# **SIEMENS**

# SINUMERIK SINUMERIK 828D, SINAMICS S120 Vészjelzések

Diagnosztikai kézikönyv

[Előszó](#page-2-0)

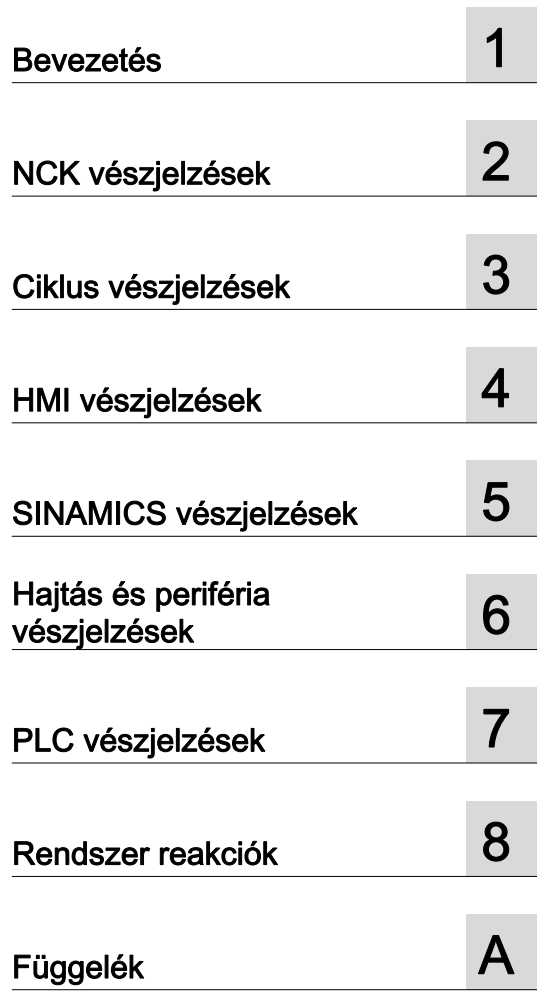

Érvényes

SINUMERIK 828D vezérlés

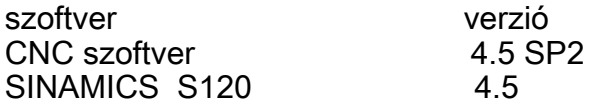

### Jogi megjegyzések

### Figyelmeztetési utasítás tervezet

A kézikönyv útmutatásokat tartalmaz, amelyeket személyes biztonsága, valamint az anyagi károk megelőzése érdekében követnie kell. A személyes biztonságához kapcsolódó útmutatásokat veszélyjelző háromszög emeli ki, Az általános anyagi károkhoz kapcsolódó útmutatásoknál nincs veszélyjelző háromszög. A veszély súlyossági fokától függően a veszélyjelző útmutatásokat a súlyostól a kevésbé súlyos veszély felé haladva a következőképpen ábrázolják.

### VESZÉLY

Azt jelenti, hogy halálos baleset vagy súlyos sérülés**történik**, ha nem hozzák meg a megfelelő elővigyázatossági rendszabályokat.

### FIGYELMEZTETÉS

Azt jelenti, hogy halálos baleset vagy súlyos sérülés**történhet**, ha nem hozzák meg a megfelelő elővigyázatossági rendszabályokat.

### $\land$ VIGYÁZAT

Azt jelenti, hogy könnyű sérülés történhet, ha nem hozzák meg a megfelelő elővigyázatossági rendszabályokat.

### FIGYELEM

Azt jelenti, hogy anyagi kár történhet, ha nem hozzák meg a megfelelő elővigyázatossági rendszabályokat.

Ha a különböző súlyossági fokú veszélyből egyszerre több áll fenn, mindig a legsúlyosabb fokú veszélyhez tartozó veszélyjelző háromszöget használják. Ha veszélyjelző háromszöggel ellátott veszélyjelző útmutatás személyi sérülések lehetőségére figyelmeztet, az útmutatáshoz anyagi károk veszélyét jelző útmutatás is társítható.

### Szakképzett személyzet

Az ehhez a dokumentációhoz tartozó terméket/rendszert csak az adott feladatkörre kiképzett személyzet kezelheti az adott feladatkörre vonatkozó dokumentáció figyelembevételével, különös tekintettel az abban foglalt biztonsági és figyelmeztető utasításokra. A kiképzett személyzet a kiképzésére és tapasztalatára alapozva képes az ezekkel a termékekkel/rendszerekkel történő munkák során a kockázatok felismerésére és a lehetséges veszélyek elkerülésére.

### Siemens termékek rendeltetésszerű használata

Ennél a következőket kell követni:

### FIGYELMEZTETÉS

A Siemens termékek csak a katalógusban és a hozzátartozó műszaki dokumentációban meghatározott alkalmazási esetekre használhatók. Ha idegen termékek és –egységek alkalmazására kerül sor, akkor be kell szerezni a Siemens javaslatát ill. engedélyét. A termékek kifogástalan és biztonságos üzemeltetésének előfeltétele a szakszerű szállítás, szakszerű tárolás, felállítás, összeszerelés, telepítés, üzembe helyezés, kezelés és karbantartás. A megengedett környezeti feltételeket be kell tartani. A hozzátartozó dokumentációkban szereplő utasításokat figyelembe kell venni.

### Védjegyek

Az ® oltalmi jogi megjegyzéssel jelölt minden elnevezés a Siemens AG. bejegyzett védjegye. A dokumentációban használt többi elnevezés olyan védjegy lehet, amelyeknek harmadik fél részéről saját célra történő használata sértheti a tulajdonosaik jogait.

### Felelősség kizárása

Megvizsgáltuk, hogy a nyomtatvány tartalma egyezik-e az ismertetett hardverrel és szoftverrel. Ennek ellenére nem zárható ki, hogy eltérések vannak közöttük, ezért a maradéktalan egyezésért nem vállalunk felelősséget. A nyomtatvány tartalmát rendszeresen átnézzük, a szükséges javításokat a soron következő kiadásokban szerepeltetjük.

# <span id="page-2-1"></span><span id="page-2-0"></span>Előszó

### SINUMERIK dokumentáció

A SINUMERIK dokumentáció a következő kategóriába van tagolva:

- Általános dokumentáció
- Felhasználói dokumentáció
- Gyártói/szerviz-dokumentáció

### További információk

Az interneten a [www.siemens.com/motioncontrol/docu](http://www.siemens.com/motioncontrol/docu) helyen információk vannak a következő témákhoz:

- Dokumentációt megrendelni / Dokumentációk áttekintése
- További helyek a dokumentációk letöltéséhez
- Dokumentációk online használata (kézikönyveket/információkat megtalálni és bennük keresni)

A műszaki dokumentációval kapcsolatos kérdésekkel (pl. javaslatok, javítások) küldjenek egy E-Mail-t a következő címre:

[docu.motioncontrol@siemens.com](mailto:docu.motioncontrol@siemens.com)

### My Documentation Manager (MDM)

A következő helyen információk találhatók a Siemens anyagokból egy OEM-specifikus gép-dokumentáció egyéni összeállításához:

[www.siemens.com/mdm](http://www.siemens.com/mdm) 

### Képzés

A képzési ajánlatunkhoz információk találhatók:

• [www.siemens.com/sitrain](http://www.siemens.com/sitrain) 

SITRAIN - képzések a Siemens automatizálási technika termékek, rendszerek és megoldások terén

• [www.siemens.com/sinutrain](http://www.siemens.com/sinutrain)

SinuTrain - képzési szoftver SINUMERIK-hez

### FAQ

Frequently Asked Questions a Service&Support oldalakon a Produkt Support-nál találhatók.<http://support.automation.siemens.com>

### SINUMERIK

A SINUMERIK-hez információk találhatók a következő helyen: [www.siemens.com/sinumerik](http://www.siemens.com/sinumerik)

### **Célcsoport**

Ez a kiadvány a következőkhöz szól:

- tervezők
- üzembehelyezők
- gépkezelők
- szerviz és kezelő személyek

### Haszon

A diagnózis kézikönyv az adott célcsoportot képessé teszi a hiba kijelzések kiértékelésére és a megfelelő reagálásra.

A diagnózis kézikönyv segítségével a célcsoport áttekintést kap a különféle diagnózis lehetőtőségekről és diagnózis eszközökről.

### Műszaki támogatás

Országonkénti telefonszámok találhatók a műszaki támogatáshoz az interneten[:http://](http://www.siemens.com/automation/service&support) [www.siemens.com/automation/service&support](http://www.siemens.com/automation/service&support) 

# Tartalomjegyzék

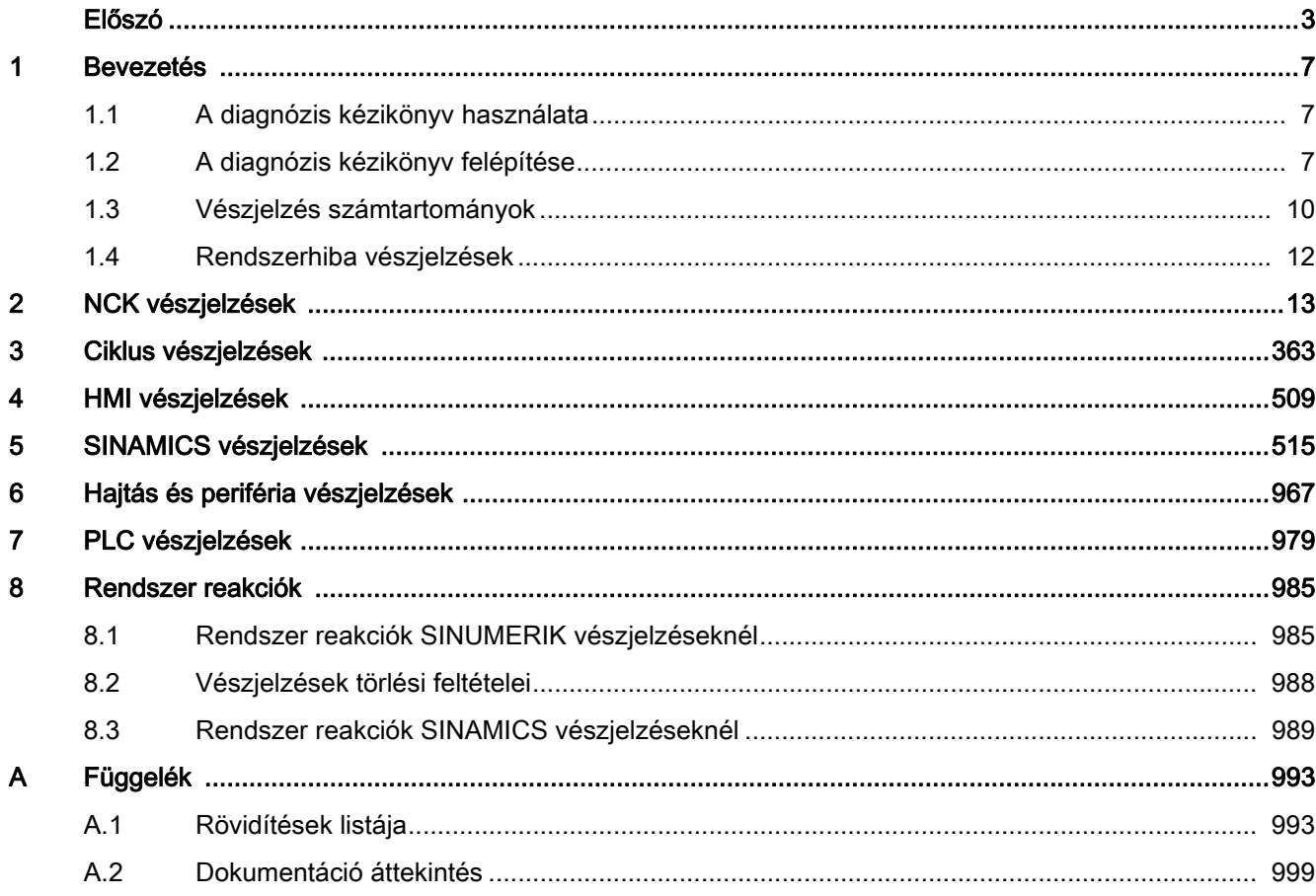

# <span id="page-6-1"></span><span id="page-6-0"></span>Bevezetés

# <span id="page-6-2"></span>1.1 A diagnózis kézikönyv használata

A diagnózis kézikönyv az NCK, HMI, PLC és SINAMICS tartományok vészjelzéseit / jelentéseit írja le. Lexikálisan használandó és lehetővé teszi a kezelőnek a szerszámgépen:

- különleges esetek megítélését a gép működésénél.
- a berendezés reakciójának megismerését a különleges esetre.
- a különleges esetben a munka folytatás lehetőségeinek használatát.
- tovább segítő leírásokra utalások követését.

## <span id="page-6-3"></span>1.2 A diagnózis kézikönyv felépítése

### NCK-/ HMI-/ hajtás- és periféria-/ PLC-vészjelzések

A vészjelzések leírásai a következő fejezeteken találhatók:

- [NCK vészjelzések \(Oldal 13\)](#page-12-0)
- [HMI vészjelzések \(Oldal 509\)](#page-508-0)
- [Hajtás és periféria vészjelzések \(Oldal 967\)](#page-966-0)
- [PLC vészjelzések \(Oldal 979\)](#page-978-0)

A vészjelzések leírásai a fejezetekben a növekvő vészjelzés-szám szerint vannak rendezve. A sorrend nem folytonos.

### NCK-/ HMI-/ hajtás- és periféria-/ PLC-vészjelzés leírások felépítése

A vészjelzés leírások a következő elrendezésűek:

**<vészjelzés-szám> Magyarázat reakció: Segítség: <vészjelzés-szöveg>**

**program folytatás:**

Minden vészjelzést egyértelműen megjelöl a <vészjelzés-szám> és a <vészjelzés-név>.

1.2 A diagnózis kézikönyv felépítése

A vészjelzések leírása a következő kategóriákra tagozódik:

- Magyarázat
- **Reakció**

Lásd a fejezetben: [Rendszer reakciók SINUMERIK vészjelzéseknél \(Oldal 985\)](#page-984-3)

- Segítség
- Program folytatása

Lásd a fejezetben: [Vészjelzések törlési feltételei \(Oldal 988\)](#page-987-1)

### SINAMICS vészjelzések

A hajtás készülék egyes komponenseinek felismert hibái és állapotai vészjelzésekkel kerülnek kijelzésre. Ezek a SINAMICS vészjelzések zavarokra és figyelmeztetésekre vannak felosztva.

A zavarok és figyelmeztetések eltérései a következők:

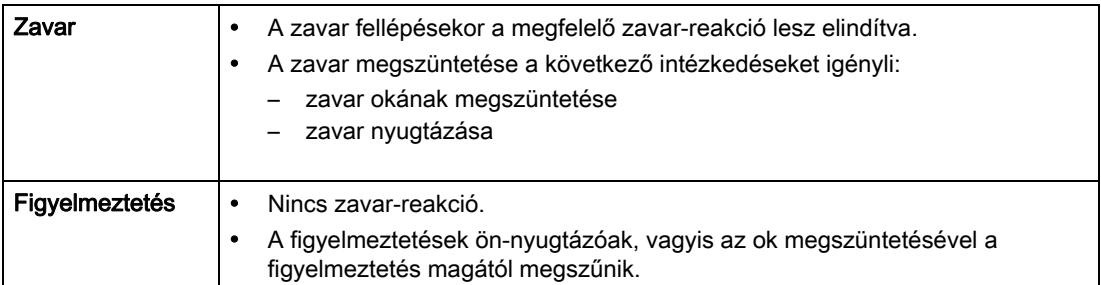

A SINAMICS vészjelzések leírásai a következő fejezeteken találhatók:

[Rendszer reakciók SINAMICS vészjelzéseknél \(Oldal 989\)](#page-988-1)

### A SINAMICS vészjelzések felépítése

A SINAMICS vészjelzések leírásai a következő elrendezésűek:

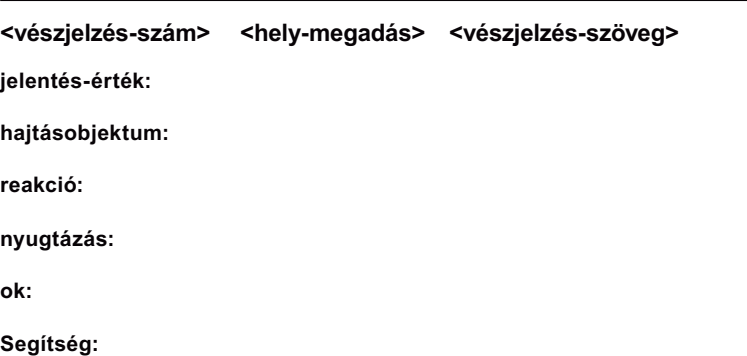

Minden vészjelzést egyértelműen megjelöl a <vészjelzés-szám> és a <vészjelzés-név>.

A <hely-megadás> egy opcionális kijelzési információ. Hely-megadások lehetnek:

- tengely-név és hajtás-szám vagy
- az érintett PROFIBUS-DP komponens bus és slave száma
- A vészjelzés leírásában ezt az opcionális információt a <hely-megadás> jelöli.
- A SINAMICS vészjelzések leírása a következő kategóriákra tagozódik:
- Jelentés-érték

A jelentés-érték alatti információk felvilágosítást adnak a zavar/figyelmeztetés érték összetételéről.

Példa:

jelentés-érték: komponens-szám: %1, ok: %2

Ez a zavar- vagy jelentés-érték információkat tartalmaz a komponens-számhoz és az okhoz. Az %1 és %2 hely-foglalók, amelyeket az online üzemben az üzembehelyező szoftver tölt fel megfelelően.

• Hajtásobjektum

Minden vészjelzésnél (zavar/figyelmeztetés) megadásra kerül, hogy ez a jelentés melyik hajtás-objektumban létezik. Egy jelentés tartozhat egy, több vagy az összes hajtásobjektumhoz.

• Reakció

Megadja az alap-beállítás reakciót a hiba esetében.

Lásd a fejezetben: [Rendszer reakciók SINAMICS vészjelzéseknél \(Oldal 989\)](#page-988-1)

**Nyugtázás** 

Lásd a fejezetben: [Rendszer reakciók SINAMICS vészjelzéseknél \(Oldal 989\)](#page-988-1)

• Ok

A vészjelzés/figyelmezetés okára a zavar-/figyelmeztetés-érték messzemenően szövegesen lesz feldolgozva.

• Segítség

### Irodalom

Ha a vészjelzésekhez további információra van szüksége, a vészjelzések megtalálhatók a SINAMICS S120/ S150 listás kézikönyvben egy 5 jegyű szám alatt.

A paraméter-szám írásmódja az alábbiak szerint vezethető le:

A SINAMICS listás kézikönyvben a zavarok és figyelmeztetések az 'F' betűvel és azt követő 5 jegyű számmal kezdődnek

Példa:

A 207016 vészjelzés leírása a F07016 paraméternél található.

1.3 Vészjelzés számtartományok

### Idő és dátum szinkronizációja

### Megjegyzés Idő szinkronizációja

A SINAMICS hajtásokban nincs valós idejű óra. A SINAMICS óra ideje és dátuma 10 mp-es ütemben a SINUMERIK valósidejű órájával lesz szinkronizálva.

Az okozhatja, hogy a SINUMERIK valós idejű óra idő és/vagy dátum változása után 10 mp eltelhet, amíg ezek a változások a SINAMICS hajtásokkal szinkronizálva lesznek.

Ha ebben a max. 10 mp-ben SINAMICS vészjelzések lépnek fel (200000 – 299999 vészjelzés számok), ezek a SINAMICS vészjelzések még az elavult dátum/idő bélyeget tartalmazzák. A SINAMICS vészjelzések következményeként kiváltott SINUMERIK vészjelzések (< 200000 és > 300000 vészjelzés számok) ezzel szemben már az új dátum/ idő bélyeget tartalmazzák.

## <span id="page-9-0"></span>1.3 Vészjelzés számtartományok

A következő táblázat egy áttekintés a vészjelzések/jelentések foglalt számtartományairól.

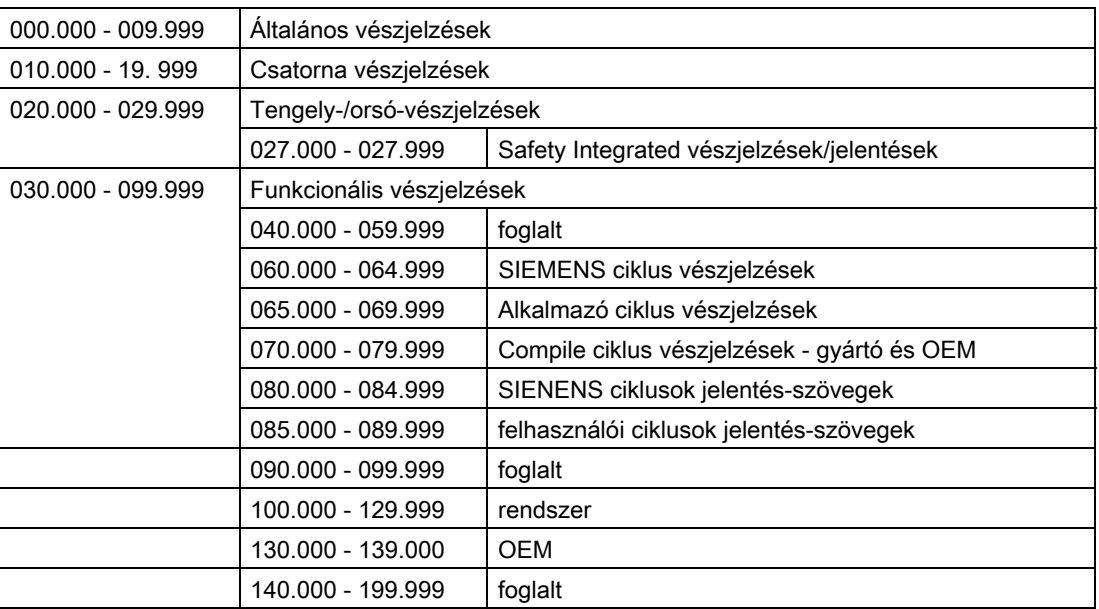

Táblázat 1-1 NCK vészjelzések/jelentések

### Táblázat 1-2 SINAMICS vészjelzések (zavarok/figyelmeztetések)

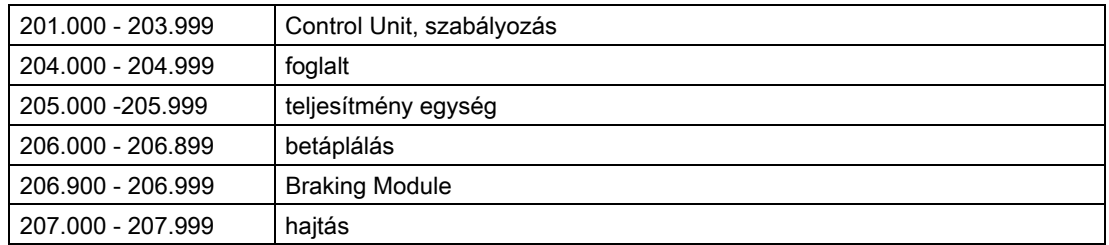

| 208.000 - 208.999 | opció (COMM BOARD)                                                                                                    |
|-------------------|----------------------------------------------------------------------------------------------------|
| 209.000 - 212.999 | foglalt                                                                                                    |
| 213.000 - 213.010 | liszenszelés                                                                                                    |
| 213.011 - 219.999 | foglalt                                                                                                    |
| 220.000 - 229.999 | <b>OEM</b>                                                                                                    |
| 230.000 - 230.999 | teljesítmény egység                                                                                                    |
| 231.000 - 231.999 | jeladó 1                                                                                                    |
| 232.000 - 232.999 | jeladó 2                                                                                                    |
|                   | Utalás:<br>A fellépő zavarok automatikusan figyelmeztetésként kerülnek kiadásra, ha a<br>jeladó közvetlen mérőrendszerként van paraméterezve és nem avatkozik be<br>a motor szabályozásba.             |
| 233.000 - 233.999 | jeladó 3<br>Utalás:<br>A fellépő zavarok automatikusan figyelmeztetésként kerülnek kiadásra, ha a<br>jeladó közvetlen mérőrendszerként van paraméterezve és nem avatkozik be<br>a motor szabályozásba. |
| 234.000 - 234.999 | Voltage Sensing Module (VSM)                                                                                                    |
| 235.000 - 235.199 | Terminal Module 54F (TM54F)                                                                                                    |
| 235.200 - 235.999 | Terminal Module 31 (TM)                                                                                                    |
| 236.000 - 236.999 | DRIVE-CLIQ Hub Module                                                                                                    |
| 237.000 - 237.999 | Hoch Frequenz Damping Module (HF)                                                                                                    |
| 240.000 - 240.999 | foglalt                                                                                                    |
| 241.000 - 248.999 | foglalt                                                                                                    |
| 249.000 - 249.999 | SINAMICS GM/SM/GL                                                                                                    |
| 250.000 - 250.499 | Communication Board (COMM BOARD)                                                                                                    |
| 250.500 - 259.999 | <b>OEM Siemens</b>                                                                                                    |

Táblázat 1-2 SINAMICS vészjelzések (zavarok/figyelmeztetések)

Táblázat 1-3 Hajtás és periféria vészjelzések

| $1300.000 -$<br>399.999 | Hajtás és periféria vészjelzések |
|-------------------------|----------------------------------|
|-------------------------|----------------------------------|

Táblázat 1-4 PLC vészjelzések / jelentések

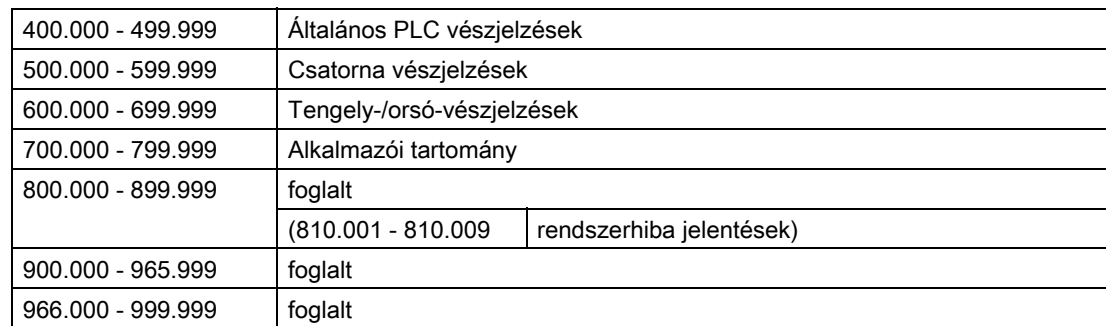

# <span id="page-11-0"></span>1.4 Rendszerhiba vészjelzések

A következő vészjelzések rendszerhibák:

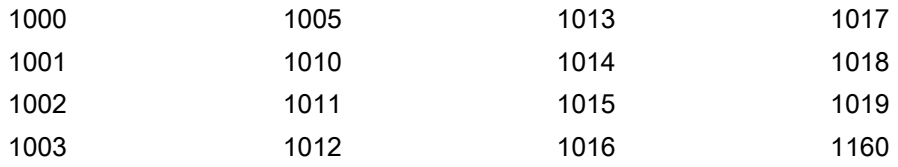

A rendszerhiba vészjelzések nincsenek részletesen leírva. Ha fellépne egy ilyen rendszerhiba, kérjük a következők megadásával a Hotline-hoz fordulni:

- vészjelzés-szám
- vészjelzés-szöveg
- belső rendszerhiba száma (vészjelzés szövege tartalmazza)

# <span id="page-12-1"></span><span id="page-12-0"></span>NCK vészjelzések

Product: Solutionline\_828, Version: V14.0, Language: hun Objects:

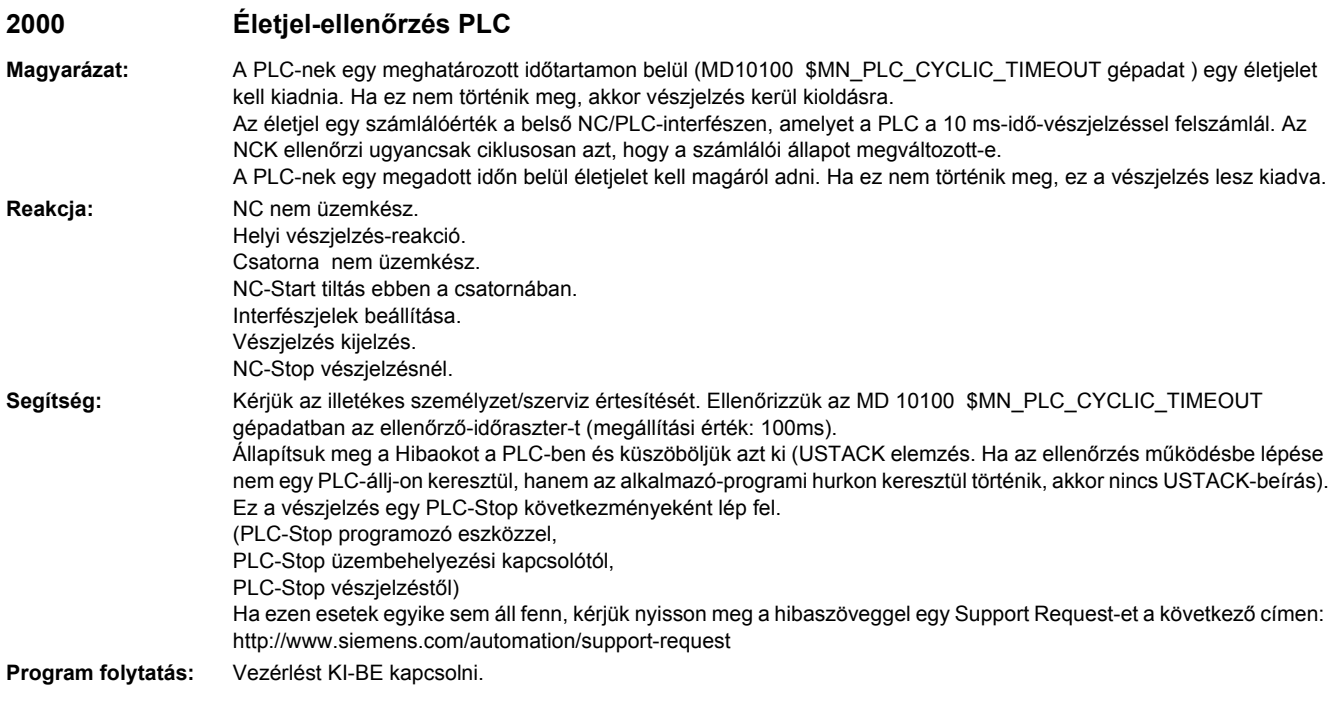

### **2001 PLC nem futott fel**

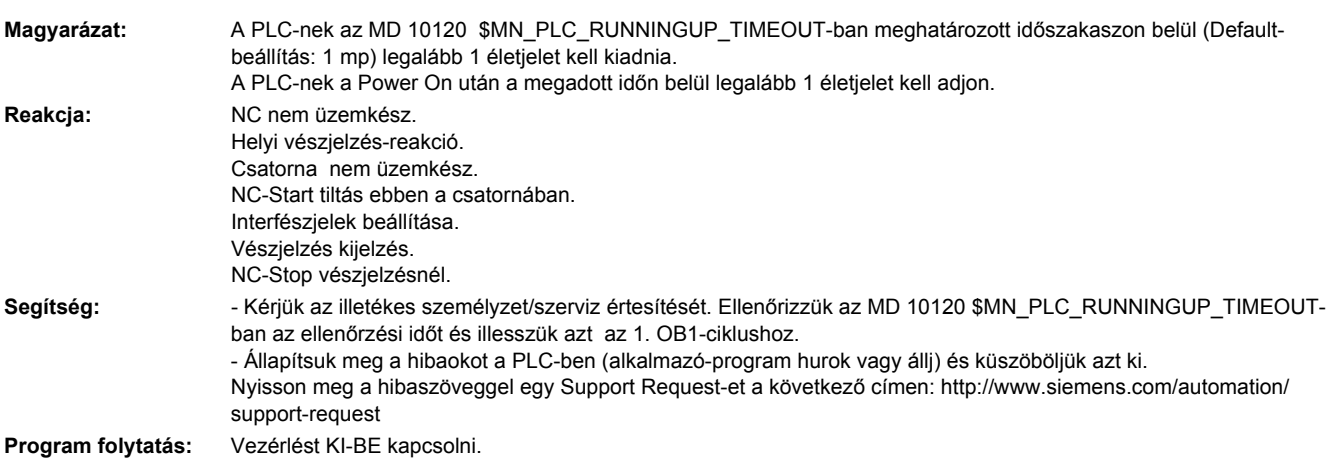

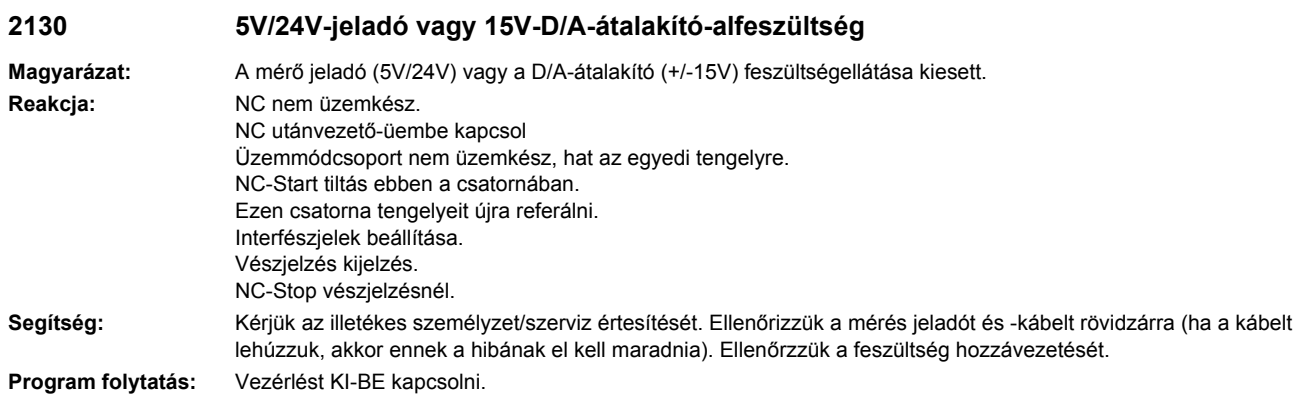

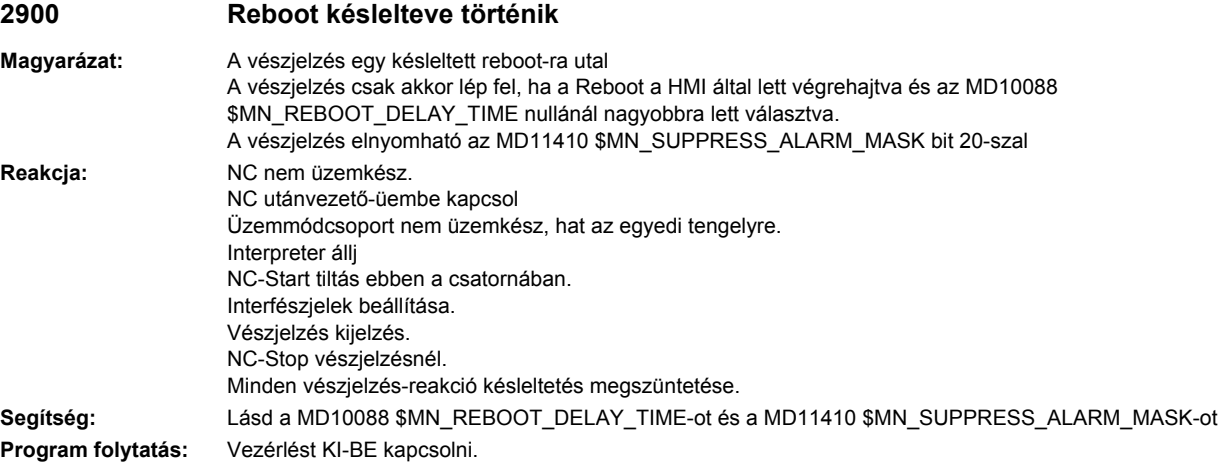

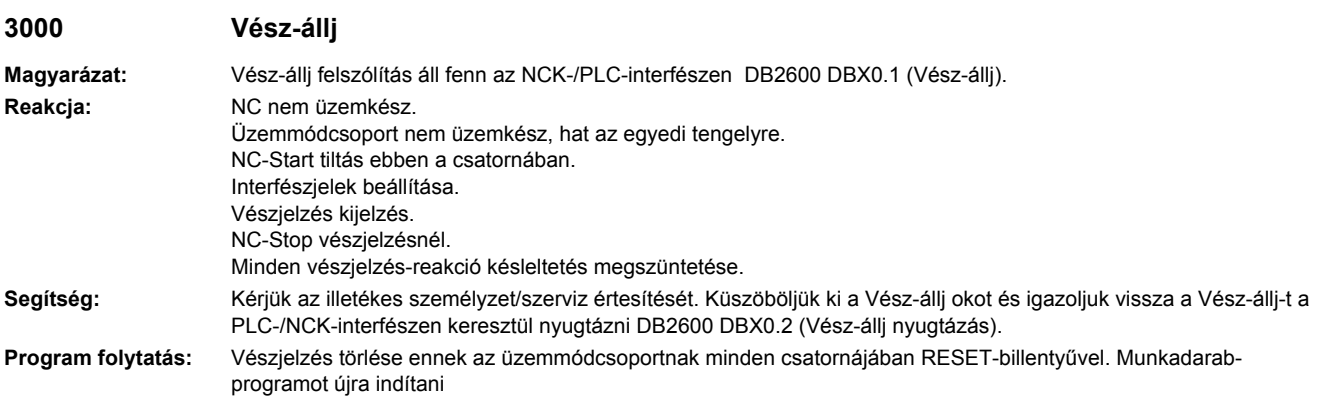

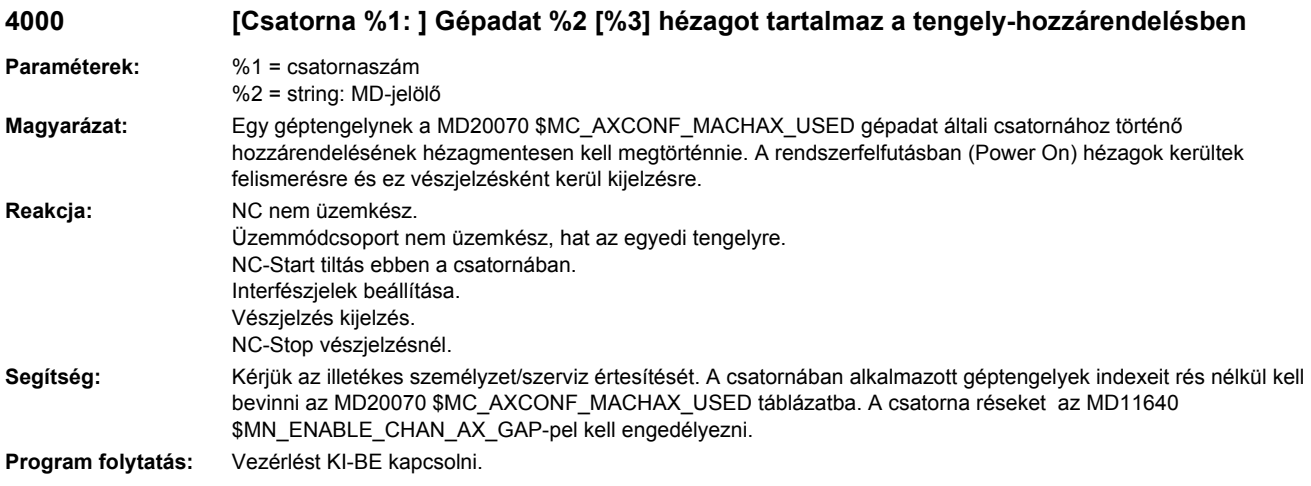

### **4002 [Csatorna %1: ] Gépadat %2[%3] egy a csatornában nem meghatározott tengelyt tartalmaz**

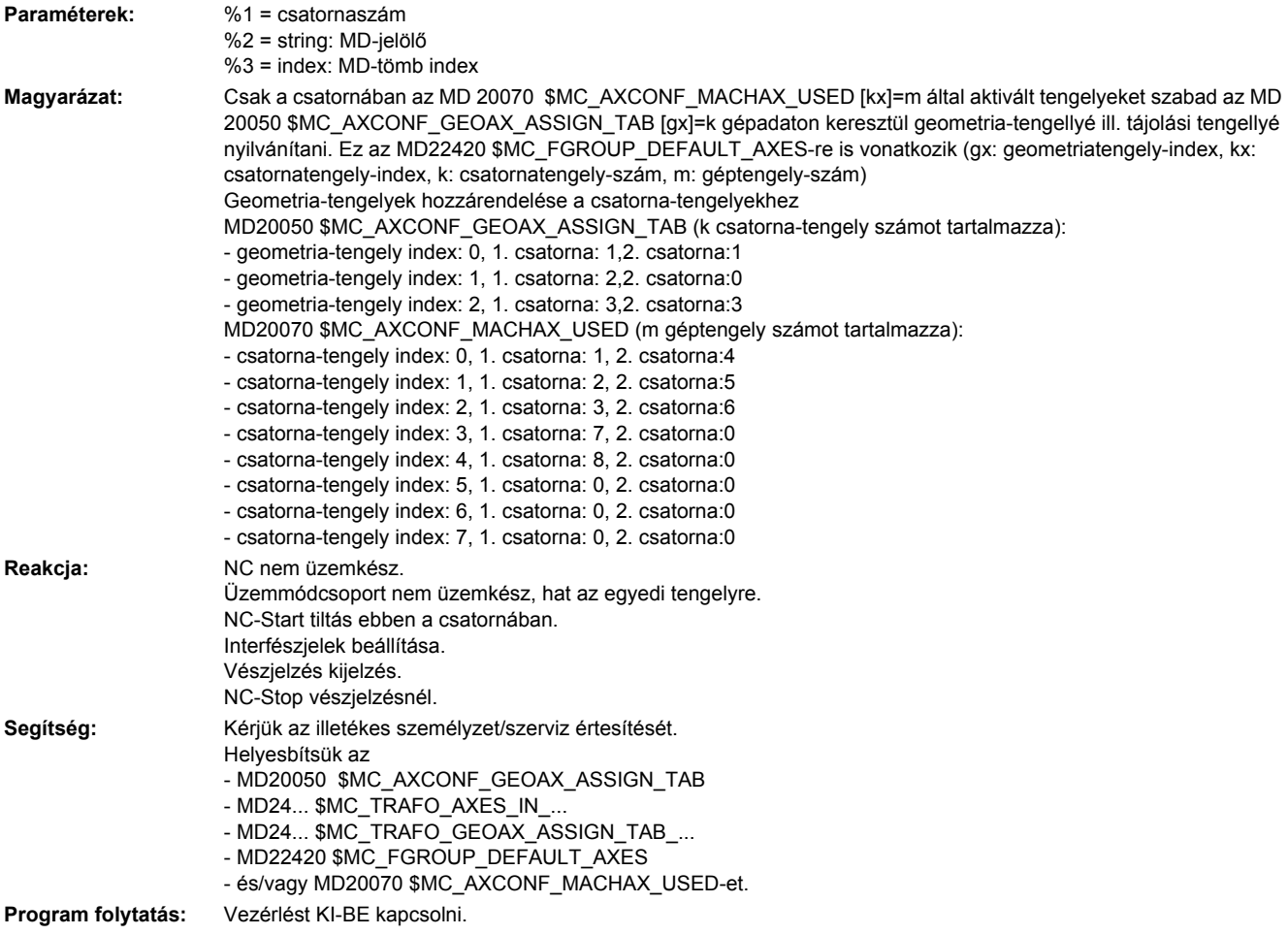

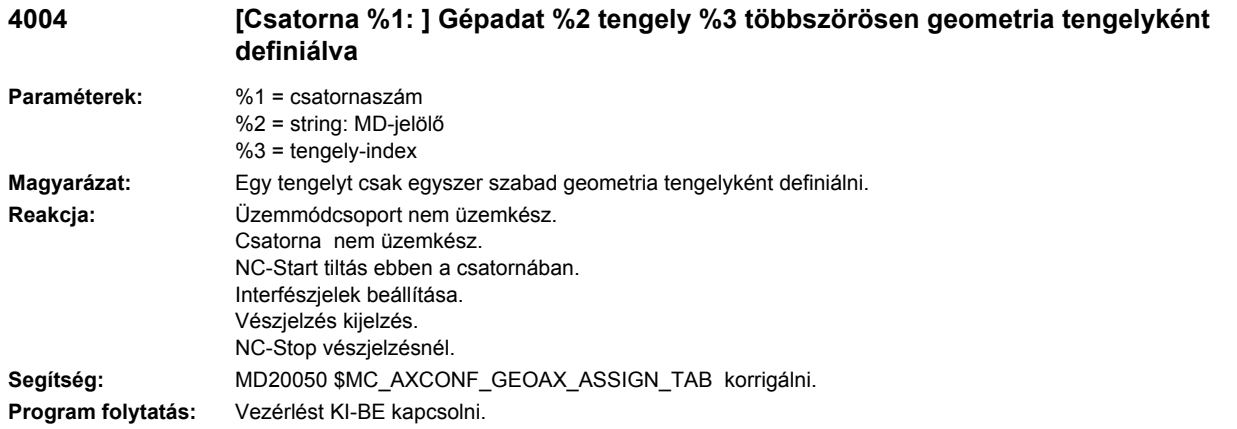

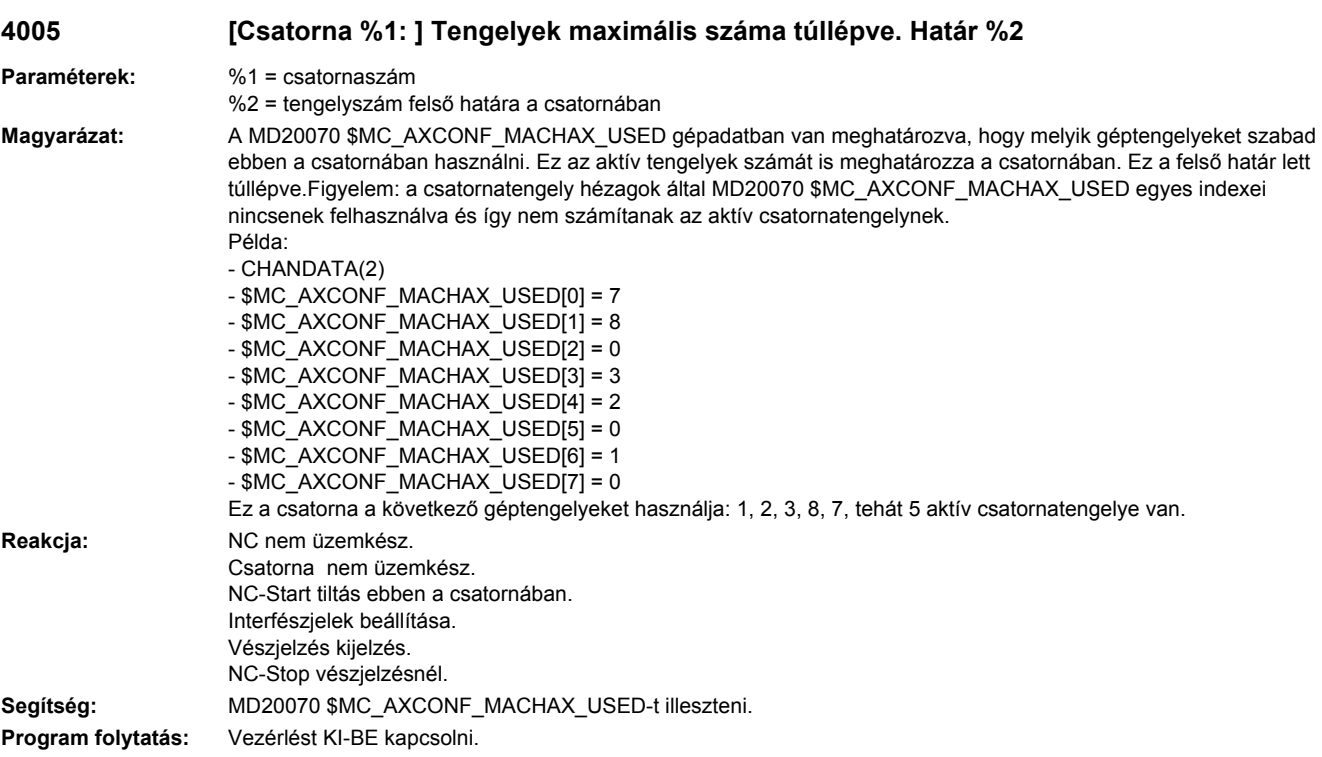

**4006 Az aktiválható tengelyek maximális száma túl lett lépve (határ %1)**

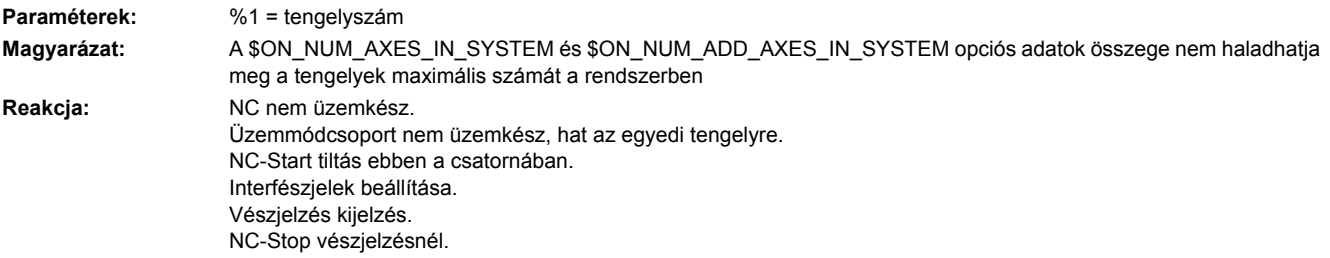

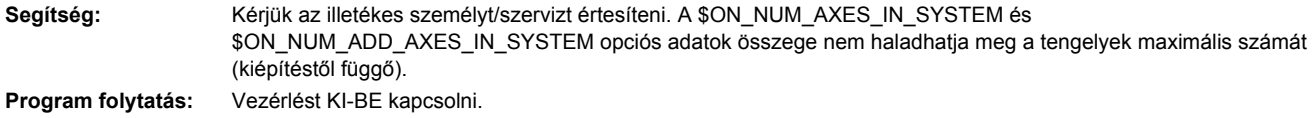

### **4009 Gépadat %1%2 érvénytelen értéket tartalmaz**

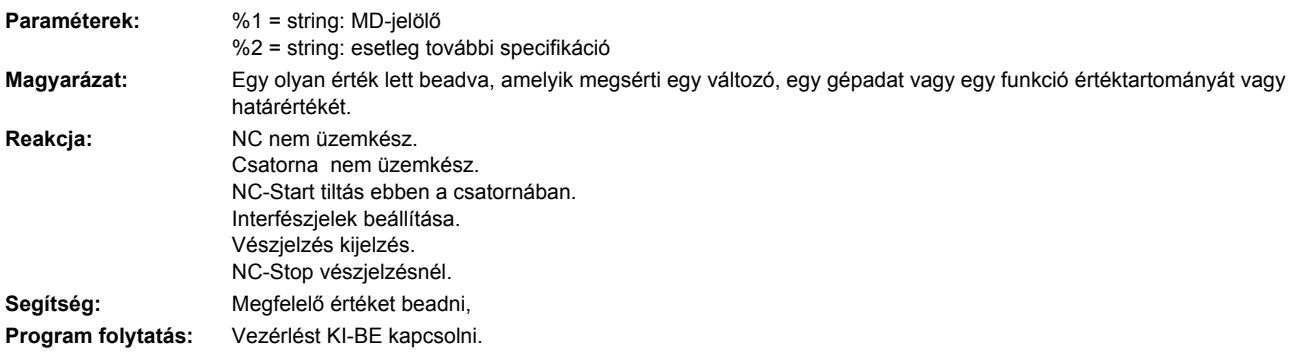

### **4010 Gépadat %1[%2] egy érvénytelen jelölőt tartalmaz**

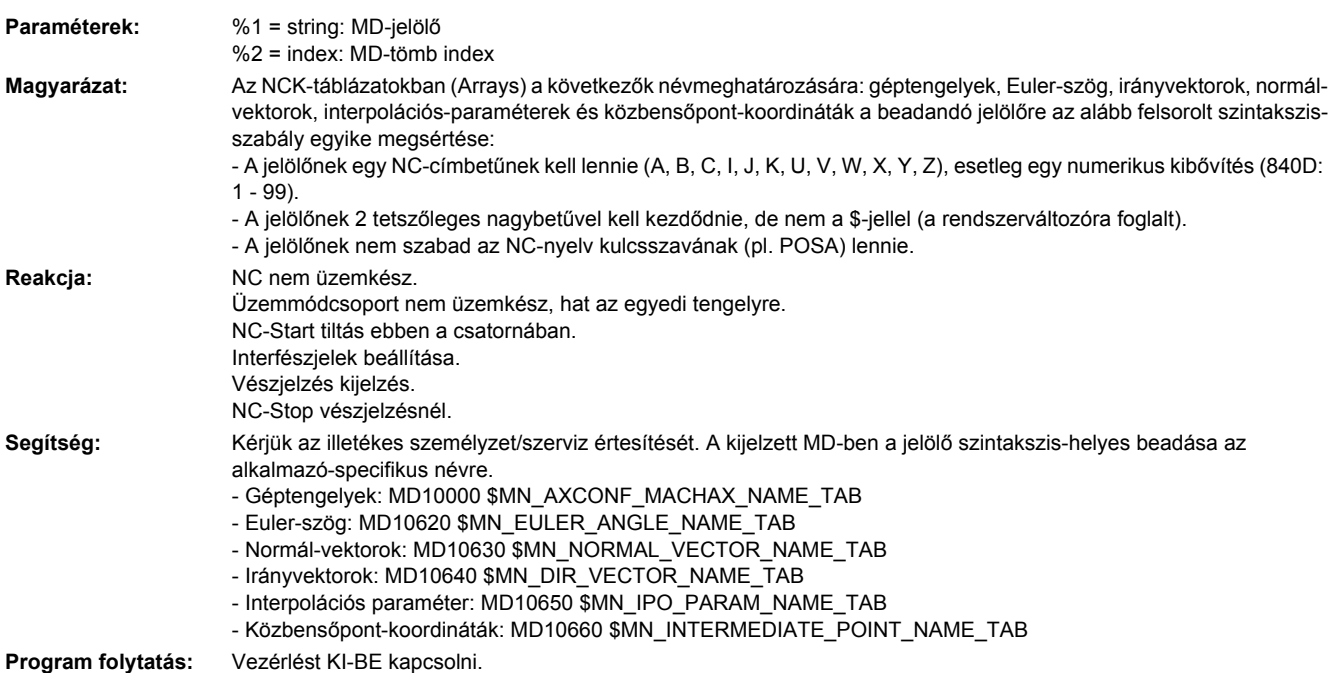

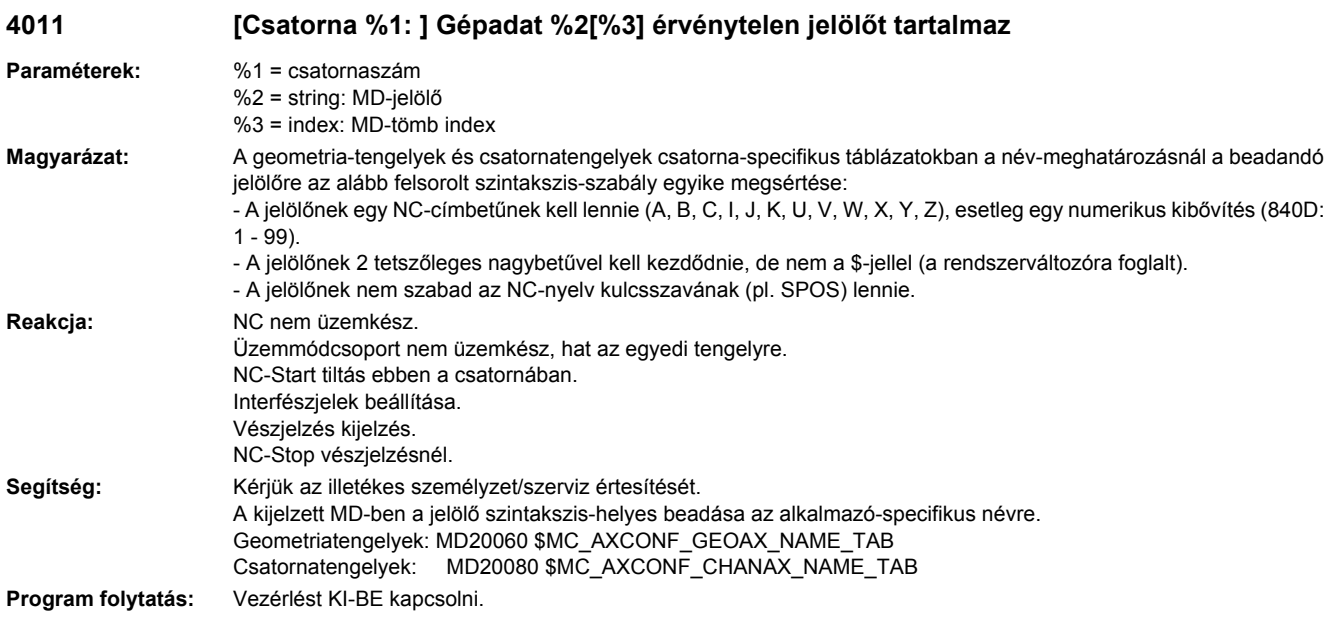

### **4012 Gépadat %1[%2] egy érvénytelen jelölőt tartalmaz**

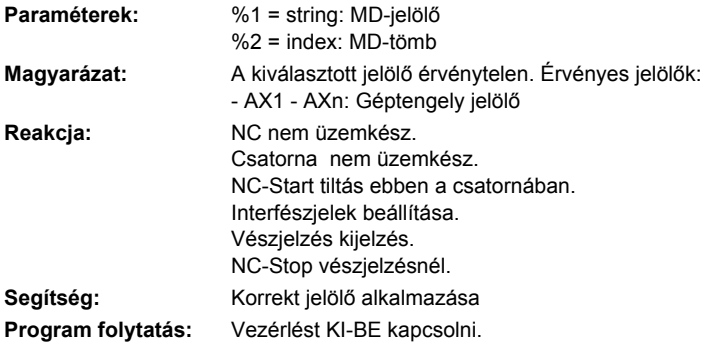

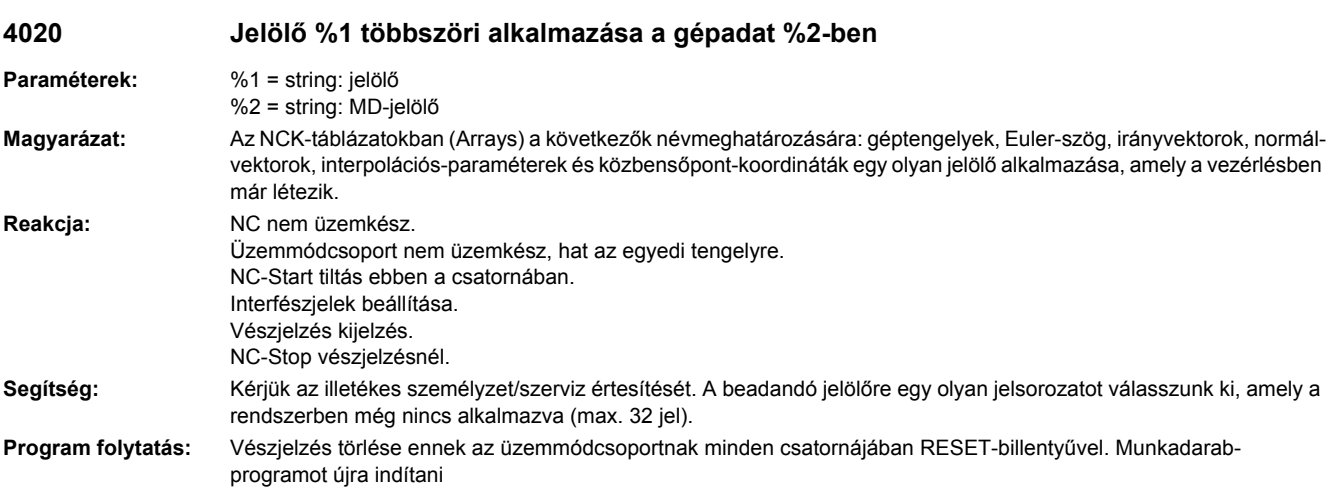

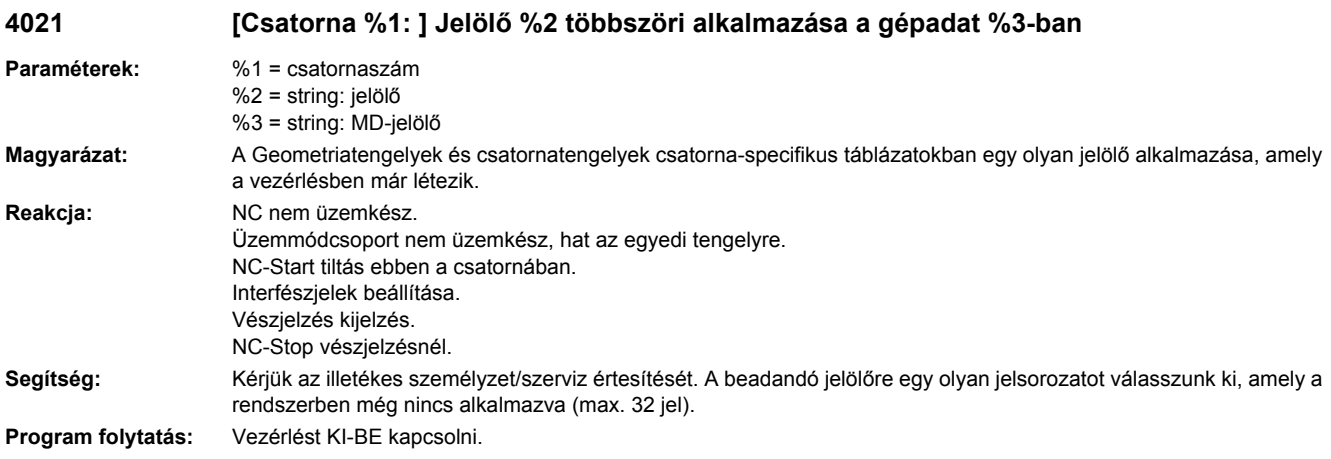

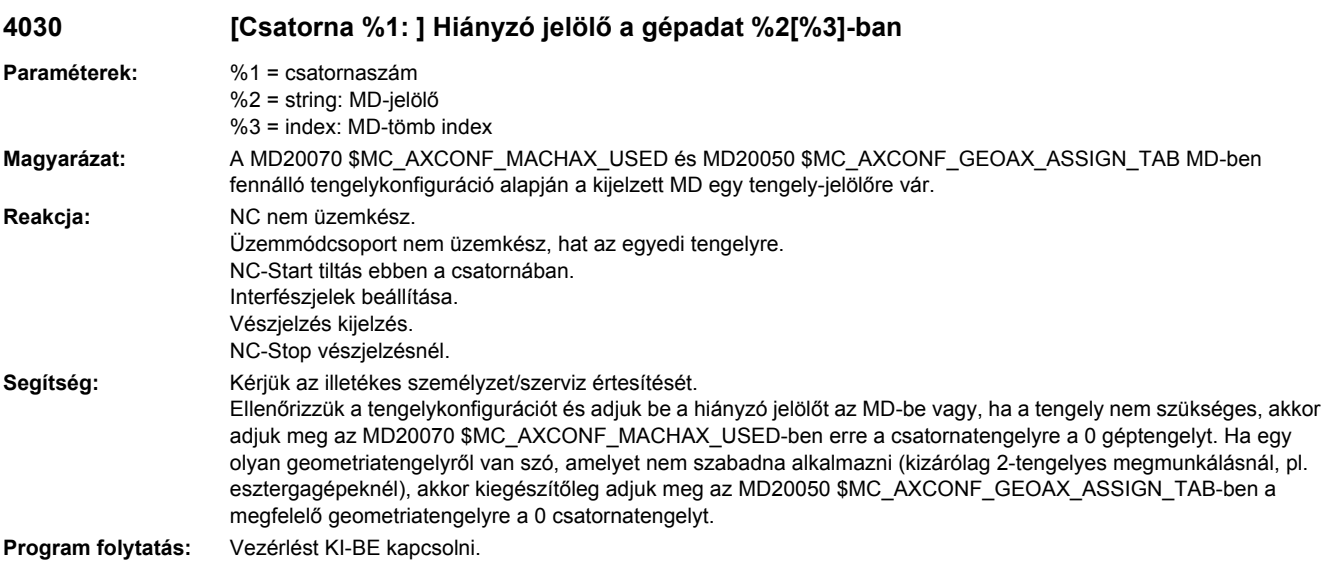

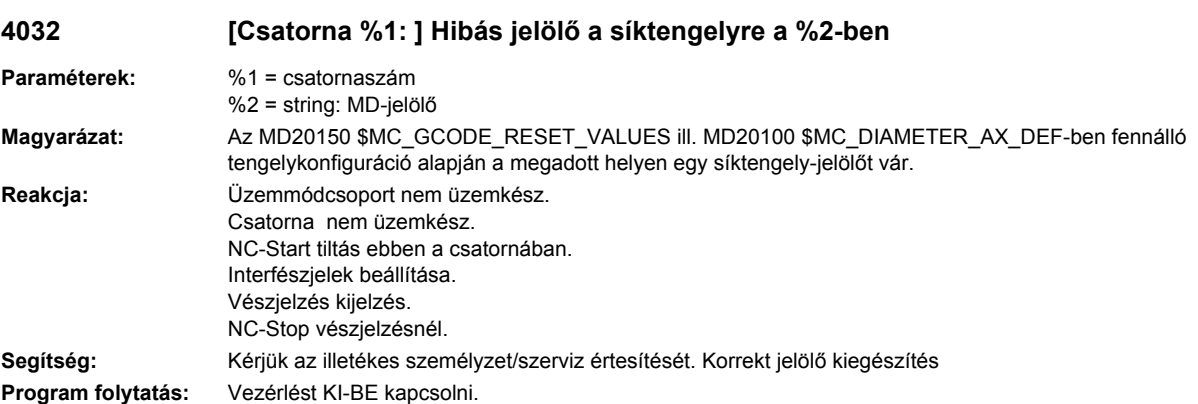

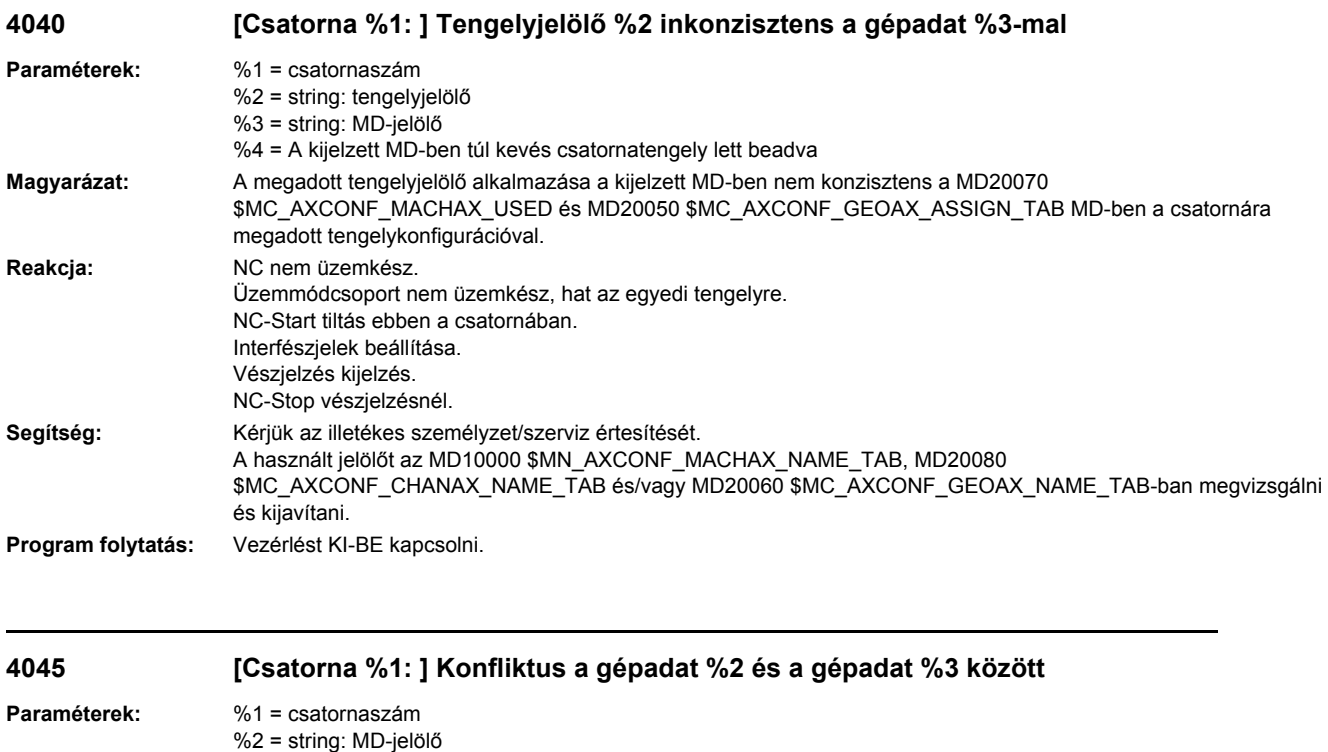

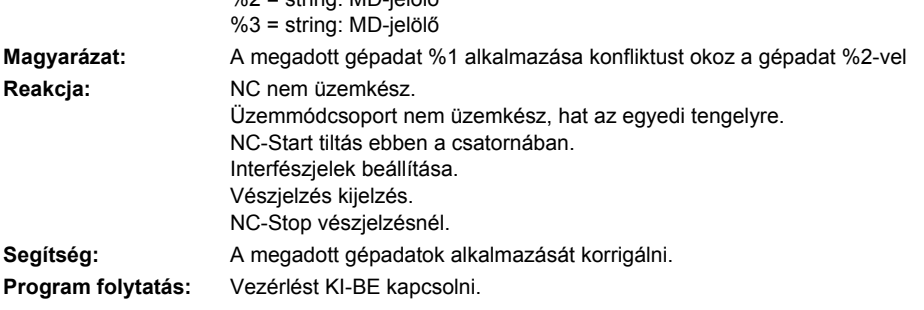

### **4050 NC-kód jelölő %1 nem lett átnevezve %2-re**

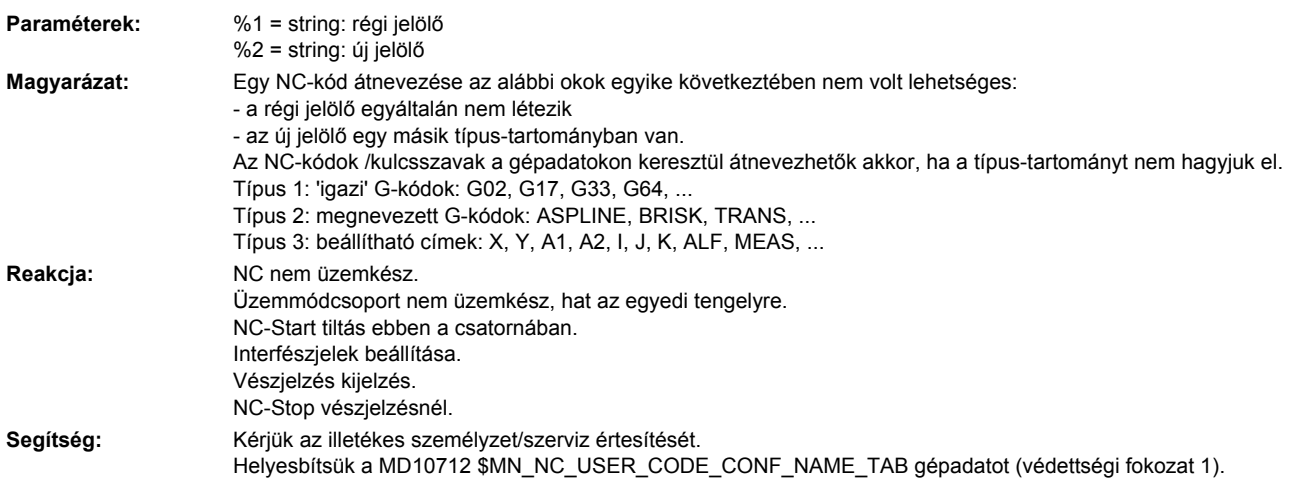

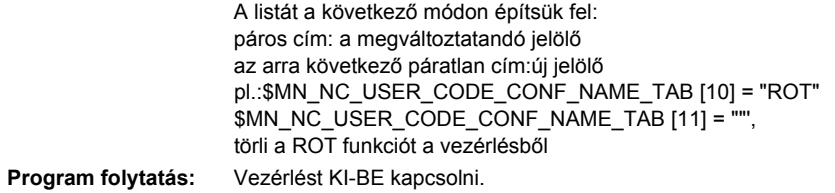

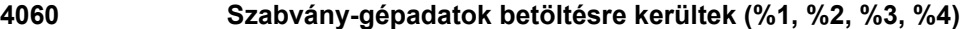

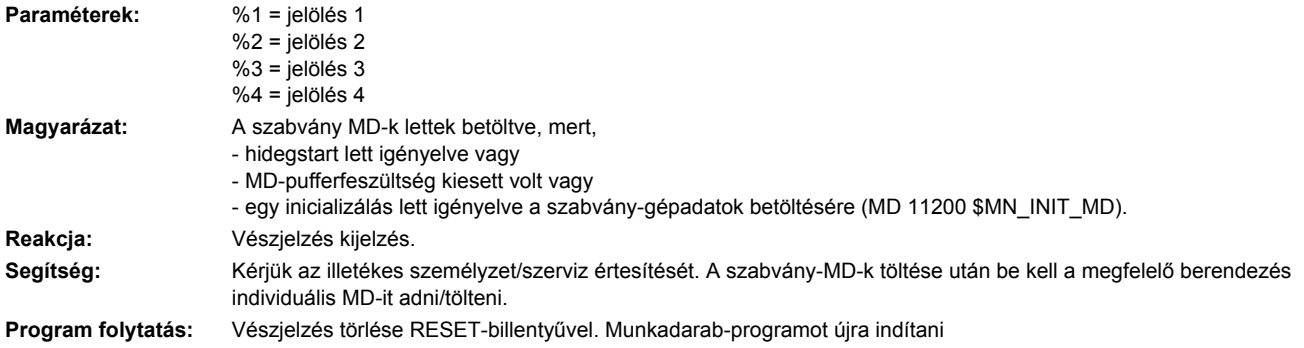

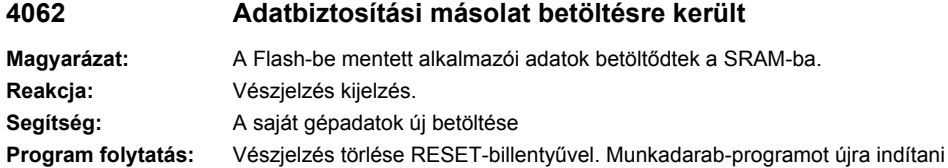

### **4065 Pufferelt tároló a biztonsági másolatból lett helyreállítva (lehetséges adatvesztés!)**

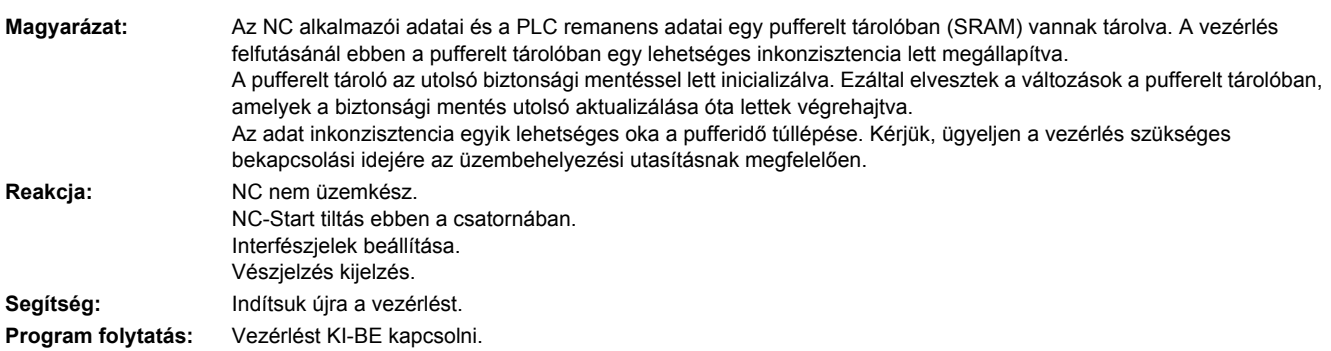

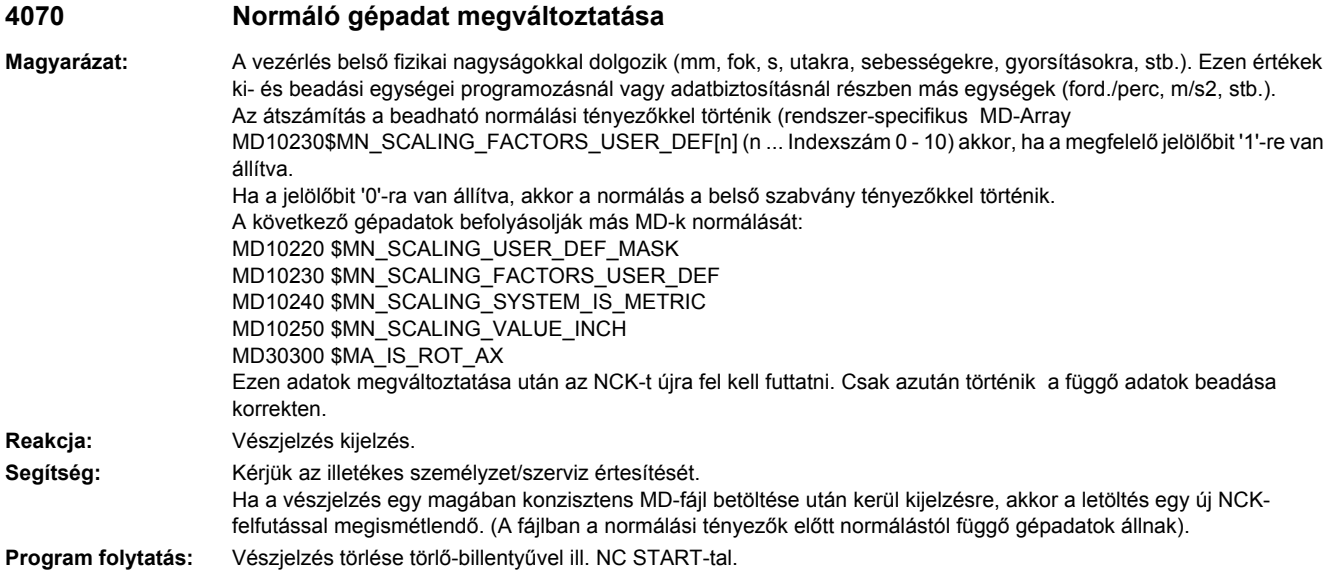

### **4071 Jeladó pozíciót megvizsgálni**

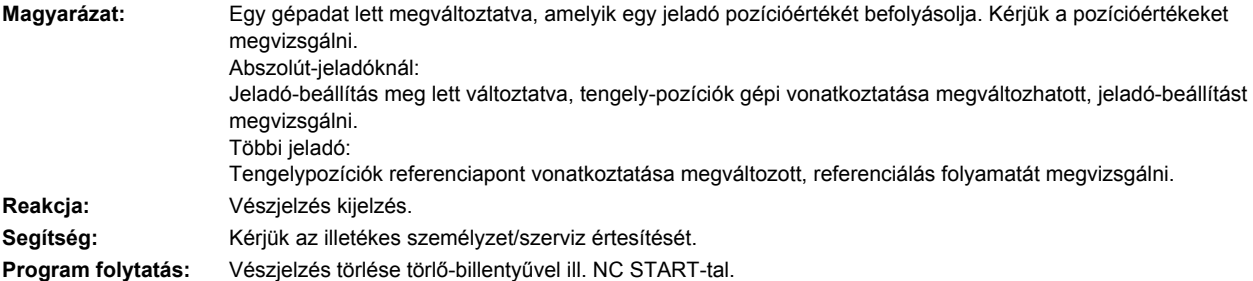

### **4075 Gépadat %1 (és esetleg továbbiak) hiányzó hozzáférési jogok %2 miatt nincs megváltoztatva**

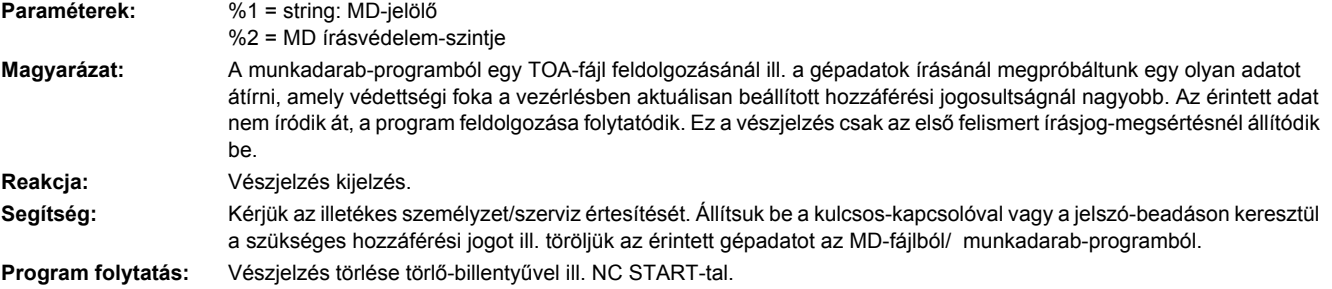

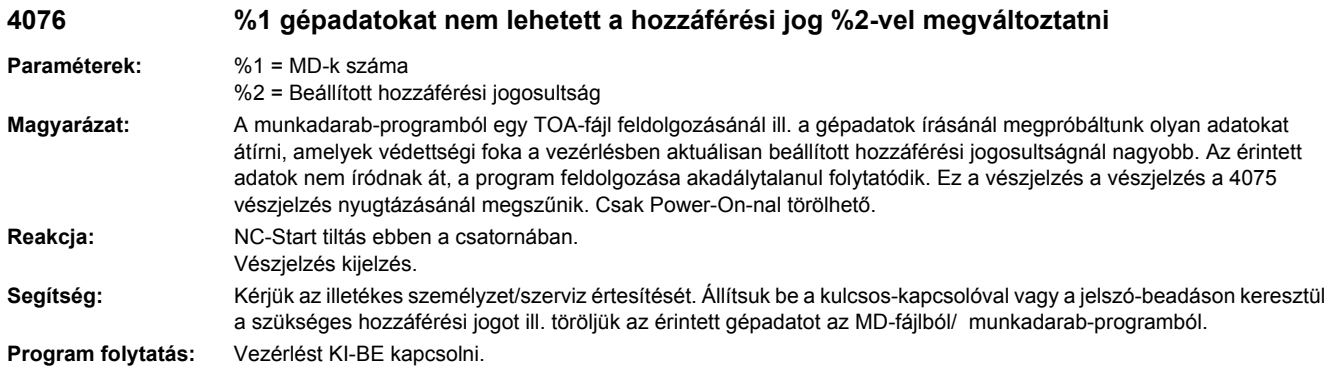

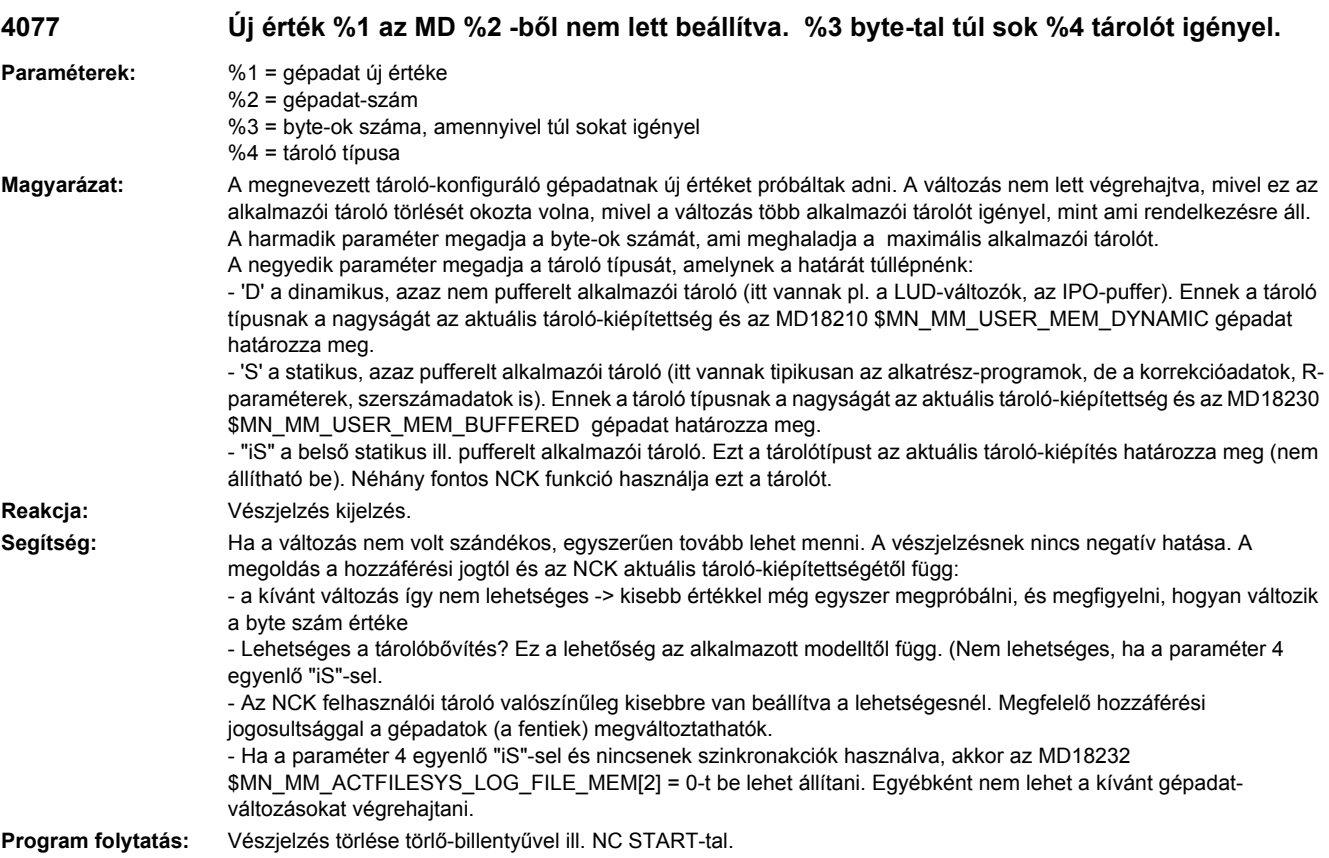

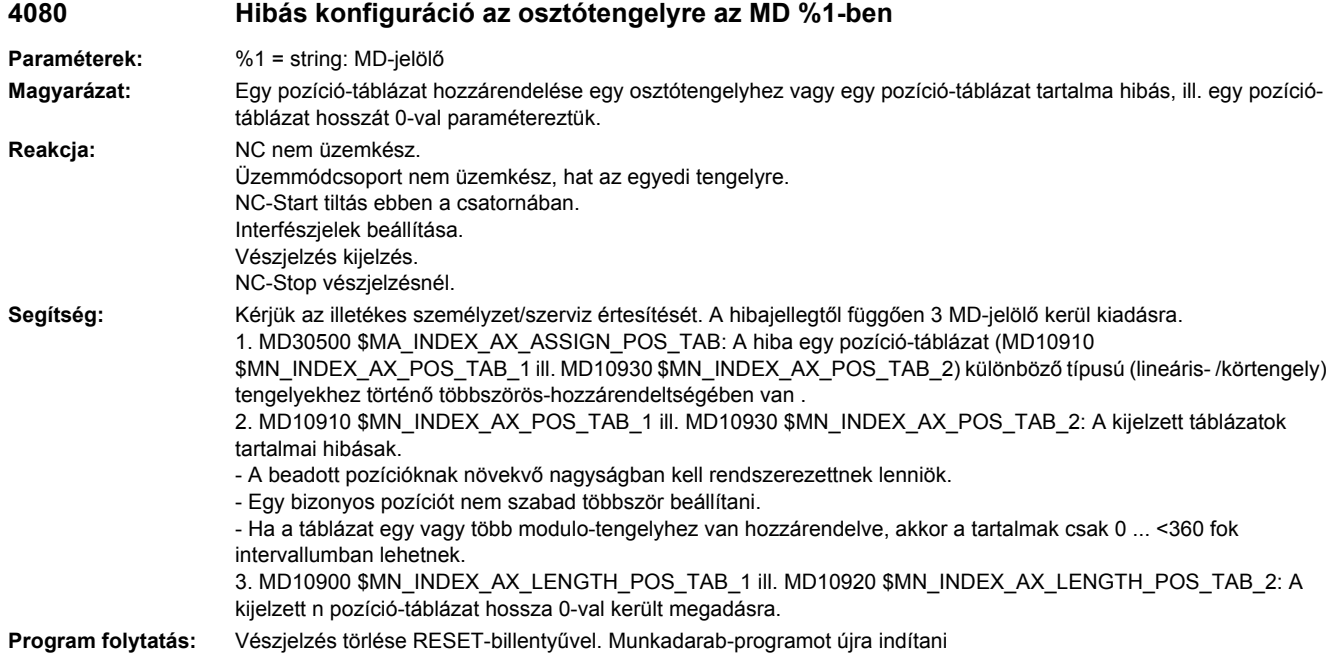

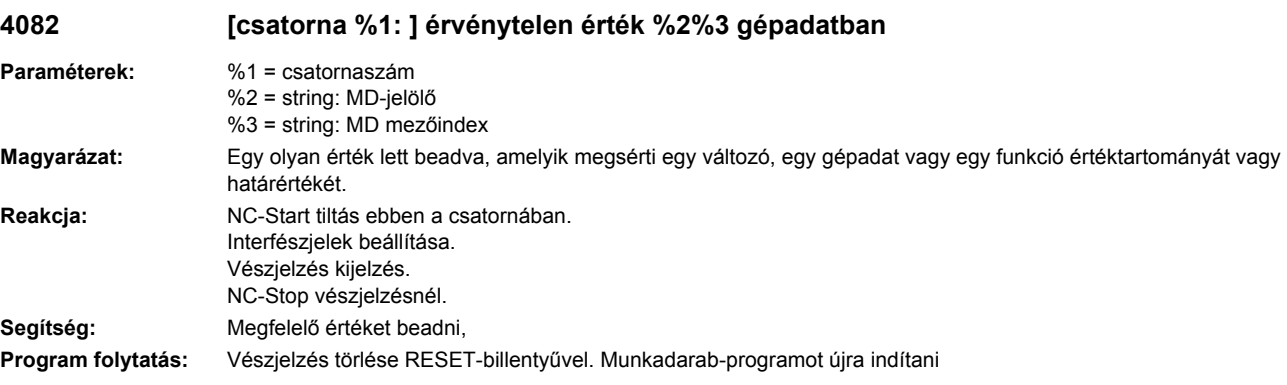

**4090 Túl sok hiba felfutásnál**

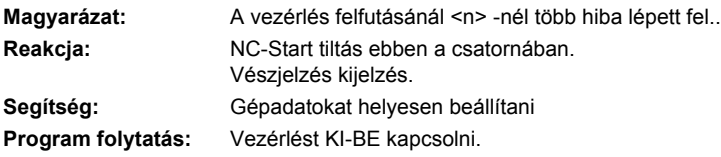

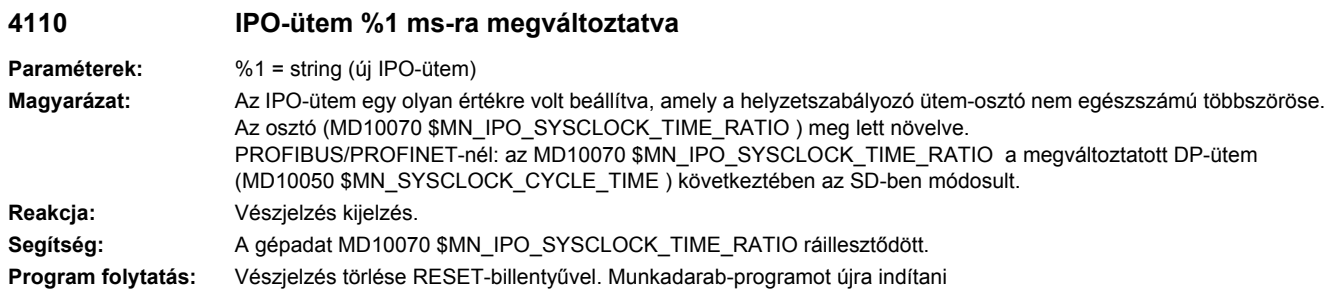

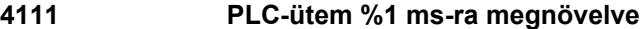

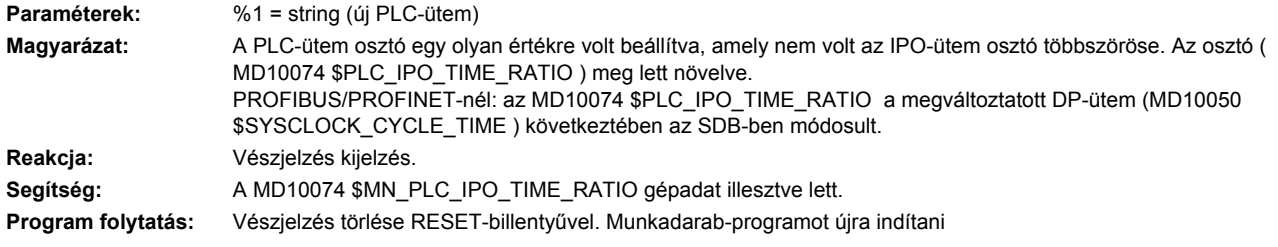

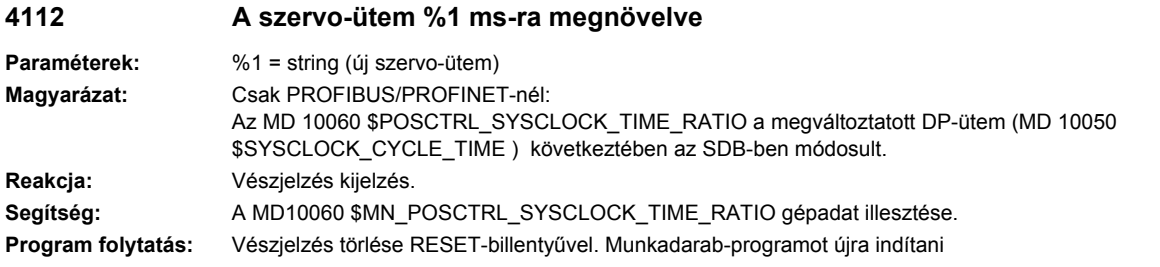

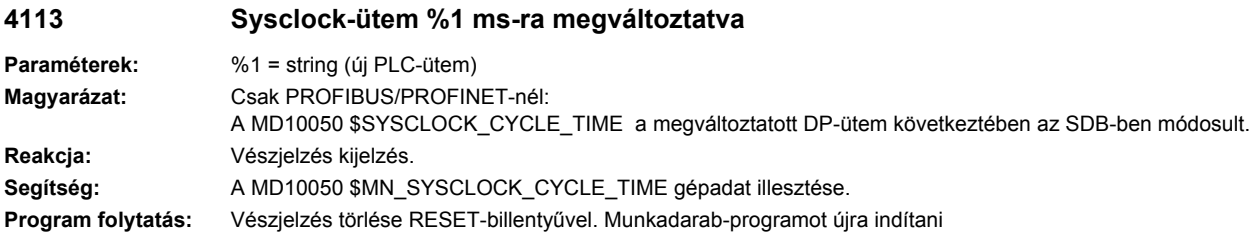

### **4114 Hiba az SDB DP-ütemében**

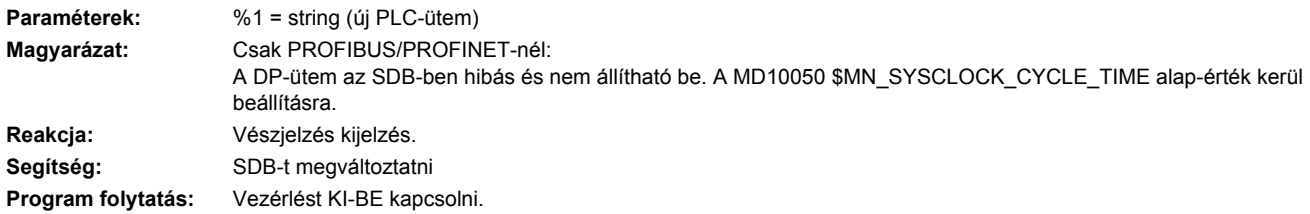

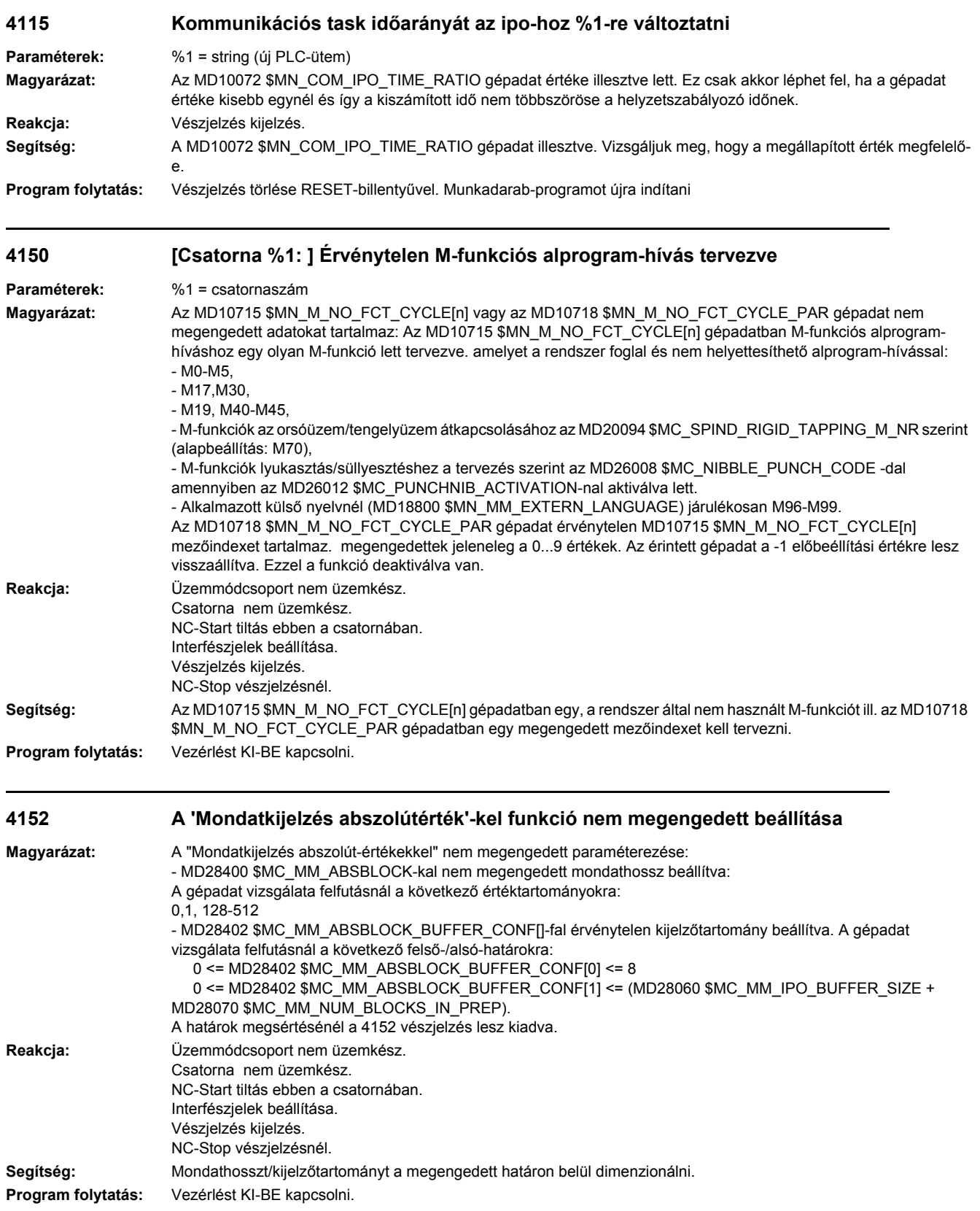

### **4160 [Csatorna %1: ] Érvénytelen M-funkciószám tervezve orsó átkapcsolásra**

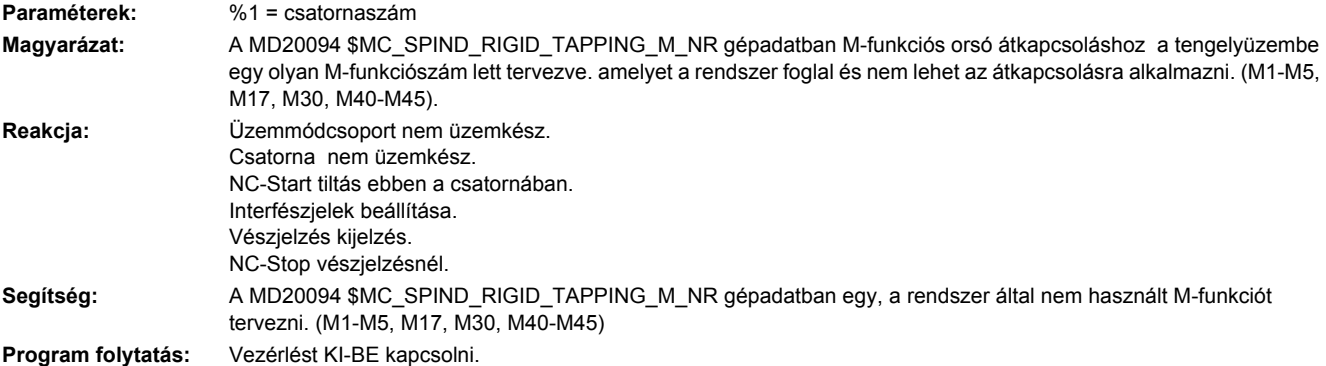

### **4180 Érvénytelen M-funkciószám az interruptprogramra (ASUP)**

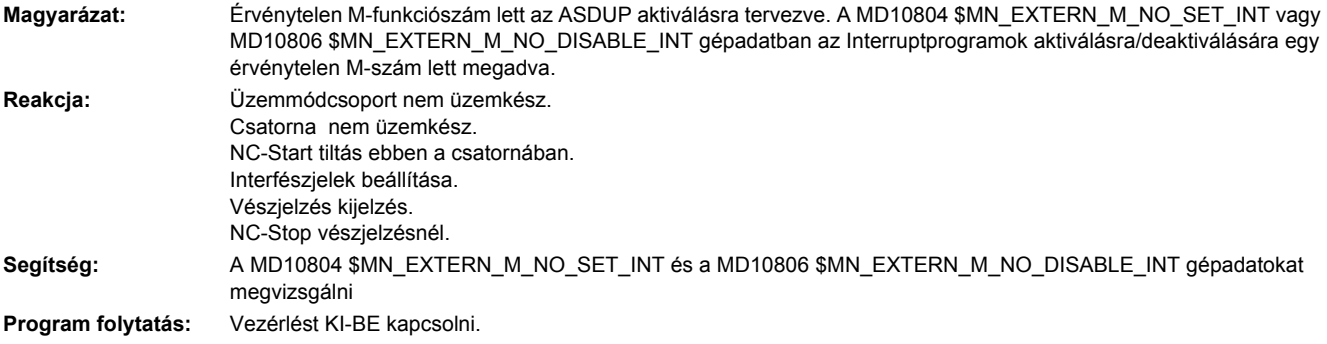

### **4181 [Csatorna %1: ] Egy M segédfunkció-szám érvénytelen hozzárendelése**

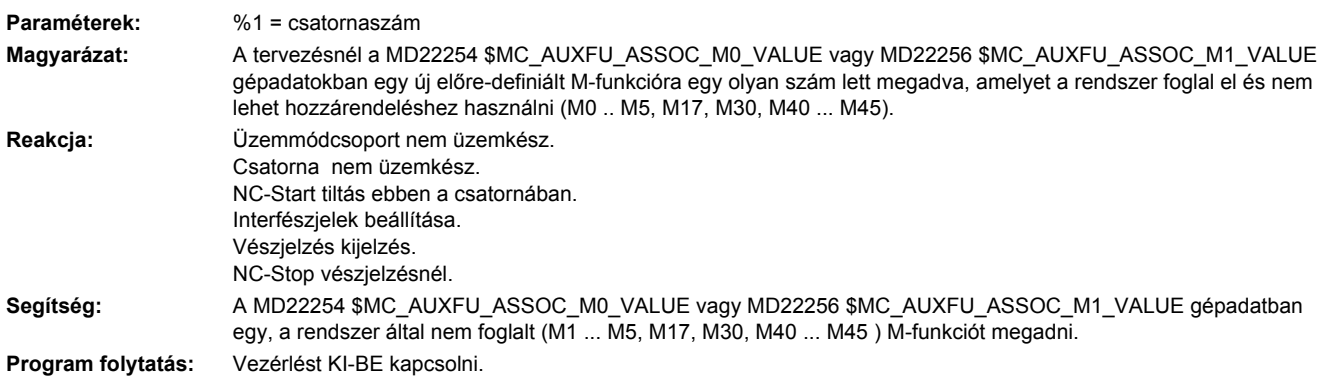

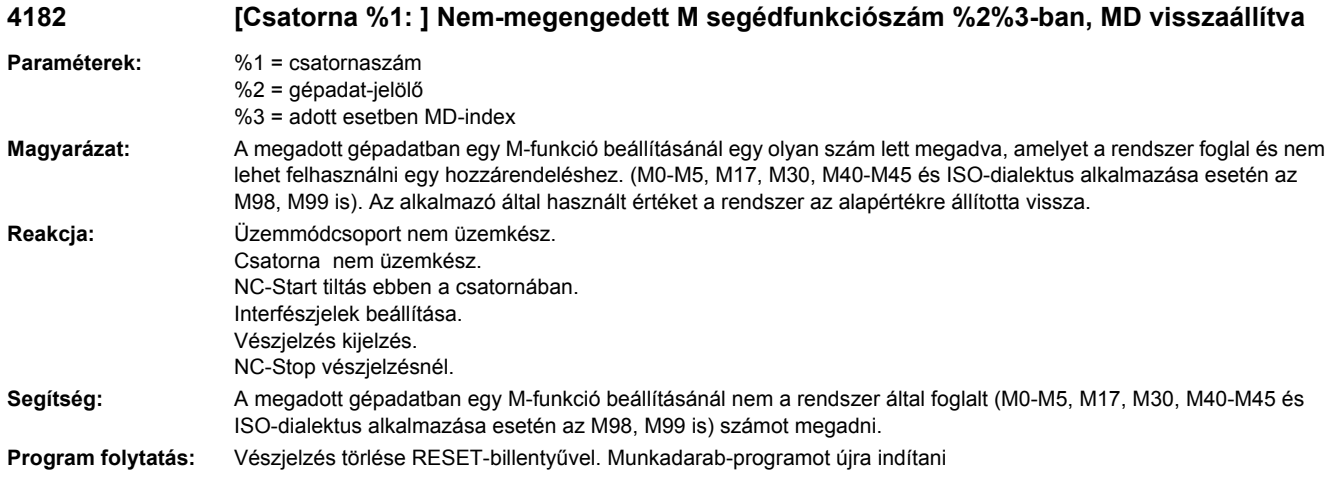

### **4183 [Csatorna %1: ] M-segédfunkció szám %2 szám többször használva (%3 és %4)**

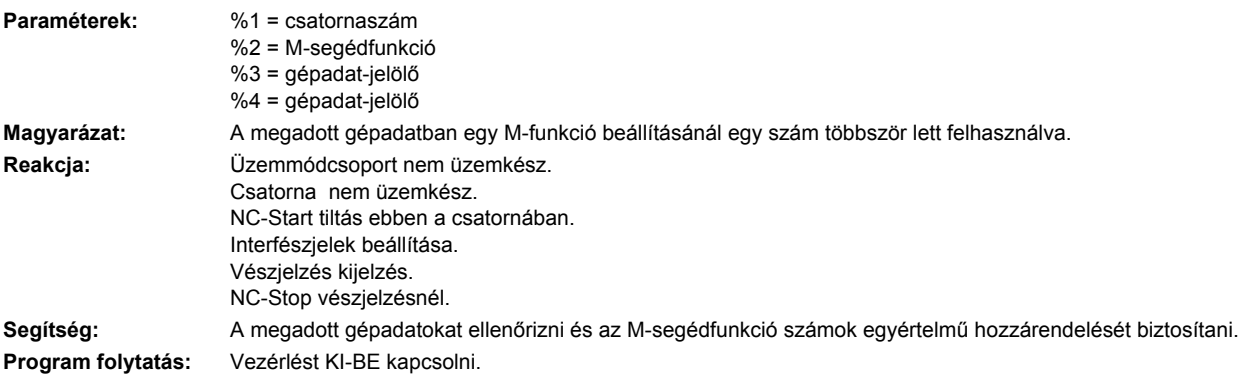

### **4184 [csatorna %1: ] nem megengedett előre definiált segédfunkció a %2 [%3]-ban, gépadat visszaállítva**

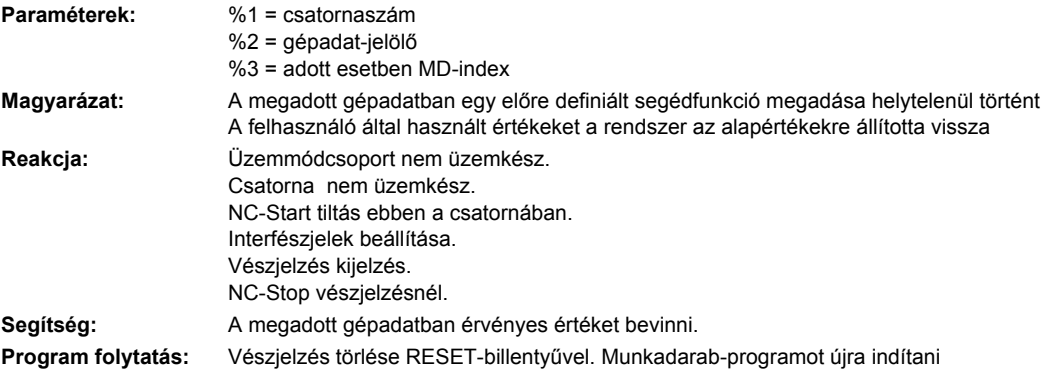

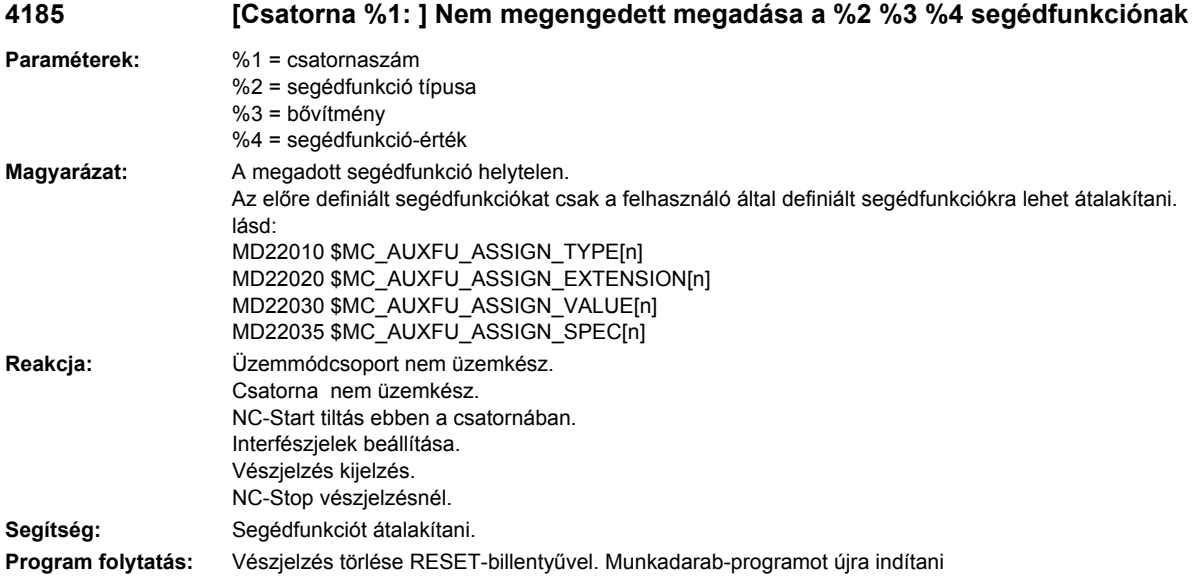

### **4200 [Csatorna %1: ] Geometriatengely %2 nem deklarálható körtengelyként**

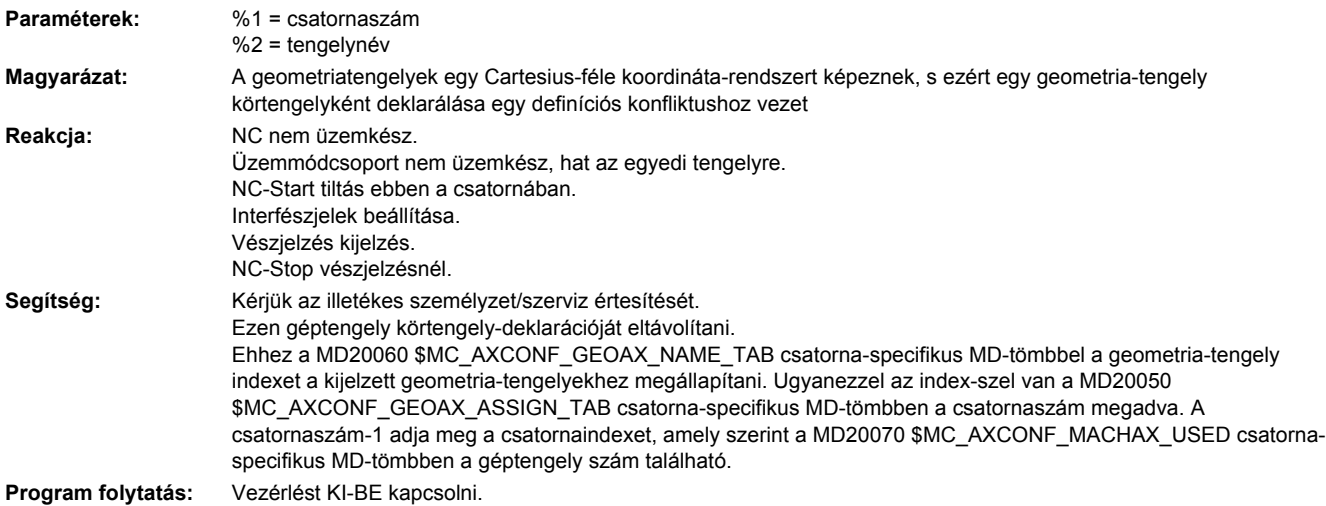

### **4210 [Csatorna %1: ] Orsó %2 körtengelyi deklaráció hiányzik**

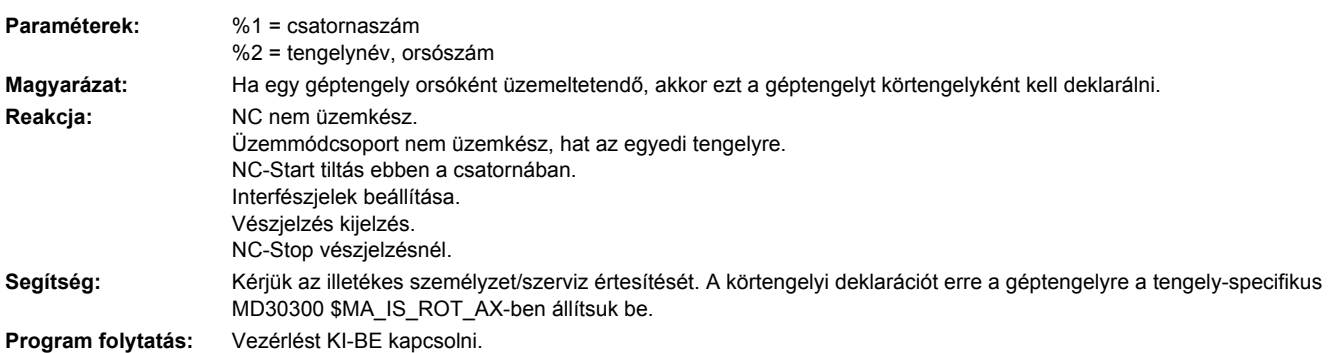

### **4215 [Csatorna %1: ] Orsó %2 modulotengely deklaráció hiányzik**

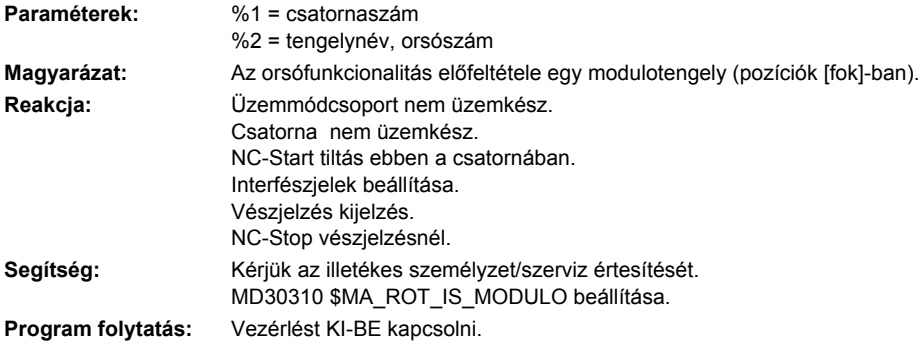

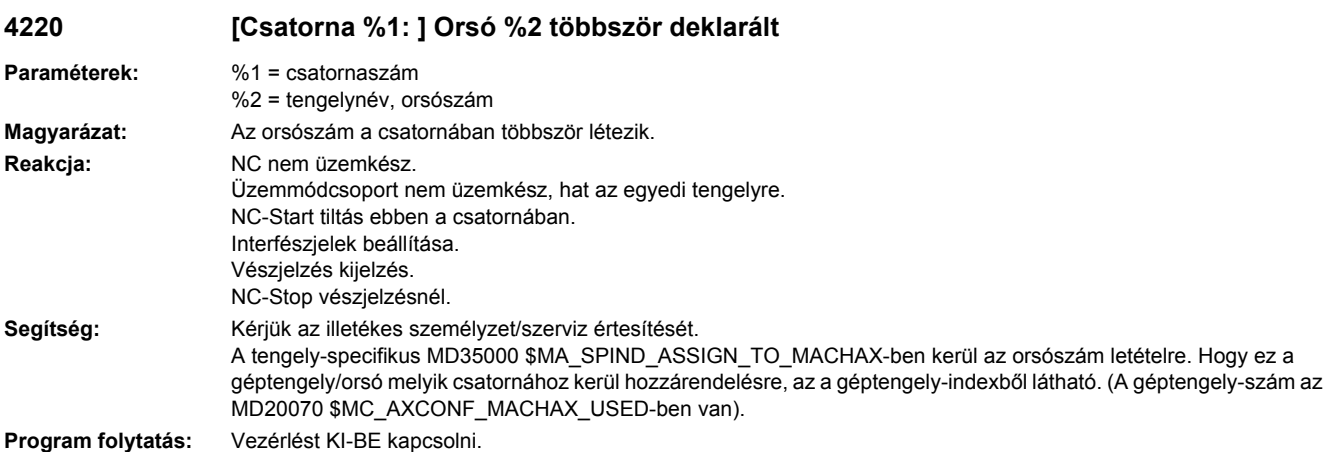

### **4225 [Csatorna %1: ] Tengely %2 körtengelyi deklaráció hiányzik**

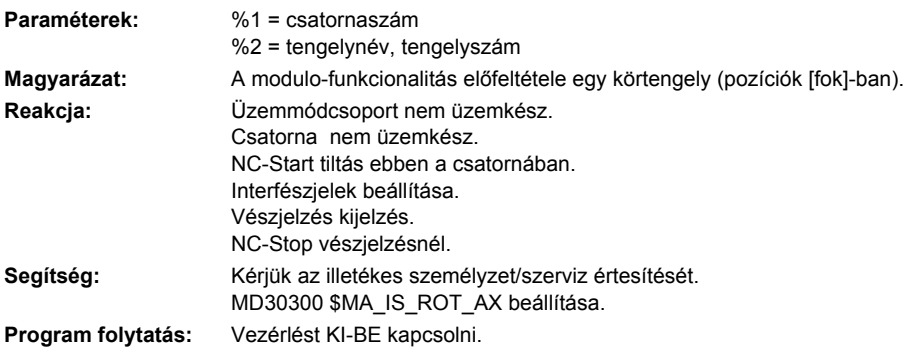

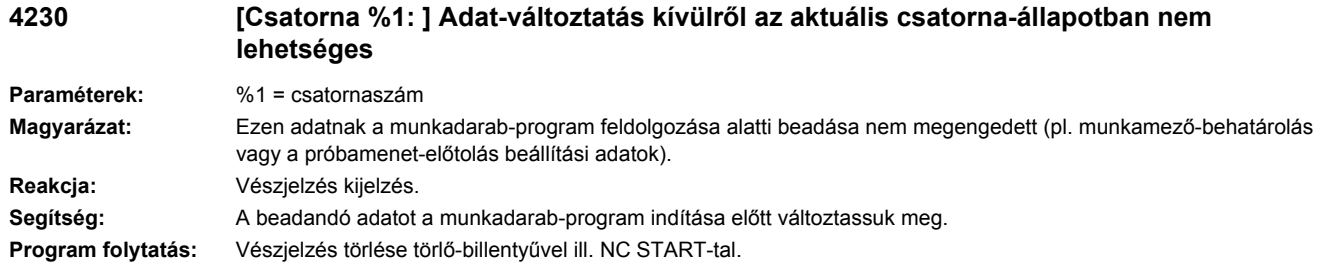

### **4240 Számításidő-túlcsordulás az IPO- vagy a helyzetszabályozási szinten, IP %1**

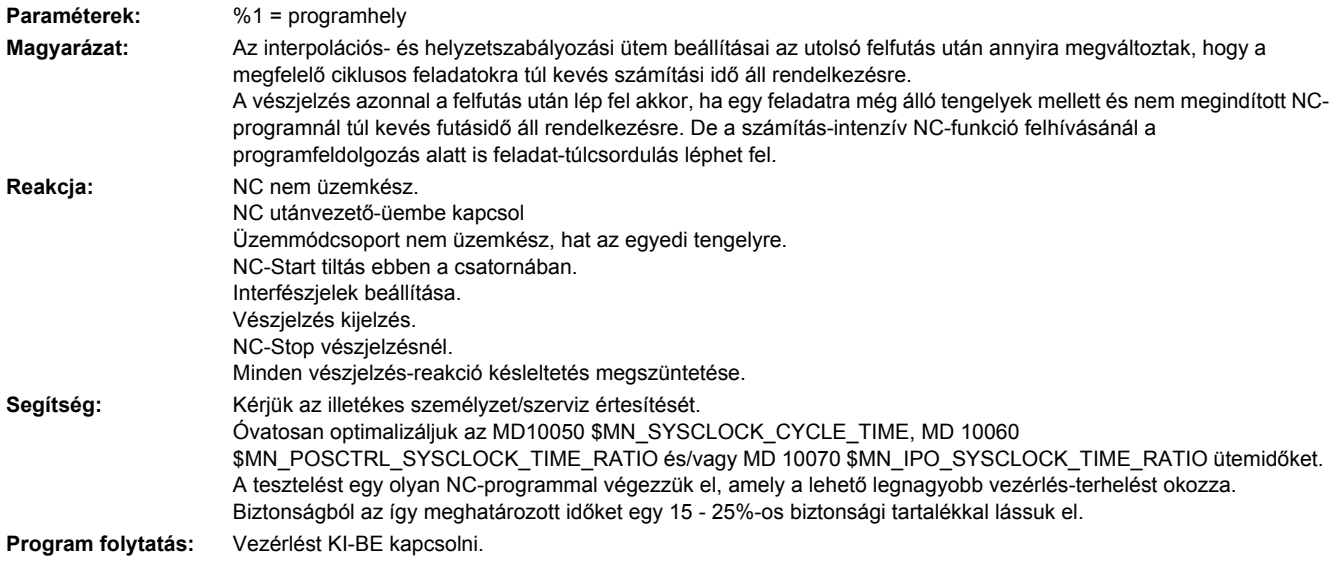

### **4270 Gépadat %1 hozzárendelést tartalmaz nem aktív NCK-be/kimenőbájt %2-hoz**

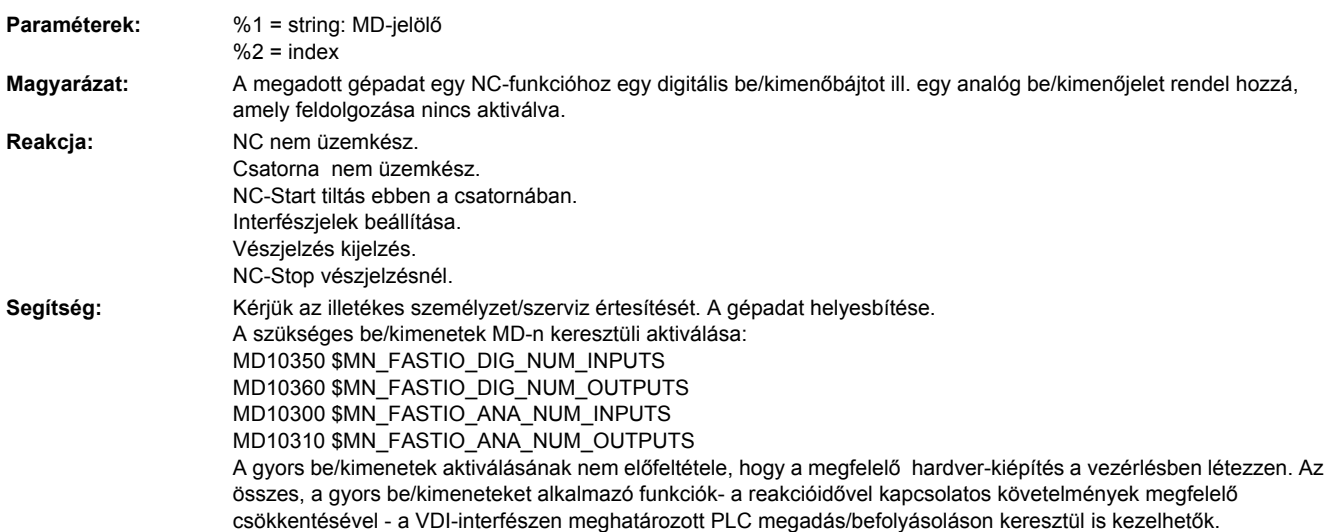

Aktivált be/kimenetek megnövelik a PLC manipulációs-jelek ciklusos kezelése következtében az ipo-ütem számításidő-szükségletét. Utalás: nem használt be/kimeneteket deaktiváljuk.

**Program folytatás:** Vezérlést KI-BE kapcsolni.

### **4275 Gépadat %1 és %2 NCK-kimenőbájt szám %3 többszöri hozzárendelése**

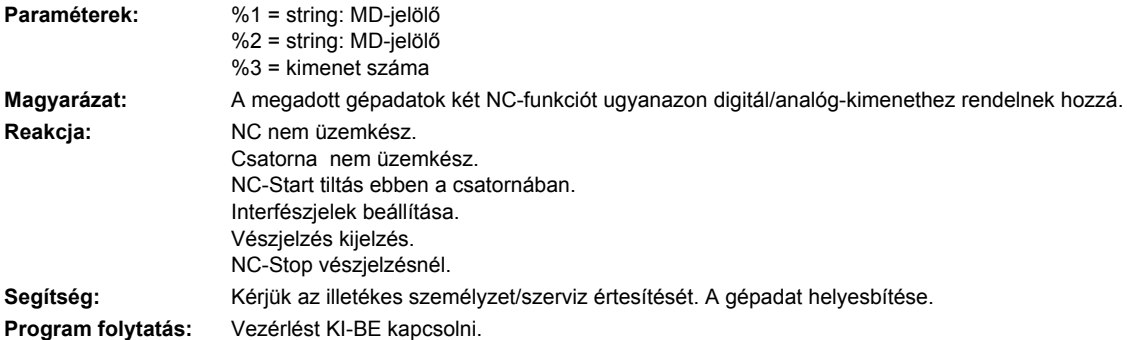

### **4280 Az NCK-be/kimenőbájtok MD %1[%2]-beli hozzárendelése nem illik a HW-kiépítéshez**

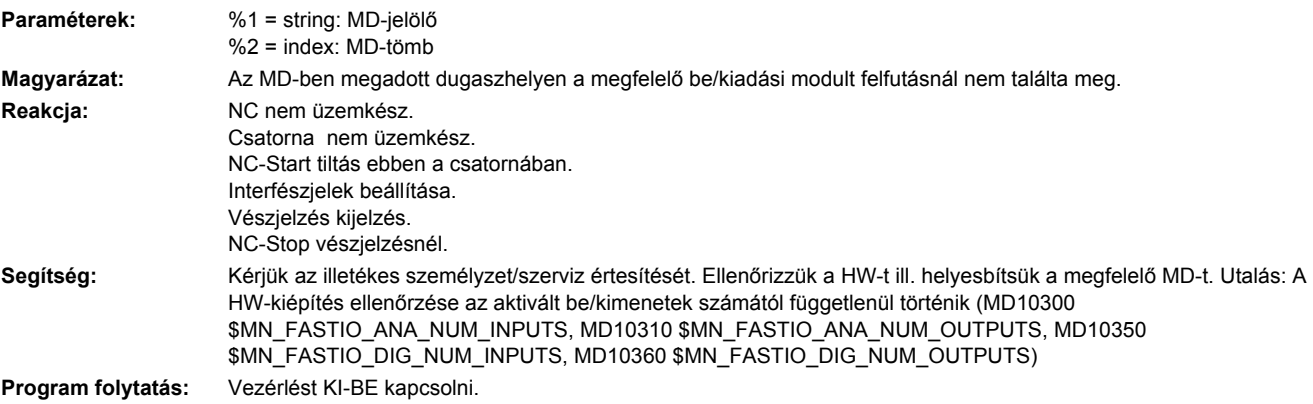

### **4282 Külső NCK kimenetek hardver többszörös elfoglaltsága**

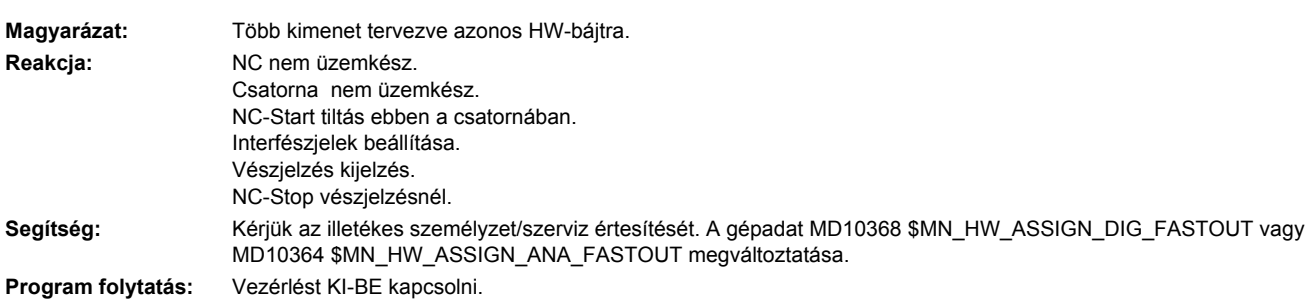

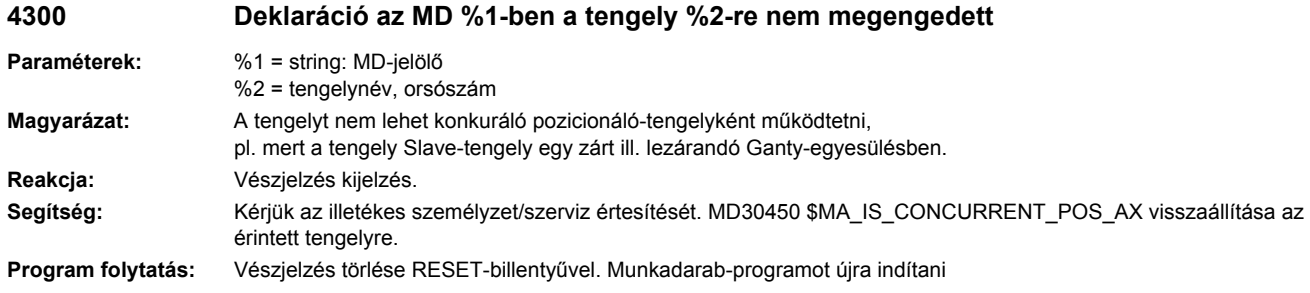

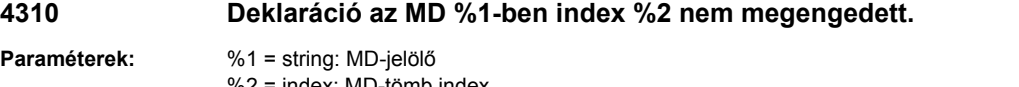

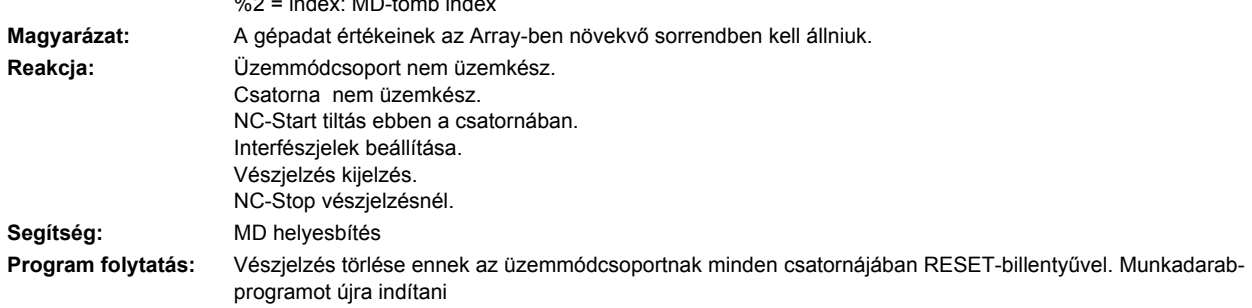

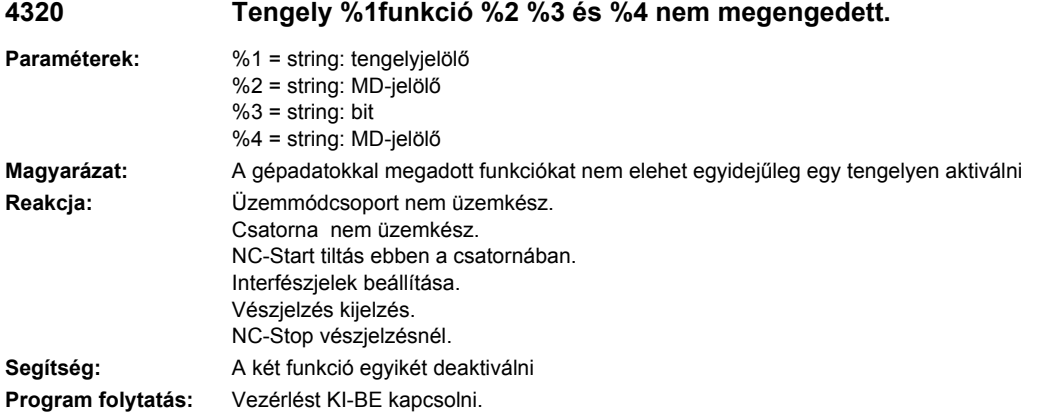

### **4334 [Csatorna %1: ] Finomkorrekció értéke a tájolható szerszámtartó %2 paraméte %3-ban túl nagy**

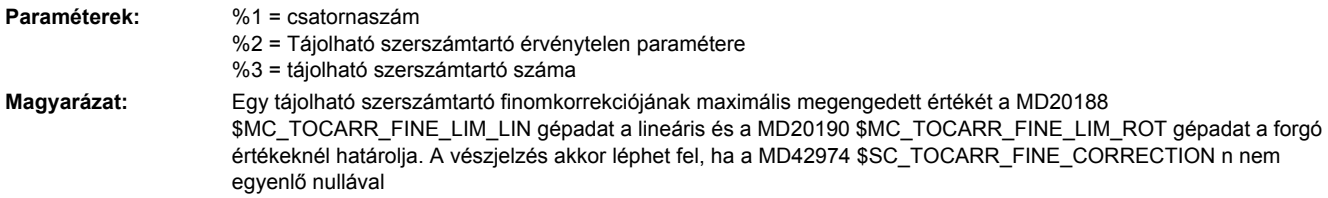

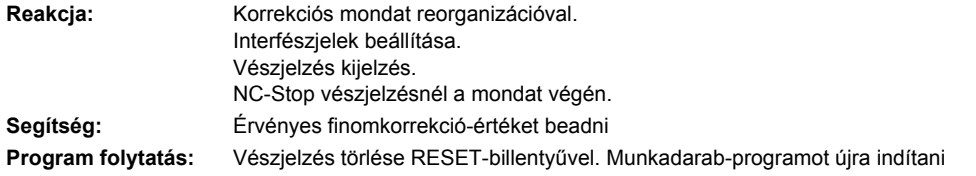

### **4336 [Csatorna %1: ] Tájolható szerszámtartó %2 Tájolási transzformáció %3 nem létezik**

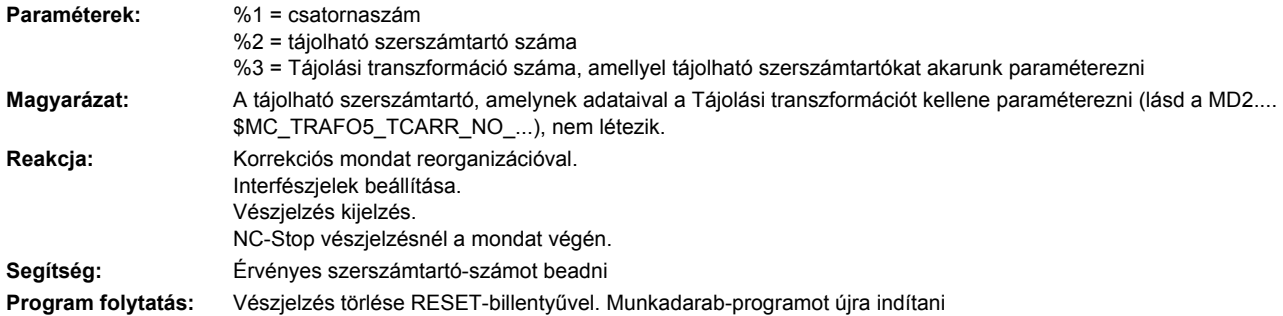

### **4338 [Csatorna %1: ] Érvénytelen transzformáció-típus %2 a szerszámtartó %3-ban a tájolási-transzformáció %4-re**

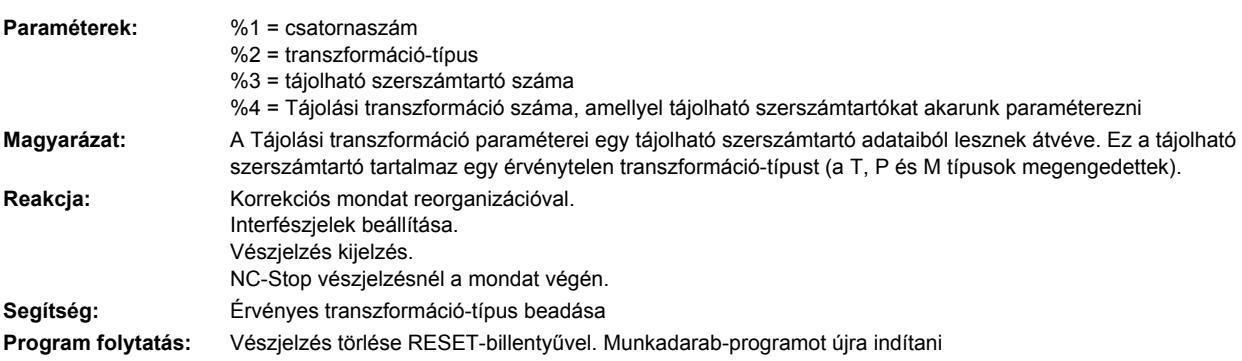

### **4340 [Csatorna %1: ] Mondat %2 érvénytelen transzformáció-típus %3 sz. transzformációban.**

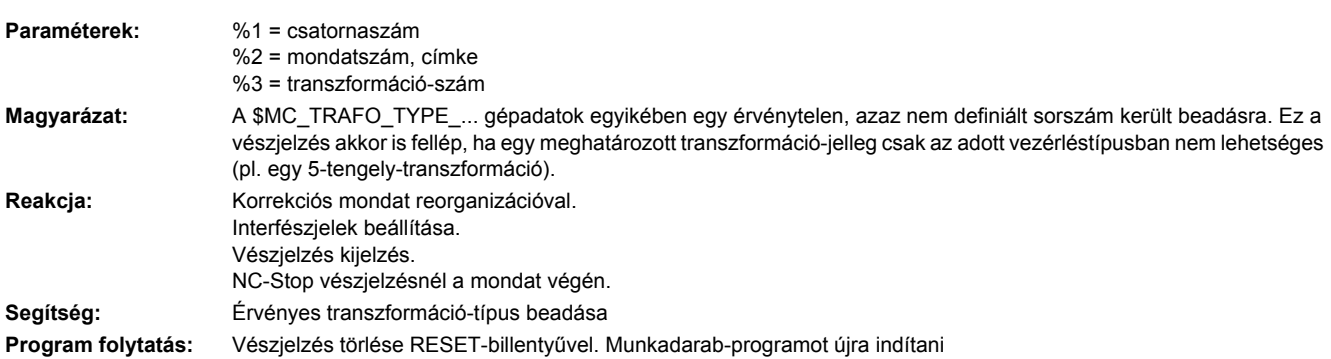

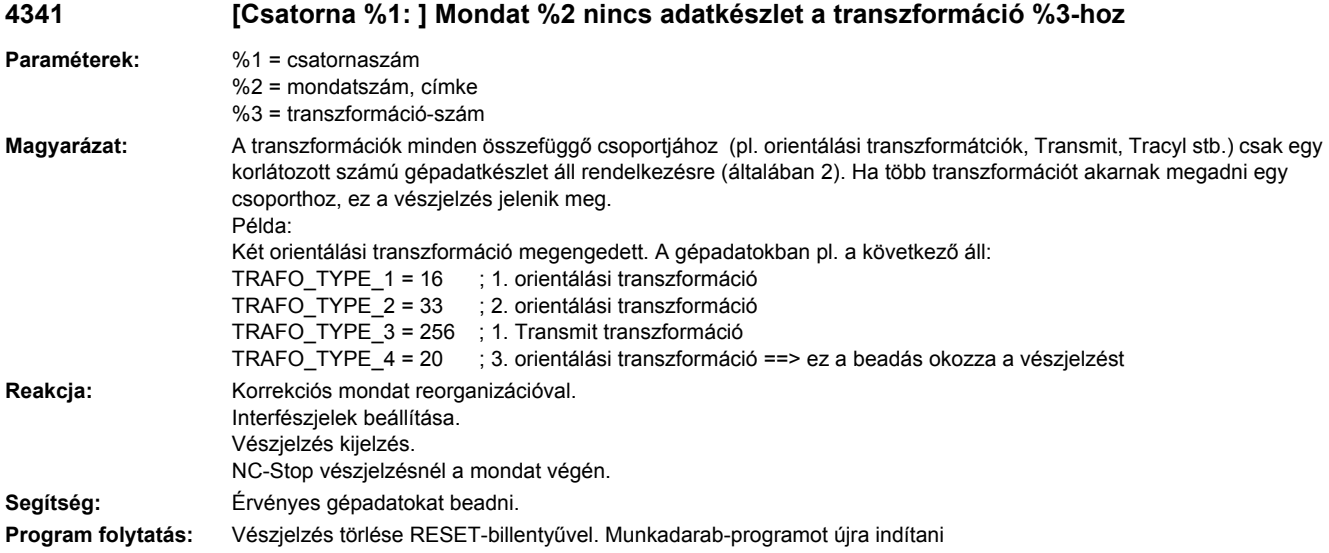

### **4342 [Csatorna %1: ] Érvénytelen gépadatok általános 5 tengelyes transzformációra, hibaszám %2**

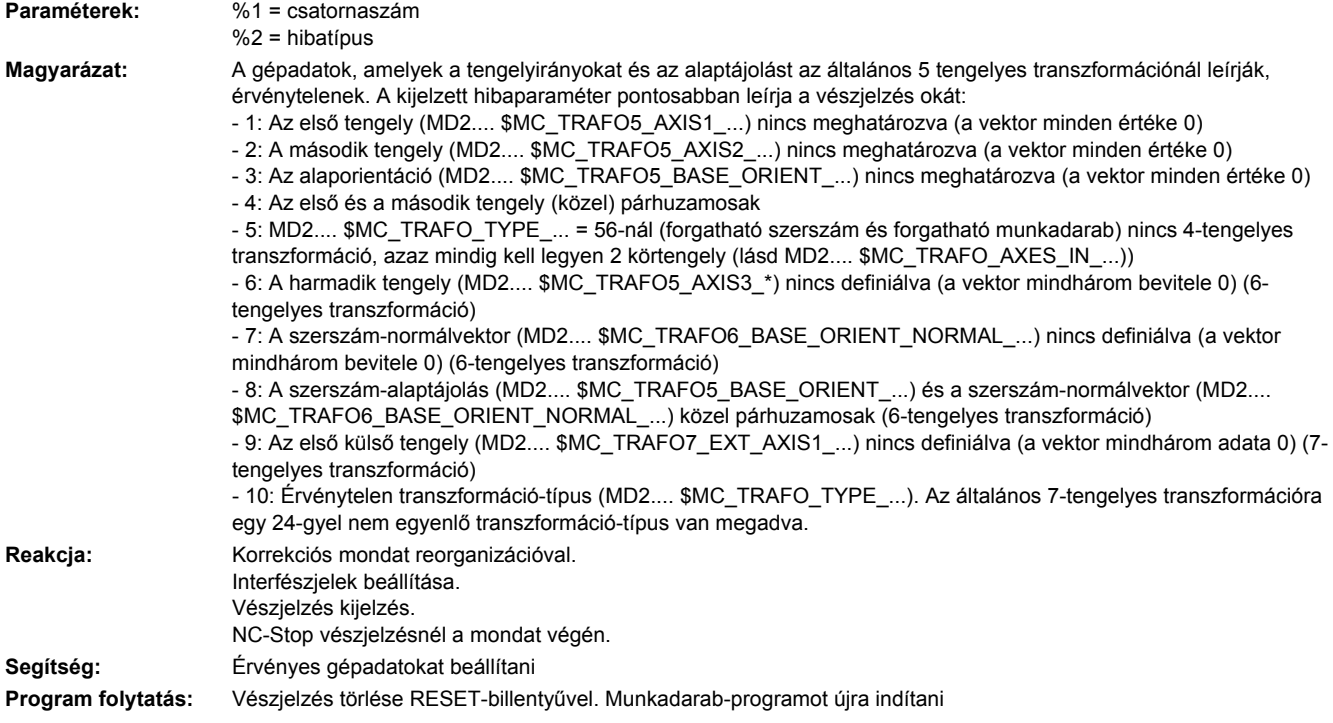

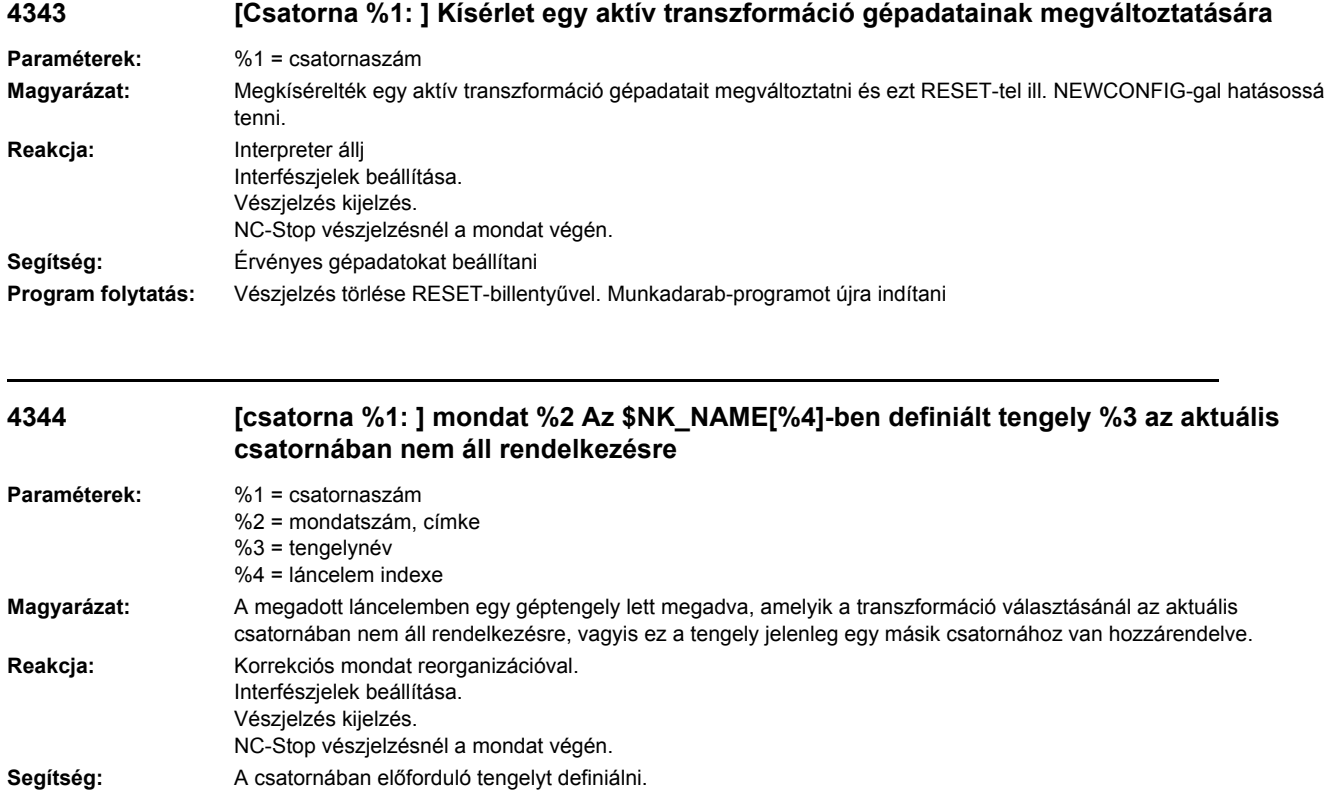

**Program folytatás:** Vészjelzés törlése RESET-billentyűvel. Munkadarab-programot újra indítani

### **4345 [Csatorna %1: ] Hibás paraméterezés a láncolt %2 sz. transzformációban**

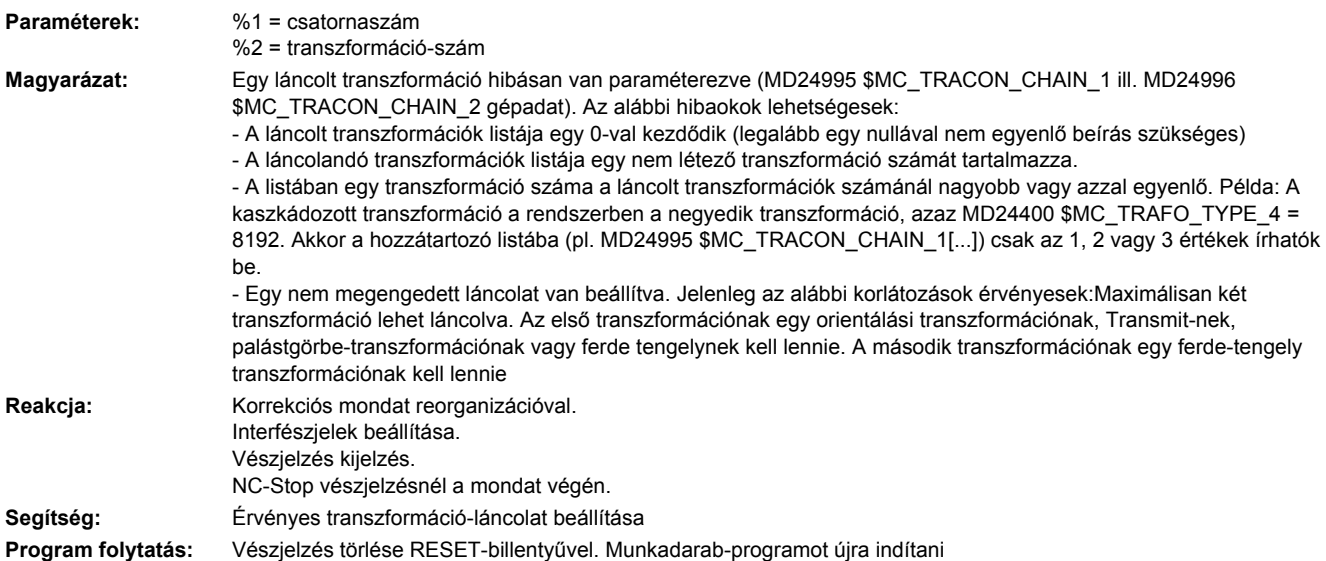
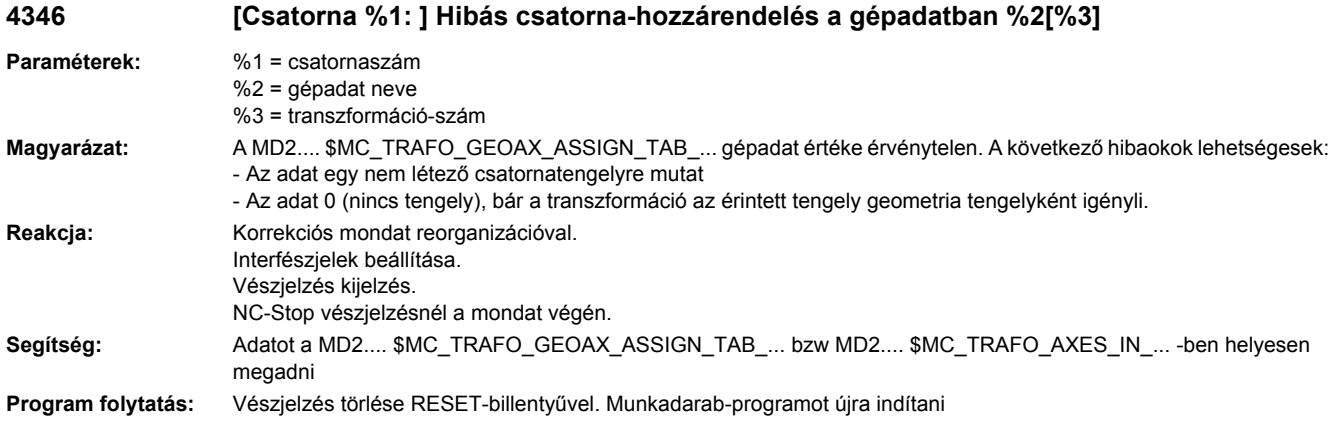

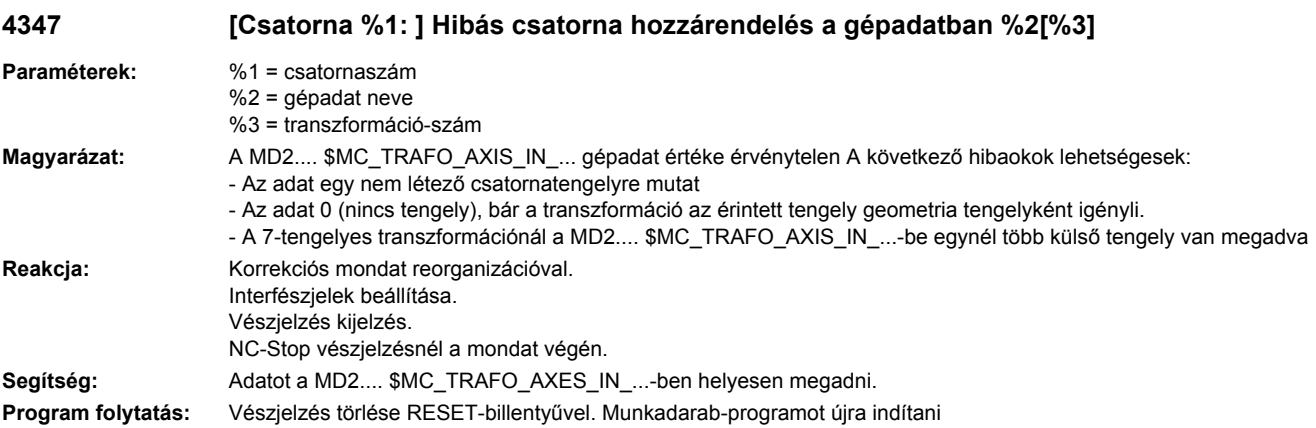

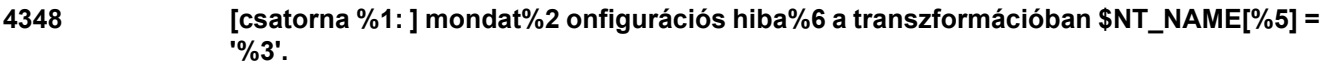

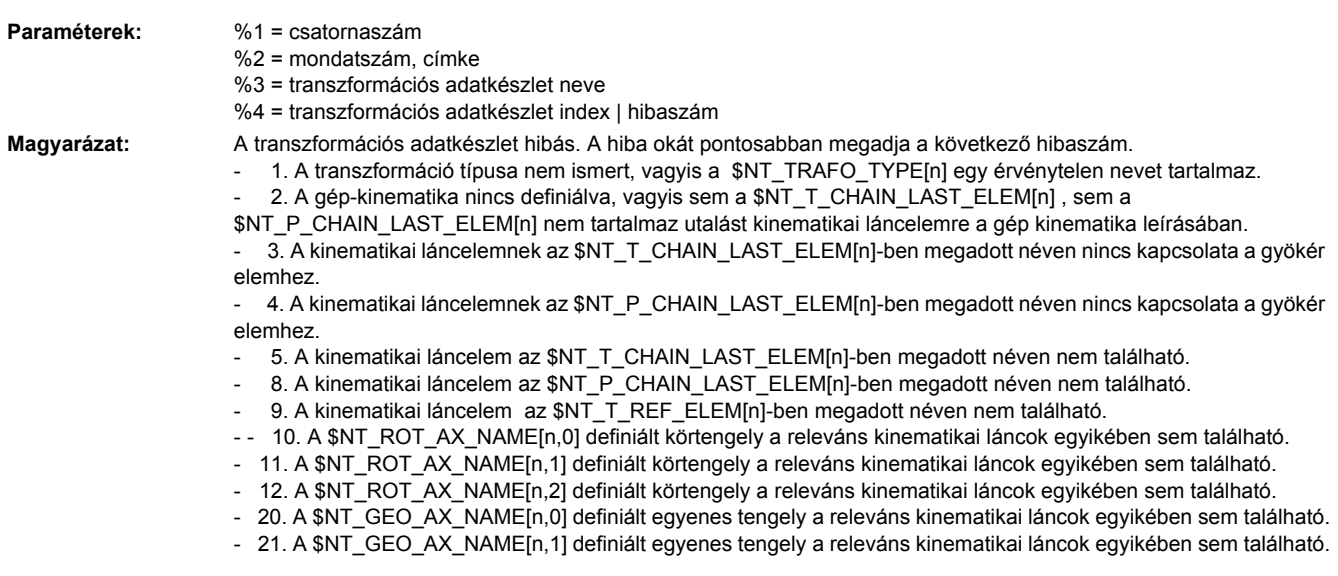

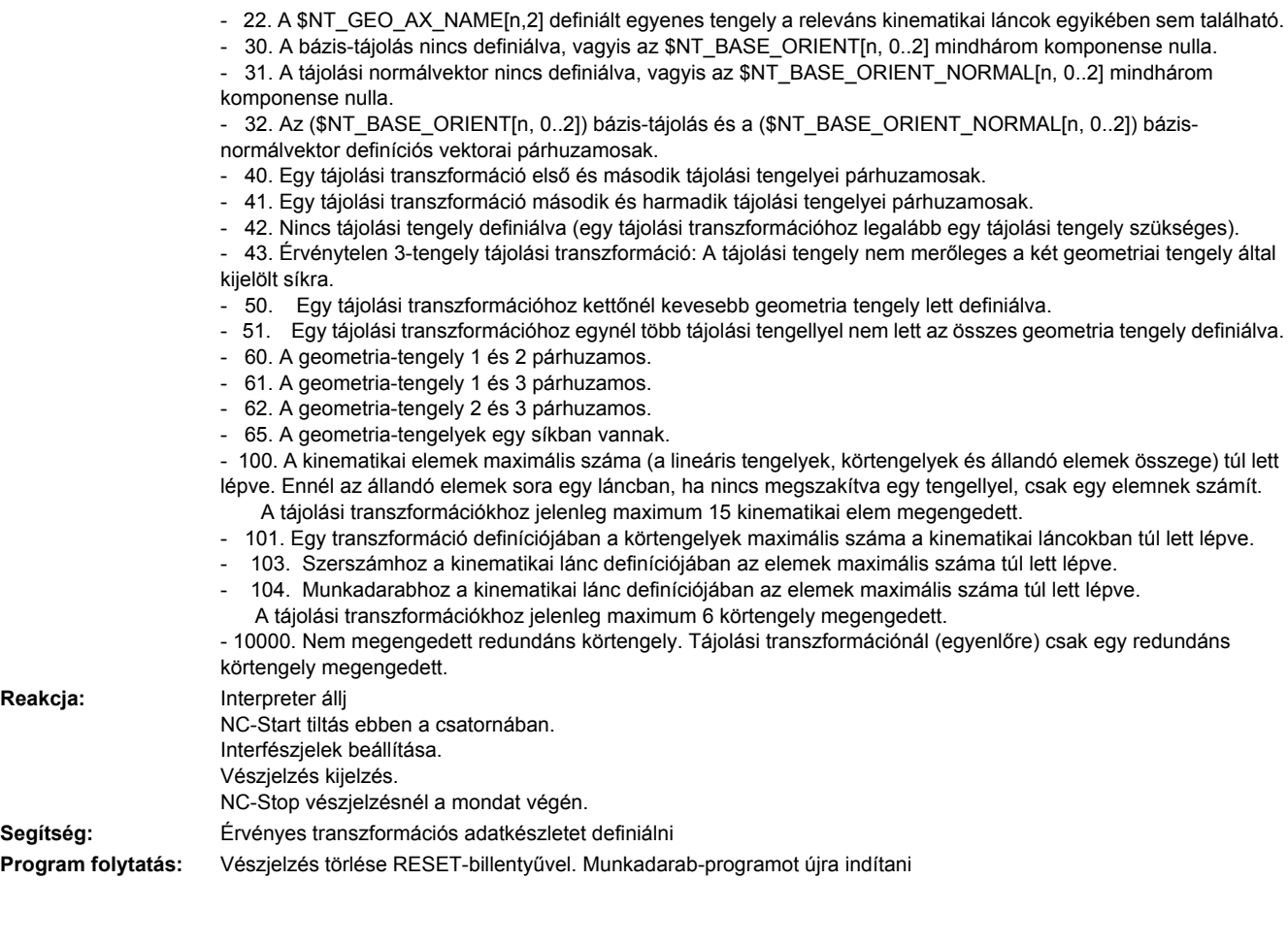

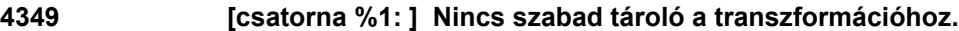

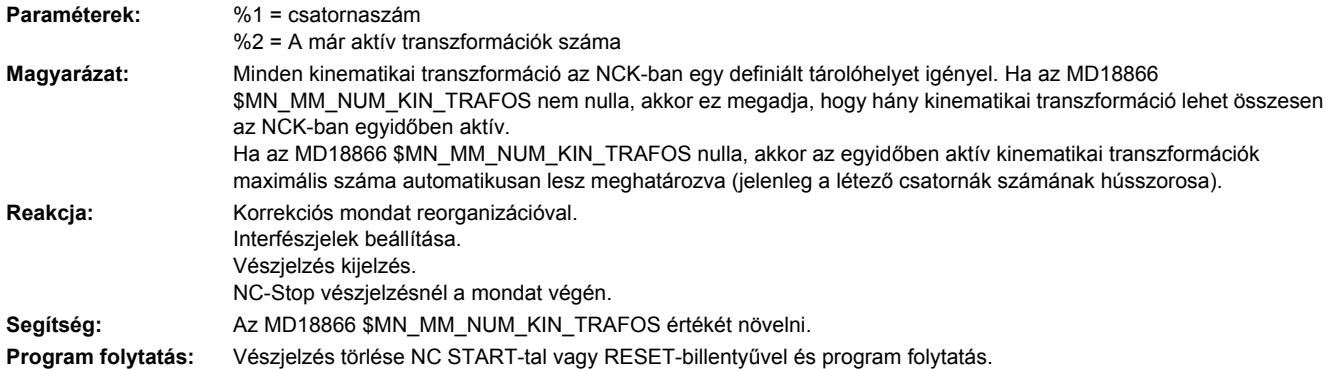

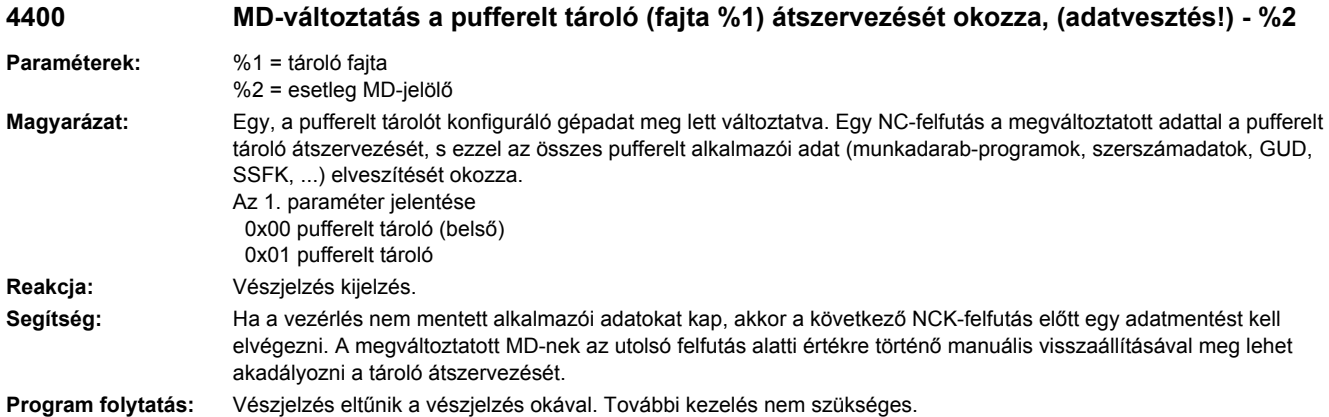

# **4402 %1 hatása a gépadatok visszaállítása**

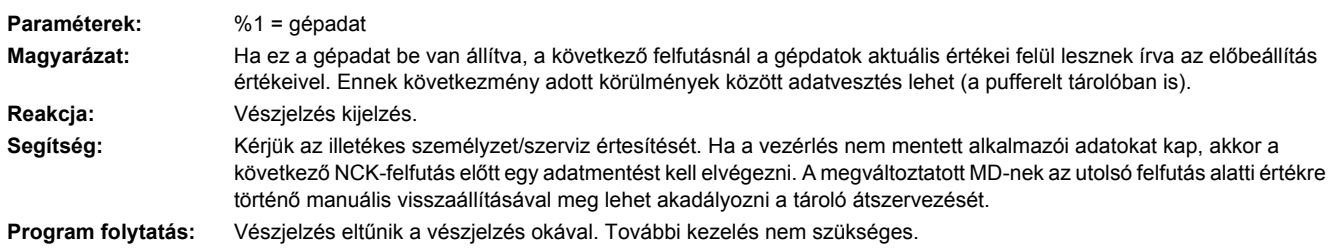

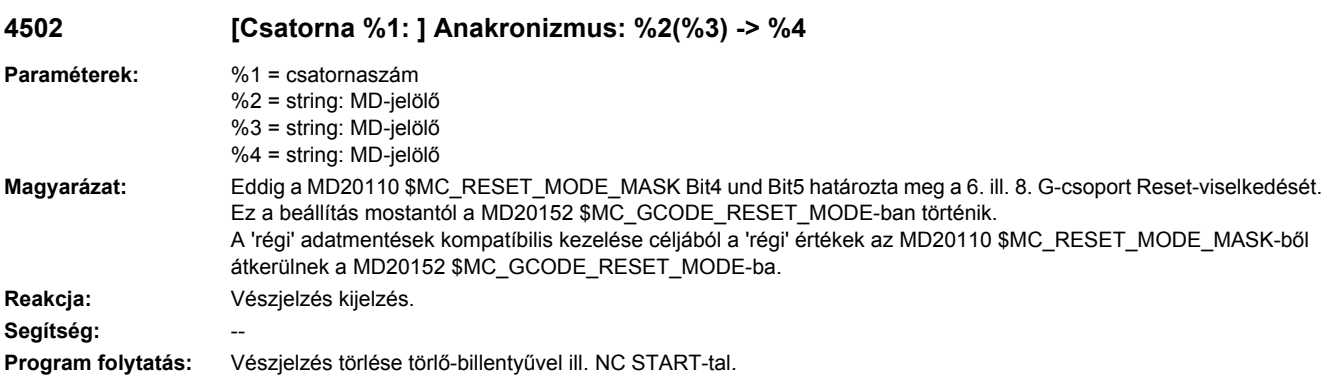

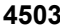

# **4503 [TO-egység %1: ] H-szám %2 többször kiadva. Gépadat nem lesz beállítva.**

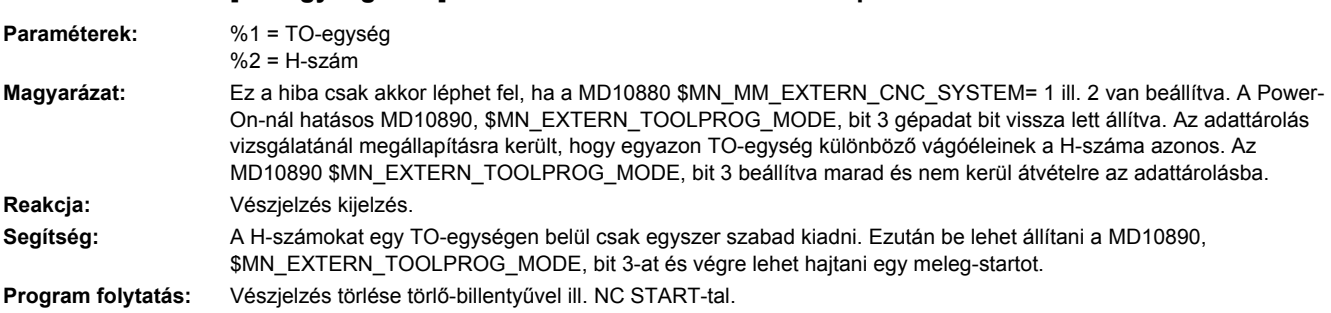

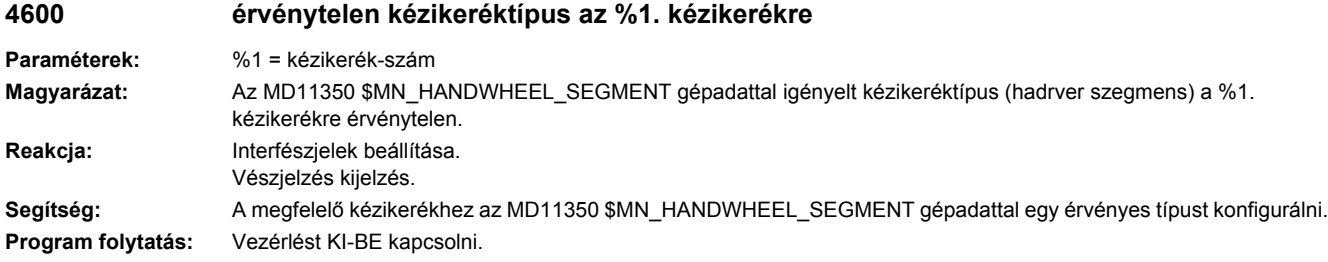

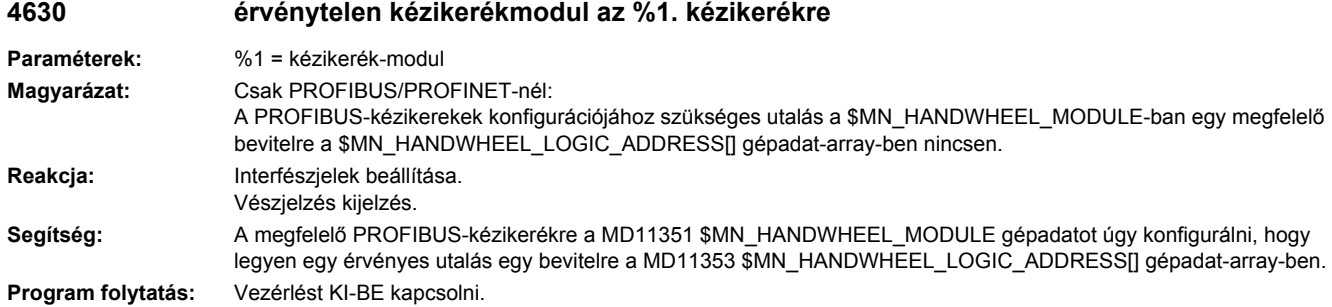

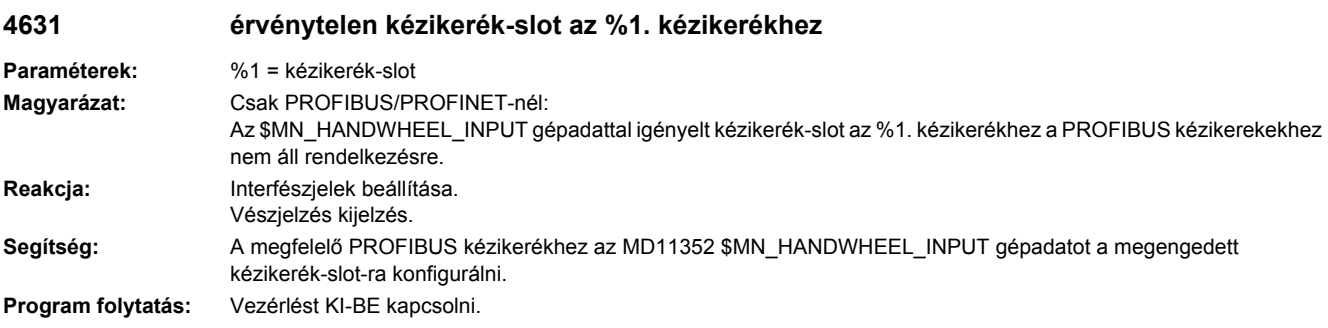

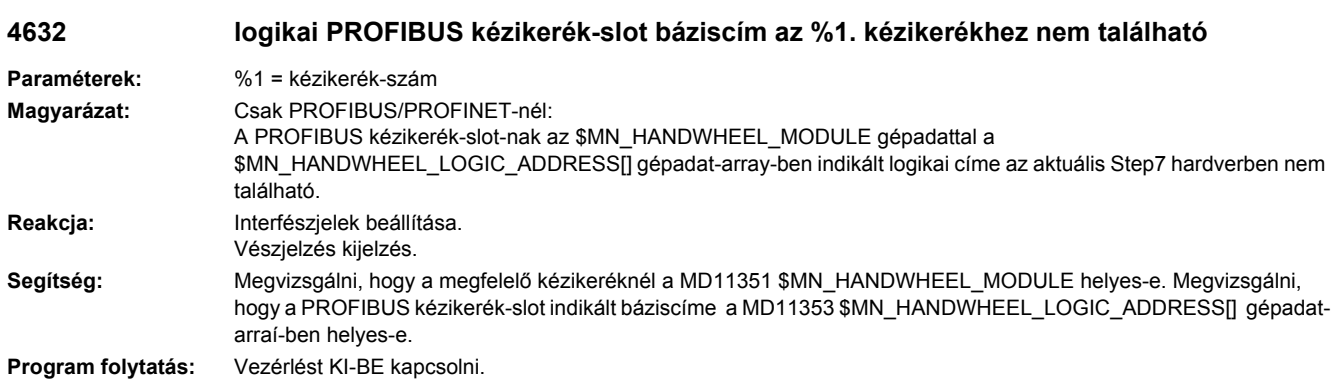

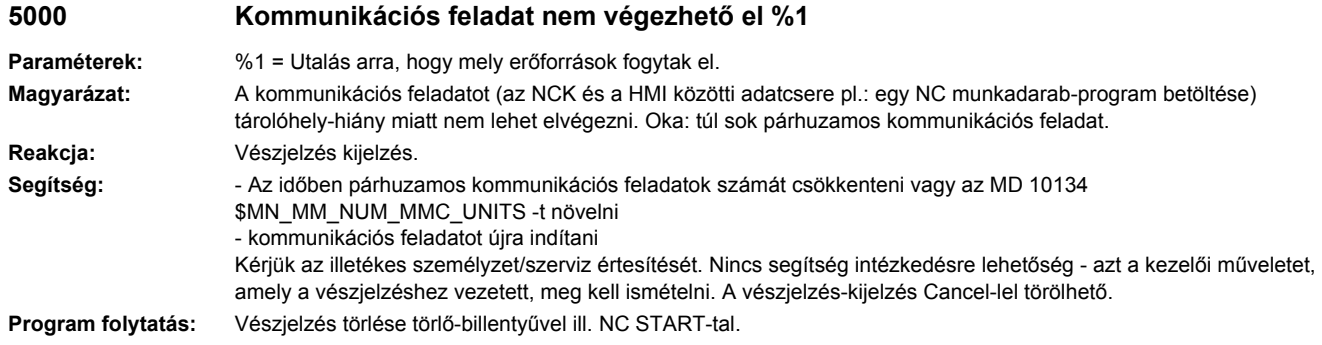

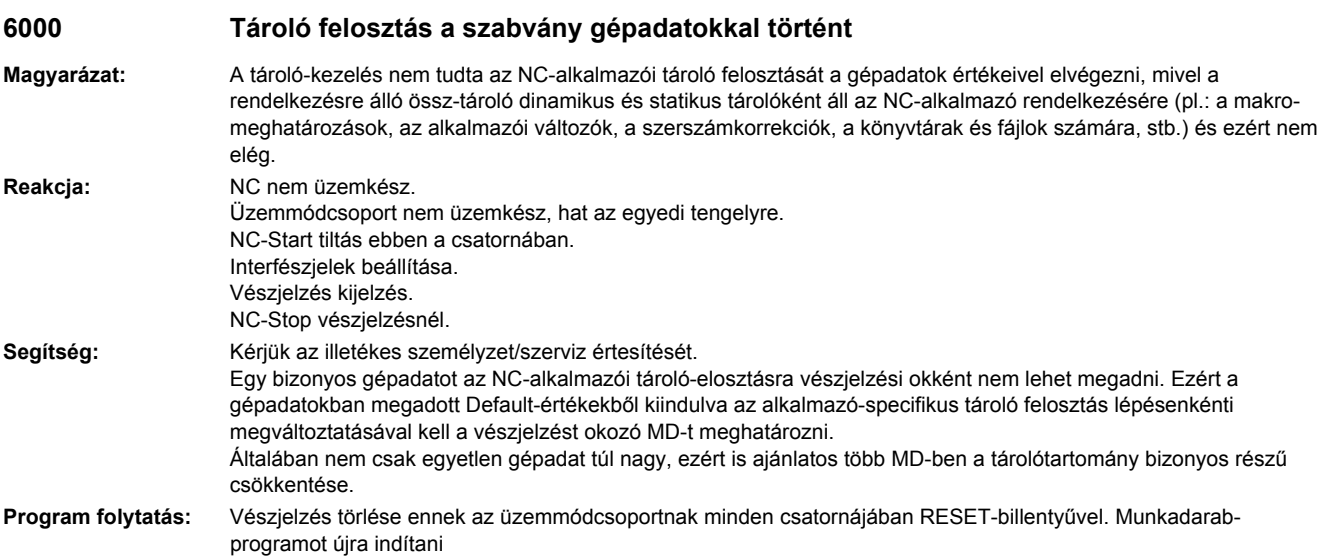

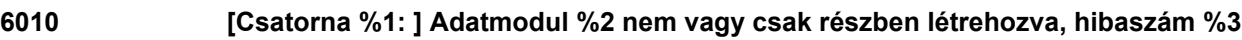

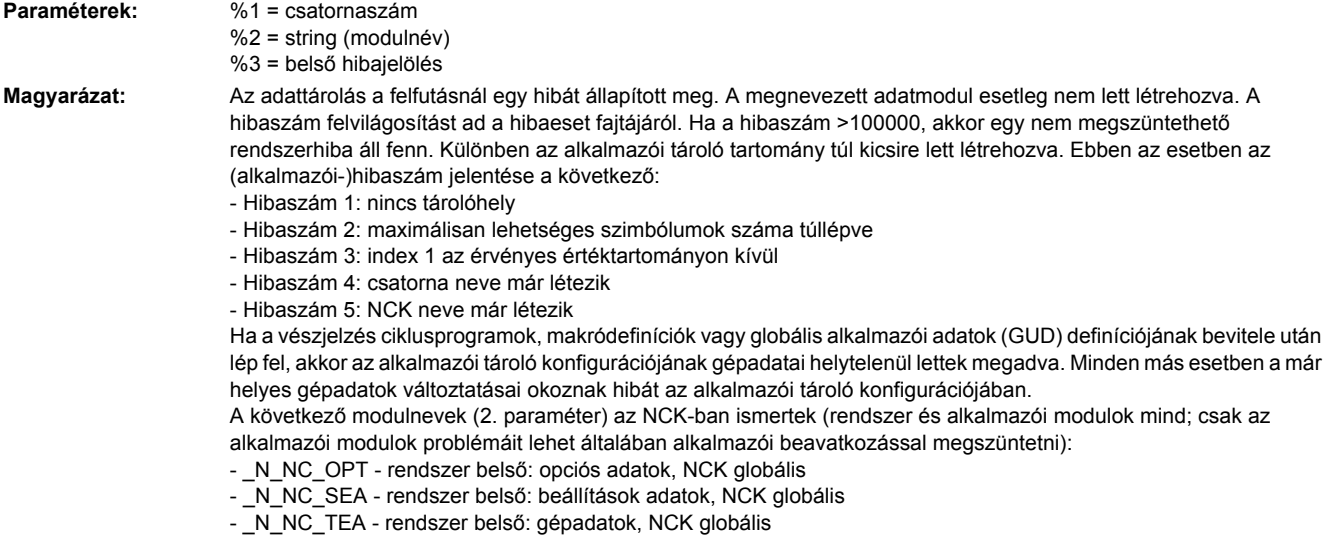

- \_N\_NC\_CEC - rendszer belső: 'cross error compensation' - \_N\_NC\_PRO - rendszer belső: védelmi tartományok, NCK globális - N\_NC\_GD1 - alkalmazó: 1. GUD modul meghatározása \_N\_SGUD\_DEF, NCK globális - N\_NC\_GD2 - alkalmazó: 2. GUD modul meghatározása \_N\_MGUD\_DEF, NCK globális - \_N\_NC\_GD3 - alkalmazó: 3. GUD modul meghatározása \_N\_UGUD\_DEF, NCK globális - \_N\_NC\_GD4 - alkalmazó: 4. GUD modul meghatározása \_N\_GUD4\_DEF, NCK globális - \_N\_NC\_GD5 - alkalmazó: 5. GUD modul meghatározása \_N\_GUD5\_DEF, NCK globális - \_N\_NC\_GD6 - alkalmazó: 6. GUD modul meghatározása \_N\_GUD6\_DEF, NCK globális - N\_NC\_GD7 - alkalmazó: 7. GUD modul meghatározása \_N\_GUD7\_DEF, NCK globális - N\_NC\_GD8 - alkalmazó: 8. GUD modul meghatározása \_N\_GUD8\_DEF, NCK globális - \_N\_NC\_GD9 - alkalmazó: 9. GUD modul meghatározása \_N\_GUD9\_DEF, NCK globális - N\_NC\_MAC - alkalmazó: makródefiníciók - N\_NC\_FUN - alkalmazó: ciklusprogramok - \_N\_CHc\_OPT - rendszer belső: opciós adatok, csatorna-specifikus - N CHc SEA - rendszer belső: beállítási adatok, csatorna-specifikus - \_N\_CHc\_TEA - rendszer belső: gépadatok, csatorna-specifikus - \_N\_CHc\_PRO - rendszer belső: védelmi tartományok, csatorna-specifikus - N CHc UFR - rendszer belső: frame-k, csatorna-specifikus - \_N\_CHc\_RPA - rendszer belső: számítási paraméter, csatorna-specifikus - \_ N\_CHc\_GD1 - alkalmazó: 1. GUD modul meghatározása \_ N\_SGUD\_DEF, csatorna-specifikus - \_N\_CHc\_GD2 - alkalmazó: 2. GUD modul meghatározása \_N\_MGUD\_DEF, csatorna-specifikus - N CHc GD3 - alkalmazó: 3. GUD modul meghatározása \_N UGUD\_DEF, csatorna-specifikus - \_ N\_CHc\_GD4 - alkalmazó: 4. GUD modul meghatározása \_ N\_GUD4\_DEF, csatorna-specifikus - \_N\_CHc\_GD5 - alkalmazó: 5. GUD modul meghatározása \_N\_GUD5\_DEF, csatorna-specifikus - \_N\_CHc\_GD6 - alkalmazó: 6. GUD modul meghatározása \_N\_GUD6\_DEF, csatorna-specifikus - \_N\_CHc\_GD7 - alkalmazó: 7. GUD modul meghatározása \_N\_GUD7\_DEF, csatorna-specifikus - \_N\_CHc\_GD8 - alkalmazó: 8. GUD modul meghatározása \_N\_GUD8\_DEF, csatorna-specifikus - N CHc GD9 - alkalmazó: 9. GUD modul meghatározása \_N GUD9\_DEF, csatorna-specifikus - \_N\_AXa\_OPT - rendszer belső: opciós adatok, tengely - \_N\_AXa\_SEA - rendszer belső: beállítási adatok, tengely - N AXa TEA - rendszer belső: gépadatok, tengely - N AXa EEC - rendszer belső: orsóemelkedési -hiba kompenzáció adatok, tengely - \_N\_AXa\_QEC - rendszer belső: négyzet-hiba korrekció adatok, tengely - \_N\_TOt\_TOC - rendszer belső: szerszámtartó adatok, TOA-specifikus - \_N\_TOt\_TOA - rendszer belső: szerszámadatok, TOA-specifikus - \_N\_TOt\_TMA - rendszer belső: táradatok, TOA-specifikus - \_N\_NC\_KIN - rendszer belső: adatok kinematikus láncok leírásához, NCK-specifikus - \_ N\_NC\_NPA - rendszer belső: adatok 3D-védelmi tartományok leírásához, NCK-specifikus - \_N\_NC\_TRA - rendszer belső: transzformációs adatkészletek, NCK-specifikus - \_N\_NC\_WAL - rendszer belső: adatok a koordináta-specifikus munkatérhatárolás leírásához - N\_COMPLETE\_CYD - rendszer belső: ciklus- és kijelző-gépadatok, NCK-, csatorna-, tengely-specifikus c = csatornaszám a = gép-tengelyszám t = TOA-egységszám Vannak még további belső rendszermodulok jelölőkkel. **Reakcja:** NC nem üzemkész. Csatorna nem üzemkész. NC-Start tiltás ebben a csatornában. Interfészjelek beállítása. Vészjelzés kijelzés. NC-Stop vészjelzésnél. **Segítség:** A gépadatok helyesbítése vagy a változtatások visszavonása. Kérjük az illetékes személyzet/szerviz értesítését. A ciklusprogramokra két meghatározó gépadat van: - MD18170 \$MN\_MM\_NUM\_MAX\_FUNC\_NAMES = az összes cikluspogram max. száma, hibaszám = 2 azt mutatja, hogy ez az érték túl kicsi - MD18180 \$MN\_MM\_NUM\_MAX\_FUNC\_PARAM = a ciklusprogramokban meghatározott összes paraméter max. száma, hibaszám = 2 azt mutatja, hogy ez az érték túl kicsi (ezen MD-k megváltoztatásánál a tároló pufferelése megmarad) A makró-meghatározásokra érvényes: MD18160 \$MN\_MM\_NUM\_USER\_MACROS = a makró-meghatározásokmax. száma, hibaszám = 2 azt mutatja, hogy ez az érték túl kicsi (ezen MD-k megváltoztatásánál a tároló pufferelése megmarad)

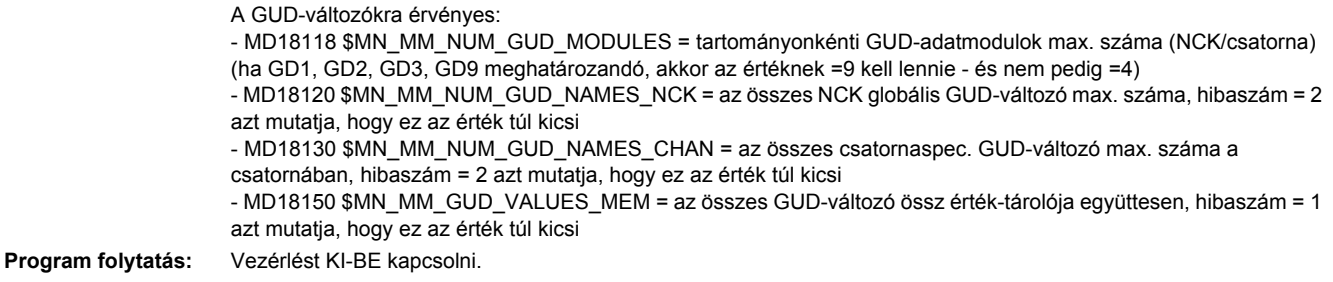

# **6020 Gépadatok megváltoztak - tároló felosztás újra elvégezve**

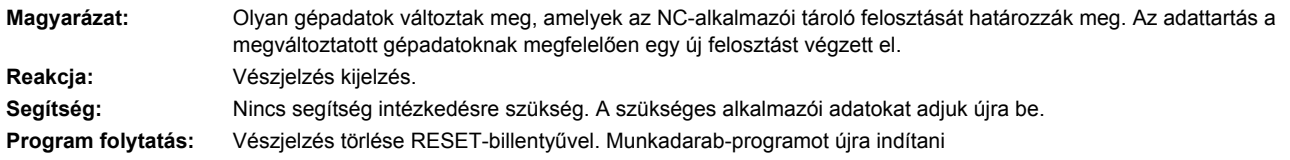

#### **6030 Alkalmazói tároló határ illesztve**

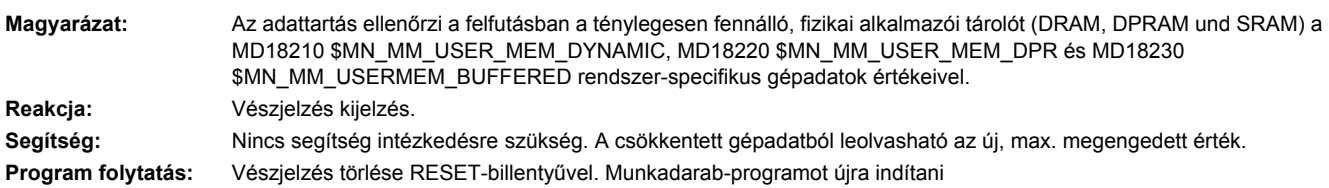

# **6035 A rendszernek a '%3' típusú alkalmazói tárolóból %1 kB helyett csak %2 kB szabad**

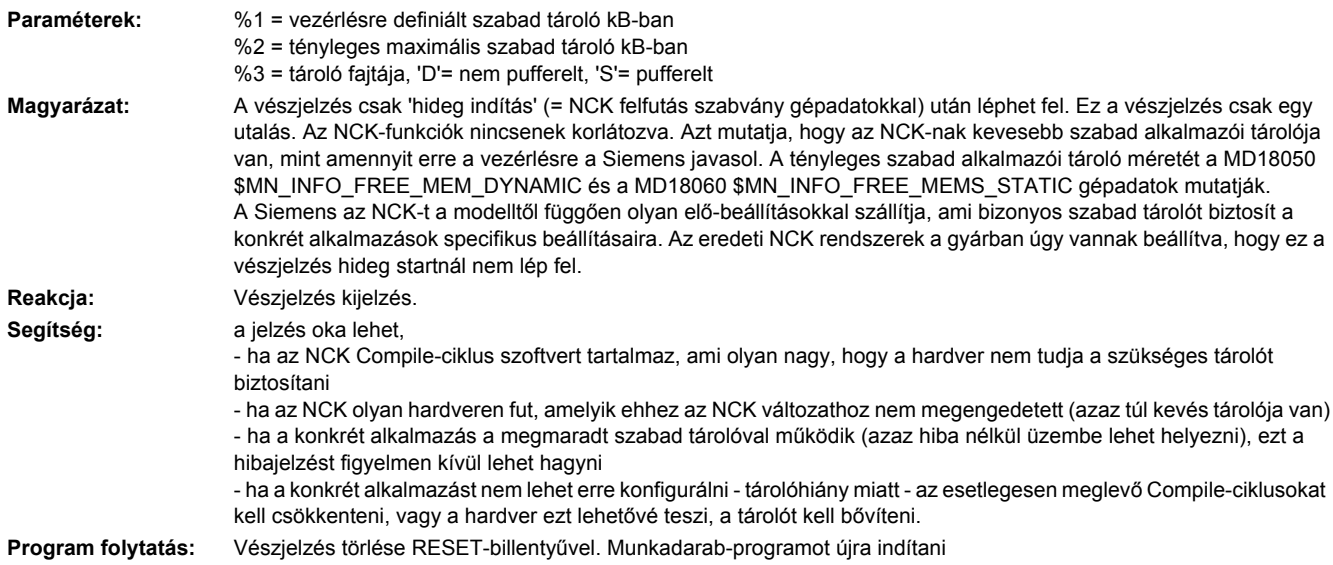

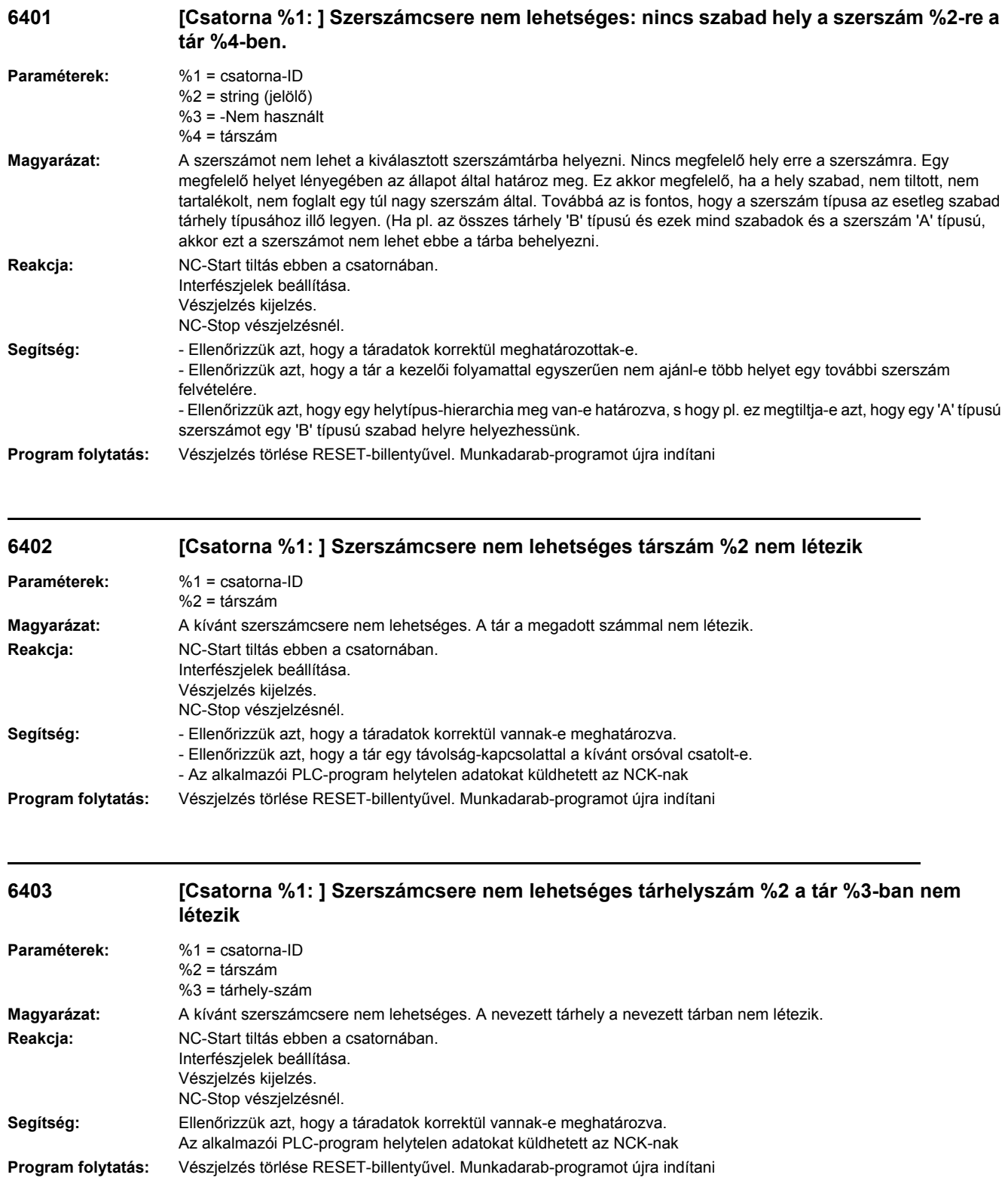

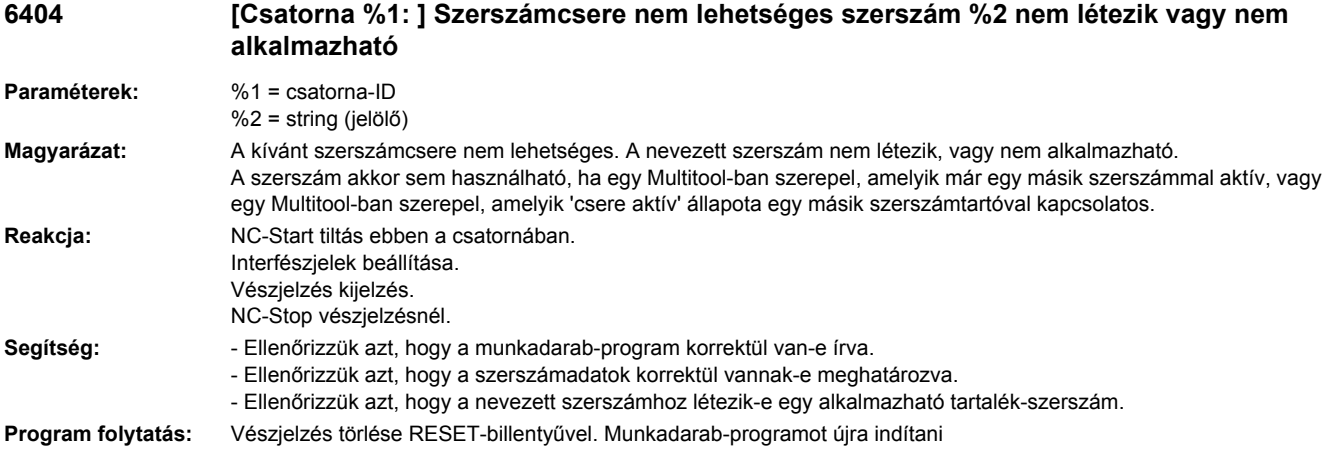

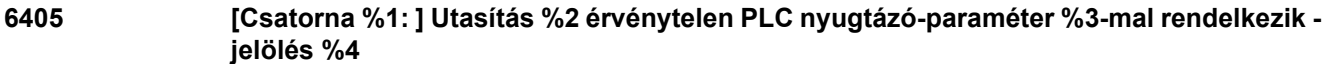

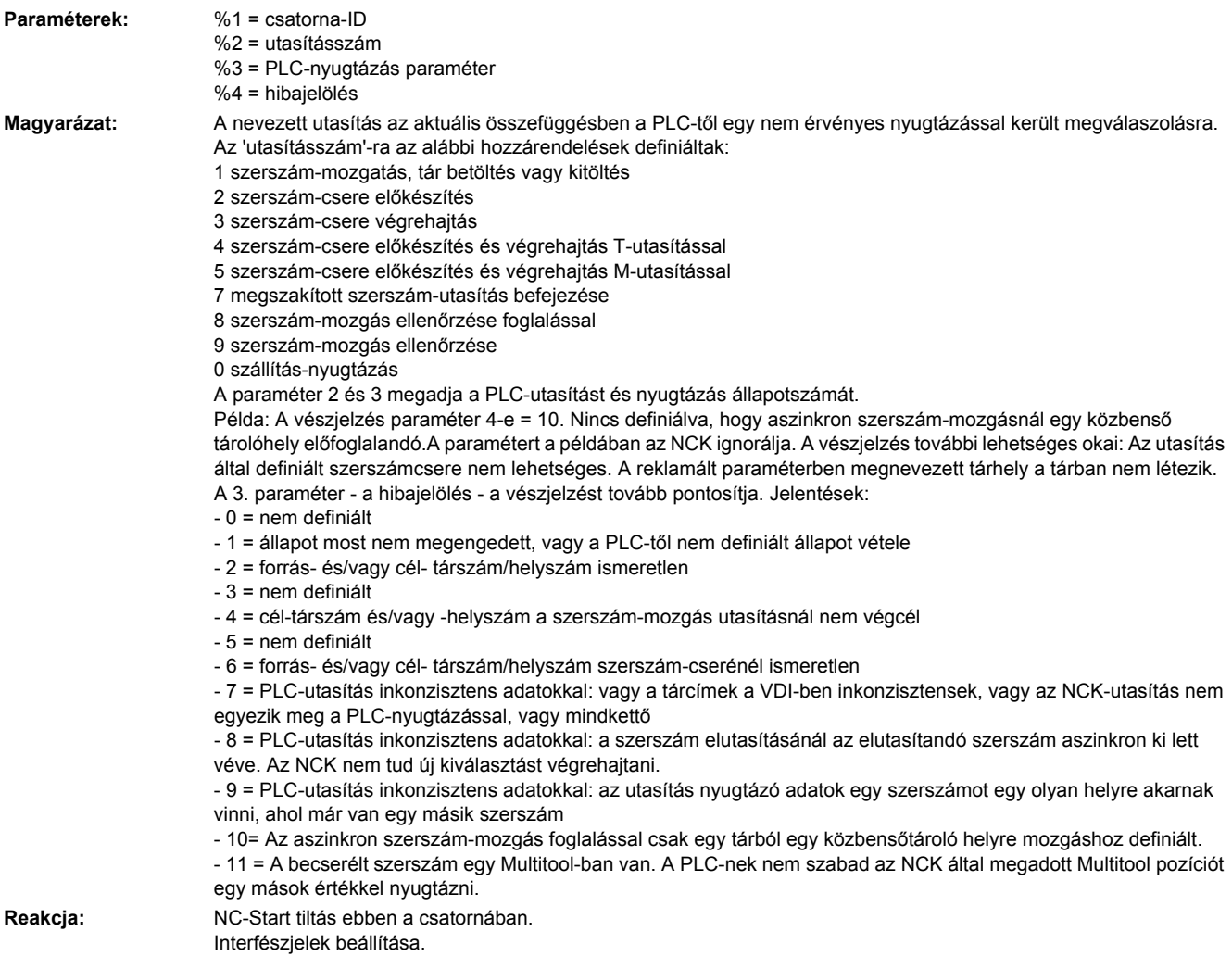

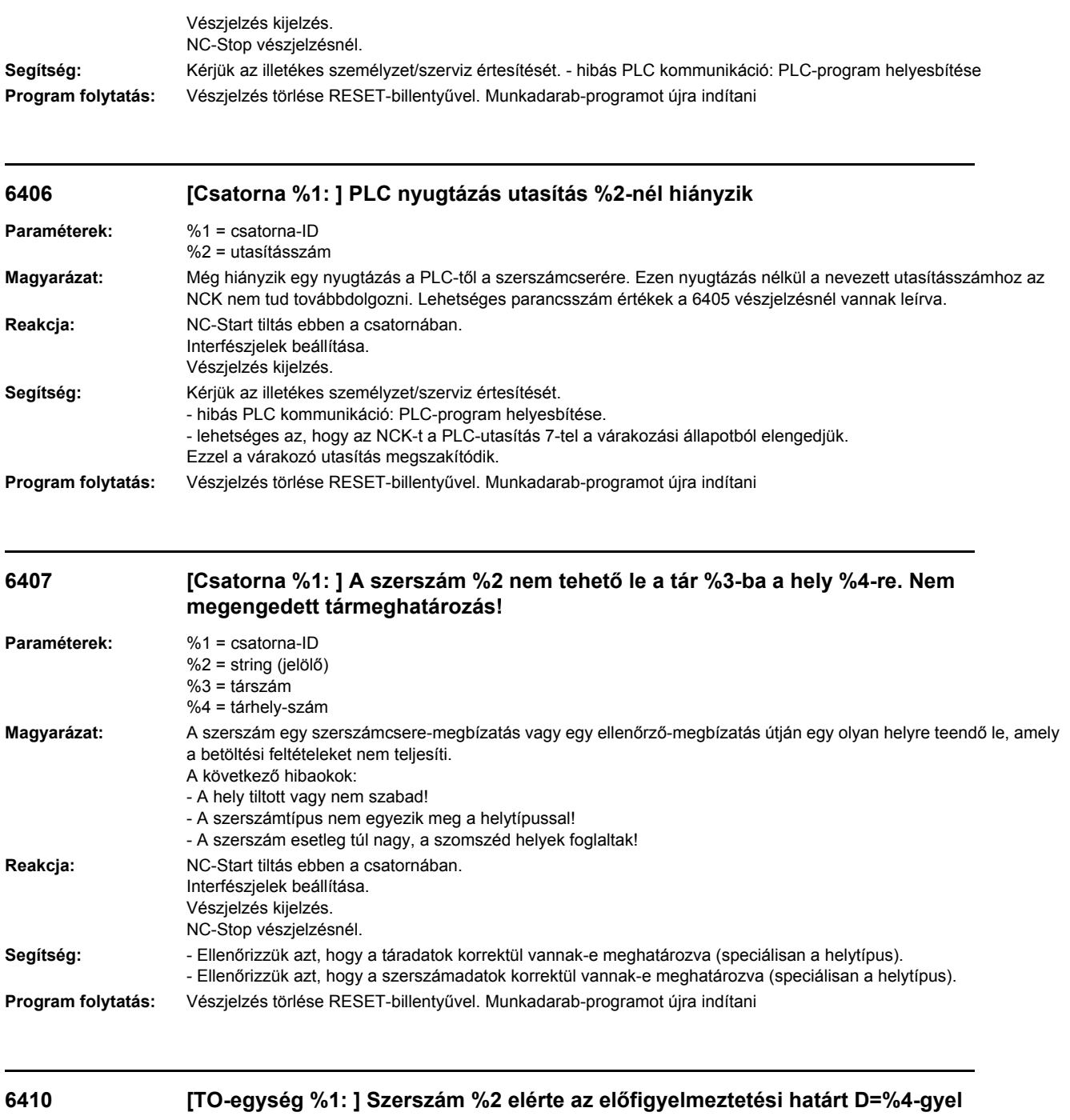

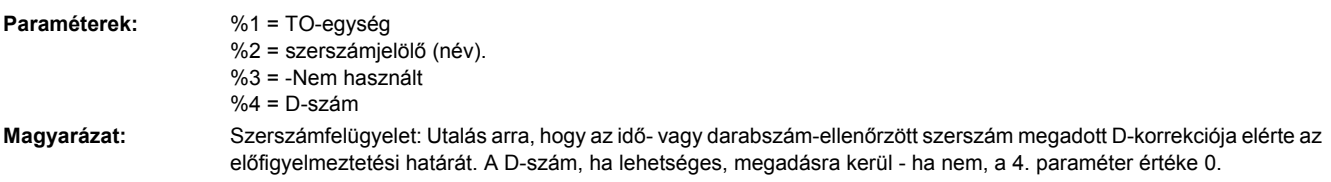

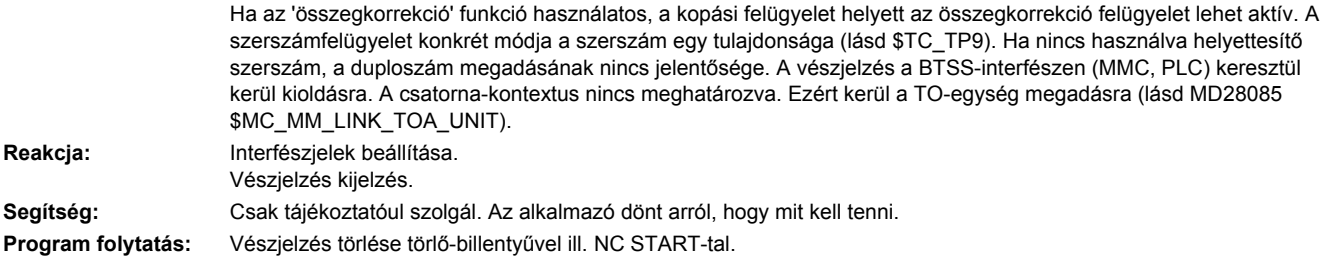

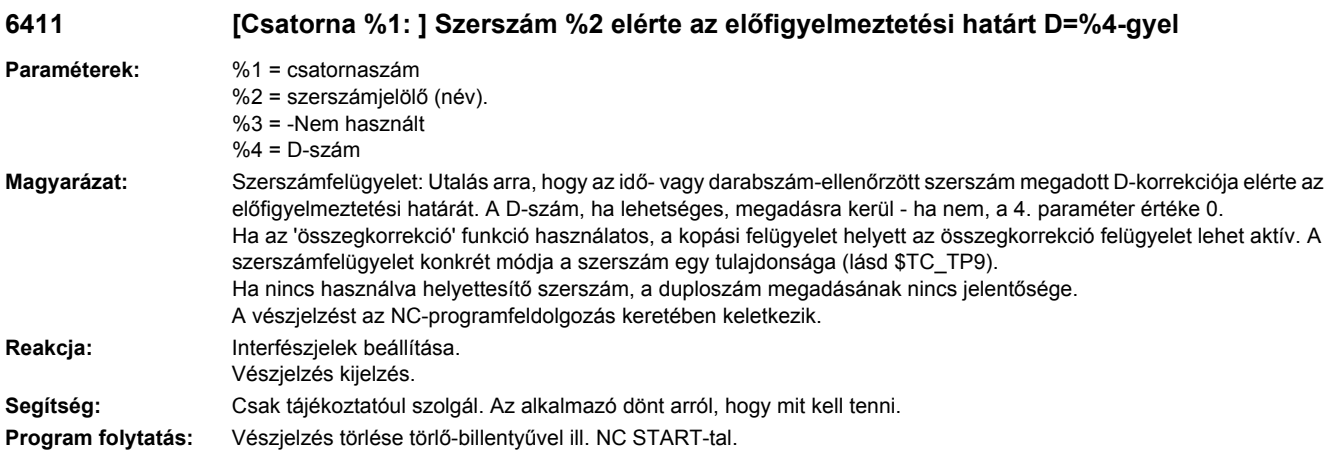

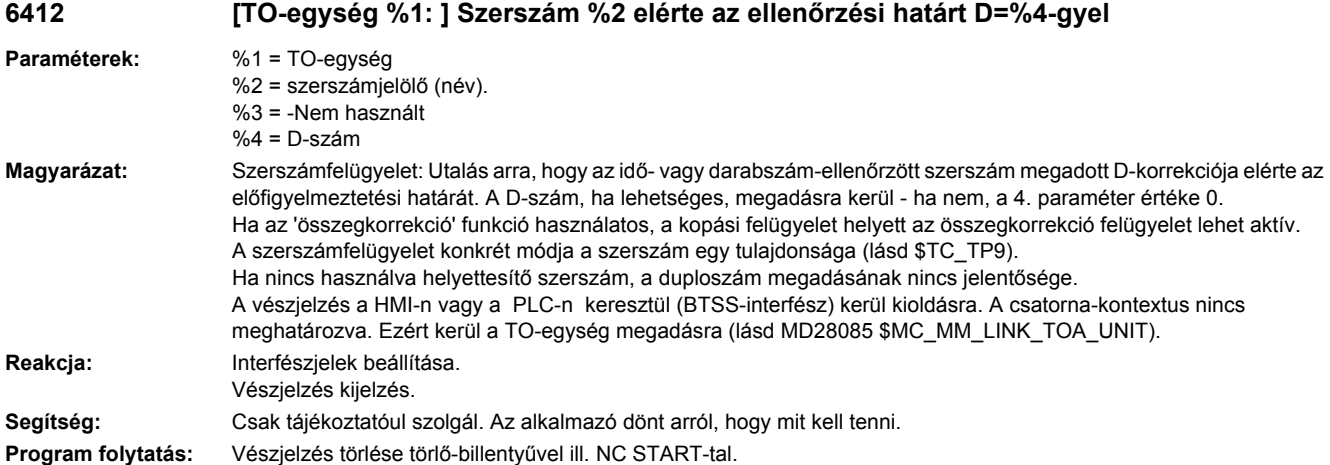

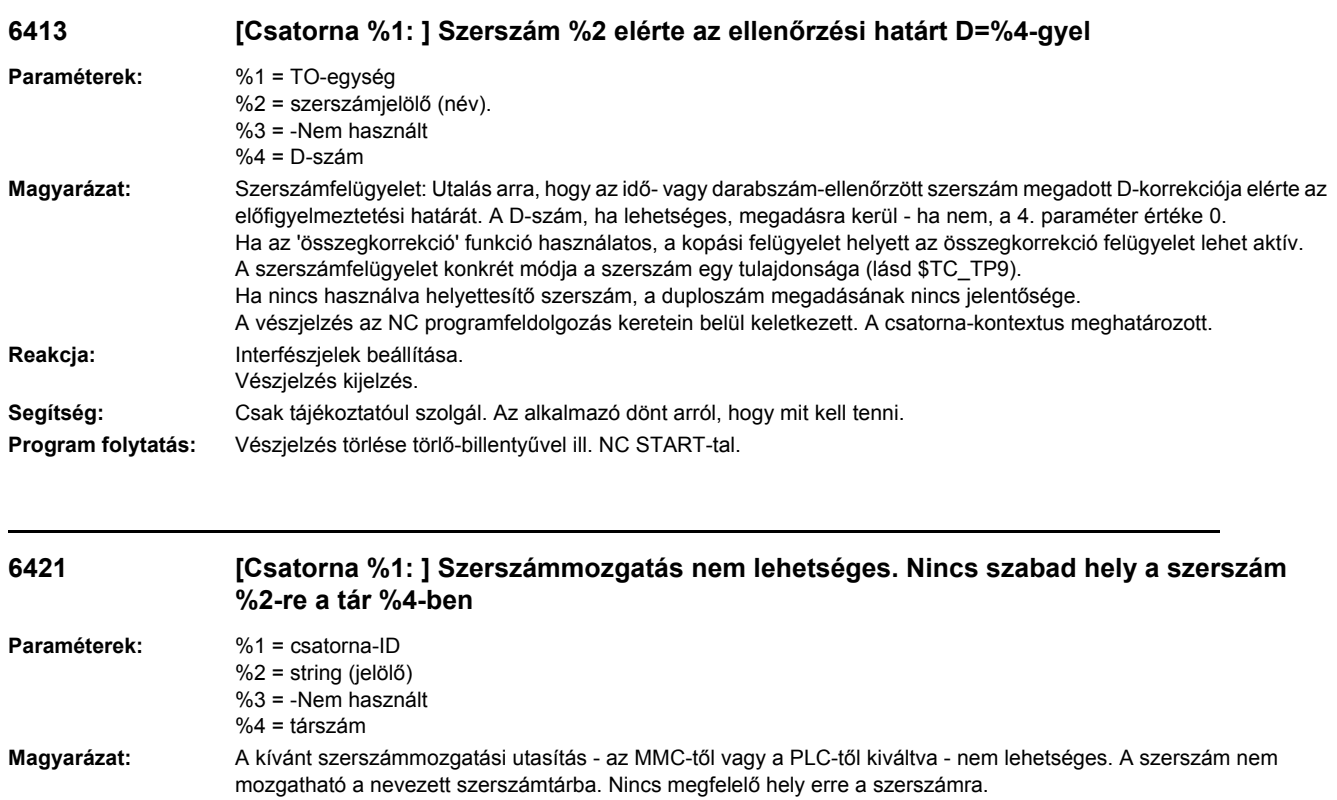

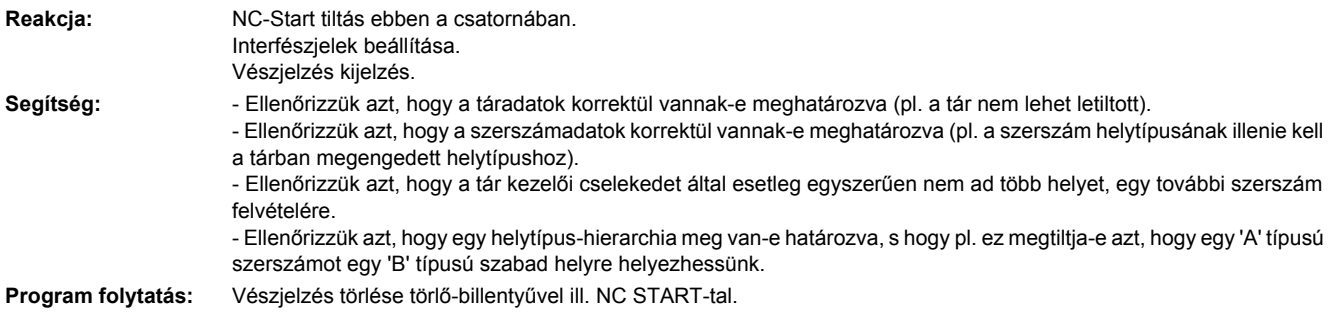

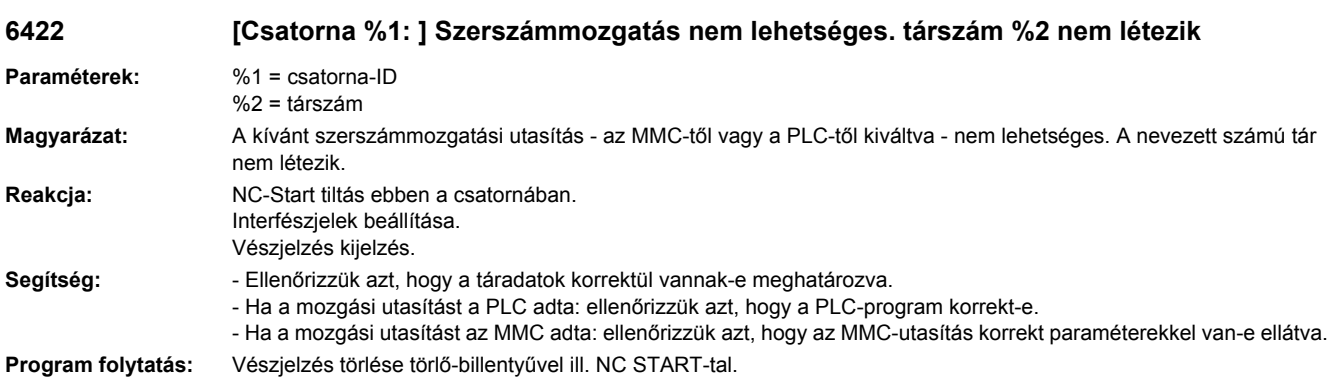

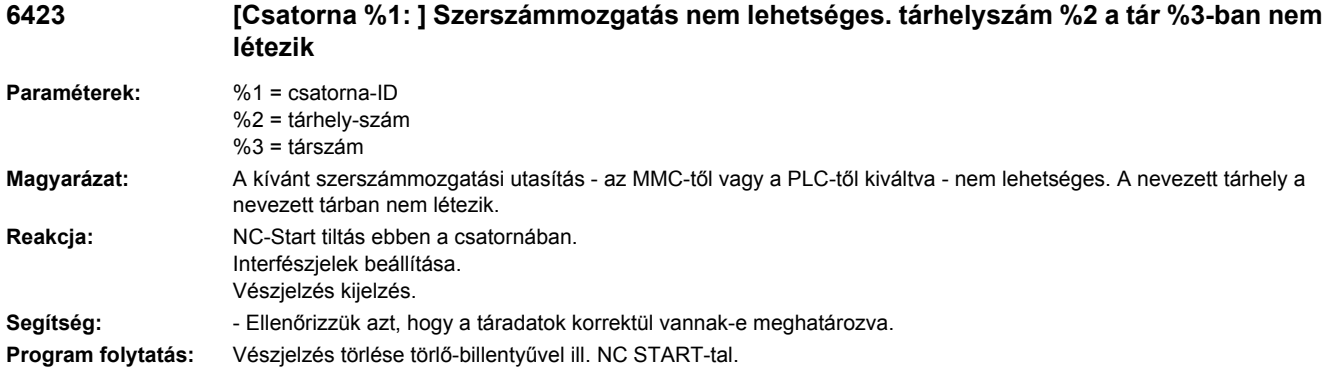

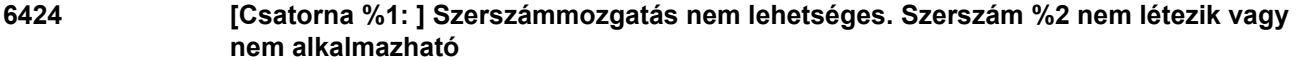

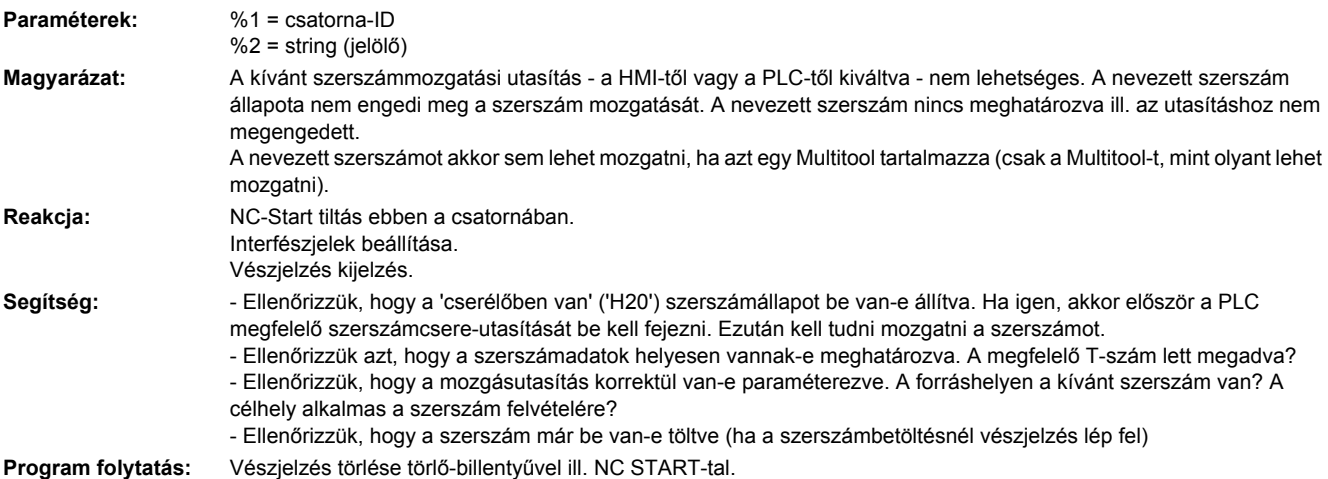

**6425 [Csatorna %1: ] A szerszám %2 nem tehető le a tár %3-ba a hely %4-en. Nem megengedett tármeghatározás.**

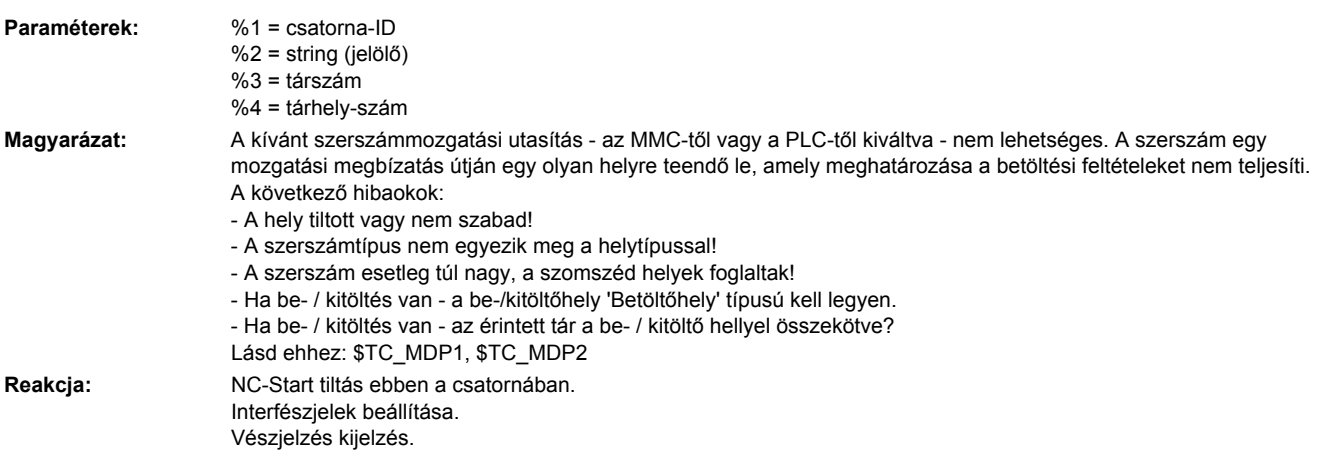

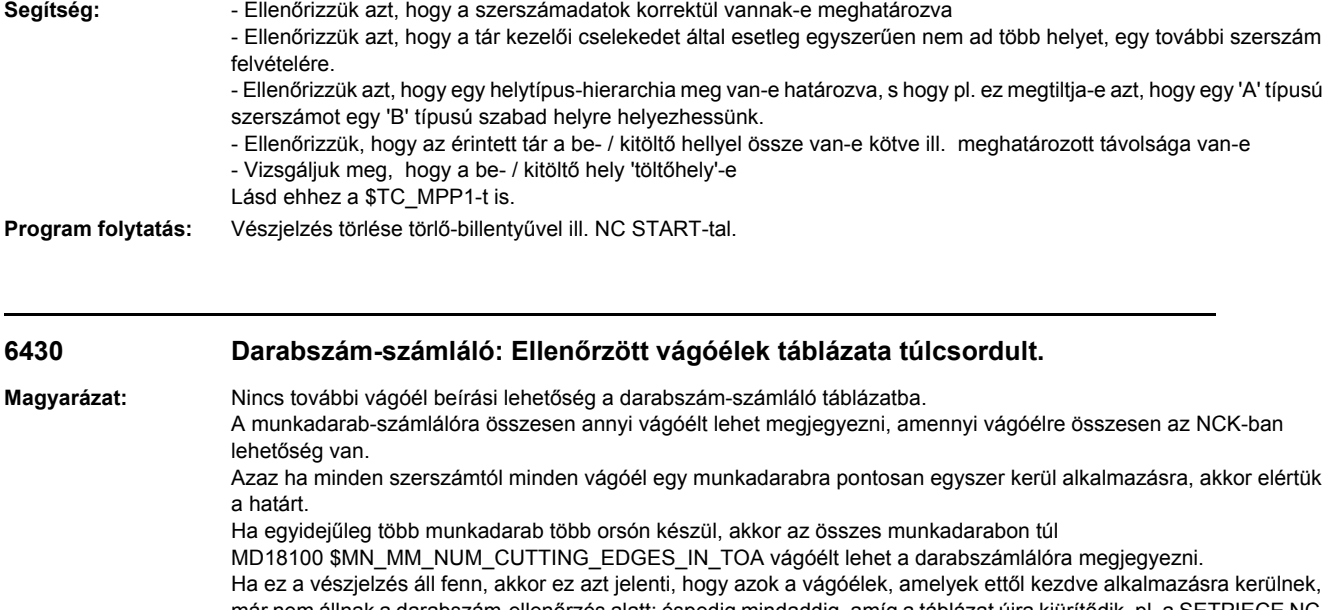

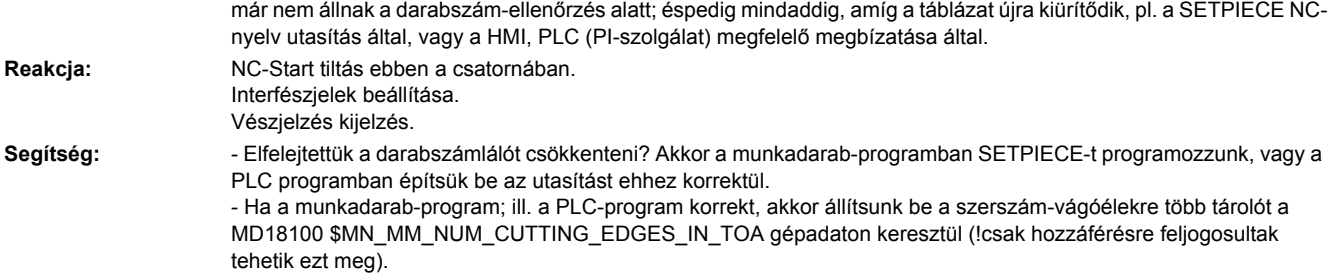

**Program folytatás:** Vészjelzés törlése törlő-billentyűvel ill. NC START-tal.

## **6431 [Csatorna %1: ] Mondat %2 funkció nem megengedett. Szerszámkezelés/ -felügyelet nincs aktiválva.**

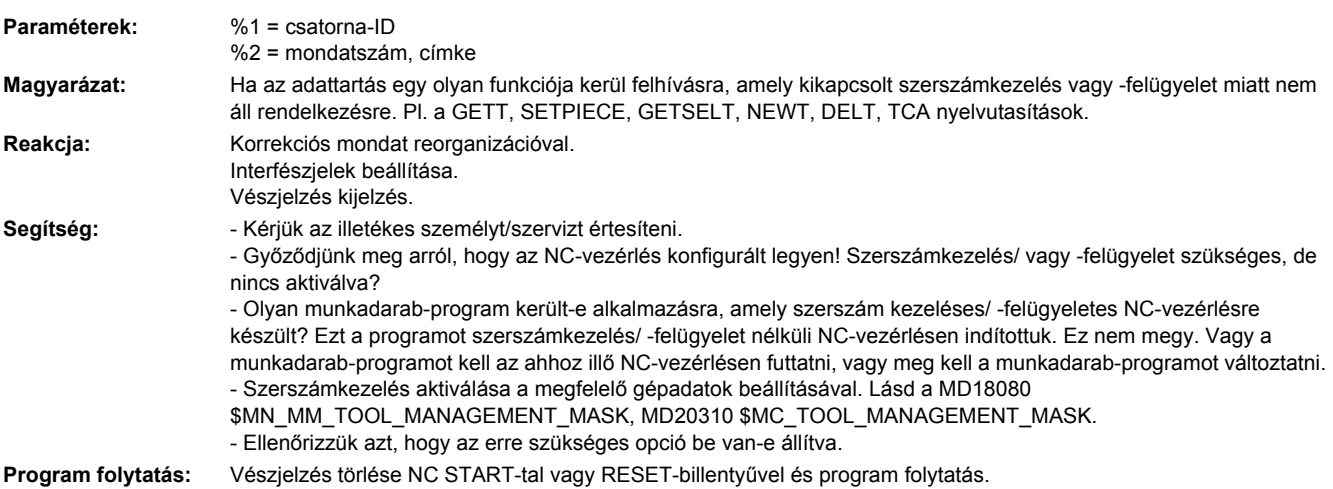

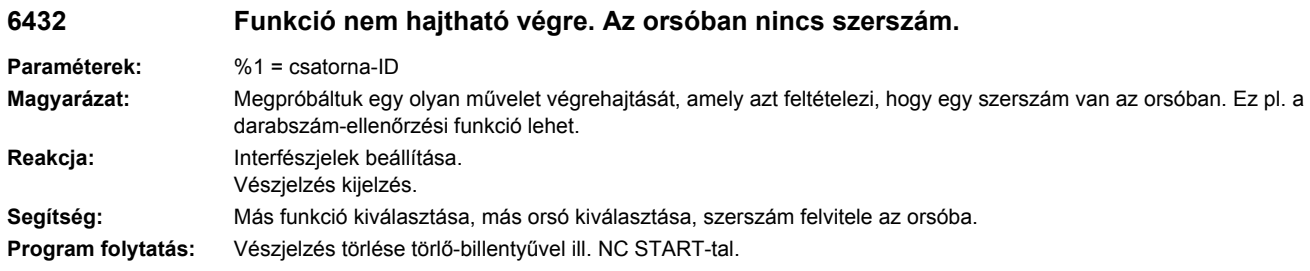

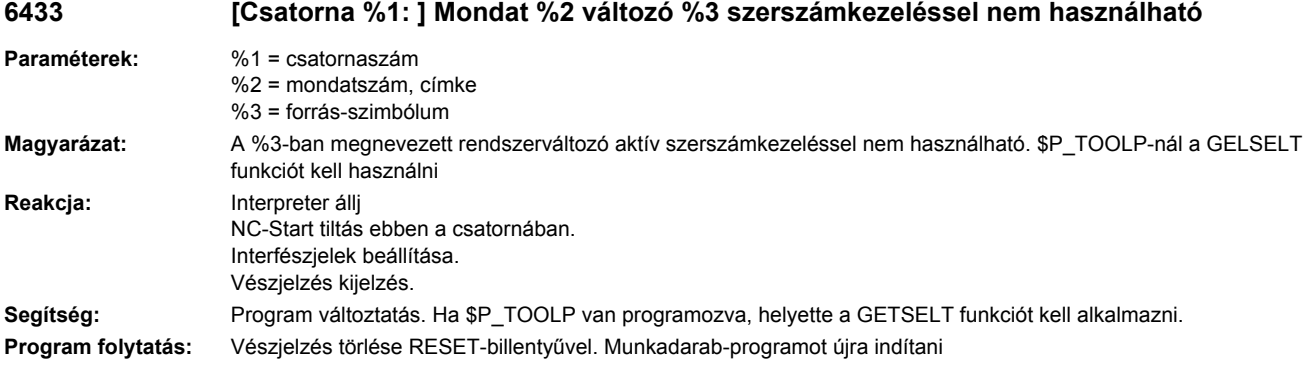

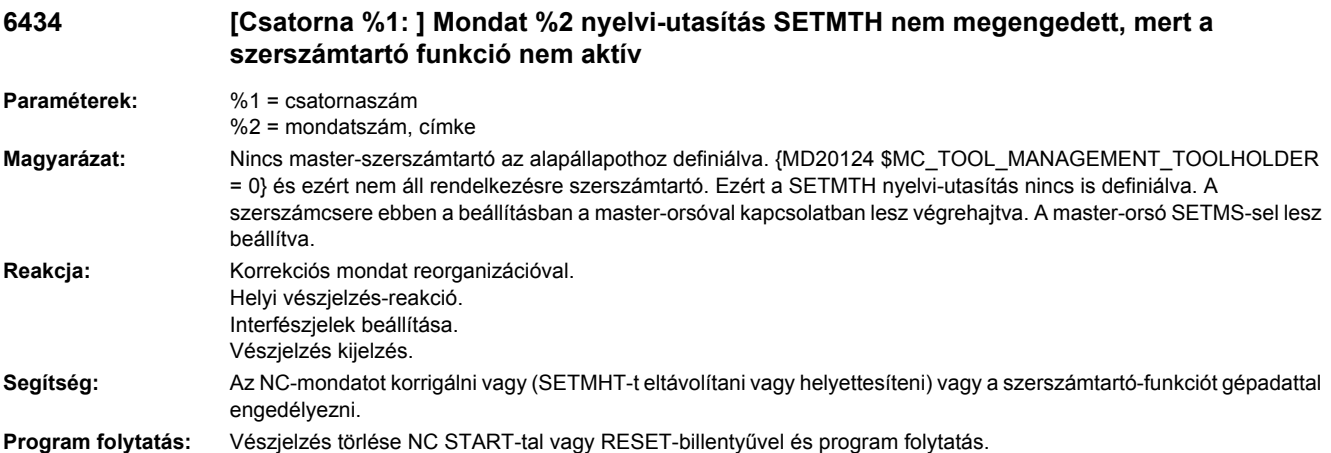

## **6436 [csatorna %1: ] mondat %2 utasítás '%3' nem programozható. Funkció '%4' nincs aktiválva.**

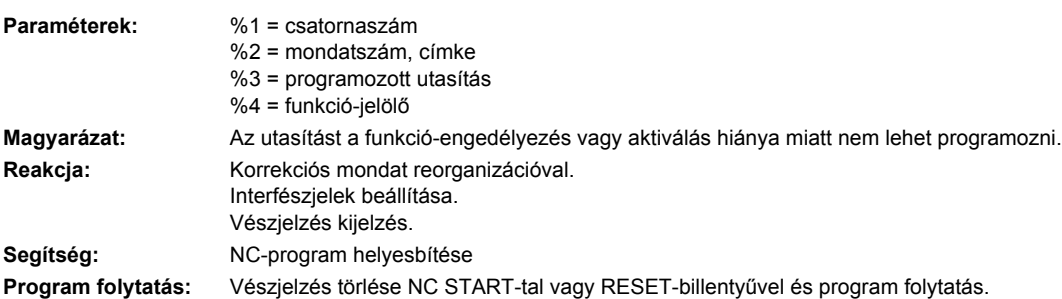

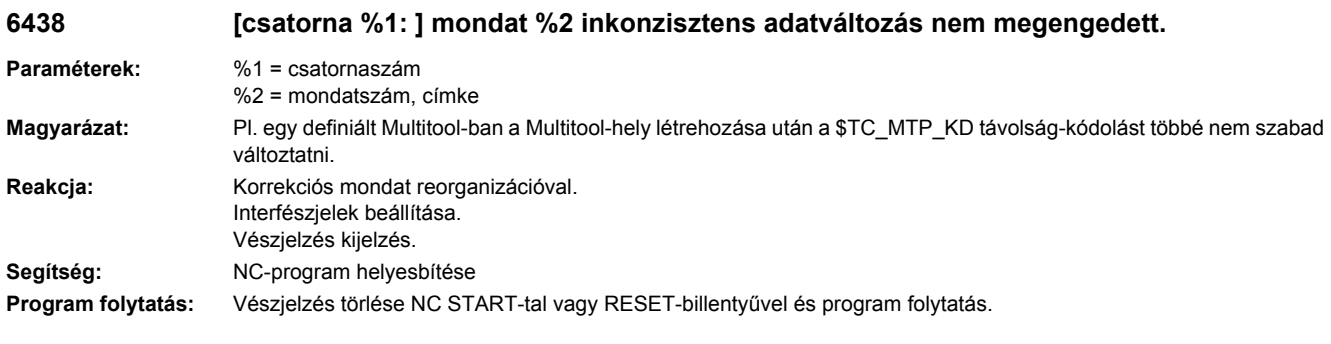

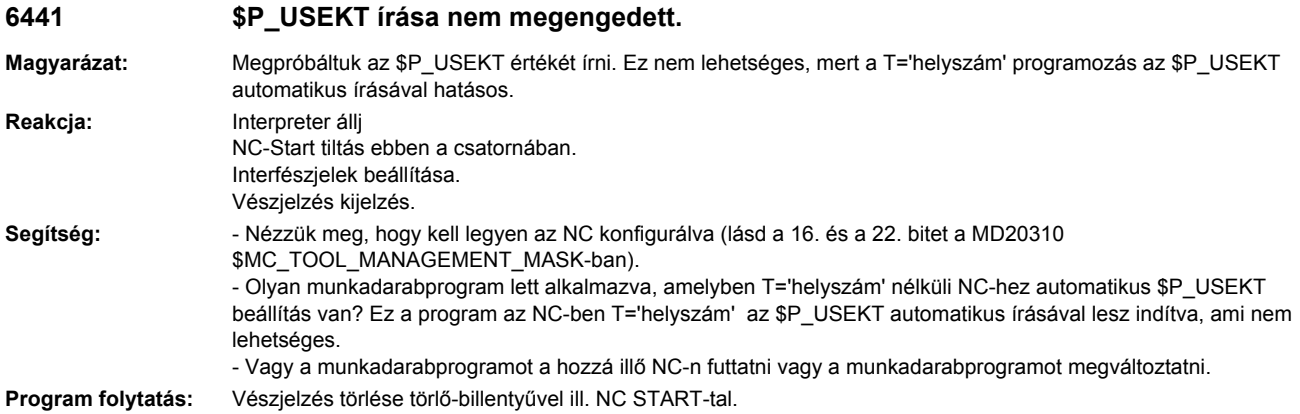

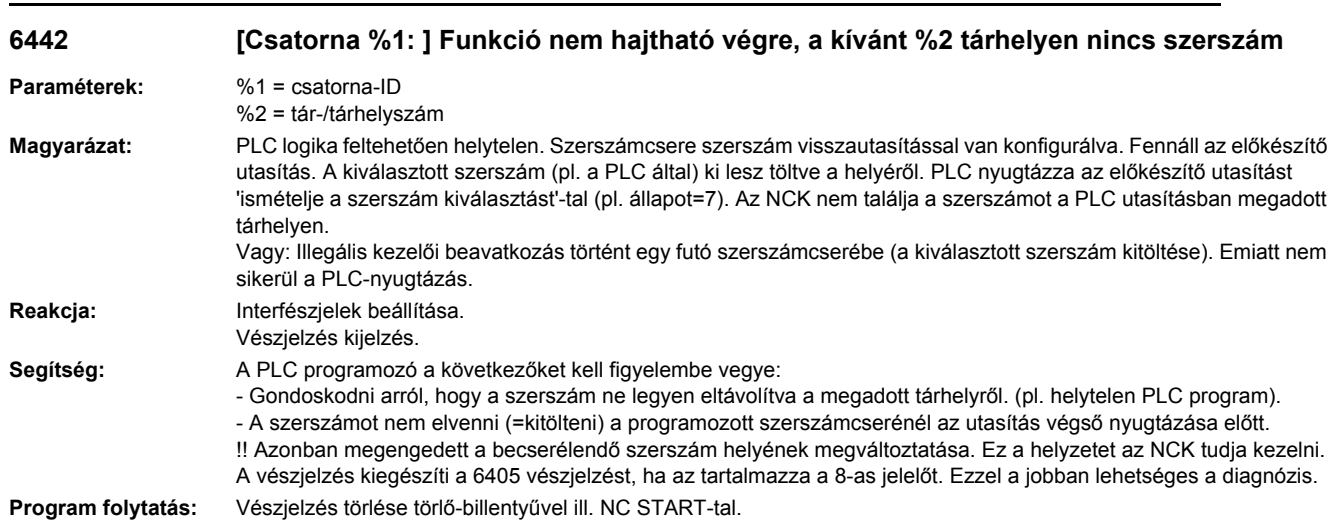

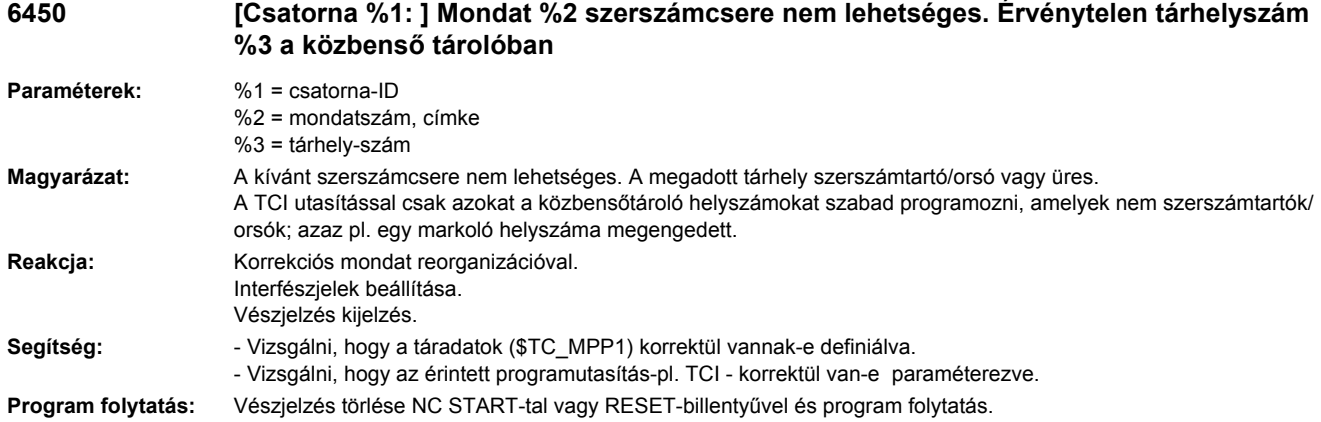

## **6451 [Csatorna %1: ] Mondat %2 szerszámcsere nem lehetséges. Nincs közbenső tároló tár definiálva.**

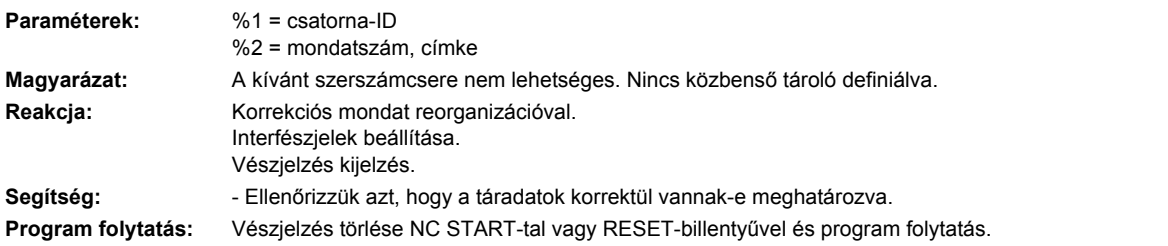

## **6452 [Csatorna %1: ] Mondat %2 szerszámcsere nem lehetséges. A szerszámtartó- / orsószám =%3 nincs definiálva.**

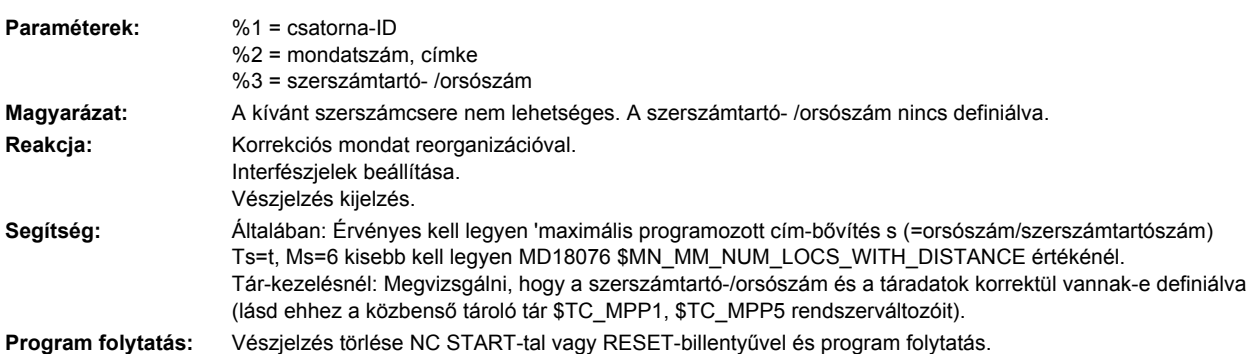

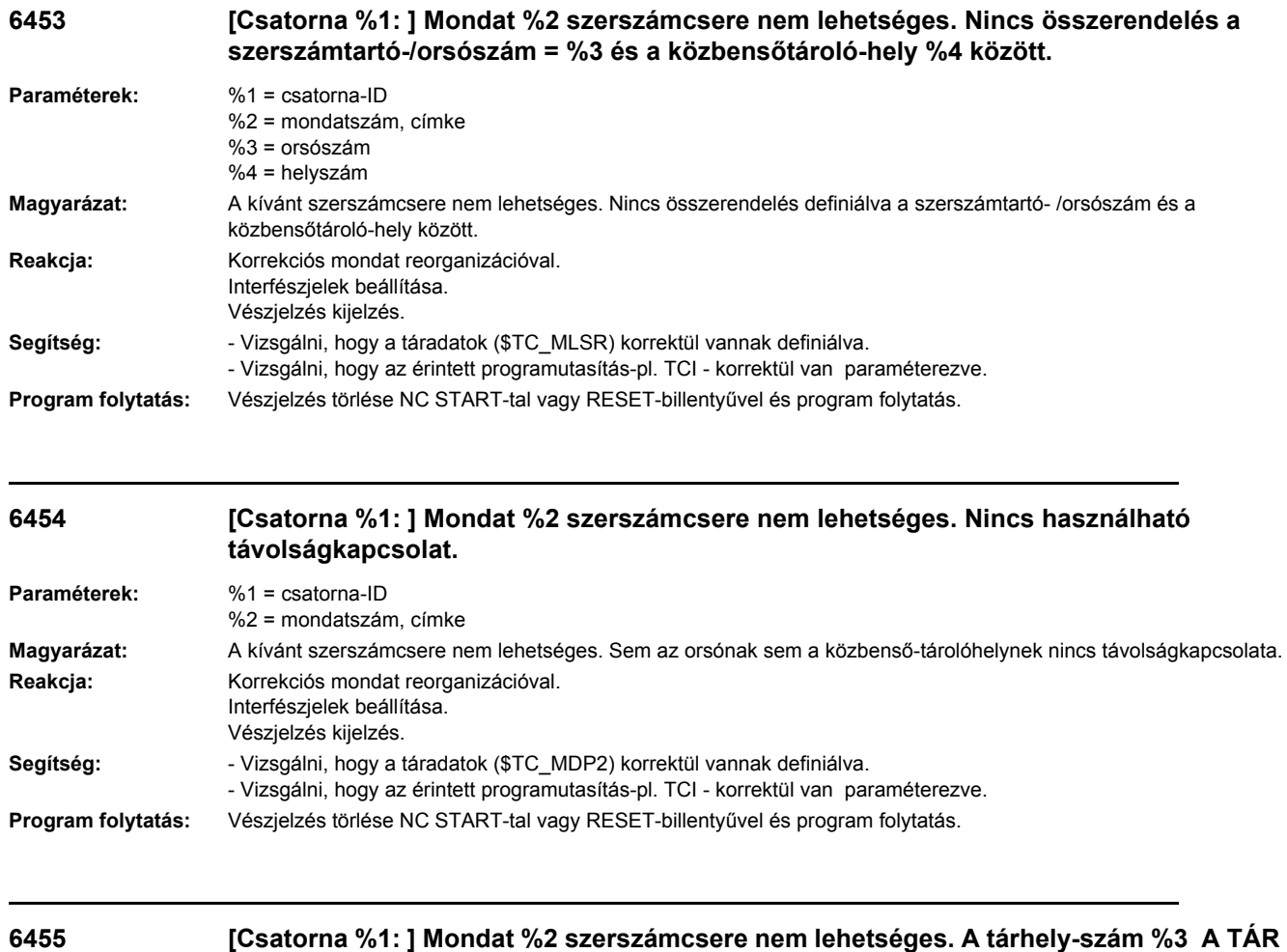

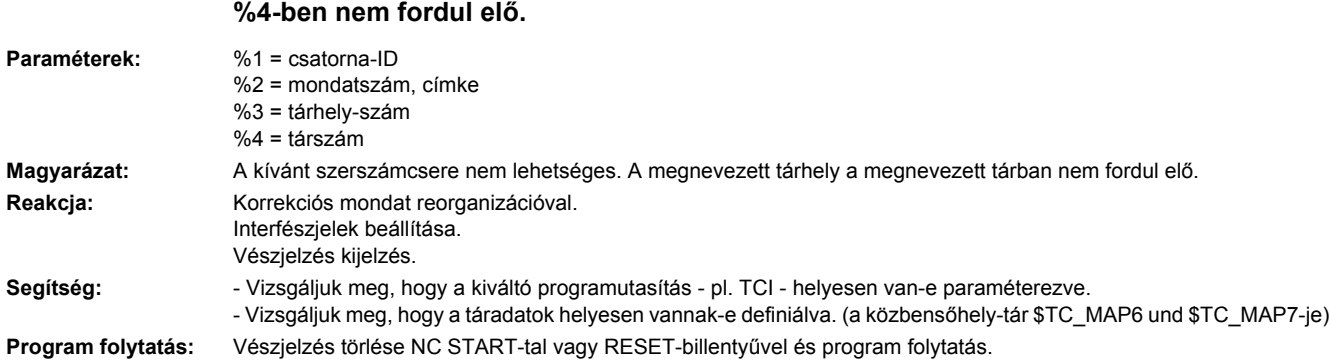

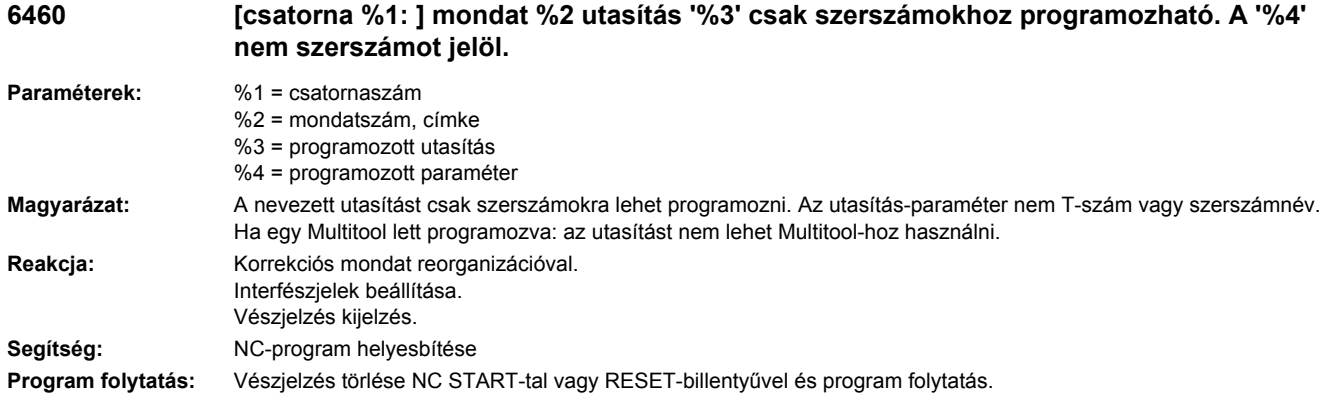

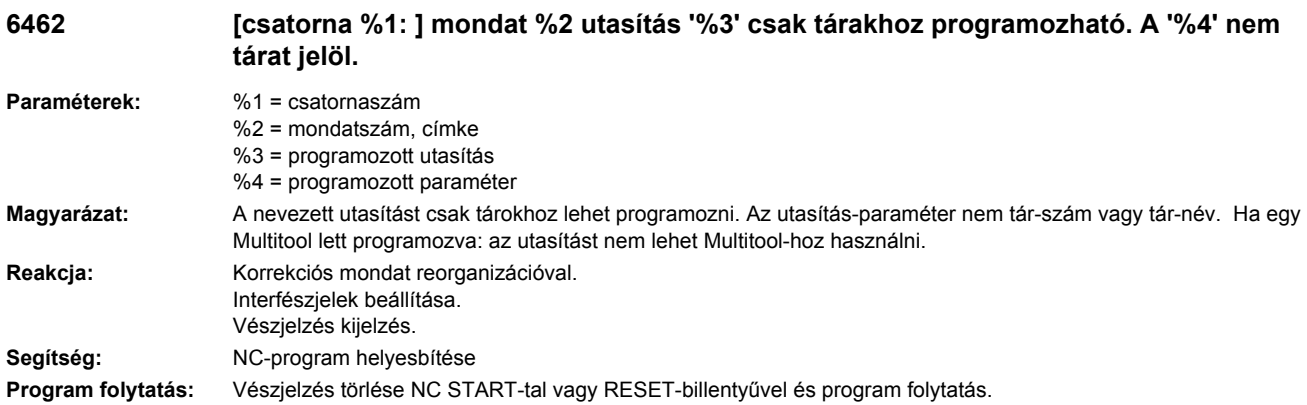

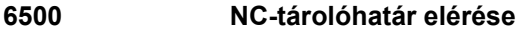

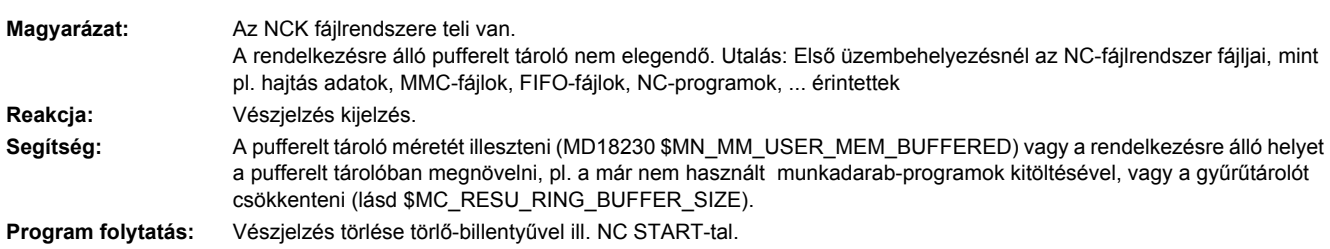

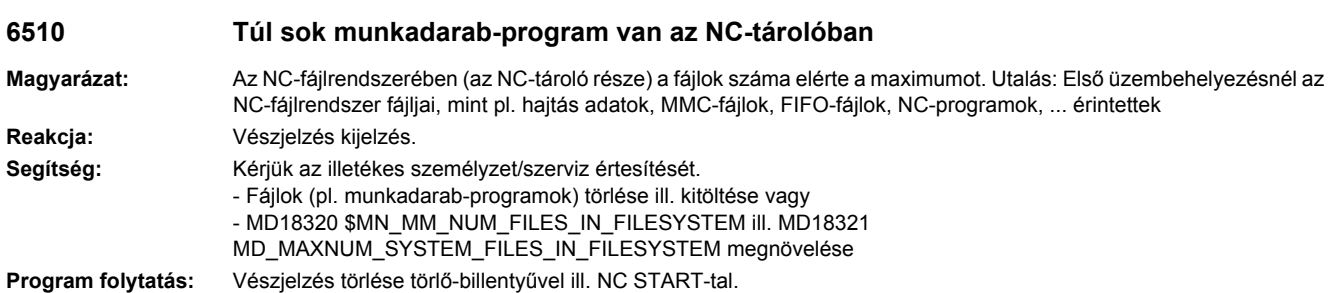

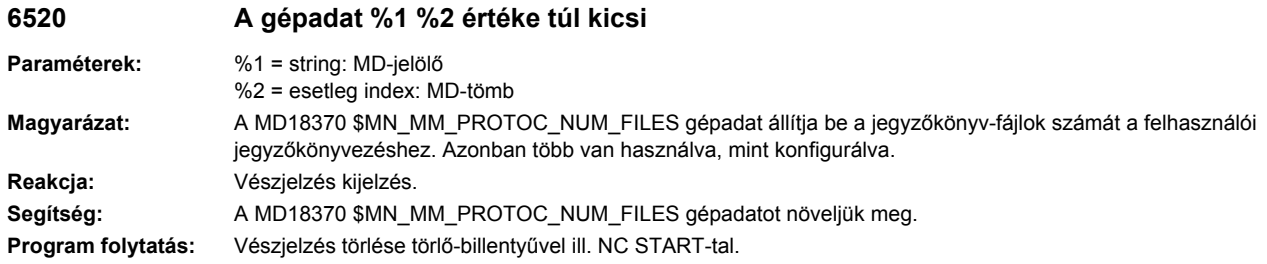

## **6530 Túl sok fájl egy könyvtárban**

**6540 Túl sok könyvtár az NC-tárolóban**

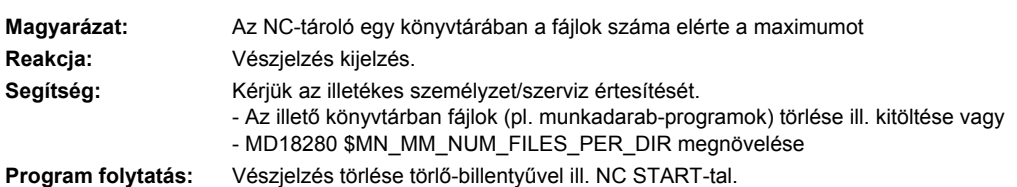

**Magyarázat:** Az NC fájlrendszerében (az NC-tároló része) a könyvtárak száma elérte a maximumot **Reakcja:** Vészjelzés kijelzés. Segítség: **- Könyvtár (pl. munkadarab) törlése ill. kitöltése vagy** - MD18310 \$MN\_MM\_NUM\_DIR\_IN\_FILESYSTEM megnövelése **Program folytatás:** Vészjelzés törlése törlő-billentyűvel ill. NC START-tal.

## **6550 Túl sok alkönyvtár**

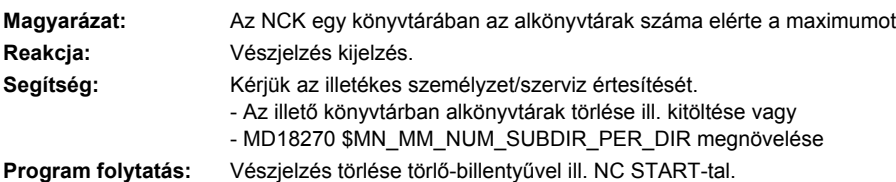

## **6560 Adatformátum nem megengedett**

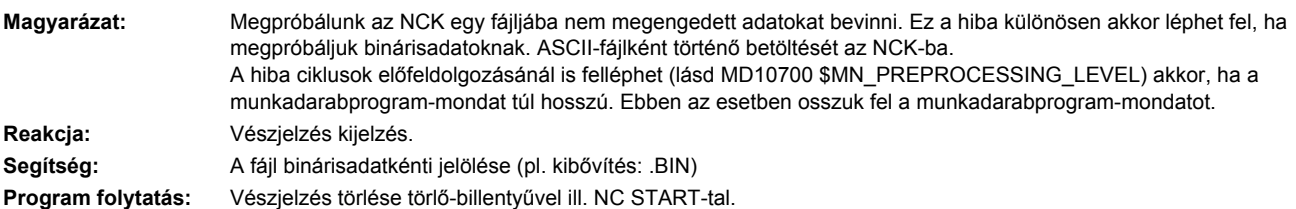

# **6570 NC-tárolóhatár elérése**

**Magyarázat:** Az NCK DRAM-fájlrendszere teli van. A megbízatás nem hajtható végre. Túl sok rendszerfájl letétele a DRAM-ban. **Reakcja:** Vészjelzés kijelzés. Segítség: Kevesebb 'Feldolgozás kívülről' megmunkálási folyamat indítása. **Program folytatás:** Vészjelzés törlése törlő-billentyűvel ill. NC START-tal.

## **6580 NC-tárolóhatár elérése**

**Magyarázat:** Az NCK DRAM-fájlrendszere teli van. A megbízatás nem hajtható végre. Túl sok fájl lett betöltve. **Reakcja:** Vészjelzés kijelzés. **Segítség:** Fájlokat (pl. munkadarabprogramokat) törölni ill. kitölteni. **Program folytatás:** Vészjelzés törlése törlő-billentyűvel ill. NC START-tal.

## **6581 Alkalmazói NC-tároló határa elérve**

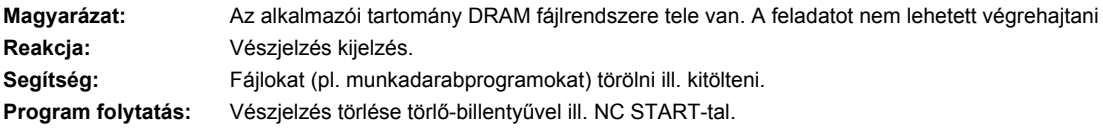

#### **6582 Gépgyártói NC-tároló határa elérve**

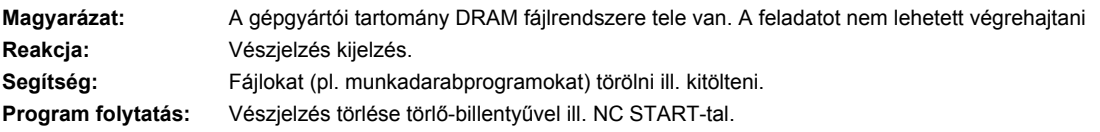

## **6583 Rendszer NC-tároló határa elérve**

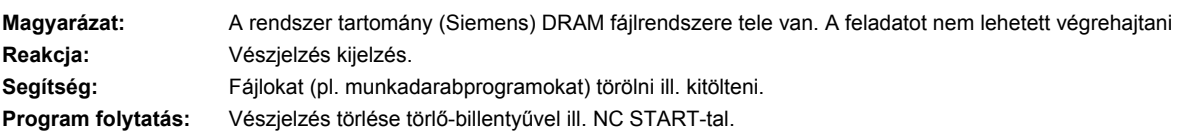

# **6584 NC tárolóhatár TMP elérve**

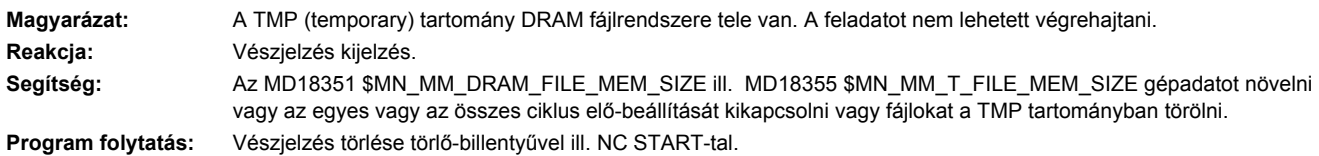

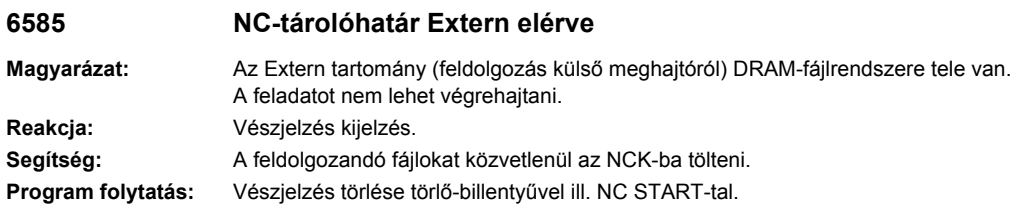

# **6693 Fájl %1 elveszett**

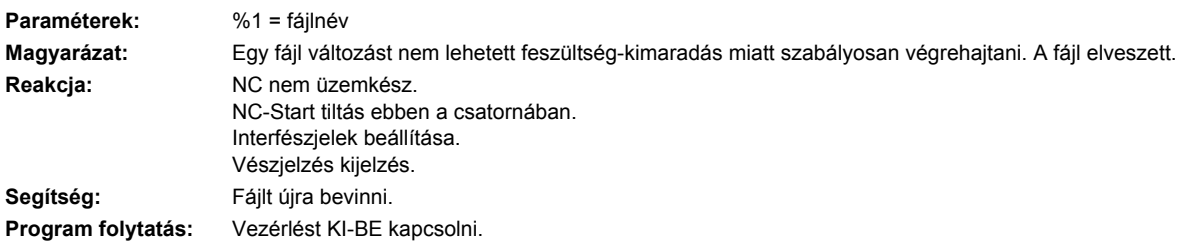

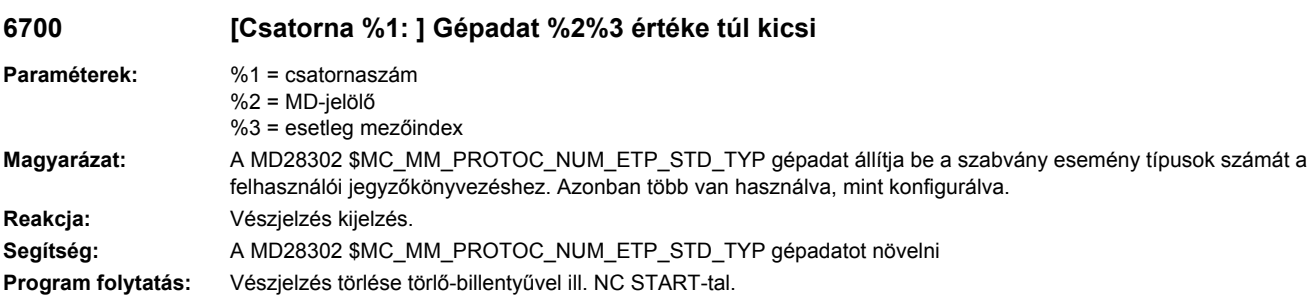

# **7500 mondat %1 érvénytelen védelmi fokozat az utasítás %2-höz (védelmi fokozat: akt.: %3 prog.: %4)**

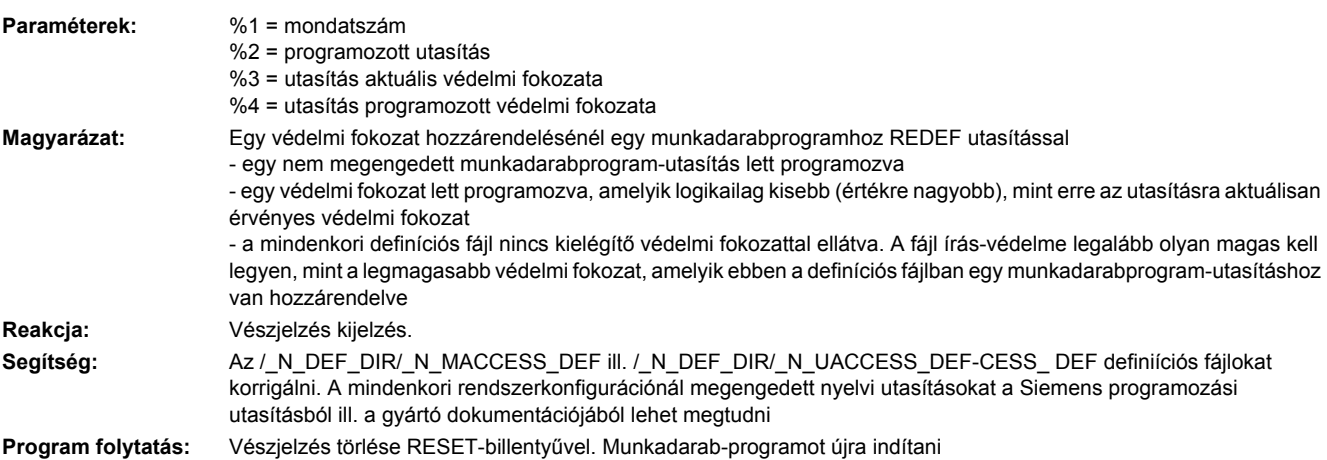

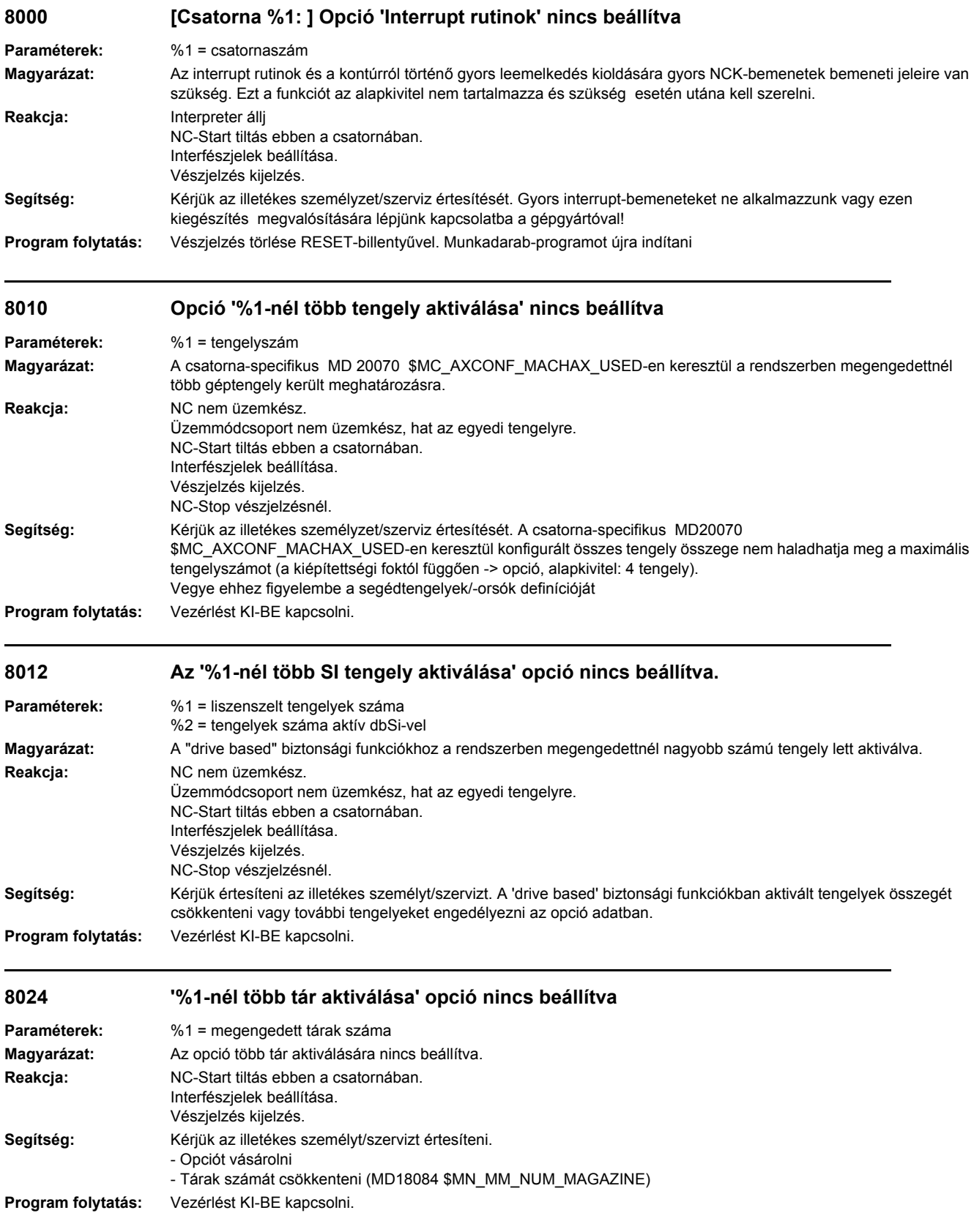

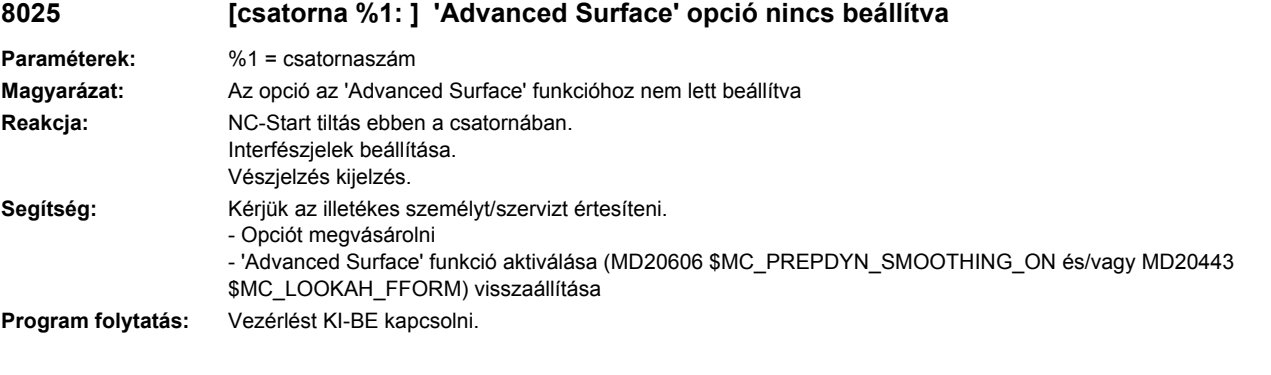

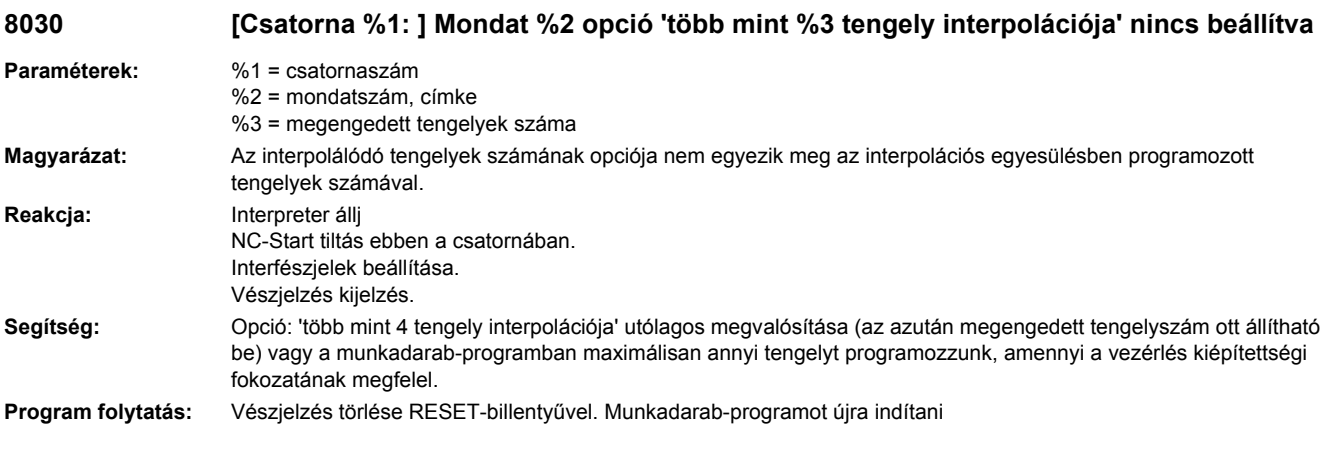

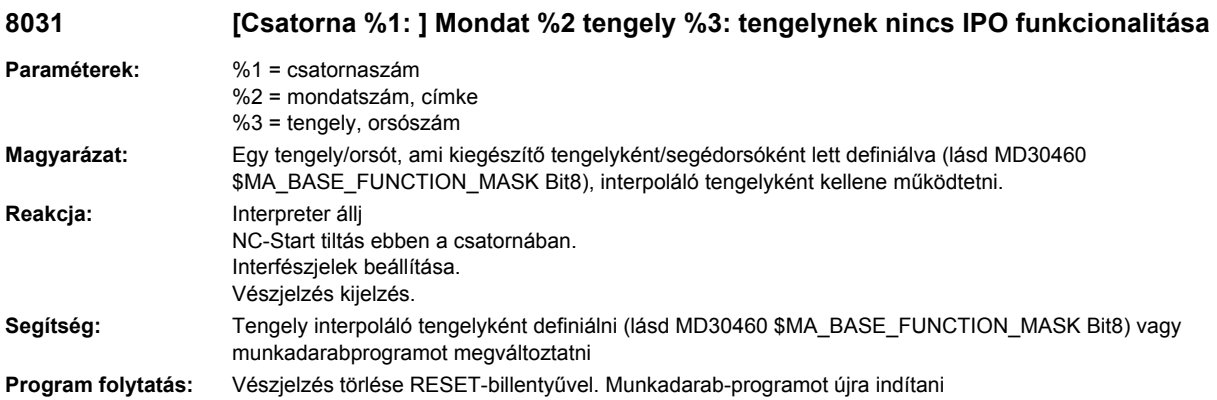

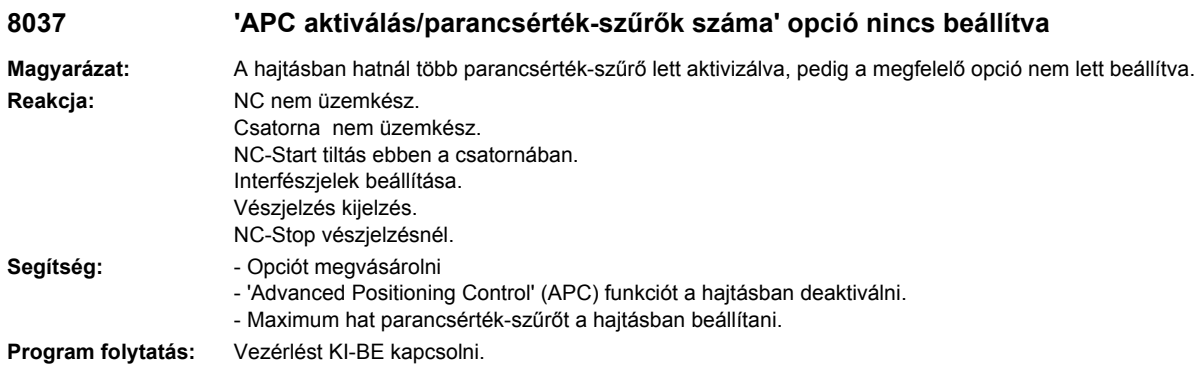

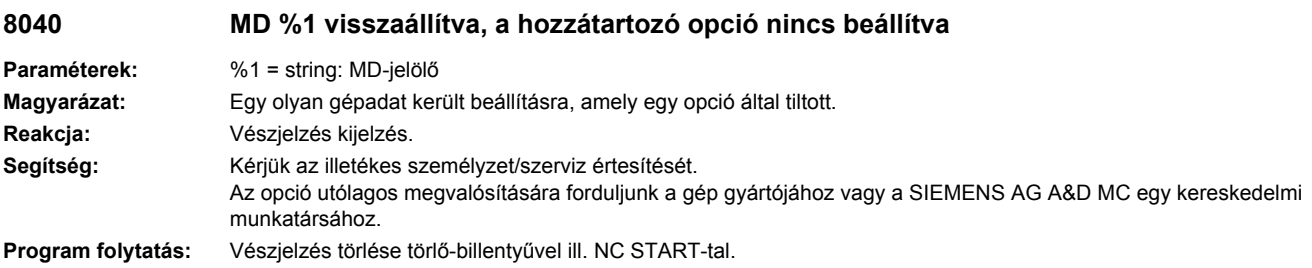

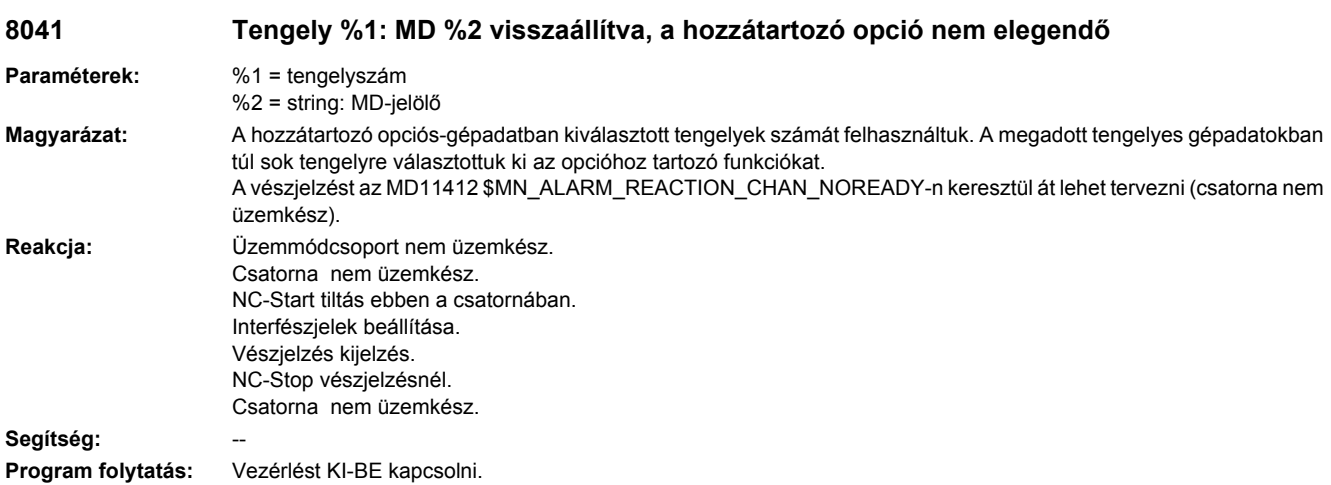

# **8044 IPO-ütem %1 ms opció nincs beállítva**

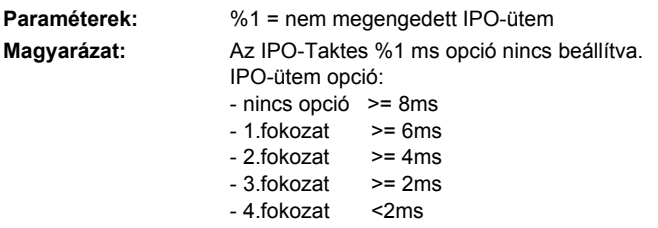

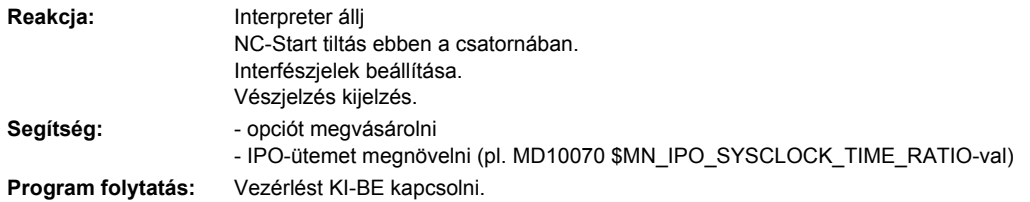

## **8045 'Hajtásalapú ESR aktiválás' nincs beállítva**

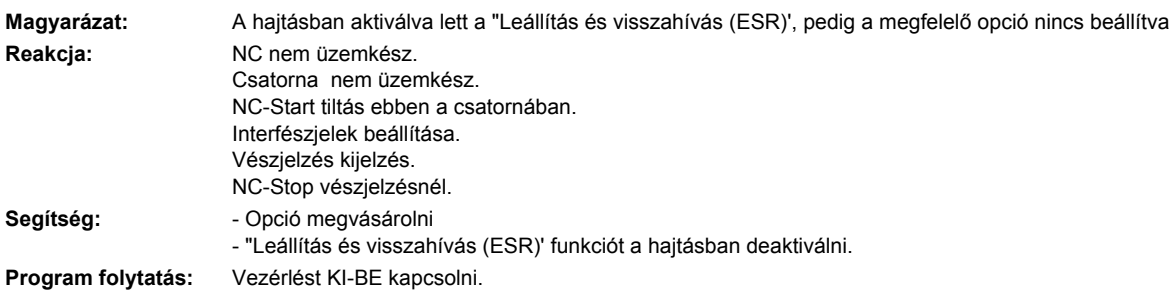

# **8051 'Kézikerék a PROFIBUS-on' opció nincs beállítva.**

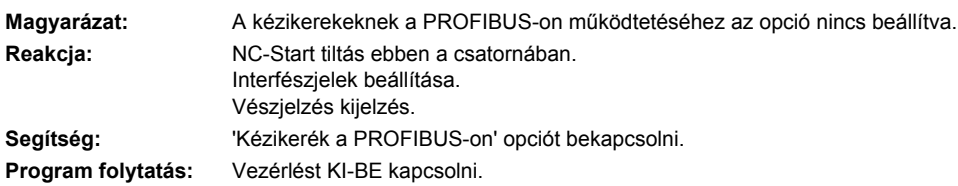

# **8080 %1 opció(k) be lett(ek) állítva és nincs beadva liszensz-kulcs**

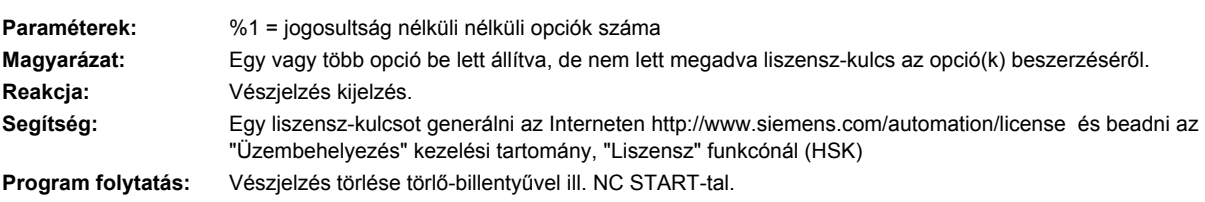

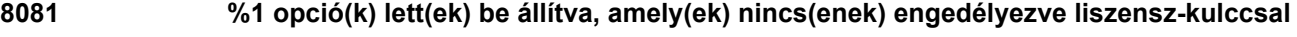

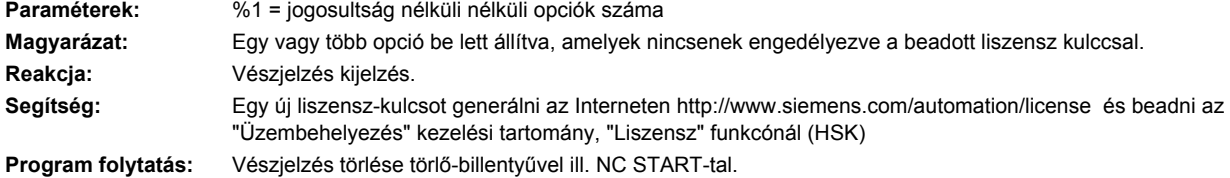

# **8082 A liszensz-kulcs háromszor lett beadva, új beadás előtt POWER-ON-t végrehajtani**

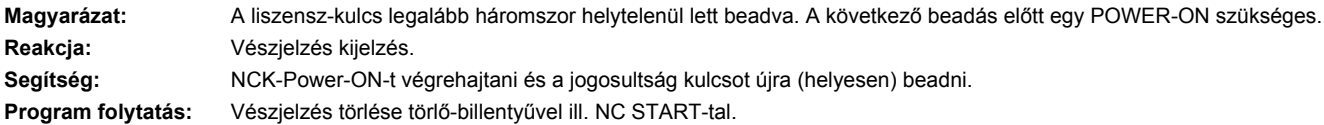

# **8083 Export-korlátozású rendszerszoftver érvényes liszensz nélkül**

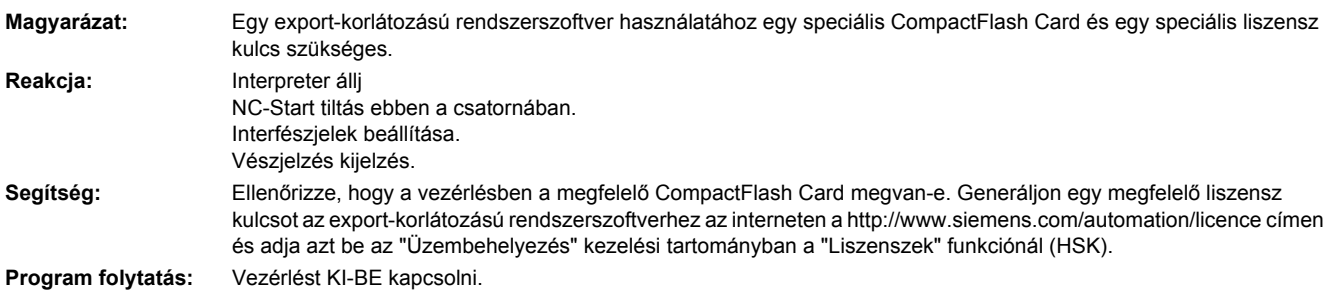

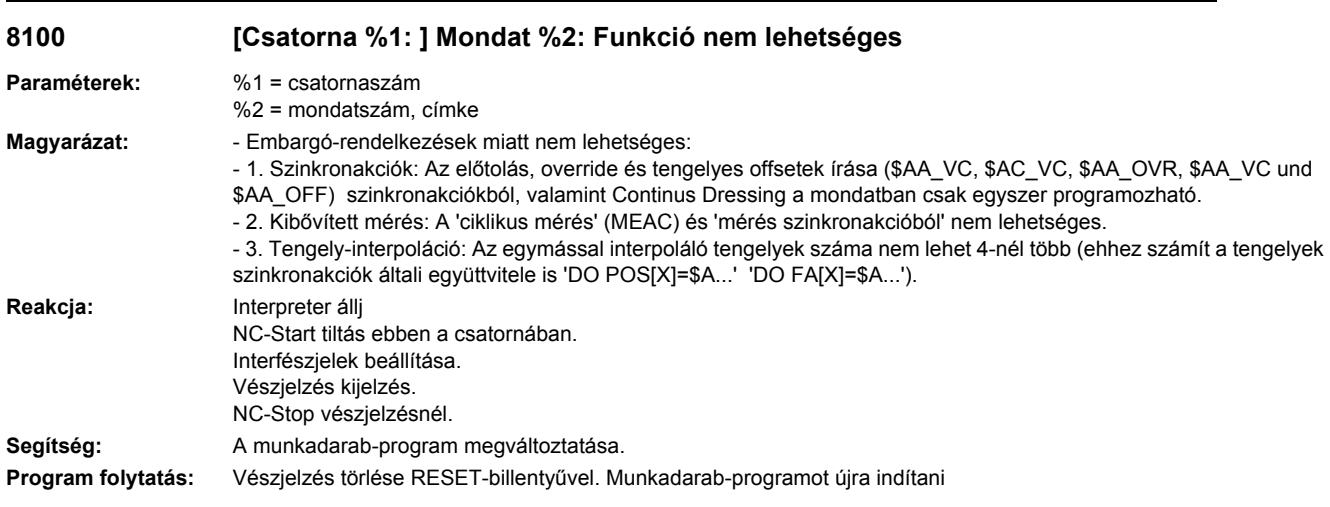

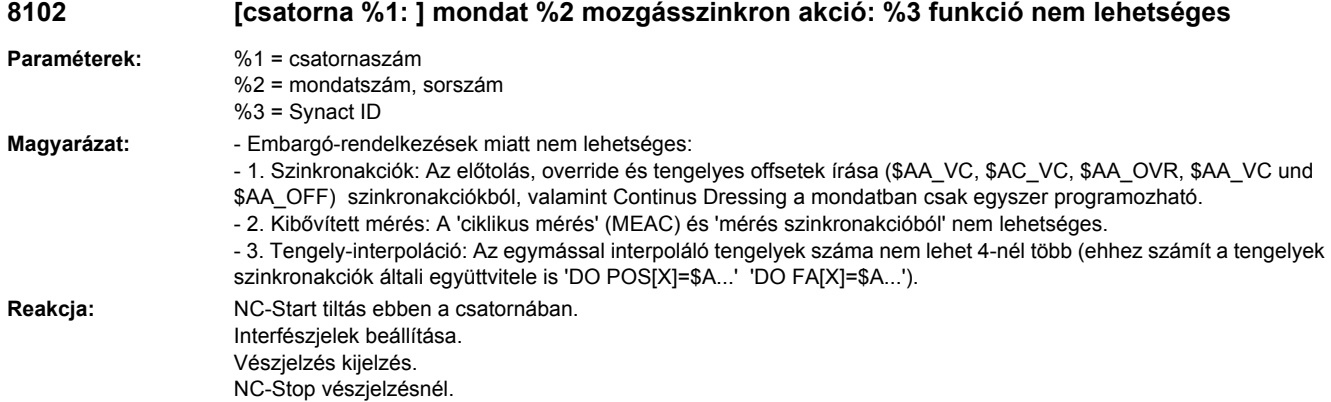

## Segítség: A munkadarab-program megváltoztatása. **Program folytatás:** Vészjelzés törlése RESET-billentyűvel. Munkadarab-programot újra indítani

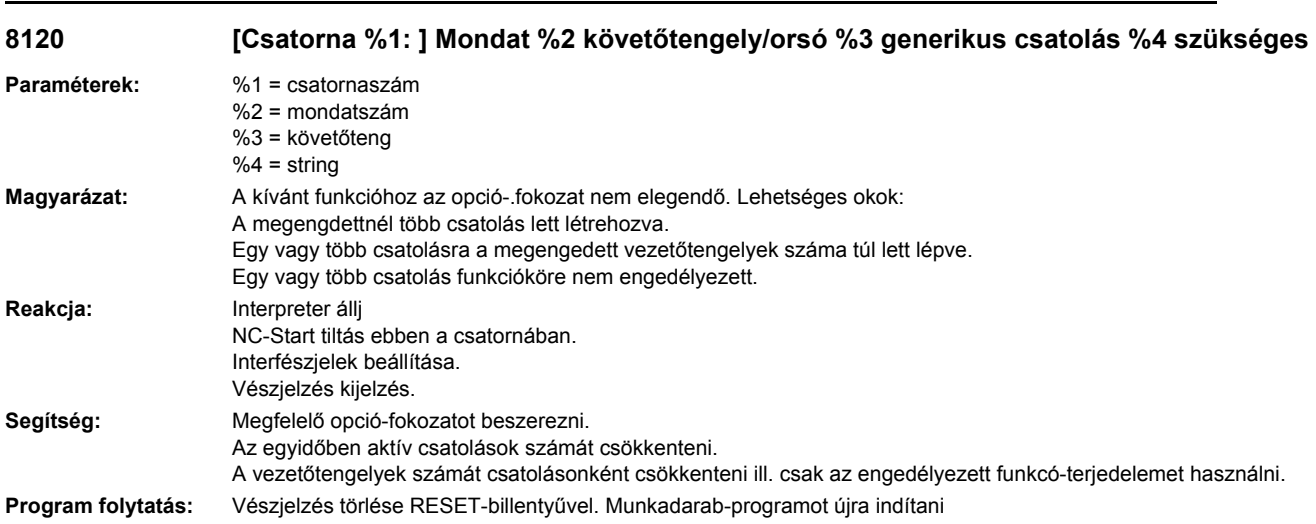

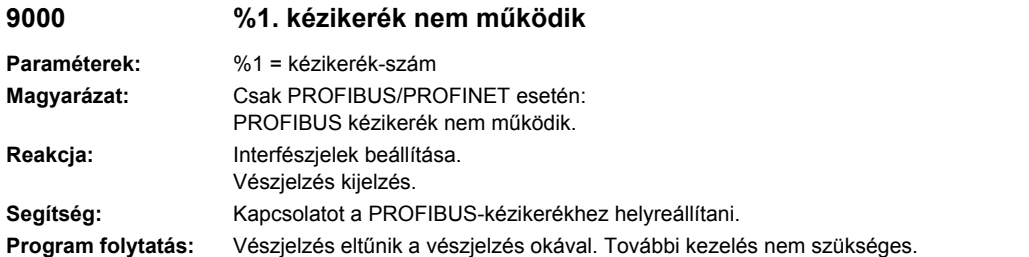

# **10203 [Csatorna %1: ] NC-Start referenciapont nélkül (akció=%2<ALNX>)**

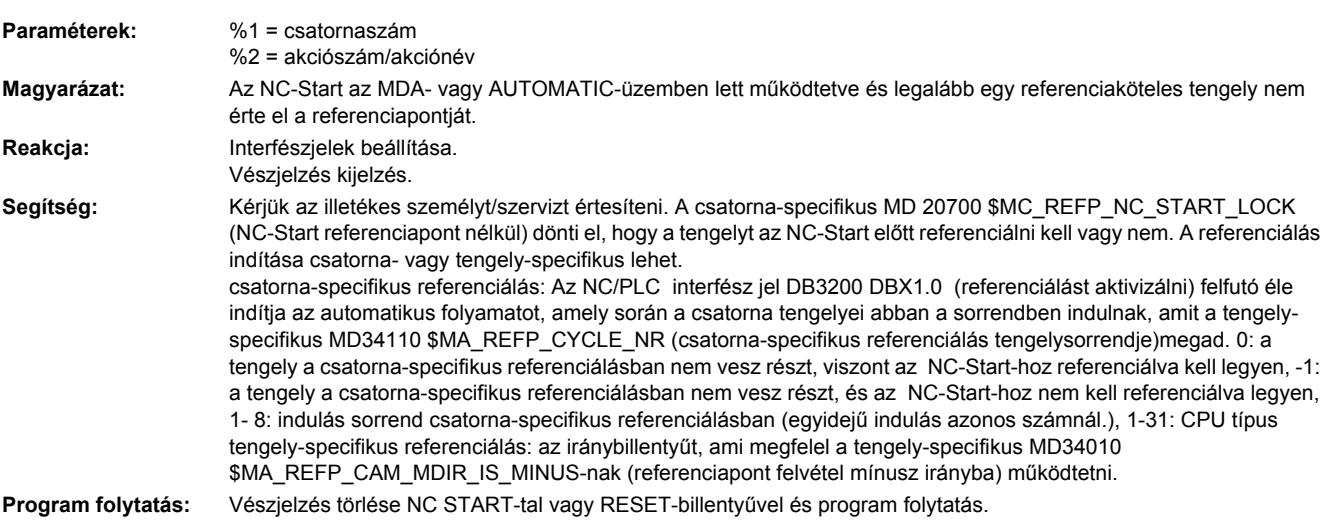

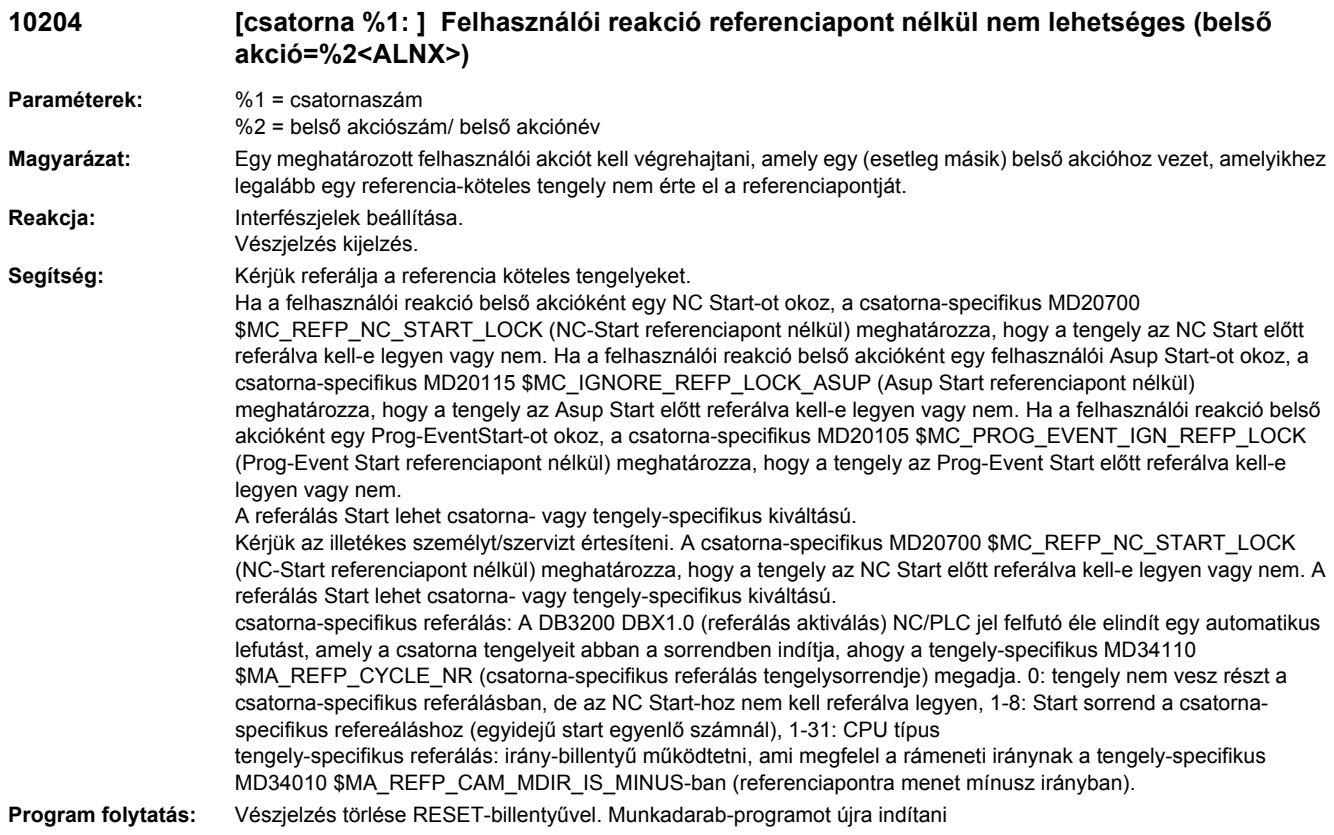

# **10208 [Csatorna %1: ] A programfolytatáshoz adjunk be NC-Start-ot**

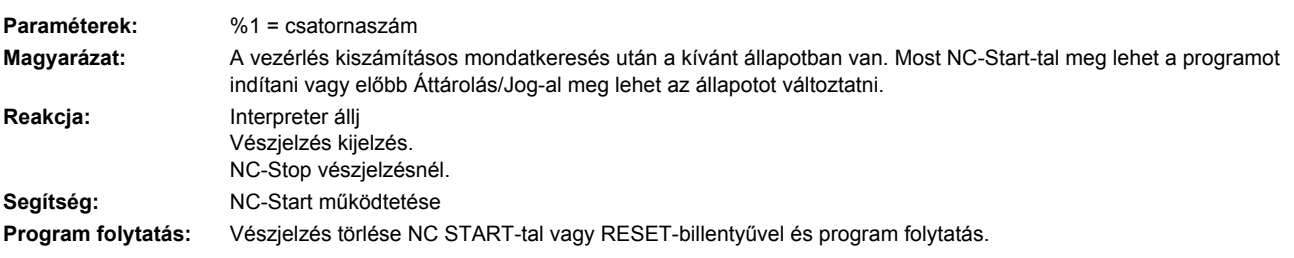

## **10209 [Csatorna %1: ] Belső NC-Stop mondatkeresés után**

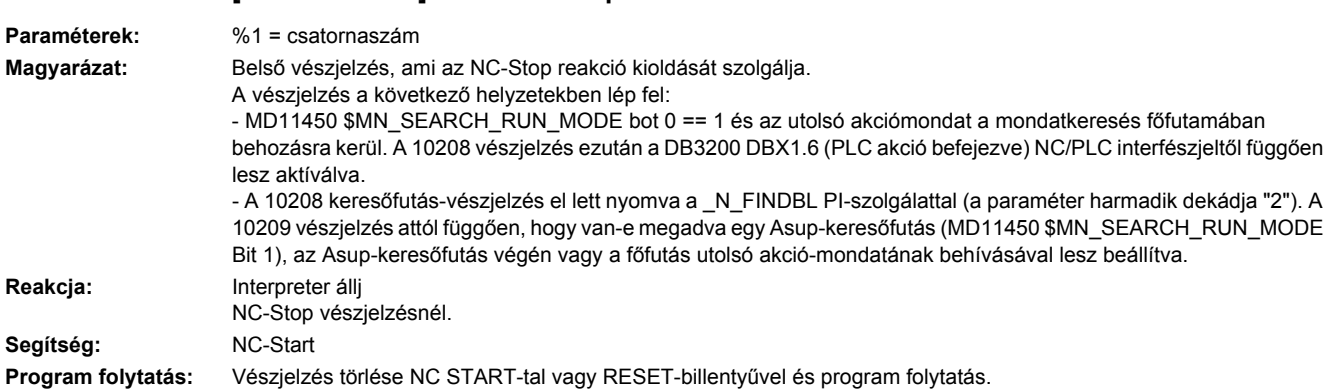

# **10225 [Csatorna %1: ] Utasítás elutasítva**

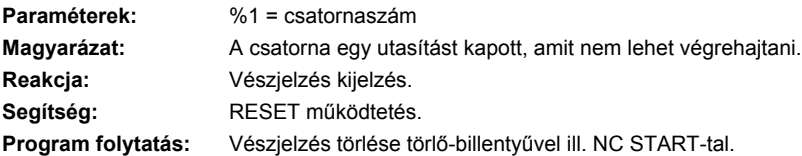

#### **10226 [csatorna %1: ] Reset/programvége megszakadt Paraméterek:** %1 = csatornaszám **Magyarázat:** Reset vagy programvége alatt egy hiba lépett fel, így a csatornát nem lehet egy üzemkész állapotba kapcsolni. Ez például felléphet, ha az interpreter az Init mondatok feldolgozása közben, amelyek a Reset és programvége közben keletkeznek, egy hibát jelez. Általában további vészjelzések megmutatják, hogy pontosan milyen probléma áll fenn. **Reakcja:** NC-Start tiltás ebben a csatornában. Csatorna nem üzemkész. Interfészjelek beállítása. Vészjelzés kijelzés. NC-Stop vészjelzésnél. **Segítség:** A más vészjelzések által jelzett problémát megszüntetni és újra RESET-et működtetni. **Program folytatás:** Vészjelzés törlése RESET-billentyűvel. Munkadarab-programot újra indítani

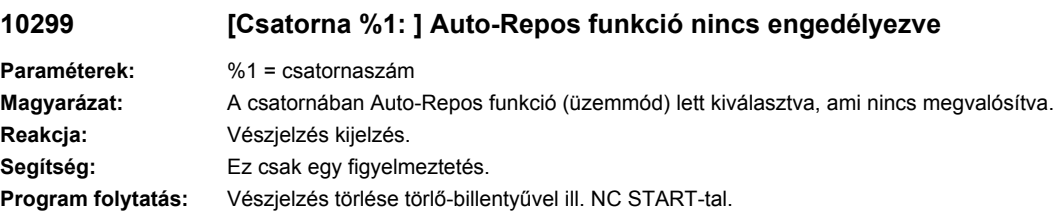

#### **10600 [Csatorna %1: ] Mondat %2 Segédfunkció aktív menetvágás alatt**

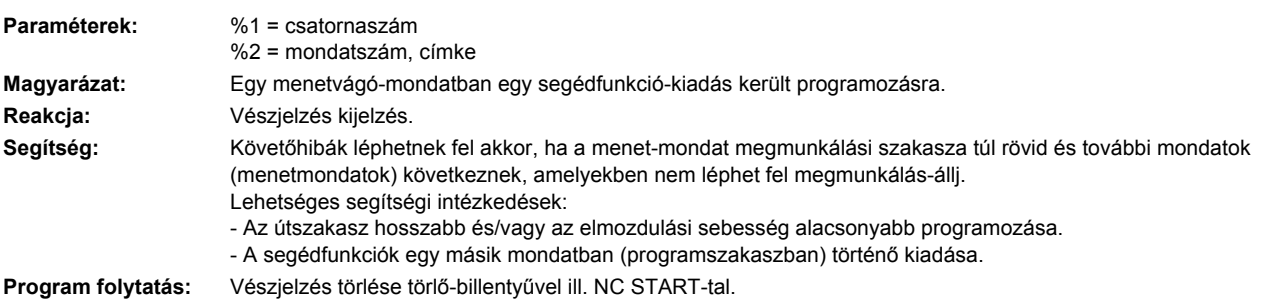

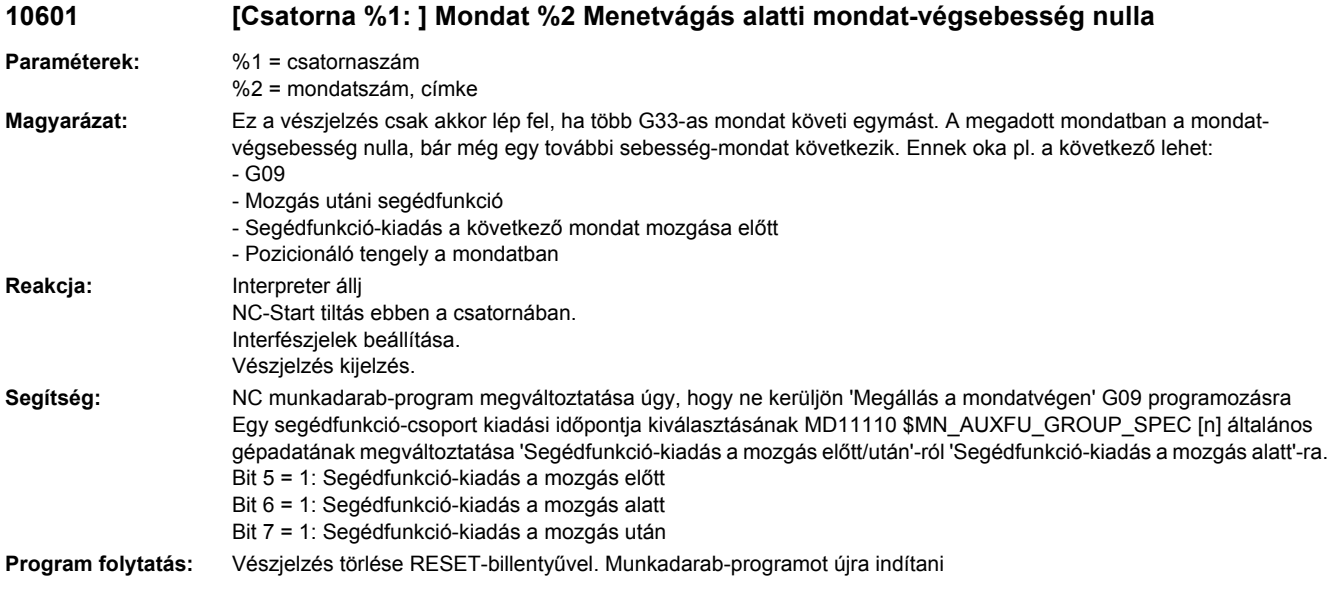

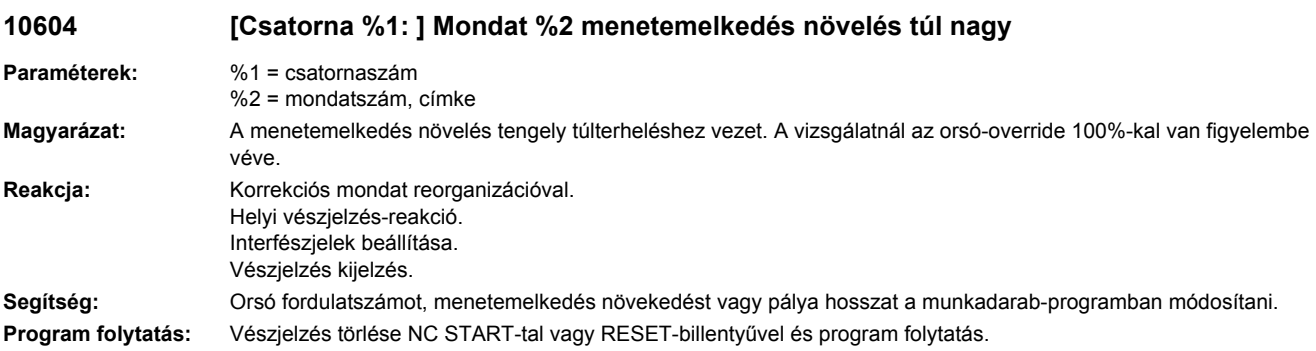

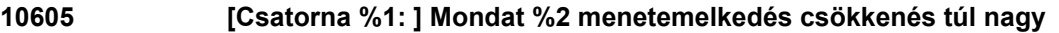

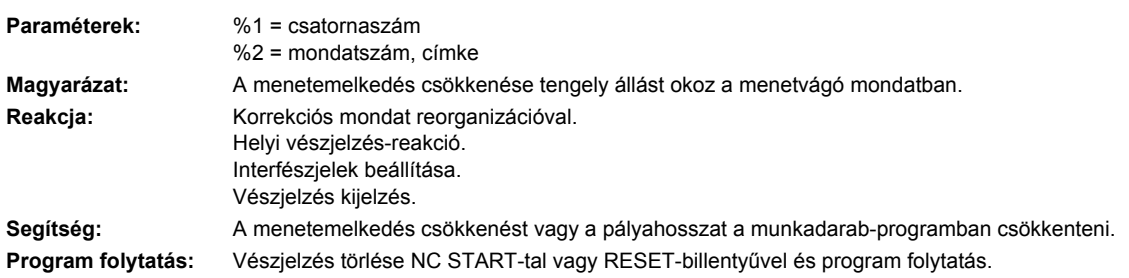

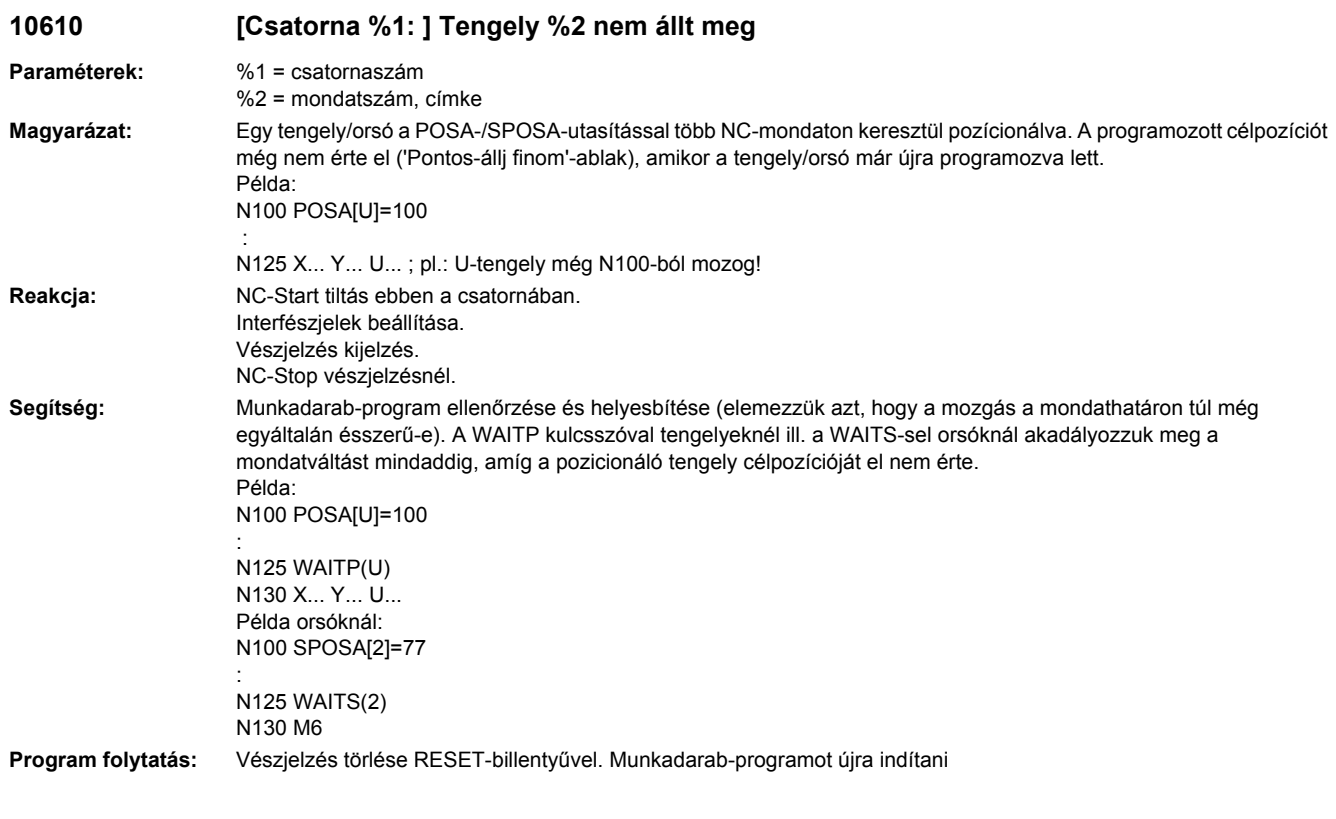

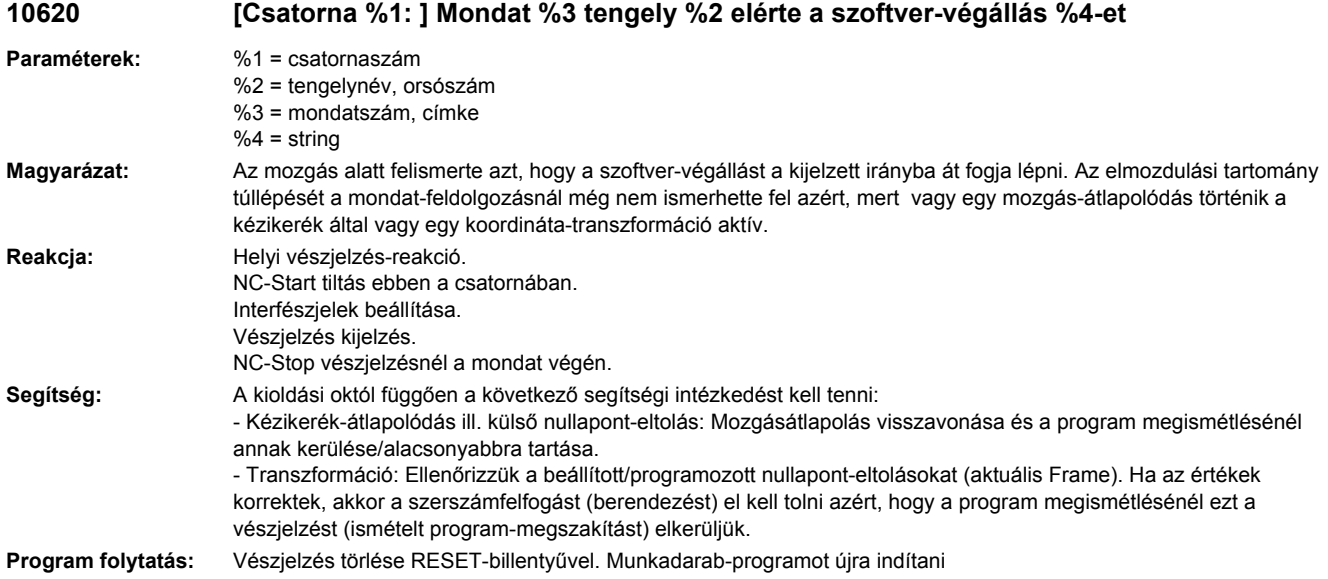

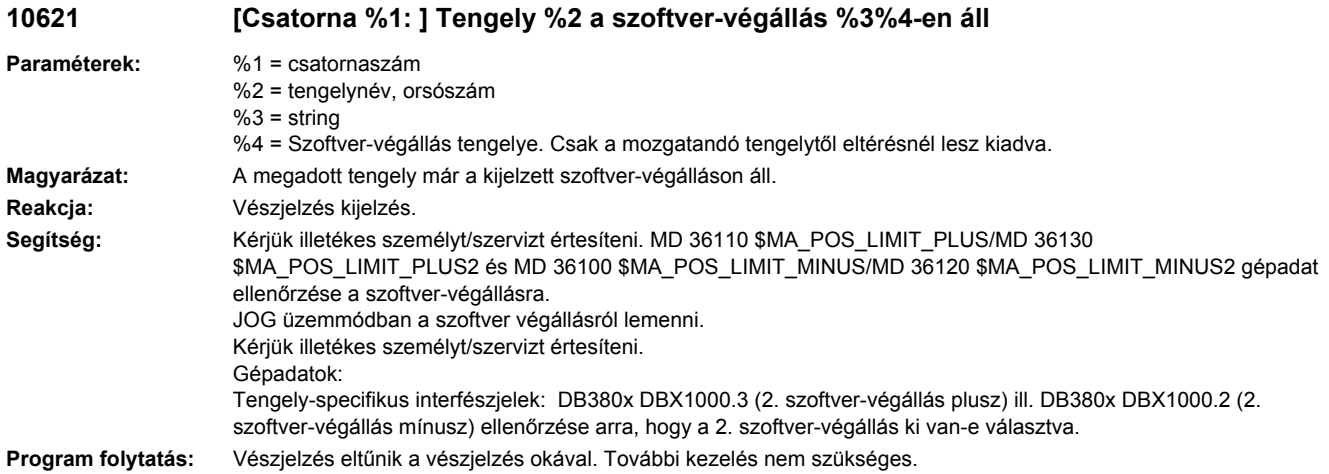

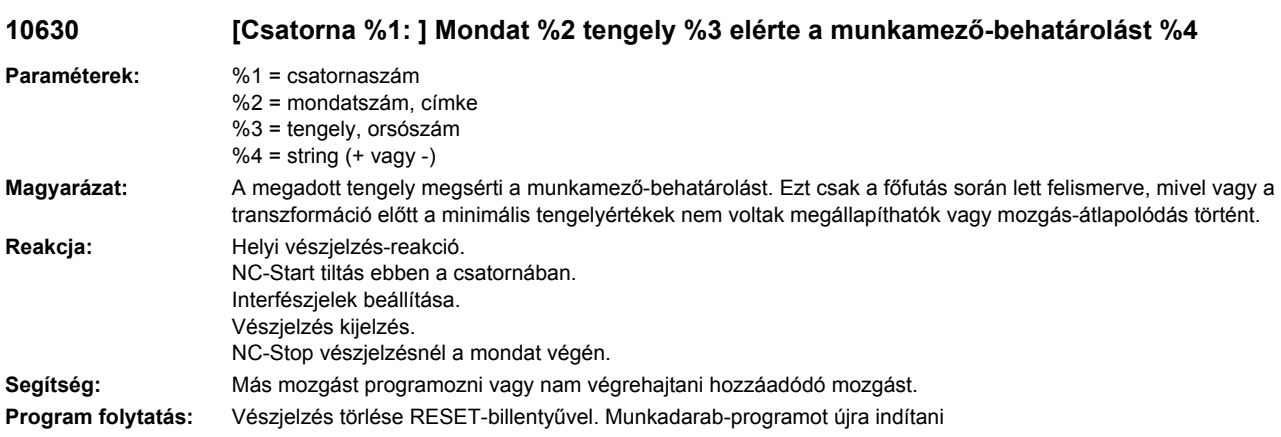

# **10631 [Csatorna %1: ] Tengely %2 a munkamező-behatárolás %3%4-en áll**

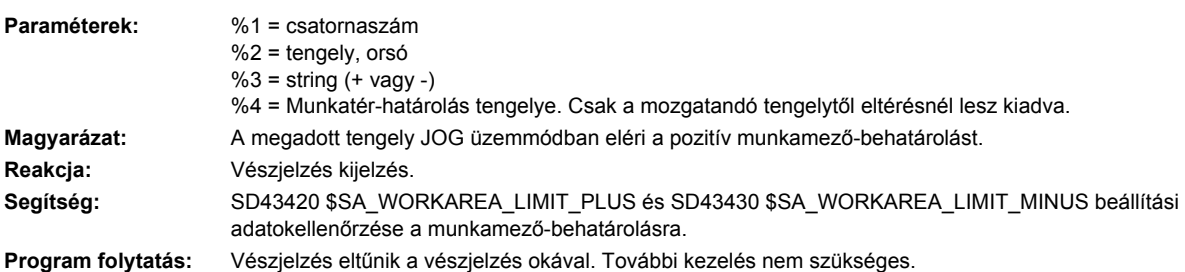

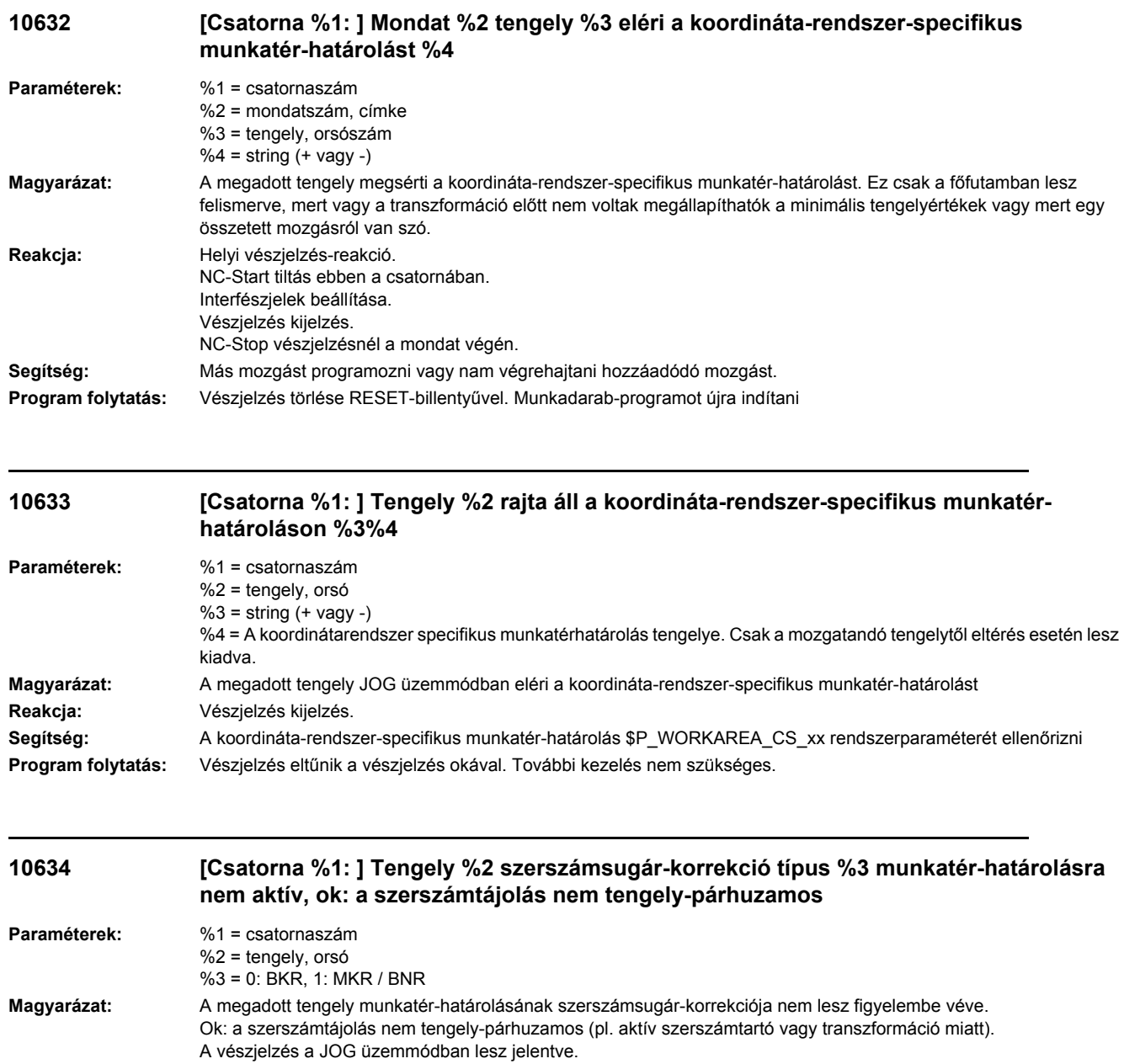

**Segítség:** A munkatér-határolásának szerszámsugár-korrekciója a JOG üzemmódban csak tengely-párhuzamos szerszámnál vehető figyelembe. Az aktív transzformációk és a szerszámtartó ki kell legyen kapcsolva ehhez a funkcióhoz.

**Program folytatás:** Vészjelzés törlése törlő-billentyűvel ill. NC START-tal.

**Reakcja:** Vészjelzés kijelzés.

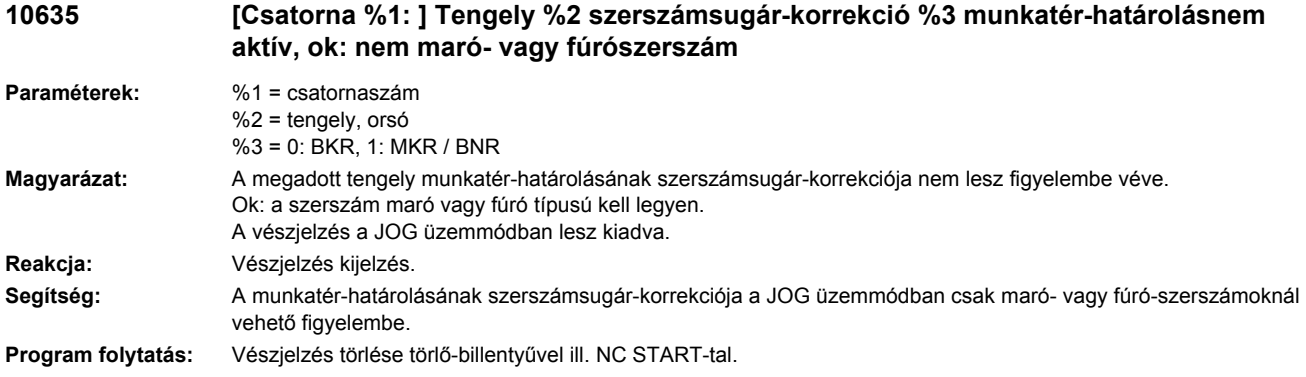

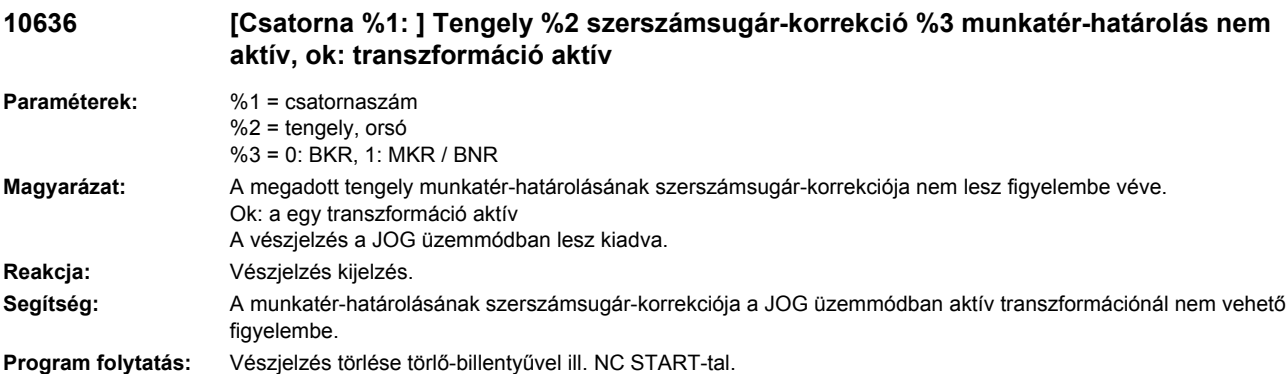

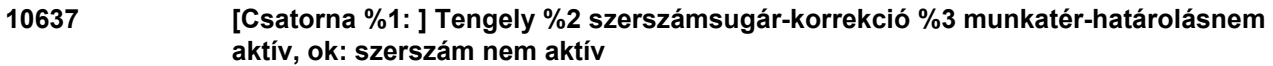

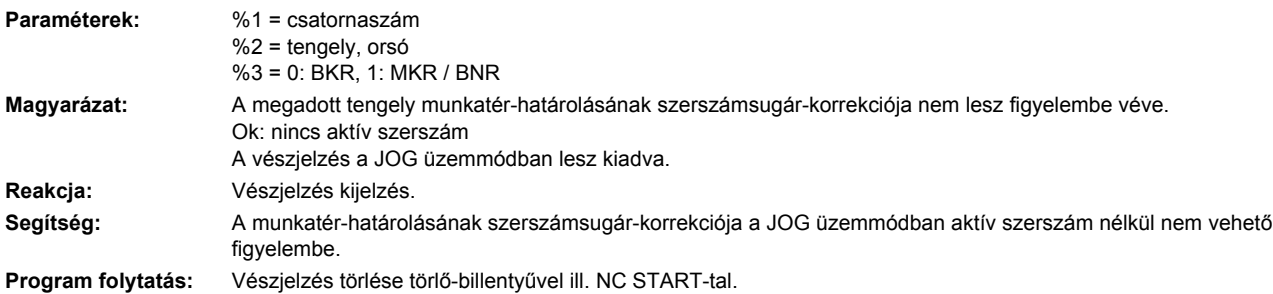

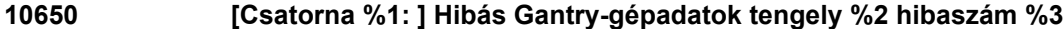

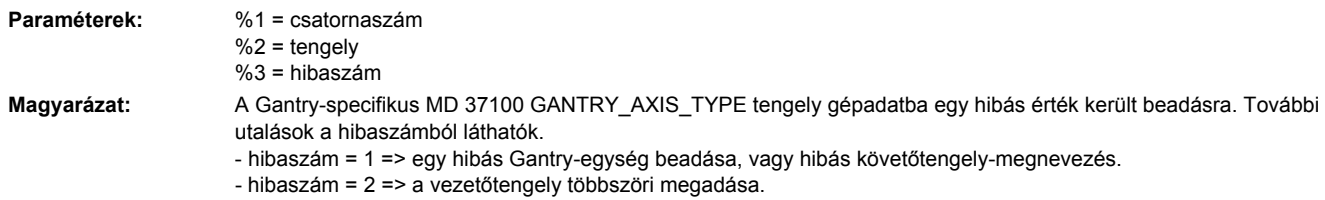

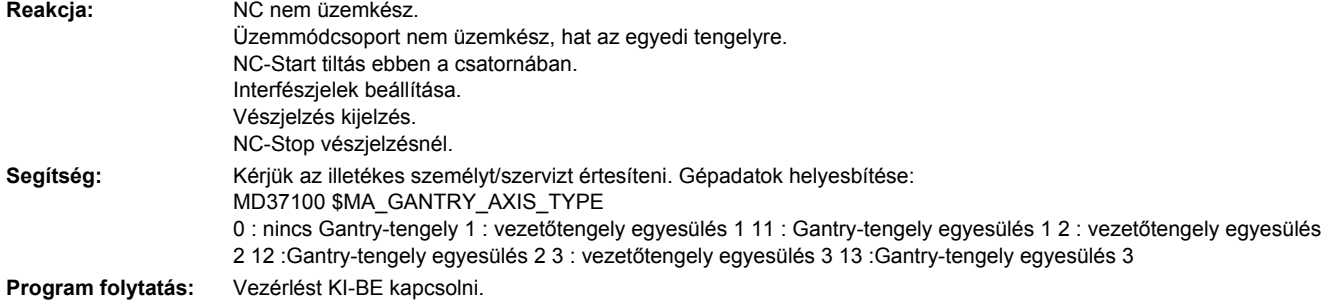

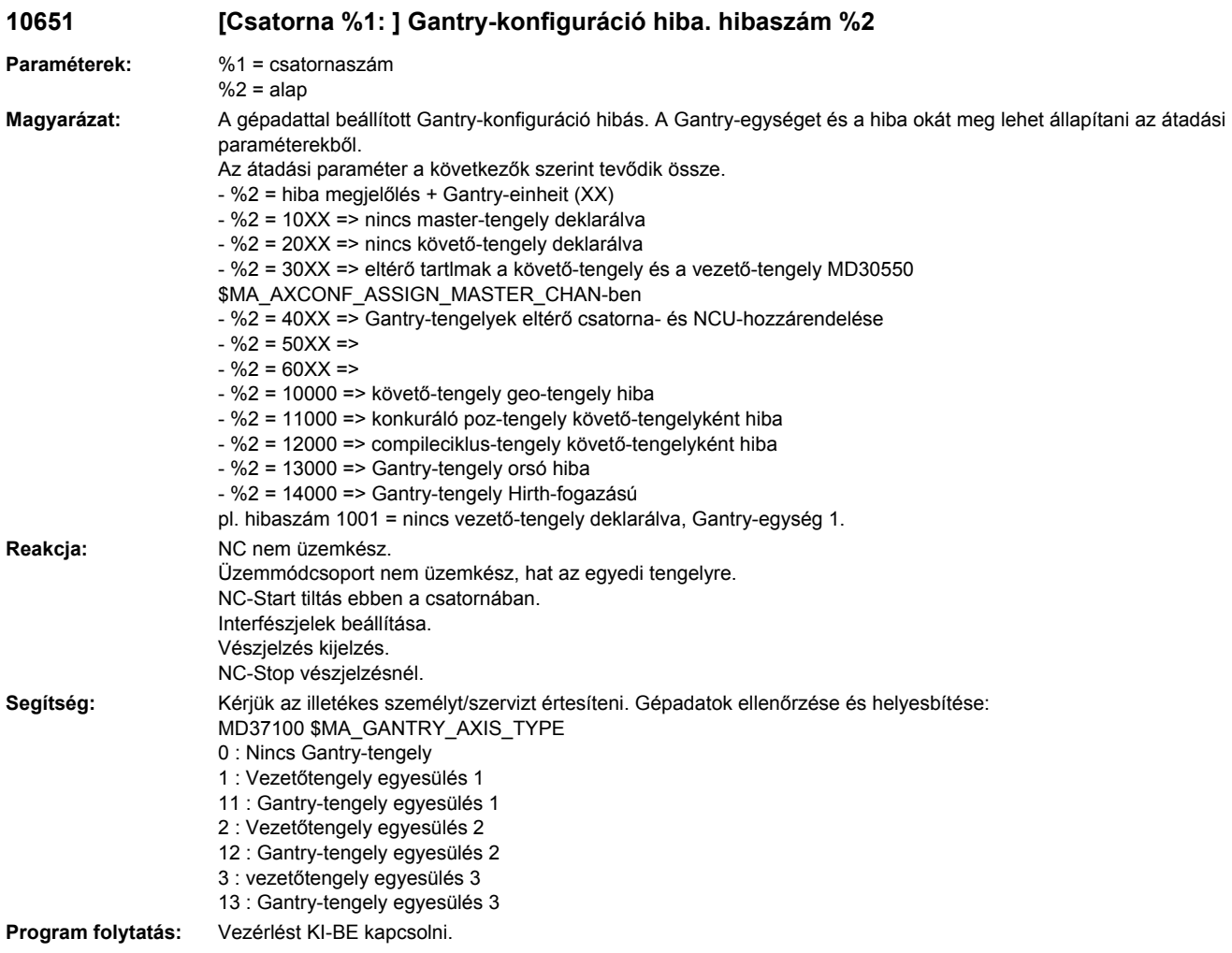
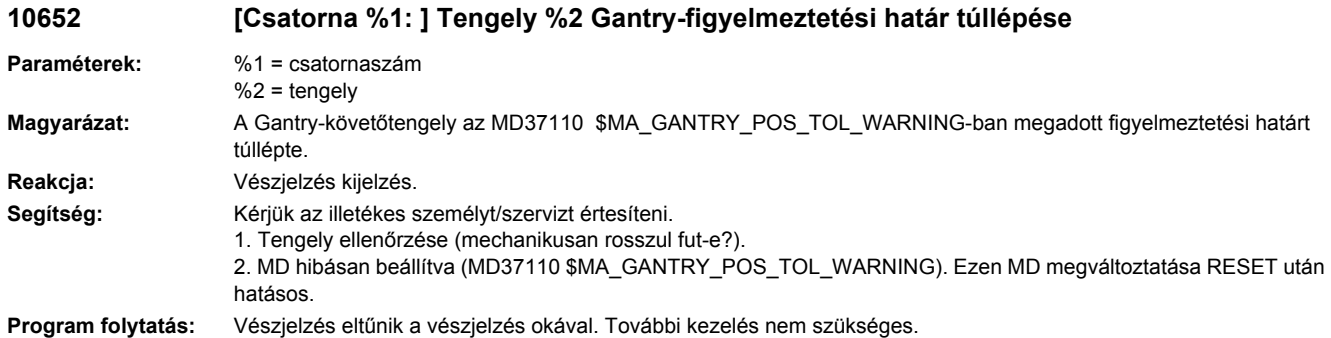

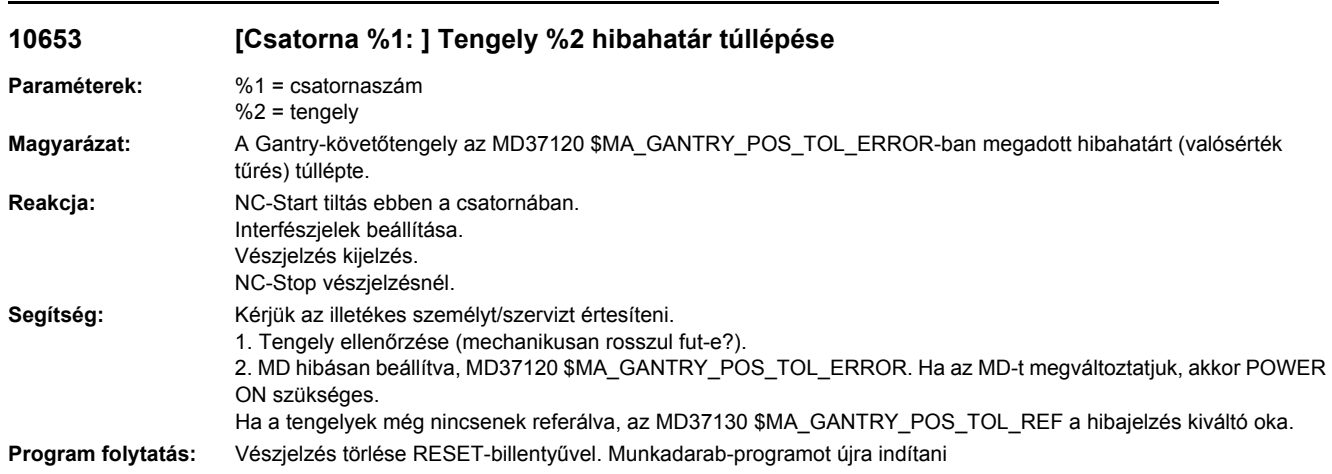

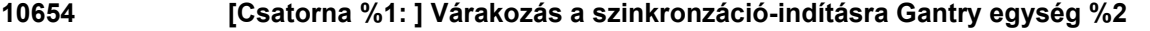

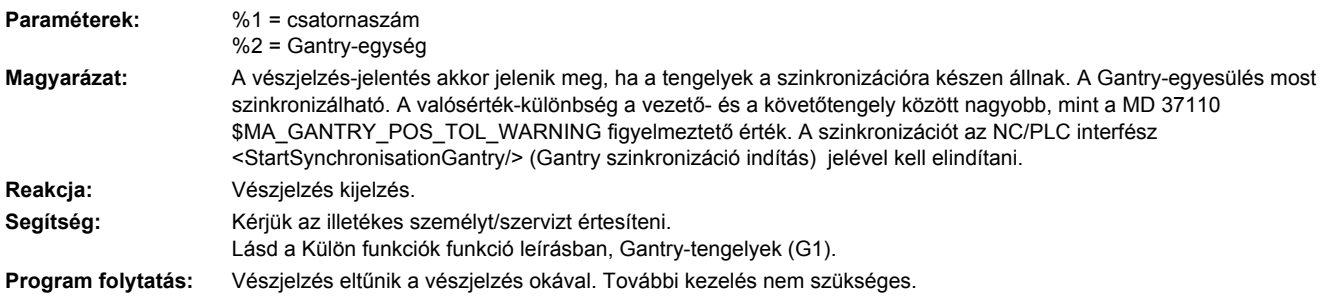

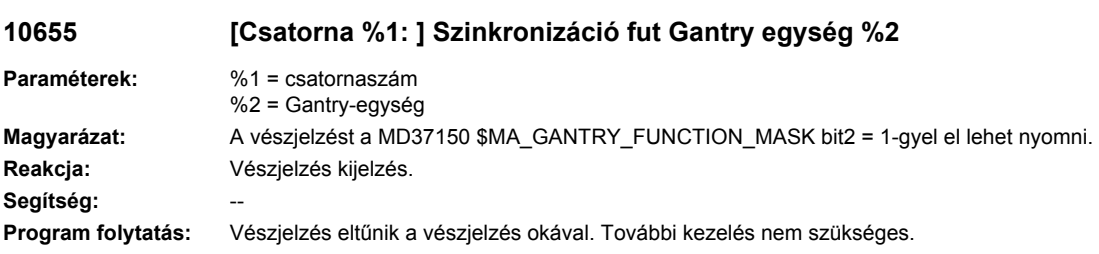

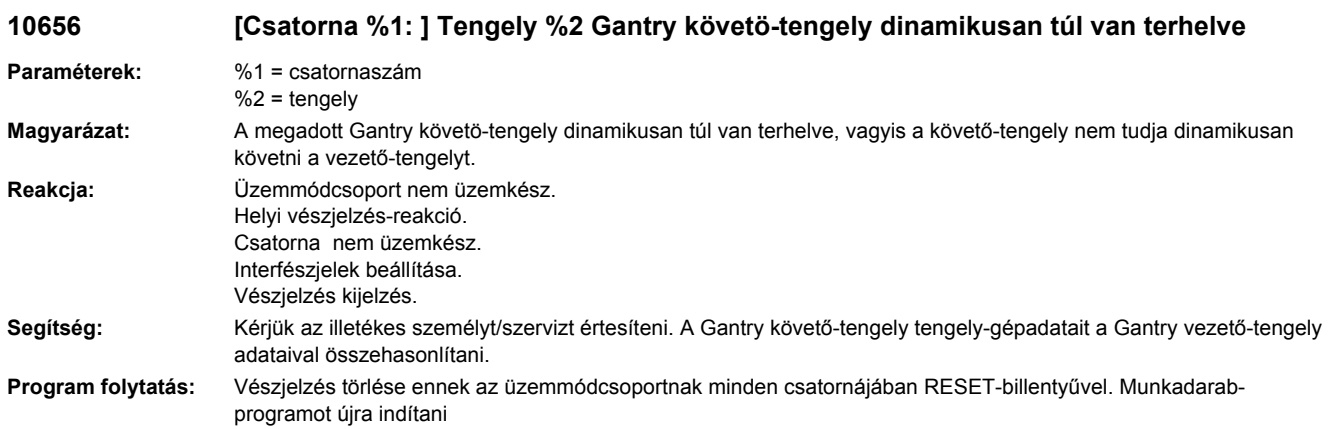

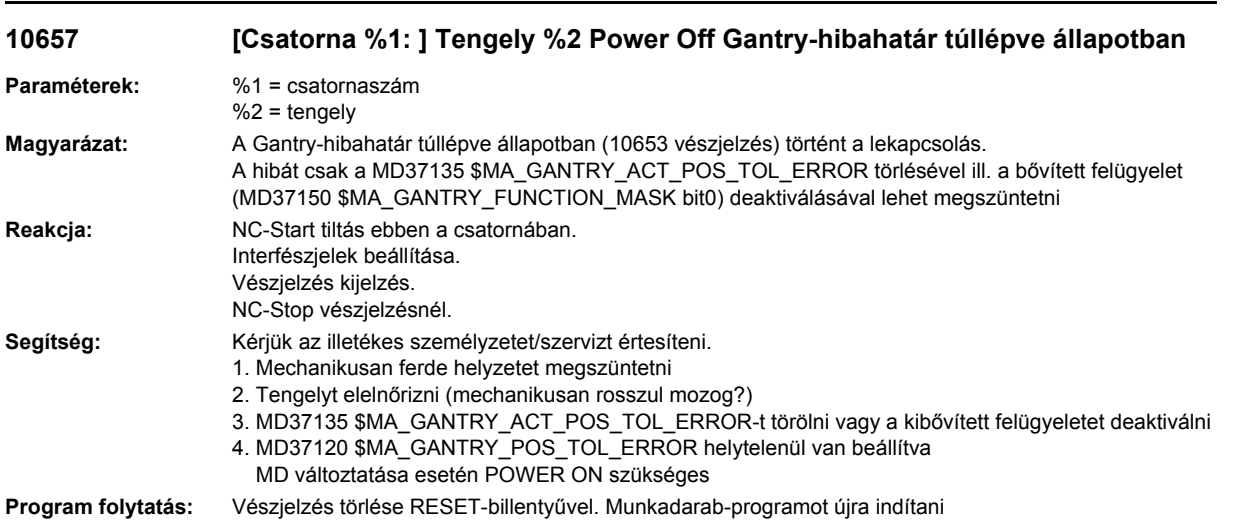

# **10658 [Csatorna %1: ] Tengely %2 nem megengedett tengelyállapot %3**

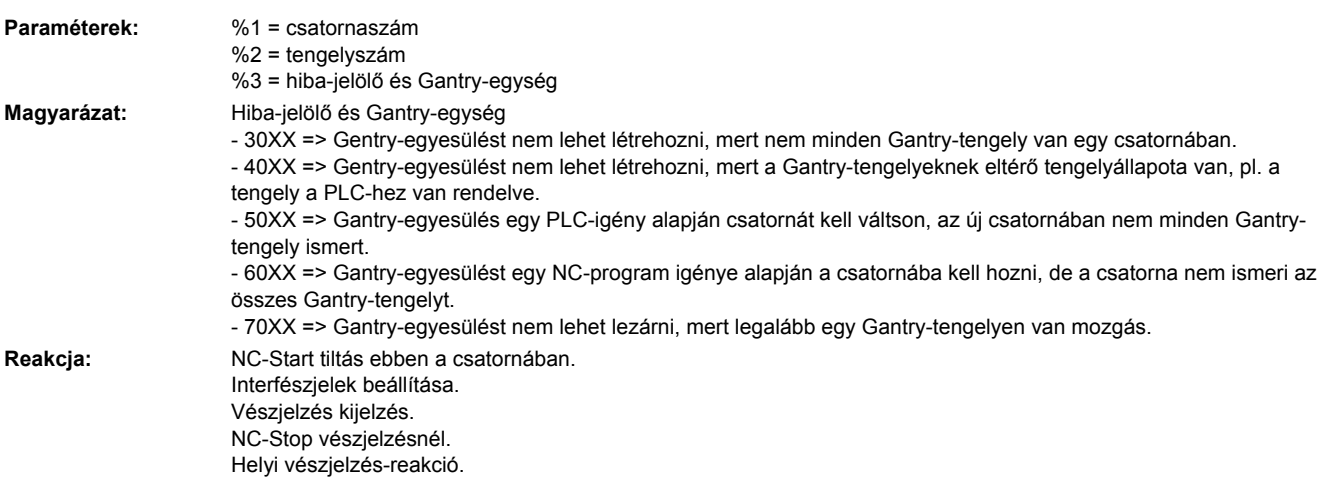

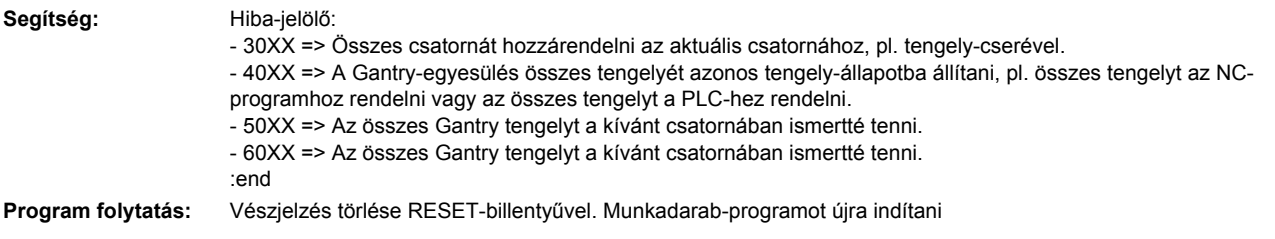

### **10700 [Csatorna %1: ] Mondat %2 NCK-védőtartomány %3 Automatik vagy MDA-ban megsértve**

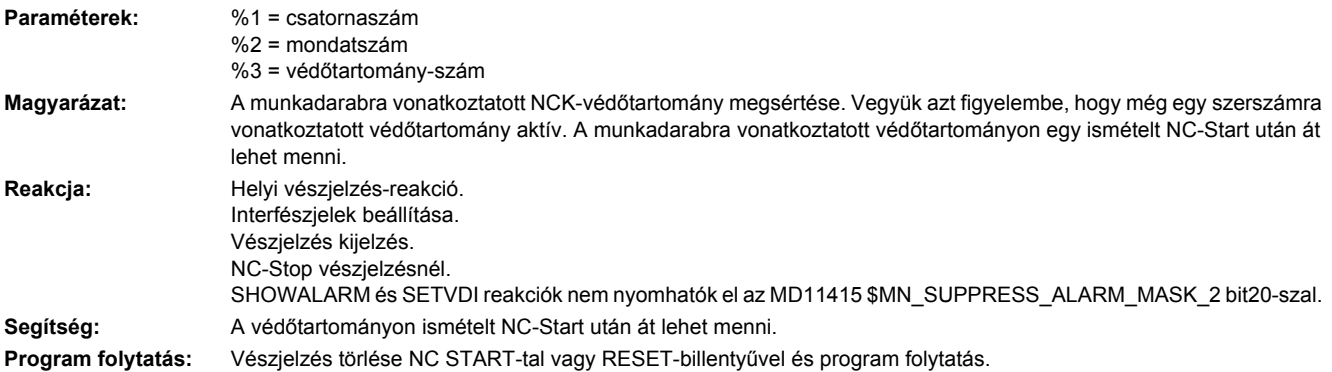

### **10701 [Csatorna %1: ] Mondat %2 csatorna-specifikus védőtartomány %3 megsértése Automatik vagy MDA-ban**

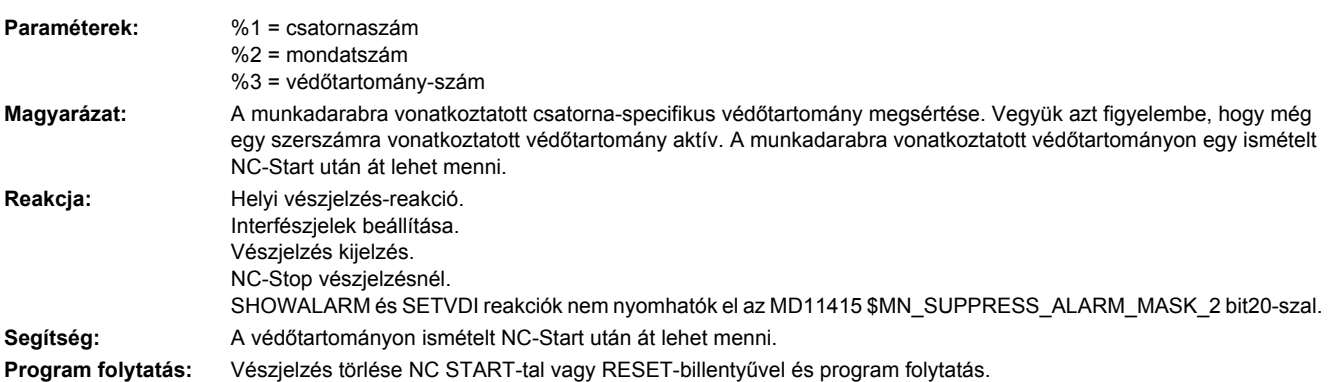

### **10702 [Csatorna %1: ] NCK-védőtartomány %2 kézi üzemben megsértve**

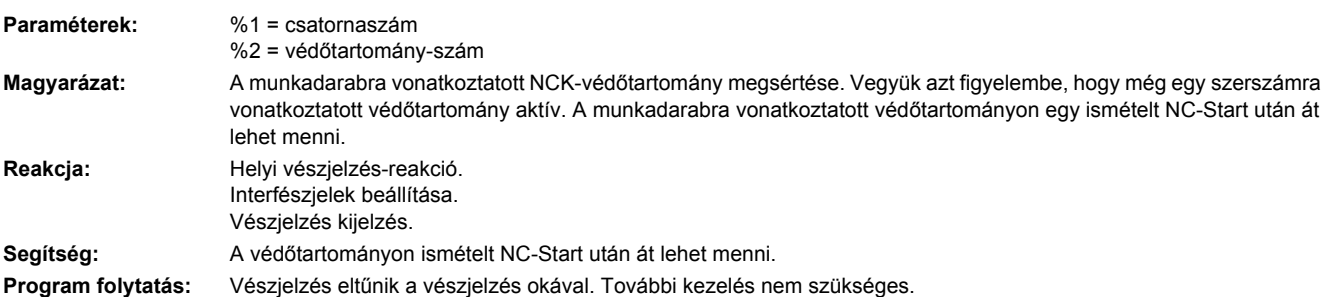

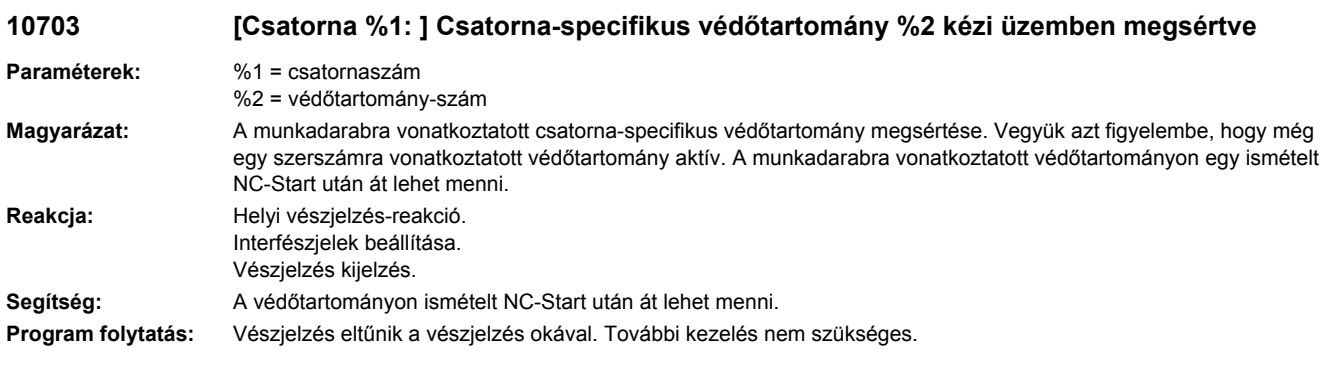

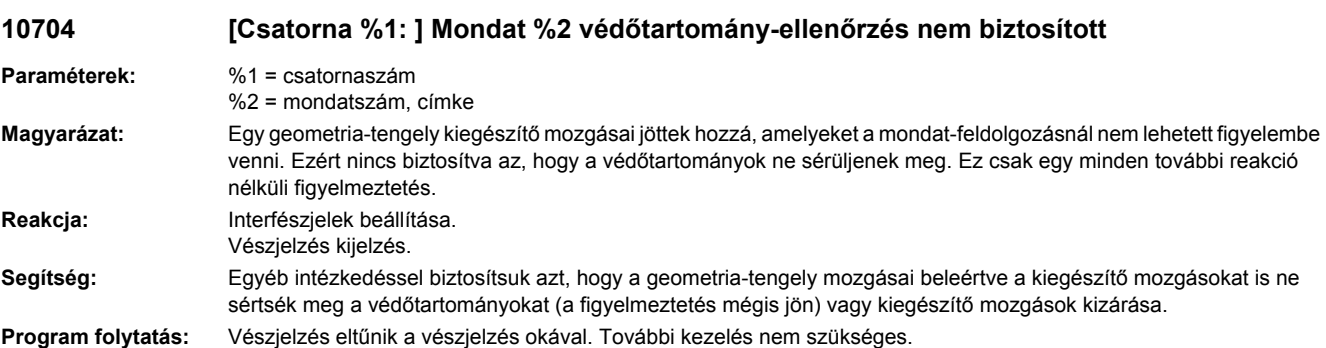

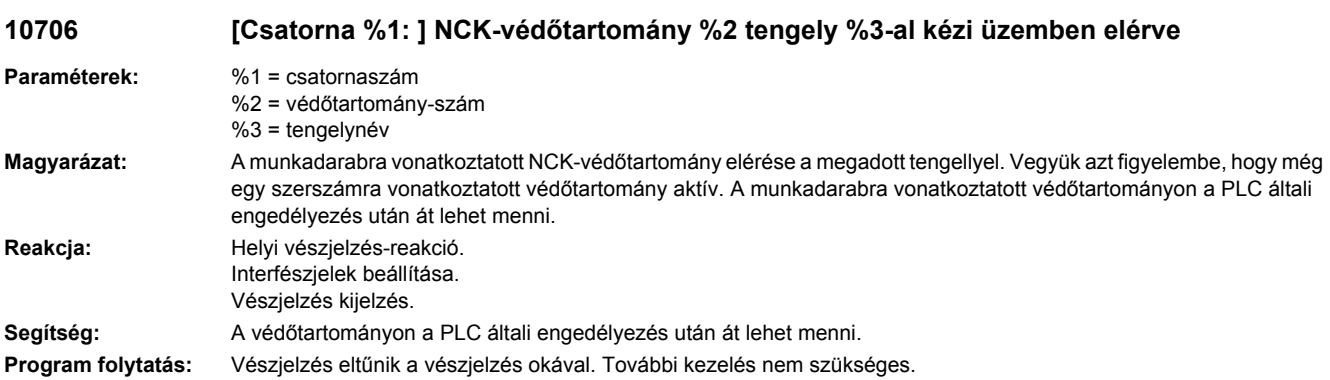

**10707 [Csatorna %1: ] Csatorna-specifikus védőtartomány %2 tengely %3-al kézi üzemben elérve**

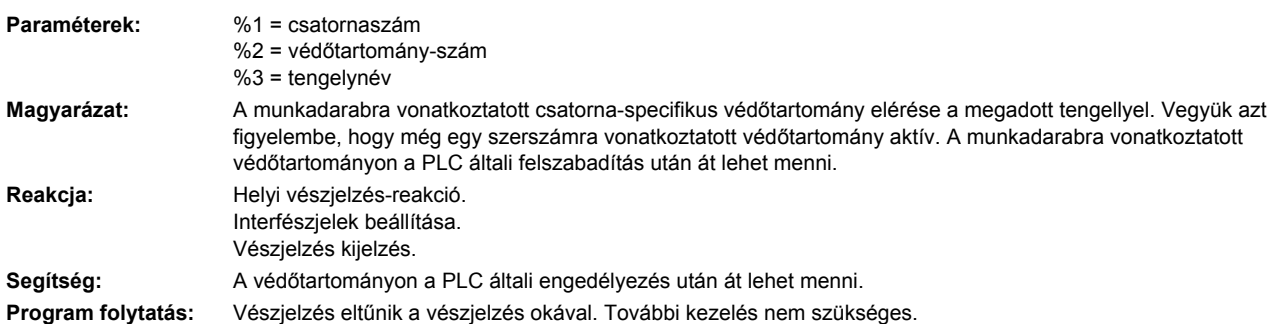

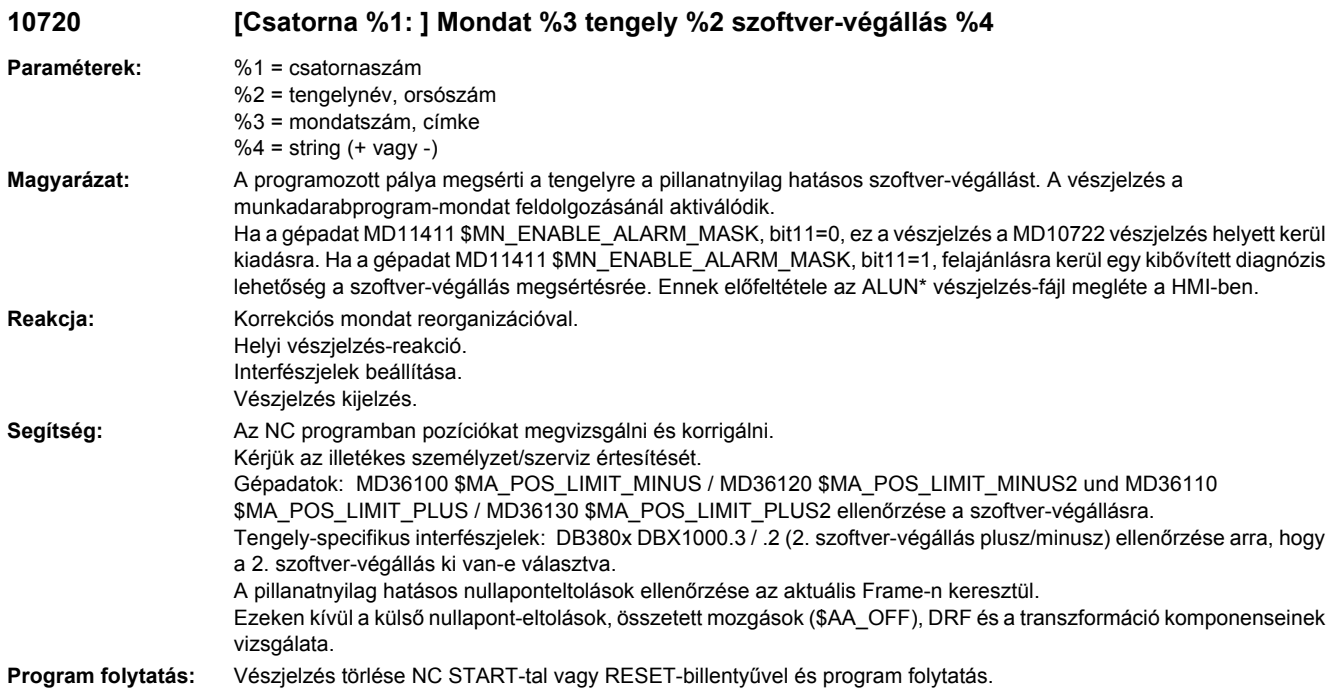

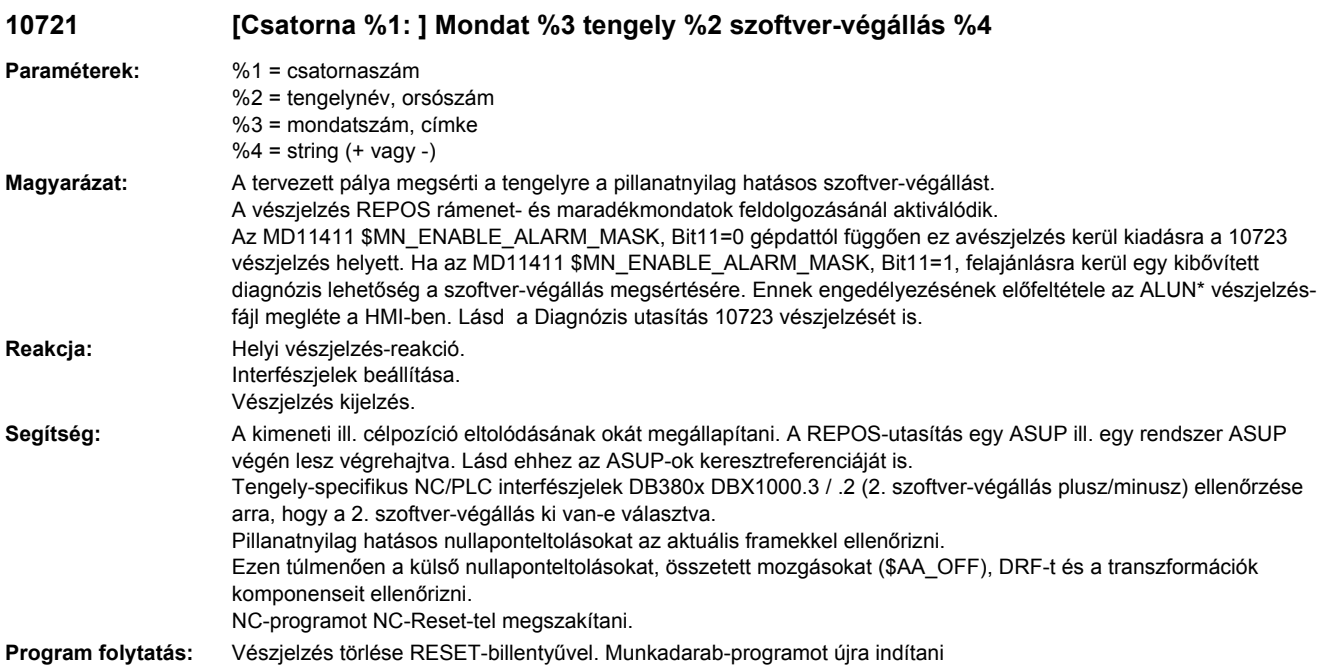

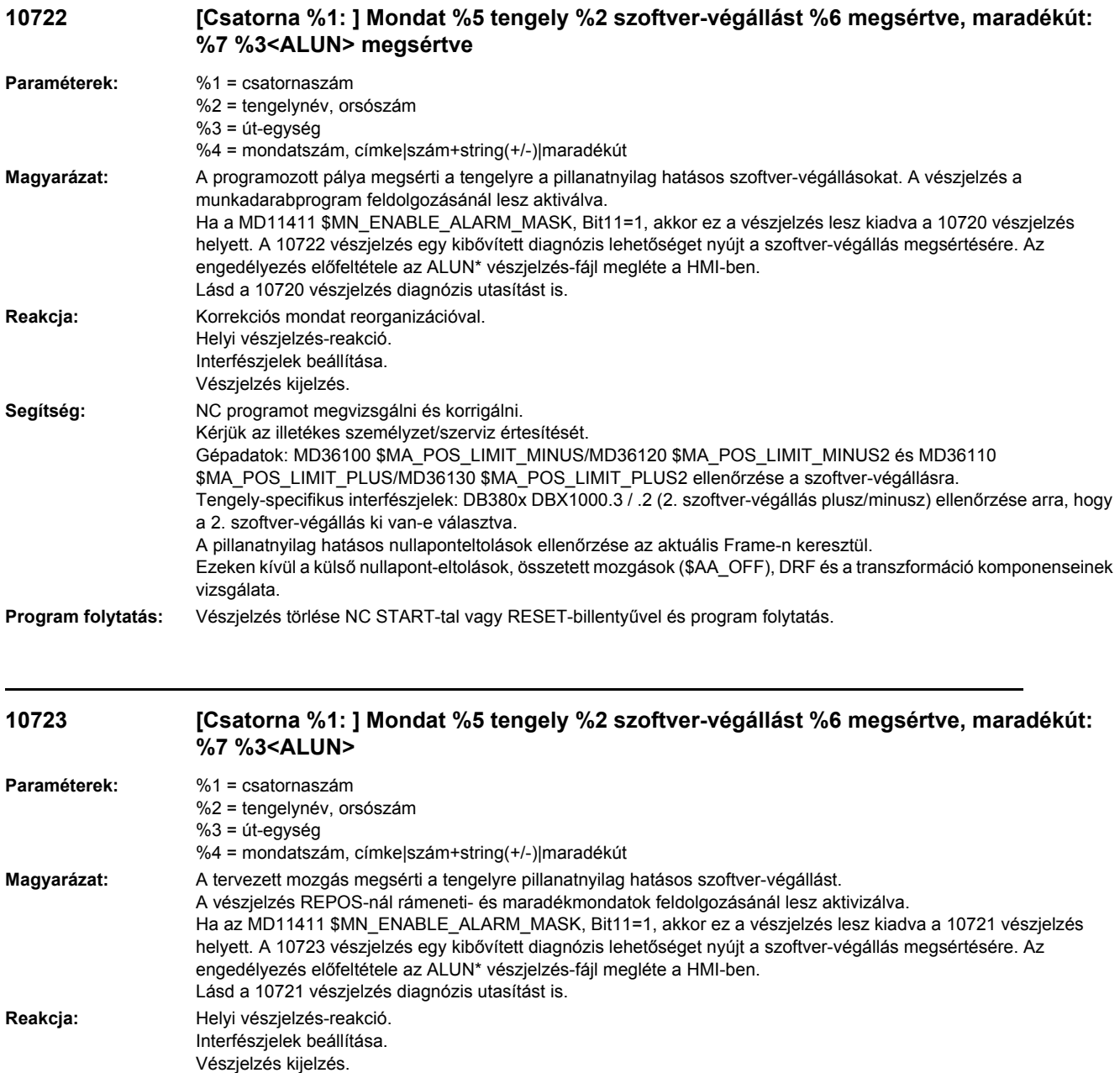

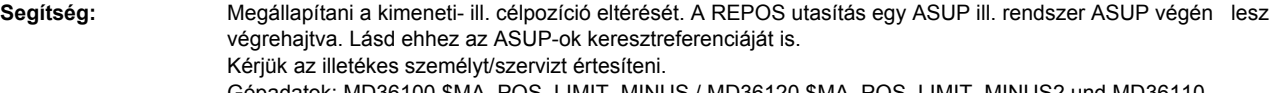

Gépadatok: MD36100 \$MA\_POS\_LIMIT\_MINUS / MD36120 \$MA\_POS\_LIMIT\_MINUS2 und MD36110 \$MA\_POS\_LIMIT\_PLUS / MD36130 \$MA\_POS\_LIMIT\_PLUS2 ellenőrzése a szoftvervégállásra.

Tengely-specifikus interfészjelet: DB380x DBX1000.3 / .2 (2. szoftver-végállás plusz/mínusz) ellenőrizni, hogy a 2. szoftver-végállás ki van-e választva. Pillanatnyilag érvényes nulllaponteltolást az aktuális frame-mel ellenőrizni.

Ezen túl külső nullaponteltolásokat, összetett mozgásokat (\$AA\_OFF), DRF-t és a transzformációk komponenseit ellenőrizni.

NC-programot NC-Reset-tel megszakítani.

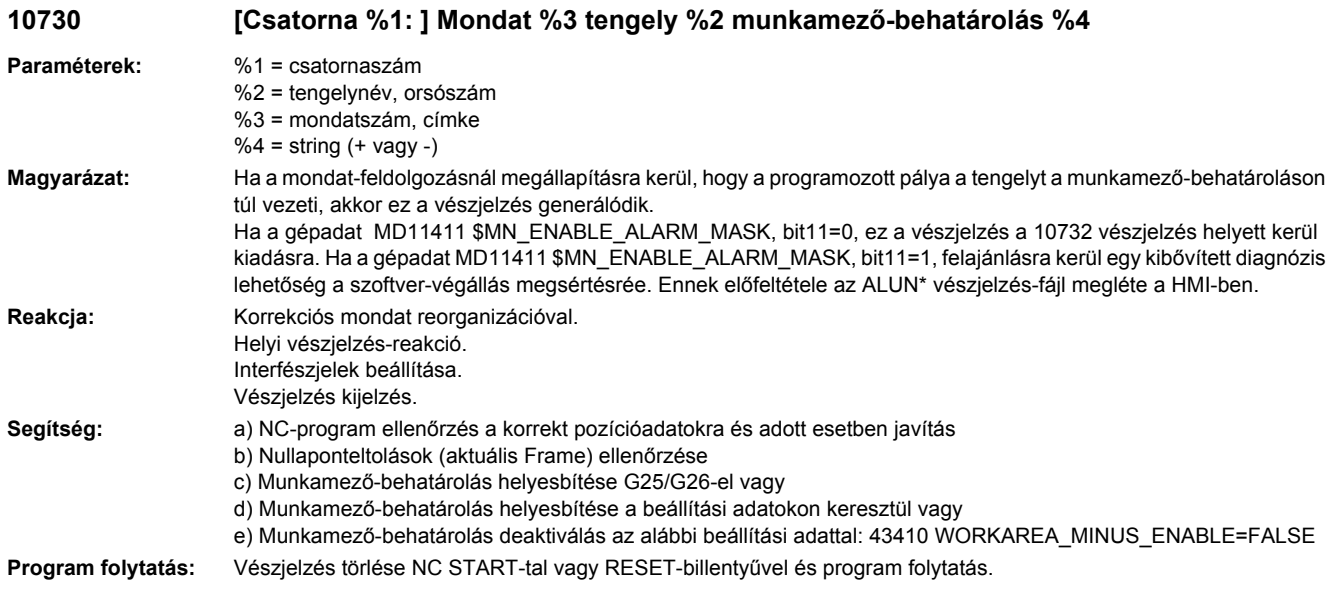

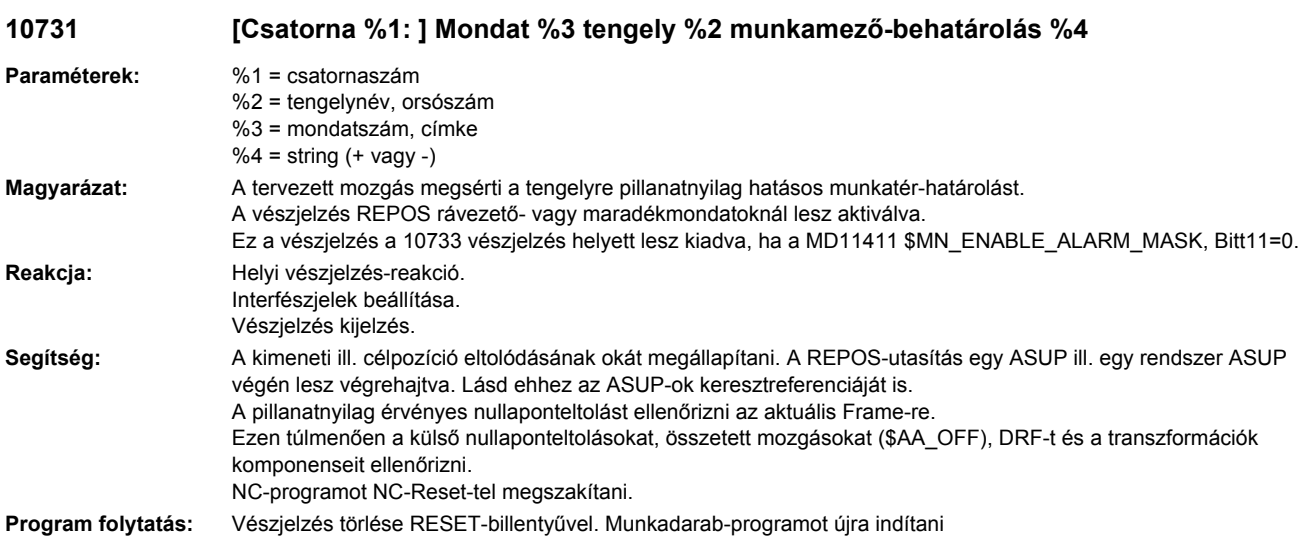

### **10732 [Csatorna %1: ] Mondat %5 tengely %2 munkatérhatárolás megsértve, maradékút: %6 %3<ALUN>**

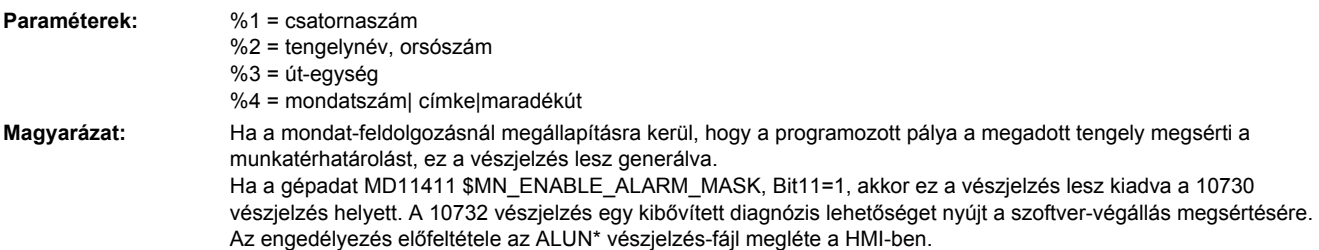

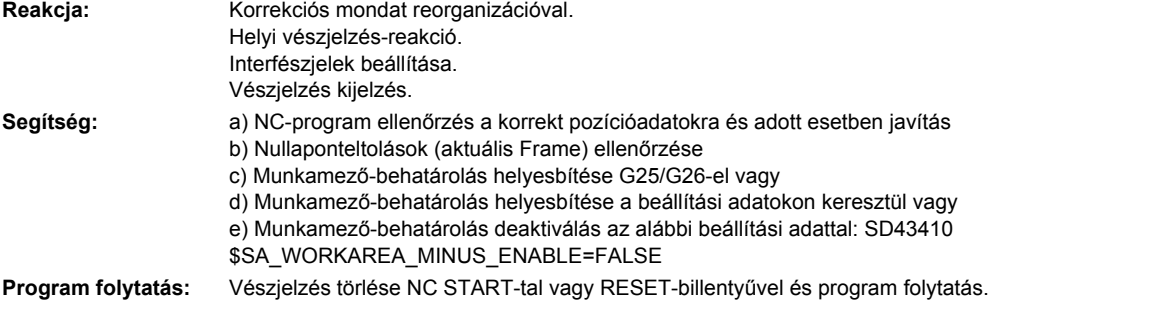

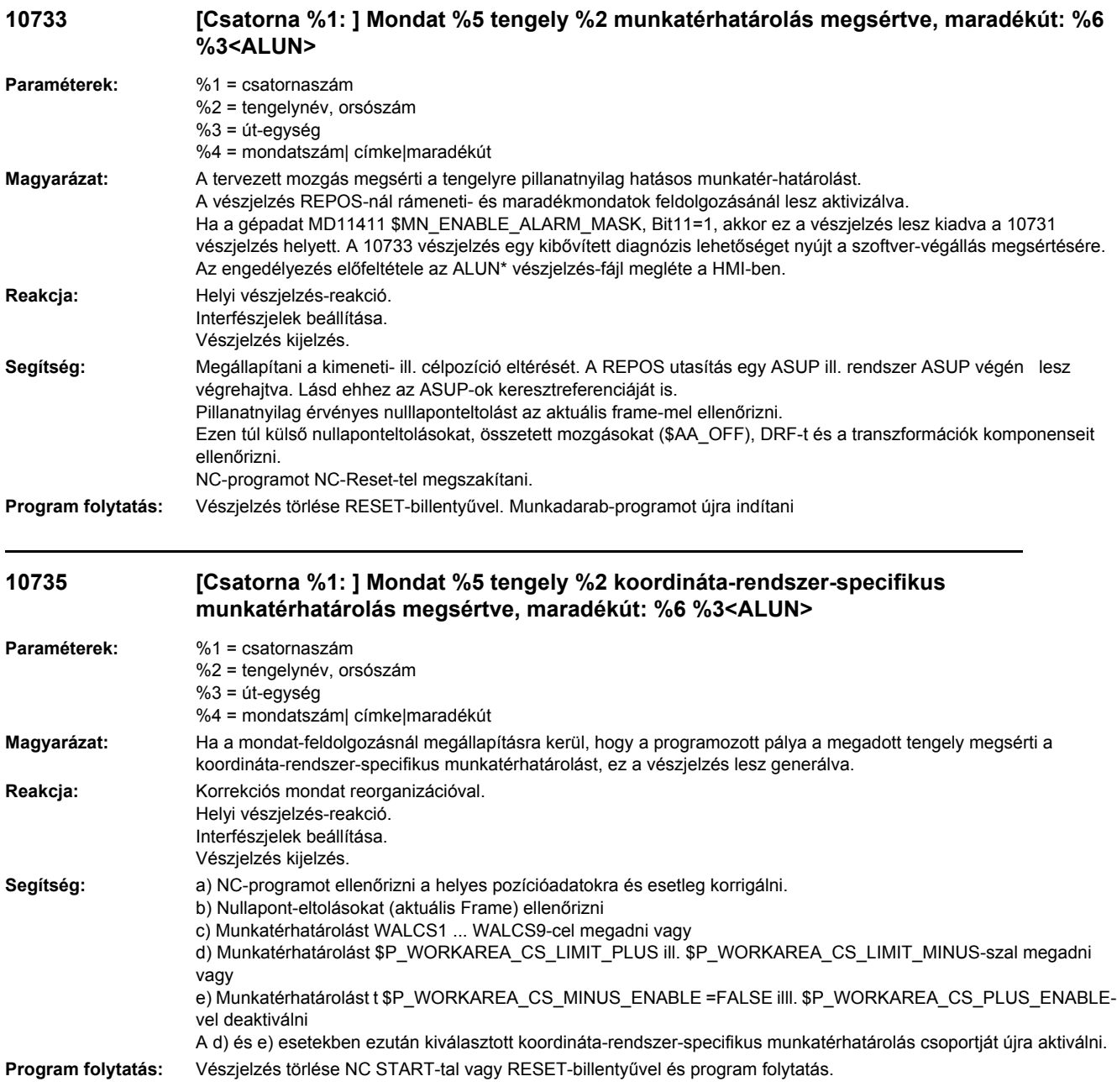

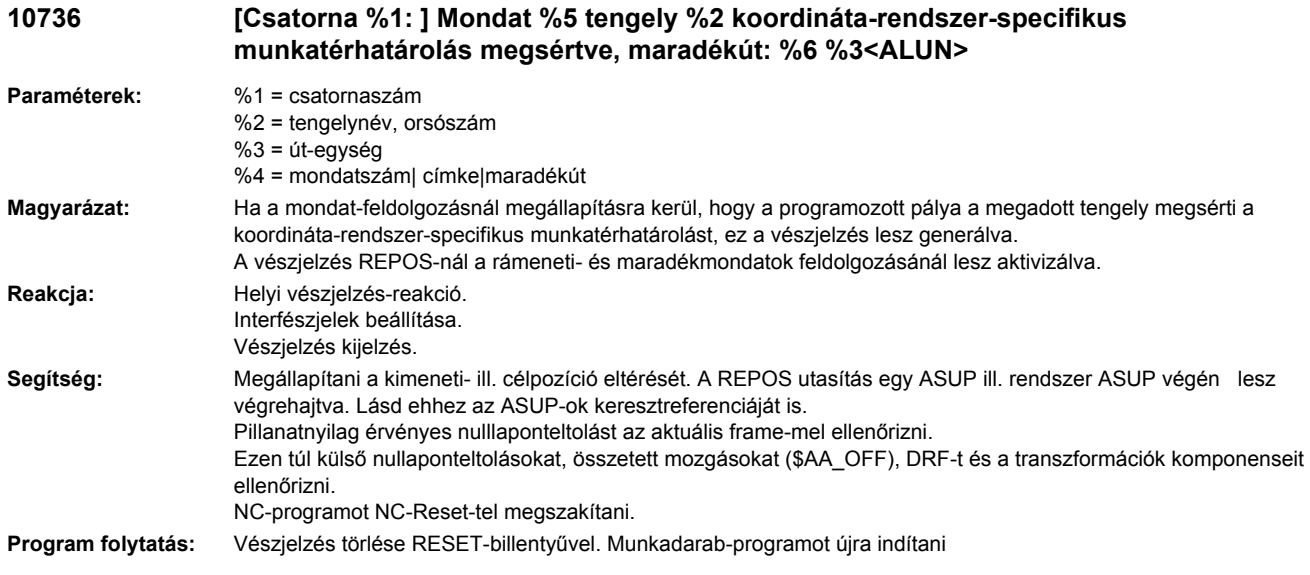

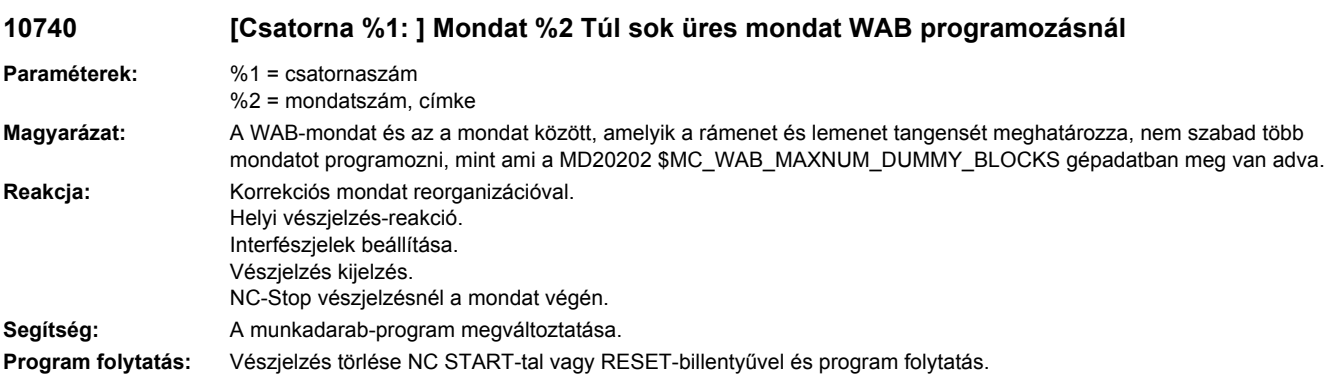

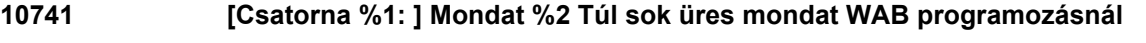

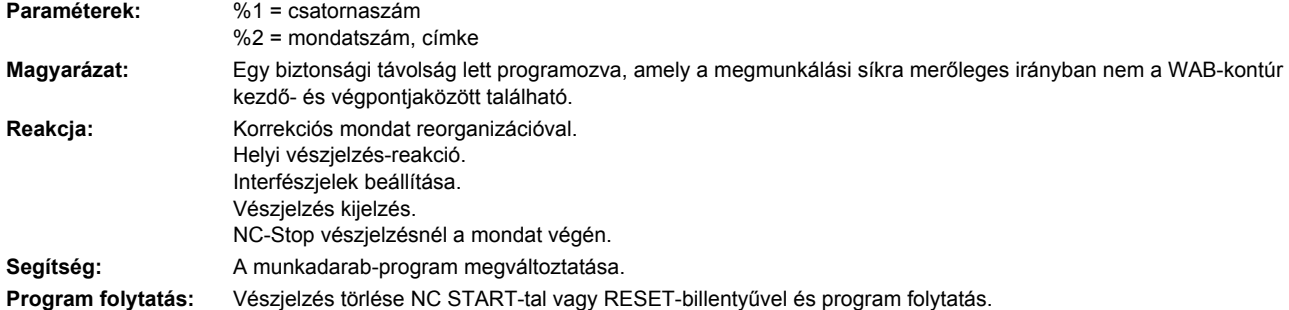

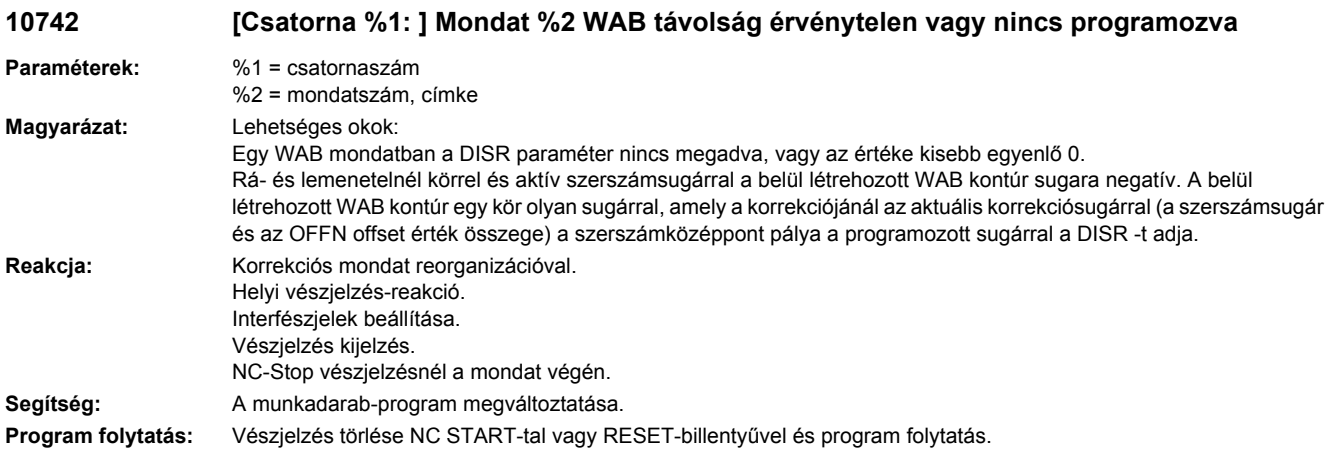

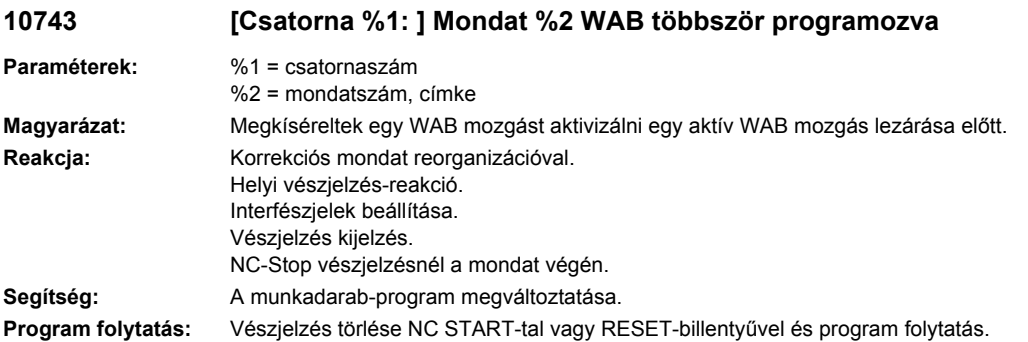

# **10744 [Csatorna %1: ] Mondat %2 Nincs érvényes WAB irány meghatározva**

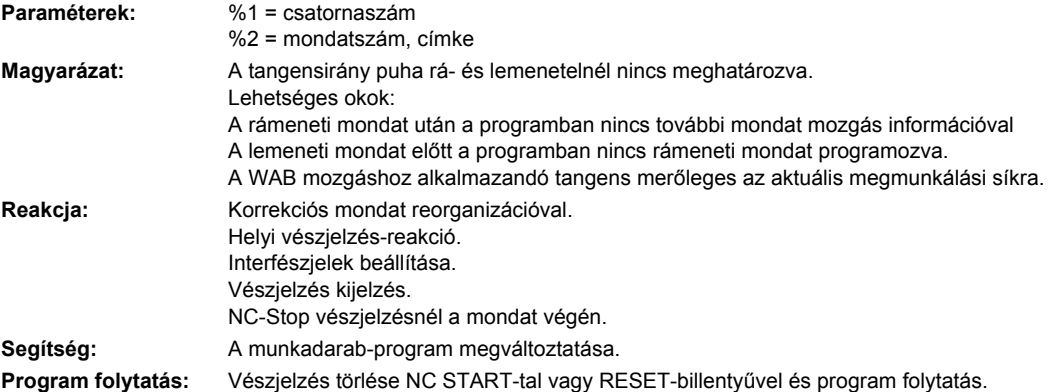

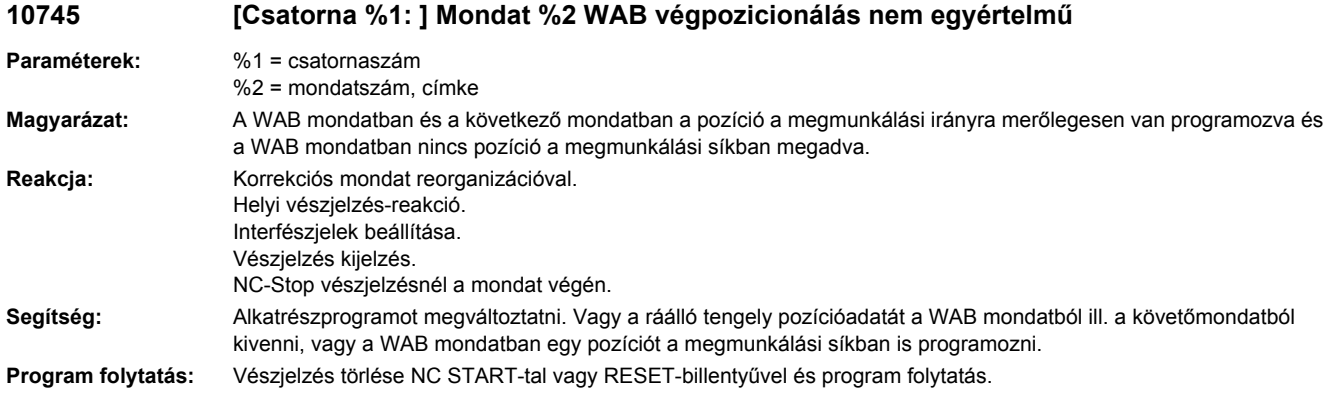

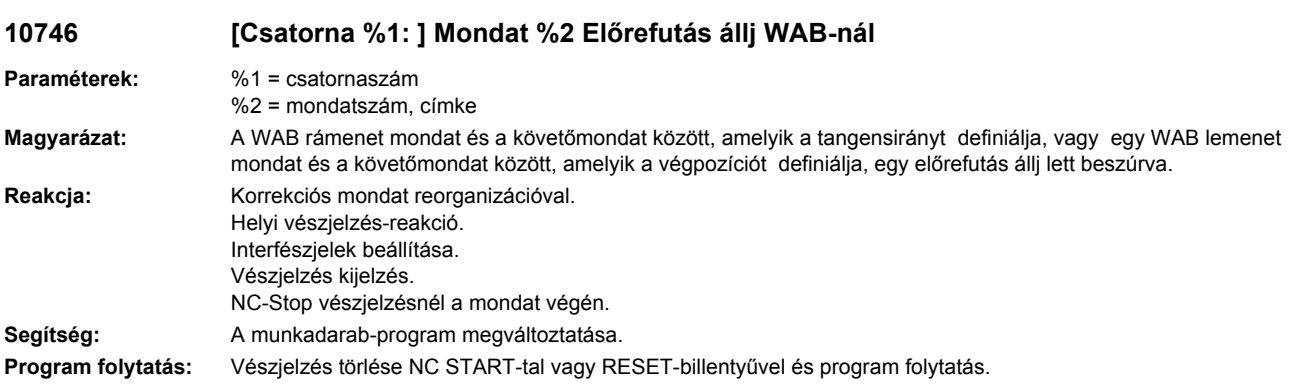

# **10747 [Csatorna %1: ] Mondat %2 Lemenet irány WAB-nál nincs definiálva**

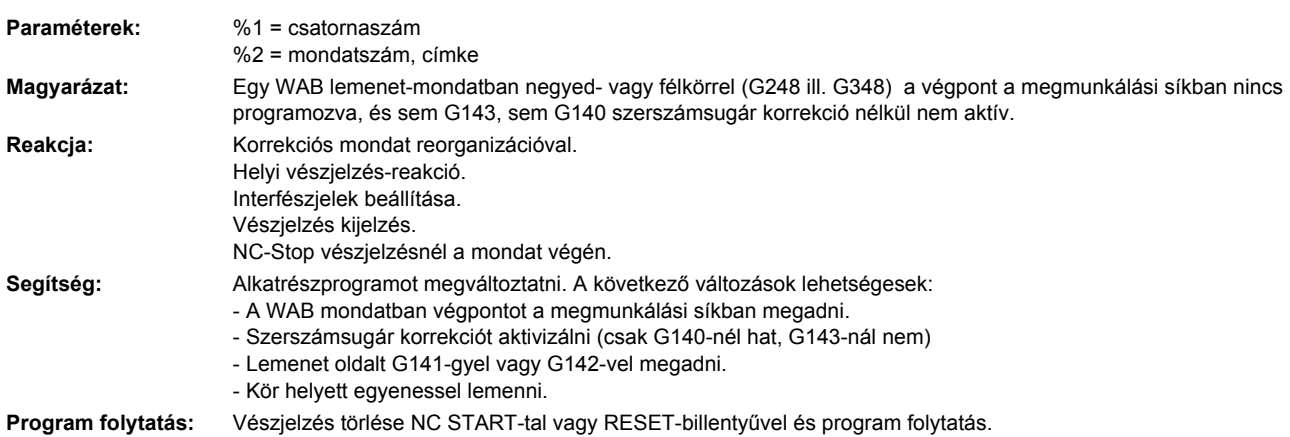

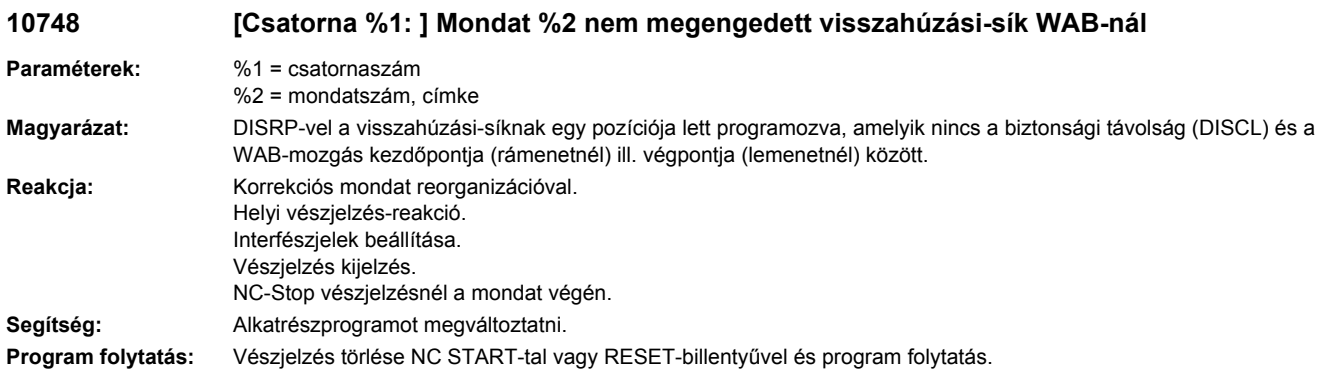

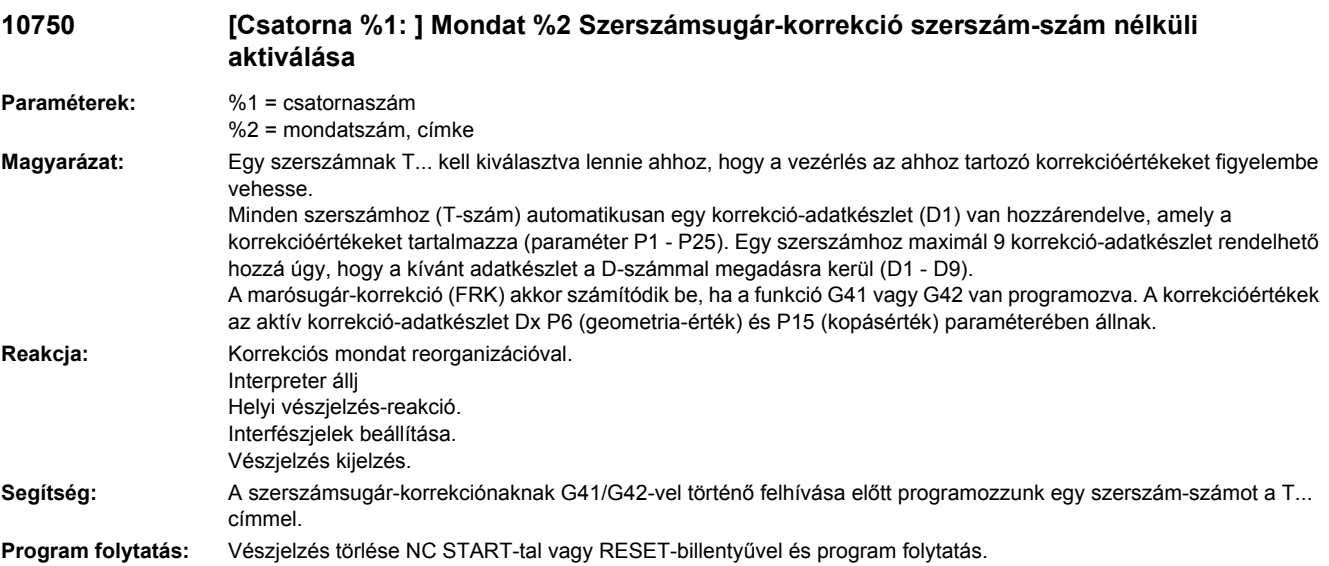

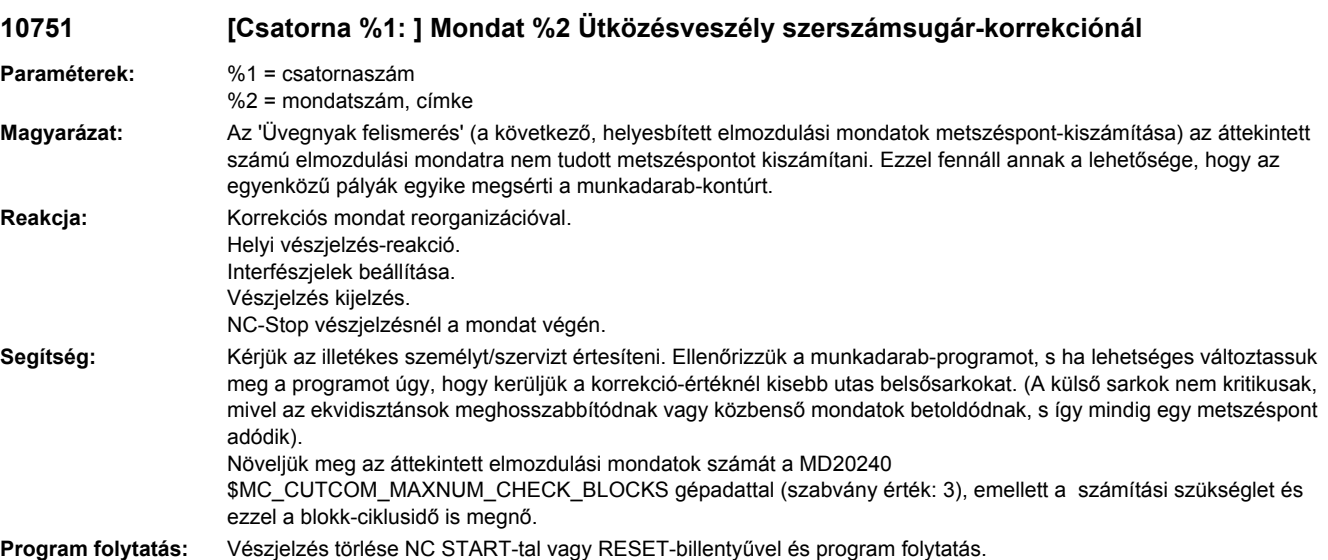

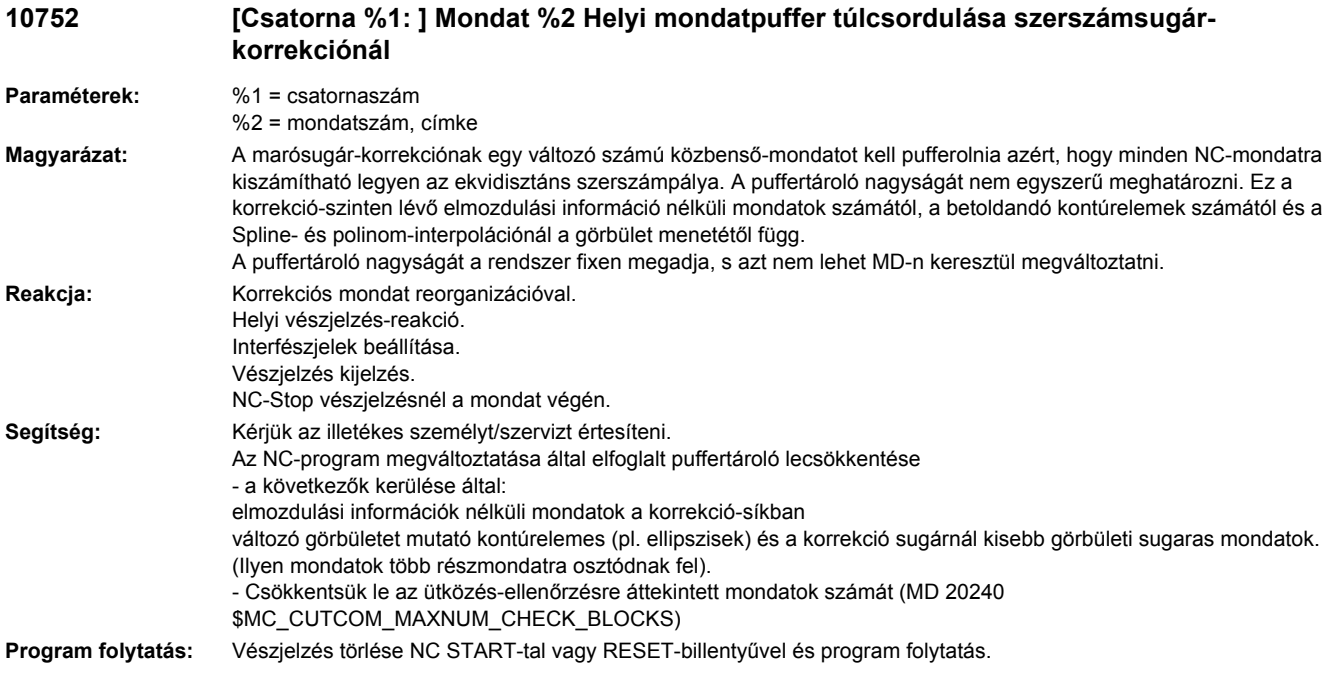

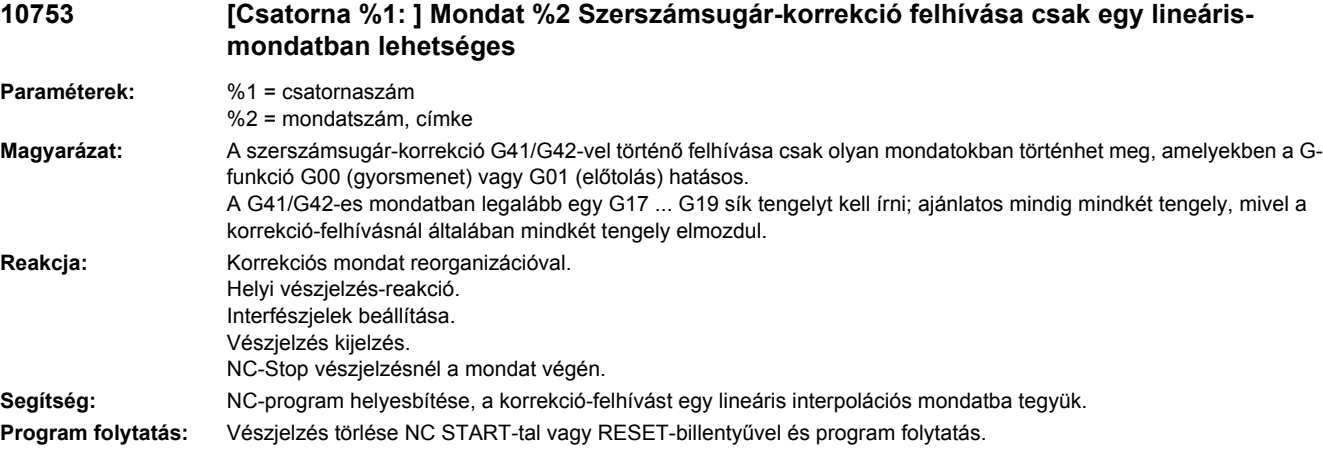

### **10754 [Csatorna %1: ] Mondat %2 Szerszámsugár-korrekció lekapcsolása csak egy lineáris mondatban lehetséges**

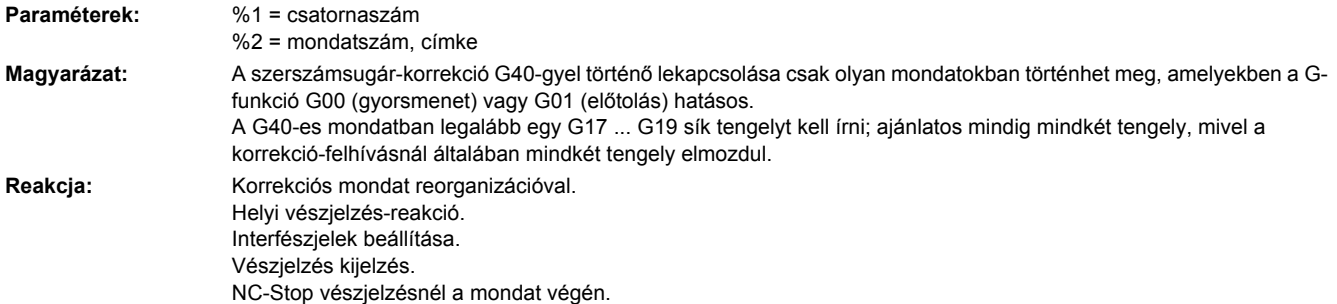

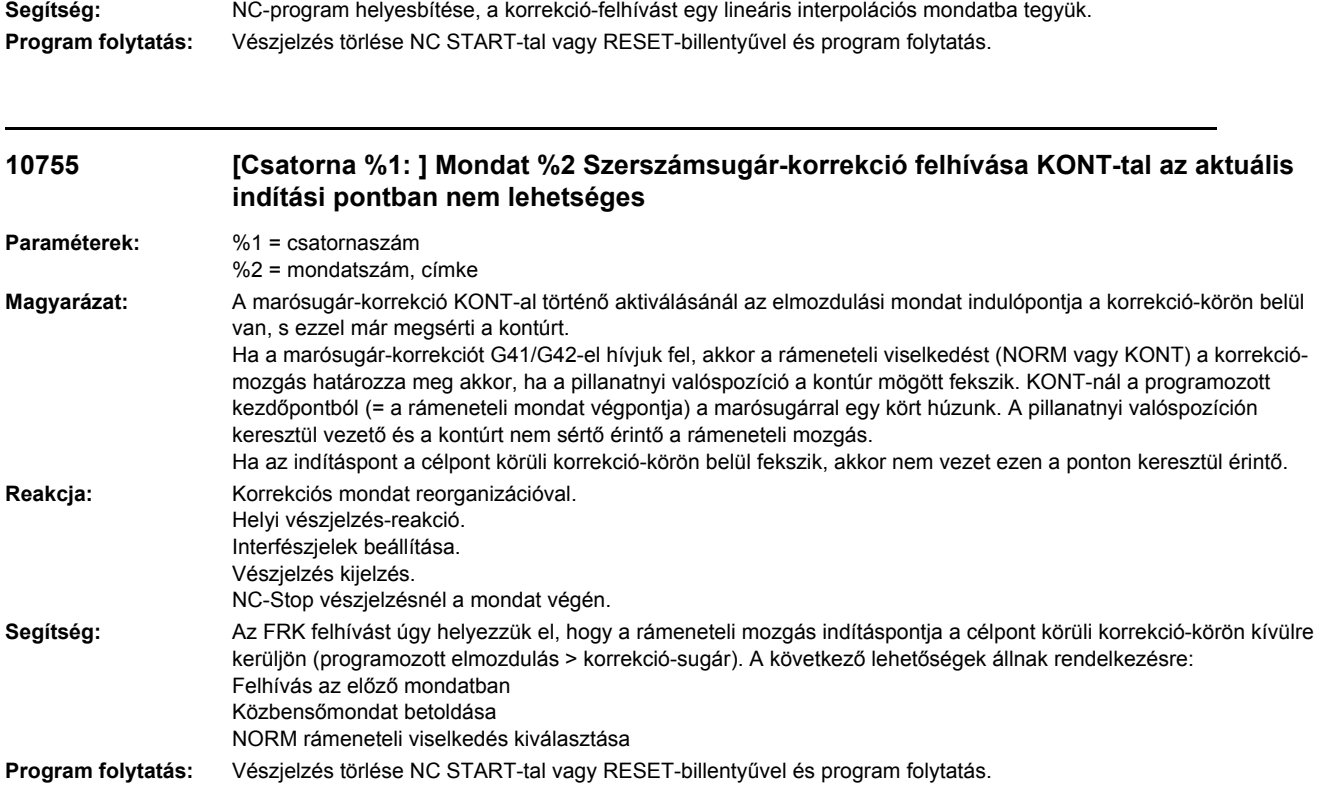

## **10756 [Csatorna %1: ] Mondat %2 Szerszámsugár-korrekció lekapcsolása KONT-tal a programozott végpontban nem lehetséges**

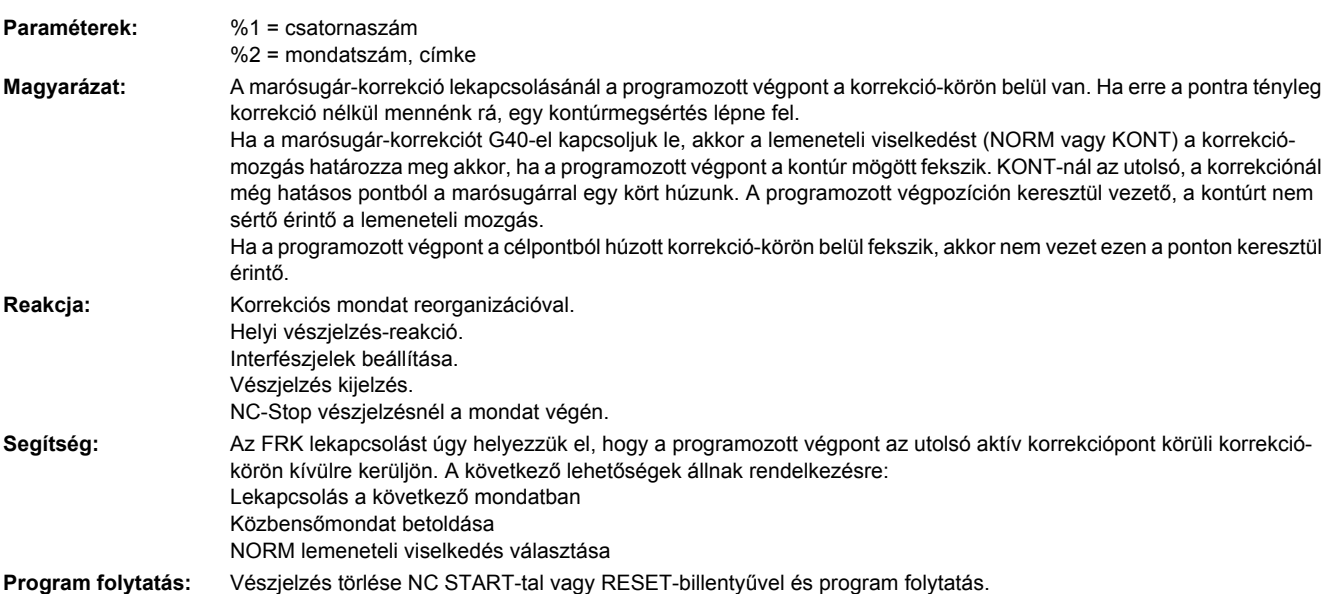

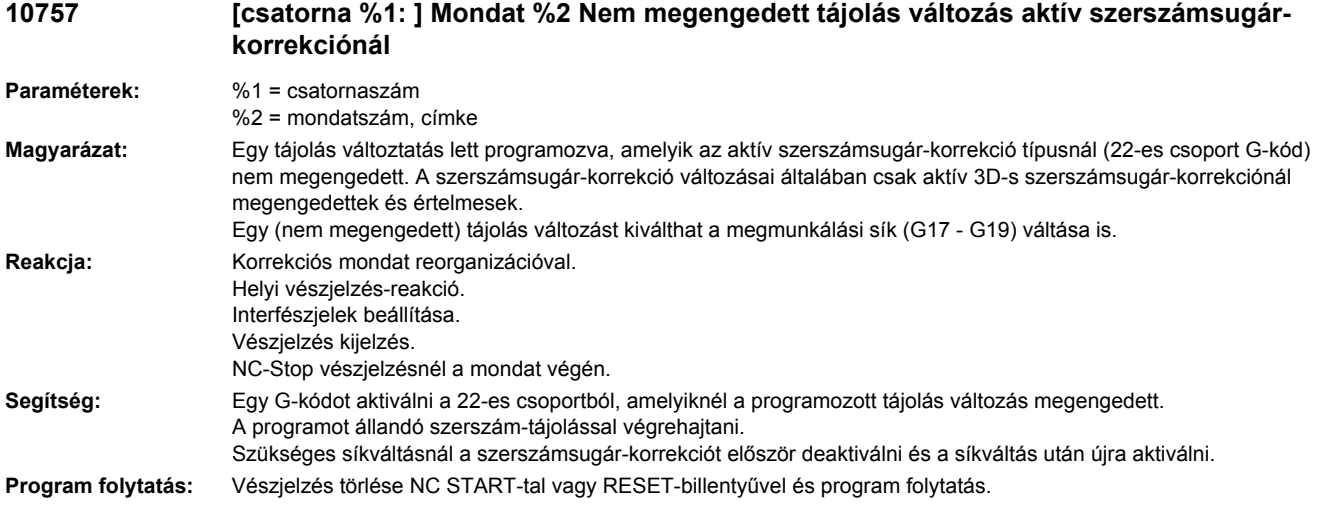

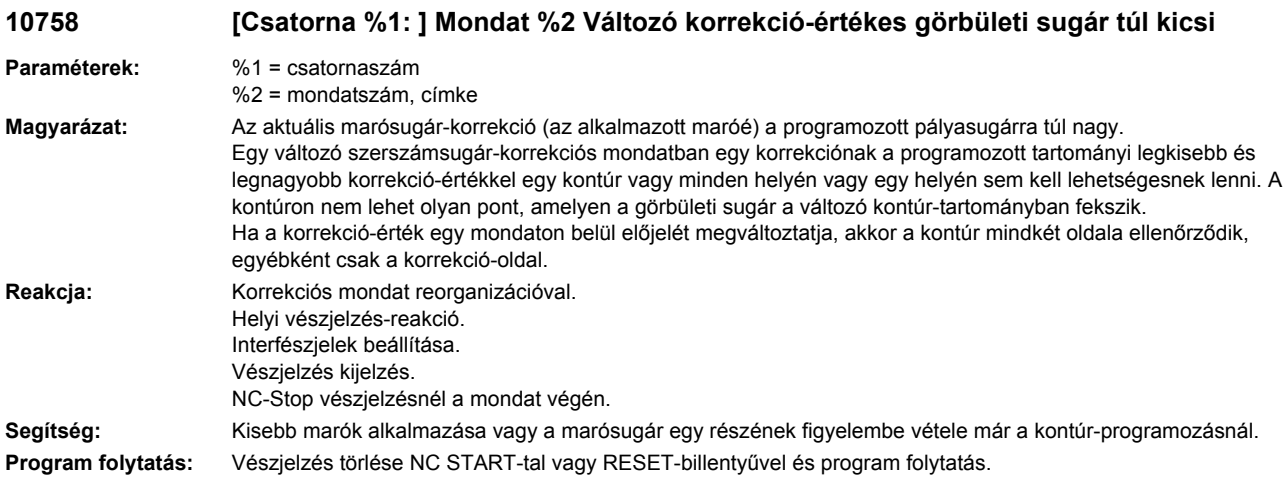

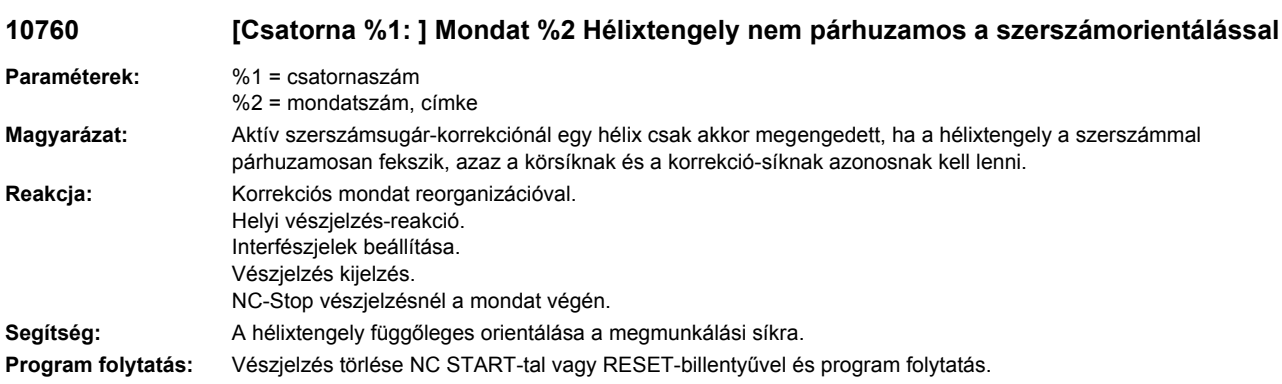

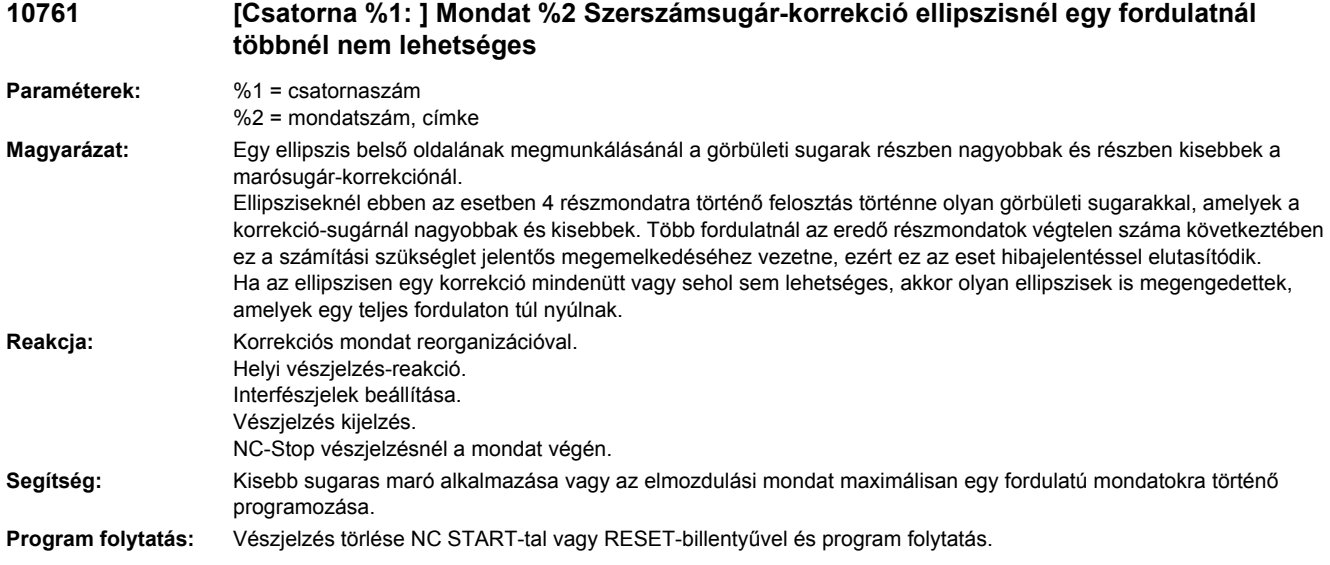

### **10762 [Csatorna %1: ] Mondat %2 Túl sok üres mondat két elmeneteli mondat között aktív szerszámsugár-korrekciónál**

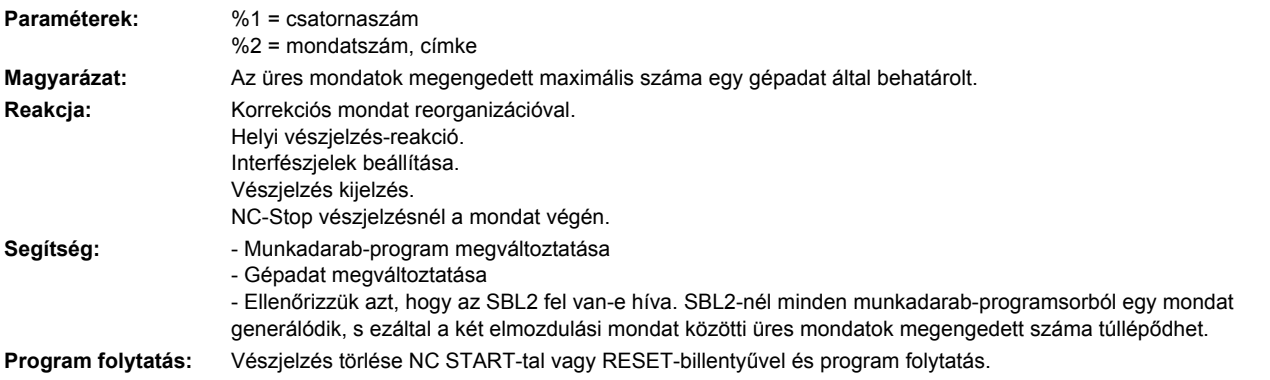

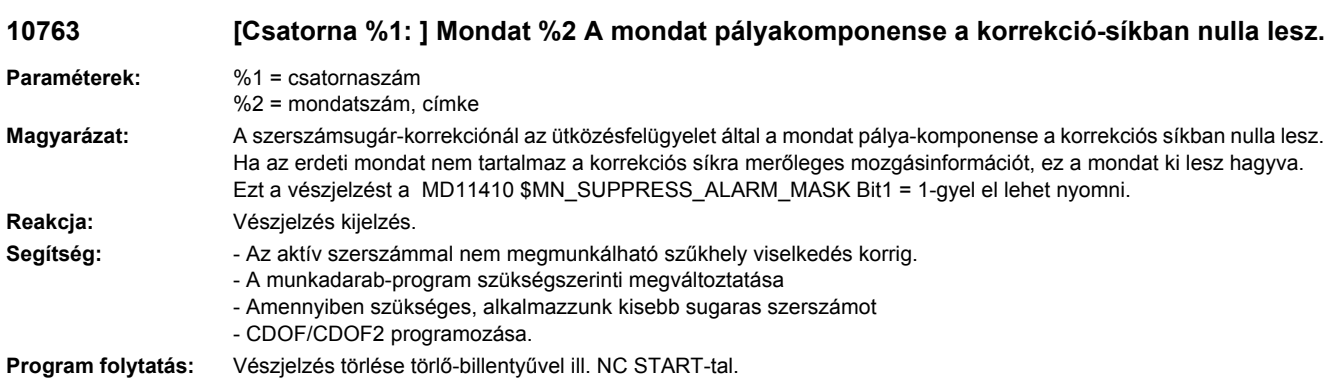

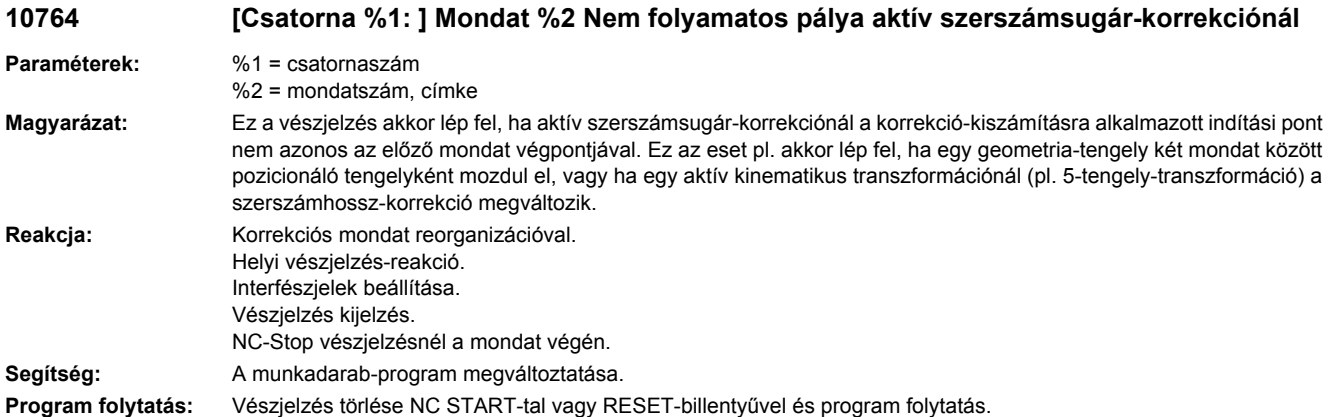

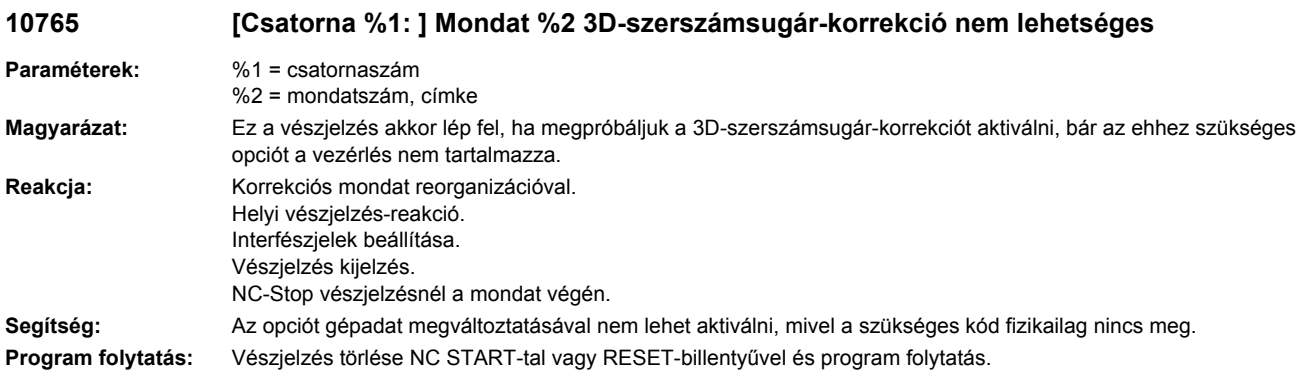

### **10776 [Csatorna %1: ] Mondat %2 tengely %3 szerszámsugár-korrekciónál geometriatengelynek kell lennie**

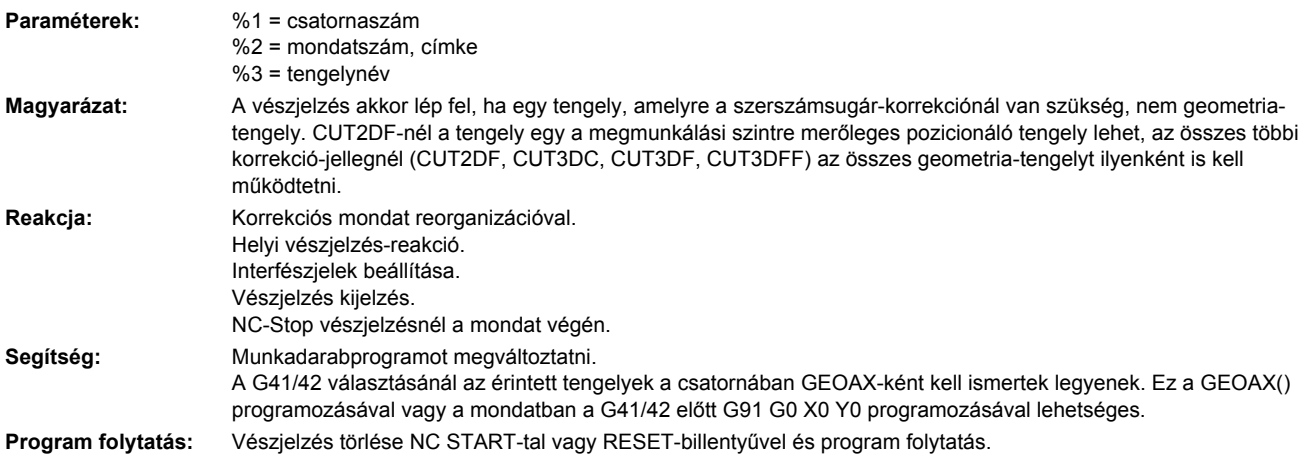

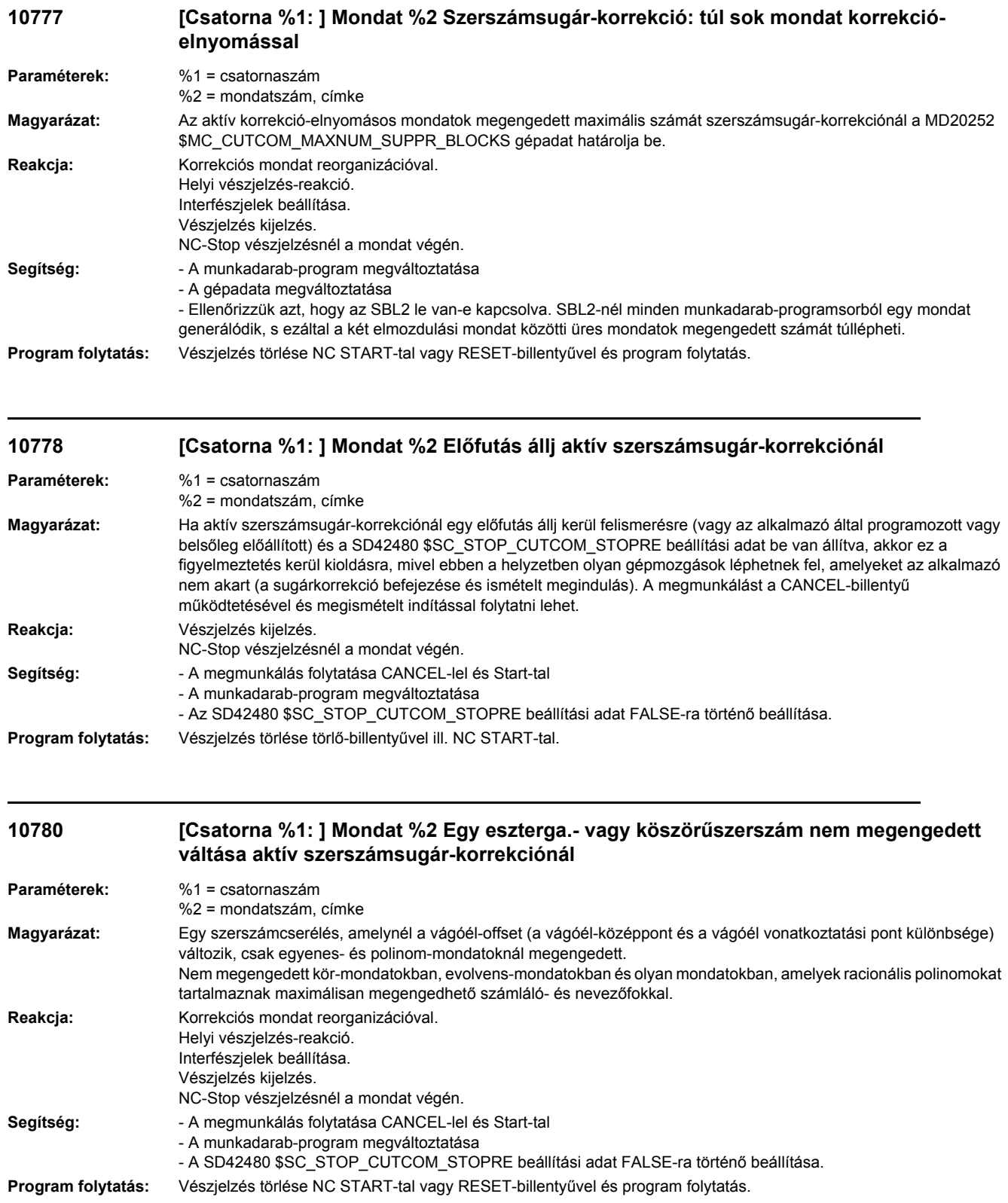

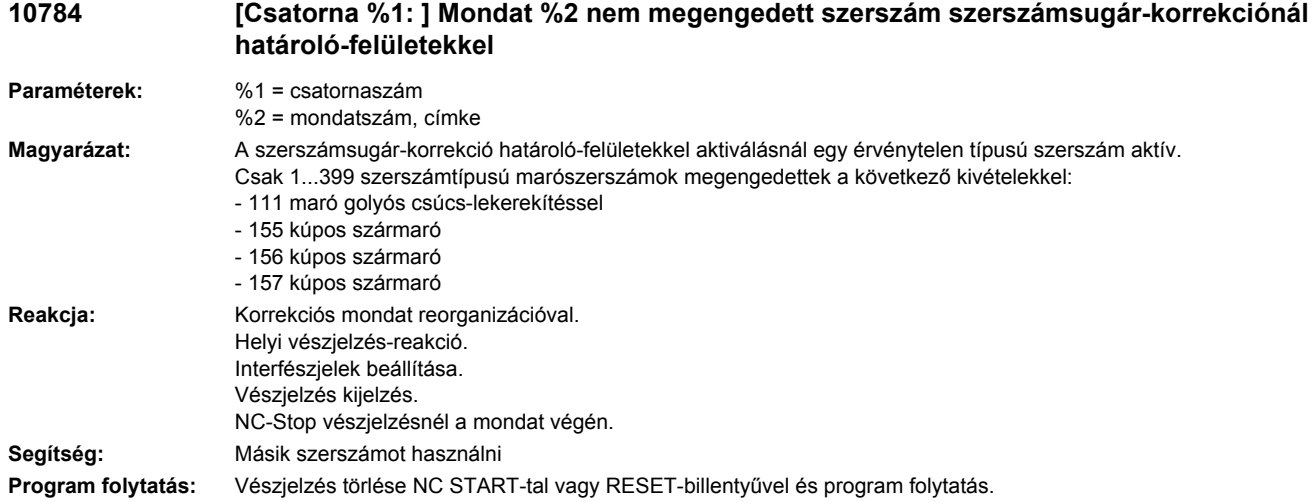

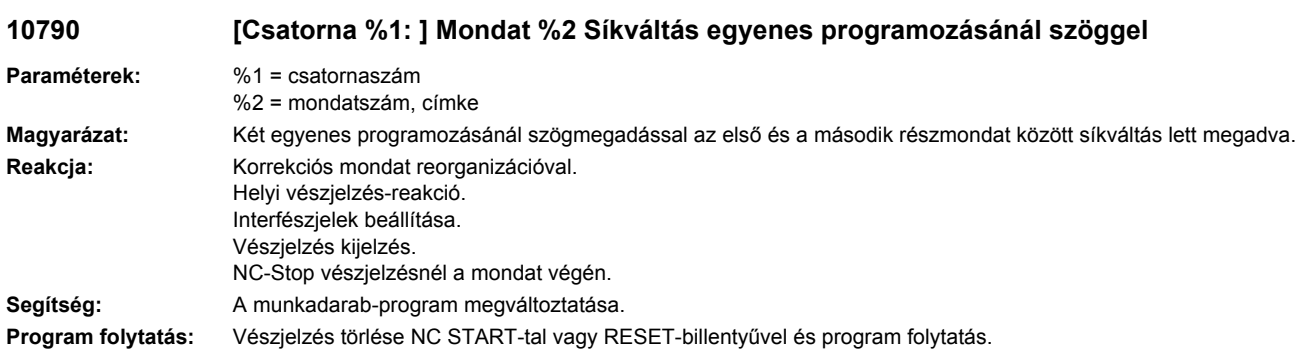

# **10791 [Csatorna %1: ] Mondat %2 Érvénytelen szög egyenes programozásnál**

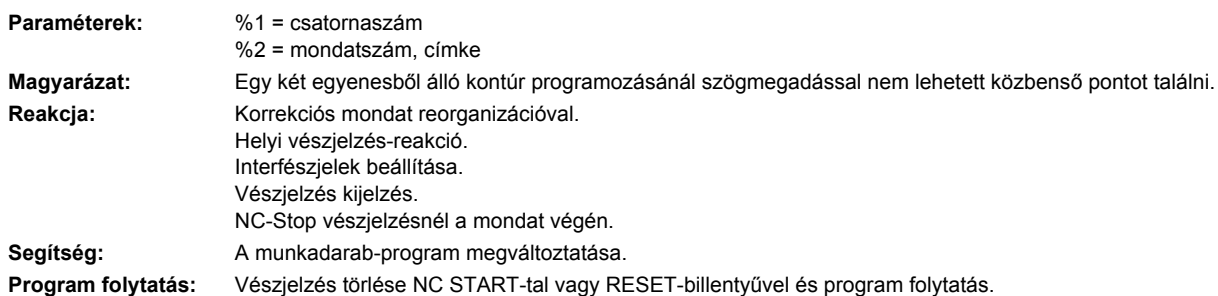

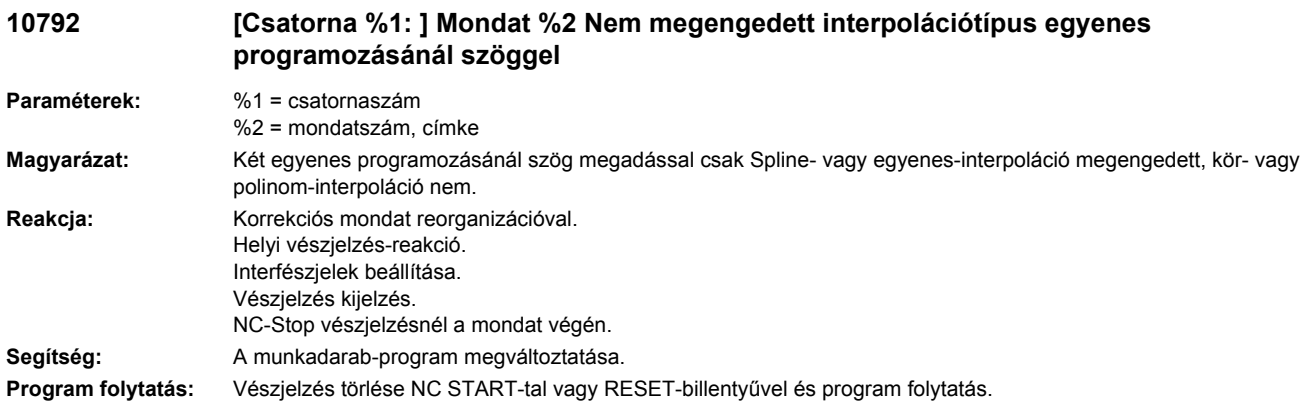

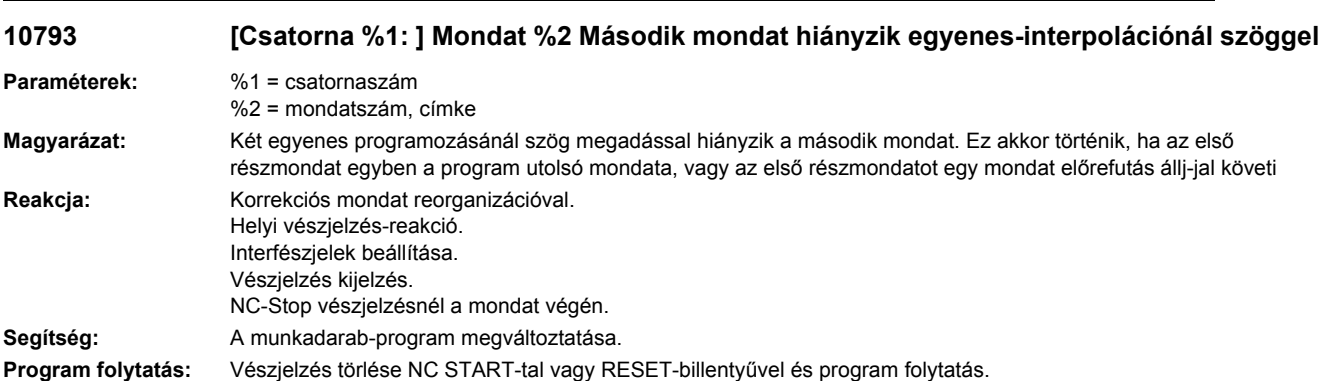

## **10794 [Csatorna %1: ] Mondat %2 Egyenes-interpolációnál szöggel a második mondatban hiányzik a szögmegadás**

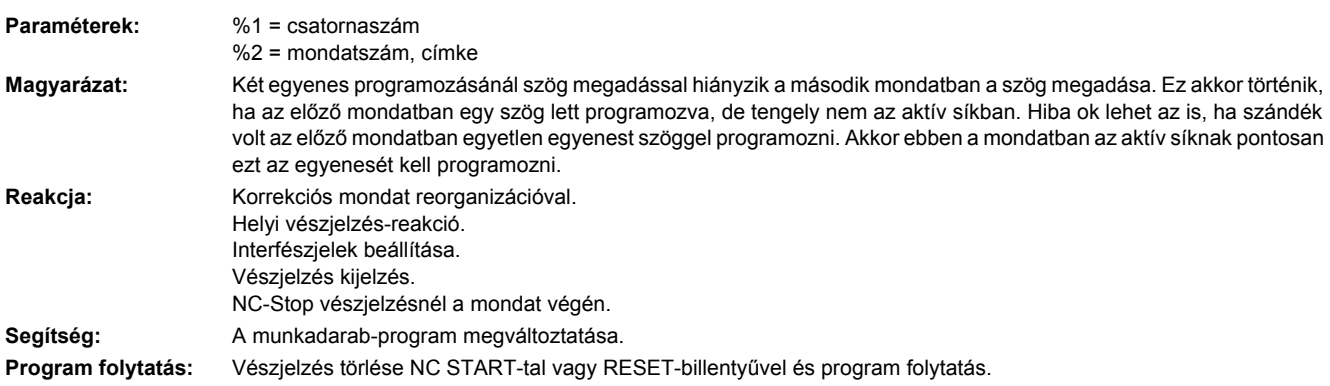

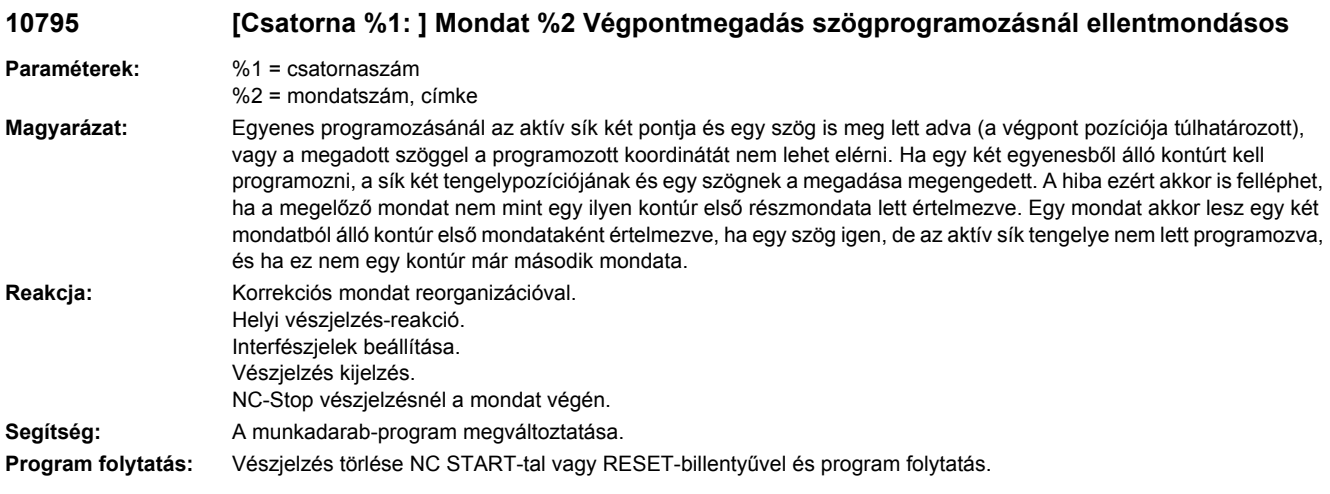

# **10800 [Csatorna %1: ] Mondat %3 tengely %2 nem geometria-tengely**

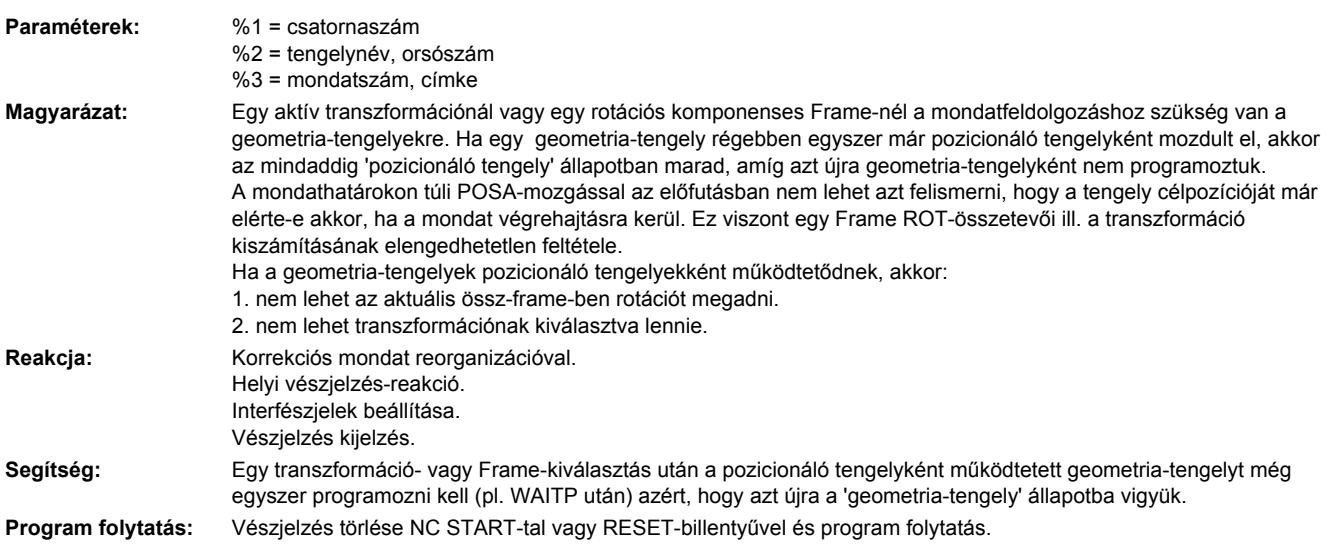

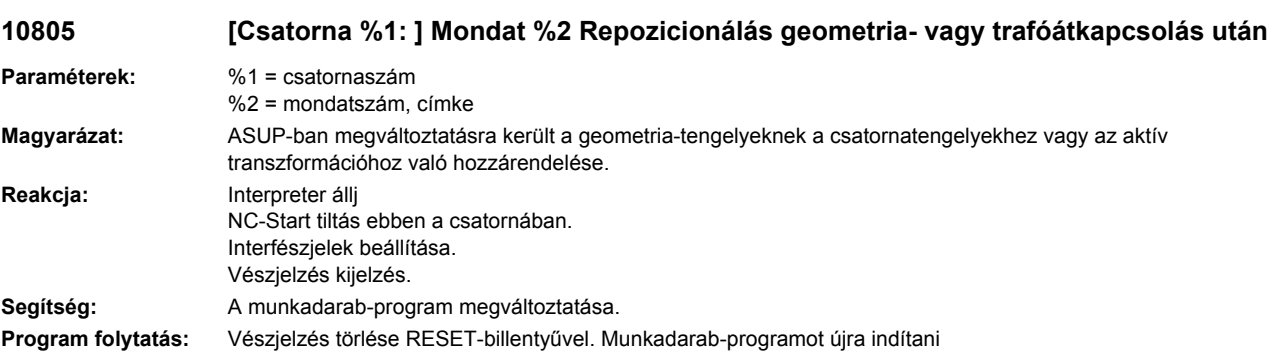

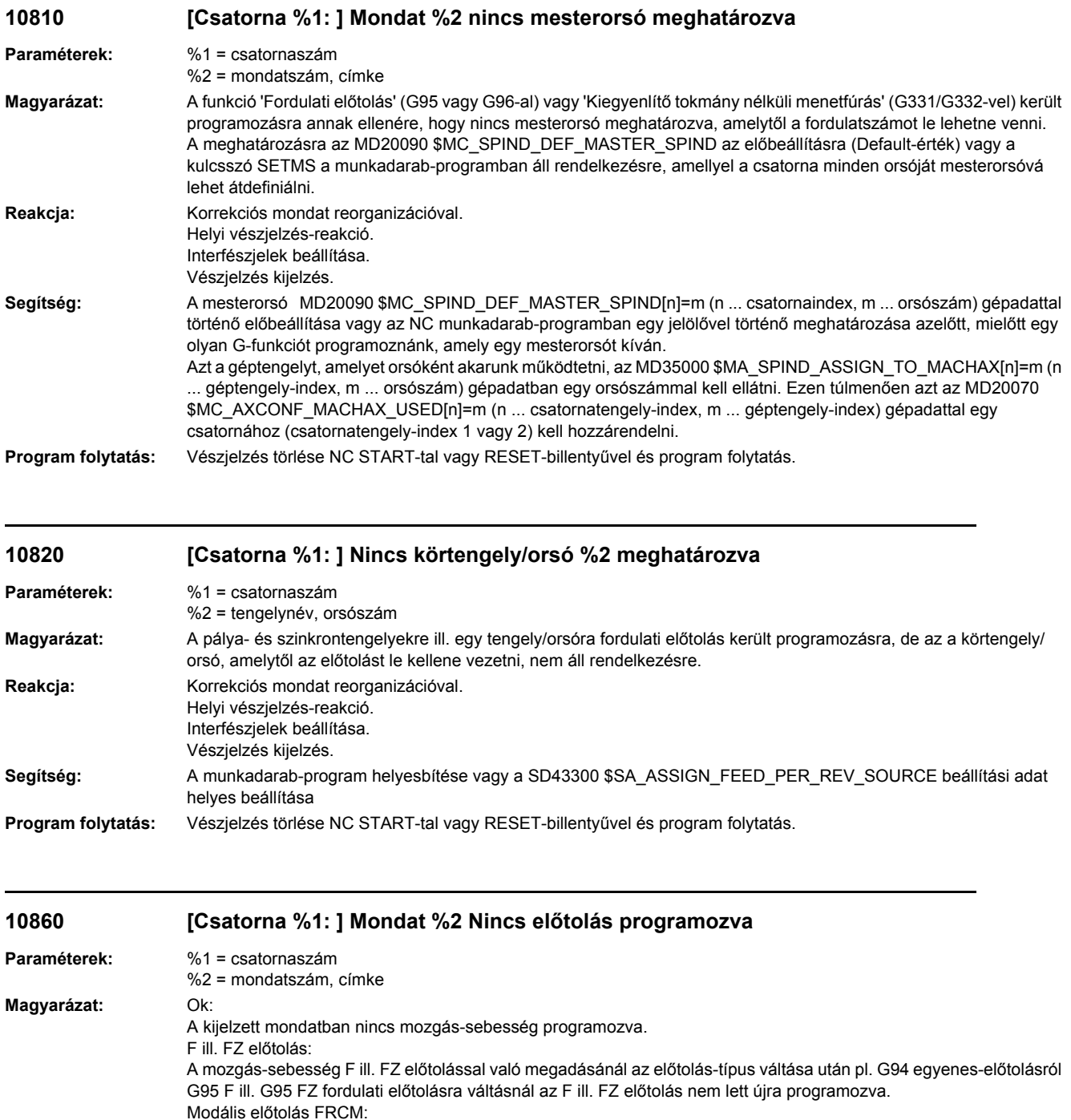

Az FRCM modális mozgás-sebesség megadásánál RND lekerekítéshez ill. CHF letöréshez az előtolás-típus váltásánál pl. G94 egyenesről G95 fordulati előtolásra vagy a G95 fordulati előtolásról a G95 FZ fog-előtolásra az

Az FRCM előtolást az előtolás-típus váltásánál akkor is újra kell programozni, ha az aktuális mozgási mondat nem tartalmaz CHF letörést vagy RND lekerekítést, azonban az FRCM előtolás az előtolás-típus váltása előtt aktív, azaz

FRCM nem lett újra programozva.

0-tól különbözően volt programozva.

Utalás

Reakcja: Korrekciós mondat reorganizációval.

Helyi vészjelzés-reakció.

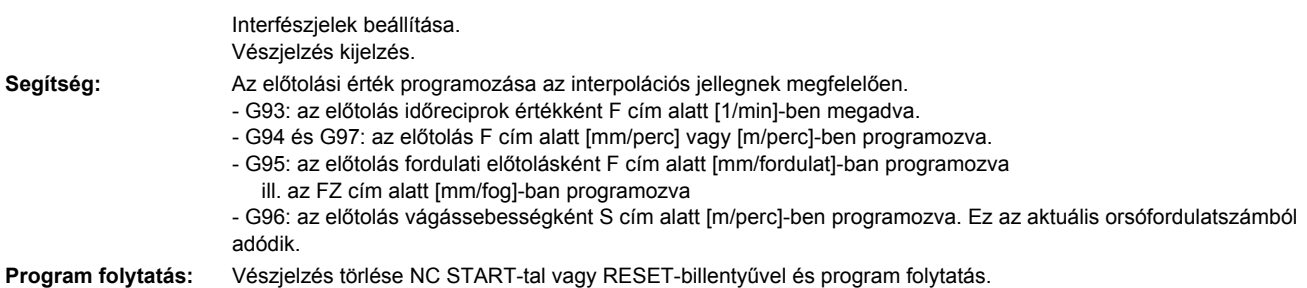

## **10861 [Csatorna %1: ] Mondat %2 Tengelysebesség a pozicionáló tengely %3-ra nullára programozva**

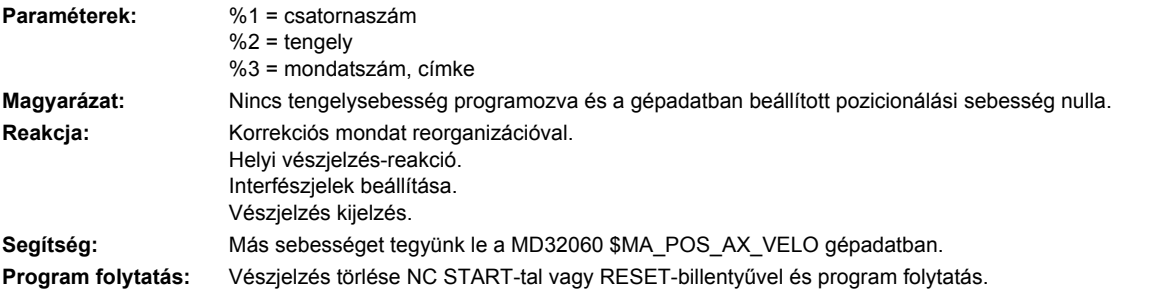

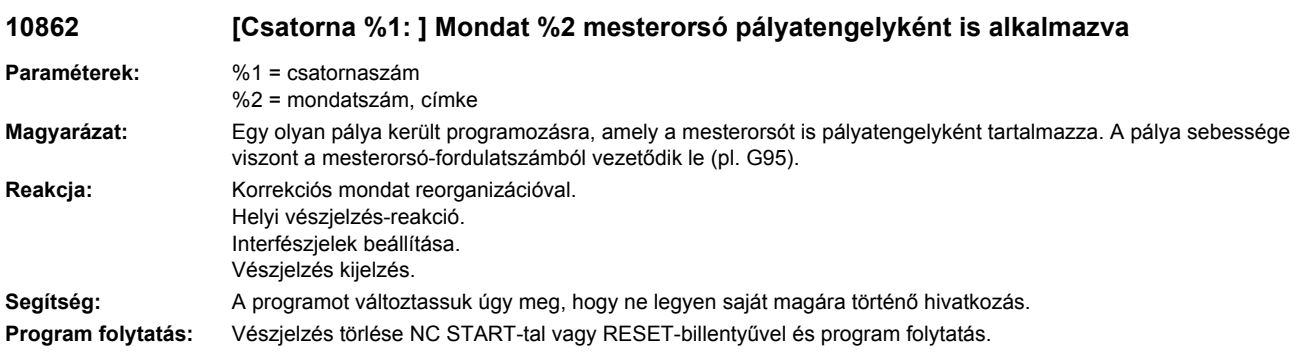

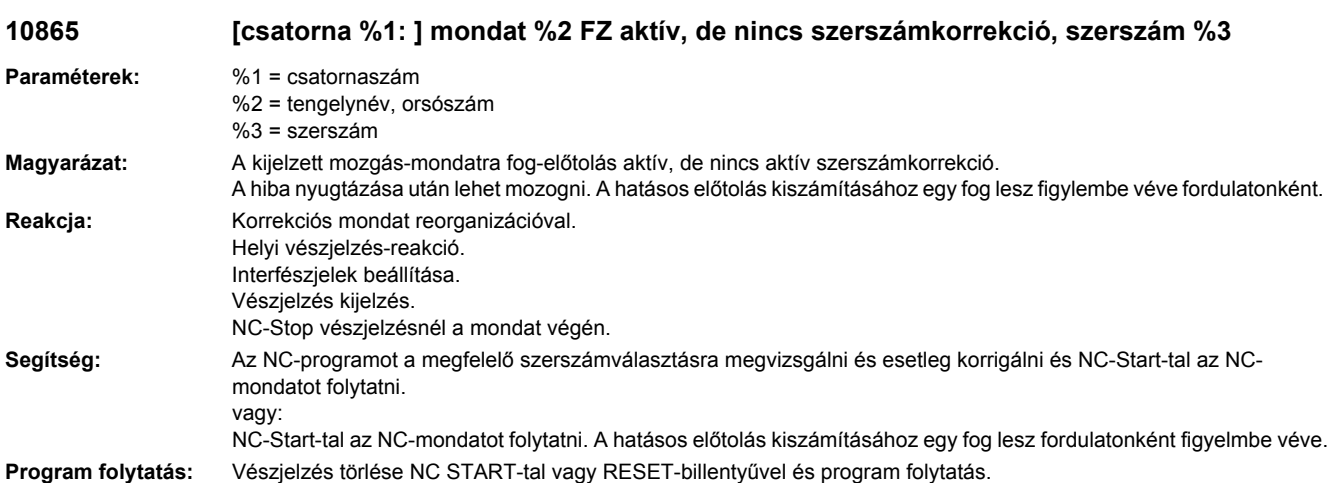

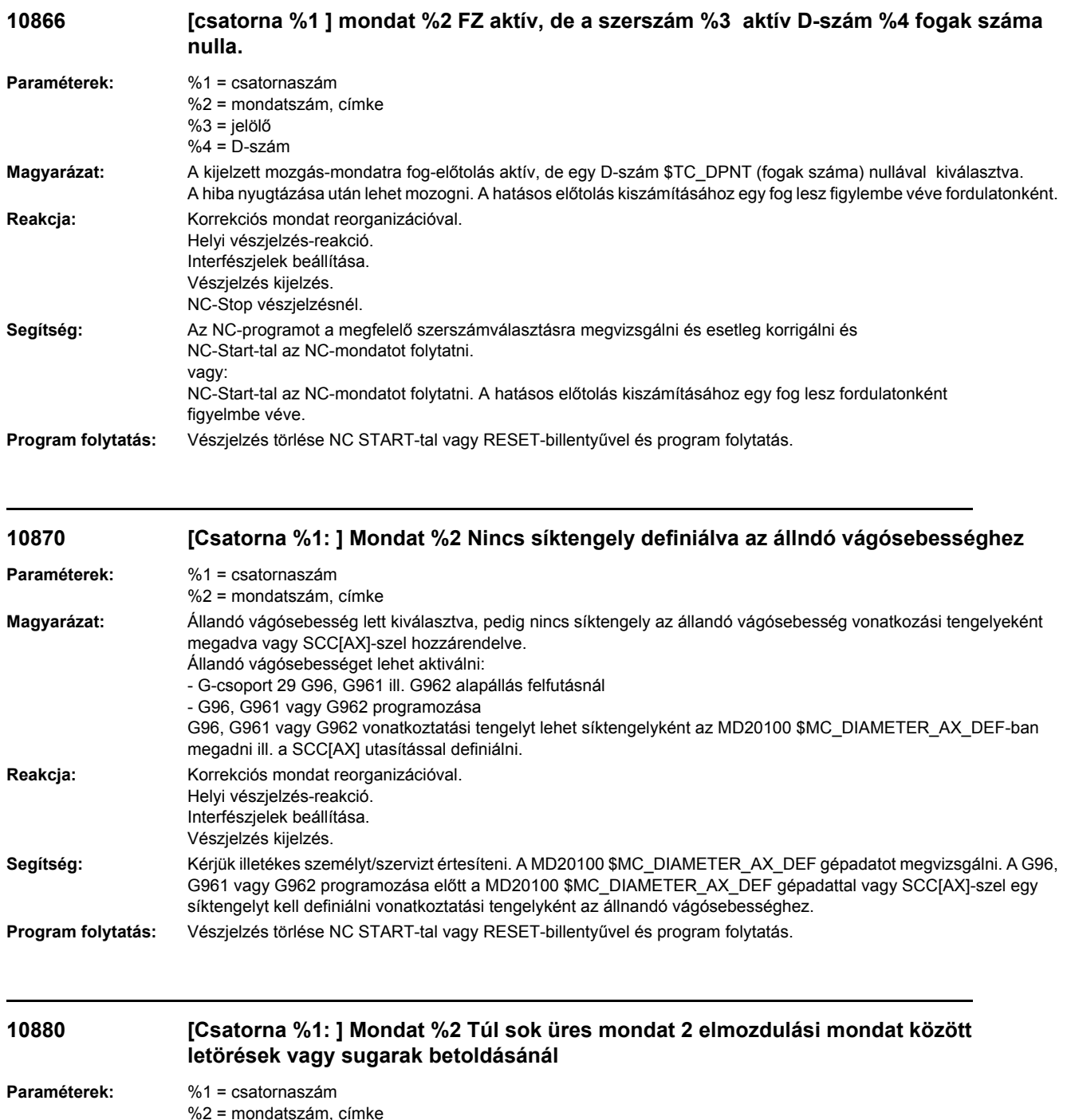

**Magyarázat:** 2 kontúrelemeket tartalmazó, egy letöréssel vagy egy sugárral (CHF, RND) kapcsolandó mondat között a MD20200

került programozásra.

Helyi vészjelzés-reakció. Interfészjelek beállítása. Vészjelzés kijelzés.

**Reakcja:** Korrekciós mondat reorganizációval.

\$MC\_CHFRND\_MAXNUM\_DUMMY\_BLOCKS gépadatban előirányzottnál több kontúr-információ nélküli mondat

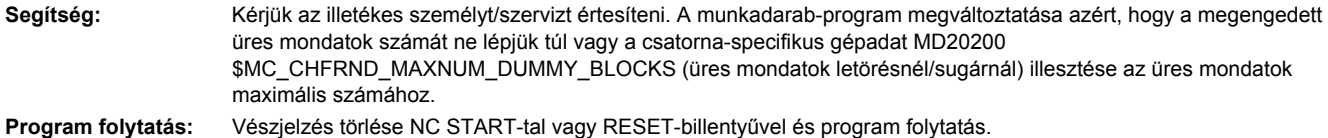

# **10881 [Csatorna %1: ] Mondat %2 A helyi mondatpuffer túlcsordulása letörésnél vagy**

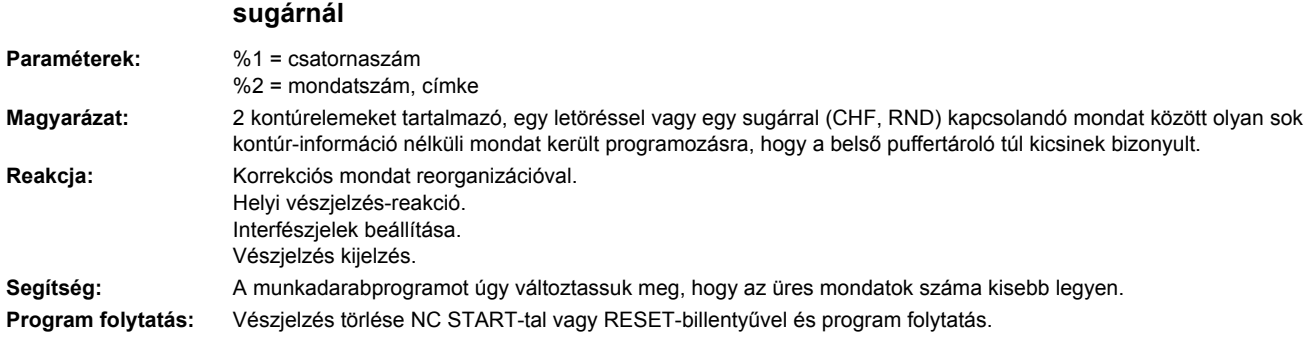

### **10882 [Csatorna %1: ] Mondat %2 Letörések és sugarak aktiválása (nem modális) elmozdulás nélkül a mondatban**

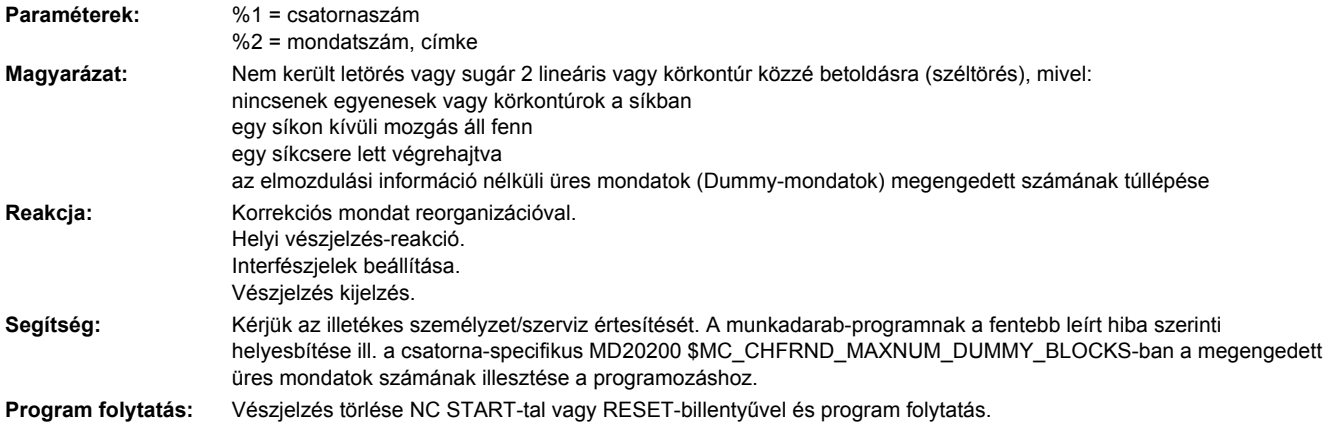

**10883 [Csatorna %1: ] Mondat %2 letörést vagy lekerekítést le kell rövidíteni**

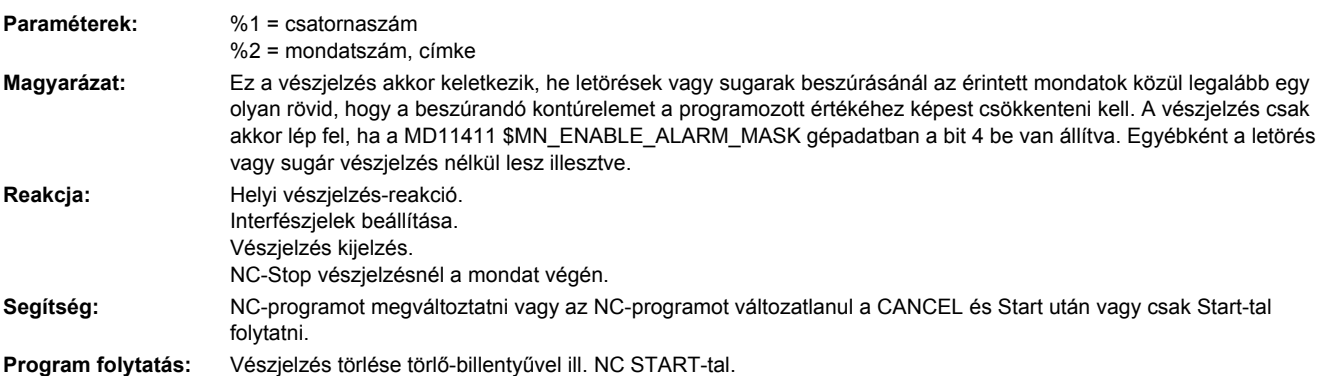

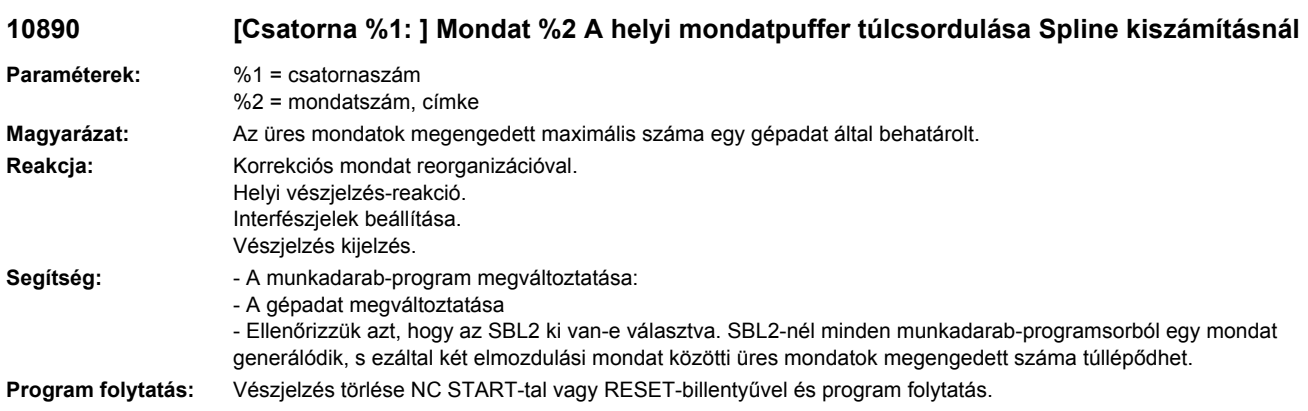

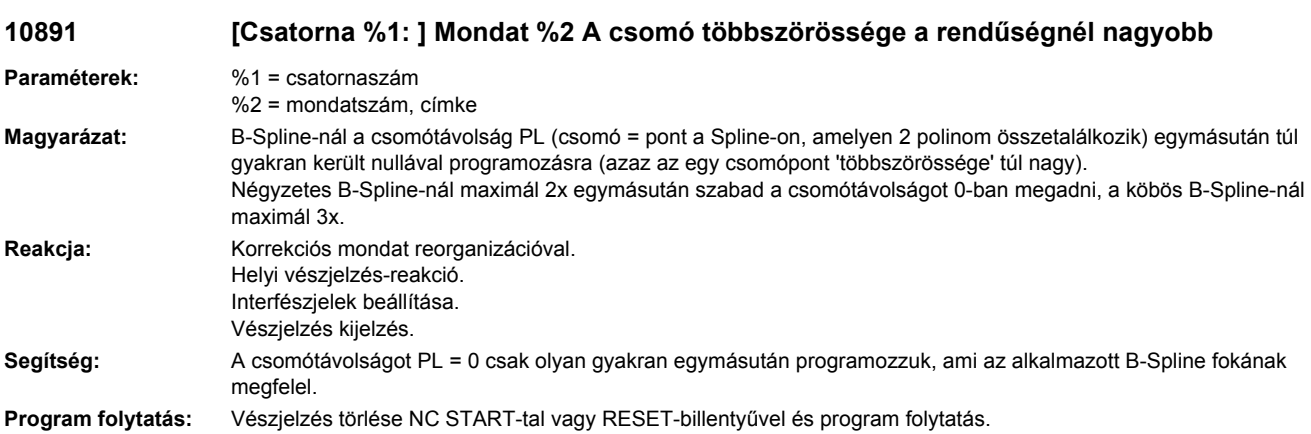

### **10900 [Csatorna %1: ] Mondat %2 Nincs S-érték az állandó vágássebességre programozva**

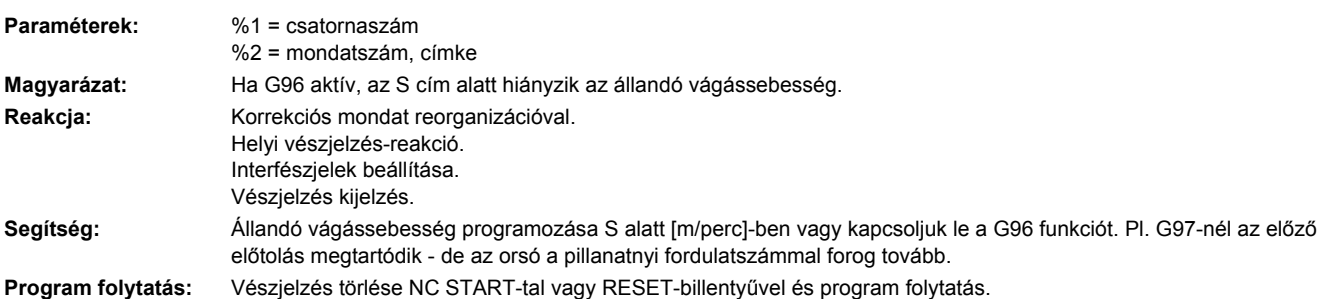

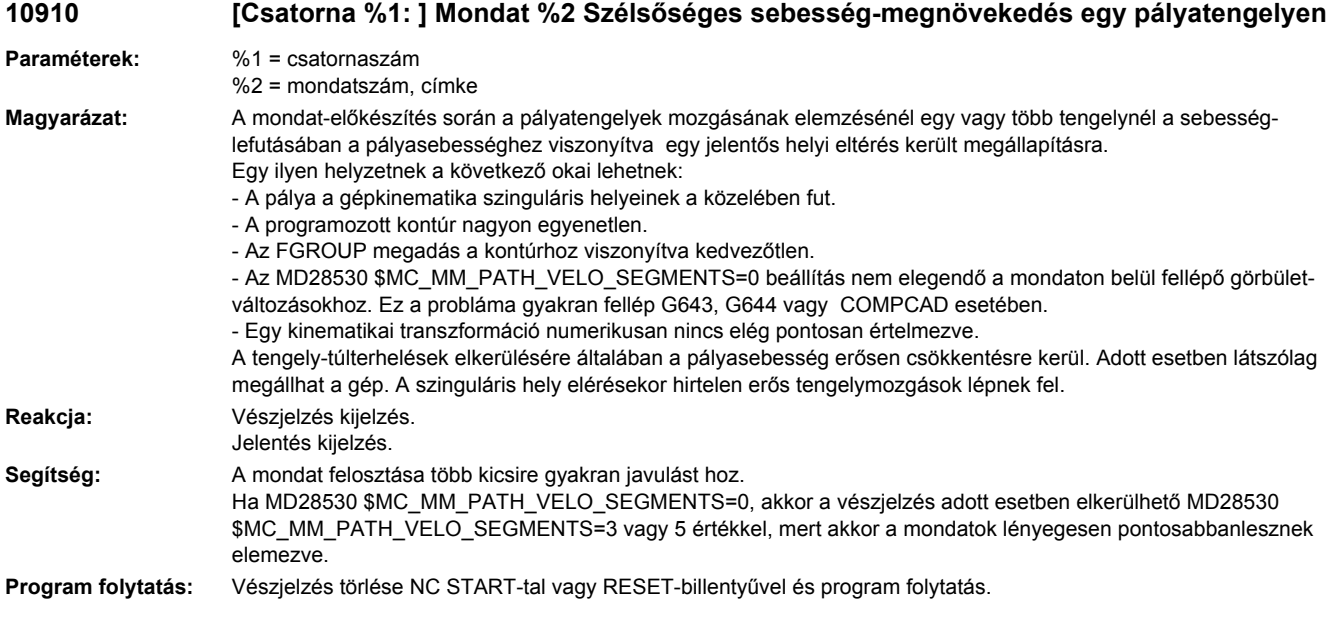

# **10911 [Csatorna %1: ] Mondat %2 Transzformáció nem engedi meg a póluson való átmenést**

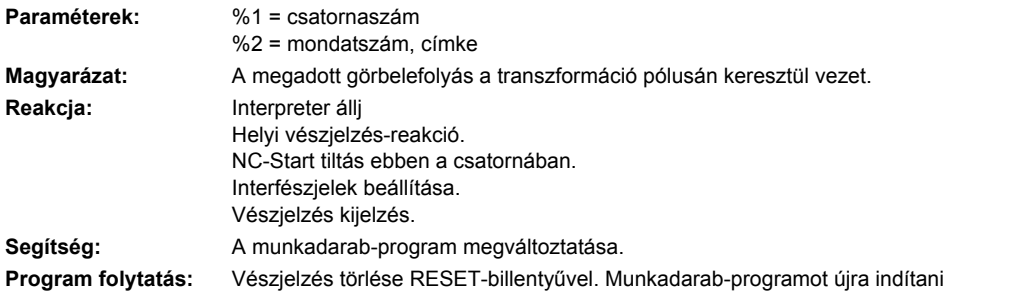

### **10912 [Csatorna %1: ] Mondat %2 Az előfutam nincs már biztosan szinkronizálva a főfutammal**

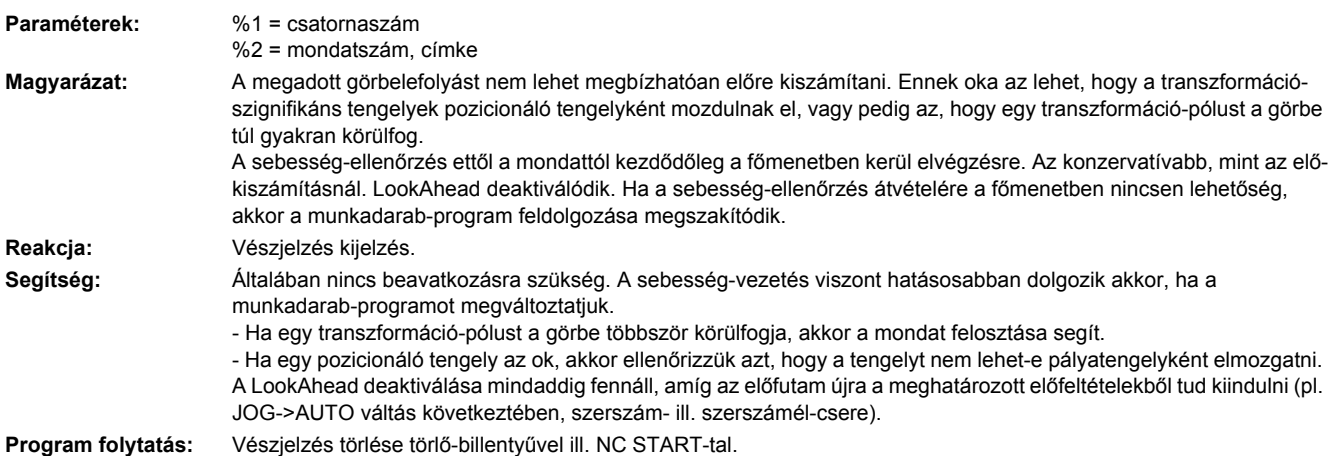

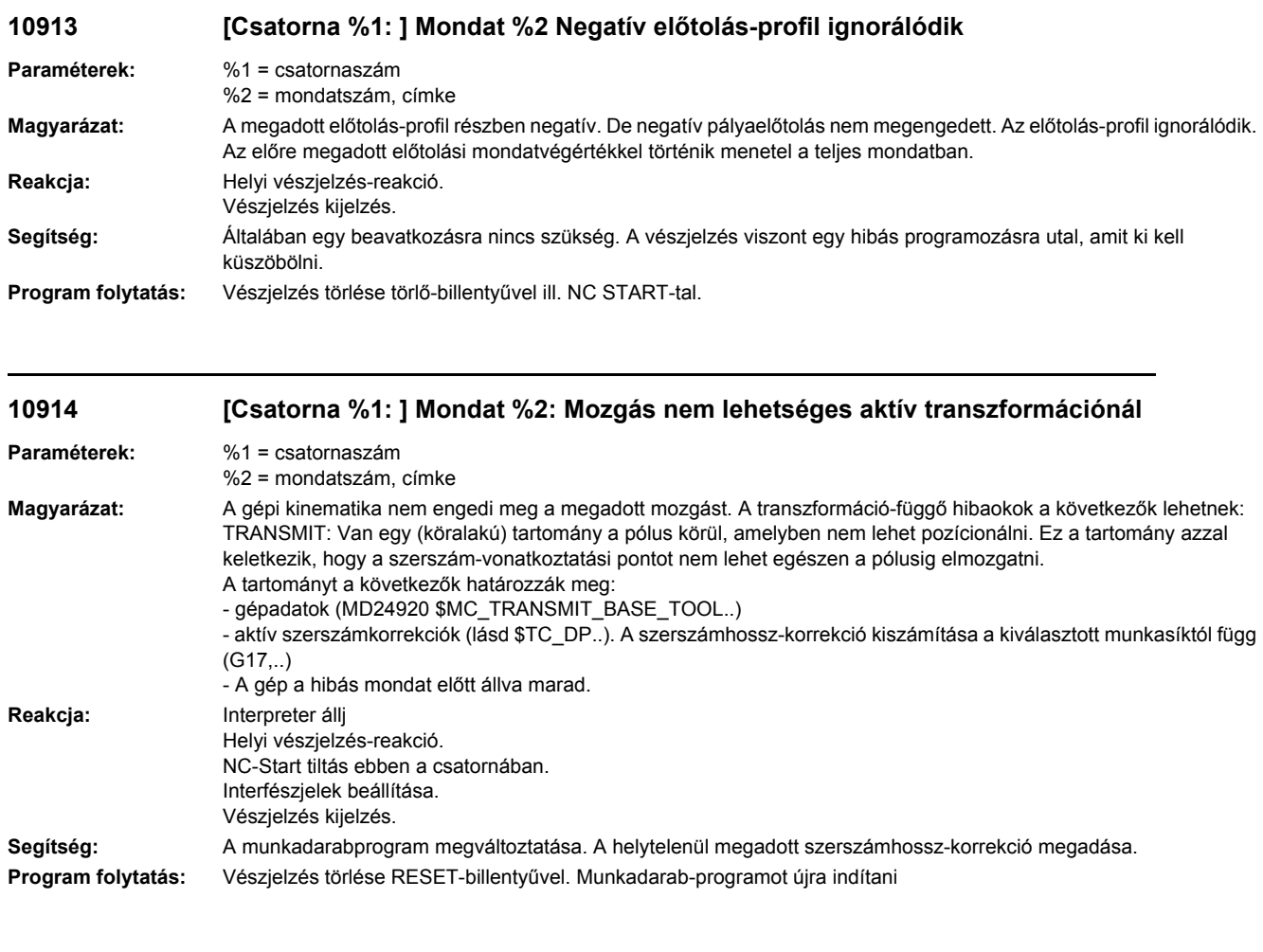

### **10915 [csatorna %1: ] mondat %2 előkészítési probléma LookAhead-ben (jelölő %3, részletek %4)**

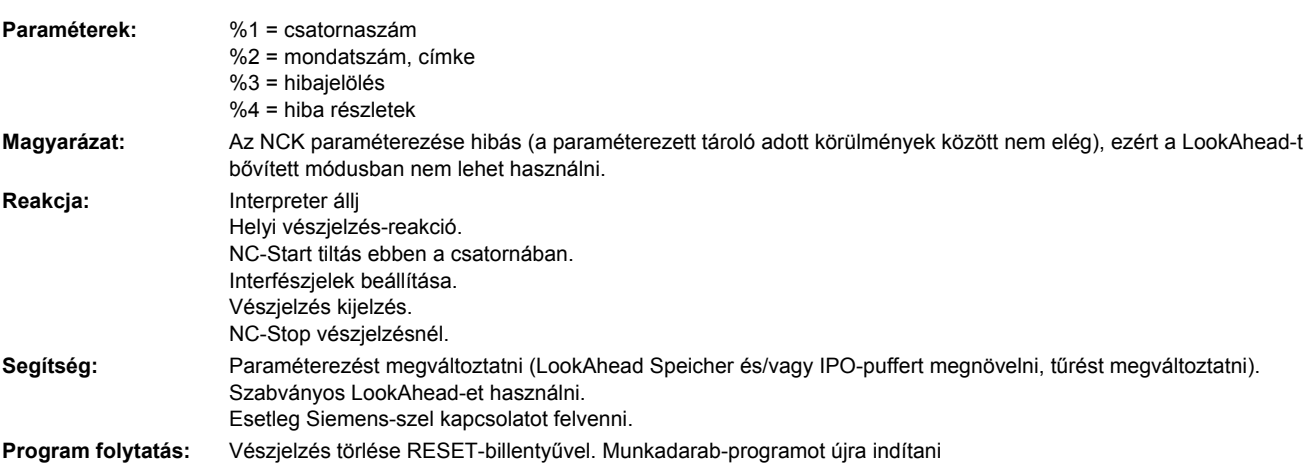

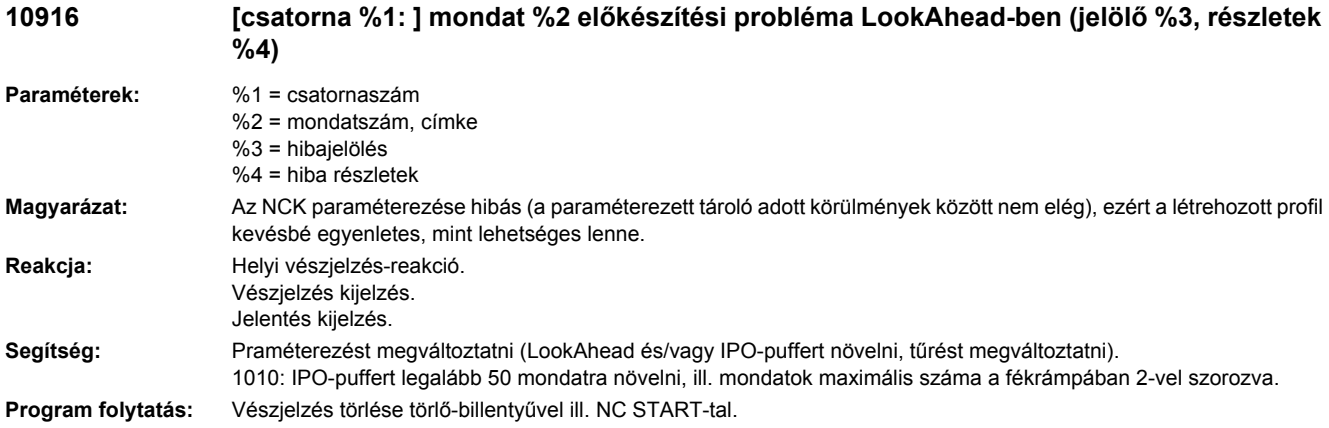

### **10930 [Csatorna %1: ] Mondat %2 Nem megengedett interpolációs mód a leforgácsolási kontúrban**

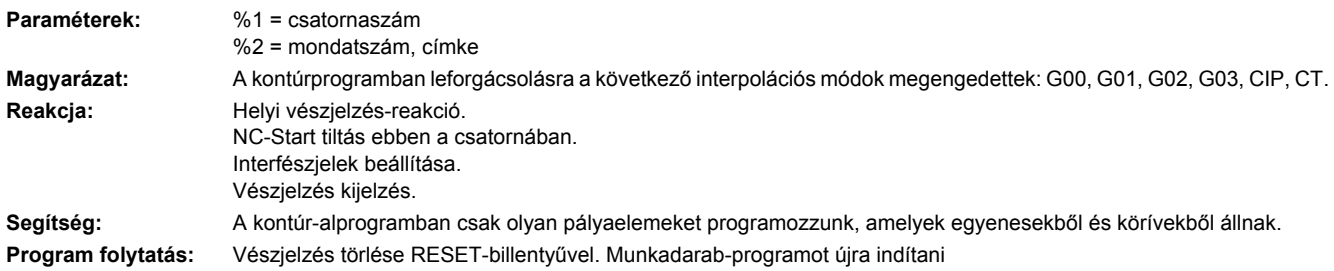

# **10931 [Csatorna %1: ] Mondat %2 Hibás leforgácsoló-kontúr**

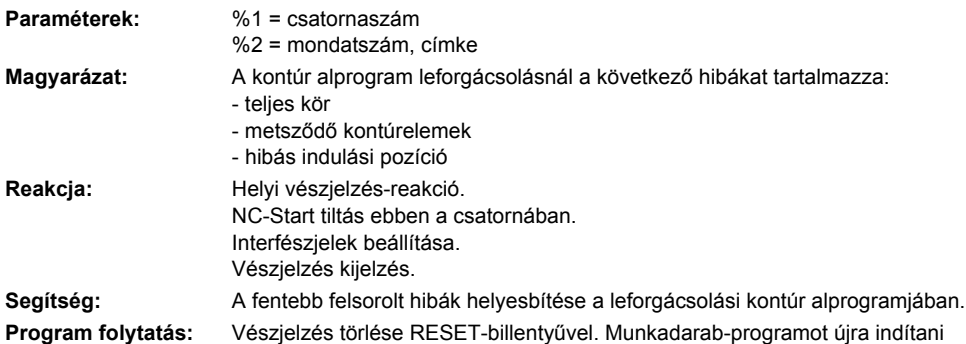

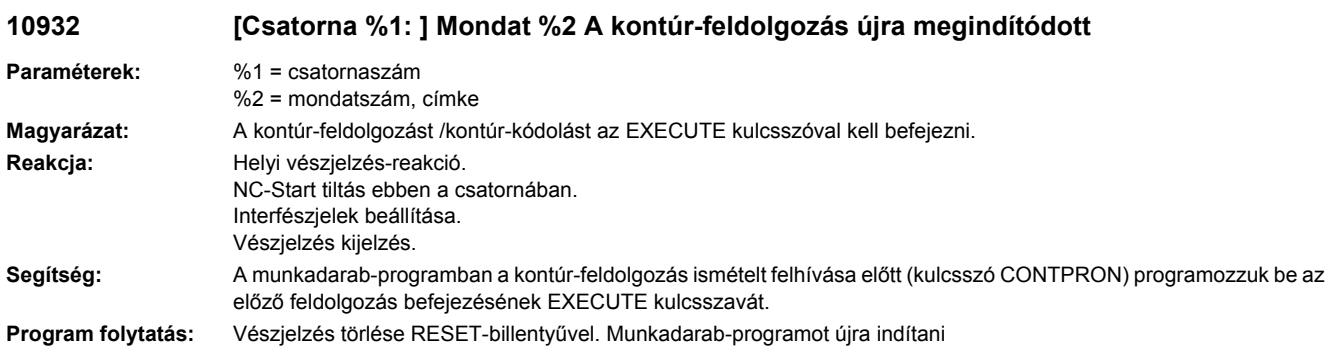

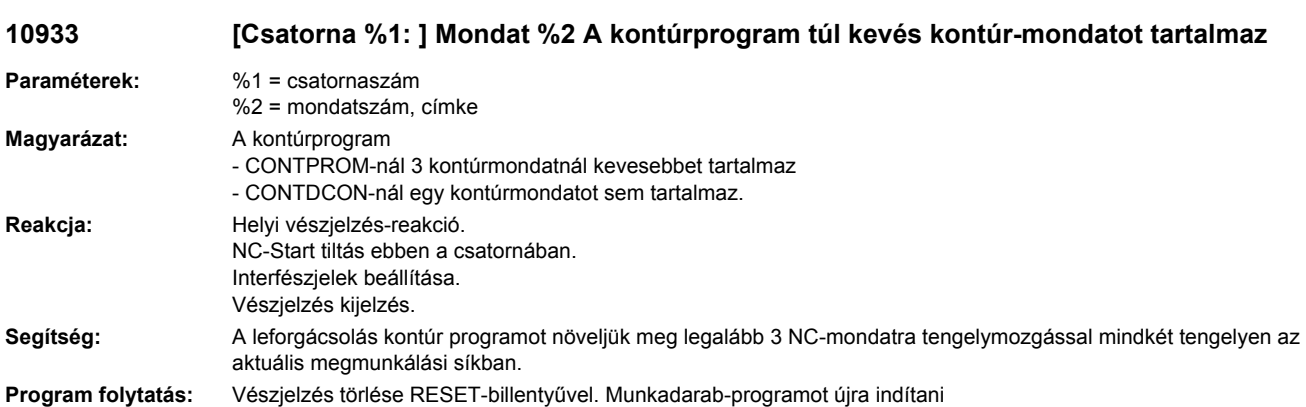

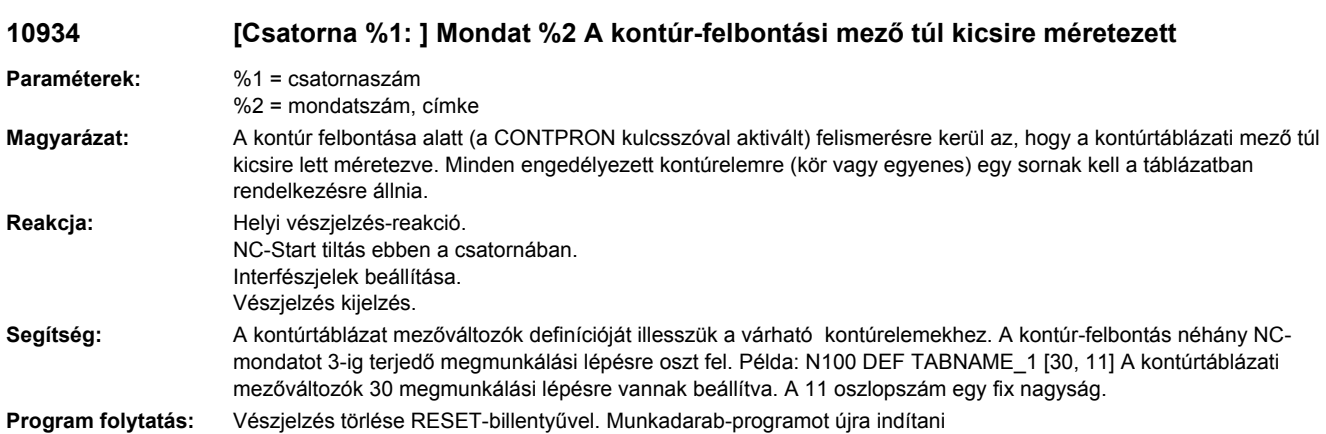

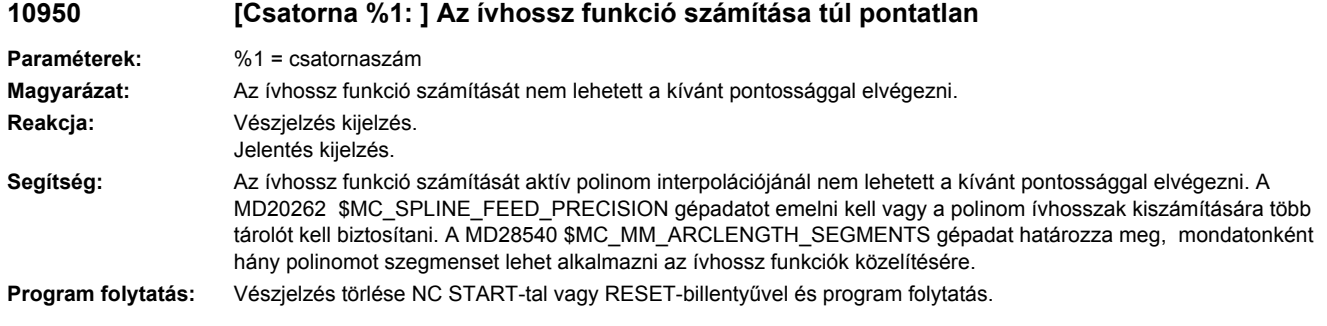

### **10960 [Csatorna %1: ] Mondat %2 COMPCURV/COMPCAD és sugárkorrekció egyidejüleg nem alkalmazható**

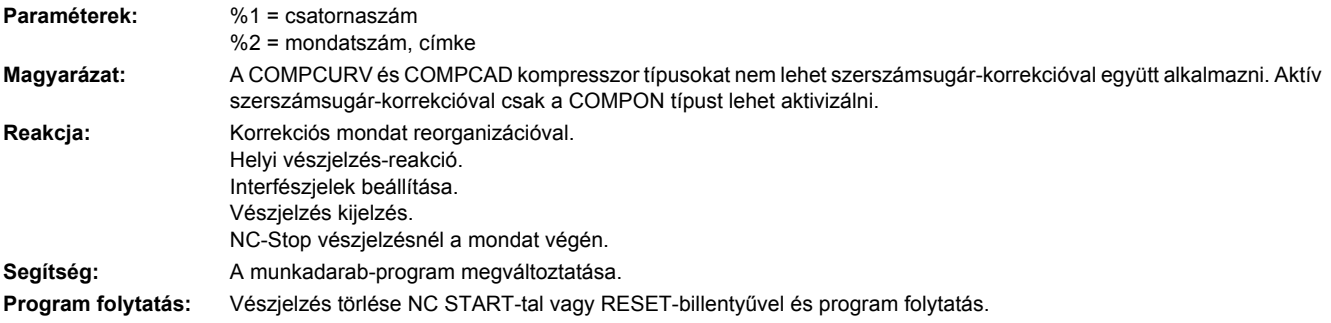

### **10961 [Csatorna %1: ] Mondat %2 aktív sugárkorrekciónál maximum harmadfokú polinomok megengedettek.**

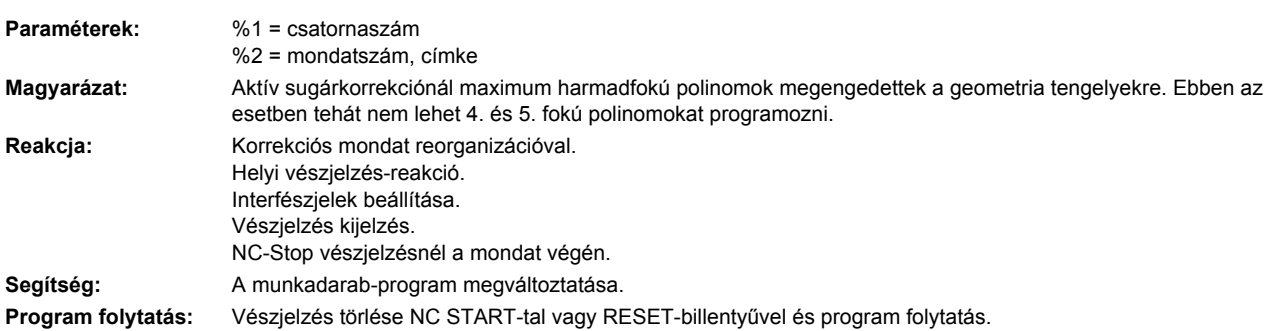

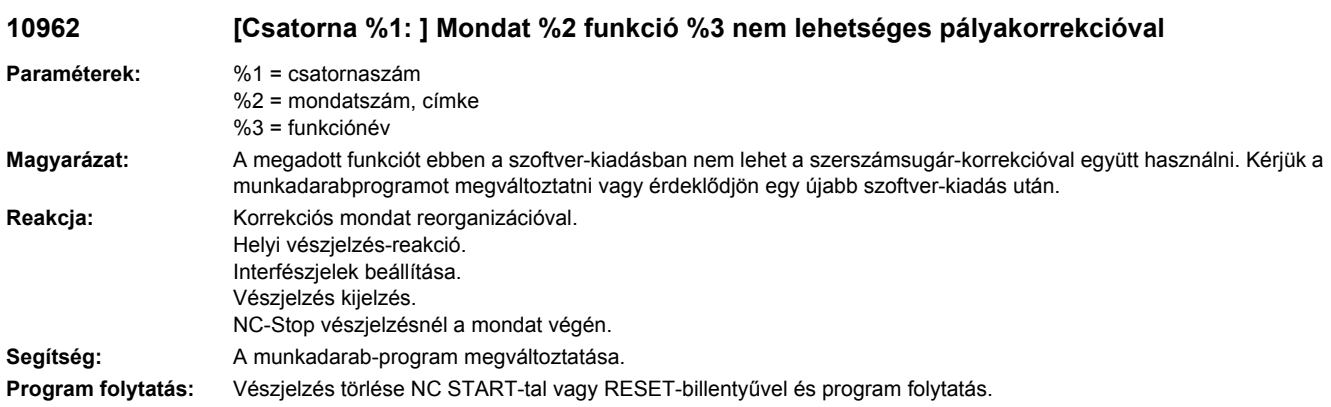

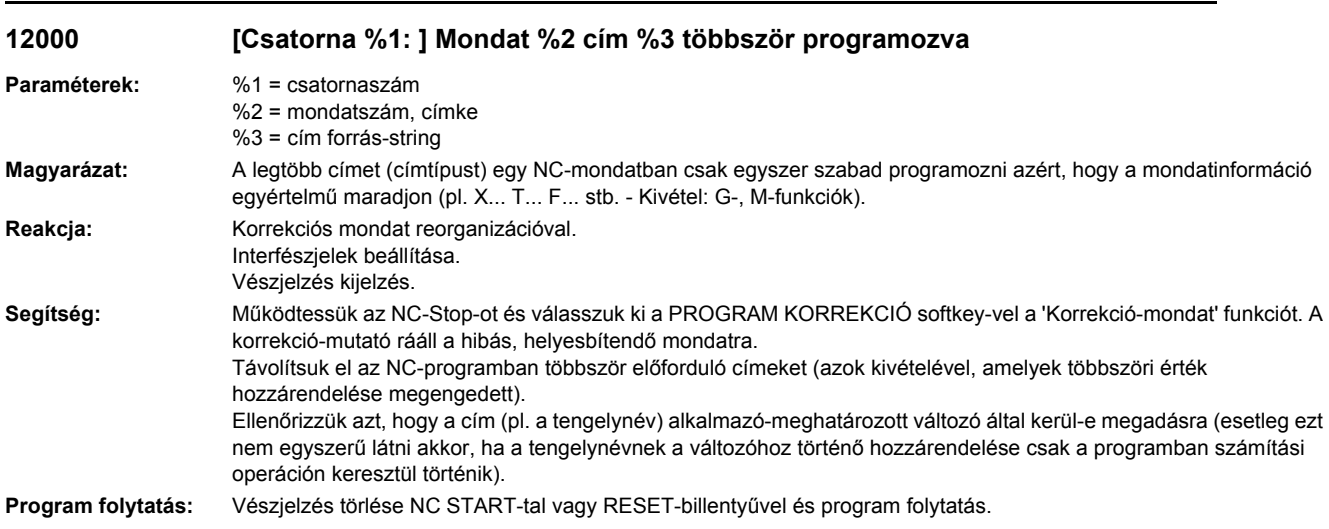

# **12010 [Csatorna %1: ] Mondat %2 cím %3 címtípus túl gyakran programozva**

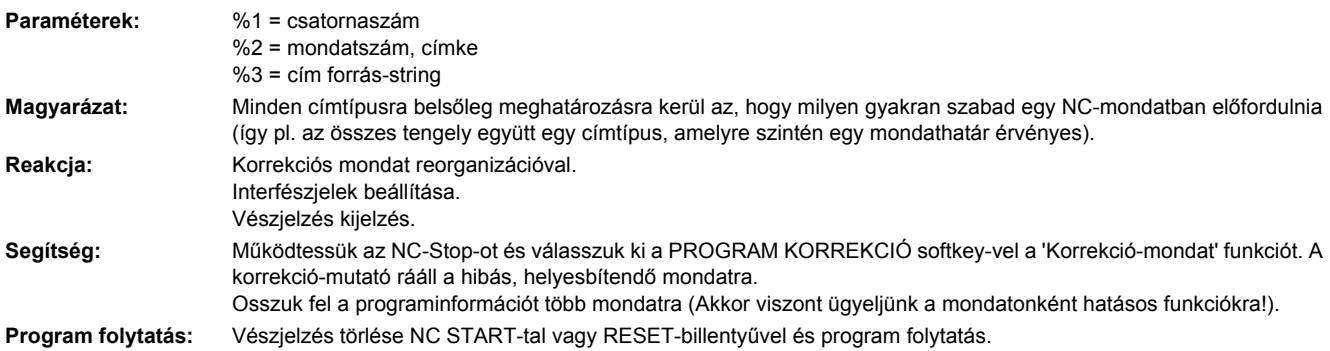

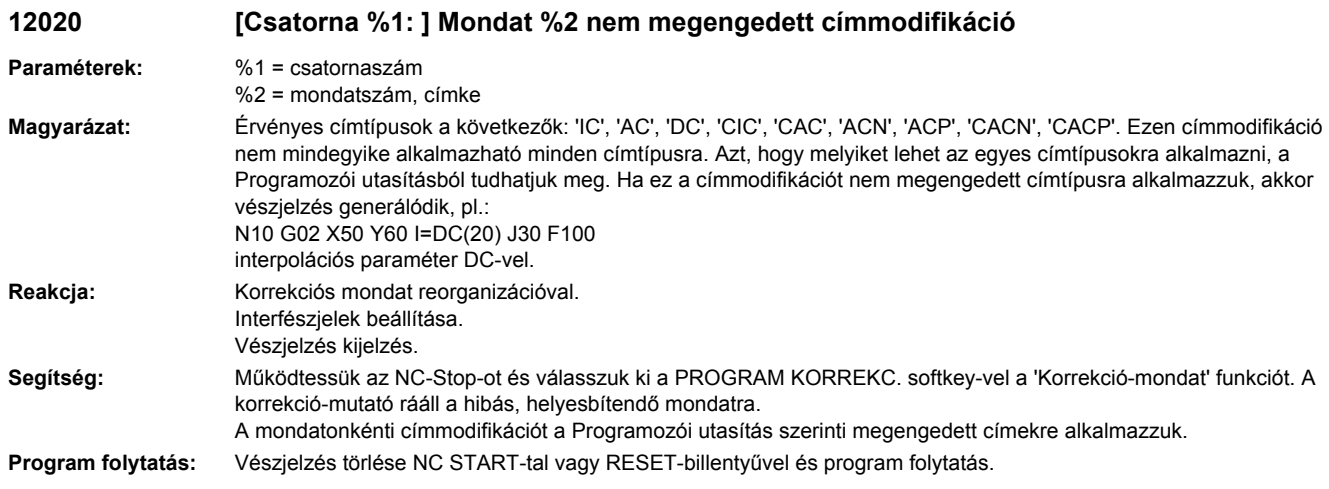

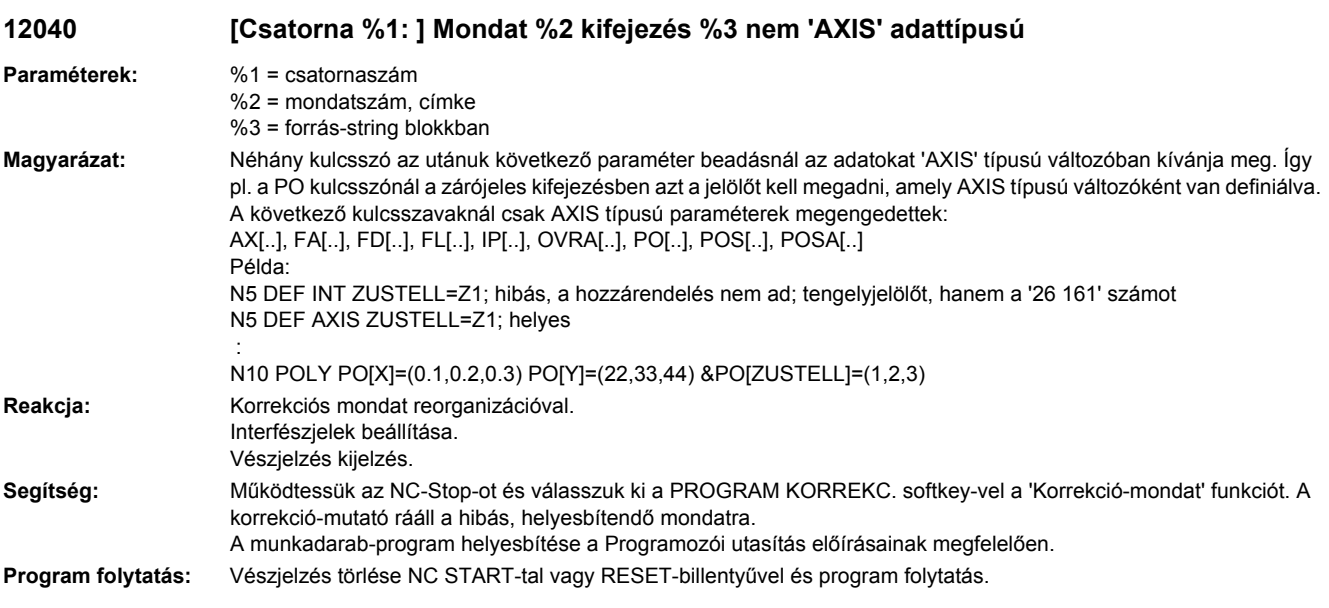

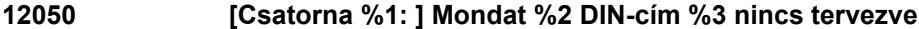

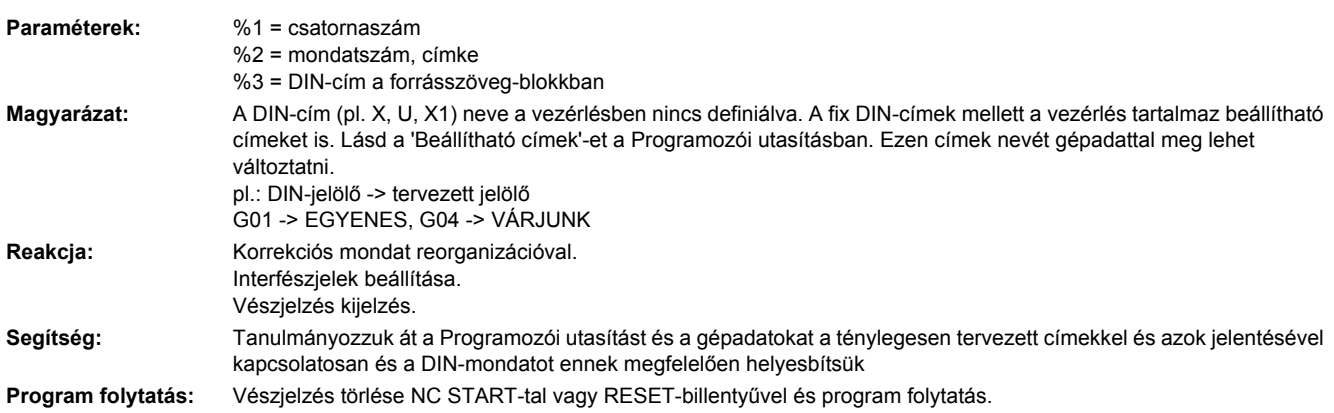

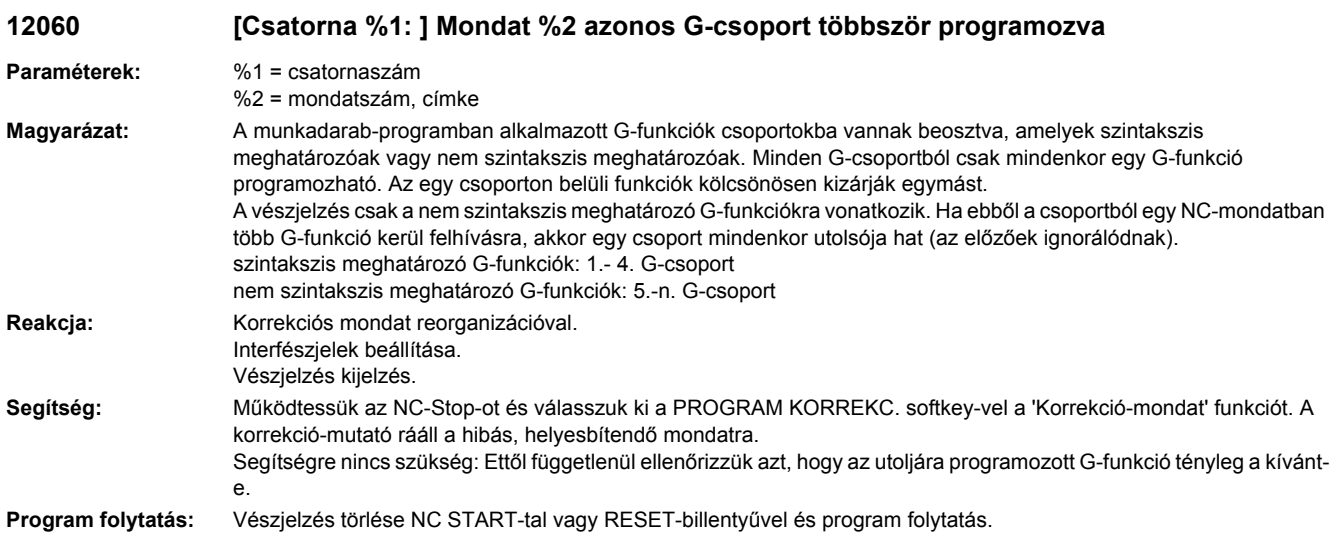

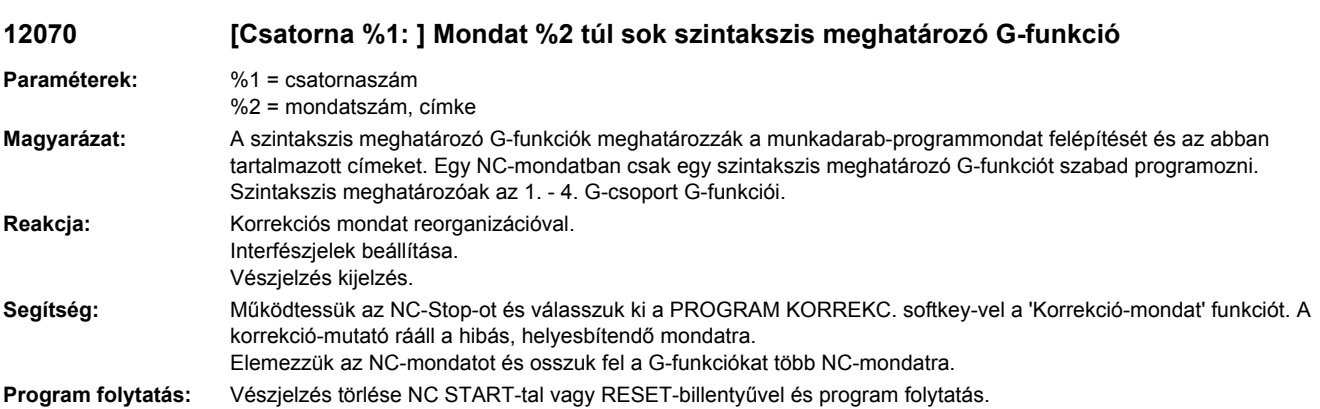

# **12080 [Csatorna %1: ] Mondat %2 szintakszishiba a szöveg %3-nál**

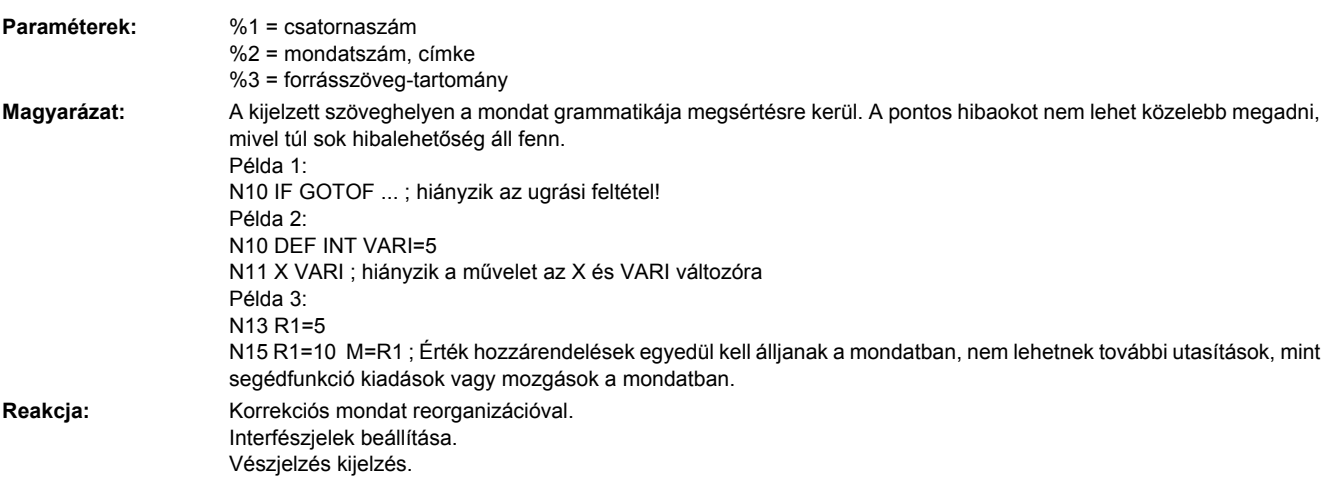

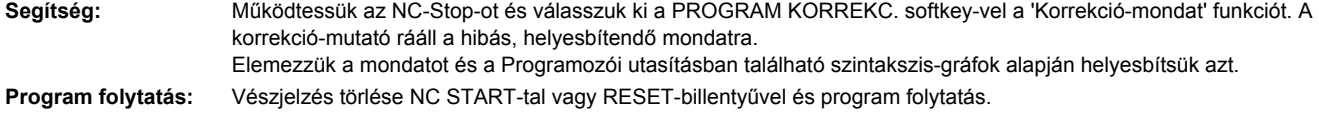

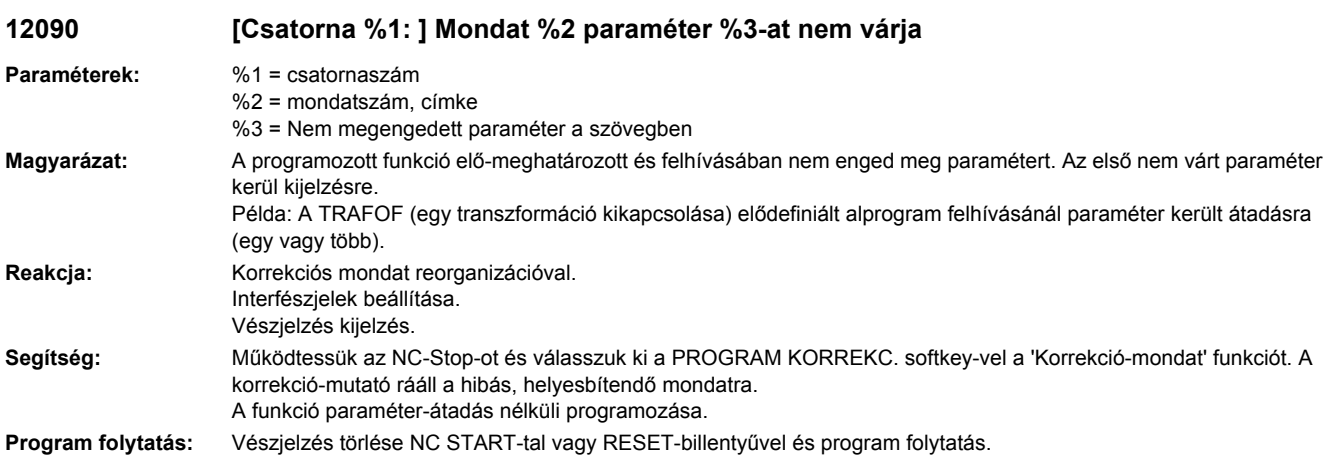

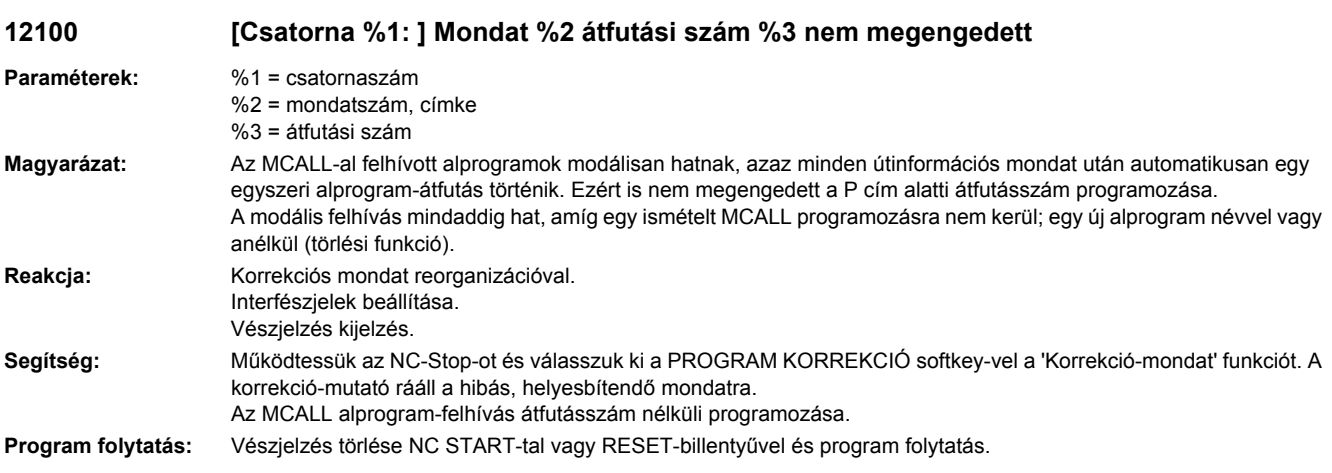

**12110 [Csatorna %1: ] Mondat %2 mondatszintakszis nem interpretálható**

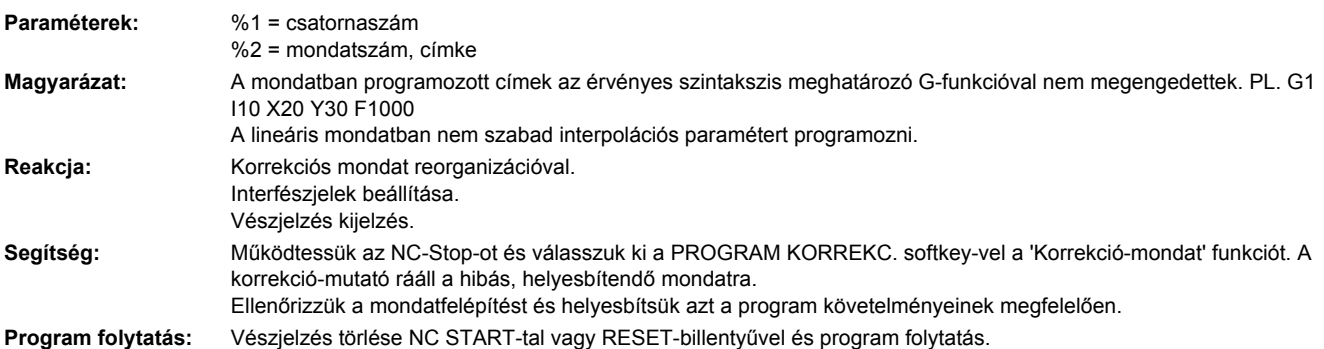

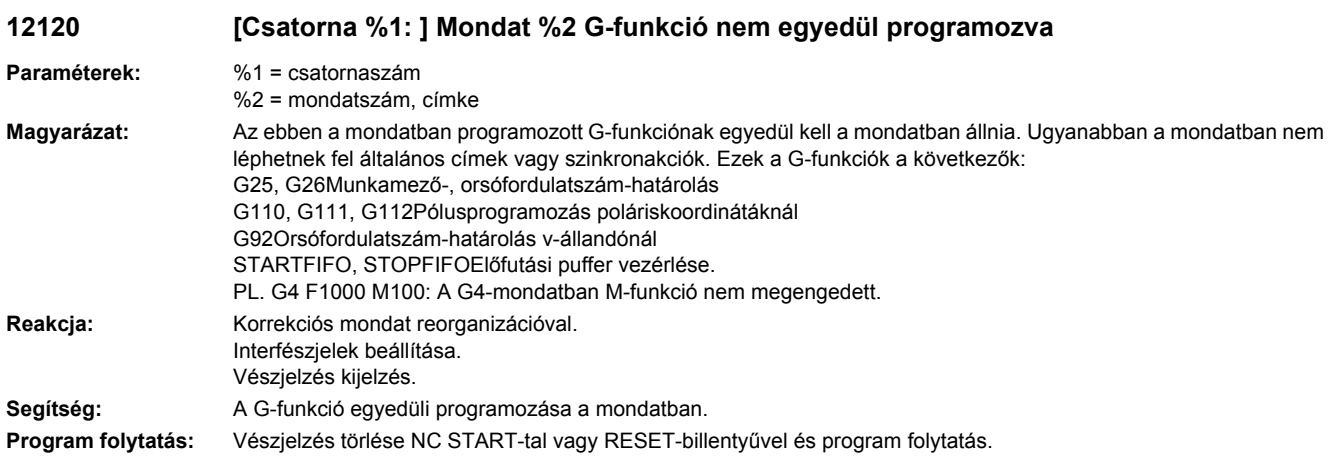

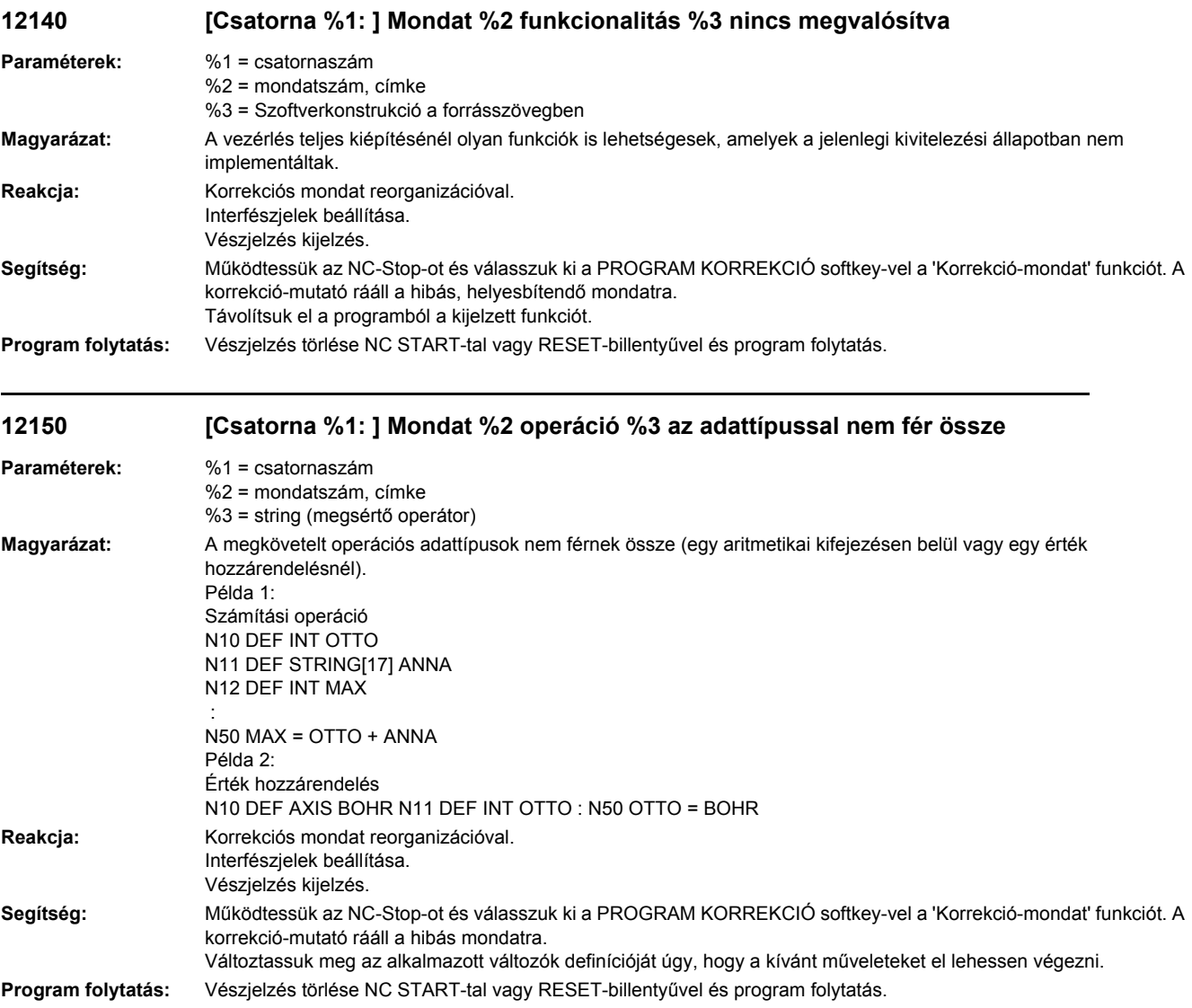
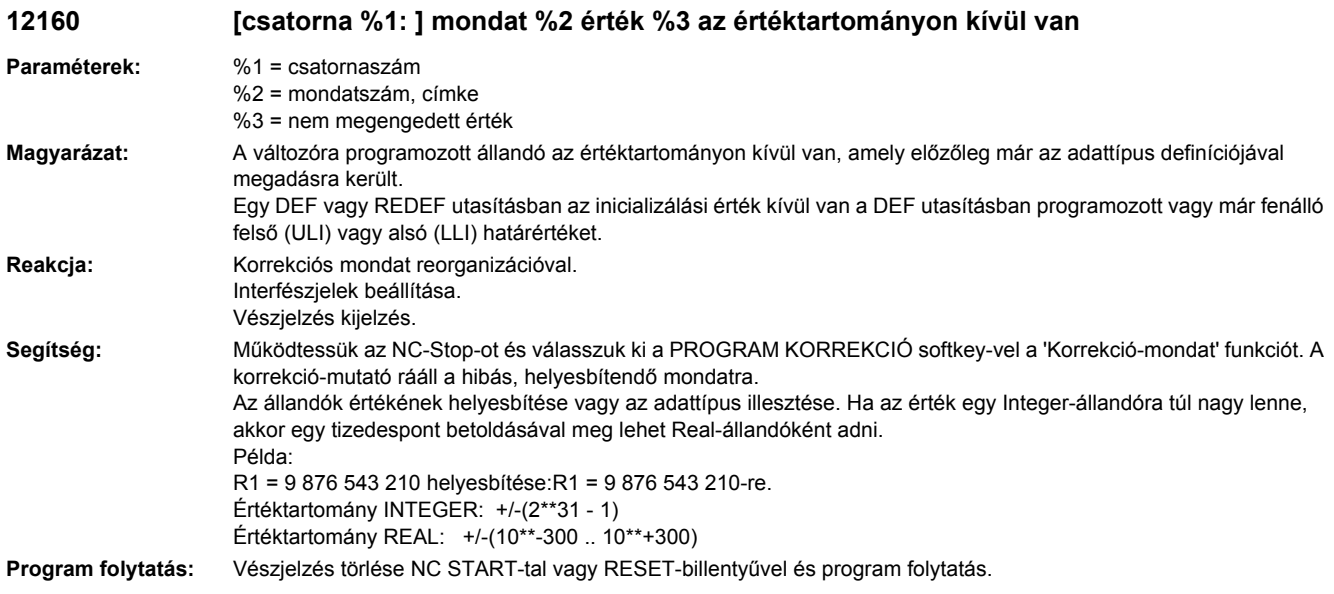

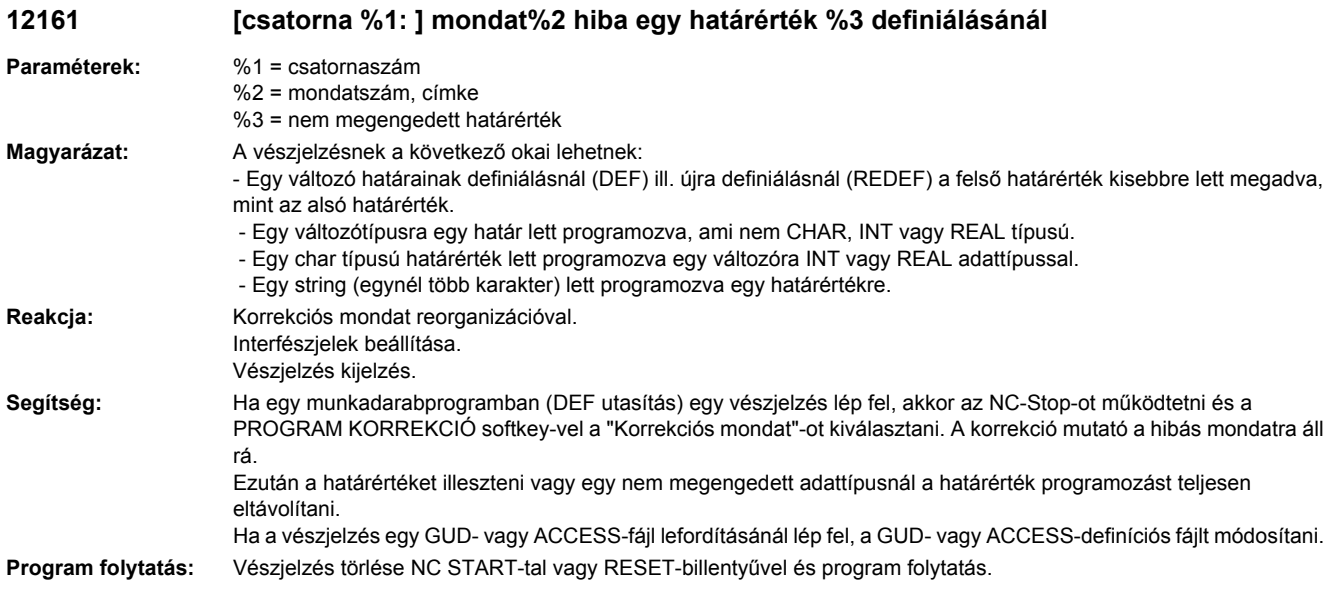

# **12162 [csatorna %1: ] mondat %2 fizikai egység nem megengedett**

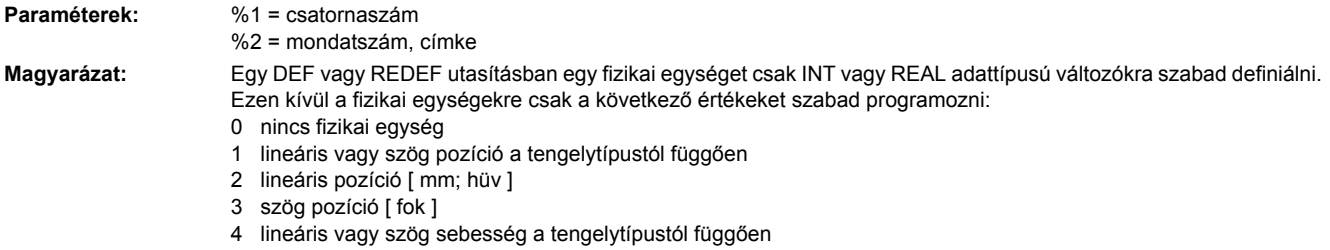

5 lineáris sebesség [ mm/perc ] 6 szög sebesség [ ford/perc ] 7 lineáris vagy szög gyorsulás a tengelytípustól függően 8 lineáris gyorsulás [ m/s2 ; inch/s2 ] 9 szög gyorsulás [ ford/s2 ] 10 lineáris vagy szög rántás 11 lineáris rántás [ m/s3 ; hüv/s3] 12 szög rántás [ ford/s3 ] 13 idő [s] 14 helyzetszabályzó erősítés[ 16.667/s ] 15 fordulati előtolás[ mm/ford; hüv/ford] 16 hőmérsékletkompenzáció értél egysége, tengelytípustól függ 18 erő [N] 19 tömeg [ kg ] 20 tehetetlenségi nyomaték[ kgm2 ] 21 százalék 22 frekvencia [ Hz ] 23 feszültség [ V ] 24 áram [ A ] 25 hőmérséklet [ Grad Celsius ] 26 szög [ Grad ] 27 KV [ 1000/perc] 28 lineáris vagy szög pozíció [ mm|fok ill. hüv|fok] 29 vágósebesség [ m/perc; láb/perc] 30 kerületi sebesség [ m/s ; láb/s ] 31 ellenállás [ Ohm ] 32 induktivitás [ mH ] 33 forgatónyomaték [ Nm ] 34 forgatónyomaték állandó [ Nm/A ] 35 áramszabályzó-erősítés [ V/A ] 36 fordulatszámszabályzó erősítés [ Nm/rad s 1 ] 37 fordulatszám [ U/min ] 42 teljesítmény [ kW ] 43 áram kicsi [ µA ] 46 forgatónyomaték kicsi [ µNm ] 48 promille HZ\_PER\_SEC = 49, [ Hz/s ] 65 átfolyás [l/min] 66 nyomás [bar] 67 térfogat [cm3] 68 szakasz-erősítés [mm/Vmin] 69 szakasz-erősítés erőszabályzó [N/V] 155 menetemelkedés [mm/ford; hüv/ford] 156 menetemelkedés változás [mm/ford2; hüv/ford2] Reakcja: Korrekciós mondat reorganizációval. Interfészjelek beállítása. Vészjelzés kijelzés. **Segítség:** Ha egy munkadarabprogramban (DEF utasítás) egy vészjelzés lép fel, akkor az NC-Stop-ot működtetni és a PROGRAM KORREKCIÓ softkey-vel a "Korrekciós mondat"-ot kiválasztani. A korrekció mutató a hibás mondatra áll rá. A korrekciós mondatban most a DEF utasítában lehet az adattípust illeszteni vagy el kell távolítani a (PHU xy) fizikai egységet. Ha a vészjelzés egy GUD- vagy ACCESS-fájl lefordításánál lép fel, a GUD- vagy ACCESS-definíciós fájlt (DEF fájl) módosítani. **Program folytatás:** Vészjelzés törlése NC START-tal vagy RESET-billentyűvel és program folytatás.

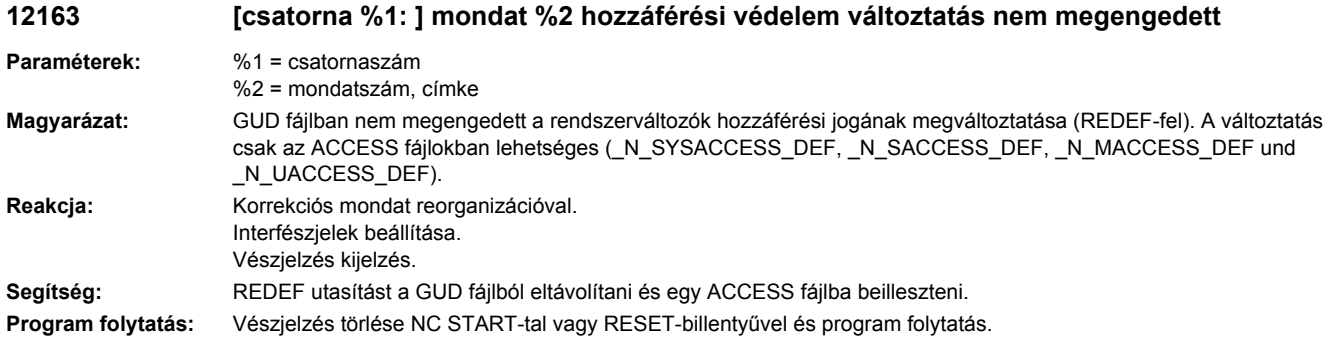

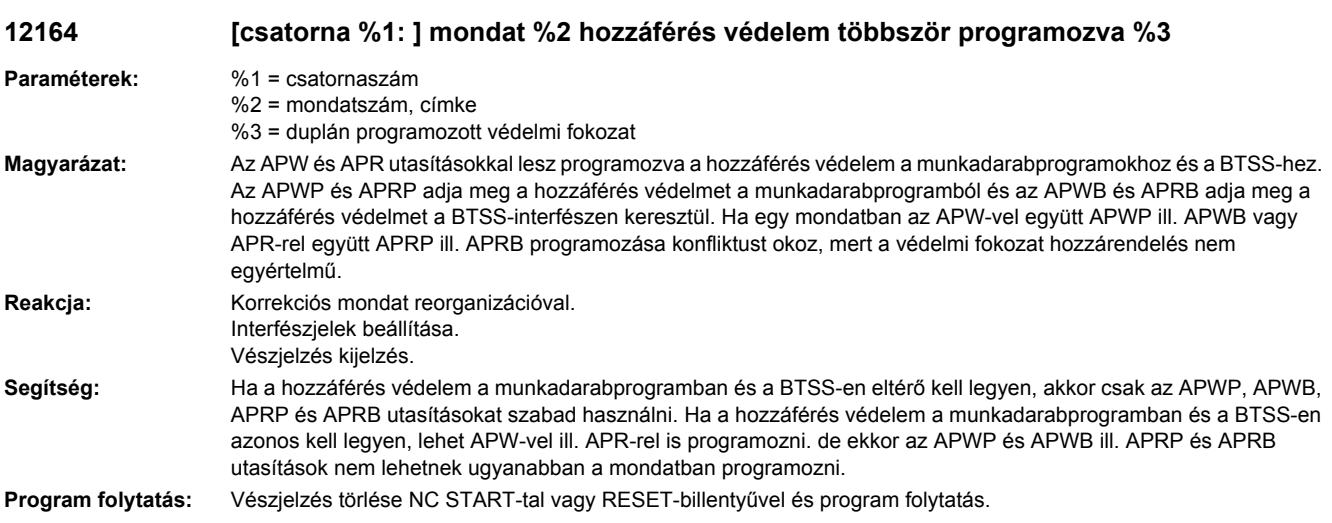

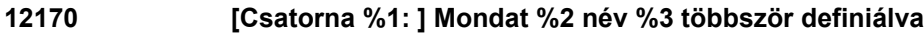

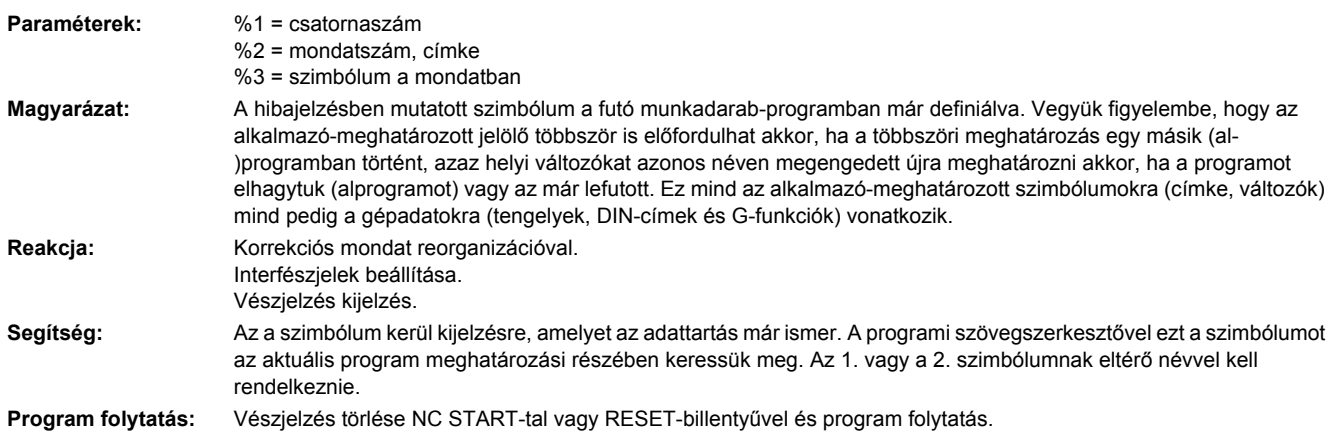

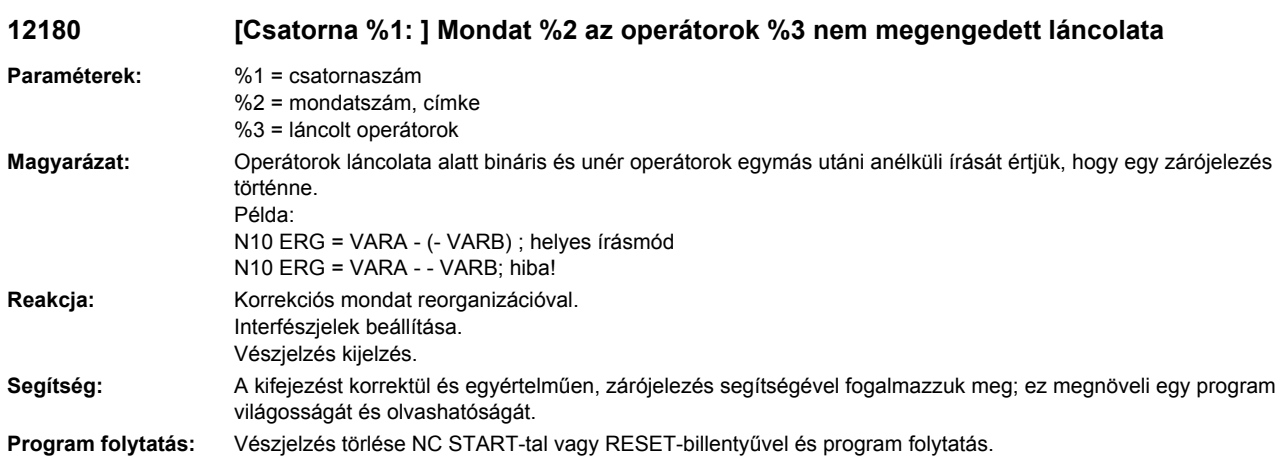

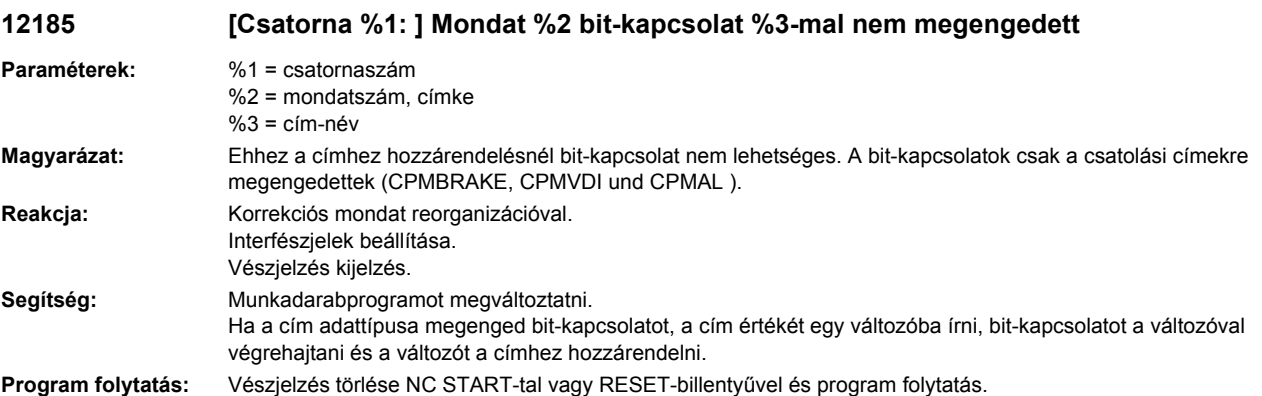

# **12190 [Csatorna %1: ] Mondat %2 túl sok dimenzió a FELD típusú változónál**

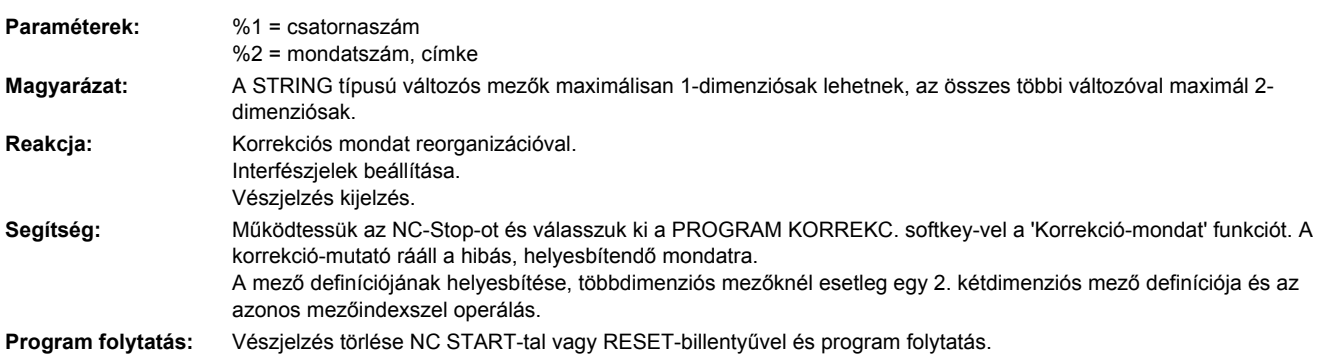

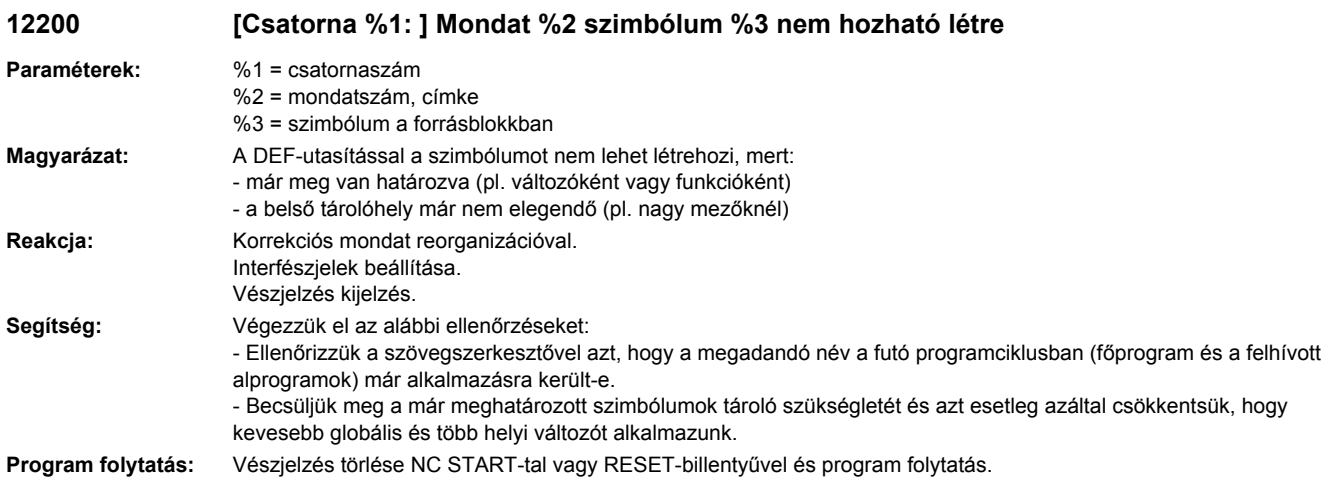

# **12205 [Csatorna %1: ] Mondat %2 tartomány megadása GUD-tartományra hiányzik**

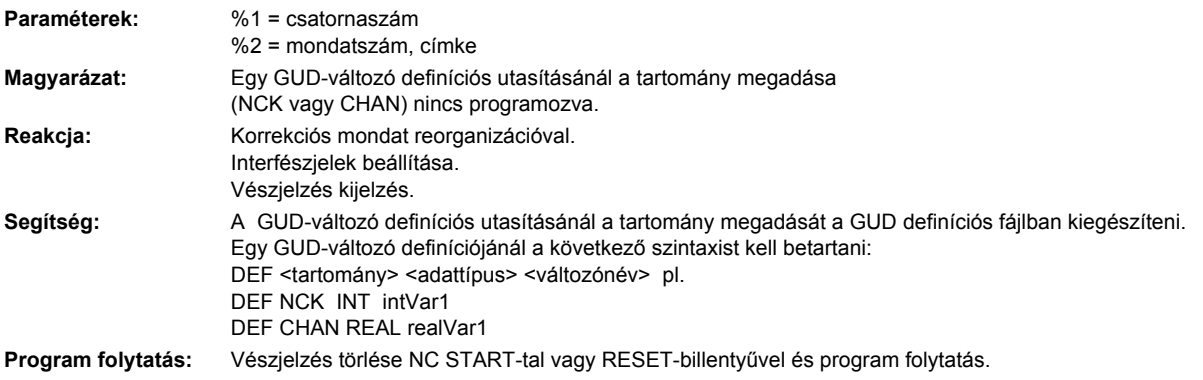

#### **12210 [Csatorna %1: ] Mondat %2 string %3 túl hosszú**

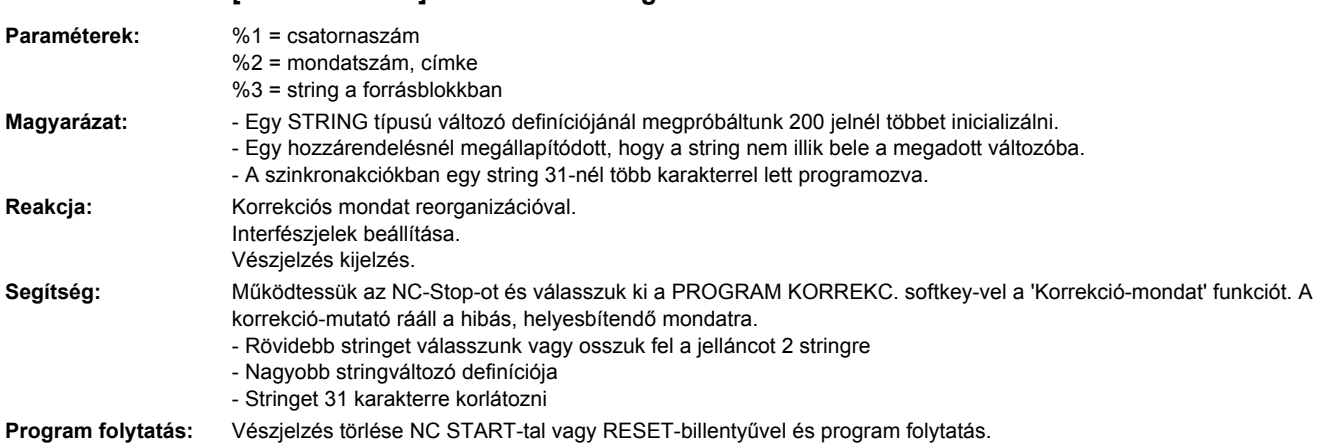

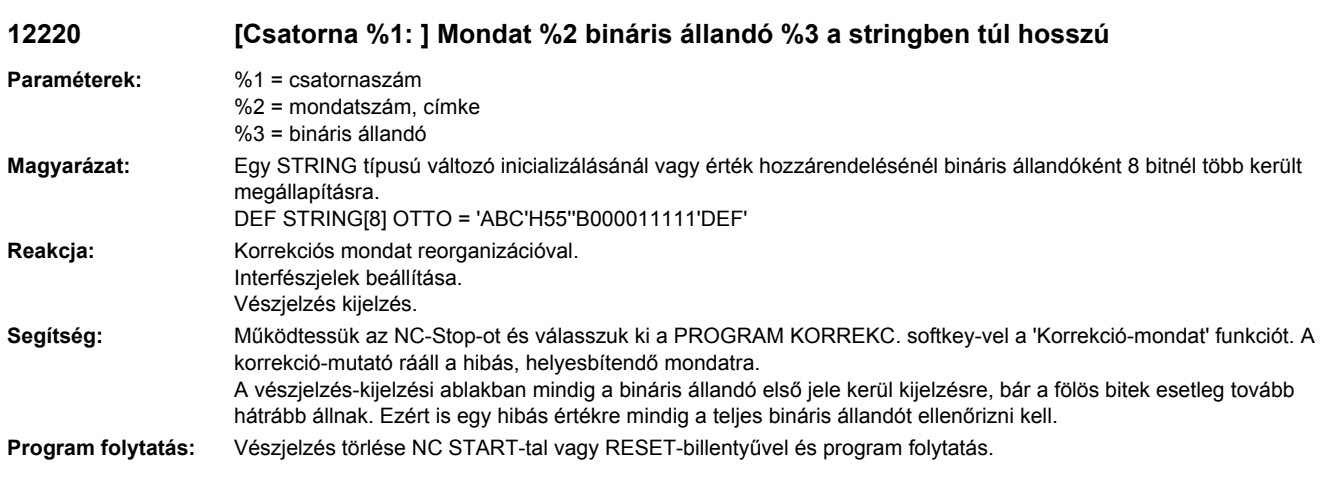

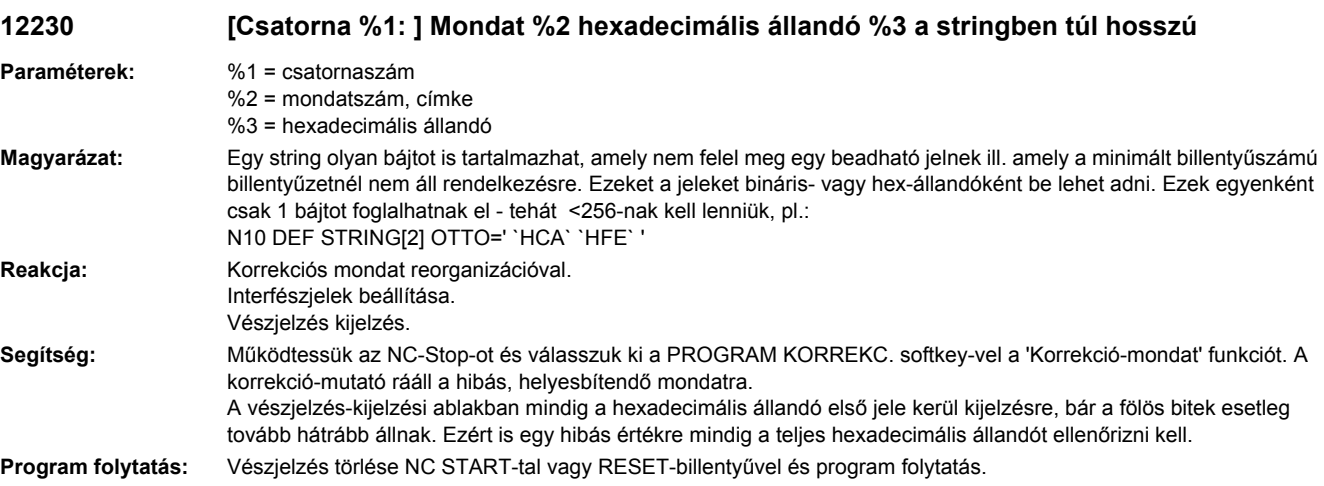

#### **12260 [Csatorna %1: ] Mondat %2 túl sok inicializálási érték megadva %3**

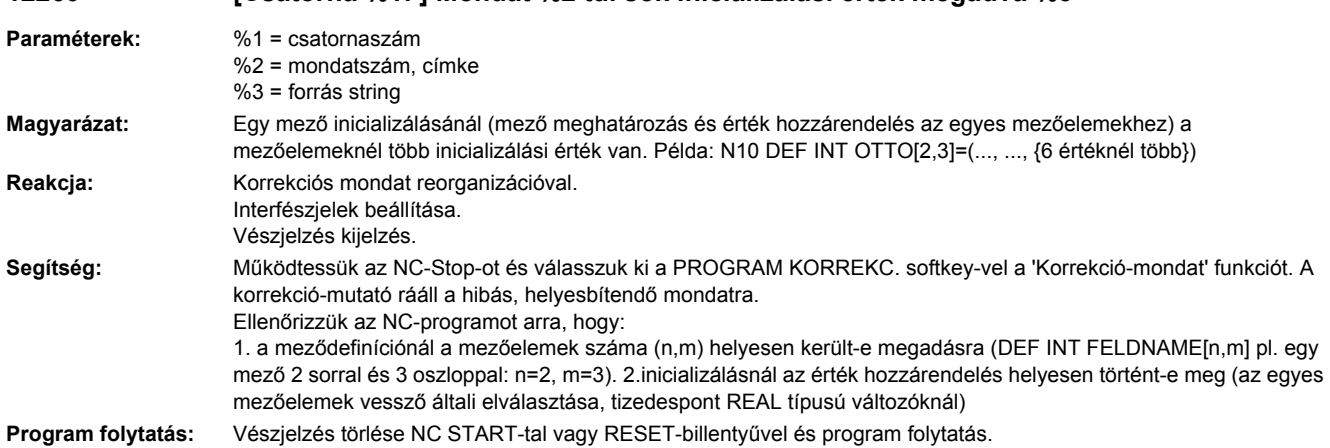

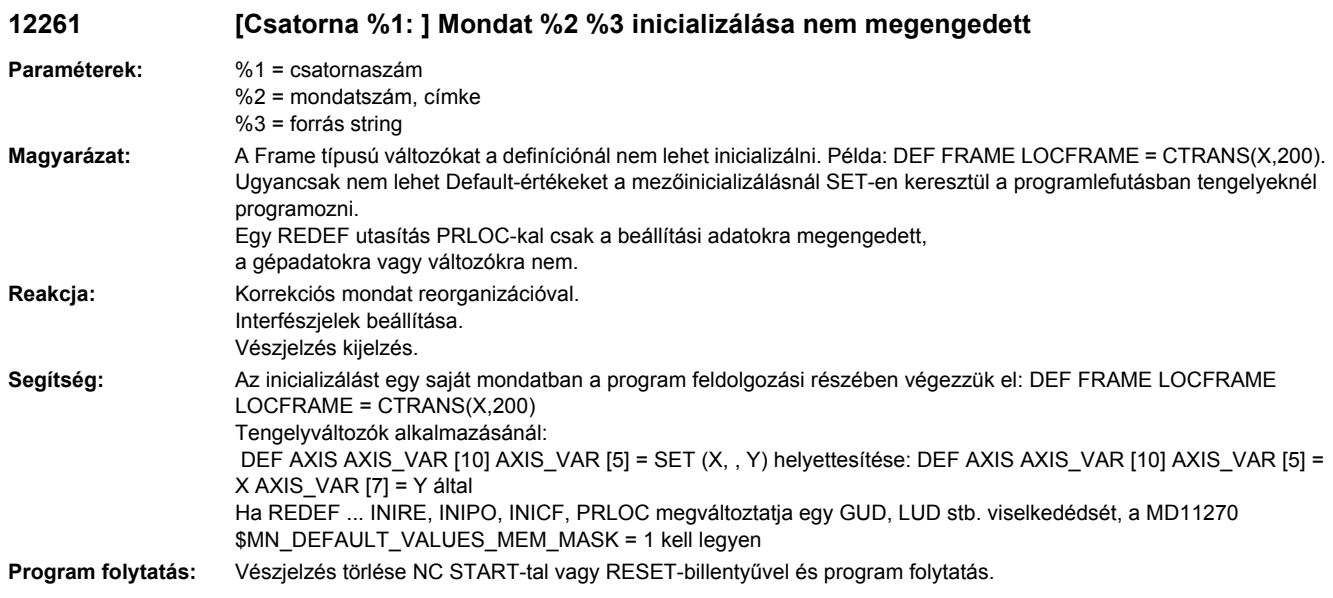

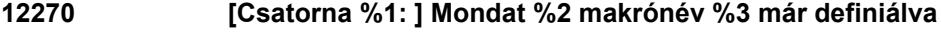

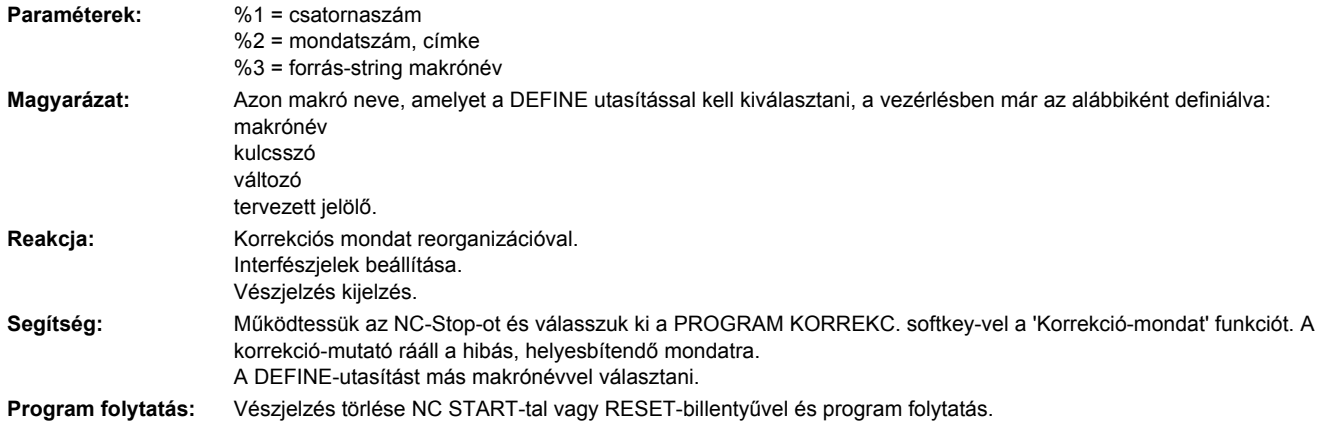

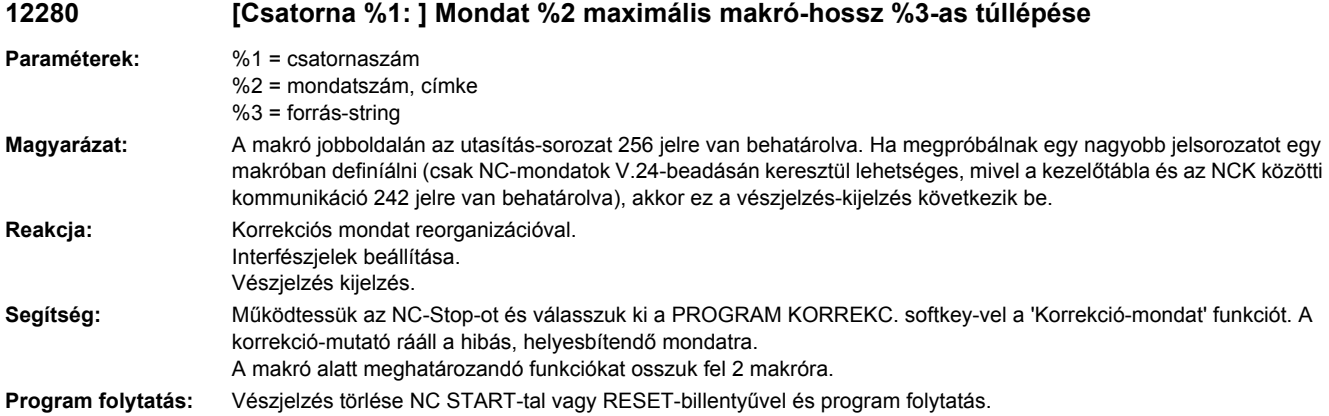

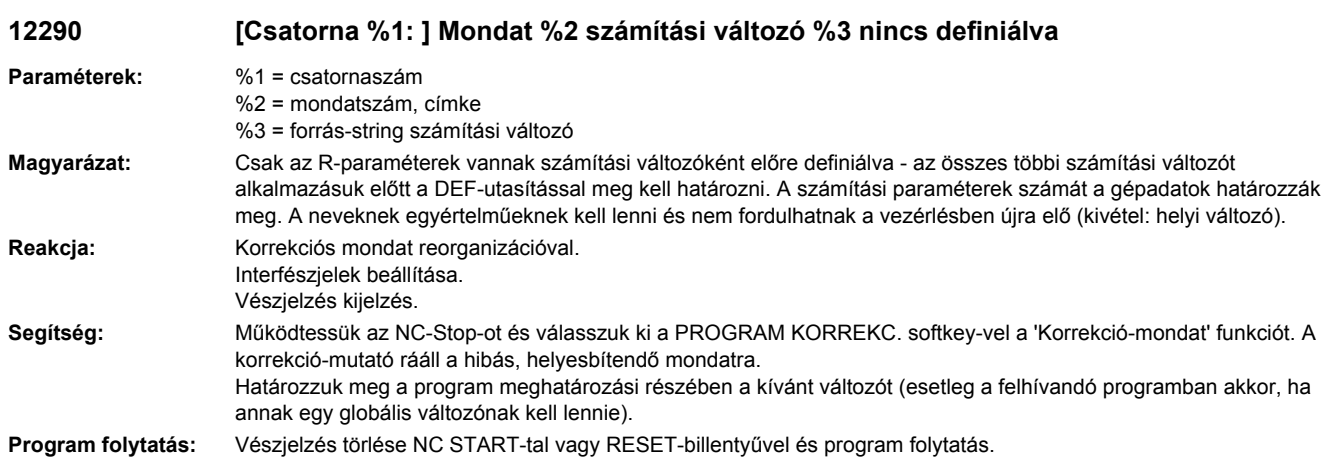

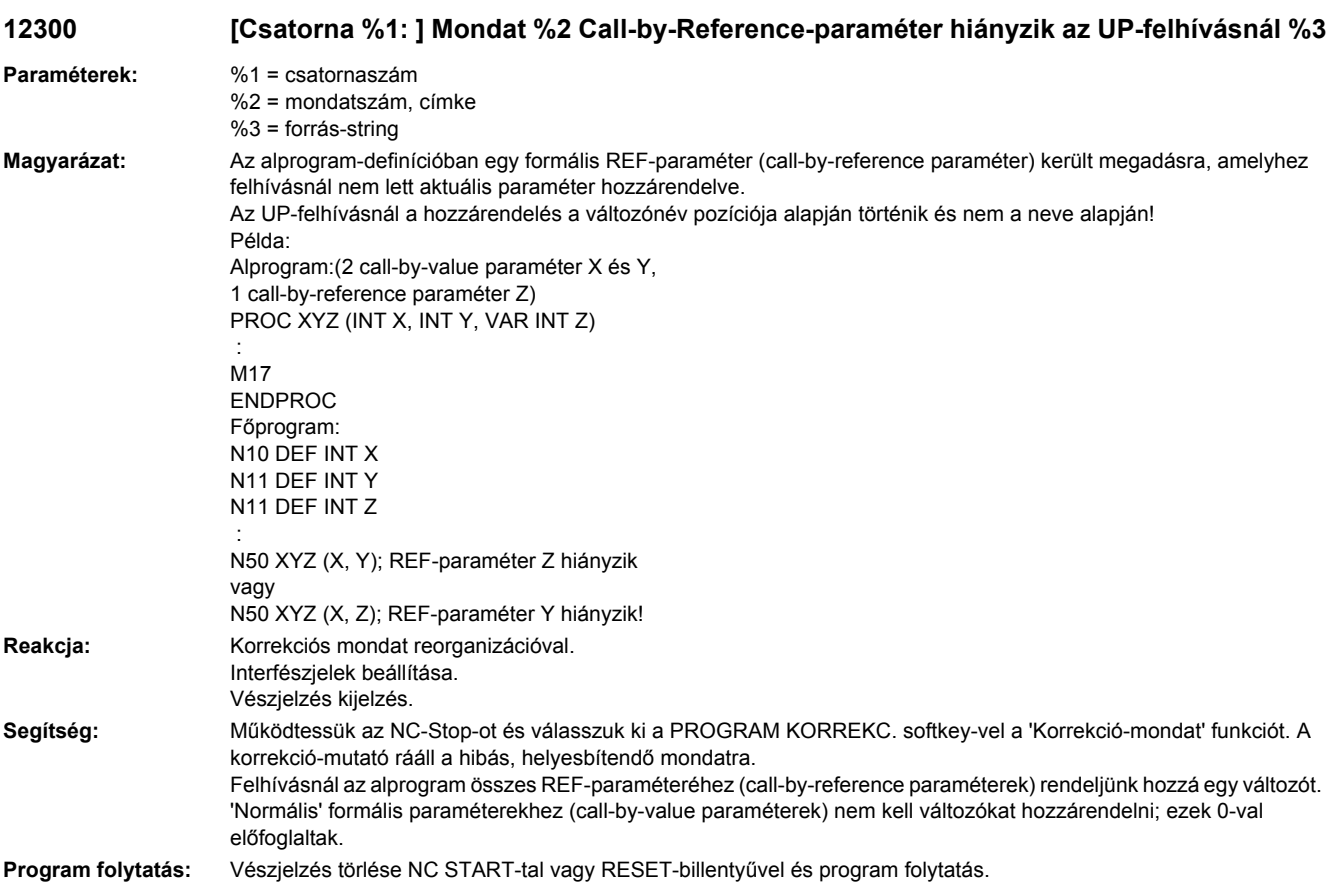

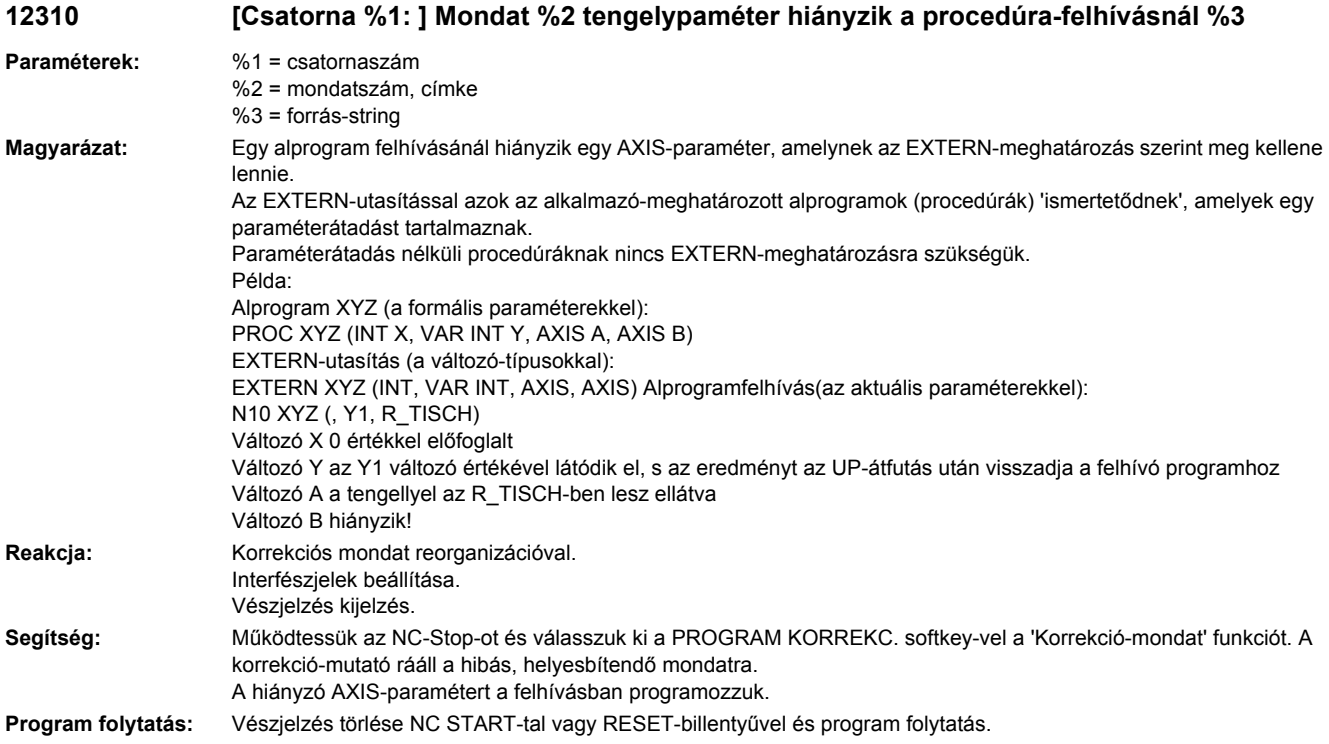

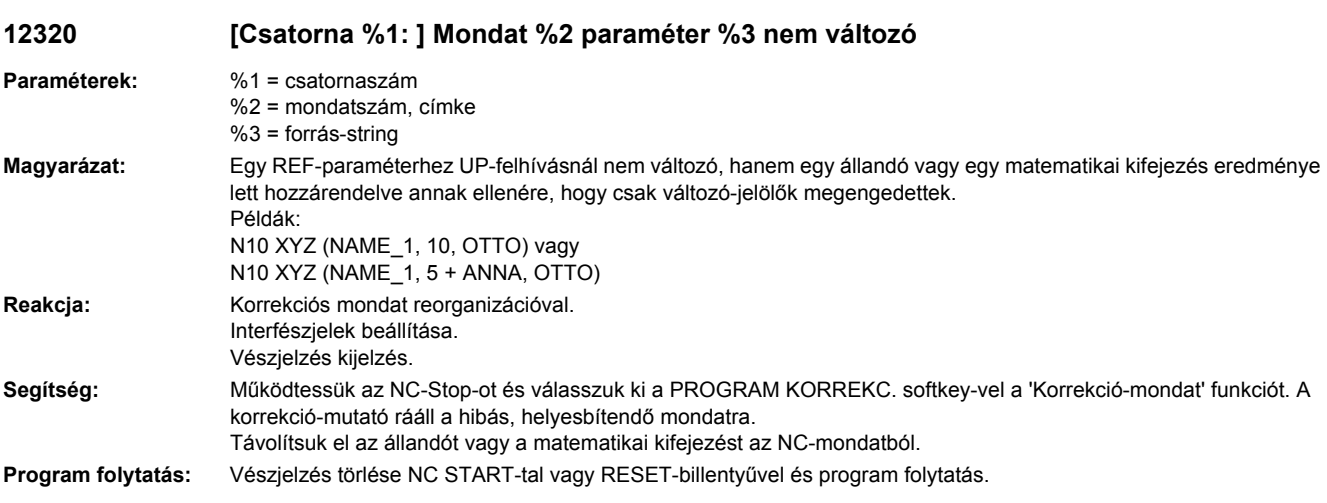

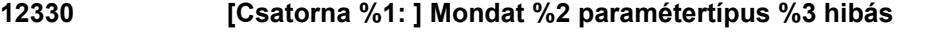

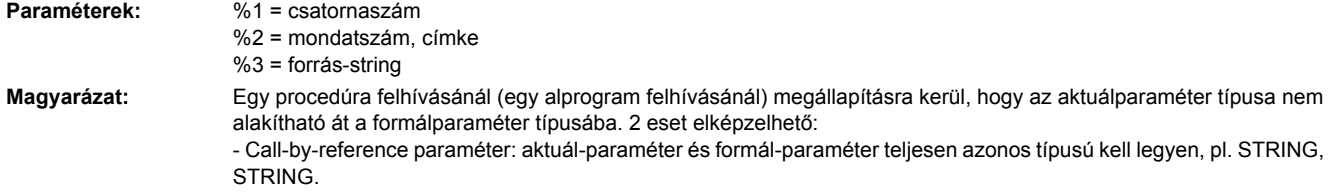

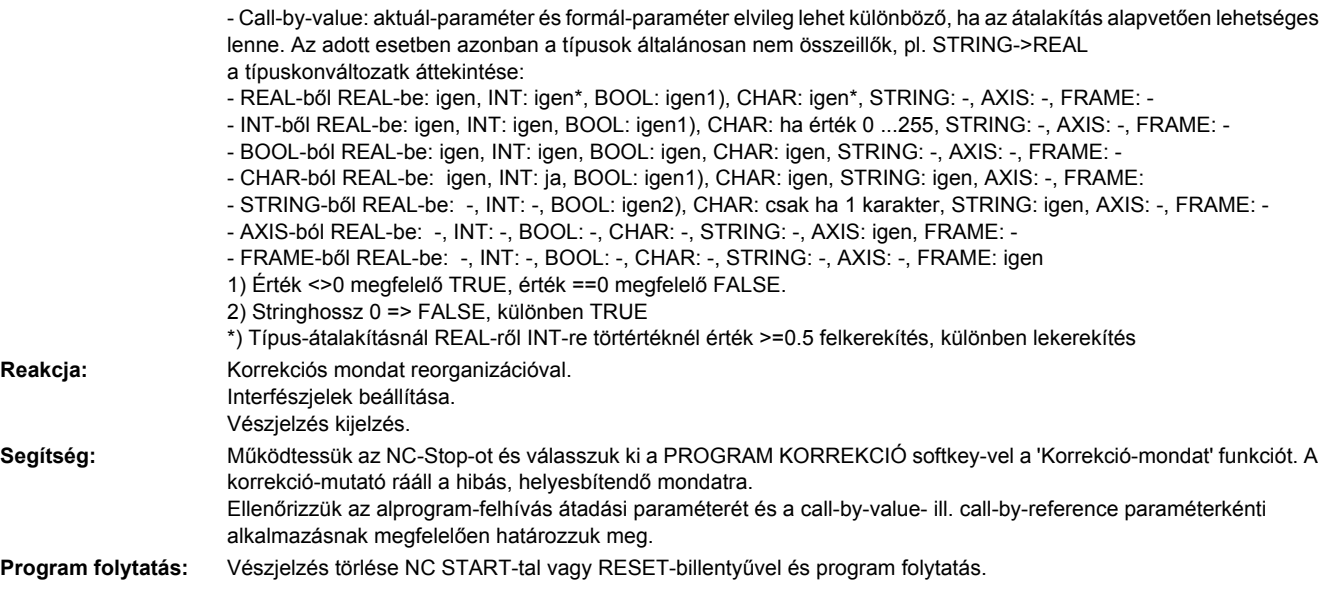

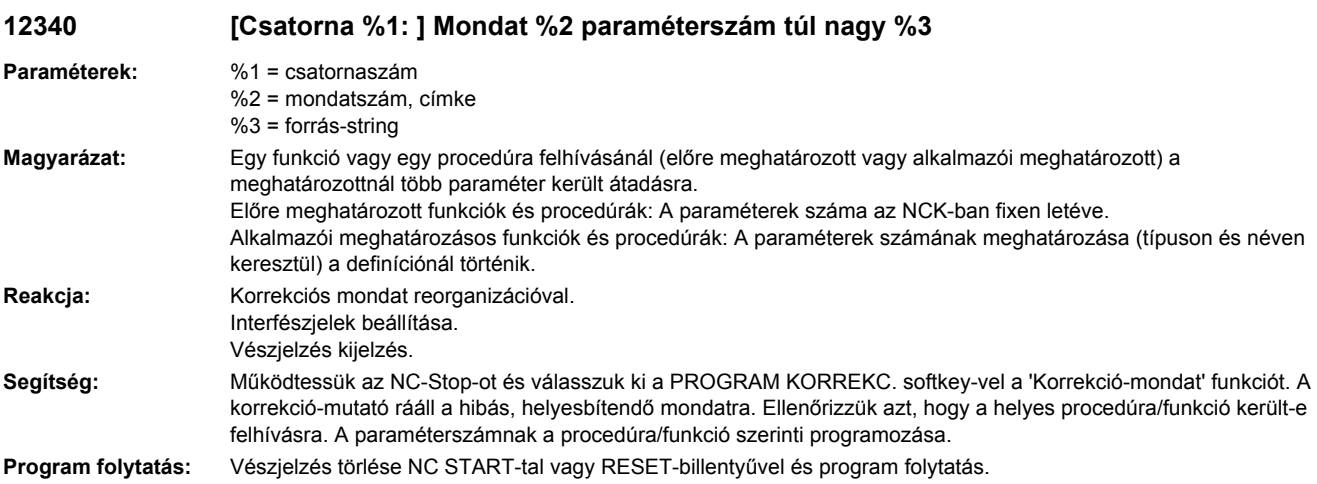

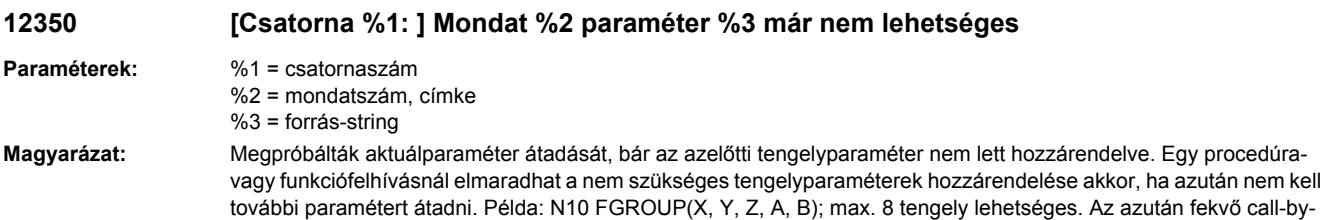

fordulnak elő. **Reakcja:** Korrekciós mondat reorganizációval.

Interfészjelek beállítása. Vészjelzés kijelzés.

value paraméter aztán nullákkal előfoglalódna, mivel a helytől függő hozzárendelés a hiányzó tengelyparaméterek miatt elveszett. Elhagyható tengelyek és következő paraméterek az előhatározott procedúráknál és funkcióknál nem

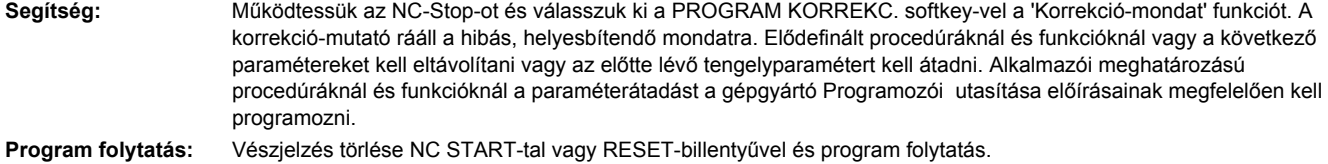

# **12360 [Csatorna %1: ] Mondat %2 paraméter %3 dimenzió hibás**

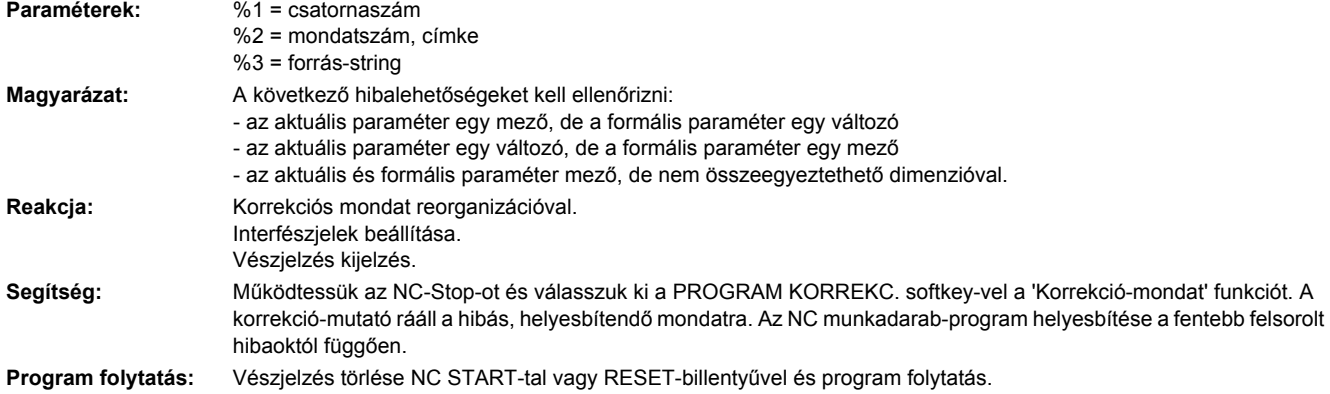

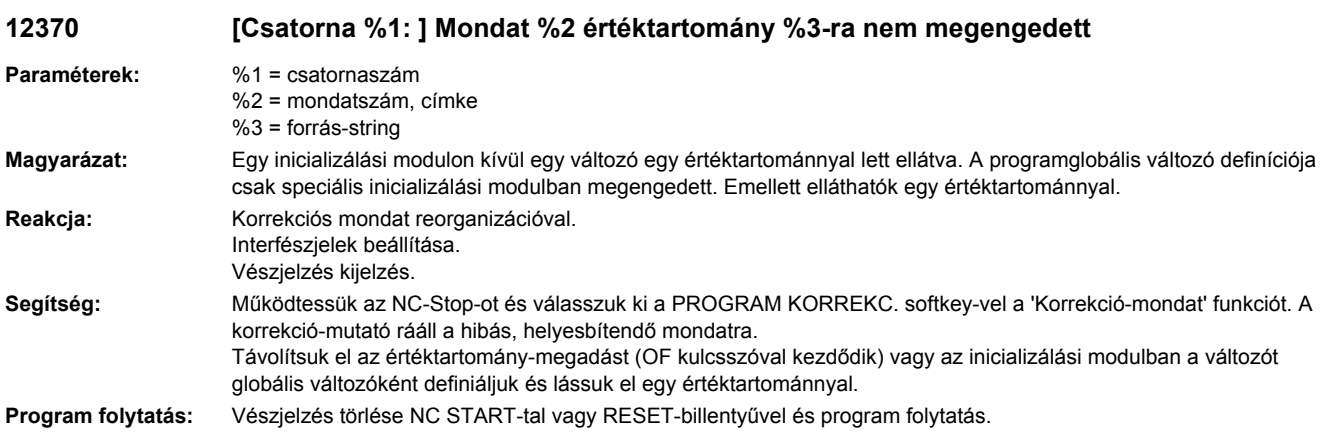

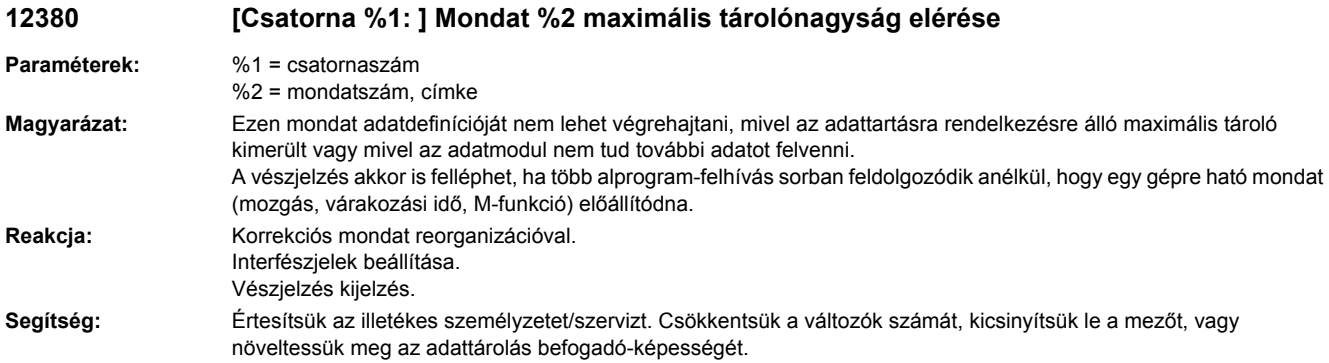

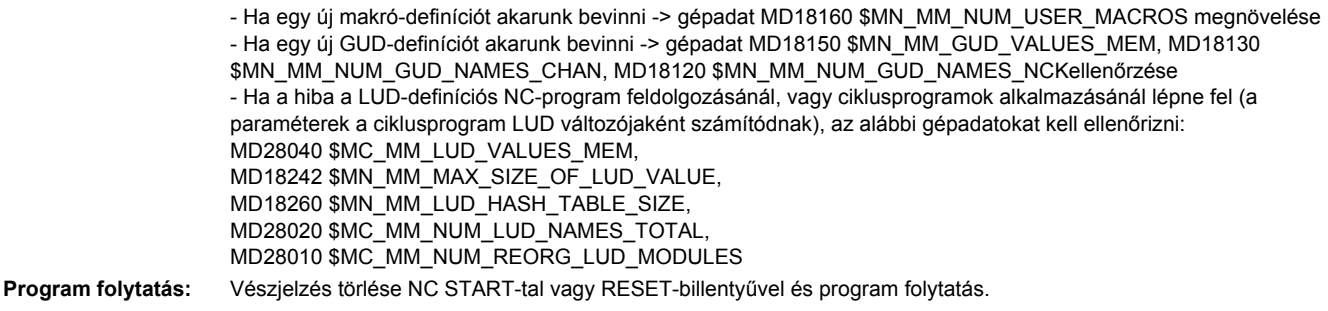

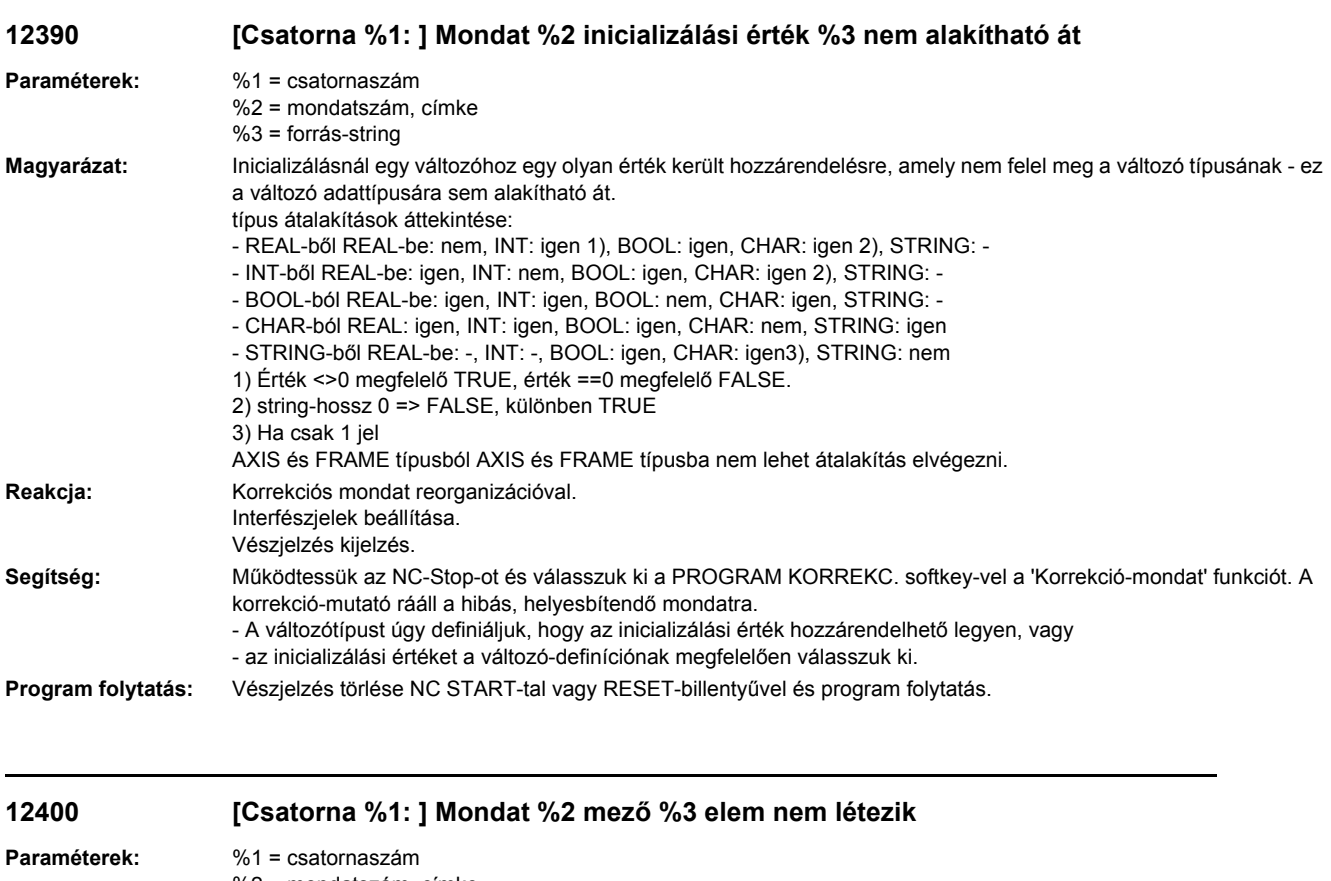

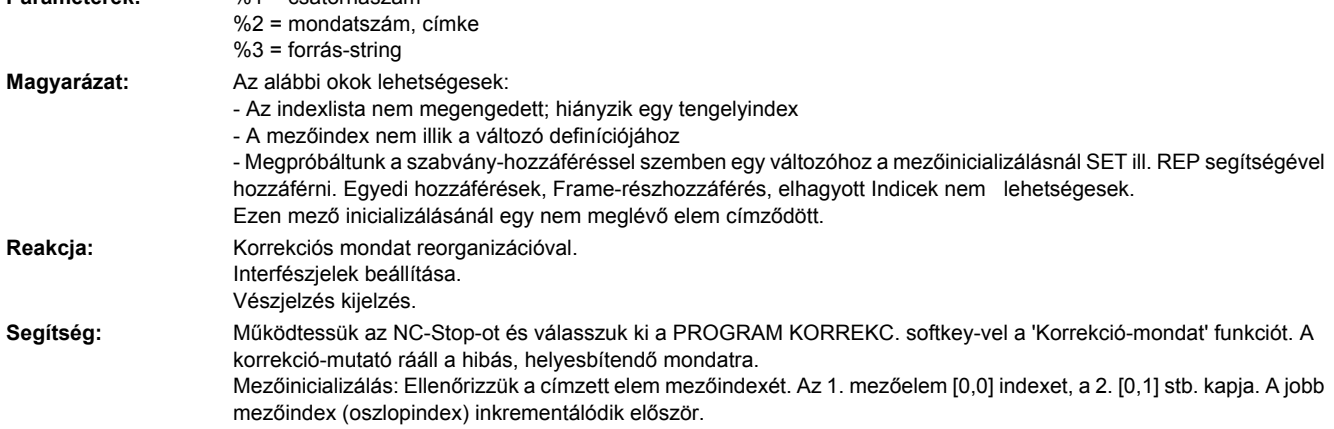

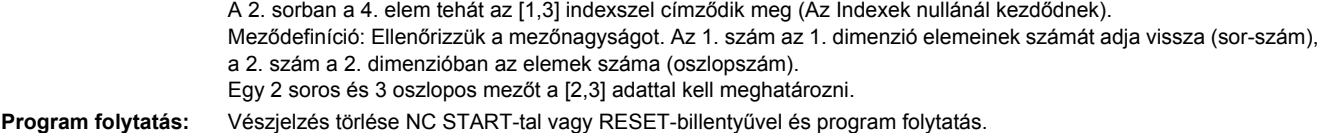

# **12410 [Csatorna %1: ] Mondat %2 hibás indextípus %3-nál**

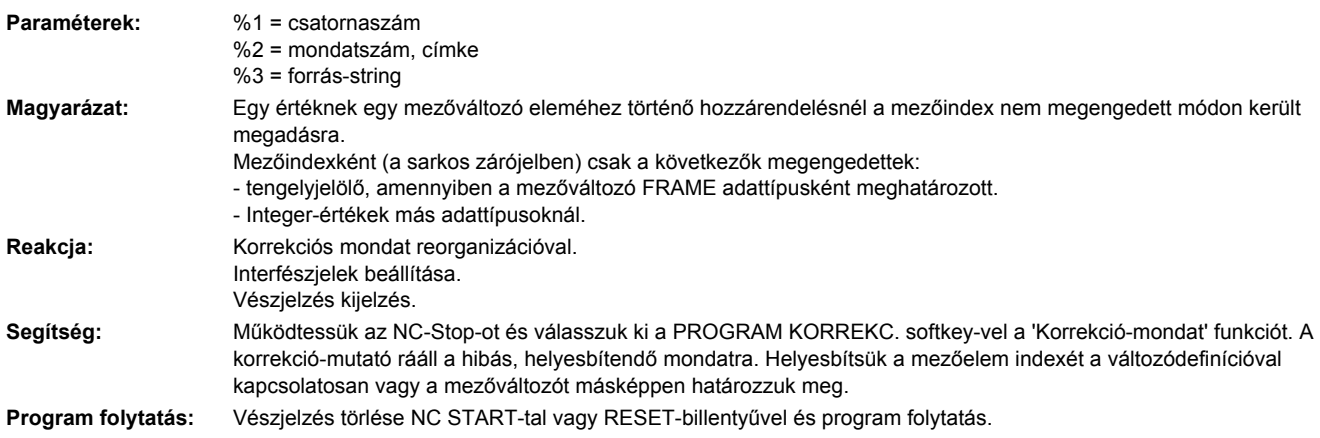

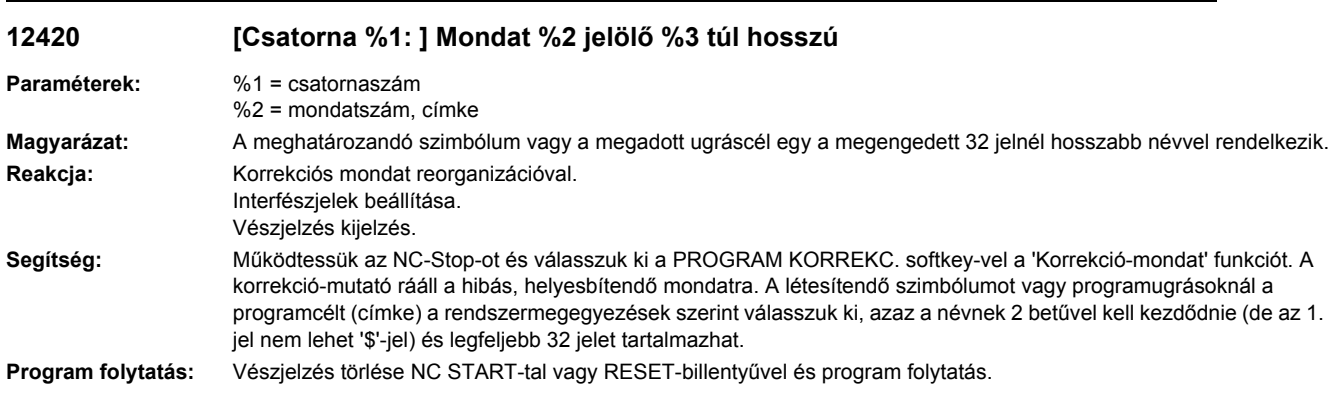

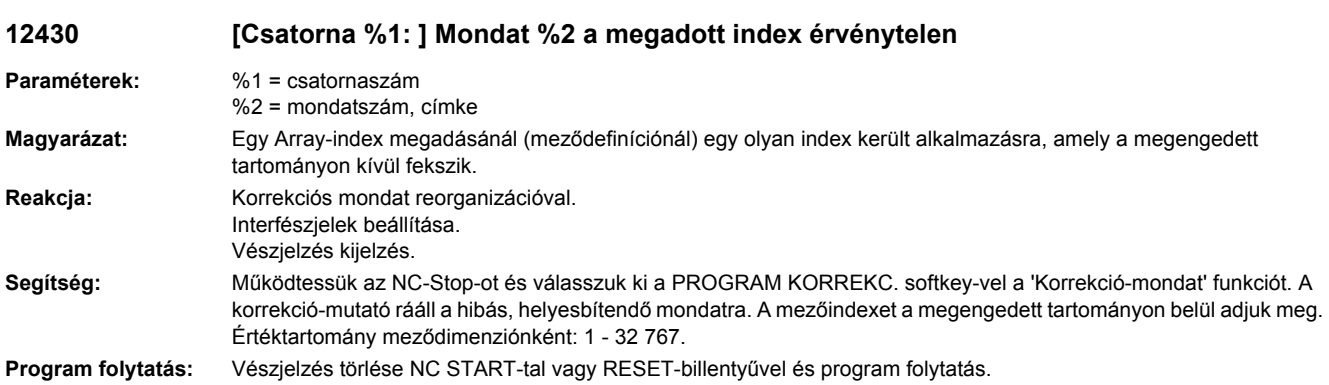

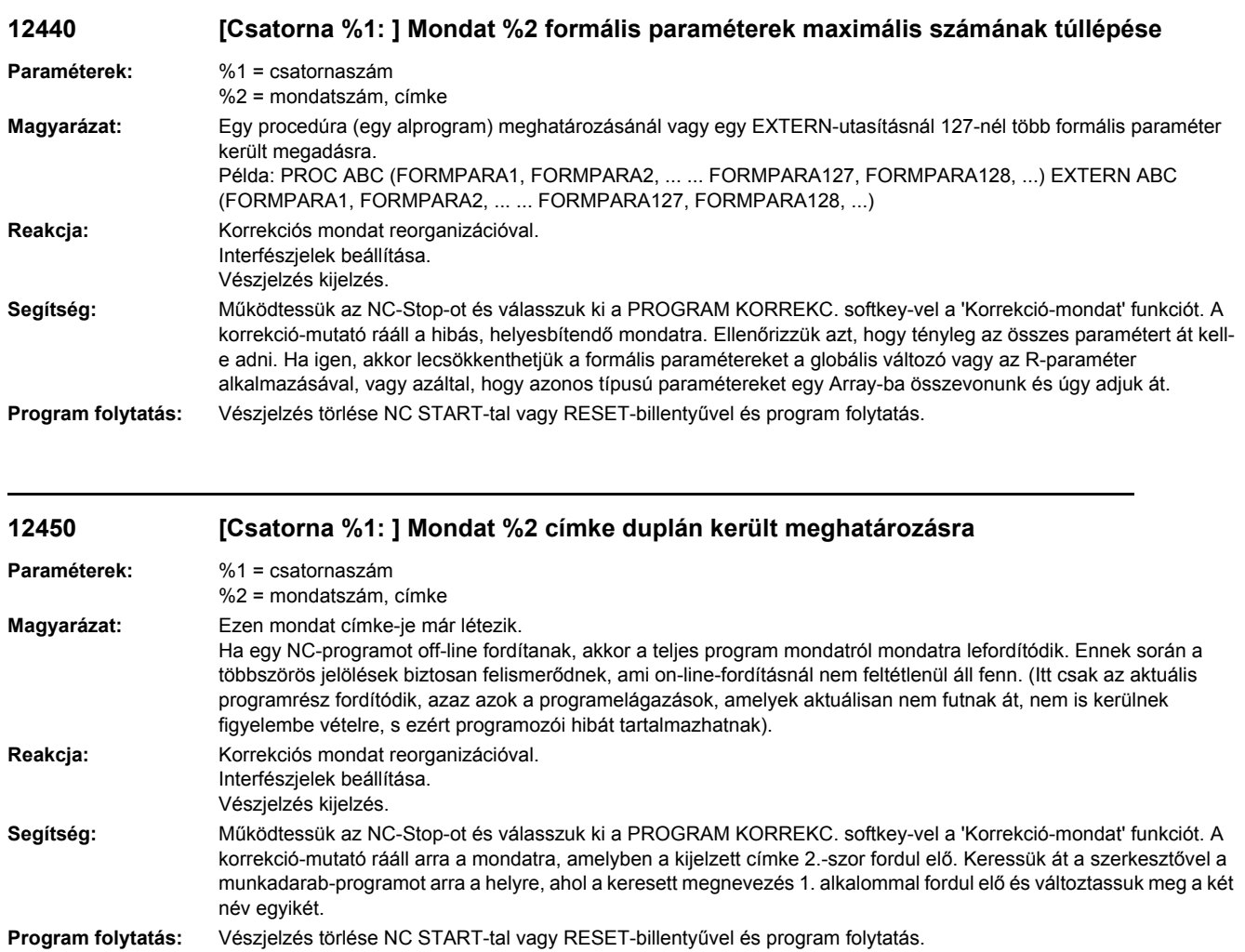

### **12460 [Csatorna %1: ] Mondat %2 a szimbólumok maximális számának %3-al történő túllépése**

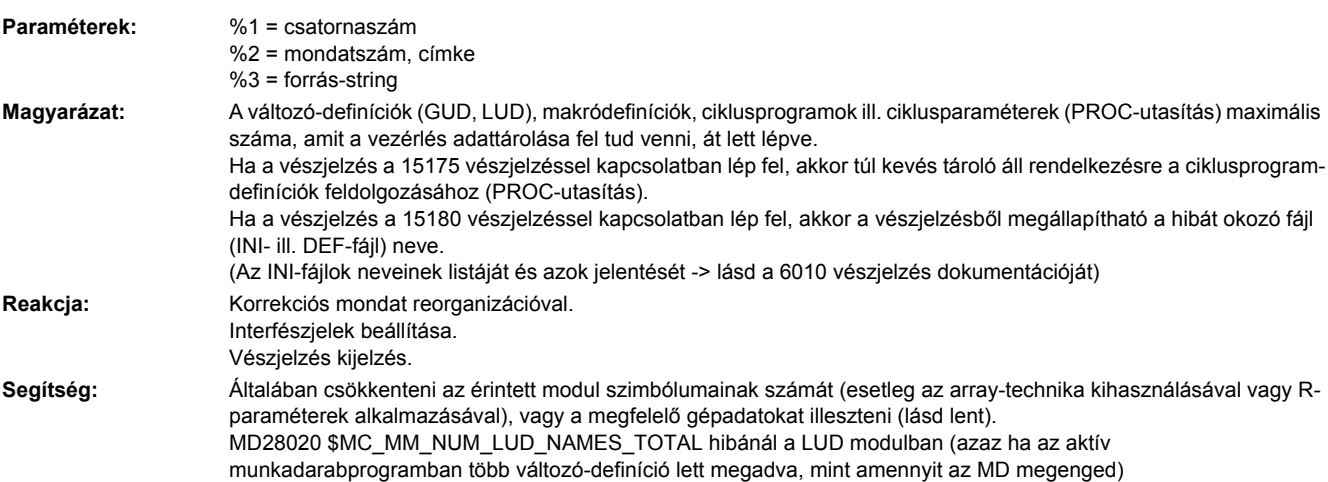

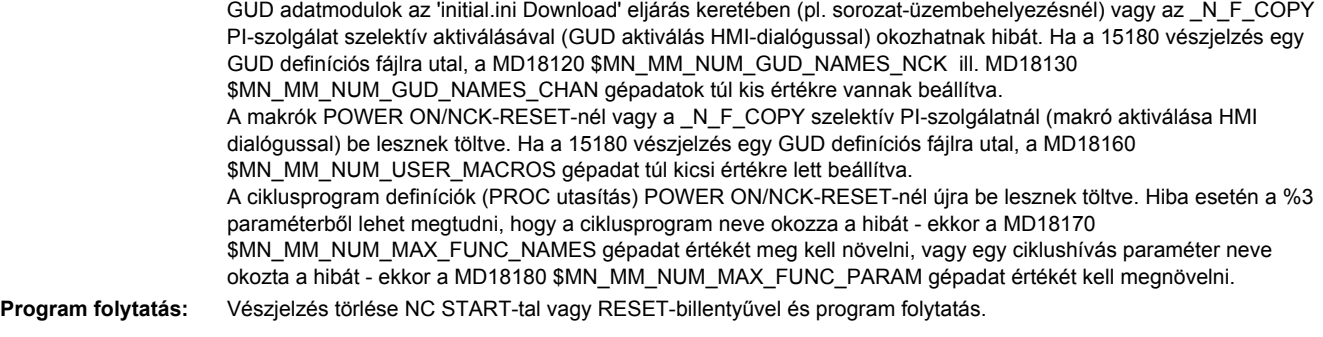

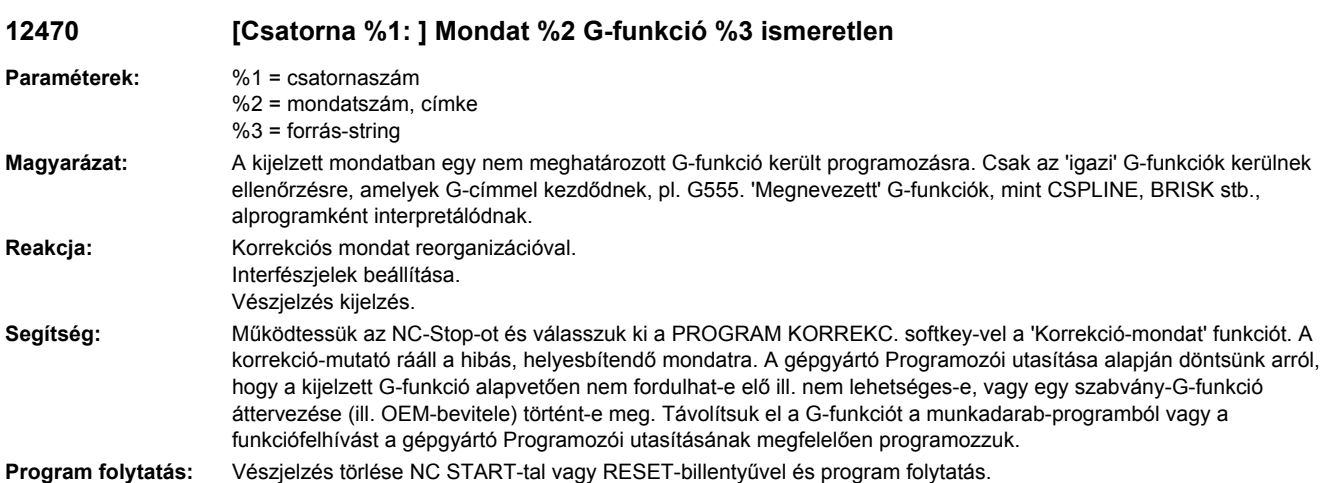

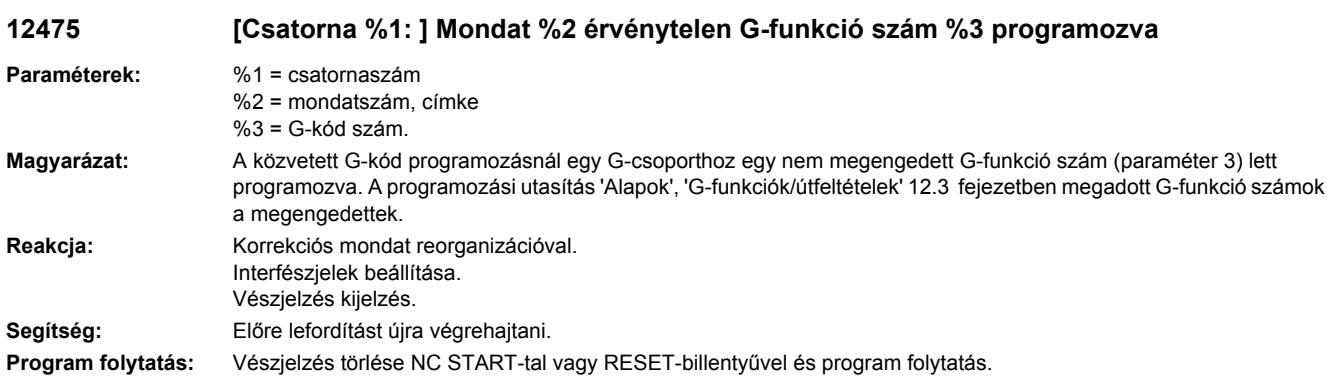

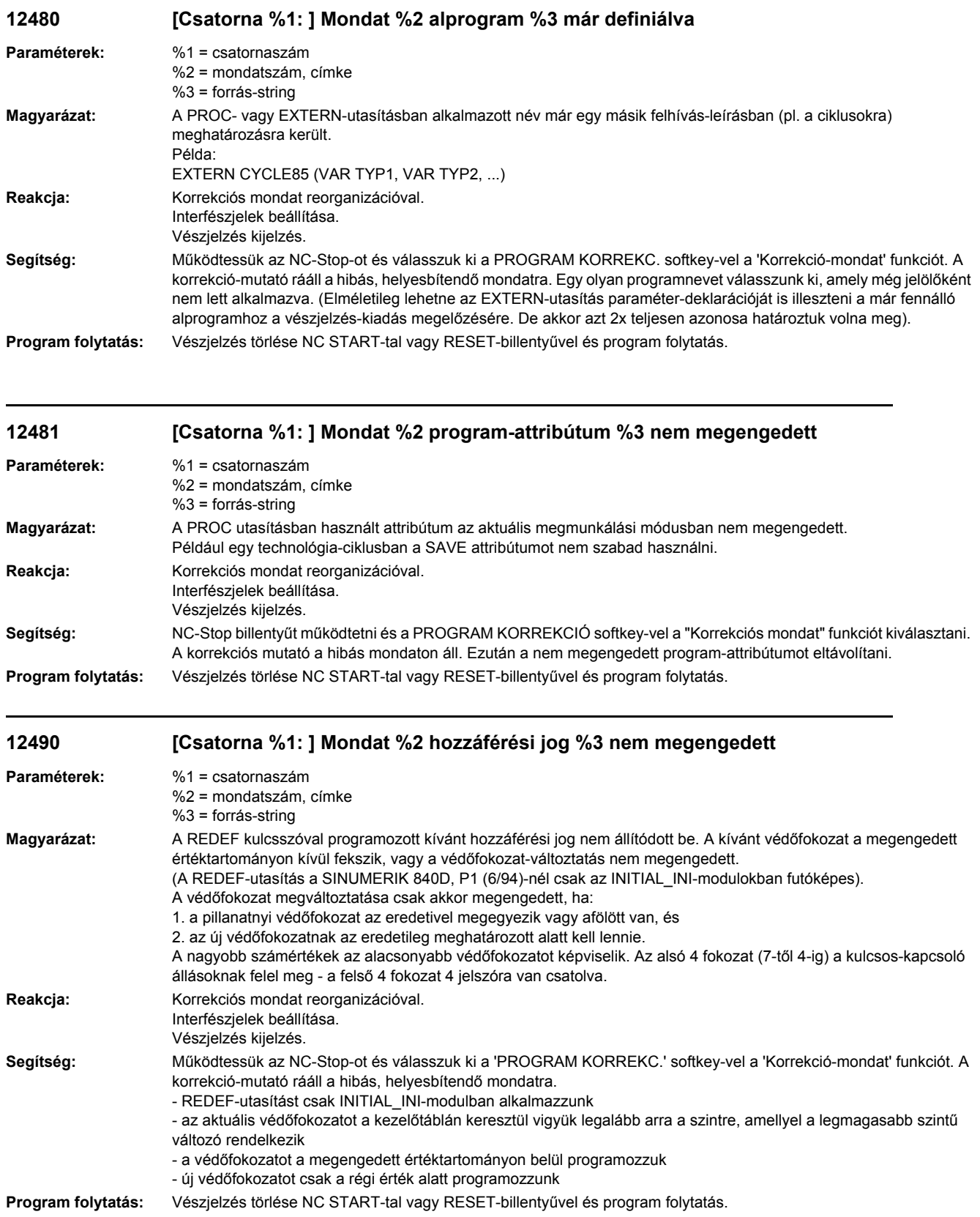

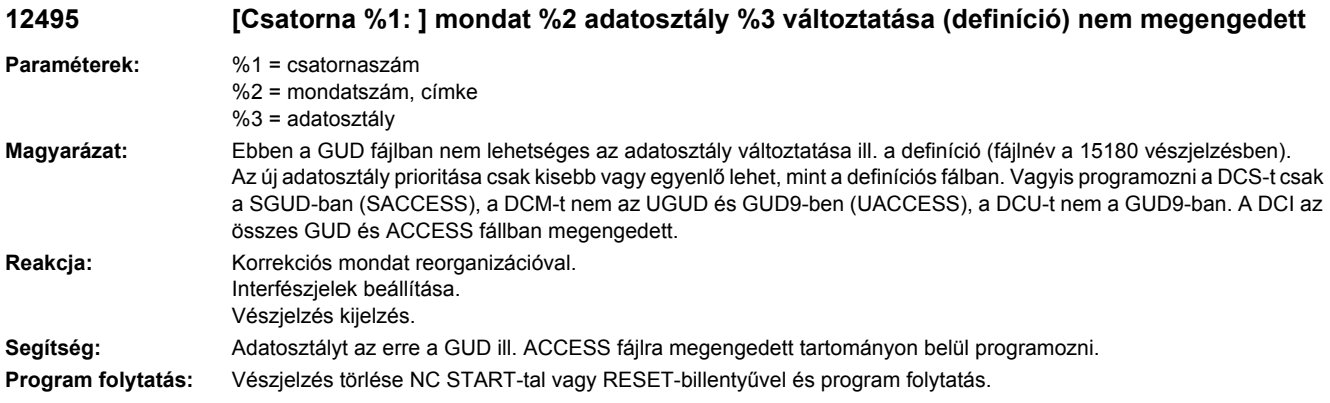

# **12500 [Csatorna %1: ] Mondat %2 ebben a modulban %3 nem lehetséges**

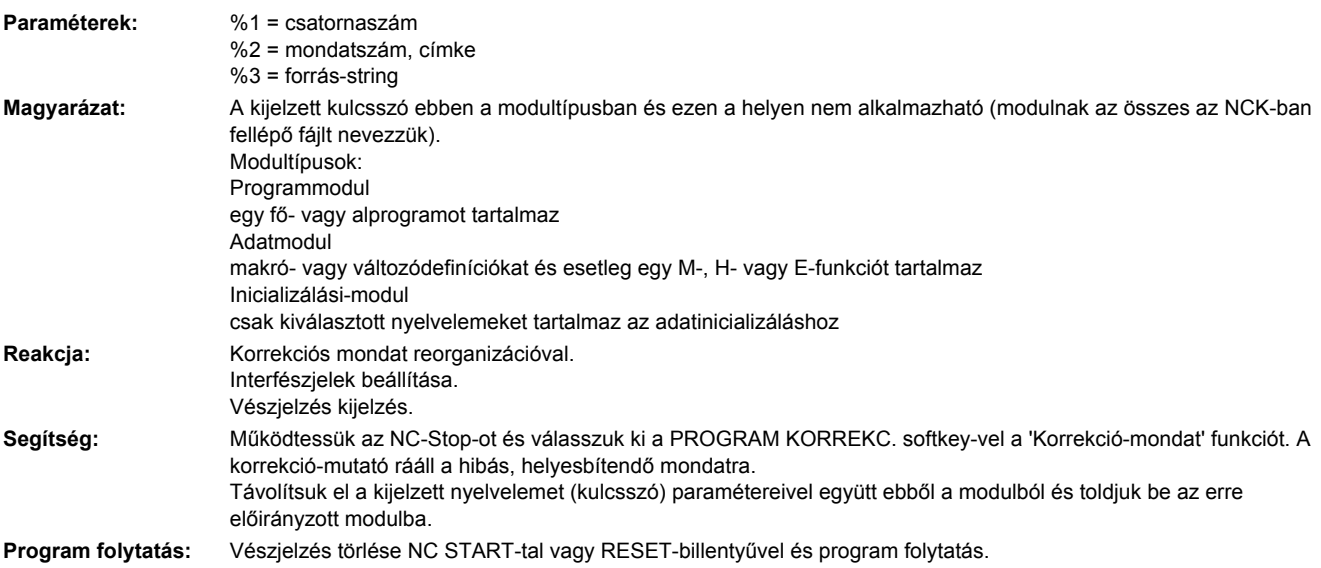

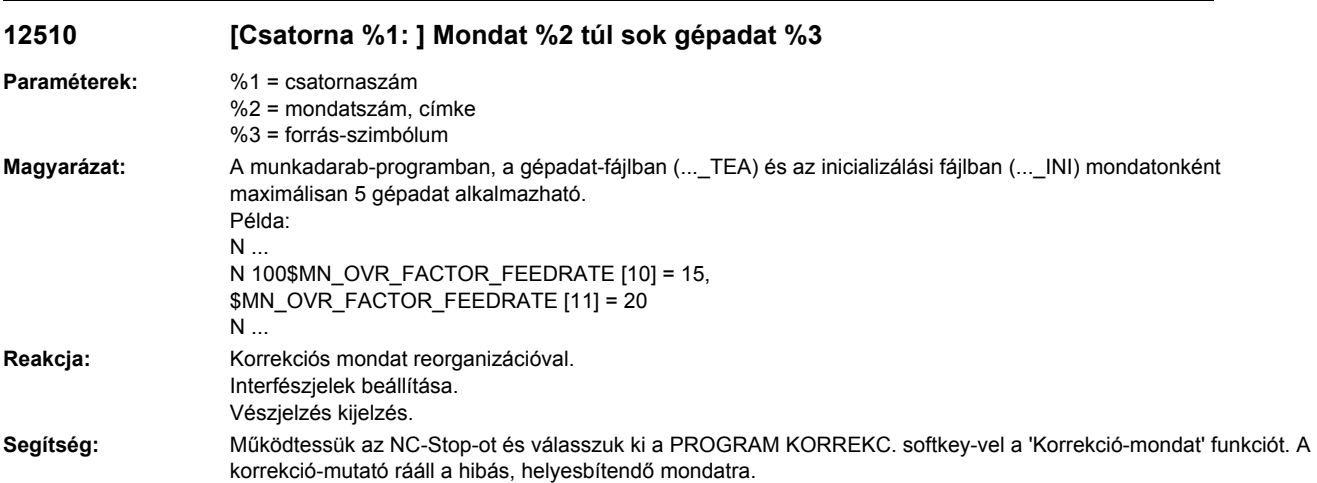

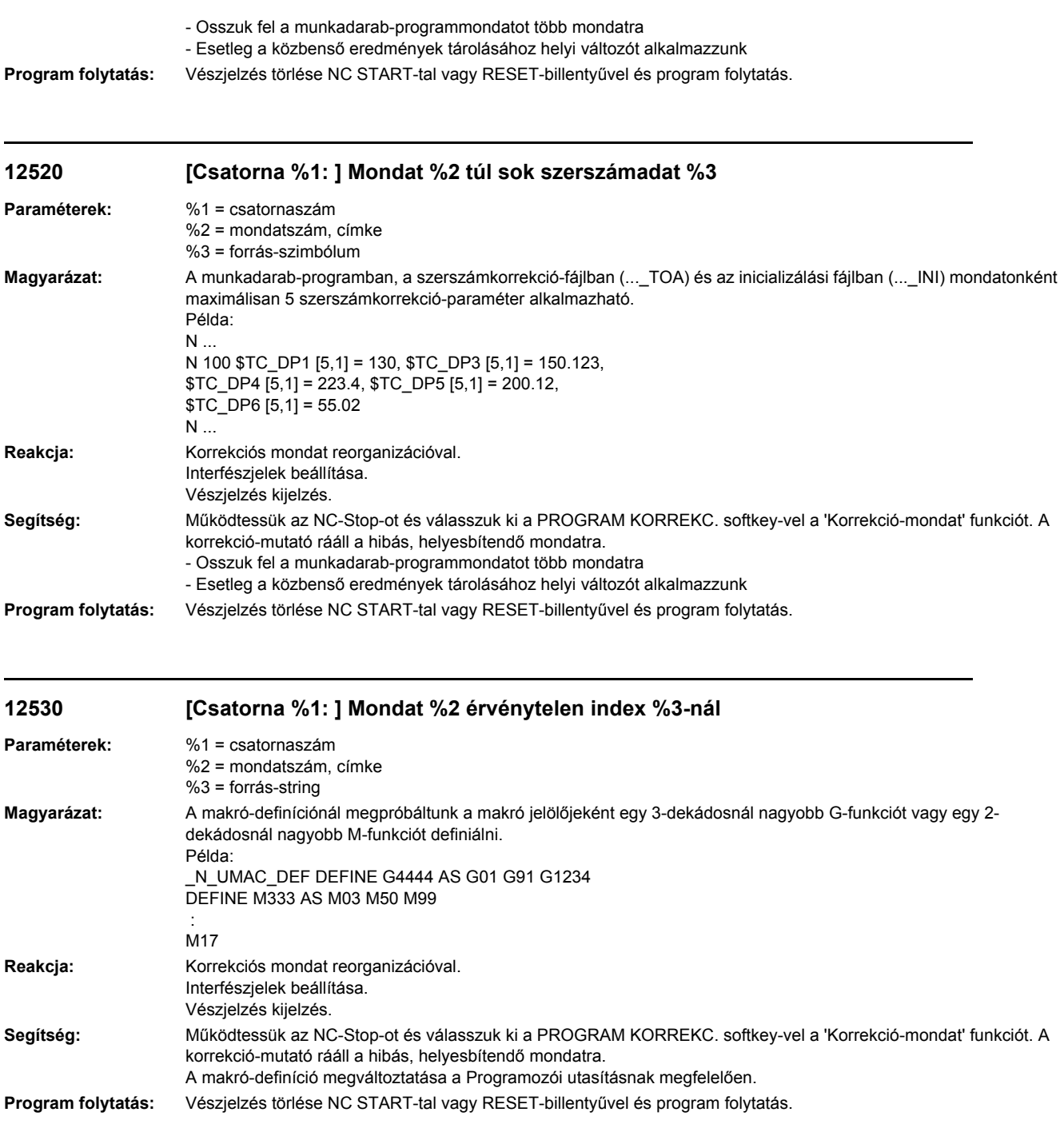

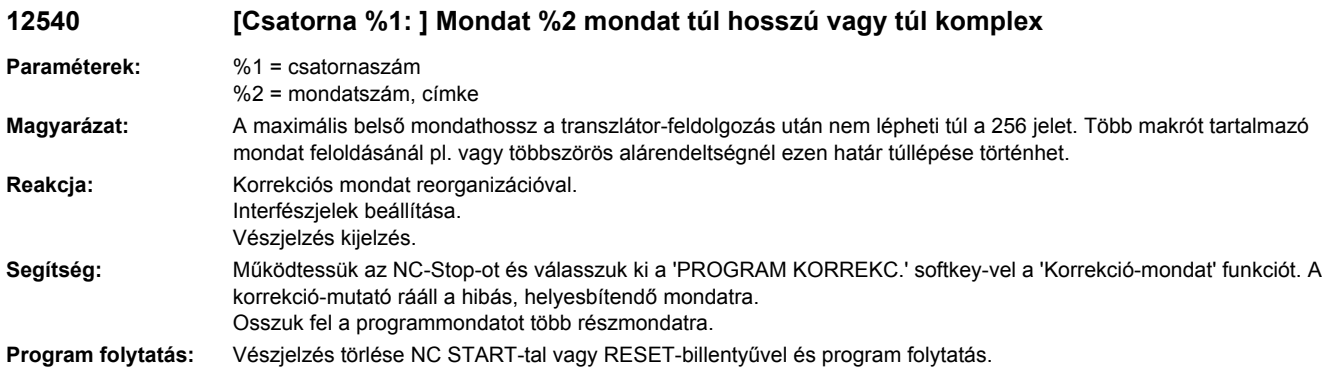

#### **12550 [Csatorna %1: ] Mondat %2 név %3 nincs definiálva vagy az opció/funkció nincs aktiválva**

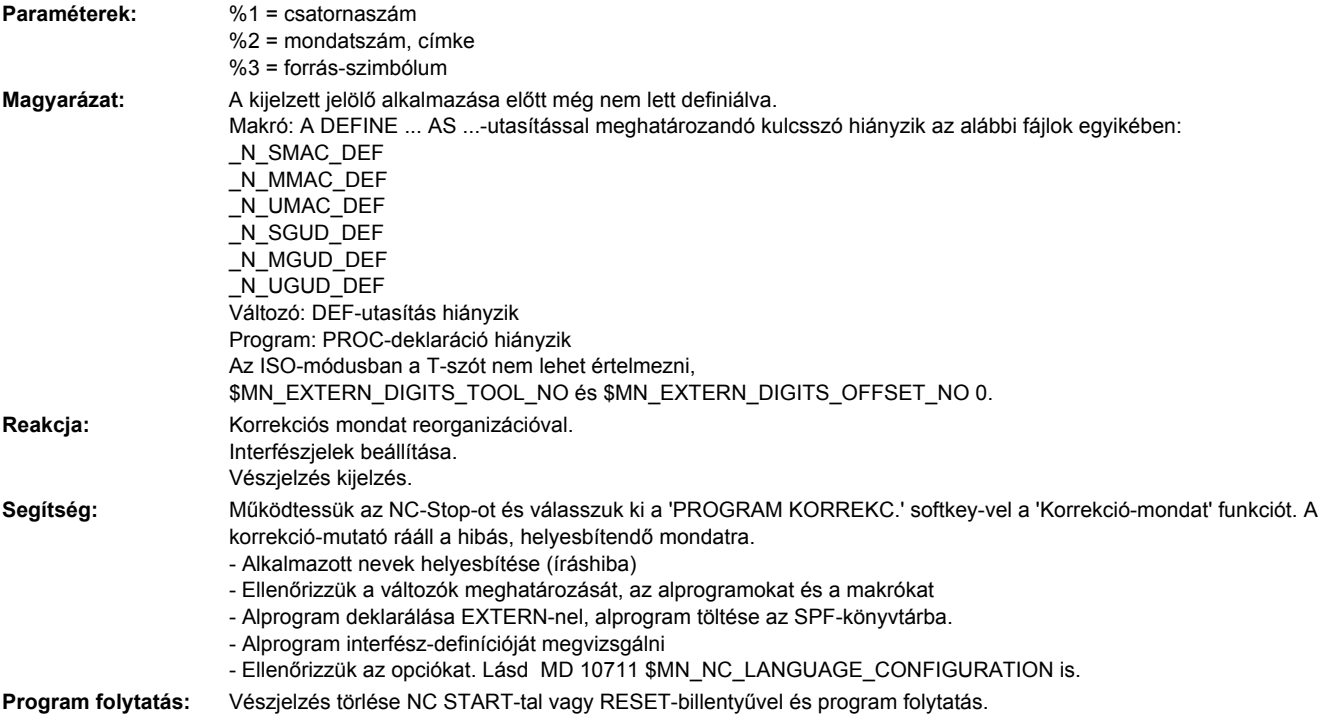

#### **12552 [Csatorna %1: ] Mondat %2 szerszámtár OEM-paraméter nincs definiálva. Opció nincs beállítva.**

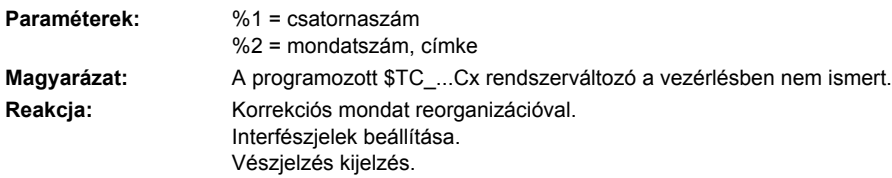

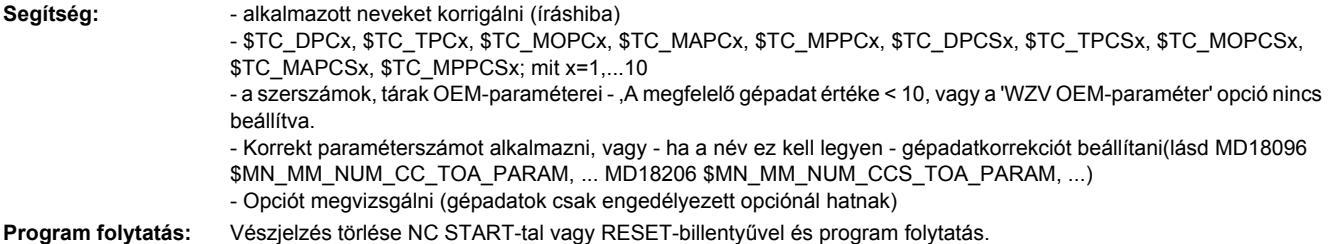

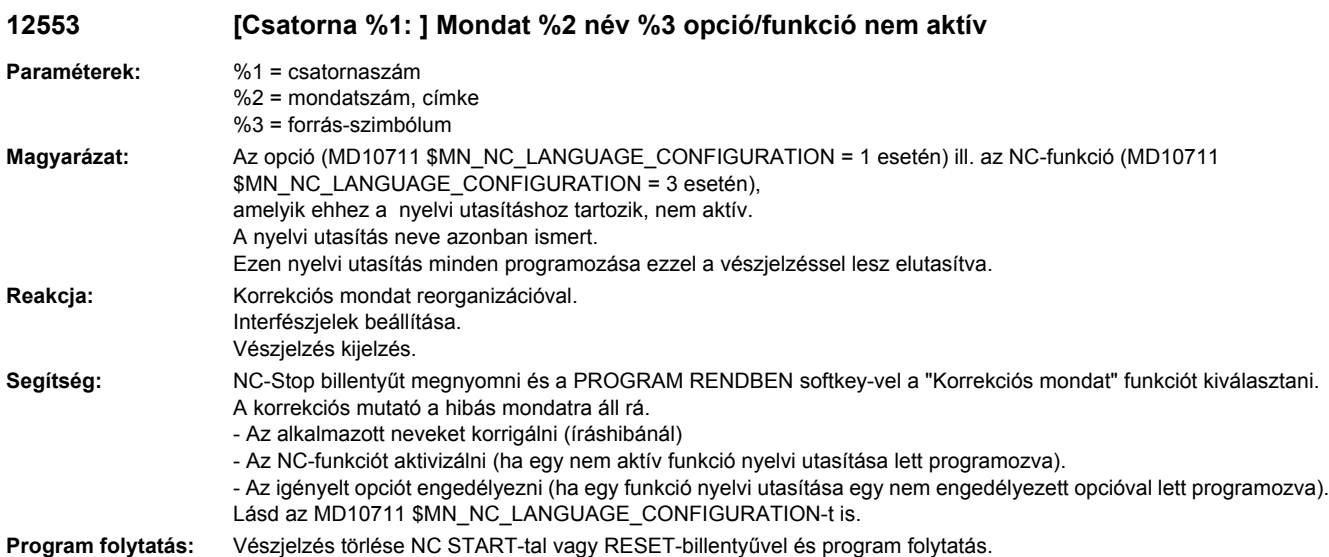

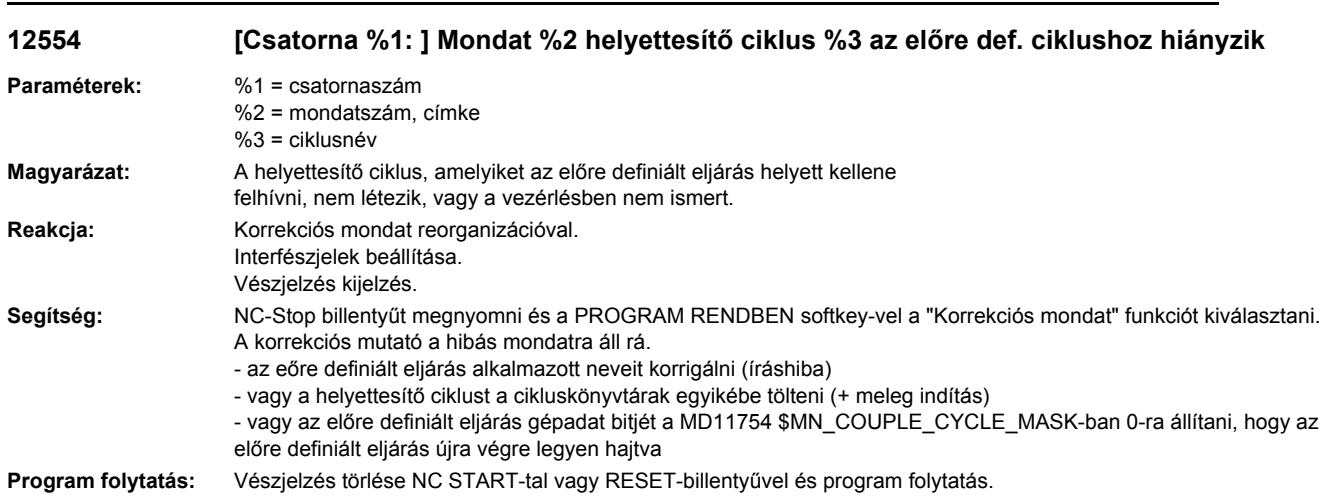

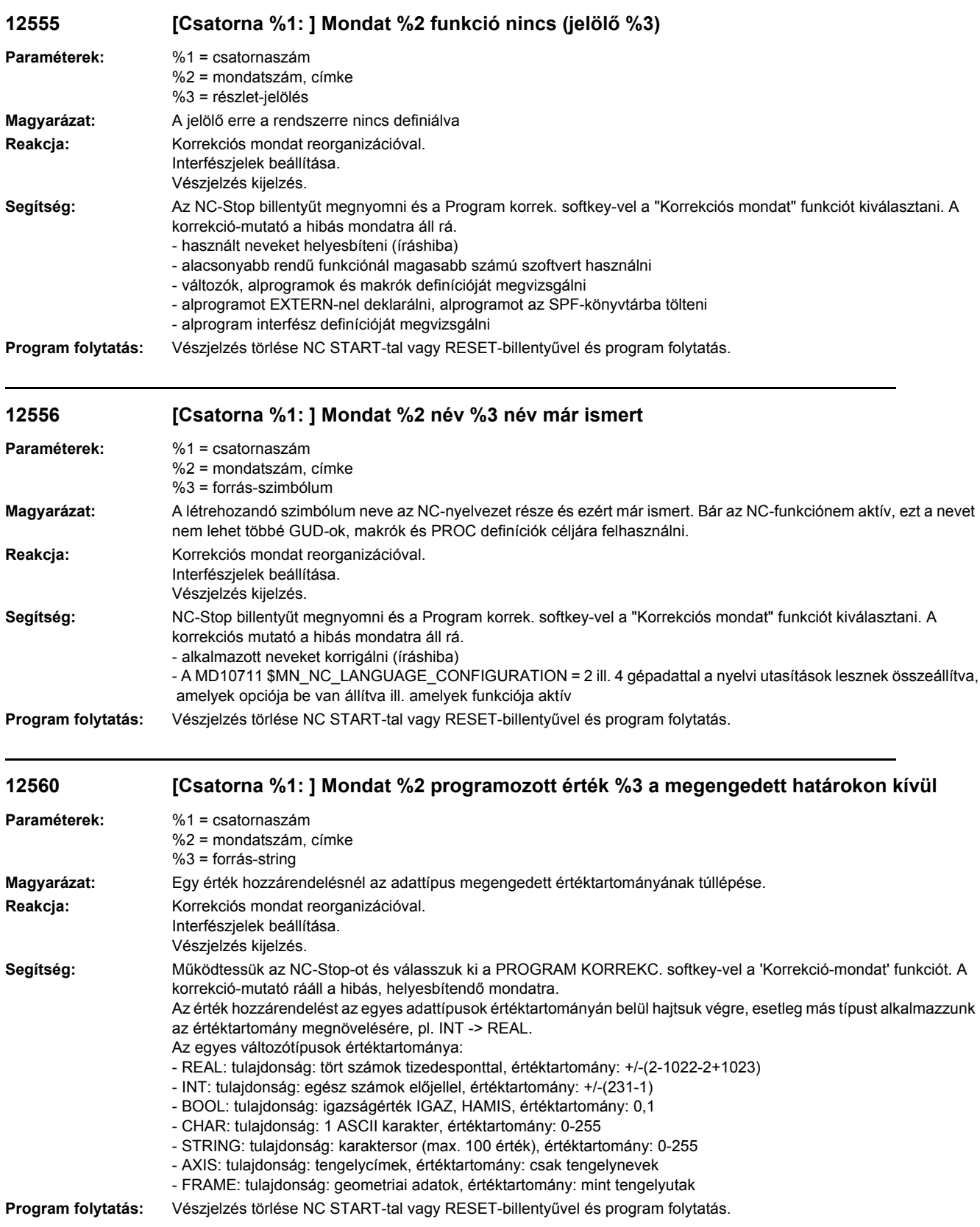

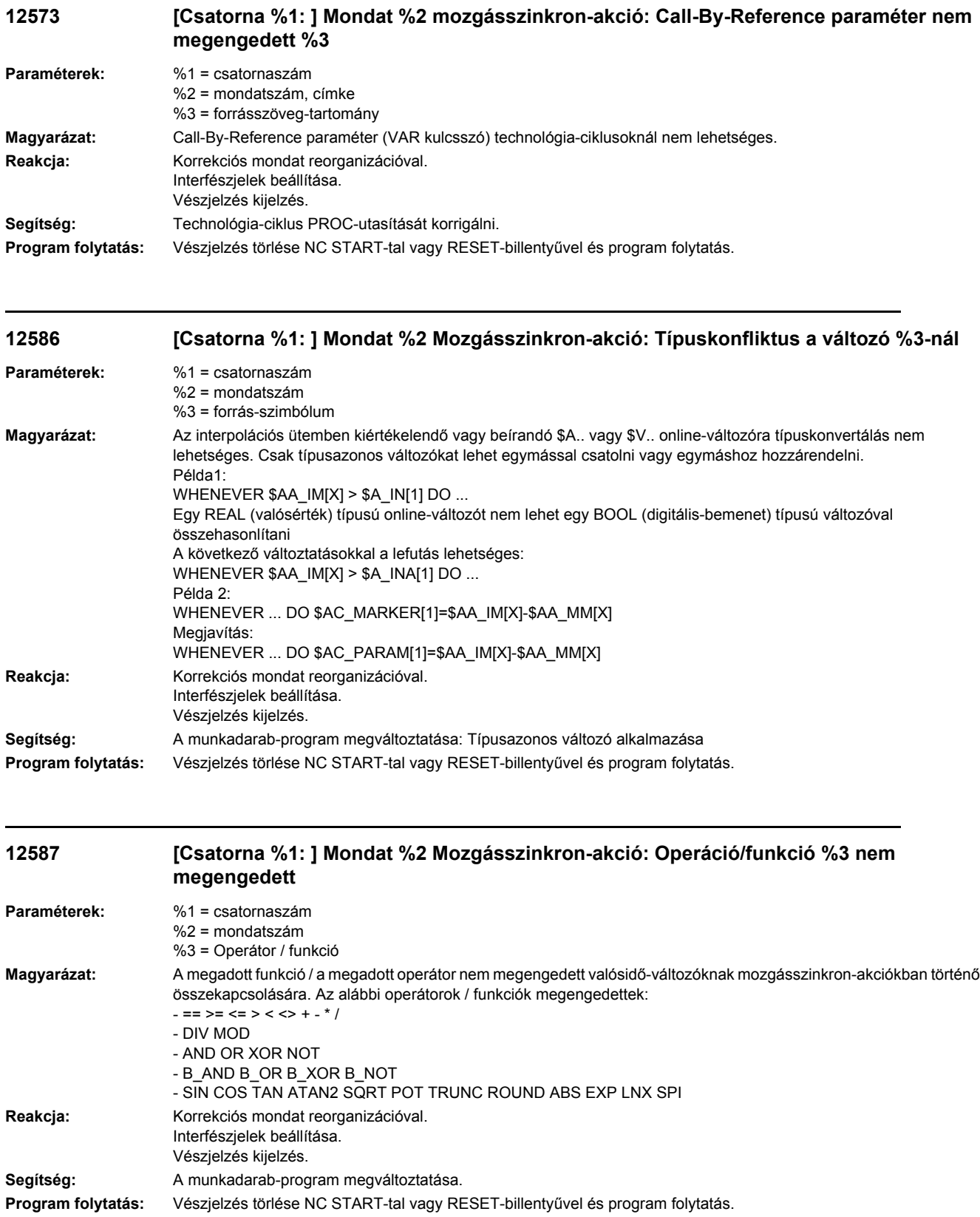

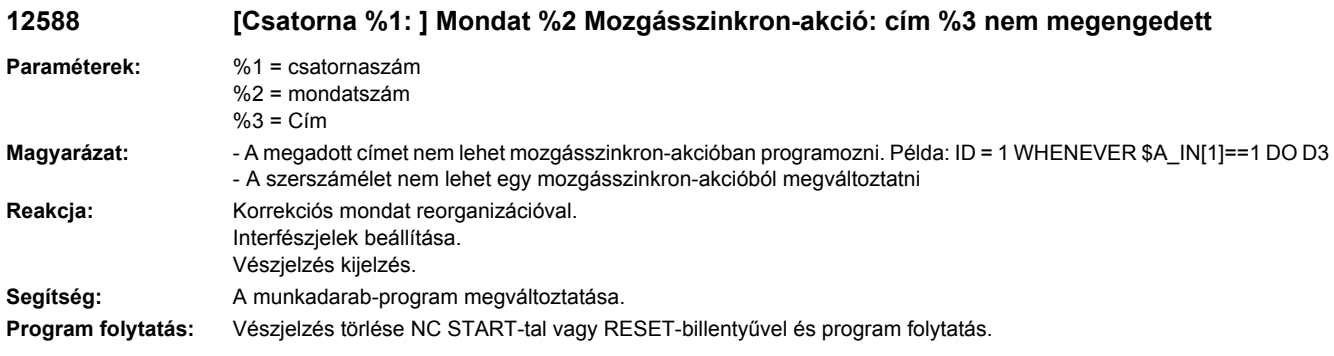

#### **12589 [Csatorna %1: ] Mondat %2 mozgásszinkron-akció: változó %3 modális ID-nél nem megengedett**

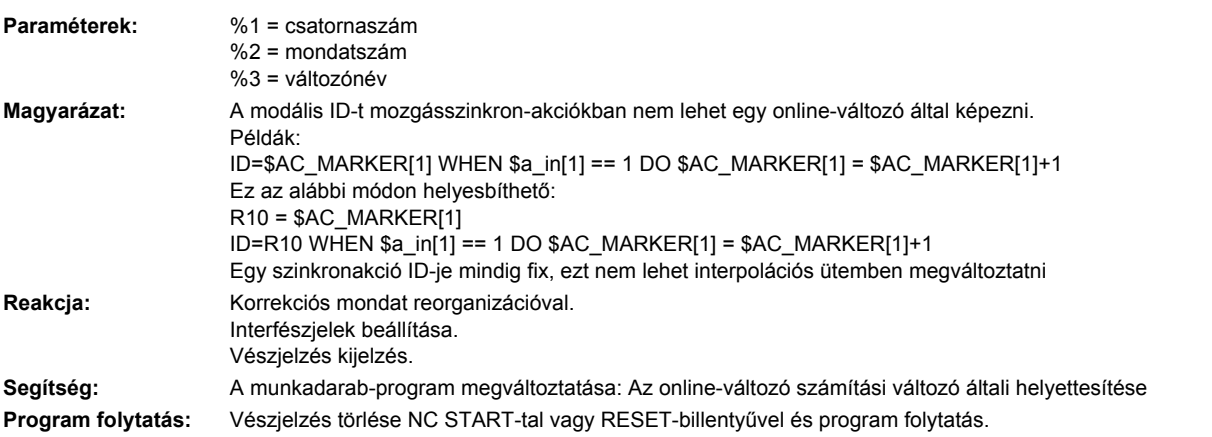

# **12590 [Csatorna %1: ] Mondat %2 globális alkalmazói adatokat nem lehetett létrehozni**

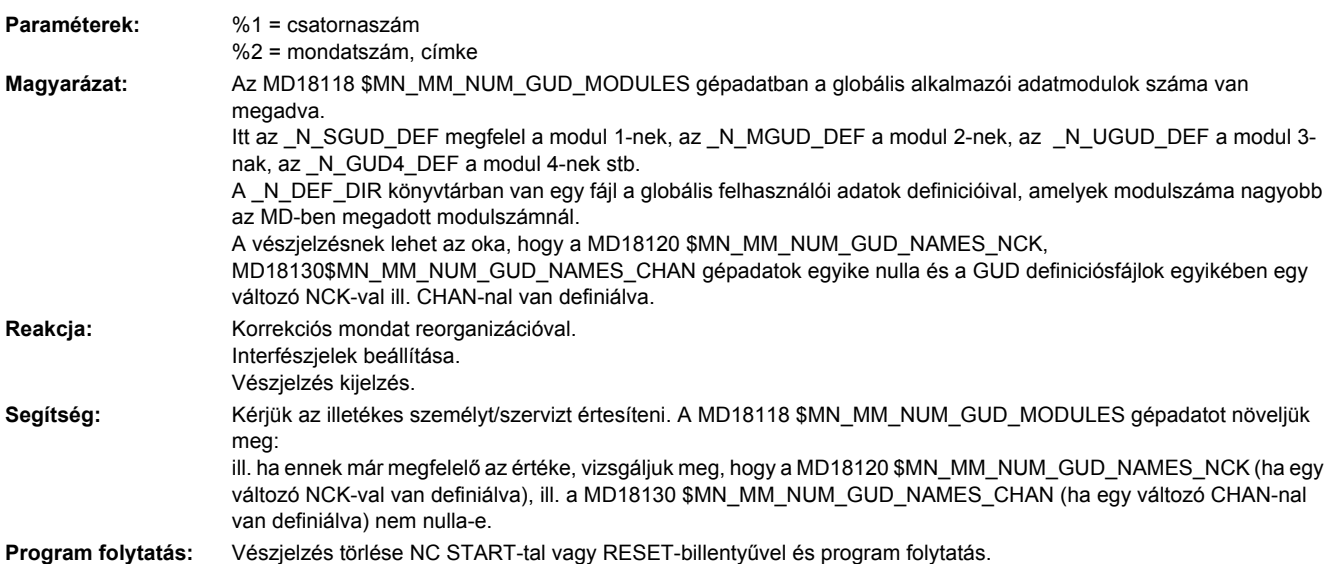

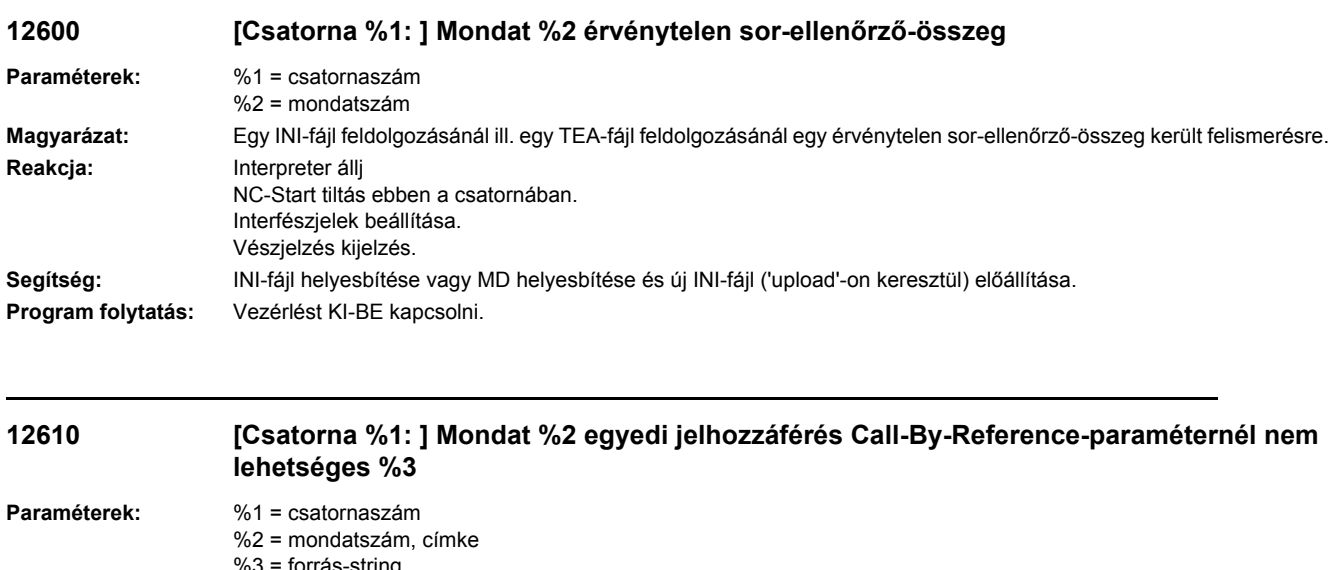

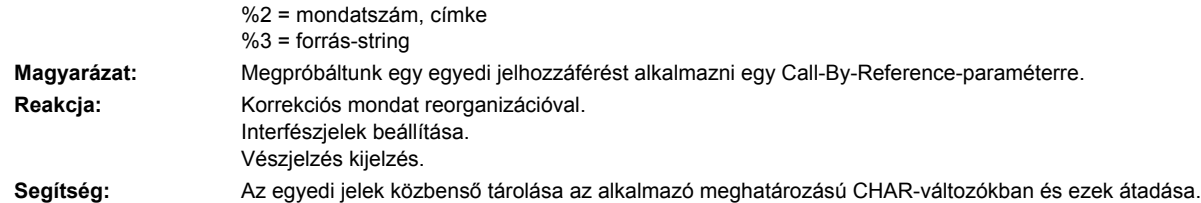

**Program folytatás:** Vészjelzés törlése NC START-tal vagy RESET-billentyűvel és program folytatás.

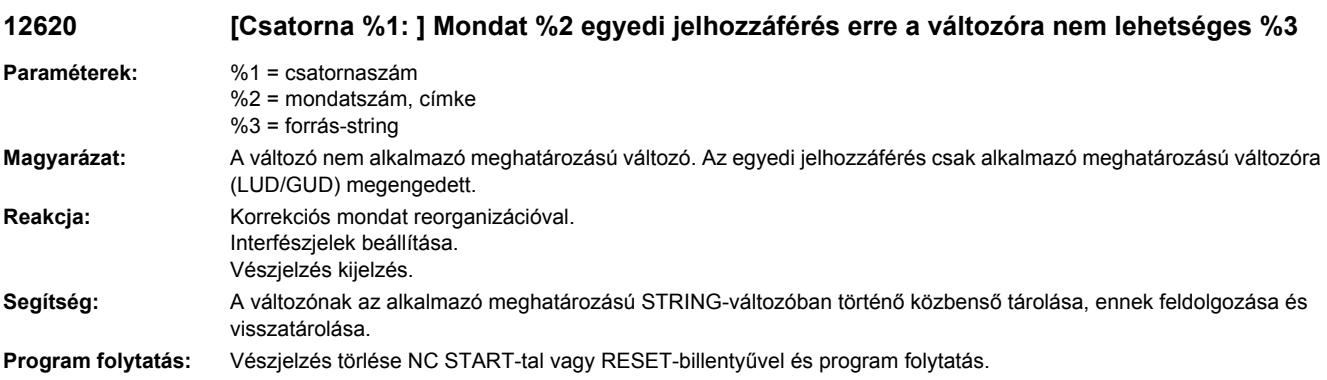

### **12630 [Csatorna %1: ] Mondat %2 kikapcsolás-jelölés / címke az vezérlő-struktúrában nem megengedett**

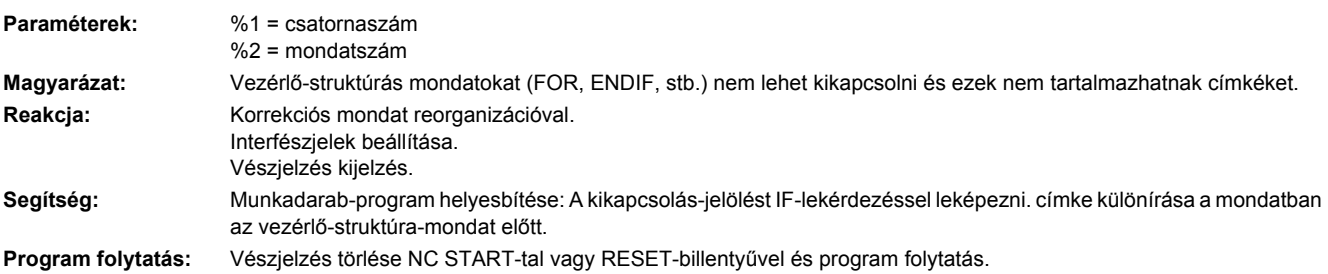

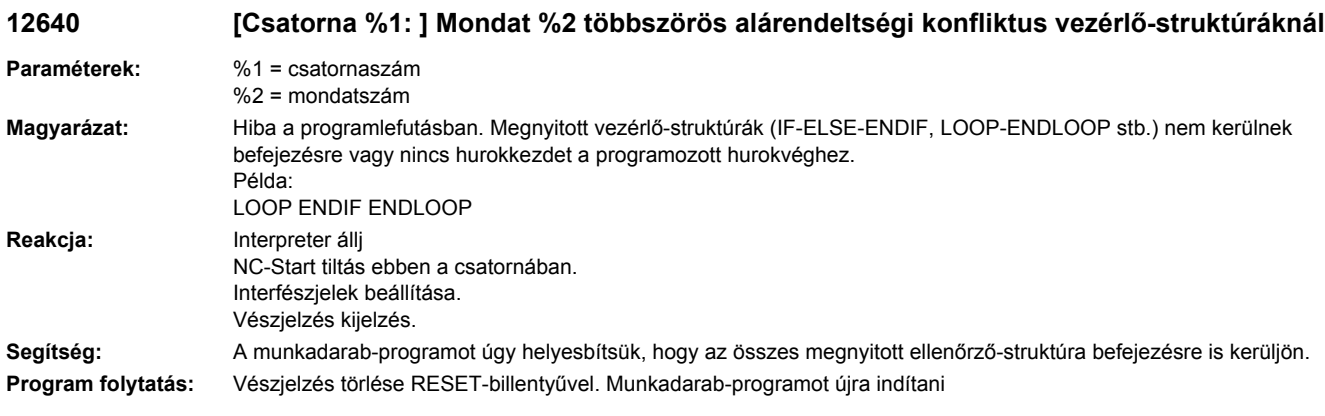

### **12641 [Csatorna %1: ] Mondat %2 vezérlő-struktúra maximális alárendeltségi mélység túllépése**

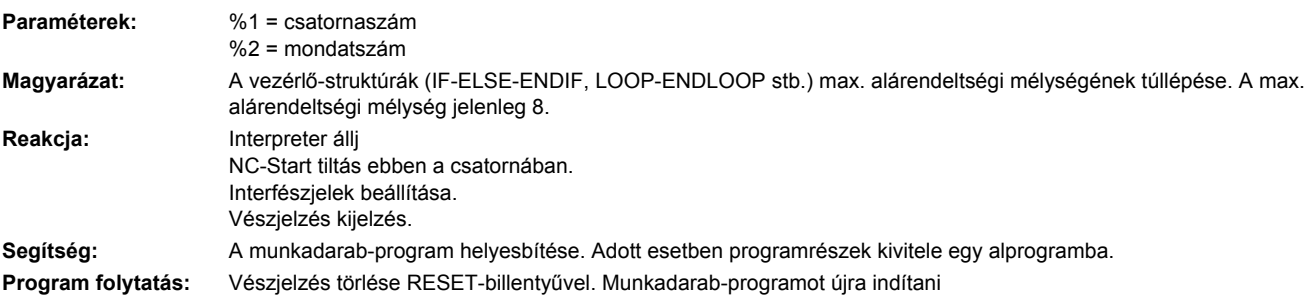

#### **12650 [Csatorna %1: ] mondat %2 tengelyjelölő %3 különböző a csatorna %4-ben**

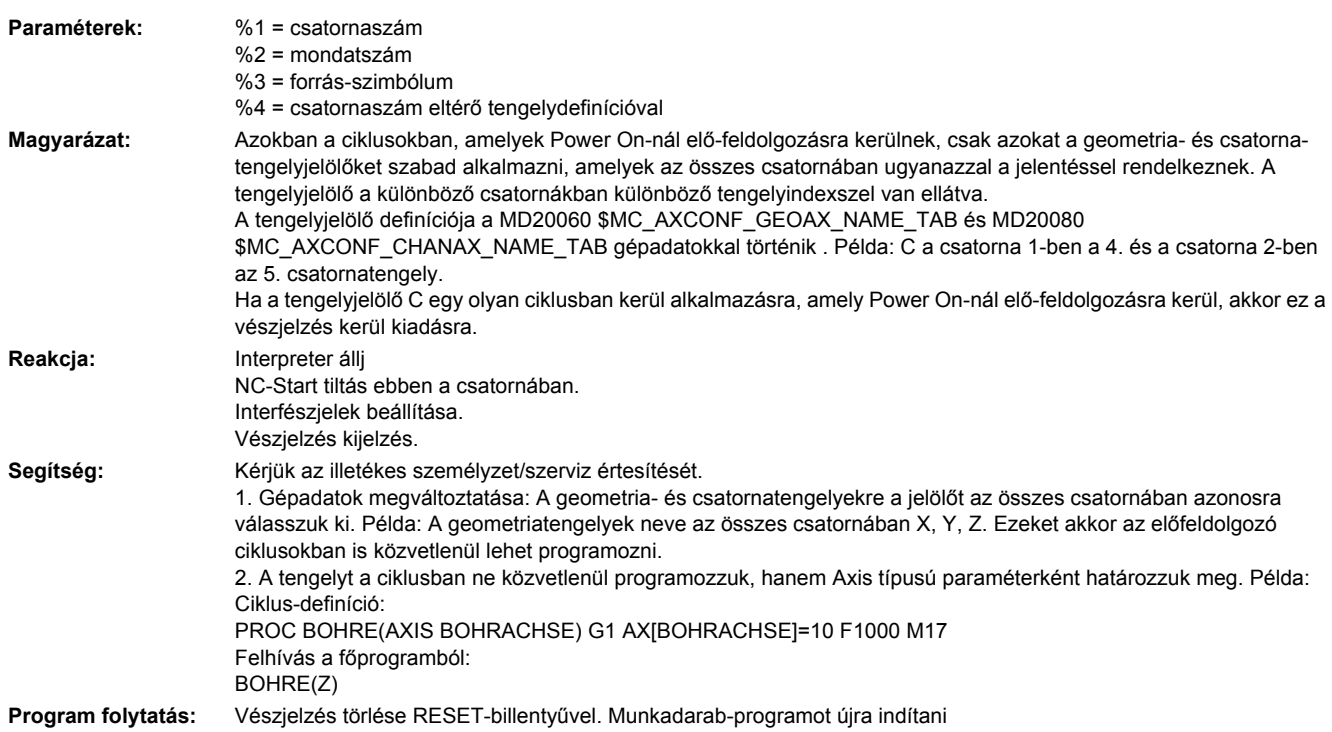

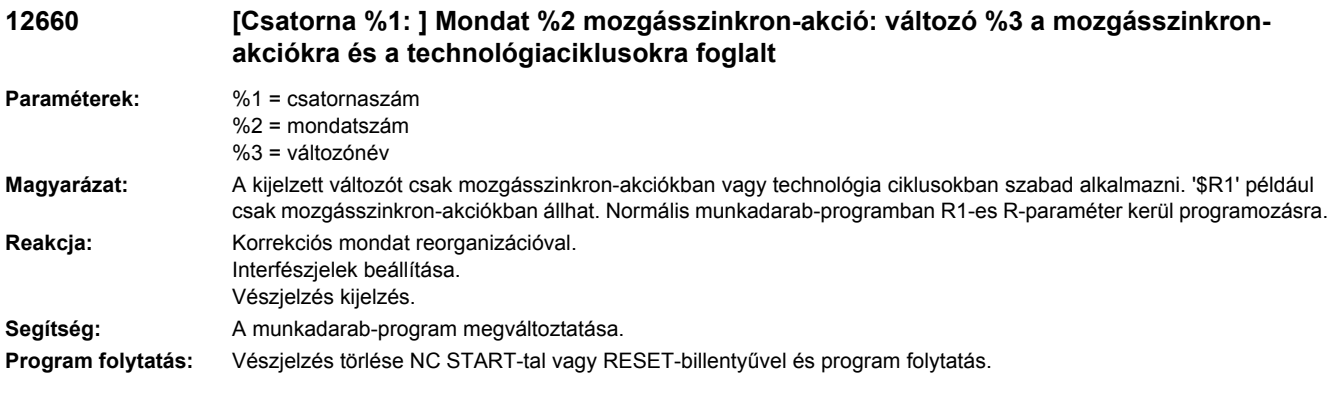

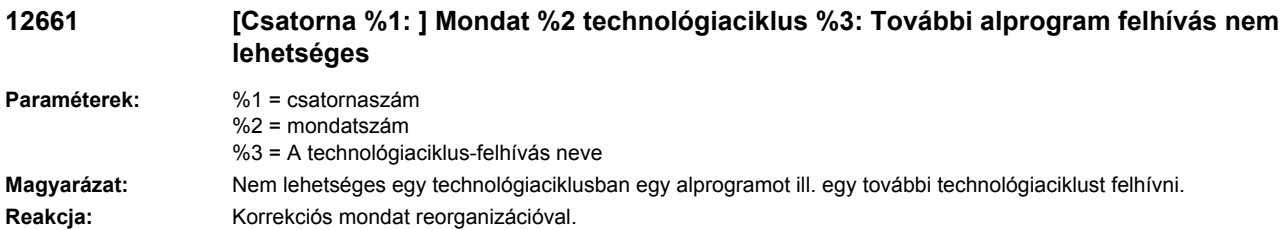

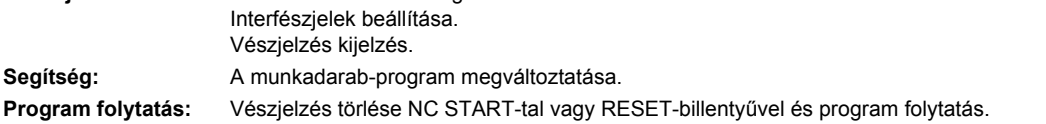

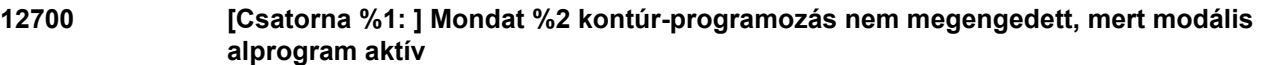

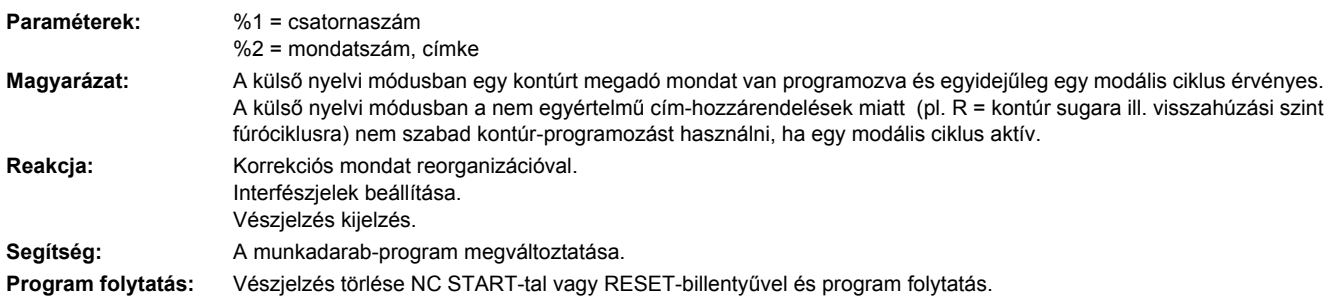

**12701 [Csatorna %1: ] Mondat %2 nem megengedett Interpolációs mód aktív kontúrra**

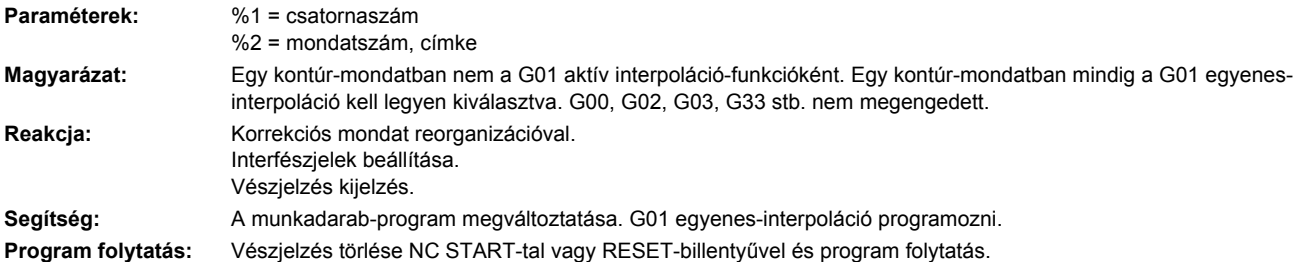

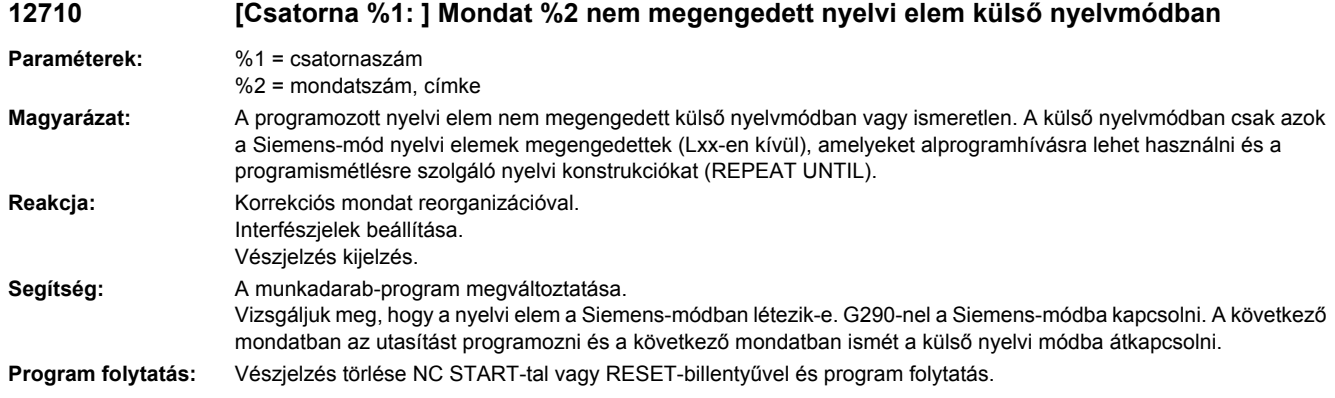

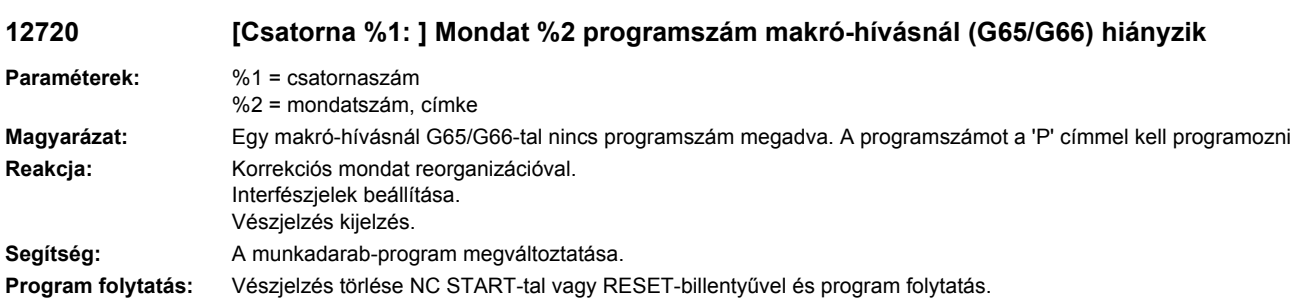

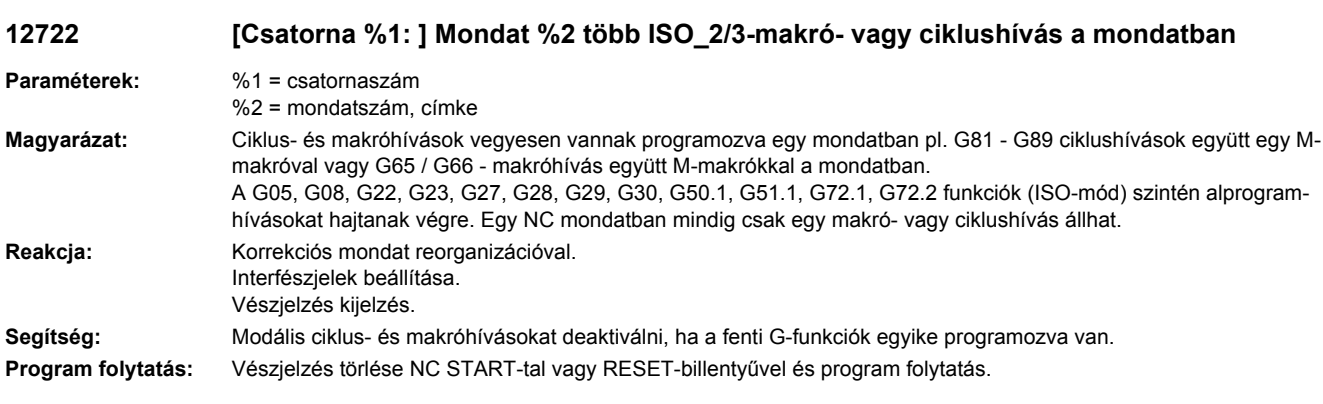

#### **12724 [Csatorna %1: ] Mondat %2 nincs sugár programozva hengerinterpoláció ki- vagy leválasztásánál**

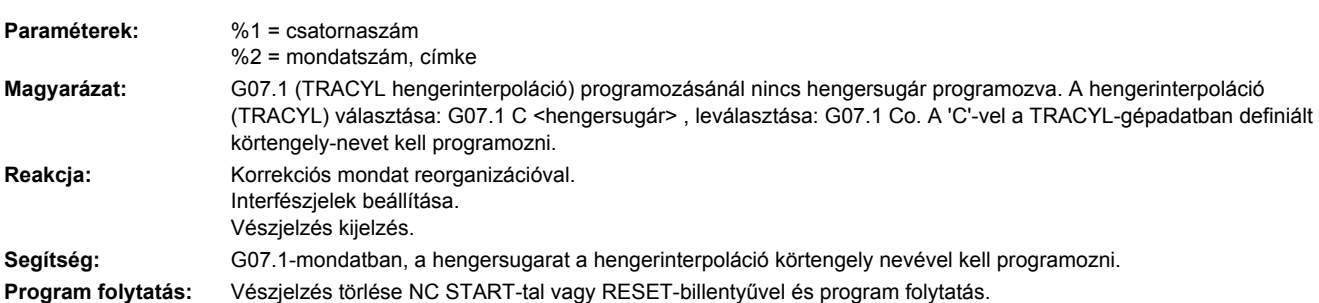

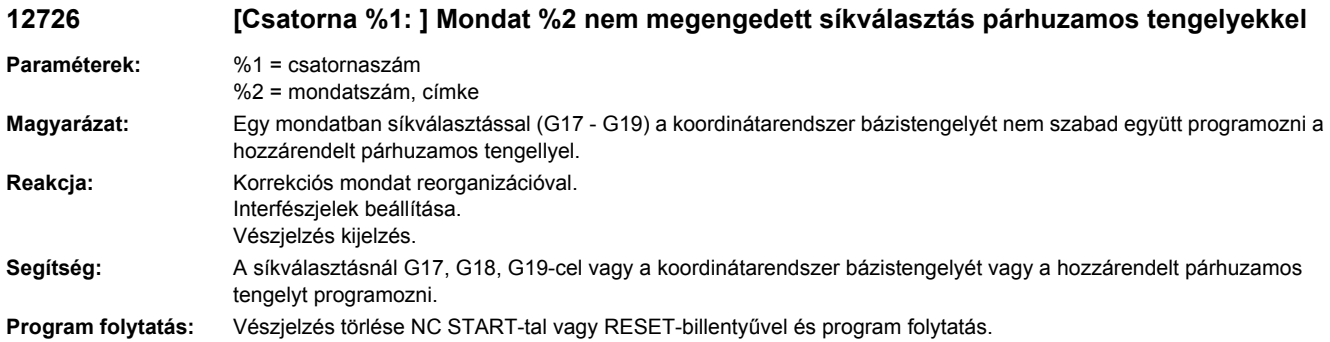

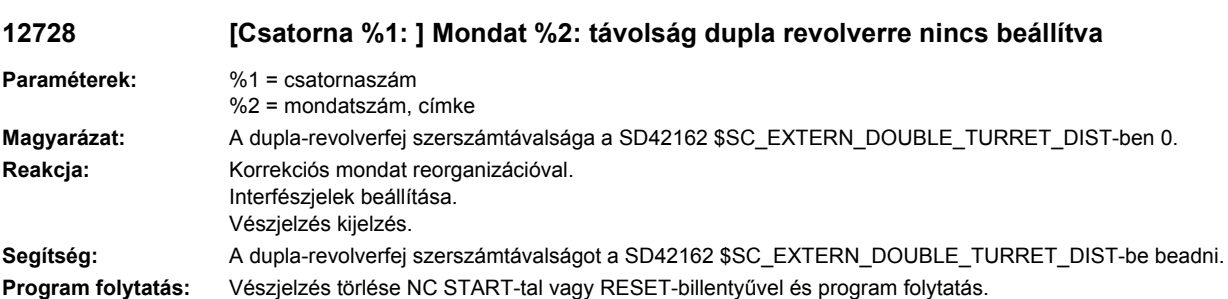

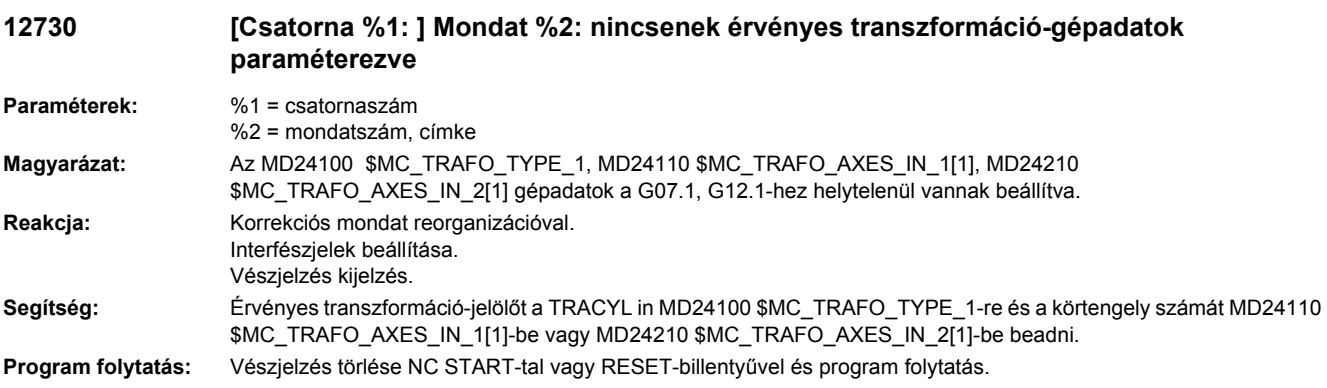

**12740 [Csatorna %1: ] Mondat %2 modális makróhívás %3 nem megengedett**

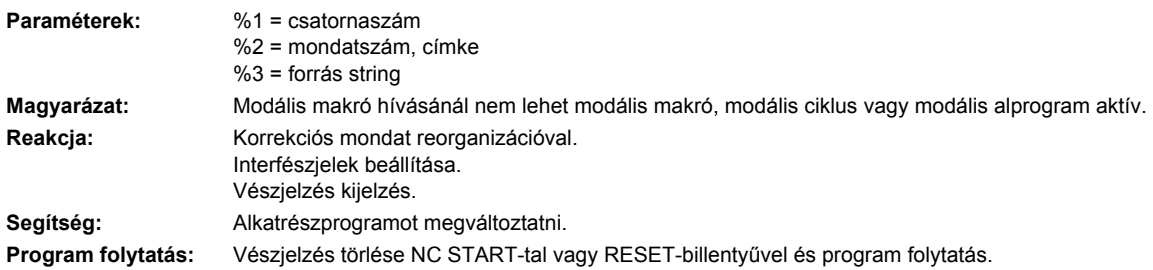

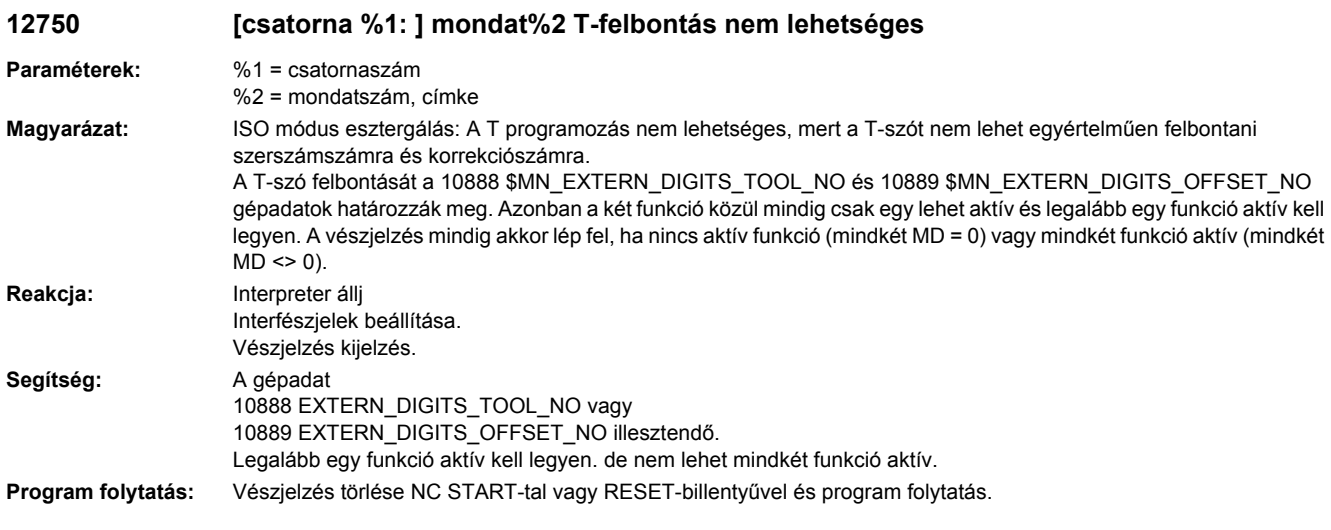

# **12755 [csatorna %1: ] mondat %2 formatálás %3 nem lehetséges**

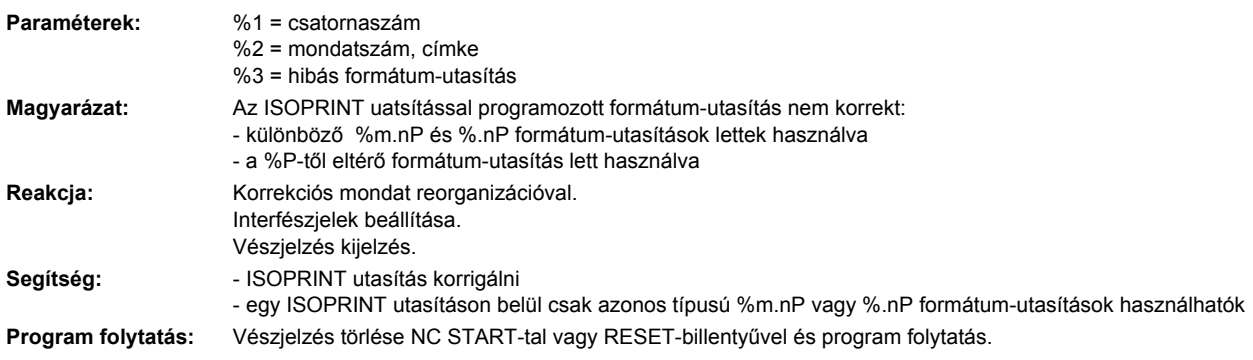

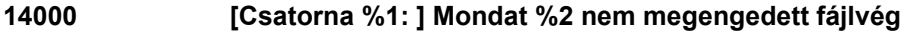

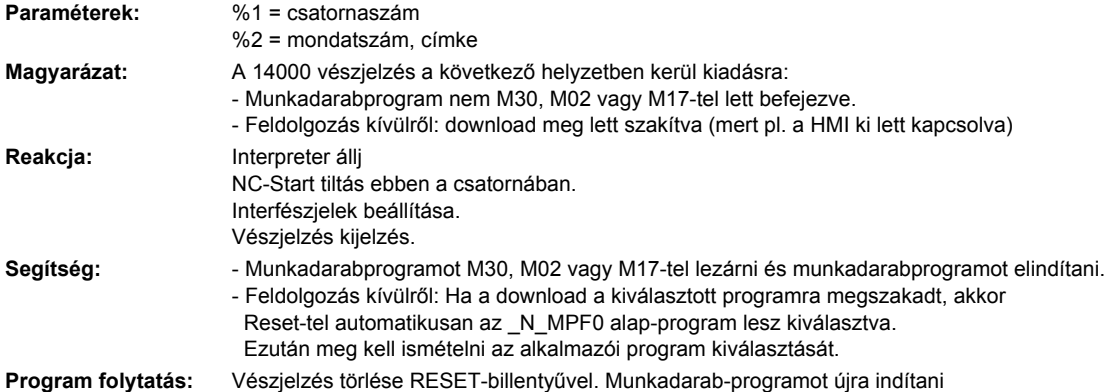

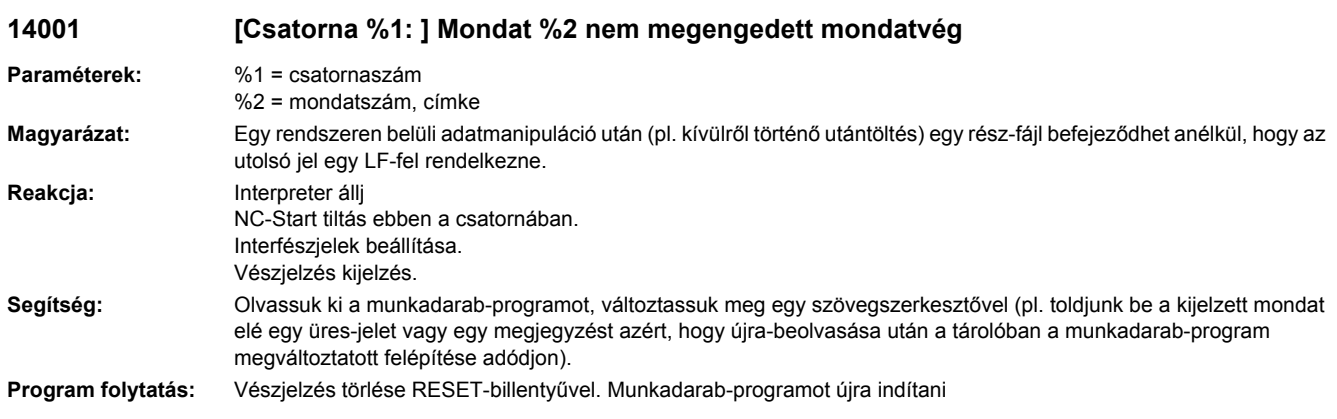

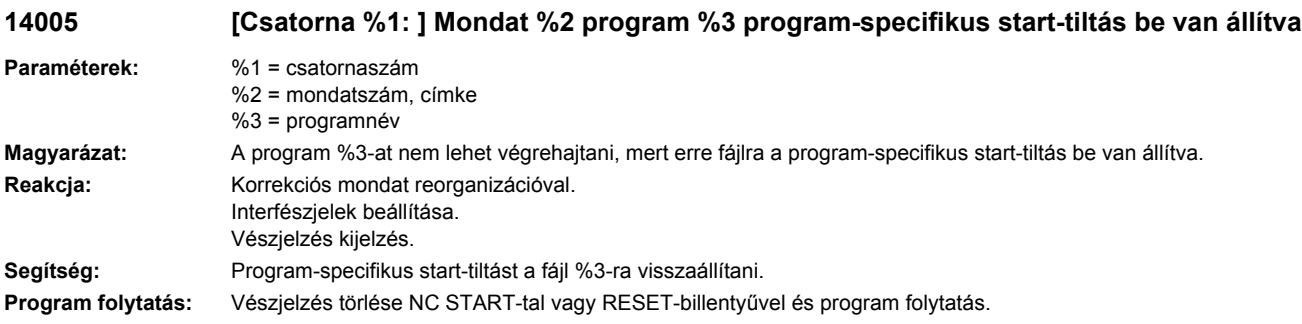

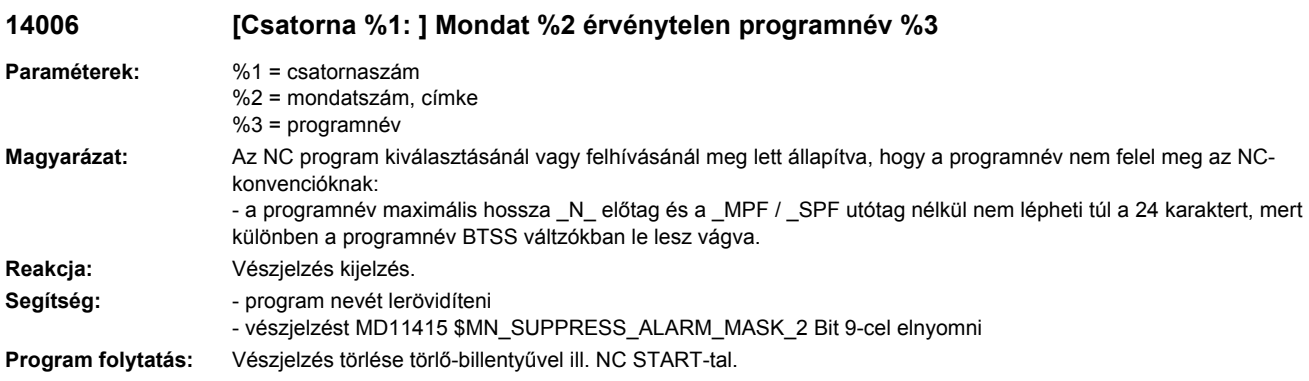

## **14008 [Csatorna %1: ] Mondat %2 WRITE-utasítás ír az ideiglenes tároló-tartományba a / \_N\_EXT\_DIR-ben**

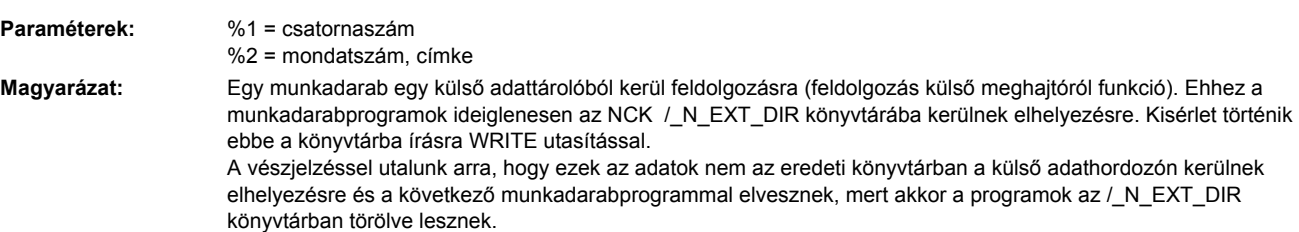

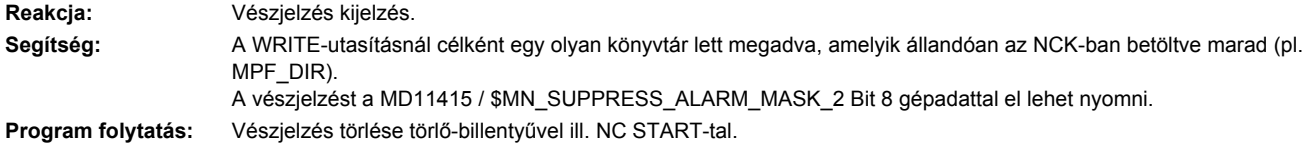

#### **14009 [Csatorna %1: ] Mondat %2 érvénytelen programág %3**

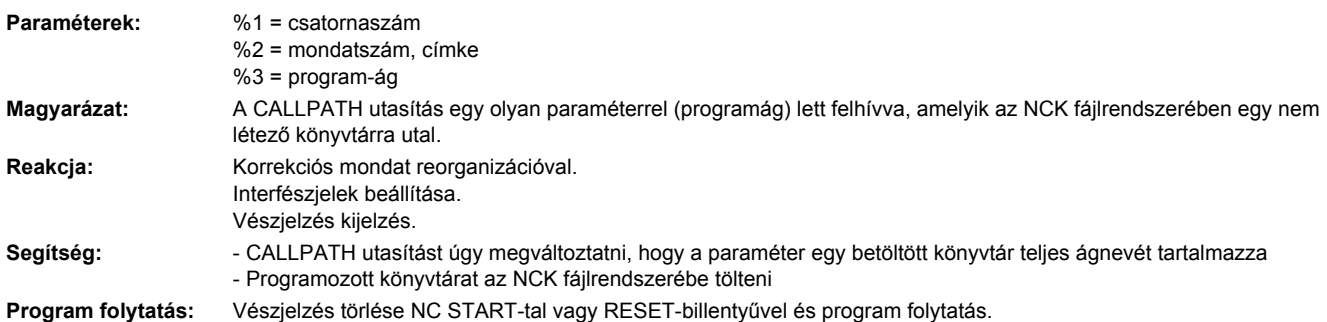

#### **14010 [Csatorna %1: ] Mondat %2 nem megengedett Default-paraméter UP-felhívásnál**

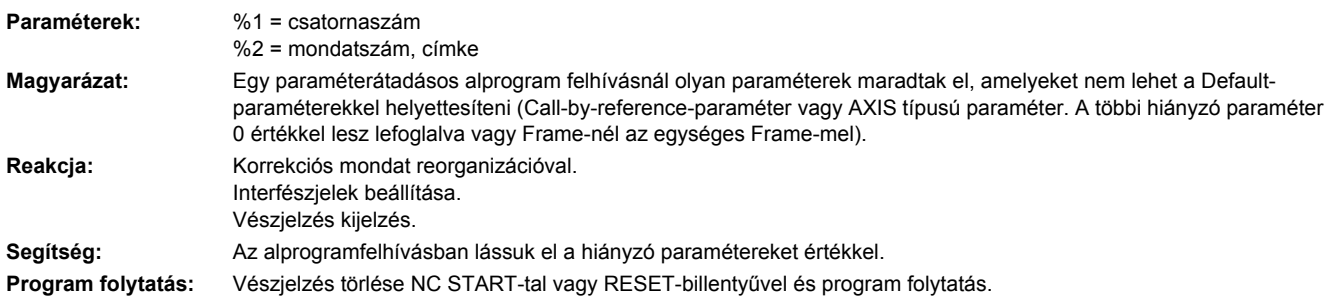

#### **14011 [Csatorna %1: ] Mondat %2 a felhívott program %3 nem létezik vagy szerkesztés alatt van**

**Paraméterek:** %1 = csatornaszám %2 = mondatszám, címke %3 = programnév **Magyarázat:** Egy alprogramhívás megszakadt, mert a megszólított alprogramot nem lehetett megnyitni. Az alprogramhívás történhet a következőkkel: - alprogram jelölővel - CALL / PCALL / MCALL utasítással - SETINT utasítással - M/T funkció helyettesítéssel - eseményvezérelt programhívással (PROG\_EVENT) - egy PLC-Asup kiválasztással "\_N\_ASUP\_\_" PI-vel ill. FB-4-gyel - egy PLC-Asup felhívással az interrupt-interfészen (FC-9) A vészjelzésnek különféle okai vannak: - az alprogram nincs az alaprogramtárolóban - az alprogram nincs a keresőágban (kiválasztott könyvtár, \_N\_SPF\_DIR vagy \_N\_CUS\_DIR, \_N\_CMA\_DIR, \_N\_CST\_DIR cikluskönyvtárak) - az alprogram nincs engedélyezve vagy szerkesztés alatt van

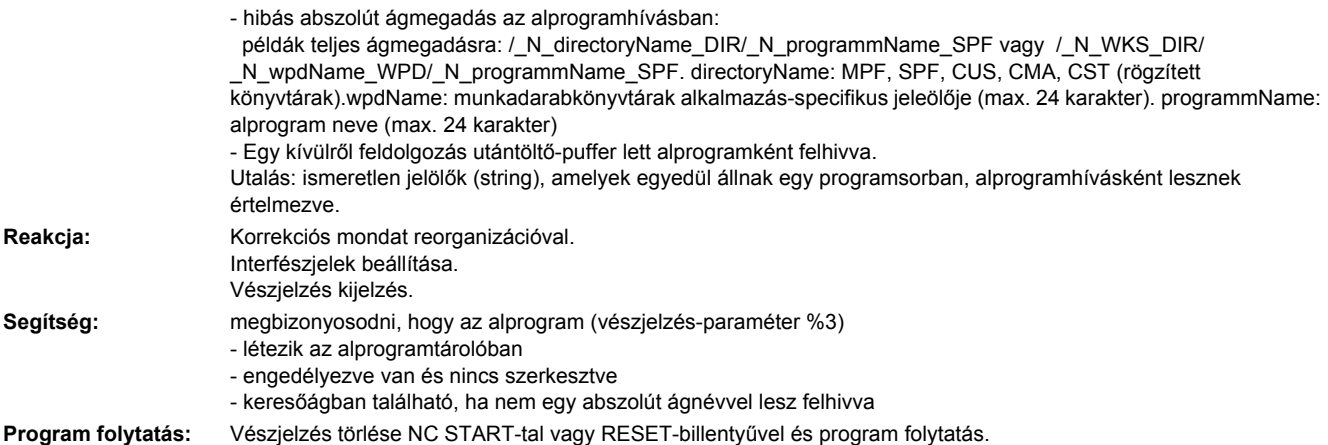

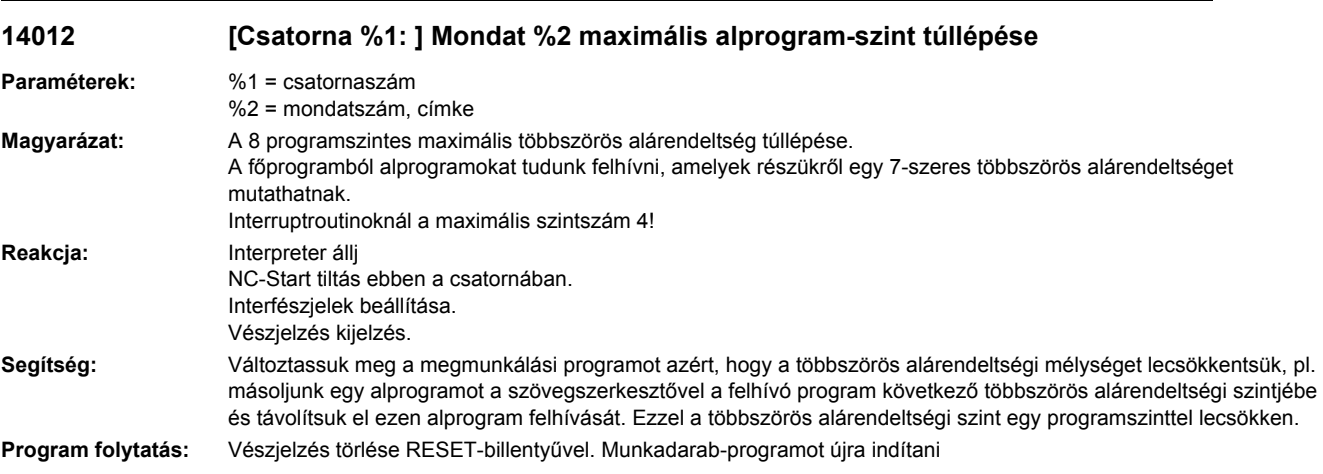

# **14013 [Csatorna %1: ] Mondat %2 alprogram-átfutásszám nem megengedett**

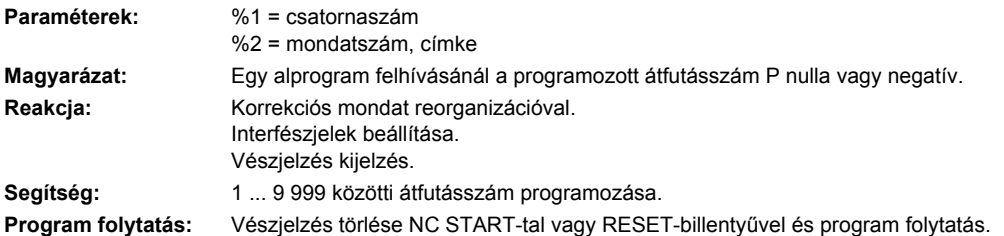

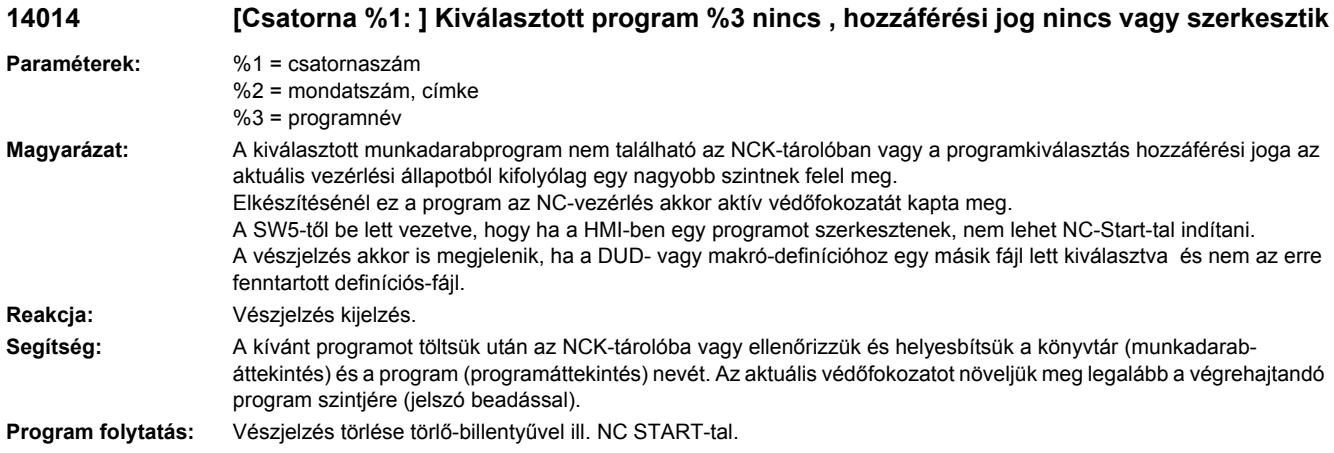

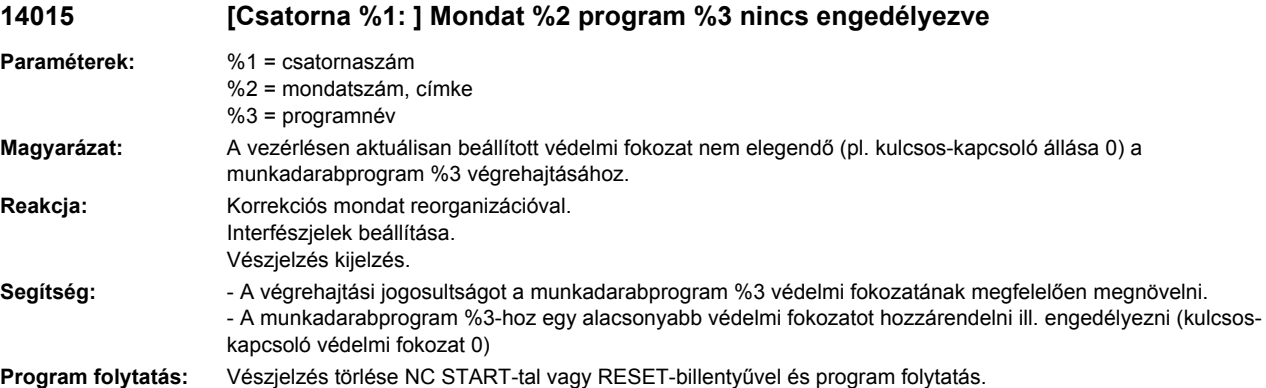

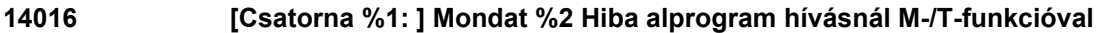

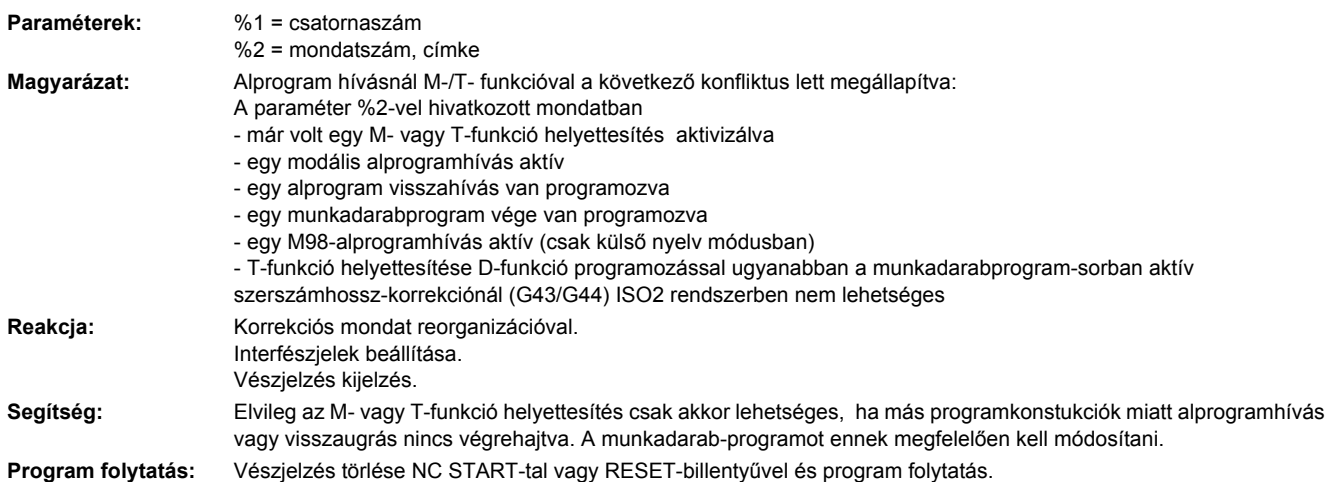

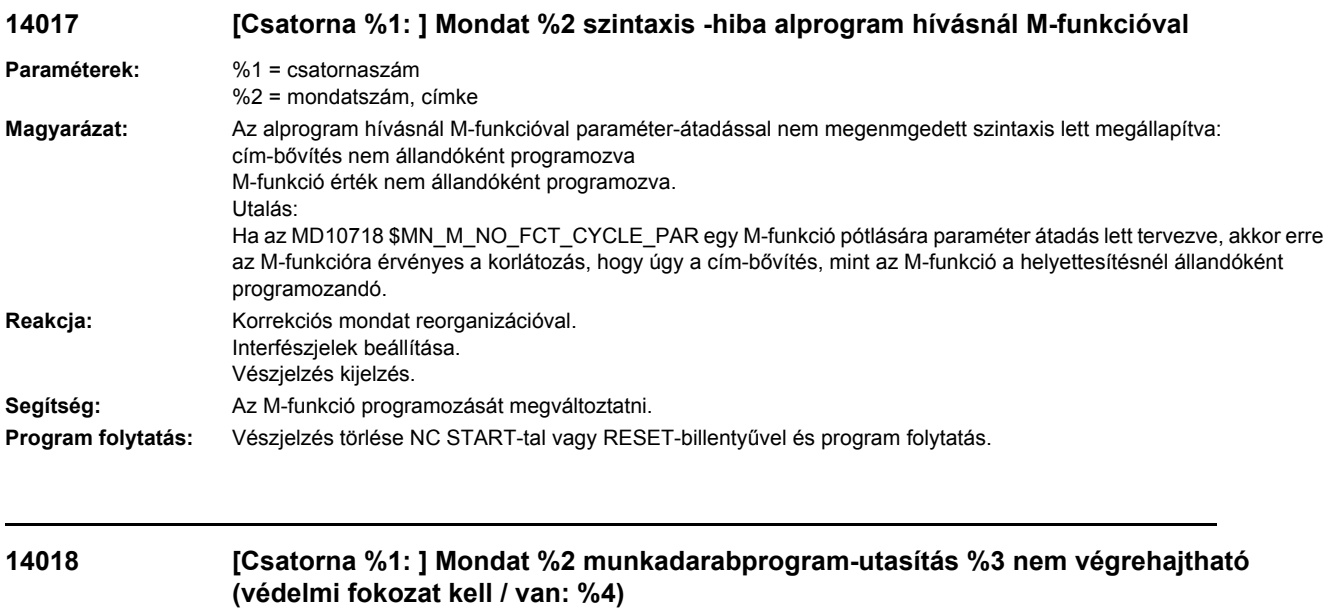

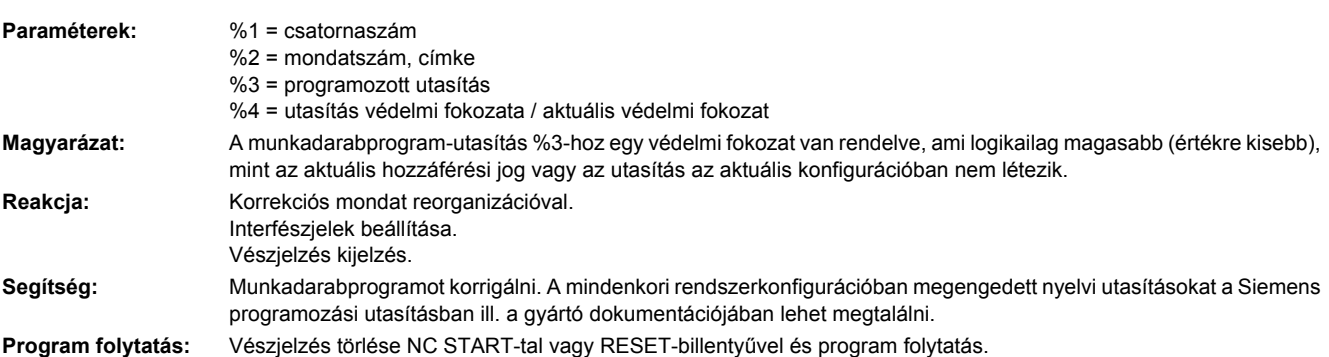

**14019 [csatorna %1: ] mondat %2 mozgásszinkron akció: %3 helytelen érték vagy helytelen paraméterszám funkció vagy eljárás felhívásánál**

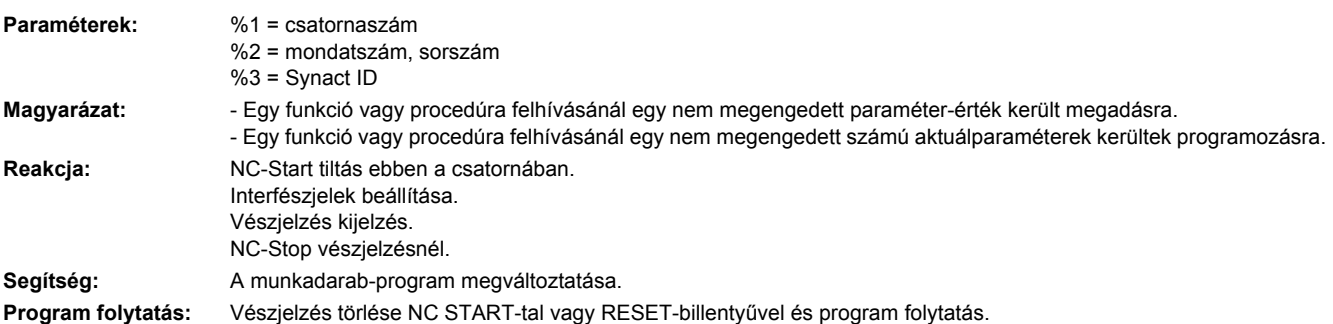

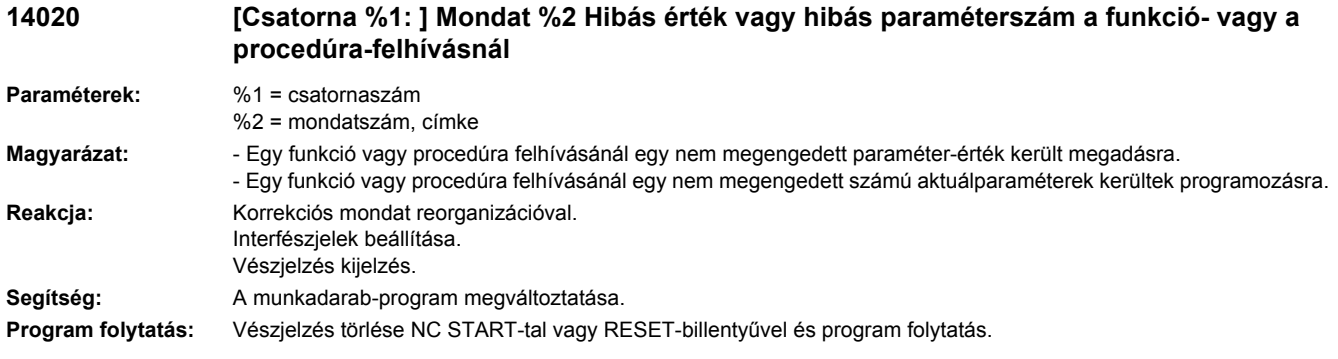

#### **14021 [Csatorna %1: ] Mondat %2 Hibás érték vagy hibás paraméterszám a funkció- vagy a procedúra-felhívásnál**

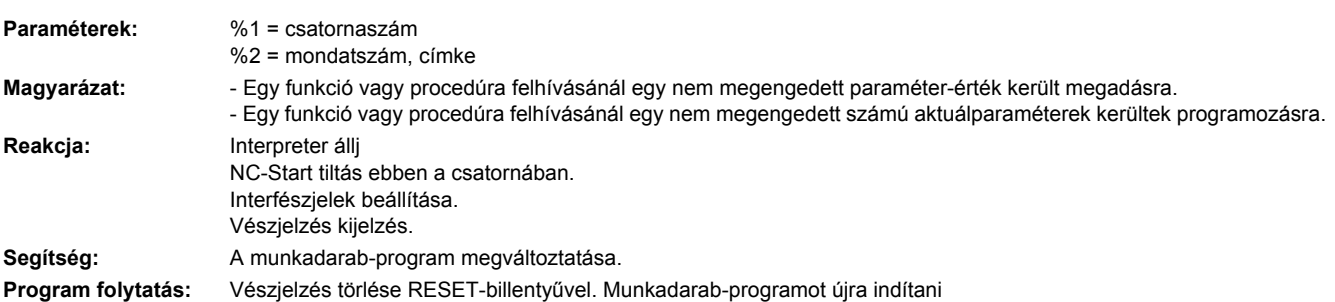

# **14022 [Csatorna %1: ] Mondat %2 hiba funkció vagy eljárás felhívásánál. Hibakód %3.**

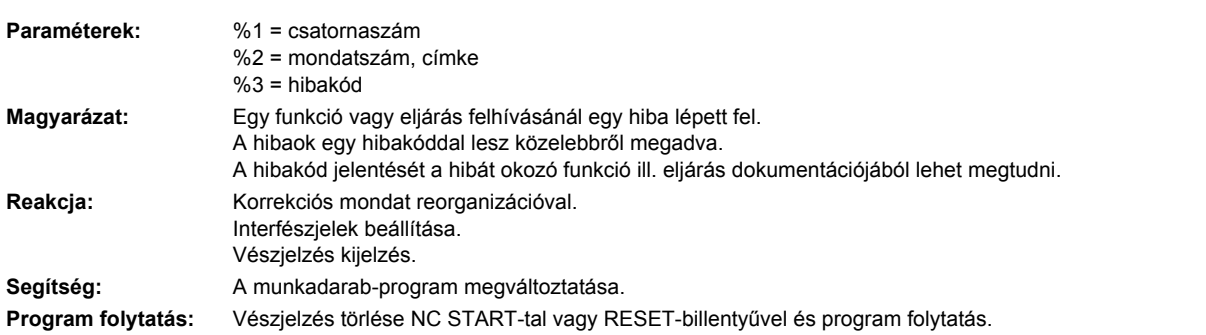

**14025 [Csatorna %1: ] Mondat %2 mozgásszinkron-akció: Nem megengedett modális ID** 

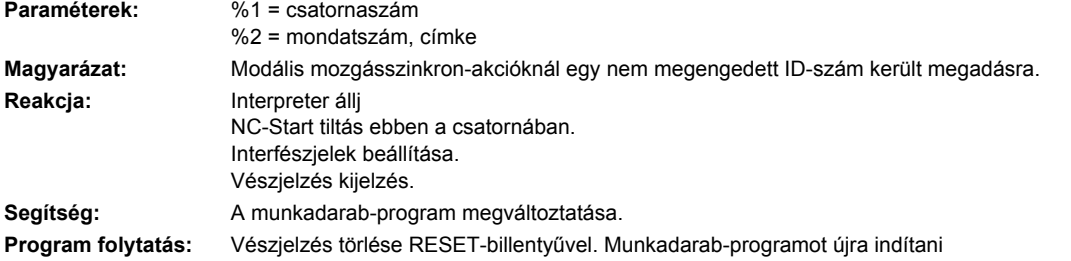

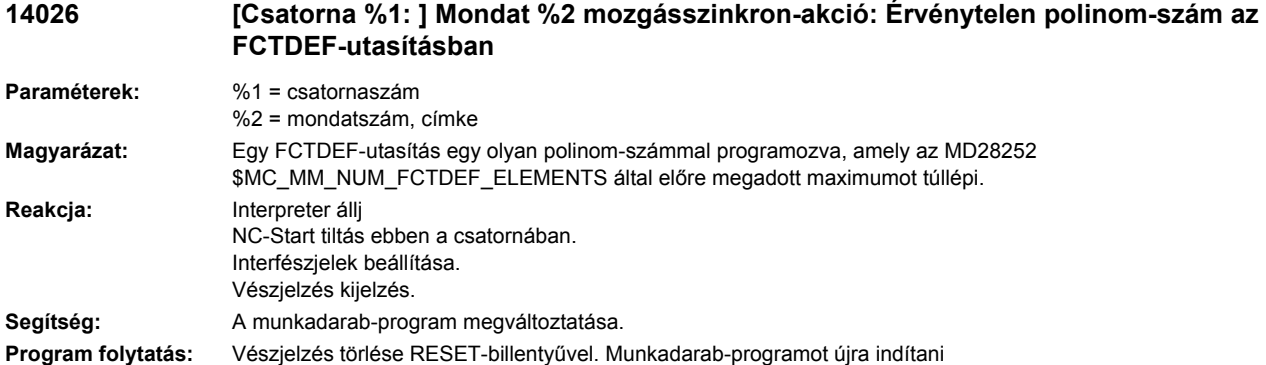

l.

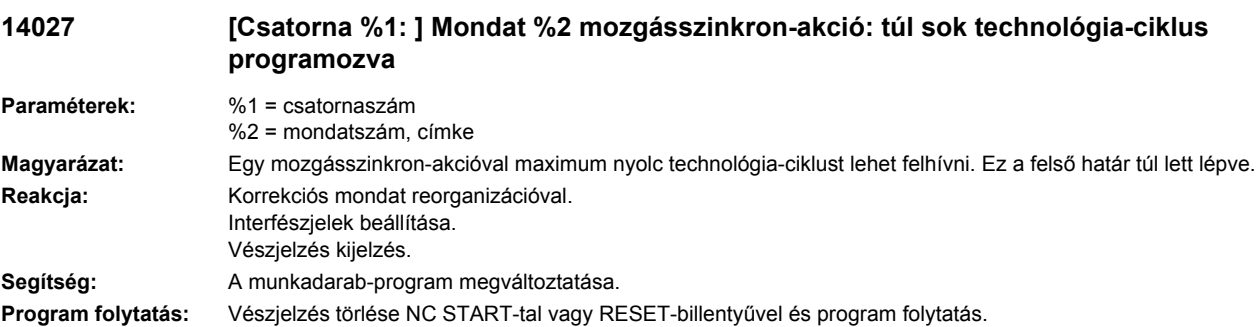

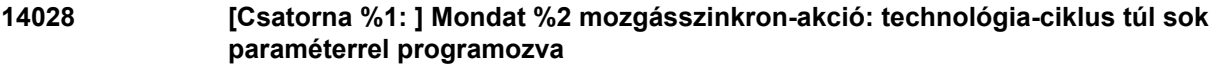

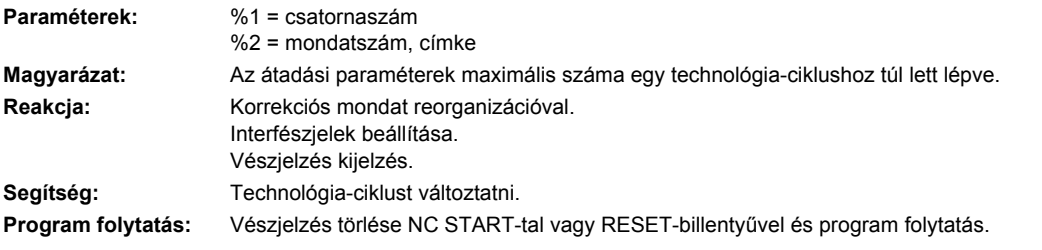

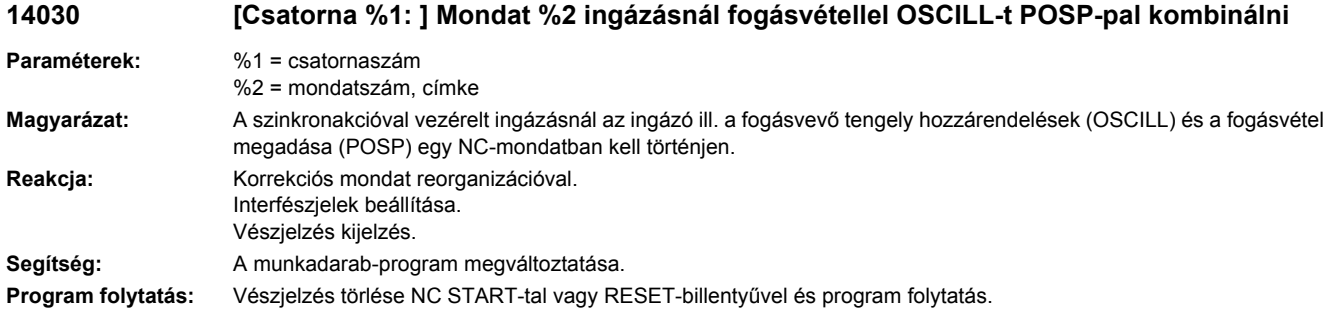
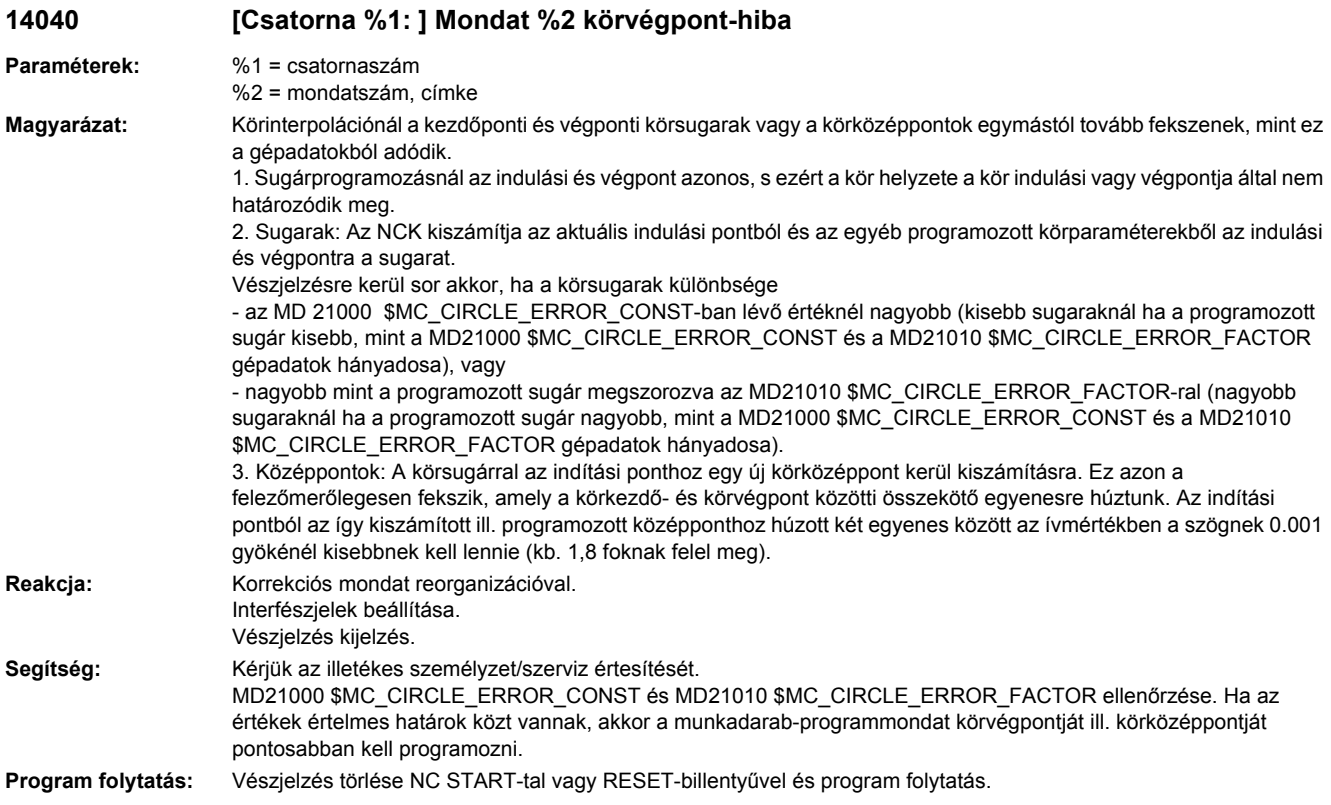

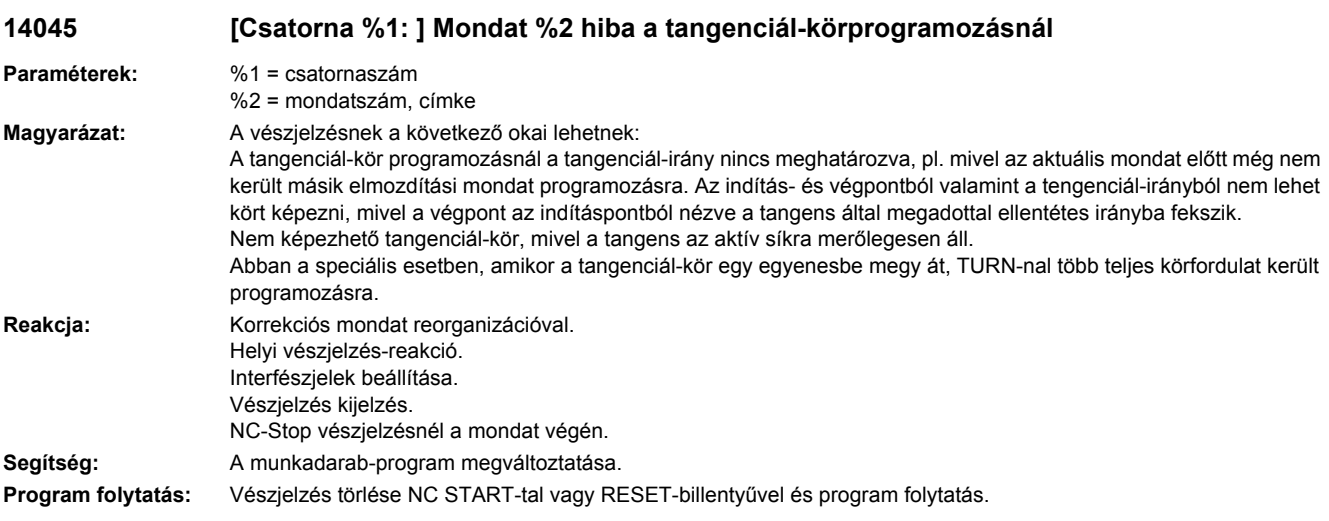

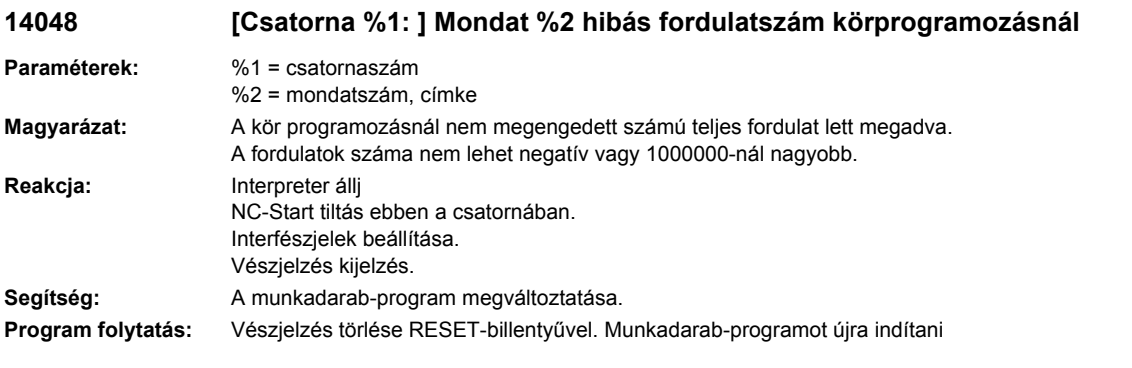

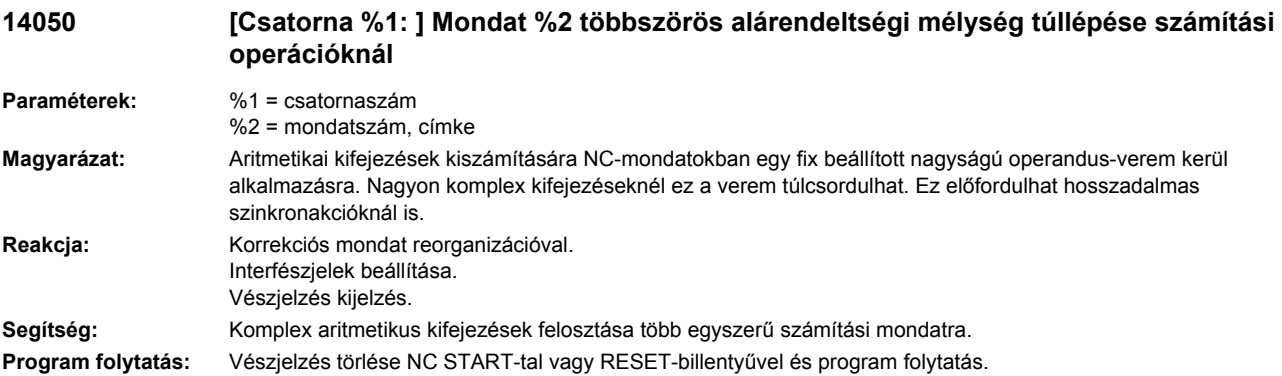

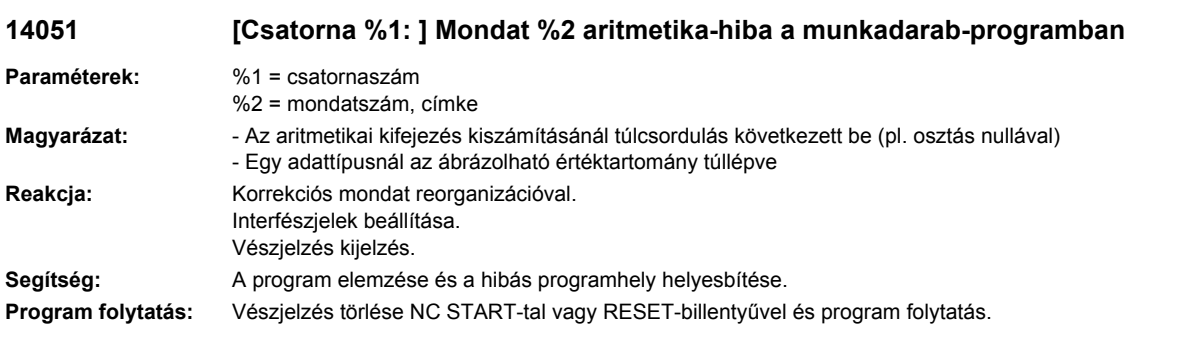

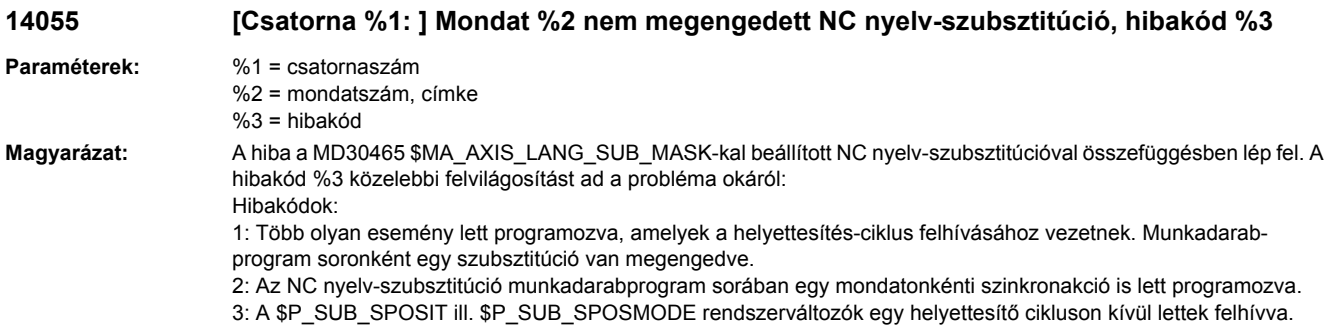

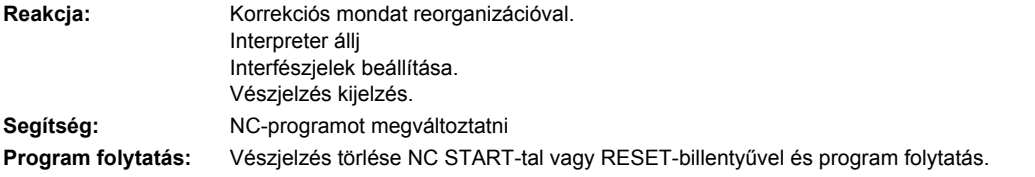

#### **14060 [Csatorna %1: ] Mondat %2 nem megengedett kikapcsolási szint rekeszelt mondatkikapcsolásnál**

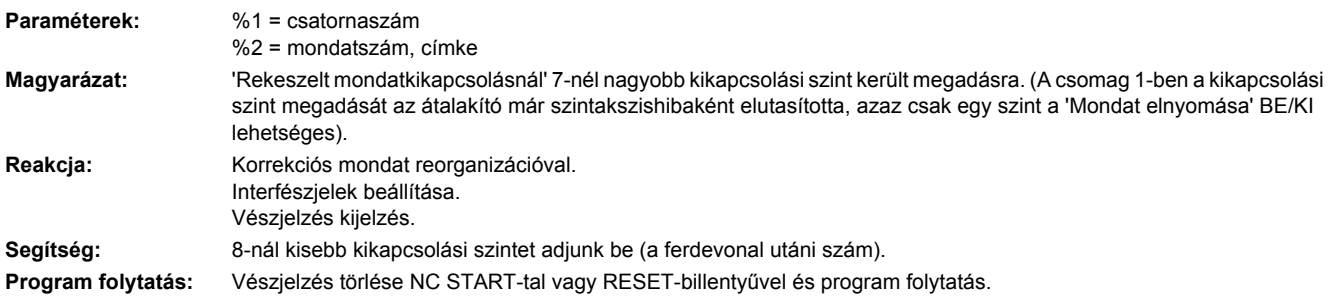

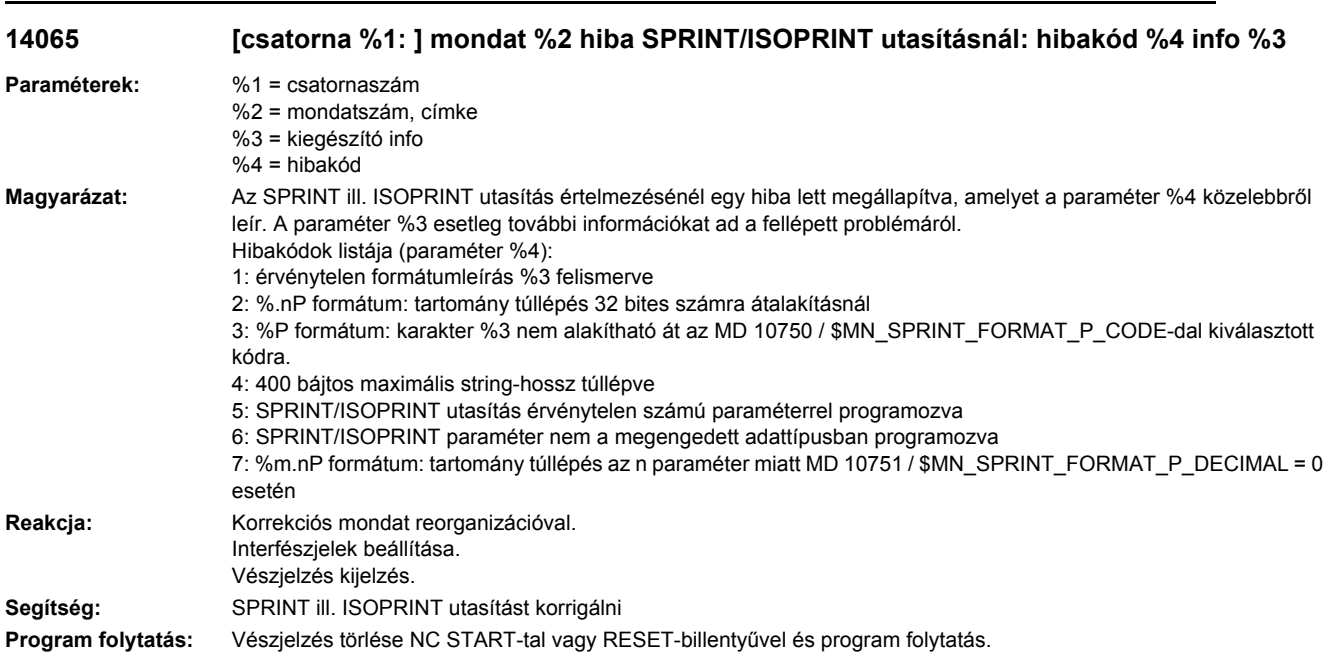

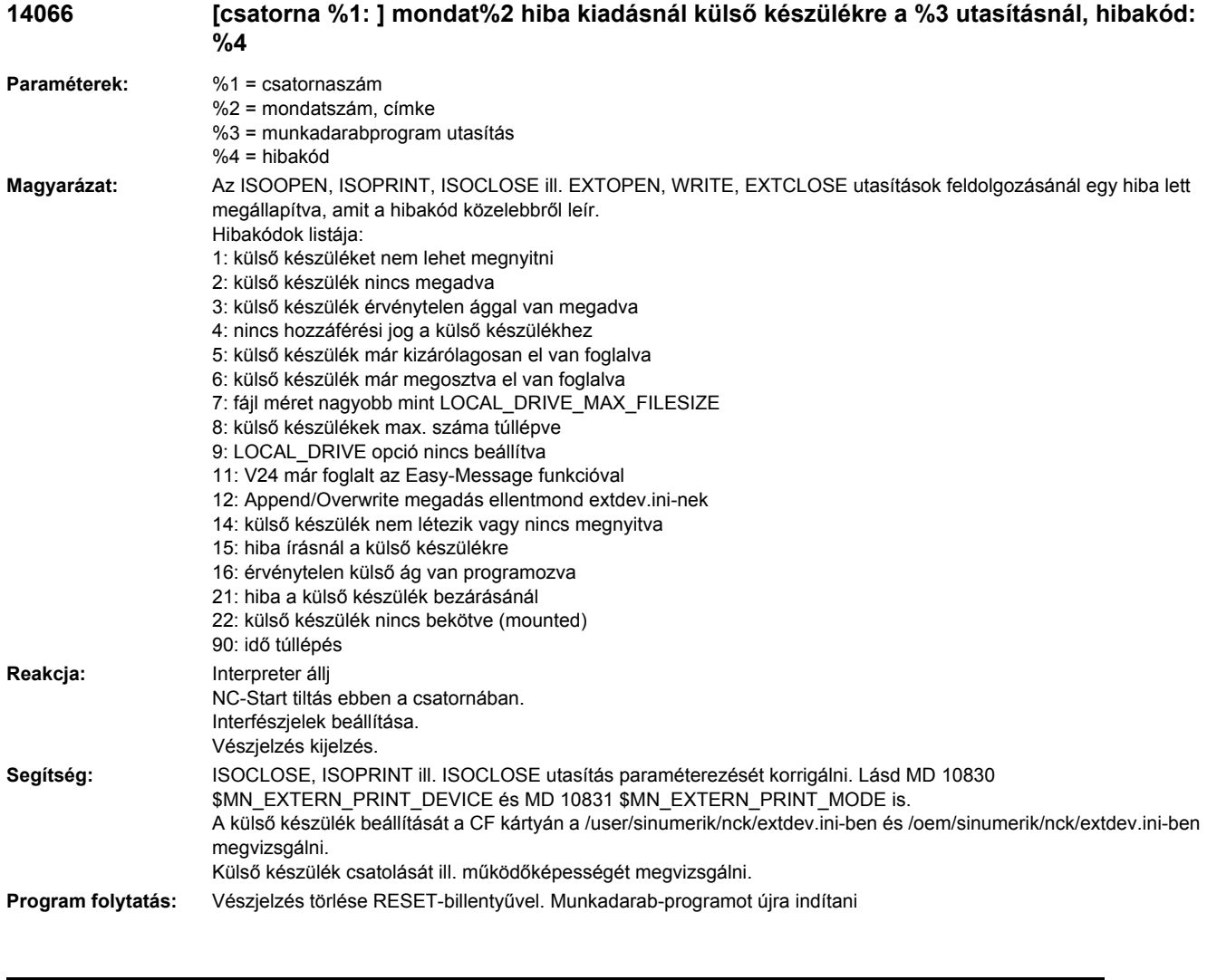

# **14070 [Csatorna %1: ] Mondat %2 változótároló alprogram híváshoz nem elegendő**

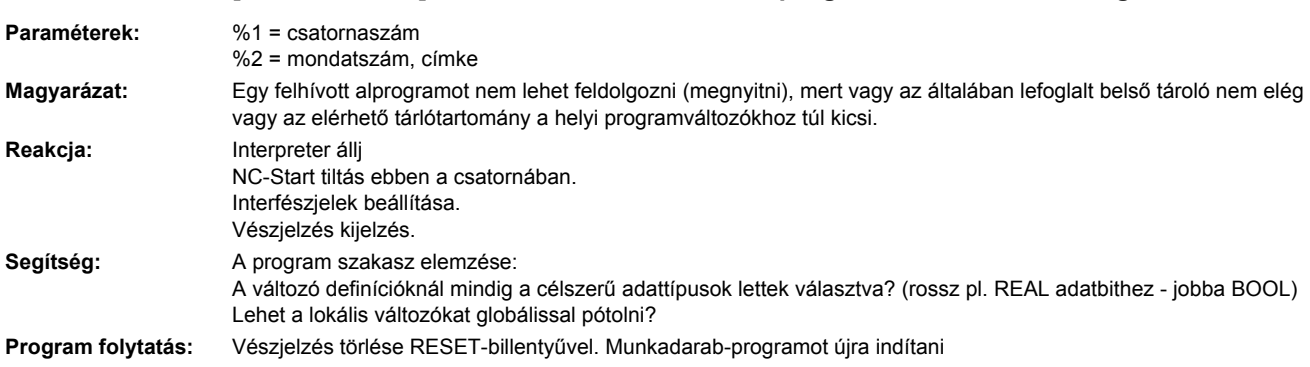

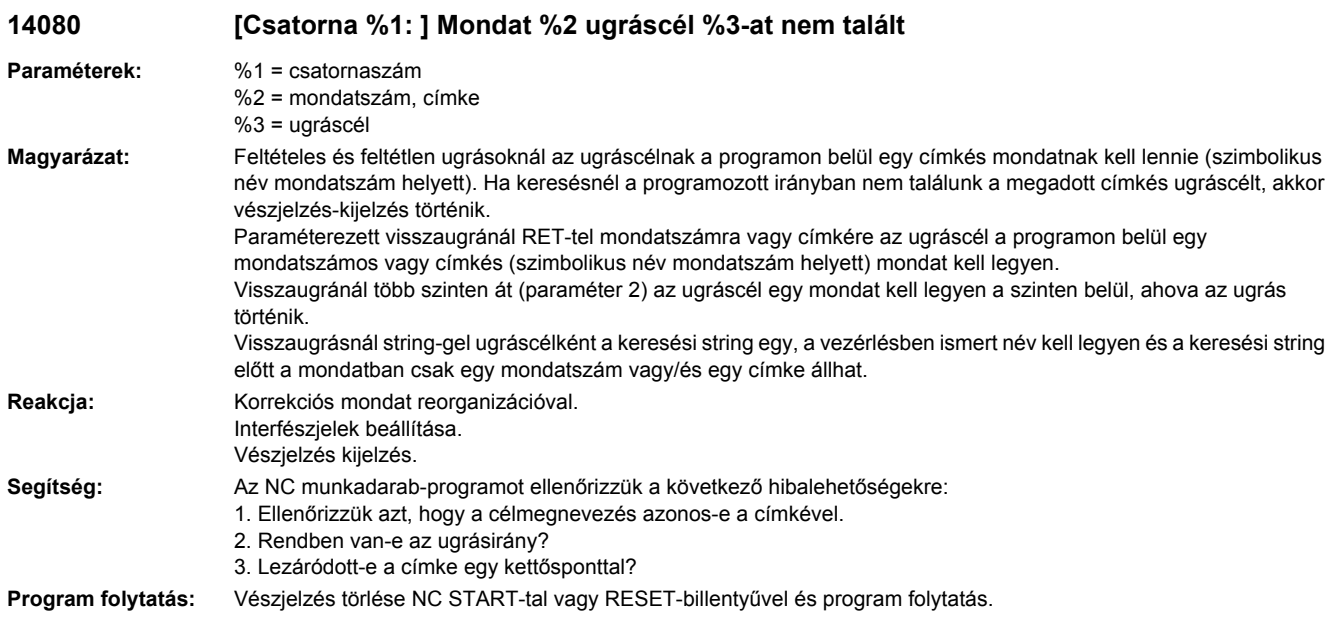

# **14082 [Csatorna %1: ] Mondat %2 címke %3 programrészletet nem talált**

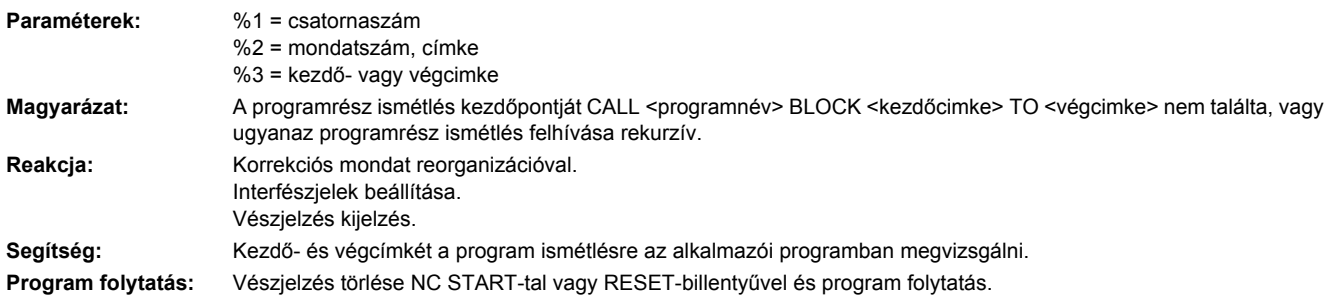

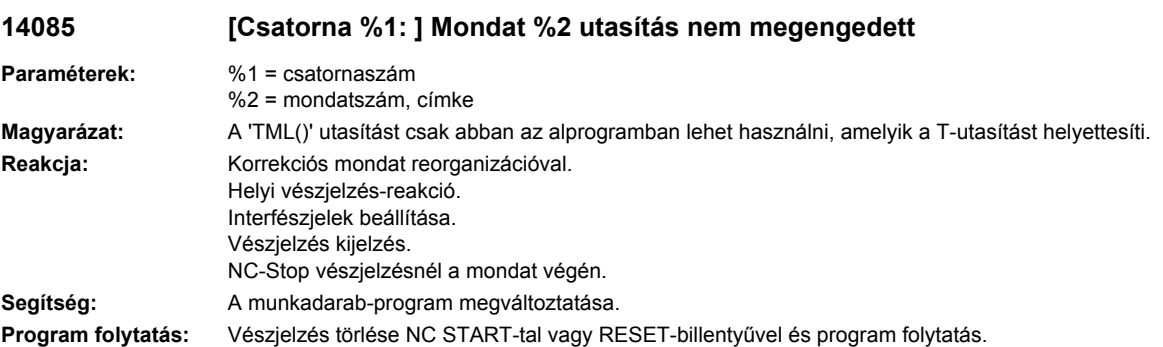

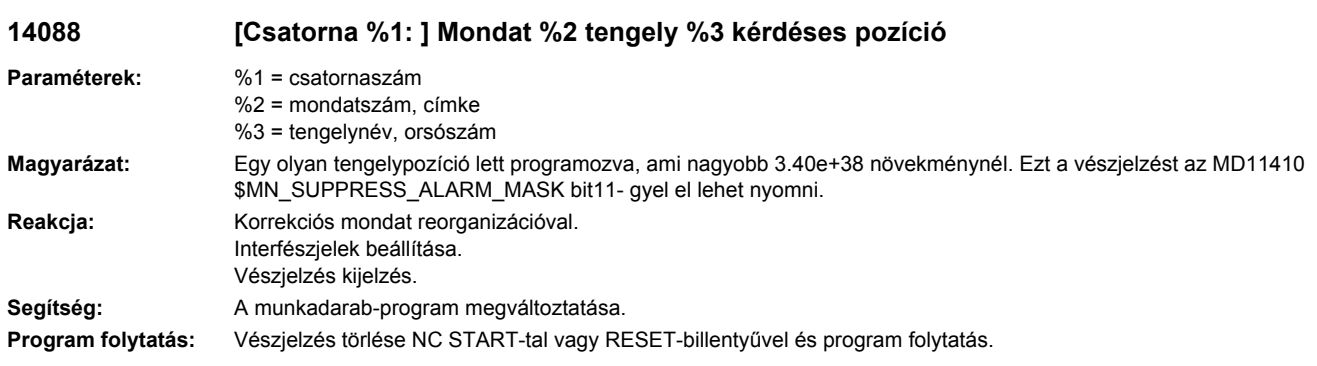

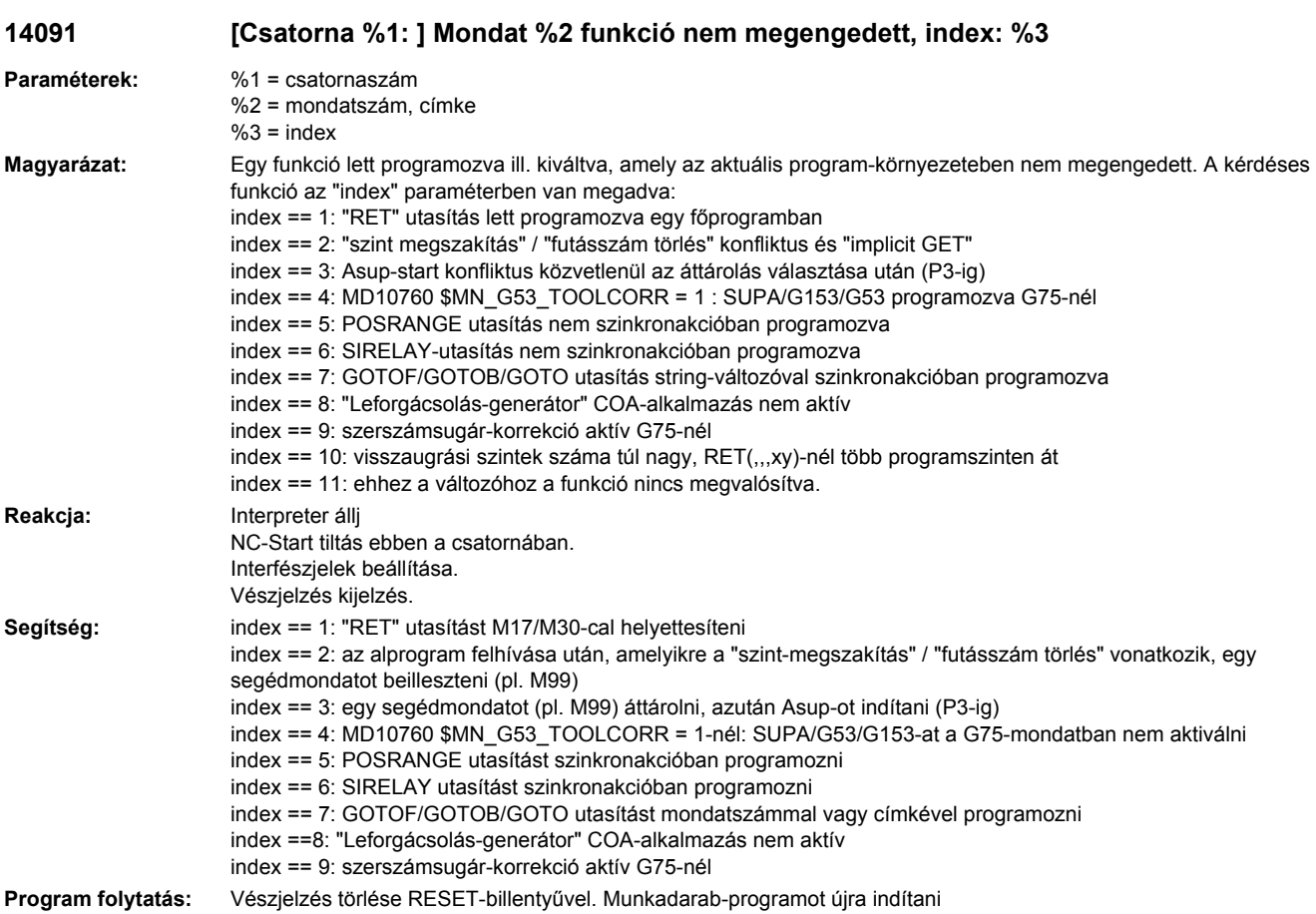

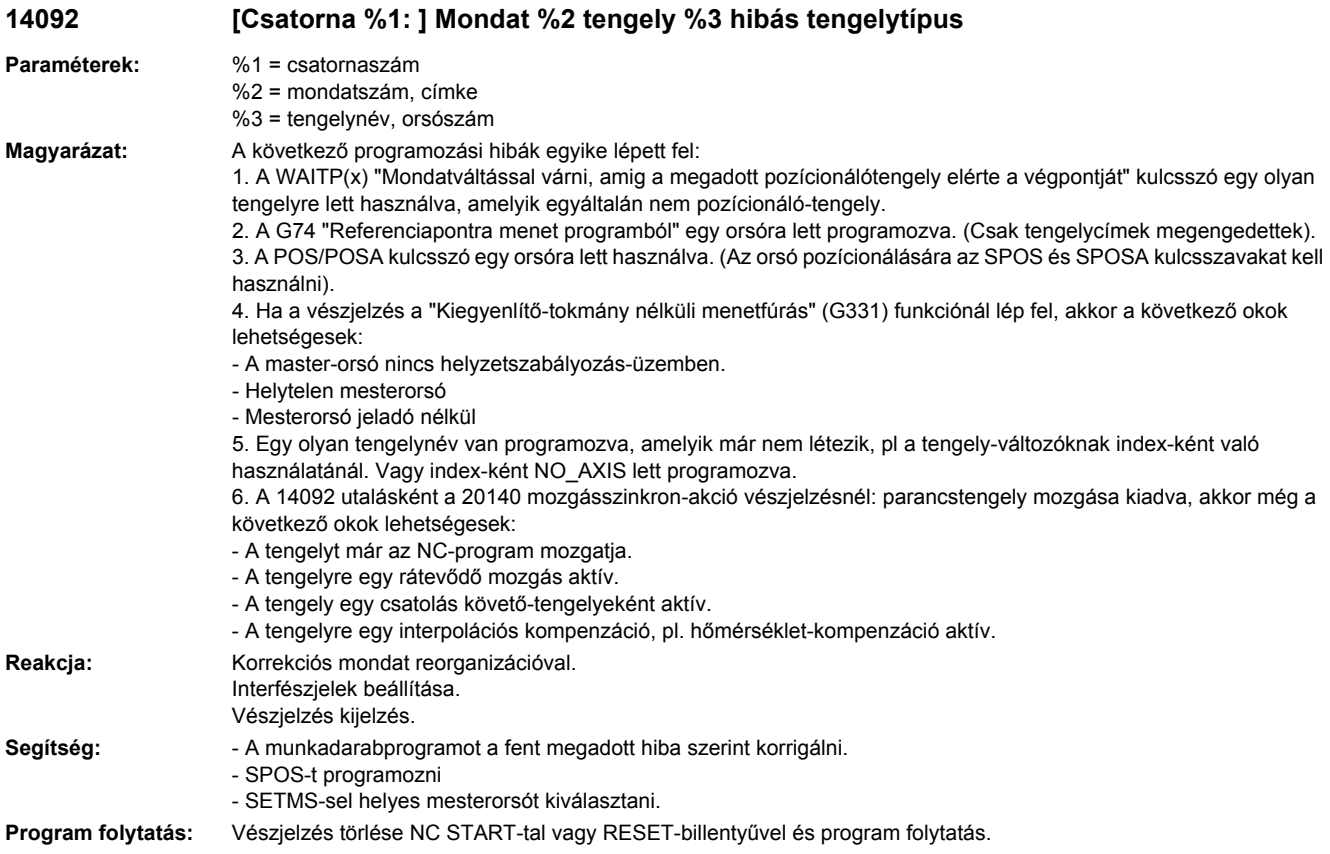

# **14093 [Csatorna %1: ] Mondat %2 pályaintervallum <= 0 polinom-interpolációnál**

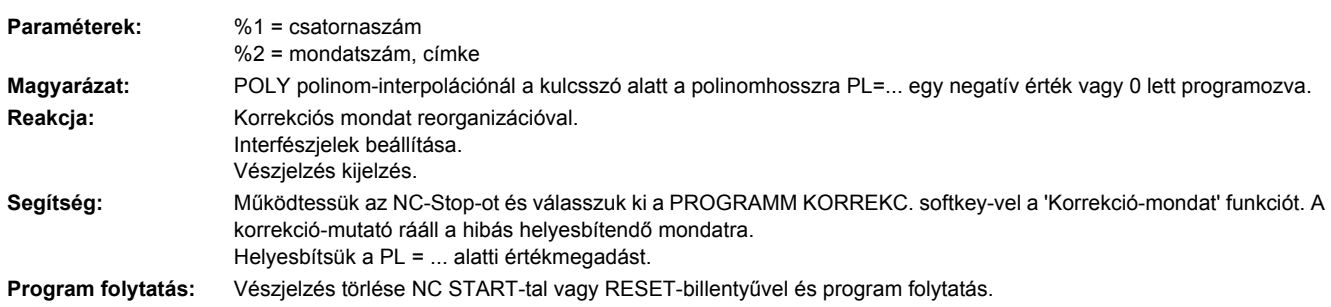

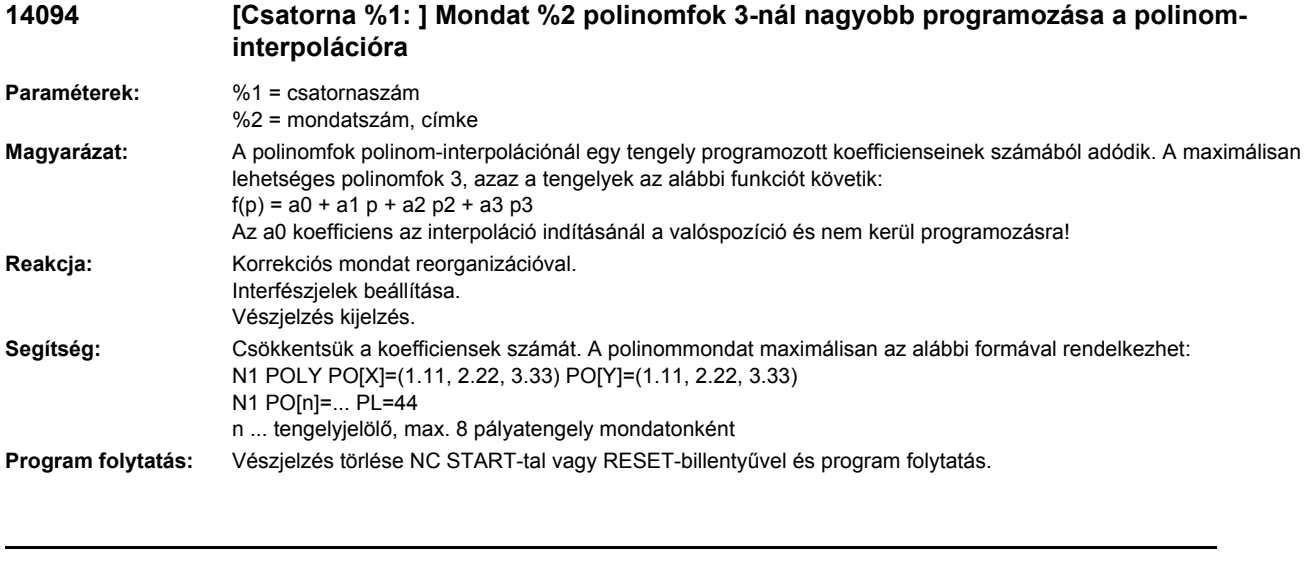

### **14095 [Csatorna %1: ] Mondat %2 sugár kör programozásnál túl kicsi**

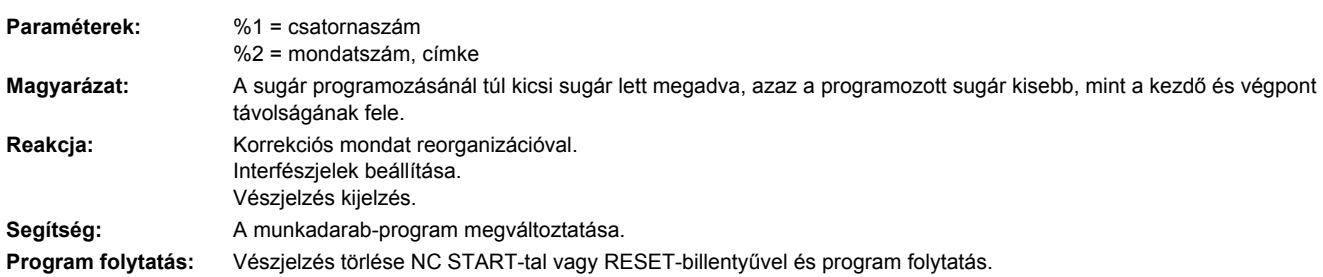

# **14096 [Csatorna %1: ] Mondat %2 típusátalakítás nem megengedett**

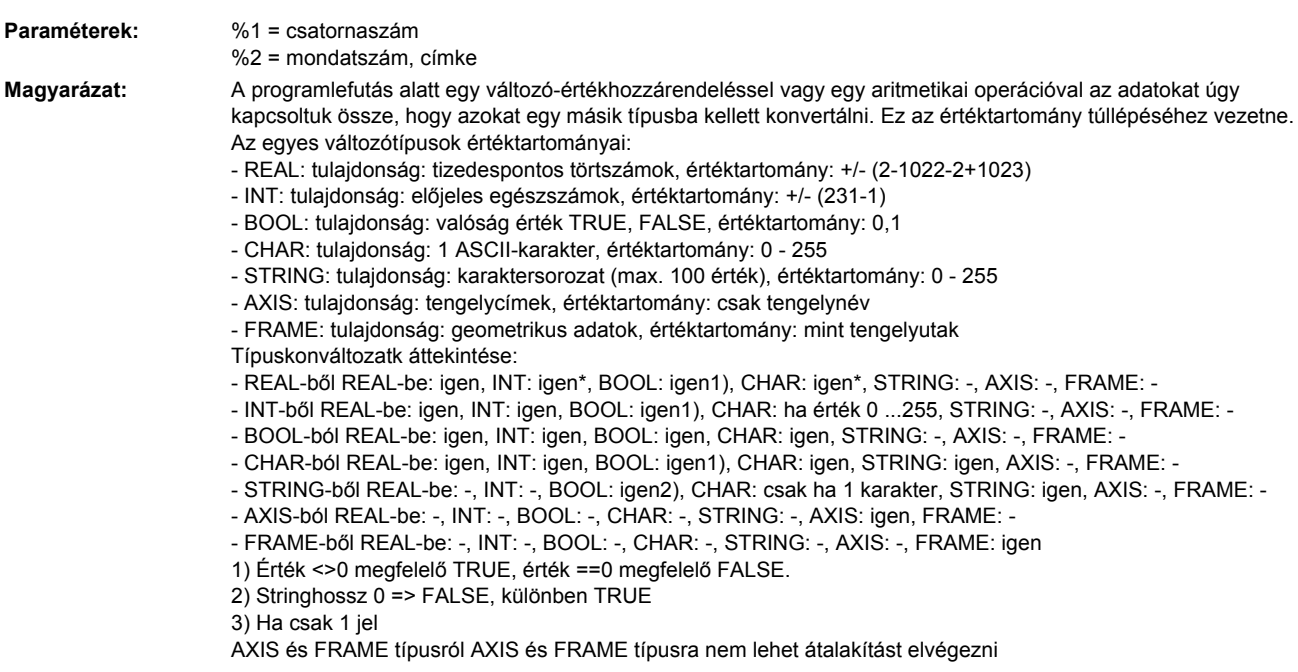

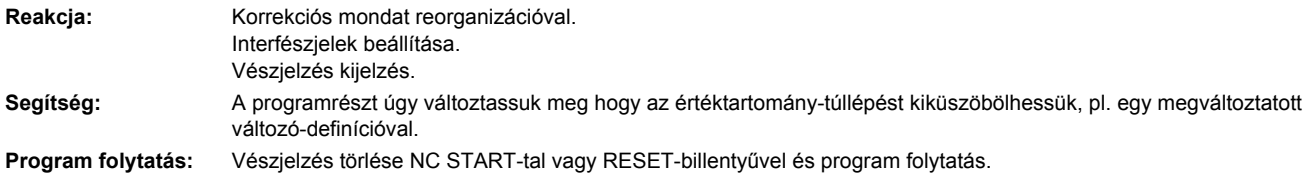

**14097 [Csatorna %1: ] Mondat %2 string nem alakítható át AXIS típusba**

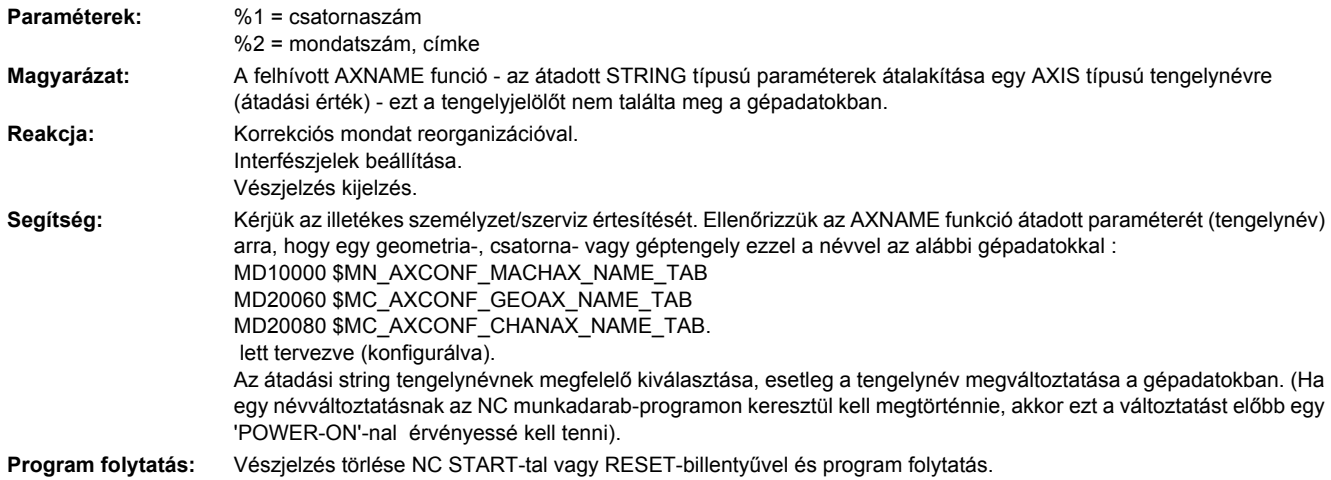

#### **14098 [Csatorna %1: ] Mondat %2 konvertálási hiba: Nem talált érvényes számot**

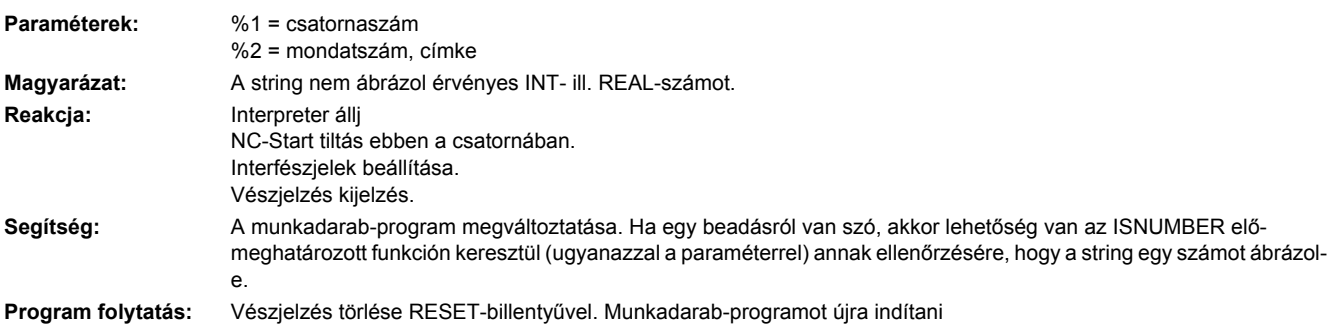

# **14099 [Csatorna %1: ] Mondat %2 eredmény stringláncolatnál túl hosszú**

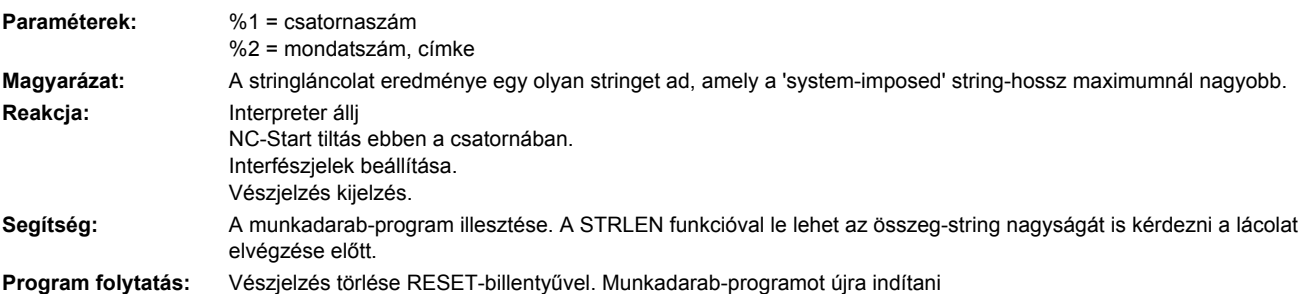

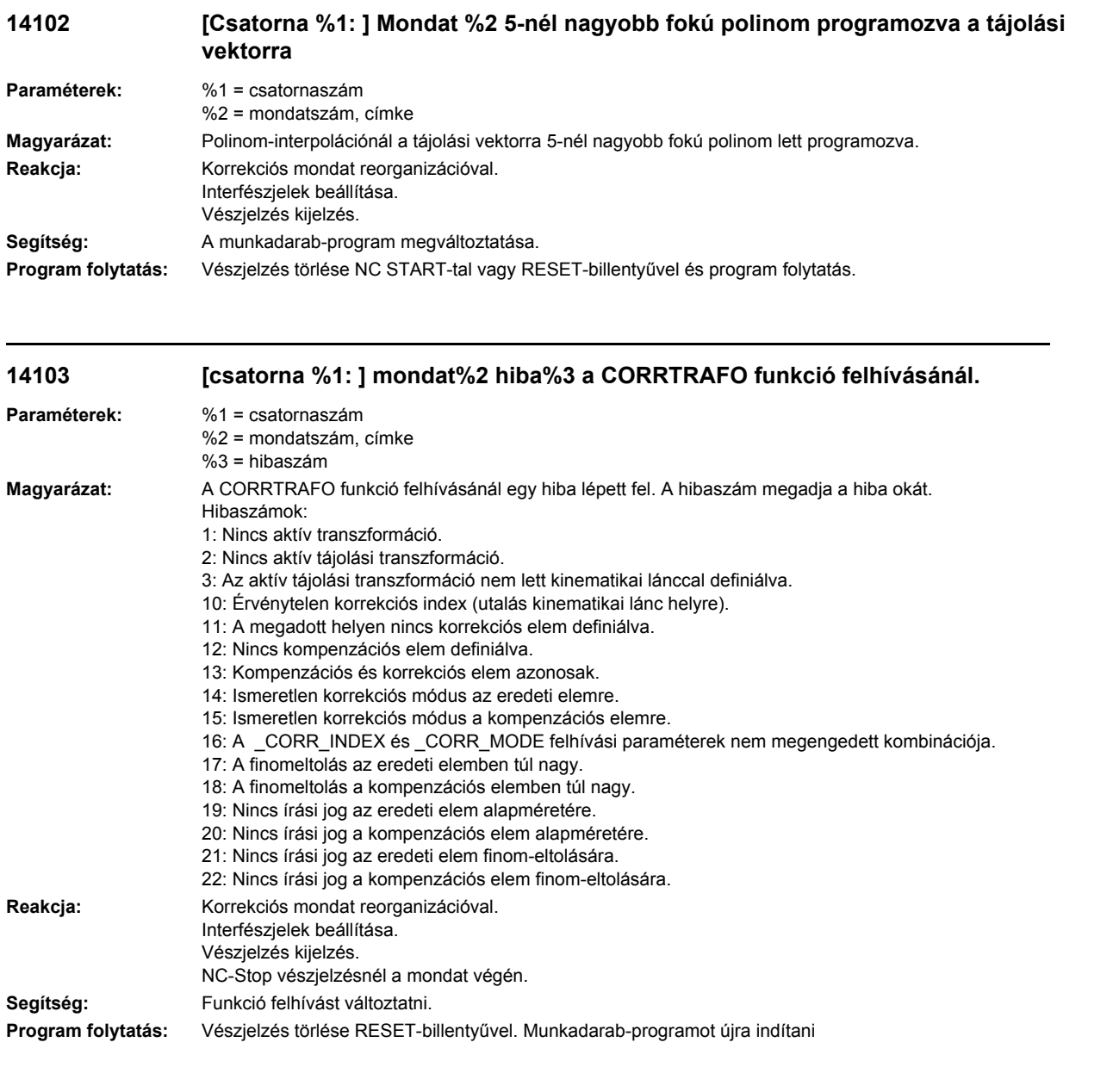

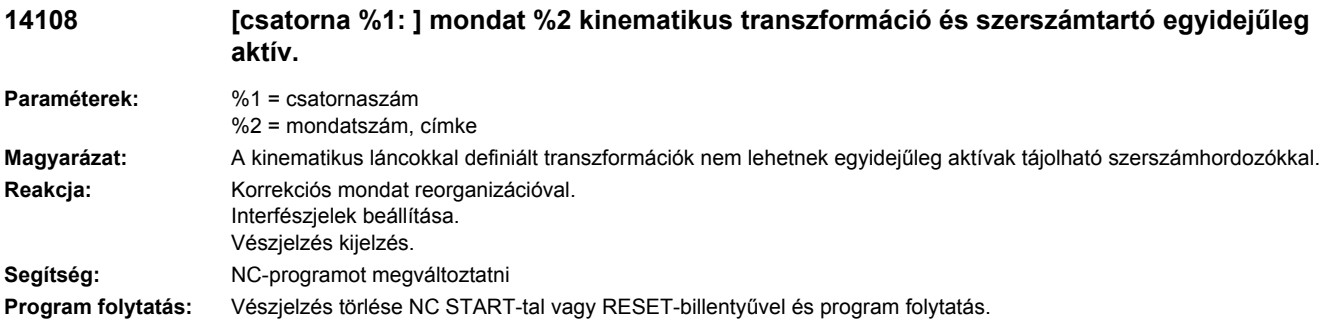

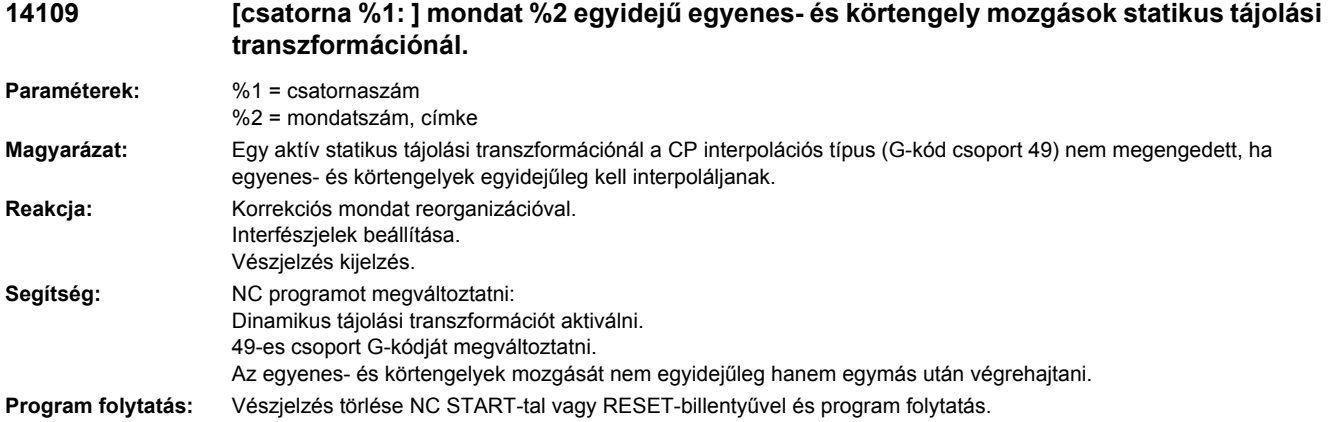

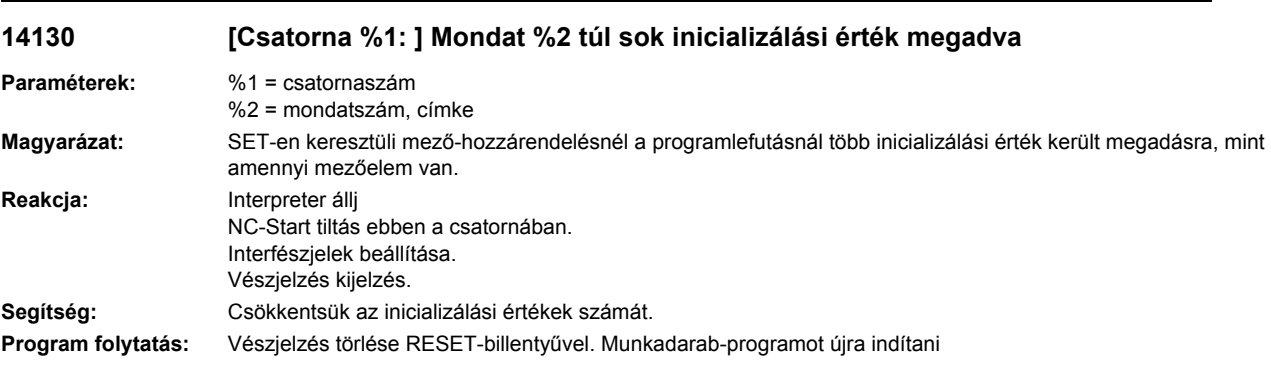

#### **14140 [Csatorna %1: ] Mondat %2 állítás programozása transzformáció nélkül nem megengedett**

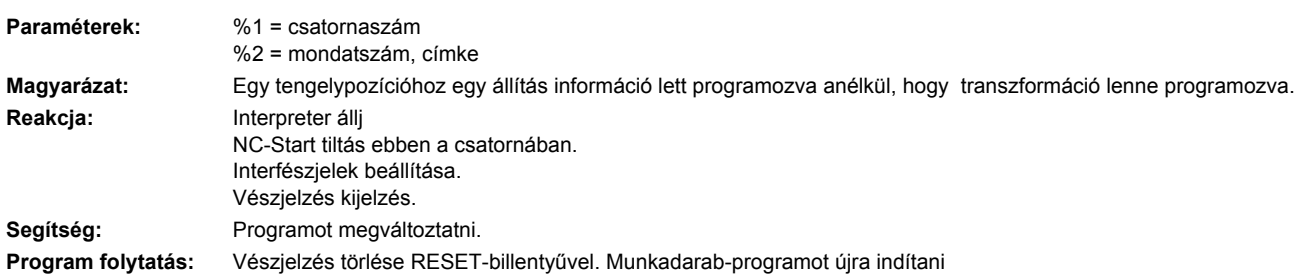

# **14144 [Csatorna %1: ] Mondat %2 PTP mozgás nem megengedett**

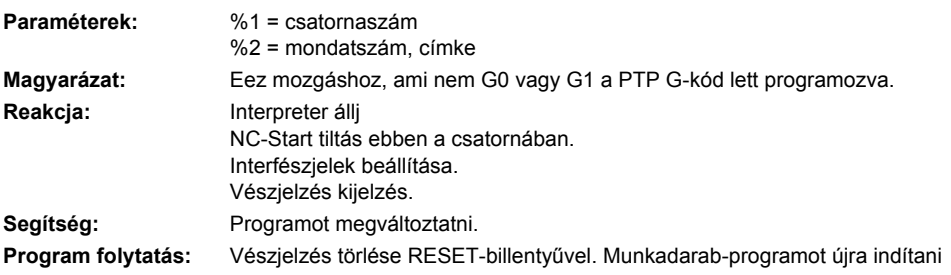

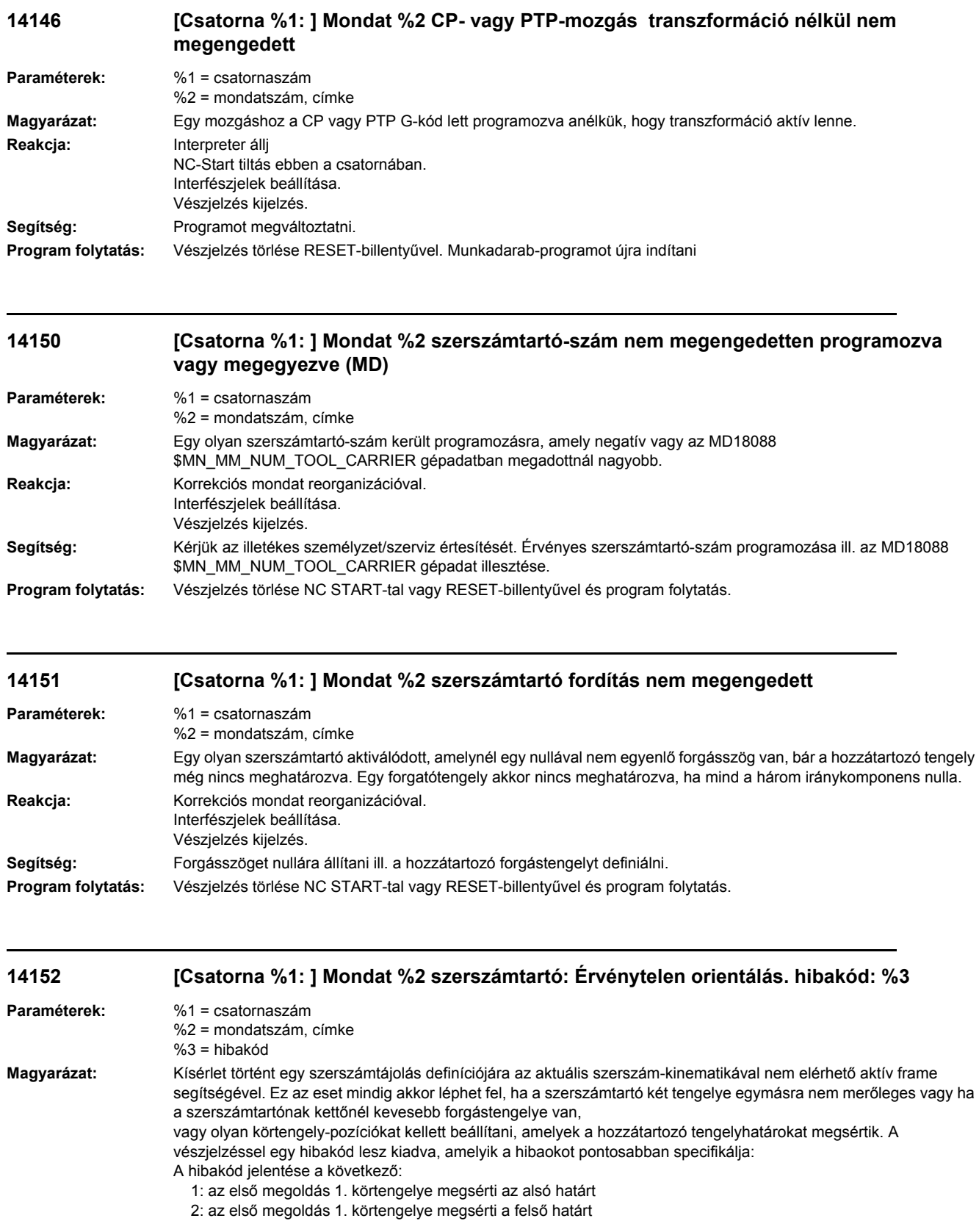

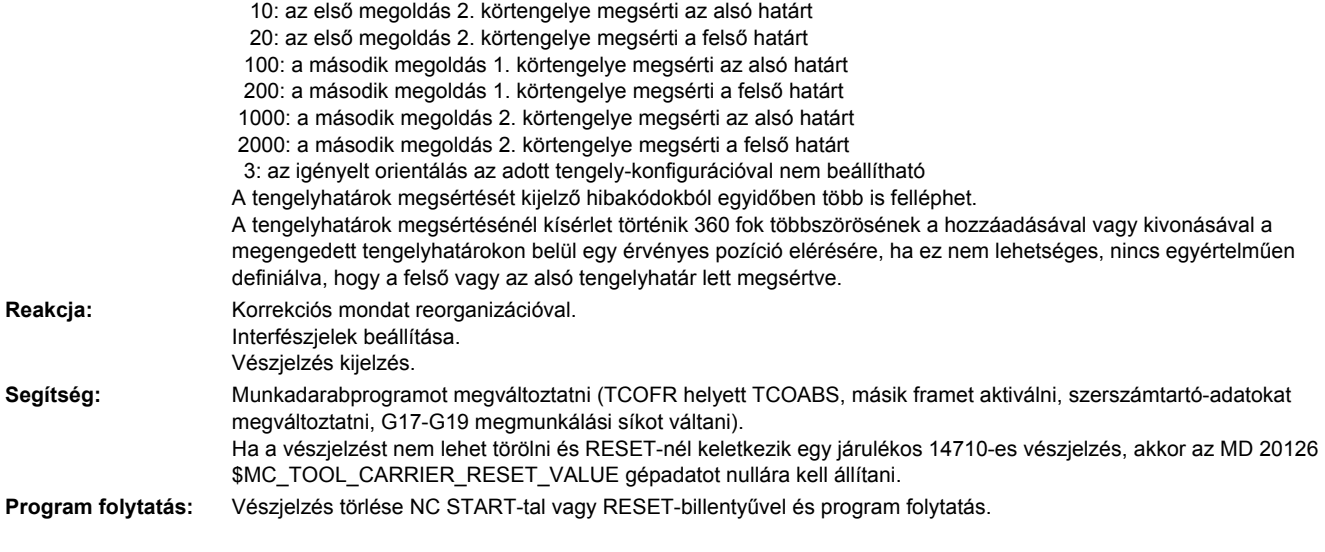

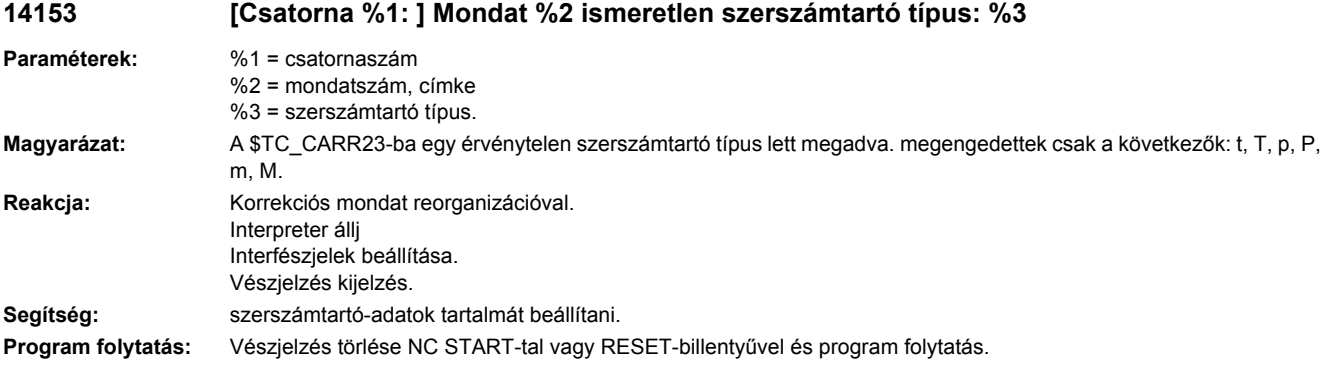

#### **14154 [Csatorna %1: ] Mondat %2 finomkorrekció értéke a tájolható szerszámtartó %4 paraméter %3-ban túl nagy**

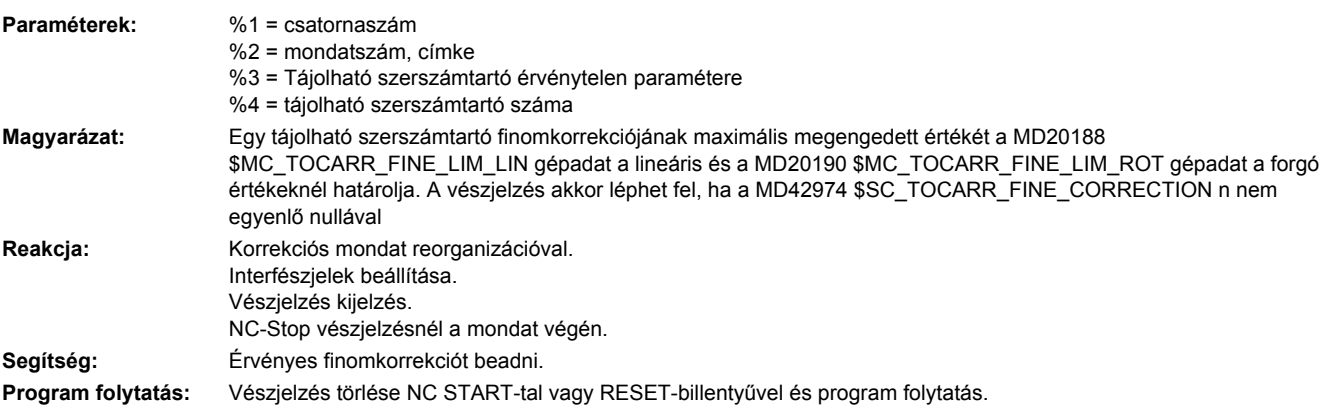

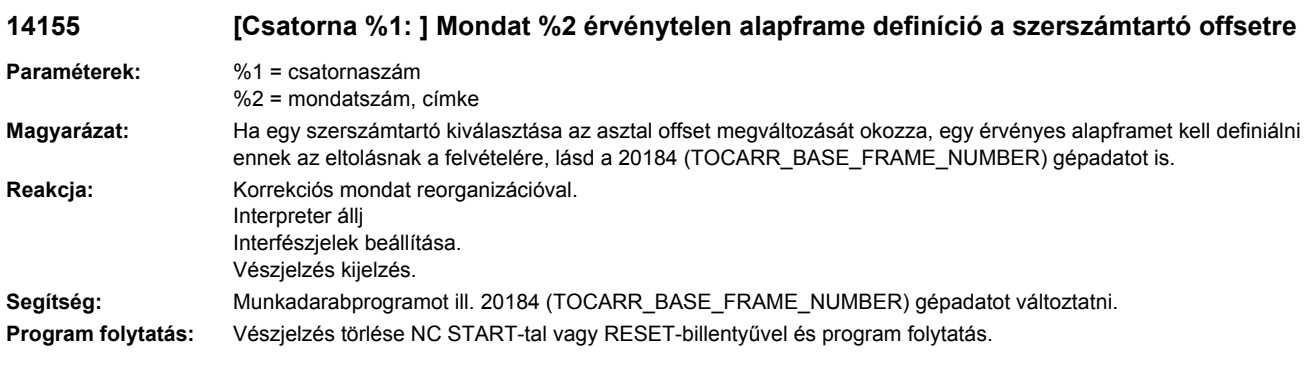

#### **14156 [Csatorna %1: ] Hiba szerszámtartó választás Reset-ben**

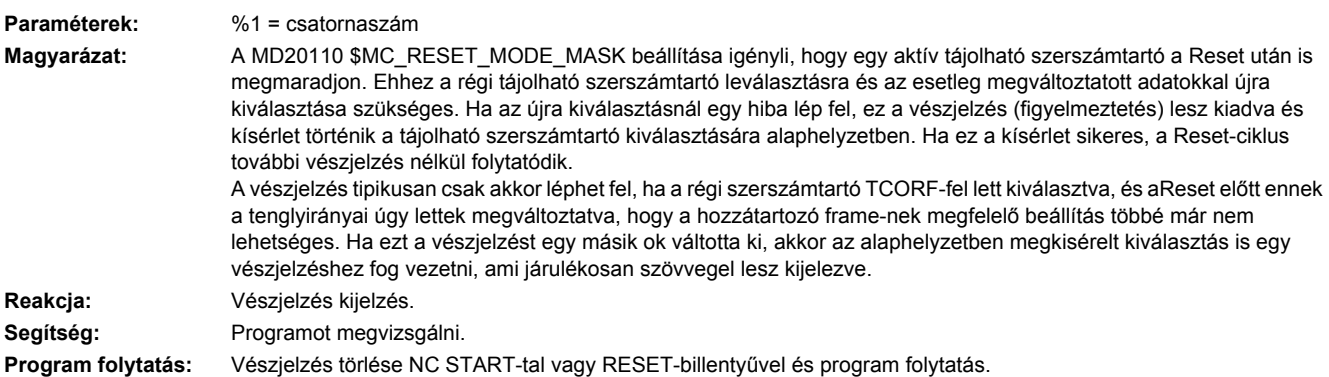

#### **14157 [Csatorna %1: ] Mondat %2 nem megengedett interpolációtípus MOVT-nél**

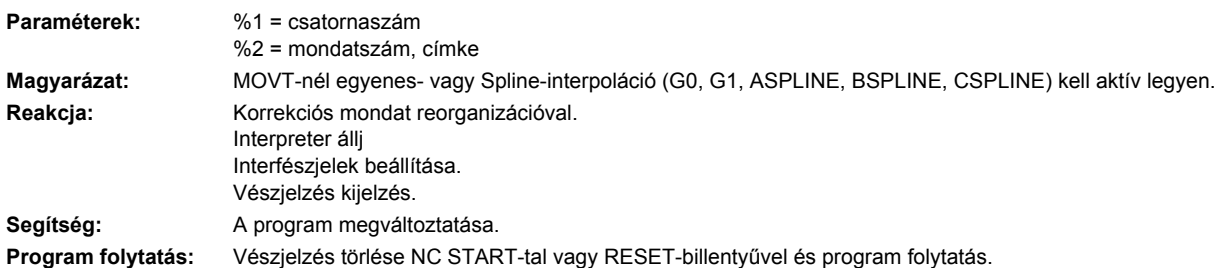

#### **14158 [csatorna %1: ] Reset-hiba szerszámtartó választásnál transzformációnál kinematikus lánccal**

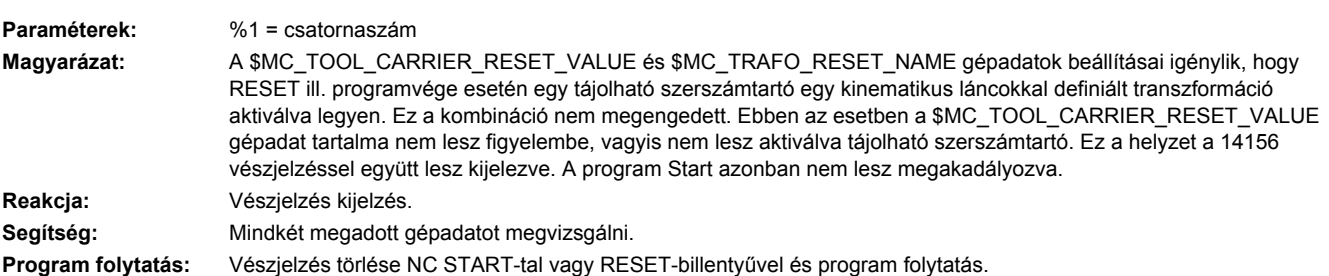

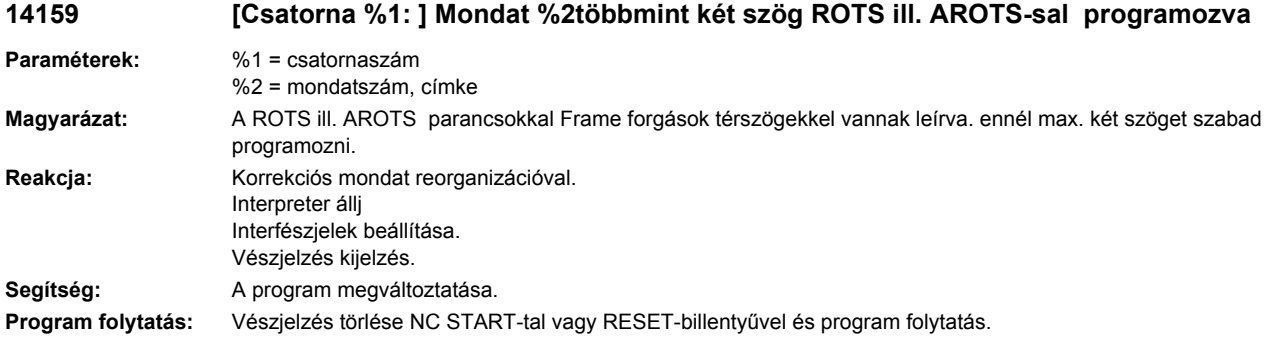

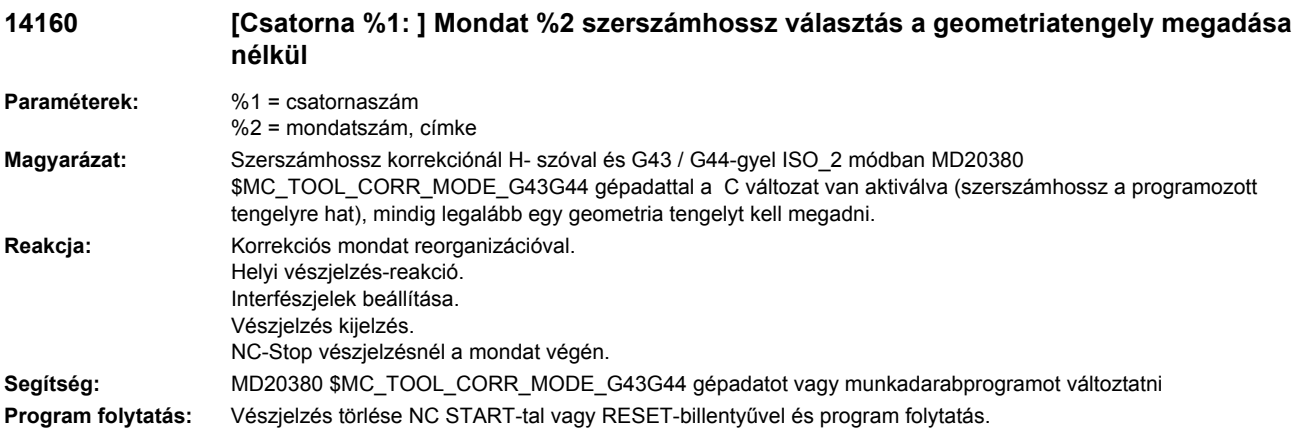

#### **14162 [csatorna %1: ] mondat %2 hiba %3 a CUTMOD ill. CUTMODK funkció hatásossá válásánál**

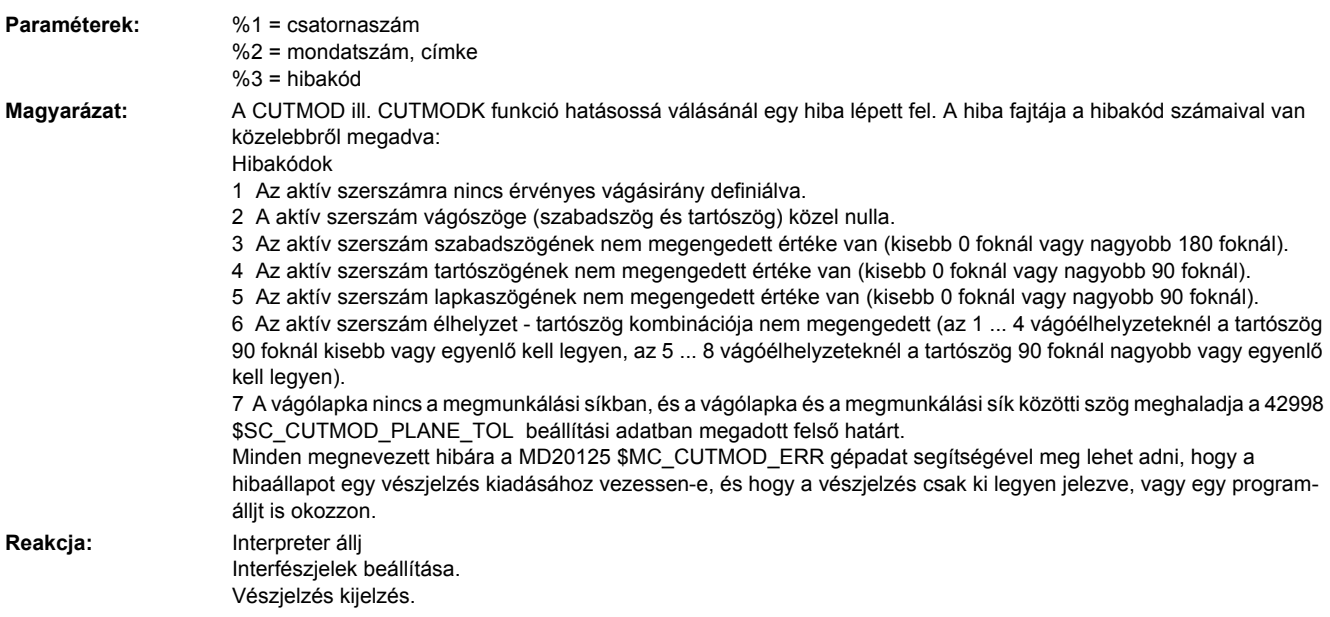

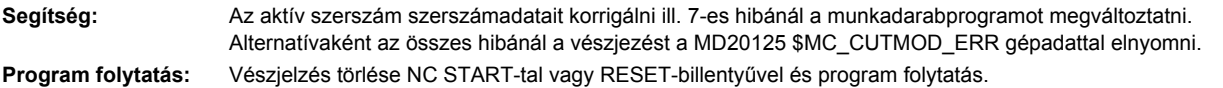

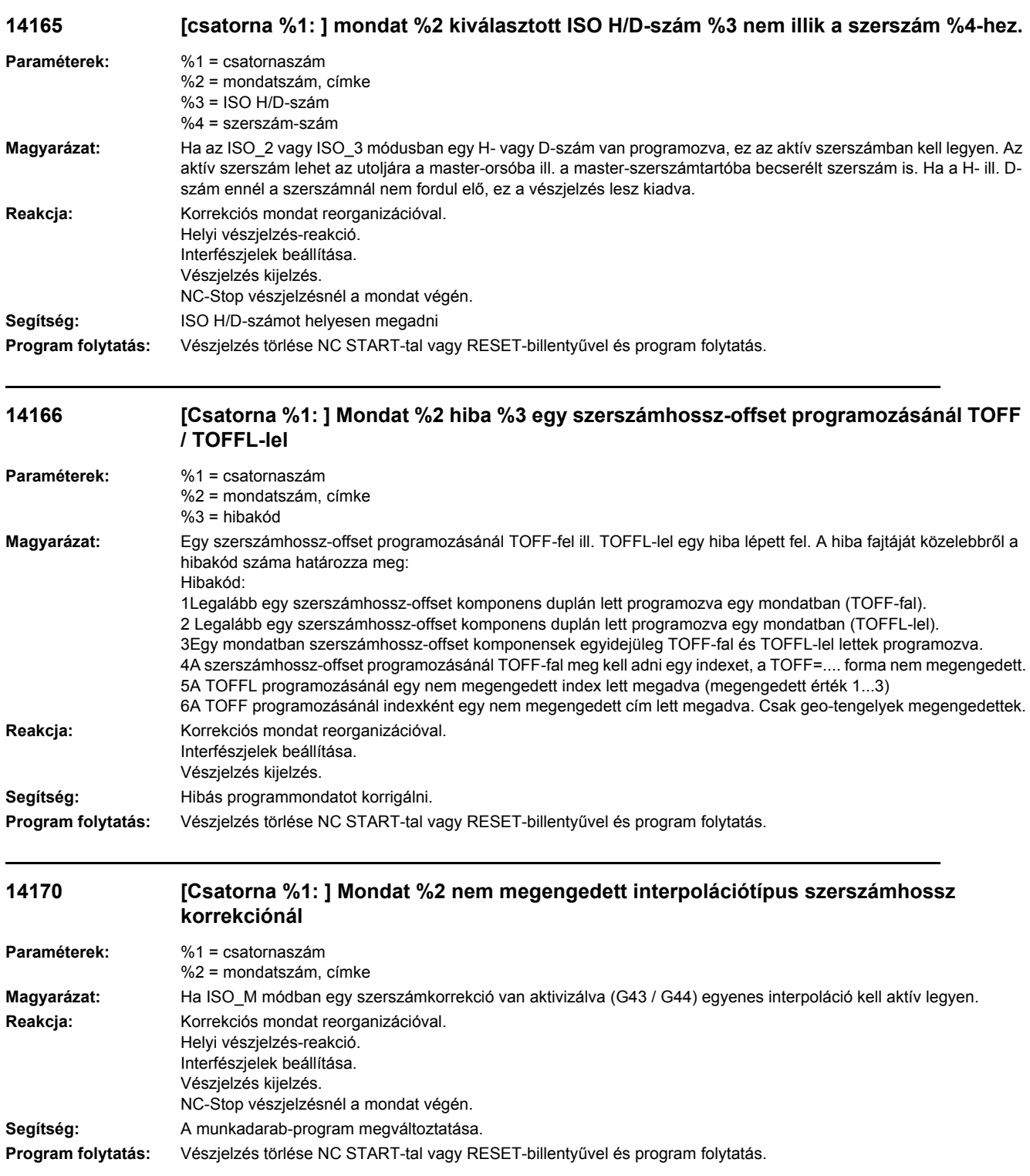

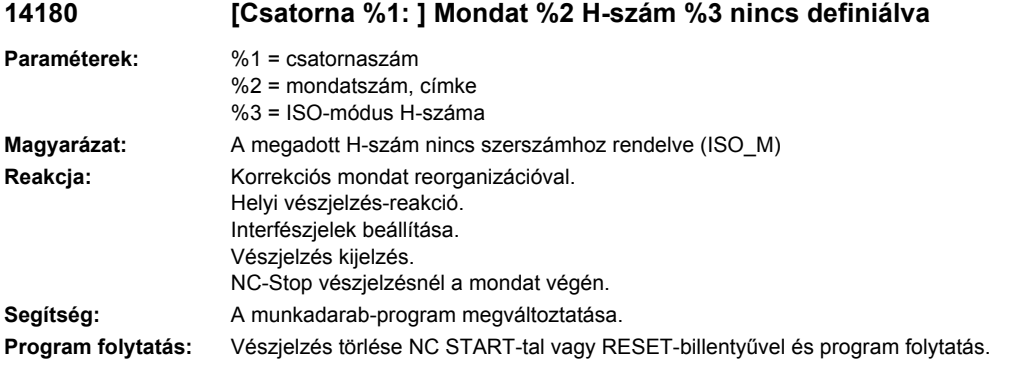

# **14185 [Csatorna %1: ] Mondat %2 D-szám %3 nincs definiálva**

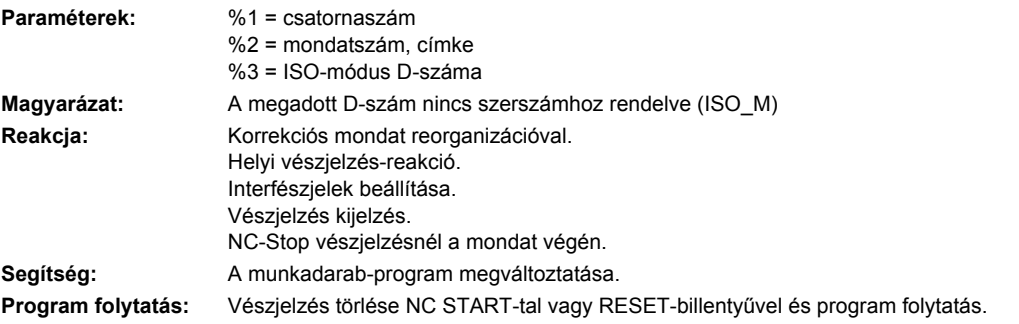

#### **14196 [Csatorna %1: ] Mondat %2 hiba %3 a \$SC\_CUTDIRMOD tartalmának interpolációjánál**

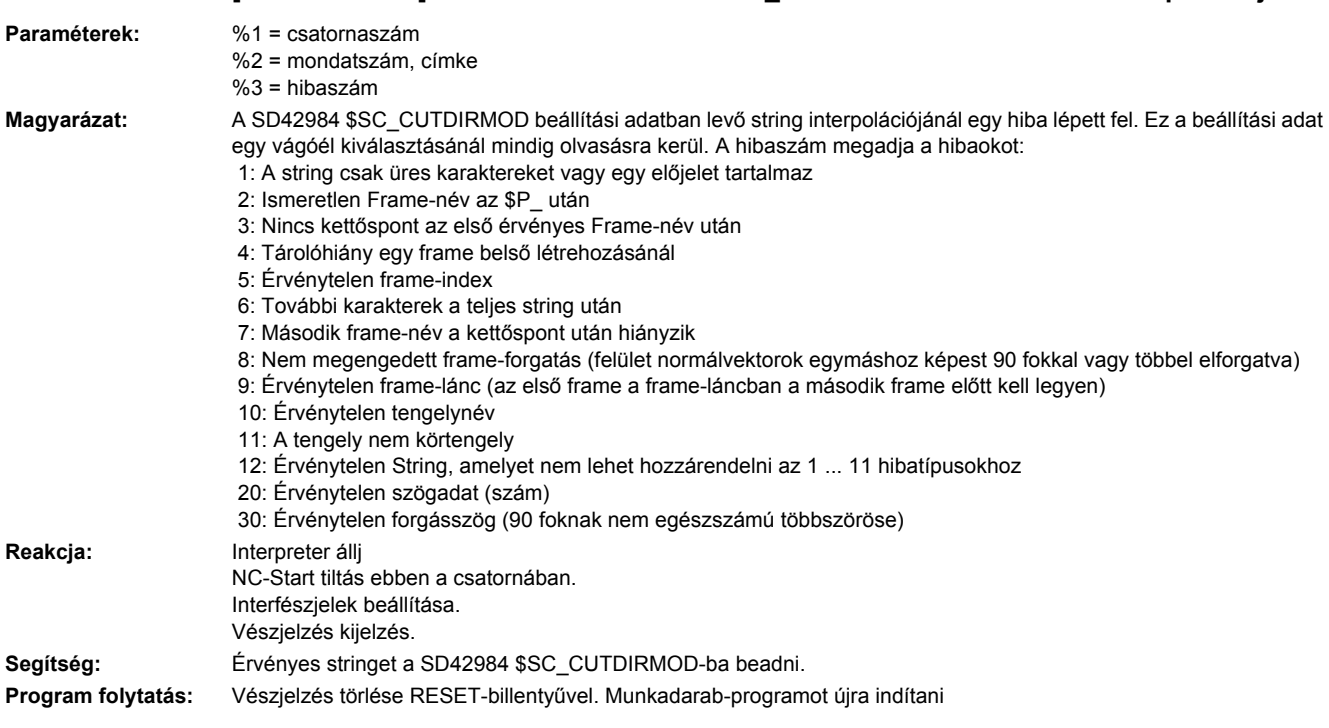

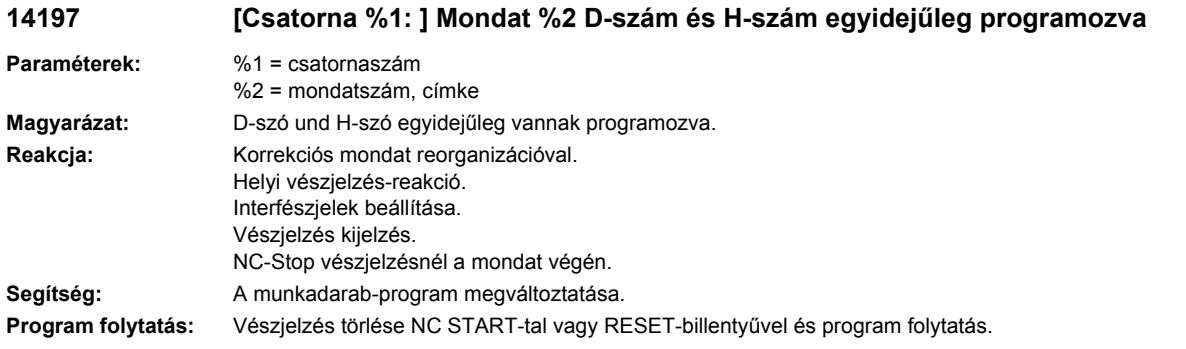

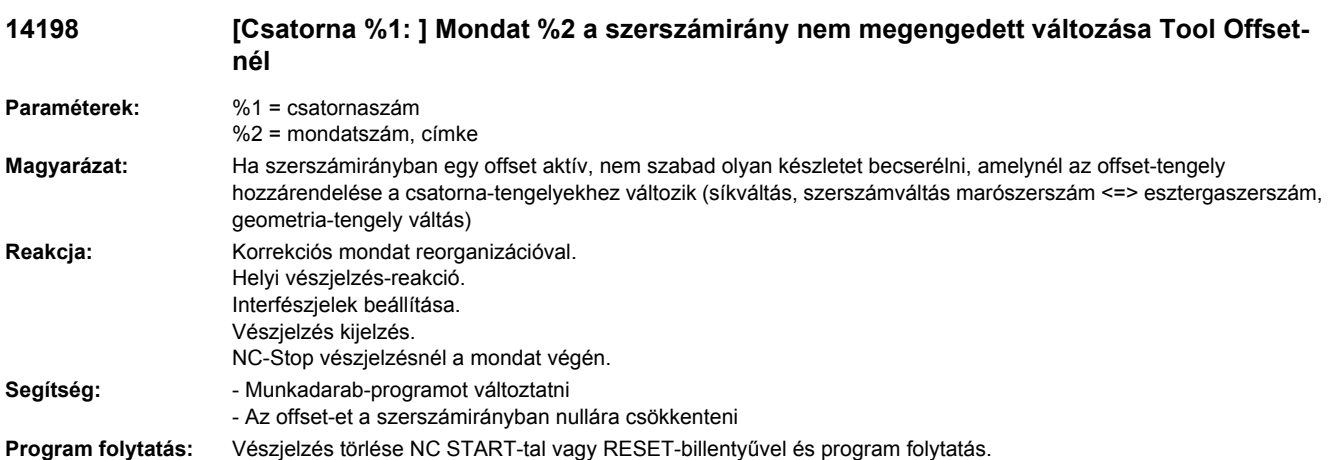

#### **14199 [Csatorna %1: ] Mondat %2 nem megengedett síkváltás szerszámnál átmérő komponenssel**

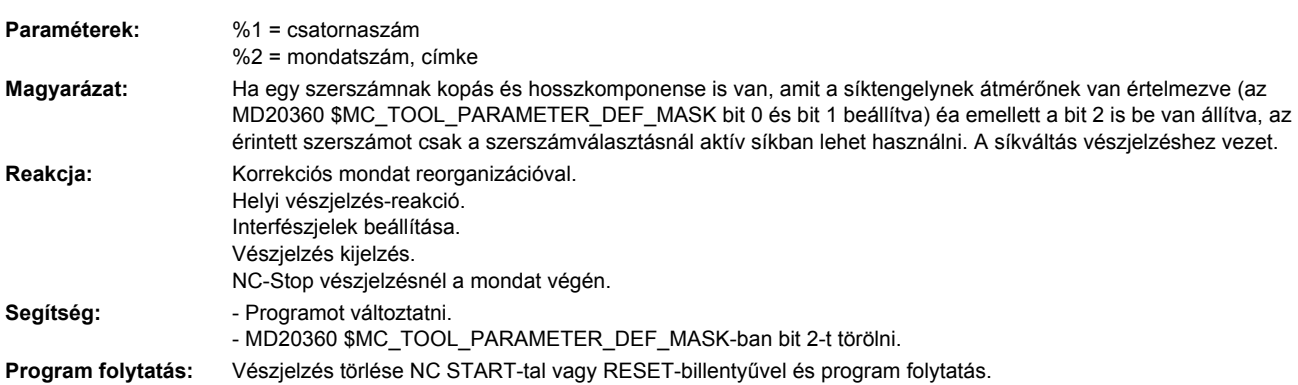

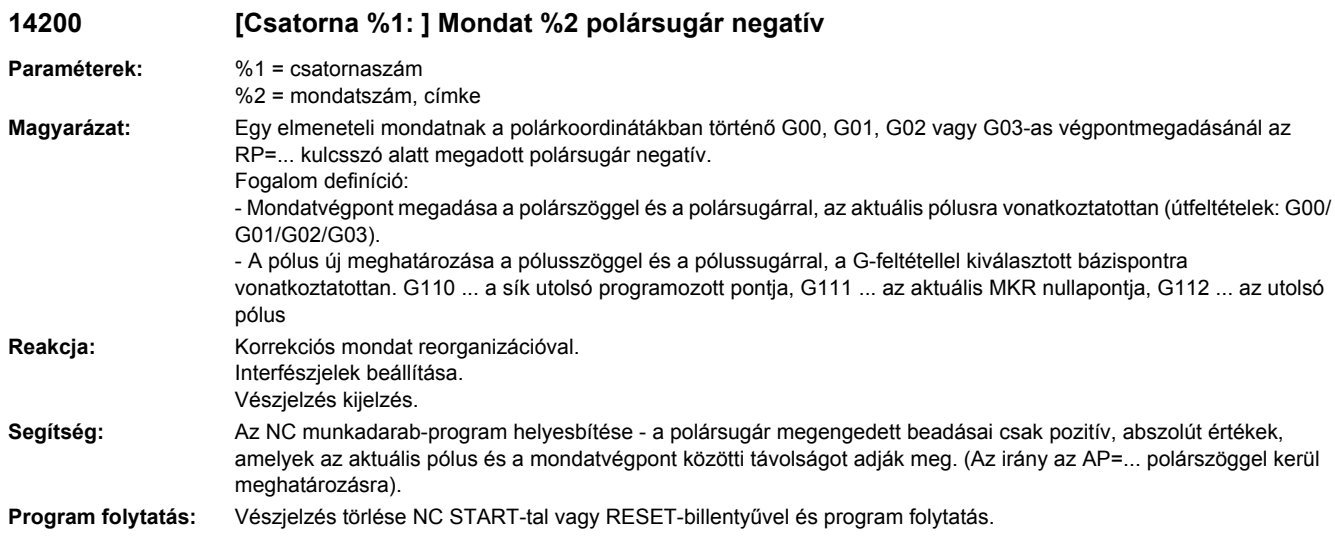

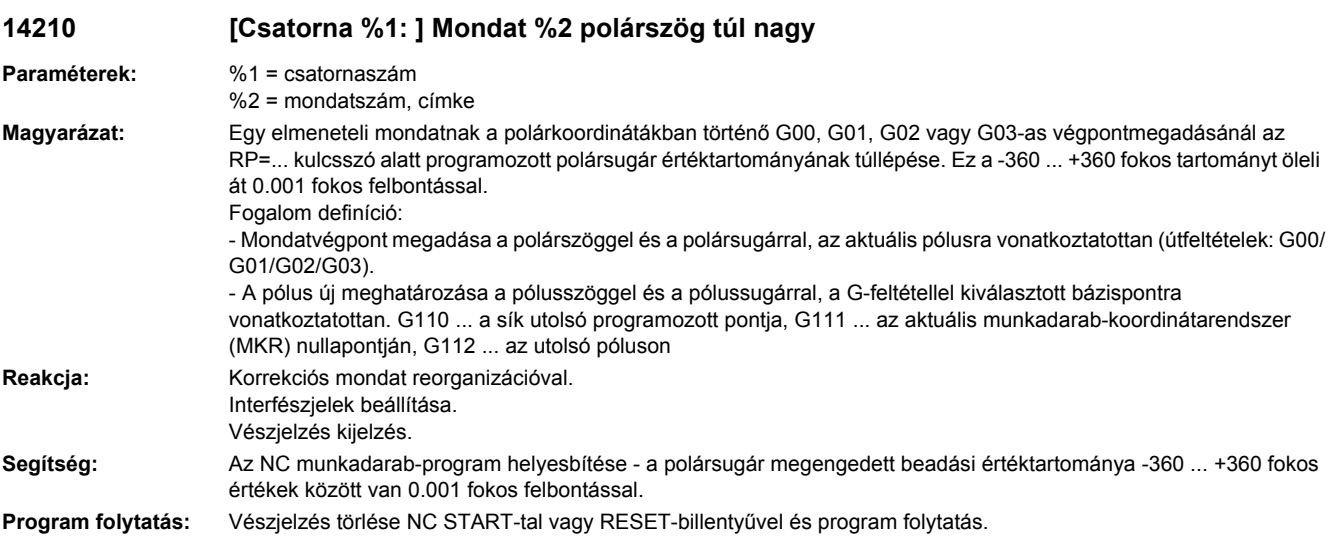

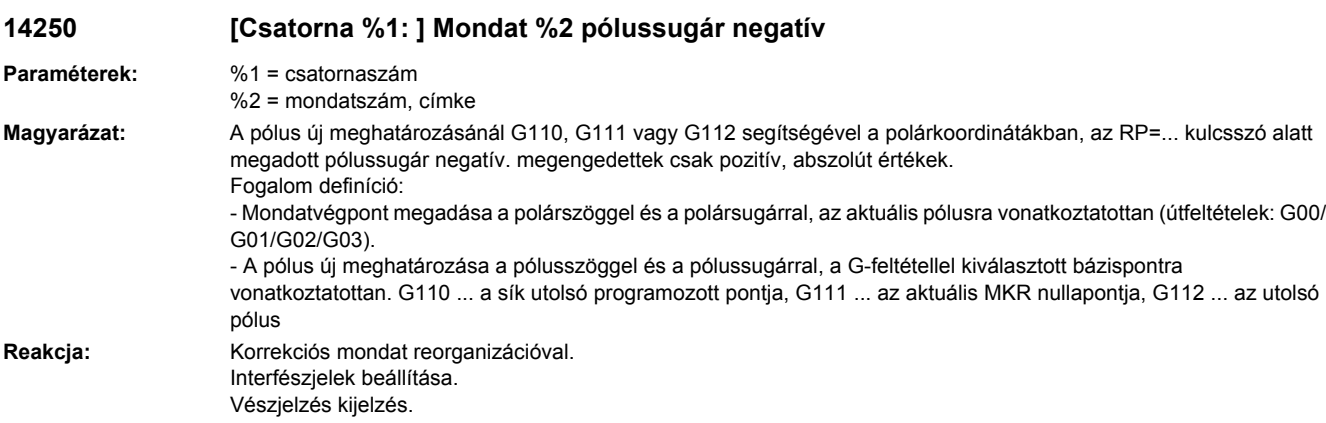

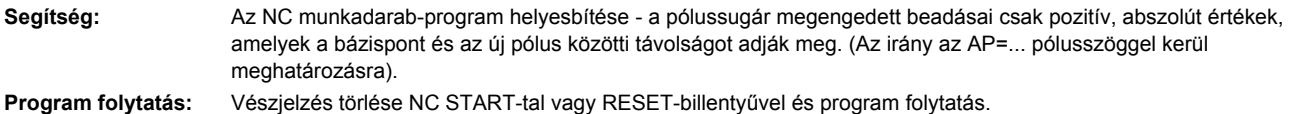

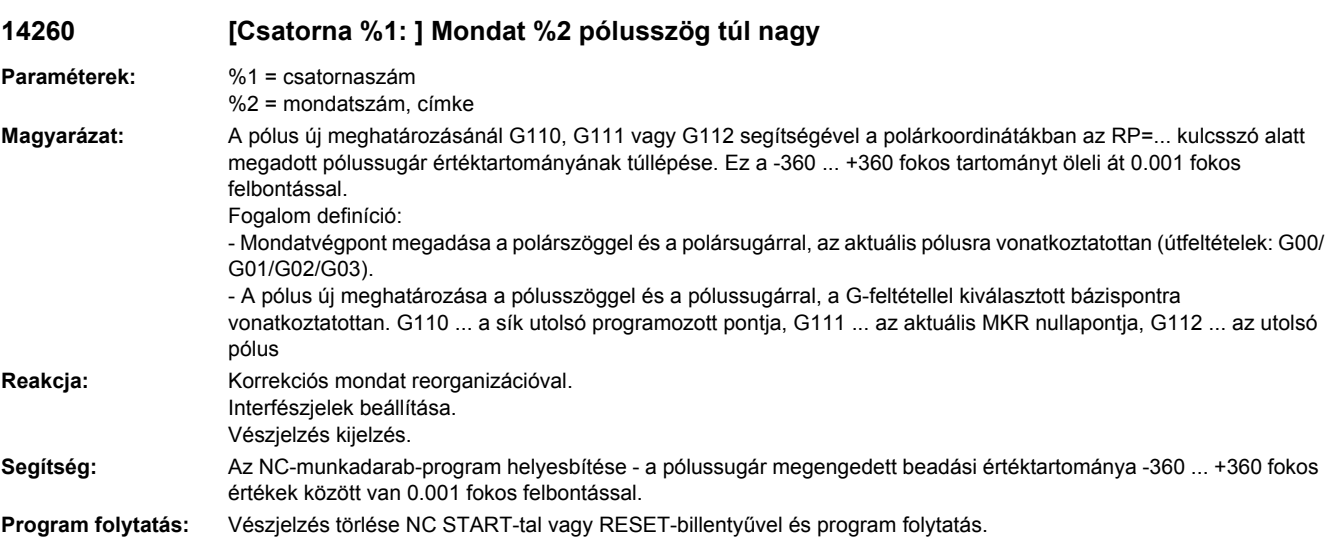

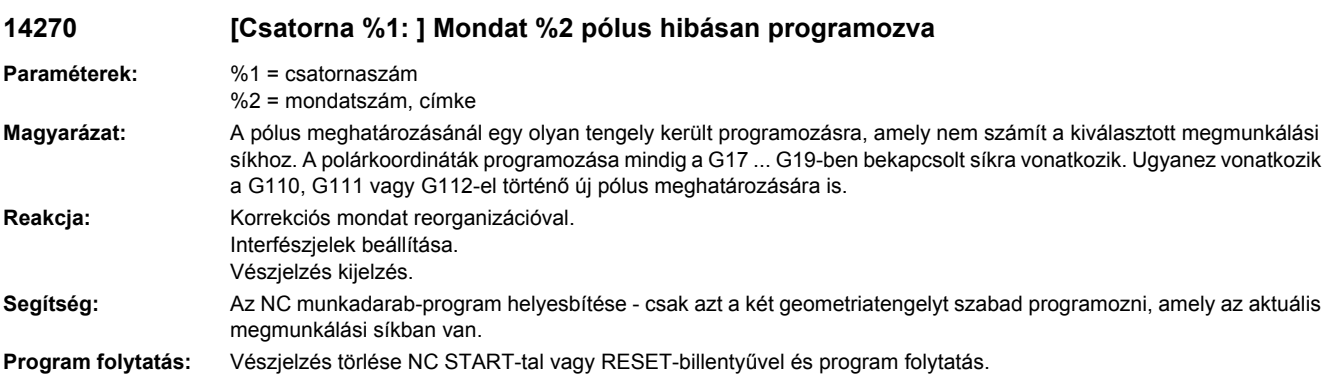

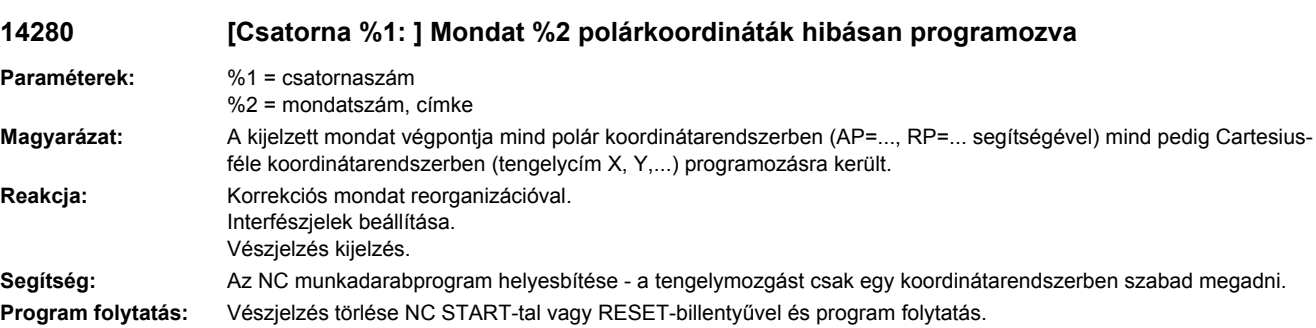

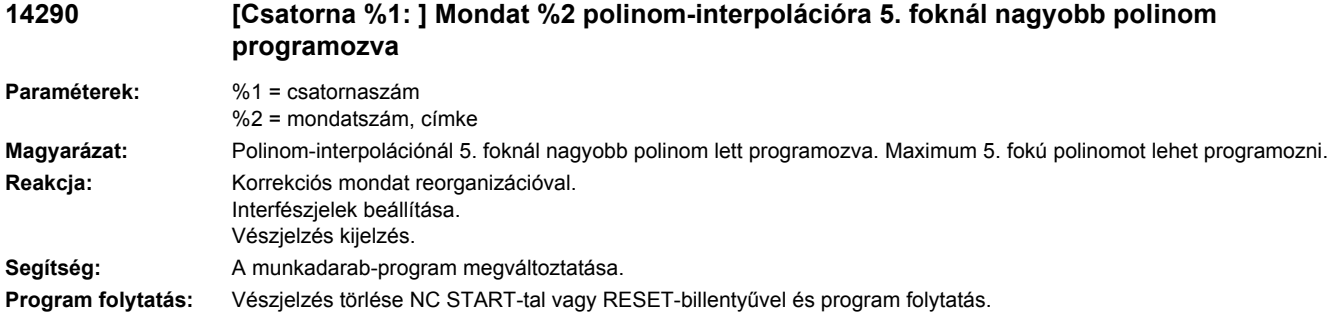

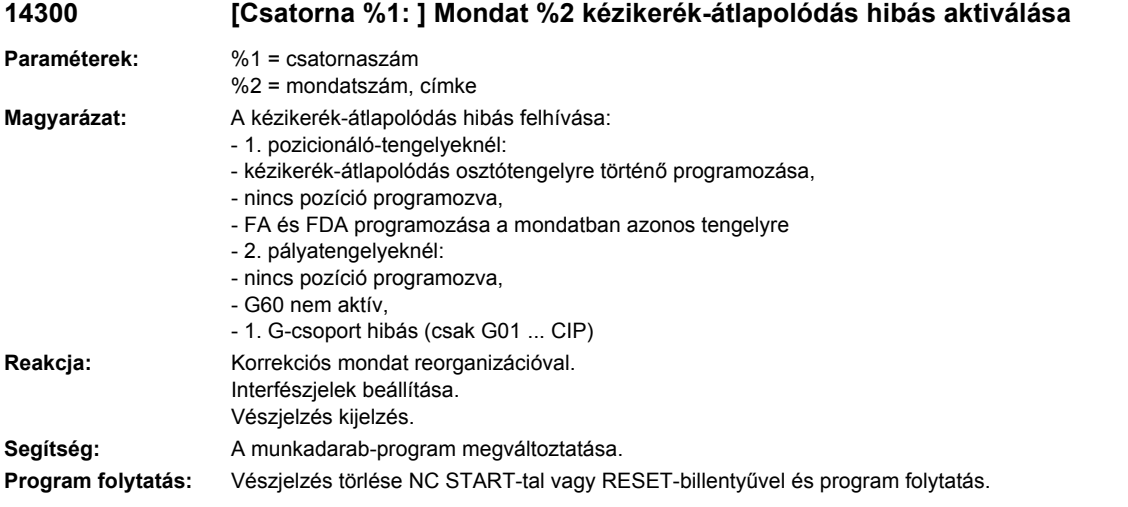

**14320 [Csatorna %3: ] Tengely %4: kézikerék %1 duplán használva (%2)** 

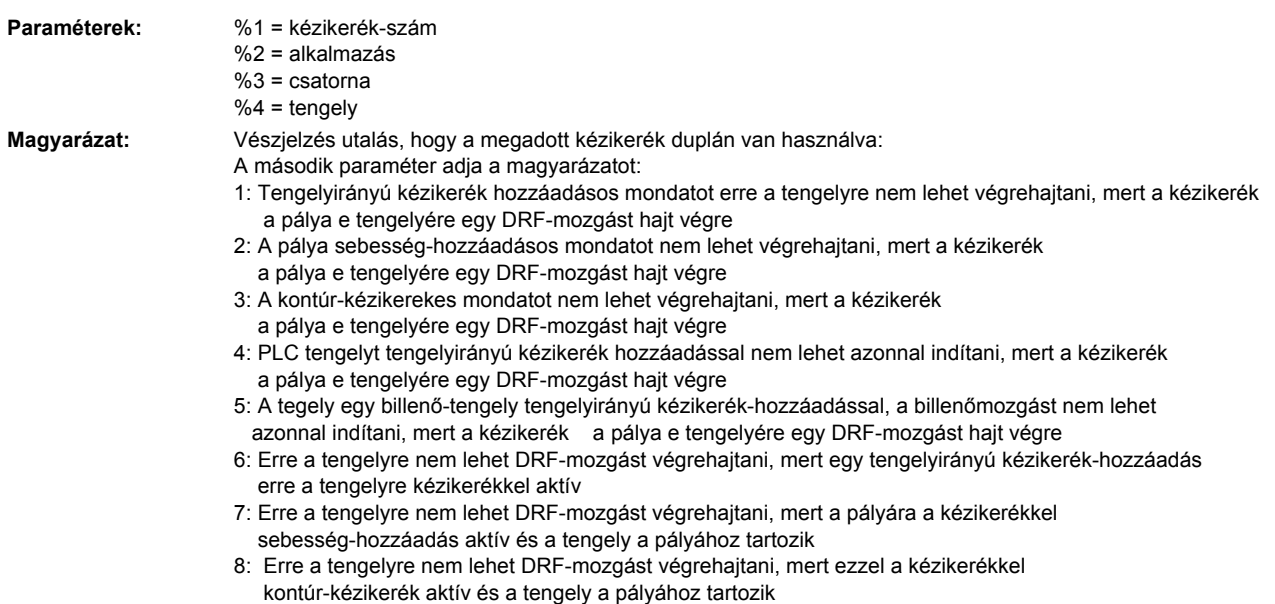

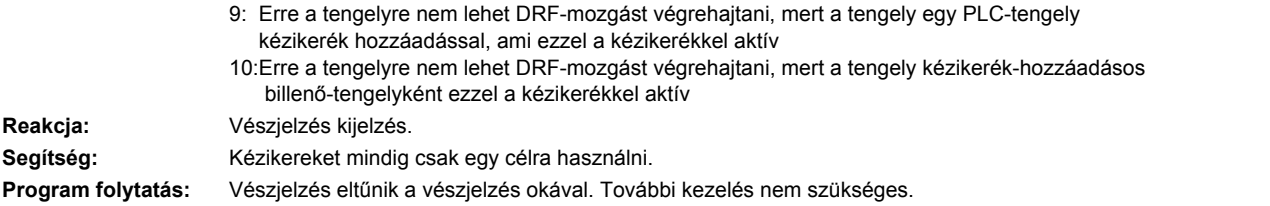

# **14400 [Csatorna %1: ] Mondat %2 szerszámsugár-korrekció aktív transzformáció-váltásnál**

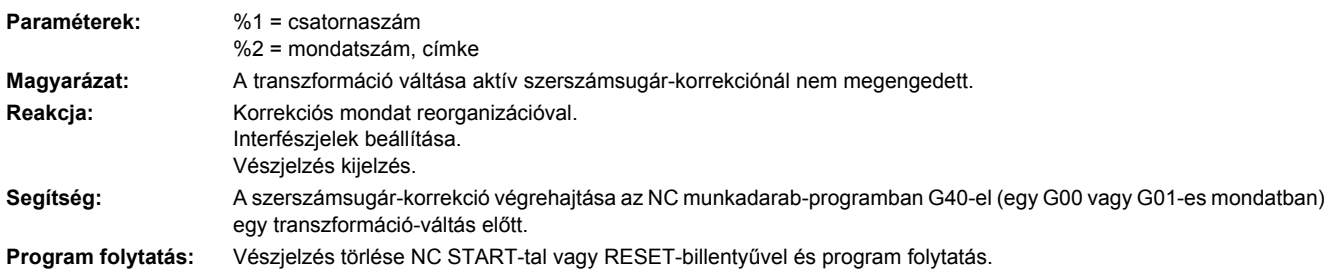

### **14401 [Csatorna %1: ] Mondat %2 transzformáció nem létezik**

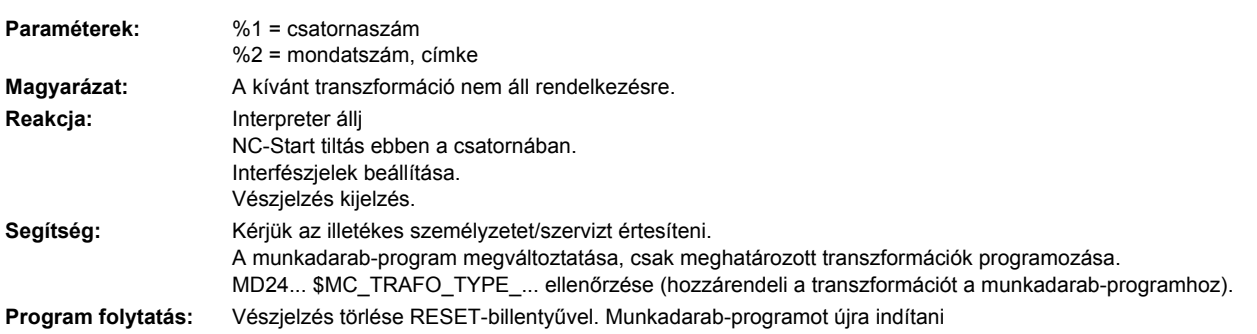

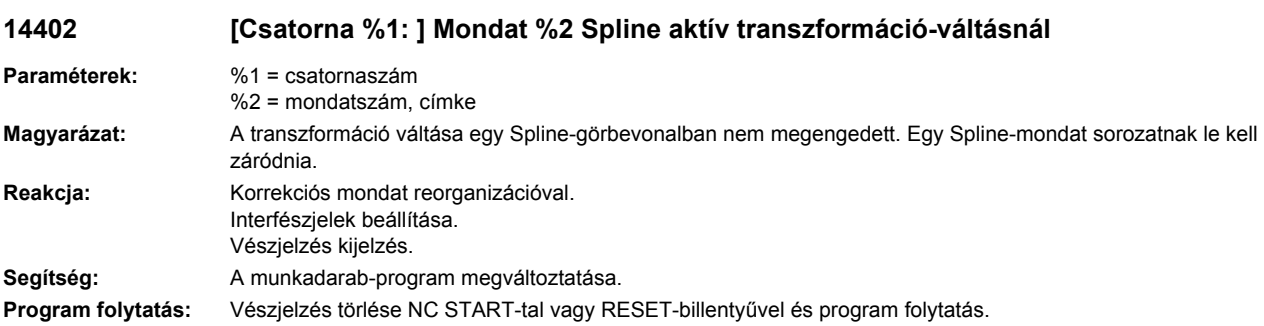

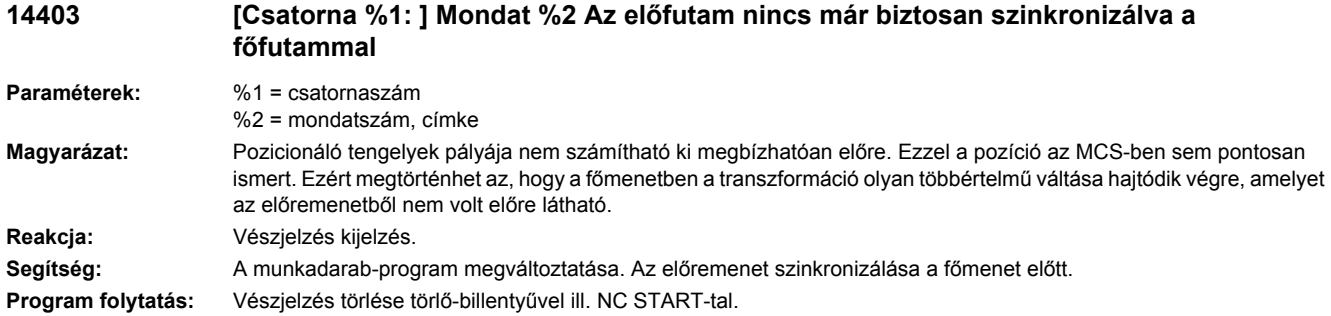

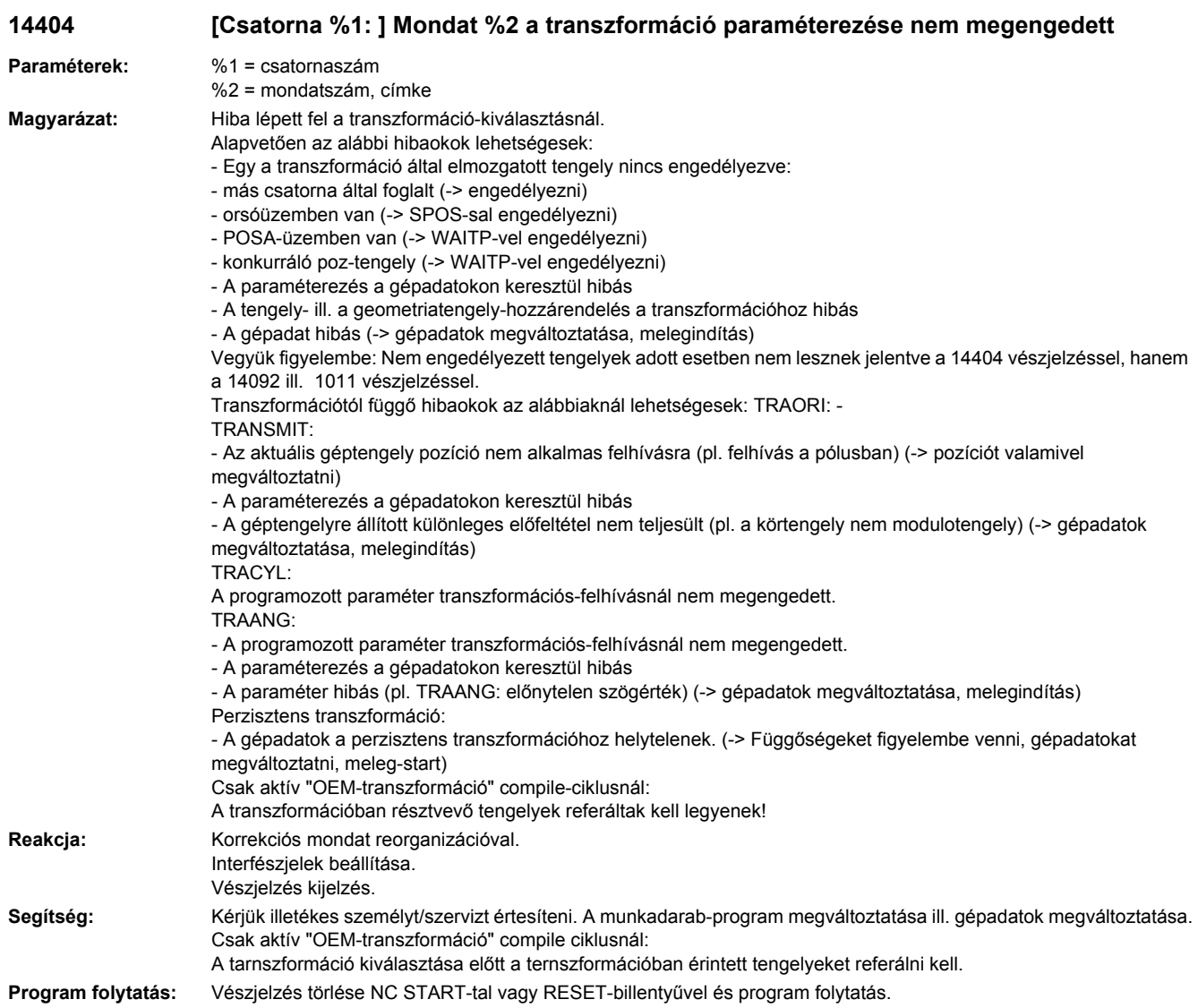

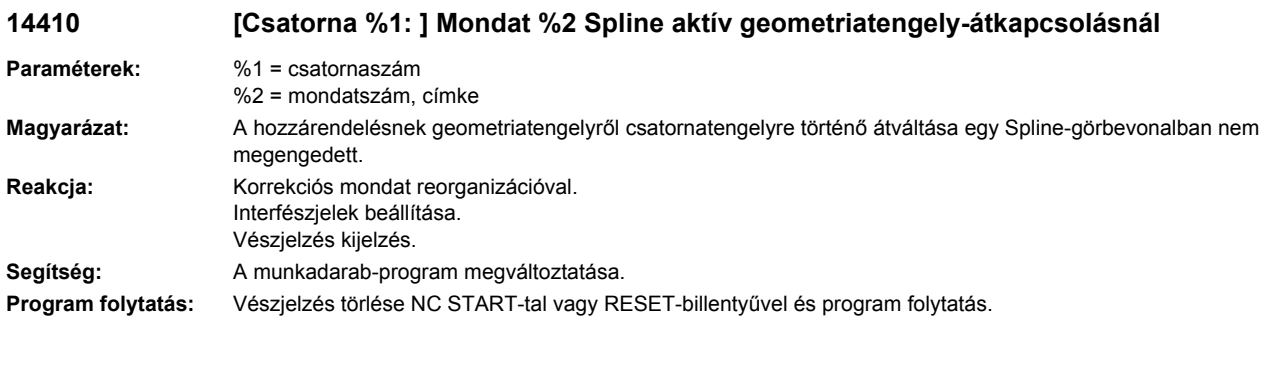

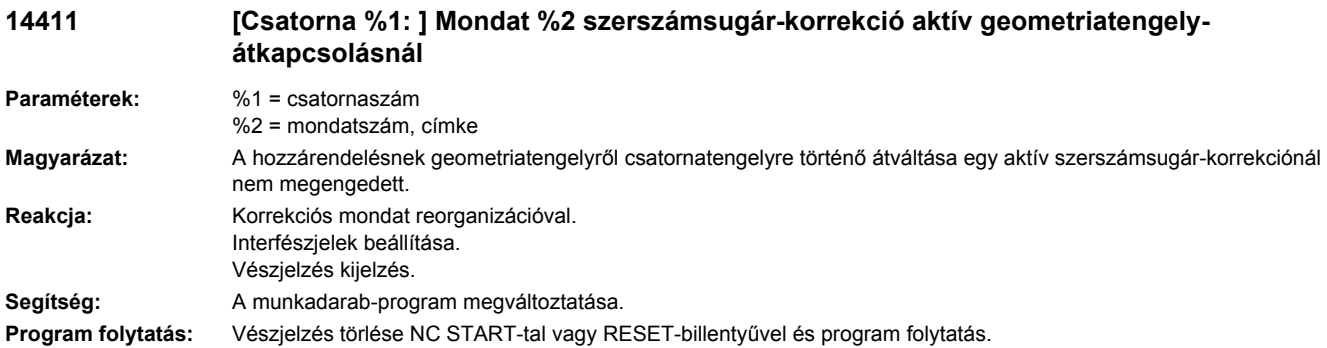

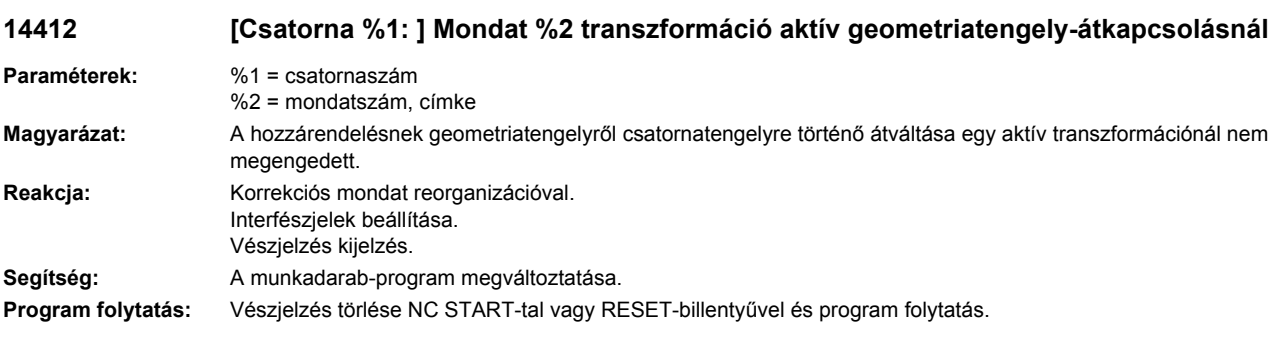

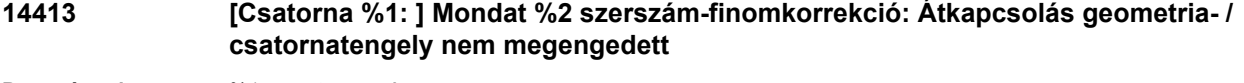

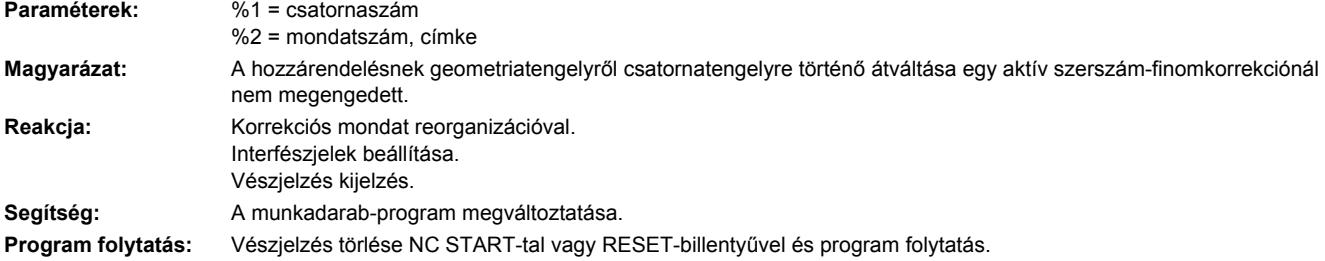

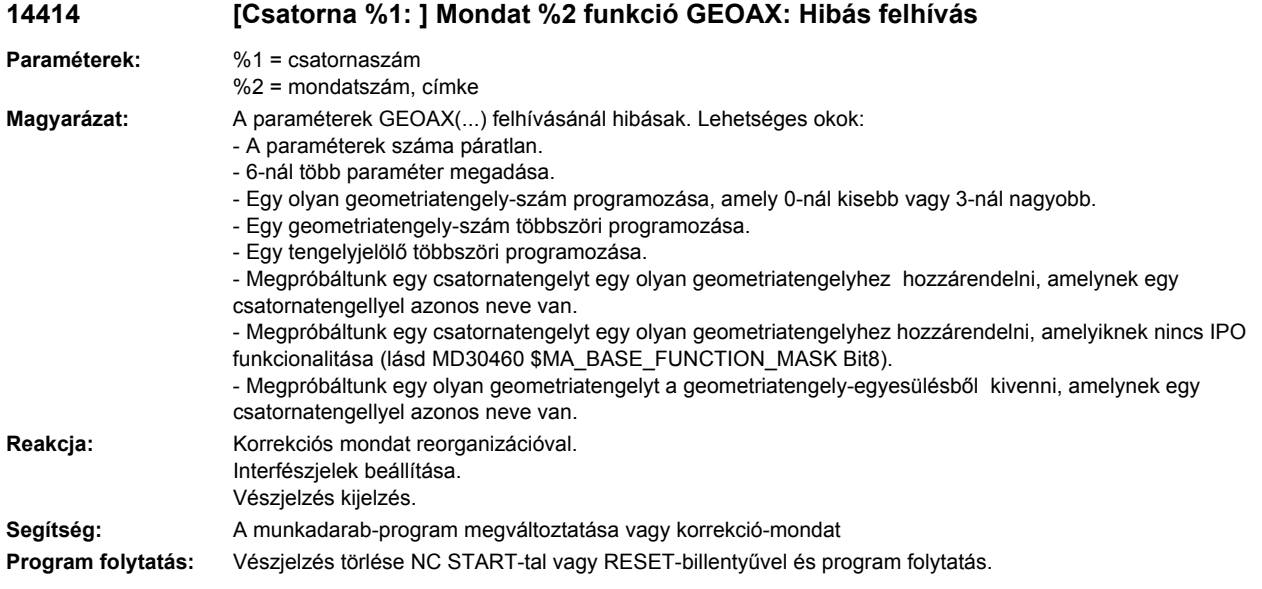

# **14420 [Csatorna %1: ] Mondat %2 osztótengely %3 Frame nem megengedett**

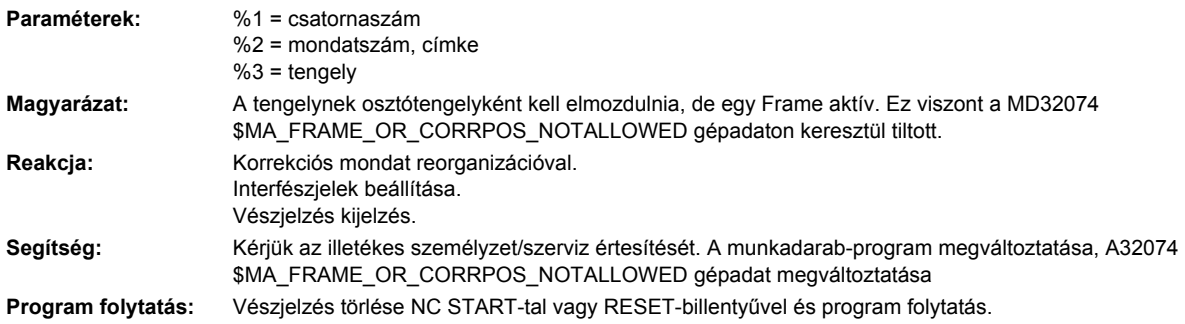

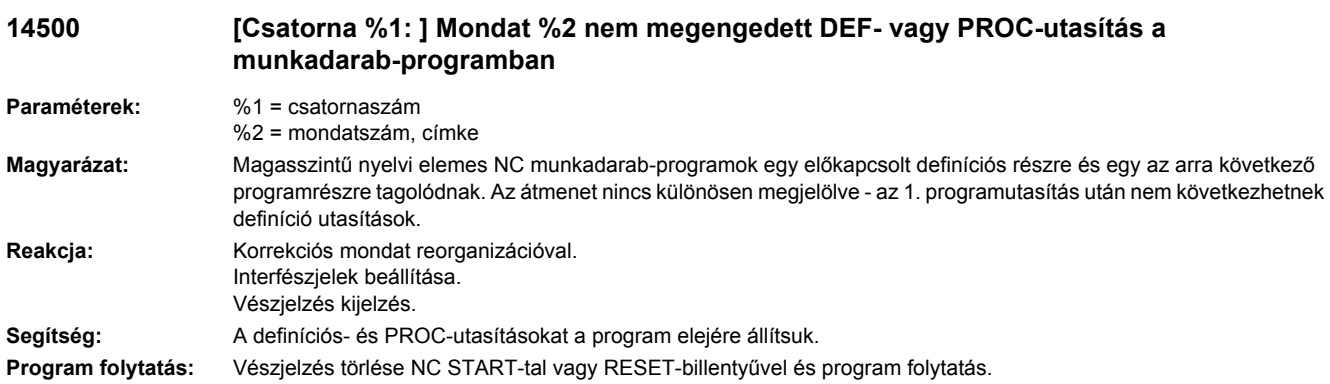

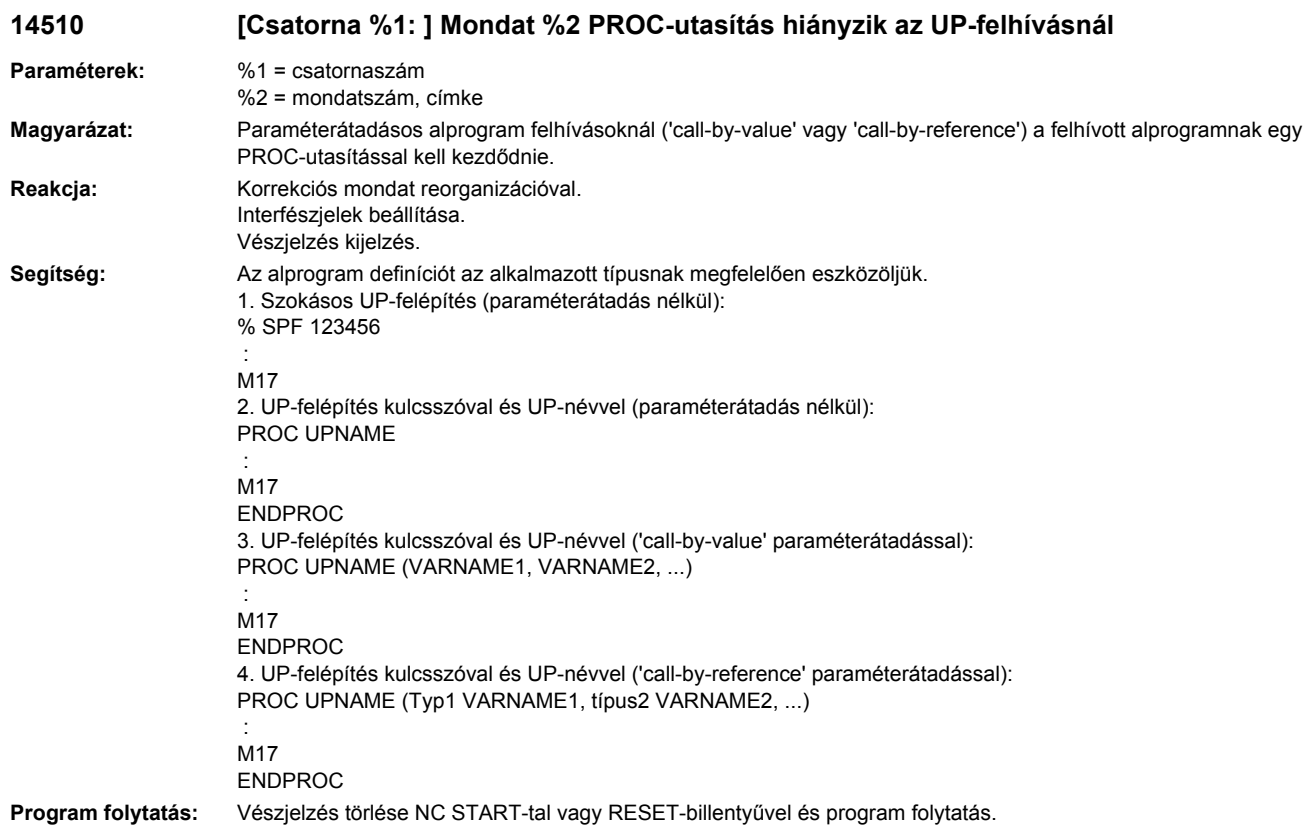

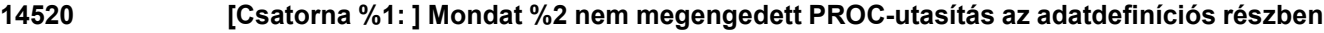

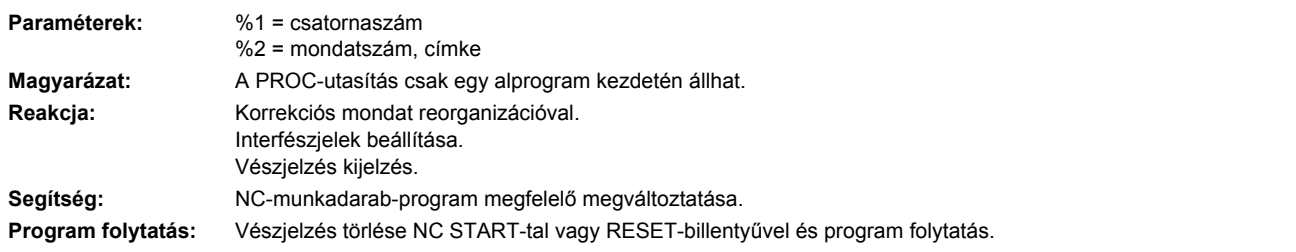

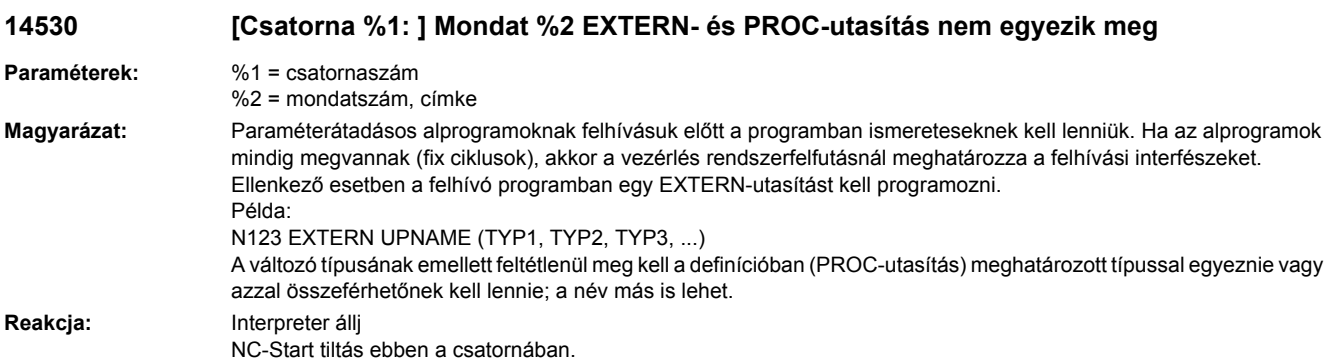

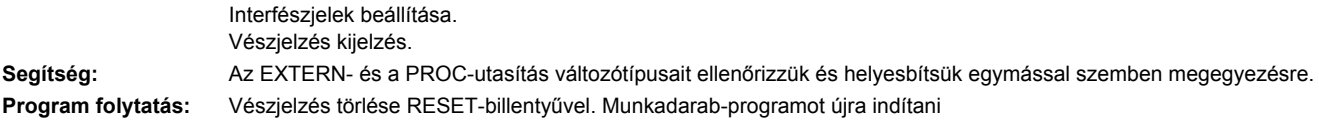

#### **14540 [Csatorna %1: ] Mondat %2 kontúrszerszám: A minimális határszög egynél többször lett programozva (vágóél D%3)**

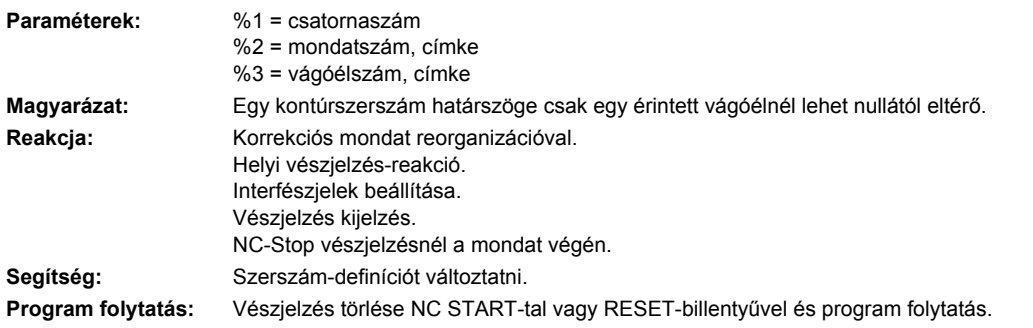

#### **14541 [Csatorna %1: ] Mondat %2 kontúrszerszám: A minimális határszög egynél többször lett programozva (vágóél D%3)**

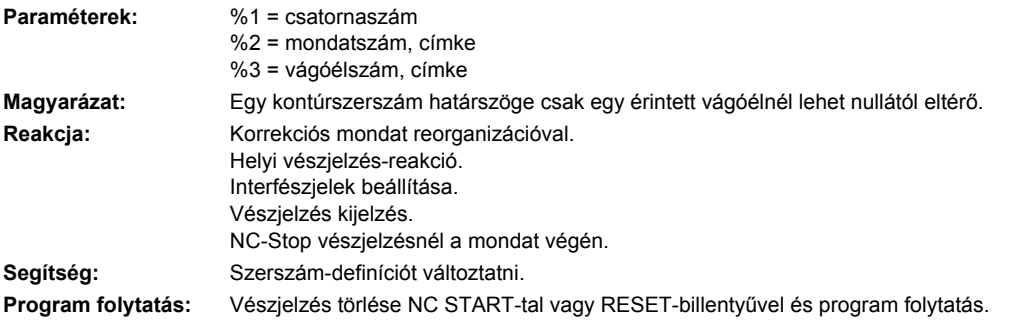

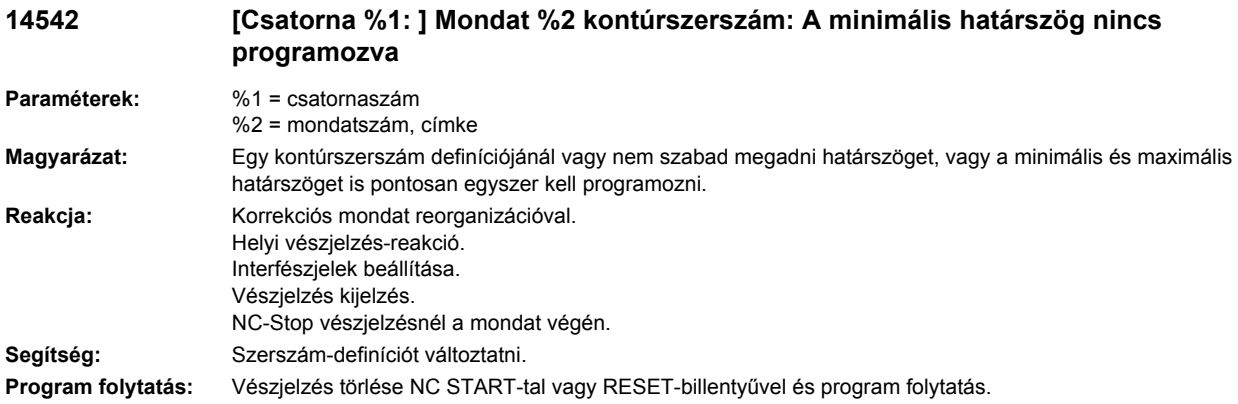

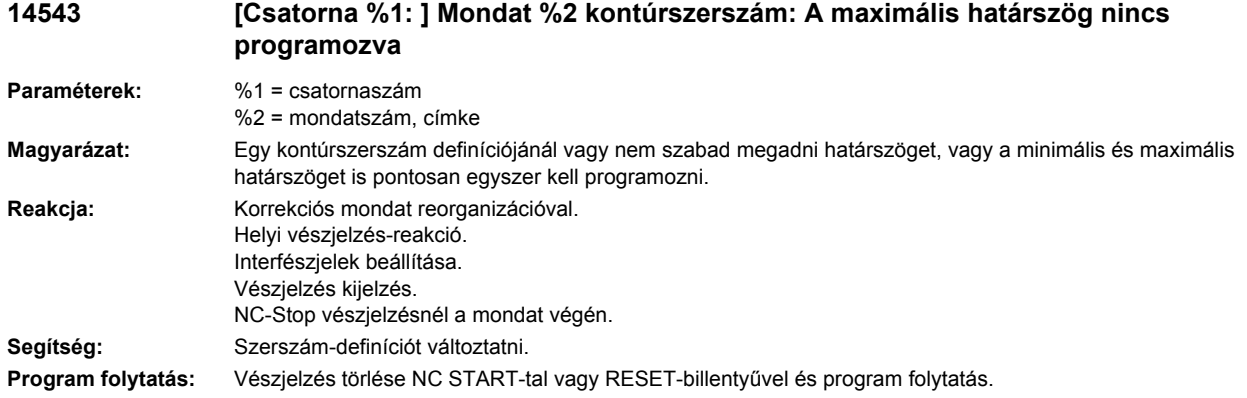

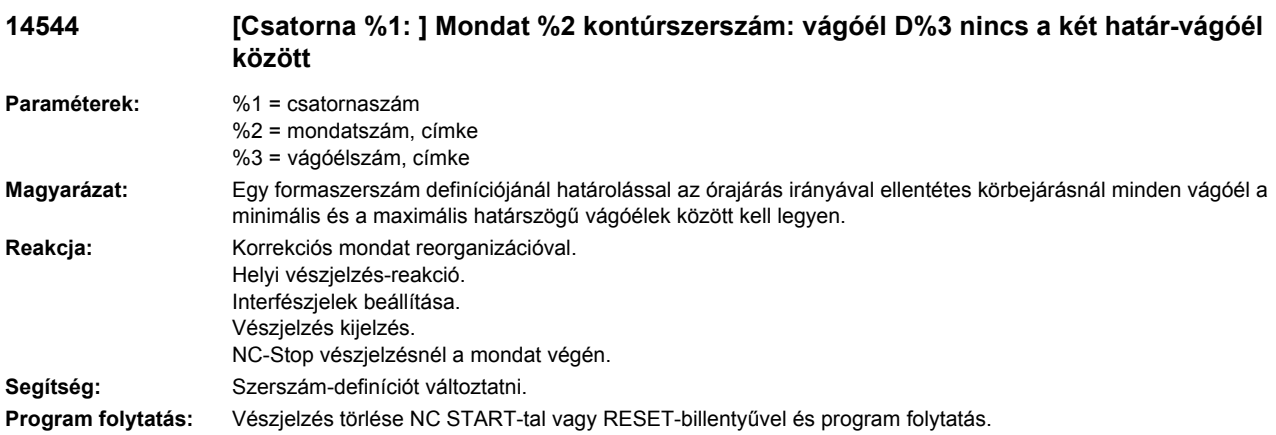

#### **14545 [Csatorna %1: ] Mondat %2 kontúrszerszám: vágóél D%3 teljesen körbezárja a vágóél D%4-t**

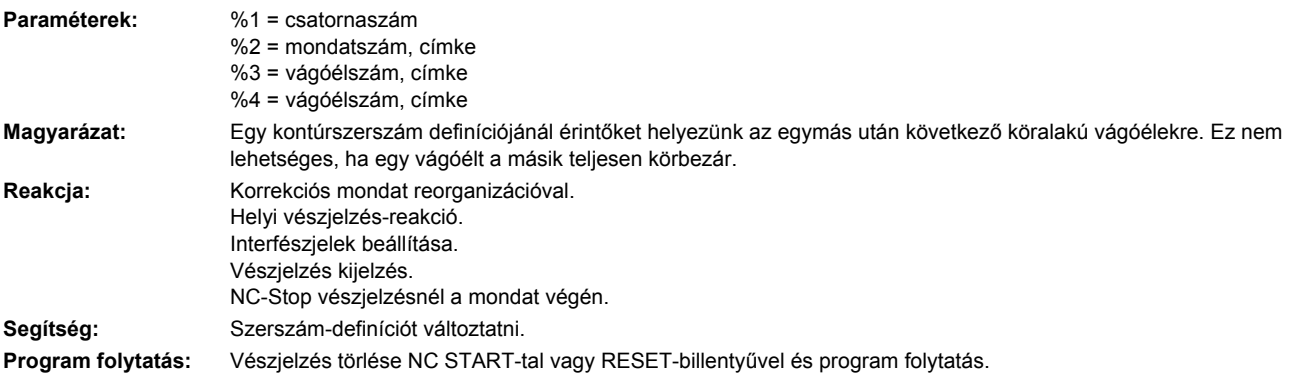

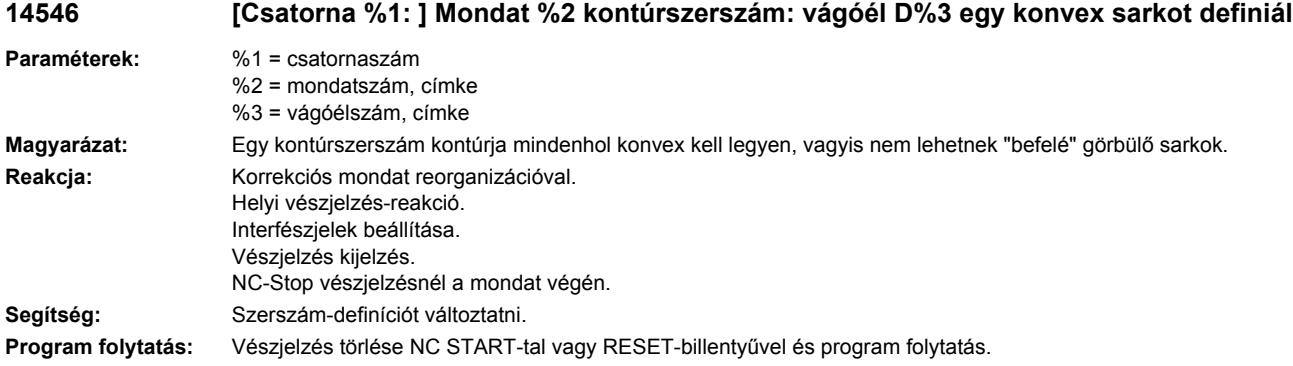

# **14547 [Csatorna %1: ] Mondat %2 kontúrszerszám: ellenörző összeg hibás vagy nem létezik**

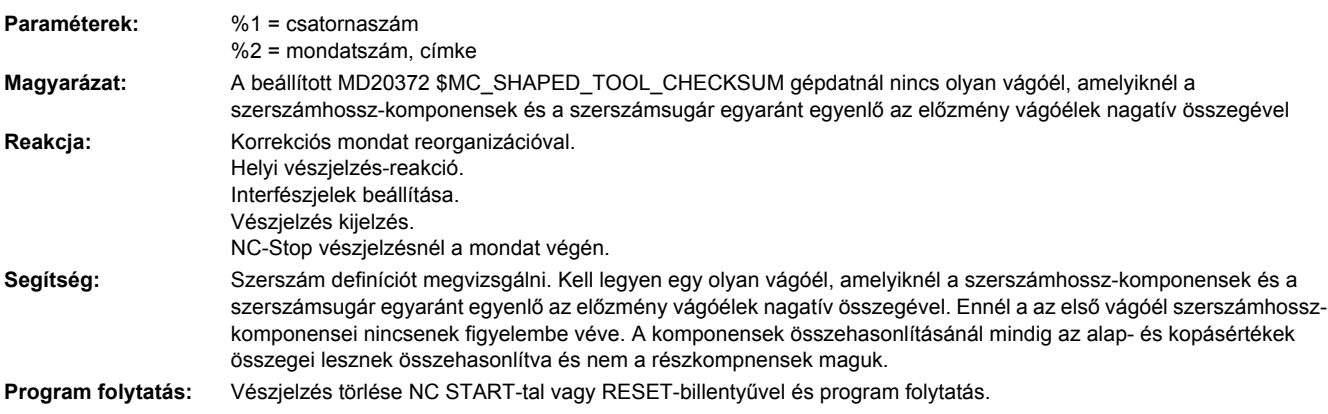

#### **14548 [Csatorna %1: ] Mondat %2 kontúrszerszám: Negatív sugár a vágóél D%3-nál nem megengedett**

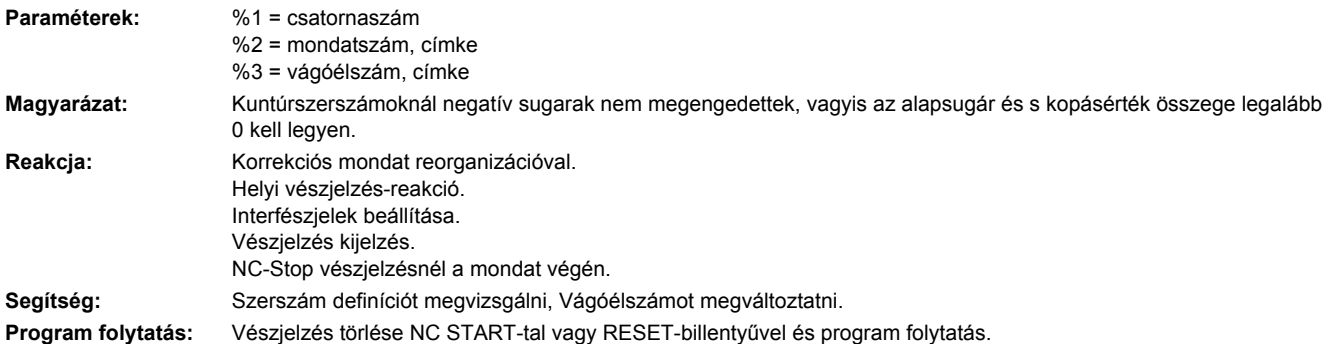

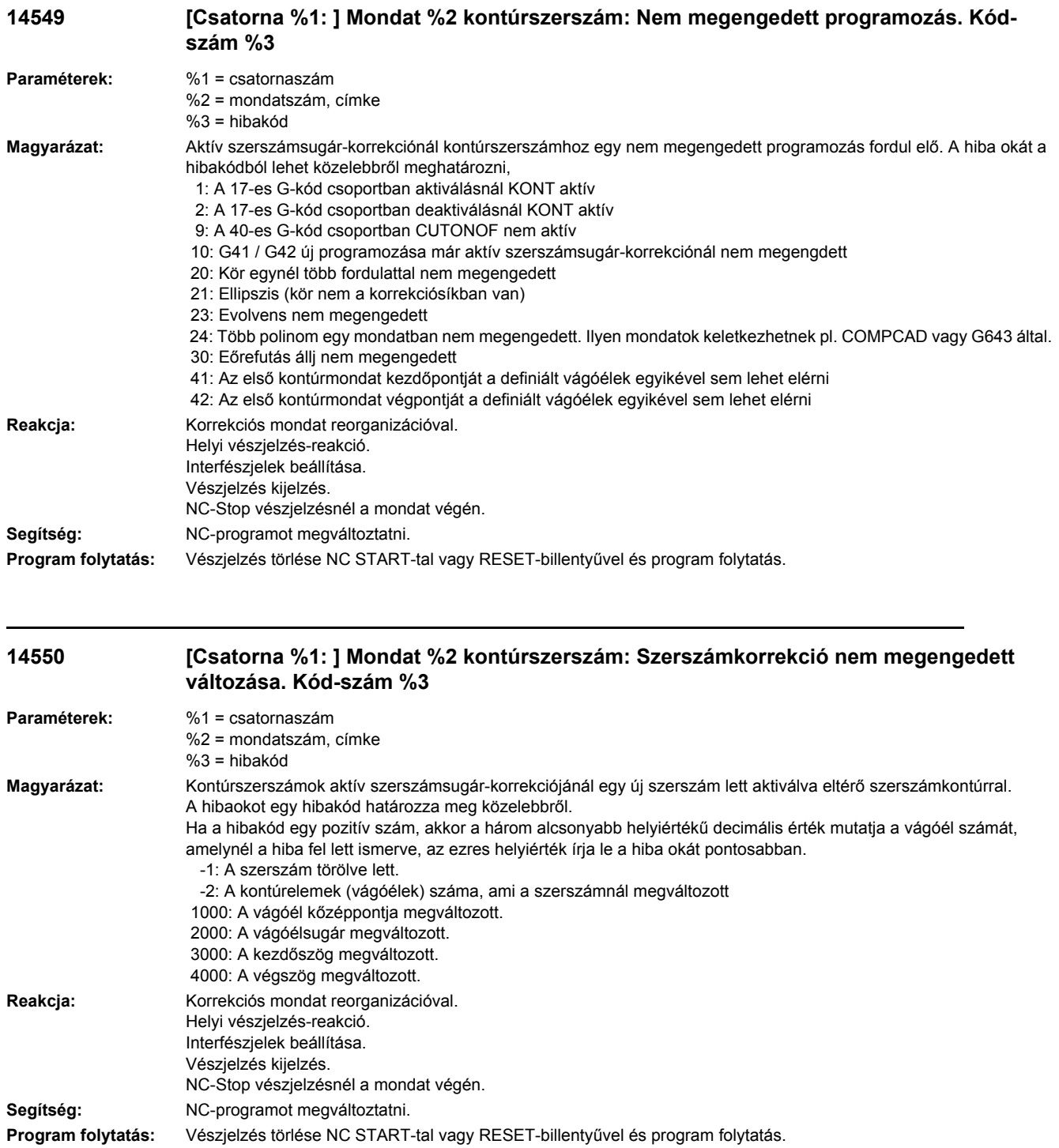

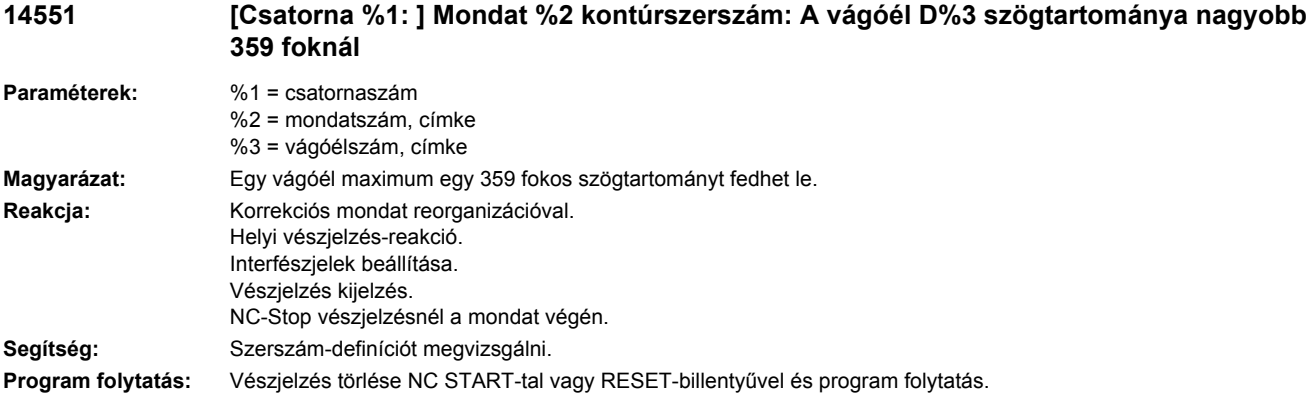

# **14600 [Csatorna %1: ] Mondat %2 utántöltő puffer %3 nem létesíthető**

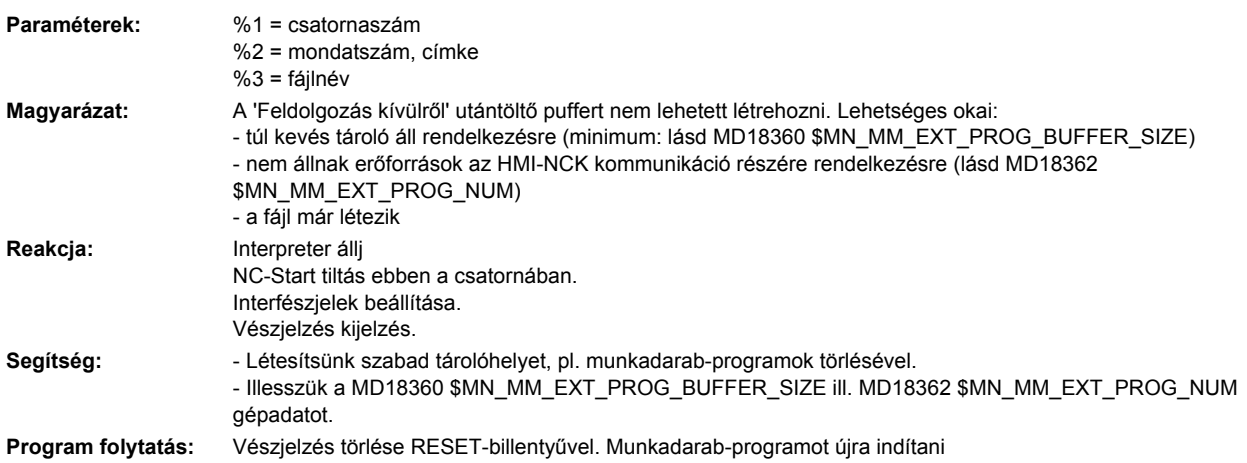

### **14601 [Csatorna %1: ] Mondat %2 utántöltő puffert nem lehetett törölni**

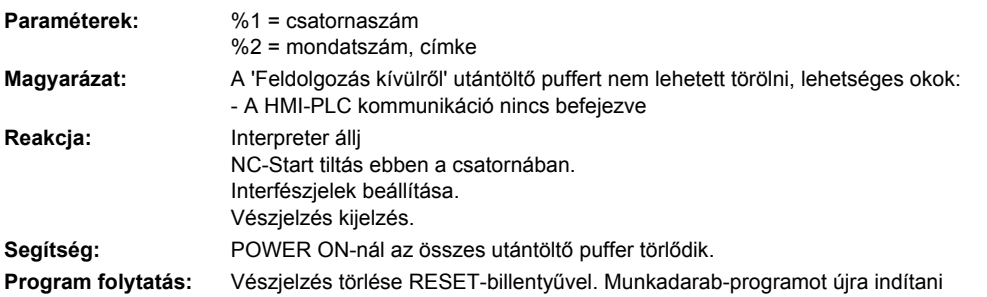

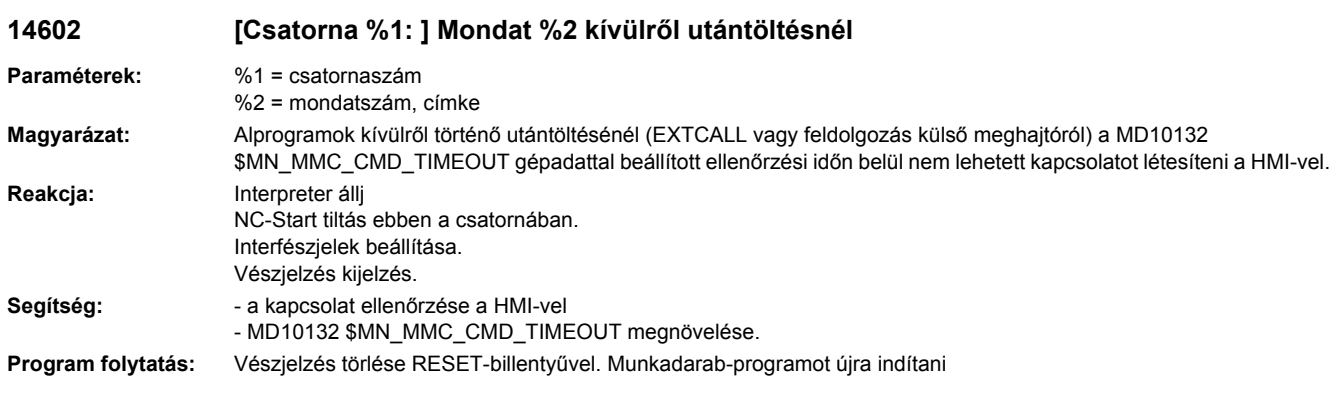

# **14603 [Csatorna %1: ] Mondat %2 Timeout kivülről feldolgozásnál**

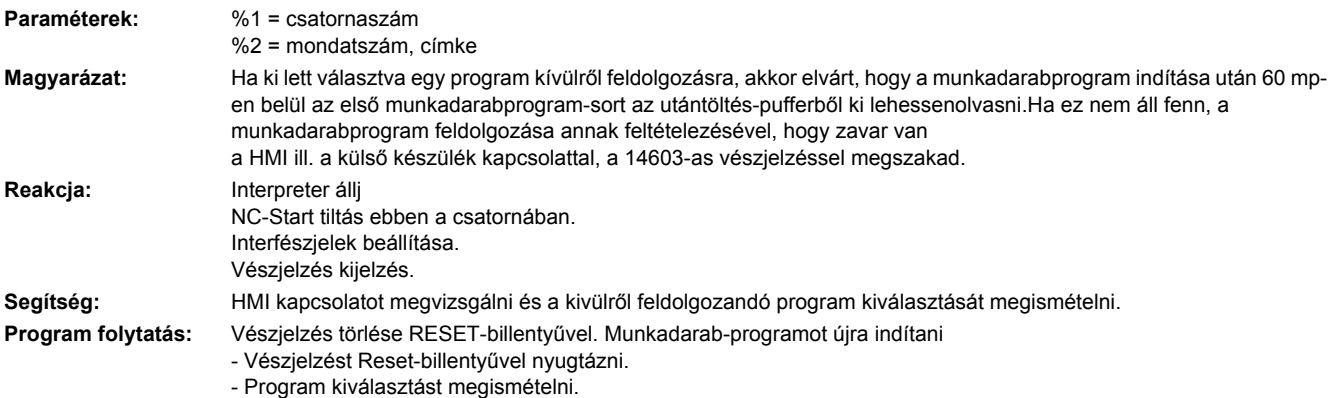

- Munkadarabprogram indítása

### **14610 [Csatorna %1: ] Mondat %2 korrekció-mondat nem lehetséges**

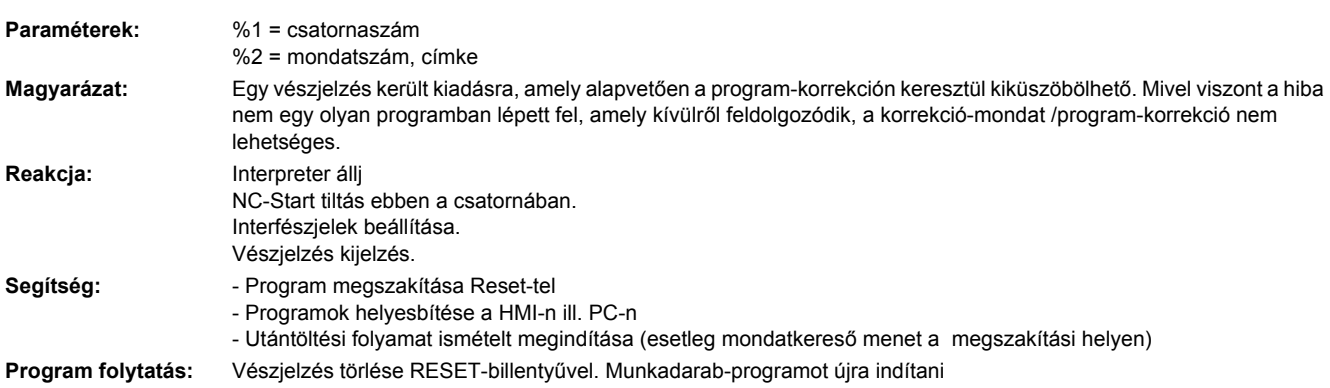

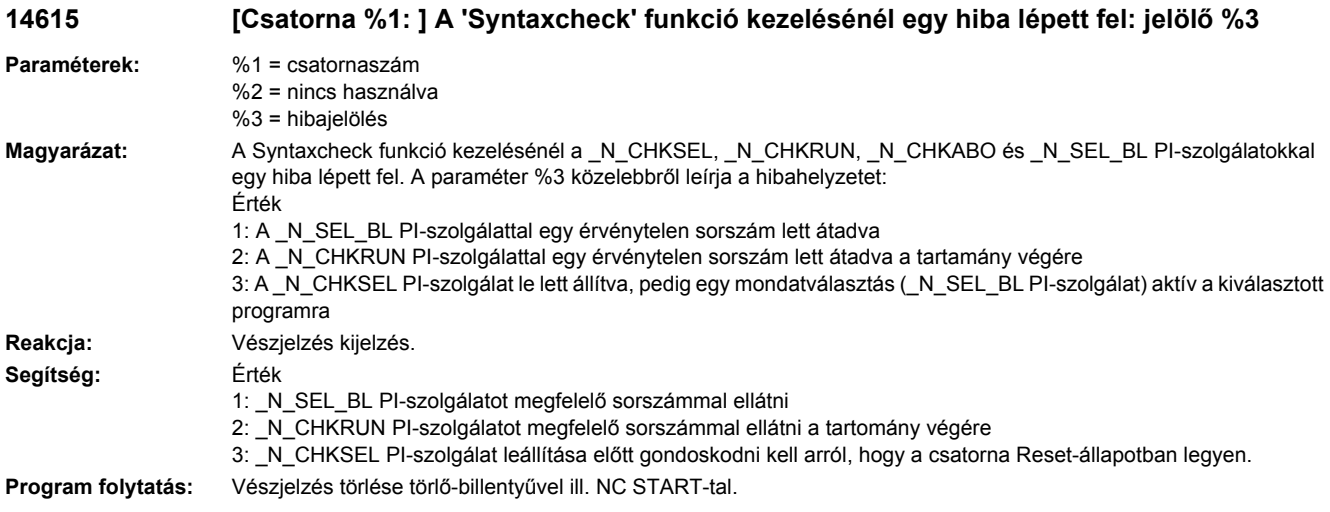

# **14650 [Csatorna %1: ] Mondat %2 SETINT-utasítás érvénytelen ASUP-bemenettel**

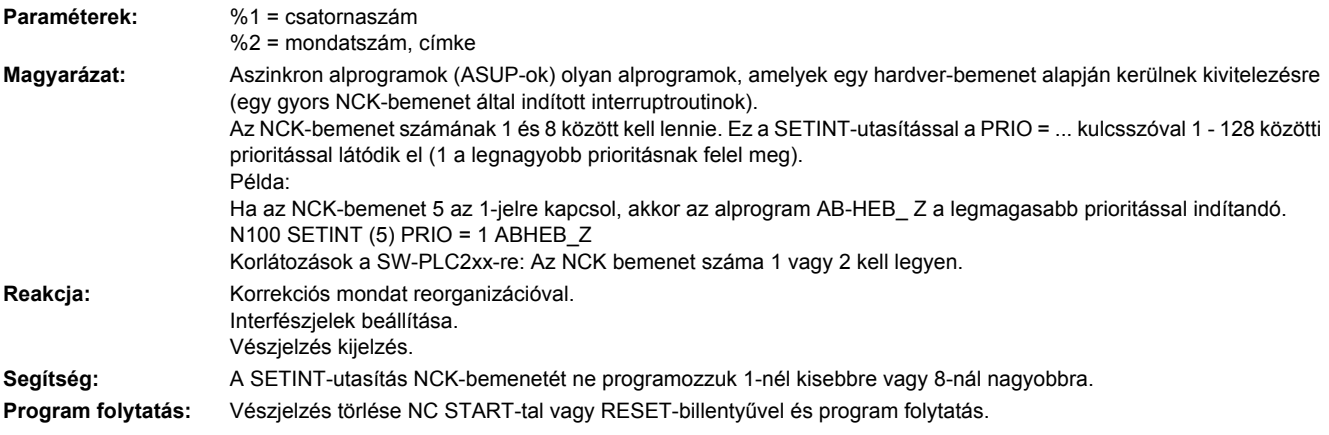

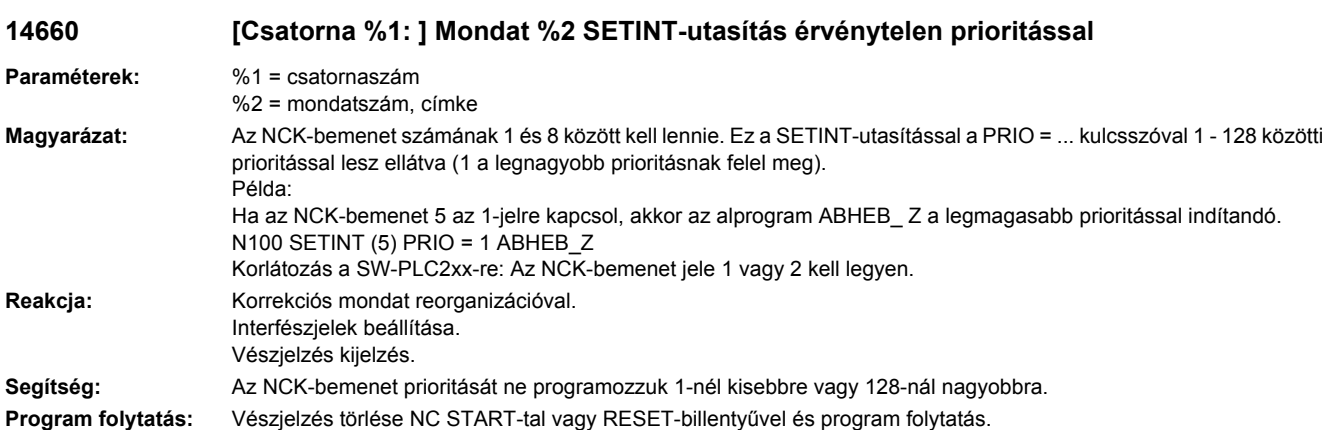

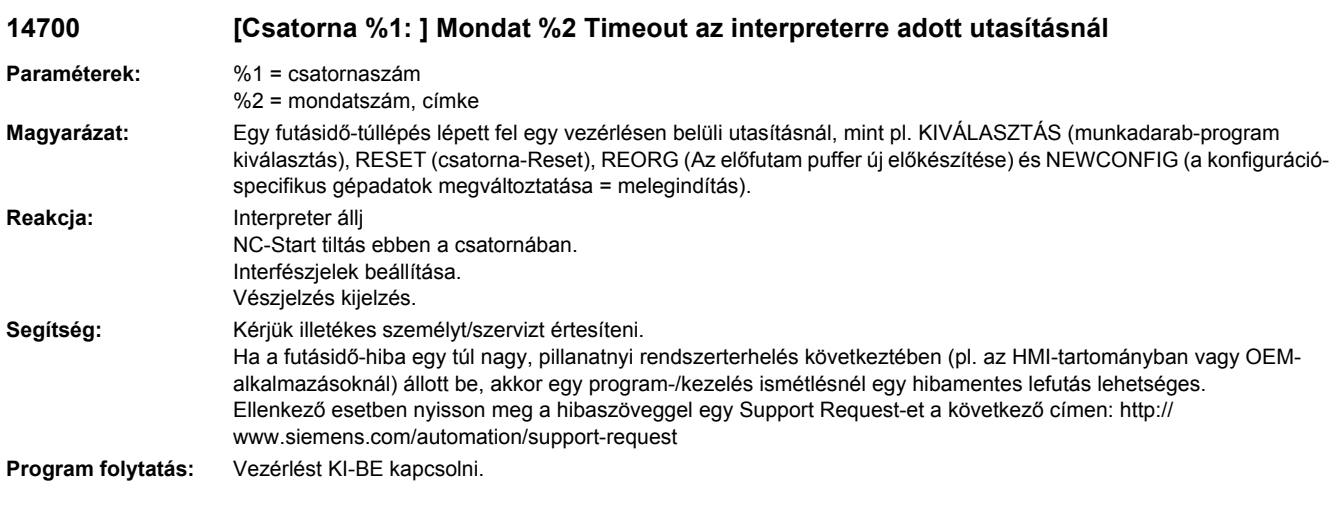

# **14701 [Csatorna %1: ] Mondat %2 rendelkezésre álló NC-mondatok száma %3-mal csökkent**

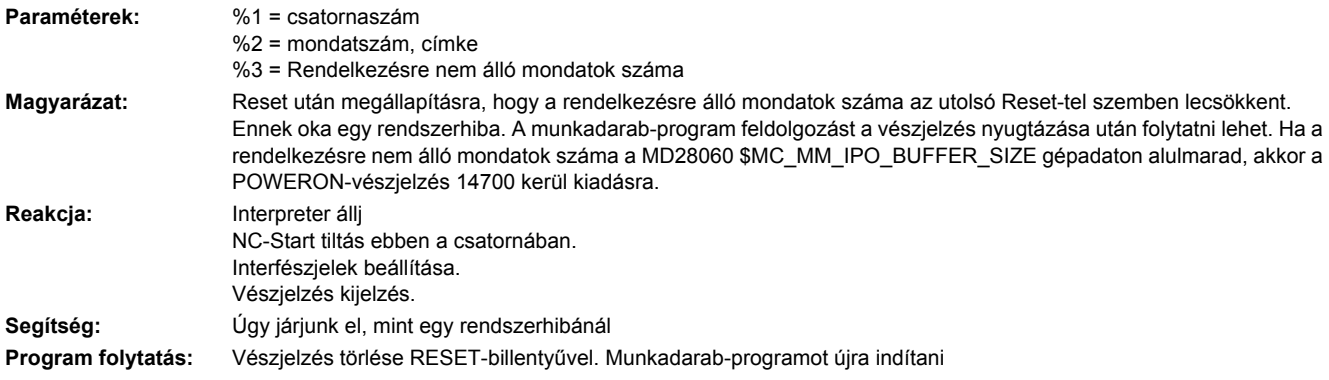

# **14710 [Csatorna %1: ] Mondat %2 hiba inicializálásnál a funkció %3-ban**

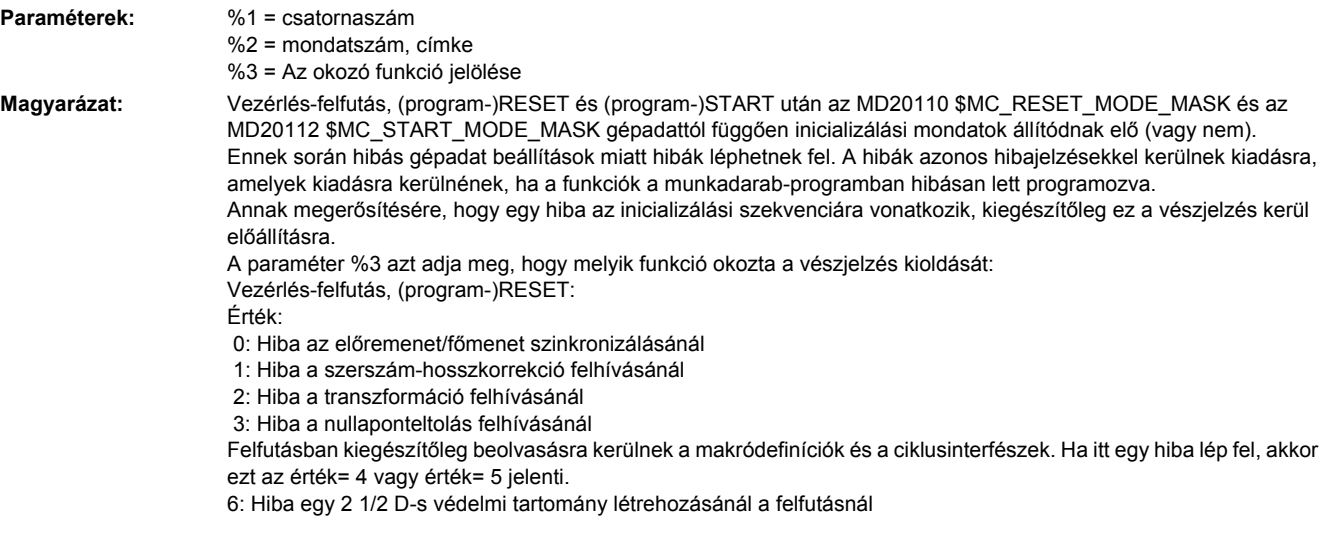

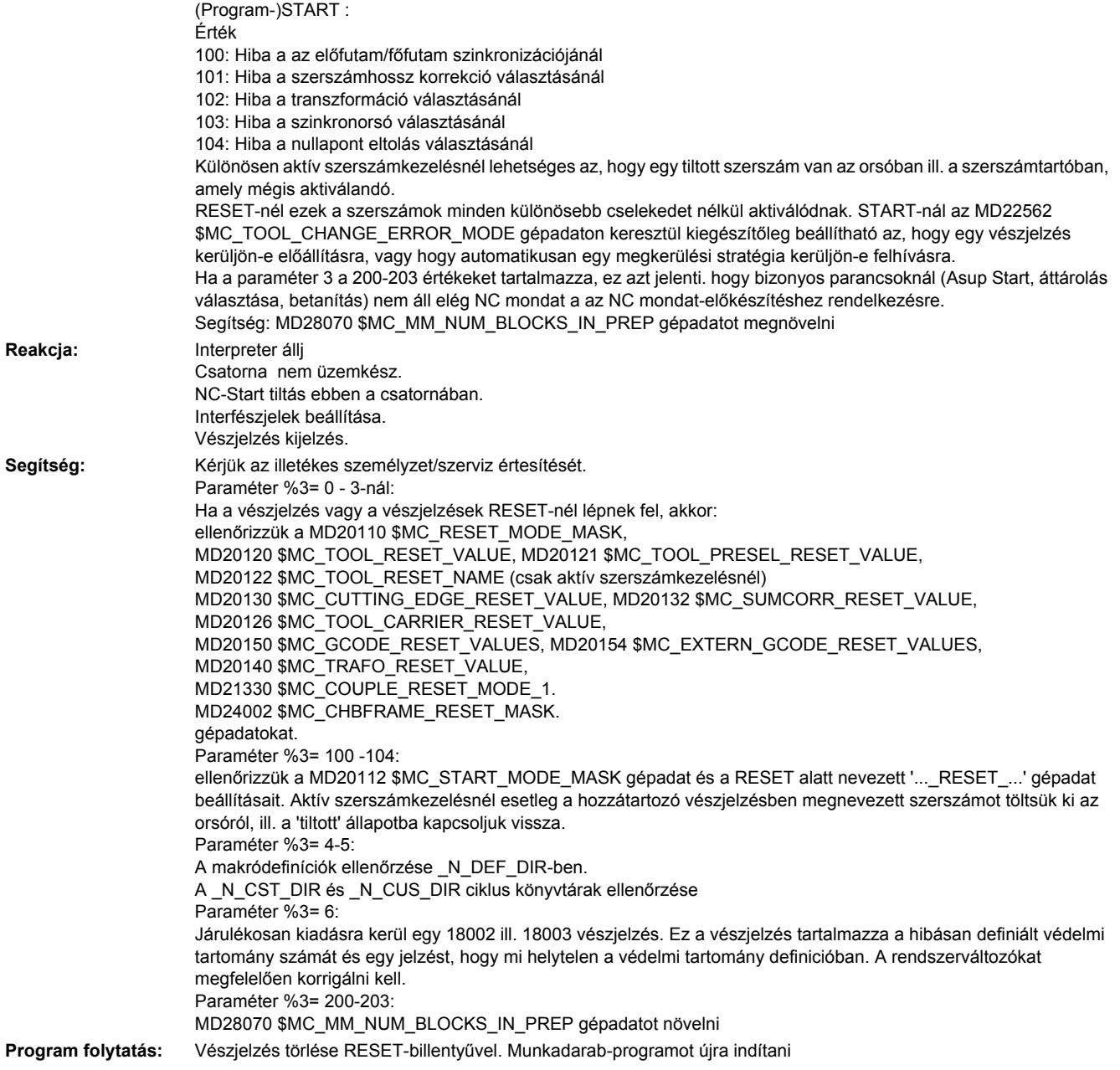

### **14711 [Csatorna %1: ] Transzformáció-kiválasztás a nem elérhető tengely %2 miatt nem lehetséges**

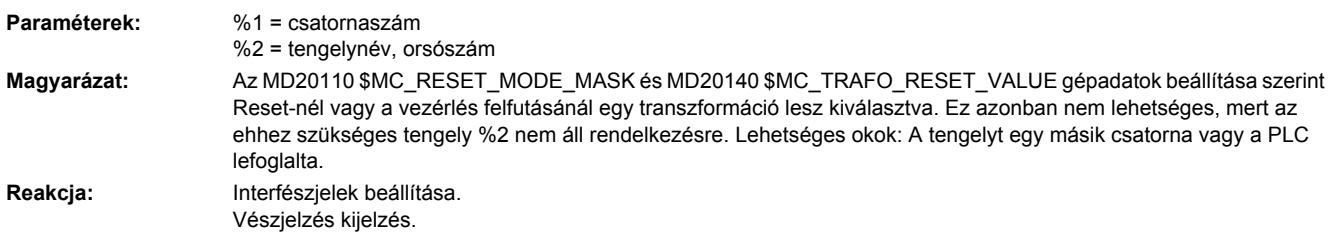

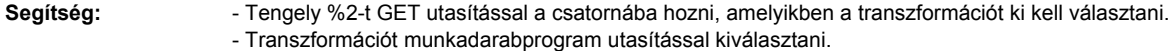

**Program folytatás:** Vészjelzés törlése RESET-billentyűvel. Munkadarab-programot újra indítani

**14712 [csatorna %1: ] hiba a JOG-Retract választásánál: hibakód %4 info %3 Paraméterek:** %1 = csatornaszám %2 = nincs használva %3 = kiegészító info  $%4 = hihakód$ **Magyarázat:** A JOG-Retract választásánál egy hiba lépett fel, amit a hibakód (paraméter%4) ír le közelebbről: A hibakódok listája: 1: nincsenek Retract adatok 2: választás kúp-forgatás közben aktív 3: Hiba az inicializálási mondatok feldolgozásánál. A kiegészítő információban (paraméter %3) lesz megadva, hogy melyik inicializálási lépésben lépett fel a hiba. A közvetlenül előtte kiadott vészjelzés szintén erre az inicializálási lépésre vonatkozik: 100: hiba az előfutam/főfutam szinkronizálásnál 101: hiba a szerszámhossz-korrekció választásánál 102: hiba a transzformáció választásánál 103: hiba a szerszám frame generálásánál 104: hiba a menetfúrás mondatok generálásánál 105: hiba a geometria tengelyek cseréjénél 4: a kiegészítő információban megadott tengely tengely-pozíciójának állapota nem "szinkronizált" vagy "helyreállított" 5: a kiegészítő információban megadott tengely már foglalt JOG Retract által egy másik csatornában 6: a JOG Retract választásánál megadott geometria-tengely nem létezik 7: MD 20110 \$MC\_RESET\_MODE\_MASK Bit 0 nincs beállítva 8: menetvágás aktív. A menetirányt nem lehet egyértelműen hozzárendelni egy JOG tengelyhez **Reakcja:** Interpreter állj NC-Start tiltás ebben a csatornában. Interfészjelek beállítása. Vészjelzés kijelzés. **Segítség:** A JOG Retract választásához a következő előfeltételek kell teljesüljenek: - Egy program feldolgozás aktív szerszámkorrekcióval Reset vagy PowerOff által lett megszakítva - PCL jel <Retract\_Daten\_verfuegbar/> (Retract adatok vannak) ill. kezelőhely változó retractState bit 1 be van állítva - JOG üzemmód aktív - A csatorna, amelyben a JOG Retract-ot választani kellene, Reset állapotban van - A "kúpforgatás" funkció a JOG Retract választásánál nem lehet aktív - A transzformációban résztvevő tengelyekre szinkronizált vagy helyreállított tengelypozíciók kell legyenek esetleg a növekményes jeladó pozíció helyreállítást aktiválni (MD34210 \$MA\_ENC\_REFP\_STATE[]=3) - MD 20110 \$MC\_RESET\_MODE\_MASK bit 0 be kell legyen állítva (alapérték) Hiba esetén a vészjelzést Reset-tel nyugtázni kell. Azután a kiválasztást meg lehet ismételni a fenti feltételek figyelembe vételével. **Program folytatás:** Vészjelzés törlése RESET-billentyűvel. Munkadarab-programot újra indítani

#### **14750 [Csatorna %1: ] Mondat %2 túl sok segédfunkció programozva**

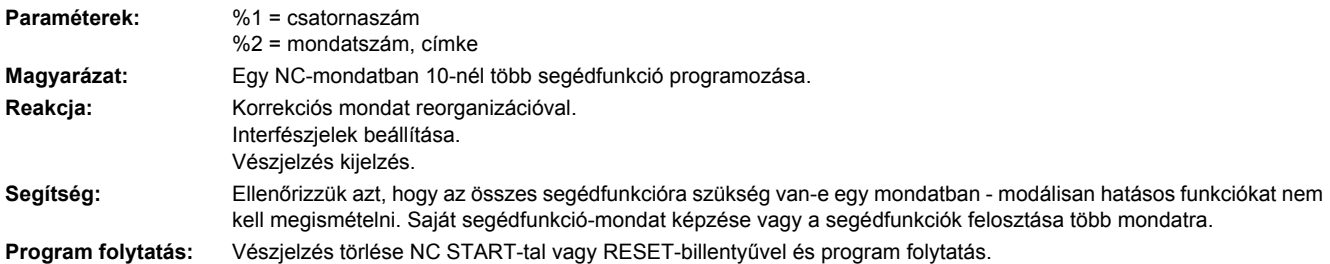
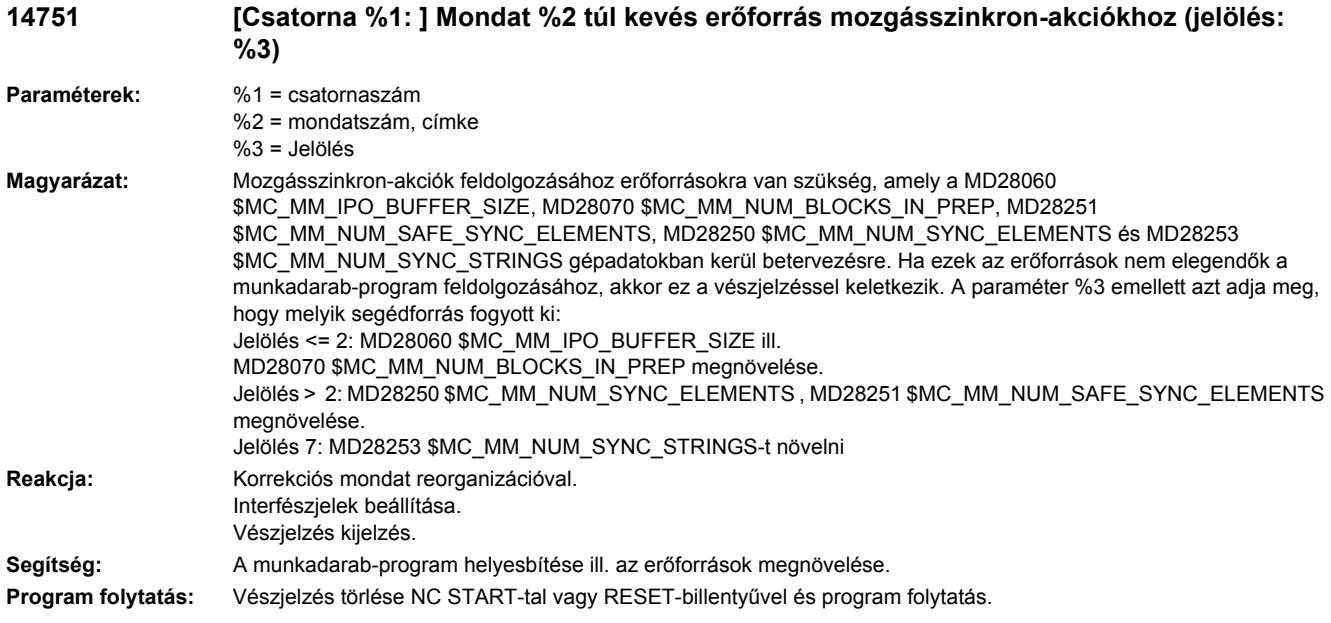

# **14752 [Csatorna %1: ] Mondat %2 DELDTG | STOPREOF - konfliktus**

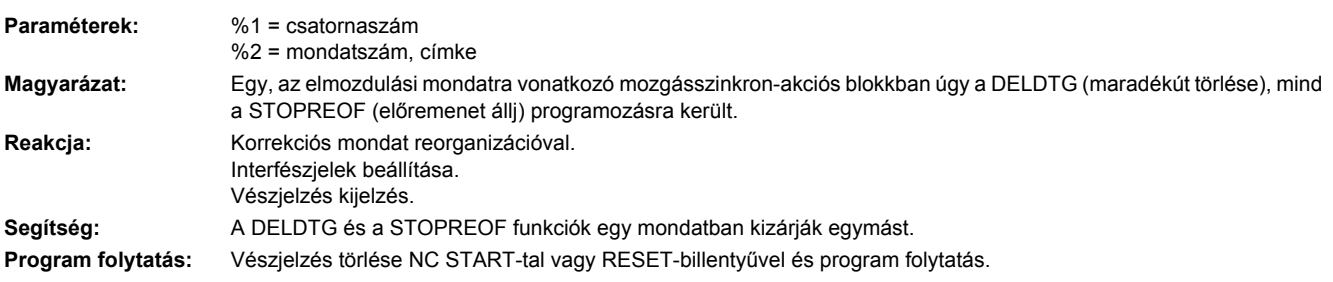

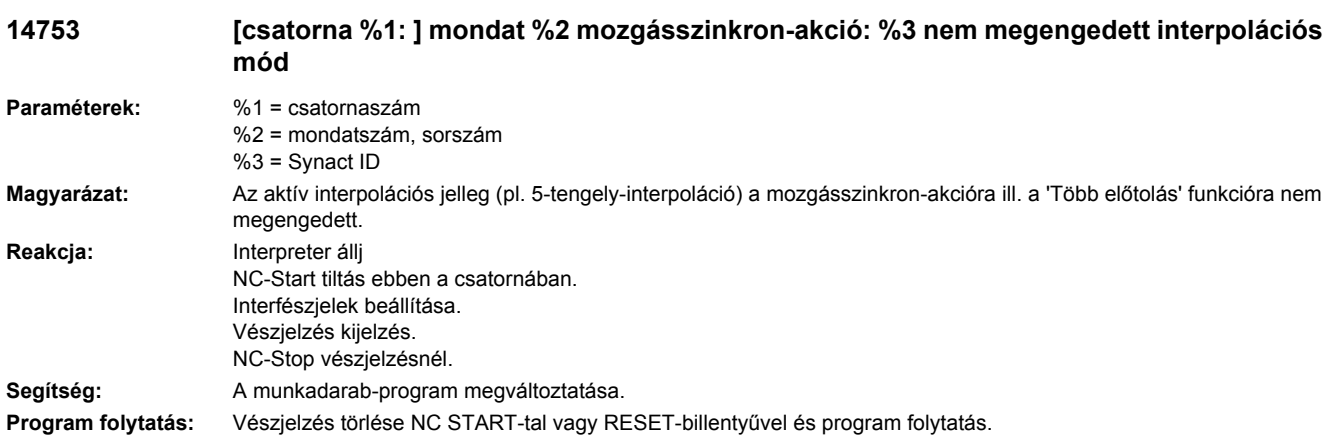

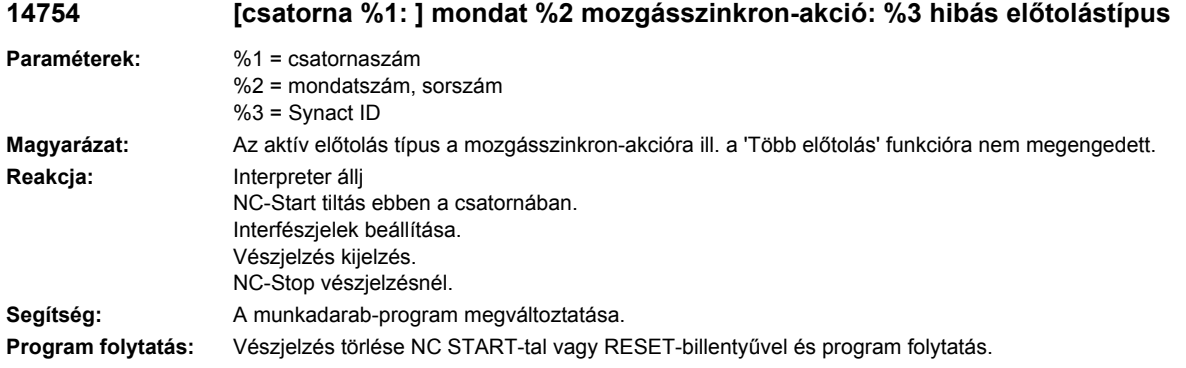

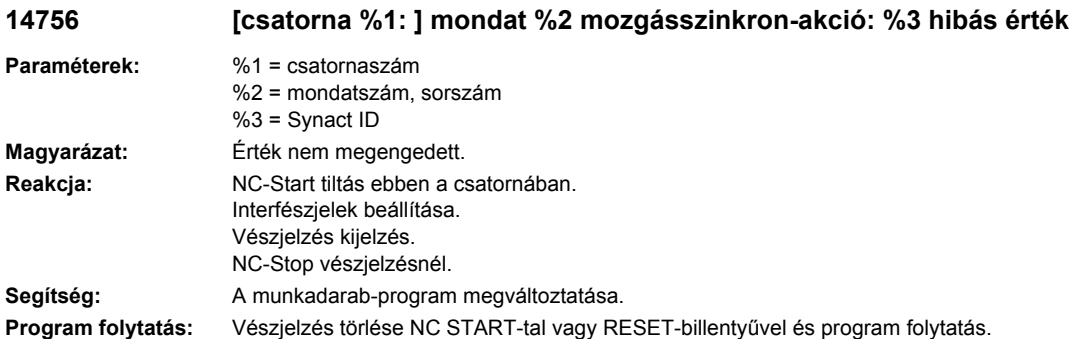

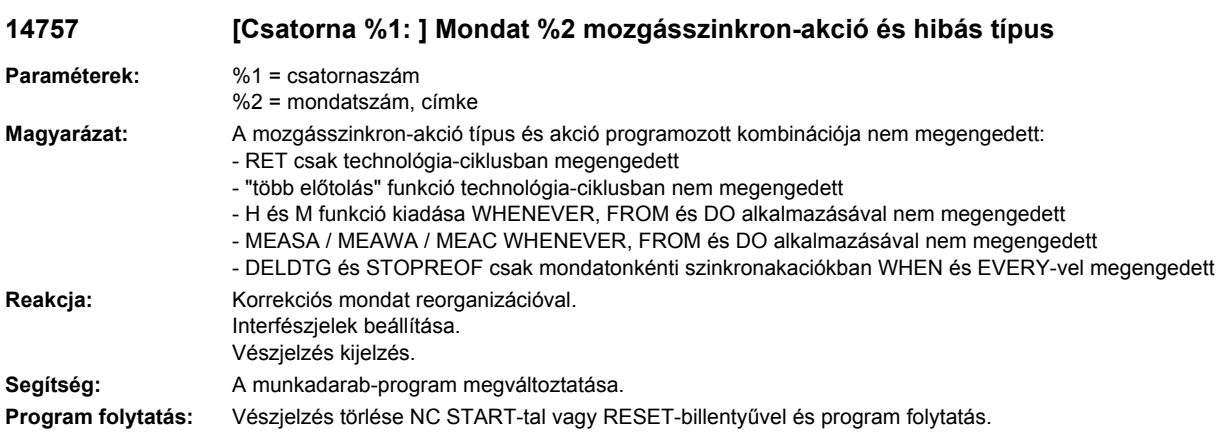

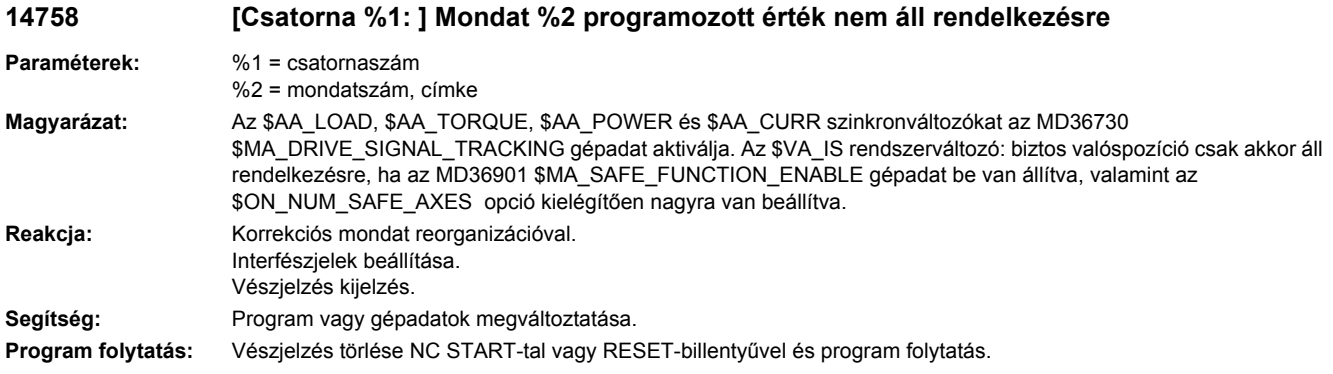

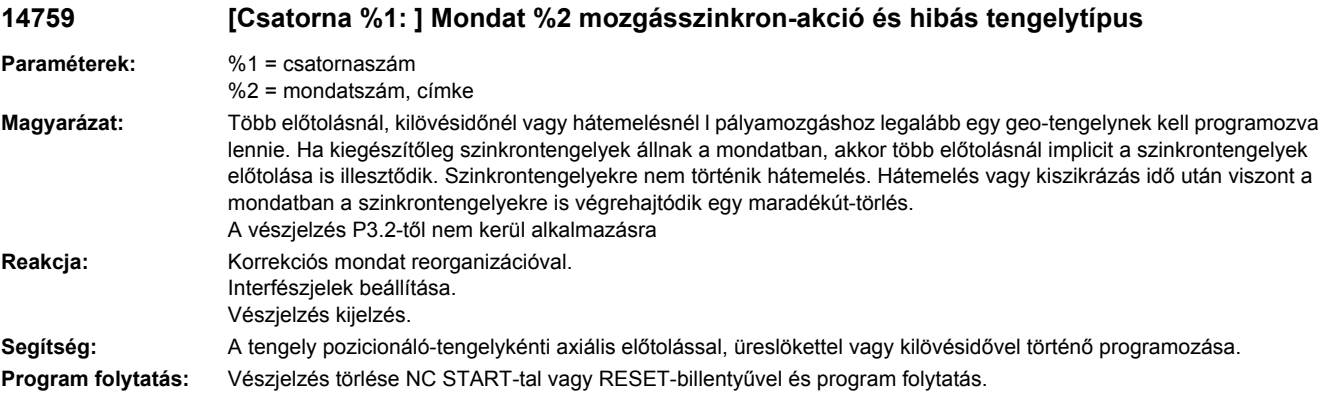

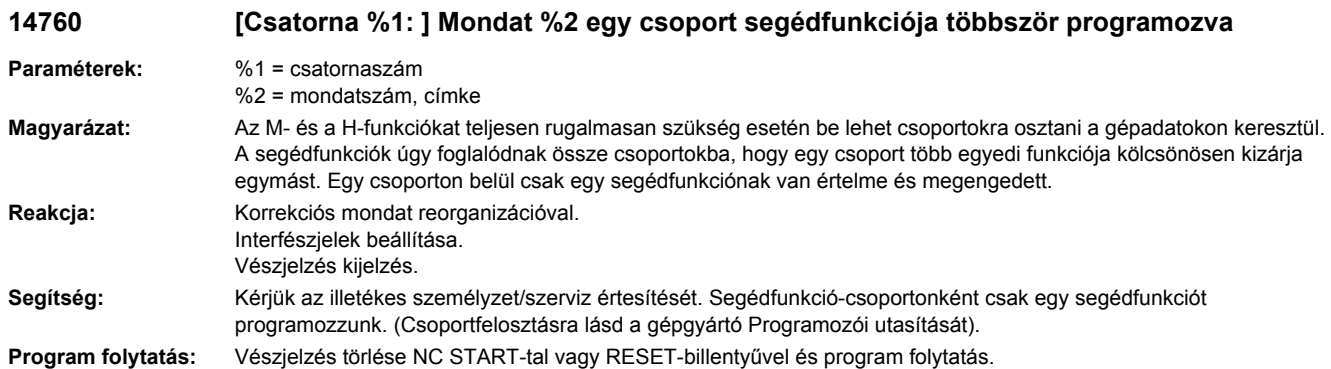

#### **14761 [Csatorna %1: ] Mondat %2 mozgásszinkron-akció: Funkció DELDTG aktív szerszámsugár-korrekciónál nem megengedett**

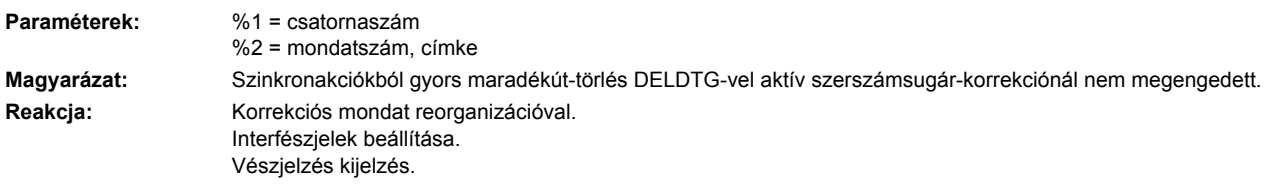

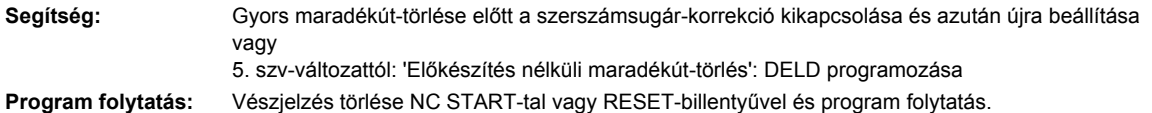

**14762 [Csatorna %1: ] Mondat %2 túl sok PLC-változó programozva**

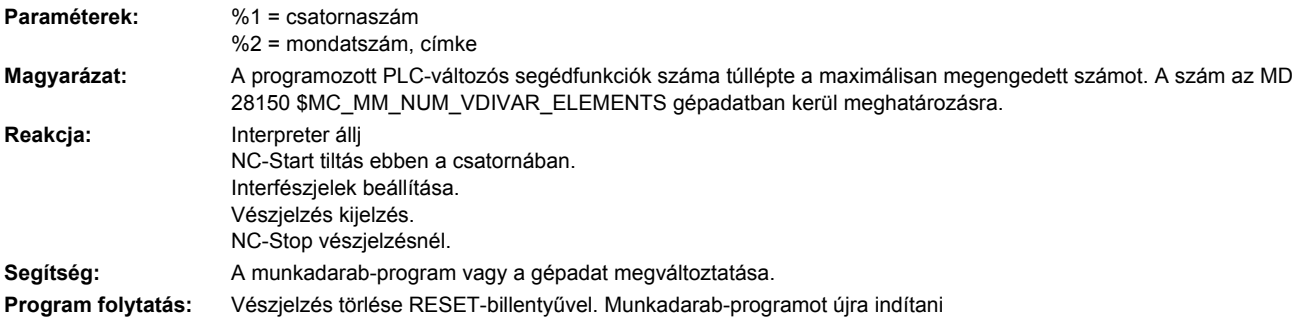

#### **14769 [csatorna %1: ] mondat%2 orsó%3 implcit segédfunkció%4 puffer tele**

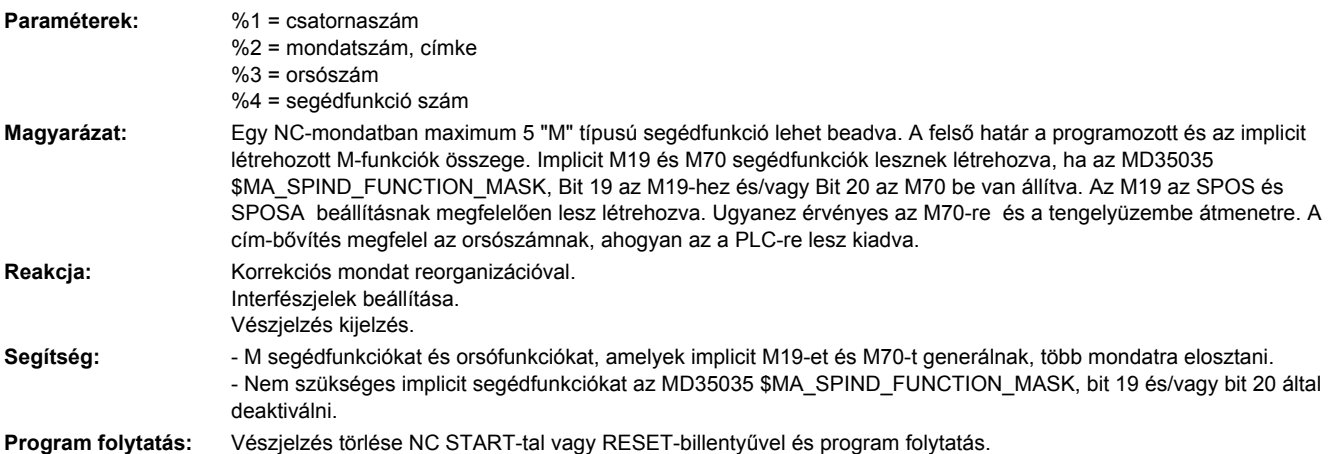

**14770 [Csatorna %1: ] Mondat %2 segédfunkció hibásan programozva**

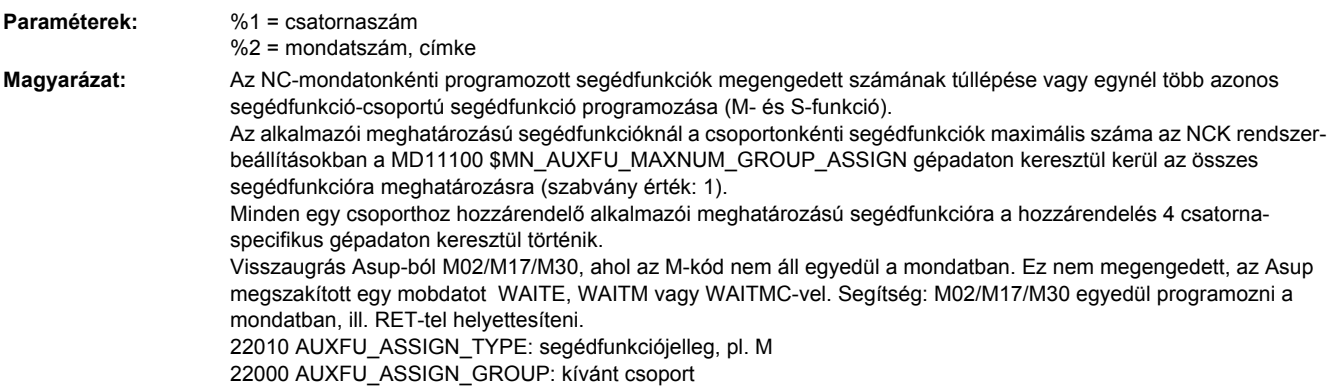

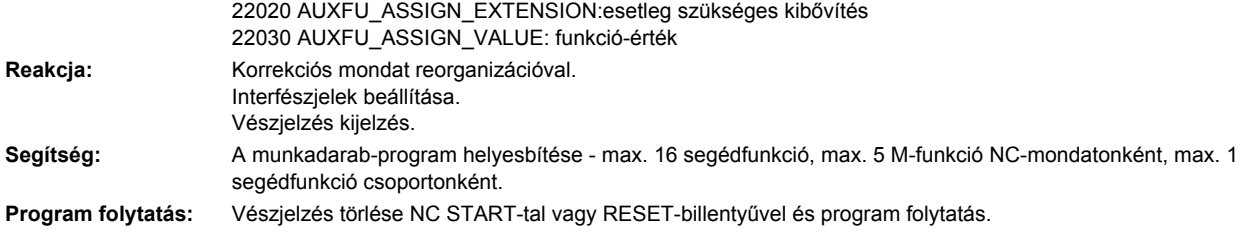

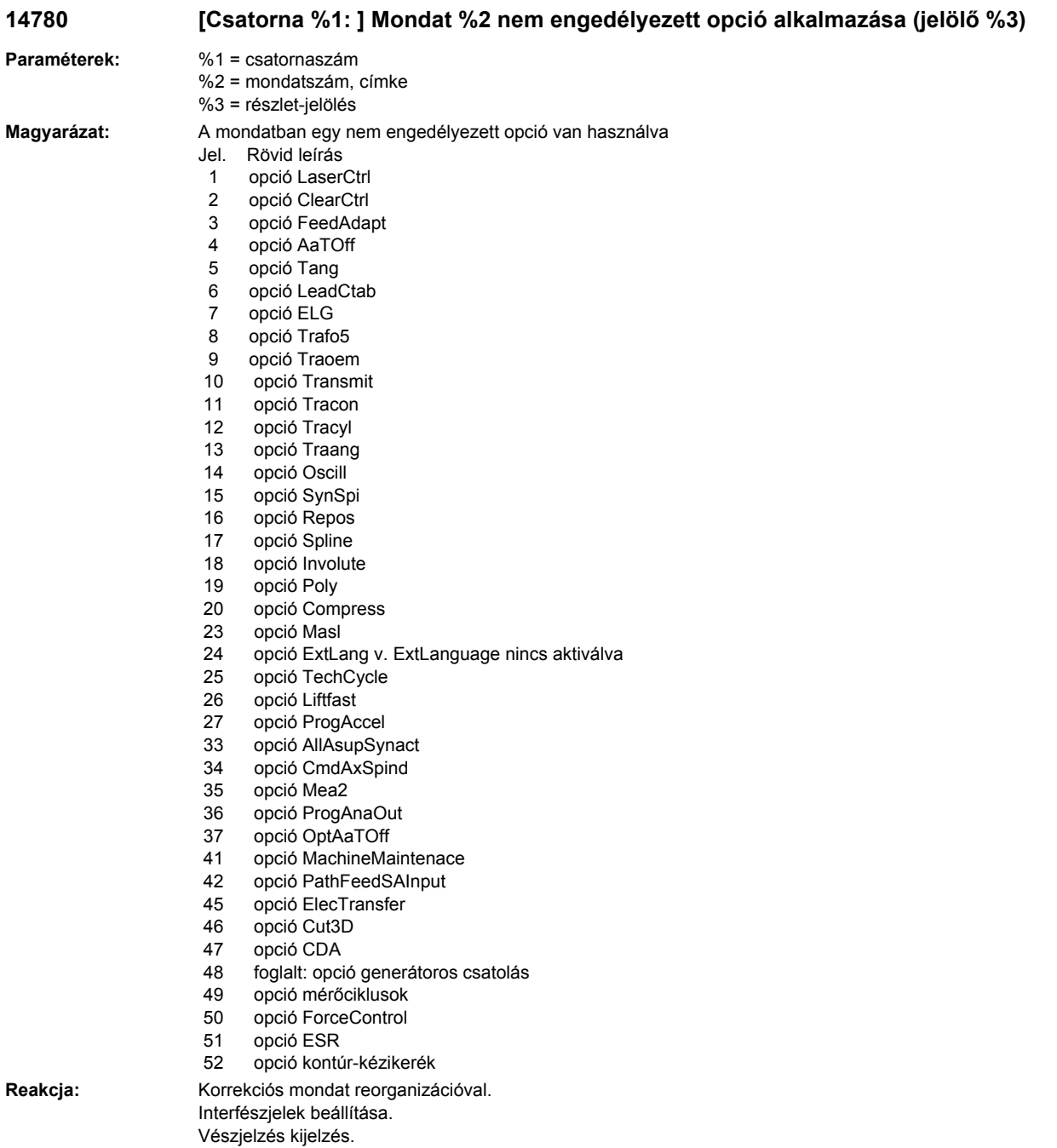

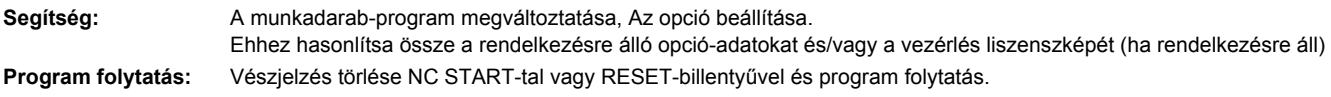

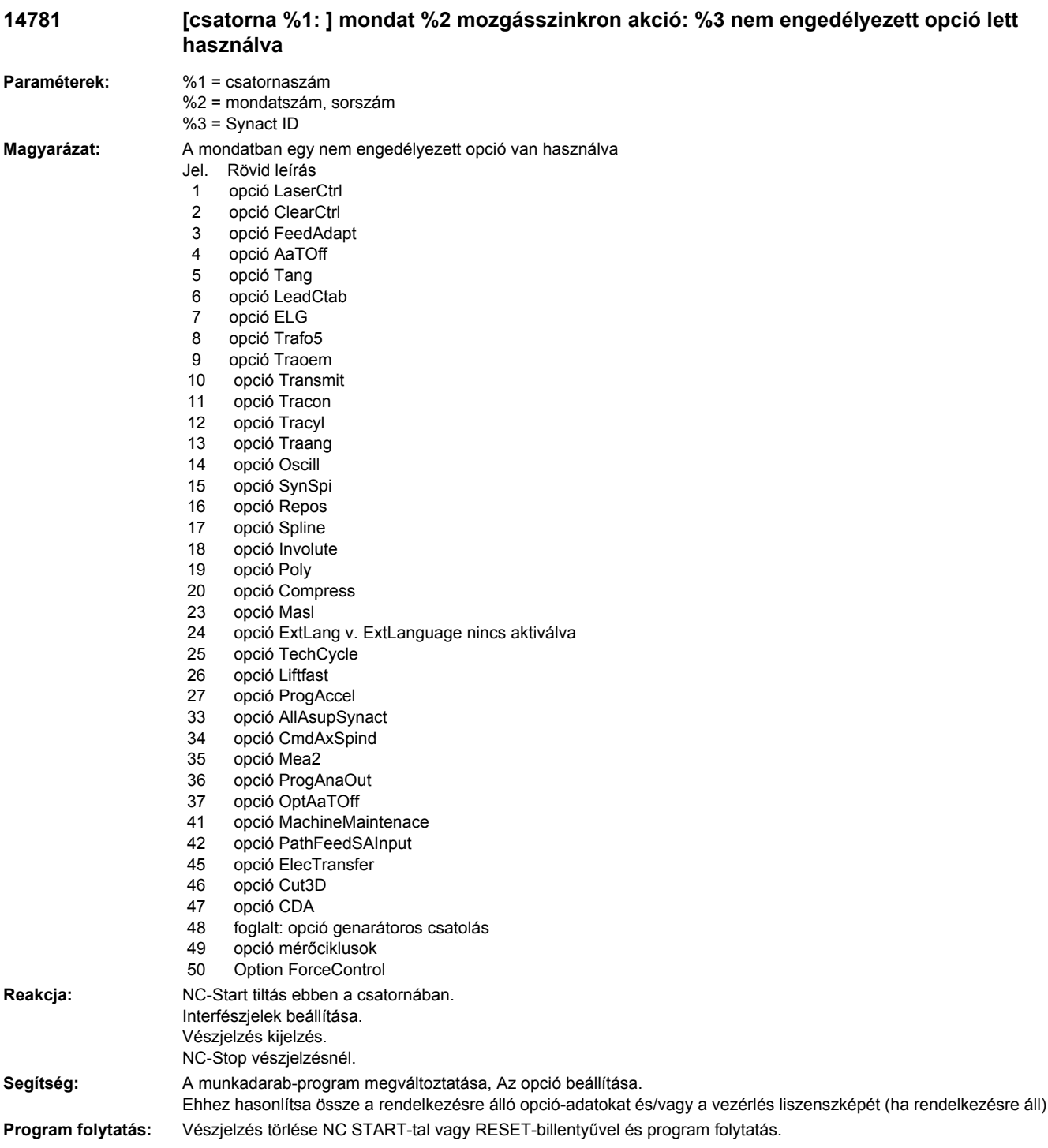

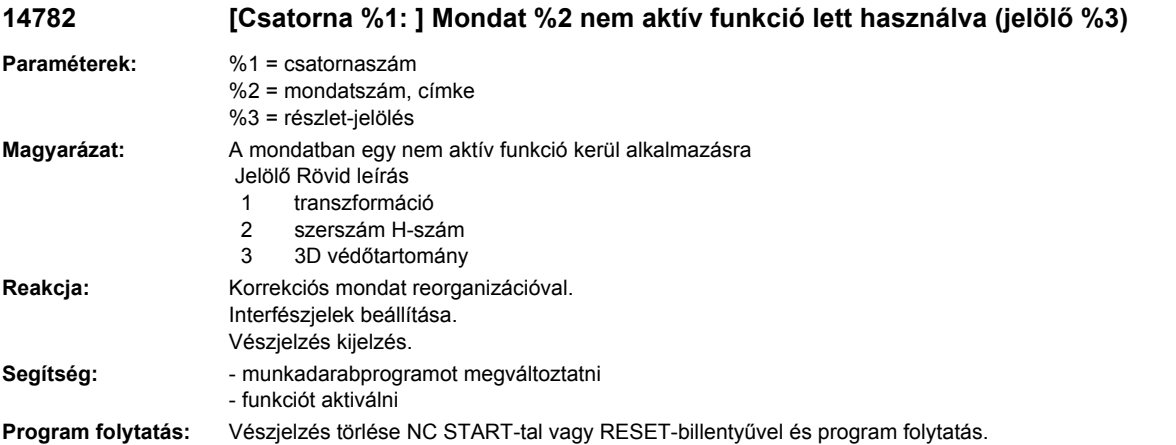

#### **14783 [Csatorna %1: ] Mondat %2 koordinátarendszer-specifikus munkatér-határolás csoport nem aktív**

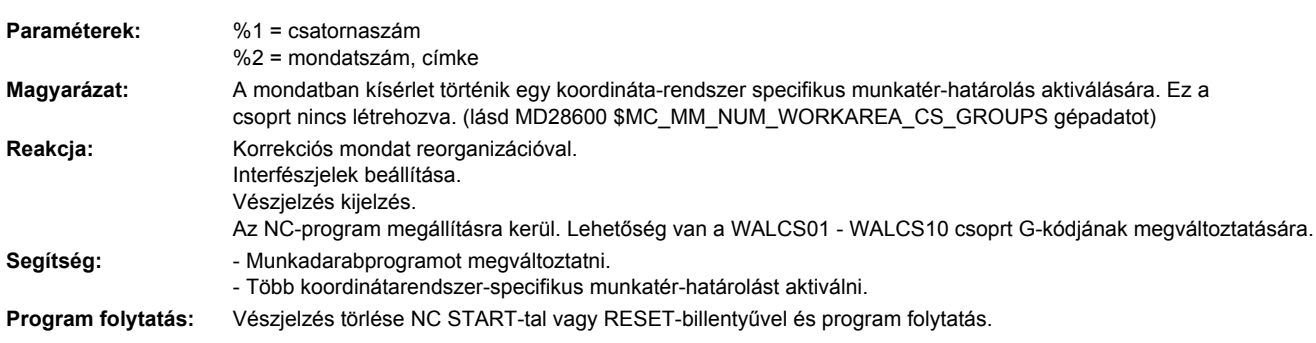

# **14790 [Csatorna %1: ] Mondat %2 tengely %3 a PLC által programozott**

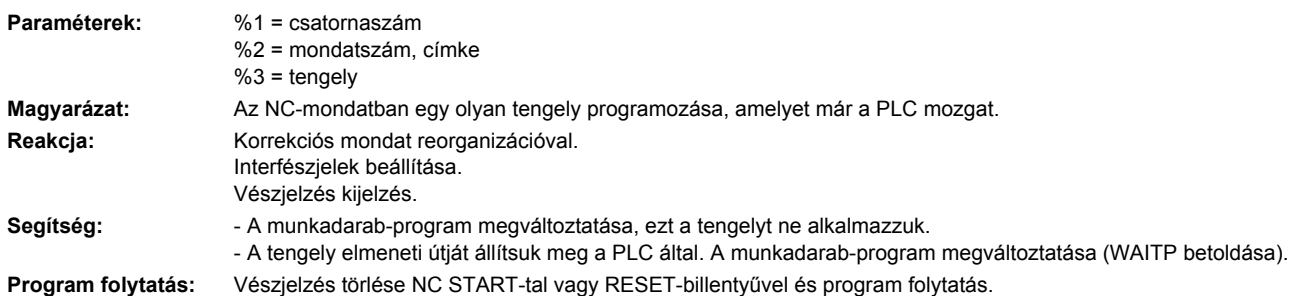

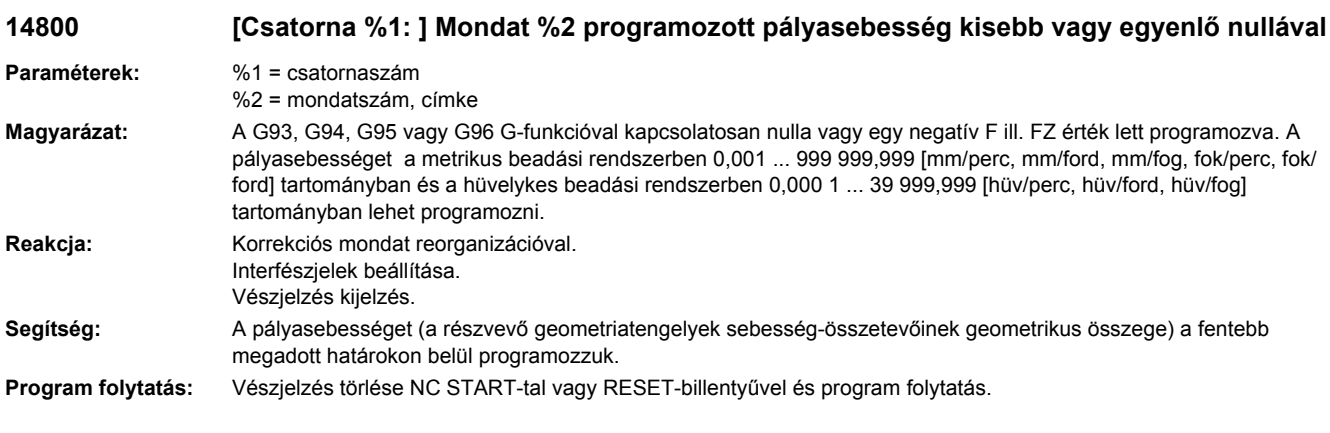

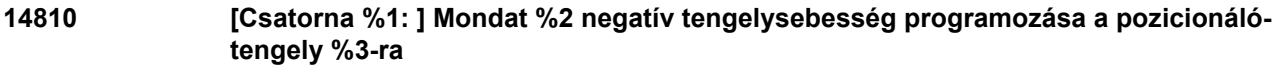

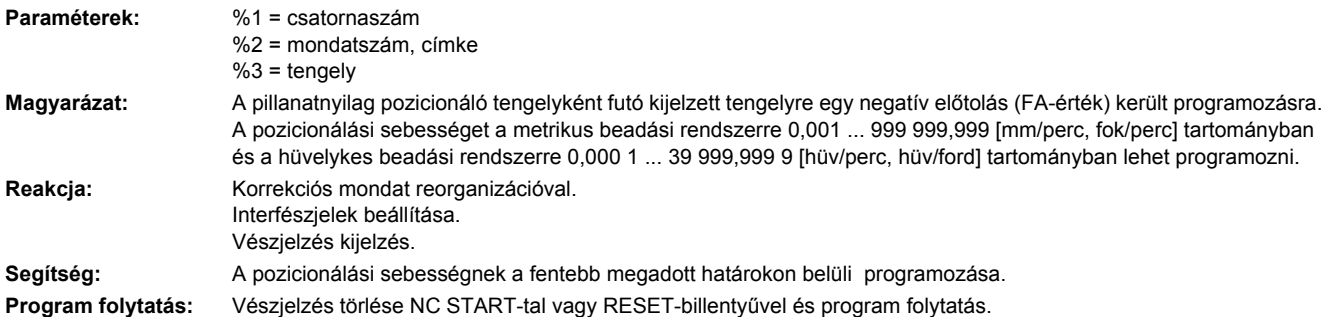

#### **14811 [csatorna %1: ] mondat %2 hibás értéktartomány a tengely/orsó %3 programozott dinamikaértékre, hiba sz. %4**

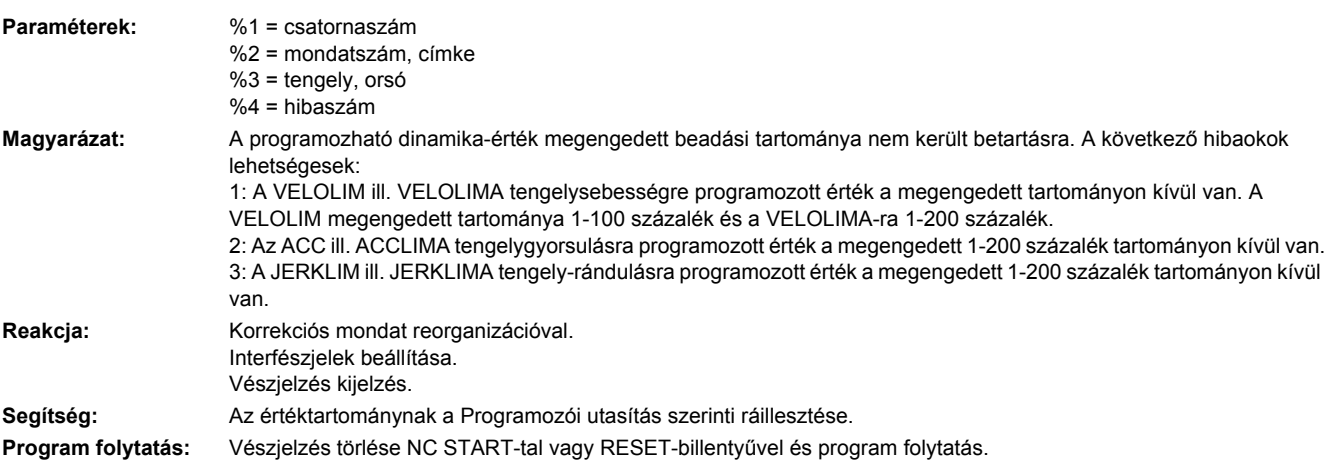

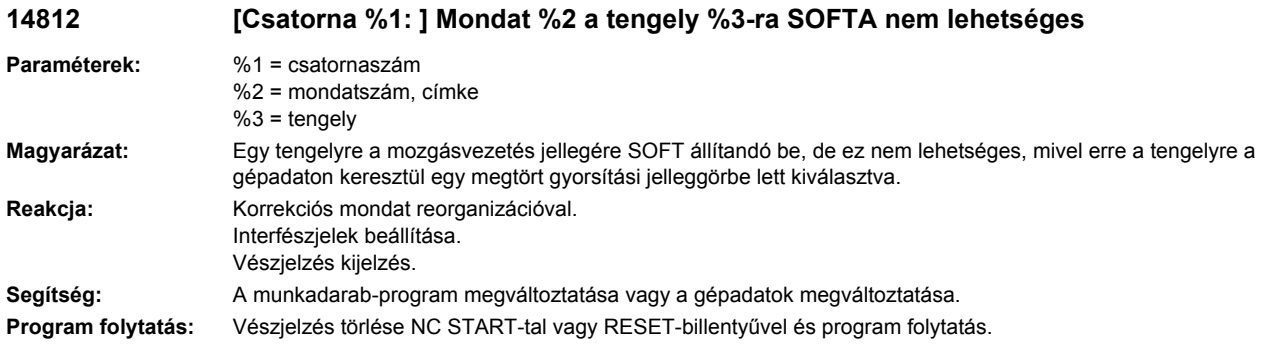

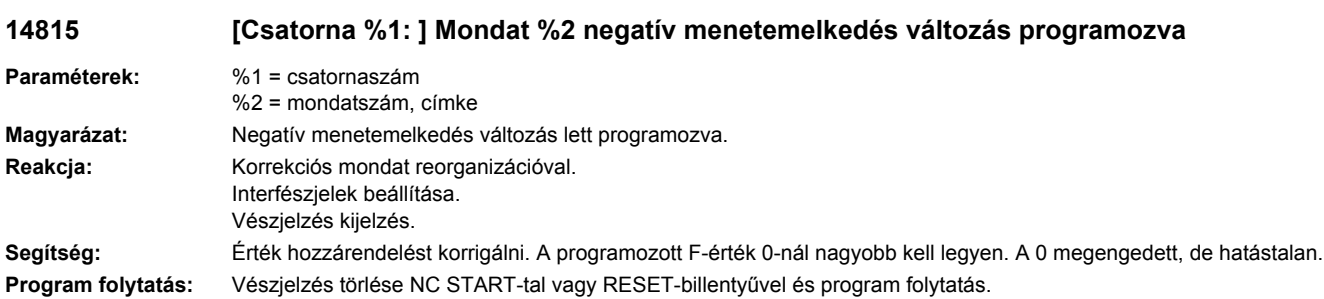

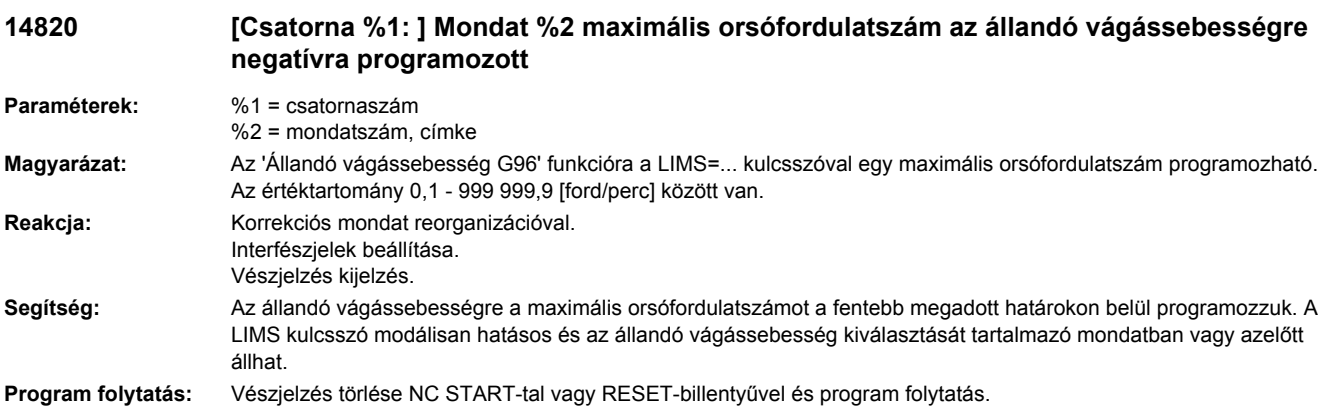

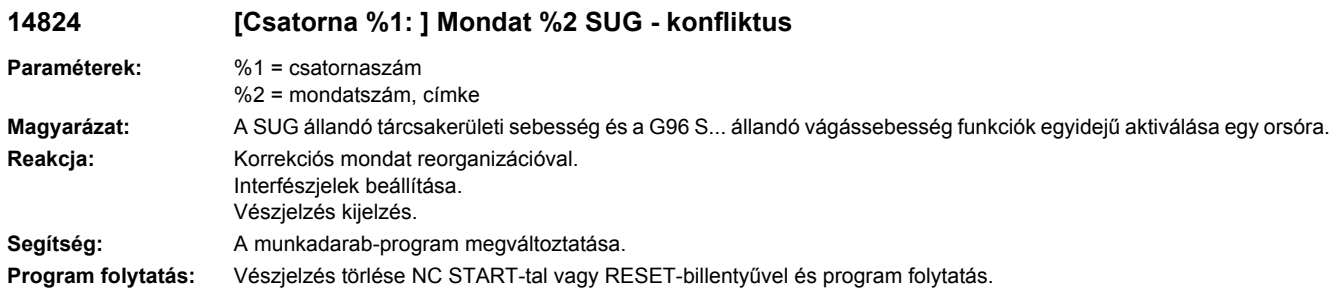

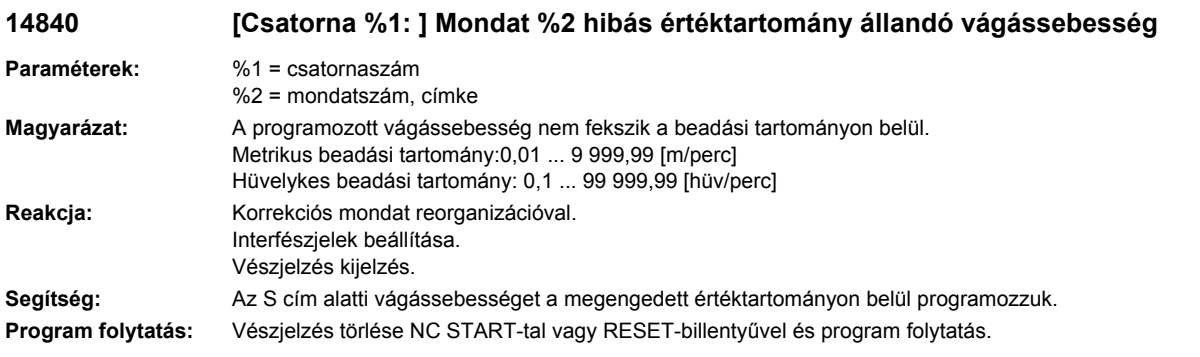

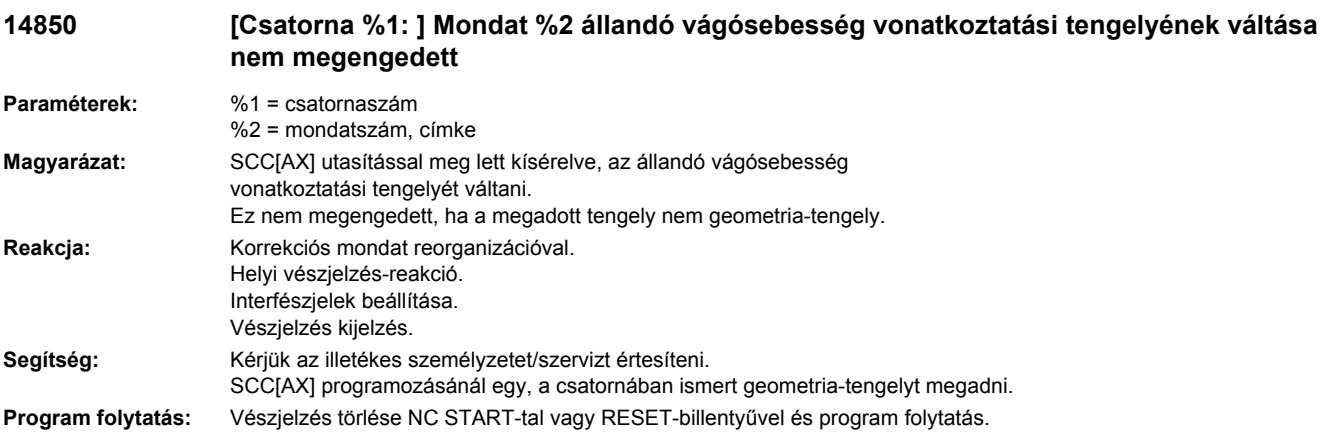

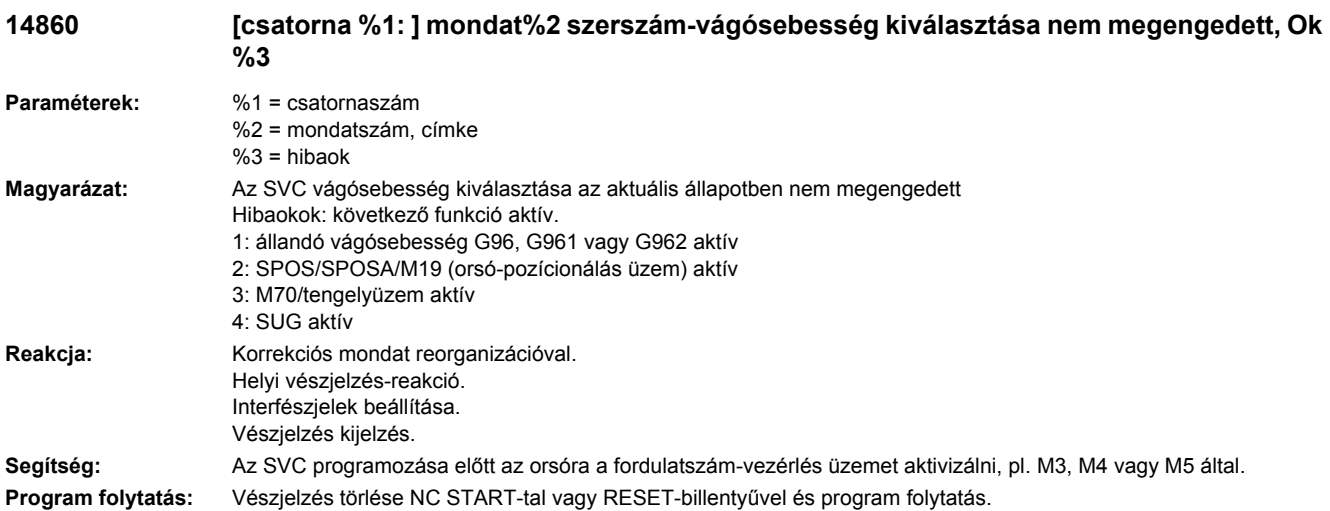

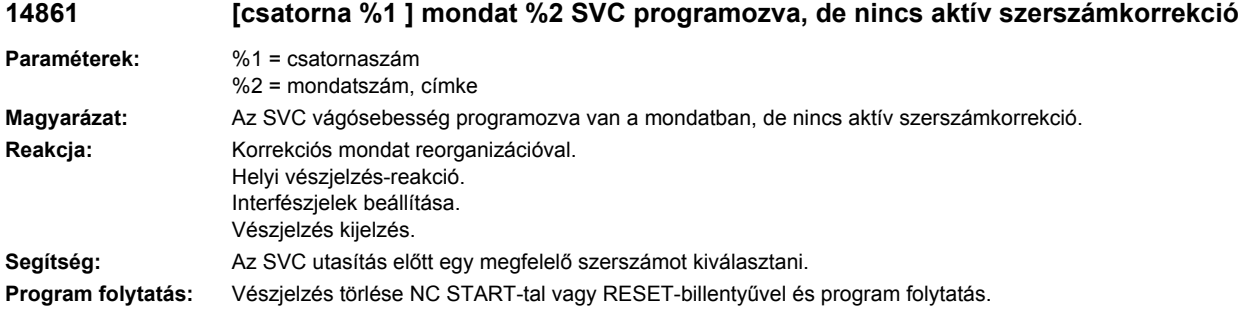

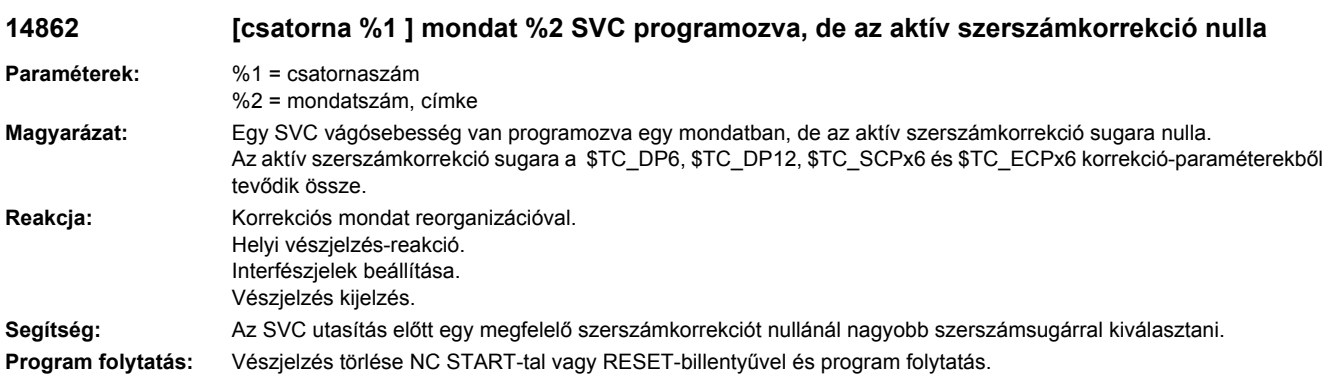

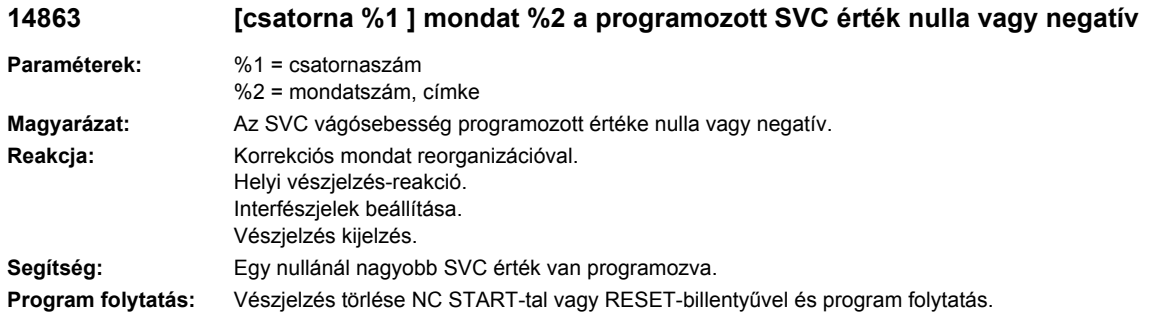

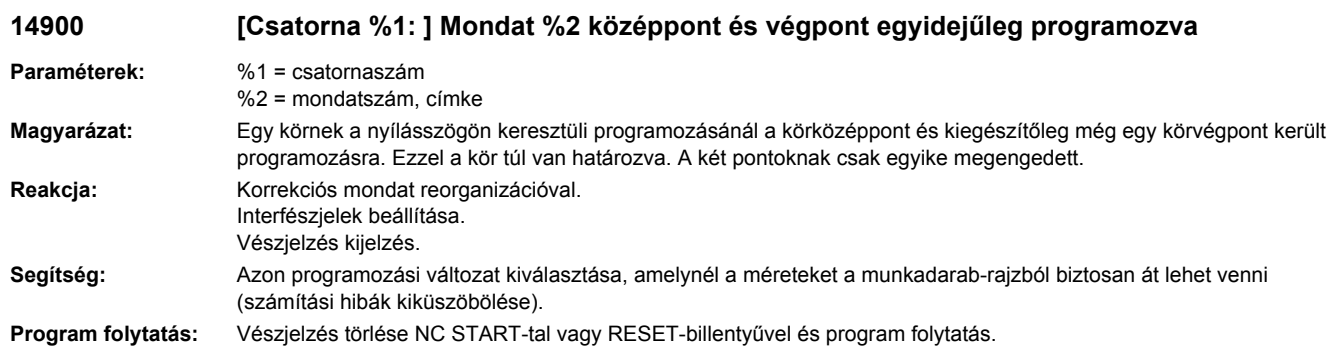

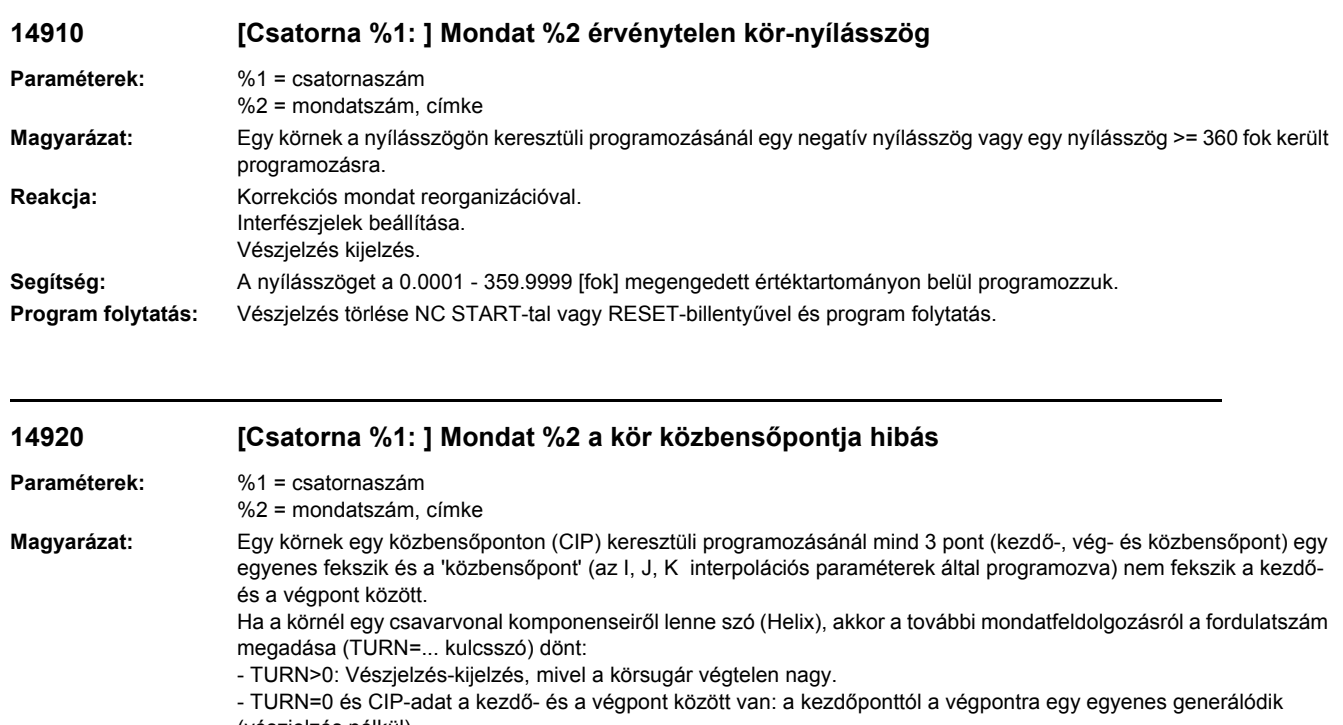

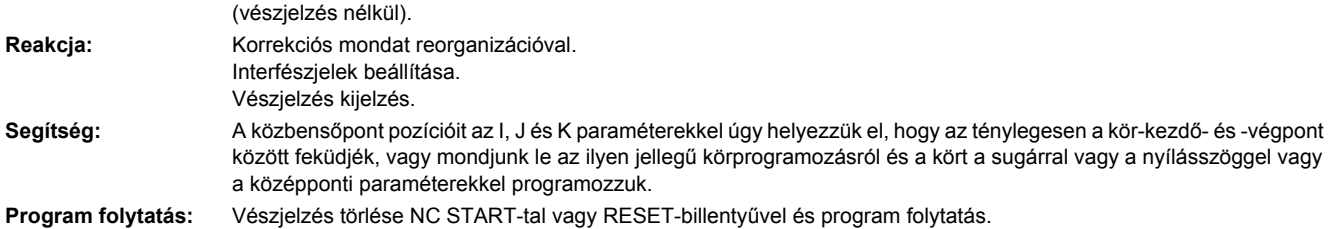

## **15030 [Csatorna %1: ] Mondat %2 különböző mértékrendszer-beállítások**

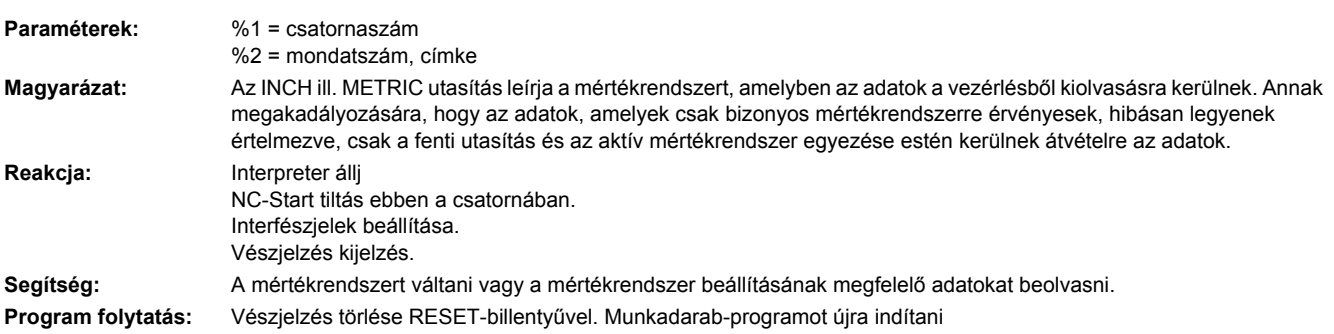

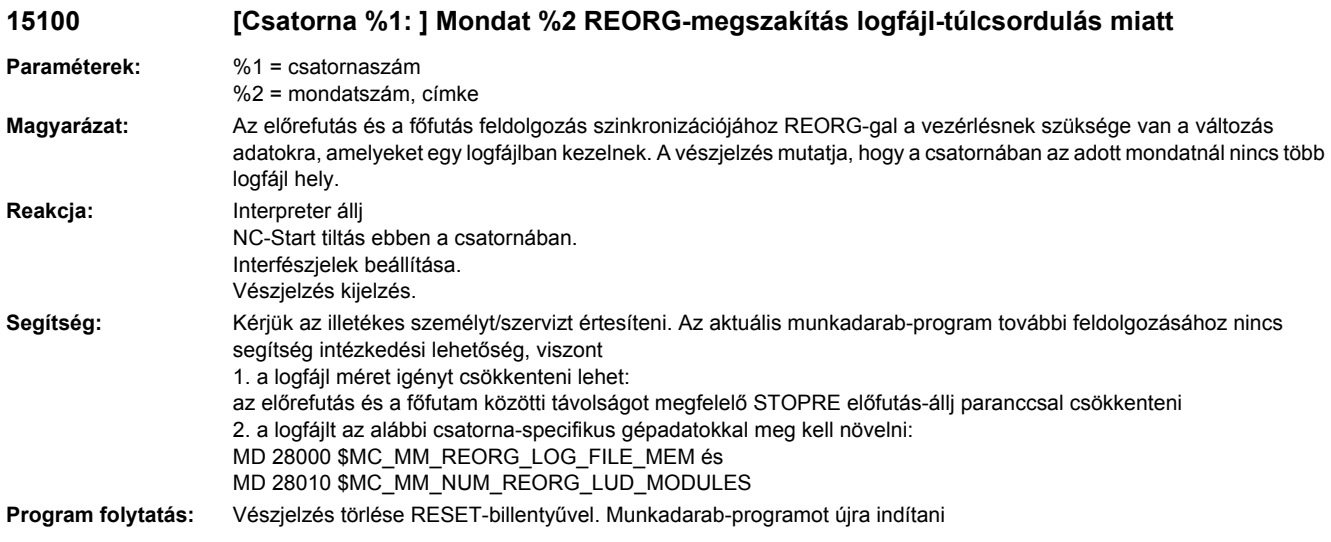

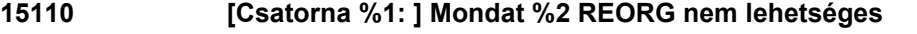

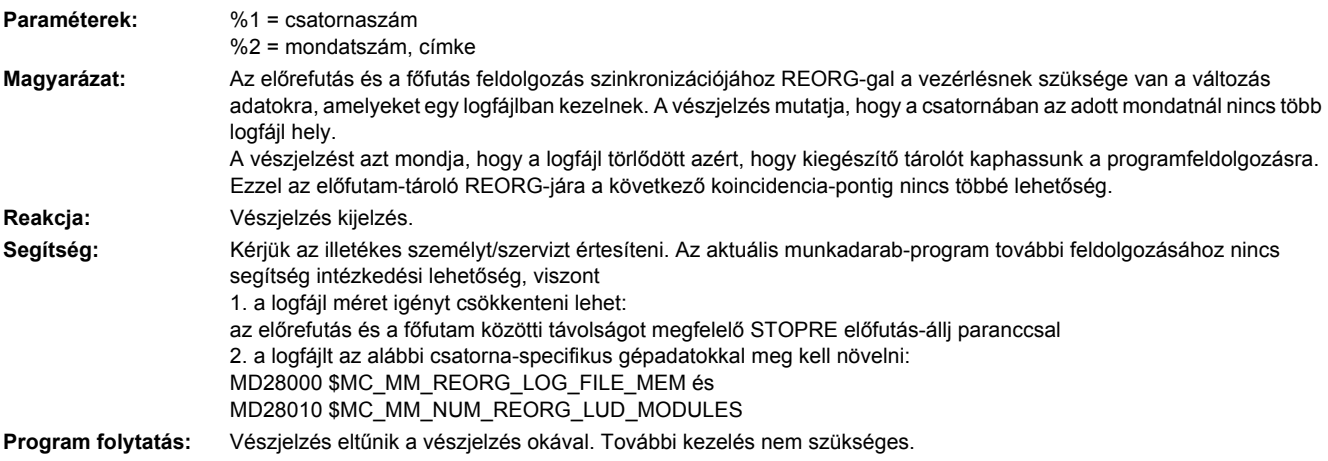

**15120 Ha most Powerfail: utoljára megváltozott adatok elvesznek; index/pufferméret= %1**

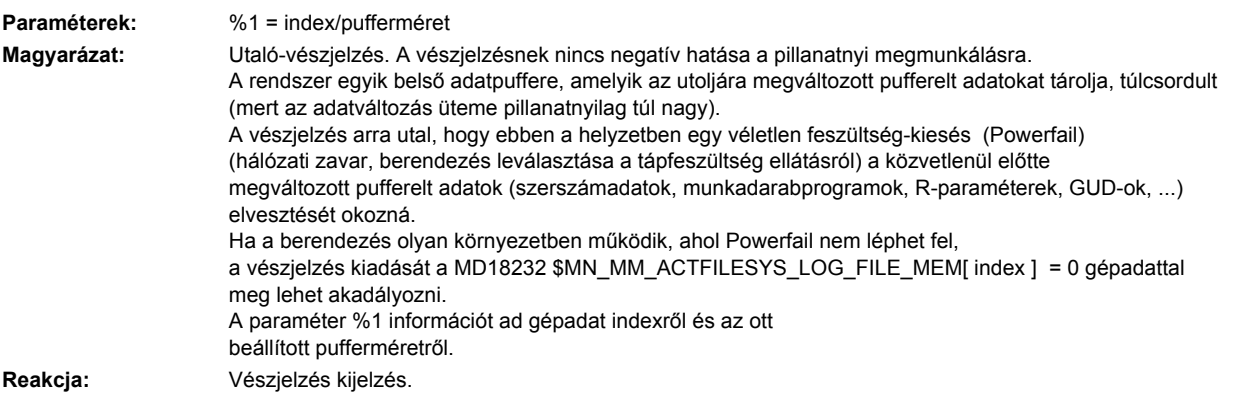

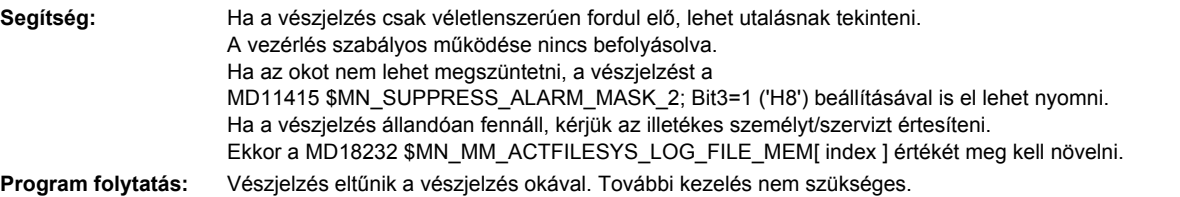

#### **15122 PowerOn Powerfail után: %1 adat lett helyreállítva, ebből %2 gépadat, %3 hiba.**

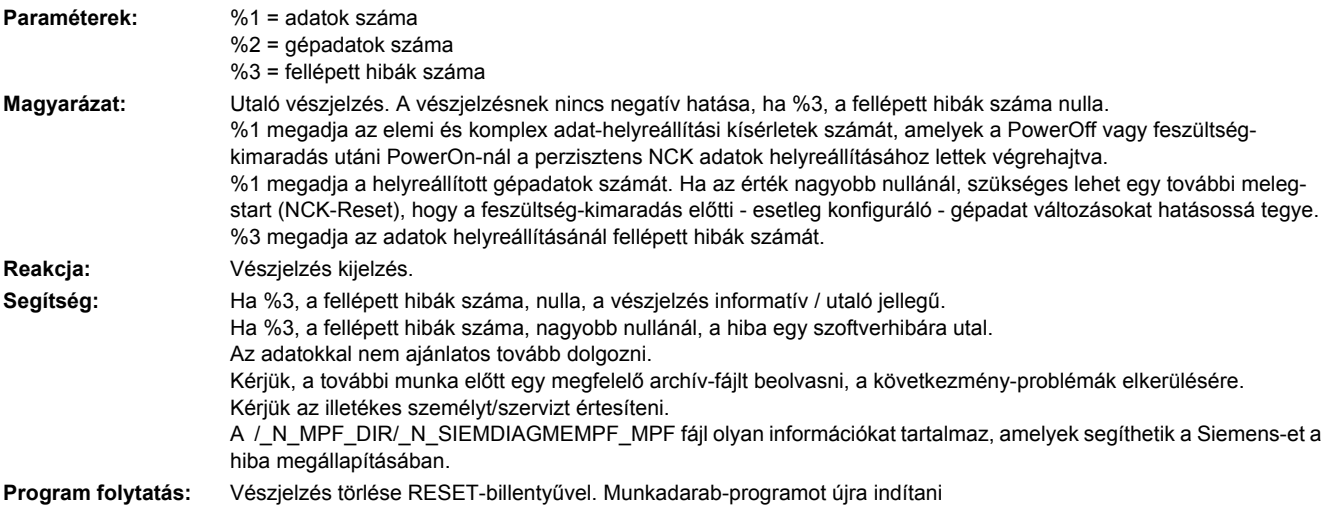

#### **15150 [Csatorna %1: ] Mondat %2 külső utántöltés megszakítódott Paraméterek:** %1 = csatornaszám %2 = mondatszám, címke **Magyarázat:** A feldolgozás kívülről megszakadt, mert az utántöltés-puffer nem tartalmaz elegendő gépfunkció-mondatot (elmozdulás mondatok, segédfunkció, várakozási idő stb.). Háttér: A már feldolgozott gépfunkció-mondatok felszabadításával ez a tároló is szabad lesz az utántöltés-pufferben. Ha nem lesznek további gépfunkció-mondatok engedélyezve, nincs mit utána-tölteni - egy Dead-Lock helyzet áll elő. Példa: Extrém hosszú görbetáblázat definíciója külső feldolgozásnál. **Reakcja:** Interpreter állj NC-Start tiltás ebben a csatornában. Interfészjelek beállítása. Vészjelzés kijelzés. **Segítség:** Gépfunkciós mondatok beszúrása a munkadarab-programba. - Utántöltés puffert megnövelni (MD18360 \$MN\_MM\_EXT\_PROG\_BUFFER\_SIZE). - Görbe-táblázatot csökkenteni (utalás: a CTABDEF/CTABEND-en belüli mondatok nem gépfunkció-mondatok). **Program folytatás:** Vészjelzés törlése RESET-billentyűvel. Munkadarab-programot újra indítani

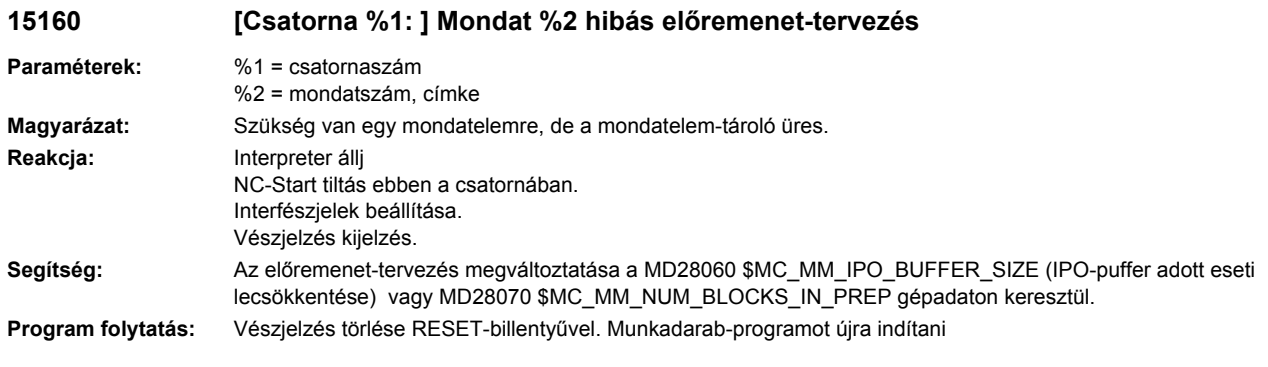

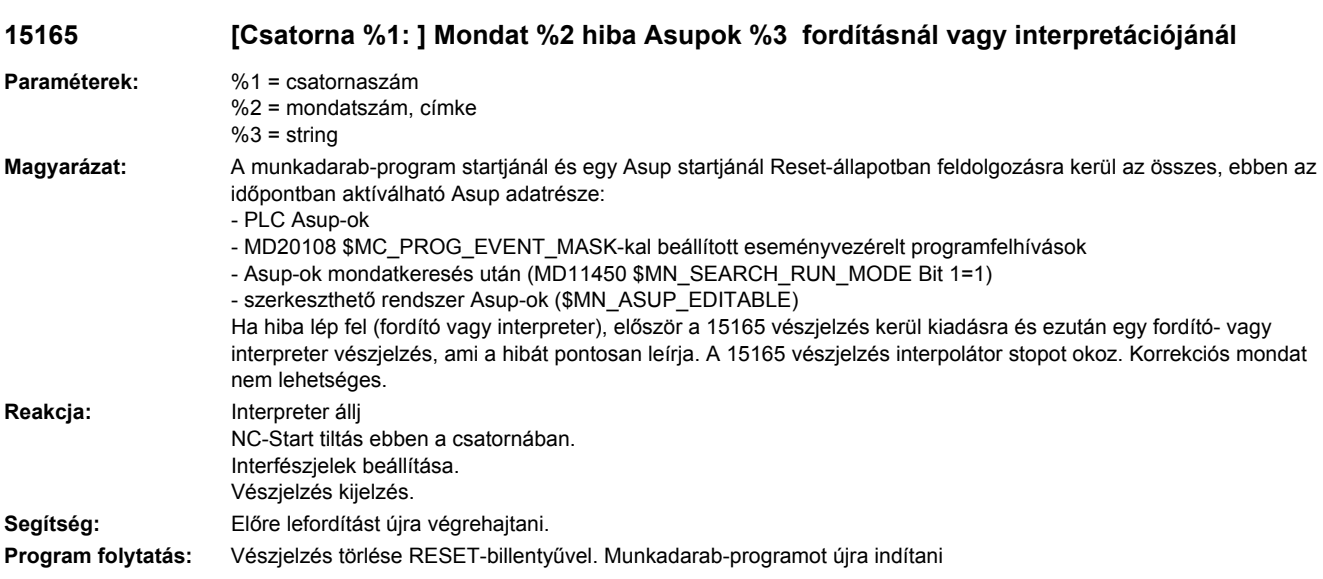

# **15166 [Csatorna %1: ] Alkalmazó rendszer-Asup \_N\_ASUP\_SPF nincs**

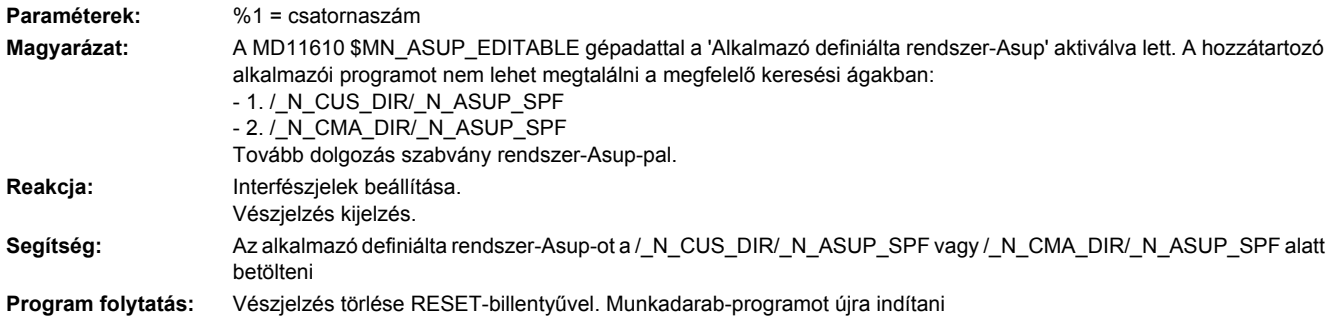

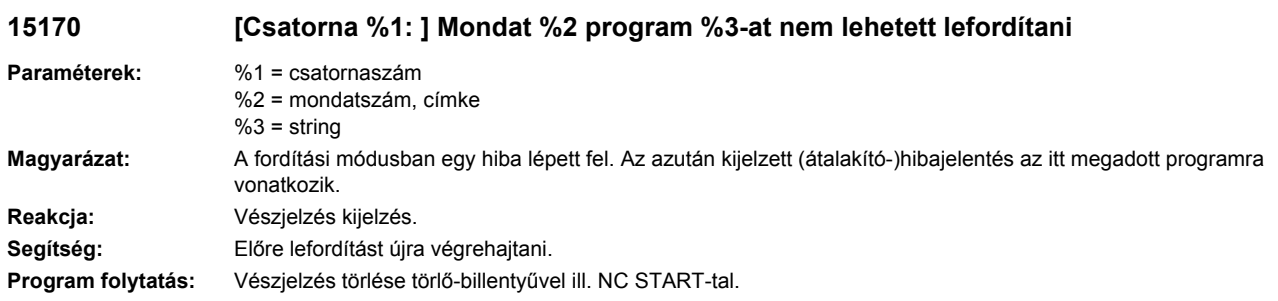

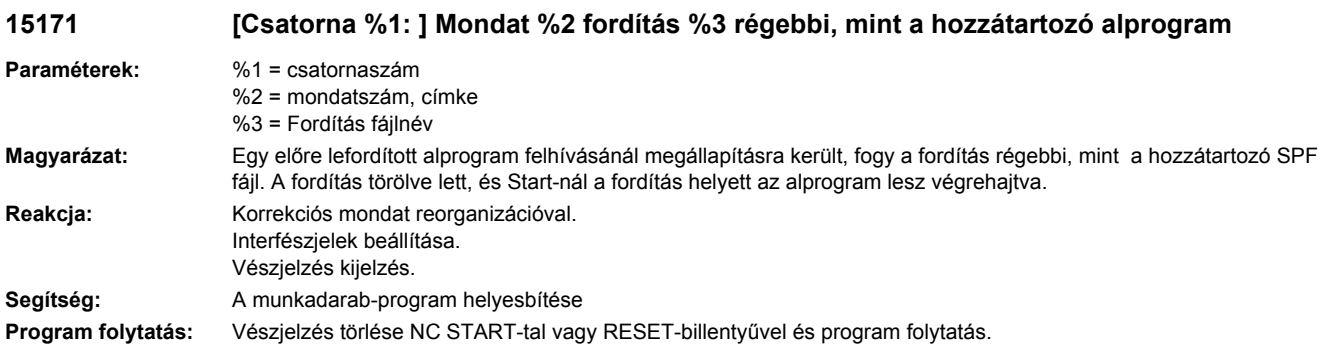

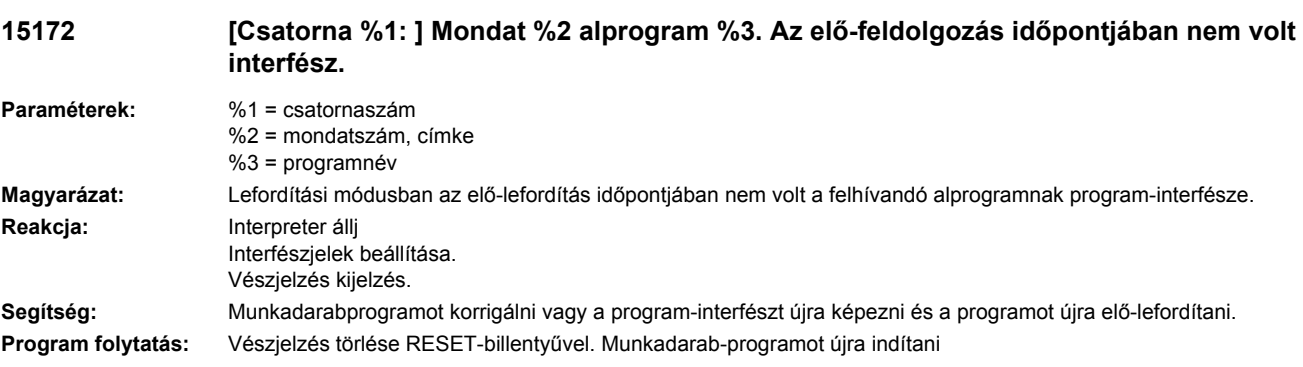

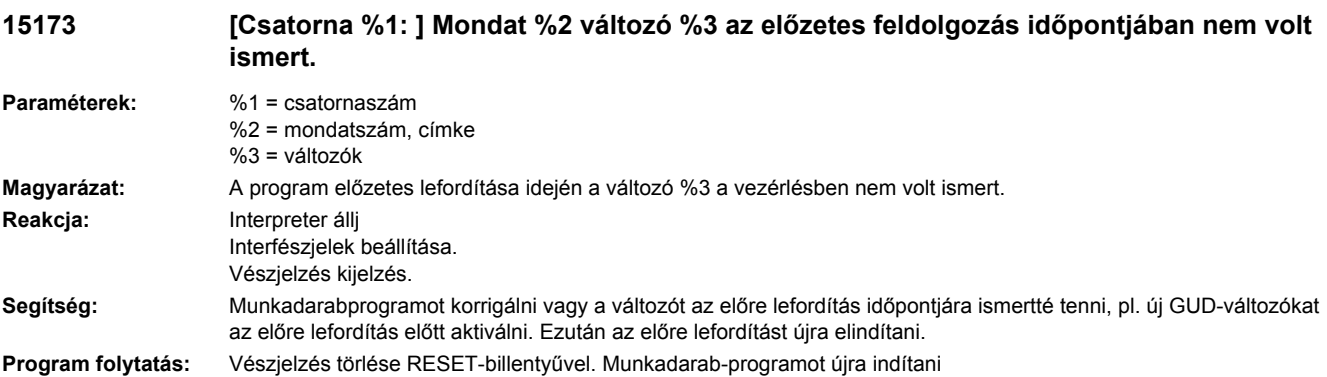

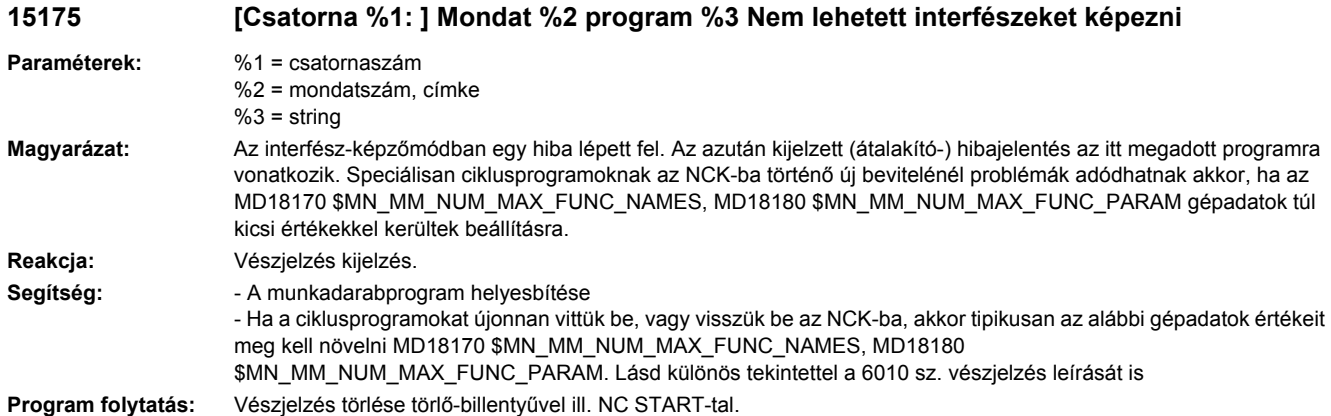

## **15176 [csatorna %1 ] mondat %2 program %3 csak PowerOn után dolgozható fel.**

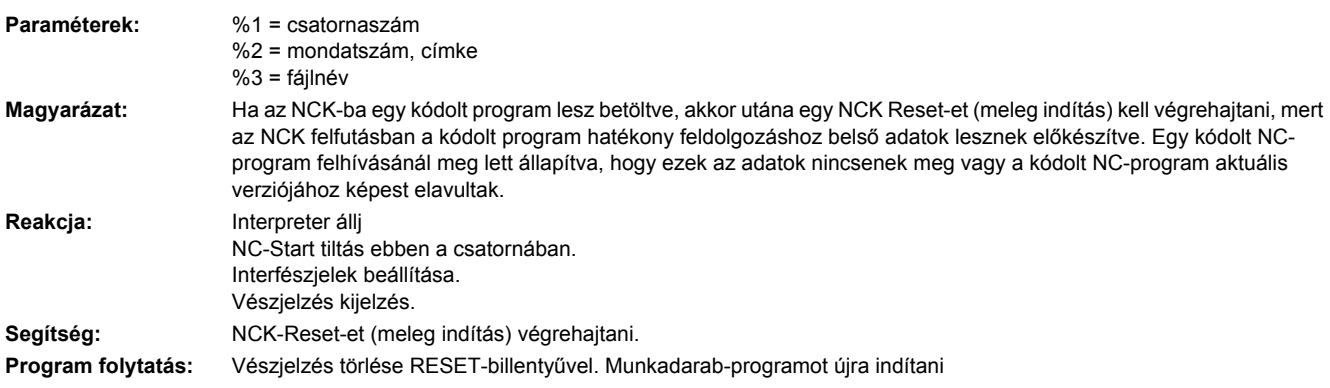

## **15177 [csatorna %1 ] mondat %2 hiba a program %3 feldolgozásánál, hibakód: %4**

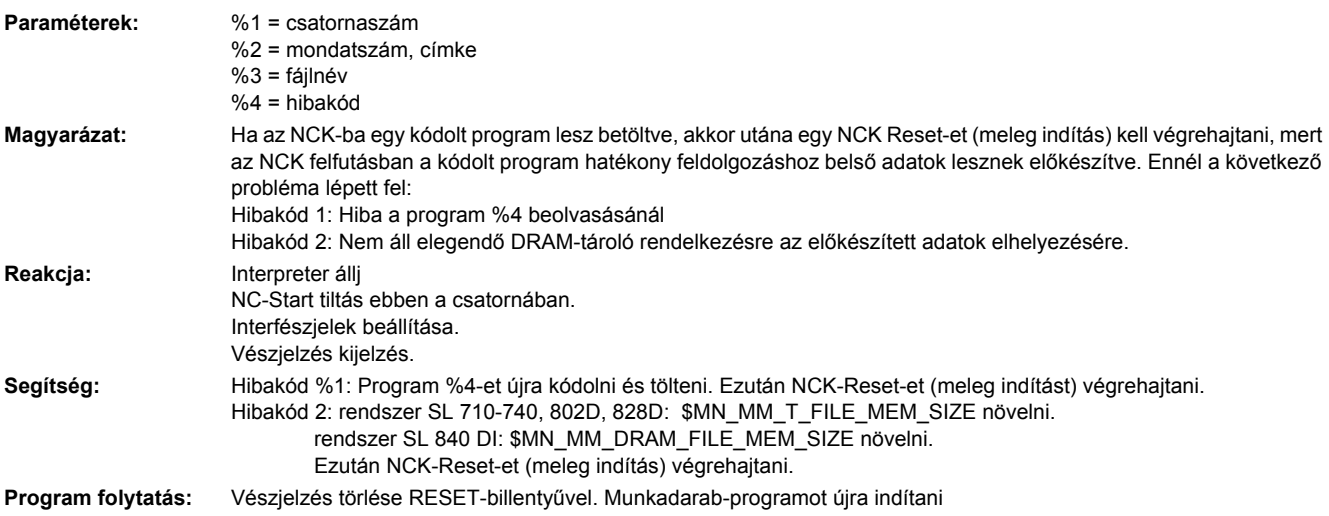

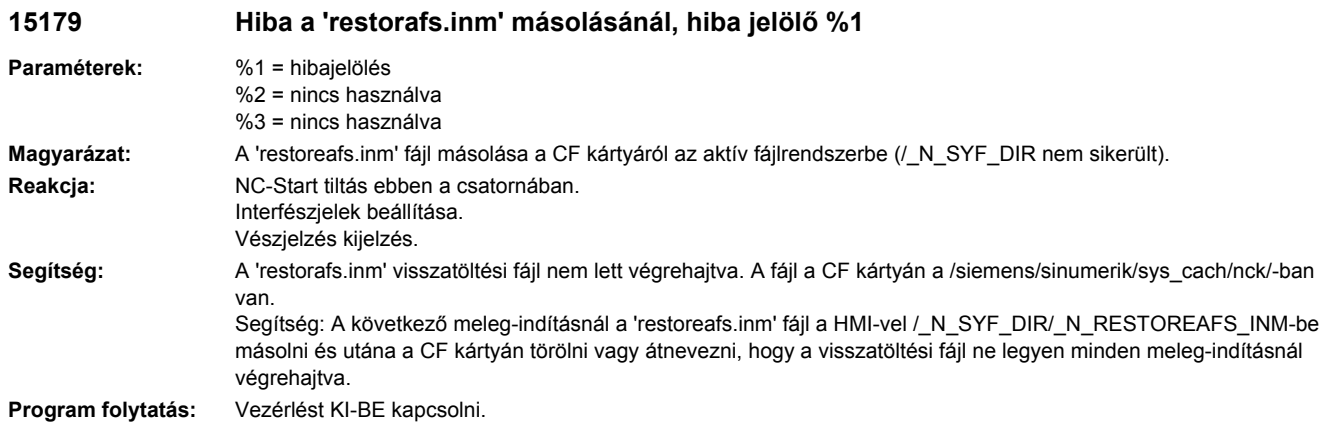

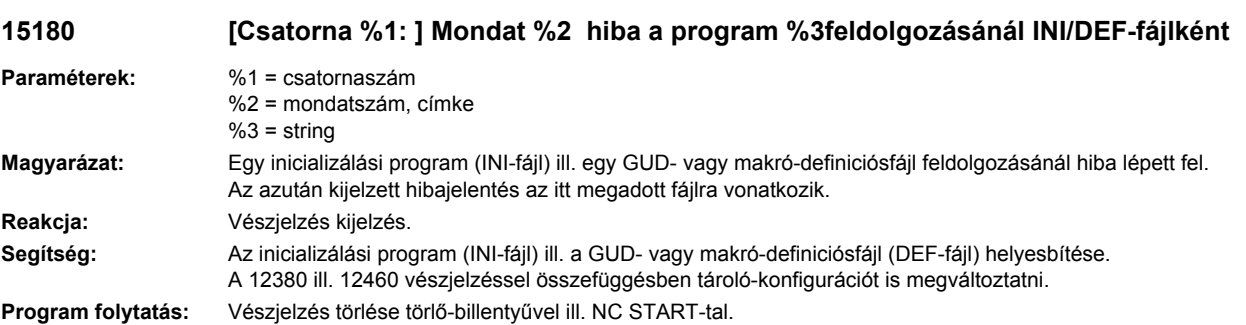

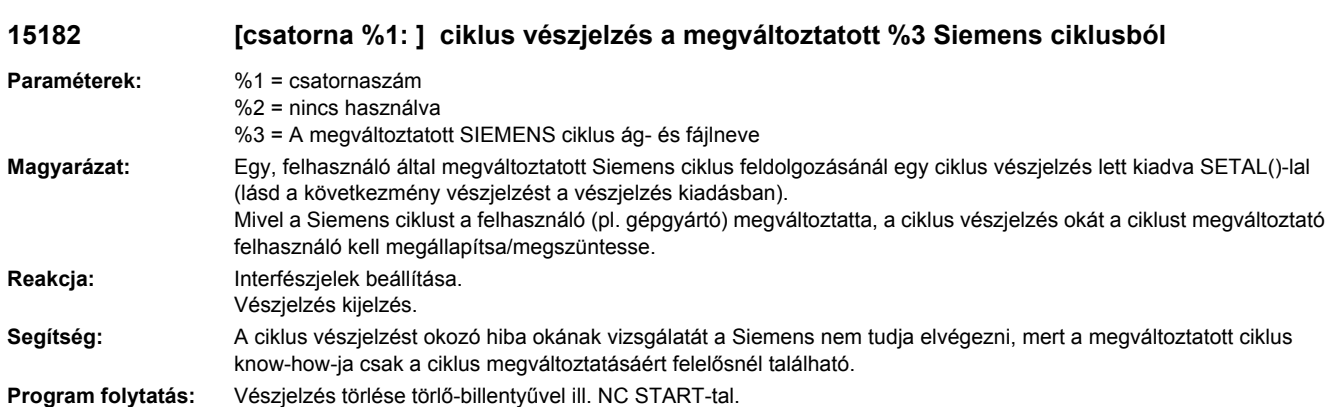

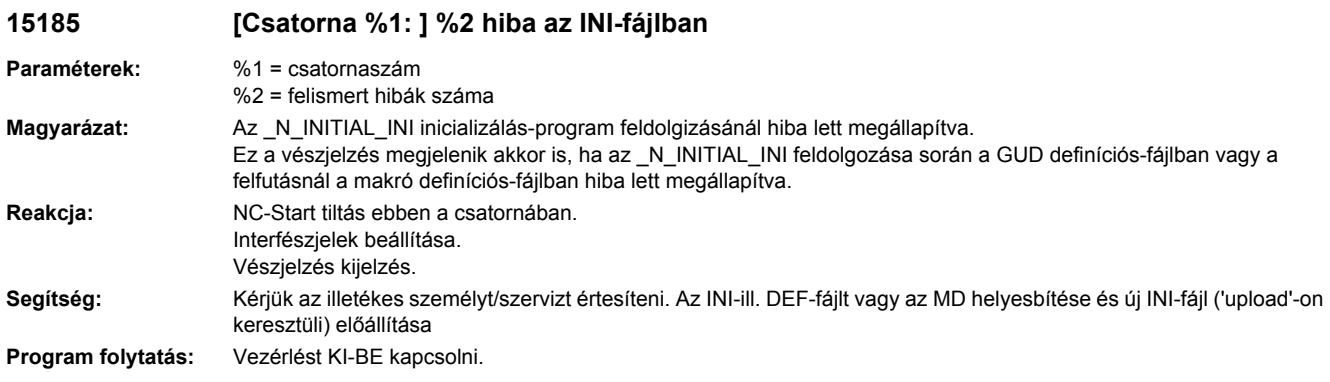

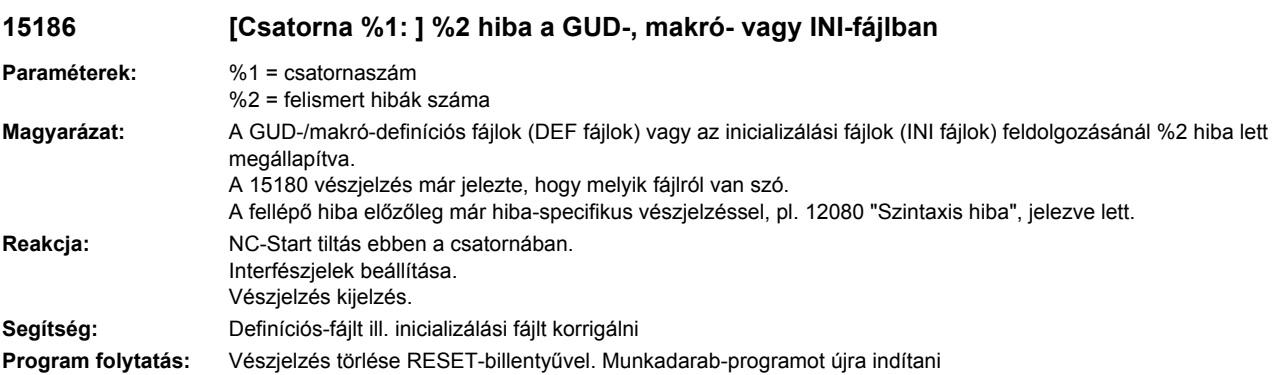

# **15187 [Csatorna %1: ] Hiba a PROGEVENT-fájl %3 feldolgozásánál.**

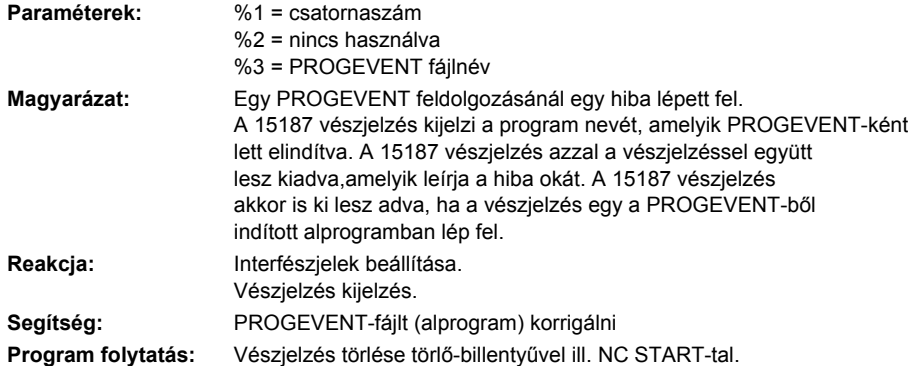

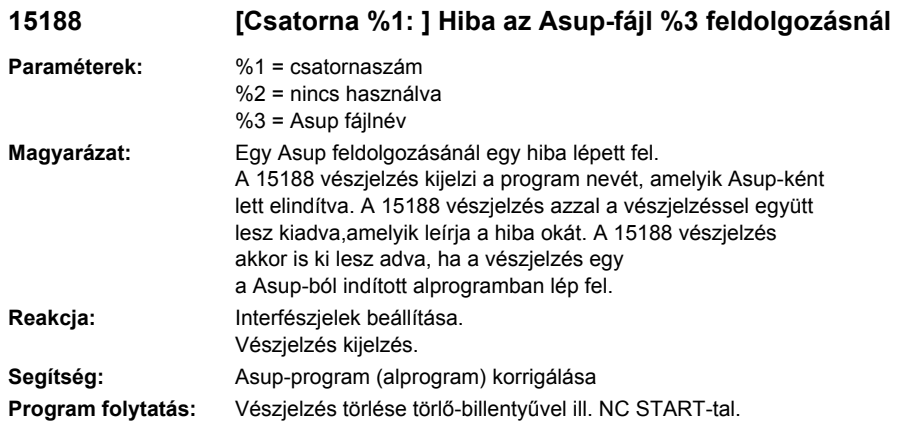

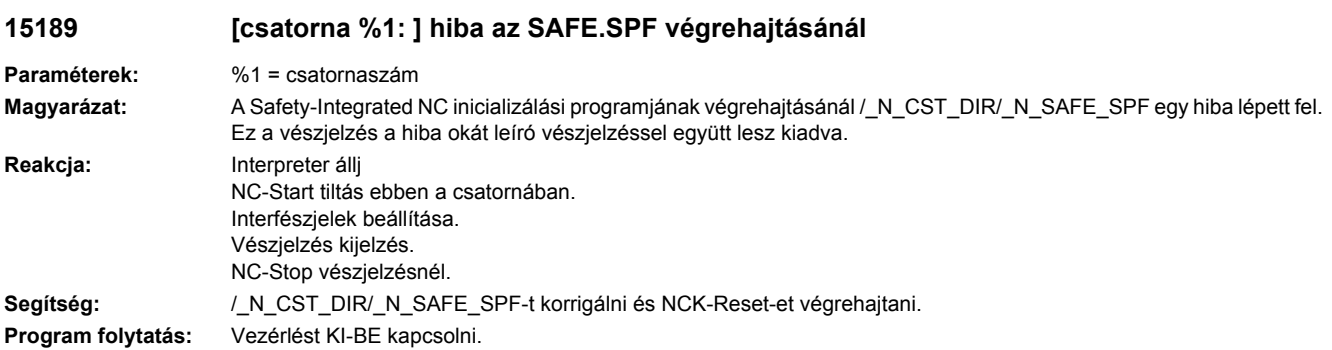

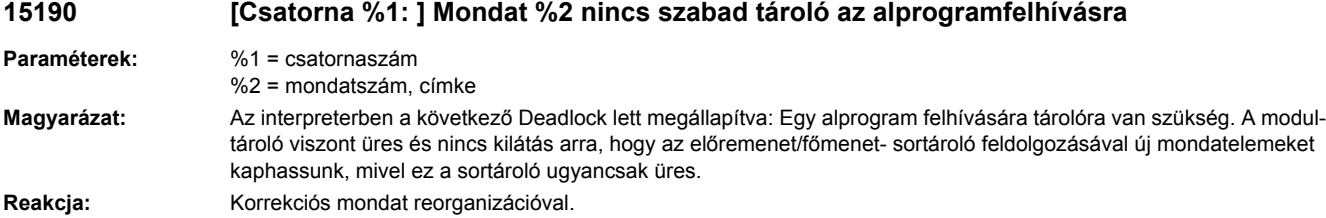

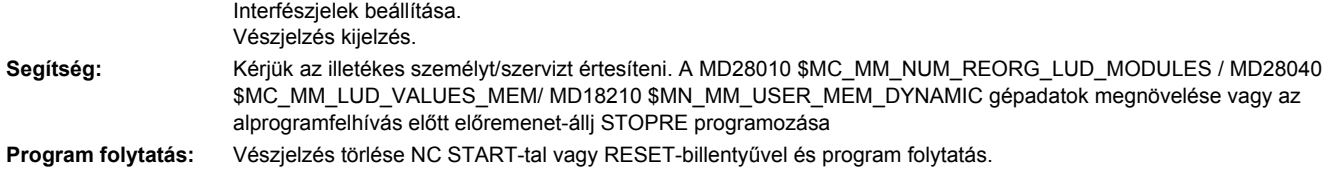

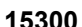

**15300 [Csatorna %1: ] Mondat %2 érvénytelen átfutásszám mondatkeresésnél**

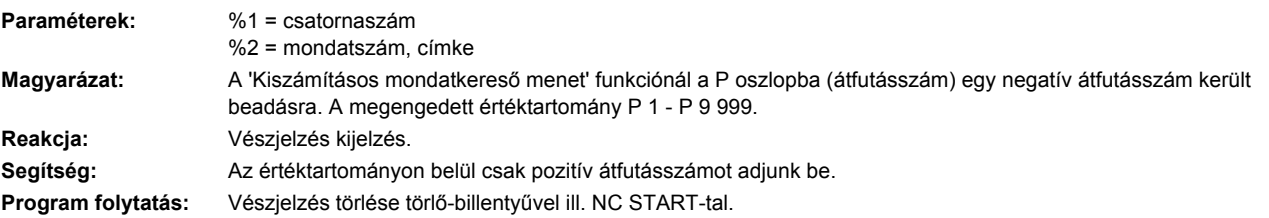

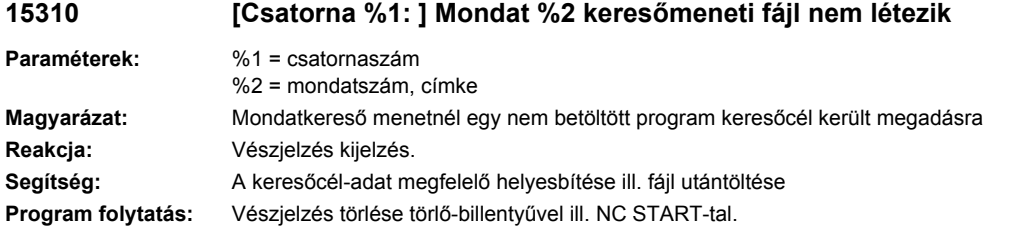

# **15320 [Csatorna %1: ] Mondat %2 nem megengedett keresőmeneti megbízatás**

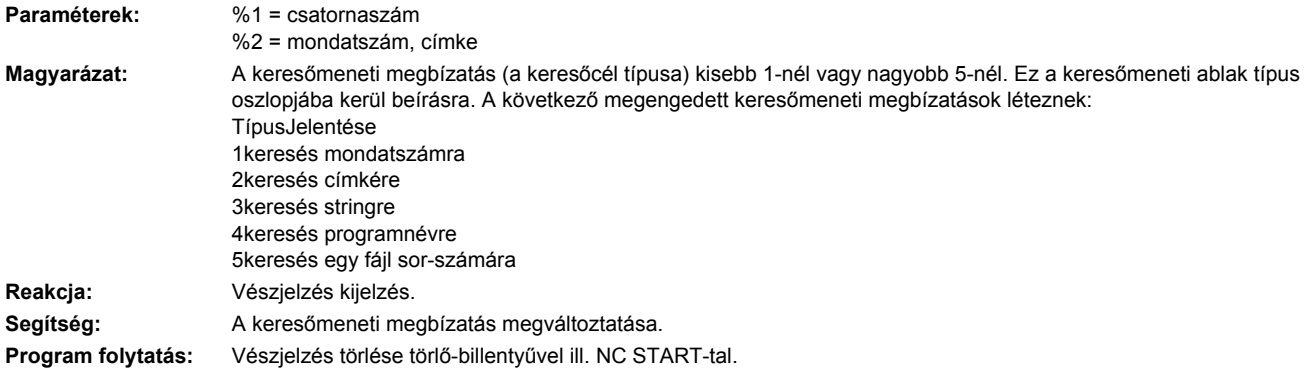

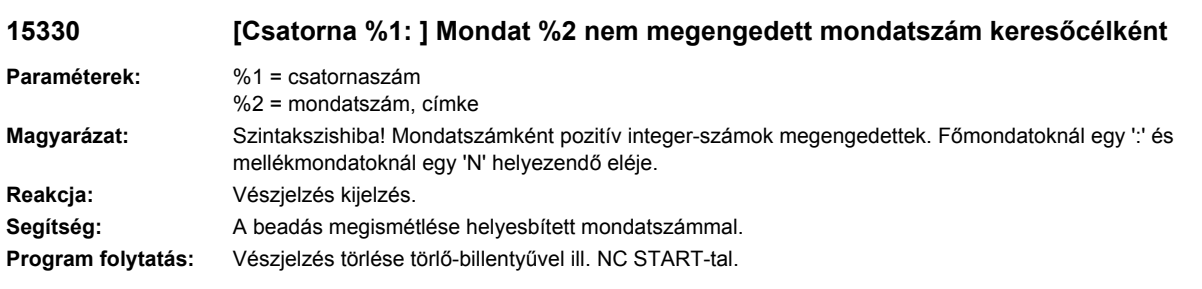

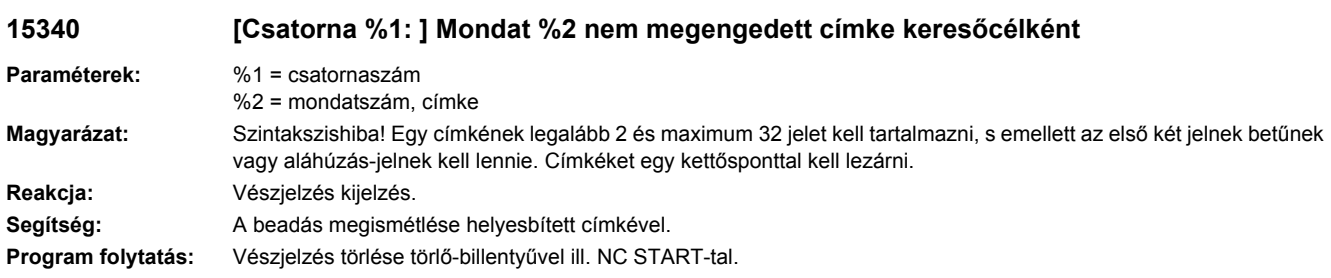

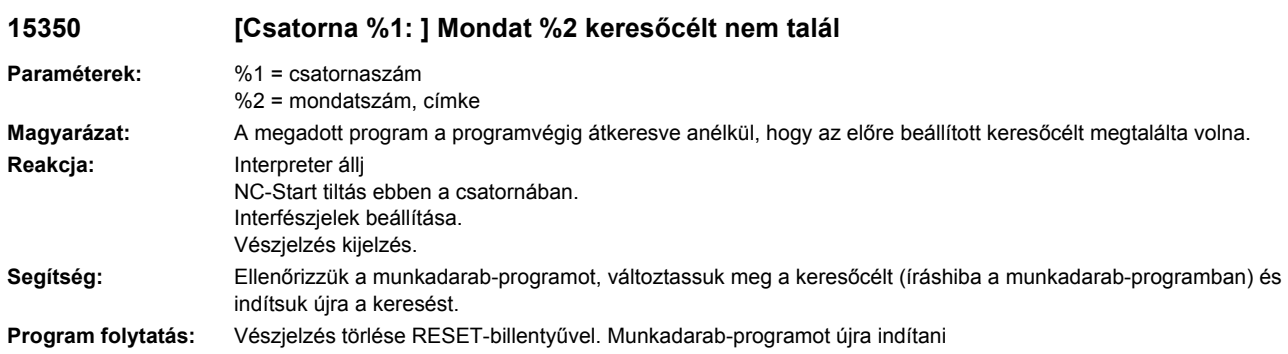

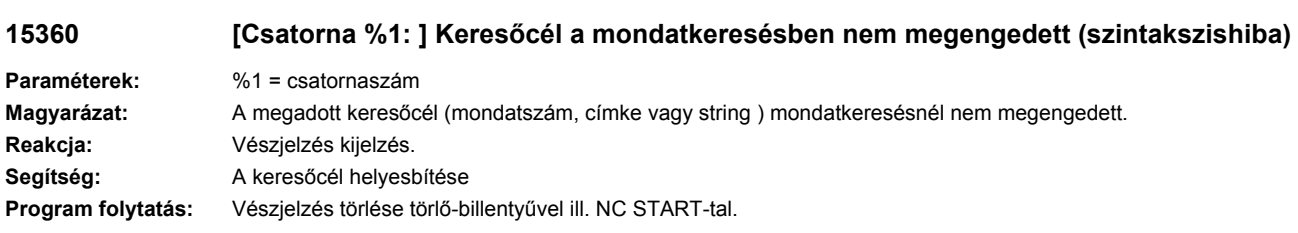

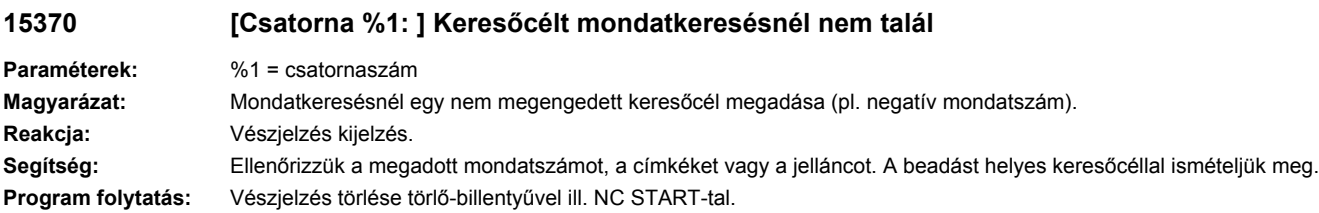

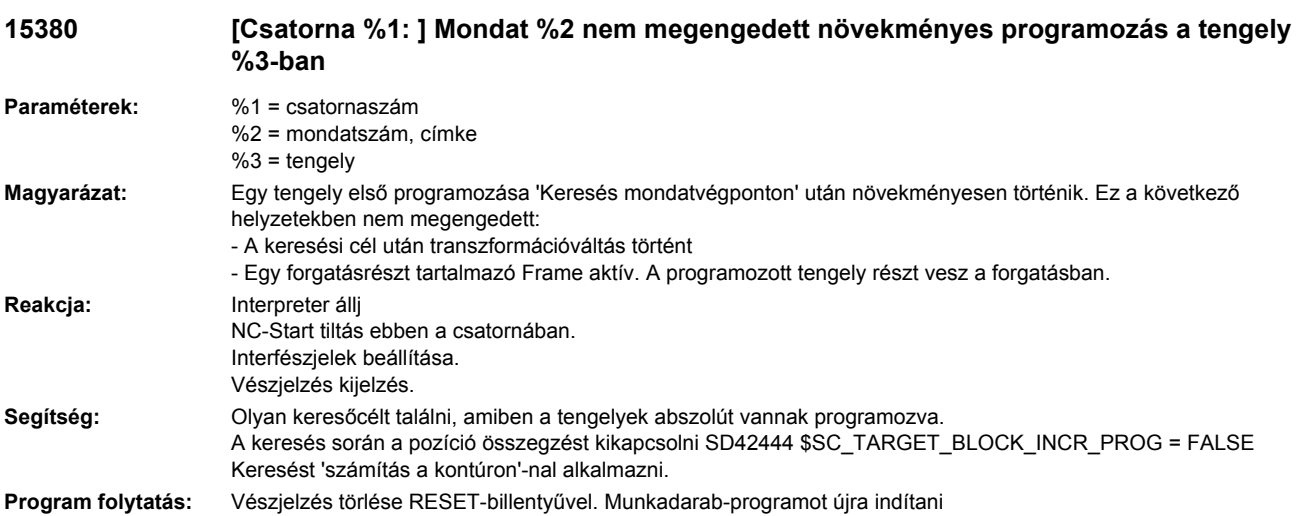

## **15395 [Csatorna %1: ] Master-Slave mondatkeresésénél nem hajtható végre**

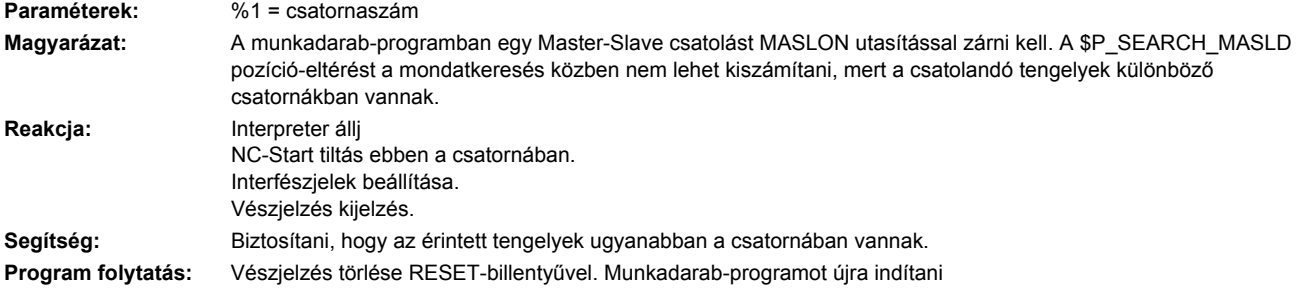

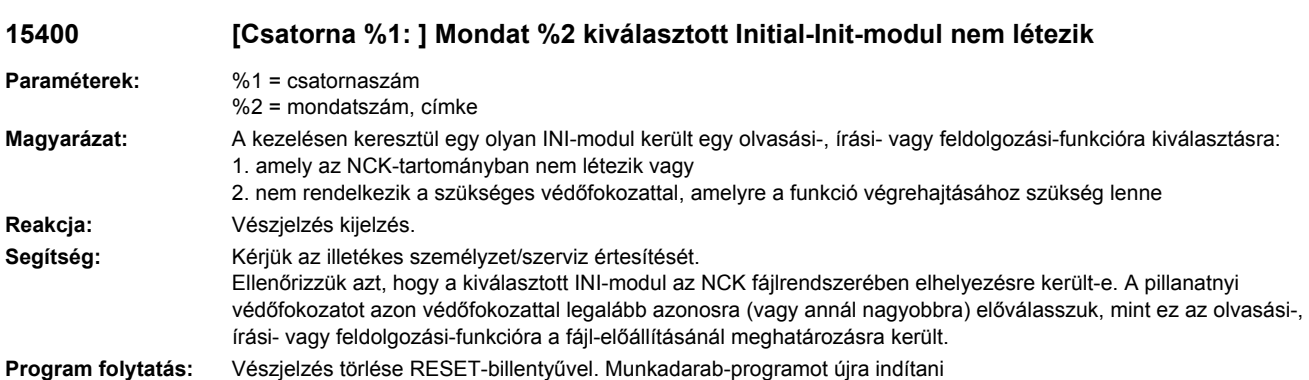

## **15410 [Csatorna %1: ] Mondat %2 inicializálási fájl nem megengedett M-funkcióval**

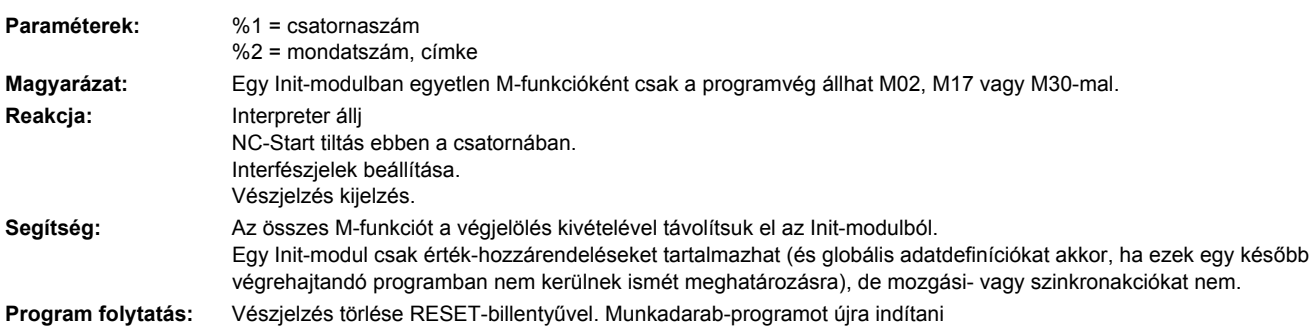

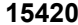

#### **15420 [Csatorna %1: ] Mondat %2 utasítás az aktuális módusban nem megengedett**

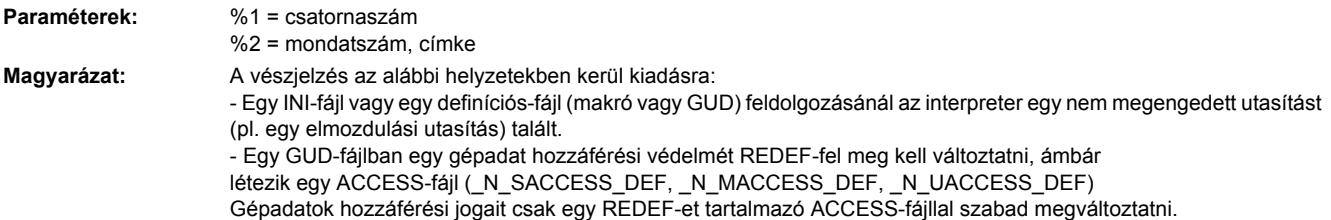

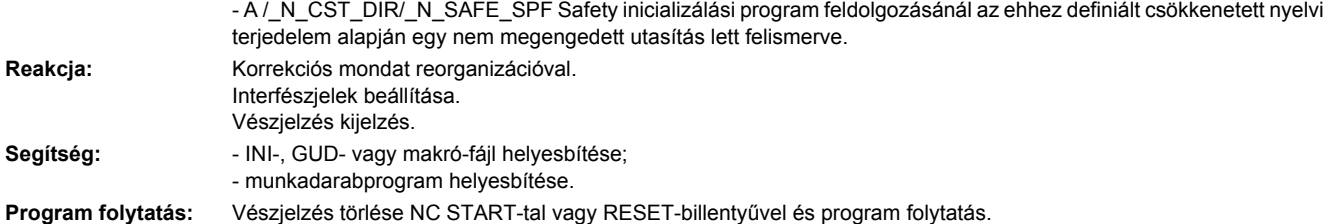

## **15450 [Csatorna %1: ] Mondat %2 lefordított program nem tárolható**

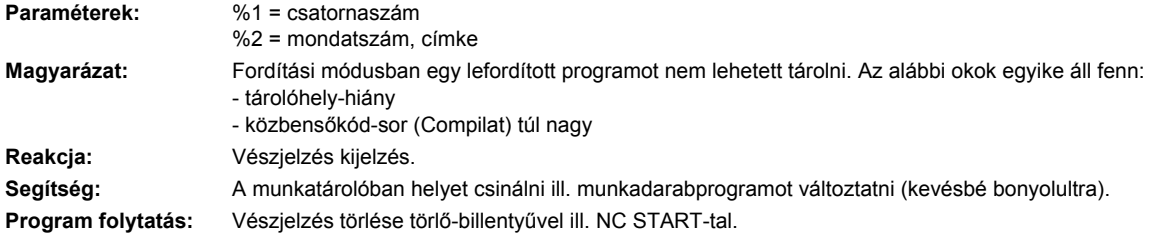

## **15460 [Csatorna %1: ] Mondat %2 szintakszishiba öntartásnál**

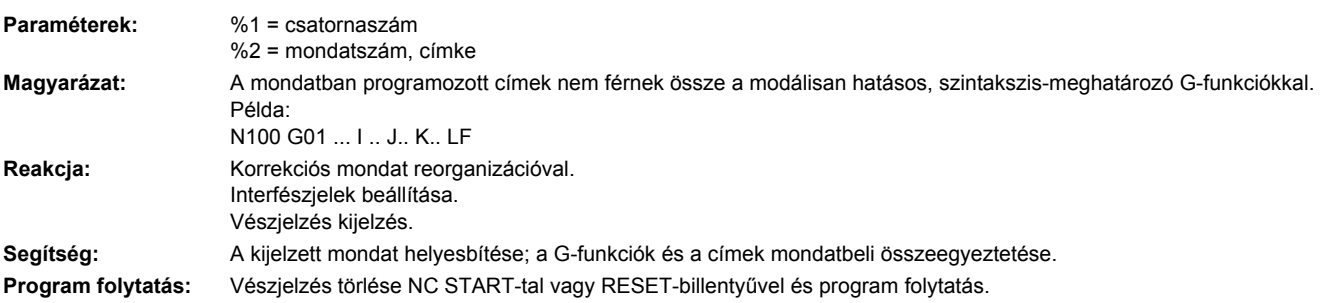

#### **15500 [Csatorna %1: ] Mondat %2 nem megengedett nyírási szög**

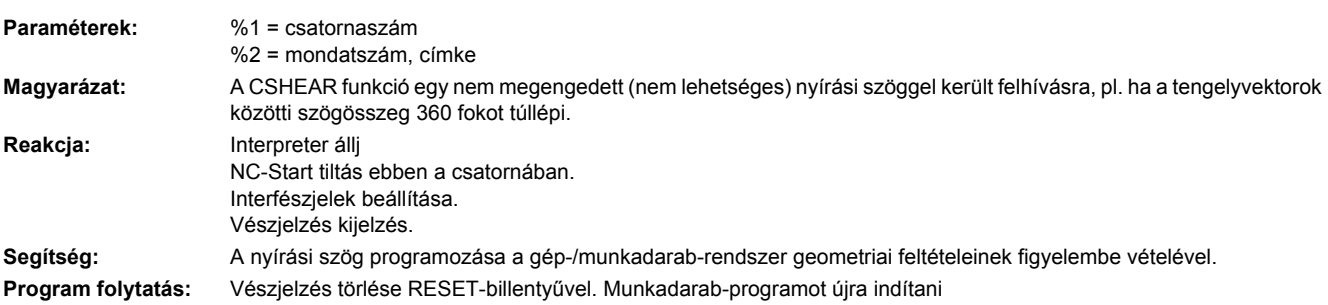

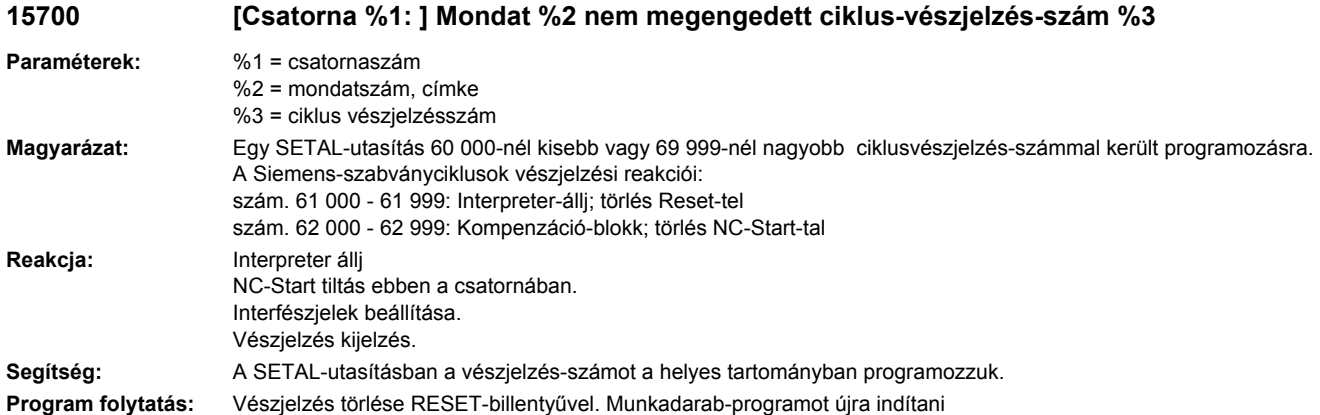

#### **15701 [csatorna %1: ] mondat %2 mozgásszinkron akció: %3 nem engedélyezett ciklus vészjelzésszám %4**

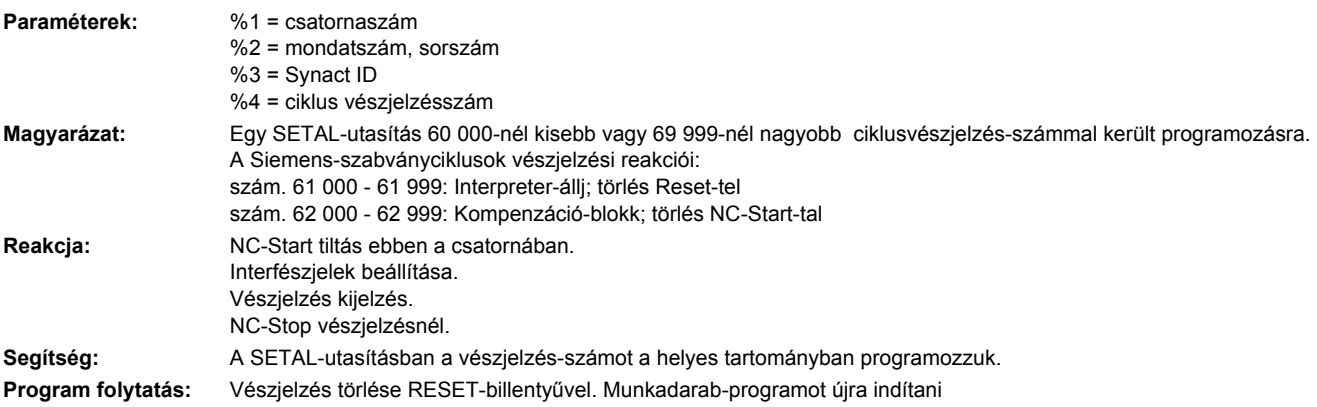

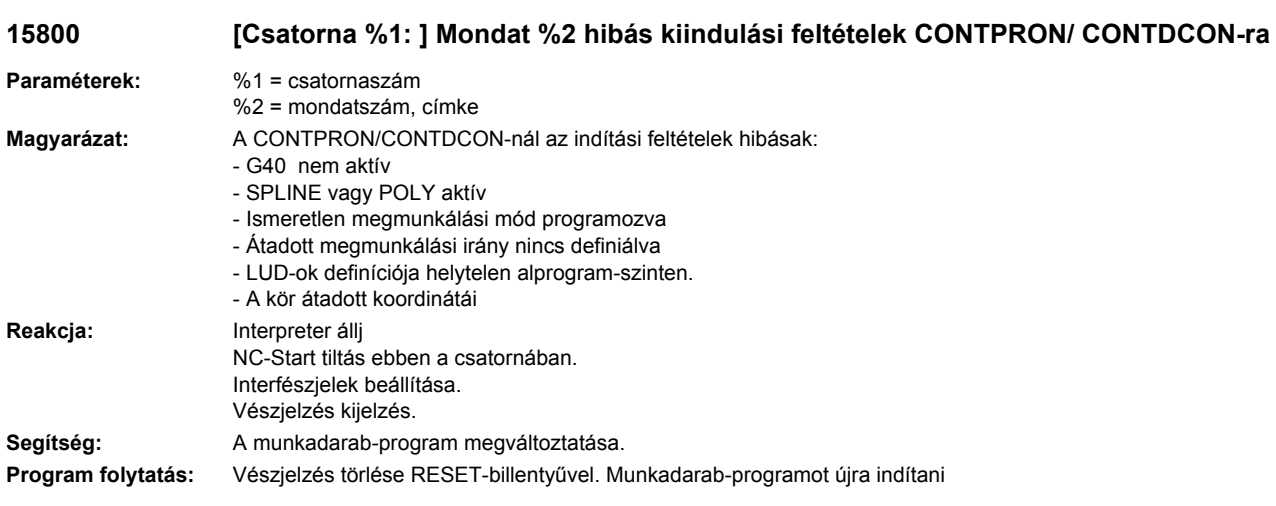

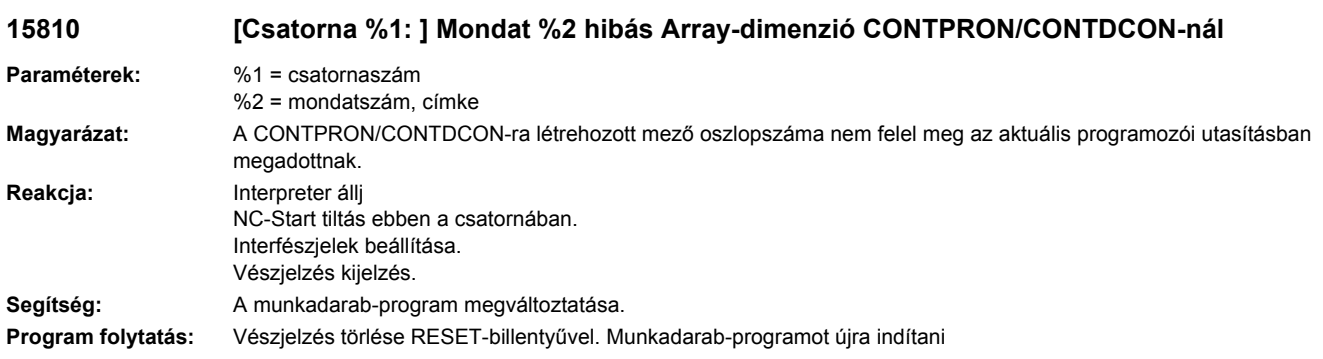

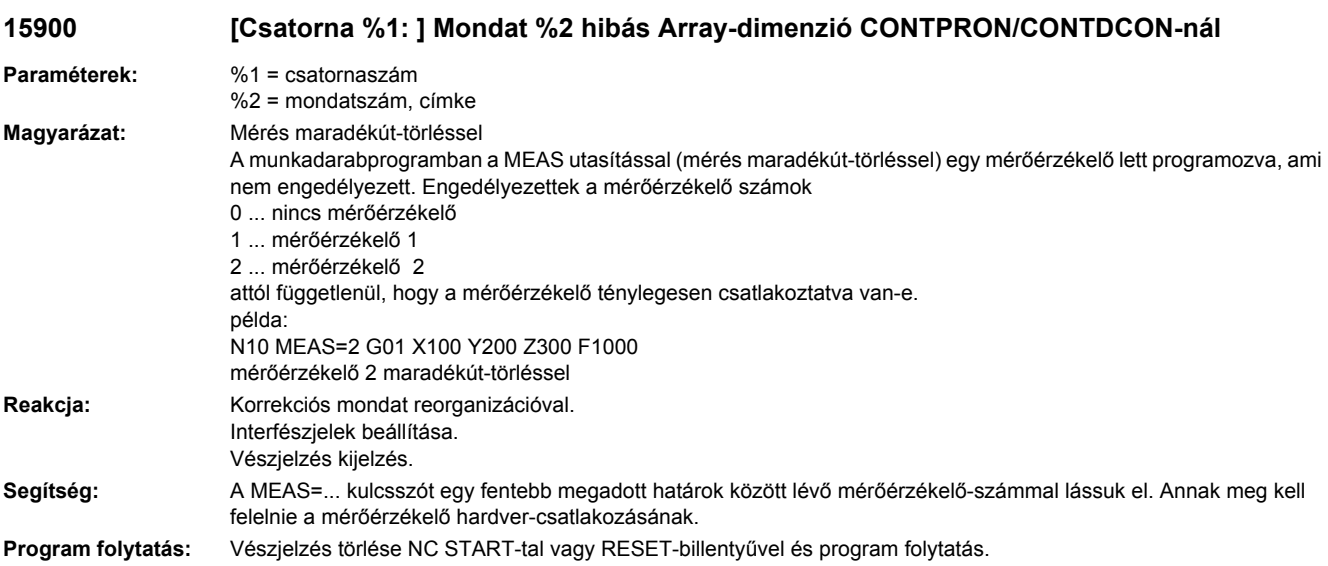

# **15910 [Csatorna %1: ] Mondat %2 hibás Array-dimenzió CONTPRON/CONTDCON-nál**

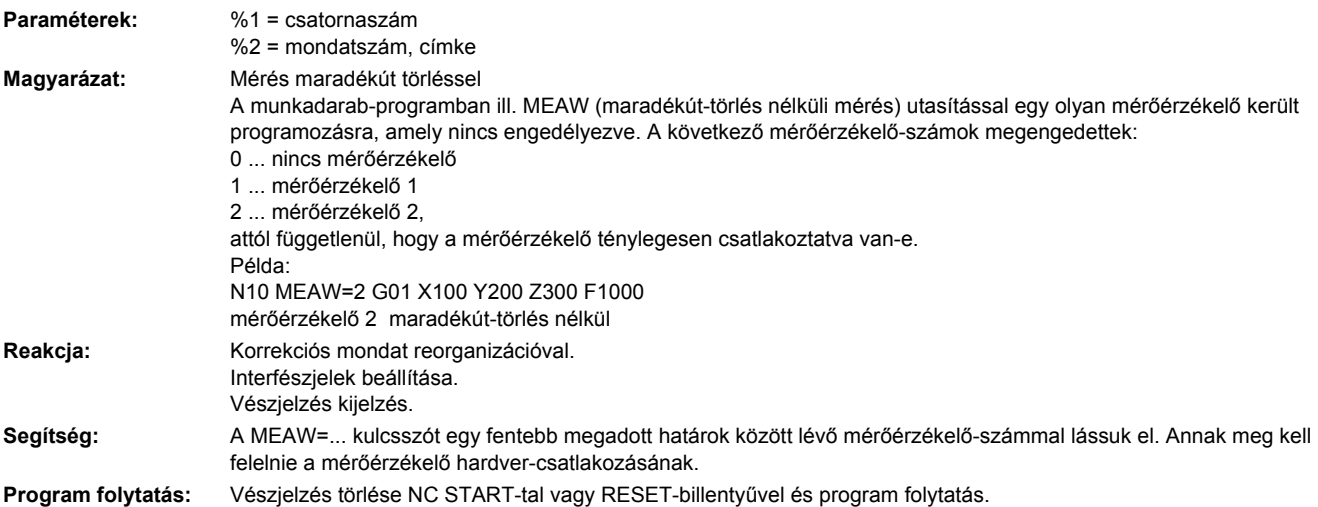

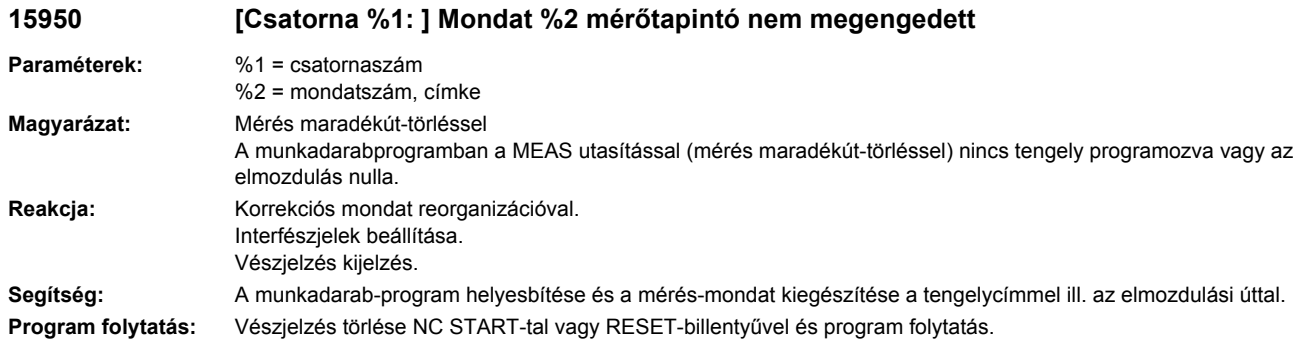

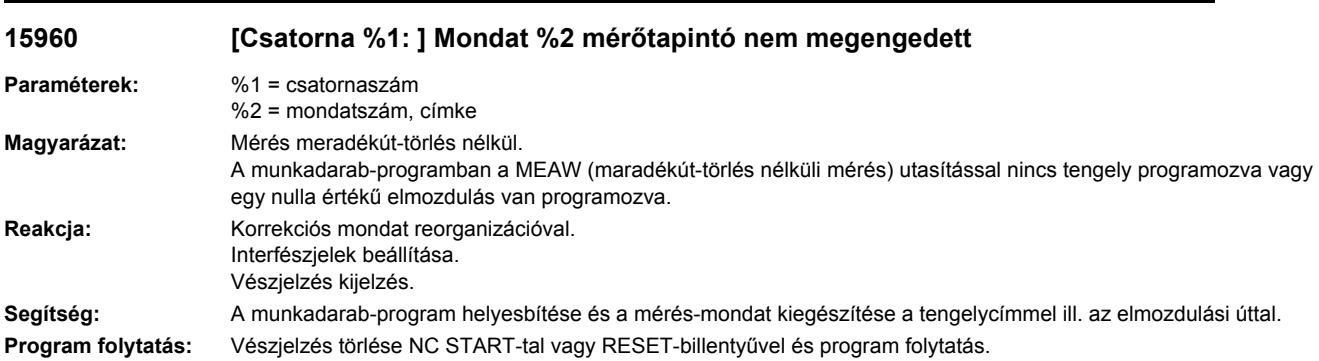

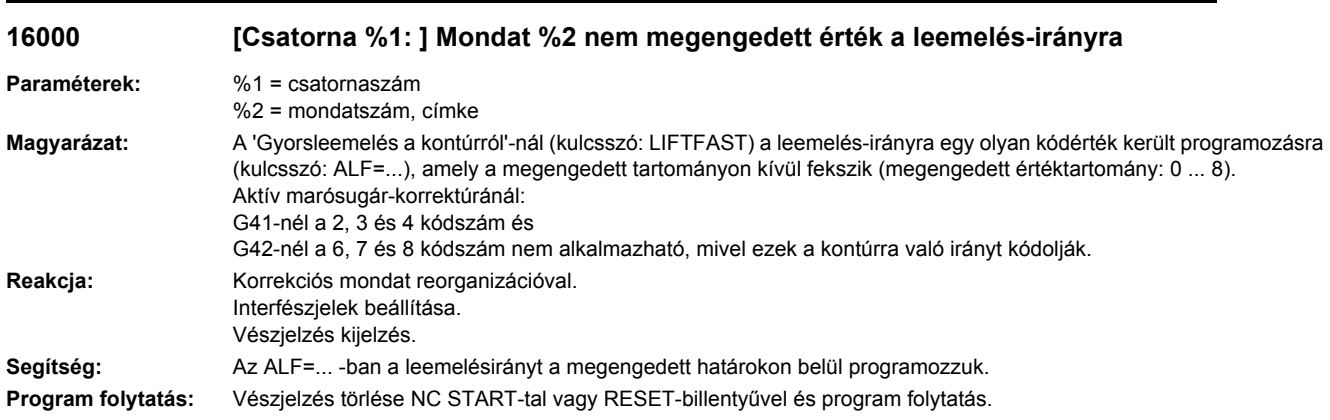

# **16005 [Csatorna %1: ] Mondat %2 nem megengedett érték a leemelésútra**

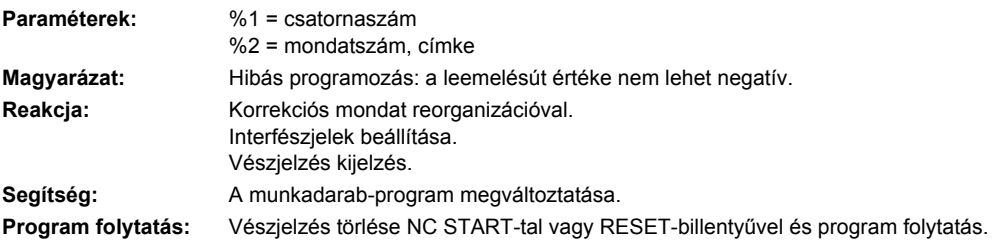

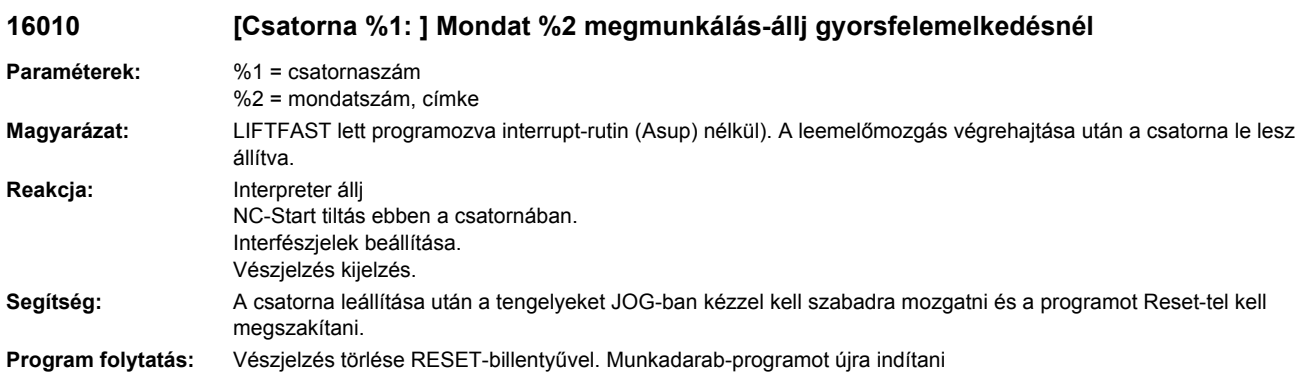

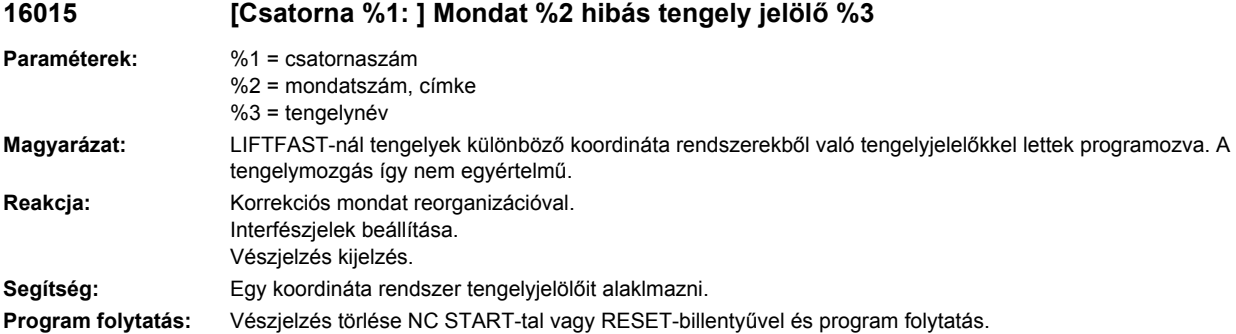

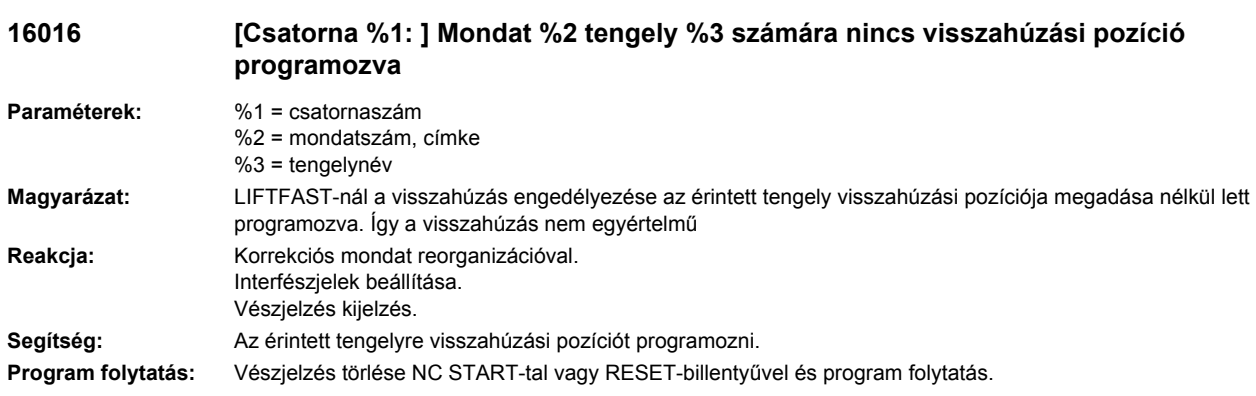

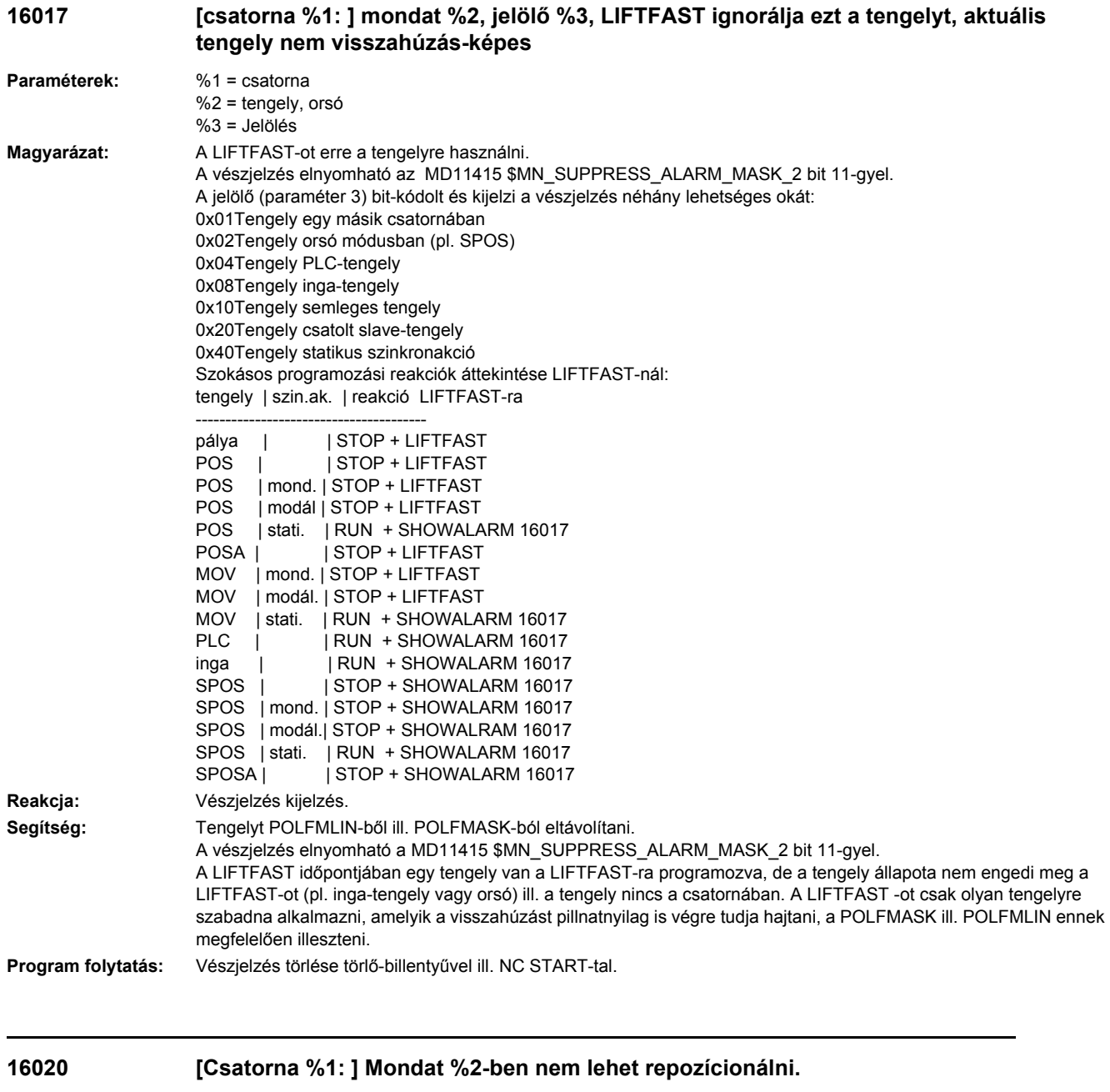

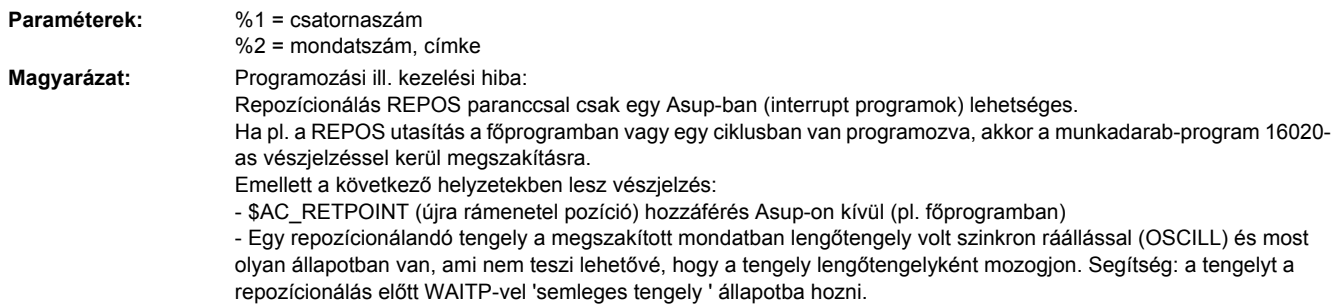

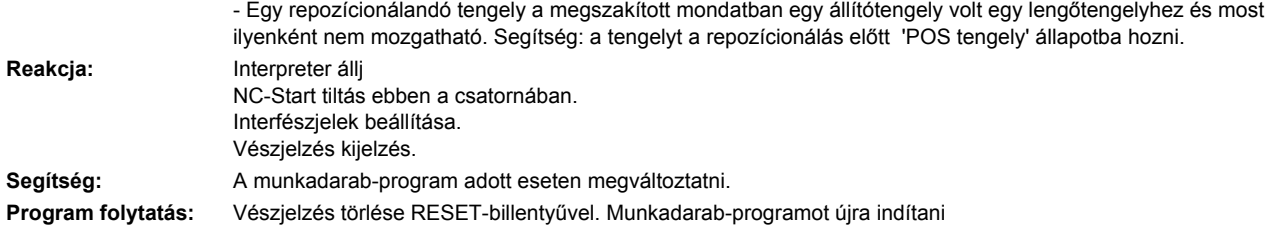

## **16025 [Csatorna %1: ] Mondat %2 nem megengedett tengelycsere REPOS-utasítással a tengely %3 által**

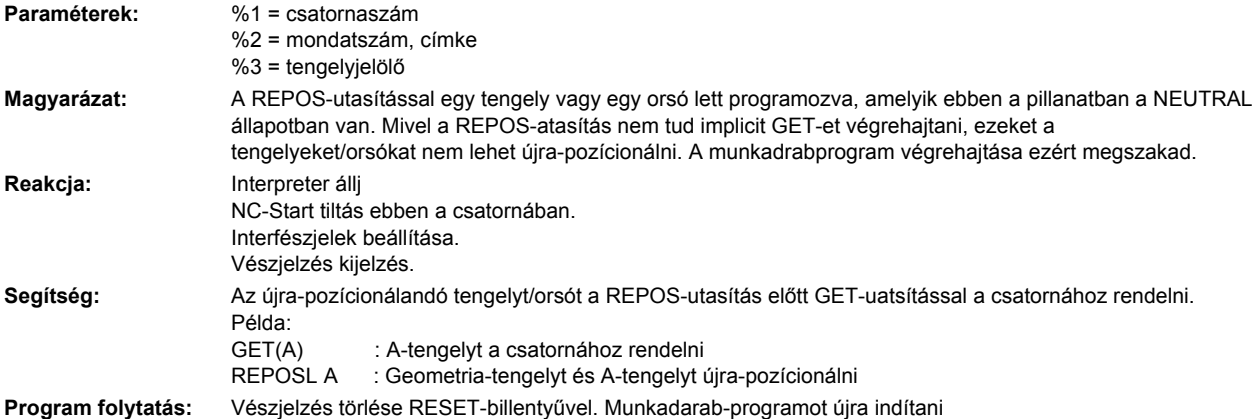

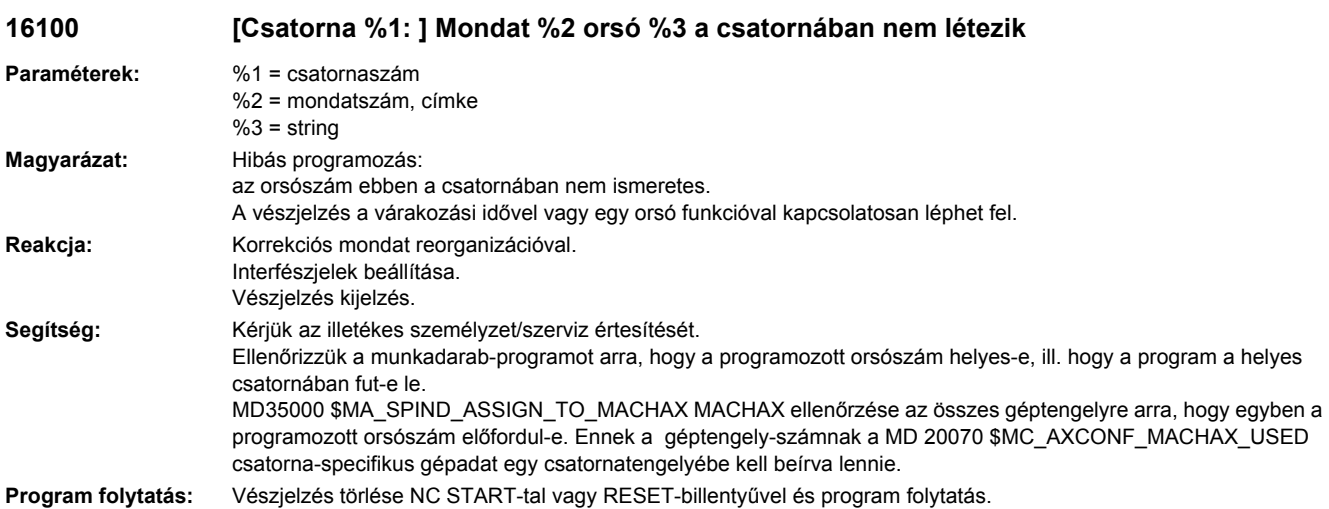

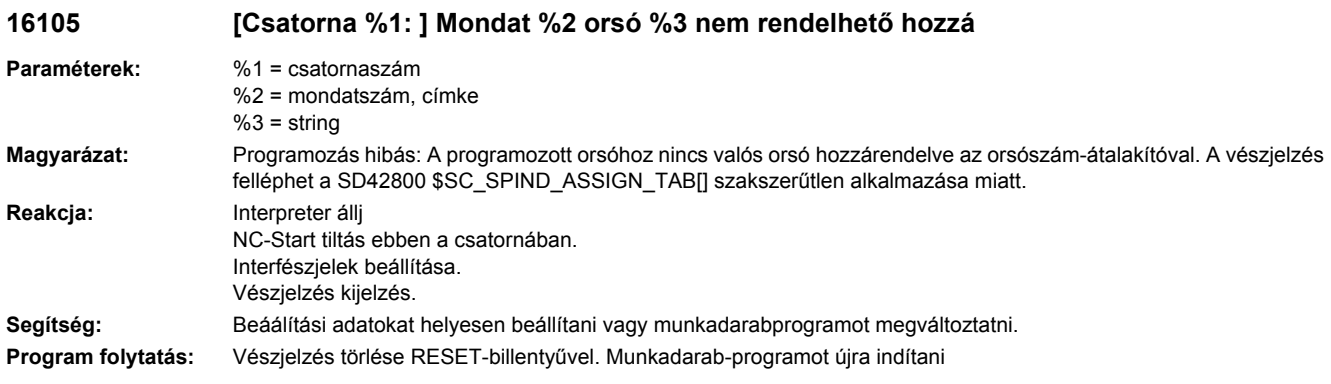

## **16111 [Csatorna %1: ] Mondat %2 orsó %3 nincs fordulatszám programozva**

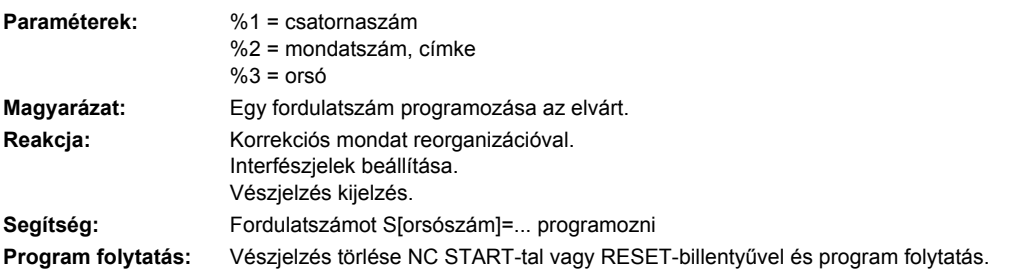

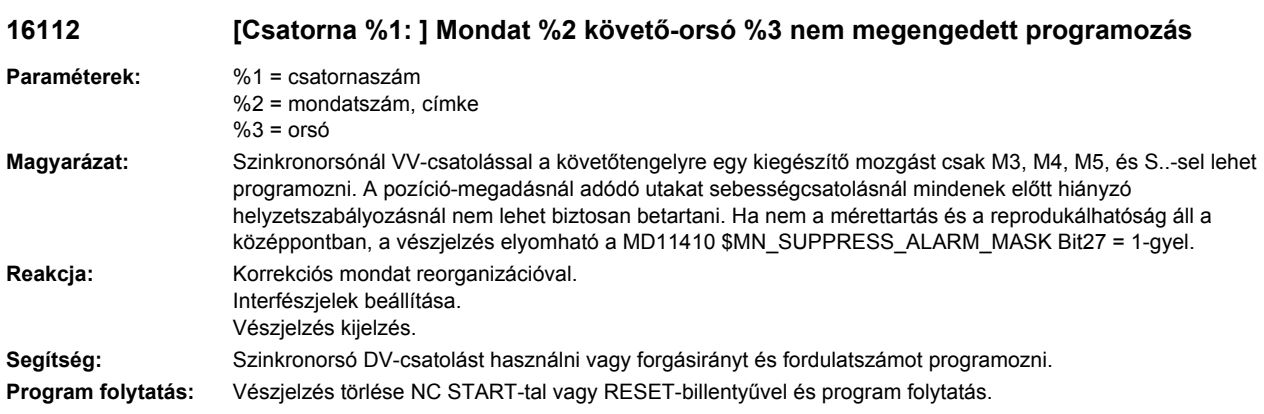

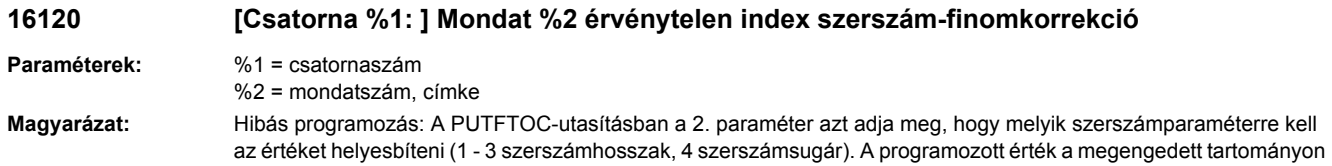

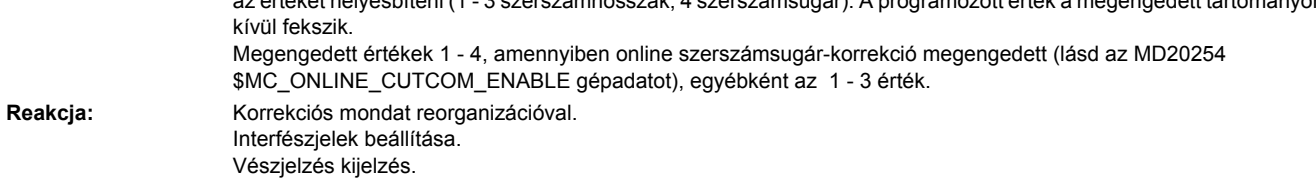

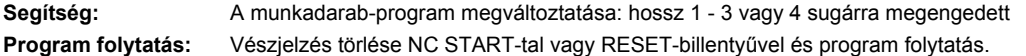

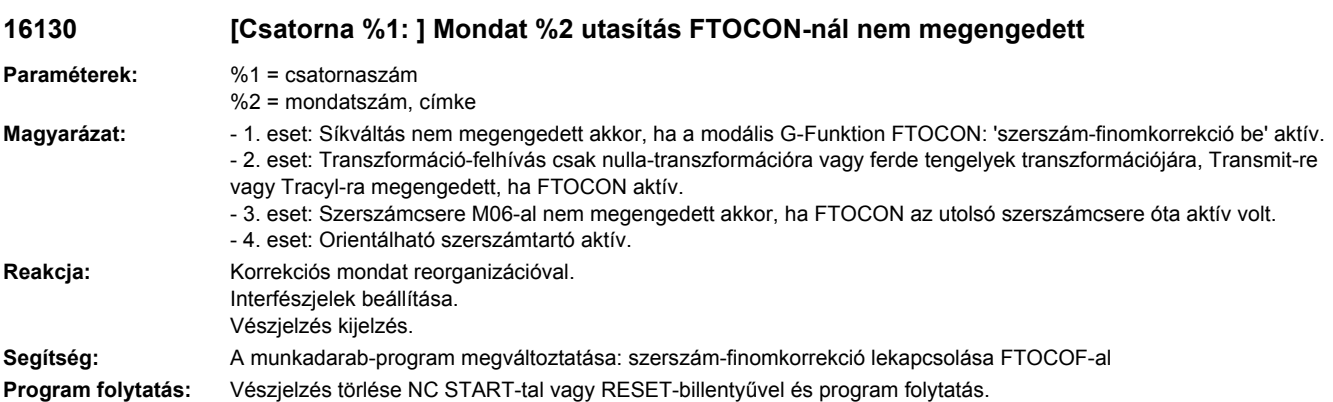

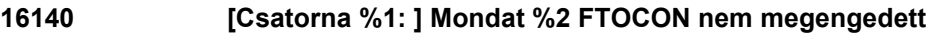

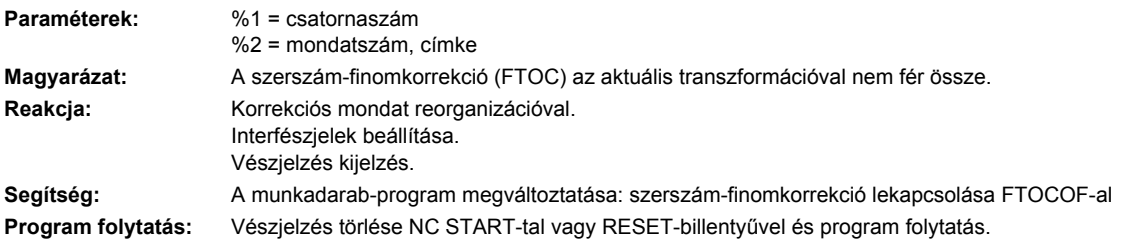

# **16150 [Csatorna %1: ] Mondat %2 érvénytelen orsószám PUTFTOCF-nál**

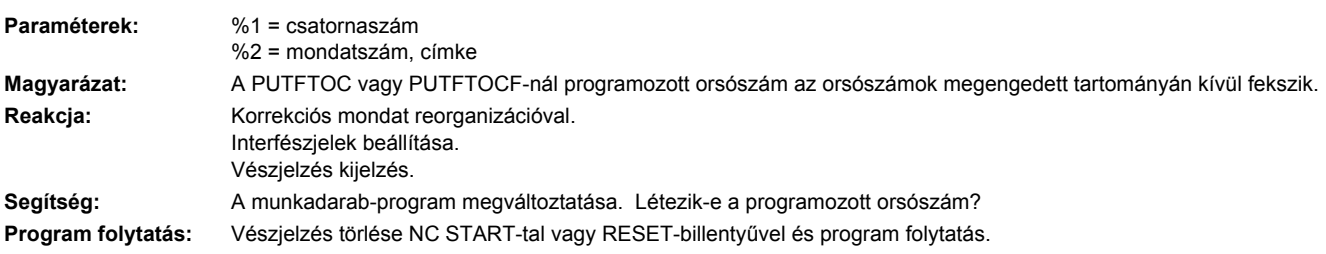

## **16200 [Csatorna %1: ] Mondat %2 Spline- és polinom-interpoláció nem létezik**

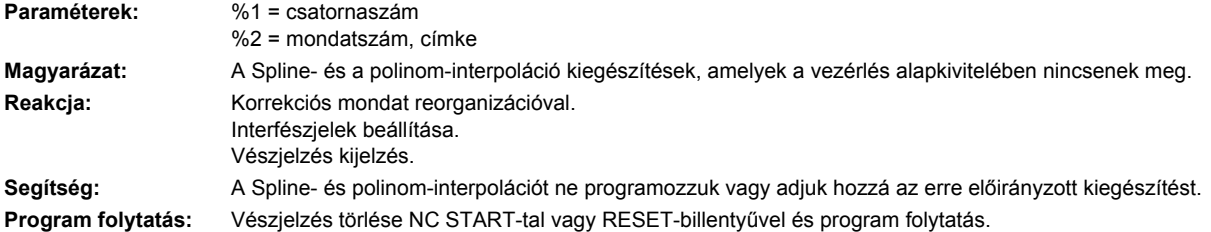

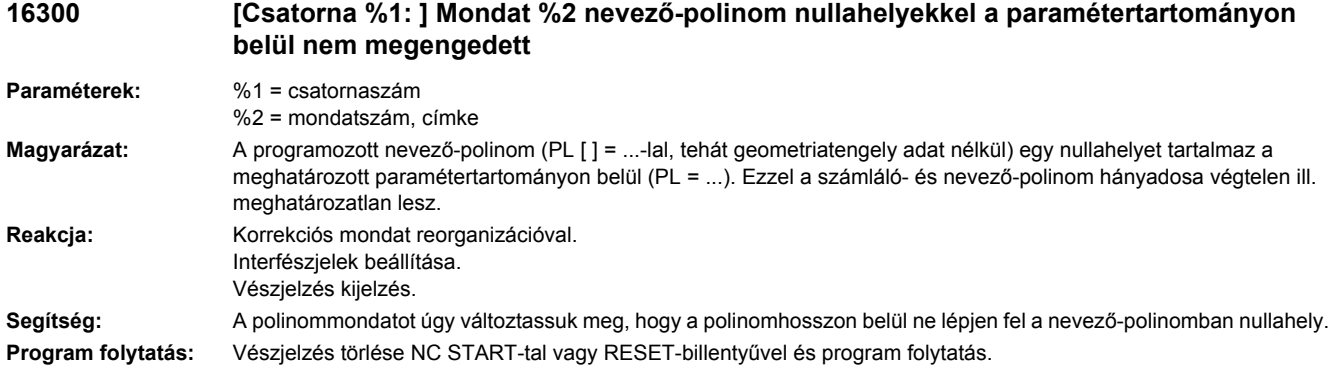

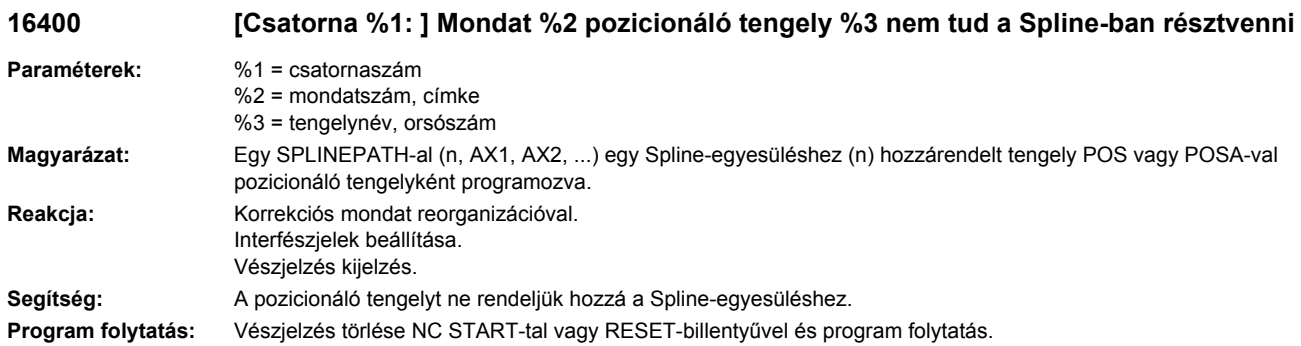

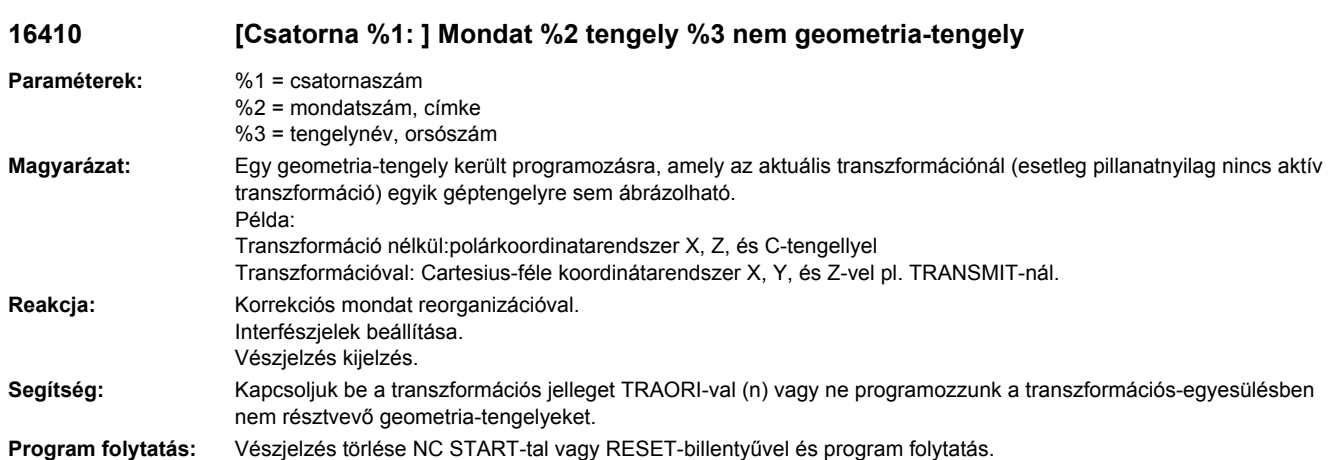

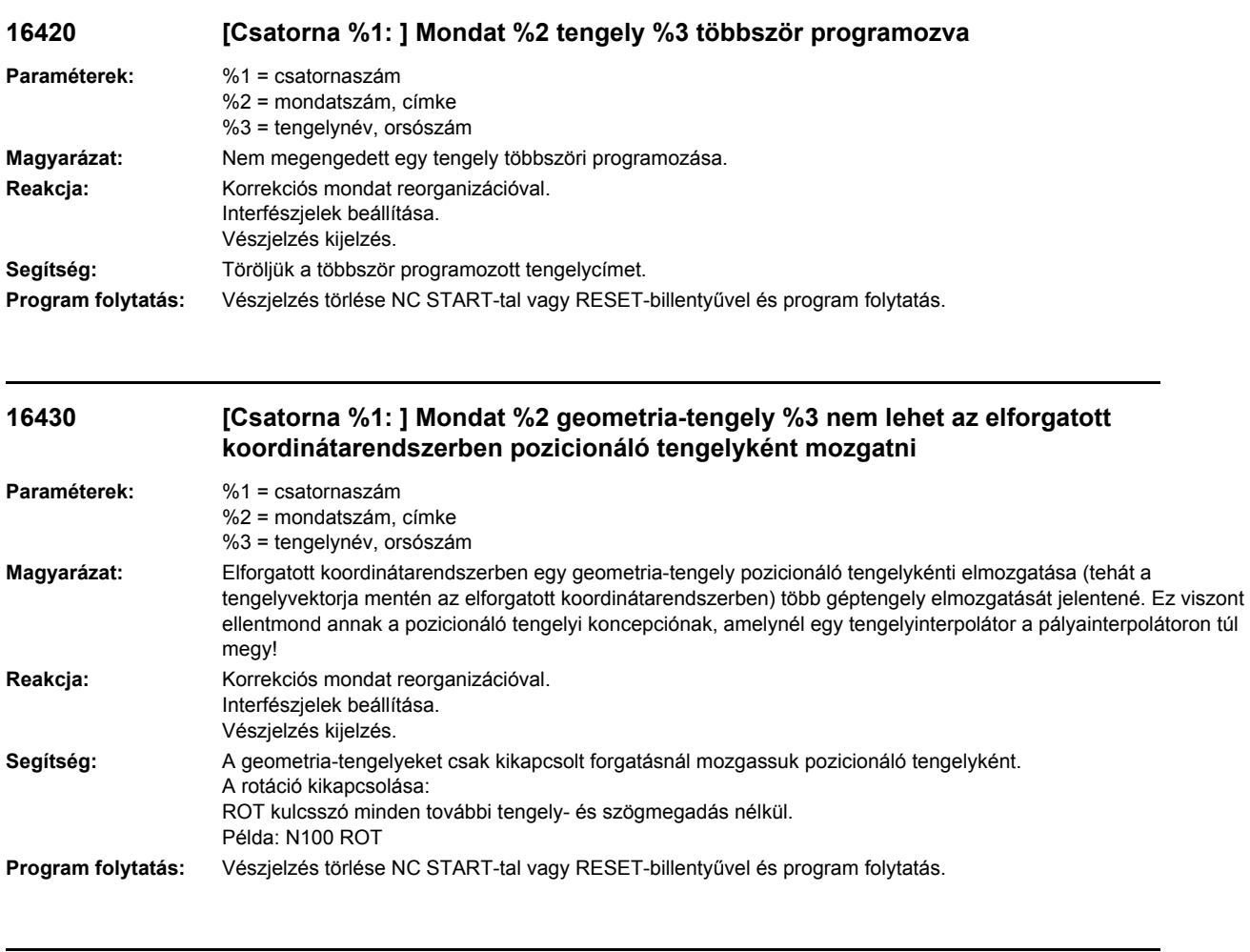

## **16440 [Csatorna %1: ] Mondat %2 elforgatás programozása nem létező geometriatengelyre.**

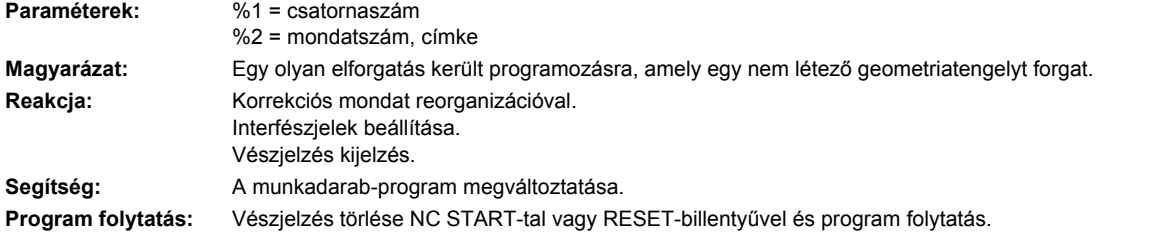

## **16500 [Csatorna %1: ] Mondat %2 letörés vagy lekerekítés negatív**

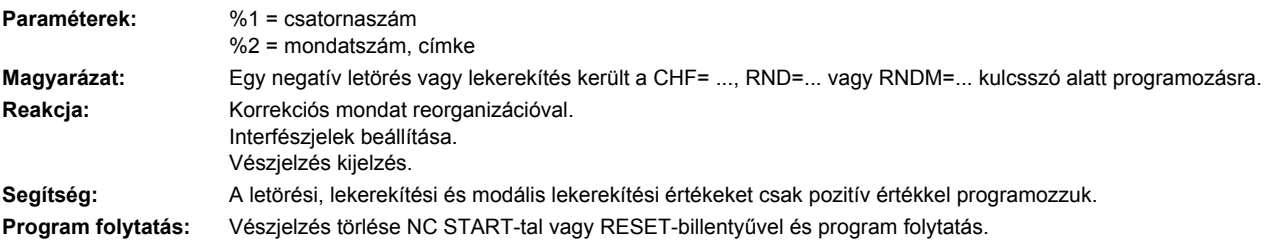

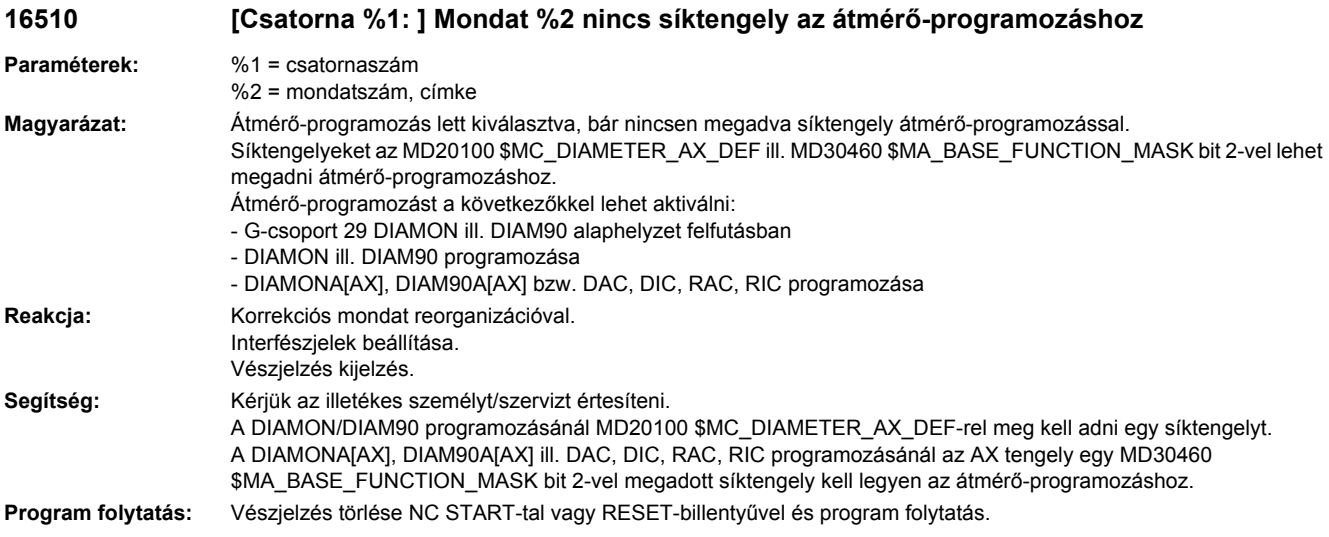

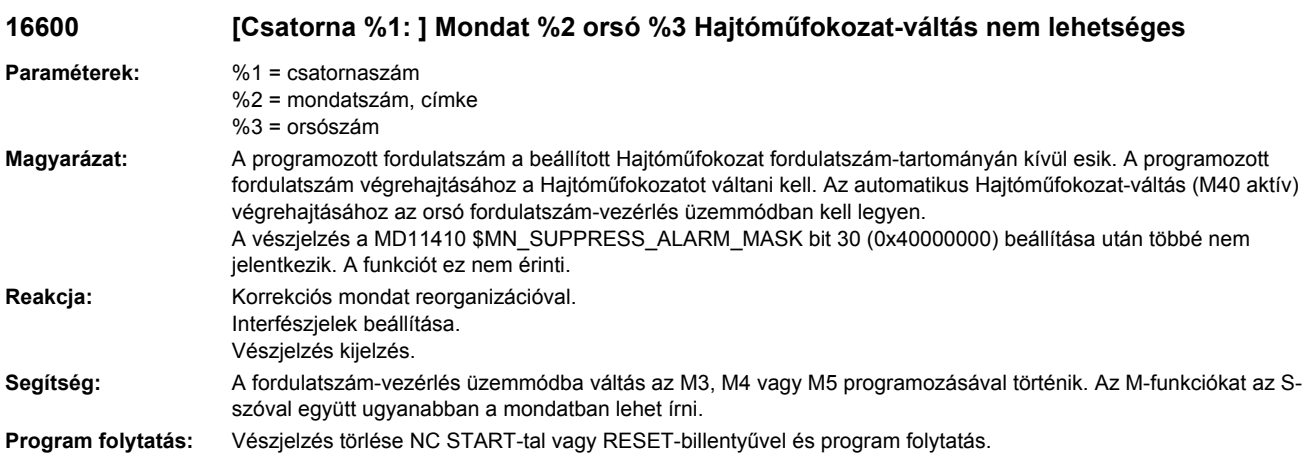

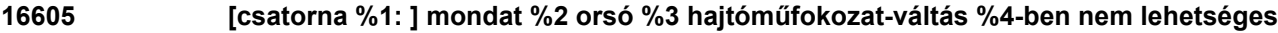

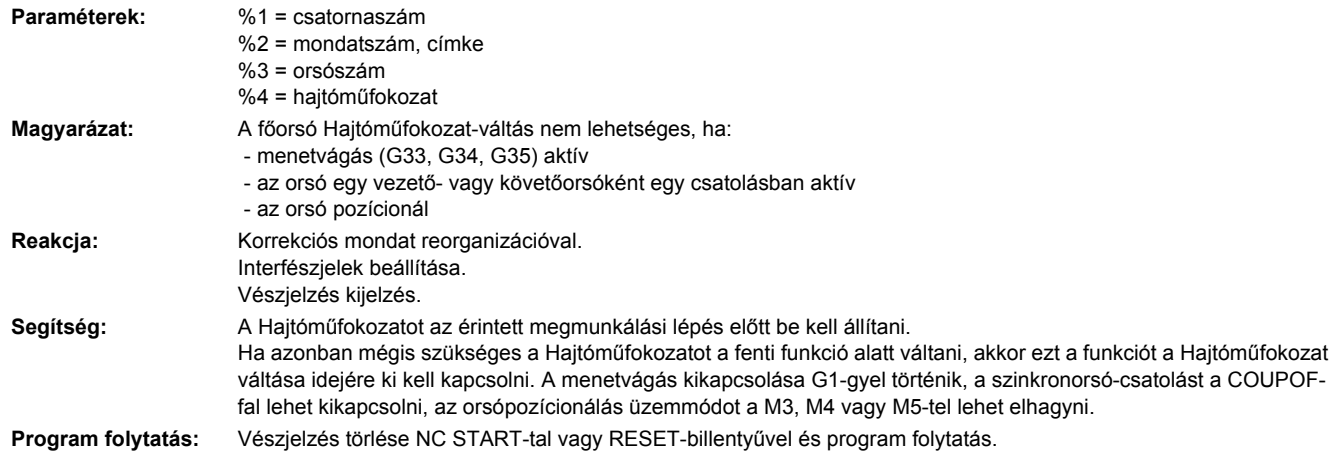

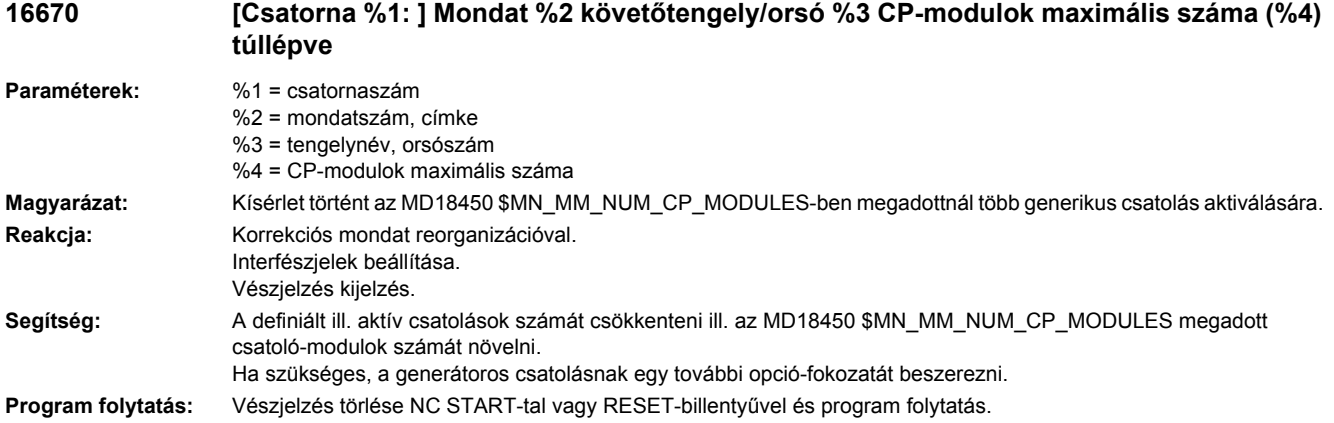

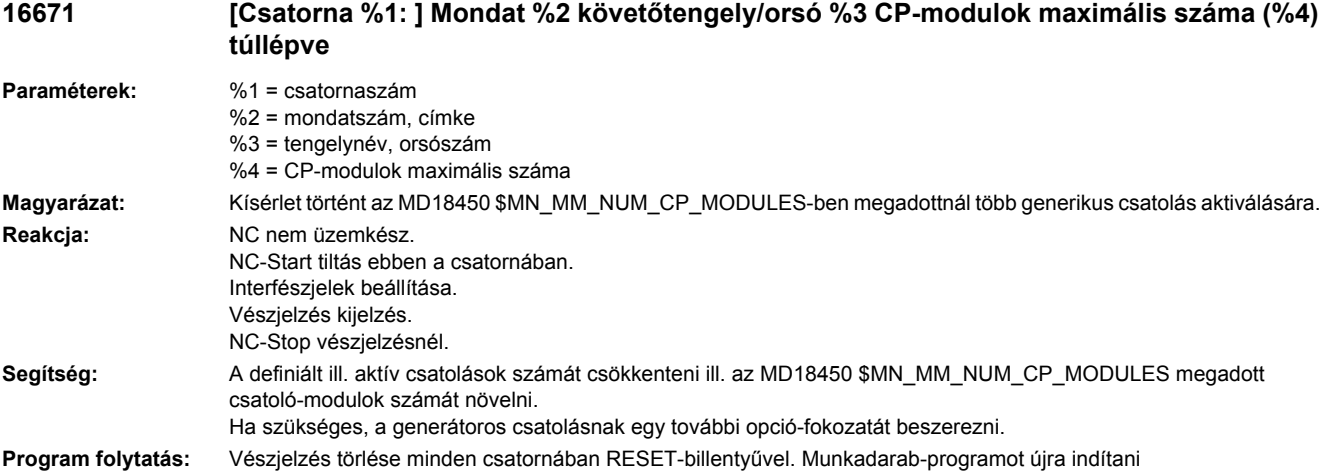

## **16672 [Csatorna %1: ] Mondat %2 vezetőtengely/orsó %3 CP-vezetőértékek maximális száma (%4) túllépve**

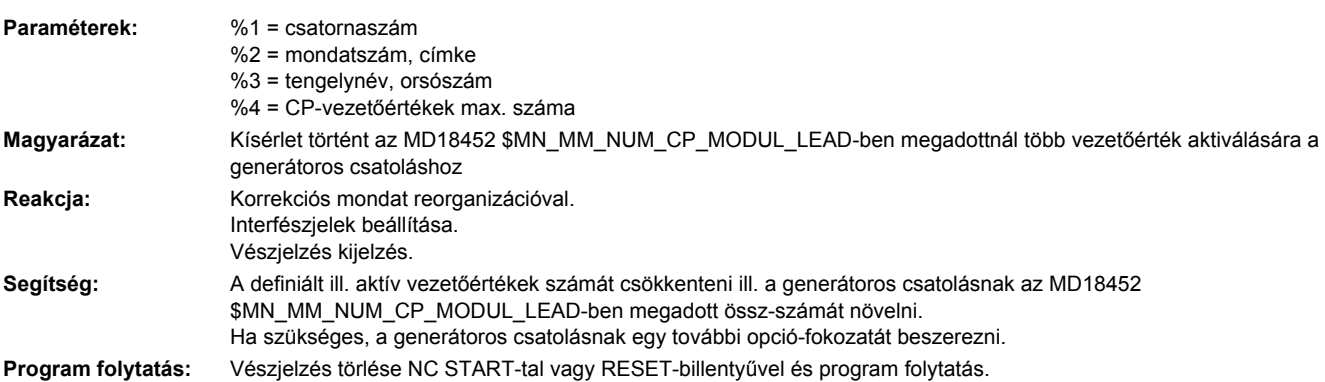
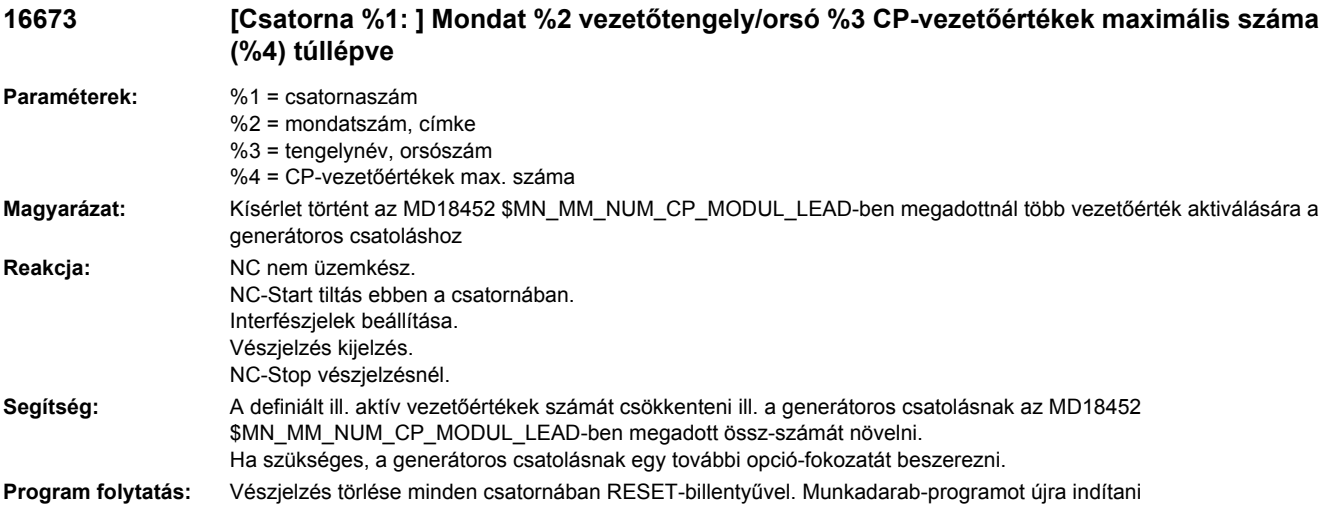

## **16674 [csatorna %1: ] mondat %2 mozgásszinkron akció: %3 követőtengely/orsó %4 CPmodulok maximális száma túllépve**

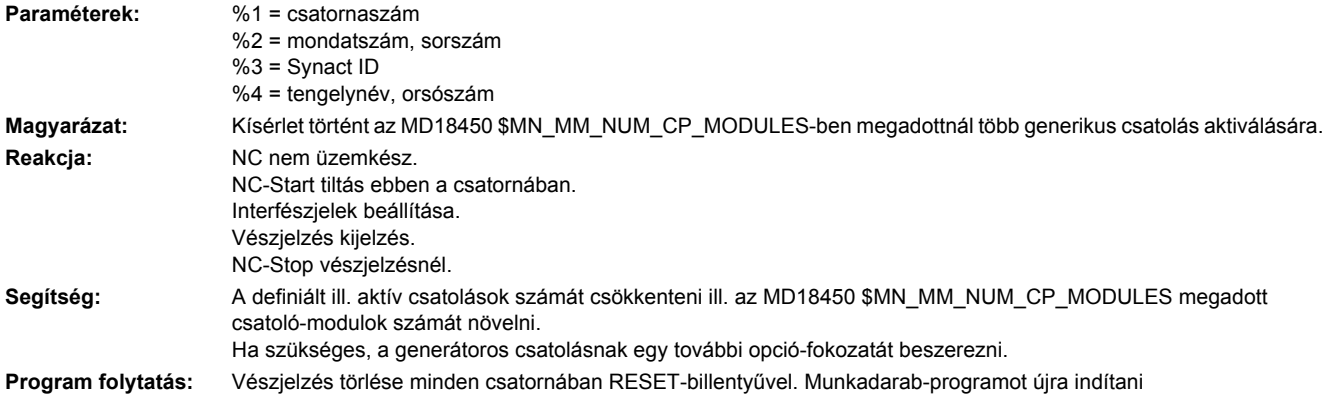

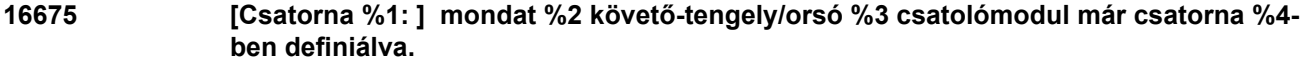

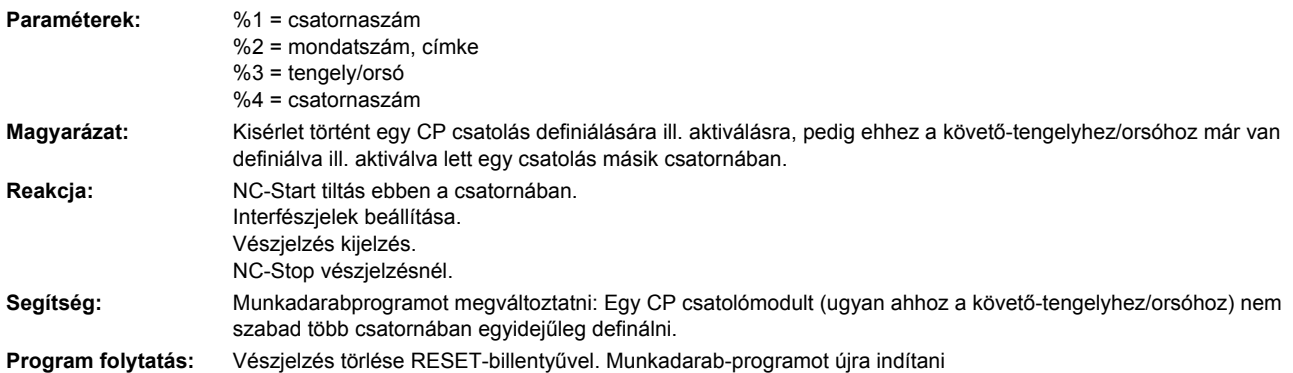

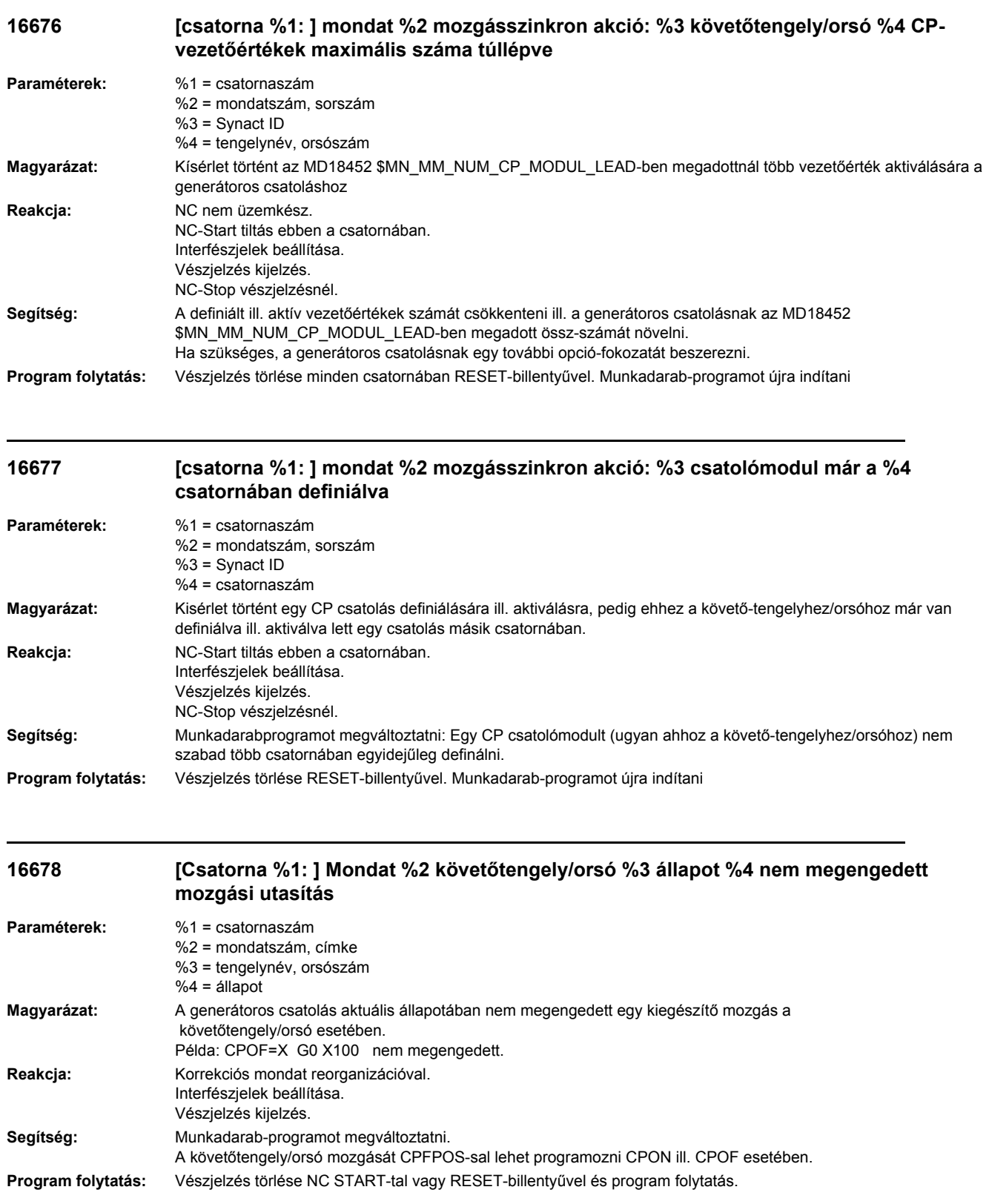

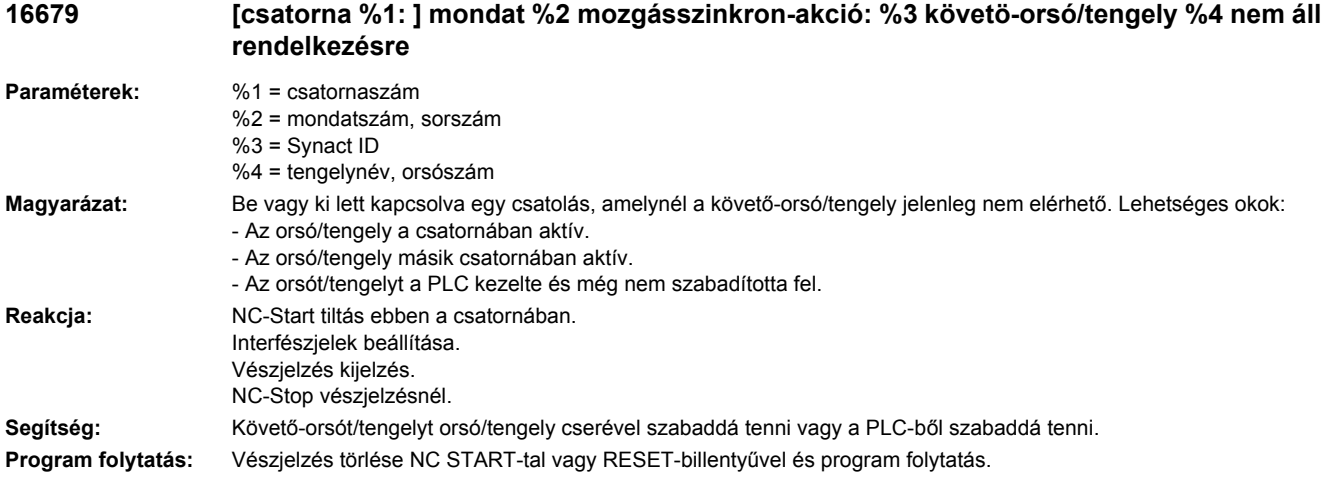

# **16680 [Csatorna %1: ] Mondat %2 követőtengely/orsó %4 utasítás %3 többször programozva**

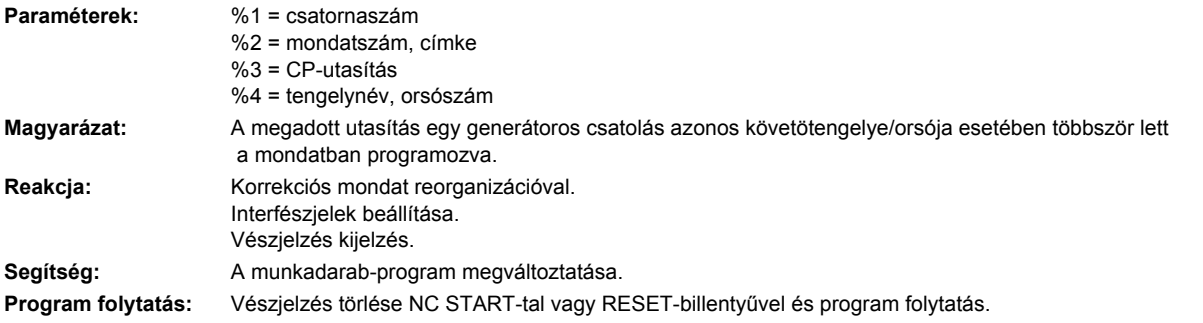

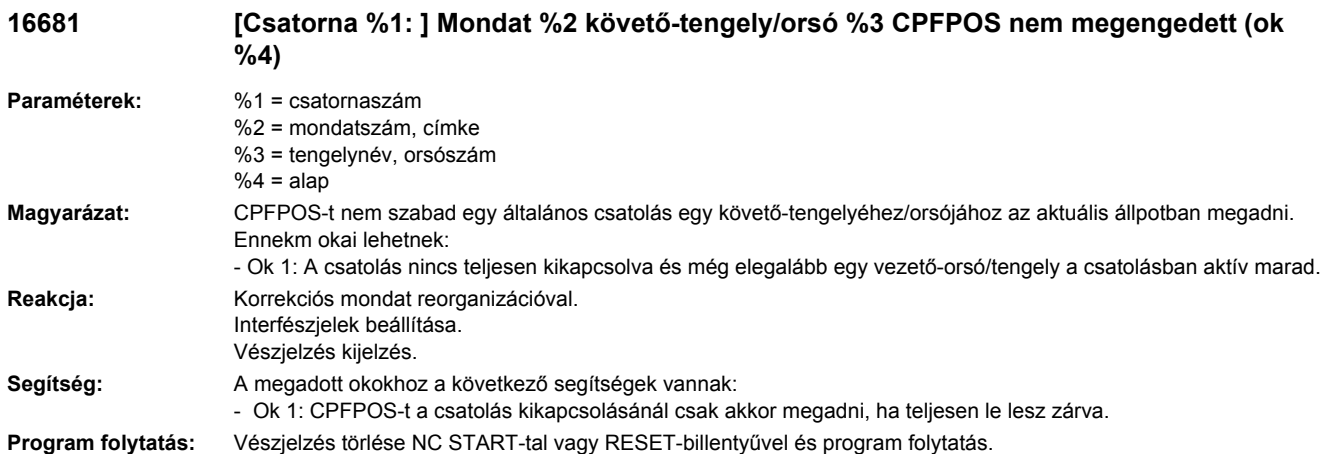

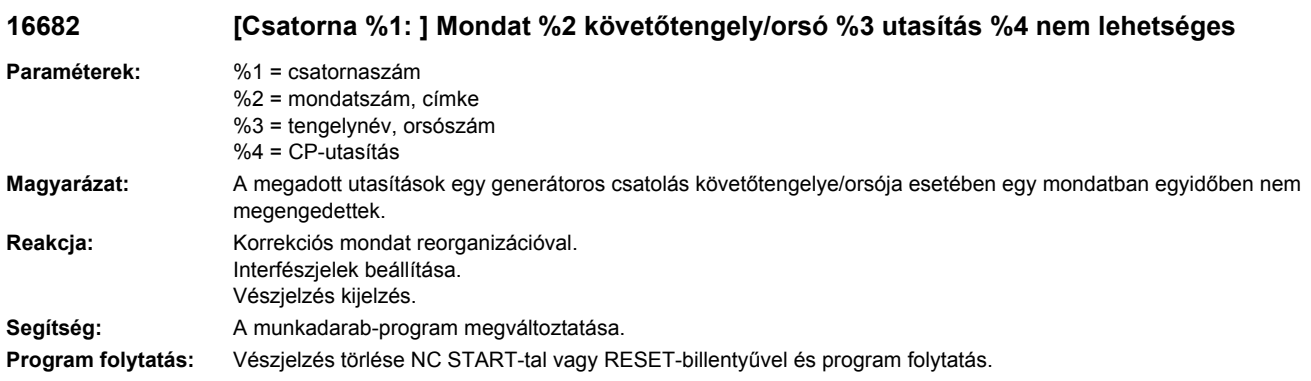

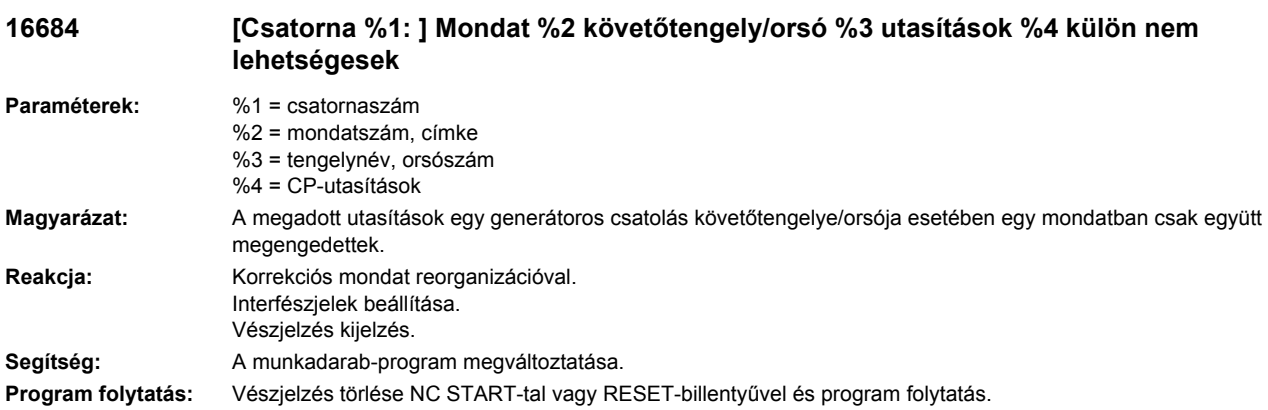

## **16685 [Csatorna %1: ] Mondat %2 követőtengely/orsó %3 utasítások %4 külön nem lehetségesek**

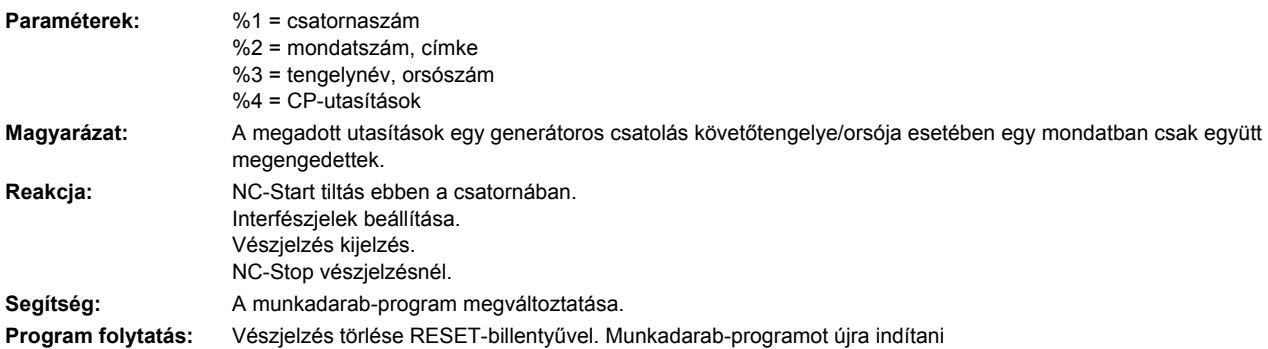

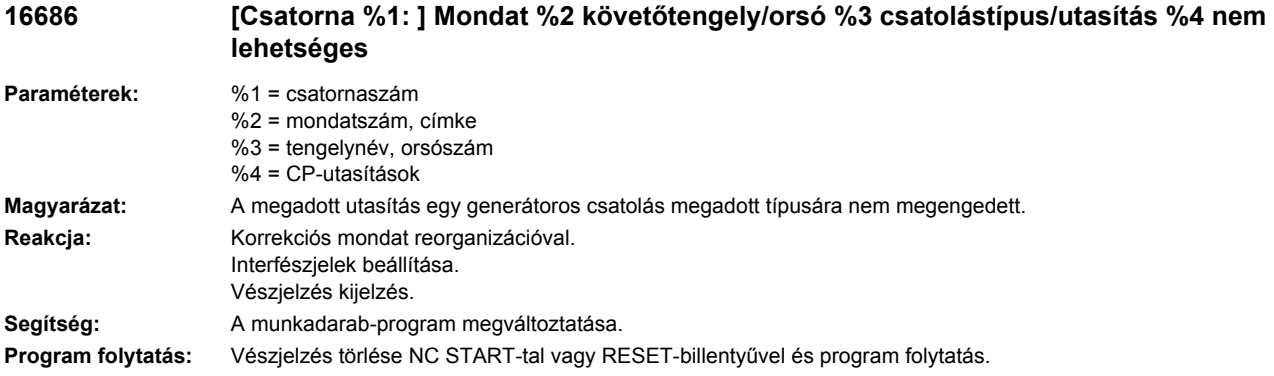

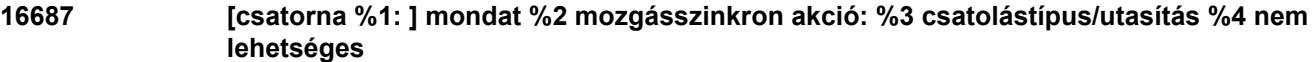

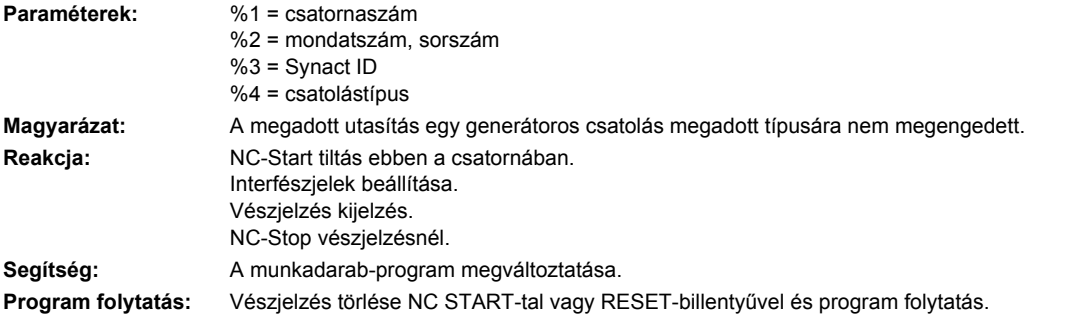

# **16688 [Csatorna %1: ] Mondat %2 követőtengely/orsó %3 csatolástípus %4 vezetőértékek maximális száma túllépve**

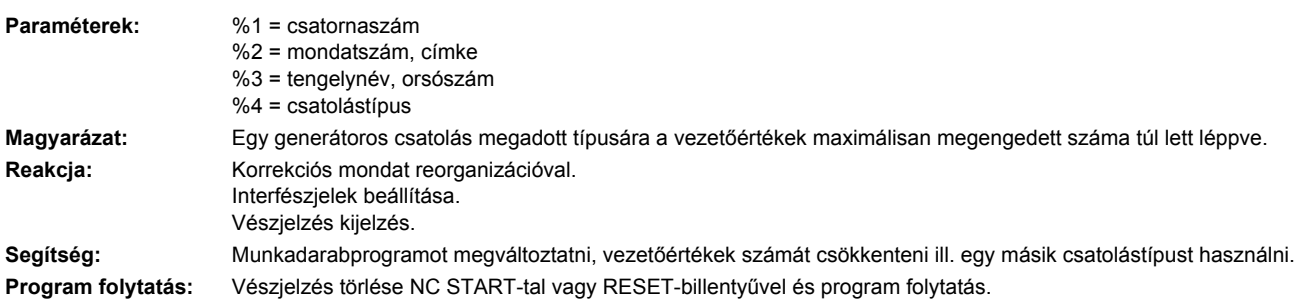

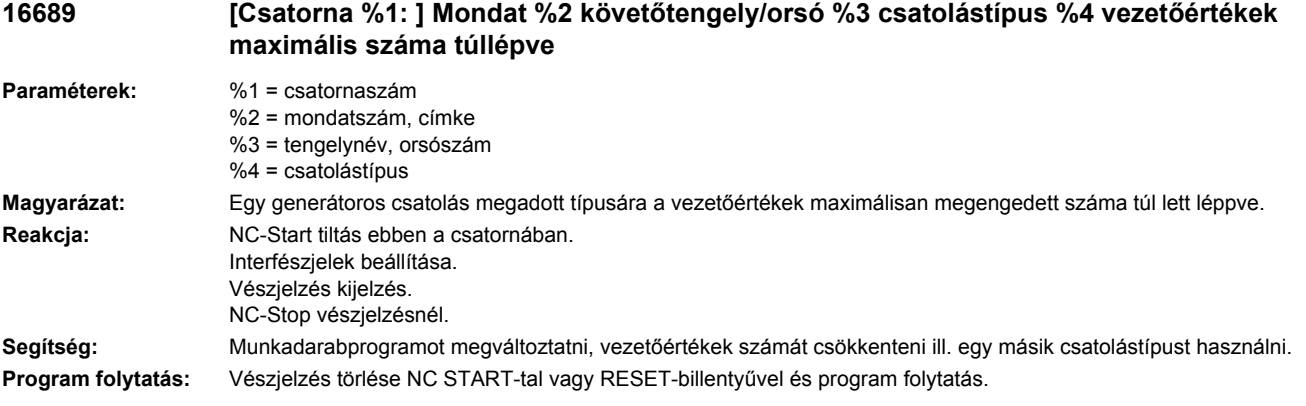

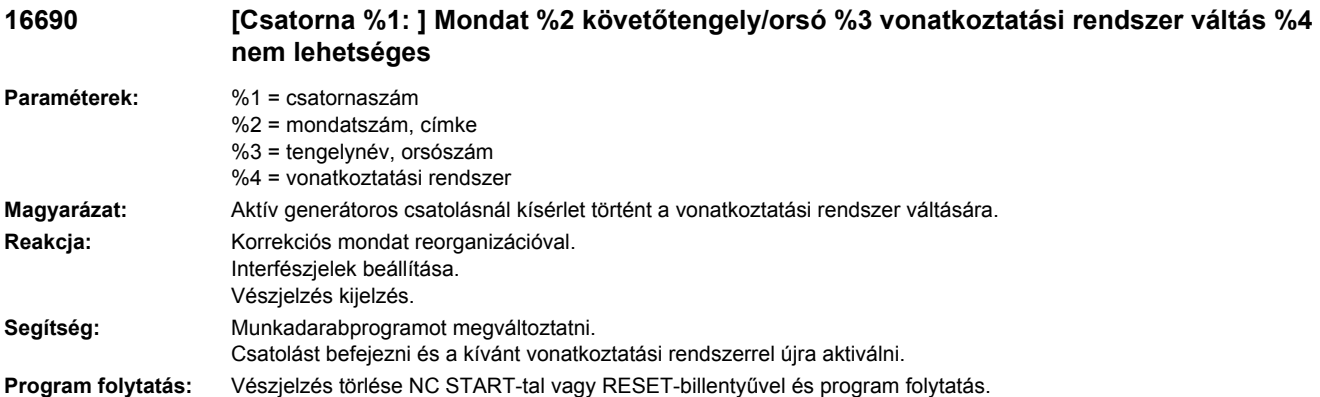

## **16691 [Csatorna %1: ] Mondat %2 követőtengely/orsó %3 vonatkoztatási rendszer váltás %4 nem lehetséges**

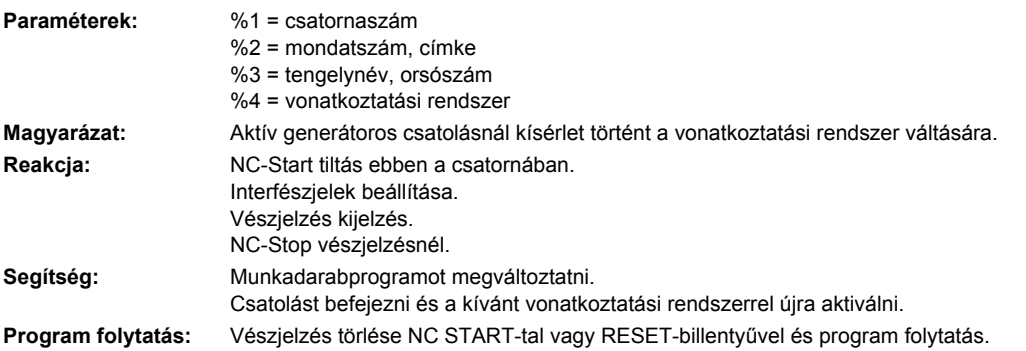

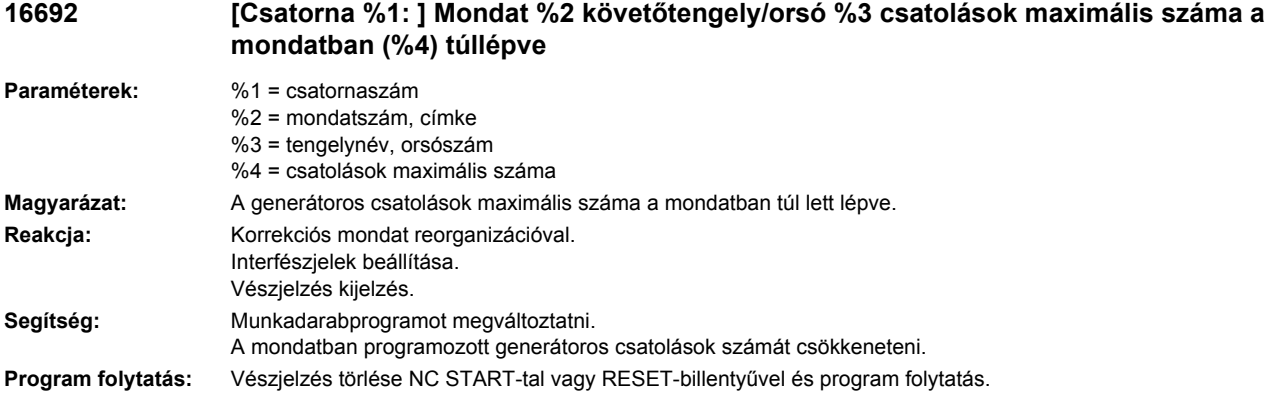

#### **16694 [Csatorna %1: ] Mondat %2 követőtengely/orsó %3 állapot/utasítás %4 nem lehetséges**

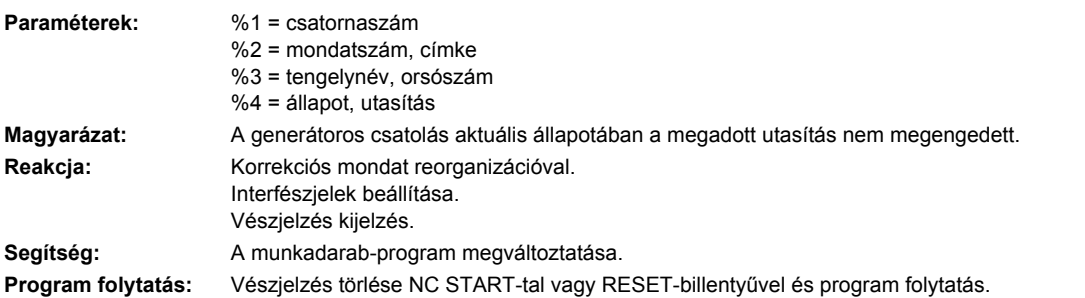

# **16695 [Csatorna %1: ] Mondat %2 követőtengely/orsó %3 állapot/utasítás %4 nem lehetséges**

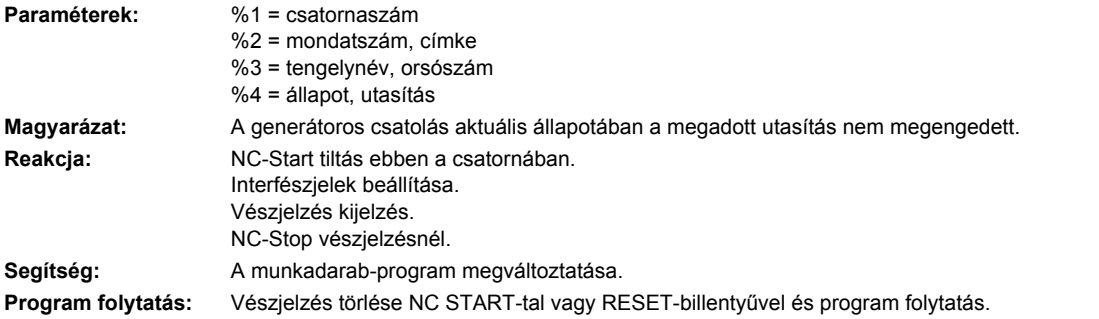

# **16696 [Csatorna %1: ] Mondat %2 követőtengely/orsó %3 csatolás nem definiált**

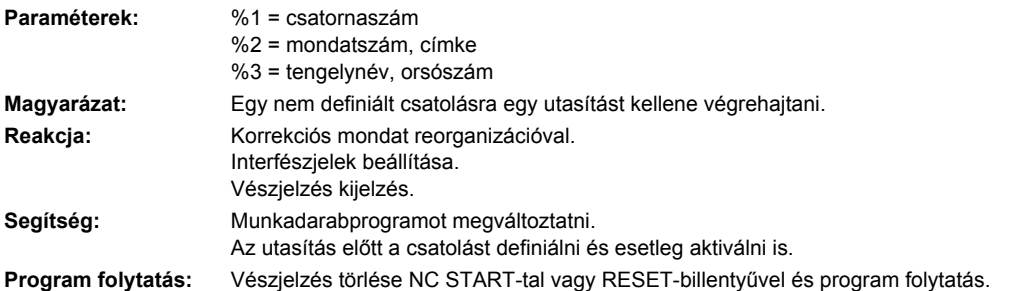

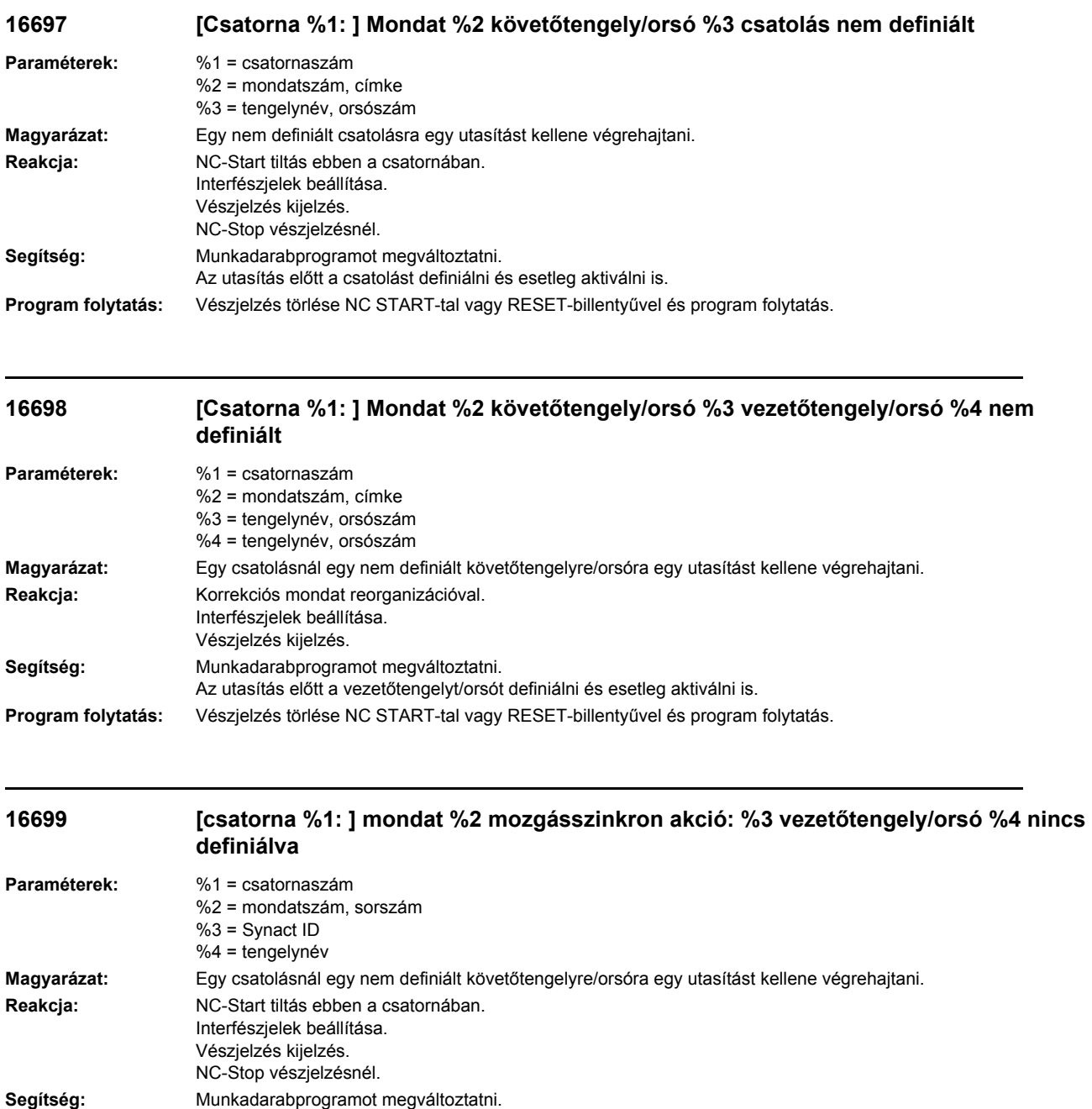

Az utasítás előtt a vezetőtengelyt/orsót definiálni és esetleg aktiválni is.

**Program folytatás:** Vészjelzés törlése NC START-tal vagy RESET-billentyűvel és program folytatás.

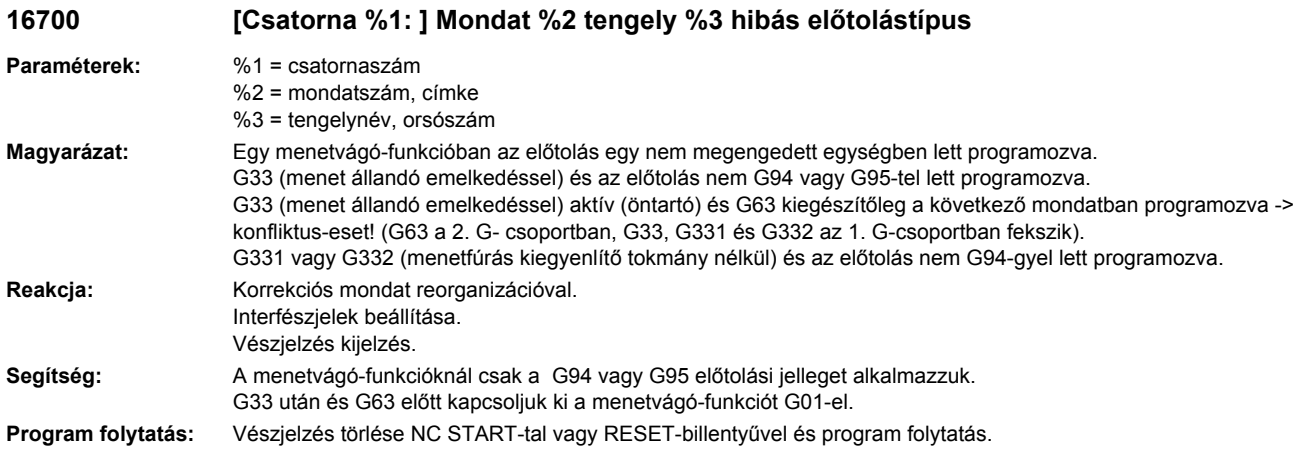

#### **16701 [csatorna %1: ] mondat %2 mozgásszinkron akció: %3 vezetőtengely/orsó %4 csatolás nincs definiálva**

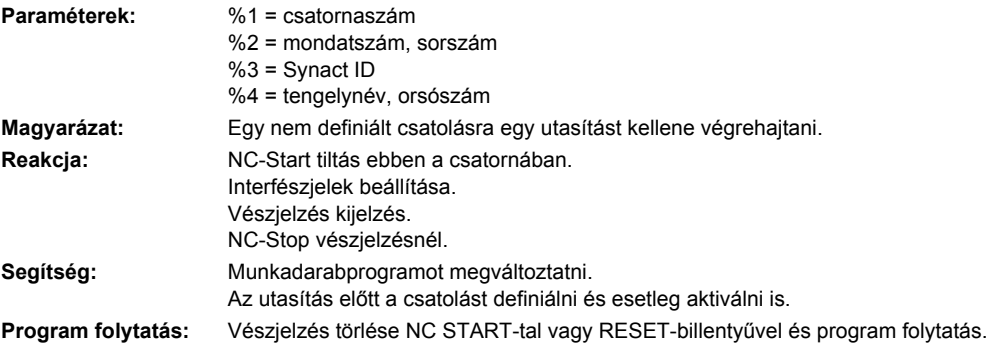

# **16715 [Csatorna %1: ] Mondat %2 tengely %3 orsó nem áll**

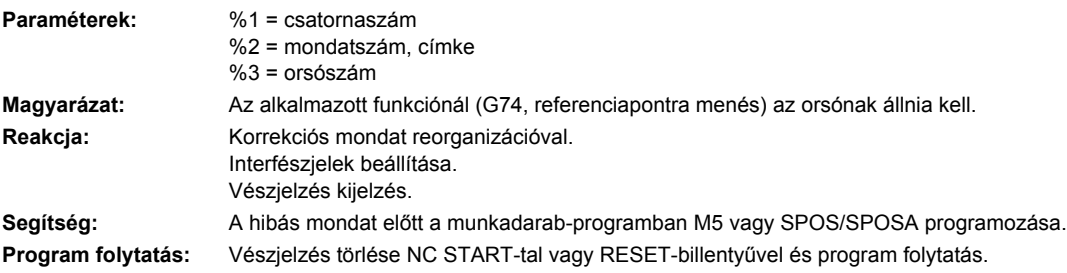

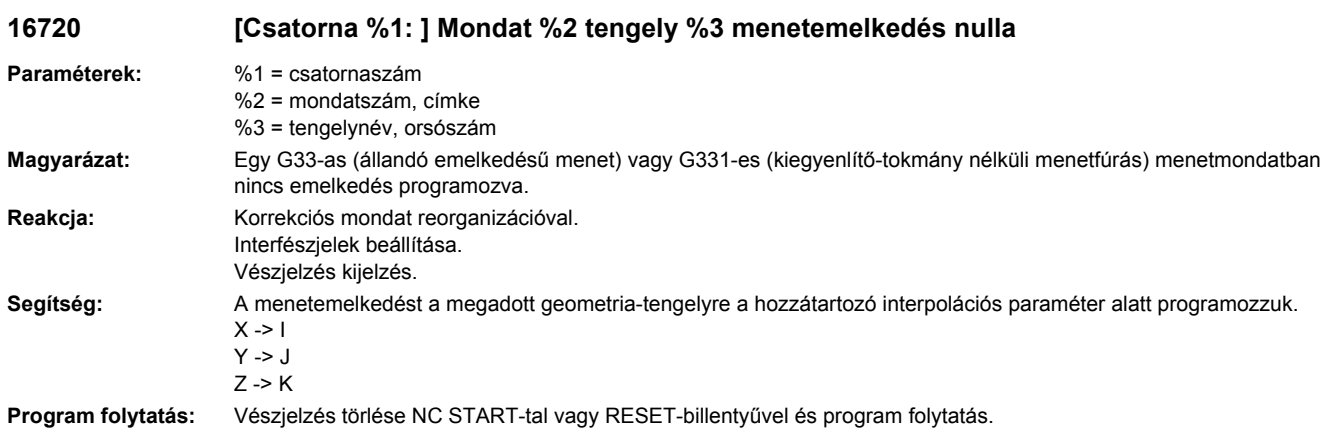

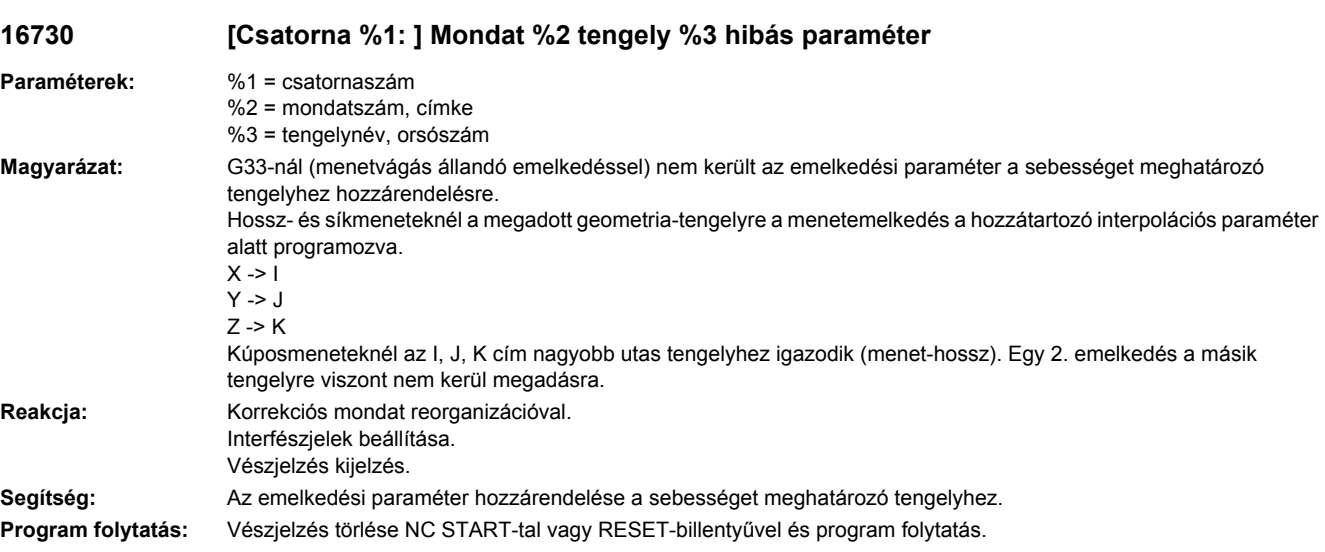

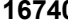

**16740 [Csatorna %1: ] Mondat %2 nincs geometria-tengely programozva**

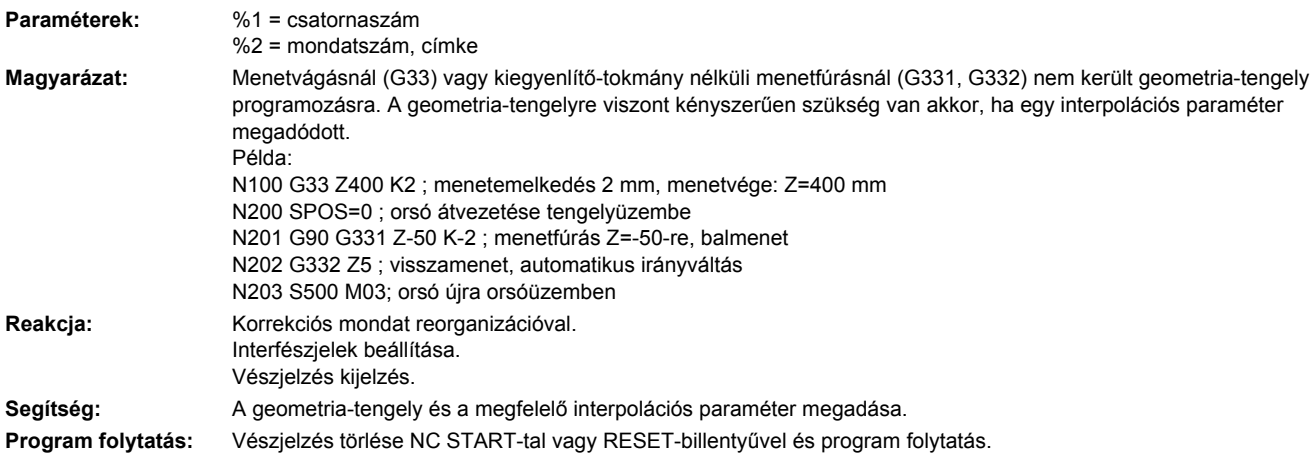

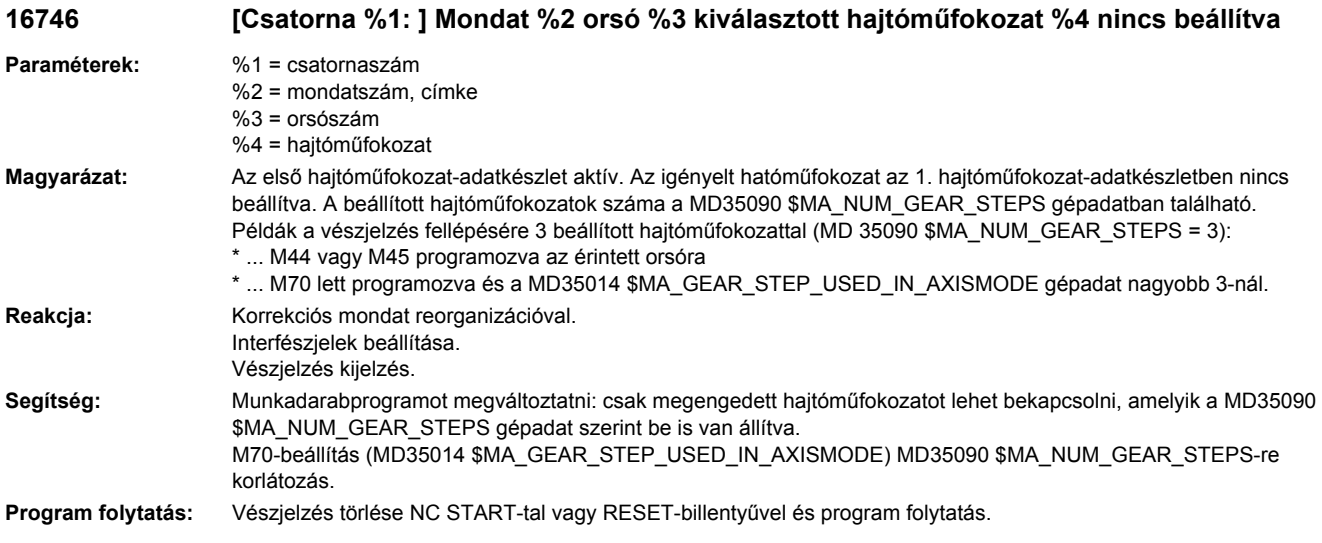

#### **16747 [Csatorna %1: ] Mondat %2 orsó %3 bekapcsolt hajtóműfokozat %4 menetfúráshoz nincs beállítva**

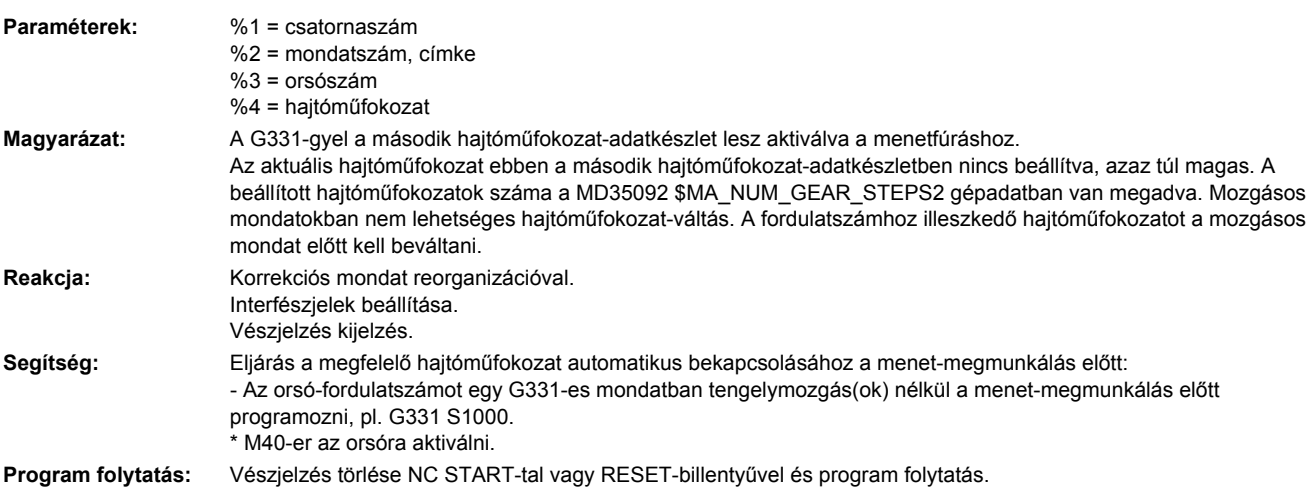

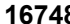

**16748 [Csatorna %1: ] Mondat %2 orsó %3 hajtómű-fokozat %4 vár**

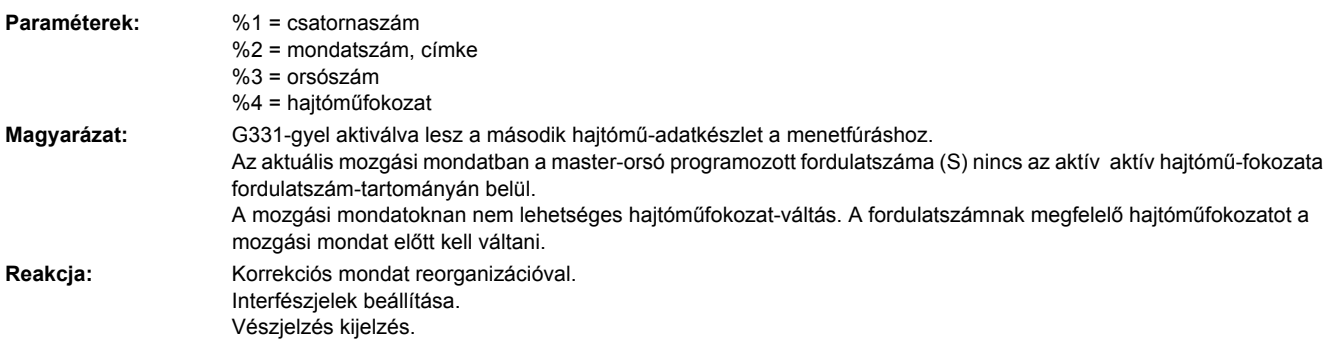

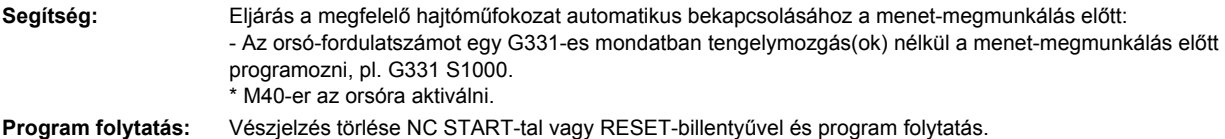

# **16750 [Csatorna %1: ] Mondat %2 tengely %3 SPCON nincs programozva**

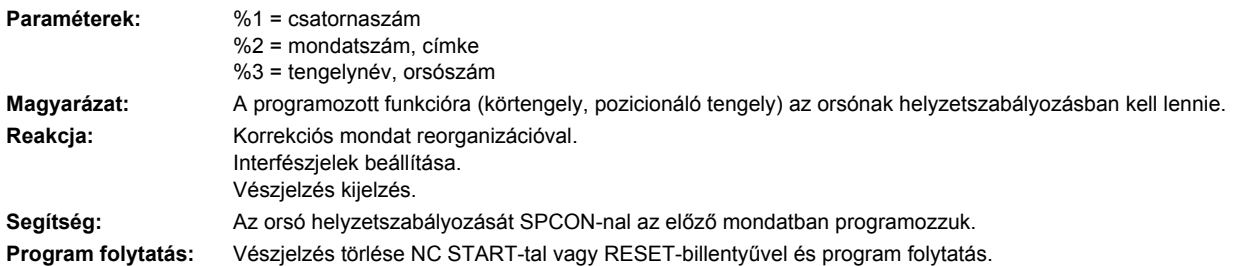

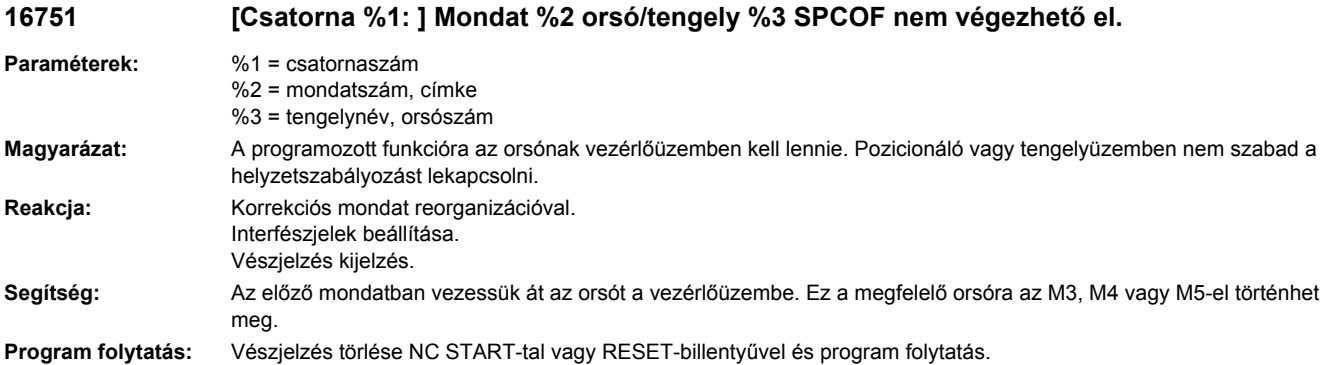

# **16755 [Csatorna %1: ] Mondat %2 nem szükséges állj**

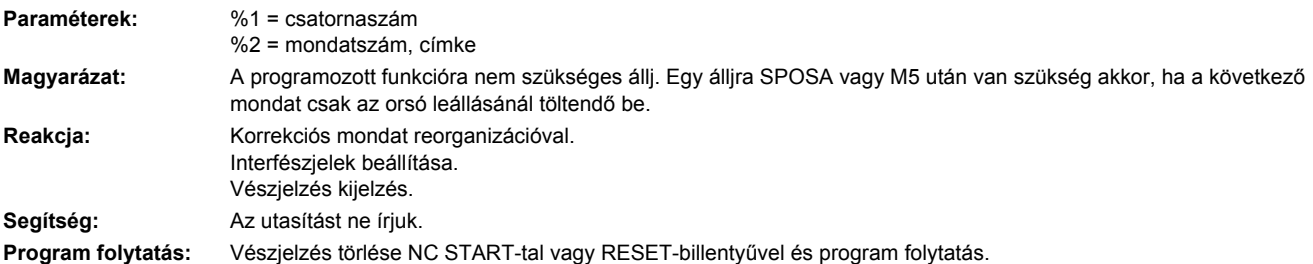

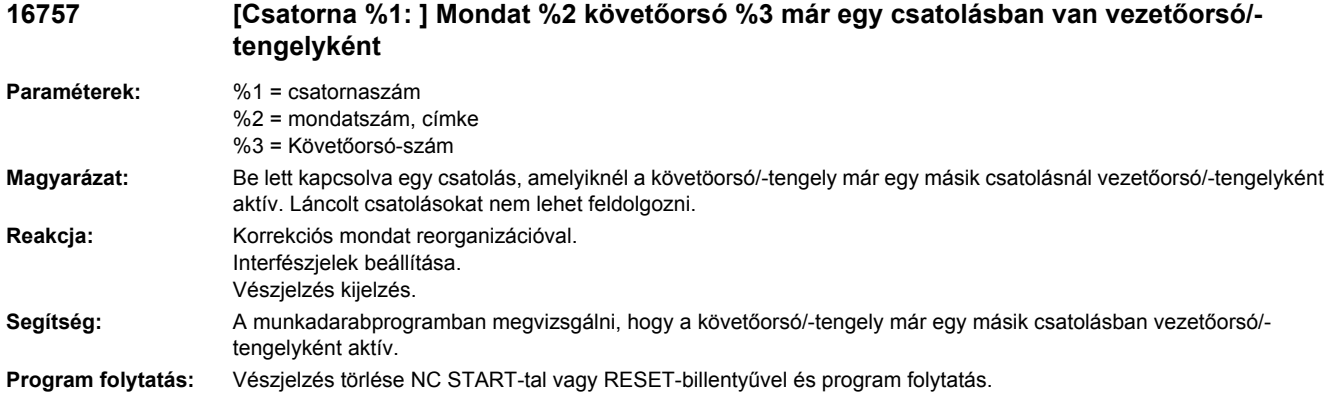

# **16758 [Csatorna %1: ] Mondat %2 vezetőorsó %3 már egy csatolásban van követőorsó/ tengelyként**

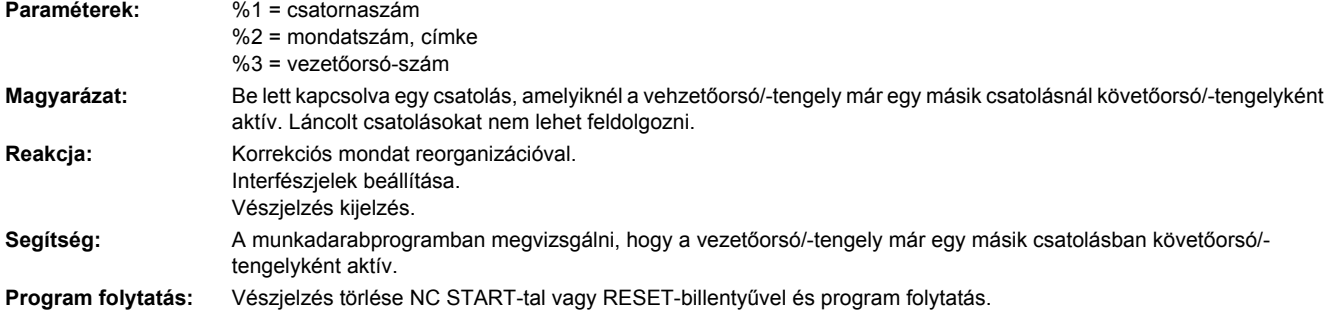

# **16760 [Csatorna %1: ] Mondat %2 tengely %3 S-érték hiányzik**

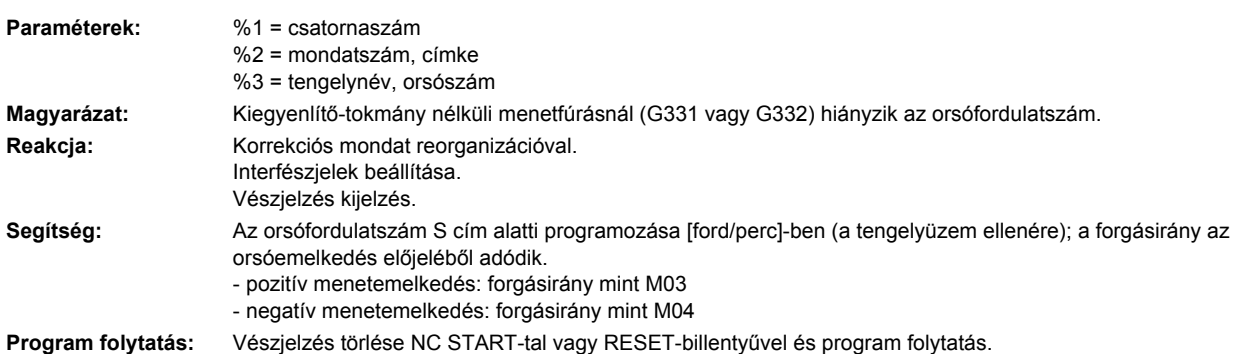

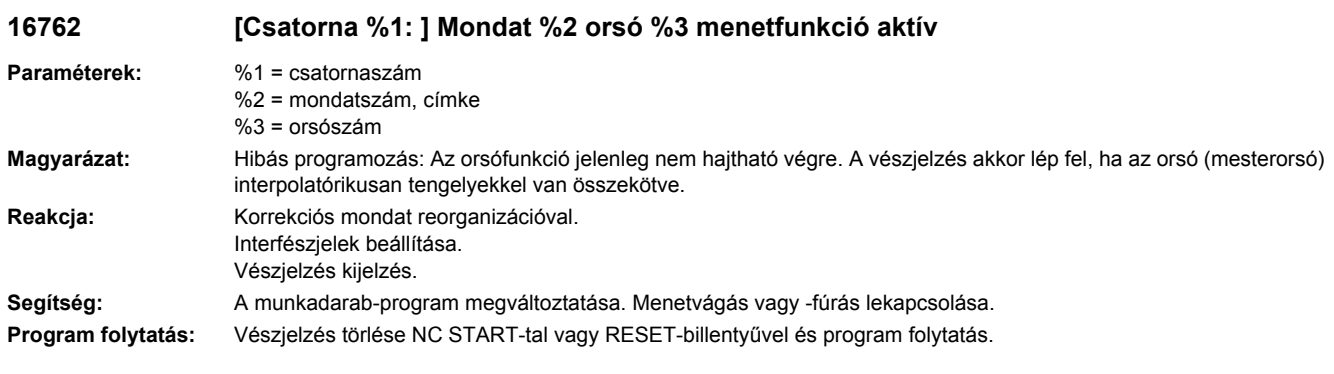

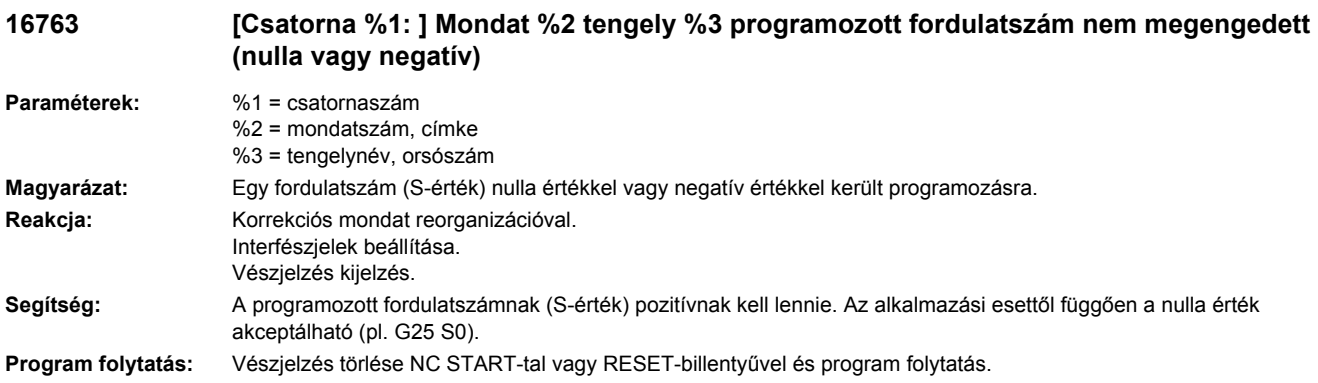

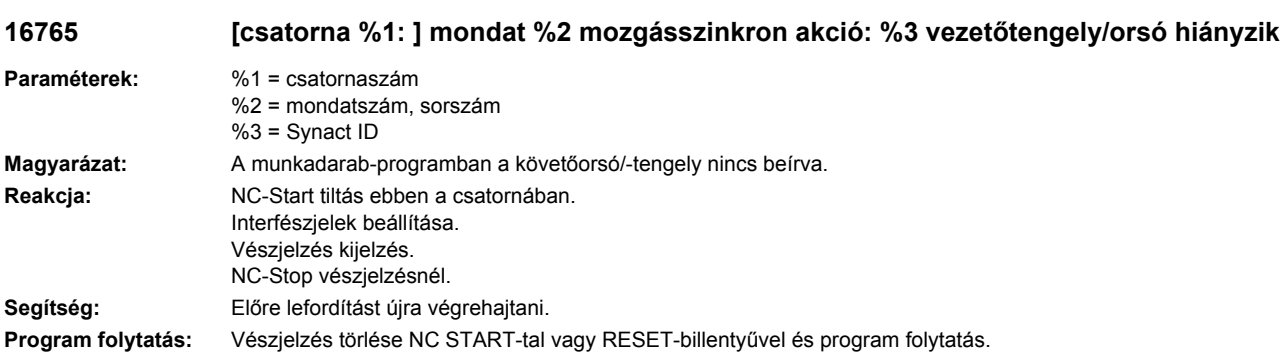

# **16766 [csatorna %1: ] mondat %2 mozgásszinkron akció: %3 string nem értelmezhető**

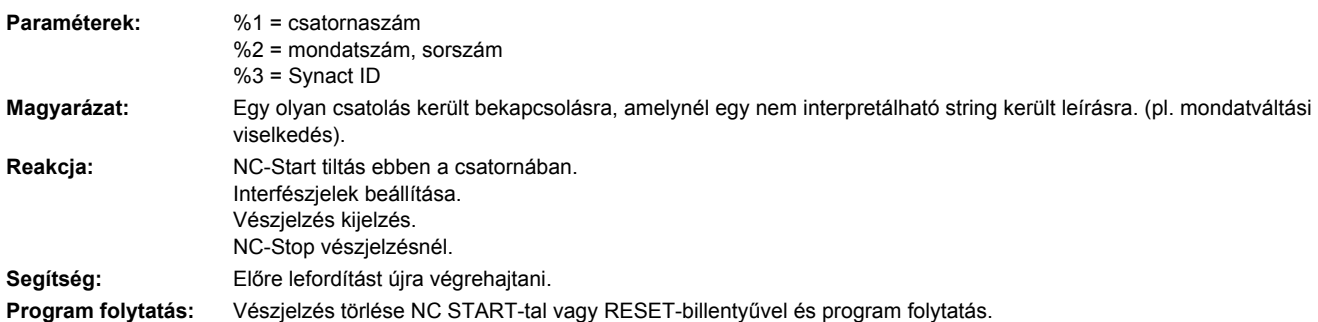

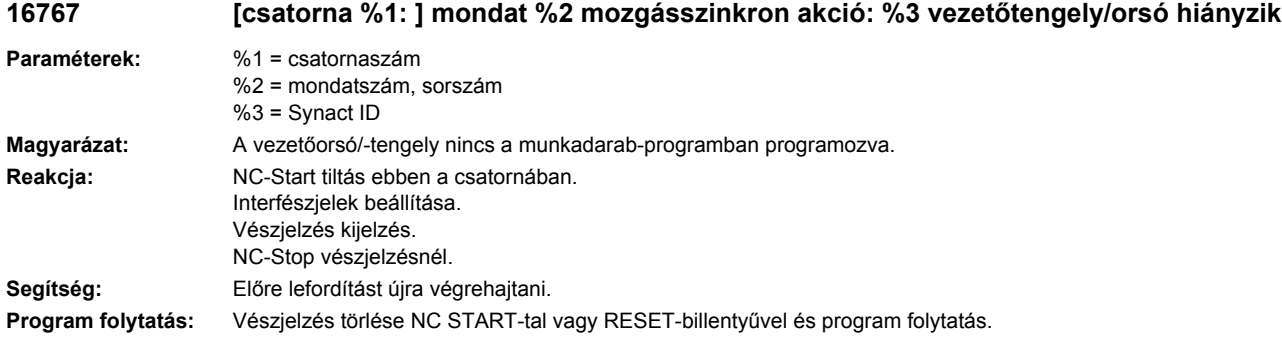

# **16769 [csatorna %1: ] mondat %2 mozgásszinkron akció: %3 túl sok csatolás a %4 tengelyre**

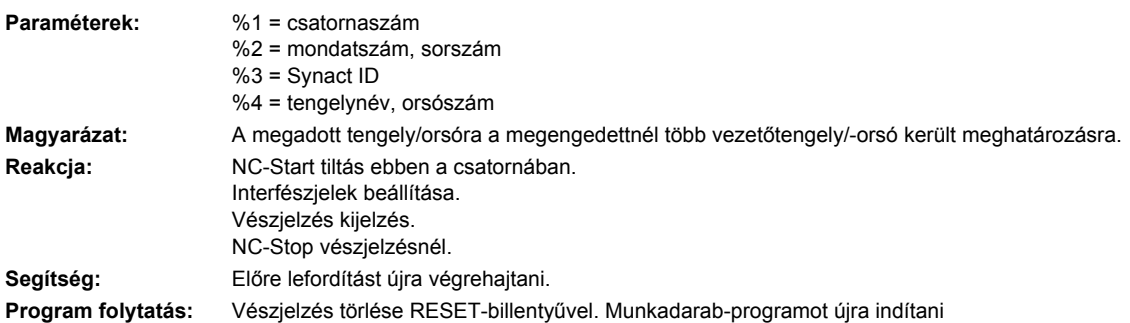

# **16770 [Csatorna %1: ] Mondat %2 tengely %3 nincs mérőrendszer**

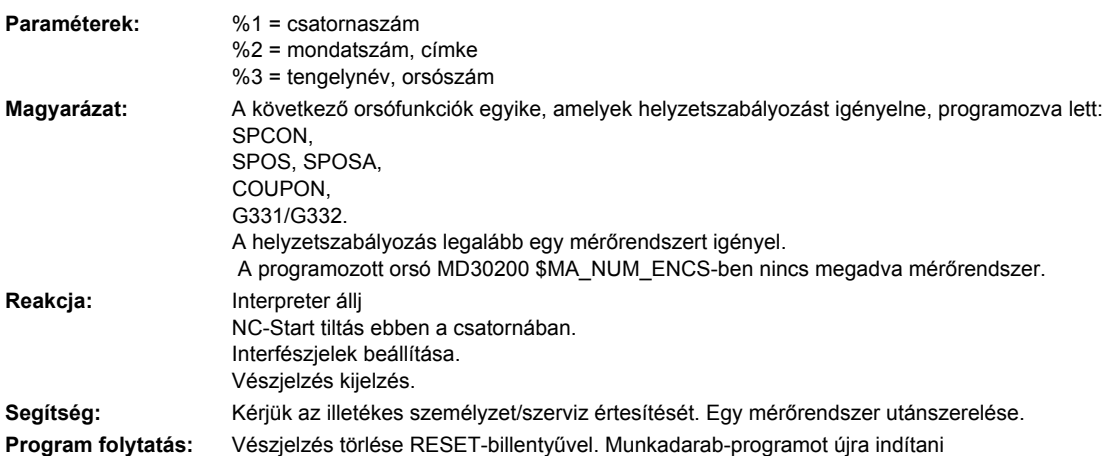

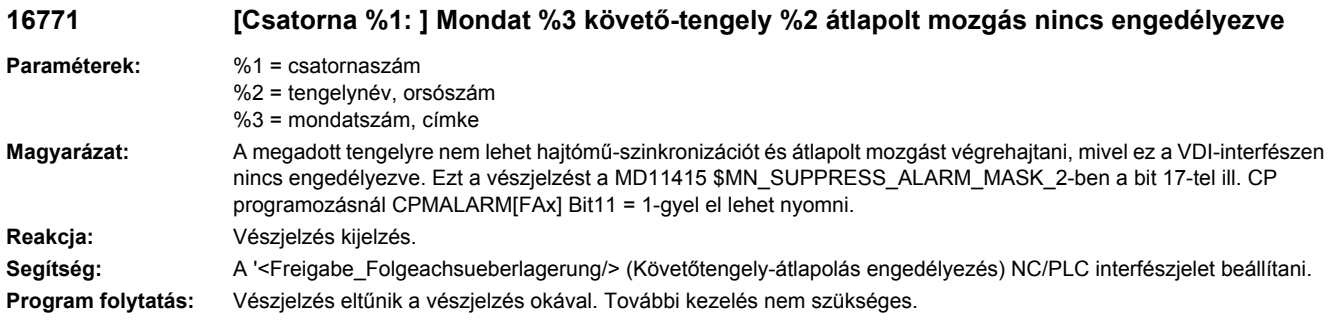

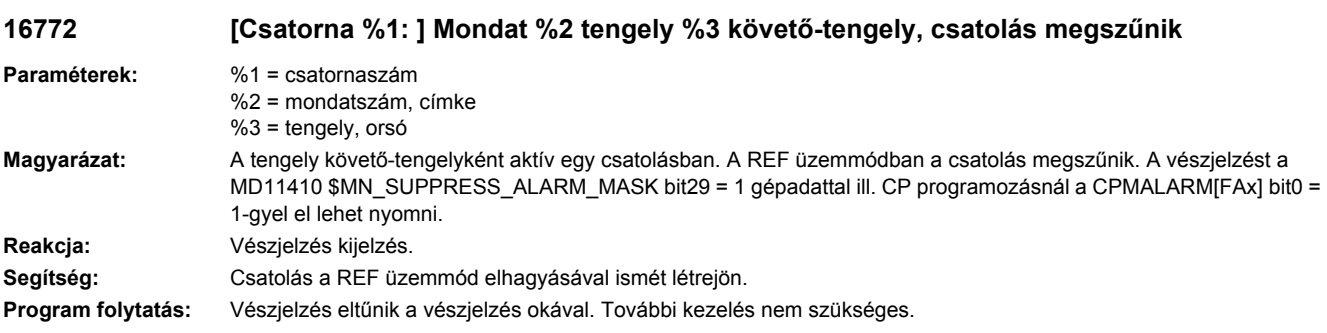

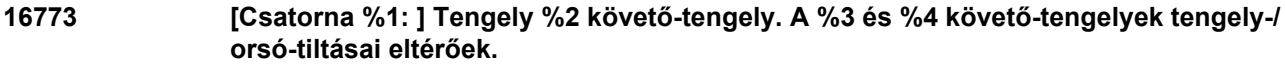

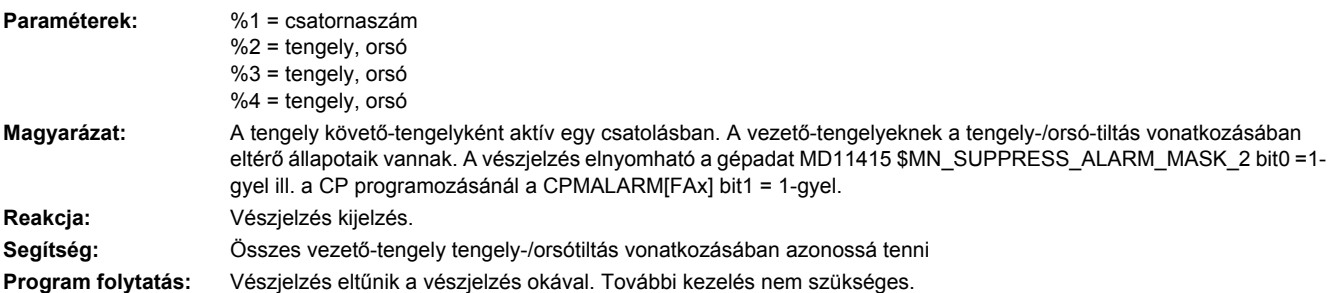

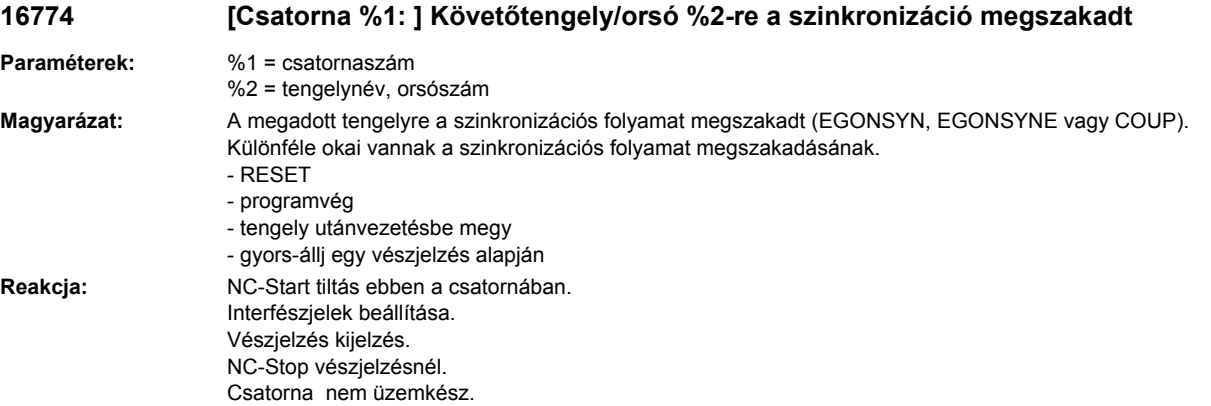

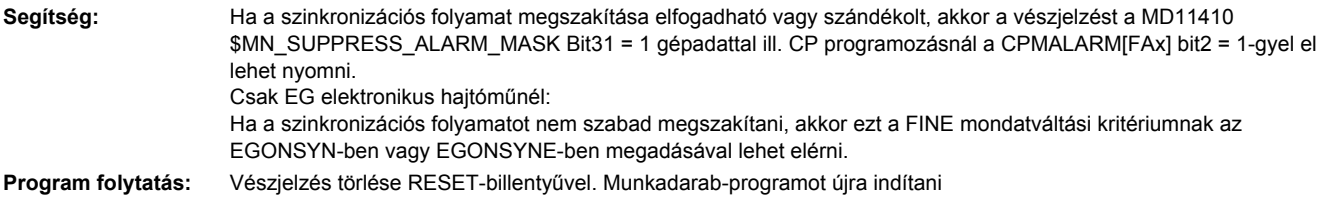

# **16775 [csatorna %1: ] mondat %2 mozgásszinkron akció: %3 tengely %4 nincs mérőrendszer**

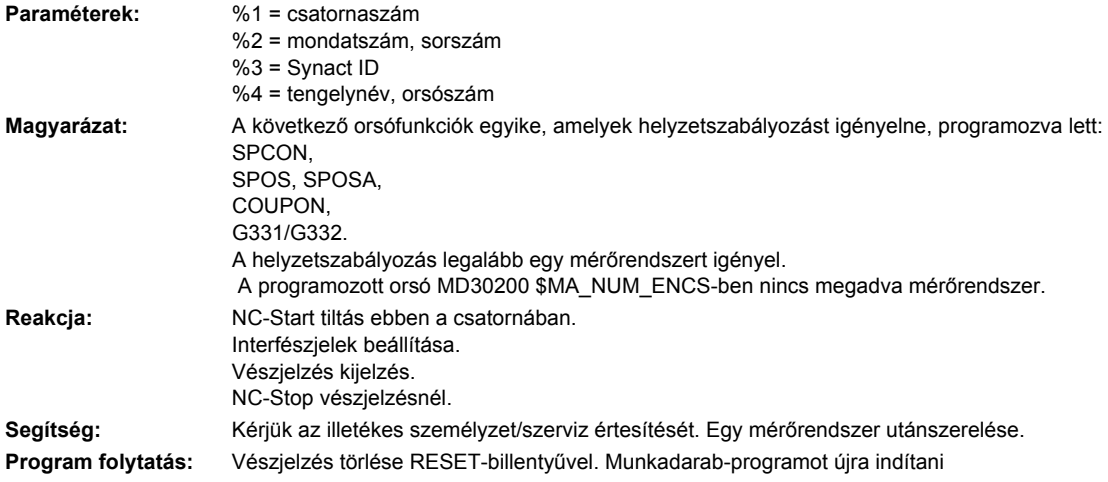

#### **16777 [Csatorna %1: ] Mondat %2 csatolás: A vezetőtengely %4-re követőtengely %3 nem áll rendelkezésre**

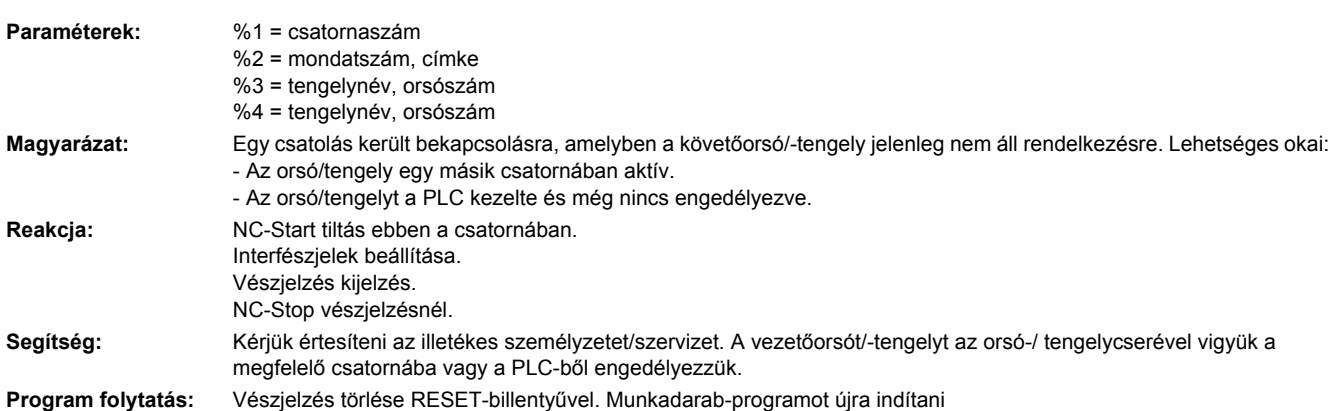

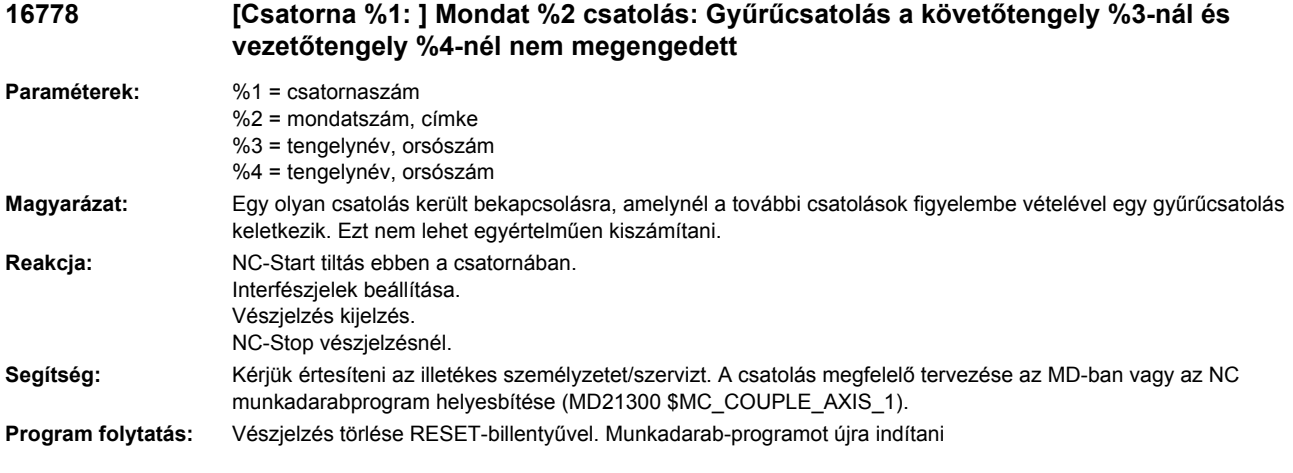

#### **16779 [Csatorna %1: ] Mondat %2 csatolás: Túl sok csatolás a tengely %3-ra, lásd az aktív vezetőtengely %4-et**

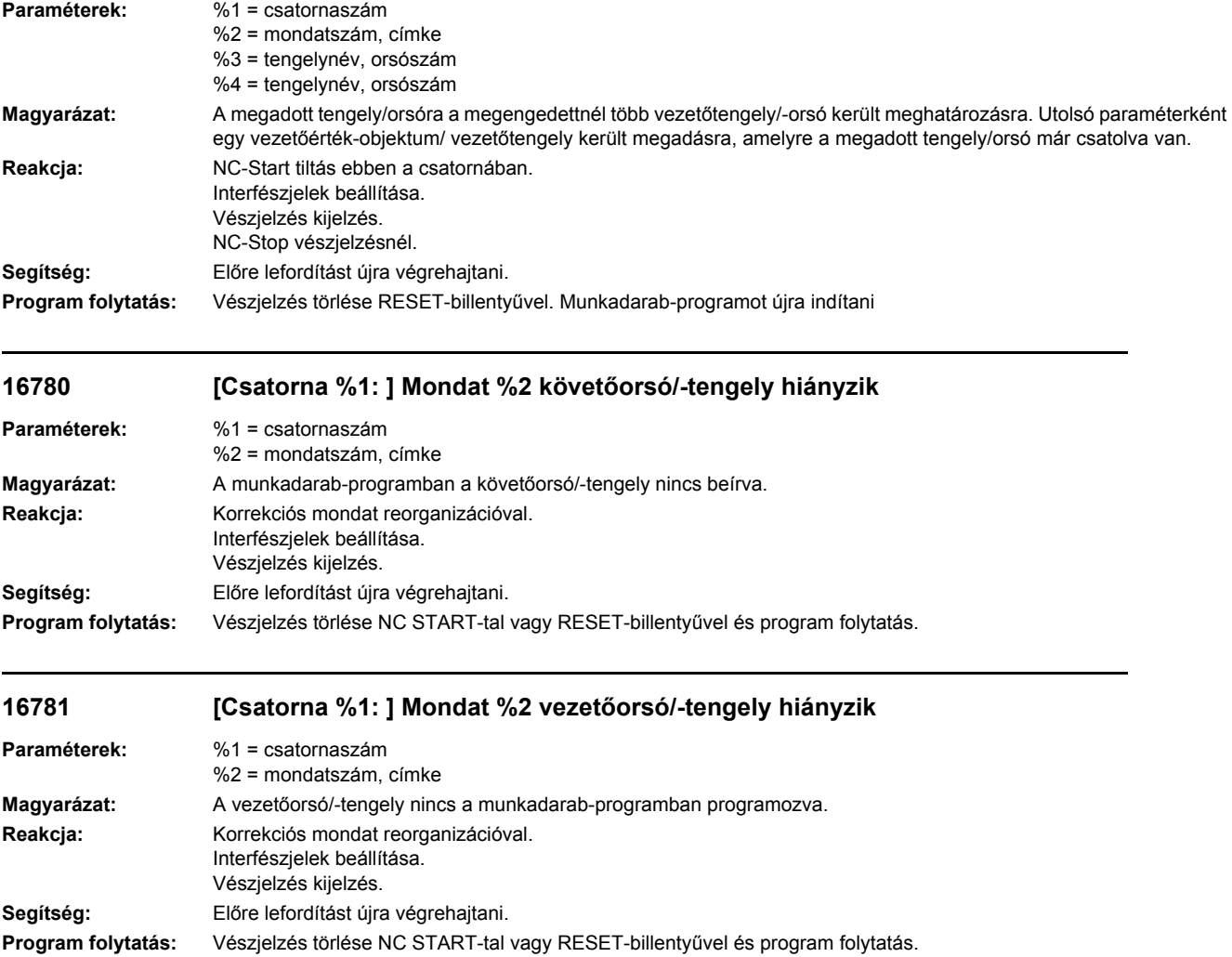

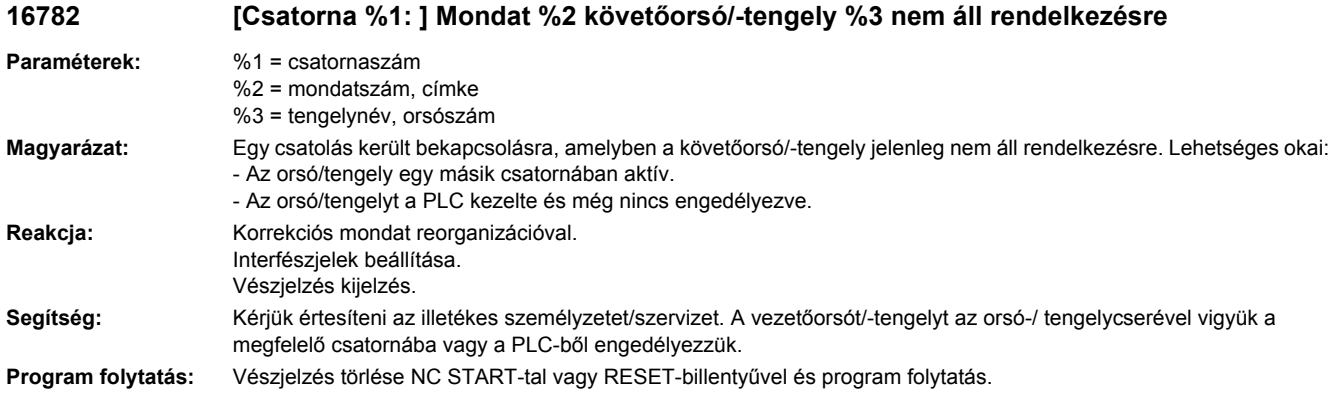

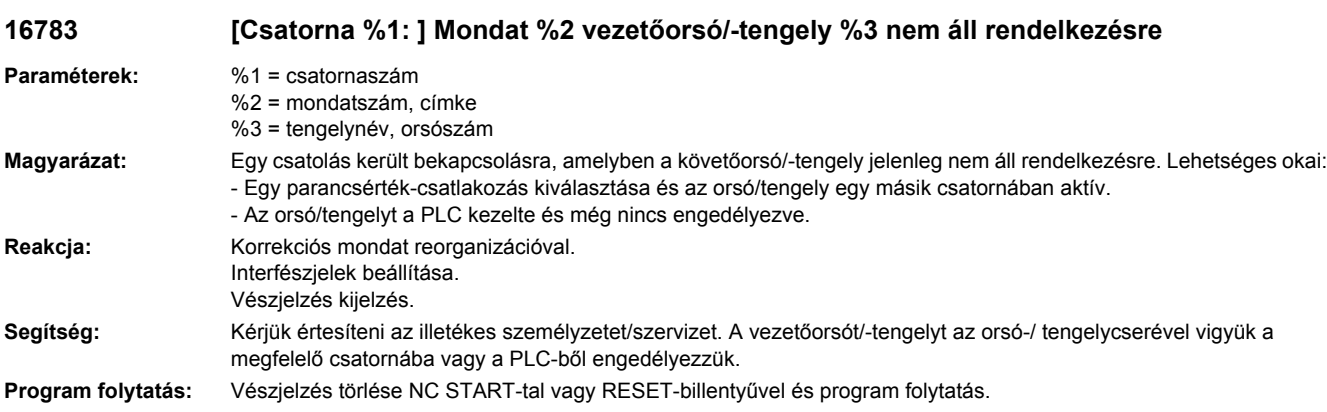

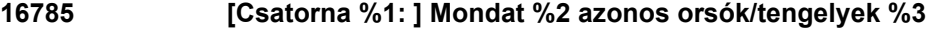

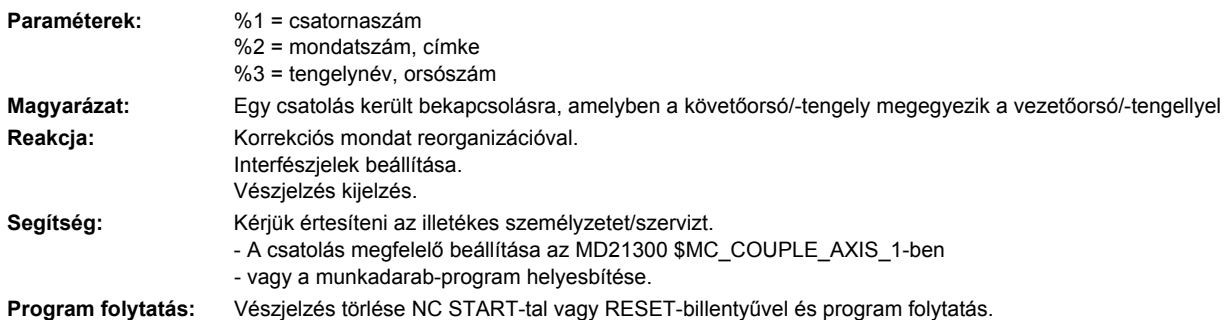

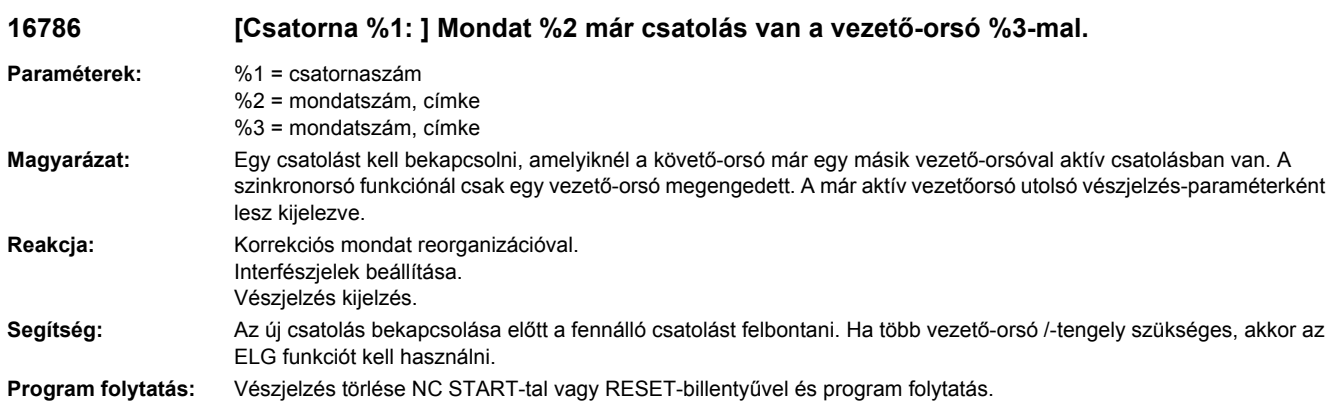

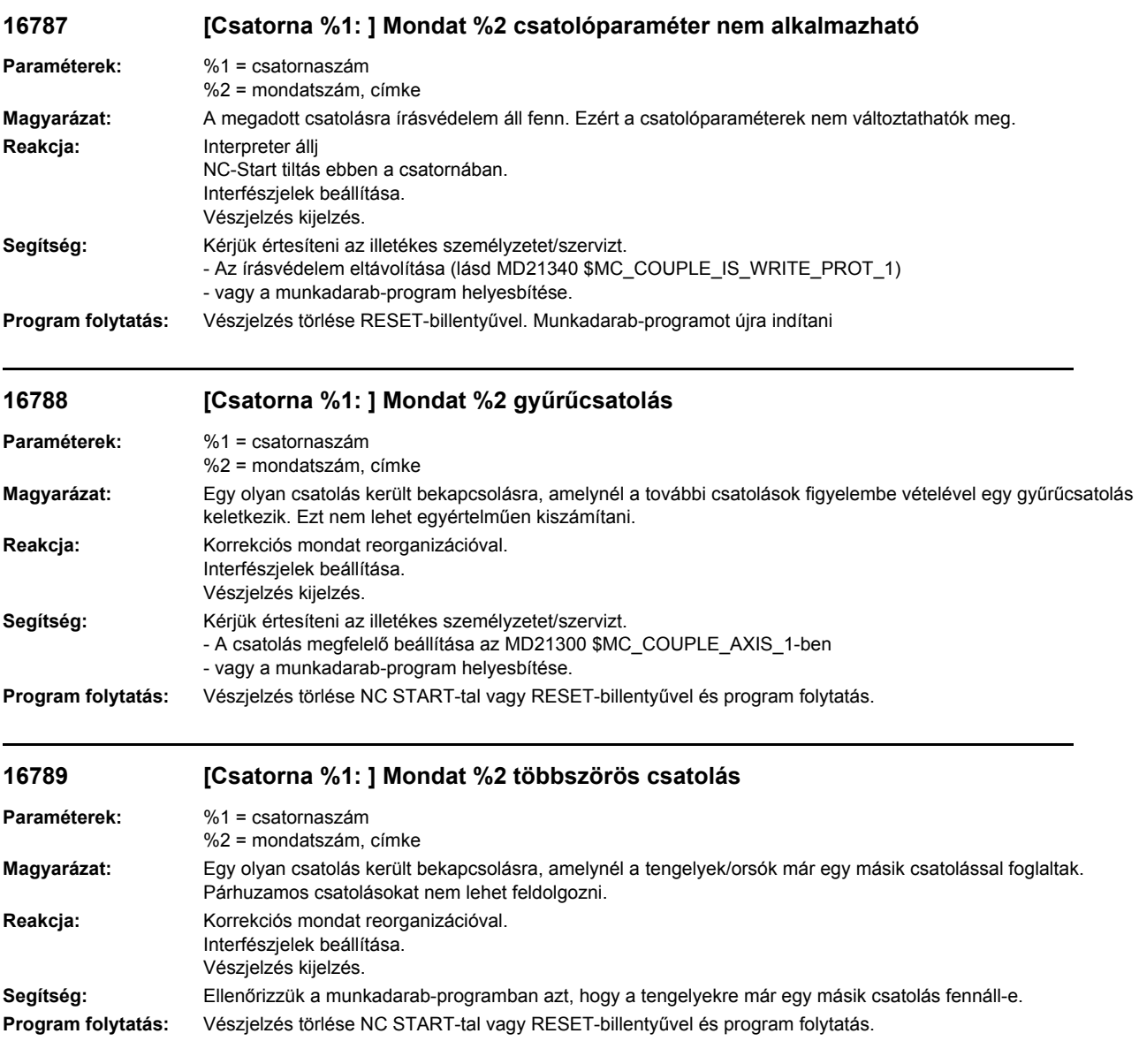

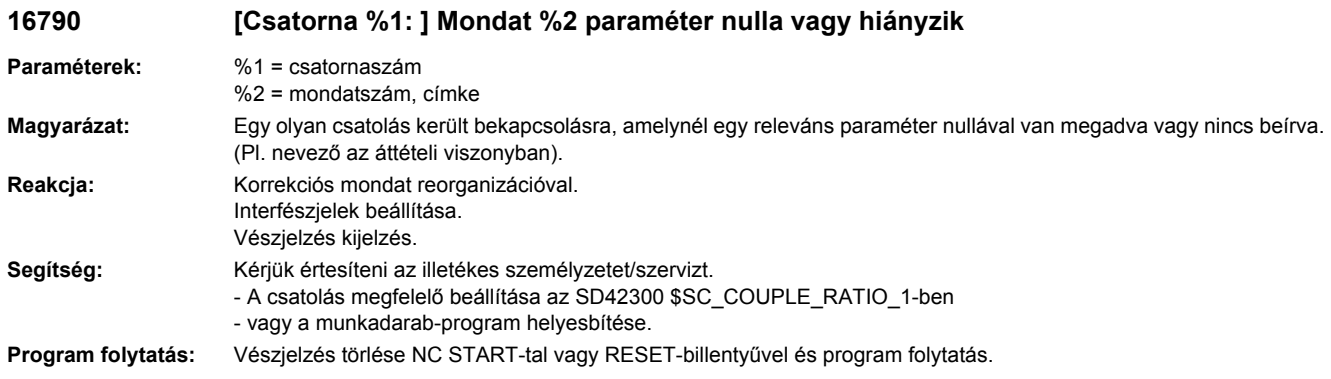

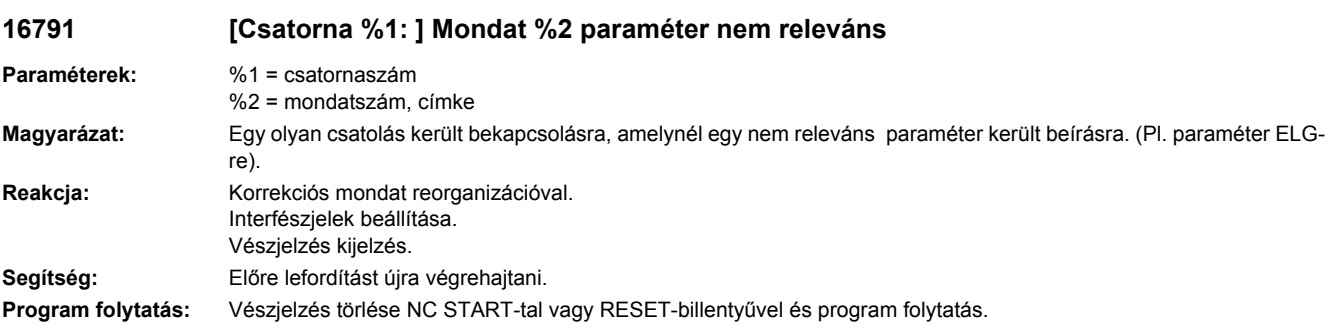

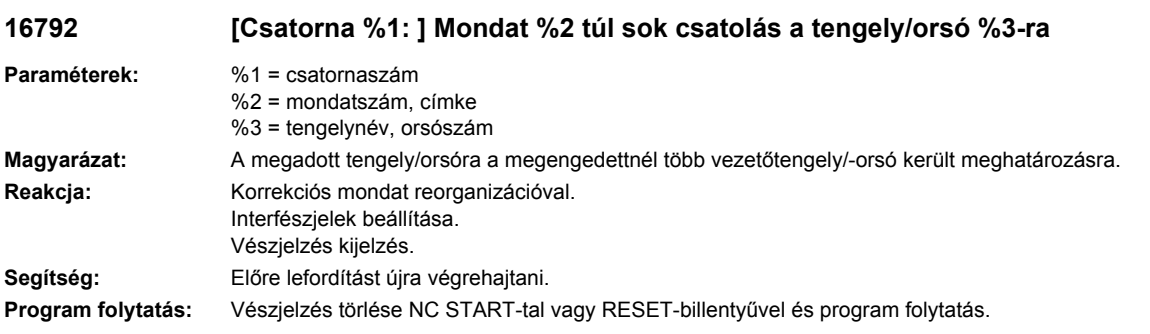

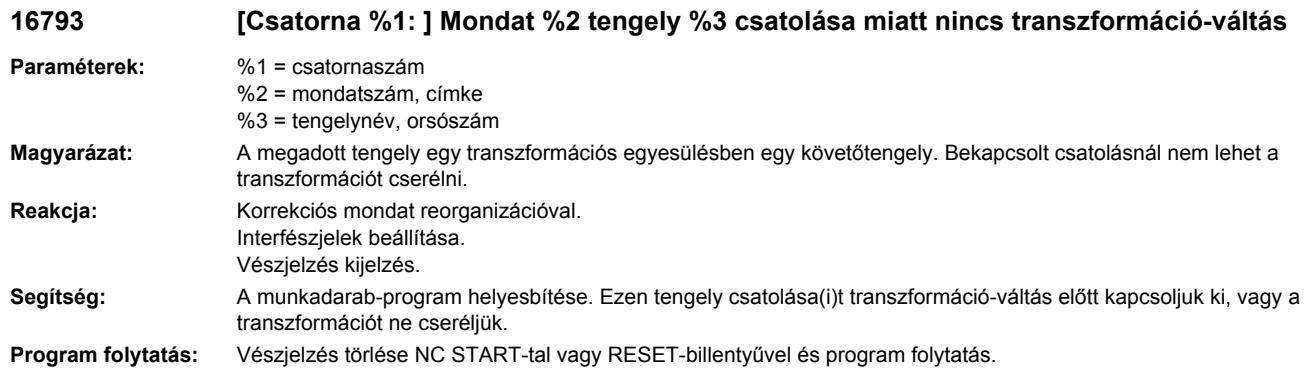

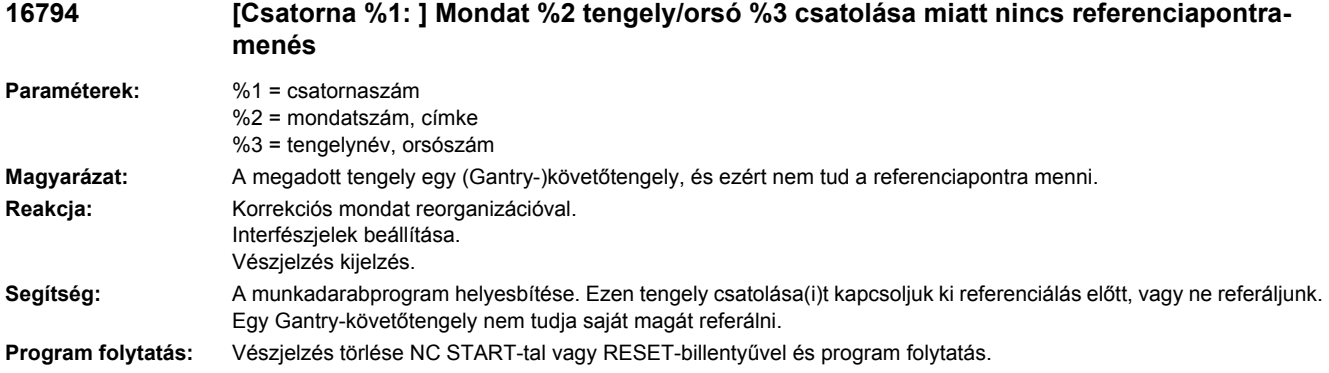

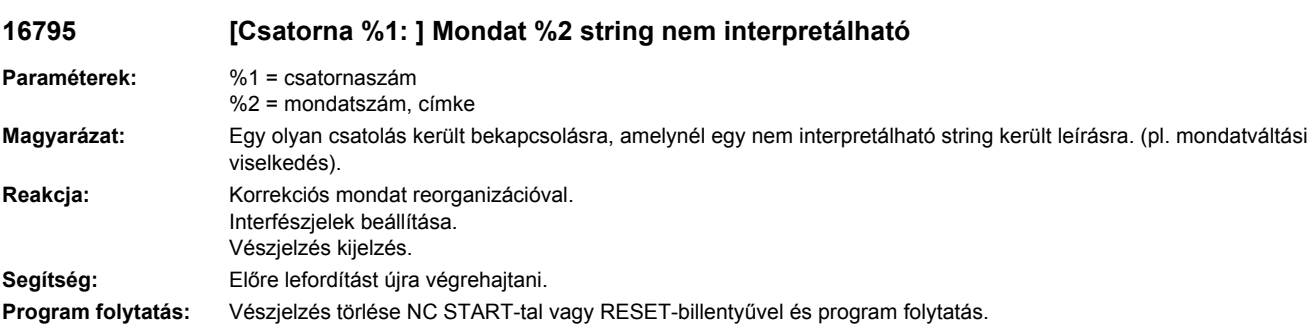

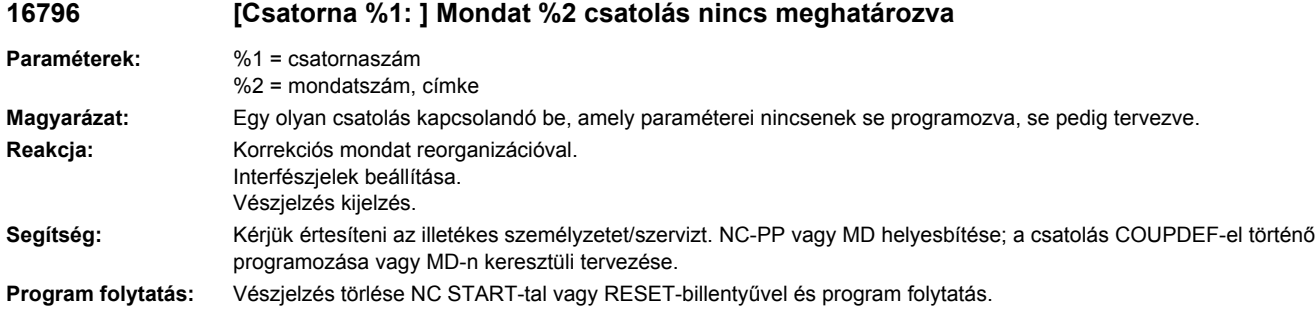

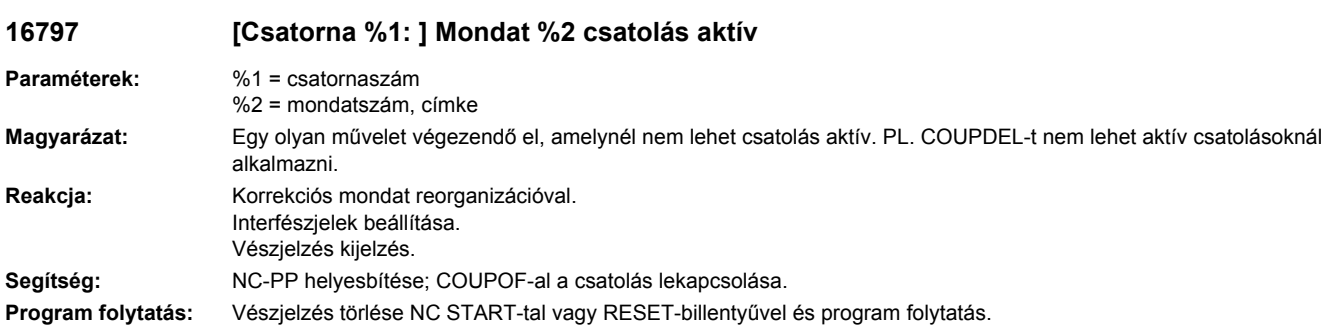

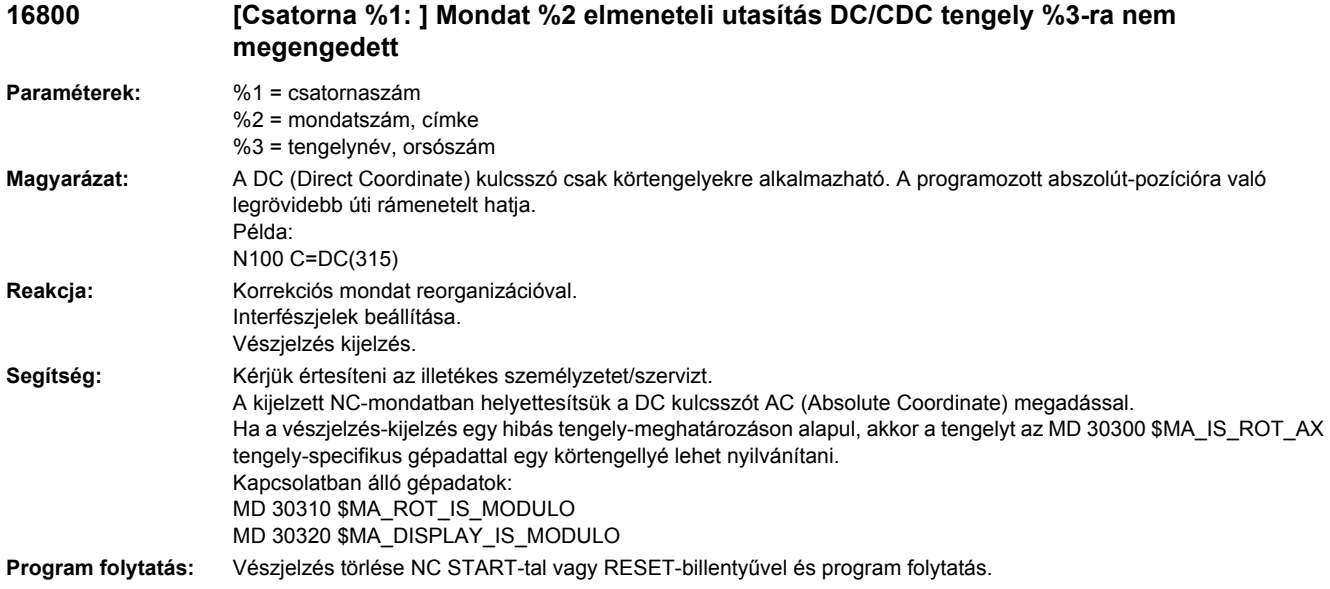

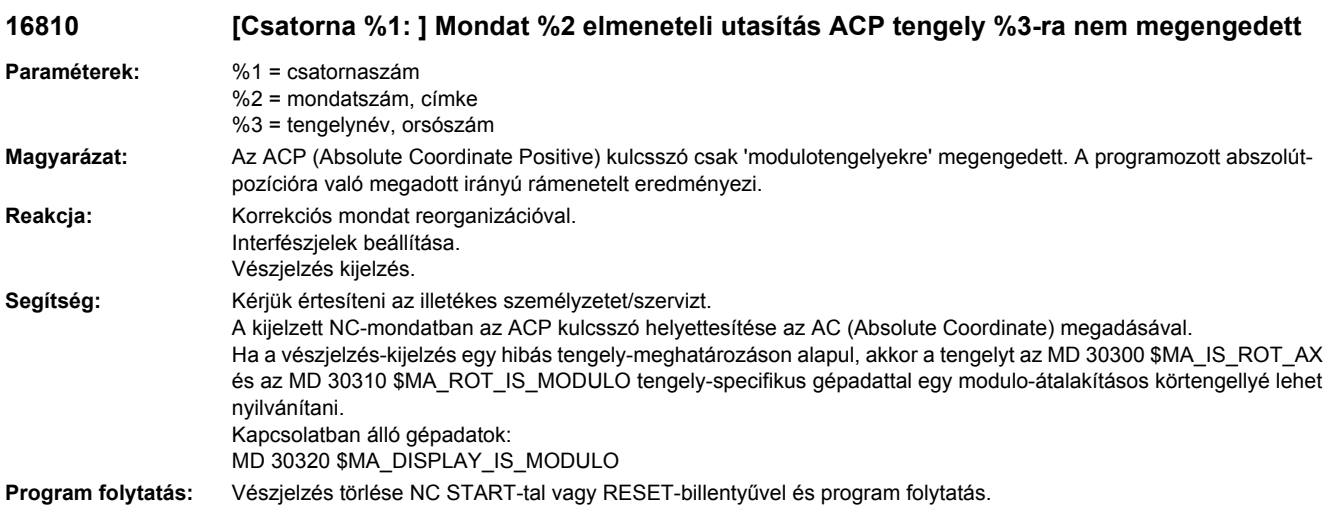

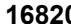

**16820 [Csatorna %1: ] Mondat %2 elmozdulási utasítás ACN tengely %3-ra nem megengedett**

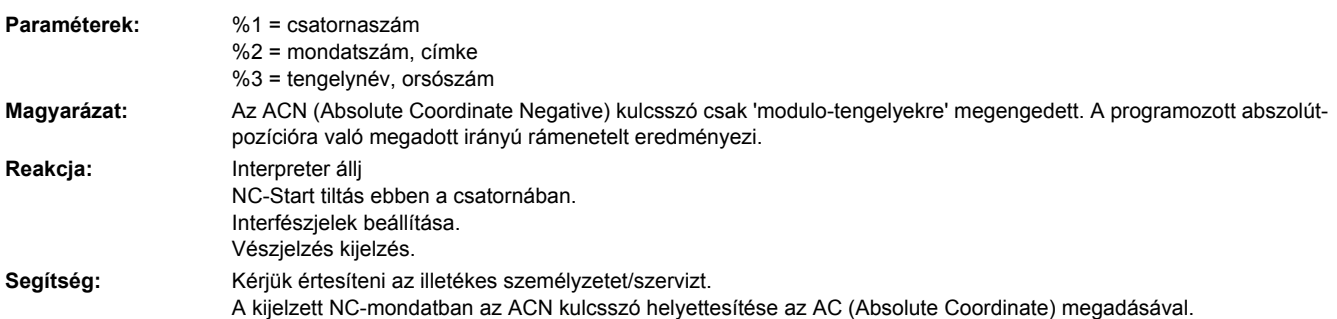

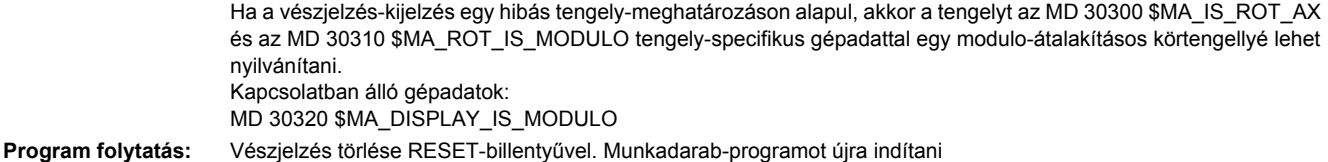

### **16830 [Csatorna %1: ] Mondat %2 hibás pozíció tengely/orsó %3-nál programozva**

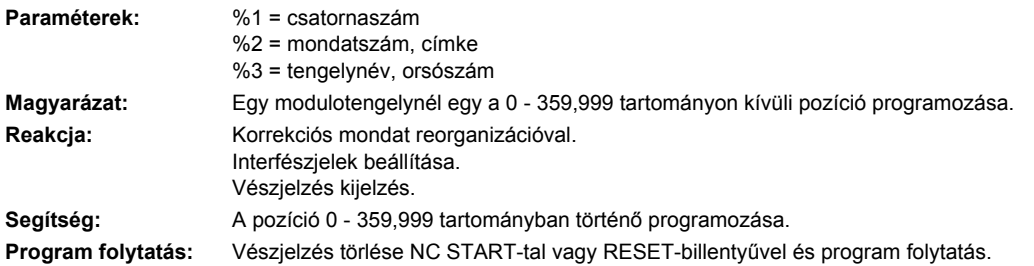

#### **16903 [Csatorna %1: ] Programbefolyásolás: Akció %2<ALNX> aktuális állapotban nem megengedett**

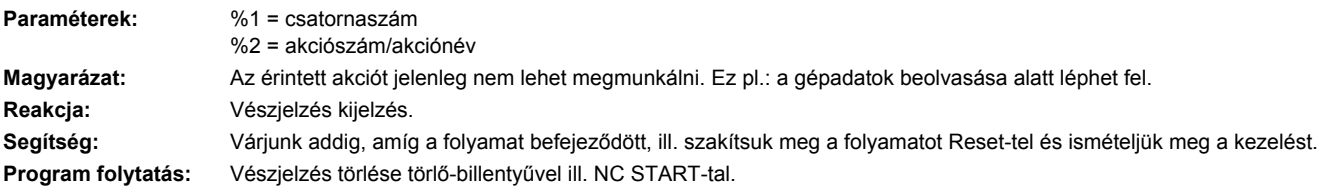

#### **16904 [Csatorna %1: ] Programbefolyásolás: Akció %2<ALNX> aktuális állapotban nem megengedett**

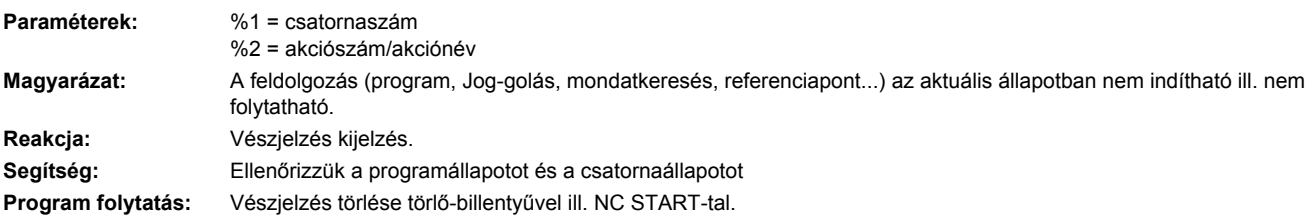

#### **16905 [Csatorna %1: ] Programbefolyásolás: Akció %2<ALNX> nem megengedett**

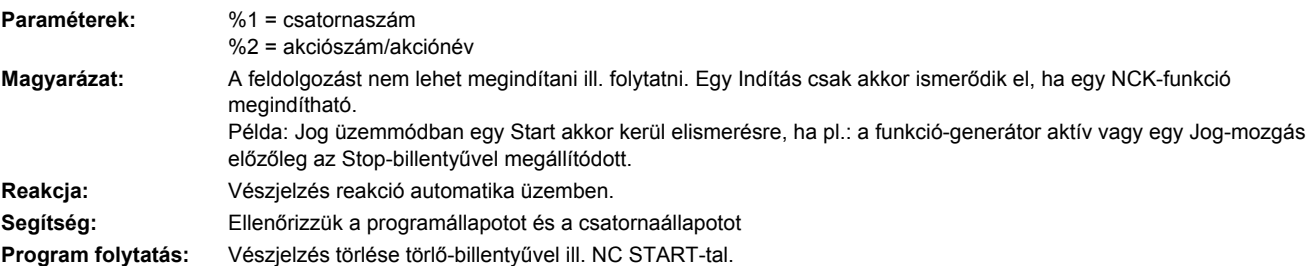

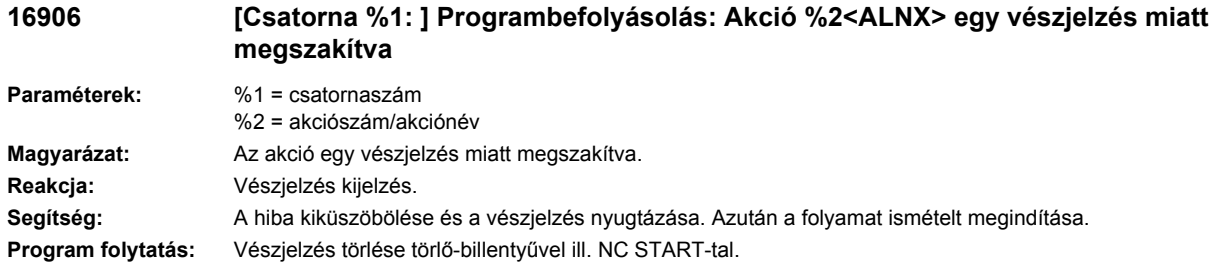

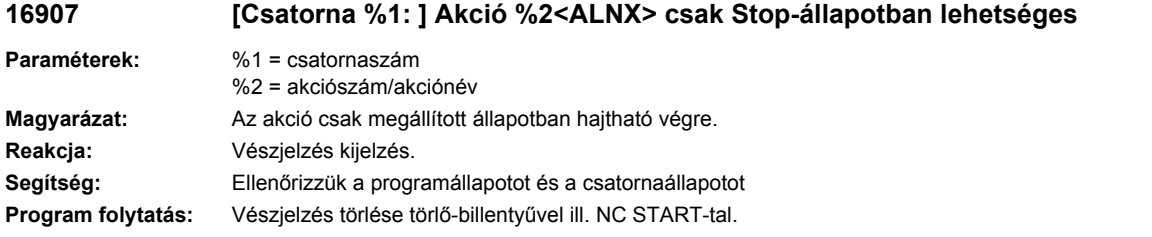

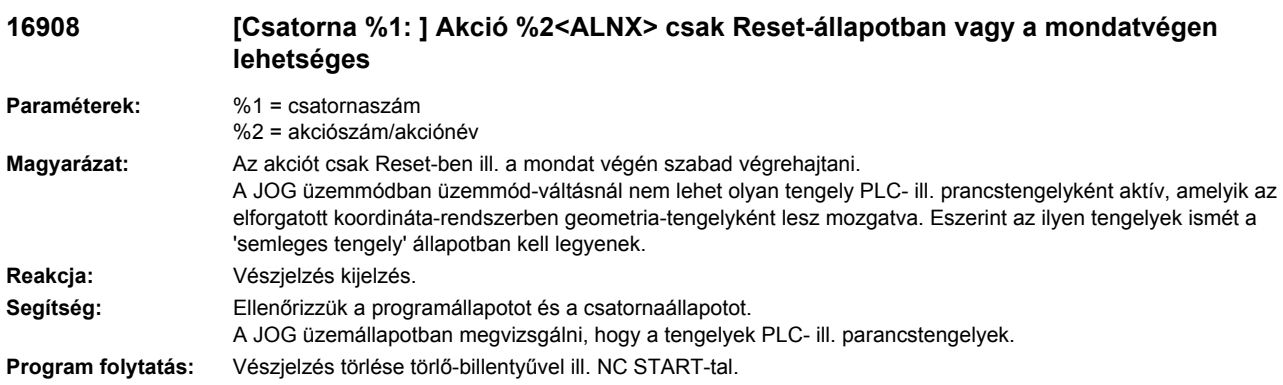

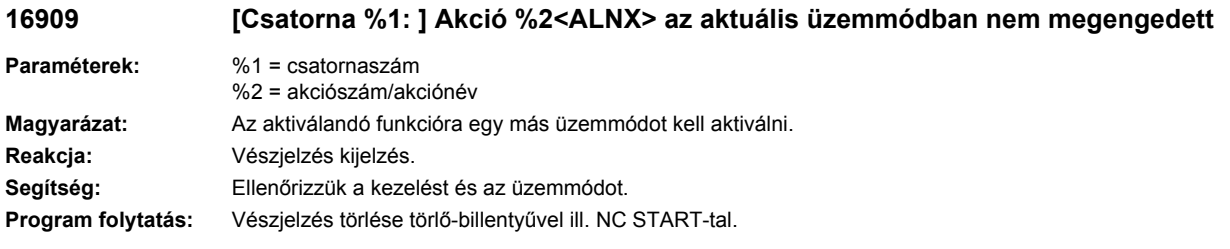

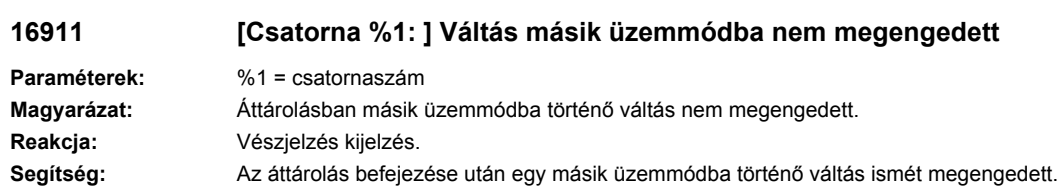

**Program folytatás:** Vészjelzés törlése törlő-billentyűvel ill. NC START-tal.

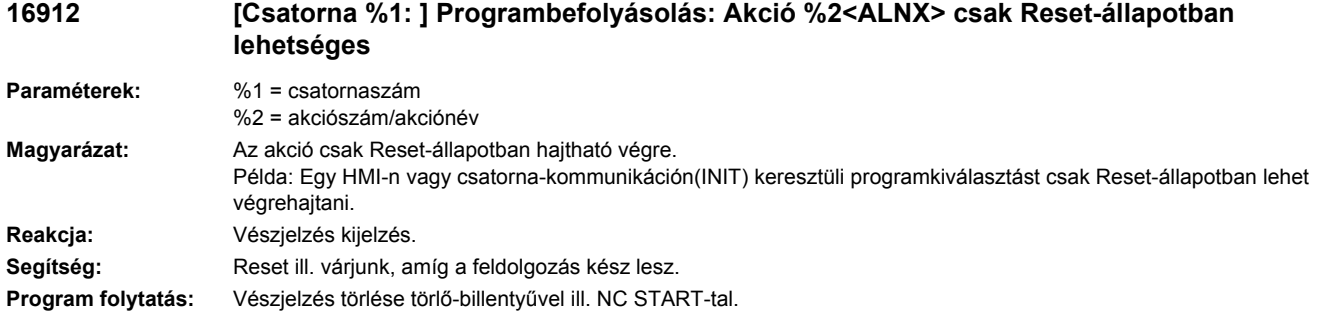

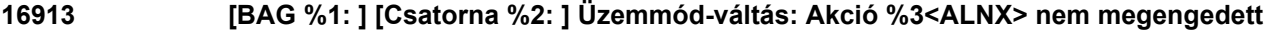

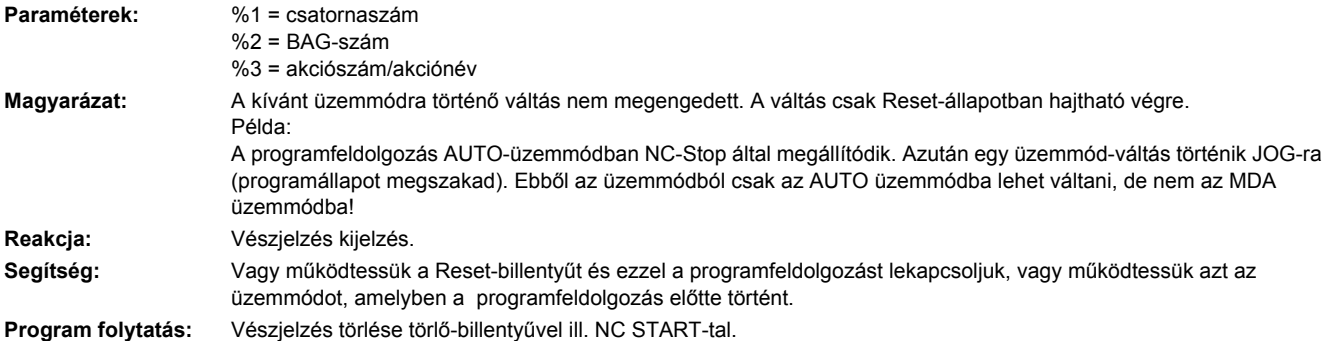

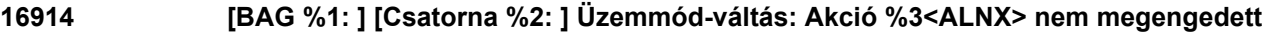

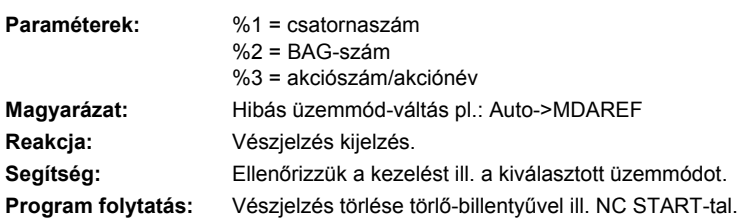

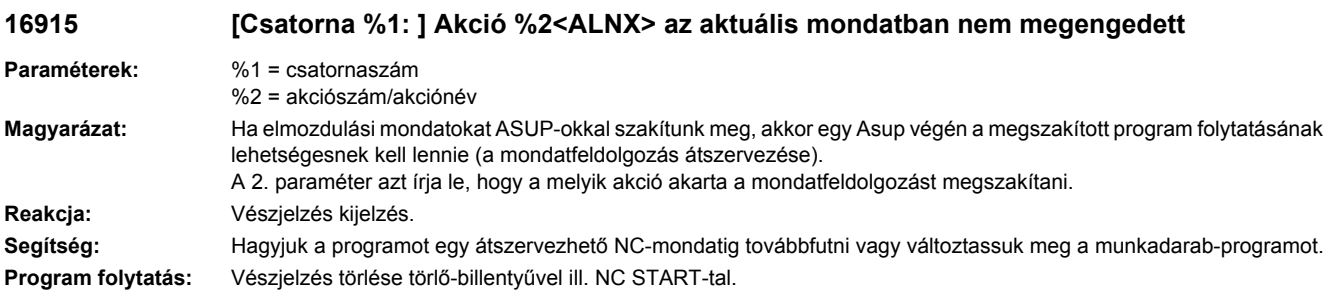

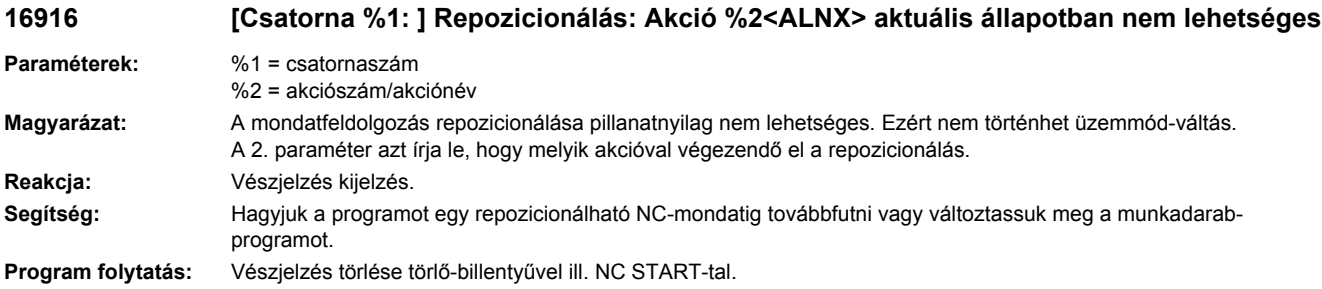

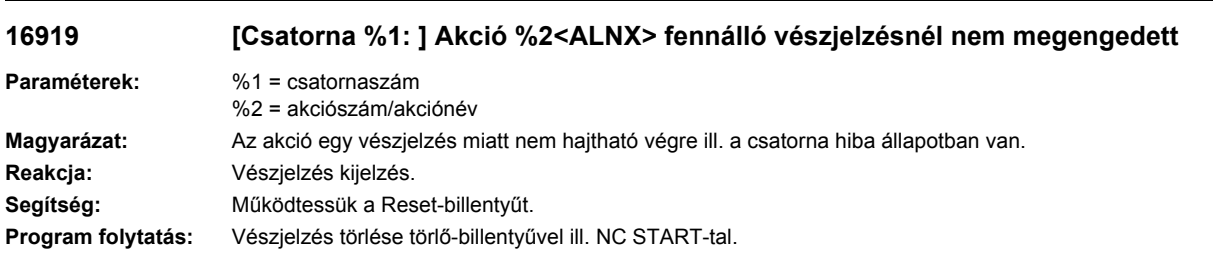

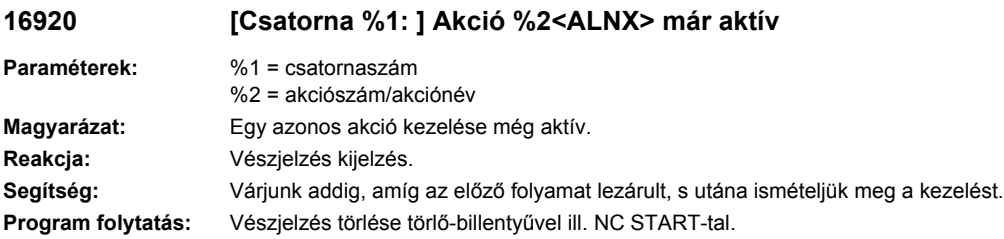

#### **16922 [Csatorna %1: ] Alprogramok: Akció %2<ALNX>, maximális többszörös alárendeltségi mélység túllépése**

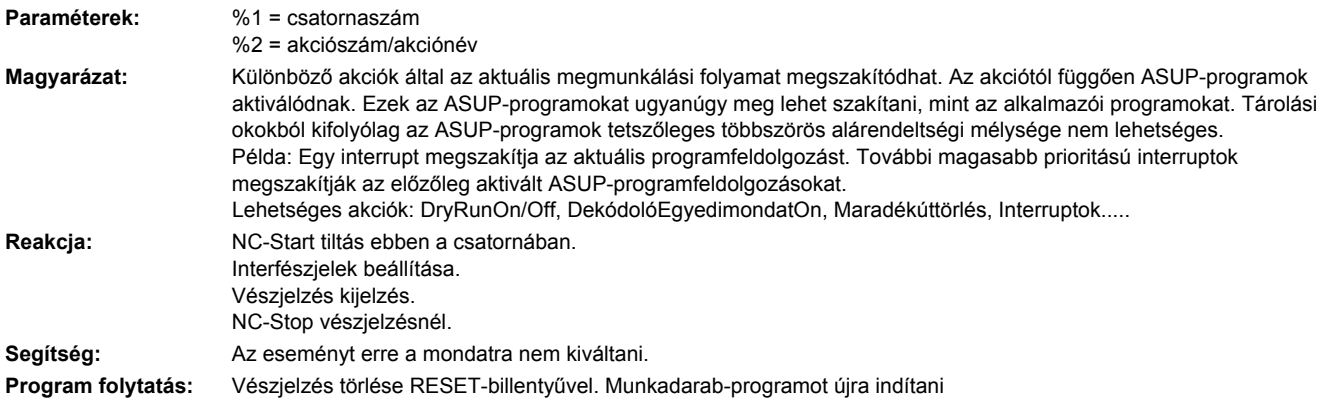

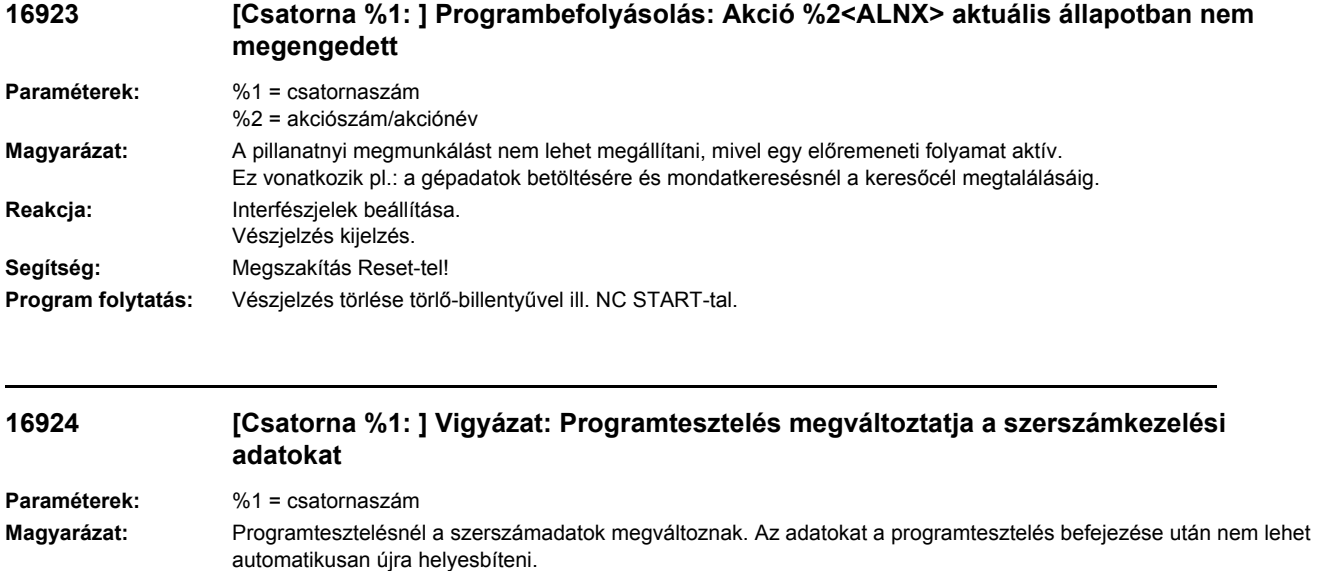

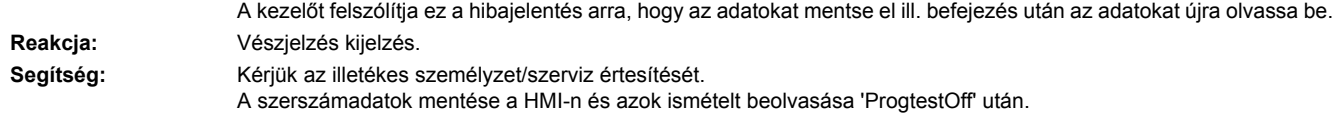

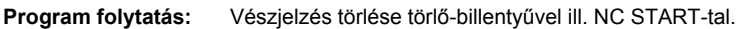

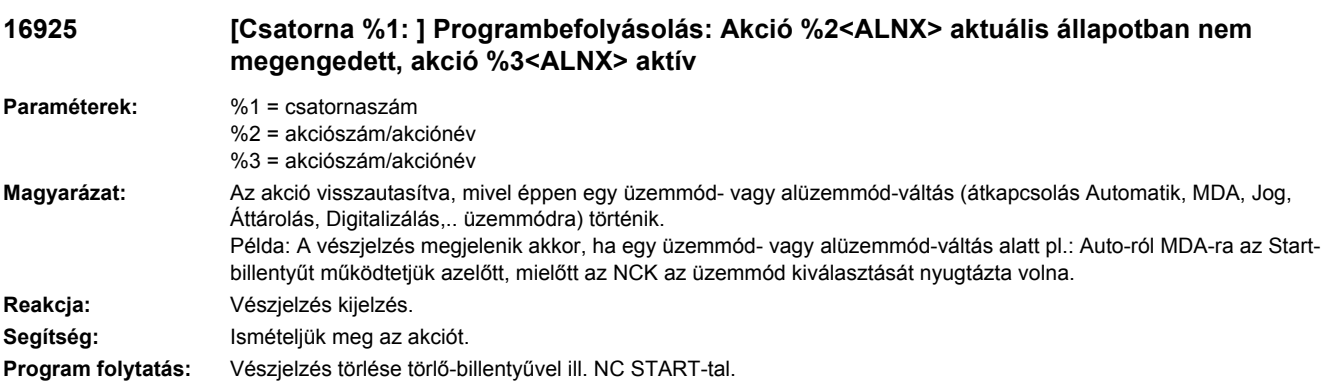

# **16927 [Csatorna %1: ] Akció %2<ALNX> aktív interrupt-kezelésnél nem megengedett**

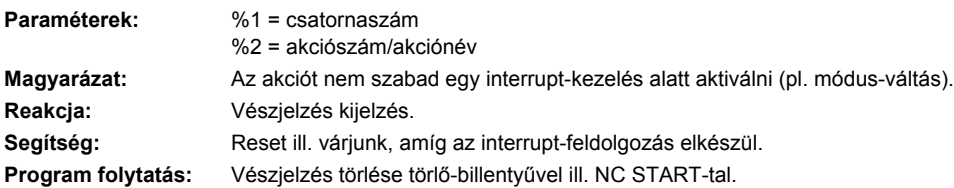

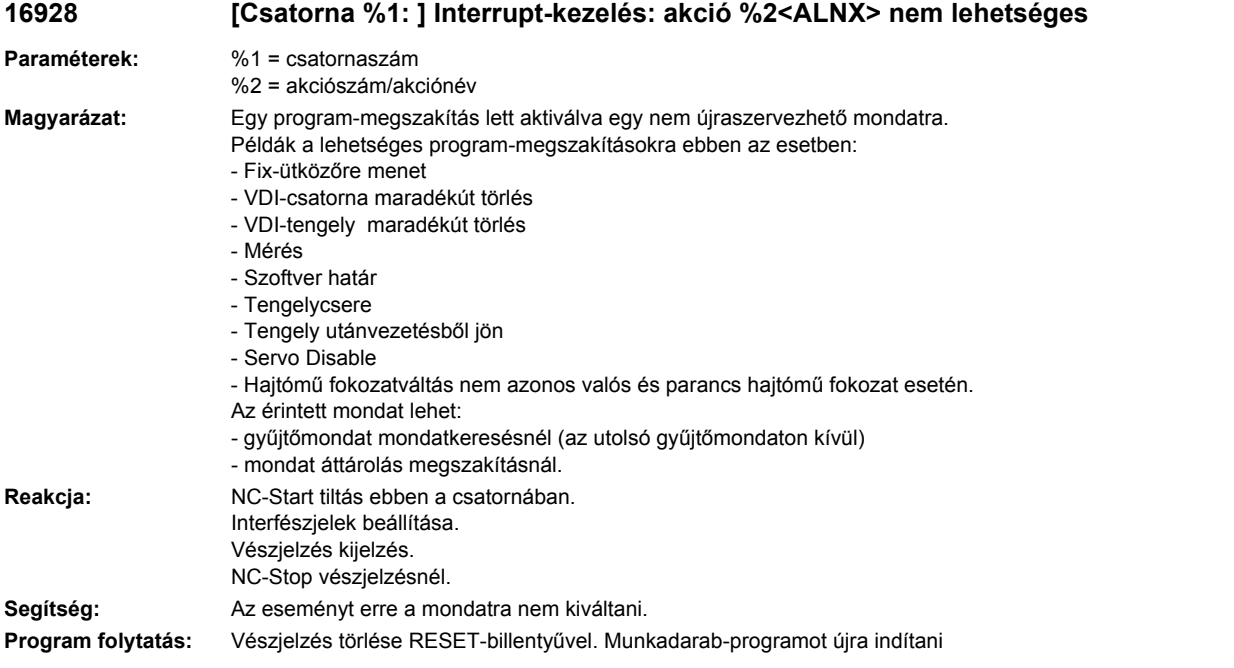

#### **16930 [Csatorna %1: ] Előző és aktuális mondat %2 egy kivitelezhető mondattal elválasztandó**

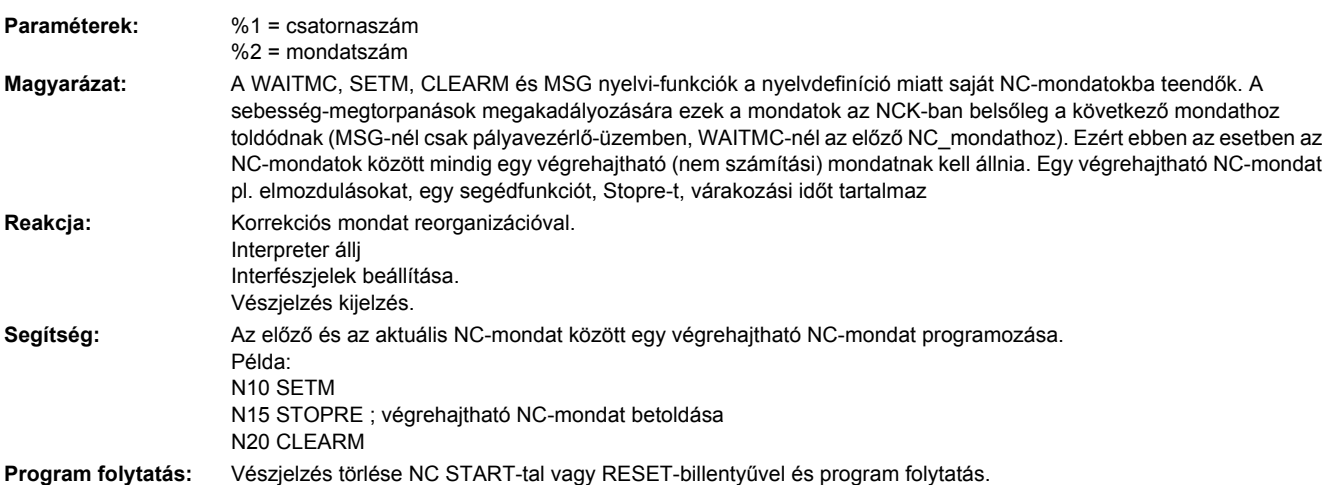

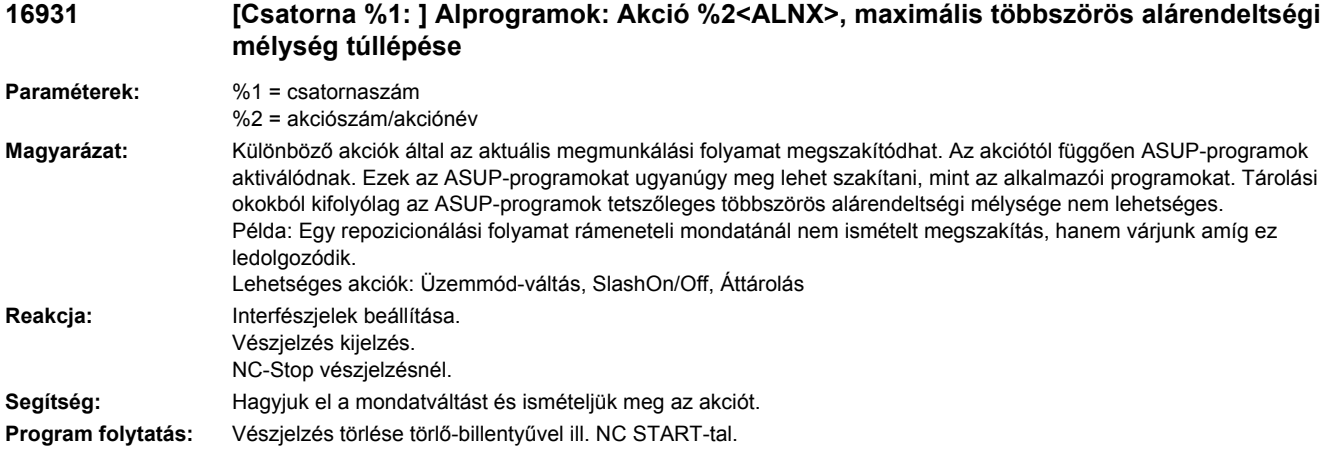

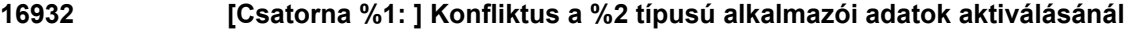

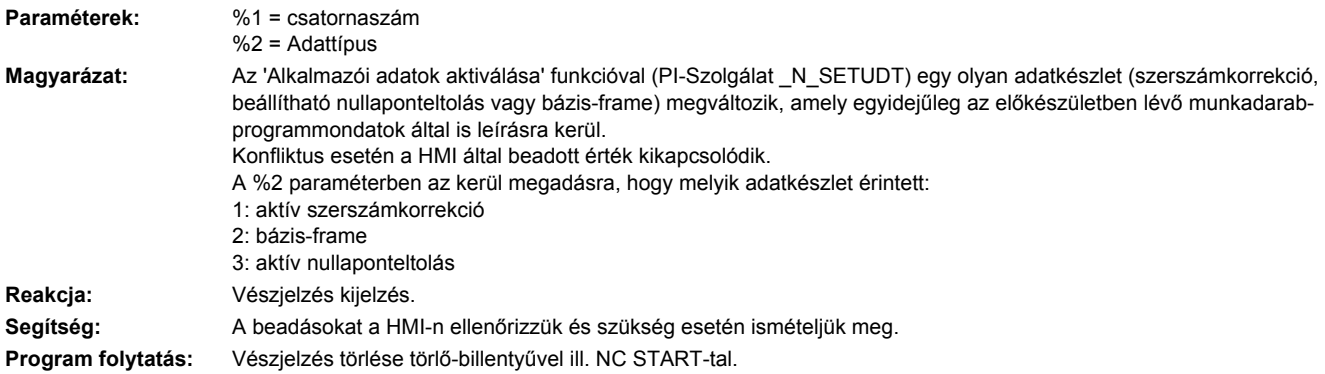

## **16933 [Csatorna %1: ] Interrupt kezelés: akció %2<ALNX> az aktuális állapotban nem megengedett**

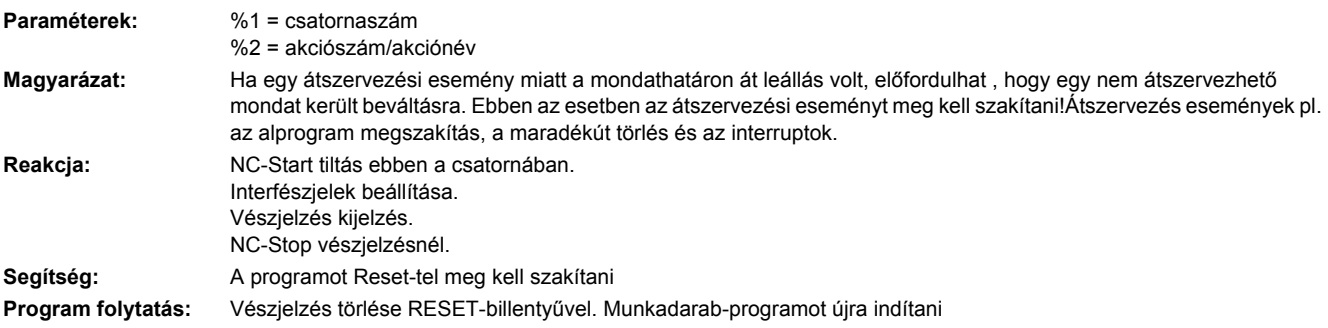

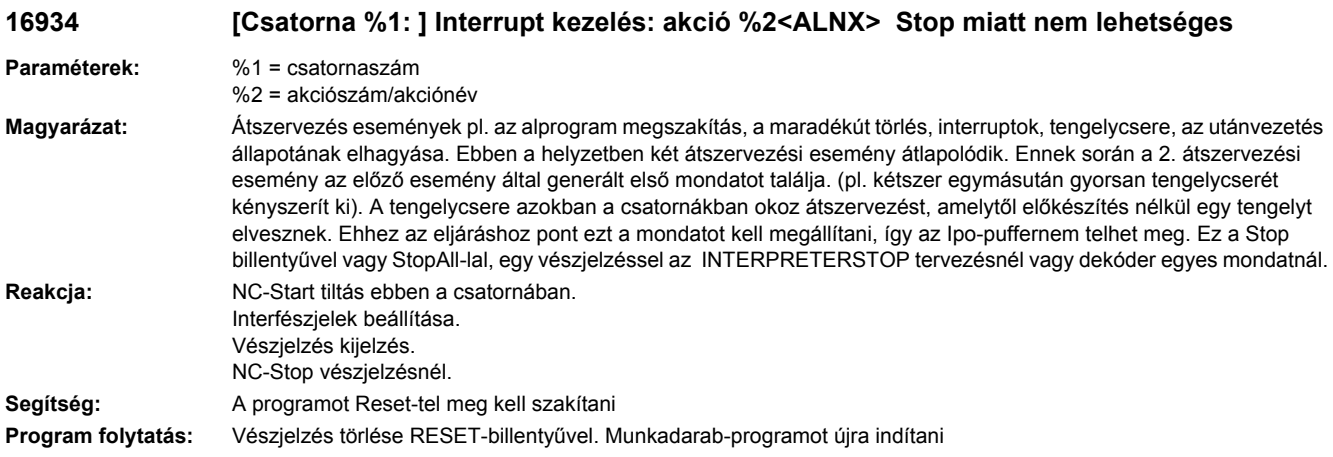

# **16935 [Csatorna %1: ] Akció %2<ALNX> keresés miatt nem lehetséges**

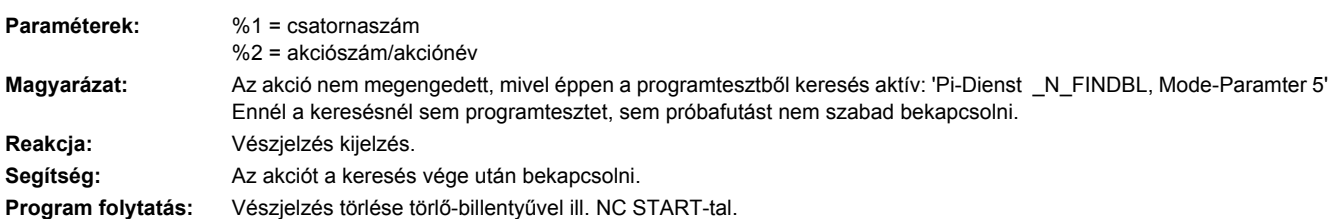

# **16936 [Csatorna %1: ] Akció %2<ALNX> aktív próbafutás előtolás miatt nem lehetséges**

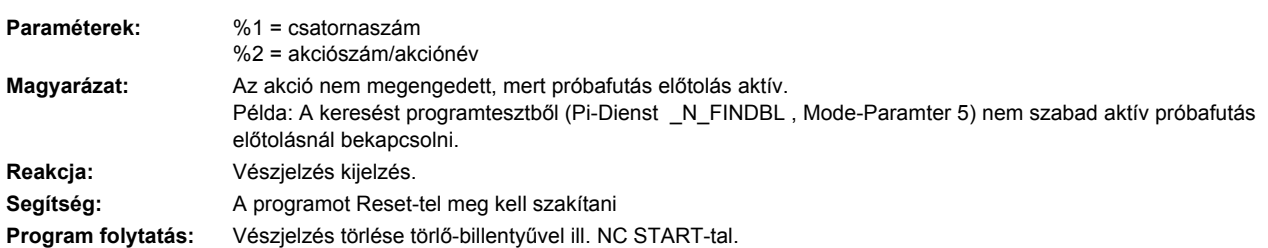

# **16937 [Csatorna %1: ] Akció %2<ALNX> programteszt miatt nem lehetséges**

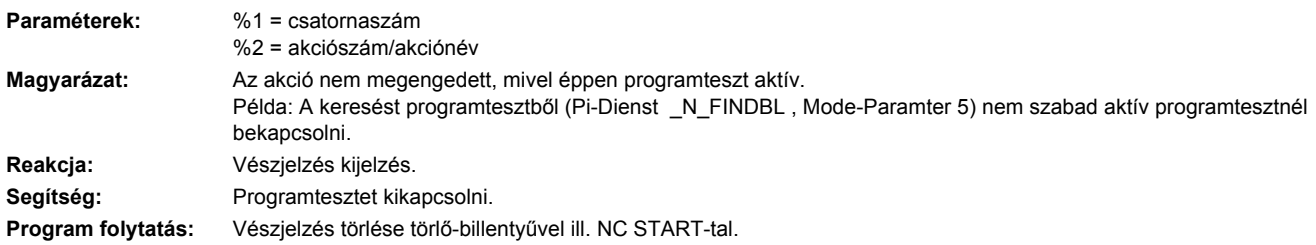

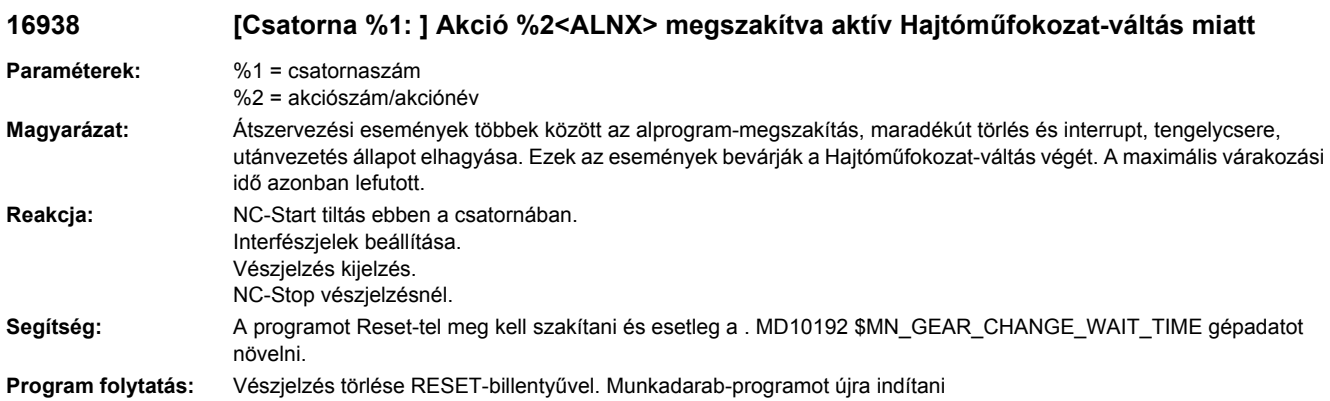

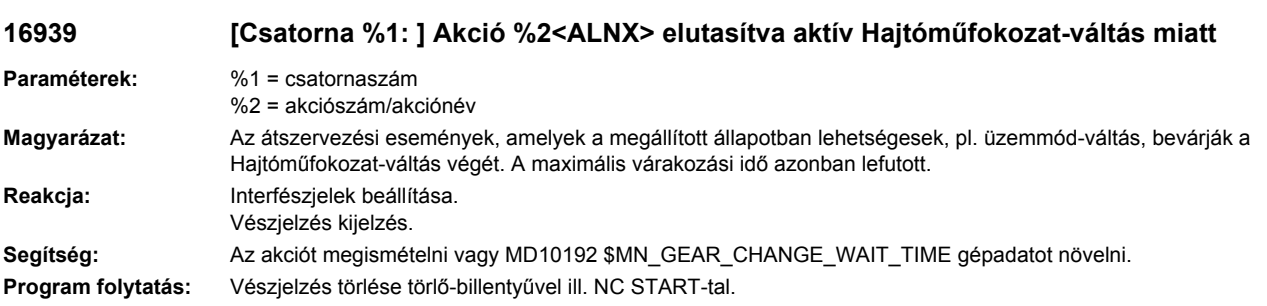

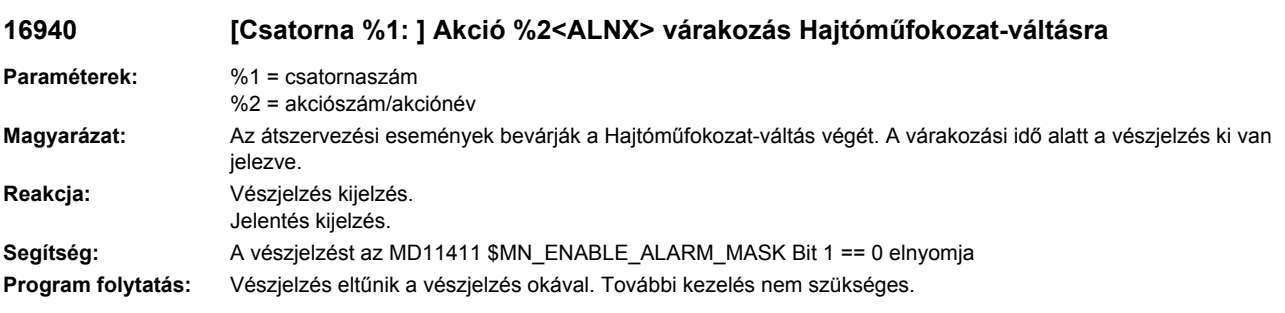

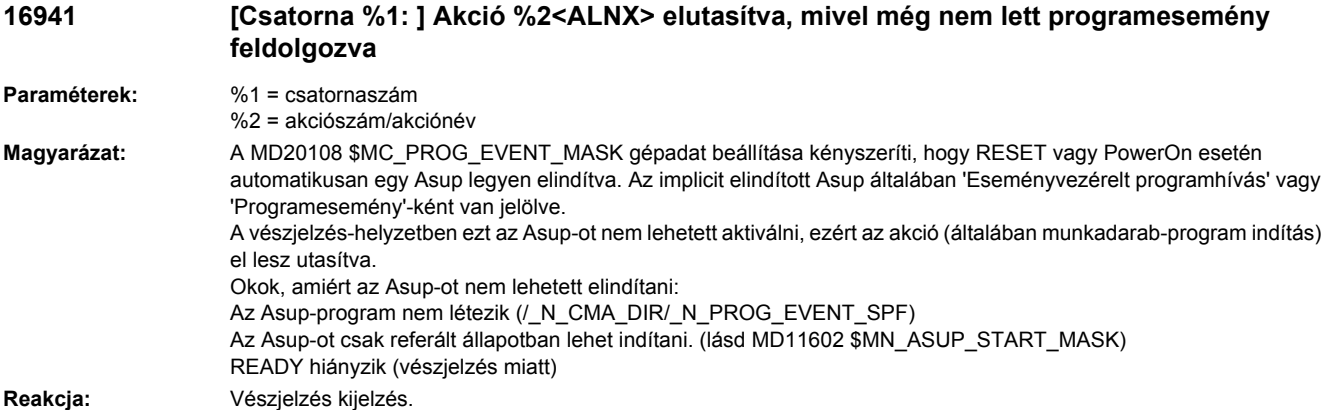

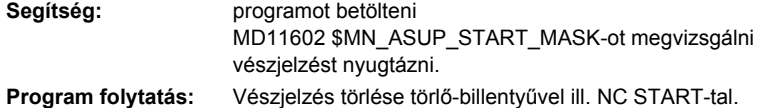

# **16942 [Csatorna %1: ] Start-programutasítás akció %2<ALNX> nem lehetséges**

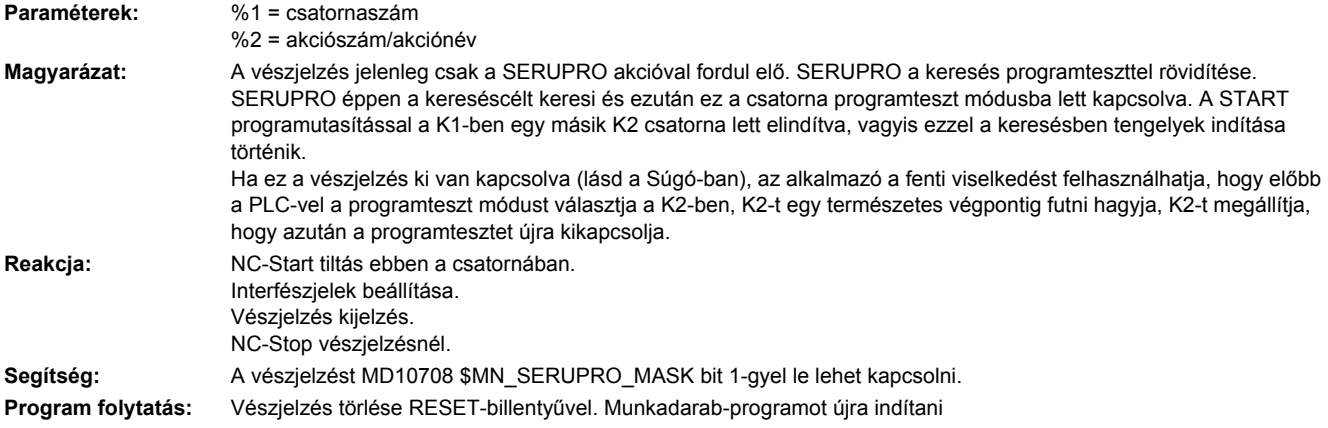

### **16943 [Csatorna %1: ] Akció %2<ALNX> egy Asup miatt nem lehetséges**

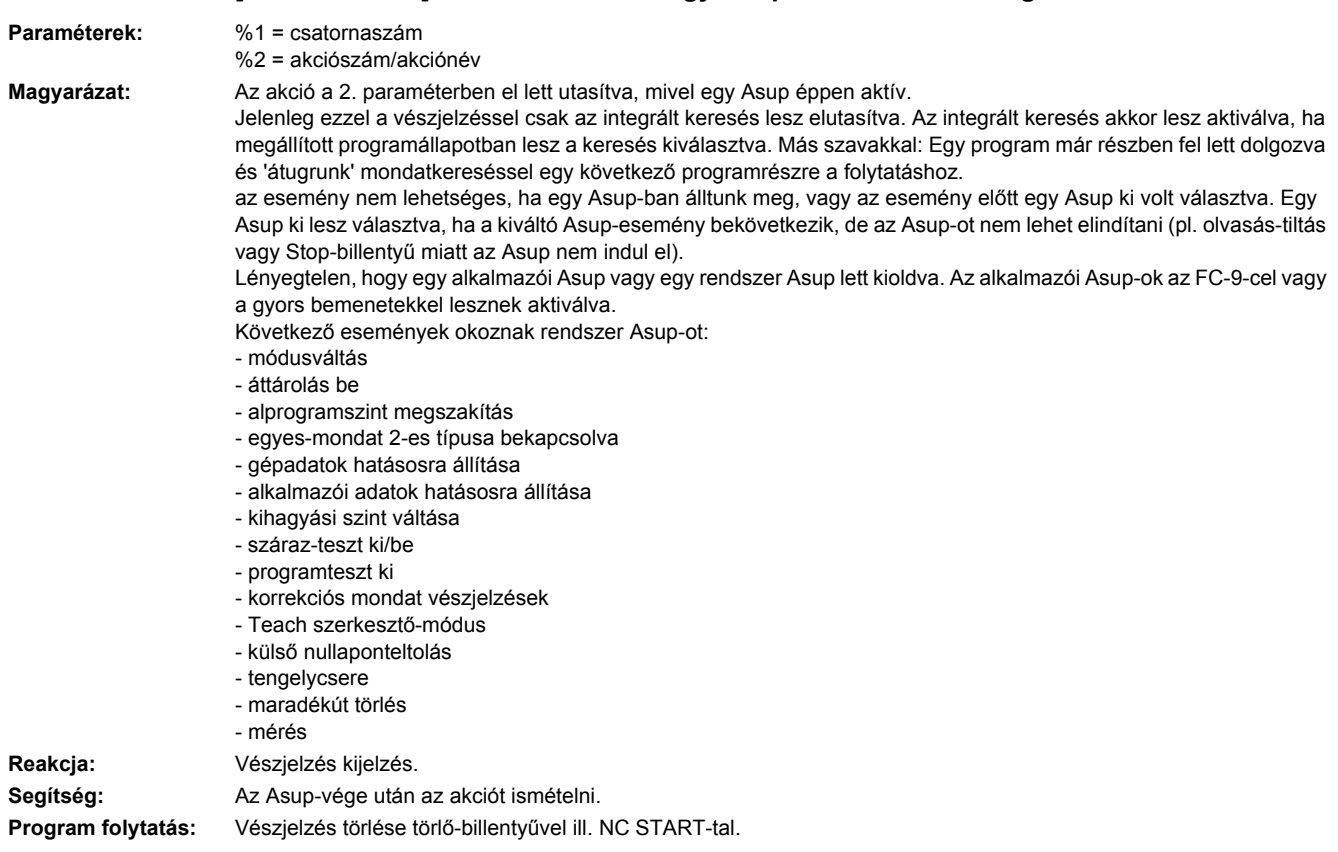

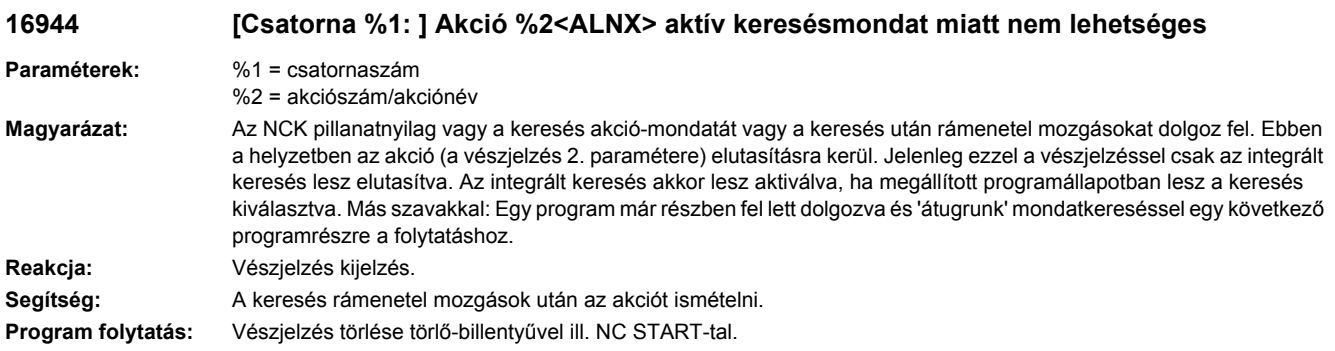

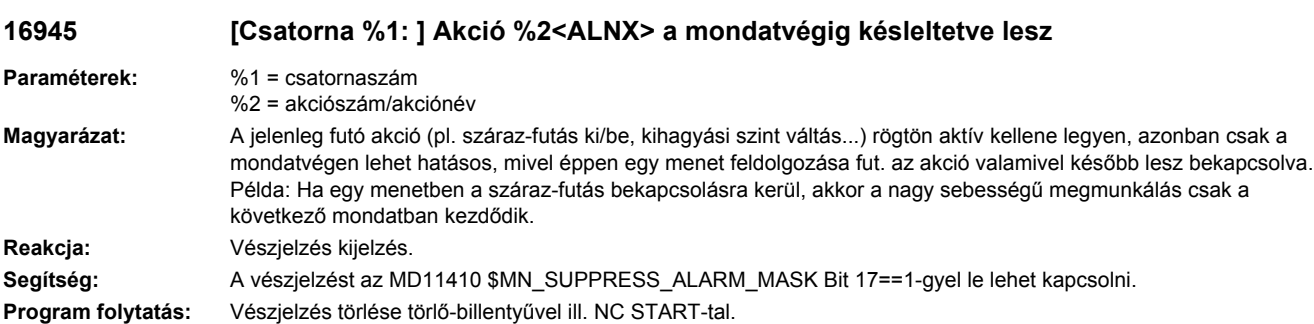

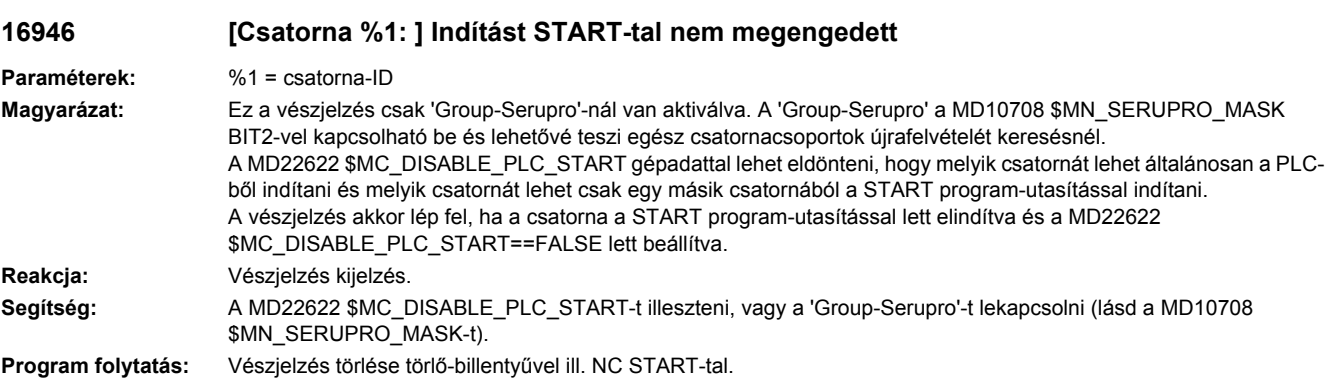

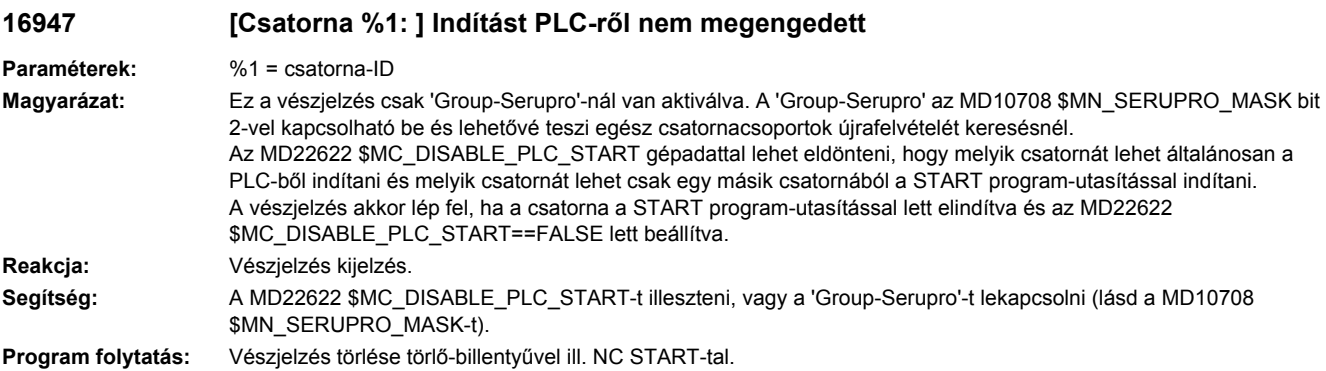

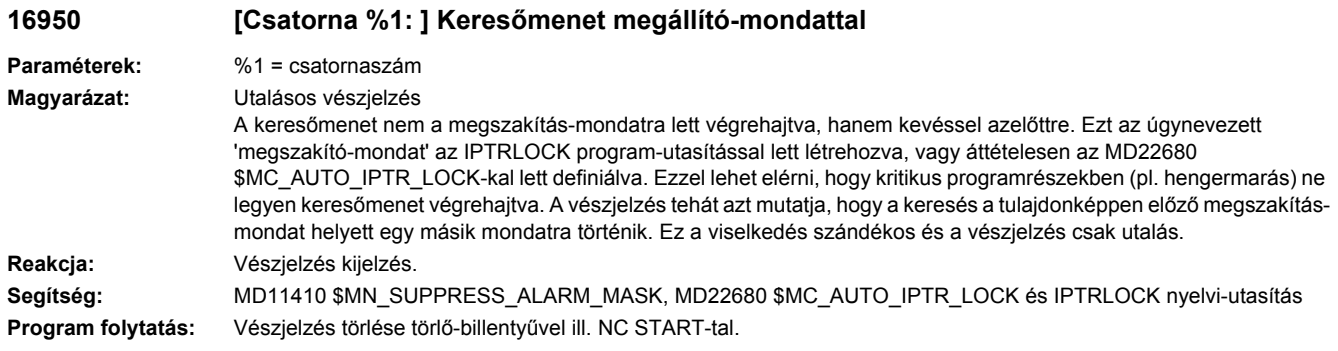

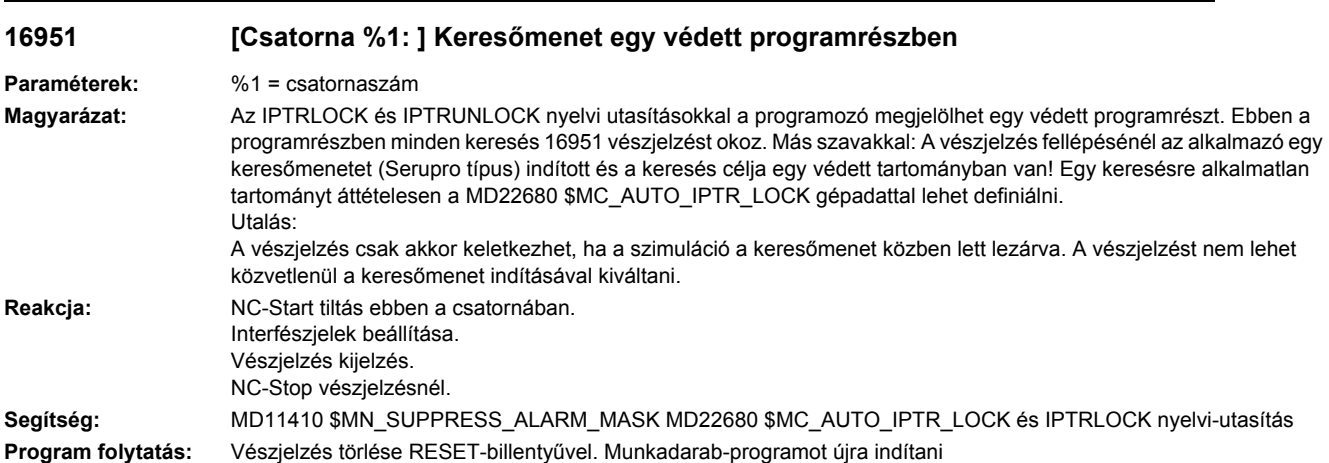

# **16952 [Csatorna %1: ] Start program-utasítás MDA miatt nem lehetséges**

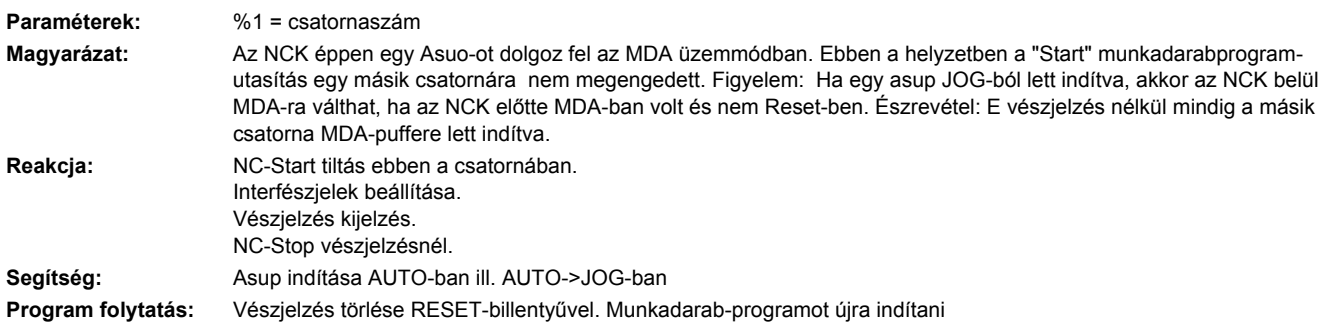

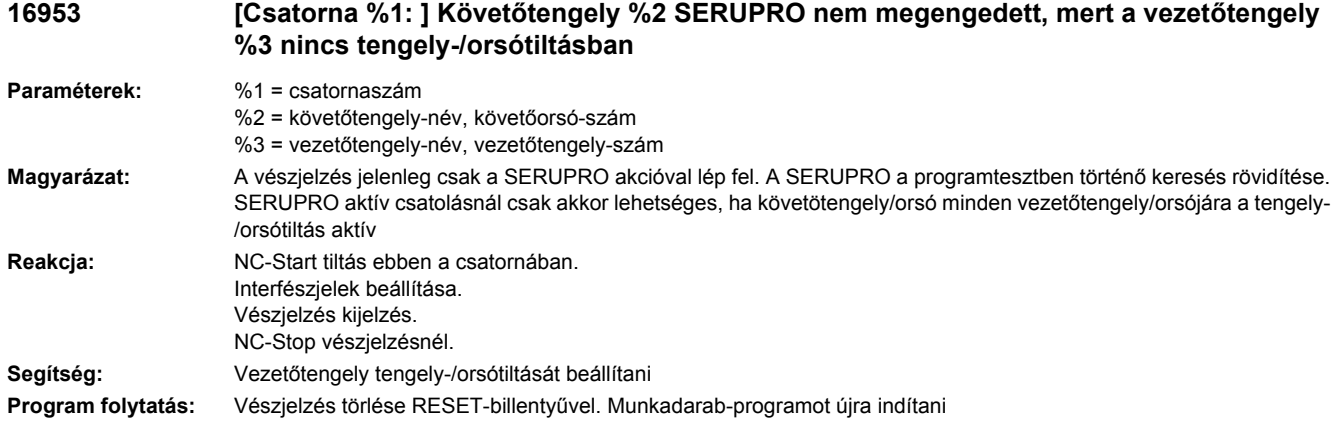

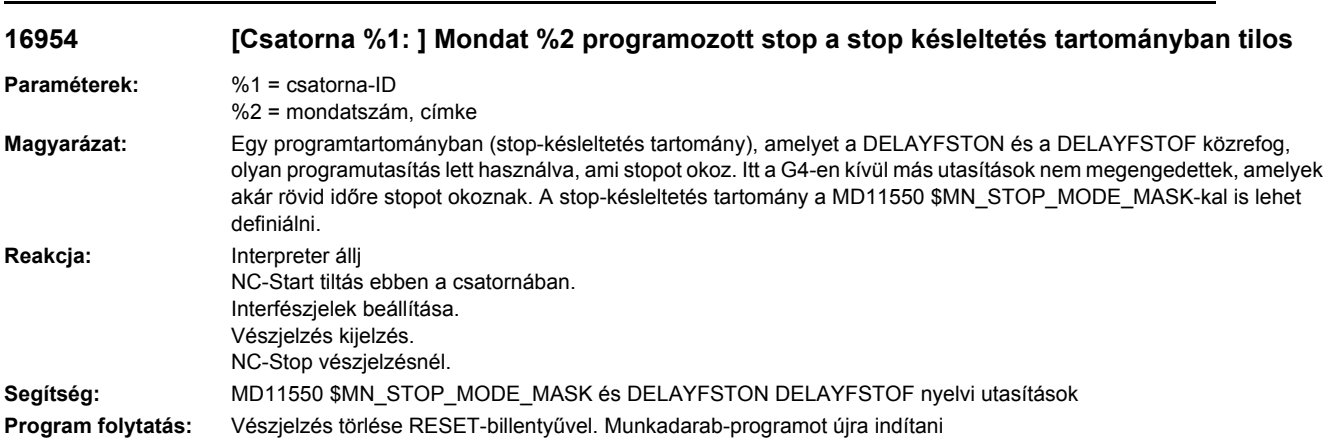

# **16955 [Csatorna %1: ] Stop a stop-késleltetés tartományban késleltetve lesz**

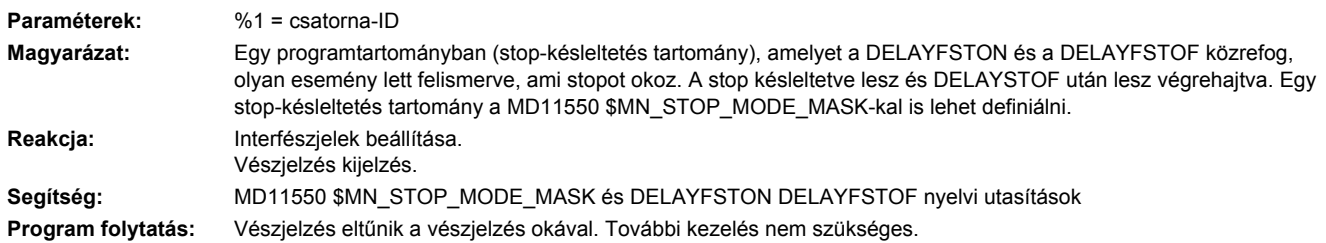
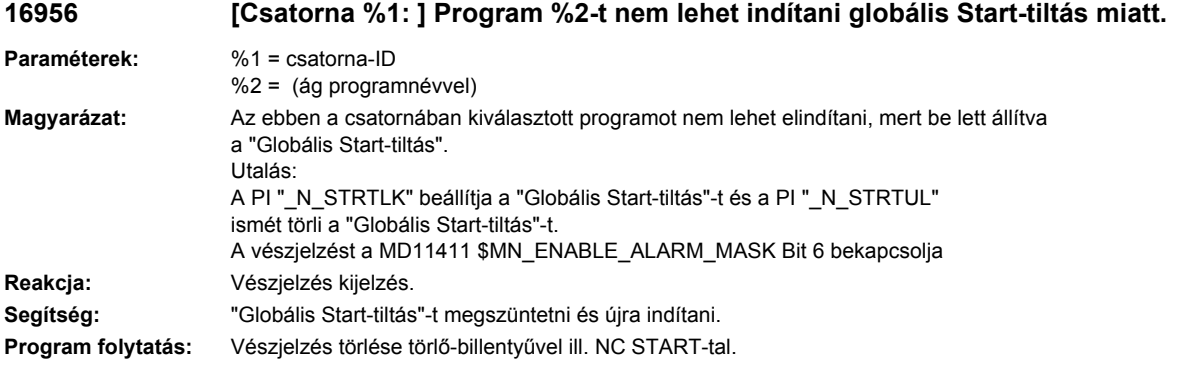

### **16957 [Csatorna %1: ] Stop-késleltetés tartomány elnyomva**

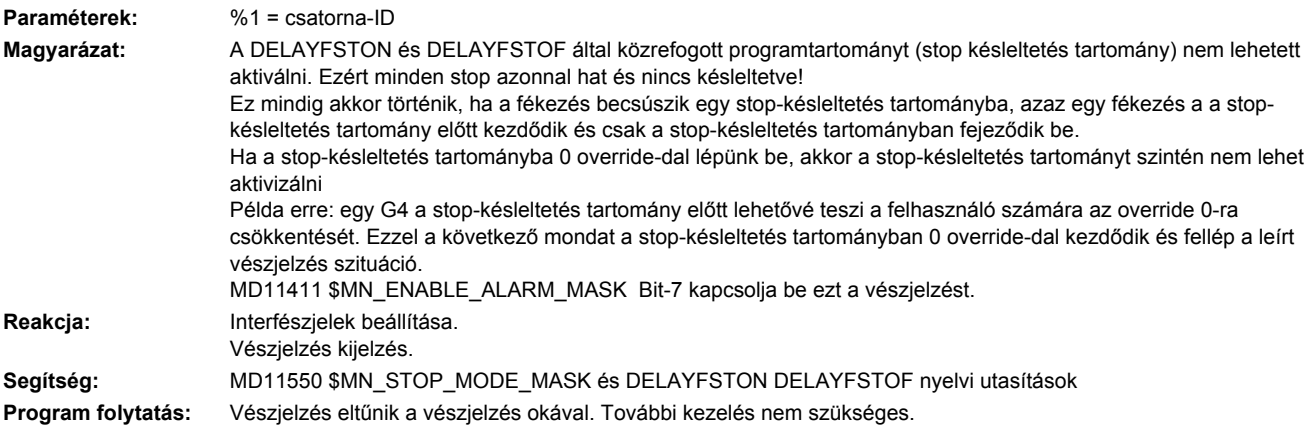

#### **16959 [Csatorna %1: ] Akció %2<ALNX> a szimuláció keresőfutás alatt tilos.**

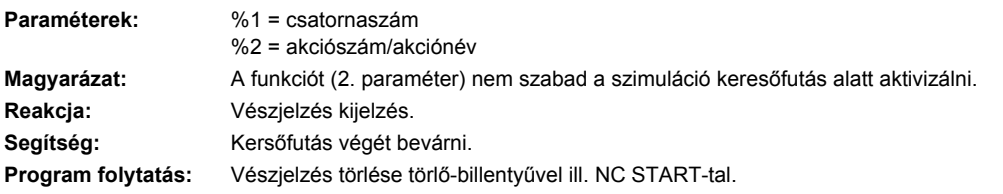

#### **16960 [Csatorna %1: ] Akció %2<ALNX> a PROGRAMTARTOMÁNY VÉGREHAJTÁS alatt tilos.**

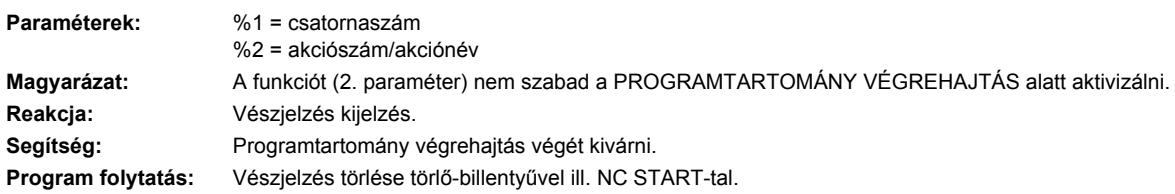

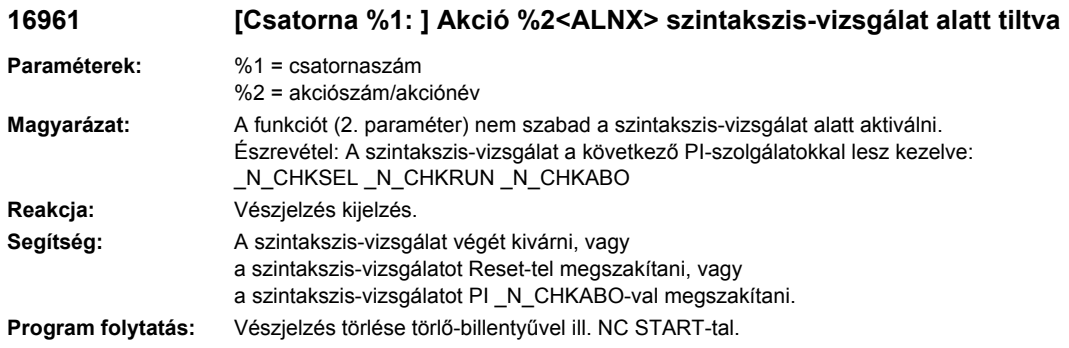

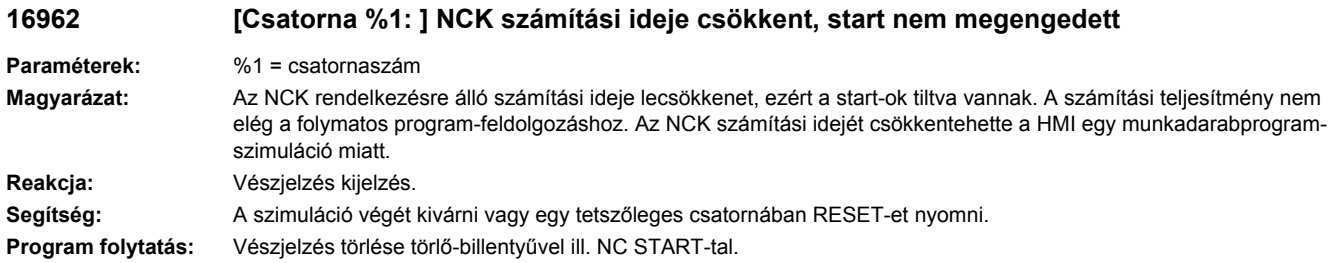

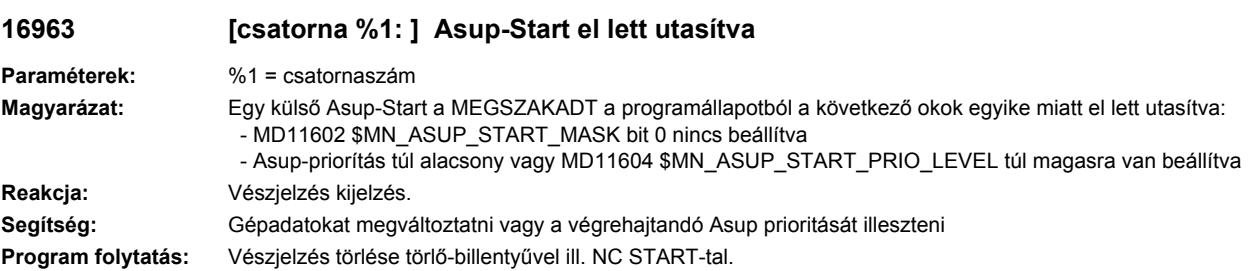

**16964 [csatorna %1: ] Init-mondatok nem lettek teljesen feldolgozva**

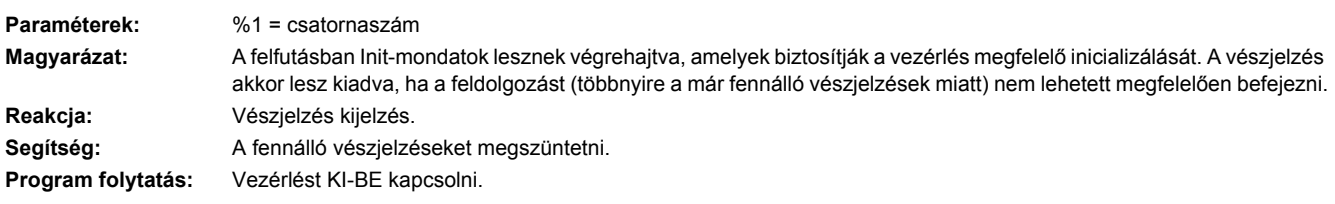

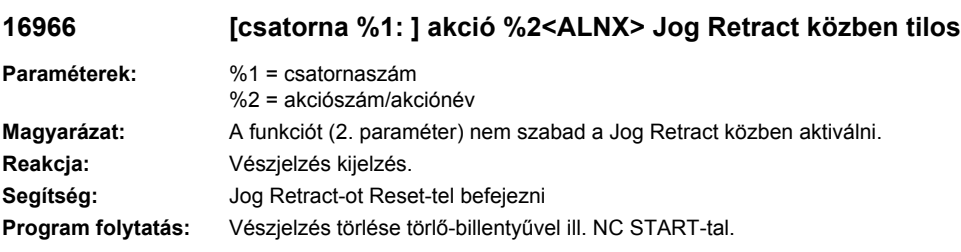

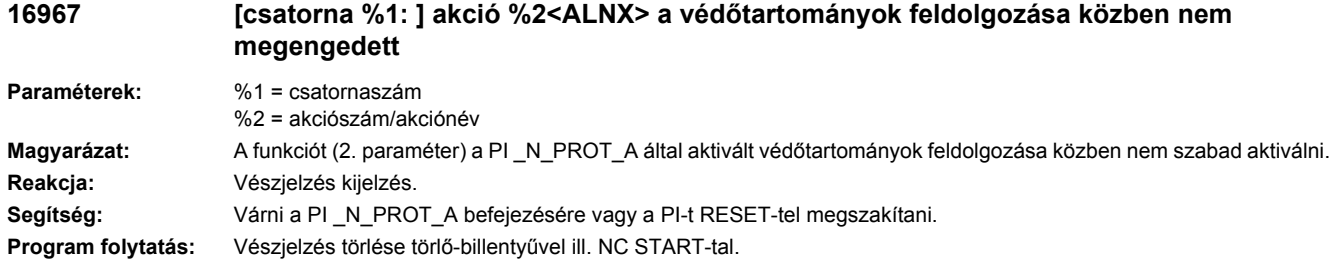

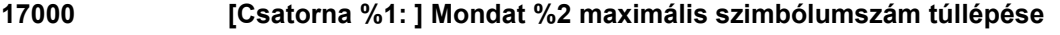

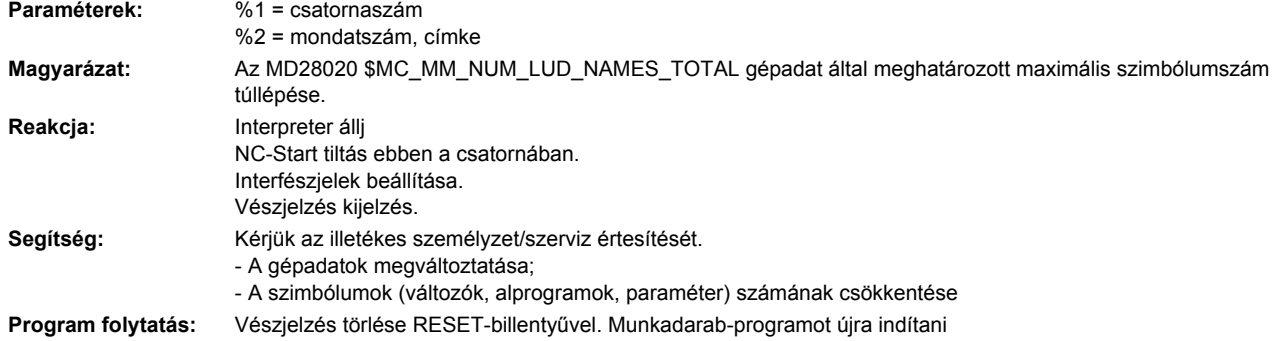

# **17001 [Csatorna %1: ] Mondat %2 nincs több tároló a szerszám/tár adatokra**

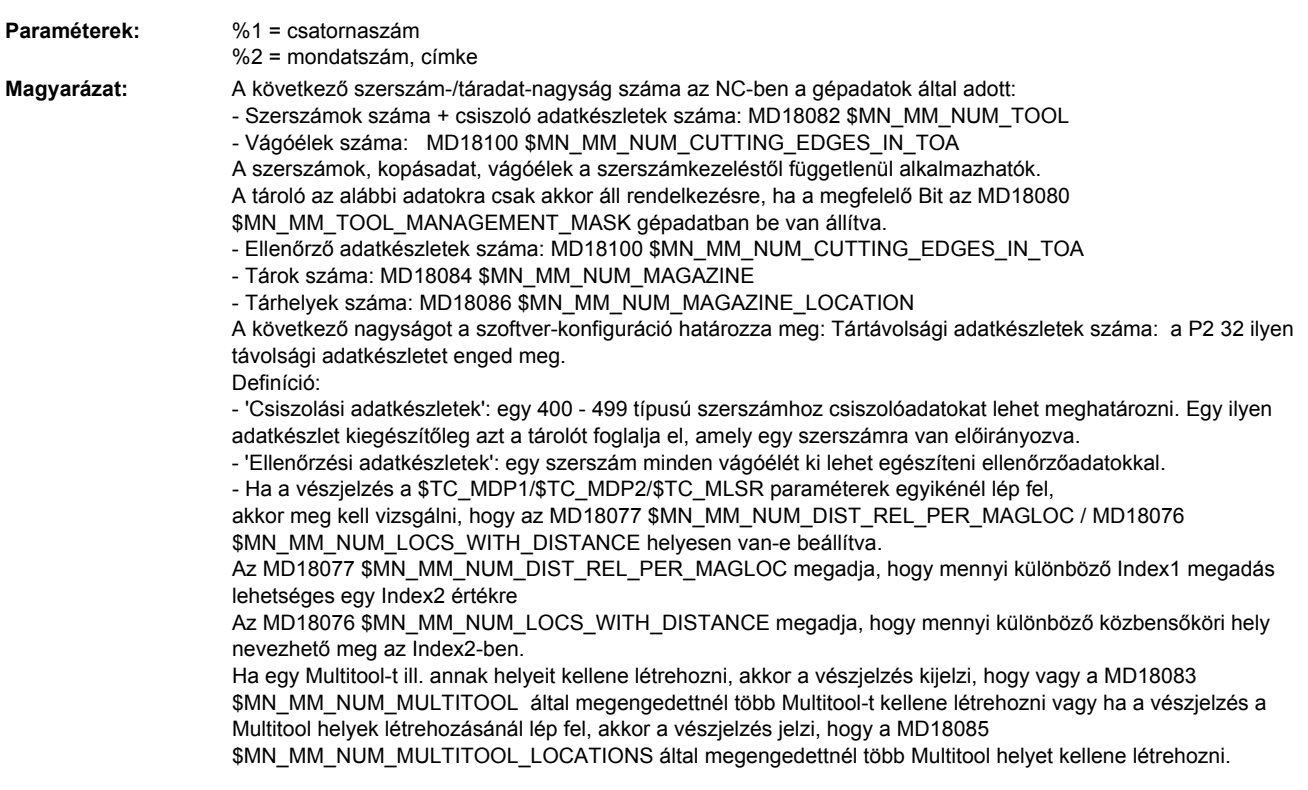

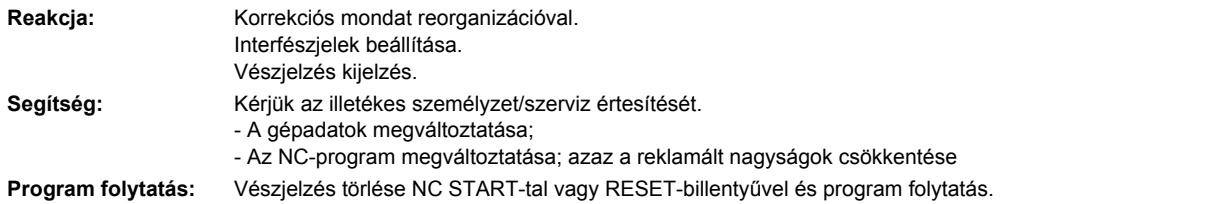

# **17010 [Csatorna %1: ] Mondat %2 nincs további tárolóhely**

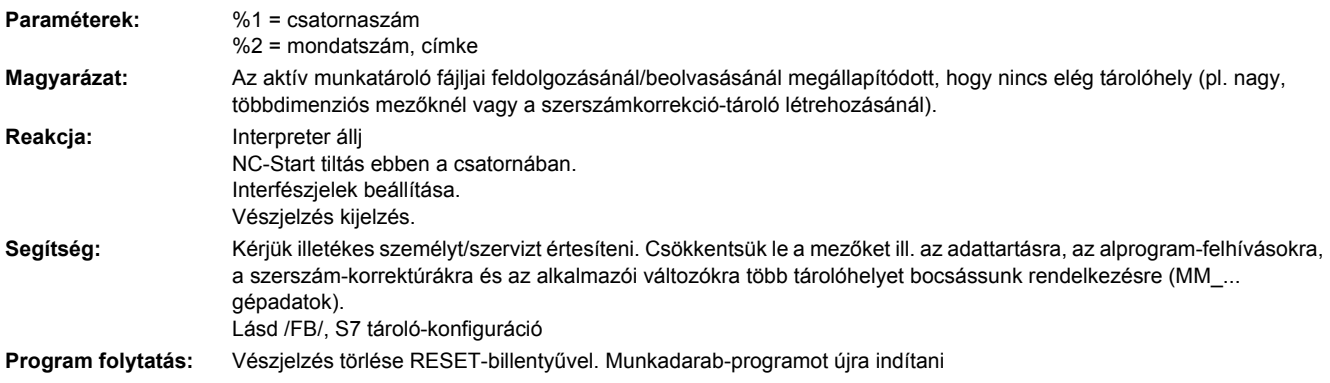

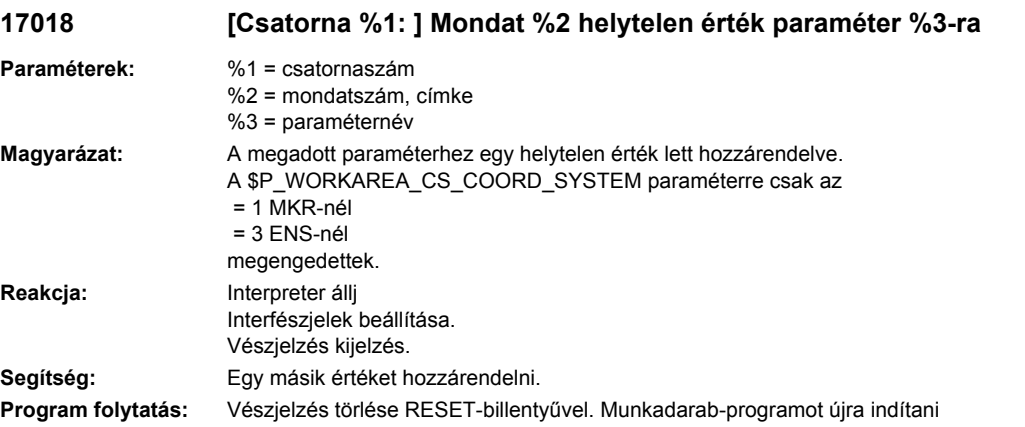

## **17020 [Csatorna %1: ] Mondat %2 nem megengedett Array-index1**

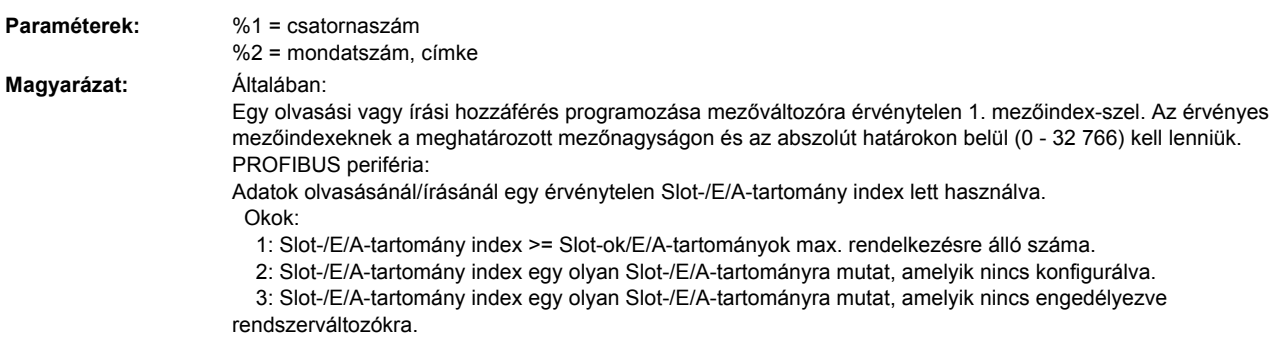

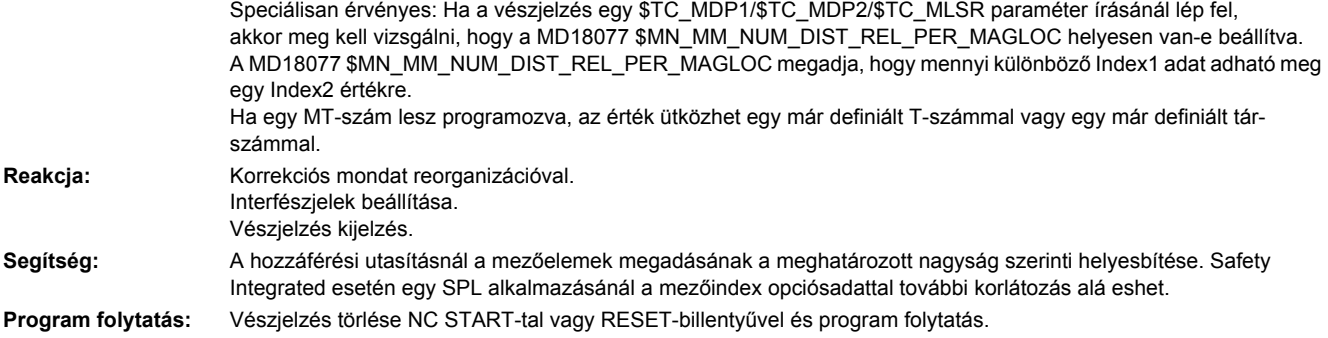

# **17030 [Csatorna %1: ] Mondat %2 nem megengedett Array-Index2**

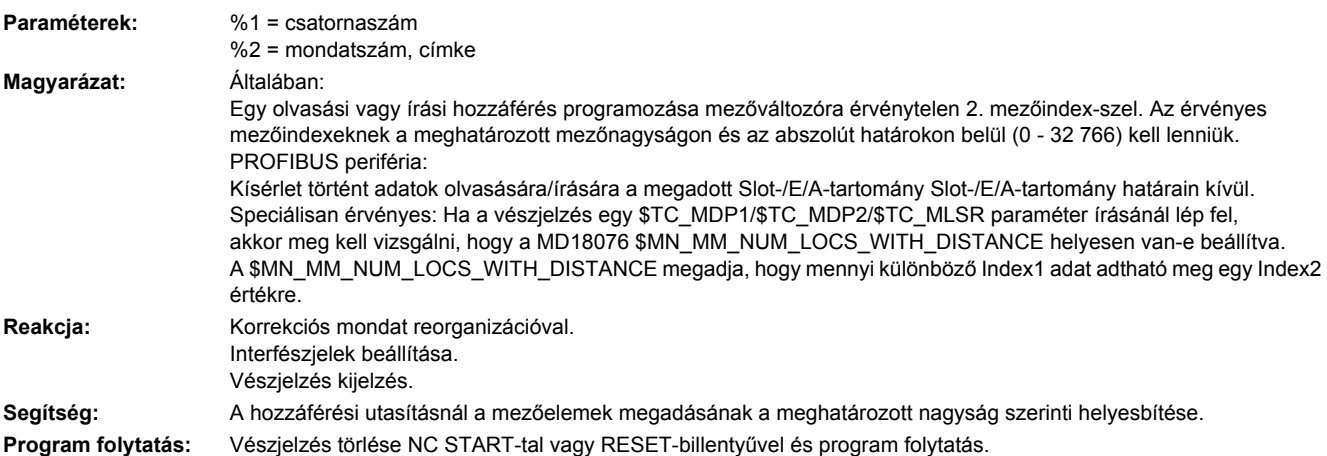

## **17035 [Csatorna %1: ] Mondat %2 nem megengedett Array-index 3**

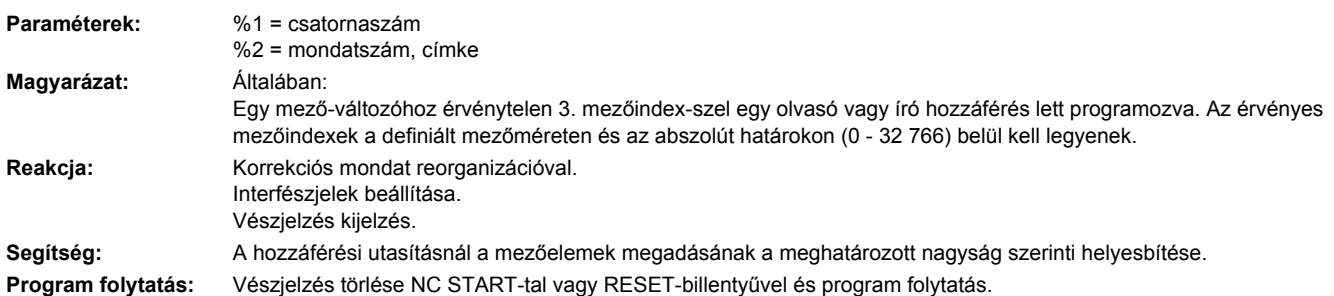

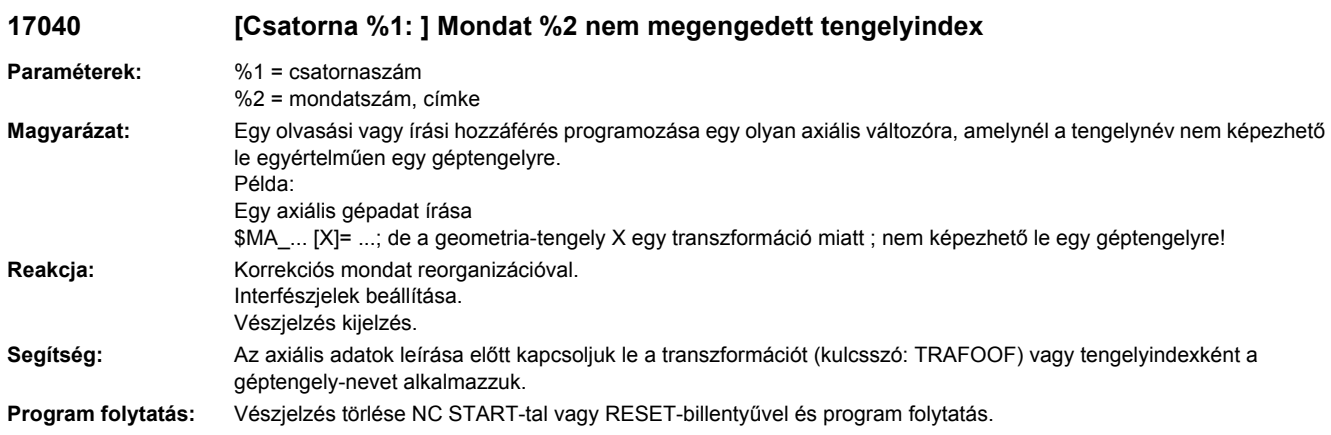

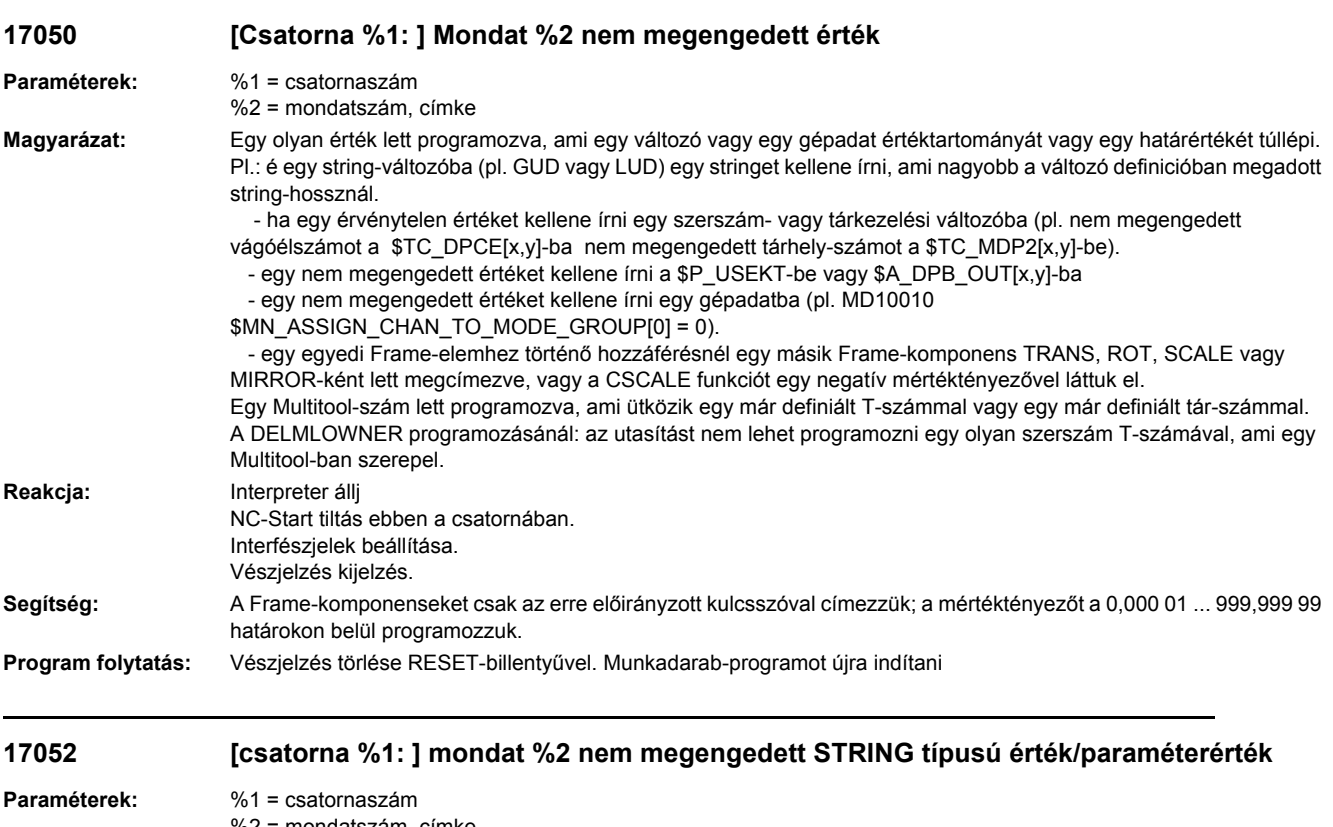

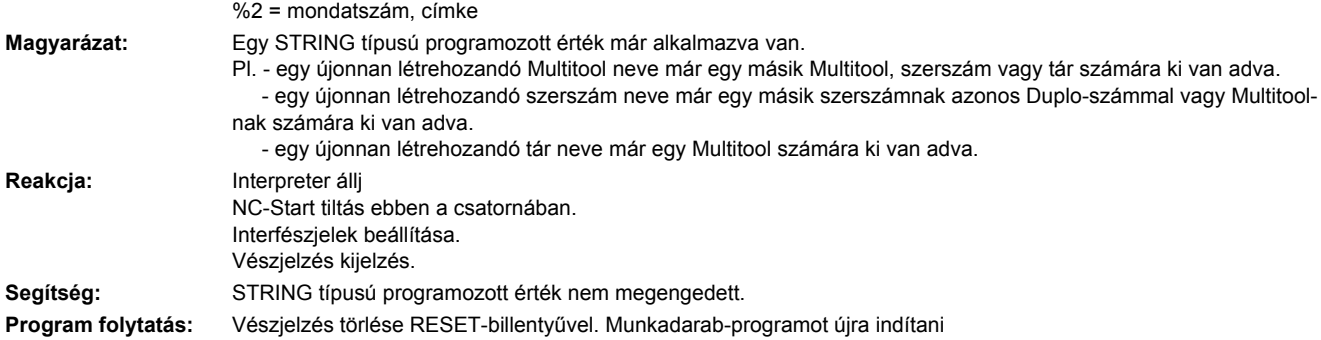

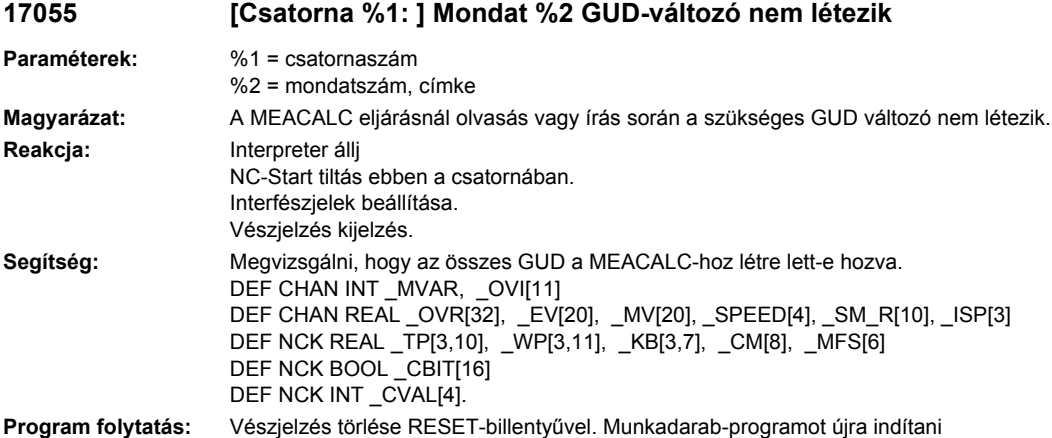

## **17060 [Csatorna %1: ] Mondat %2 igényelt adattartomány túl nagy**

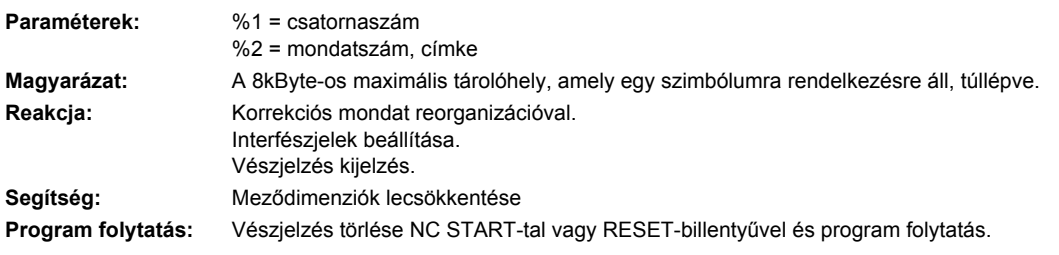

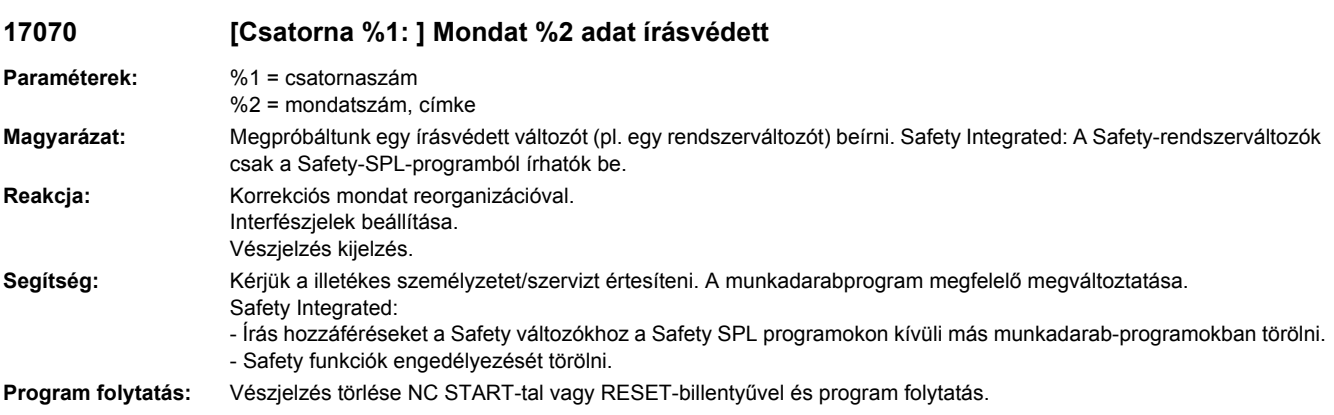

# **17071 [csatorna %1: ] mondat %2 adat olvasás-védett**

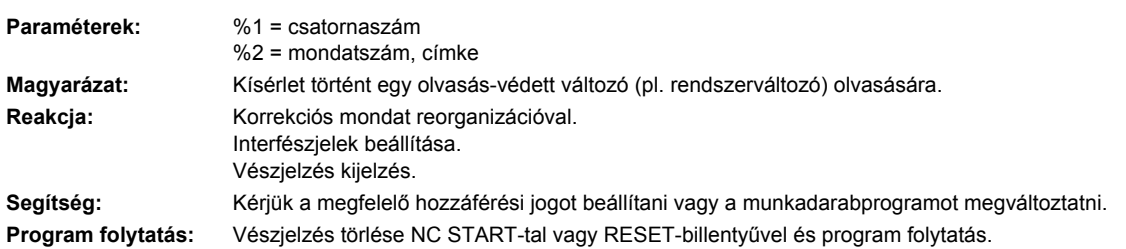

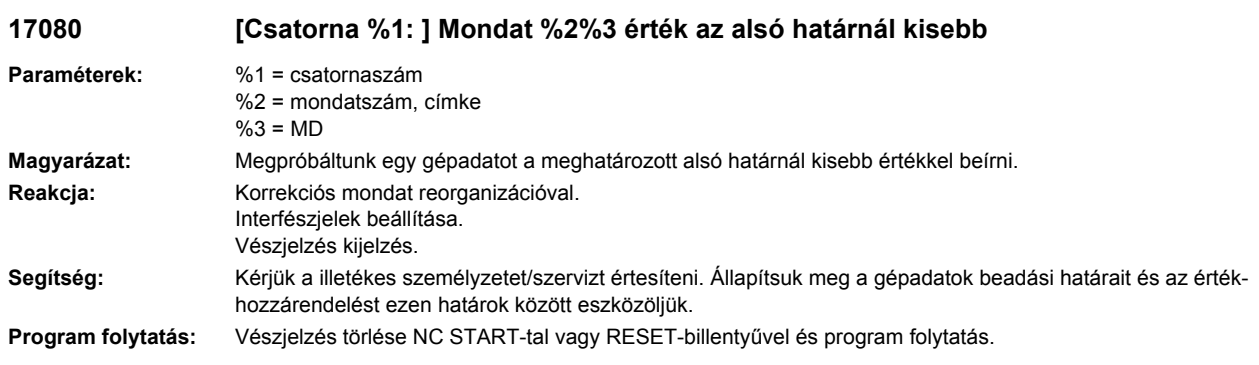

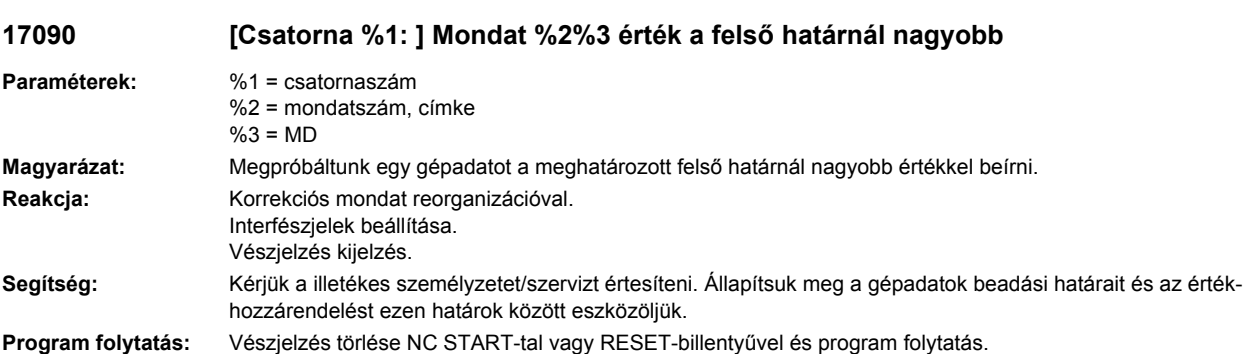

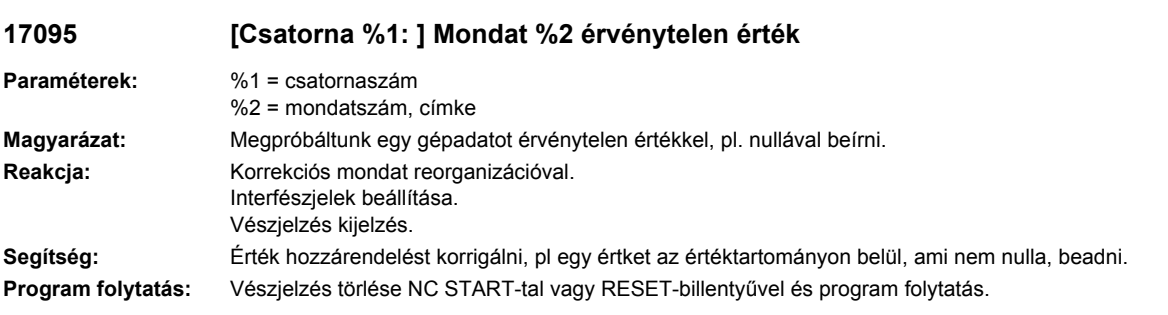

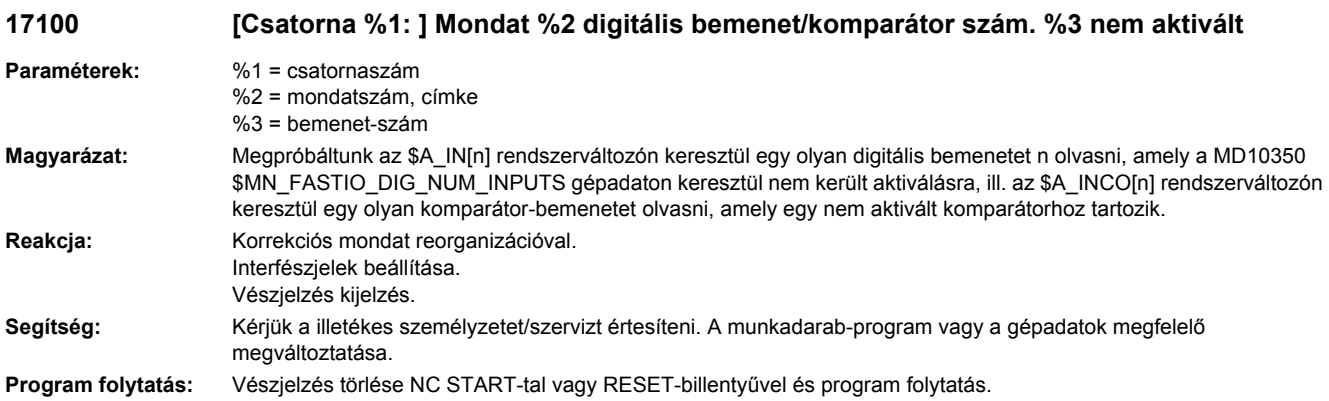

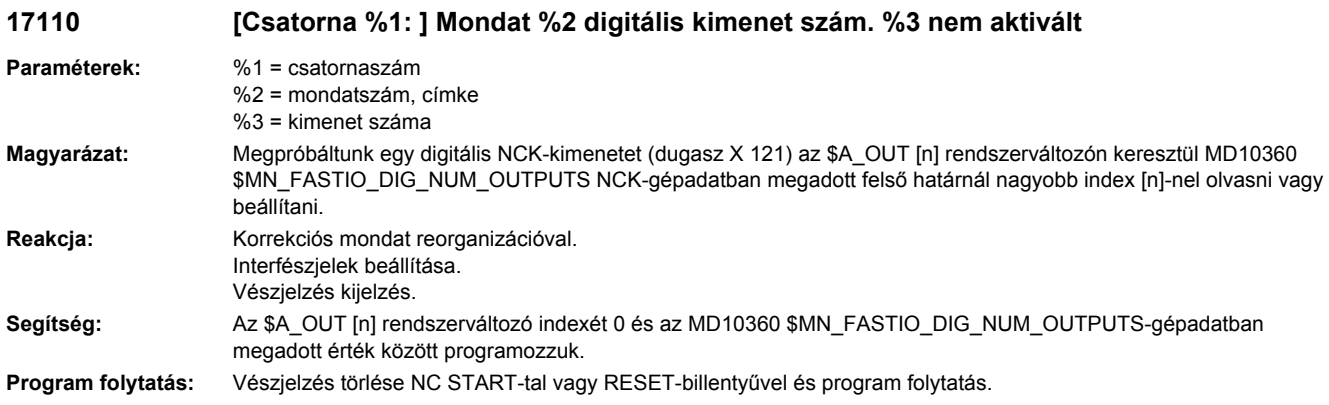

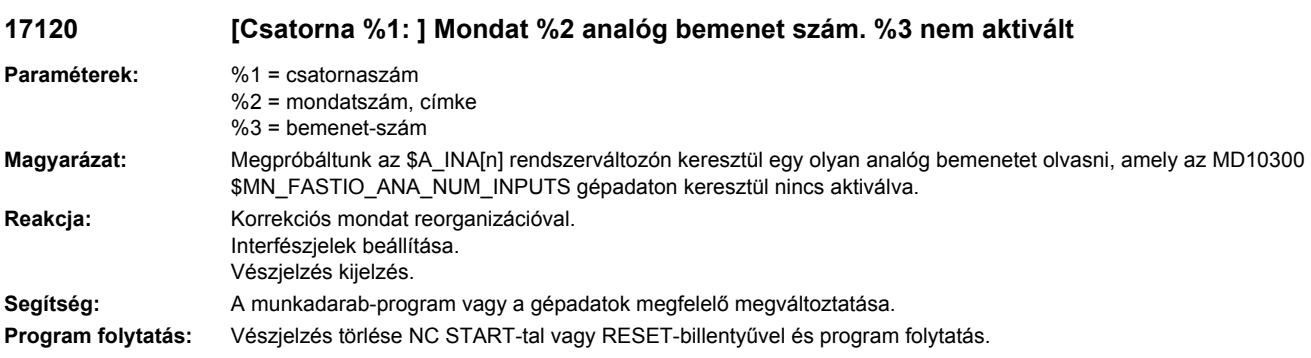

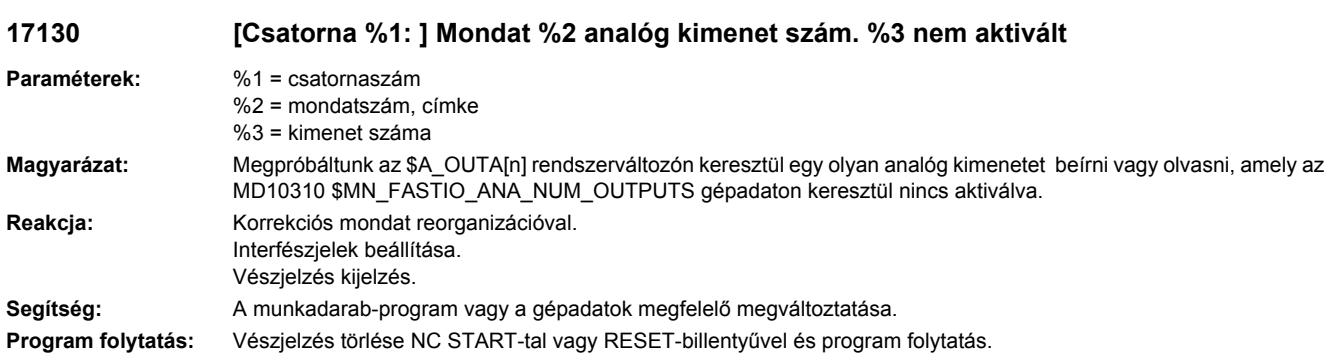

### **17140 [Csatorna %1: ] Mondat %2 NCK-kimenet %3 gépadaton keresztül egy funkcióhoz hozzárendelve**

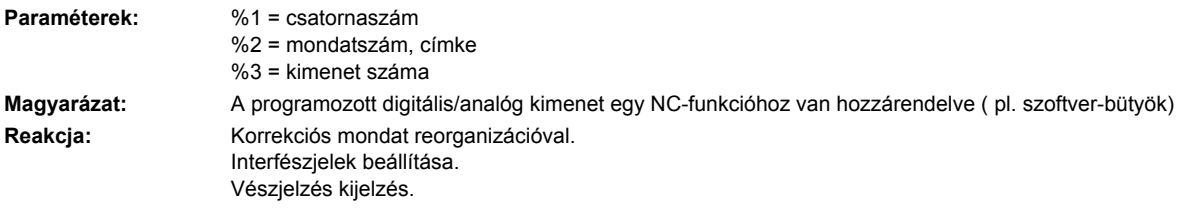

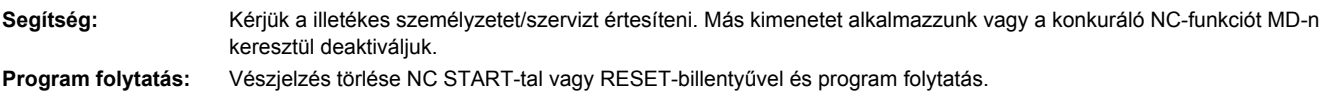

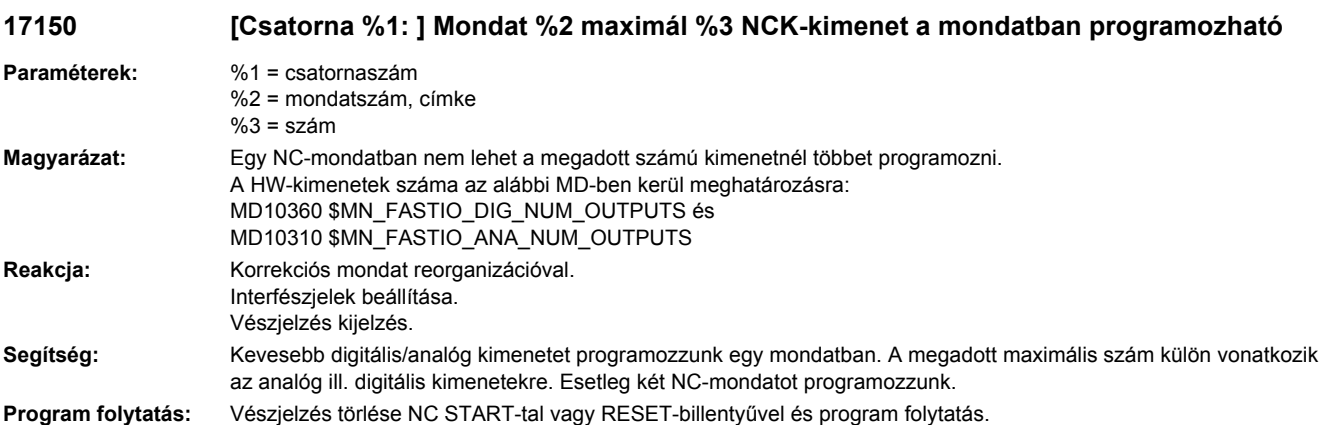

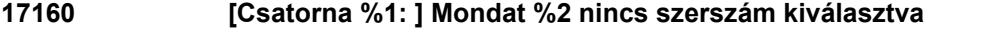

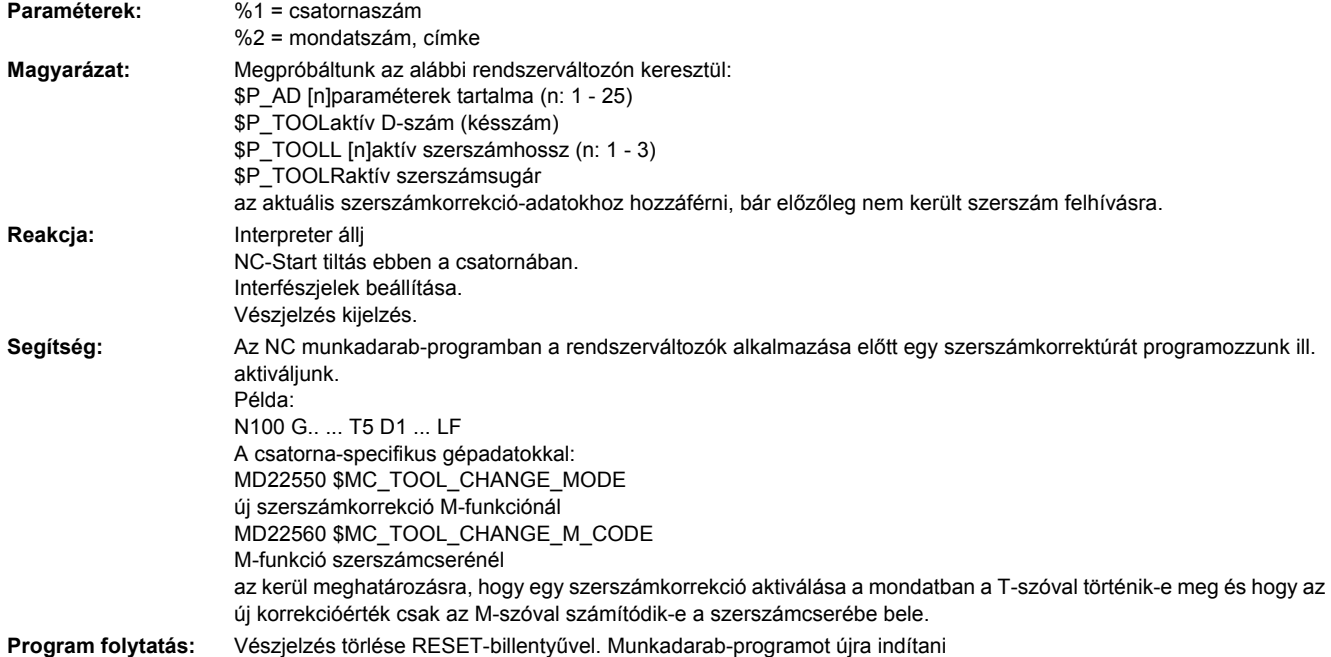

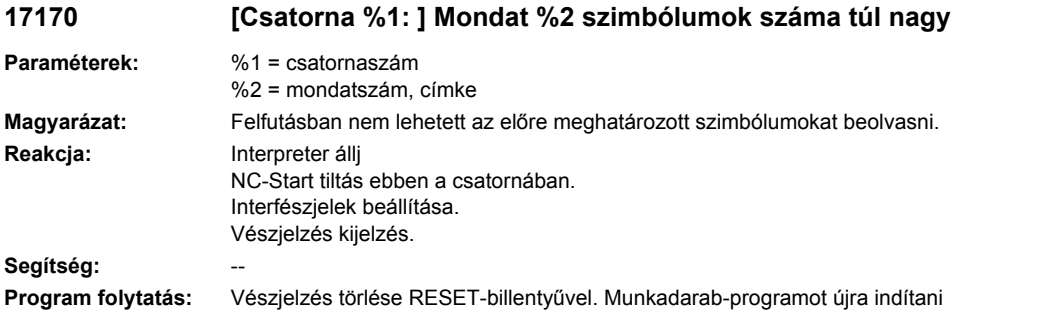

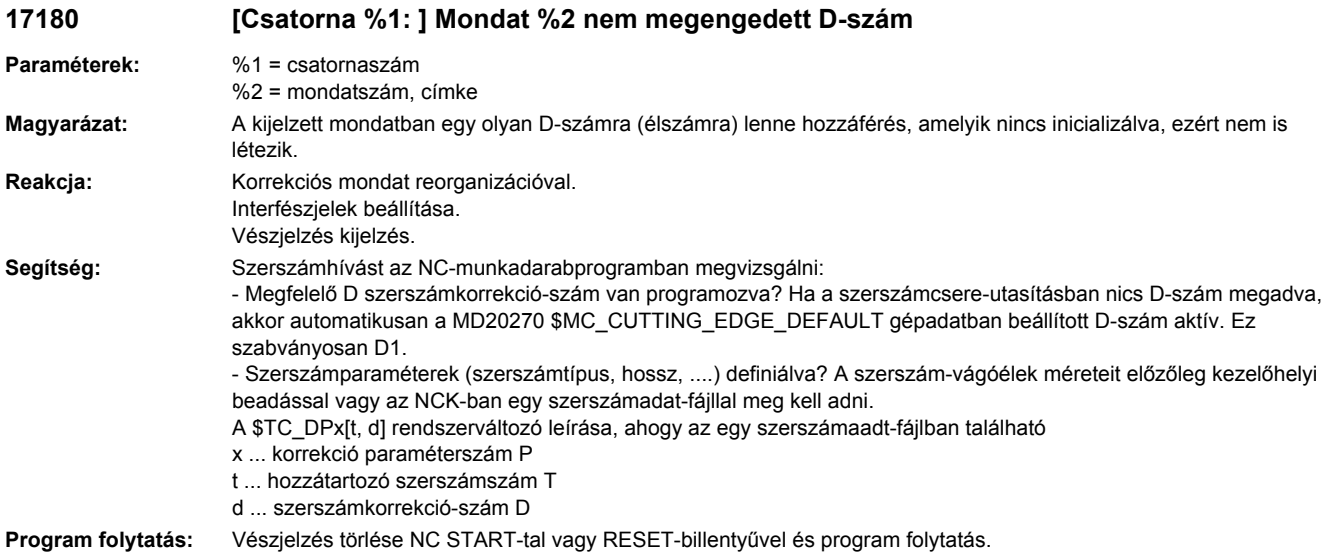

# **17181 [Csatorna %1: ] Mondat %2 T-szám= %3, D-szám= %4 nem létezik**

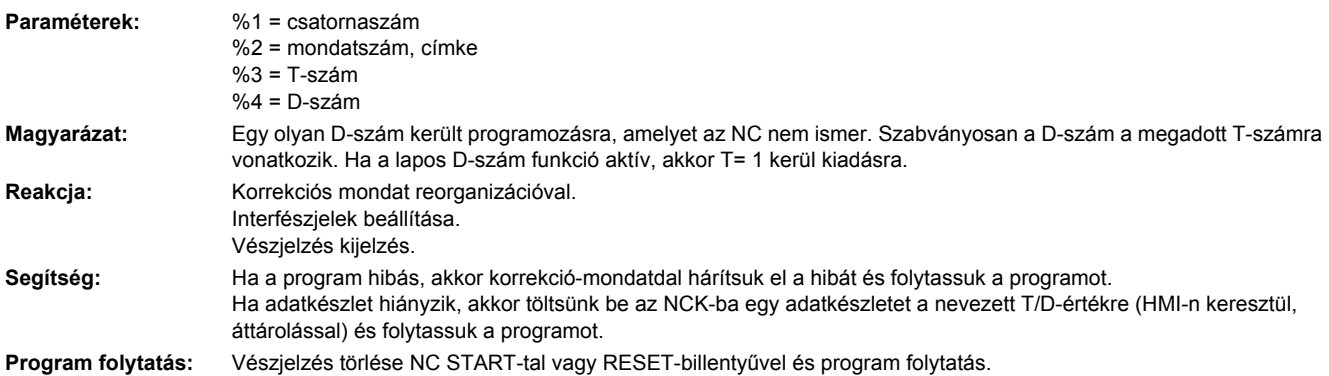

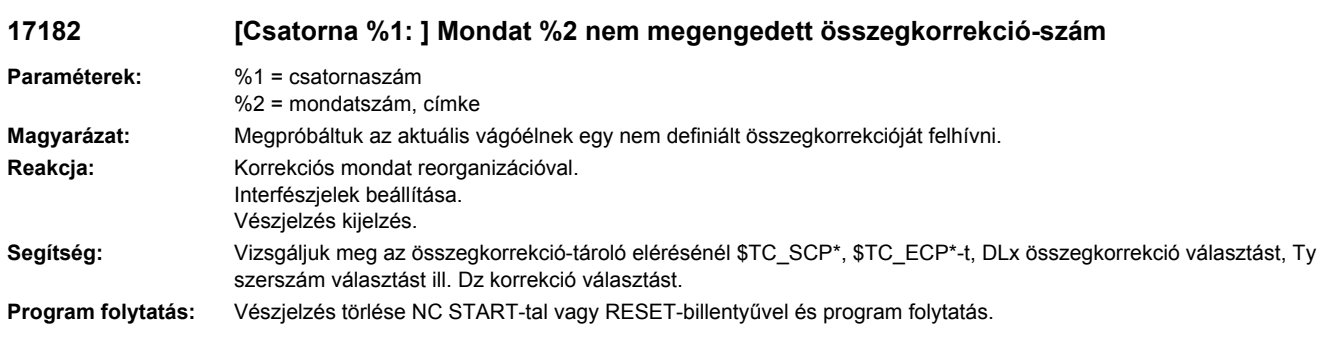

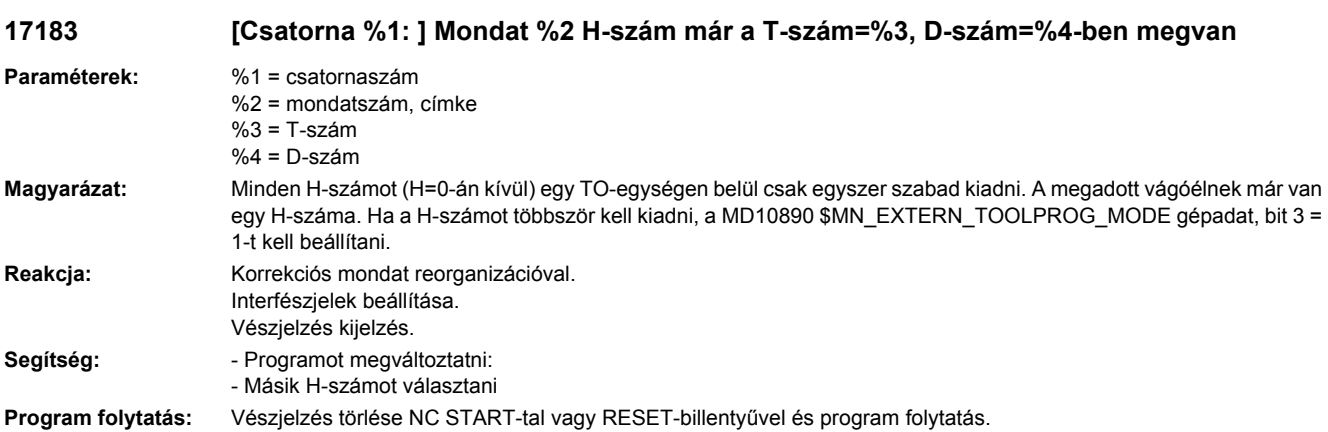

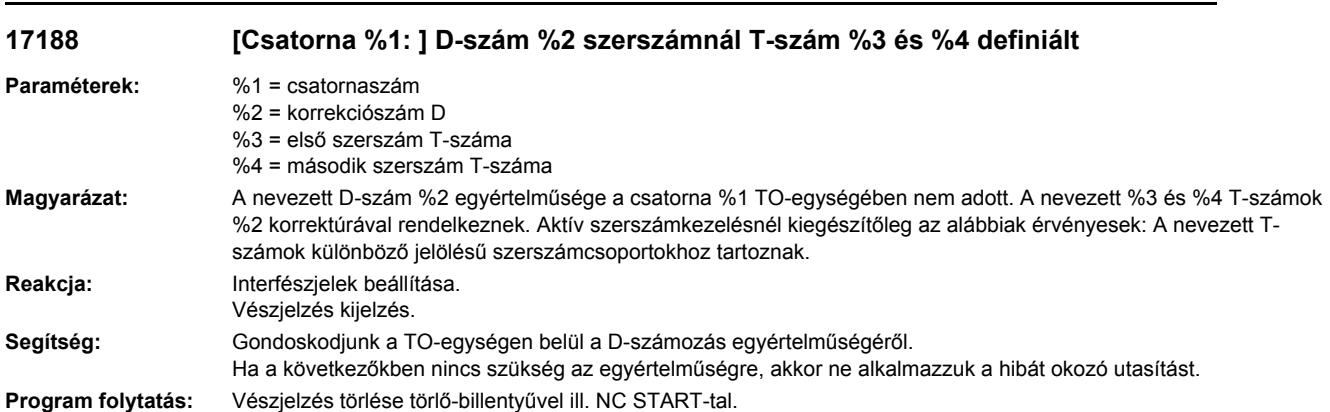

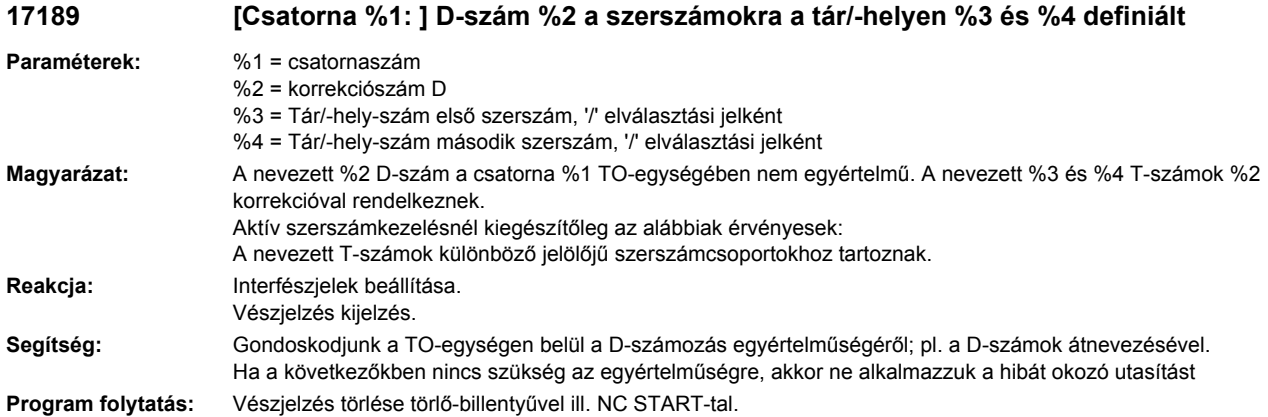

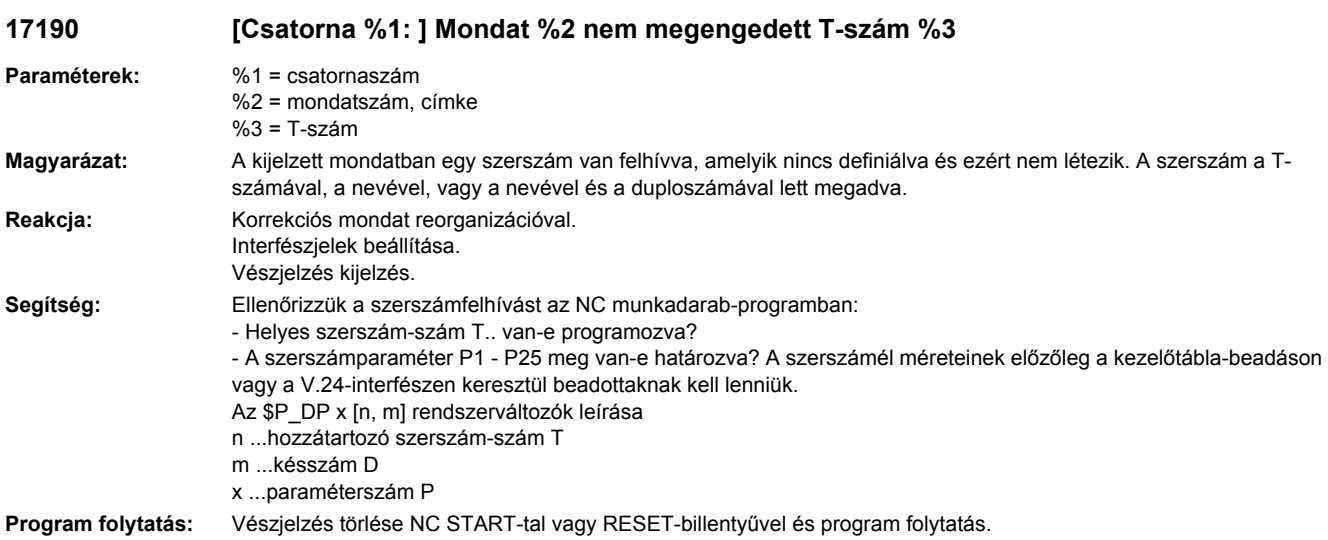

**17191 [Csatorna %1: ] Mondat %2 T= %3 nem létezik, program %4**

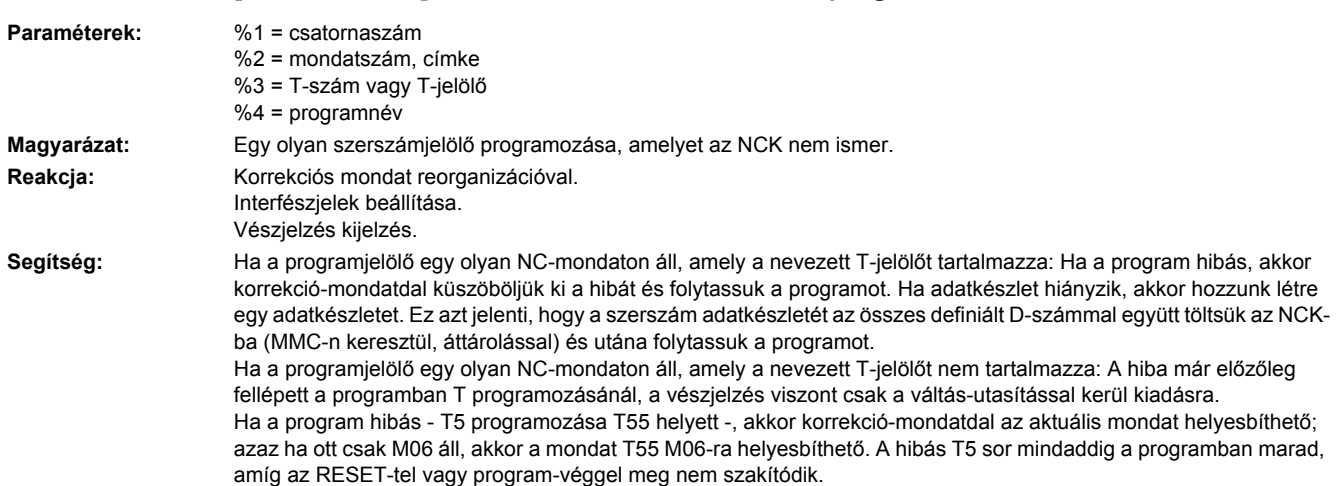

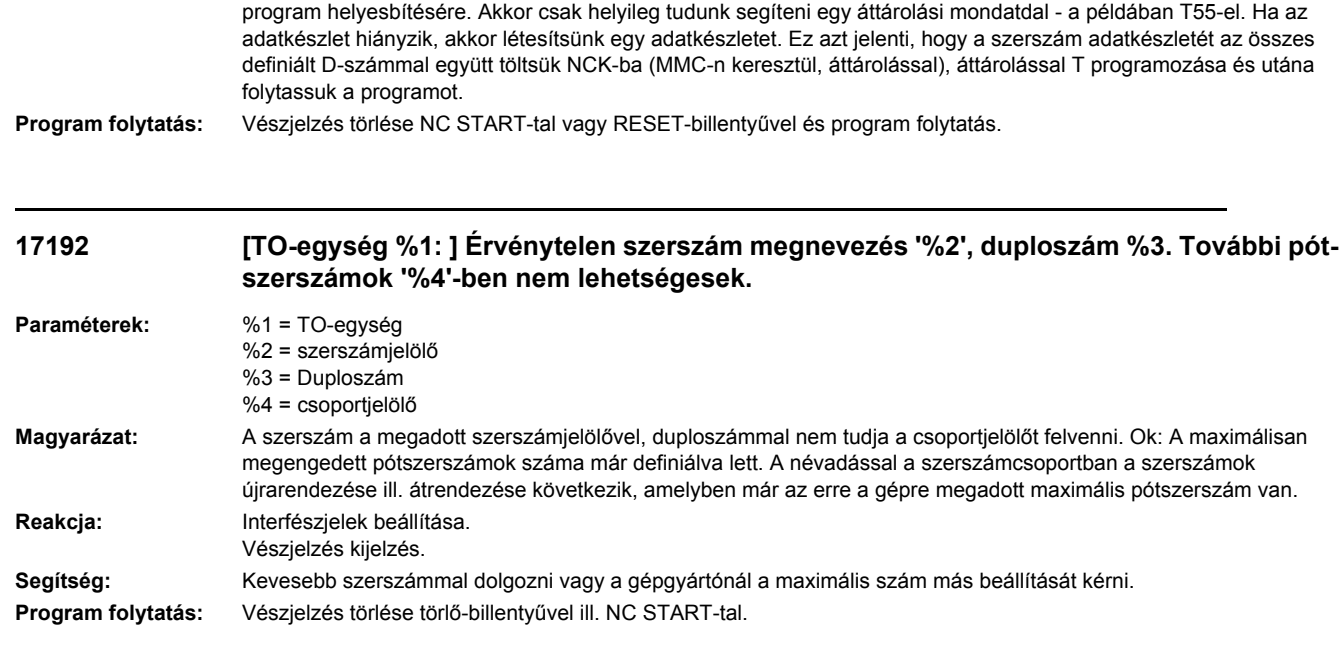

Összetettebb közvetett programozású program-felépítéseknél lehetséges az is, hogy akkor nincs lehetőség a

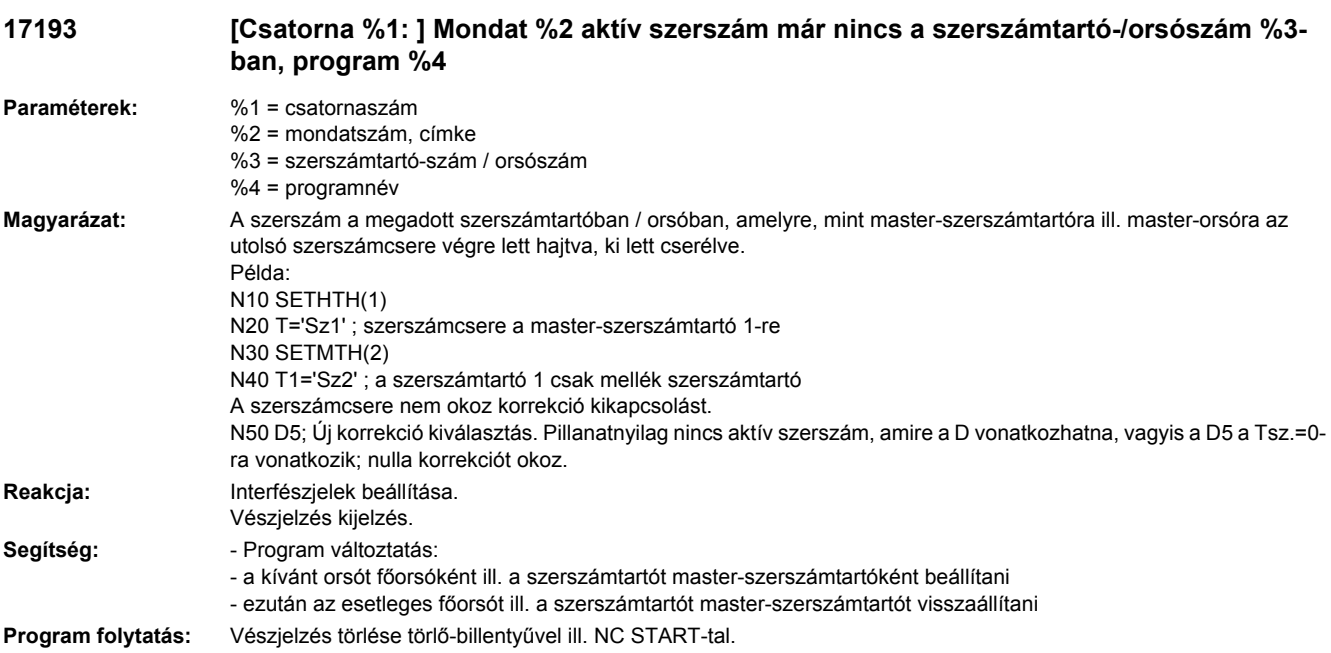

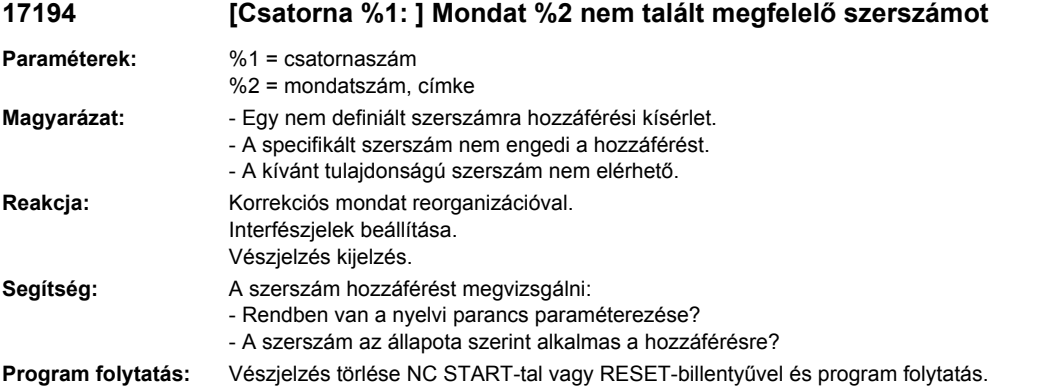

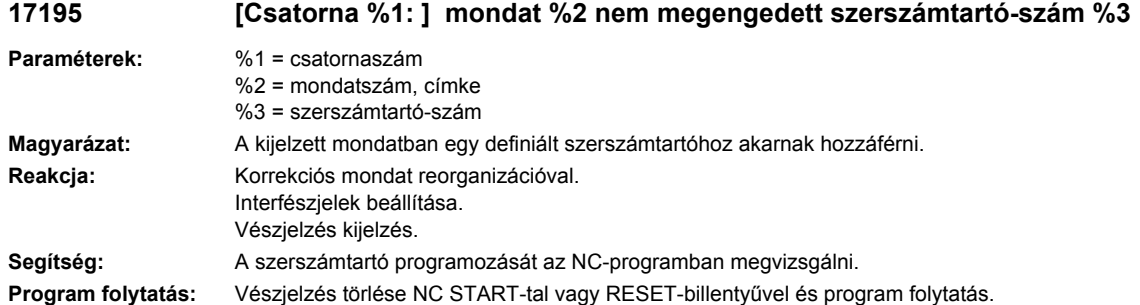

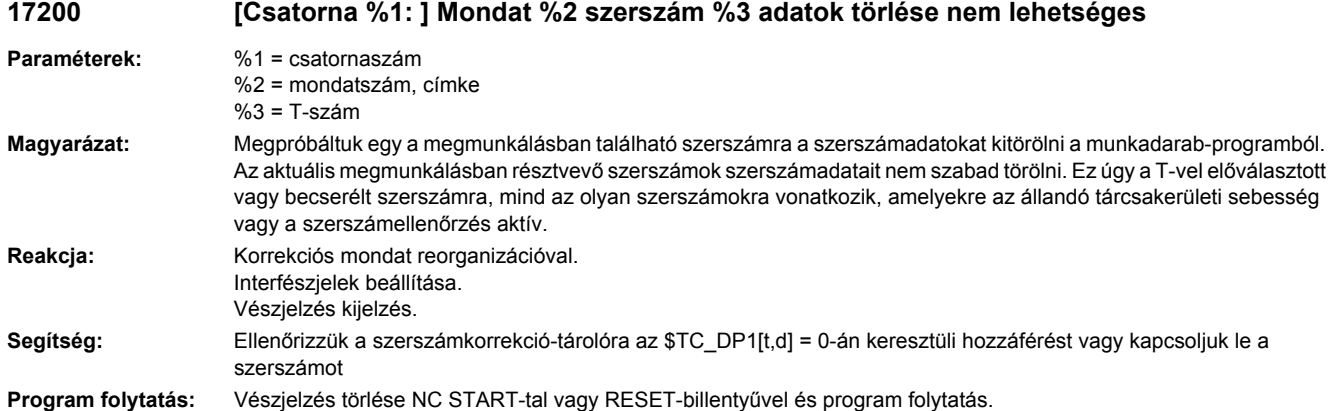

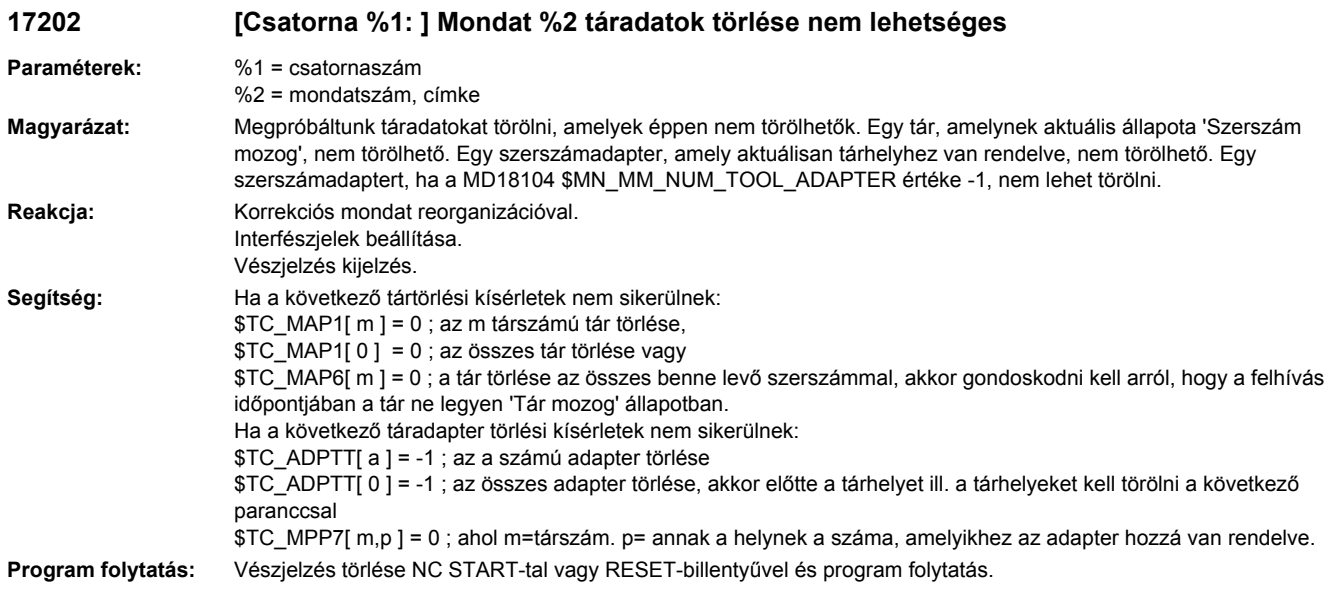

## **17210 [Csatorna %1: ] Mondat %2 változóra hozzáférés nem lehetséges**

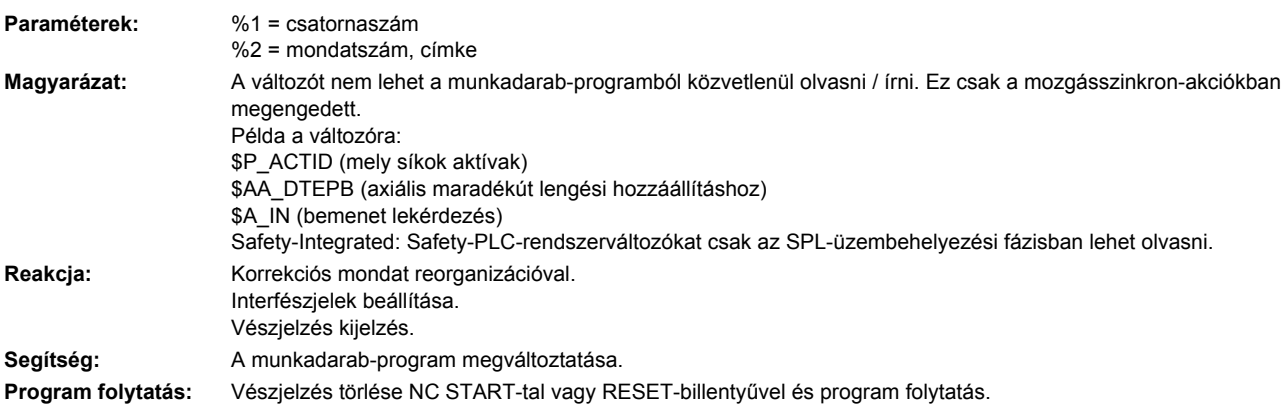

**17212 [Csatorna %1: ] Szerszámkezelés: kéziszerszám %3-t, duploszám %2 becserélni az orsó/szerszámtartó %4-be**

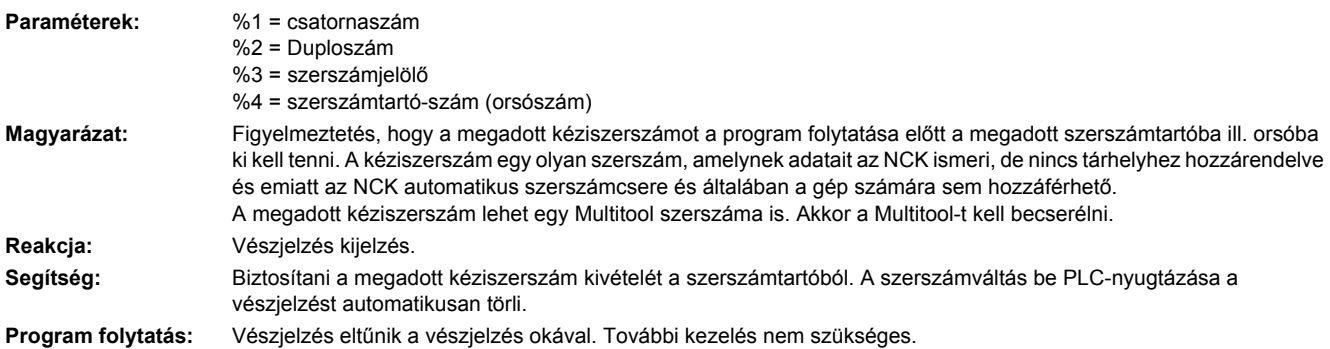

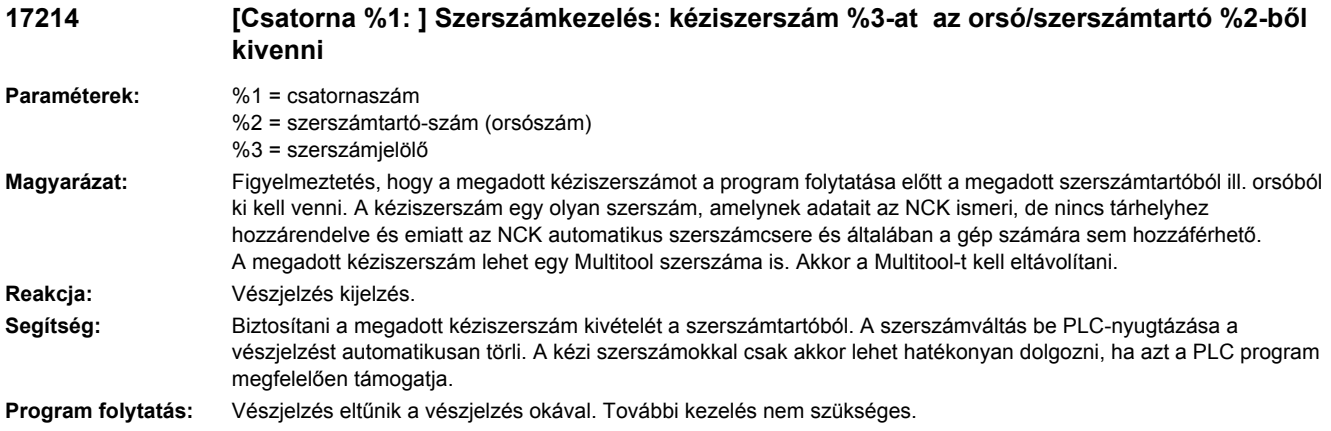

#### **17215 [csatorna %1: ] szerszámkezelés: kéziszerszám %3-at a közbenső tárolóhely %2-ről kivenni**

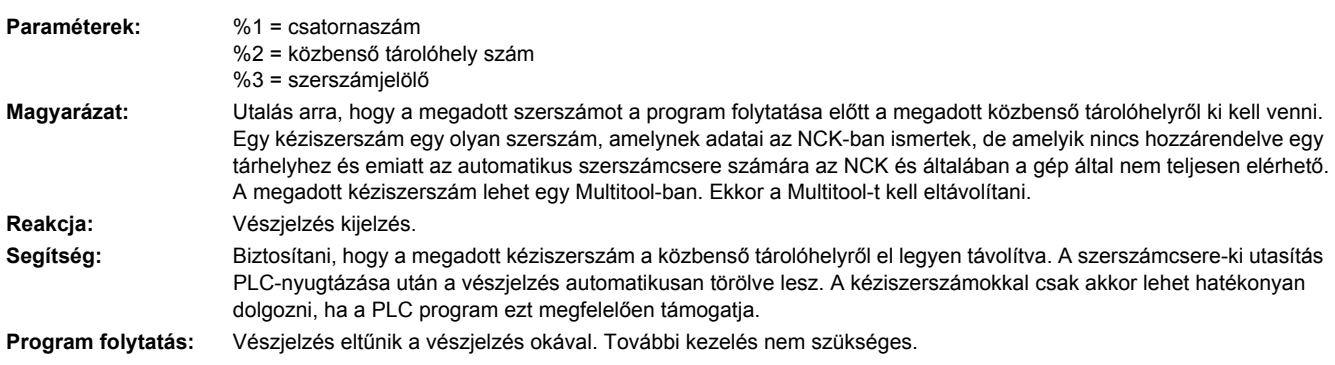

#### **17216 [Csatorna %1: ] Kéziszerszámot a szerszámtartó %4-ből kivenni és kéziszerszám %3 %2-t becserélni**

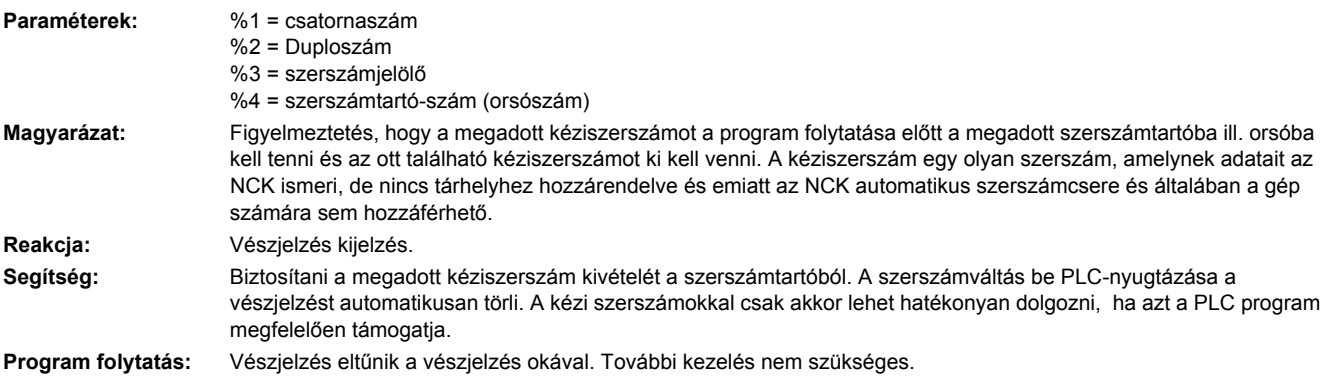

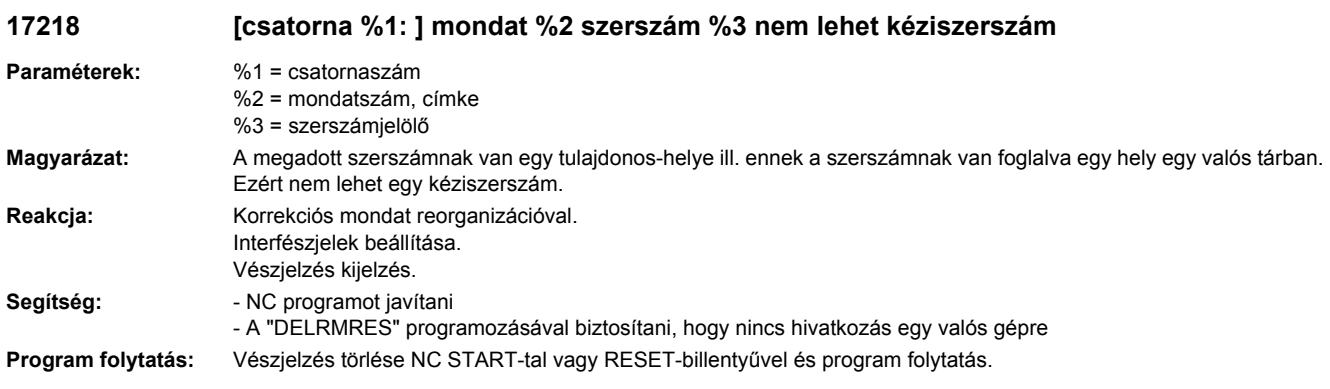

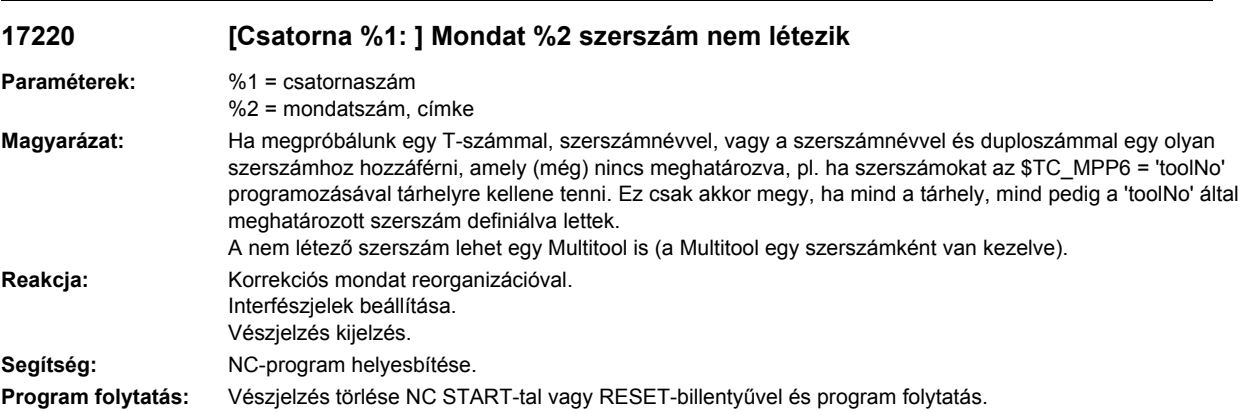

# **17224 [Csatorna %1: ] Mondat %2 szerszám T/D=%3. a szerszámtípus %4 nem megengedett**

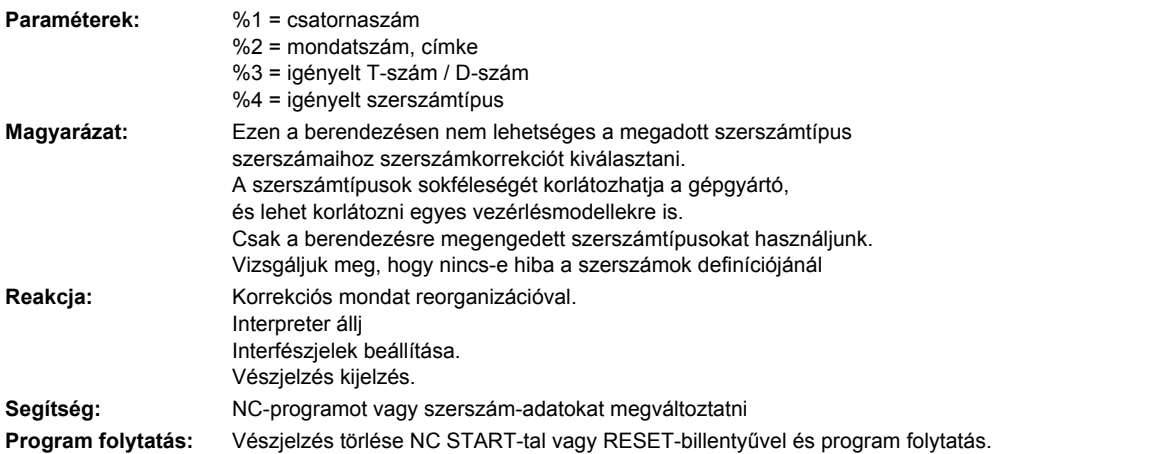

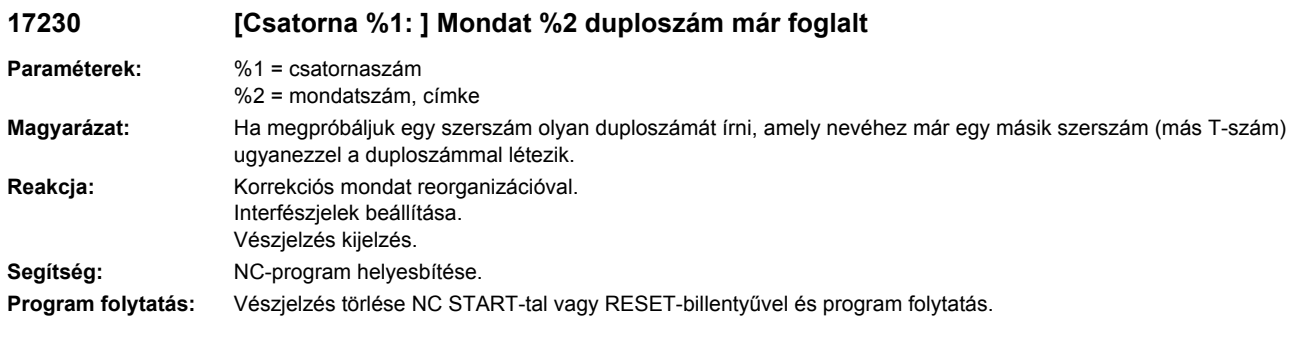

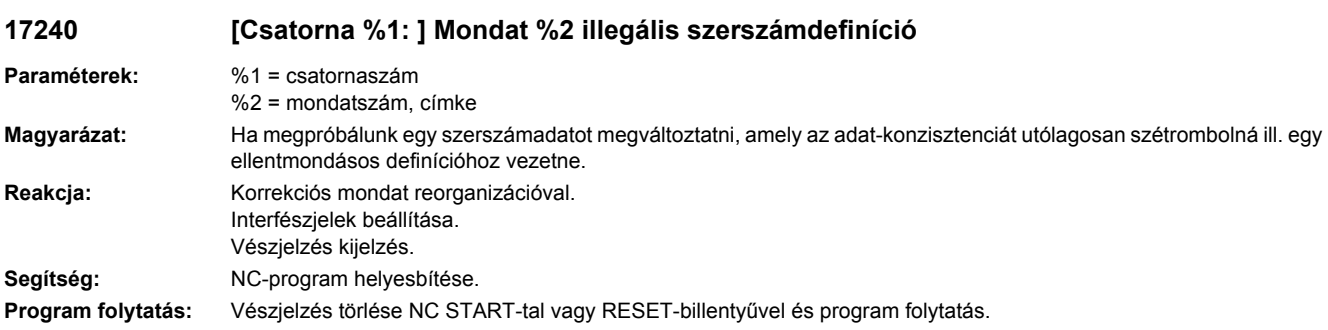

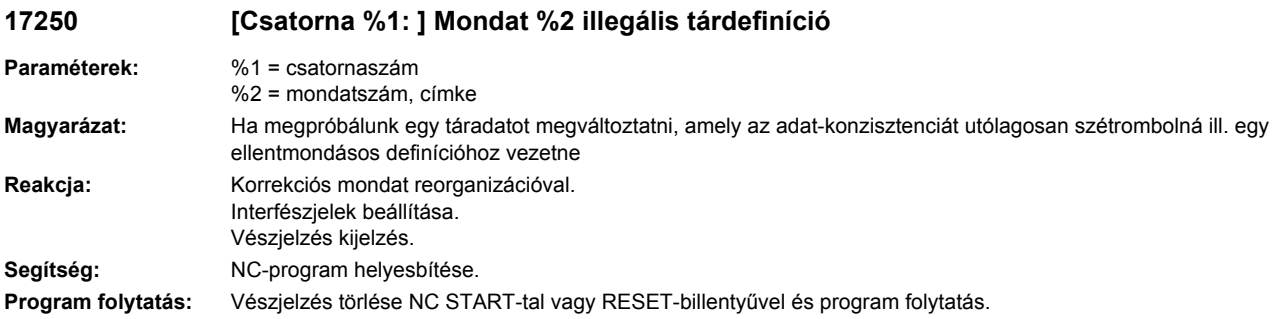

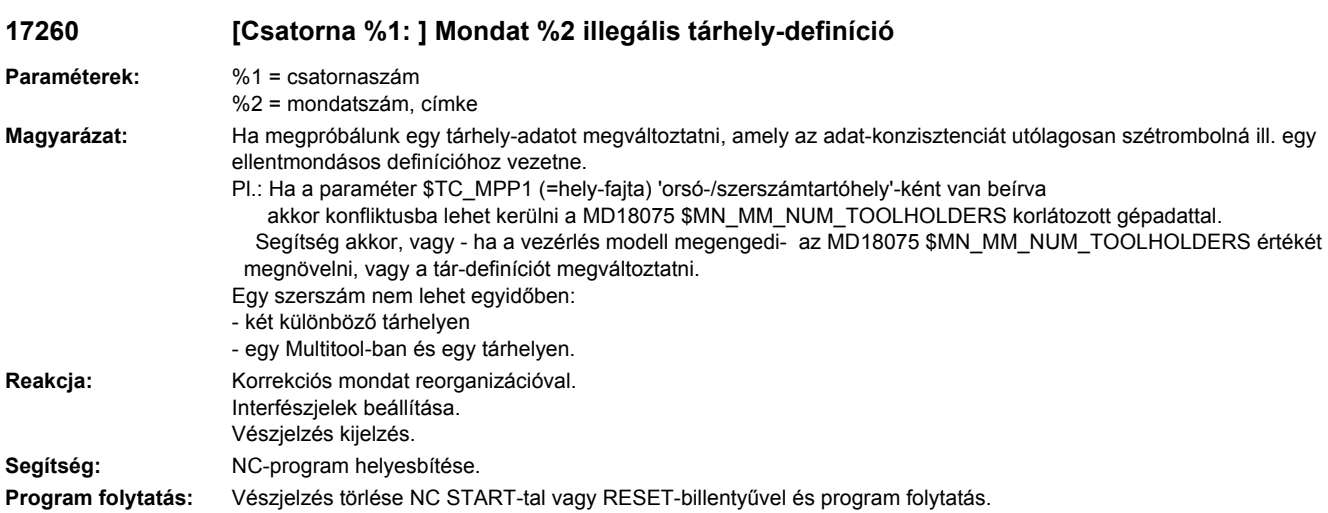

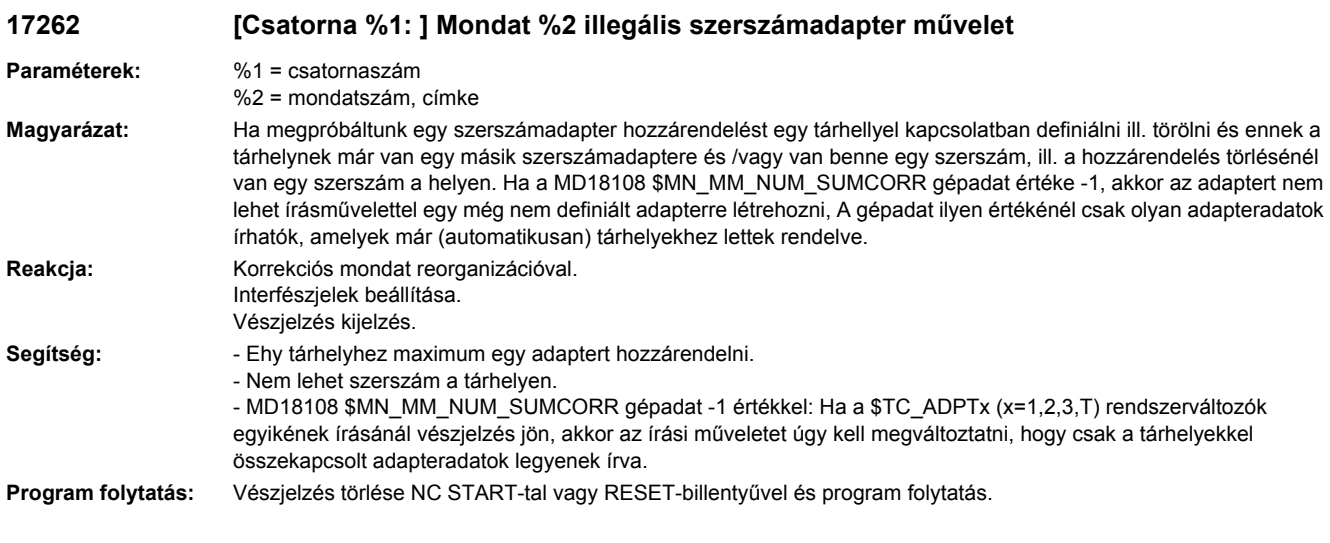

# **17270 [Csatorna %1: ] Mondat %2 Call-by-reference: nem megengedett változó**

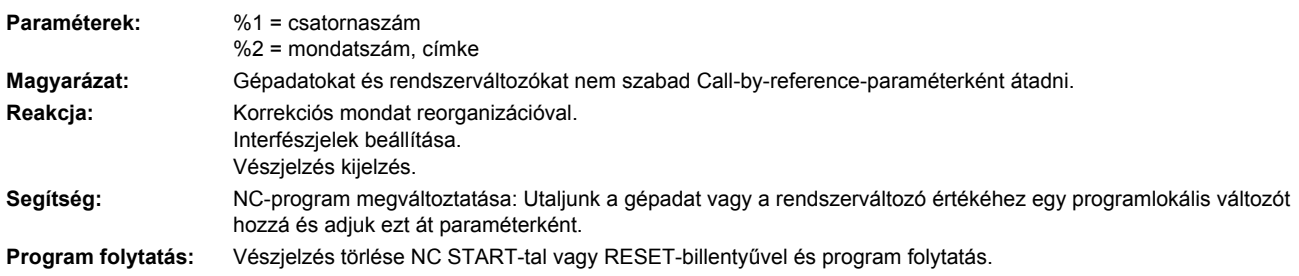

## **17500 [Csatorna %1: ] Mondat %2 tengely %3 nem osztótengely**

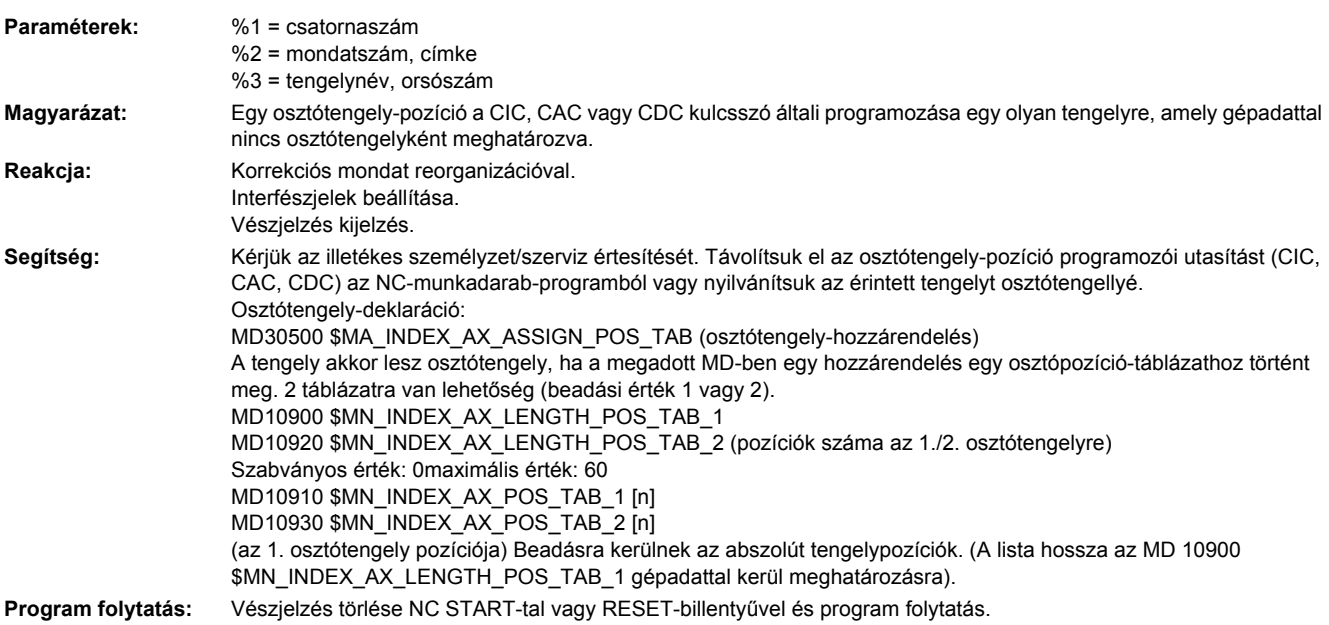

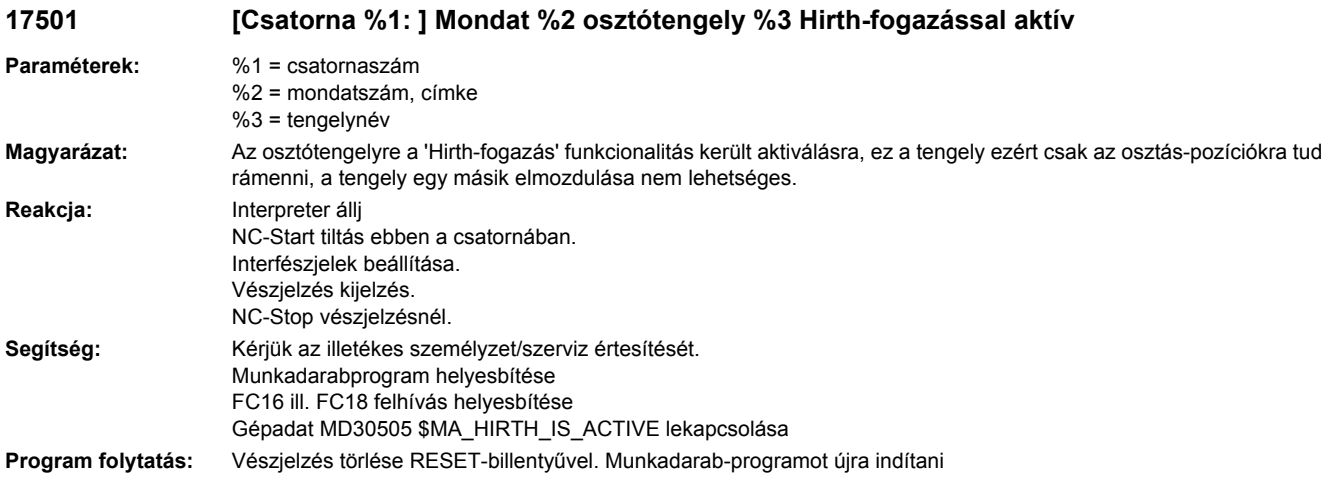

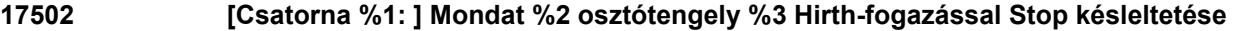

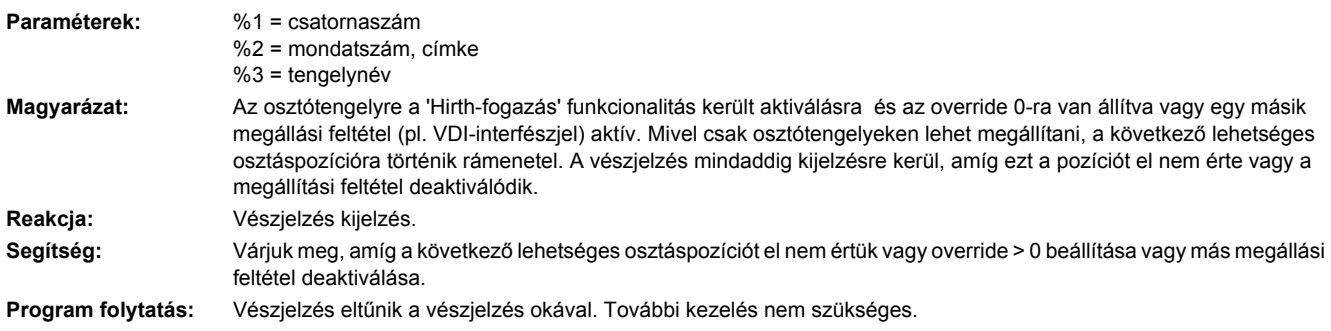

#### **17503 [Csatorna %1: ] Mondat %2 osztótengely %3 Hirth-fogazással és tengely nincs referálva**

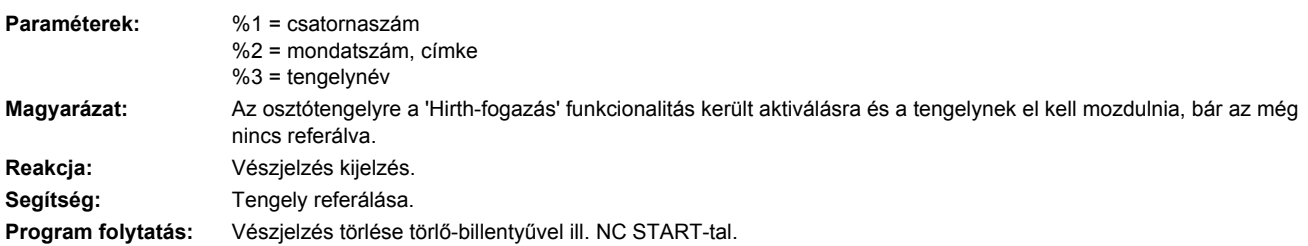

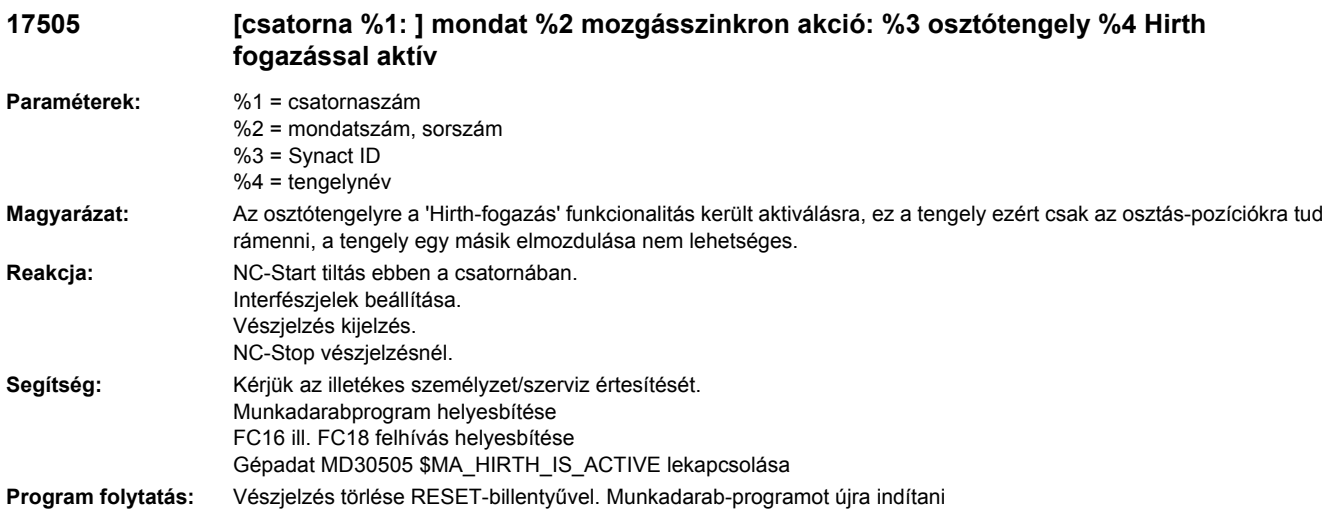

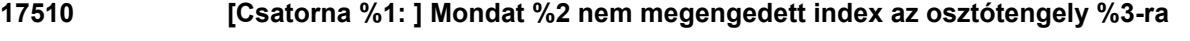

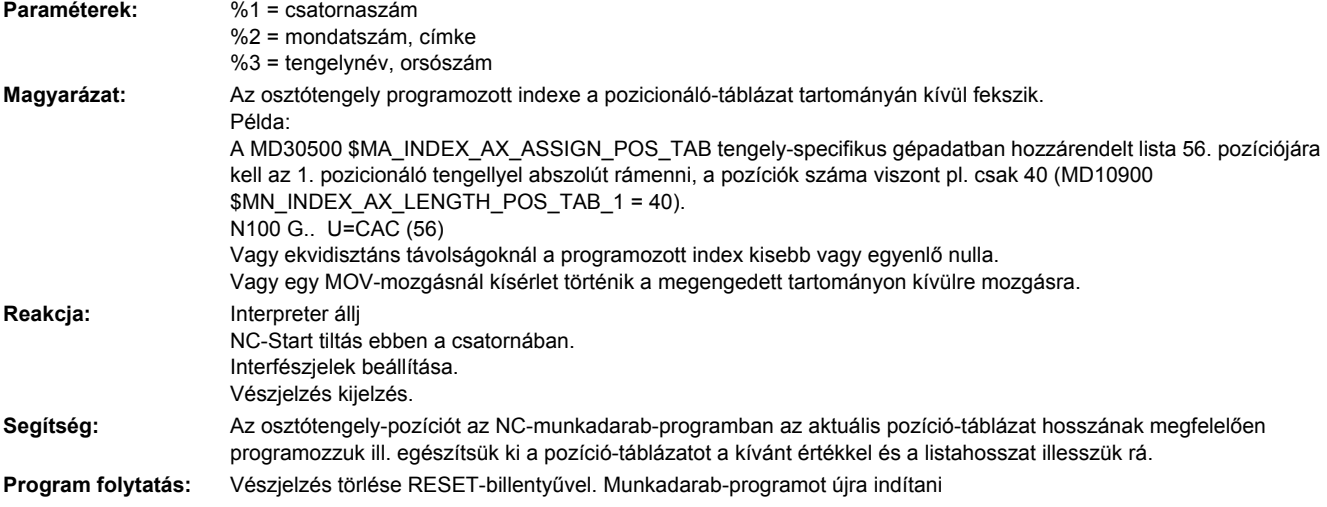

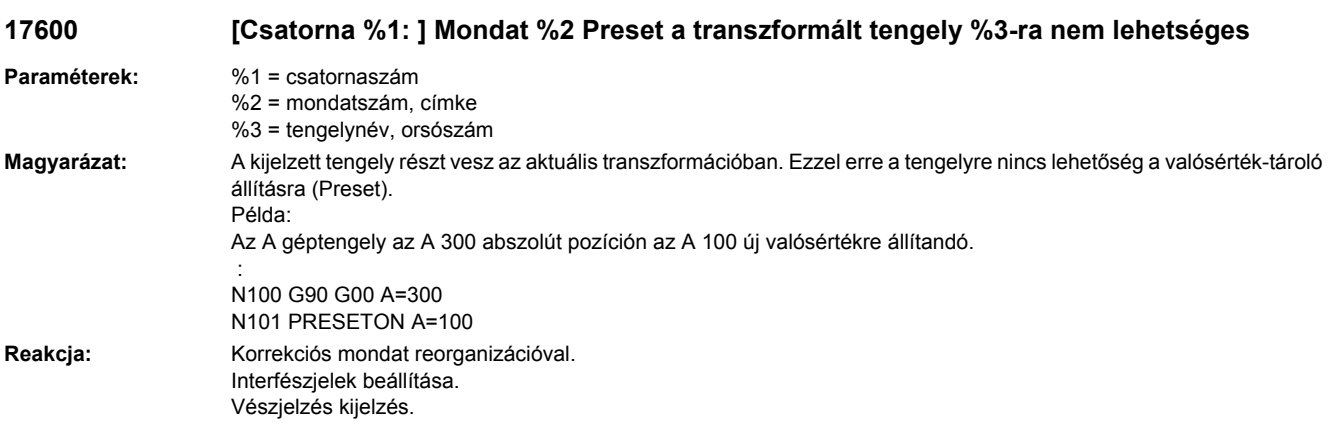

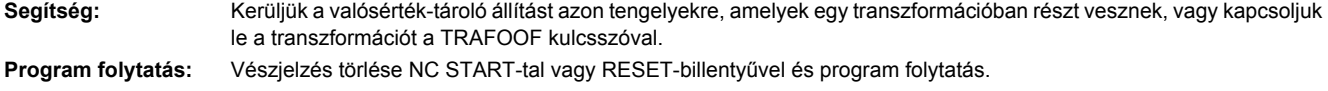

### **17601 [csatorna %1: ] mondat %2 mozgásszinkron akció: %3 tengely %4 Preset nem lehetséges**

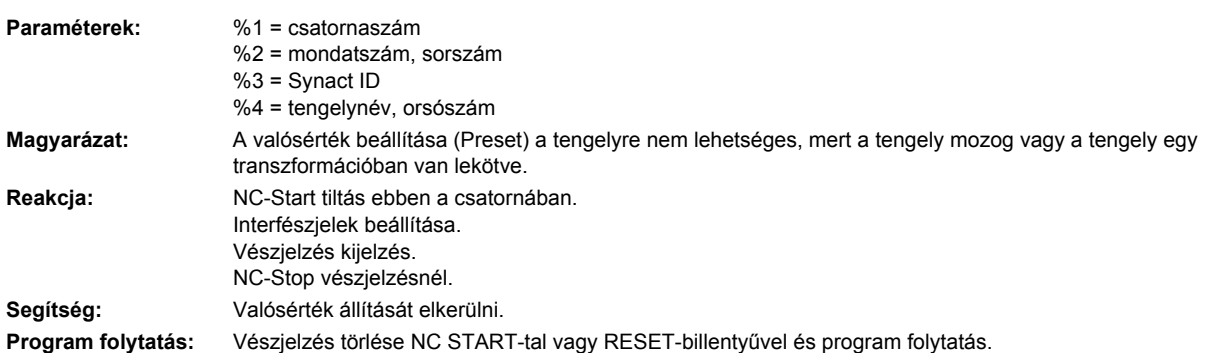

### **17610 [Csatorna %1: ] Mondat %2 tengely %3 transzformációban résztvesz, akció nem hajtható végre**

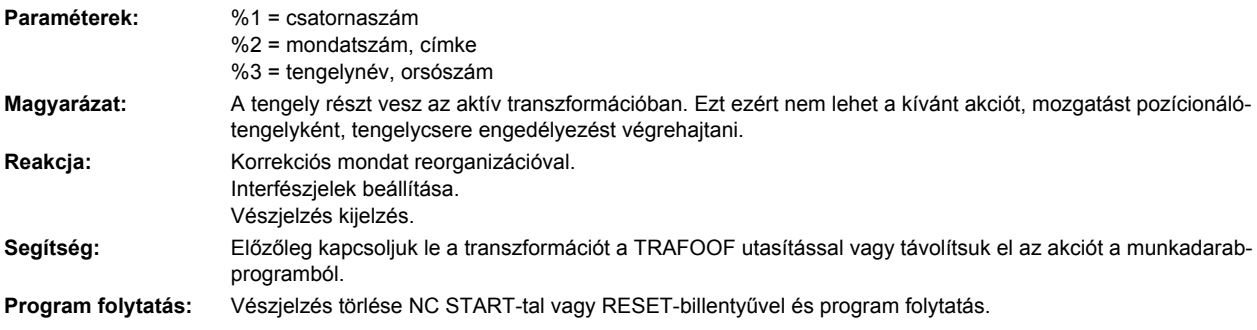

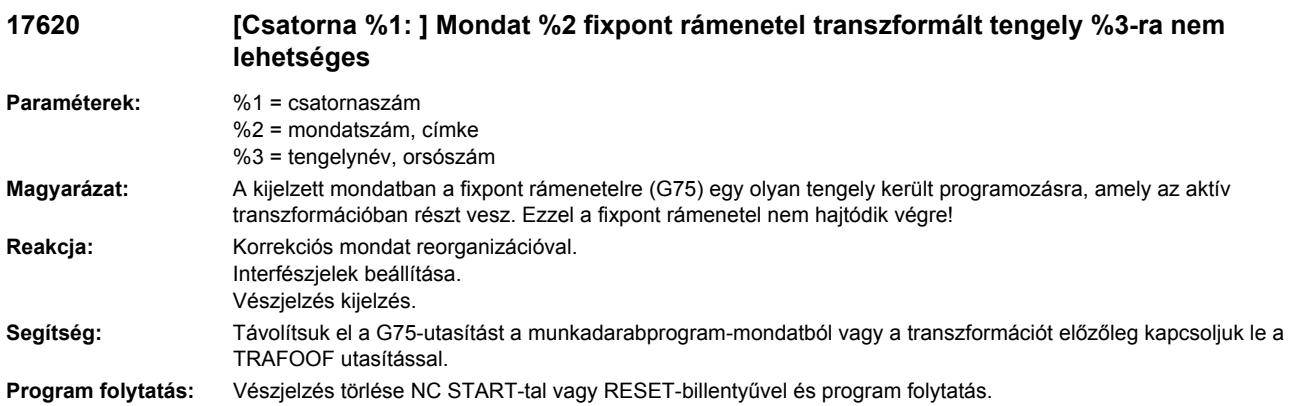

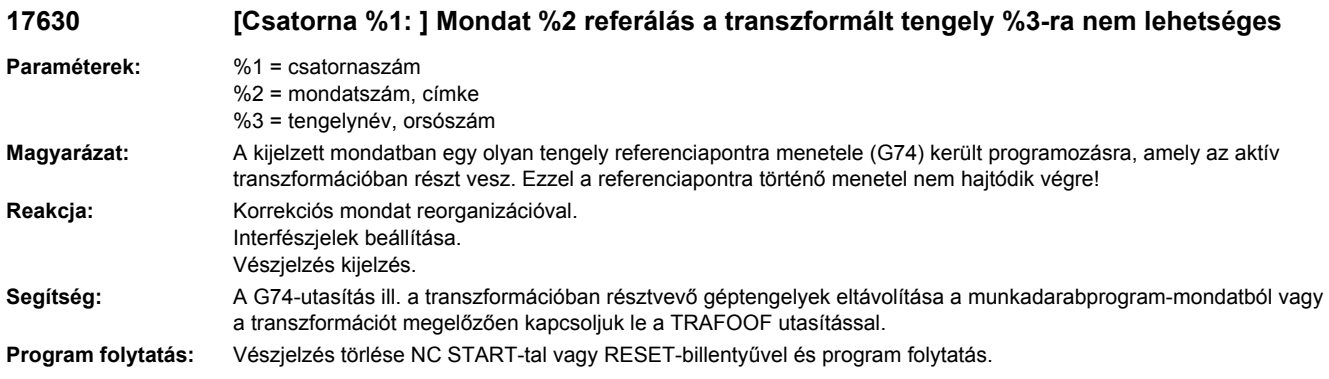

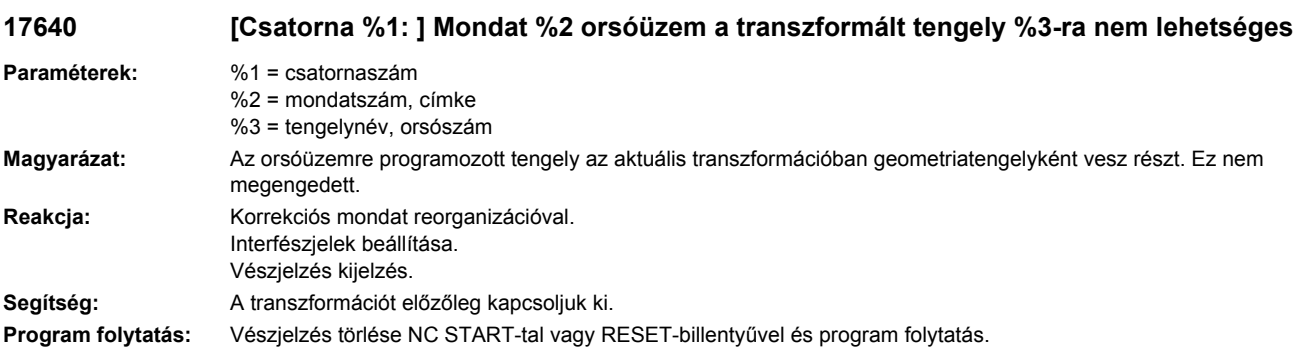

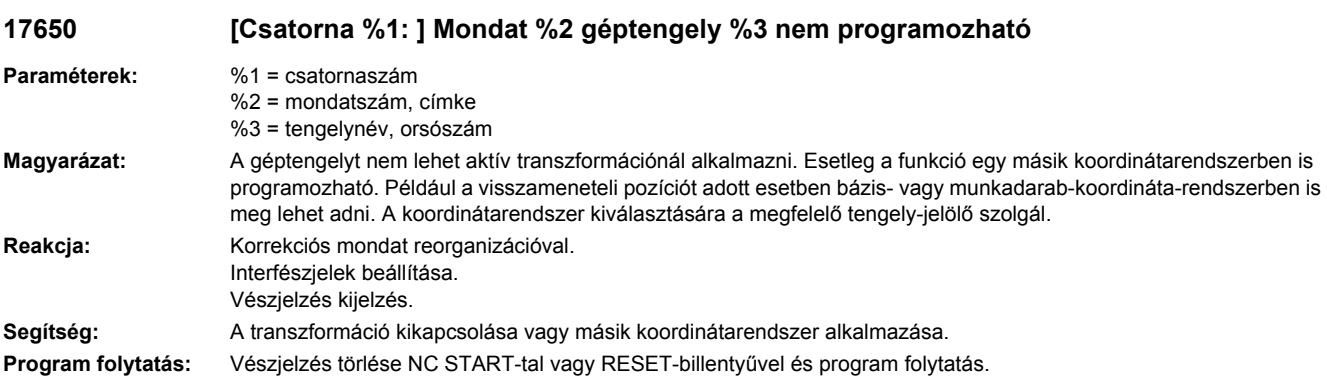

# **17800 [Csatorna %1: ] Mondat %2 hibásan Kódolt pozíció programozva**

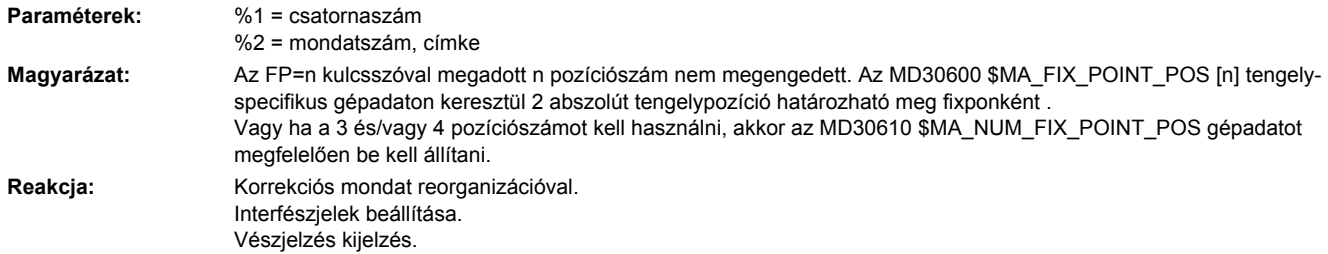

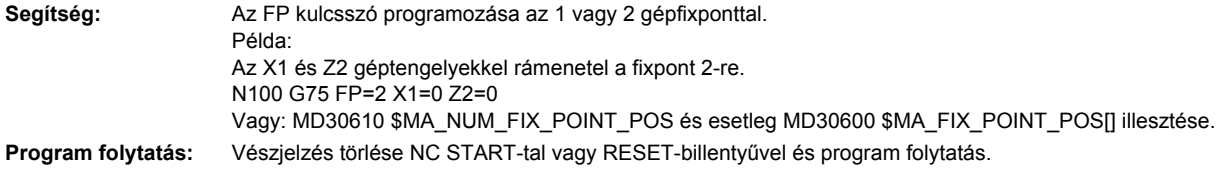

### **17810 [Csatorna %1: ] Tengely %2 nincs referálva**

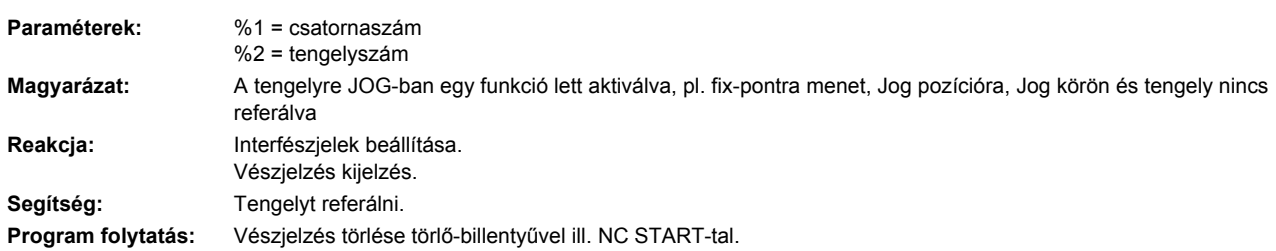

#### **17811 [Csatorna %1: ] Fix-pontra menet JOG-ban a tengely %2-re nem lehetséges, ok %3 Paraméterek:** %1 = csatornaszám %2 = tengelynév, orsószám  $%3 = OK$ **Magyarázat:** Egy tengelyhez 'Fix-pontra menet JOG-ban' lett igényelve, ez nem lehetséges, mert: Ok 1: A tengely részt vesz aktív transzformációban. Ok 2: A tengely követő-tengely egy aktív csatolásban.

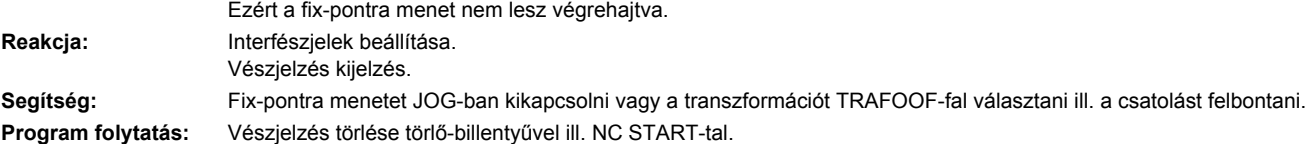

#### **17812 [Csatorna %1: ] Tengely %2 fix-pontra menet JOG-ban: fix-pont %3 megváltozott**

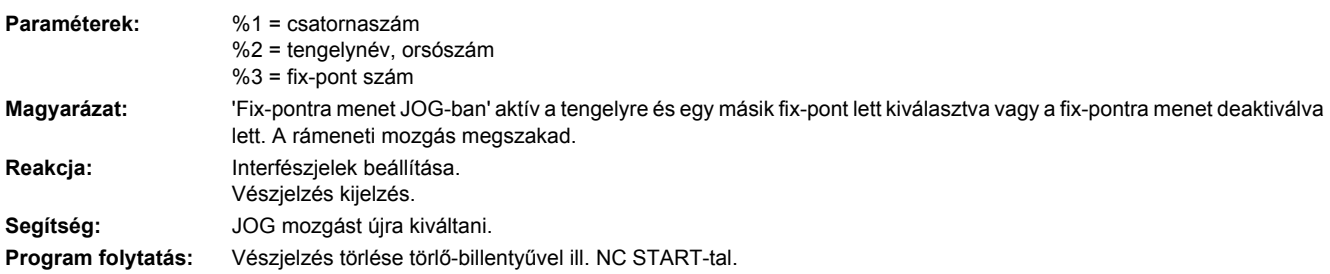

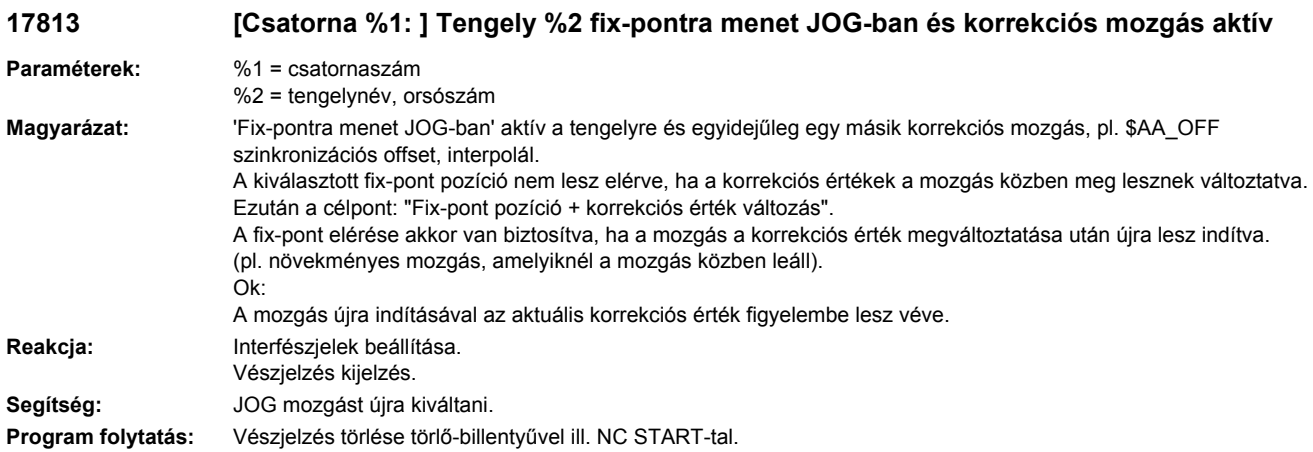

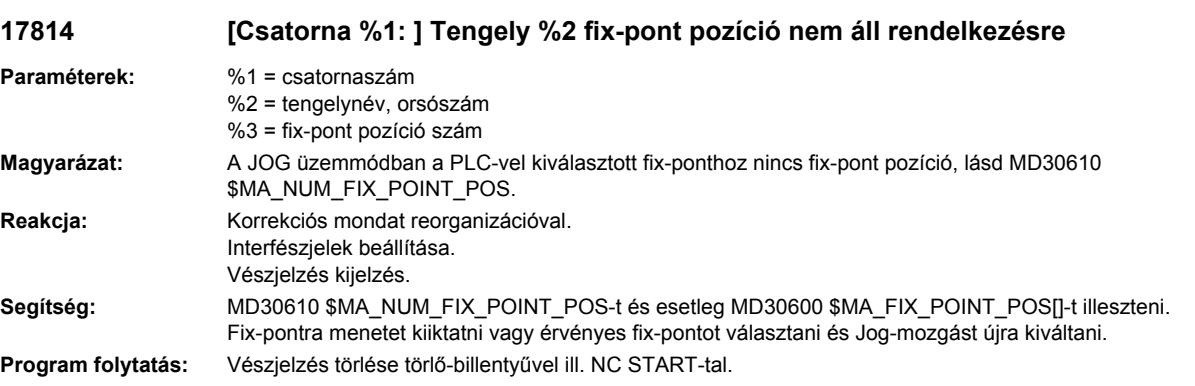

## **17815 Osztótengely %1 fix-pont %2 nem azonos az osztás-pozícióval**

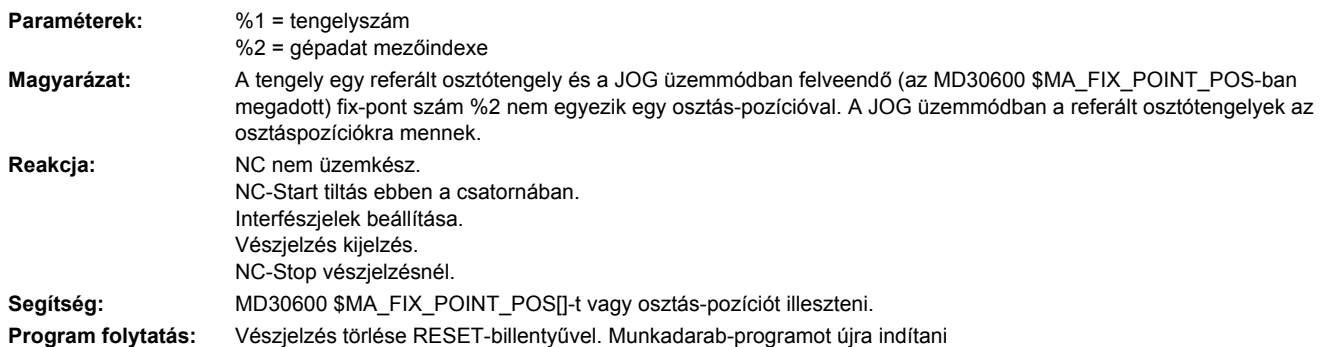

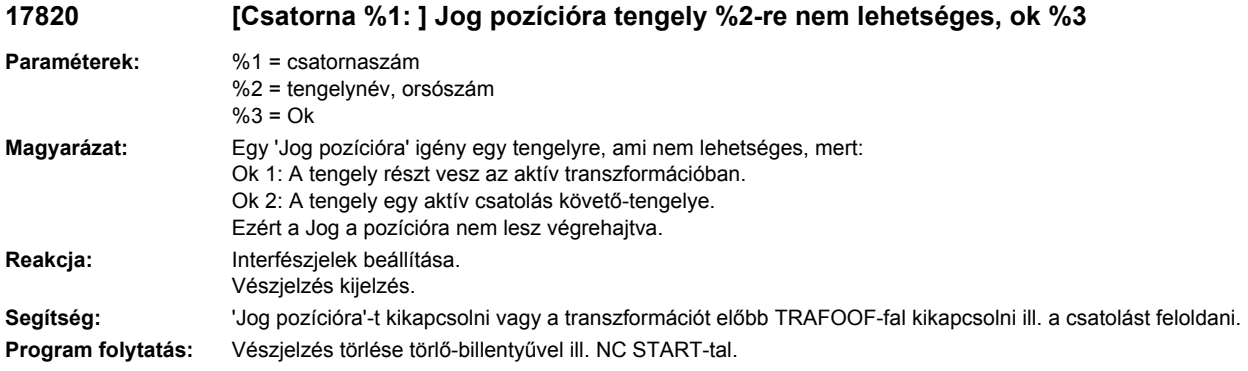

# **17821 [Csatorna %1: ] Tengely %2 Jog pozícióra és korrekciós mozgás aktív**

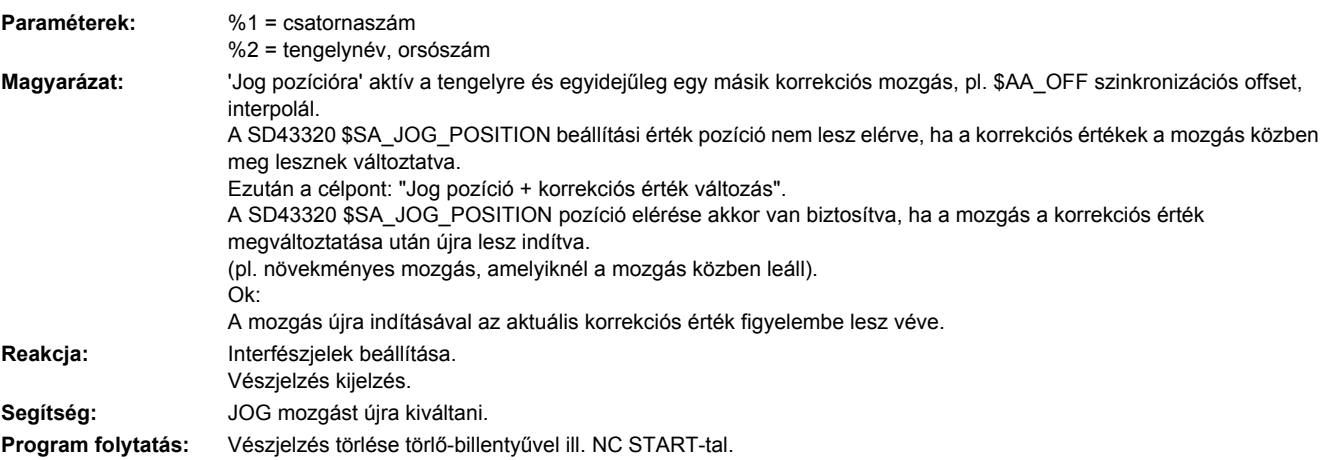

## **17822 [Csatorna %1: ] Tengely %2 Jog pozícióra: pozíció megváltozott**

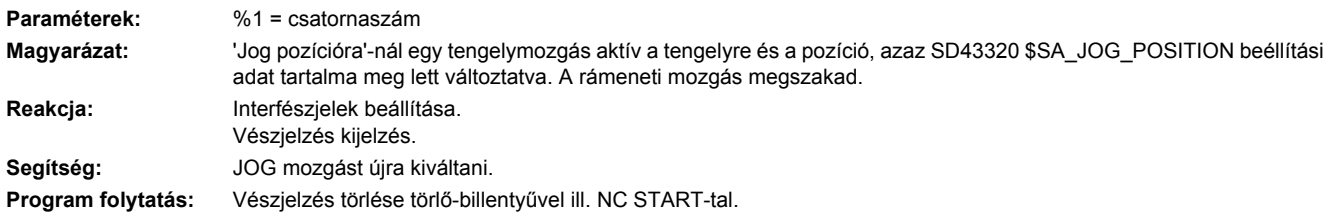

# **17823 [Csatorna %1: ] Tengely %2 Jog pozícióra deaktiválva**

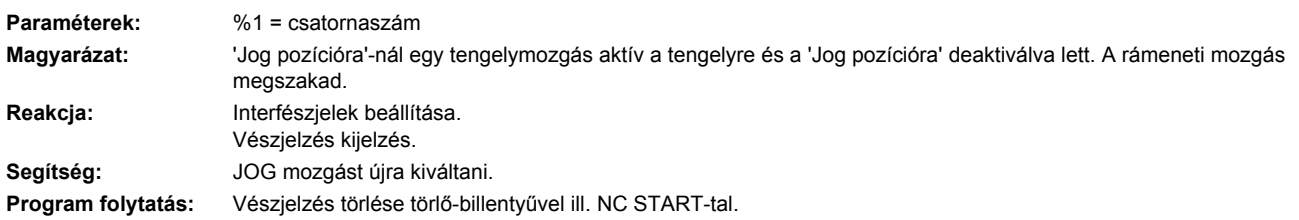

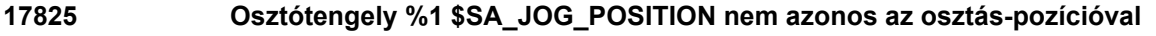

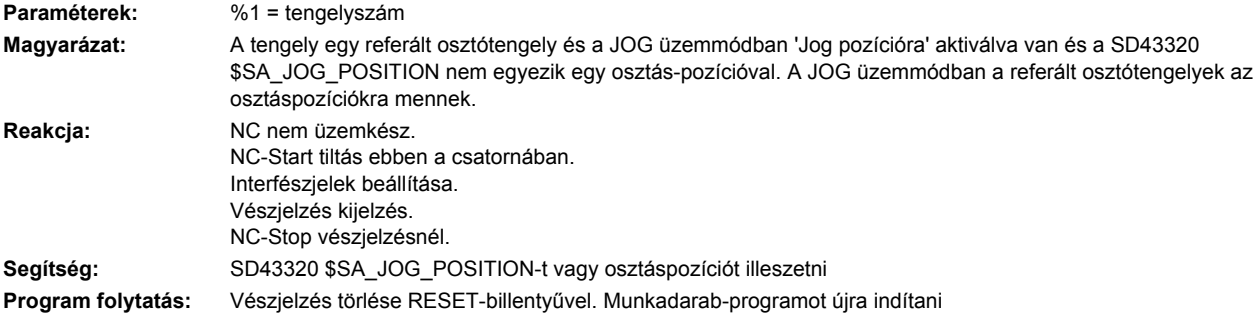

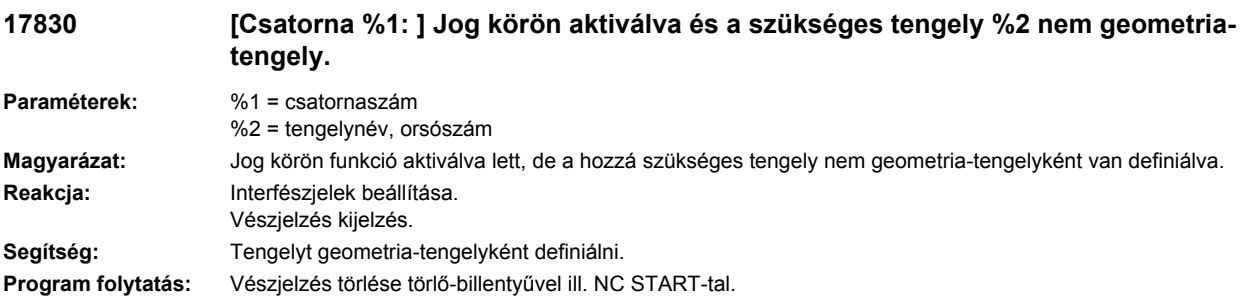

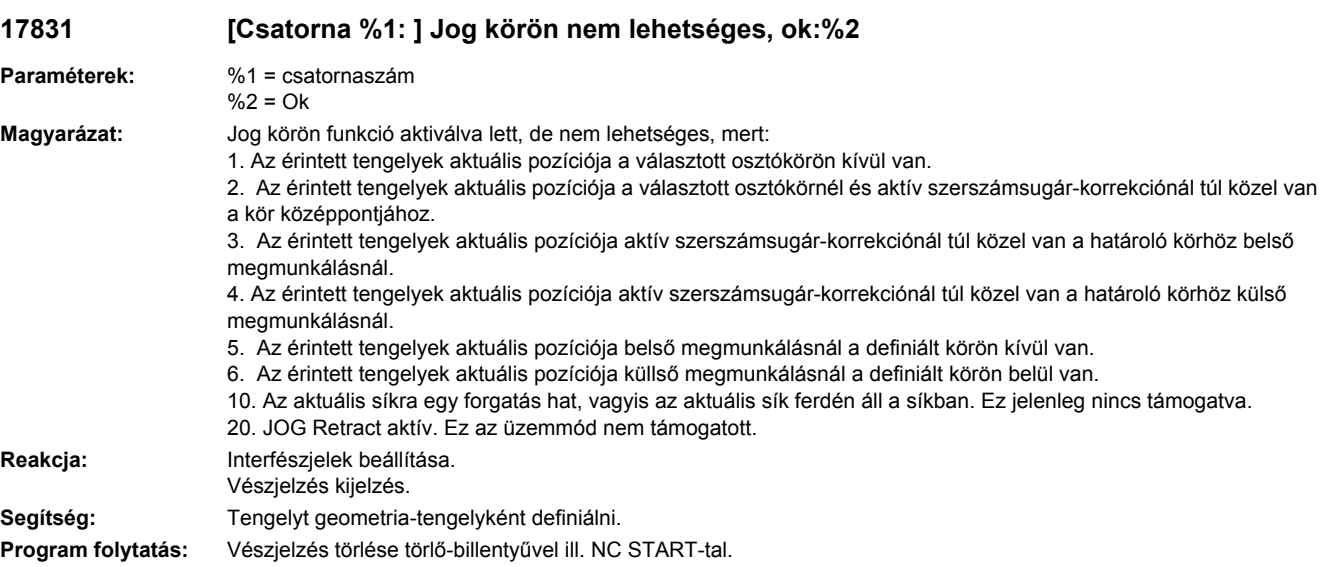

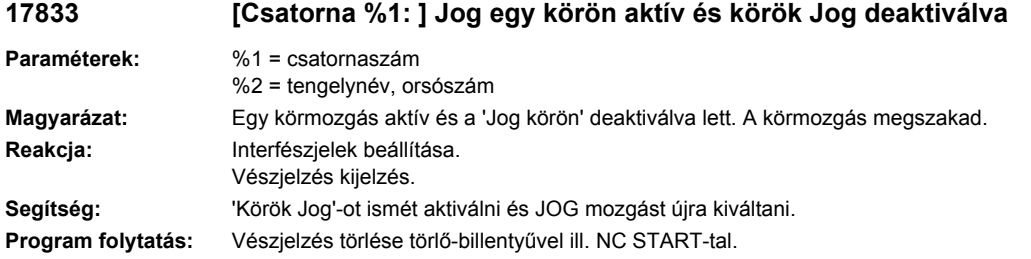

## **17900 [csatorna %1: ] mondat %2 mozgásszinkron-akció: %3 tengely %4 nem géptengely**

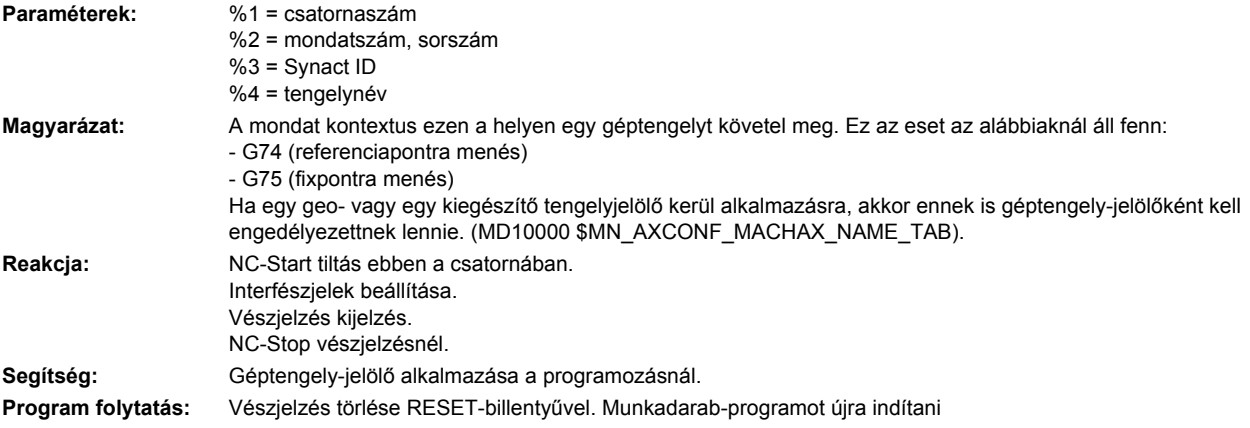

# **18000 [Csatorna %1: ] Mondat %2 NCK-specifikus védőtartomány %3 hibás. Hiba-szám %4**

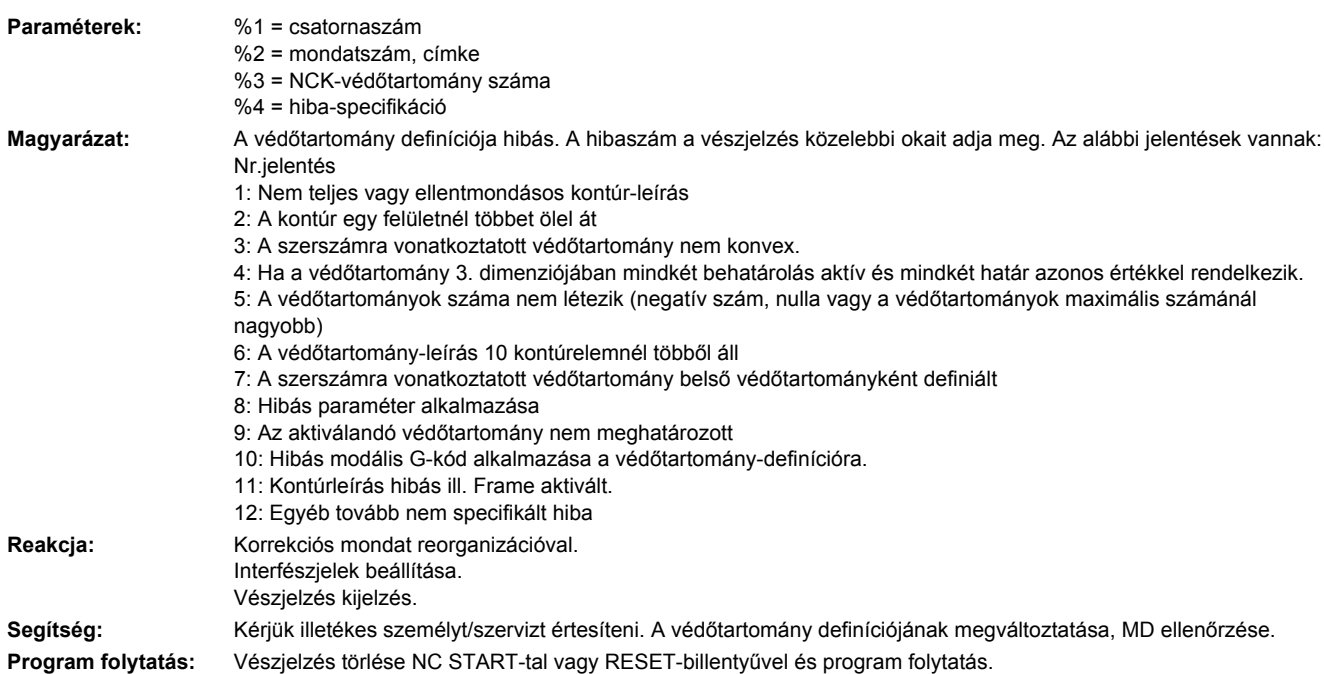

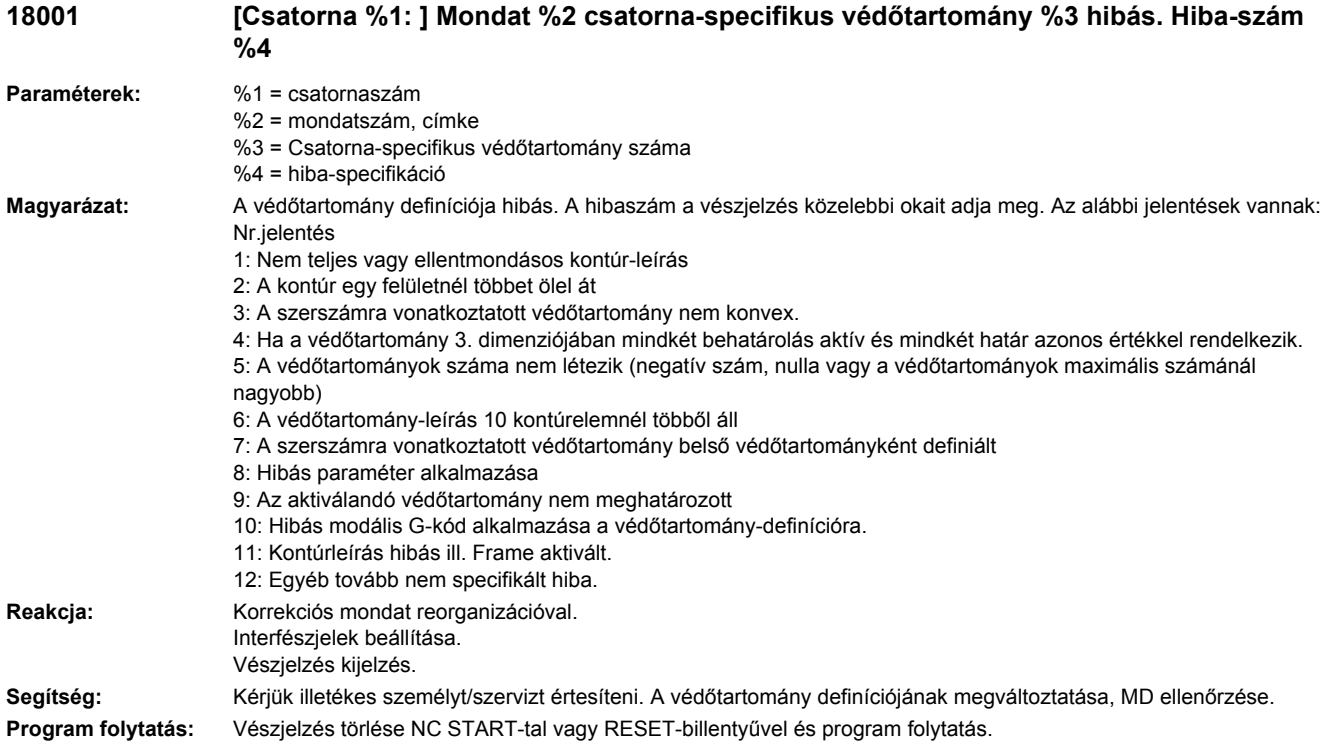

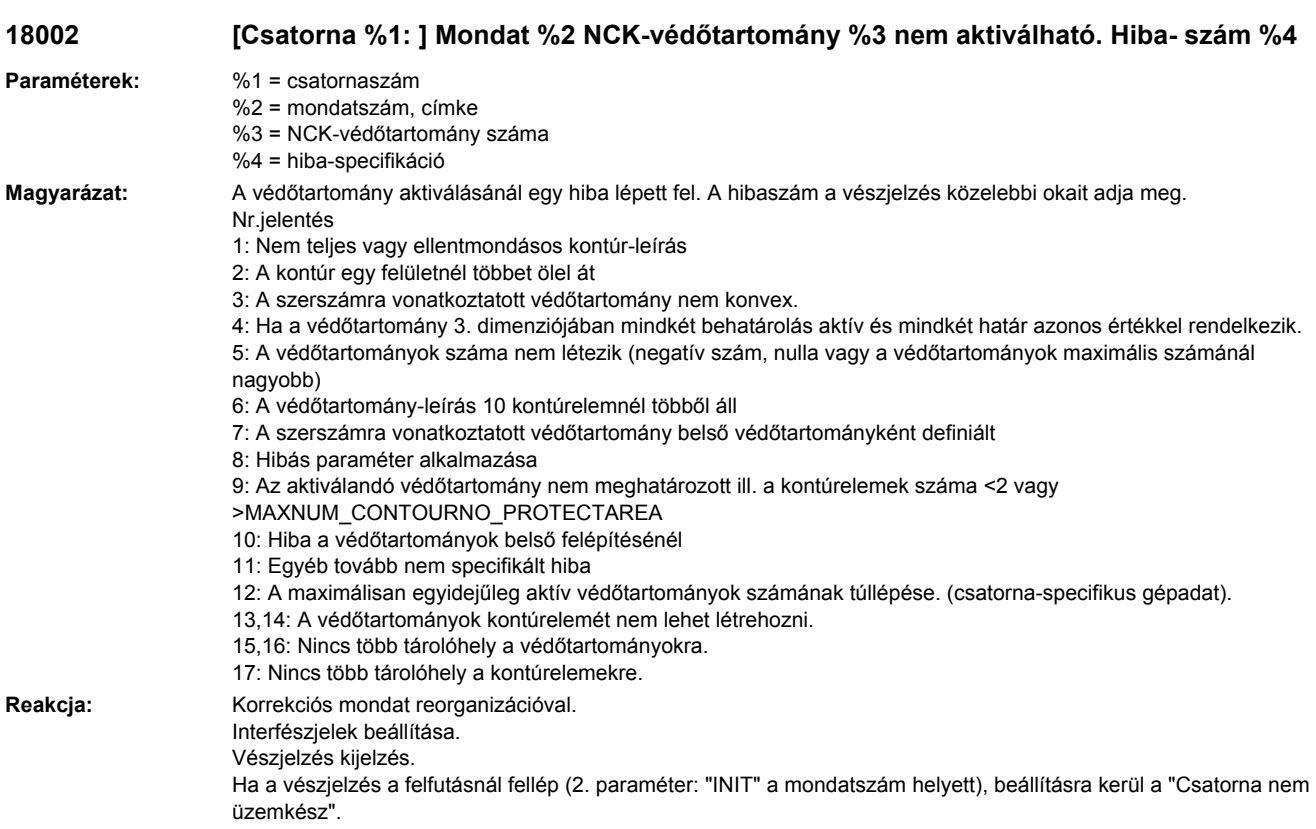

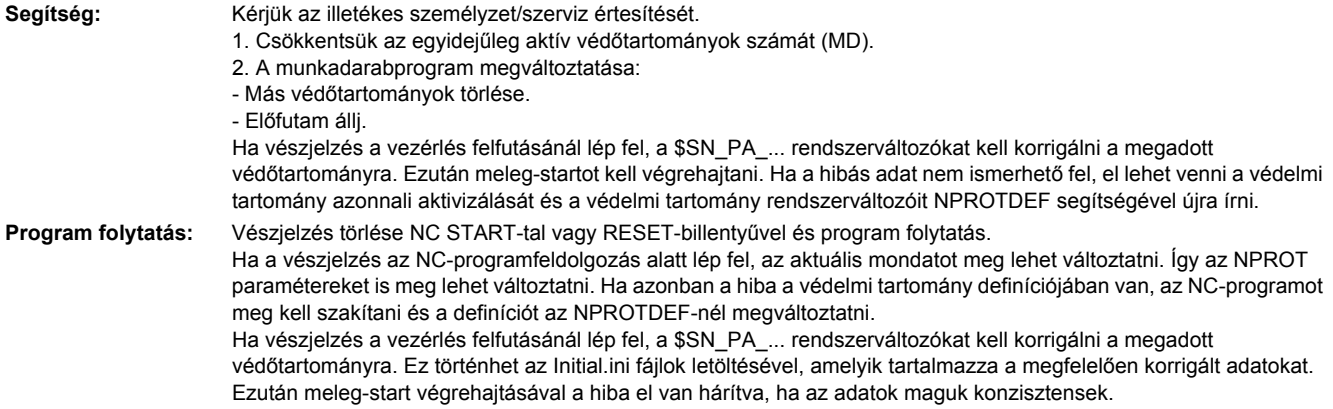

### **18003 [Csatorna %1: ] Mondat %2 csatorna-specifikus védőtartomány %3 nem aktiválható. Hiba-szám %4**

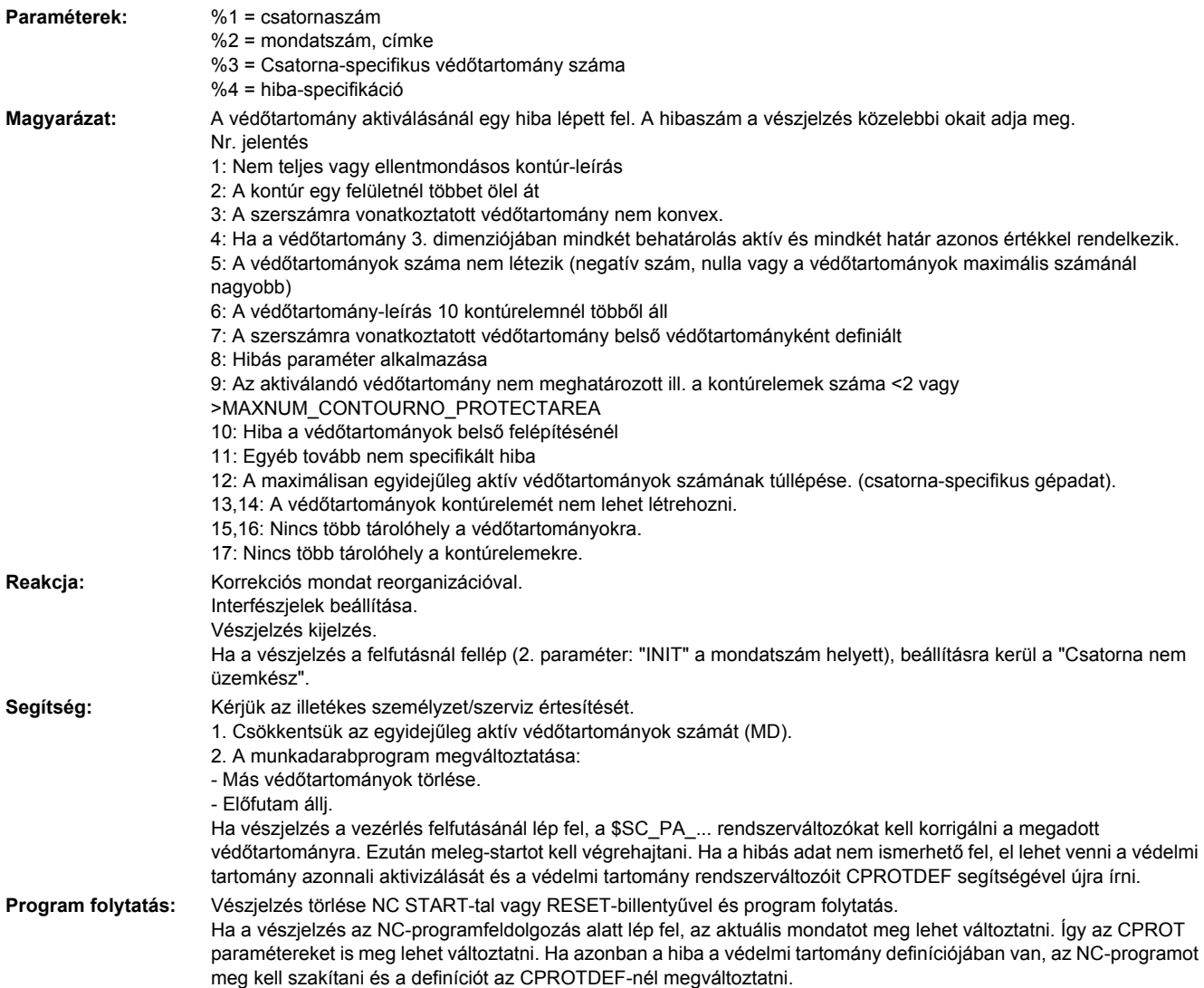

Ha vészjelzés a vezérlés felfutásánál lép fel, a \$SN\_PA\_... rendszerváltozókat kell korrigálni a megadott védőtartományra. Ez történhet az Initial.ini fájlok letöltésével, amelyik tartalmazza a megfelelően korrigált adatokat. Ezután meleg-start végrehajtásával a hiba el van hárítva, ha az adatok maguk konzisztensek.

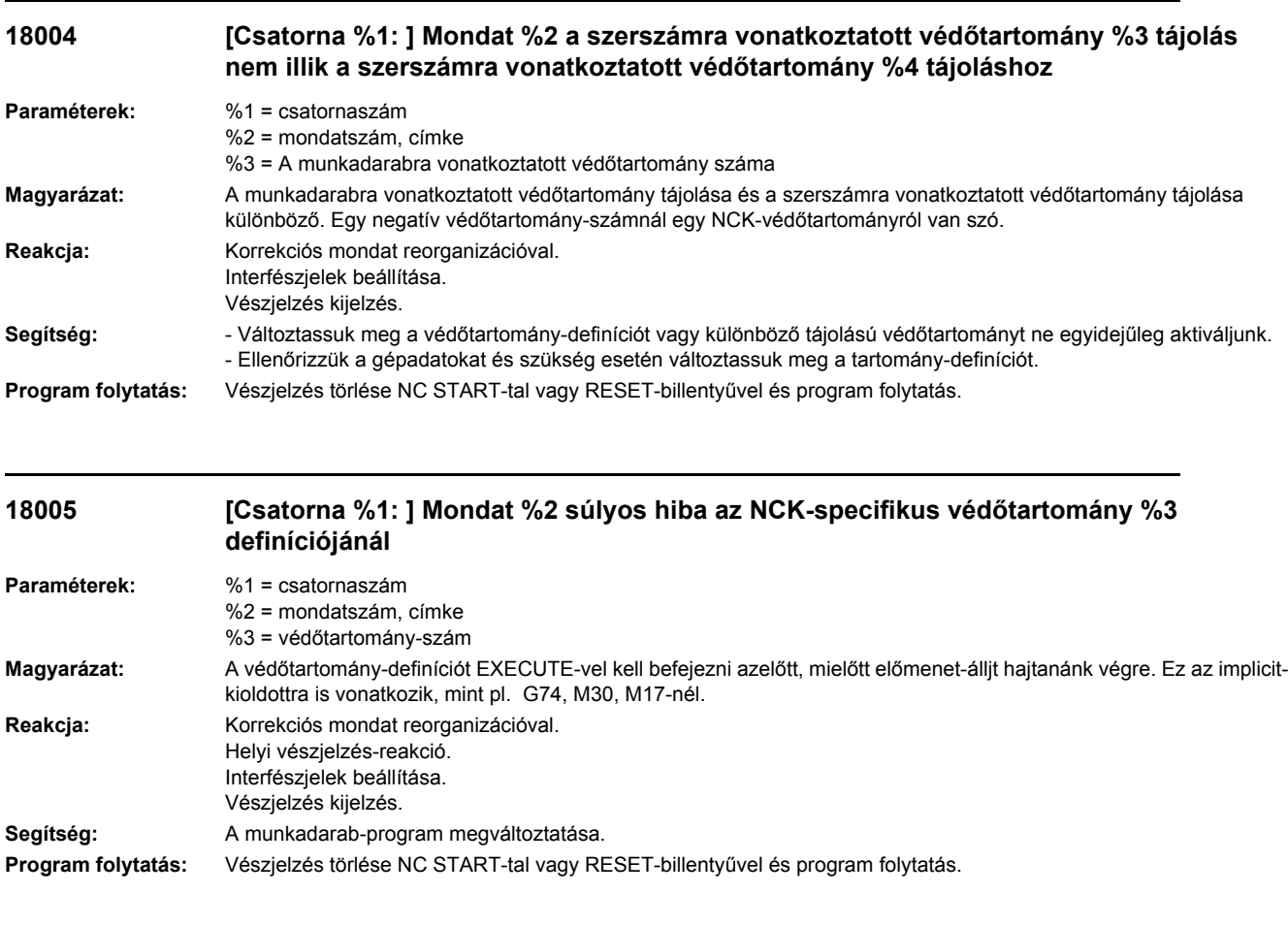

#### **18006 [Csatorna %1: ] Mondat %2 súlyos hiba a csatorna-specifikus védőtartomány %3 definíciójánál.**

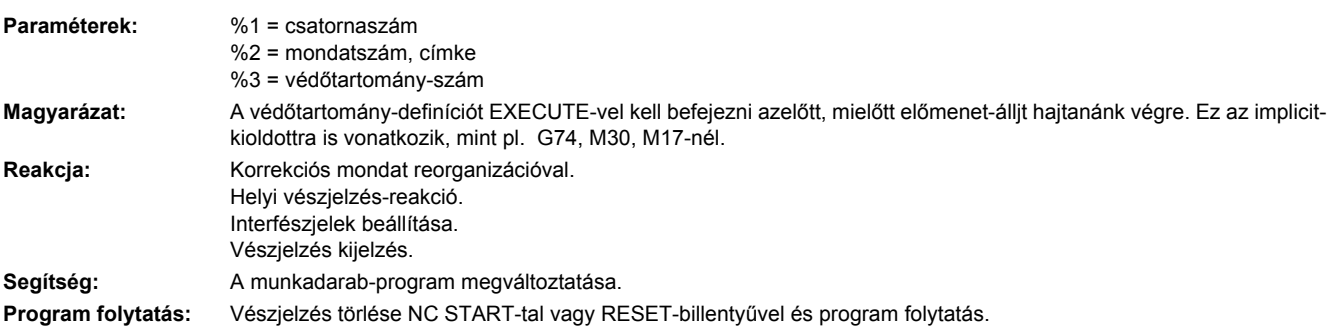

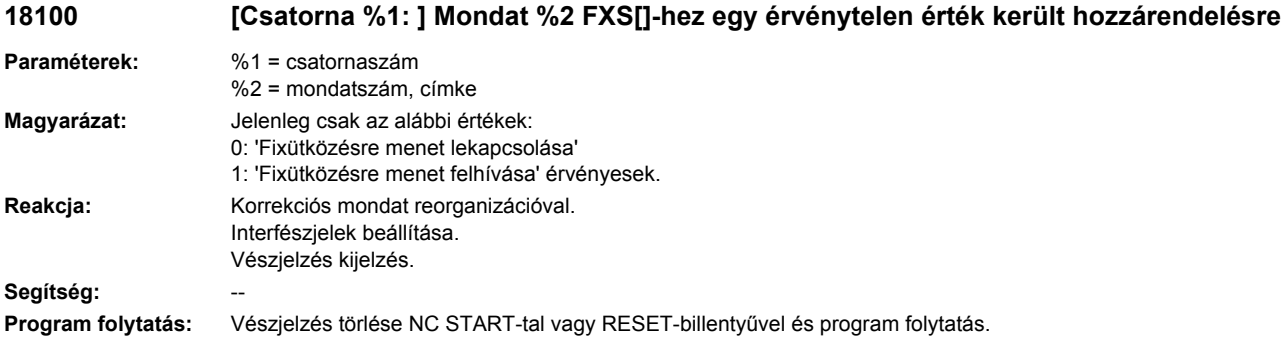

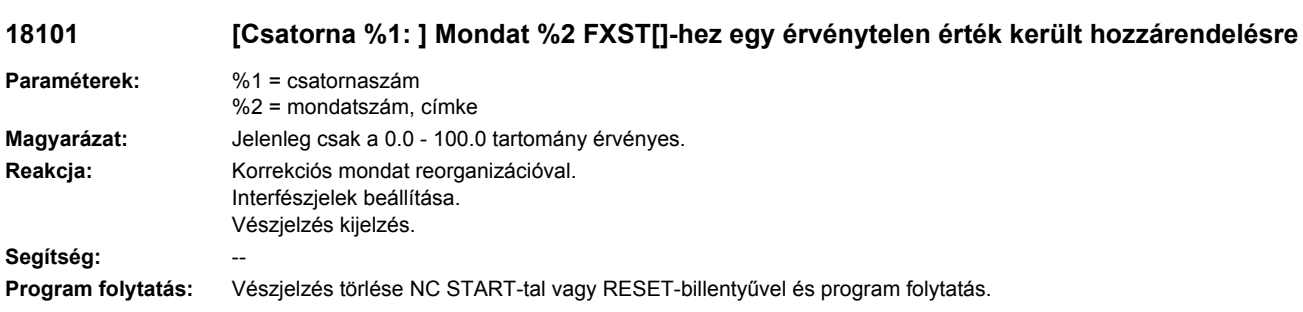

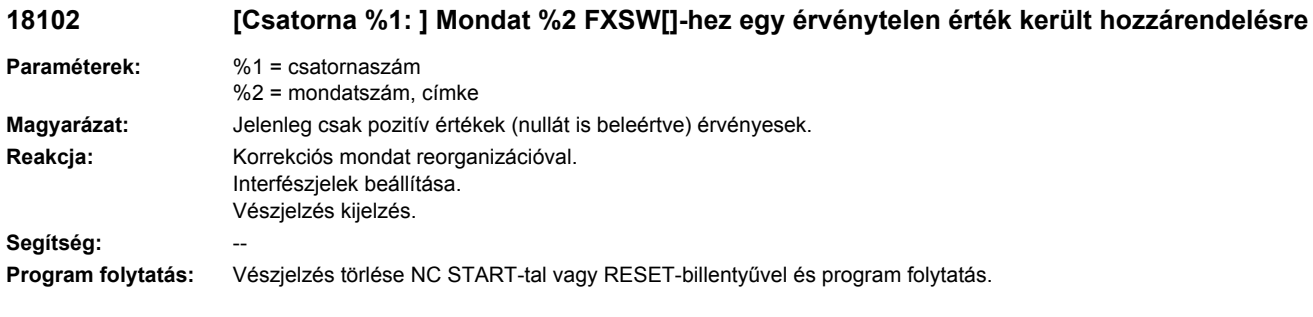

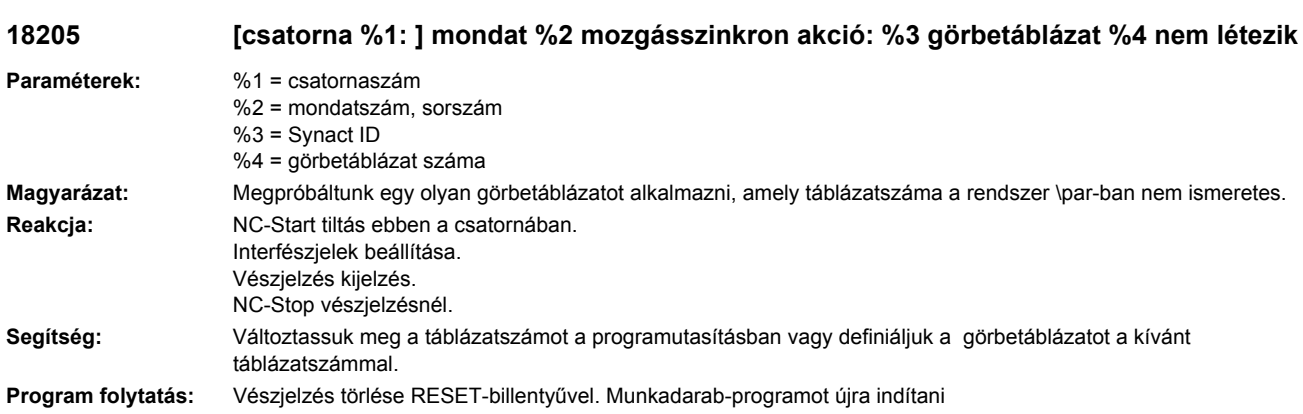

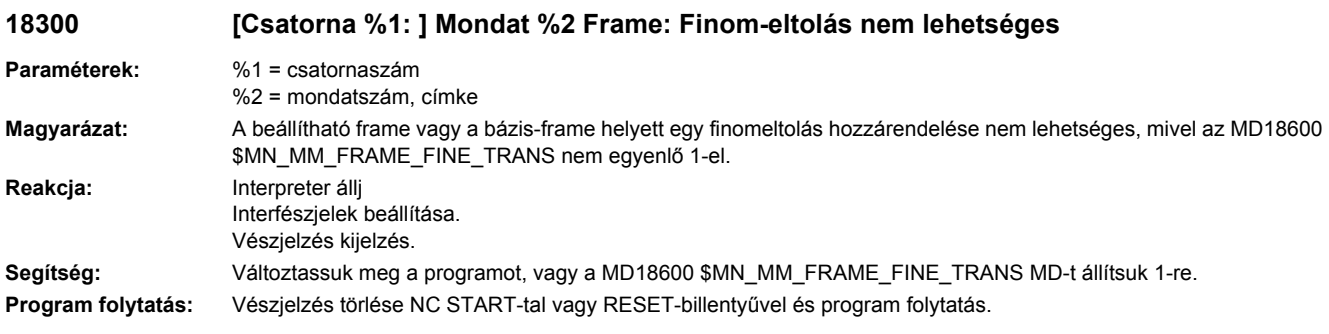

## **18310 [Csatorna %1: ] Mondat %2 Frame: Rotáció nem megengedett**

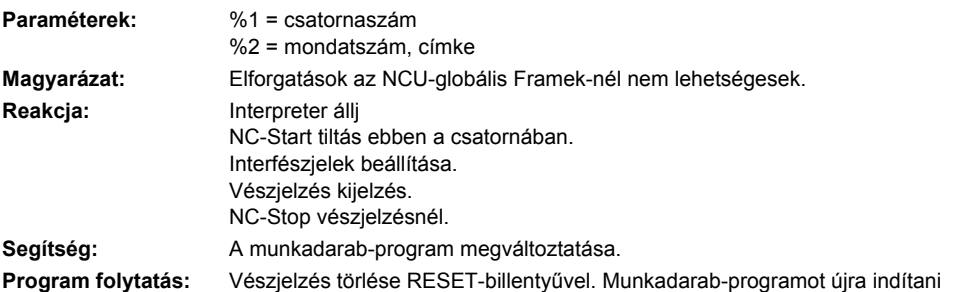

## **18311 [Csatorna %1: ] Mondat %2 Frame: Utasítás nem megengedett**

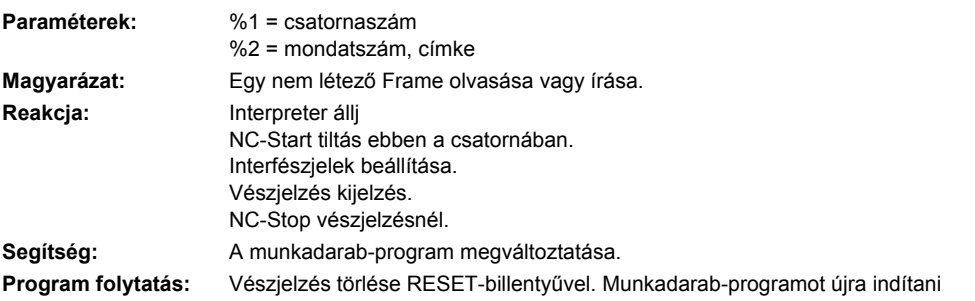

## **18312 [Csatorna %1: ] Mondat %2 Frame: Finomeltolás nincs tervezve**

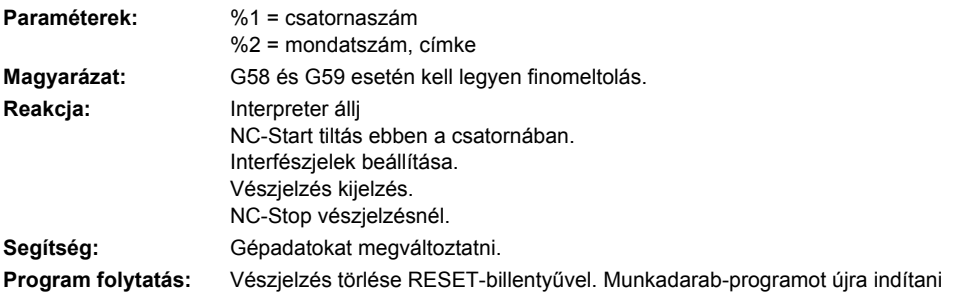

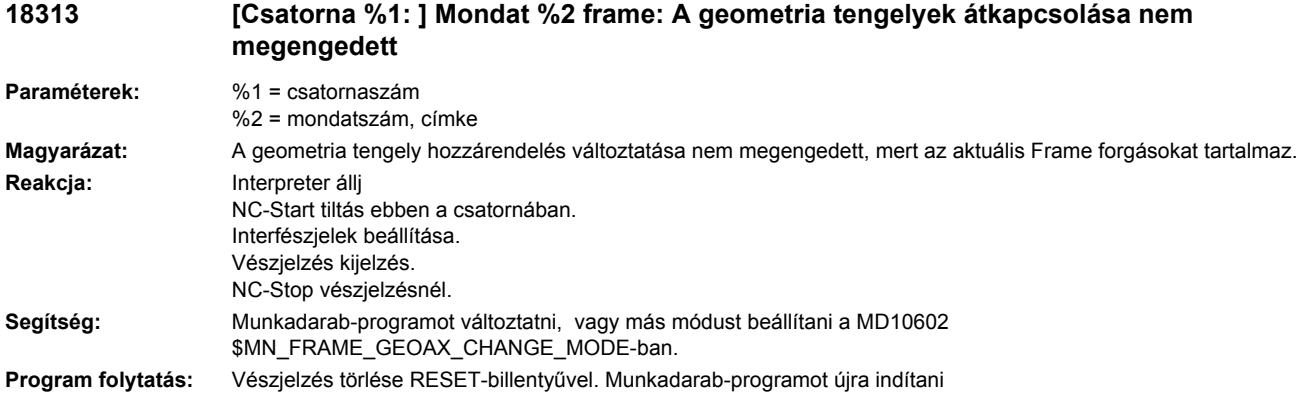

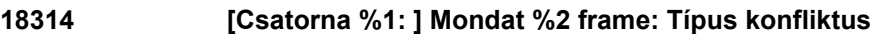

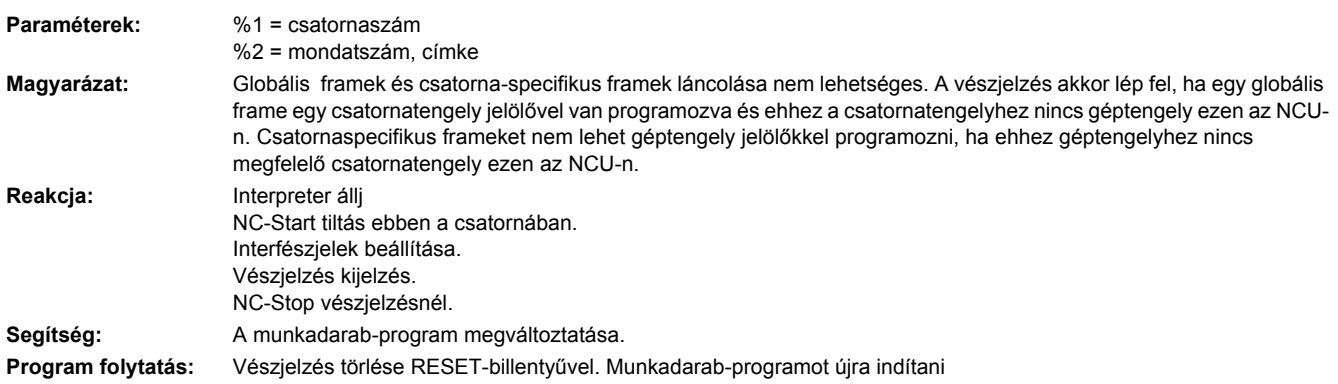

# **18400 [Csatorna %1: ] Mondat %2 nyelvátváltás nem lehetséges:%3**

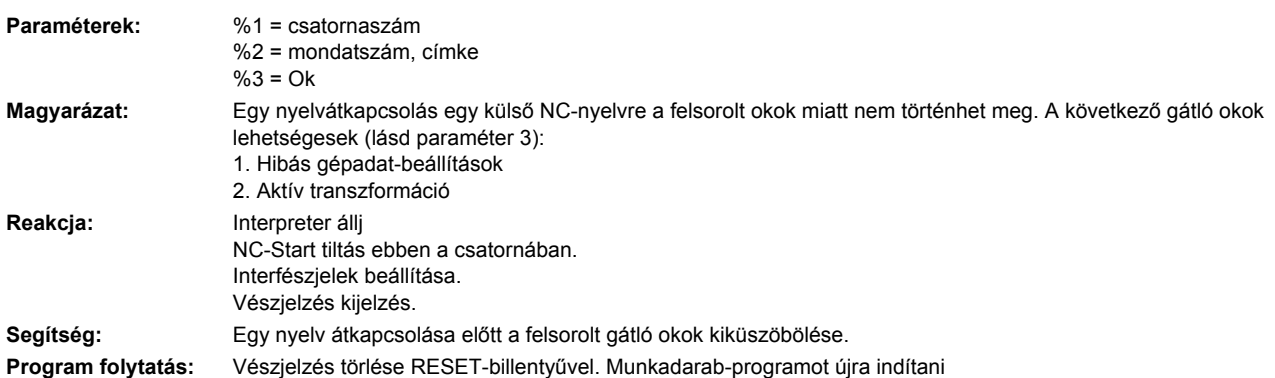

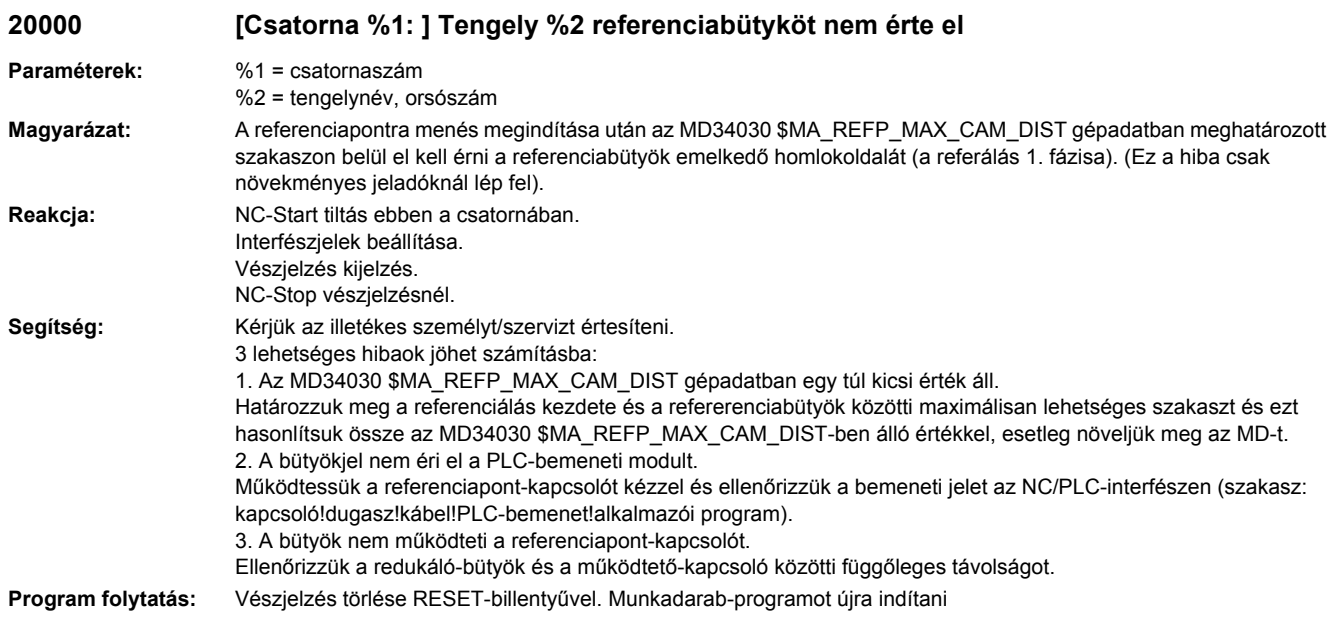

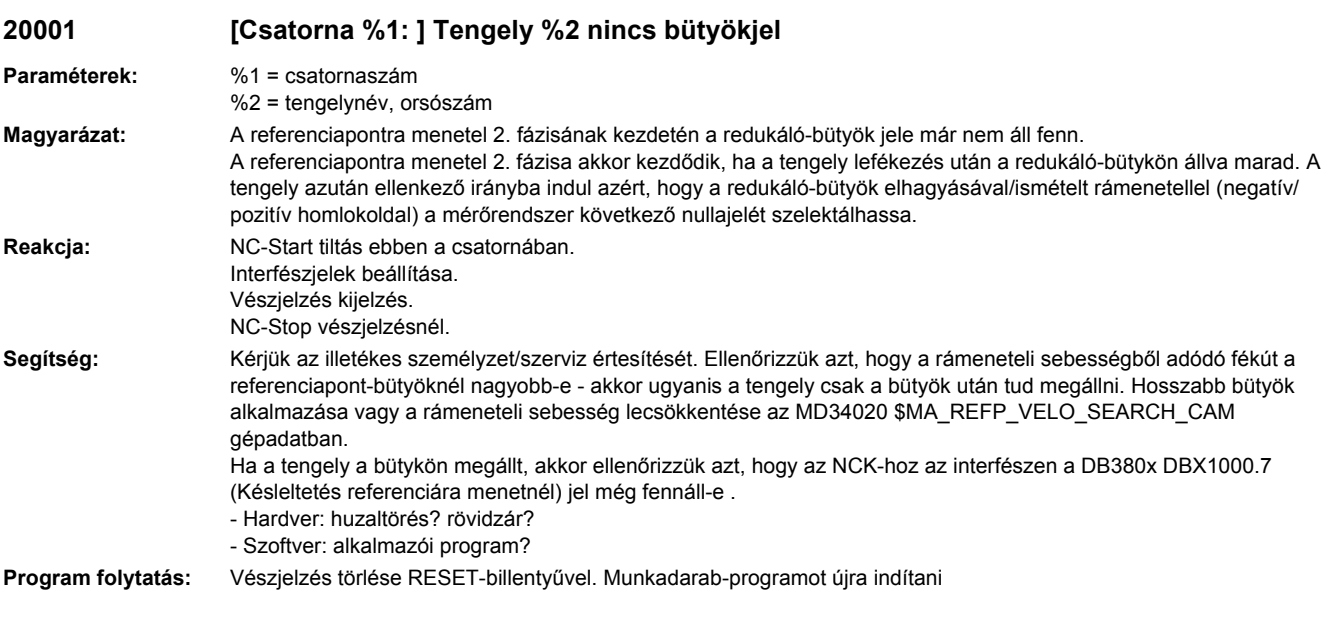

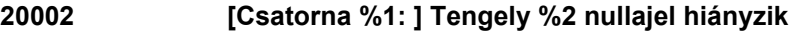

**Paraméterek:** %1 = csatornaszám %2 = tengelynév, orsószám **Magyarázat:** A növekményes út jeladó HW-nullajele ill. az abszolút út jeladó pót-nullajele nincs egy meghatározott szakaszon belül . A referenciapontra menetel 2. fázisa akkor fejeződik be, ha a jeladó nullajele felismerésre kerül azután, miután a DB380x DBX1000.7 (referenciapontra-menet késleltetés) NC/PLC-interfészjel emelkedő/csökkenő homlokoldala a trigger-startot megadta. A trigger-start és az utána következő nullajel közötti maximális útszakasz az MD34060 \$MA\_REFP\_MAX\_MARKER\_DIST gépadatban kerül meghatározásra.
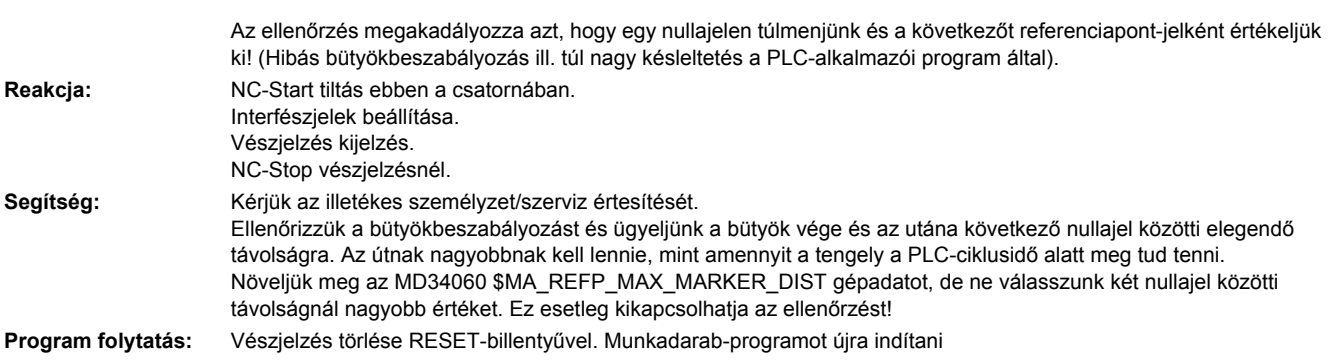

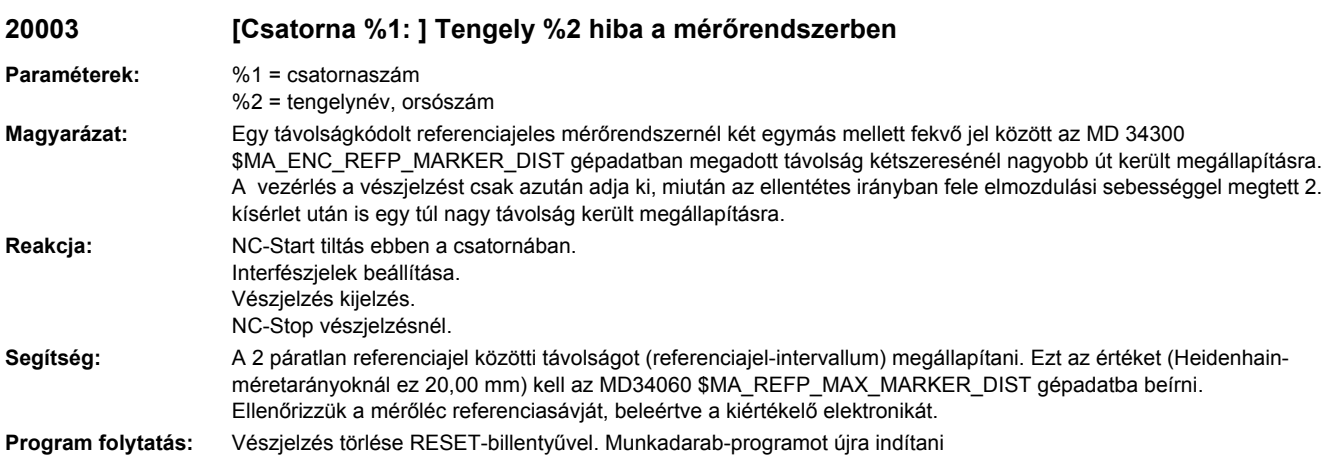

# **20004 [Csatorna %1: ] Tengely %2 referenciajel hiányzik**

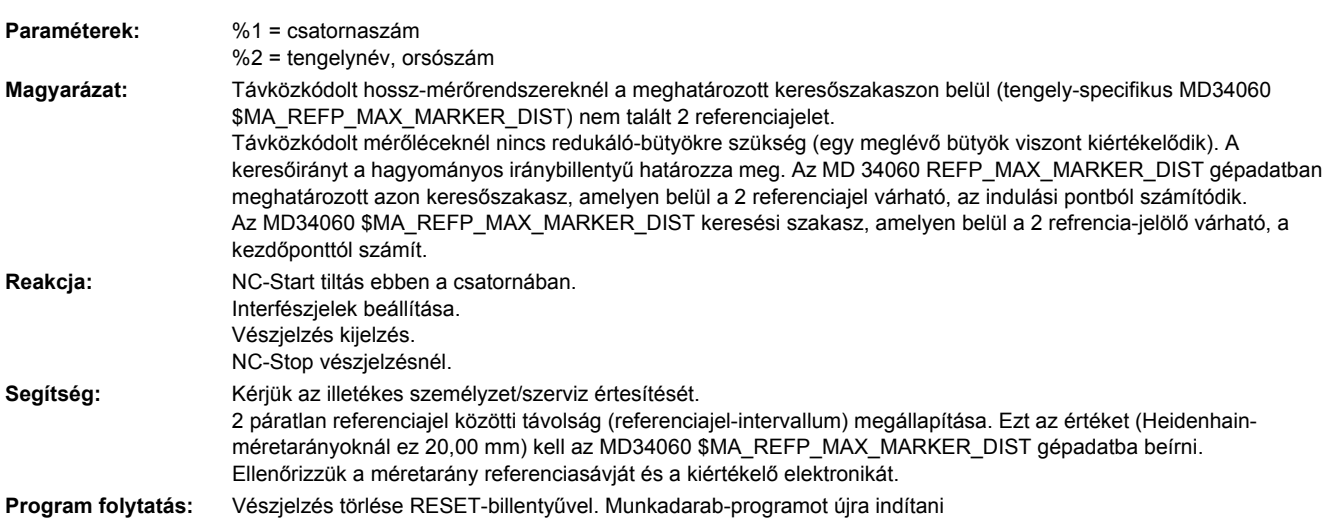

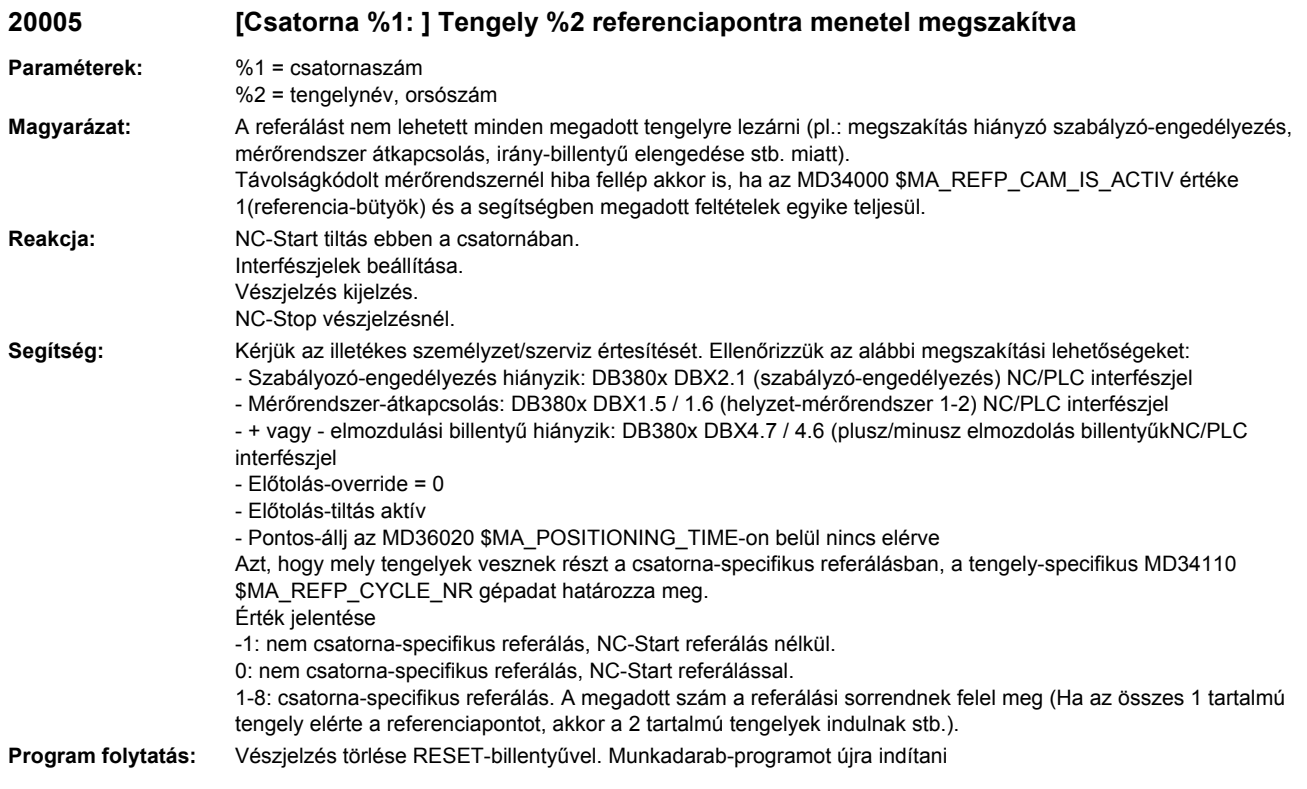

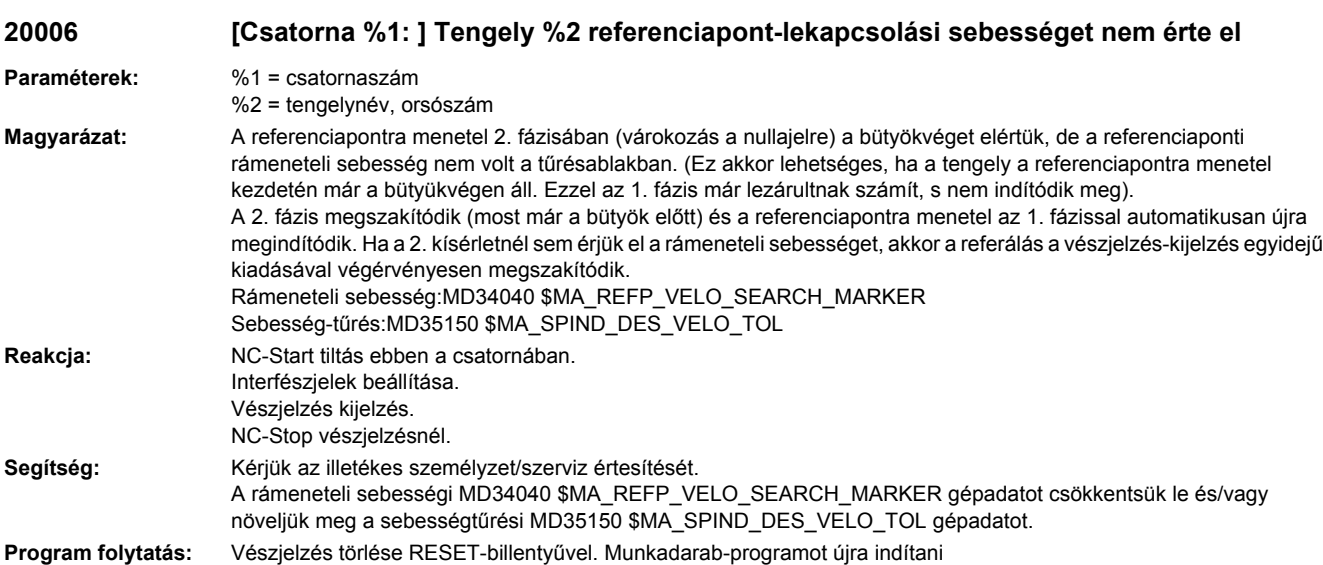

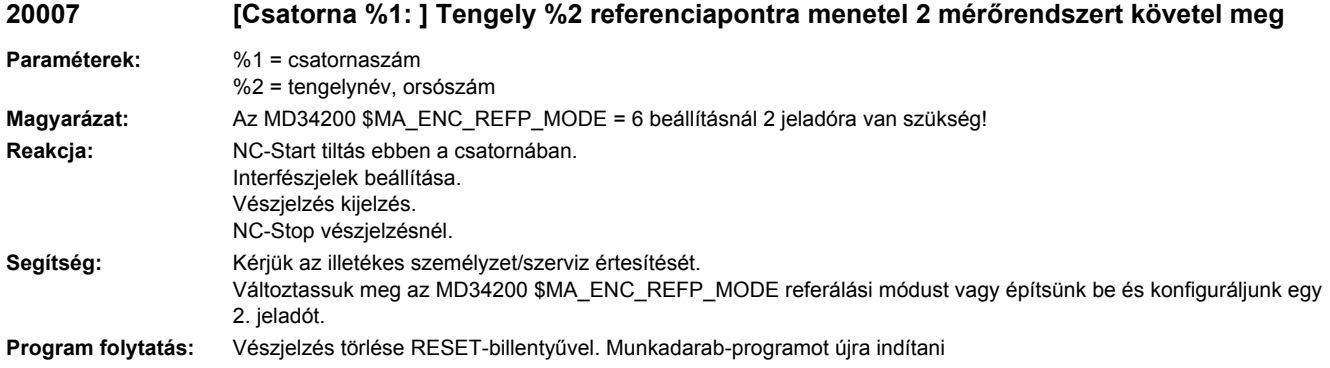

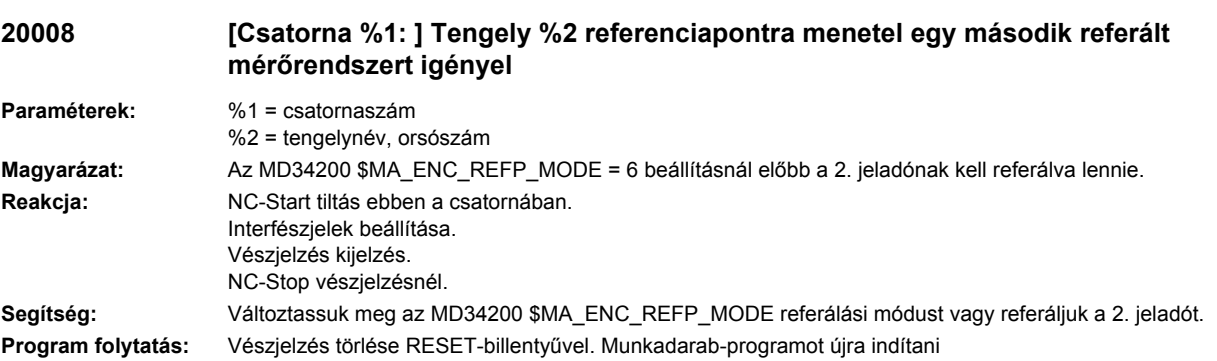

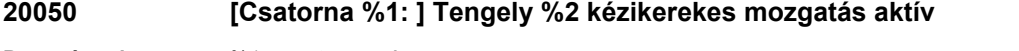

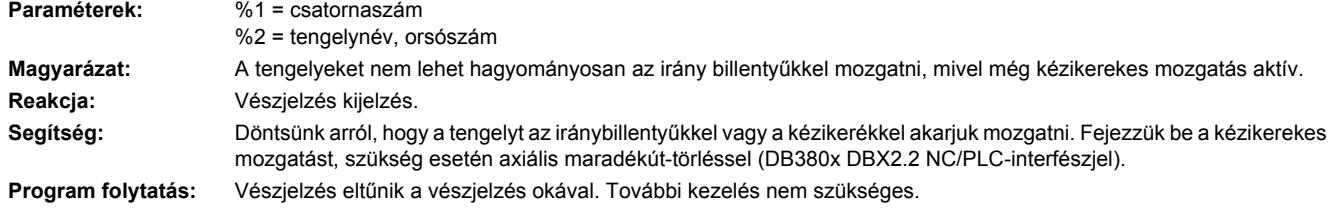

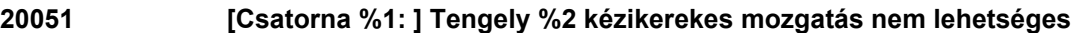

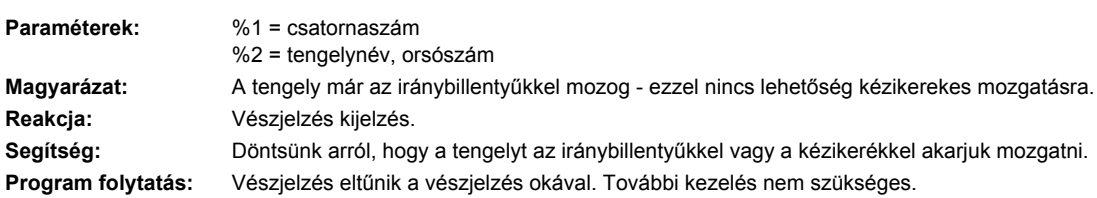

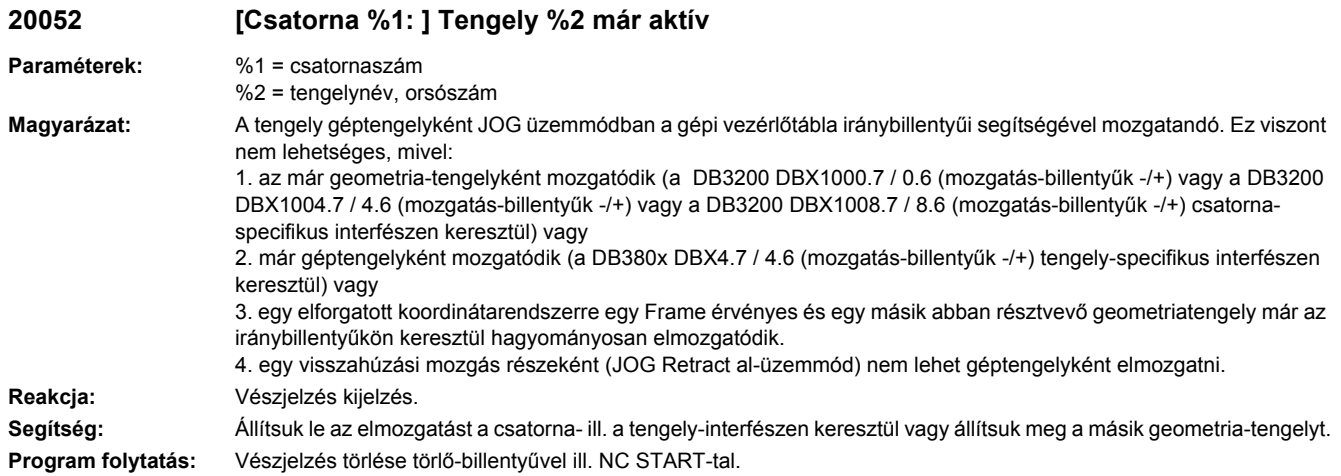

# **20053 [Csatorna %1: ] Tengely %2 DRF, FTOCON, külső nullaponteltolás nem lehetséges**

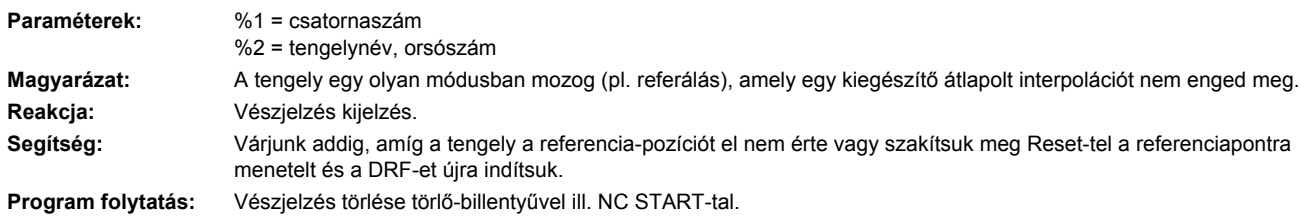

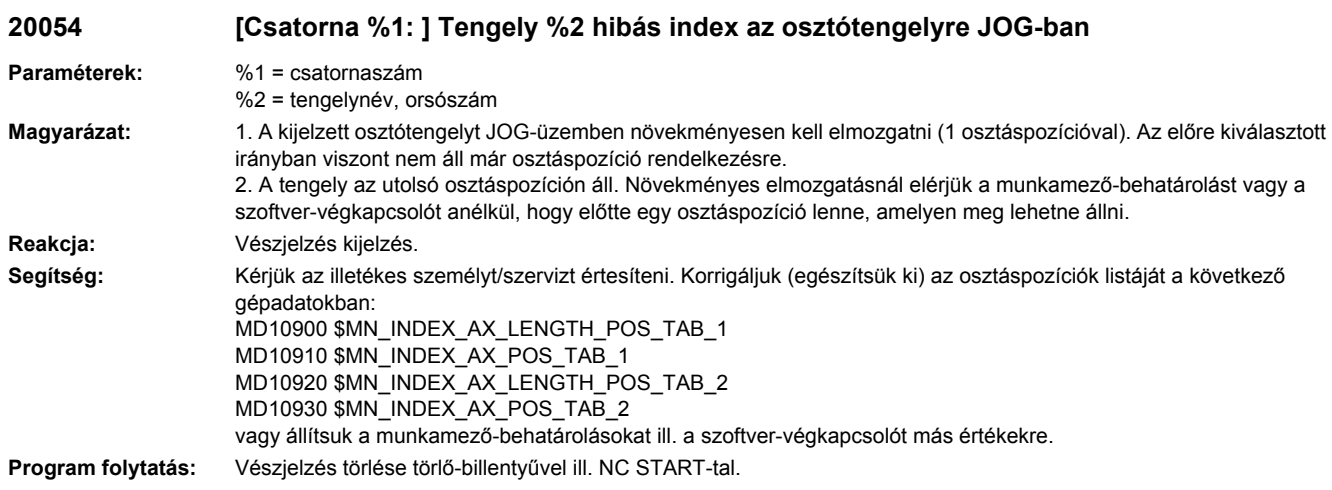

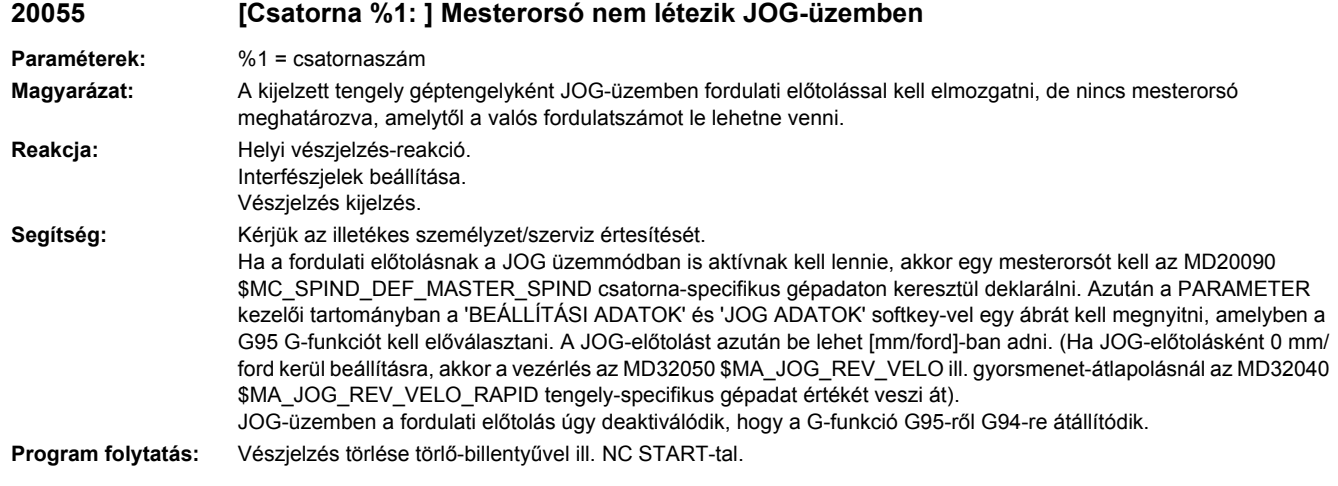

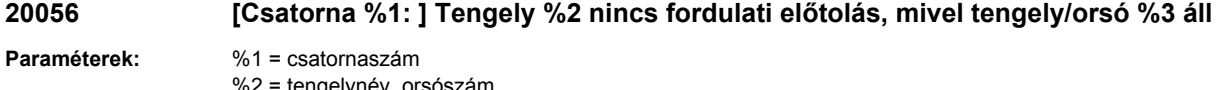

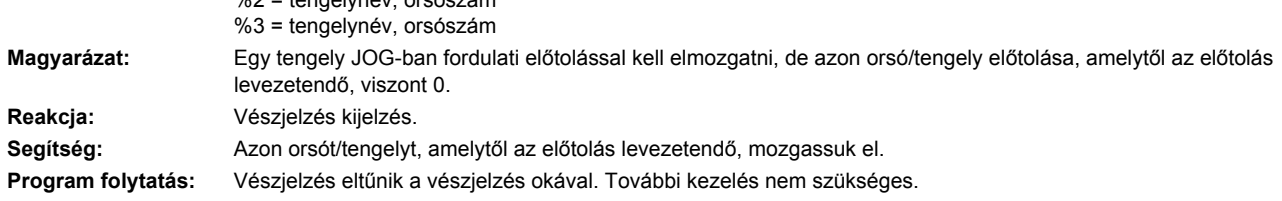

# **20057 [Csatorna %1: ] Mondat %2 fordulati előtolás tengely/orsó %3-ra <= nulla.**

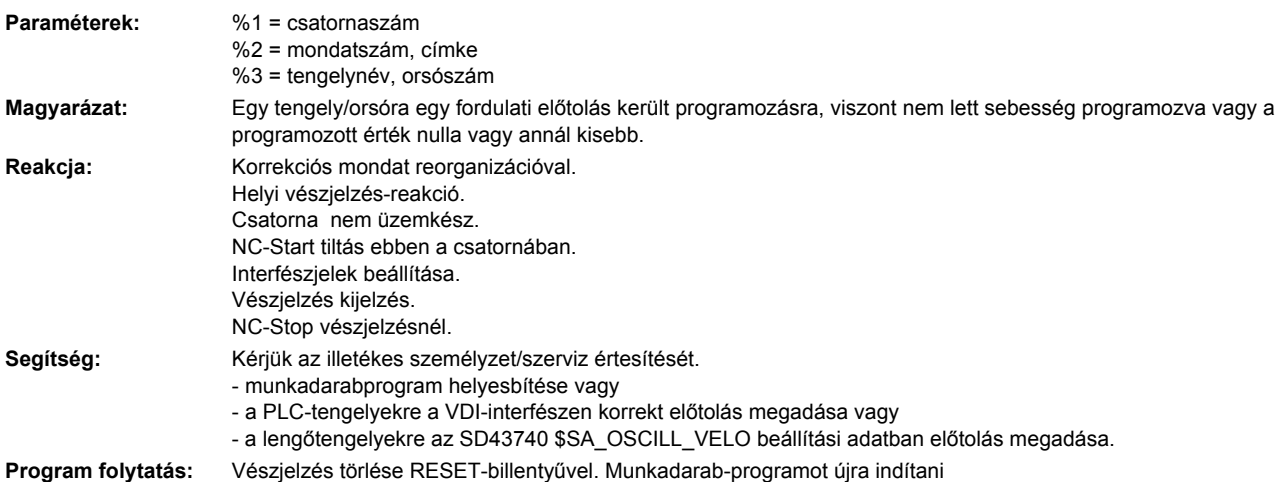

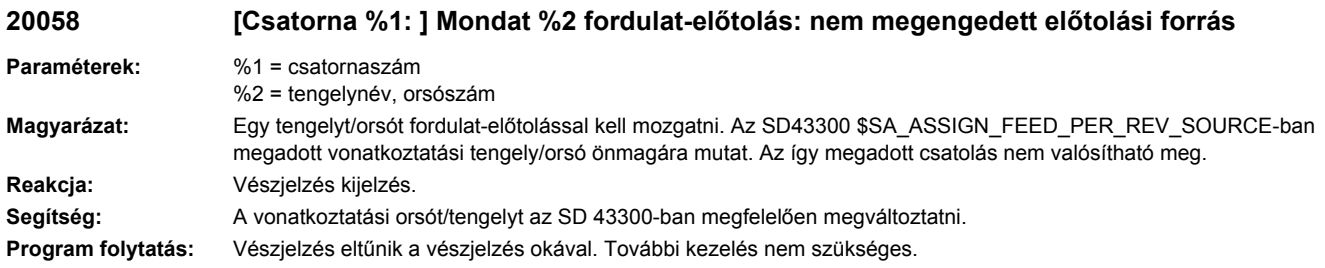

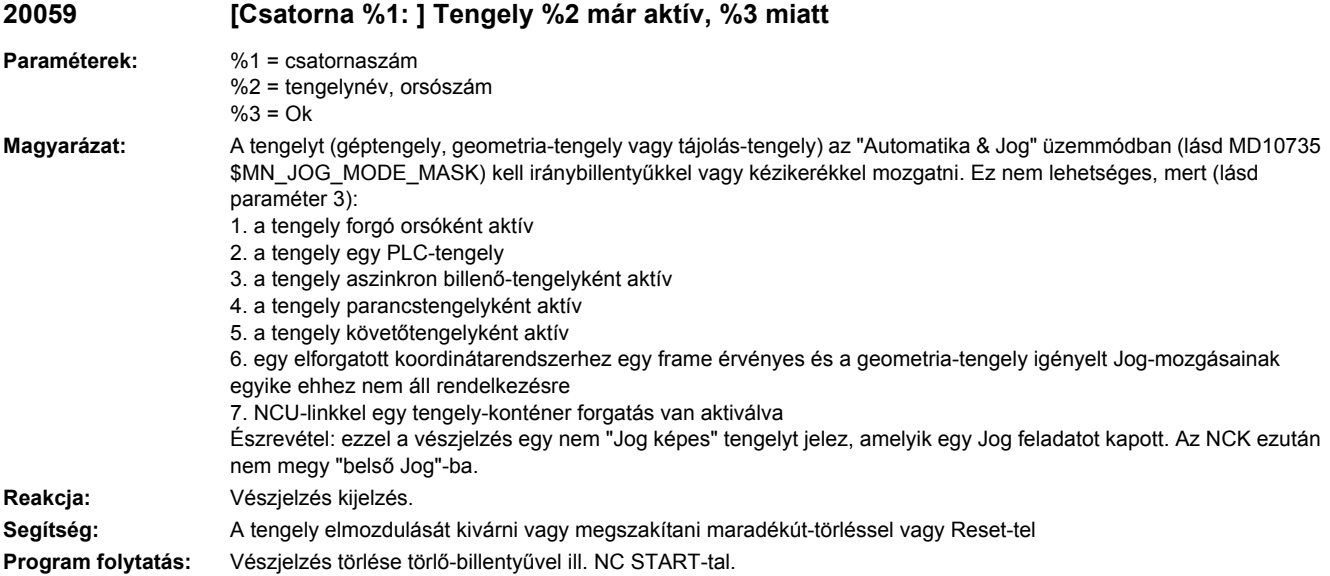

## **20060 [Csatorna %1: ] Tengely %2 nem mozgatható el geometria-tengelyként**

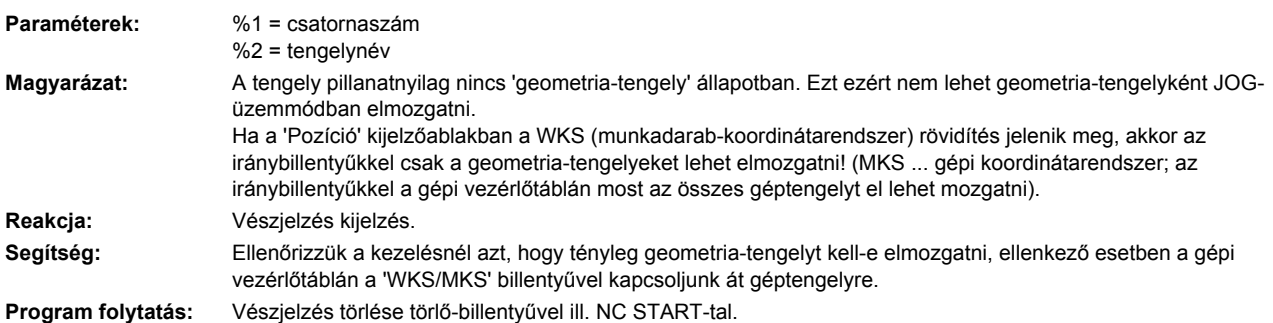

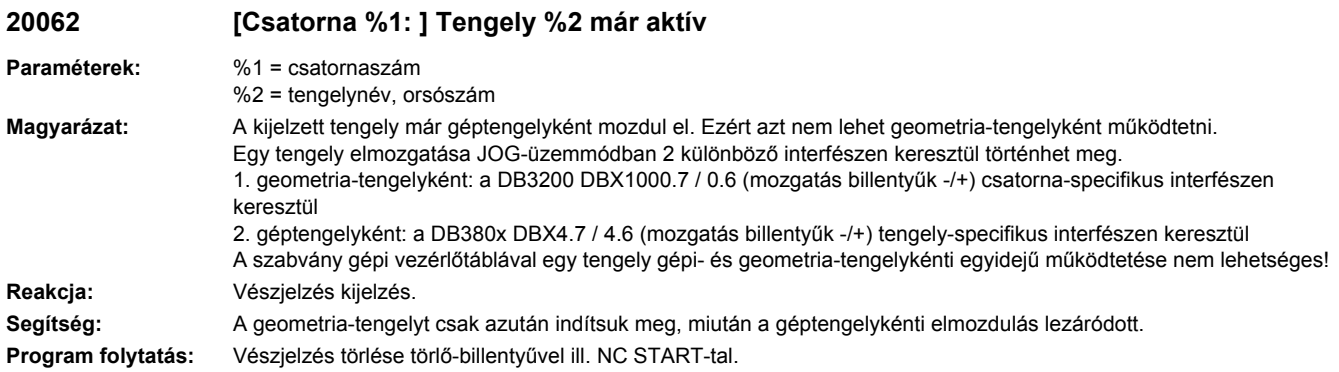

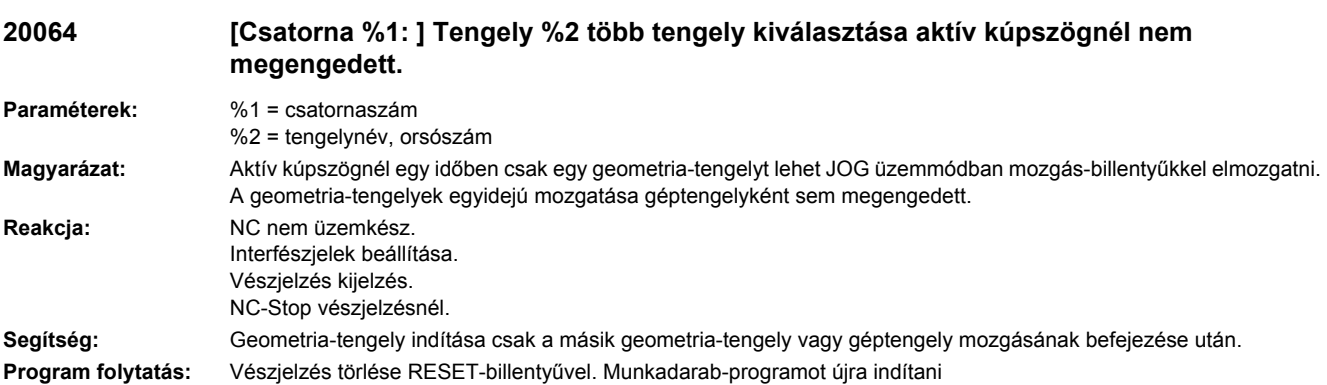

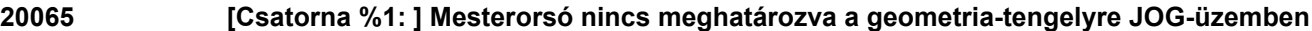

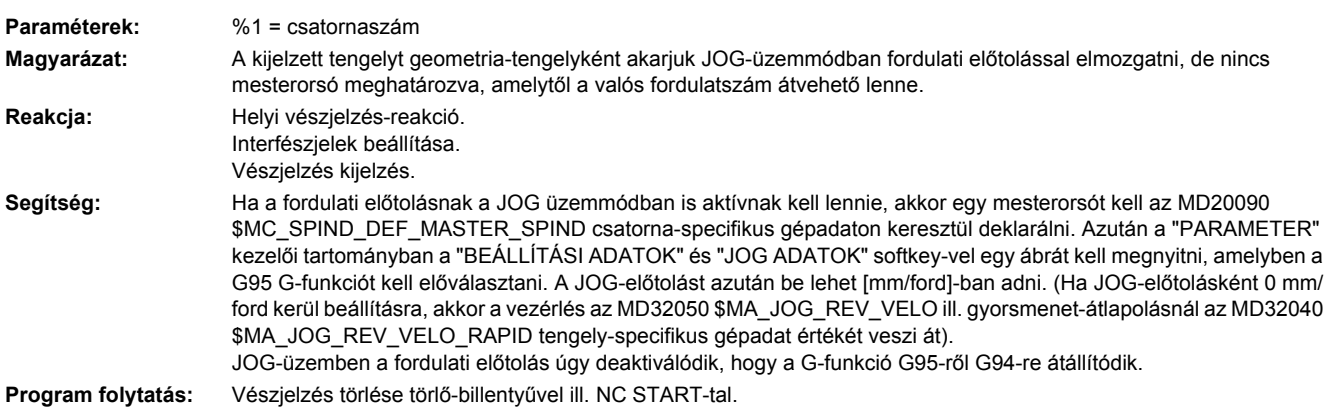

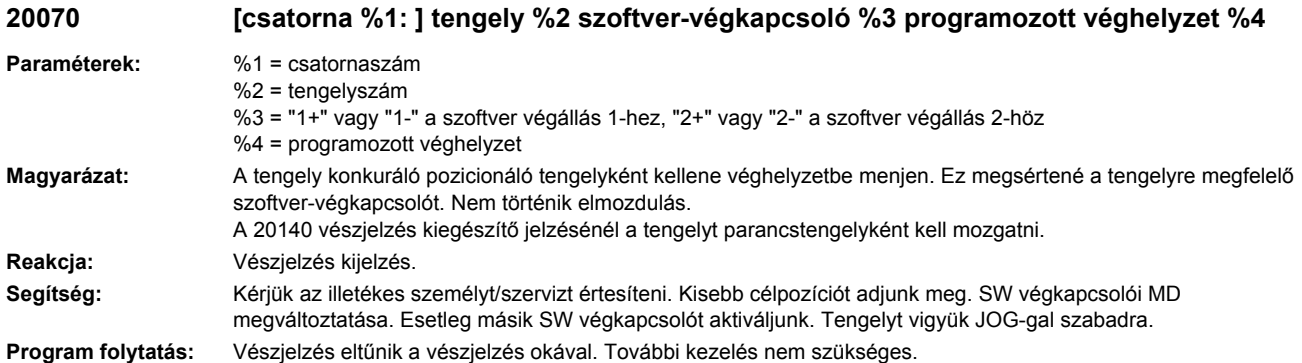

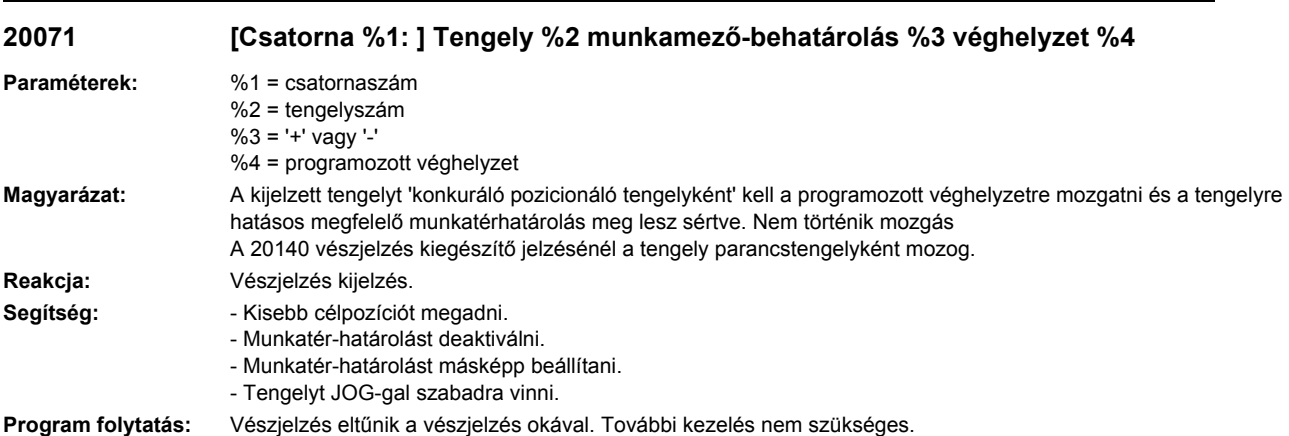

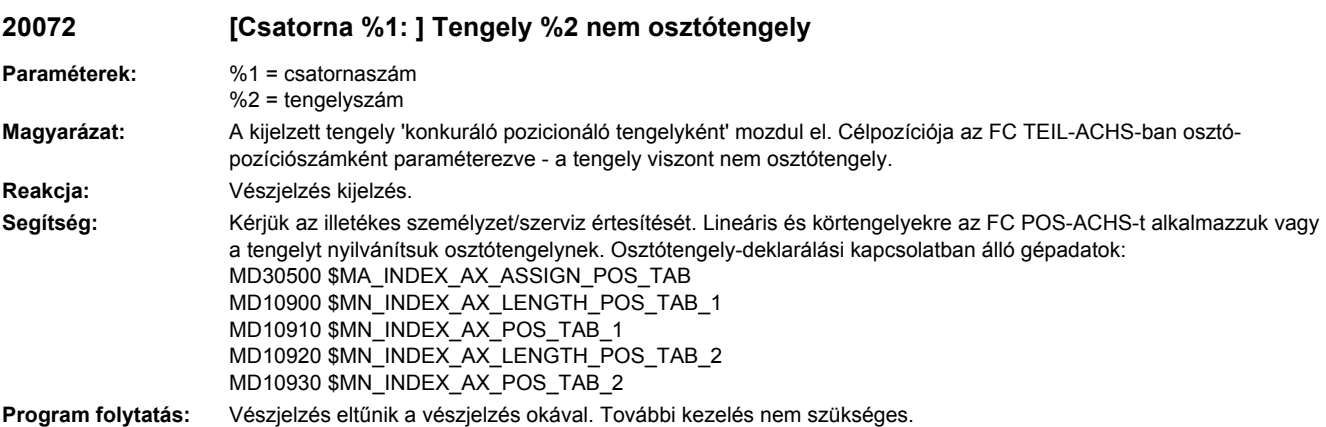

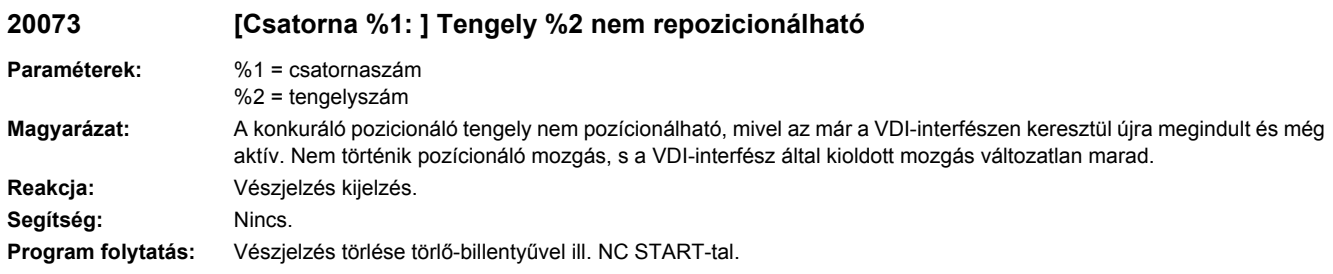

### **20074 [Csatorna %1: ] Tengely %2 hibás indexpozíció**

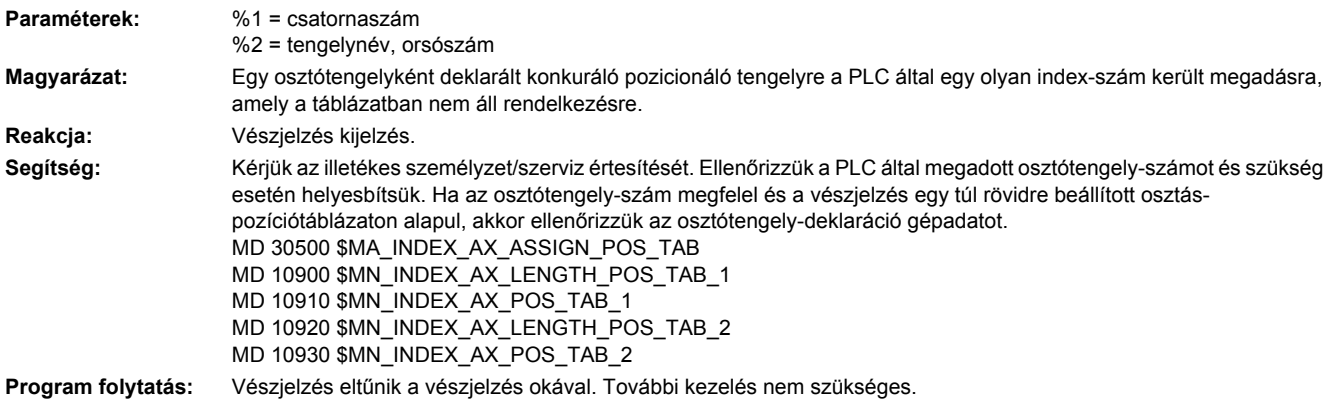

#### **20080 [Csatorna %1: ] Tengely %2 nincs kézikerék hozzárendelve az átlapolásra**

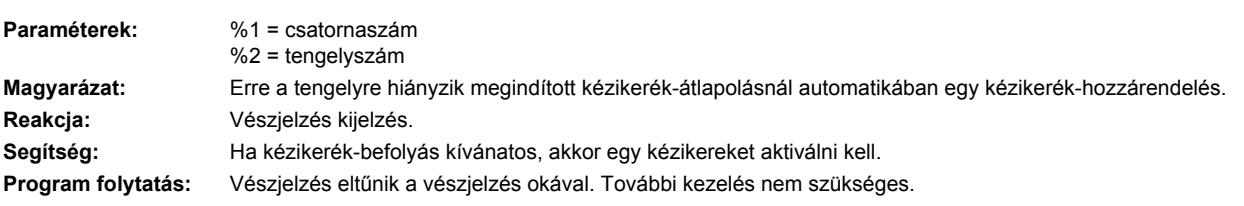

#### **20082 [csatorna %1: ] tengely %2 koordinátarendszer-specifikus munkatérhatárolás %3 végpozíció %4 Paraméterek:** %1 = csatornaszám %2 = tengelyszám %3 = '+' vagy '-' %4 = véghelyzet **Magyarázat:** A kijelzett tengely "konkuráló pozícionáló-tengely"-ként van használva és a tengely megsérti a megfelelő hatásos koordinátarendszer-specifikus munkatérhatárolást. Nem történik mozgás. A 20140 vészjelzés állapotjelentásánél a tengely parancstengelyként fog mozogni. **Reakcja:** Vészjelzés kijelzés. Segítség: **- Kisebb célpozíciót megadni**. - Munkatér-határolást deaktiválni.

- Munkatér-határolást másképp beállítani.

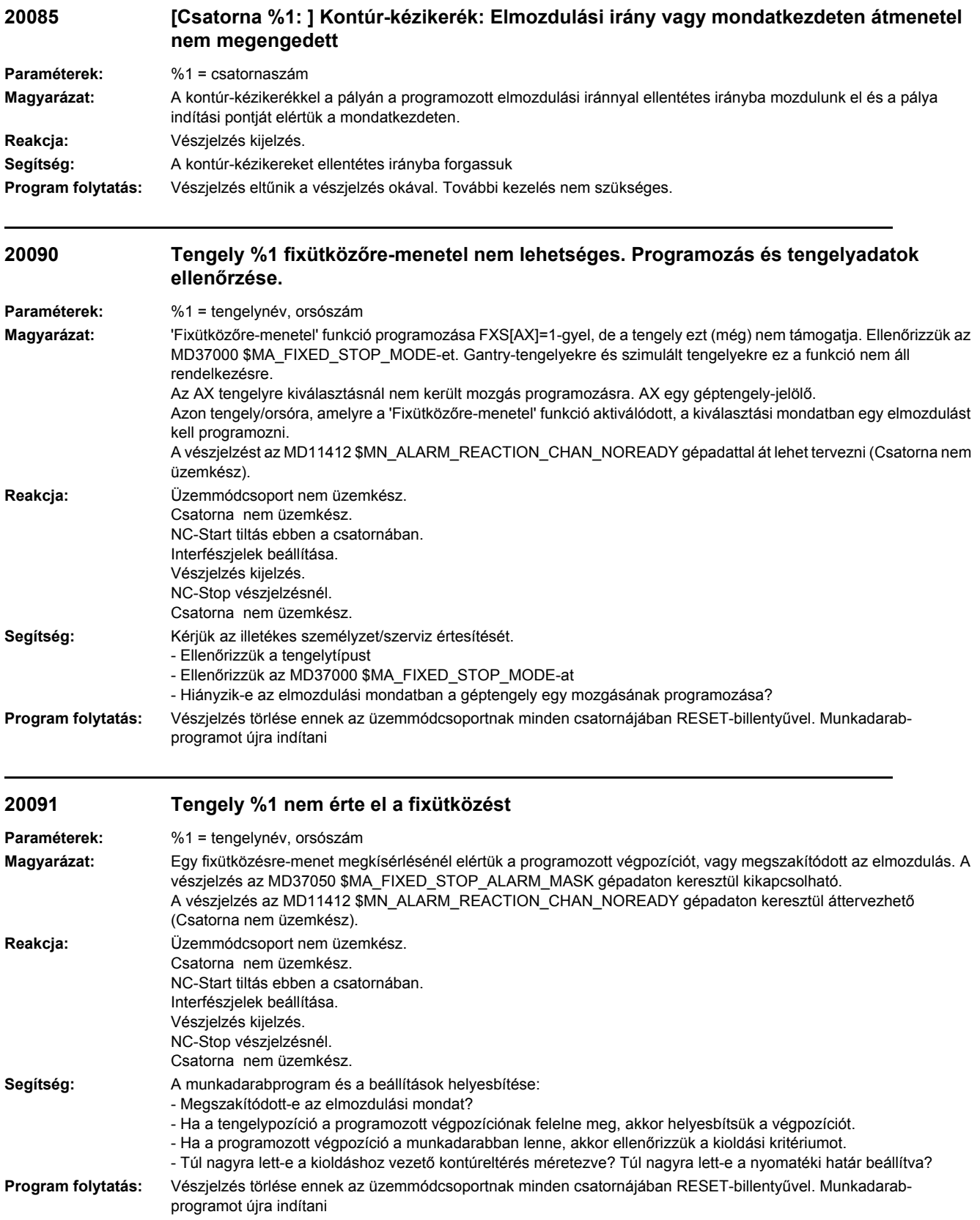

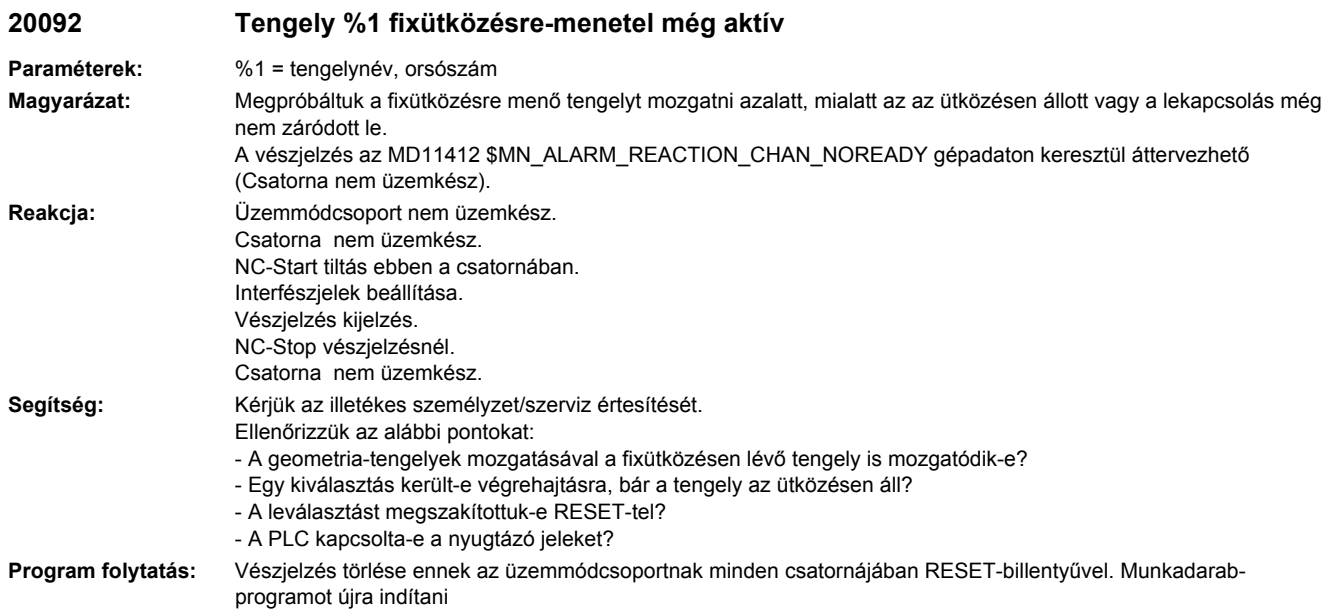

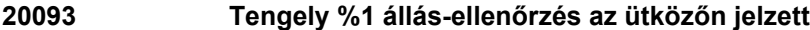

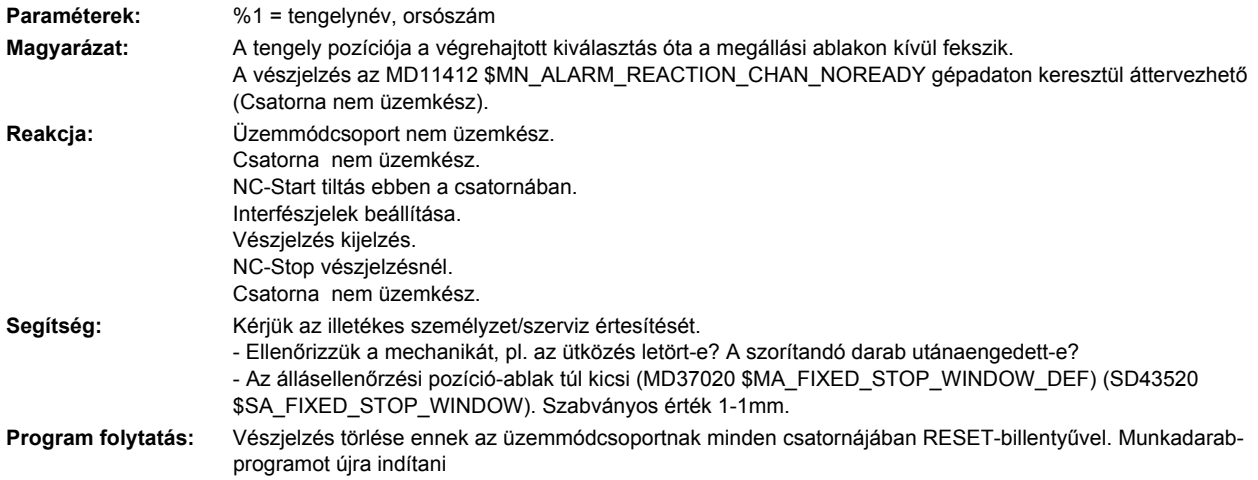

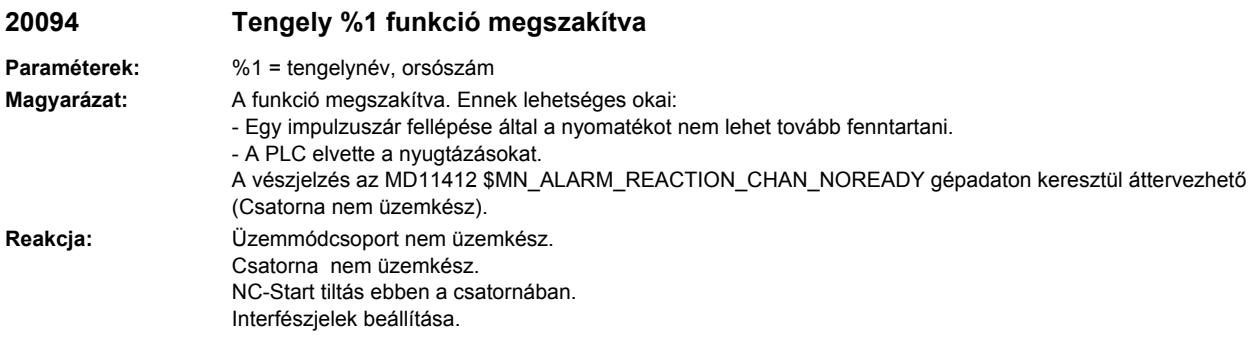

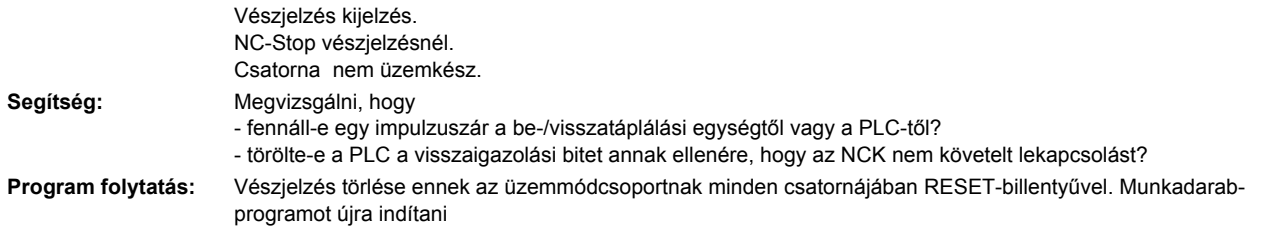

#### **20095 Tengely %1 nem megengedett tartónyomaték, mért nyomaték%2**

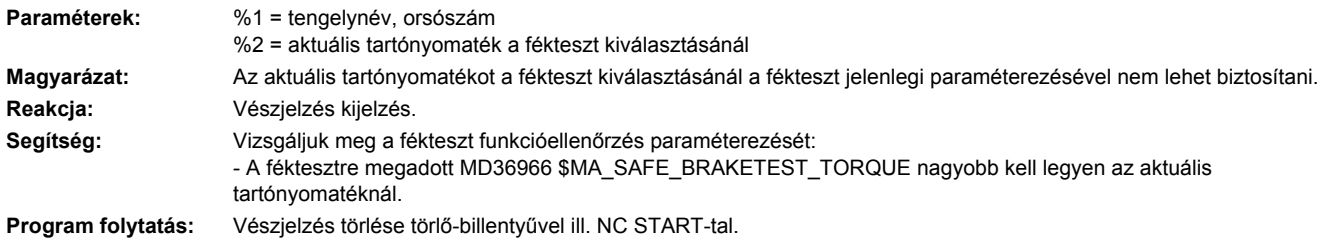

## **20096 Tengely %1 fékteszt megszakadt, kiegészítő info %2**

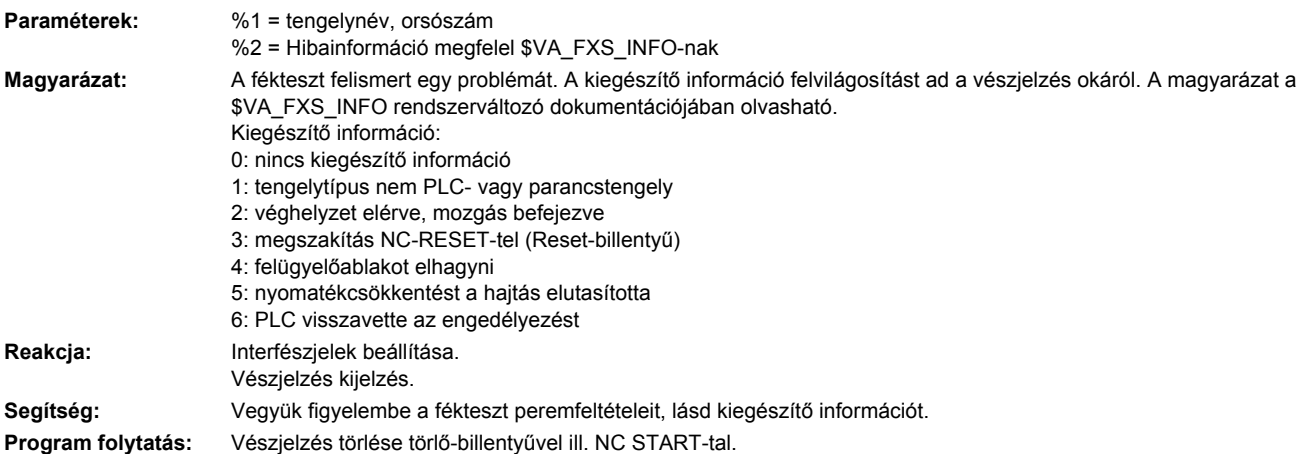

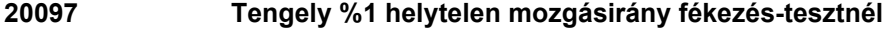

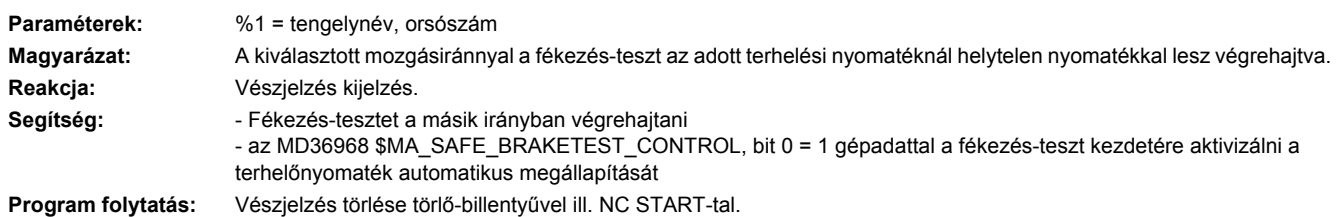

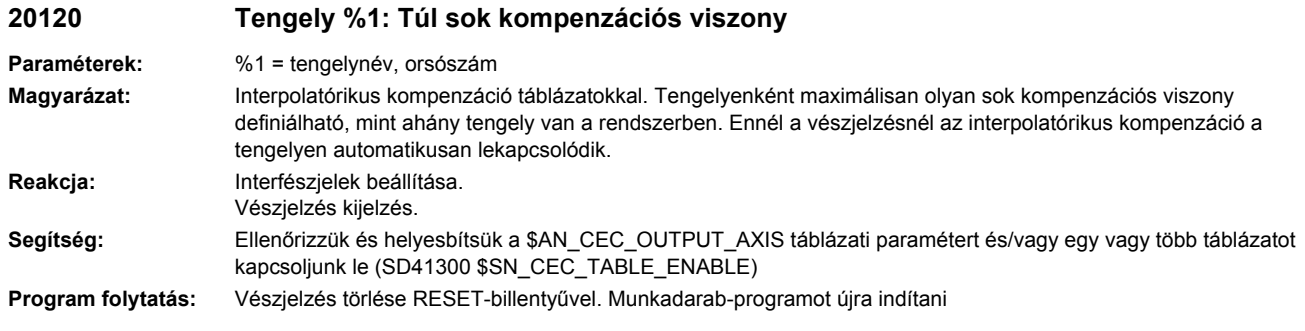

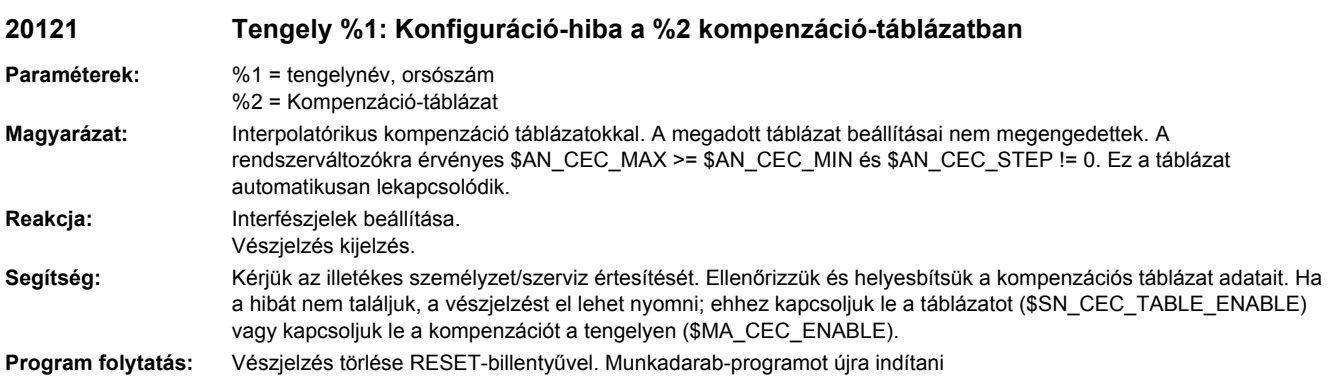

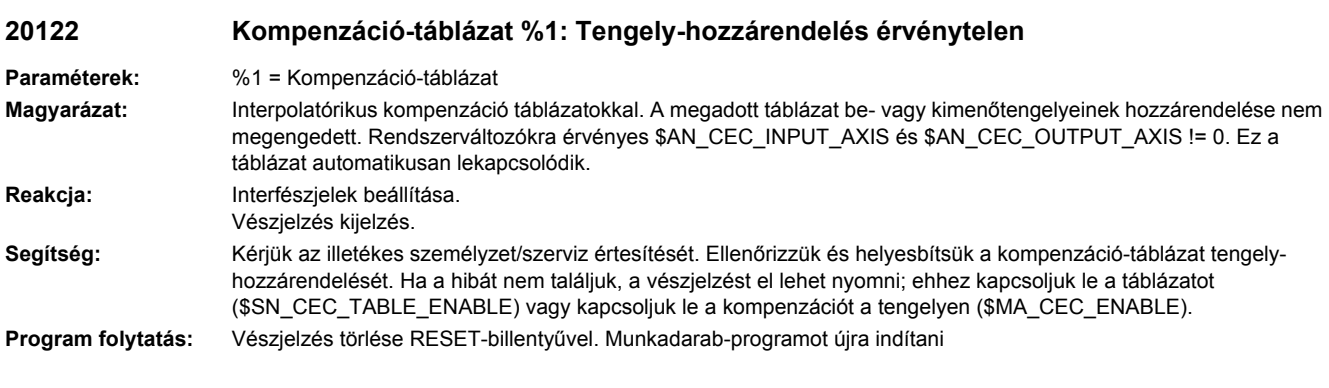

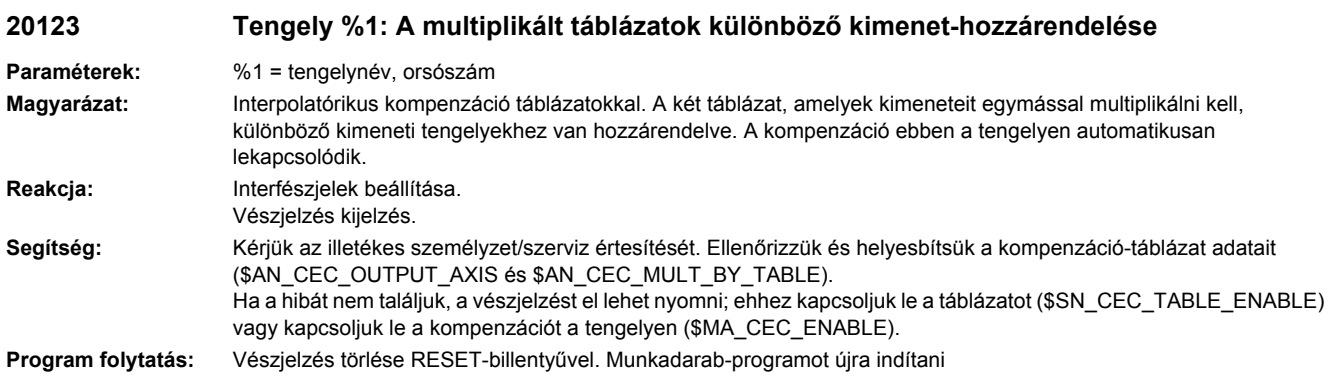

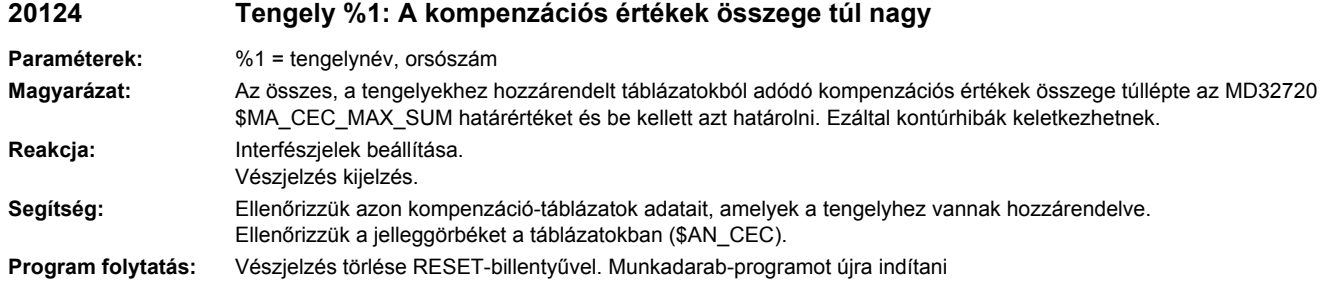

## **20125 Tengely %1: A kompenzációs érték túl gyors változása**

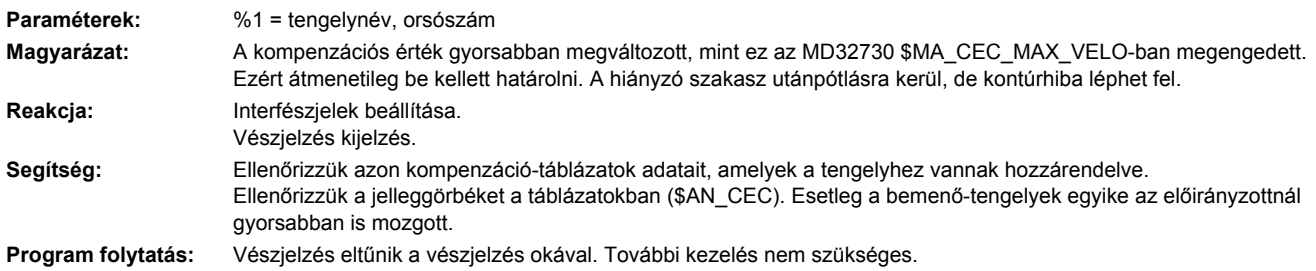

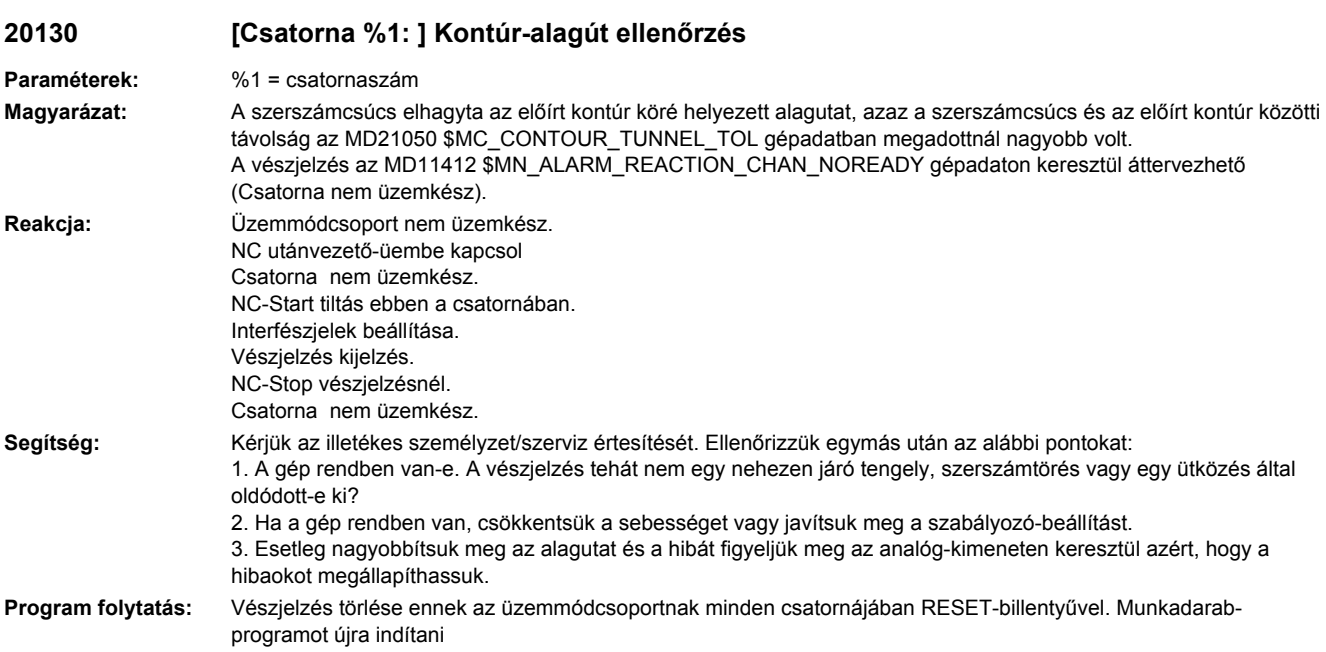

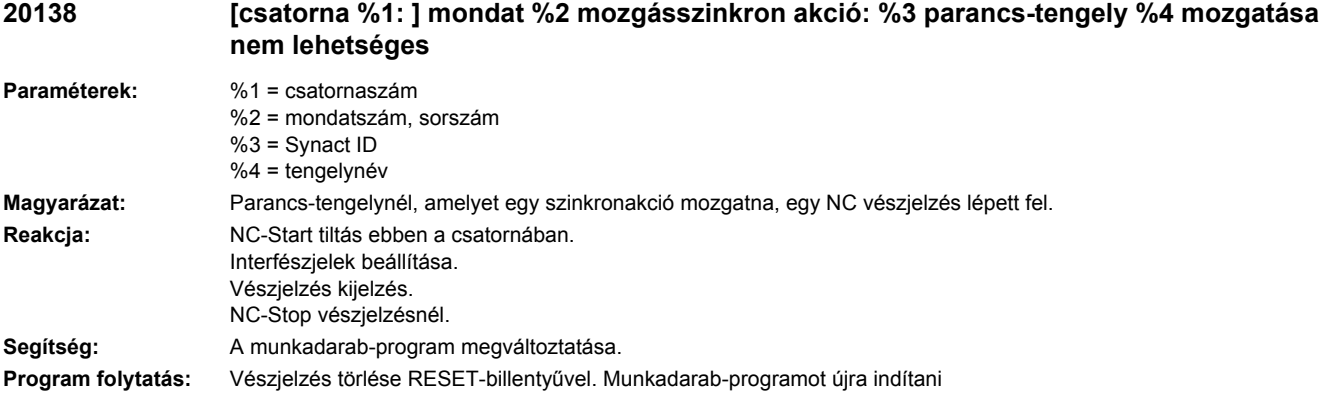

#### **20139 [csatorna %1: ] mondat %2 mozgásszinkron akció: %3 jelölő érvénytelen**

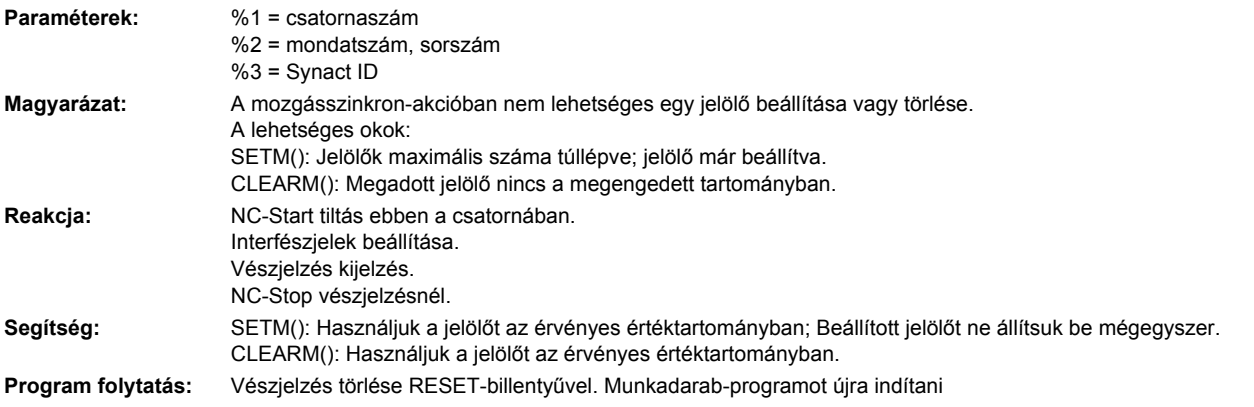

## **20140 [csatorna %1: ] parancstengely %2 elmozdítása lásd NC vészjelzés %3 paraméter %4**

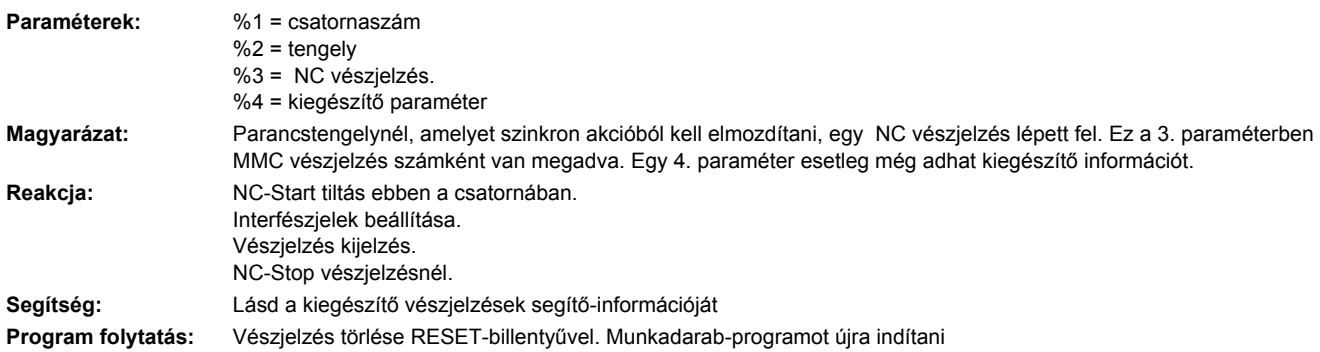

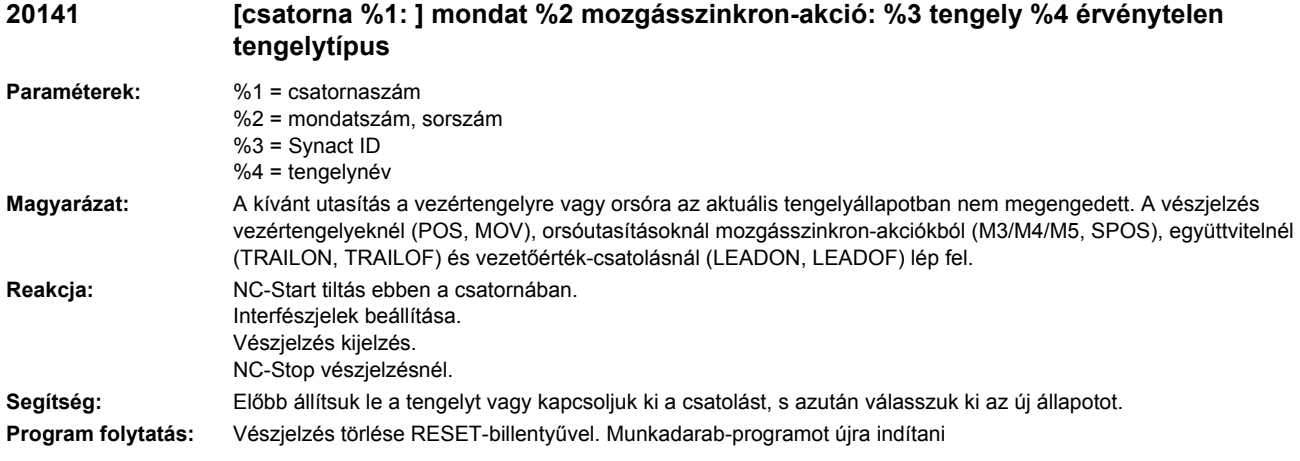

#### **20143 [csatorna %1: ] mondat %2 mozgásszinkron akció: %3 parancstengelyt %4 nem lehet indítani, mert a PLC vezérli**

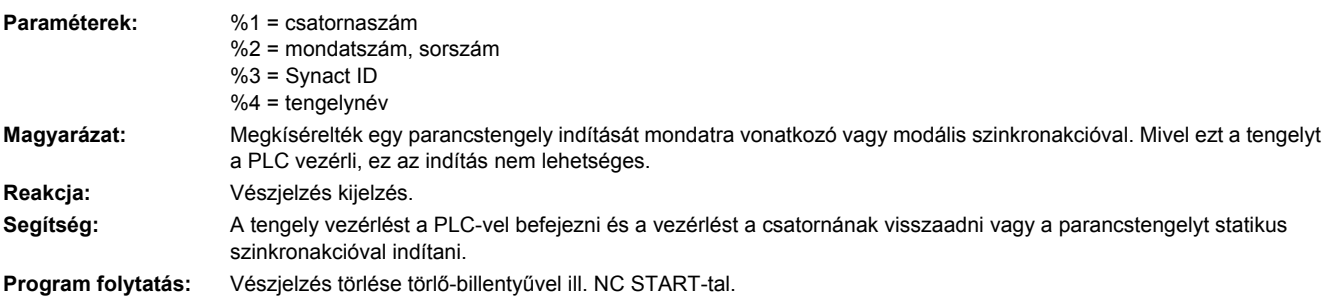

#### **20144 [csatorna %1: ] mondat %2 mozgásszinkron akció %3: rendszerváltozóhoz hozzáférés nem lehetséges**

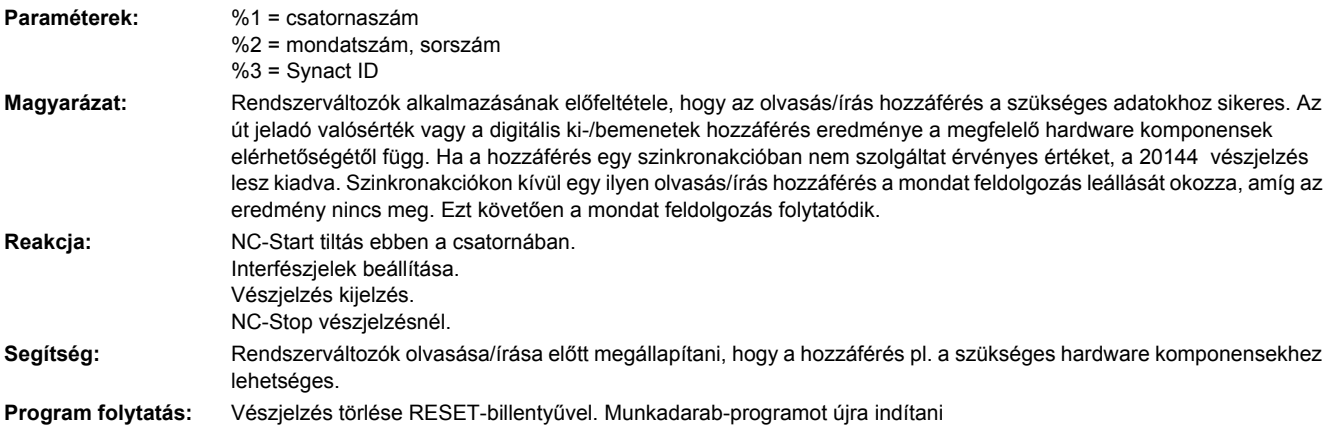

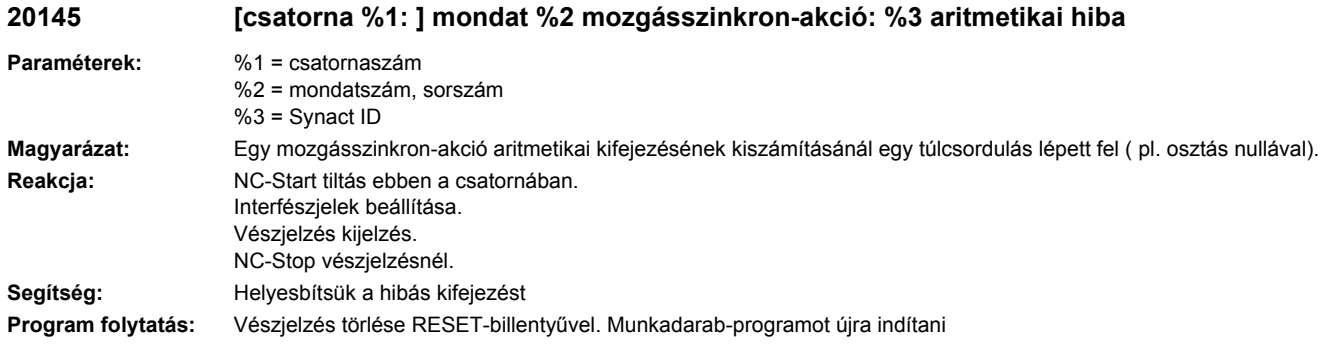

### **20146 [csatorna %1: ] mondat %2 mozgásszinkron-akció: %3 többszörös alárendeltségi mélység túllépése**

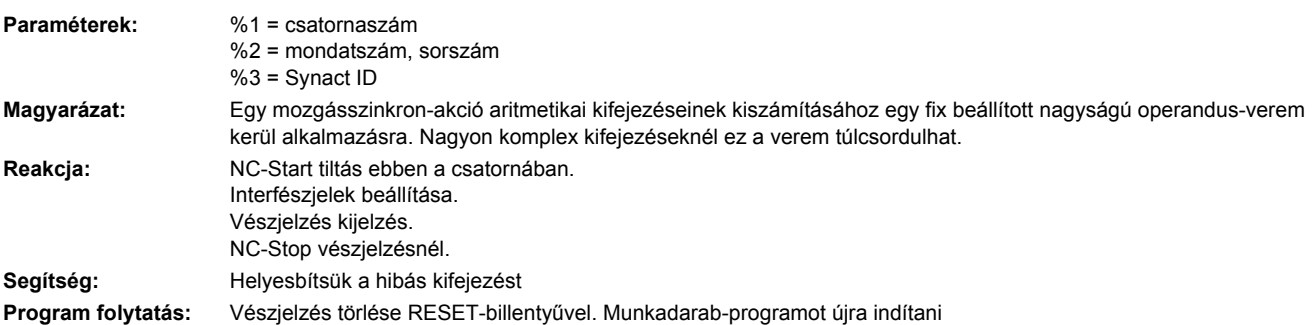

### **20147 [csatorna %1: ] mondat %2 mozgásszinkron-akció: %3 utasítás %4 nem hajtható végre**

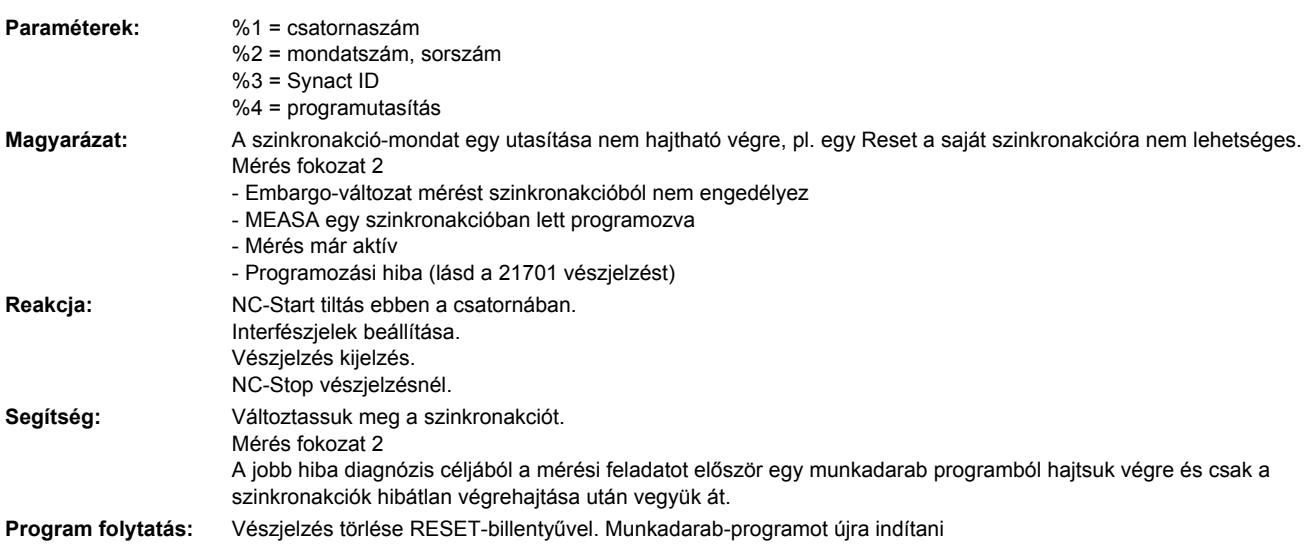

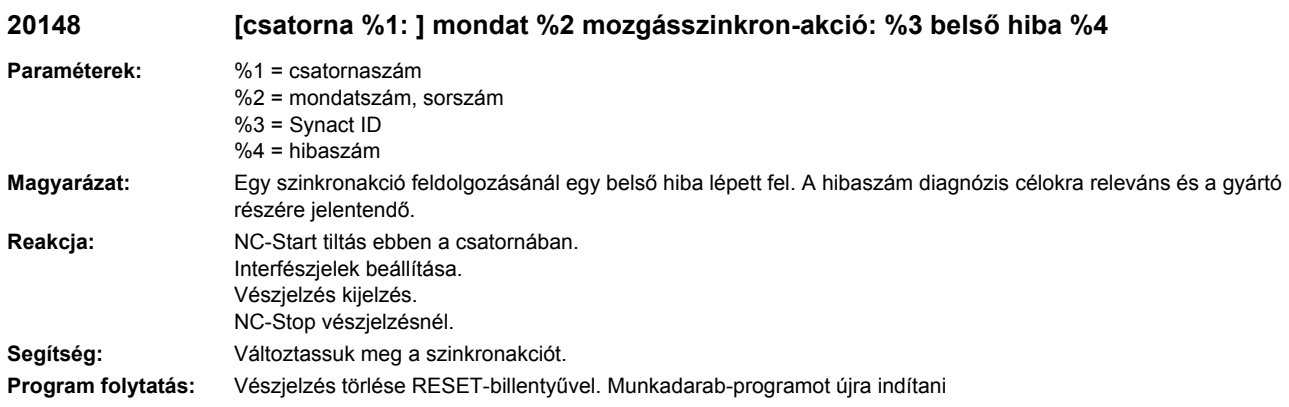

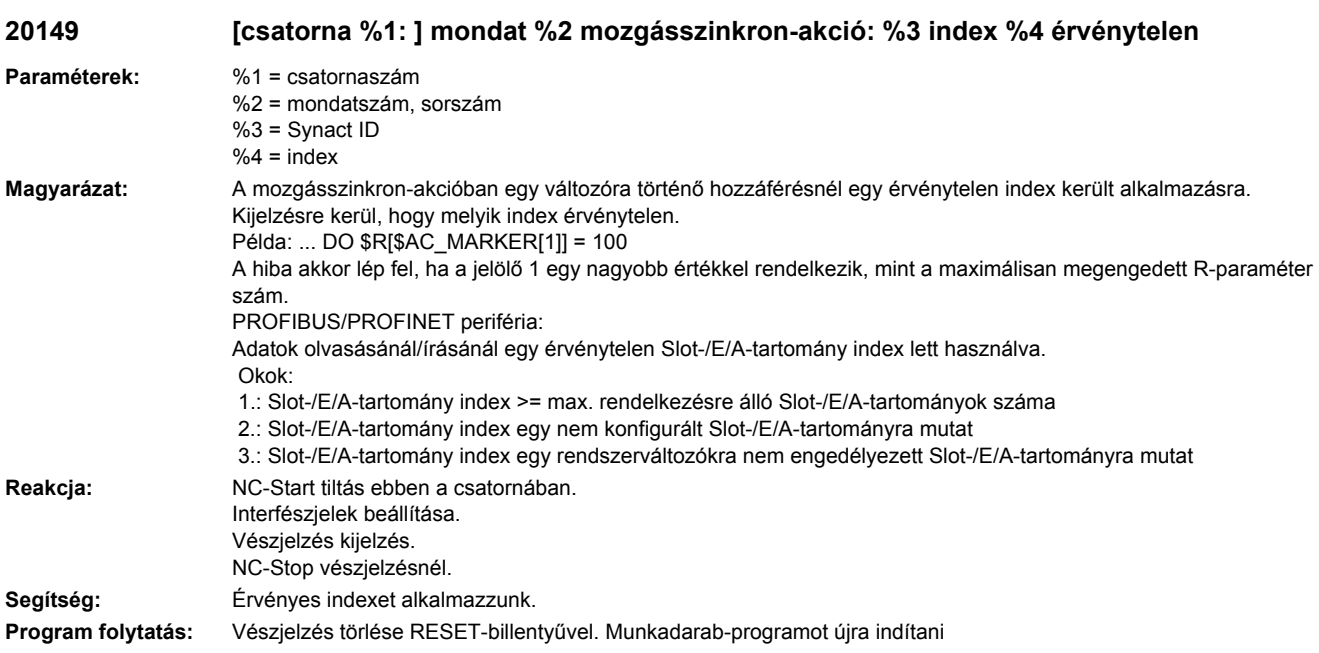

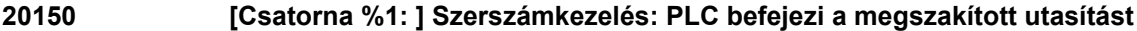

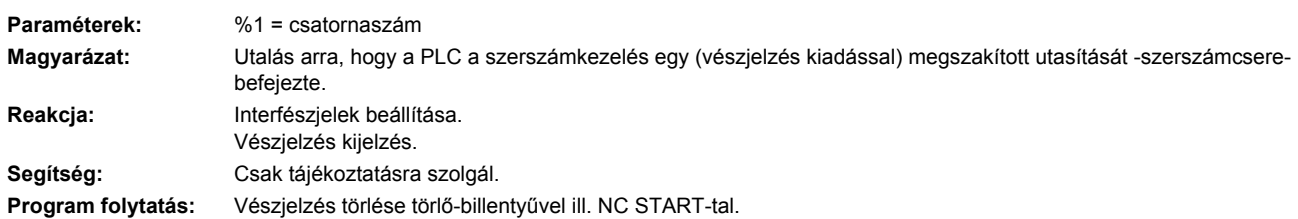

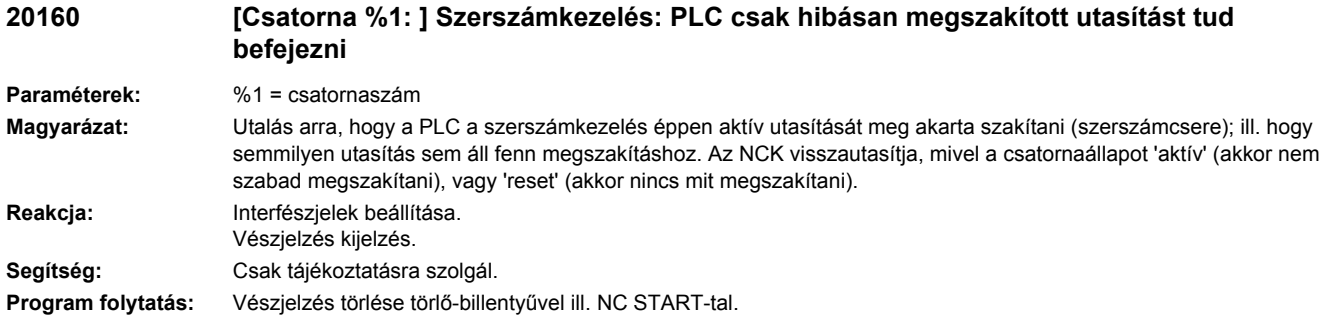

# **20170 [Csatorna %1: ] Gépadatok: \$AC\_FIFO érvénytelen**

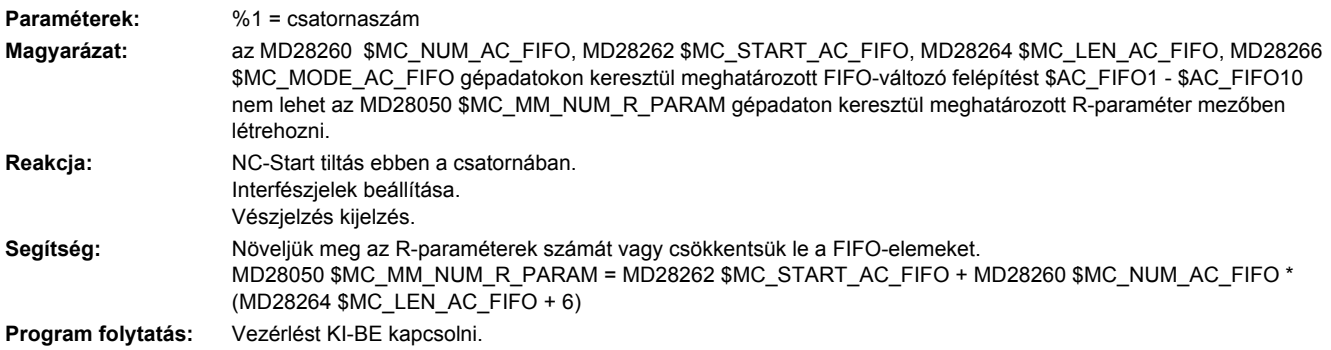

## **20200 [Csatorna %1: ] Érvénytelen orsószám %2 szerszám-finomkorrekciónál**

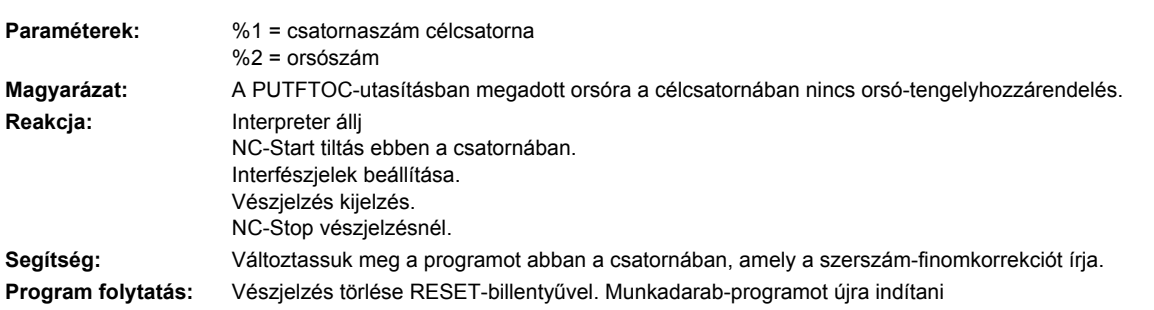

# **20201 [Csatorna %1: ] Orsó %2 nincs szerszám hozzárendelve**

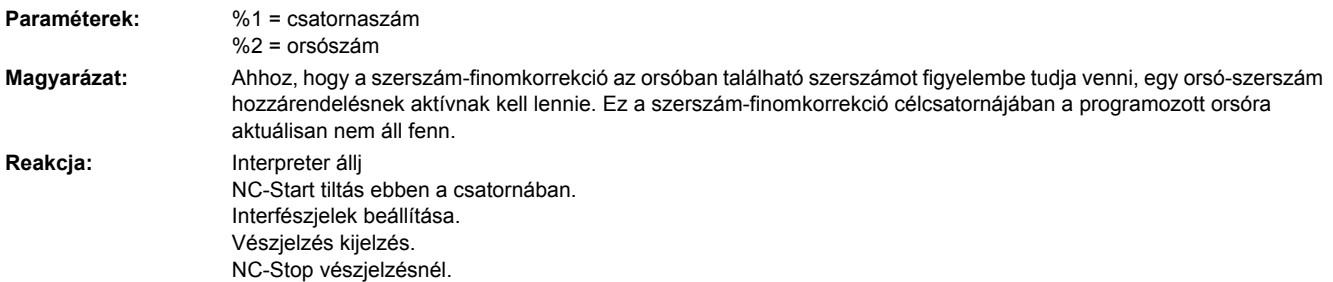

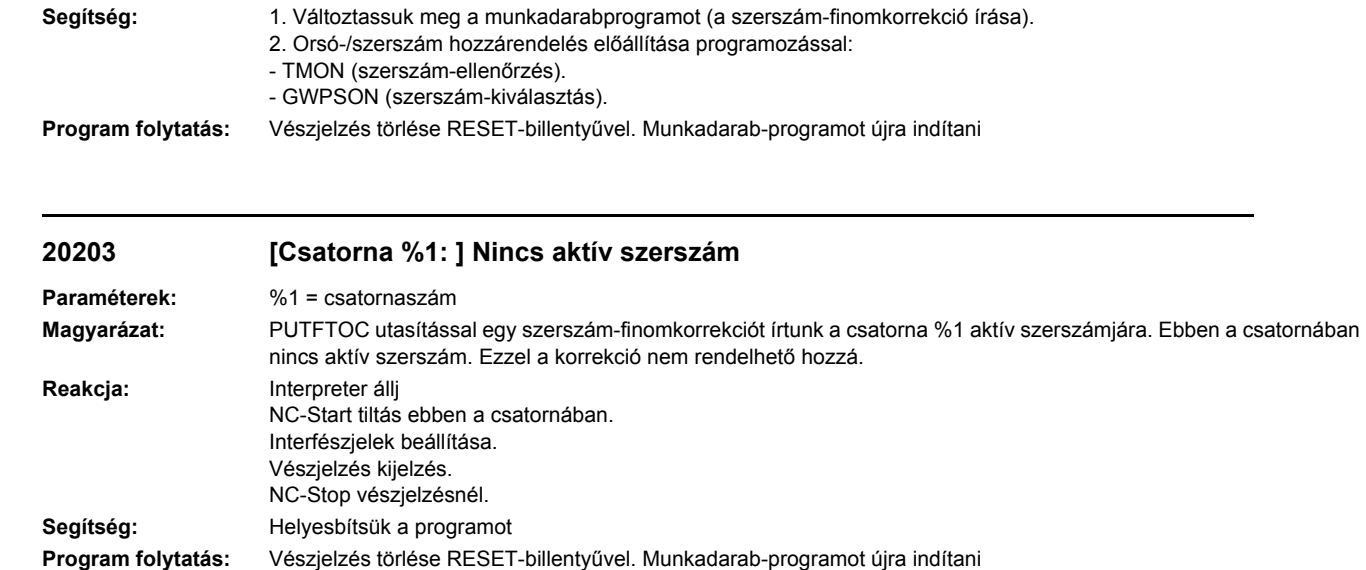

## **20204 [Csatorna %1: ] PUTFTOC utasítás FTOCOF-nál nem megengedett**

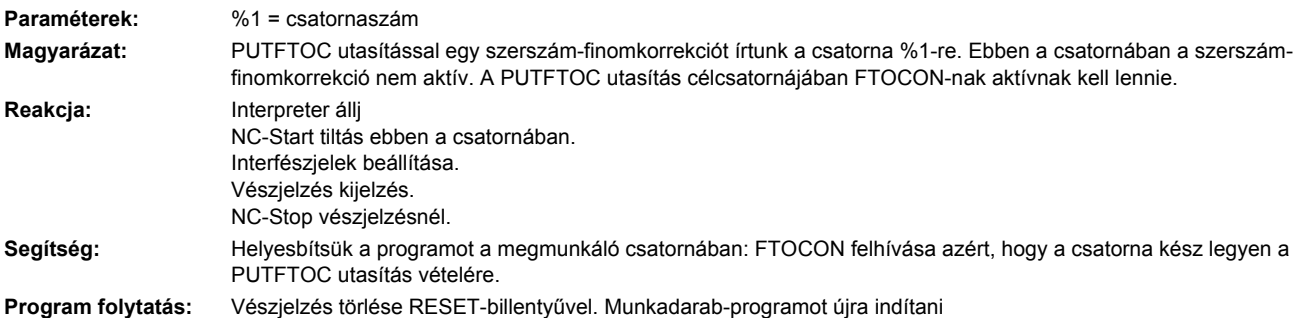

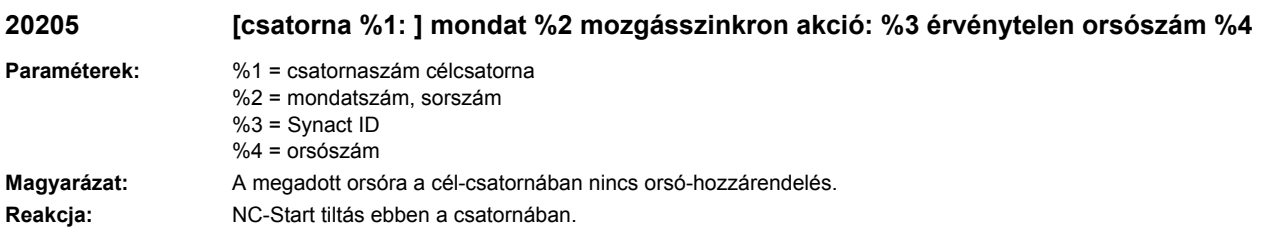

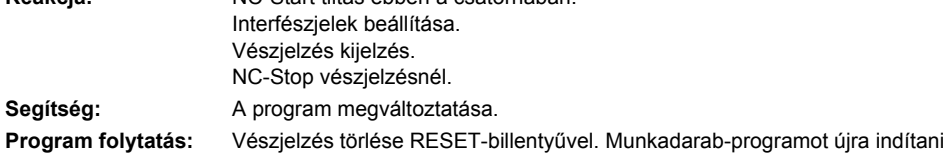

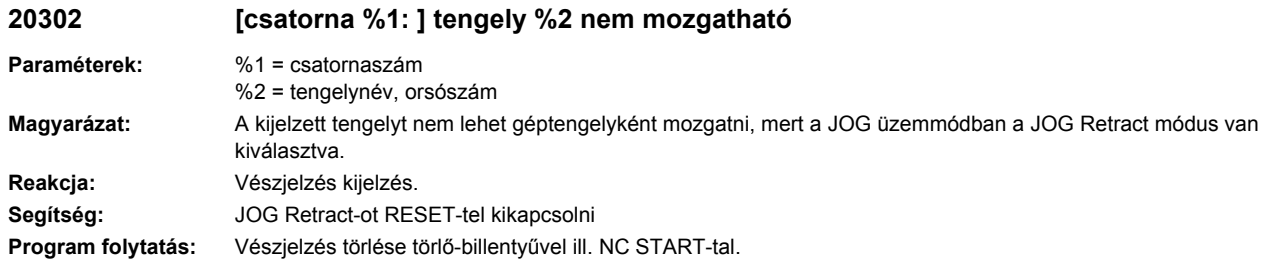

# **20304 [csatorna %1: ] tengely %2 nem mozgatható geometria-tengelyként**

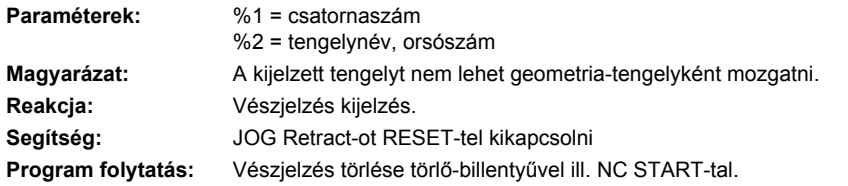

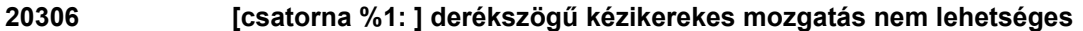

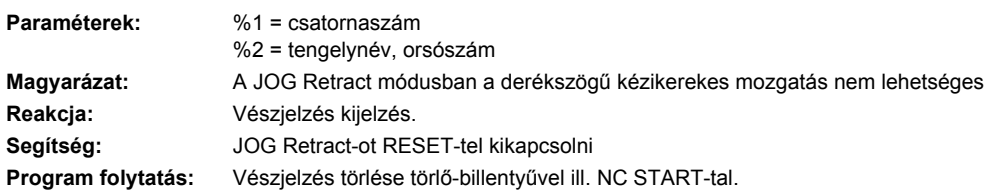

### **20308 [csatorna %1: ] kézikerekes mozgatás az ENS koordinátarendszerben nem lehetséges**

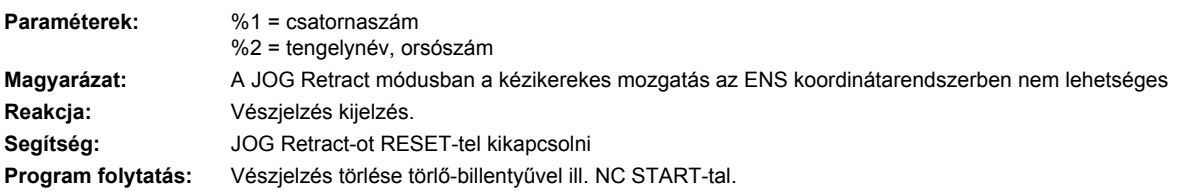

## **20310 [csatorna %1: ] tengely %2 mozgás a megadott pozícióra nem lehetséges**

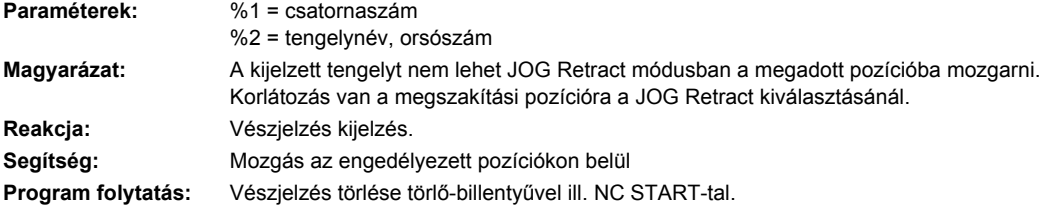

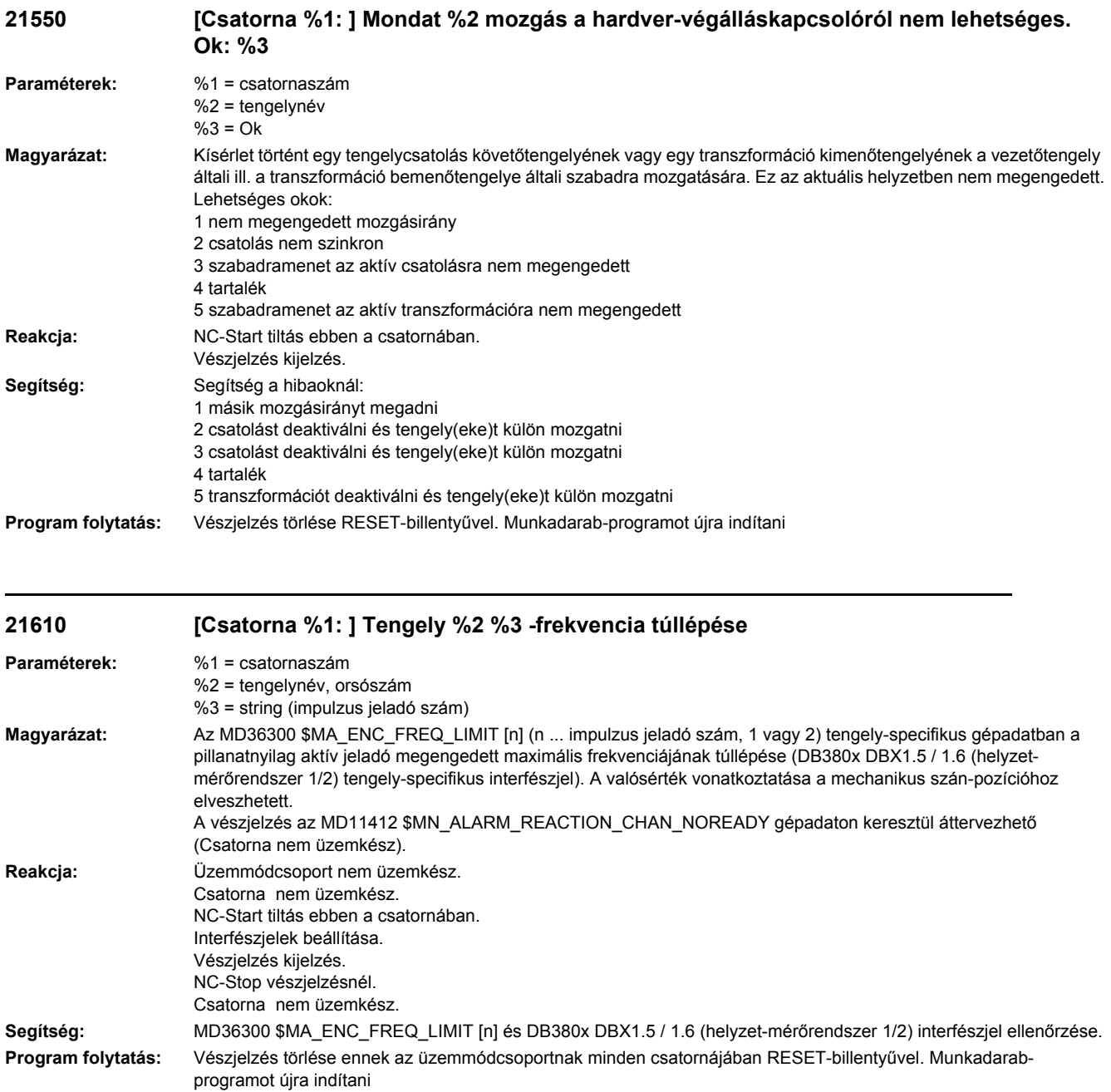

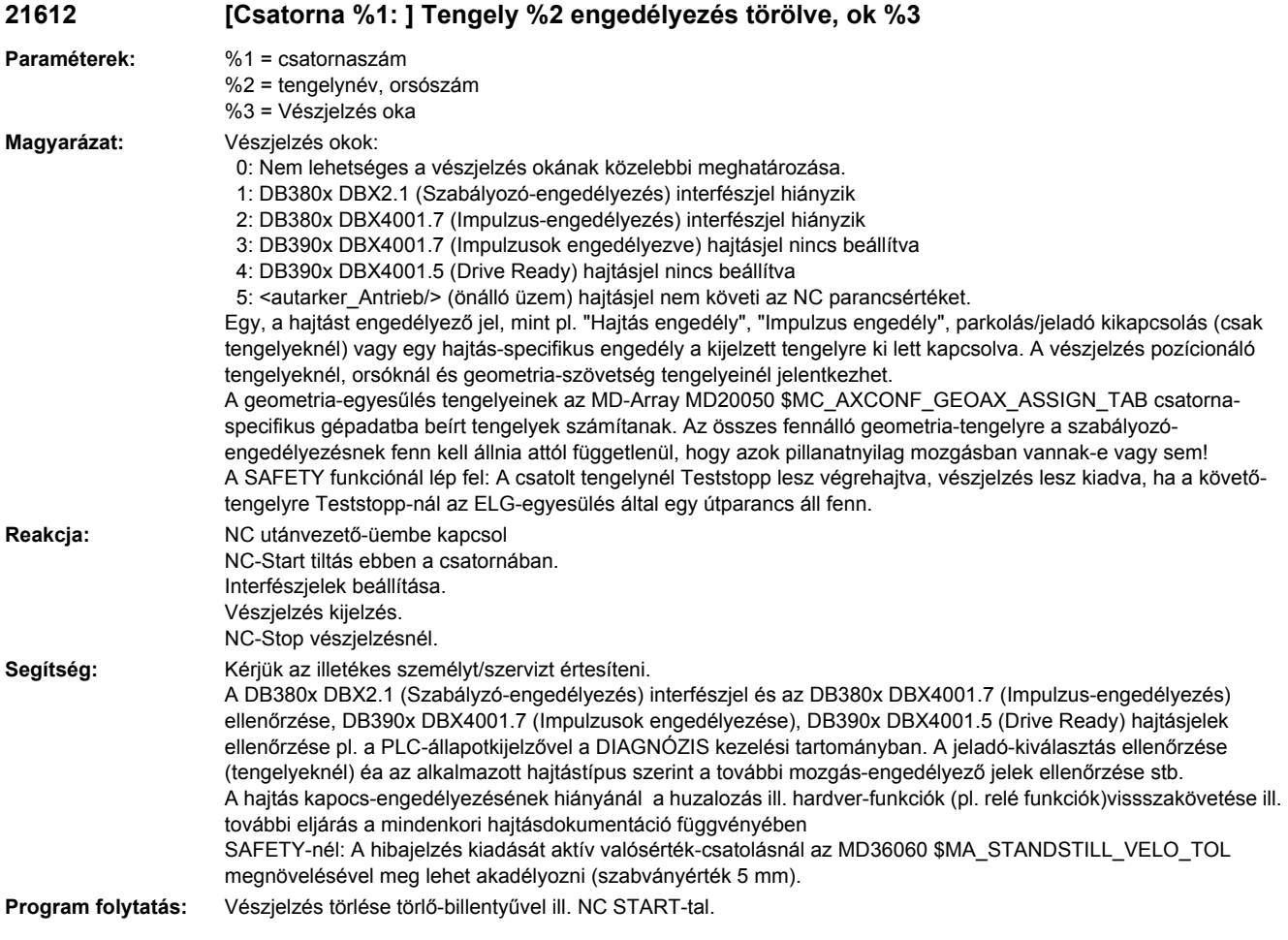

# **21613 Tengely %1 mérőrendszer váltás**

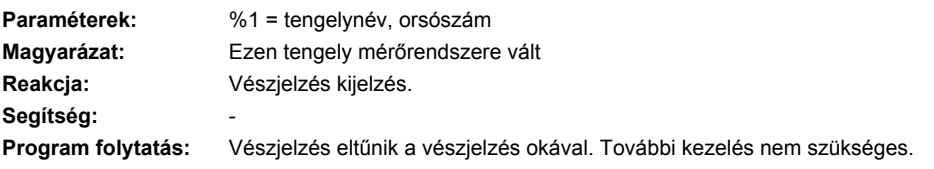

# **21614 [Csatorna %1: ] Tengely %2 hardver-végkapcsoló %3**

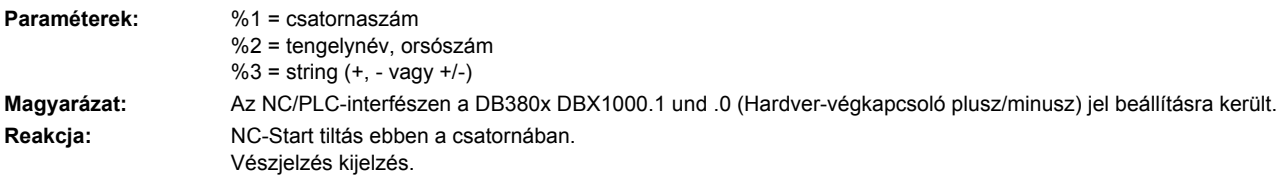

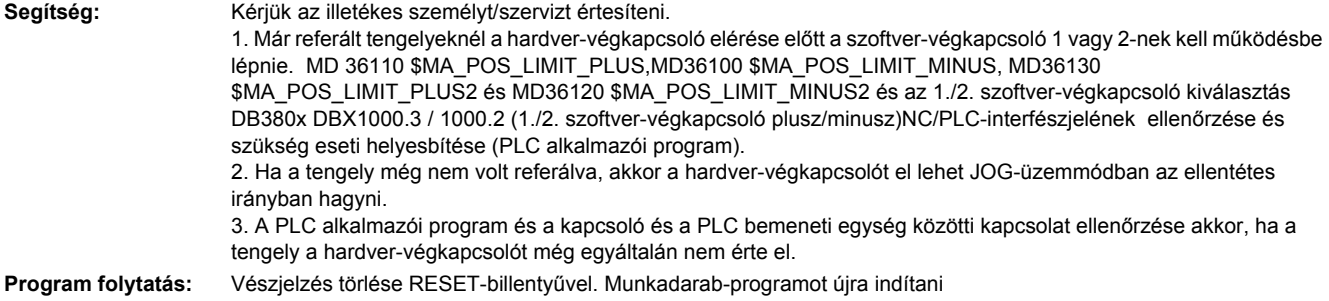

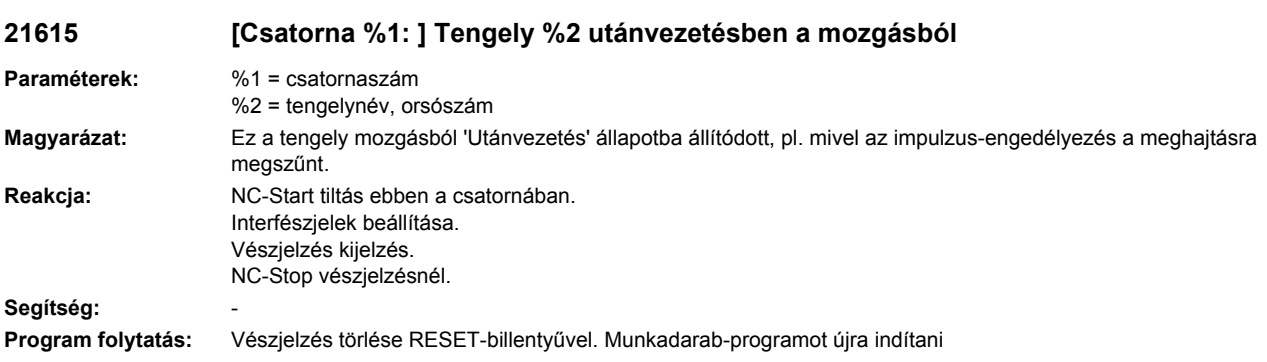

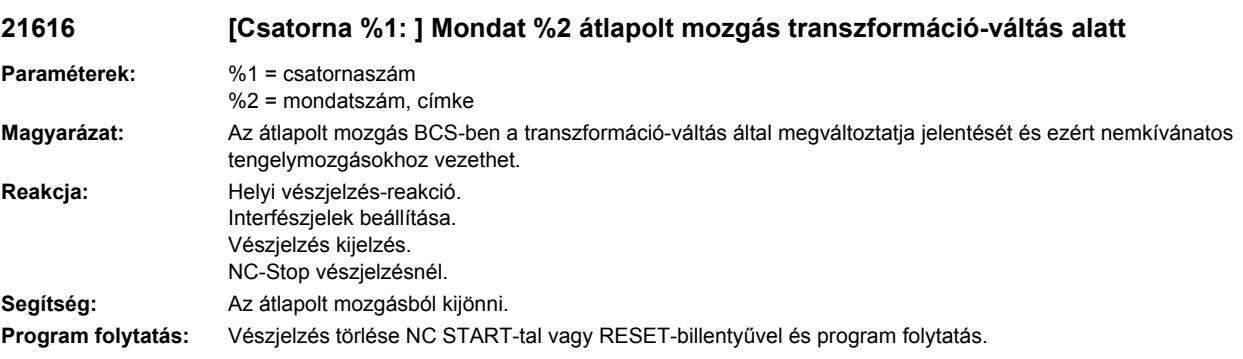

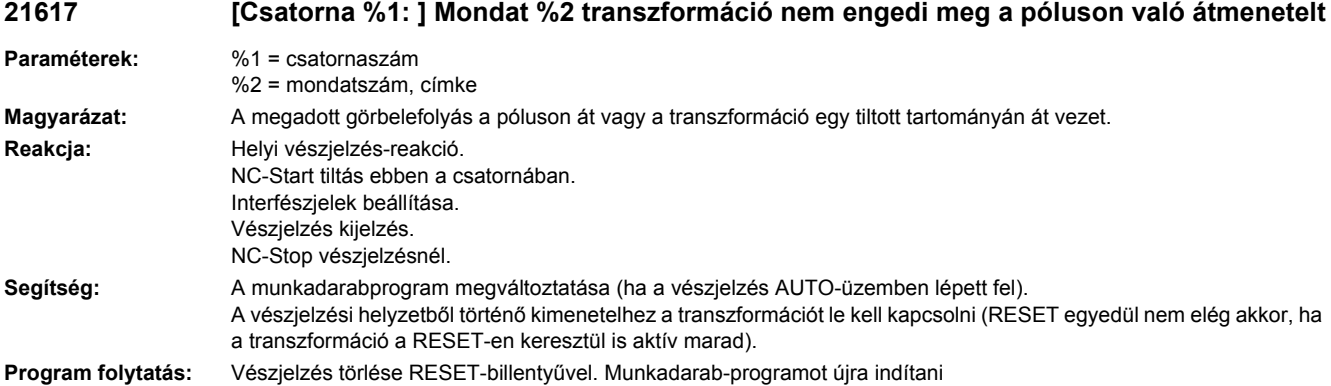

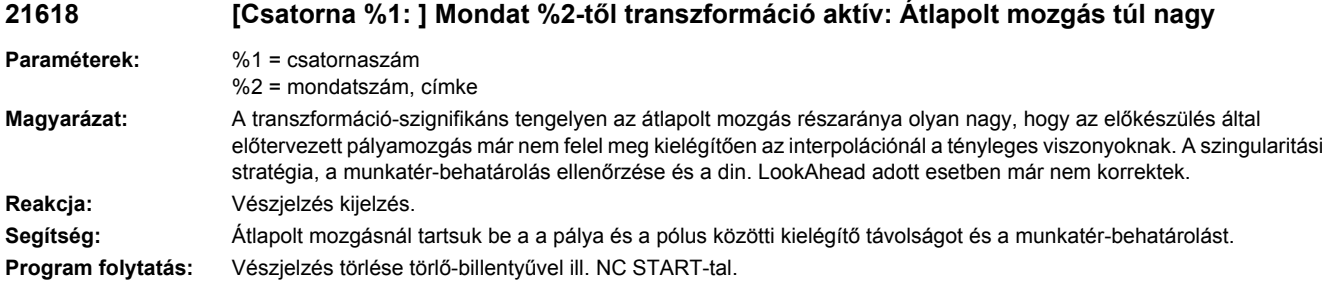

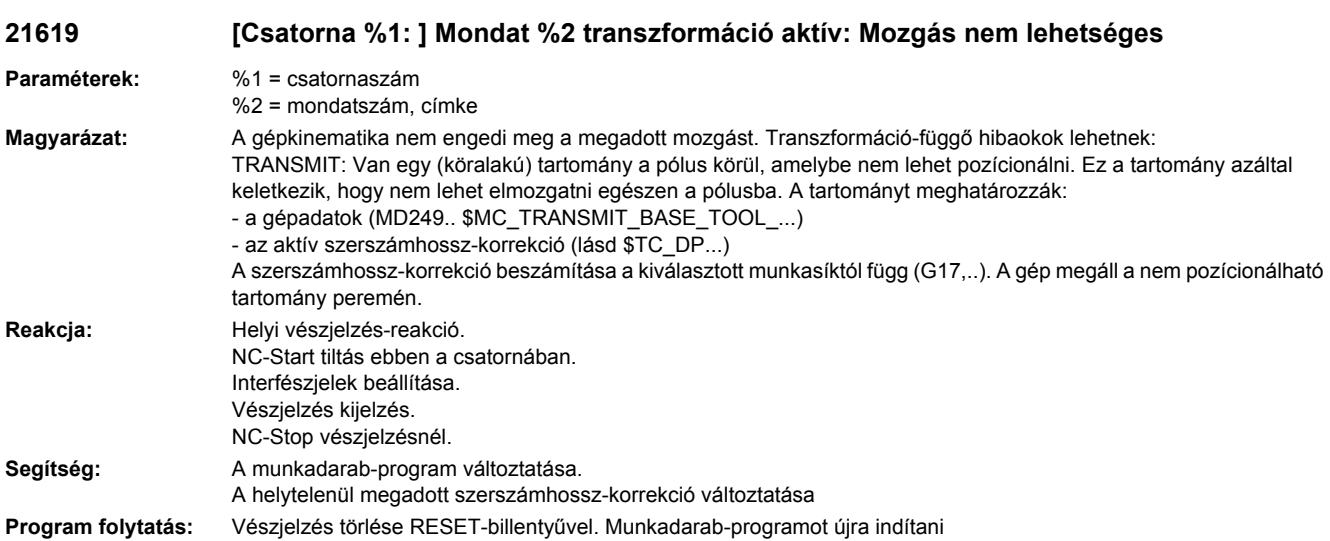

# **21620 [csatorna %1: ] tengely %2 vész-fékrámpa aktiválva**

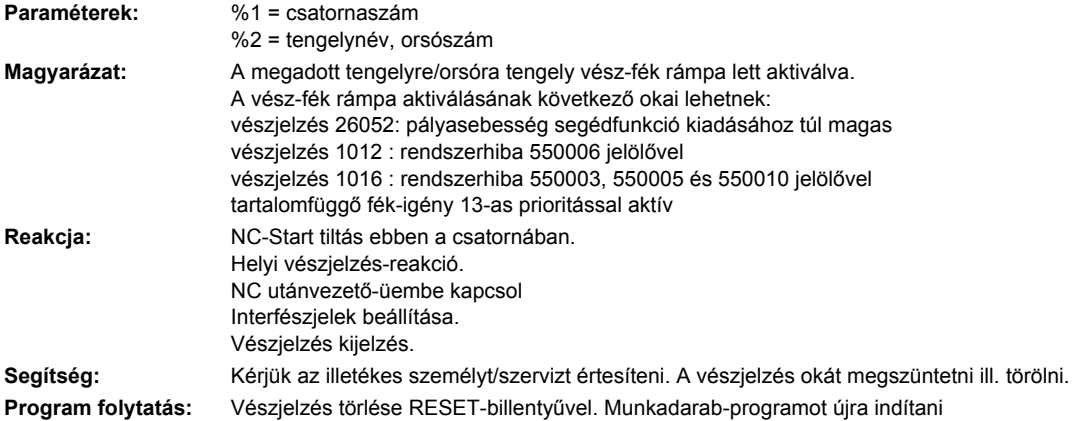

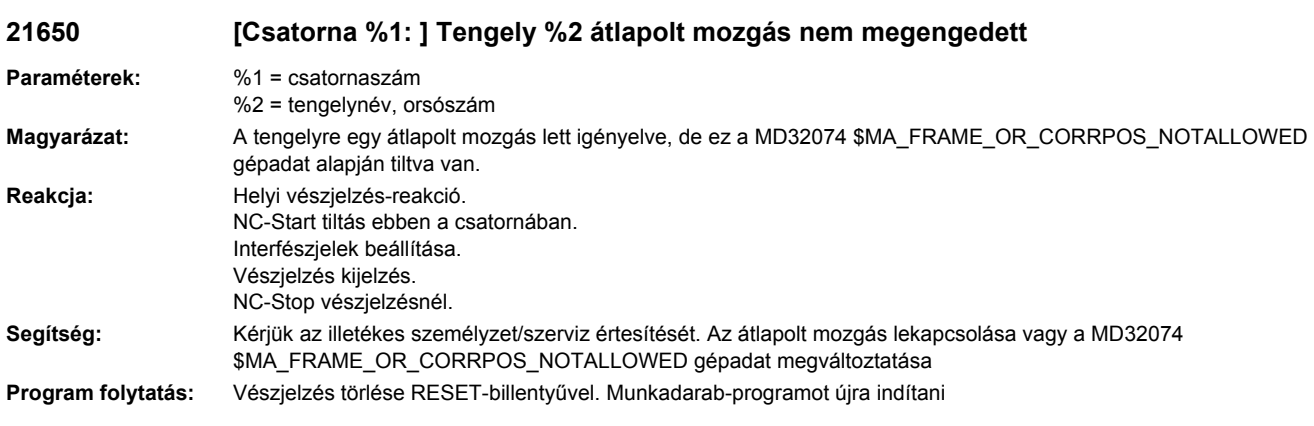

### **21660 [Csatorna %1: ] Mondat %2 tengely %3 konfliktus a SYNACT: \$AA\_OFF és a CORROFközött**

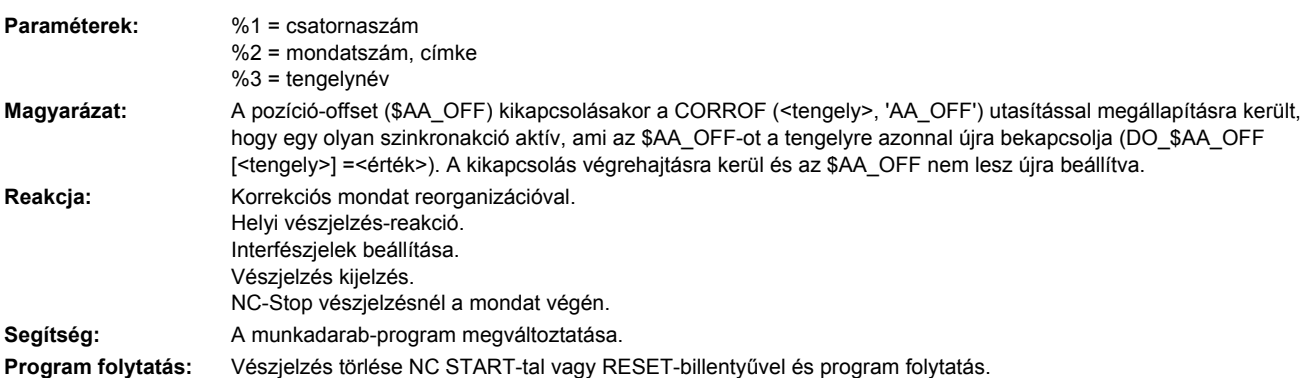

# **21665 [Csatorna %1: ] \$AA\_TOFF visszaállítva**

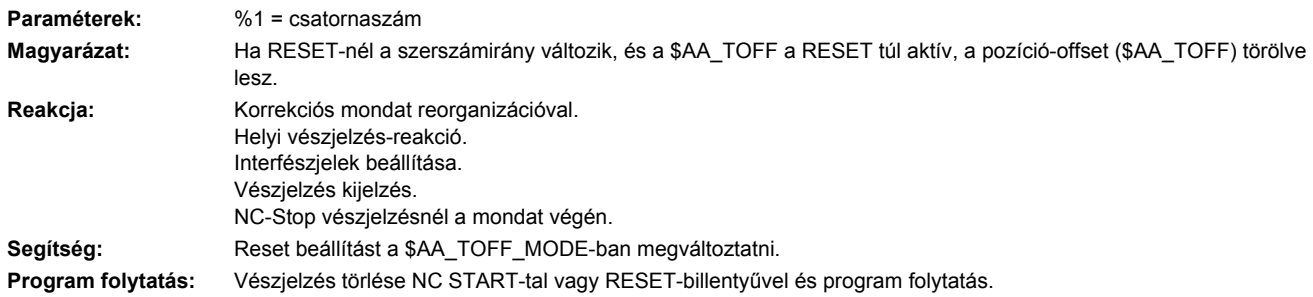

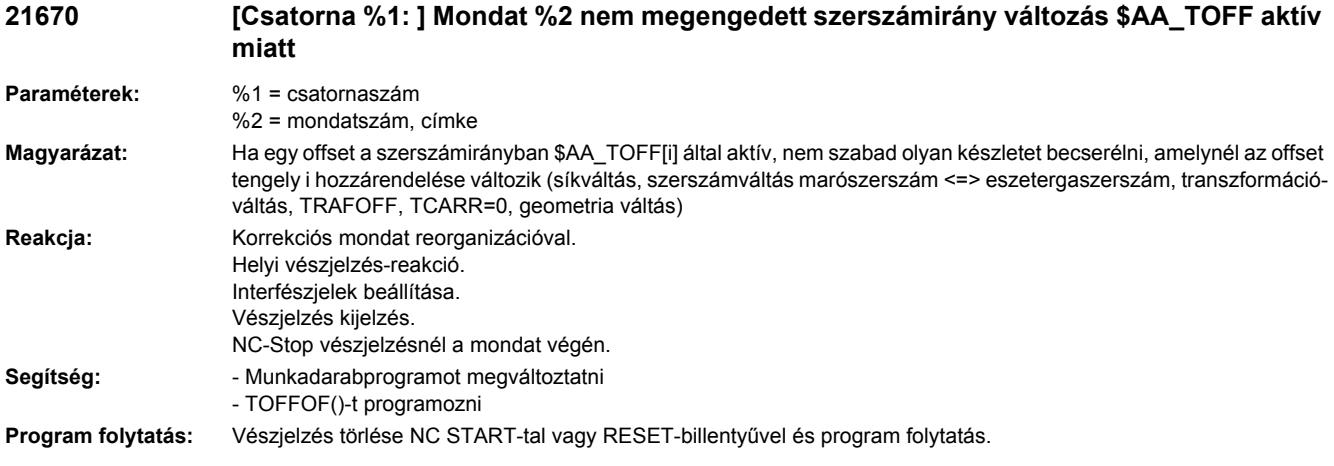

**21700 [Csatorna %1: ] Mondat %3 tengely %2 mérőtapintó már kitért, él nem lehetséges**

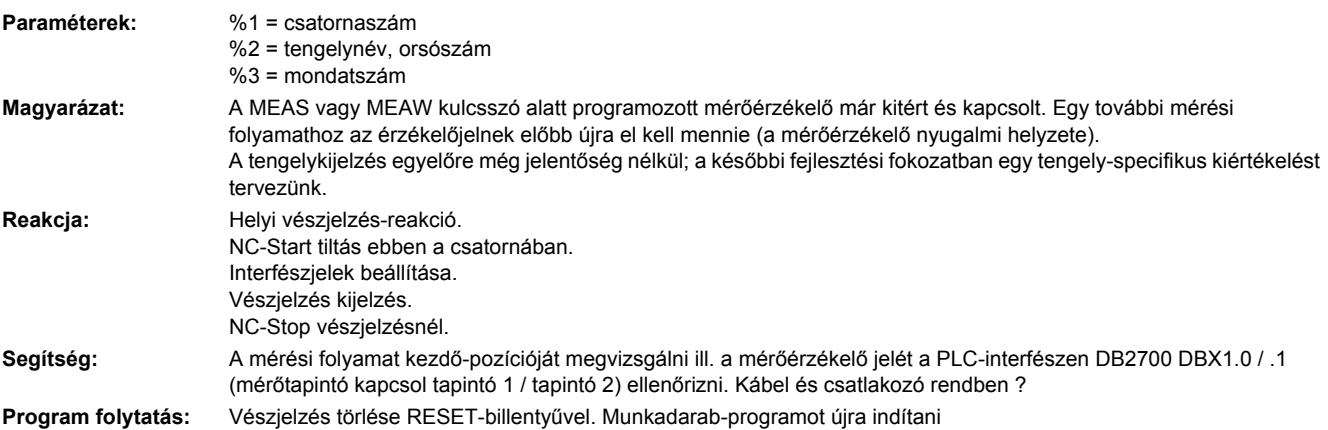

### **21701 [Csatorna %1: ] Mondat %3 tengely %2 mérés nem lehetséges**

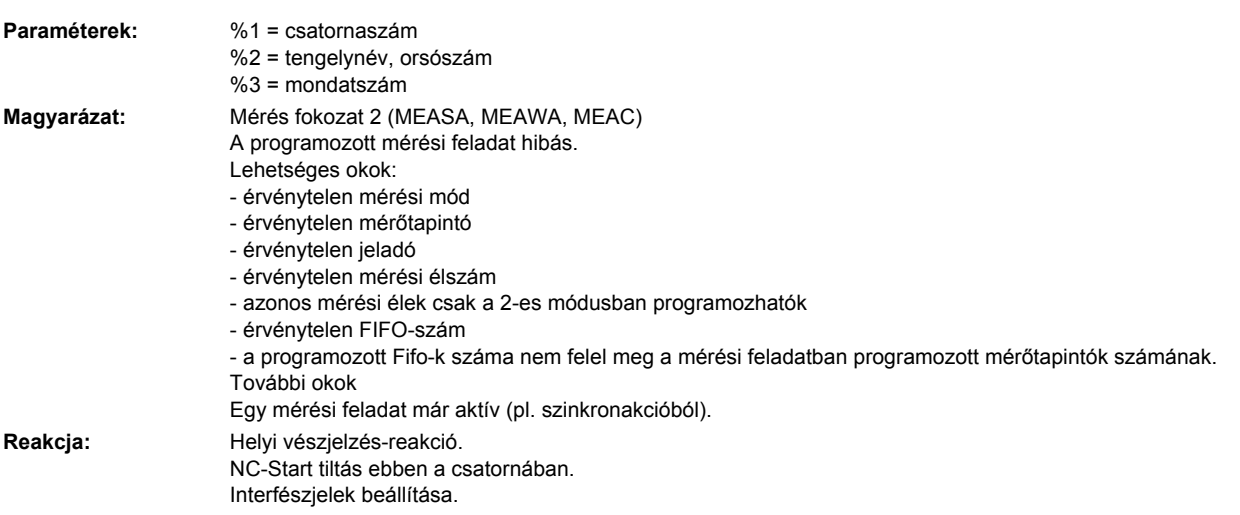

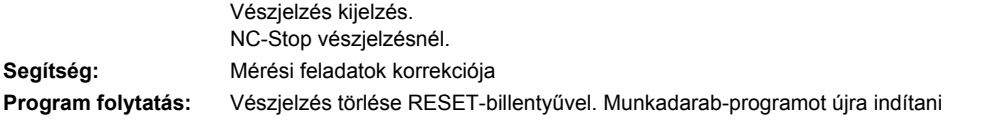

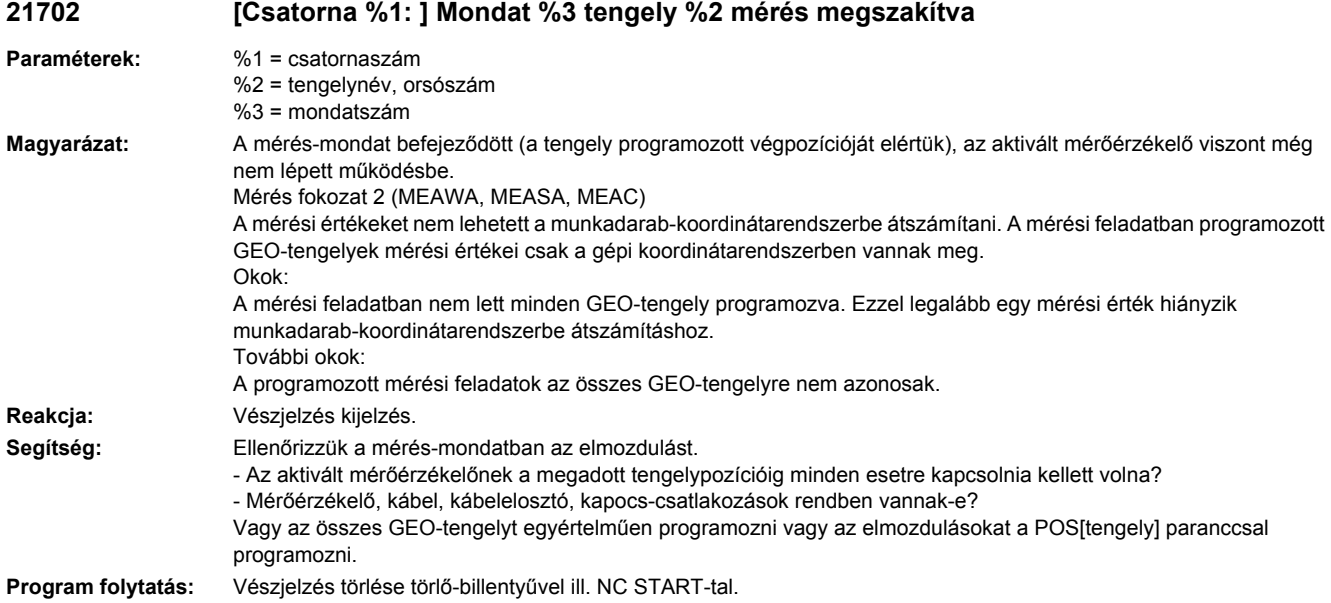

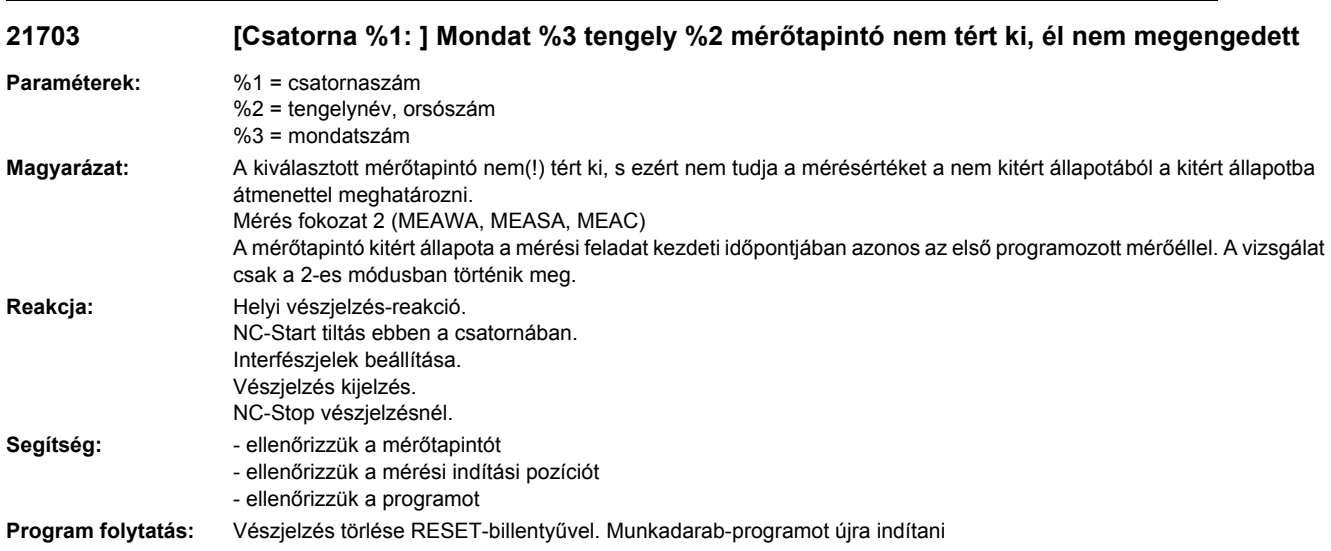

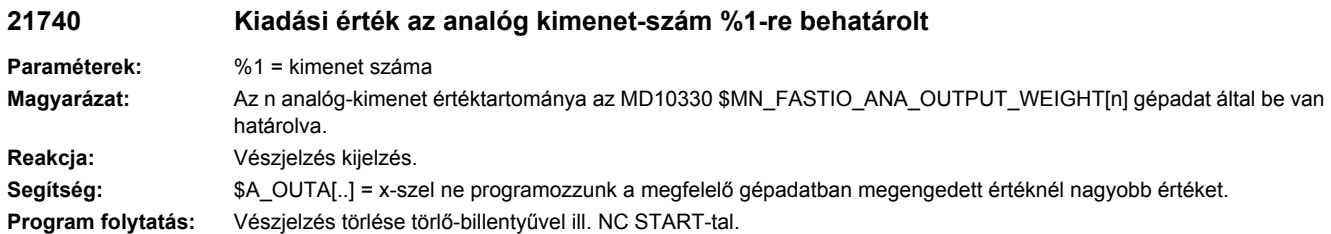

## **21760 [csatorna %1: ] mondat %2 mozgásszinkron-akció: %3 túl sok segédfunkció programozva**

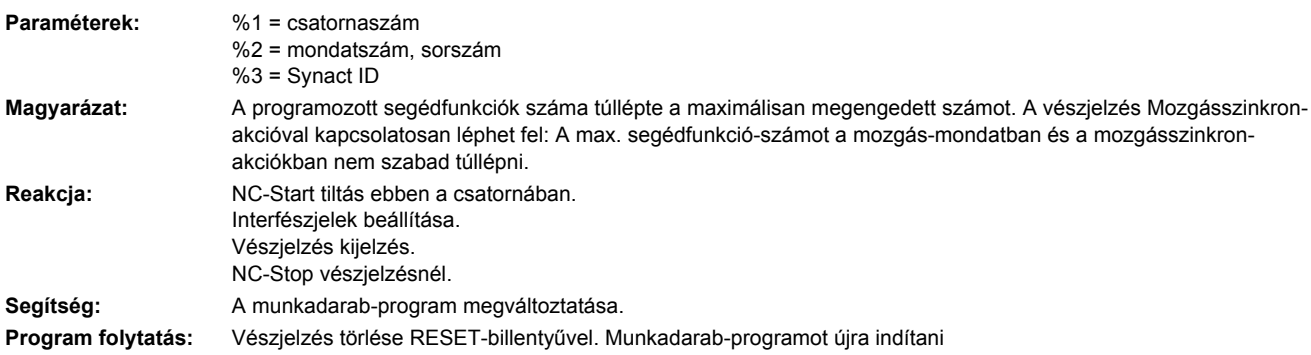

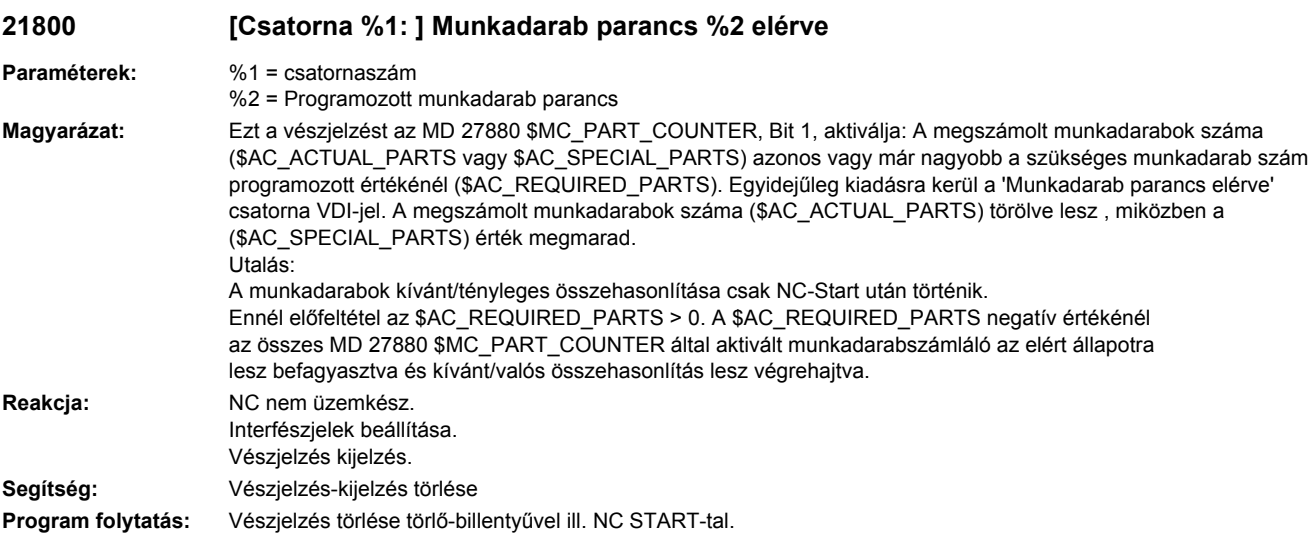

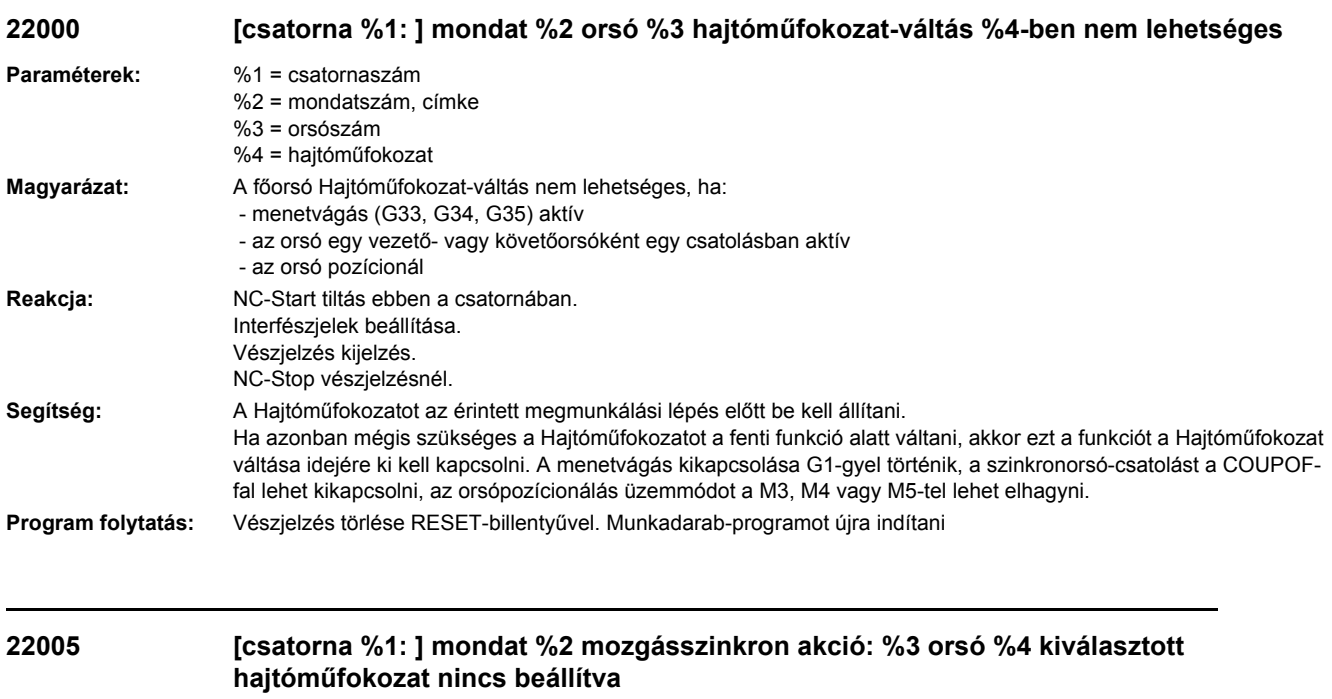

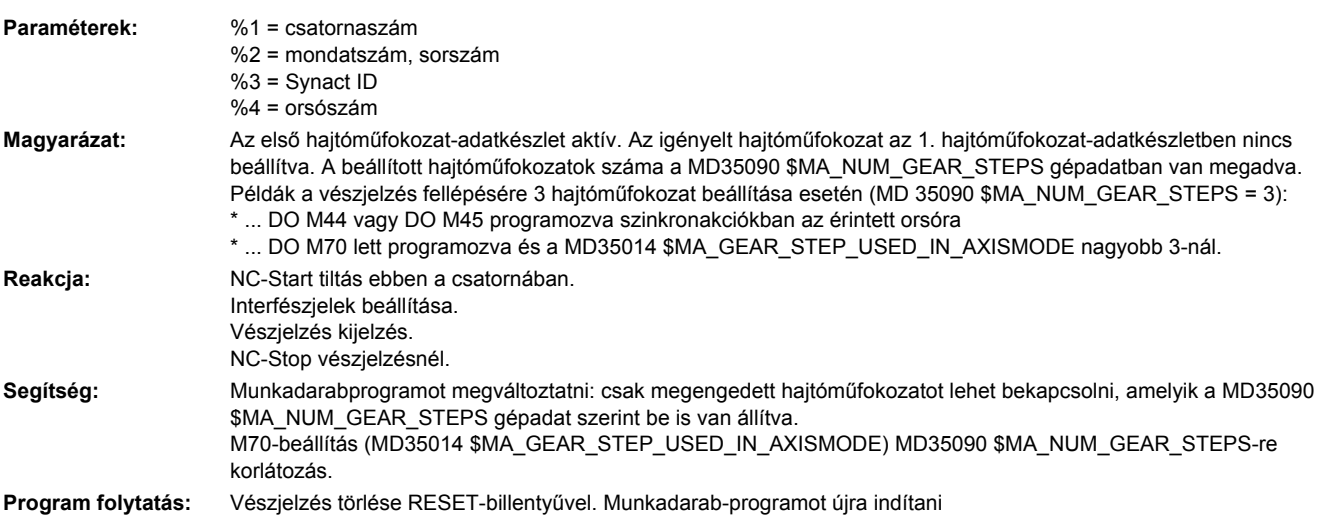

### **22006 [csatorna %1: ] mondat %2 mozgásszinkron akció: %3 orsó %4 hajtóműfokozat váltás nem lehetséges**

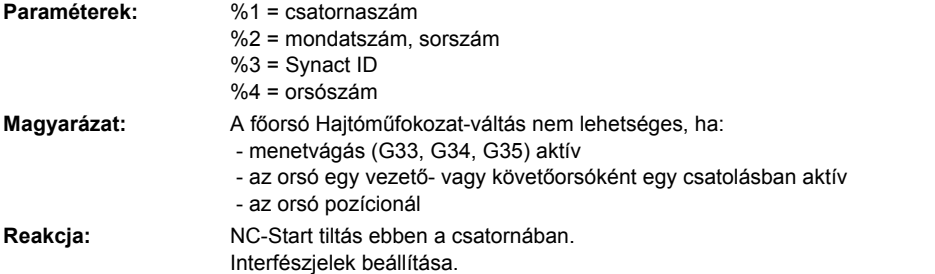

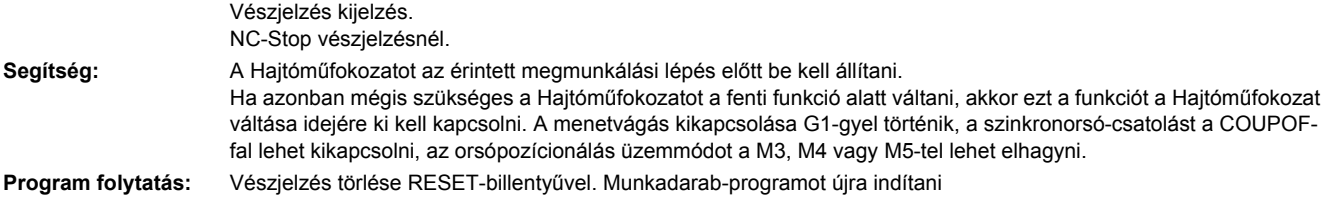

### **22010 [Csatorna %1: ] Mondat %3 orsó %2 valós Hajtóműfokozat nem felel meg a parancs Hajtóműfokozatnak.**

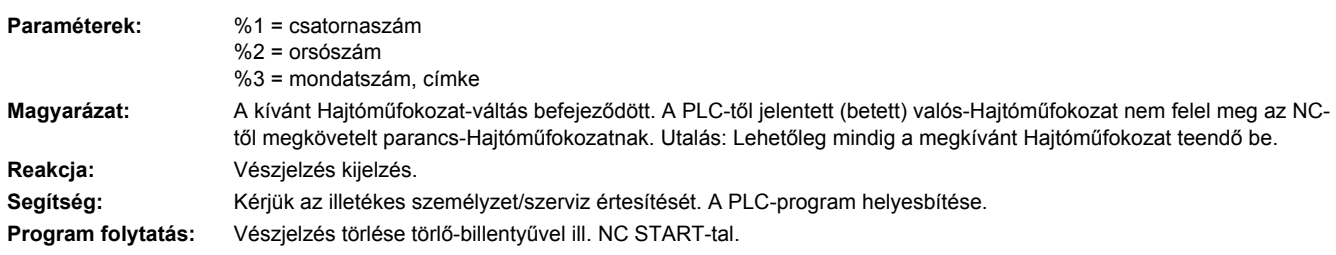

#### **22011 [Csatorna %1: ] Mondat %3 orsó %2 váltás a programozott Hajtóműfokozatba nem lehetséges**

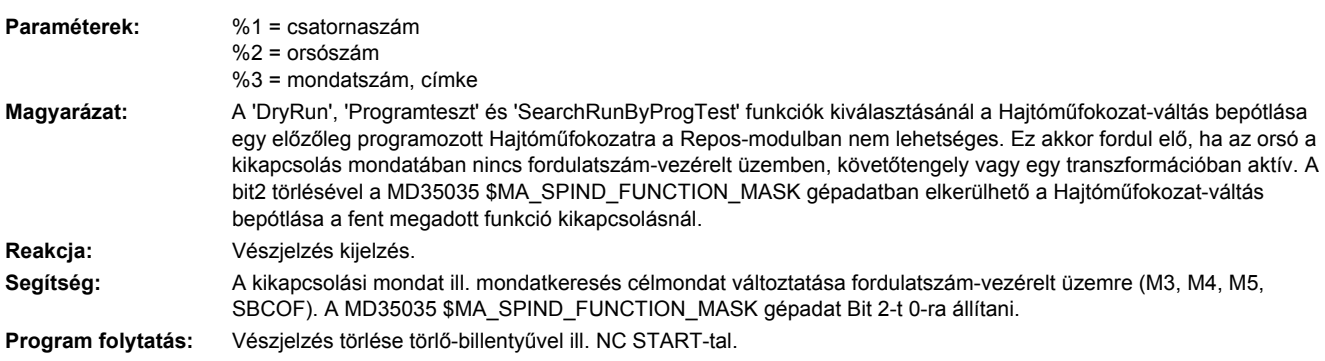

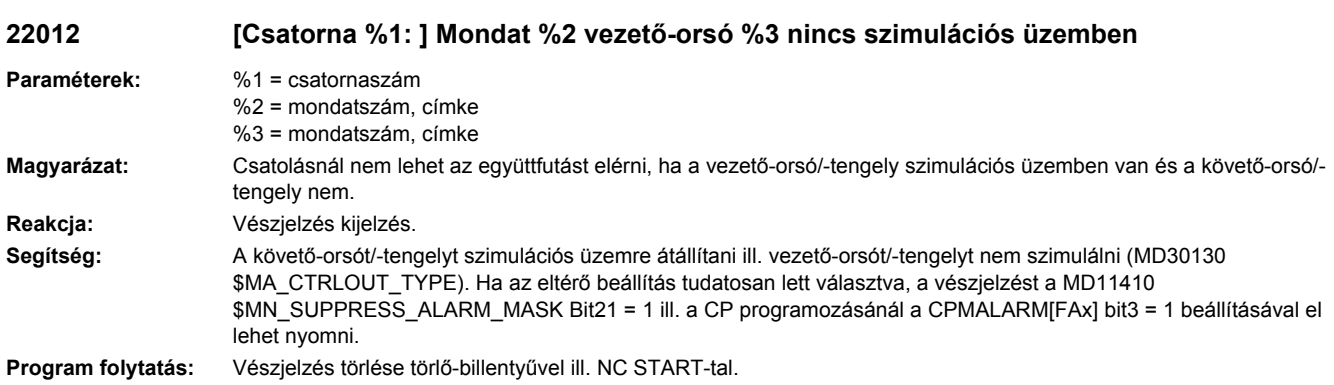

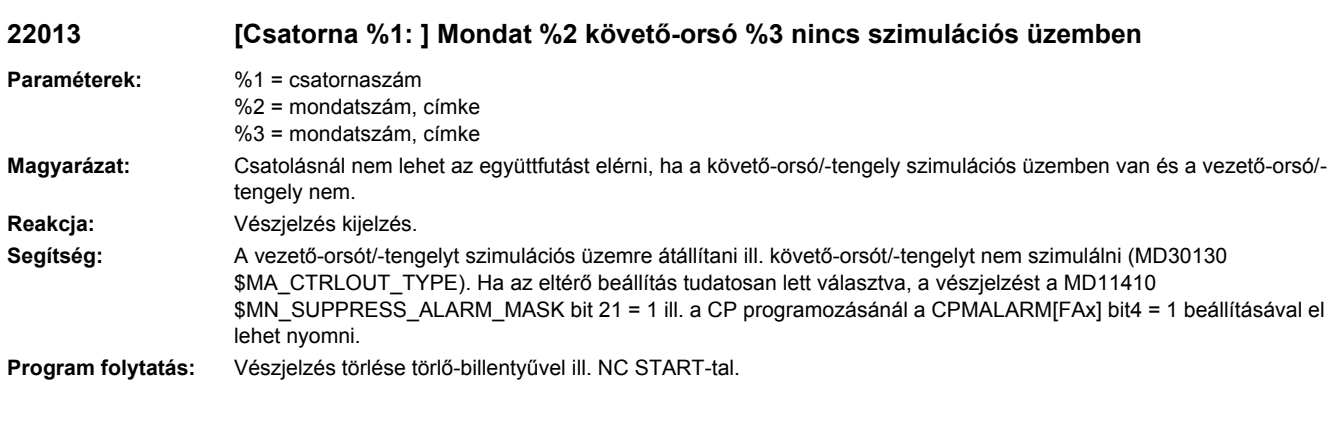

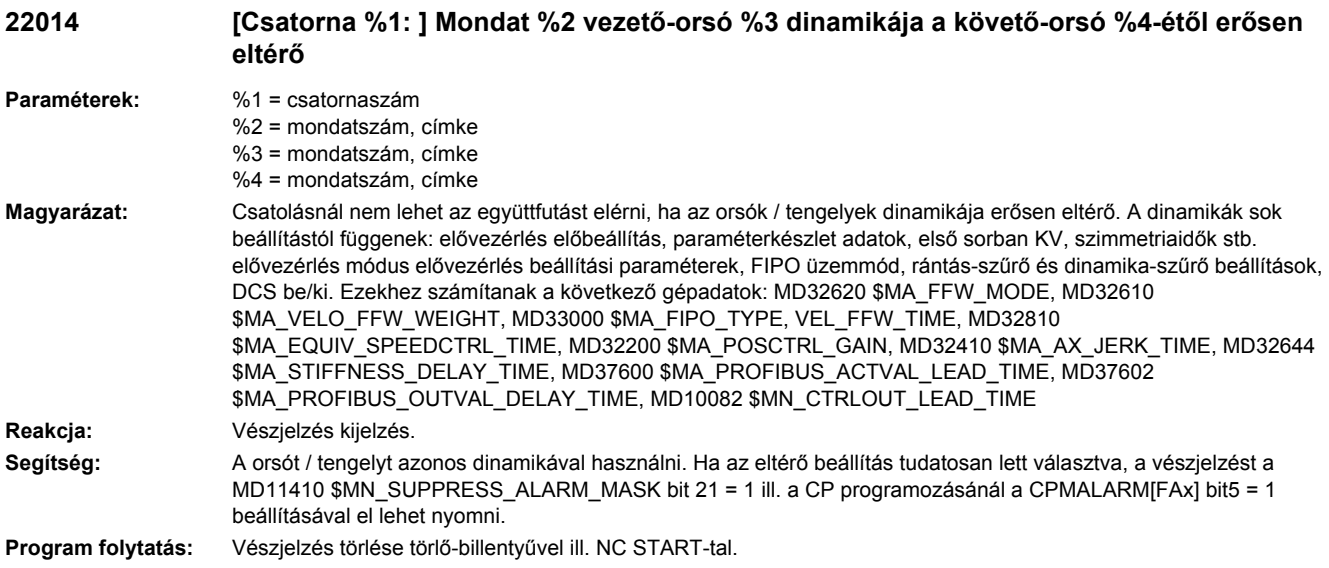

## **22015 [Csatorna %1: ] Mondat %2 követőtengely %3 nincs dinamika kiegészítő mozgáshoz**

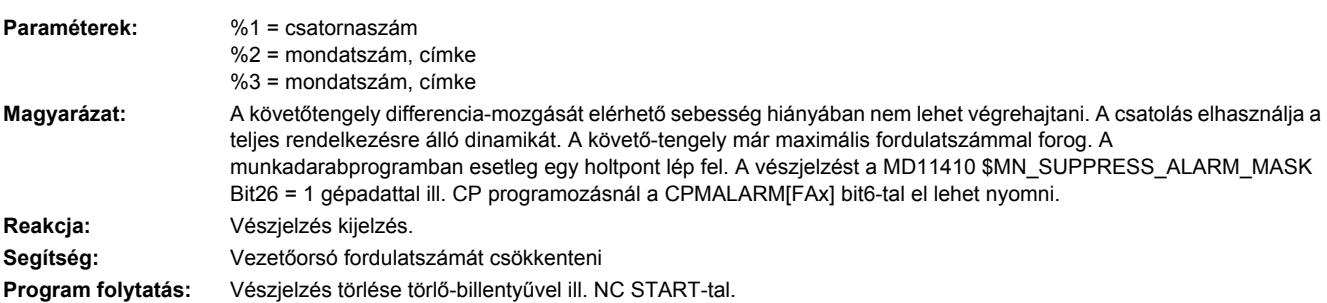

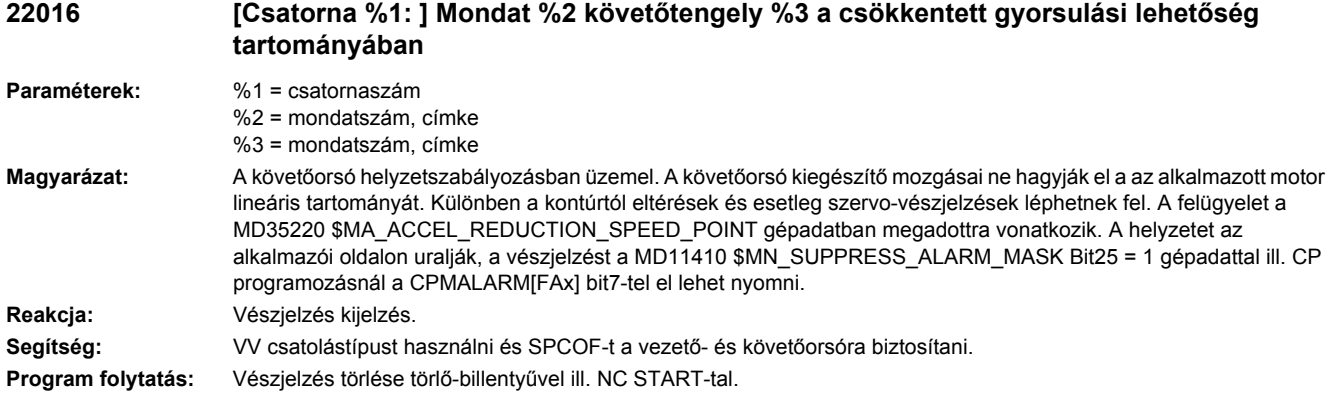

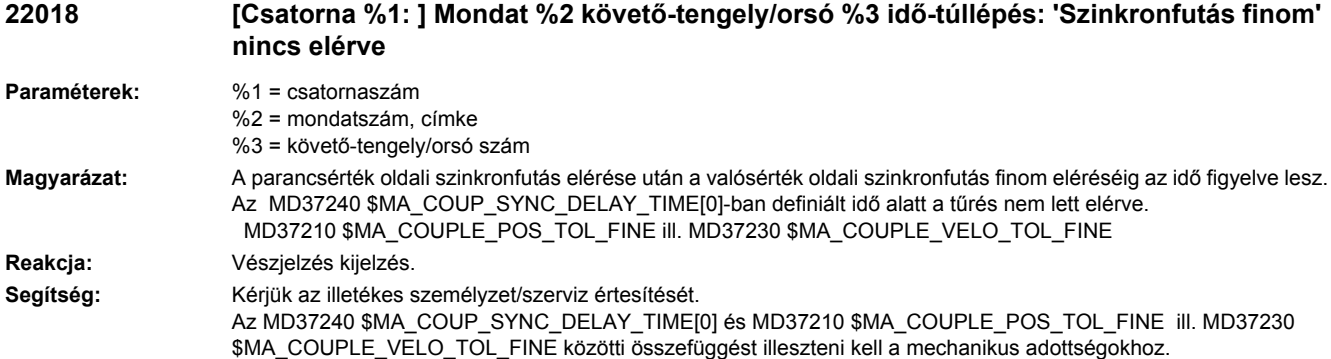

**Program folytatás:** Vészjelzés törlése törlő-billentyűvel ill. NC START-tal.

#### **22019 [Csatorna %1: ] Mondat %2 követő-tengely/orsó %3 idő-túllépés: 'Szinkronfutás durva' nincs elérve**

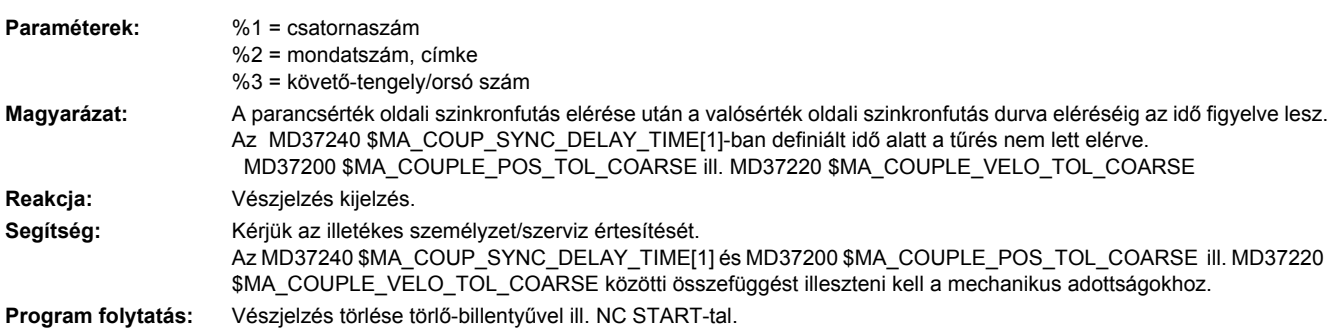

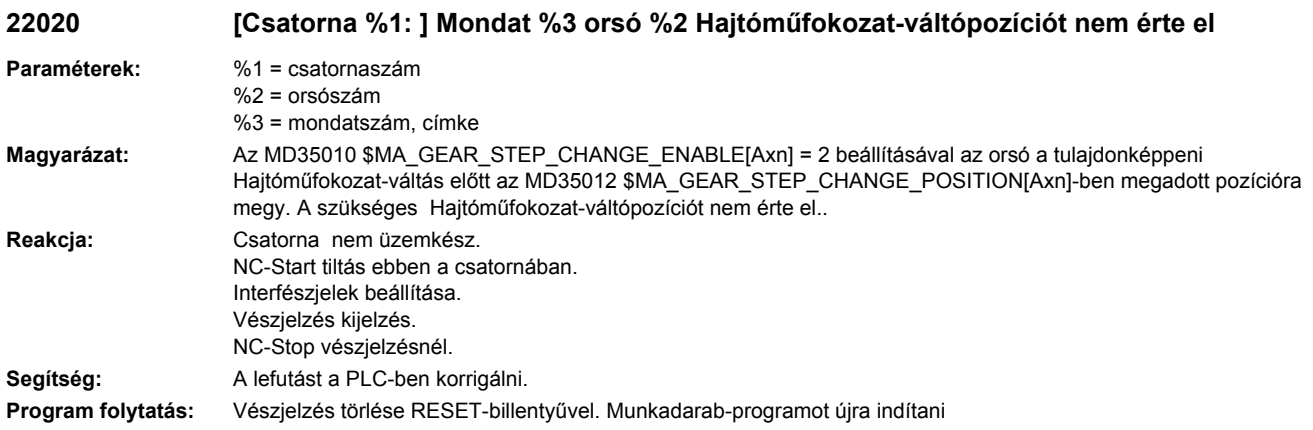

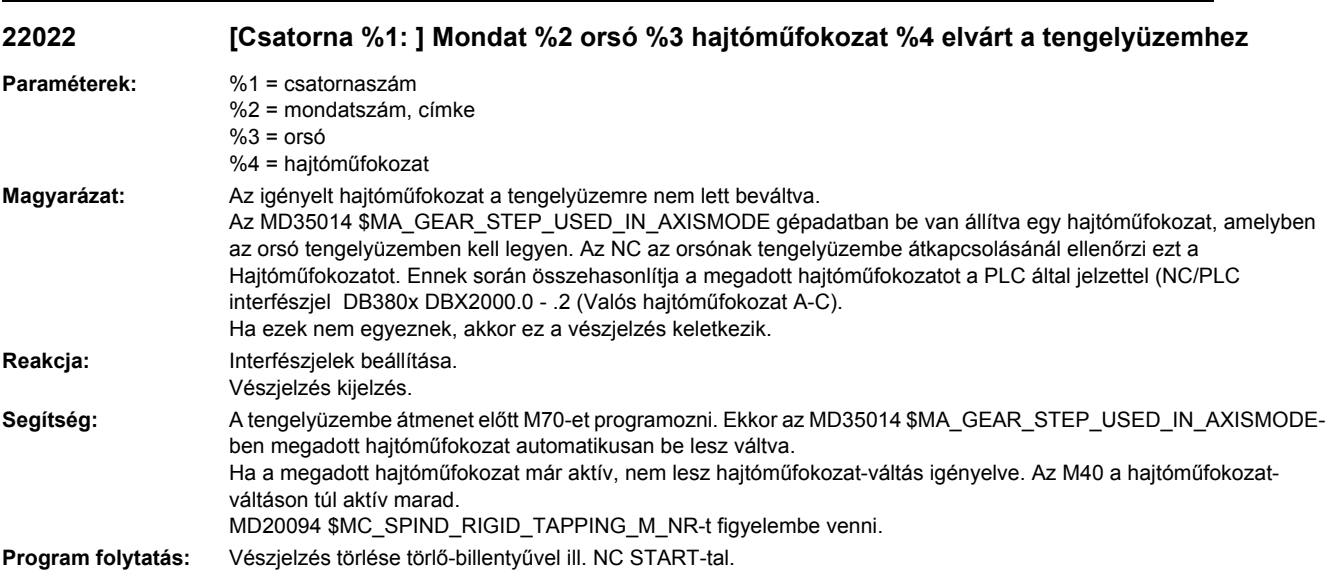

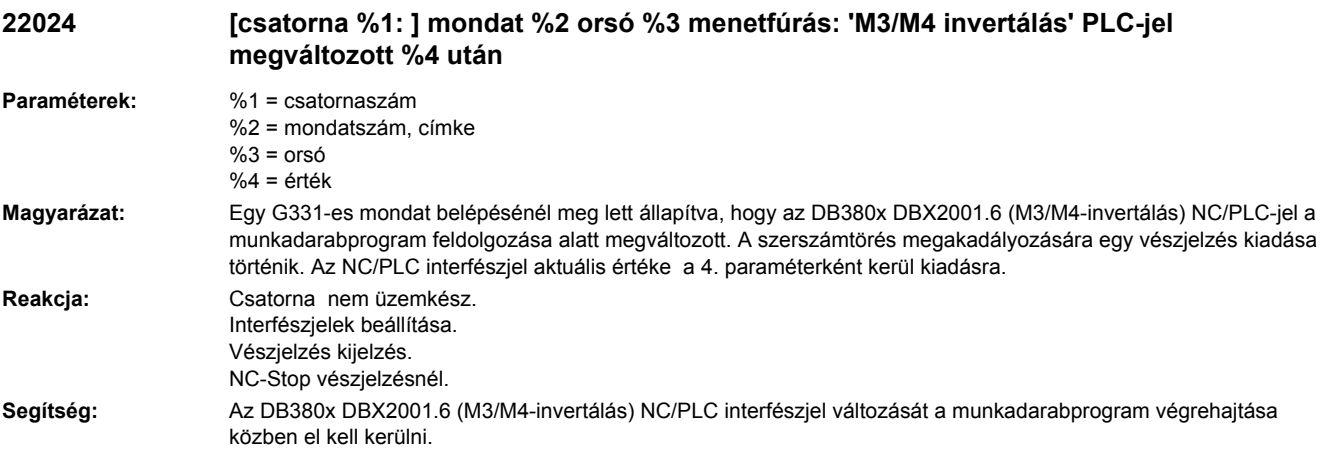

Az MD35035 SPIND\_FUNCTION\_MASK, bit 22 beállításával DB380x DBX2001.6 (M3/M4-invertálás) NC/PLC interfészjel a G331, G332-vel menetfúrásnál a többé nem lesz kiértékelve. A vészjelzés többé nem lesz kiadva. Figyelem: a bit 22 beállítása funkció-változást jelent.

**Program folytatás:** Vészjelzés törlése RESET-billentyűvel. Munkadarab-programot újra indítani

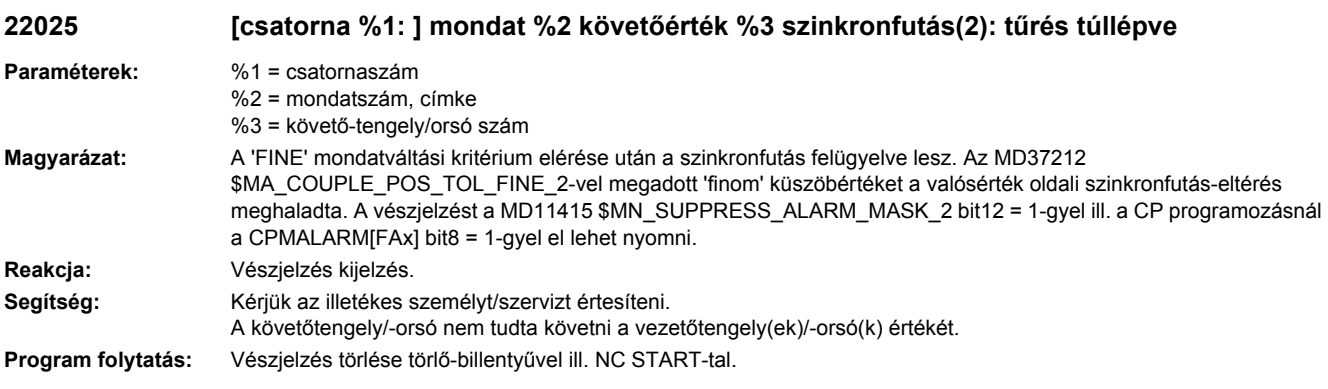

#### **22026 [csatorna %1: ] mondat %2 követőorsó %3 szinkronfutás(2): durva tűrés túllépve**

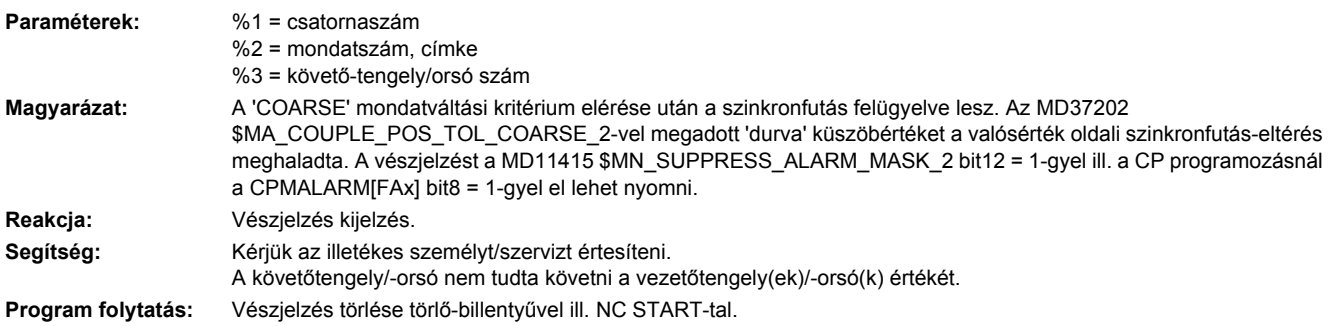

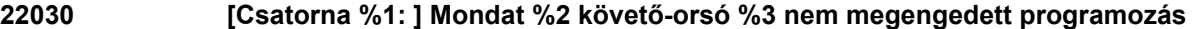

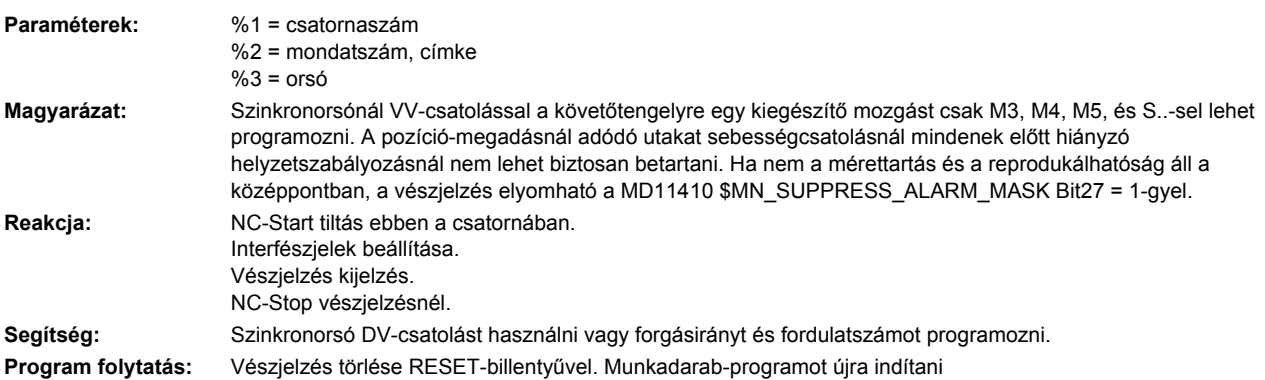

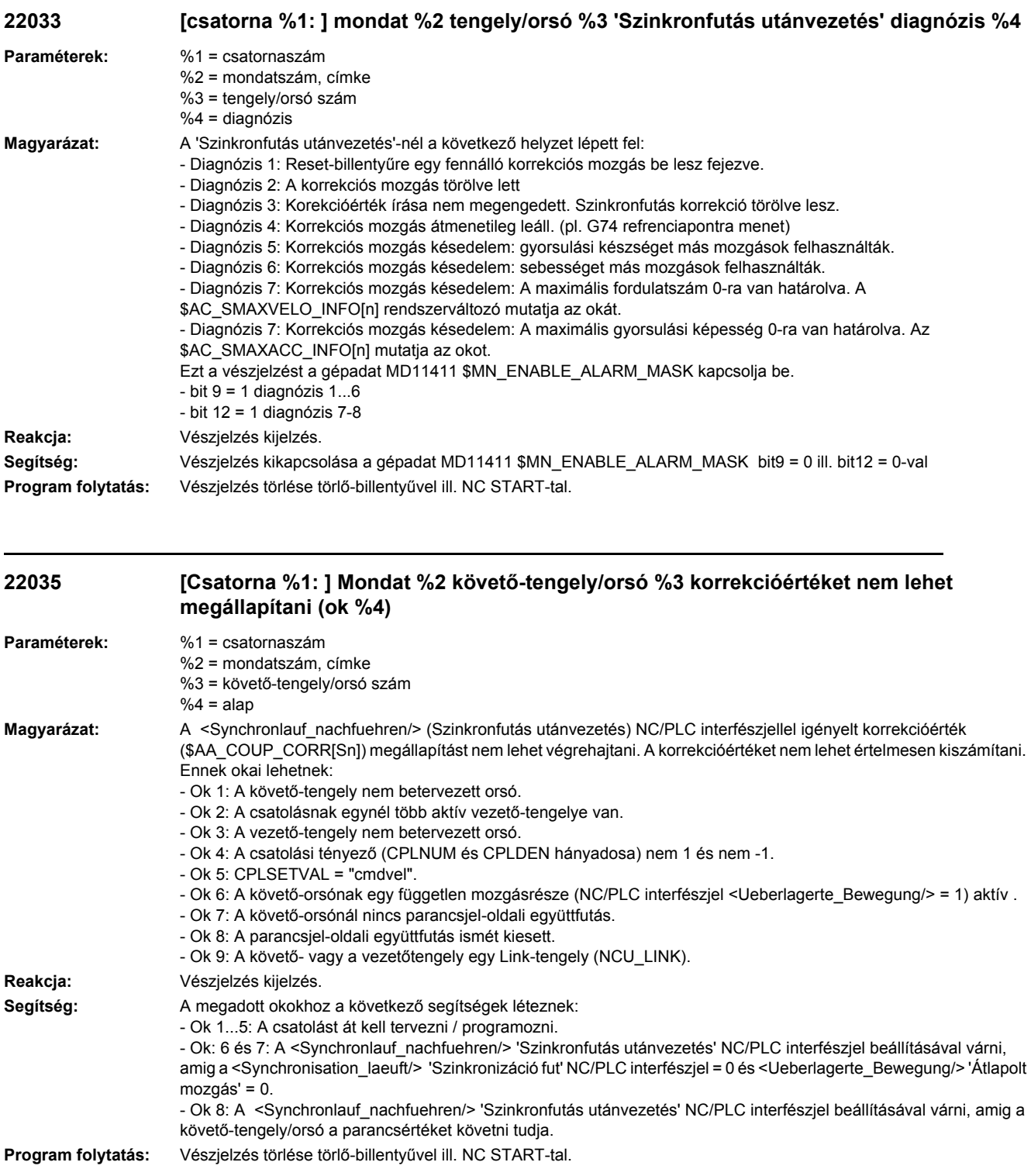
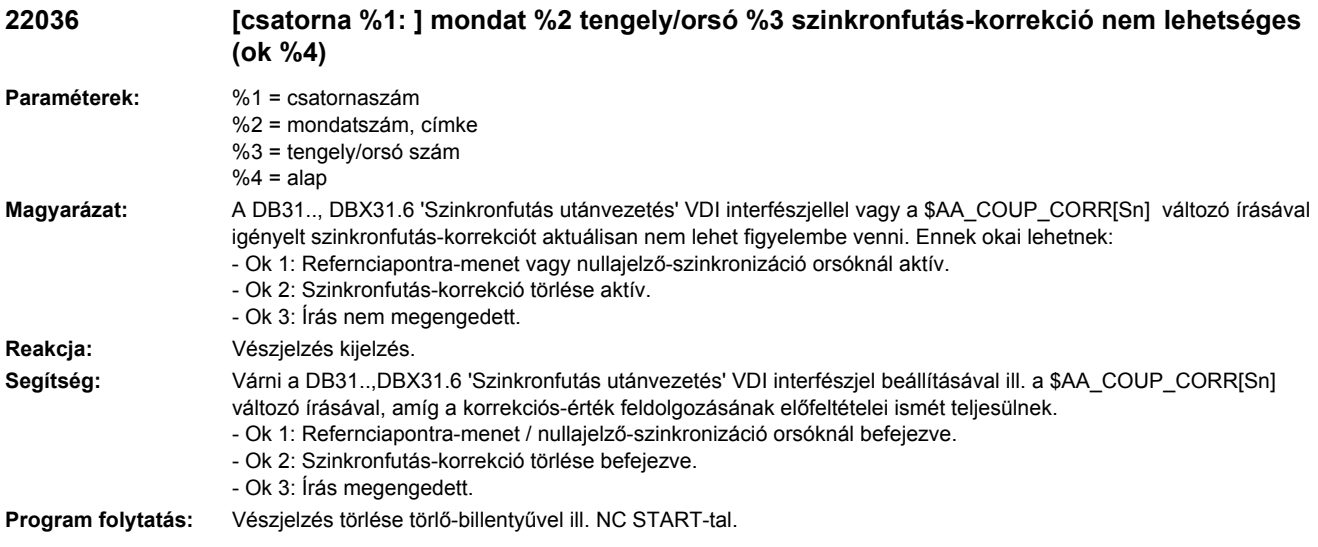

## **22037 [csatorna %1: ] mondat %2 tengely/orsó %3 'Szinkronfutás utánvezetés' nem lesz figyelembe véve**

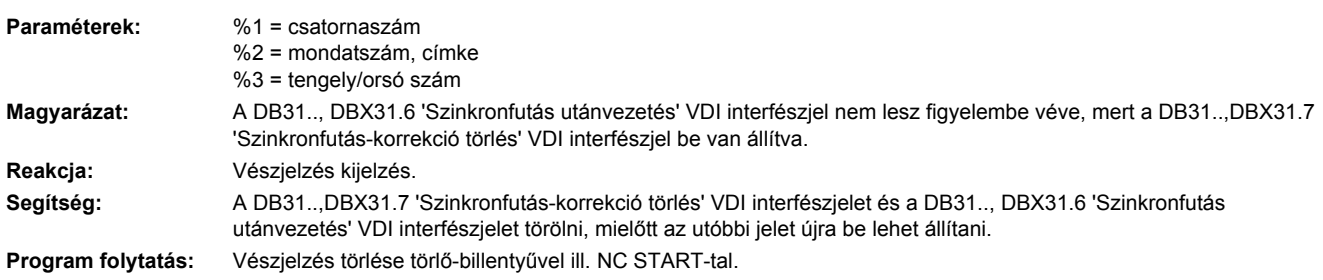

## **22038 [csatorna %1: ] mondat %2 tengely/orsó %3 'Szinkronfutás-korrekció törlés' nem lesz figyelembe véve**

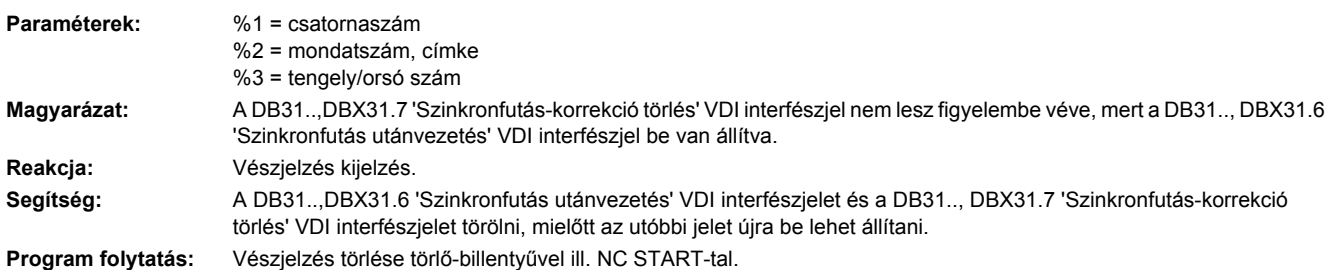

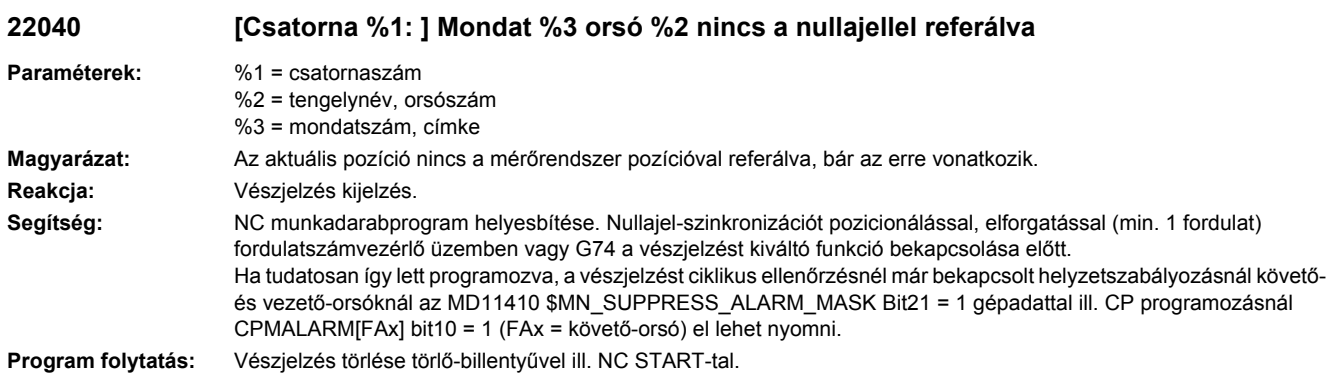

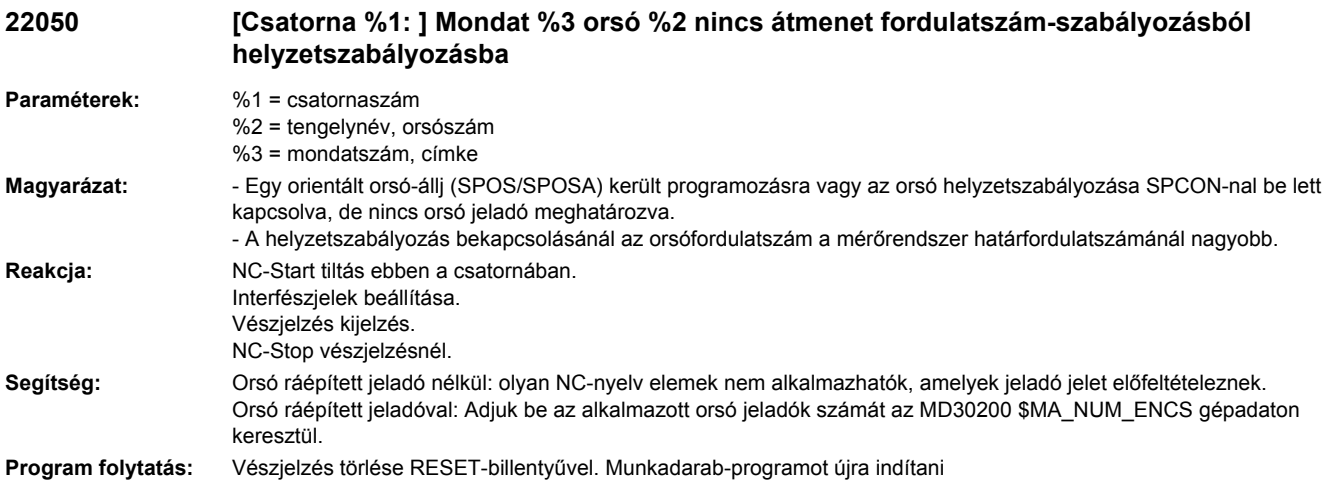

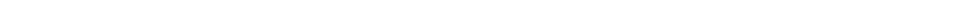

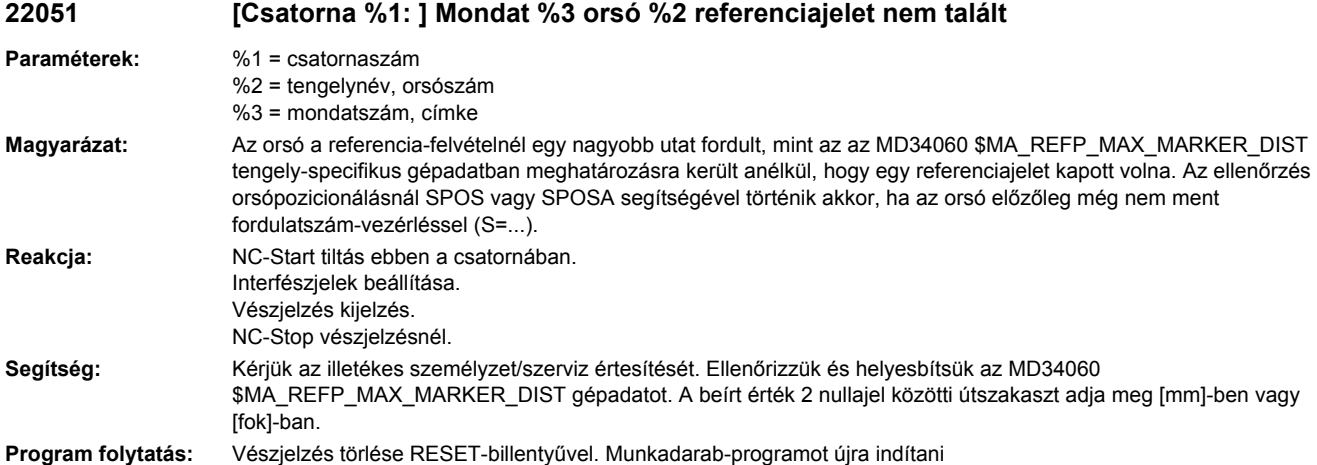

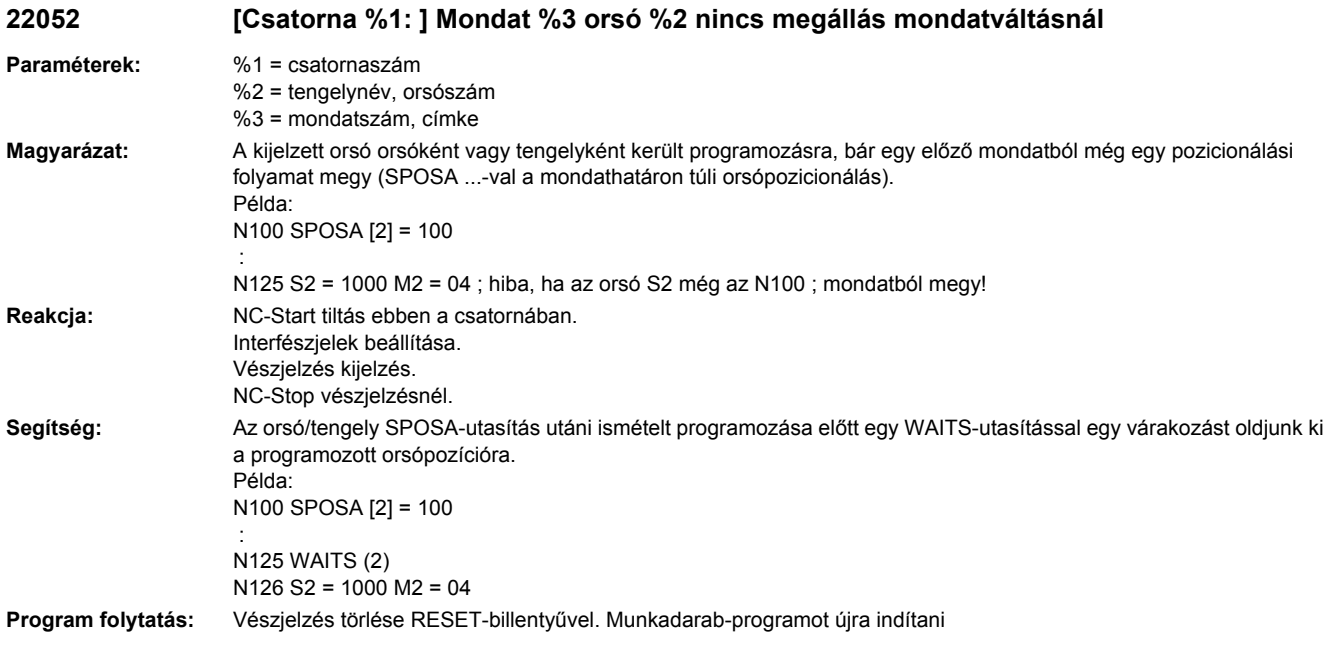

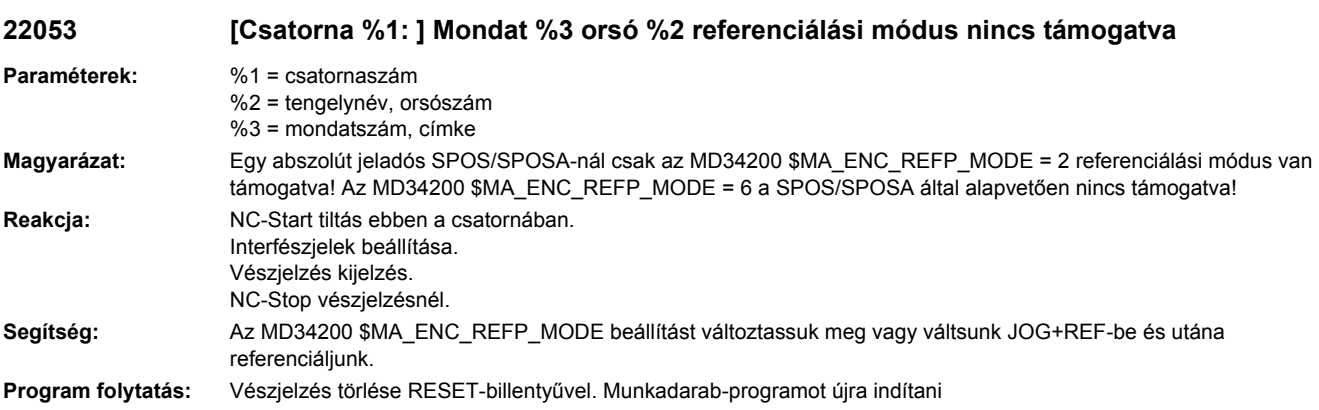

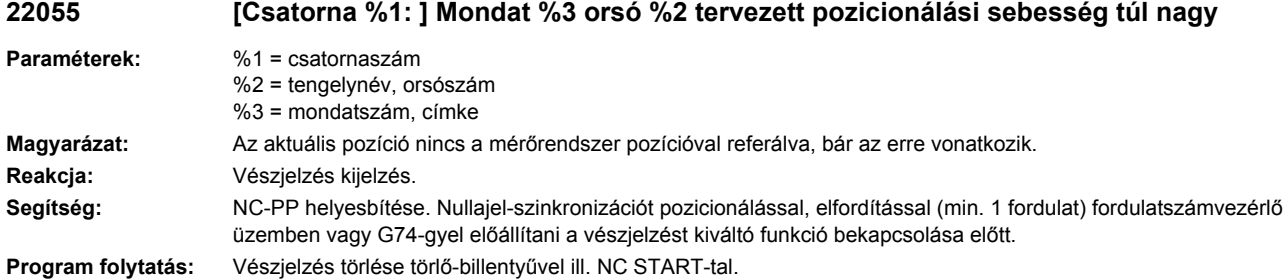

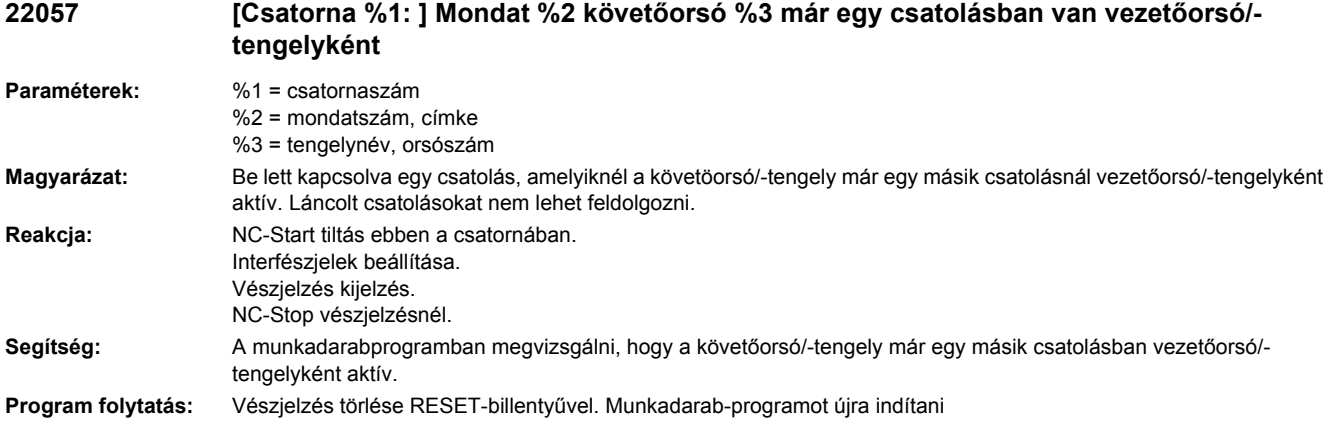

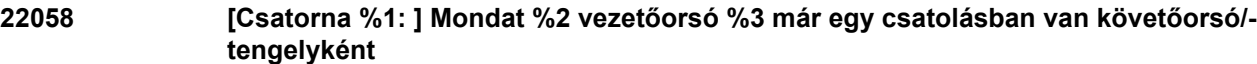

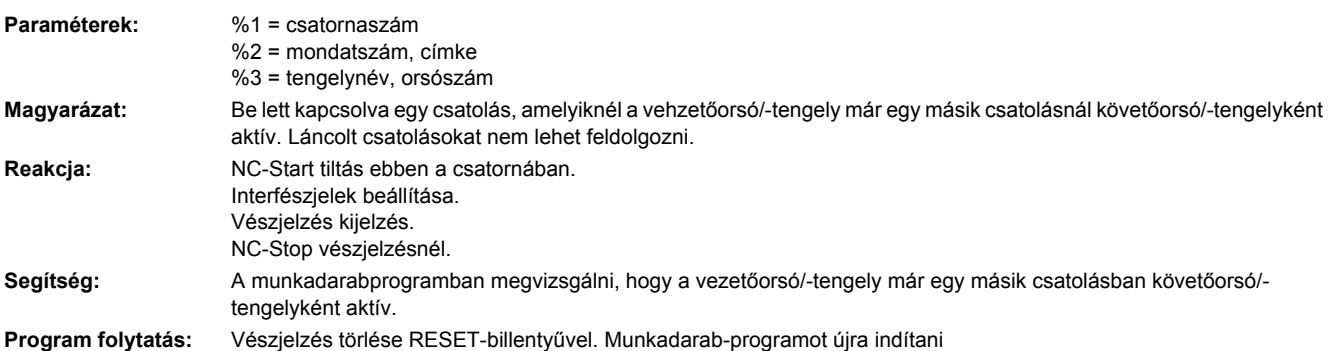

## **22060 [Csatorna %1: ] Tengely/orsó %2 helyzetszabályozást vár**

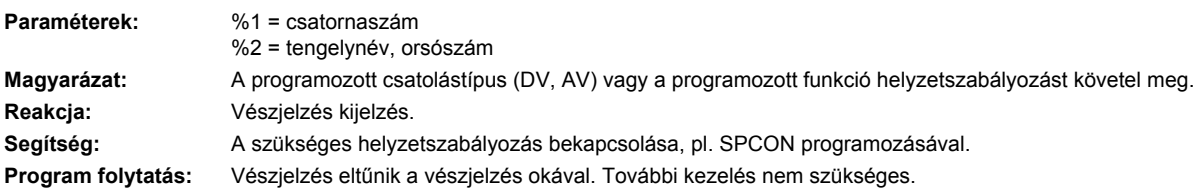

## **22062 [Csatorna %1: ] Tengely %2 referenciapontra menetel: Nullajel-kereséssebességet (MD) nem érte el**

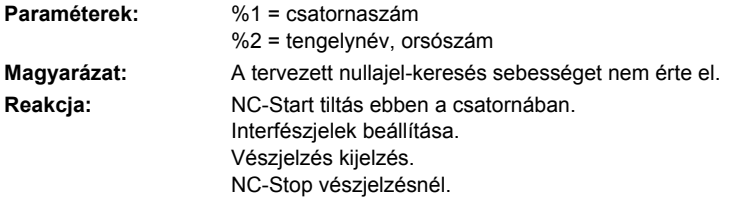

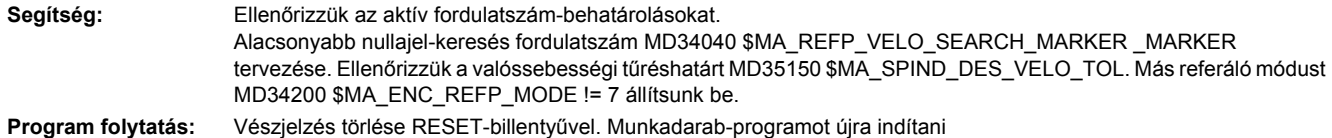

### **22064 [Csatorna %1: ] Tengely %2 referenciapontra menetel: Nullajel-keresés fordulatszám (MD) túl nagy**

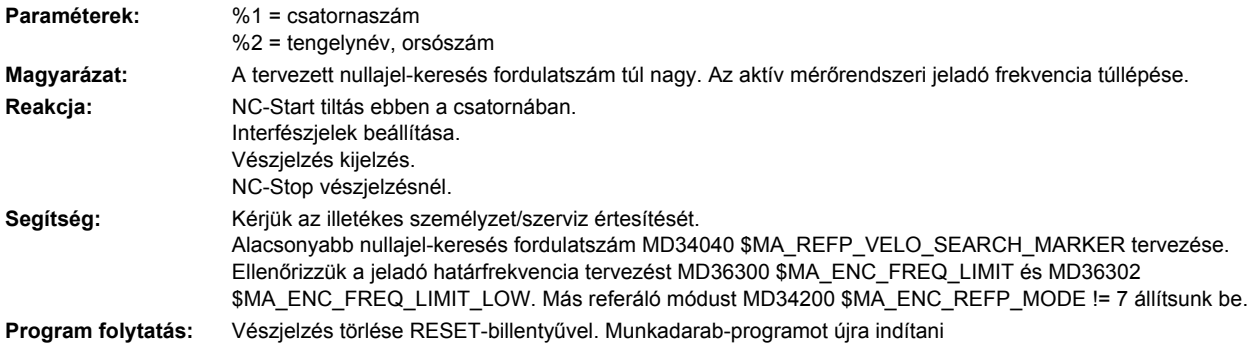

**22065 [Csatorna %1: ] Szerszámkezelés: Szerszám mozgatás nem lehetséges, mivel szerszám %2 nincs a magazin %4-ben**

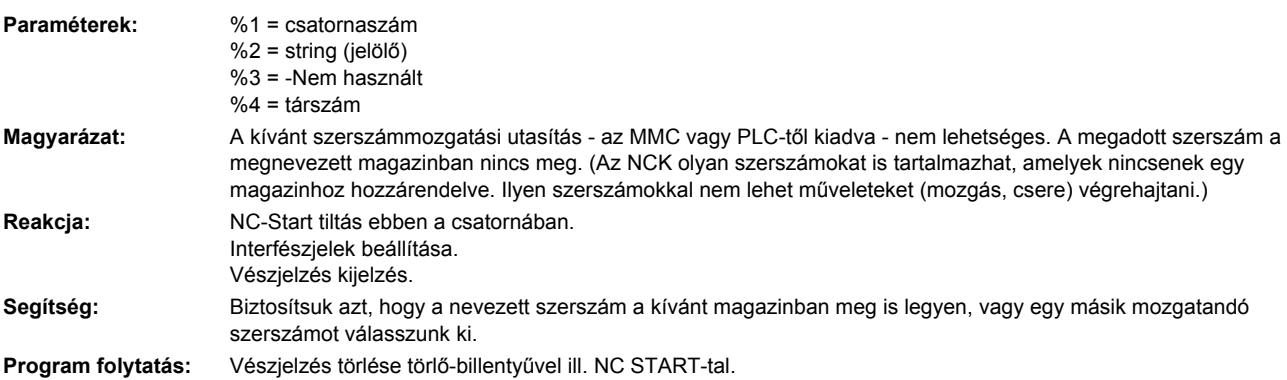

#### **22066 [Csatorna %1: ] Szerszámkezelés: Szerszámcsere nem lehetséges, mivel a szerszám %2 nincs a magazin %4-ben**

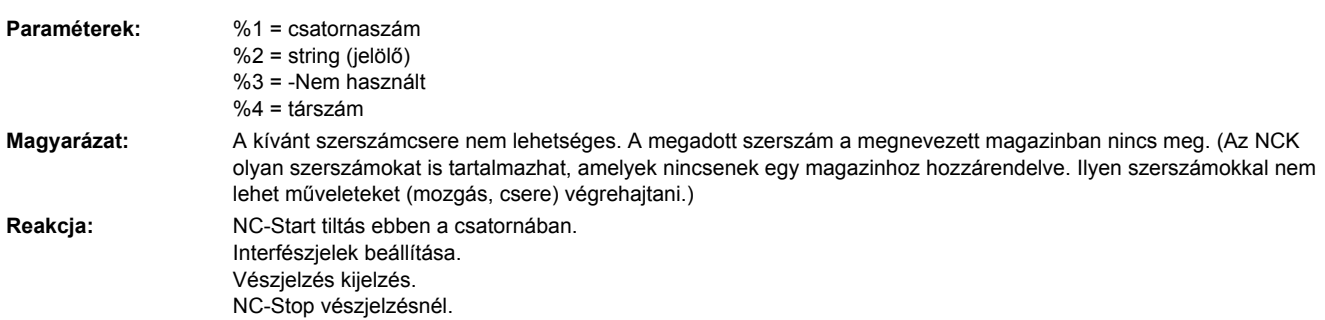

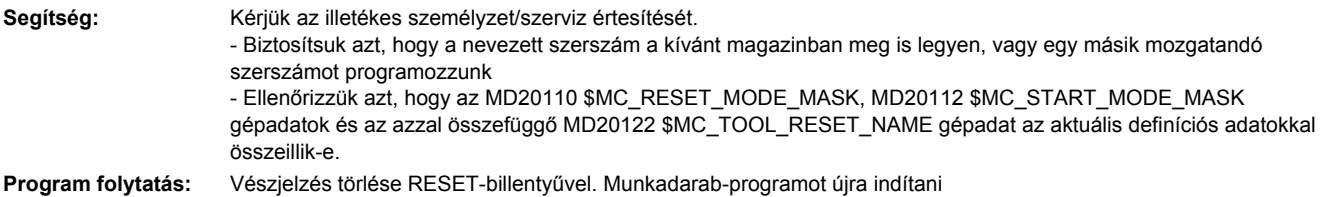

#### **22067 [Csatorna %1: ] Szerszámkezelés: Szerszámcsere nem lehetséges, mivel nincs alkalmazásra kész szerszám a szerszámcsoport %2-ben**

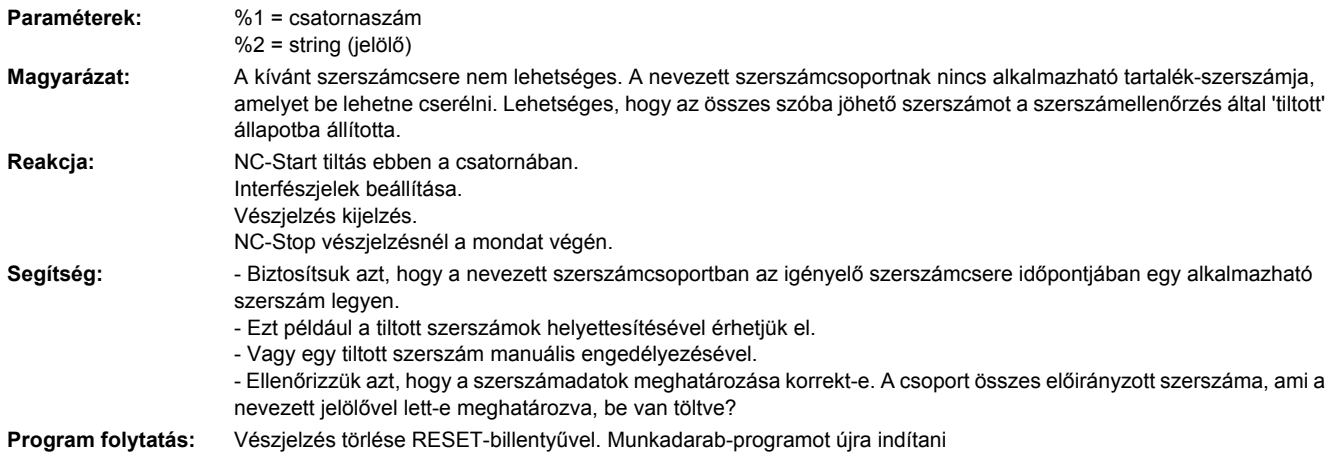

## **22068 [Csatorna %1: ] Mondat %2 szerszámkezelés: Nincs alkalmazásra kész szerszám a szerszámcsoport %3-ban**

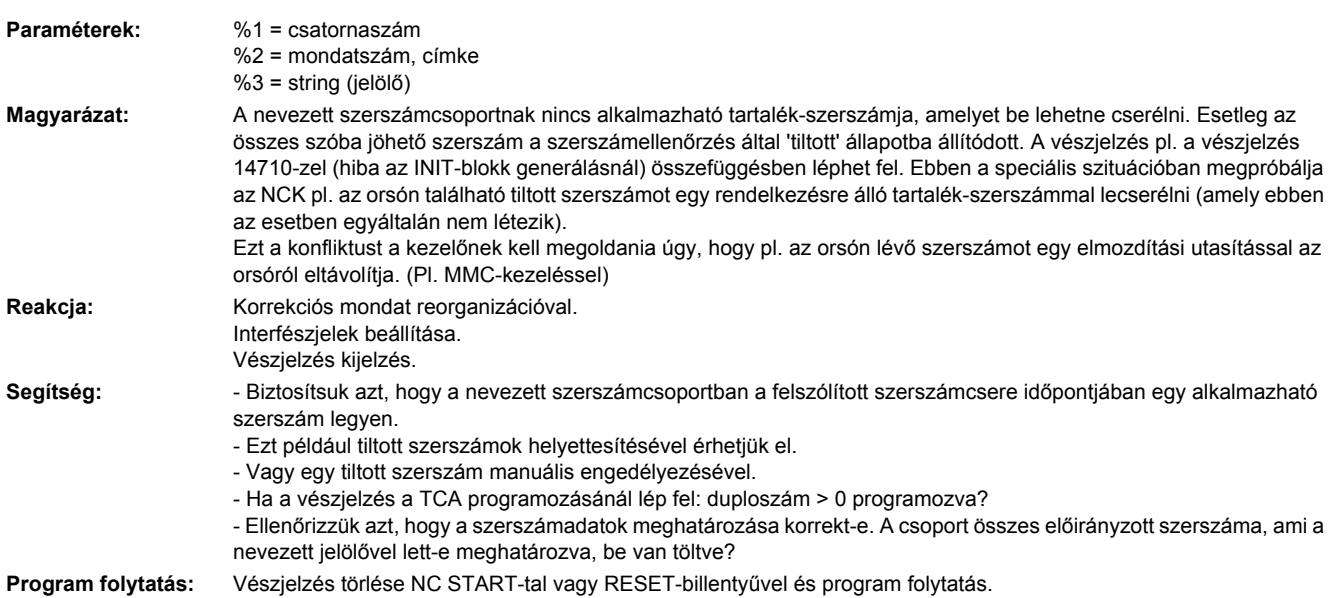

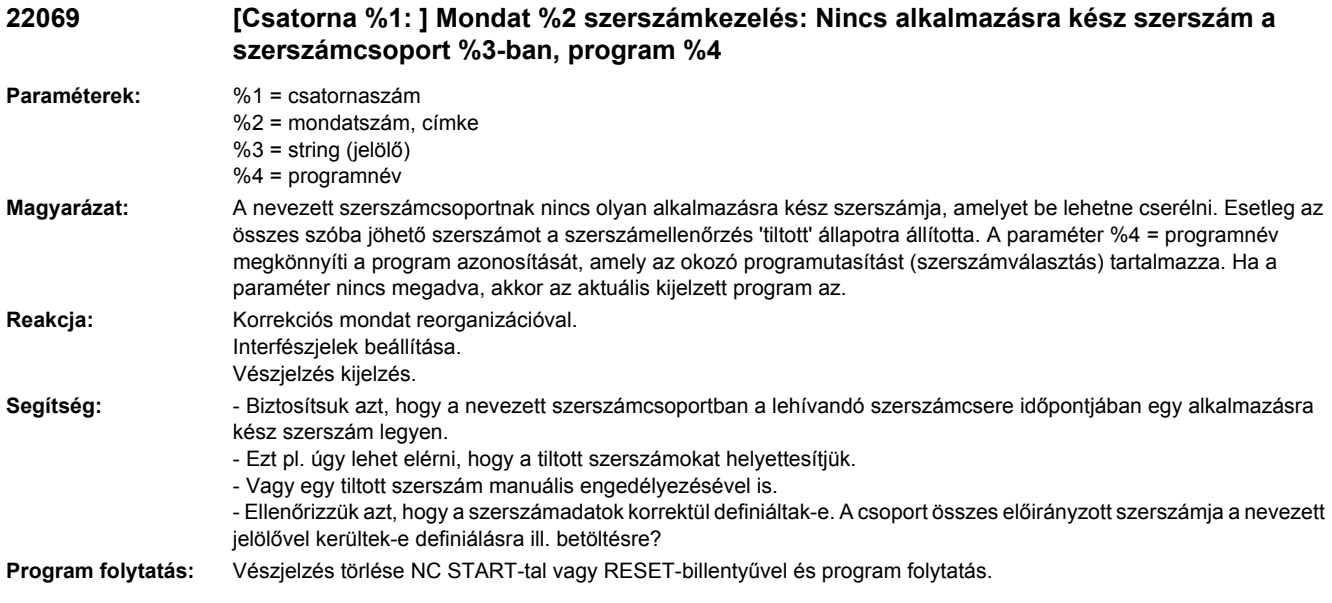

#### **22070 [TO-egység %1: ] Kérjük a %2 szerszámot a magazinba cserélni. Adatmentés megismétlése**

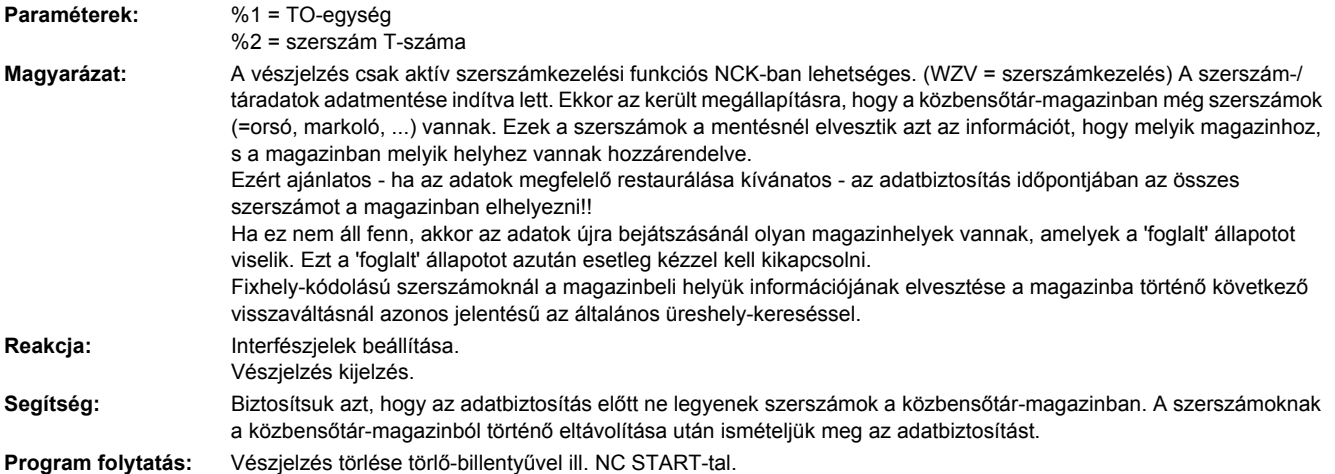

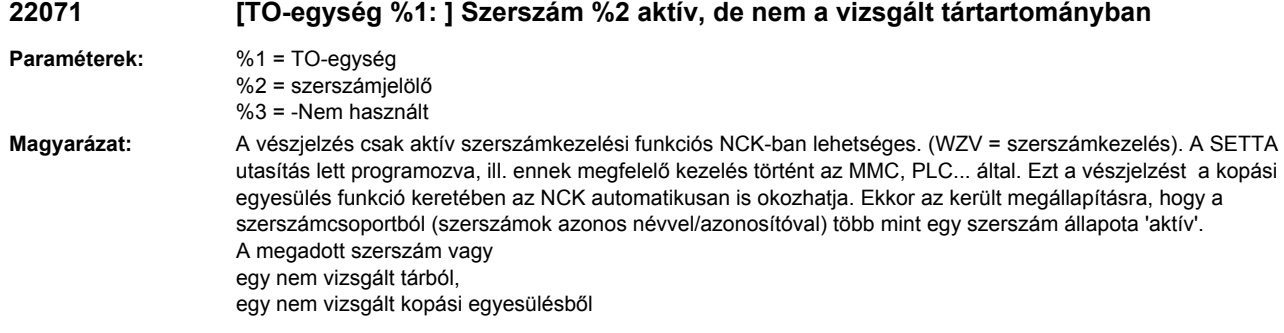

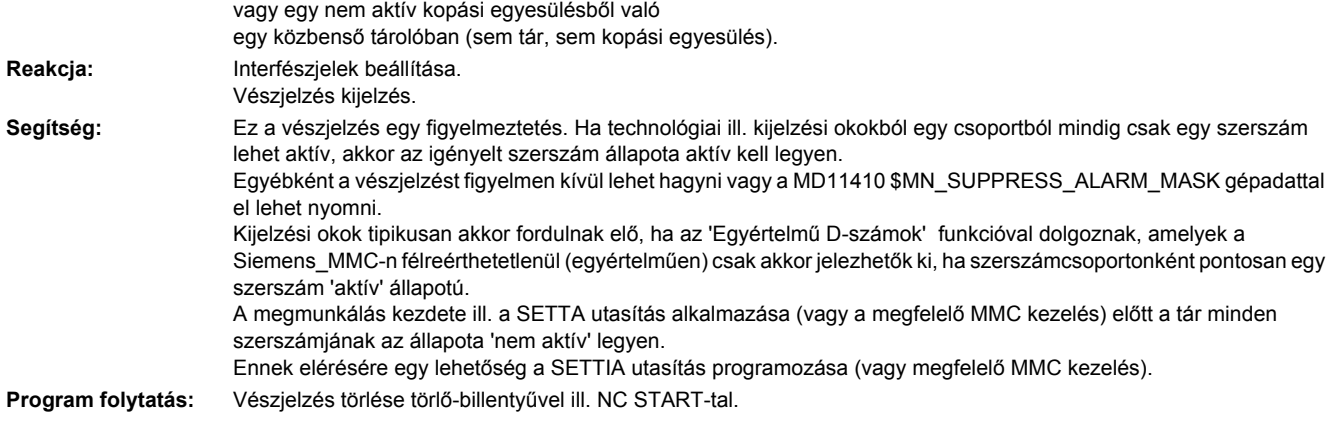

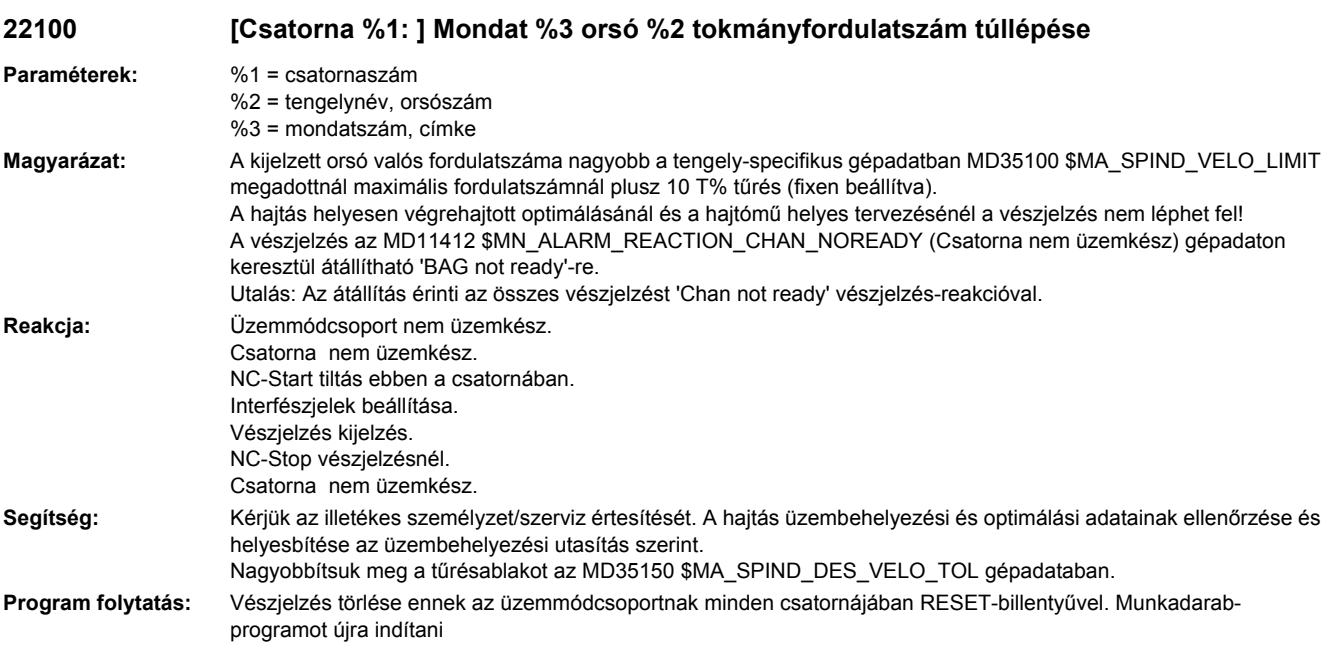

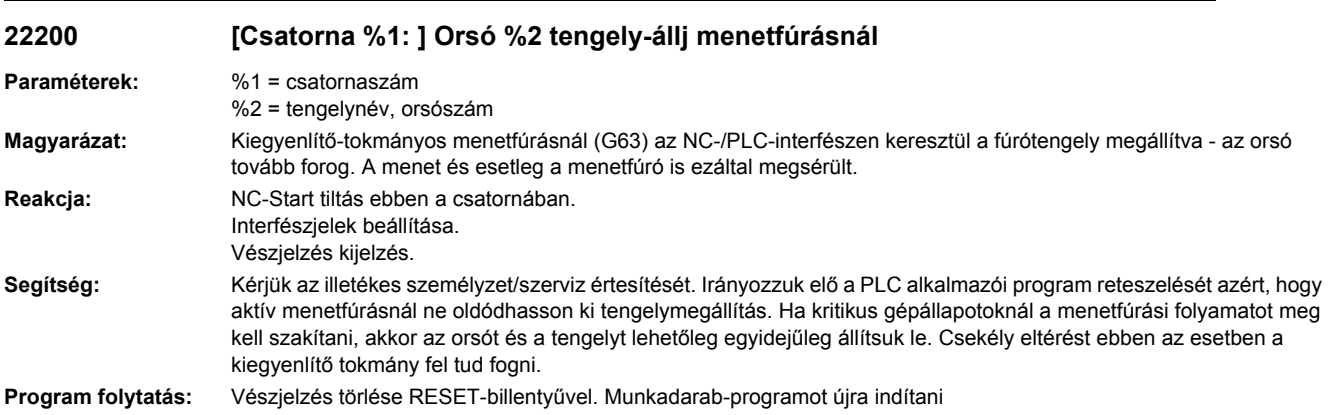

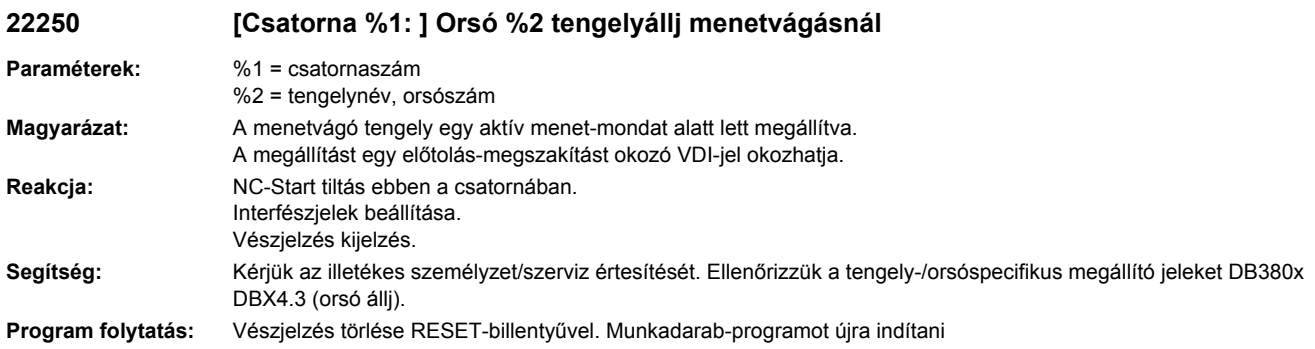

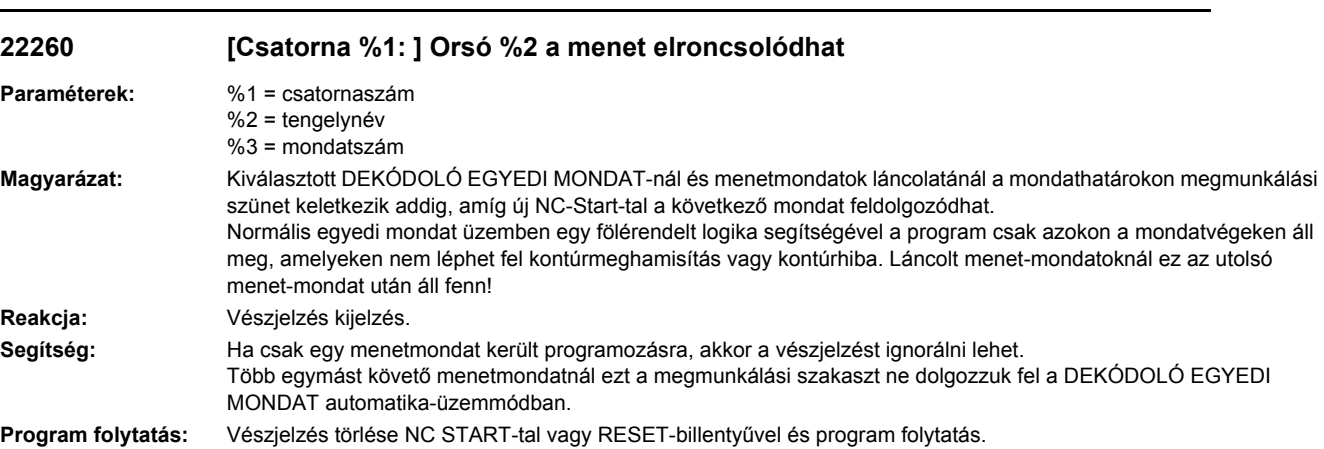

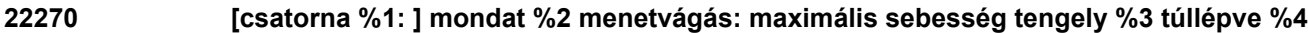

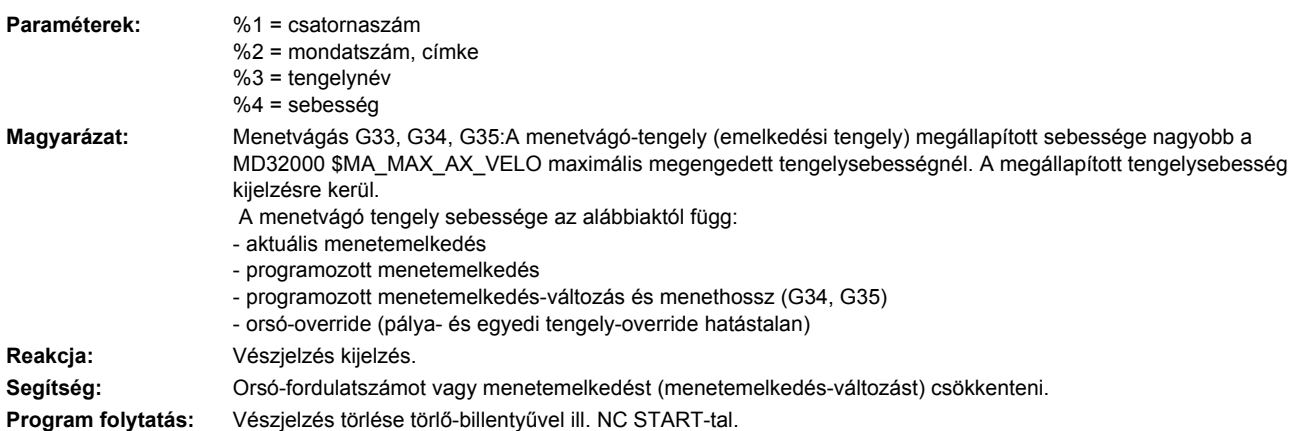

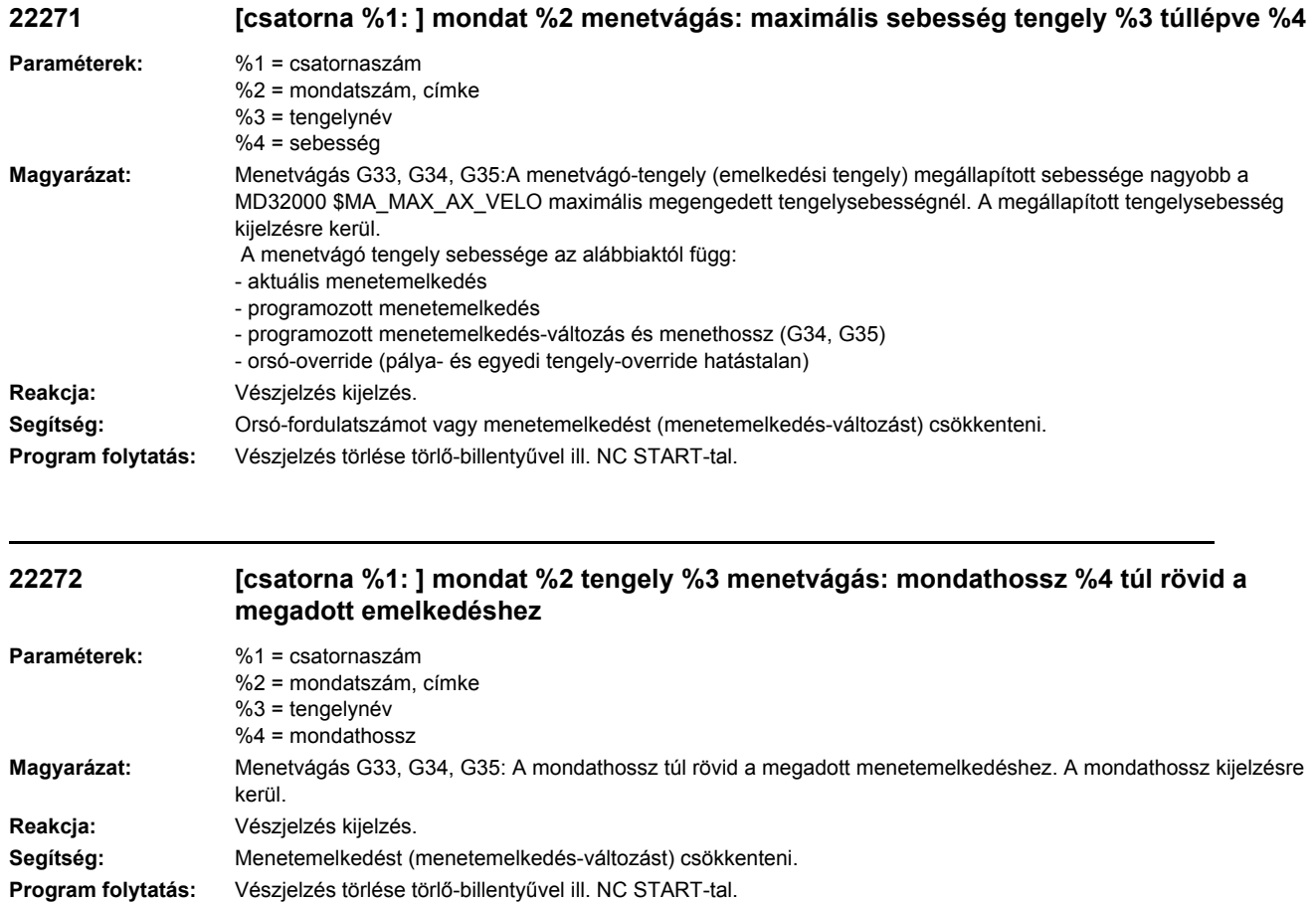

## **22275 [Csatorna %1: ] Mondat %2 a menetvágótengely a 0 sebességet a pozíció %3-nál érte el**

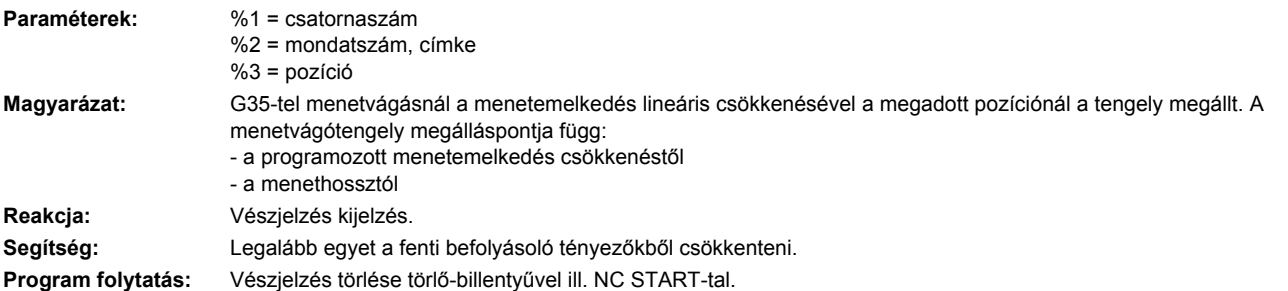

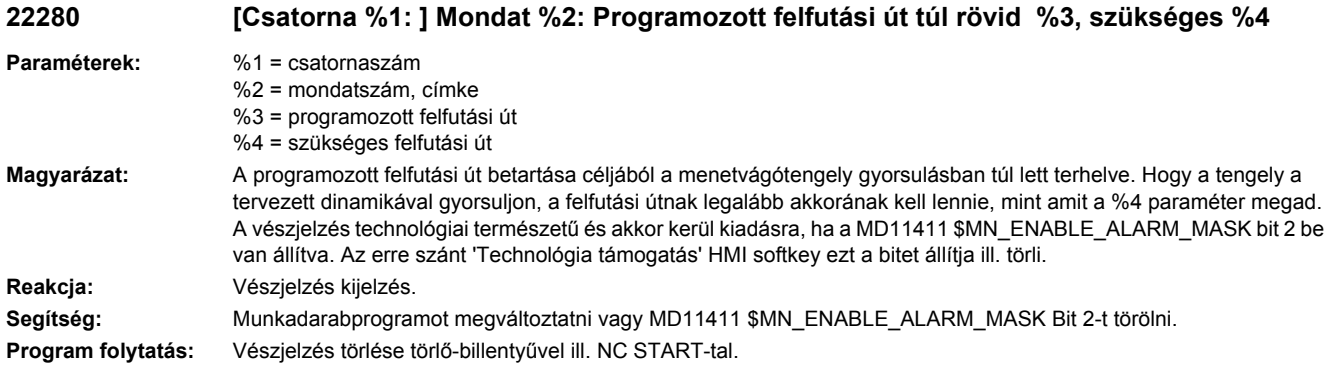

## **22290 [Csatorna %1: ] Orsóüzem a transzformált orsó/tengely %2-re nem lehetséges (ok: hibakód %3)**

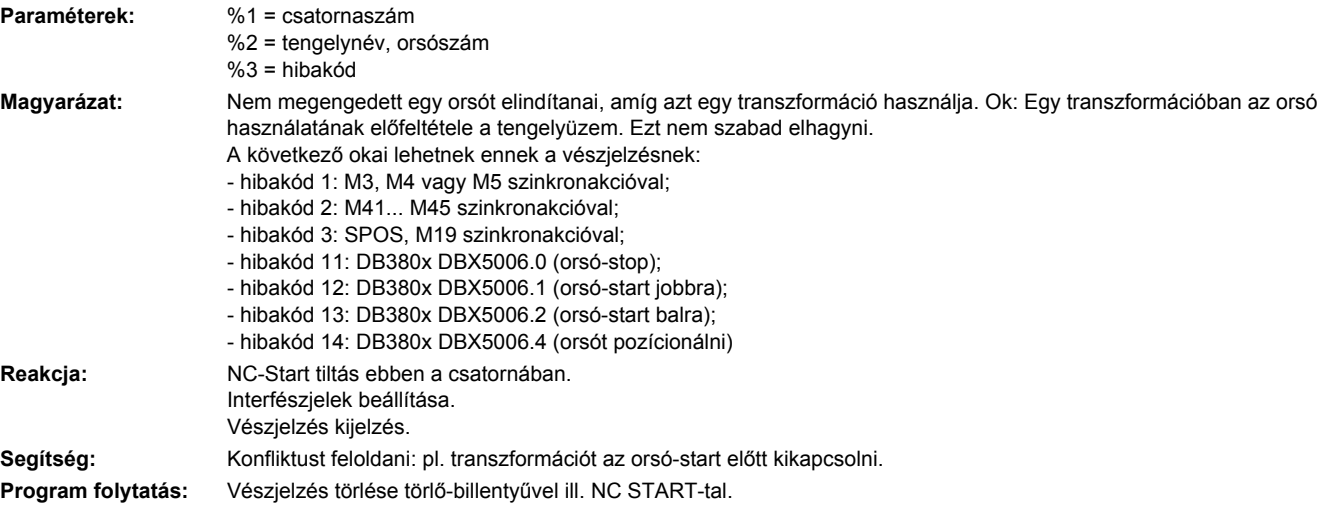

**22291 [csatorna %1: ] mondat %2 mozgásszinkron akció: %3 orsóüzem a transzformált orsó/ tengely %4-re nem lehetséges**

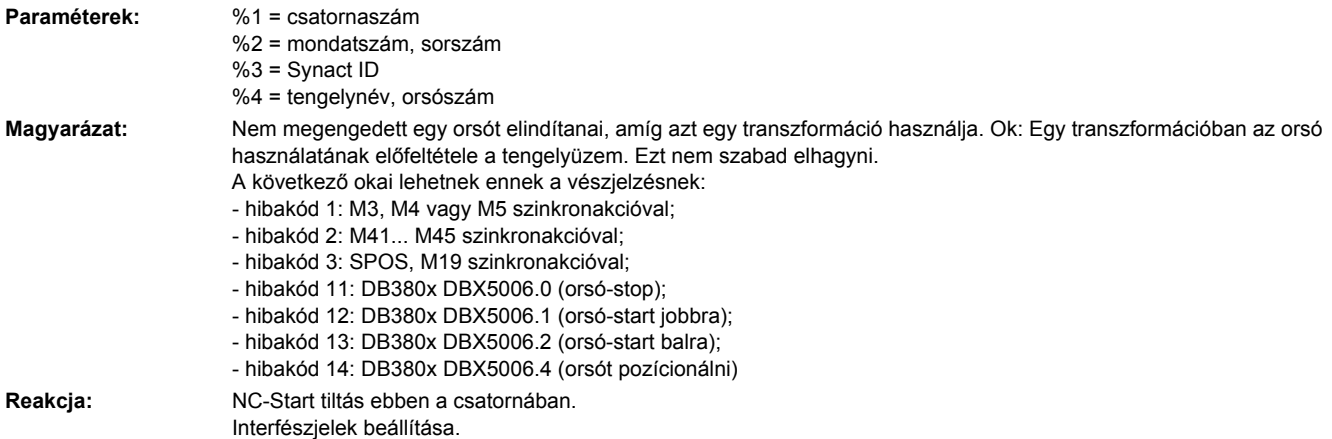

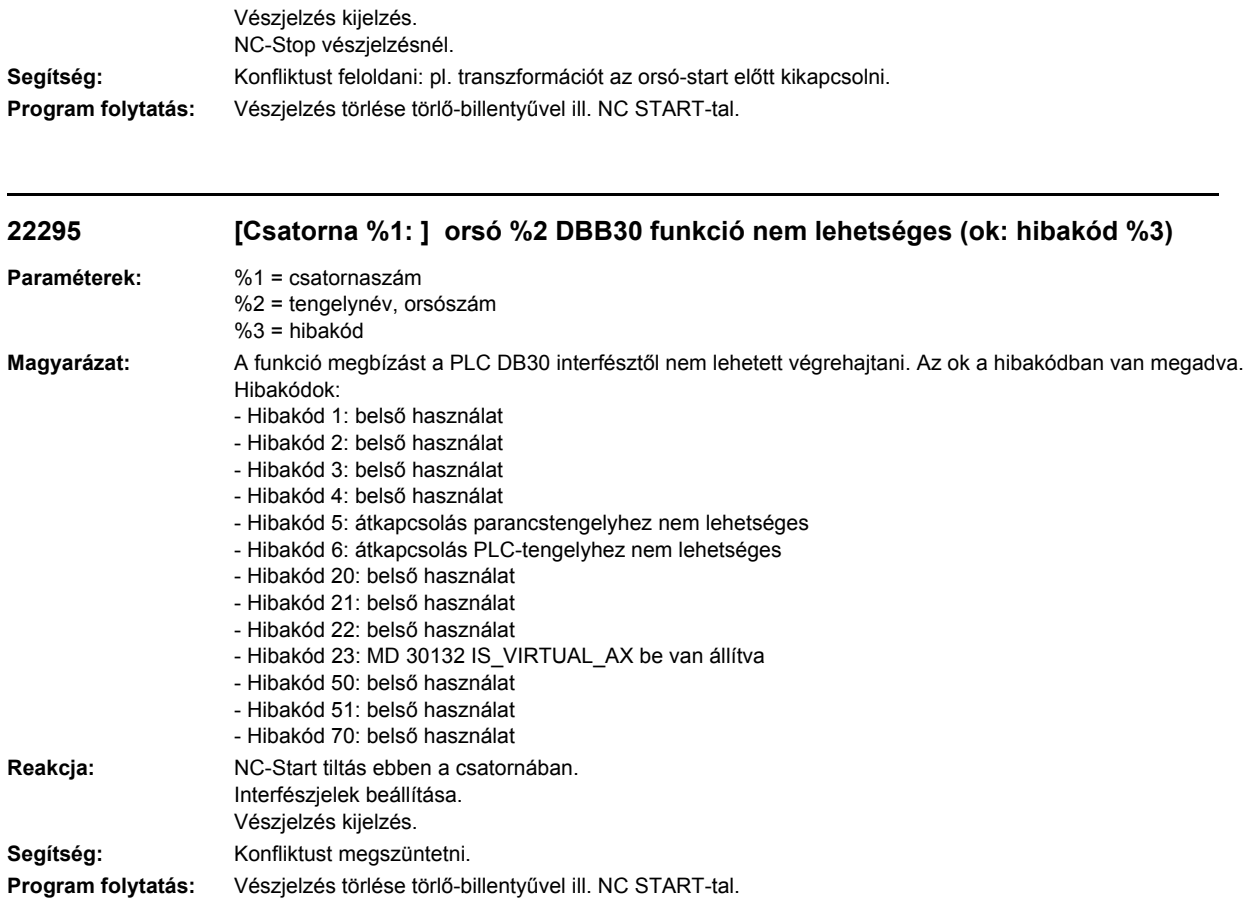

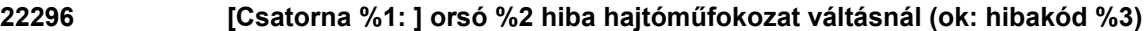

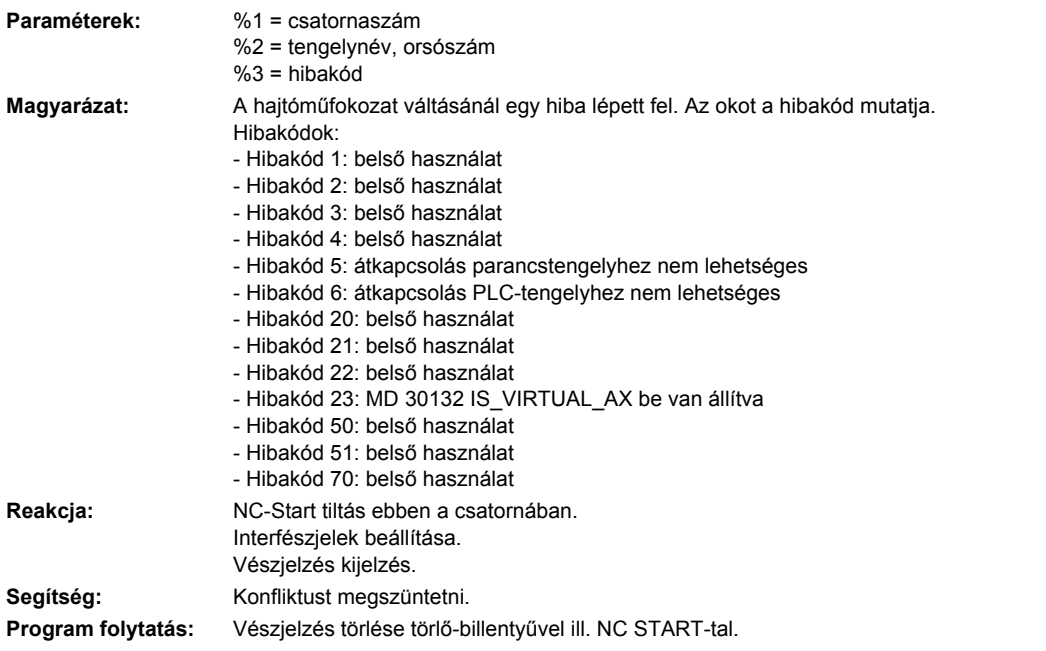

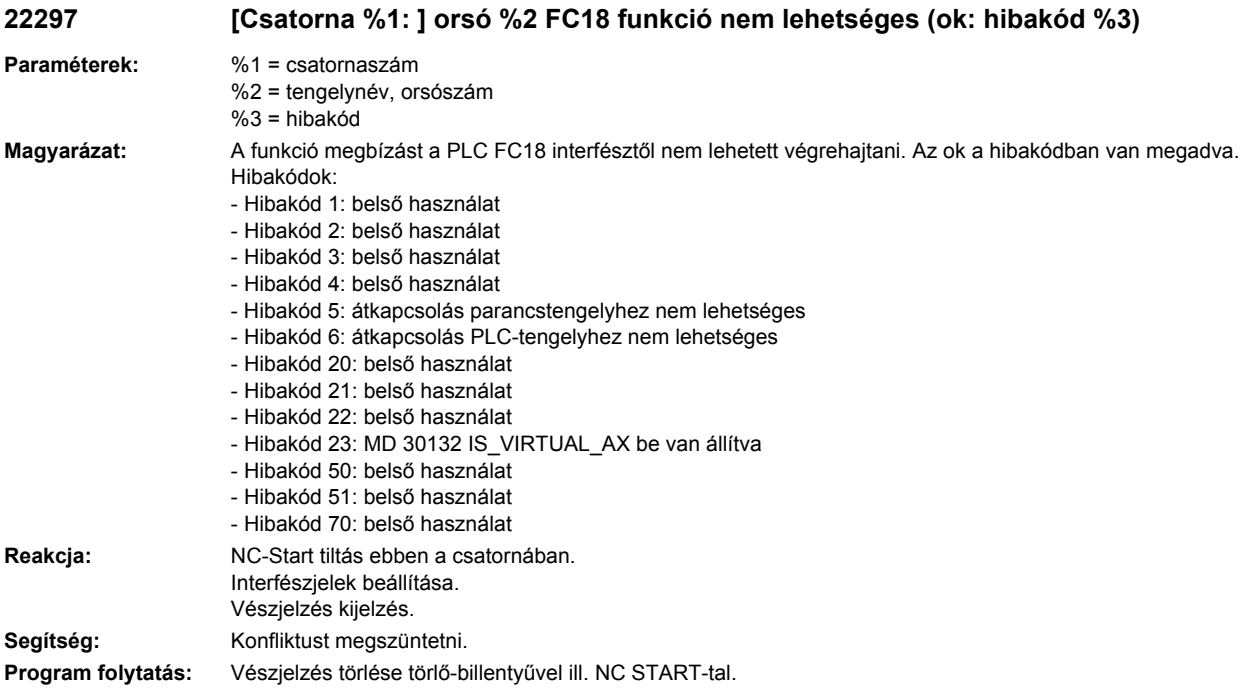

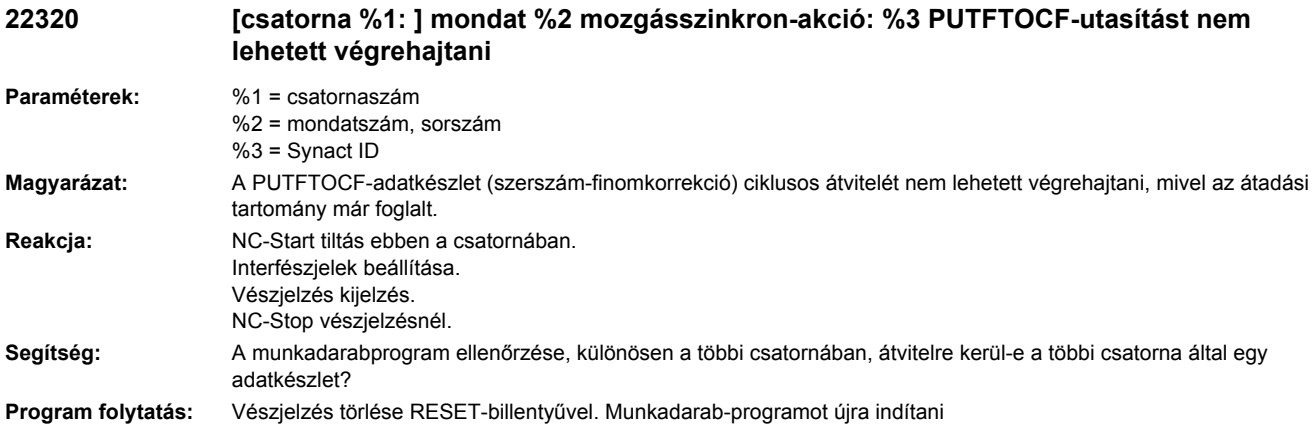

# **22321 [Csatorna %1: ] Tengely %2 PRESET mozgás alatt nem megengedett**

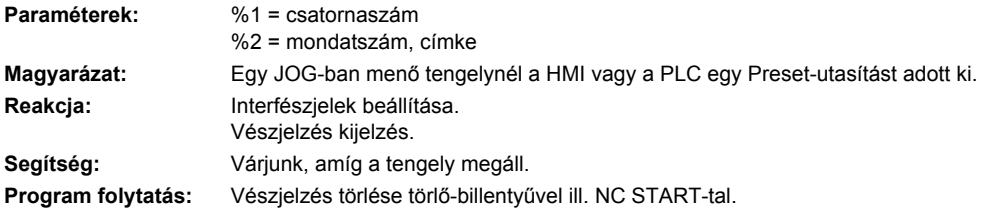

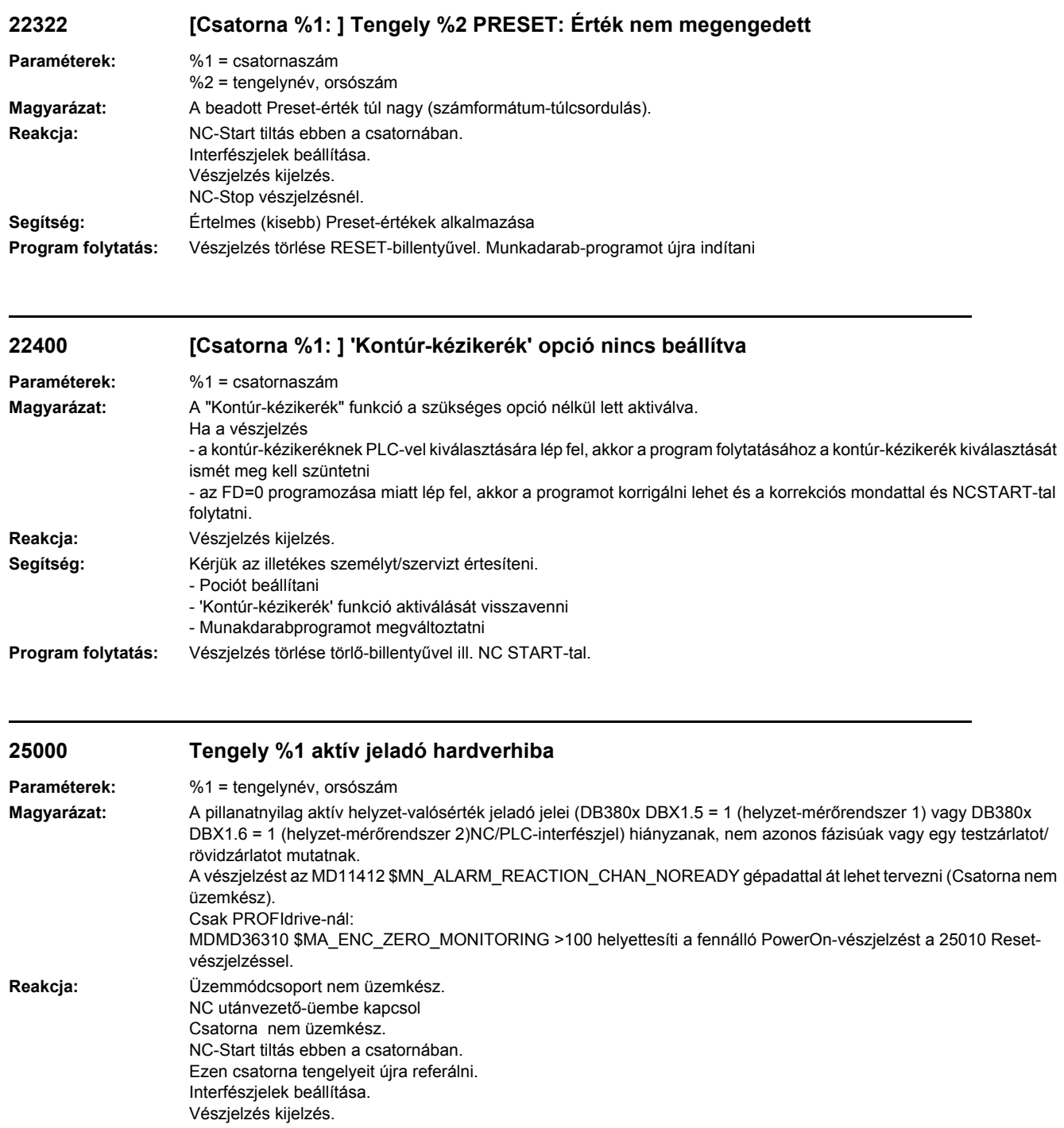

NC-Stop vészjelzésnél. Csatorna nem üzemkész.

**Segítség:** Kérjük az illetékes személyzet/szerviz értesítését. Ellenőrizzük a mérőkör-dugaszt korrekt érintkezésadásra. Ellenőrizzük a jeladójelet, hiba esetén cseréljük le a mérés jeladót. A felügyeletet ki lehet kapcsolni a MD36310 \$MA\_ENC\_ZERO\_MONITORING[n] gépadat 100-ra állításával (n = jeladószám 1,2).

**Program folytatás:** Vezérlést KI-BE kapcsolni.

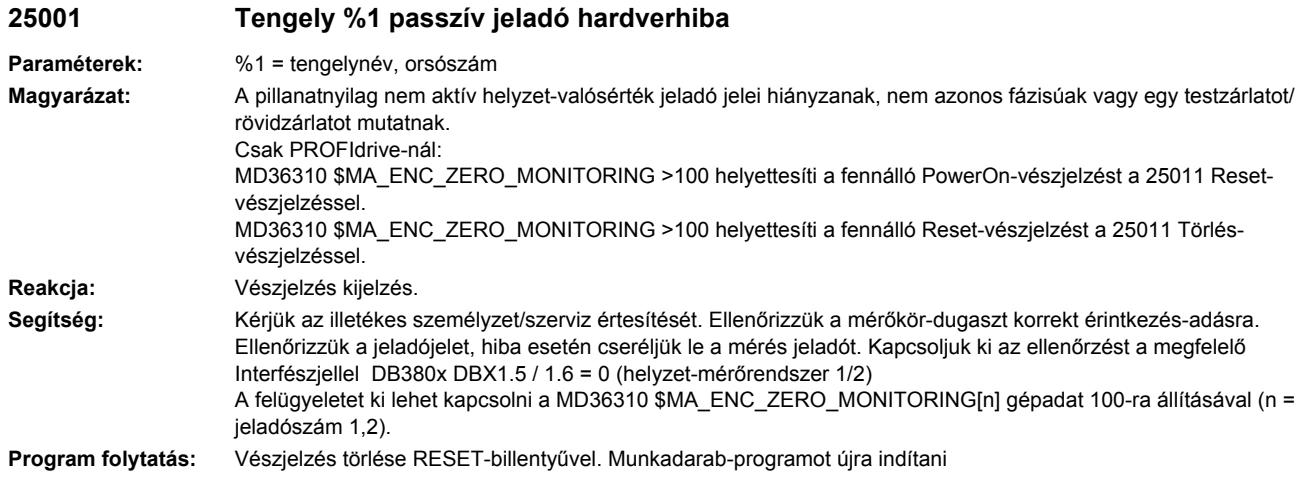

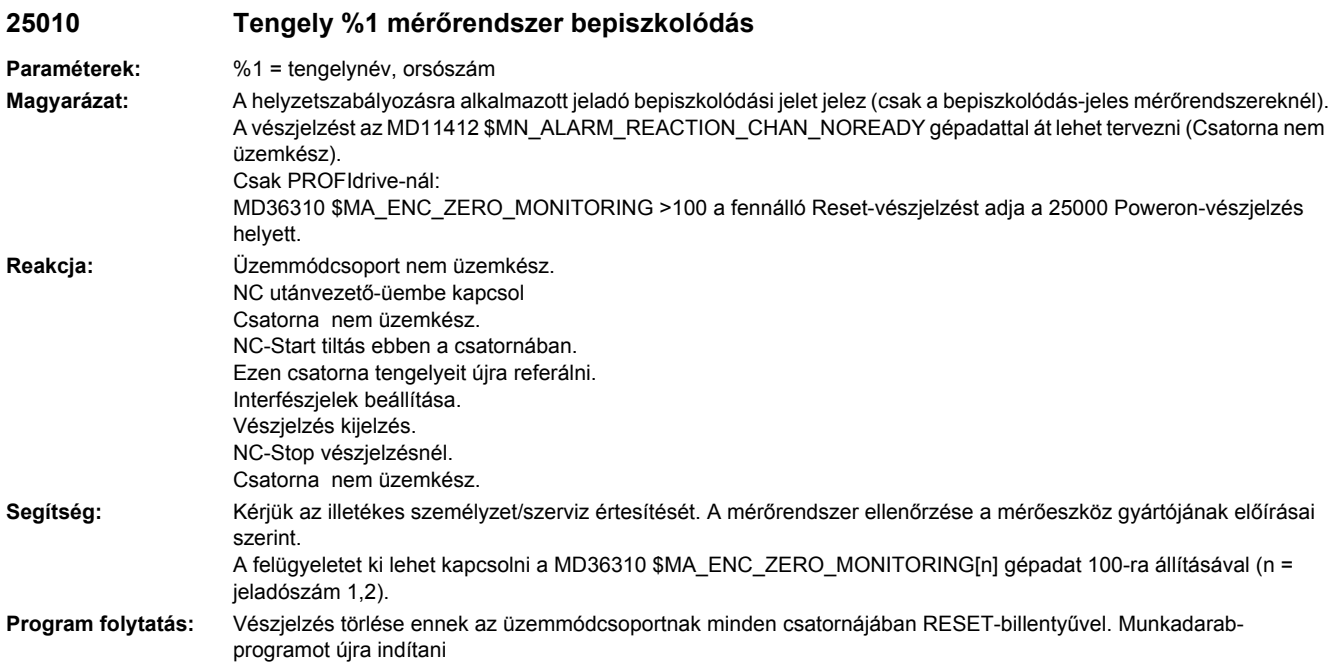

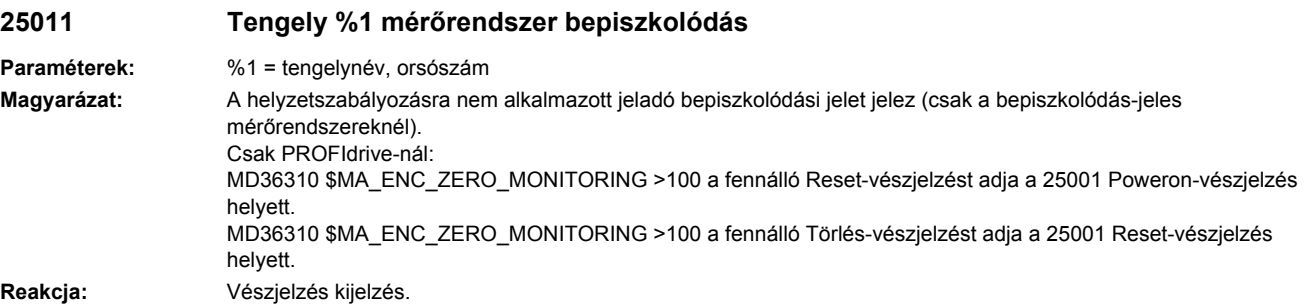

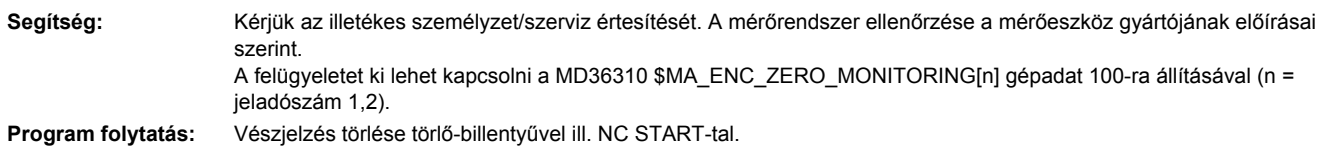

### **25020 Tengely %1 aktív jeladó nullejel-ellenőrzés Paraméterek:** %1 = tengelynév, orsószám **Magyarázat:** PROFIdrive-nál: A helyzet-mérő jeladó jelei 2 nullajel-impulzus számolva lesznek és a hihetőségük ki lesz értékelve (funkciók és a hihetőség vizsgálat esetleges paraméterezése a hajtásnál a mindenkori dokumentáció szerint) és PROFIdrive távirattal (jeladó-interfész) lesz jelentve a vezérlésnek, ami erre kiaja a fennálló vészjelzést. A vészjelzést az MD11412 \$MN\_ALARM\_REACTION\_CHAN\_NOREADY gépadattal át lehet tervezni (Csatorna nem üzemkész). **Reakcja:** Üzemmódcsoport nem üzemkész. NC utánvezető-üembe kapcsol Csatorna nem üzemkész. NC-Start tiltás ebben a csatornában. Ezen csatorna tengelyeit újra referálni. Interfészjelek beállítása. Vészjelzés kijelzés. NC-Stop vészjelzésnél. Csatorna nem üzemkész. Segítség: Kérjük az illetékes személyt/szervizt értesíteni. Az eltérések átviteli hiba, zavarbefolyások, a jeladó hardverhibája vagy a helyzetszabályozásra alkalmazott jeladó kiértékelő elektronikájának hibája következtében állhat fenn. Ezért is ellenőrizzük a valósértéki ágat: 1. Átviteli szakasz: Ellenőrizzük a motoron és a VSA-modulon a valósérték-dugaszt korrekt kontaktusadásra, az jeladó-kábelt átmenetre, rövid- és testzárlatra (rossz érintkezés?). 2. Jeladó impulzusok: A jeladó áramellátása a tűréshatárokon belül van-e? 3. Kiértékelő elektronika: Az alkalmazott hajtási modul lecserélése/új konfigurálása. 4. MD34220 \$MA\_ENC\_ABS\_TURNS\_MODULO és Sinamics hajtásparaméter P0979 Subindex 5 (ill. 15,25) ellenőrzése Az ellenőrzést ki lehet kapcsolni úgy, hogy az MD36310 \$MA\_ENC\_ZERO\_MONITORING [n]=... gépadatot (n = jeladószám: 1,2) 0-ra vagy 100-ra állítjuk. **Program folytatás:** Vészjelzés törlése ennek az üzemmódcsoportnak minden csatornájában RESET-billentyűvel. Munkadarabprogramot újra indítani

## **25021 Tengely %1 nullejel-ellenőrzés**

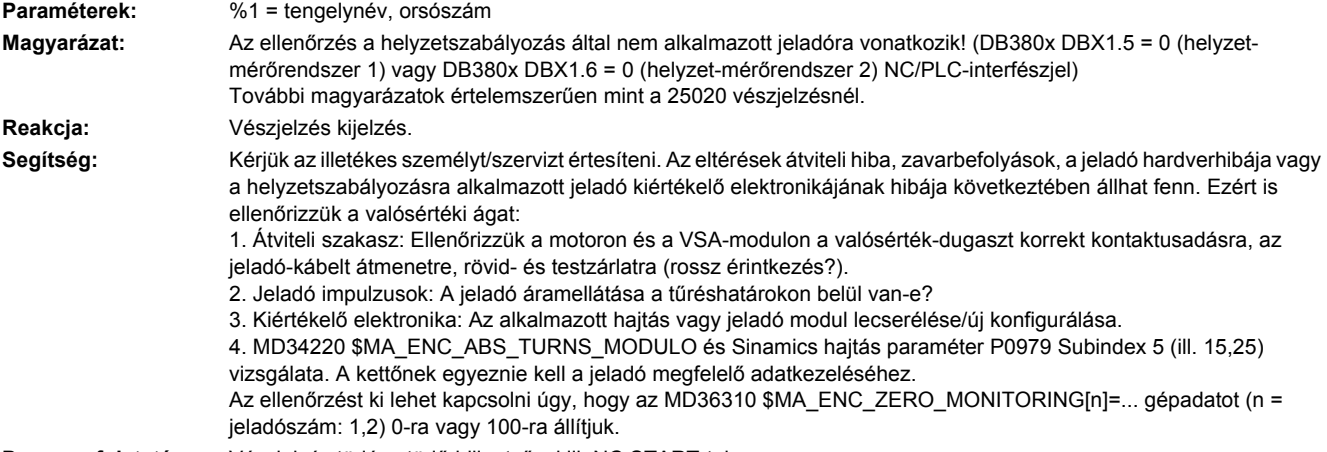

**Program folytatás:** Vészjelzés törlése törlő-billentyűvel ill. NC START-tal.

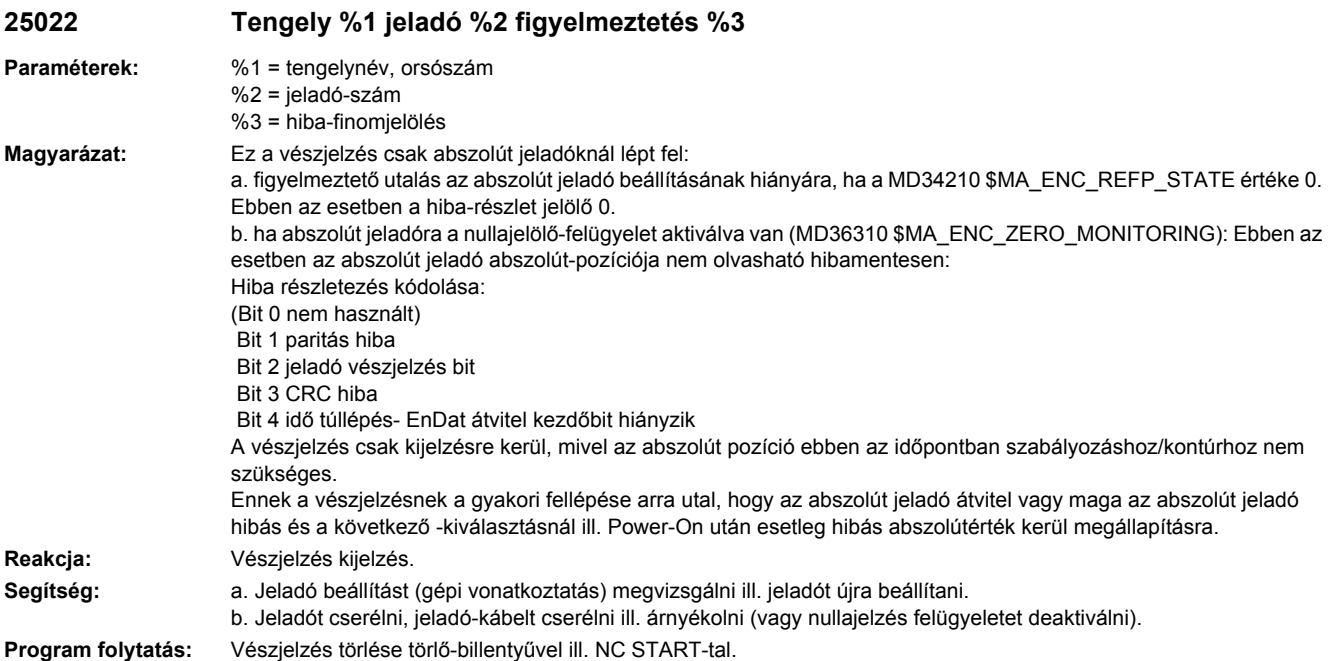

# **25030 Tengely %1 valós-sebesség vészjelzés-határ**

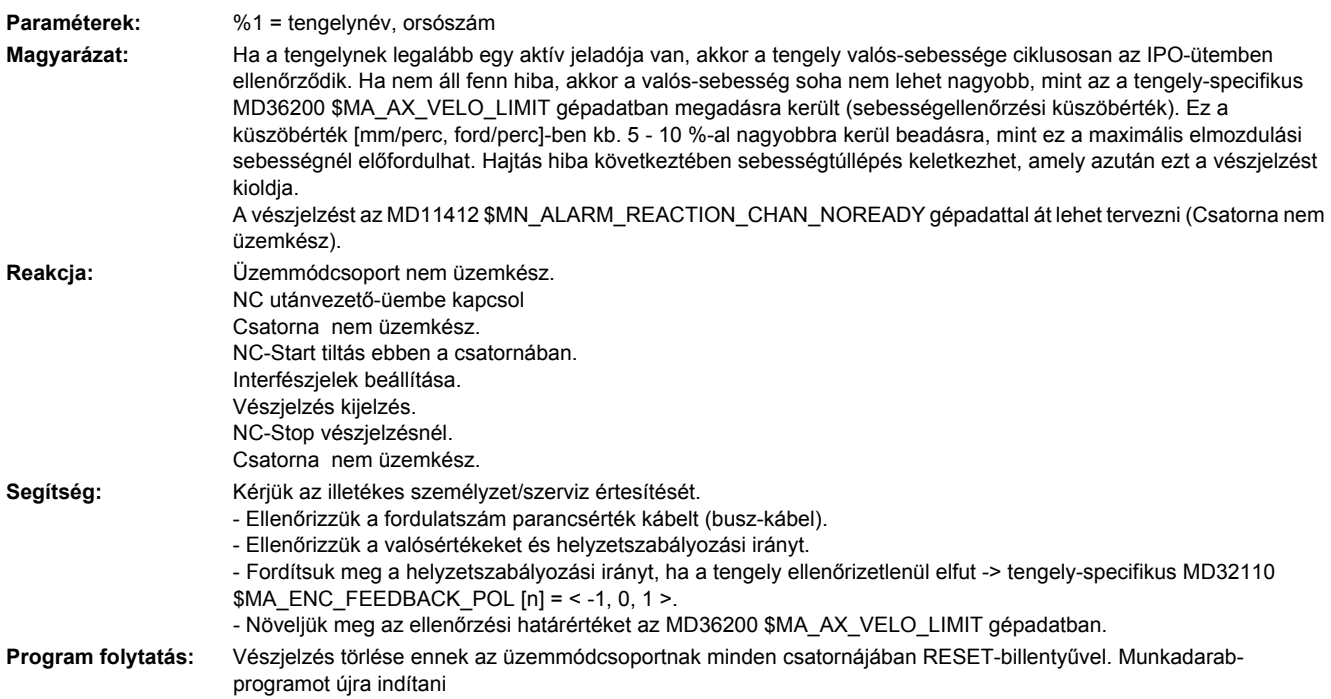

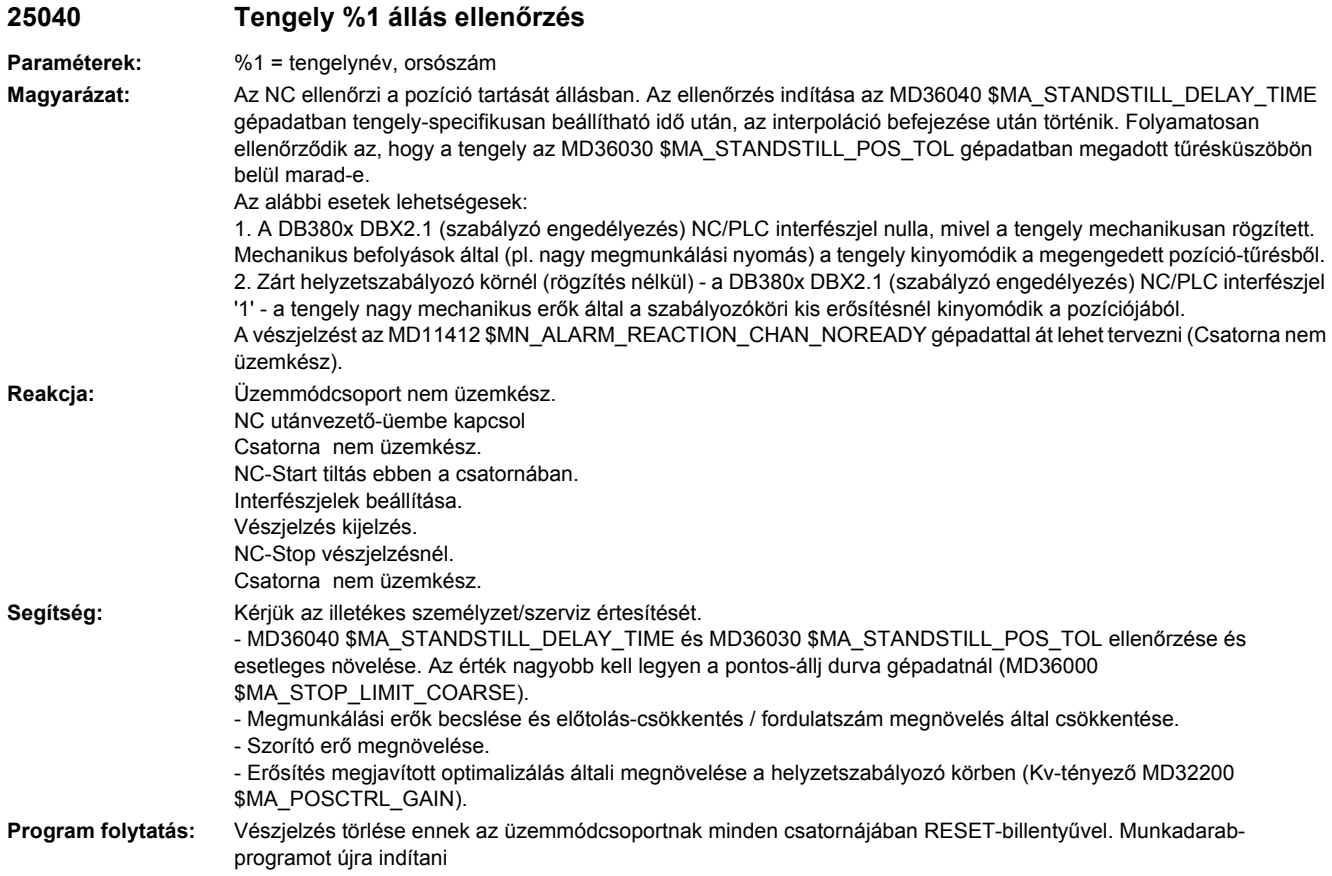

## **25042 Tengely %1 állás ellenőrzés nyomaték vagy erő határolásnál**

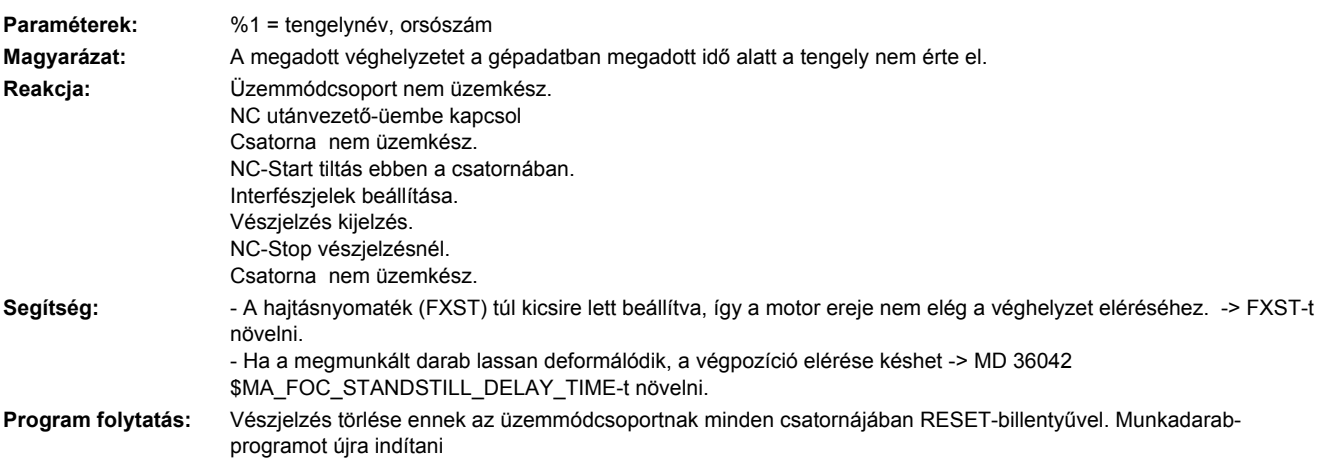

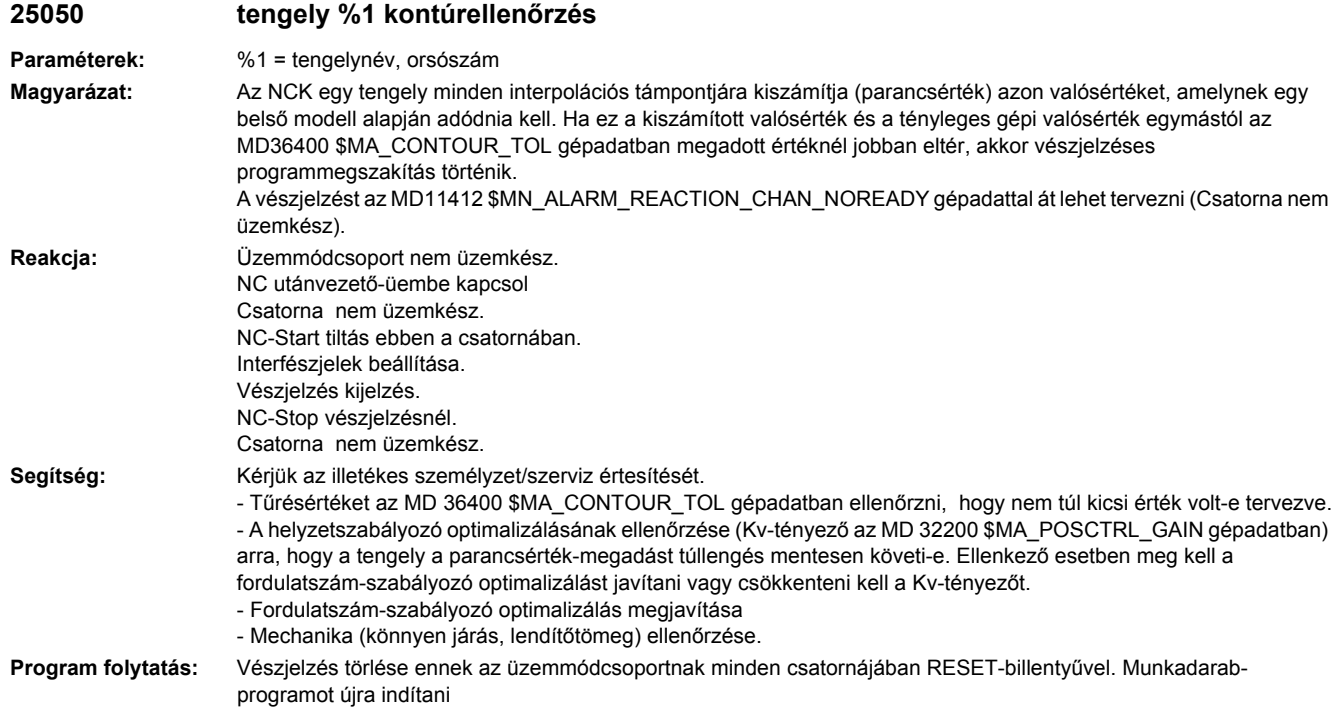

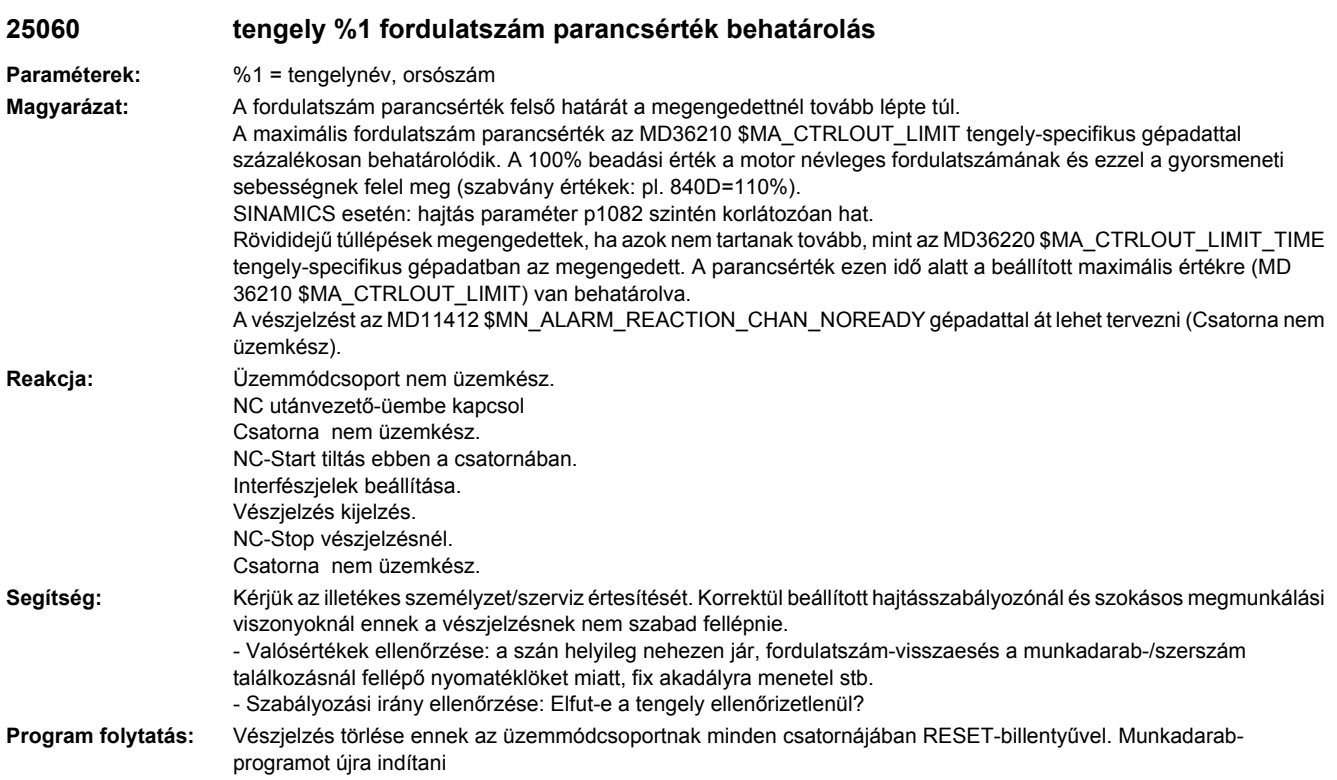

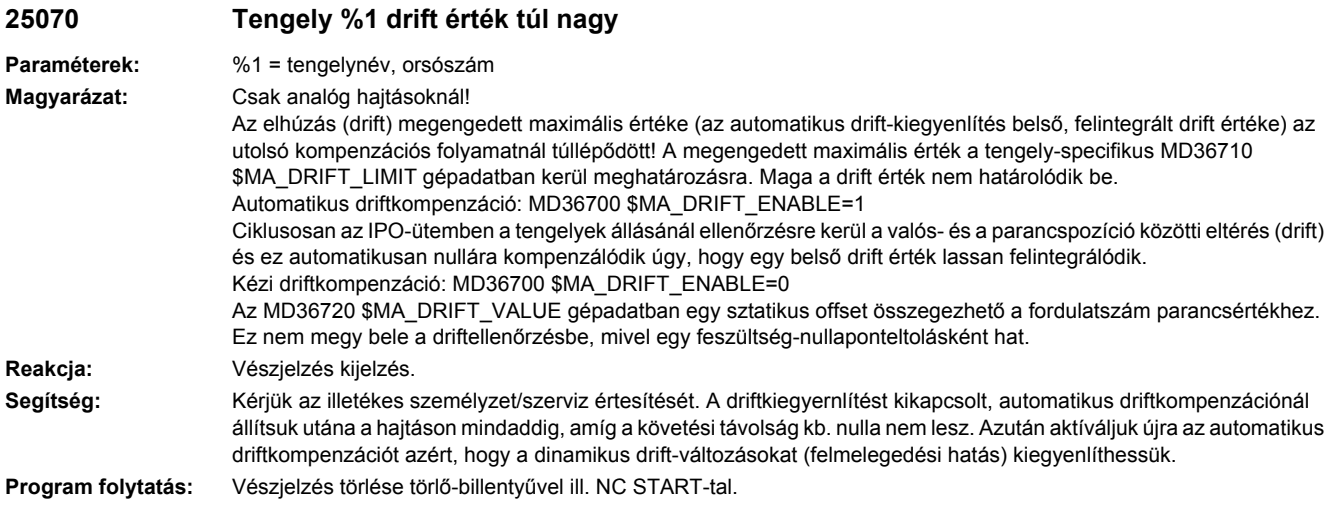

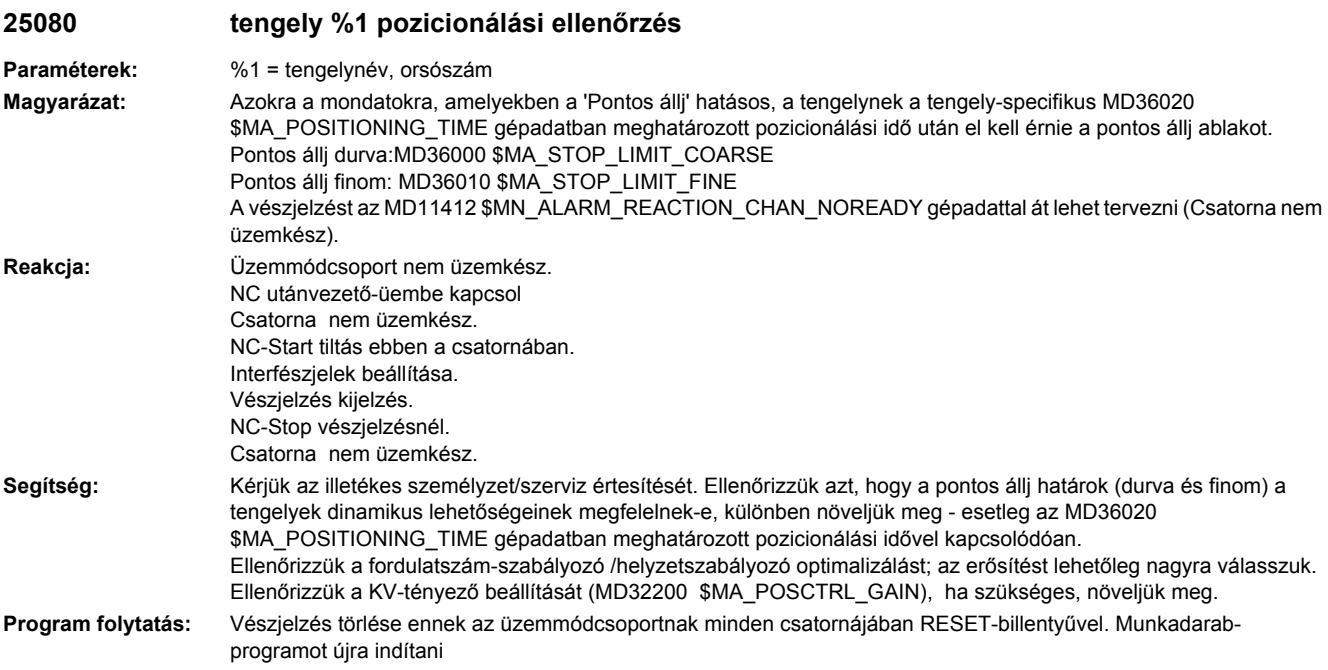

# **25100 Tengely %1 mérőrendszer-átkapcsolás nem lehetséges**

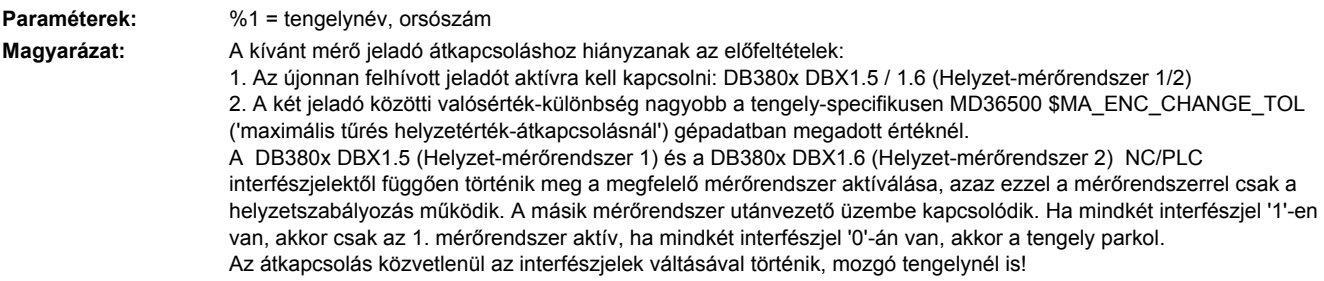

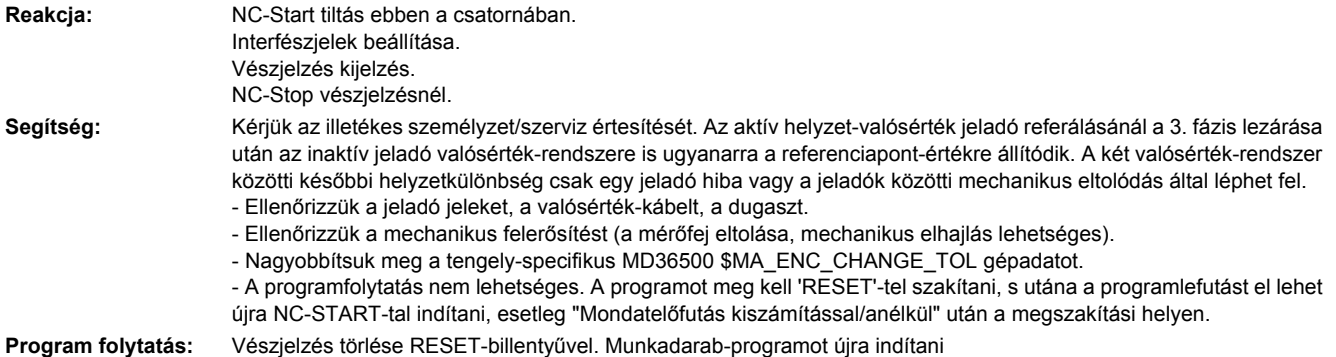

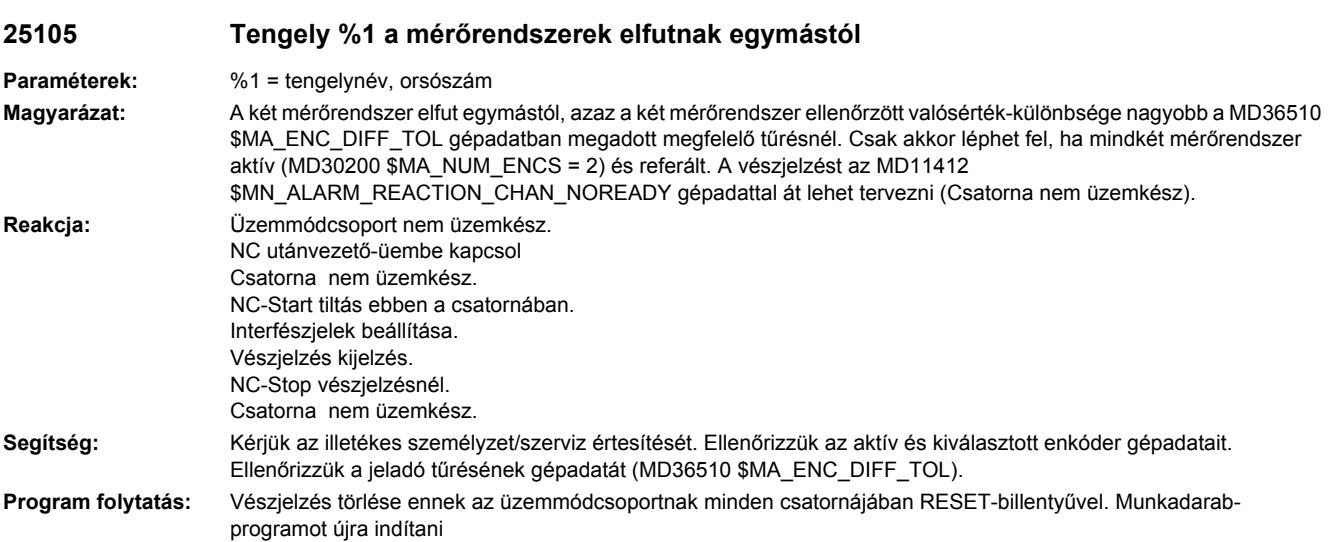

# **25110 Tengely %1 kiválasztott jeladó nem létezik**

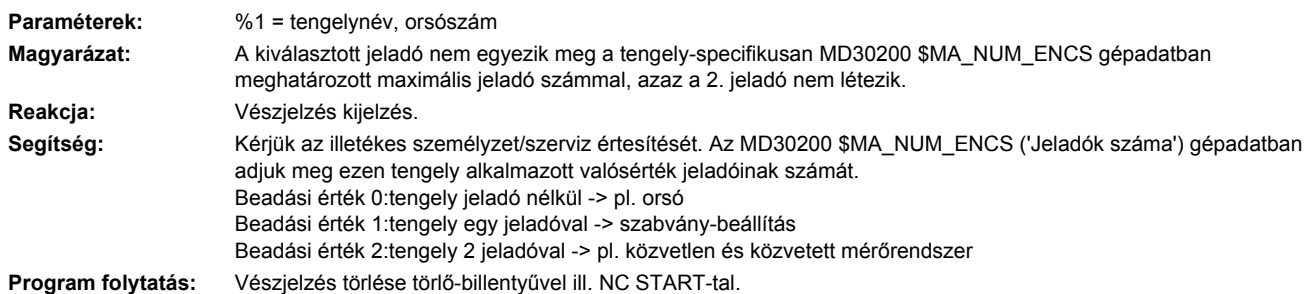

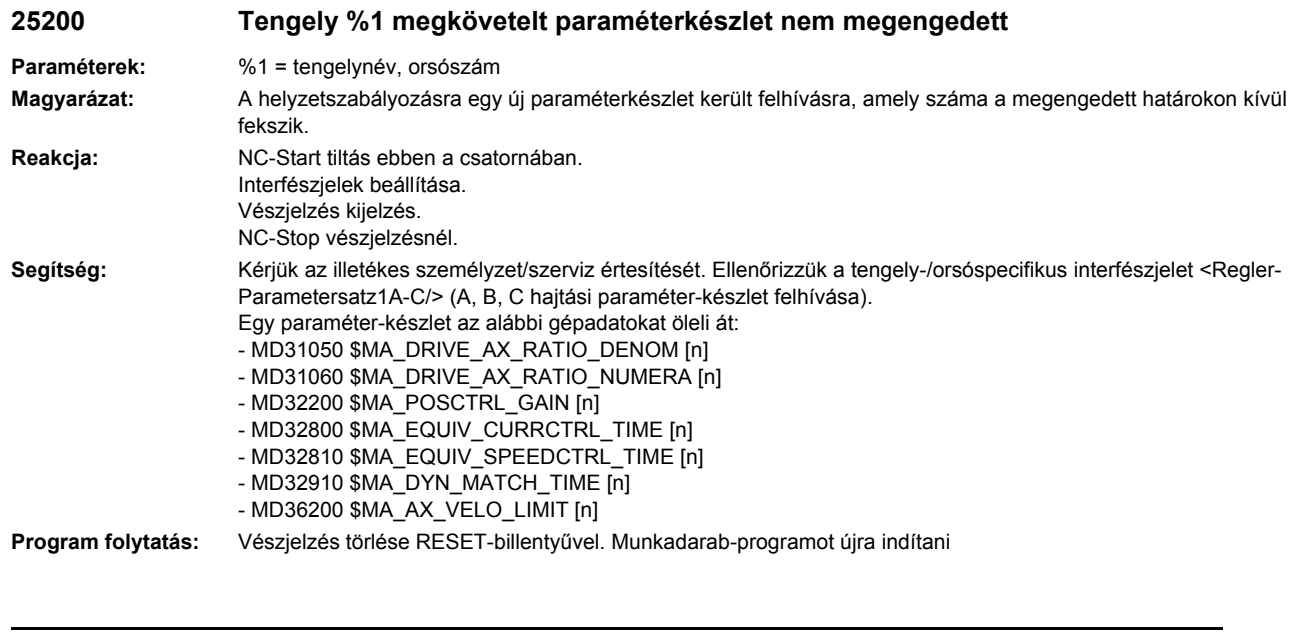

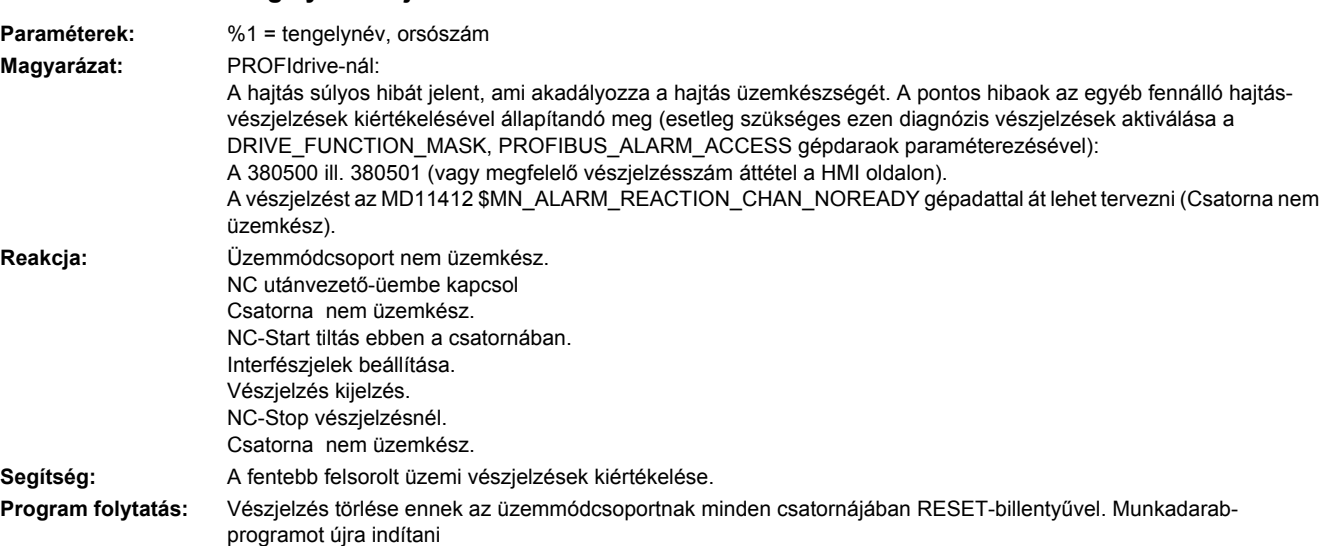

# **25202 Tengely %1 hajtásra vár**

**25201 tengely %1 hajtási zavar**

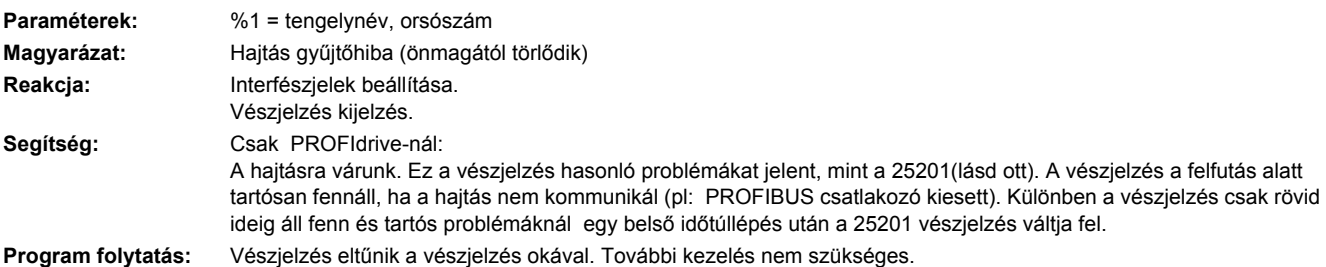

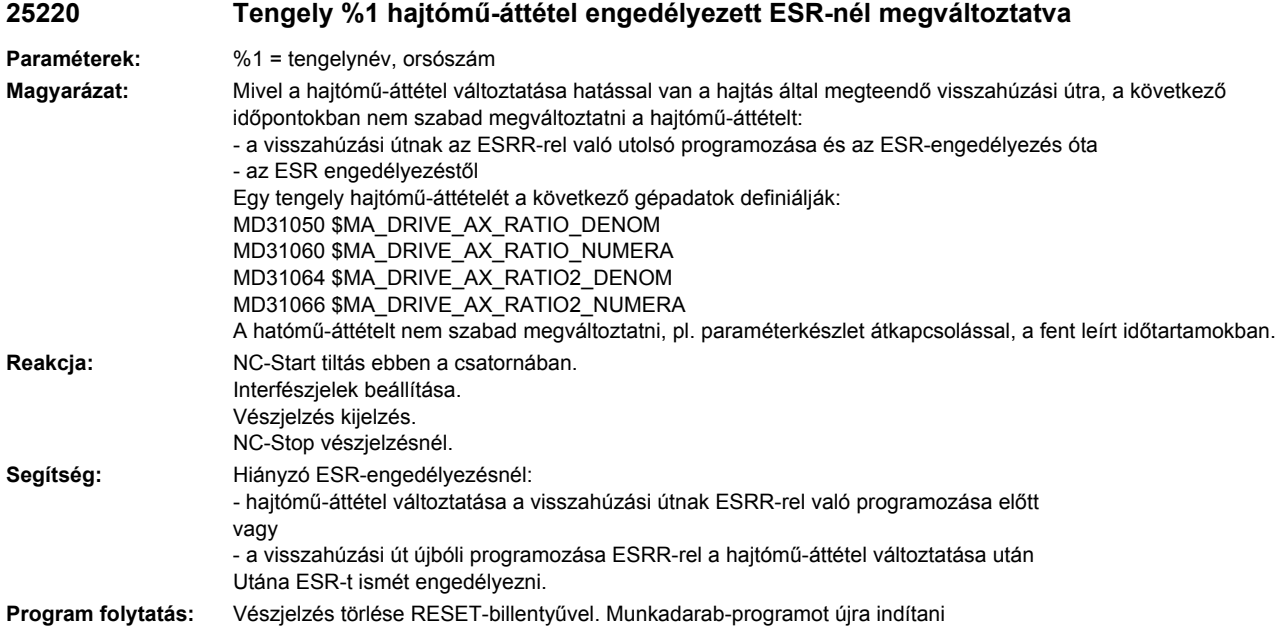

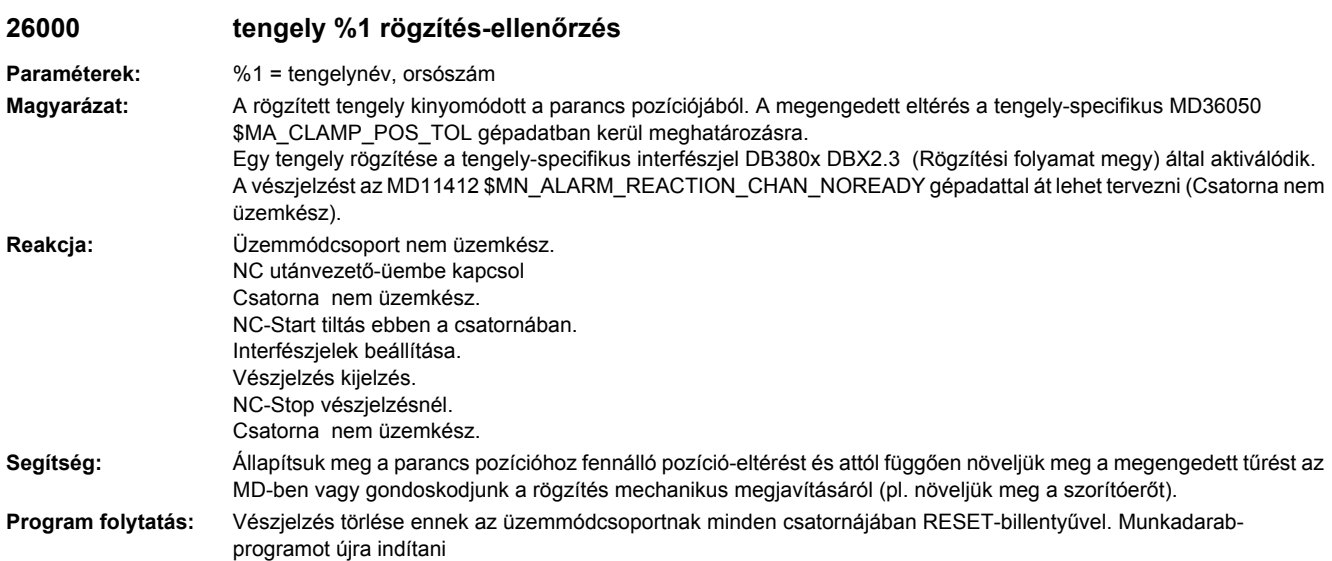

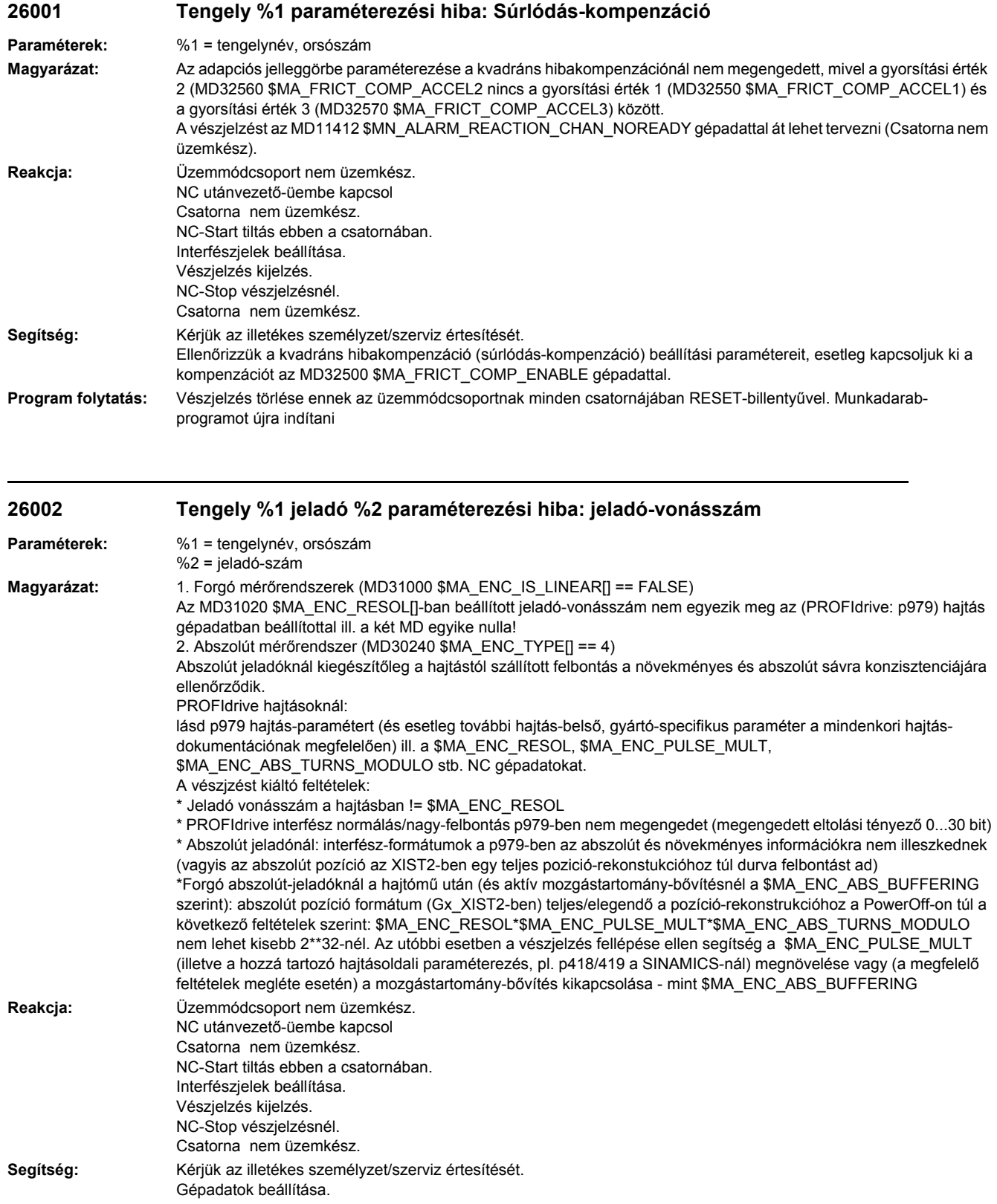

Abszolút jeladóknál szükség esetén ki kell a jeladó-problémákra utaló fennálló üzemi vészjelzéseket értékelni. Ezek lehetnek a hibás beírások okai az MD1022 \$MD\_ENC\_ABS\_RESOL\_MOTOR /MD1032 \$MD\_ENC\_ABS\_RESOL\_DIRECT gépadatokban, amelyek hajtás maga olvas ki a jeladóból. **Program folytatás:** Vezérlést KI-BE kapcsolni.

## **26003 Tengely %1 paraméterezési hiba: Orsóemelkedés**

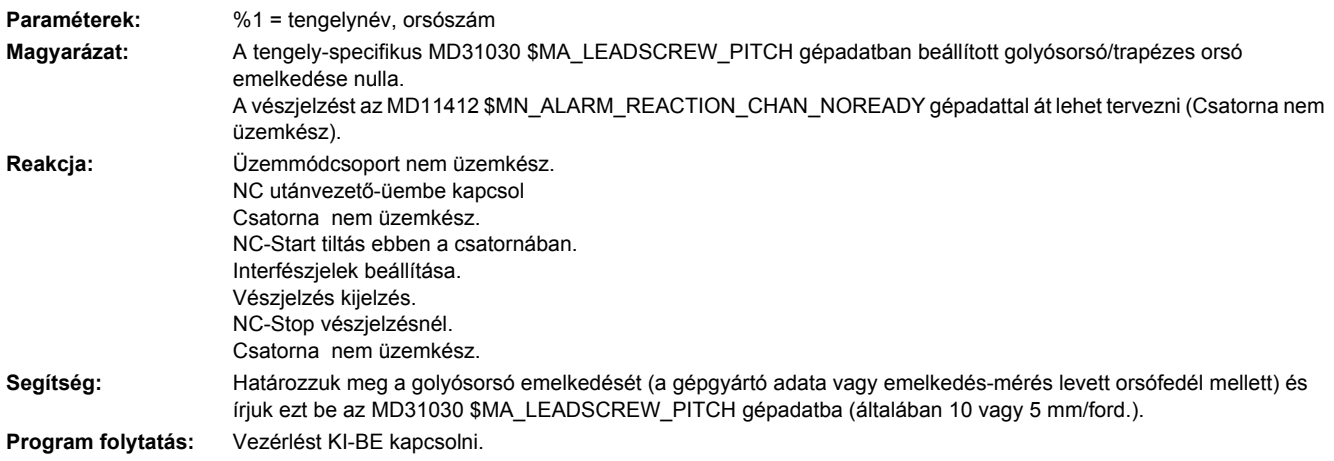

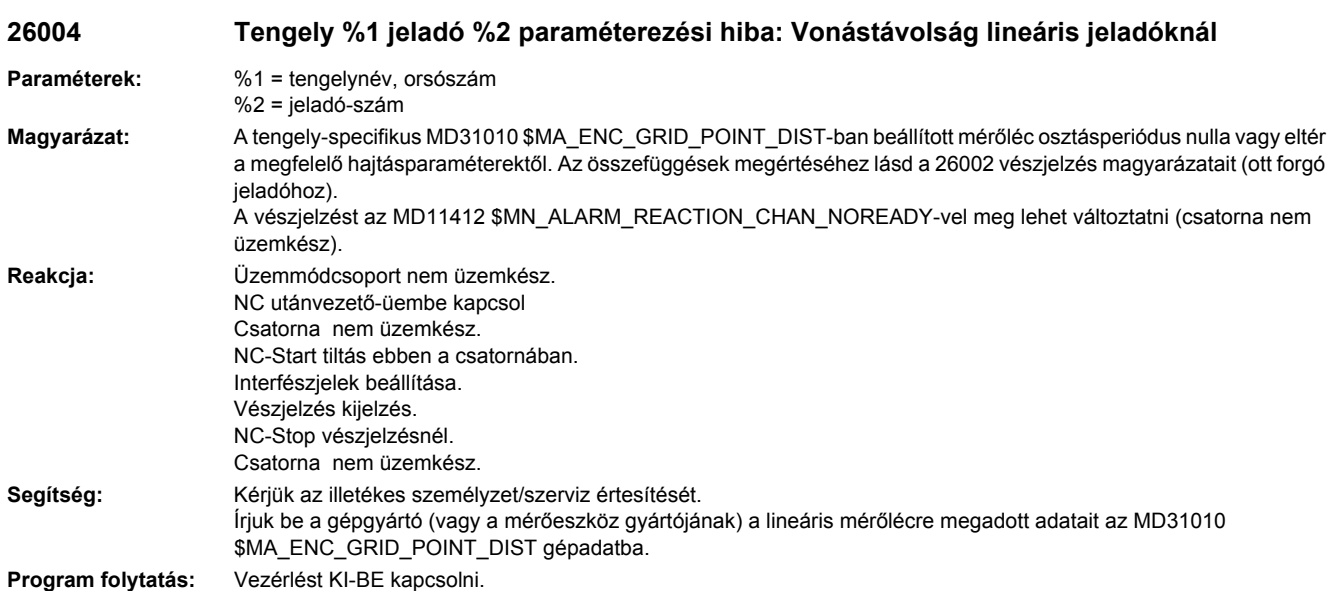

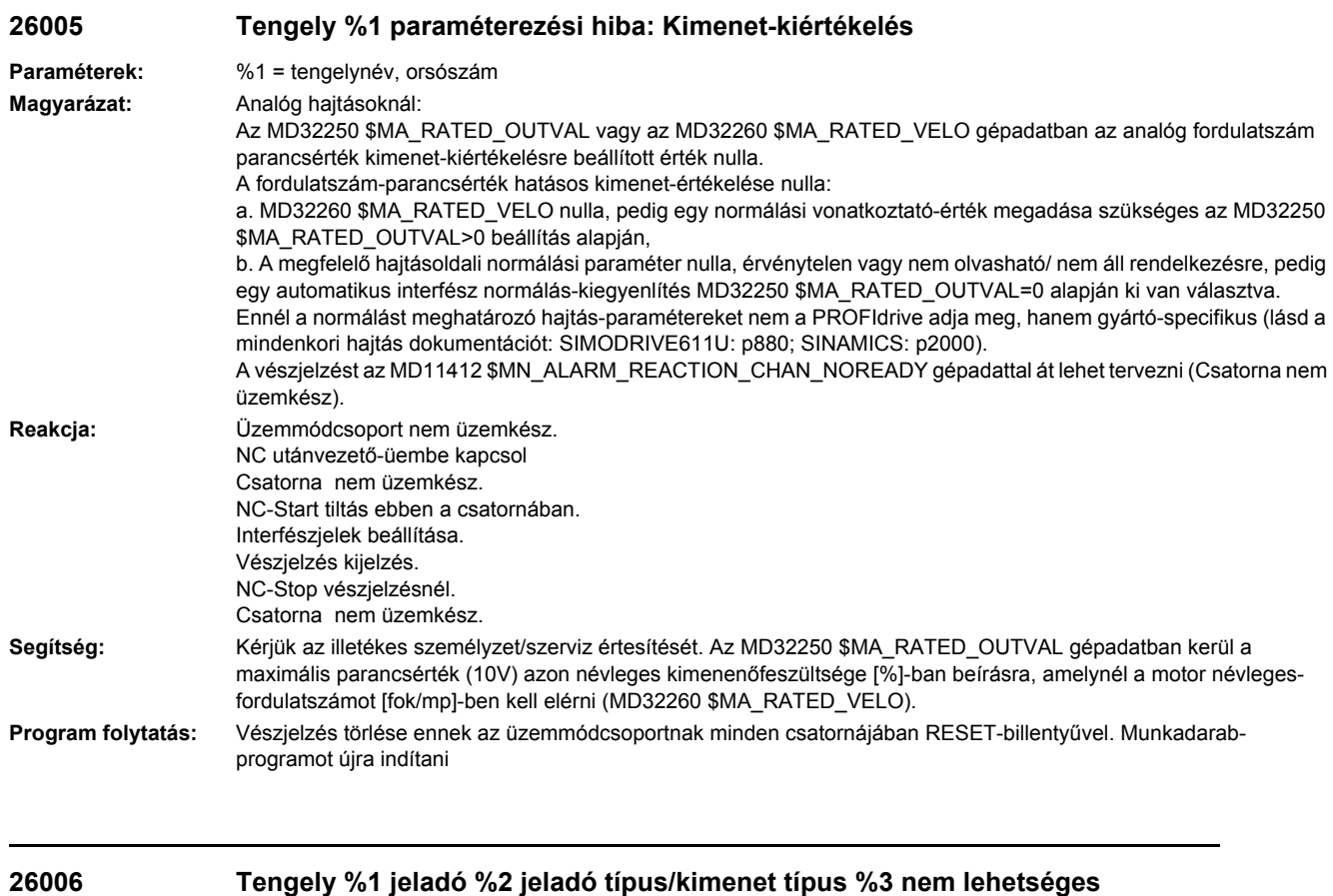

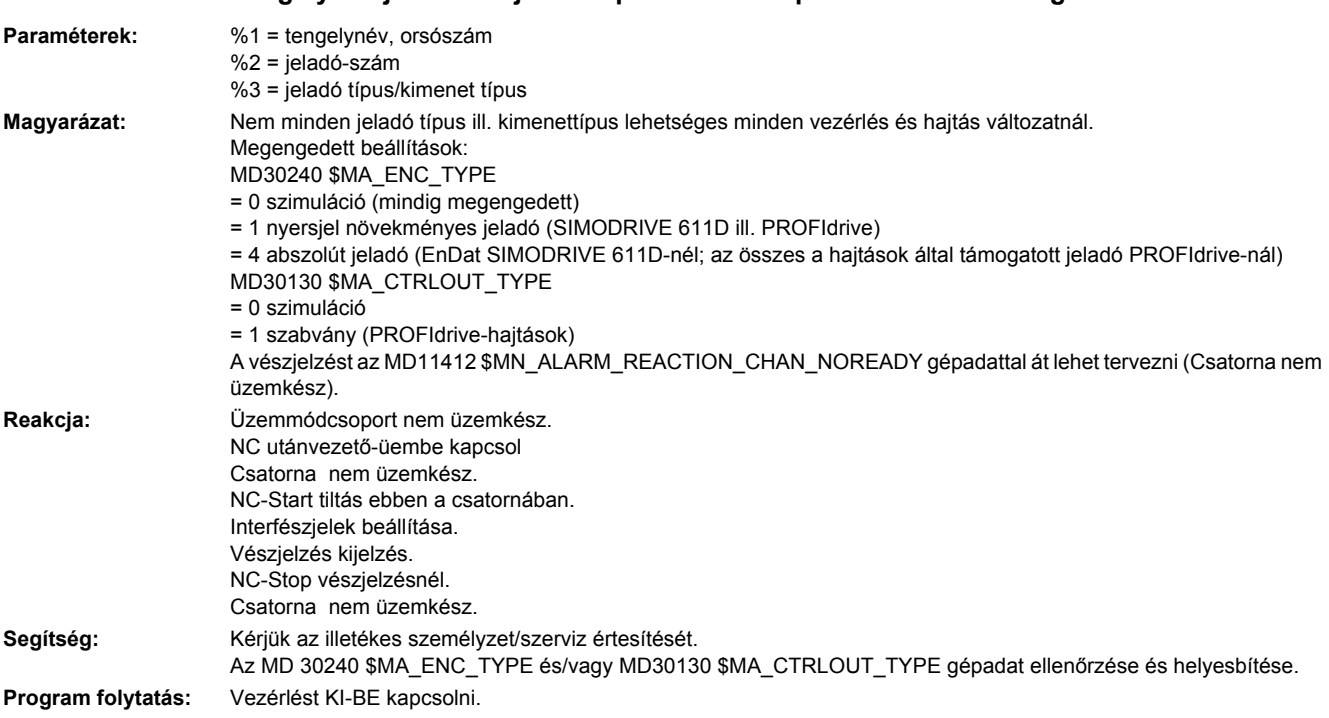

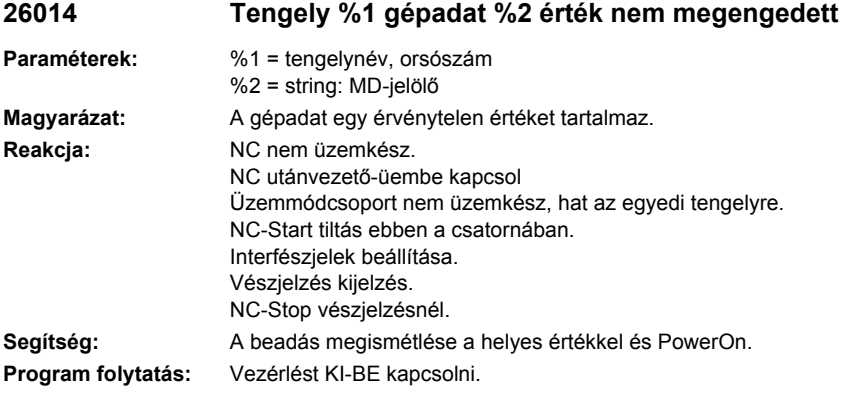

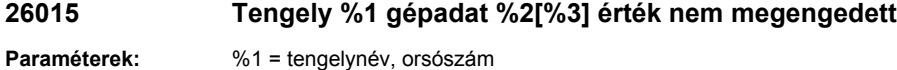

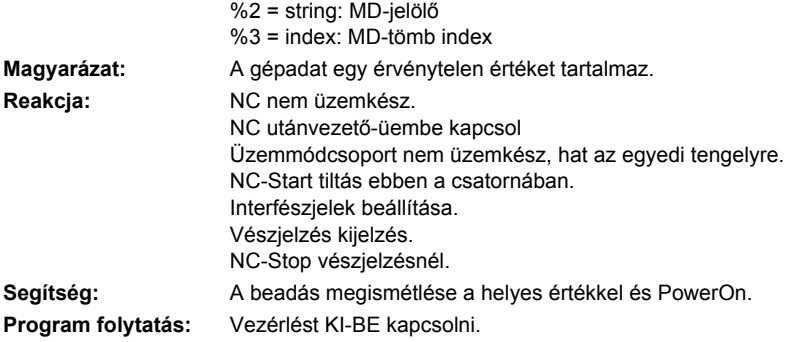

## **26016 Tengely %1 gépadat %2 érték nem megengedett**

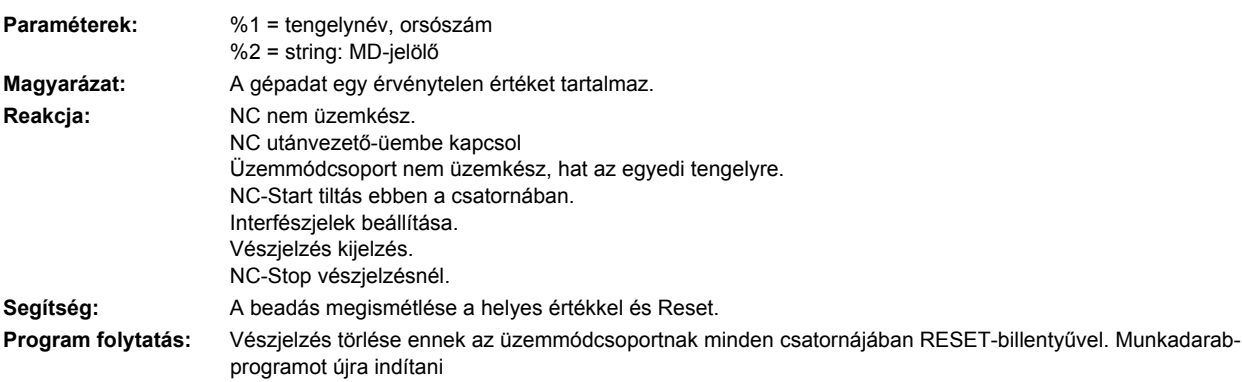

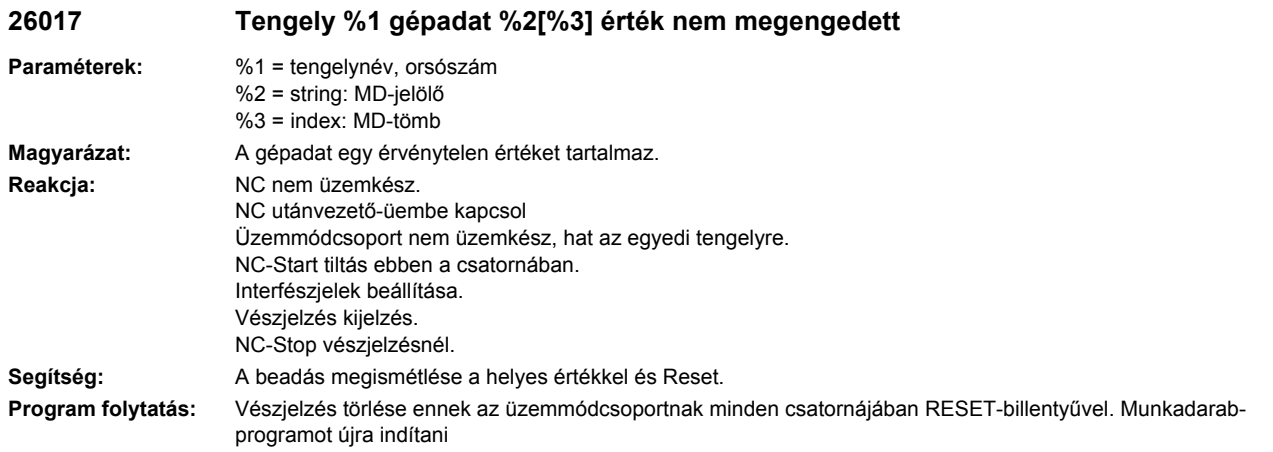

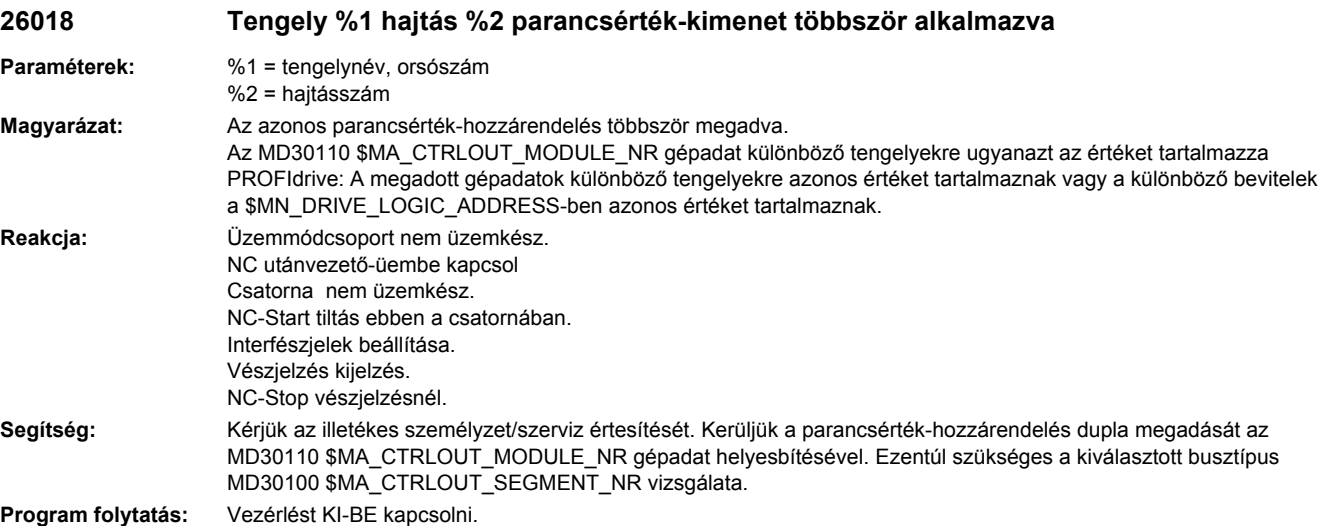

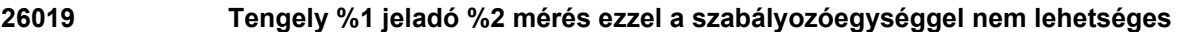

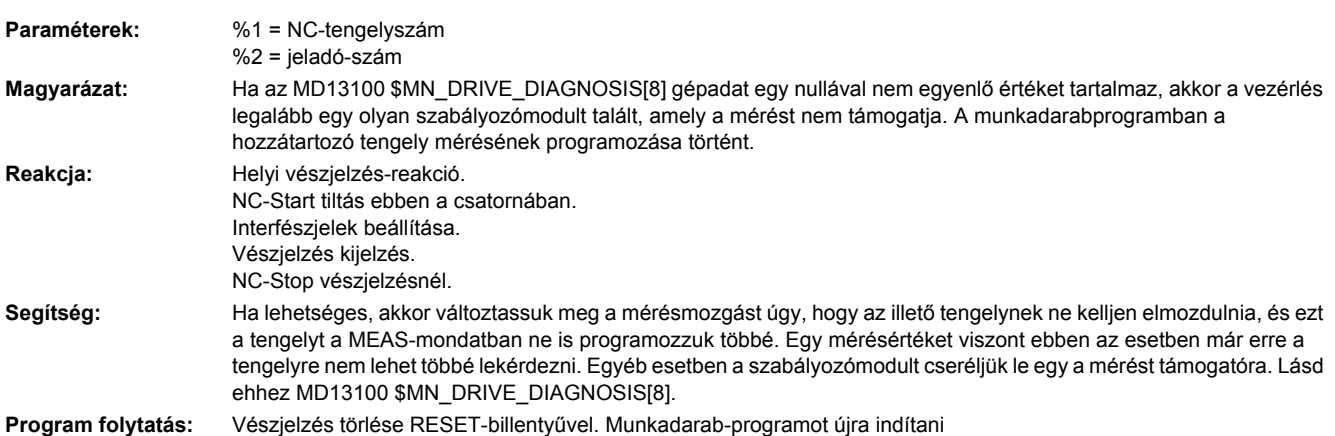

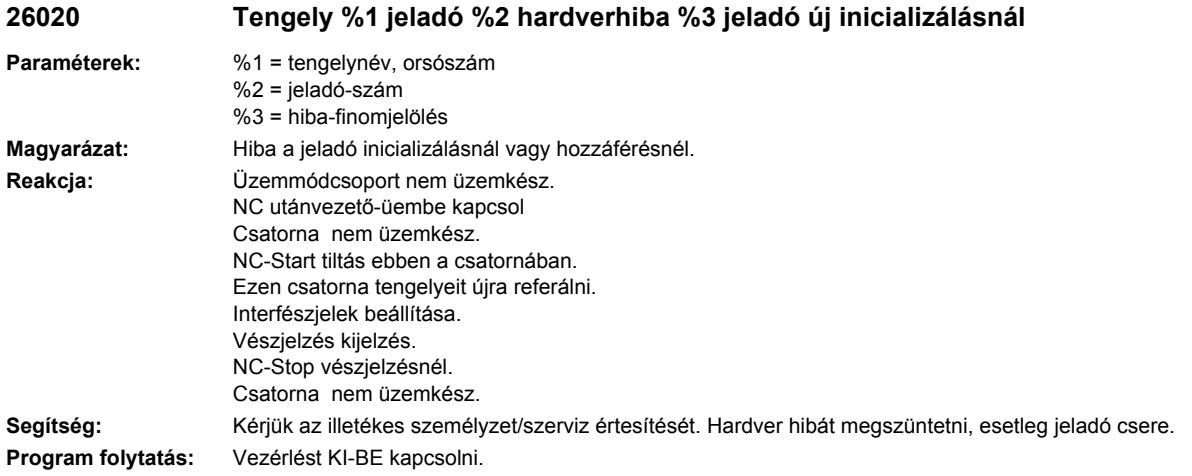

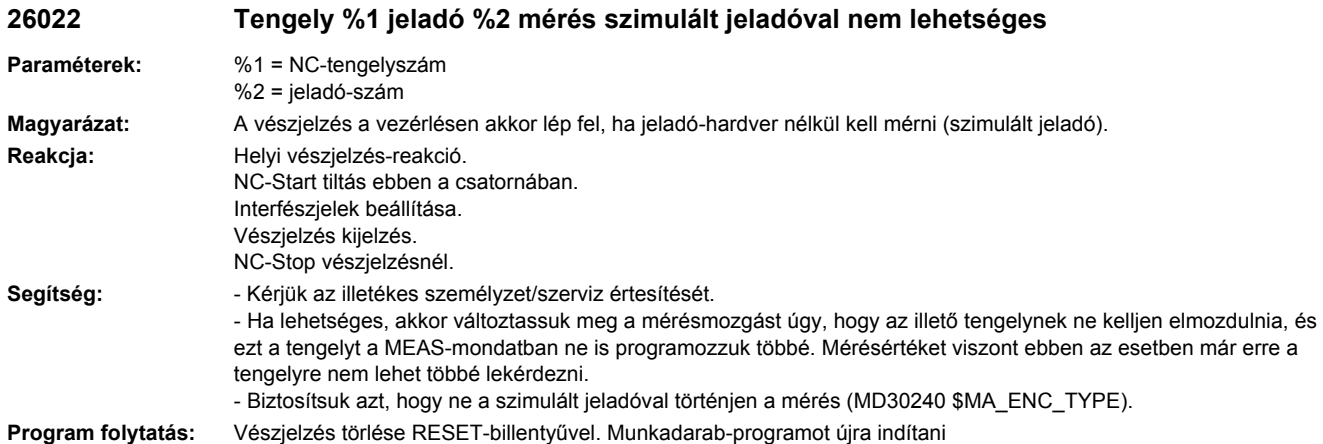

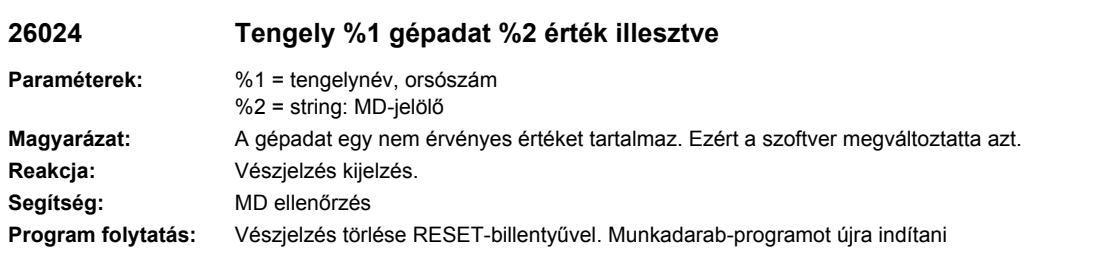

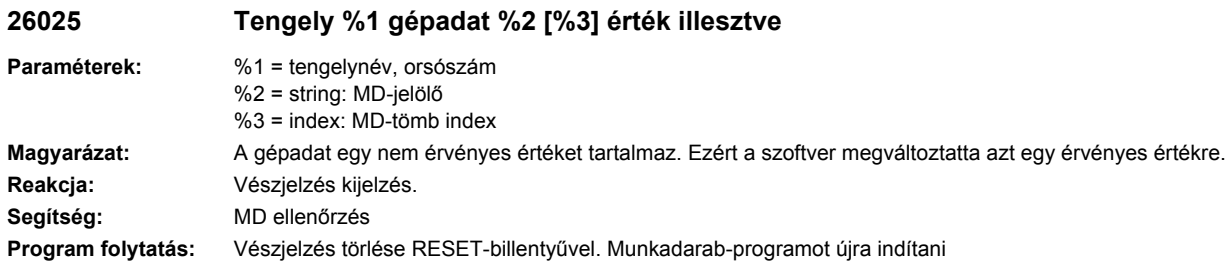

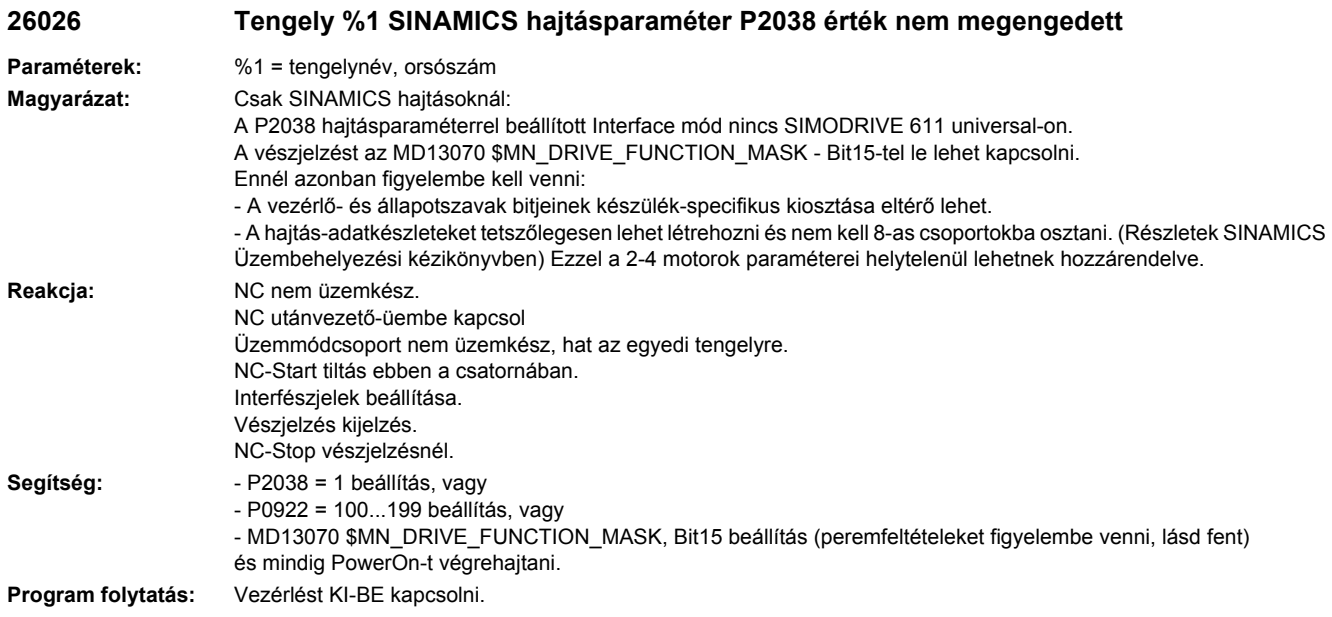

**26027 Tengely %1 Stiffness Splines módus nem áll rendelkezésre (%2)**

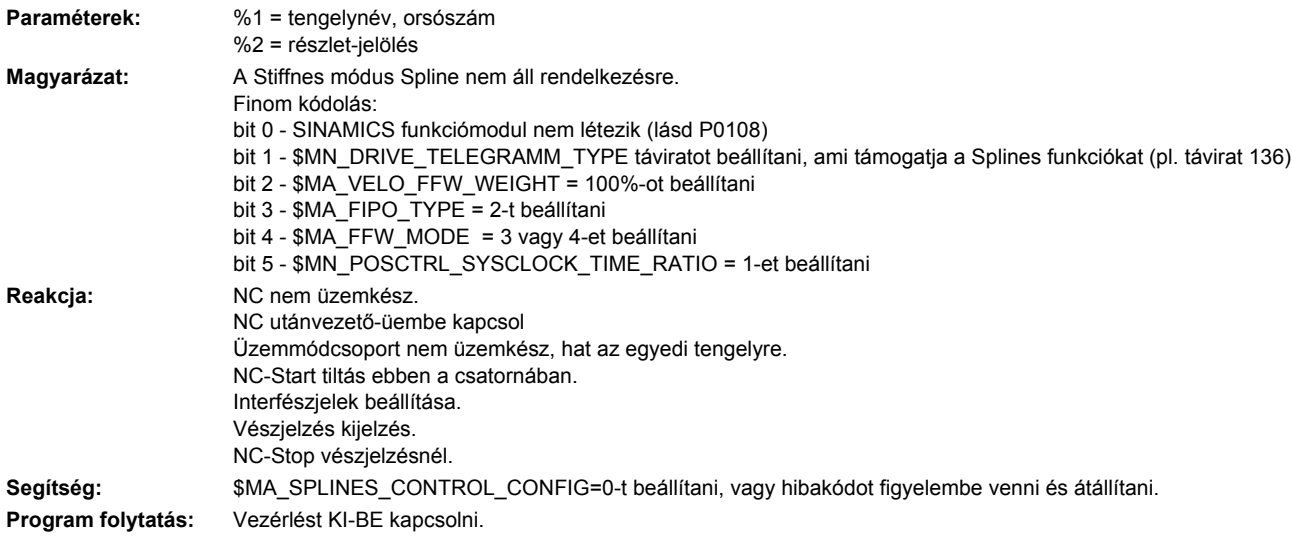

# **26030 Tengely %1 jeladó %2 abszolút pozíció elveszett**

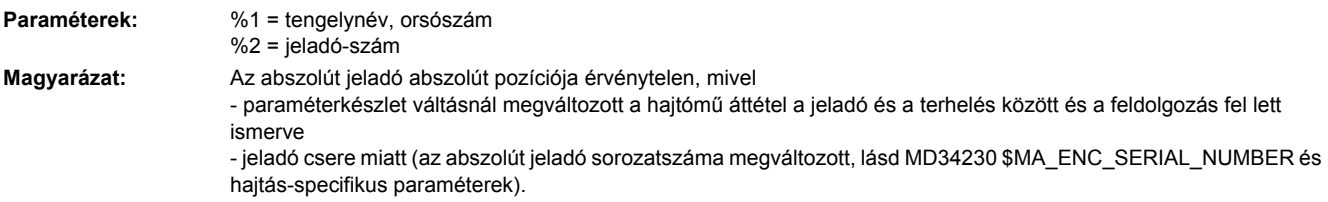

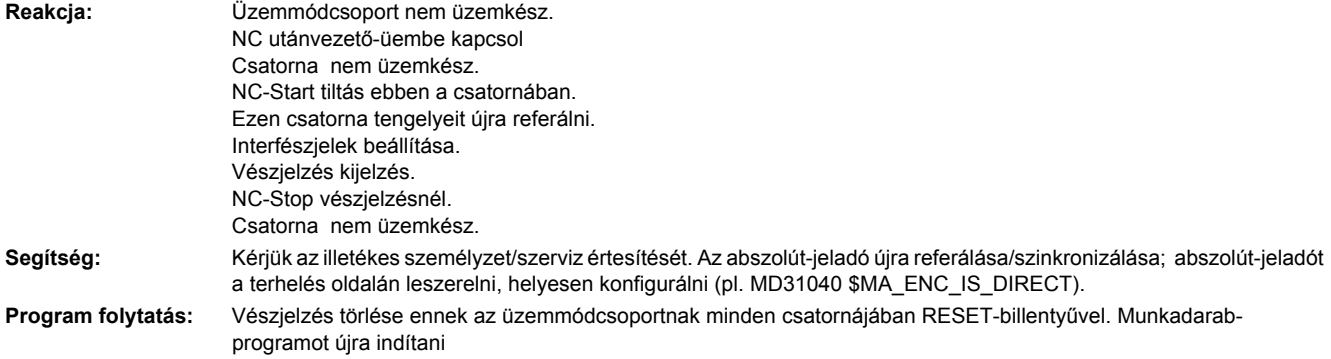

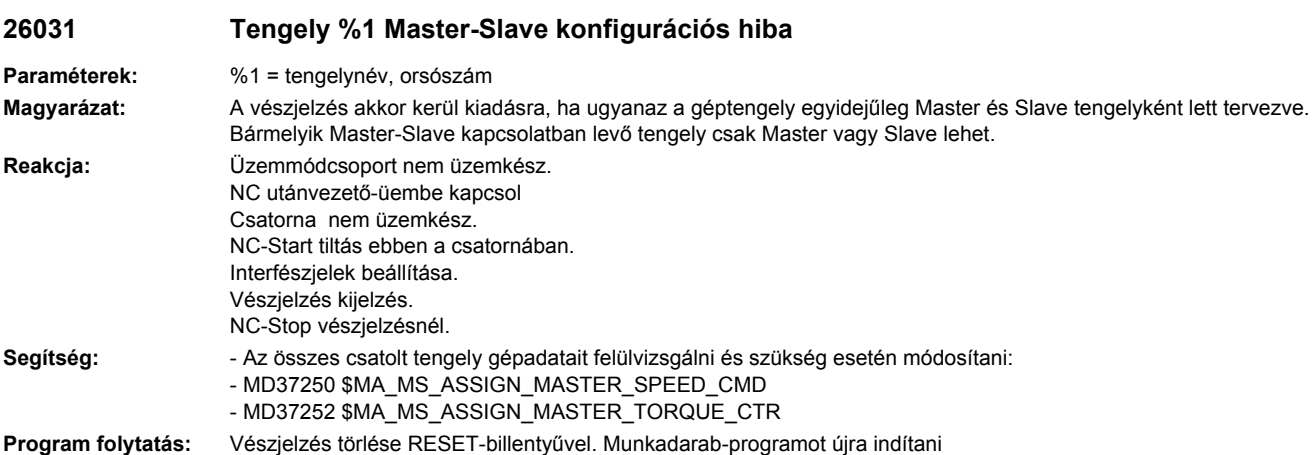

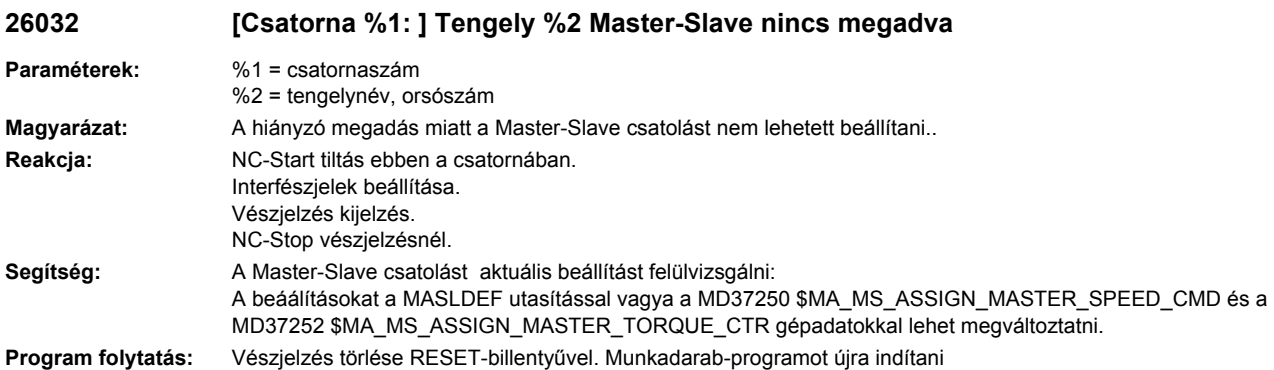

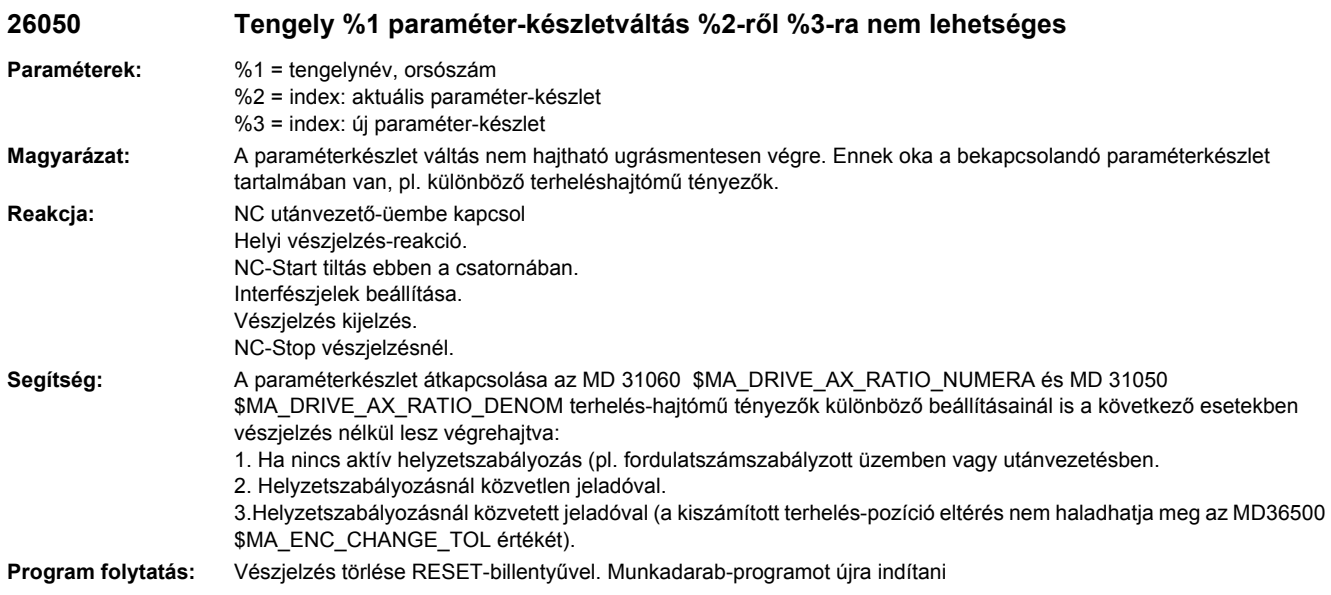

# **26051 [Csatorna %1: ] Tengely %2 Előre nem látható megállás túllépése pályavezérlő üzemben**

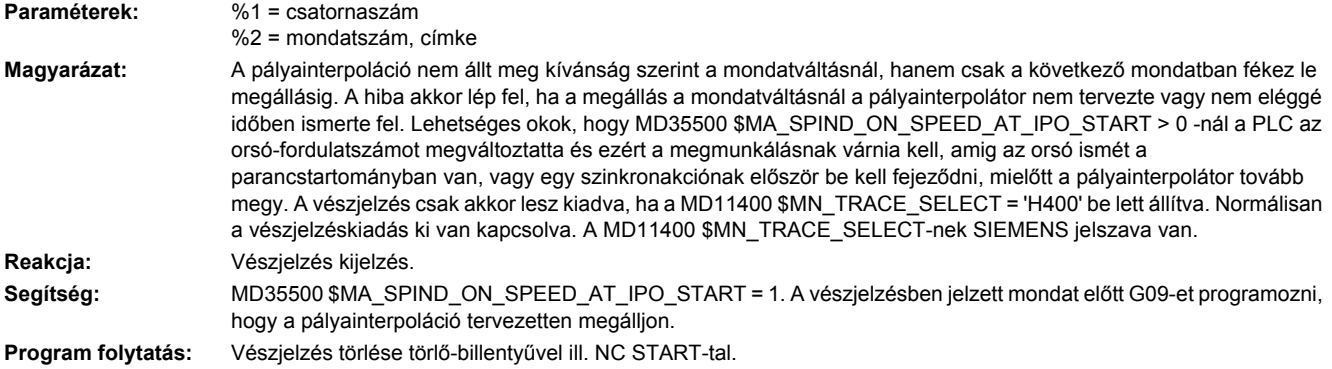

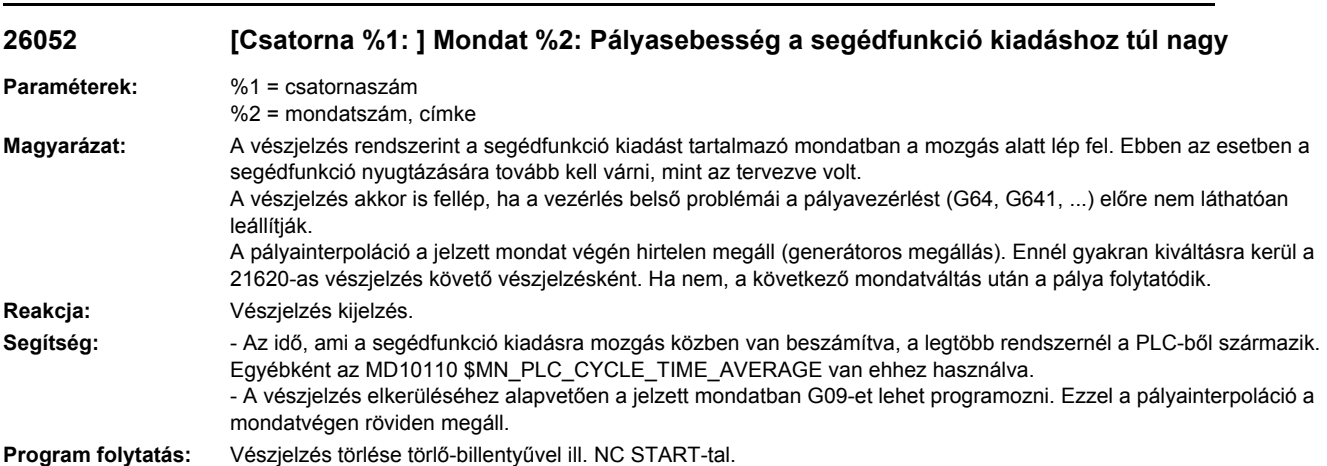

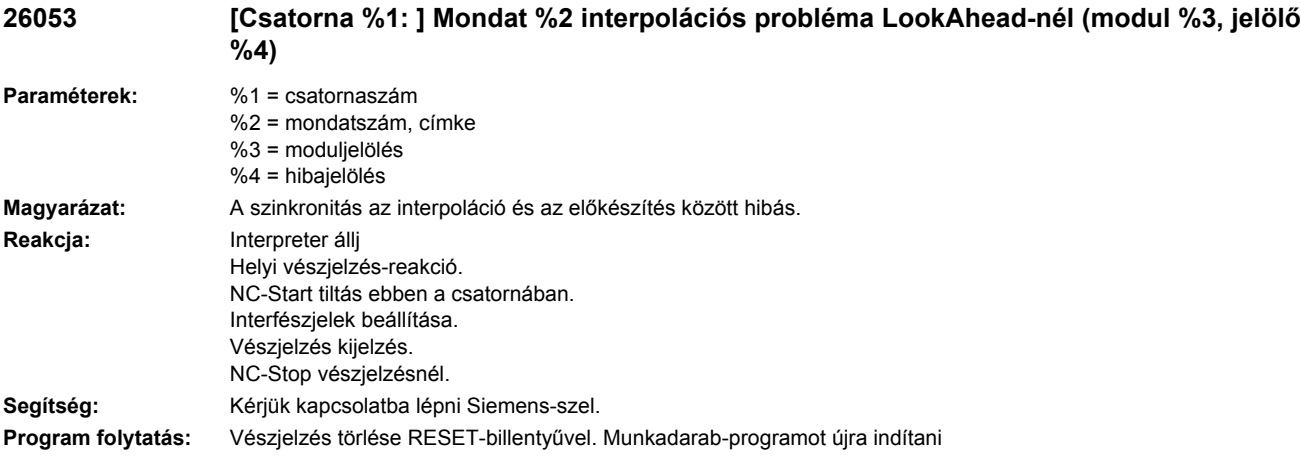

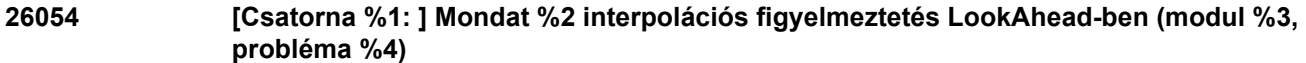

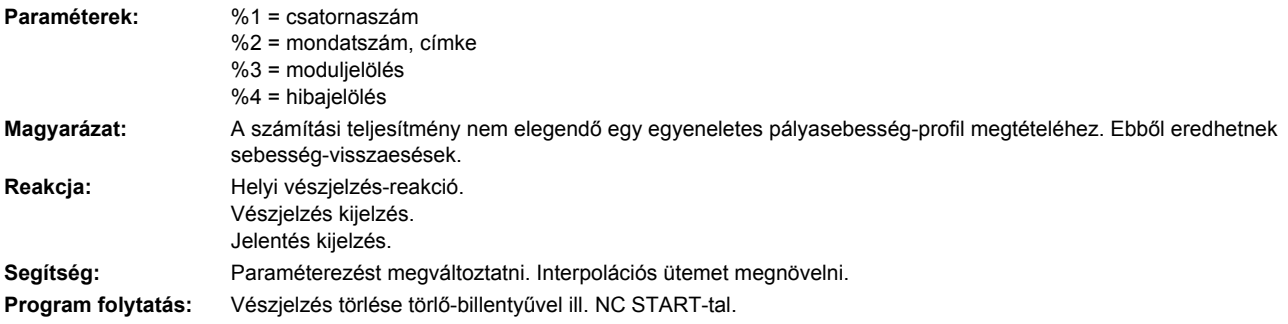

# **26070 [Csatorna %1: ] Tengely %2 nem vezérelhető a PLC-vel, max. szám túllépve**

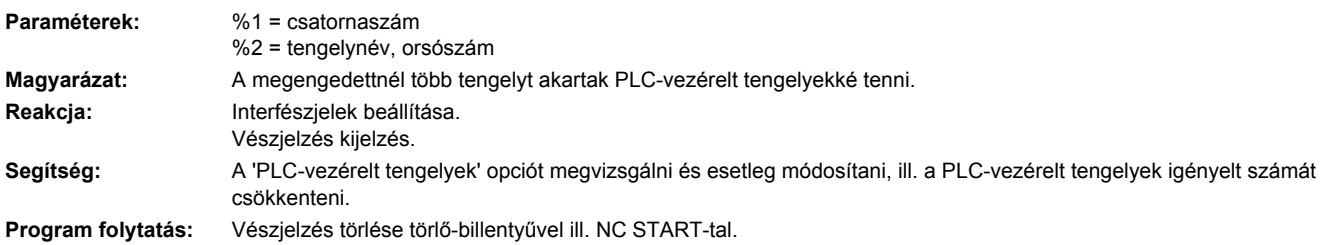

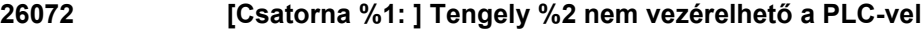

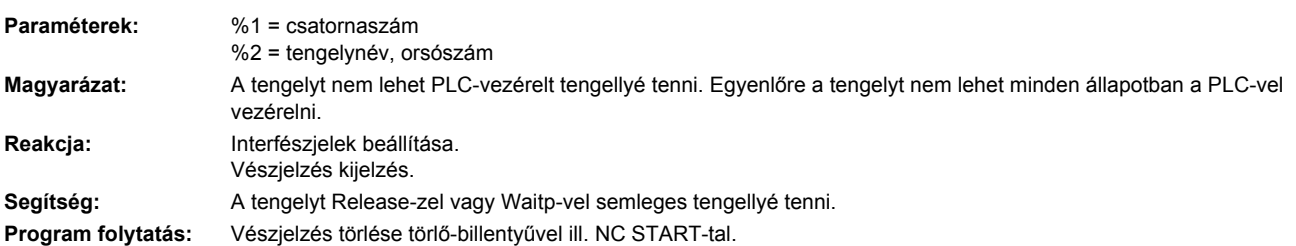

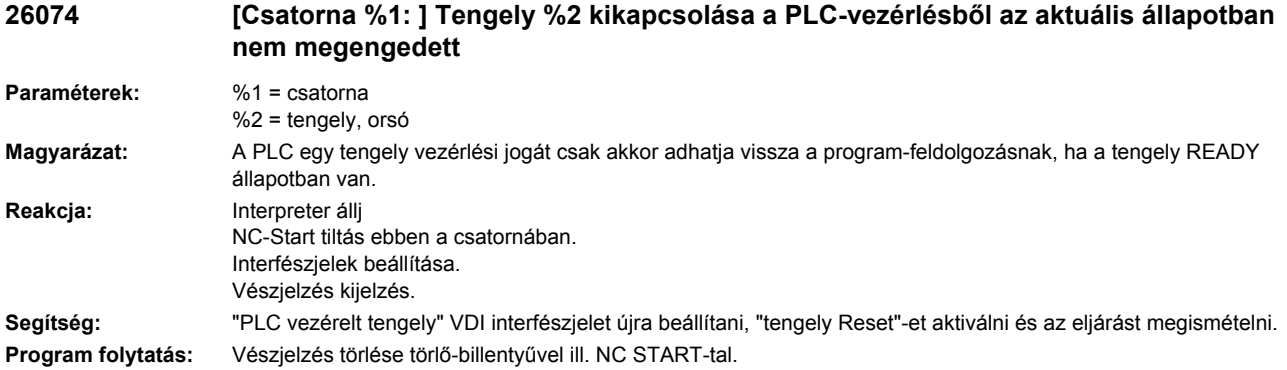

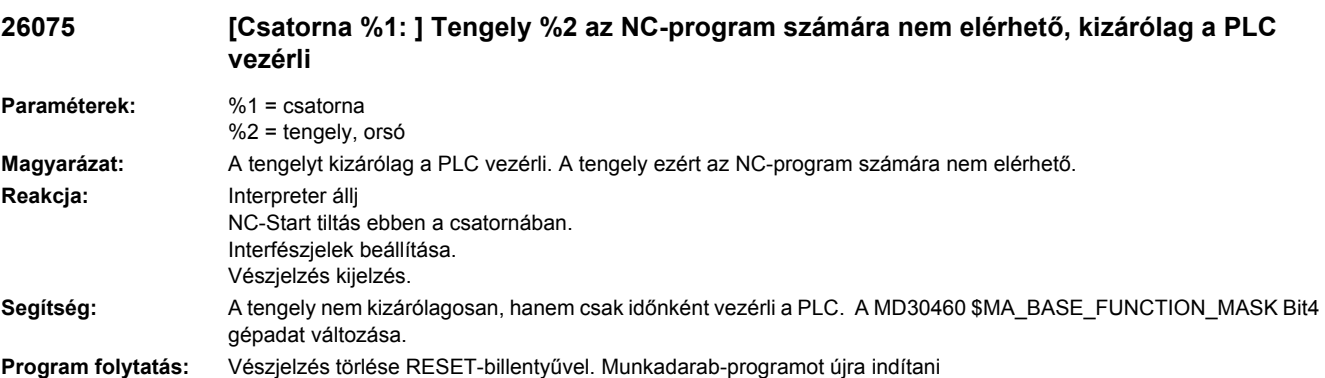

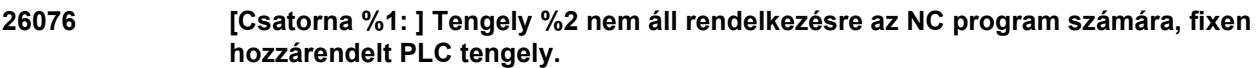

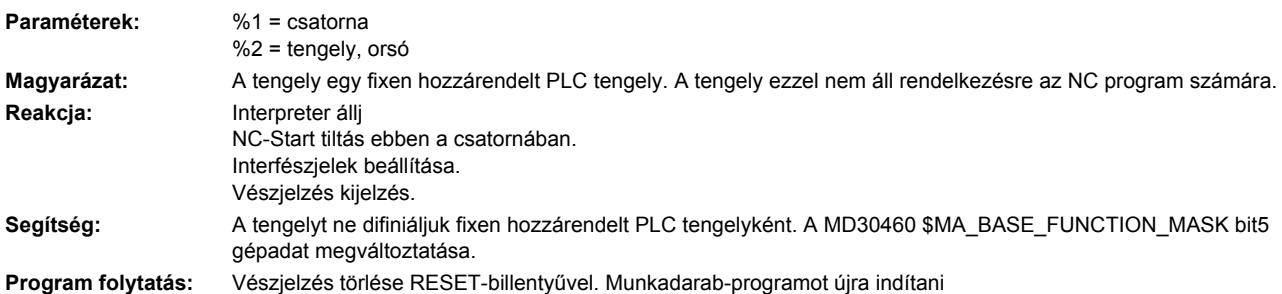

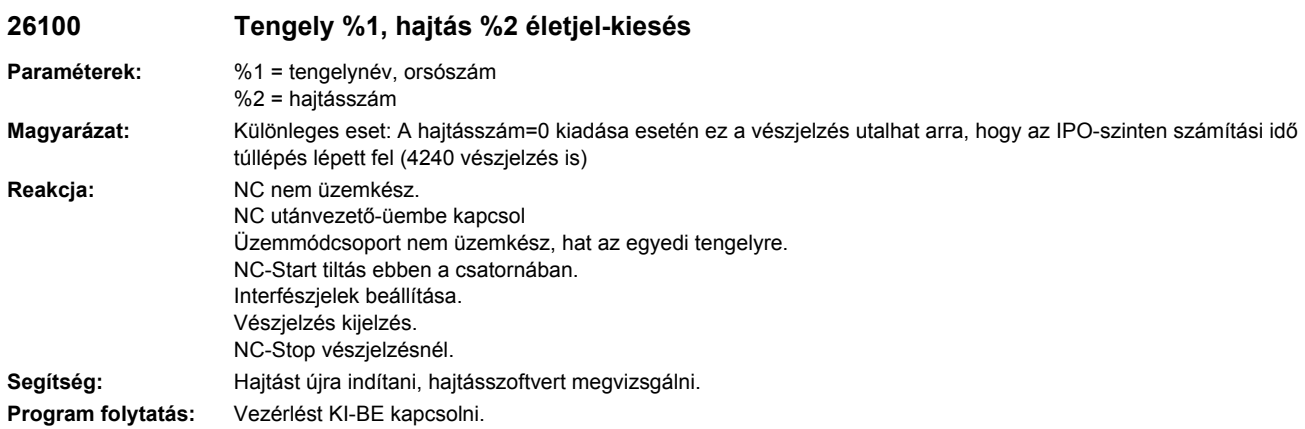

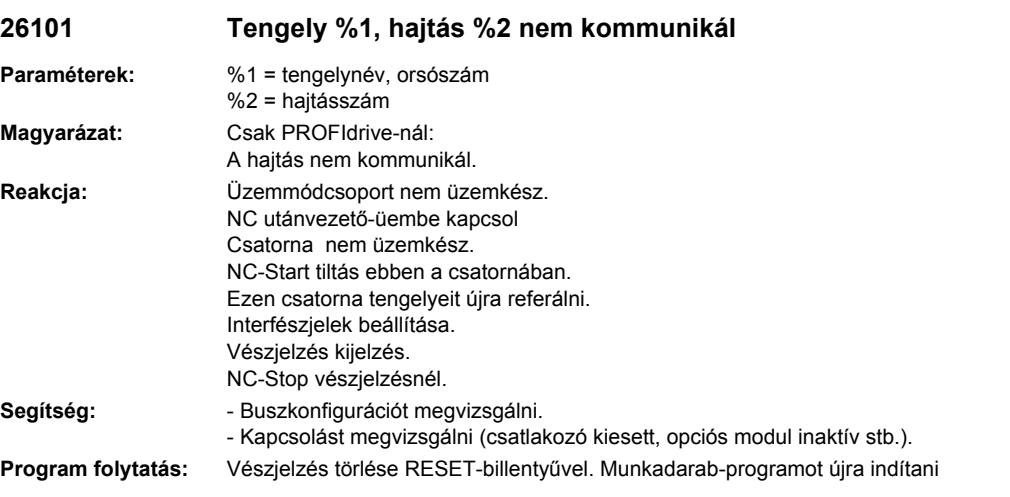

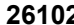

# **26102 Tengely %1, hajtás %2 életjel kimaradás**

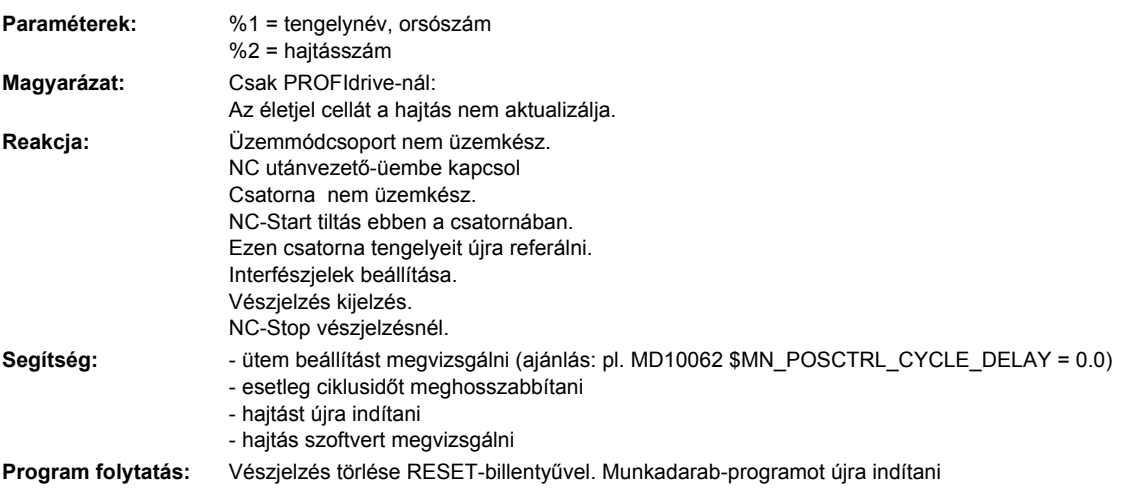

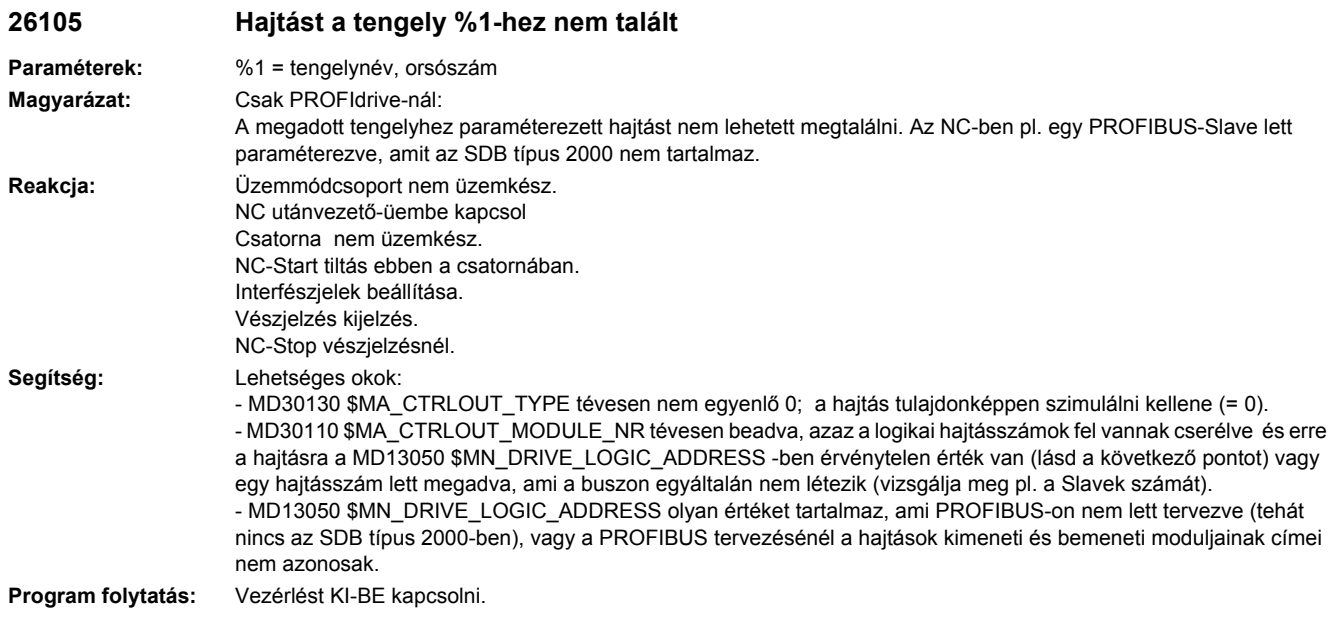

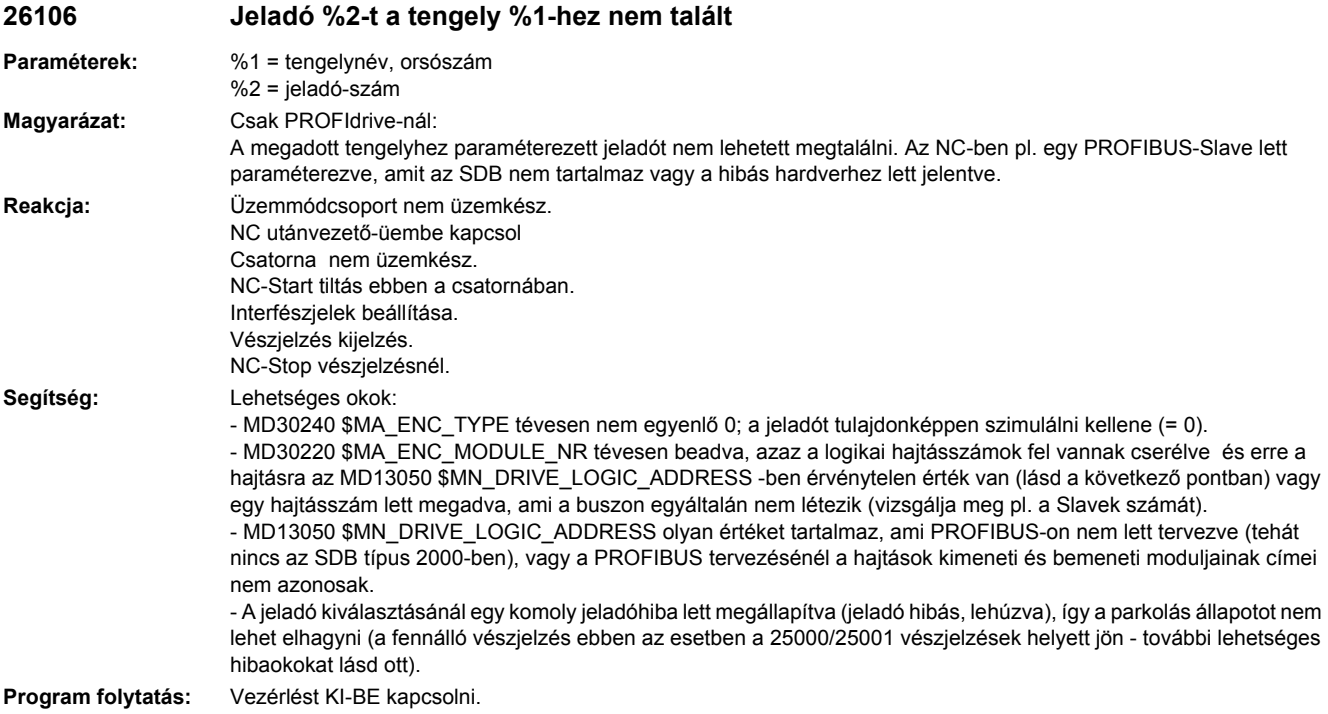
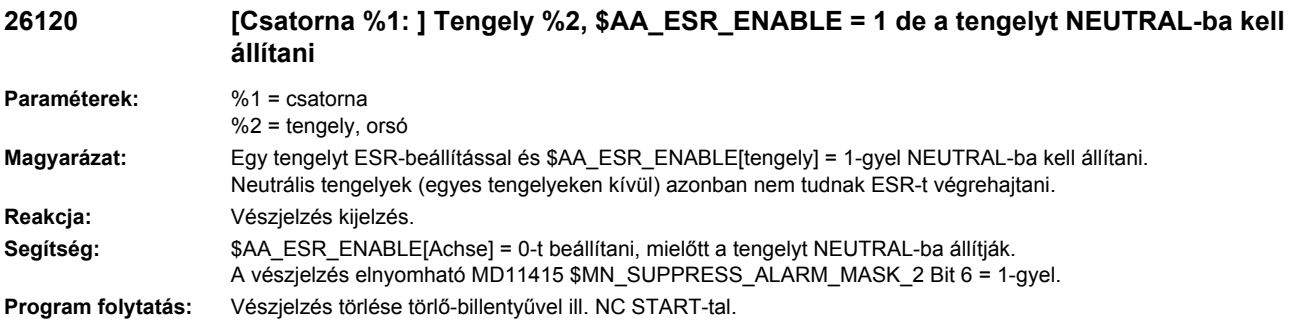

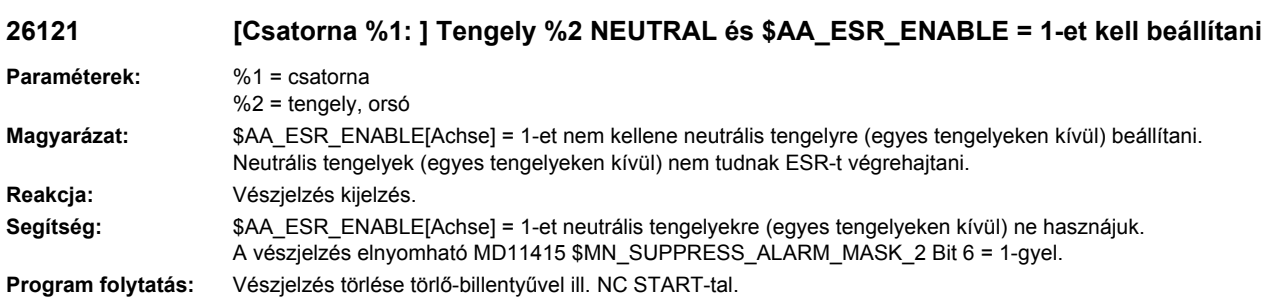

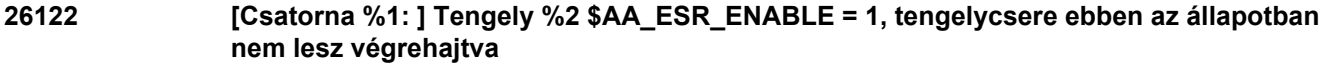

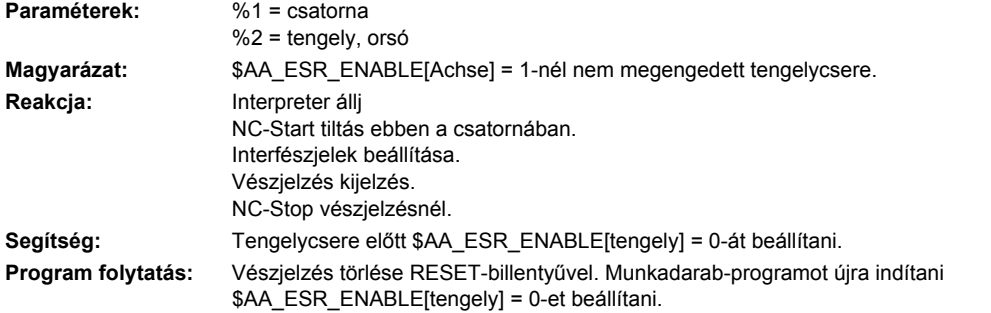

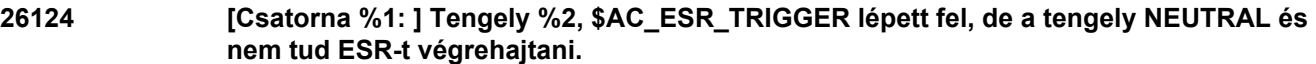

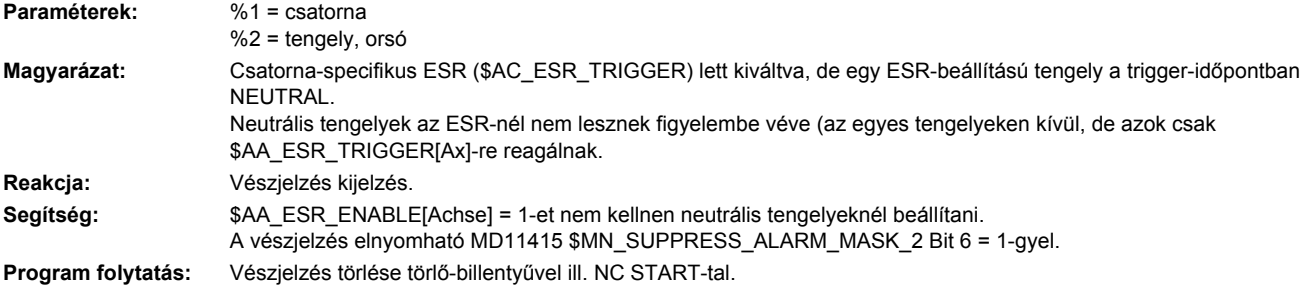

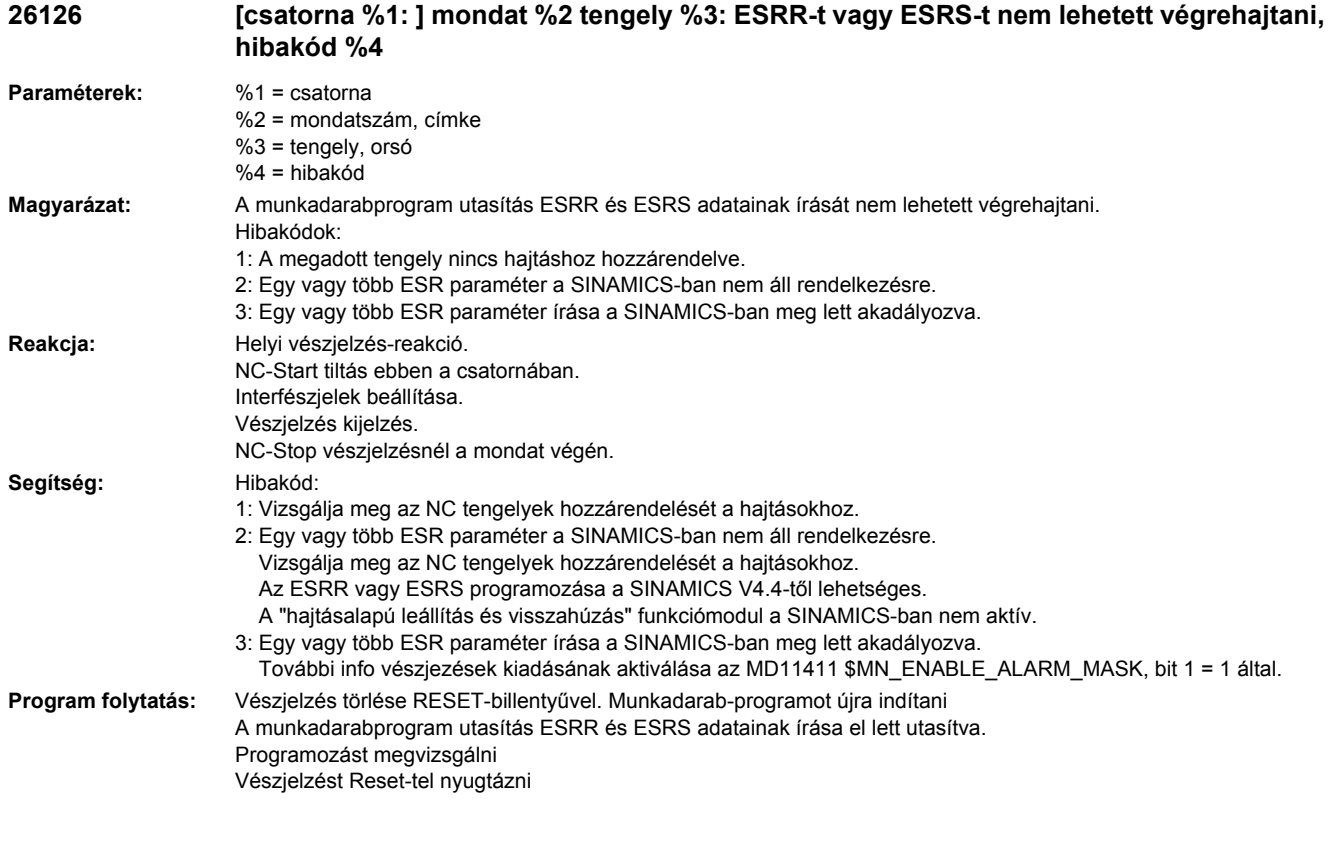

#### **29033 [Csatorna %1: ] Tengely %2 tengelycsere nem lehetséges, PLC-s tengelymozgatás még nem zárult le**

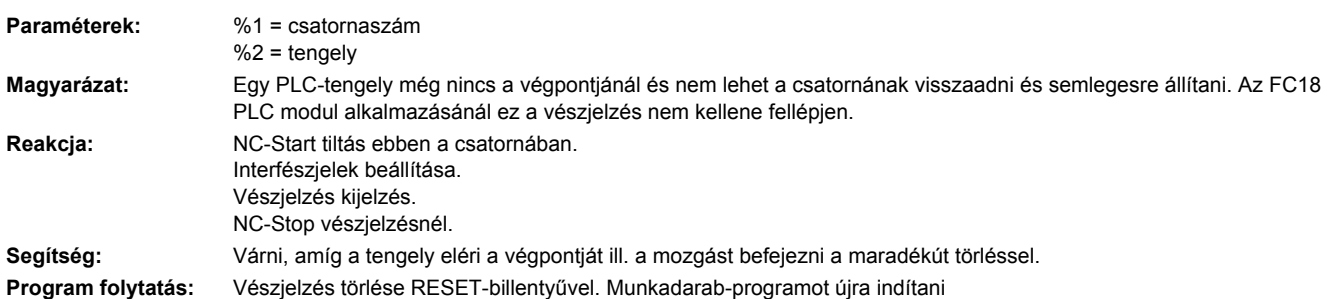

# Ciklus vészjelzések

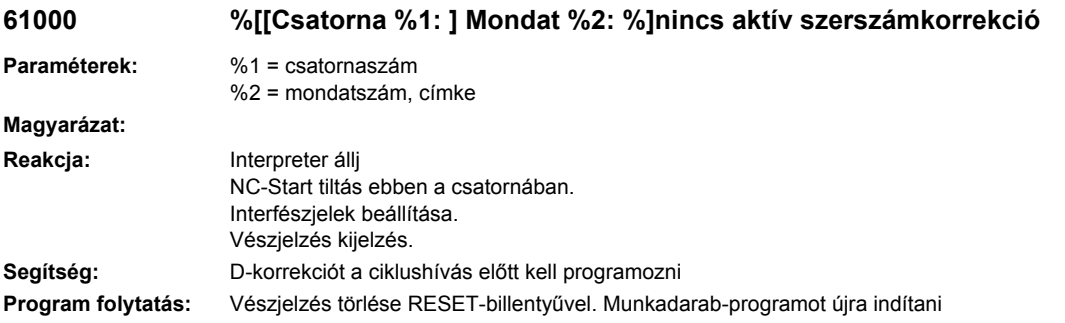

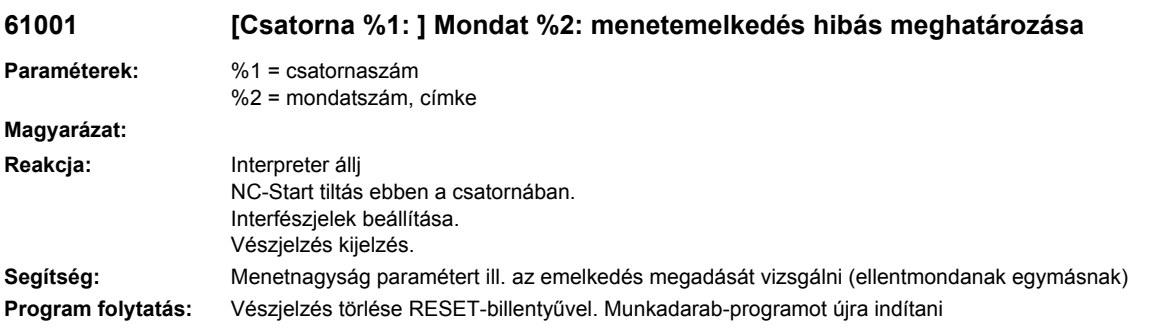

## **61002 %[[Csatorna %1: ] Mondat %2: %]megmunkálási jelleg hibás meghatározása**

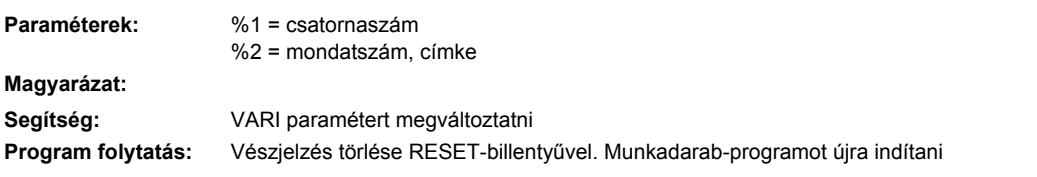

# **61003 %[[Csatorna %1: ] Mondat %2: %]nincs előtolás a ciklusban programozva**

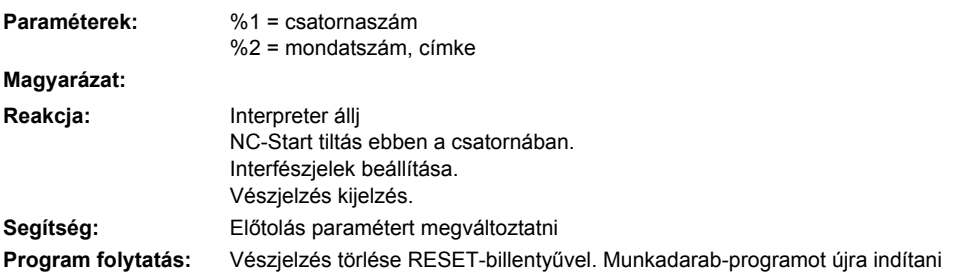

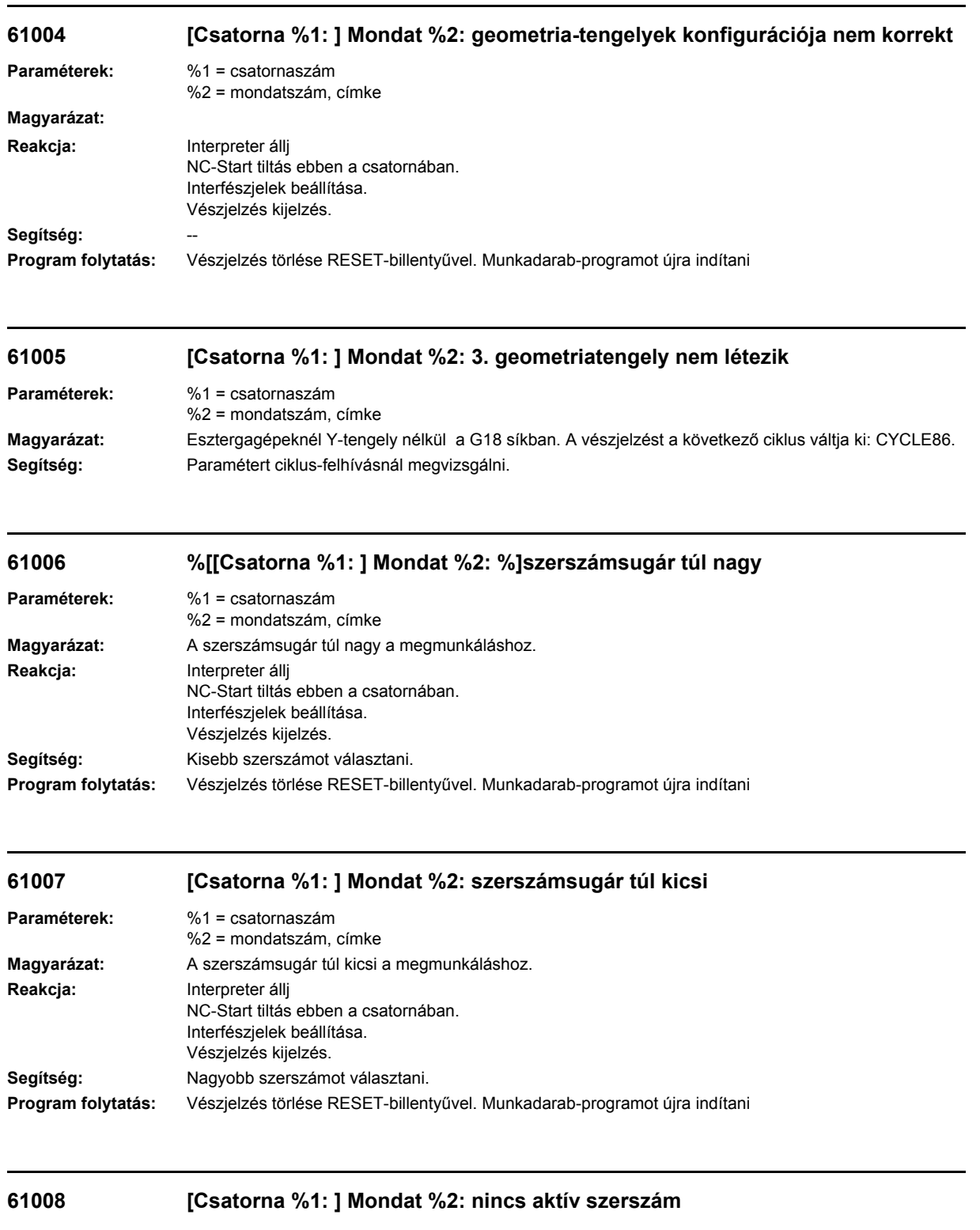

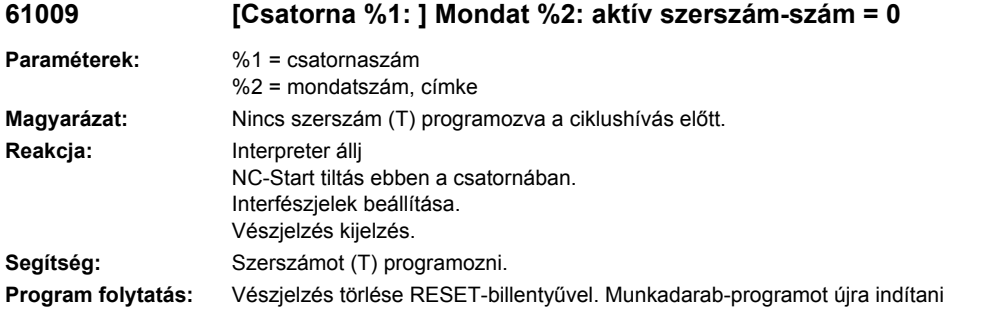

#### **61010 [Csatorna %1: ] Mondat %2: simító-ráhagyás túl nagy**

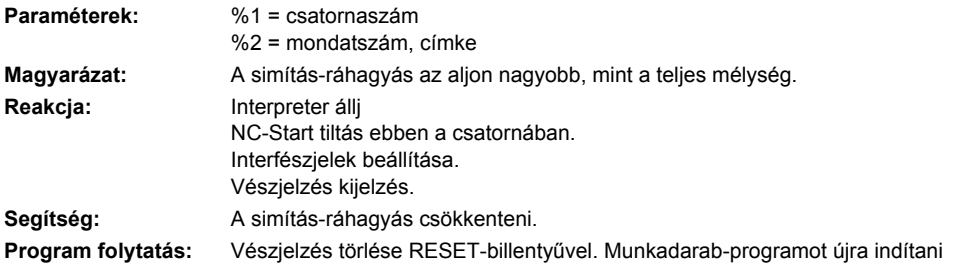

# **61011 [Csatorna %1: ] Mondat %2: skálázás nem megengedett**

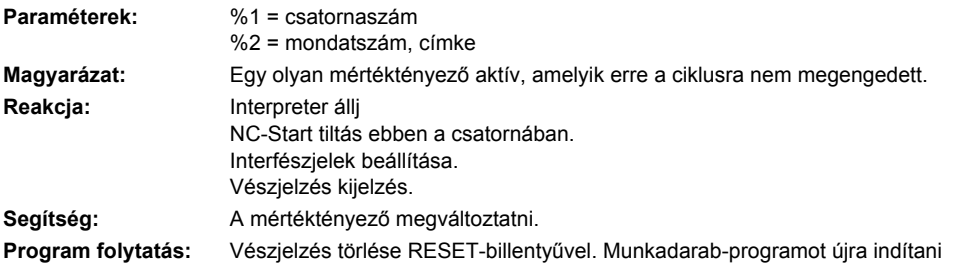

## **61012 %[[Csatorna %1: ] Mondat %2: %]skálázás a síkban különböző**

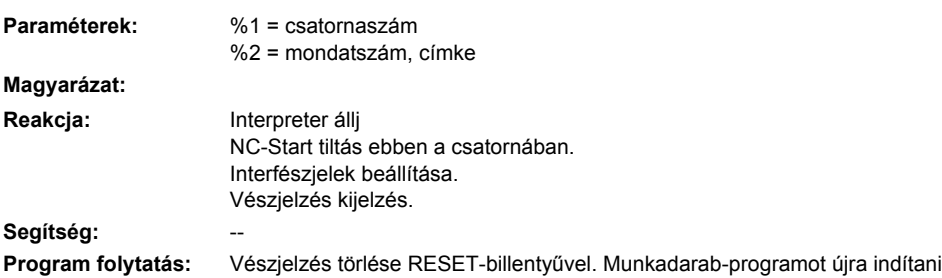

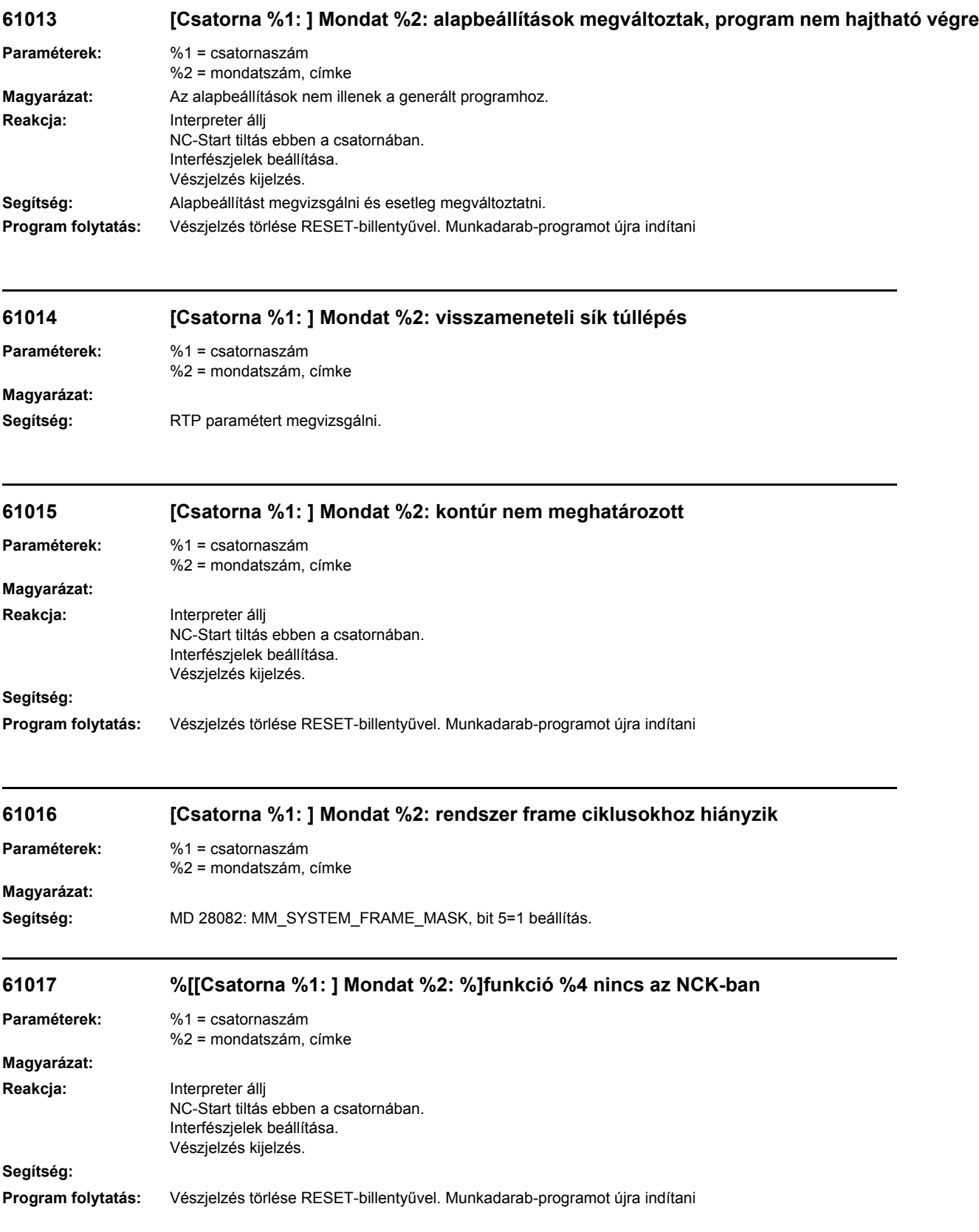

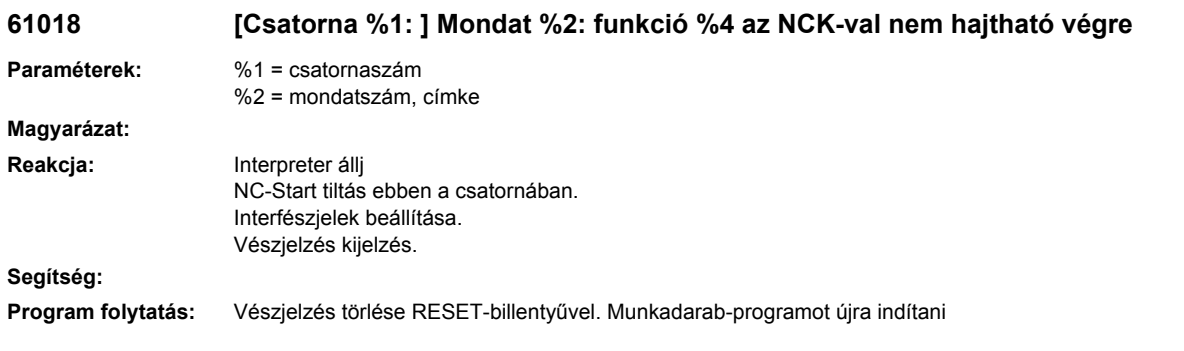

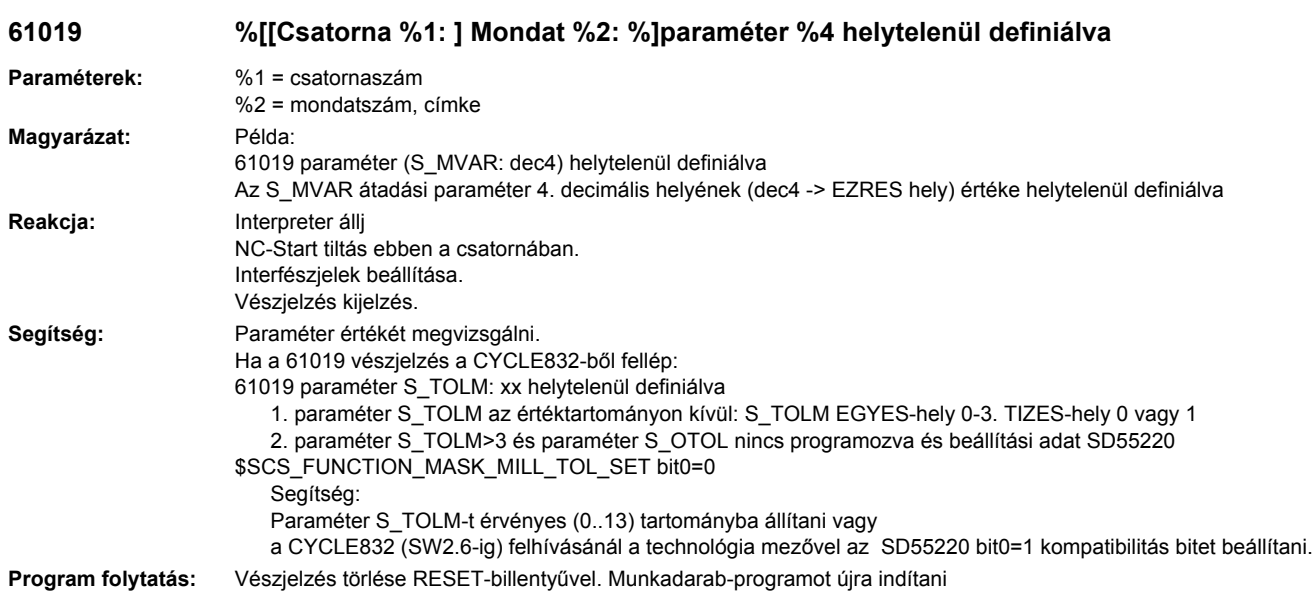

#### **61020 [Csatorna %1: ] Mondat %2: Megmunkálás aktív TRANSMIT/TRACYL-lal nem lehetséges**

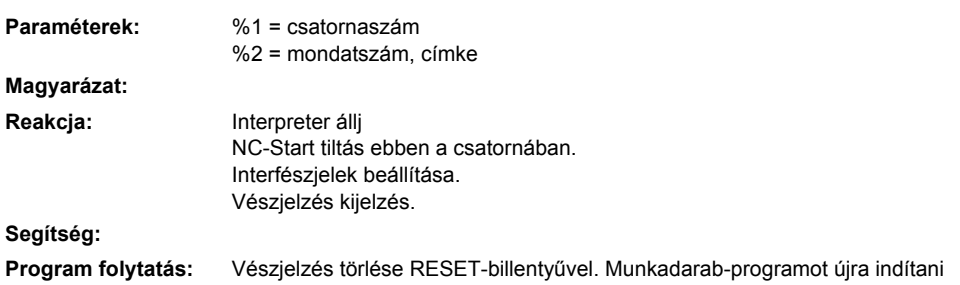

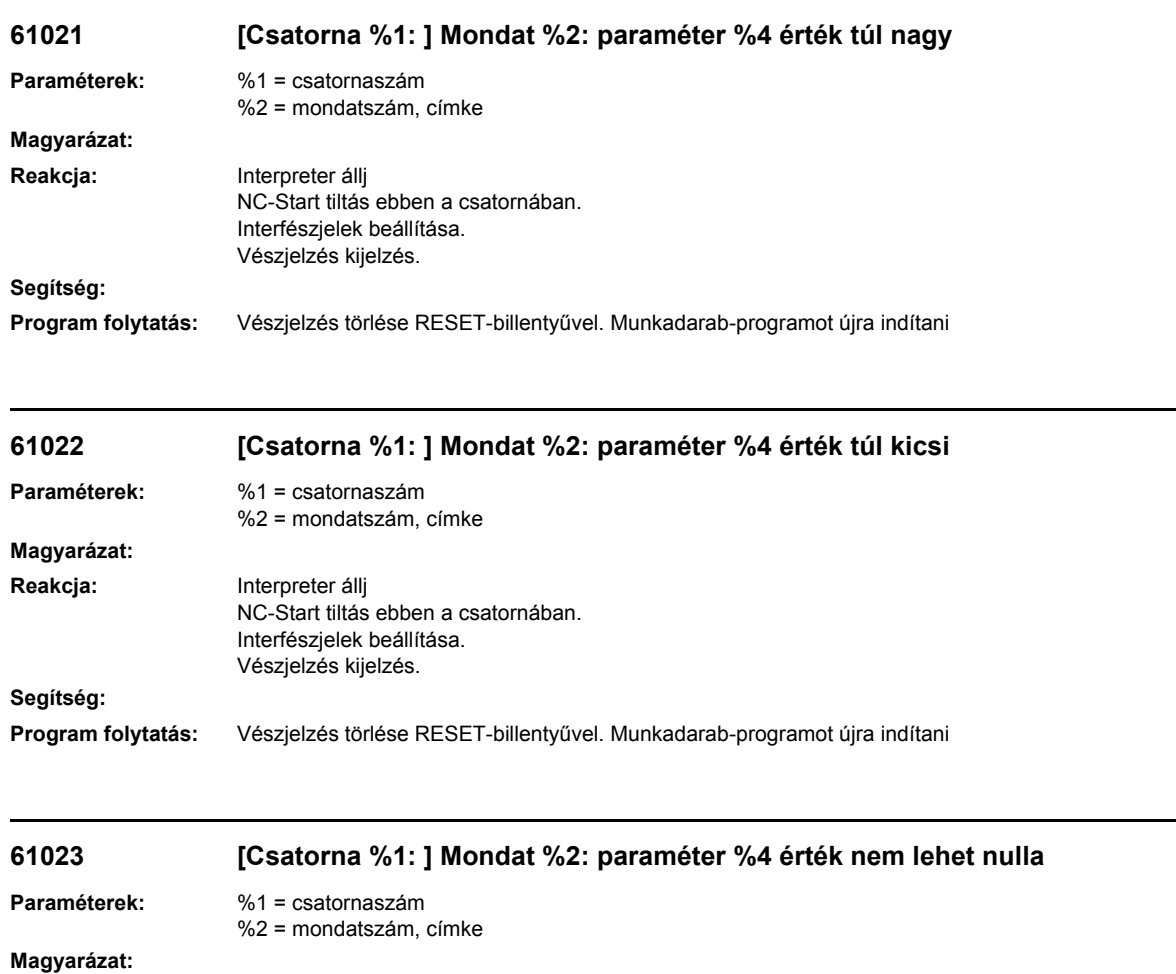

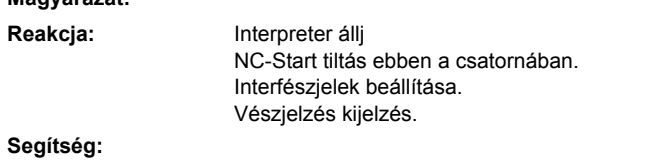

**Program folytatás:** Vészjelzés törlése RESET-billentyűvel. Munkadarab-programot újra indítani

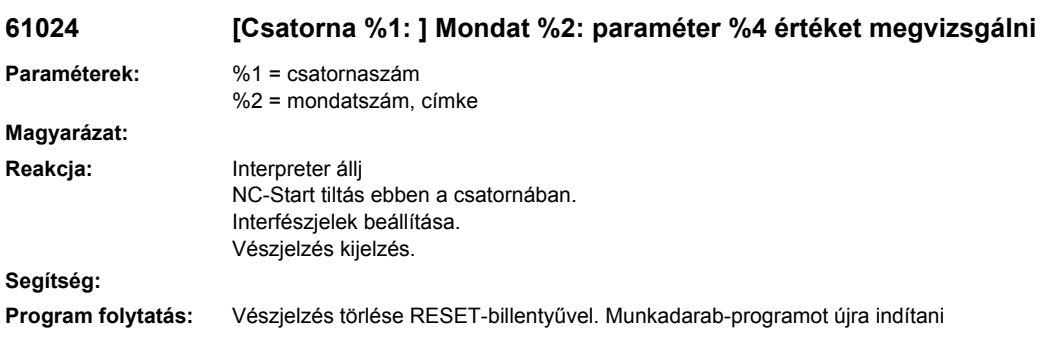

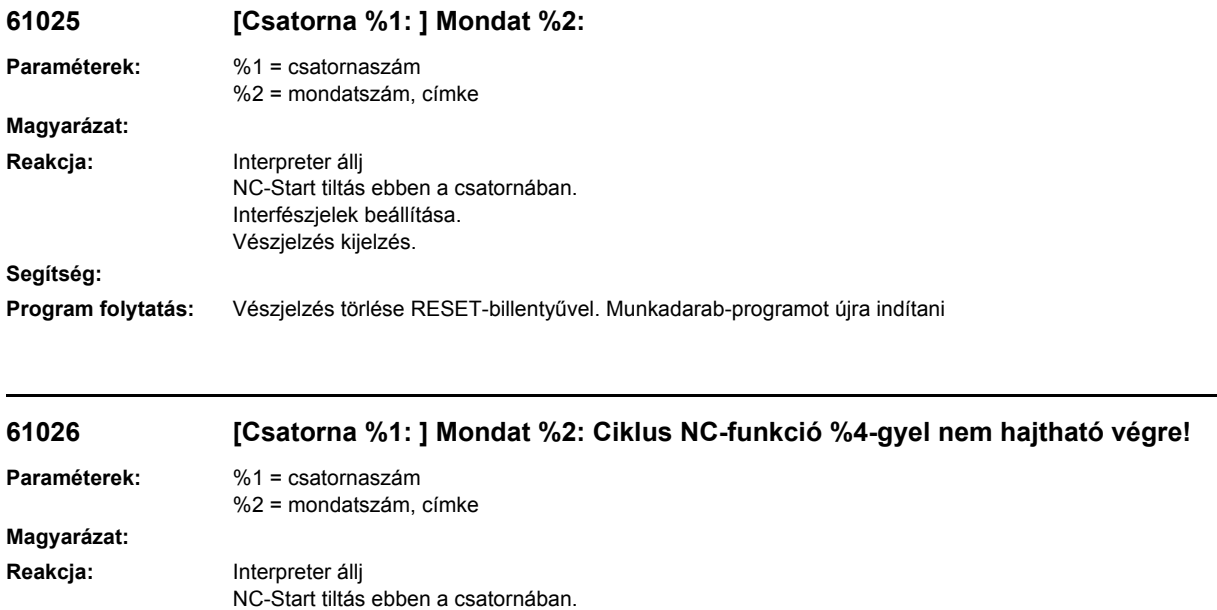

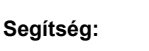

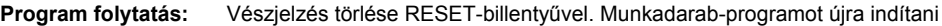

Interfészjelek beállítása. Vészjelzés kijelzés.

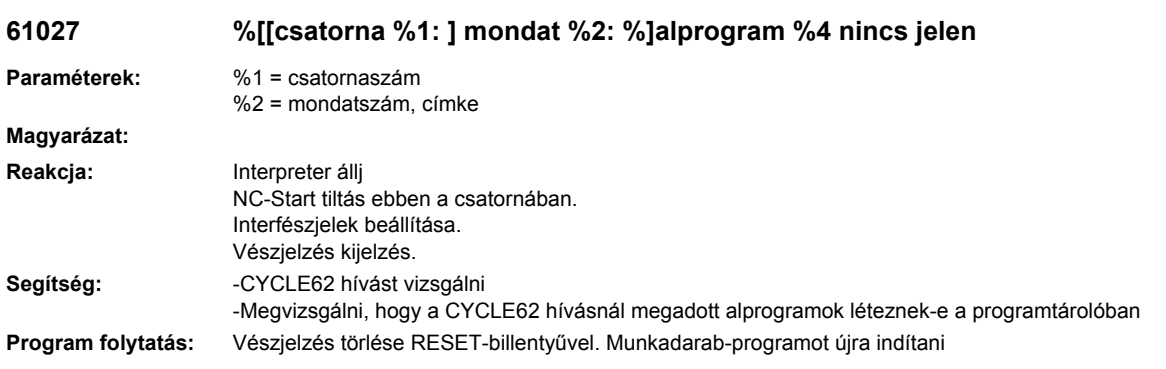

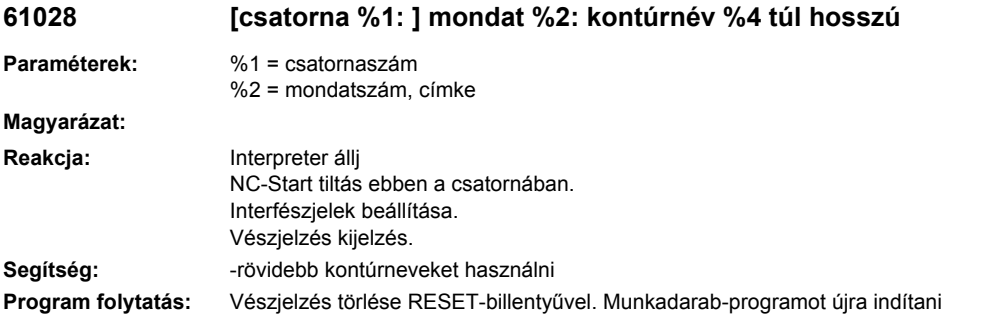

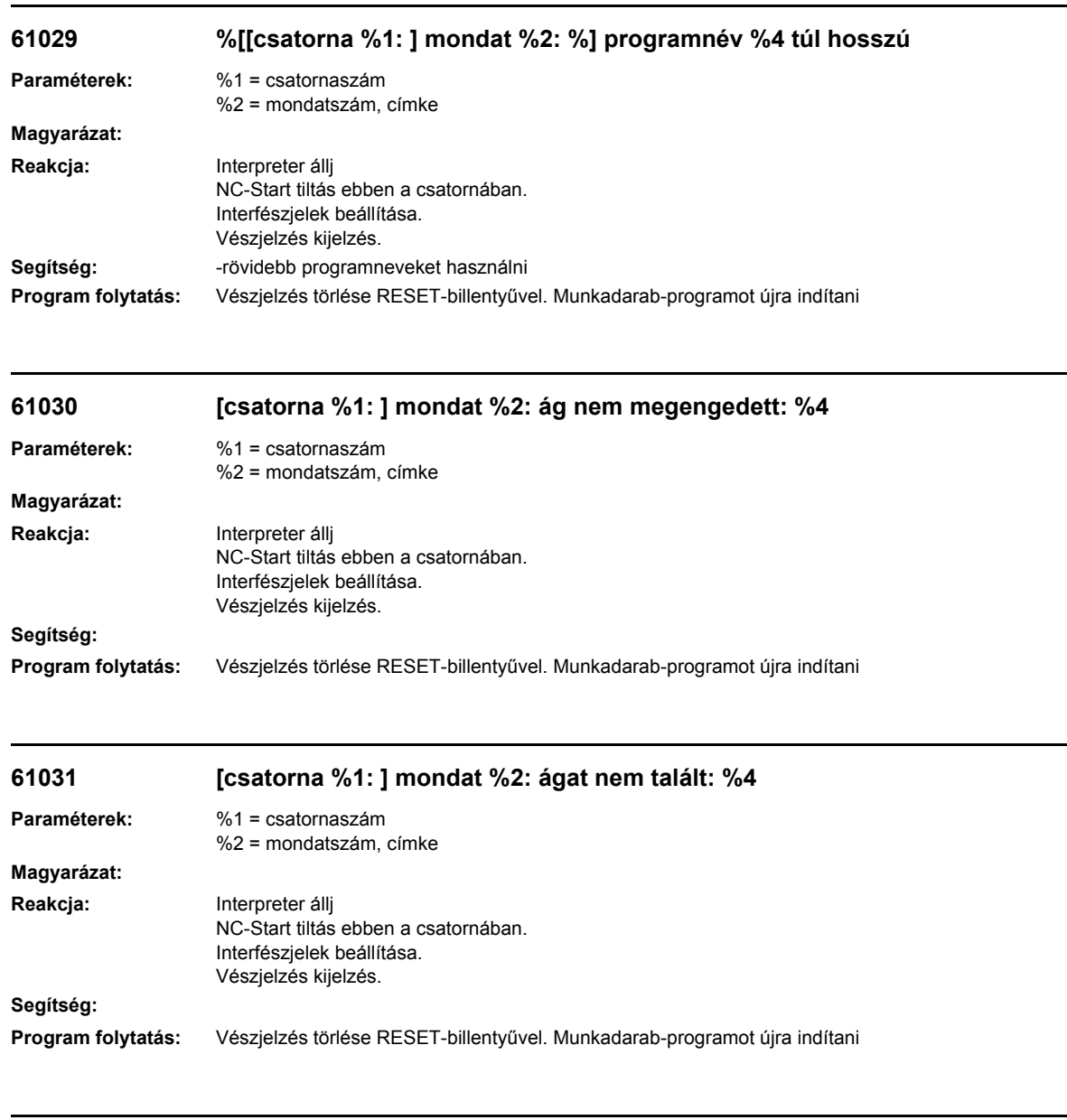

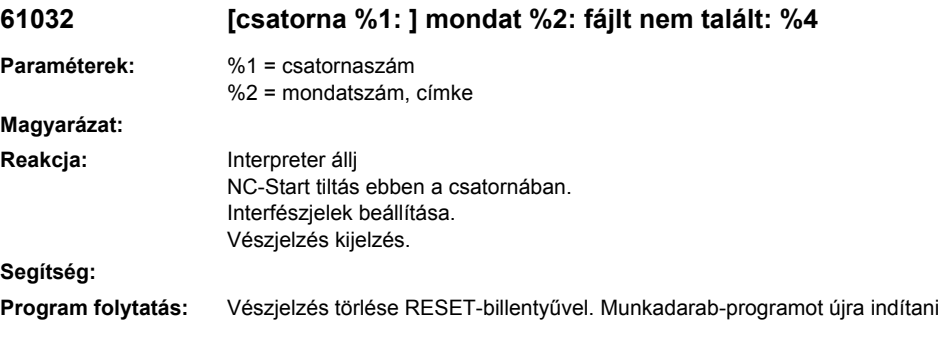

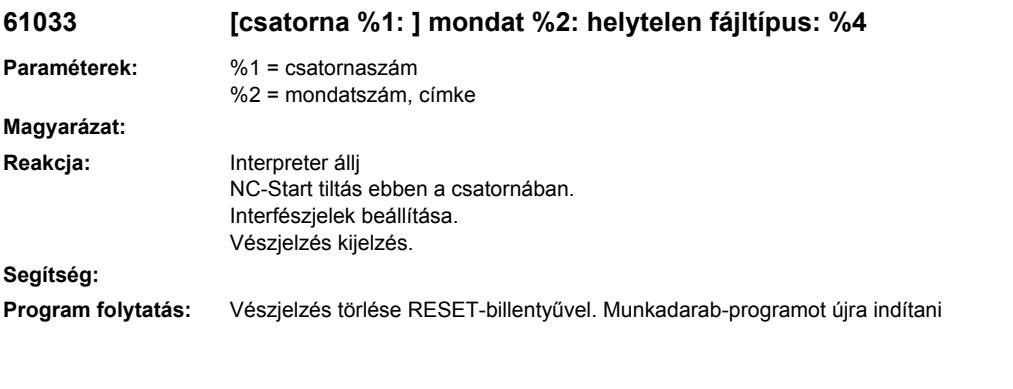

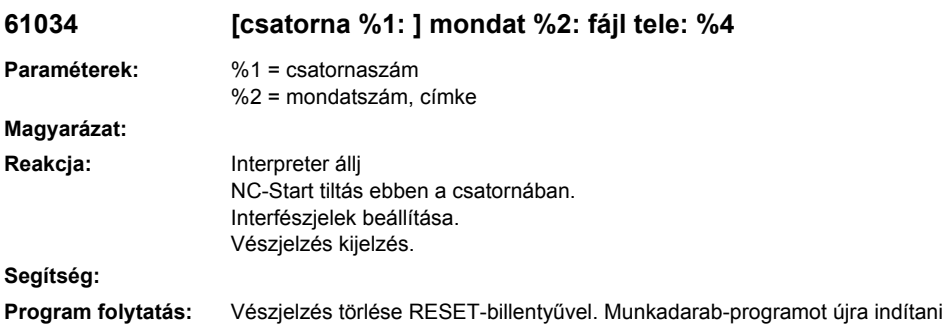

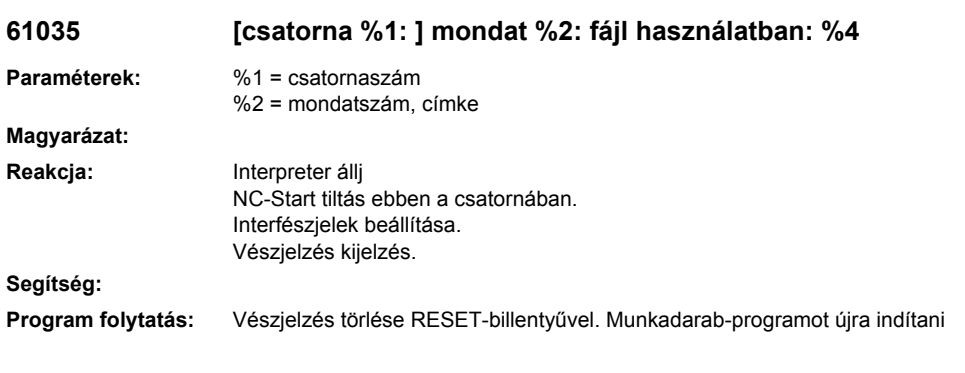

# **61036 [csatorna %1: ] mondat %2: NC-tároló határ elérve: %4**

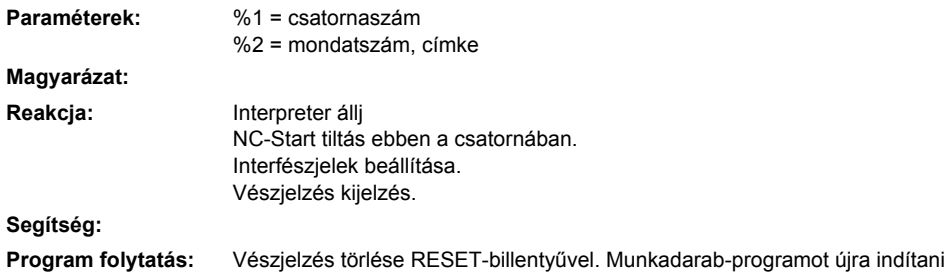

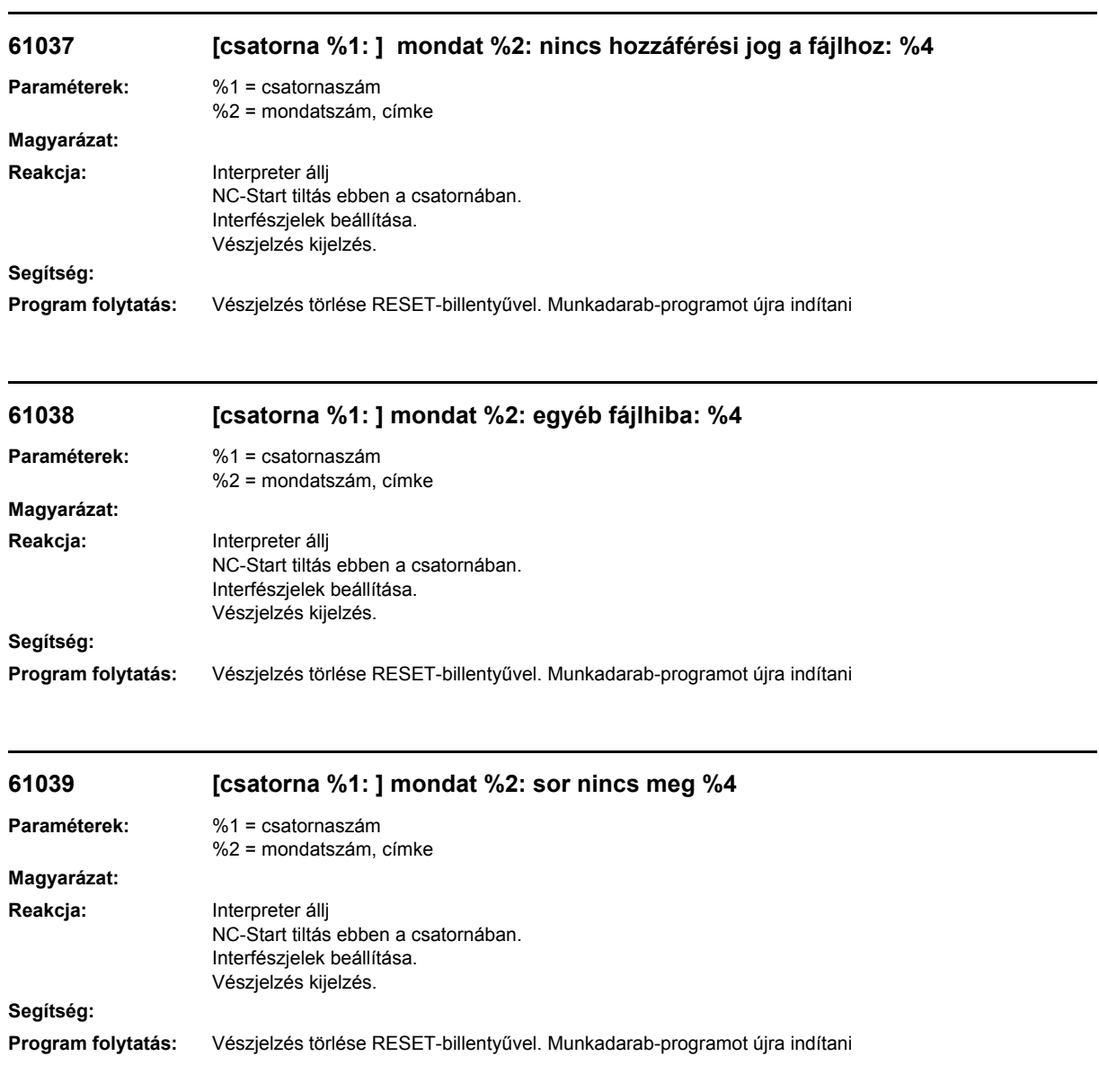

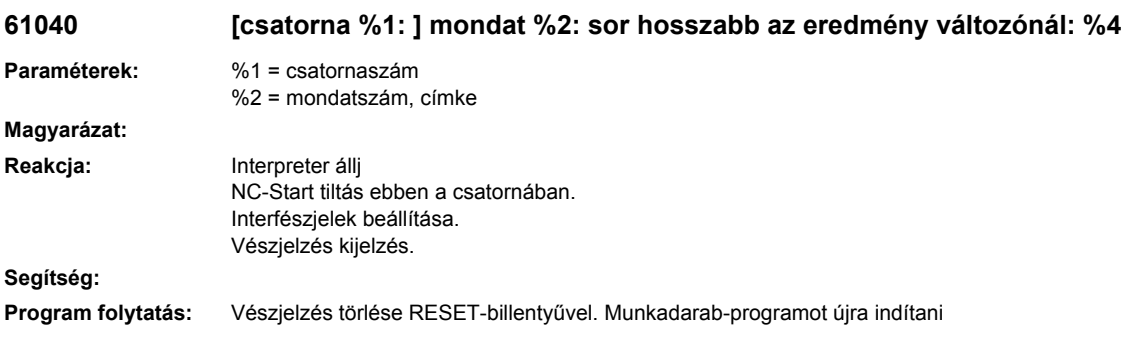

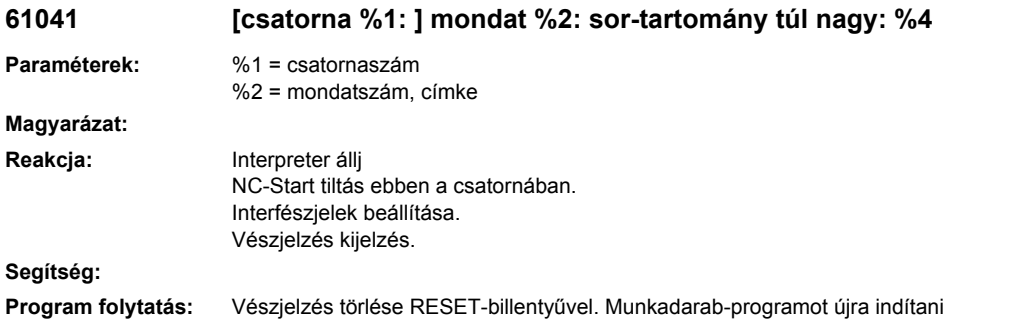

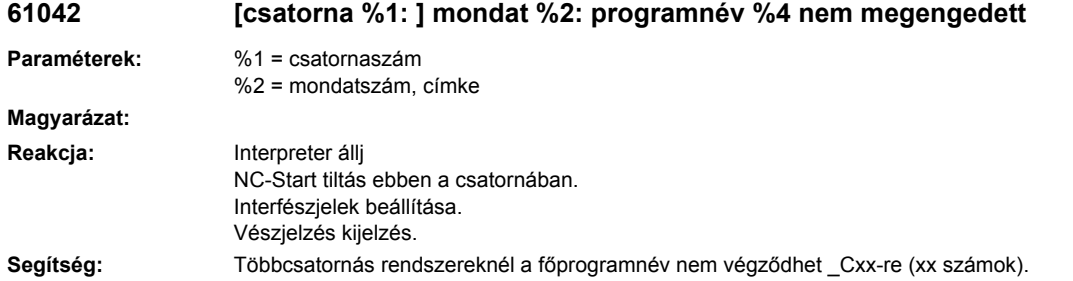

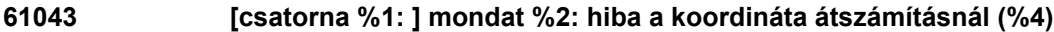

**Program folytatás:** Vészjelzés törlése RESET-billentyűvel. Munkadarab-programot újra indítani

A főprogram nevét megváltoztatni.

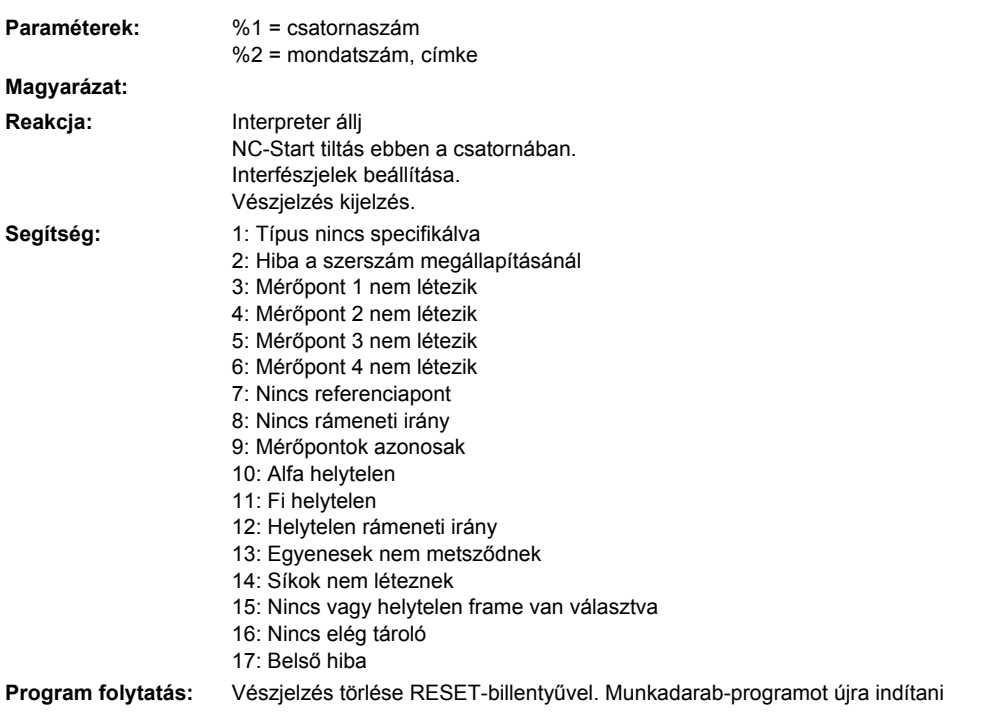

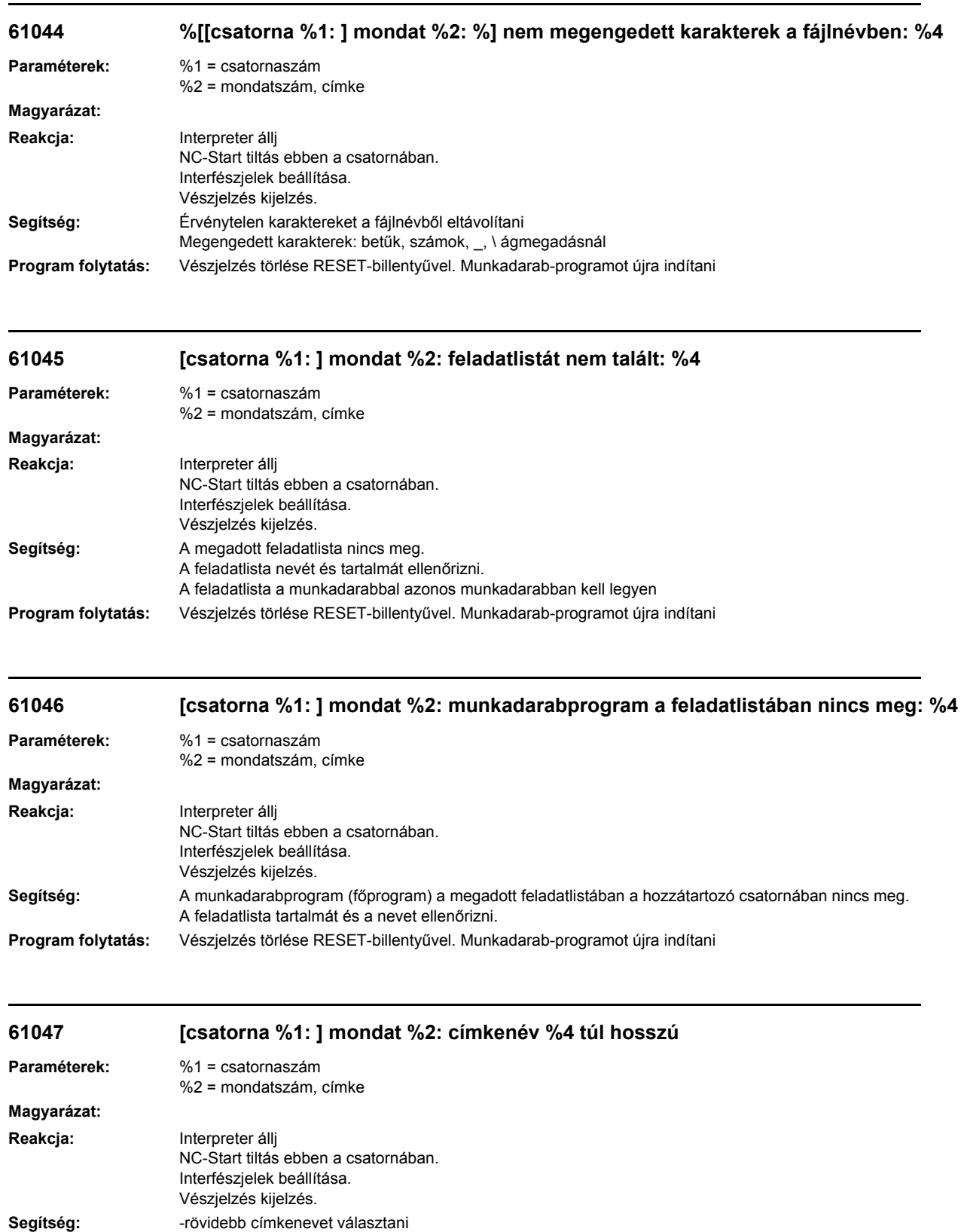

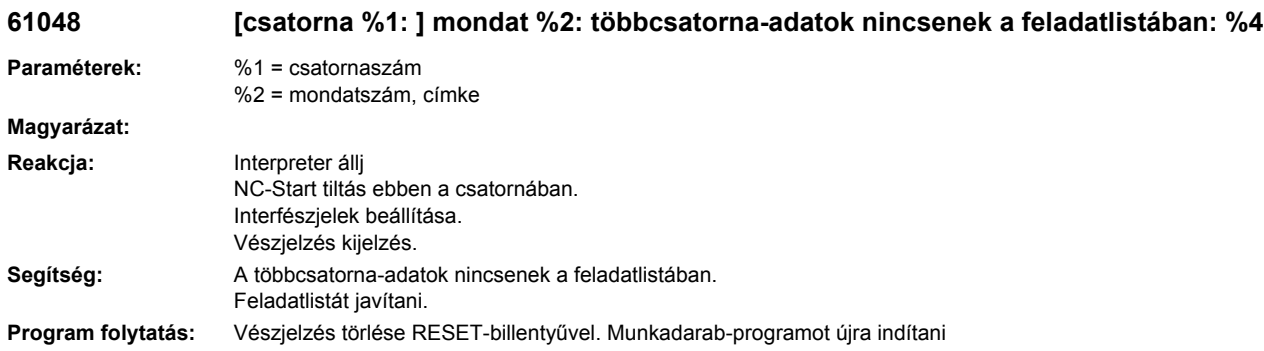

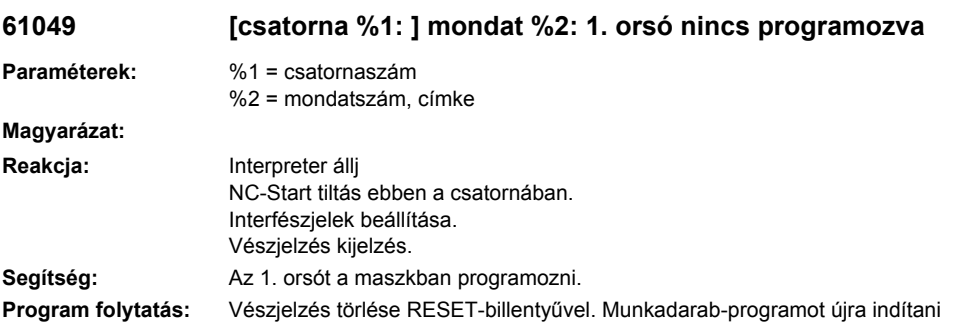

# **61050 [csatorna %1: ] mondat %2: orsó duplán programozva**

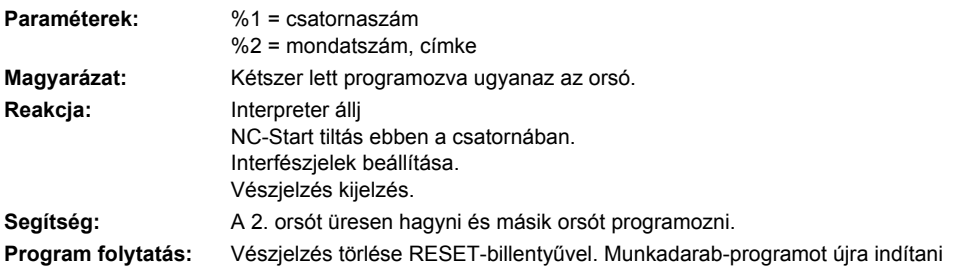

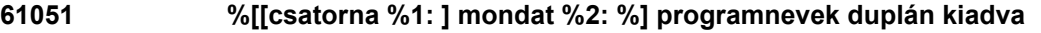

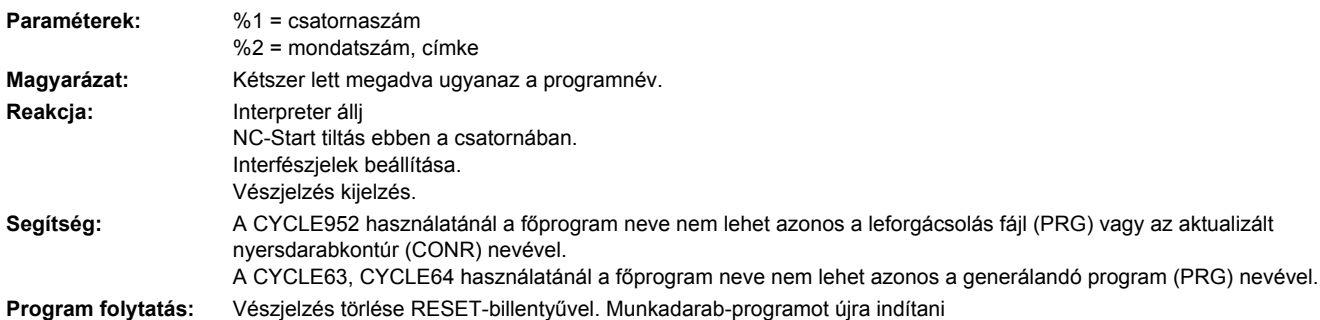

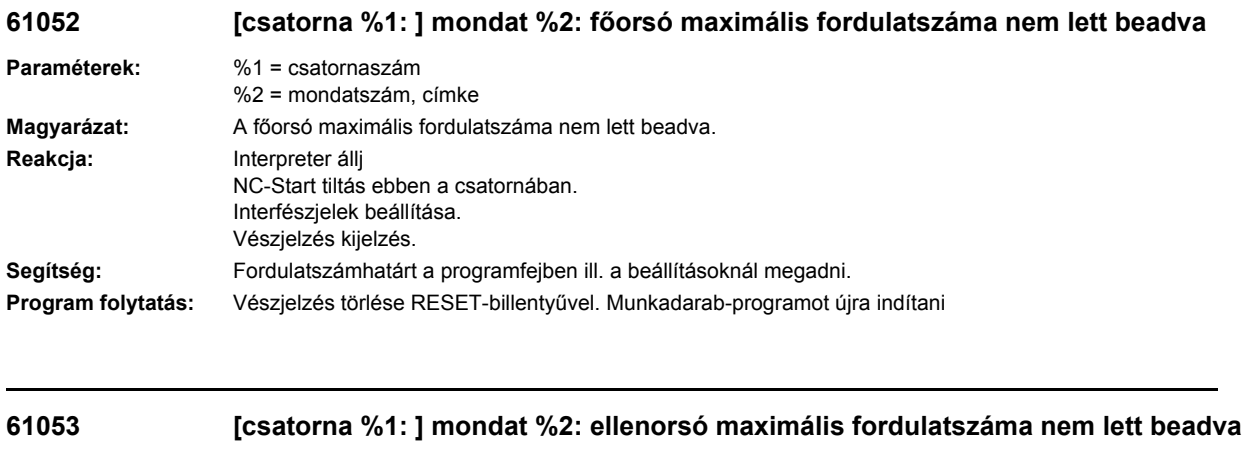

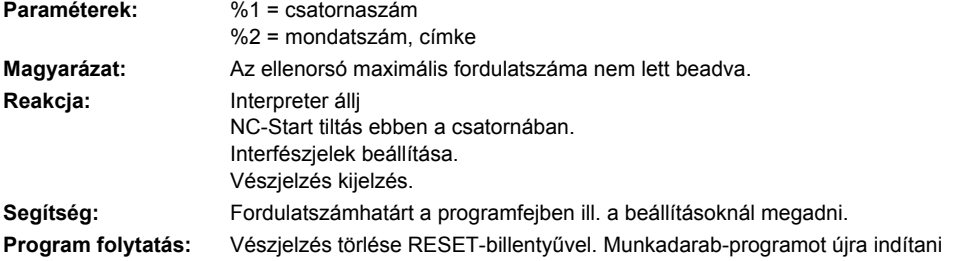

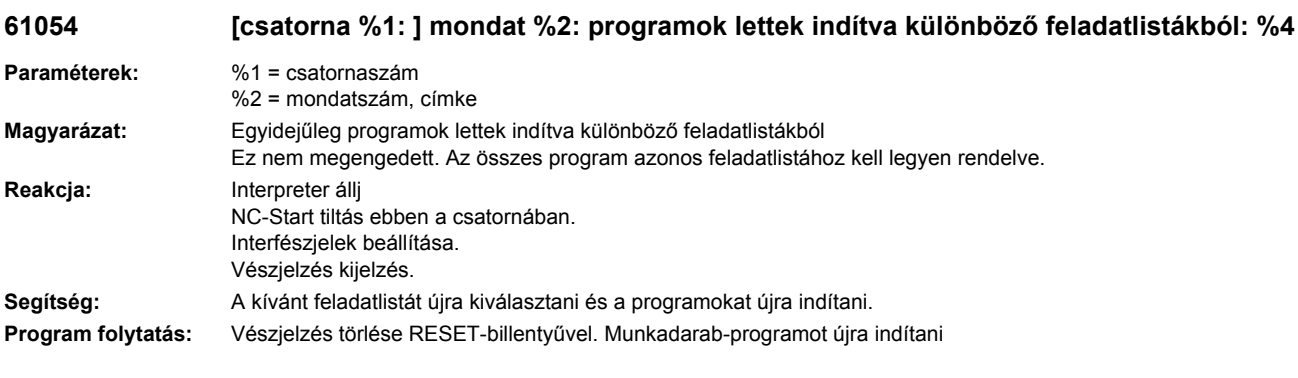

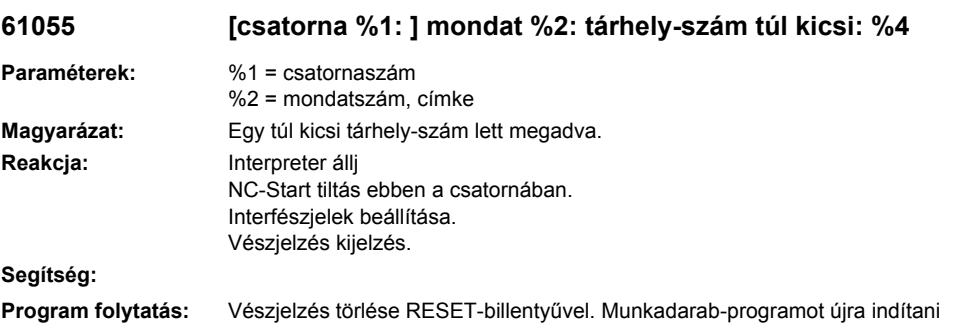

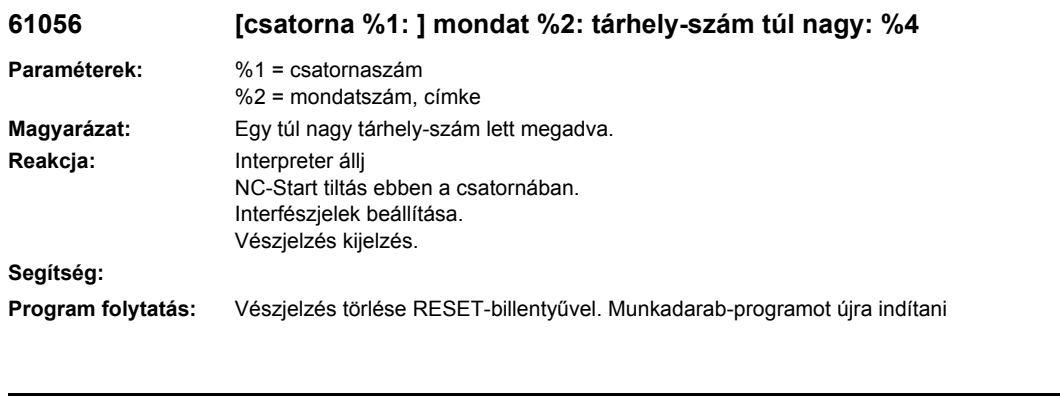

## **61057 [csatorna %1: ] mondat %2: tárhely-szám nem egész szám: %4**

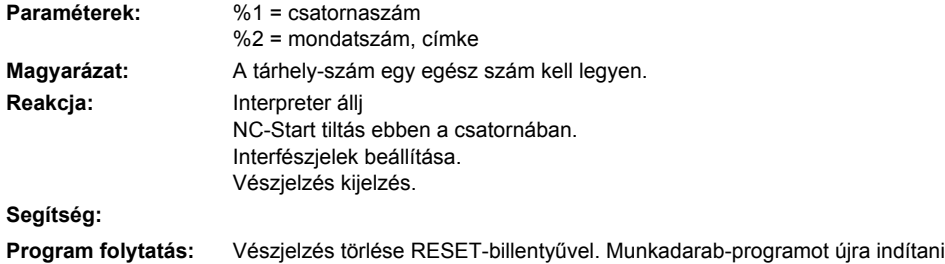

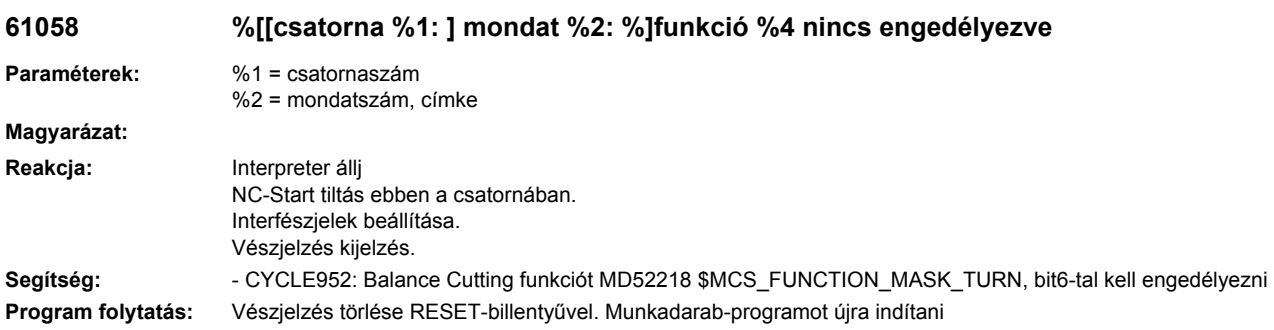

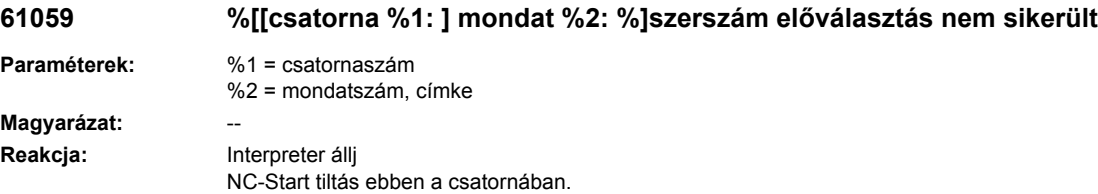

Vészjelzés kijelzés. **Segítség:** --

**Program folytatás:** Vészjelzés törlése RESET-billentyűvel. Munkadarab-programot újra indítani

Interfészjelek beállítása.

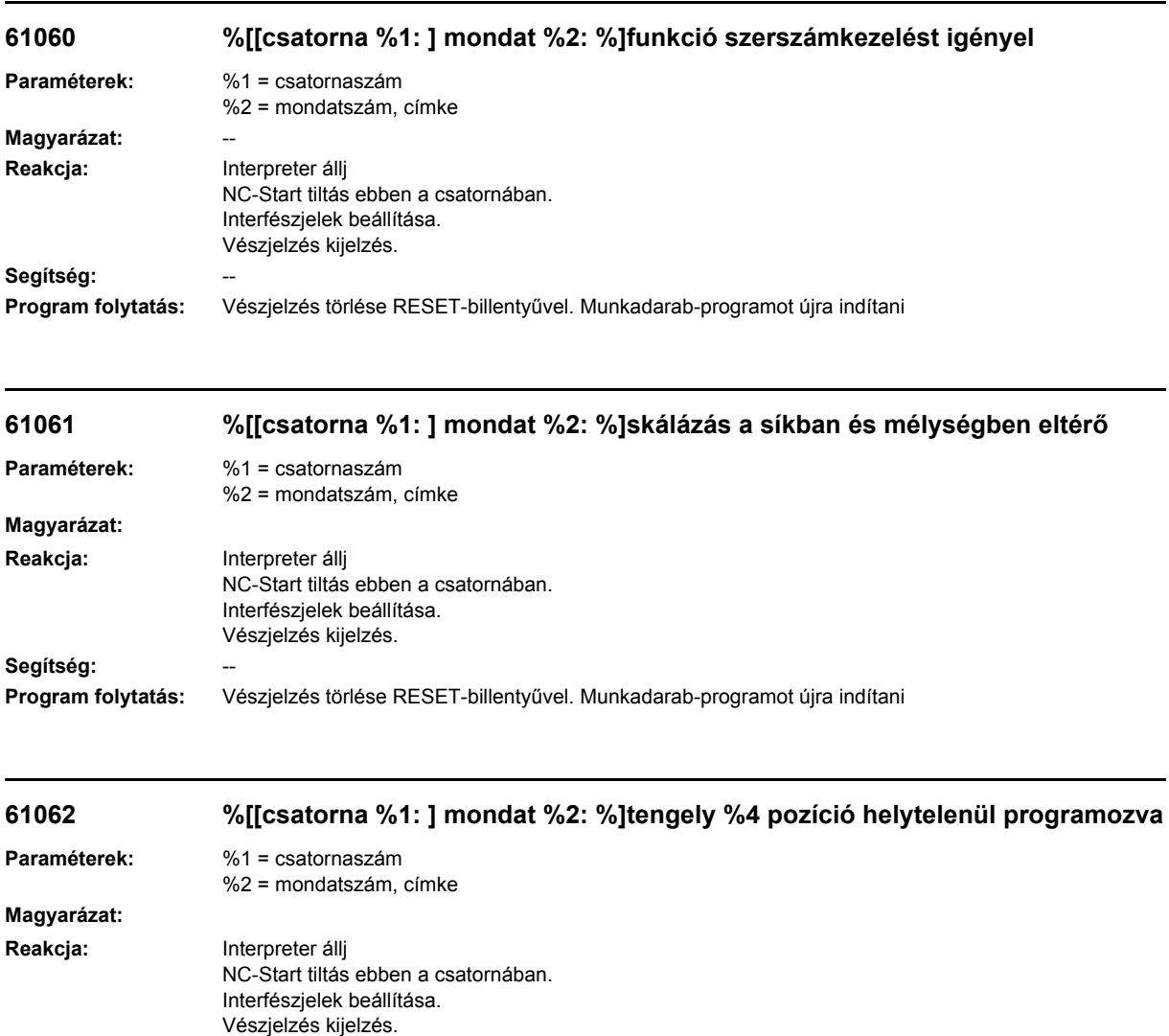

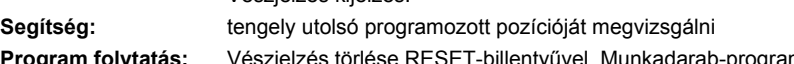

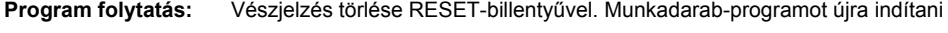

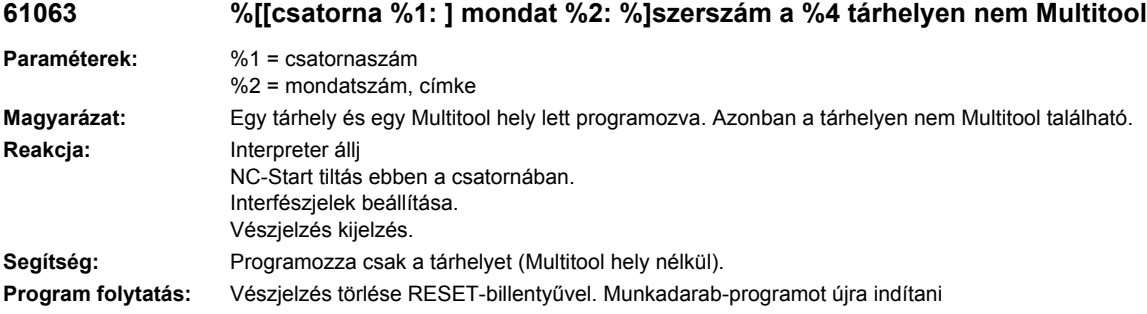

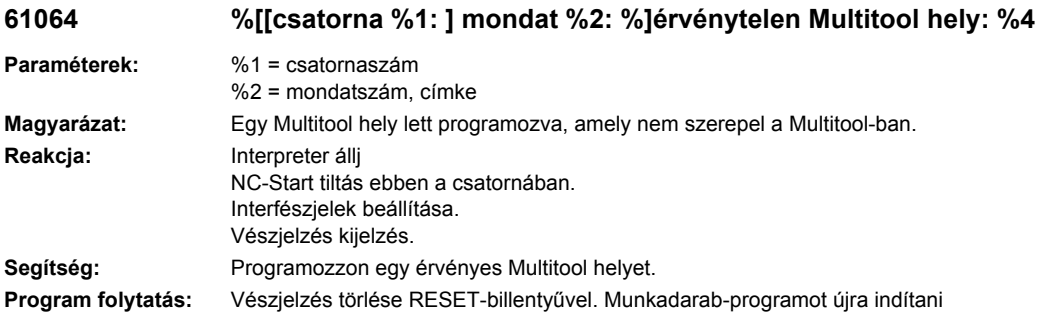

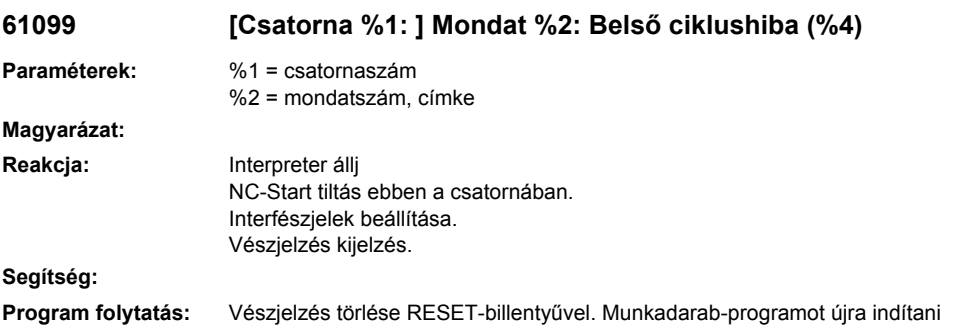

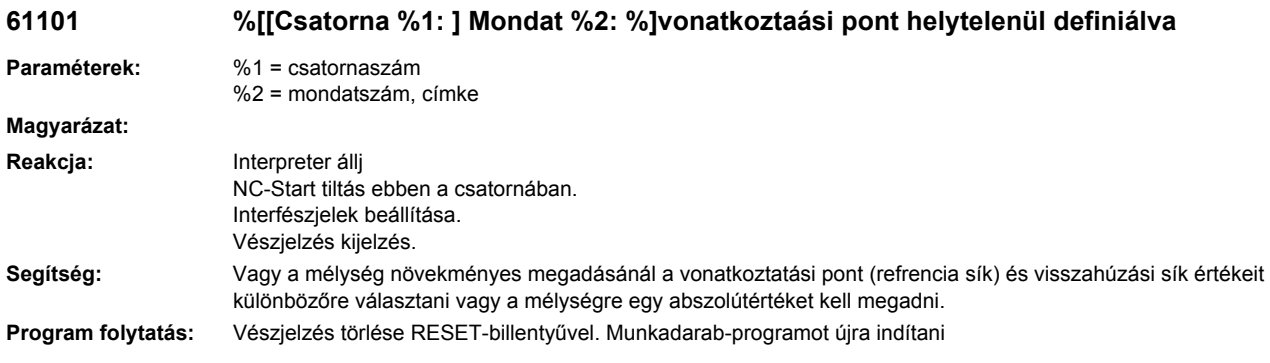

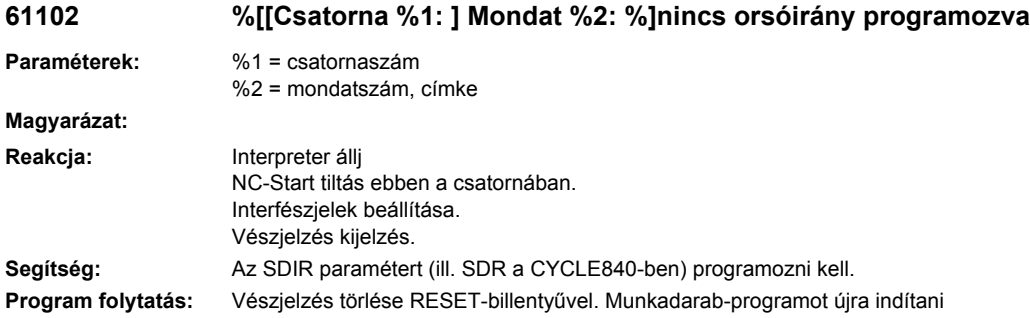

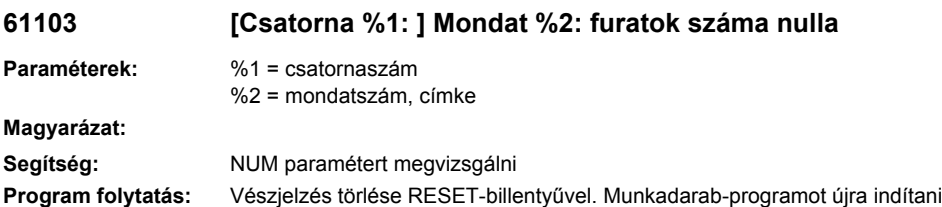

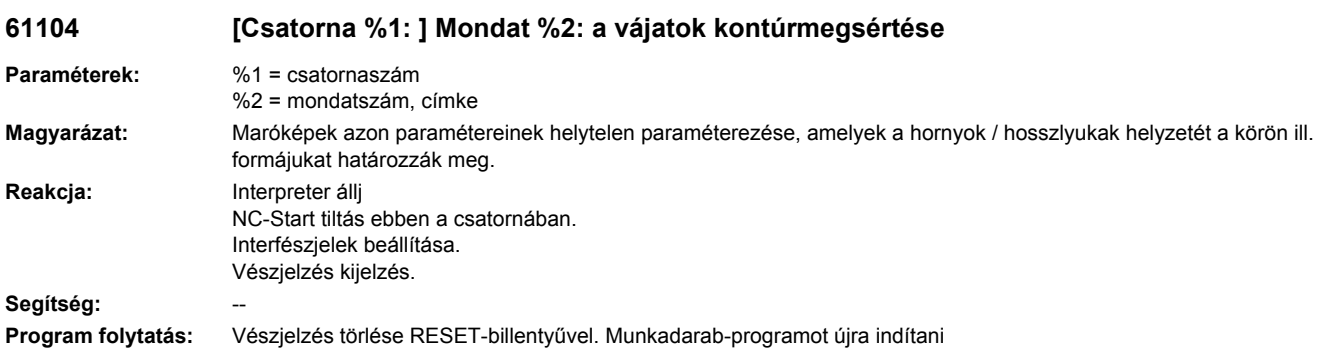

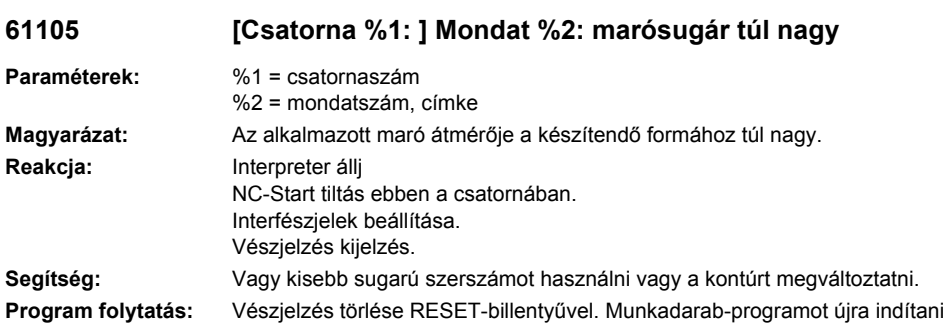

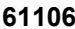

## **61106 [Csatorna %1: ] Mondat %2: a körelemek száma ill. távolsága**

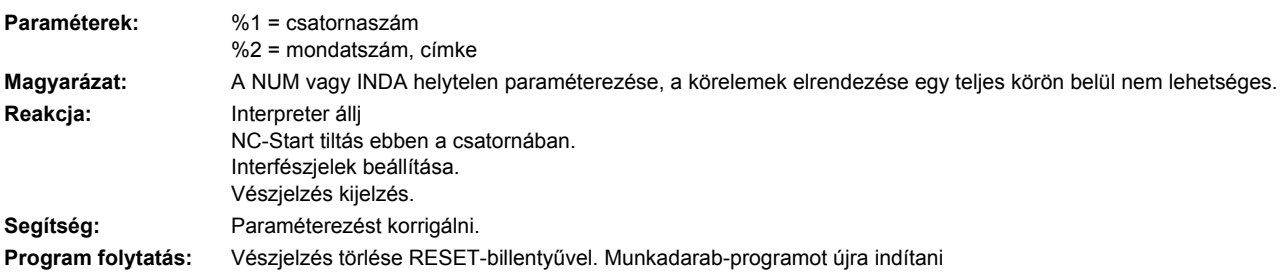

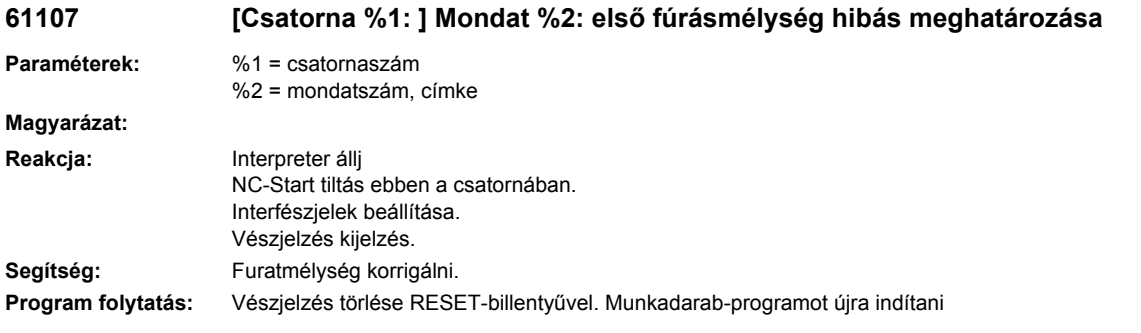

#### **61108 [Csatorna %1: ] Mondat %2: nem megengedett értékek a sugár és a bemerülési mélység paraméterekre**

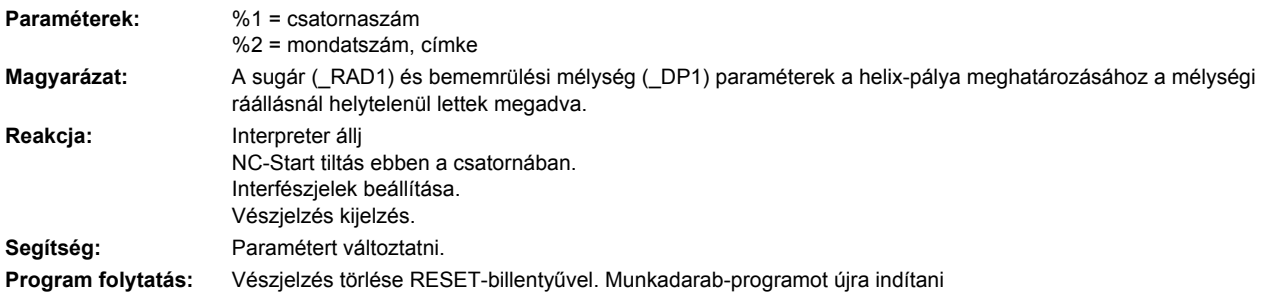

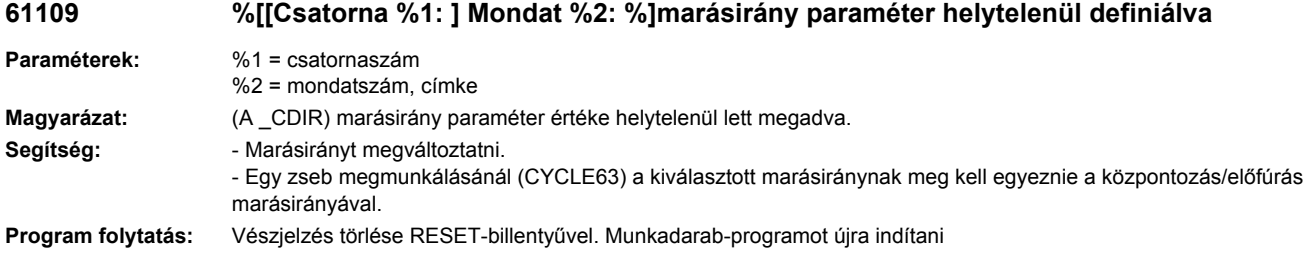

#### **61110 [csatorna %1: ] mondat %2: Simítási ráhagyás a fenéken nagyobb a mélységi fogásnál**

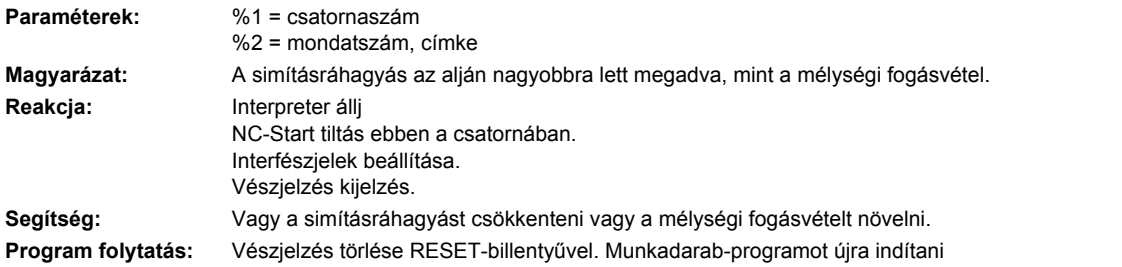

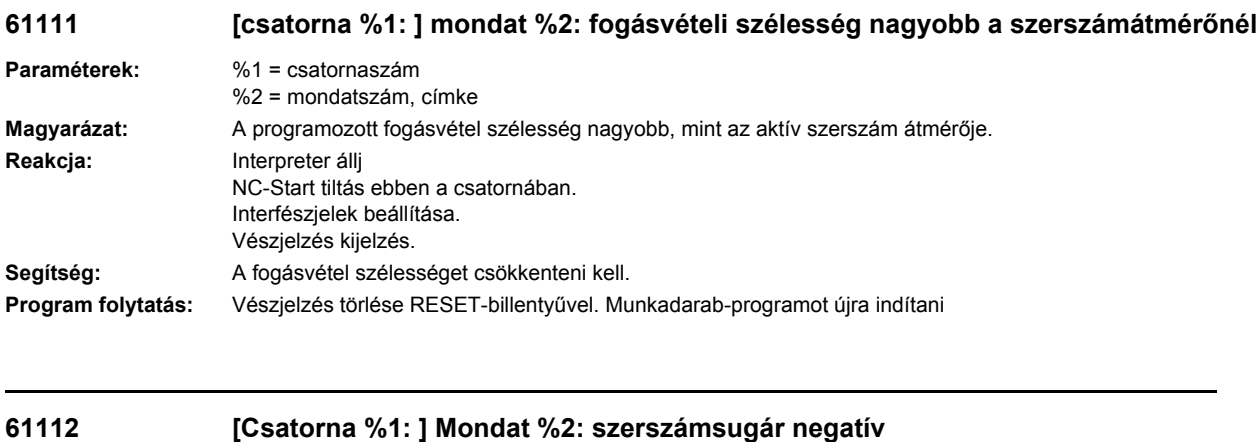

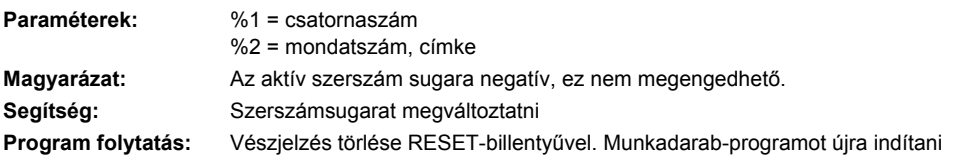

## **61113 [Csatorna %1: ] Mondat %2: saroksugár paraméter túl nagy**

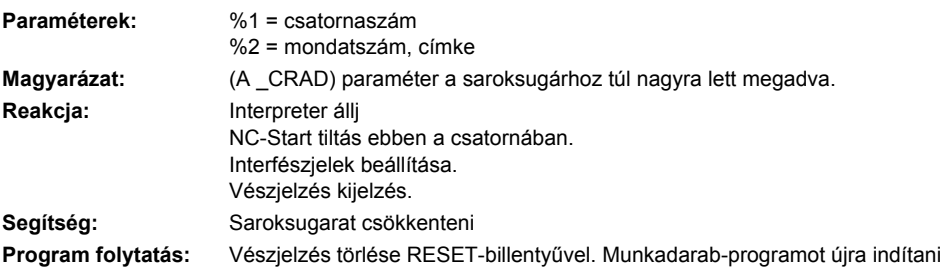

## **61114 [Csatorna %1: ] Mondat %2: G41/G42 megmunkálási irány hibásan definiált**

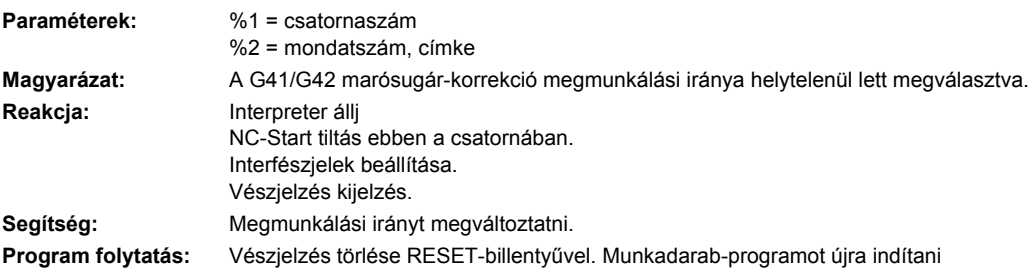

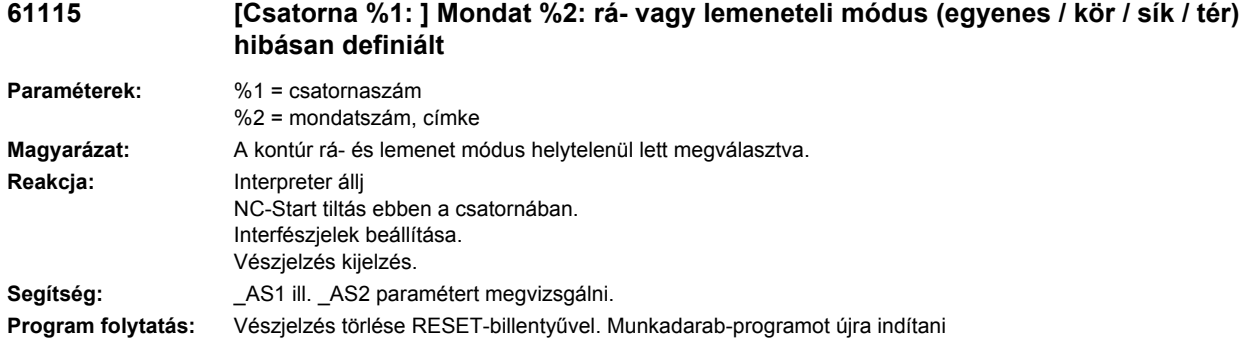

#### **61116 [Csatorna %1: ] Mondat %2: rá- vagy lemeneti út = 0**

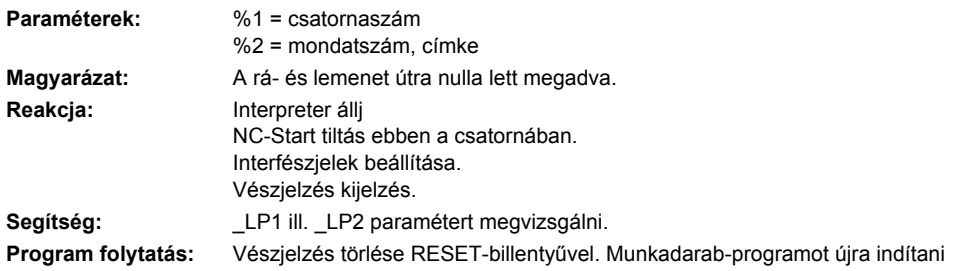

## **61117 %[[csatorna %1: ] mondat %2: %]aktív szerszámsugár kisebb vagy egyenlő nulla**

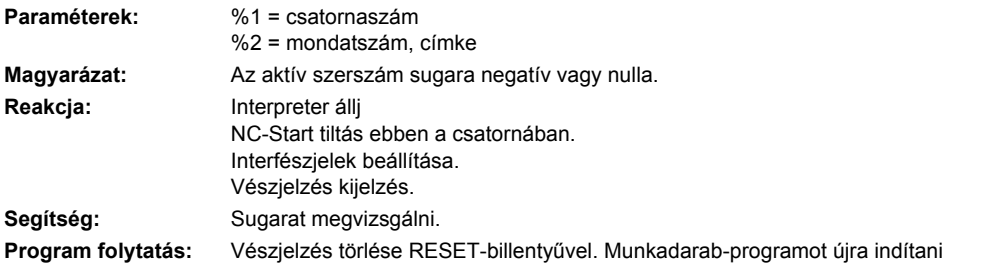

#### **61118 [Csatorna %1: ] Mondat %2: hossz vagy szélesség = 0**

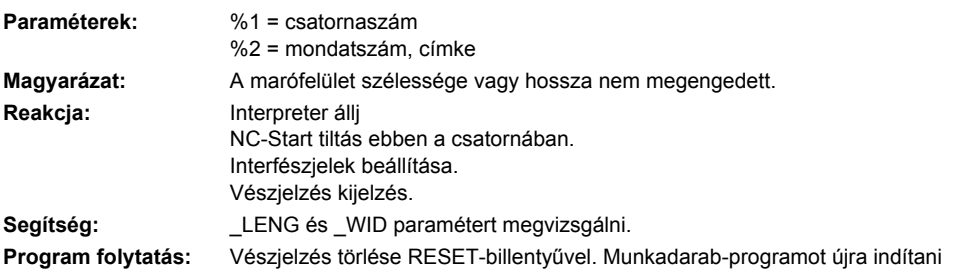

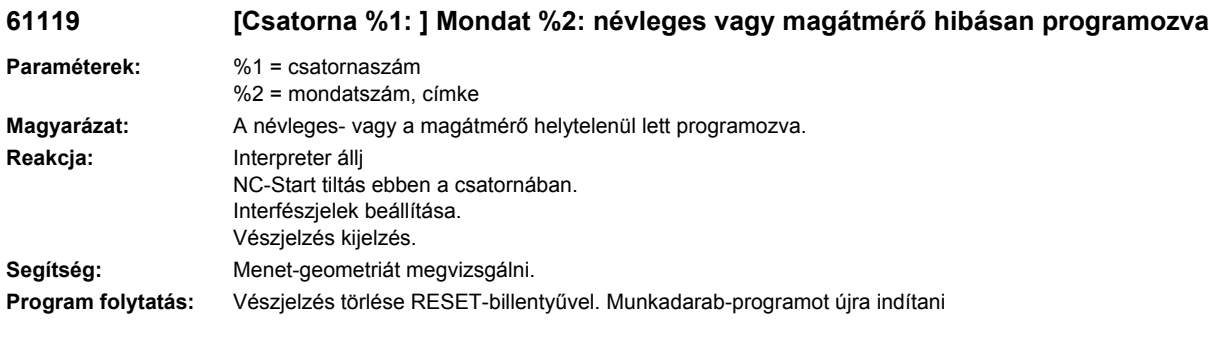

#### **61120 [Csatorna %1: ] Mondat %2: menettípus belül / kívül nem definiált**

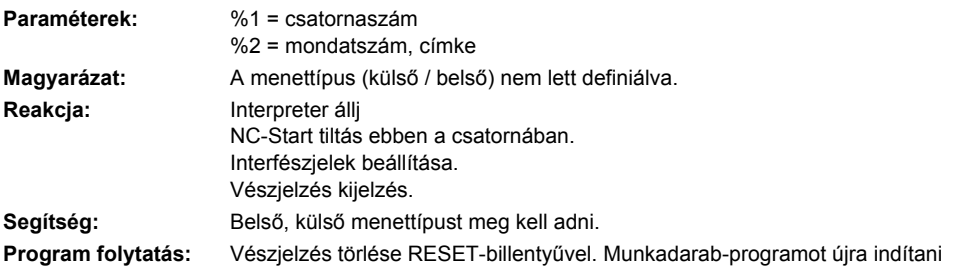

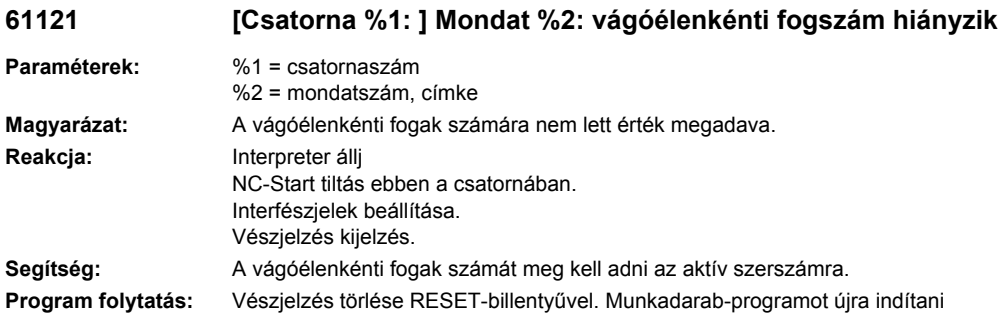

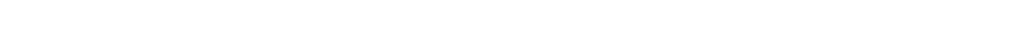

#### **61122 [Csatorna %1: ] Mondat %2: biztonsági távolság a síkban hibásan definiált**

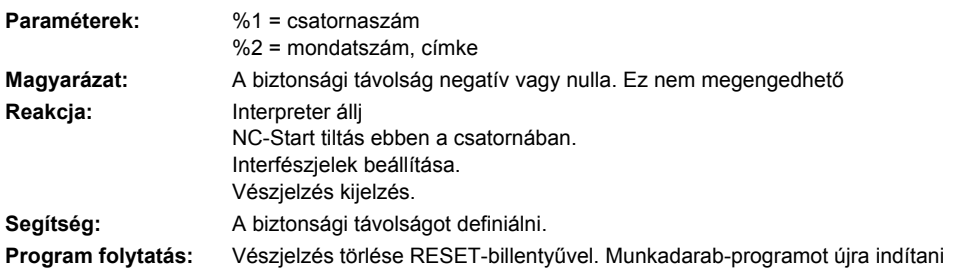

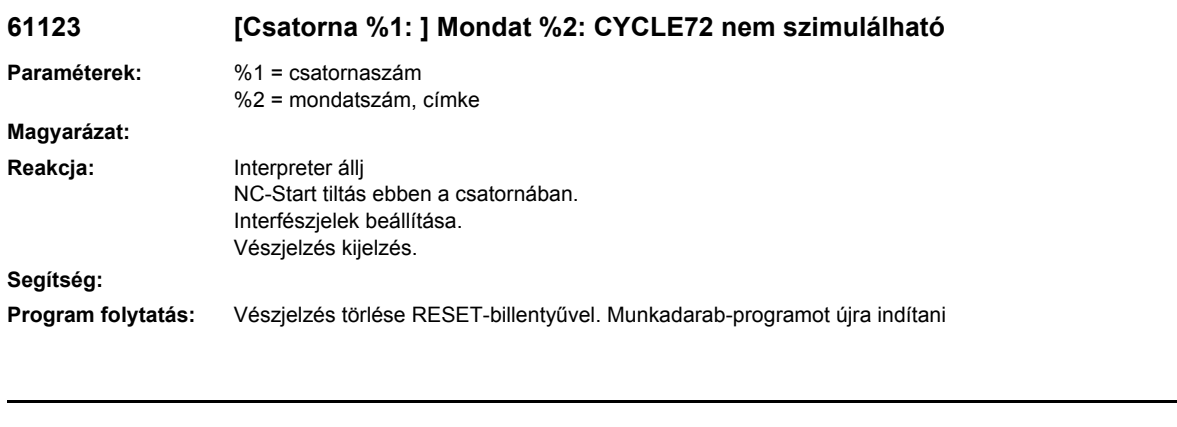

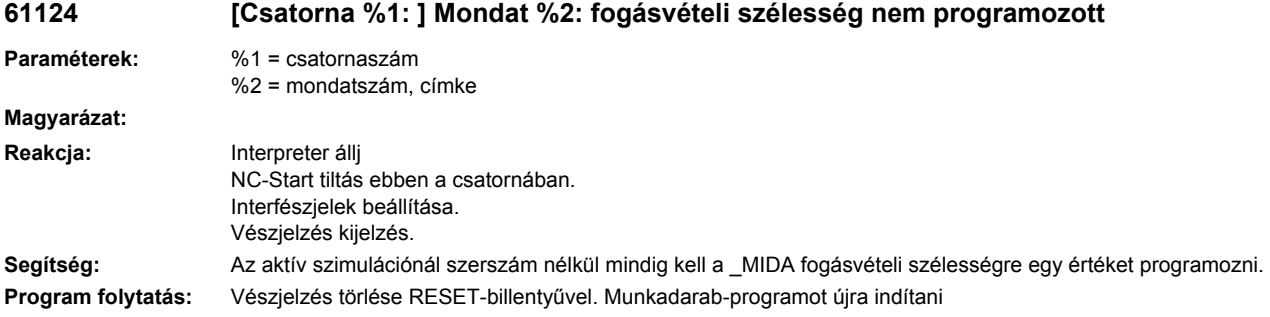

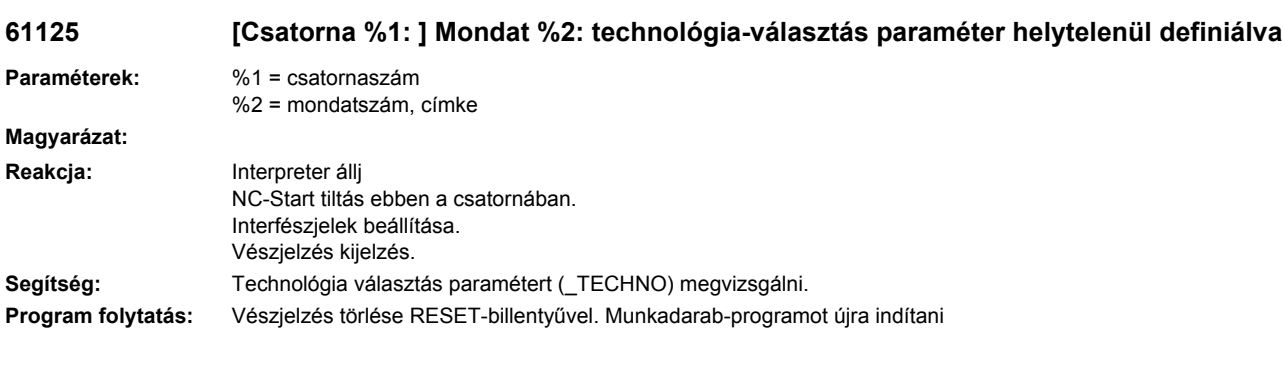

# **61126 [Csatorna %1: ] Mondat %2: menethossz túl rövid**

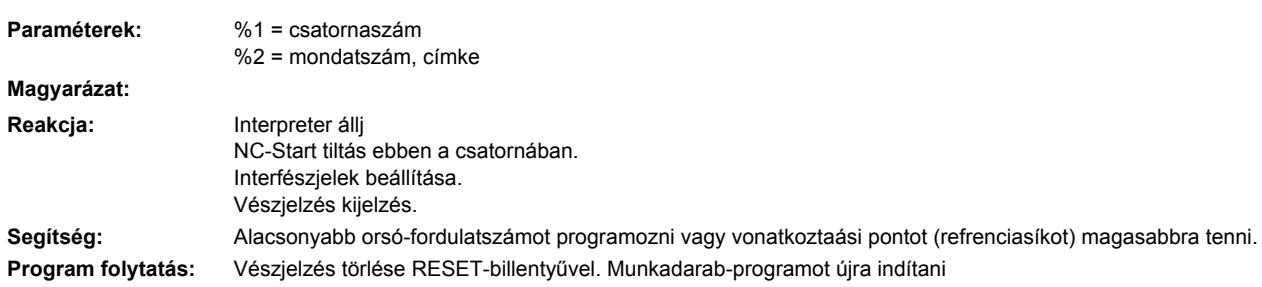

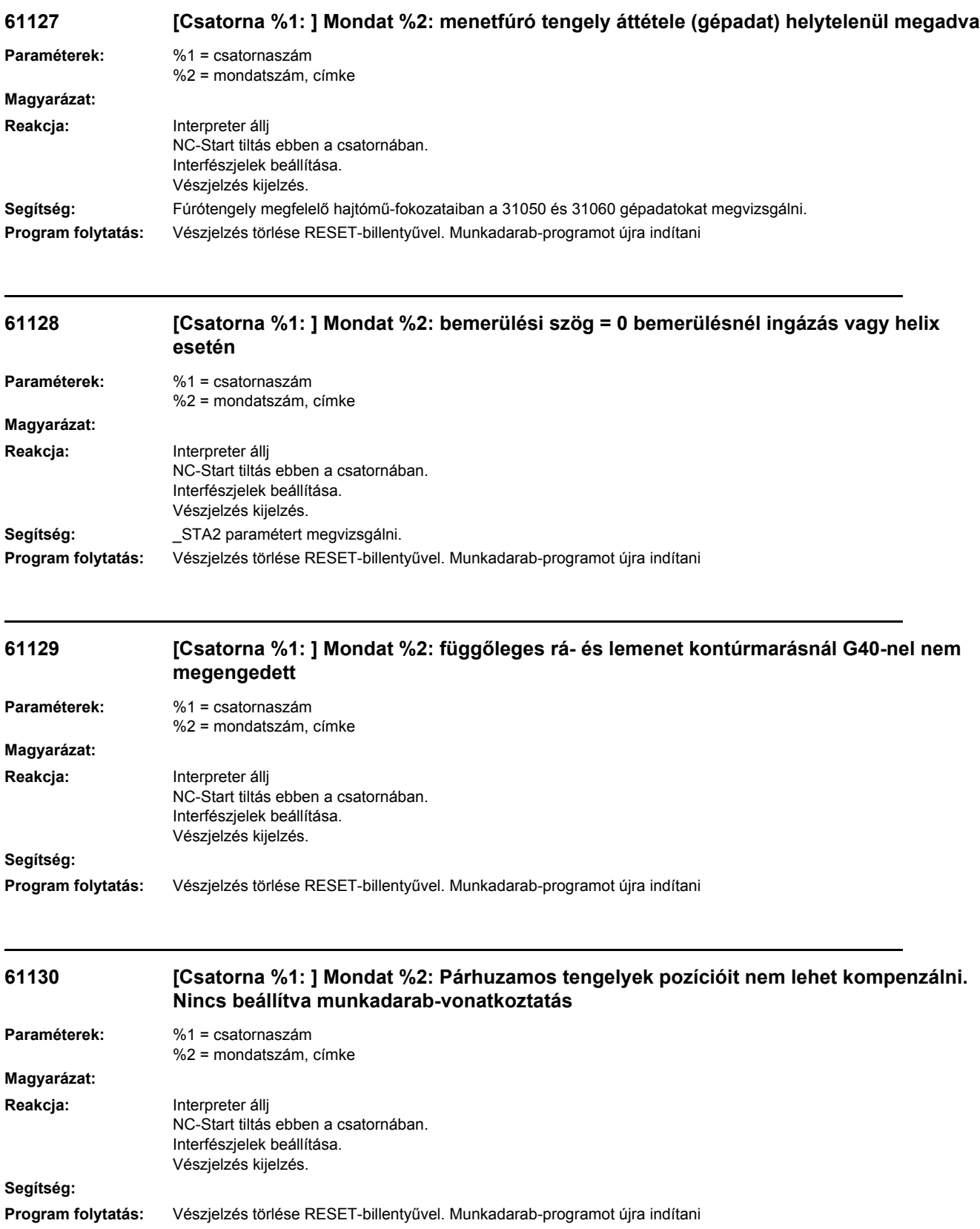

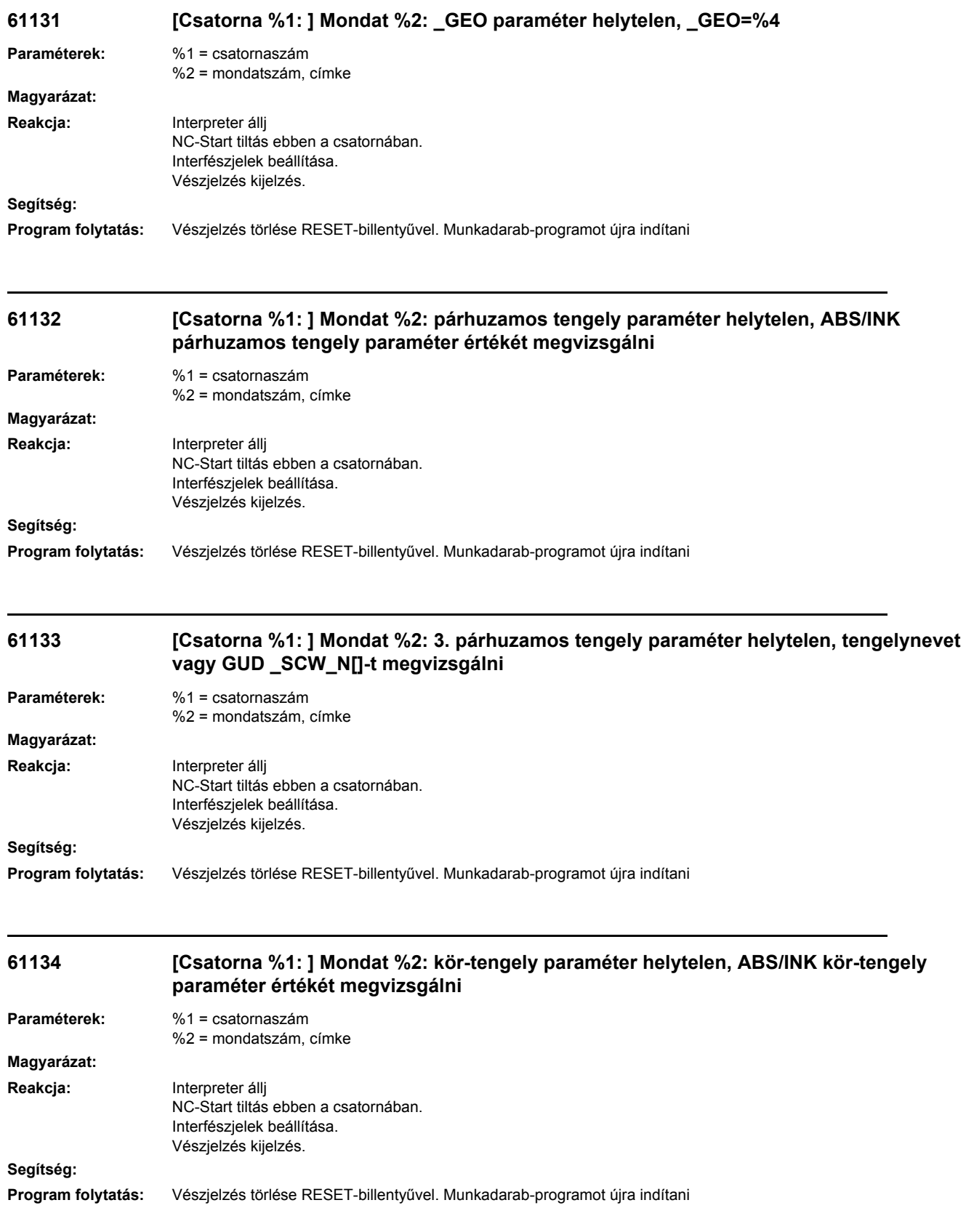

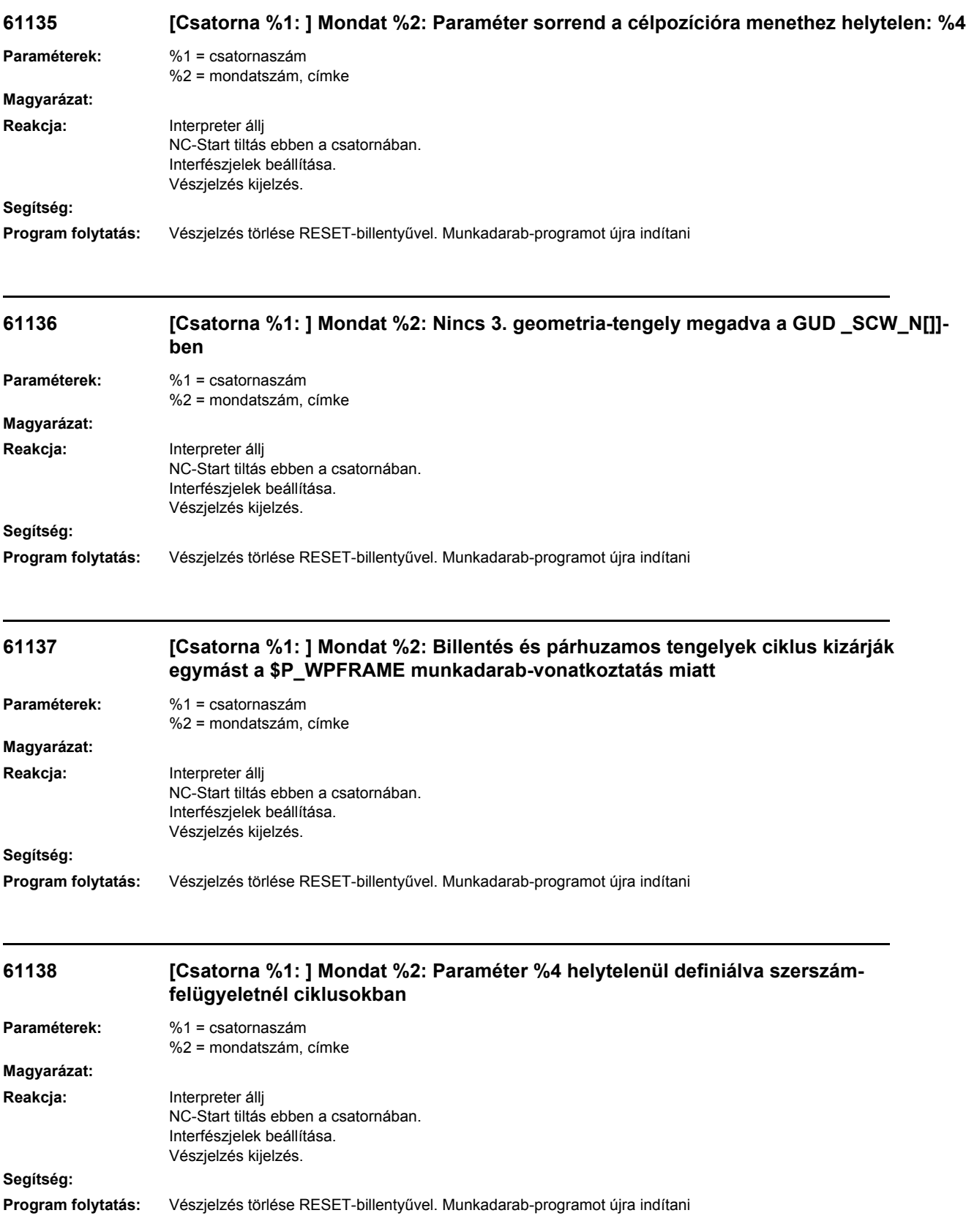

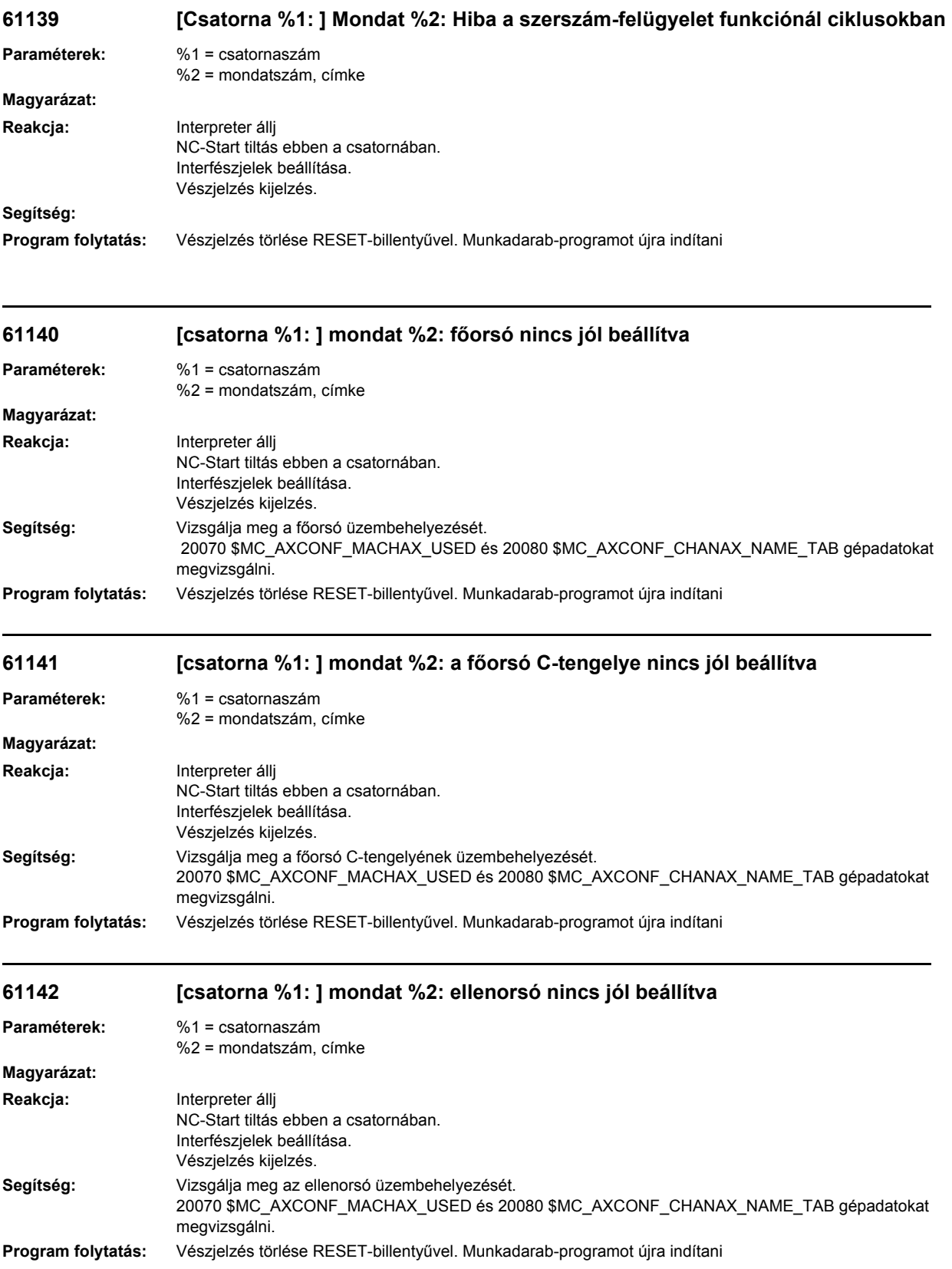

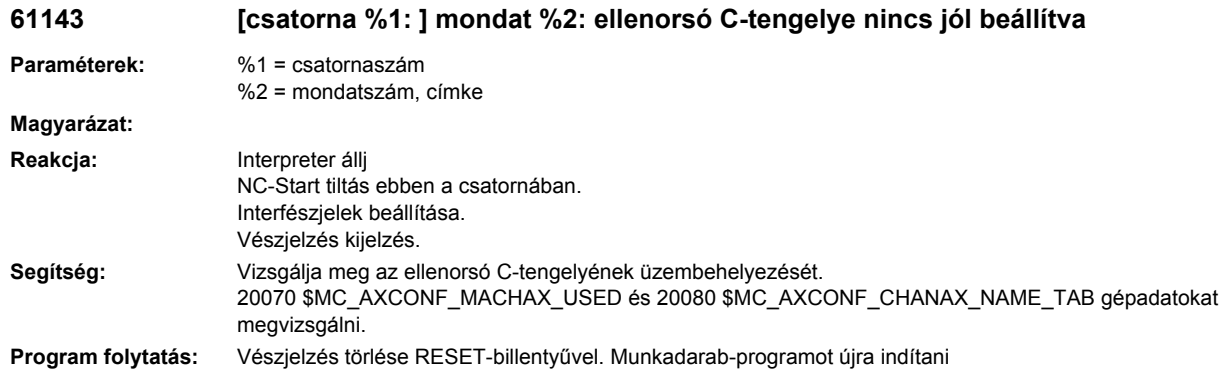

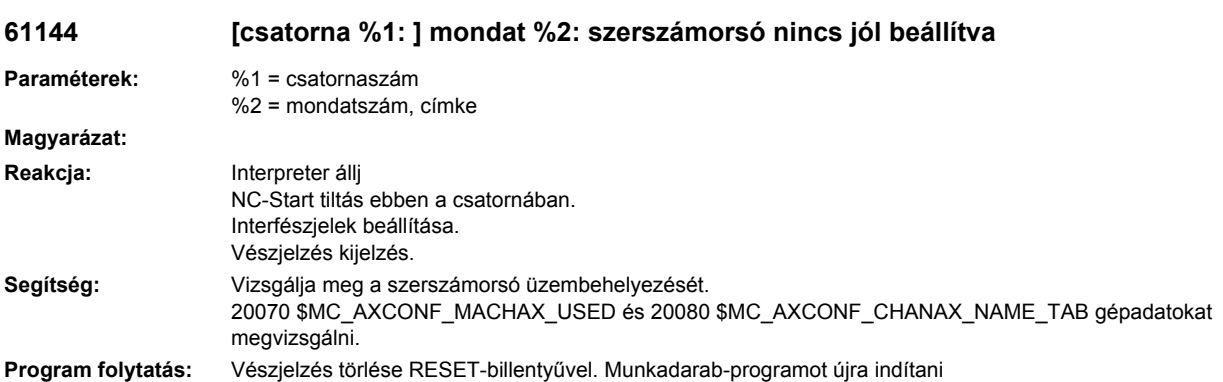

#### **61145 [csatorna %1: ] mondat %2: ellenorsó lineáris tengelye nincs jól beállítva**

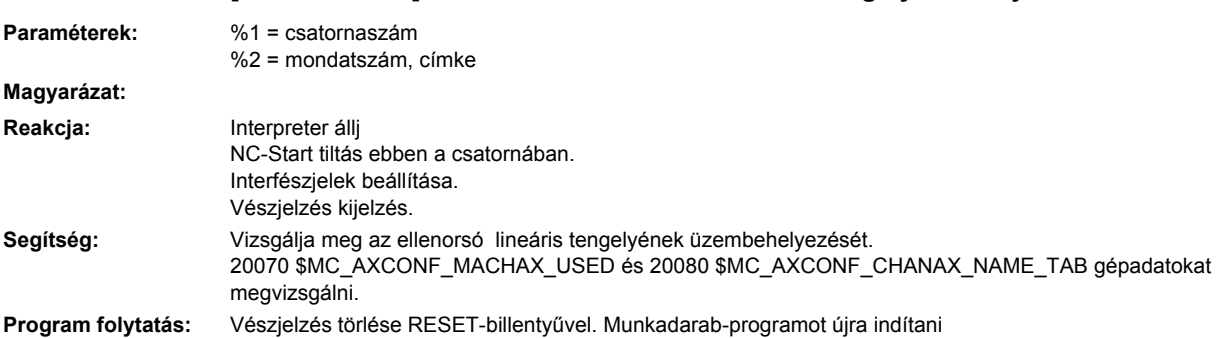

# **61146 [csatorna %1: ] mondat %2: B-tengely nincs jól beállítva**

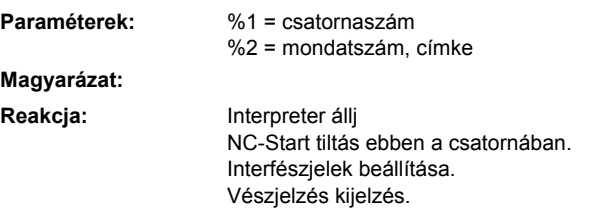

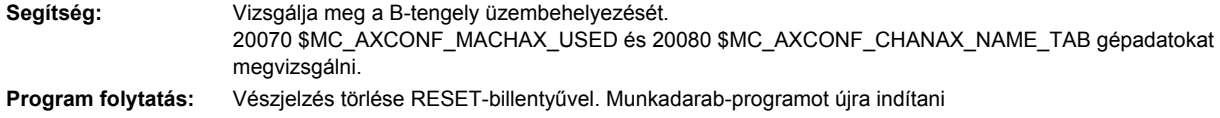

#### **61147 [csatorna %1: ] mondat %2: transzformáció nem aktív: %4**

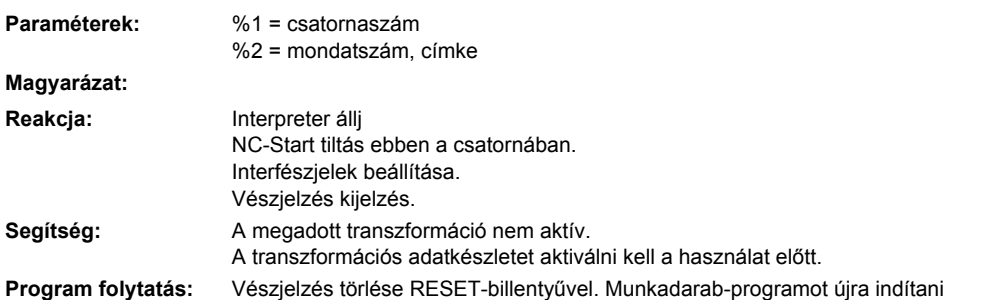

#### **61148 [csatorna %1: ] mondat %2: sík billentése egy aktív esztergaszerszámmal nem lehetséges**

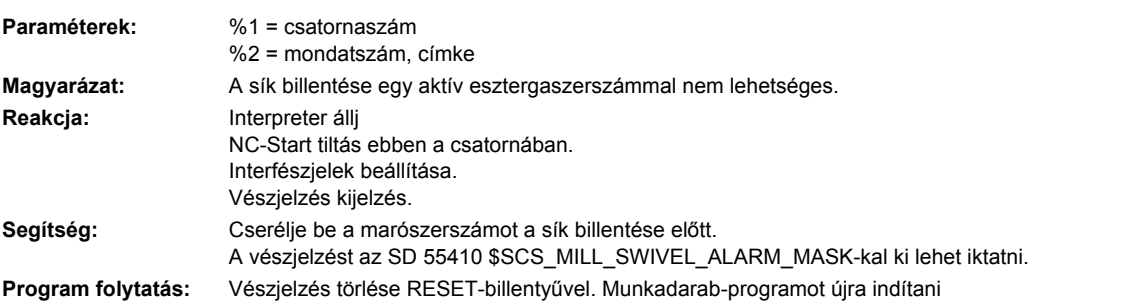

#### **61149 [csatorna %1: ] mondat %2: marószerszám ráállítása egy aktív esztergaszerszámmal nem lehetséges**

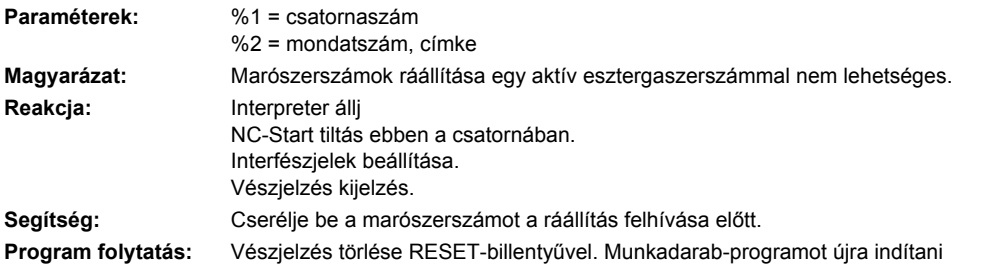

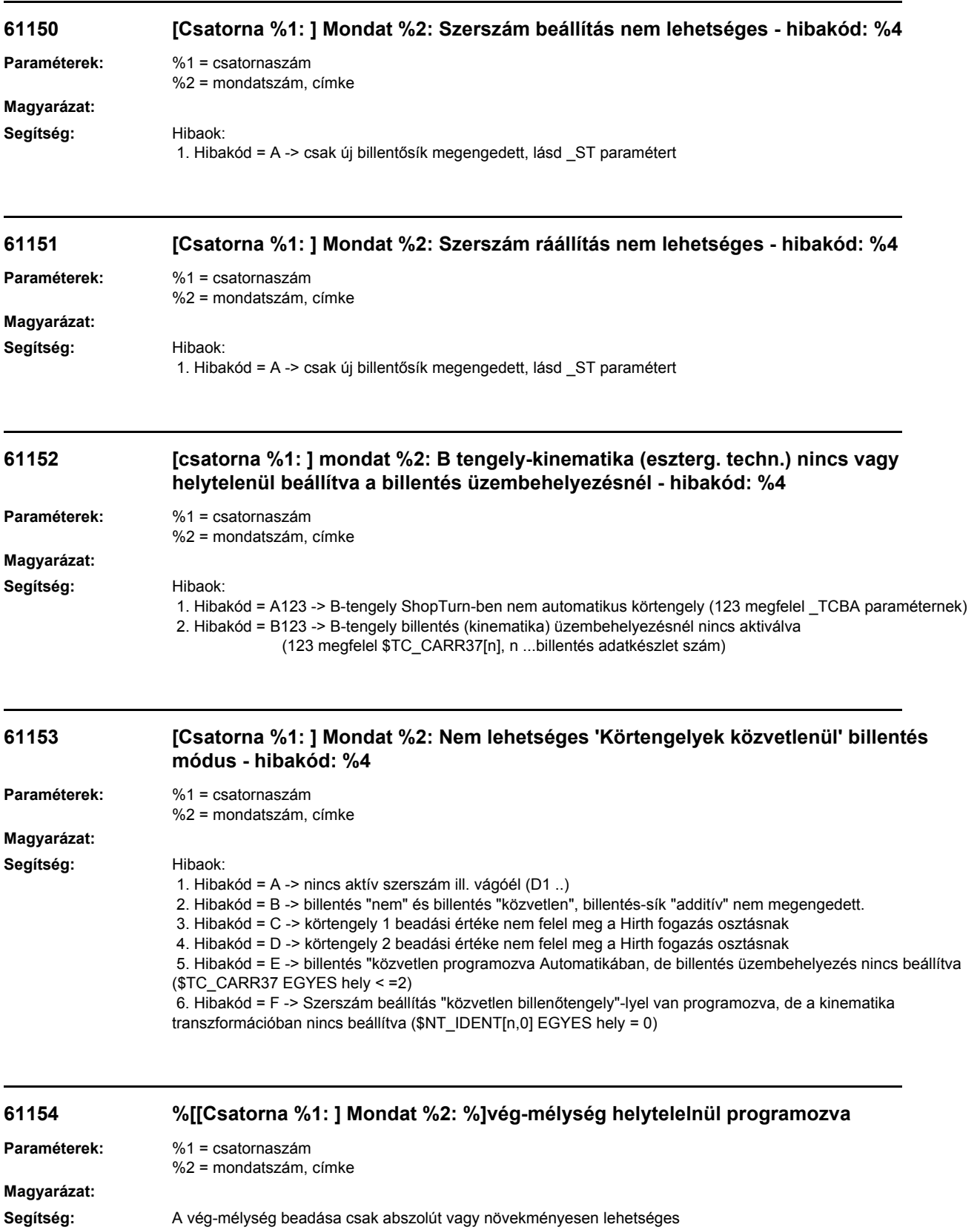

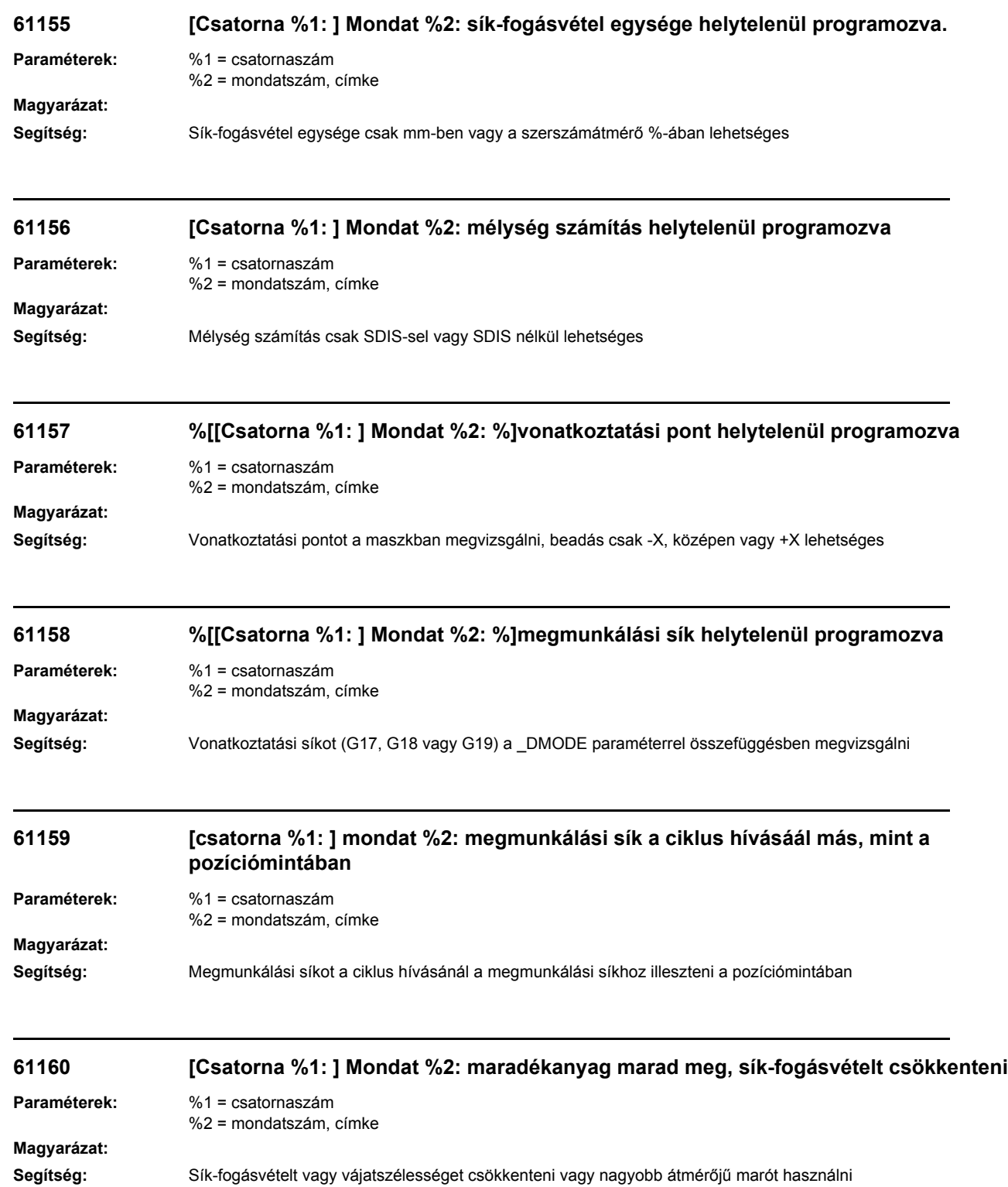

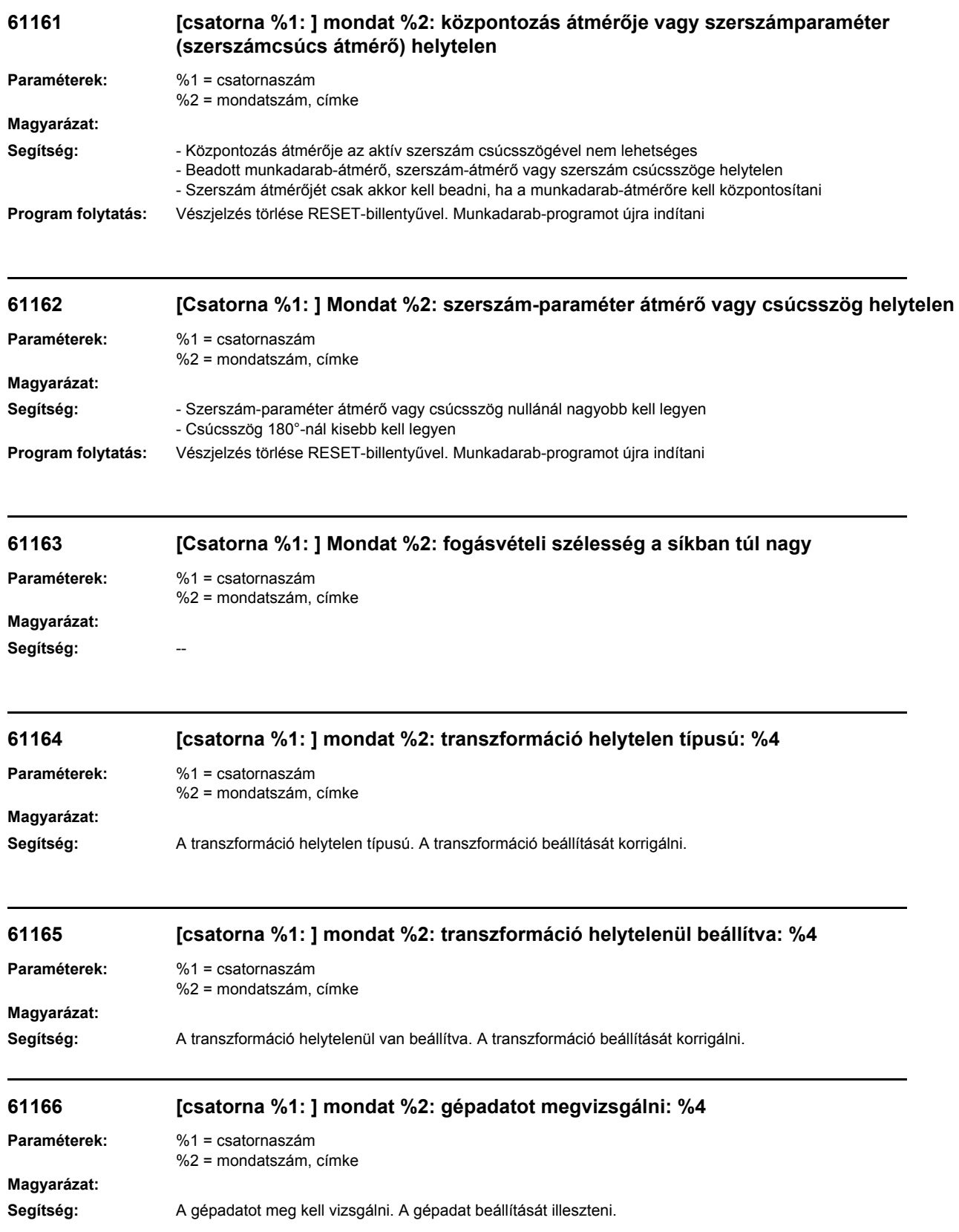

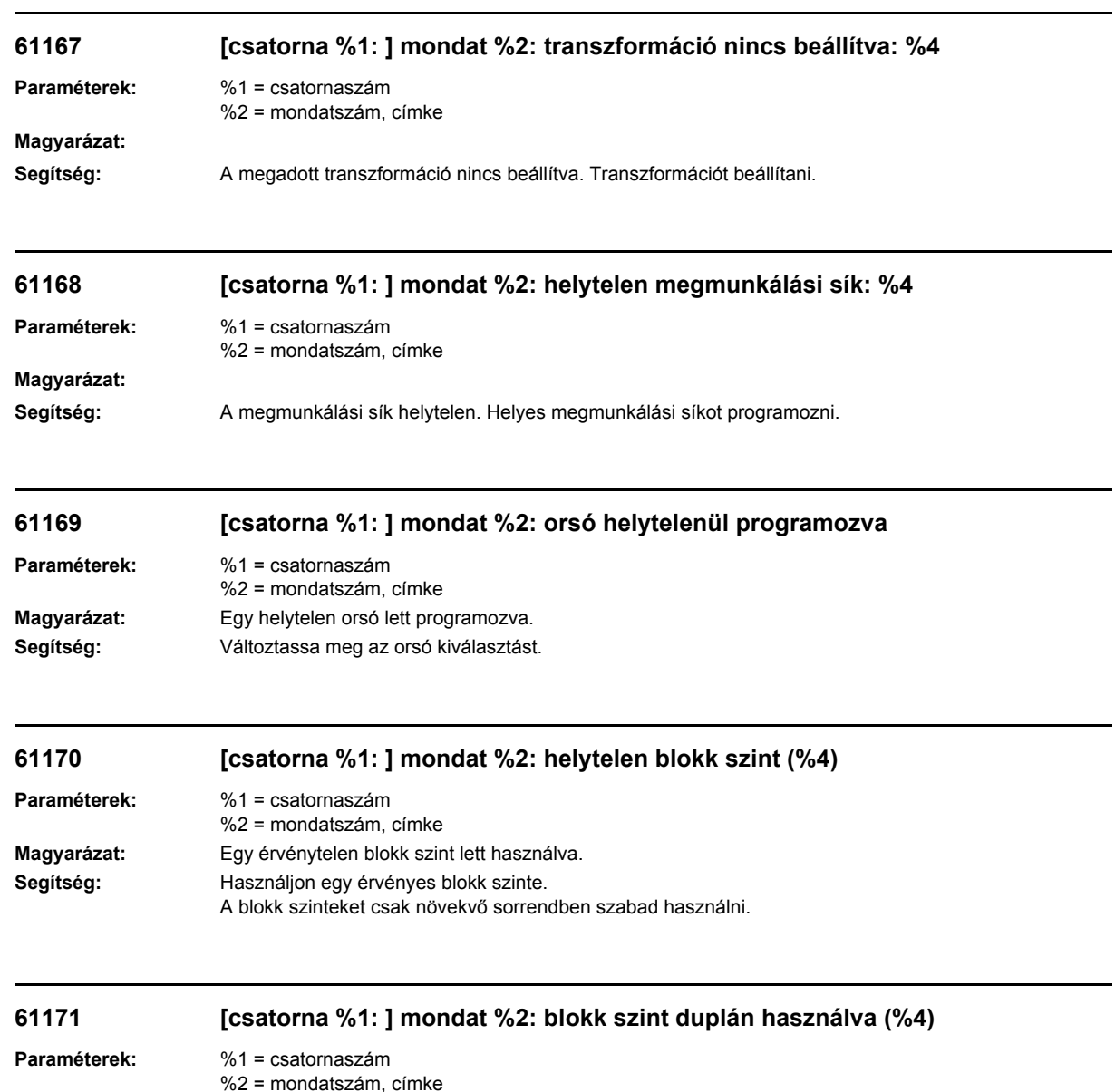

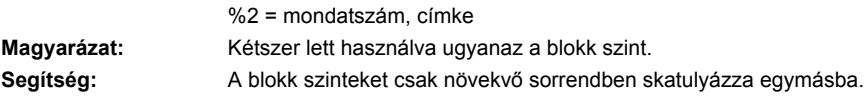

# **61172 [csatorna %1: ] mondat %2: orsó blokkokat nem szabad egymásba skatulyázni**

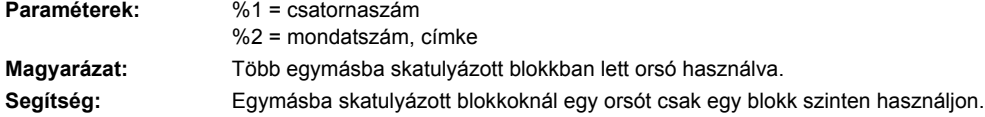

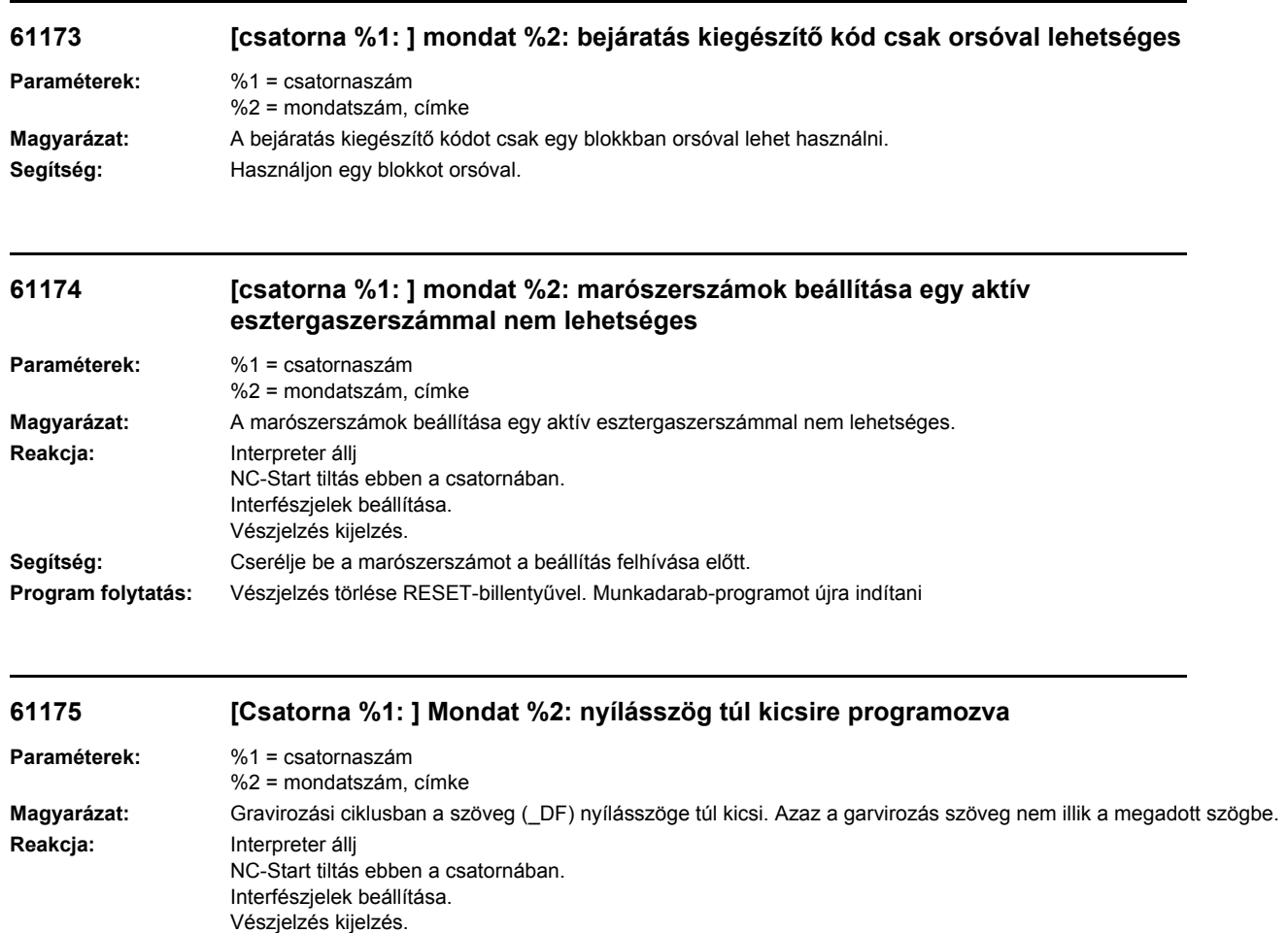

#### **Segítség:** Nagyobb nyílásszöget megadni. **Program folytatás:** Vészjelzés törlése RESET-billentyűvel. Munkadarab-programot újra indítani

# **61176 [Csatorna %1: ] Mondat %2: szöveghossz túl kicsire programozva**

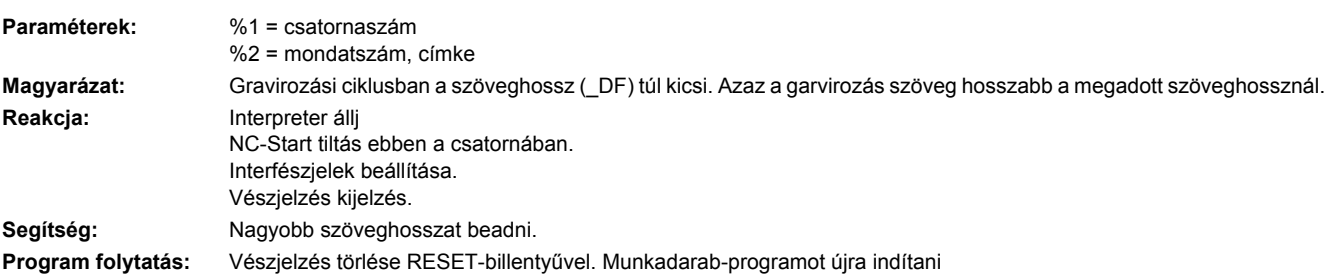
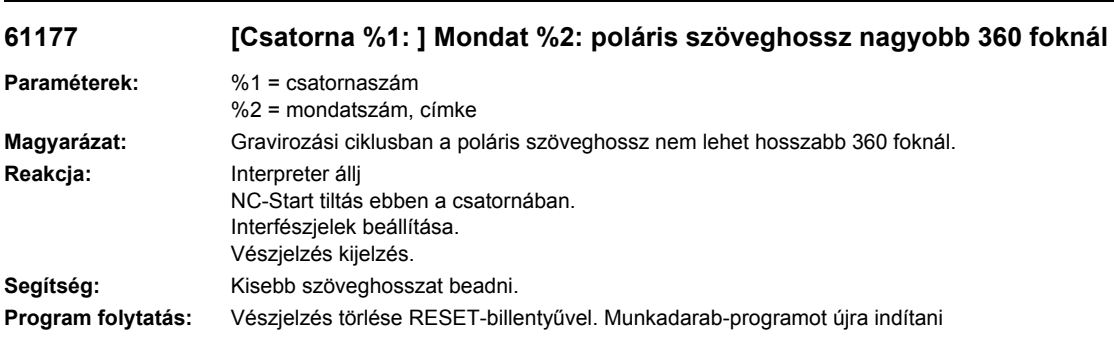

# **61178 [Csatorna %1: ] Mondat %2: kódlap nics meg**

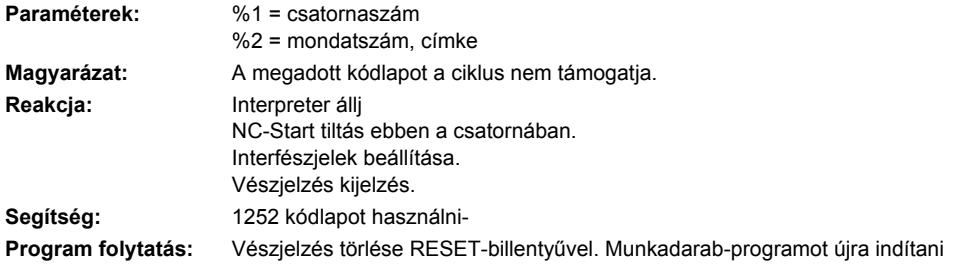

# **61179 [Csatorna %1: ] Mondat %2: karakter nem létezik, Nr.: %4**

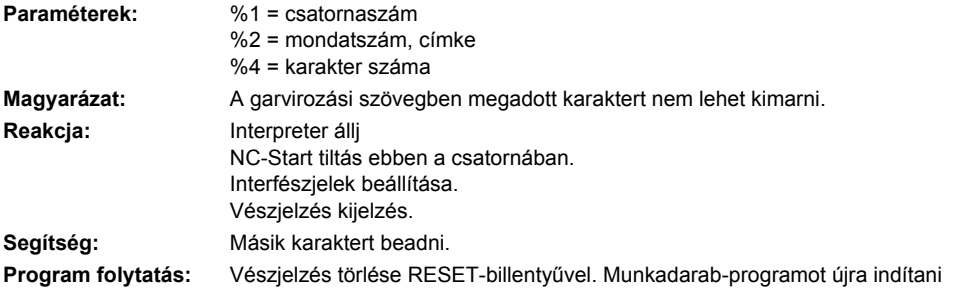

# **61180 [Csatorna %1: ] Mondat %2: billentési adatkészlethez nincs név hozzárendelve**

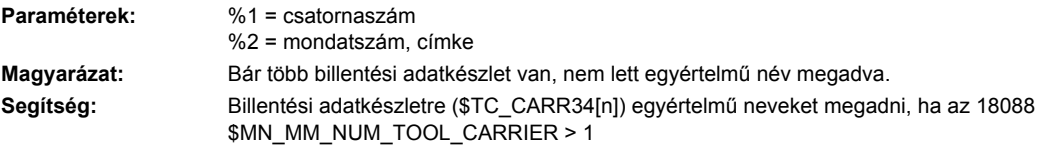

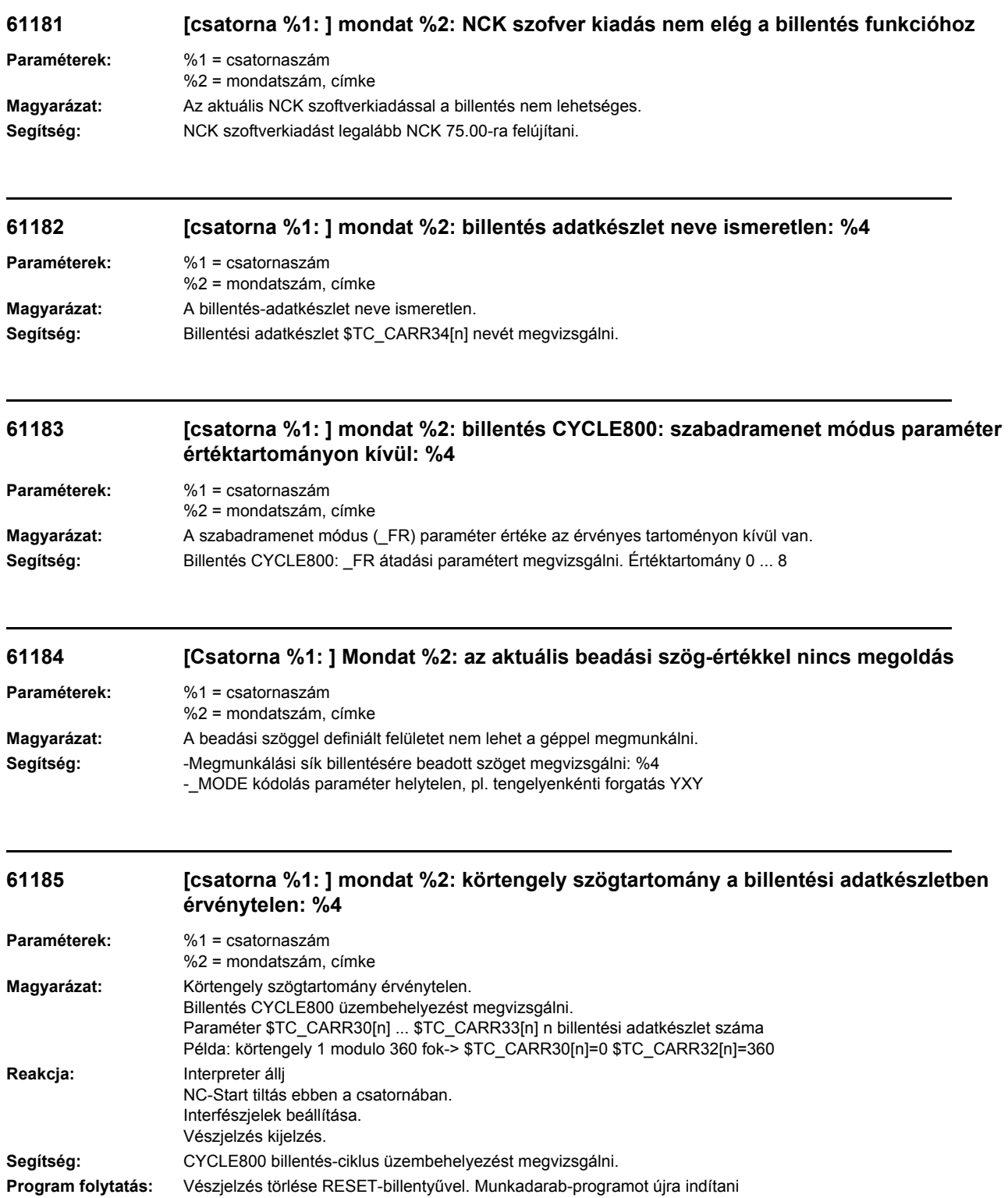

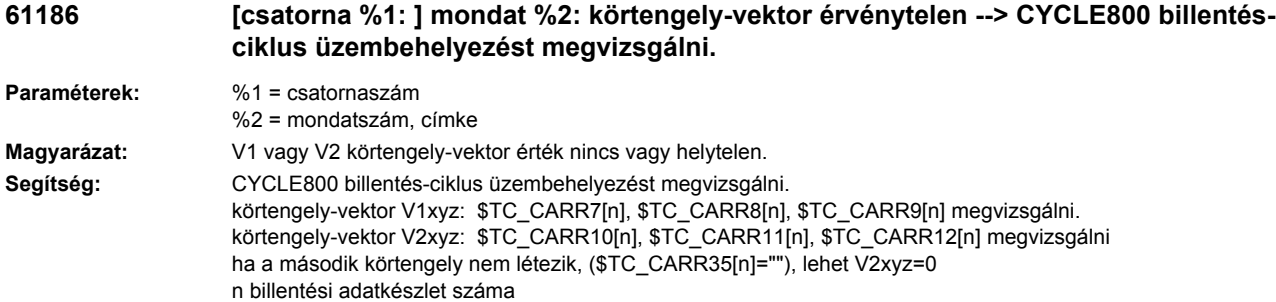

#### **61187 [Csatorna %1: ] Mondat %2: CYCLE800 billentés-ciklus üzembehelyezést megvizsgálni - hibakód: %4**

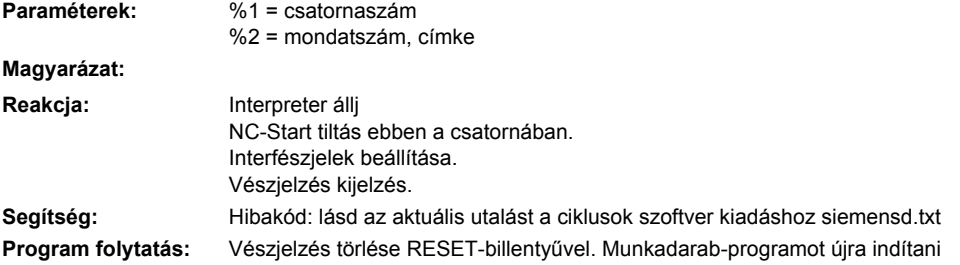

#### **61188 [csatorna %1: ] mondat %2: nincs körtengely 1-re tengelynév -> CYCLE800 billentésciklus üzembehelyezést megvizsgálni**

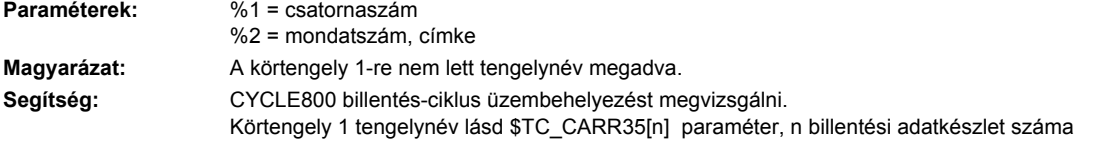

#### **61189 [csatorna %1: ] mondat %2: billentés közvetlenül: érvénytelen körtengelypozíciók: %4**

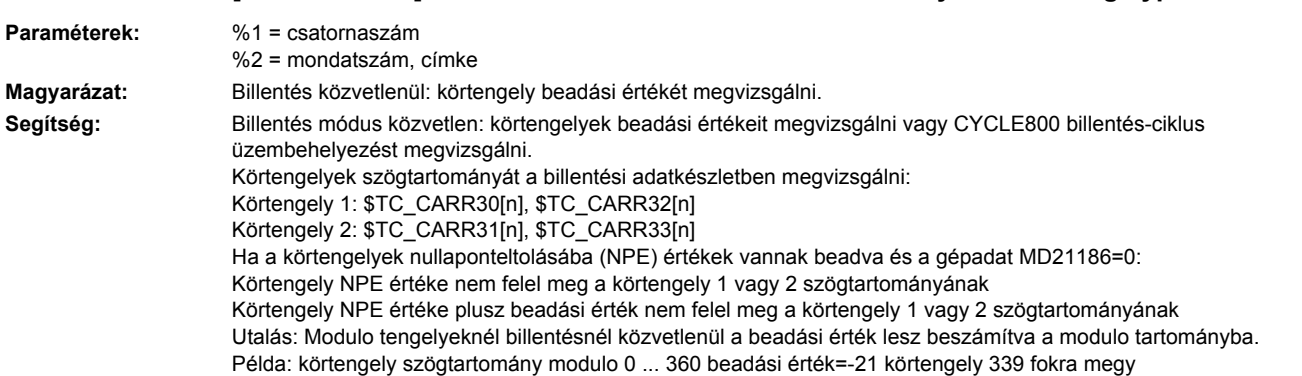

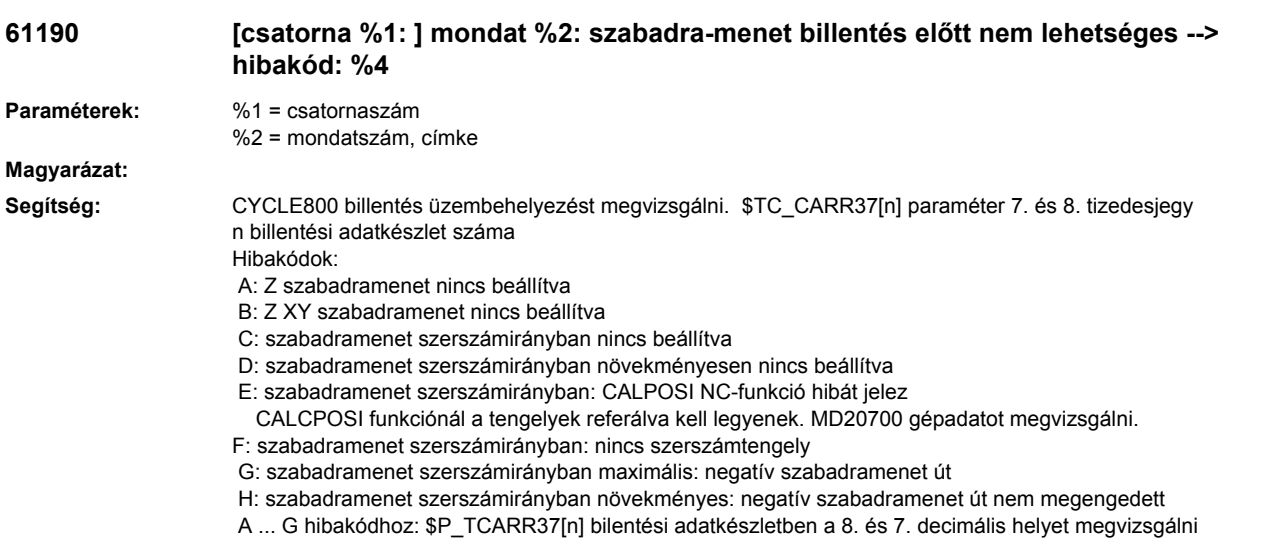

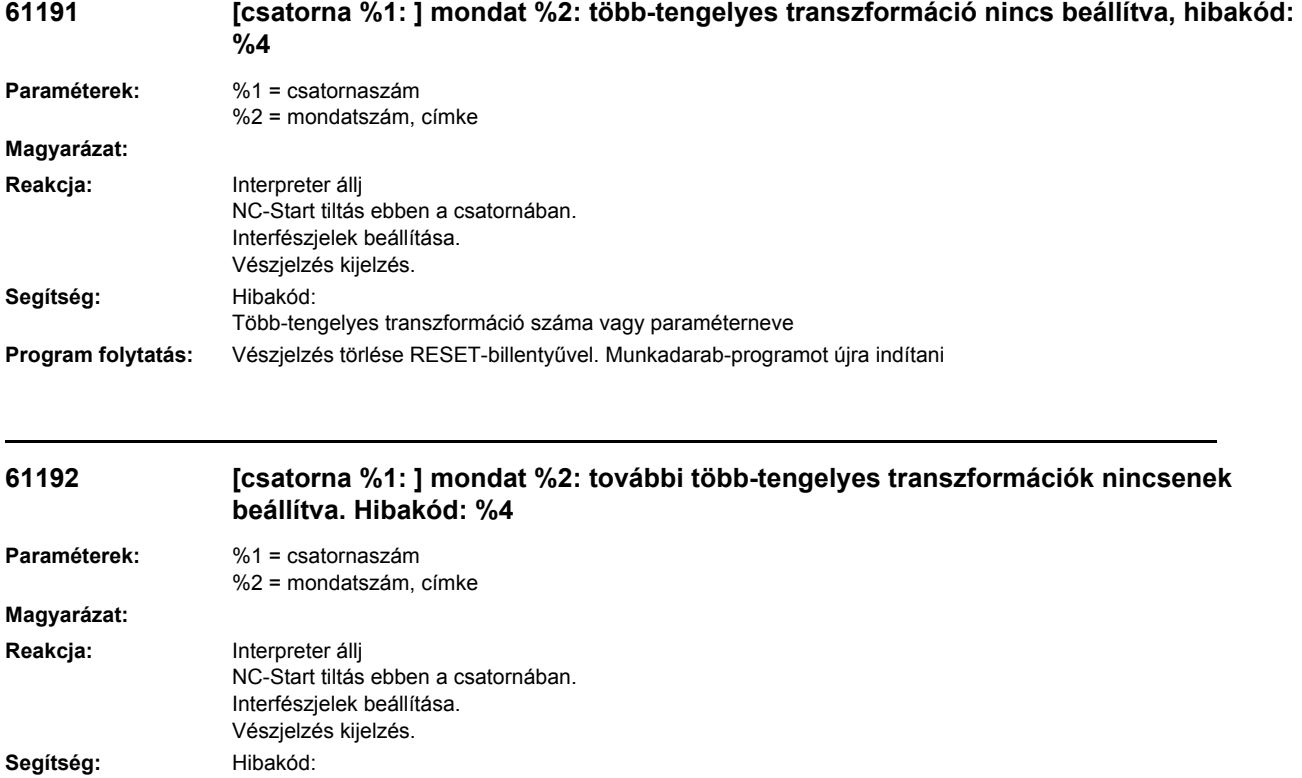

Több-tengelyes transzformáció száma vagy paraméterneve **Program folytatás:** Vészjelzés törlése RESET-billentyűvel. Munkadarab-programot újra indítani

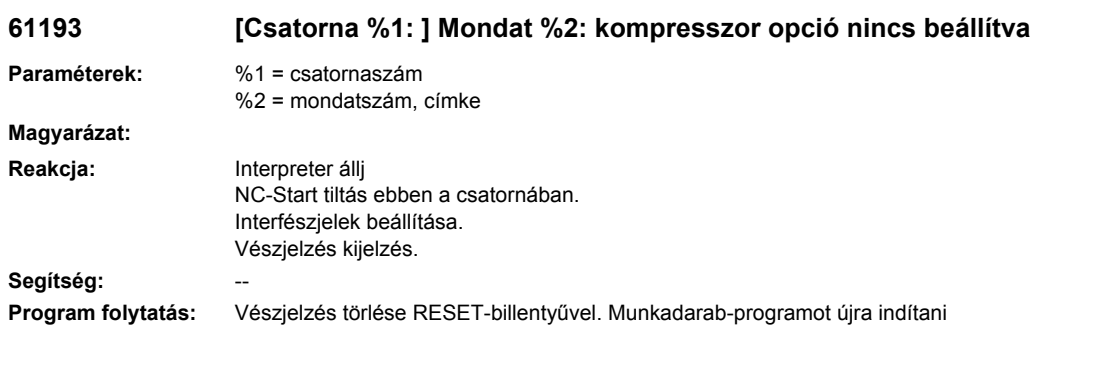

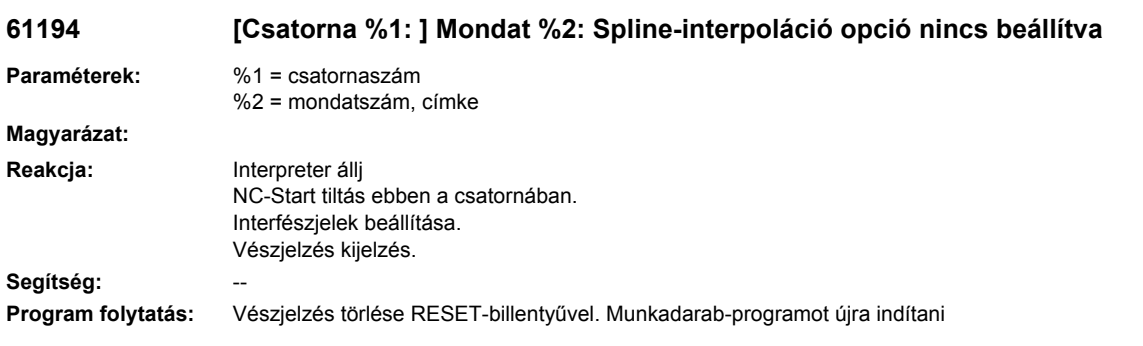

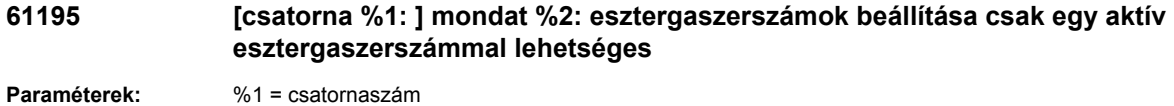

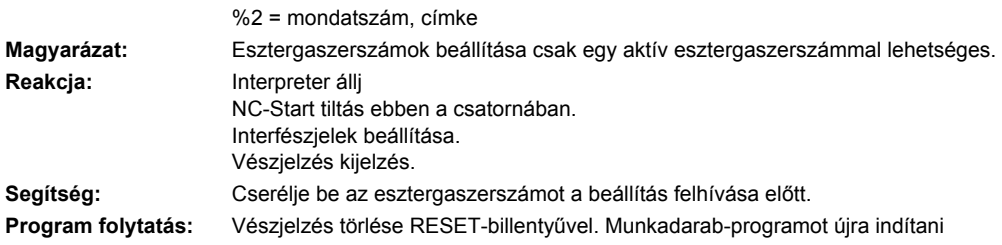

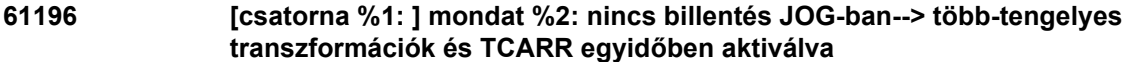

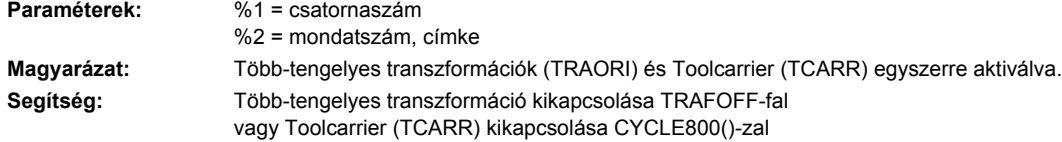

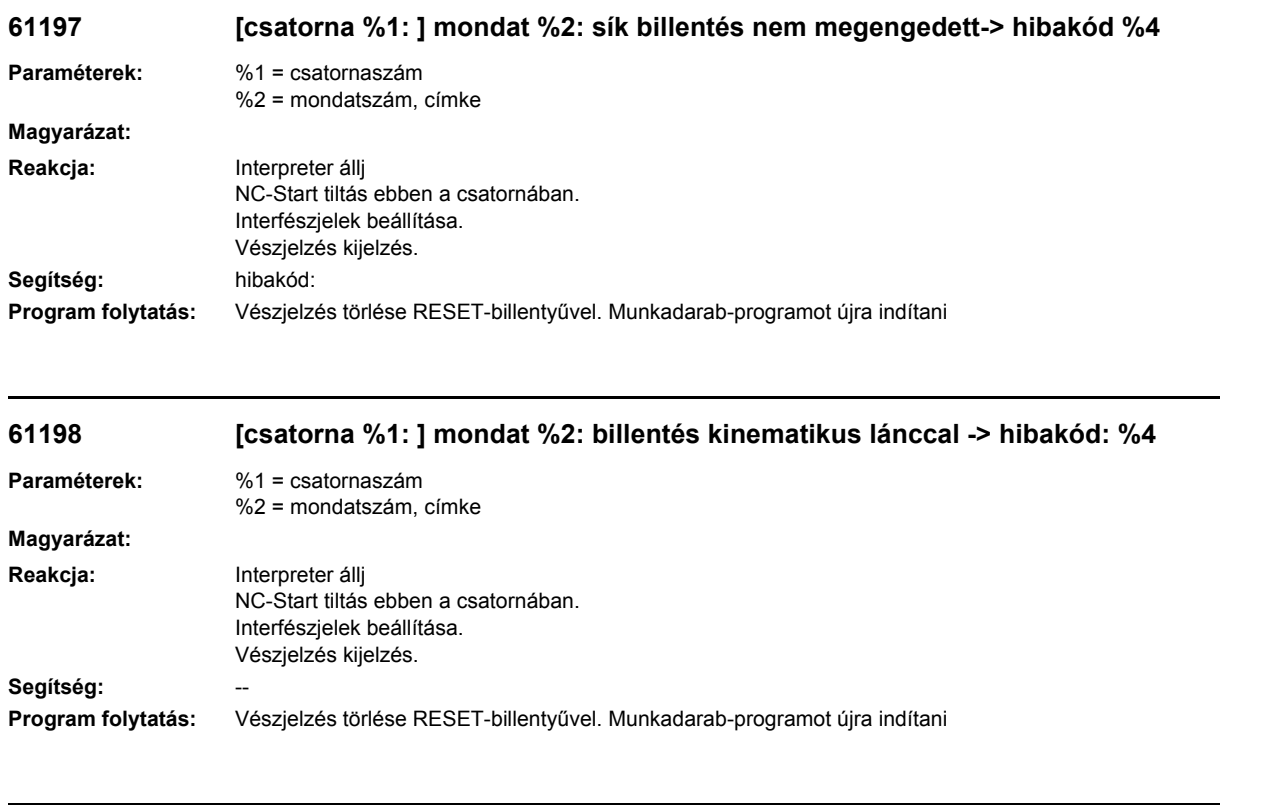

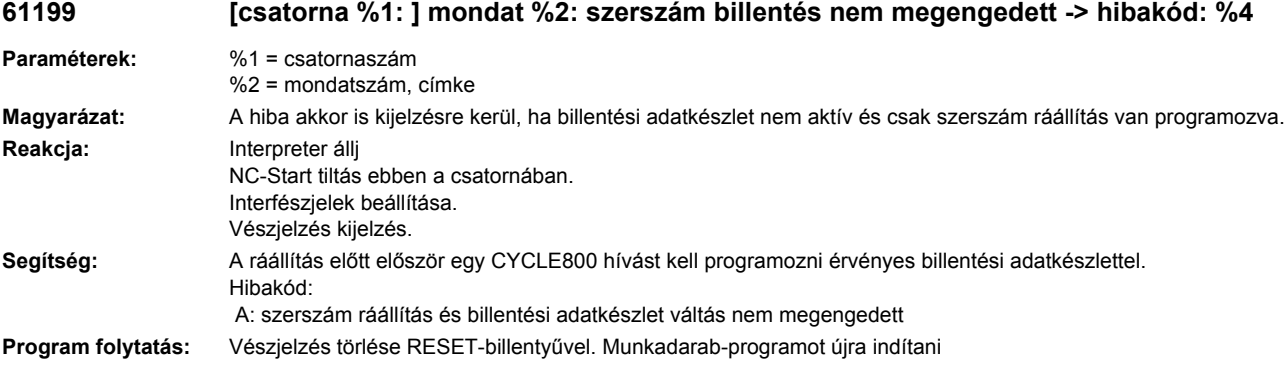

# **61200 [Csatorna %1: ] Mondat %2: túl sok elem a megmunkálási blokkban**

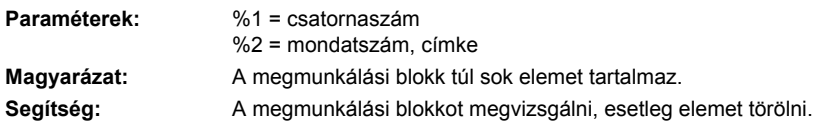

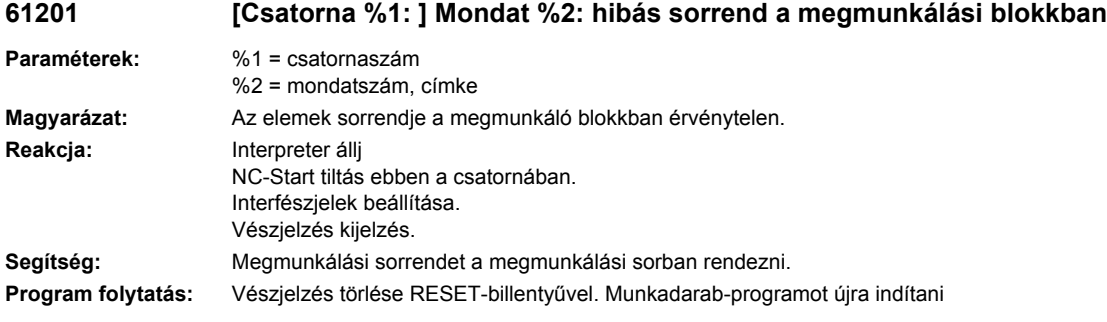

## **61202 [Csatorna %1: ] Mondat %2: nincs technológia-ciklus**

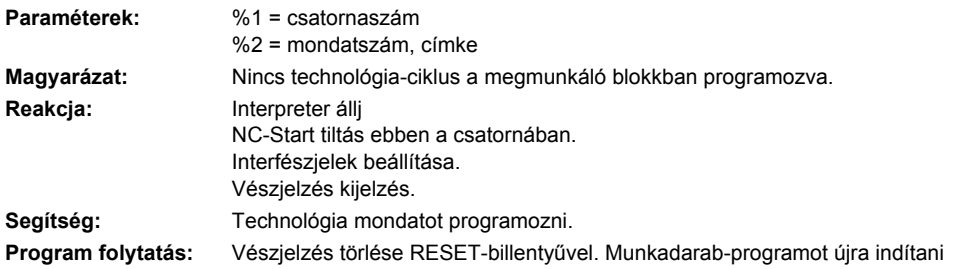

# **61203 [Csatorna %1: ] Mondat %2: nincs pozícionáló ciklus**

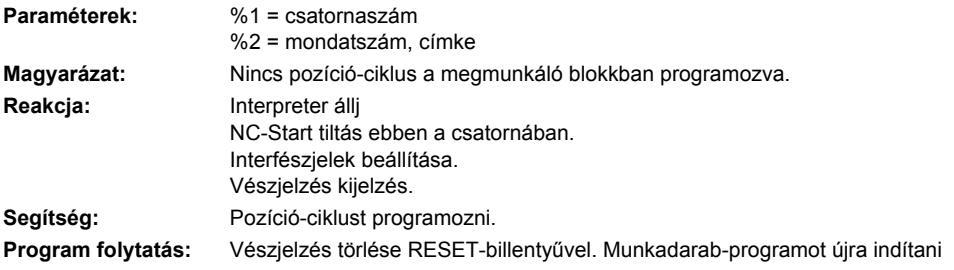

## **61204 [Csatorna %1: ] Mondat %2: technológia-ciklus ismeretlen**

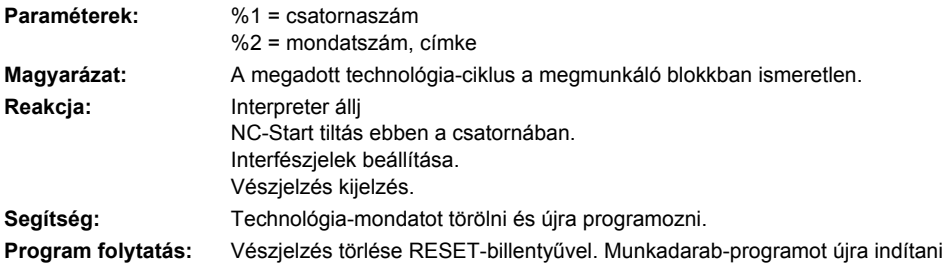

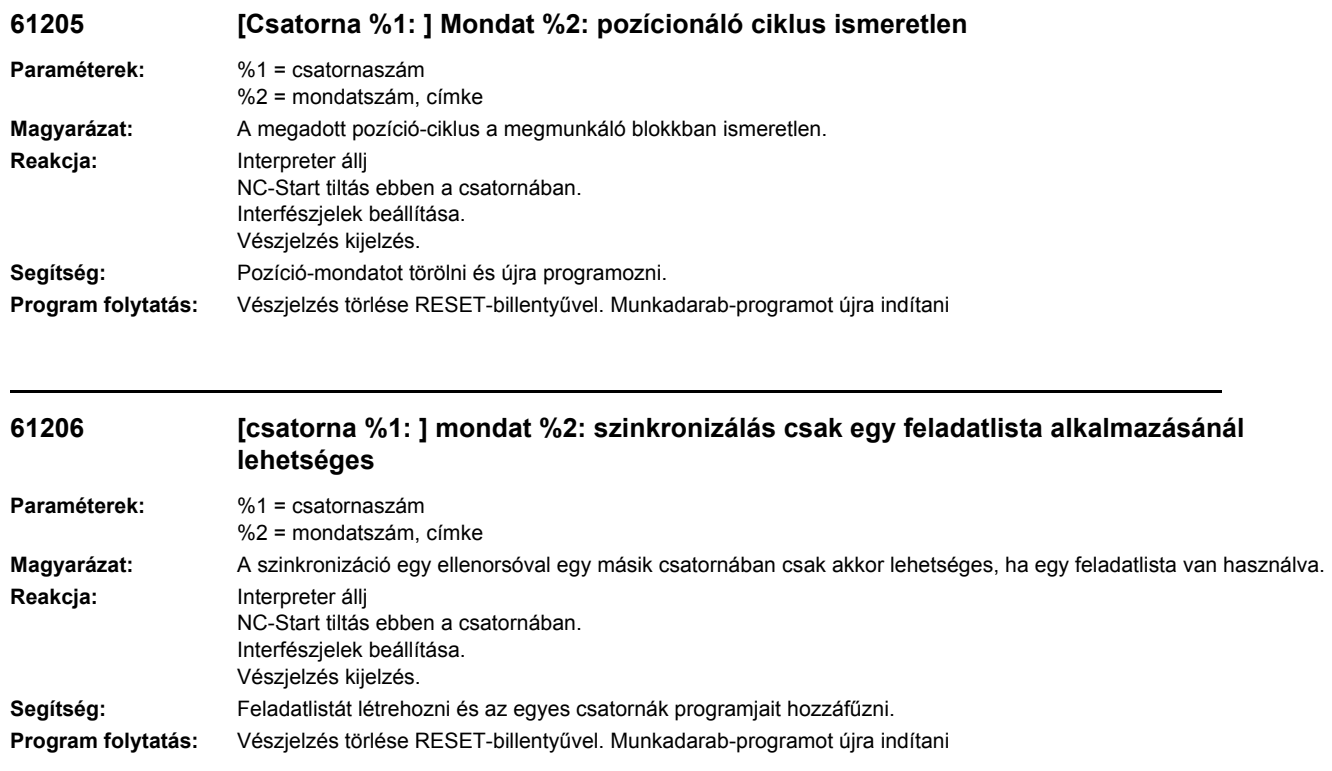

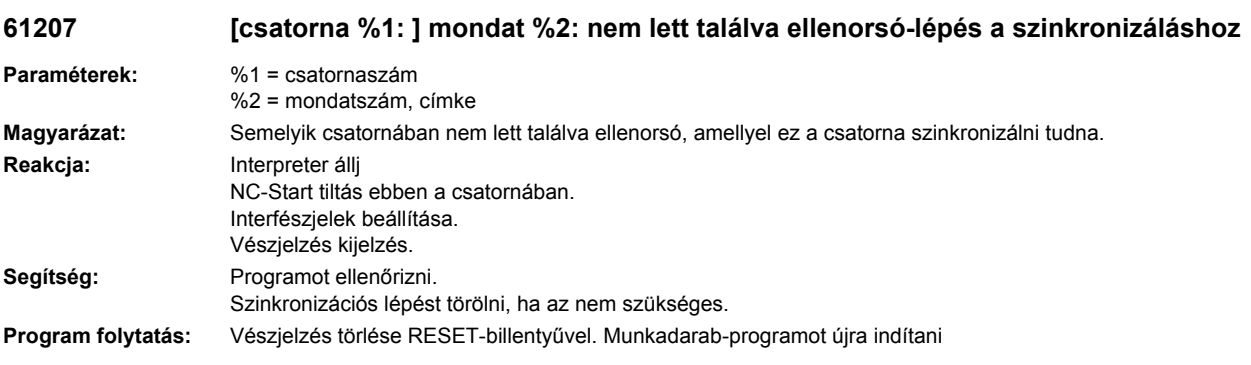

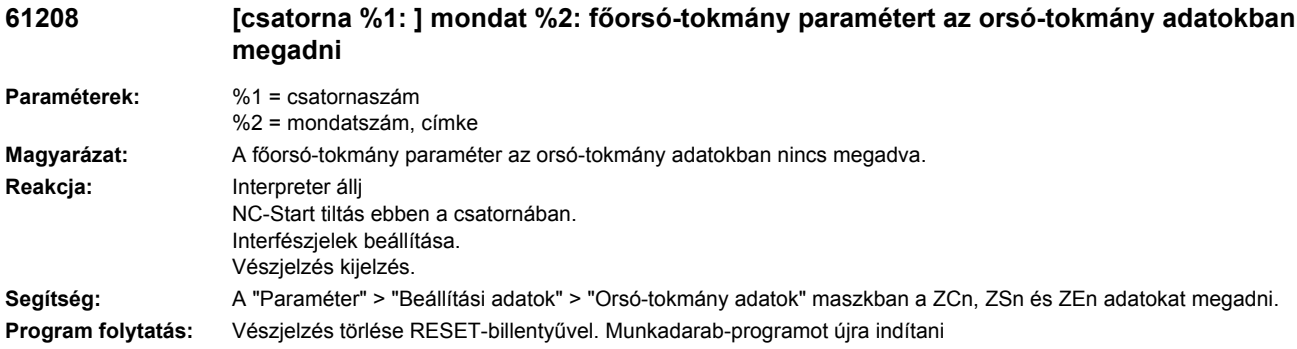

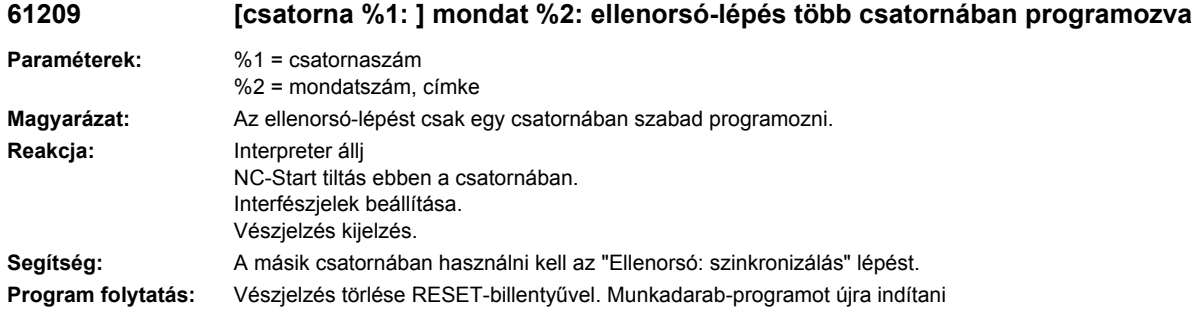

## **61210 [Csatorna %1: ] Mondat %2: mondatkeresés elemet nem találta**

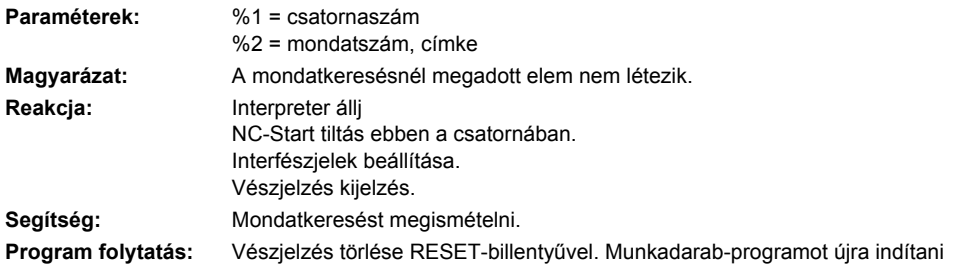

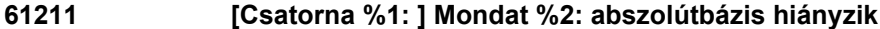

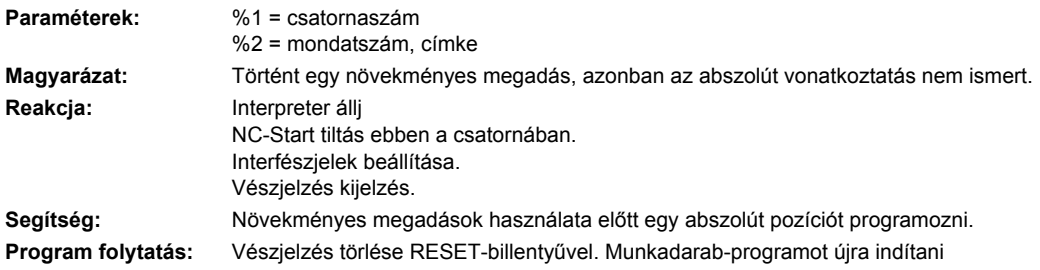

# **61212 %[[Csatorna %1: ] Mondat %2: %]hibás szerszámtípus**

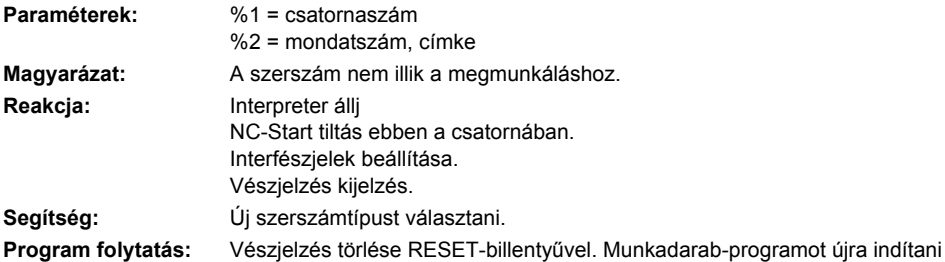

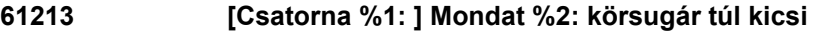

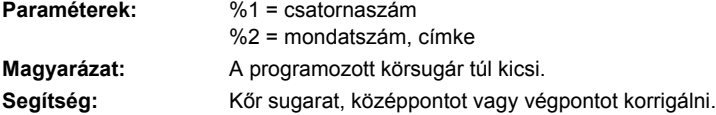

#### **61214 [Csatorna %1: ] Mondat %2: nincs emelkedés programozva**

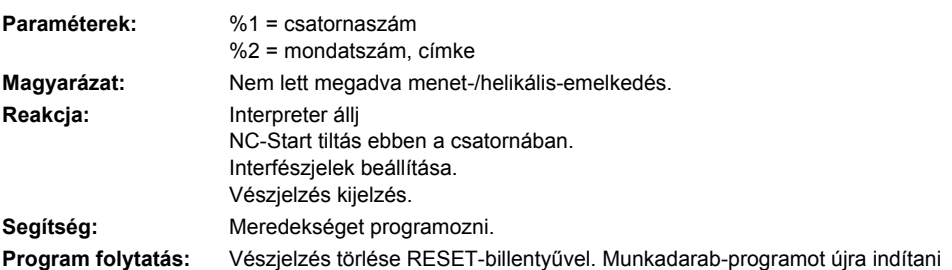

#### **61215 [Csatorna %1: ] Mondat %2: nyersméret hibásan programozva**

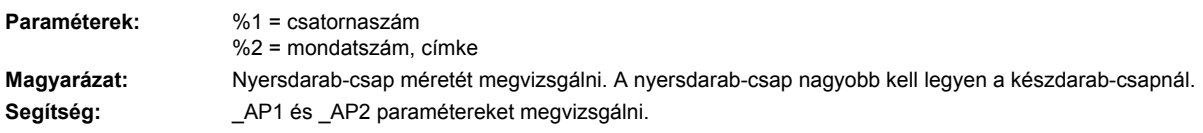

# **61216 %[[Csatorna %1: ] Mondat %2: %]előtolás/fog csak marószerszámmal lehetséges**

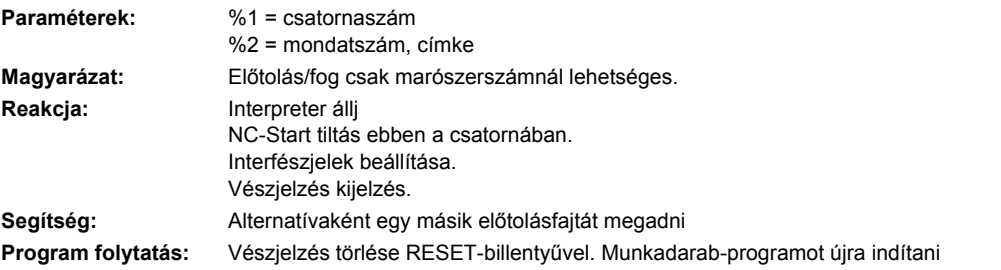

#### **61217 [Csatorna %1: ] Mondat %2: vágássebesség programozása 0 szerszámsugárnál**

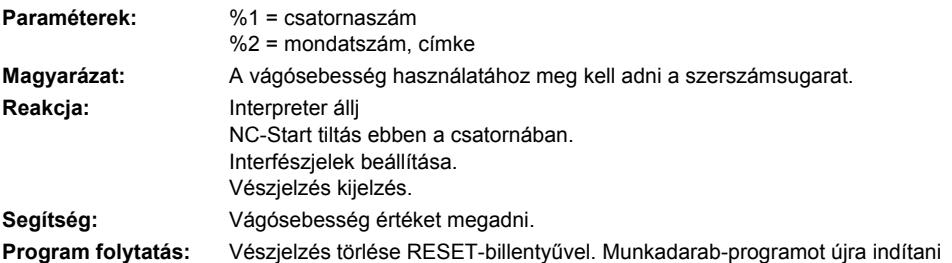

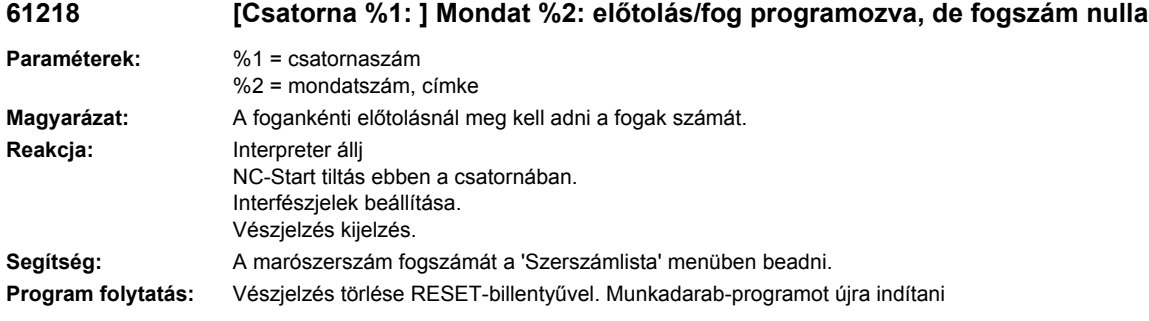

## **61219 [Csatorna %1: ] Mondat %2: szerszámsugár túl nagy**

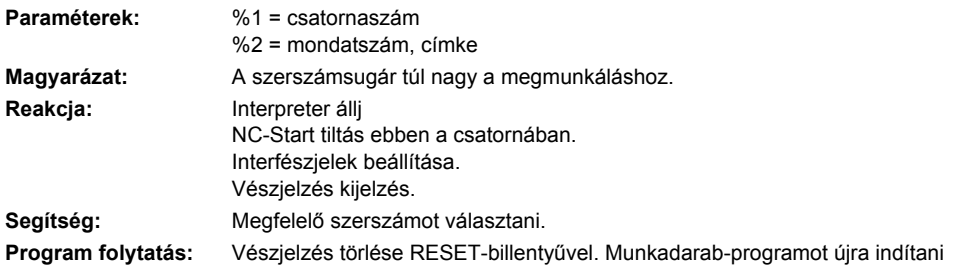

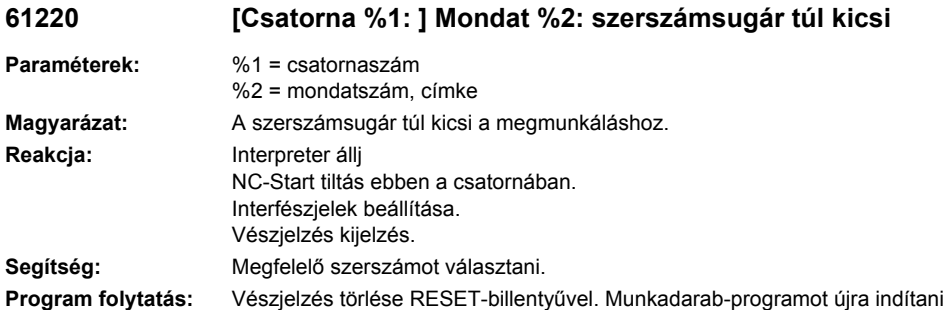

# **61221 [Csatorna %1: ] Mondat %2: nincs aktív szerszám**

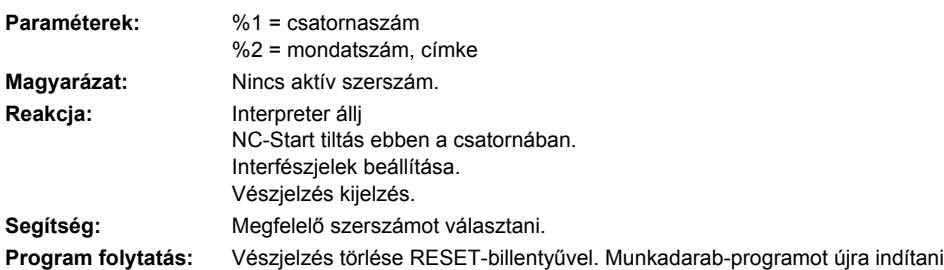

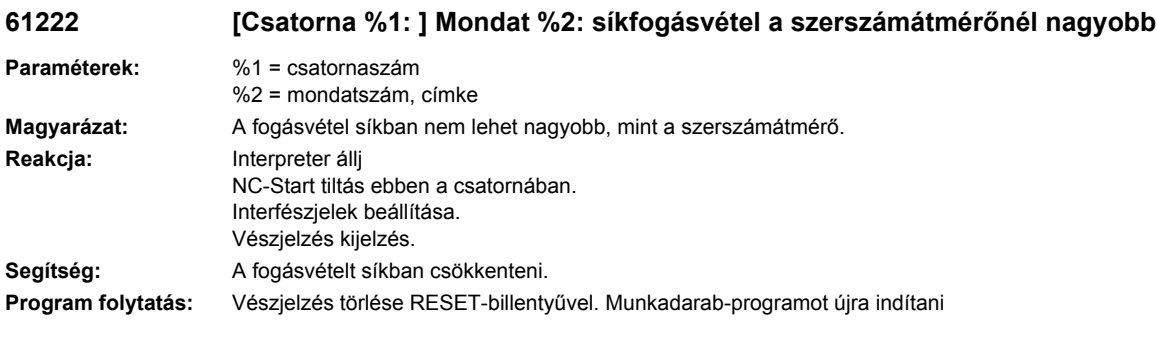

## **61223 [Csatorna %1: ] Mondat %2: rámeneteli út túl kicsi**

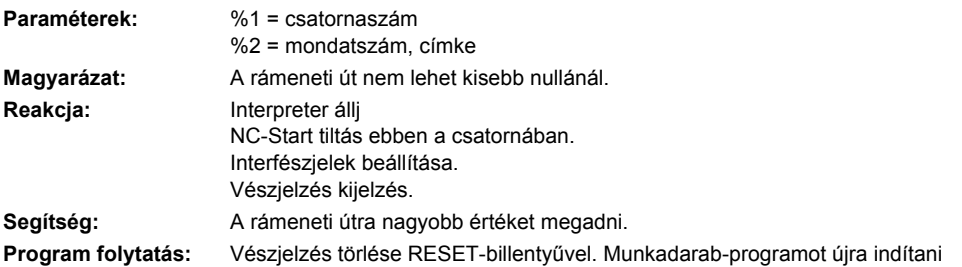

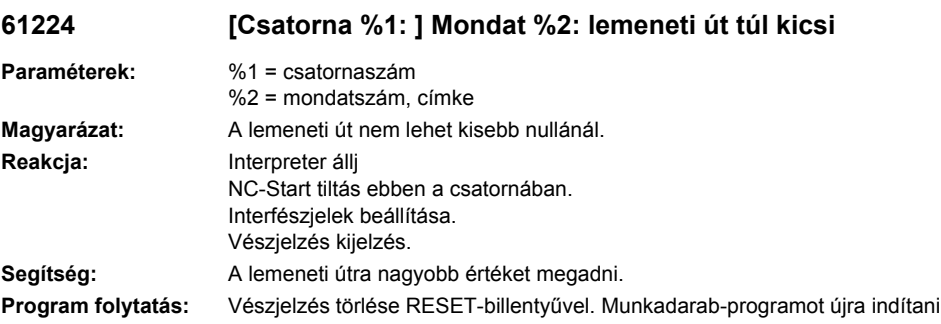

# **61225 [Csatorna %1: ] Mondat %2: lengés-adatrekord ismeretlen**

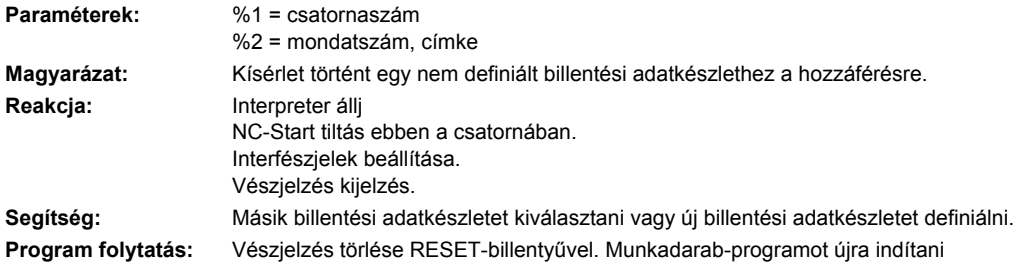

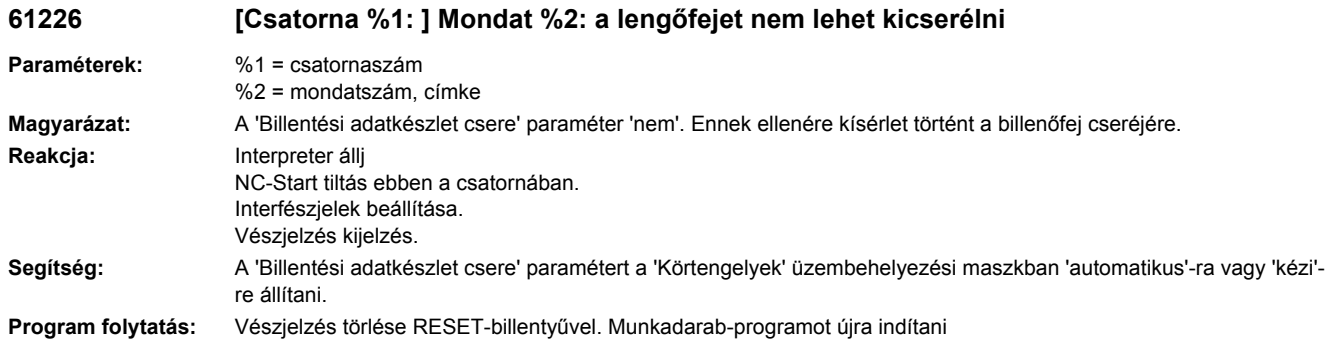

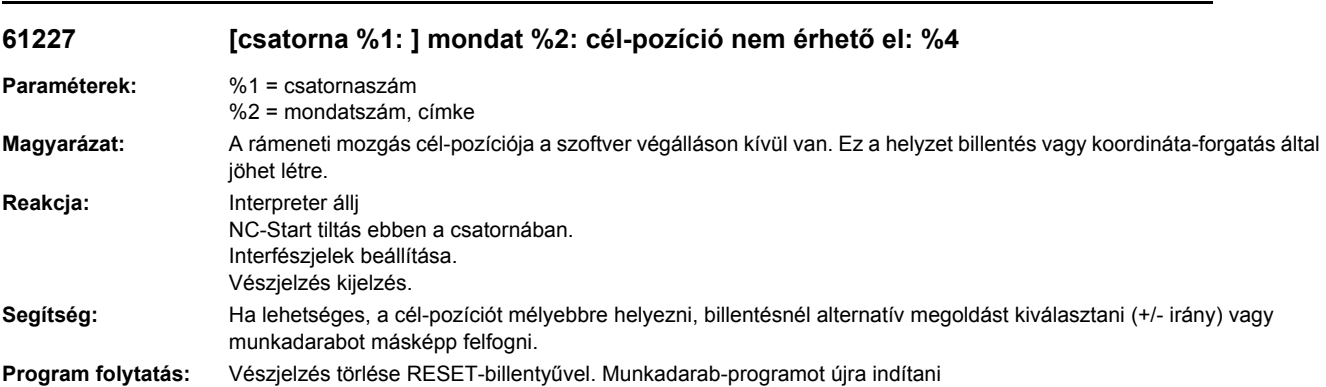

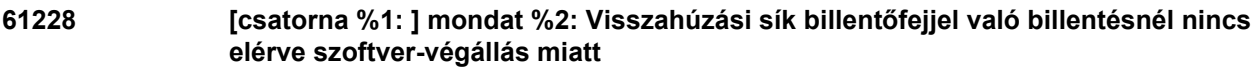

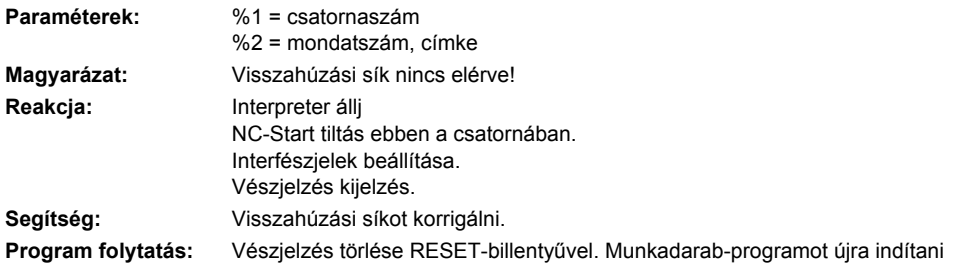

#### **61229 [csatorna %1: ] mondat %2: A külső visszahúzási sík nagyobb kell legyen a belső visszahúzási síknál.**

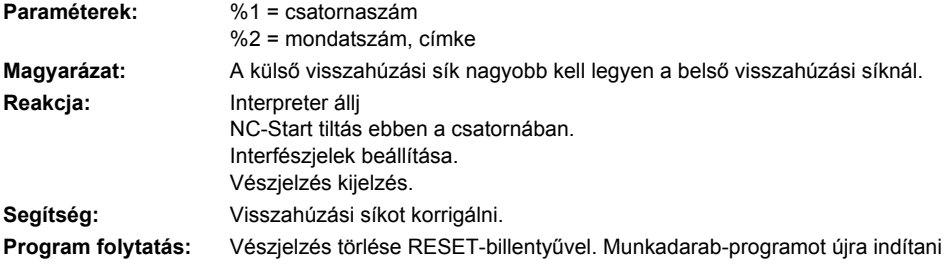

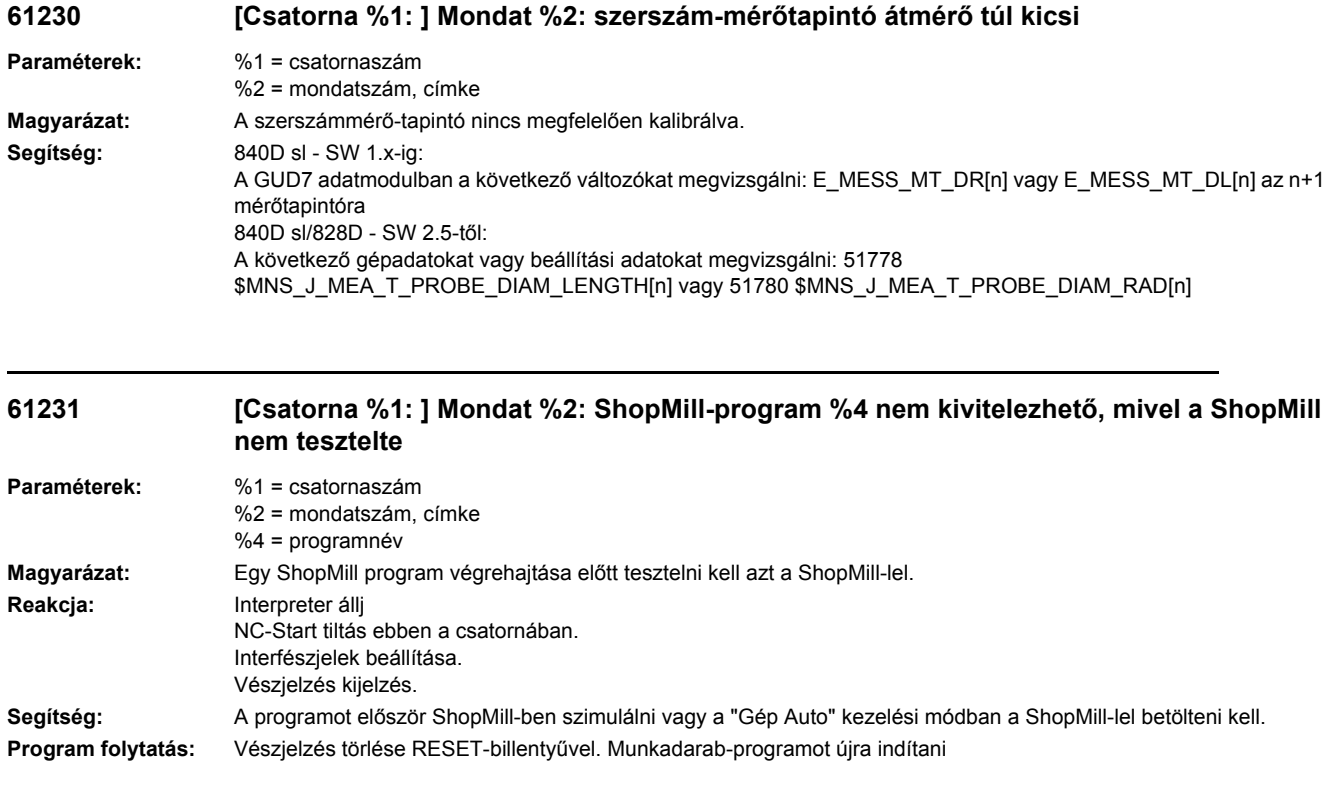

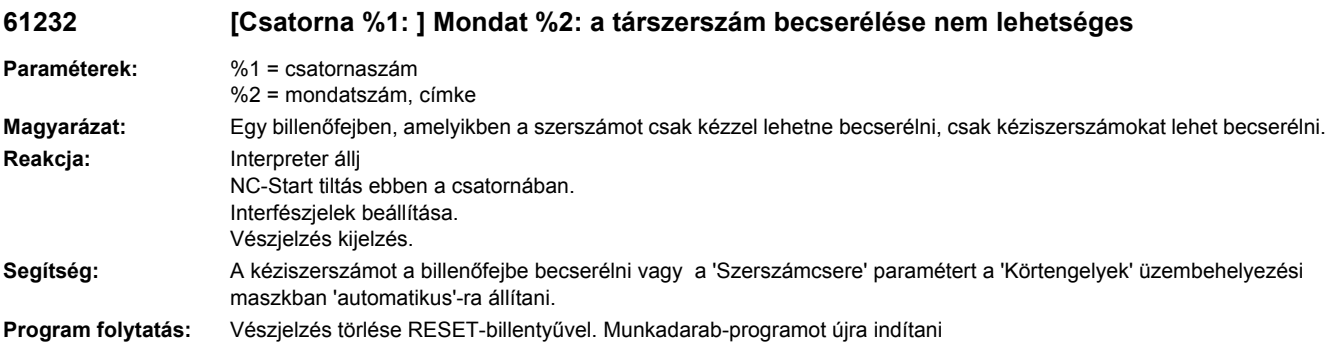

# **61233 [Csatorna %1: ] Mondat %2: menetferdeség hibásan definiálva**

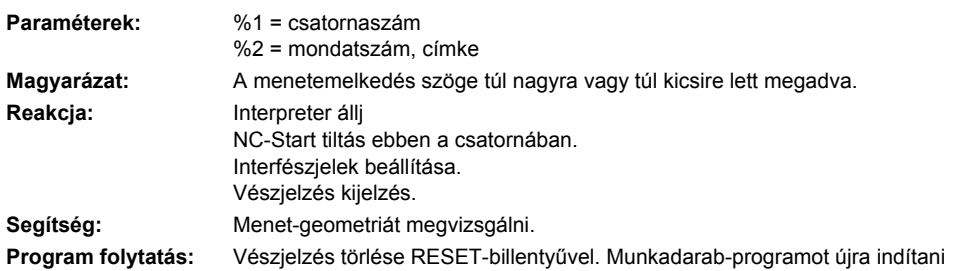

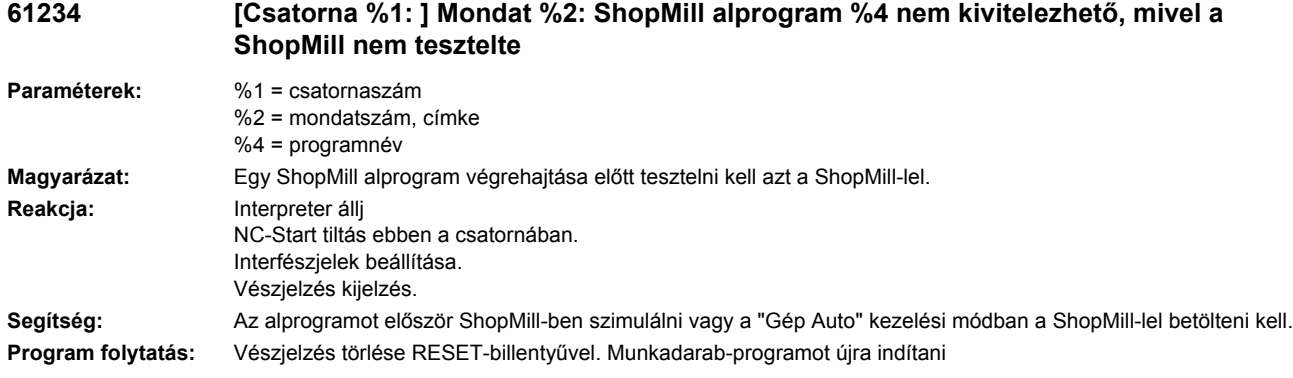

#### **61235 [Csatorna %1: ] Mondat %2: ShopTurn alprogram %4 nem kivitelezhető, mivel a ShopTurn nem tesztelte.**

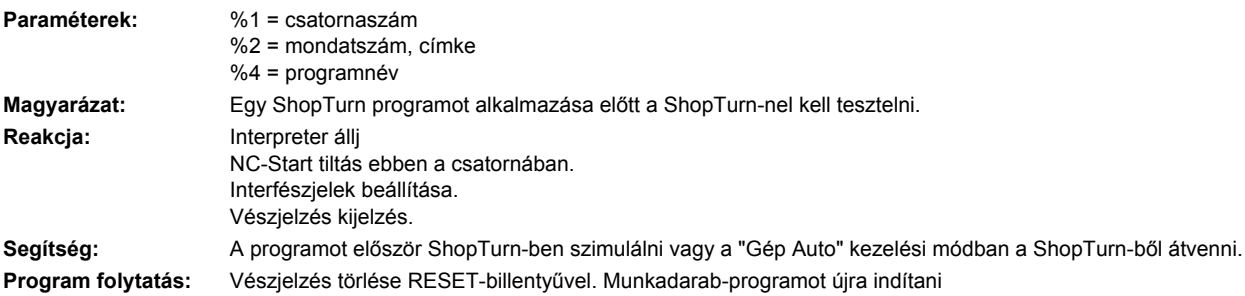

## **61236 [Csatorna %1: ] Mondat %2: ShopTurn alprogram %4 nem kivitelezhető, mivel a ShopTurn nem tesztelte.**

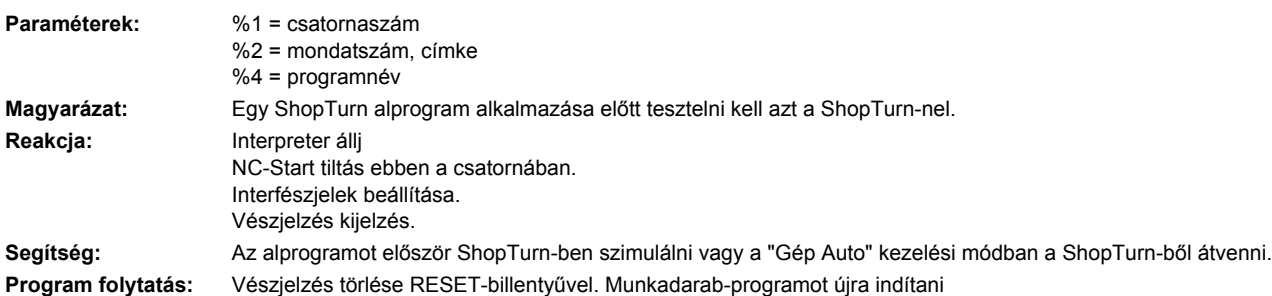

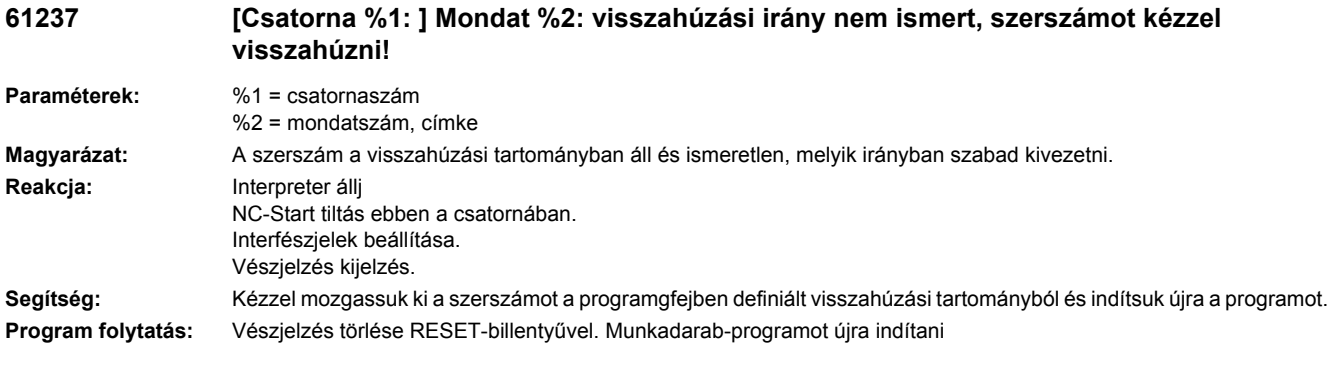

## **61238 [Csatorna %1: ] Mondat %2: megmunkálási irány ismeretlen!**

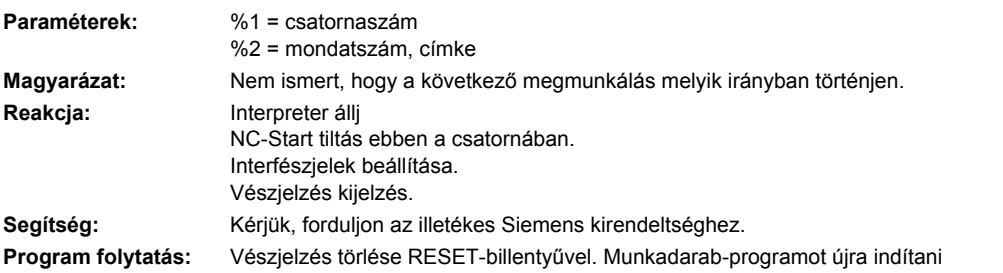

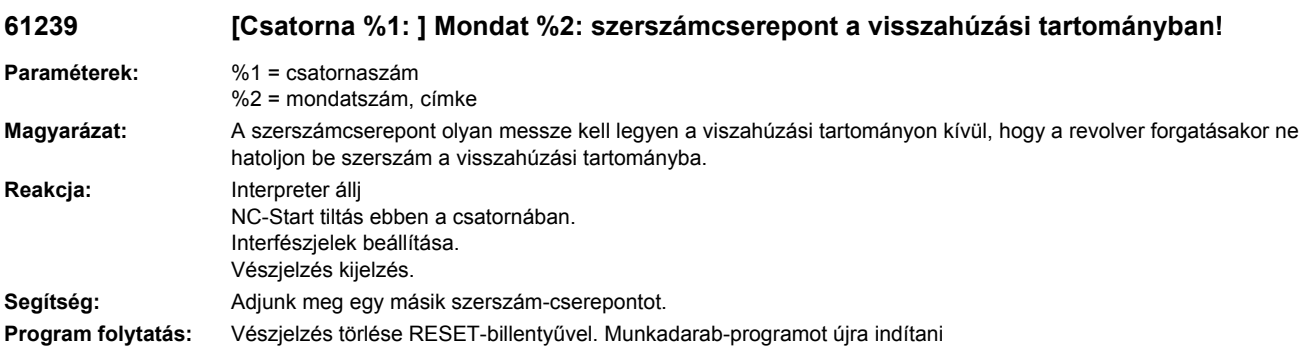

# **61240 %[[Csatorna %1: ] Mondat %2: %]hibás előtolás módus**

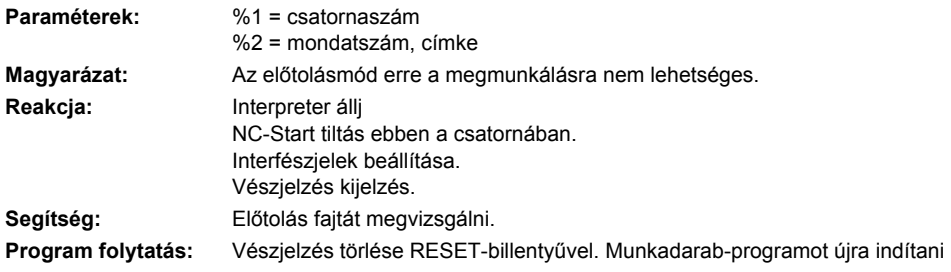

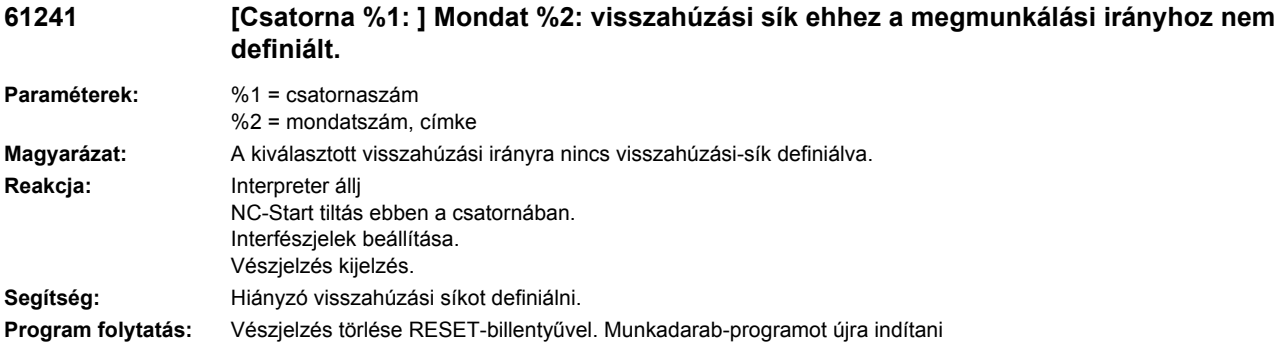

#### **61242 [Csatorna %1: ] Mondat %2: hibás megmunkálási irány**

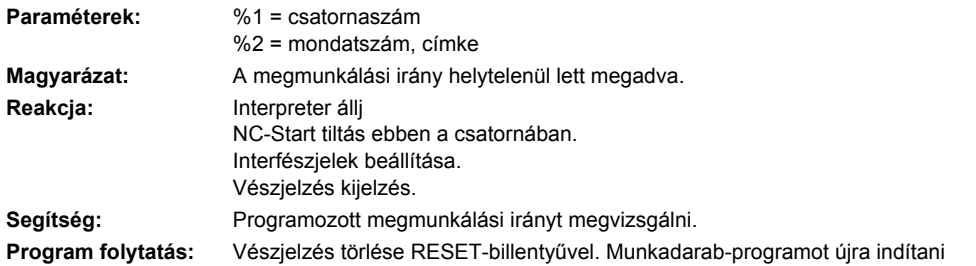

#### **61243 [Csatorna %1: ] Mondat %2: szerszámcserepontot korrigálni, szerszámcsúcs a visszahúzási tartományban!**

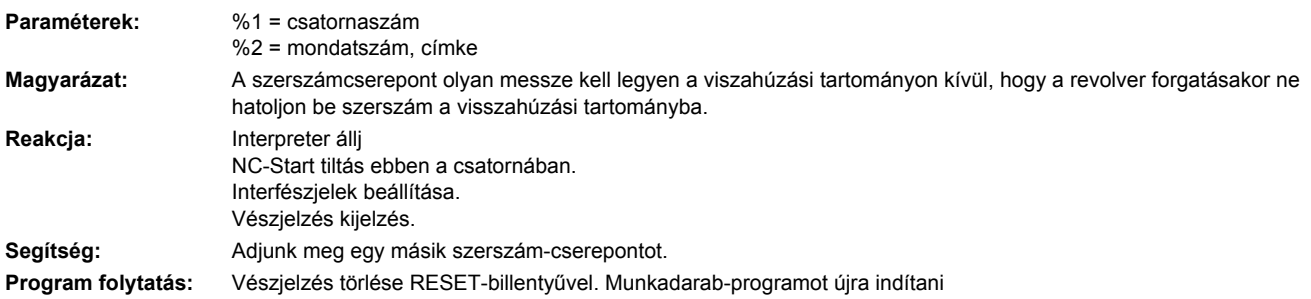

#### **61244 [Csatorna %1: ] Mondat %2: menetemelkedés változása nem definiált menethez vezet**

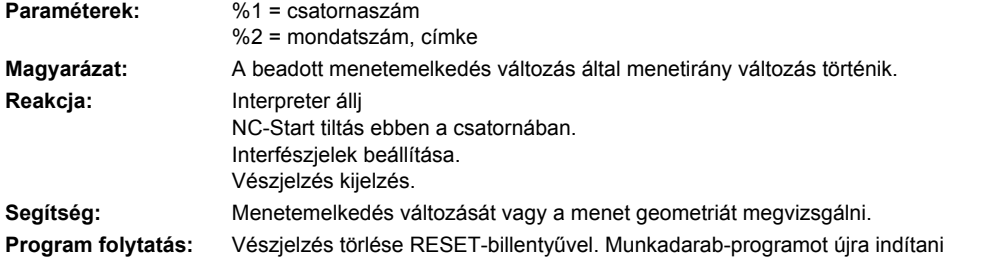

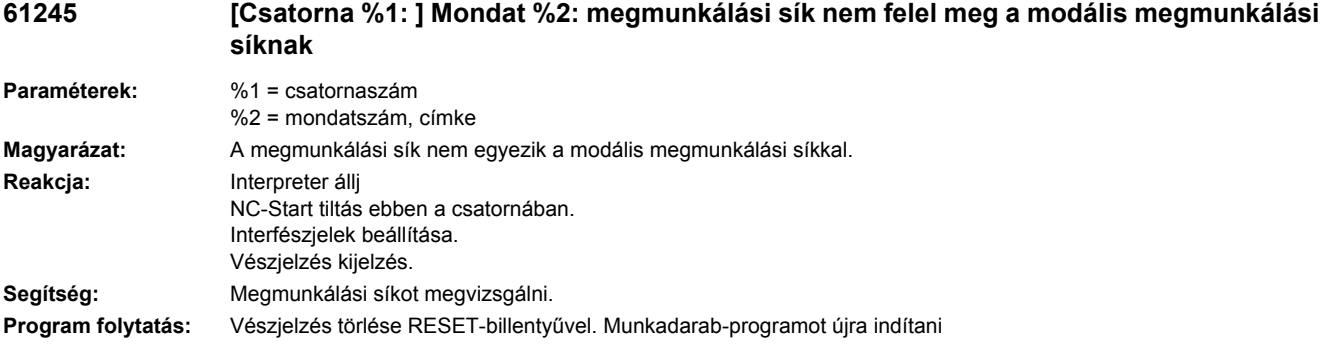

## **61246 [Csatorna %1: ] Mondat %2: biztonsági távolság túl kicsi**

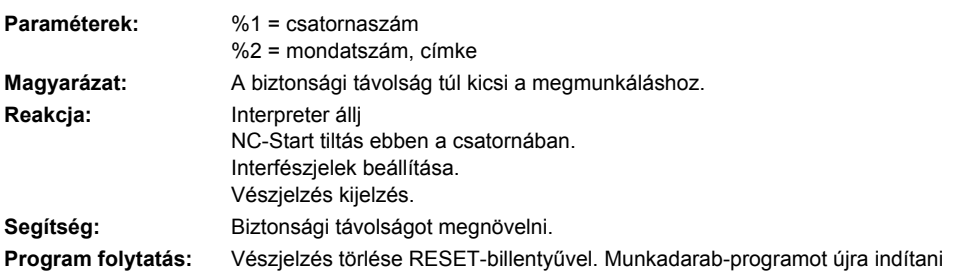

# **61247 [Csatorna %1: ] Mondat %2: nyersdarab sugár túl kicsi**

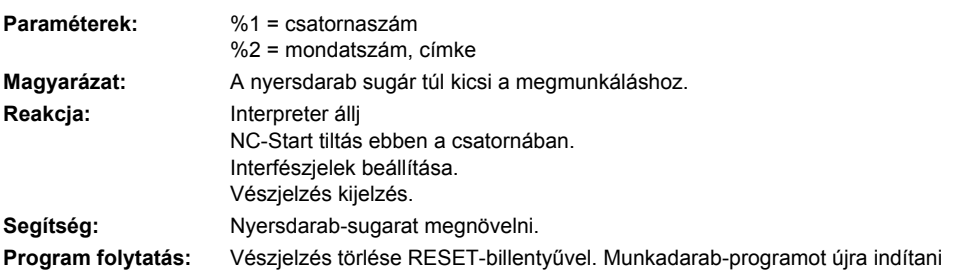

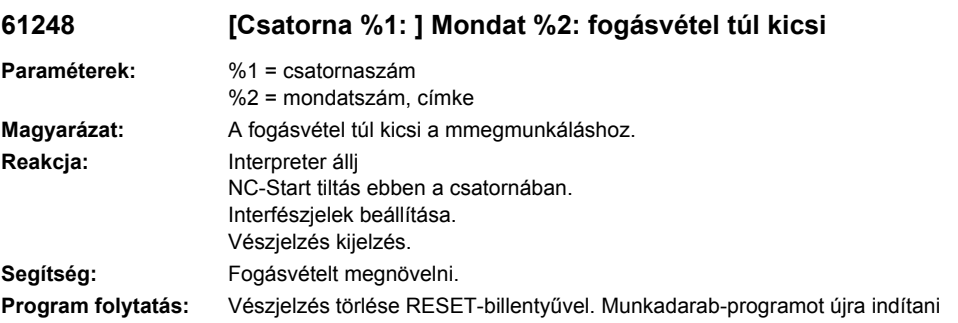

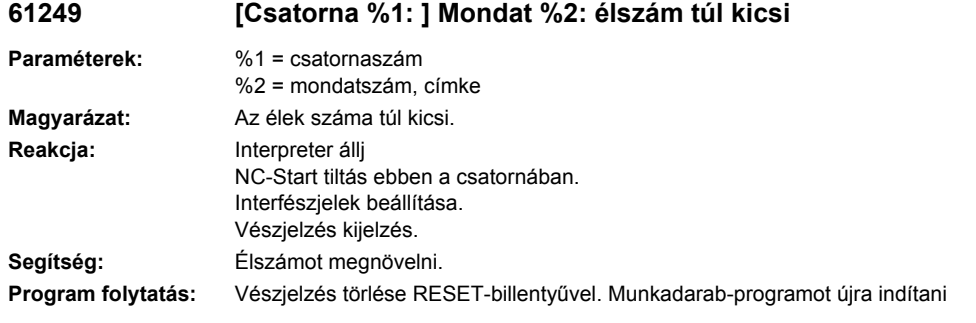

## **61250 [Csatorna %1: ] Mondat %2: kulcstávolság/élhossz túl kicsi**

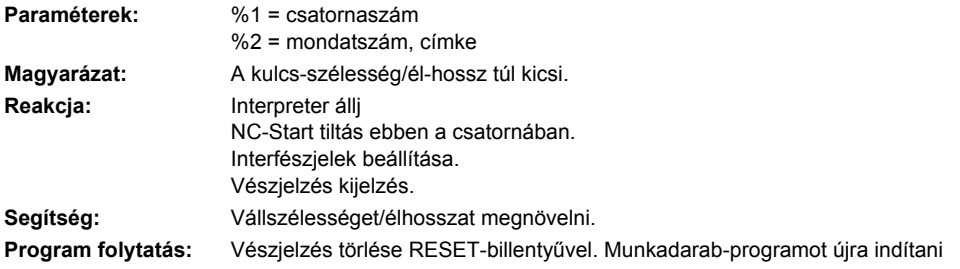

# **61251 [Csatorna %1: ] Mondat %2: kulcstávolság/élhossz túl nagy**

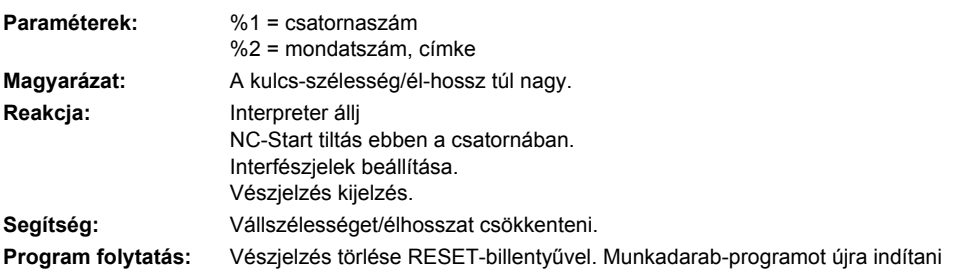

## **61252 [Csatorna %1: ] Mondat %2: letörés/sugár túl nagy**

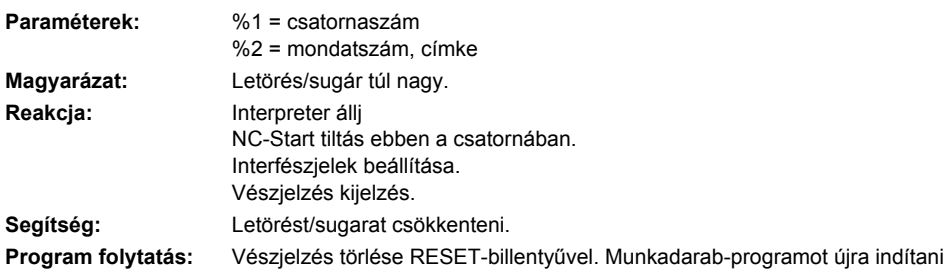

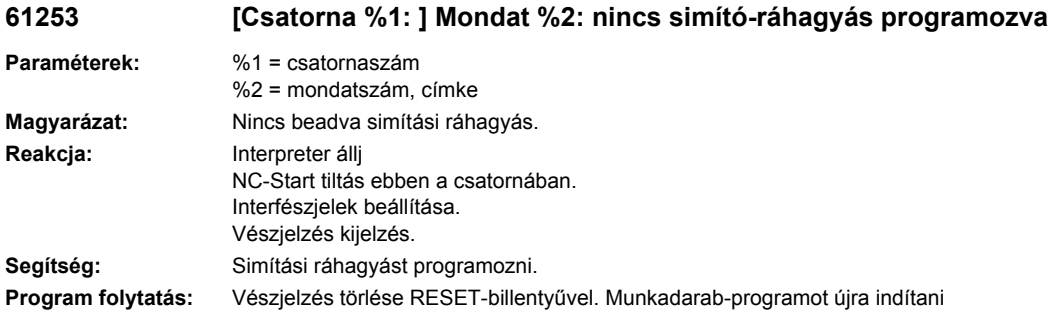

## **61254 [Csatorna %1: ] Mondat %2: hiba a fixütközőre menetelnél**

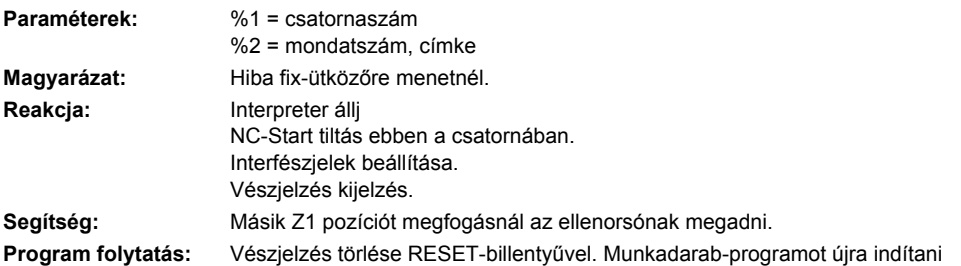

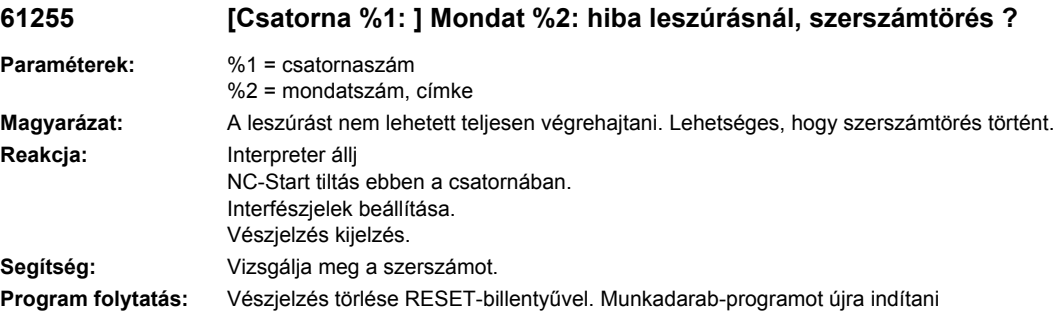

#### **61256 [Csatorna %1: ] Mondat %2: Tükrözés program startnál nem megengedett. Nullaponteltolást kikapcsolni!**

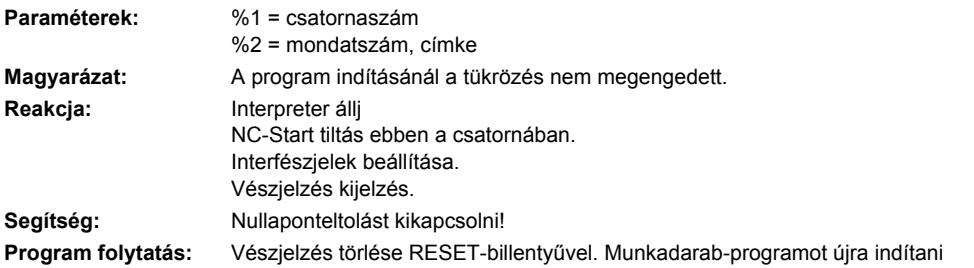

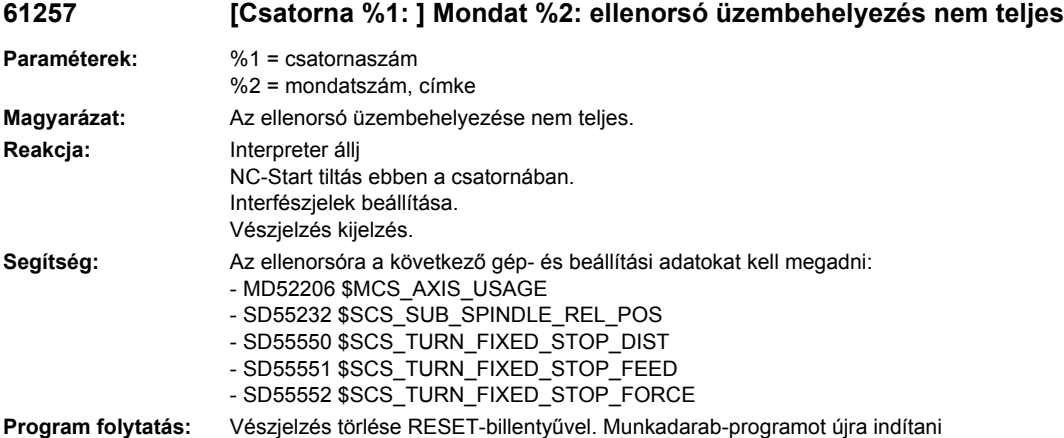

#### **61258 [csatorna %1: ] mondat %2: ellenorsó-tokmány paraméterét az orsótokmány adatokban megadni**

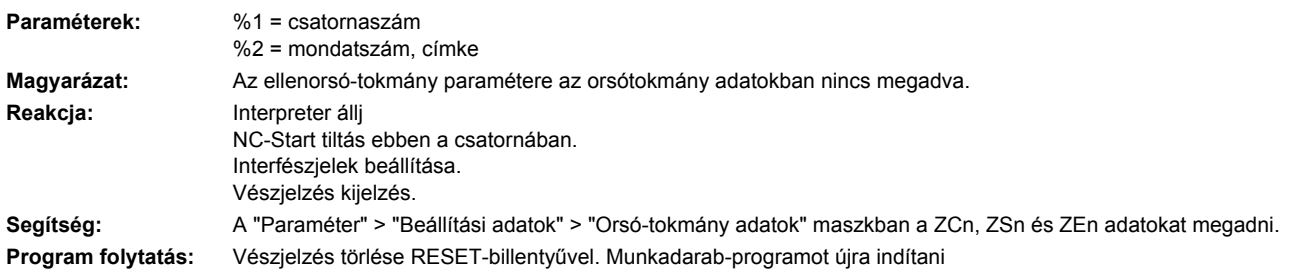

## **61259 [Csatorna %1: ] Mondat %2: a program új megmunkálási lépéseket tertalmaz ShopMill %4-ből**

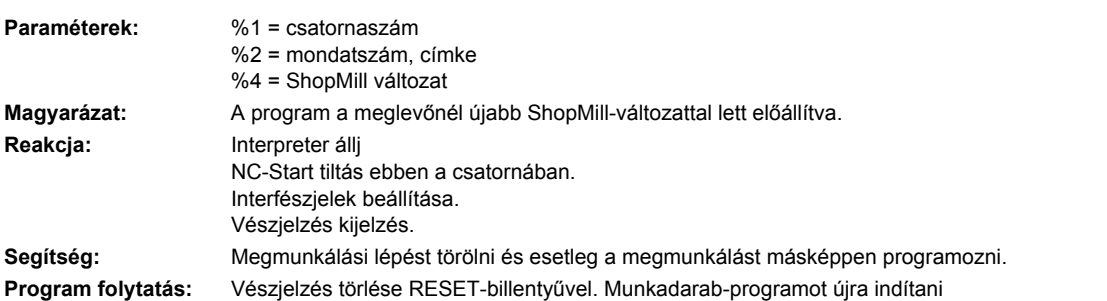

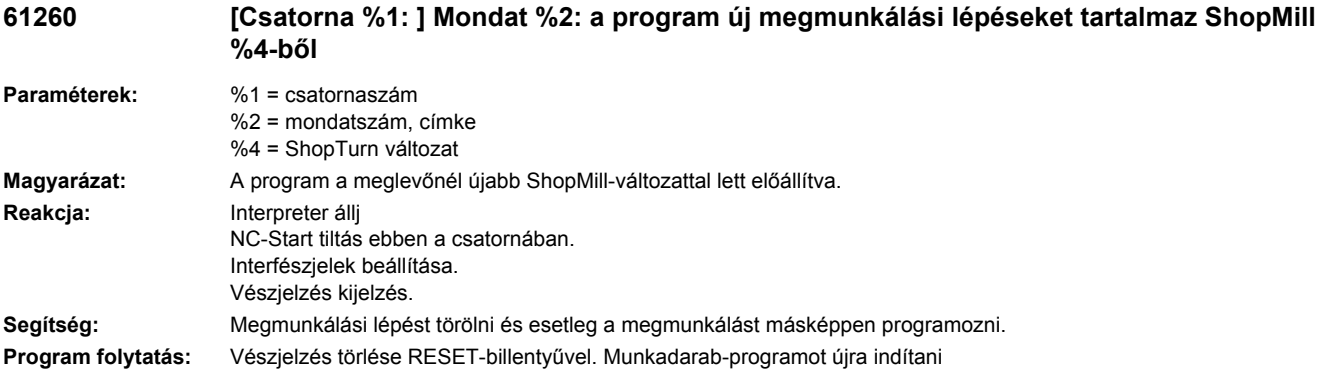

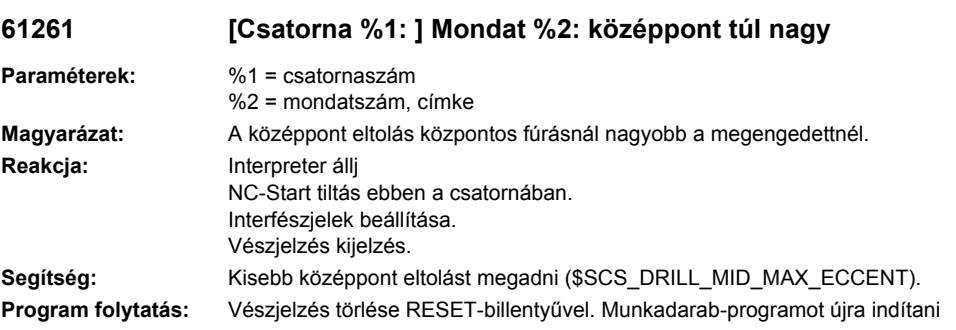

#### **61262 [Csatorna %1: ] Mondat %2: menetemelkedés a kiválasztott szerszámmal nem lehetséges**

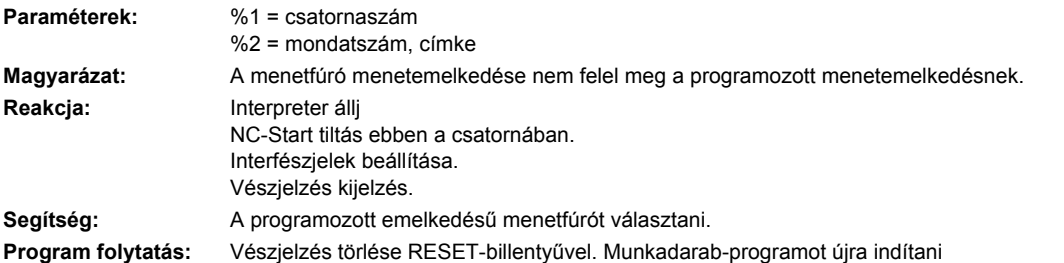

#### **61263 [Csatorna %1: ] Mondat %2: Láncolt ShopMill programmondatok alprogramban pozíciómintára nem megengedett**

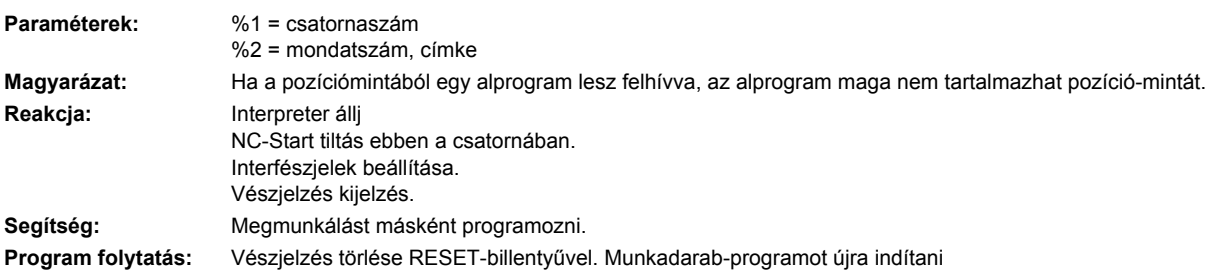

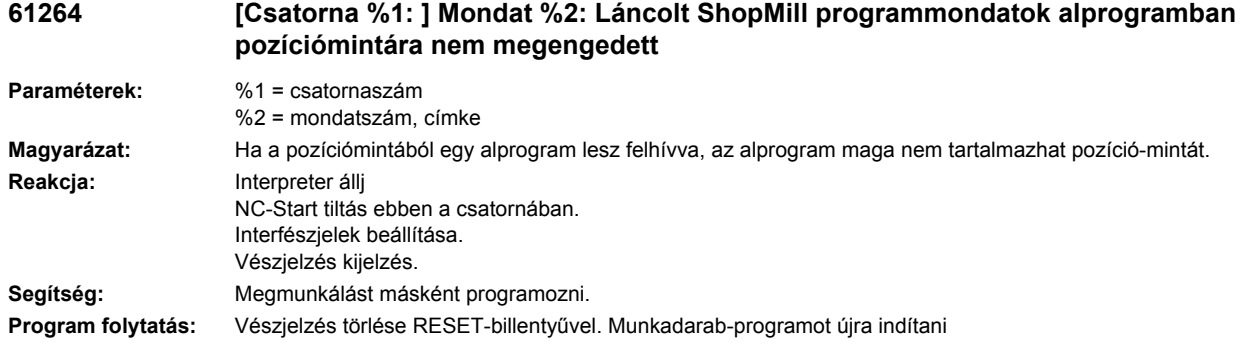

#### **61265 [Csatorna %1: ] Mondat %2: Túl sok korlátozás, négyszögzsebet használni**

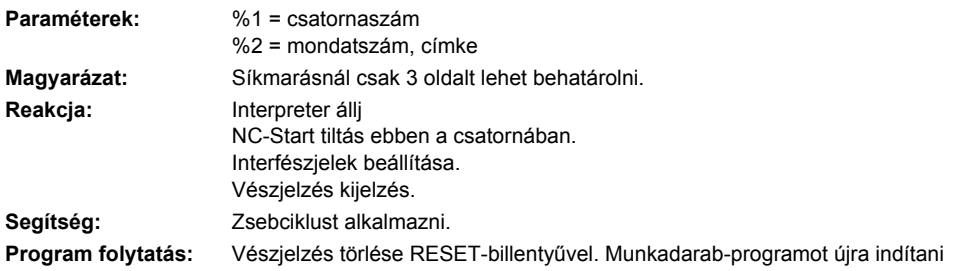

## **61266 [Csatorna %1: ] Mondat %2: Megmunkálási irány nem megengedett**

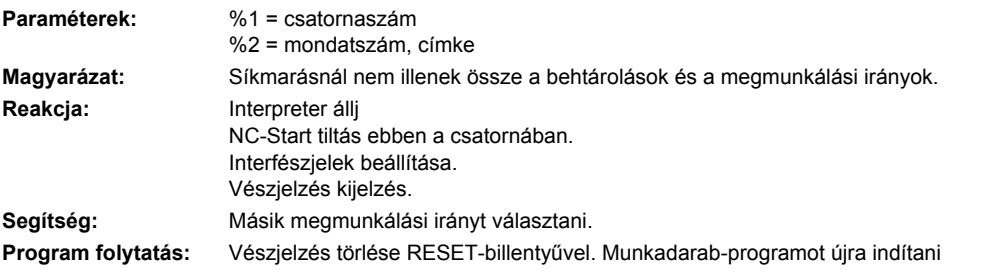

## **61267 [Csatorna %1: ] Mondat %2: Sík-fogásvétel túl nagy, maradványsarkok maradnak meg**

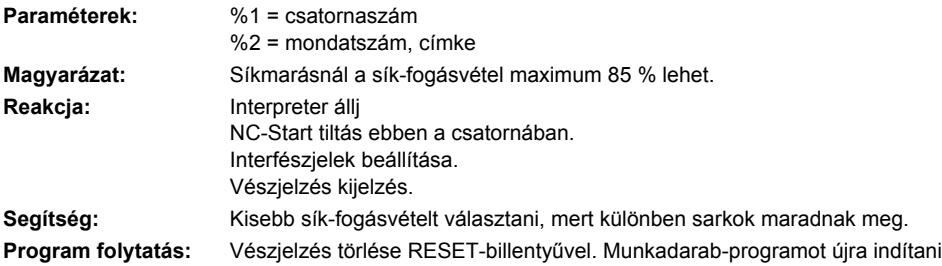

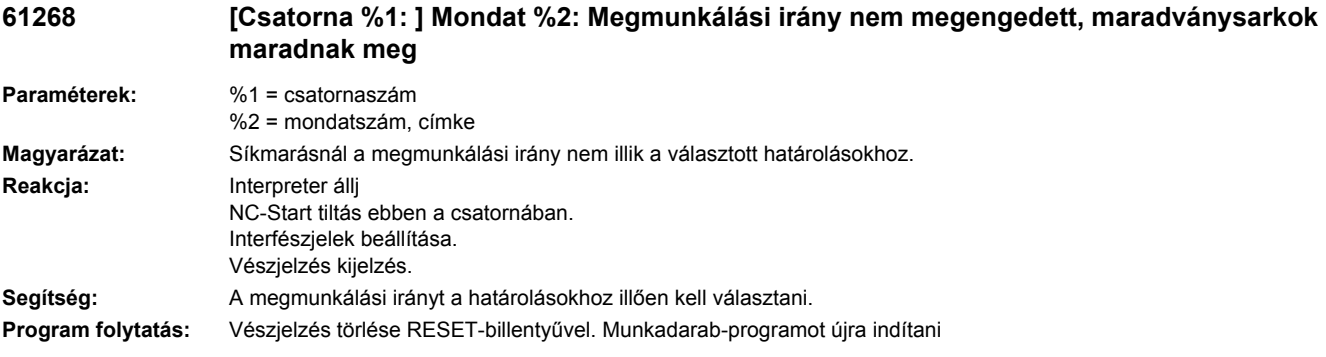

## **61269 [Csatorna %1: ] Mondat %2: Külső szerszámátmérő túl kicsi**

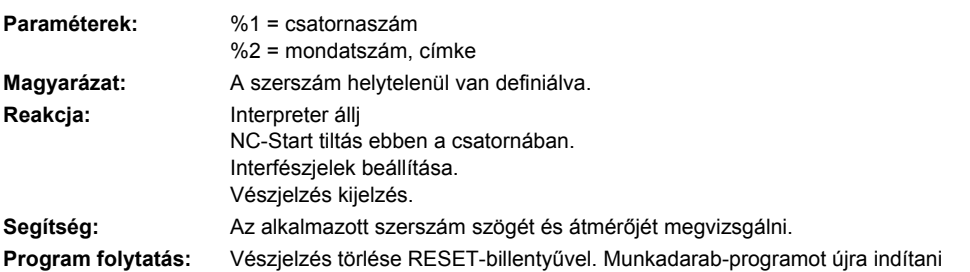

# **61270 %[[Csatorna %1: ] Mondat %2: %]Fázis-szélesség túl kicsi**

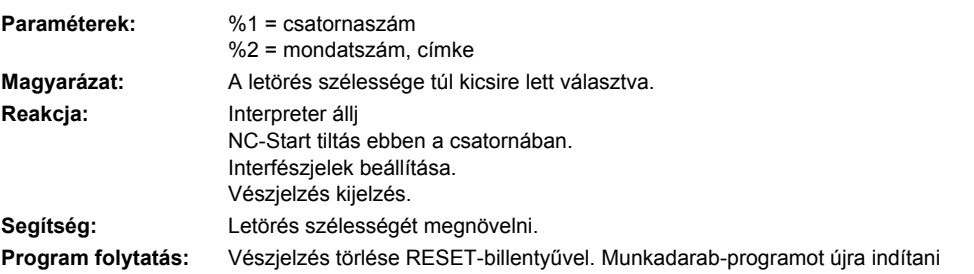

# **61271 %[[csatorna %1: ] mondat %2: %] letörés szélesség nagyobb a szerszámsugárnál**

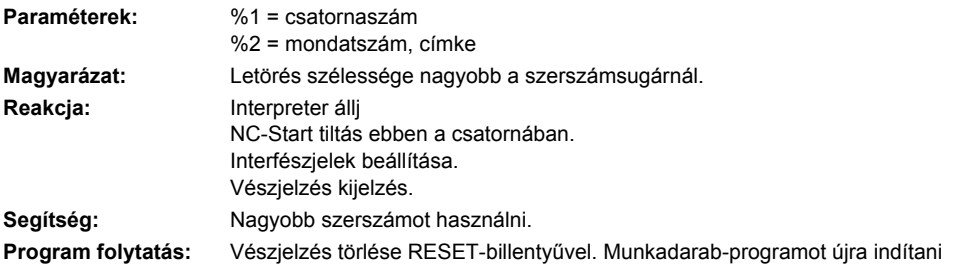

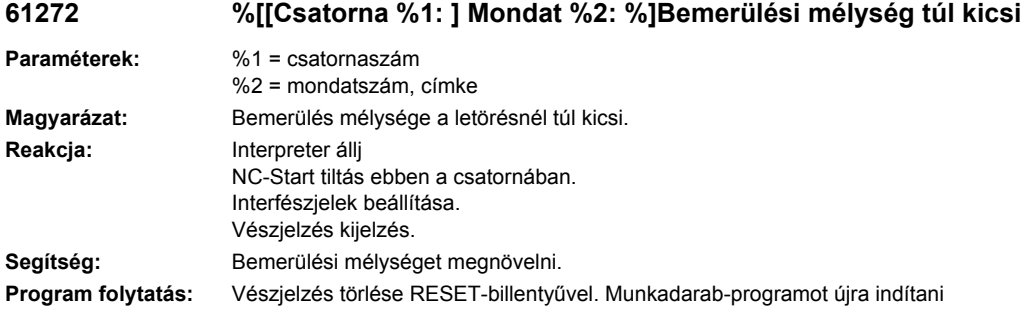

# **61273 %[[Csatorna %1: ] Mondat %2: %]Bemerülési mélység túl nagy**

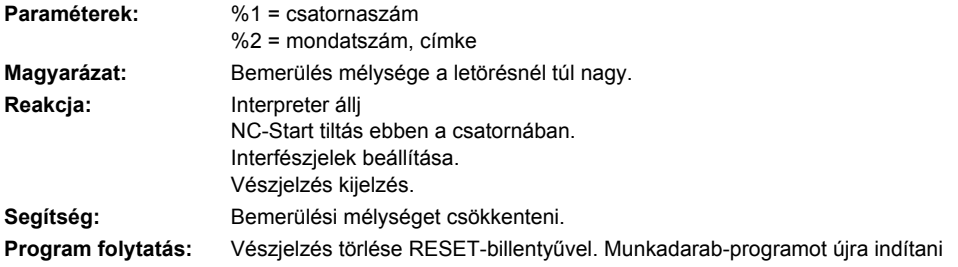

# **61274 %[[Csatorna %1: ] Mondat %2: %]Érvénytelen szerszámszög**

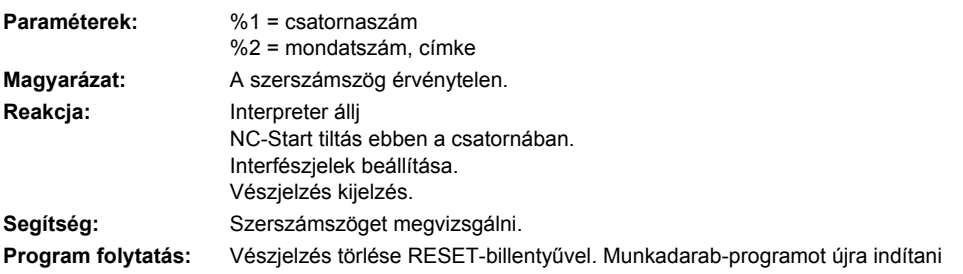

# **61275 [Csatorna %1: ] Mondat %2: Célpont túl van a szoftver-végálláson!**

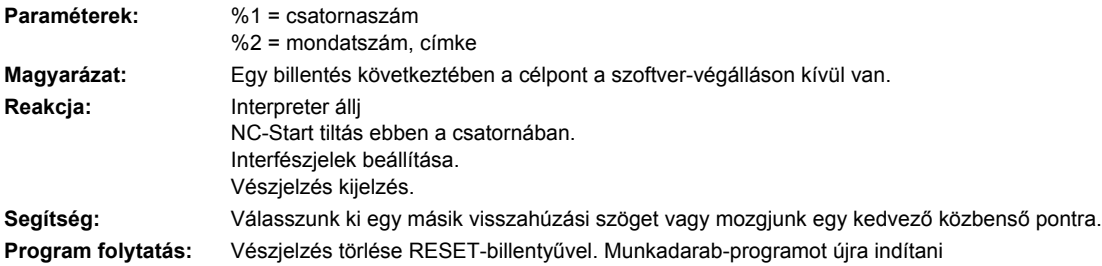

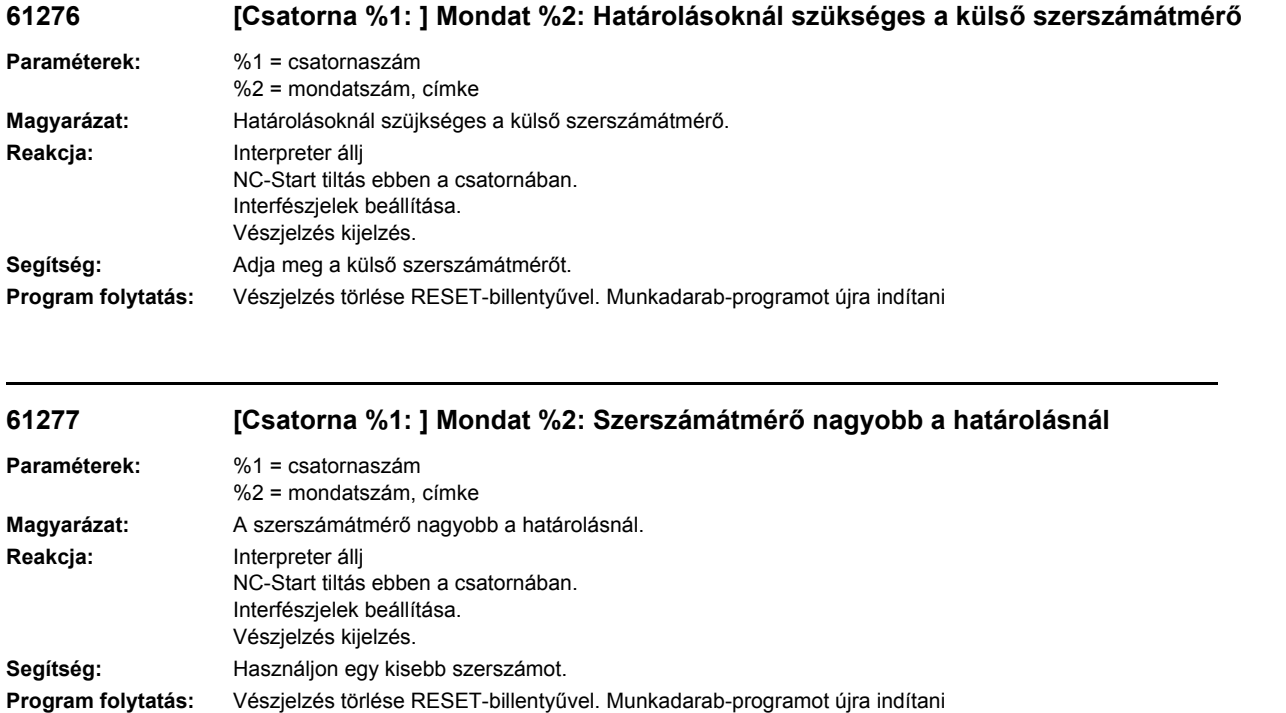

#### **61278 [Csatorna %1: ] Mondat %2: 90°-nál nagyobb szerszámszögnél a két szerszámátmérő egyenlő kell legyen**

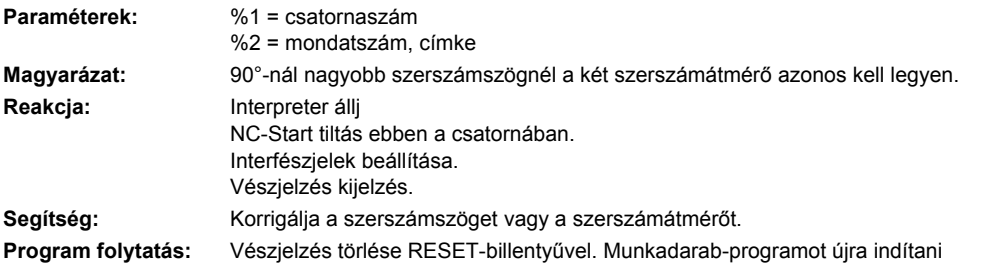

#### **61279 [Csatorna %1: ] Mondat %2: 90°-kal egyenlő szerszámszögnél a két szerszámátmérő egyenlő kell legyen**

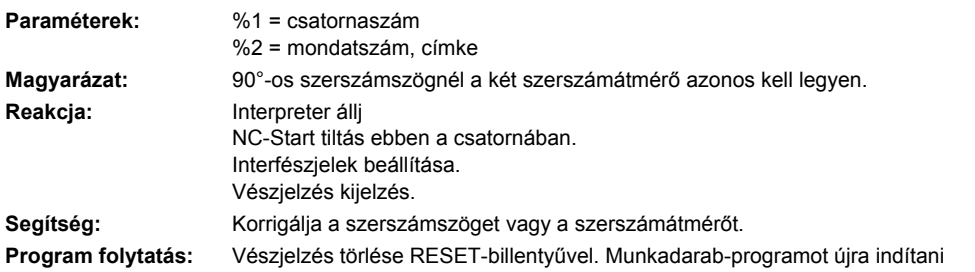

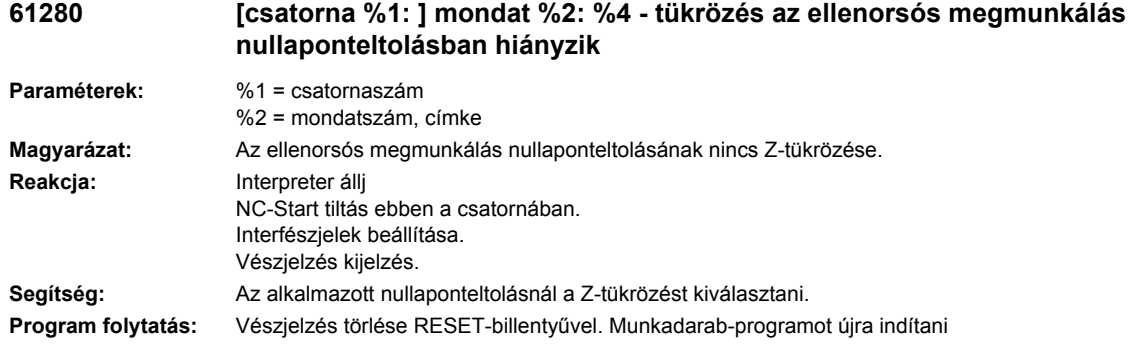

#### **61281 [Csatorna %1: ] Mondat %2: megmunkálás kezdőpontja a visszahúzási síkon kívül.**

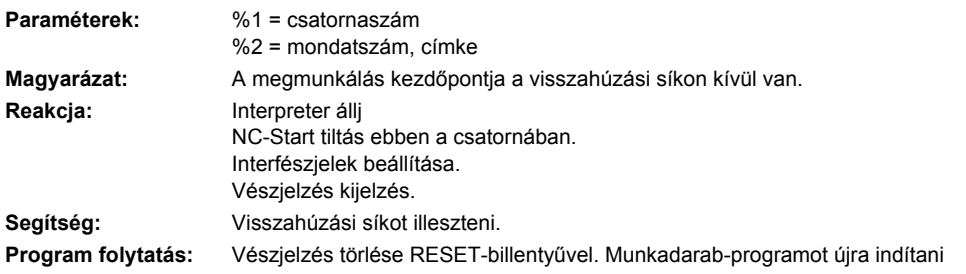

#### **61282 [Csatorna %1: ] Mondat %2: megmunkálás végpontja a visszahúzási síkon kívül.**

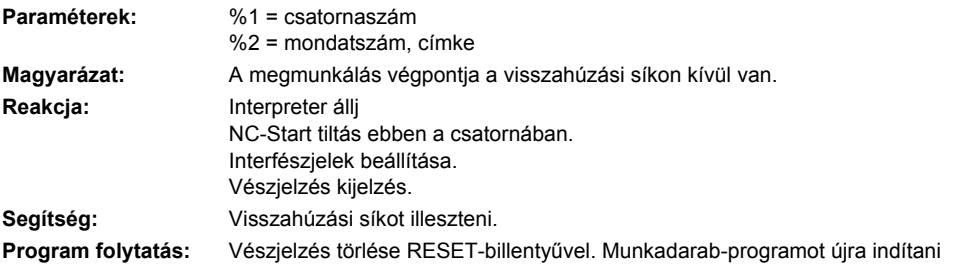

#### **61283 [Csatorna %1: ] Mondat %2: Közvetlen rámenet nem lehetséges, mert szerszámcsere szükséges**

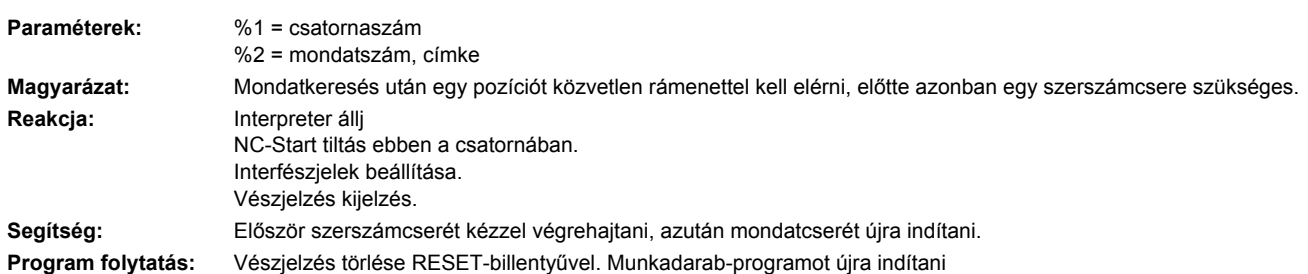

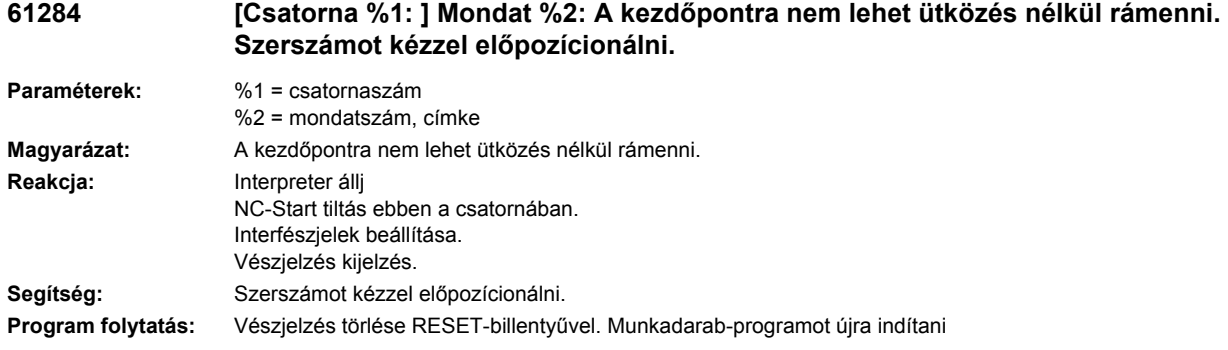

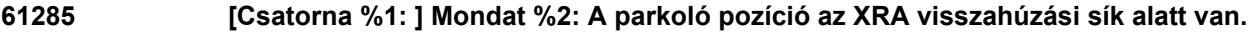

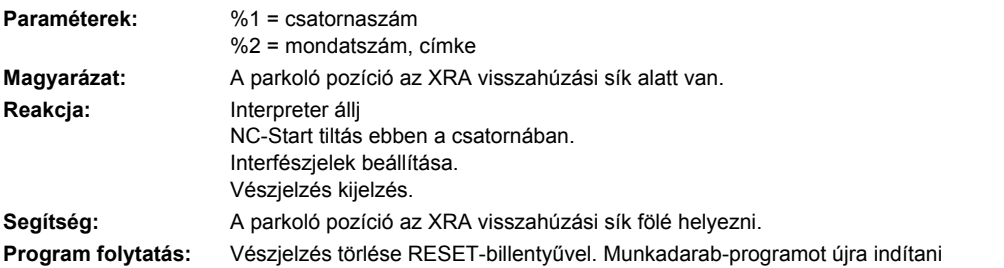

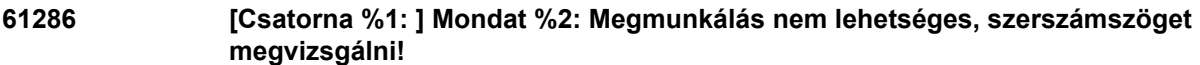

| $%1 = csatornaszám$<br>%2 = mondatszám, címke                                                                  |
|----------------------------------------------------------------------------------------------------|
| A megmunkálás a megadott szerszámmal nem lehetséges.                                                           |
| Interpreter álli<br>NC-Start tiltás ebben a csatornában.<br>Interfészjelek beállítása.<br>Vészjelzés kijelzés. |
| Megfelelő szerszámot használni.<br>Vészjelzés törlése RESET-billentyűvel. Munkadarab-programot újra indítani   |
|                                                                                                    |

# **61287 %[[Csatorna %1: ] Mondat %2: %]Nincs aktív mesterorsó**

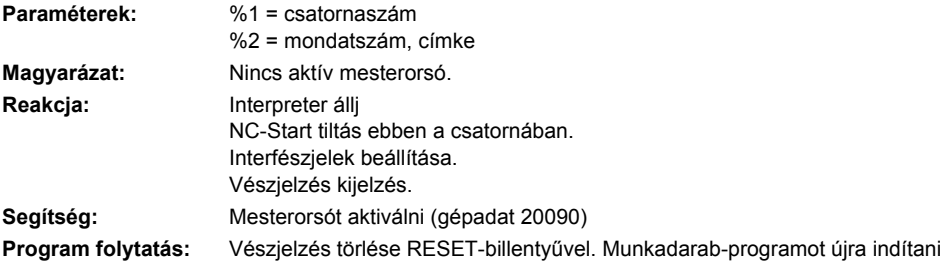

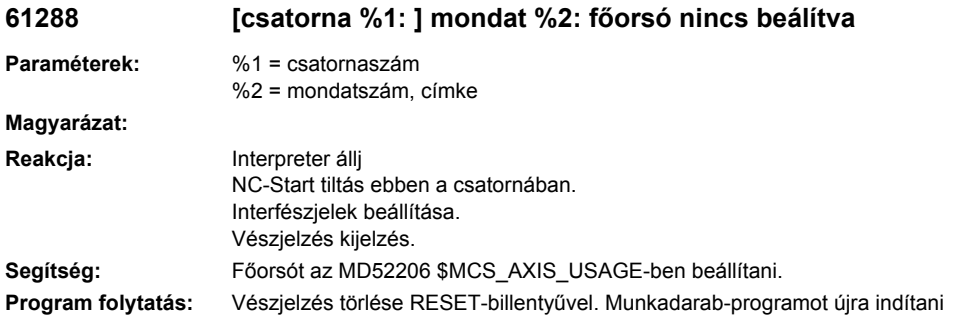

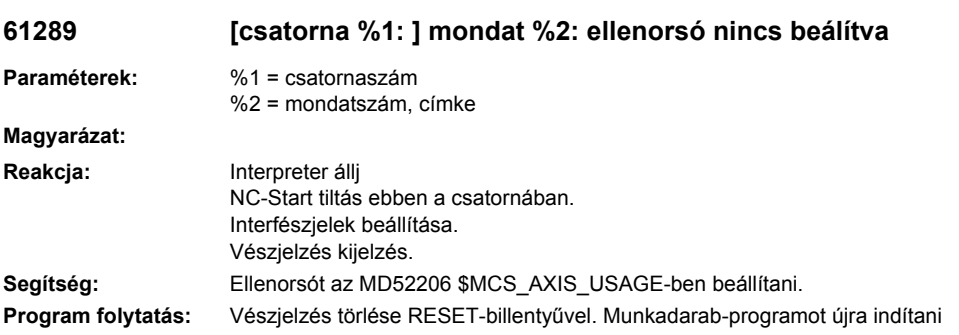

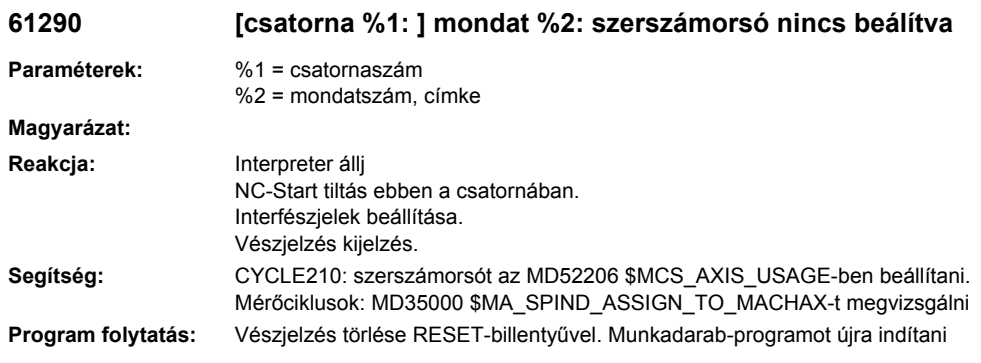

**61291 [csatorna %1: ] mondat %2: ellenorsó lineáris tengelye nincs beálítva**

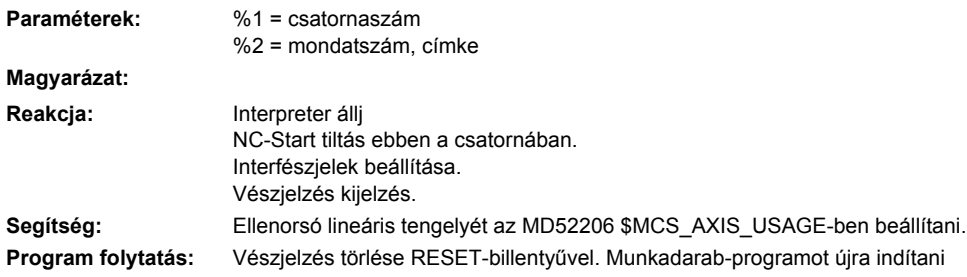

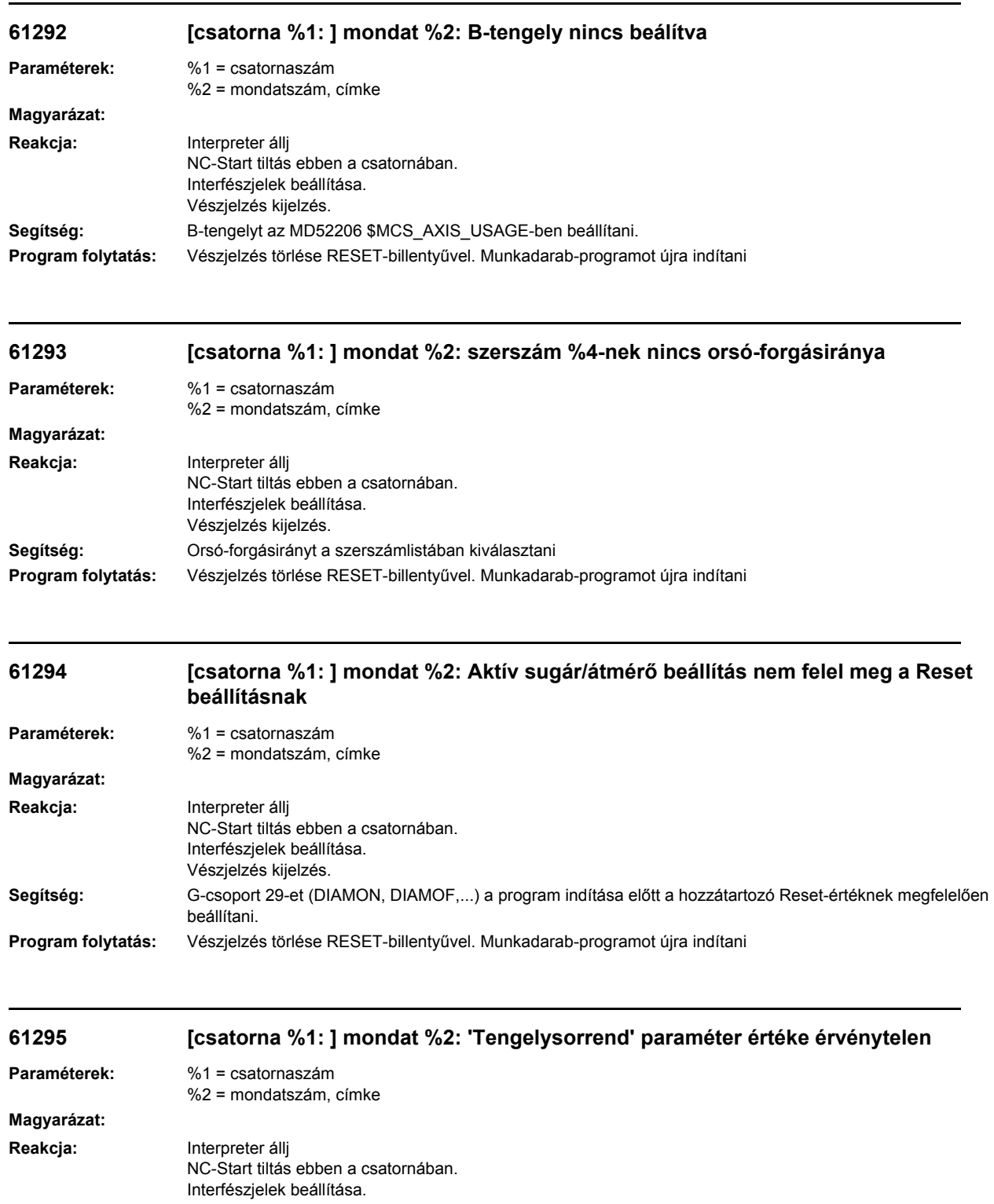

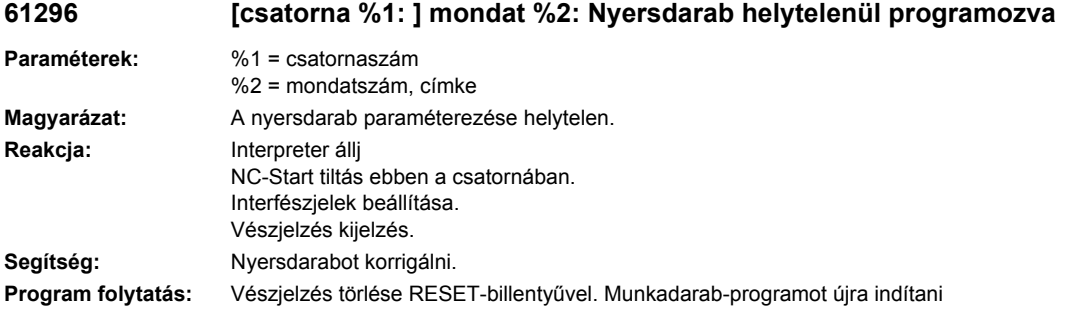

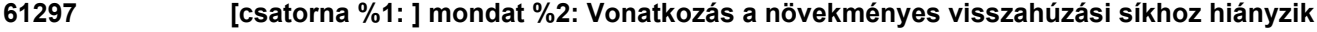

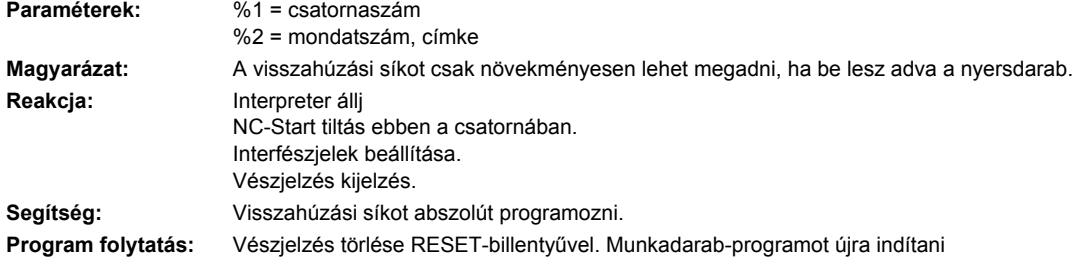

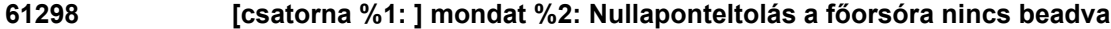

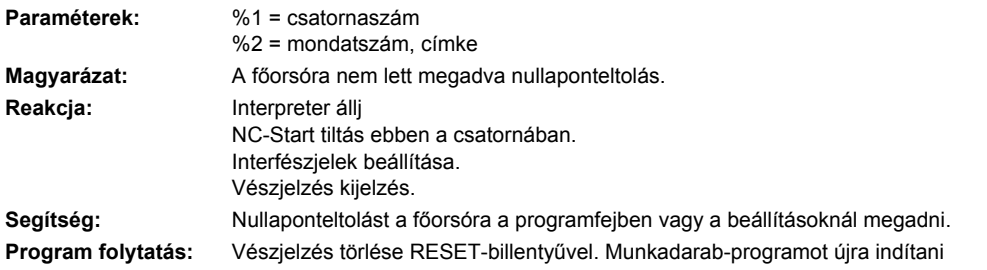

# **61299 [csatorna %1: ] mondat %2: Nullaponteltolás az ellenorsóra nincs beadva**

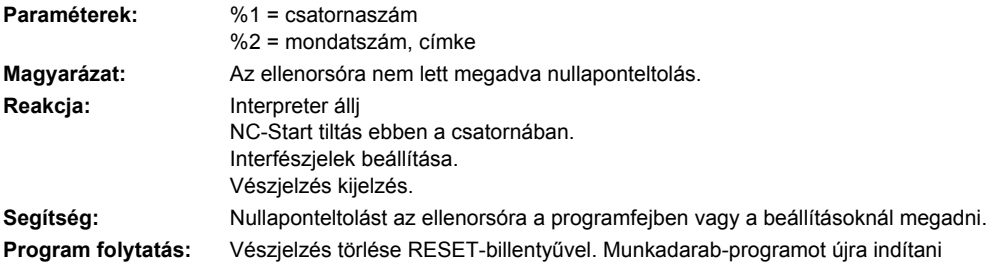

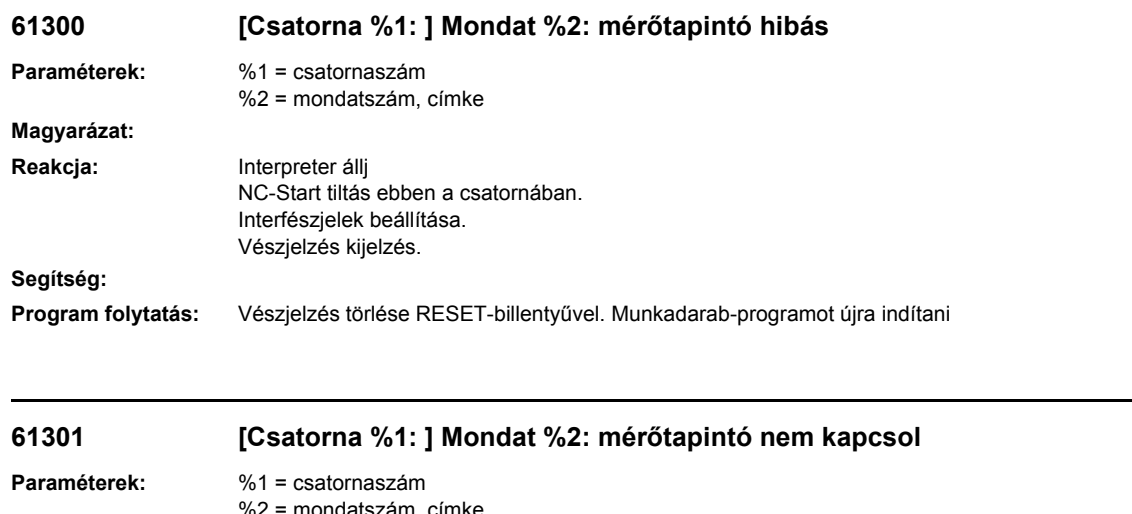

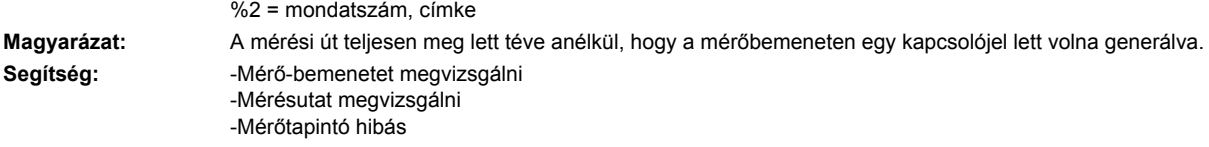

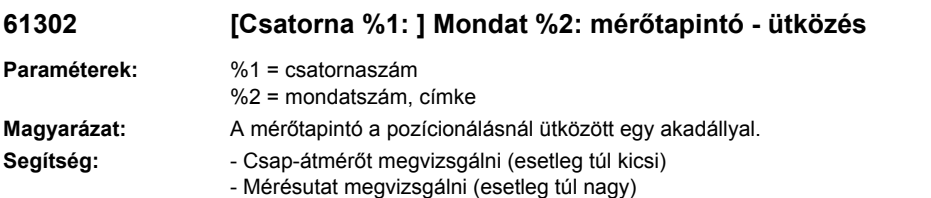

# **61303 [Csatorna %1: ] Mondat %2: megbízhatósági tartomány túllépése**

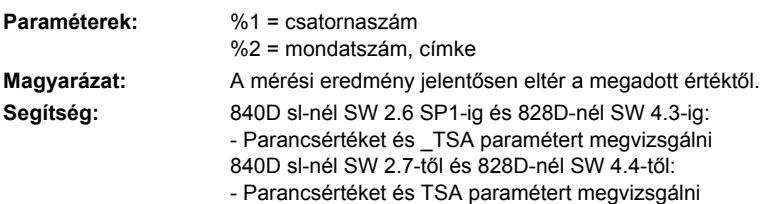

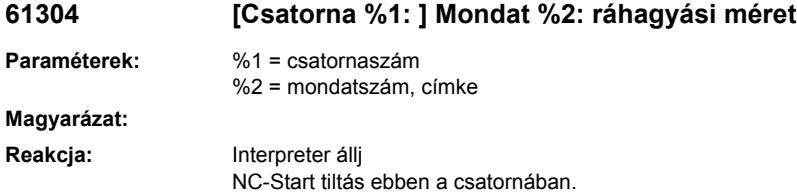

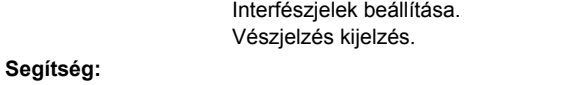

**Program folytatás:** Vészjelzés törlése RESET-billentyűvel. Munkadarab-programot újra indítani

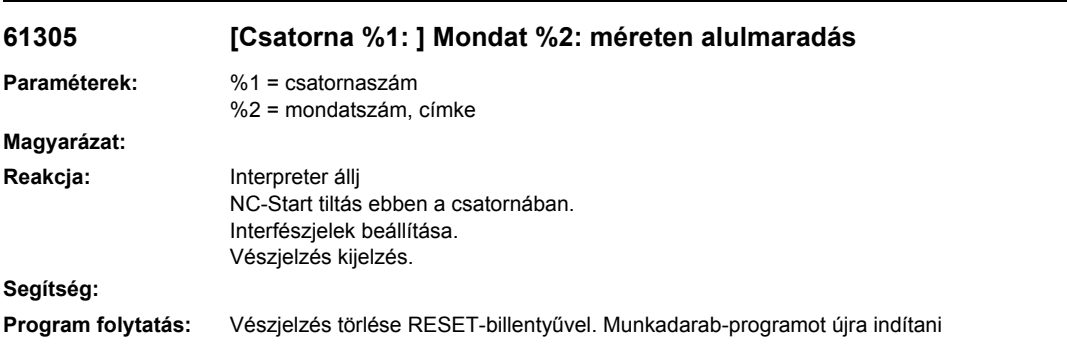

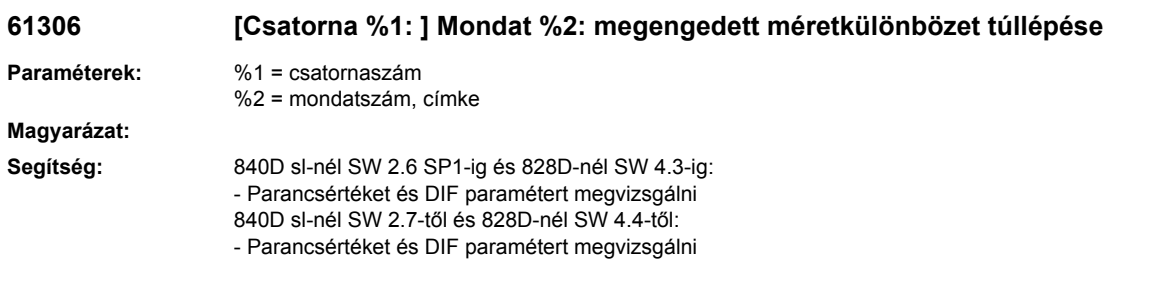

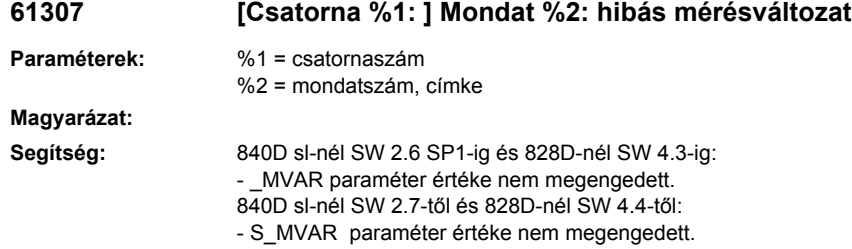

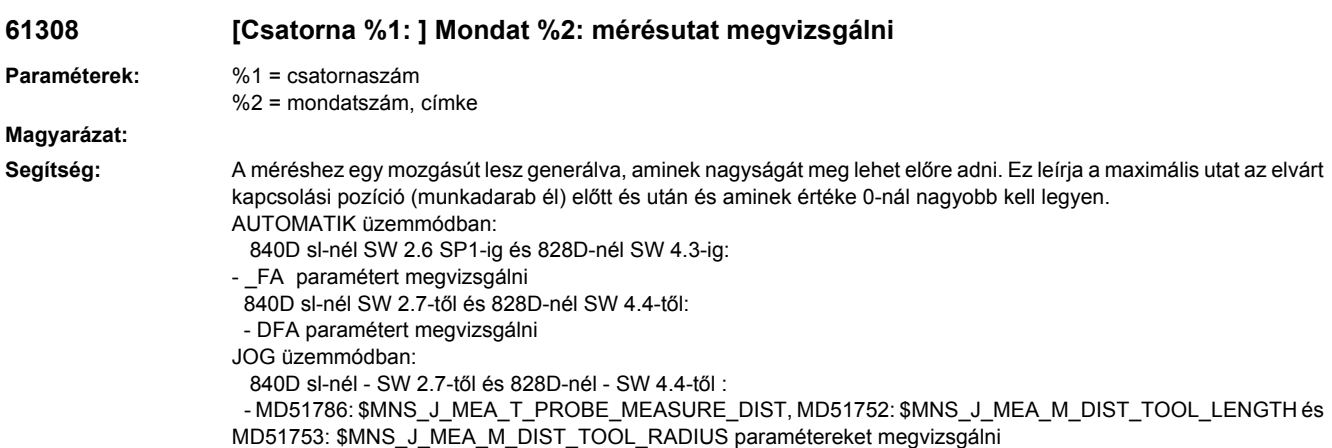

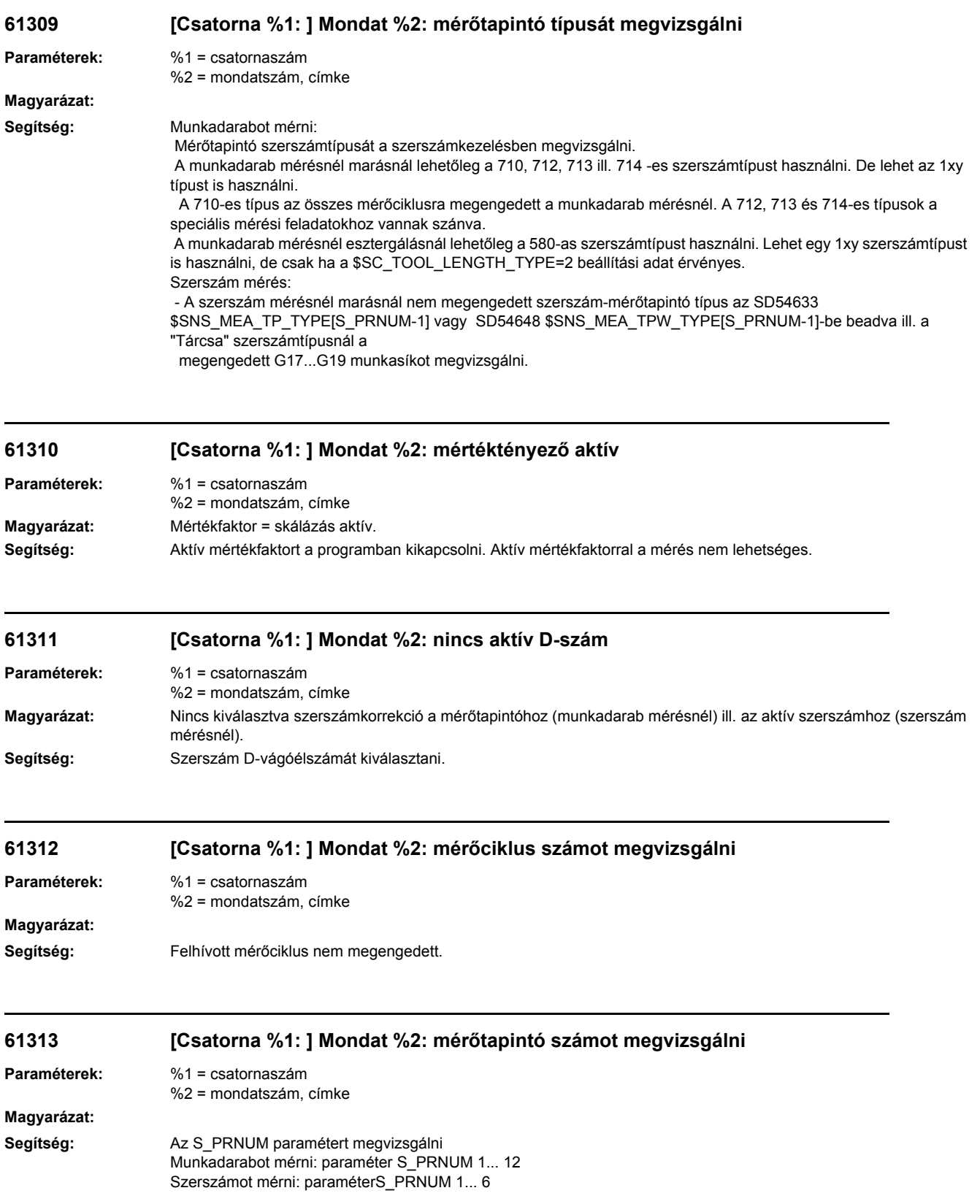

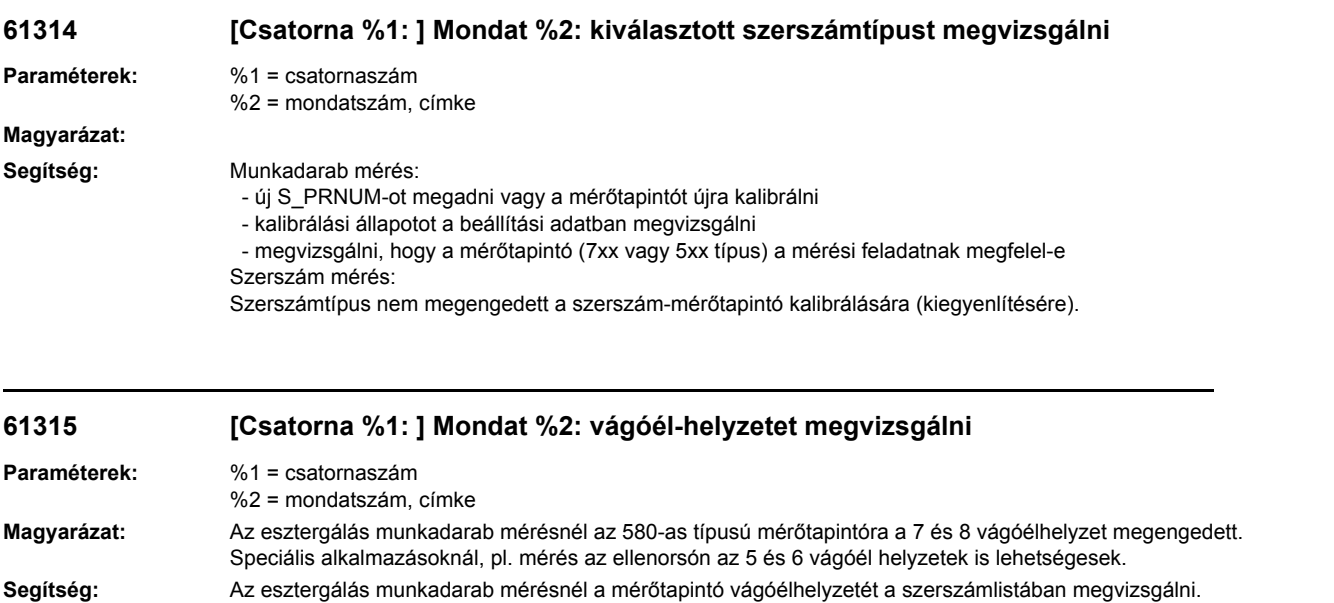

Az esztergálás szerszám mérésnél tájolható szerszámtartóval kiértékelésre kerül a mérőtapintó aktív vágóélhelyzete. Ebben az esetben az aktív vágóél helyzetet kell megvizsgálni.

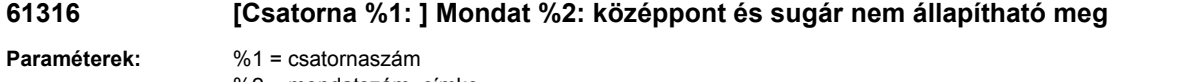

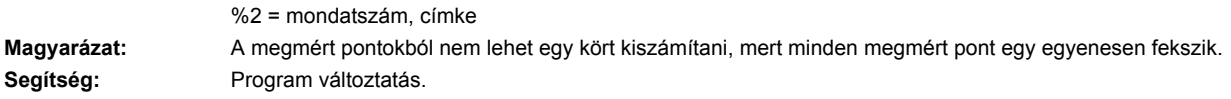

## **61317 [Csatorna %1: ] Mondat %2: kör számítási pontok számát megvizsgálni**

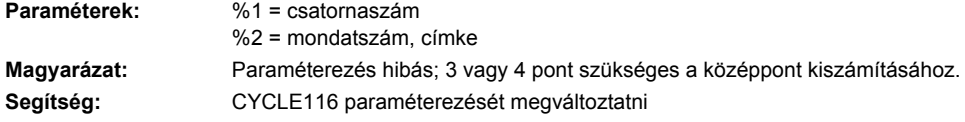

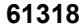

## **61318 [Csatorna %1: ] Mondat %2: súlyozási tényezőt megvizsgálni**

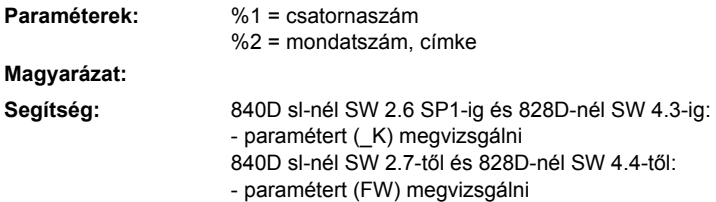

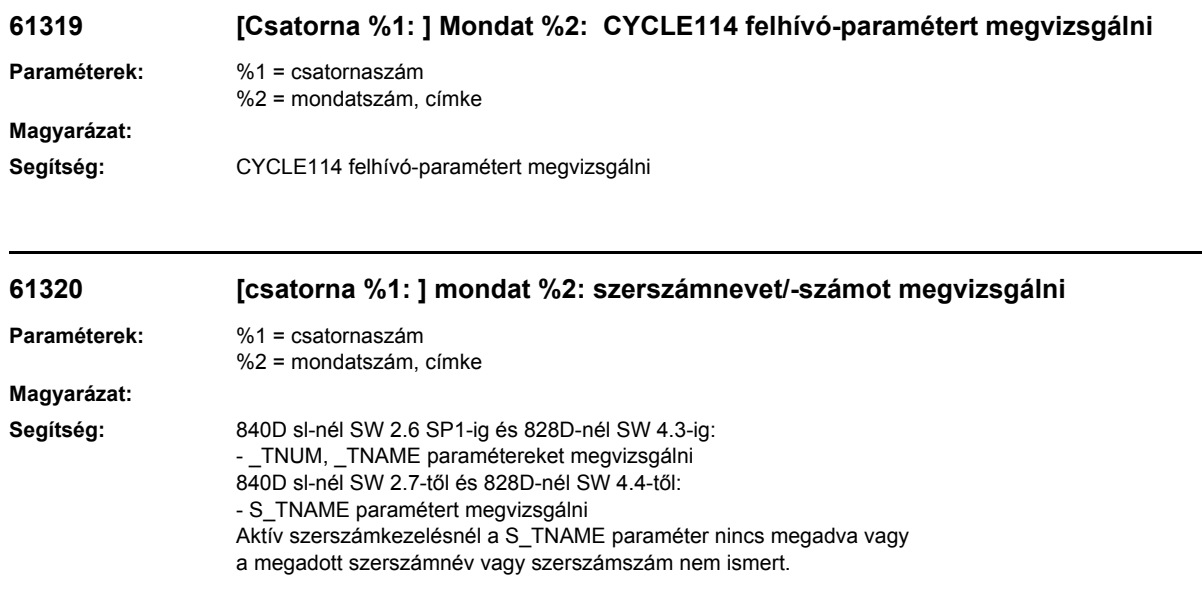

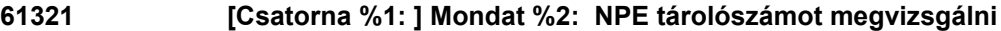

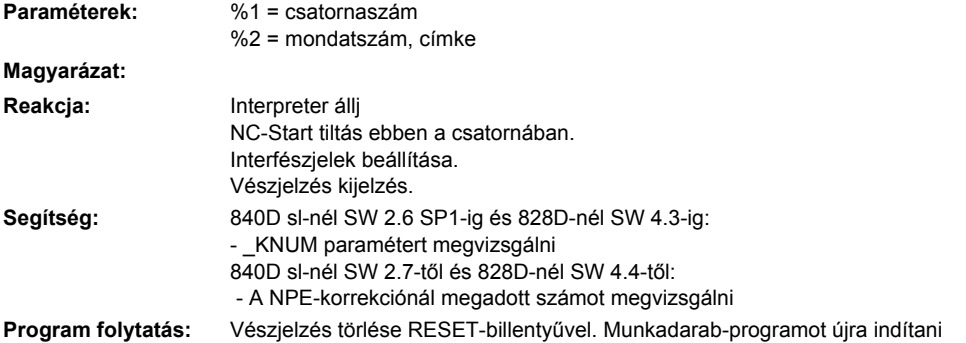

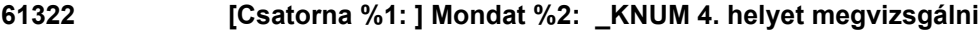

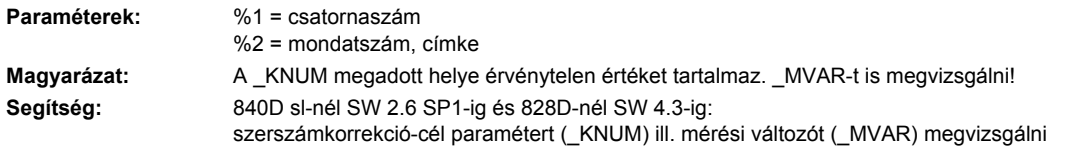

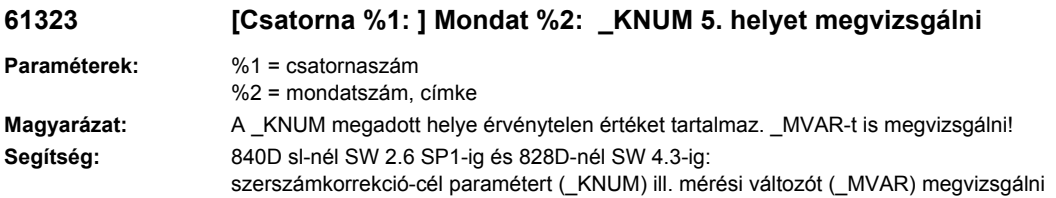
# **61324 [Csatorna %1: ] Mondat %2: \_KNUM 6. helyet megvizsgálni**

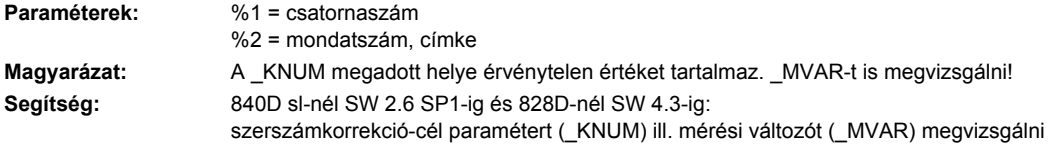

### **61325 [Csatorna %1: ] Mondat %2: mérőtengely/eltolástengelyt megvizsgálni**

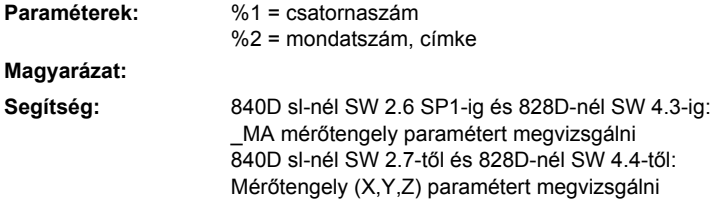

#### **61326 [Csatorna %1: ] Mondat %2: mérésirányt megvizsgálni**

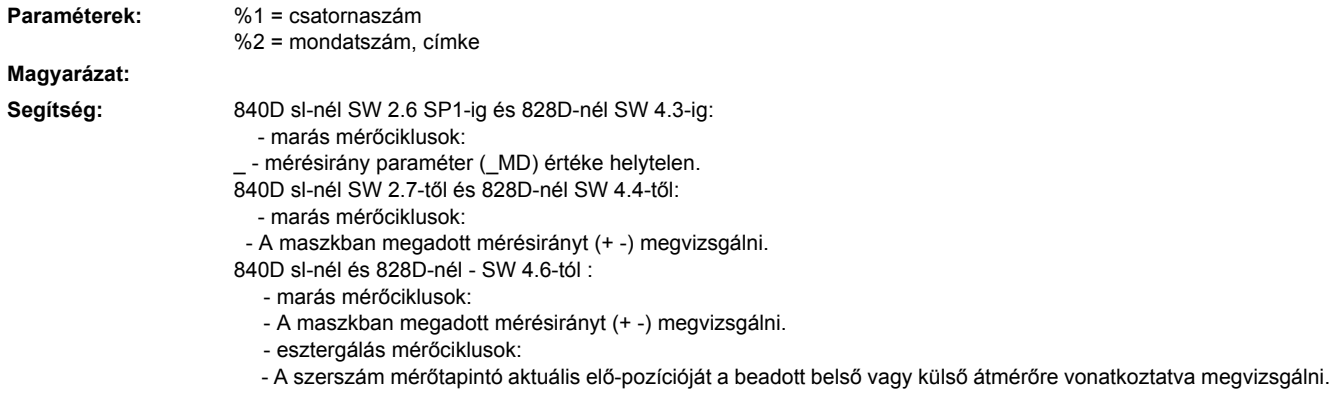

#### **61327 [Csatorna %1: ] Mondat %2: program-reset szükséges**

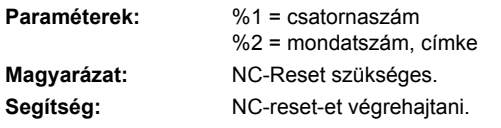

#### **61328 [Csatorna %1: ] Mondat %2: D-számot megvizsgálni**

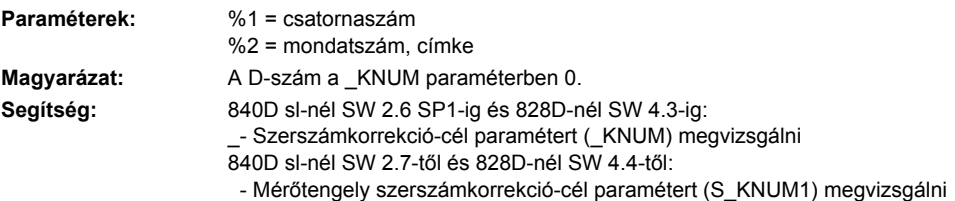

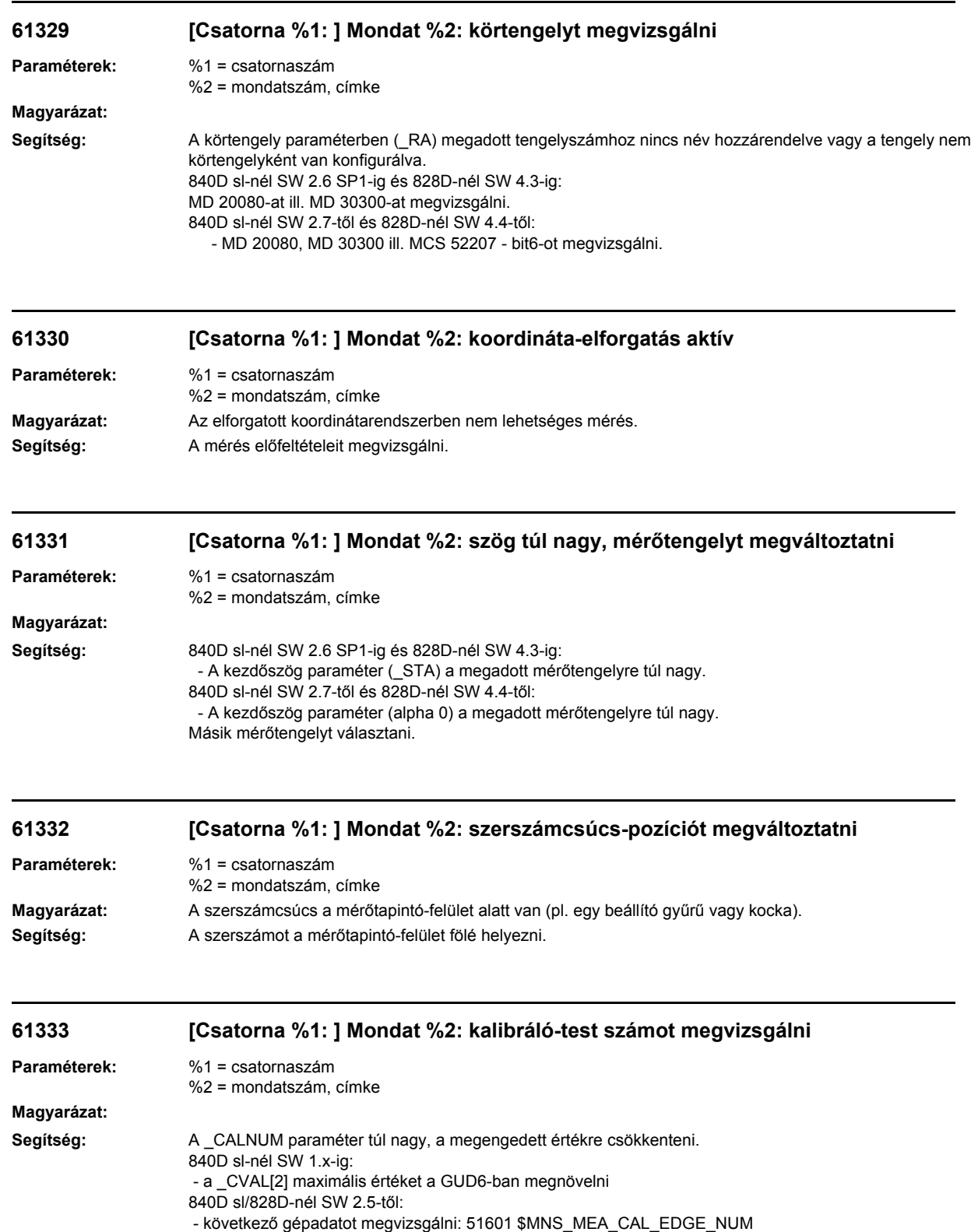

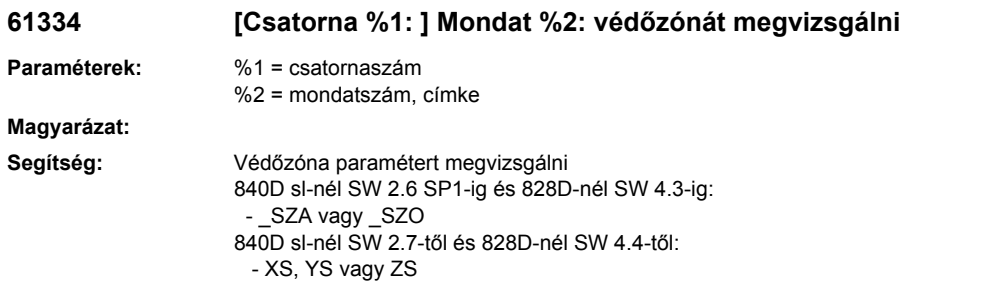

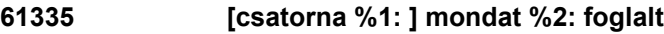

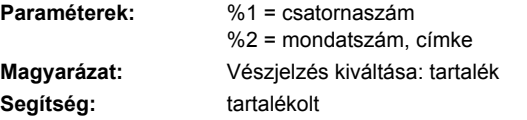

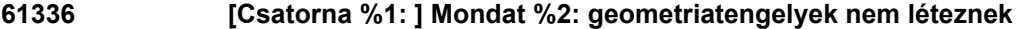

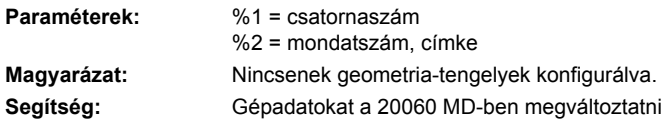

# **61337 [Csatorna %1: ] Mondat %2: mérőbemenetet megvizsgálni**

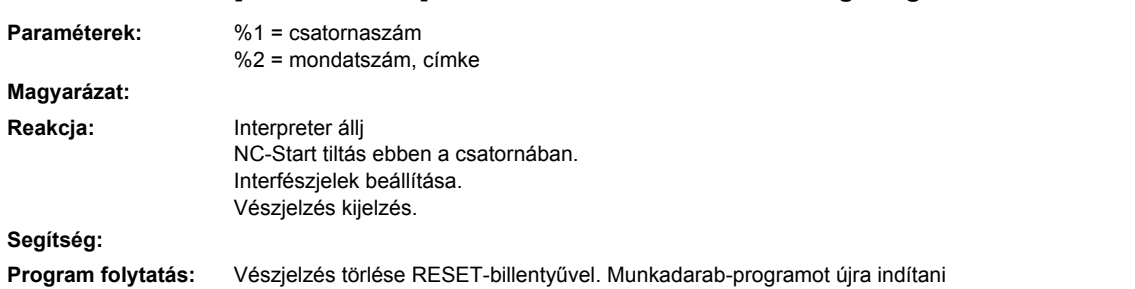

# **61338 [Csatorna %1: ] Mondat %2: pozícionálási sebesség nulla**

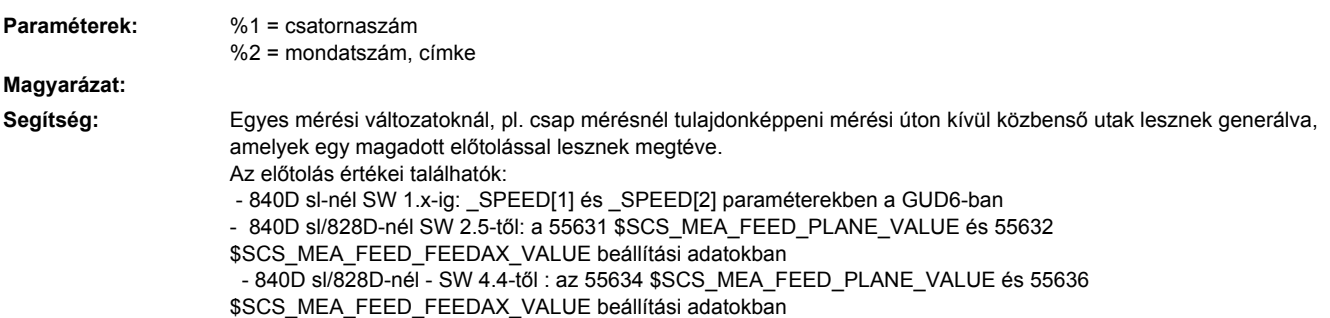

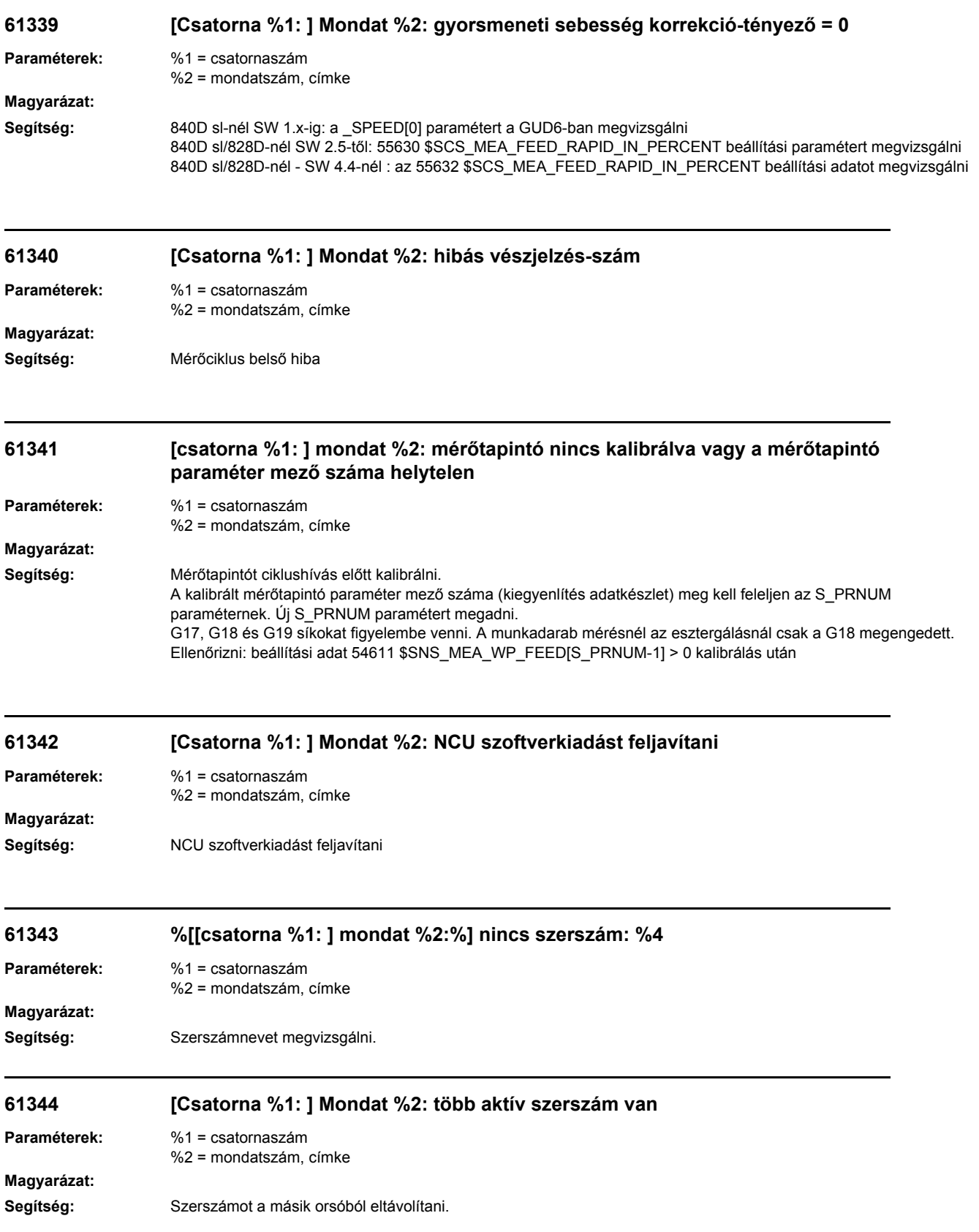

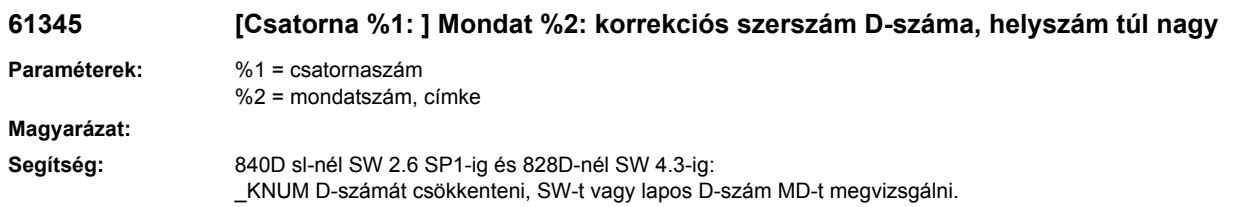

## **61346 [csatorna %1: ] mondat %2: kezdőpont és végpont távolsága kisebb vagy egyenlő nulla**

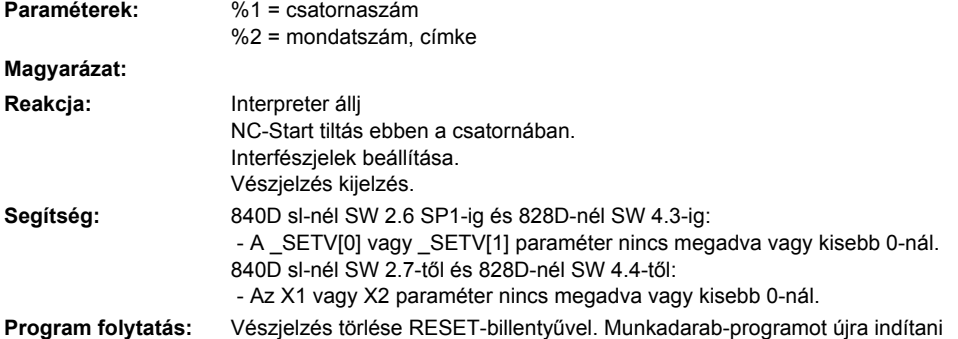

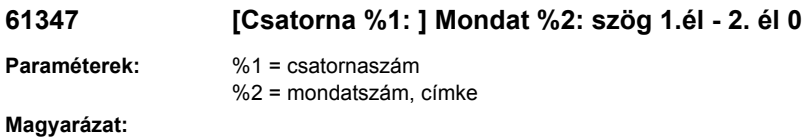

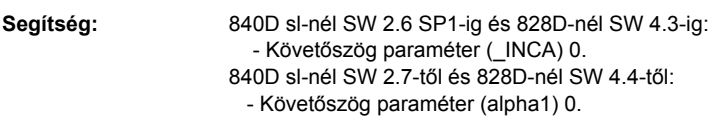

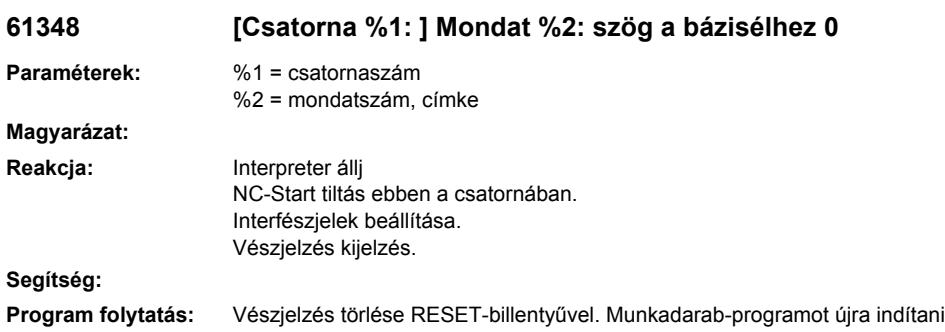

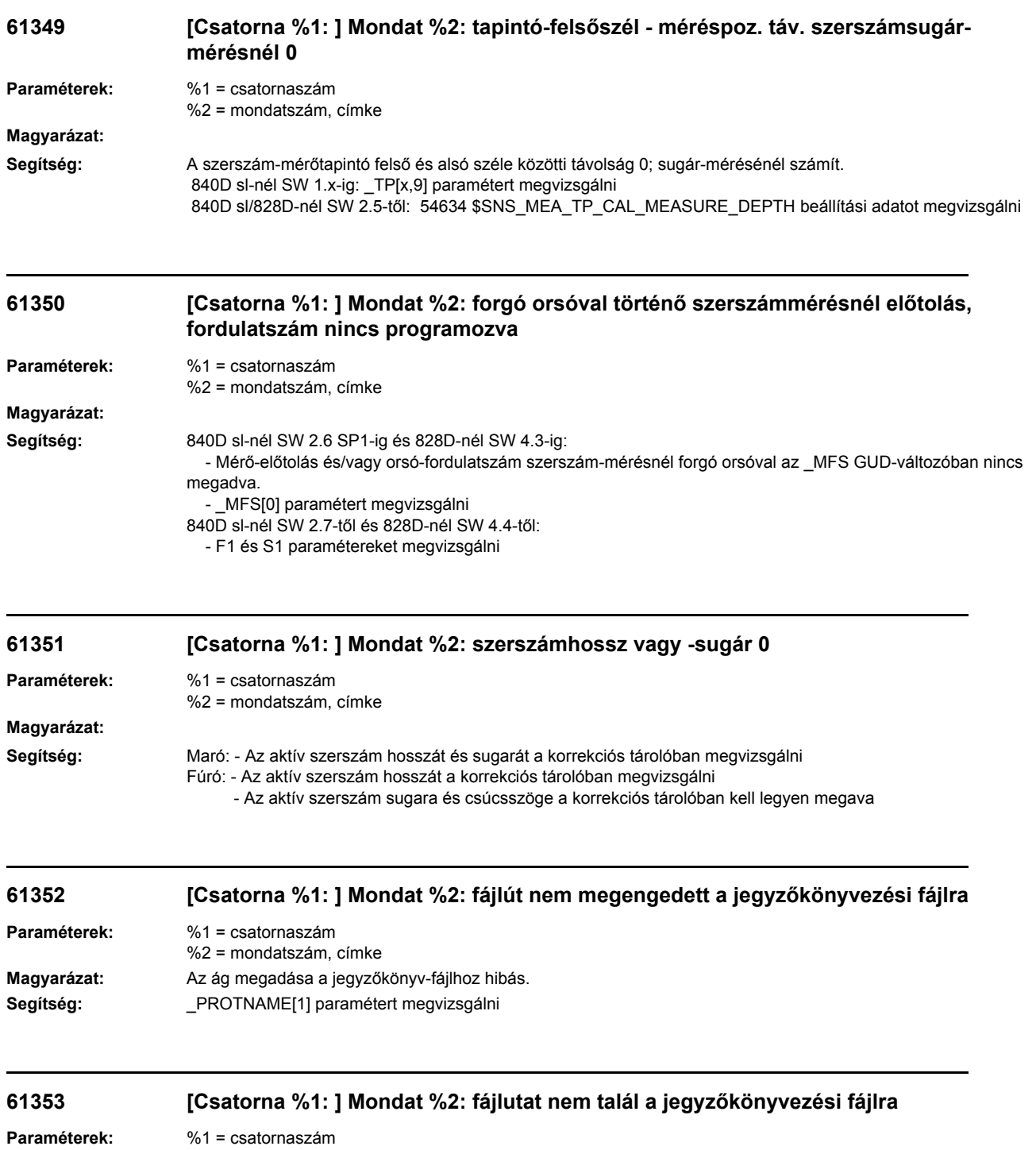

%2 = mondatszám, címke **Magyarázat:** A megadott könyvtár nem létezik vagy az ág megadása hibás. **Segítség:** \_PROTNAME[1] paramétert megvizsgálni

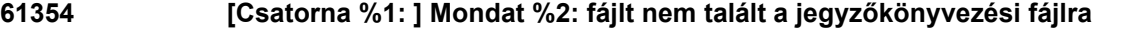

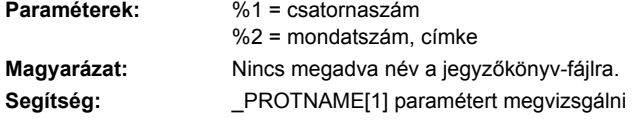

### **61355 [Csatorna %1: ] Mondat %2: hibás fájltípus a jegyzőkönyvezési fájlra**

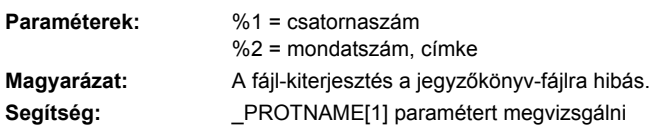

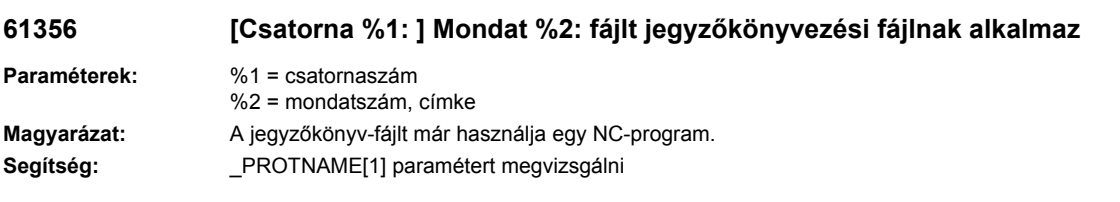

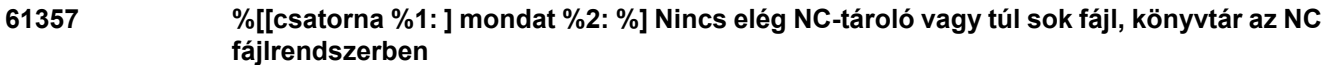

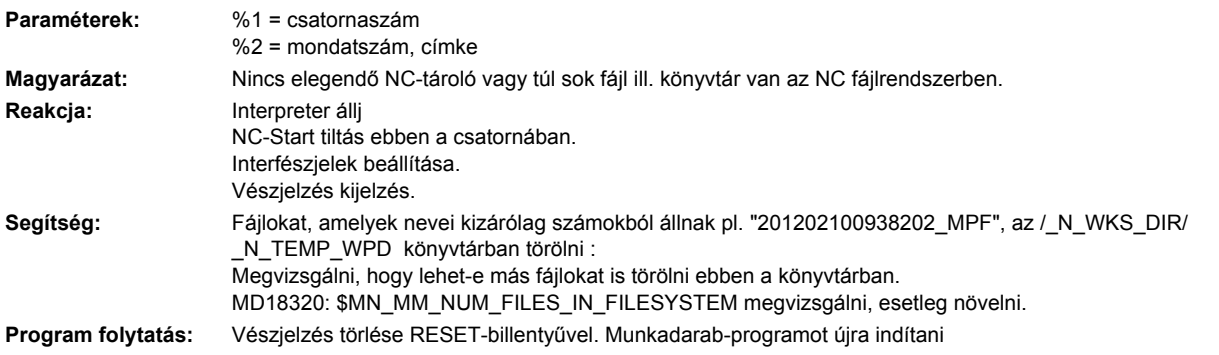

# **61358 [Csatorna %1: ] Mondat %2: hiba jegyzőkönyvezésnél**

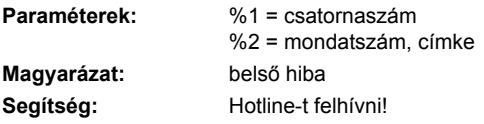

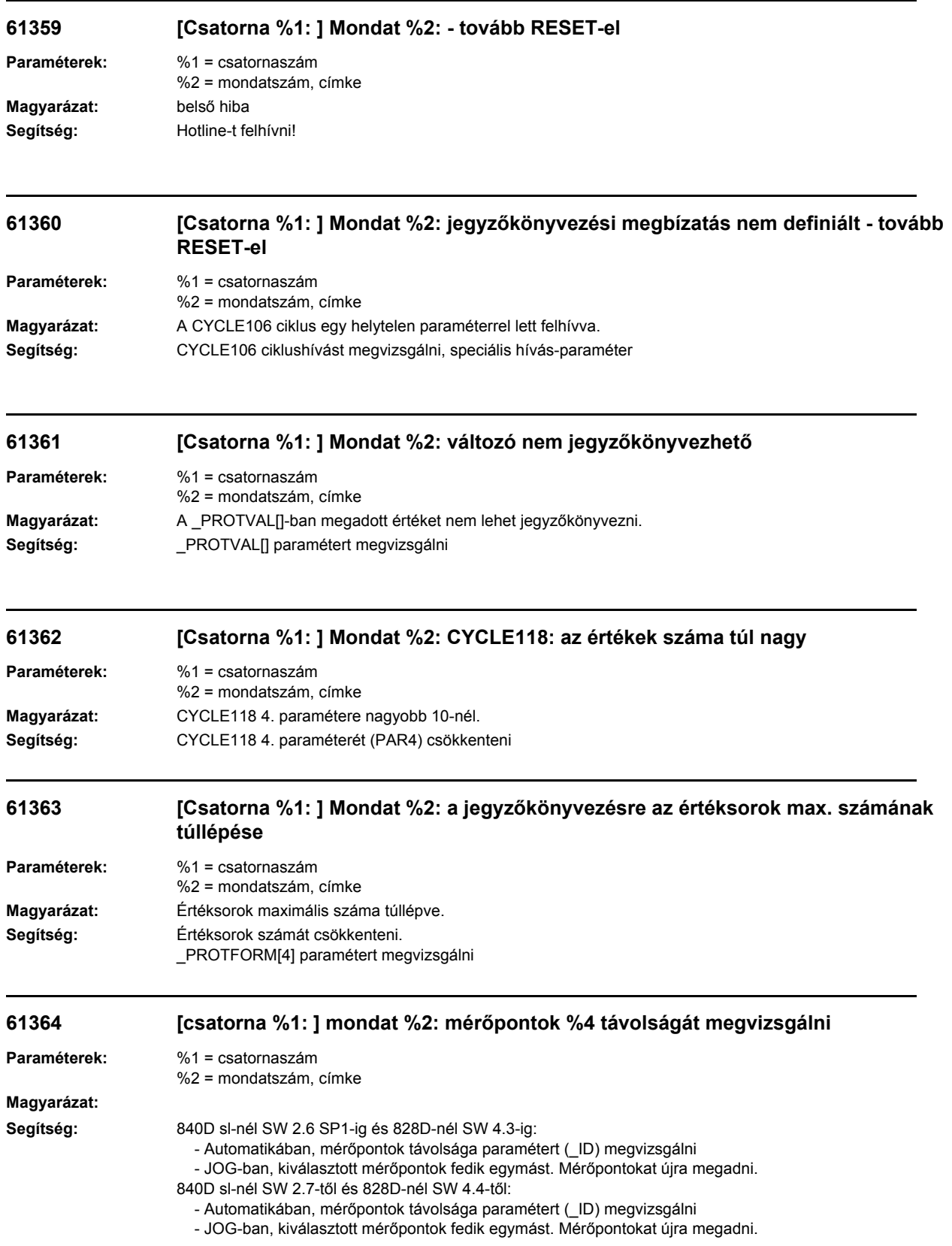

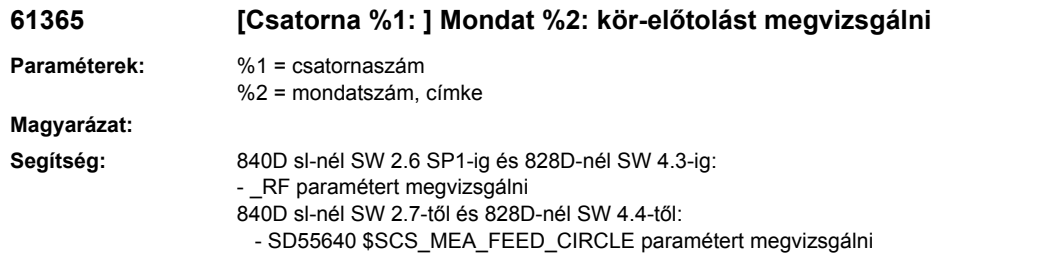

## **61366 [Csatorna %1: ] Mondat %2: szerszámmérésnél forgó orsóval forgásirány nincs megadva**

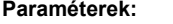

%2 = mondatszám, címke

**Paraméterek:** %1 = csatornaszám

# **Magyarázat:**

Segítség: 840D sl-nél SW 1.x-ig: - a \_CM[5] paramétert a GUD6-ban megvizsgálni, megengedett érték 3 (M3-nak felel meg) ill. 4 (M4-nek felel meg) 840D sl/828D-nél SW 2.5-től: - a 54674 \$SNS\_MEA\_CM\_SPIND\_ROT\_DIR beállítási adatot megvizsgálni, megengedett érték 3 (M3-nak felel meg) ill. 4 (M4-nek felel meg)

#### **61367 [Csatorna %1: ] Mondat %2: paraméter %4 azonos**

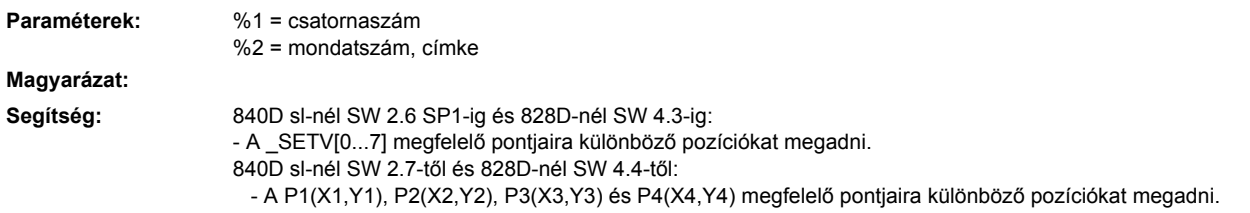

#### **61368 [Csatorna %1: ] Mondat %2:egyenesek %4 paramét. keresztül nem adnak metszésp.**

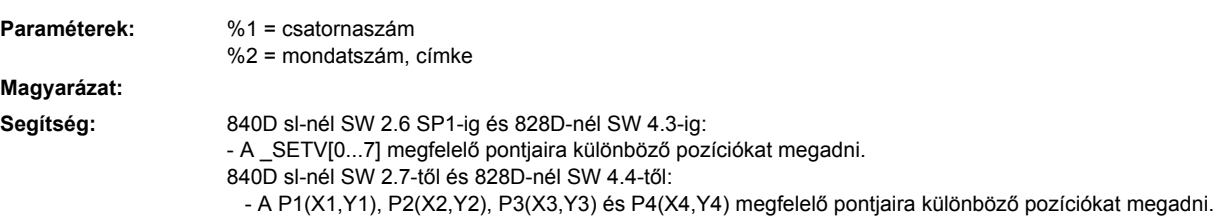

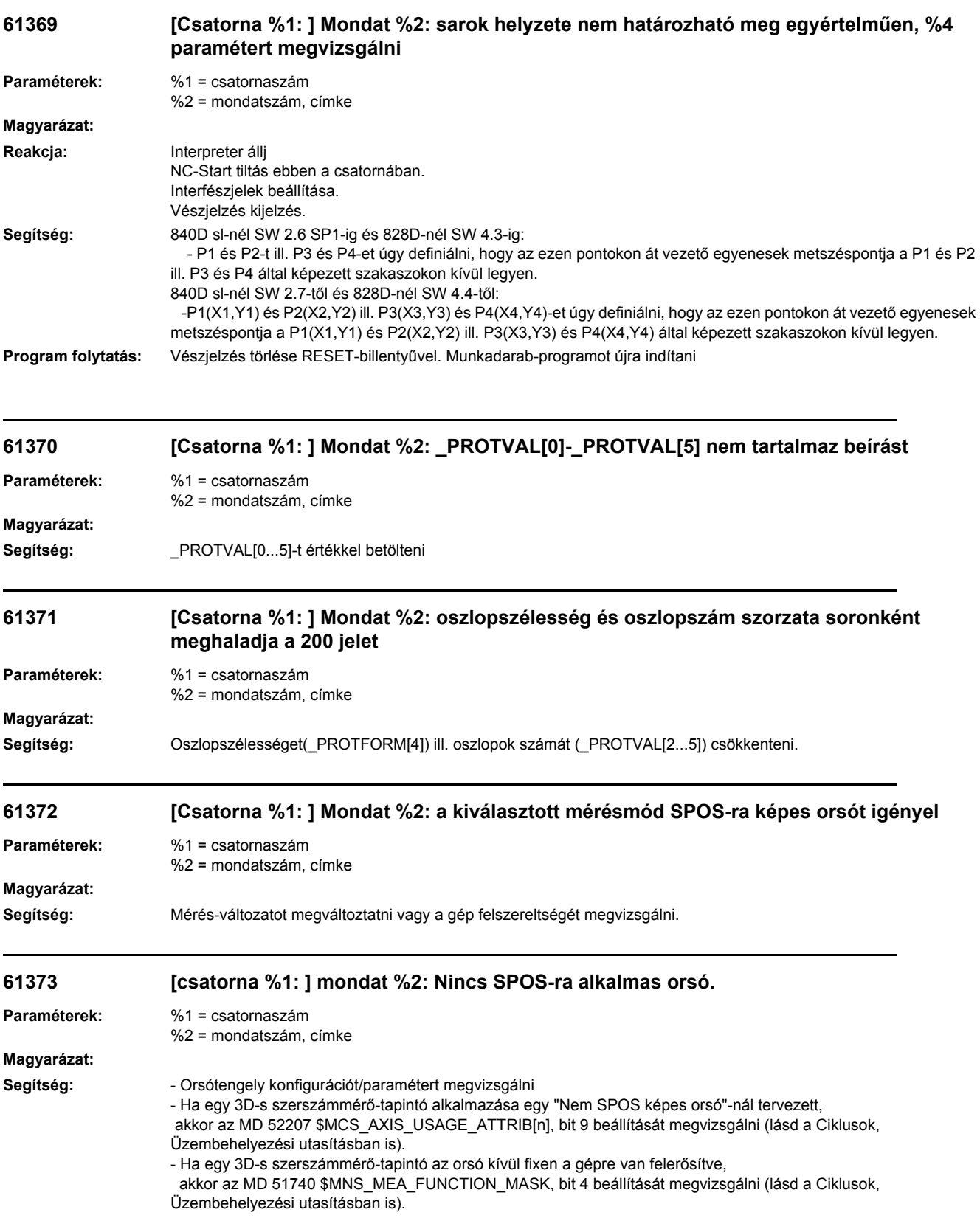

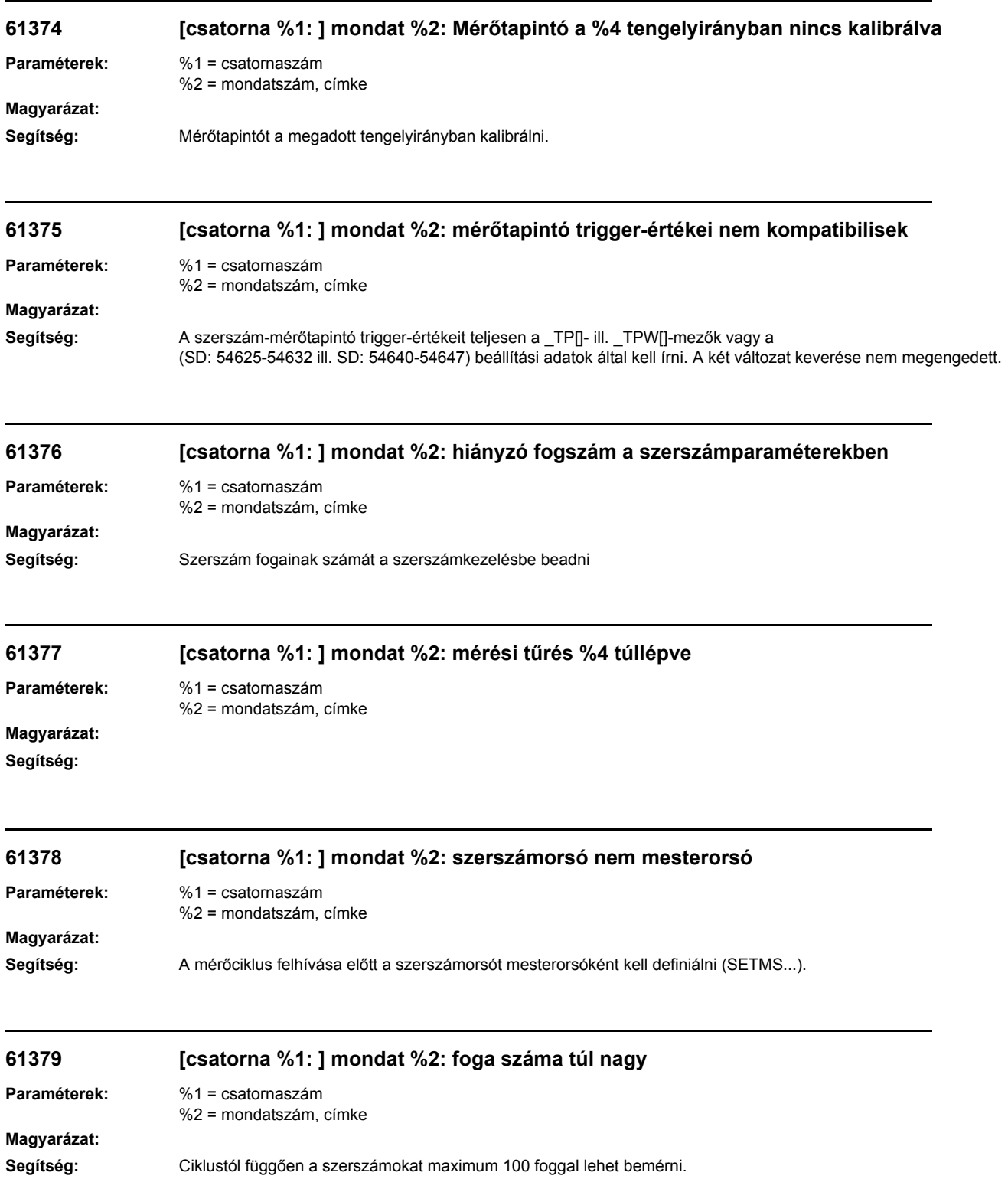

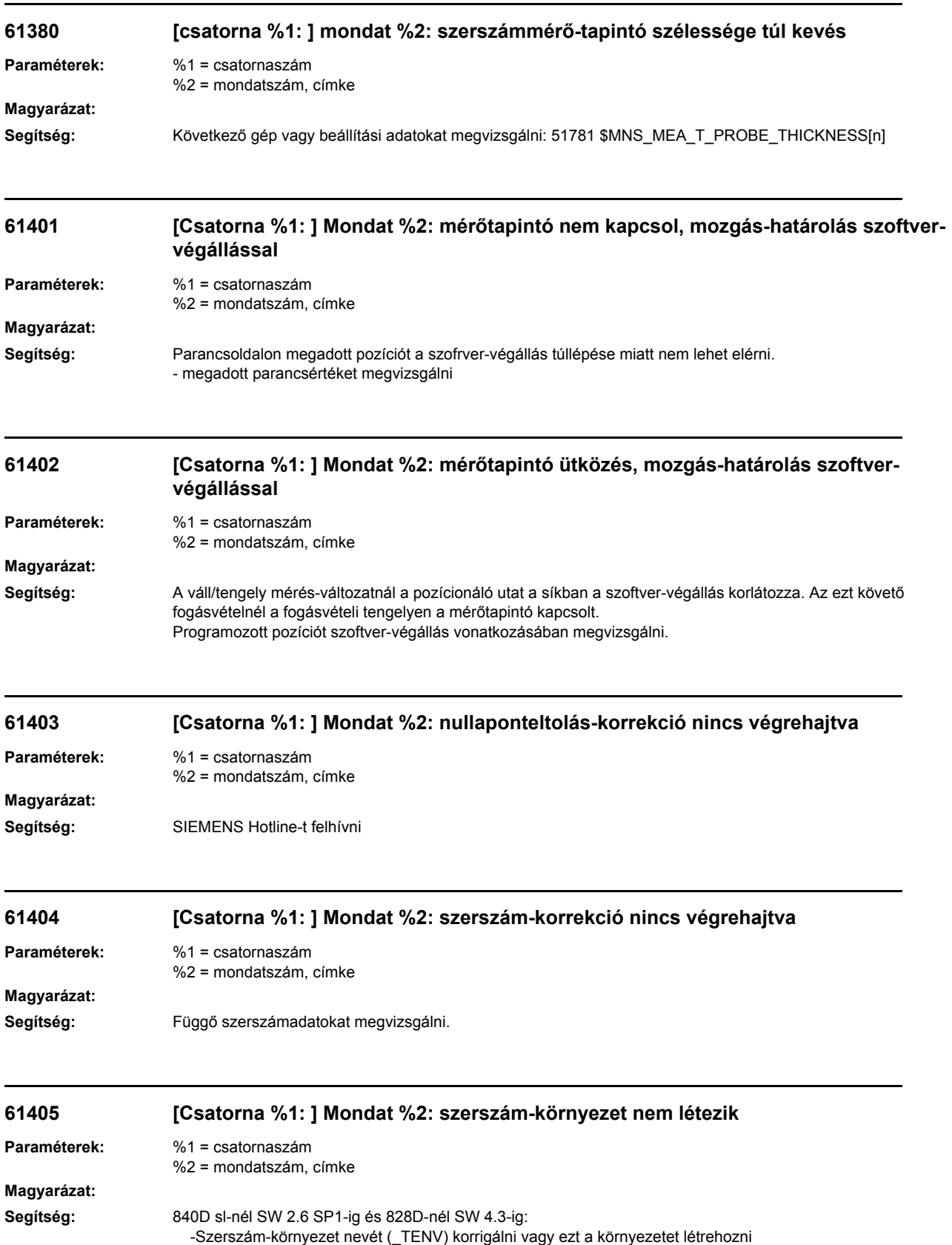

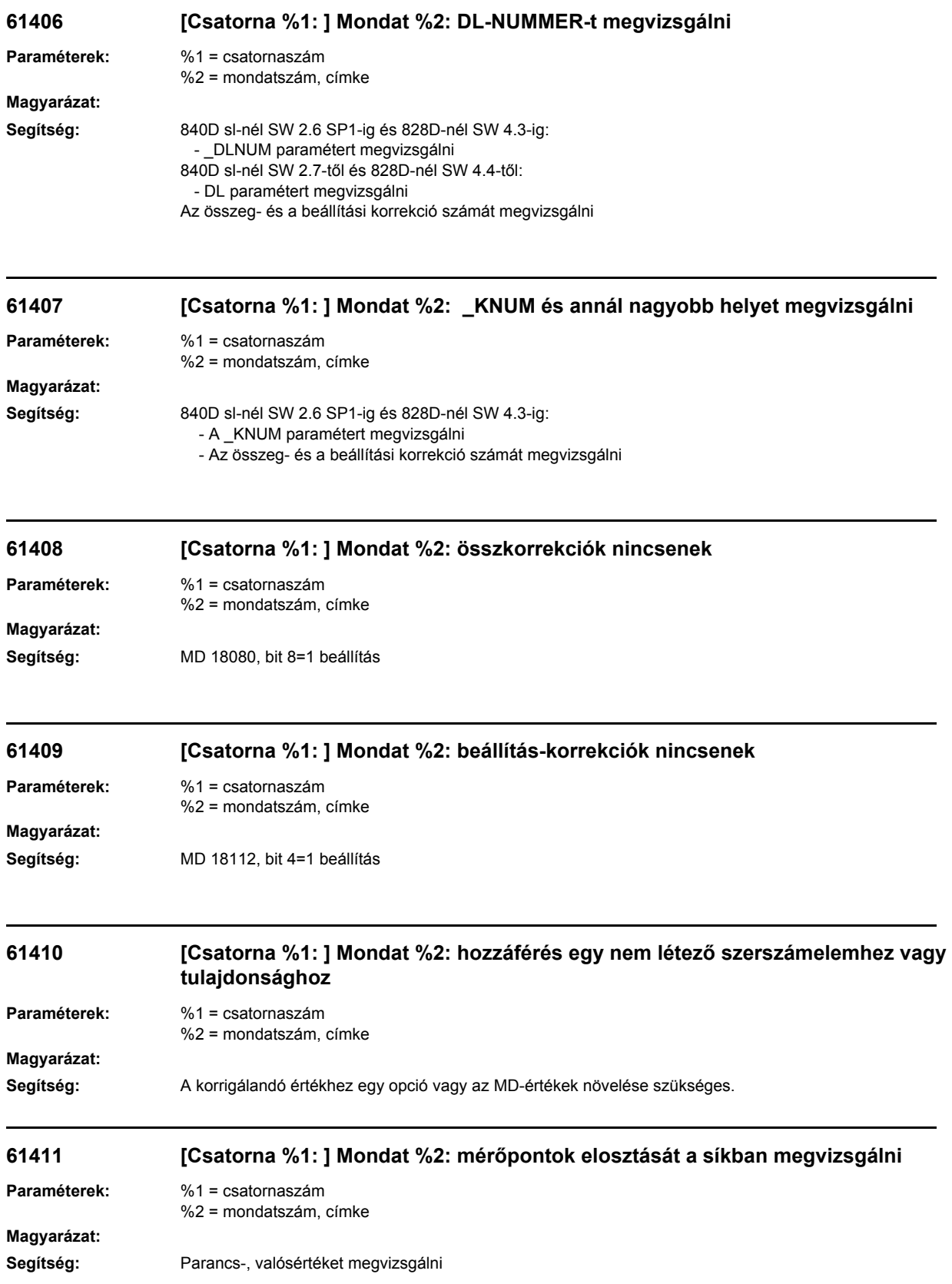

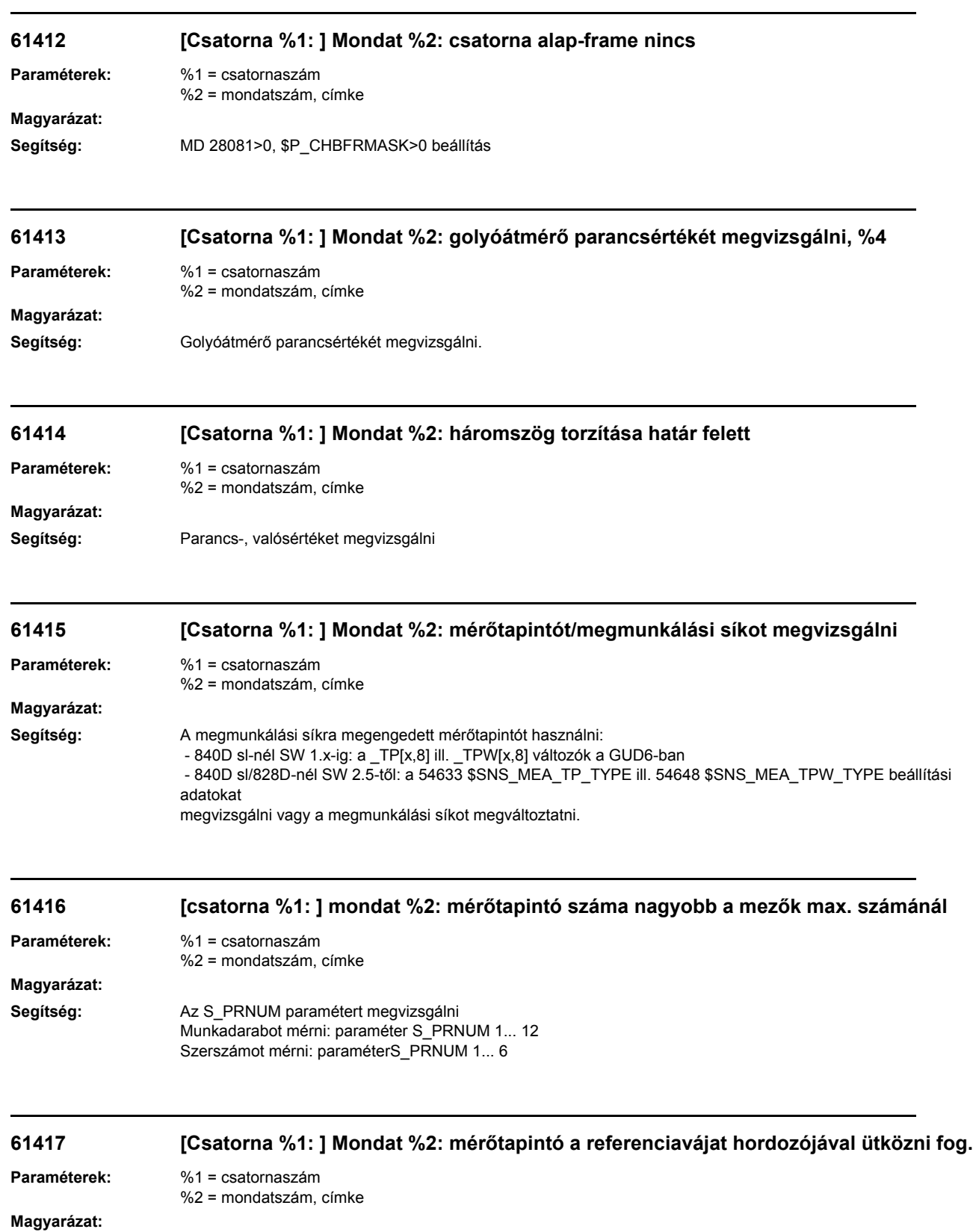

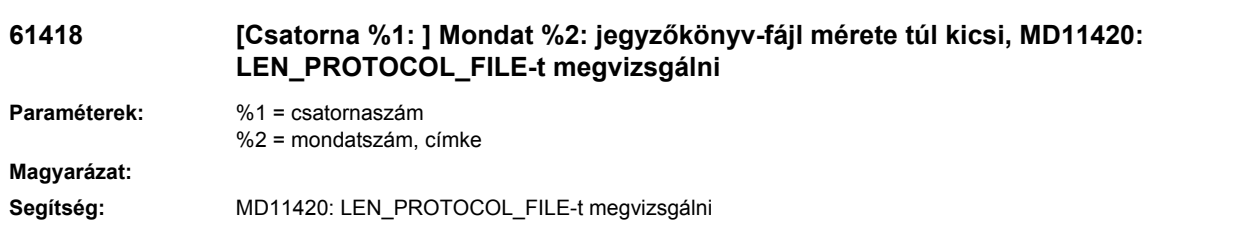

## **61419 [Csatorna %1: ] Mondat %2:**

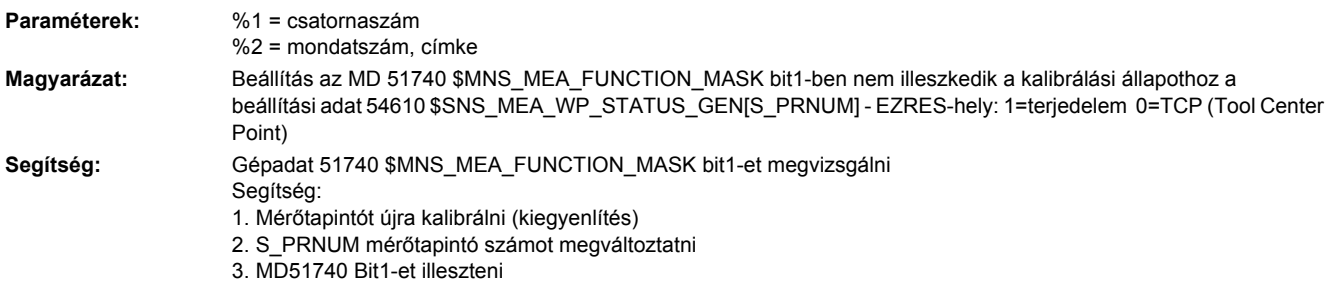

# **61420 [Csatorna %1: ] Mondat %2: mérőtapintó-gömb kalibrálását multi-/monotapintó vonatkozásában megvizsgálni**

**Paraméterek:** %1 = csatornaszám %2 = mondatszám, címke

**Magyarázat:**

**Segítség:** A munkadarab-mérőtapintó a típusának megfelelően és az alkalmazásának megfelelően kell legyen kalibrálva a mérőciklusokban.

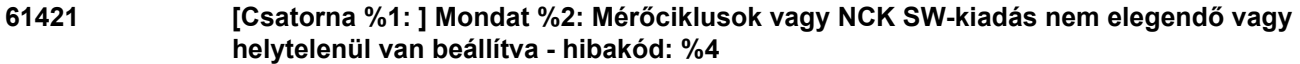

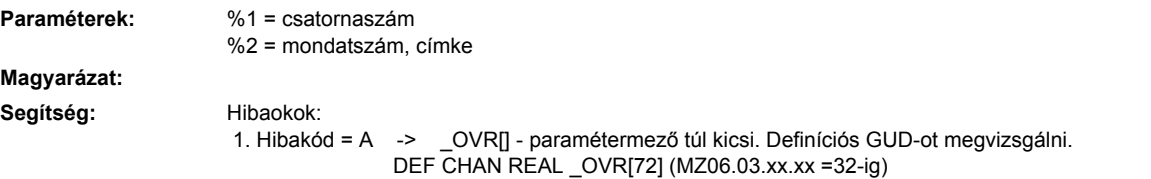

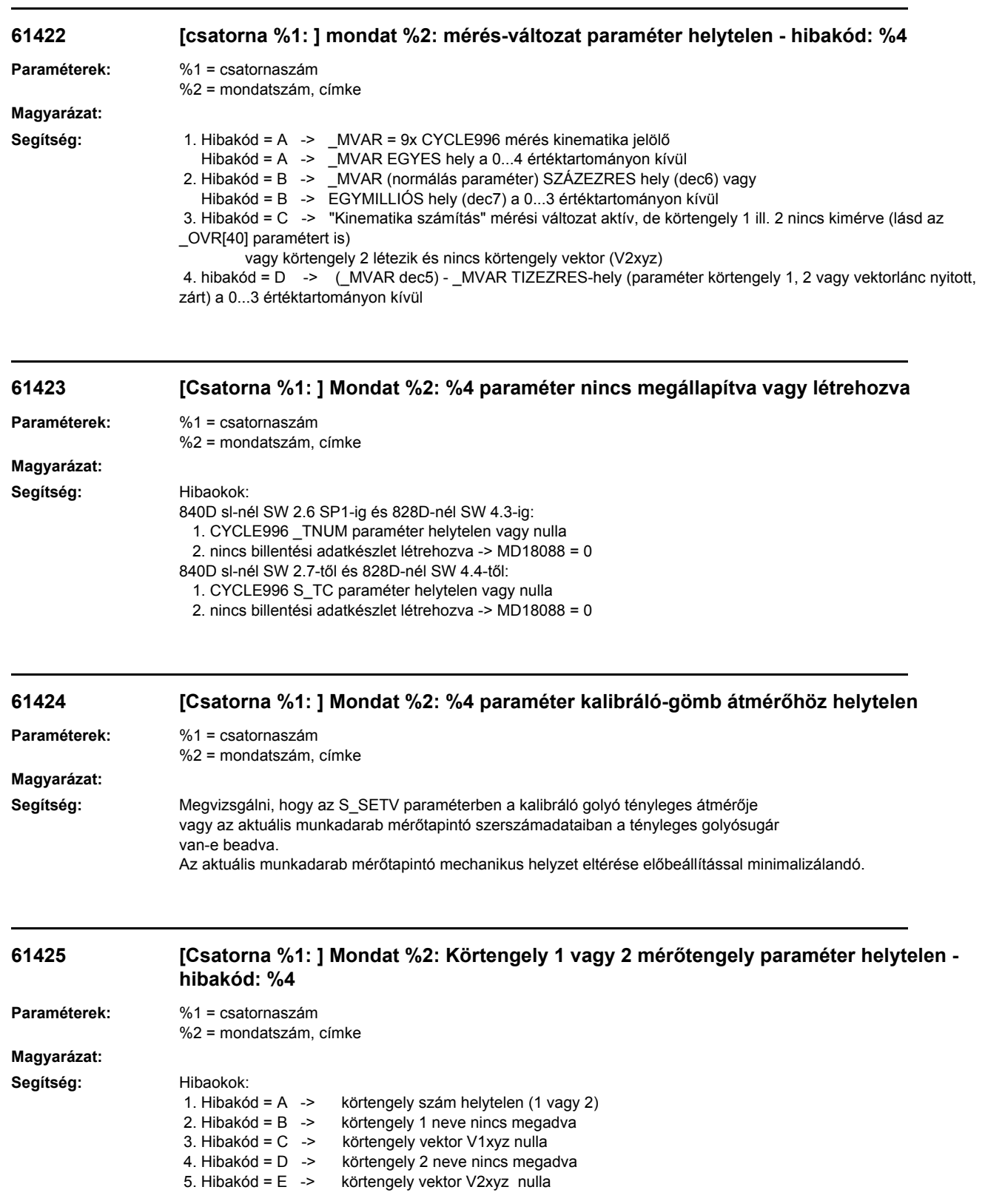

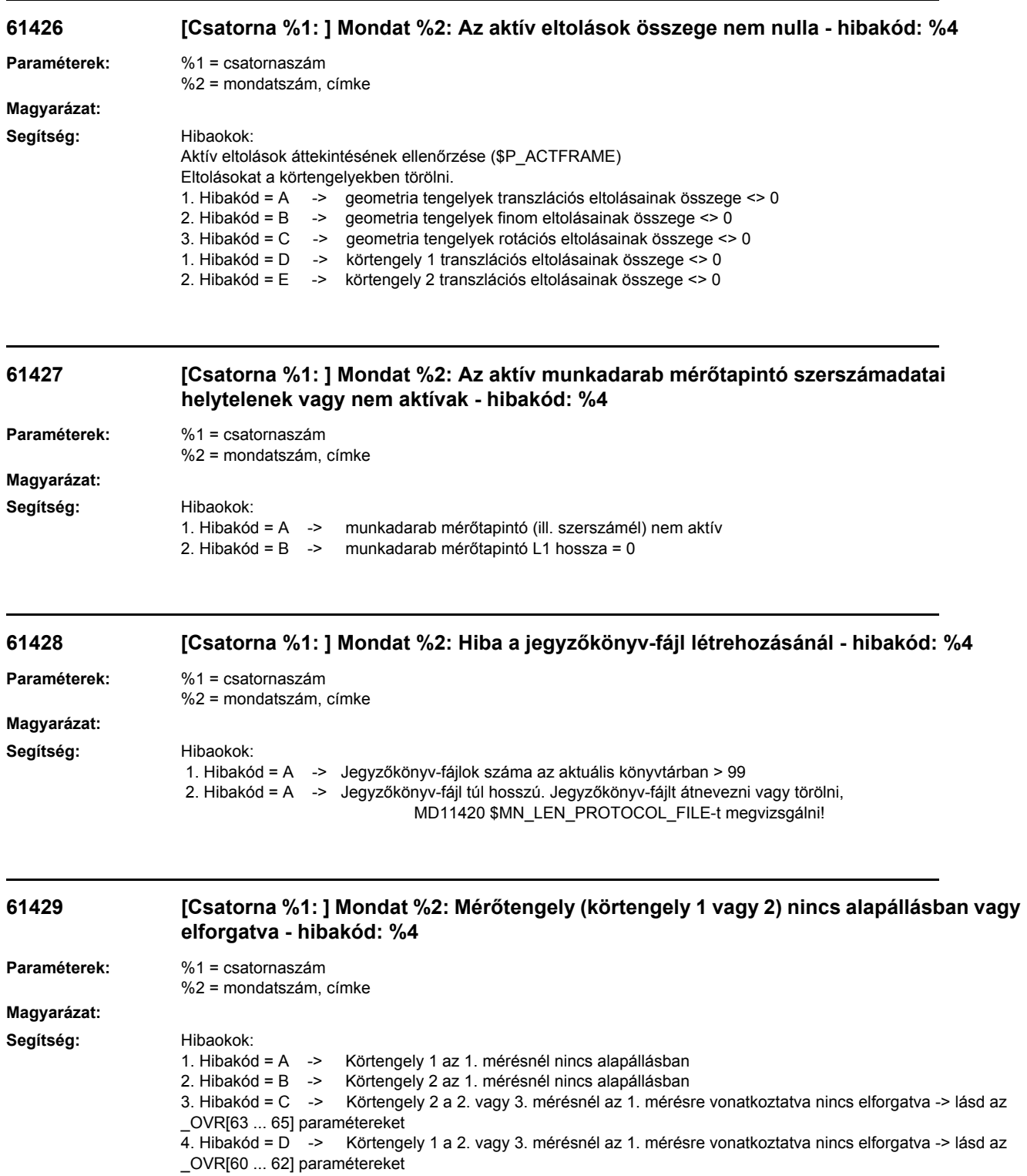

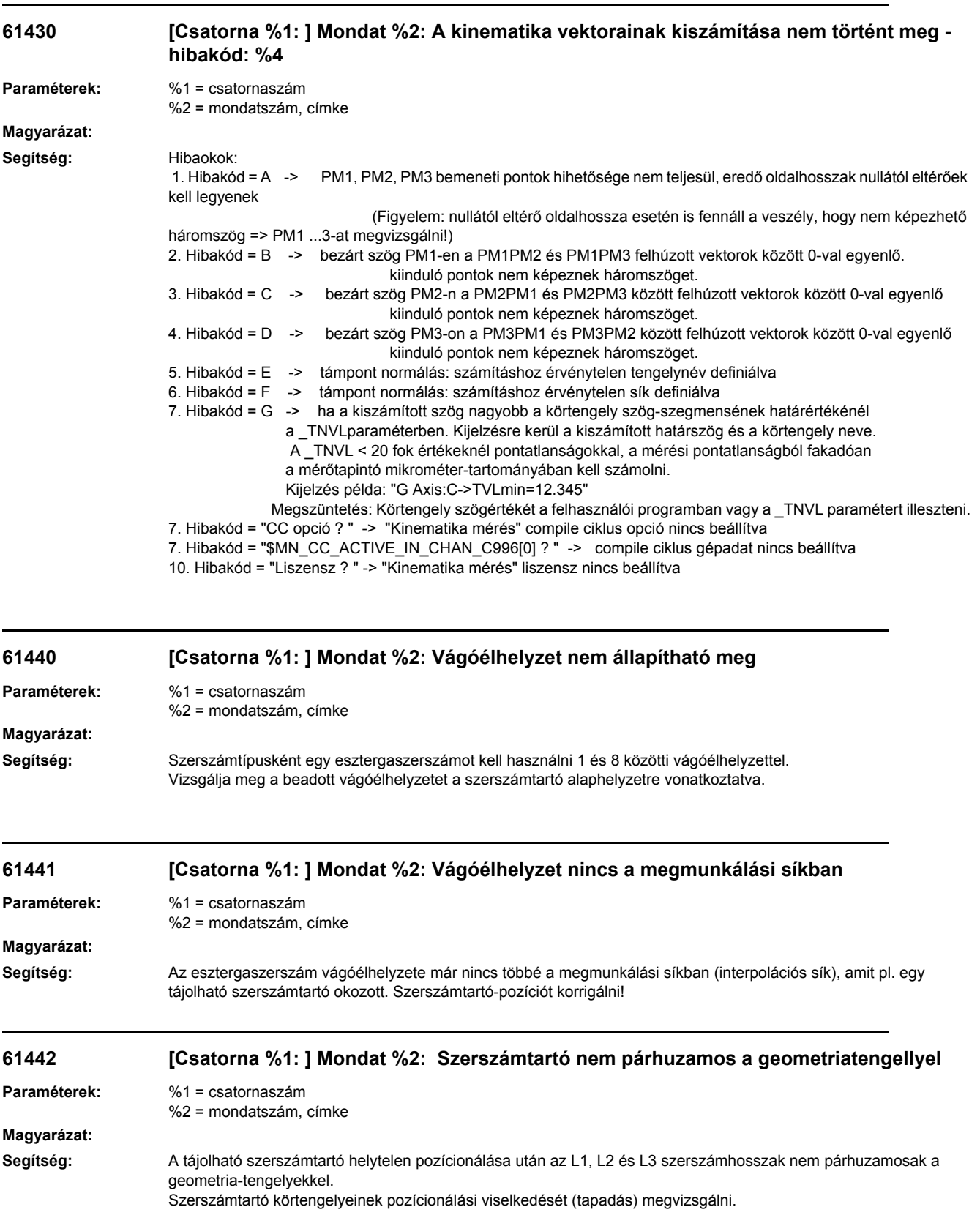

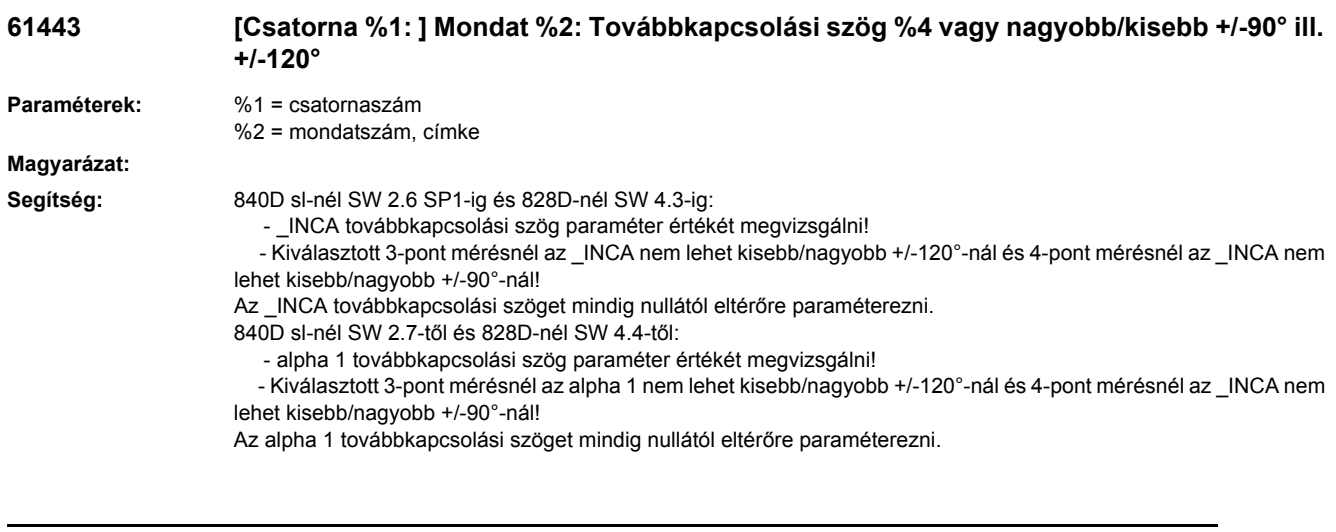

#### **61444 [Csatorna %1: ] Mondat %2: aktuális mérősebesség nem azonos a kalibrálási sebességgel**

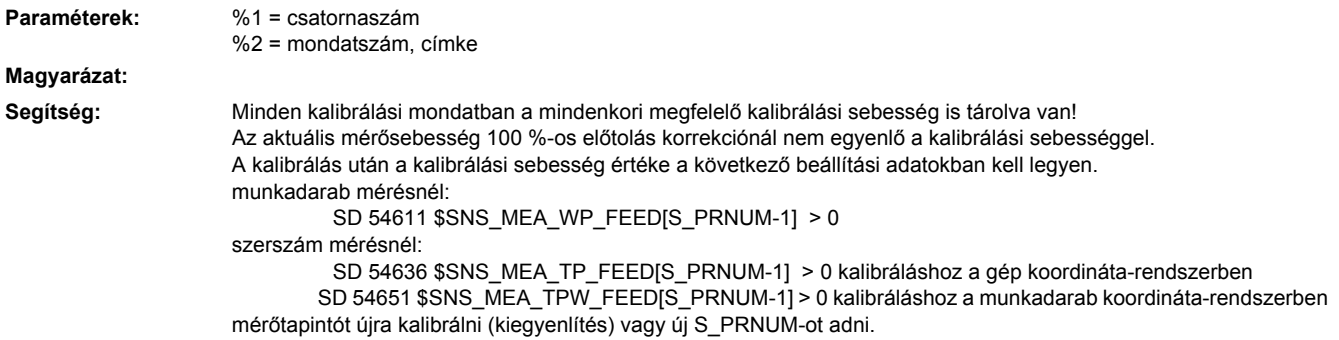

### **61445 [csatorna %1: ] mondat %2: Tartószöget megvizsgálni**

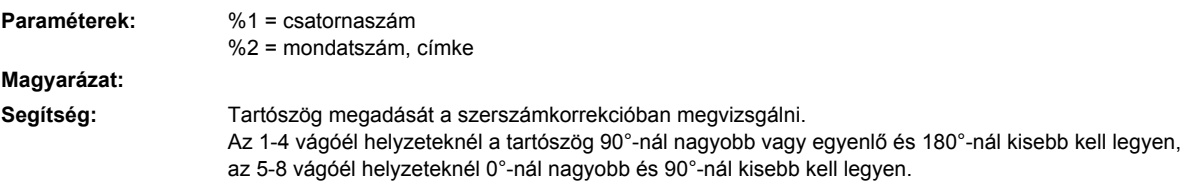

# **61446 [csatorna %1: ] mondat %2: Lapka- és szabadszöget megvizsgálni**

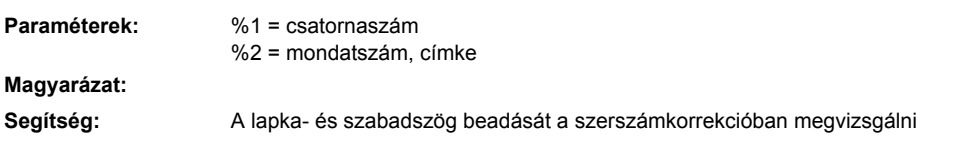

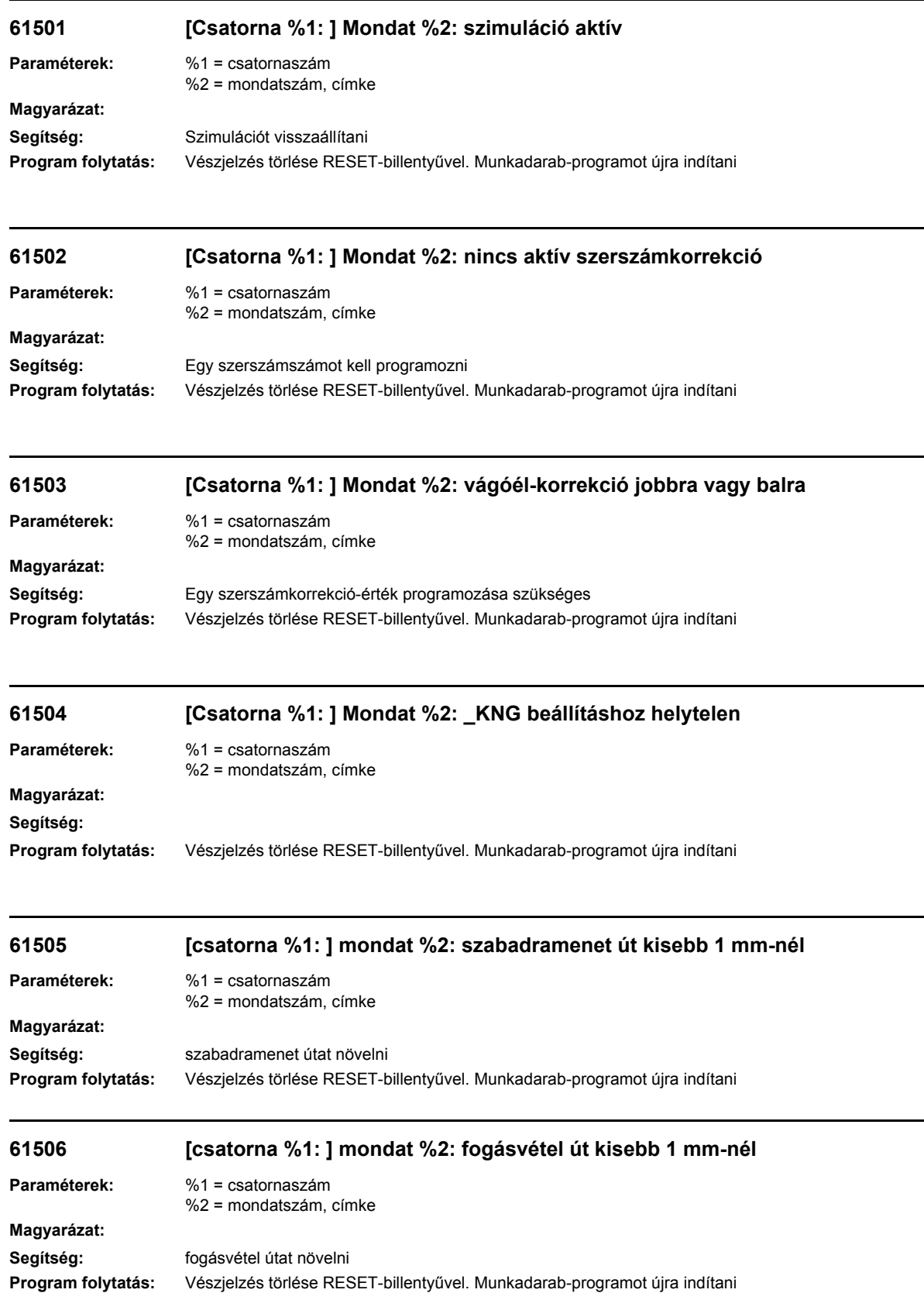

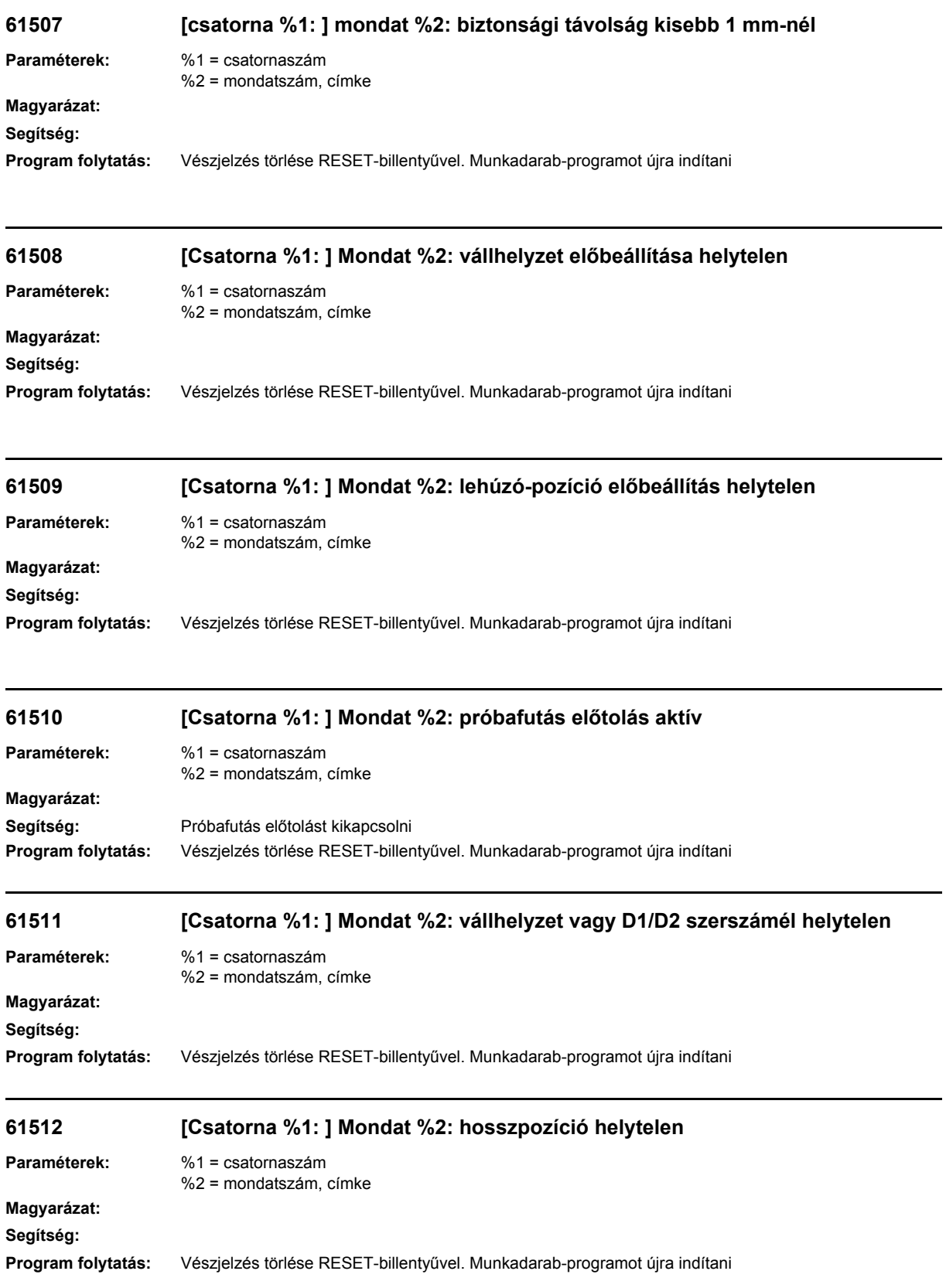

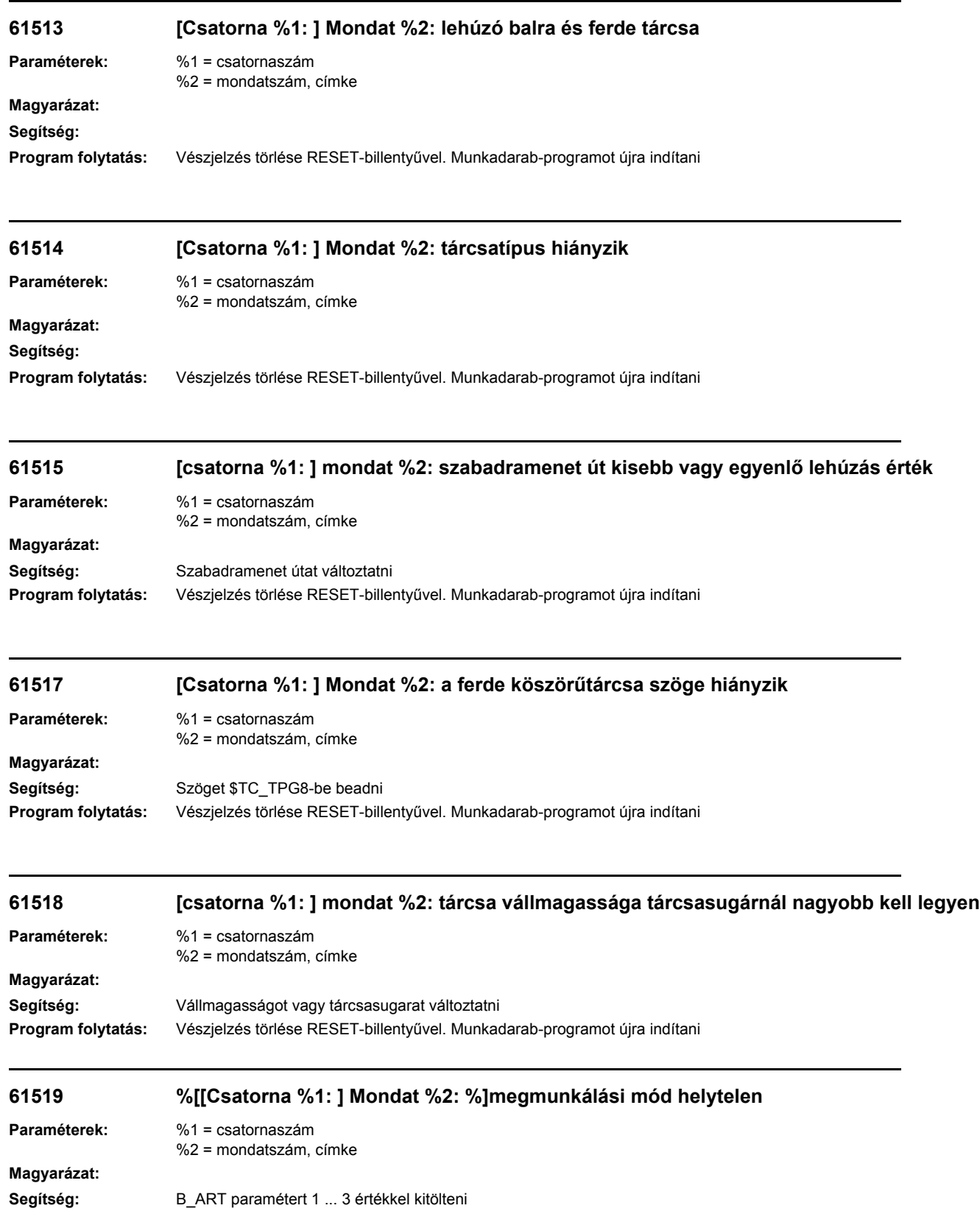

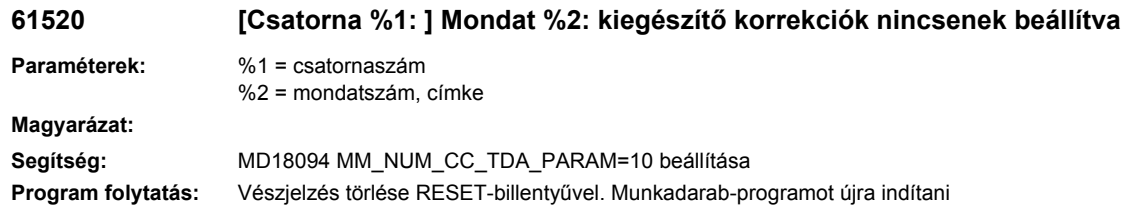

## **61521 [Csatorna %1: ] Mondat %2: aktuális tárcsaszélesség túl nagy**

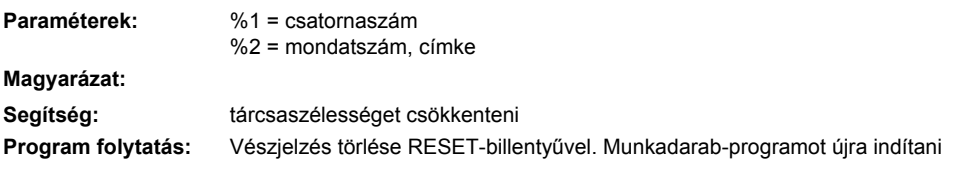

## **61522 [csatorna %1: ] mondat %2: átlapolás nagyobb vagy egyenlő aktuális tárcsaszélesség**

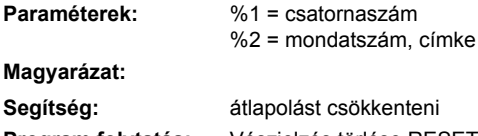

ást csökkenteni **Program folytatás:** Vészjelzés törlése RESET-billentyűvel. Munkadarab-programot újra indítani

## **61523 [Csatorna %1: ] Mondat %2: mérőfogó nullajel hiányzik**

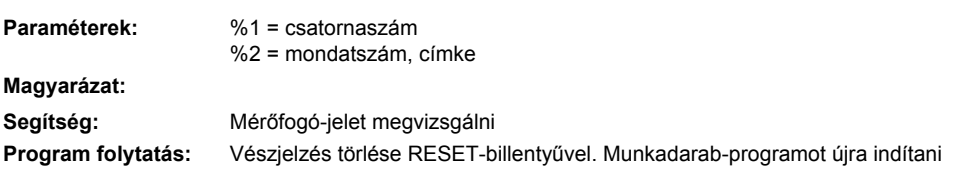

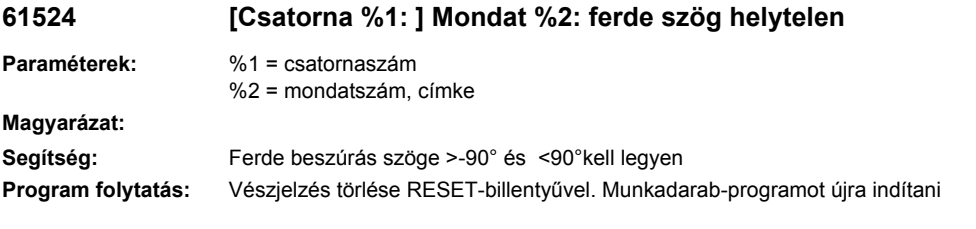

#### **61525 [Csatorna %1: ] Mondat %2: helytelen tárcsatípus**

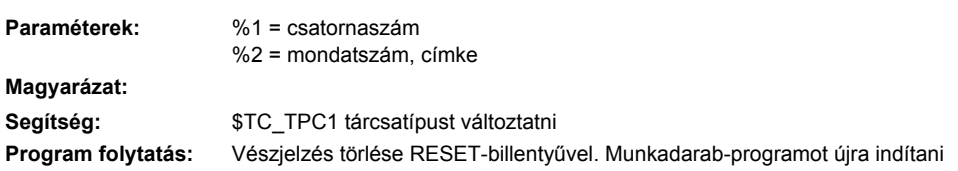

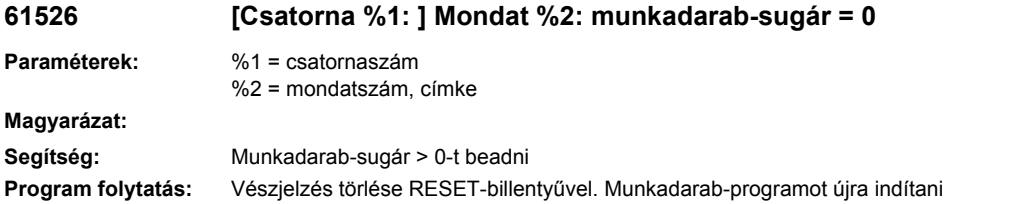

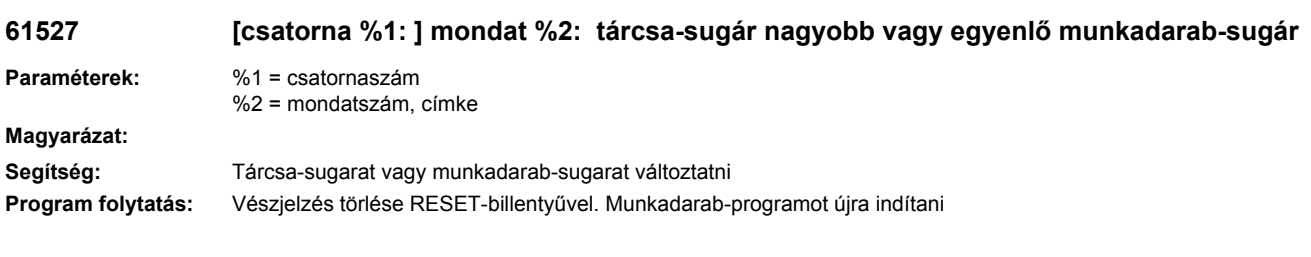

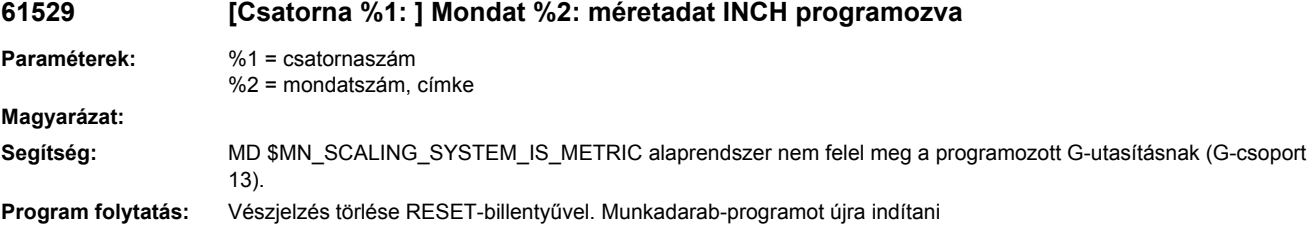

# **61530 [Csatorna %1: ] Mondat %2: hosszpozíció elő-elfoglaltsága helytelen**

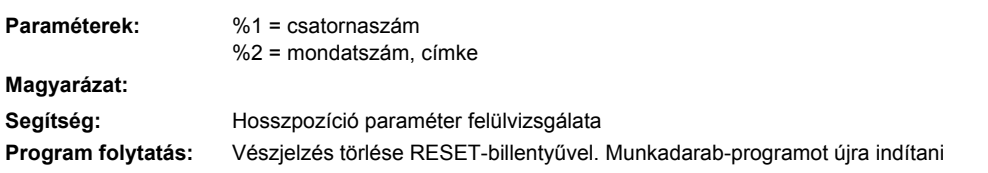

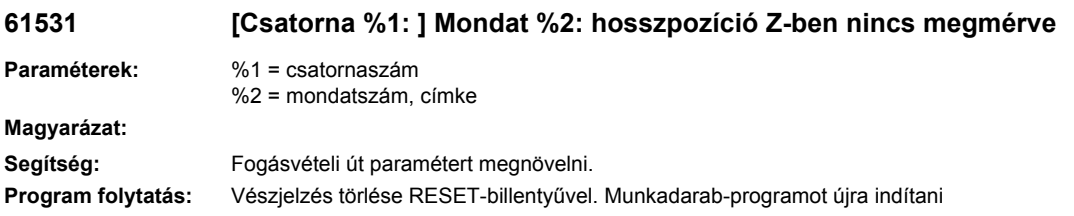

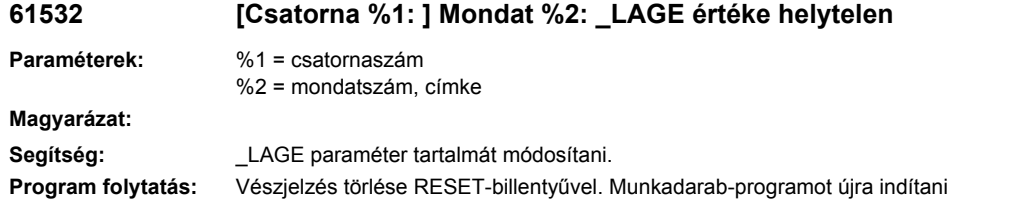

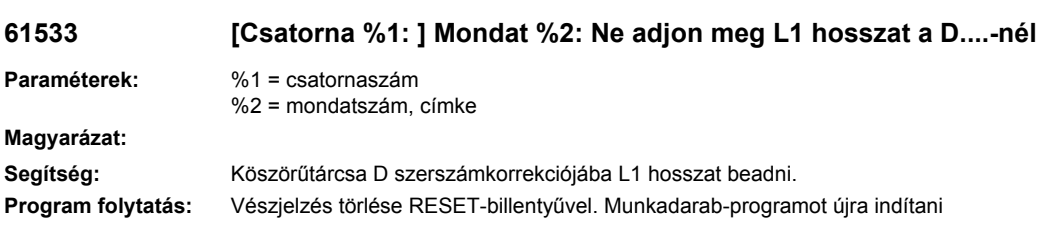

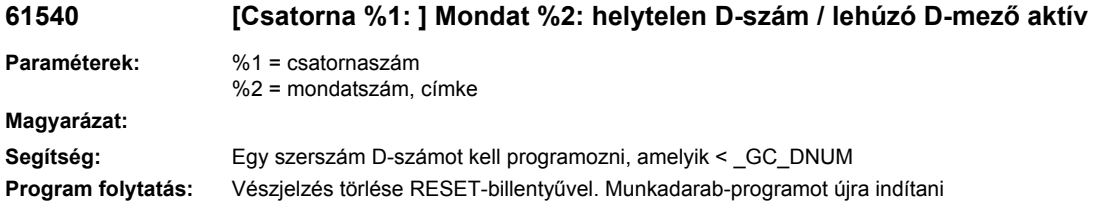

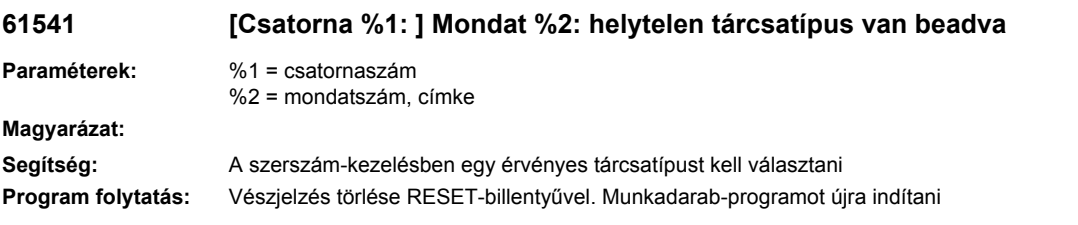

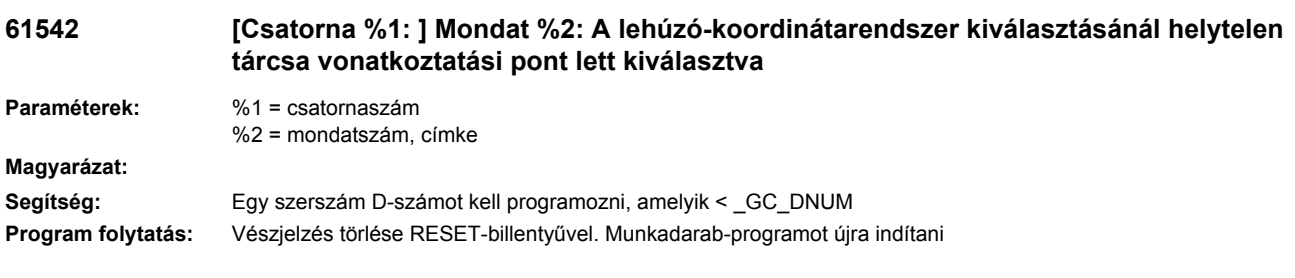

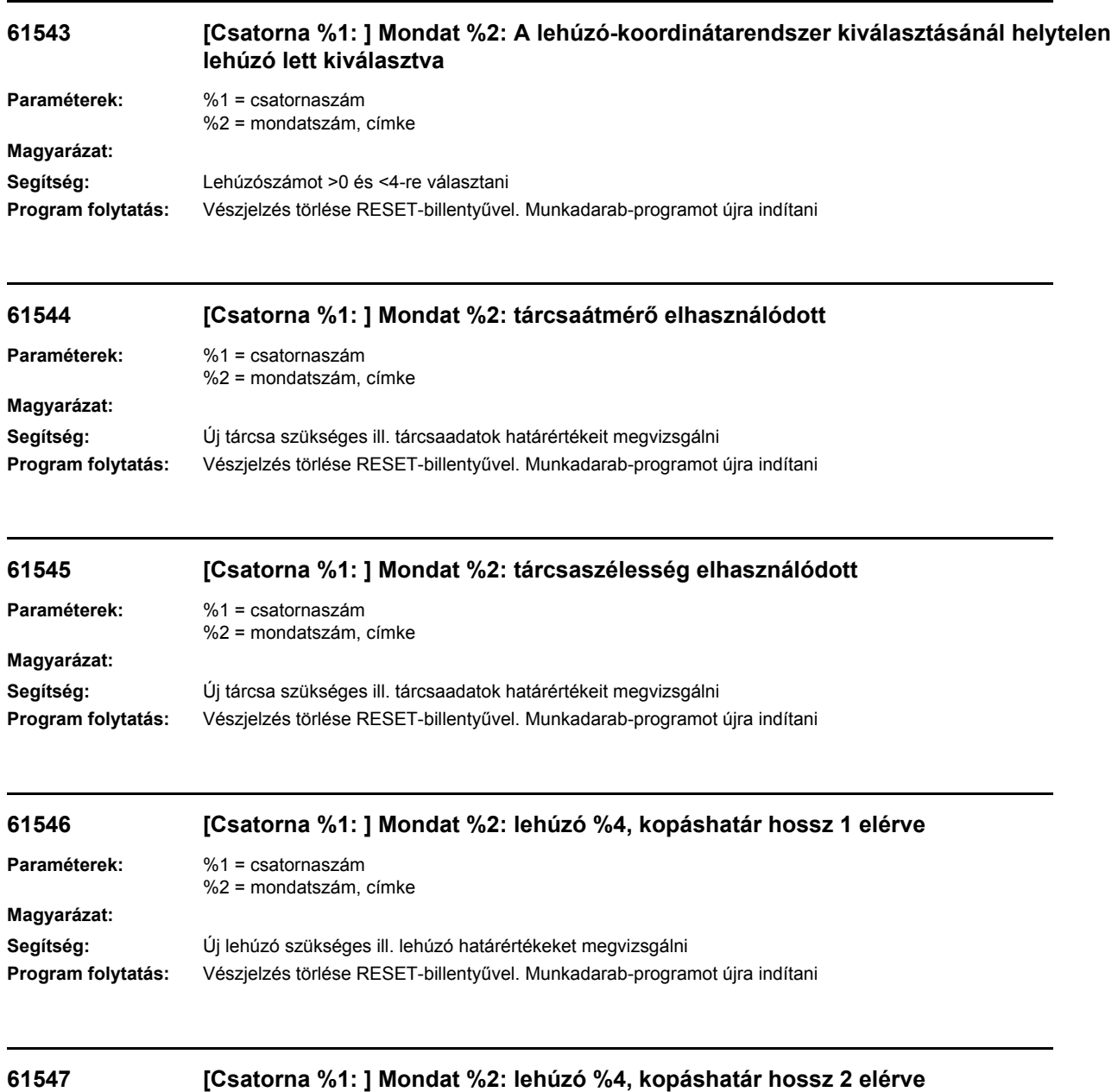

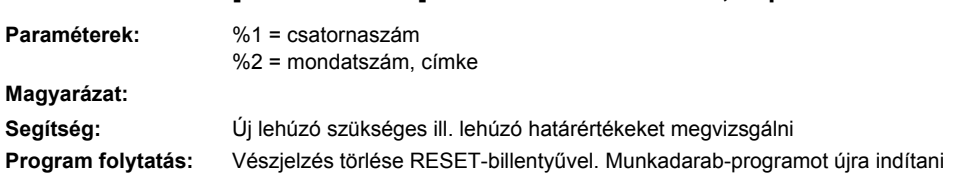

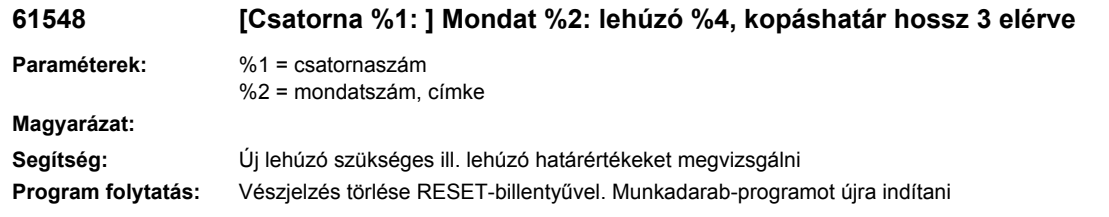

## **61549 [Csatorna %1: ] Mondat %2: helytelen lehúzótípus lett kiválasztva**

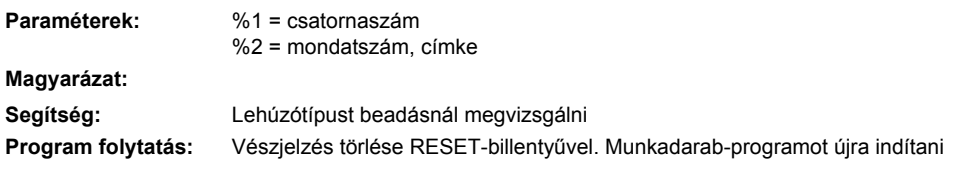

# **61555 [Csatorna %1: ] Mondat %2: tárcsa-átmérő ==0, SUG számítás nem lehetséges**

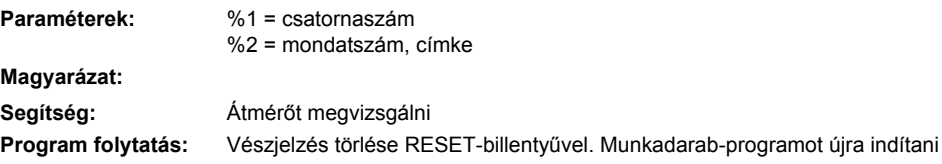

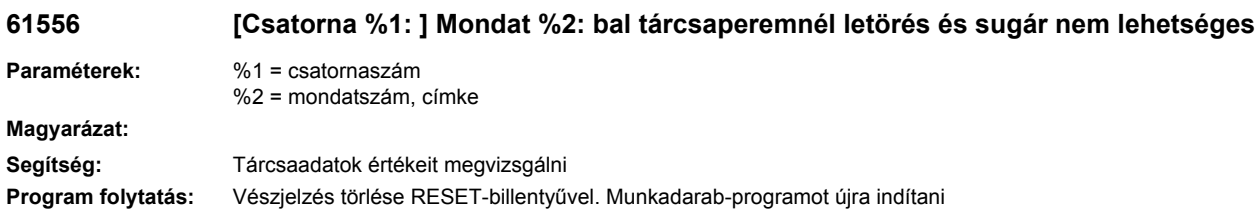

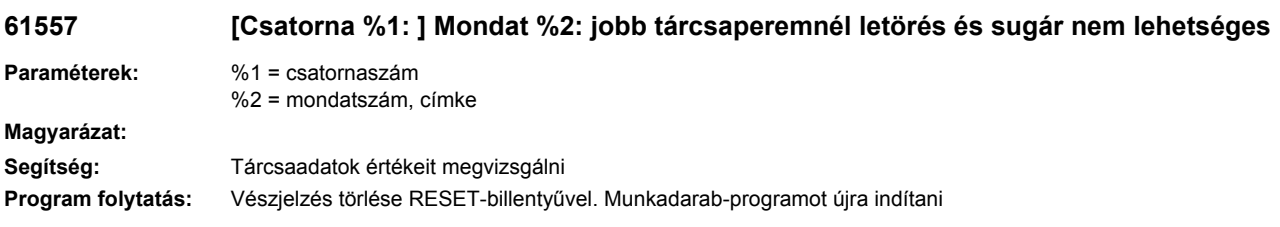

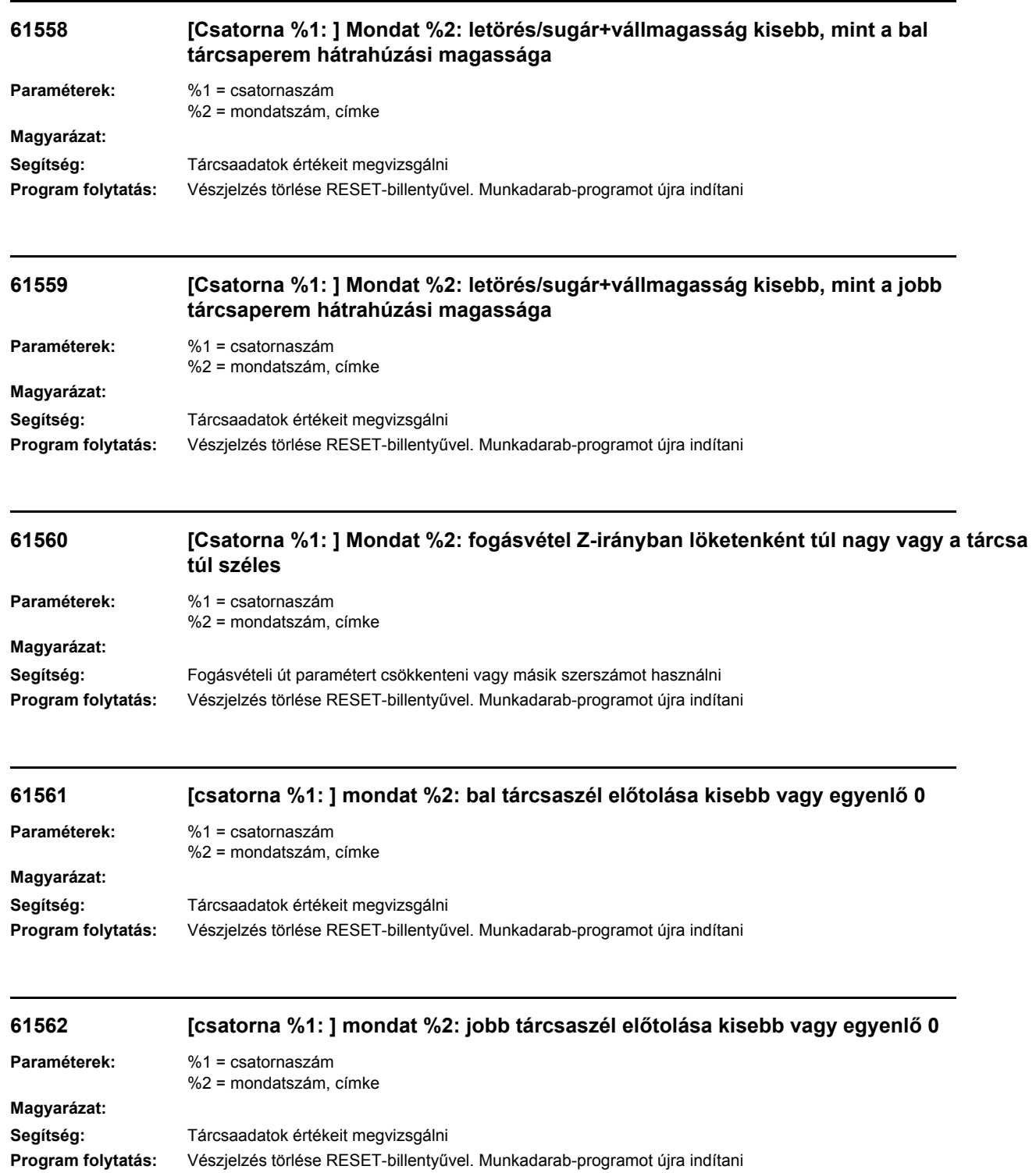

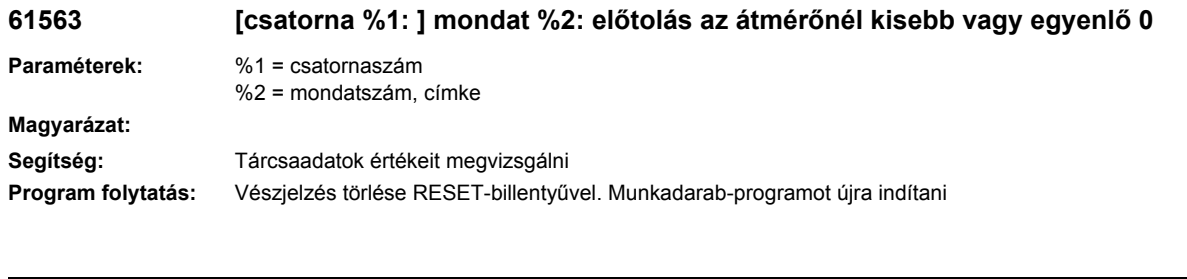

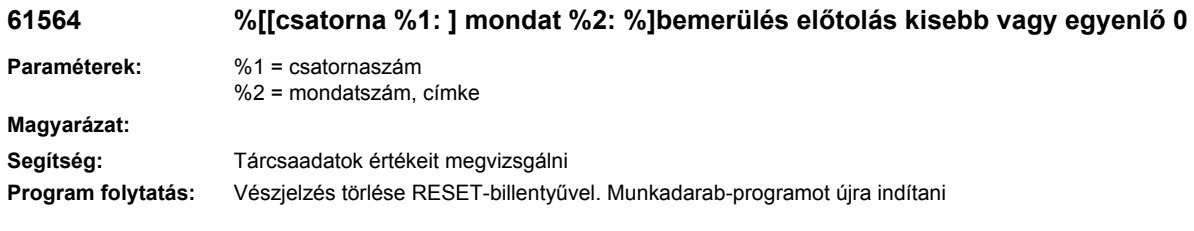

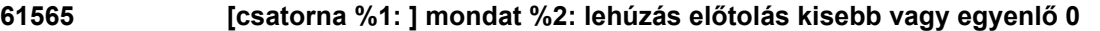

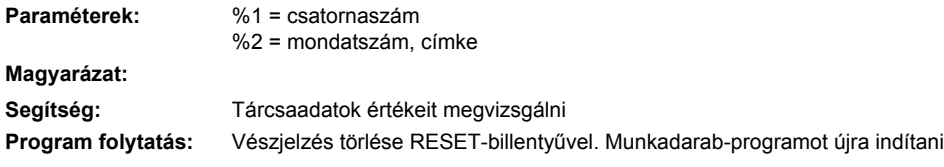

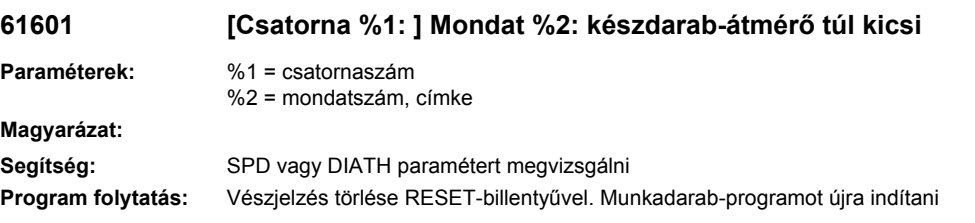

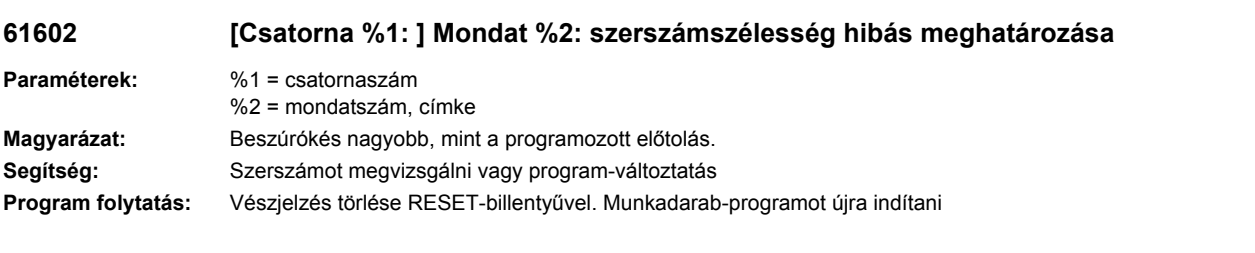

# **61603 [Csatorna %1: ] Mondat %2: beszúrás-forma hibás meghatározása**

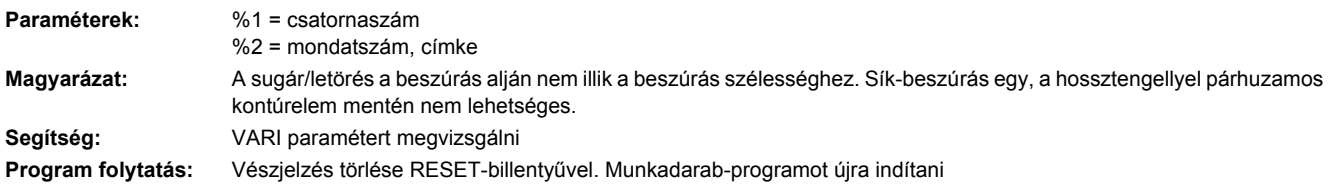

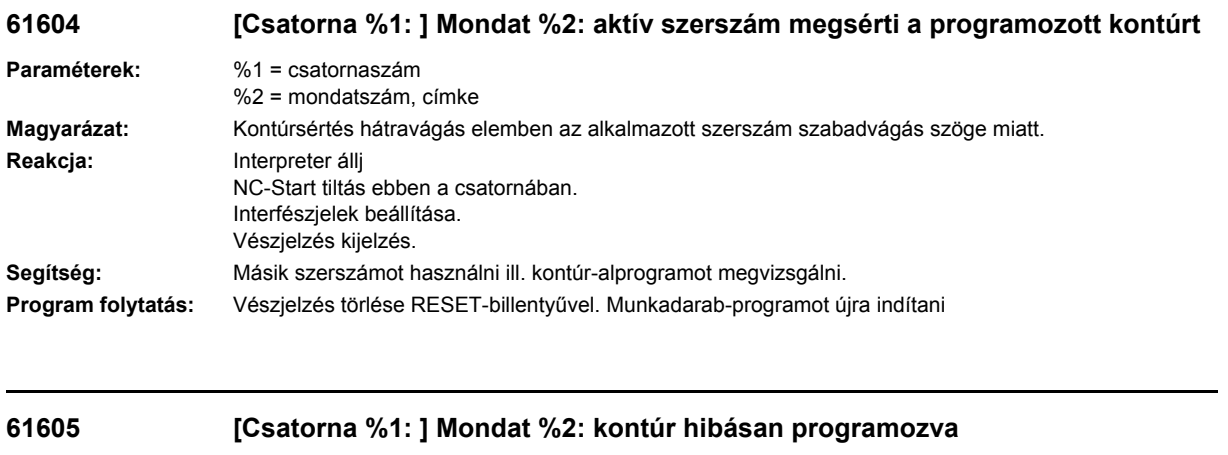

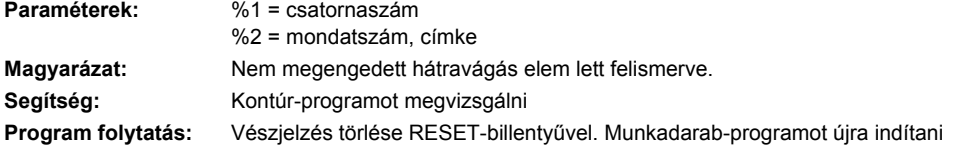

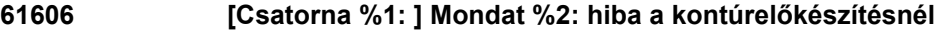

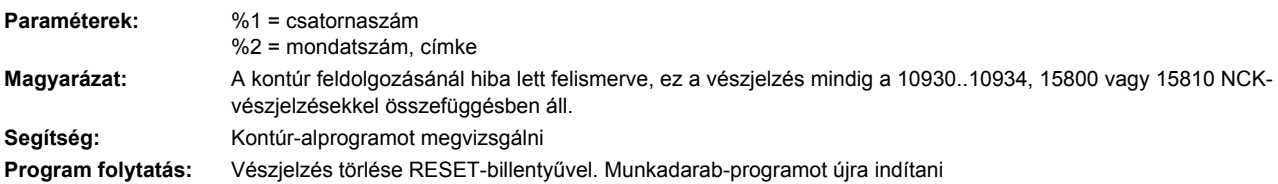

# **61607 [Csatorna %1: ] Mondat %2: indításpont hibás programozása**

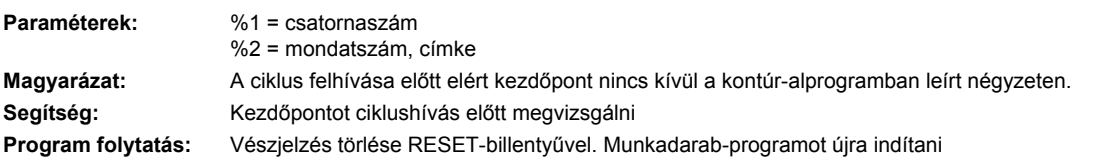

# **61608 [Csatorna %1: ] Mondat %2: hibás vágóélhelyzet programozva**

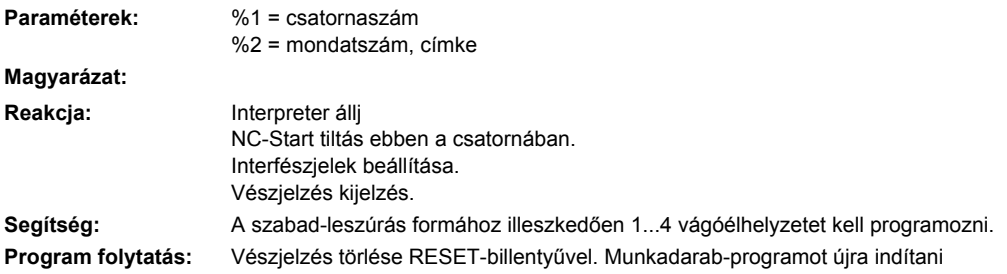

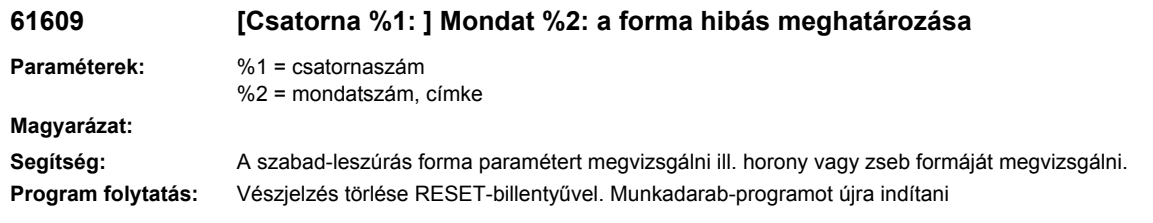

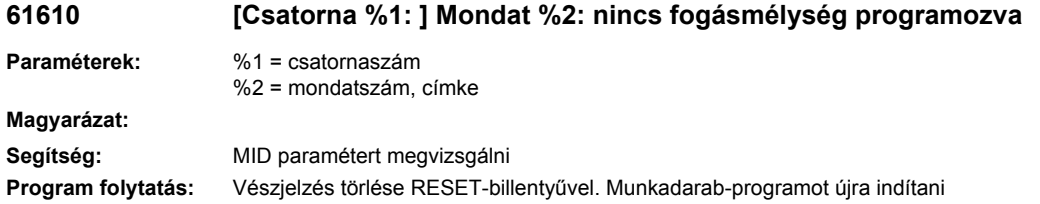

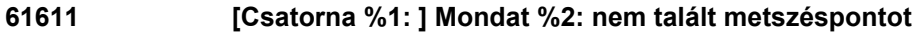

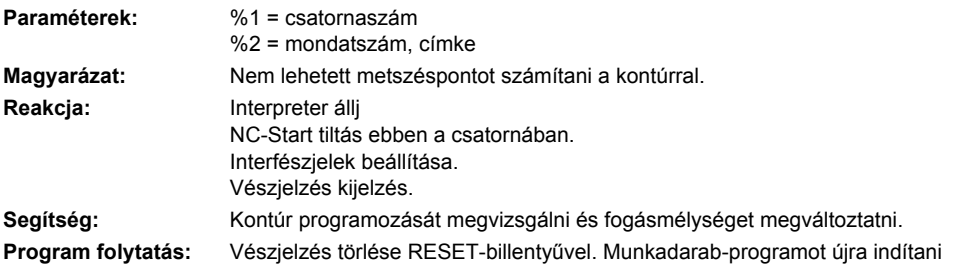

# **61612 [csatorna %1: ] mondat %2: szinkronizált menet-megmunkálás nem lehetséges**

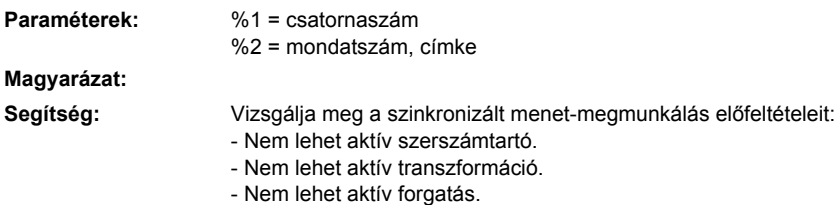

#### Kapcsolja ki az esetleges menet szinkronizálást.

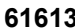

### **61613 [Csatorna %1: ] Mondat %2: szabadszúrás helyzet helytelenül megadva**

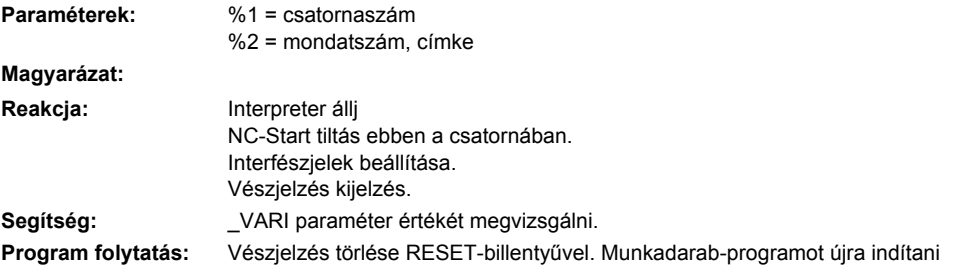

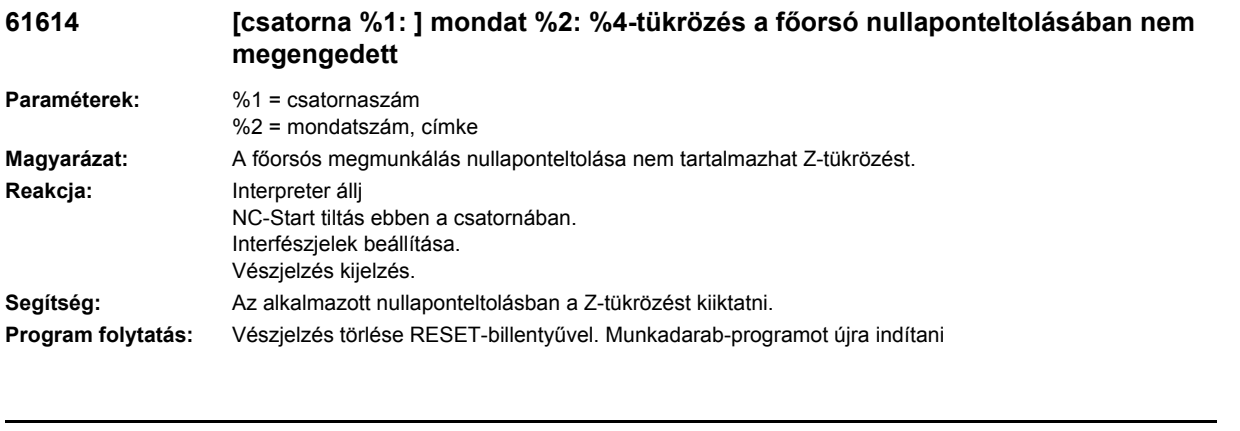

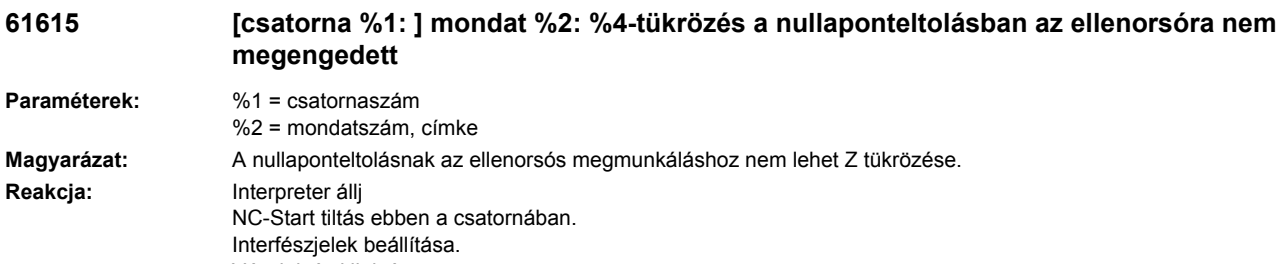

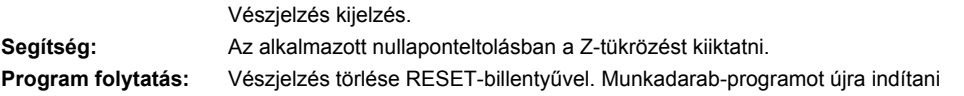

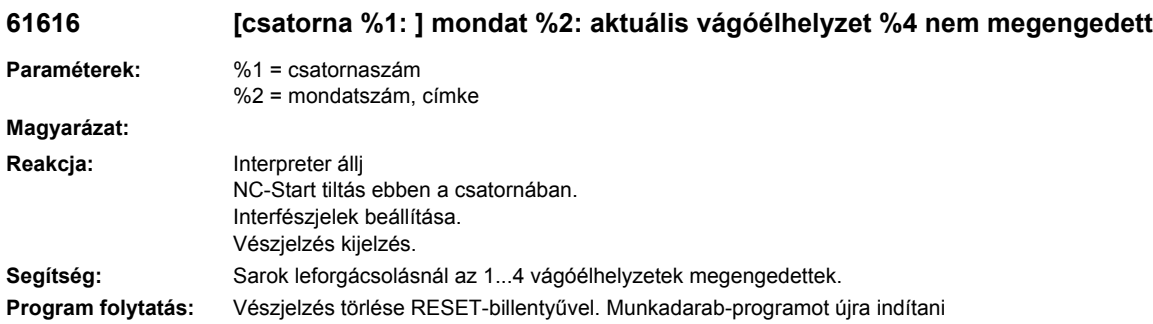

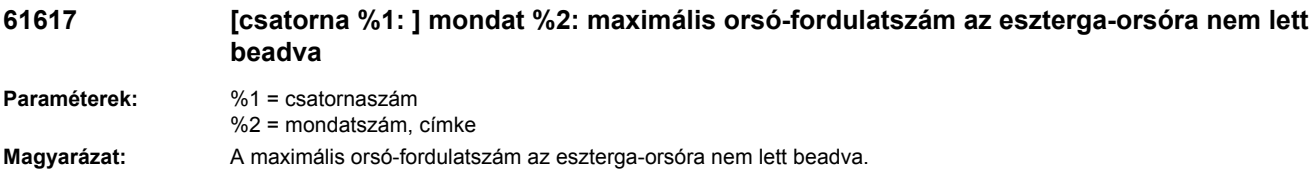

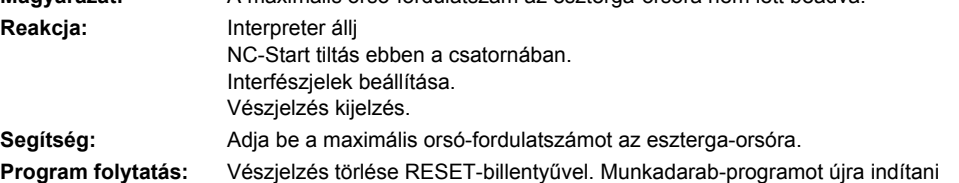

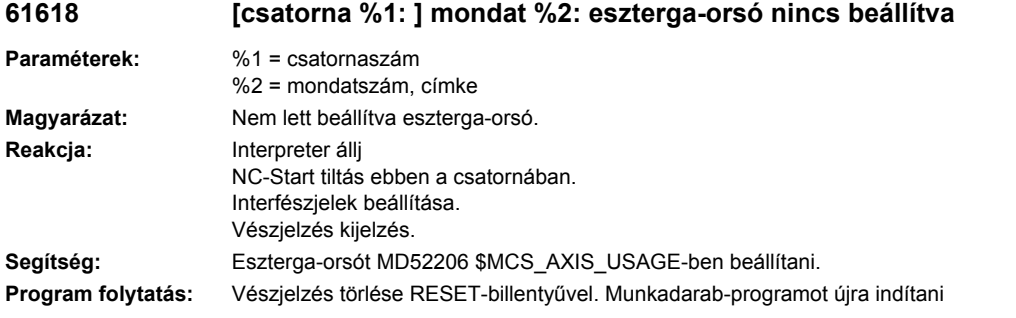

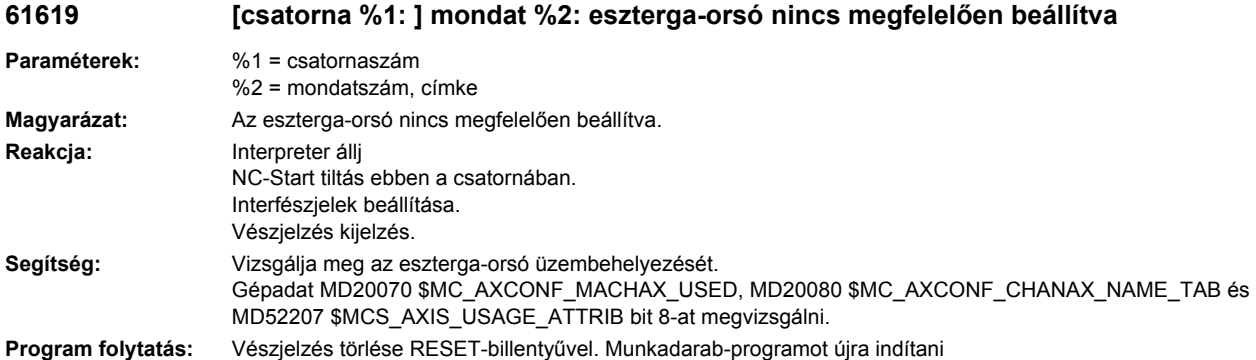

### **61620 [csatorna %1: ] mondat %2: ellenorsó lineáris tengelyén nem megengedett a %4 tükrözés**

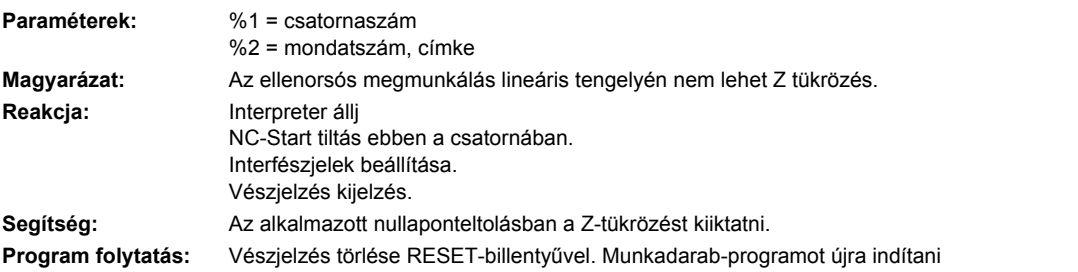

# **61621 [csatorna %1: ] mondat %2: gömbölyű menet nyílásszöge túl nagy**

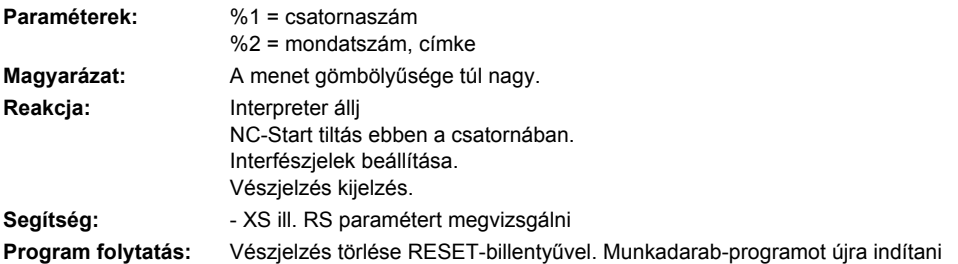

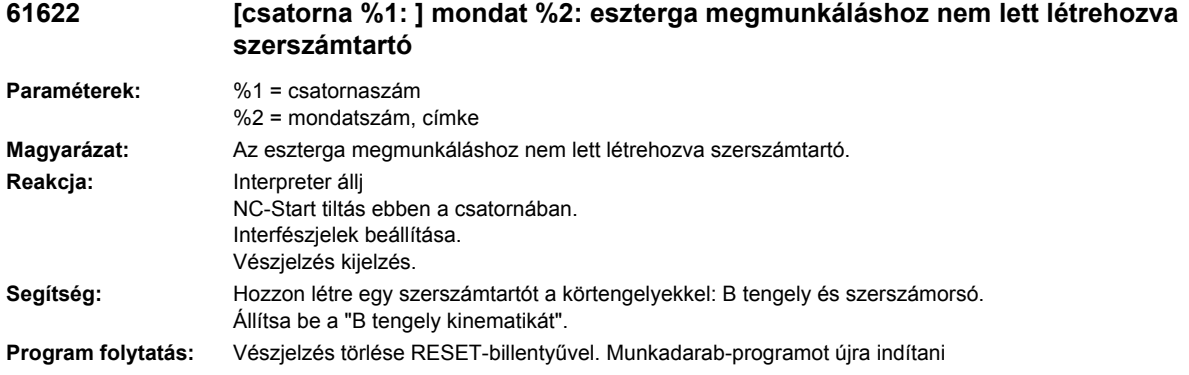

### **61623 [csatorna %1: ] mondat %2: maró megmunkáláshoz a főorsón nem lett létrehozva szerszámtartó**

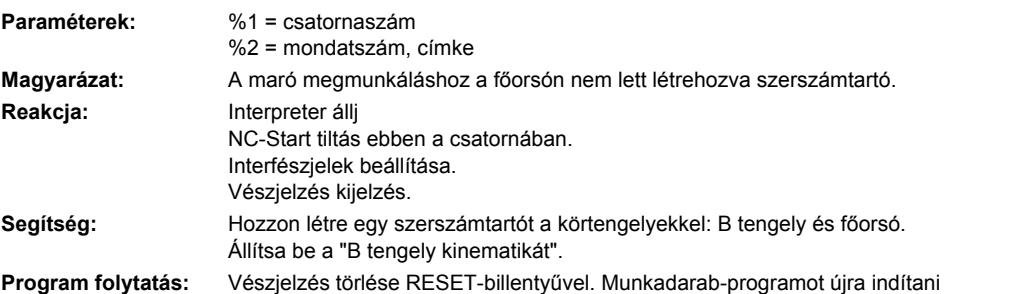

## **61624 [csatorna %1: ] mondat %2: maró megmunkáláshoz az ellenorsón nem lett létrehozva szerszámtartó**

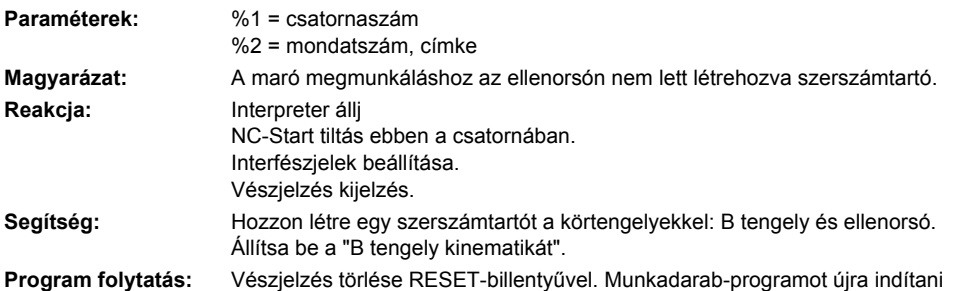

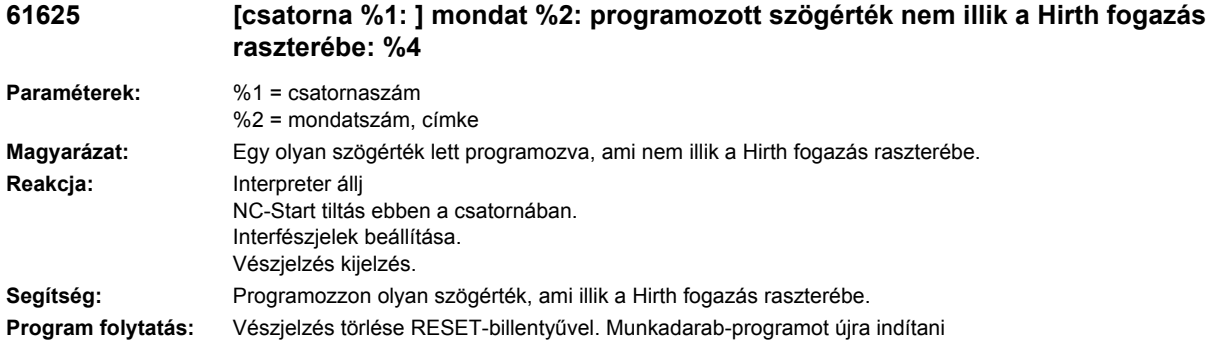

## **61626 [csatorna %1: ] mondat %2: a programozott szögértékekkel a vágólapka nincs a %4 esztergasíkban**

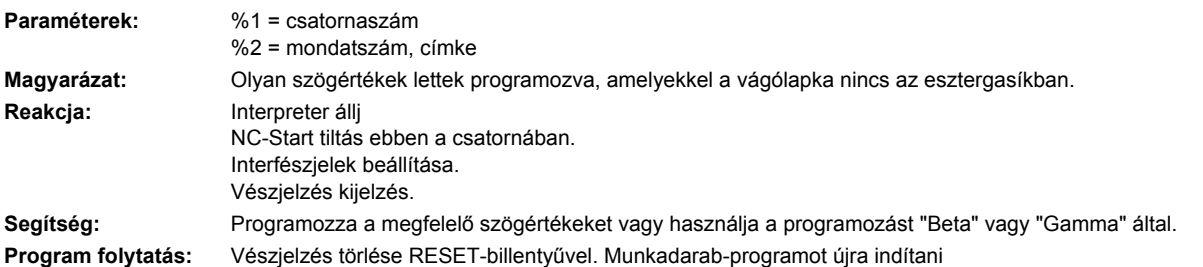

# **61700 %[[csatorna %1: ] mondat %2: %]a generálandó mondat száma hiányzik**

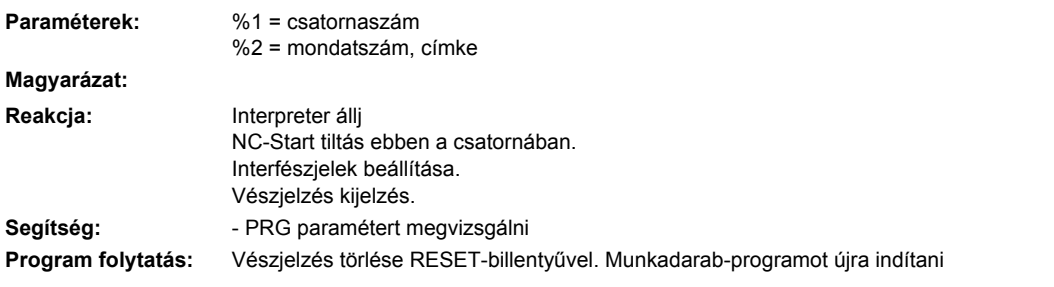

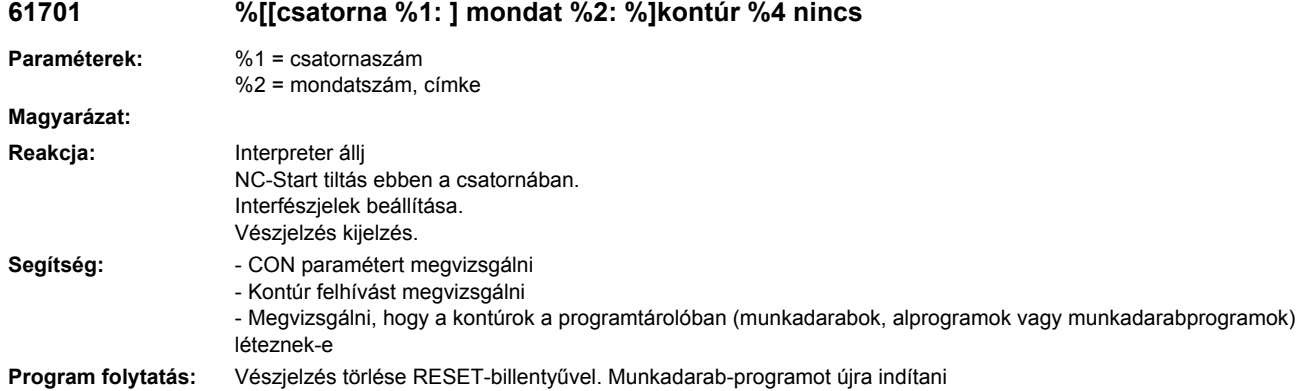

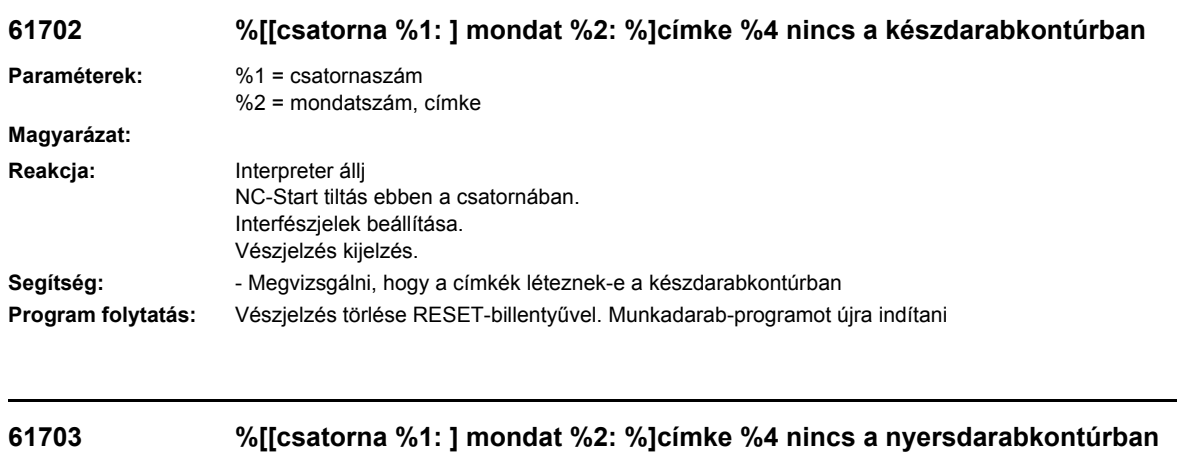

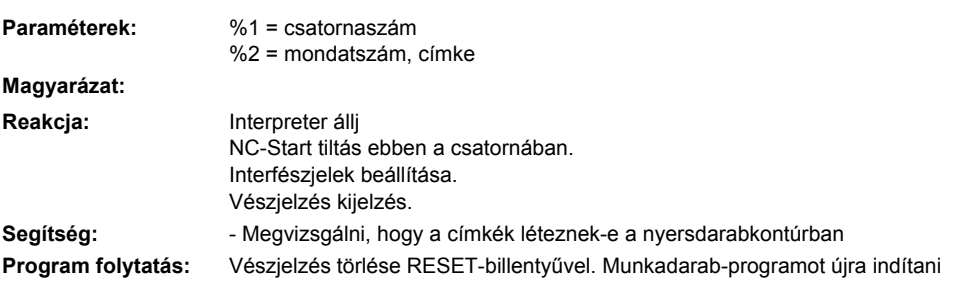

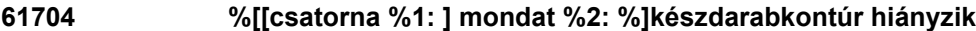

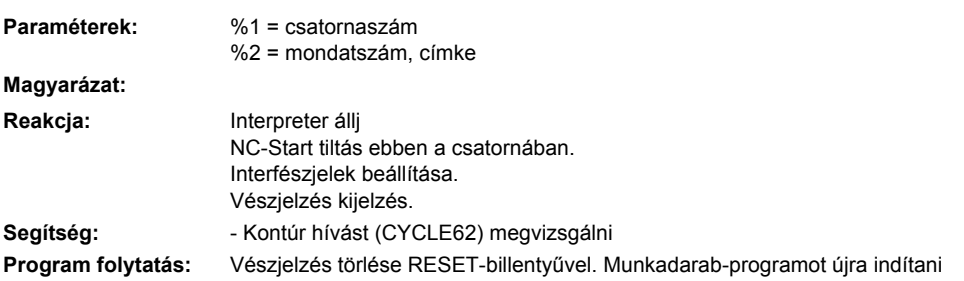

# **61705 %[[csatorna %1: ] mondat %2: %]nyersdarabkontúr hiányzik**

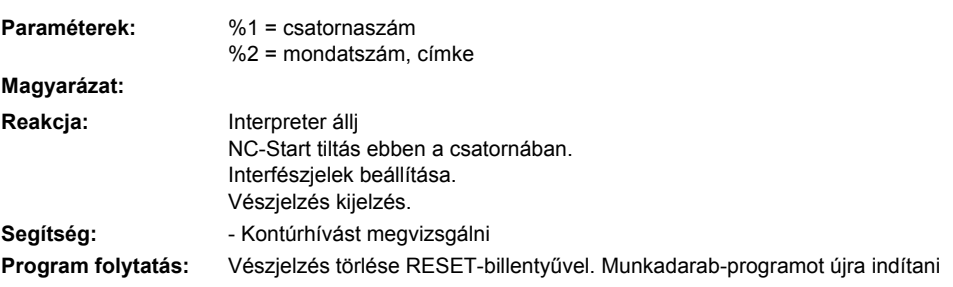
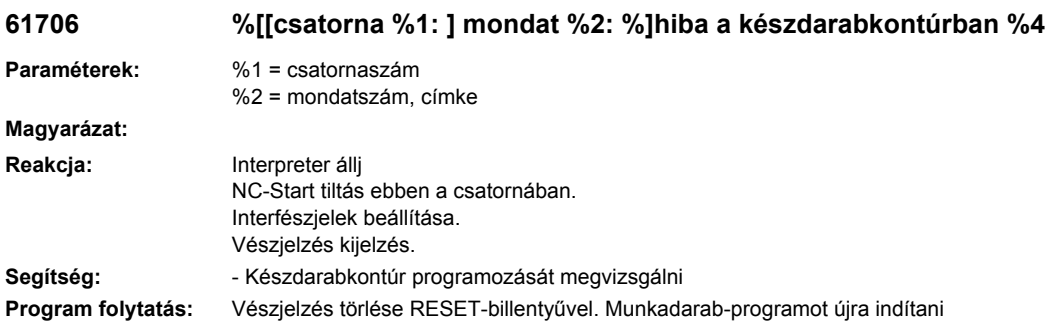

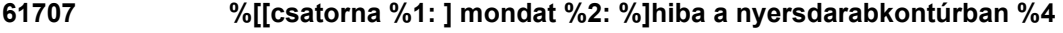

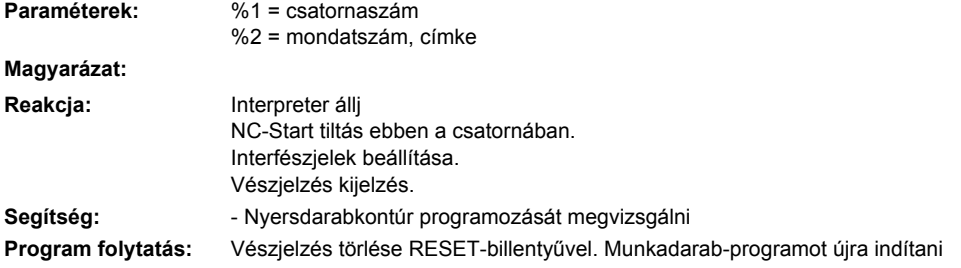

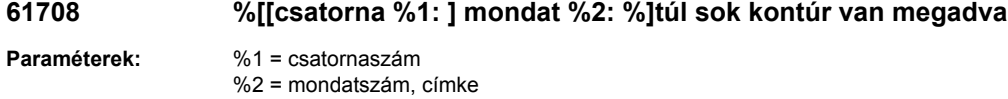

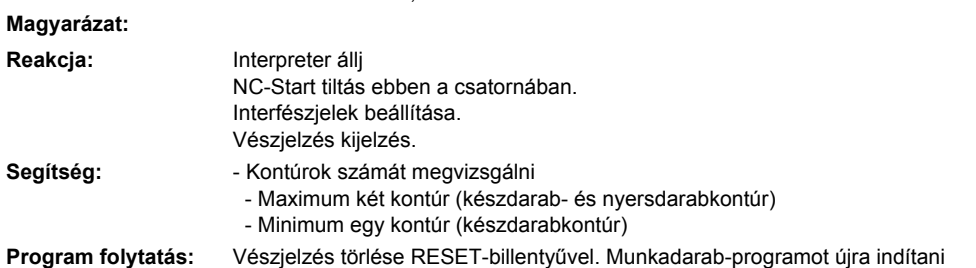

## **61709 %[[csatorna %1: ] mondat %2: %]vágóélsugár túl kicsi**

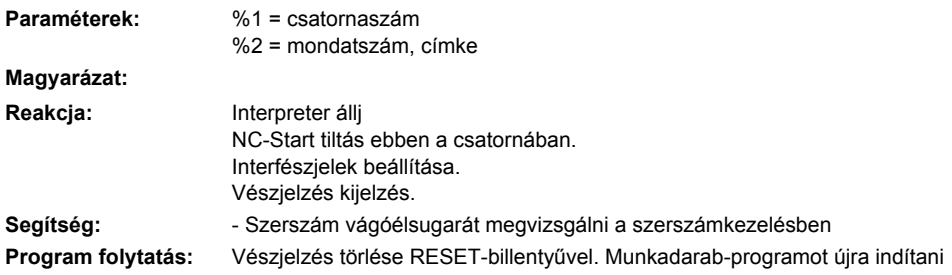

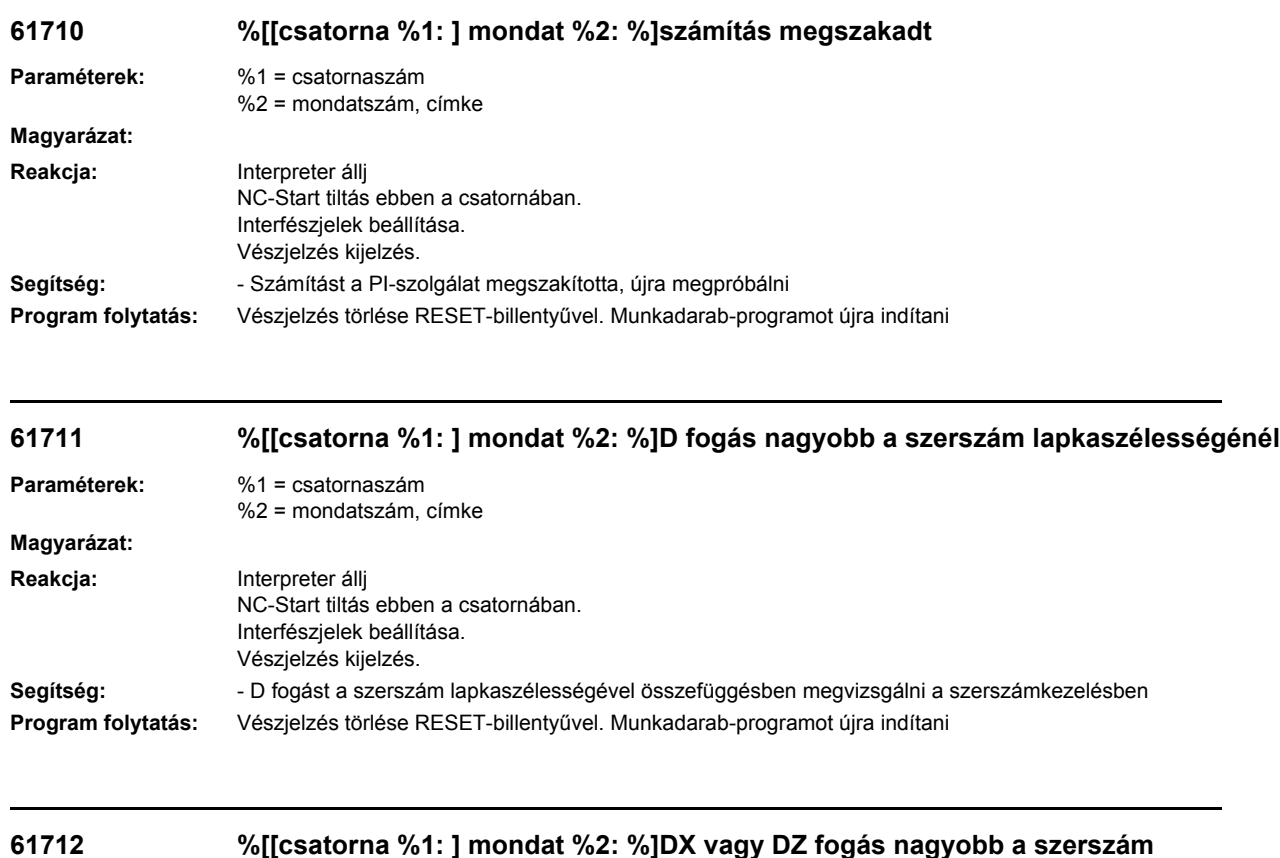

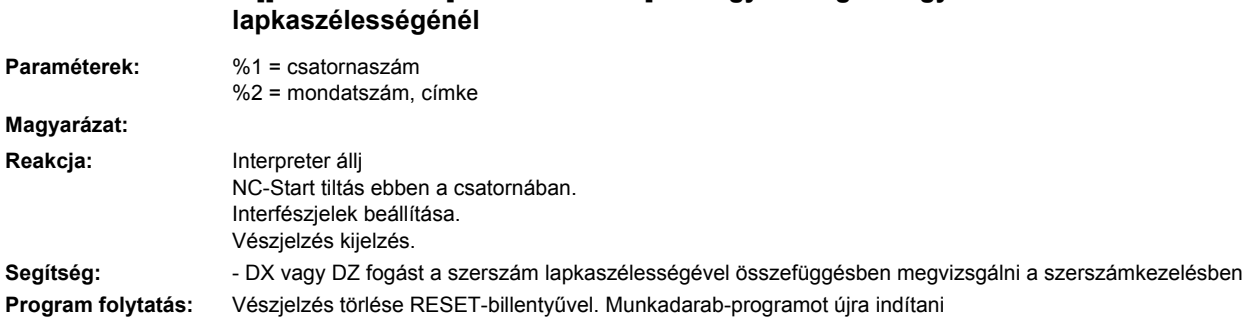

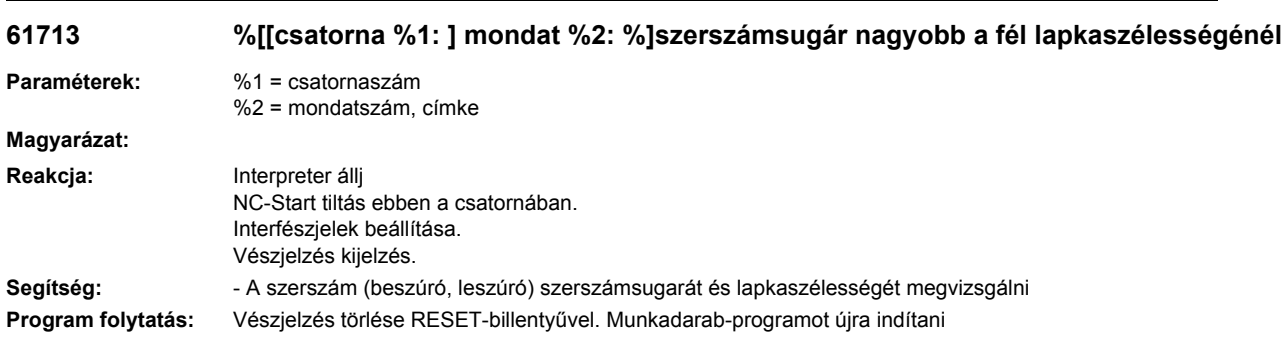

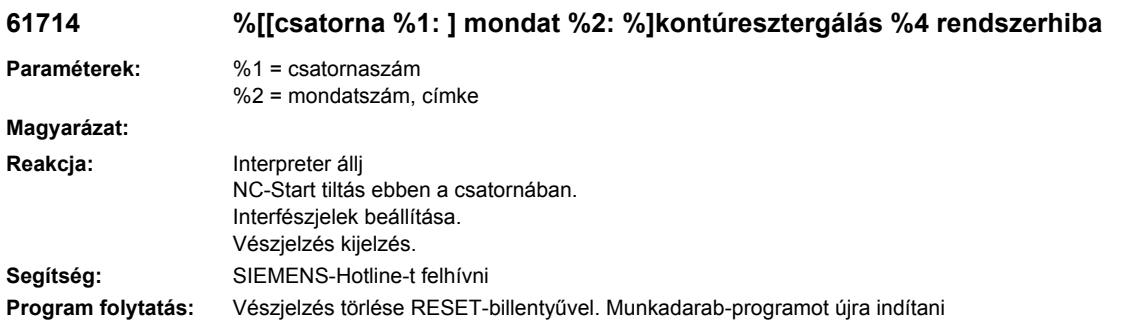

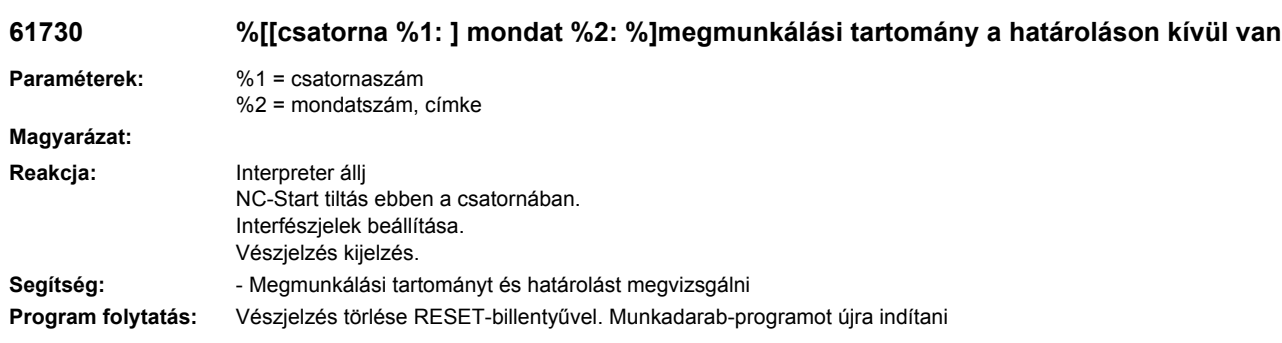

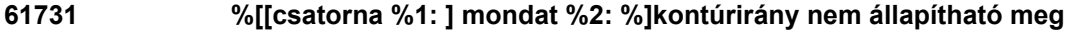

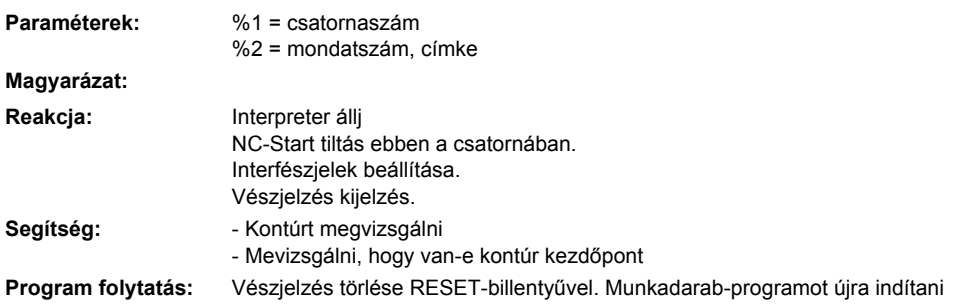

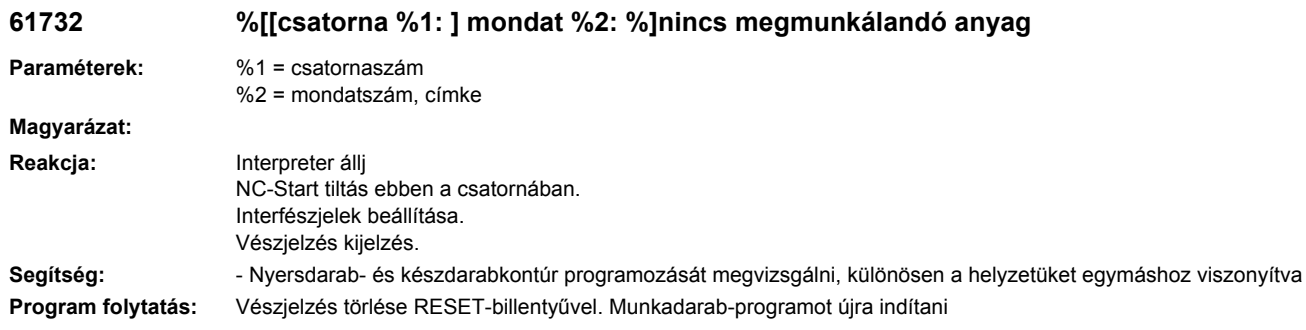

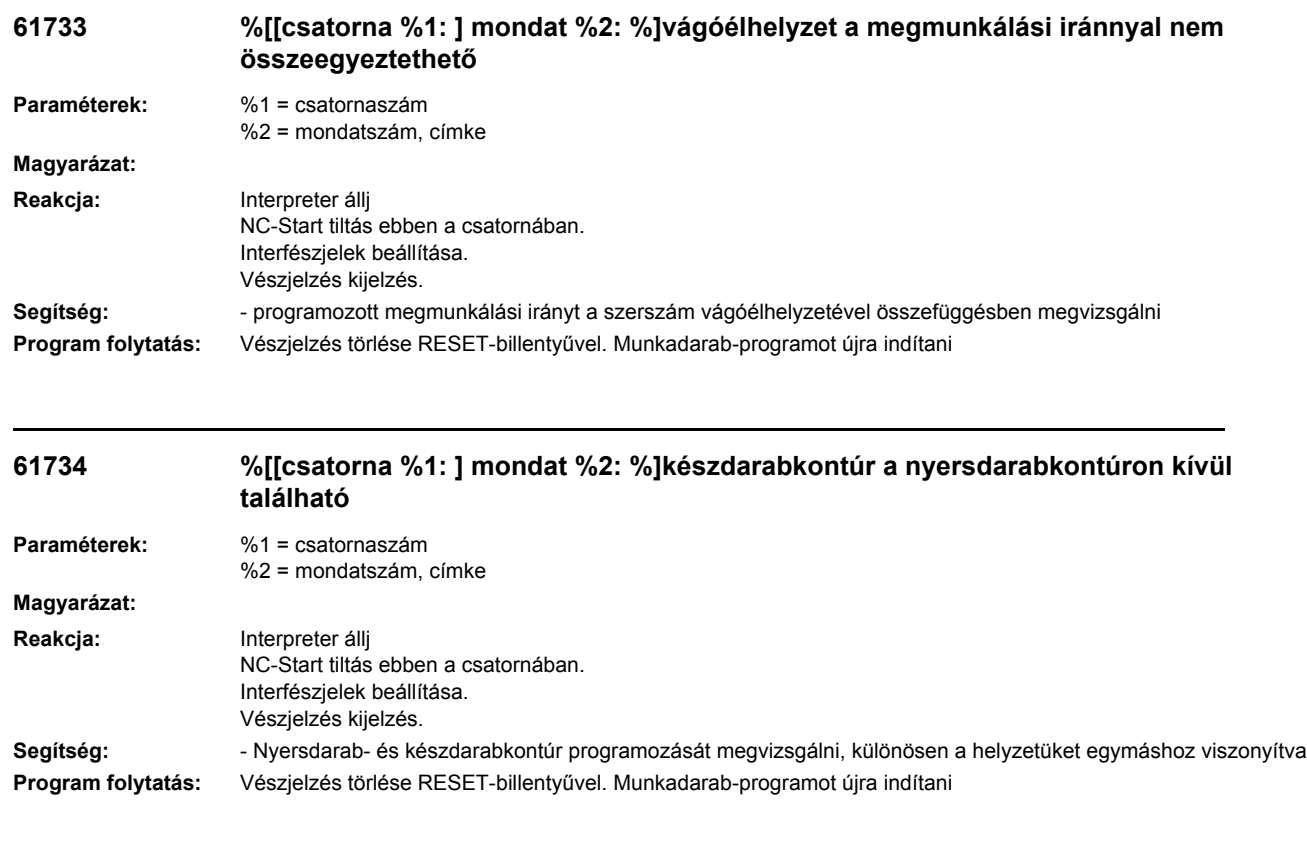

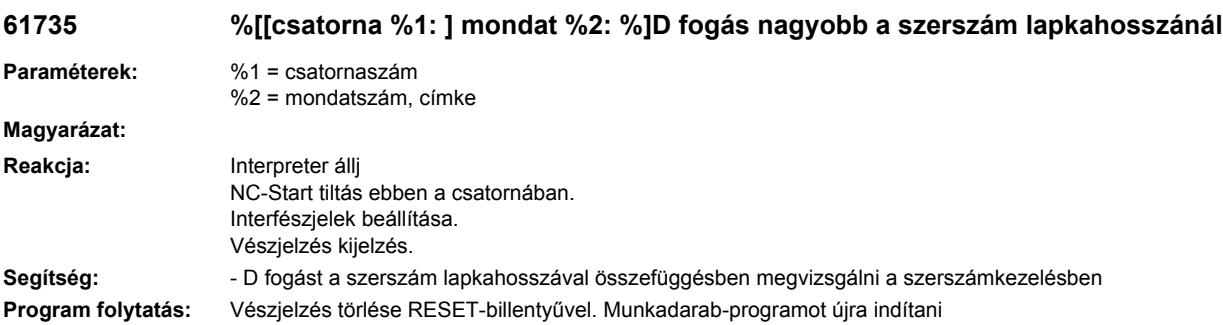

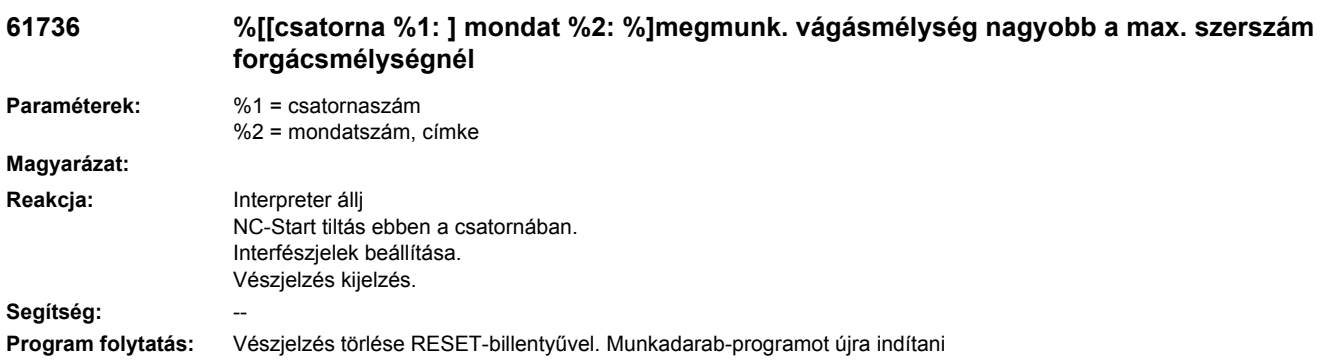

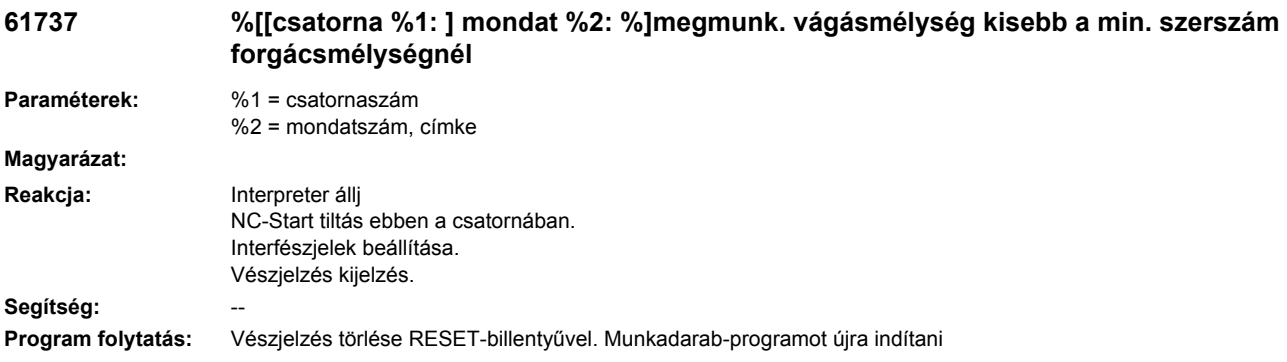

## **61738 %[[csatorna %1: ] mondat %2: %]helytelen vágóélhelyzet**

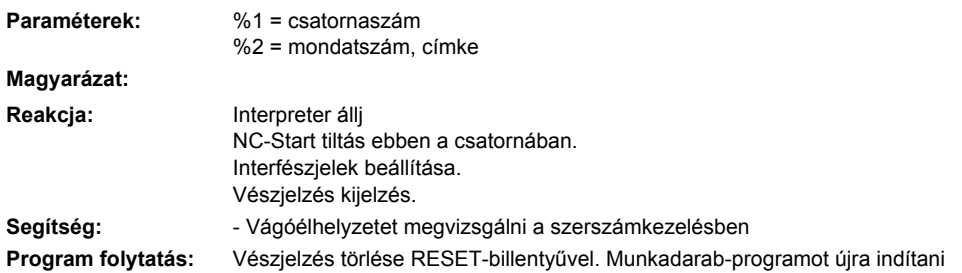

## **61739 %[[csatorna %1: ] mondat %2: %]nyersdarab zárt kontúr kell legyen**

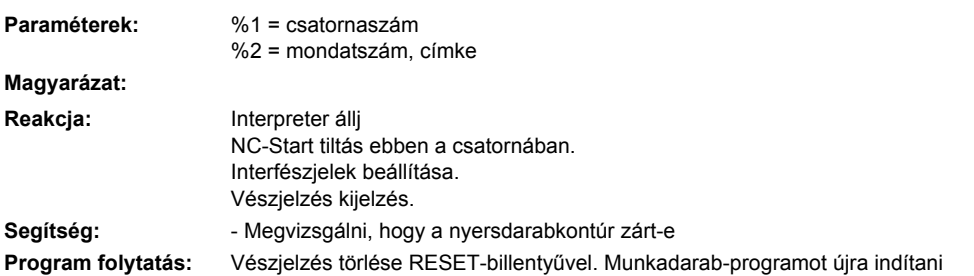

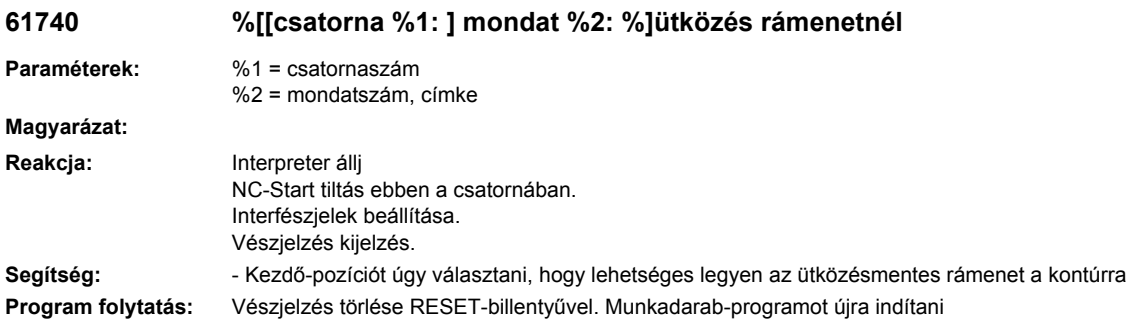

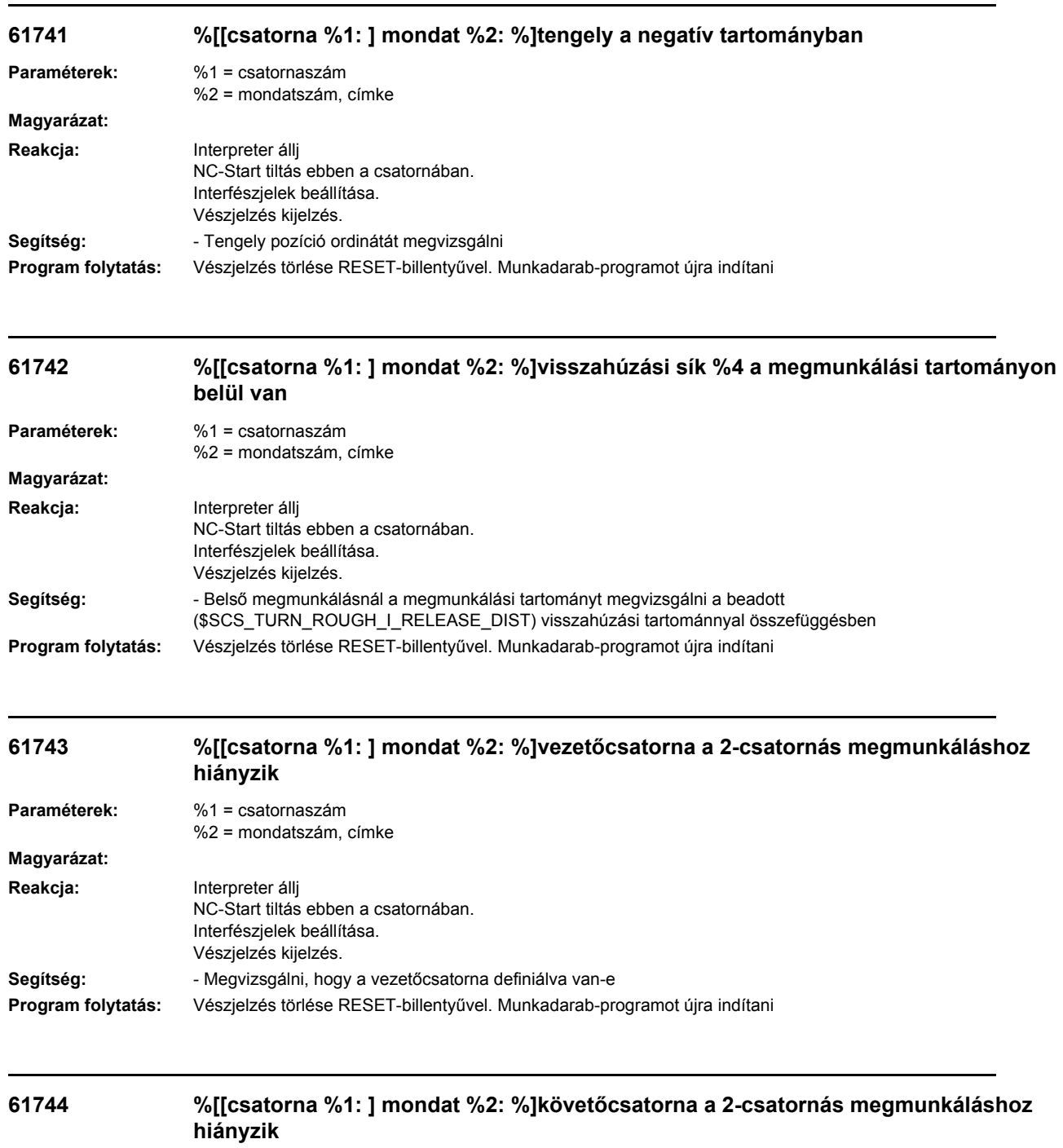

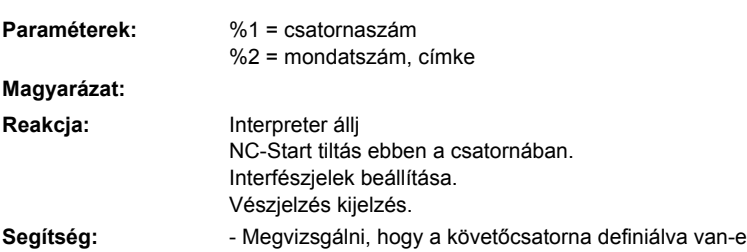

**Program folytatás:** Vészjelzés törlése RESET-billentyűvel. Munkadarab-programot újra indítani

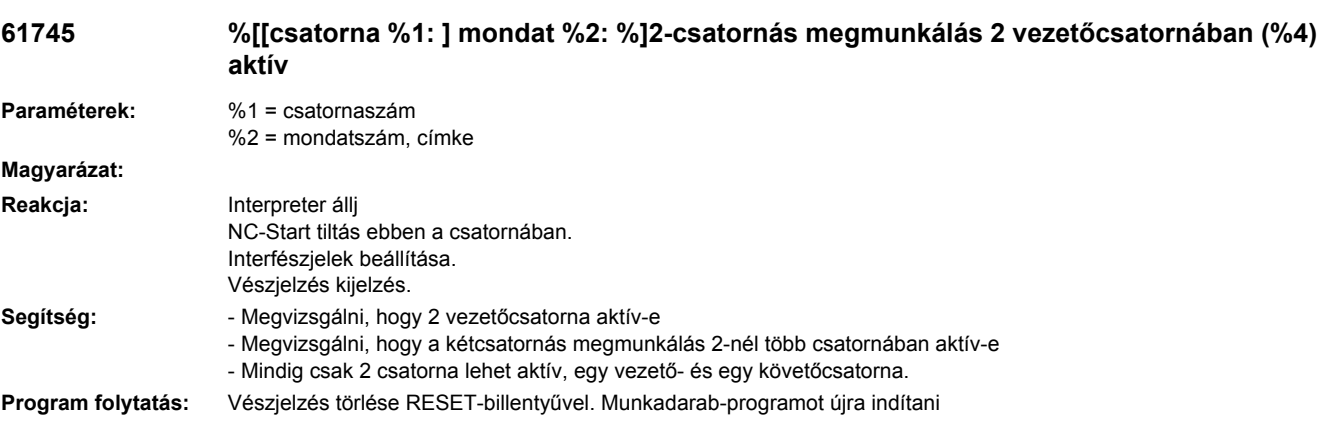

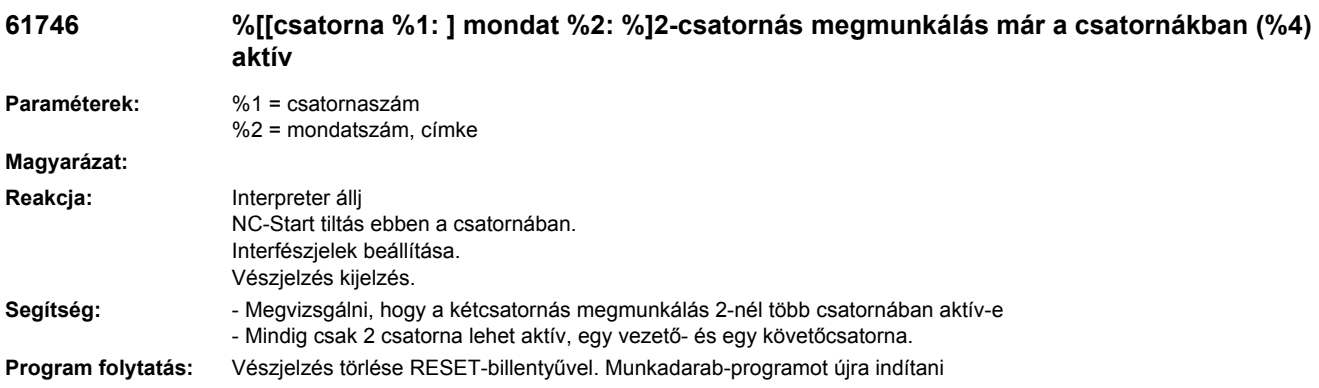

#### **61747 %[[csatorna %1: ] mondat %2: %]helytelen vezetőcsatorna 2-csatornás megmunkáláshoz (%4)**

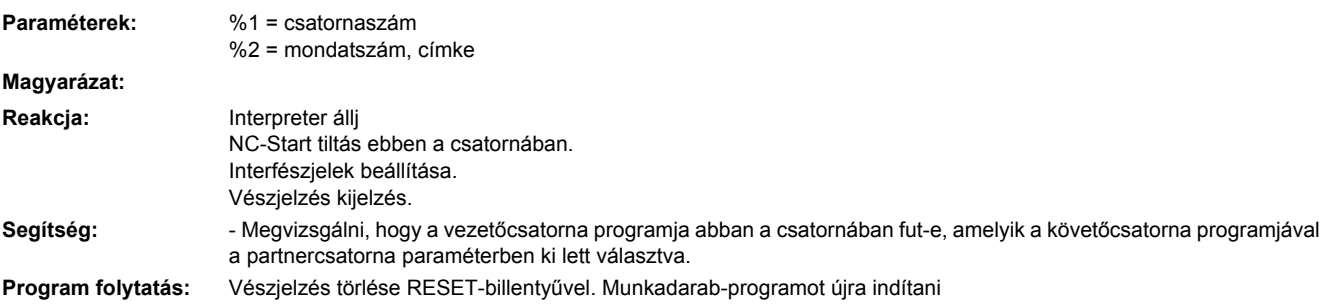

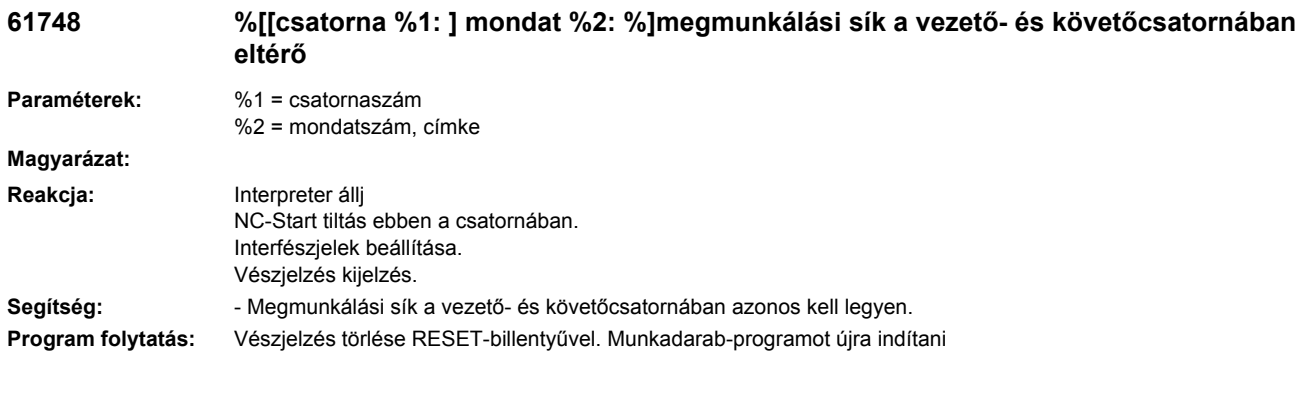

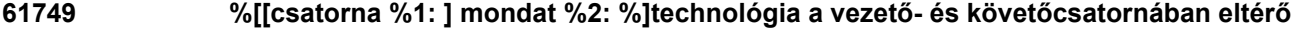

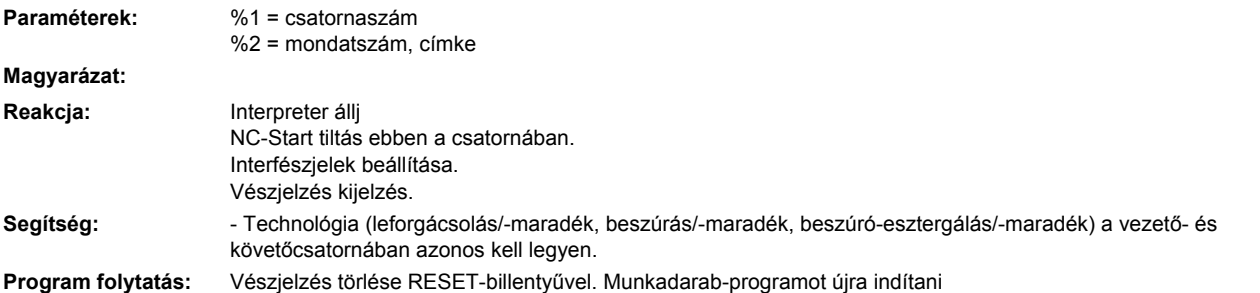

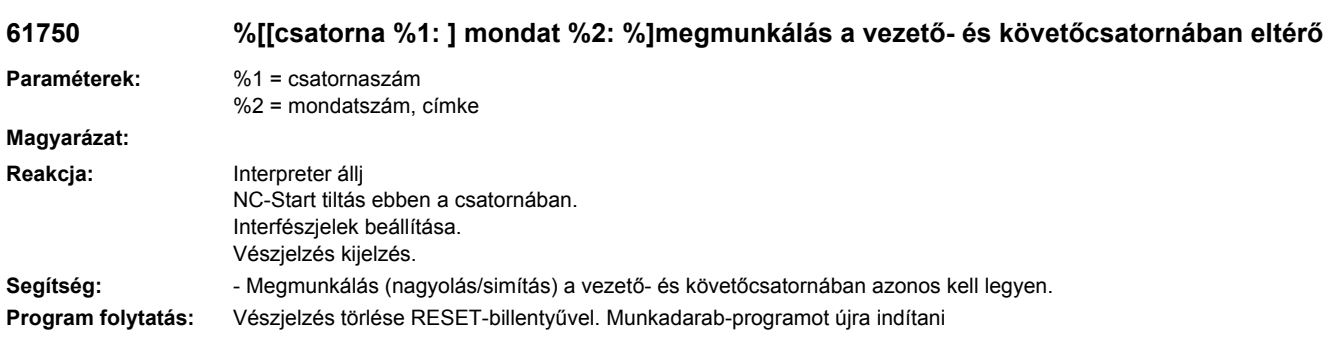

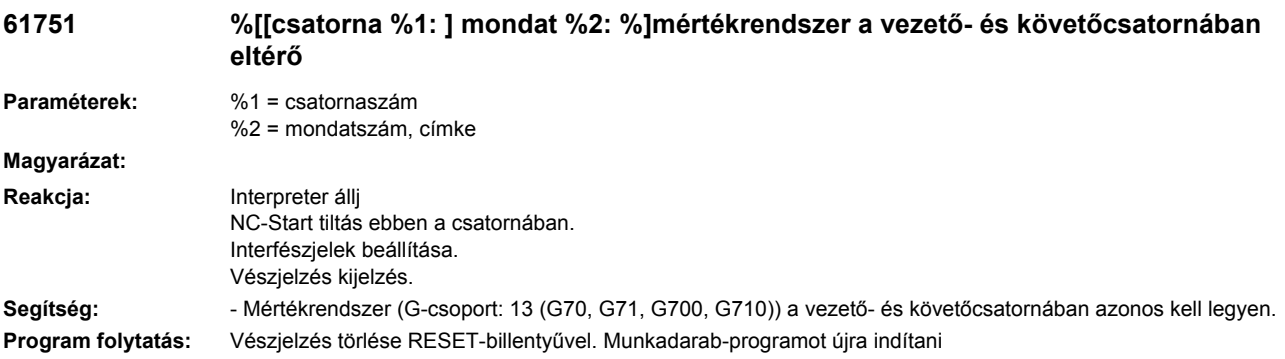

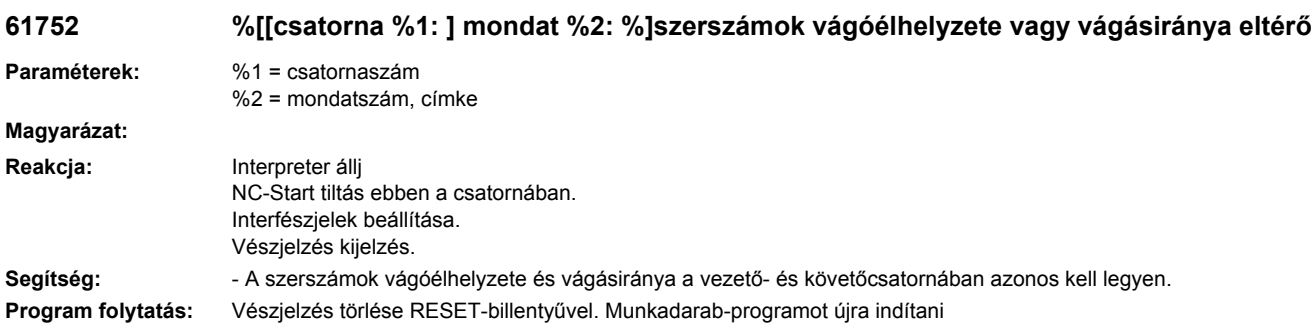

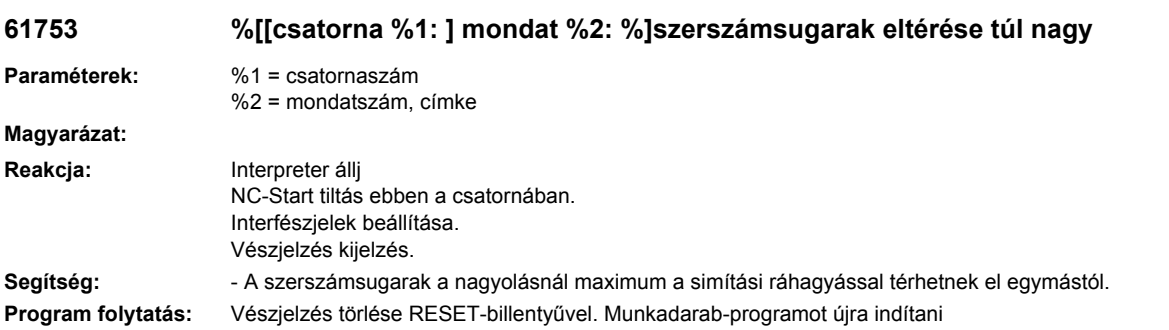

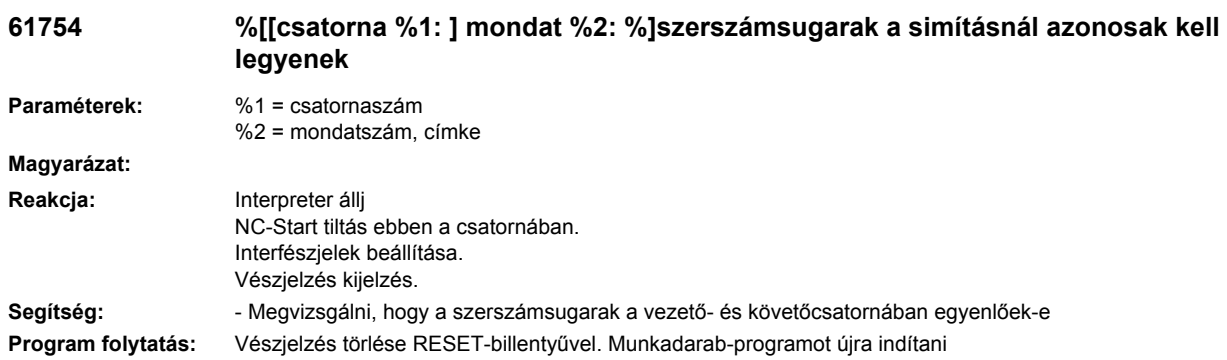

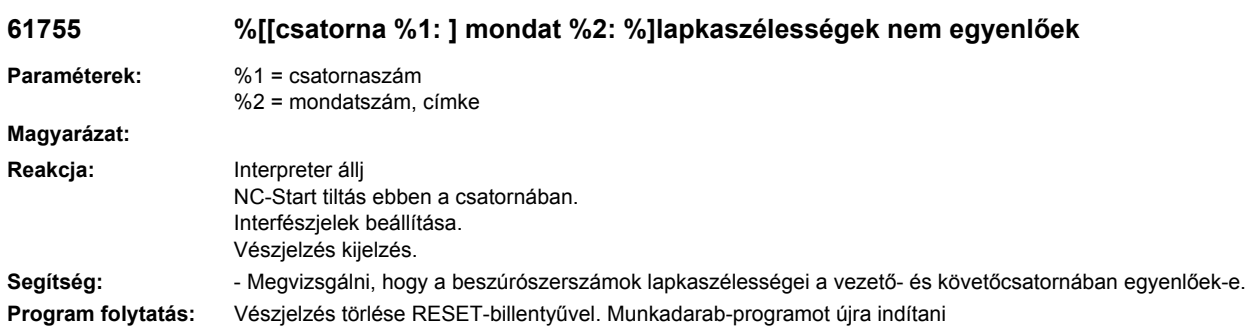

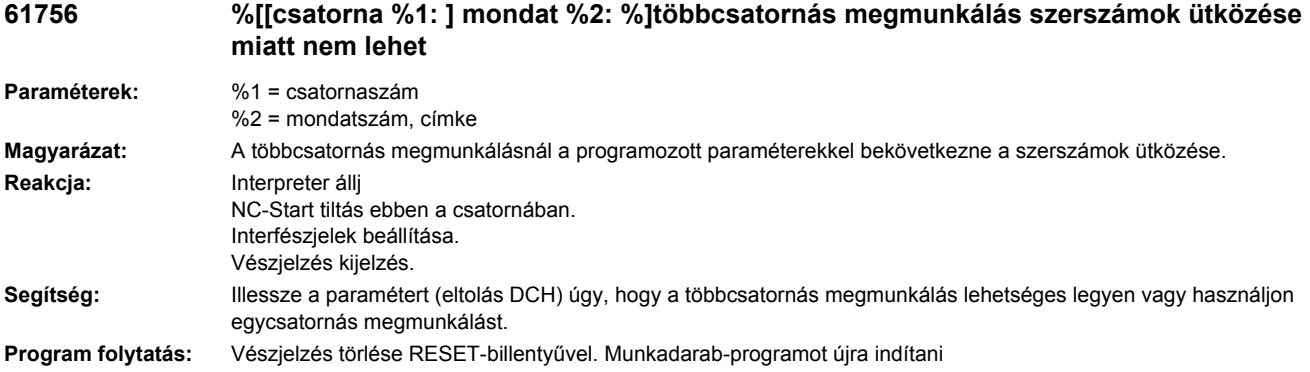

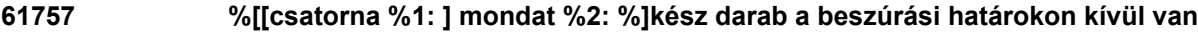

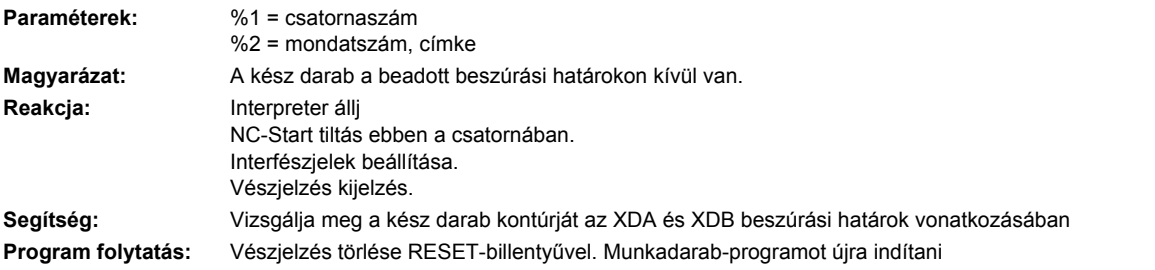

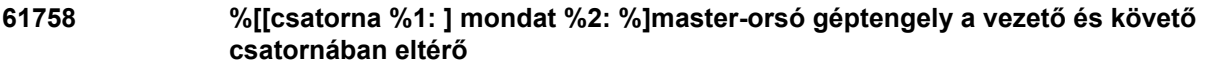

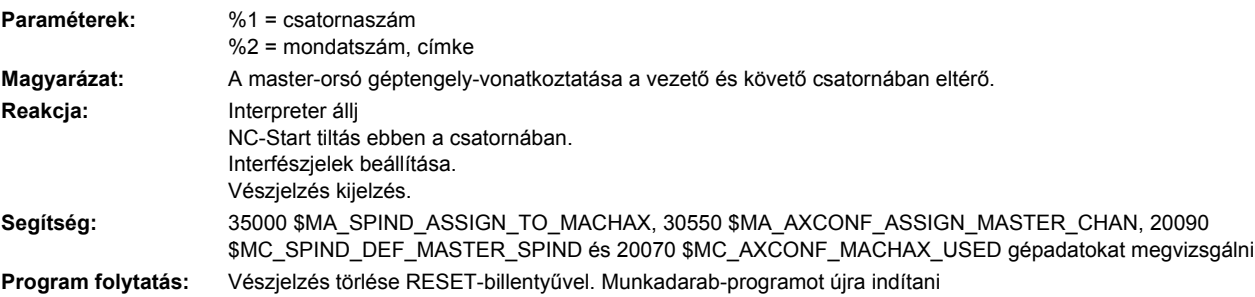

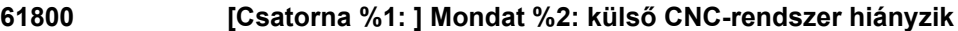

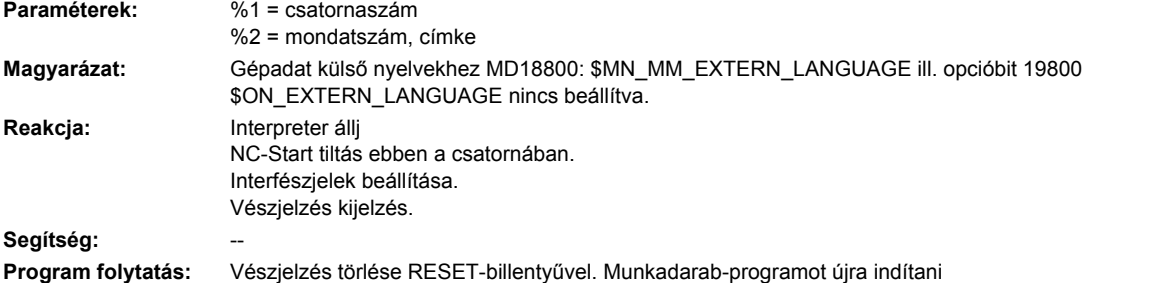

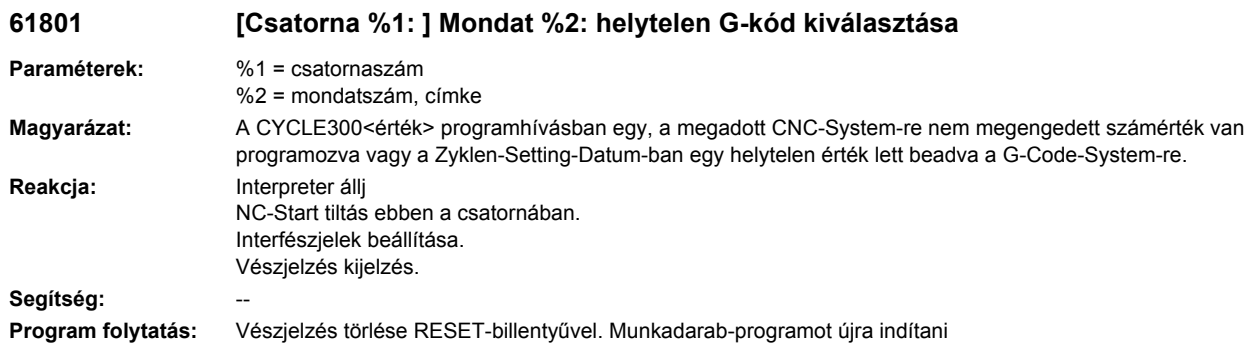

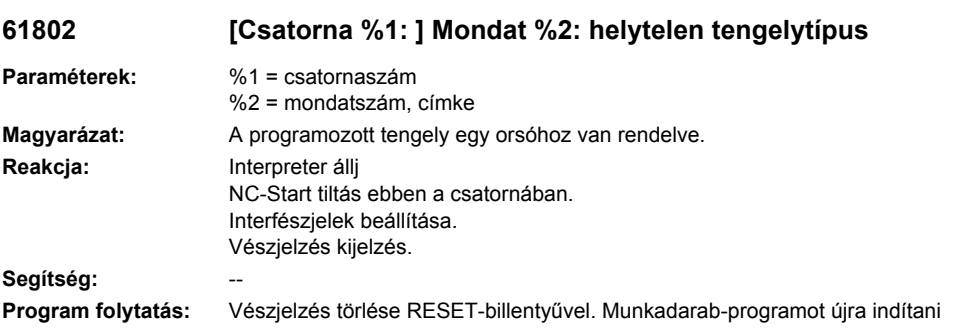

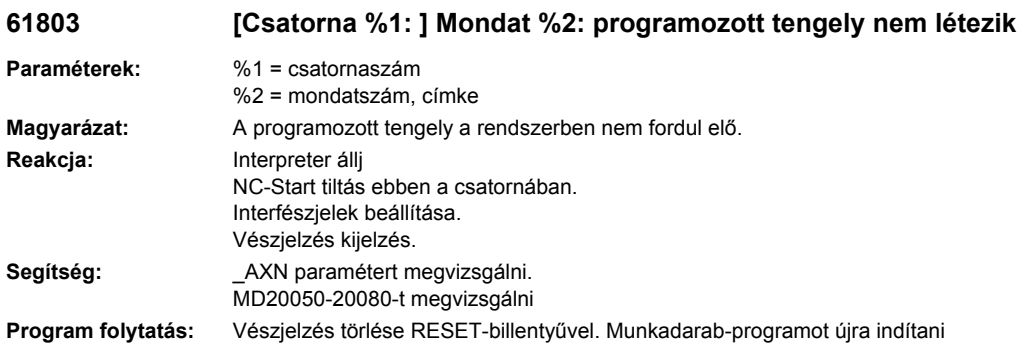

## **61804 [Csatorna %1: ] Mondat %2: progr. pozíció túllépi a referenciapontot**

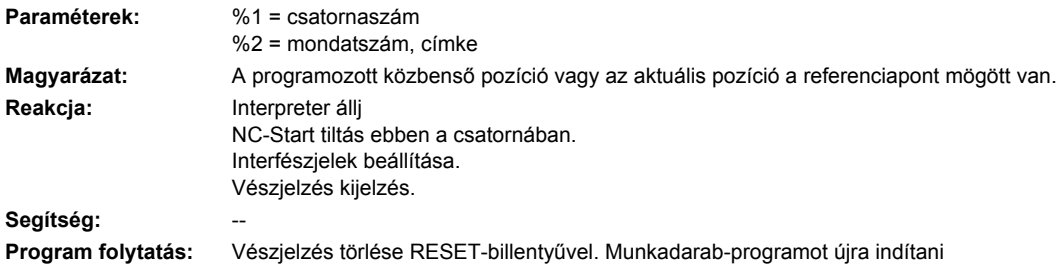

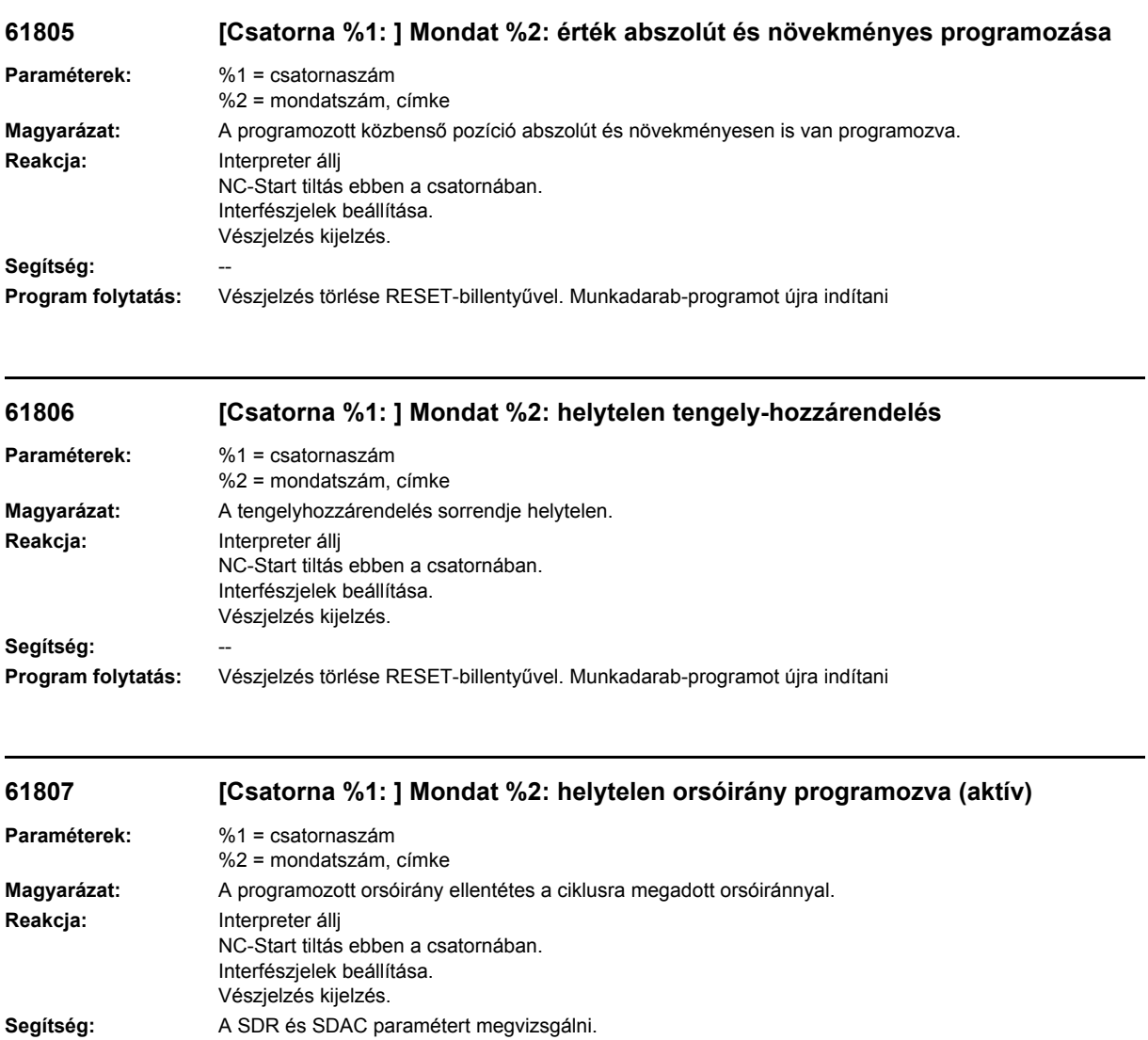

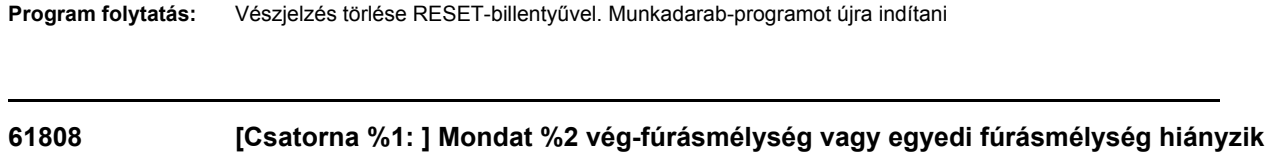

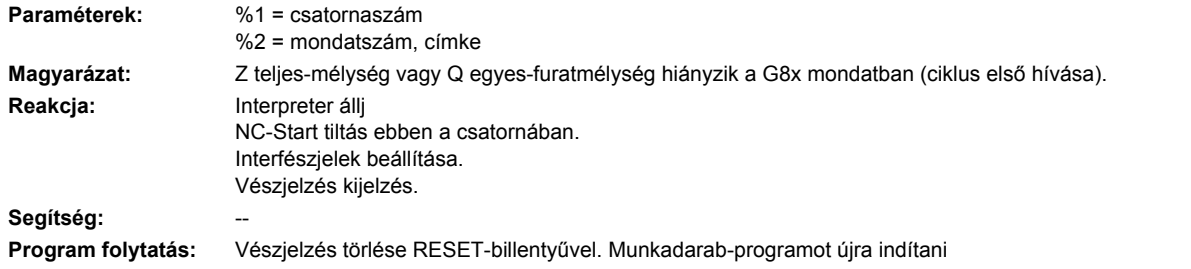

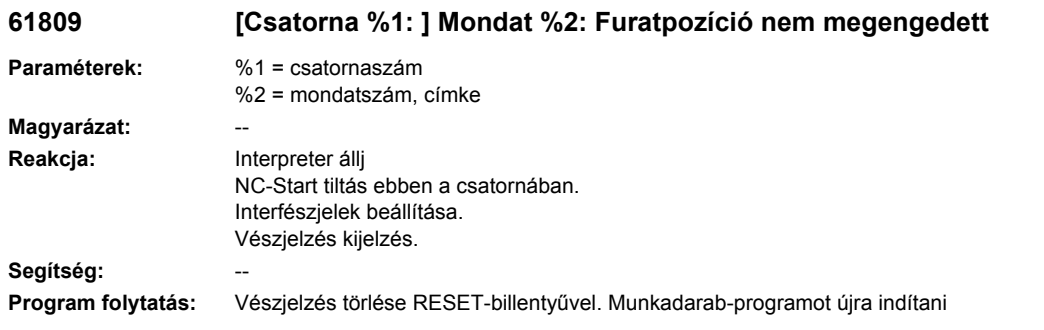

### **61810 [Csatorna %1: ] Mondat %2: ISO G kód nem lehetséges**

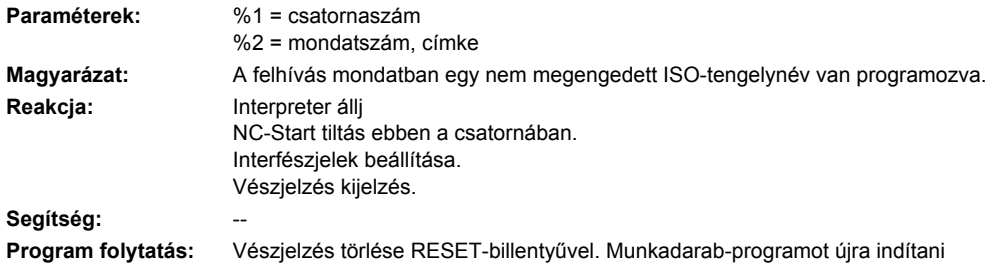

### **61811 [Csatorna %1: ] Mondat %2: ISO tengelynév nem megengedett**

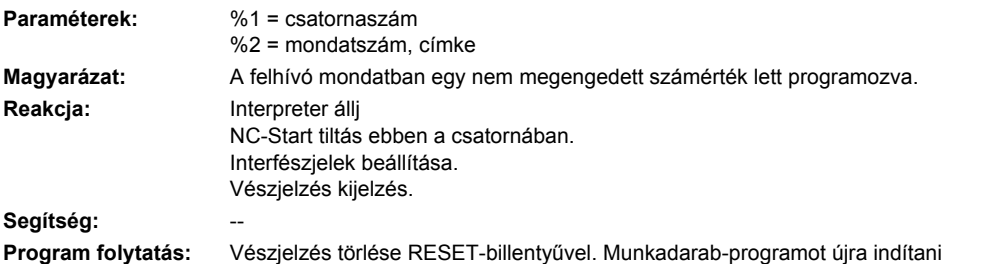

## **61812 [Csatorna %1: ] Mondat %2: Értékek a külső ciklushívásban helytelenül definiálva**

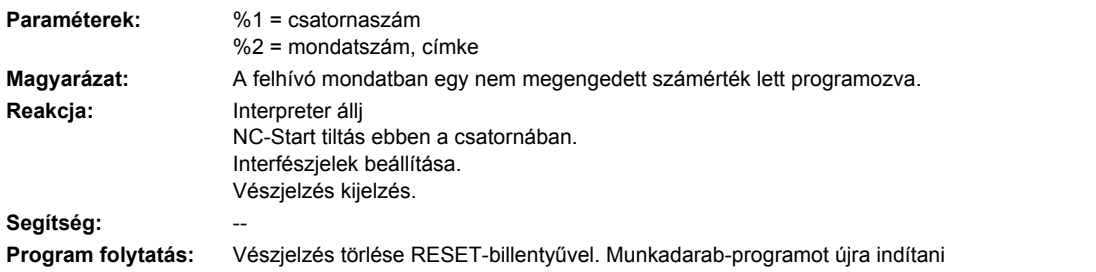

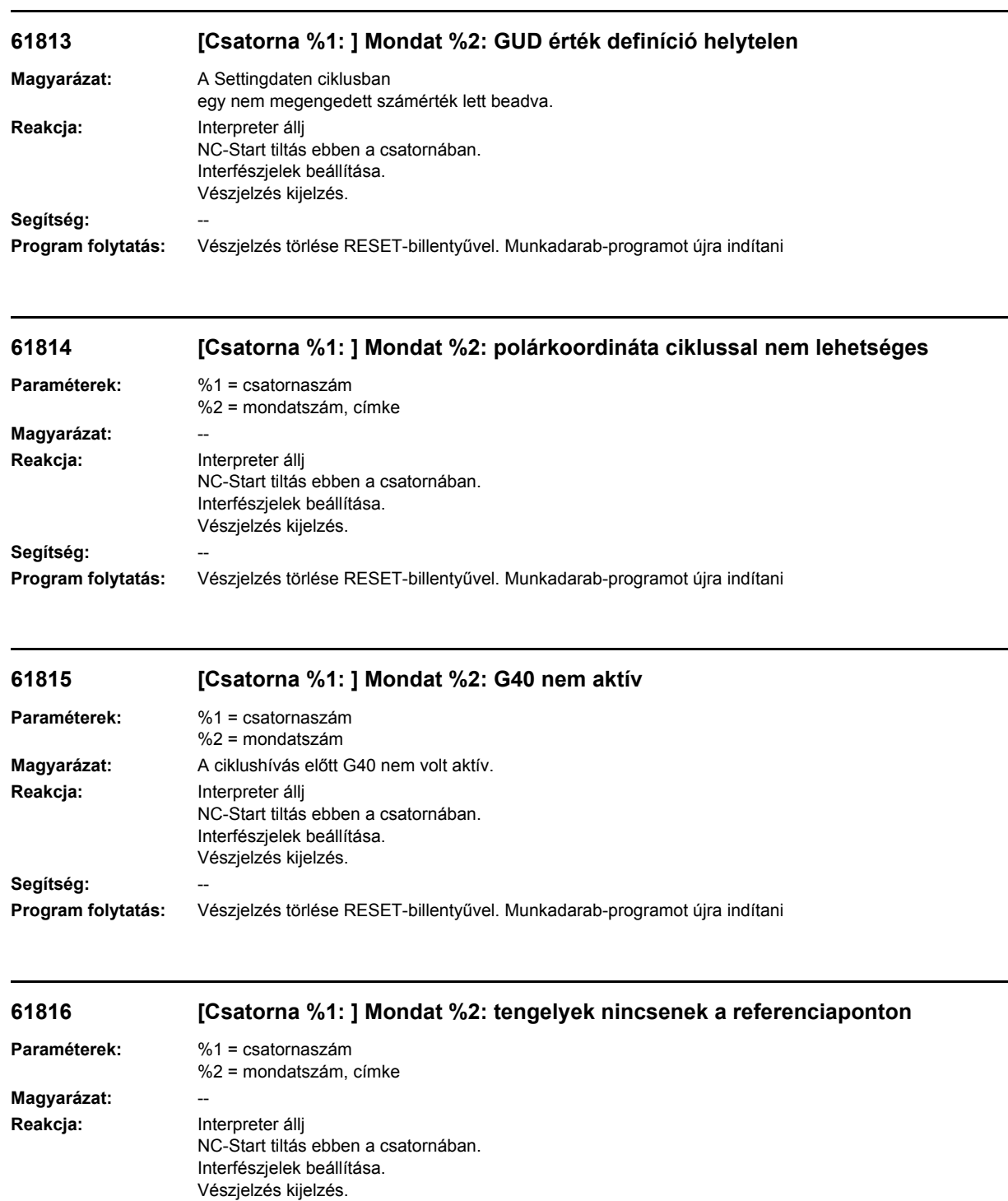

**Program folytatás:** Vészjelzés törlése RESET-billentyűvel. Munkadarab-programot újra indítani

**Segítség:** --

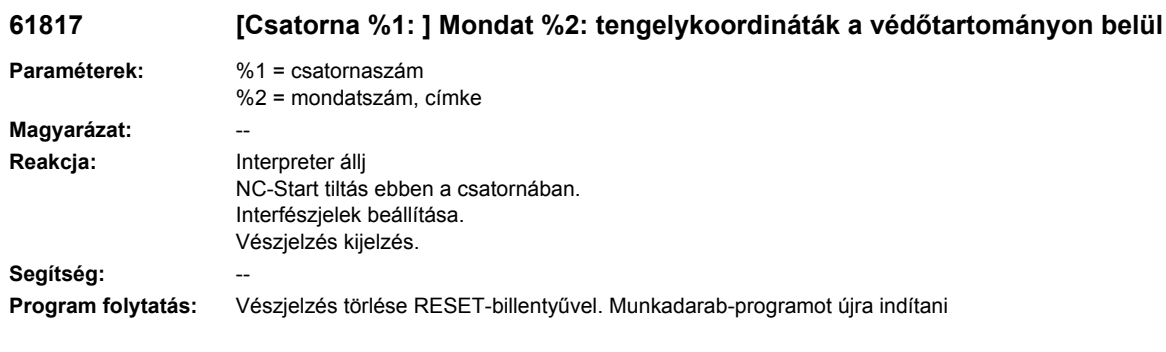

### **61818 [Csatorna %1: ] Mondat %2: tengelytartomány határok azonosak**

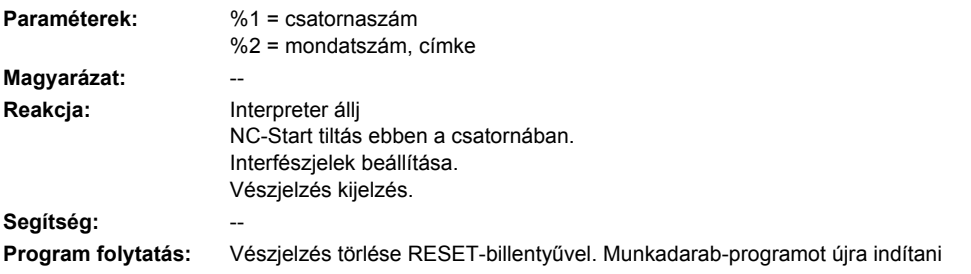

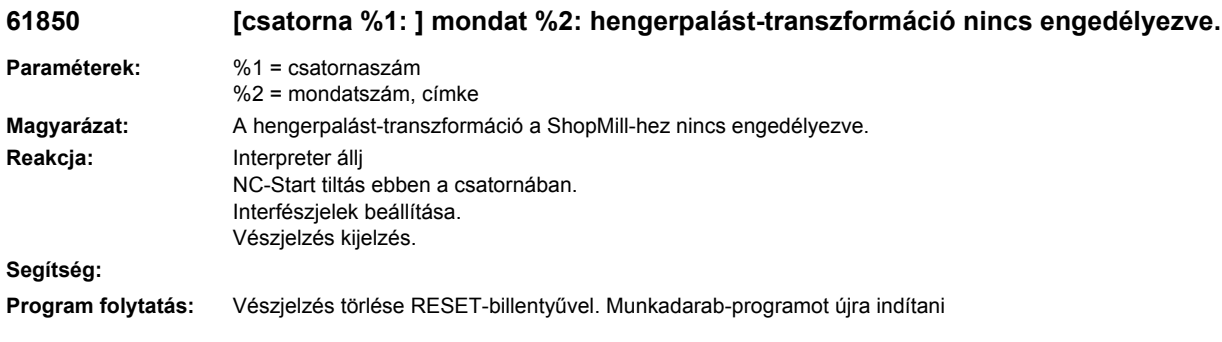

### **61851 [csatorna %1: ] mondat %2: Nincs megfelelő transzformáció beállítva: %4**

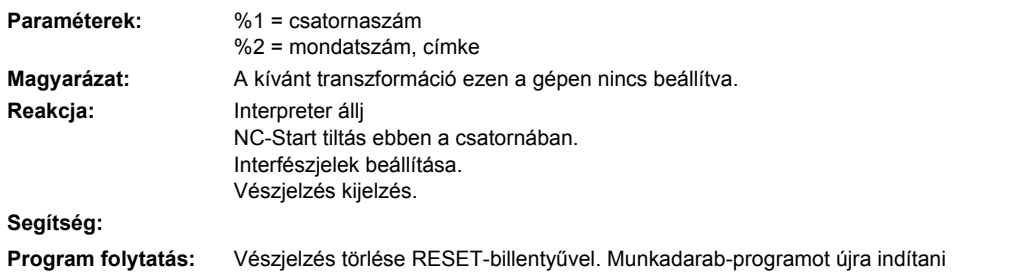

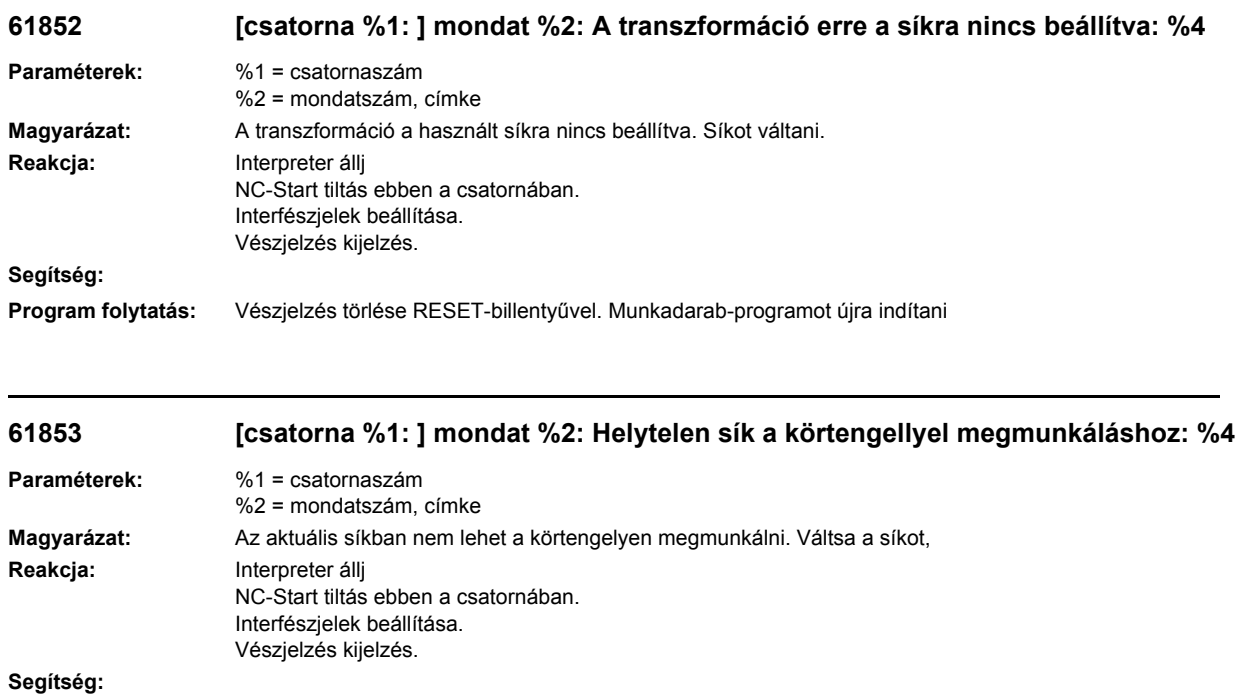

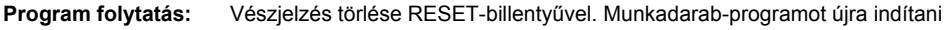

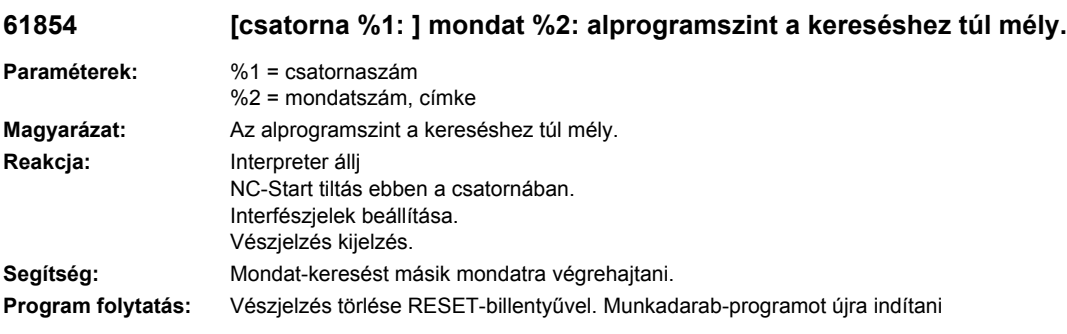

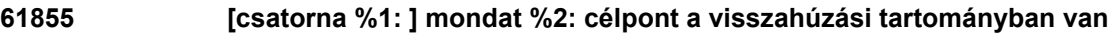

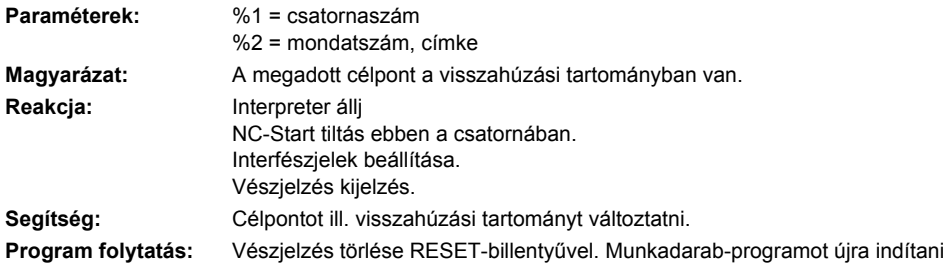

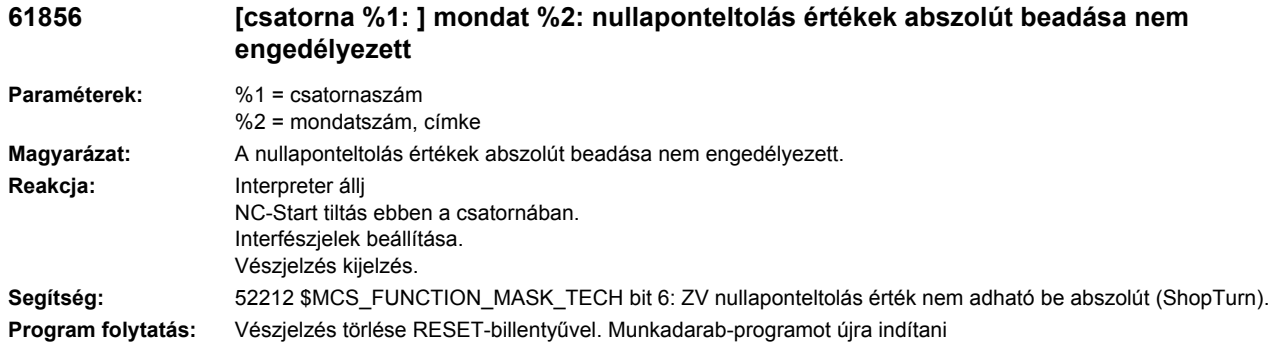

#### **61857 [csatorna %1: ] mondat %2: nincs beállítva körtengely a nyersdarab felvételéhez**

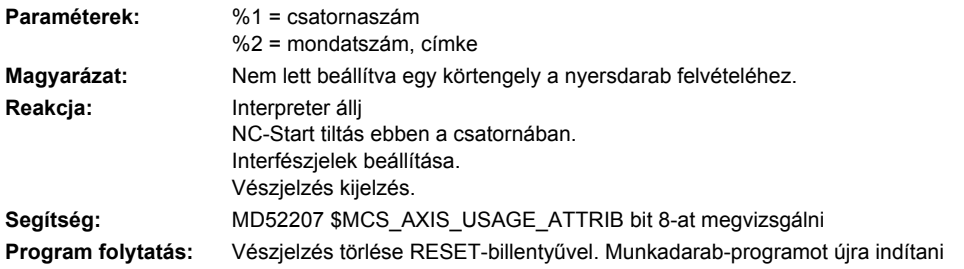

#### **61858 [csatorna %1: ] mondat %2: eszterga megmunkálás csak központosan felfogott nyersdarabbal lehetséges**

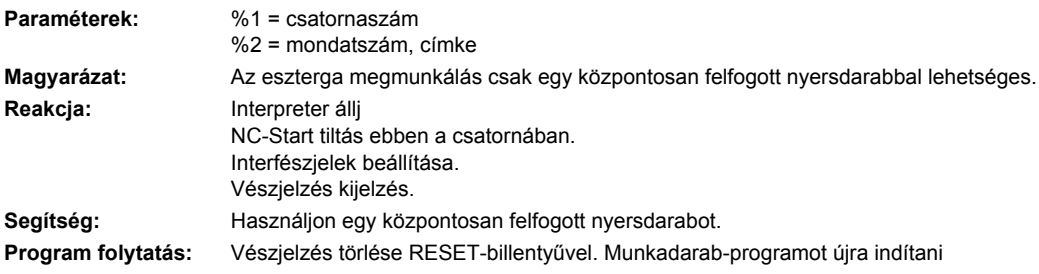

#### **61859 [csatorna %1: ] mondat %2: eszterga üzem nincs engedélyezve**

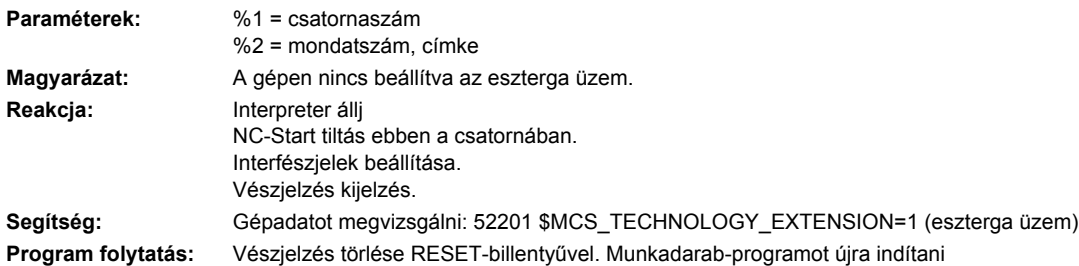

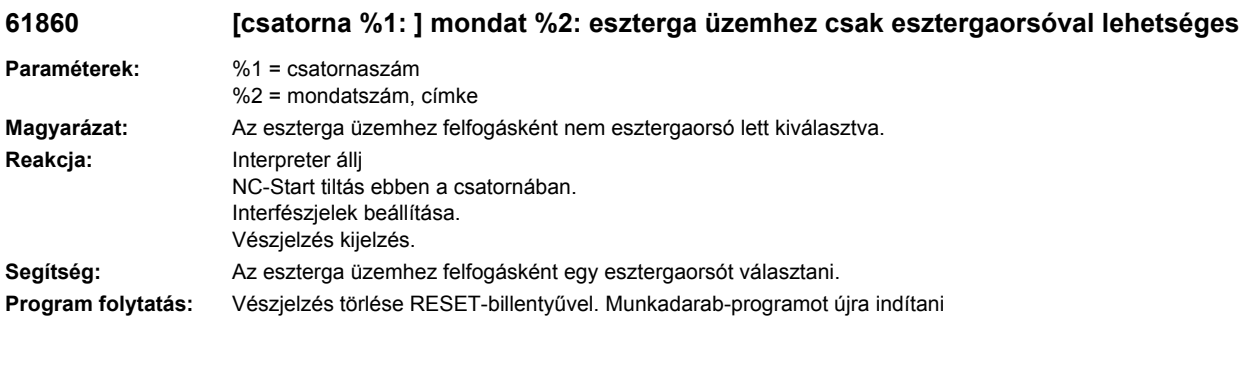

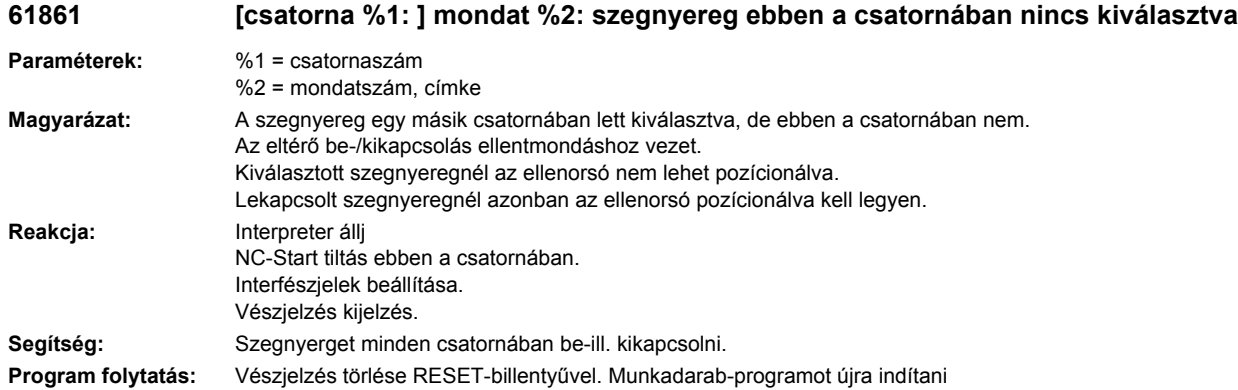

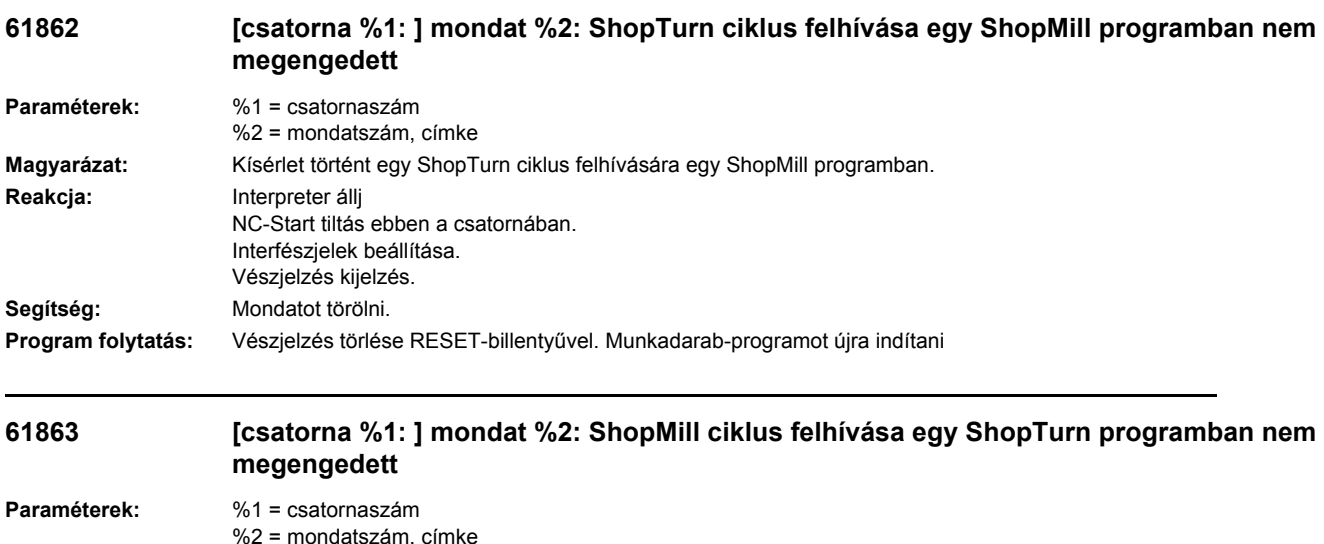

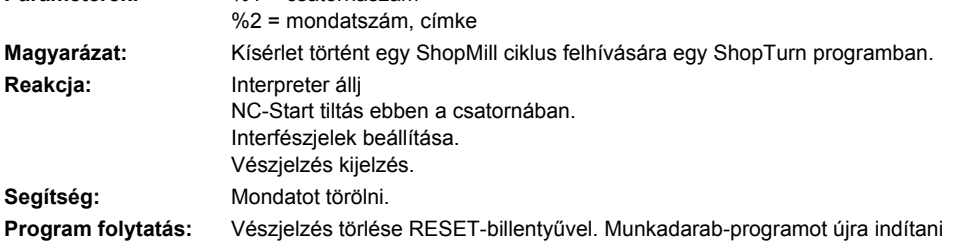

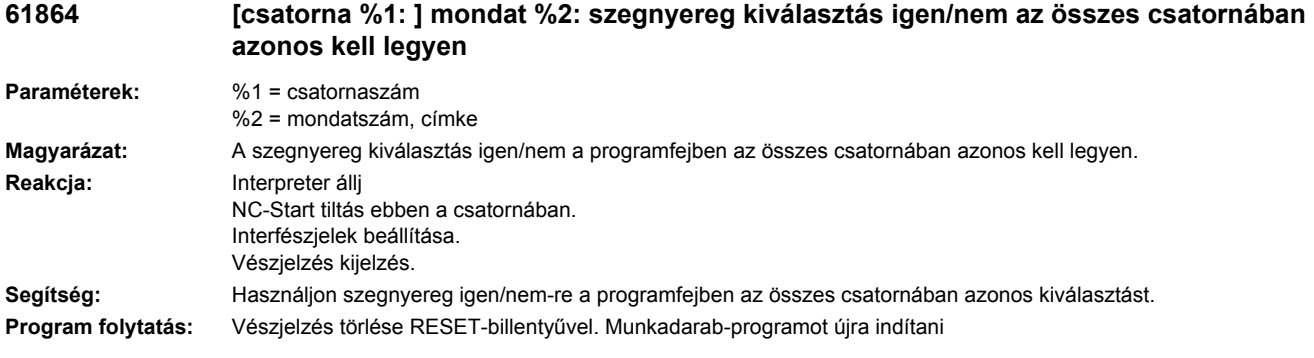

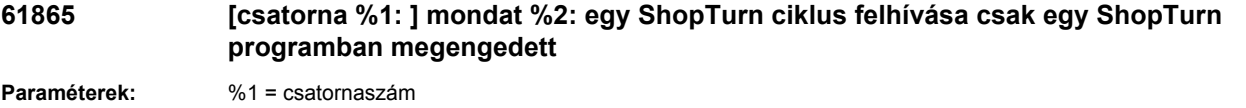

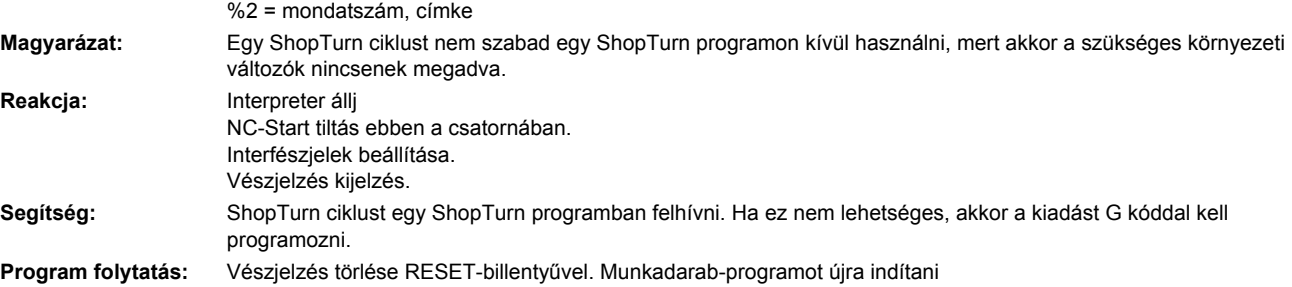

### **61866 [csatorna %1: ] mondat %2: egy ShopMill ciklus felhívása csak egy ShopMill programban megengedett**

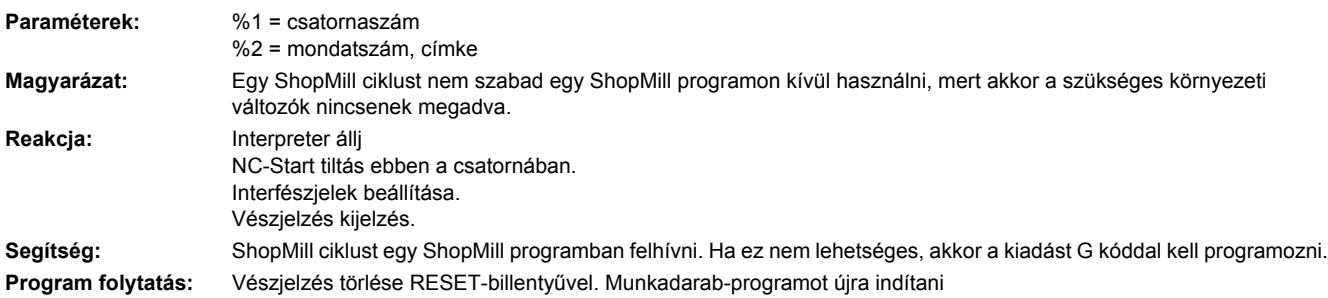

## **61900 %[[csatorna %1: ] mondat %2: %]a generálandó mondat száma hiányzik**

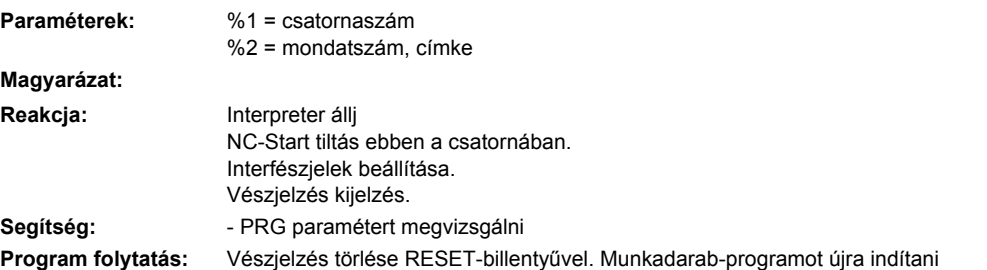

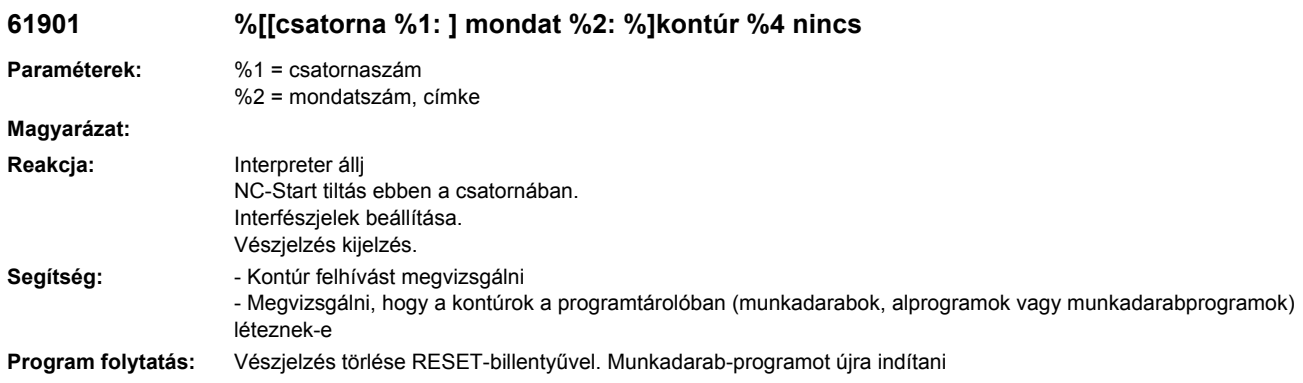

## **61902 %[[csatorna %1: ] mondat %2: %]címke %4 nem szerepel a zsebkontúrban**

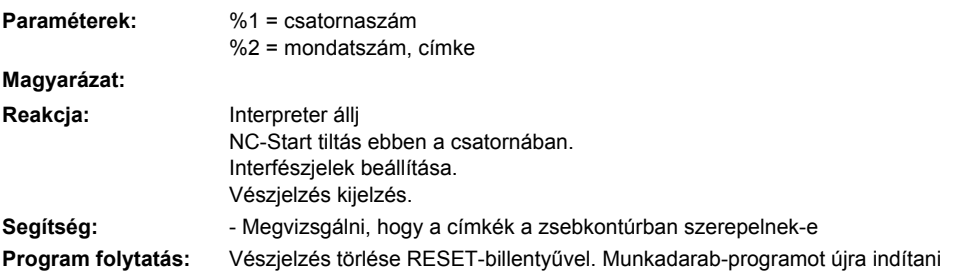

## **61903 %[[csatorna %1: ] mondat %2: %]címke %4 nincs a nyersdarabkontúrban**

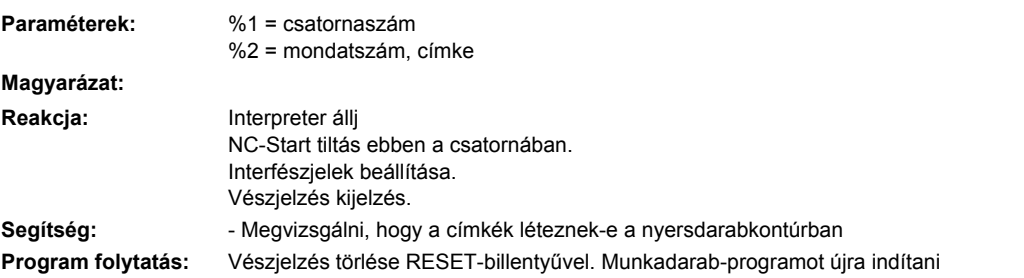

## **61904 %[[csatorna %1: ] mondat %2: %]címke %4 nem szerepel a szigetkontúrban**

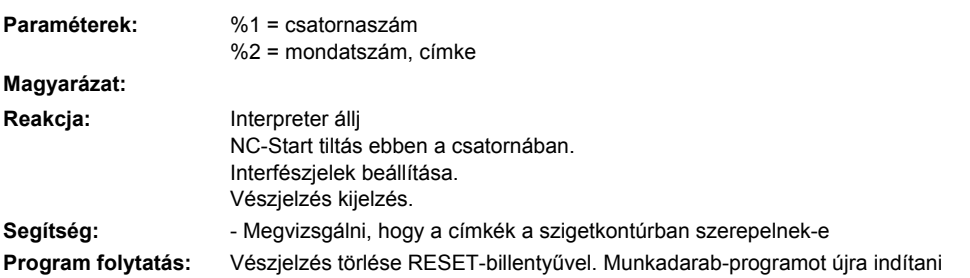

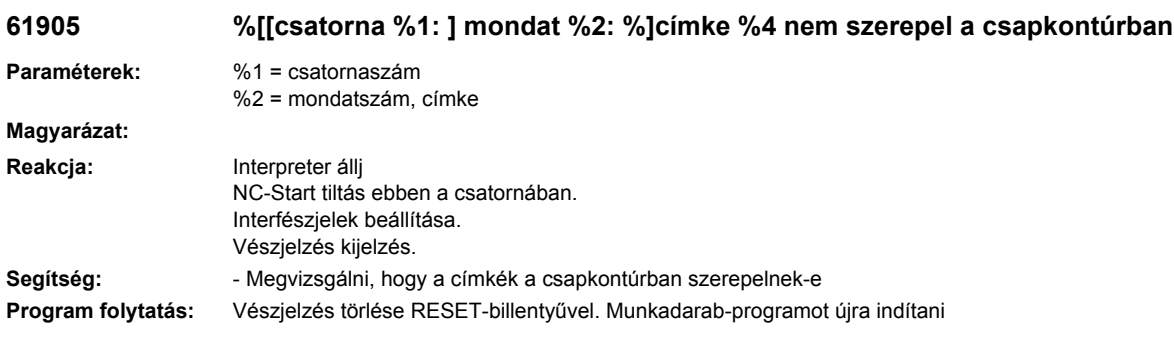

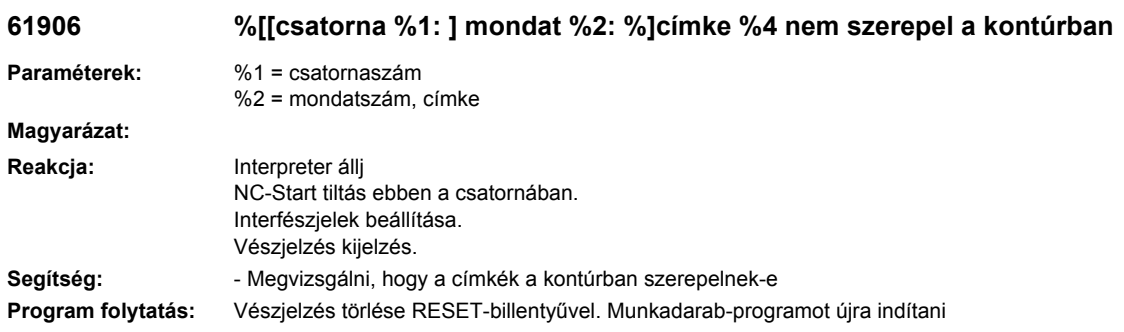

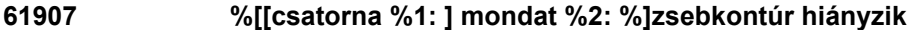

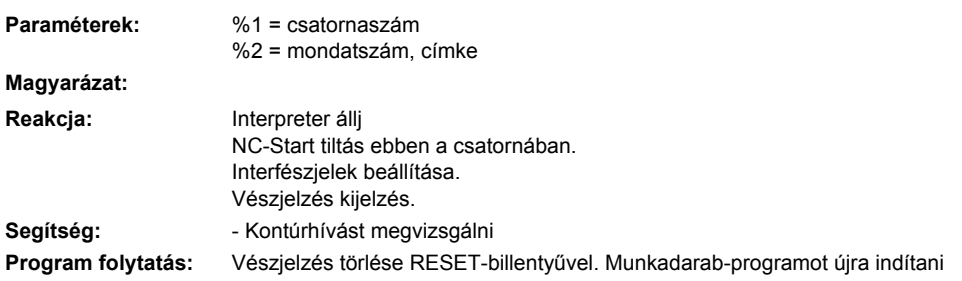

## **61908 %[[csatorna %1: ] mondat %2: %]nyersdarabkontúr hiányzik**

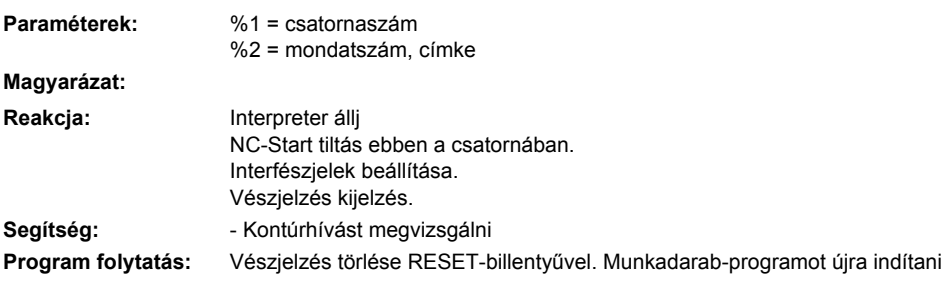

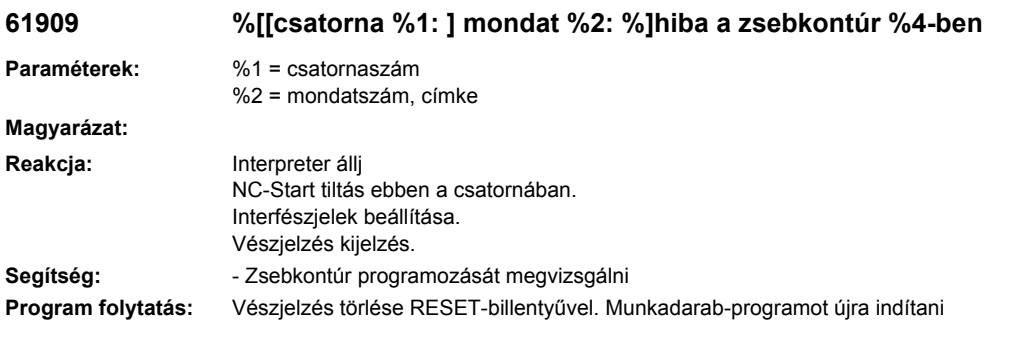

## **61910 %[[csatorna %1: ] mondat %2: %]hiba a nyersdarabkontúrban %4**

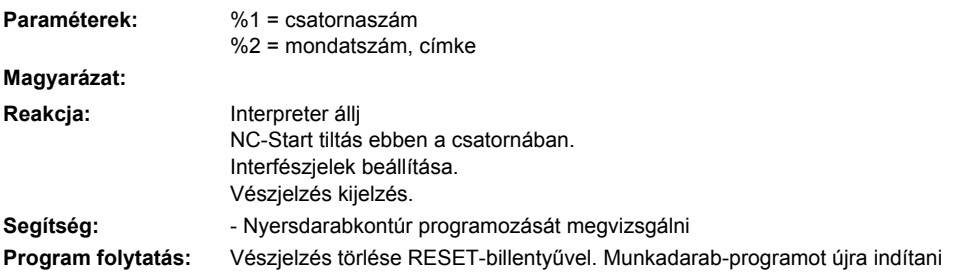

## **61911 %[[csatorna %1: ] mondat %2: %]hiba a szigetkontúr %4-ben**

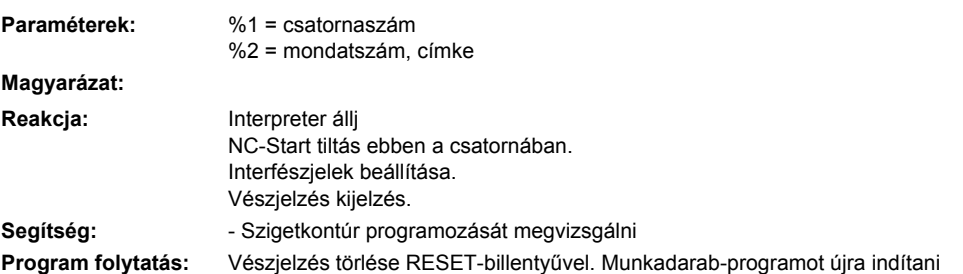

## **61912 %[[csatorna %1: ] mondat %2: %]hiba a csapkontúr %4-ben**

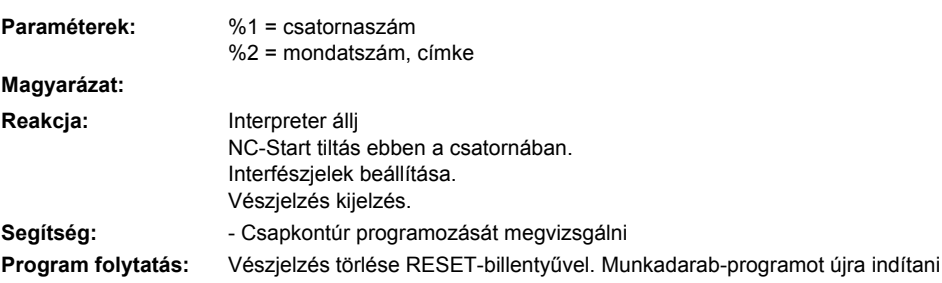

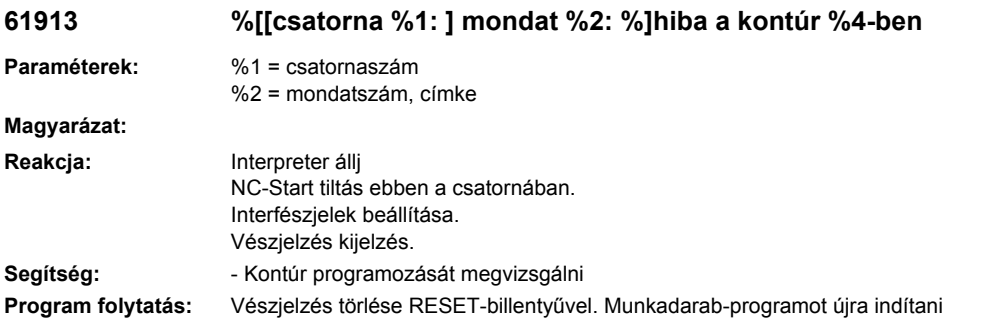

# **61914 %[[csatorna %1: ] mondat %2: %]túl sok kontúr van megadva**

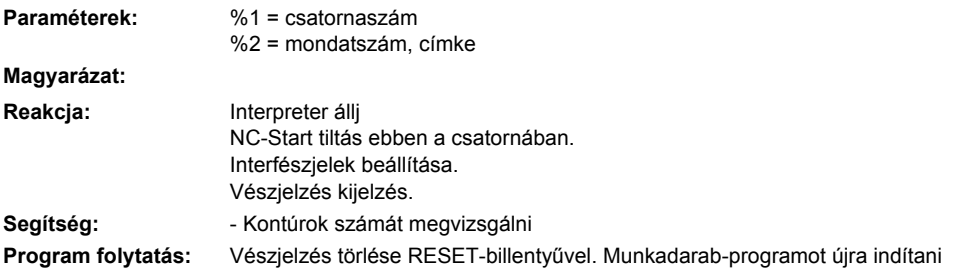

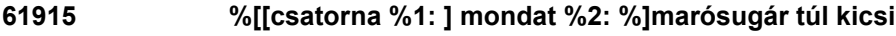

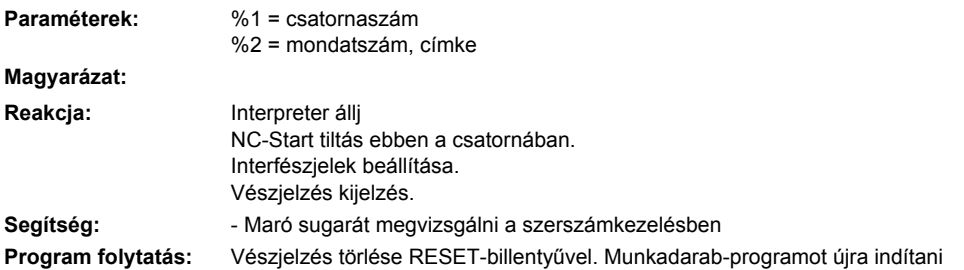

## **61916 %[[csatorna %1: ] mondat %2: %]számítás megszakadt**

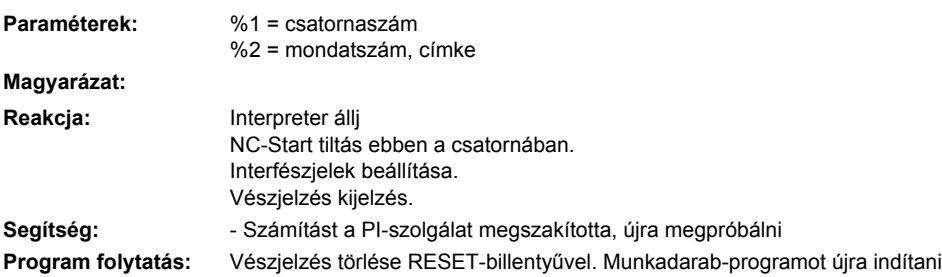

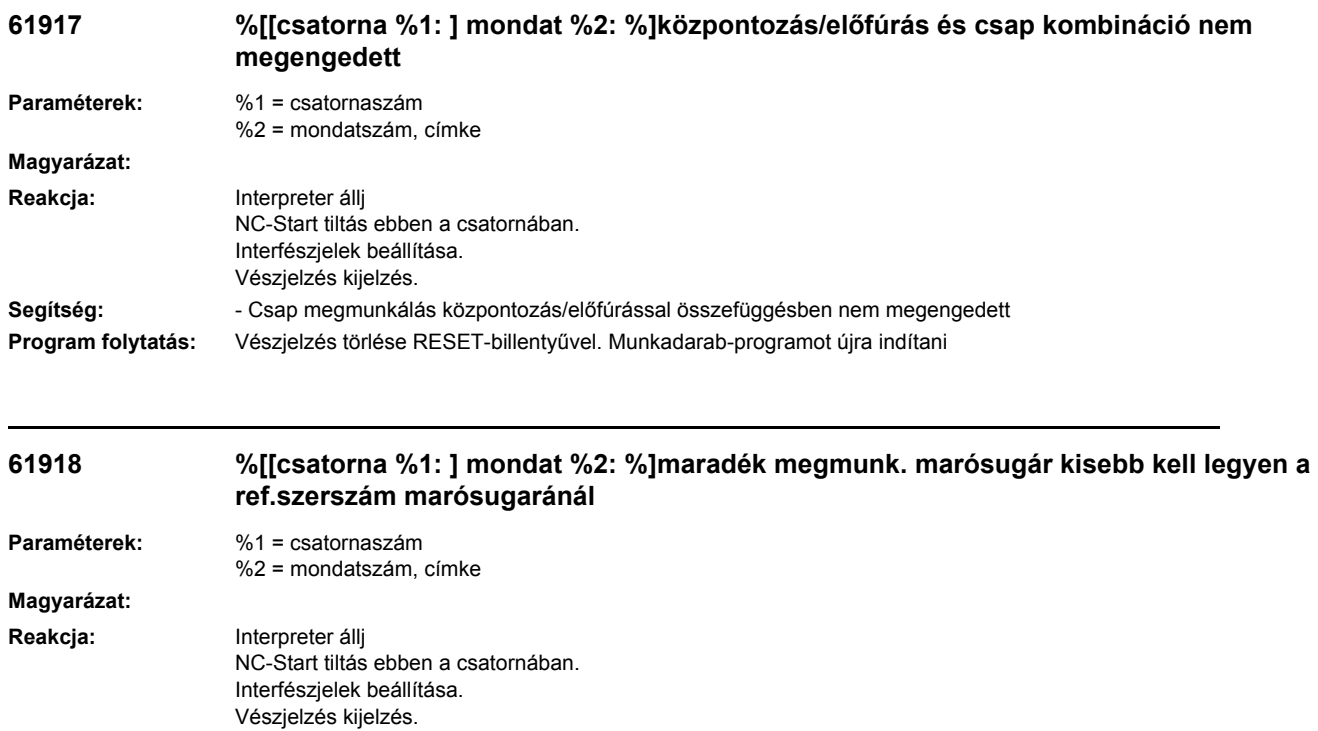

**Segítség:** - Maradék megmunkálás marósugarát megvizsgálni, az kisebb kell legyen a referencia-szerszám marósugaránál **Program folytatás:** Vészjelzés törlése RESET-billentyűvel. Munkadarab-programot újra indítani

#### **61919 %[[csatorna %1: ] mondat %2: %]referenciaszerszám sugara túl kicsi Paraméterek:** %1 = csatornaszám %2 = mondatszám, címke **Magyarázat: Reakcja:** Interpreter állj NC-Start tiltás ebben a csatornában. Interfészjelek beállítása. Vészjelzés kijelzés. Segítség: **- Referenciaszerszám sugarát megvizsgálni! Program folytatás:** Vészjelzés törlése RESET-billentyűvel. Munkadarab-programot újra indítani

## **61920 %[[csatorna %1: ] mondat %2: %]rendszerhiba kontúrmarás %4**

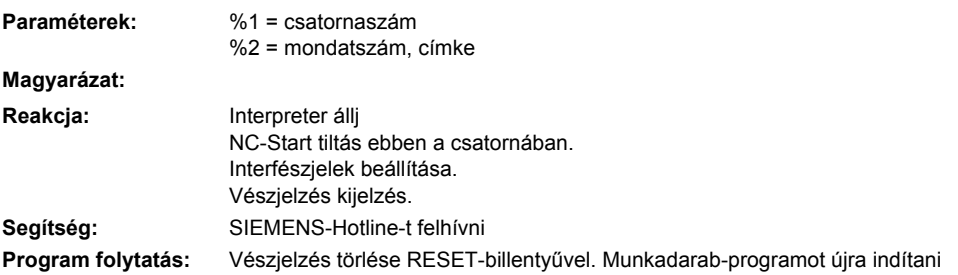

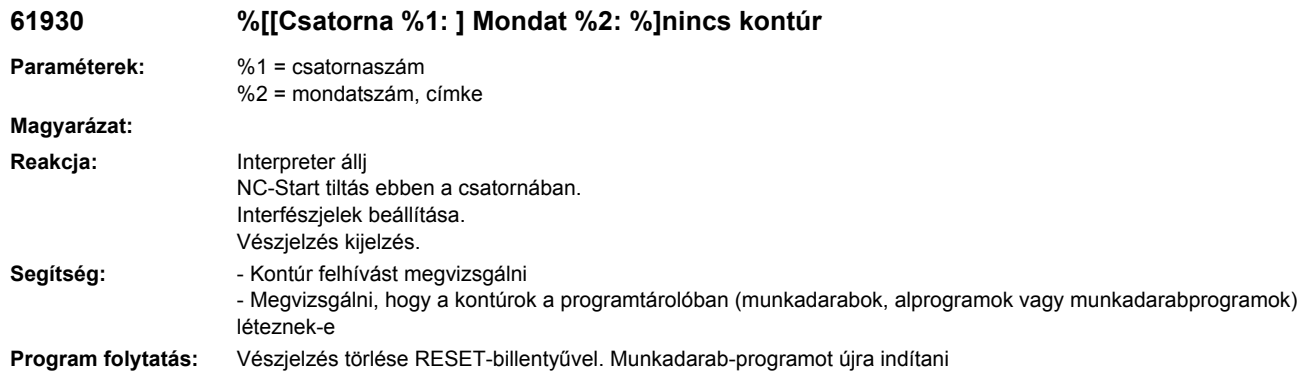

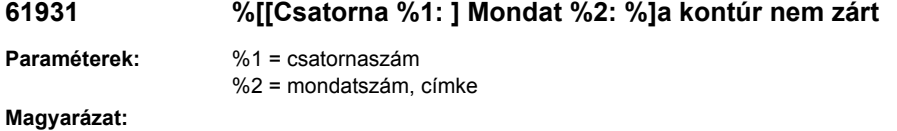

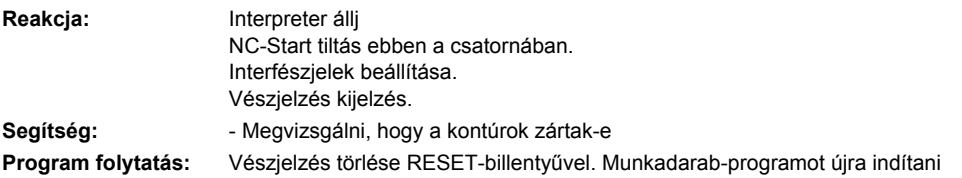

## **61932 %[[Csatorna %1: ] Mondat %2: %]önvágásos kontúr**

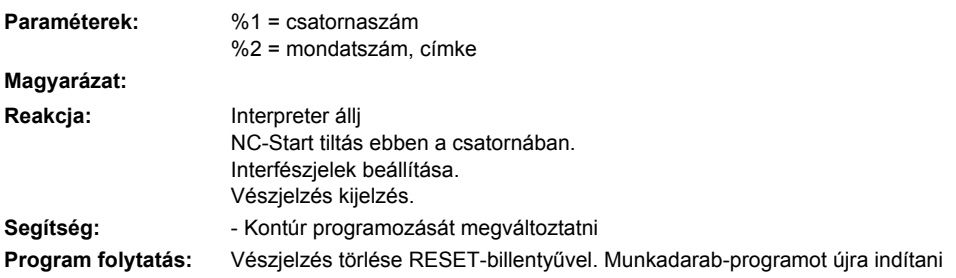

## **61933 %[[Csatorna %1: ] Mondat %2: %]túl sok kontúrelem**

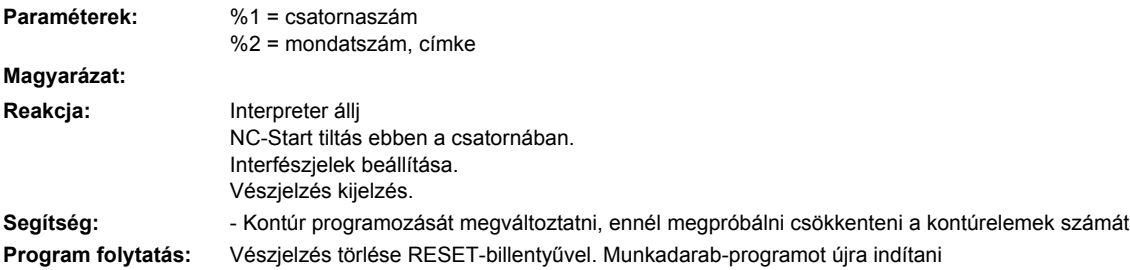

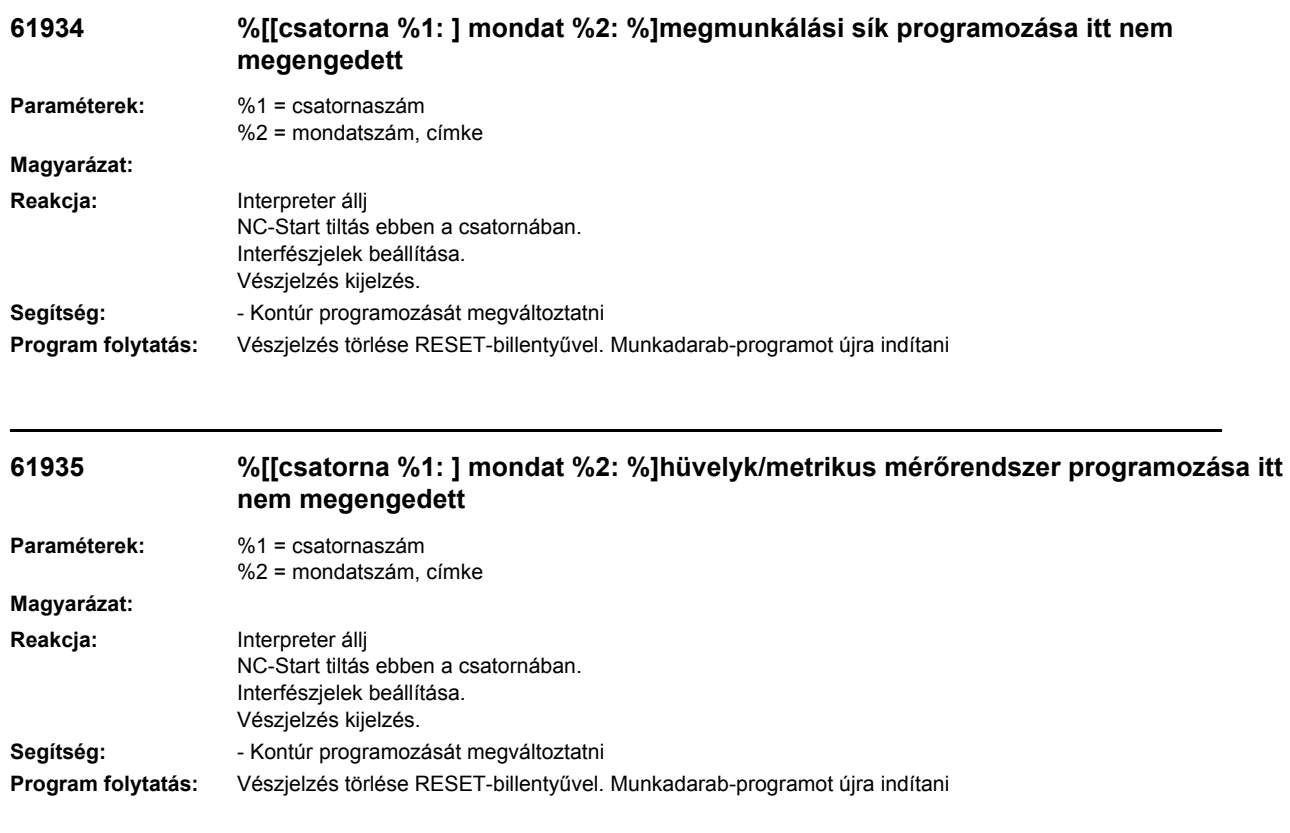

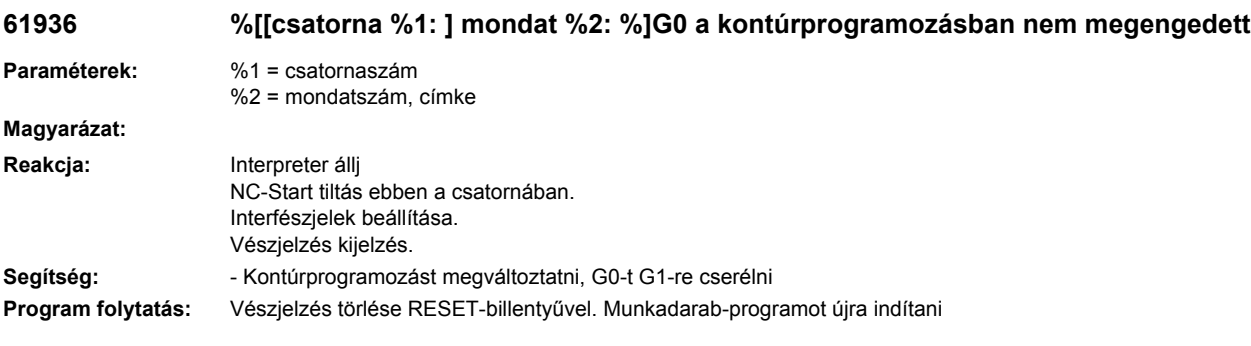

## **61937 %[[csatorna %1: ] mondat %2: %]zsebmélység helytelenül programozva**

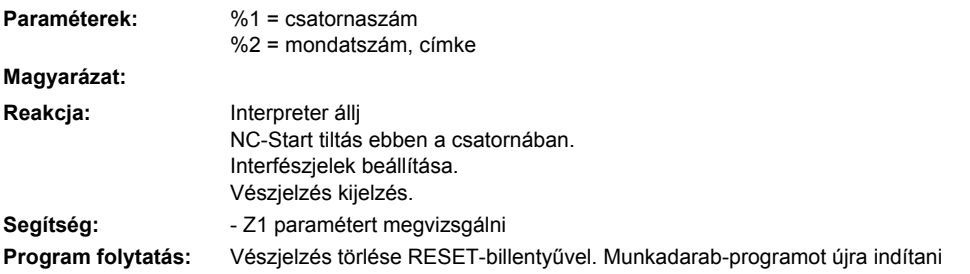

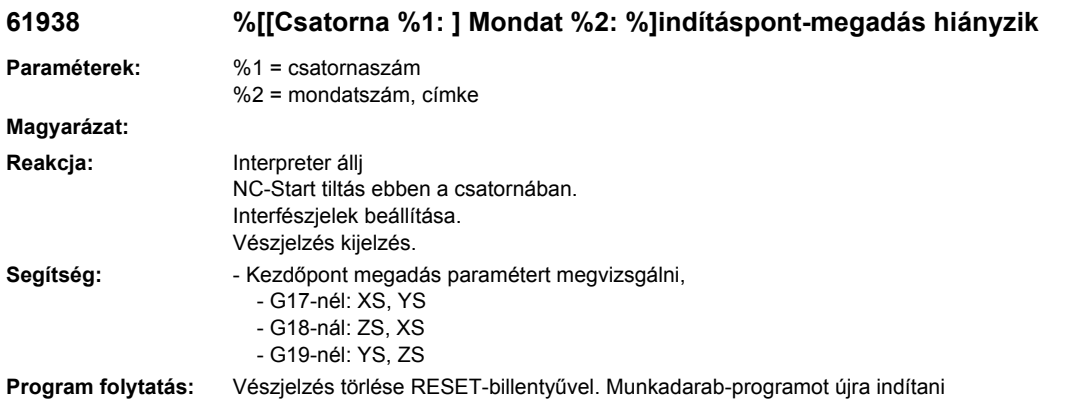

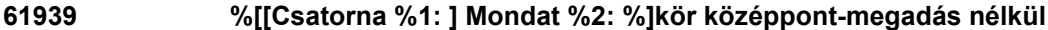

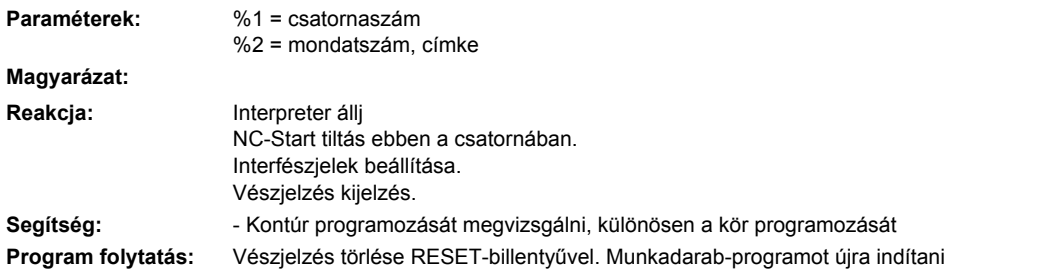

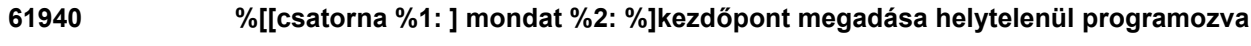

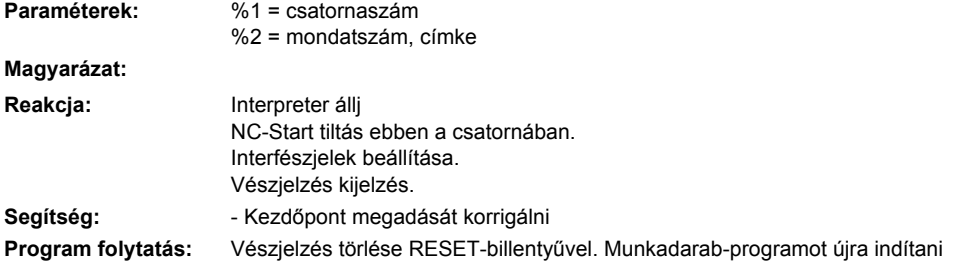

## **61941 %[[Csatorna %1: ] Mondat %2: %]helixsugár túl kicsi**

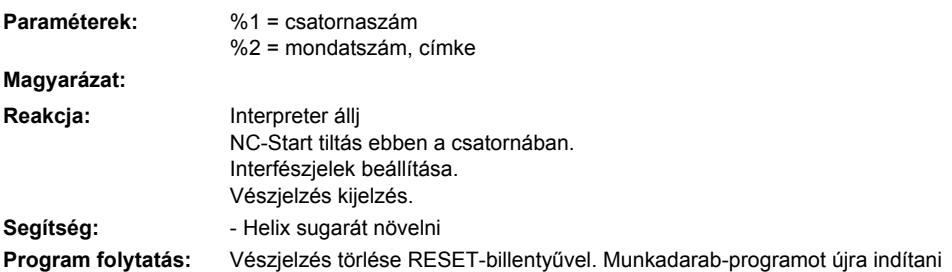

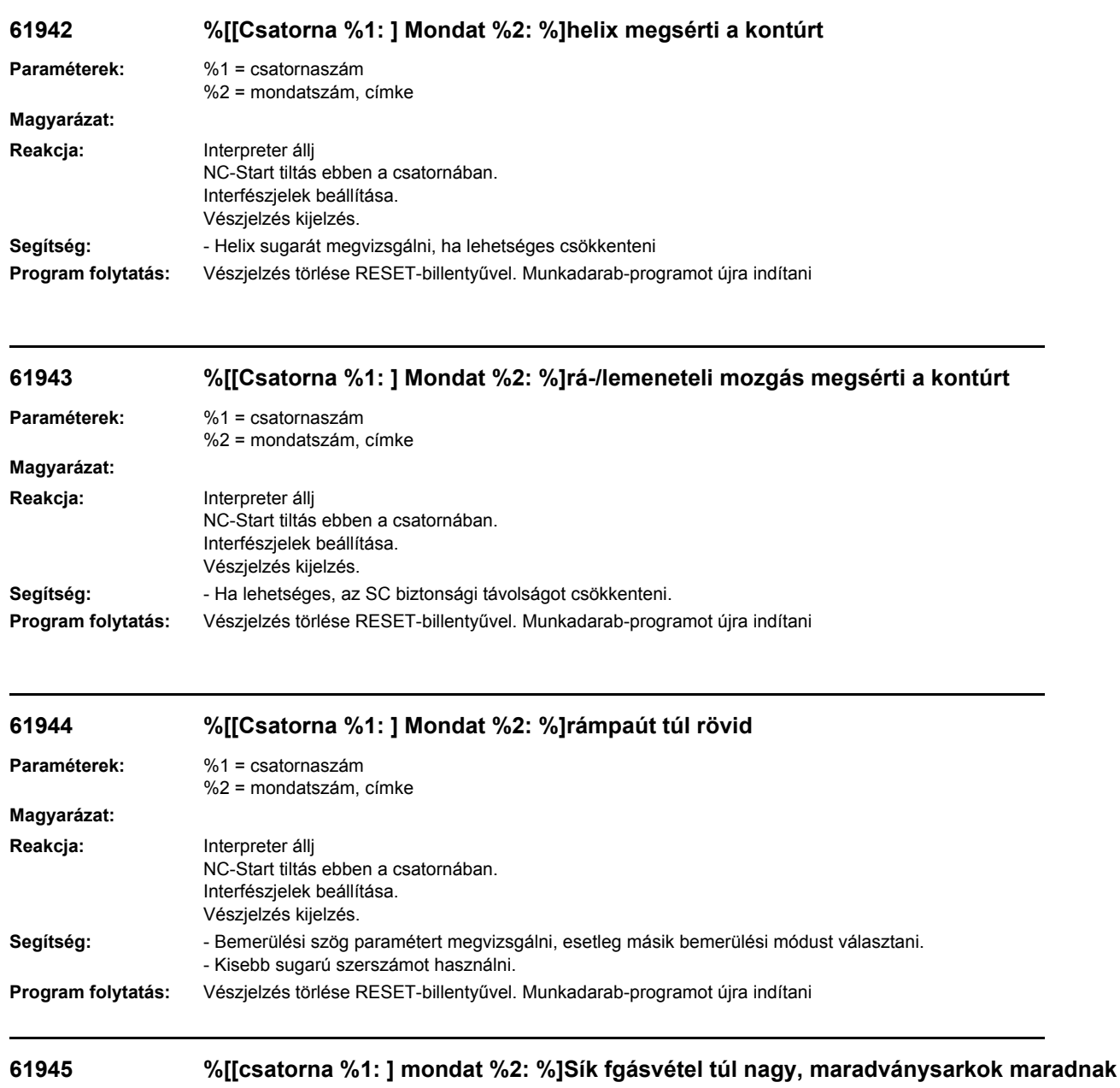

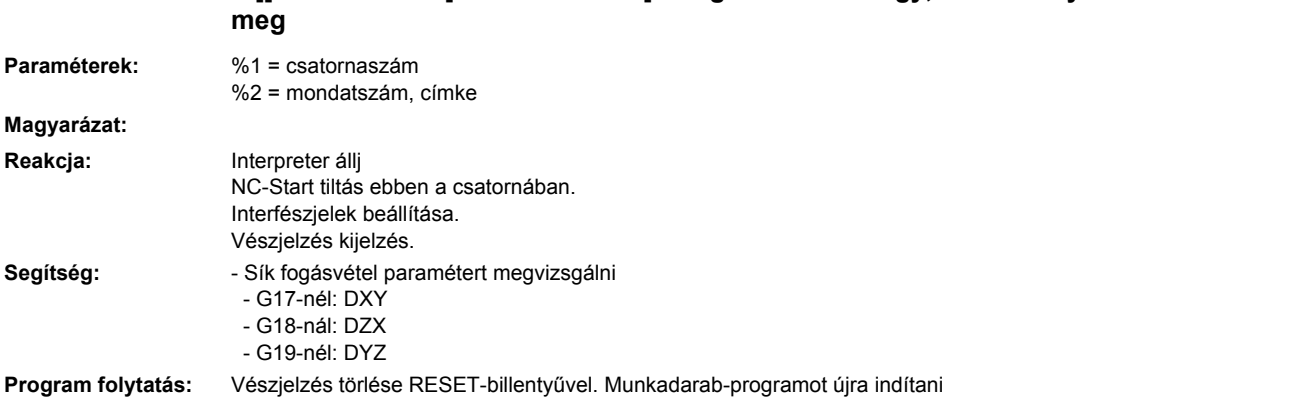

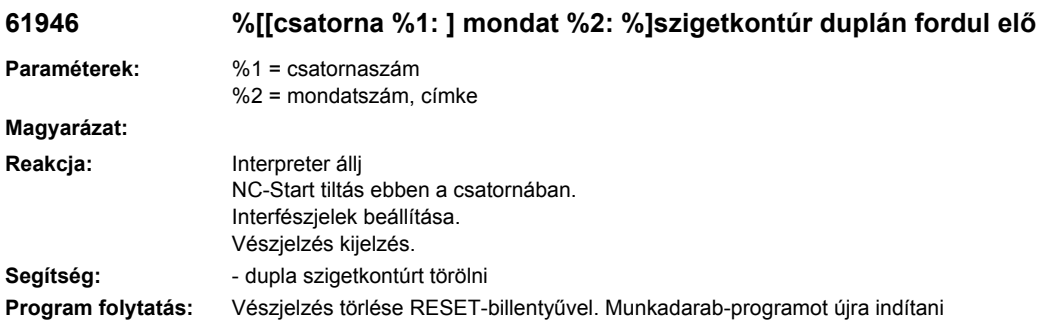

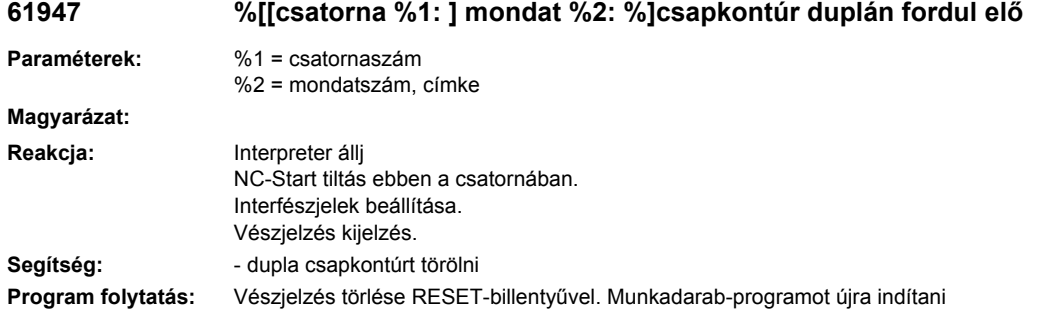

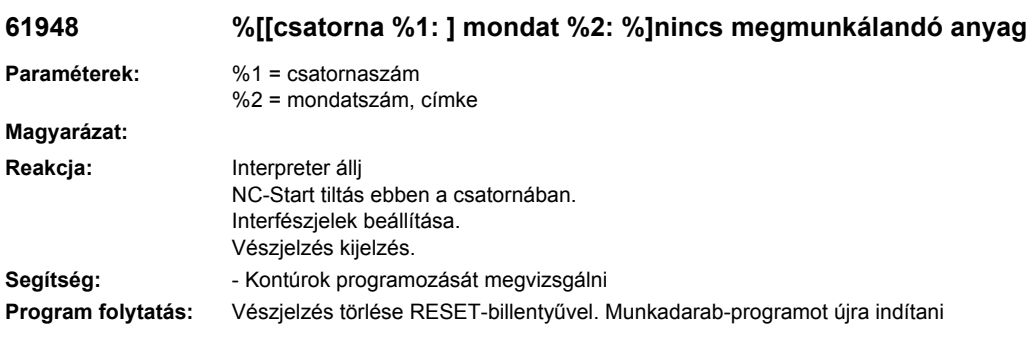

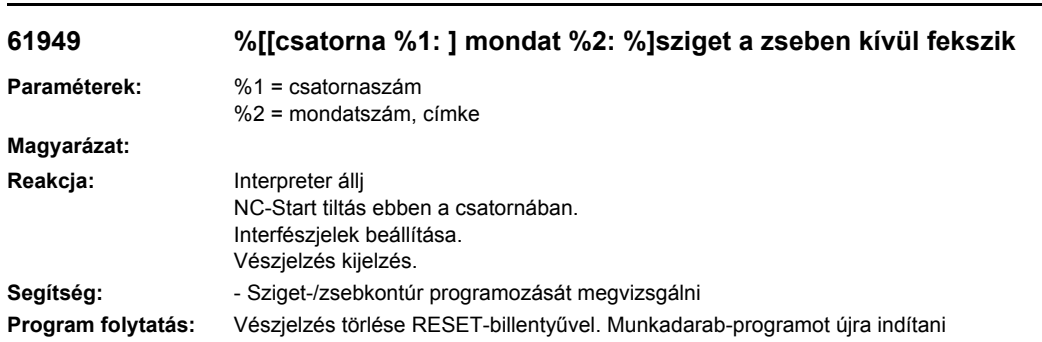

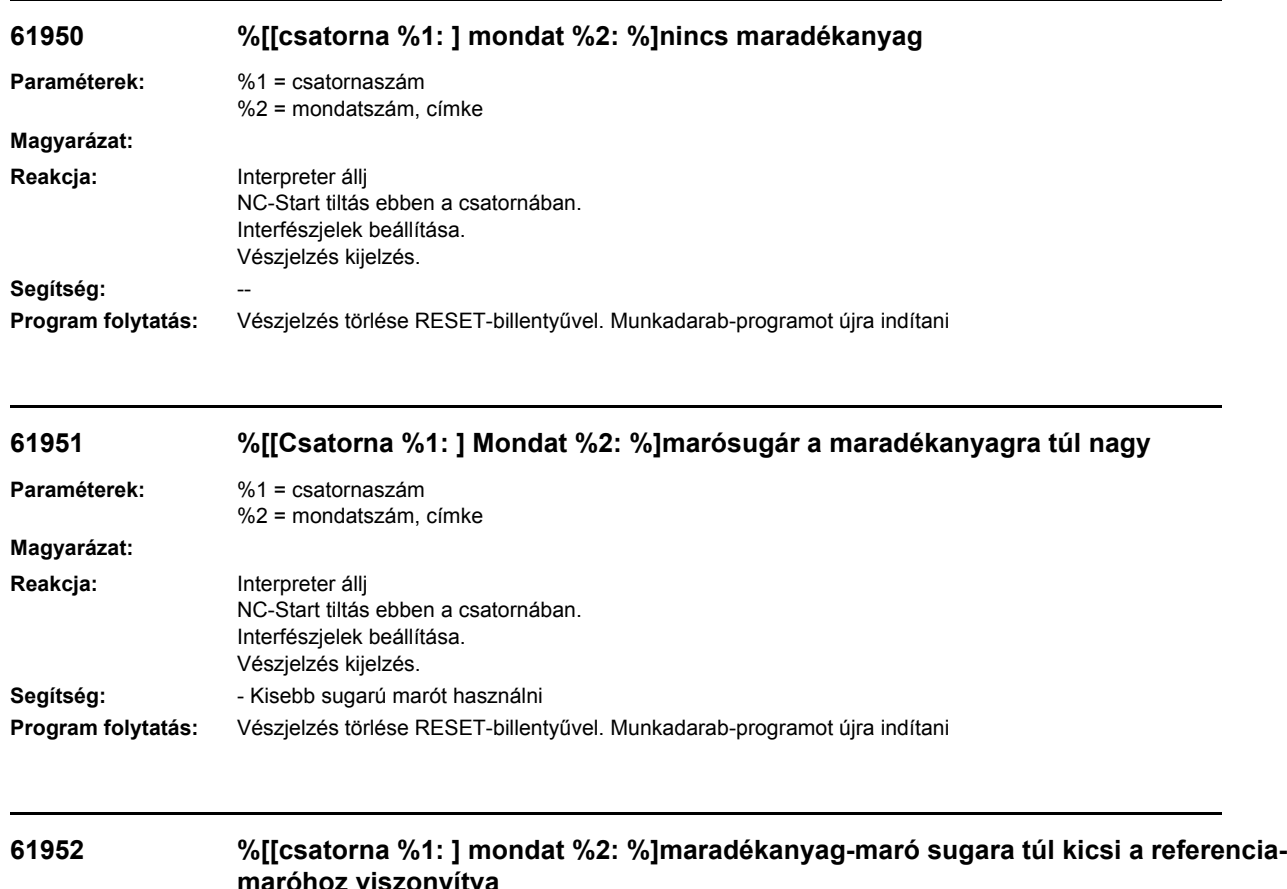

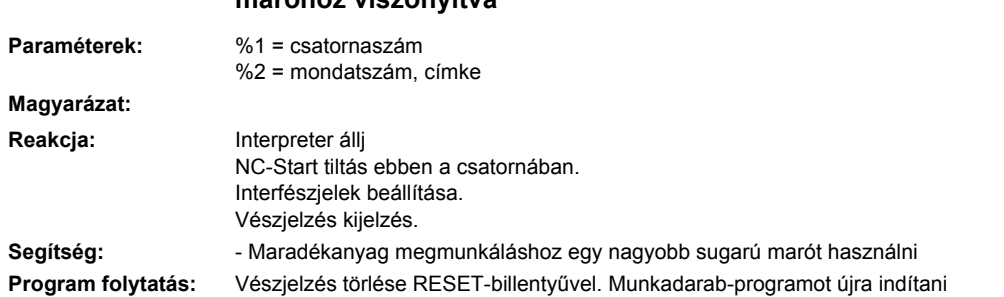

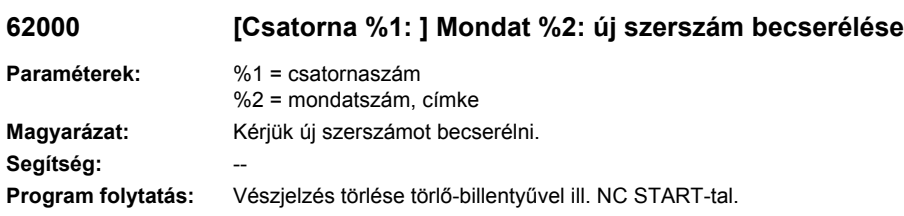

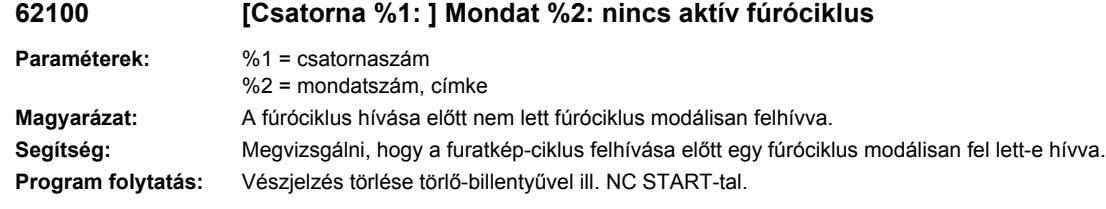

## **62101 [Csatorna %1: ] Mondat %2: marásirány nem korrekt - G3 állítódik elő**

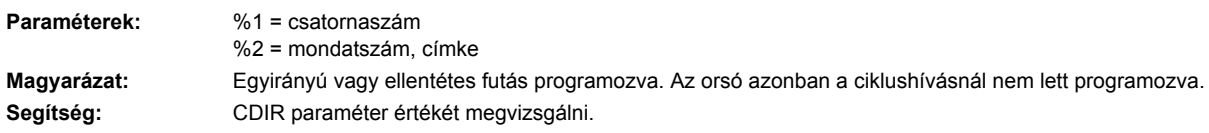

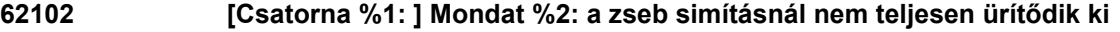

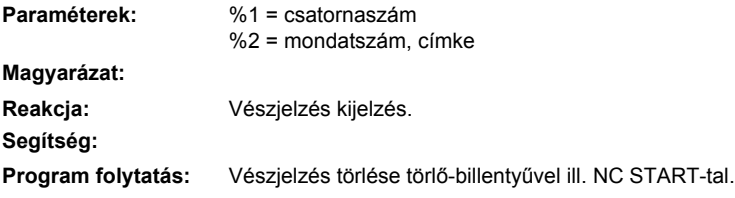

## **62103 [Csatorna %1: ] Mondat %2: nincs simító-ráhagyás programozva**

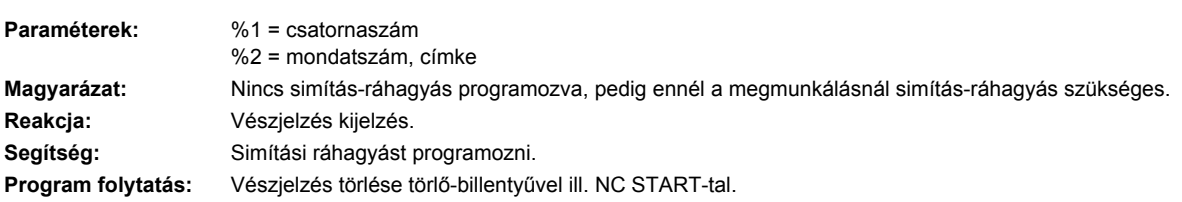

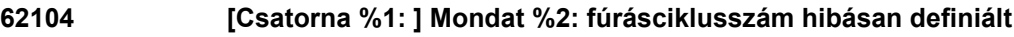

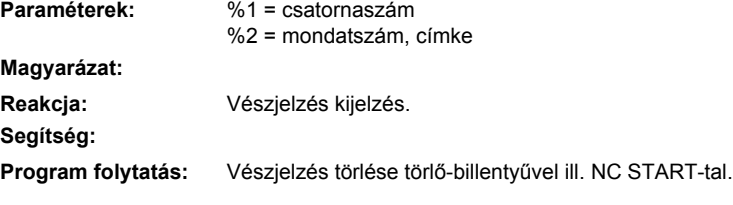

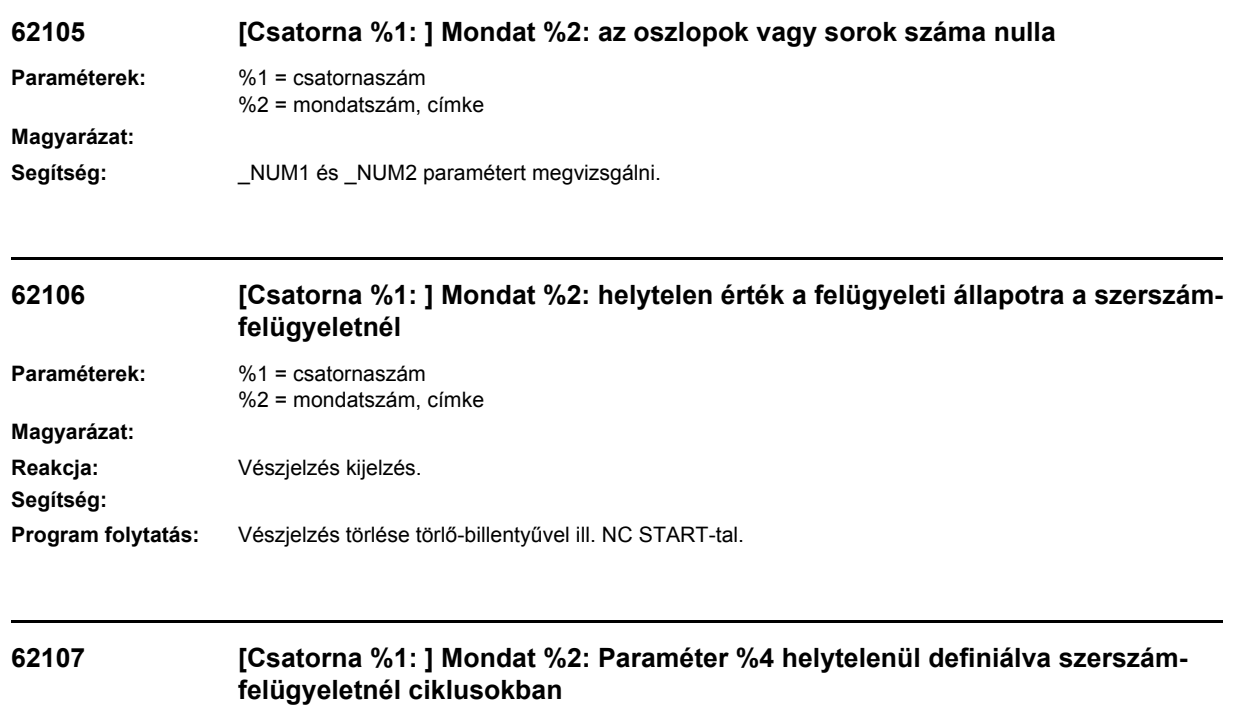

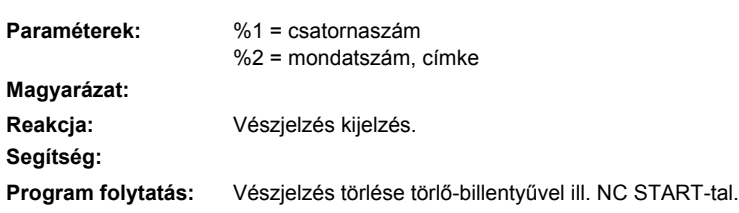

## **62108 [Csatorna %1: ] Mondat %2: Hiba a szerszám-felügyelet funkciónál ciklusokban**

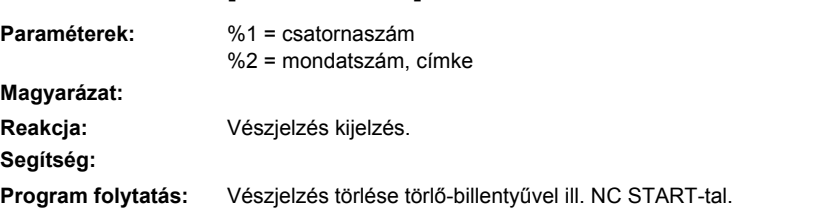

## **62180 [Csatorna %1: ] Mondat %2: körtengelyek %4 [fok] beállítás**

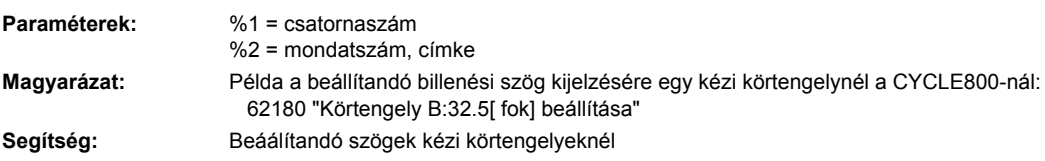

# **62181 [Csatorna %1: ] Mondat %2: körtengely %4 [fok] beállítás**

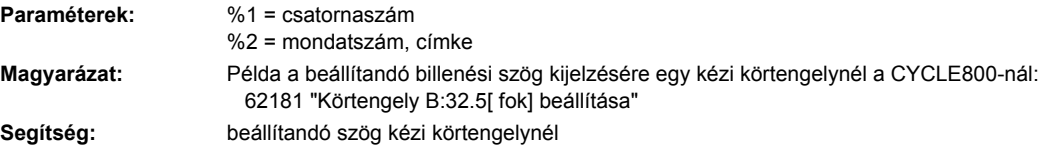

### **62182 [Csatorna %1: ] Mondat %2: billenőfejet becserélni: %4**

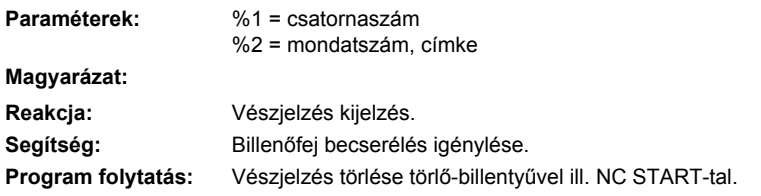

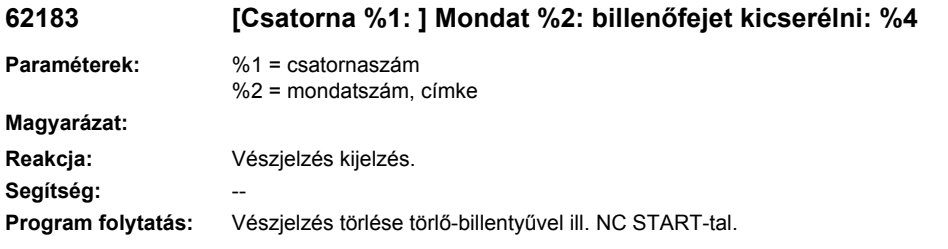

## **62184 [Csatorna %1: ] Mondat %2: billenőfejet cserélni: %4**

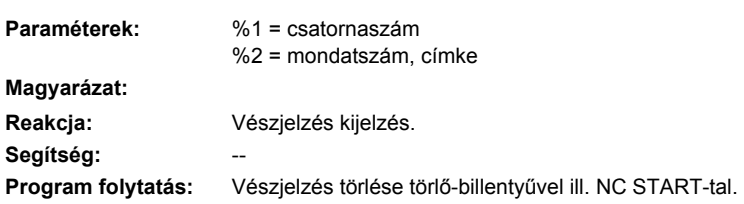

#### **62185 [Csatorna %1: ] Mondat %2: szög illesztve a szög-raszterhez: %4**

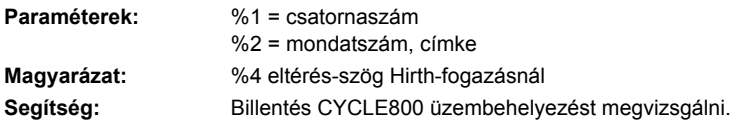

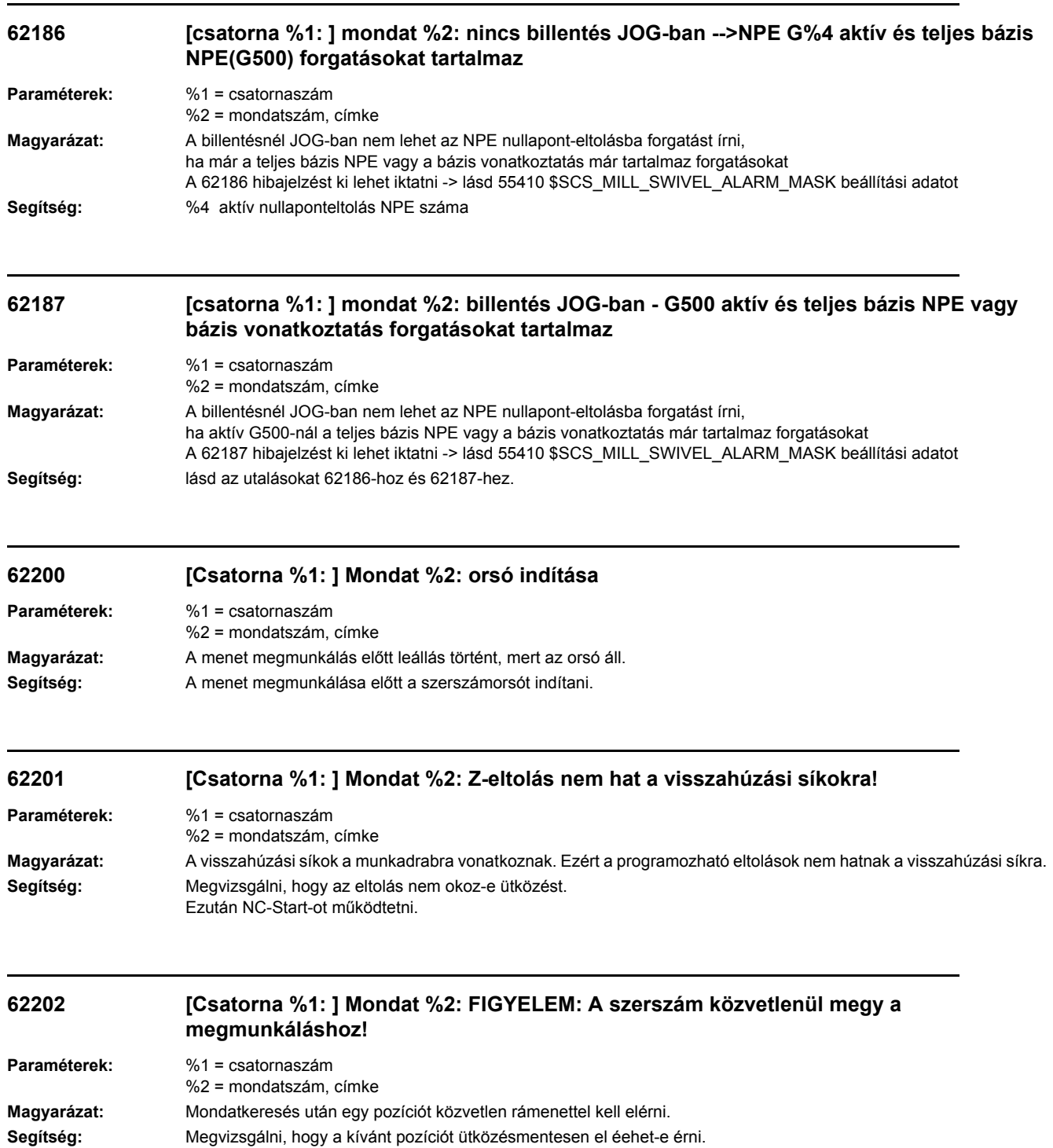

Ezután NC-Start-ot működtetni.

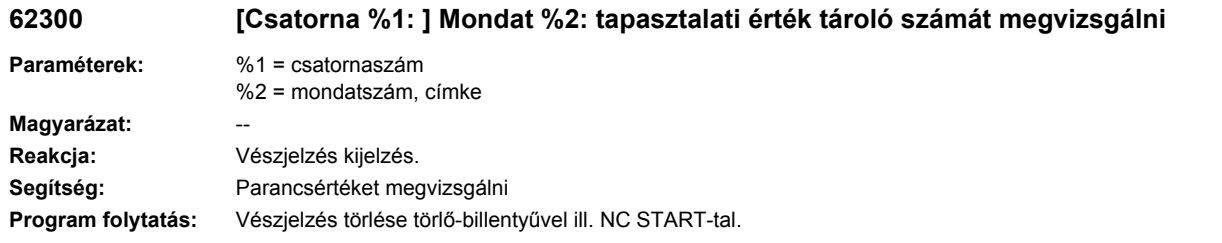

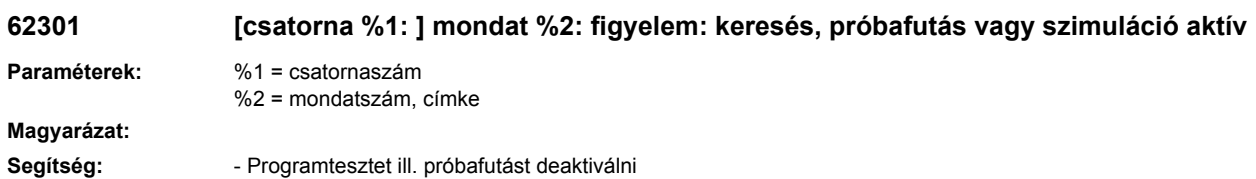

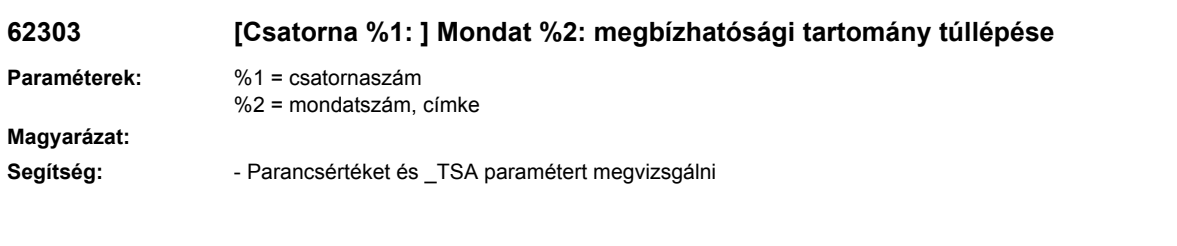

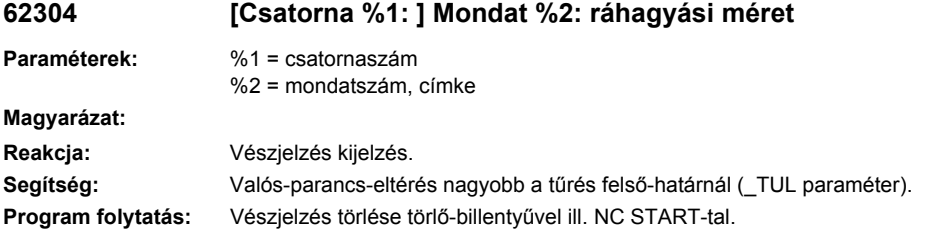

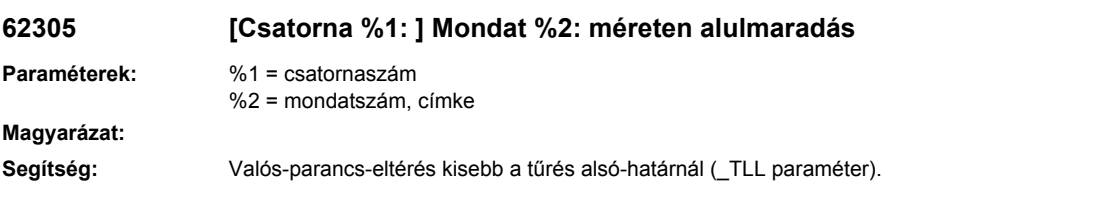

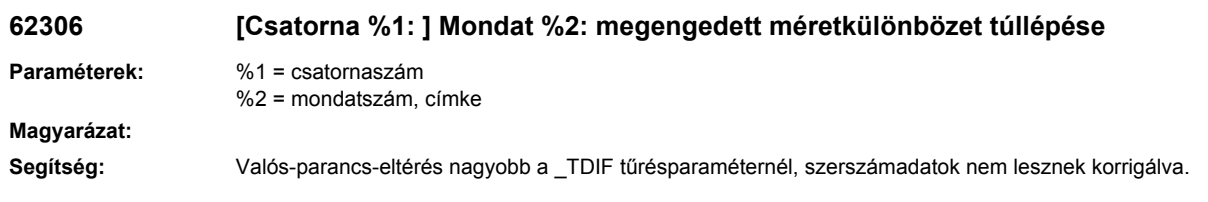

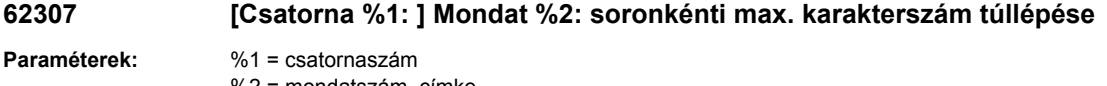

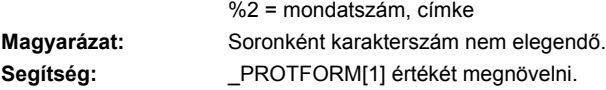

#### **62308 [Csatorna %1: ] Mondat %2: változó oszlopszélesség nem lehetséges**

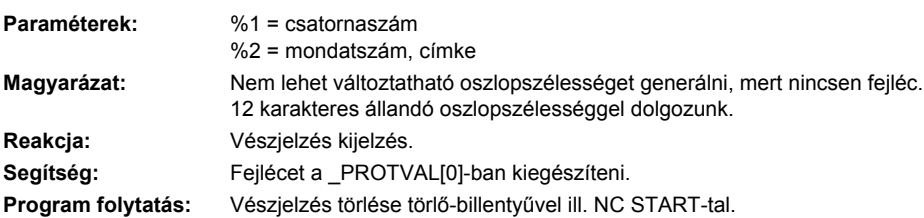

### **62309 [Csatorna %1: ] Mondat %2: oszlopszélesség nem elegendő**

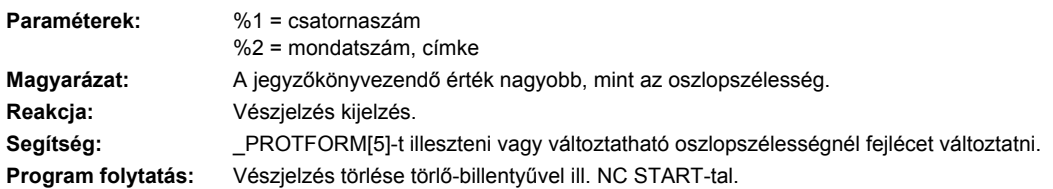

### **62310 [Csatorna %1: ] Mondat %2: a maximális karakterszám soronként 200-ra van korlátozva**

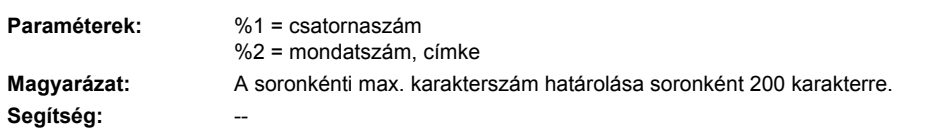

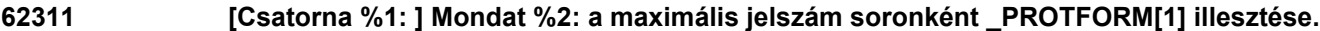

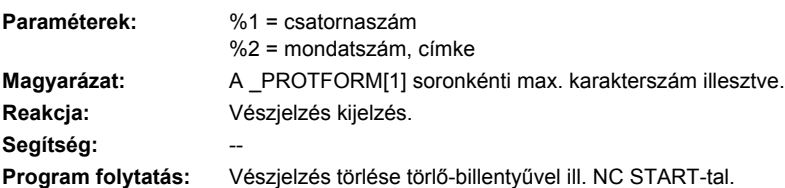
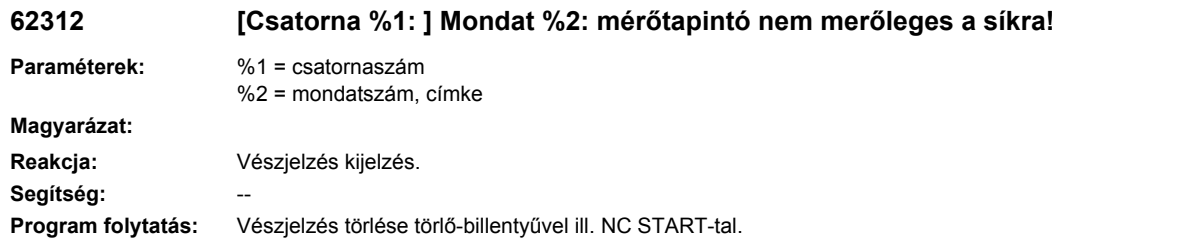

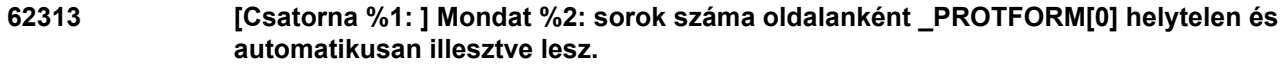

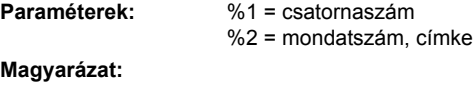

Segítség: \_\_\_\_\_\_\_\_\_\_\_\_\_\_\_\_\_PROTFORM[0]-t a programban megvizsgálni.

# **62314 [csatorna %1: ] mondat %2: Elmozdulás határolás szoftver végállással, ütközésfelügyelet aktiválva lett, tovább NC-START-tal /megszakítás RESET-tel**

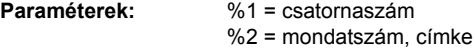

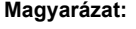

**Segítség:** A megmérendő munkadrabot nagyobb távolságra a szoftver-végállástól pozícionálni.

# **62315 [Csatorna %1: ] Mondat %2: TCARR = %4 billentési adatkészletet átírni igen-> NC-Start, nem-> Reset**

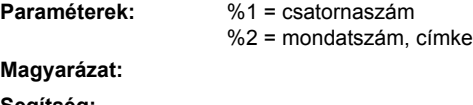

**Segítség:**

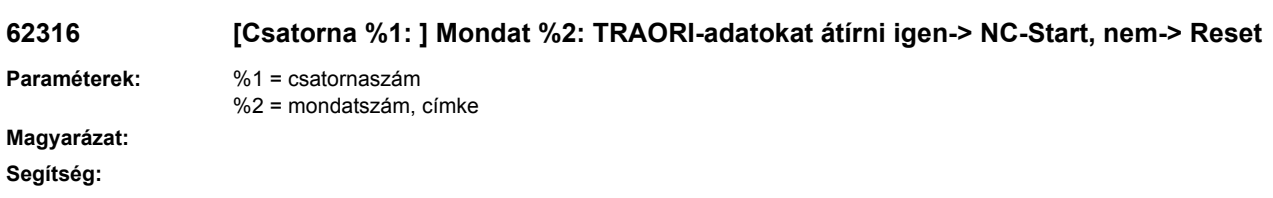

**62317 [Csatorna %1: ] Mondat %2: Lineárvektor %4 tűrése túllépve**

**Paraméterek:** %1 = csatornaszám %2 = mondatszám, címke

**Magyarázat:**

**Segítség:**

# **62318 [Csatorna %1: ] Mondat %2: Körvektor %4 tűrése túllépve**

**Paraméterek:** %1 = csatornaszám %2 = mondatszám, címke

# **Magyarázat:**

**Segítség:**

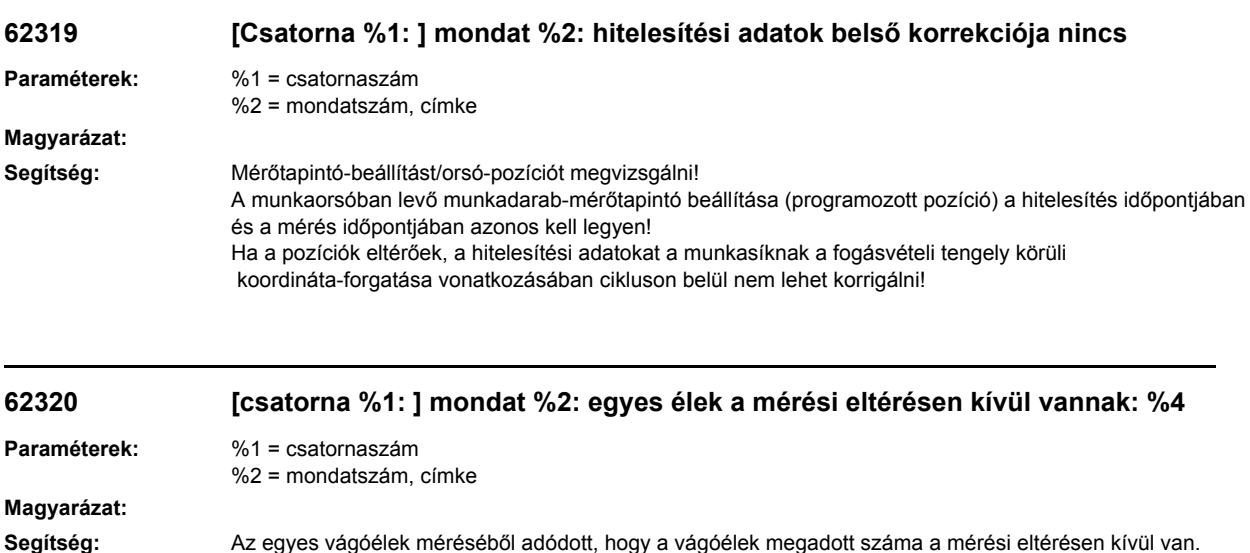

El kell dönteni, hogy ezzel a szerszámmal még tovább lehet dolgozni vagy nem.

# **62377 [csatorna %1: ] mondat %2: mérési tűrés %4 túllépve**

**Paraméterek:** %1 = csatornaszám %2 = mondatszám, címke

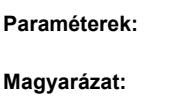

**Segítség:**

# **62500 [Csatorna %1: ] Mondat %2: SUG határolva lett**

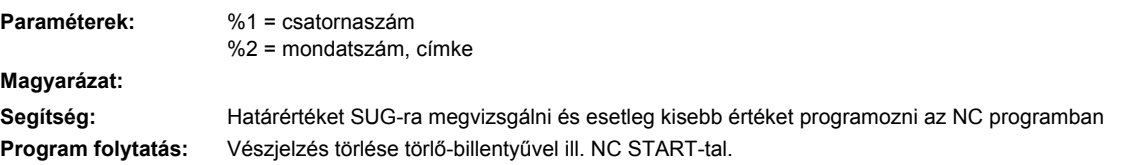

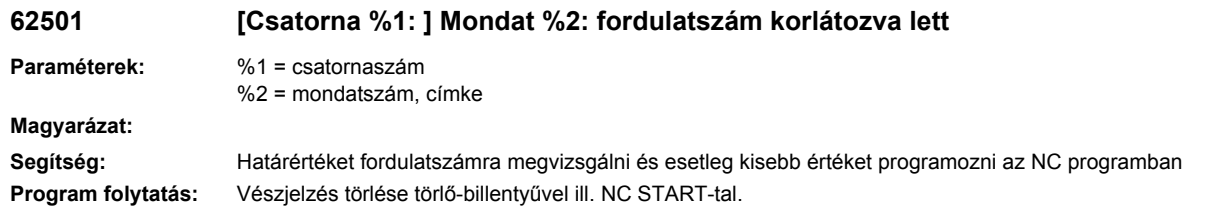

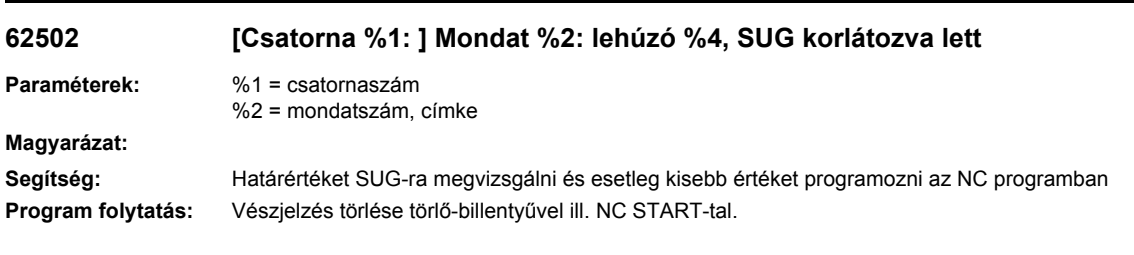

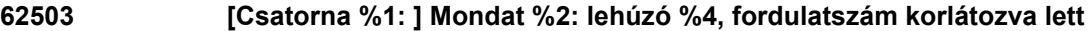

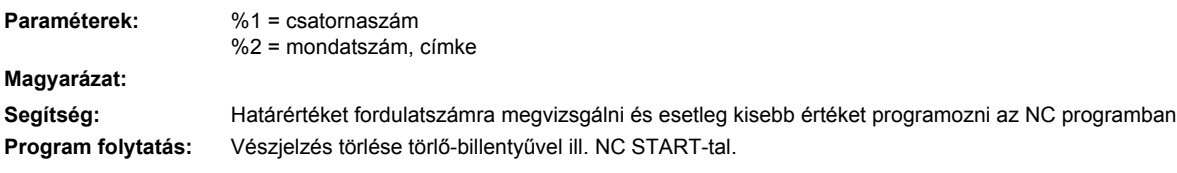

# HMI vészjelzések

# **120200 Képfeldolgozás elnyomva Magyarázat:** A vezérlés egy munkadarabprogram feldolgozásával olyan erősen terhelődött, hogy nincs abban a helyzetben, hogy a kijelzési értékeket aktuálisra tartsa. **Reakcja:** Vészjelzés kijelzés. **Segítség:** A vészjelzés automatikusan eltűnik, mihelyst a túlterhelési helyzet megszűnik. Ha ez a vészjelzés gyakran fellép, akkor a gép üzembehelyezője megfelelő intézkedéseket kell tegyen (pl. IPO-ütemet csökkenteni) **Program folytatás:** Belső

# **120400 A nem-ciklikus kapcsolatok beállításai a hajtásokhoz még nem hatásosak.%nHMI-t ki-/ bekapcsolni. Magyarázat:** Egy fájl átvitele egy hajtáskészülékhez/-től nem sikerült, mert a hajtáskészülékek nem-ciklikus kapcsolatainak

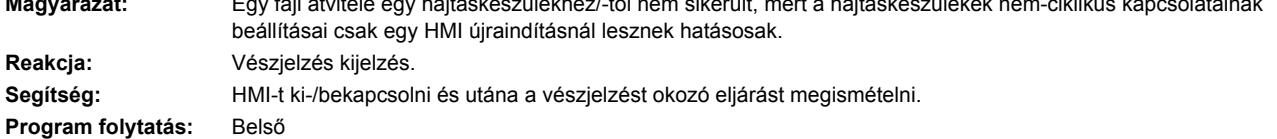

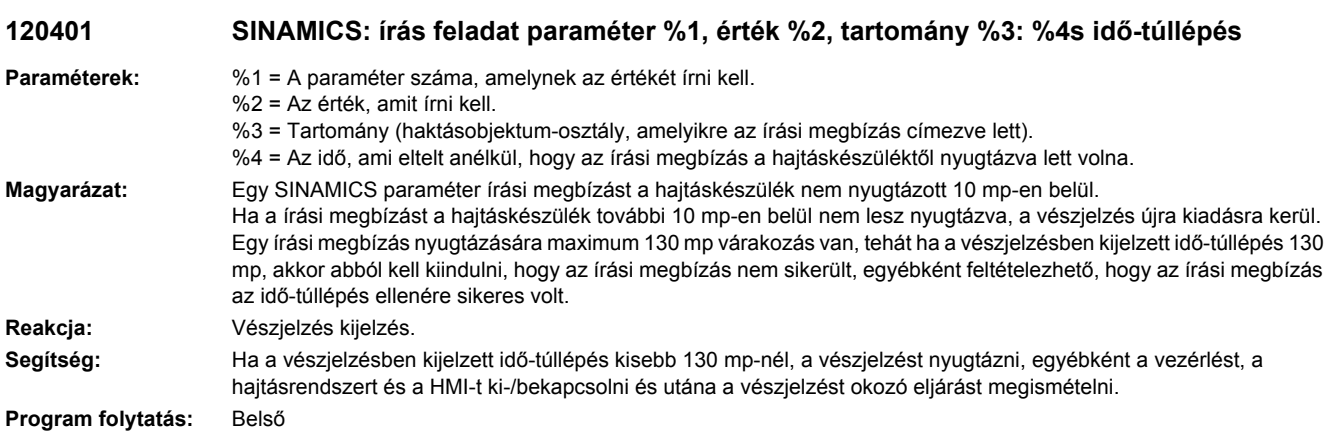

# **120402 Bus%1.Slave%2: %3: SINAMICS első üzembehelyezés szükséges!**

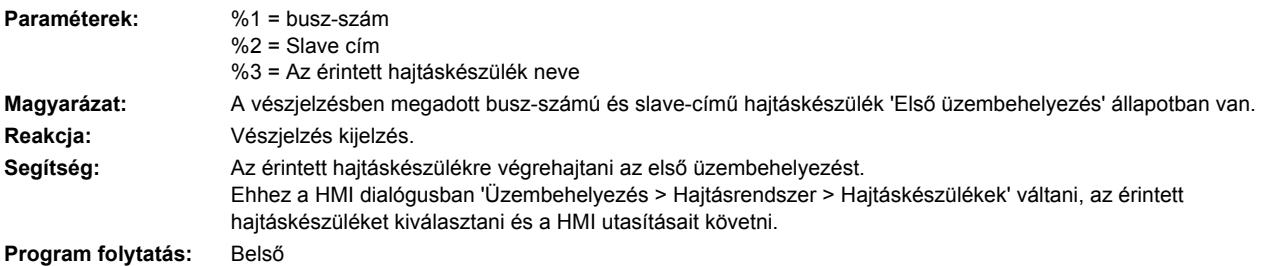

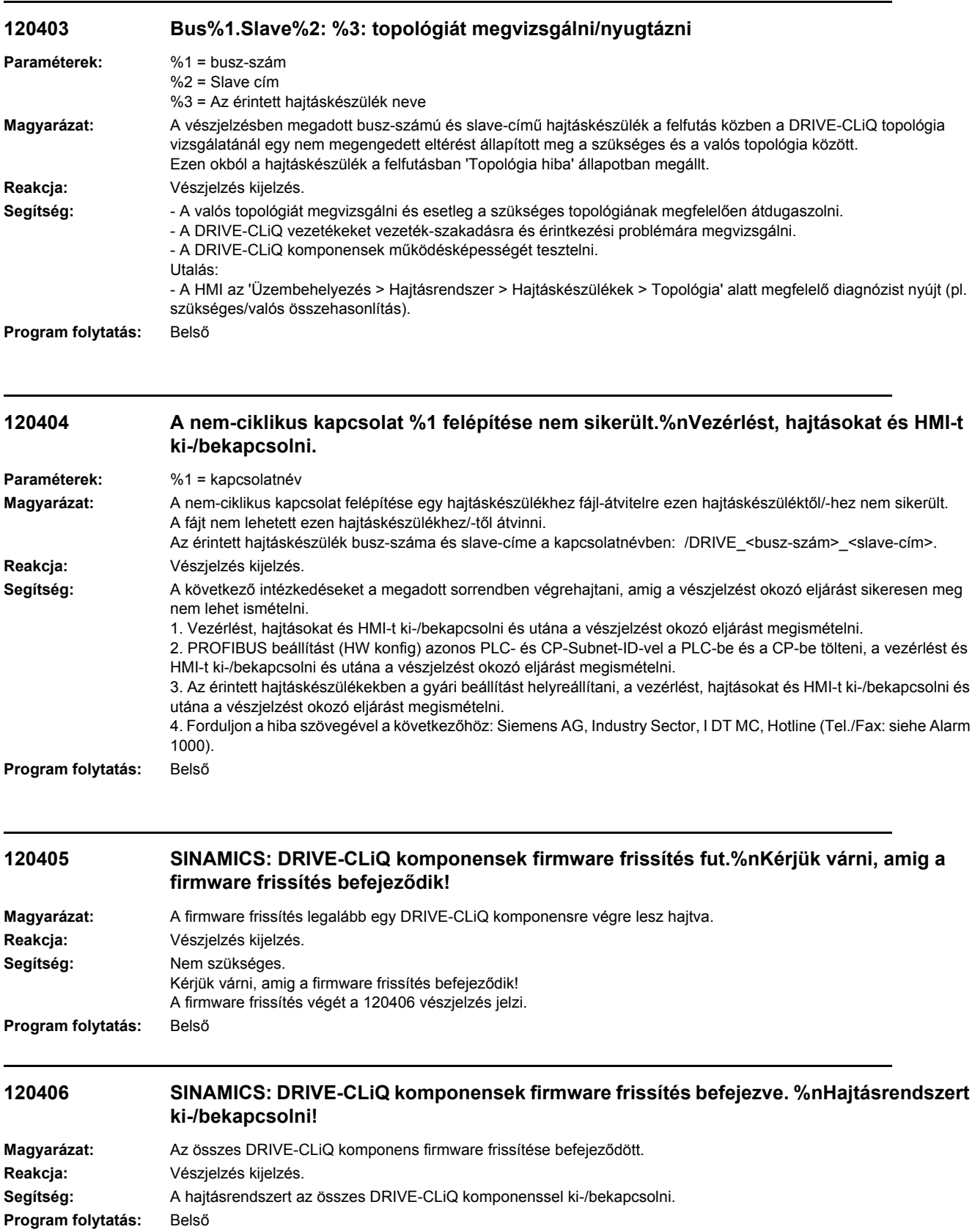

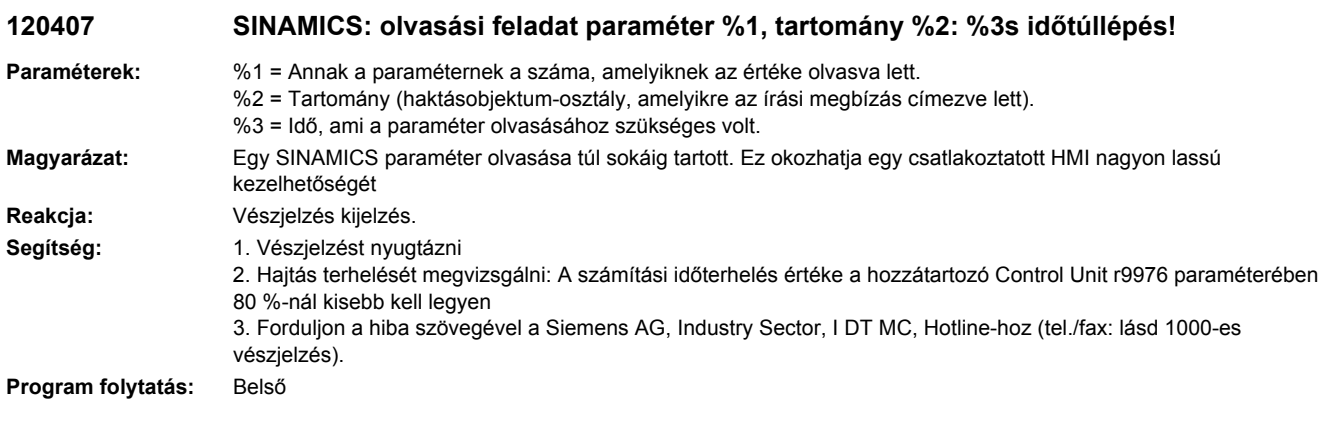

# **150000 Auto Servo Tuning egy előző lefutás alatt váratlanul be lett fejezve.%nSzükséges lehet az utolsó hangolás kiindulási adatainak helyreállítása.**

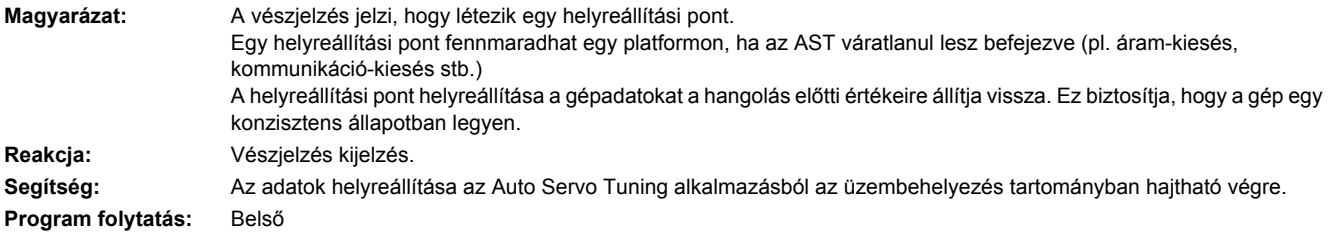

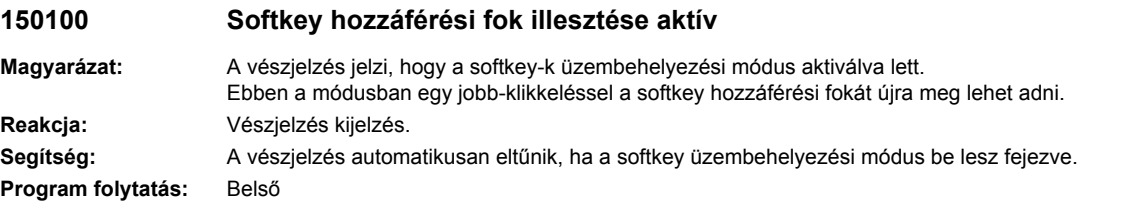

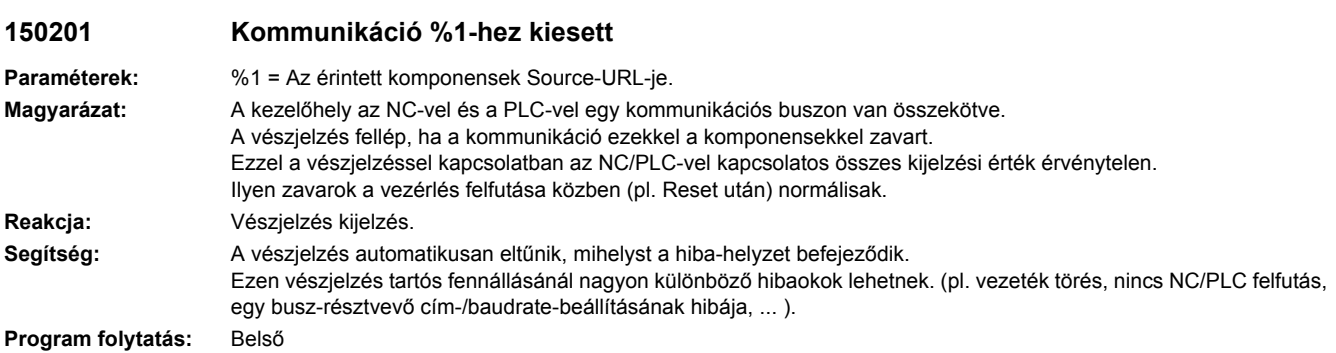

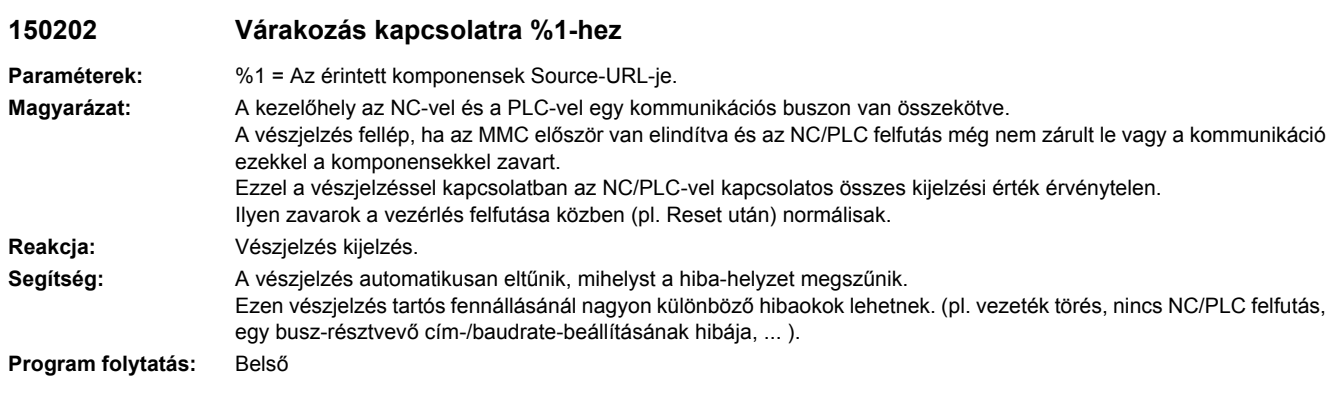

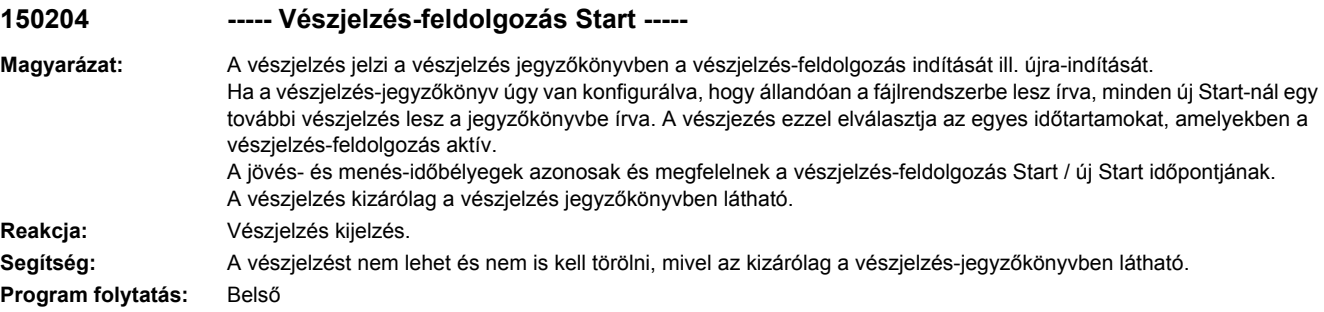

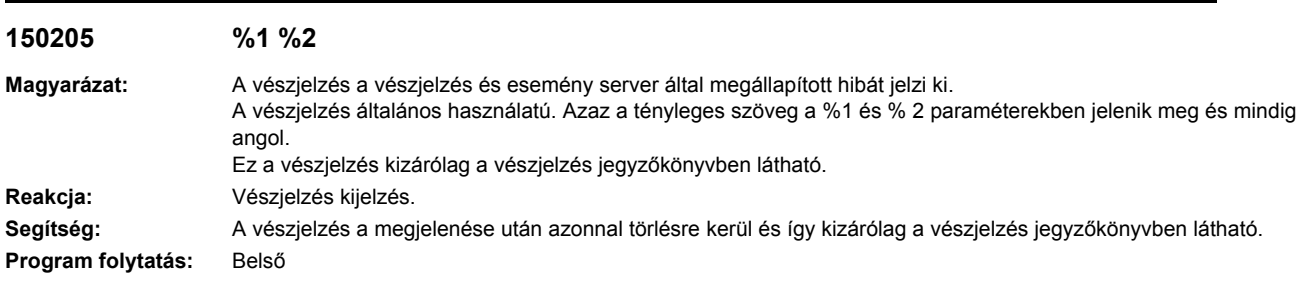

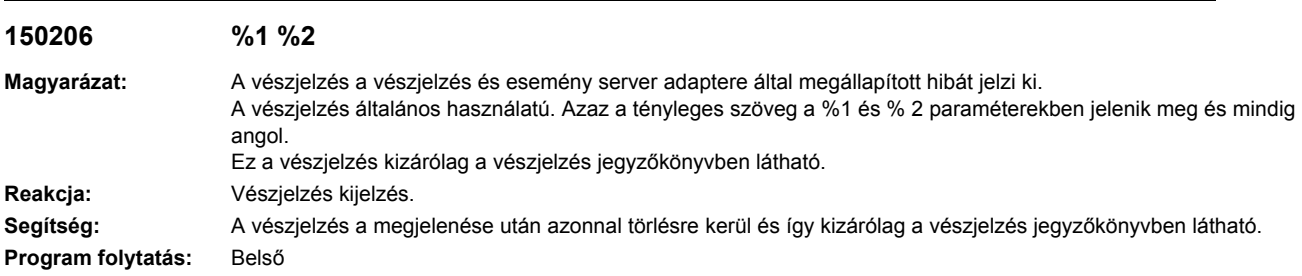

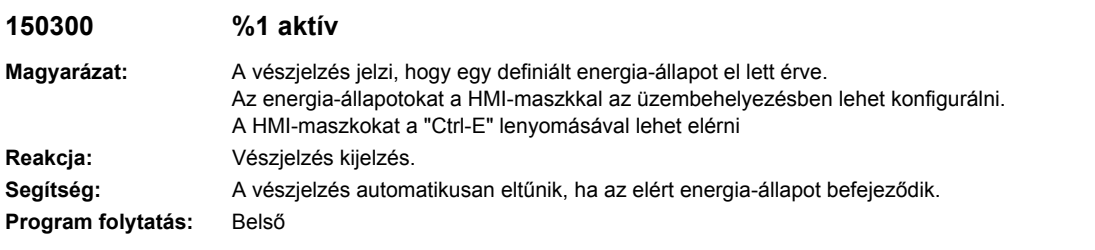

# **150400 A rendszer CF-Card közel tele van**

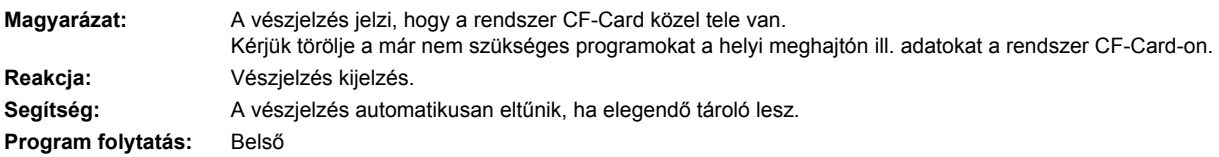

# SINAMICS vészjelzések

Product: ALL\_828, Version: 4502400, Language: hun<br>Objects: A\_INF\_828, B\_INF\_828, CU\_I\_828, CU\_I\_COMBI, CU\_LINK, CU\_NX\_828, HUB, S\_INF\_828, S\_INF\_COMBI, SERVO\_828, SERVO\_COMBI,<br>TM120, TM150, TM54F\_MA, TM54F\_SL

### **201000 <Helymegadás>Belső szoftverhiba Jelentés értéke:** %1

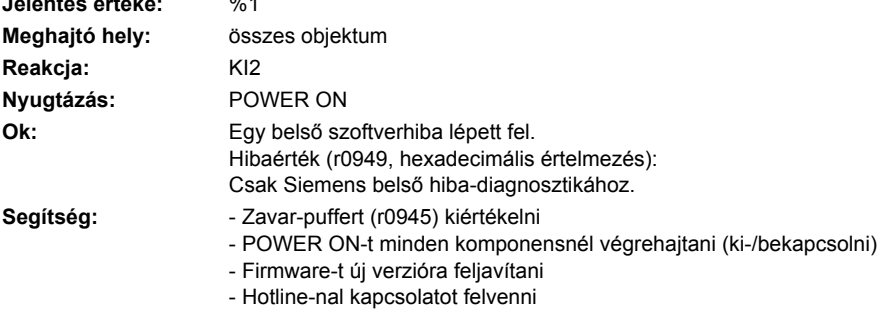

- Control Unit-ot kicserélni

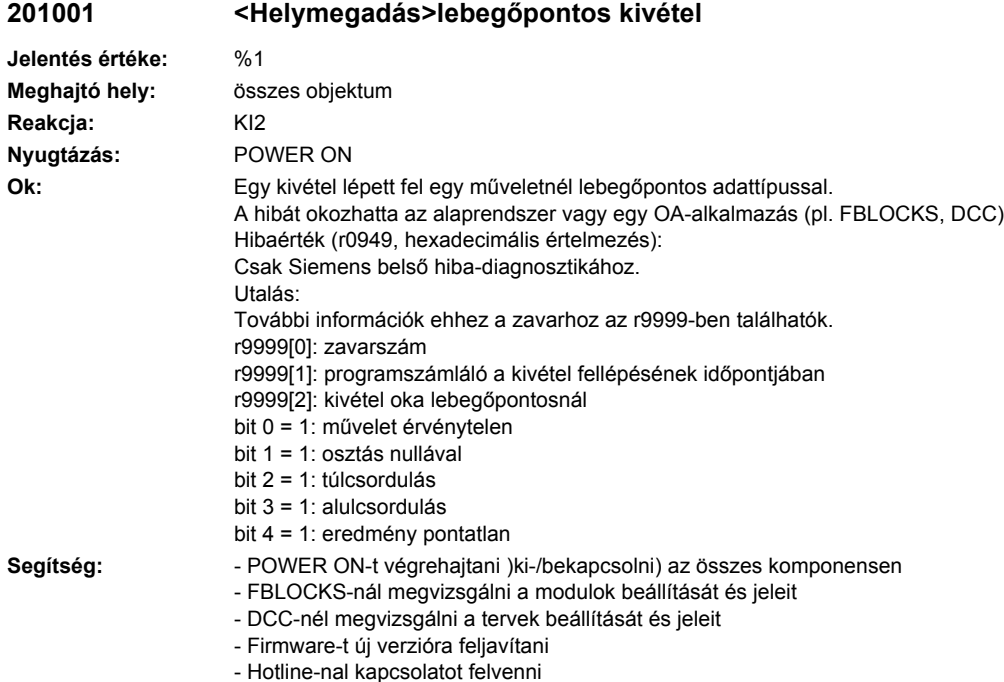

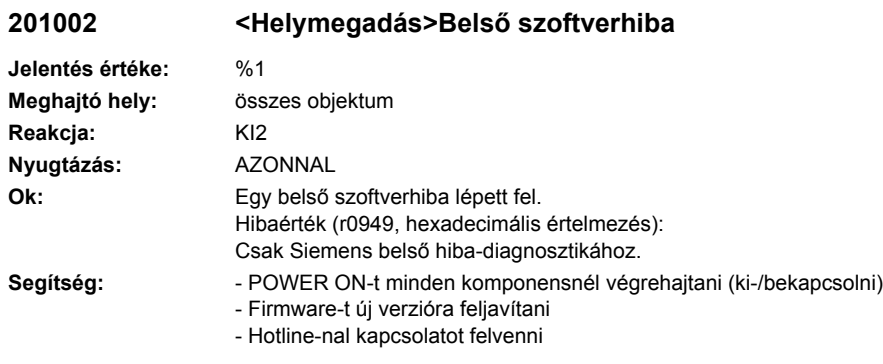

### **201003 <Helymegadás>Nyugtázás-késleltetés tároló-hozzáférésnél**

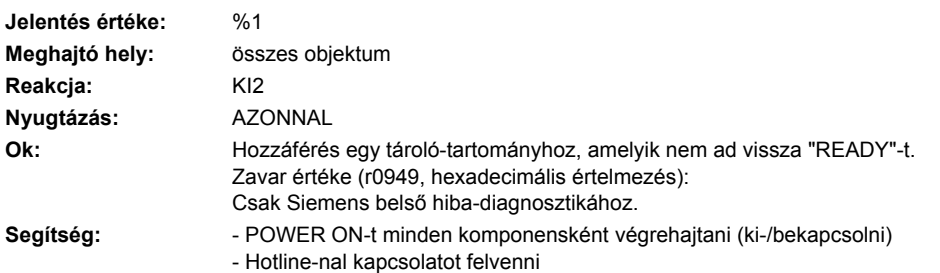

# **201004 <Helymegadás>Belső szoftverhiba**

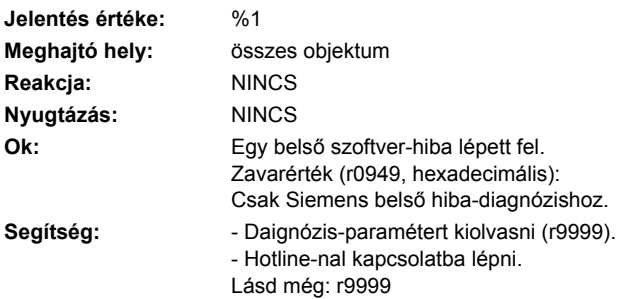

# **201005 <Helymegadás>A firmware-letöltés egy DRIVE-CLiQ komponensnél nem sikerült**

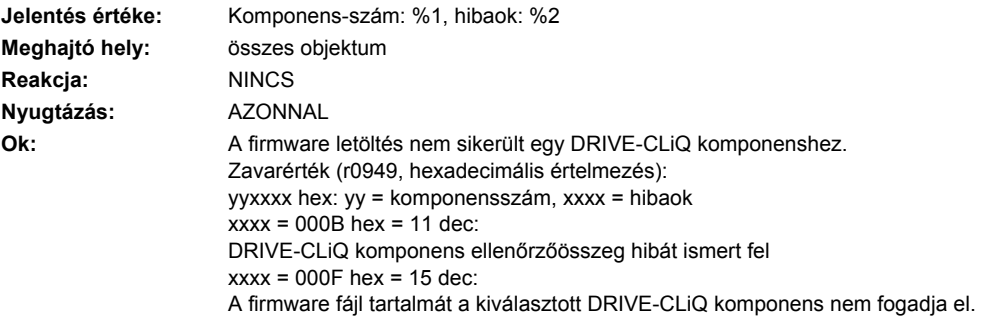

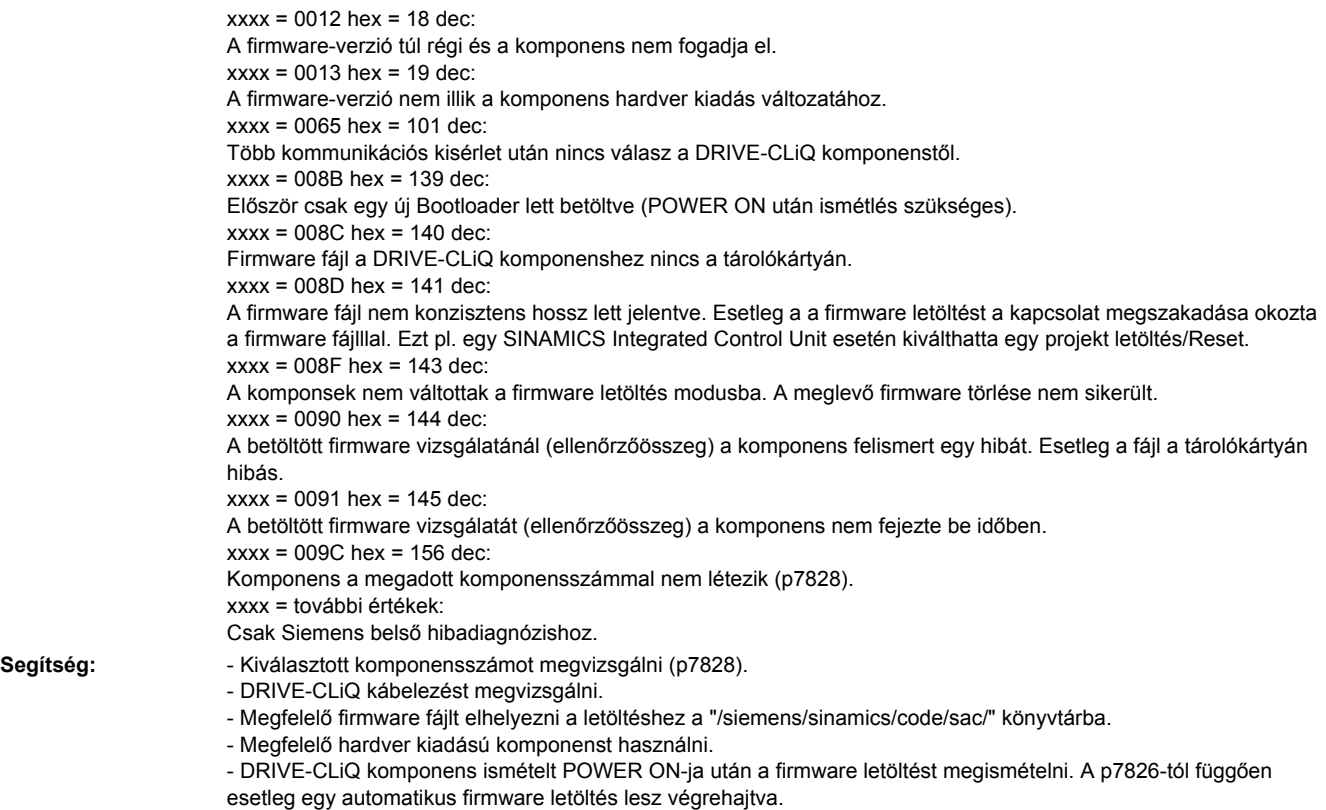

# **201006 <Helymegadás>DRIVE-CLiQ komponenseknél firmware-update szükséges**

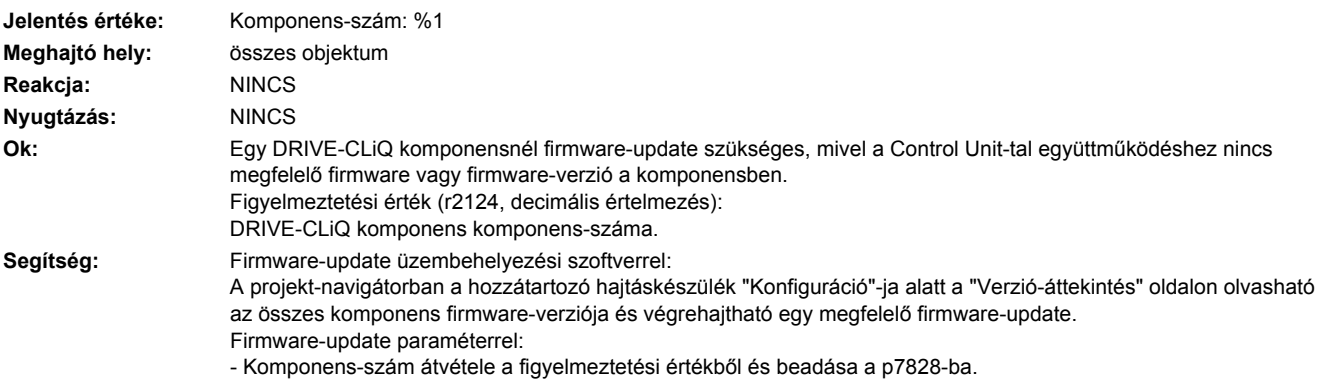

- Firmware-letöltés indítása p7829=1 megadásával.

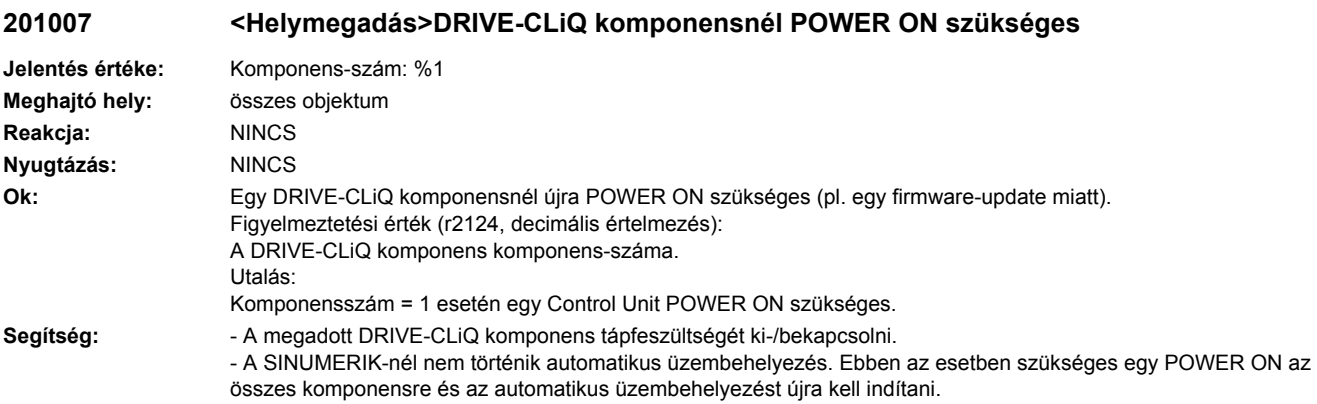

# **201009 <Helymegadás>CU: szabályzó-modul túl-hőmérséklet**

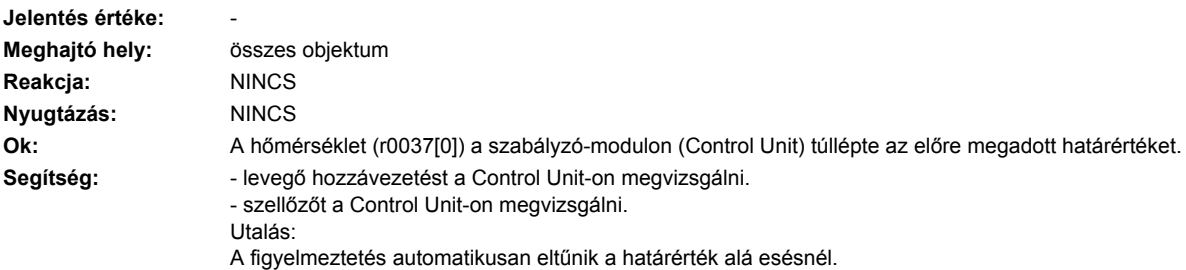

# **201010 <Helymegadás>Hajtástípus ismeretlen**

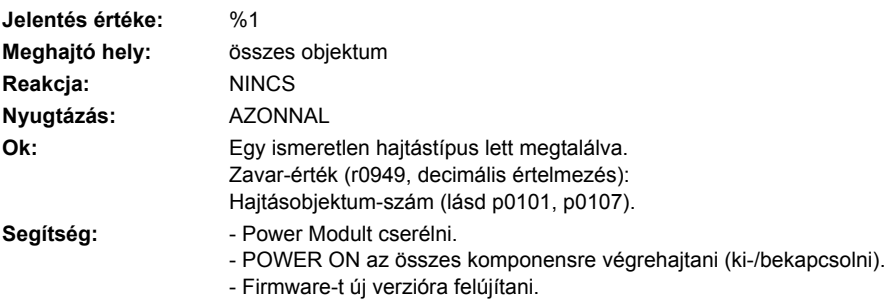

- Hotline-nal kapcsolatba lépni.

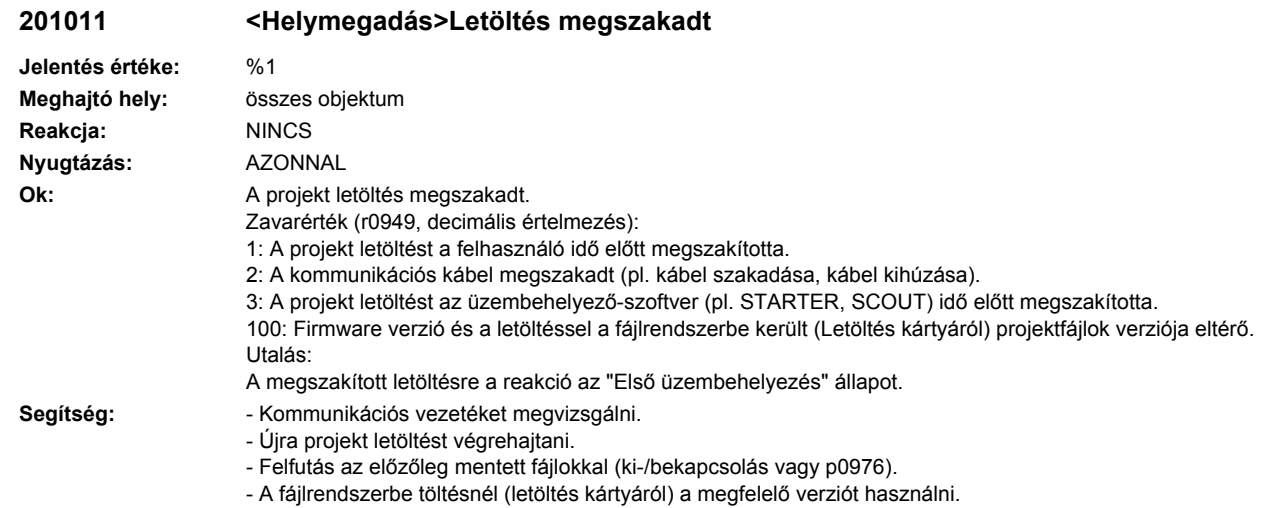

# **201012 <Helymegadás>Projekt konvertálási hiba**

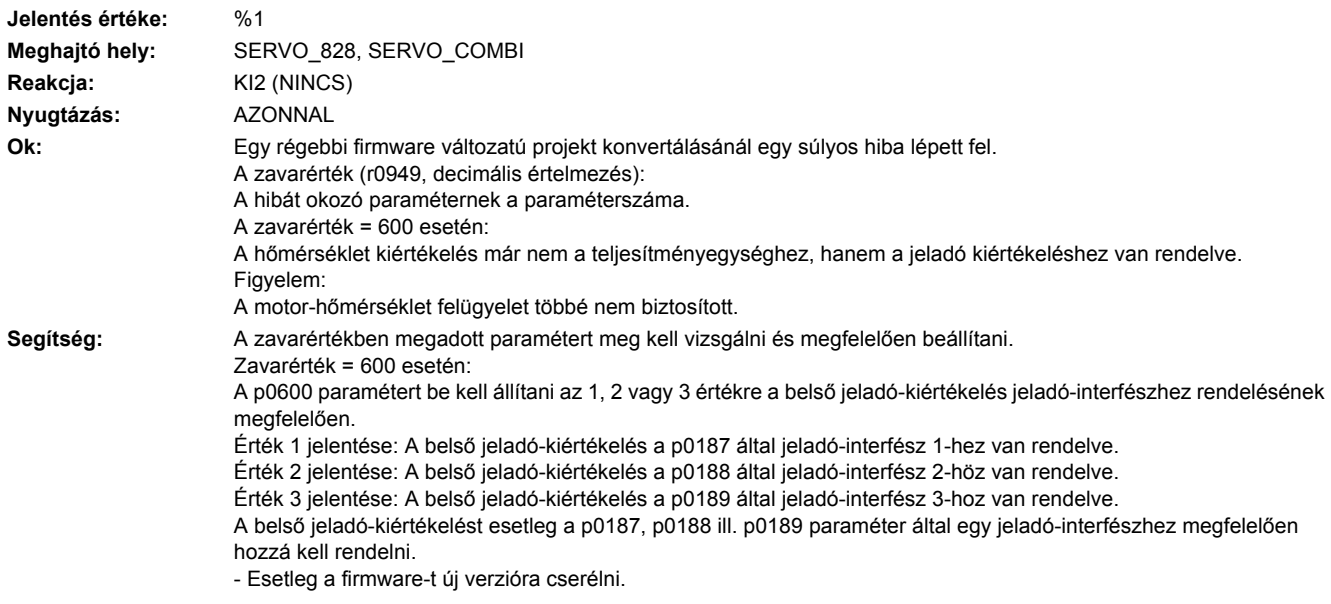

# **201015 <Helymegadás>Belső szoftverhiba**

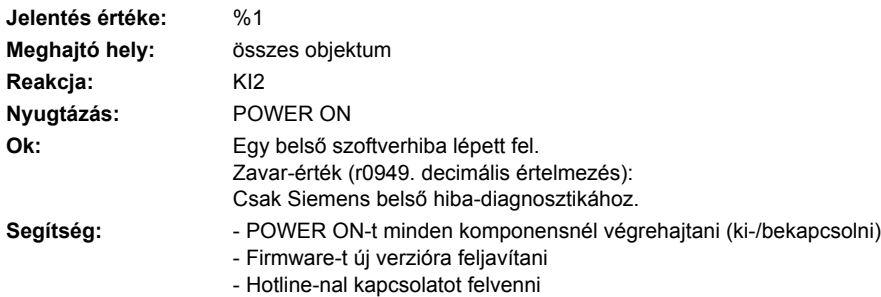

### **201016 <Helymegadás>Firmware megváltozott**

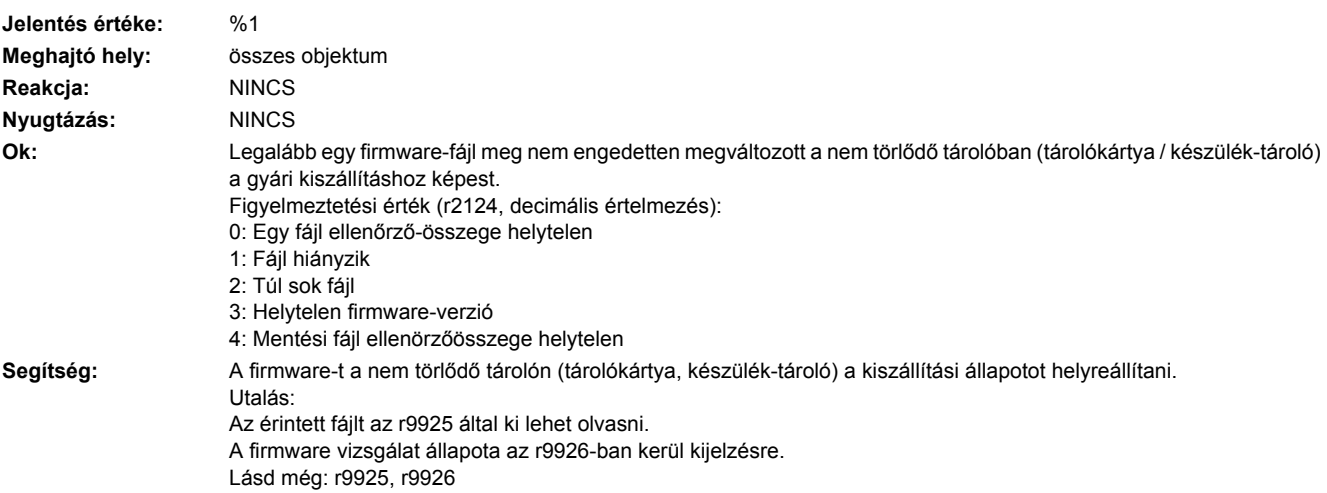

# **201017 <Helymegadás>Komponenslista megváltozott**

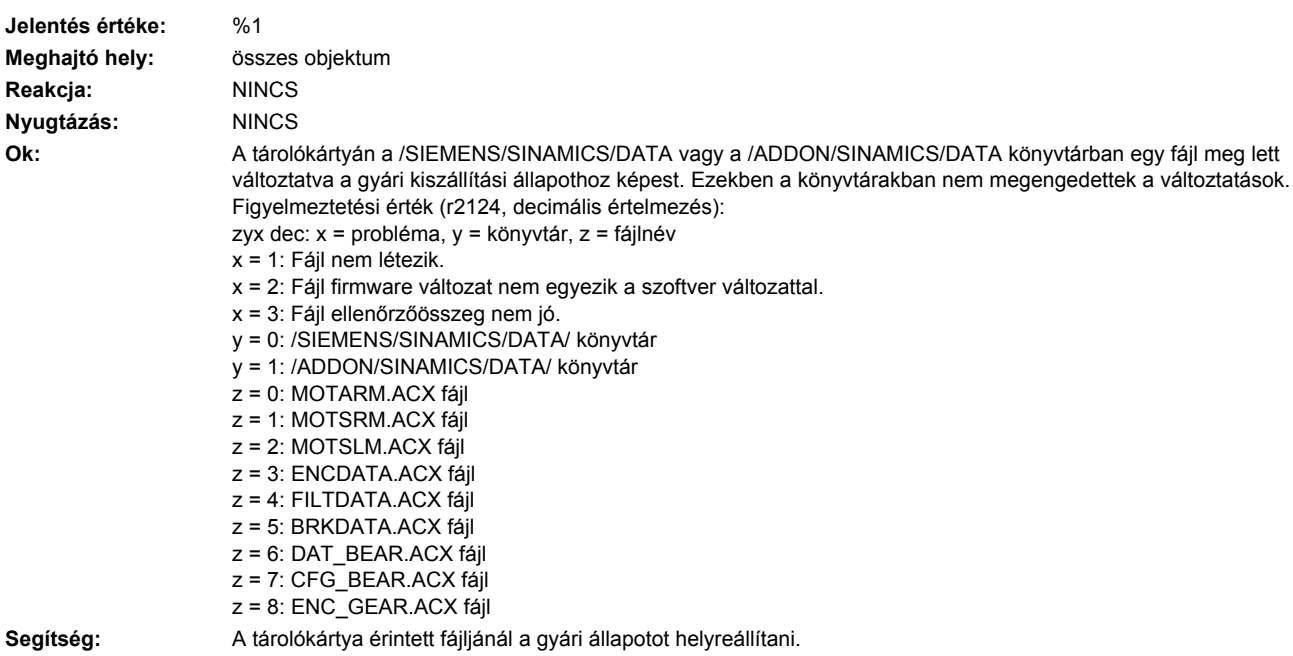

# **201020 <Helymegadás>Írás RAM diszkre nem sikerült.**

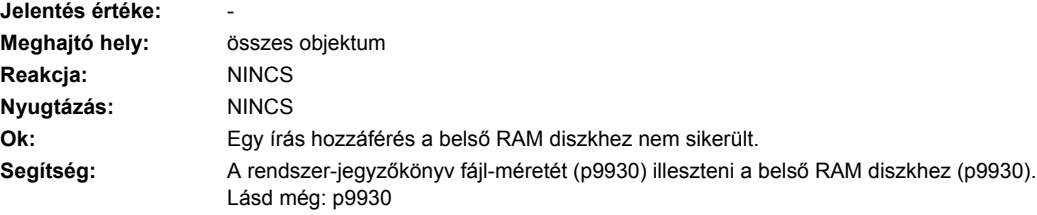

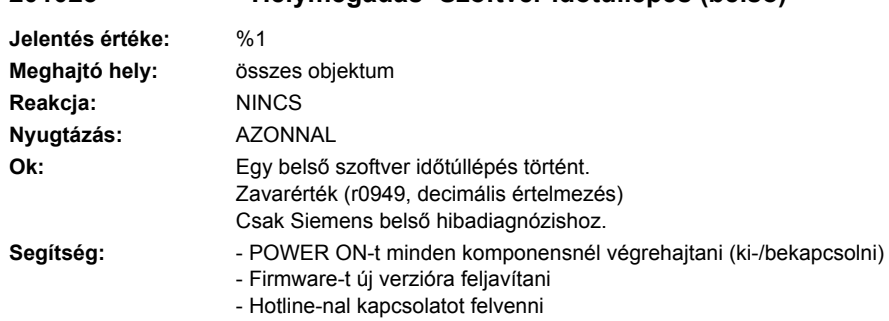

# **201023 <Helymegadás>Szoftver időtúllépés (belső)**

# **201030 <Helymegadás>Vezérlés-fennhatóság felügyelete életjel kimaradt**

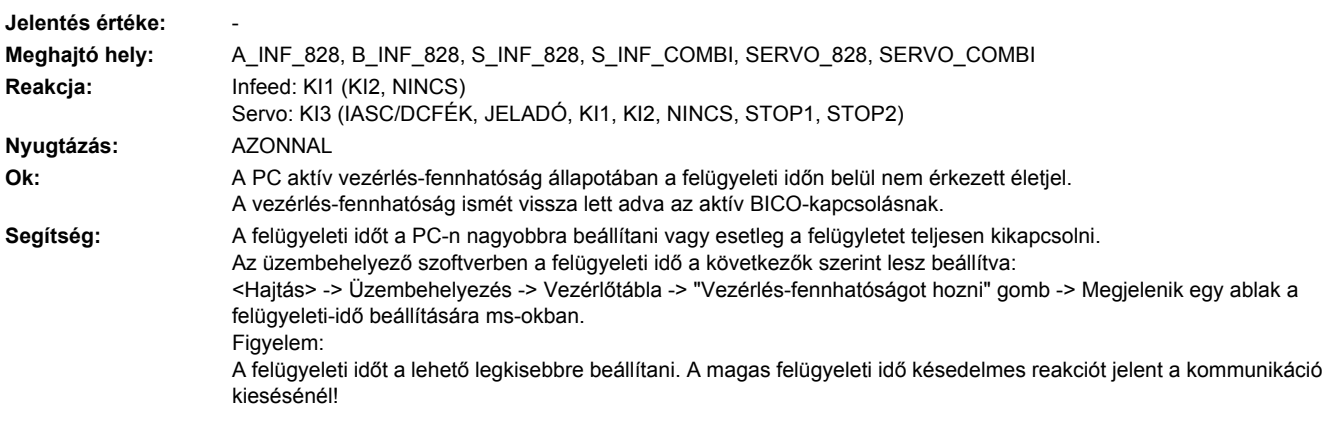

# **201031 <Helymegadás>Életjel-kiesés KI-nél REMOTE-ban**

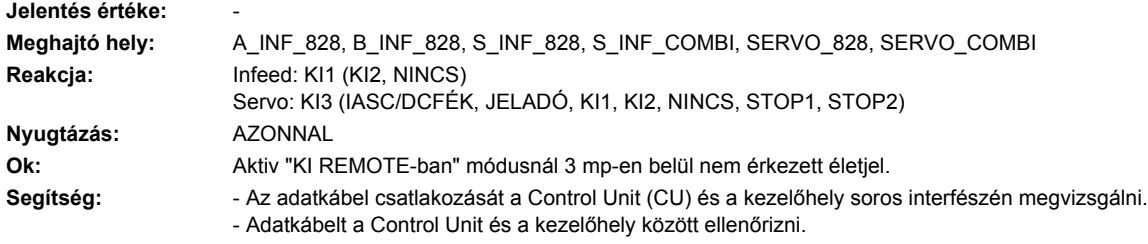

# **201032 <Helymegadás>ACX: Összes paraméter tárolása szükséges**

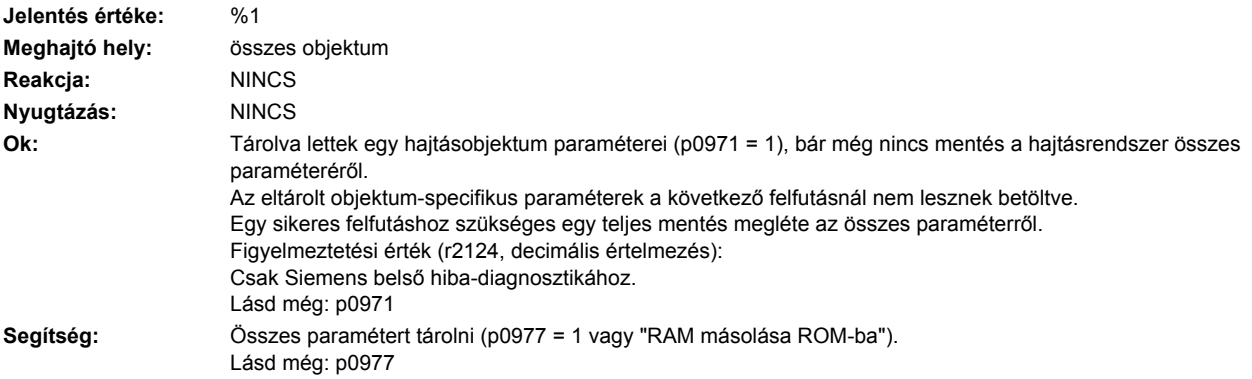

### **201033 <Helymegadás>Egység-átkapcsolás: vonatkozási paraméter értéke érvénytelen**

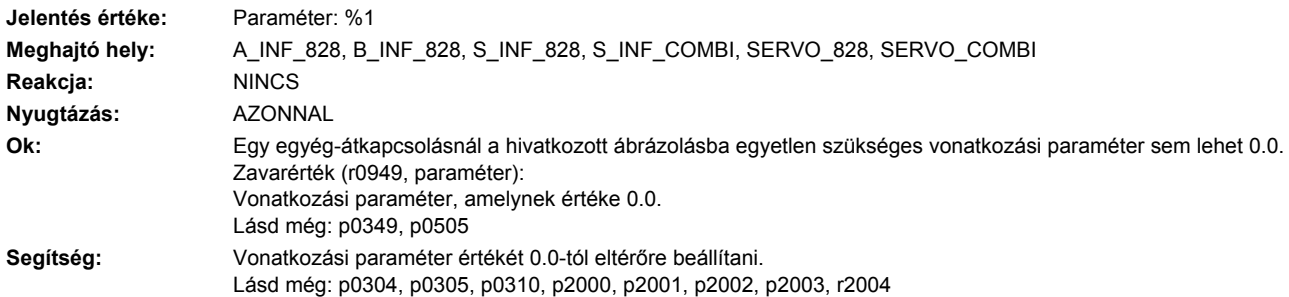

### **201034 <Helymegadás>Egység-átkapcsolás: Paraméterértékek kiszámítása vonatkoztatásváltoztatás után nem sikerült**

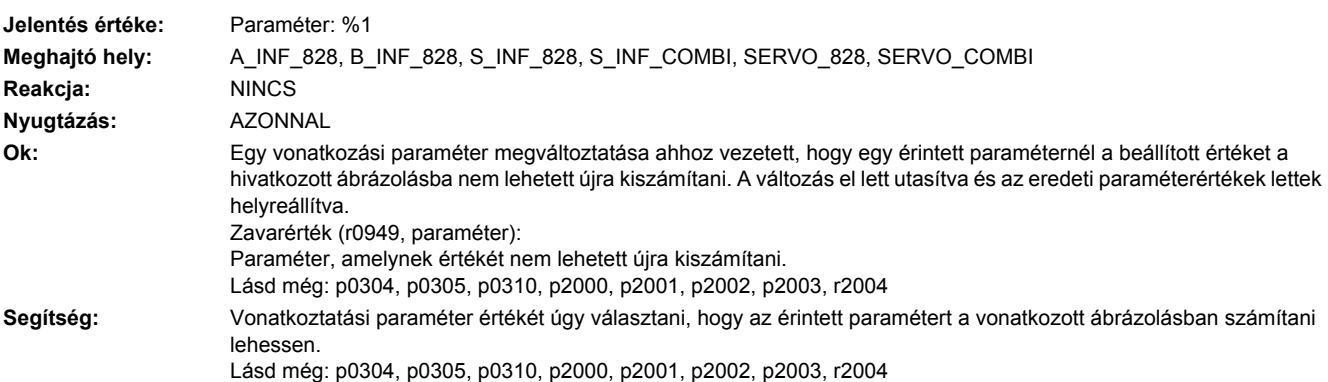

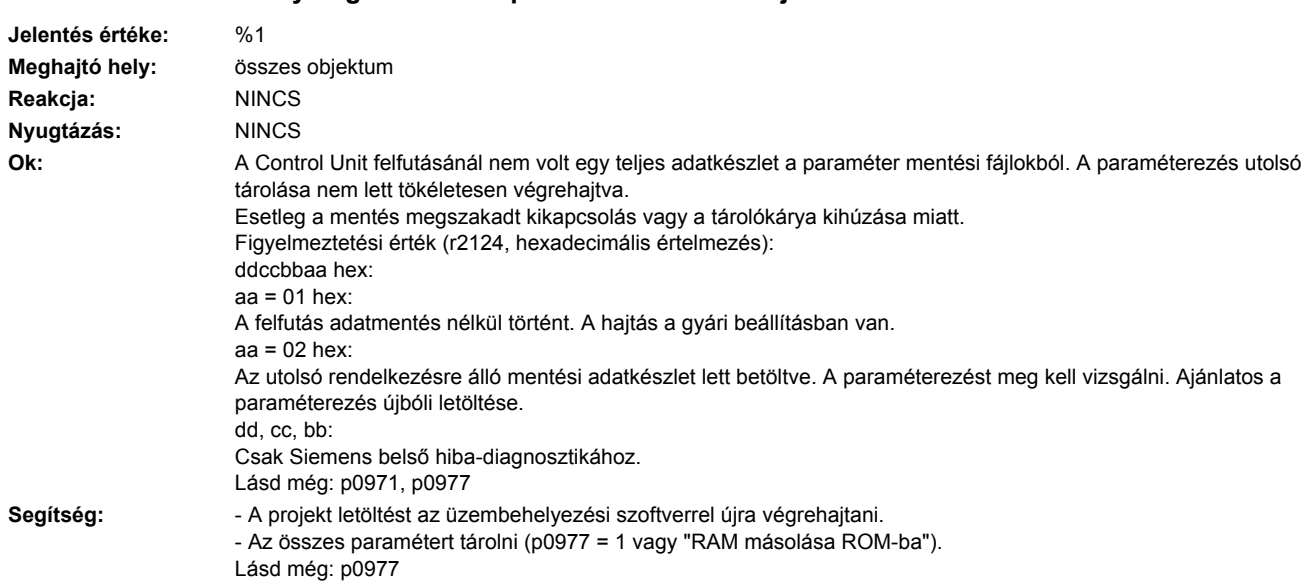

### **201035 <Helymegadás>ACX: paraméter-mentési-fájlok sérültek**

# **201036 <Helymegadás>ACX: paraméter mentési fájl hiányzik**

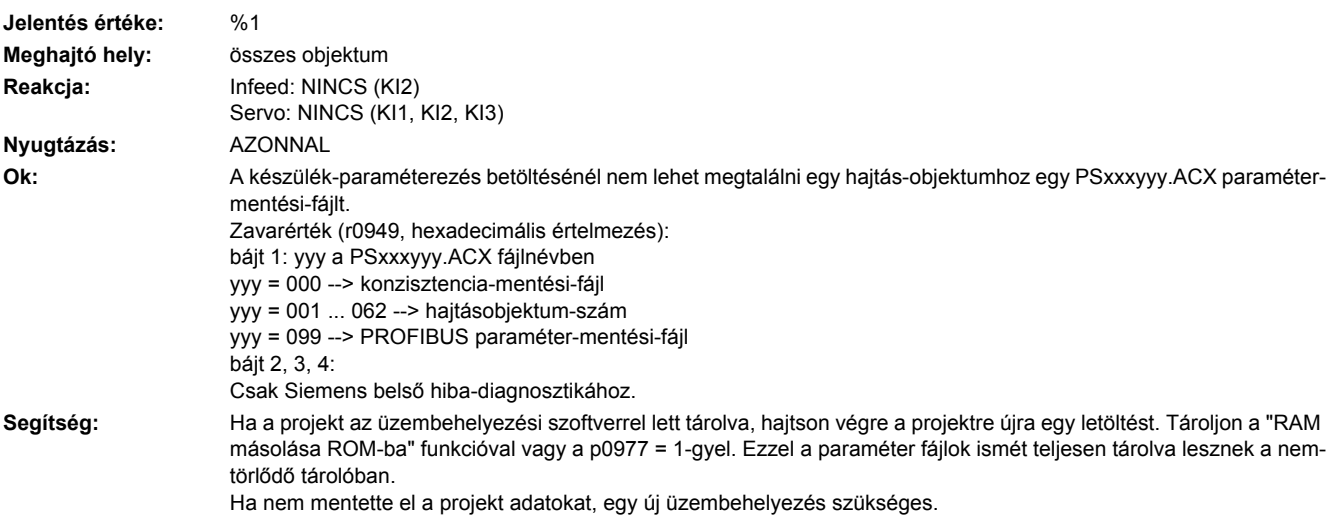

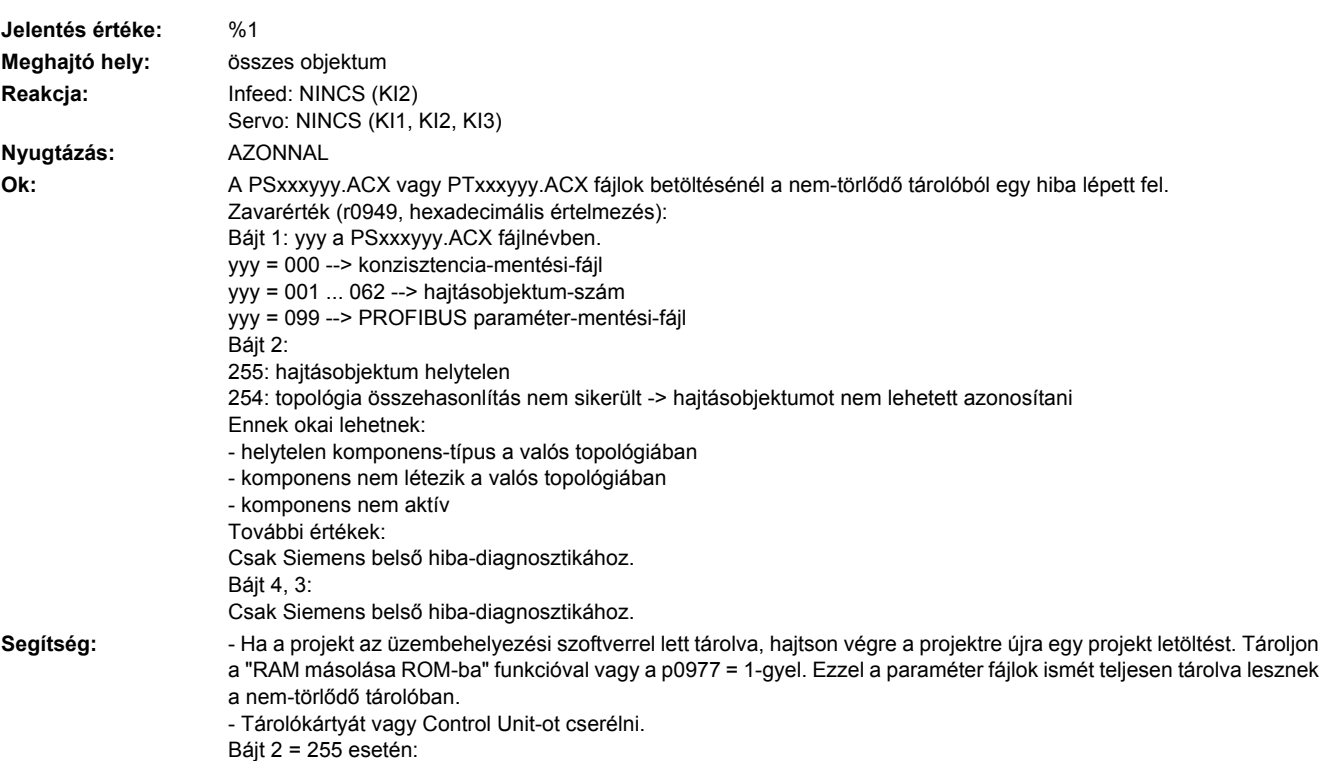

**201038 <Helymegadás>ACX: Paraméter-mentési-fájl betöltése nem sikerült**

- Korrigálja a hajtásobjektum típusát (lásd p0107).

### **201039 <Helymegadás>ACX: paraméter mentési-fájl írása nem sikerült**

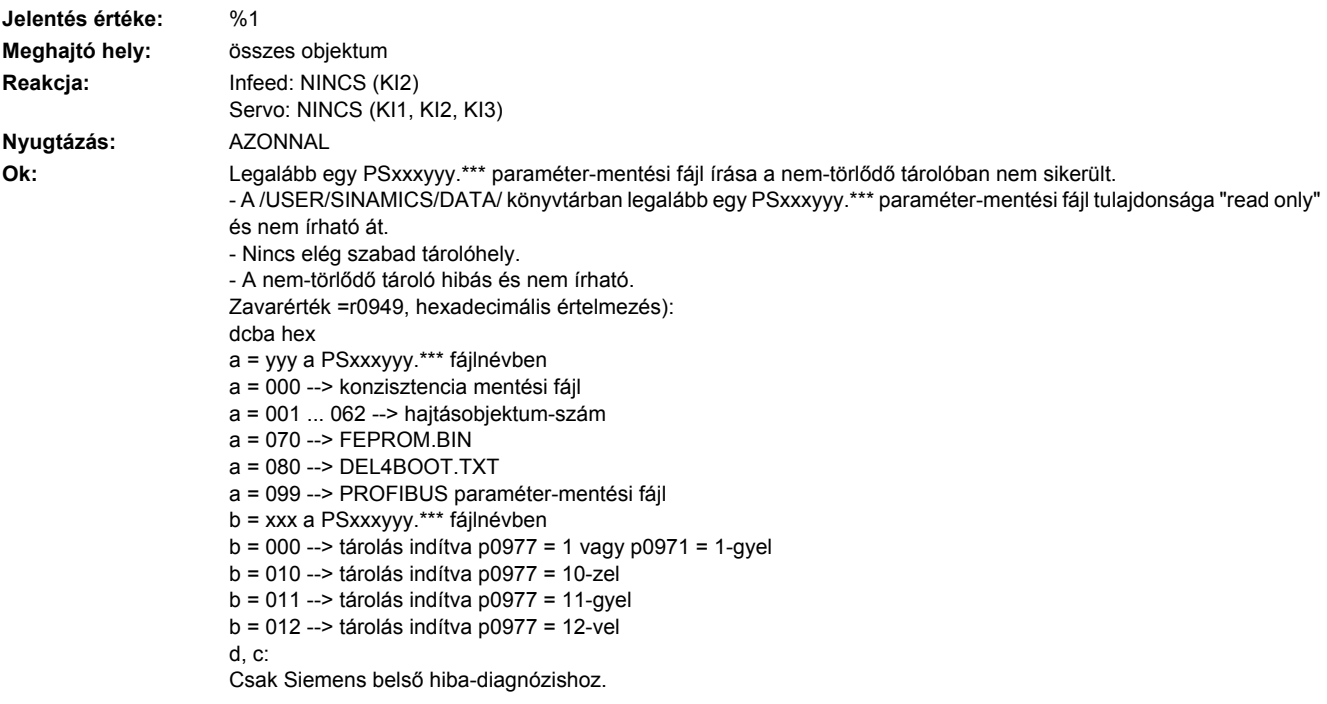

**Segítség:** - Vizsgáljuk meg a fájlok (PSxxxyyy.\*\*\*, CAxxxyyy.\*\*\*, CCxxxyyy.\*\*\*) attributumait és adott esetben állítsuk "csak olvasás"-ról "írható"-ra.

- Szabad tárolóhelyet a nem-törlődő tárolóban megvizsgálni. Minden létező hajtásobjektumhoz a rendszerben kb. 80 kbájt szabad tárolóhely szükséges.
- Tárolókártyát vagy Control Unit-ot cserélni.

### **201040 <Helymegadás>Paraméter mentés és POWER ON szükséges**

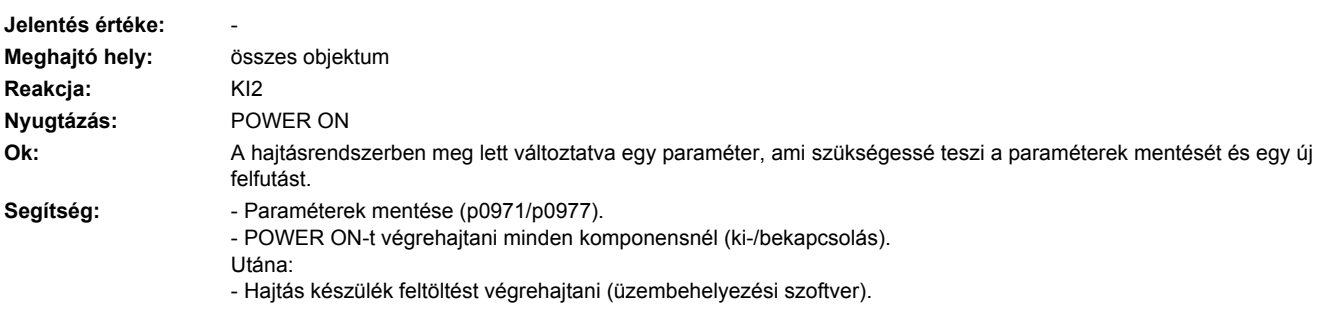

### **201041 <Helymegadás>Paraméter mentés szükséges**

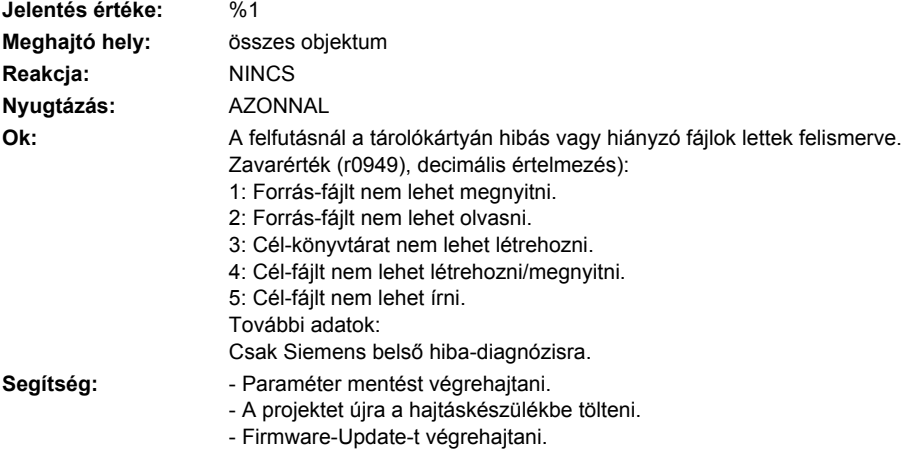

### - Esetleg Control Unit-ot és/vagy tárolókártyát cserélni.

### **201042 <Helymegadás>Paraméterhiba a projekt letöltésénél**

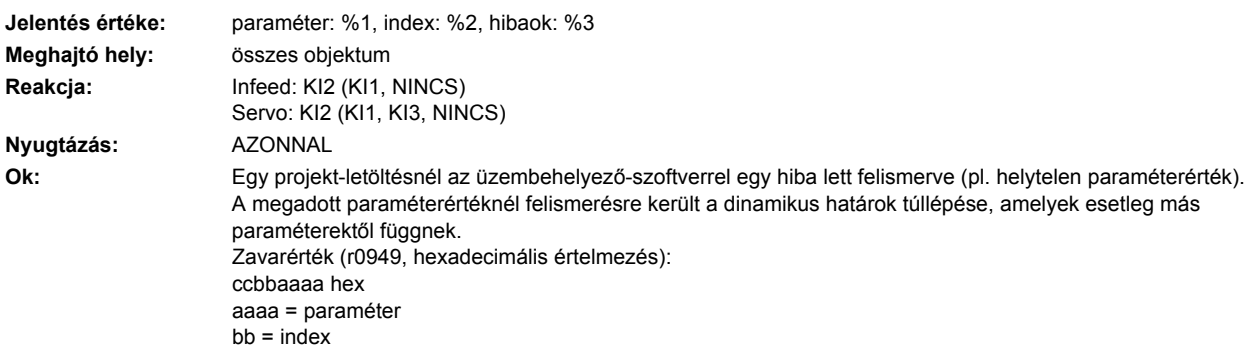

cc = hibaok

- 0: Paraméterszám nem megengedett.
- 1: Paraméterérték nem változtatható.
- 2: Alsó vagy felső határérték túllépve.
- 3: Subindex hibás.
- 4: Nem array, nem subindex.
- 5: Adattípus helytelen.
- 6: Beállítás nem megengedett (csak törlés).
- 7: Leírási elem nem változtatható.
- 9: Leíró-adatok nincsenek.
- 11: Nincs kezelési fennhatóság.
- 15: Nincs szöveg-array
- 17: Feladat az üzemállapot miatt nem hajtható végre.
- 20: Érték nem megengedett.
- 21: Válasz túl hosszú.
- 22: Paramétercím nem megengedett.
- 23: Formátum nem megengedett.
- 24: Értékek száma nem konzisztens.
- 25: Hajtásobjektum nem létezik.
- 101: Pillanatnyilag deaktiválva.
- 104: Érték nem megengedett.
- 107: Írás-hozzáférés az engedélyezett szabályzónál nem megengedett.
- 108: Egység ismeretlen.
- 109: Írás-hozzáférés csak a jeladó üzembehelyezési állapotában (p0010 = 4)
- 110: Írás-hozzáférés csak a motor üzembehelyezési állapotában (p0010 = 3)
- 111: Írás-hozzáférés csak a teljesítményegység üzembehelyezési állapotában (p0010 = 2)
- 112: Írás-hozzáférés csak gyors-üzembehelyezésnél (p0010 = 1).
- 113: Írás-hozzáférés csak késznél (p0010 = 0).
- 114: Írás-hozzáférés csak Paraméter-reset üzembehelyezési állapotban (p0010 = 30)
- 115: Írás-hozzáférés csak Safety-integrated üzembehelyezési állapotban (p0010 = 95)
- 116: Írás-hozzáférés csak technológiai-alkalmazások/ egységek üzembehelyezési állapotban (p0010 = 5)
- 117: Írás-hozzáférés csak üzembehelyezési állapotban (p0010 nem 0)
- 118: Írás-hozzáférés csak letöltés üzembehelyezési állapotban (p0010 = 29)
- 119: Paramétert a letöltésnél nem szabad írni.
- 120: Írás-hozzáférés csak hajtás alapkonfiguráció üzembehelyezési állapotban (készülék: p0009 = 3)
- 121: Írás-hozzáférés csak hajtástípus megadása üzembehelyezési állapotban (készülék: p0009 = 2)
- 122: Írás-hozzáférés csak adatkészlet alapkonfiguráció üzembehelyezési állapotban (készülék: p0009 = 4)
- 123: Írás-hozzáférés csak készülék konfiguráció üzembehelyezési állapotban (készülék: p0009 = 1)
- 124: Írás-hozzáférés csak készülék letöltés üzembehelyezési állapotban (készülék: p0009 = 29)
- 125: Írás-hozzáférés csak készülék paraméter-reset üzembehelyezési állapotban (készülék: p0009 = 30)
- 126: Írás-hozzáférés csak készülék kész üzembehelyezési állapotban (készülék: p0009 = 0)
- 127: Írás-hozzáférés csak készülék üzembehelyezési állapotban (készülék: p0009 nem 0)
- 129: Paramétert letöltésnél nem szabad írni.
- 130: Vezérlés-fennhatóság átvétele p0806 binektor-bemenet által zárolva.
- 131: Kívánt BICO-kapcsolás nem lehetséges, mert a BICO-kimenet nem lebegőpontos értéket ad.
- 132: Szabad BICO-kapcsolás p0922 által zárolva.
- 133: Hozzáférési módszer nincs definiálva.
- 200: Az érvényes értékek alatt.
- 201: Az érvényes értékek felett.
- 202: A Basic Operator Panel (BOP)-ről nem érhető el.
- 203: A Basic Operator Panel (BOP)-ről nem olvasható.
- 204: Írás-hozzáférés nem megengedett.

- Segítség:  **Helyes értéket bevinni a megadott paraméterbe.** 
	- Megállapítani a paramétert, amelyik beszűkíti a megadott paraméter határait.

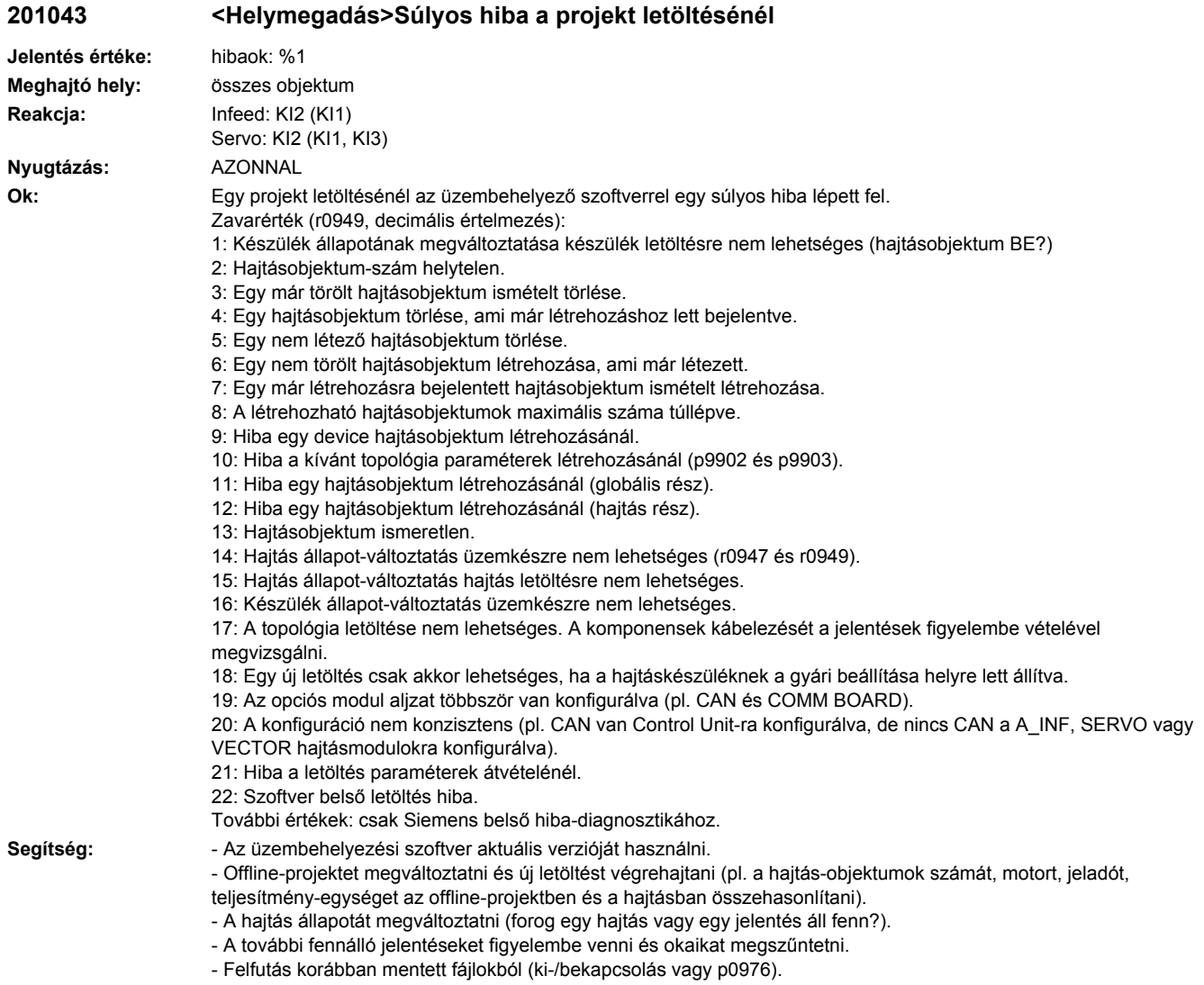

# **201044 <Helymegadás>CU: leírás adatok hibásak**

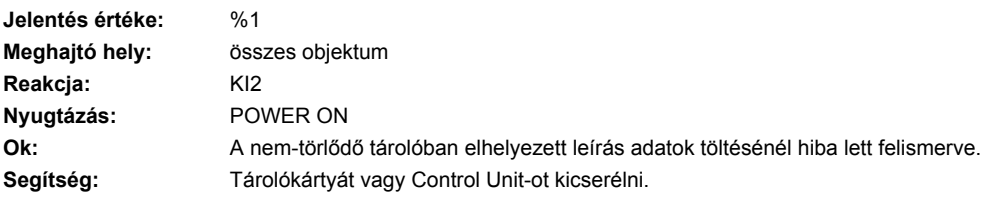

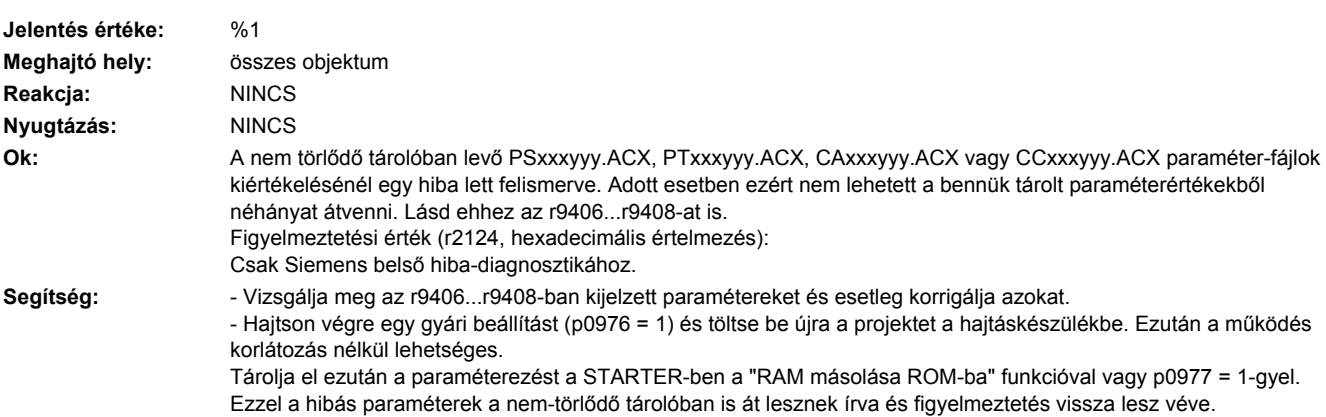

# **201045 <Helymegadás>CU: beállítási adatok érvénytelenek**

# **201049 <Helymegadás>CU: Írás a fájlba nem lehetséges**

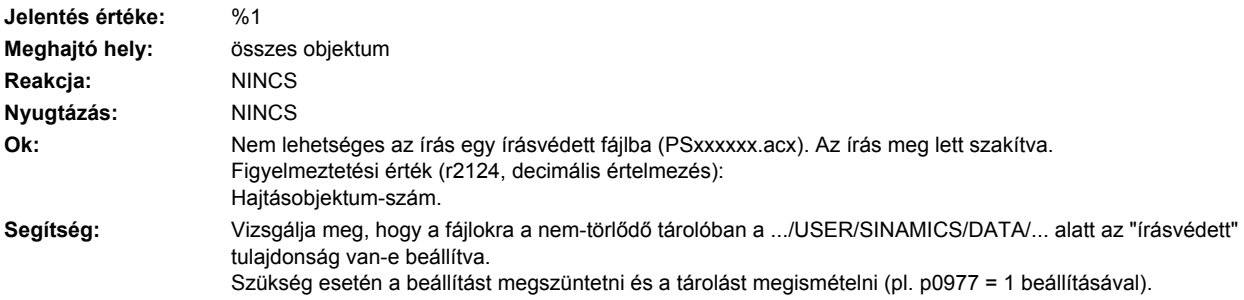

# **201050 <Helymegadás>Tárolókártya és a készülék nem kompatibilis**

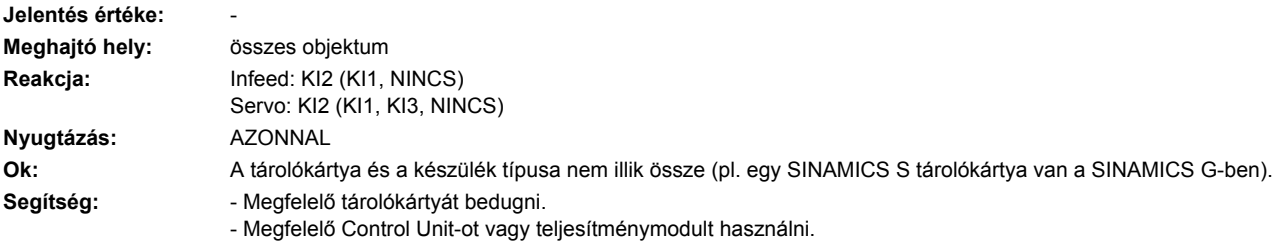

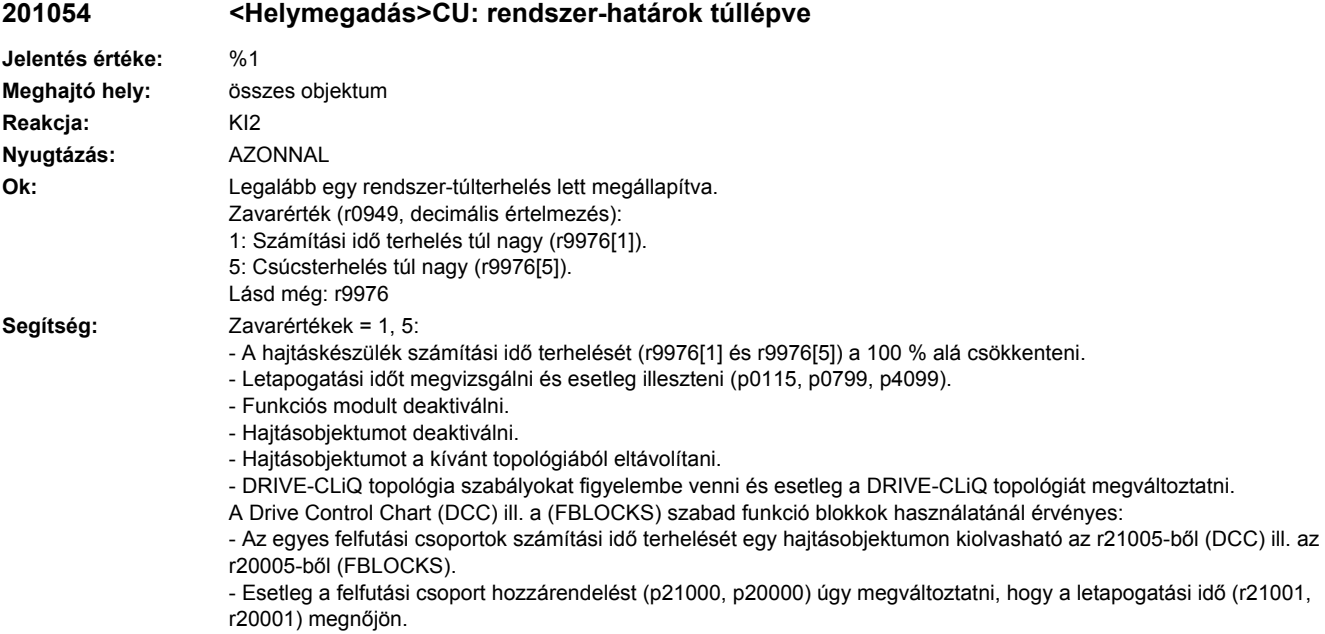

- Esetleg a ciklikusan kiszámított modulok (DCC) ill. funkció blokkok (FBLOCKS) számát csökkenteni.

# **201055 <Helymegadás>CU: belső hiba (port és alkalmazás SYNO nem azonos)**

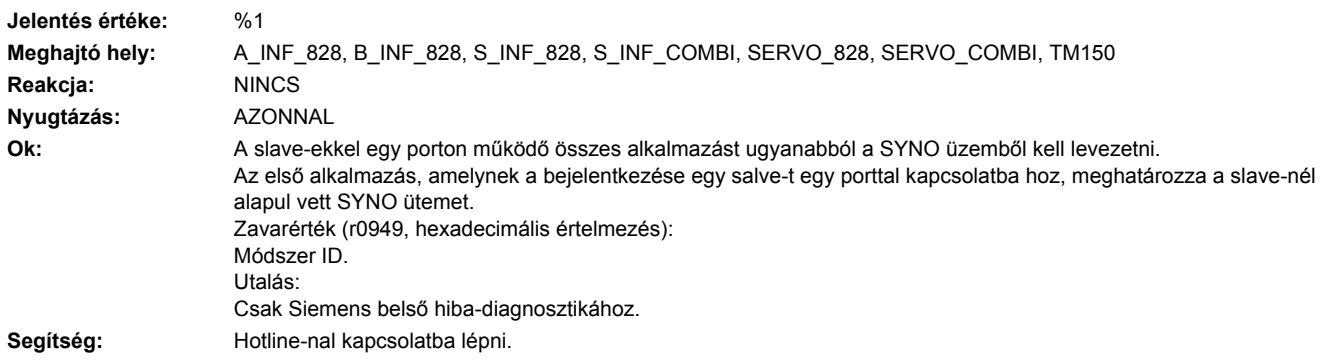

# **201056 <Helymegadás>CU: belső hiba (paramétercsoport ütem már eltérően van megadva)**

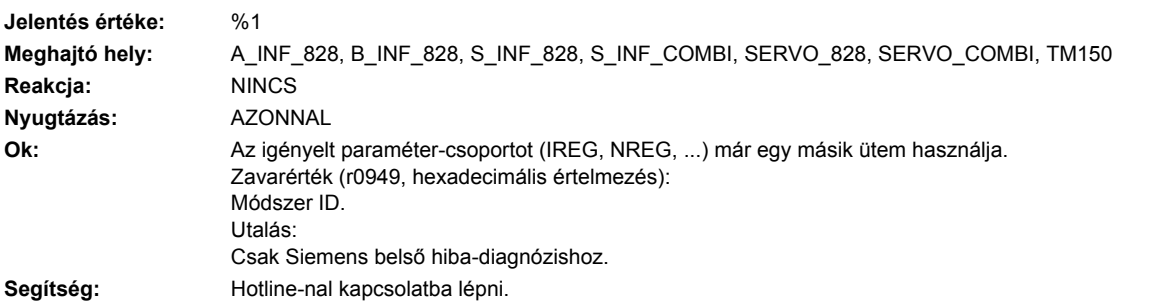

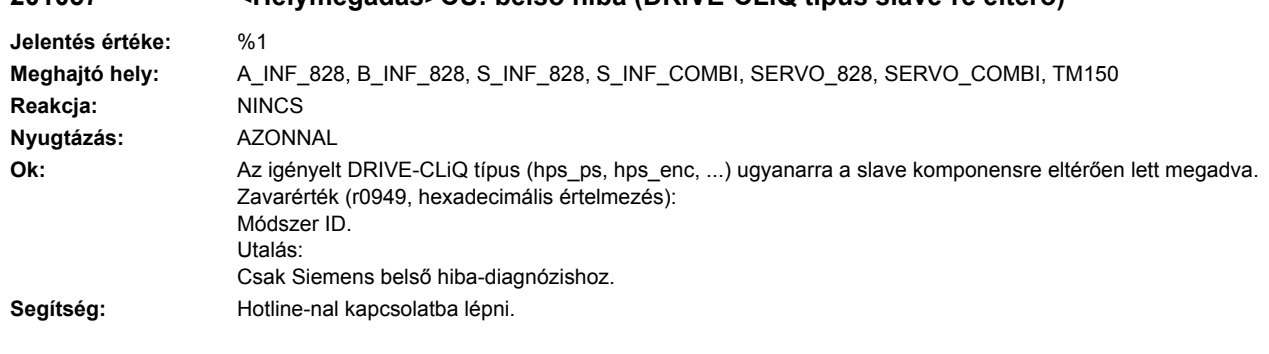

# **201057 <Helymegadás>CU: belső hiba (DRIVE-CLiQ típus slave-re eltérő)**

### **201058 <Helymegadás>CU: belső hiba (slave hiányzik a topológiában)**

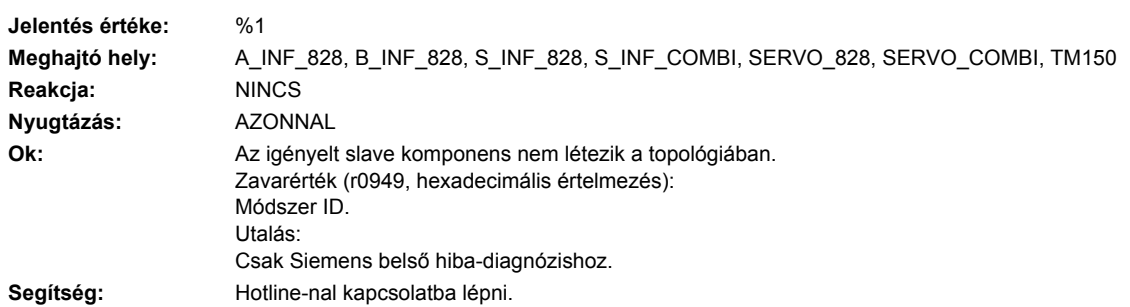

# **201059 <Helymegadás>CU: belső hiba (port nem létezik) Jelentés értéke:** %1

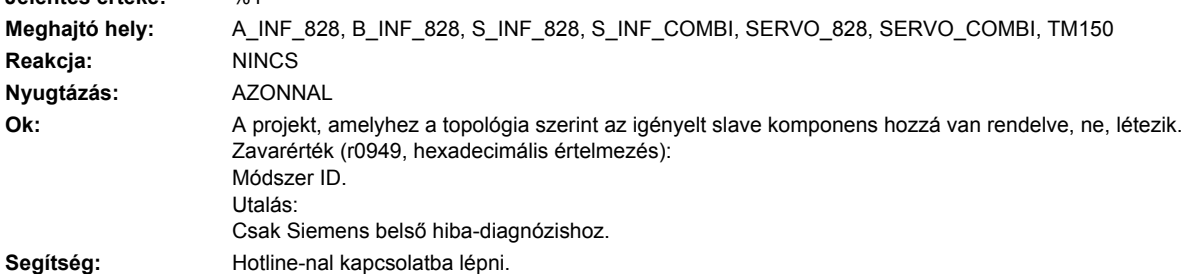

# **201060 <Helymegadás>CU: belső hiba (paramétercsoport nem létezik)**

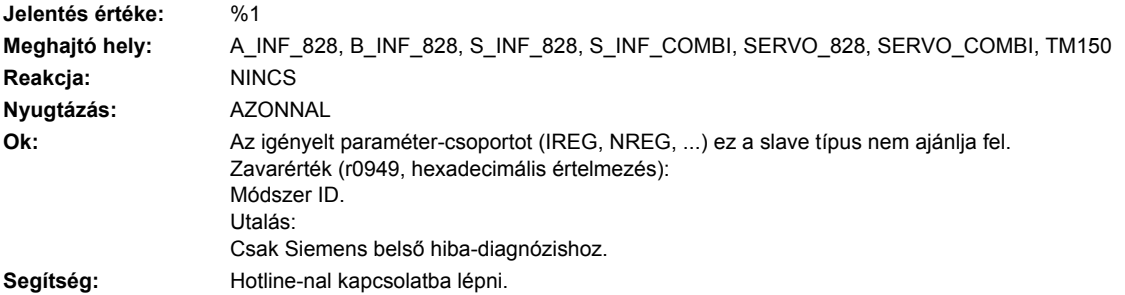

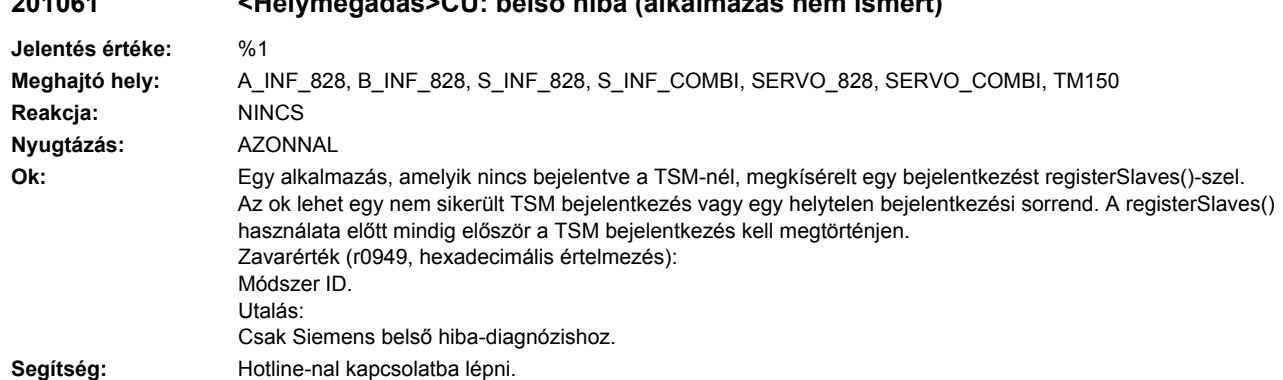

# **201061 <Helymegadás>CU: belső hiba (alkalmazás nem ismert)**

### **201063 <Helymegadás>CU: belső hiba (PDM) Jelentés értéke:** %1 **Meghajtó hely:** A\_INF\_828, B\_INF\_828, S\_INF\_828, S\_INF\_COMBI, SERVO\_828, SERVO\_COMBI, TM150 **Reakcja:** NINCS **Nyugtázás:** AZONNAL Ok: Egy szoftver hiba lépett fel. Zavarérték (r0949, hexadecimális értelmezés): Módszer ID. Utalás: Csak Siemens belső hiba-diagnózishoz. **Segítség:** Hotline-nal kapcsolatba lépni.

### **201064 <Helymegadás>CU: belső hiba (CRC)**

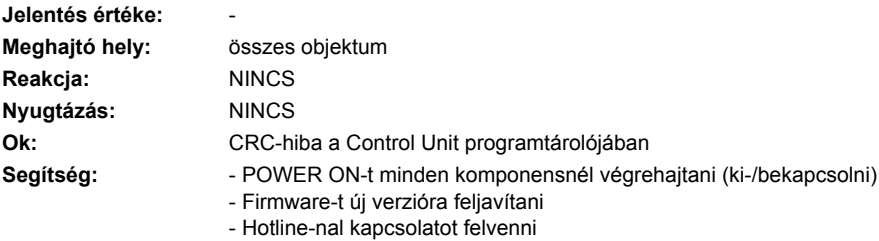

### **201068 <Helymegadás>CU: adattároló, tároló túlcsordulás**

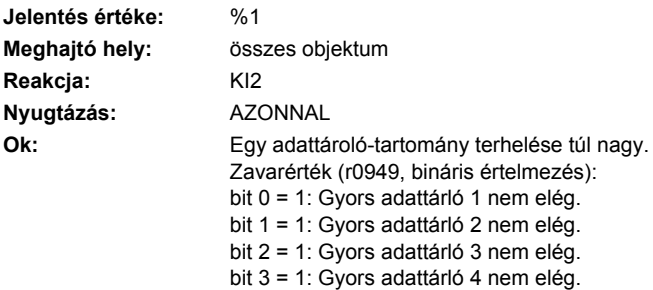

- Segítség:  **Funkció-modult deaktiválni.** 
	- Hajtásobjektumot deaktiválni.
	- Hajtásobjektumot a kívánt topológiából kivenni.

### **201069 <Helymegadás>Paraméter-mentés és készülék nem kompatibilis**

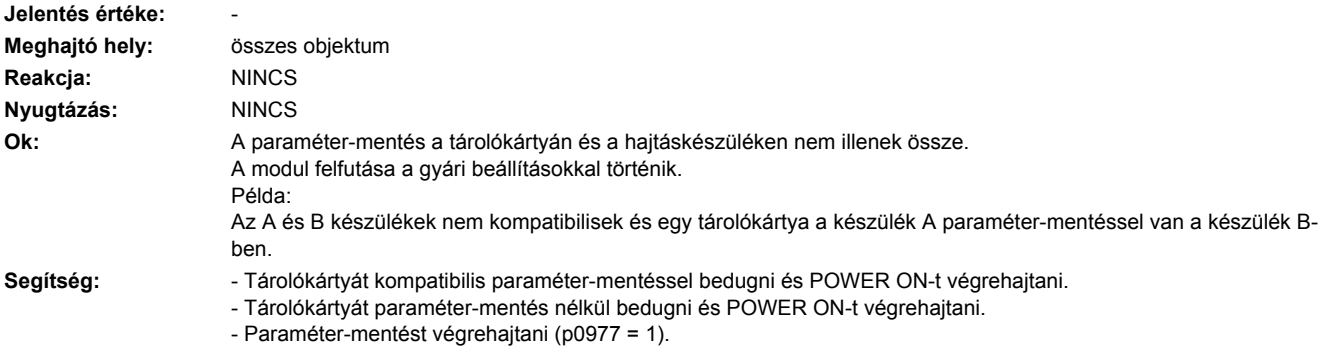

### **201099 <Helymegadás>Óra-szinkronizálás tűrésablak el lett hagyva.**

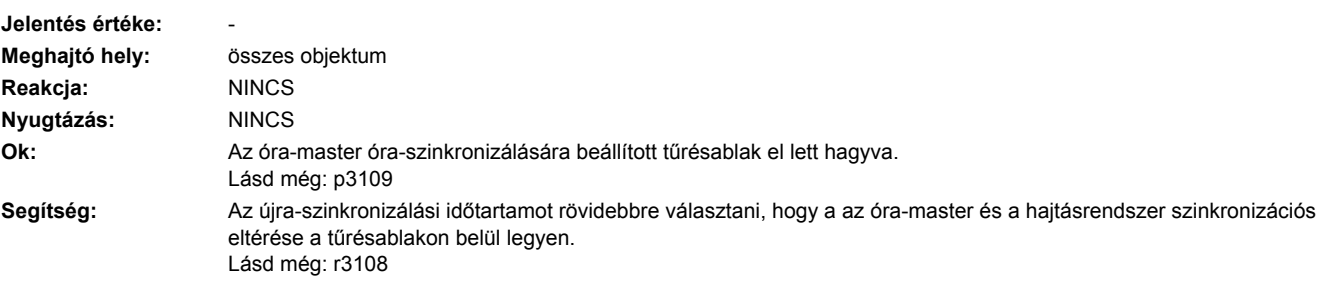

# **201100 <Helymegadás>CU: tárolókártya kihúzva**

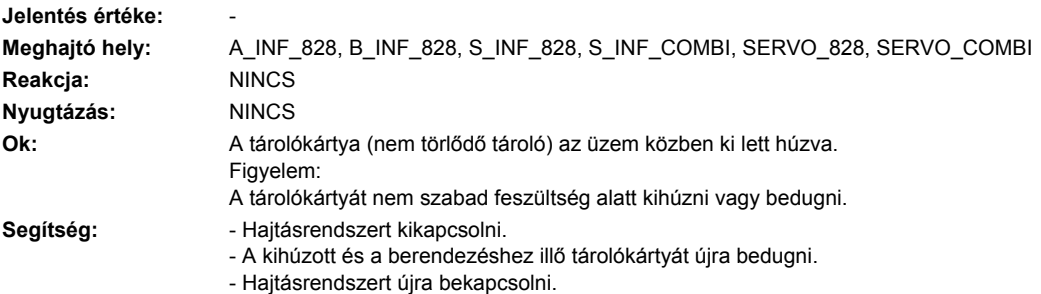

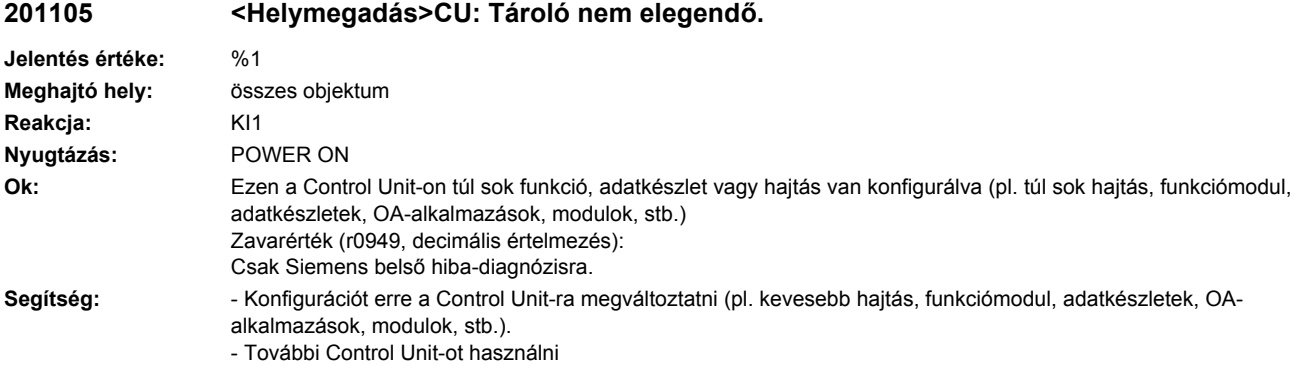

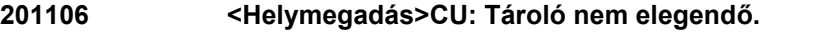

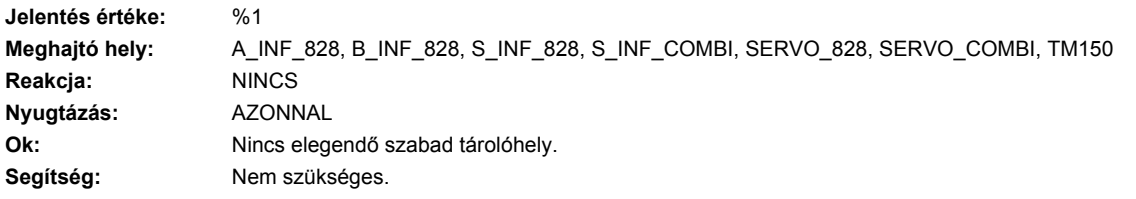

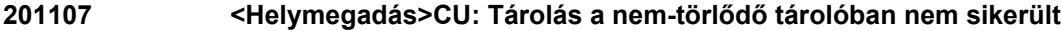

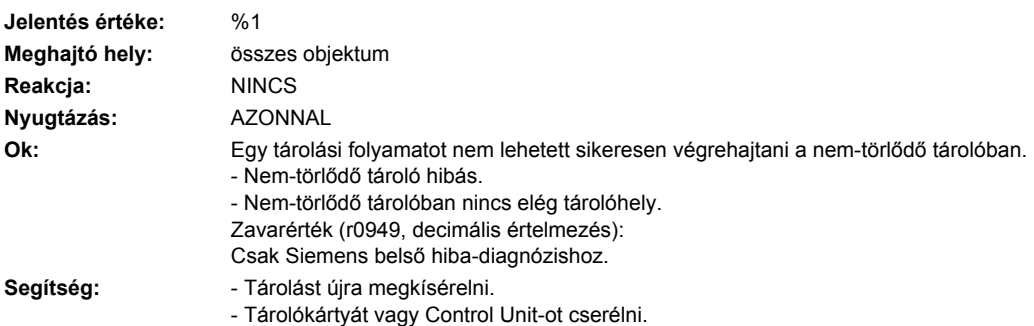

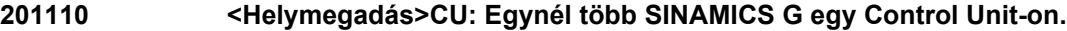

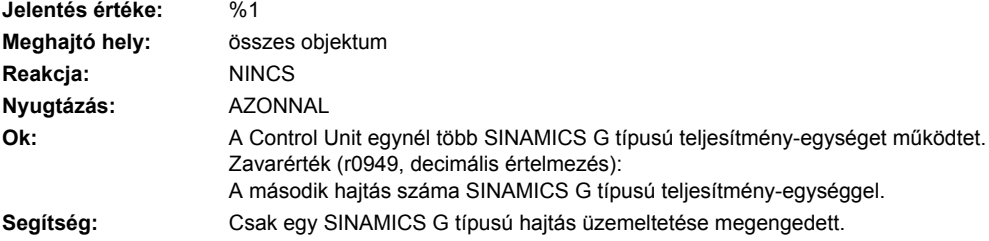

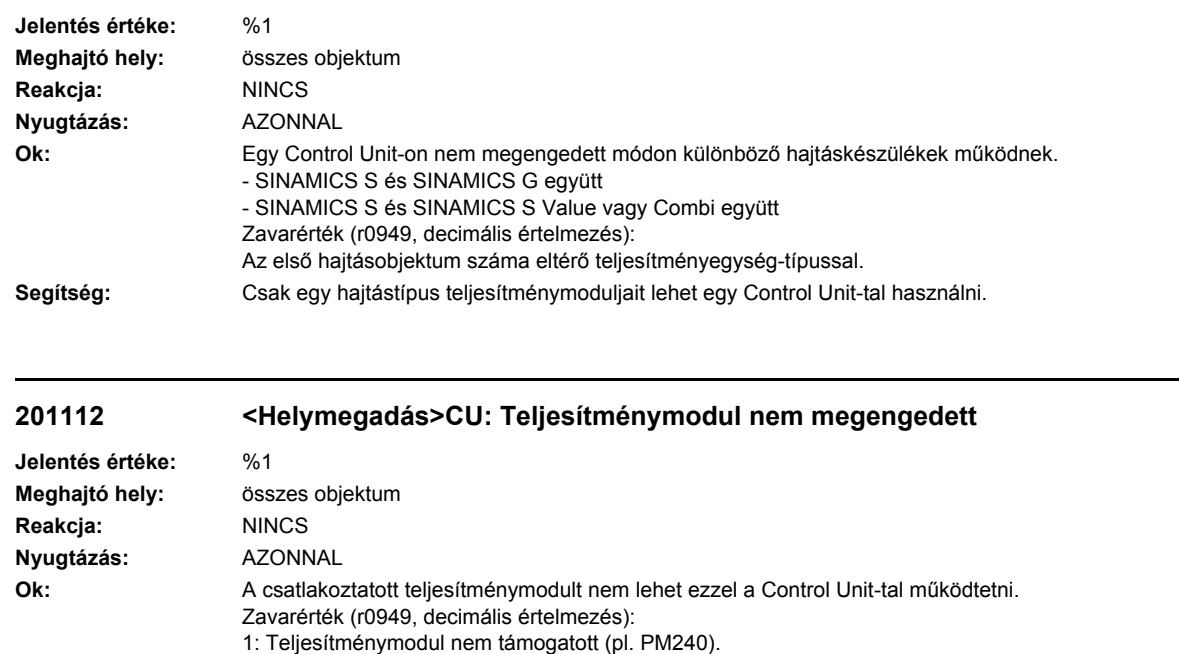

**201111 <Helymegadás>CU: Hajtáskészülékek vegyes üzeme nem megengedett**

**Segítség:** Nem megengedett teljesítménymodult megengedett komponensre kicserélni.

# **201120 <Helymegadás>Kapocsléc inicializálás nem sikerült**

2: DC/AC-teljesítménymodul a CU310-en nem megengedett.

3: Teljesítménymodul (S120M) a vektor-szabályozáshoz nem megengedett.

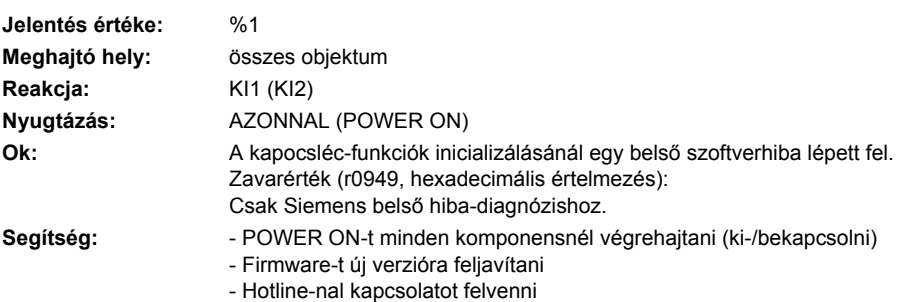

- Control Unit-ot kicserélni

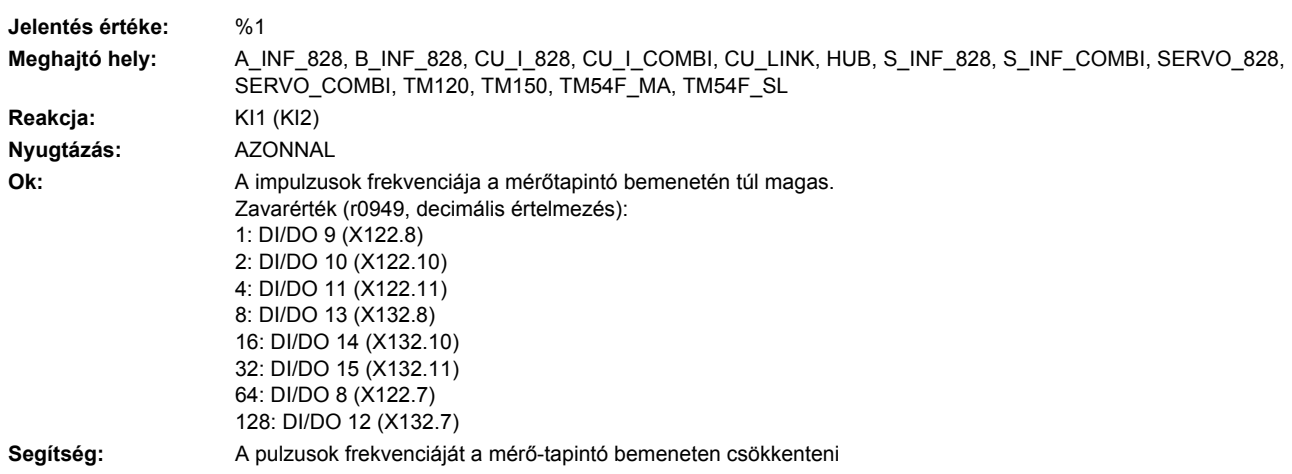

# **201122 <Helymegadás>Frekvencia a mérő-tapintó bemeneten túl magas.**

# **201122 <Helymegadás>Frekvencia a mérő-tapintó bemeneten túl magas.**

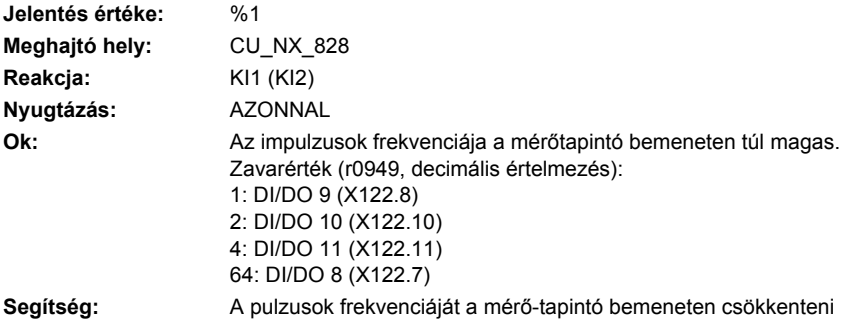

# **201123 <Helymegadás>A teljesítménymodul nem támogatja digitális be-/kimeneteket.**

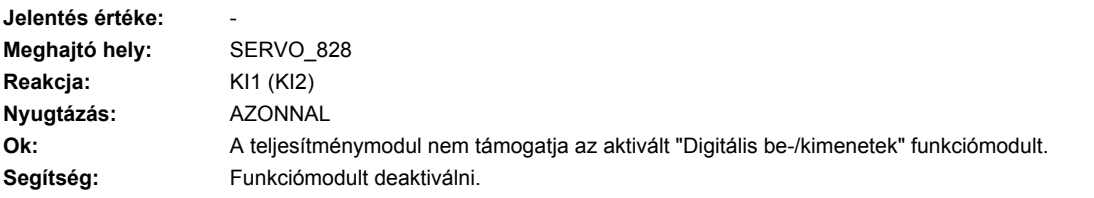

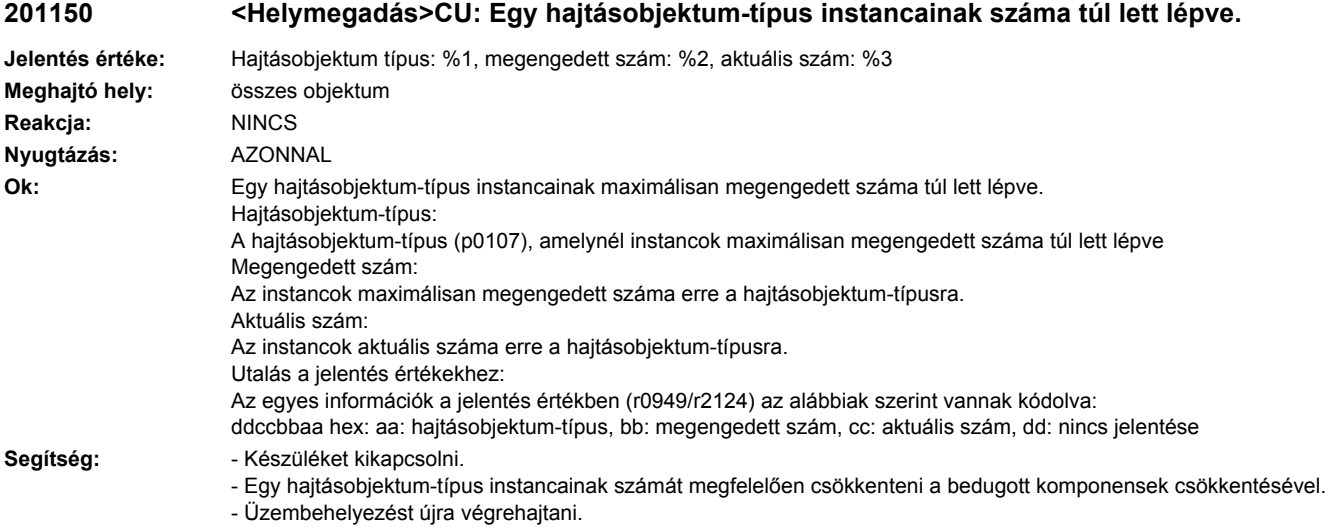

# **201151 <Helymegadás>CU: Egy kategória hajtásobjektumainak száma túl lett lépve**

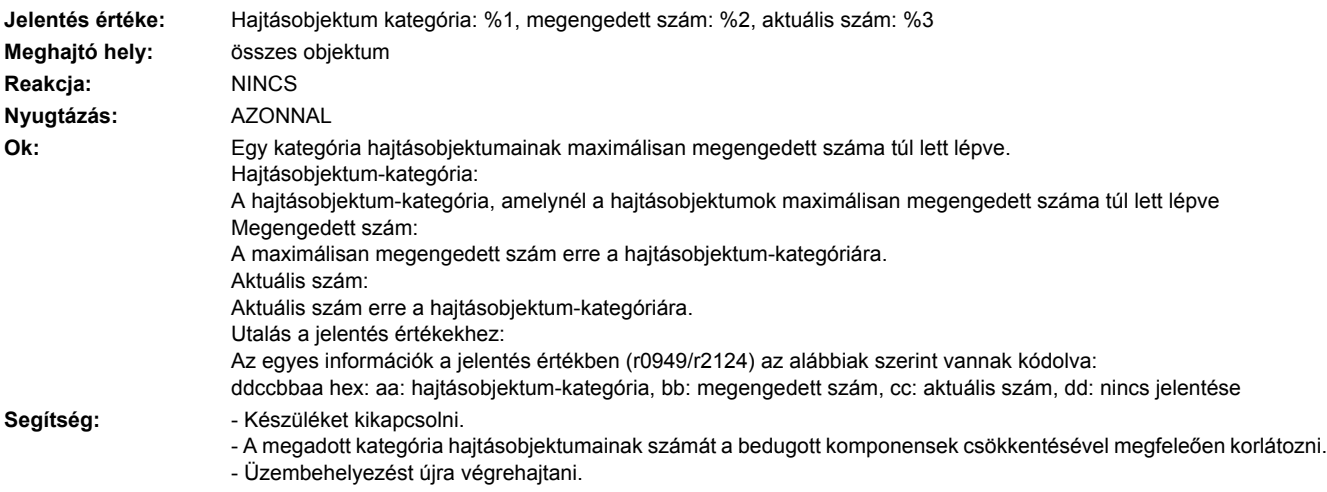

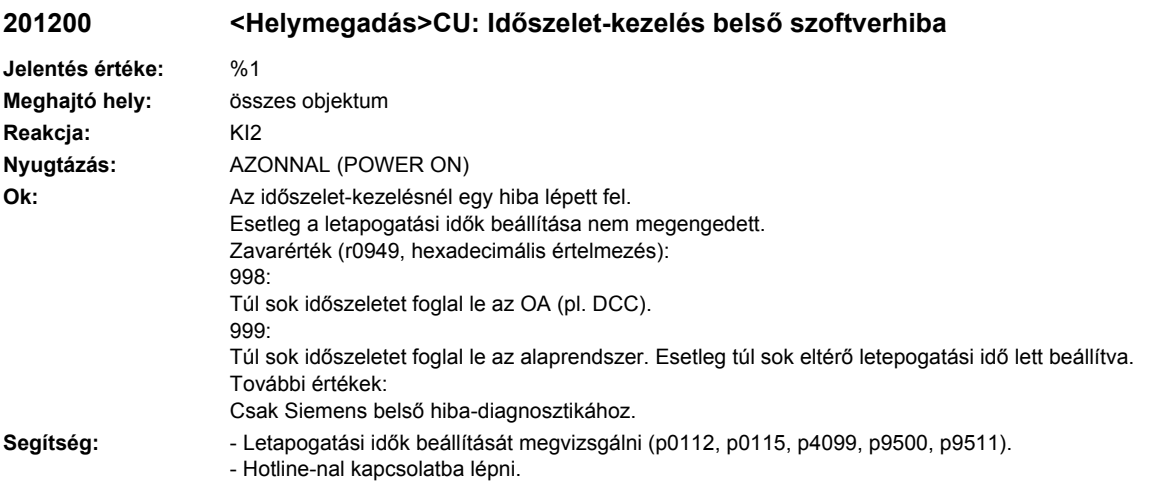

# **201205 <Helymegadás>CU: időszelet túlfutás**

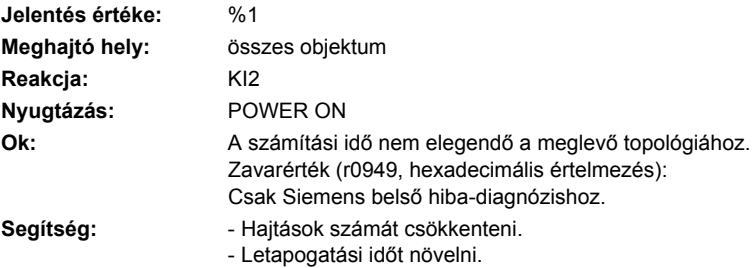

# **201221 <Helymegadás>CU: alapütem túl kicsi**

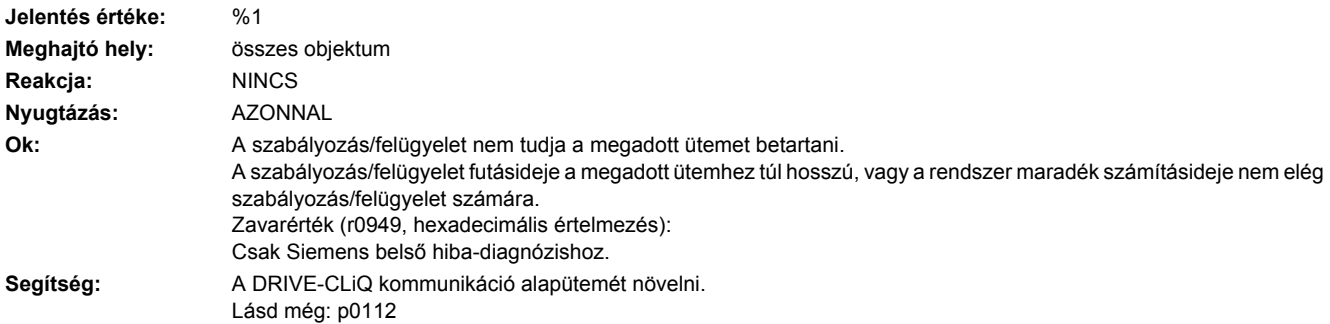

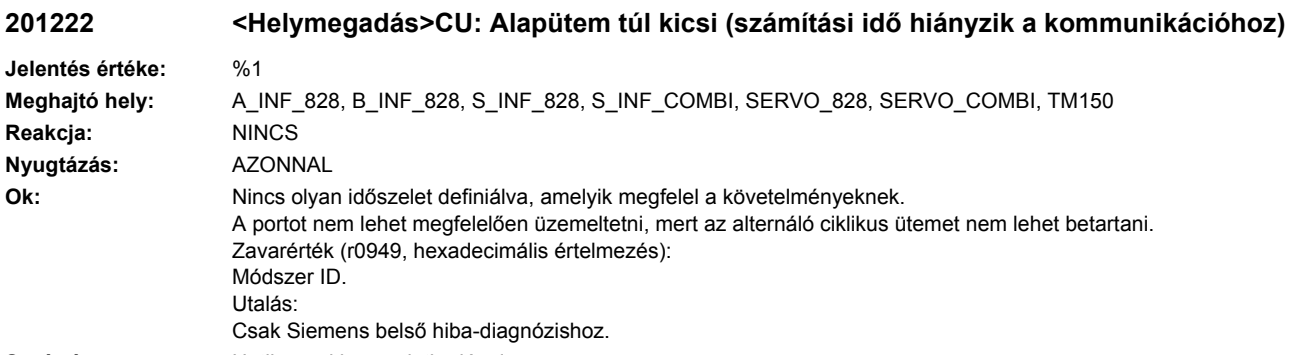

**Segítség:** Hotline-nal kapcsolatba lépni.

# **201223 <Helymegadás>CU: letapogatási idő inkonzisztens**

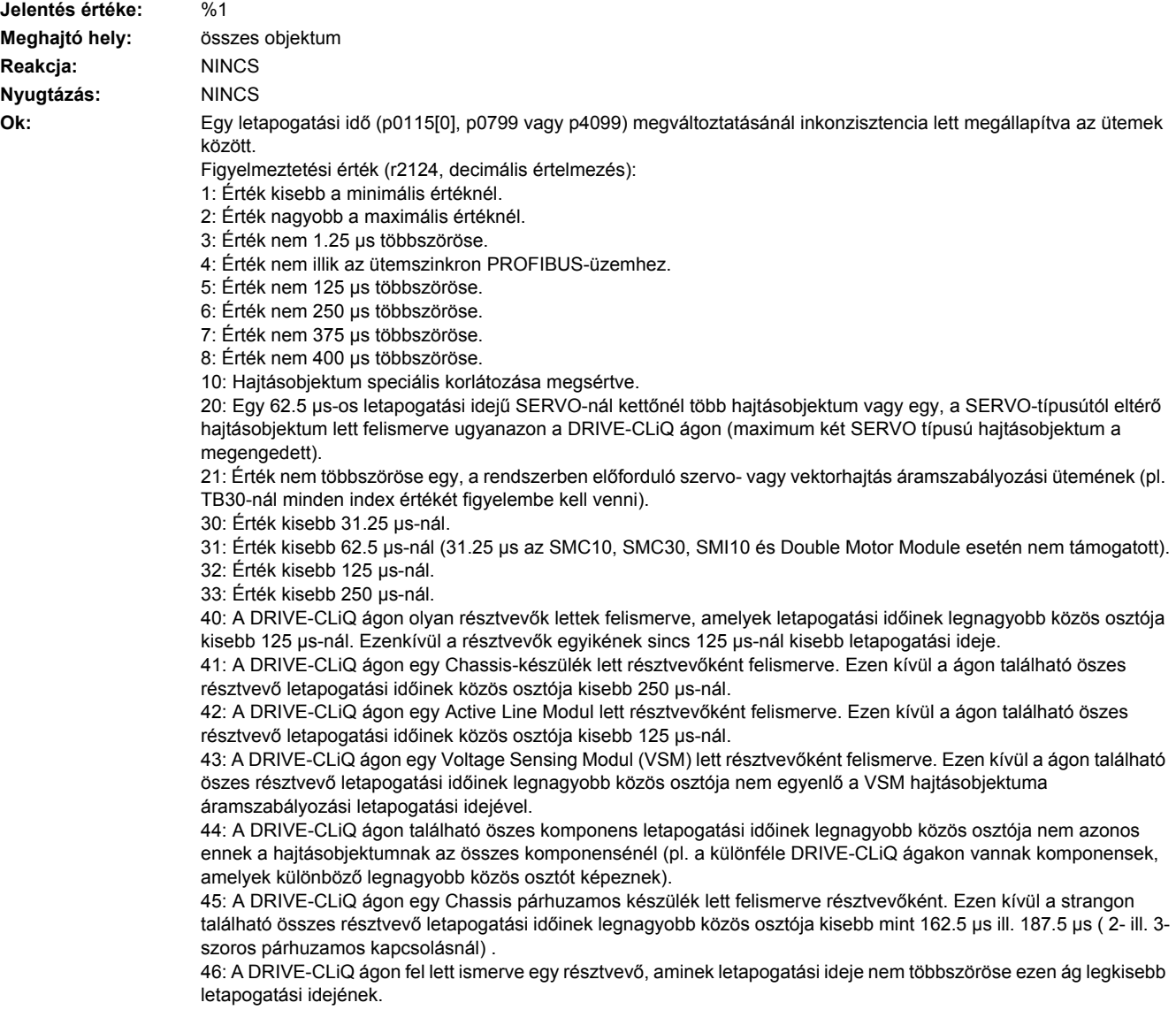

52: A DRIVE-CLiQ ágon résztvevők lettek felismerve, amelyek letapogatási időinek legnagyobb közös osztója kisebb 31.25 µs-nál. 54: A DRIVE-CLiQ ágon résztvevők lettek felismerve, amelyek letapogatási időinek legnagyobb közös osztója kisebb 62.5 µs-nál. 56: A DRIVE-CLiQ ágon résztvevők lettek felismerve, amelyek letapogatási időinek legnagyobb közös osztója kisebb 125 µs-nál. 58: A DRIVE-CLiQ strangon résztvevők lettek felismerve, amelyek letapogatási időinek legnagyobb közös osztója kisebb 250 µs-nál. 99: Hajtásobjektumokon átnyúló inkonzisztencia lett megállapítva. 116: Ajánlott ütem az r0116[0...1]-ben. Általános utalás: A topológia-szabályokat a DRIVE-CLiQ kábelezésénél figyelembe kell venni (lásd a megfelelő termék dokumentációban). Automatikus kiszámítással a letapogatási idők paraméterei is megváltoztathatók. Példa a legnagyobb közös részre: 125 µs, 125 µs, 62.5 µs --> 62.5 µs Segítség: **- DRIVE-CLiQ kábeleket megvizsgálni.** - Érvényes letapogatási időket beállítani. Lásd még: p0115, p0799, p4099

### **201224 <Helymegadás>CU: impulzus-frekvencia inkonzisztens**

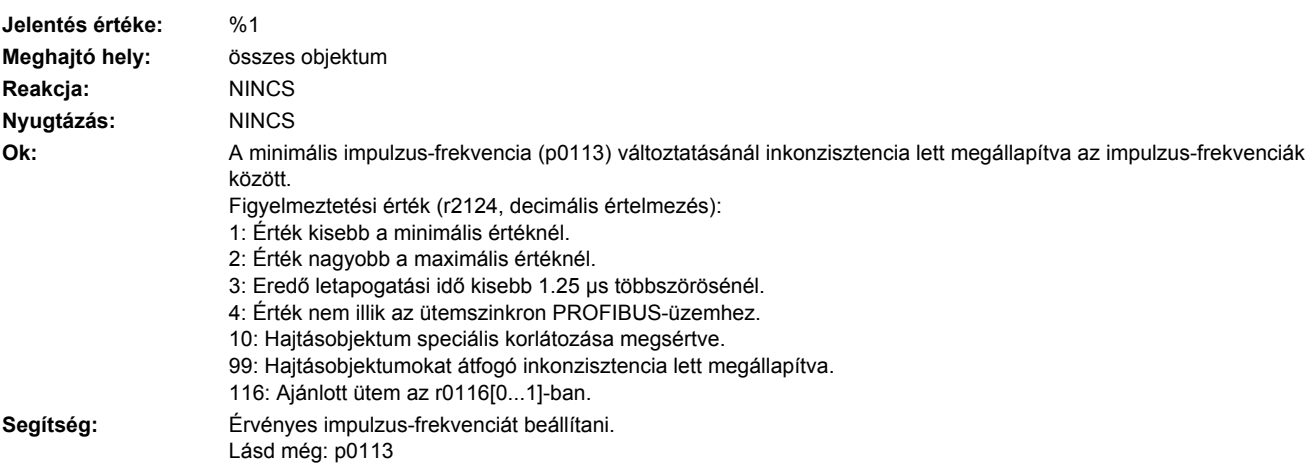

### **201250 <Helymegadás>CU: CU-EEPROM Read-Only adatok hibásak**

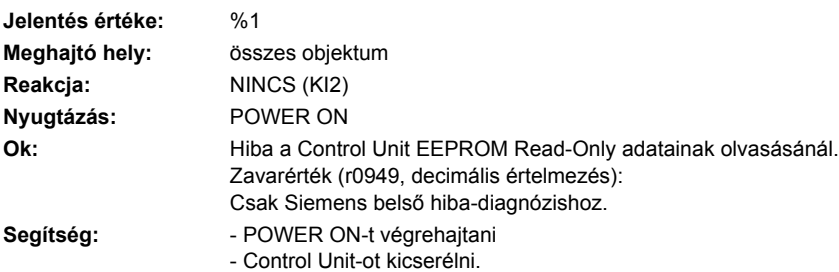

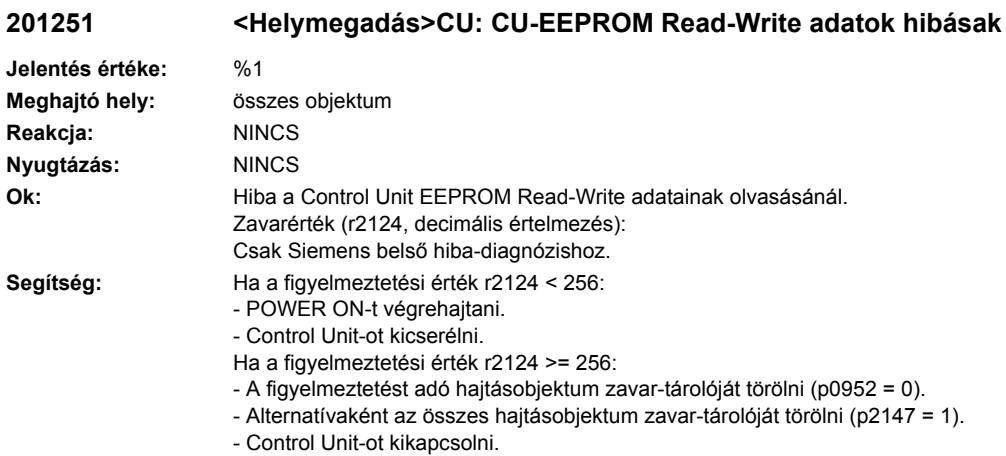

### **201255 <Helymegadás>CU: Option Board EEPROM Read-Only adatok hibásak**

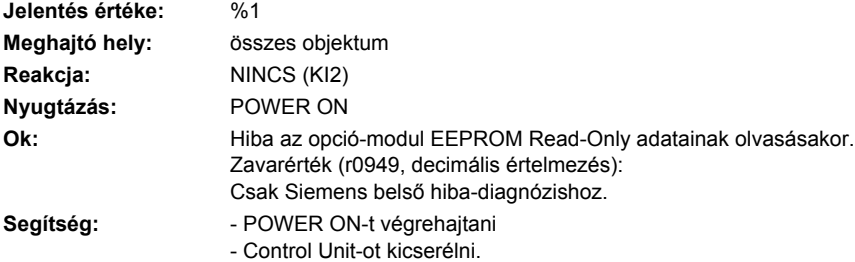

# **201256 <Helymegadás>CU: Option Board EEPROM Read-Write adatok hibásak**

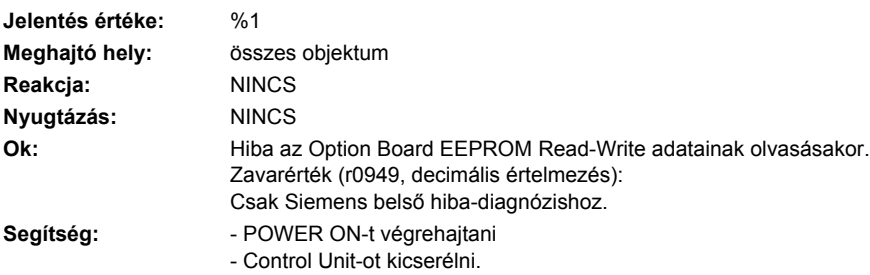
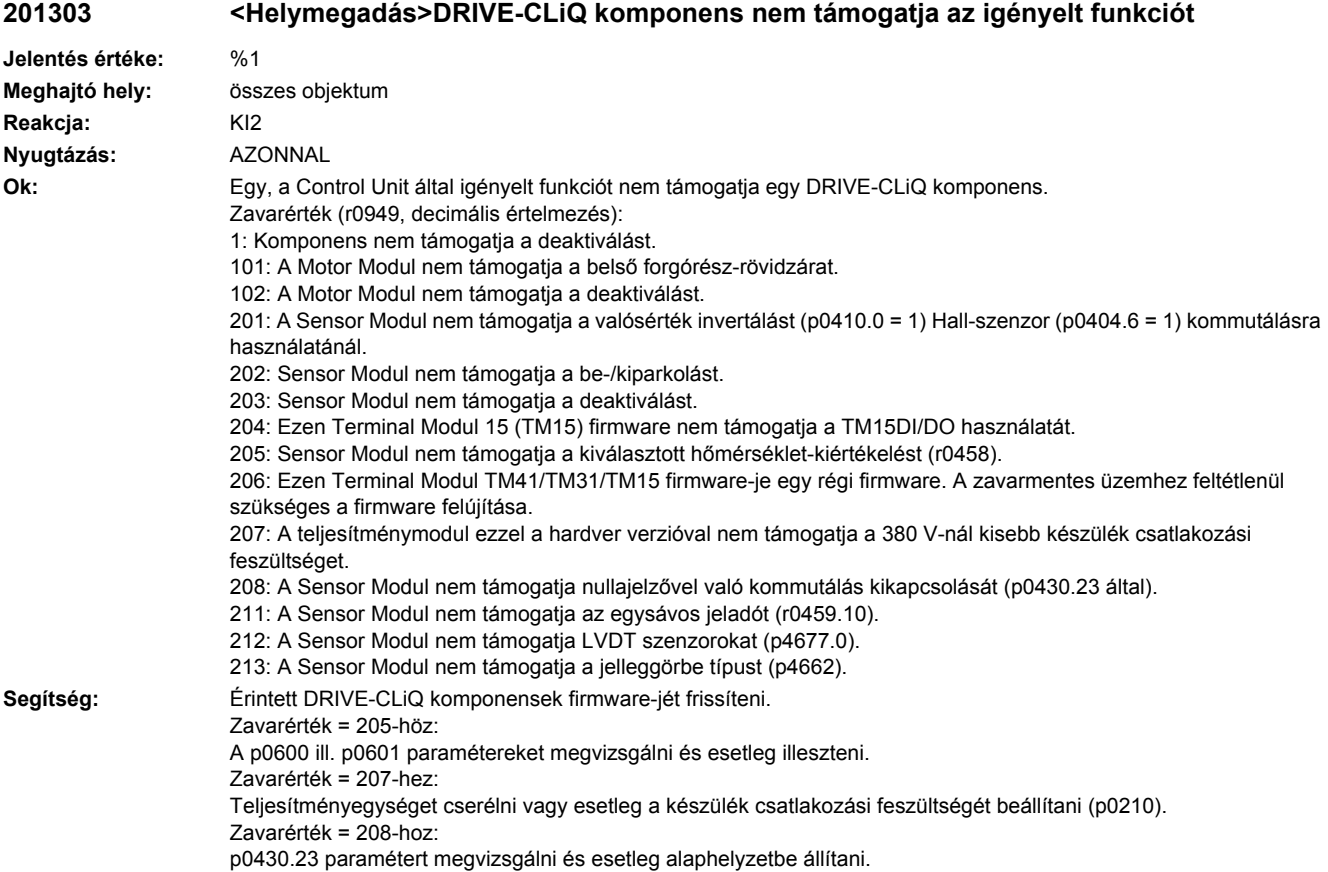

### **201304 <Helymegadás>DRIVE-CLiQ komponens komponens-száma nem aktuális**

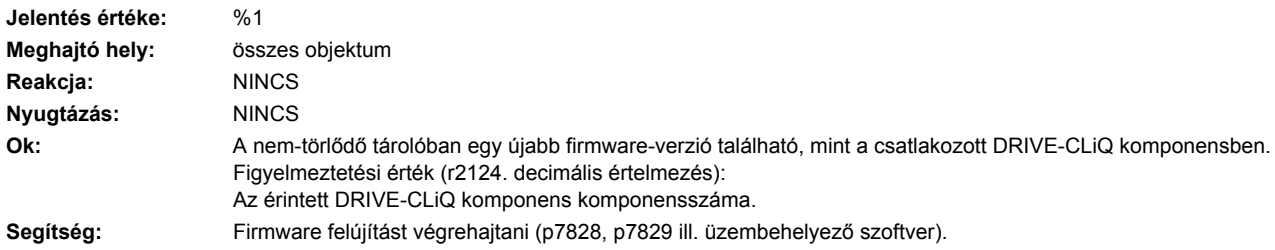

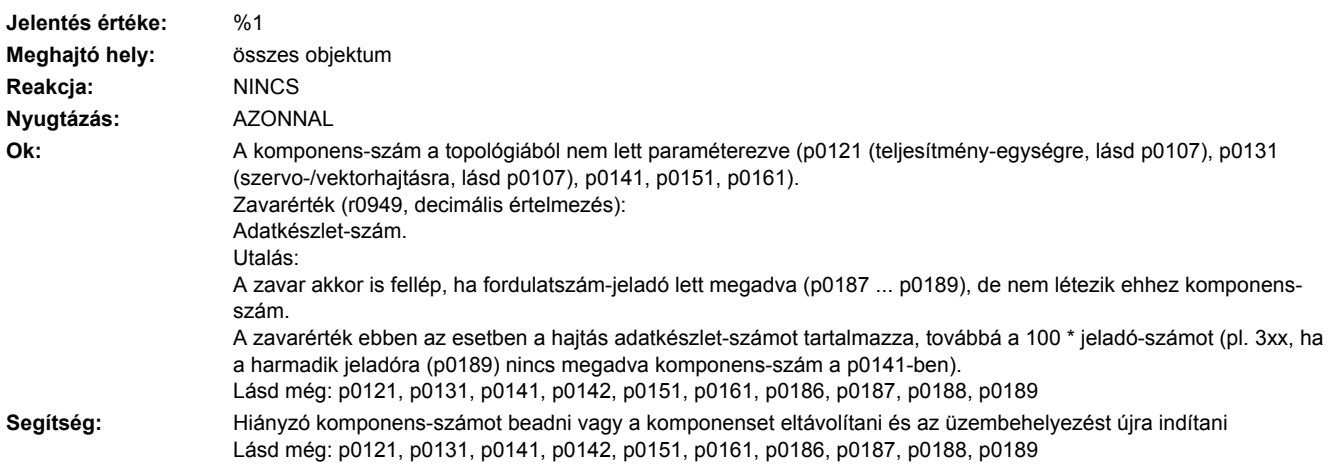

### **201305 <Helymegadás>Topológia: Komponens-szám hiányzik**

## **201306 <Helymegadás>Firmware-Update fut DRIVE-CLiQ komponensnél**

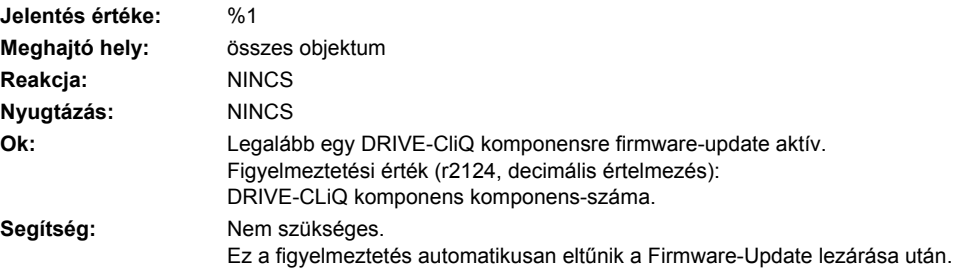

## **201314 <Helymegadás>Topológia: Komponens nem fordulhat elő**

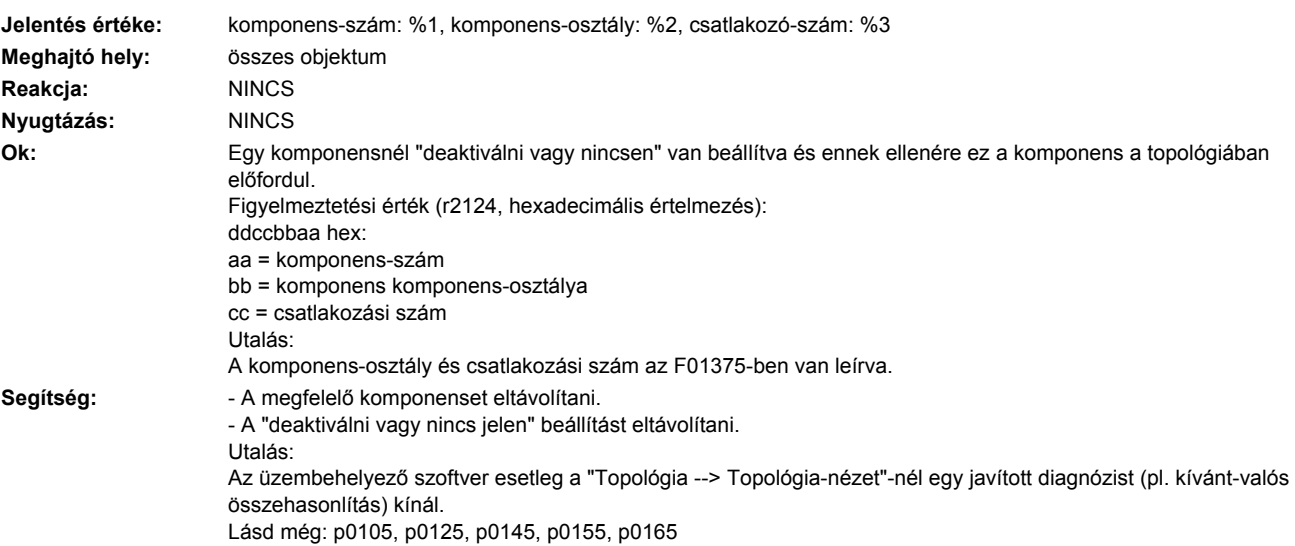

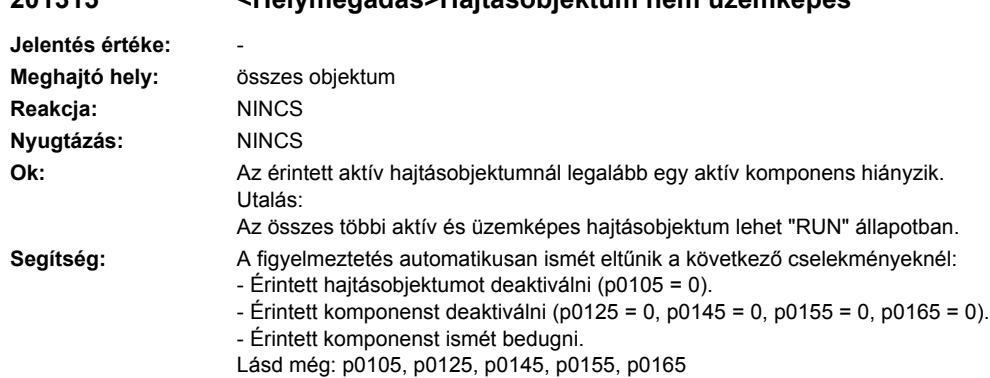

## **201315 <Helymegadás>Hajtásobjektum nem üzemképes**

#### **201316 <Helymegadás>Hajtásobjektum inaktív és ismét üzemképes**

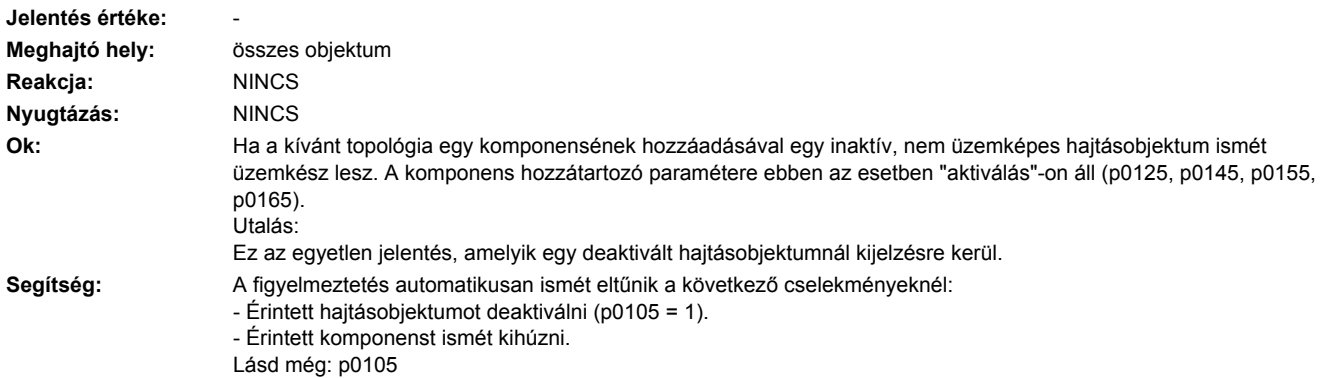

## **201317 <Helymegadás>Deaktivált komponens ismét létezik**

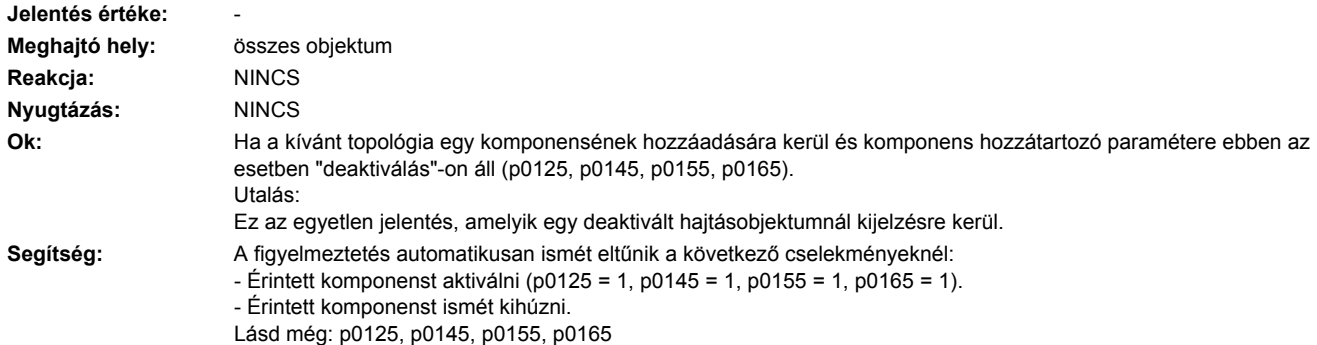

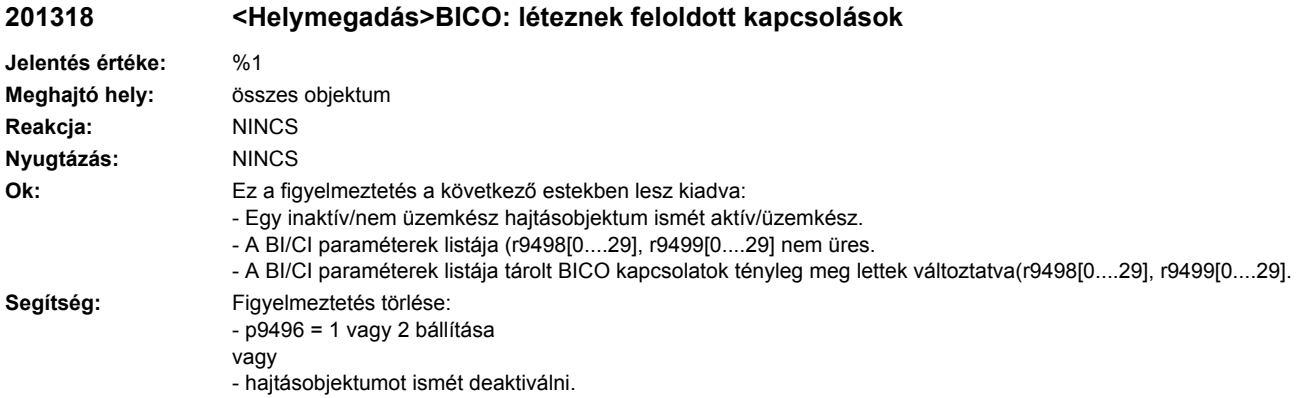

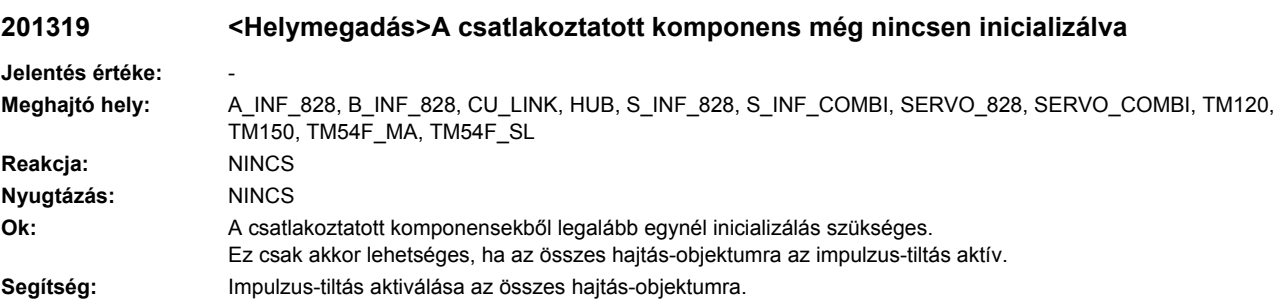

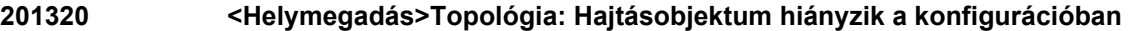

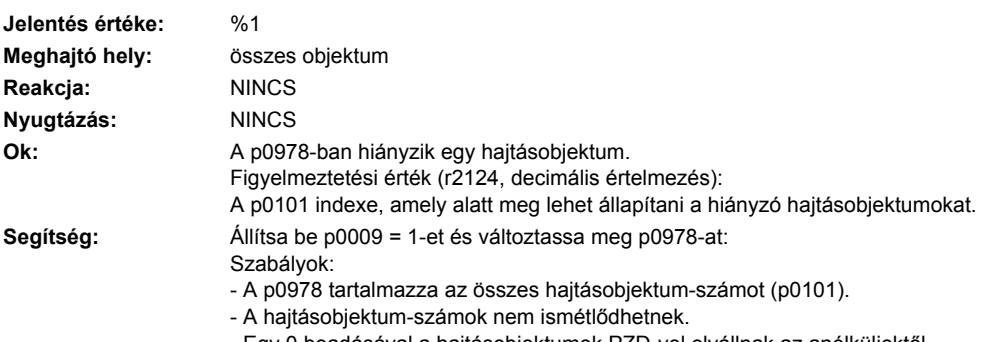

- Egy 0 beadásával a hajtásobjektumok PZD-vel elvállnak az anélküliektől.

- Csak 2 részlista megengedett. A második 0 után minden érték 0 kell legyen.

- Dummy hajtásobjektumok (255) csak az első részlistában megengedettek.

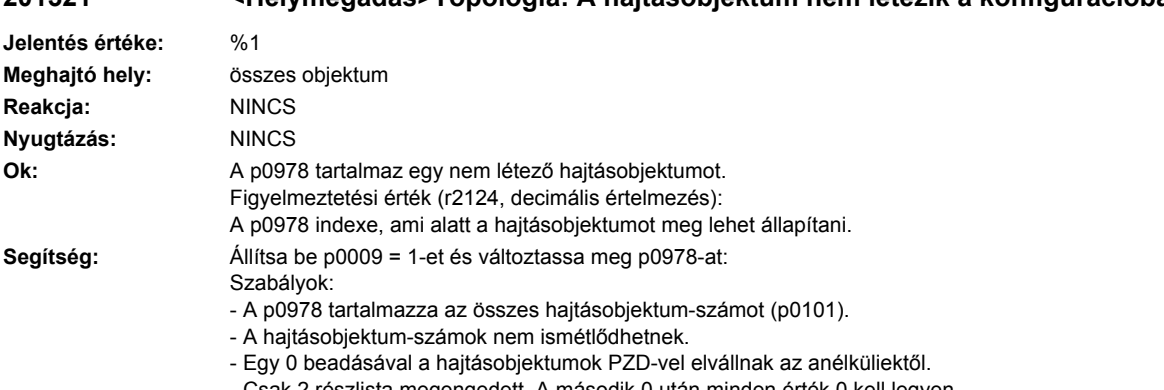

## **201321 <Helymegadás>Topológia: A hajtásobjektum nem létezik a konfigurációban**

- Csak 2 részlista megengedett. A második 0 után minden érték 0 kell legyen.

- Dummy hajtásobjektumok (255) csak az első részlistában megengedettek.

### **201322 <Helymegadás>Topológia: Hajtásobjektum-szám kétszer fordul elő a topológiában**

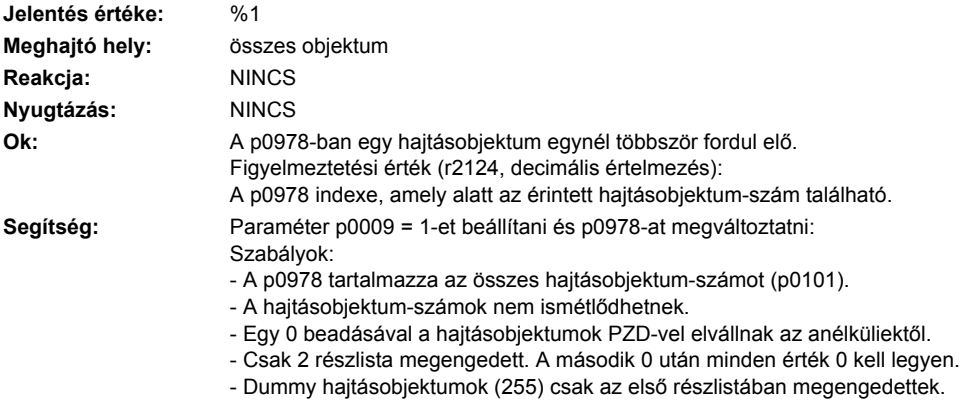

### **201323 <Helymegadás>Topológia: Kettőnél több részlista van létrehozva**

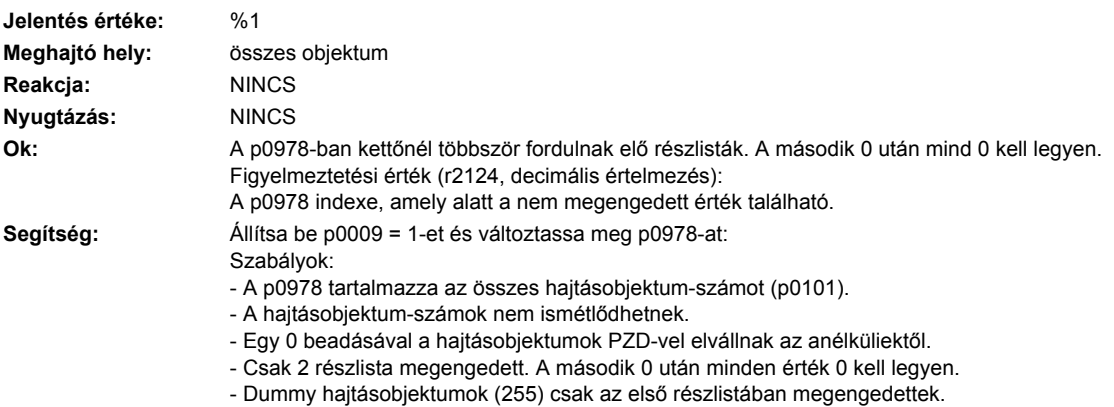

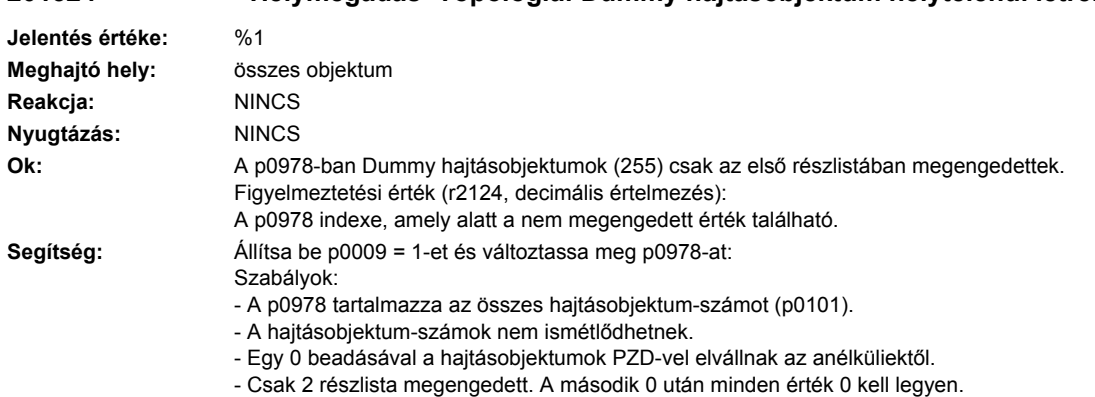

#### **201324 <Helymegadás>Topológia: Dummy hajtásobjektum helytelenül létrehozva**

- Dummy hajtásobjektumok (255) csak az első részlistában megengedettek.

**201325 <Helymegadás>Topológia: komponens-szám nem szerepel a kívánt topológiában.**

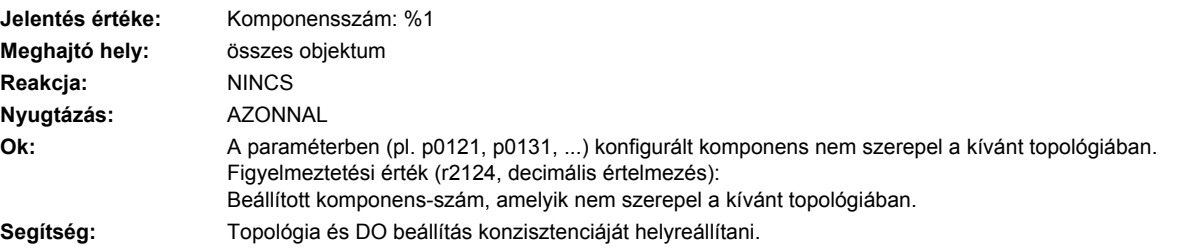

#### **201330 <Helymegadás>Topológia: Gyors üzembehelyezés nem lehetséges**

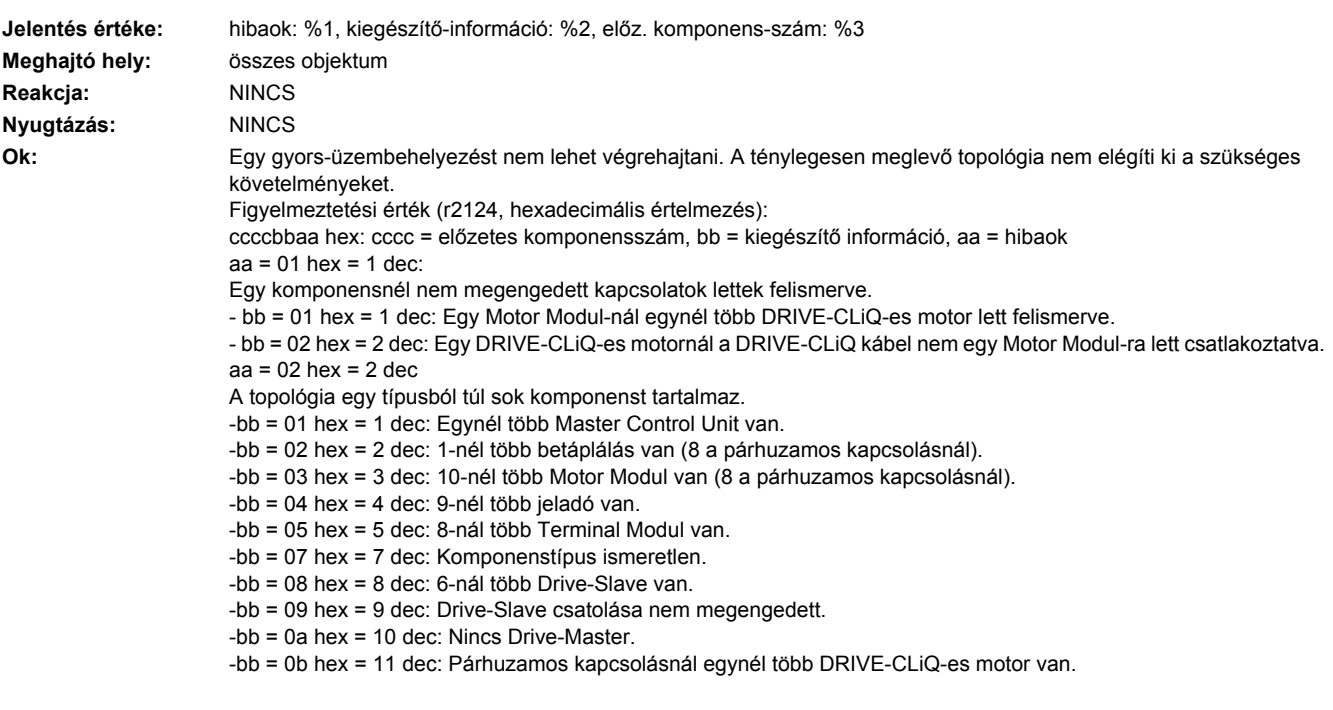

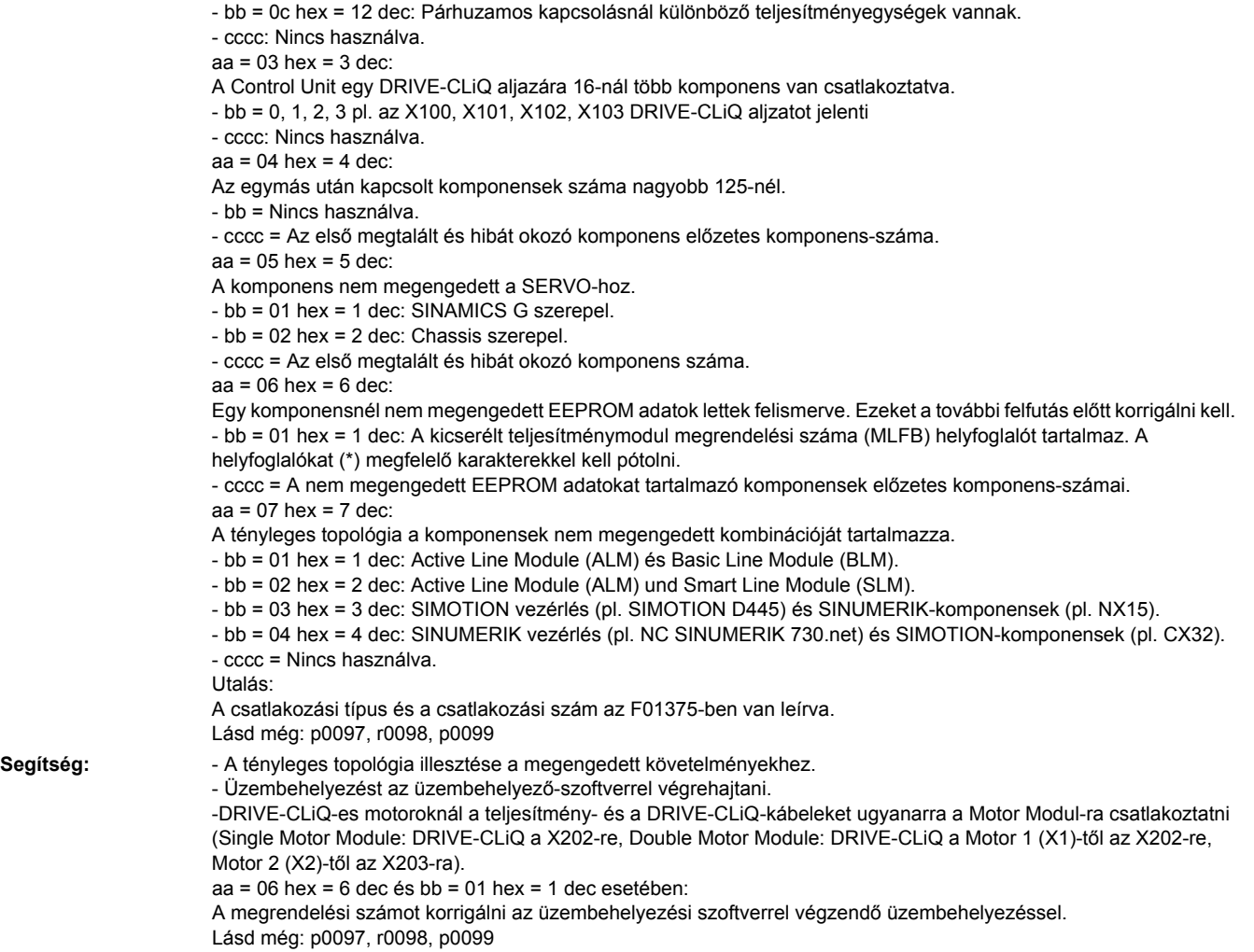

#### **201331 <Helymegadás>Topológia: Legalább egy komponens nincs hajtásobjektumhoz rendelve.**

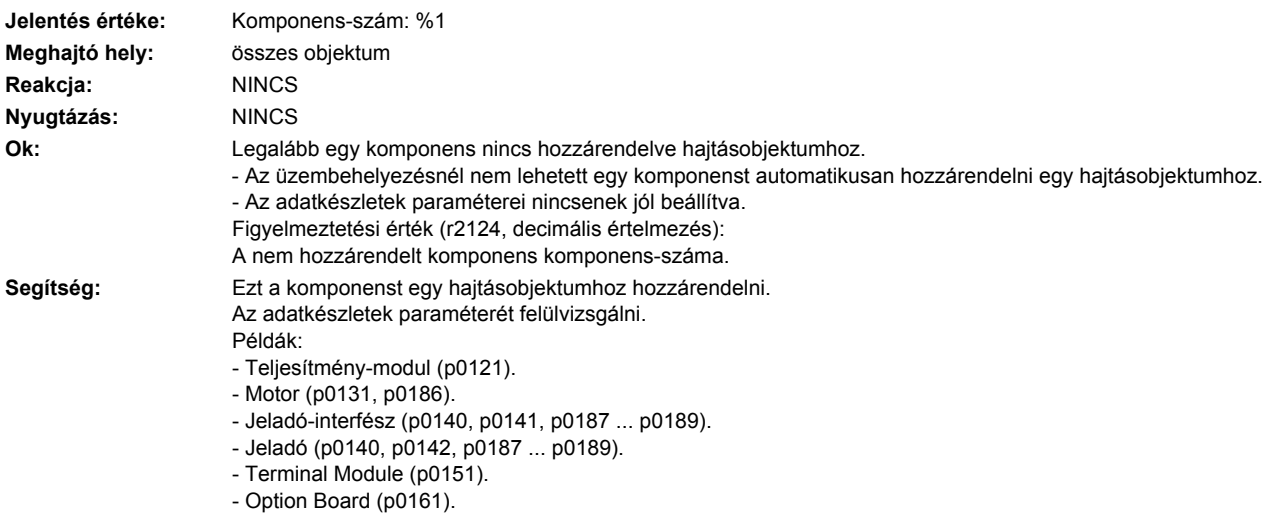

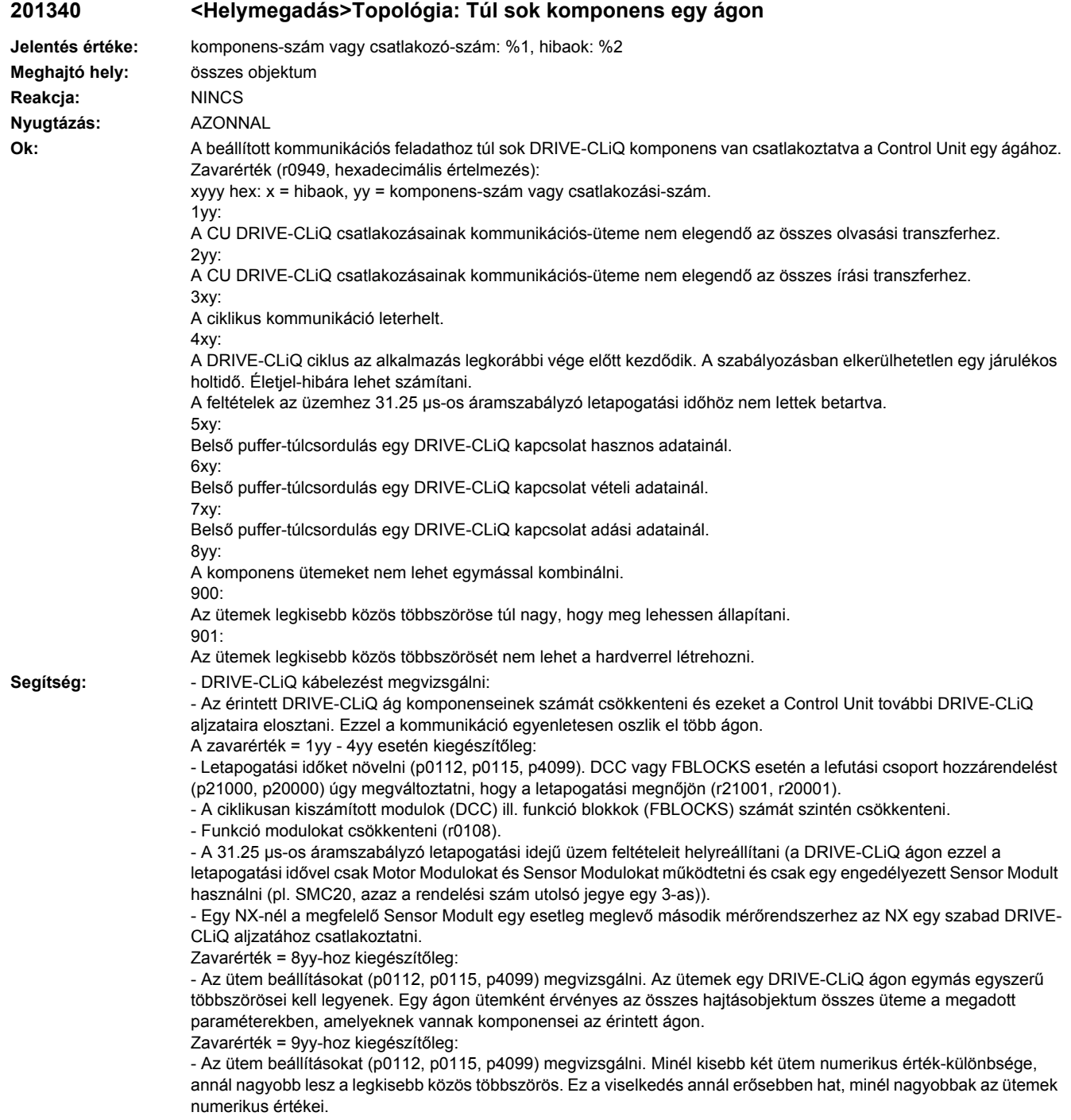

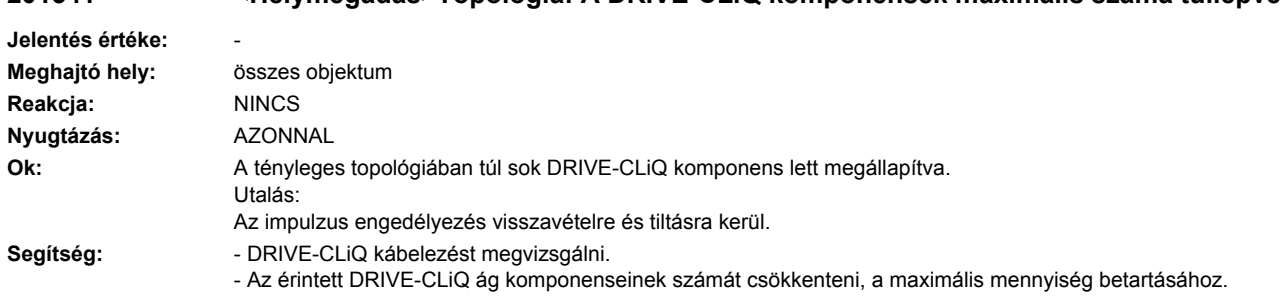

## **201341 <Helymegadás>Topológia: A DRIVE-CLiQ komponensek maximális száma túllépve**

#### **201354 <Helymegadás>Topológia: A valós topológiában nem megengedett komponensek vannak.**

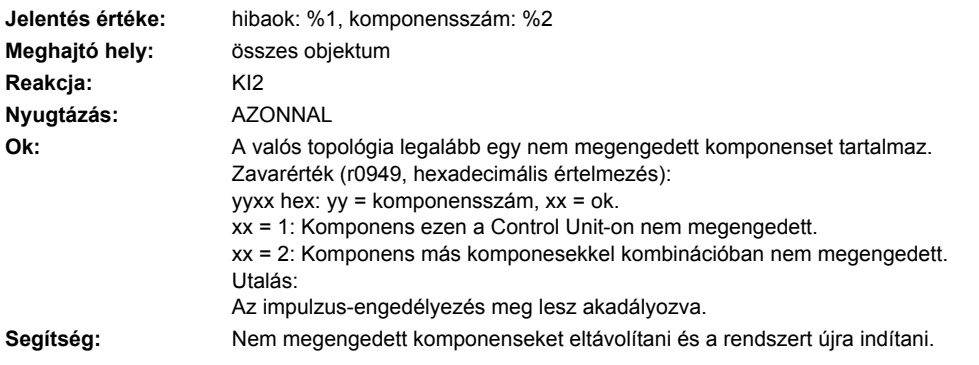

### **201355 <Helymegadás>Topológia: Valós-topológia megváltozott**

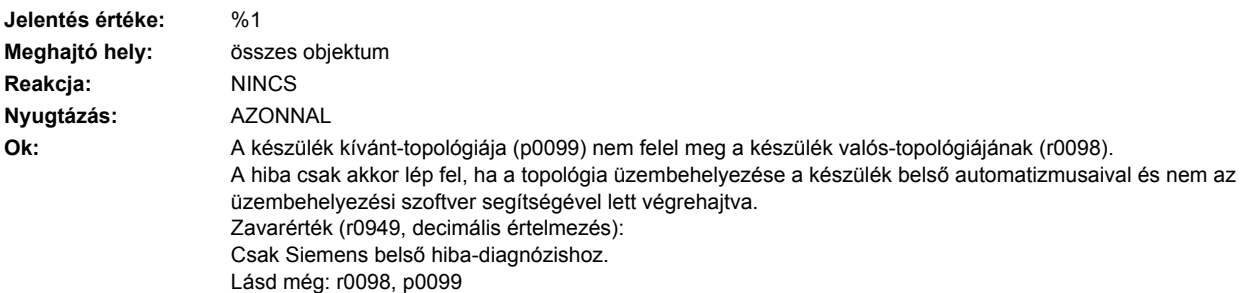

**Segítség:** A következő segítő intézkedésekből lehet választani, ha nem lépett fel hiba magában a topológia felimerésben. Ha az üzembehelyezés még nincs lezárva:

- Automatikus ön-üzembehelyezést végrehajtani (p0009 = 1-ből kiindulva).

Általában:

p0099 = r0098 beállítás, p0009 = 0 beállítás; ez a meglevő Motor Moduloknál a szervóhajtások automatikus generálását (p0107) eredményezi.

Szervóhajtások generálása: p0097 = 1 beállítás, p0009 = 0 beállítás.

Vektorhajtások generálása: p0097 = 2 beállítás, p0009 = 0 beállítás.

Vektorhajtások generálása párhuzamos kapcsolással: p0097 = 12 beállítás, p0009 = 0 beállítás.

A konfigurációnak a beállításához a p0108-ban a p0009 = 0 beállítás előtt p0009 = 2-t lehet beállítani és a p0108-at megváltoztatni. Az index a hajtásobjektumnak felel meg (p0107).

Ha az üzembehelyezés már le volt zárva:

- Eredeti kábelezést helyreállítani és a Control Unit-ot újra feszültség alá helyezni.

- Gyári beállítást a teljes berendezésre (összes hajtás) végrehajtani és automatikus ön-üzembehelyezést újra lehetővé tenni.

- Készülék paraméterezést a kábelezésnek megfelelően megváltoztatni (csak üzembehelyező szoftverrel lehetséges. Figyelem:

A topológia változásokat, amelyek hibát generálnak, nem lehet átvenni a készülék belső automatizmusával, hanem az üzembehelyező szoftver és a paraméter letöltés segítségével kell megállapítani. A készülék belső automatizmusa csak az állandó topológiával működést teszi lehetővé. Egyébként a topológia változásoknál minden eddigi paraméterezés elveszik a gyári beállítás által. Lásd még: r0098

#### **201356 <Helymegadás>Topológia: Hibás DRIVE-CLiQ komponensek vannak**

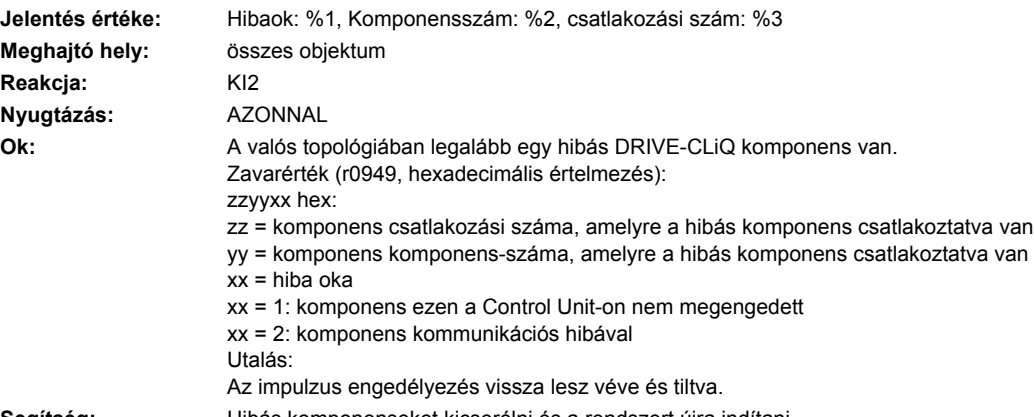

**Segítség:** Hibás komponenseket kicserélni és a rendszert újra indítani.

#### **201357 <Helymegadás>Topológia: Két Control Unit megállapítva a DRIVE-CLiQ ágon**

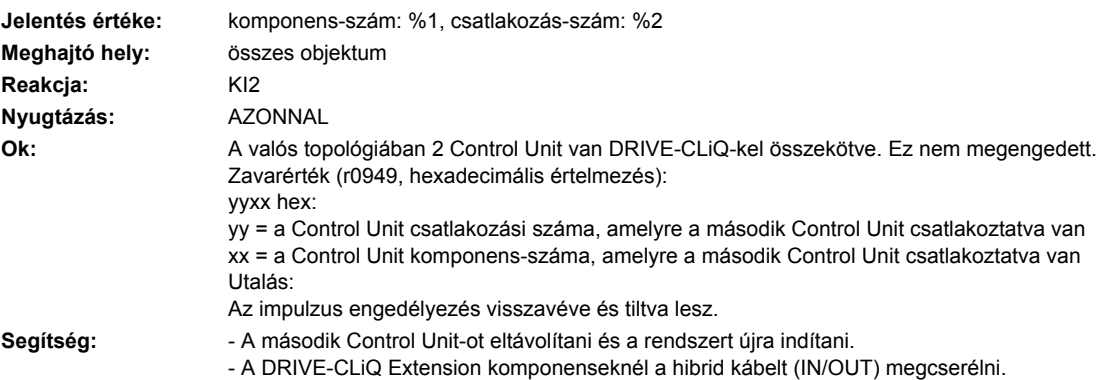

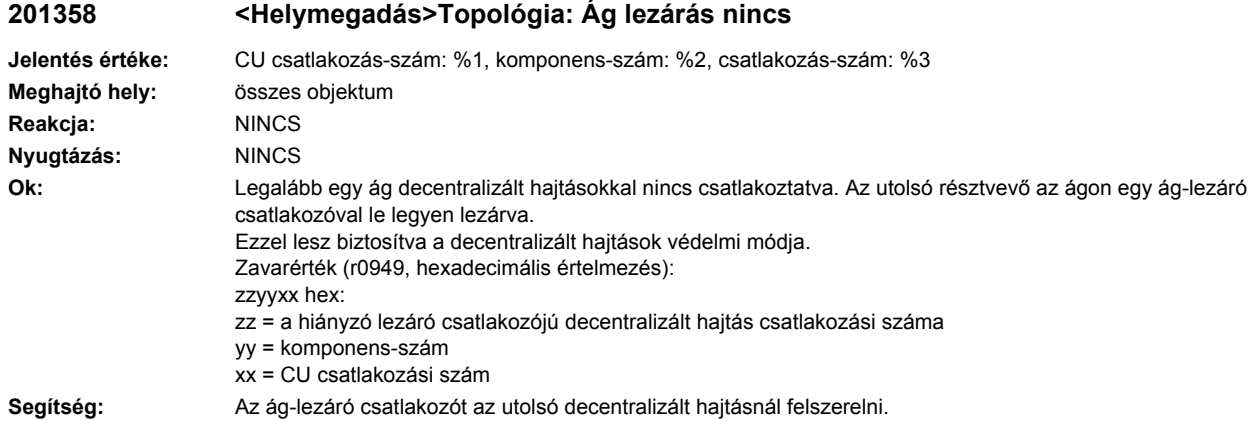

## **201360 <Helymegadás>Topológia: Valós-topológia nem megengedett**

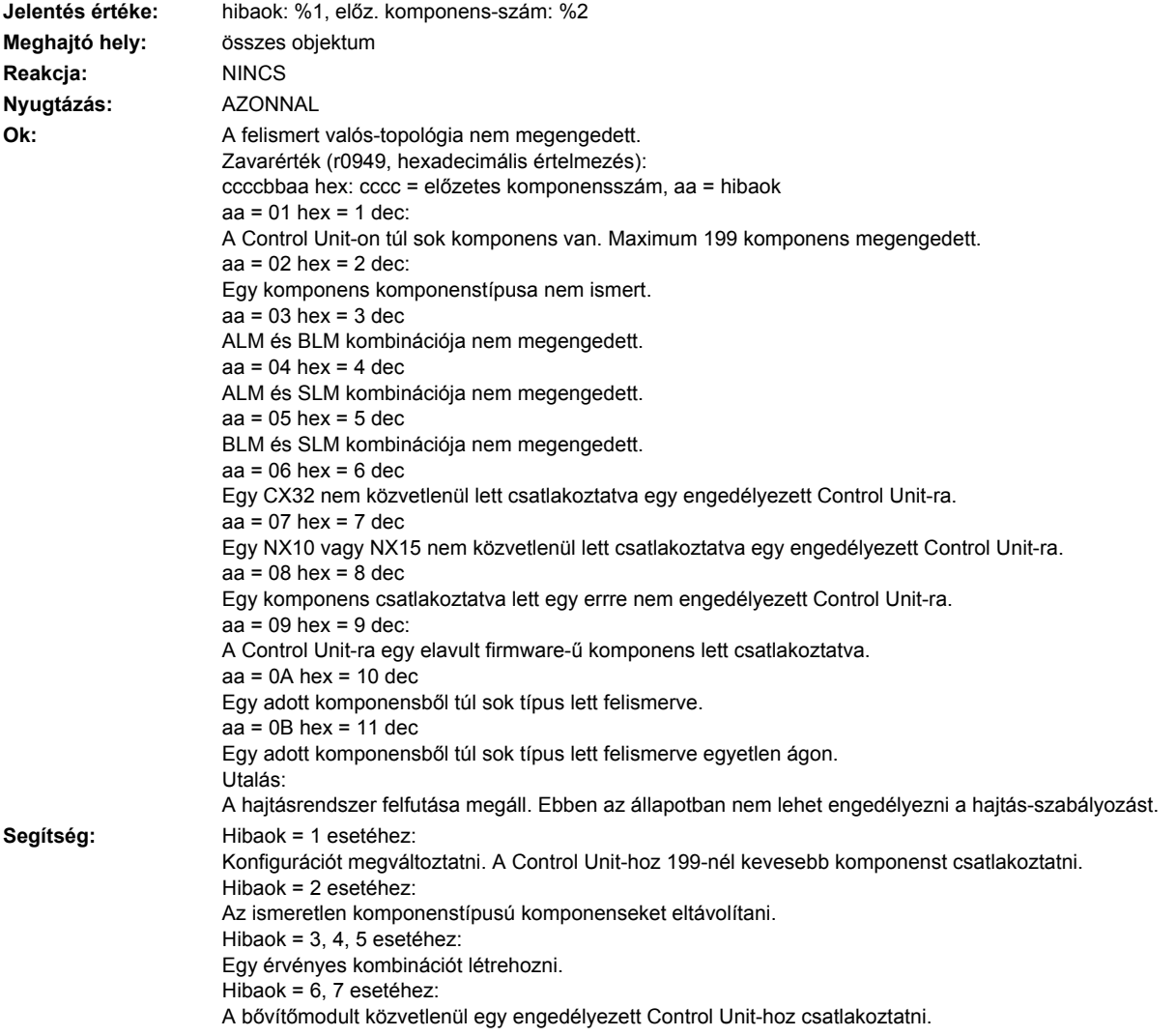

Hibaok = 8 esetéhez: Komponenset eltávolítani ill. egy megengedett komponenst használni. Hibaok = 9 esetéhez: Control Unit firmware-t új verzióra kicserélni. Hibaok = 10, 11 esetéhez: Komponensek számát csökkenteni.

#### **201361 <Helymegadás>Topológia: A valós-topológia SINUMERIK és SIMOTION komponenseket tartalmaz**

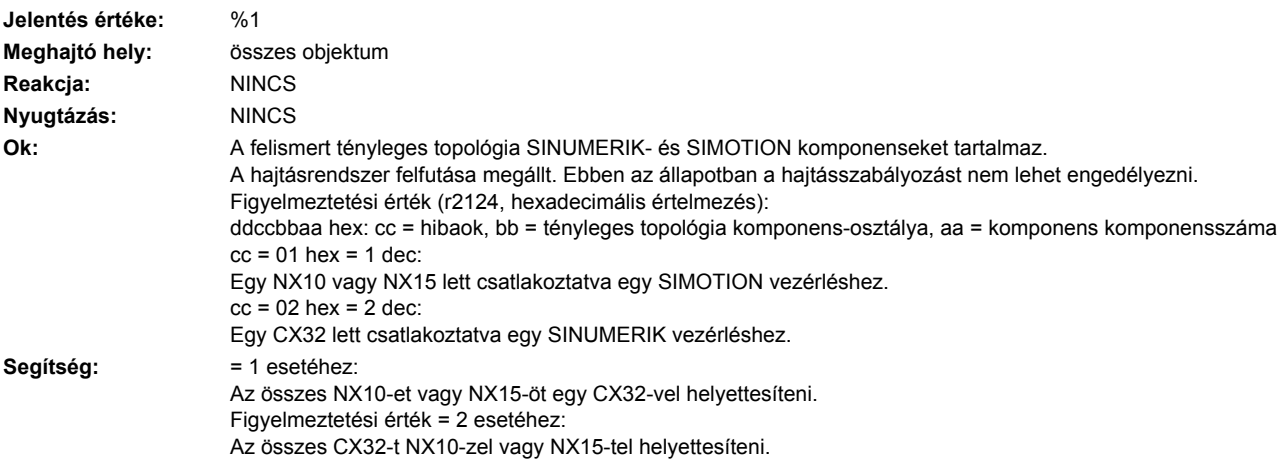

#### **201362 <Helymegadás>Topológia: topológia szabályok nincsenek betartva**

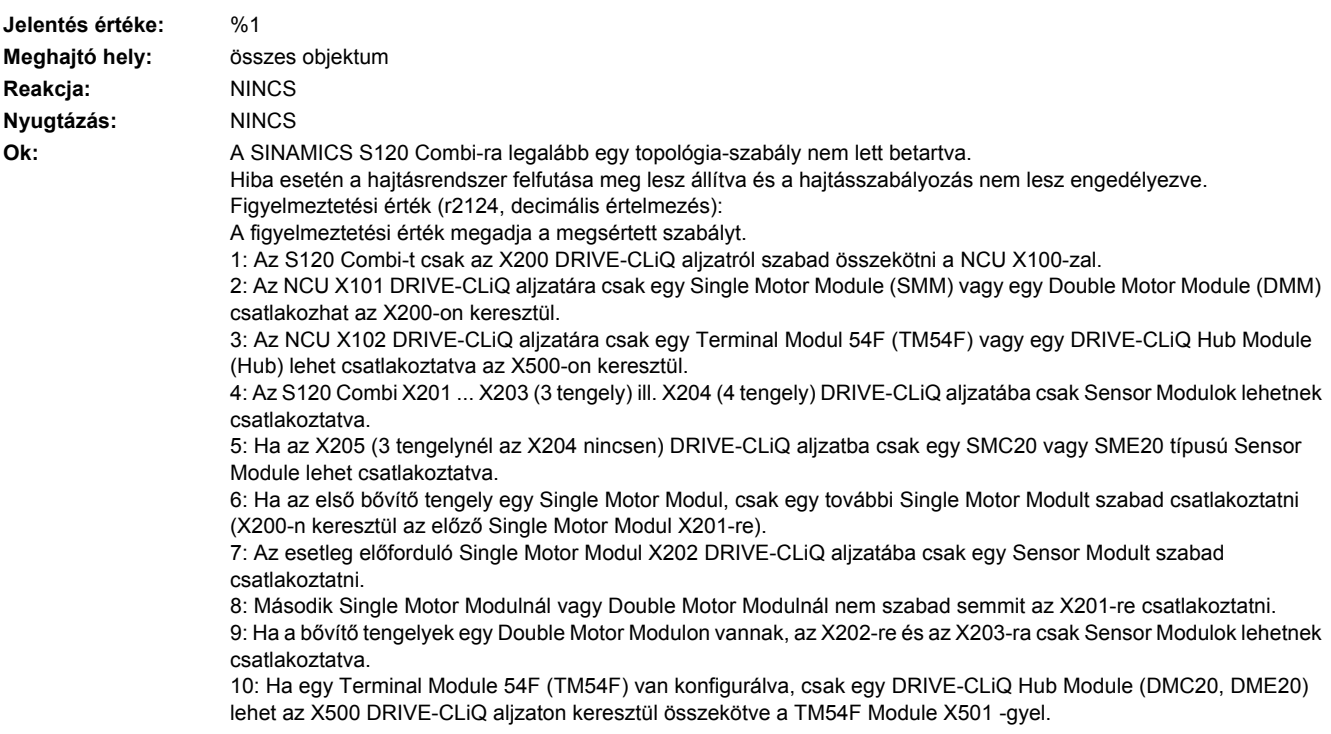

11: A DRIVE-CLiQ Hub Modulnál az X501 ... X505-re csak Sensor Modules Cabinet (SMC) és Sensor Modules External (SME) lehetnek csatlakoztatva. 12: A bővítő tengelyekhez csak bizonyos Motor Modulokat lehet használni. 13: Az S120 Combi-nál 3 tengellyel a a DRIVE-CLiQ Hub Modulnál az X503-ra semmit nem szabad csatlakoztatni. Segítség: A zavarértéket kiértékelni és a megfelelő topológia szabályokat betartani.

#### **201375 <Helymegadás>Topológia: Valós-topológia dupla kapcsolat két komponens között**

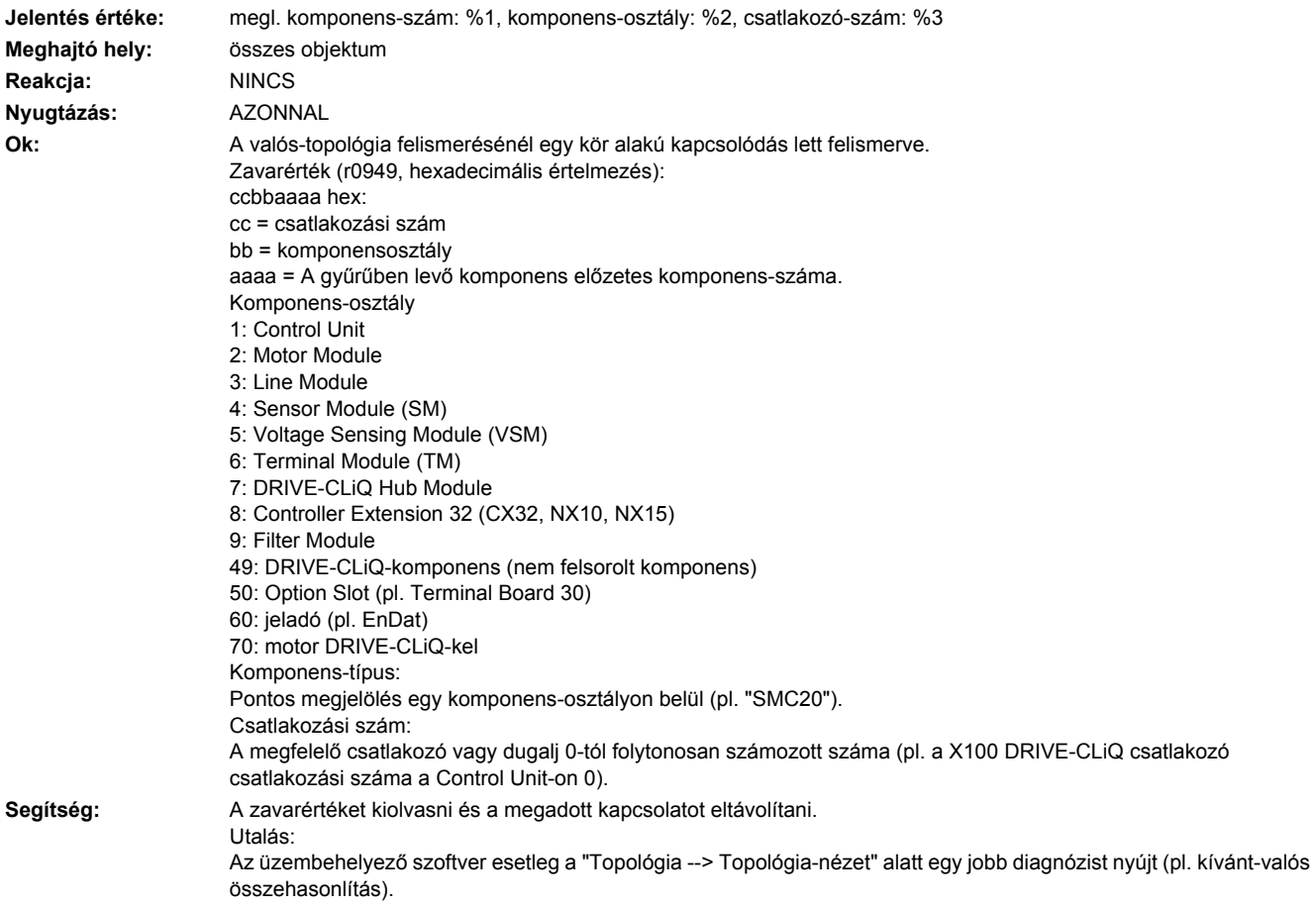

#### **201380 <Helymegadás>Topológia: Hibás EEPROM valós-topológiája**

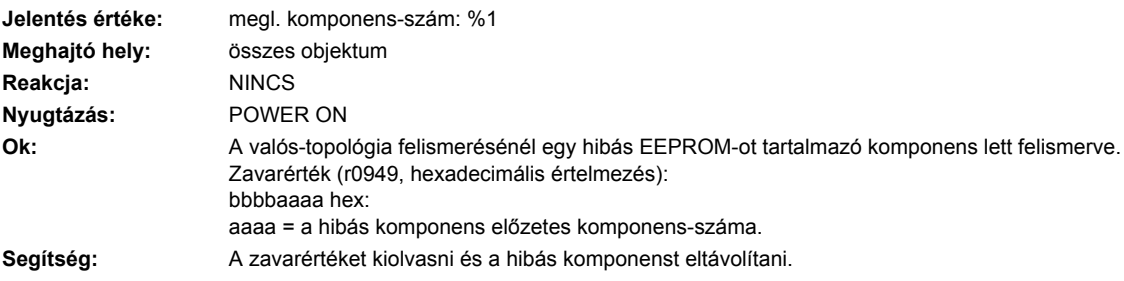

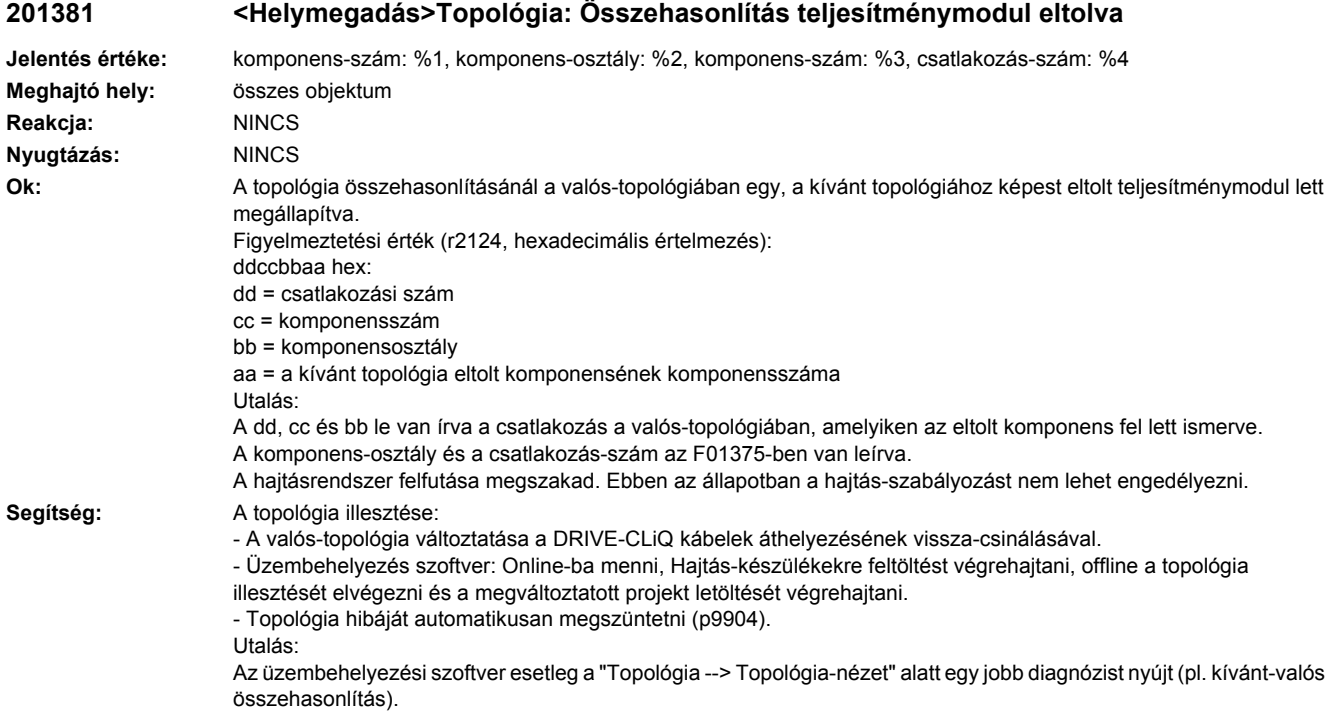

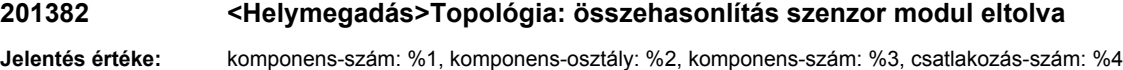

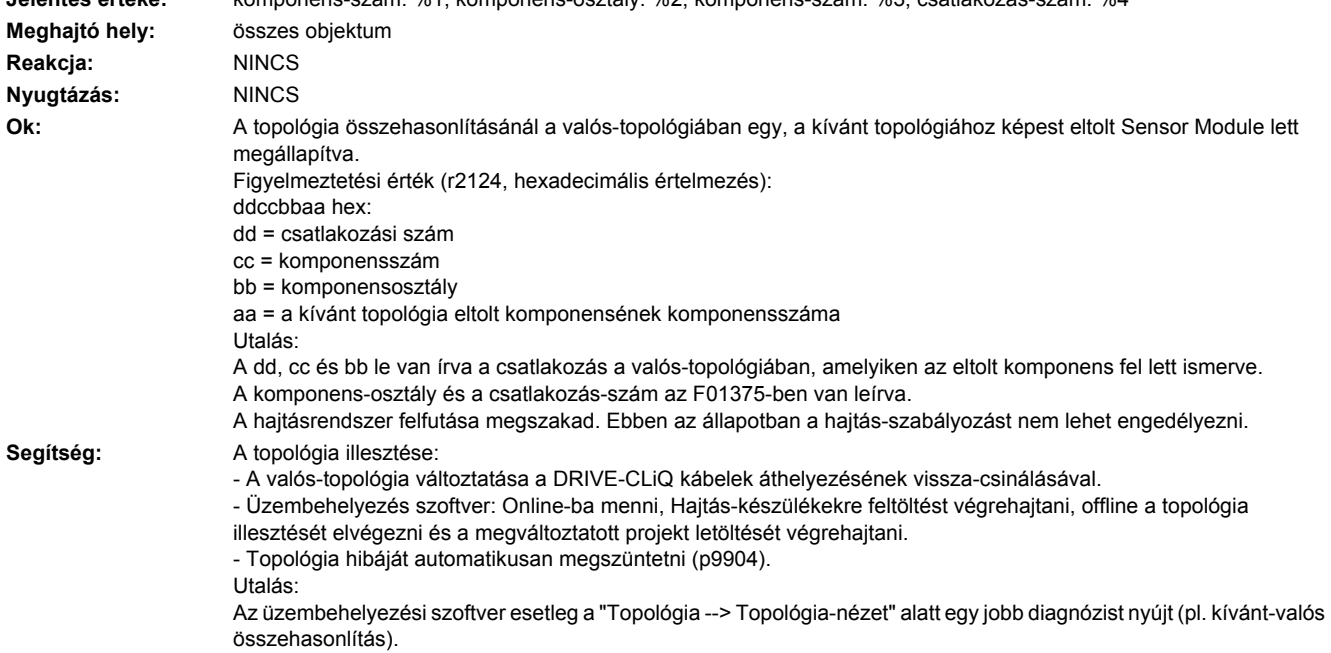

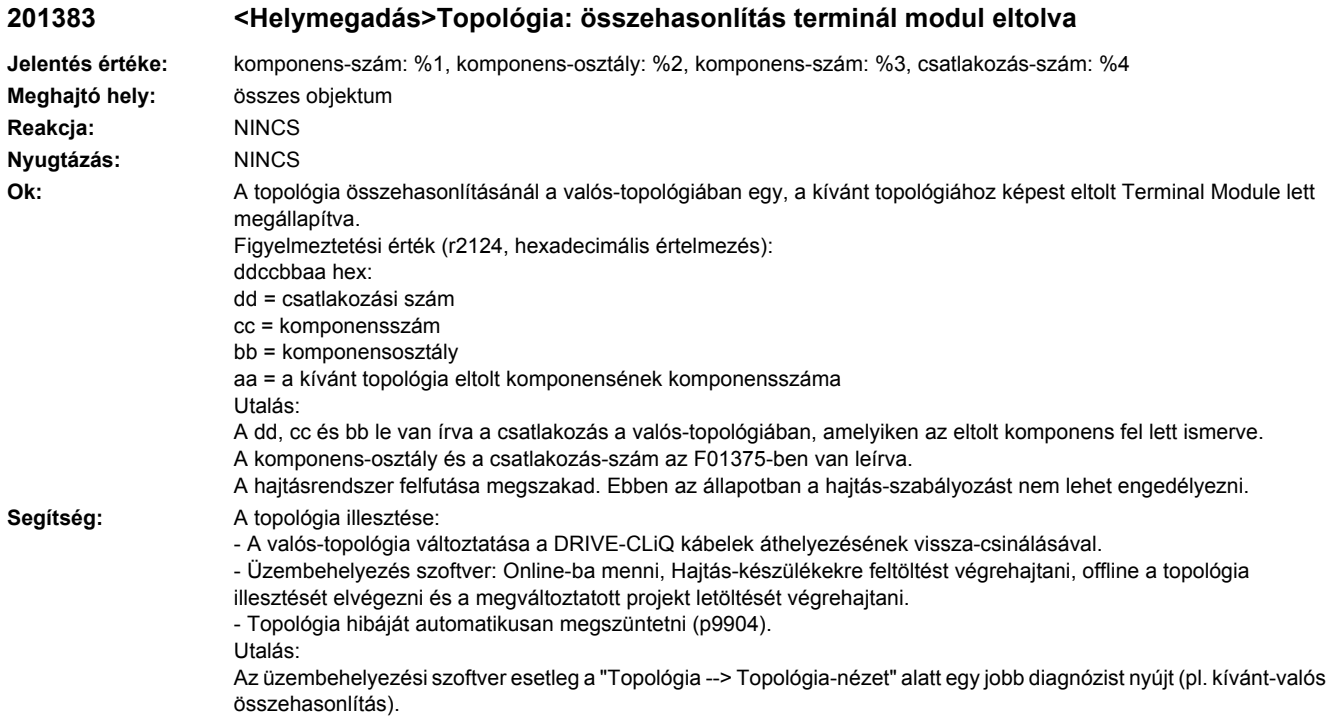

## **201384 <Helymegadás>Topológia: DRIVE-CLiQ Hub Module összehasonlítás eltolva**

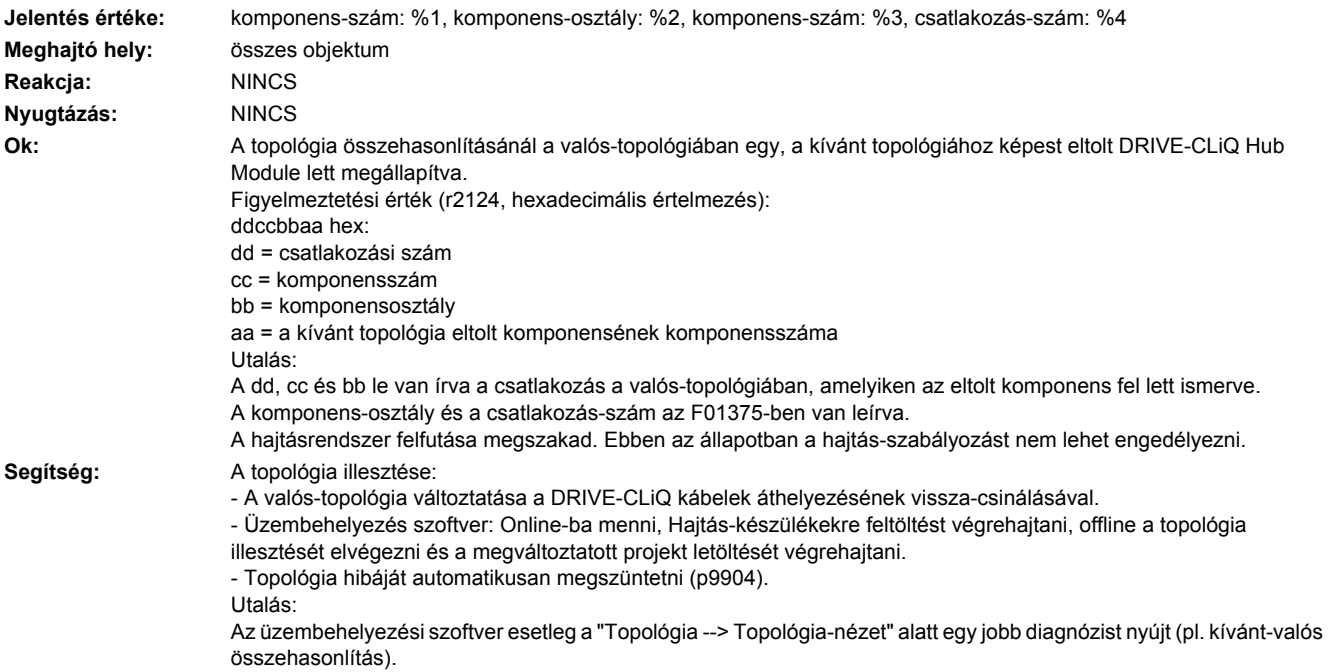

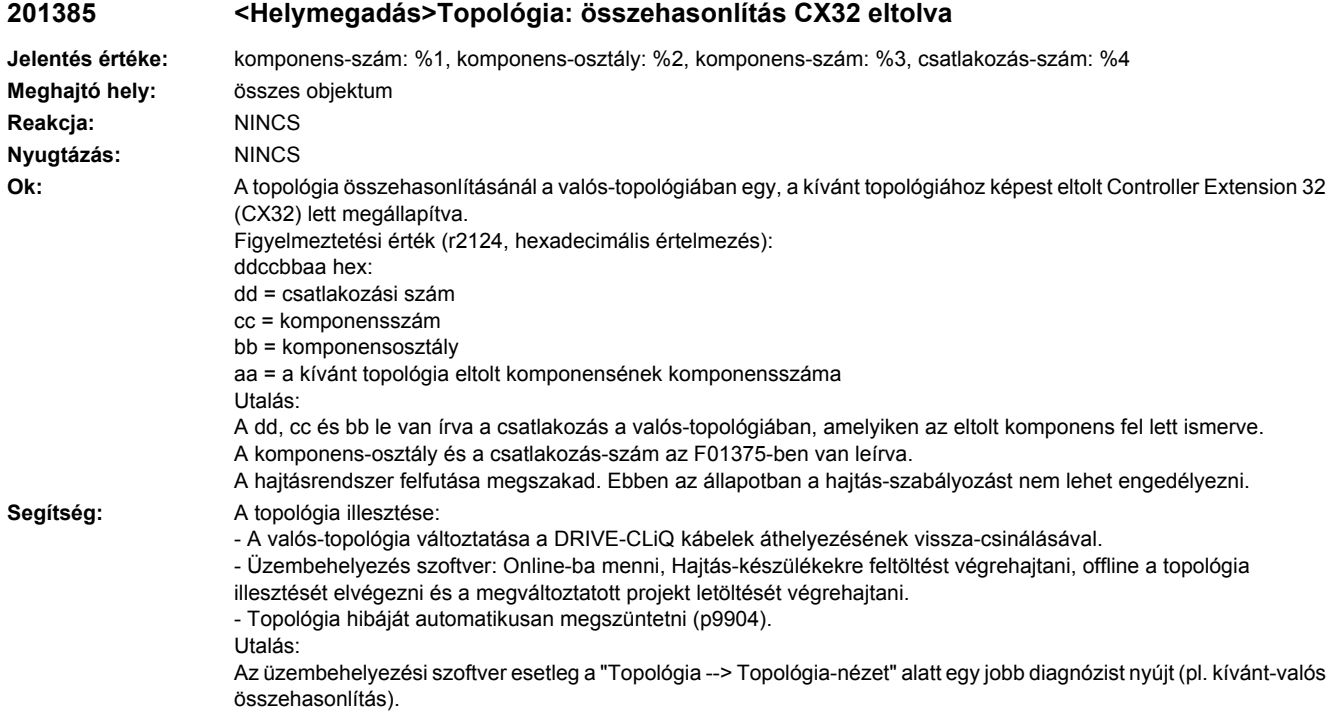

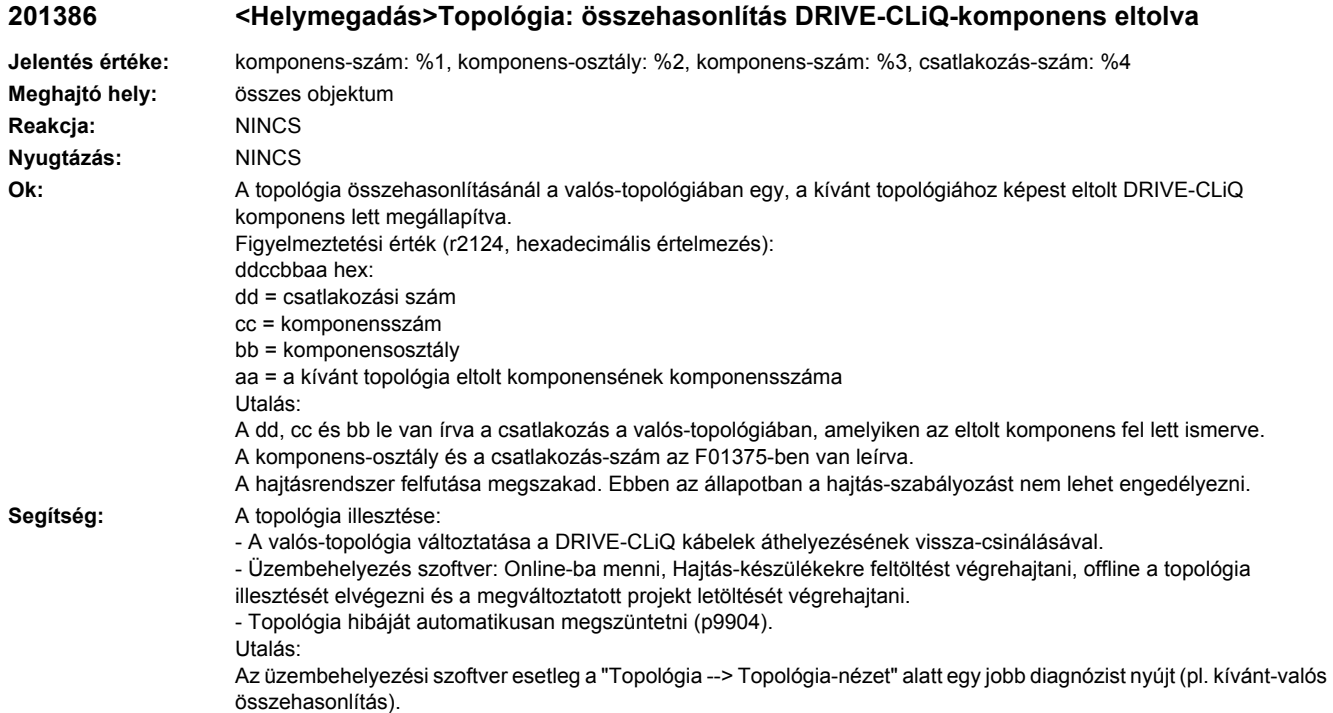

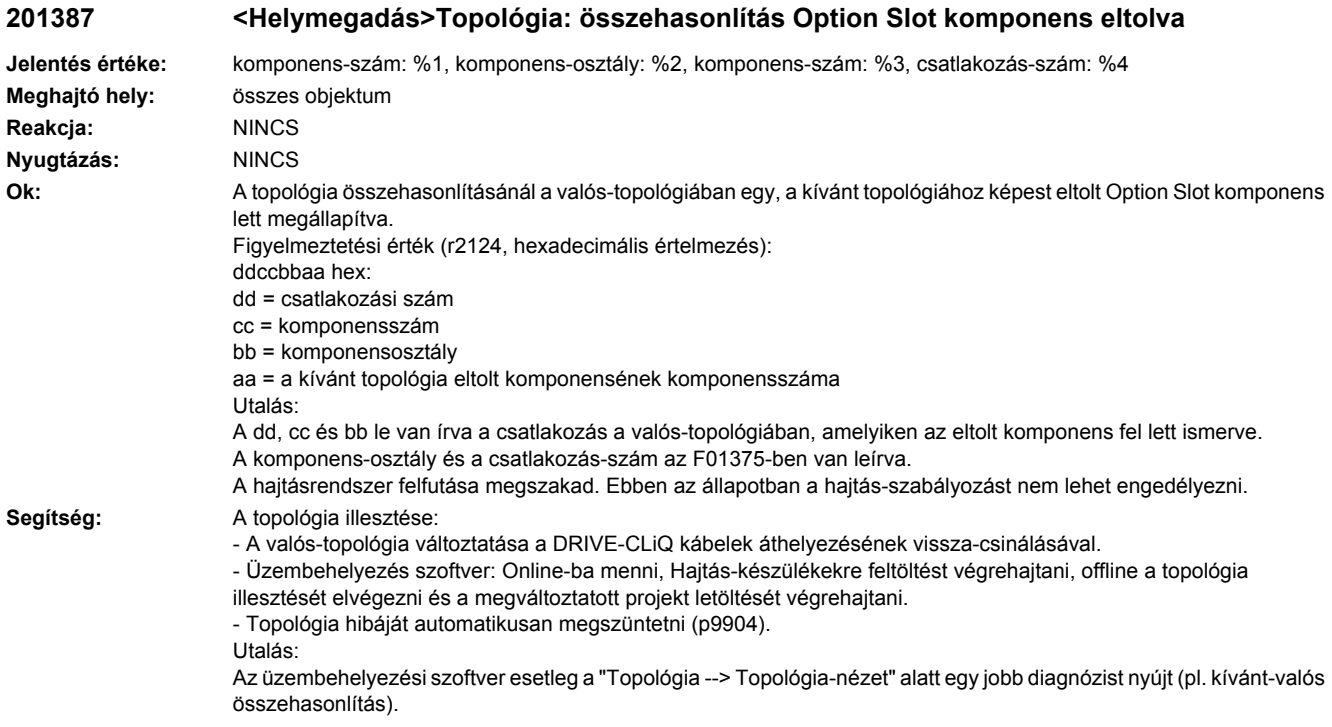

## **201388 <Helymegadás>Topológia: összehasonlítás EnDat-jeladó eltolva**

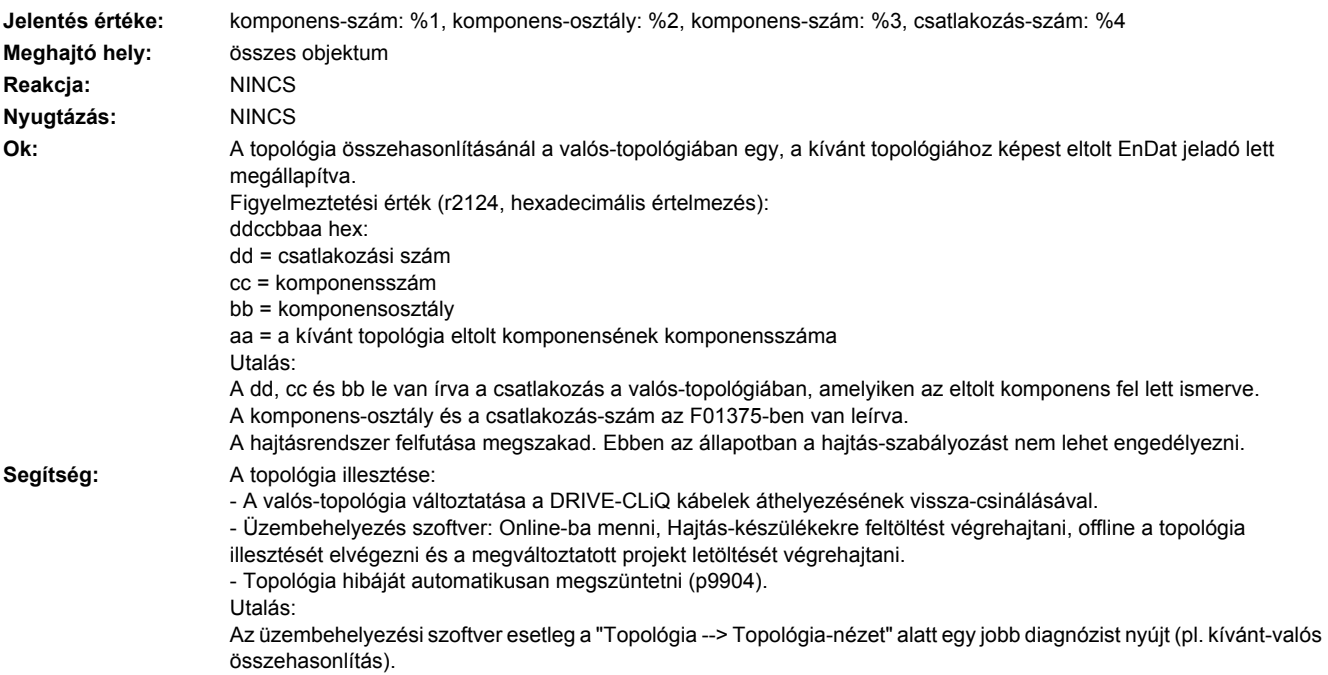

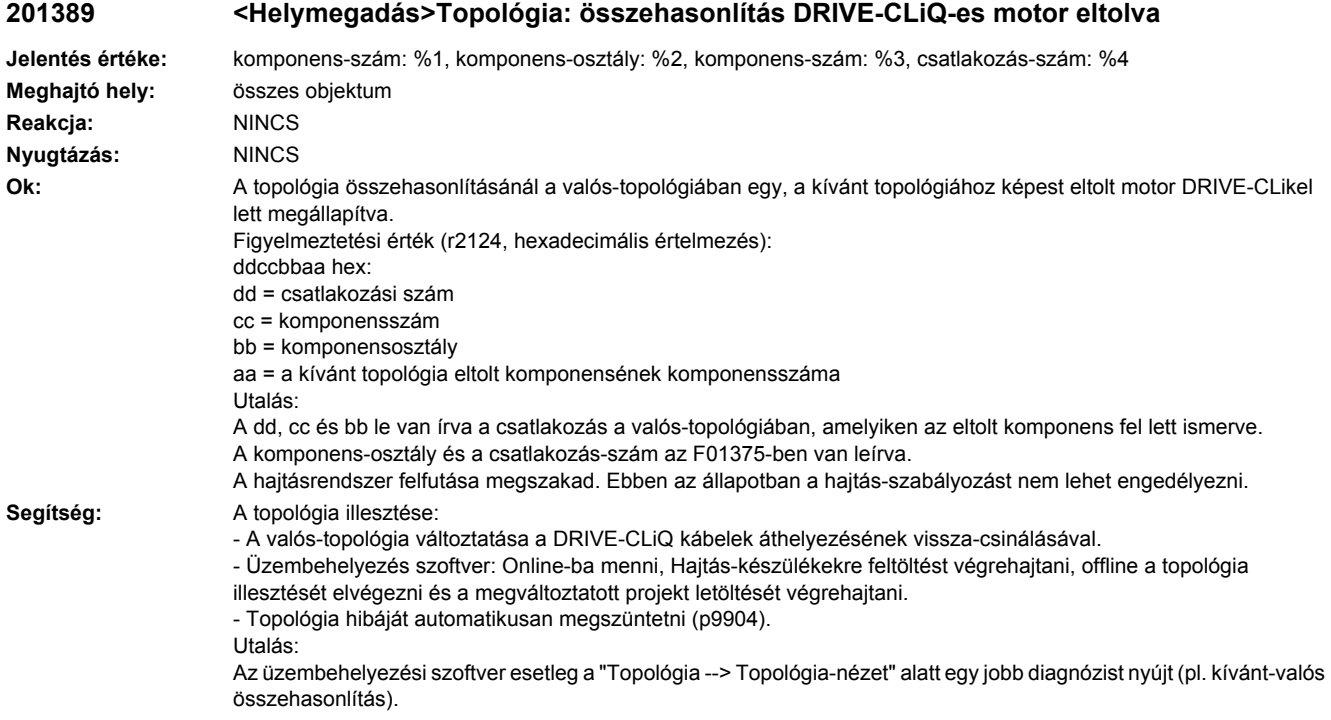

## **201416 <Helymegadás>Topológia: összehasonlítás járulékos komponensek eltolva**

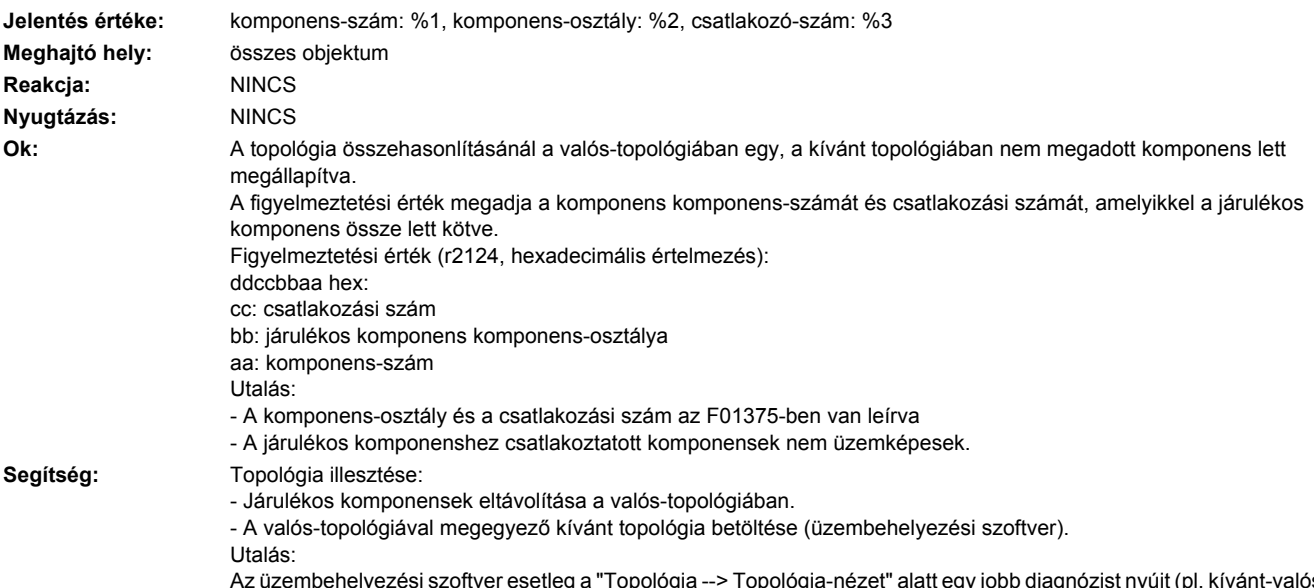

Az üzembehelyezési szoftver esetleg a "Topológia --> Topológia-nézet" alatt egy jobb diagnózist nyújt (pl. kívánt-valós összehasonlítás).

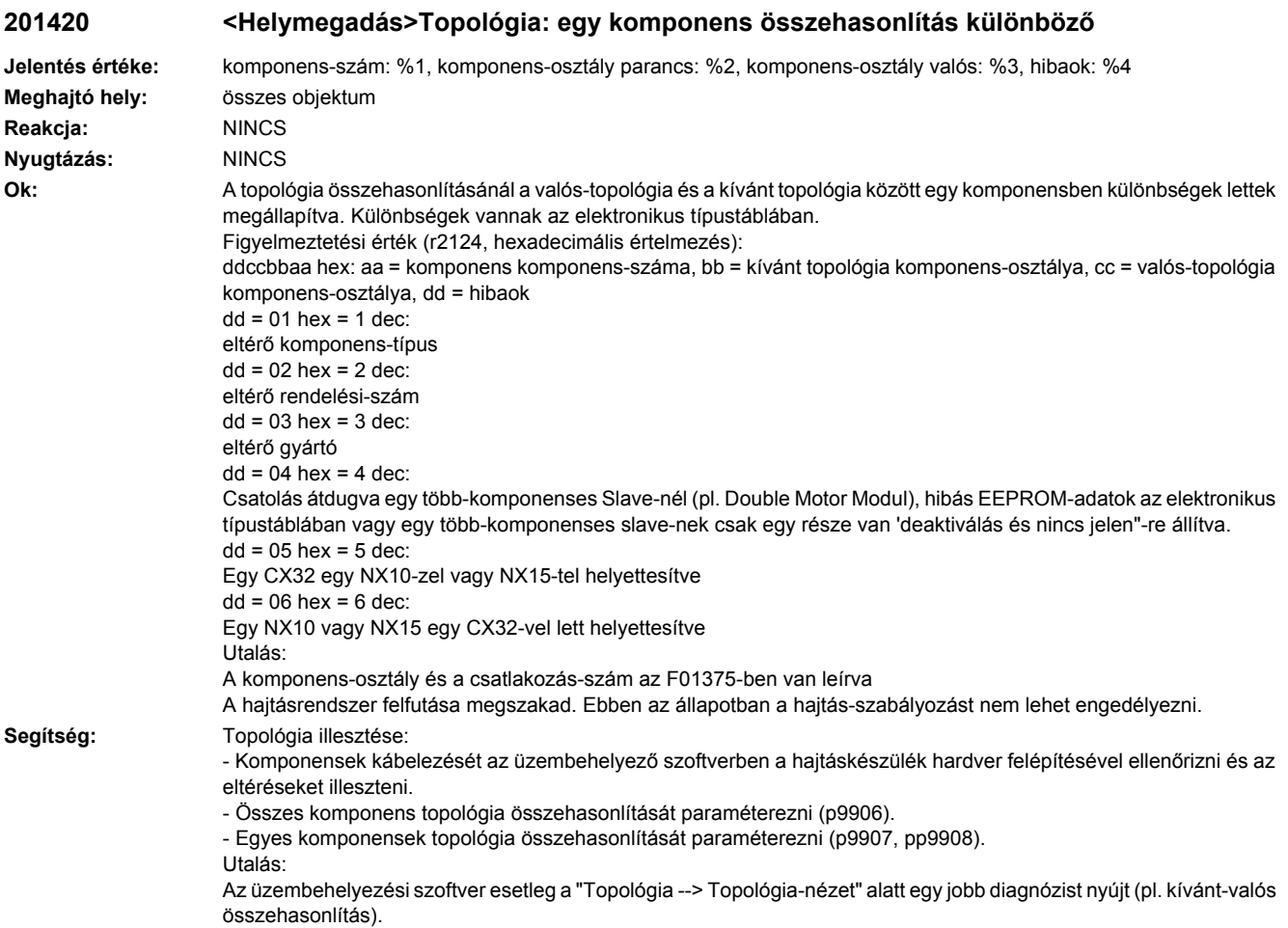

## **201421 <Helymegadás>Topológia: komponensek összehasonlítása különböző**

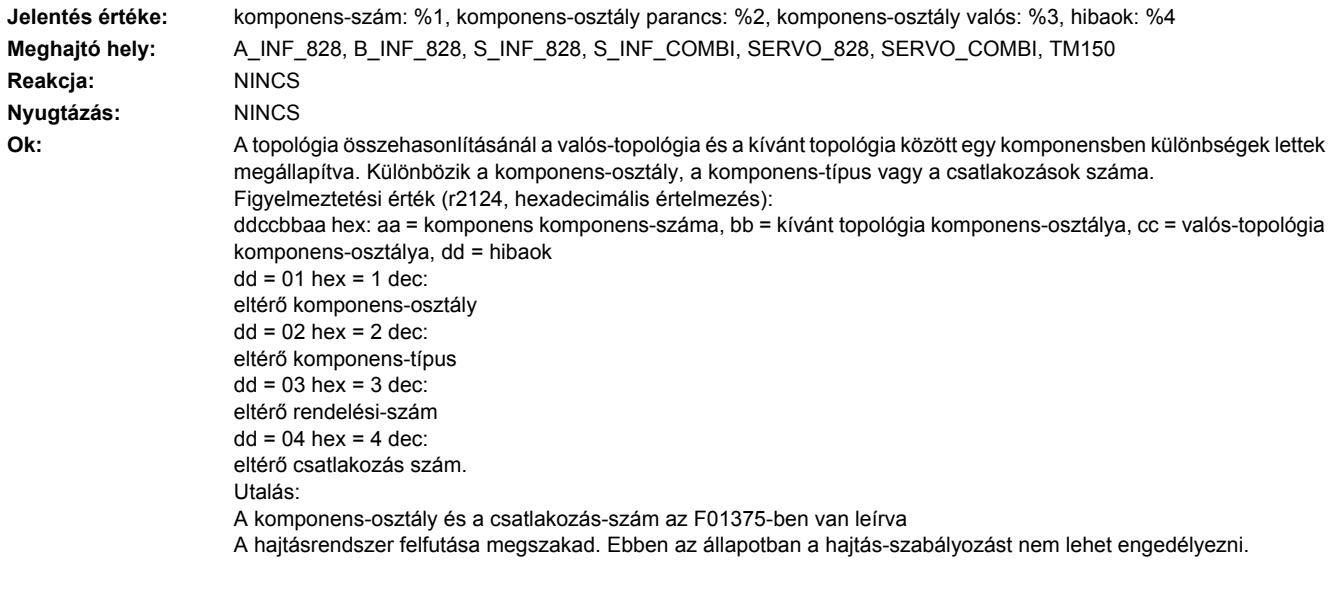

**Segítség:** A komponens kábelezést az üzembehelyező szoftverben ellenőrizni a hajtáskészülék hardver felépítésével és az eltéréseket illeszteni. Utalás:

Az üzembehelyező szoftver esetleg a "Topológia --> Topológia nézet" alatt egy javított diagnózist (pl. kívánt/valós összehasonlítást) nyújt.

#### **201425 <Helymegadás>Topológia: egy komponens sorozatszám összehasonlítás különböző**

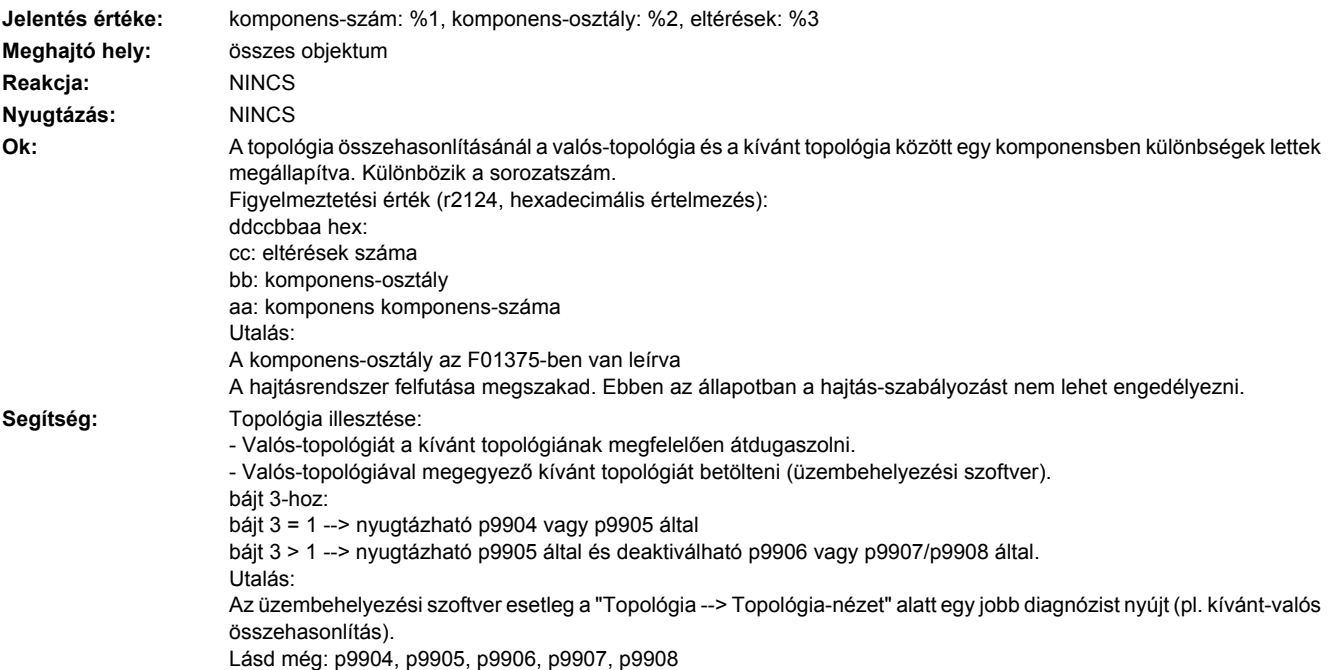

#### **201428 <Helymegadás>Topológia: egy komponens csatolás összehasonlítás különböző**

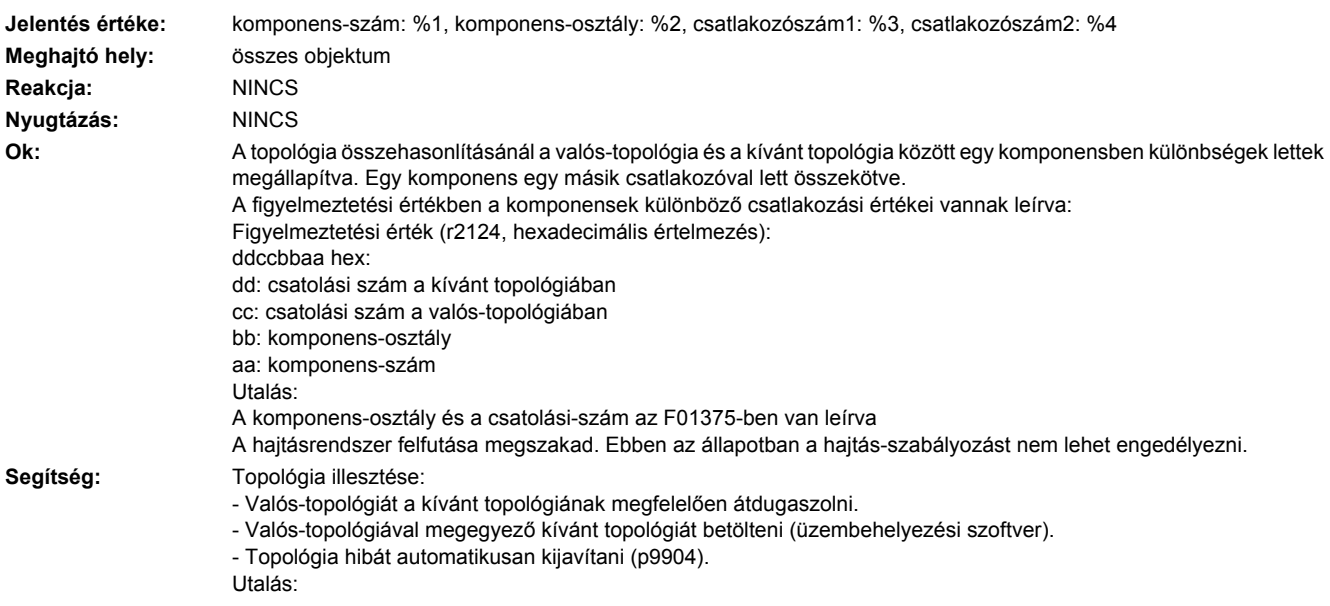

Az üzembehelyezési szoftver esetleg a "Topológia --> Topológia-nézet" alatt egy jobb diagnózist nyújt (pl. kívánt-valós összehasonlítás). Lásd még: p9904

#### **201429 <Helymegadás>Topológia: egynél több komponens csatolás összehasonlítás különböző**

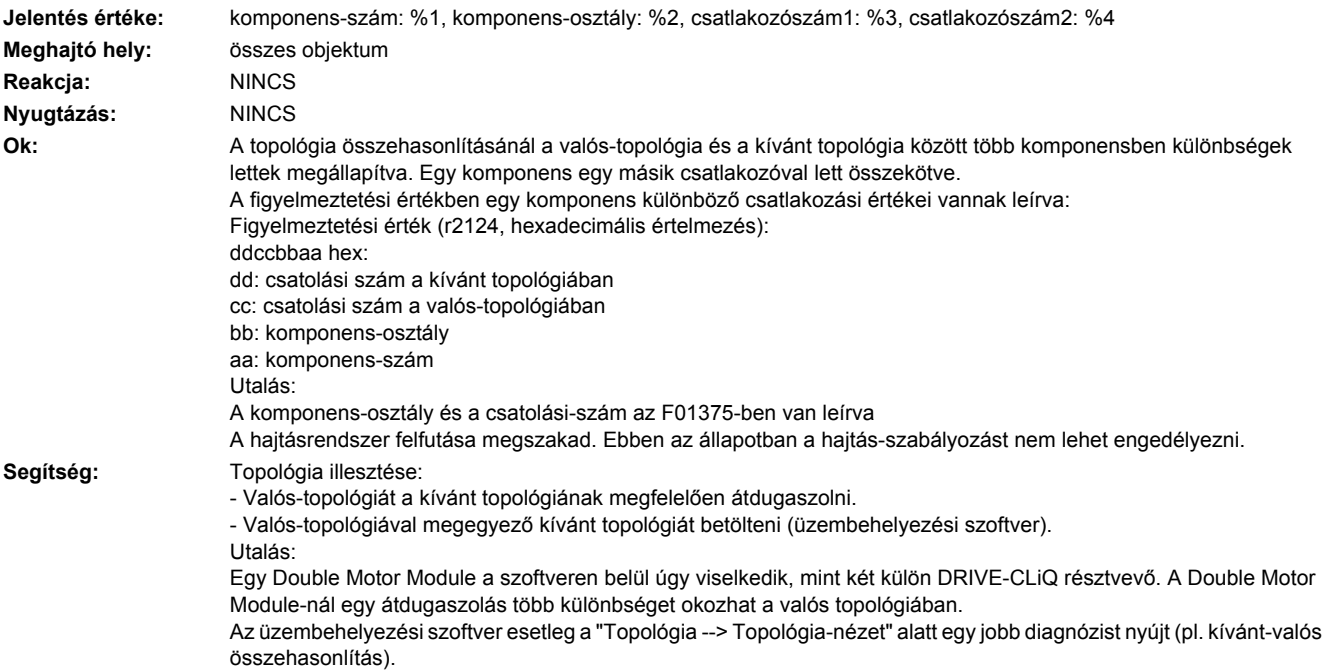

#### **201451 <Helymegadás>Topológia: kívánt topológia érvénytelen**

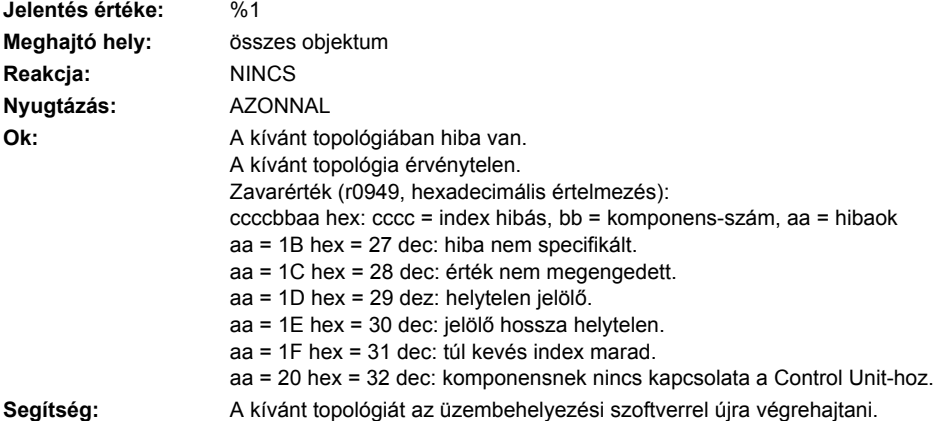

#### **201470 <Helymegadás>Topológia: kívánt topológia gyűrűkapcsolat felismerve**

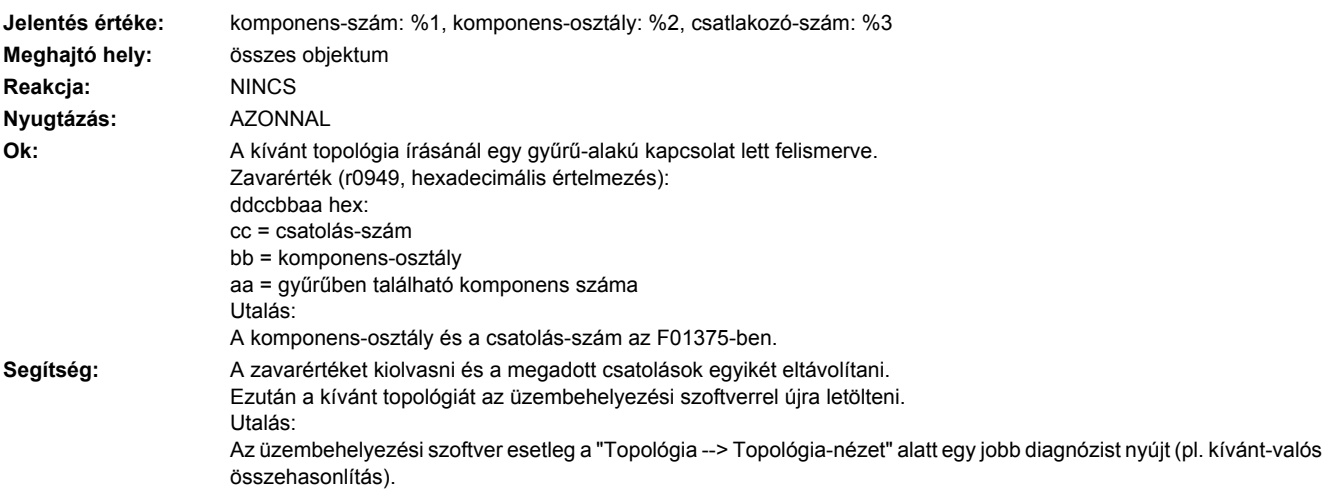

## **201475 <Helymegadás>Topológia: kívánt topológia dupla kapcsolat két komponens között**

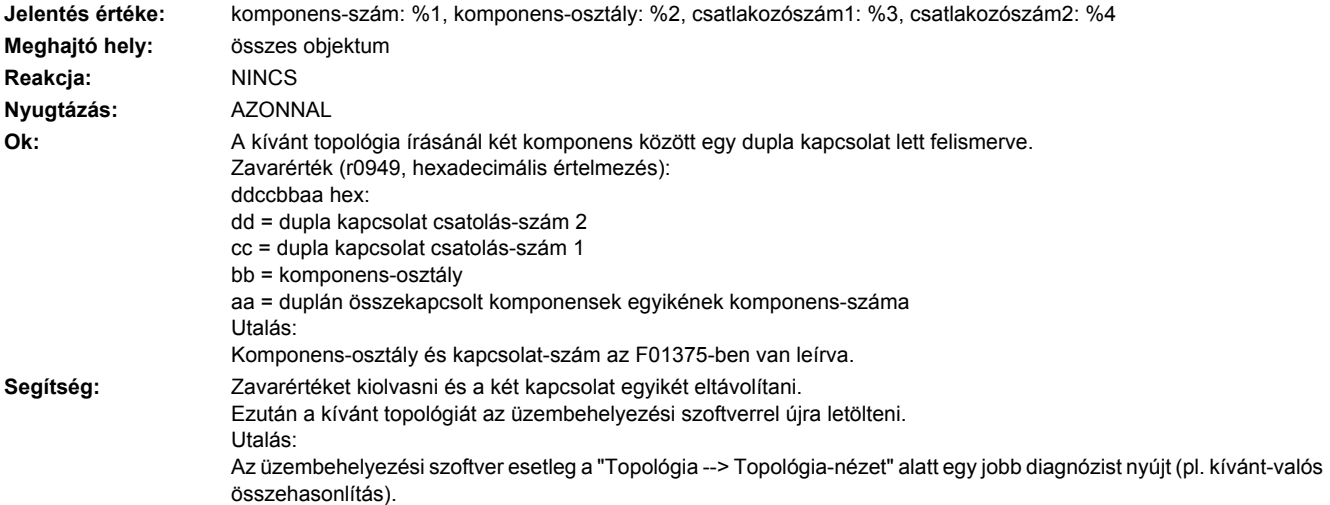

#### **201481 <Helymegadás>Topológia: teljesítmény-modul összehasonlítás a valós topológiában hiányzik**

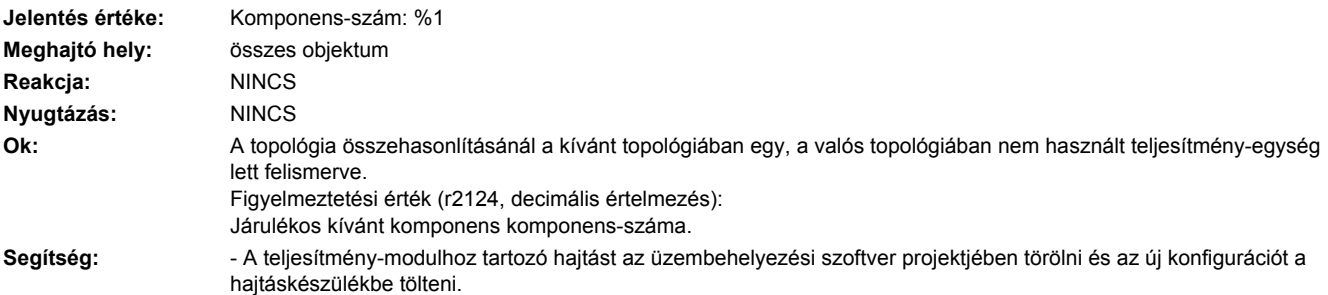

- A valós topológiát a kívánt topológiához illeszkedve megvizsgálni és esetleg átdugaszolni.

- DRIVE-CLiQ kábeleket vezetéktörésre és érintkezési problémákra megvizsgálni
- 24 V tápfeszültséget megvizsgálni.

- teljesítményegység működését megvizsgálni.

Utalás:

Az üzembehelyezési szoftver esetleg a "Topológia --> Topológia-nézet" alatt egy jobb diagnózist nyújt (pl. kívánt-valós összehasonlítás).

#### **201482 <Helymegadás>Topológia: Sensor Module összehasonlítás a valós topológiában hiányzik**

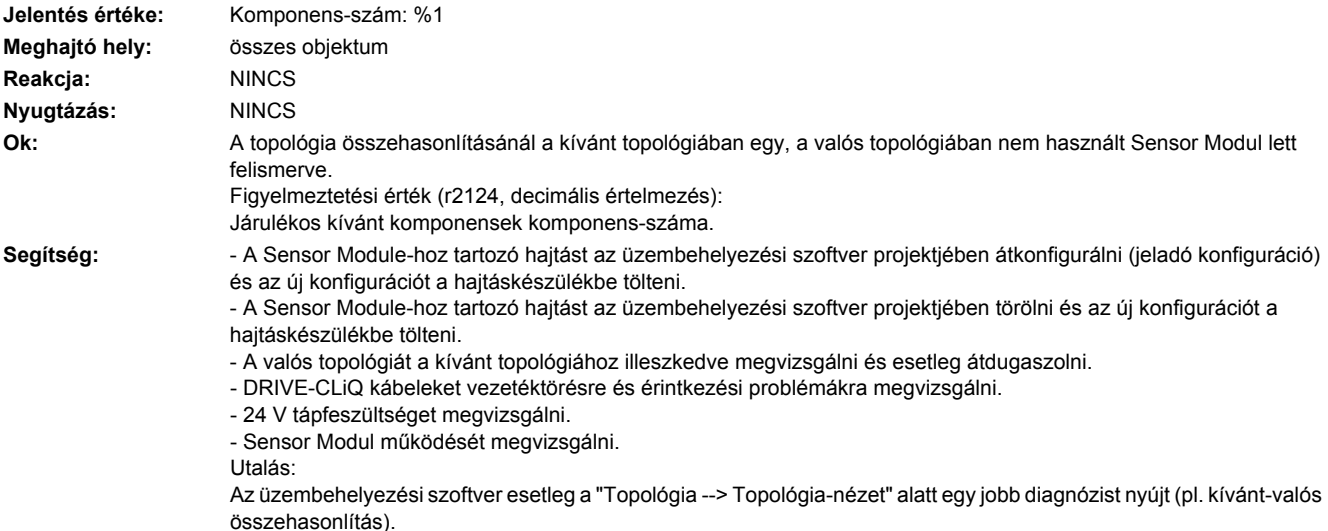

#### **201483 <Helymegadás>Topológia: Terminal Module összehasonlítás a valós topológiában hiányzik**

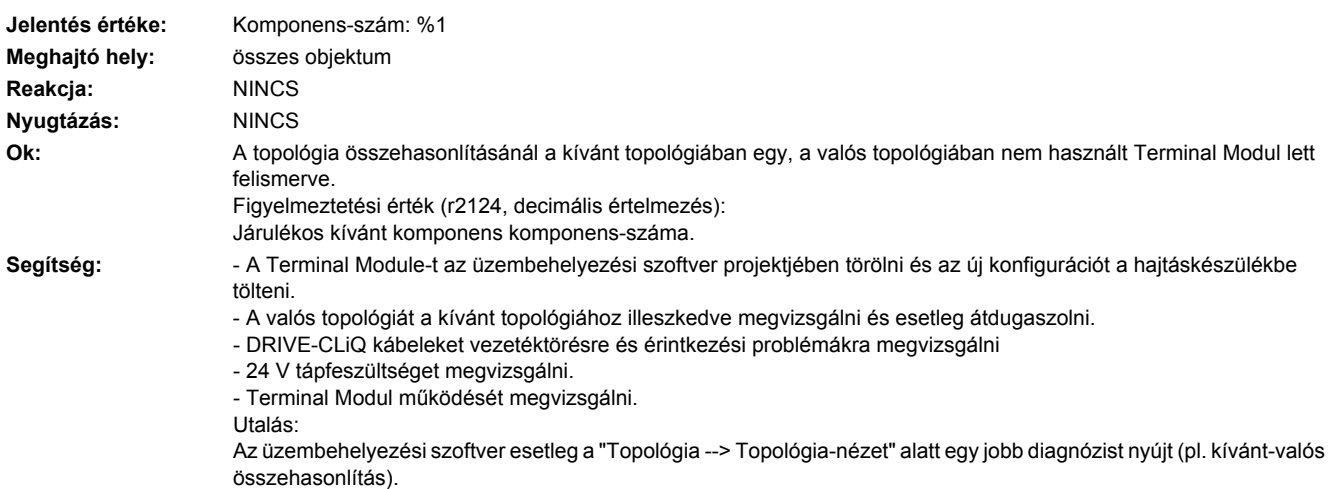

#### **201484 <Helymegadás>Topológia: DRIVE-CLiQ Hub Module összehasonlítás valós topológiában hiányzik**

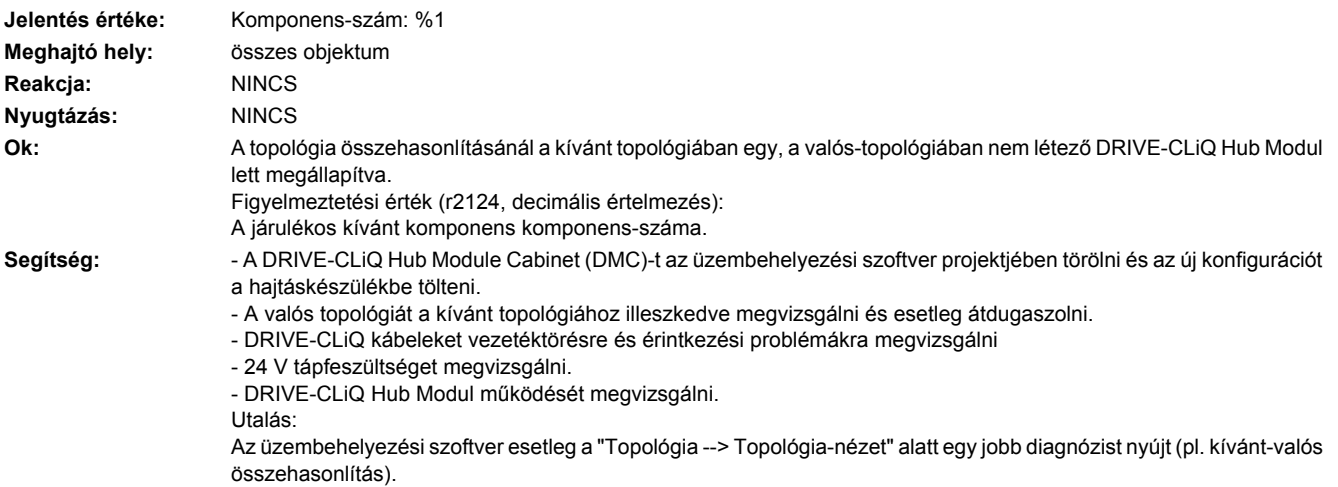

#### **201485 <Helymegadás>Topológia: CX 32 összehasonlítás a valós topológiában hiányzik**

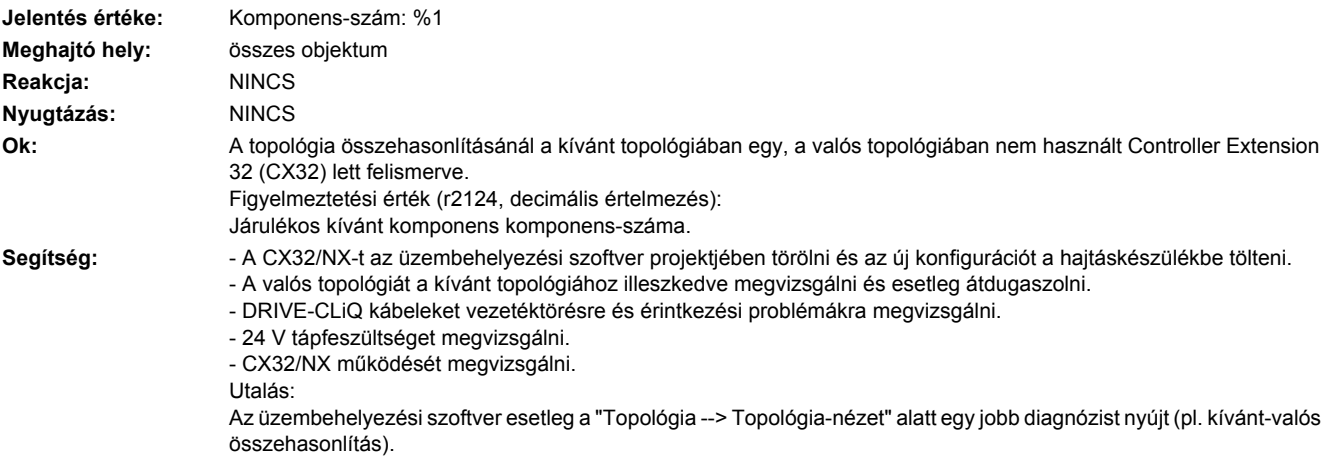

#### **201486 <Helymegadás>Topológia: DRIVE-CLiQ komponens összehasonlítás a valós topológiában hiányzik**

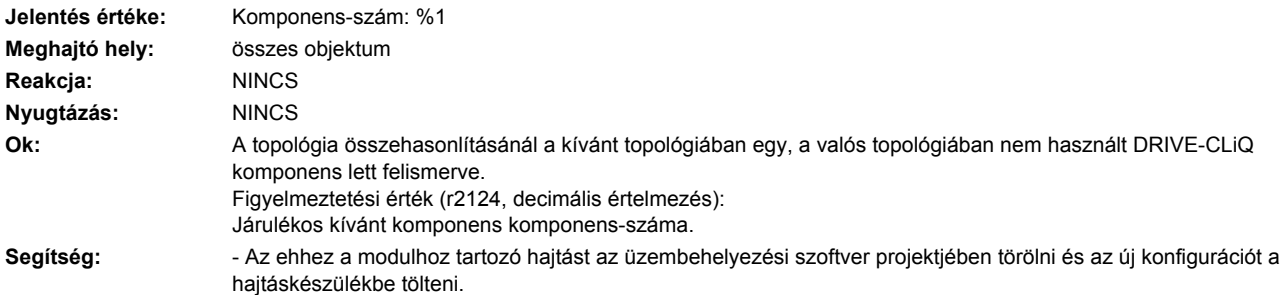

- Az ehhez a modulhoz tartozó hajtást az üzembehelyezési szoftver projektjében átkonfigurálni és az új konfigurációt a hajtáskészülékbe tölteni.

- A valós topológiát a kívánt topológiához illeszkedve megvizsgálni és esetleg átdugaszolni.
- DRIVE-CLiQ kábeleket vezetéktörésre és érintkezési problémákra megvizsgálni
- 24 V tápfeszültséget megvizsgálni.
- komponens működését megvizsgálni.

Utalás:

Az üzembehelyezési szoftver esetleg a "Topológia --> Topológia-nézet" alatt egy jobb diagnózist nyújt (pl. kívánt-valós összehasonlítás).

#### **201487 <Helymegadás>Topológia: Option Slot komponens összehasonlítás a valós topológiában hiányzik**

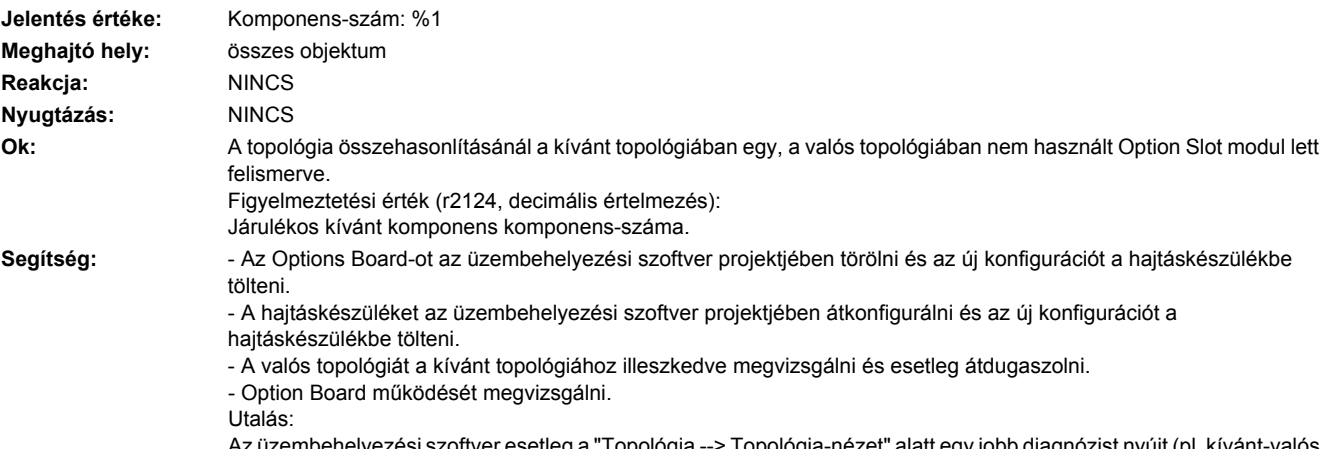

si szoftver esetleg a "Topológia --> Topológia-nézet" alatt egy jobb diagnózist nyújt (pl. kívánt-valós összehasonlítás).

#### **201488 <Helymegadás>Topológia: EnDat-jeladó komponens összehasonlítás a valós topológiában hiányzik**

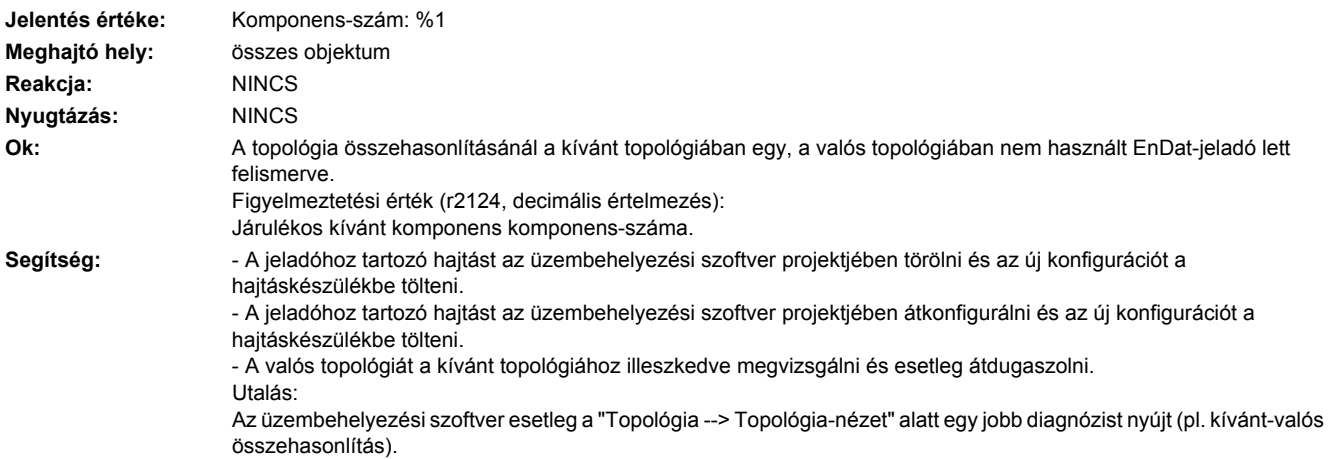

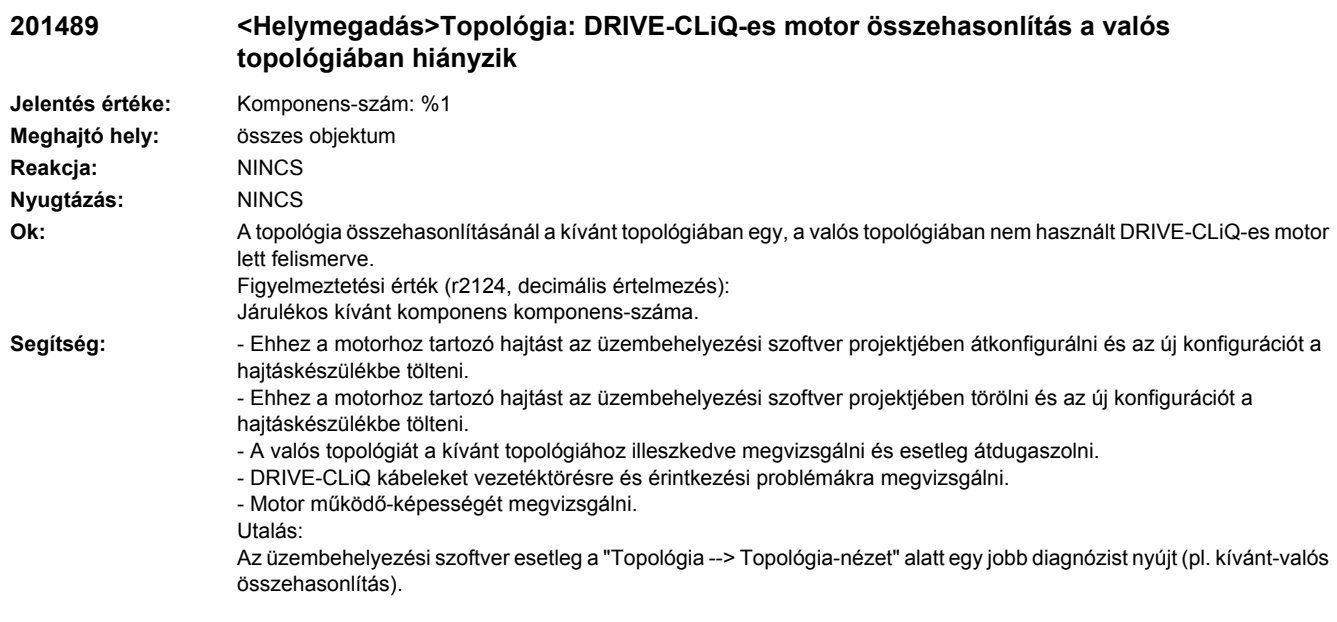

## **201505 <Helymegadás>BICO: kapcsolatot nem lehetett létrehozni**

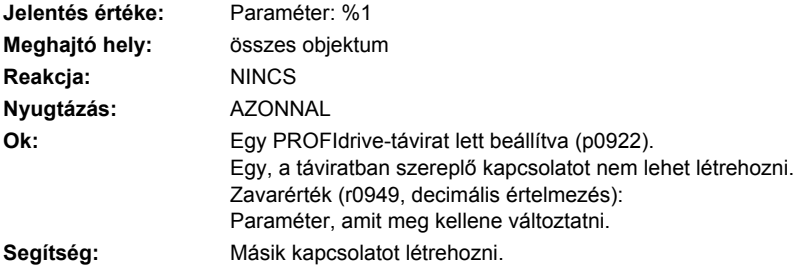

## **201506 <Helymegadás>BICO: nem szabványos távirat**

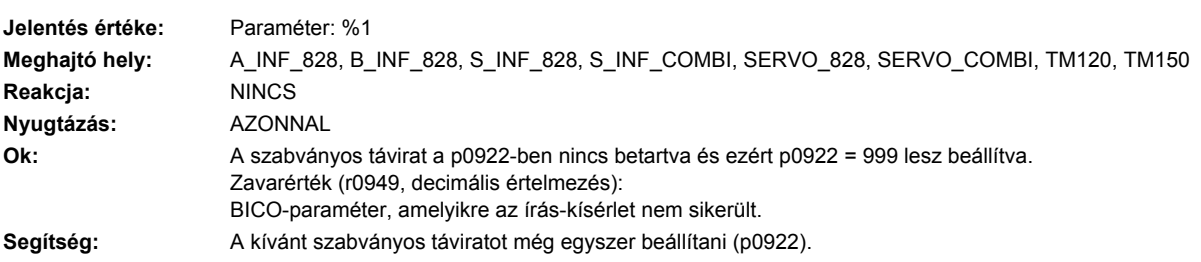

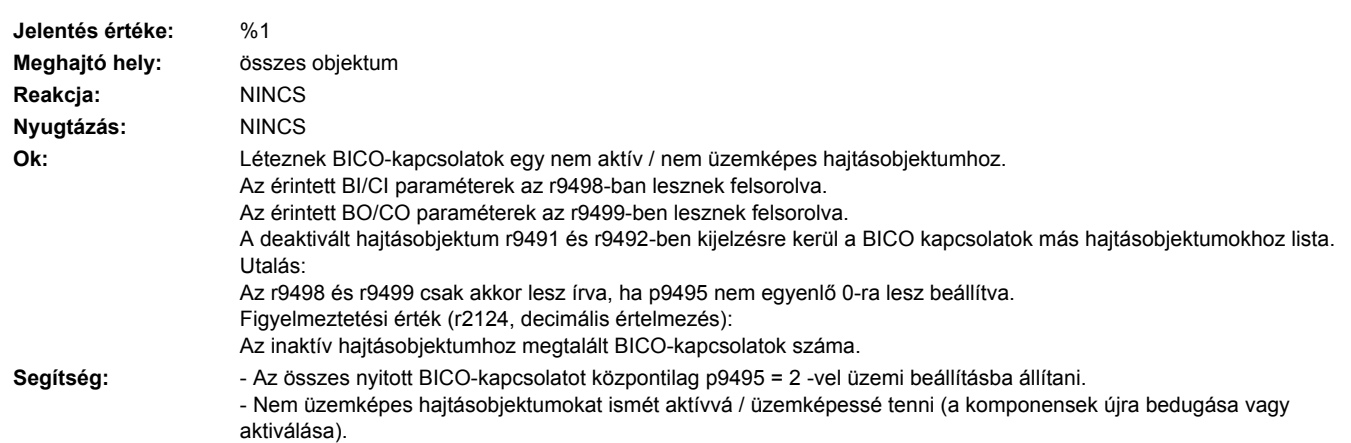

## **201507 <Helymegadás>BICO: kapcsolatok vannak nem aktív objektumokhoz**

### **201508 <Helymegadás>BICO: Kapcsolatok inaktív objektumokhoz túllépve**

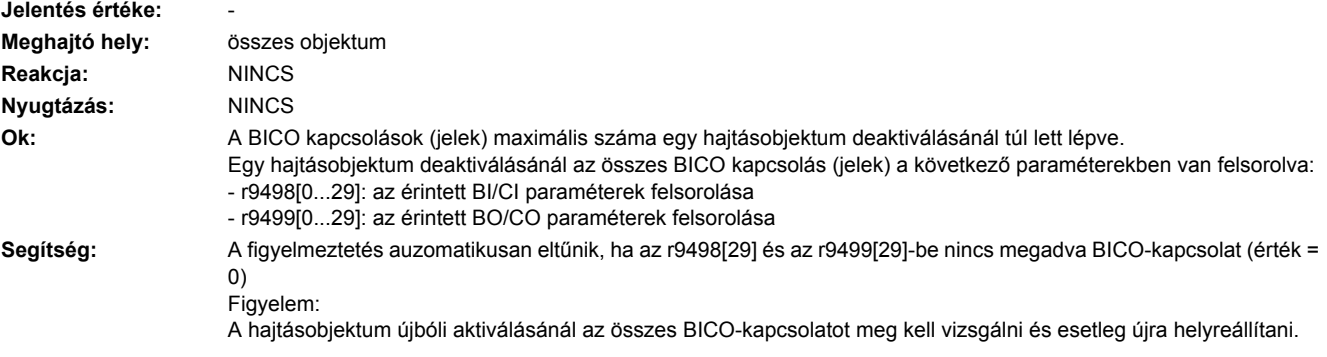

## **201510 <Helymegadás>BICO: jelforrás nem lebegőpontos**

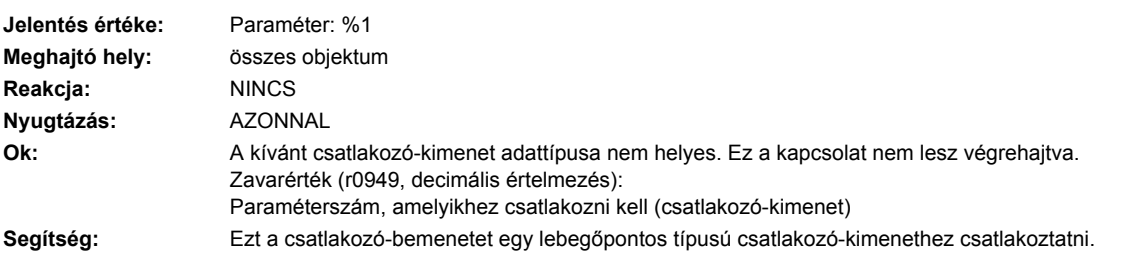

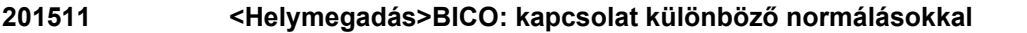

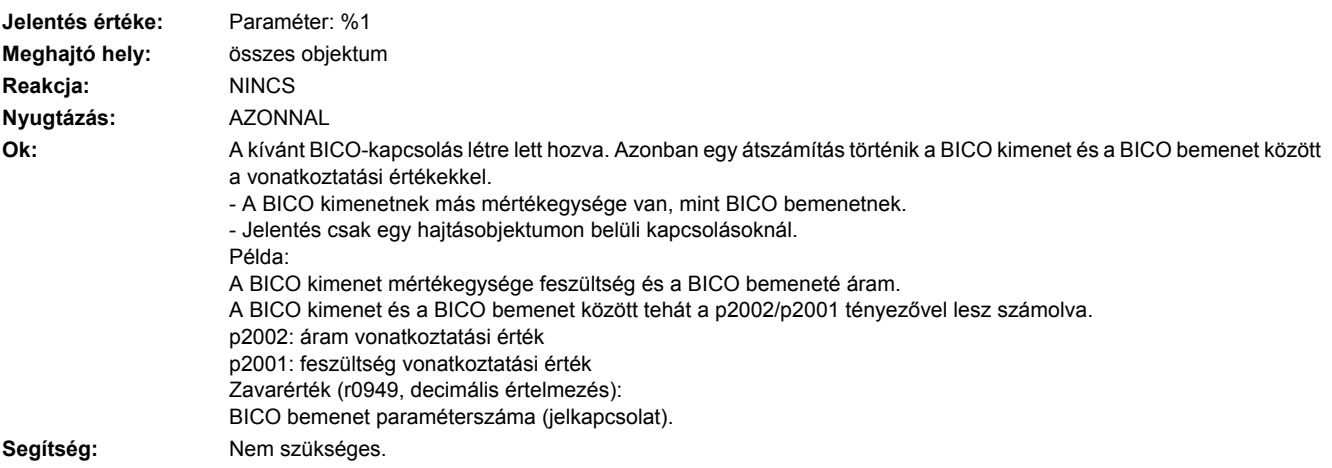

### **201512 <Helymegadás>BICO: nincs normálás**

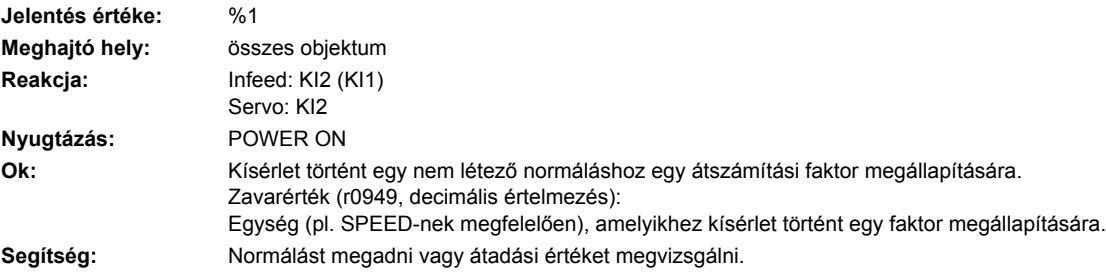

## **201513 <Helymegadás>BICO: DO-kat átfogó kapcsolat különböző normálások között**

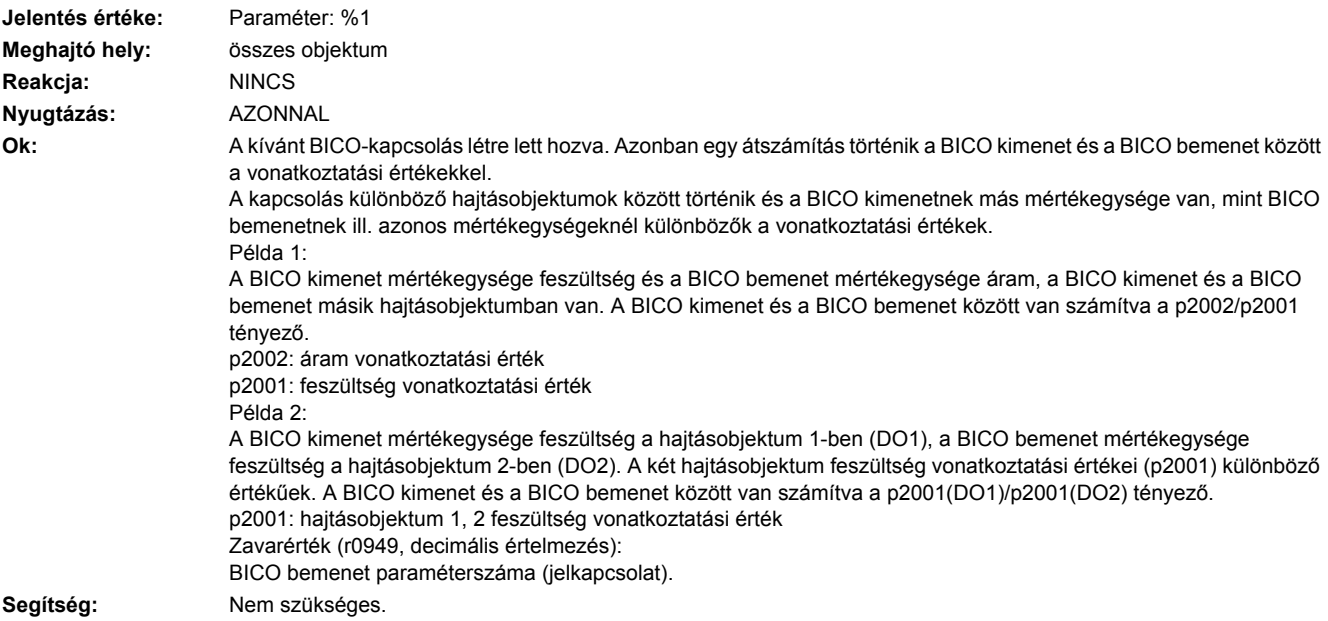

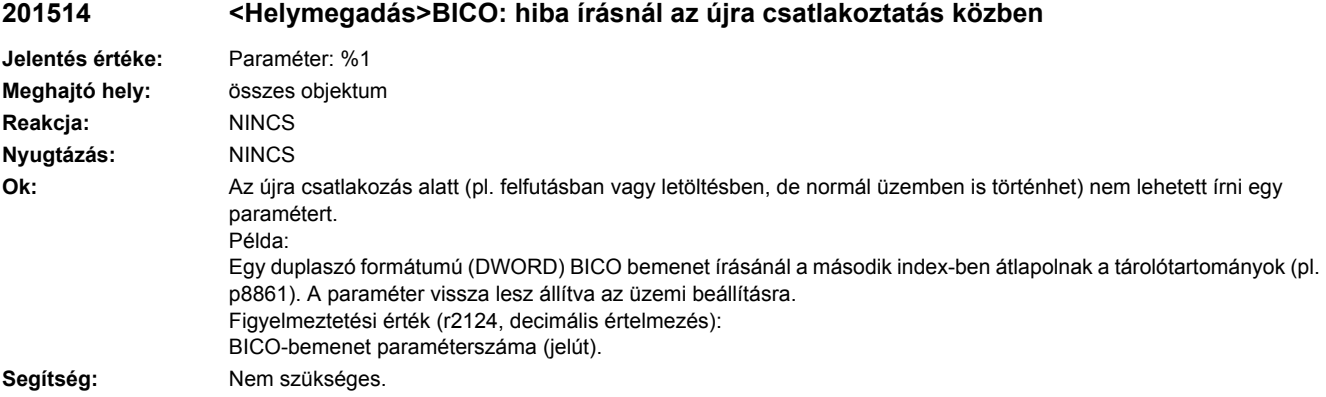

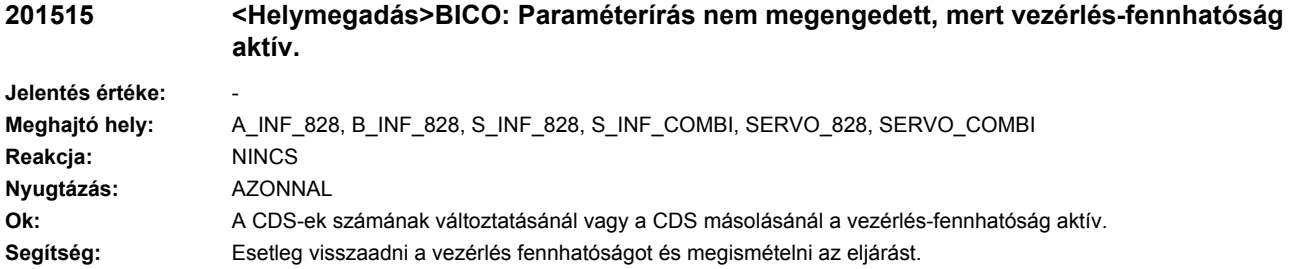

## **201590 <Helymegadás>Hajtás: motor karbantartási intervallum letelt**

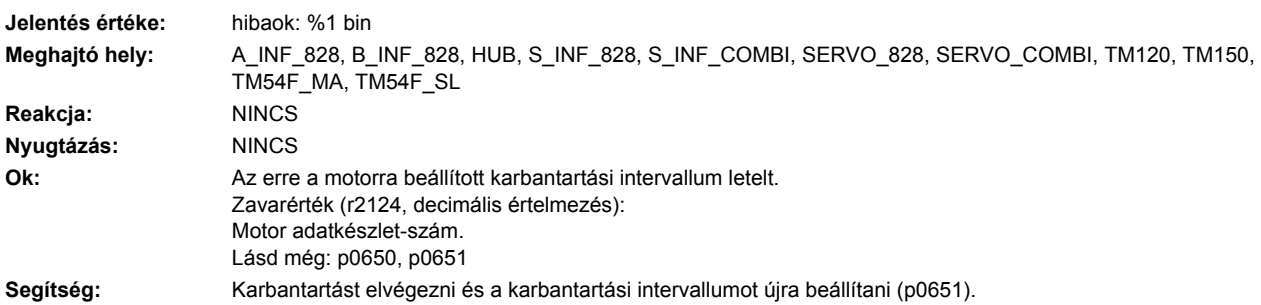

# **201600 <Helymegadás>SICU: STOP A kioldva**

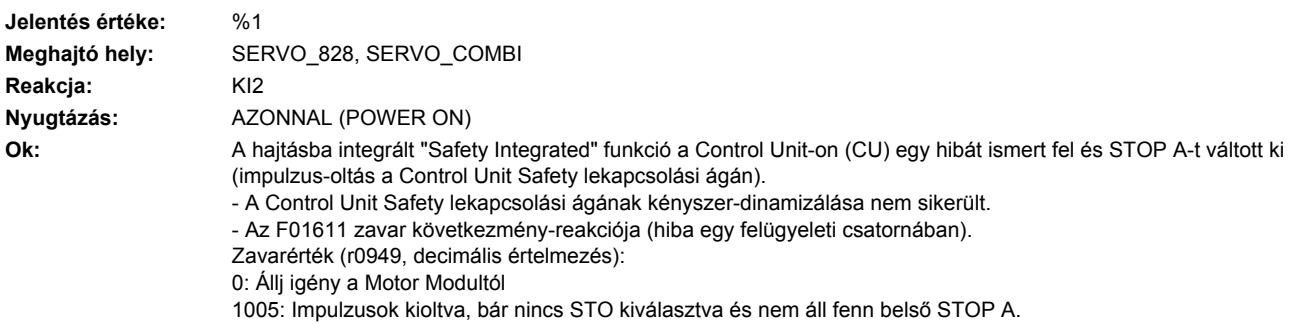

1010: Impulzusok engedélyezve, bár STO ki van választva és egy belső STOP A áll fenn. 1015: A biztos impulzus-oltás visszajelzése párhuzamosan kapcsolt Motor Moduloknál eltérő. 9999: F01611 zavar következmény reakciója. Segítség: **- - Biztos lekapcsolt nyomatékot kiválasztani és kiválasztást újra megszűntetni.** - Érintett Motor Modult kicserélni. Zavarérték = 9999-hez: - A fennálló F01611 zavarnál diagnózist végrehajtani. Utalás: CU: Control Unit MM: Motor Module SI: Safety Integrated STO: Safe Torque Off (biztos lekapcsolt nyomaték) / SH: Safe standstill

#### **201611 <Helymegadás>SI CU: hiba egy felügyeleti csatornában**

**Jelentés értéke:** %1 **Meghajtó hely:** SERVO\_828, SERVO\_COMBI **Reakcja:** NINCS (KI1, KI2, KI3) **Nyugtázás:** AZONNAL (POWER ON) **Ok:** A hajtásba integrált "Safety Integrated" funkció a Control Unit-on (CU) egy hibát ismert fel a CU és a Motor Module (MM) keresztbeni adat-összehasonlításánál és STOP F-t váltott ki. Ezen zavar következményeként a paraméterezett átmeneti idő (p9658) lefutása után az F01600 zavar (SI CU: STOP A kiváltva) lesz kiadva. Zavarérték (r0949, decimális értelmezés): 0: Állj igény a Motor Modultól. 1 ... 999: A keresztben összehasonlított adat száma, ami ezt a zavart okozta. Ez a szám az r9795-ben is ki van jelezve. 1: SI felügyeleti ütem (r9780, r9880). 2: SI biztos funkciók engedélyezése (p9601, p9801). Csak a támogatott bitek lesznek keresztbe összehasonlítva. 3: SI SGE-átkapcsolás tűrésidő (p9650, p9850). 4: SI STOP F-ből STOP A-ba átmenet idő (p9658, p9858). 5: SI biztos fék-vezérlés engedélyezése (p9602, p9802). 6: SI Motion biztos funkciók engedélyezése (p9501, belső érték). 7: SI impulzus-oltás késleltetési idő Safe Stop 1-nél (p9652, p9852). 8: SI PROFIsafe-cím (p9610, p9810). 9: SI prell-mentesítés idő STO/SBC/SS1-re (MM) (p9651, p9851). 10: SI késleltetési idő impulzus-oltásra ESR-nél (p9697, p9897). 11: SI Safe Brake Adapter Modus, BICO-kapcsolás (p9621, p9821). 12: SI Safe Brake Adapter relé bekapcsolási idő (p9622[0], p9822[0]). 13: SI Safe Brake Adapter relé kikapcsolási idő (p9622[1], p9822[1]). 14: SI PROFIsafe távirat választás (p9611, p9811). 1000: Ellenőrző időzítés lejárt. A kb. 5 x p9650 időn belül a következő lett alternatív megállapítva: - Túl sok kapcsolás történt a Motor Module EP kapcsán. - A PROFIsafe/TM54F-en keresztül túl gyakran lett STO (következmény reakcióként is) kiváltva. - A biztos impulzus törlés (r9723.9) túl gyakran lett (következmény reakcióként) kiváltva. 1001, 1002: Változás időzítés / ellenőrzés időzítés inicializálási hiba. 1900: CRC-hiba a SAFETY szektorban. 1901: CRC-hiba az ITCM szektorban. 1902: Túltöltés az ITCM szektorban üzemben történt. 1950: A modul hőmérséklete kívül van a megengedett hőmérséklet tartományon. 1951: A modul hőmérséklete nem hihető. 2000: Az STO-kiválasztás állapota a Control Unit-on és a Motor Modulon eltérő. 2001: A biztos impulzus-oltás visszajelzése a Control Unit-on és a Motor Modulon eltérő. 2002: Az SS1 késleltetési időzítés állapota a Control Unit-on és a Motor Modulon eltérő (időzítők állapota a p9650/ p9850-ben). 2004: Az STO-kiválasztás állapota párhuzamosan kapcsolt Motor Moduloknál eltérő. 2005: A biztos impulzus-oltás visszajelzése a Control Uniton és a párhuzamosan kapcsolt Motor Modulokon eltérő. 6000 ... 6999:

Hiba a PROFIsafe-vezérlésben. Ezeknél a Zavarértékeknél Failsafe-vezérlőjelek (Failsafe Values) lesznek átadva a biztonsági funkcióknak. Az egyes jelentés-értékek jelentése a C01711 Safety-jelentésében van leírva. **Segítség:** Zavarérték = 1 ... 5 és 7 ... 999 esetén: - A keresztben összehasonlított adatot megvizsgálni, ami STOP F-hez vezetett. - POWER ON-t (ki-/bekapcsolás) az összes komponensnél végrehajtani. - Motor Modul szoftvert felújítani. - Control Unit szoftvert felújítani. Zavarérték = 6 esetén: - POWER ON-t (ki-/bekapcsolás) az összes komponensnél végrehajtani. - Motor Modul szoftvert felújítani. - Control Unit szoftvert felújítani. Zavarérték = 1000 esetén: - EP kapocs bekötését a Motor Modulon megvizsgálni (érintkezési probléma). - PROFIsafe: érintkezési problémákat / zavarokat a PROFIBUS-Master/PROFINET-Controller-en megszüntetni. - A hiba-biztos bemenetek bekötését a TM54F-en megvizsgálni (érintkezési probléma). Zavarérték = 1001, 1002 esetén: - POWER ON-t (ki-/bekapcsolás) az összes komponensnél végrehajtani. - Motor Modul szoftvert felújítani. - Control Unit szoftvert felújítani. Zavarérték = 1900, 1901, 1902 esetén: - POWER ON-t (ki-/bekapcsolás) az összes komponensnél végrehajtani. - Control Unit szoftvert felújítani. - Control Unit-ot cserélni. Zavarérték = 2000, 2001, 2002, 2004, 2005 esetén: - Az SGE-átkapcsolás tűrésidejét megvizsgálni és esetleg az értéket megnövelni (p9650/p9850, p9652/p9852). - A biztonsági bemenetek (SGE) bekötését megvizsgálni (érintkezési problémák). - Az STO kiválasztás okát az r9772-ben ellenőrizni. Aktív SMM funkcióknál (p9501 = 1) az STO kiválasztás ezeken a funkciókon keresztül is történhet. - Az érintett Motor Modult kicserélni. Zavarérték = 6000 ... 6999 esetén: Lásd a jelentés-értékek leírását a C01711 Safety jelentésnél. Utalás: CU: Control Unit EP: Enable Pulses (impulzus engedélyezés) ESR: Extended Stop and Retract (kibővített leállítás és visszahúzás) MM: Motor Module SGE: biztonsági bemenet SI: Safety Integrated SMM: Safe Motion Monitoring SS1: Safe Stop 1 (megfelel a kategória 1 Stop-nak a EN60204 szerint) STO: Safe Torque Off (biztos lekapcsolt nyomaték) / SH: Safe standstill (biztos állj)

#### **201612 <Helymegadás>SI CU: STO-bemenetek párhuzamosan kapcsolt teljesítményegységeknél eltérőek**

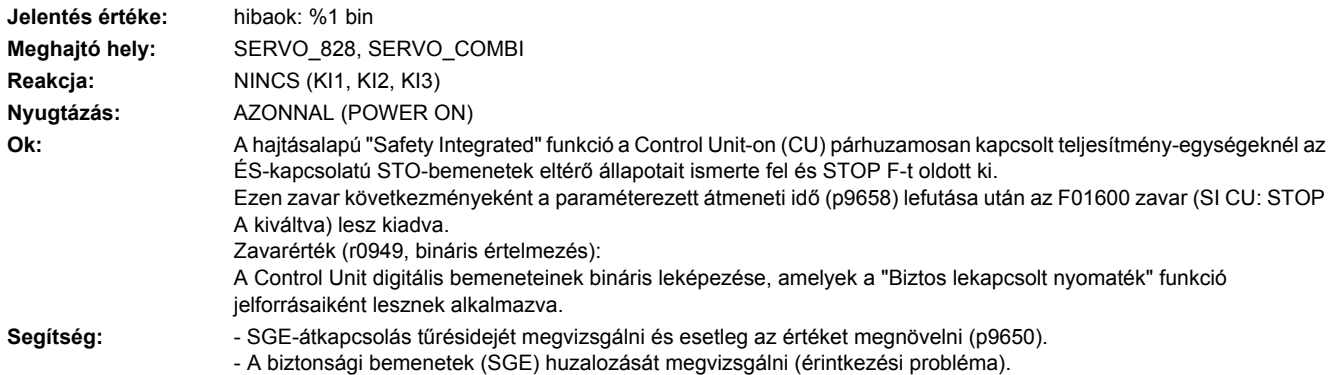

Utalás: CU: Control Unit SGE: biztonsági bemenet SI: Safety Integrated STO: Safe Torque Off (biztos lekapcsolt nyomaték) / SH: Safe standstill (biztos állj)

#### **201620 <Helymegadás>SI CU: biztos lekapcsolt nyomaték aktív**

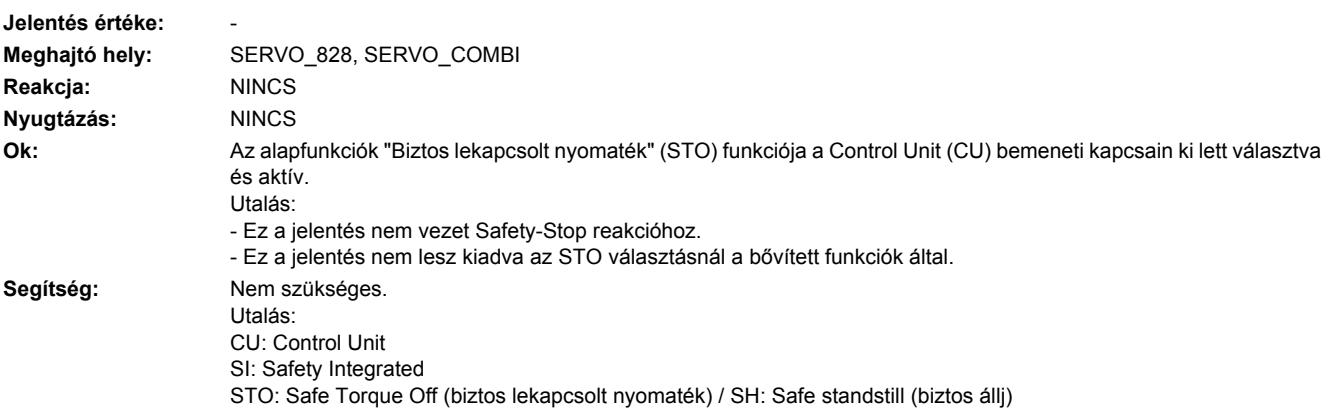

#### **201621 <Helymegadás>SI CU: Safe Stop 1 aktív**

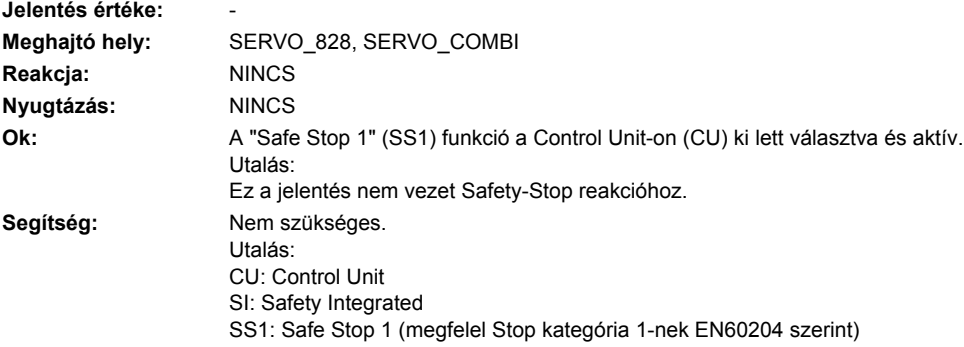

## **201625 <Helymegadás>SI CU: életjel a Safety-adatokban**

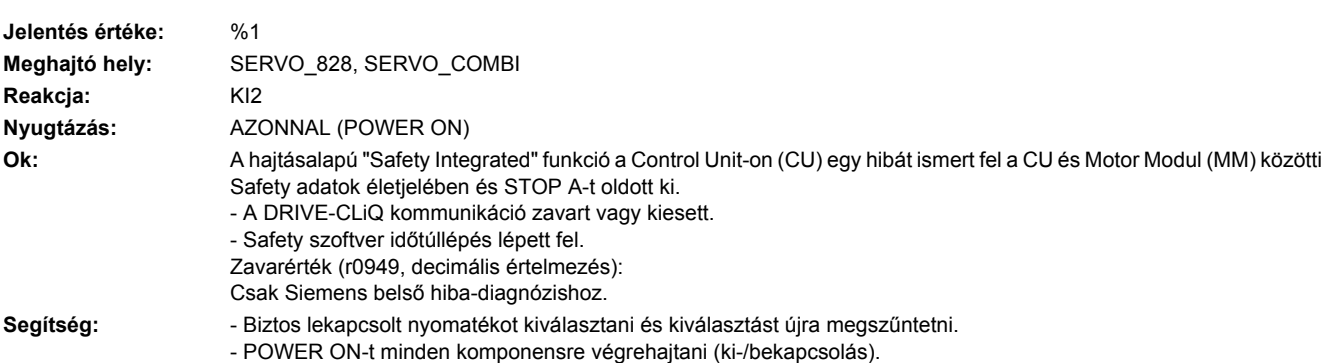

- Megvizsgálni, hogy a DRIVE-CLiQ kommunikáció zavarok a Control Unit és az érintett Motor Modulok között vannake és esetleg diagnózist az érintett zavaroknál végrehajtani.

- Nem feltétlen szükséges hajtásfunkciókat kikapcsolni.

- Hajtások számát csökkenteni.

- Szekrény-felépítést és kábel-elhelyezést elektromos zavarmenteségre ellenőrizni.

Utalás:

CU: Control Unit

MM: Motor Module

SI: Safety Integrated

### **201630 <Helymegadás>SI CU: fékvezérlés hibás**

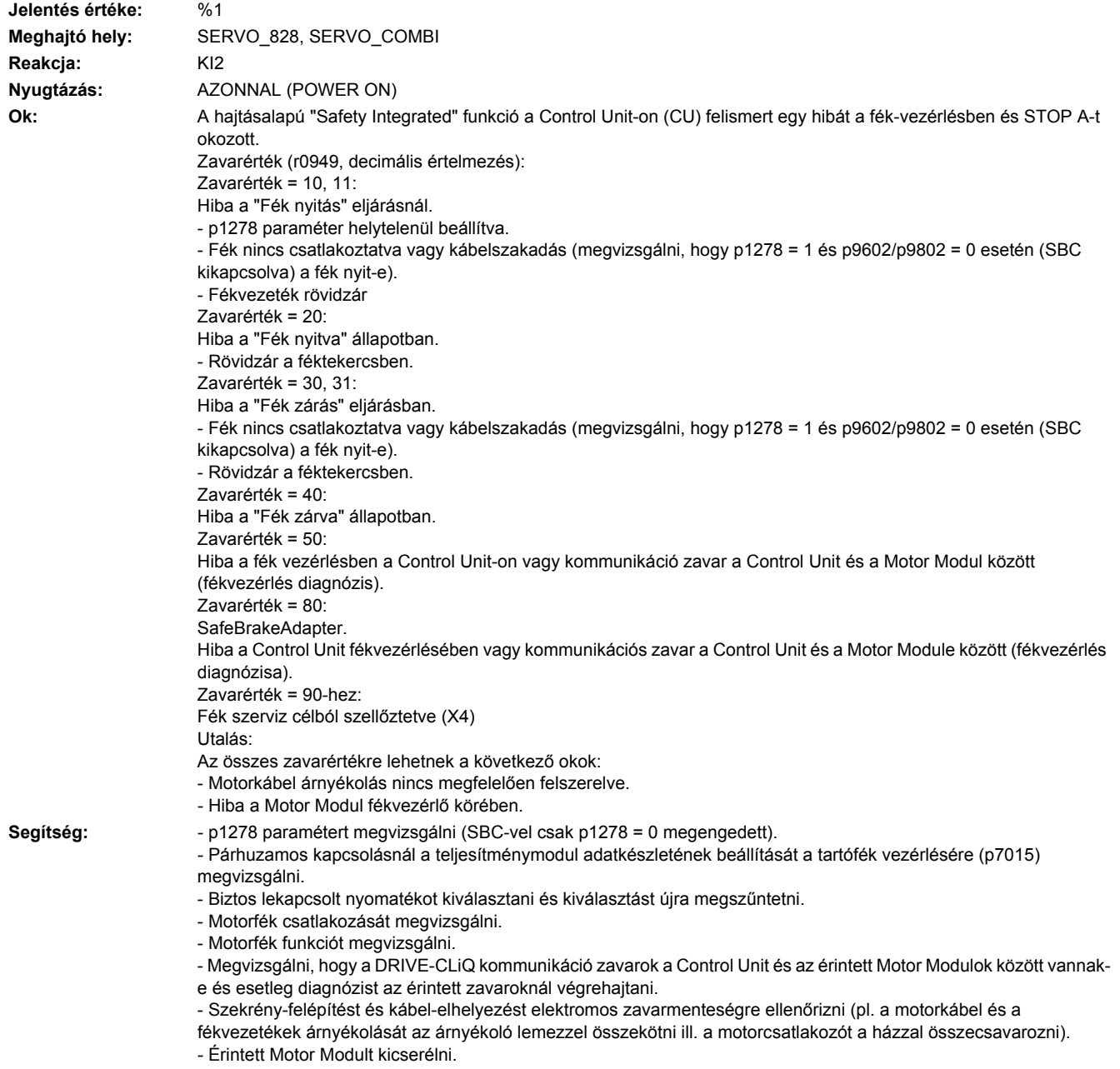

Üzemelés Safe Brake Modul-lal ill. Safe Brake Adapter-rel: - Safe Brake Modul ill. Safe Brake Adapter csatlakozását felülvizsgálni. - Safe Brake Modul-t ill. Safe Brake Adaptert kicserélni. Utalás: CU: Control Unit SBC: Safe Brake Control (biztos fékvezérlés) SI: Safety Integrated

### **201649 <Helymegadás>SI CU: belső szoftverhiba**

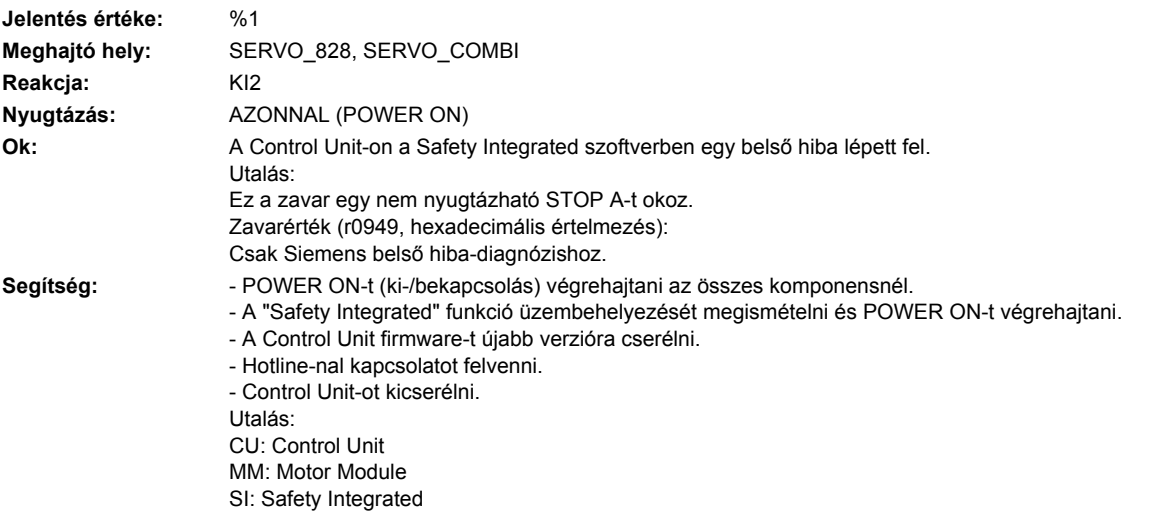

#### **201650 <Helymegadás>SI CU: átvételi teszt szükséges**

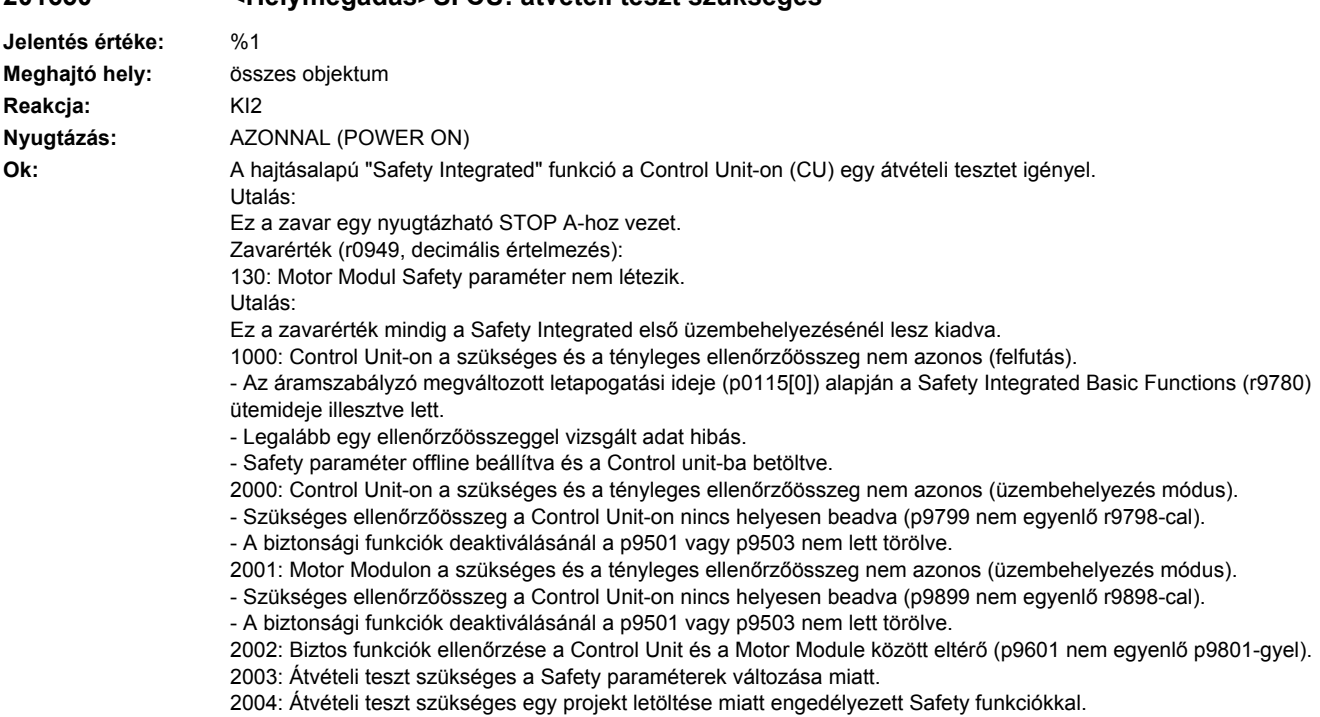

2005: A Safety jegyzőkönyv megállapította, hogy egy funkcionális Safety ellenőrzőösszeg megváltozott. Szükséges egy átvételi teszt.

2010: A biztos fékvezérlés engedélyezése a Control Unit és a Motor Module között eltérő (p9602 nem egyenlő p9802 vel).

2020: Hiba a Safety paraméterek tárolásánál a Motor Modulon.

3003: Átvételi teszt szükséges egy hardver vonatkozású Safety paraméter változása miatt.

3005: A Safety jegyzőkönyv megállapította, hogy egy hardver vonatkozású Safety ellenőrzőösszeg megváltozott. Szükséges egy átvételi teszt.

9999: Egy, a felfutásnál fellépett másik Safety zavar következmény reakciója, ami átvételi tesztet igényel.

#### **Segítség:** Zavarérték = 130 esetén:

- Safety üzembehelyezést végrehajtani.

Zavarérték = 1000 esetén:

- A Safety Integrated Basic Functions ütemidejét (r9780) megvizsgálni és a parancs ellenőrzőösszeget illeszteni (p9799).

- Safety üzembehelyezést újra végrehajtani.

- Tároló kártyát vagy Control Unit-ot kicserélni.

- Safety paramétert az érintett hajtásnál a STARTER-rel aktiválni (beállításokat megvizsgálni, paramétereket másolni, beállításokat aktiválni)

Zavarérték = 2000 esetén:

- Safety paramétereket a Control Unit-on megvizsgálni és a szükséges ellenőrzőösszeget (p9799) illeszteni. Zavarérték = 2001 esetén:

- Safety paramétereket a Motor Modulon megvizsgálni és a szükséges ellenőrzőösszeget (p9899) illeszteni. Zavarérték = 2002 esetén:

- A biztos funkciók engedélyezését a Control Unit-on és a Motor Modulon megvizsgálni (p9601 = p9801). Zavarérték = 2003, 2004, 2005 esetén:

- Átvételi tesztet végrehajtani és átvételi jegyzőkönyvet létrehozni.

Az eljárás az átvételi tesztnél és egy példa átvételi jegyzőkönyvre a következő irodalomban található:

SINAMICS S120 Safety Integrated működési kézikönyv

A zavar a 2005-ös zavarértéknél csak kikapcsolt "STO" funkciónál nyugtázható.

Zavarérték = 2010 esetén:

- A biztos fék-vezérlés engedélyezését a Control Unit-on és a Motor Modulon megvizsgálni (p9602 = p9802). Zavarérték = 2020 esetén:

- Safety üzembehelyezést újra végrehajtani.

- Tárolókártyát vagy Control Unit-ot kicserélni.

Zavarérték = 3003 esetén:

- A megváltozott hardver funkció vizsgálatát elvégezni és átvételi jegyzőkönyvet létrehozni.

Az eljárás az átvételi tesztnél és egy példa átvételi jegyzőkönyvre a következő irodalomban található: SINAMICS S120 Safety Integrated működési kézikönyv

Zavarérték = 3005 esetén:

- A megváltozott hardver funkció vizsgálatát elvégezni és átvételi jegyzőkönyvet létrehozni.

A zavar a 3005-ös zavarértéknél csak kikapcsolt "STO" funkciónál nyugtázható.

Zavarérték = 9999 esetén:

- A többi fennálló Safety zavar diagnózisát elvégezni.

Utalás:

CU: Control Unit

MM: Motor Module

SI: Safety Integrated

STO: Safe Torque Off (biztos lekapcsolt nyomaték)

Lásd még: p9799, p9899

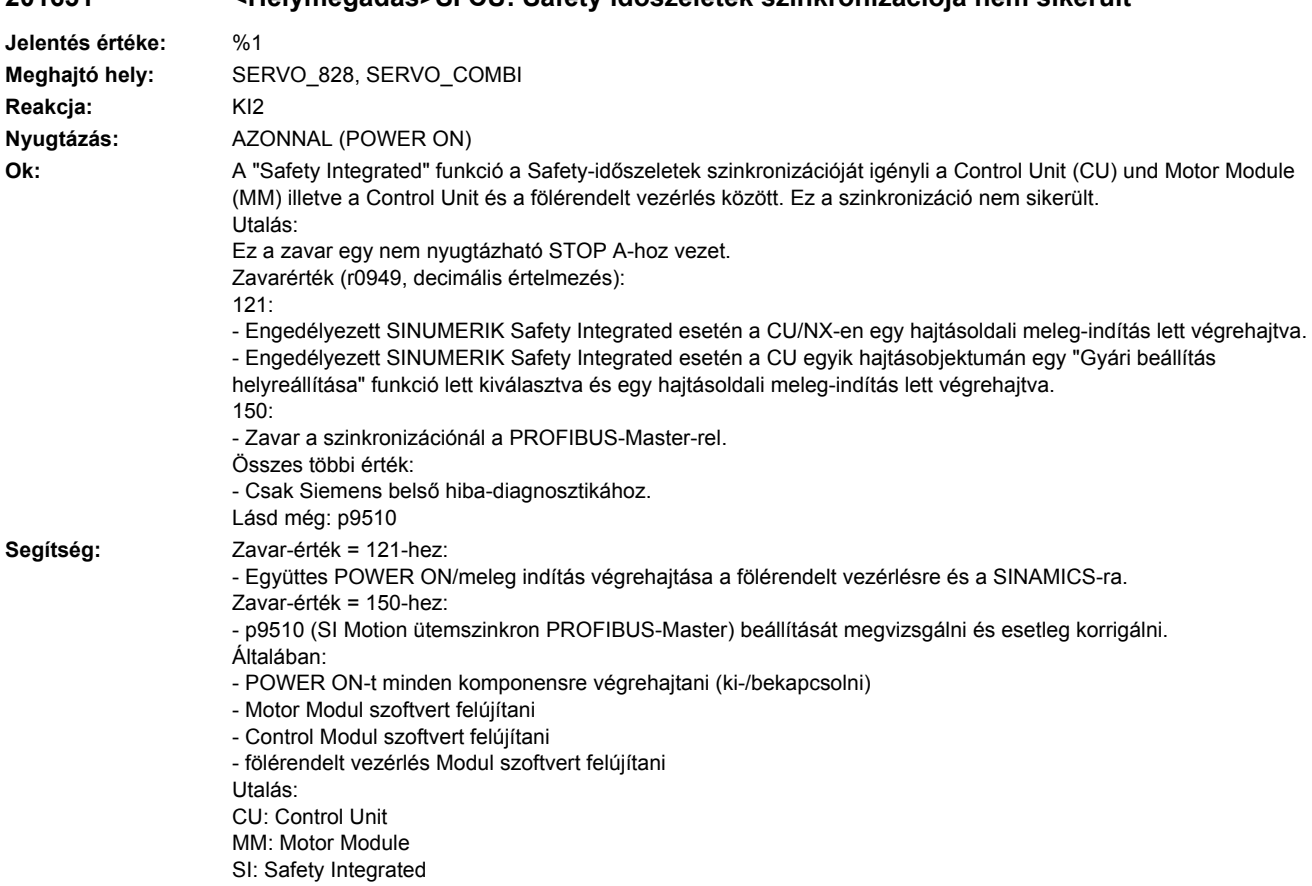

## **201651 <Helymegadás>SI CU: Safety időszeletek szinkronizációja nem sikerült**

# **201652 <Helymegadás>SI CU: átviteli ütem nem megengedett**

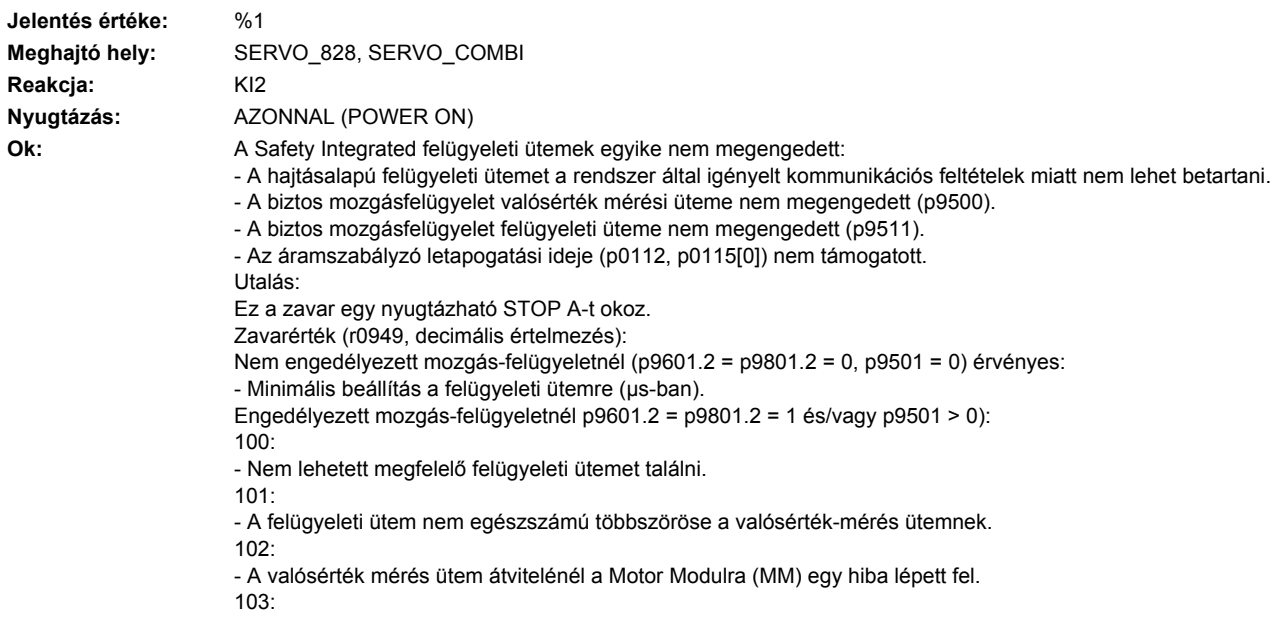
- A valósérték mérés ütem átvitelénél a Sensor Modulra (SM) egy hiba lépett fel.

 $104, 105$ 

- Az áramszabályzó letapogatási idejének (p0115[0]) négyszerese nagyobb 1 ms-nál nem ütemszinkron PROFIBUS esetén.

- Az áramszabályzó letapogatási idejének (p0115[0]) négyszerese nagyobb a DP-ütemnél ütemszinkron PROFIBUS esetén.

- A DP-ütem nem egészszámú többszöröse áramszabályzó letapogatási idejének (p0115[0]). 106:

- A felügyeleti ütem nem egyezik a TM54F felügyeleti ütemével.

107:

- A valósérték-mérés üteme (p9511) kisebb az áramszabályzó letapogatási idejének négyszeresénél (p0115[0]).

- A valósérték-mérés ütem (p9511) nem egészszámú többszöröse áramszabályzó letapogatási ütemének (p0115[0]). 108:

- A paraméterezett a valósérték-mérés ütem nem állítható be ezen a komponensen.

109:

- Ha a mozgás-felügyeleti funkciók jeladó nélkülinek vannak paraméterezve (p9506), a valósérték-mérés üteme (p9511) azonos kell legyen az áramszabályozó ütemmel (p0115[0]).

SINAMICS S110 -nél érvényes:

- Ha a mozgás-felügyeleti funkciók jeladó nélkül (p9506) vannak paraméterezve, a valósérték-mérés ütem p9511 = 250 µs kell legyen.

110:

- A valósérték-mérés üteme (p9511) Safety esetén jeladóval (p9506 = 0) ennél a Control Unit-nál (pl. CU305) kisebb 2 ms-nál.

111.

- A felügyeleti ütem kisebb az áramszabályzó letapogatási idő (p0115[0]) egészszámú többszörösénél.

200, 201:

- A S120M-nél a felügyeleti ütemet a rendszerben igényelt feltételek alapján nem lehet betartani.

202:

- Az áramszabályzó letapogatási ideje (p0115[0]) nullára van beállítva.

**Segítség:** Engedélyezett hajtásalapú SI-felügyeletnél (p9601/p9801 > 0): - Control Unit firmware-t újabb verzióra frissíteni.

Engedélyezett mozgás-felügyeletnél (p9501 > 0):

- Felügyeleti ütemet korrigálni (p9500) és POWER ON-t végrehajtani.

Zavarérték = 101-hez:

- A valósérték-mérés ütem alapesetben megfelel a helyzetszabályzó ütem / DP ütemnek (gyári beállítás).

- A hajtásalapú mozgás-felügyeleti funkcióknál (p9601/p9801Bit 2 = 1) a valósérték-mérés ütemet közvetlenül lehet a p9511/p9311-ben paraméterezni.

Zavarérték = 104, 105 esetén:

- Egy saját valósérték-mérés ütemet beállítani a p9511-ben.

- Az üzemet maximum két vektorhajtásra korlátozni. A szabványos beállításnál a p0112, p0115-ben az áramszabályzó letapogatási ideje 250 µs-re csökken. Ha a szabványos értékek meg lettek változtatva, akkor az áramszabályzó letapogatási idejét (p0112, p0115) megfelelően kell beállítani.

- A DP-ütemet az ütemszinkron PROFIBUS üzemnél addig növelni, hogy a DP-ütem aránya az áramszabályzó letapogatási üteméhez legalább 4:1 egészszámú legyen. Ajánlott egy legalább 8:1-es ütemarány.

- A firmware verzió 2.5-nél biztosítani, hogy a hajtásban a p9510 = 1 paraméter be van állítva (ütem-szinkron üzem). Zavarérték = 106-hoz:

- A felügyeleti ütemek paramétereit azonosra beállítani (p10000 és p9500 / p9300).

Zavarérték = 107-hez:

- Egy, az áramszabályzó ütemhez illeszkedő valósérték-mérés ütemet beállítani (p9511 >= 4 \* p0115[0], ajánlott 8 \* p0115[0]).

Utalás:

Egy túl kicsire beállított valósérték mérési ütem (p9511) véletlenszerűen kiválthatja a C01711/C30711 Safety jelentéseket a 1020 vagy 1021 jelentésértékkel

Zavarérték = 108-hoz:

- Egy megfelelő valósérték-mérés ütemet beállítani a p9511-ben.

- Ha a DP-ütem ütemszinkron PROFIBUS üzemnél valósértékmérési ütemként lesz használva (p9511 = 0), egy megfelelő DP ütemet kell beállítani. Ezt 8 ms-nál kisebbre kell beállítani. Ha ez nem lehetséges, a p9511-et a kívánt valósérték mérési ütemre (< 8 ms) kell beállítani.

A SIMOTION D410-2-re a DP ütem egy megfelelő többszörösét (pl. 1, 2, 3, 4, 5, 6, 8, 10) kell paraméterezni. Különben az ütemet 8 ms-nél kisebbre kell beállítani.

Zavarérték = 109-hez:

- A valósérték-mérés ütemet a p9511-ben az áramszabályzó ütemmel (p0115[0]) azonosra kell állítani. SINAMICS S110-nél érvényes:

- A valósérték mérési ütemet p9511 = 250 µs-re beállítani. Zavarérték = 110-hez: - A valósérték-mérés ütemet a p9511-ben 2 ms.nál nagyobbra kell állítani. Zavarérték = 111-hez: - A felügyeleti ütemet a p9500-ban az áramszabályzó letapogatási ütem (p0115[0]) egészszámú többszöröseként kell beállítani. Zavarérték = 200, 201-hez: - Az áramszabályzó letapogatási ütemét (p0115[0]) növelni. - Esetleg a komponensek számát a megfelelő DRIVE-CLiQ ágon csökkenteni ill. a komponenseket több DRIVE-CLiQ aljzatra elosztani. Zavarérték = 202-höz: - Az áramszabályzó letapogatási ütemét (p0115[0]) egy értelmes értékre beállítani. Utalás: CU: Control Unit MM: Motor Module SI: Safety Integrated

#### **201653 <Helymegadás>SI CU: PROFIBUS/PROFINET beállítás hibás**

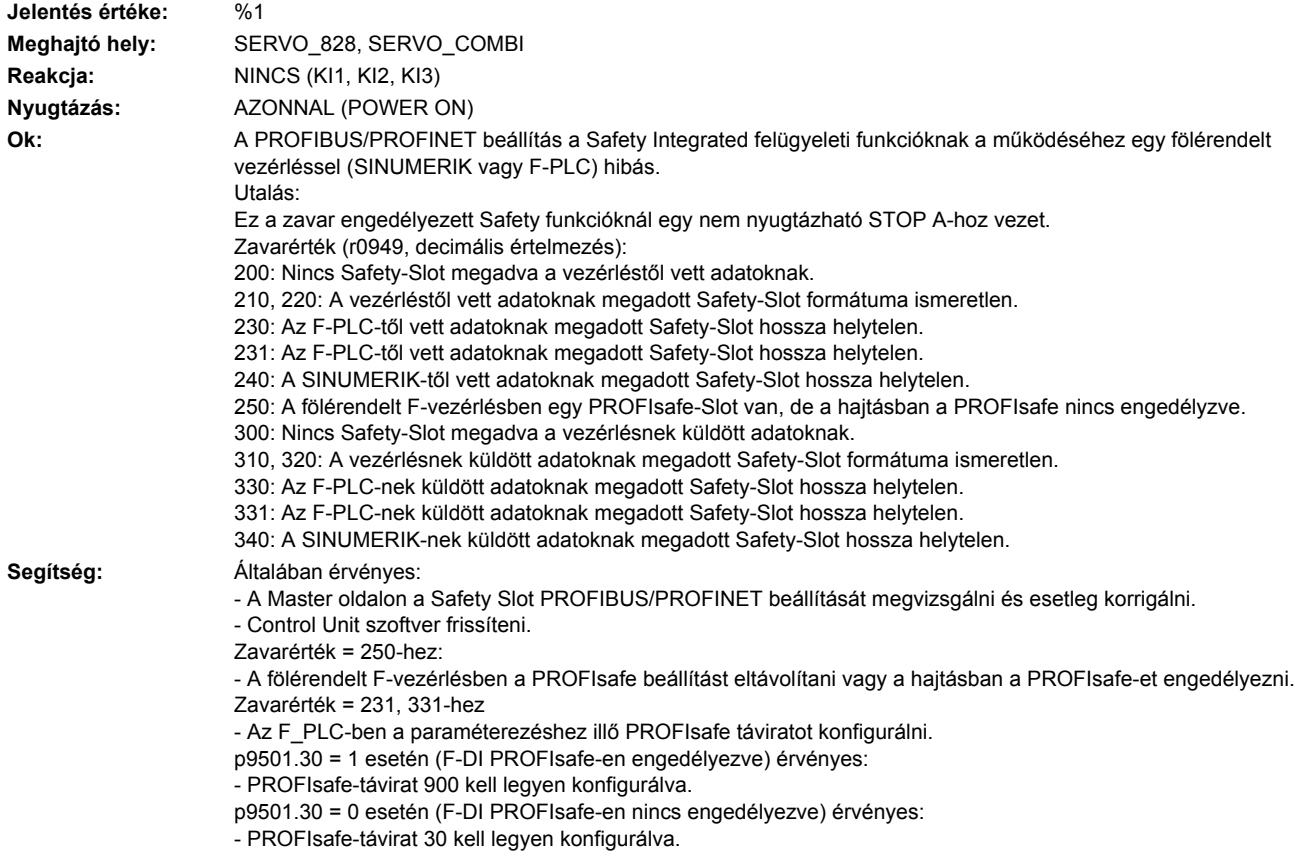

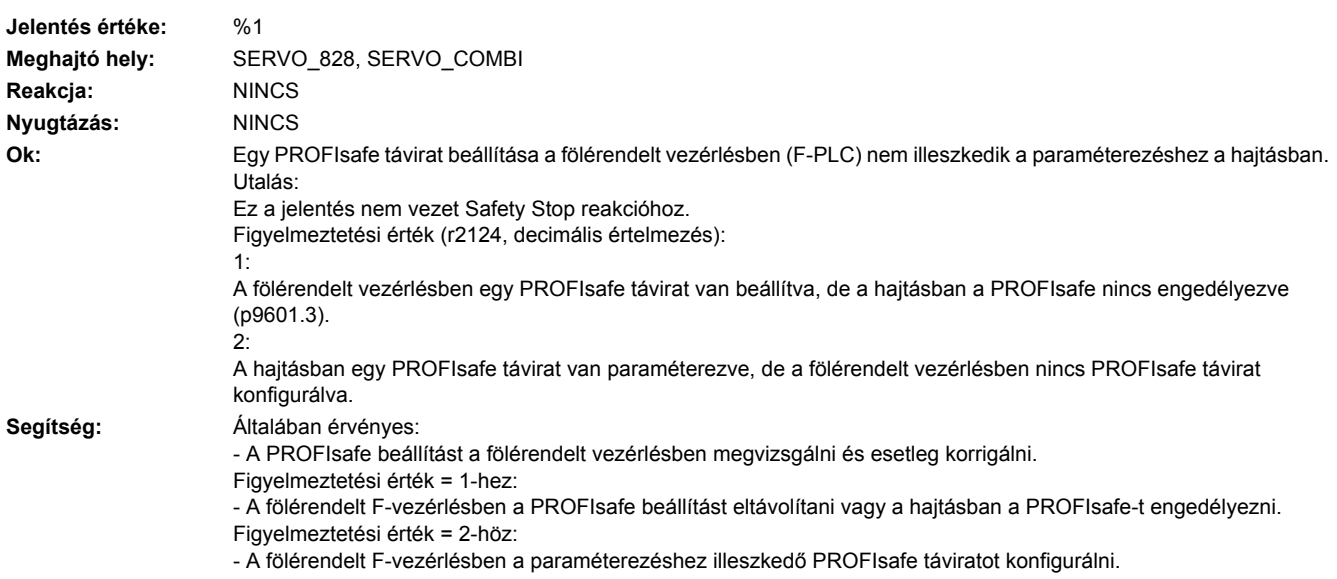

# **201654 <Helymegadás>SI CU: PROFIsafe beállítás eltérő**

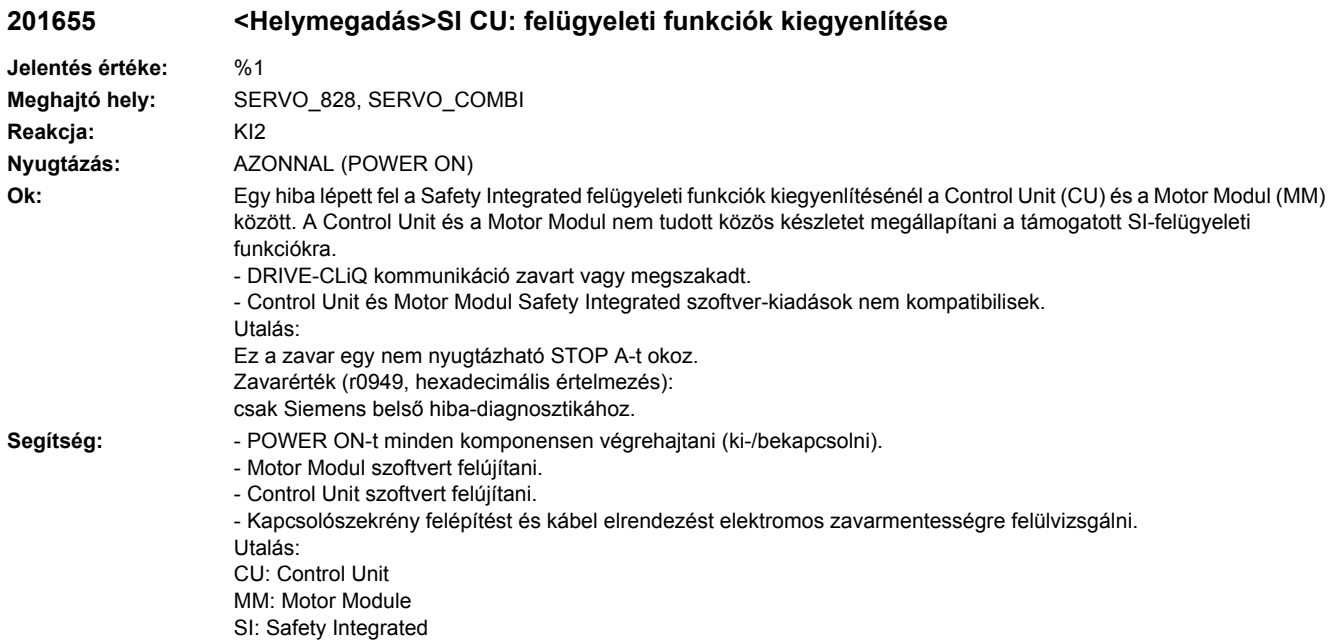

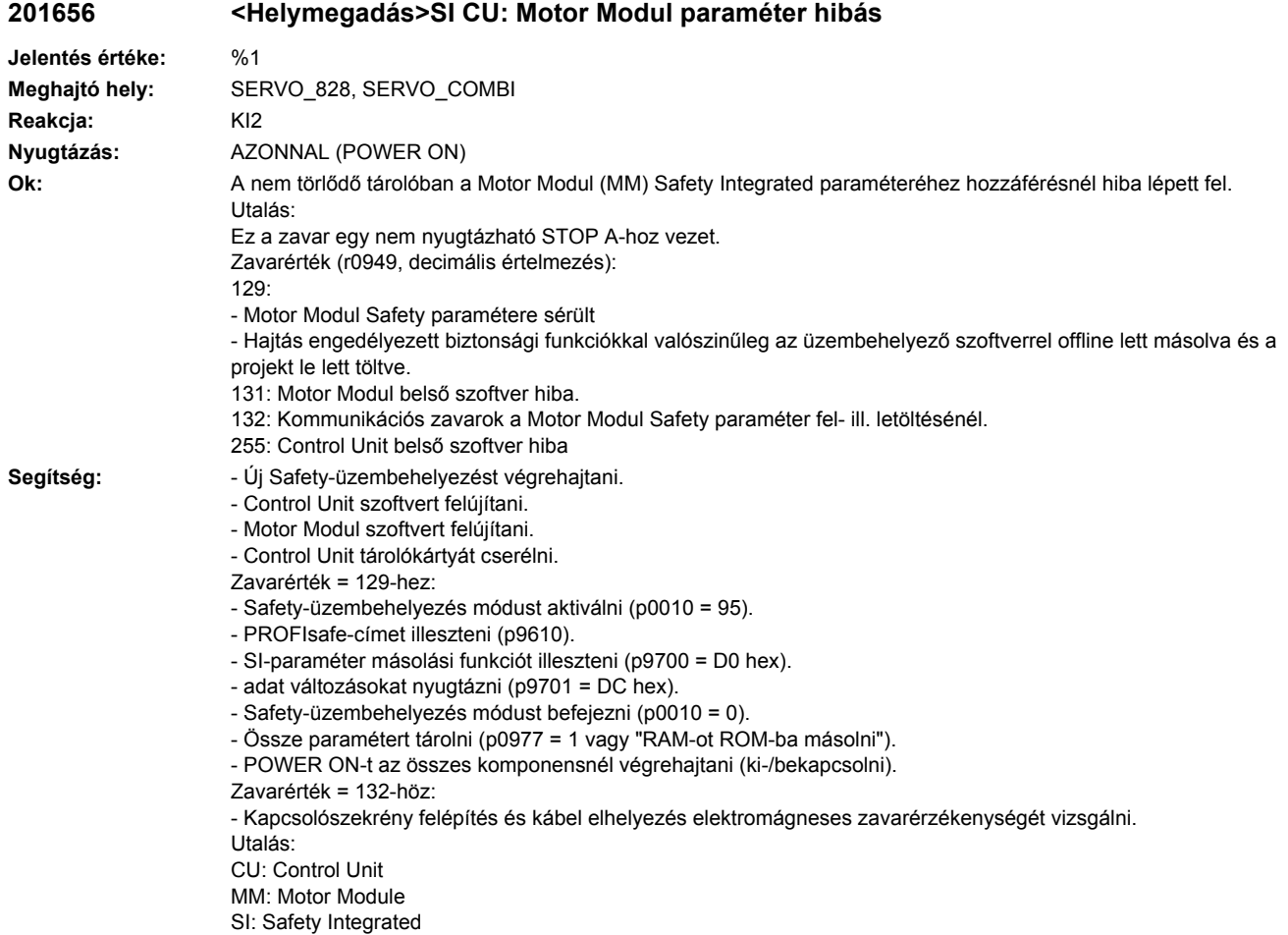

## **201657 <Helymegadás>SI CU: PROFIsafe táviratszám érvénytelen**

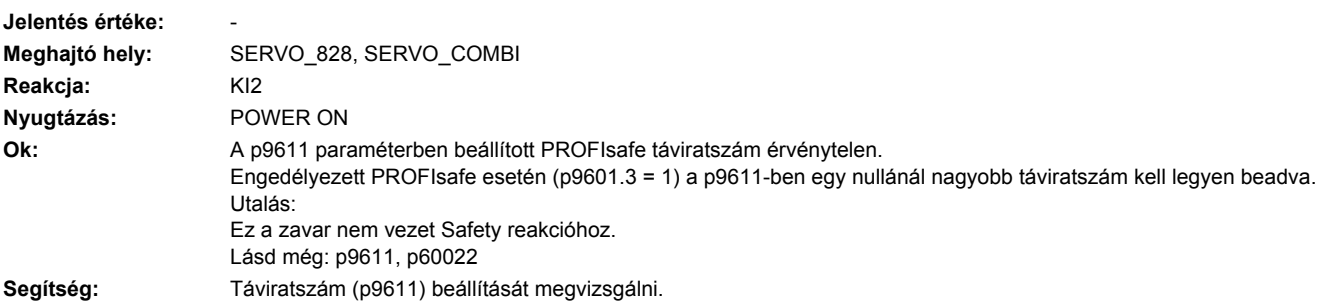

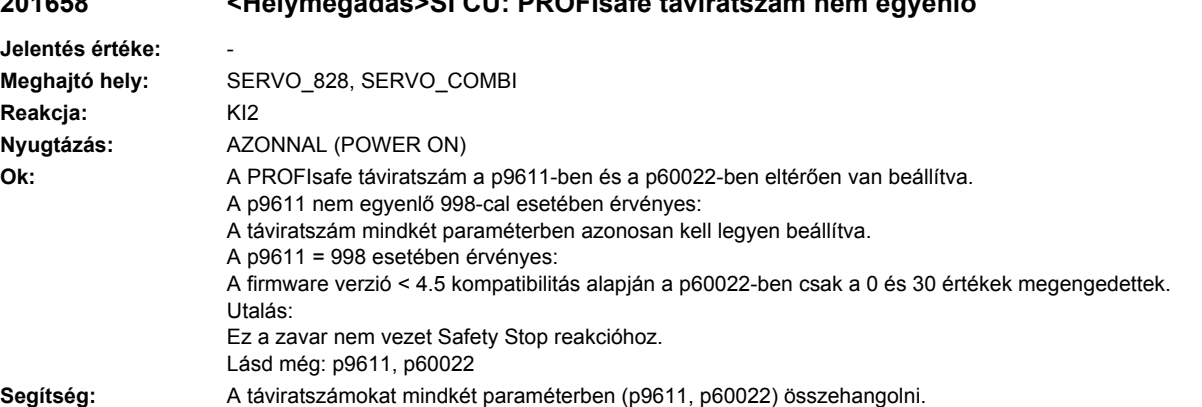

# **201658 <Helymegadás>SI CU: PROFIsafe táviratszám nem egyenlő**

**201659 <Helymegadás>SI CU: paraméter írása elutasítva**

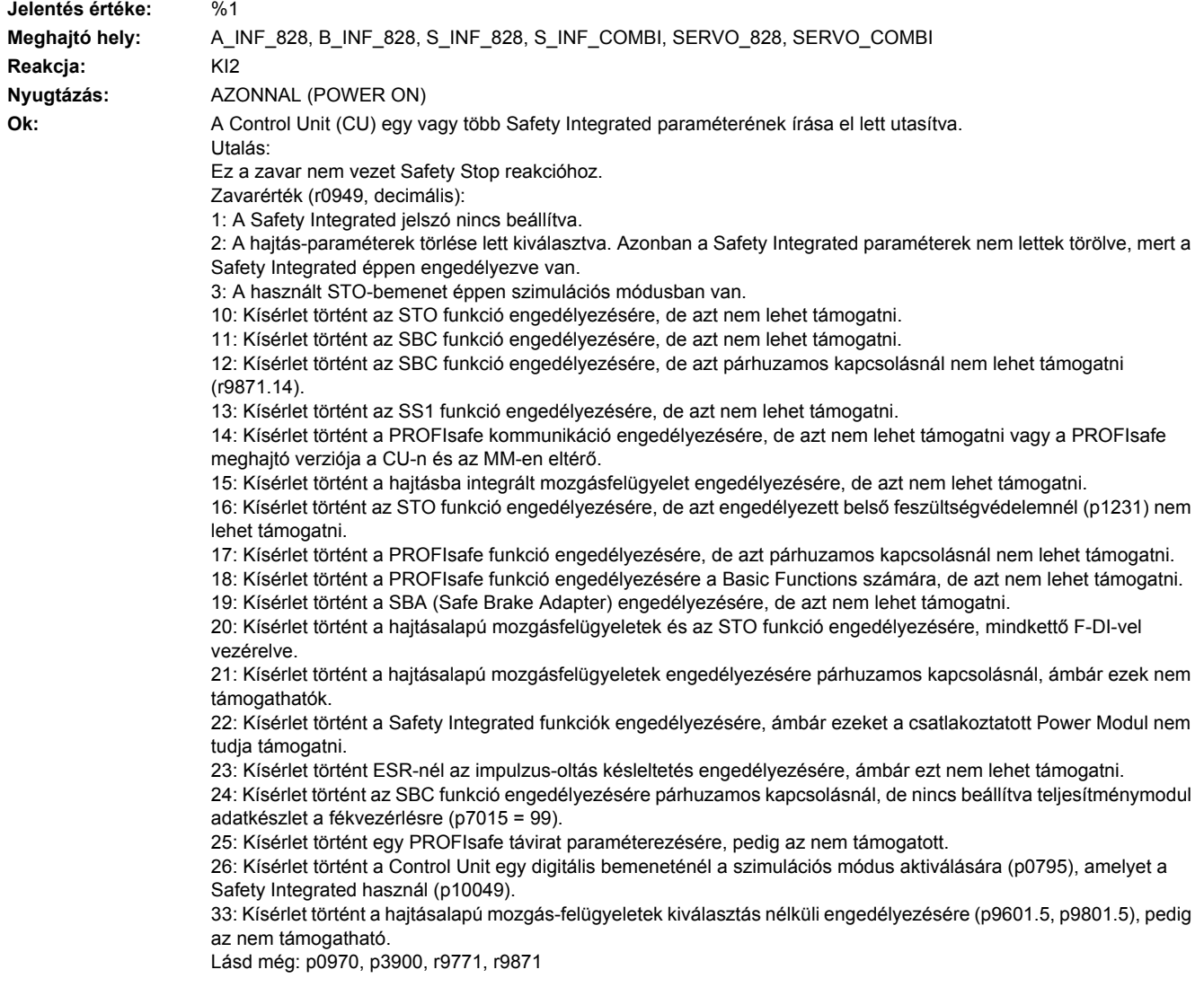

**Segítség:** Zavarérték = 1-hez:

- Safety Integrated jelszót beállítani (p9761).

Zavarérték = 2-höz:

- Safety Integrated-et tiltani (p9501, p9601) vagy Safety paramétert visszaállítani (p0970 = 5), utána a hajtásparaméter visszaállítását újra végrehajtani.

Zavarérték = 3-hoz:

- Szimulációs módust a digitális bemenetre befejezni (p0795).

Zavarérték = 10, 11, 12, 13, 14, 15, 17, 18, 19, 21, 22 , 23 esetén:

- Megvizsgálni, hogy vannak-e zavarok a Control Unit és az érintett Motor Modul közötti Safety funkció kiegyenlítésben (F01655, F30655) és esetleg az érintett zavaroknál diagnózist végrehajtani.

- Olyan Motor Modult használni, ami a kívánt funkciót támogatja.

- Motor Modul szoftvert felújítani.

- Control Unit szoftvert felújítani.

Zavarérték = 16-hoz:

- Belső feszültség-védelmet tiltani (p1231).

Zavarérték = 20-hoz:

- Beállítást a p9601-ben korrigálni.

Zavarérték = 22-höz:

- Olyan Power Modult használni, ami a Safety Integrated funkciókat támogatja.

Zavarérték = 24-hez:

- Teljesítménymodul adatkészletet tartófékre beállítani (p7015).

Zavarérték = 25-höz:

- Olyan Power Modult használni, amelyik támogatja a PROFIsafe távirat választást.

- Táviratszám beállítását korrigálni (p9611).

Zavarérték = 26-hoz:

- Vizsgálja meg, hogy a p10049 be van-e állítva . Vizsgálja meg továbbá a p10006-ot és a p10009-et. Vizsgálja meg, hogy a p10046, p10047-ben

a FDO teszt-állj visszaolvasó bemenettel van-e paraméterezve.

- Beállítást a p9611-ben paraméterezni.

Zavarérték = 33-hoz:

- A hajtásalapú mozgásfelügyeleteket kiválasztás nélkül (p9601.5, p9801.5) kikapcsolni és

biztos funkciókat kiválasztani, amelyek támogatottak (lásd p9771/p9871),

vagy:

- olyan Motor Modult használni, amelyik támogatja a kívánt funkciót.

- Motor Modul szoftvert frissíteni.

- Control Unit szoftvert frissíteni.

Utalás:

CU: Control Unit ESR: Extended Stop and Retract (kibővített leállítás és visszahúzás) MM: Motor Modul SBA: Safe Brake Adapter SBC: Safe Brake Control (biztos fék-vezérlés) SI: Safety Integrated

SS1: Safe Stop 1 (megfelel a Stop kategória 1-nek az EN60204 szerint)

STO: Safe Torque Off (biztos lekapcsolt nyomaték) / SH: Safe standstill (biztos állj)

Lásd még: p9501, p9601, p9620, p9761, p9801

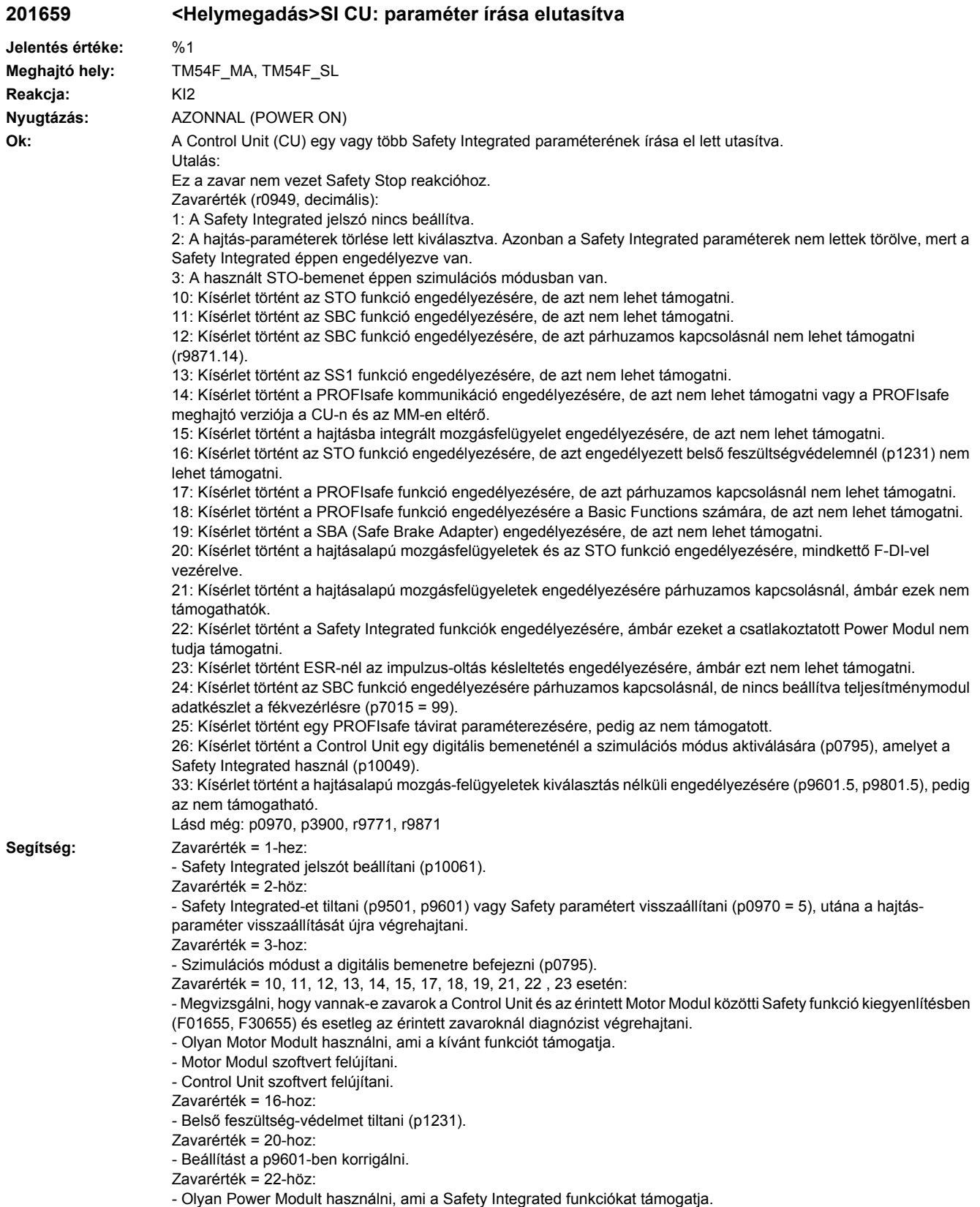

Utalás: CU: Control Unit ESR: Extended Stop and Retract (kibővített leállítás és visszahúzás) MM: Motor Modul SBA: Safe Brake Adapter SBC: Safe Brake Control (biztos fék-vezérlés) SI: Safety Integrated SS1: Safe Stop 1 (megfelel a Stop kategória 1-nek az EN60204 szerint) STO: Safe Torque Off (biztos lekapcsolt nyomaték) / SH: Safe standstill (biztos állj) Lásd még: p9501, p9601, p9620, p9761, p9801

### **201660 <Helymegadás>SI CU: biztos funkciók nincsenek támogatva**

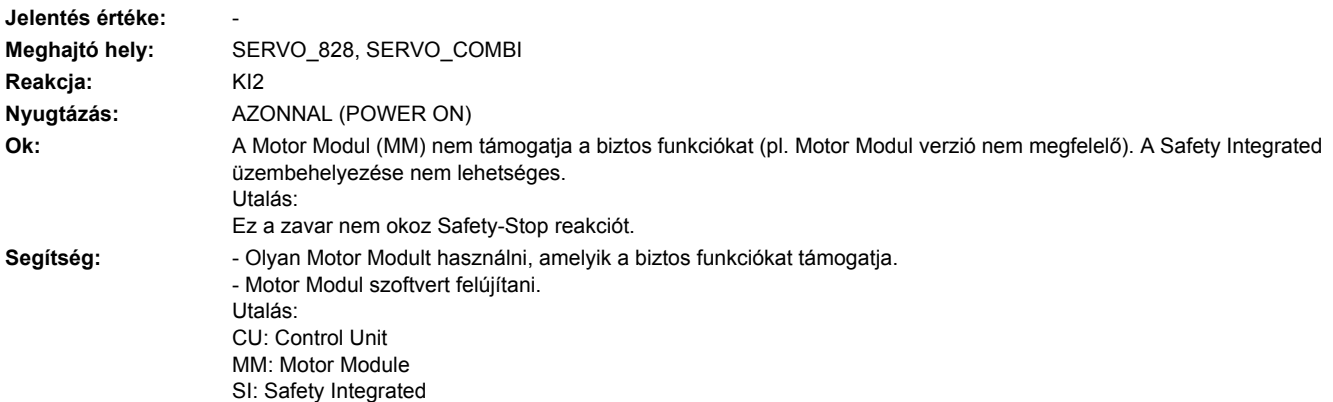

#### **201663 <Helymegadás>SI CU: SI paraméterek másolása elutasítva**

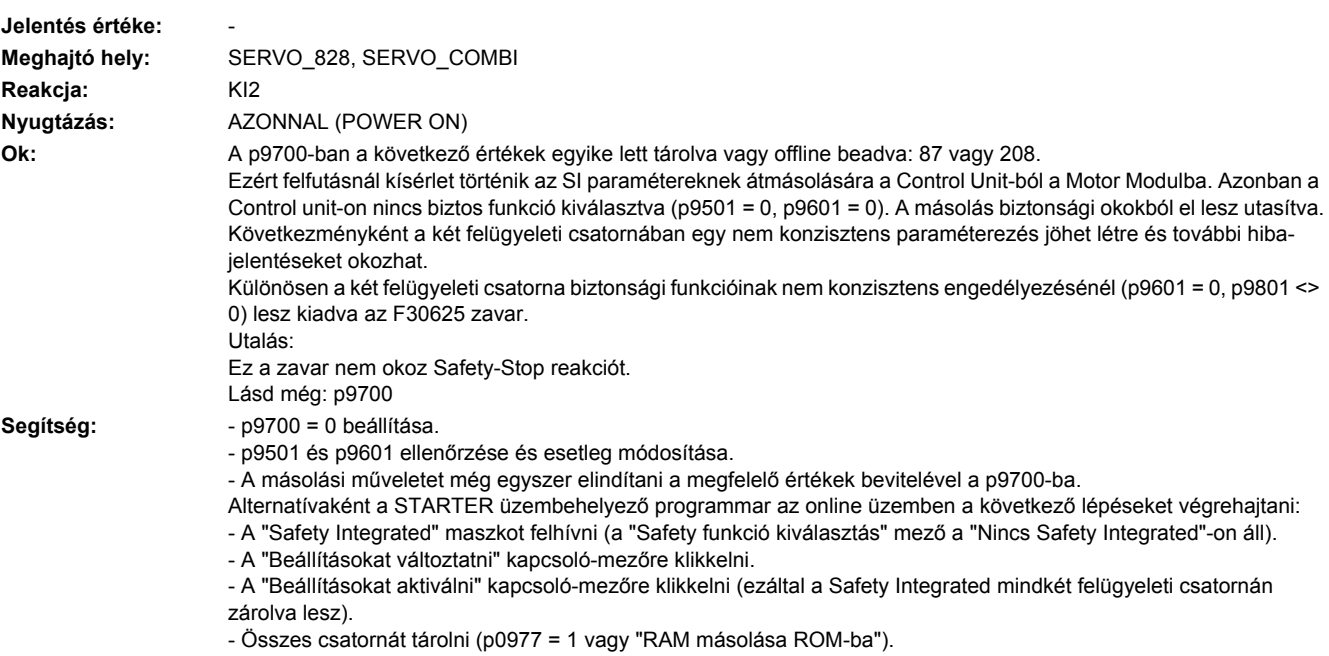

- POWER ON-t végrehajtani az összes komponensre (ki-/bekapcsolni).

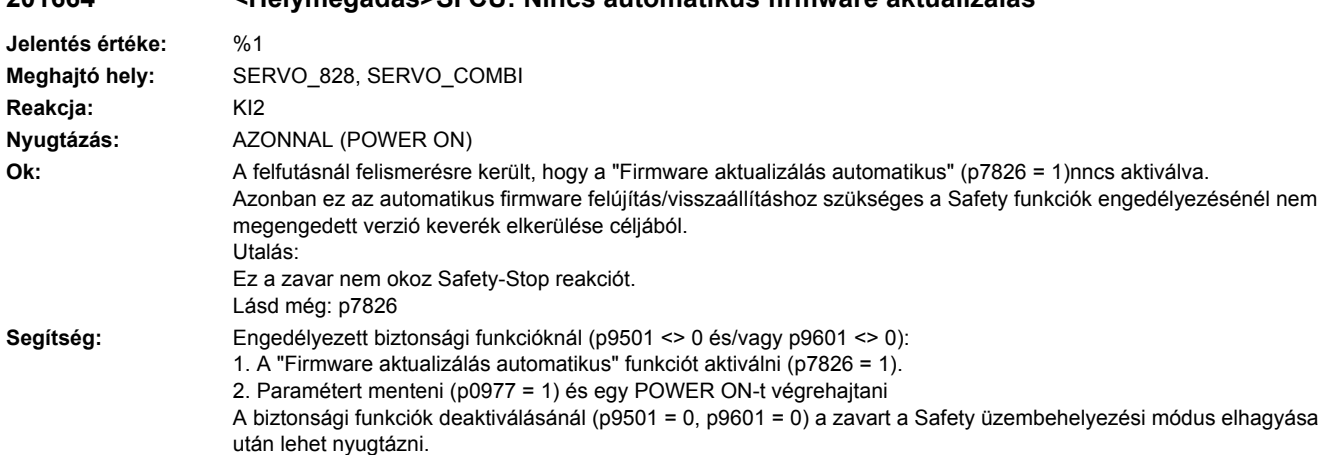

# **201664 <Helymegadás>SI CU: Nincs automatikus firmware aktualizálás**

#### **201665 <Helymegadás>SI CU: rendszer hibás**

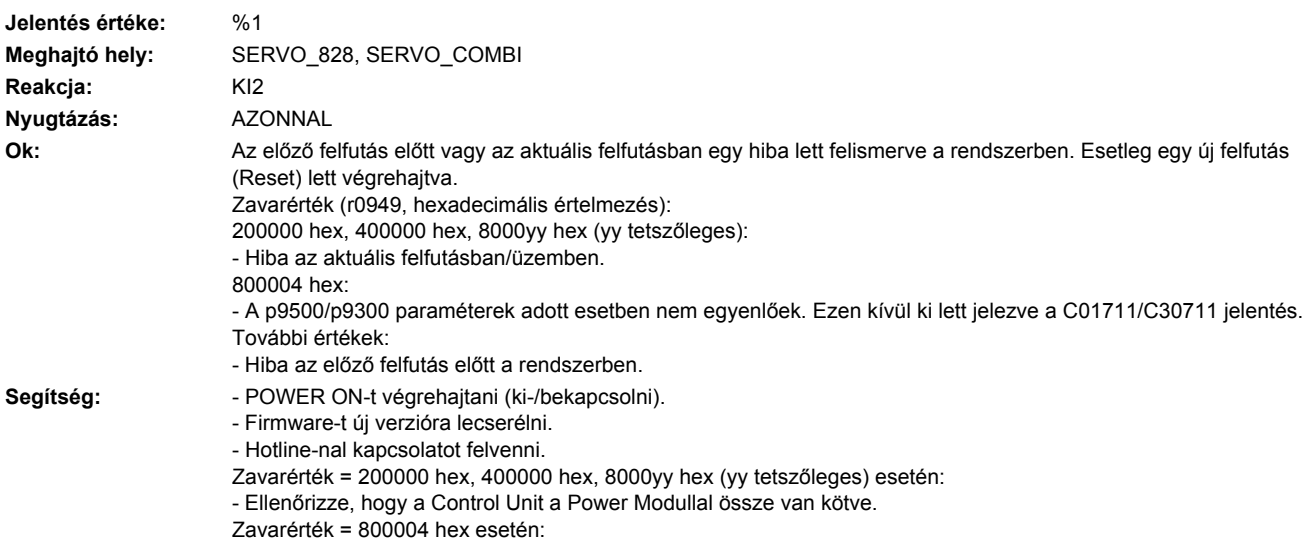

- A p9500/p9300 paraméterek egyenlőségét megvizsgálni.

**201669 <Helymegadás>SI Motion: motor és teljesítményegység kombinációja kedvezőtlen**

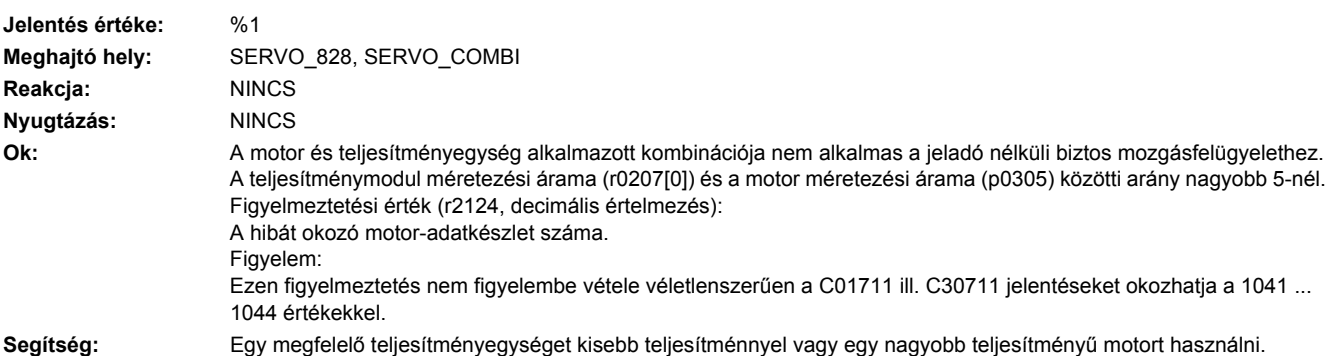

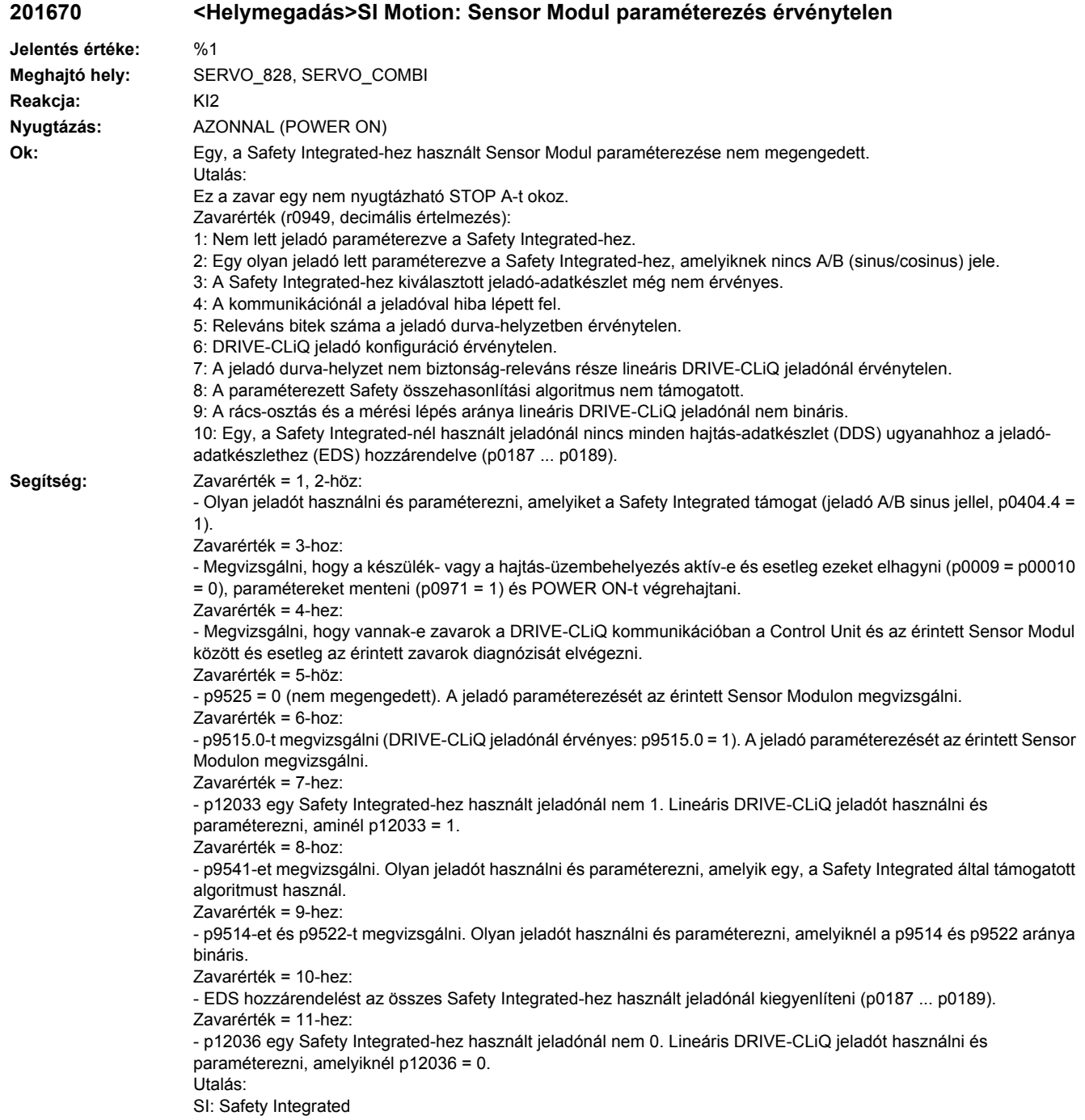

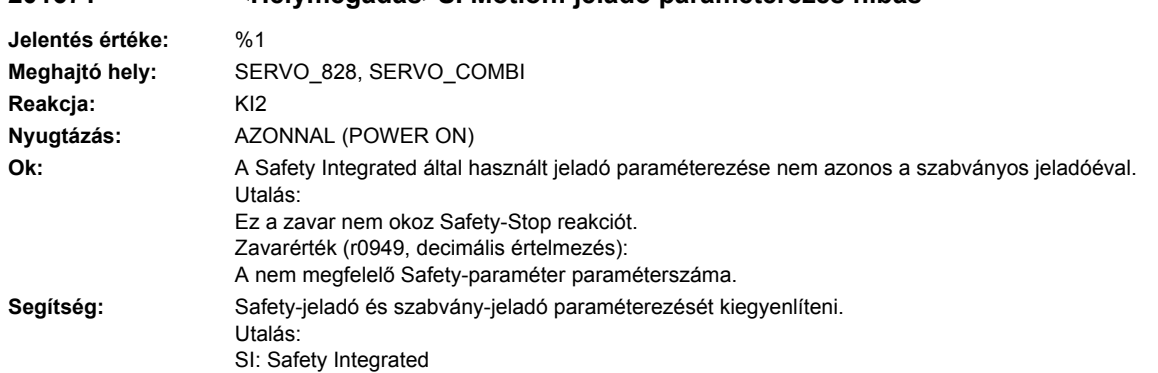

# **201671 <Helymegadás>SI Motion: jeladó paraméterezés hibás**

# **201672 <Helymegadás>SI CU: Motor Modul szoftver/hardver nem kompatibilis**

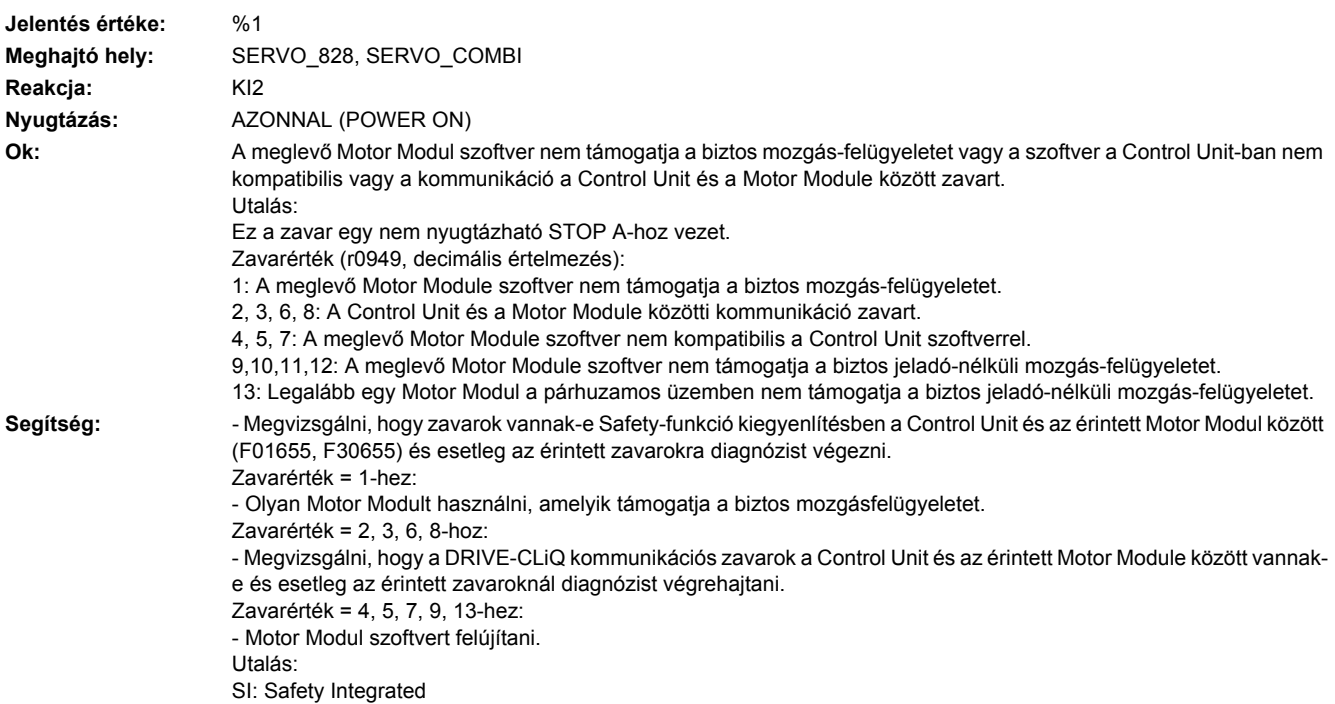

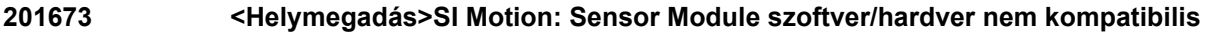

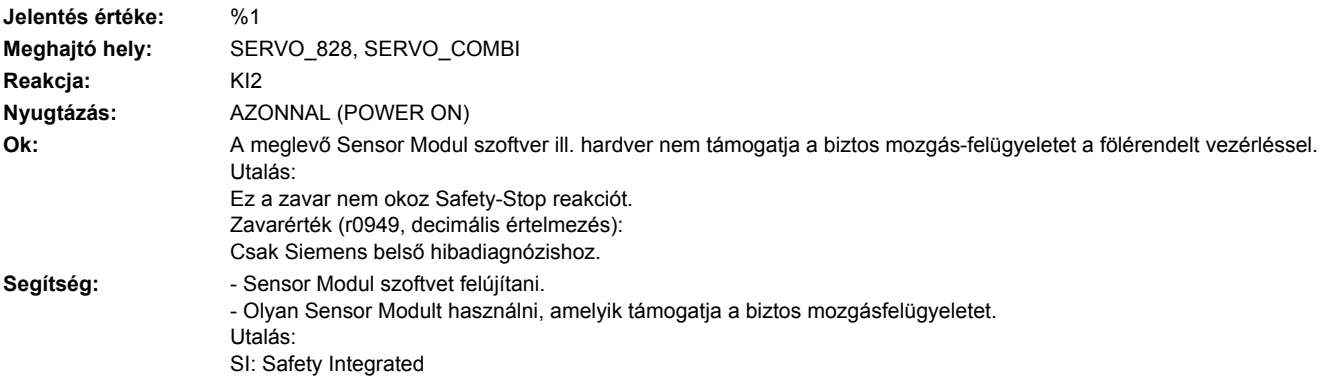

#### **201674 <Helymegadás>SI Motion CU: Safety funkciót a PROFIsafe távirat nem támogatja**

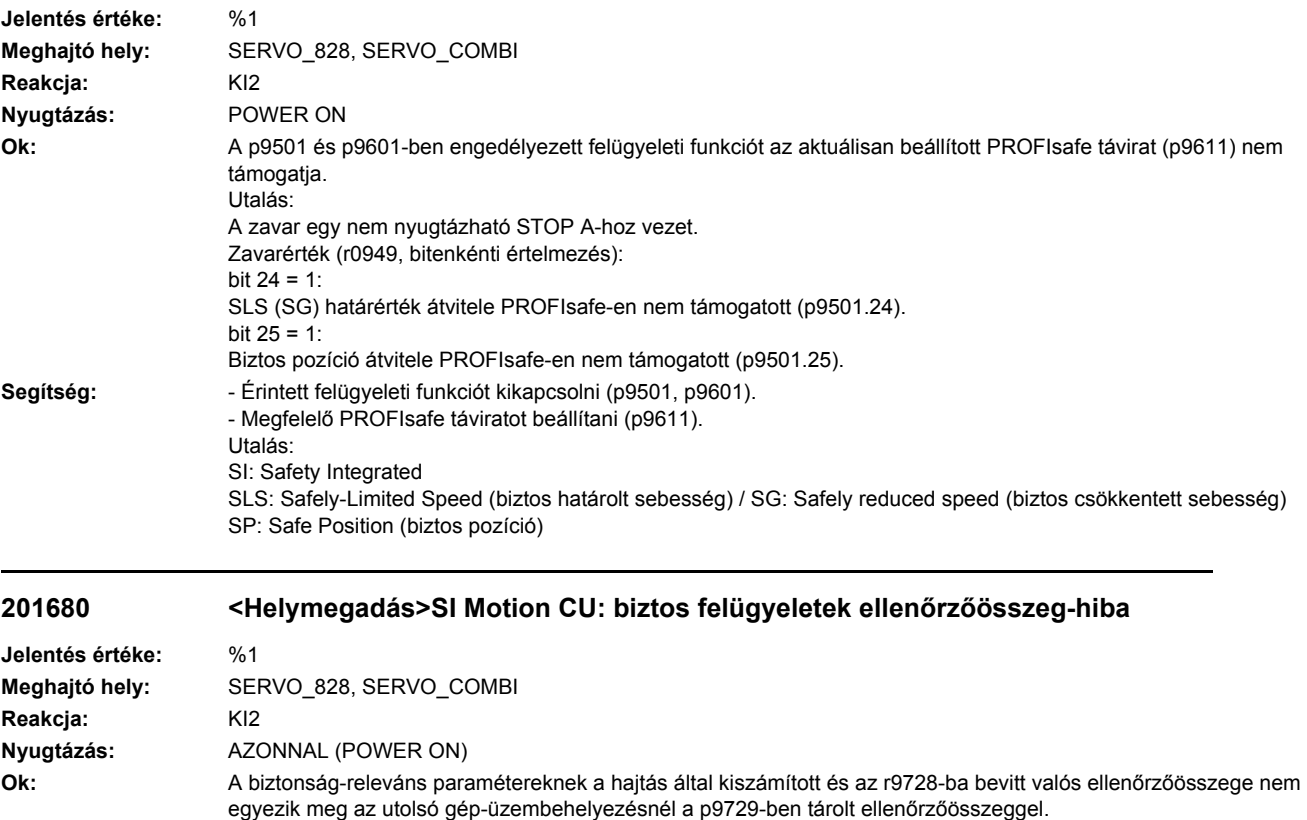

Biztonság-releváns paraméterek meg lettek változtatva vagy egy hiba van.

Utalás:

Ez a zavar egy nem nyugtázható STOP A-t okoz.

Zavarérték (r0949, decimális értelmezés):

- 0: Ellenőrzőösszeg-hiba a mozgásfelügyelet SI-paramétereinél.
- 1: Ellenőrzőösszeg-hiba a valósértékek SI-paramétereinél.
- 2: Ellenőrzőösszeg-hiba a komponens-hozzárendelés SI-paramétereinél.
- **Segítség:** A biztonság-releváns paramétereket felülvizsgálni és esetleg korrigálni.
	- "RAM-ból ROM-ba másolás" funkciót végrehajtani.
	- POWER ON-t végrehajtani, ha olyan Safety paraméterek lettek megváltoztatva, amelyek POWER ON-t igényelnek.. - Átvételi tesztet végrehajtani.

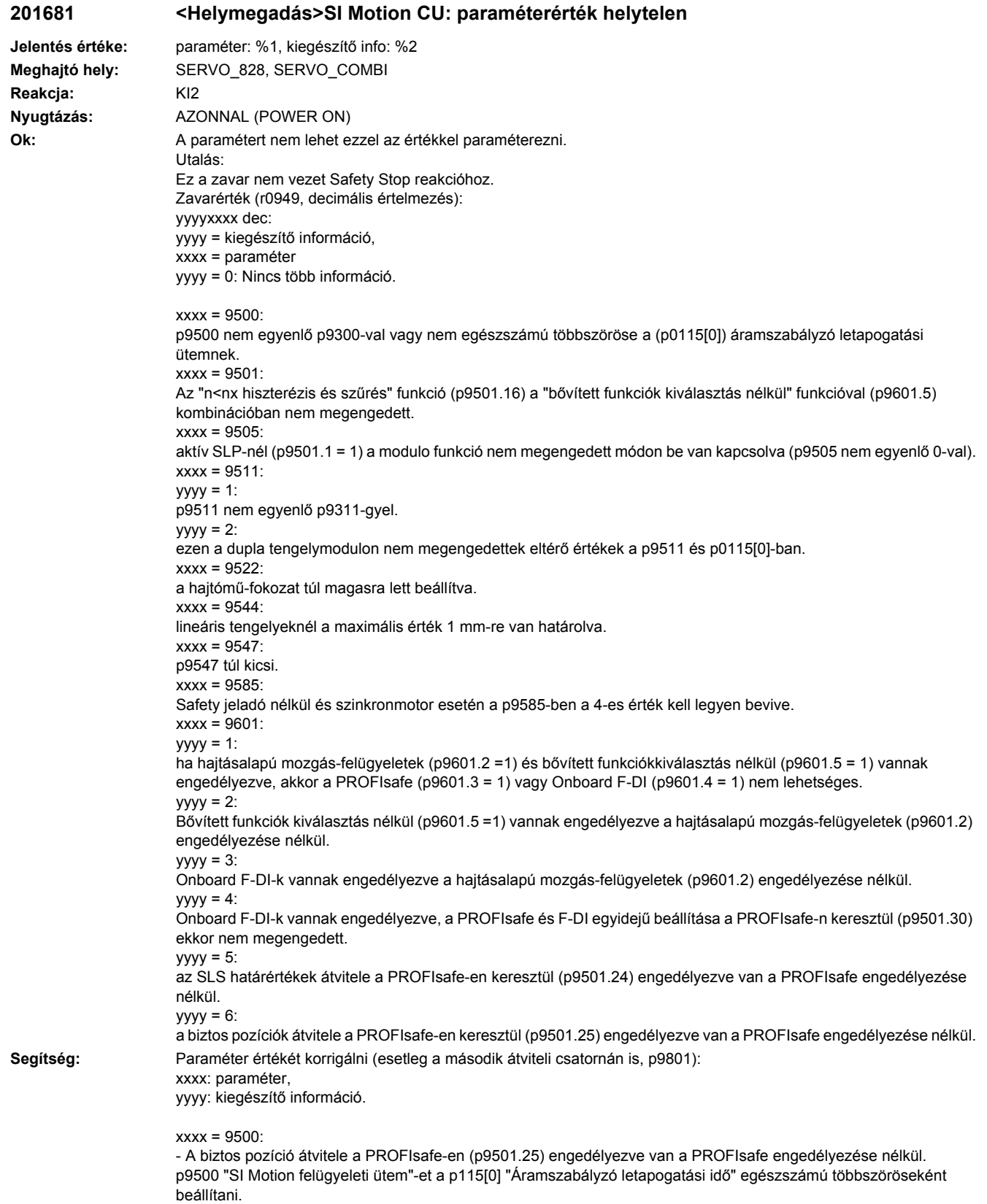

A 9300 és 9500 paramétereket kiegyenlíteni, paramétert menteni (p0971 = 1) és POWER ON-t végrehajtani. Engedélyezett hiszterézis/szűrés (p9501.16 = 1) esetén érvényes: - A p9546/p9346 és a p9547/p9347 paramétereket a következő szabályok szerint beállítani: p9546 >= 2 x p9547; p9346 >= 2 x p9347. - Engedélyezett valósérték-szinkronizáció (p9501.3 = 1) esetén ezen kívül be kell tartani a következő szabályt: p9549 <= p9547; p9349 <= p9347. xxxx = 9501: - A p9501.16 és p9301.16 paramétereket korrigálni vagy a bővített funkciókat kiválasztás nélkül(p9601.5) kikapcsolni. xxxx = 9505: p9501.1 vagy p9505 paramétert korrigálni.  $xxxx = 9507$ Szinkronmotort vagy aszinkronmotort p0300 szerint beállítani. xxxx = 9511: A p9311 és p9511 paramétereket kiegyenlíteni, paramétert menteni (p0971 = 1) és POWER ON-t végrehajtani. xxxx = 9517: - p9516.0-t is megvizsgálni. xxxx = 9522: Paramétert korrigálni.  $xxxx = 9544$ : Paramétert korrigálni (lineáris tengelyeknél a maximális érték 1 mm-re van határolva).  $xxxx = 9585$ Paramétert korrigálni (esetleg a második felügyeleti csatornán is, p9385). xxxx = 9601:  $yyyy = 1$ : csak hajtásalapú mozgás-felügyleteket (p9601.2 = 1) és bővített funkciókat kiválasztás nélkül (p9601.5 = 1) engedélyezni vagy csak PROFIsafe-et (p9601.3 = 1) vagy csak Onboard F-DI-t (p9601.4 = 1) engedélyezni.  $yyyy = 2, 3:$ hajtásalapú mozgás-felügyleteket (p9601.2 = 1) engedélyezni.  $yyyy = 4$ : ha Onboard F-DI engedélyezve van, a PROFIsafe és a F-DI egyidejű beállítása PROFIsafe-en keresztül (p9501.30) nem megengedett, PROFIsafe funkciókat vagy az Onboard F-DI-t kikapcsolni.  $yyyy = 5$ : az SLS határértékek átviteléhez PROFIsafe-en (p9501.24 = 1) a PROFIsafe-et (p9601.3 = 1) és a hajtásalapú mozgás-felügyleteket (p9601.2 = 1) is engedélyezni.  $yyyy = 6$ : a biztos pozíciók a PROFIsafe-en (p9501.25 = 1) a PROFIsafe-et (p9601.3 = 1) és a hajtásalapú mozgás-felügyleteket  $(p9601.2 = 1)$  is engedélyezni.

### **201682 <Helymegadás>SI Motion CU: felügyeleti funkció nincs támogatva**

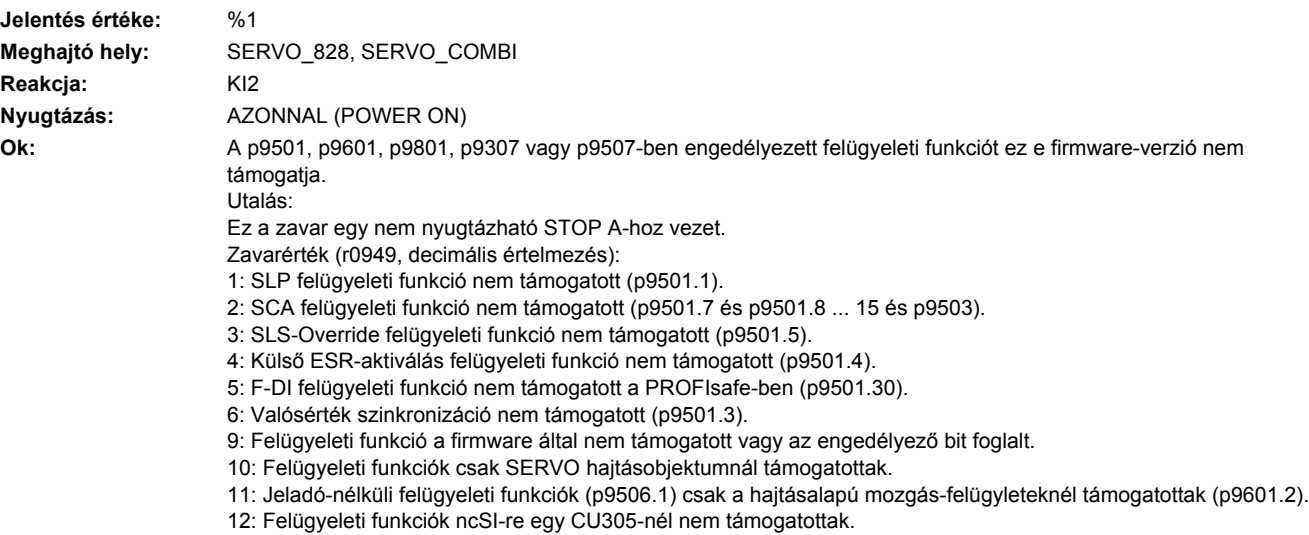

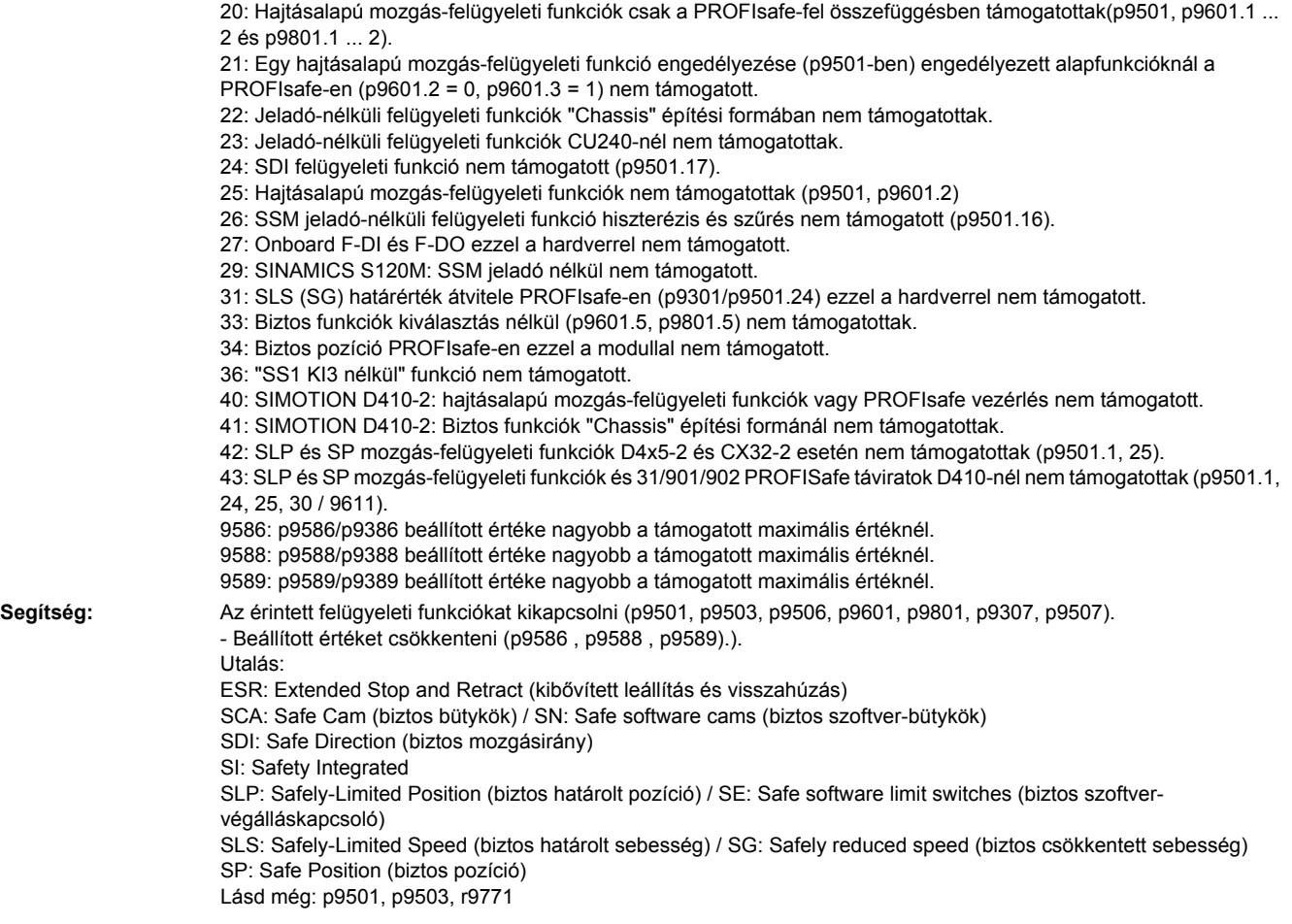

# **201683 <Helymegadás>SI Motion CU: SOS/SLS-engedélyezés hiányzik**

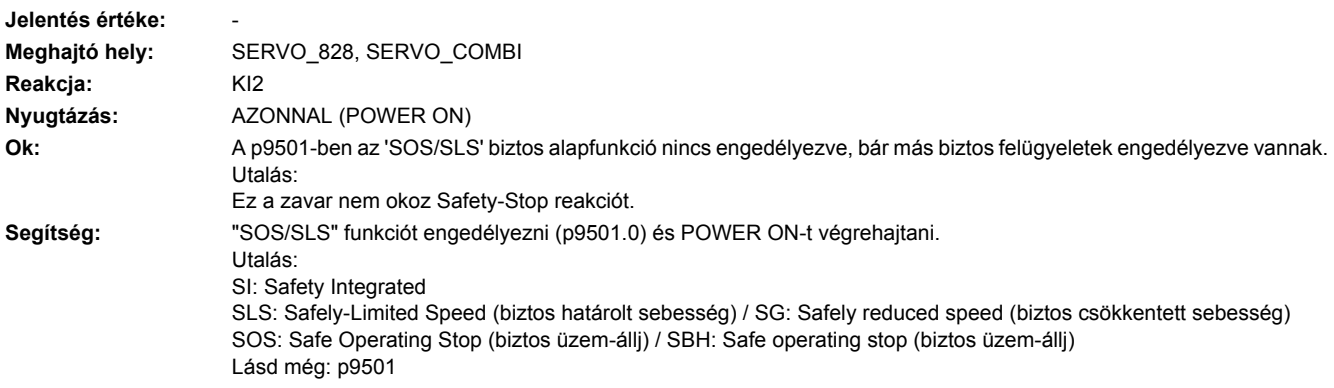

#### **201684 <Helymegadás>SI Motion: biztos határolt pozíció határértékek felcserélve**

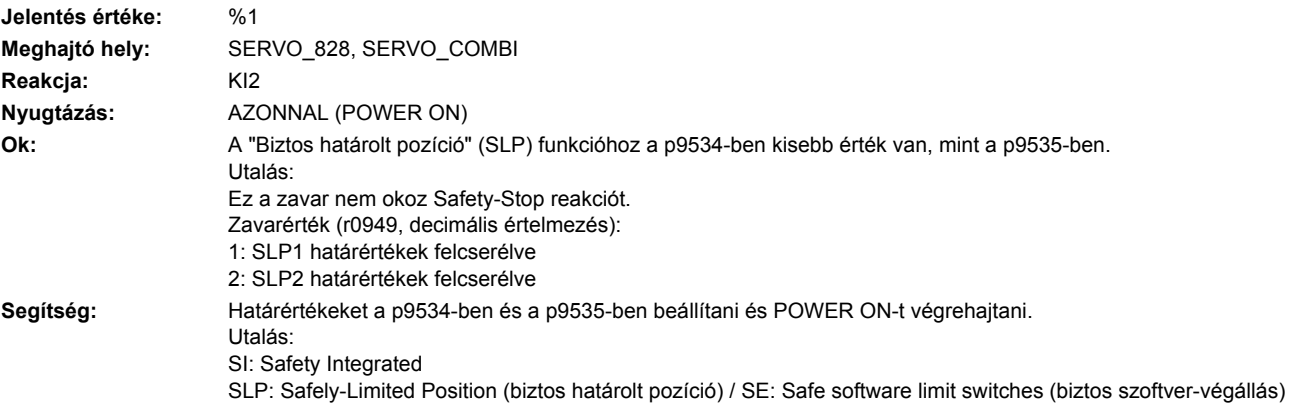

#### **201685 <Helymegadás>SI Motion CU: biztos határolt sebesség határérték túl nagy**

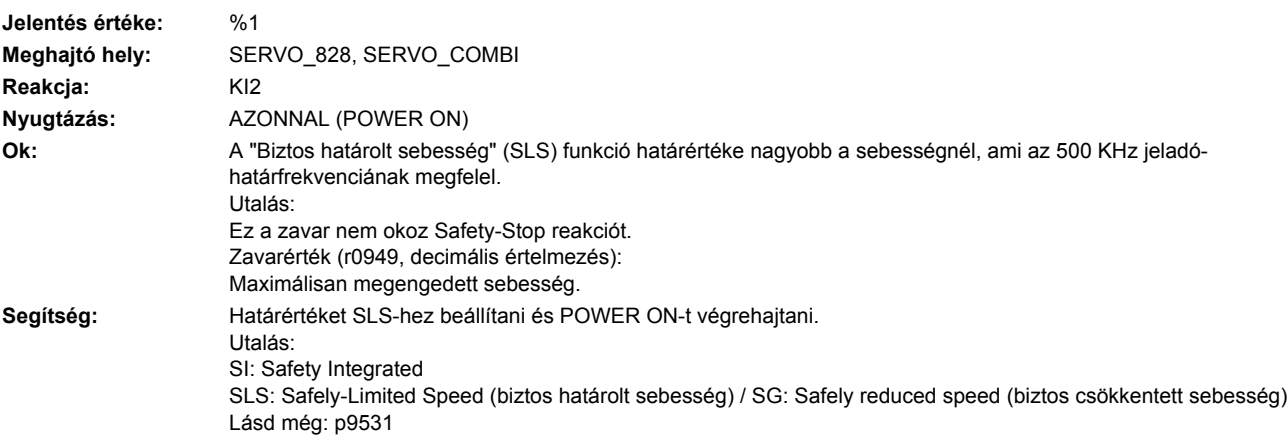

#### **201686 <Helymegadás>SI Motion: bütyökpozíció paraméterezés nem megengedett**

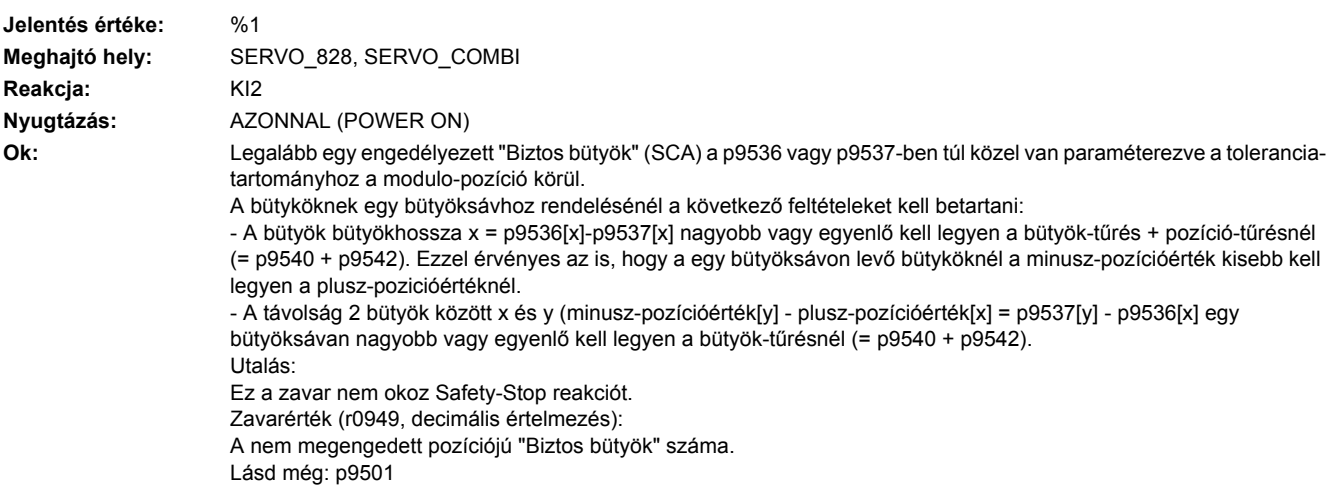

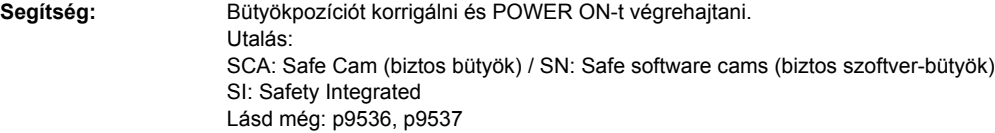

# **201687 <Helymegadás>SI Motion: SCA (SN) modulo-érték paraméterezés nem megengedett**

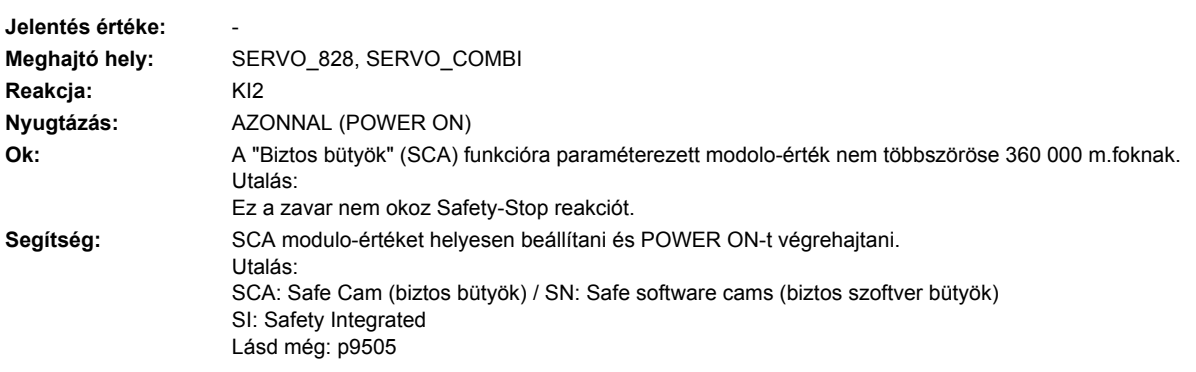

## **201688 <Helymegadás>SI Motion CU: valósérték-szinkronizáció nem megengedett**

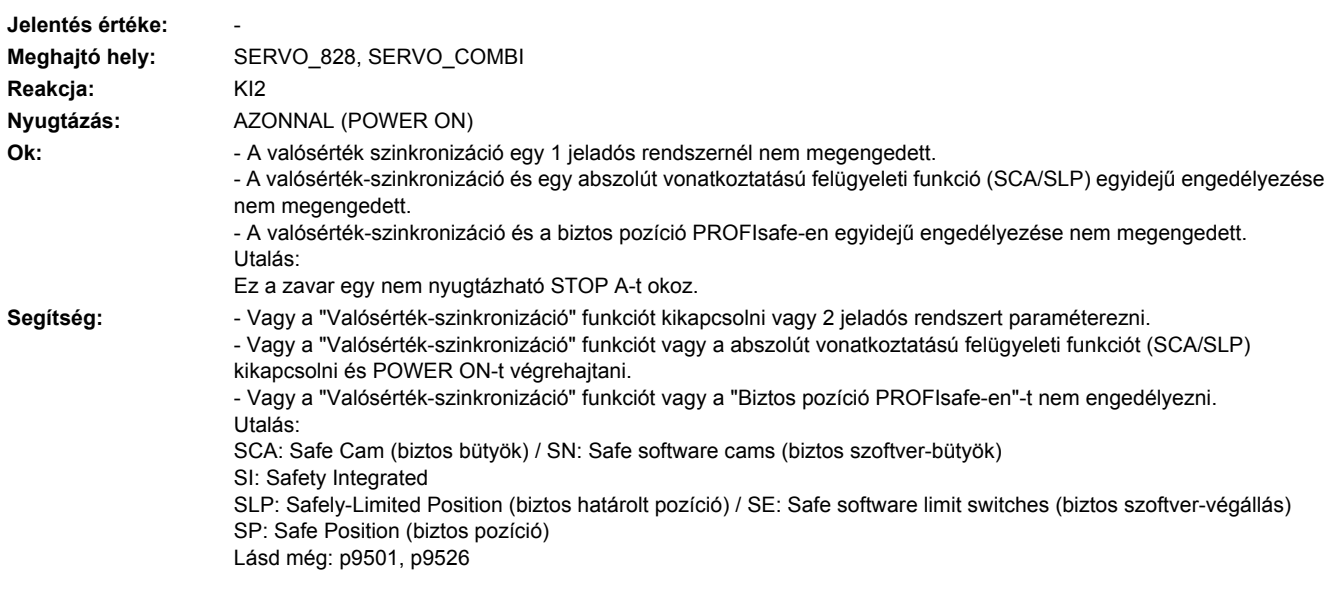

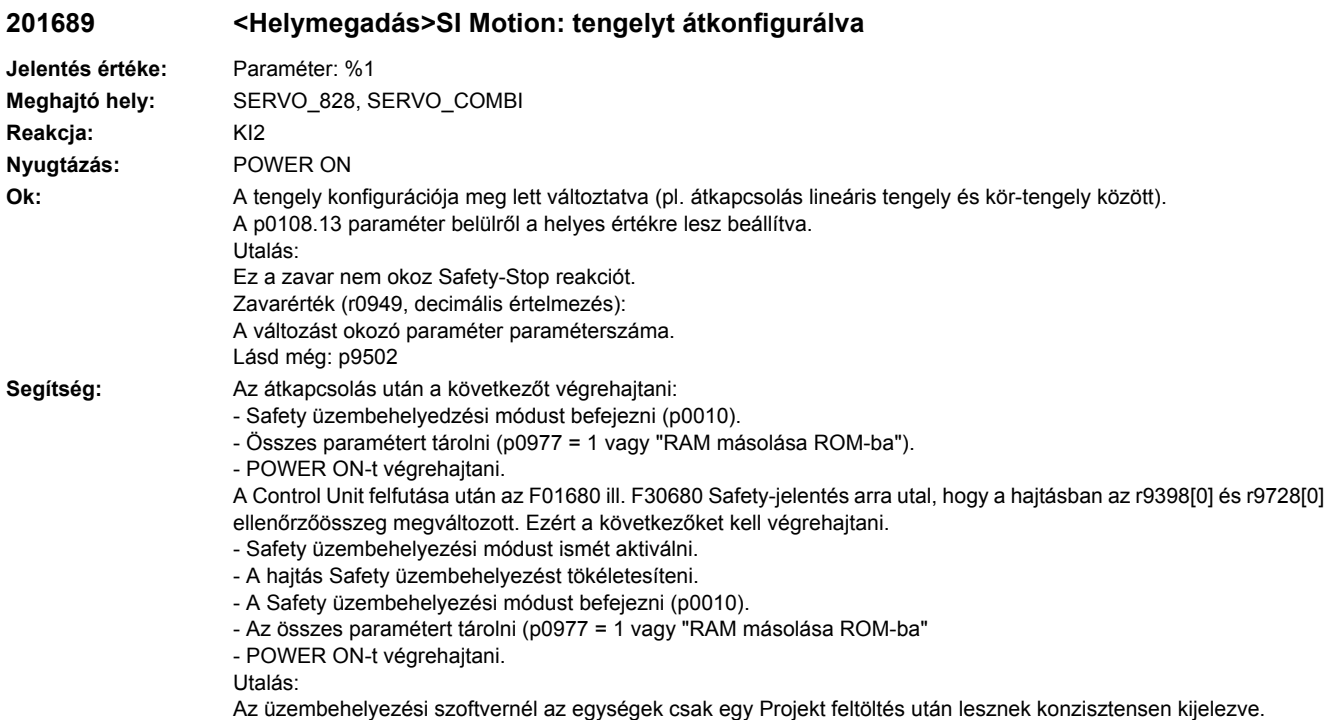

# **201690 <Helymegadás>SI Motion: Adatmentési probléma az NVRAM-nál**

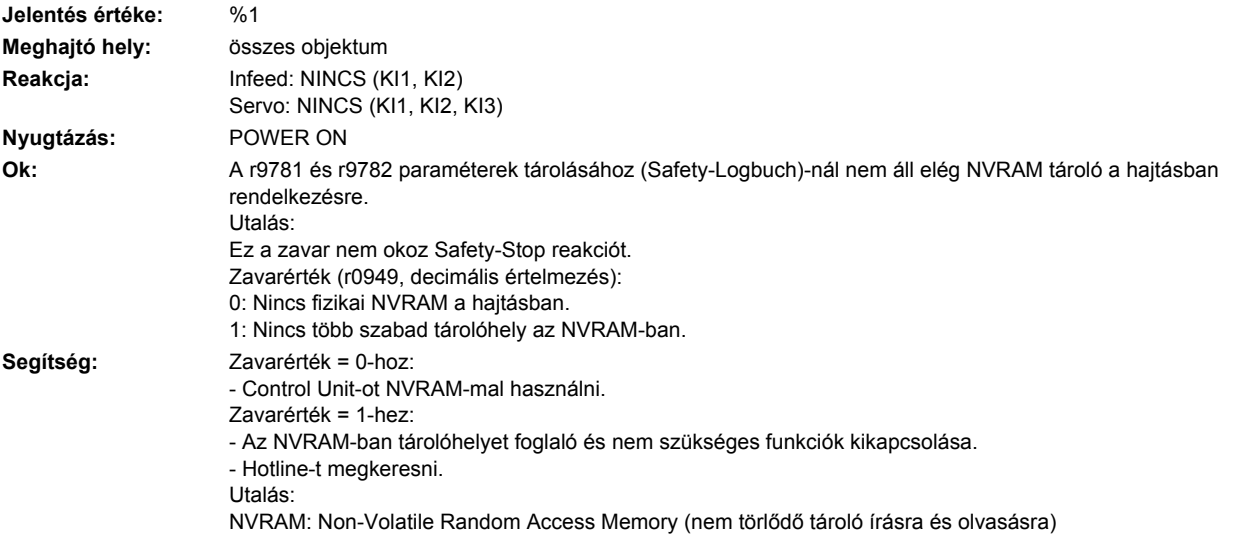

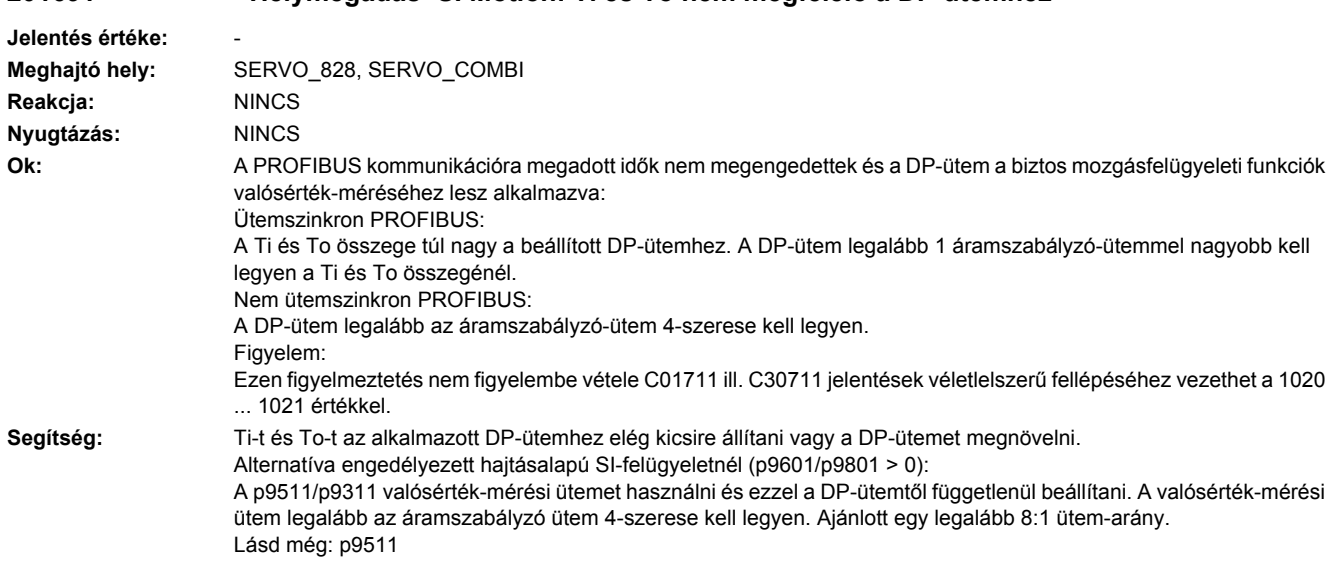

# **201691 <Helymegadás>SI Motion: Ti és To nem megfelelő a DP-ütemhez**

# **201692 <Helymegadás>SI Motion CU: Paraméterérték jeladó nélkül nem megengedett**

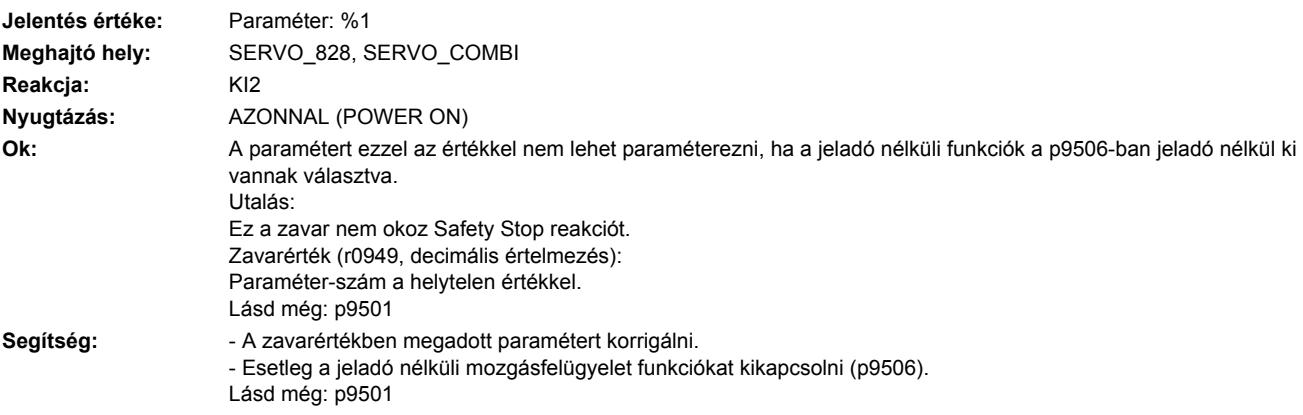

#### **201693 <Helymegadás>SI CU: Safety paraméterezés megváltozott meleg indítás/POWER ON szükséges**

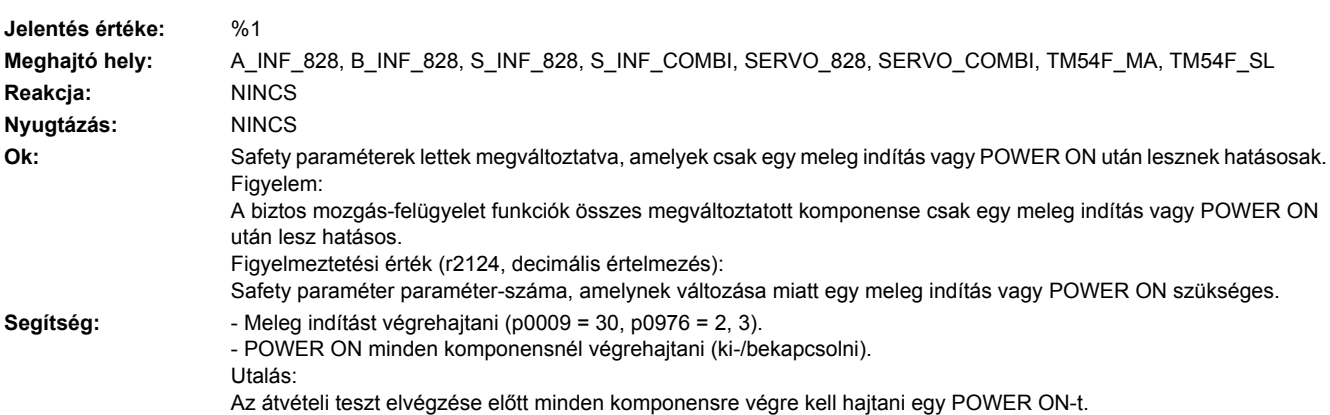

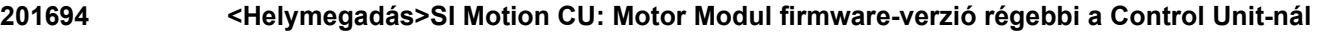

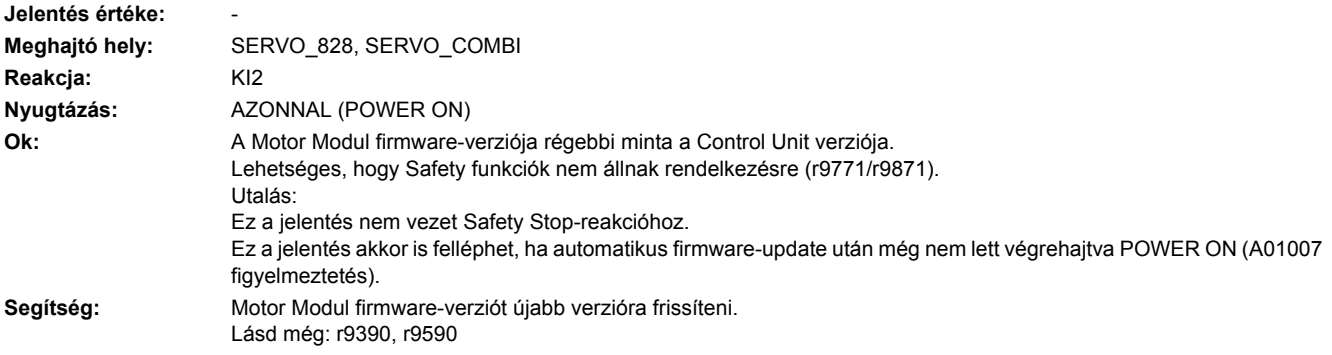

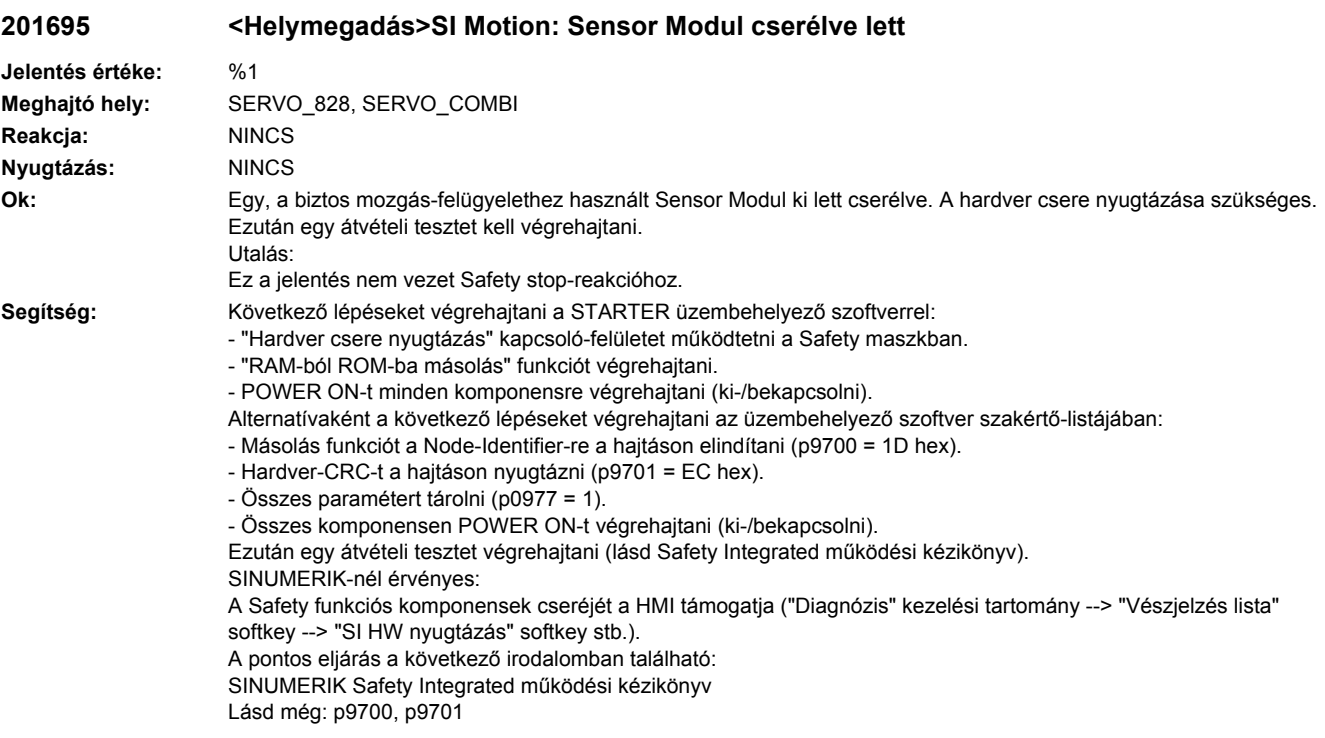

# **201696 <Helymegadás>SI Motion: Mozgás-felügyeletek teszt-kiválasztása felfutásnál**

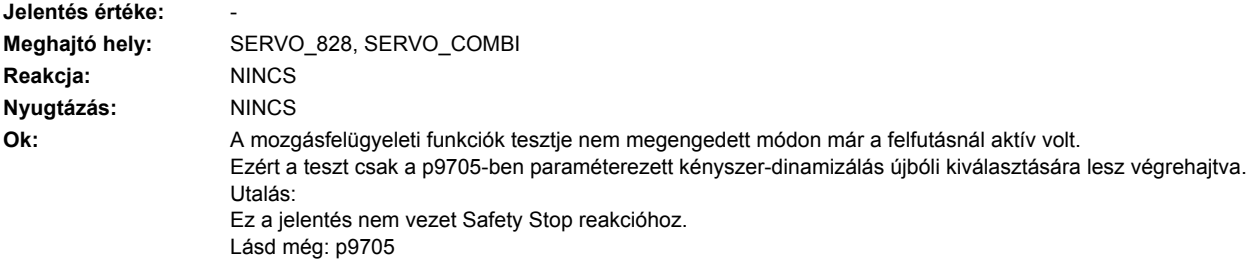

**Segítség:** A biztos mozgás-felügyeletek kényszer-dinamizálását kikapcsolni és újra kiválasztani. A jelforrás a kiváltáshoz a p9705 binektorbemenetben van paraméterezve. Figyelem: A teszt stop indítására nem szabad használni a TM54F bemeneteket. Utalás: SI: Safety Integrated Lásd még: p9705

#### **201697 <Helymegadás>SI Motion: Mozgás-felügyeletek tesztje szükséges**

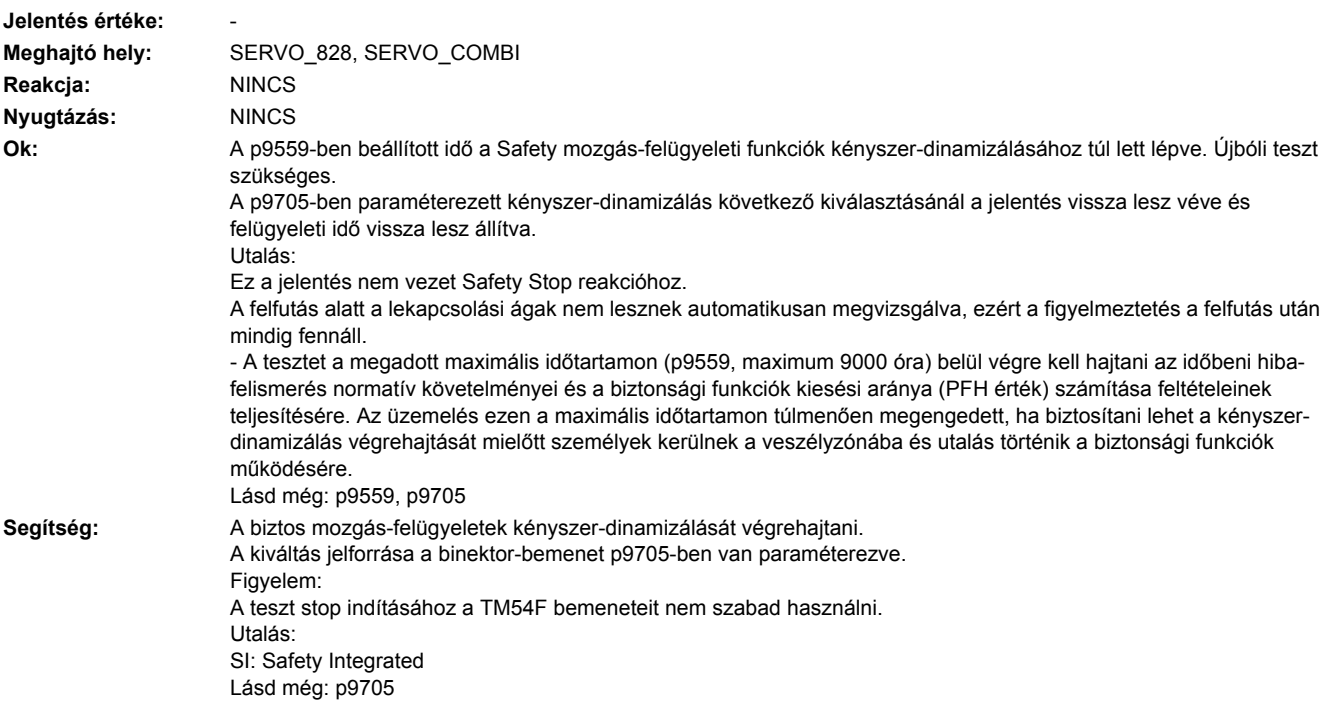

#### **201698 <Helymegadás>SI CU: üzembehelyezés-módus aktív**

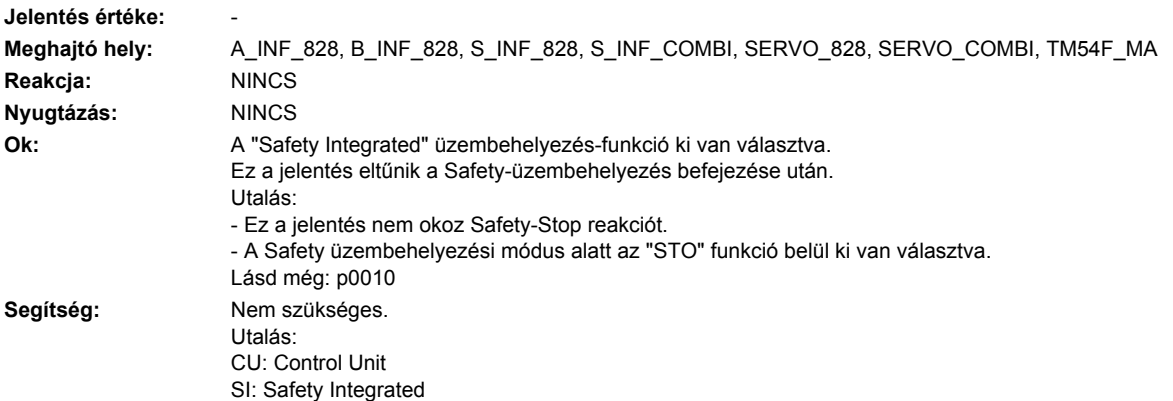

### **201699 <Helymegadás>SI CU: lekapcsolási ág teszt szükséges**

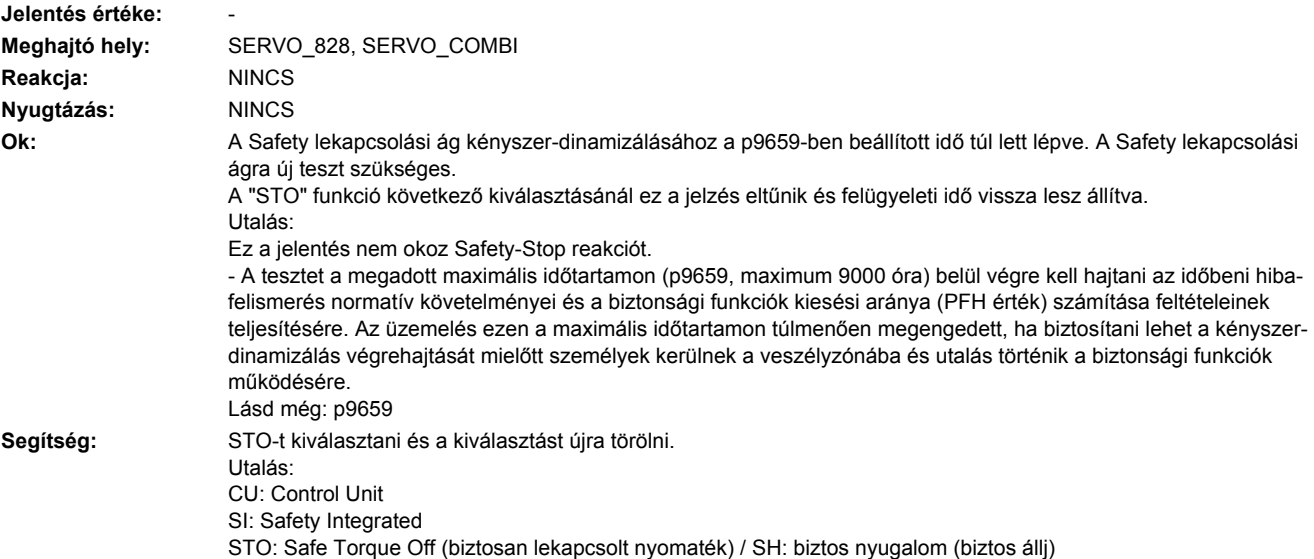

**201700 <Helymegadás>SI Motion CU: STOP A kiváltva**

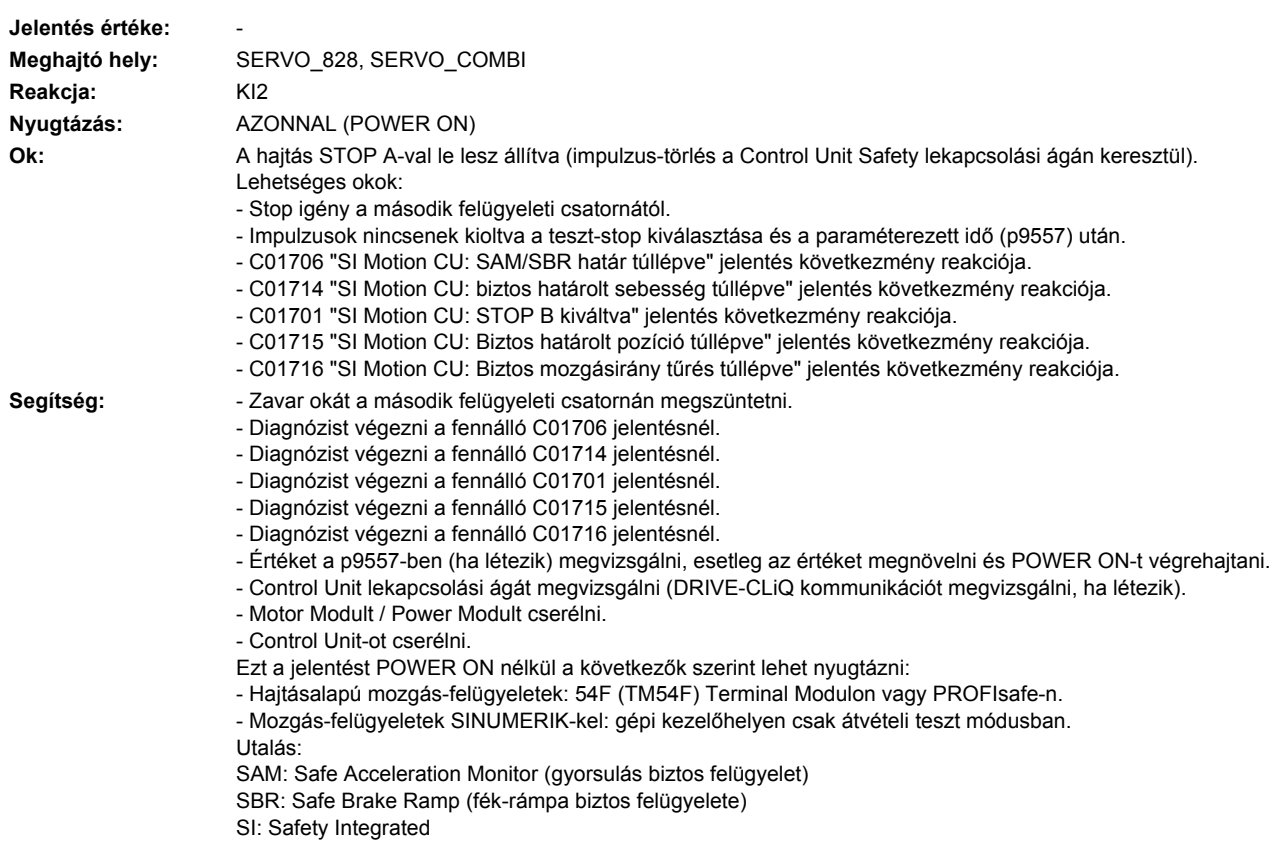

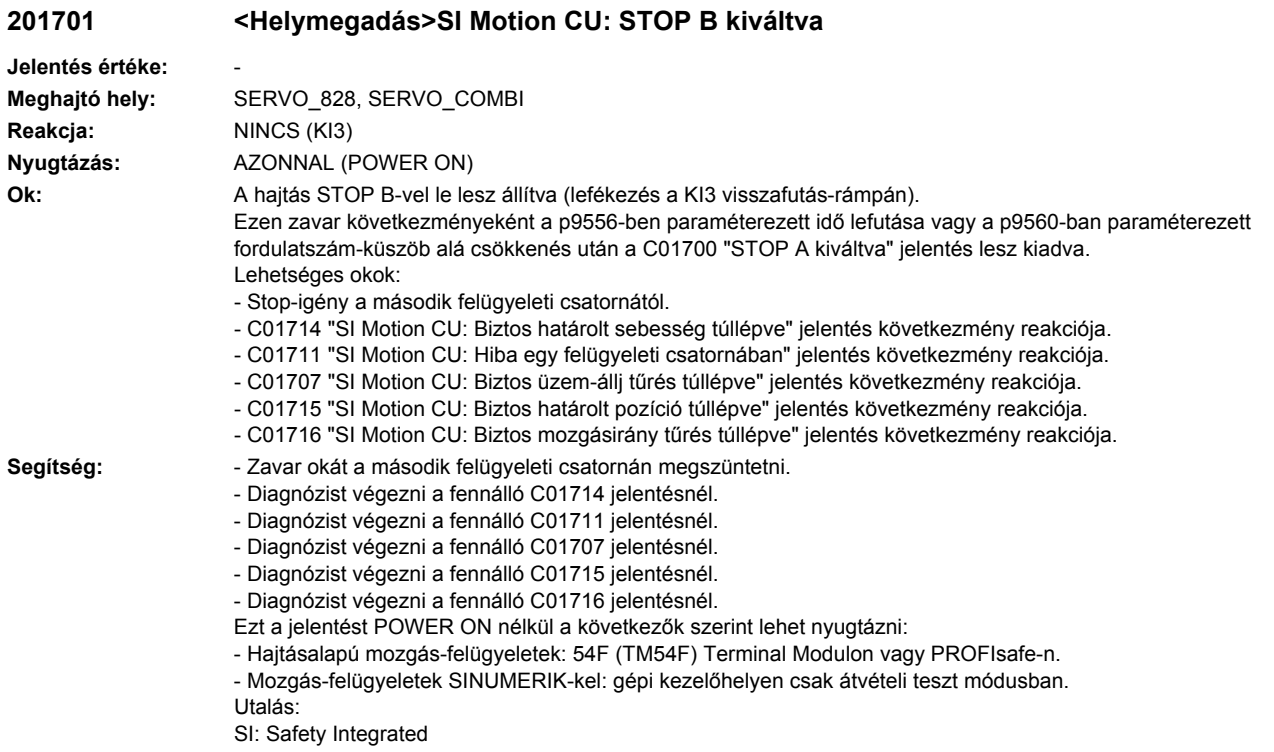

# **201706 <Helymegadás>SI Motion CU: SAM/SBR határ túllépve**

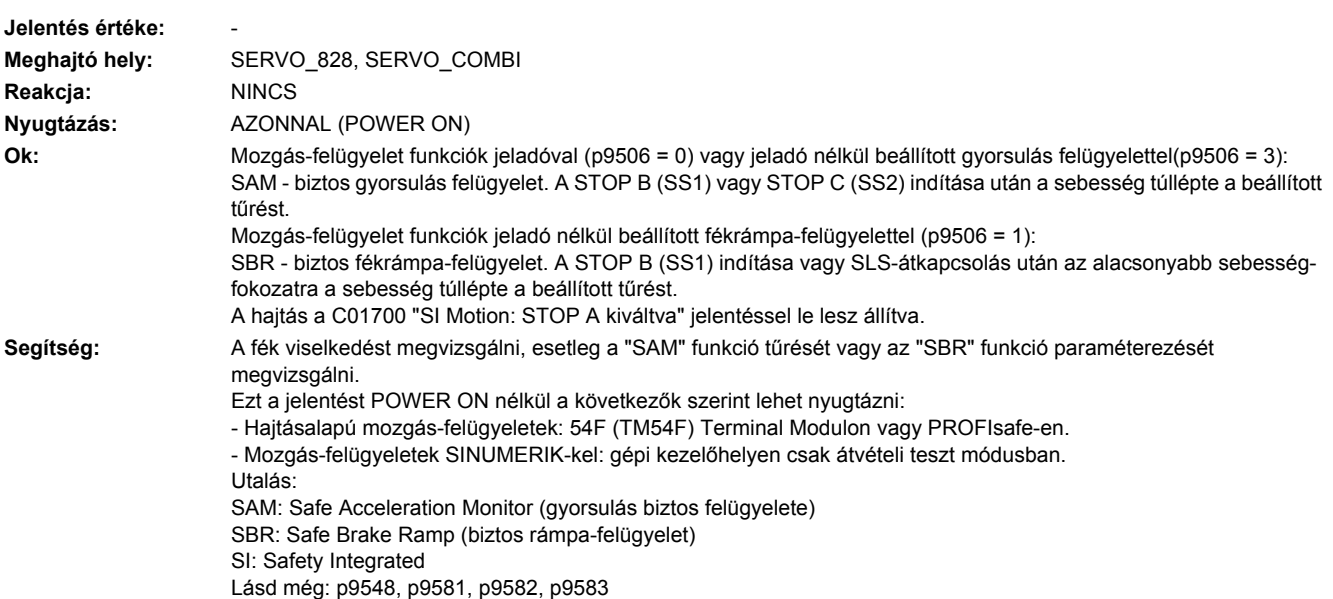

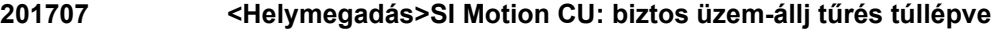

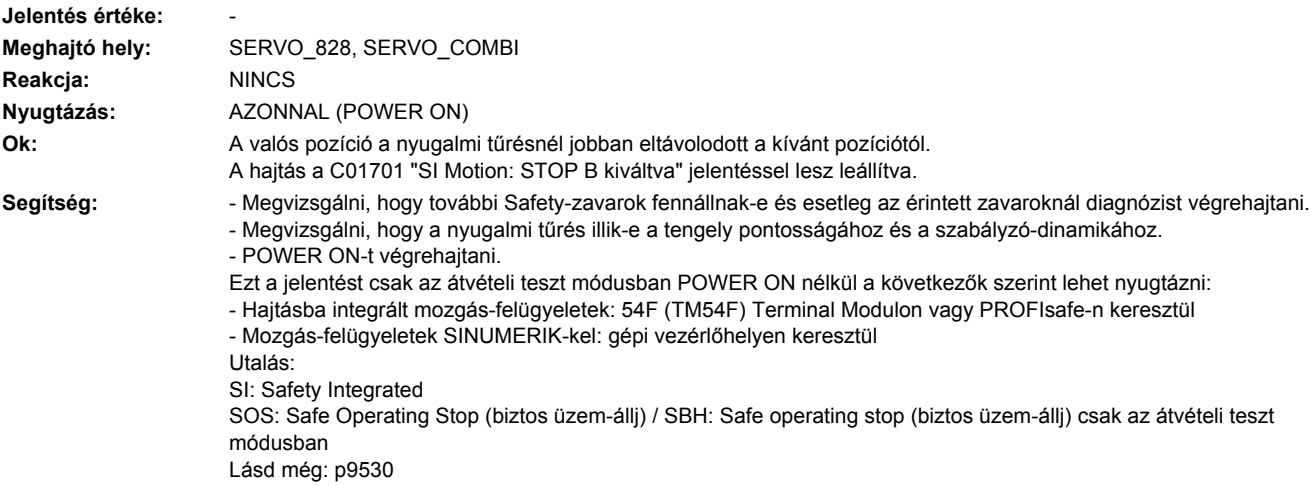

# **201708 <Helymegadás>SI Motion CU: STOP C kiváltva**

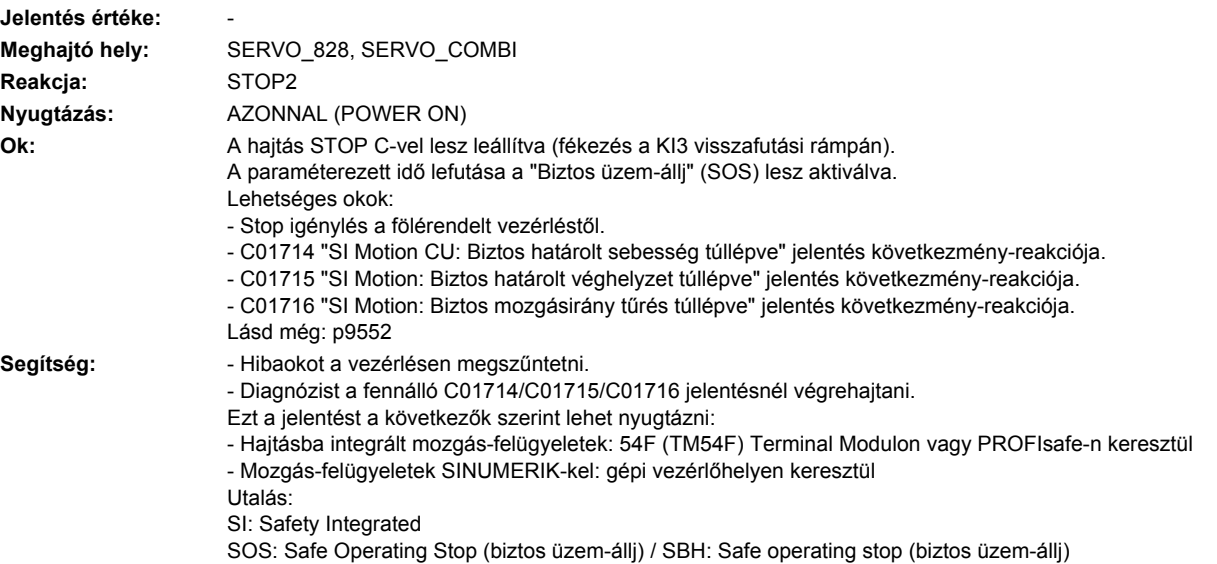

# **201709 <Helymegadás>SI Motion CU: STOP D kiváltva**

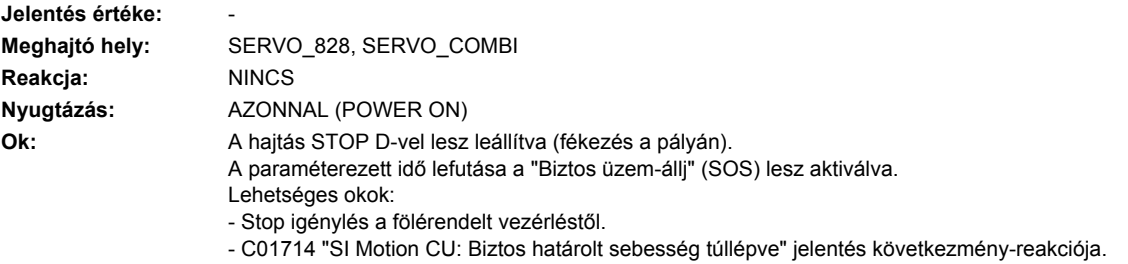

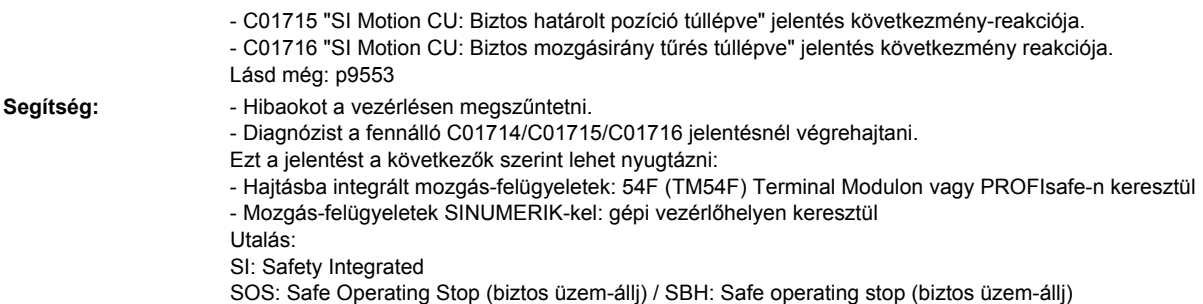

## **201710 <Helymegadás>SI Motion CU: STOP E kiváltva**

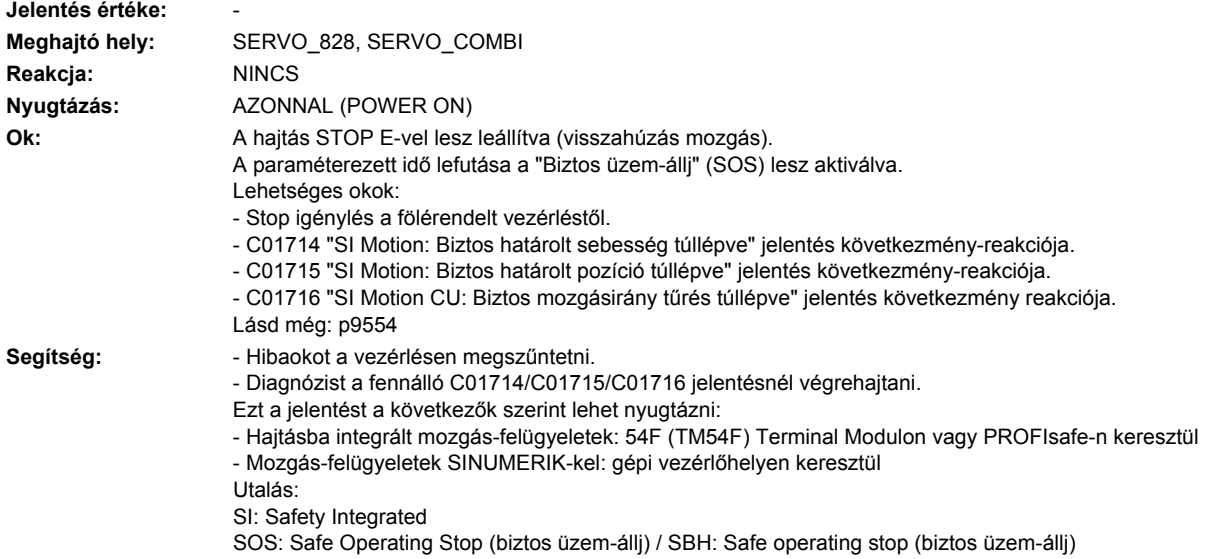

## **201711 <Helymegadás>SI Motion CU: hiba az egyik felügyeleti csatornában**

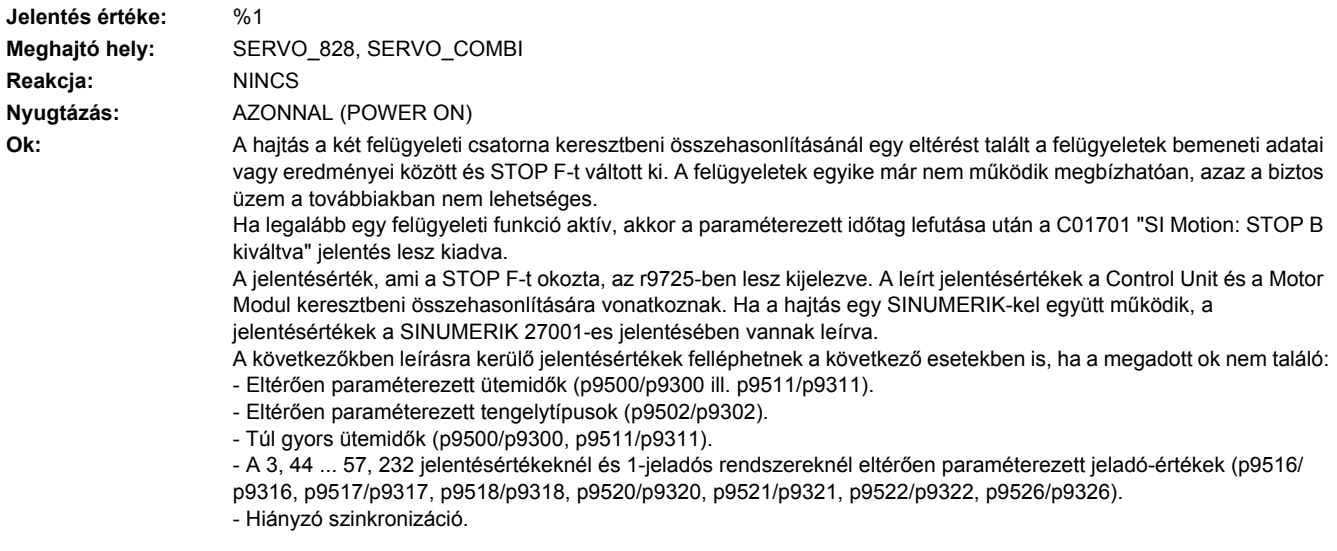

Jelentésérték (r9749, decimális értelmezés):

0 ... 999: Keresztben összehasonlított adat száma, ami ehhez a zavarhoz vezetett.

A következőkben nem felsorolt jelentésértékek csak Siemens belső hiba-diagnózisra vannak.

0: Stop-igény másik felügyeleti csatornától.

1: SOS, SLS vagy SLP felügyeleti funkciók állapotképe (eredménylista 1) (r9710[0], r9710[1]).

2: SCA felügyeleti funkció állapotképe vagy n < nx (eredménylista 2) (r9711[0], r9711[1]).

3: Helyzet valósérték eltérés (r9713) a két felügyeleti csatorna között nagyobb mint a tűrés a p9542/p9342-ben. Engedélyezett valósérték szinkronizációnál (p9501.3/p9301.3) a sebesség eltérése (helyzet-valósértéken alapuló) nagyobb mint a tűrés a p9549/p9349-ben.

4: A két csatorna közötti keresztbeni adatösszehasonlítás szinkronizációja hibás.

5: Funkció engedélyek (p9501/p9301).

6: Határérték SLS1-re (p9531[0]/p9331[0]).

7: Határérték SLS2-re (p9531[1]/p9331[1]).

8: Határérték SLS3-ra (p9531[2]/p9331[2]).

9: Határérték SLS4-re (p9531[3]/p9331[3]).

10: Nyugalmi tűrés (p9530/p9330).

11: SLP1 felső határérték (p9534[0]/p9334[0]).

12: SLP1 alsó határérték (p9535[0]/p9335[0]).

13: SLP2 felső határérték (p9534[1]/p9334[1]).

14: SLP2 alsó határérték (p9535[1]/p9335[1]).

31: Pozíció tűrés (p9542/p9342) ill. (p9549/p9349) engedélyezett valósérték-szinkronizációnál (p9501.3/p9301.3).

32: pozíció tűrés biztos referálásnál (p9544/p9344).

33: Sebesség-átkapcsolás idő(p9551/p9351).

35: Impulzus-oltás késleltetési idő (p9556/p9356).

36: Impulzus-oltás vizsgálati idő (p9557/p9357).

37: STOP C átmeneti idő SOS-ba (p9552/p9352).

38: STOP D átmeneti idő SOS-ba (p9553/p9353).

39: STOP E átmeneti idő SOS-ba (p9554/p9354).

40: Stop-reakció SLS-nél (p9561/p9361).

41: Stop-reakció SLP1-nél (p9562[0]/p9362[0]).

42: Impulzus-oltás lekapcsolási fordulatszám (p9560/p9360).

43: Tároló-teszt Stop-reakció (STOP A).

44 ... 57: Általános

Lehetséges ok 1 (üzembehelyezésnél ill. paraméter-változásnál)

A felügyeleti funkció tűrésértéke a két felügyeleti csatorna között eltérő.

Lehetséges ok 2 (üzem közben)

A határértékek az aktuális valósértéken (r9713) alapulnak. A biztos valósértékek eltérésénél a két felügyeleti csatorna között a definiált távolságban levő határértékek is eltérőek (azaz megfelel zavarérték 3-nak). Ez a biztos valóspozíciók ellenőrzésével állapítható meg.

```
44: helyzet-valósérték (r9713) + határérték SLS1 (p9531[0]/p9331[0]) * Safety felügyeleti ütem
45: helyzet-valósérték (r9713) + határérték SLS0 (p9531[1]/p9331[0]) * Safety felügyeleti ütem
46: helyzet-valósérték (r9713) + határérték SLS2 (p9531[1]/p9331[1]) * Safety felügyeleti ütem
47: helyzet-valósérték (r9713) + határérték SLS2 (p9531[1]/p9331[1]) * Safety felügyeleti ütem
48: helyzet-valósérték (r9713) + határérték SLS3 (p9531[2]/p9331[2]) * Safety felügyeleti ütem
49: helyzet-valósérték (r9713) + határérték SLS3 (p9531[2]/p9331[2]) * Safety felügyeleti ütem
50: helyzet-valósérték (r9713) + határérték SLS4 (p9531[3]/p9331[3]) * Safety felügyeleti ütem
51: helyzet-valósérték (r9713) + határérték SLS4 (p9531[3]/p9331[3]) * Safety felügyeleti ütem
52: nyugalmi pozíció + tűrés (p9530/9330)
53: nyugalmi pozíció + tűrés (p9530/9330)
54: helyzet-valósérték (r9713) + határérték nx (p9546/p9346) + tűrés (p9542/p9342)
55: helyzet-valósérték (r9713) + határérték nx (p9546/p9346)
56: helyzet-valósérték (r9713) + határérték nx (p9546/p9346)
57: helyzet-valósérték (r9713) + határérték nx (p9546/p9346) - tűrés (p9542/p9342)
58: aktuális nyugalmi igény
75: sebességhatár nx (p9546, p9346)
Az engedélyezett "n<nx: hiszterézis és szűrés" funkciónál (p9501.16=1) ez a zavarérték különböző hiszterézis 
tűréseknél is jön ( p9547/p9347).
76: Stop-reakció SLS1-nél (p9563[0]/p9363[0])
77: Stop-reakció SLS2-nél (p9563[1]/p9363[1])
78: Stop-reakció SLS3-nál (p9563[2]/p9363[2])
79: Stop-reakció SLS4-nél (p9563[3]/p9363[3])
```
80: SP modulo érték körtengelyeknél (p9505/p9305).

81: sebesség-tűrés SAM-ra (p9548/p9348)

82: SGE-k SLS korrekciós tényezőhöz

- 83: átvételi teszt időzítés (p9558/p9358).
- 84: STOP F átmeneti idő (p9555/p9355).
- 85: busz-kiesés átmeneti idő (p9580/p9380).
- 86: 1-jeladós rendszer jelölő (p9526/p9326).
- 87: második csatorna jeladó hozzárendelés (p9526/p9326).
- 89: jeladó frekvencia
- 230: szűrés-időállandó n < nx
- 231: hiszterézis tűrés n < nx
- 232: simított sebességérték
- 233: határérték nx / Safety felügyeleti ütem + hiszterézis tűrés
- 234: határérték nx / Safety felügyeleti ütem
- 235: -határérték nx / Safety felügyeleti ütem
- 236: -határérték nx / Safety felügyeleti ütem hiszterézis tűrés
- 237: SGA n < nx
- 238: sebesség-határérték SAM-ra (p9568/p9368)
- 239: gyorsulás SBR-re (p9581/p9381 és p9583/p9383)
- 240: gyorsulás SBR-re fordított értéke (p9581/p9381 és p9583/p9383)
- 241: késleltetési idő SBR-re (p9582/p9382)
- 242: jeladó nélküli Safety (p9506/p9306)
- 243: kibővített vészjelzés-nyugtázás (p9507/p9307)
- 244: jeladó nélküli valósérték-mérés szűrésidő (p9587/p9387)
- 245: jeladó nélküli valósérték-mérés minimális áram (p9588/p9388)
- 246: gyorsulás feszültség-tűrés (p9589/p9389)
- 247: SDI tűrés (p9564/p9364)
- 248: SDI pozitív felső határ (0x7fffffff)
- 249: helyzet-valósérték (r9713) SDI tűrés
- 250: helyzet-valósérték (r9713) + SDI tűrés
- 251: SDI negatív alsó határ (0x80000001)
- 252: SDI stop-reakció (p9566/p9366)
- 253: SDI késleltetési idő (p9565/p9365)
- 254: kiértékelés késleltetés beállítása valósérték mérésnél impulzus engedélyezés után(p9586/p9386).
- 255: viselkedés beállítása impulzus-oltásnál (p9509/p9309).
- 256: SOS, SLS, SLP felügyeleti funkciók, teszt-stop, SBR, SDI (eredménylista 1 bőv) állapotképe(r9710).
- 257: biztonsági funkciók mozgás-felügyeleteknél kiválasztás nélkül (p9512/p9312) eltérőek.
- 258: jeladó nélküli valósérték-mérés hiba-tűrés (p9585/p9385).
- 259: skálázási tényező biztos pozíciókra PROFIsafe-en (p9574/p9374) eltérő.
- 260: modulo érték skálázással (p9505/p9305 und p9574/p9374) SP-nél 16 bittel.
- 261: skálázási tényező SBR gyorsításhoz eltérő.
- 262: skálázási tényező SBR gyorsítás forduló-értékhez eltérő.
- 263: Stop-reakció SLP2-nél (p9562[1]/p9362[1]).
- 264: pozíció-tűrés skálázással (p9542/p9342 und p9574/p9374) SP-nél 16 bittel.
- 1000: Ellenőrzési idő lejárt. Túl sok állapotváltozás lépett fel a biztonsági bemeneteken.
- 1001: Ellenőrzési időzítés inicializálási hiba.

 $1002 -$ 

Felhasználó nyugtázás az időzítés lefutása után eltérő.

Felhasználó nyugtázás nem konzisztens. Felhasználó nyugtázás állapota a 2 mp időzítés lefutása után a két felügyeleti csatornán eltérő.

1003:

Referencia-tűrés túllépve.

Beállított felhasználói nyugtázásnál a felfutás (abszolút jeladó) vagy referencia pontra menet (távolság-kódolt vagy növekményes mérőrendszer) után újonnan megállapított referencia pont és a biztos valóshelyzet (tárolt érték + mozgás út) eltérése nagyobb a referencia-tűrésnél (p9544). Ebben az esetben elvételre kerül a felhasználói nyugtázás.

1004:

Hihetőség vizsgálat felhasználói nyugtázásnál.

1. Már beállított felhasználói nyugtázásnál újra lett indítva a beállítás. Ebben az esetben elvételre kerül a felhasználói nyugtázás.

2. A felhasználói nyugtázás be lett állítva, bár a tengely még nem volt referálva.

1005:

- Jeladó nélküli biztos mozgás-felügyeleteknél: Impulzusok már kioltva teszt-stop kiválasztásnál.
- Jeladós biztos mozgás-felügyeleteknél: STO már aktív teszt-stop kiválasztásnál.
- 1011: Felügyeleti csatornák átvételi teszt állapota eltérő.

1012: Jeladó valósérték hihetőség sérelem.

1020: Felügyeleti csatornák közötti ciklikus kommunikáció kiesése.

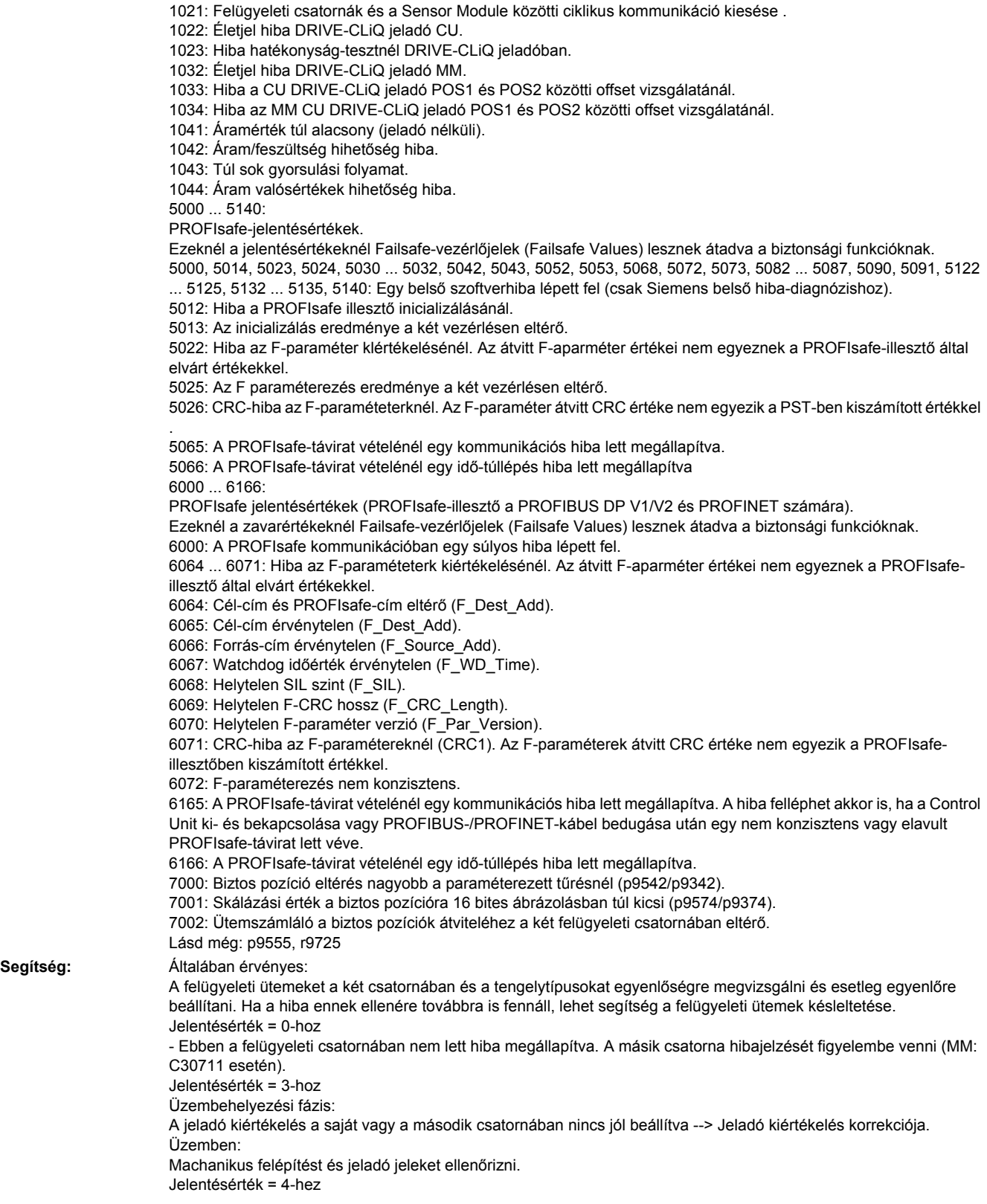

- A felügyeleti ütemek egyenlőségét a két csatornában megvizsgálni és esetleg egyenlőre beállítani. A másik felügyeleti csatorna 5-ös zavarértékével kombinációban (MM: C30711-nél) a felügyeleti ütemeket nagyobbra kell beállítani.

Jelentésérték = 232-höz

- Hiszterézis tűrést (p9547/p9347) megnövelni. Esetleg a szűrést (p9545/p9345) nagyobbra beállítani.

Jelentésérték = 1 ... 999 esetén:

- Ha a jelentésérték az okok között fel van sorolva: Megvizsgálni a keresztben összehasonlított paramétert, amire a jelentésérték vonatkozik.

- Safety paramétert másolni.

- POWER ON-t minden komponensre végrehajtani (ki-/bekapcsolni).

- Motor Modul szoftvert felújítani.

- Control Unit szoftvert felújítani.

- Jeladó kiértékelés korrekciója. A valósértékek mechanikus hibák (ékszíjak, menet mechanikus határolásra, kopás és túl szűk határolás, jeladó hiba, ...) miatt eltérőek.

Jelentésérték = 1000-hez:

- Megvizsgálni a biztonsági bemenetekhez tartozó jeleket (érintkezési probléma).

Jelentésérték = 1001-hez:

- POWER ON-t végrehajtani az összes komponensre (ki-/bekapcsolni).

-Motor Modul szoftvert felújítani.

-Control Unit szoftvert felújítani.

Jelentésérték = 1002-höz:

- Biztos nyugtázást végrehajtani, felhasználói nyugtázást mindkét felügyeleti csatornán egyidejűleg beállítani (2 mpen belül)

Jelentésérték = 1003-hoz:

- Tengely mechanikát ellenőrizni. Esetleg a tengely kikapcsolt állapotban el lett tolva és az utoljára tárolt valóshelyzet már nem egyezik az új valóshelyzettel a következő felfutásnál.

- Valósérték összehasonlítás tűrésértékét referálásnál megnövelni (p9544).

- Utána valósértékeket ellenőrizni, POWER ON-t végrehajtani és felhasználó nyugtázást újra beállítani Jelentésérték = 1004-hez:

1.-nél érvényes: Biztos nyugtázást végrehajtani. Felhasználó nyugtázást újra beállítani.

2.-nál érvényes: Biztos nyugtázást végrehajtani. Felhasználó nyugtázást csak akkor beállítani, ha a tengely referált. Jelentésérték = 1005-höz:

- Biztos mozgás-felügyeletnél jeladó nélkül: Megvizsgálni az impulzus engedélyezés feltételeit.

- Biztos mozgás-felügyeletnél jeladóval: Megvizsgálni az STO kikapcsolás feltételeit.

Utalás:

Egy Power Modulnál a teszt-stopot általában impulzus engedélyezésnél végrehajtani (függetlenül, hogy jeladós vagy jeladó nélküli).

Jelentésérték = 1011-hez:

- Diagnózishoz lásd a paramétert (r9571).

Jelentésérték = 1012-höz:

- Sensor Modul szoftvert felújítani.

- 1-jeladós rendszernél érvényes: Jeladó paraméterek azonosságát megvizsgálni (p9515/p9315, p9519/p9319, p9523/p9323, p9524/p9324, p9525/p9325, p9529/p9329).

- DQI jeladókra érvényes: Esetleg a Control Unit firmware verziót egy új verzióra felújítani, ami engedélyezve van DQI jeladókra.

- A szekrény felépítés és a kábelez elhelyezés elektromágneses érzéketlenségét megvizsgálni.

Jelentésérték = 1020, 1021 esetén:

- Megvizsgálni a kommunikációs kapcsolatot.

- Felügyeleti ütemeket nagyobbra beállítani (p9500, p9511).

- POWER ON-t minden komponensre végrehajtani (ki-/bekapcsolni).

- Hardvert cserélni.

Jelentésérték = 1033-hoz:

- Esetleg a Control Unit firmware verziót egy új verzióra felújítani, ami engedélyezve van DQI jeladókra.

Jelentésérték = 1041-hez:

- Megvizsgálni, hogy van-e elegendő áram a motorban (> r9785[0]).

- Minimális áramot csökkenteni (p9588).

- Szinkronmotoroknál a p9783 értékét megnövelni.

- Megvizsgálni, hogy a "Szabályzott ütem HF-jel bevitellel" aktiválva van-e (p1750.5 = 1) és esetleg deaktiválni. Jelentésérték = 1042-höz:

- Felfutás-adó felfutás-időt/visszafutás-időt megnövelni (p1120/p1121).

- Áram-/fordulatszám-szabályozás helyes beállítását megvizsgálni (nyomatékképző/mezőképző áram és

fordulatszám-valósérték nem ingadozhat). - Parancsérték dinamikáját csökkenteni.

- Áram és feszültség értékeket megvizsgálni és a szabályozás viselkedését úgy beállítani, hogy ezek nagyobbak az átalakító adatok 3 %-ánál az üzemi esetben ill. a hiba esetben.

Jelentésérték = 1043-hoz:

- Feszültség tűrést növelni (p9589).

- Felfutás-adó felfutás-időt/visszafutás-időt megnövelni (p1120/p1121).

- Áram-/fordulatszám-szabályozás helyes beállítását megvizsgálni (nyomatékképző/mezőképző áram és

fordulatszám-valósérték nem ingadozhat).

- Szoftver dinamikáját csökkenteni.

Jelentésérték = 5000, 5014, 5023, 5024, 5030, 5031, 5032, 5042, 5043, 5052, 5053, 5068, 5072, 5073, 5082 ... 5087, 5090, 5091, 5122 ... 5125, 5132 ... 5135, 5140 esetén:

- POWER ON-t minden komponensre végrehajtani (ki-/bekapcsolni).

- Megvizsgálni, hogy vannak-e zavarok a Control Unit és az érintett Motor Modul közötti DRIVE-CLiQ

kommunikációban és esetleg diagnózist végezni az érintett zavaroknál.

- Firmware-t új verzióra feljavítani.

- Hotline-nal kapcsolatot felvenni.

- Control Unit-ot cserélni.

Jelentésérték = 5012-höz:

- A Control Unit (p9610) és a Motor Modul (p9810) PROFIsafe címeinek beállítását megvizsgálni. A PROFIsafe cím nem lehet 0 vagy FFFF!

Jelentésérték = 5013, 5025 esetén:

- POWER ON-t minden komponensre végrehajtani (ki-/bekapcsolni).

- A Control Unit (p9610) és a Motor Modul (p9810) PROFIsafe címeinek beállítását megvizsgálni.

- Megvizsgálni, hogy vannak-e zavarok a Control Unit és az érintett Motor Modul közötti DRIVE-CLiQ

kommunikációban és esetleg diagnózist végezni az érintett zavaroknál.

Jelentésérték = 5022-höz:

- F-paraméter értékének beállítását a PROFIsafe-Slave-n megvizsgálni (F\_SIL, F\_CRC\_Length, F\_Par\_Version,

F\_Source\_Add, F\_Dest\_add, F\_WD\_Time).

Jelentésérték = 5026-hoz:

- F-paraméter értékének beállítását és az abból számított F-paraméter CRC-t (CRC1) a PROFIsafe-Slave-n megvizsgálni és aktualizálni.

Jelentésérték = 5065-höz:

- Beállítást és kommunikációt a PROFIsafe-Slave-n megvizsgálni (lfdNr/CRC).

- F\_WD\_Time F-paraméter értékének beállítását a PROFIsafe-Slave-n megvizsgálni és aktualizálni.

- Megvizsgálni, hogy vannak-e zavarok a Control Unit és az érintett Motor Modul közötti DRIVE-CLiQ

kommunikációban és esetleg diagnózist végezni az érintett zavaroknál.

Jelentésérték = 5066-hoz:

- F\_WD\_Time F-paraméter értékének beállítását a PROFIsafe-Slave-n megvizsgálni és esetleg megnövelni.

- Diagnózis információt az F-Host-ban kiértékelni.

- PROFIsafe kapcsolatot megvizsgálni.

Jelentésérték = 6000-hez:

- POWER ON-t minden komponensre végrehajtani (ki-/bekapcsolni).

- Megvizsgálni, hogy vannak-e zavarok a Control Unit és az érintett Motor Modul közötti DRIVE-CLiQ

kommunikációban és esetleg diagnózist végezni az érintett zavaroknál.

- Felügyeleti ütemeket nagyobbra beállítani (p9500, p9511).

- Firmware-t újabb verzióra cserélni.

- Hotline-nal kapcsolatot felvenni.

- Control Unit-ot kicserélni.

Jelentésérték = 6064-hez:

- F\_Dest\_Add F-paraméter értékének beállítását a PROFIsafe-Slave-n megvizsgálni.

- A Control Unit (p9610) és a Motor Modul (p9810) PROFIsafe címeinek beállítását megvizsgálni.

Jelentésérték = 6065-höz:

- F\_Dest\_Add F-paraméter értékének beállítását a PROFIsafe-Slave-n megvizsgálni. A cél címe nem lehet 0 vagy FFFF!

Jelentésérték = 6066-hoz:

- F\_Source\_Add F-paraméter értékének beállítását a PROFIsafe-Slave-n megvizsgálni. A forrás címe nem lehet 0 vagy FFFF!

Jelentésérték = 6067-hez:

- F\_WD\_Time F-paraméter értékének beállítását a PROFIsafe-Slave-n megvizsgálni. A Watchdog időérték nem lehet  $\Omega$ 

Jelentésérték = 6068-hoz:

- F\_SIL F-paraméter értékének beállítását a PROFIsafe-Slave-n megvizsgálni. A SIL szint meg kell felejen a SIL2-nek! Jelentésérték = 6069-hez:

- F\_CRC\_Length F-paraméter értékének beállítását a PROFIsafe-Slave-n megvizsgálni. A CRC2-hossz 2-bájt CRC a V1-módusban és 3-bájt CRC a V2-módusban!

Jelentésérték = 6070-hez:

- F\_Par\_Version F-paraméter értékének beállítását a PROFIsafe-Slave-n megvizsgálni. Az F-paraméter verzió értéke 0 a V1-módusban és 1 a V2-módusban!

Jelentésérték = 6071-hez:

- Az F-paraméter értékét és az abból kiszámított F-paraméter CRC-t (CRC1) a PROFIsafe-Slave-n megvizsgálni és esetleg aktualizálni.

Jelentésérték = 6072-höz:

- F-paraméterek értékei beállítását megvizsgálni és esetleg korrigálni.

Az F\_CRC\_Length és F\_Par\_Version F-paraméterekre a következő kombinációk lehetségesek:

F CRC Length = 2-bájtos CRC és F Par Version = 0

F\_CRC\_Length = 3-bájtos CRC és F\_Par\_Version = 1

Jelentésérték = 6165-höz:

- A hiba fellépésénél a Control Unit felfutása vagy a PROFIBUS-/PROFINET kábel bedugása után a hibát nyugtázni.

- Beállítást és kommunikációt a PROFIsafe-Slave-n megvizsgálni.

- F\_WD\_Time F-paraméter értékének beállítását a PROFIsafe-Slave-n megvizsgálni és esetleg megnövelni.
- Megvizsgálni, hogy vannak-e zavarok a Control Unit és az érintett Motor Modul közötti DRIVE-CLiQ kommunikációban és esetleg diagnózist végezni az érintett zavaroknál.

Jelentésérték = 6166-hoz:

- Beállítást és kommunikációt a PROFIsafe-Slave-n megvizsgálni.

- F\_WD\_Time F-paraméter értékének beállítását a PROFIsafe-Slave-n megvizsgálni és esetleg megnövelni.

- Diagnózis információt az F-Host-ban kiértékelni.

- PROFIsafe kapcsolatot megvizsgálni.

Jelentésérték = 7000-hez:

- Paraméterezett tűrést megnövelni (p9542/p9342).

- CU (r9713[0] és második csatorna r9713[1] parancsértékét megállapítani és az eltérés hihetőségét megvizsgálni.

- CU (r9713[0] és második csatorna r9713[1] parancsértékének eltérését egy 2 jeladós rendszernél csökkenteni. Jelentésérték = 7001-hez:

- Biztos pozíció skálázási értékét a 16 bites ábrázolásban megnövelni (p9574/p9374).

- Esetleg a mozgási tartományt csökkenteni.

Jelentésérték = 7002-höz:

- POWER ON-t végrehajtani az összes komponensre (ki-/bekapcsolni).

- Megvizsgálni, hogy vannak-e zavarok a Control Unit és az érintett Motor Modul közötti kommunikációban és esetleg az érintett zavaraoknál diagnózist végezni.

Ezt a jelentést a következők szerint lehet nyugtázni:

- Hajtásalapú mozgás-felügyeletek: Terminal Module 54F (TM54F) vagy PROFIsafe által

- Mozgás-felügyeletek SINUMERIK-kel: gépi kezelőhelyen

Lásd még: p9300, p9500

#### **201712 <Helymegadás>SI Motion CU: Hiba az F-IO feldolgozásnál**

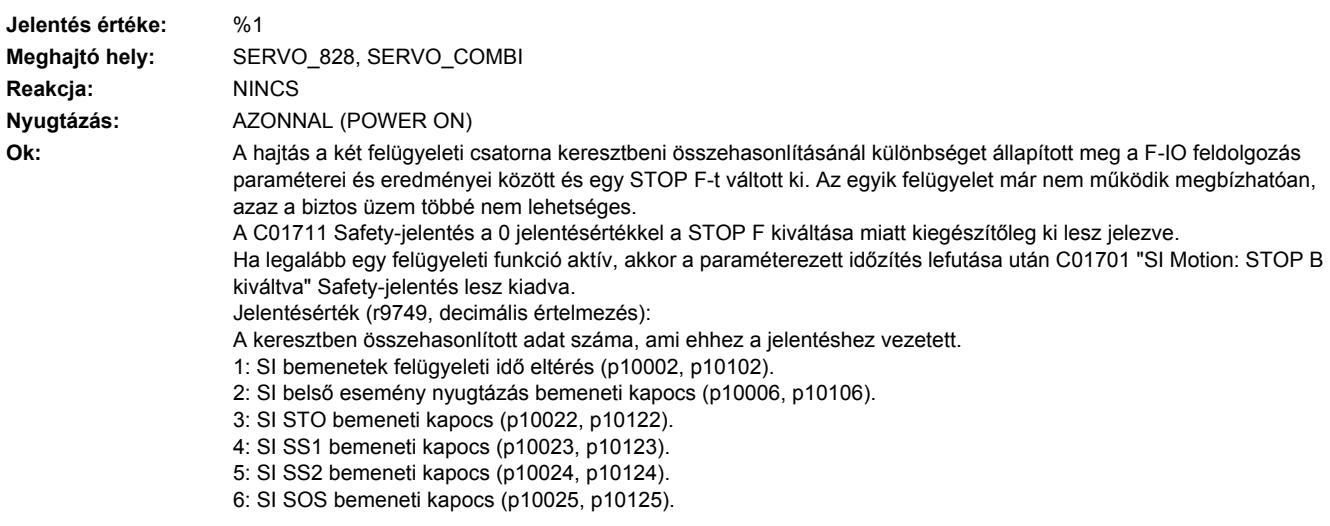

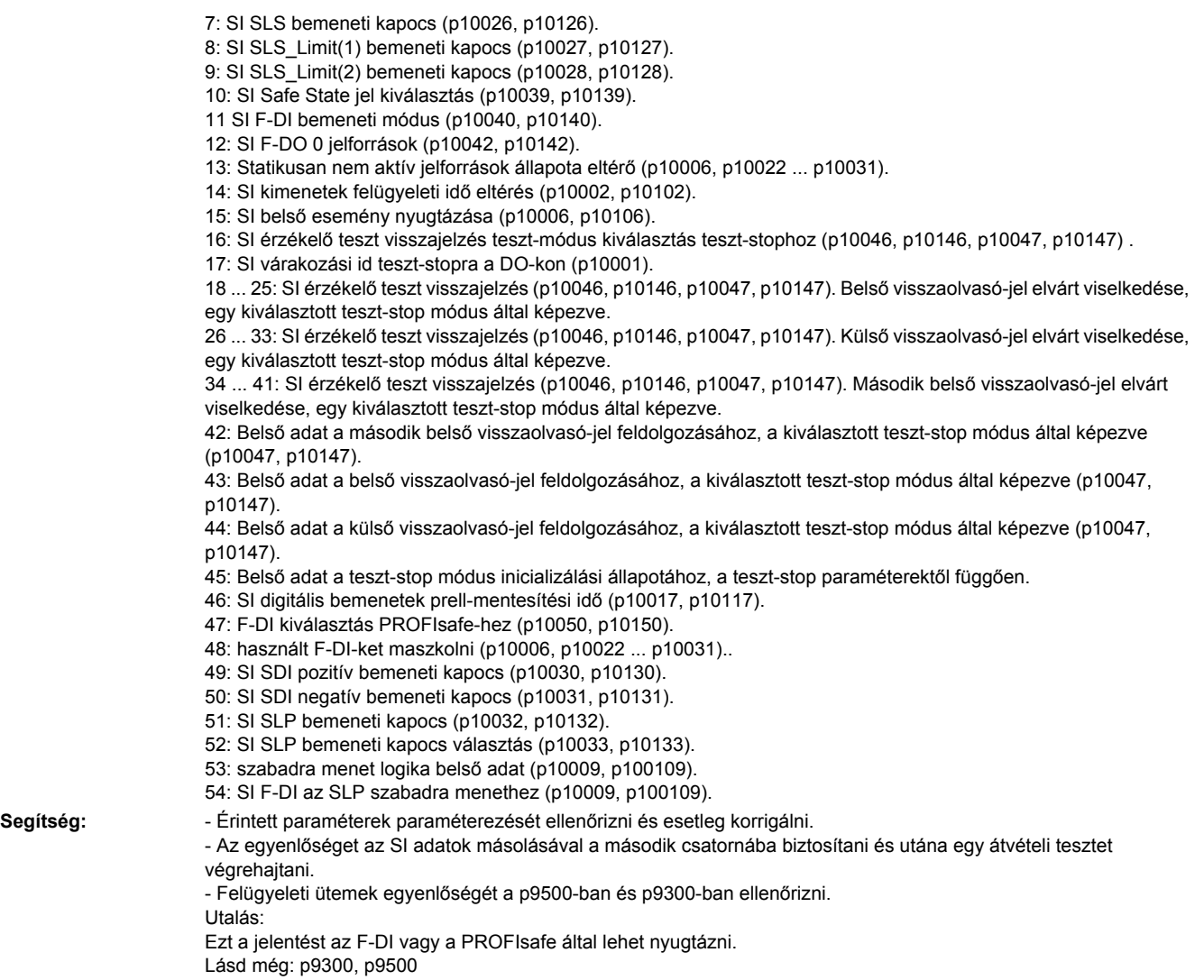

# **201714 <Helymegadás>SI Motion CU: biztos csökkentett sebesség túllépve**

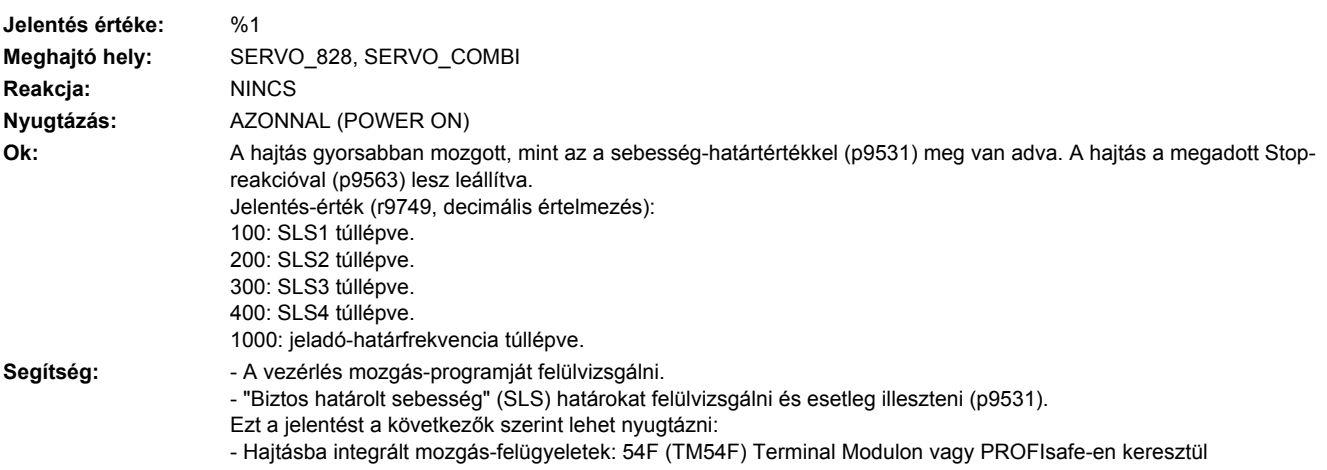

- Mozgás-felügyelet SINUMERIK: gépi kezelőhelyen Utalás: SI: Safety Integrated SLS: Safely-Limited Speed (biztos határolt sebesség) / SG: Safely reduced speed (biztos csökkentett sebesség) Lásd még: p9531, p9563

#### **201715 <Helymegadás>SI Motion: biztos határolt pozíció túllépve**

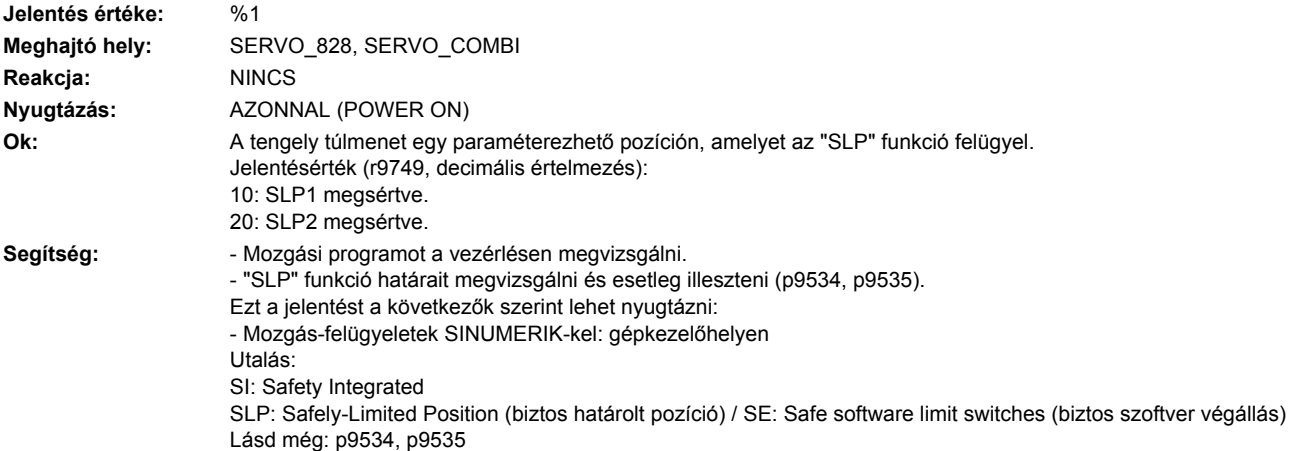

**201716 <Helymegadás>SI Motion CU: Biztos mozgásirány funkciónál a tűrés túl lett lépve Jelentés értéke:** %1 **Meghajtó hely:** SERVO\_828, SERVO\_COMBI **Reakcja:** NINCS **Nyugtázás:** AZONNAL (POWER ON) **Ok:** A "Biztos mozgásirány" funkciónál a tűrés túl lett lépve. A hajtás a beállított stop-reakcióval lesz leállítva (p9566). Jelentésérték (r9749, decimális értelmezés): 0: A "Biztos mozgásirány pozitív" funkciónál a tűrés túl lett lépve. 1: A "Biztos mozgásirány negatív" funkciónál a tűrés túl lett lépve. Segítség: **- Mozgás-programot megvizsgálni a vezérlésben,** - "SDI" funkciót megvizsgálni és esetleg illeszteni (p9564). Ezt a jelentést a következők szerint lehet nyugtázni: - "SDI" funkciót kikapcsolni és újra bekapcsolni. - Biztos nyugtázást F-DI vagy PROFIsafe által végrehajtani. Utalás: SDI: Safe Direction (biztos mozgásirány) SI: Safety Integrated Lásd még: p9564, p9565, p9566

#### **201730 <Helymegadás>SI Motion CU: Vonatkoztatási adat a dinamikus biztos határolt sebességre érvénytelen**

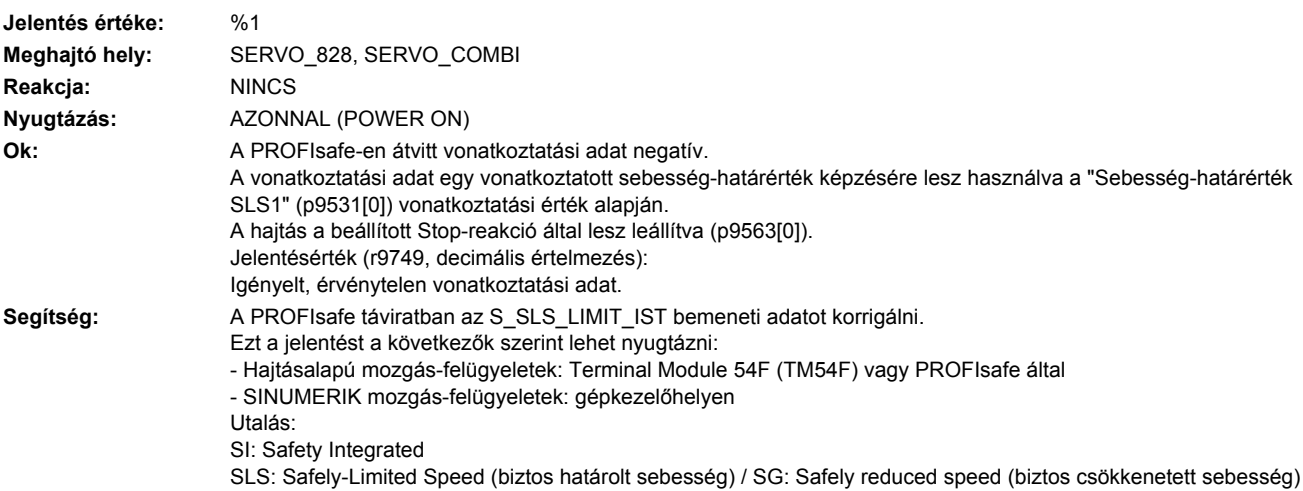

#### **201745 <Helymegadás>SI Motion CU: féknyomatékot a fék-tesztnél megvizsgálni**

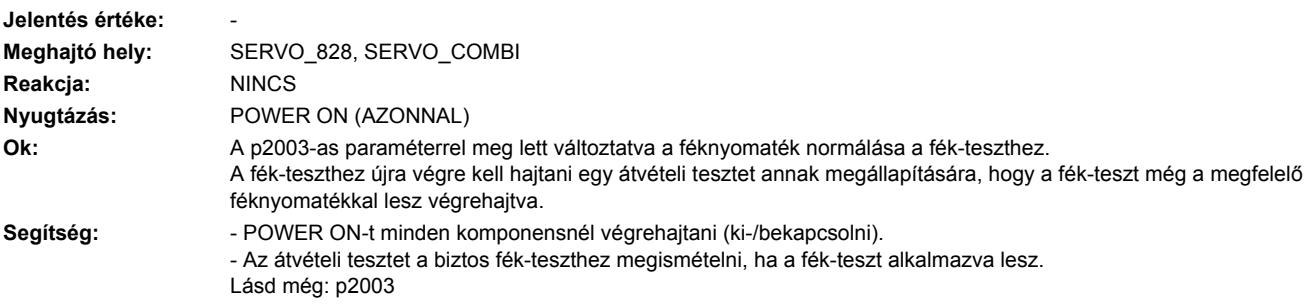

## **201750 <Helymegadás>SI Motion CU: biztos jeladó hardverhiba**

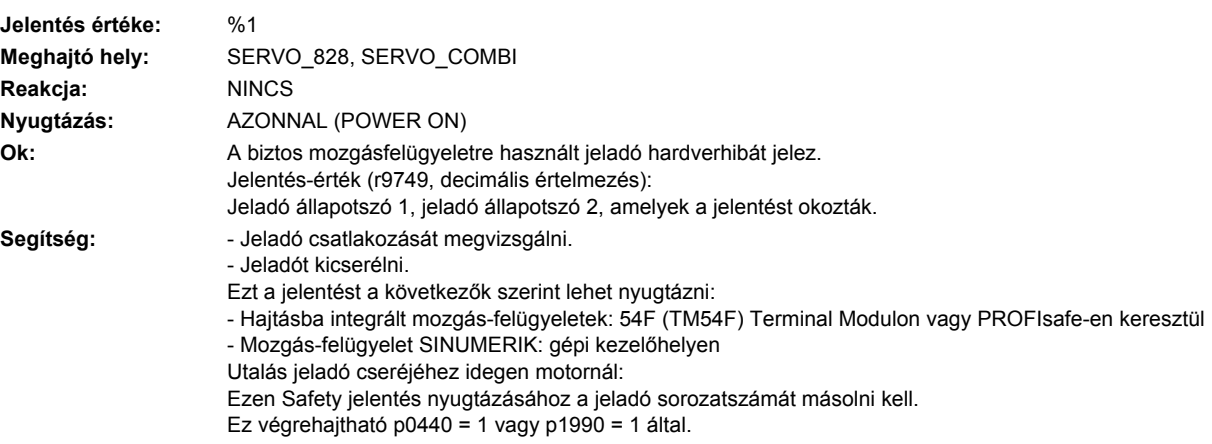

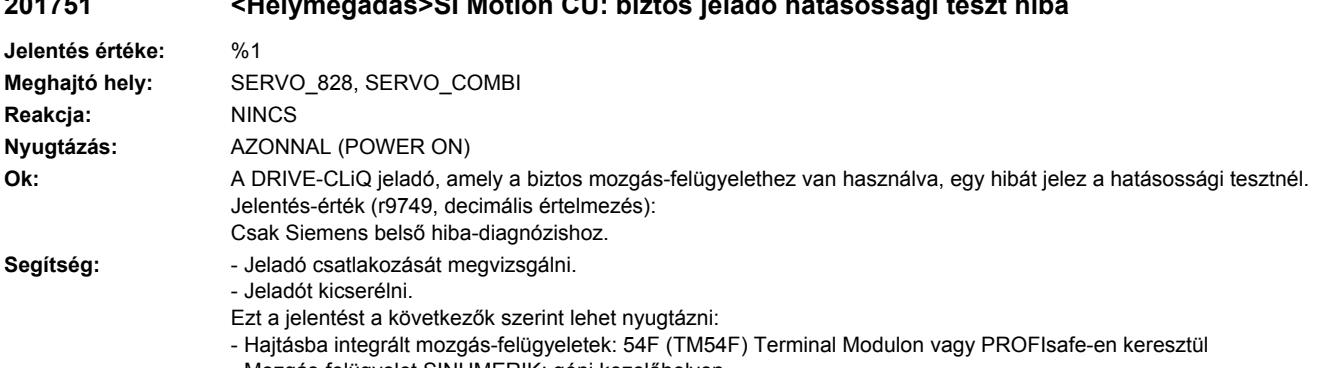

#### **201751 <Helymegadás>SI Motion CU: biztos jeladó hatásossági teszt hiba**

- Mozgás-felügyelet SINUMERIK: gépi kezelőhelyen

### **201795 <Helymegadás>SI Motion CU: Várakozási idő a biztos impulzus-tiltás elhagyása után lejárt**

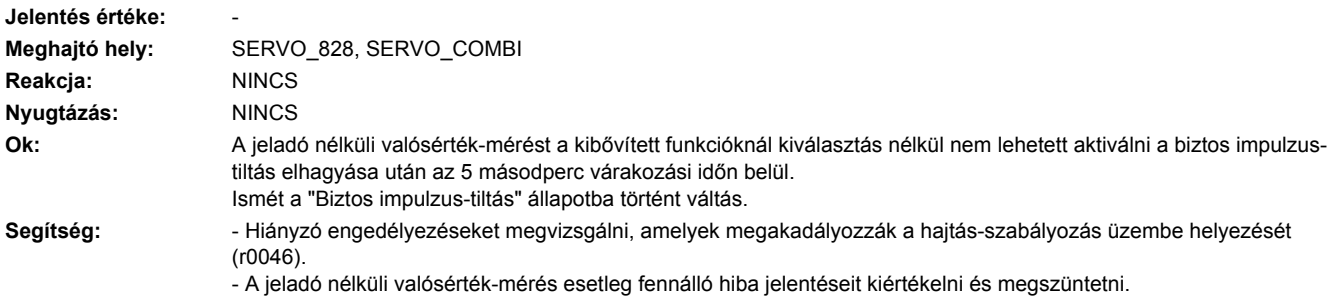

# **201796 <Helymegadás>SI CU: Várakozás kommunikációra**

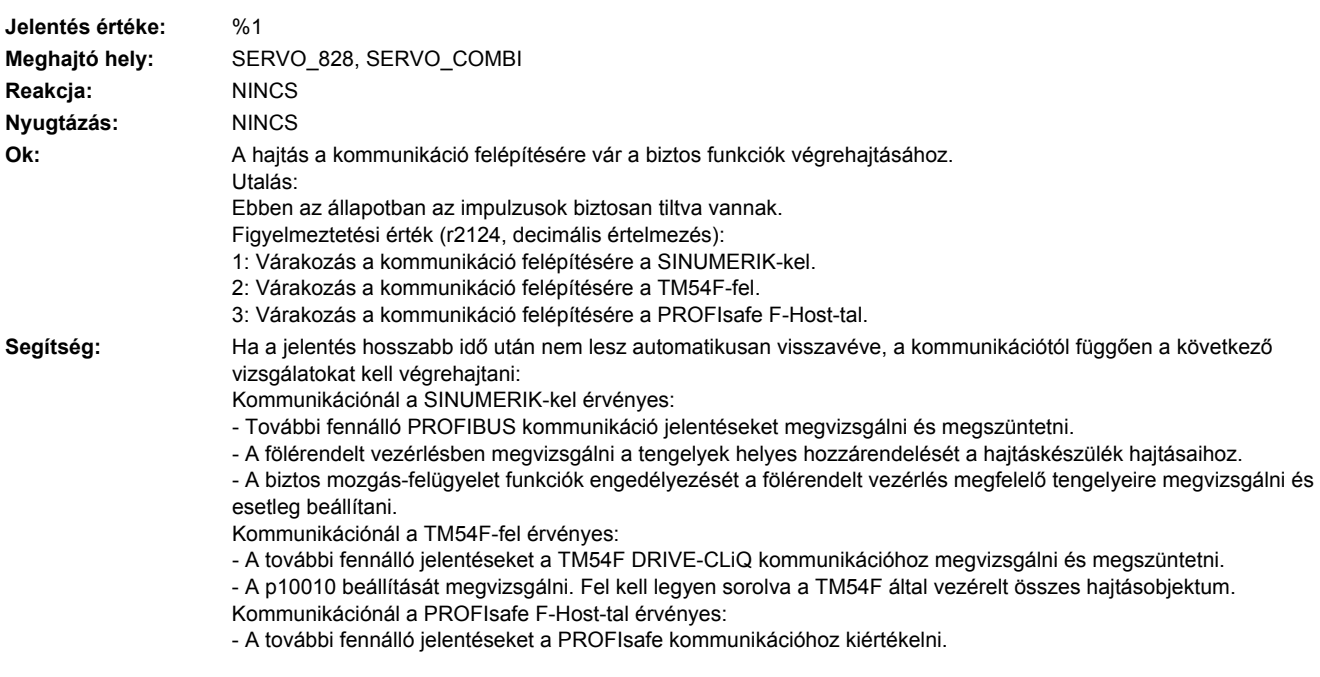

- F-Host üzemállapotát megvizsgálni.
- F-Host kommunikációs kapcsolatot megvizsgálni.

- Motor Modul kommunikációs kapcsolatot megvizsgálni. Biztosítani kell, hogy a Motor Modul a Control Unit felfutásánál csatlakoztatva van és legkésőbb a Control Unit-tal be is lesz kapcsolva. Egyébként a Motor Modul utólagos csatlakoztatása és bekapcsolása esetén a Control unit-on egy Power On-t kell végrehajtani. Lásd még: p9601, p9801, p10010

#### **201797 <Helymegadás>SI Motion CU: tengely nem biztosan referált**

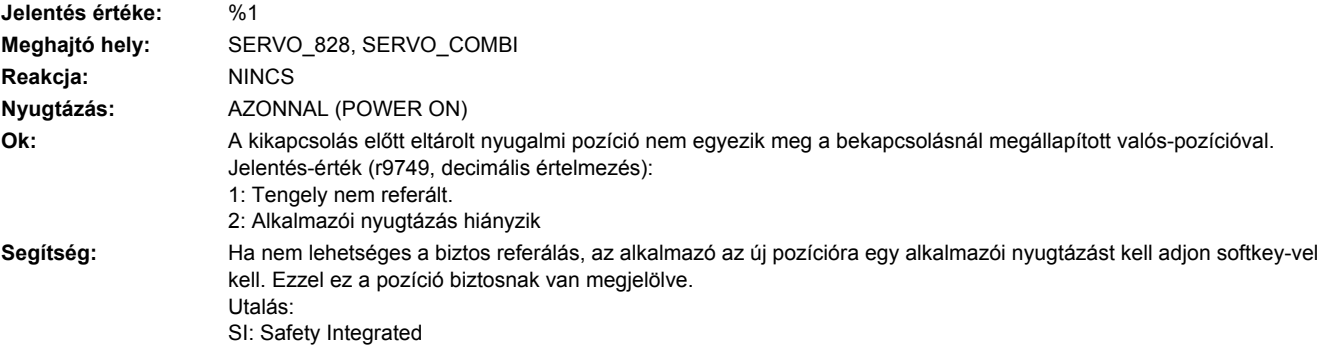

# **201798 <Helymegadás>SI Motion CU: Teszt-stop fut**

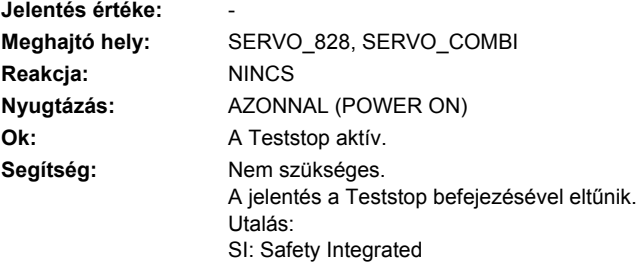

#### **201799 <Helymegadás>SI Motion CU: átvétel-teszt módus aktív**

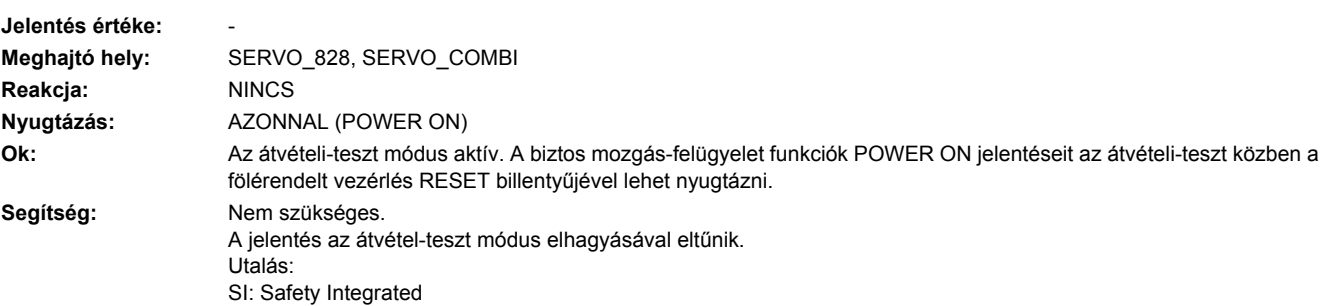
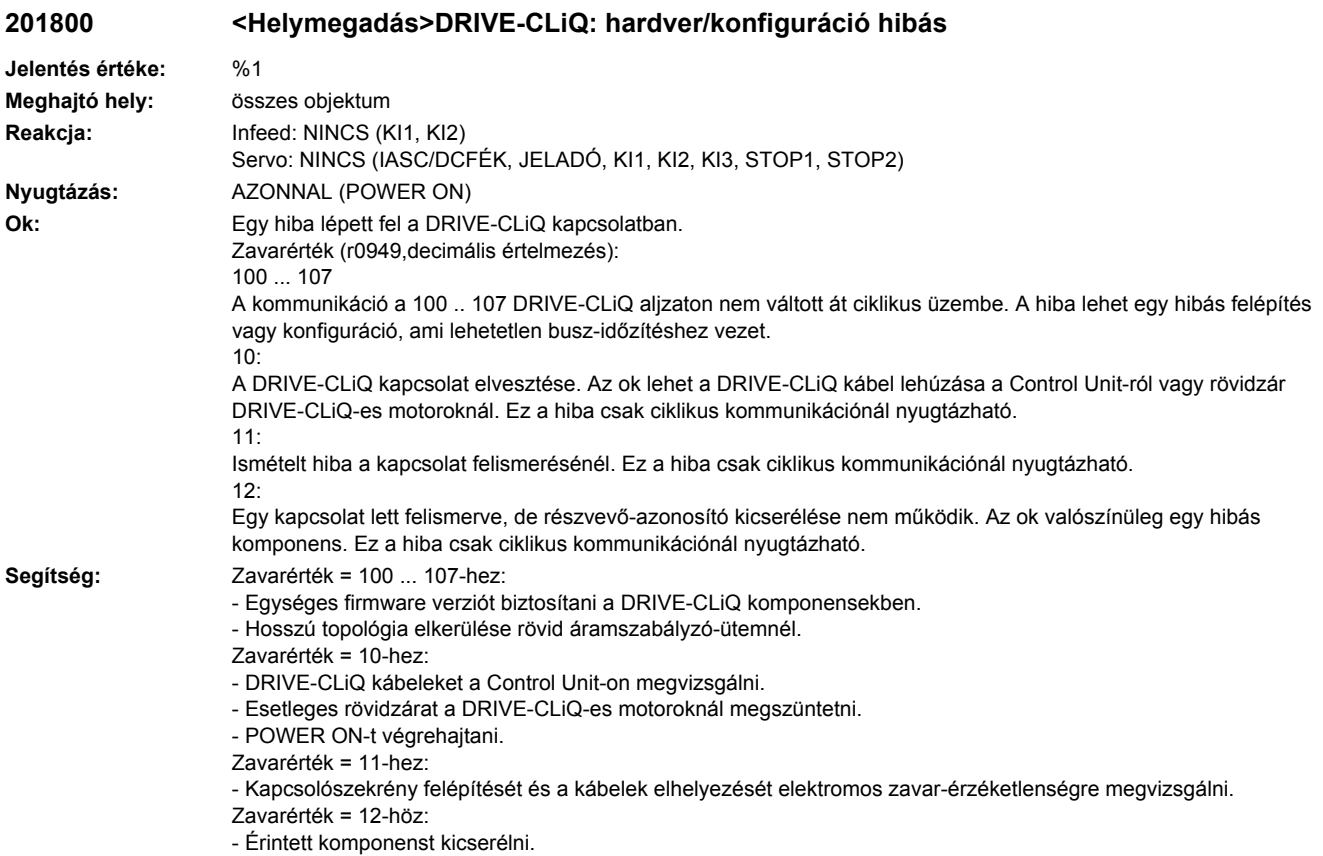

# **201840 <Helymegadás>SMI: motoradatok nélküli komponens találva**

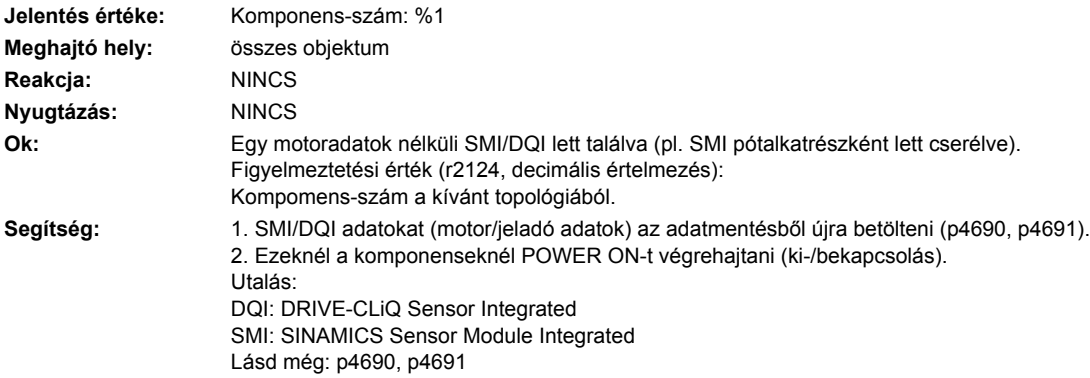

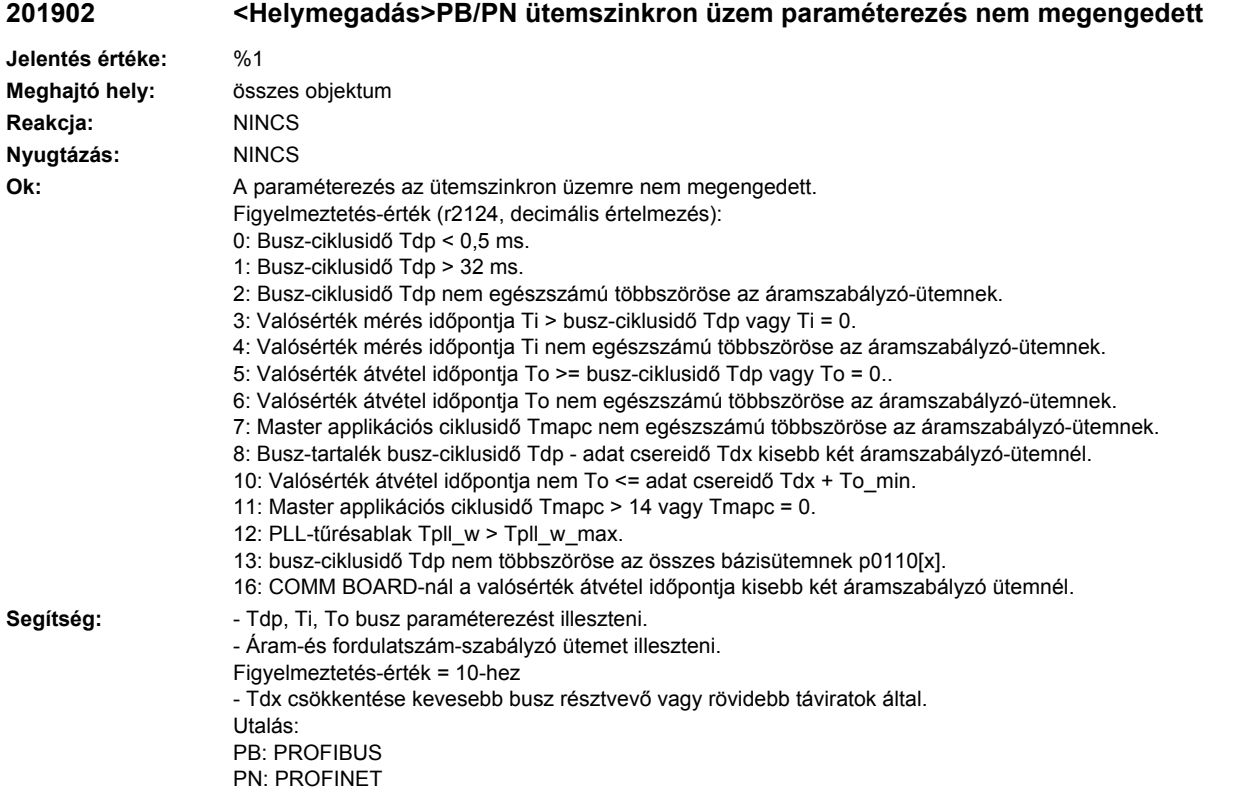

**201903 <Helymegadás>COMM INT: Vétel konfigurációs adatok érvénytelenek**

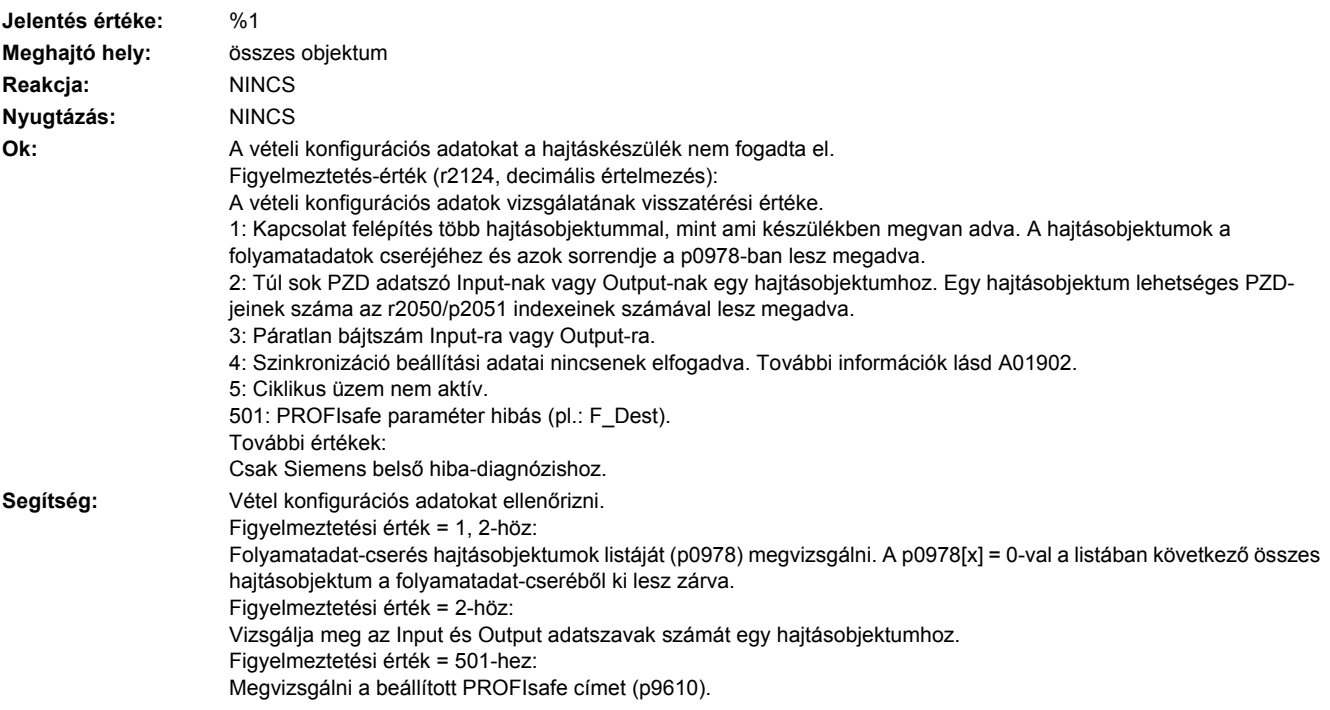

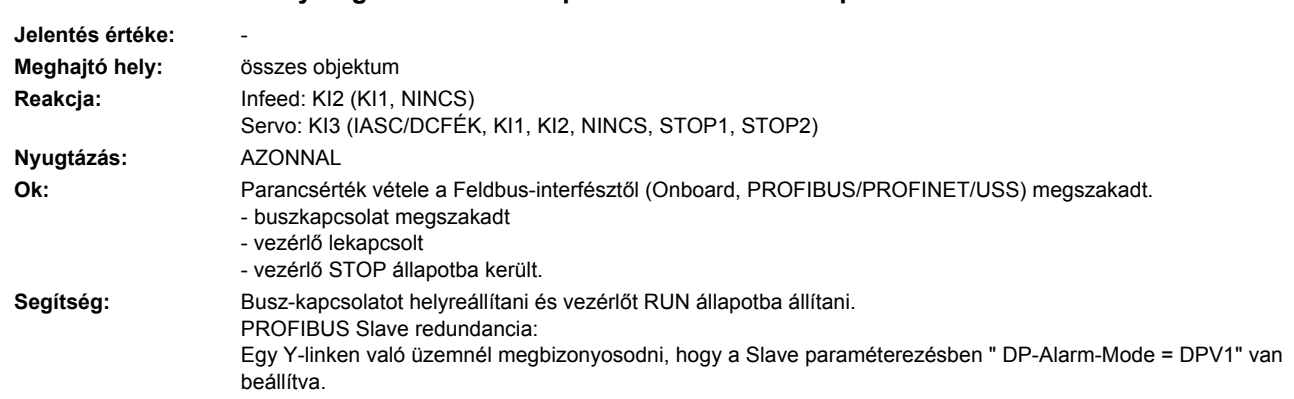

### **201910 <Helymegadás>Feldbus: parancsérték idő-túllépés**

# **201911 <Helymegadás>PB/PN ütemszinkron-üzem ütem-kiesés**

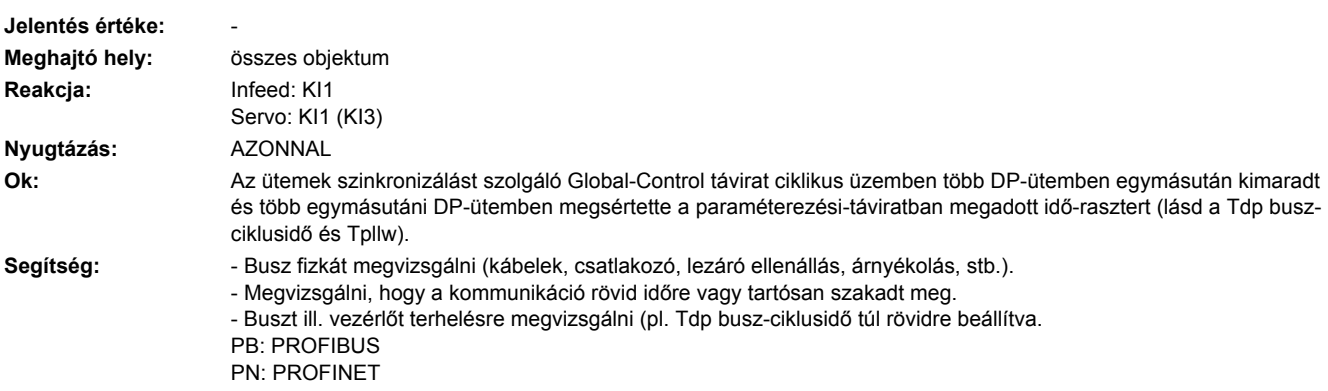

# **201912 <Helymegadás>PB/PN ütem-szinkron üzem életjel-kiesés**

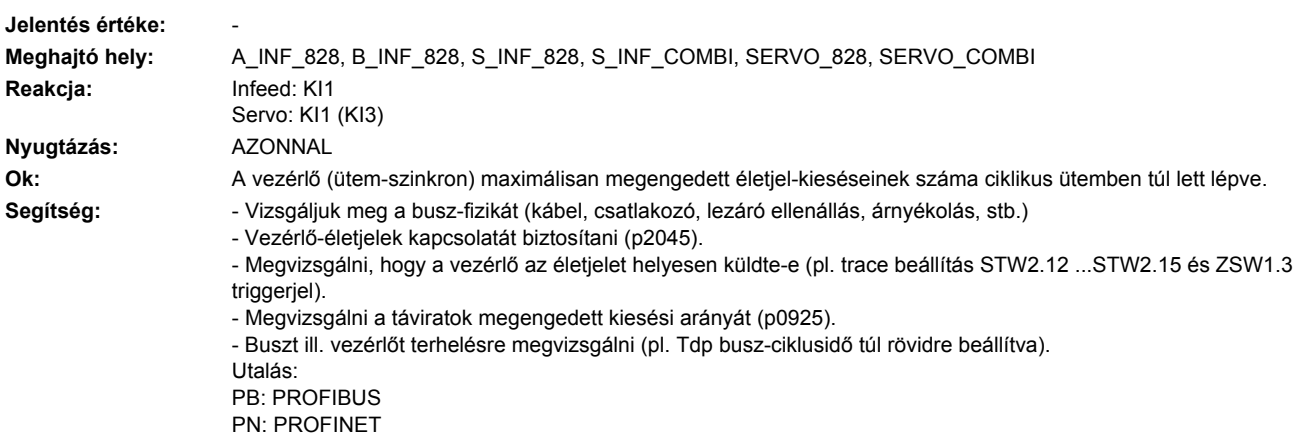

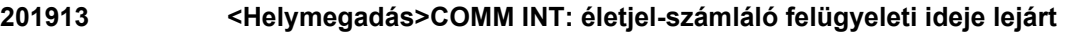

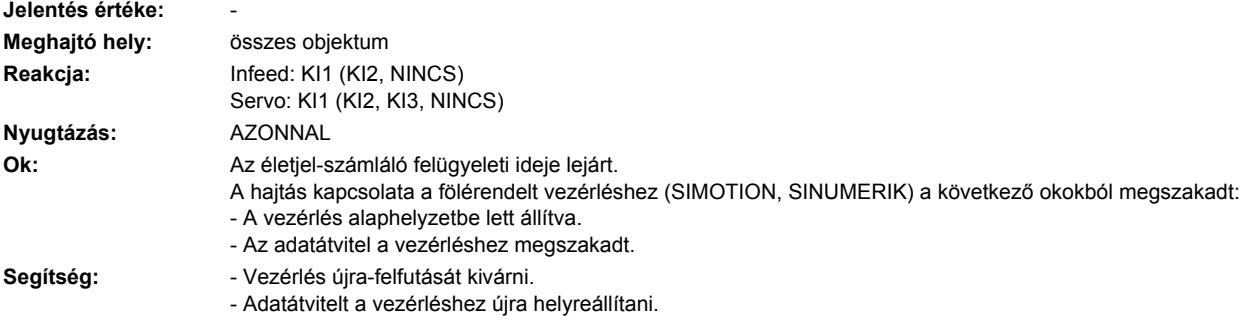

# **201914 <Helymegadás>COMM INT: konfiguráció felügyeletidő túllépés.**

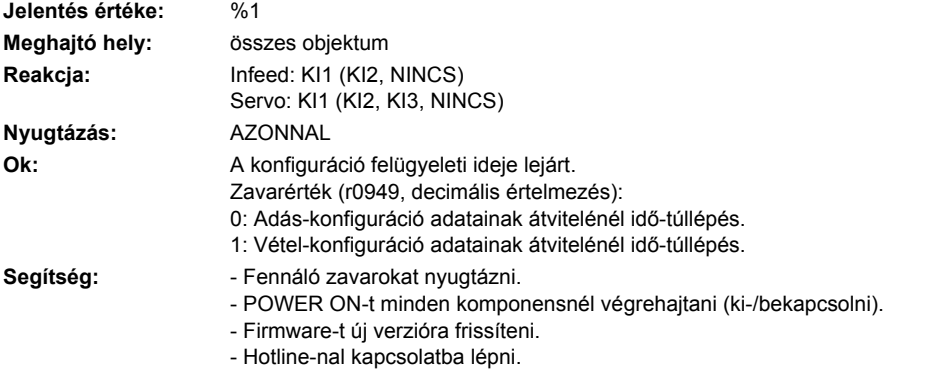

# **201915 <Helymegadás>PB/PN ütem-szinkron üzem életjel-kimaradás hajtásobjektum 1**

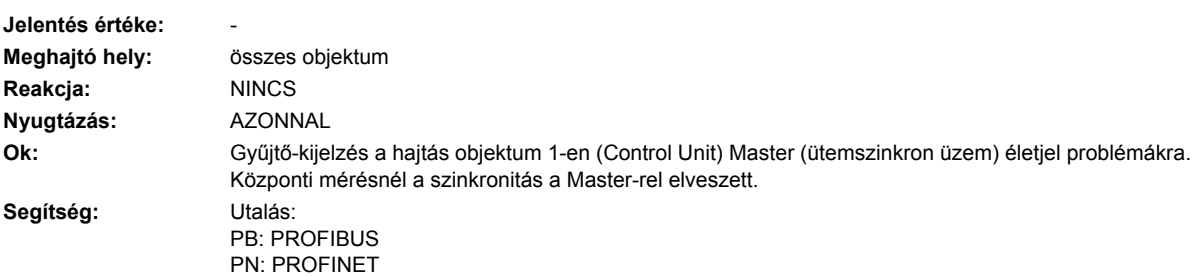

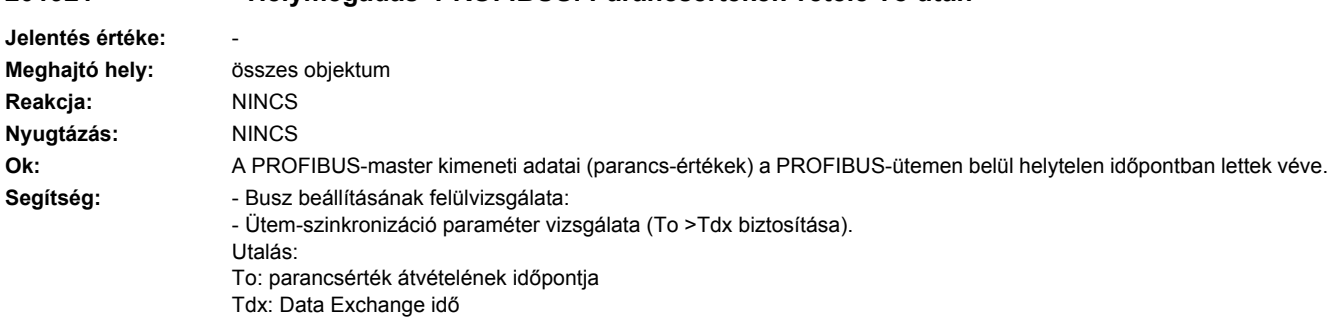

# **201921 <Helymegadás>PROFIBUS: Parancsértékek vétele To után**

# **201930 <Helymegadás>PB/PN áramszabályzó-ütem ütemszinkron nem egyenlő**

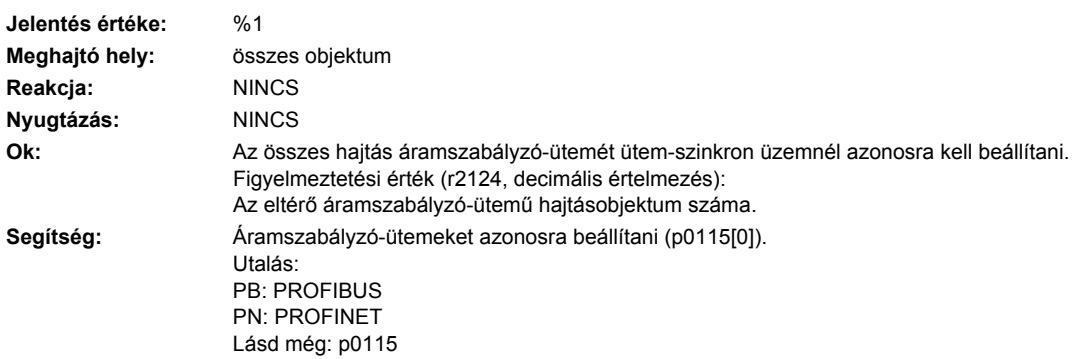

### **201931 <Helymegadás>PB/PN fordulatszámszabályzó-ütem ütemszinkron nem egyenlő**

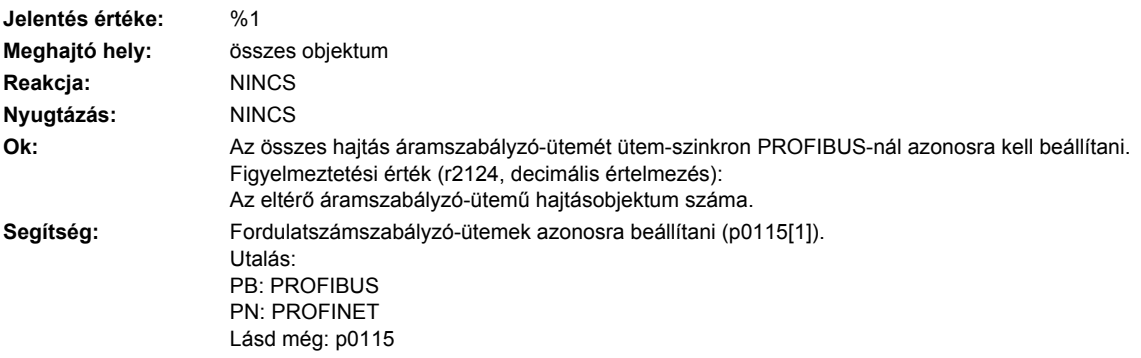

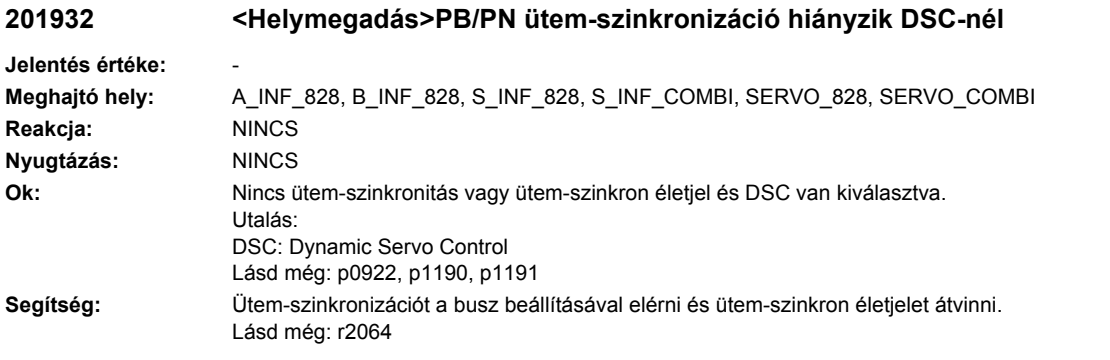

#### **201940 <Helymegadás>PB/PN ütemszinkronitás nincs elérve**

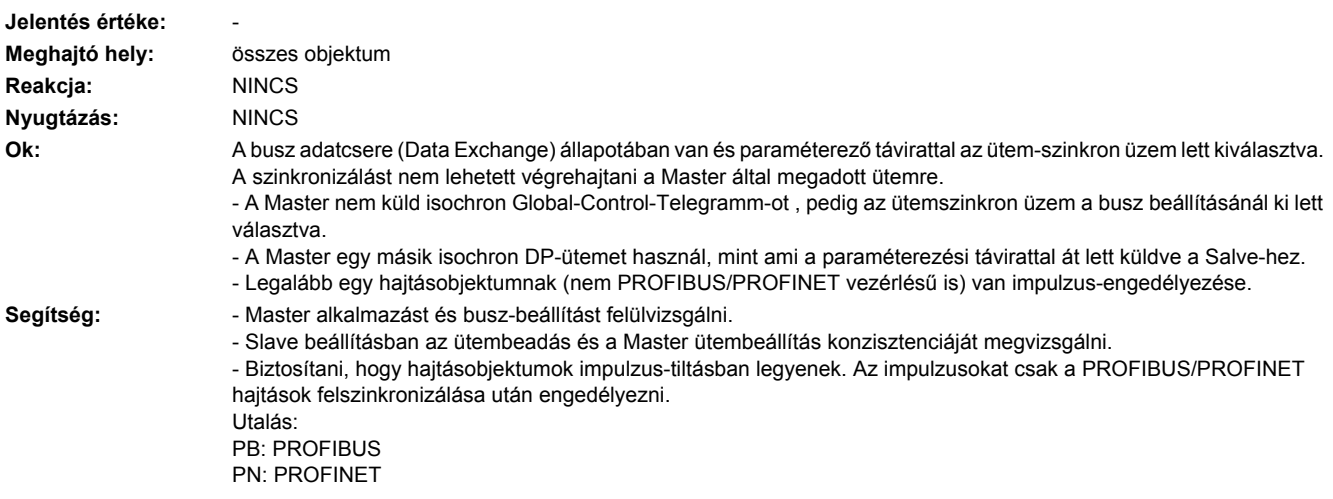

**201941 <Helymegadás>PB/PN ütemjel hiányzik a busz felépítésénél**

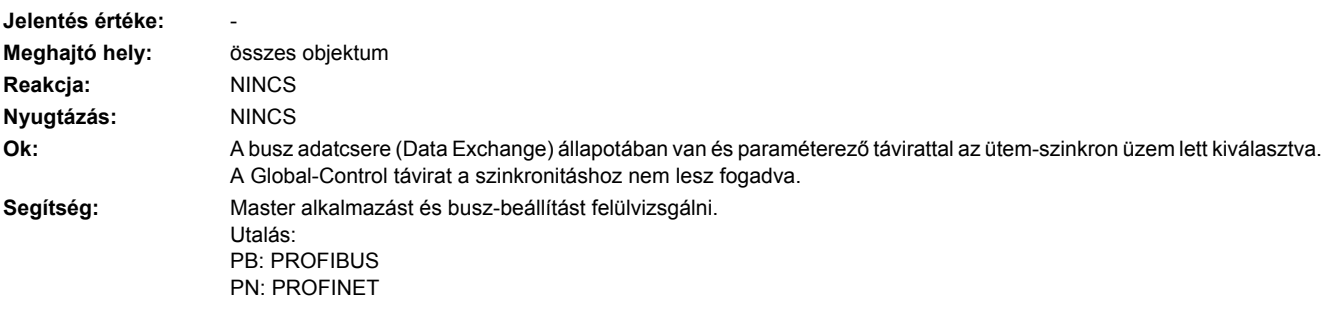

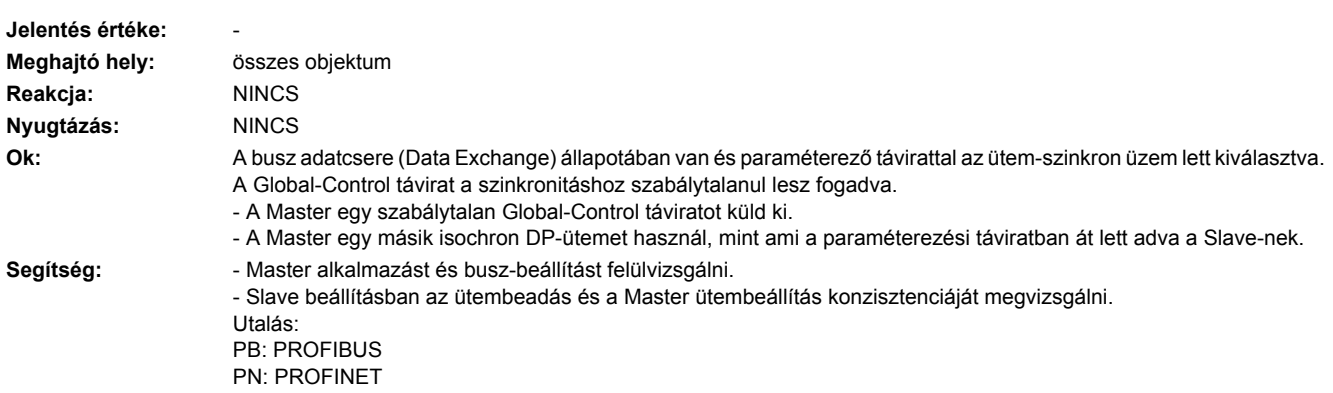

# **201943 <Helymegadás>PB/PN ütemjel a busz felépítésénél zavart**

# **201944 <Helymegadás>PB/PN életjel-szinkronitás nincs elérve**

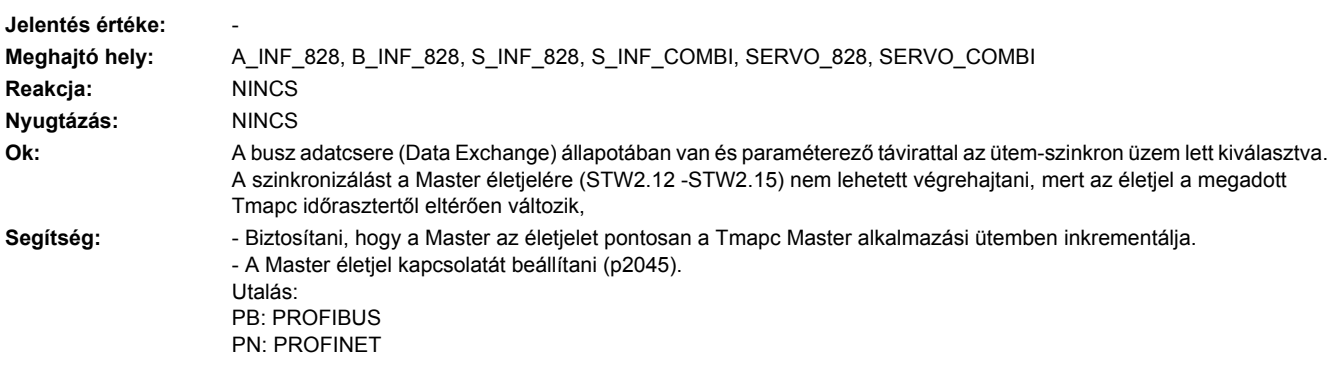

# **201950 <Helymegadás>PB/PN ütemszinkron üzem szinkronizáció nem sikerült**

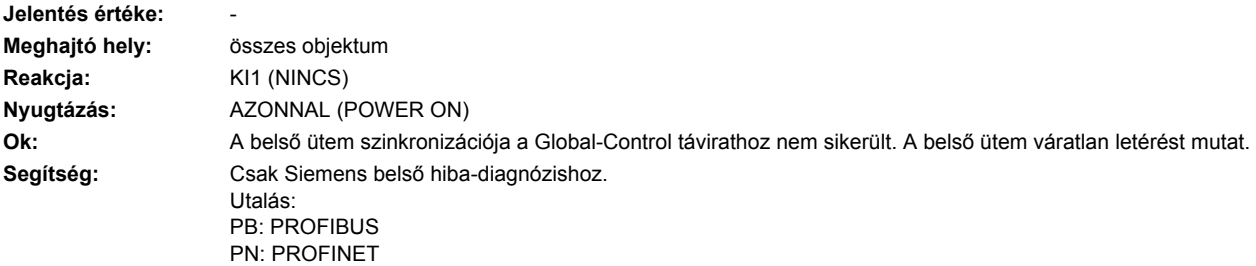

### **201951 <Helymegadás>CU DRIVE-CLiQ: alkalmazási ütem szinkronizáció hiányzik**

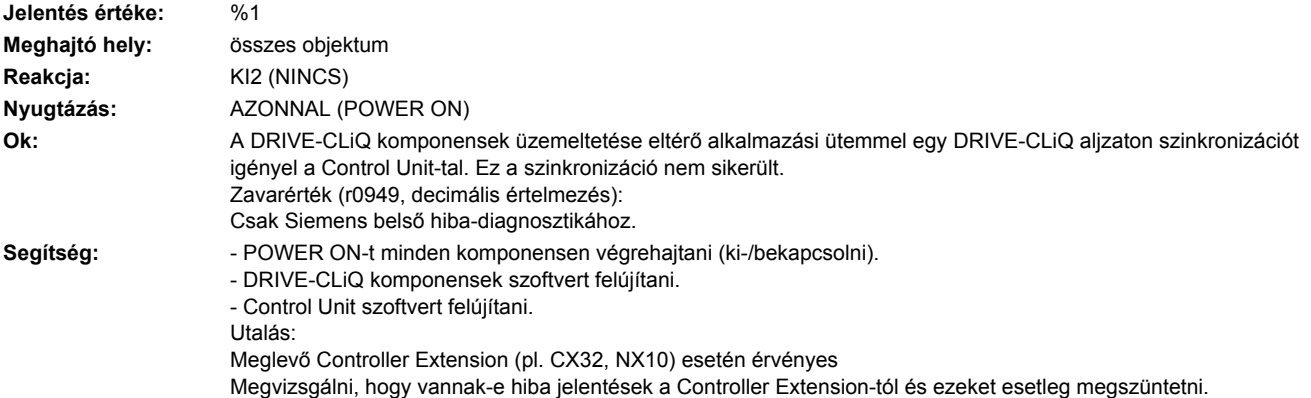

#### **201952 <Helymegadás>CU DRIVE-CLiQ: komponensek szinkronizációja nem támogatott**

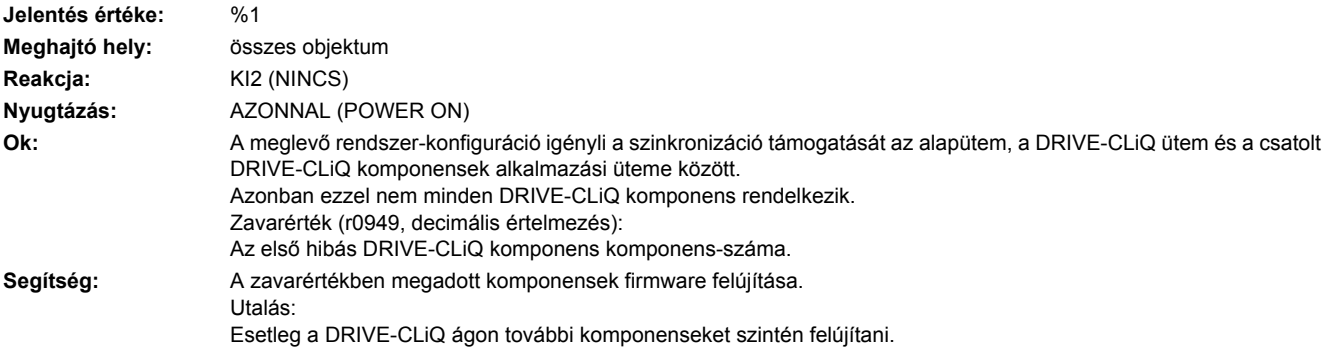

# **201953 <Helymegadás>CU DRIVE-CLiQ: szinkronizáció nem zárult le**

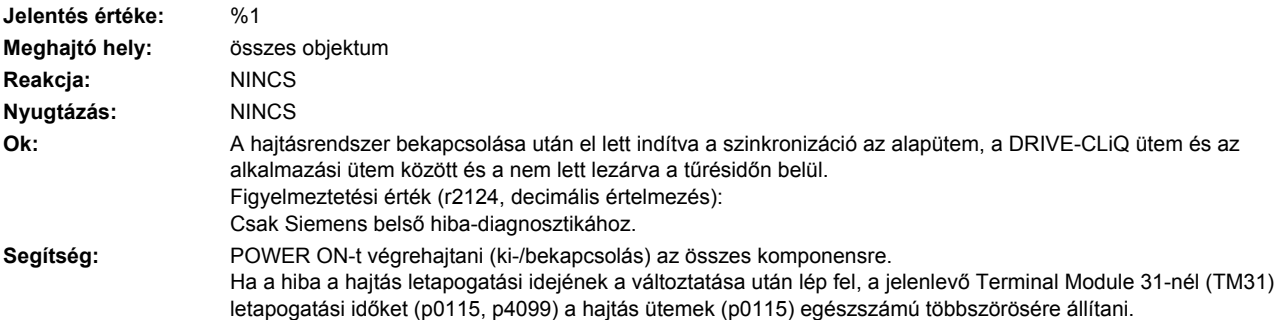

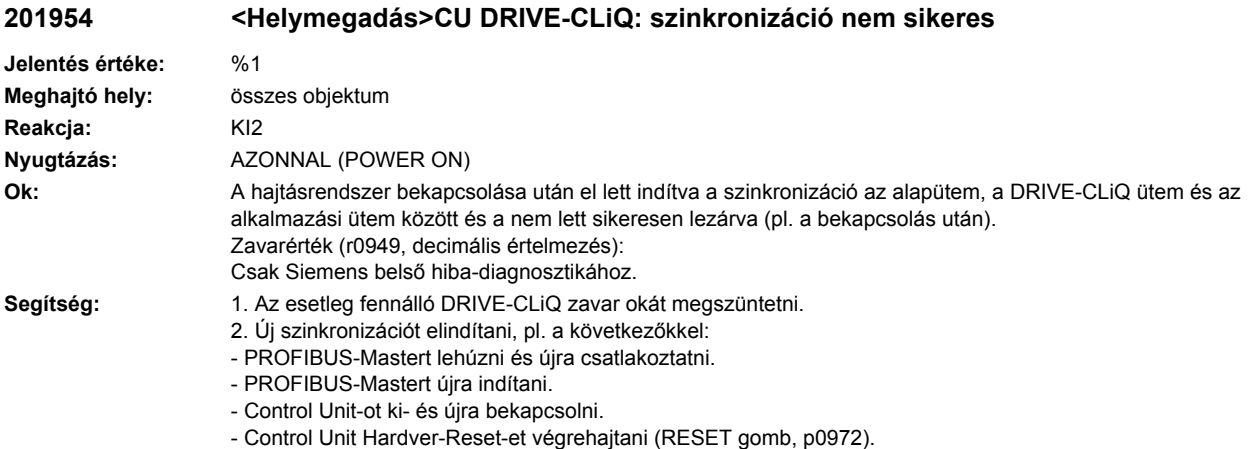

- 
- Paraméter Reset-et a tárolt paraméterek betöltésével végrehajtani (p0009 = 30, p0976 = 2, 3).

# **201955 <Helymegadás>CU DRIVE-CLiQ: DO szinkronizáció nem zárult le**

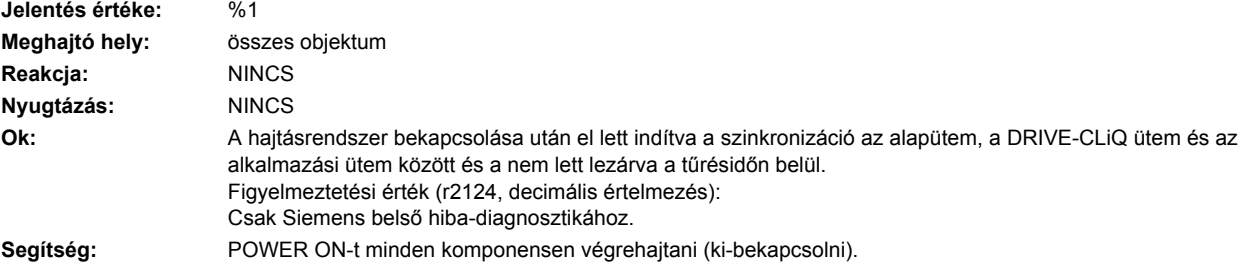

# **202000 <Helymegadás>Funkció-generátor : Start nem lehetséges**

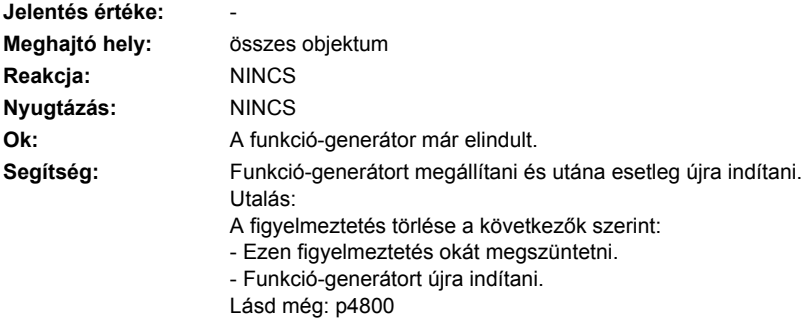

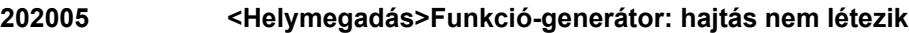

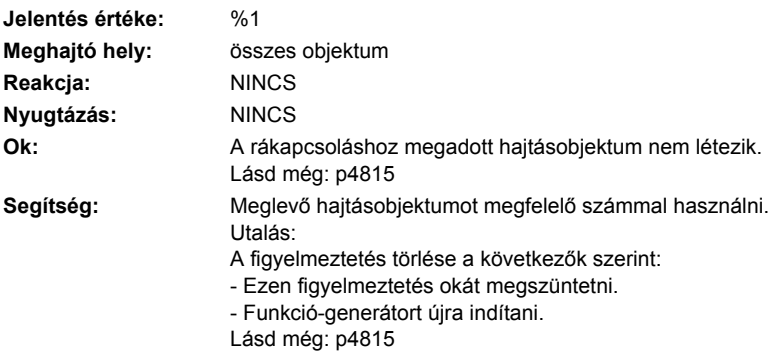

**202006 <Helymegadás>Funkció-generátor: nincs megadva hajtás a rákapcsoláshoz**

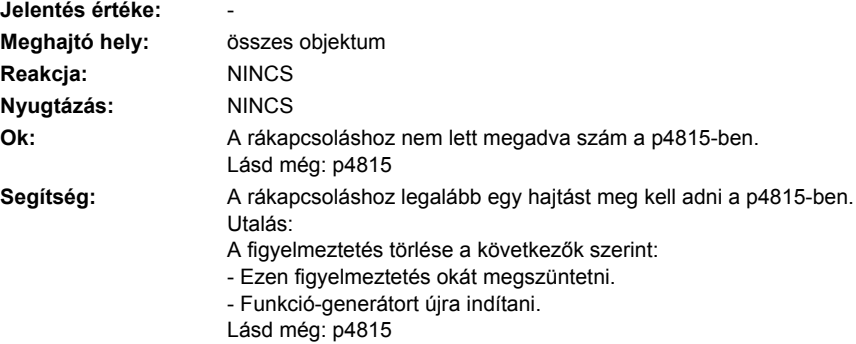

# **202007 <Helymegadás>Funkció-generátor: a hajtás nem SERVO/VECTOR/DC\_CTRL**

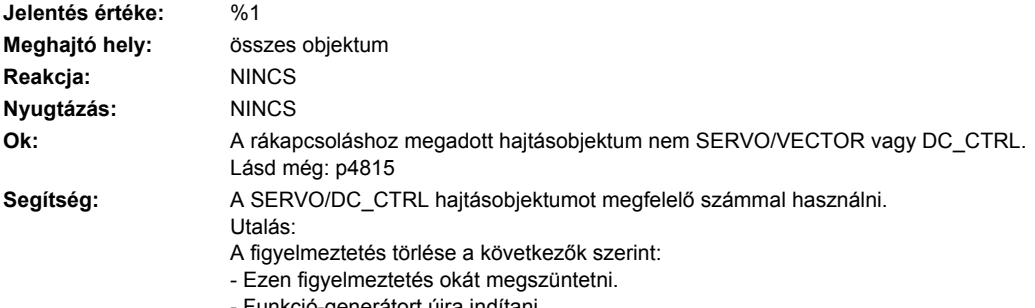

- Funkció-generátort újra indítani.

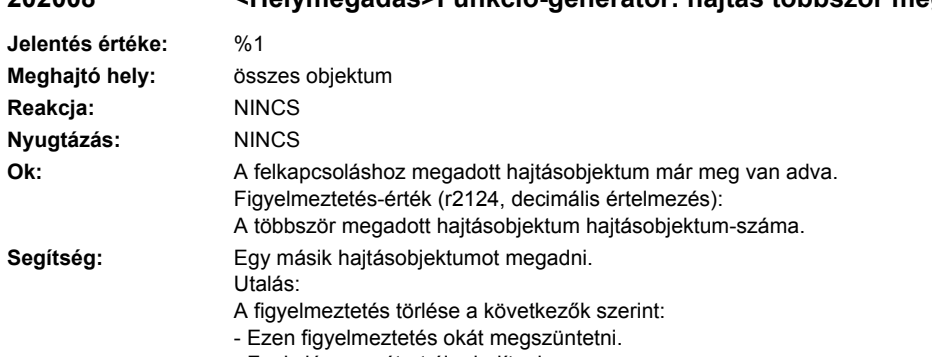

# **202008 <Helymegadás>Funkció-generátor: hajtás többször megadva**

- Funkció-generátort újra indítani.

### **202009 <Helymegadás>Funkció-generátor: üzemmód nem megengedett**

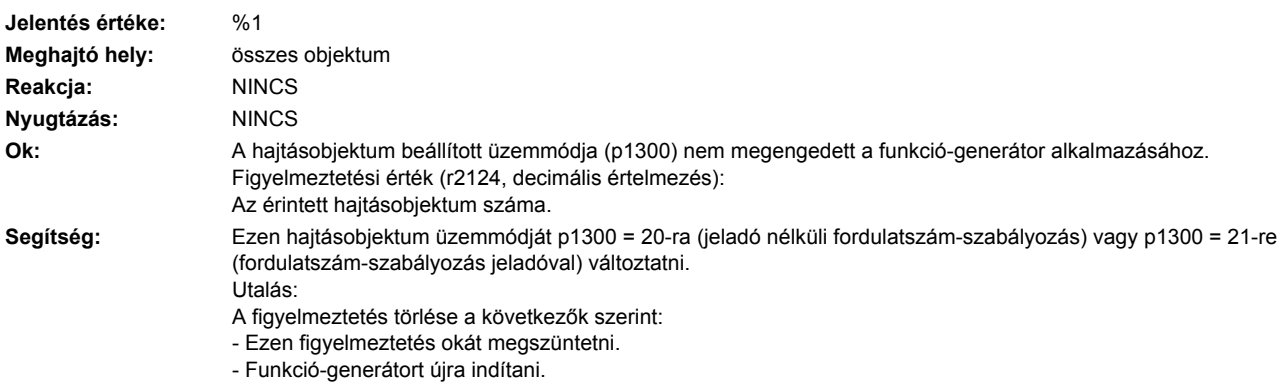

# **202010 <Helymegadás>Funkció-generátor: a hajtás fordulatszám-parancsértéke nem nulla**

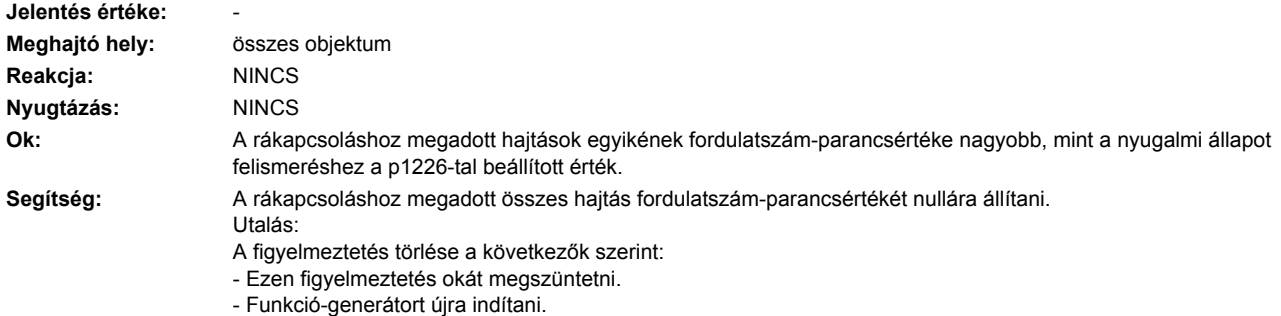

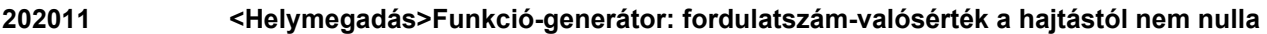

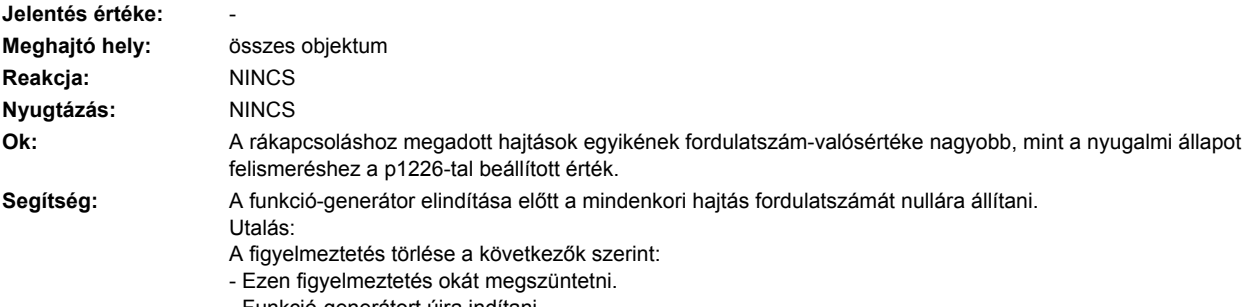

- Funkció-generátort újra indítani.

# **202015 <Helymegadás>Funkció-generátor: hajtás-engedélyek hiányoznak**

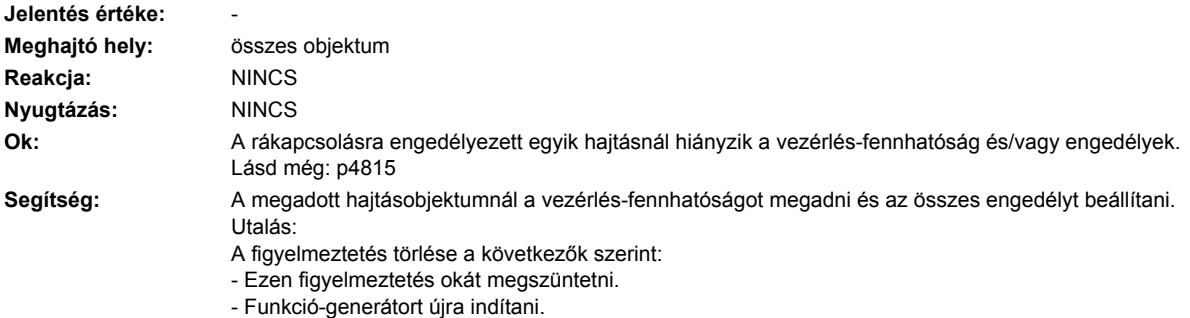

# **202016 <Helymegadás>Funkció generátor: felmágnesezés fut**

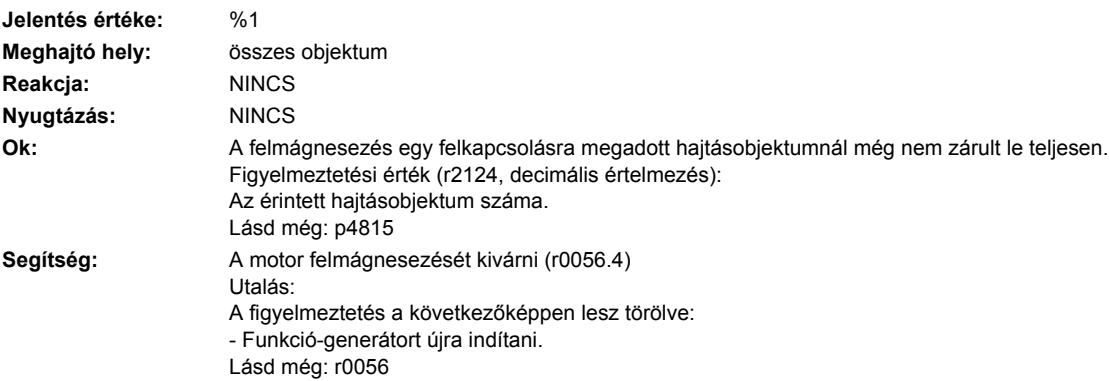

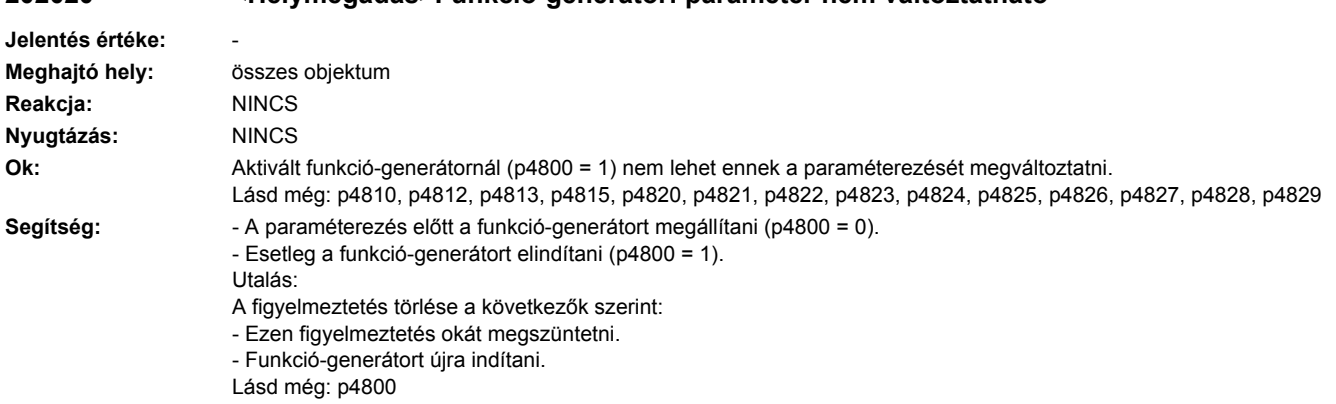

### **202020 <Helymegadás>Funkció-generátor: paraméter nem változtatható**

### **202025 <Helymegadás>Funkció-generátor: periódushossz túl kicsi**

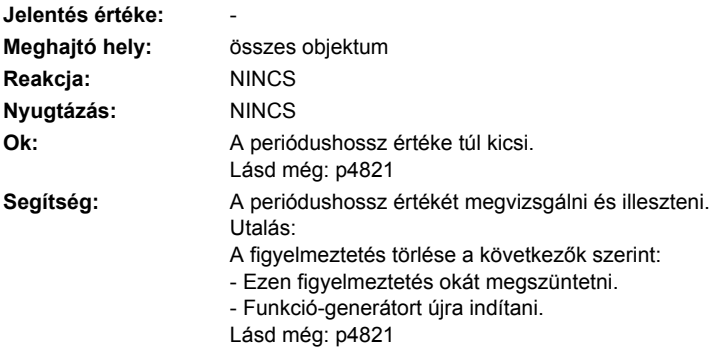

# **202026 <Helymegadás>Funkció-generátor: pulzushossz túl nagy**

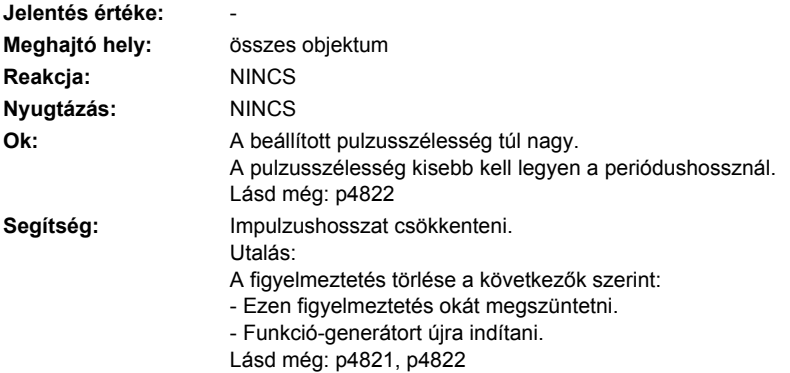

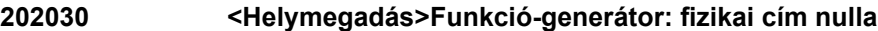

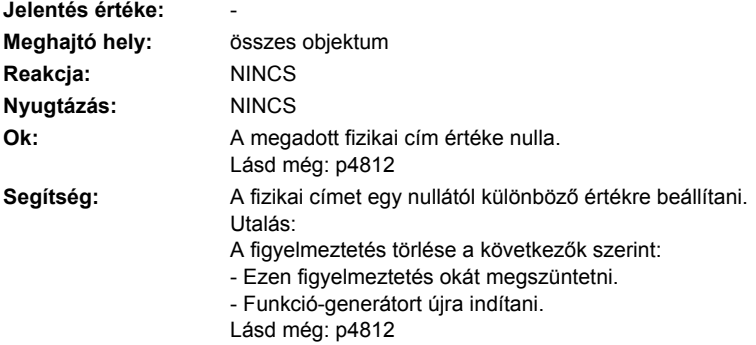

**202040 <Helymegadás>Funkció-generátor: offset értéke nem megengedett**

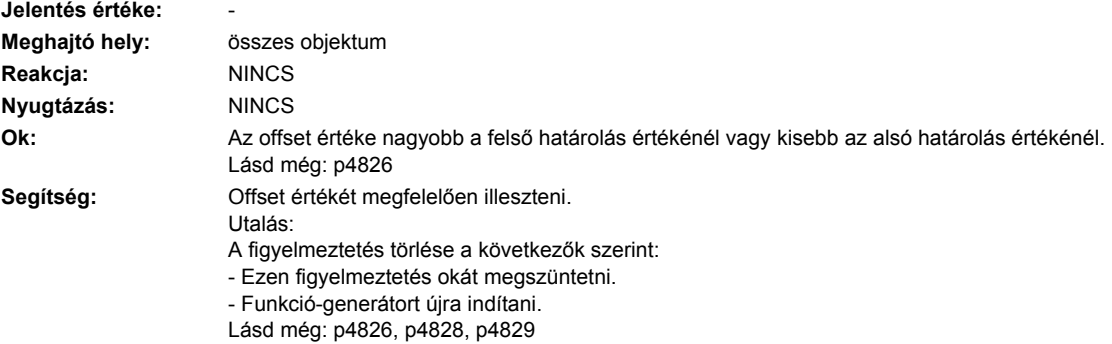

# **202041 <Helymegadás>Funkció-generátor: sávszélesség értéke nem megengedett**

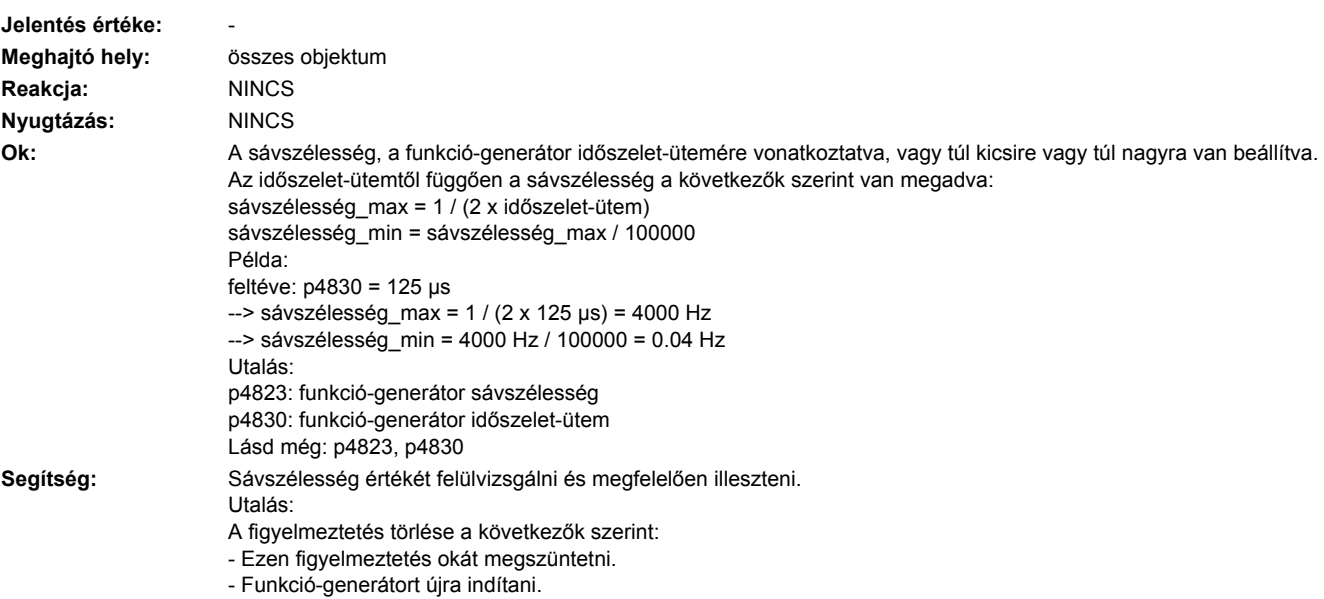

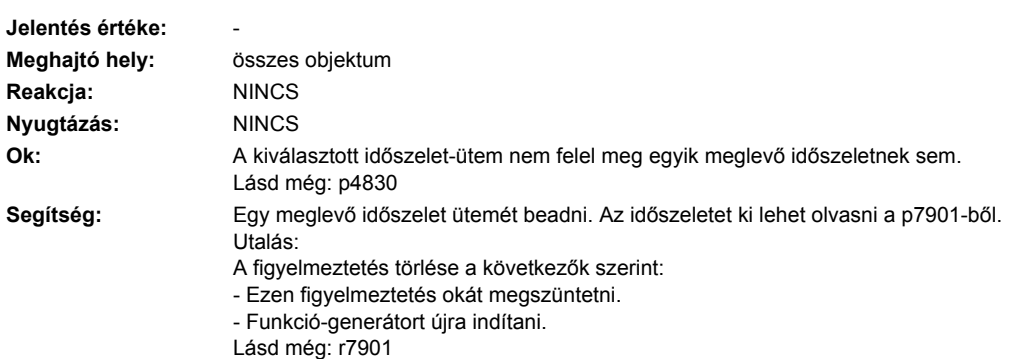

# **202047 <Helymegadás>Funkció-generátor: időszelet-ütem érvénytelen**

# **202050 <Helymegadás>Trace: indítás nem lehetséges**

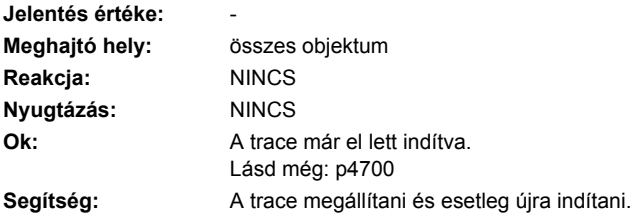

# **202055 <Helymegadás>Trace: rögzítési időtartam túl kicsi**

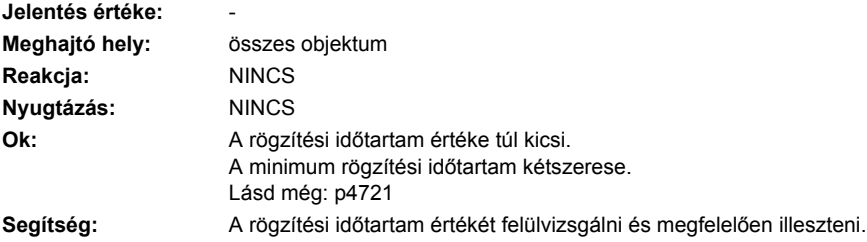

# **202056 <Helymegadás>Trace: rögzítési-ütem túl kicsi**

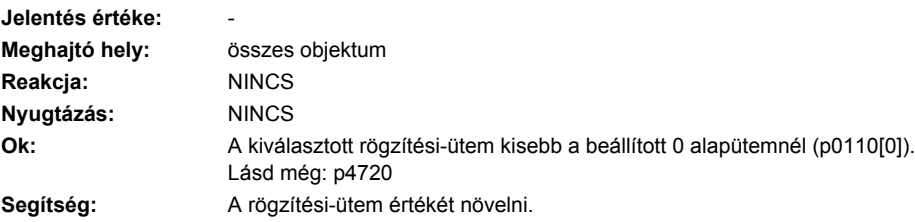

#### **202057 <Helymegadás>Trace: időszelet-ütem érvénytelen**

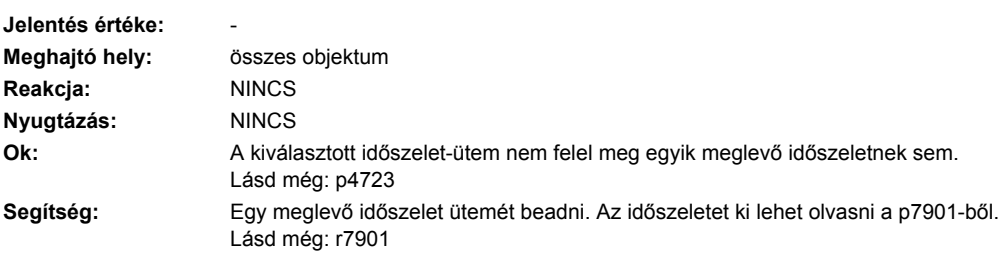

#### **202058 <Helymegadás>Trace: időszelet-ütem végtelen trace-hez érvénytelen**

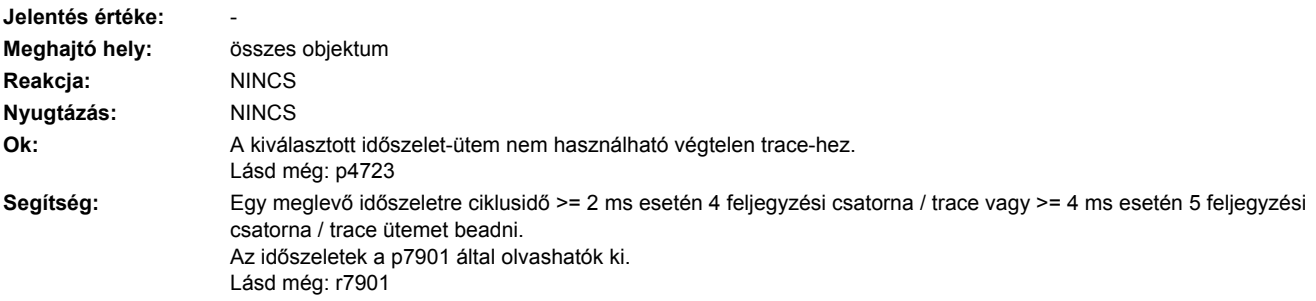

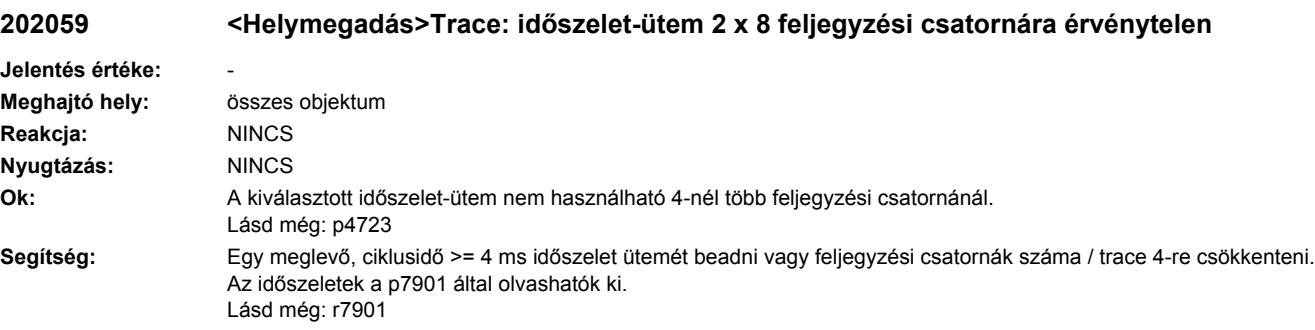

# **202060 <Helymegadás>Trace: rögzítendő jel hiányzik**

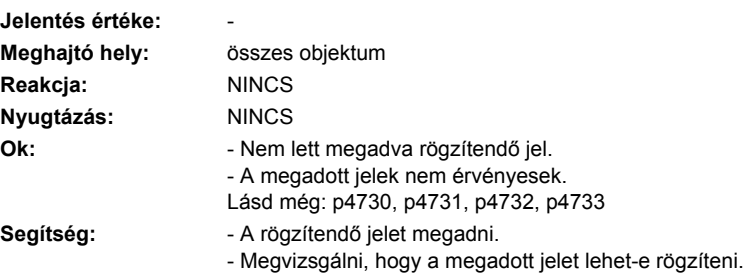

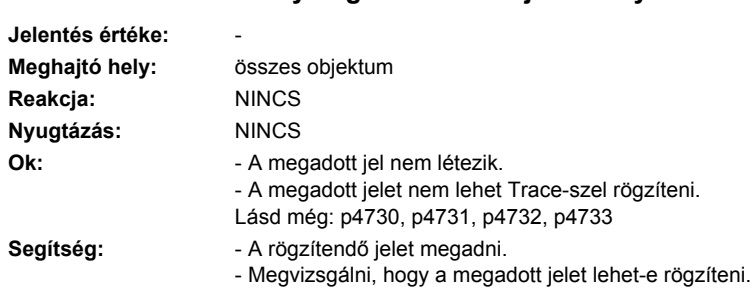

# **202061 <Helymegadás>Trace: jel érvénytelen**

# **202062 <Helymegadás>Trace: trigger-jel nem érvénytelen**

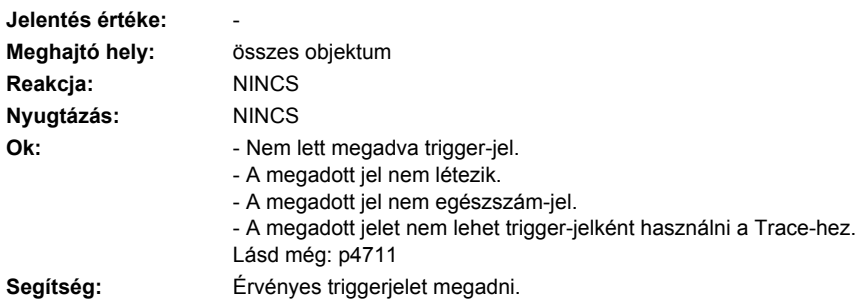

# **202063 <Helymegadás>Trace: adattípus érvénytelen**

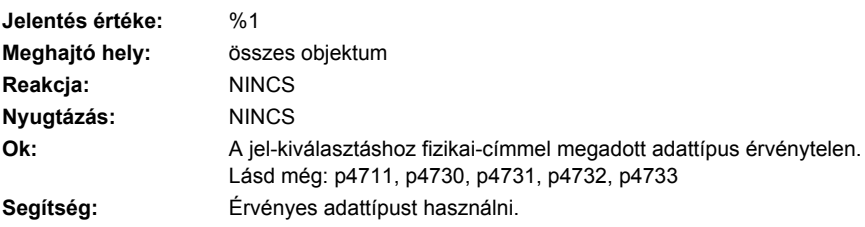

# **202070 <Helymegadás>Trace: paraméter nem változtatható**

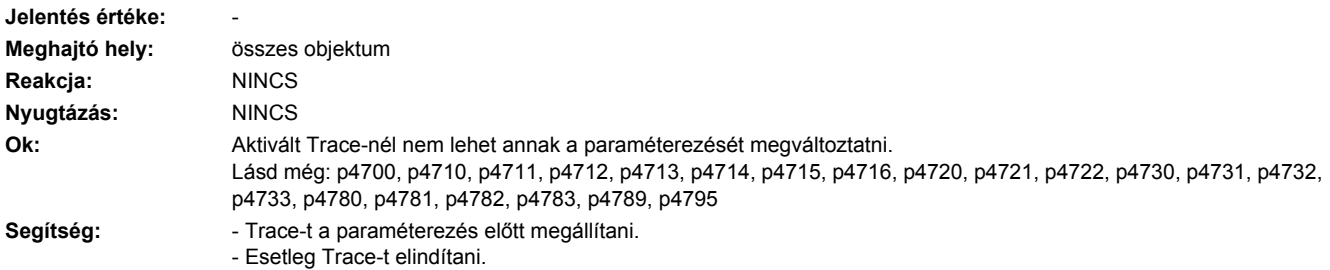

### **202075 <Helymegadás>Trace: előtriggerelés-idő idő túl nagy**

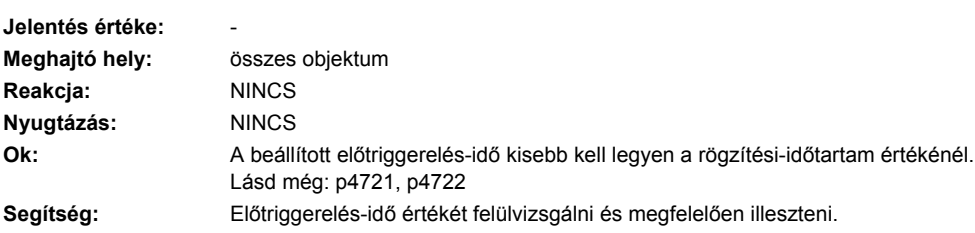

#### **202080 <Helymegadás>Trace: Paraméterezés törlése egység-átkapcsolás miatt**

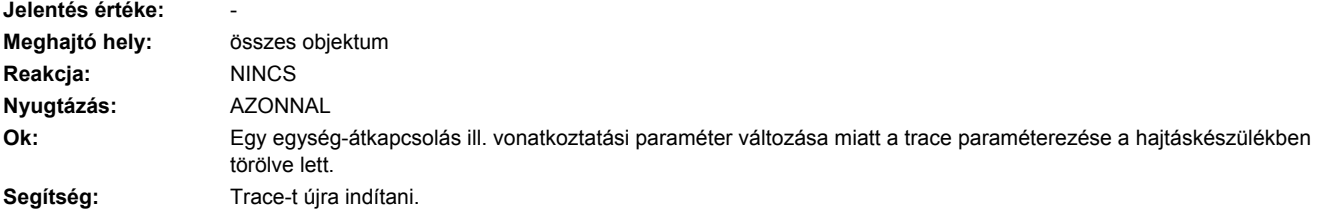

### **202099 <Helymegadás>Trace: Control Unit tárolóhely nem elég**

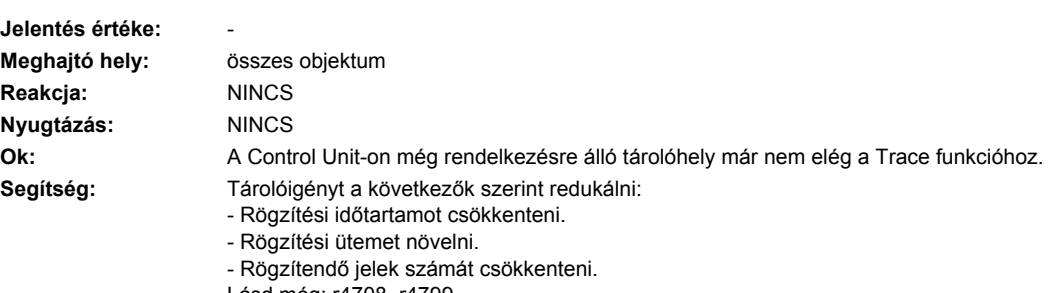

#### Lásd még: r4708, r4799

#### **202100 <Helymegadás>Hajtás: áramszabályzó számítási holtidő túl kicsi**

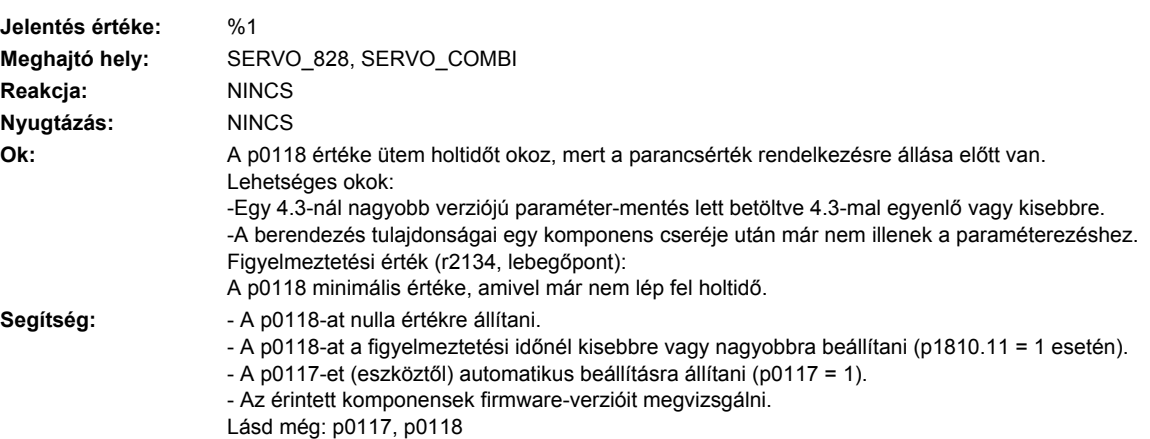

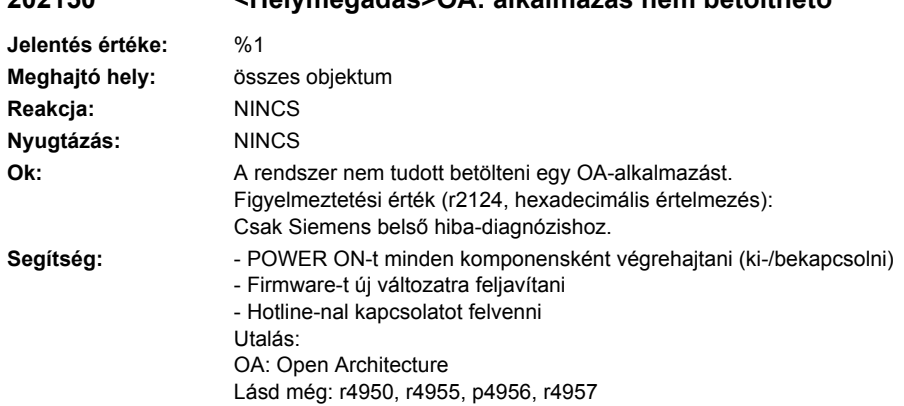

# **202150 <Helymegadás>OA: alkalmazás nem betölthető**

#### **202151 <Helymegadás>OA: belső szoftverhiba**

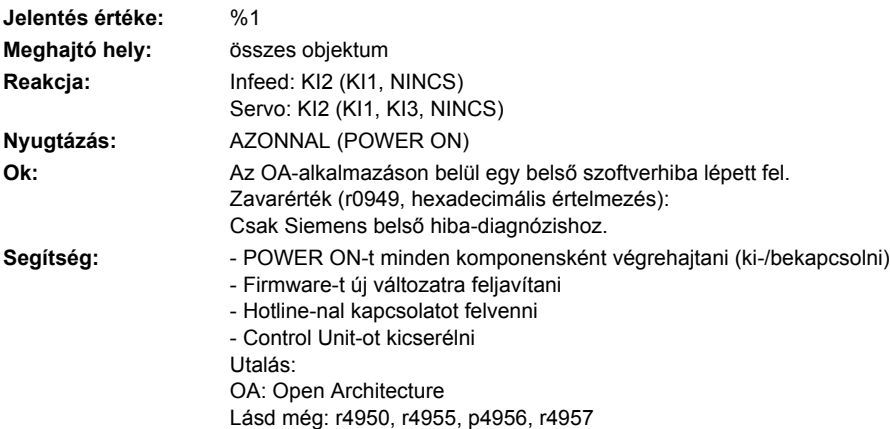

# **202152 <Helymegadás>OA: tároló nem elég**

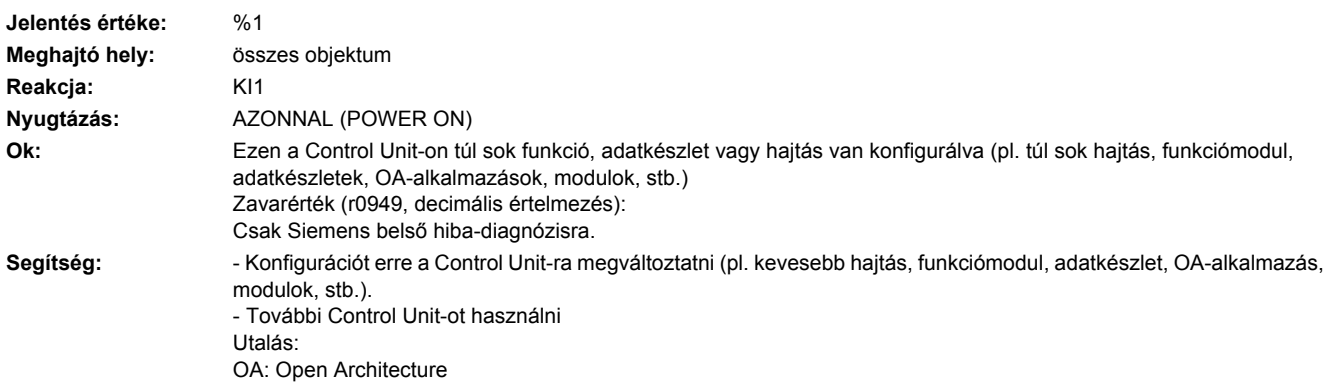

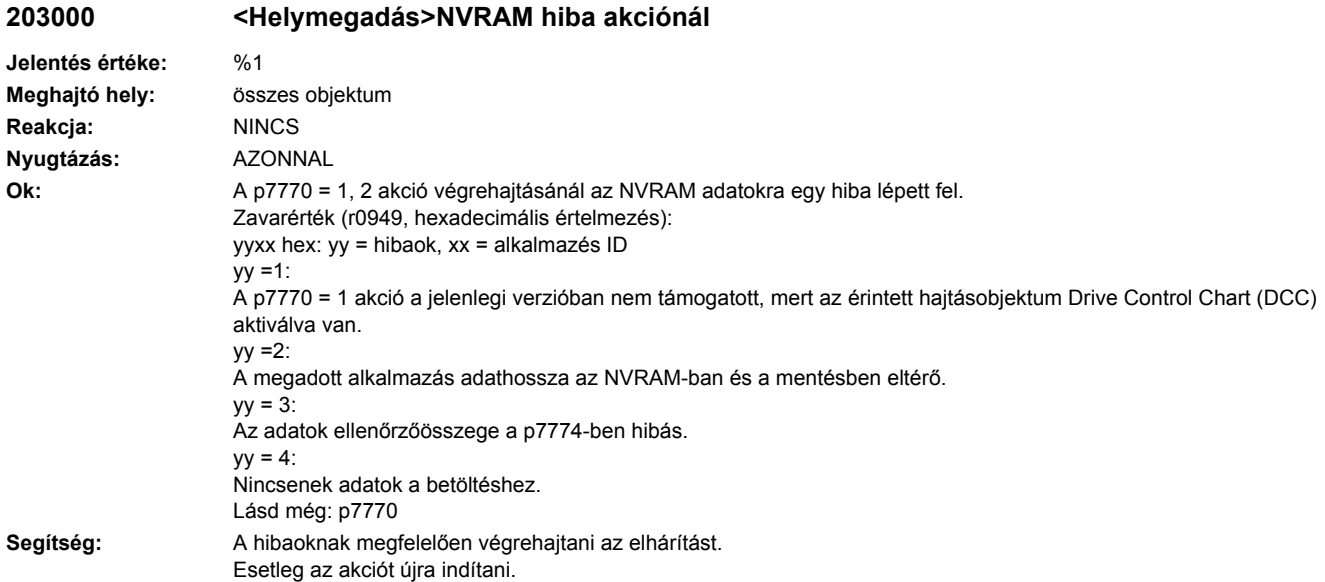

**203001 <Helymegadás>NVRAM ellenőrzőösszeg hibás.**

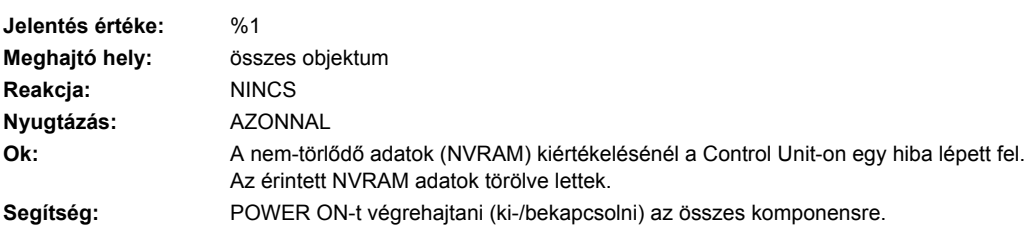

# **203500 <Helymegadás>TM: inicializálás**

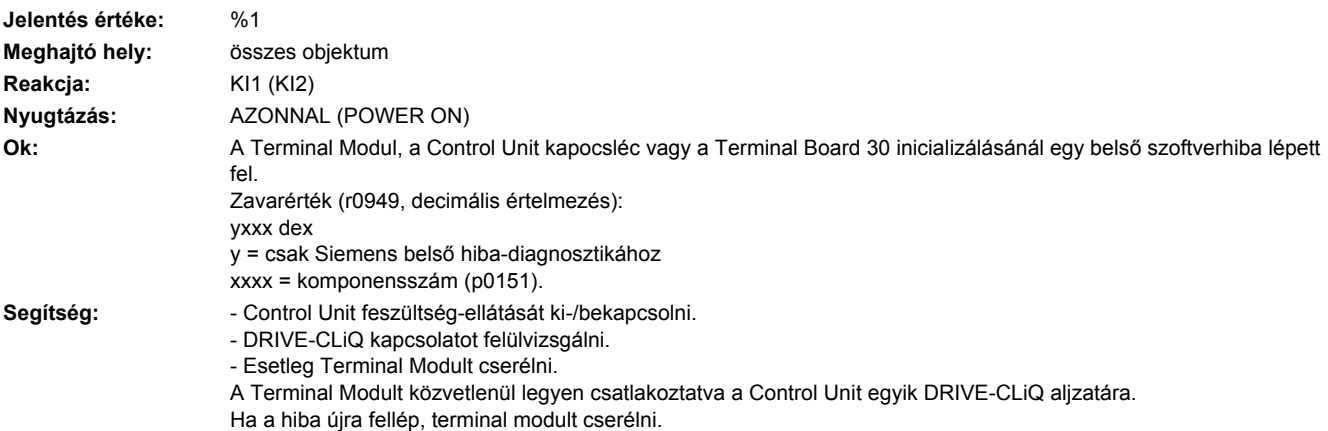

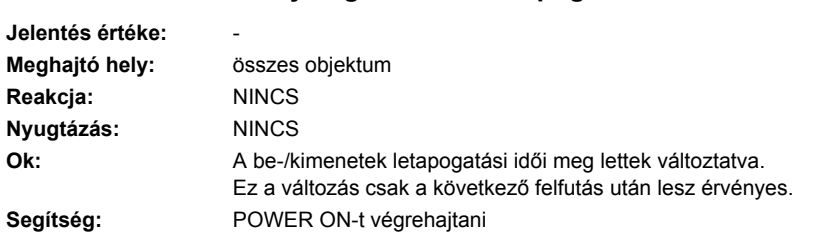

# **203501 <Helymegadás>TM: letapogatási idő változás**

# **203505 <Helymegadás>TM: analóg-bemenet vezeték-szakadás**

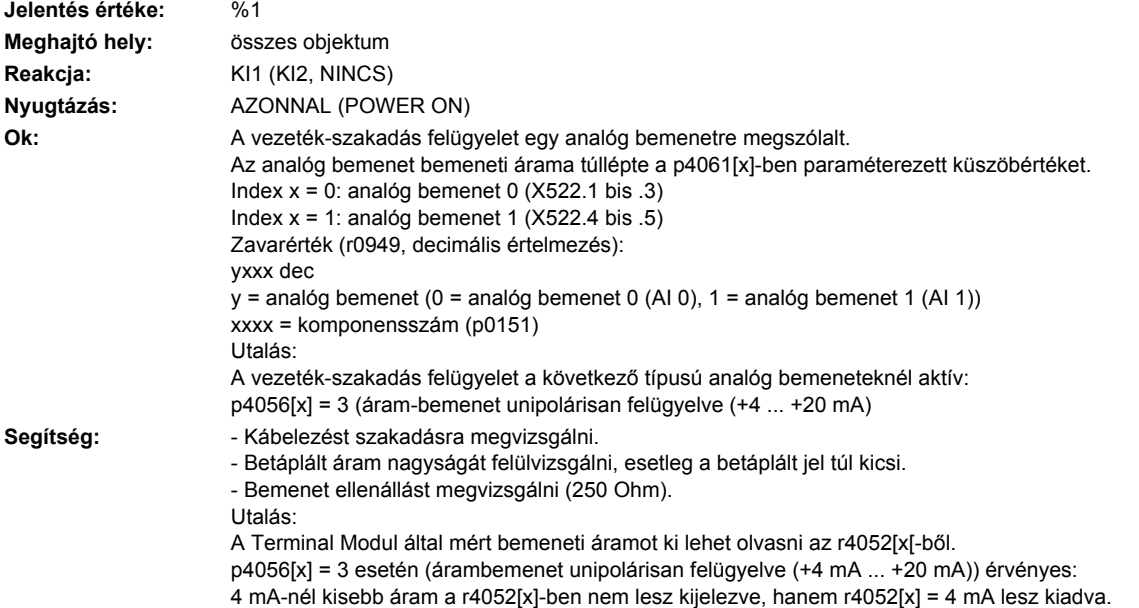

# **203506 <Helymegadás>24 V feszültség-ellátás hiányzik**

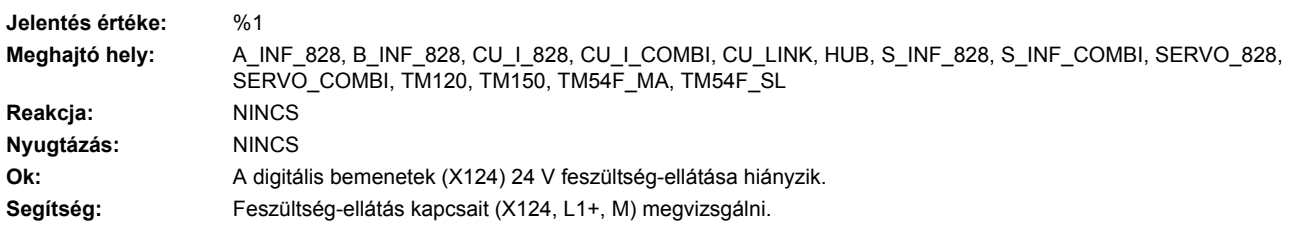

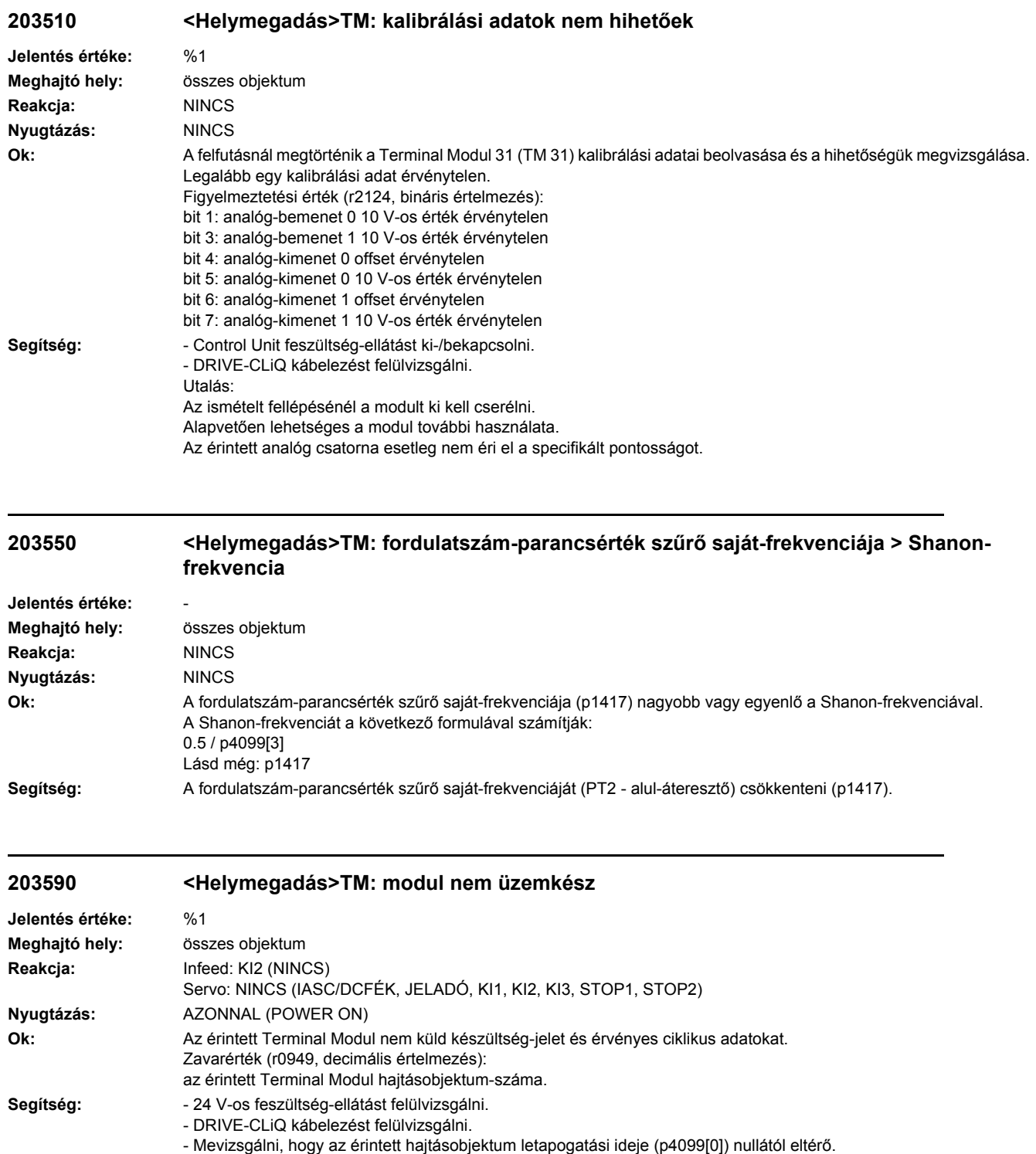

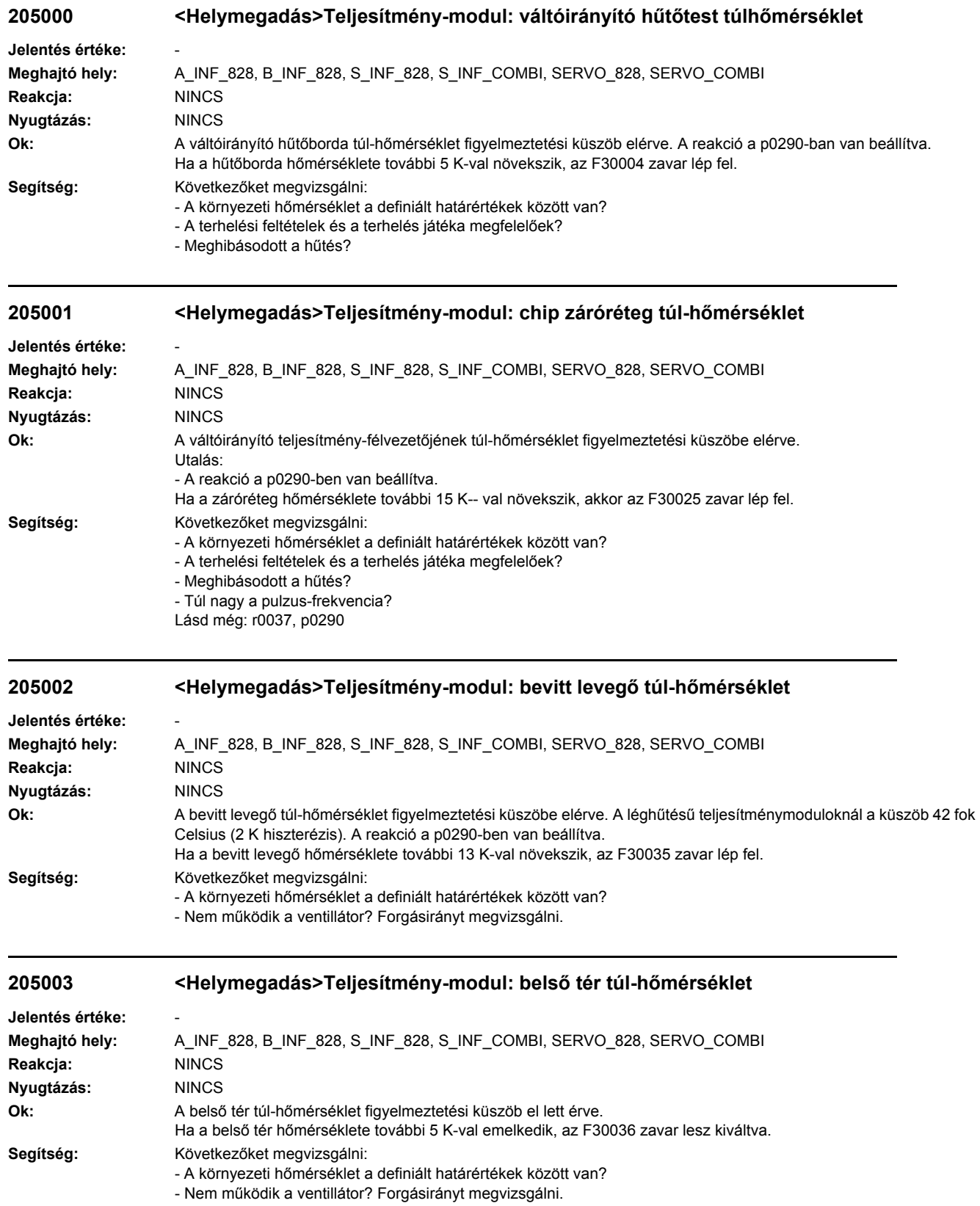

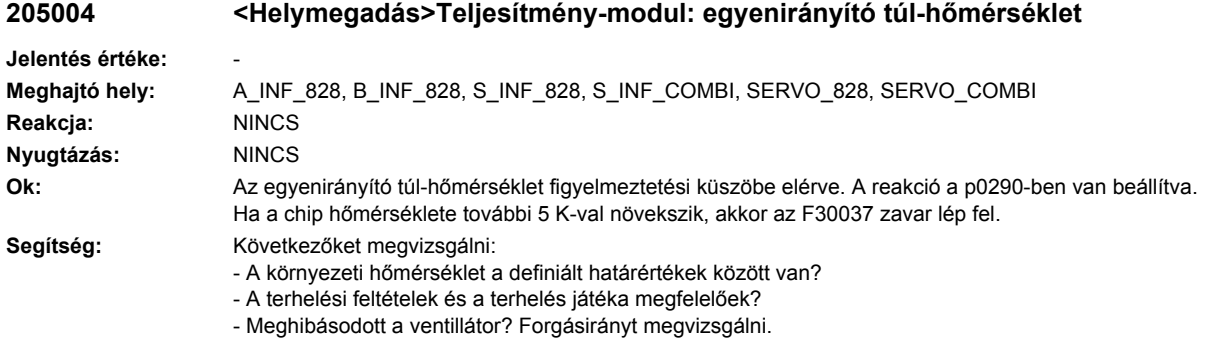

- A hálózat egy fázisa kiesett?
- A bemeneti egyenirányító egyik ága hibás?

# **205005 <Helymegadás>Visszahűtő-berendezés: hűtőeszköz tömegáram túl kicsi**

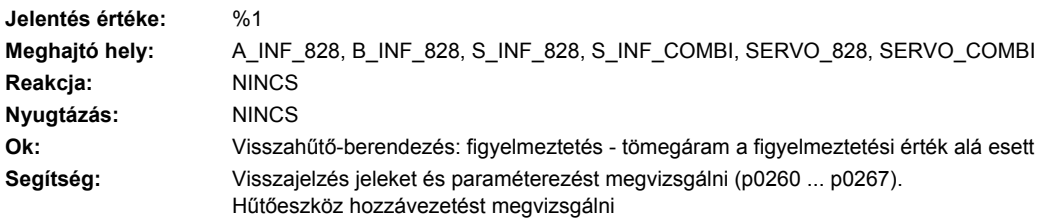

#### **205006 <Helymegadás>Teljesítmény-egység: termikus modell túl-hőmérséklet Jelentés értéke: Meghajtó hely:** A\_INF\_828, S\_INF\_828, S\_INF\_COMBI, SERVO\_828, SERVO\_COMBI **Reakcja:** NINCS **Nyugtázás:** NINCS **Ok:** A chip és a hűtőtest közötti hőmérséklet-eltérés meghaladta a megengedett határértéket (csak blokk-méretű teljesítményegységeknél). A p0290-től függően egy megfelelő túlterhelés-reakció lesz végrehajtva. Lásd még: r0037 **Segítség:** Nem szükséges. A figyelmeztetés automatikusan eltűnik a határérték alá csökkenésnél. Utalás: Ha a figyelmeztetés nem tűnik el automatikusan és a hőmérséklet tovább nő, akkor ez a F30024-es zavarhoz vezethet. Lásd még: p0290

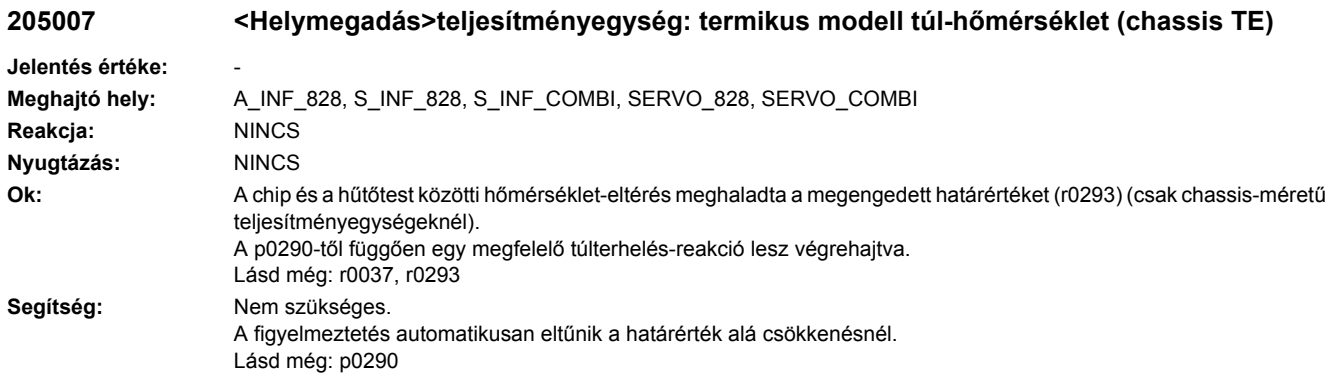

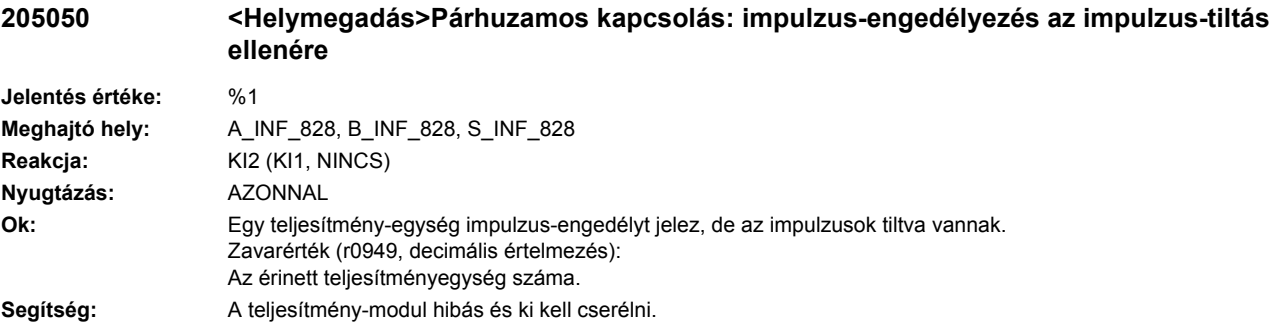

#### **205051 <Helymegadás>Párhuzamos kapcsolás: teljesítmény-modul impulzus-engedélyezés hiányzik**

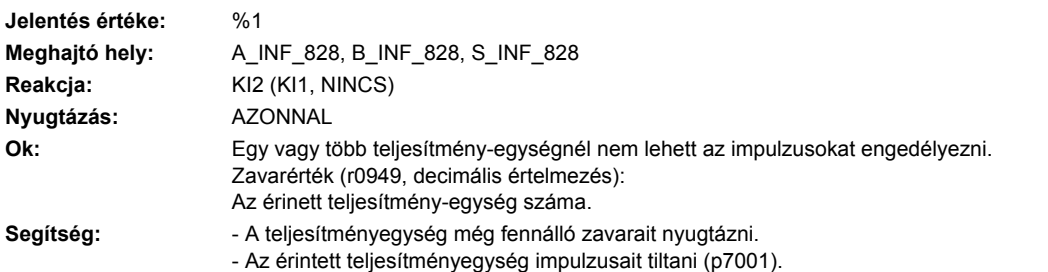

# **205052 <Helymegadás>Párhuzamos kapcsolás: nem megengedett áram aszimmetria**

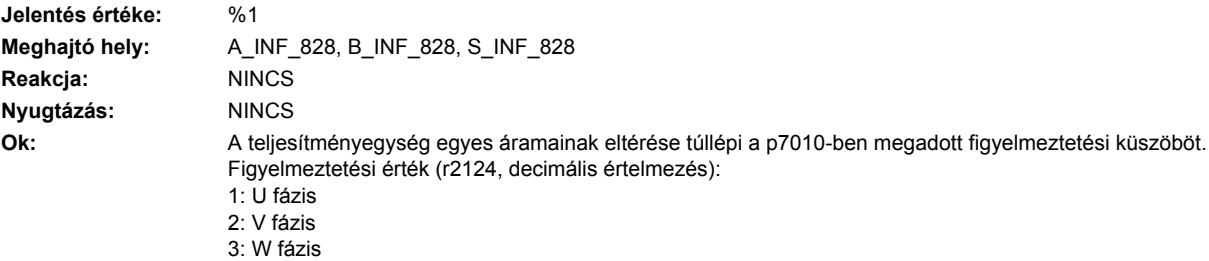

- Segítség:  **A hibás teljesítményegység impulzusait tiltani (p7001)**.
	- Csatlakozó vezetékek vizsgálata. Mozgó kontaktusok okozhatnak áramcsúcsokat.
	- A motor-fojtók aszimetrikusak vagy hibásak és ki kell őket cserélni.
	- Az áramváltókat kalibrálni vagy cserélni kell.

#### **205053 <Helymegadás>Párhuzamos kapcsolás: nem megengedett közbensőköri feszültség aszimmetria**

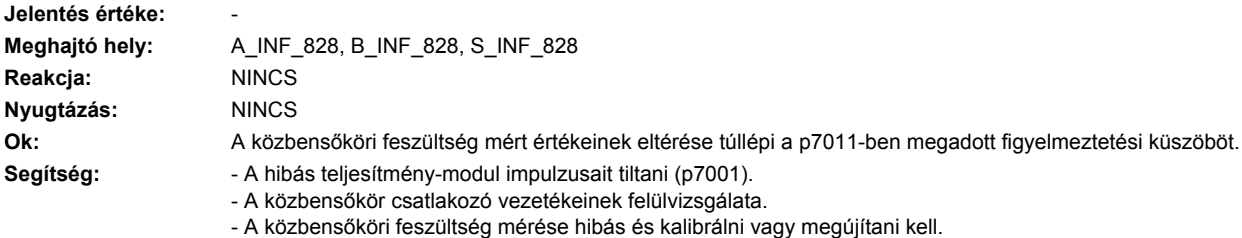

#### **205054 <Helymegadás>Párhuzamos kapcsolás: Teljesítménymodul deaktiválva**

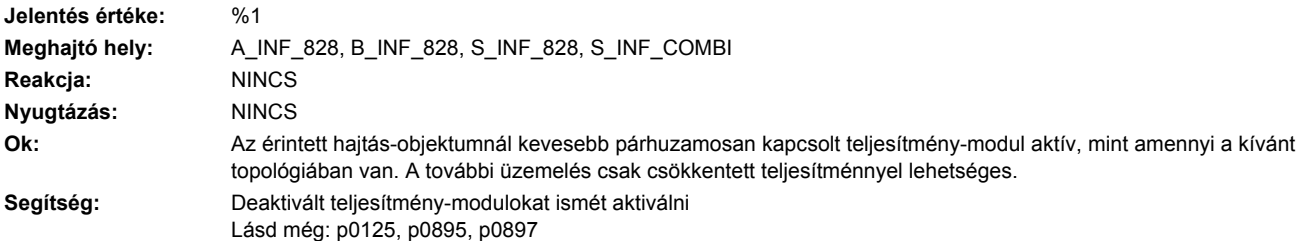

#### **205055 <Helymegadás>Párhuzamos kapcsolás: teljesítmény-modulok nem megengedett kódszámokkal**

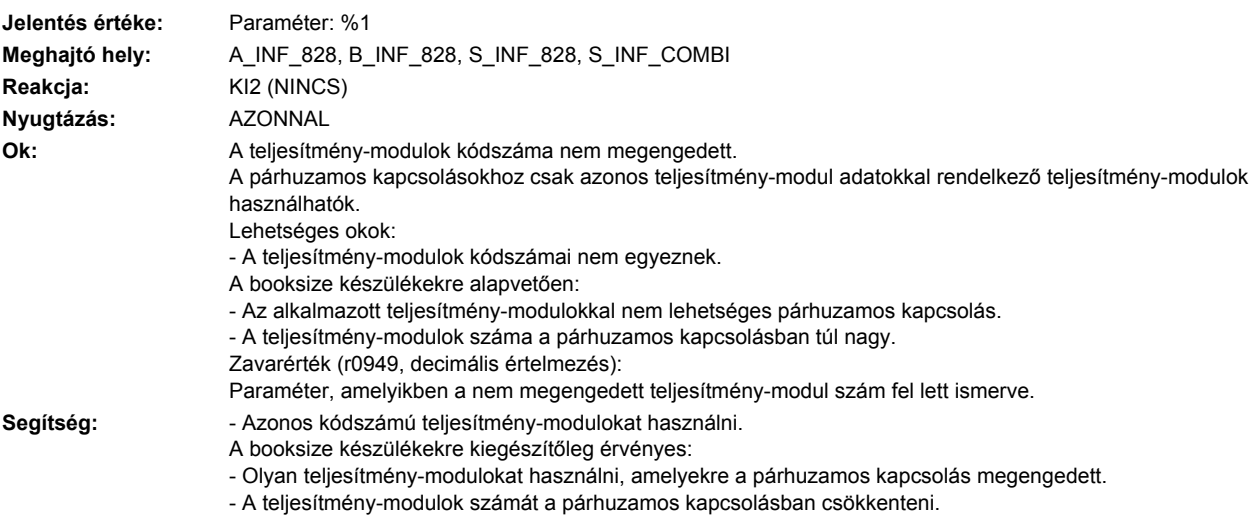

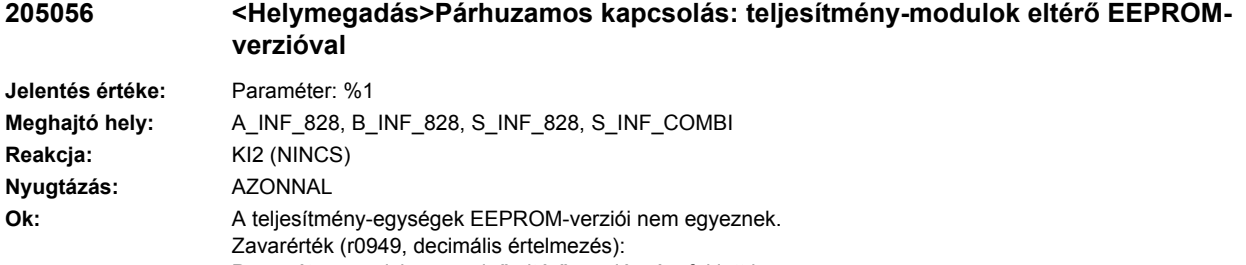

Paraméter, amelyben az első eltérő verziószám fel lett ismerve. **Segítség:** Azonos EEPROM-verziójú teljesítmény-modulokat használni.

A párhuzamos kapcsoláshoz csak azonos EEPROM-verziójú teljesítmény-modulokat szabad használni.

### **205057 <Helymegadás>Párhuzamos kapcsolás: teljesítmény-modul firmware-verzió eltérő**

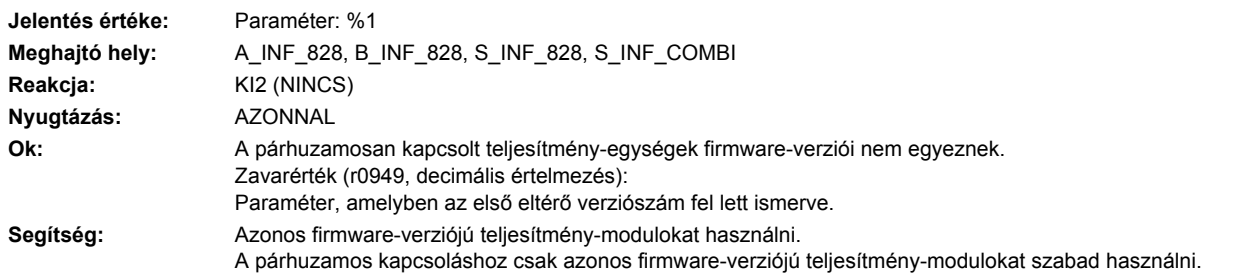

#### **205058 <Helymegadás>Párhuzamos kapcsolás: VSM EEPROM-verziók különbözőek**

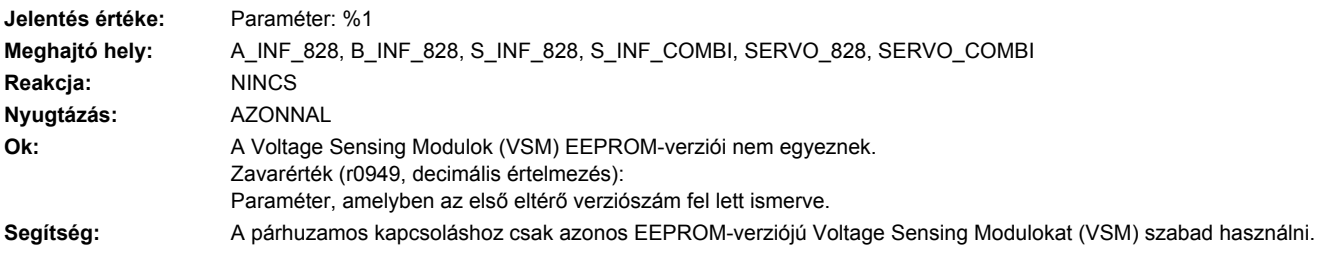

### **205059 <Helymegadás>Párhuzamos kapcsolás: VSM firmware-verziók különbözőek**

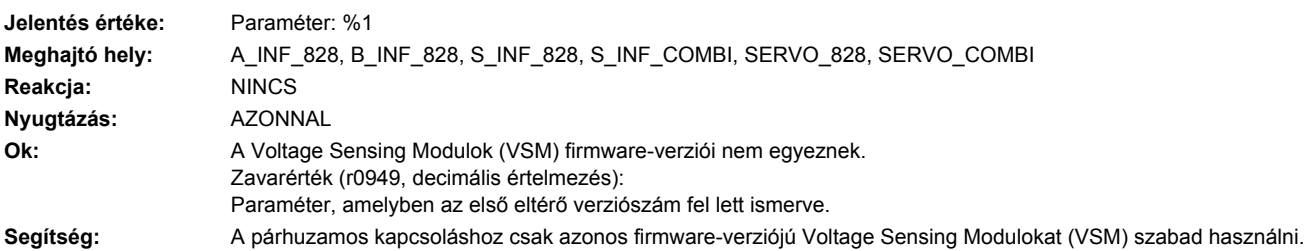

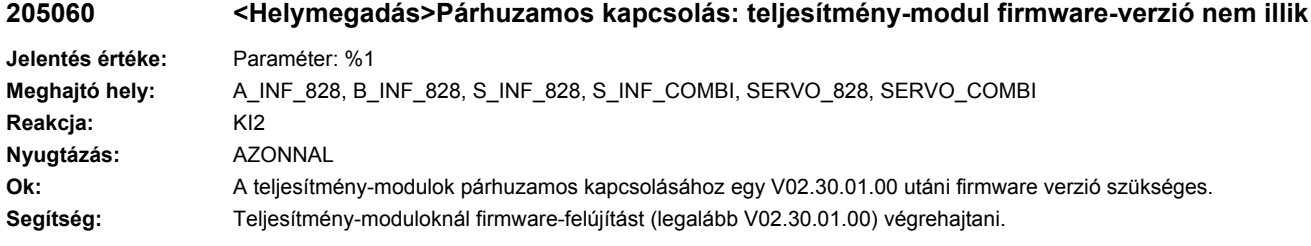

# **205061 <Helymegadás>Betáplálás VSM-ek száma**

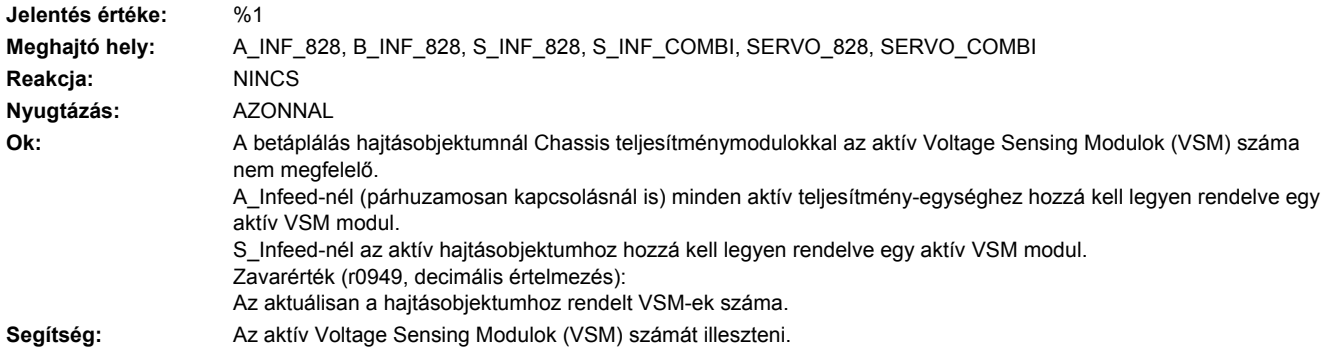

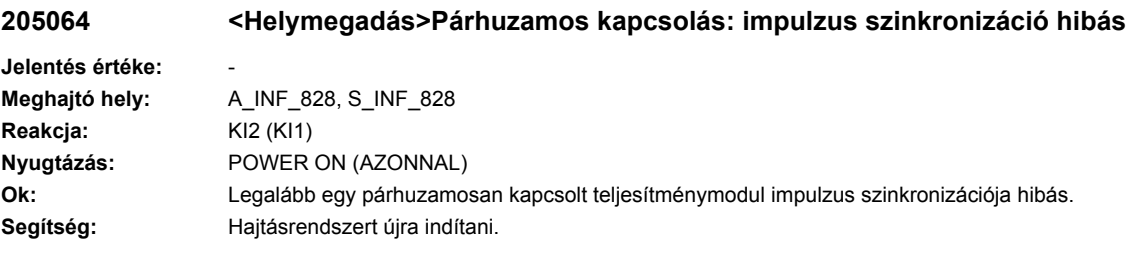

# **206000 <Helymegadás>Betáplálás: előtöltés felügyeleti idő lejárt**

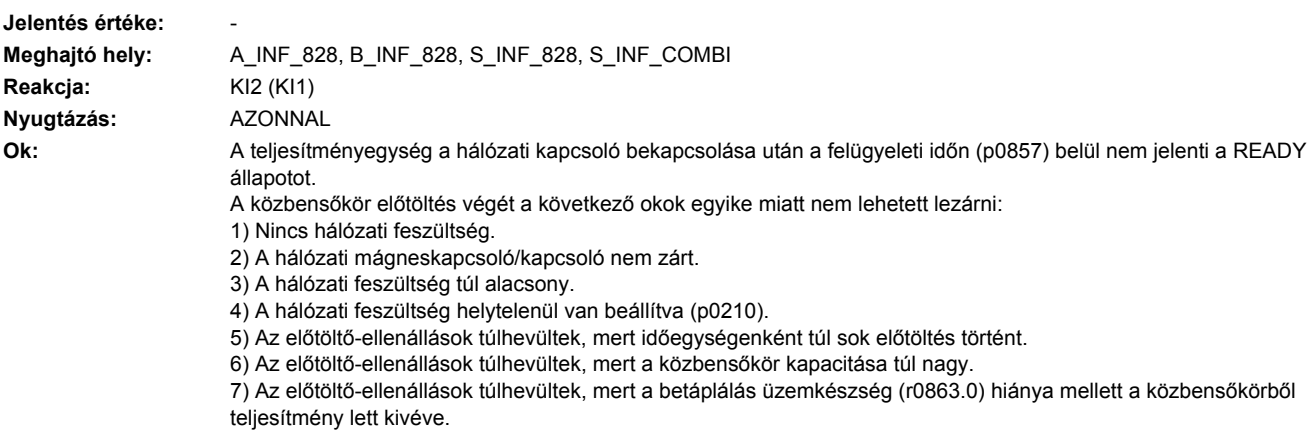

8) Az előtöltő-ellenállások túlhevültek, mert a Braking Modul általi gyors közbensőköri kisütés közben a hálózati kapcsoló zárva volt. 9) A közbensőkörben földzárlat vagy rövidzár áll fenn. 10) Az előtöltő-kapcsolás esetleg hibás (csak chassis készülékek). Lásd még: p0210, p0857 **Segítség:** Általában: - Hálózati feszültséget a betáplálás kapocslécein megvizsgálni. - Hálózati feszültség beállítását (p0210) megvizsgálni. - Felügyeleti időt megvizsgálni és esetleg megnövelni (p0857). - Esetleg a teljesítményegység további jelentéseit figyelembe venni. (pl. F30027). - Booksize készülékeknél érvényes: Várni (kb. 8 precet), amíg az előtöltő ellenállás lehűl. Ehhez célszerű betáplálást le választani a hálózatról. 5)-höz: - Megengedett előtöltési gyakoriságot figyelembe venni (lásd a megfelelő készülék kézikönyvben). 6)-hoz: - A közbensőkör összkapacitását megvizsgálni és esetleg a maximálisan megengedett közbensőköri összkapacitásnak megfelelően csökkenteni (lásd a megfelelő készülék kézikönyvben). 7)-hez: - A betáplálás üzemkészség jelzését (r0863.0) az engedélyezési logikában az ezen közbensőkörhöz csatolt hajtásokkal összekötni. 8)-hoz: - A külső hálózati kapcsoló kapcsolását megvizsgálni. A hálózati kapcsoló közbensőkör gyors kisütése közben nyitva kell legyen. 9)-hez: - Közbensőkört rövidzárra és földzárlatra megvizsgálni.

#### **206010 <Helymegadás>Betáplálás: EP 24 V teljesítmény-modul hiányzik az üzemben**

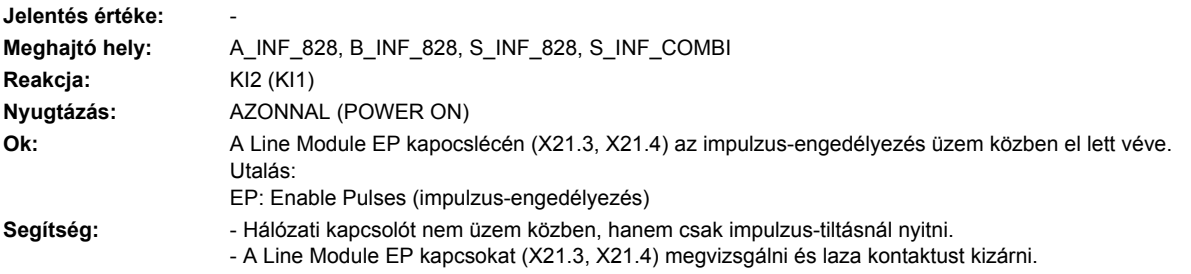

#### **206050 <Helymegadás>Betáplálás: Smart Mode nincs támogatva**

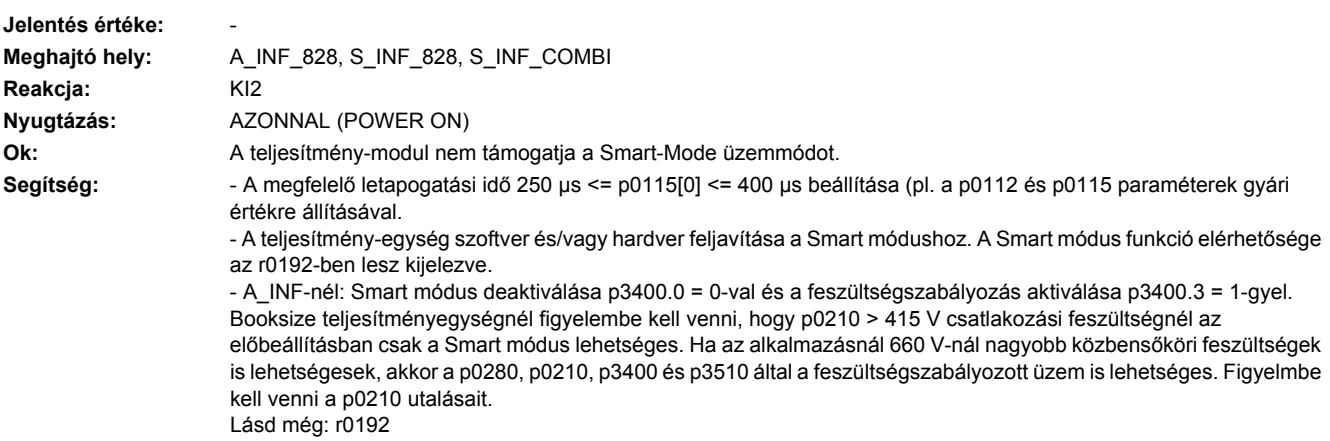

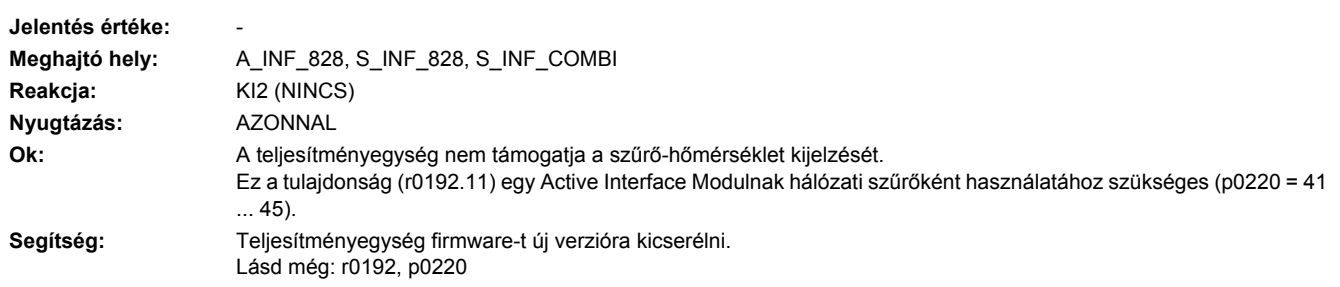

# **206100 <Helymegadás>Betáplálás: lekapcsolás alacsony hálózati feszültség miatt**

**206052 <Helymegadás>Betáplálás: szűrő-hőmérséklet kiértékelése nem támogatott**

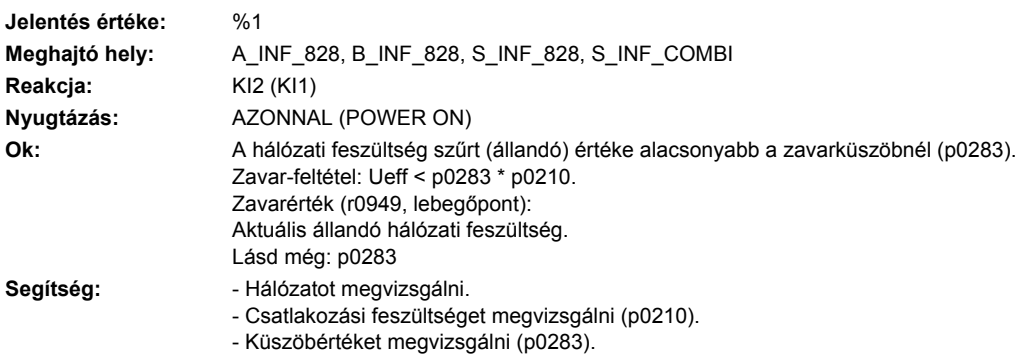

# **206105 <Helymegadás>Betáplálás: alacsony hálózati feszültség**

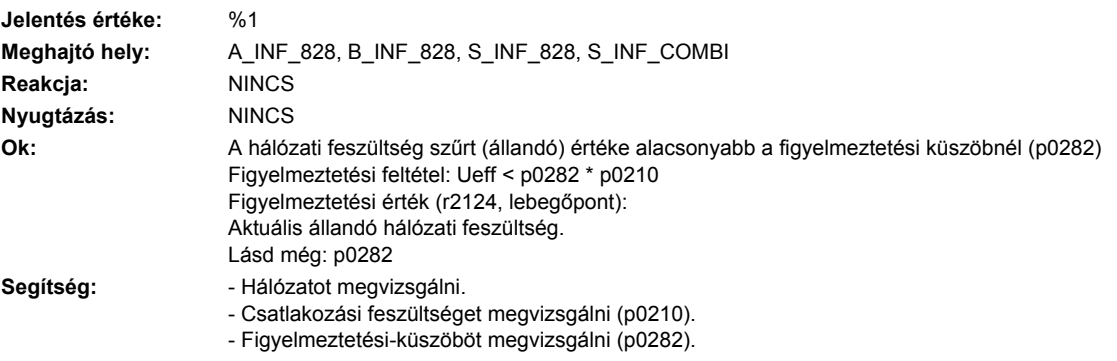

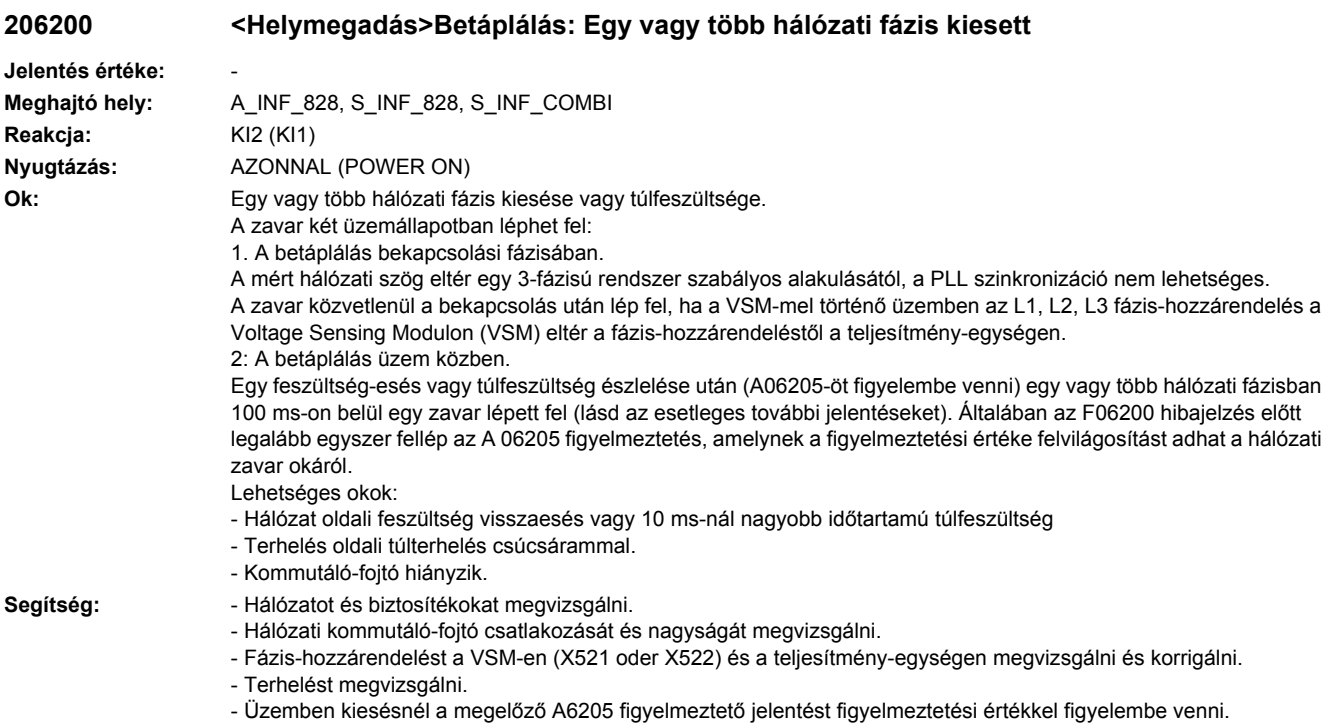

Lásd még: p3463

# **206205 <Helymegadás>Betáplálás: feszültség-leesés legalább egy hálózati fázisnál**

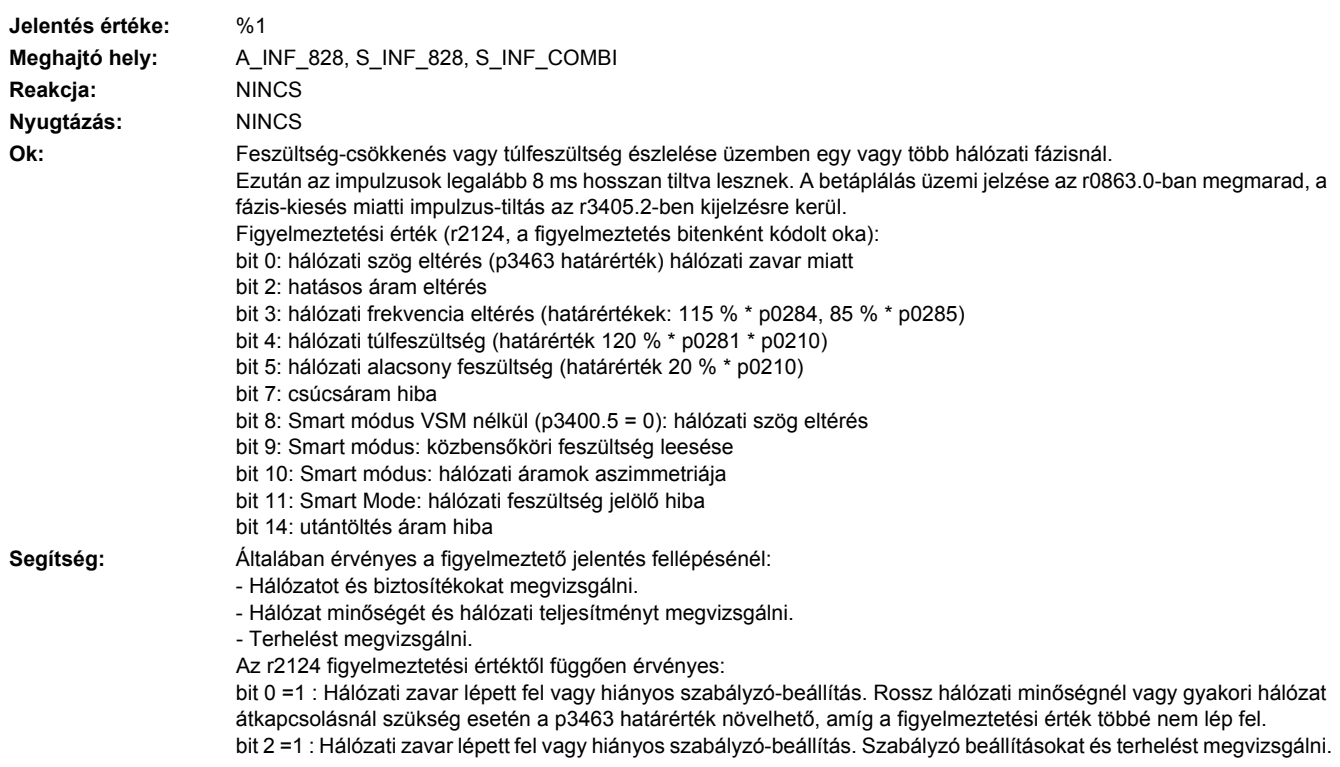

bit 3 =1 : Hálózati zavar lépett fel. Rossz hálózati minőségnél vagy gyakori hálózat átkapcsolásnál szükség esetén a p0284 és p0285 határértékek növelhetők, amíg a figyelmeztetési érték többé nem lép fel. bit 4 = 1: Hálózat kiesés vagy hálózati túlfeszültség lépett fel. bit 5 = 1: Hálózat kiesés vagy hálózati alacsony-feszültség lépett fel. bit 7 = 1: Csúcsáram-lekapcsolás hálózati zavar vagy túlfeszültség miatt. Terhelést vizsgálni. bit 8 = 1: Hálózati zavar lépett fel. bit 9 = 1: Hálózati alacsony-feszültség vagy túlterhelés. Terhelést megvizsgálni. bit 10 = 1: Hálózat kiesés legalább egy hálózati fázisnál. Biztosítékot megvizsgálni. bit 11 = 1: Hiba legalább egy hálózati fázisnál. Biztosítékot megvizsgálni. bit 14 = 1: Betáplálás túlterhelése vagy hiba legalább egy hálózati fázisnál. Terhelést megvizsgálni. Hálózatot és biztosítékot megvizsgálni. Lásd még: r3405, p3463

#### **206207 <Helymegadás>Betáplálás: Hálózati áramok aszimetriája**

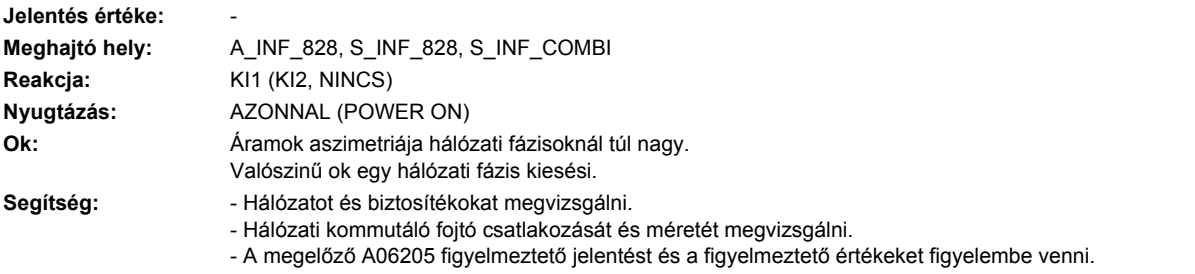

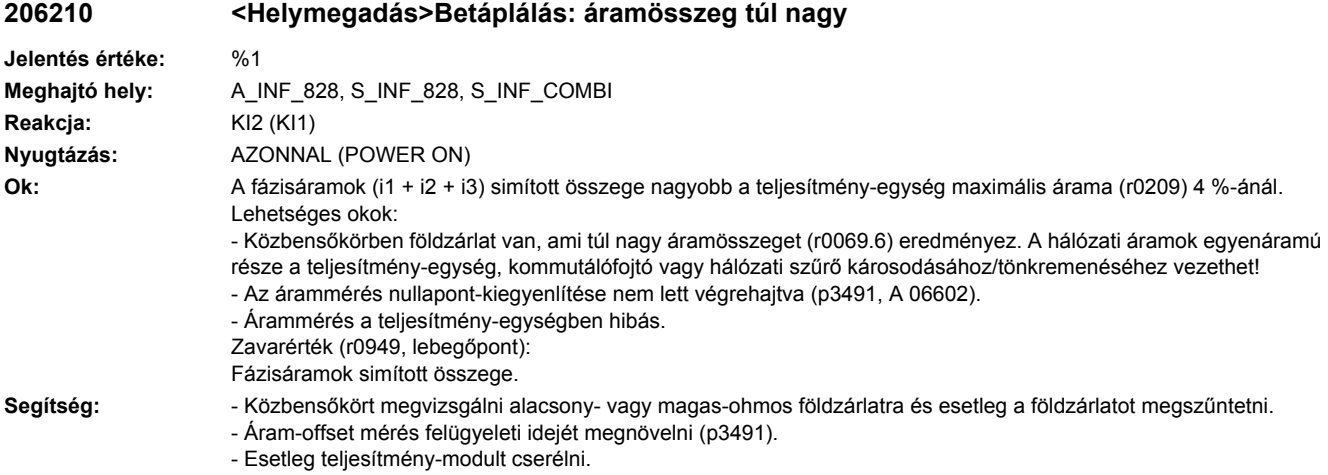

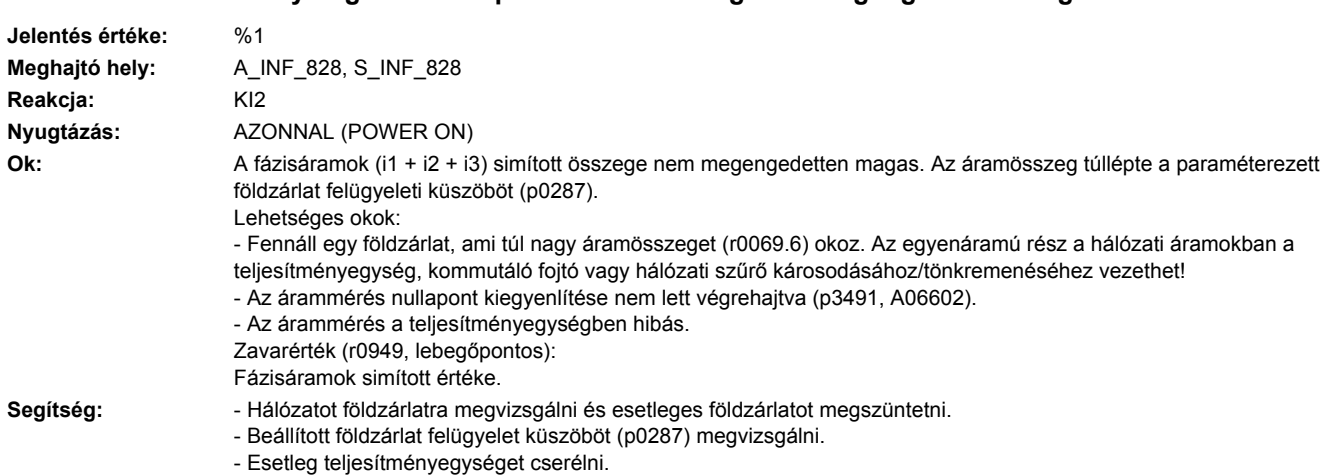

# **206211 <Helymegadás>Betáplálás: Áramösszeg nem megengedetten magas**

#### **206215 <Helymegadás>Betáplálás: áramösszeg túl nagy**

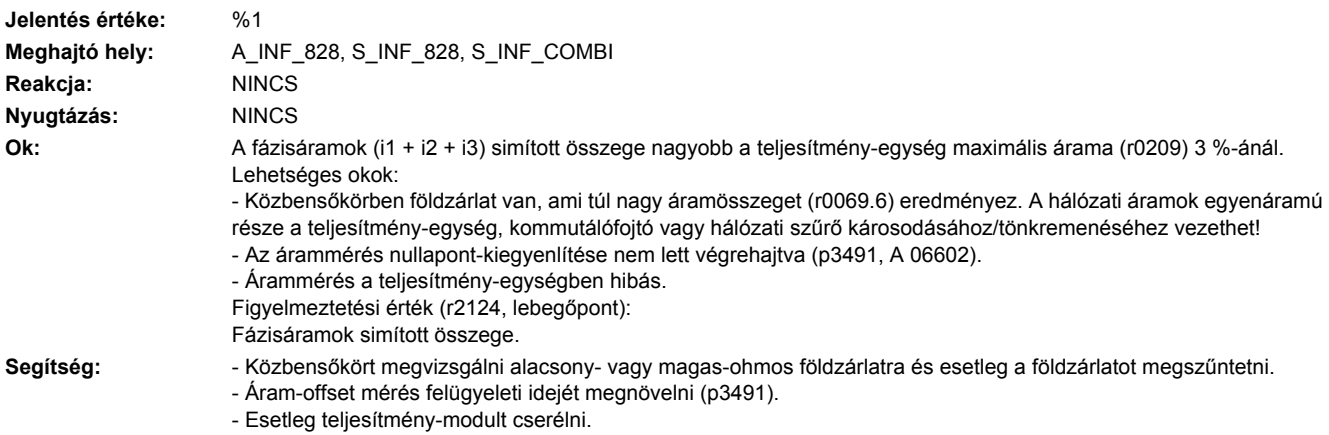

### **206250 <Helymegadás>Betáplálás: legalább egy fázis hálózati szűrő kondenzátora hibás**

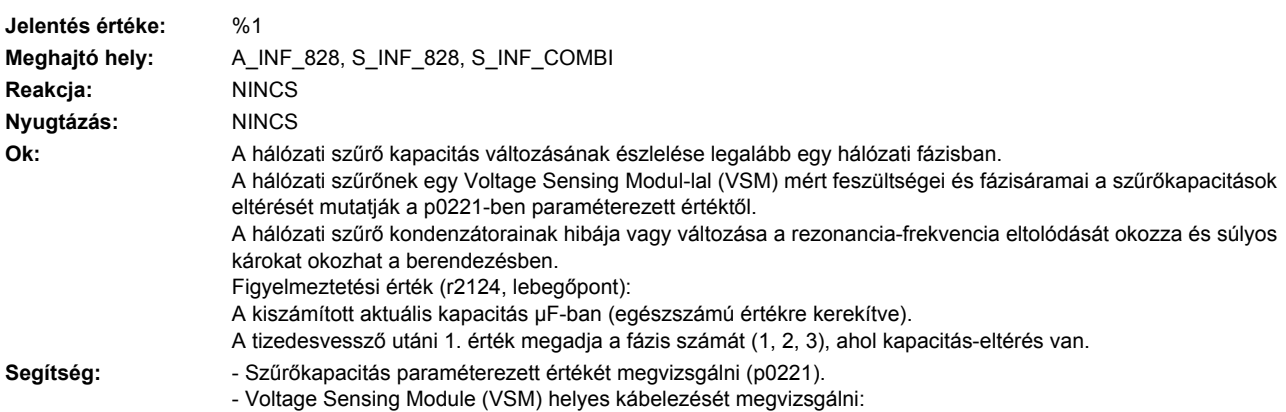

A VSM 100-V/690-V bemenetein az u12 és u23 különbség-feszültségek, a 10 V-os bemeneteken egy áram-feszültség átalakítón keresztül a hálózati szűrő fázisáramai legyenek rajta.

- Figyelmeztetési határokat a szűrőkapacitások megengedett eltéréseire (p3676) megvizsgálni.
- Hálózati feszültség mérés normálását a VSM-mel megvizsgálni (p3660).
- Szűrő áram mérés normálását a VSM-mel megvizsgálni (p3670).
- Hálózati szűrő kondenzátorait megvizsgálni és esetleg hálózati szűrőt cserélni.

Lásd még: p0221, p3660, p3670, p3676

#### **206260 <Helymegadás>Betáplálás: Hőmérséklet a hálózati szűrőben túl magas**

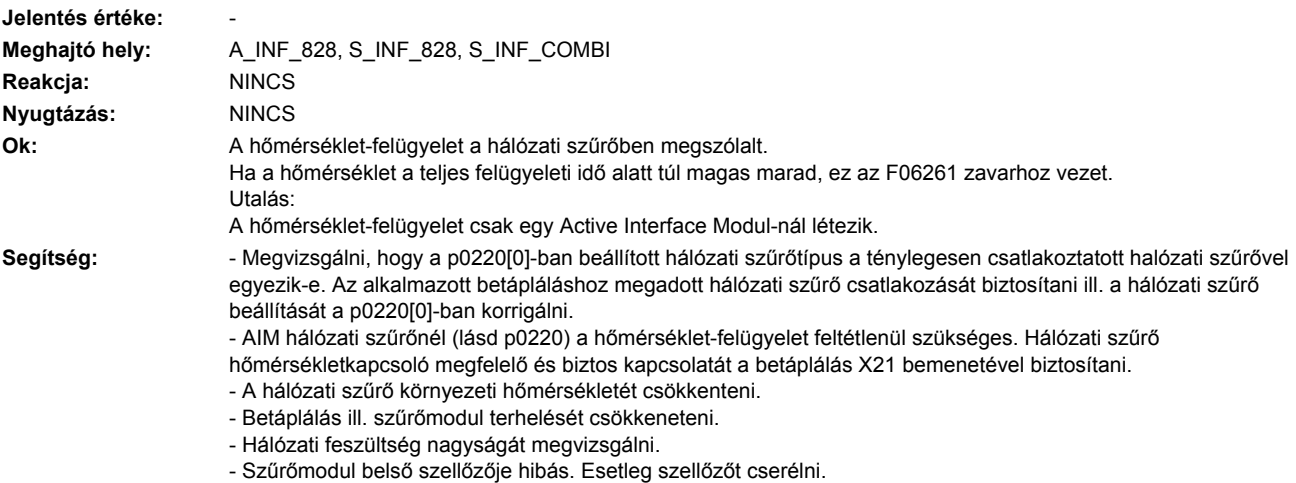

- Szűrőmodul hőmérséklet-kapcsolója hibás. Esetleg szűrőmodult cserélni.

# **206261 <Helymegadás>Betáplálás: hálózati szűrőben a hőmérséklet tartósan túl magas**

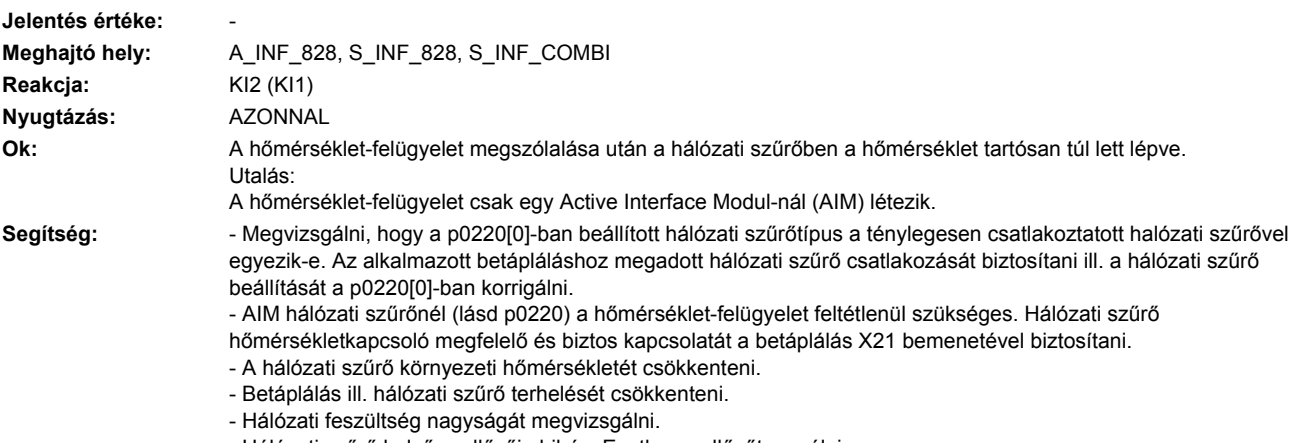

- Hálózati szűrő belső szellőzője hibás. Esetleg szellőzőt cserélni.
- Hálózati szűrő hőmérséklet-kapcsolója hibás. Esetleg hálózati szűrőt cserélni.

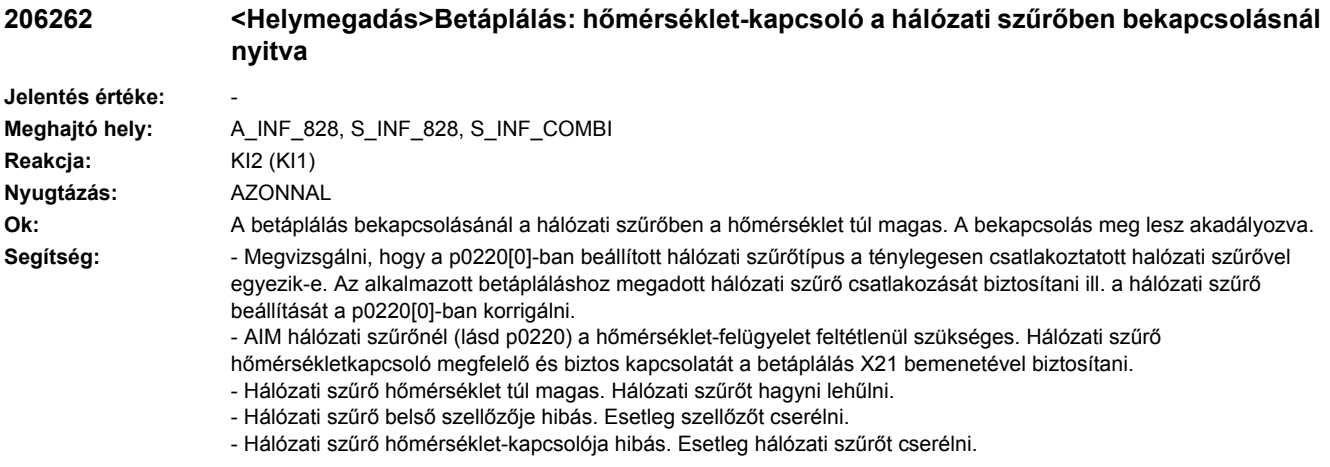

# **206300 <Helymegadás>Betáplálás: hálózati feszültség bekapcsolásnál túl magas**

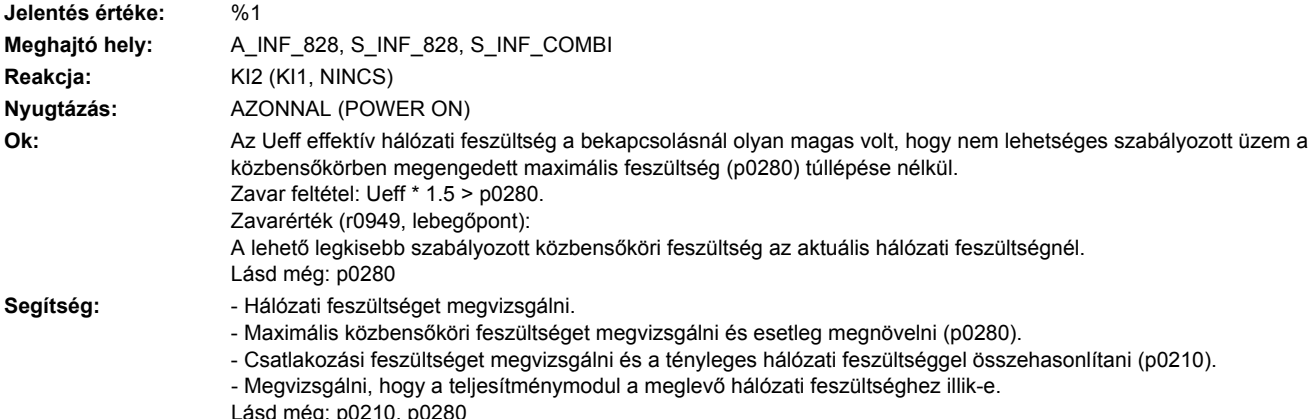

Lásd még: p0210, p0280

# **206301 <Helymegadás>Betáplálás: hálózati túlfeszültség**

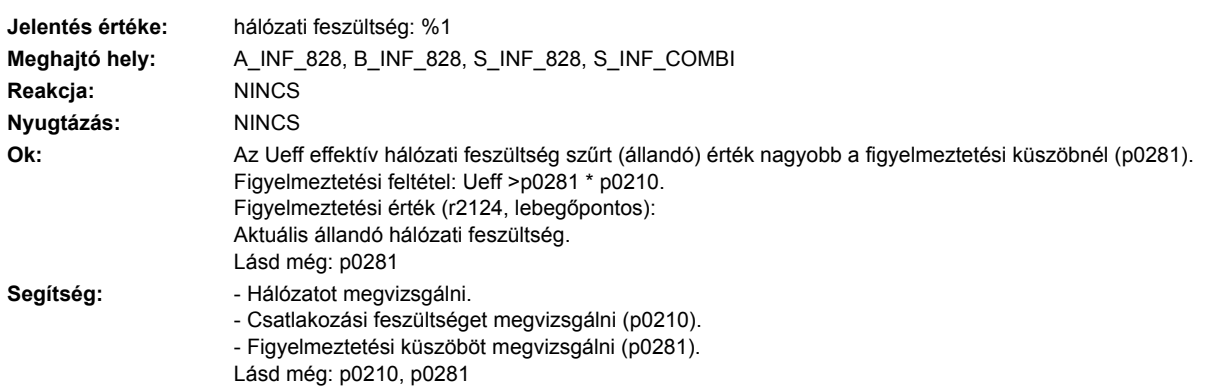

#### **206310 <Helymegadás>Betáplálás: csatlakozási feszültség (p0210) hibásan paraméterezve**

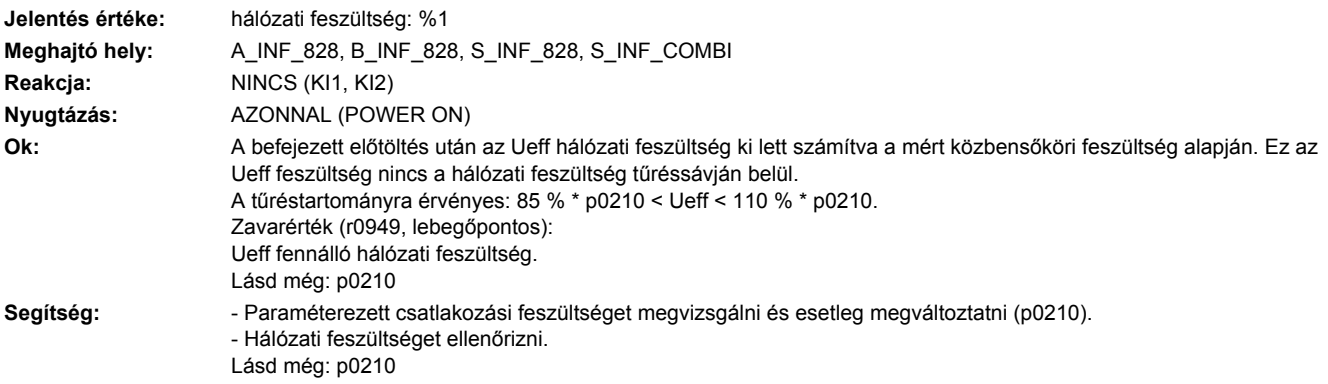

#### **206310 <Helymegadás>Csatlakozási feszültség (p0210) hibásan paraméterezve**

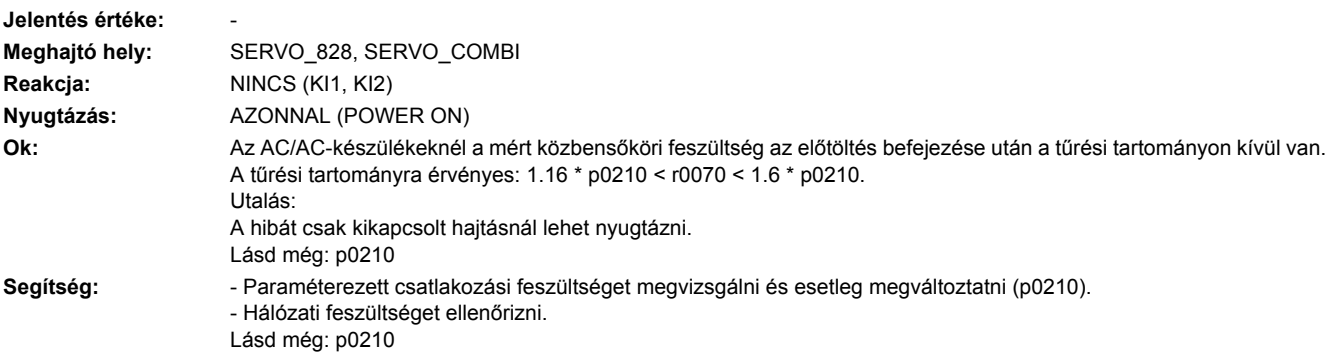

# **206311 <Helymegadás>Betáplálás: csatlakozási feszültség (p0210) hibás zavar**

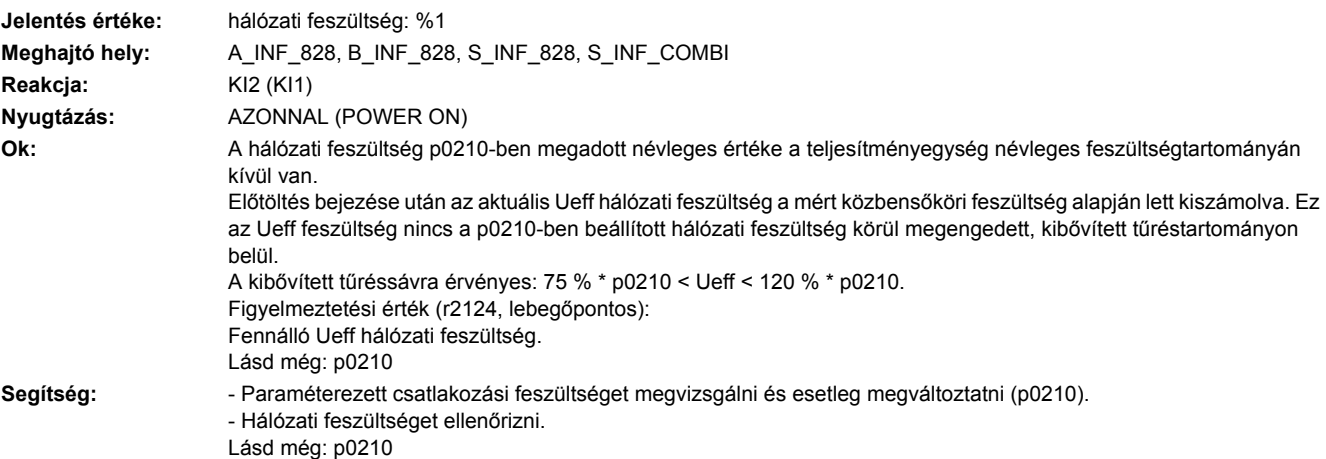
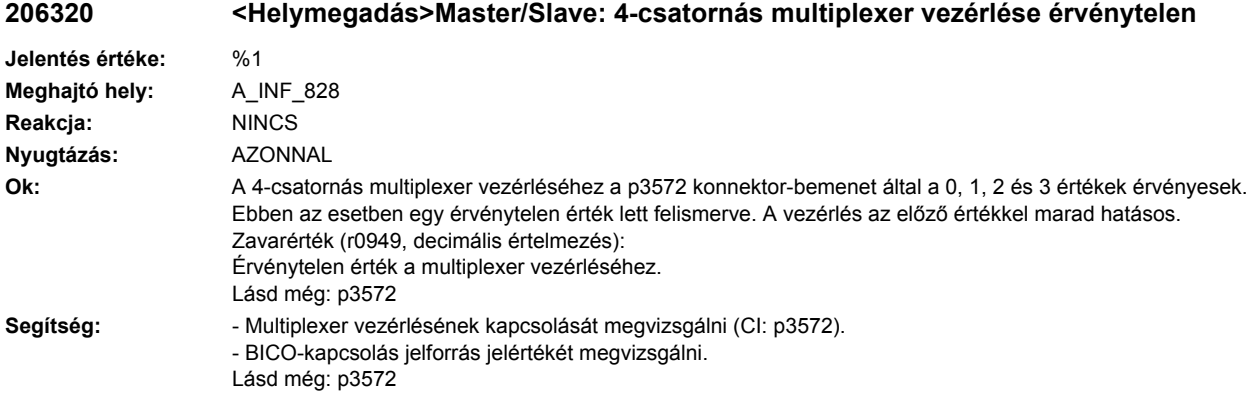

# **206321 <Helymegadás>Master/Slave: 6-csatornás multiplexer vezérlése érvénytelen**

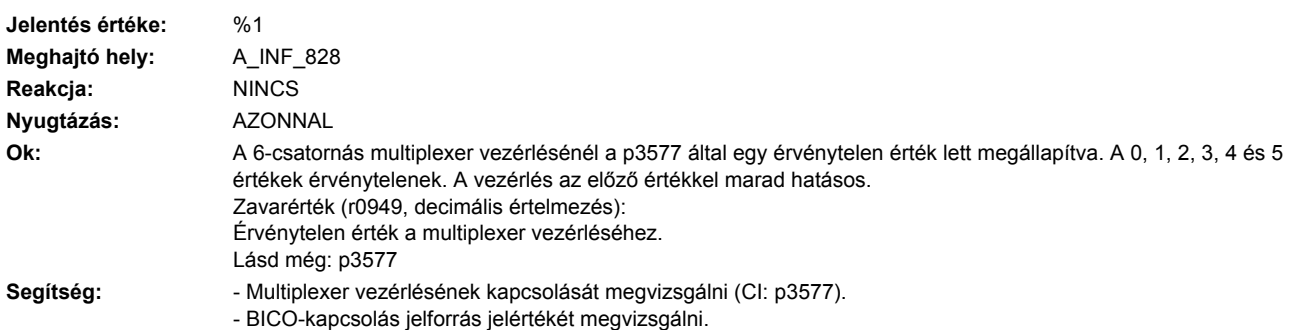

## **206350 <Helymegadás>Betáplálás: mért hálózati frekvencia túl magas**

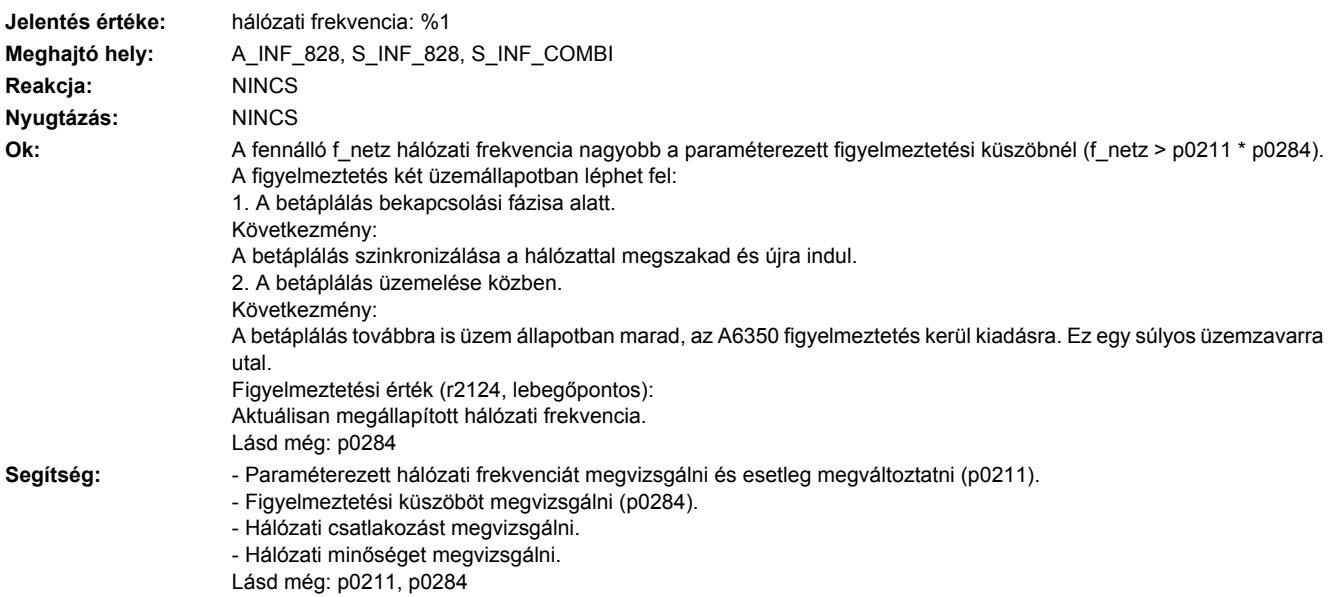

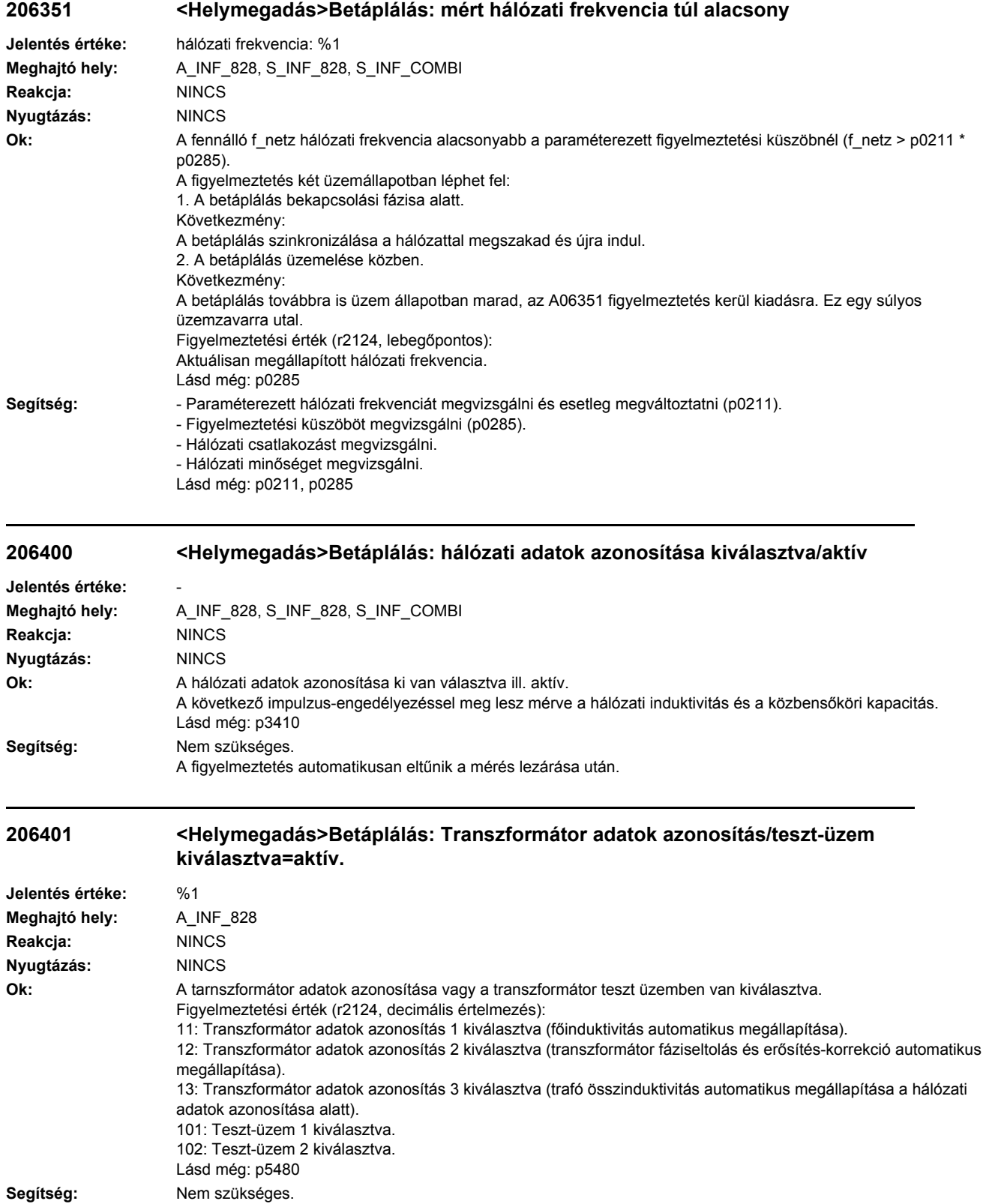

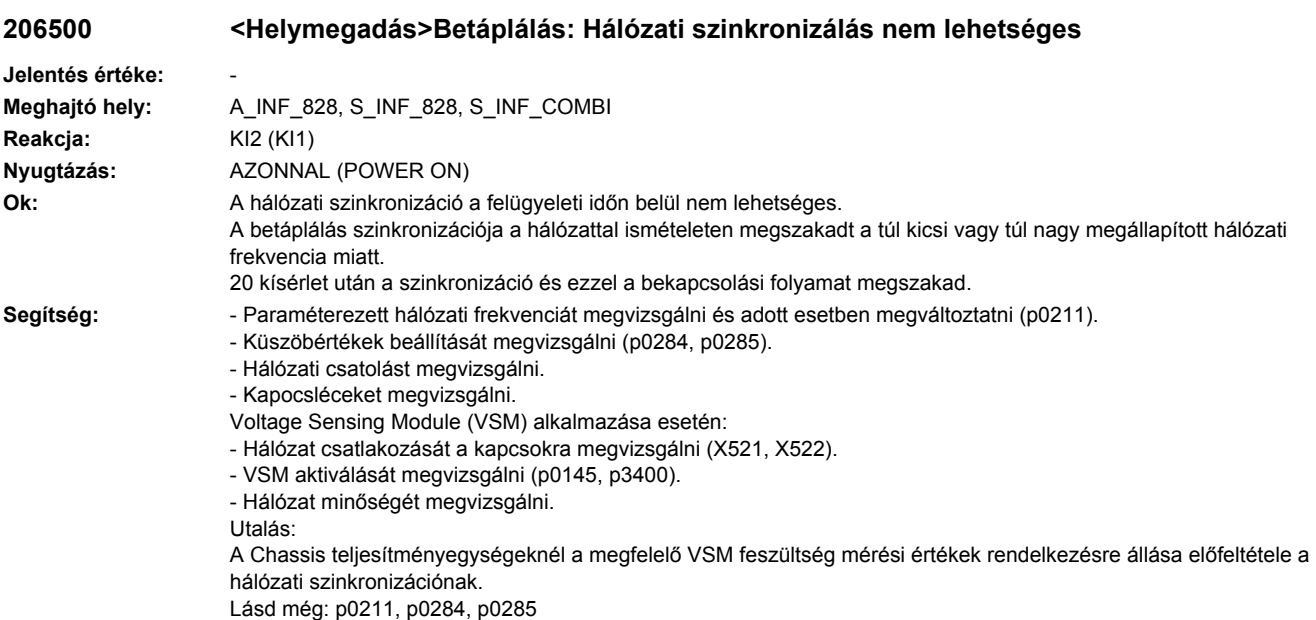

## **206502 <Helymegadás>Betáplálás: trafó mágnesezésben nincs elérve a hálózati szinkronizálás**

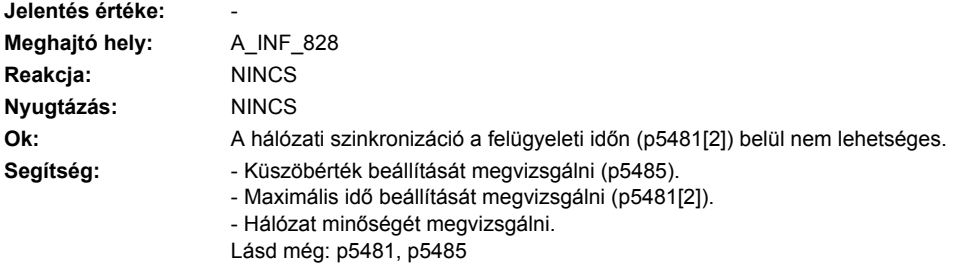

# **206503 <Helymegadás>Betáplálás: Hálózat fekete-indítás nem sikerült**

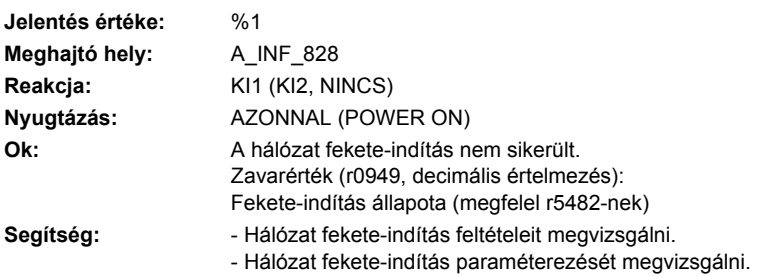

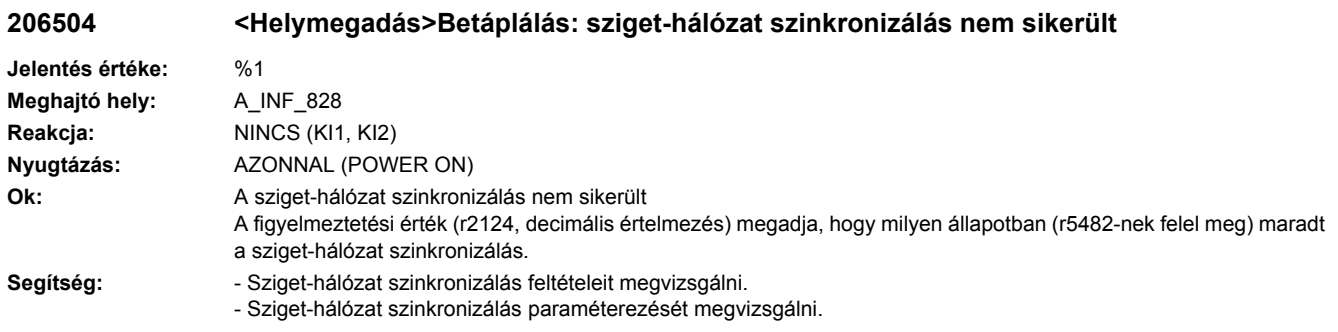

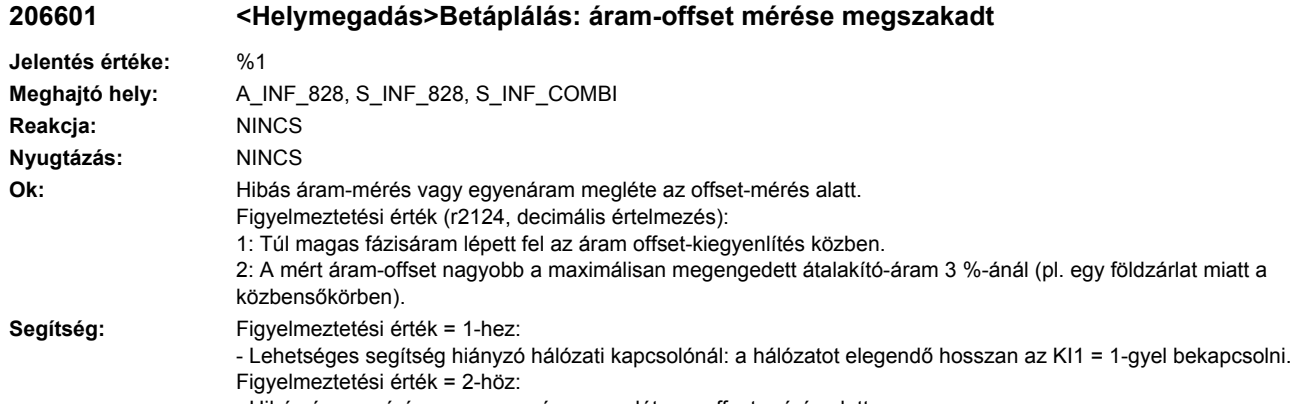

- Hibás áram-mérés vagy egyenáram megléte az offset-mérés alatt.

- Közbensőkört földzárlatra felülvizsgálni.

#### **206602 <Helymegadás>Betáplálás: áram-offset mérése nem lehetséges**

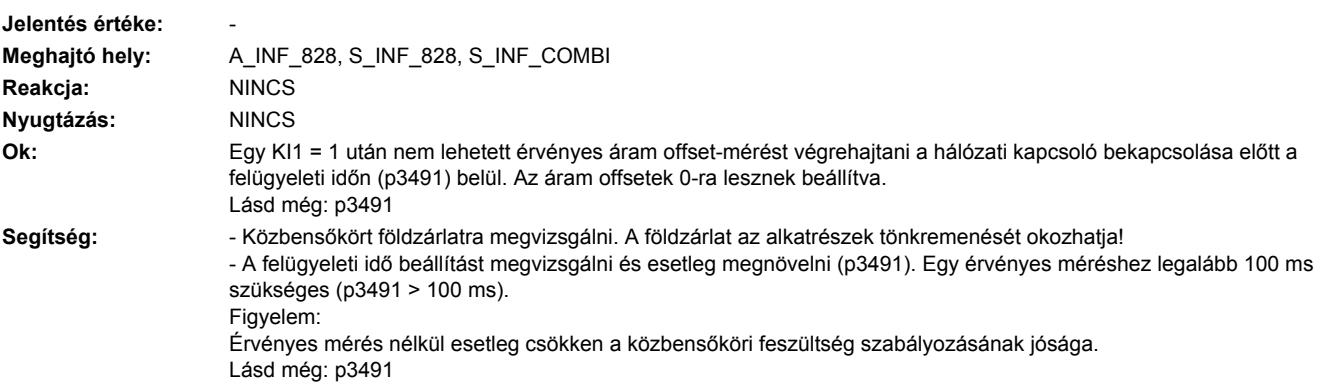

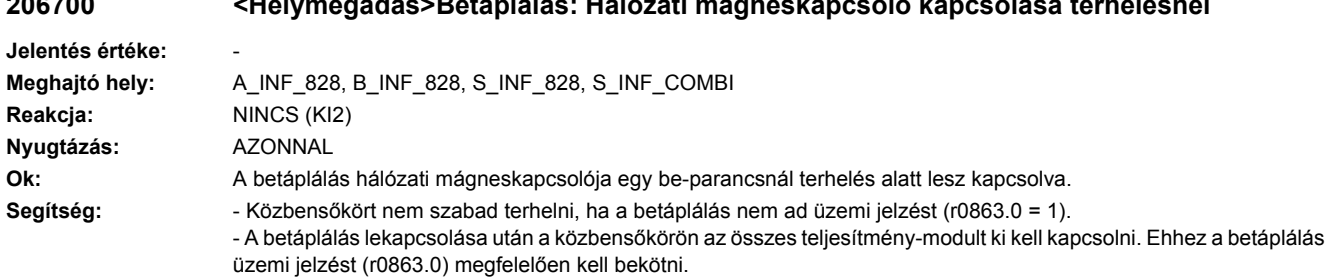

# **206700 <Helymegadás>Betáplálás: Hálózati mágneskapcsoló kapcsolása terhelésnél**

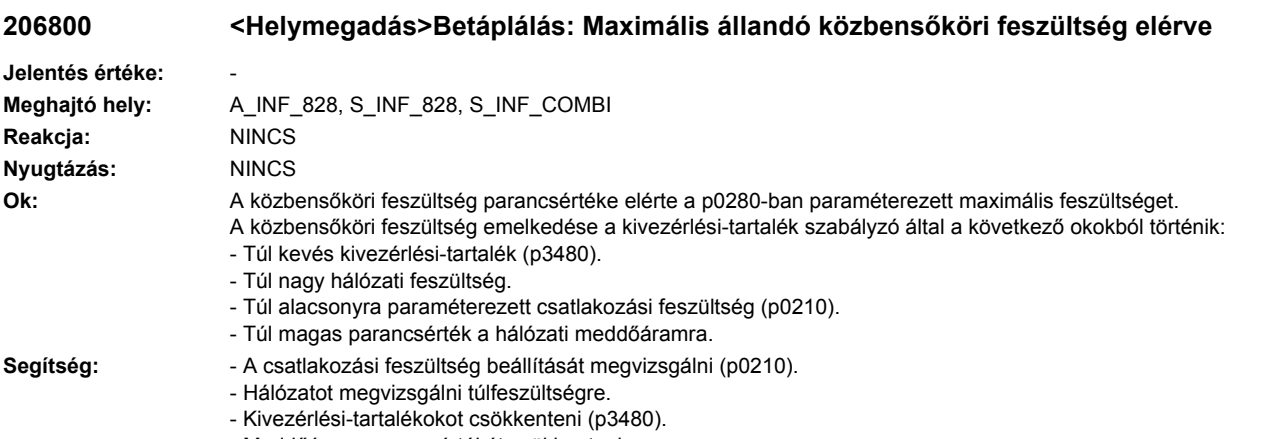

- Meddőáram parancsértékét csökkenteni.
- Lásd még: p0210, p0280, p3480

## **206810 <Helymegadás>Betáplálás: közbensőköri feszültség figyelmeztetési küszöb**

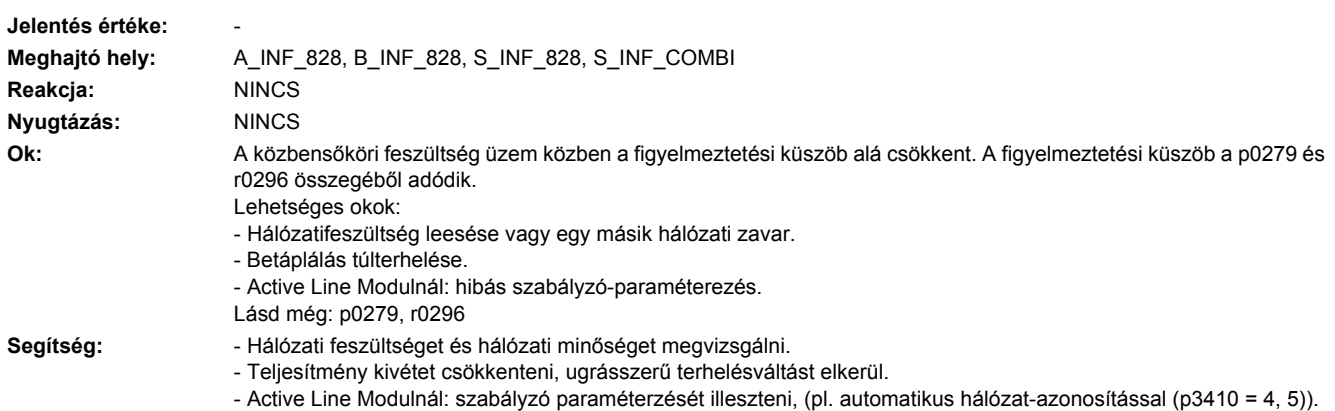

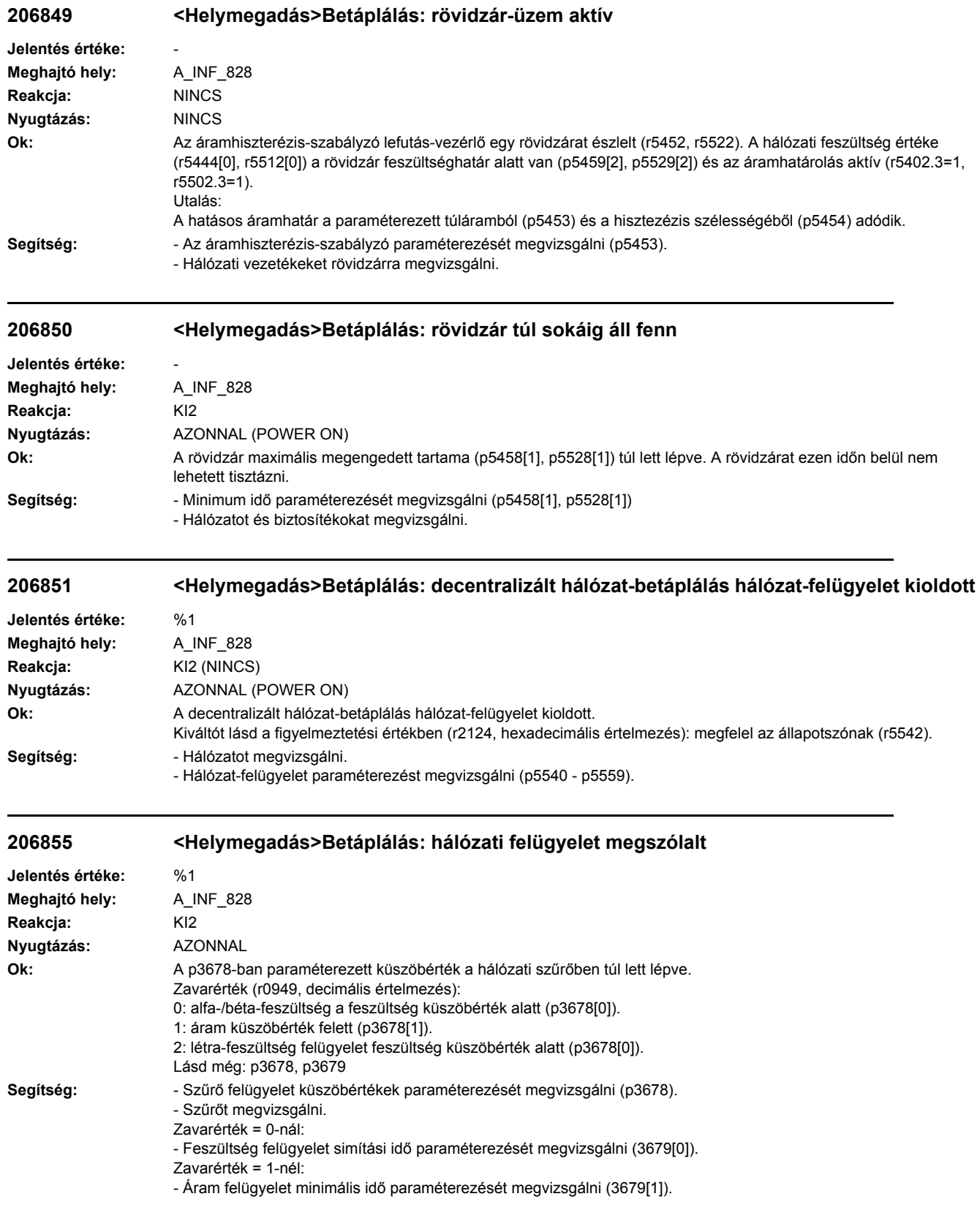

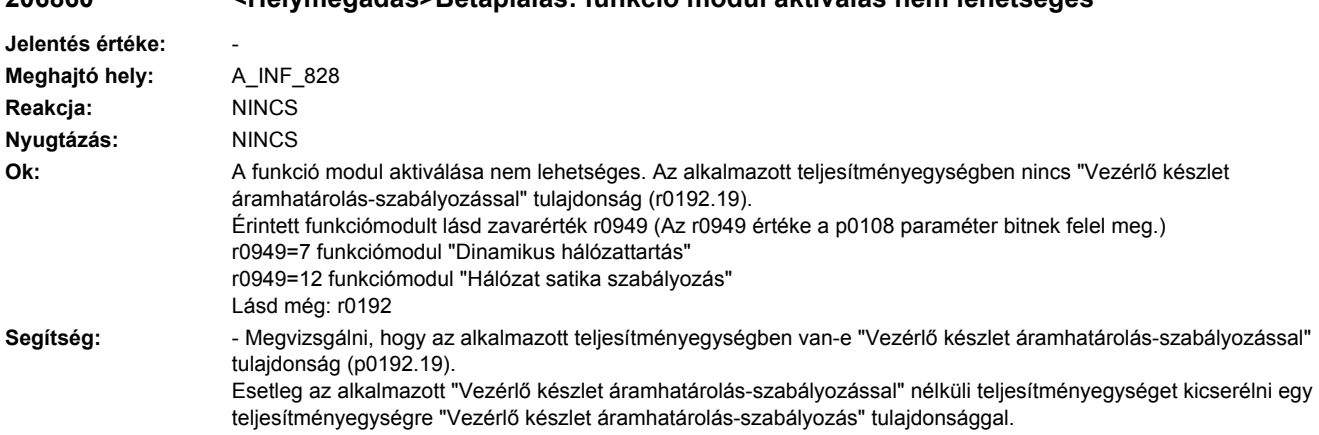

# **206860 <Helymegadás>Betáplálás: funkció modul aktiválás nem lehetséges**

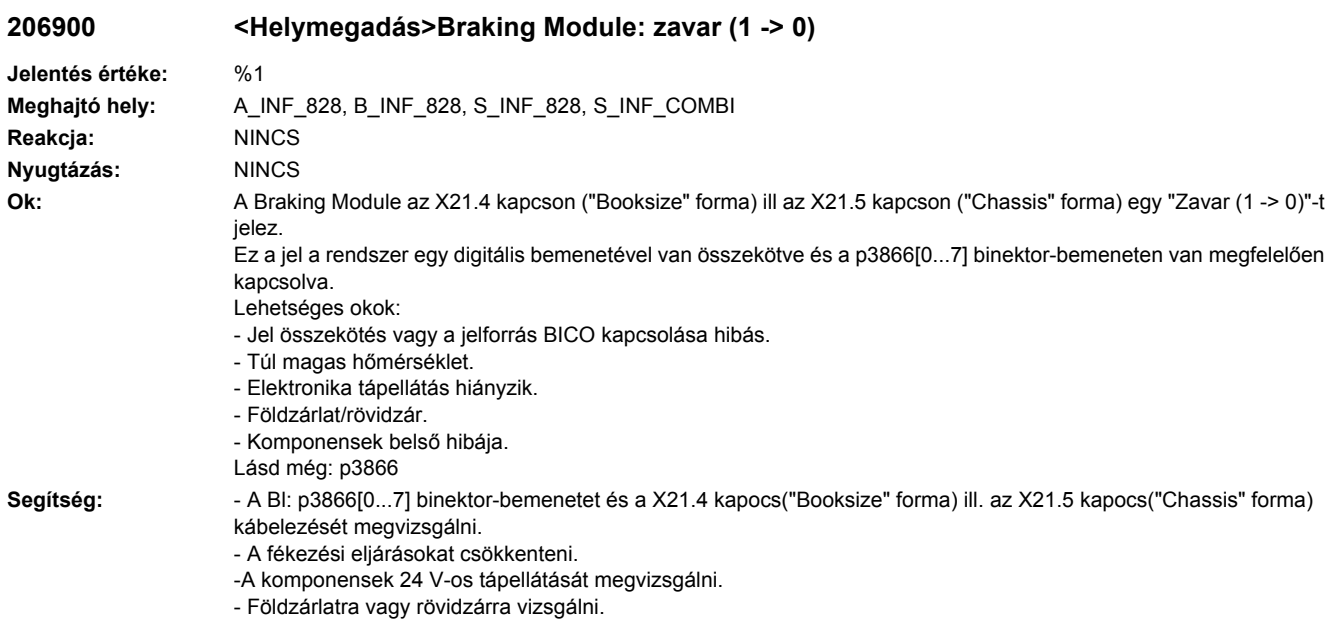

- Esetleg a komponenseket kicserélni.

## **206901 <Helymegadás>Braking Module: I2t-lekapcsolás elő-figyelmeztetés**

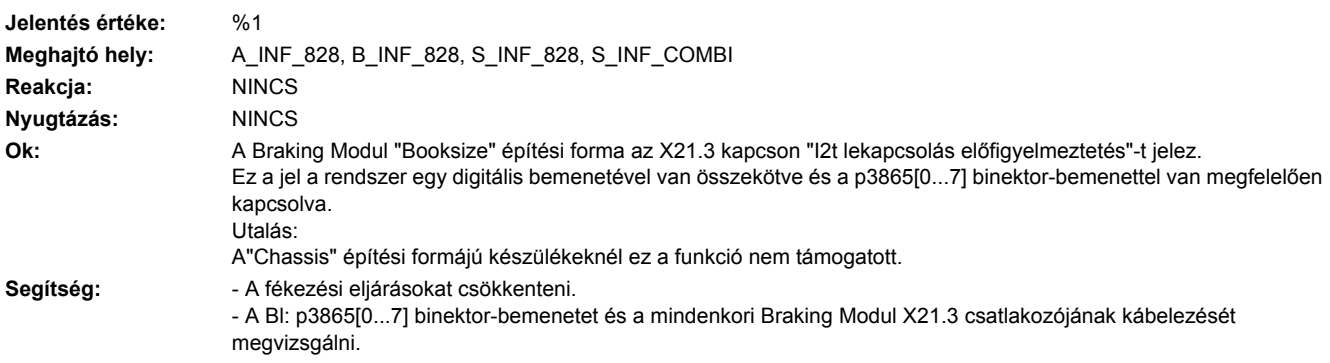

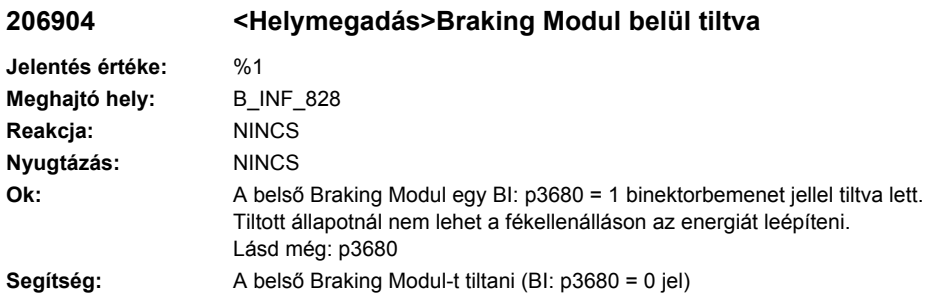

## **206905 <Helymegadás>Belső Braking Modul I2t-lekapcsolás figyelmeztetés**

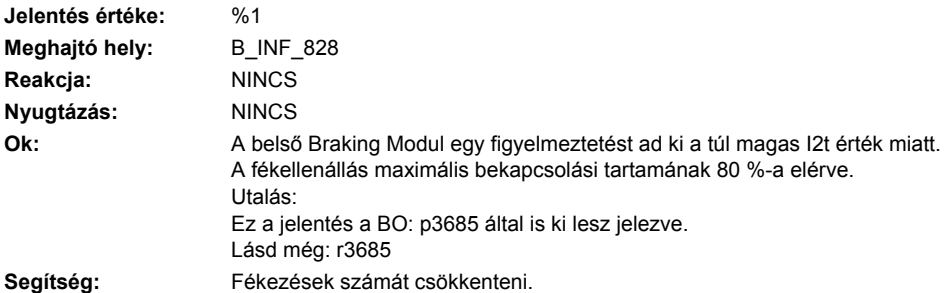

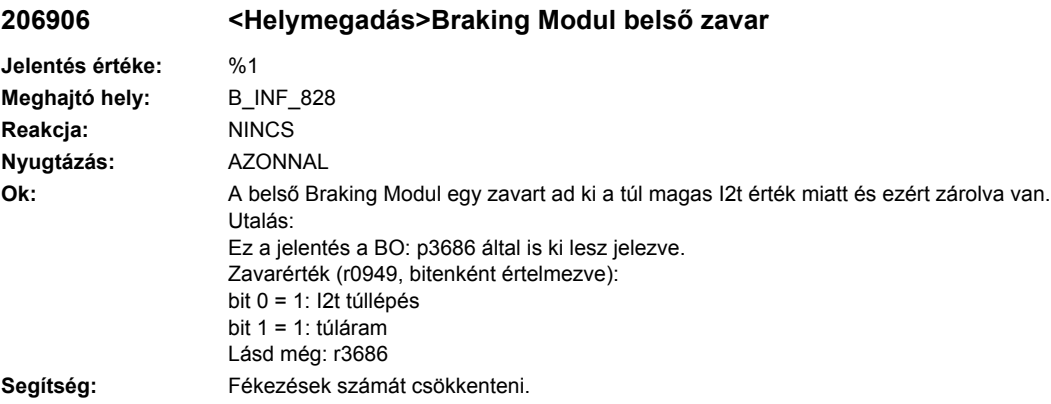

# **206907 <Helymegadás>Braking Modul belső túlhőmérséklet**

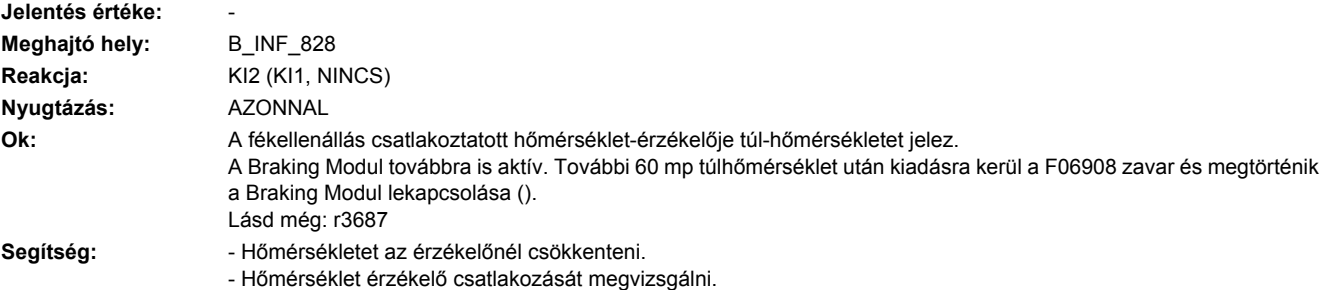

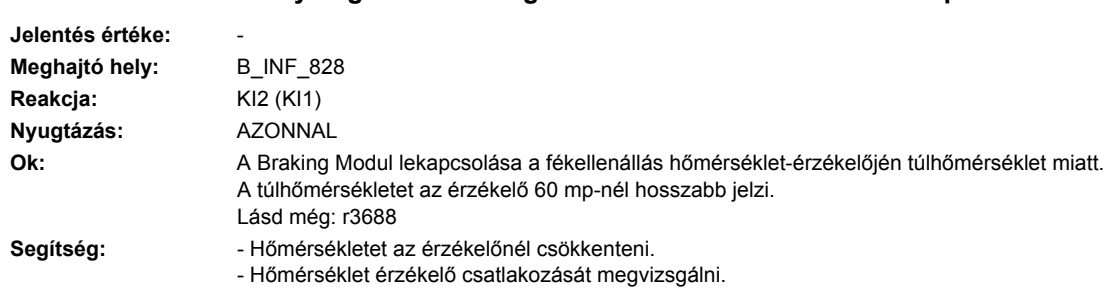

## **206908 <Helymegadás>Braking Modul belső túlhőmérséklet lekpacsolás**

# **206909 <Helymegadás>Braking Modul belső Uce-zavar**

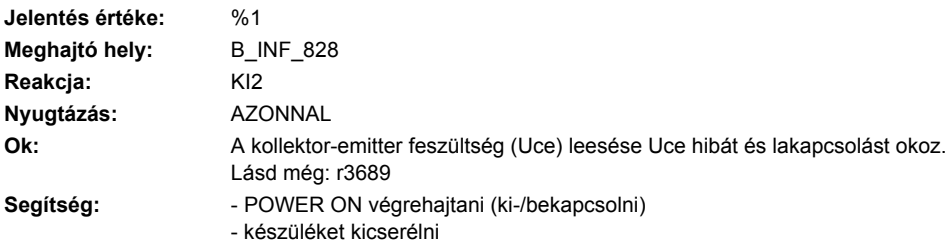

# **207011 <Helymegadás>Hajtás: motor túlhőmérséklet**

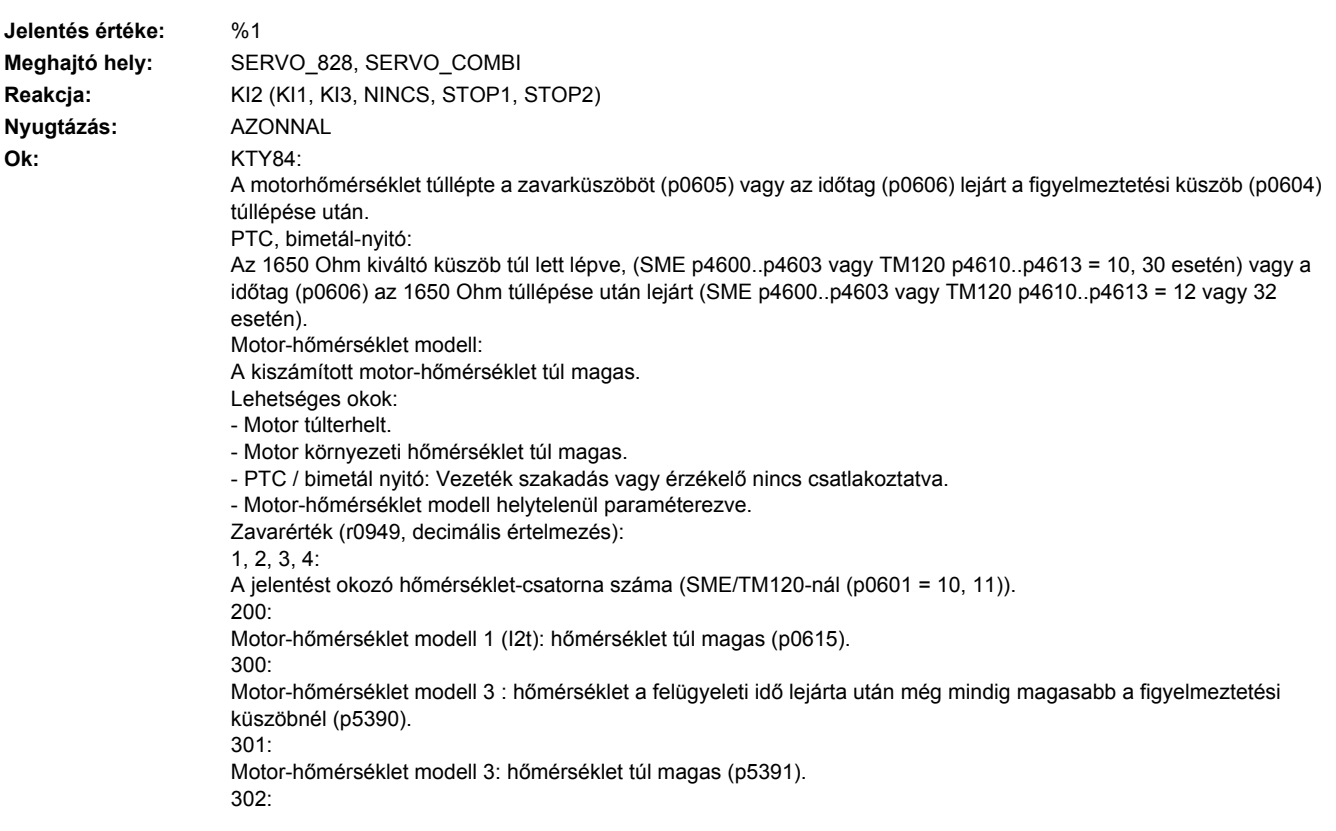

Motor-hőmérséklet modell 3: jeladó-hőmérséklet nincs az érvényes tartományban Lásd még: p0604, p0605, p0606, p0612, p0617, p0618, p0619, p0625, p0626, p0627, p0628

#### Segítség: **- Motor terhelést csökkenteni.**

- Környezeti hőmérsékletet és motor szellőzést megvizsgálni.
- Hőmérséklet érzékelő kábelezését és csatlakozását megvizsgálni.
- Felügyeleti határokat megvizsgálni (p5390, p5391).
- Jeladó típusát ellenőrizni (p0404).
- Motor típusát ellenőrizni (p0300, p0301).
- Motor-hőmérséklet modell aktiválását megvizsgálni (p0612).
- Motor-hőmérséklet modell paramétereket megvizsgálni (p5350 és következők).
- Jeladót ellenőrizni (p0404).
- Lásd még: p0604, p0605, p0606, p0612, p0617, p0618, p0619, p0625, p0626, p0627, p0628

#### **207012 <Helymegadás>Hajtás: motor-hőmérséklet modell 1/3 túlhőmérséklet**

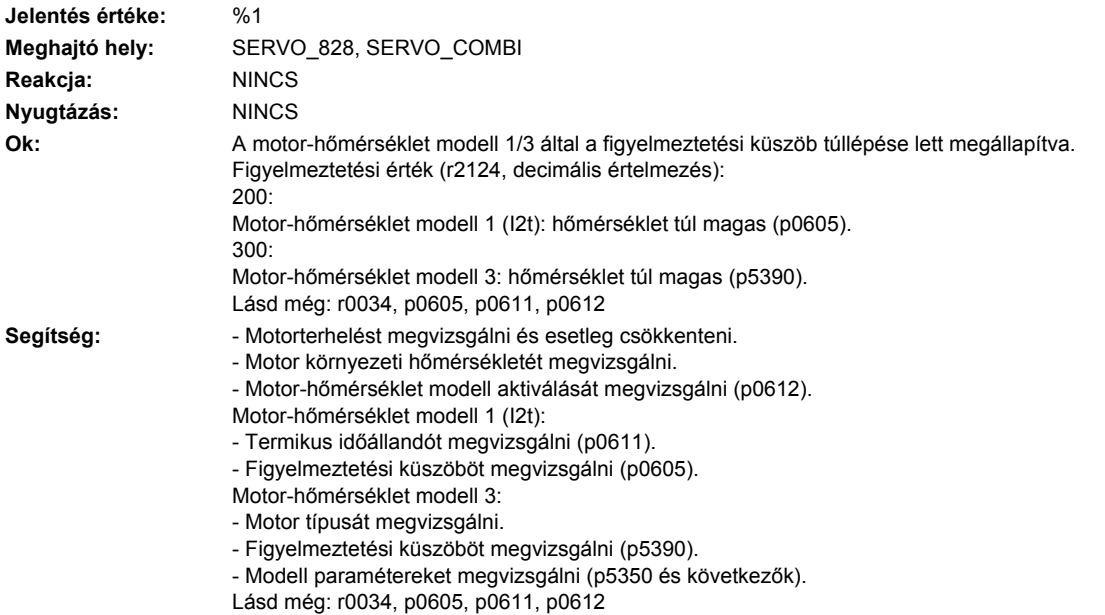

#### **207013 <Helymegadás>Hajtás: Motor-hőmérséklet modell konfiguráció zavar**

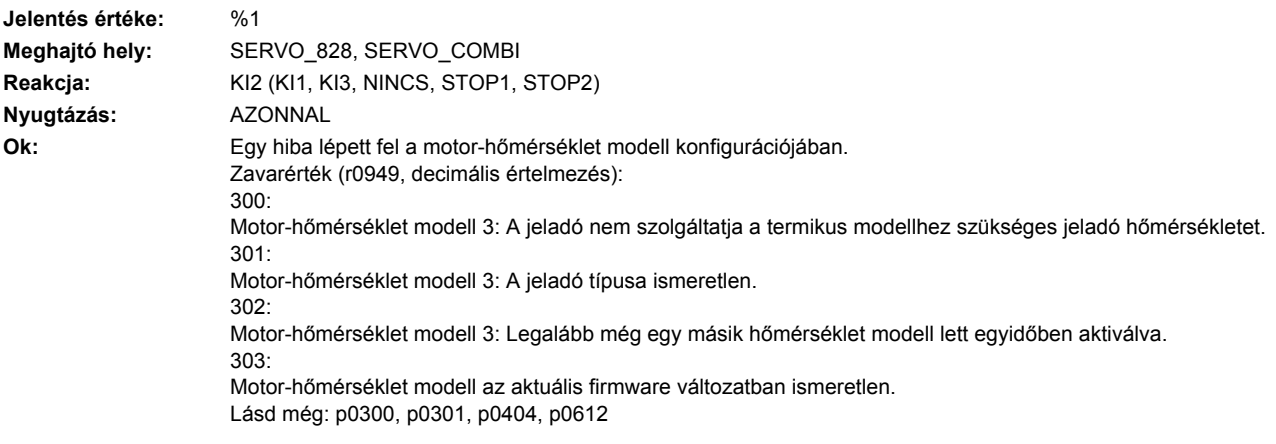

- Segítség:  **Jeladó típusát ellenőrizni.** 
	- Motor típusát ellenőrizni.
	- Motor-hőmérséklet modell aktiválását megvizsgálni (p0612).
	- Motor-hőmérséklet modell paramétereit megvizsgálni (p5350 és következők).
	- Lásd még: p0300, p0301, p0404, p0612

#### **207014 <Helymegadás>Hajtás: Motor-hőmérséklet modell konfiguráció figyelmeztetés**

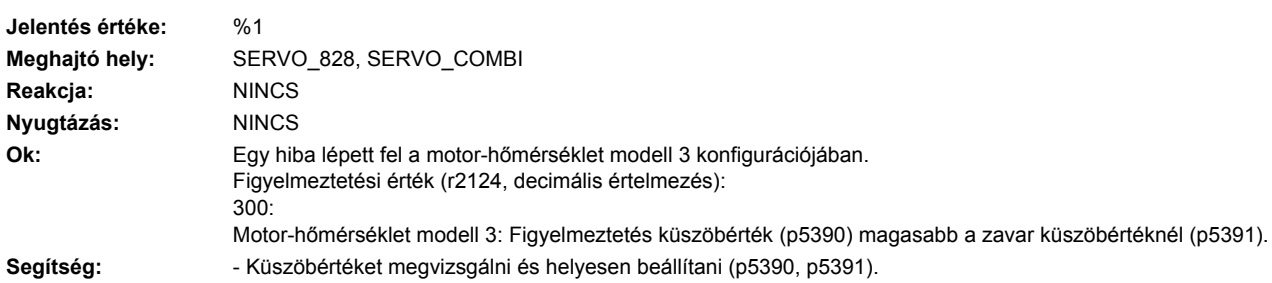

#### **207015 <Helymegadás>Hajtás: motorhőmérséklet-érzékelő figyelmeztetés**

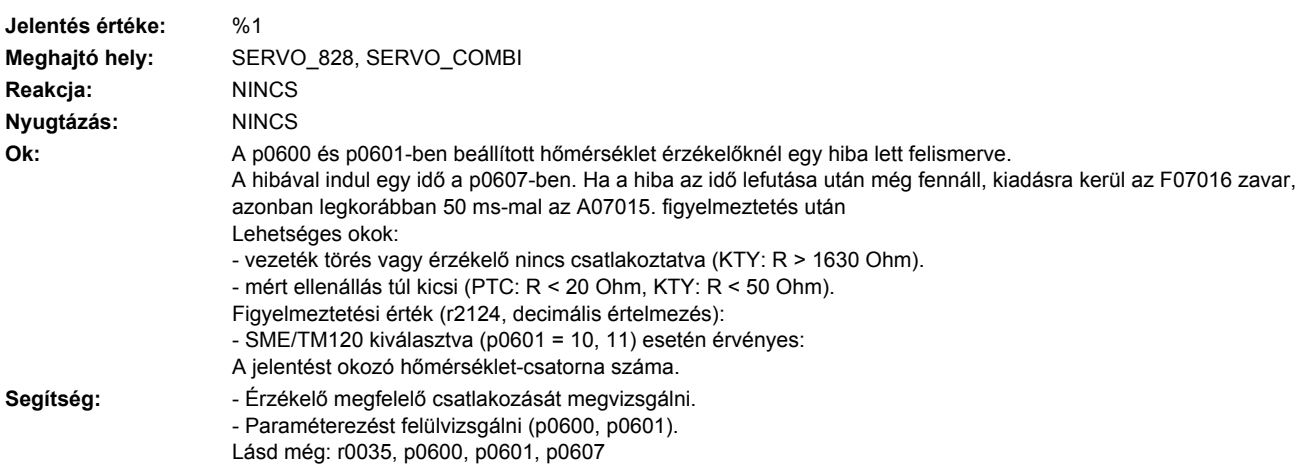

## **207016 <Helymegadás>Hajtás: motorhőmérséklet-érzékelő zavar**

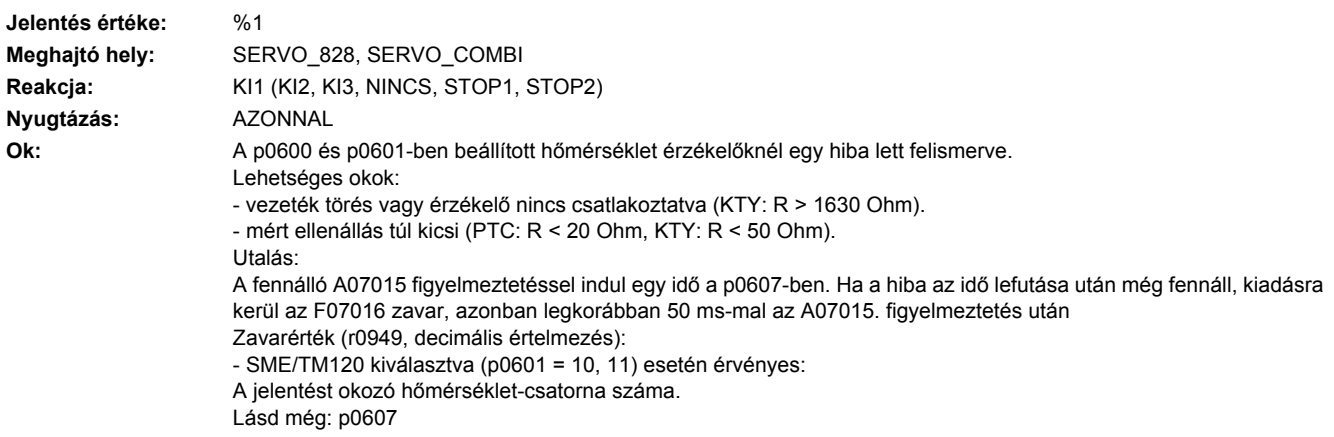

- Segítség:  **Érzékelő megfelelő csatlakozását megvizsgálni.** 
	- Paraméterezést felülvizsgálni (p0600, p0601).
	- Aszinkronmotorok: hőmérséklet-érzékelő hibát lekapcsolni (p0607 = 0).
	- Lásd még: r0035, p0600, p0601, p0607

#### **207017 <Helymegadás>Kiegészítő hőmérséklet figyelmeztetés küszöb túllépés**

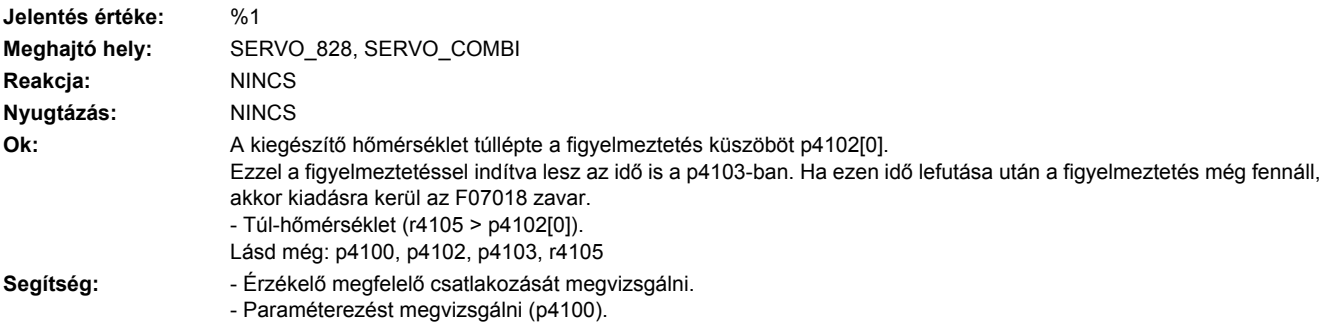

#### **207018 <Helymegadás>Kiegészítő hőmérséklet zavar küszöb túllépés**

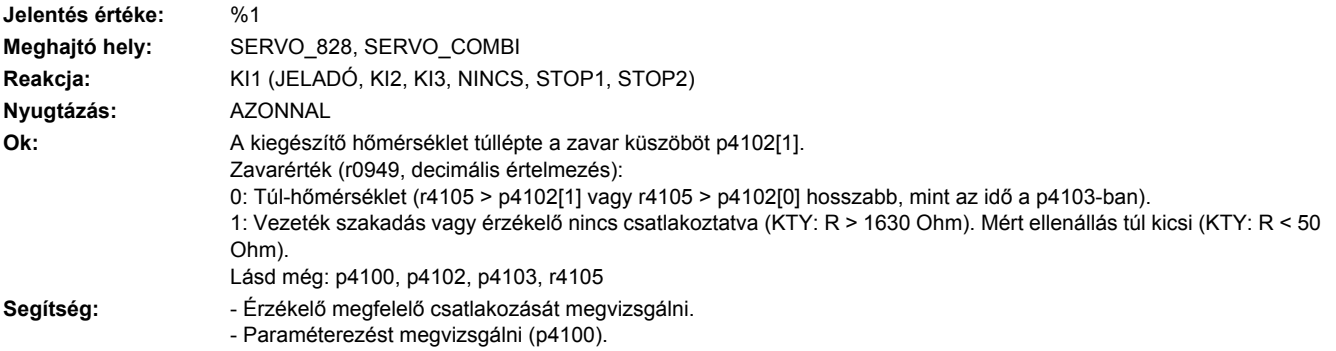

**207080 <Helymegadás>Hajtás: szabályozás-paraméter hibás**

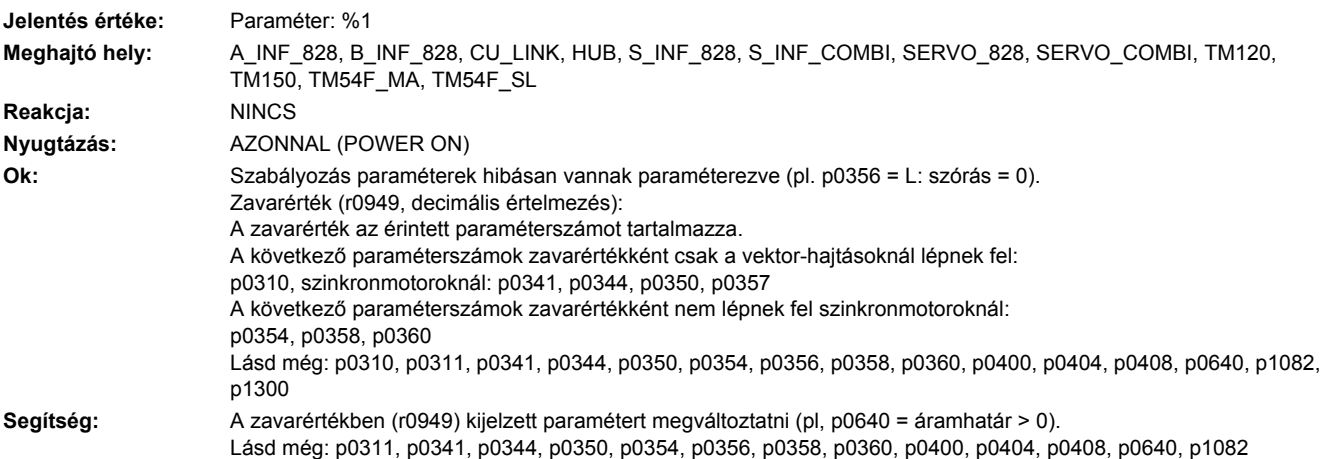

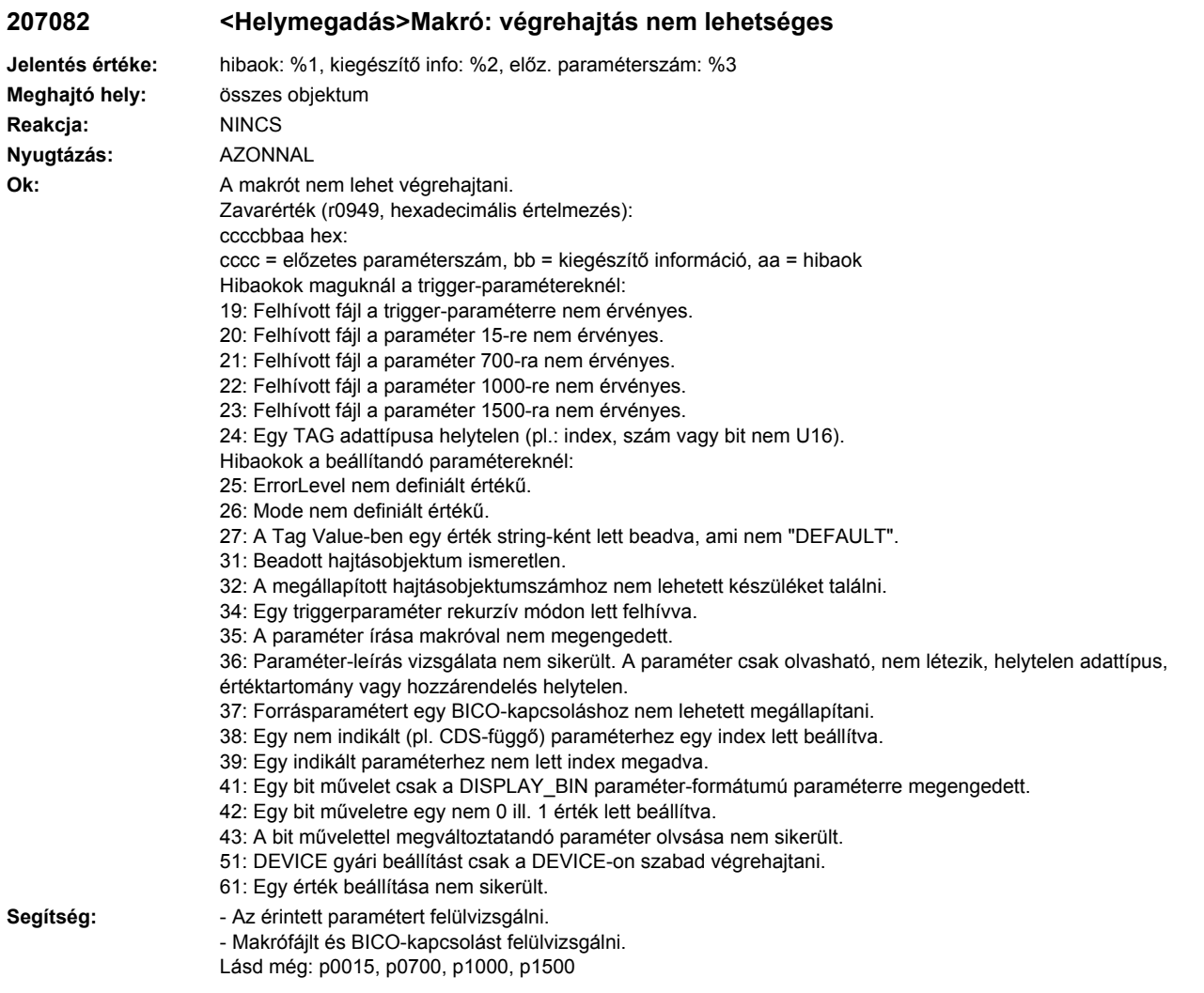

# **207083 <Helymegadás>Makró: ACX-fájlt nem talált**

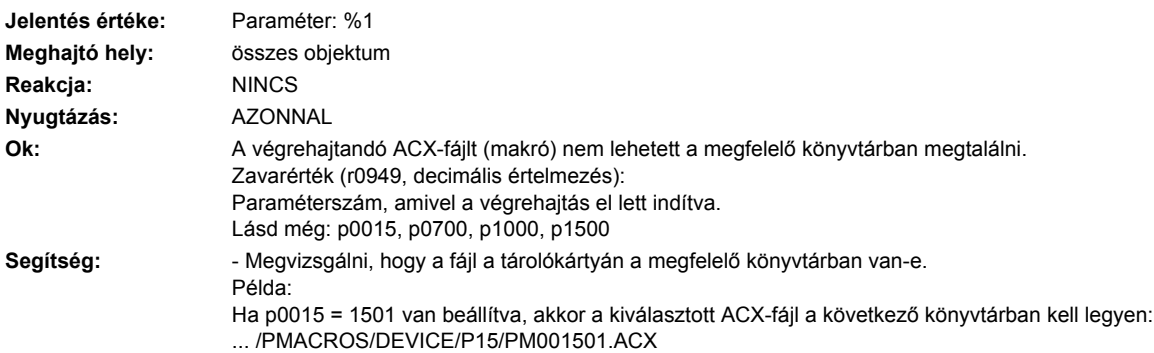

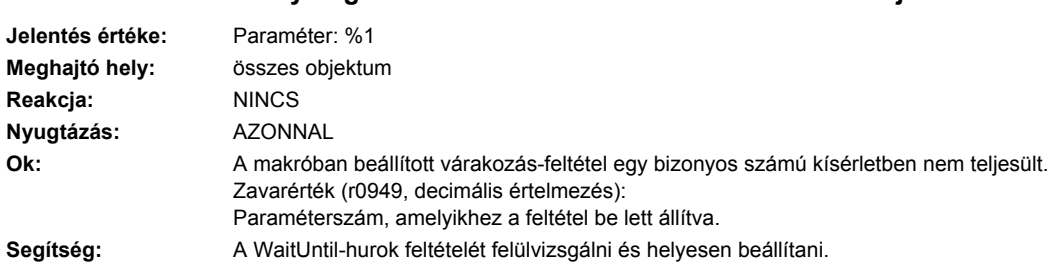

**207084 <Helymegadás>Makró: feltétel a WaitUntil-ra nem teljesült**

#### **207085 <Helymegadás>Hajtás: vezérlés/szabályozás paraméter megváltozott**

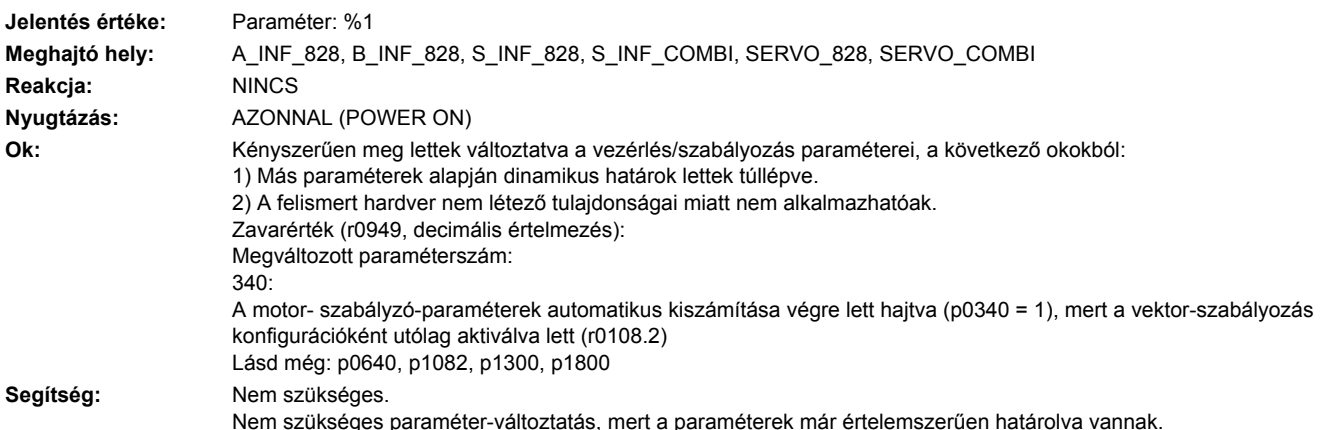

#### **207086 <Helymegadás>Egység átkapcsolás: paraméterhatár megsértése a vonatkoztatási érték változása miatt**

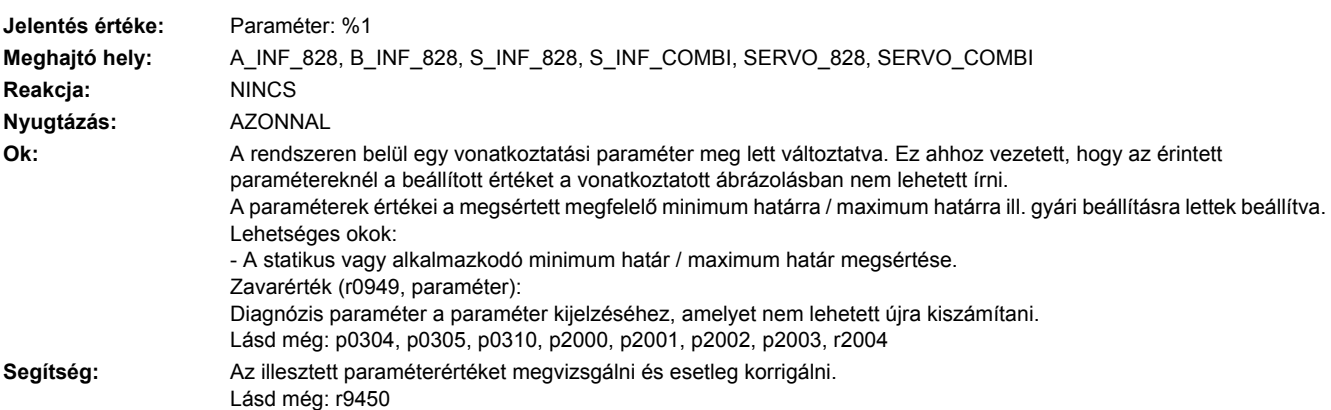

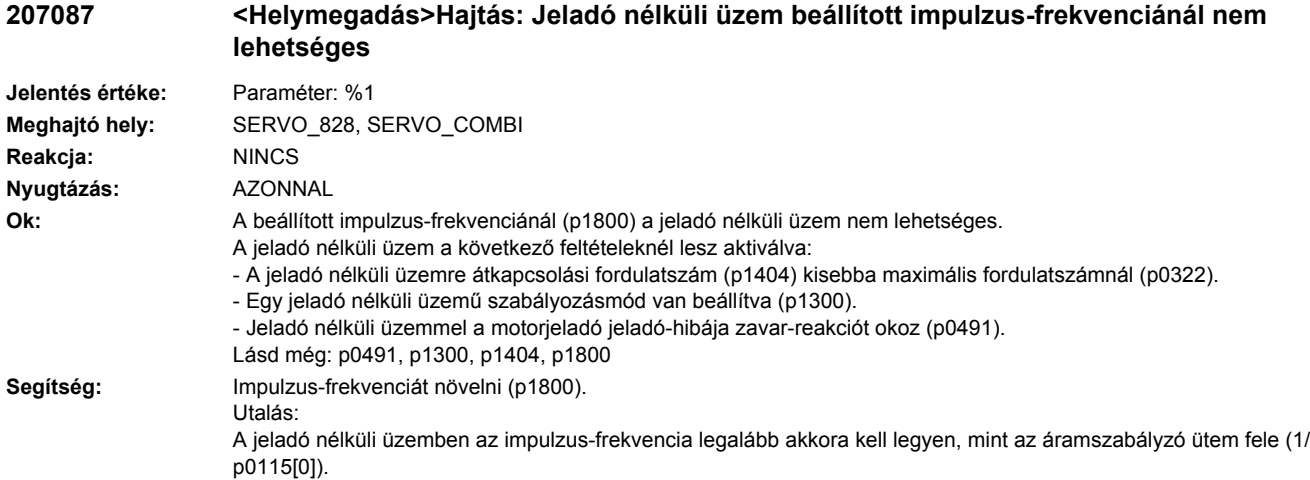

#### **207088 <Helymegadás>Egység-átkapcsolás: paraméterhatár megsértése egységátkapcsolással**

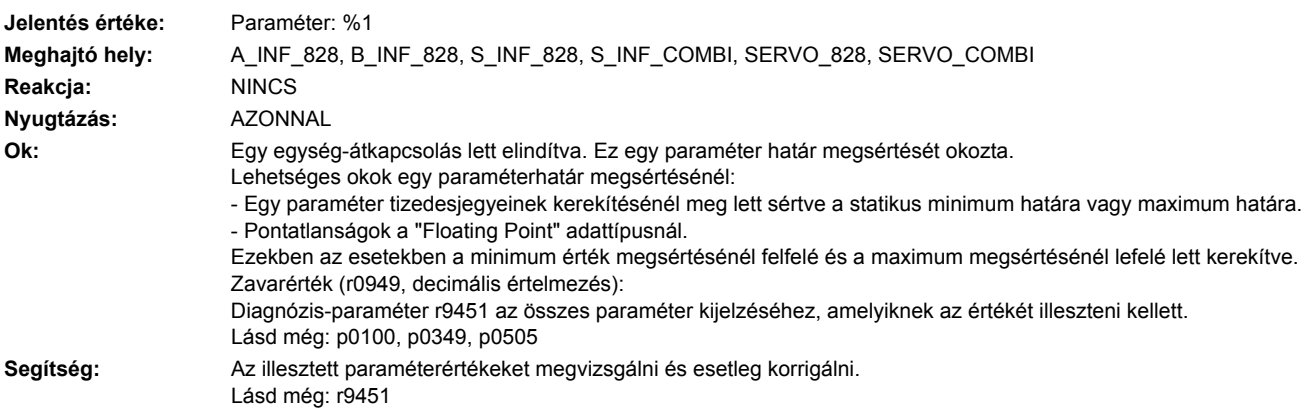

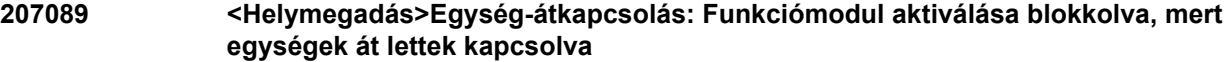

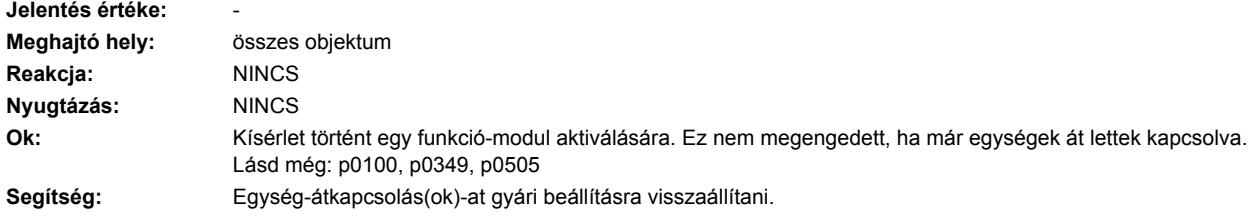

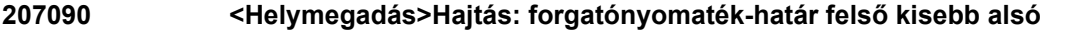

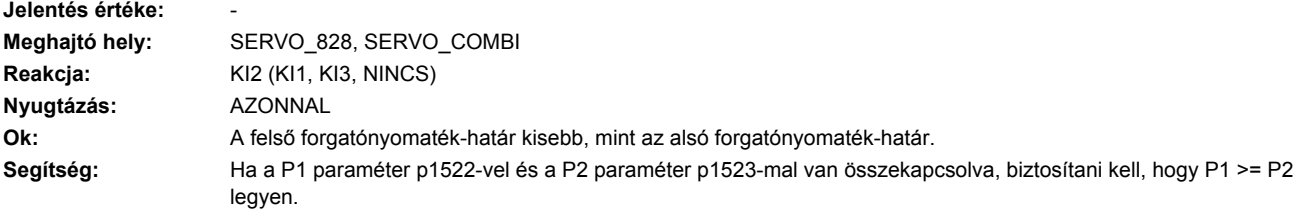

# **207100 <Helymegadás>Hajtás: letepogatási idők nem állíthatók vissza**

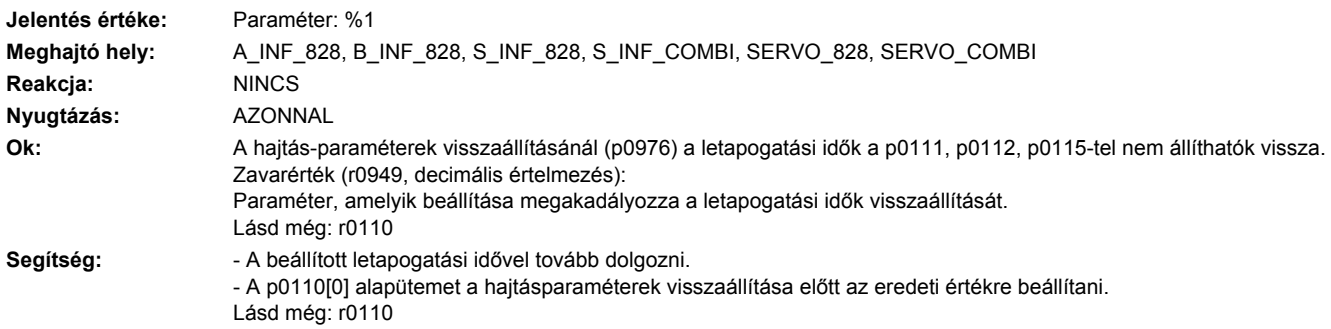

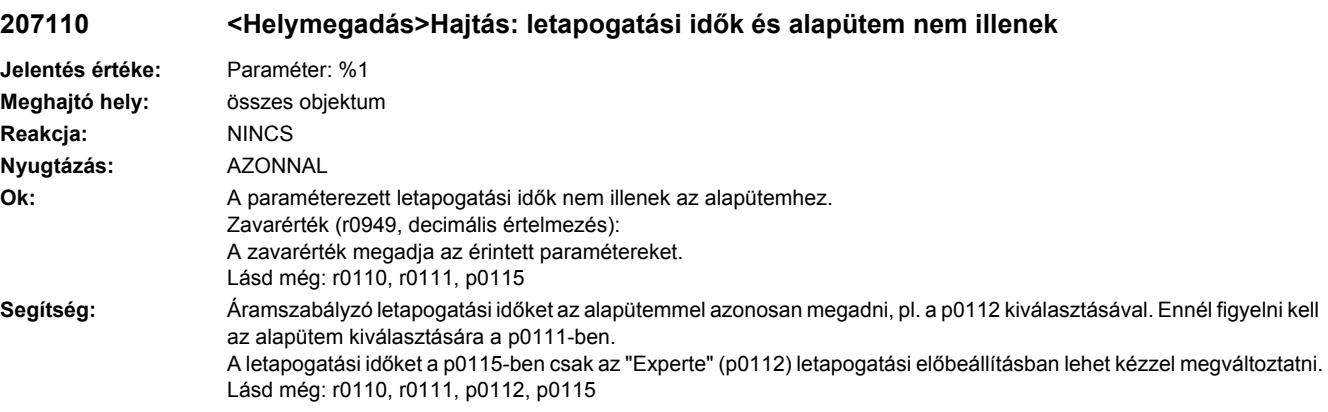

# **207140 <Helymegadás>Hajtás: áramszabályzó letapogatási idő az orsóra nem megfelelő**

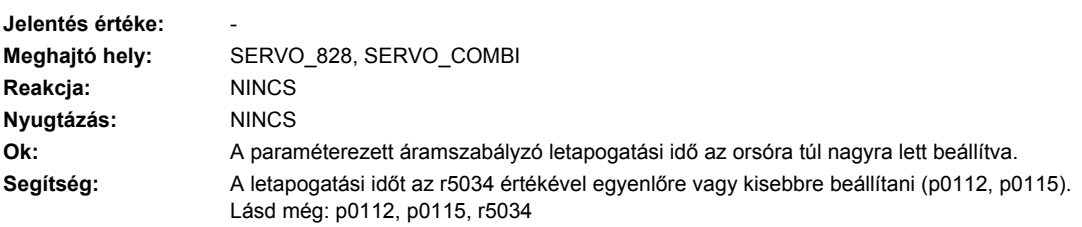

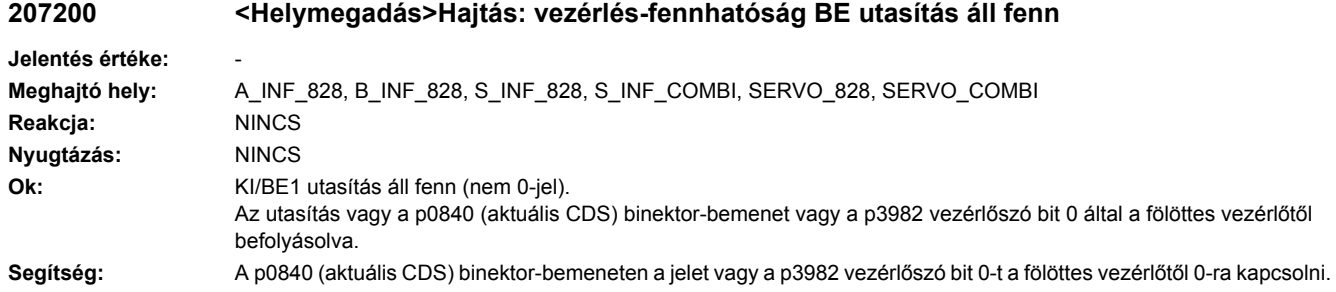

# **207220 <Helymegadás>Hajtás: vezetés a PLC által hiányzik**

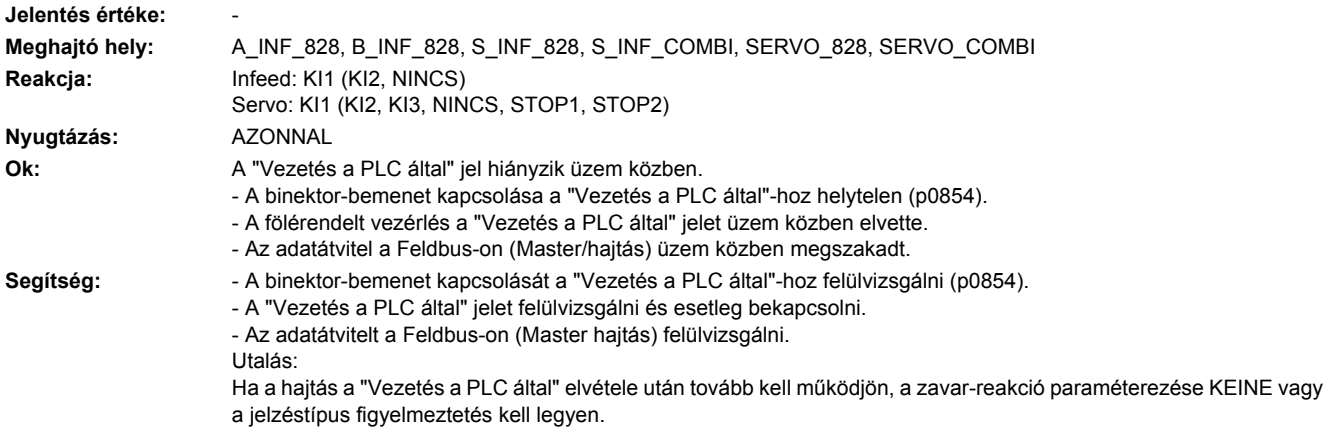

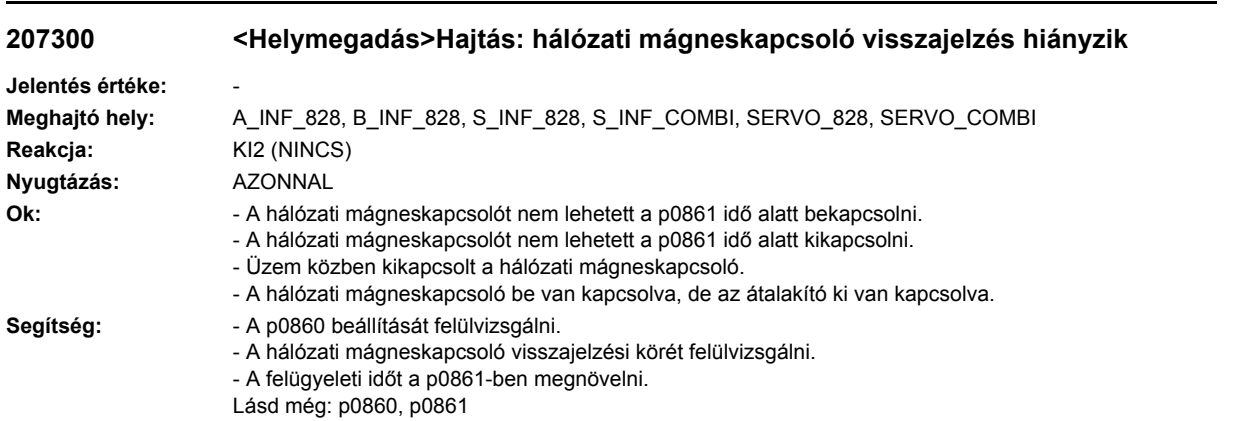

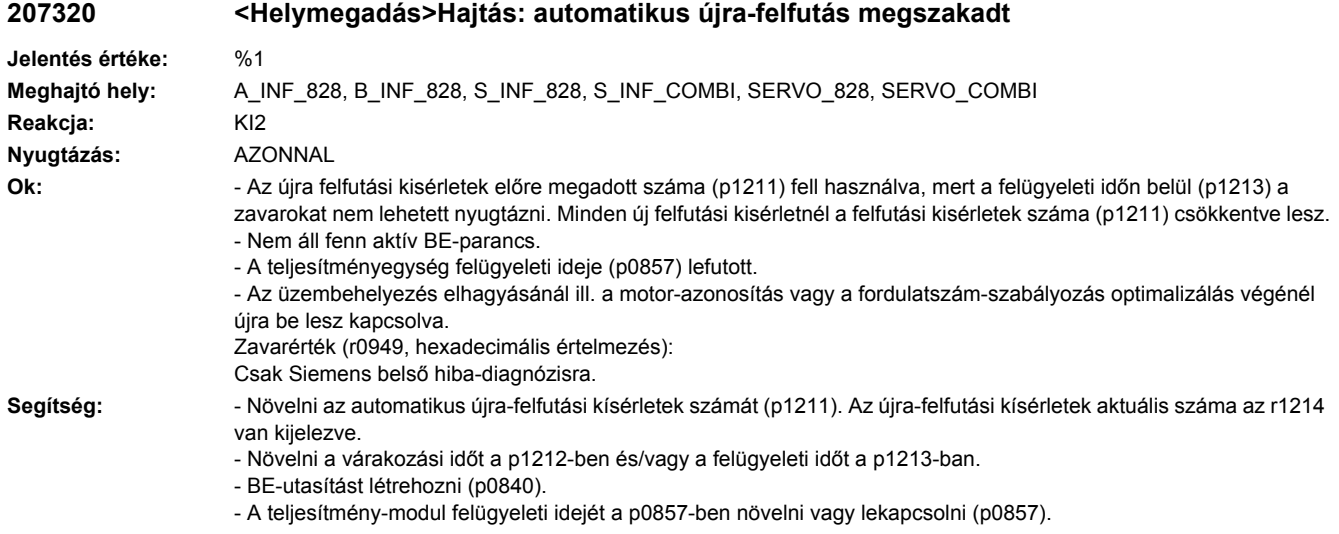

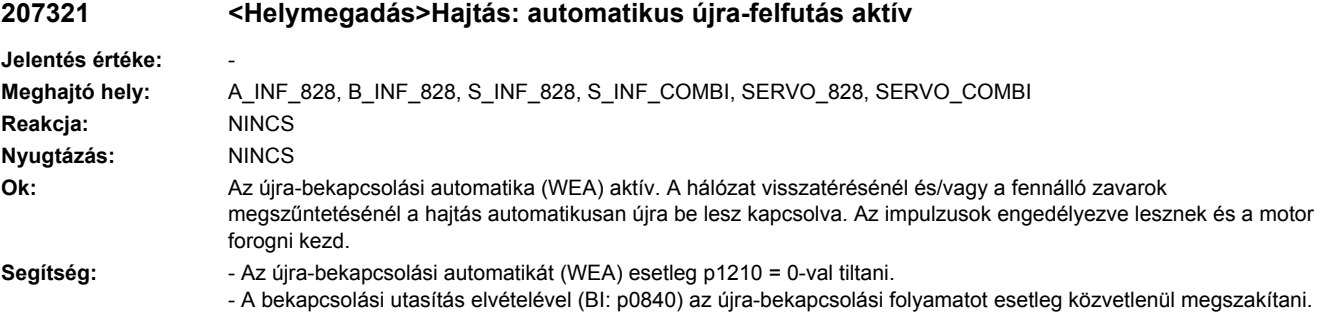

### **207329 <Helymegadás>Hajtás: kT becslés, kT(iq) jelleggörbe vagy feszültség-kompenzáció nem működőképes**

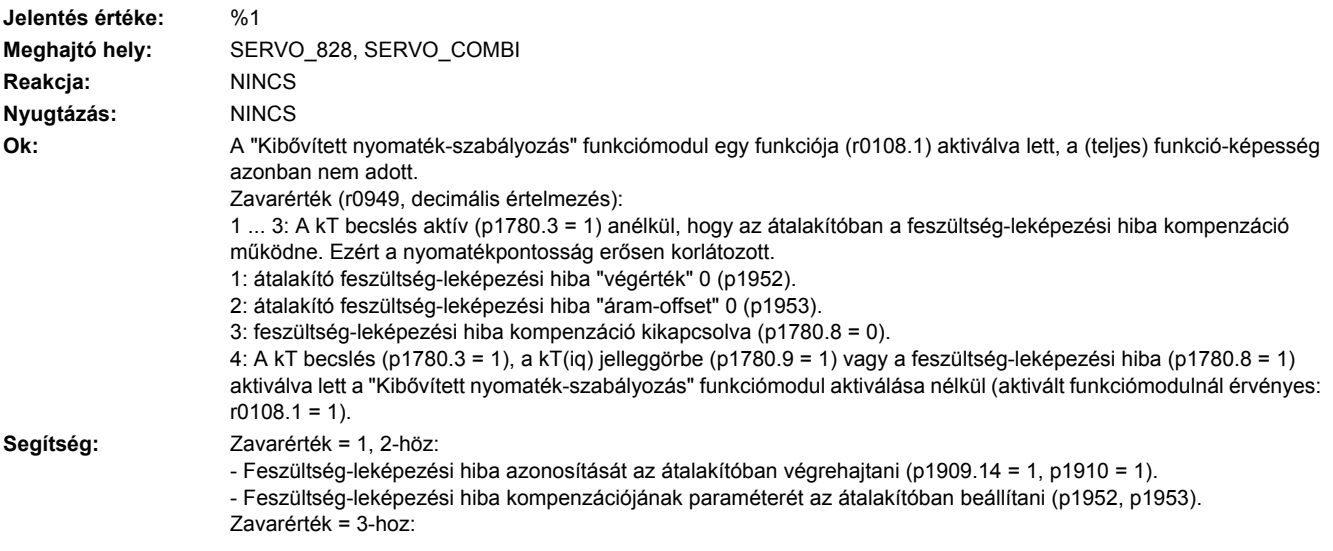

- Feszültség-leképezési hiba kompenzációt az átalakítóban bekapcsolni (p1780.8 = 1). Zavarérték = 4-hez: - A "Bővített nyomaték-szabályozás" funkciómodult aktiválni (r0108.1 = 1), vagy a megfelelő funkciók deaktiválni  $(p1780.3 = 0)$ ,  $(p1780.8 = 0)$ ,  $(p1780.9 = 0)$ .

#### **207350 <Helymegadás>Hajtás: mérő-tapintó a digitális kimenetre paraméterezve**

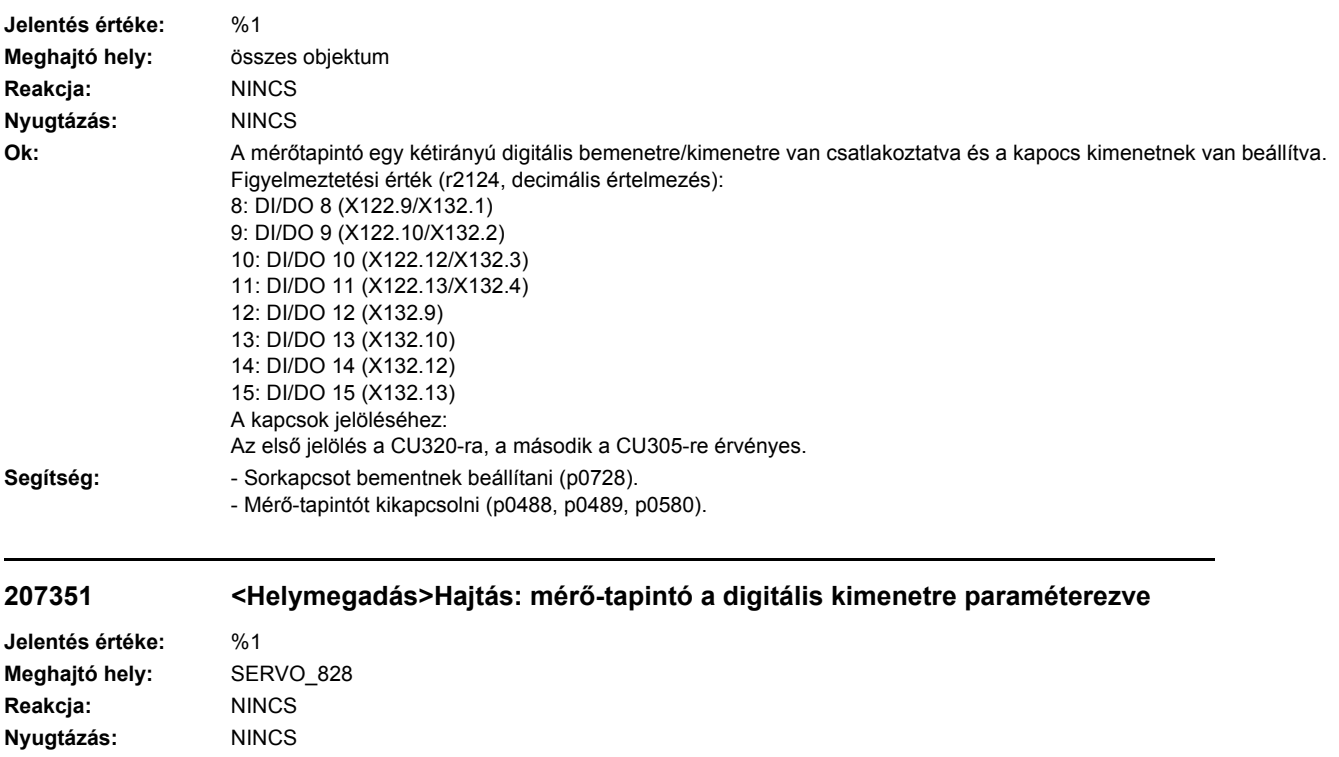

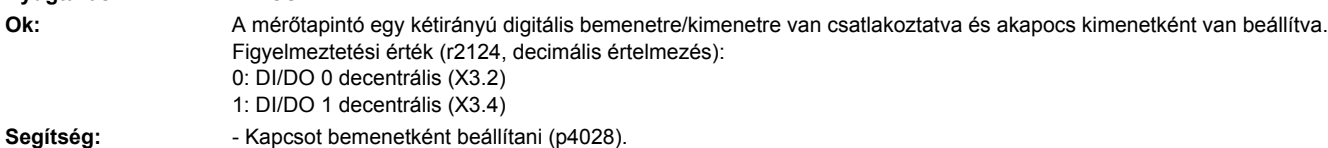

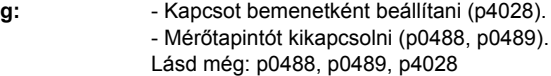

#### **207400 <Helymegadás>Hajtás: közbensőköri feszültség maximum-szabályzó aktív**

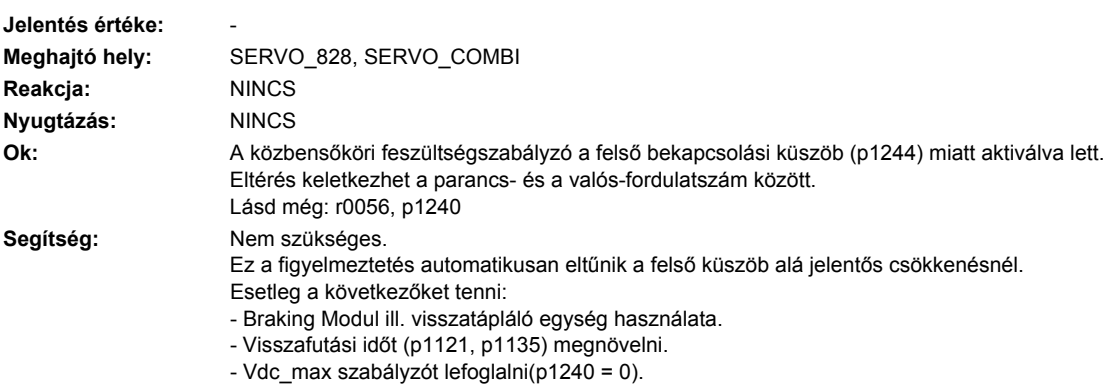

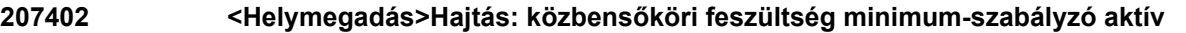

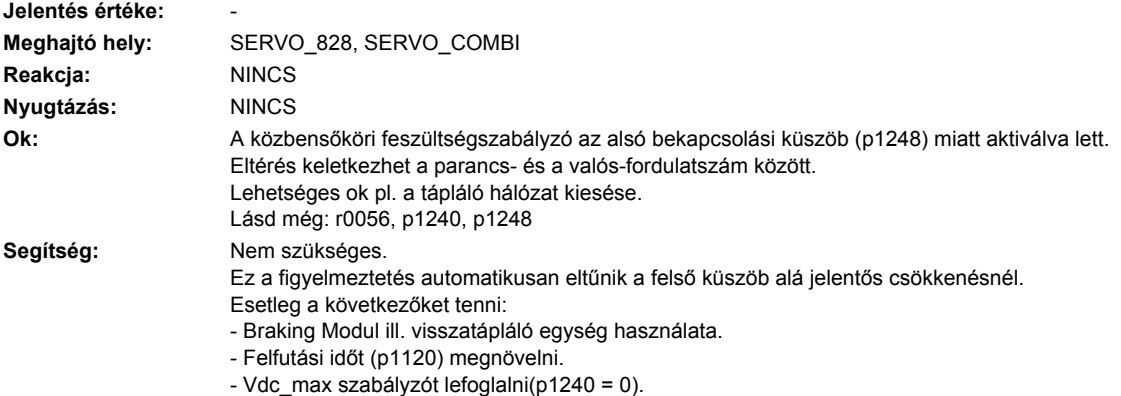

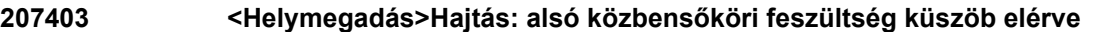

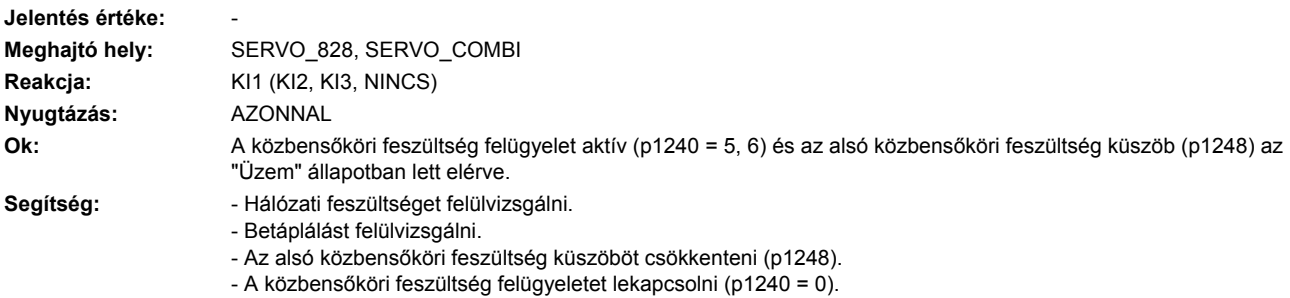

## **207404 <Helymegadás>Hajtás: felső közbensőköri feszültség küszöb elérve**

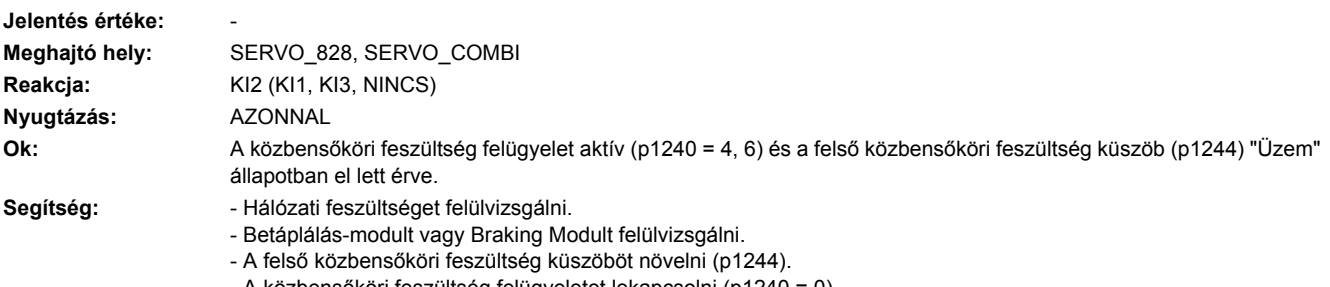

- A közbensőköri feszültség felügyeletet lekapcsolni (p1240 = 0).

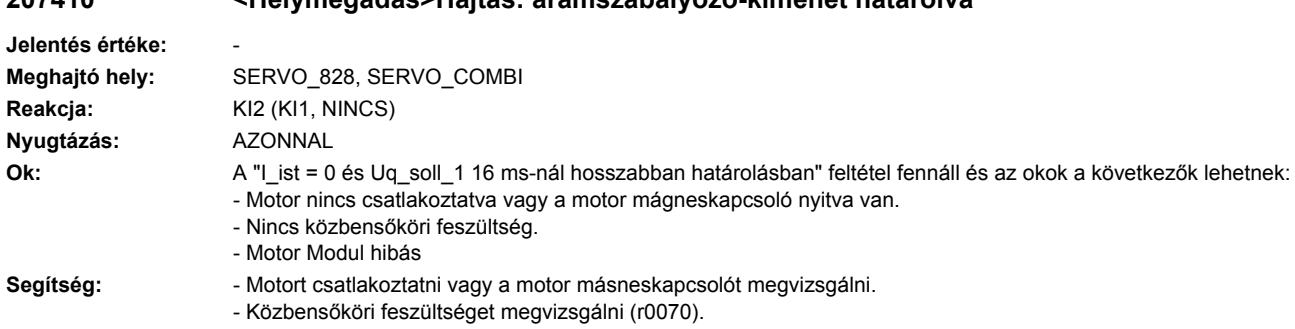

# **207410 <Helymegadás>Hajtás: áramszabályozó-kimenet határolva**

- Motor Modult megvizsgálni.

## **207411 <Helymegadás>Hajtás: fluxusszabályozó-kimenet határolva**

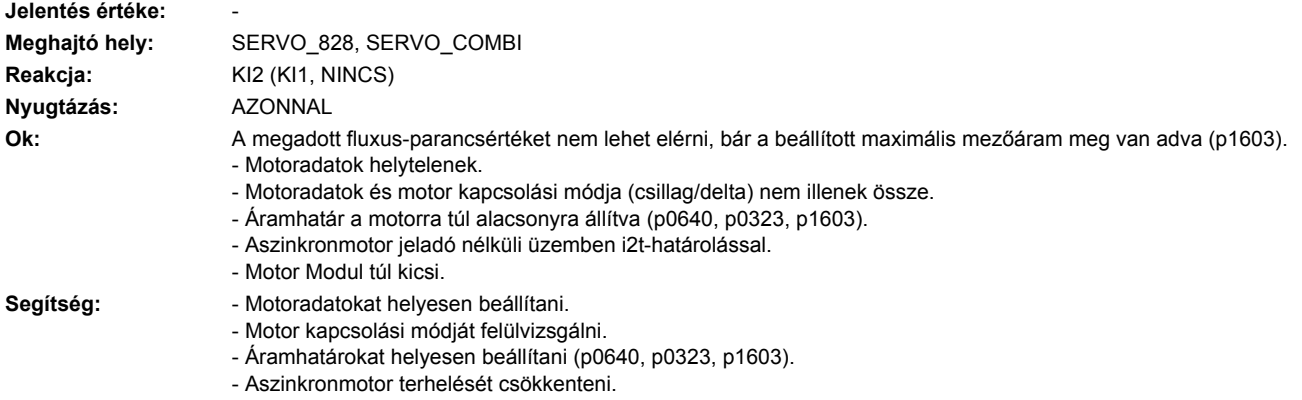

- Esetleg nagyobb motort használni.

# **207412 <Helymegadás>Hajtás: kommutálási szög hibás (motormodell)**

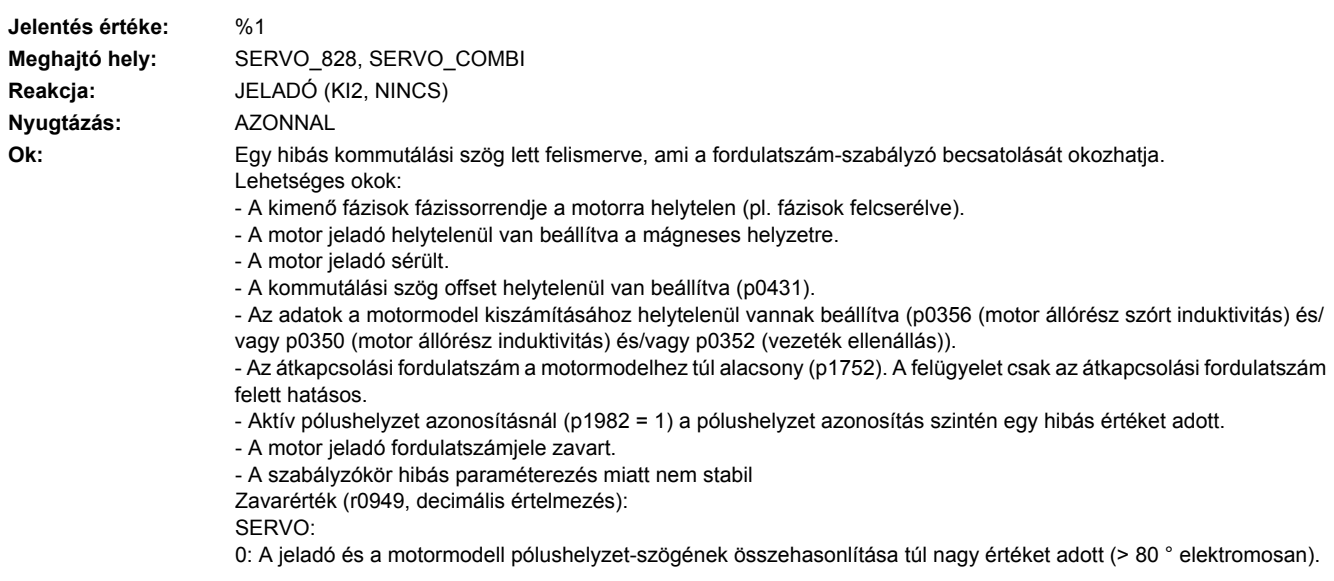

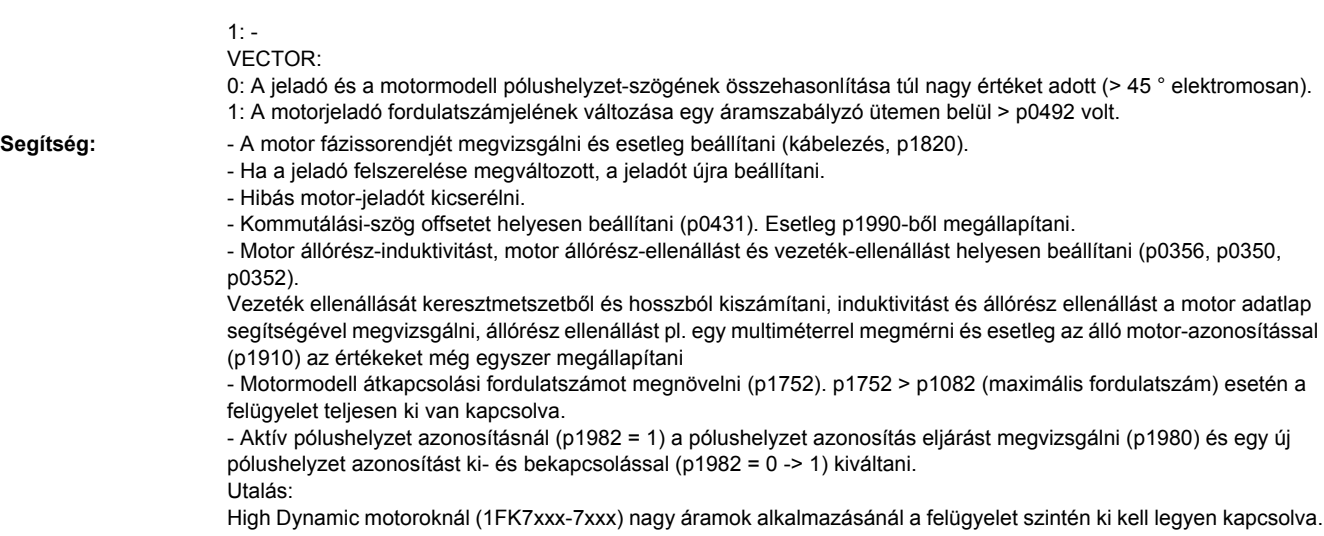

# **207413 <Helymegadás>Hajtás: kommutálási szög hibás (pólushelyzet azonosítás)**

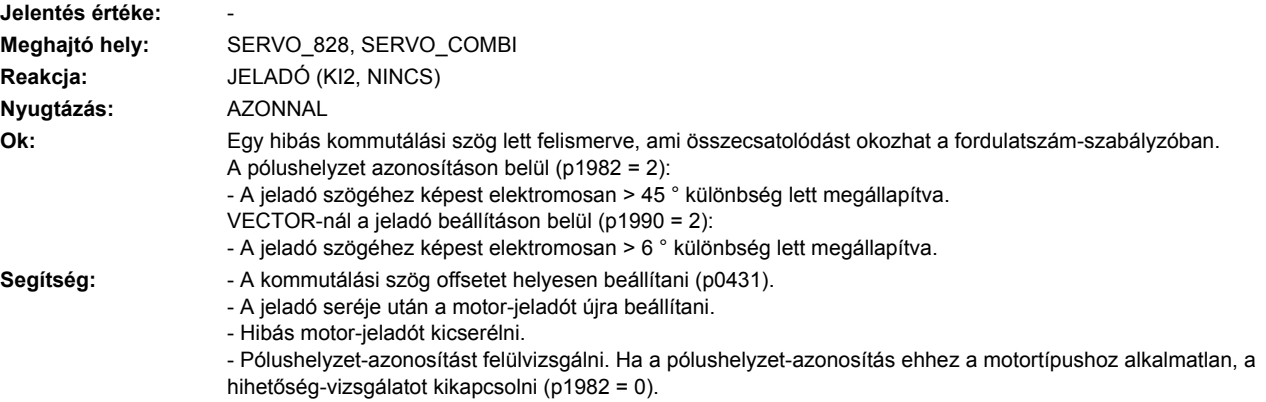

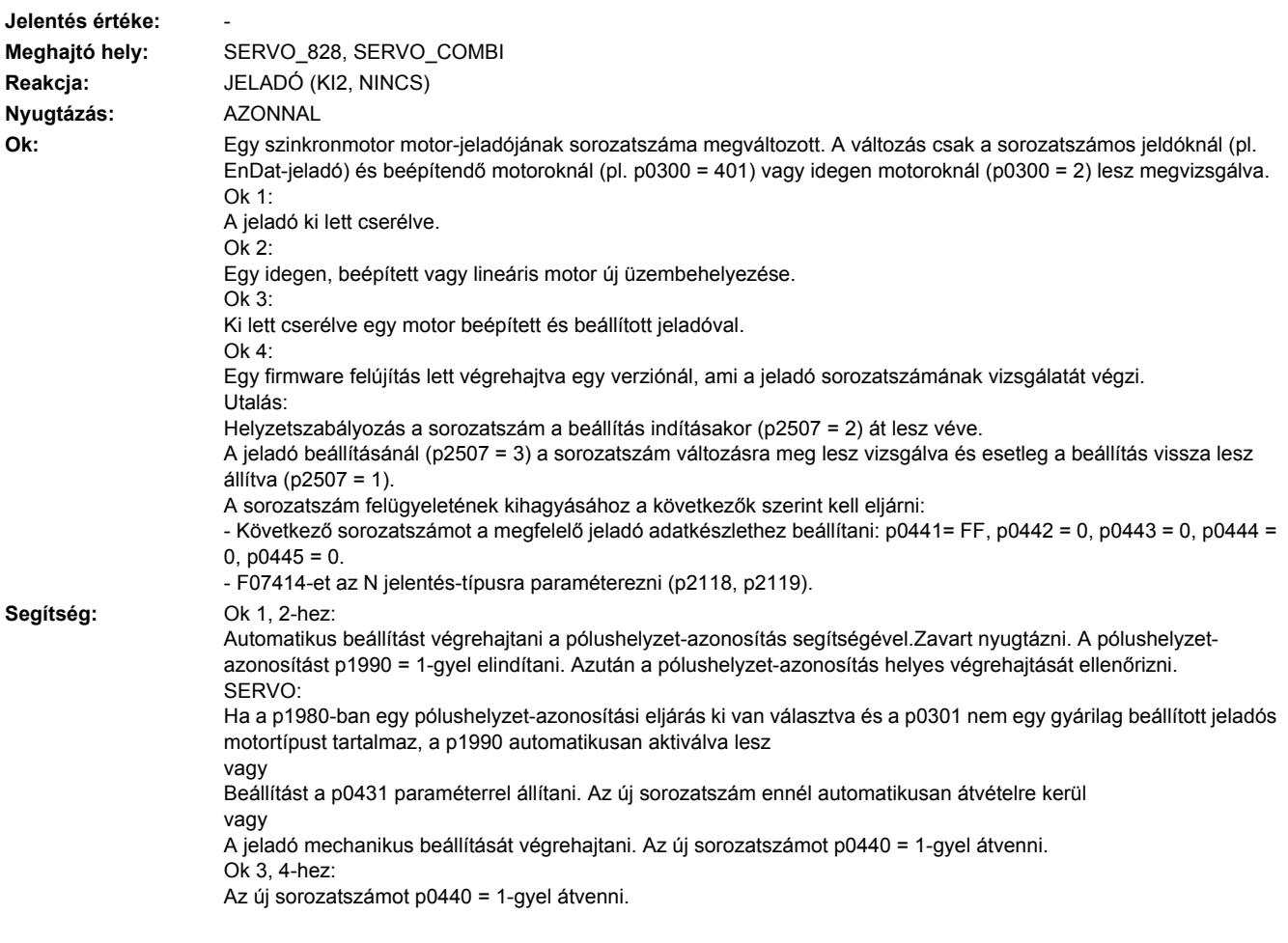

# **207414 <Helymegadás>Hajtás: jeladó sorozatszám megváltozott**

# **207415 <Helymegadás>Hajtás: kommutálási szög offset átvitel fut**

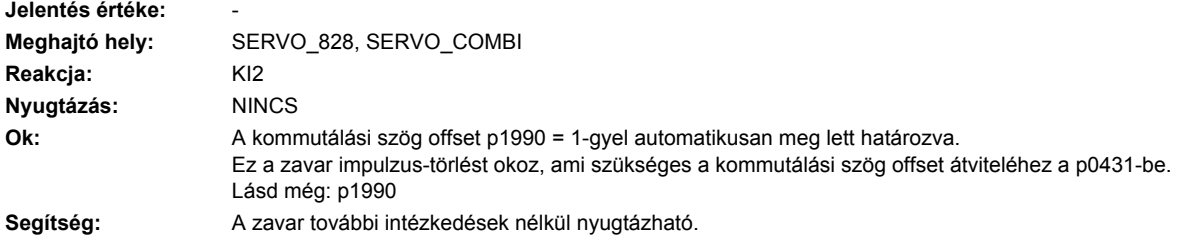

#### **207420 <Helymegadás>Hajtás: áram-parancsérték szűrő > Shanon-frekvencia**

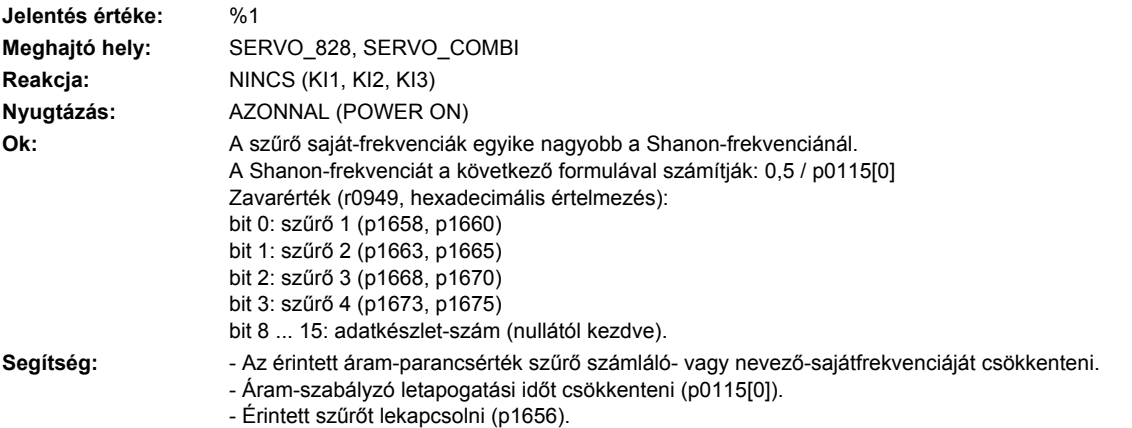

## **207421 <Helymegadás>Hajtás: fordulatszám-szűrő saját-frekvencia > Shannon frekvencia**

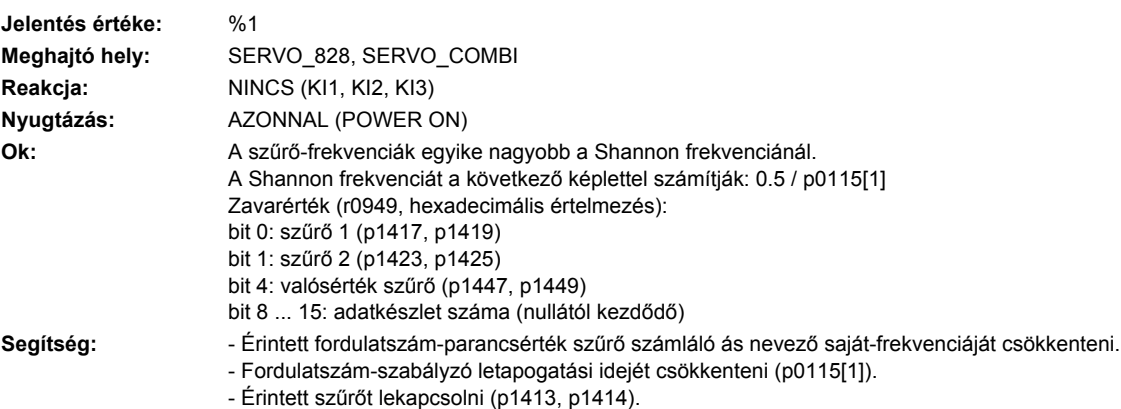

#### **207422 <Helymegadás>Hajtás: referencia-modell saját-frekvencia > Shanon-frekvencia**

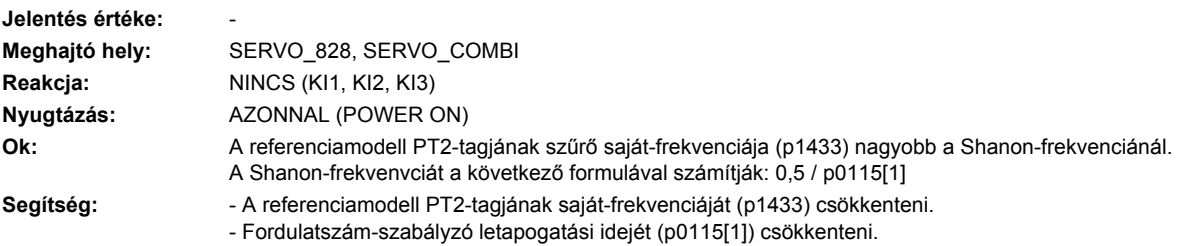

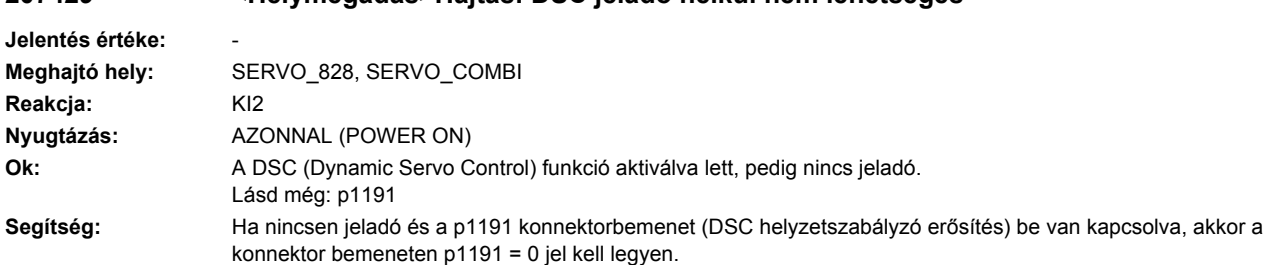

# **207429 <Helymegadás>Hajtás: DSC jeladó nélkül nem lehetséges**

## **207430 <Helymegadás>Hajtás: átkapcsolás a forgatónyomaték-vezérelt üzemre nem lehetséges**

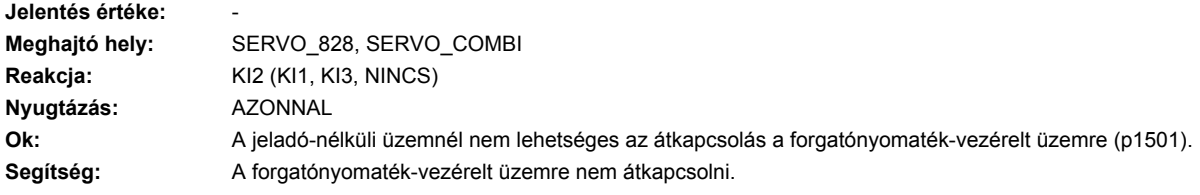

## **207431 <Helymegadás>Hajtás: átkapcsolás a jeladó nélküli üzemre nem lehetséges**

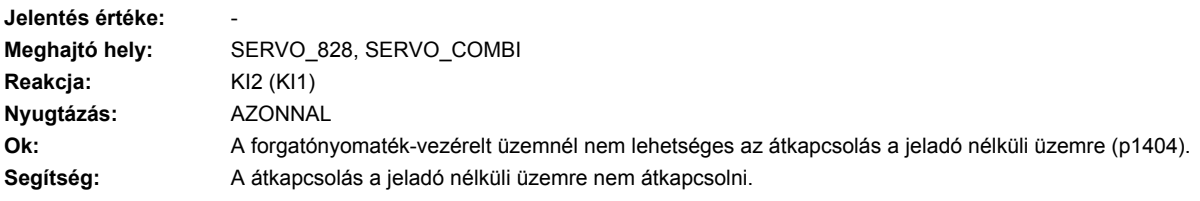

# **207432 <Helymegadás>Hajtás: motor túlfeszültség-védelem nélkül**

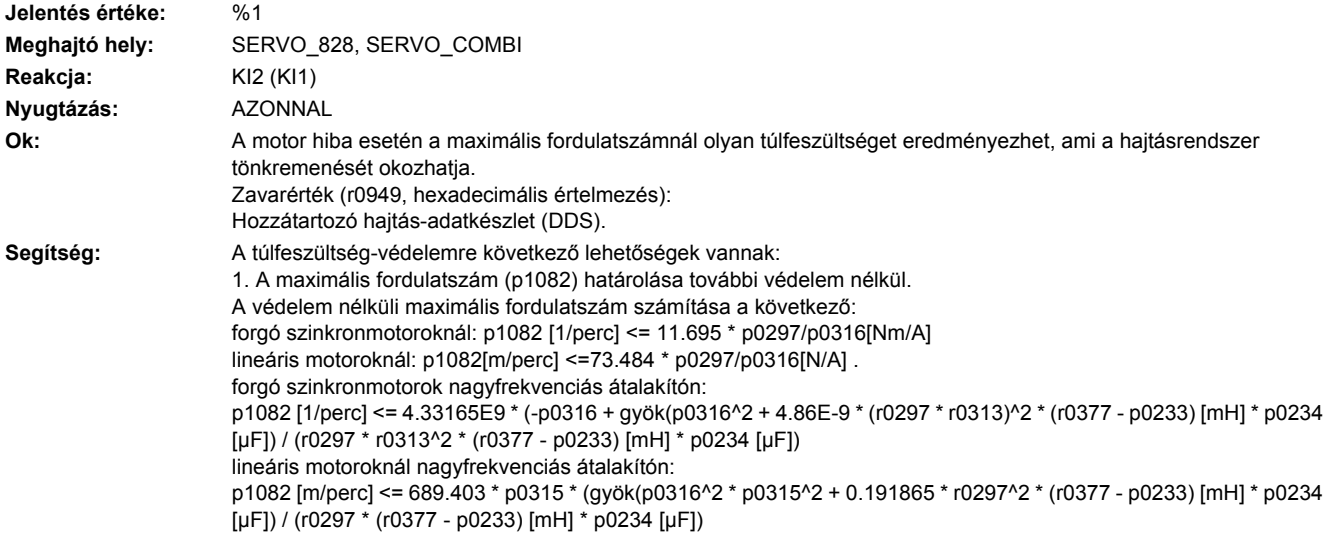

forgó szinkronmotorok nagyfrekvenciás átalakítón:

- p1082 [1/perc] <= maximum (2.11383E5 / (r0313 \* gyök((r0377 [mH] + r0382 [mH]) \* p0234 [µF])) ;
- 0.6364\*r0297\*p0311[1/perc] / p0304)

2. Egy Voltage Protection Modul (VPM) alkalmazása a "Biztos lekapcsolt nyomaték" funkcióval kapcsolatban (p9601, pp9801) (csak szinkronmotorokra).

Egy szinkronmotor alkalmazása esetén VPM-mel nagyfrekvenciás átalakítón érvényes kell legyen:

p1082 [1/perc] <= p0348 \* (r0377 + p0233) / p0233

A VPM a motort hiba esetén rövidre zárja. Mivel a rövidzár alatt impulzus-tiltás kell fennálljon, a "Biztos lekapcsolt nyomaték" (STO) funkcióhoz a sorkapcsok a VPM-hez be kell legyenek kötve.

A VPM alkalmazásánál p0643 = 1 be kell legyen állítva.

3. A belső feszültségvédelem aktiválása (IVP) p1231 = 3-mal (csak szinkronmotorokra).

Ennél a következő hardver előfeltételek kell teljesüljenek:

- Az egyesülés betáplálása visszatáplálás képes kell legyen (Active Line Module, Smart Line Module) és a betáplálás visszatáplálási teljesítménye nemlehet kisebb, mint a szinkronmotor maximálisan kihasznált S1 teljesítménye. - A Control Unit-hoz és a betápláláshoz a Motor Modultól különböző másik 24 V-os táplálást kell használni aktivált

feszültség-védelemmel. Ezen Motor Modul 24 V-os táplálása közbensőkör pufferelt kell legyen (pl. CSM).

- Kell legyen egy Braking Modul megfelelően tervezett fékellenállással a köbensőkörön.
- A szinkronmotor rövidzár-biztos kell legyen.

Lásd még: p0643, p1231

#### **207433 <Helymegadás>Hajtás: szabályozásra jeladóval nem lehetséges, mert a jeladó nem lett kihozva parkolásból**

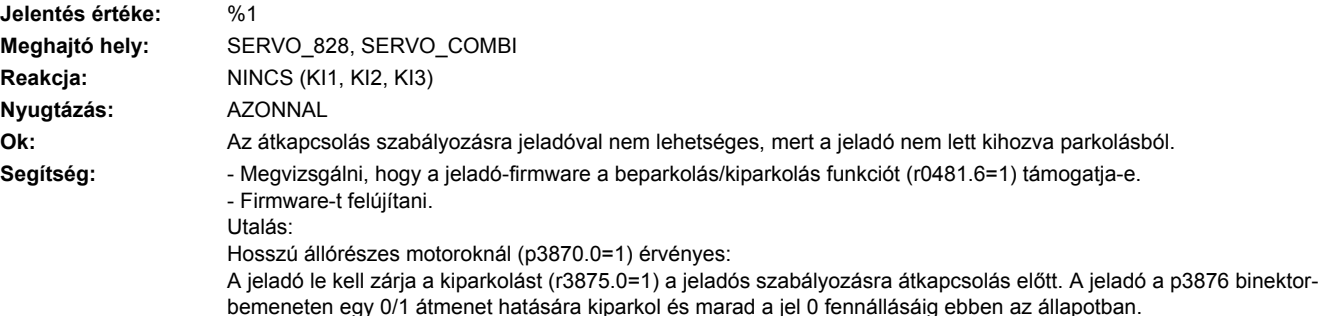

#### **207434 <Helymegadás>Hajtás: Forgásirány változtatás impulzus-engedélyezés alatt nem lehetséges**

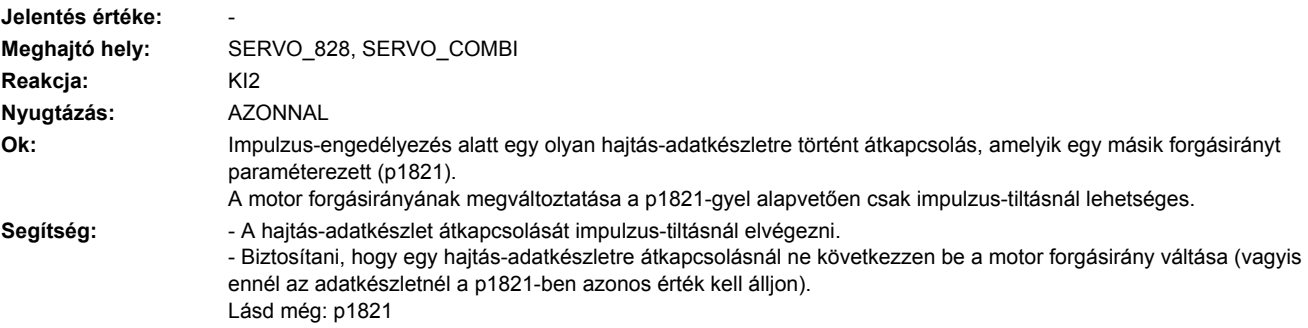

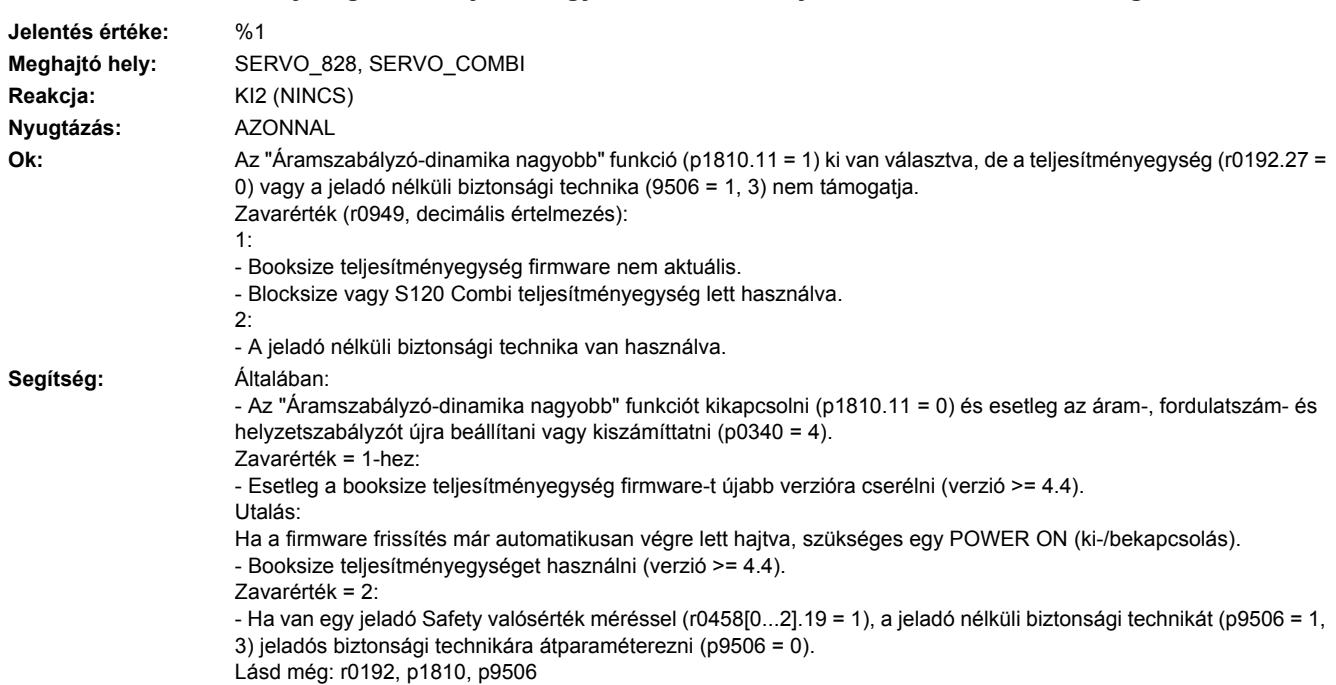

# **207439 <Helymegadás>Hajtás: nagyobb áramszabályzó-dinamika nem lehetséges**

### **207448 <Helymegadás>Terhelés hajtómű: Lineáris tengely helyzetkövetés túllépte a maximális tartományt**

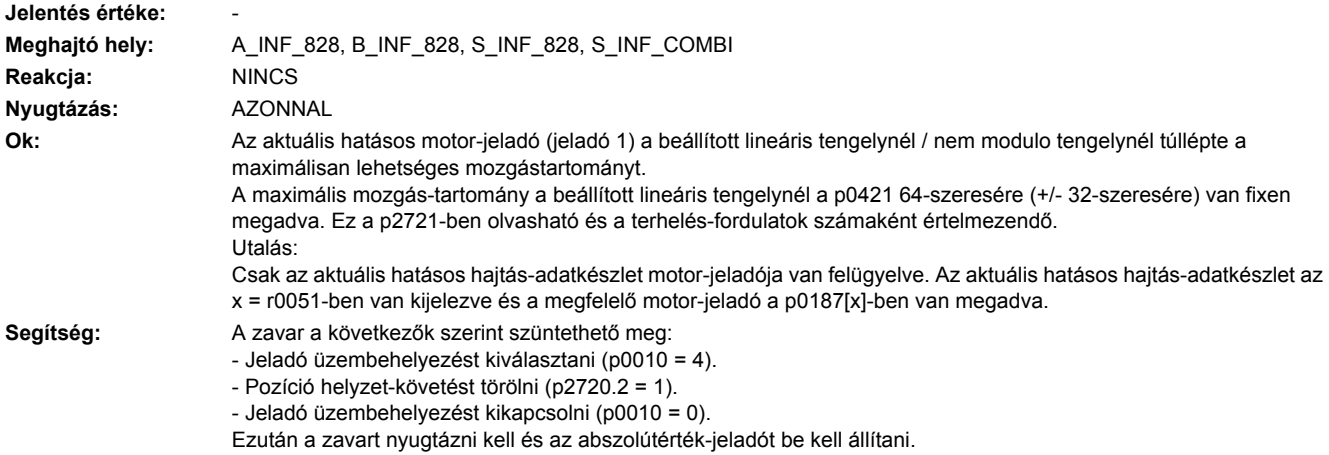

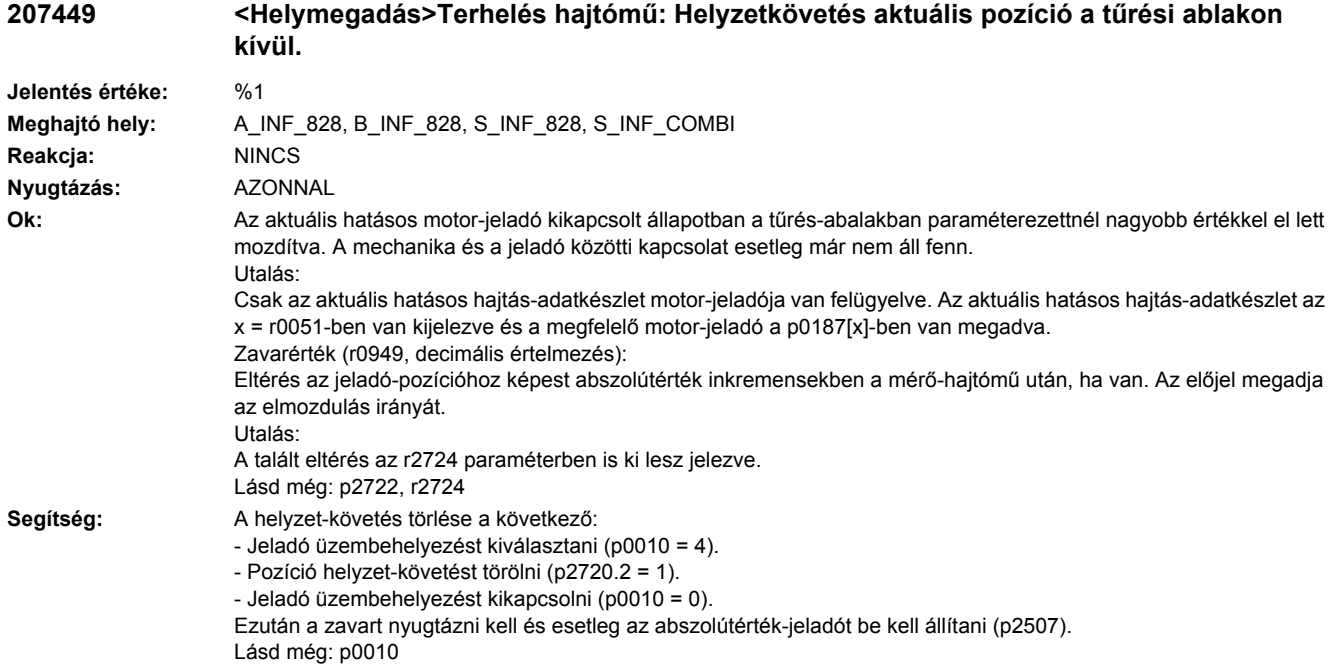

**207500 <Helymegadás>Hajtás: teljesítmény-modul adatkészlet PDS nincs megadva**

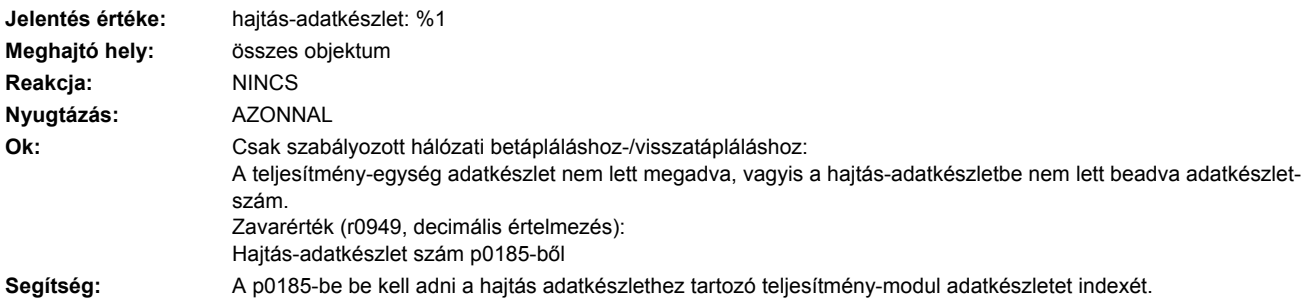

## **207501 <Helymegadás>Hajtás: motor adatkészlet MDS nincs megadva**

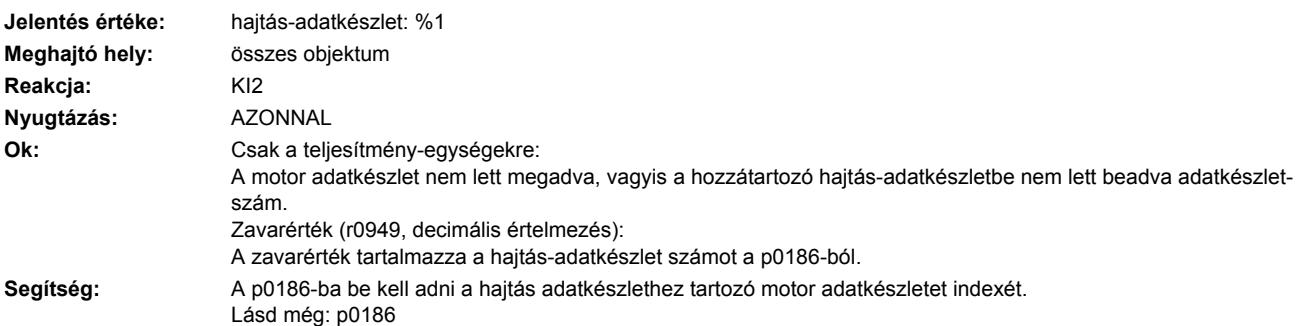

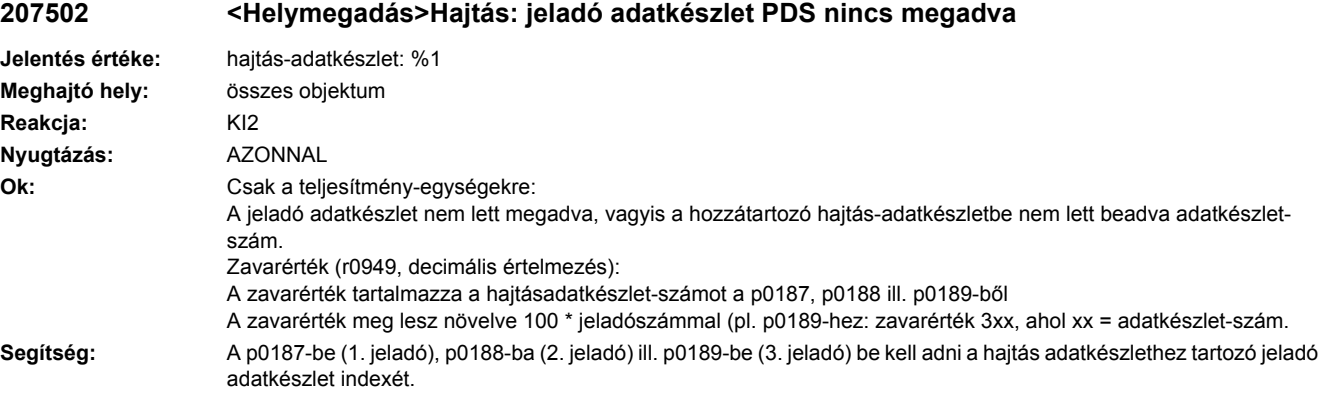

**207504 <Helymegadás>Hajtás: motor adatkészlet nincs egyik hajtás adatkészlethez sem hozzárendelve**

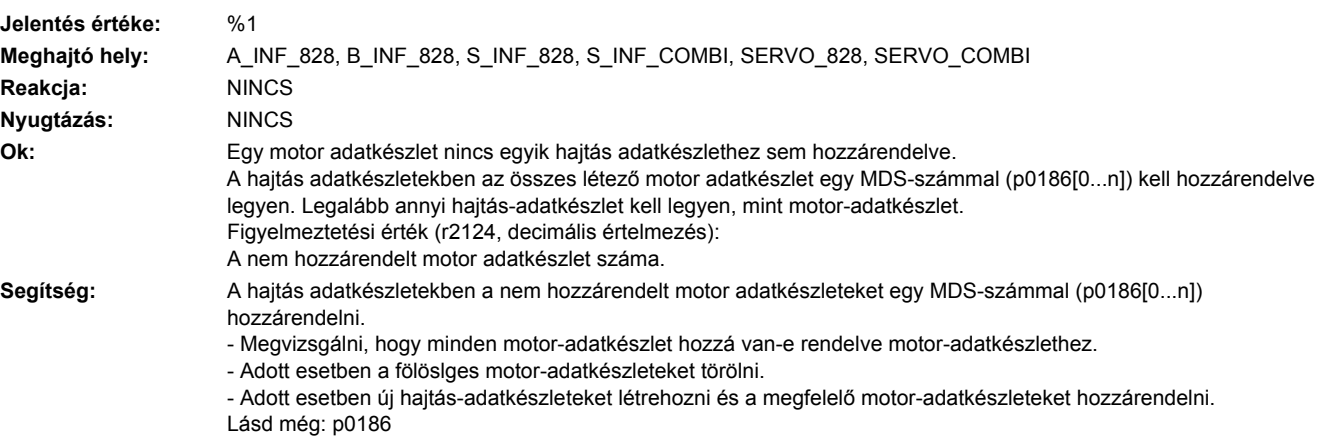

# **207509 <Helymegadás>Hajtás: komponensszám hiányzik**

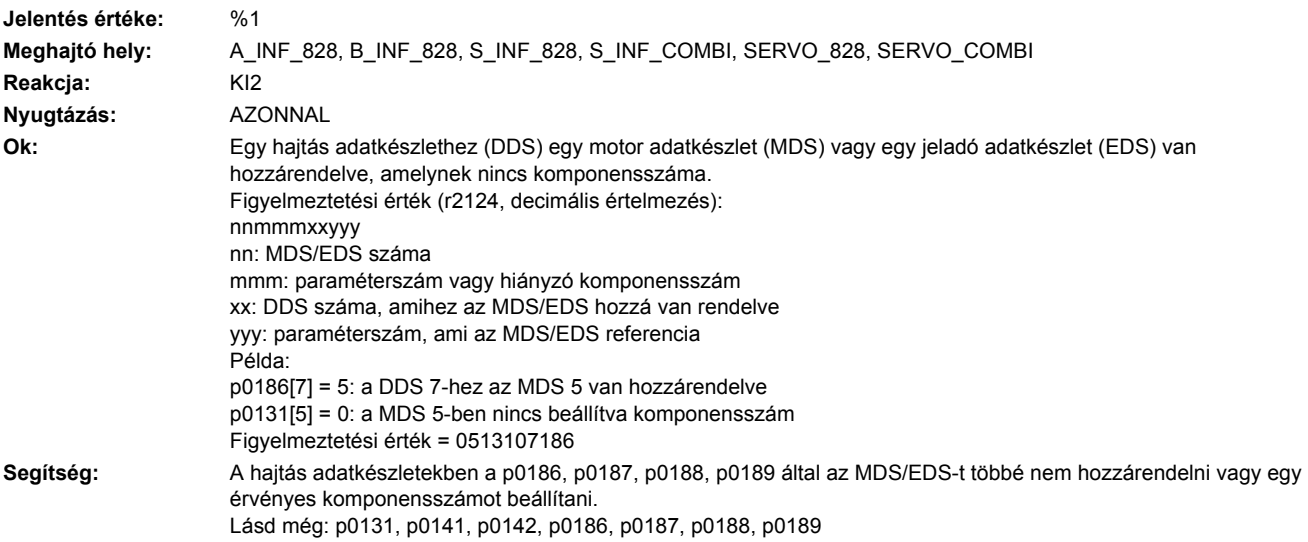

#### **207510 <Helymegadás>Hajtás: azonos jeladók a hajtás-adatkészletben**

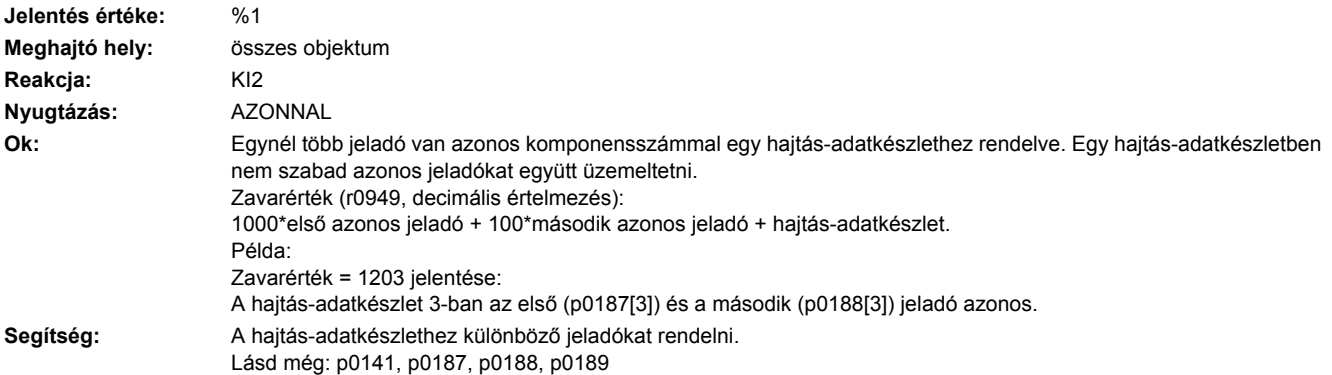

# **207511 <Helymegadás>Hajtás: jeladó többször használva**

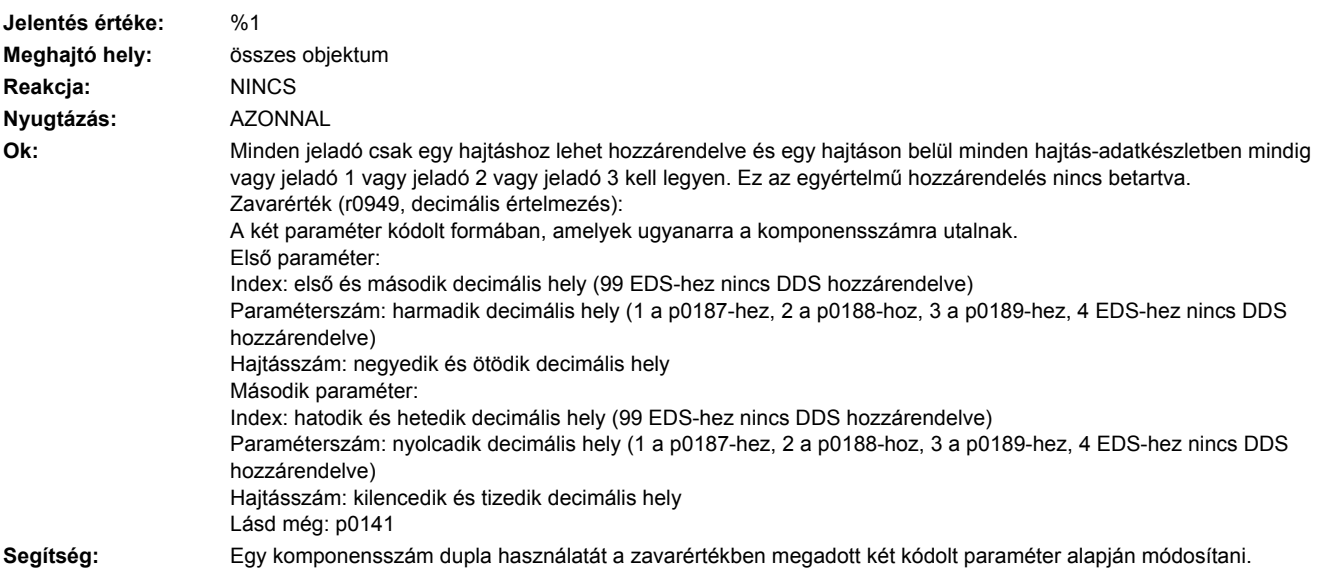

#### **207512 <Helymegadás>Hajtás: jeladó-adatkészlet átkapcsolás nem paraméterezhető**

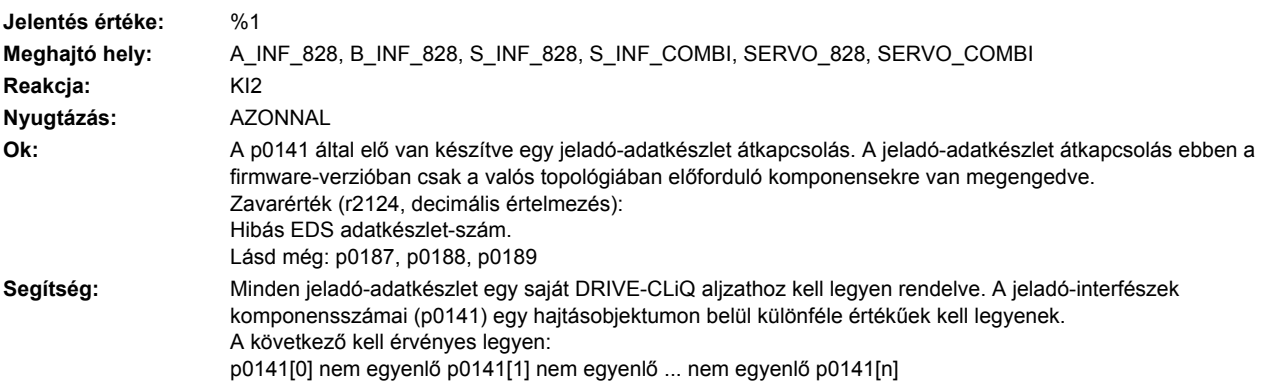

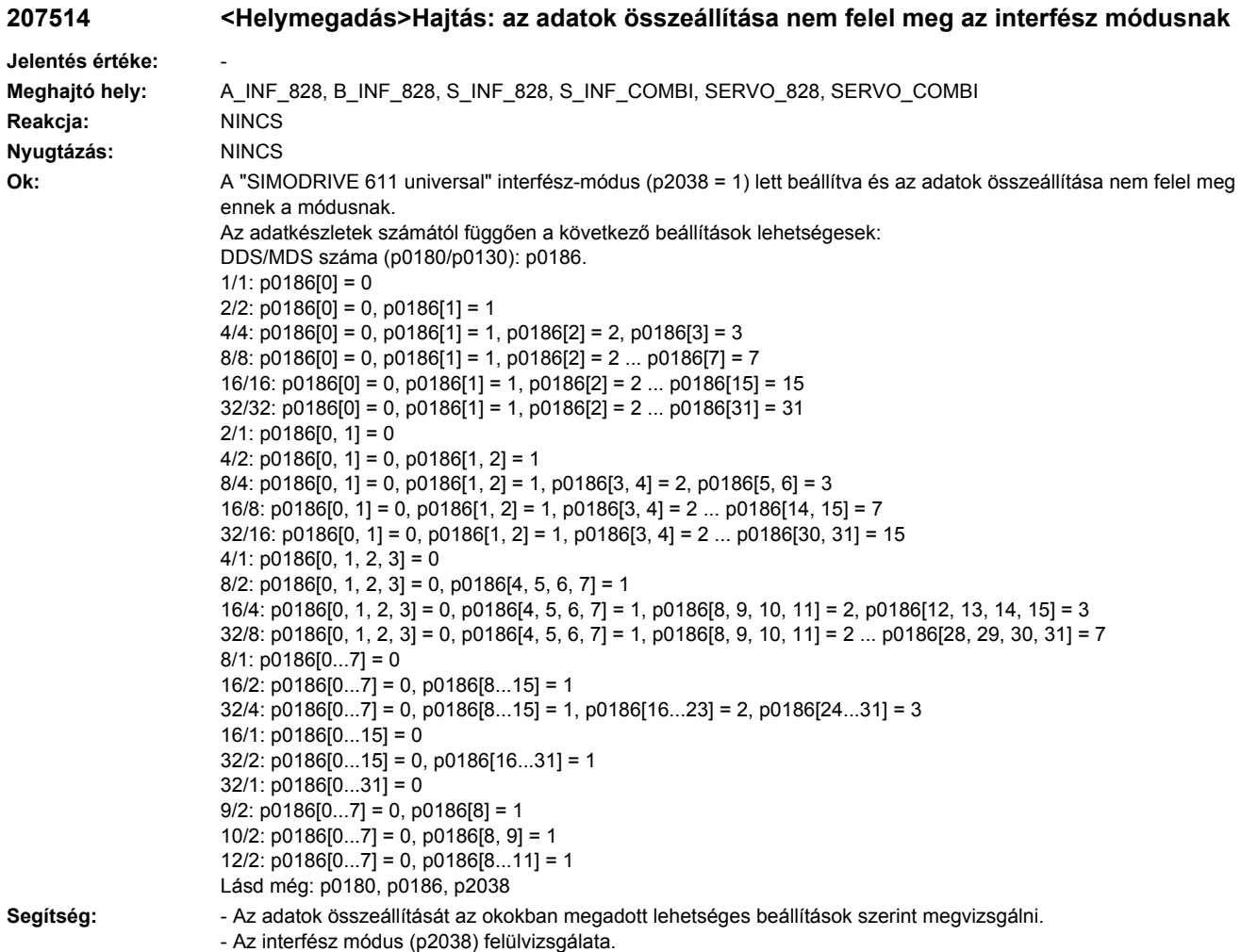

# **207515 <Helymegadás>Hajtás: teljesítménymodul és motor helytelenül összekötve**

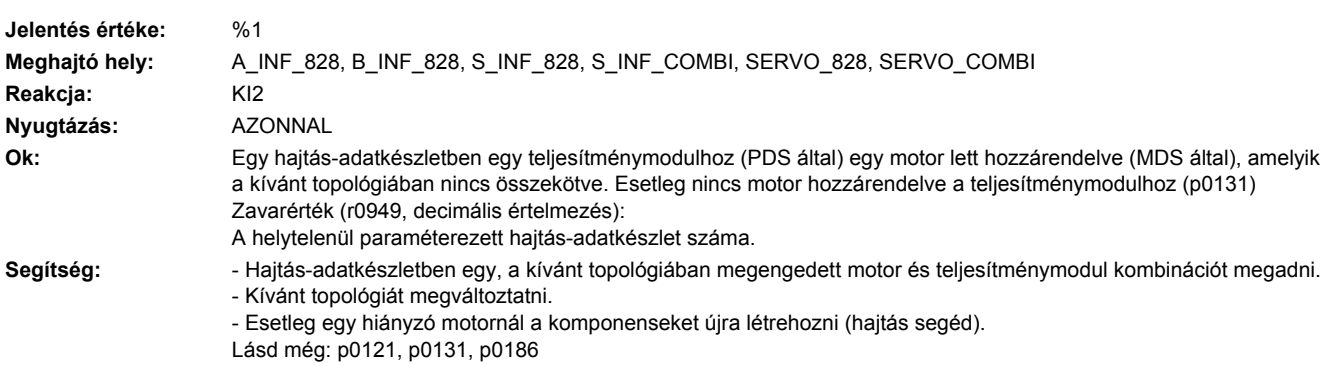

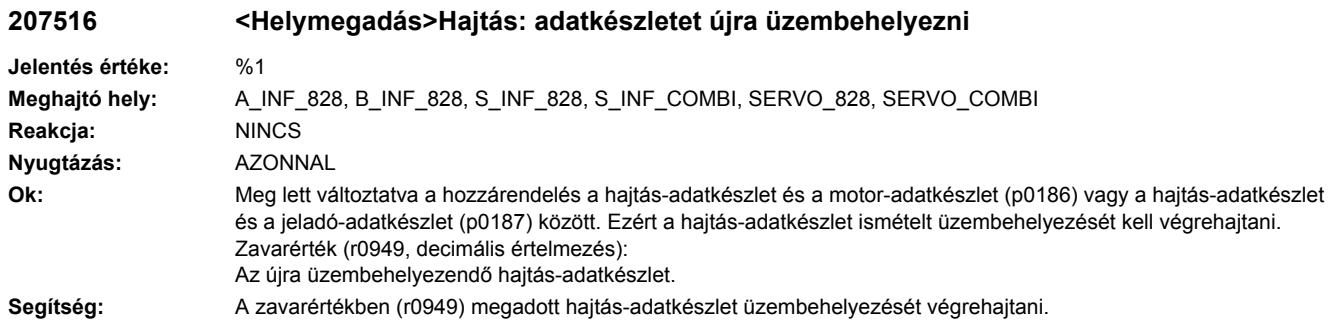

# **207517 <Helymegadás>Hajtás: Jeladó-adatkészlet átkapcsolás helytelenül paraméterezve**

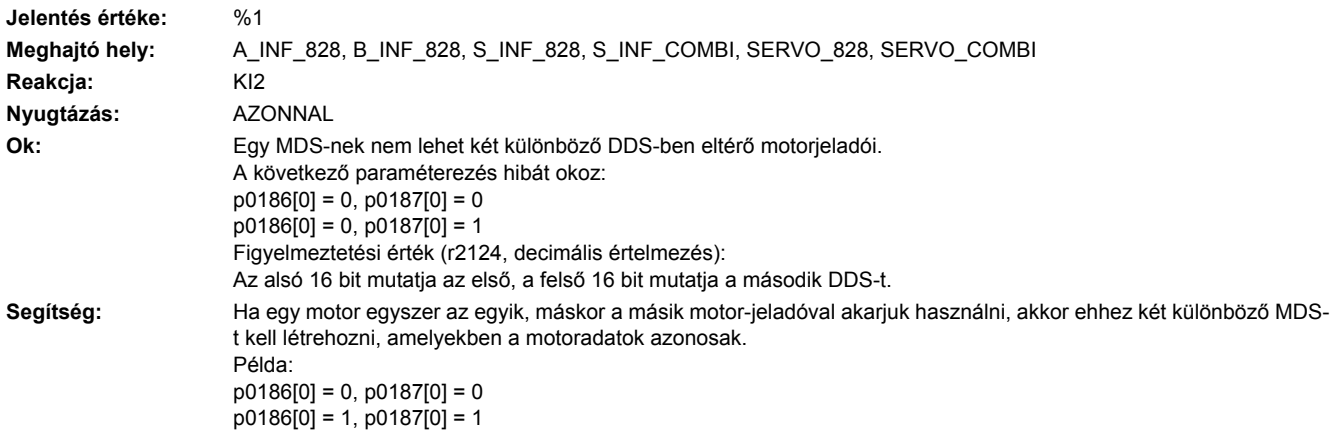

## **207518 <Helymegadás>Hajtás: Motor-adatkészlet átkapcsolás helytelenül paraméterezve**

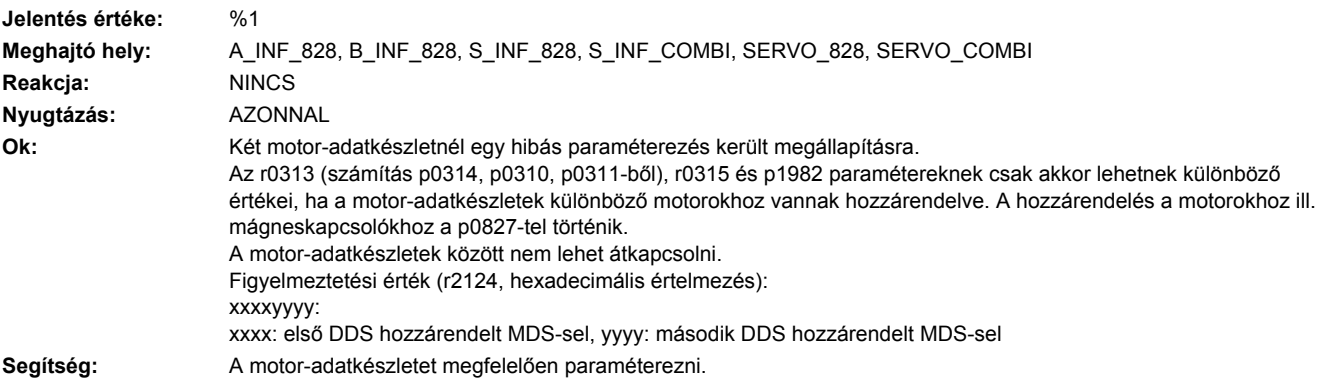

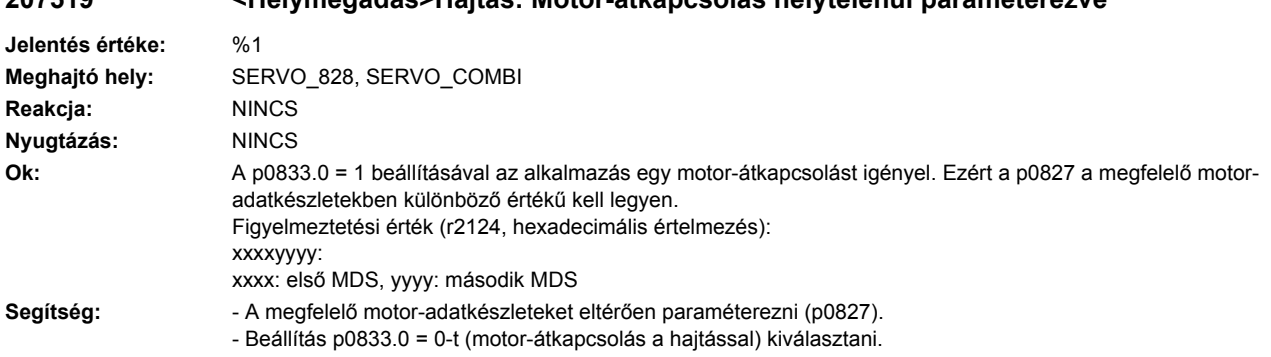

# **207519 <Helymegadás>Hajtás: Motor-átkapcsolás helytelenül paraméterezve**

## **207520 <Helymegadás>Hajtás: Motor-átkapcsolást nem lehet végrehajtani**

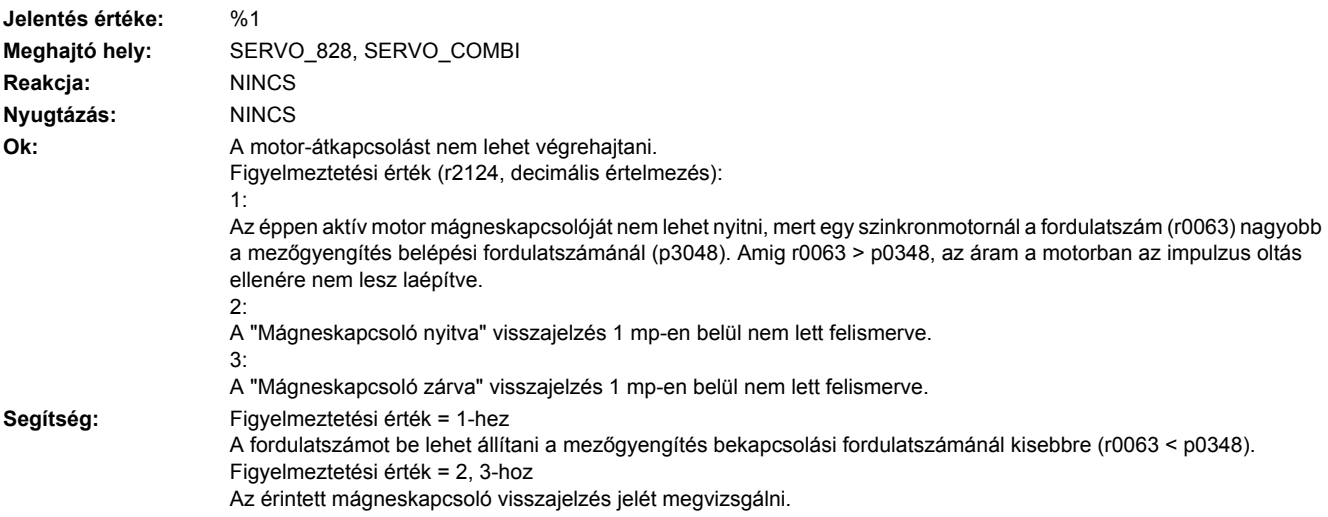

# **207530 <Helymegadás>Hajtás: DDS hajtás-adatkészlet nincs**

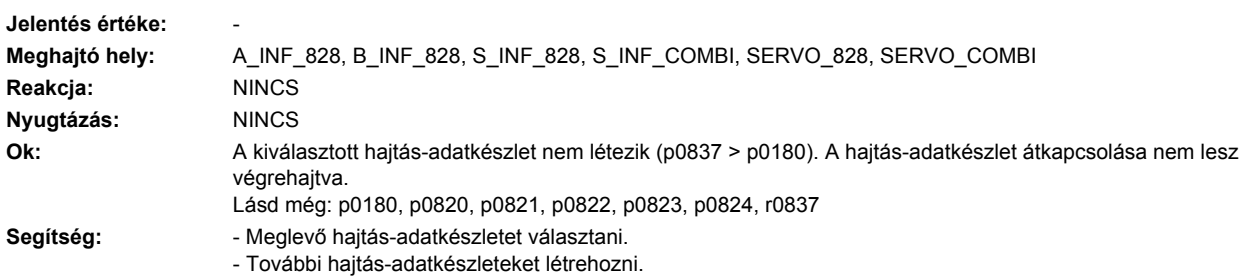

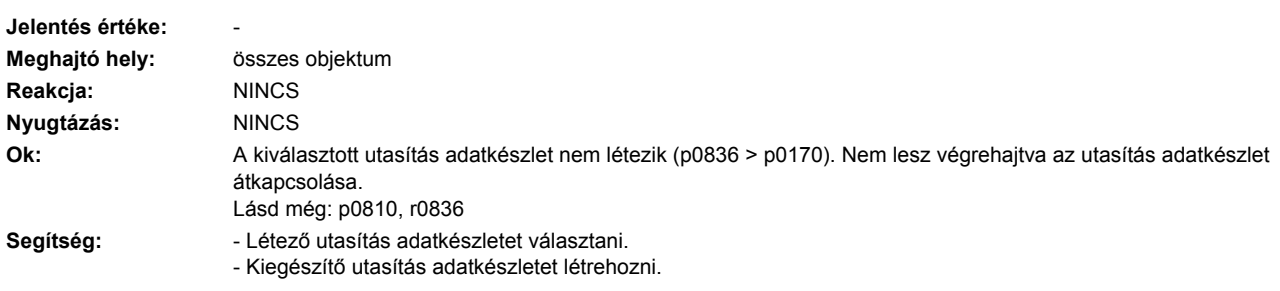

**207531 <Helymegadás>Hajtás: CDS utasítás adatkészlet nincs**

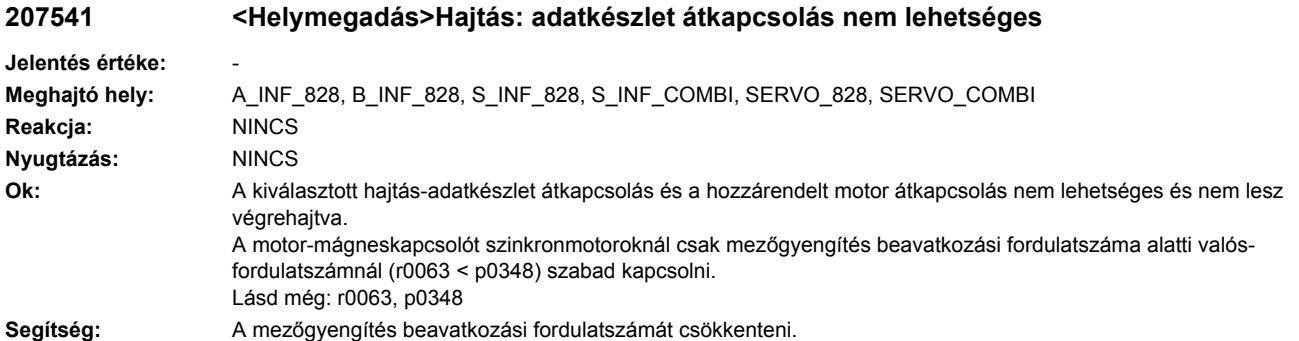

## **207550 <Helymegadás>Hajtás: jeladó paraméterek törlése nem lehetséges**

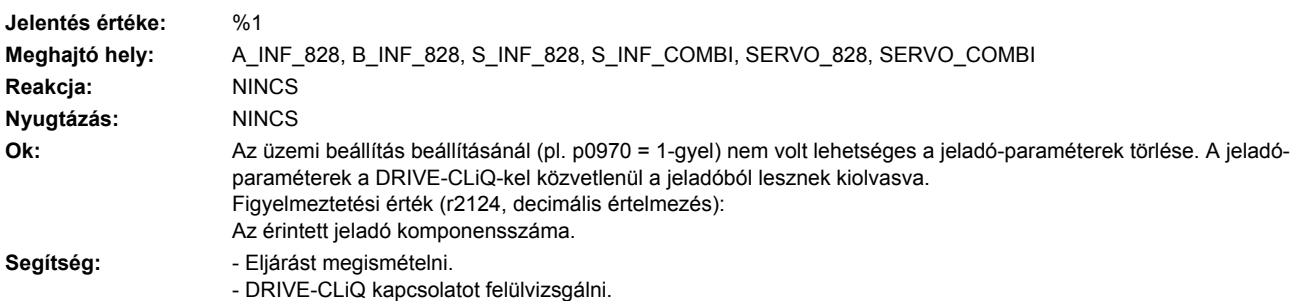

# **207551 <Helymegadás>Hajtás jeladó: nincs kommutálási szög információ**

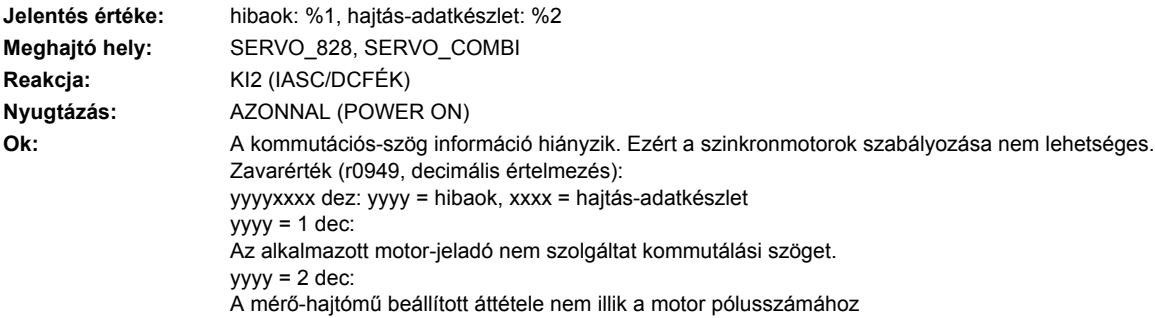

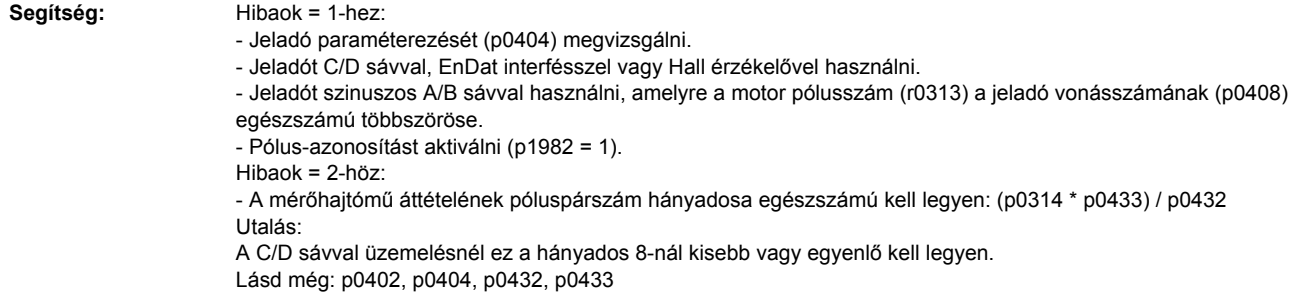

# **207552 <Helymegadás>Hajtás jeladó: jeladó konfiguráció nincs támogatva**

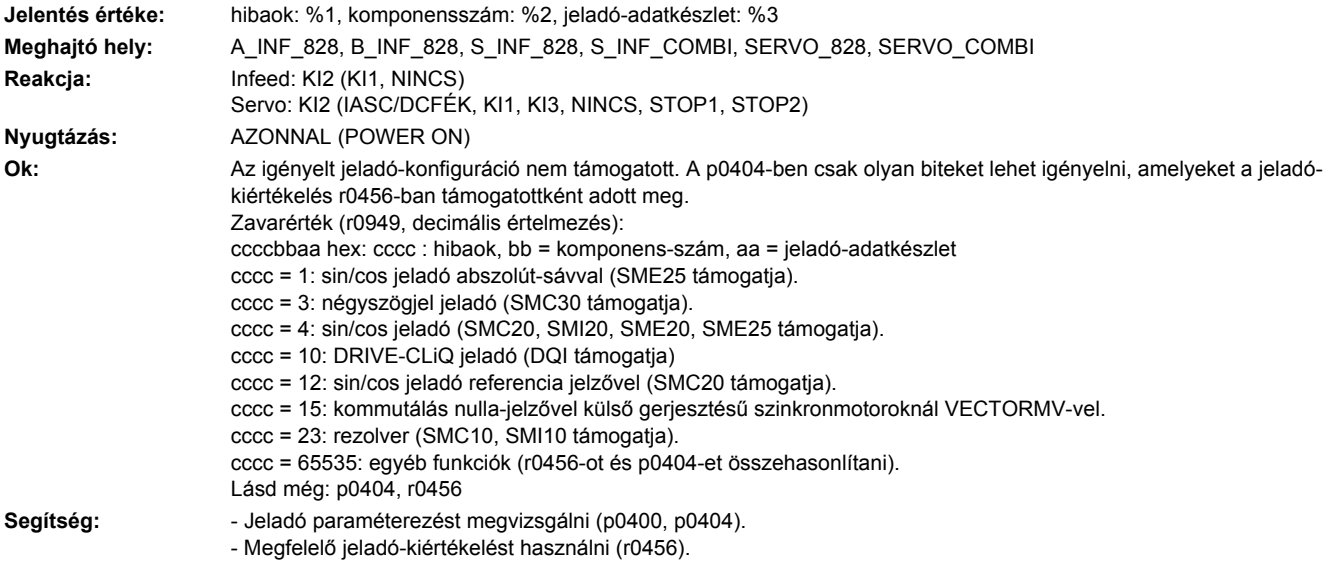

# **207553 <Helymegadás>Hajtás jeladó: szenzor-modul konfiguráció nem támogatott**

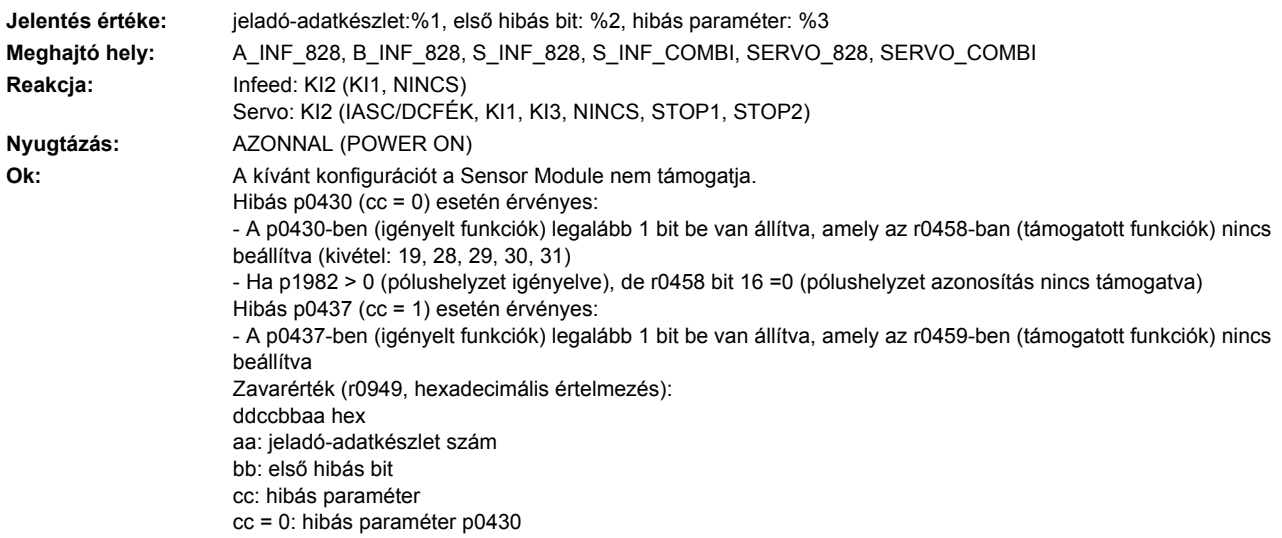

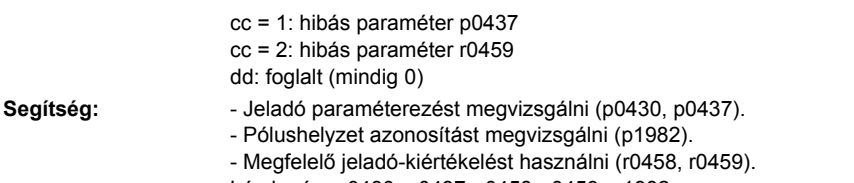

Lásd még: p0430, p0437, r0458, r0459, p1982

## **207555 <Helymegadás>Hajtás jeladó: Helyzet-követés konfiguráció**

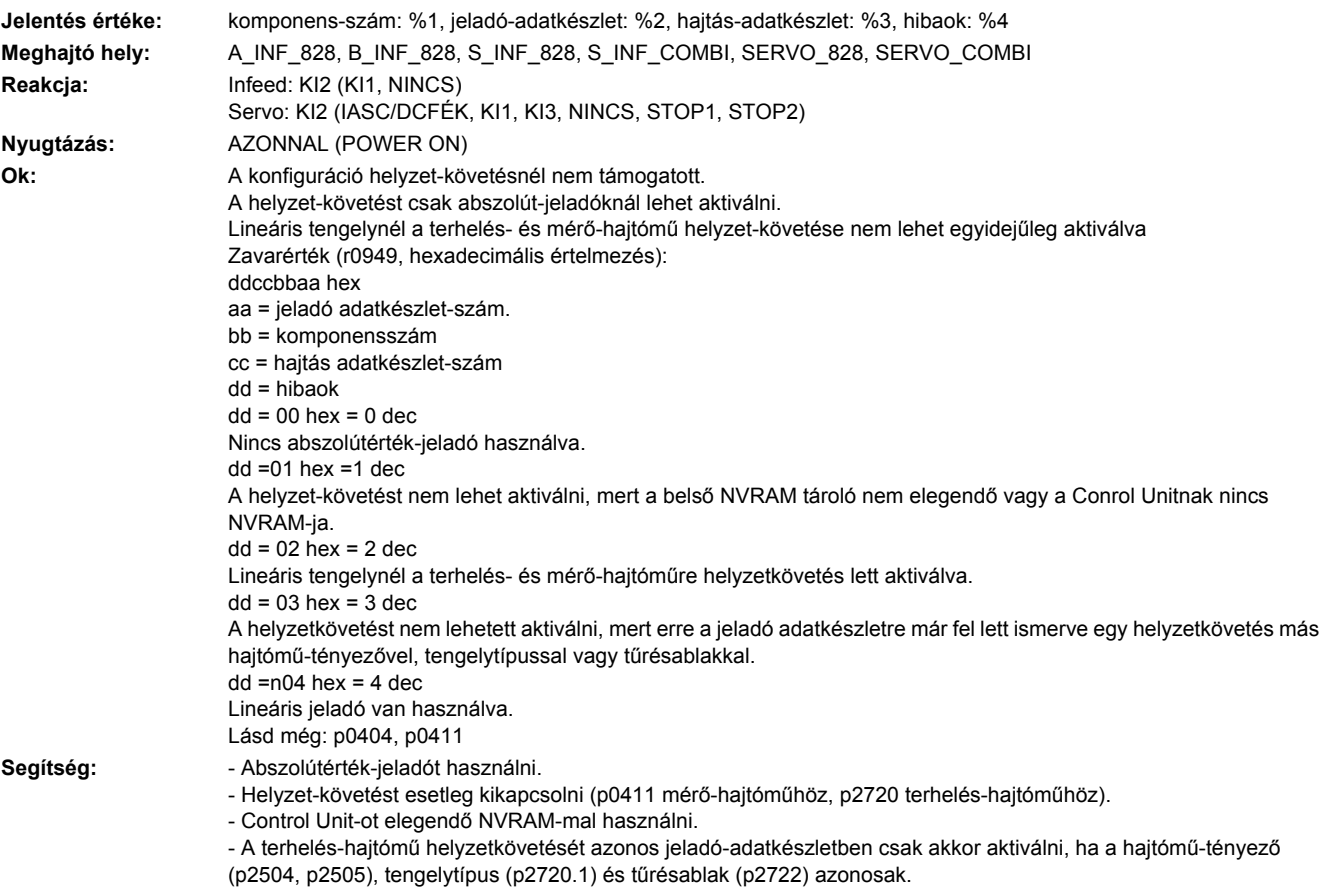

# **207556 <Helymegadás>Mérő-hajtómű: helyzet-követés maximális valósérték túllépve**

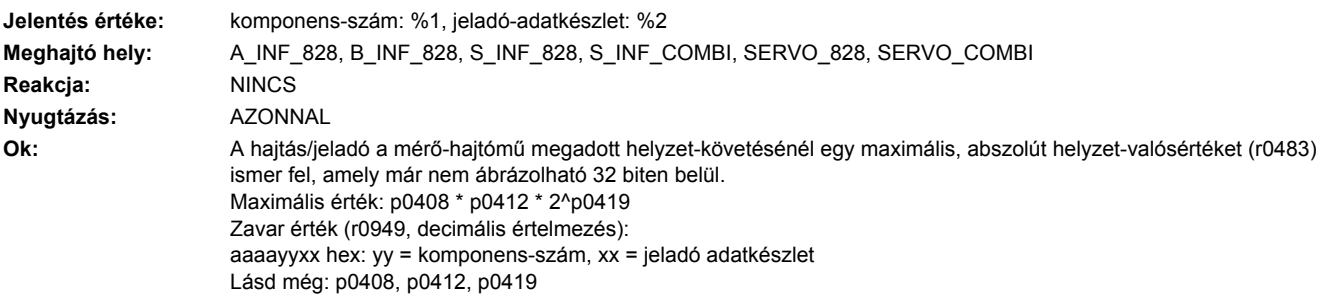
Segítség: - Finom-felbontást csökkenteni (p0419). - Multiturn-felbontást csökkenteni (p0412). Lásd még: p0412, p0419

## **207560 <Helymegadás>Hajtás jeladó: vonásszám nem kettő hatványa**

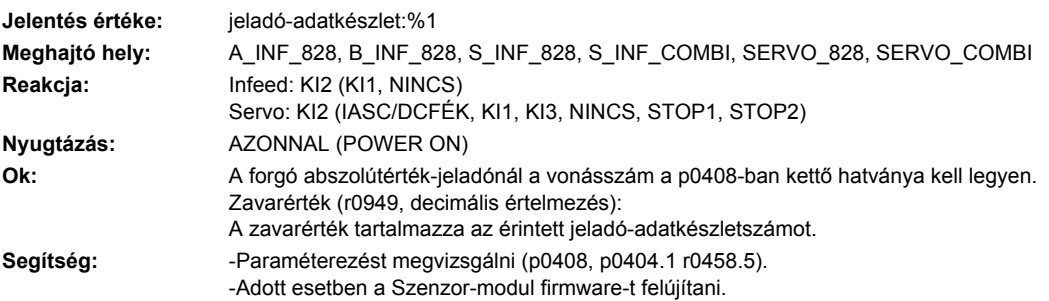

## **207561 <Helymegadás>Hajtás jeladó: Multiturn jeladószám nem kettő hatványa**

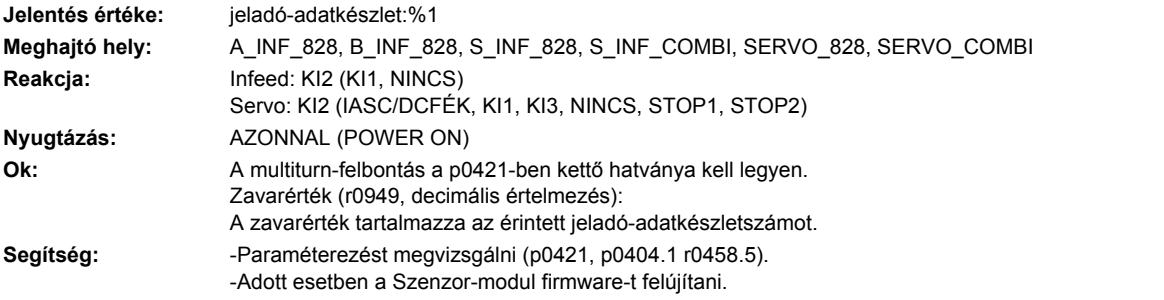

## **207562 <Helymegadás>Hajtás jeladó: növekményes jeladó helyzetkövetés nem lehetséges**

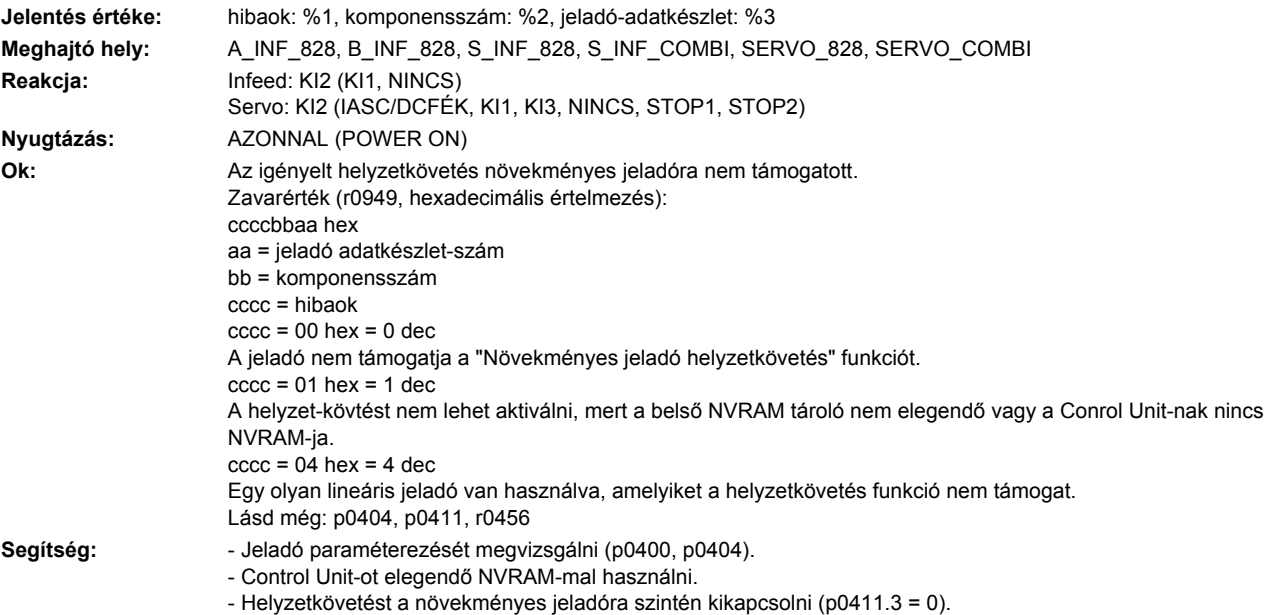

## **207563 <Helymegadás>Hajtás jeladó: XIST1\_ERW konfiguráció hibás**

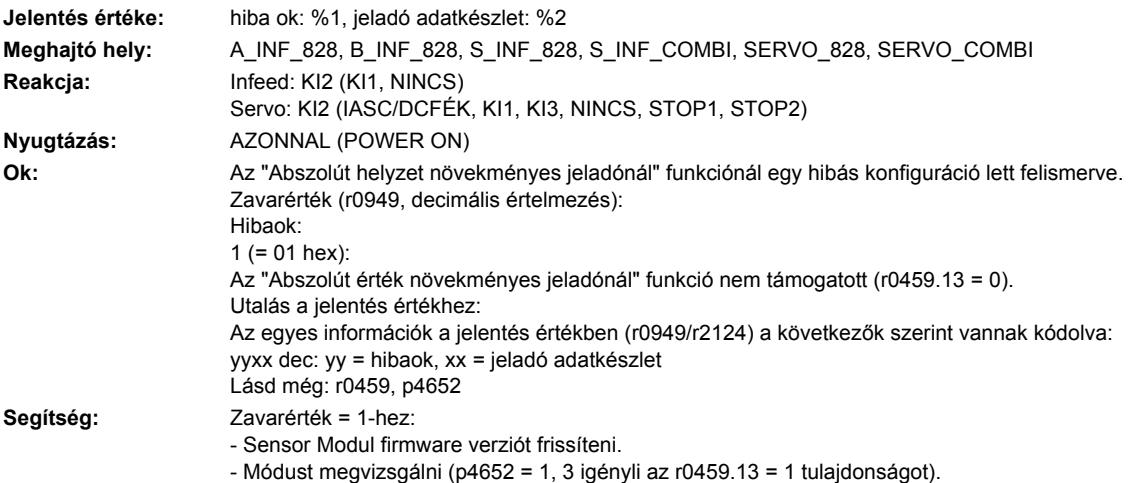

## **207565 <Helymegadás>Hajtás: jeladó-hiba PROFIdrive jeladó-interfész 1**

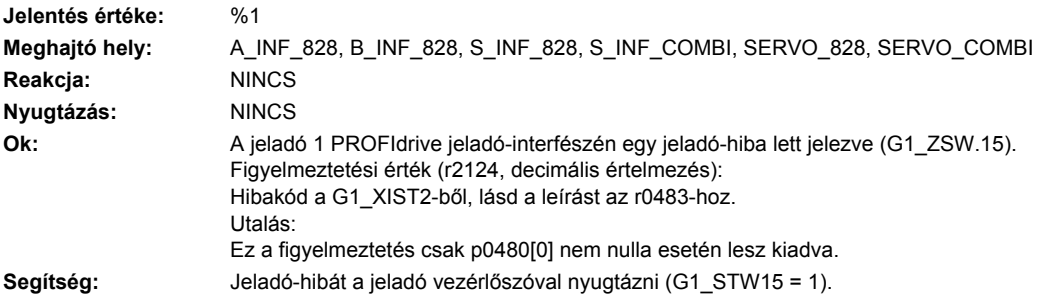

## **207566 <Helymegadás>Hajtás: jeladó-hiba PROFIdrive jeladó-interfész 2**

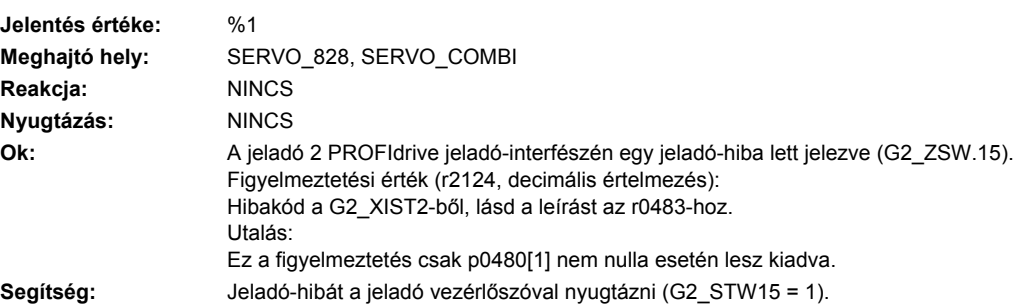

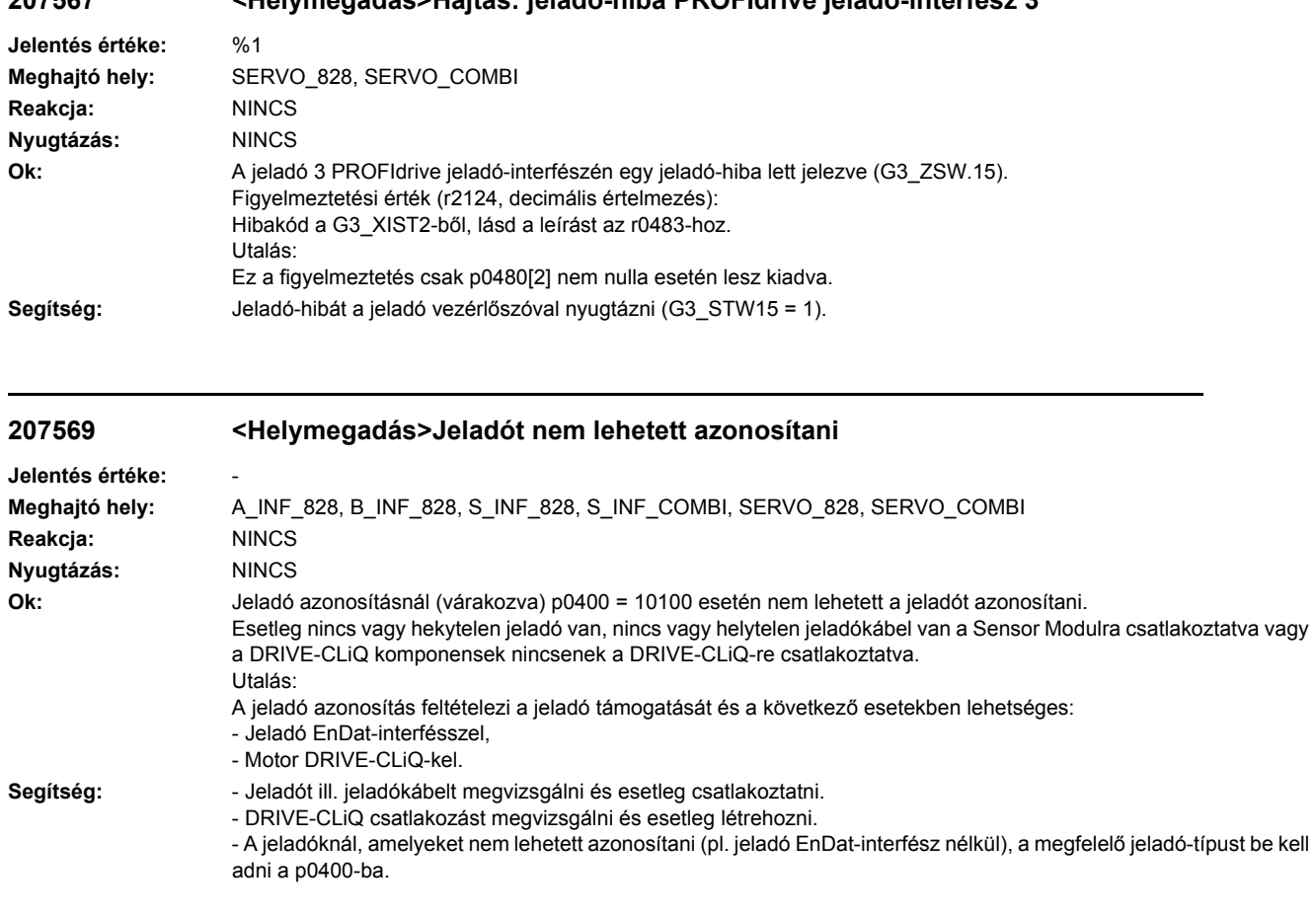

# **207567 <Helymegadás>Hajtás: jeladó-hiba PROFIdrive jeladó-interfész 3**

# **207575 <Helymegadás>Hajtás: motorjeladó nem üzemkész**

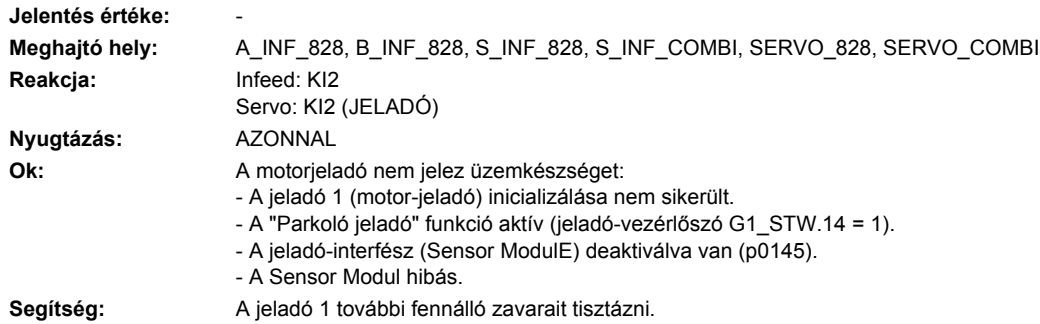

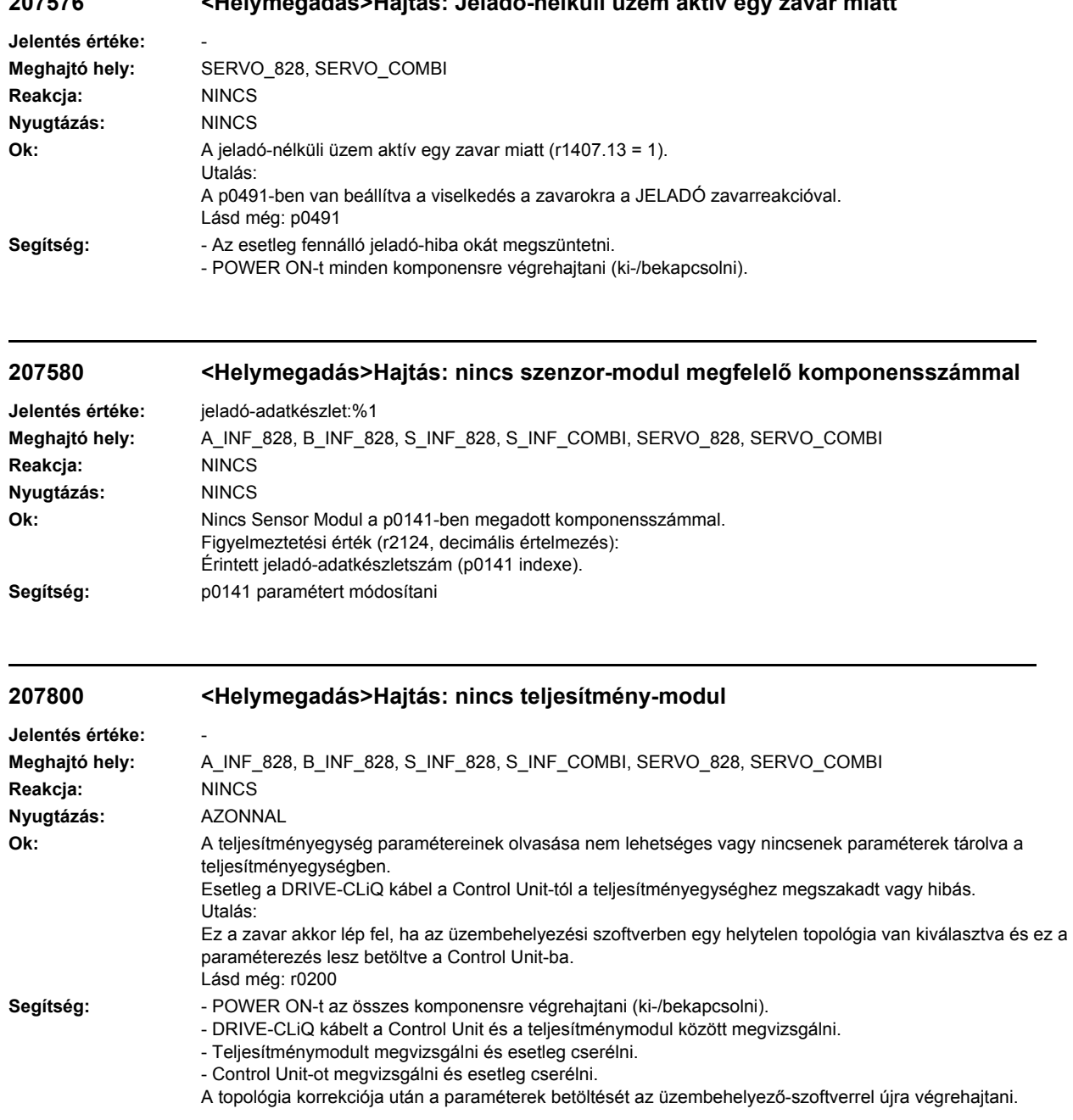

## **207576 <Helymegadás>Hajtás: Jeladó-nélküli üzem aktív egy zavar miatt**

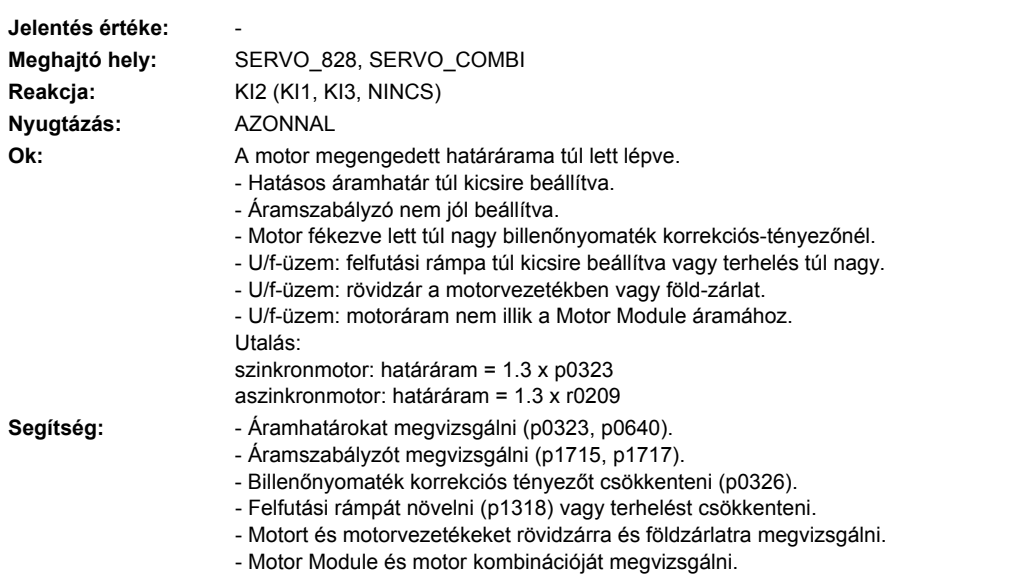

**207801 <Helymegadás>Hajtás: motor túláram**

# **207802 <Helymegadás>Hajtás: betáplálás vagy teljesítmény-modul nem üzemkész**

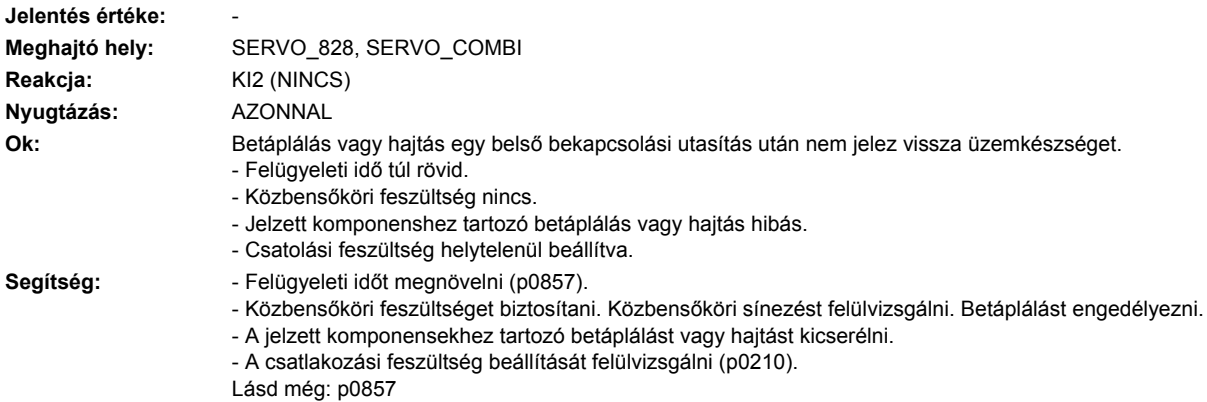

## **207805 <Helymegadás>Betáplálás: teljesítmény-egység I2t túlterhelés**

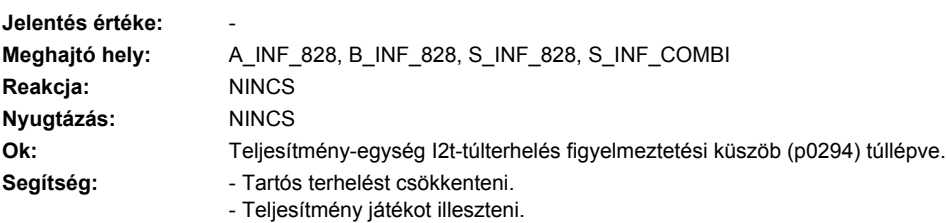

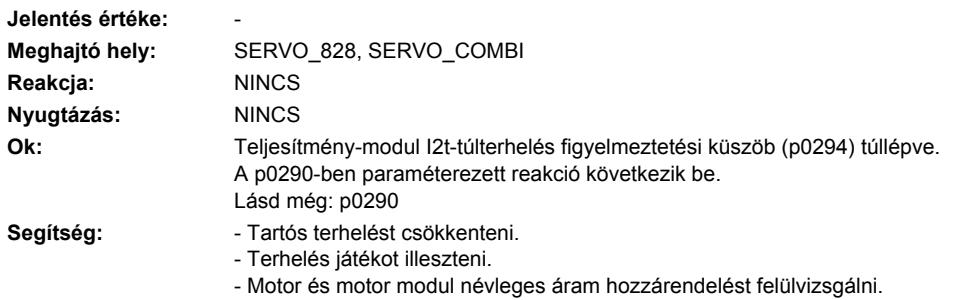

## **207805 <Helymegadás>Hajtás: teljesítmény-modul I2t túlterhelés**

## **207808 <Helymegadás>HF Damping Modul: csillapítás nem kész**

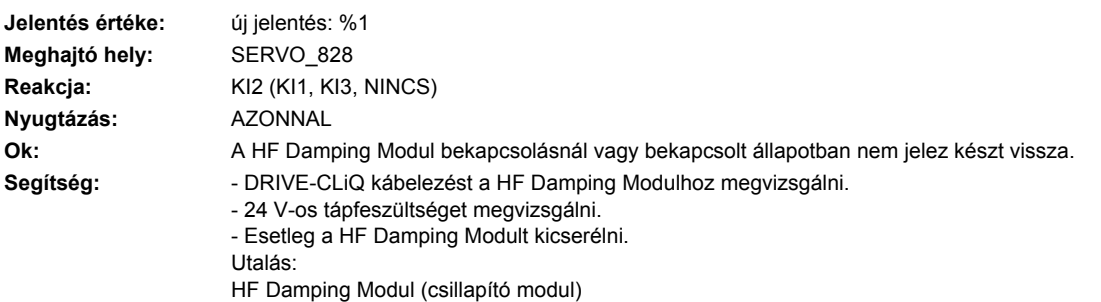

## **207810 <Helymegadás>Hajtás: teljesítmény-modul EEPROM névleges adatok nélkül**

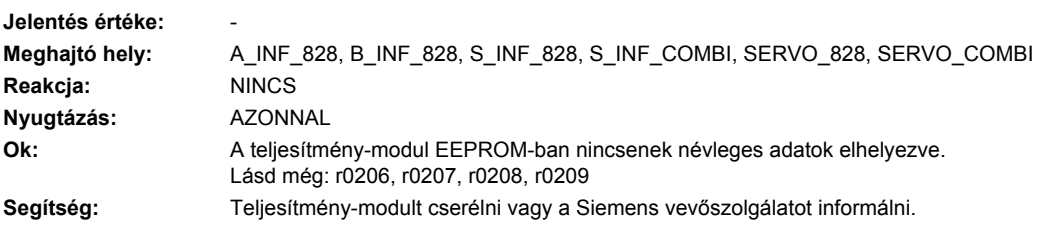

## **207815 <Helymegadás>Hajtás: teljesítmény-modul meg lett változtatva**

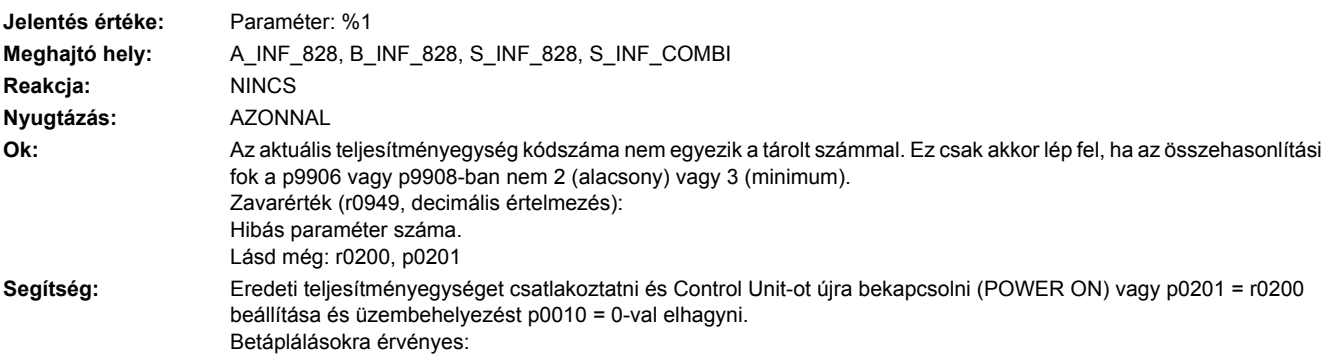

Olyan kommutáló fojtó ill. hálózati szűrőt kell használni, amelyek az új teljesítményegységre vannak specifikálva. Ezután egy hálózat- és közbensőkör-azonosítást (p3410 = 5) kell végrehajtani. A teljesítményegység cseréje új üzembehelyezés nélkül nem lehetséges, ha a régi és az új teljesítményegység betáplálás típusa (A\_Infeed, B\_Infeed, S\_Infeed), a formája (Booksize, Chassis) vagy a feszültségosztálya eltérő. Váltóirányítóra érvényes:

Ha az új eljesítményegység el van fogadva, akkor esetleg a (p0640) áramhatárt a teljesítményegység kisebb maximális áramával (r0209) csökkenteni lehet (nyomatékhatárok megmaradnak).

Ha nemcsak a teljesítményegység hanem a motor is ki lesz cserélve, új üzembehelyezés szükséges (pl. p0010 = 1 által). Ez akkor is szükséges, ha a DRIVECLiQ-kel még új motoradatok lesznek betöltve. Lásd még: r0200

#### **207815 <Helymegadás>Hajtás: teljesítmény-modul meg lett változtatva**

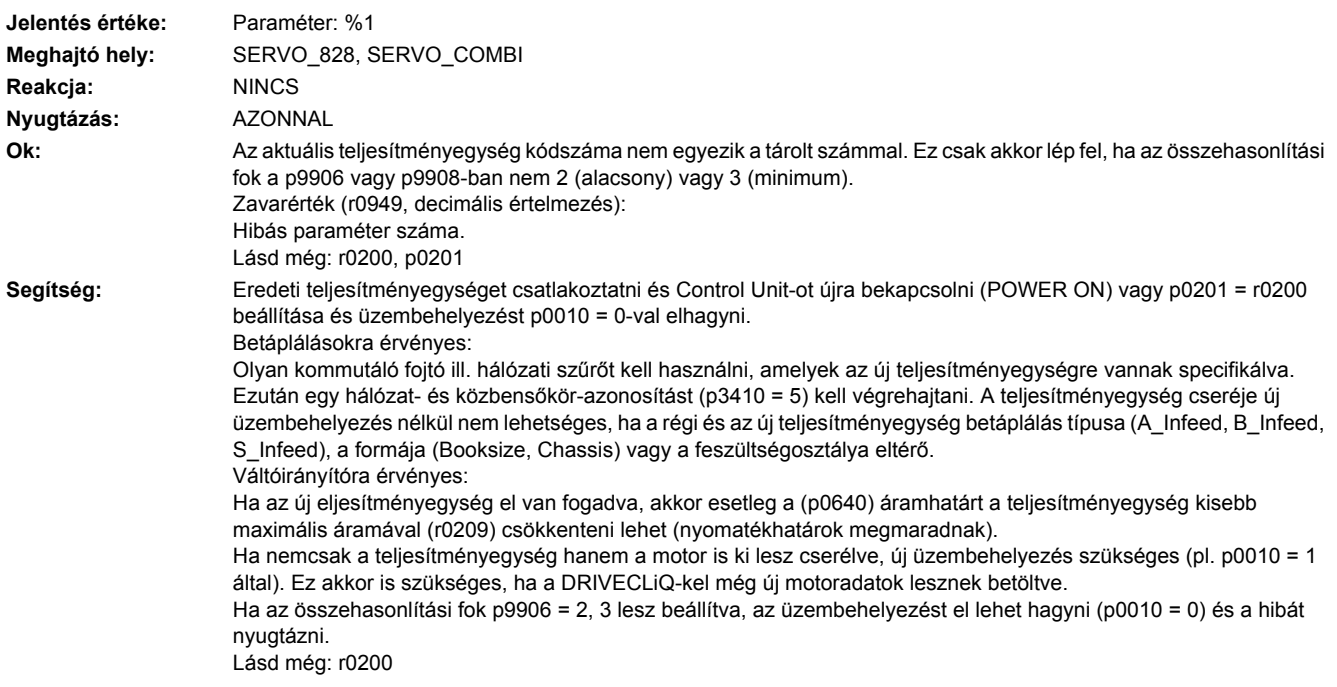

## **207820 <Helymegadás>Hajtás: hőmérséklet-érzékelő nincs csatlakoztatva**

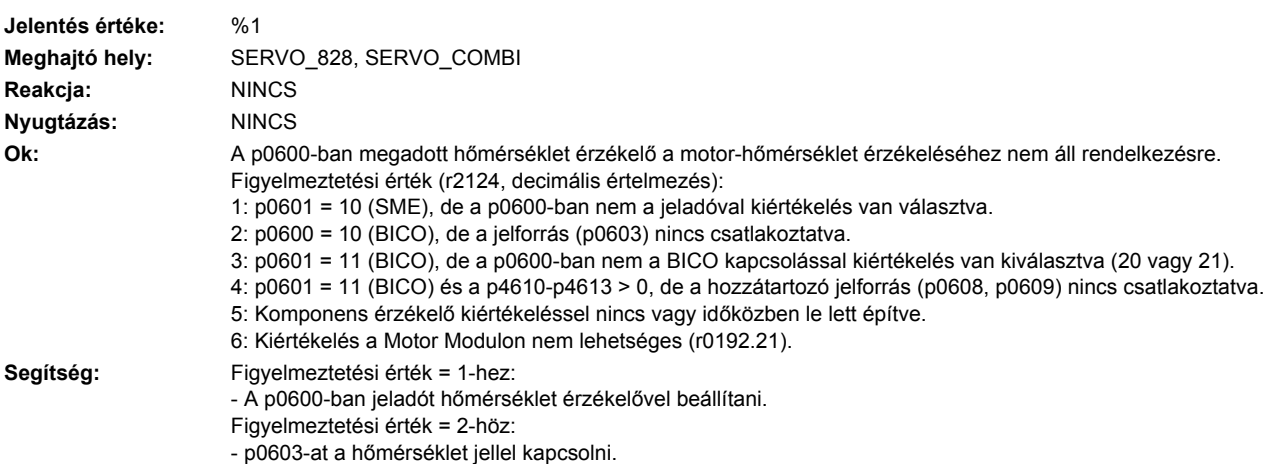

Figyelmeztetési érték = 3, 4-hez:

- Rendelkezésre álló hőmérséklet érzékelőt beállítani (p0600, p0601).

- p4610 ... p4613 = 0-t beállítani (nincs érzékelő) vagy p0608 ill. p0609-et egy külső hőmérséklet jellel összekapcsolni. Figyelmeztetési érték = 5-höz:

- Komponenset hőmérséklet érzékelővel csatlakoztatni. DRIVE-CLiQ kapcsolatot megvizsgálni.

Figyelmeztetési érték = 6-hoz:

- Motor Modulnál firmware frissítést végezni. Hőmérséklet érzékelőt jeladóval csatlakoztatni.

Lásd még: p0600, p0601

### **207840 <Helymegadás>Hajtás: betáplálás üzem hiányzik**

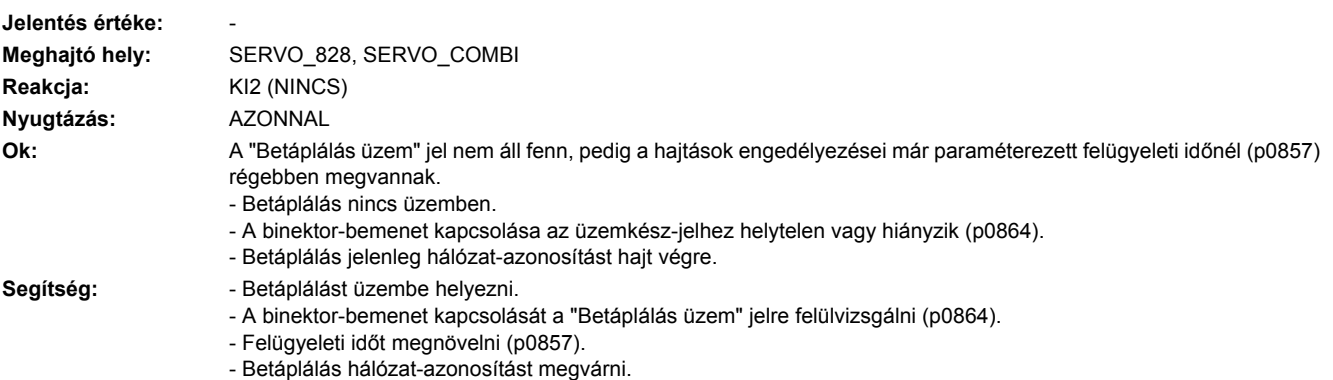

Lásd még: p0857, p0864

#### **207841 <Helymegadás>Hajtás: betáplálás üzem vissza lett véve** Jelentés értéke: **Meghajtó hely:** SERVO\_828, SERVO\_COMBI **Reakcja:** KI2 (KI1, KI3, NINCS) **Nyugtázás:** AZONNAL Ok: A "Betáplálás üzem" jel üzem közben lett visszavéve. - A binektor-bemenet kapcsolása a "Betáplálás üzem" jelhez helytelen vagy hiányzik (p0864). - A betáplálás engedélyezései le lettek kapcsolva. - A betáplálás egy hiba miatt elveszi a "Betáplálás üzem" jelet. **Segítség:** - A binektor-bemenet kapcsolását a "Betáplálás üzem" jelre felülvizsgálni (p0864). - A betáplálás engedélyezéseit felülvizsgálni és esetleg bekapcsolni. - A betáplálás zavarát megszűntetni és nyugtázni. Utalás: Ha ez a hajtás a közbensőkör generátoros támogatását kell szolgálja, a zavar-reakcióként NEM, KI1 vagy KI3-at kell paraméterezni. Ezzel a hajtás a betáplálás kiesése után tovább tudjon működni.

#### **207850 <Helymegadás>Külső figyelmeztetés 1**

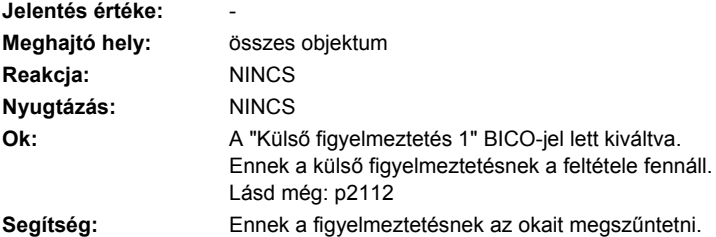

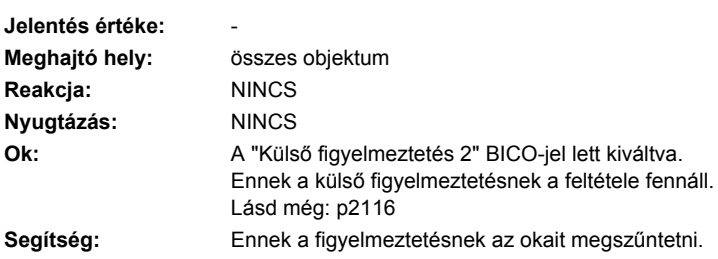

# **207851 <Helymegadás>Külső figyelmeztetés 2**

## **207852 <Helymegadás>Külső figyelmeztetés 3**

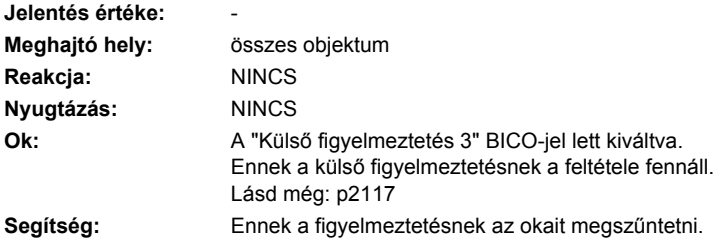

# **207860 <Helymegadás>Külső zavar 1**

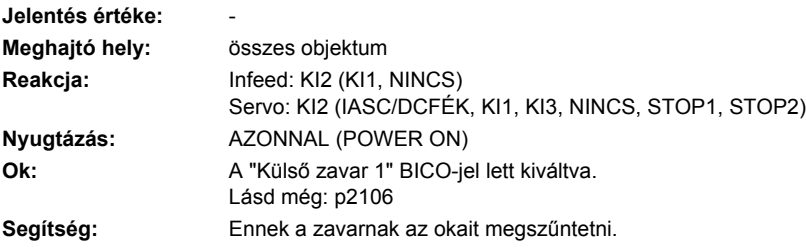

# **207861 <Helymegadás>Külső zavar 2**

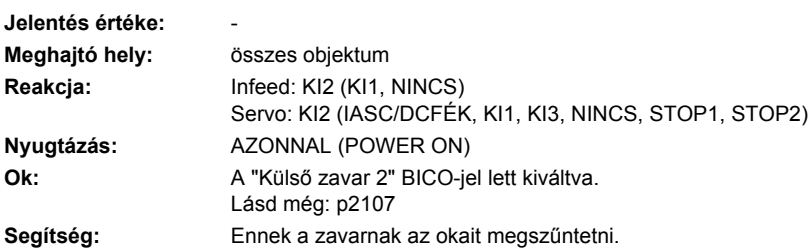

## **207862 <Helymegadás>Külső zavar 3**

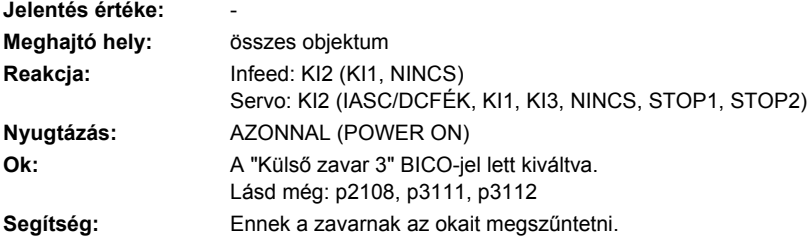

## **207890 <Helymegadás>Belső feszültségvédelem/belső forgórész-rövidzár STO-val aktív**

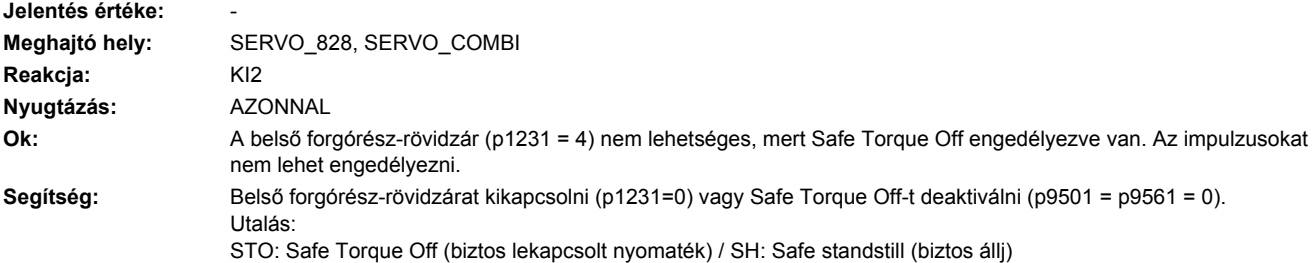

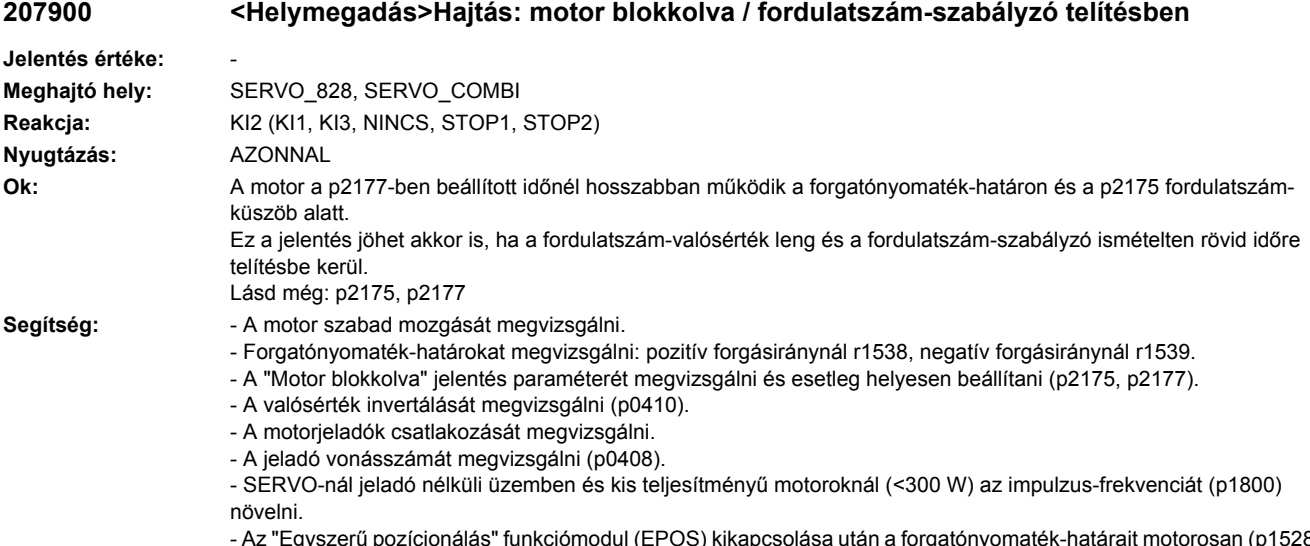

- Az "Egyszerű pozícionálás" funkciómodul (EPOS) kikapcsolása után a forgatónyomaték-határait motorosan (p1528) és generátorosan (p1529) megvizsgálni és újra illeszteni.

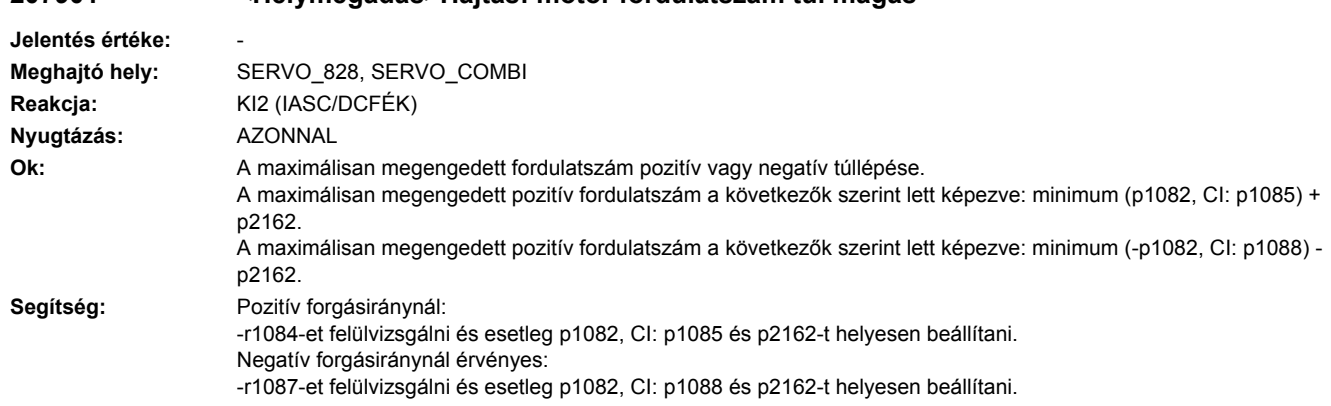

## **207901 <Helymegadás>Hajtás: motor fordulatszám túl magas**

## **207902 <Helymegadás>Hajtás: motor kibillent**

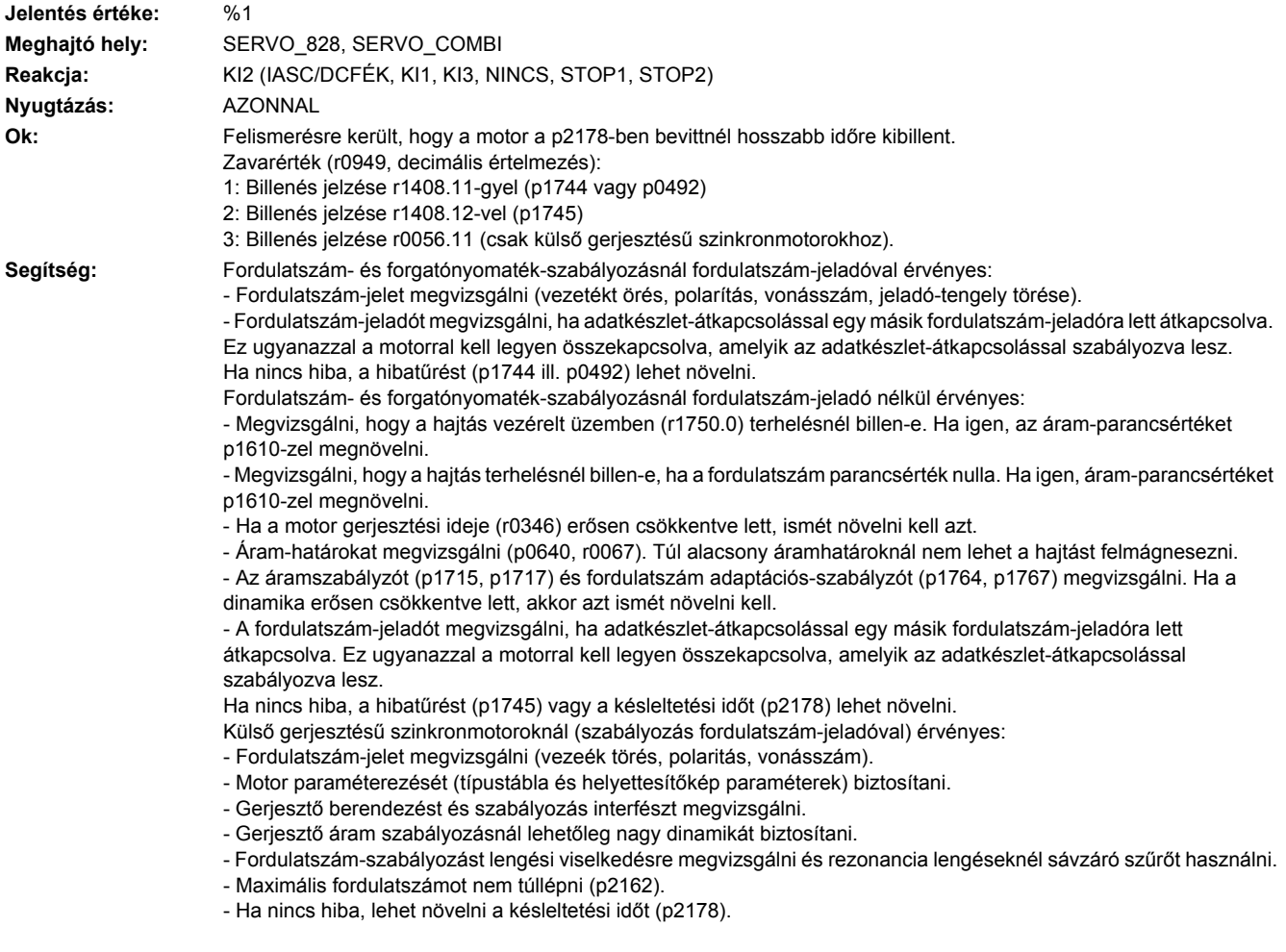

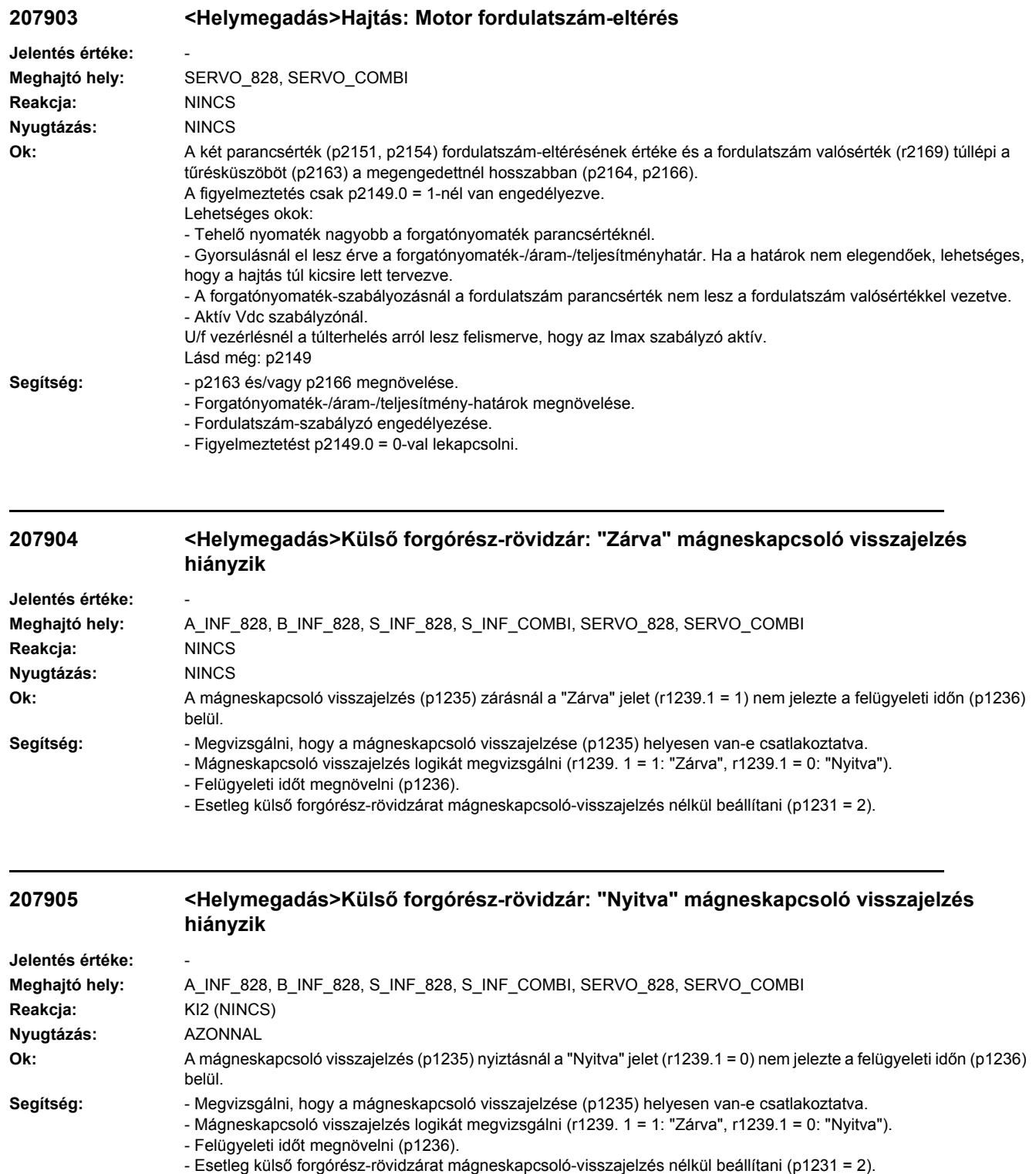

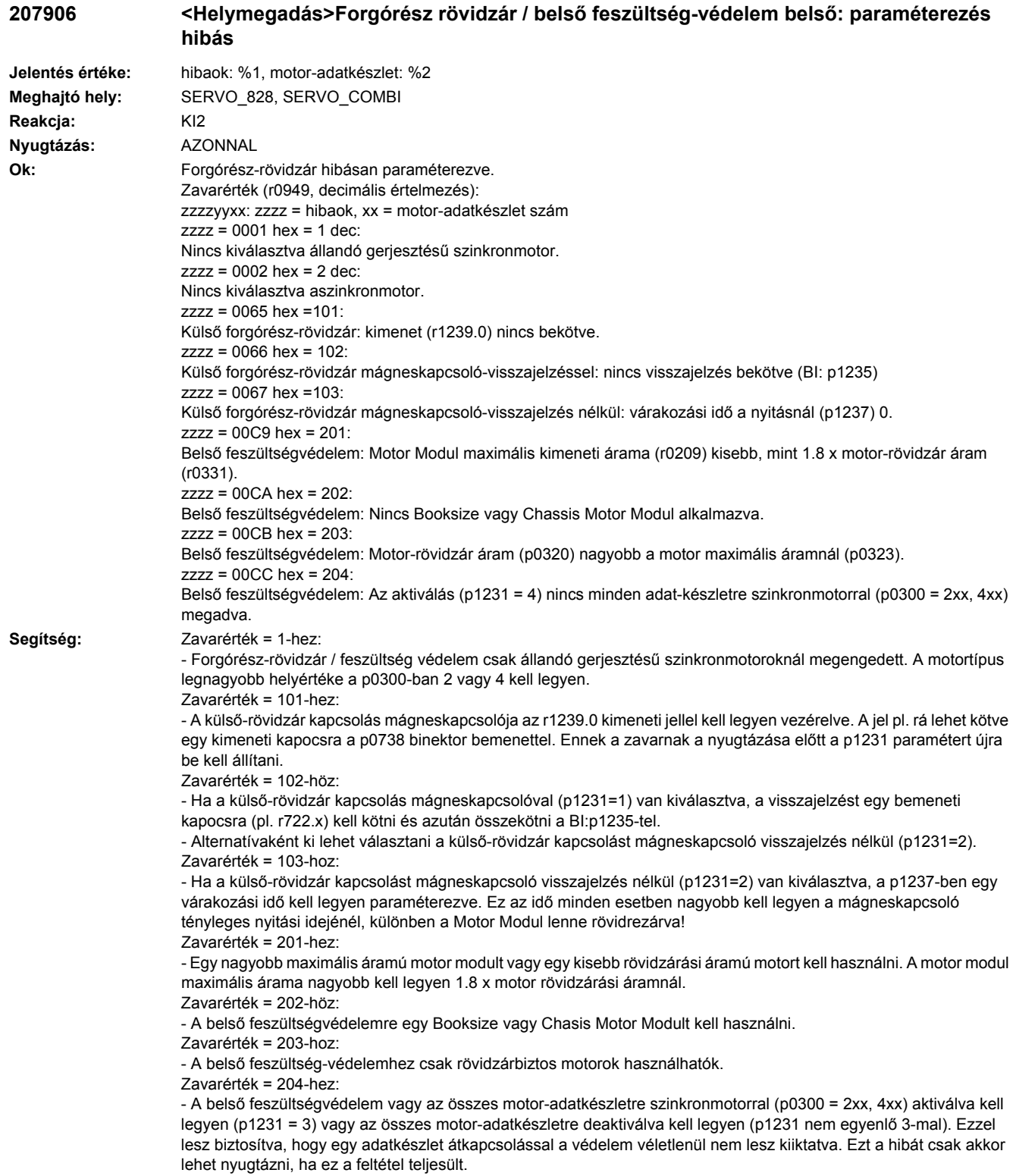

#### **207907 <Helymegadás>Belső forgórész-rövidzár: Motorkapcsok az impulzus-tiltás után nem feszültségmentesek.**

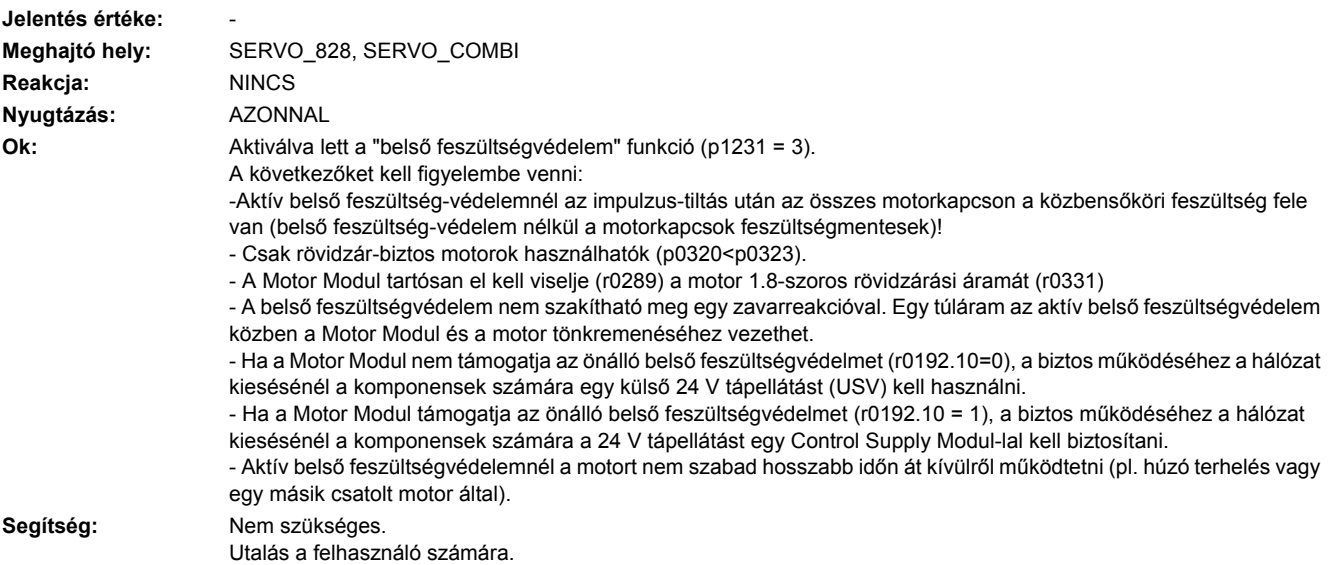

## **207908 <Helymegadás>Belső forgórész-rövidzár aktív**

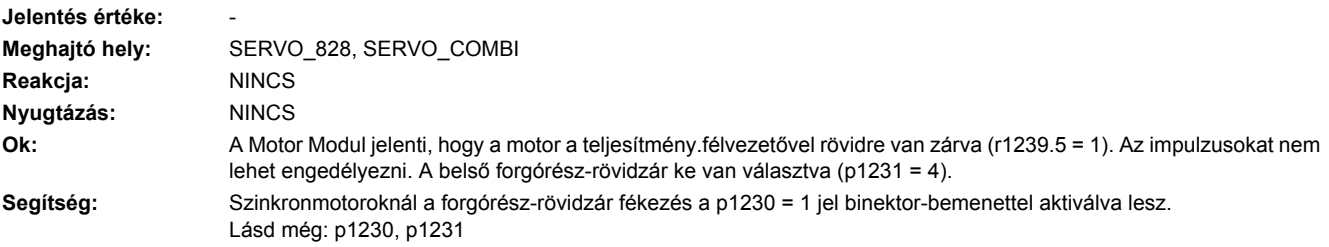

#### **207909 <Helymegadás>Belső feszültség-védelem: A deaktiválás csak a POWER ON után lesz hatásos**

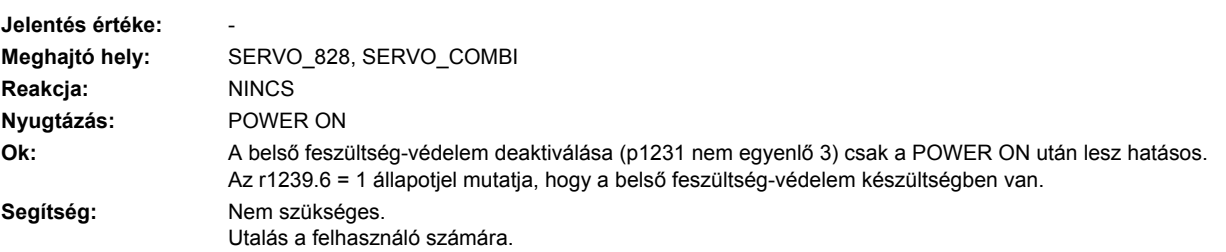

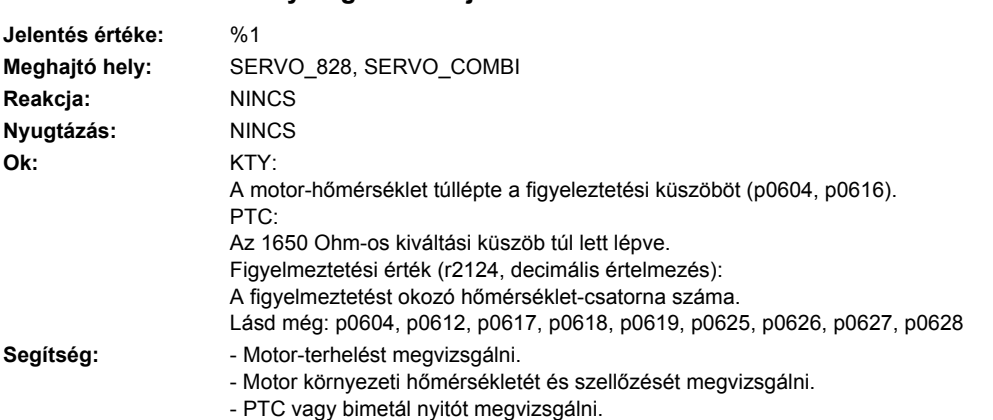

## **207910 <Helymegadás>Hajtás: motor túlhőmérséklet**

Lásd még: p0612, p0617, p0618, p0619, p0625, p0626, p0627, p0628

## **207913 <Helymegadás>Gerjesztő áram a tűrésen kívül**

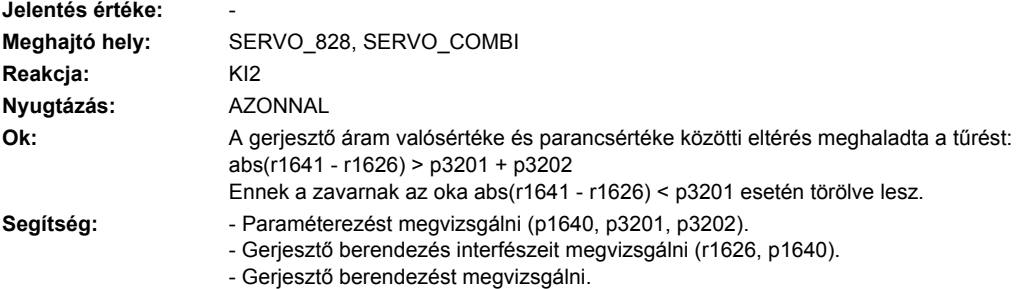

## **207914 <Helymegadás>Fluxus a tűrésen kívül**

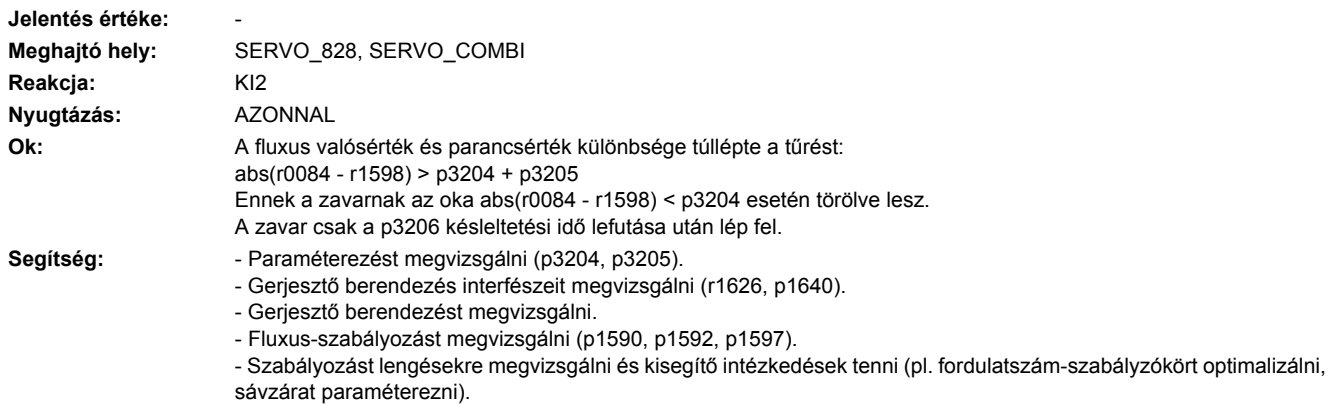

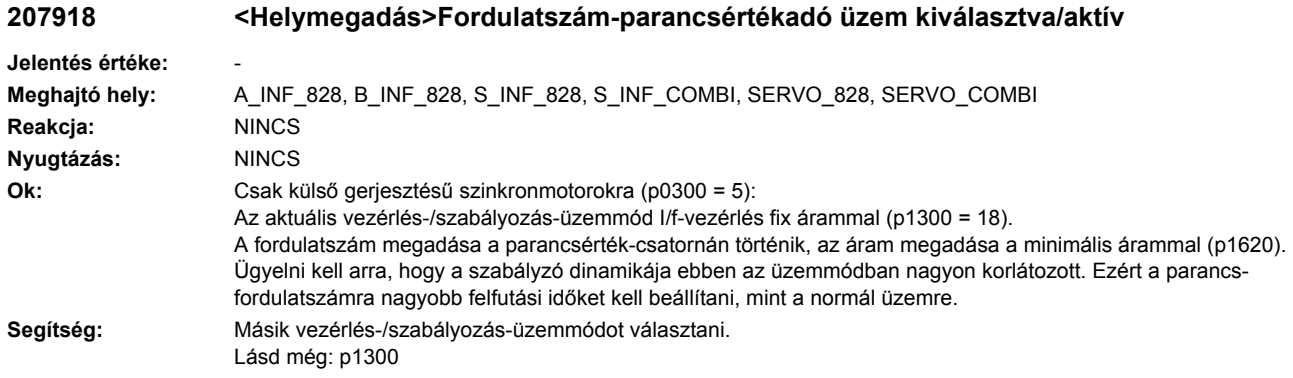

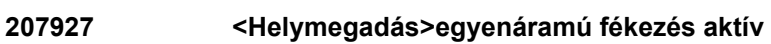

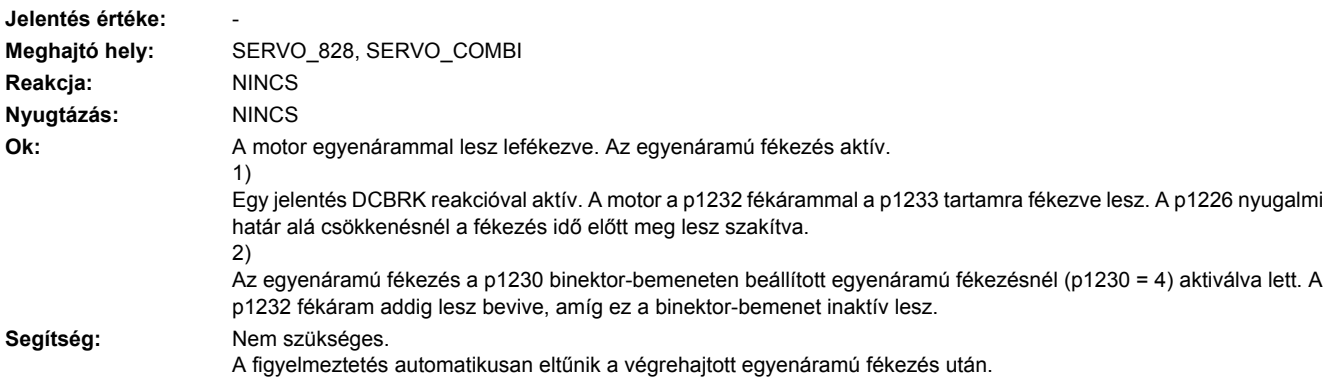

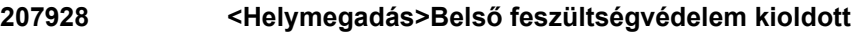

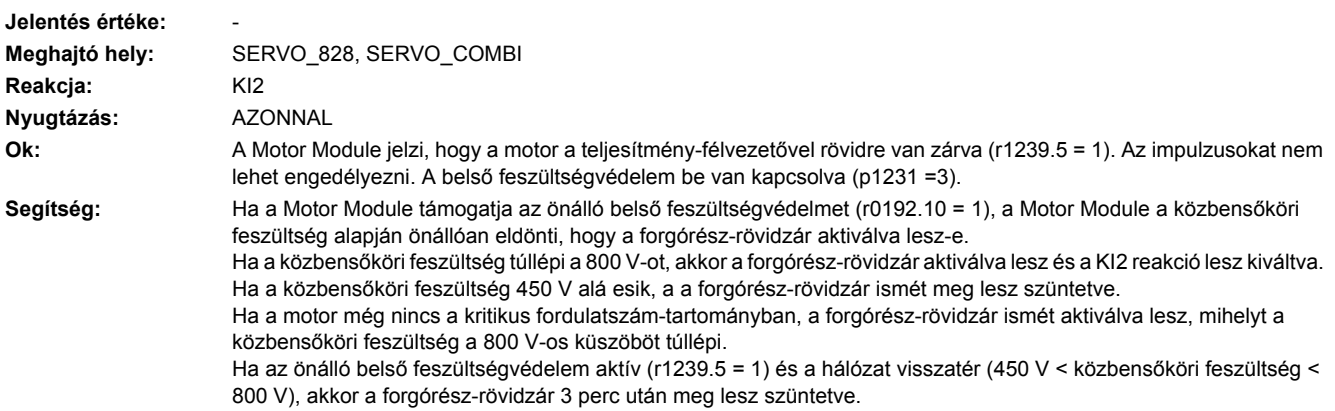

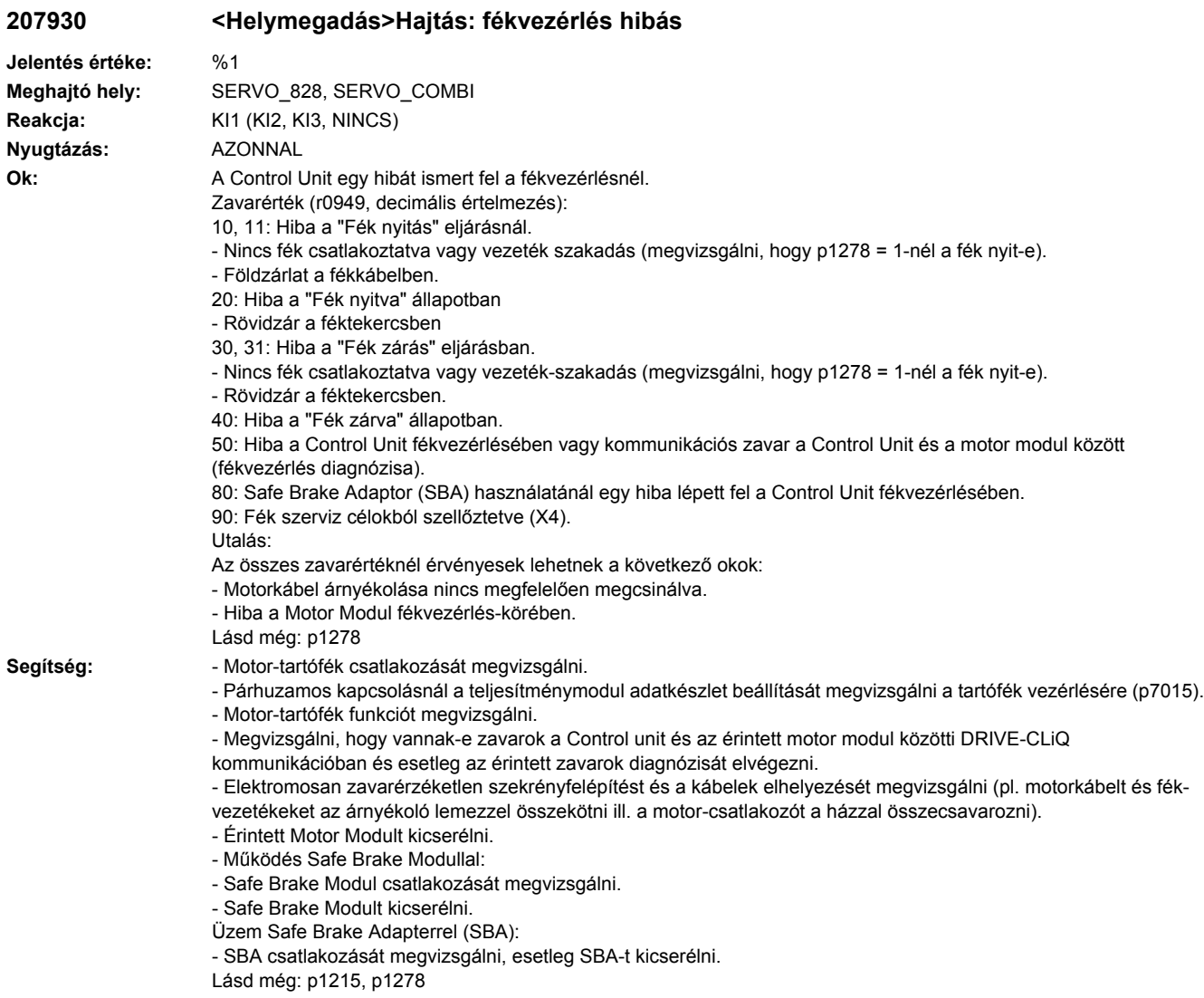

## **207934 <Helymegadás>Hajtás: S120 kombi motor-tartófék konfiguráció**

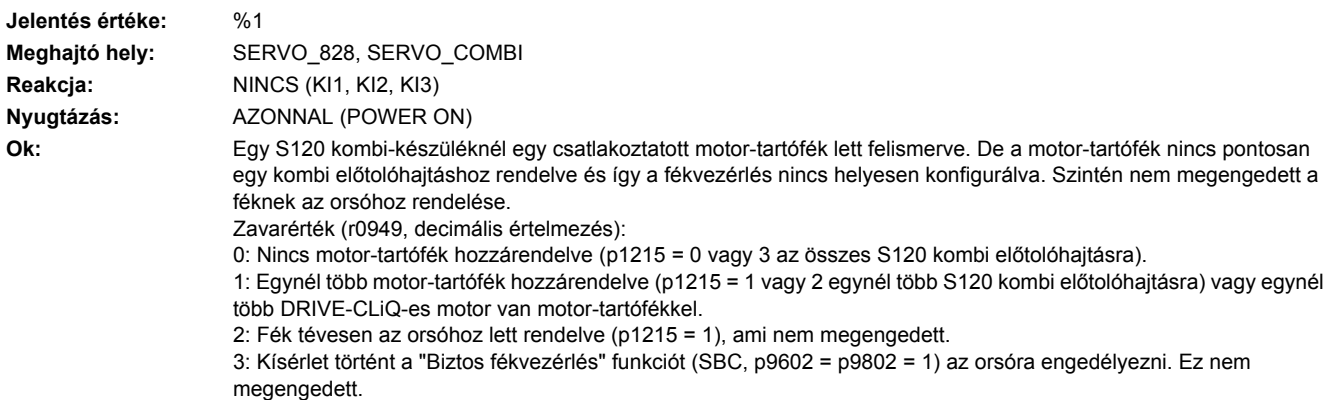

**Segítség:** Megvizsgálni, hogy a motor-tartófék egyértelműen egy S120 kombi előtolóhajtáshoz (p1215 = 1 vagy 2) van rendelve és nem az orsóhoz.

A zavar csak akkor szűnik meg, ha a motor-tartófék egyértelműen egy S120 kombi előtolóhajtáshoz (p1215 = 1 vagy 2 ennél a hajtásnál) lesz rendelve és nem az orsóhoz. Ettől a pillanattól a motor-tartóféket ez a hajtás vezérli. Lásd még: p1215

#### **207935 <Helymegadás>Hajtás: Motor-tartófék konfiguráció hibás**

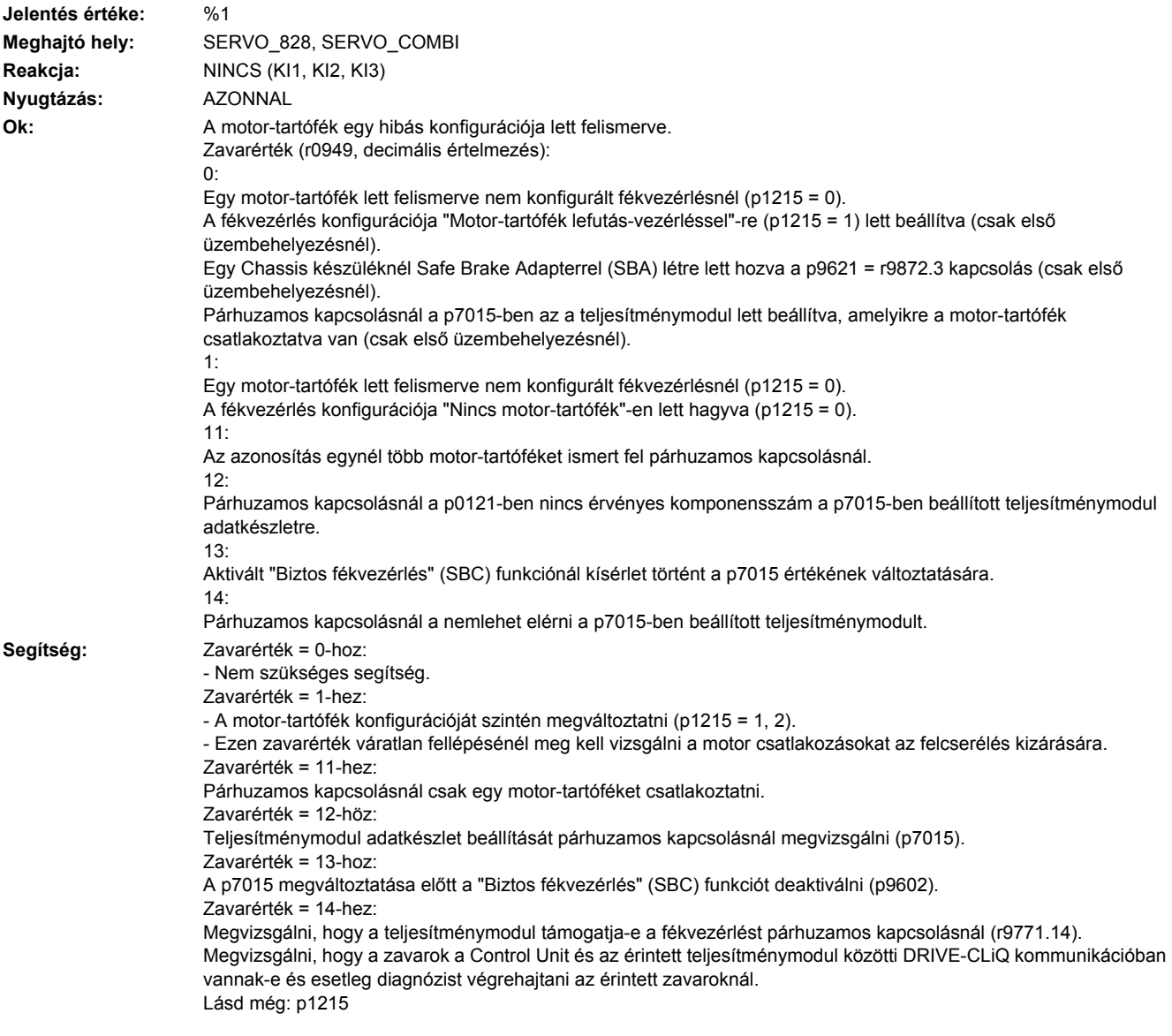

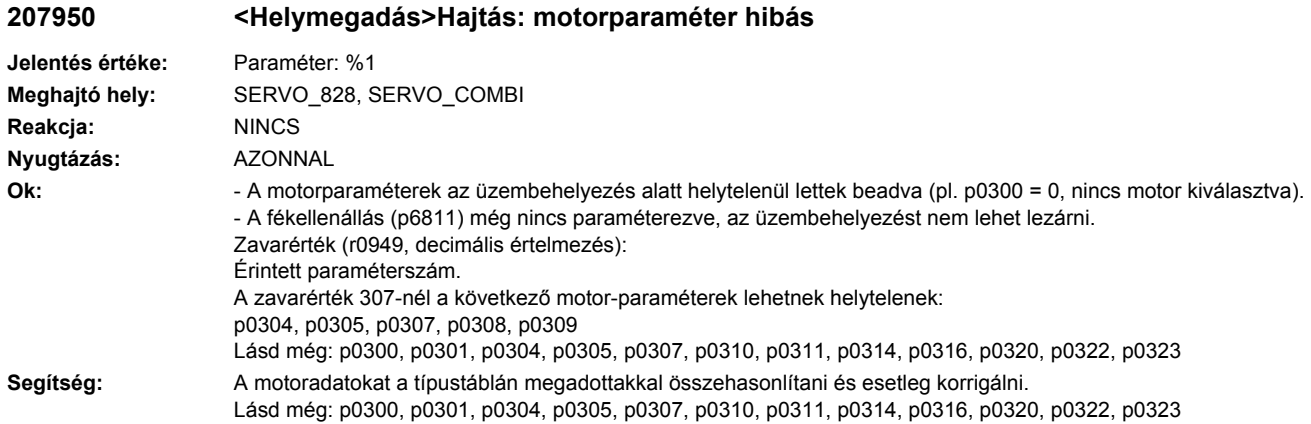

## **207955 <Helymegadás>Hajtás: motor meg lett változtatva**

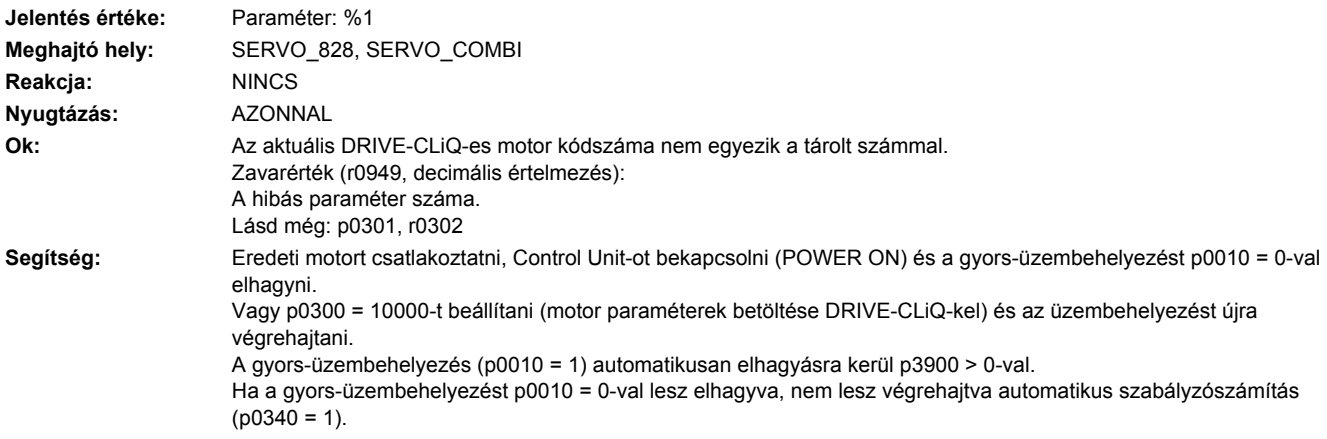

## **207956 <Helymegadás>Hajtás: motorkód nem felel meg a listamotoroknak**

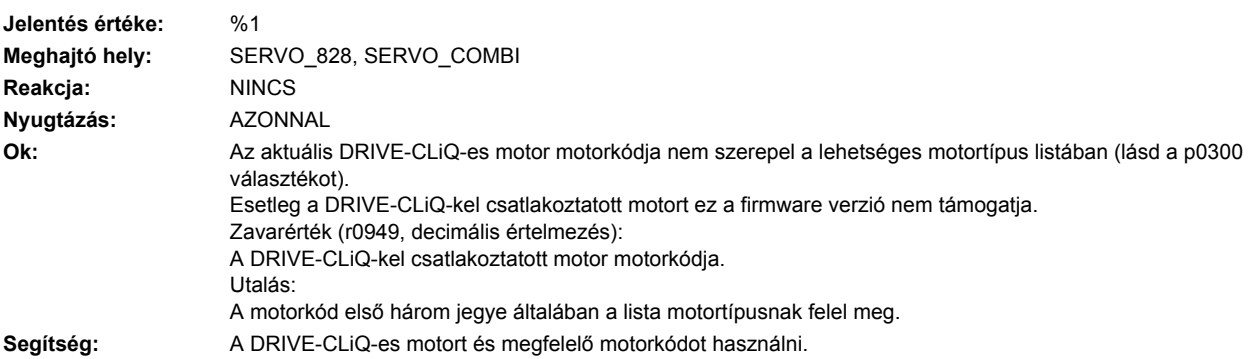

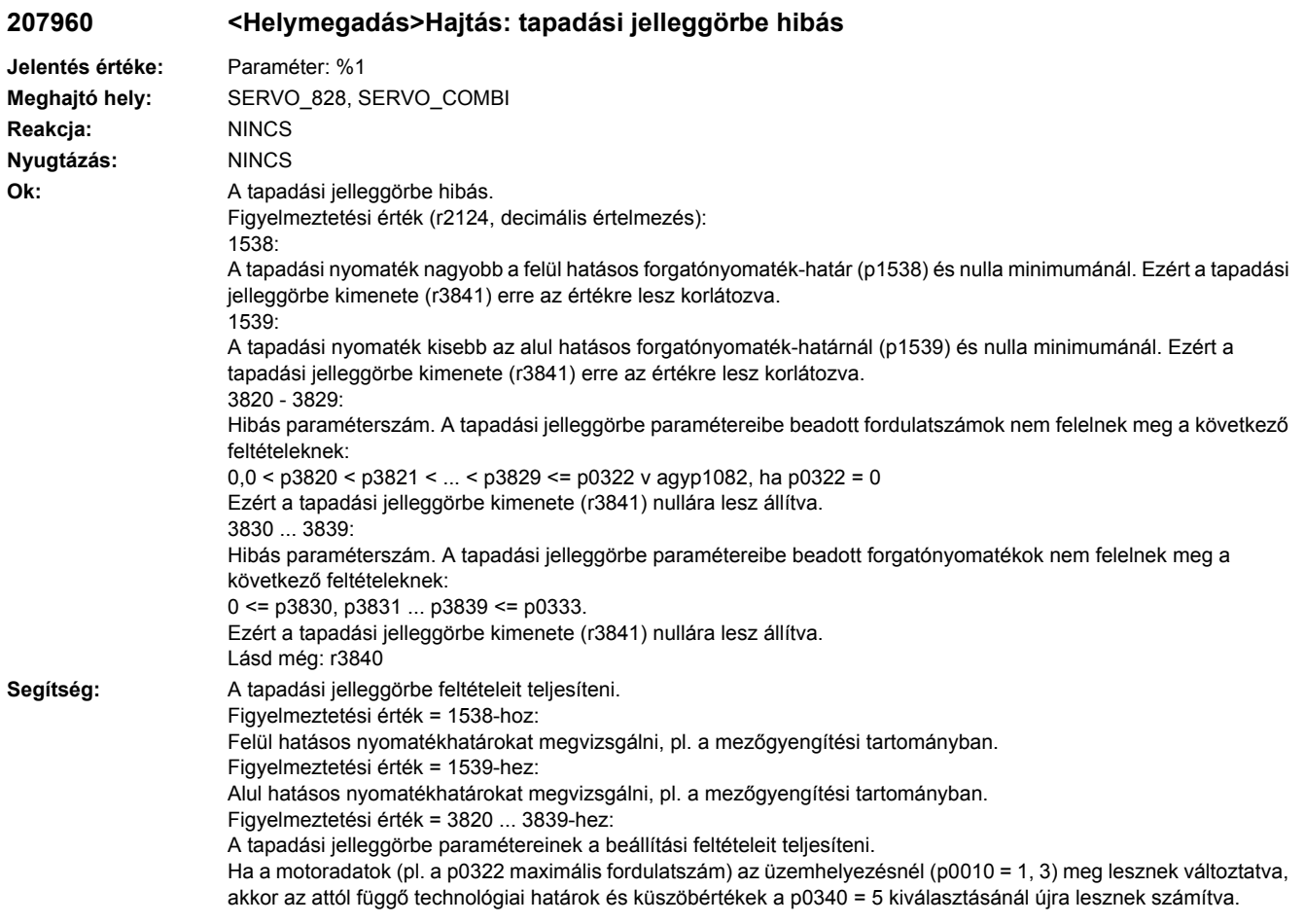

## **207961 <Helymegadás>Hajtás: tapadási jelleggörbe aktiválva**

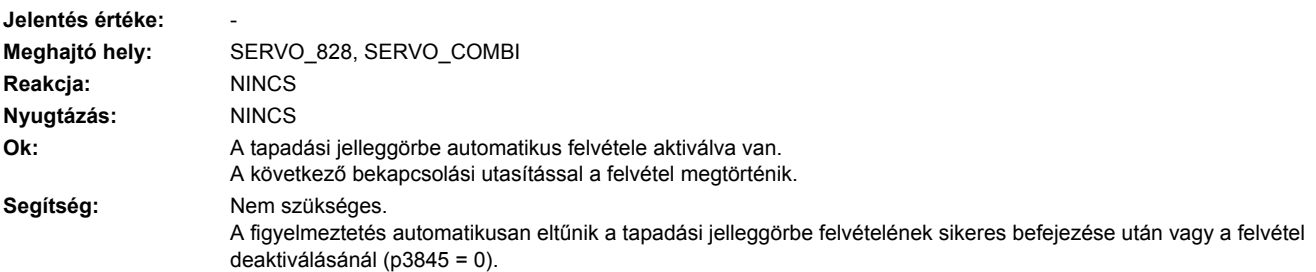

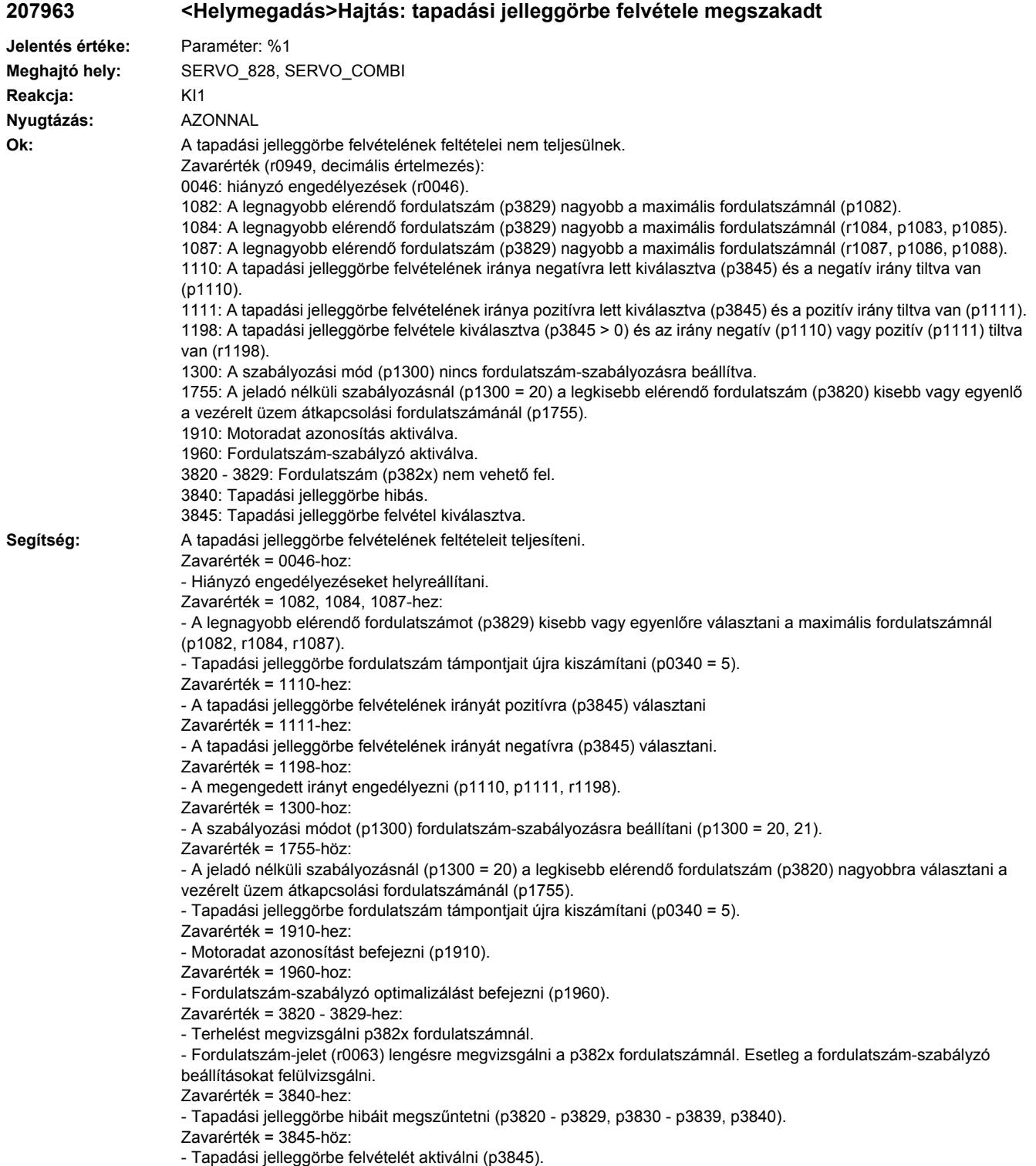

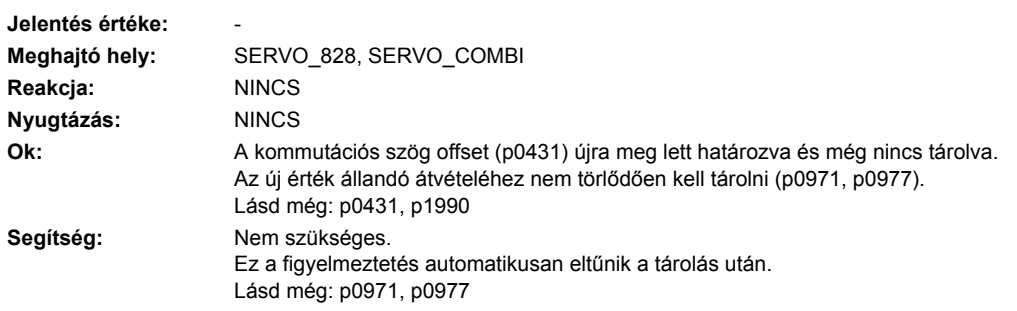

## **207965 <Helymegadás>Hajtás: tárolás szükséges**

## **207966 <Helymegadás>Hajtás: kommutálási szöget megvizsgálni**

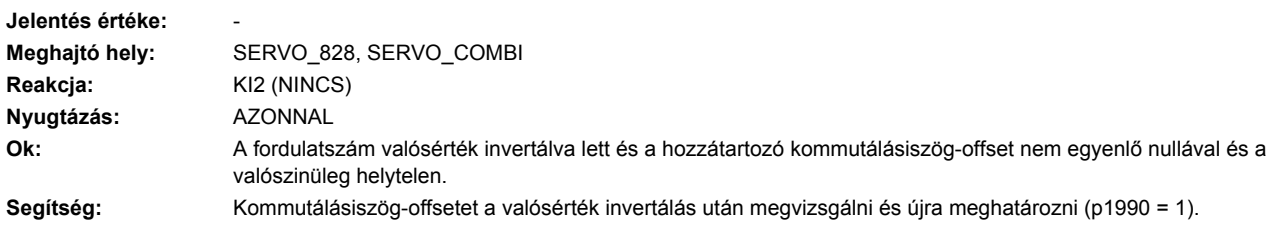

**207971 <Helymegadás>Hajtás: automatikus kommutálási szög offset megállapítás aktiválva**

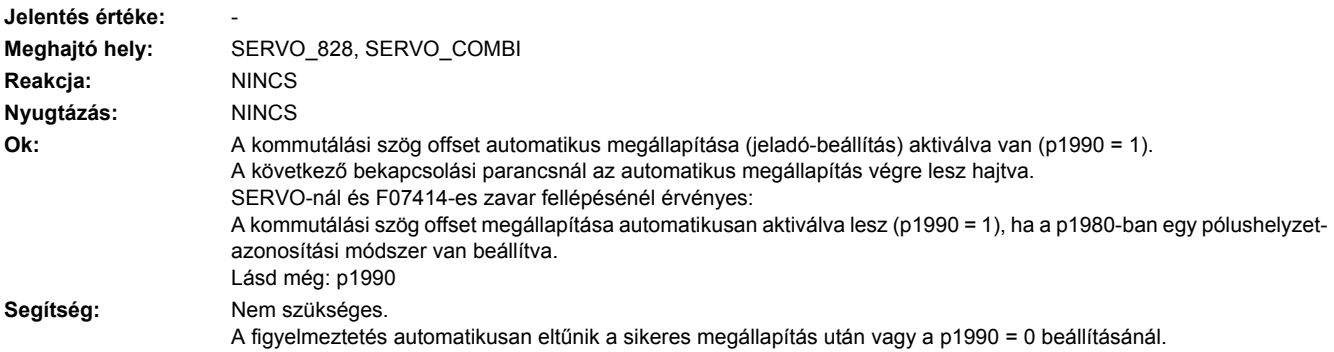

## **207980 <Helymegadás>Hajtás: forgó mérés aktiválva**

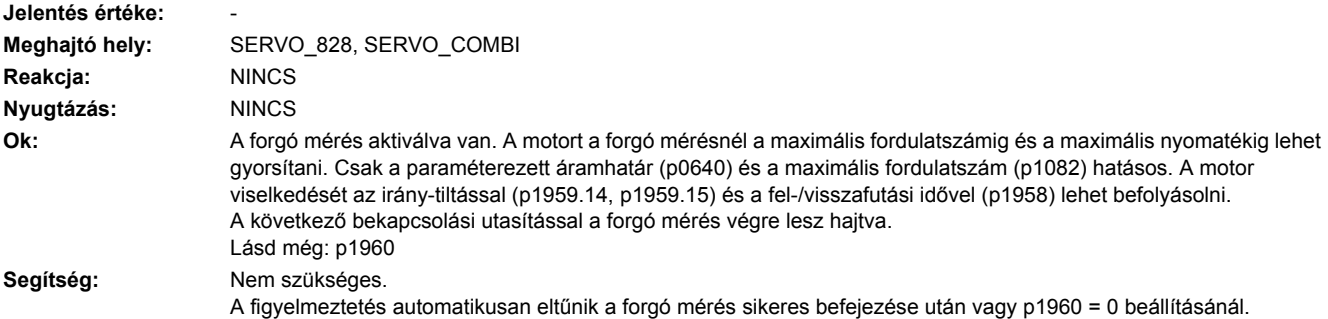

Utalás:

Ha kiválasztott motoradat-azonosításnál egy POWER ON vagy egy meleg indítás lesz végrehajtva, akkor a motoradat-azonosítás igénylés elveszik. A motoradat-azonosítás igény esetén azt a felfutás után újra ki kell választani.

## **207990 <Helymegadás>Hajtás: motoradat-azonosítás hibás**

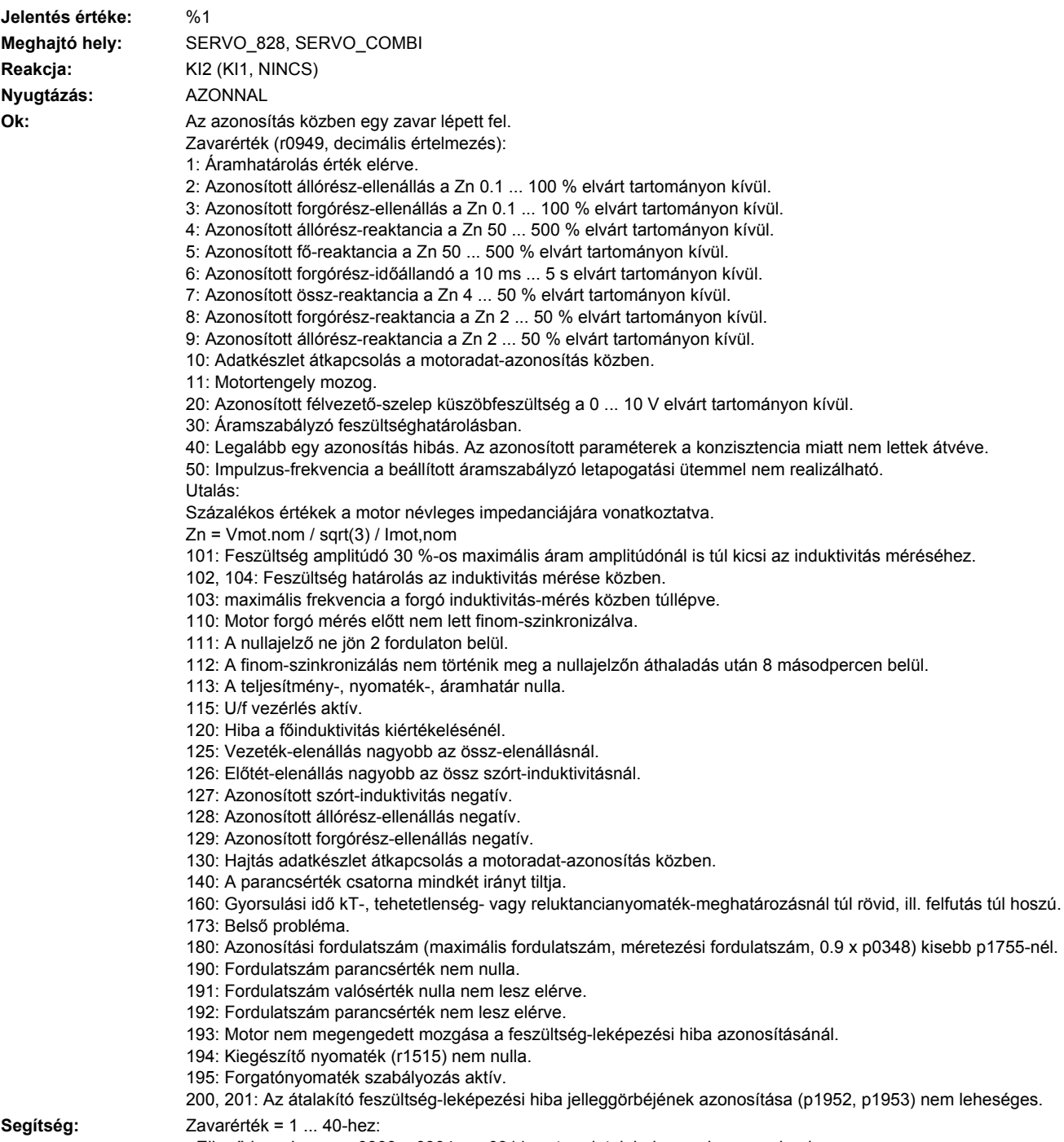

- A motor és a Motor Modul teljesítménye megfelelő arányban van egymással? A Motor Modul aránya a motor névleges áramához ne legyen kisebb 0.5-nél és nagyobb 4-nél.

- Kapcsolási módot (csillag/delta) ellenőrizni.

Zavarérték = 2-höz:

- Párhuzamos kapcsolásoknál a motor tekercselési rendszerét ellenőrzni a p7003-ban. Ha párhuzamosan kapcsolt teljesítményegységeknél egy motor egy-tekercses rendszerrel lesz megadva (p7003 = 0), pedig több-tekercses rendszer van, akkor az állórész-ellenállás nagy része hozzávezetés ellenállásként lesz értelmezve és a p0352-be bevive.

Zavarérték = 4, 7-hez:

- Ellenőrizni, hogy a p0233 és p0353 induktivitások helyesen vannak beadva.

- Ellnőrizni, hogy a motor helyesen lett kapcsolva (csillag/delta).

Zavarérték = 50-hez:

- Áramszabályzó letapogatási ütemet csökenteni.

Zavarérték = 101-hez:

- Áramhatárt (p0640) vagy forgatónyomaték-határt (p1520, p1521) növelni.

- Áramszabályzó erősítését megvizsgálni (p1715).

- Áramszabályzó letapogatási ütemét csökkenteni (p0115).

- L jelleggörbe tökéletes azonosítása esetleg nem lehetséges, mert a szükséges áram-amplitúdó túl magas.

- Mérést kihagyni (p1909, p1959).

Zavarérték = 102, 104-hez:

- Áramhatárt csökkenteni (p0640).

- Áramszabályzó P-erősítést ellenőrizni.

- Mérést kihagyni (p1909, p1959).

Zavarérték = 103-hoz:

- Idegen tehetetlenségi nyomatékot növelni (ha lehetséges)

- Áramszabályzó letapogatási ütemét csökkenteni (p0115).

- Mérést kihagyni (p1909, p1959).

Zavarérték = 110-hez:

- Forgó mérés előt a motort a nullajelzőn át mozgatni.

Zavarérték = 111-hez:

- A jeladónak valószinűleg nincs nullajezője. Beállítást a p0404.15-ben korrigálni.

- Jeladó vonásszám helytelenül lett beadva. Beállítást p0408-ban korrigálni.

- Ha a nullajelző-jel hibás, jeladót cserélni.

Zavarérték = 112-höz:

- Jeladó szoftvert frissíteni.

Zavarérték = 113-hoz:

- A határokat (p0640, p1520, p1521, p1530, p1531) mgvizsgálni, nulla-értékeket korrigálni.

Zavarérték = 115-höz:

- U/f vezérlést kikapcsolni (p1317 = 0).

Zavarérték = 120-hoz:

- Áramszabályzó P-erősítését (p1715) megvizsgálni és esetleg csökkenteni.

- Impulzus-frekvenciát növelni (p1800).

Zavarérték = 125-höz:

- Vezeték-ellenállást csökkenteni (p0352).

Zavarérték = 126-hoz:

- Előtét-induktivitást csökkenteni (p0353).

Zavarérték = 127, 128, 129-hez:

- Lehet, hogy az áramszabályzó leng. A következő mérés előtt p1715-öt csökkenteni.

Zavarérték = 130-hoz:

- A motoradat-azonosítás közben nem indítani hajtás-adatkészlet átkapcsolást.

Zavarérték = 140-hez:

- A mérés előtt legalább egy irányt engedélyezni ( p1110 = 0 vagy p1111 = 0 vagy p1959.14 = 1 vagy p1959.15 = 1). Zavarérték = 160-hoz:

- A gyorsulási időt a kT-, tehetetlenségi-, ill. reluktancia-nyomaték meghatározáshoz meghosszabbítani, pl. a maximális fordulatszám növelésével (p1082), a tehetetlenségi nyomatékot megnövelni vagy a maximális áramot csökkenteni (p0640).

- A jeladó nélküli üzemben terhelés tehetetlenségi nyomatékkal a terhelés tehetetlenségi nyomatékot paraméterezni (p1498).

- Felfutási időt csökkenteni (p1958).

- Fordulatszámszabályzó P-erősítést növelni (p1460).

- Mérést kihagyni (p1959).

Zavarérték = 173-hoz:

-

Zavarérték = 180-hoz:

- Maximális fordulatszámot növelni (p1082).
- p1755-öt csökkenteni.
- Mérést kihagyni (p1909, p1959).
- Zavarérték = 190-hez:
- Fordulatszám parancsértéket nullára állítani.
- Zavarérték = 191-hez:
- Motoradat-azonosítást még futó motornál nem indítani.

Zavarérték = 192-höz:

- Fordulatszámszabályozát megvizsgálni (motor blokkolva lehet vagy a fordulatszámszabályzás nem működik).
- p1215 = 1, 3 esetén (fék lefutás-vezérléssel) a szabályozási irányt megvizsgálni (p0410.0).
- Engedélyeket a mérés alatt meghagyni.
- Motort a húzó terhektől megszabadítani.
- Maximális áramot növelni (p0640).
- Maximális fordulatszámot csökkenteni (p1082).
- Mérést kihagyni (p1959).
- Zavarérték = 193-hoz:

- A motor elektromosan 5 °-nál többet elmozdult (r0093). Motort befékezni ennél a pólushelyzet szögnél (r0093): 90 °, 210 ° vagy 330 ° (+/-5 °)

- Zavarérték = 194-hez:
- Összes kiegészítő nyomatékot kikapcsolni (pl. CI: p1511).

- Függő tengelyekre: Motort befékezni ennél a pólushelyzet szögnél (r0093): 90 °, 210 ° vagy 330 ° (+/-1 °) és az azonosítást utána indítani.

Zavarérték = 195-höz:

-A forgatónyomaték-szabályozást kikapcsolni (p1300 = 21 vagy 20 ill. a jelforrást a p1501-ben 0 jelre állítani. Zavarérték = 200, 201-hez:

- Impulzus-frekvenciát 0.5 x áramszabályzó-frekvenciára állítani (pl. 4 kHz-nél 125 µs áramszabályzó ütem).
- Vezetékhosszat a Motor Modul és a motor között csökkenteni.
- -Mérésértékeket kiolvasni (r1950, r1951) és ezzel megfelelő értékeket a p1952, p1953-ra becsléssel meghatározni.

#### **207991 <Helymegadás>Hajtás: motoradat-azonosítás aktiválva**

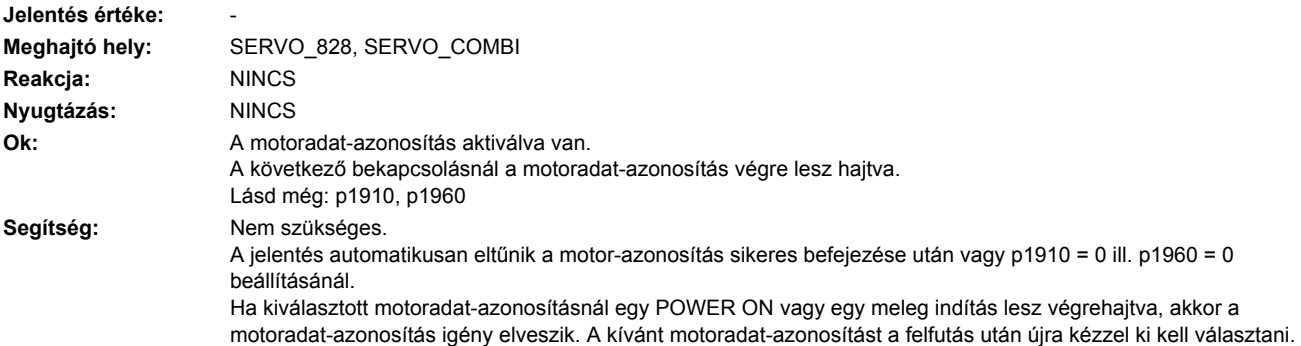

#### **207993 <Helymegadás>Hajtás: Forgómező-irány vagy jelaadó-valósérték invertálás helytelen**

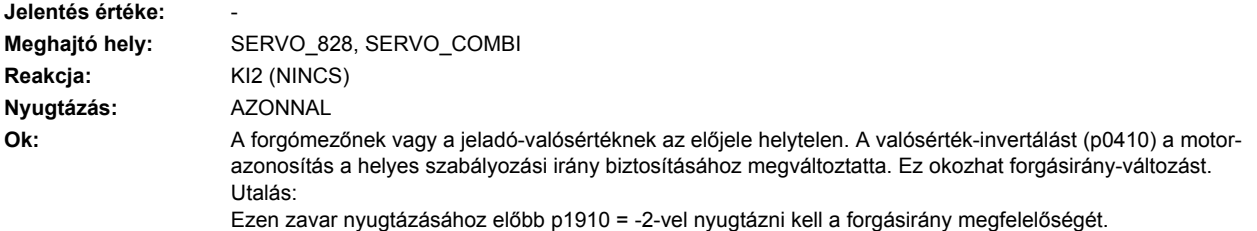

Segítség: A forgásirányt megvizsgálni (a helyzetszabályzóra is, ha van). Megfelelő forgásiránynál érvényes: Nem szükségesek további intézkedések (p1910 = -2 és zavar nyugtázáson kívül). Helytelen forgásiránynál érvényes: A forgásirány megváltoztatásához meg kell cserélni két fázist és megismételni a motor-azonosítást.

#### **207995 <Helymegadás>Hajtás: pólushelyzet-azonosítás nem sikerült**

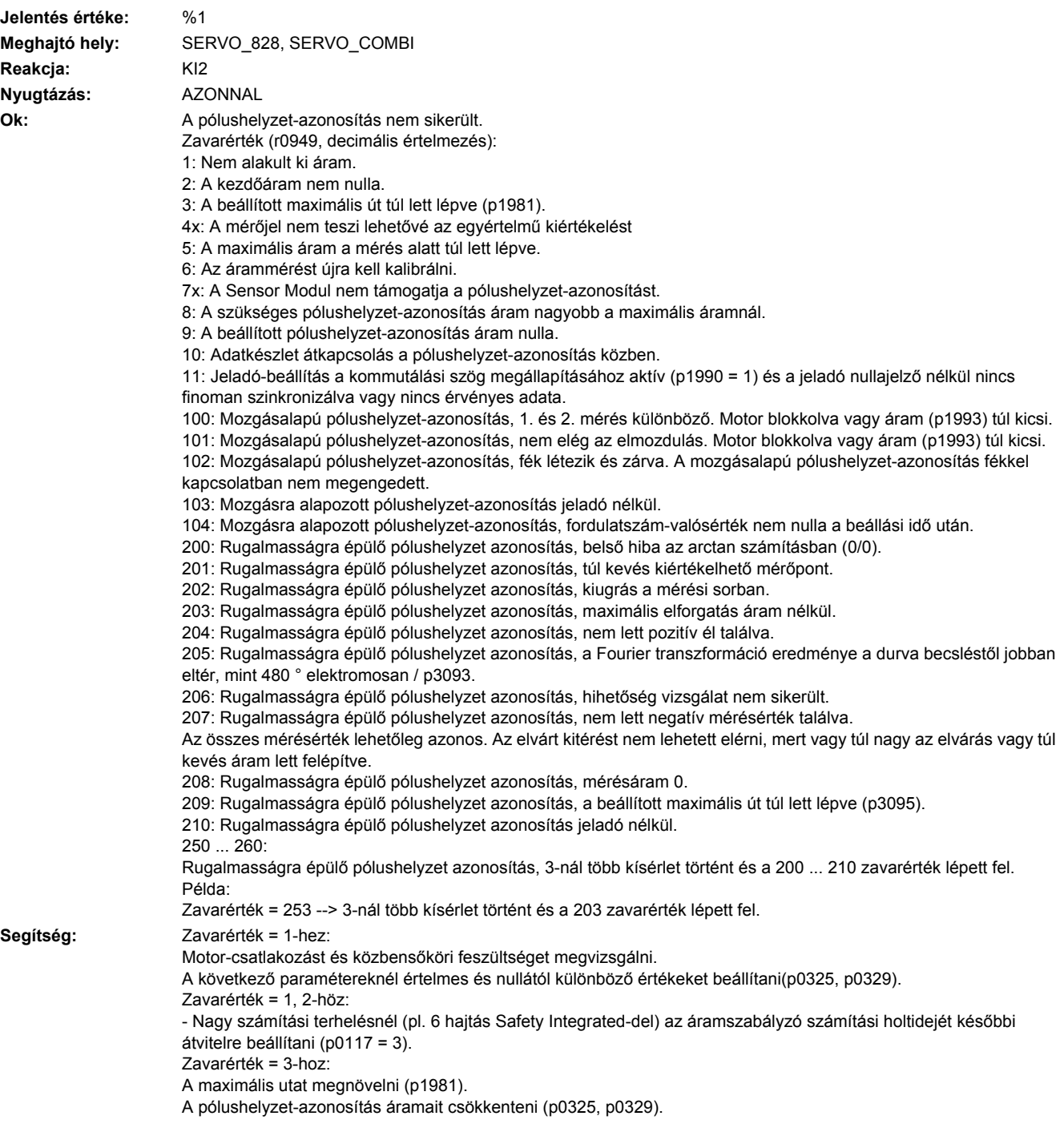

A pólushelyzet-azonosítás végrehajtásához a motort nyugalomba hozni. Zavarérték = 5-höz A pólushelyzet-azonosítás áramait csökkenteni (p0325, p0329). Zavarérték = 6-hoz A motort újra kalibráltatni Zavarérték = 8-hoz A pólushelyzet-azonosítás áramait csökkenteni (p0329, p0325, p1993). A teljesítmény-egység nem képes a pólushelyzet-azonosítás áramát vezetni (p0209 < p0329, p0325, p1993), a teljesítmény-egységet egy nagyobb maximális áramú teljesítmény-egységgel helyettesíteni. Zavarérték = 9-hez: A pólushelyzet-azonosítás áramra (p0329, p0325, p1993) egy nullától eltérő értéket bevinni. Zavarérték = 10-hez: A pólushelyzet-azonosítás közben ne indítsunk adatkészlet-átkapcsolást. Zavarérték = 11-hez: - Növekményes jeladóknál kommutálás nélkül nullajelzővel (p0404.15 = 0) a jeladó beállításának a kommutálási szög megállapításához (p1990 = 1) nincs értelme. Ebben a funkció kiválasztását ismét meg kellene szüntetni (p1990 = 0) vagy jeladónál megfelelő nullajelzővel a kommutálást nullajelzővel kiválasztani (p0404.15 = 1). - Abszolútérték jeladóknál a jeladó beállítást kommutálási szög megállapításához (p1990 = 1) csak akkor végrehajtani, ha a jeladó ad egy kommutálási információt és finoman szinkronizálva van (p1992.8 = 1 és p1992.10 = 1). A jeladó valószínűleg parkolva vagy deaktiválva (p0145) van, nem bevetésre kész vagy zavart jelez. - Jeladó beállítás kiválasztását kommutálási szög megállapításához megszüntetni (p1990 = 0 beállítás) Zavarérték = 40 ... 49-hez: A pólushelyzet-azonosítás áramait növelni (p0325, p0329). A pólushelyzet-azonosítás végrehajtásához a motort nyugalomba hozni. Másik módszert választani a pólushelyzet-azonosításhoz (p1980). Másik motort vagy abszolút-jeladót vagy Hall-szenzort használni. Zavarérték = 70 ... 79-hez: - Sensor Modul szoftvert felújítani. Zavarérték = 100, 101-hez: A motor szabad mozgathatóságát megvizsgálni és biztosítani. Az áramot a mozgásalapú pólushelyzet-azonosításhoz (p1993) megnövelni. Zavarérték = 102-höz: Ha a motor fékkel kell üzemeltetni: Más módszert választani a pólushelyzet-azonosításhoz (p1980). Ha a motort lehet fék nélkül üzemeltetni: Féket nyitni (p1215 = 2). Zavarérték = 103-hoz: A mozgásra alapozott pólushelyzet-azonosítást csak jeladóval lehet végrehajtani. Jeladót csatlakoztatni vagy más eljárást választani a pólushelyzet azonosításhoz (p1980). Zavarérték = 104-hez: A mozgásra alapozott pólushelyzet-azonosítás simítási idejét (p1997) megnövelni. A mozgásra alapozott pólushelyzet-azonosítás felfutási idejét (p1994) megnövelni. A mozgásra alapozott pólushelyzet-azonosítás erősítését (p1995) megvizsgálni. A mozgásra alapozott pólushelyzet-azonosítás után-állítási idejét (p1996) megvizsgálni. Az A/B négyszög sávos (p0404.3 = 1) motor-jeladónál és élidő-mérésnél (p0430.20 = 0) az utánállítási időt ki kell kapcsolni (p $1996 = 0$ ). Zavarérték = 200-hoz: - Paraméter beállításokat megvizsgálni (p3090 ... p3096). Zavarérték = 201-hez: - Paraméter beállításokat megvizsgálni (p3090 ... p3096). - p3094-et csökkenteni. Zavarérték = 202-höz: - Paraméter beállításokat megvizsgálni (p3090 ... p3096). - Zavar lépett fel az azonosítás közben. Mérést megismételni. - Féket vagy fékvezérlést megvizsgálni. Zavarérték = 203-hoz: - Féket vagy fékvezérlést megvizsgálni. - Mérőáramot ellenőrizni (p3096). - p3094-t megnövelni. Zavarérték = 204-hez: - Paraméter beállításokat megvizsgálni (p3090 ... p3096).

- Zavarérték = 205-höz:
- Paraméter beállításokat megvizsgálni (p3090 ... p3096).
- Zavarérték = 206-hoz:
- Paraméter beállításokat megvizsgálni (p3090 ... p3096).
- Zavar lépett fel az azonosítás közben. Mérést megismételni.
- Féket vagy fékvezérlést megvizsgálni.
- Zavarérték = 207-hez:
- Elvárt kitérést csökkenteni (p3094).
- Mérőáramot megnövelni (p3096).
- Zavarérték = 208-hoz:
- Mérőáramot beállítani (p3096).
- Zavarérték = 209-hez:
- p3095 paraméter beállítását megvizsgálni.
- Féket vagy fékvezérlést megvizsgálni.
- Zavarérték = 210-hez:

#### - A rugalmasságra épülő pólushelyzet-azonosítást csak jeladóval lehet végrehajtani. Jeladót csatlakoztatni vagy más pólushelyzet-azonosítás módszert (p1980) választani.

- Zavarérték = 250 ... 260-hoz:
- Paraméter beállításokat megvizsgálni (p3090 ... p3096, p1980).

#### **207996 <Helymegadás>Hajtás: pólushelyzet-azonosítás nem történt meg**

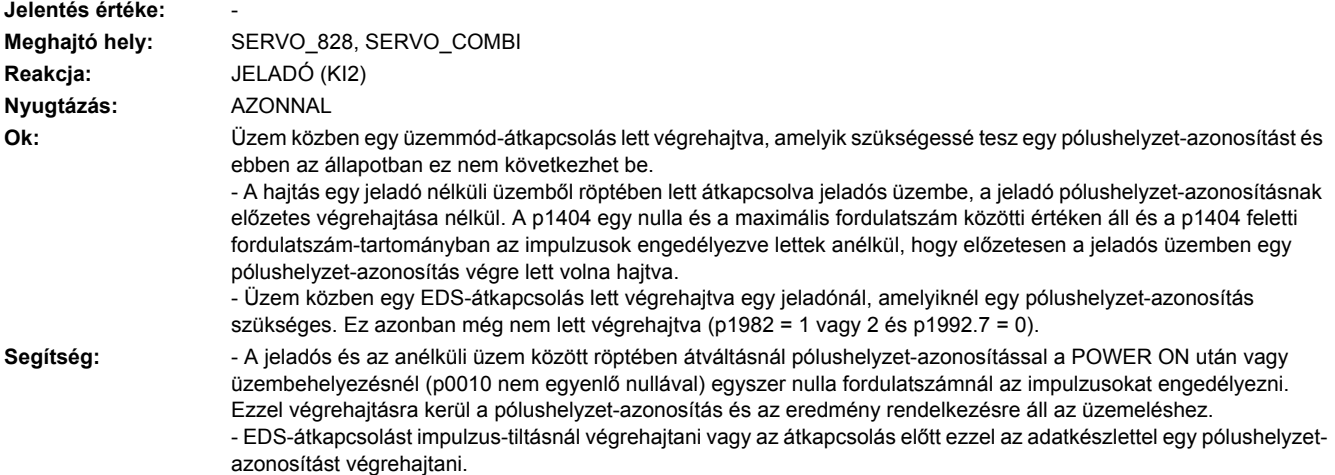

#### **207998 <Helymegadás>Hajtás: motoradat-azonosítás másik hajtásnál aktív**

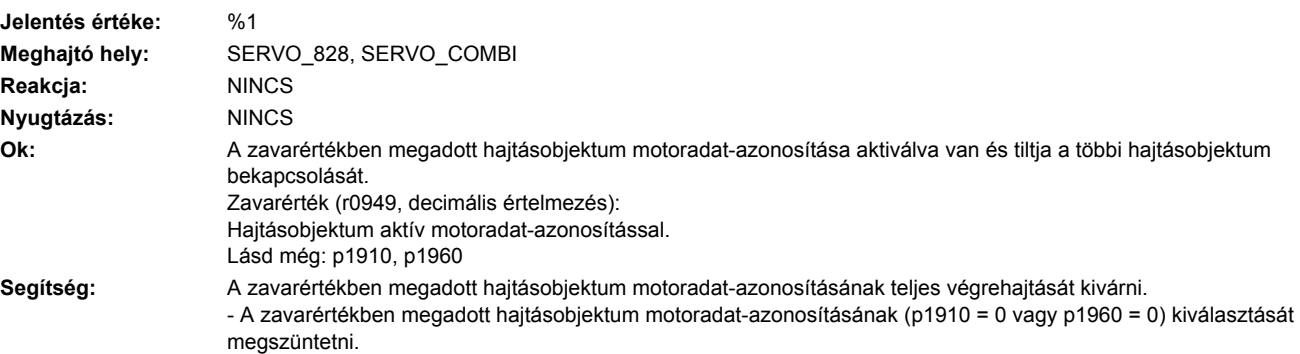

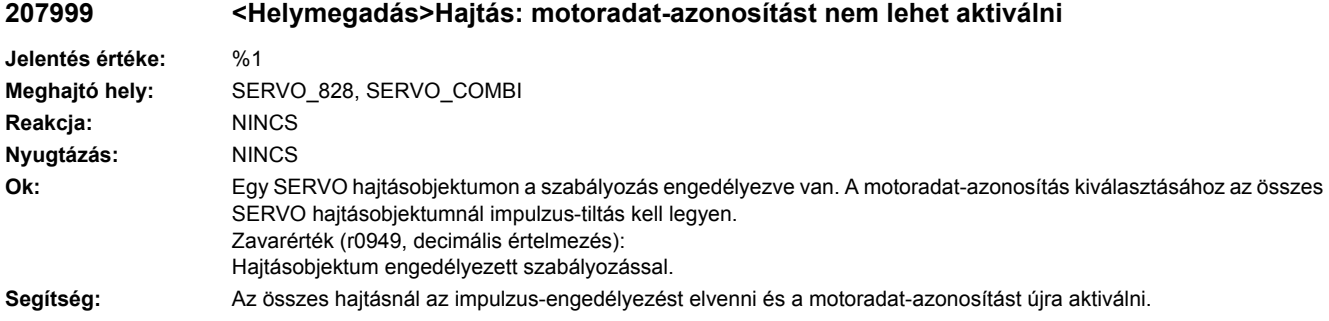

## **208000 <Helymegadás>TB: Tápfeszültség +/-15V hibás**

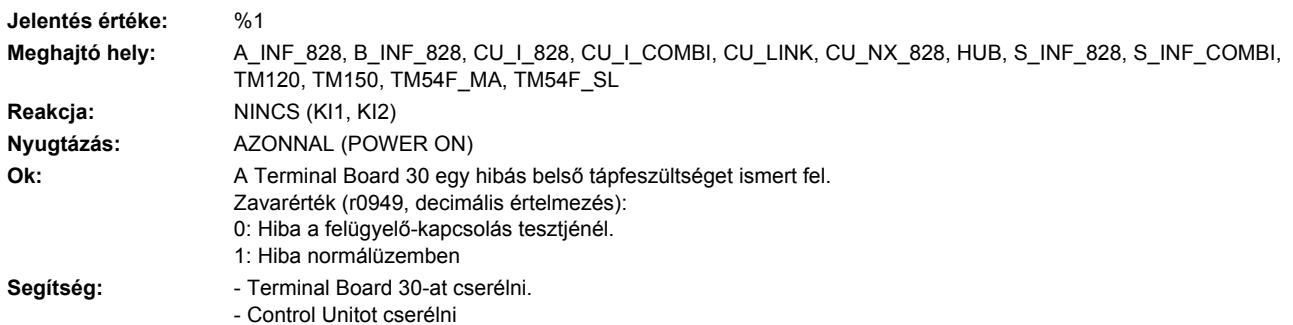

# **208010 <Helymegadás>TB: analóg-digitál átalakító**

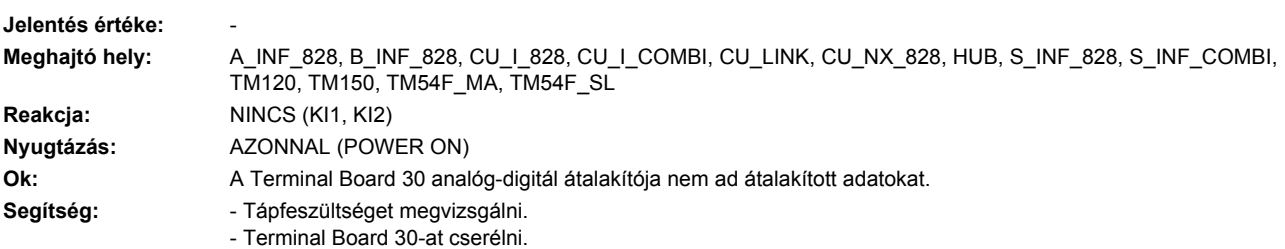

## **213009 <Helymegadás>Nem liszenszelt OA alkalmazások liszenszelése**

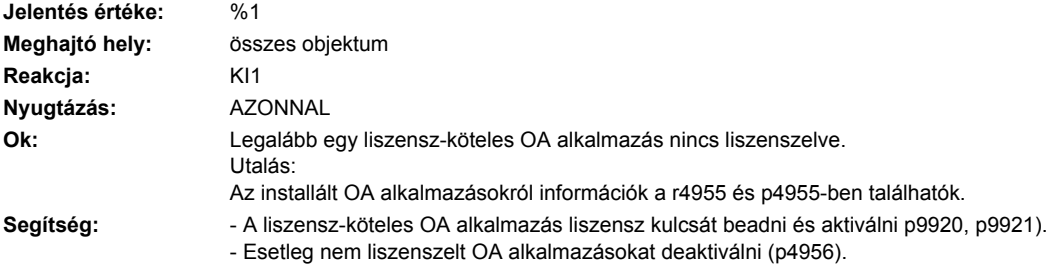

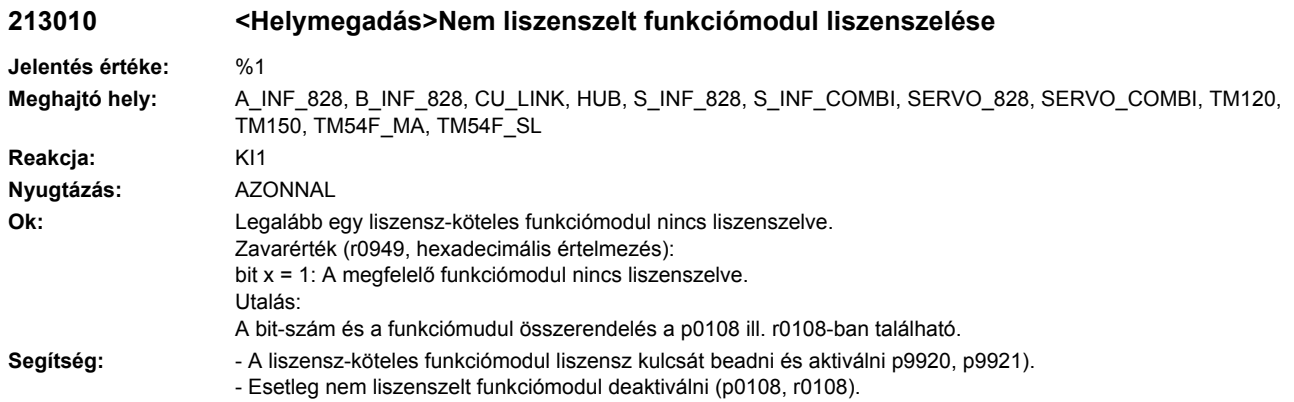

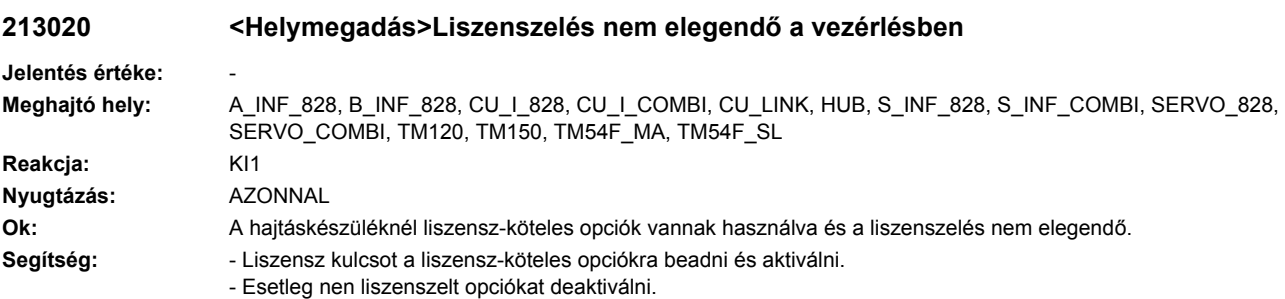

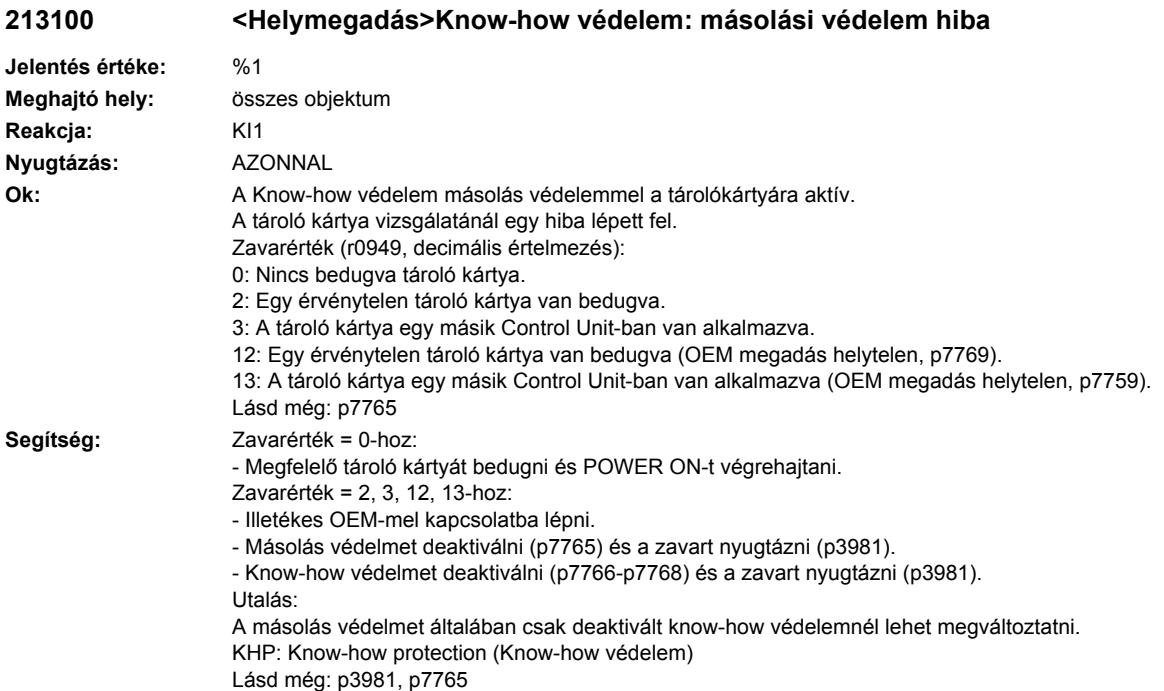

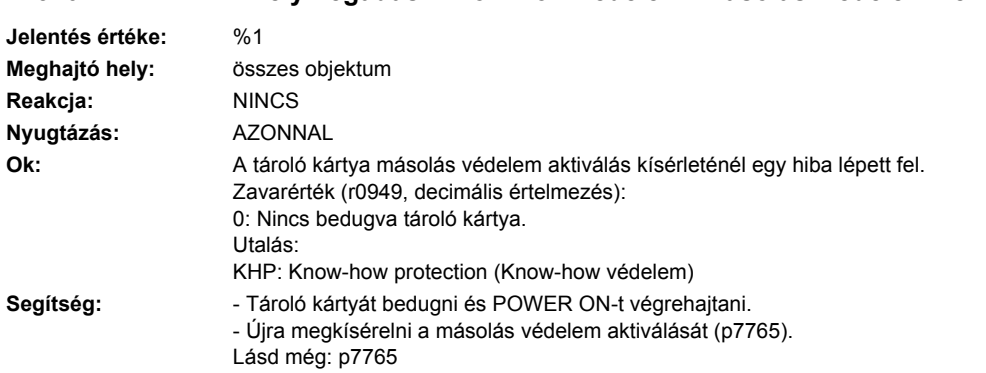

#### **213101 <Helymegadás>Know-how védelem: másolási védelem nem aktiválható**

## **213102 <Helymegadás>Know-how védelem: védett fájlok konzisztencia hibája**

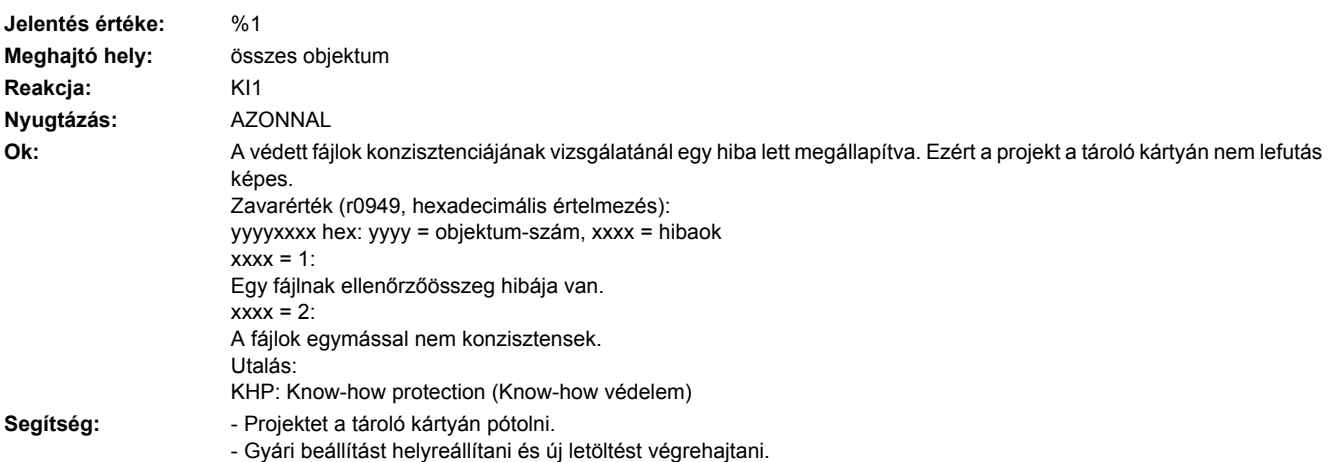

## **230001 <Helymegadás>Teljesítmény-modul: túláram**

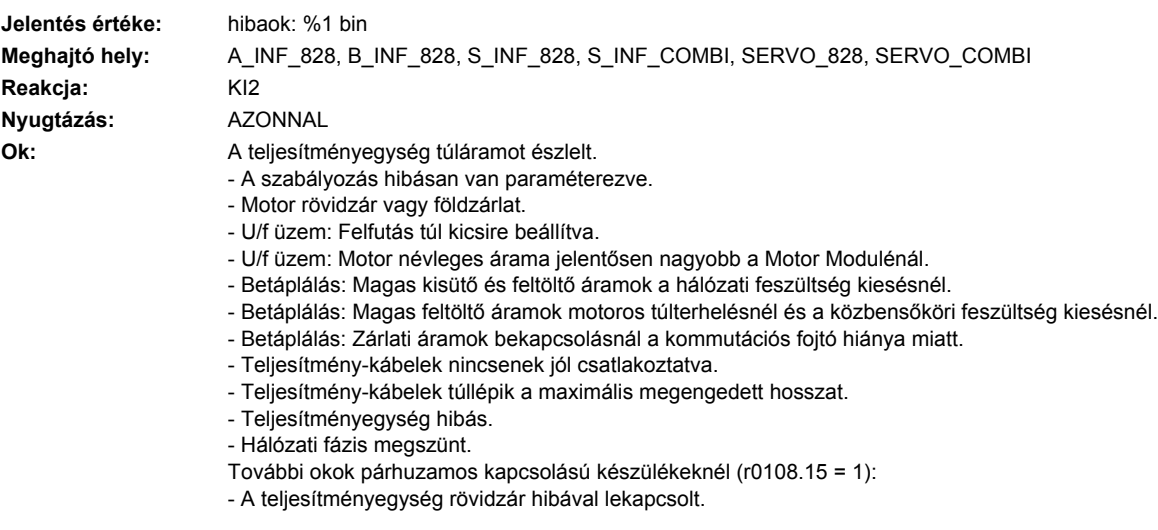

Segítség:

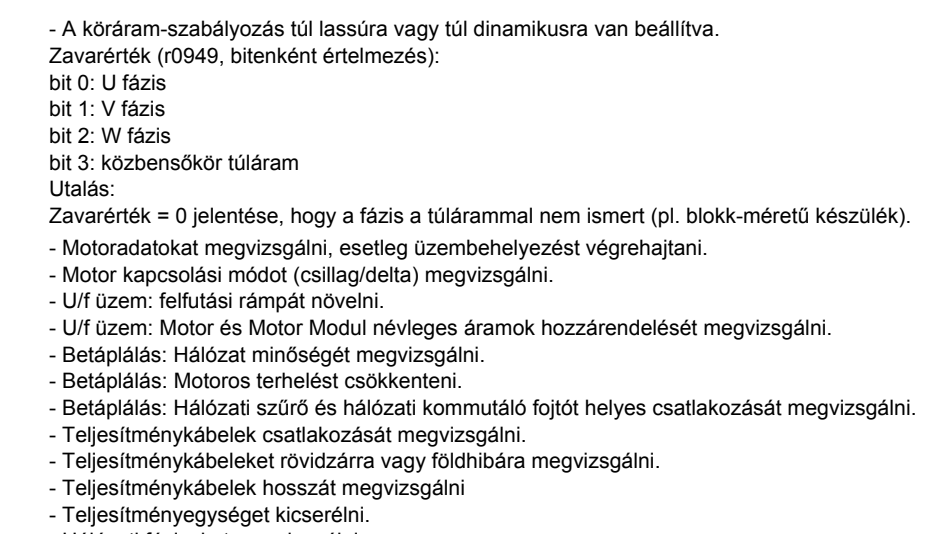

- 
- Hálózati fázisokat megvizsgálni.

Párhuzamos kapcsolású készülékeknél (r0108.15 = 1) ezen túl érvényes:

- Földzárlat felügyelet küszöböket megvizsgálni (p0287).
- Köráram-szabályozás beállítását megvizsgálni (p7036, p7037).

## **230002 <Helymegadás>Teljesítmény-egység: közbensőköri feszültség túlfeszültség**

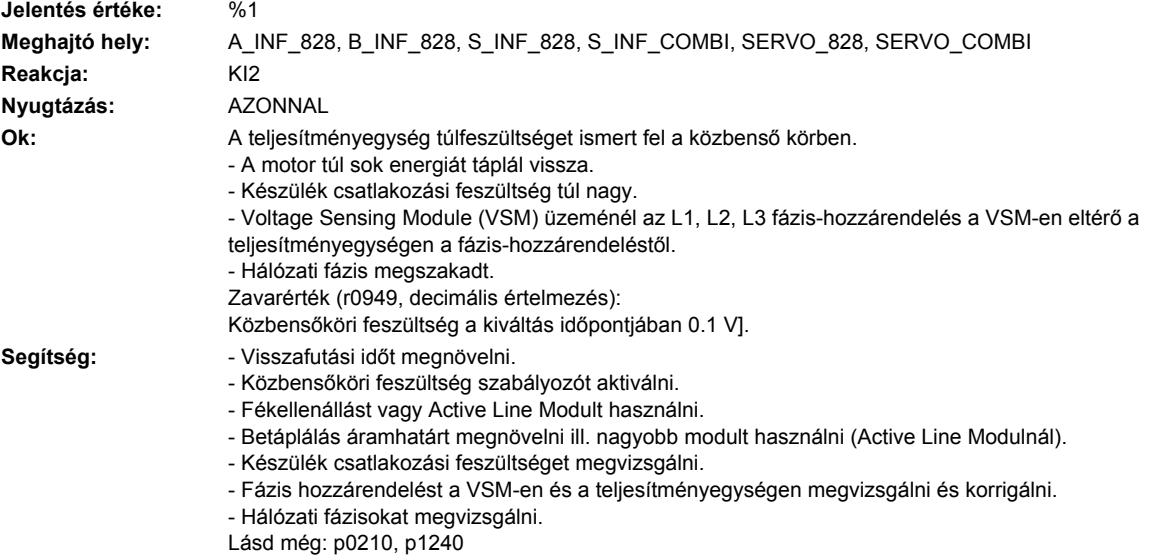

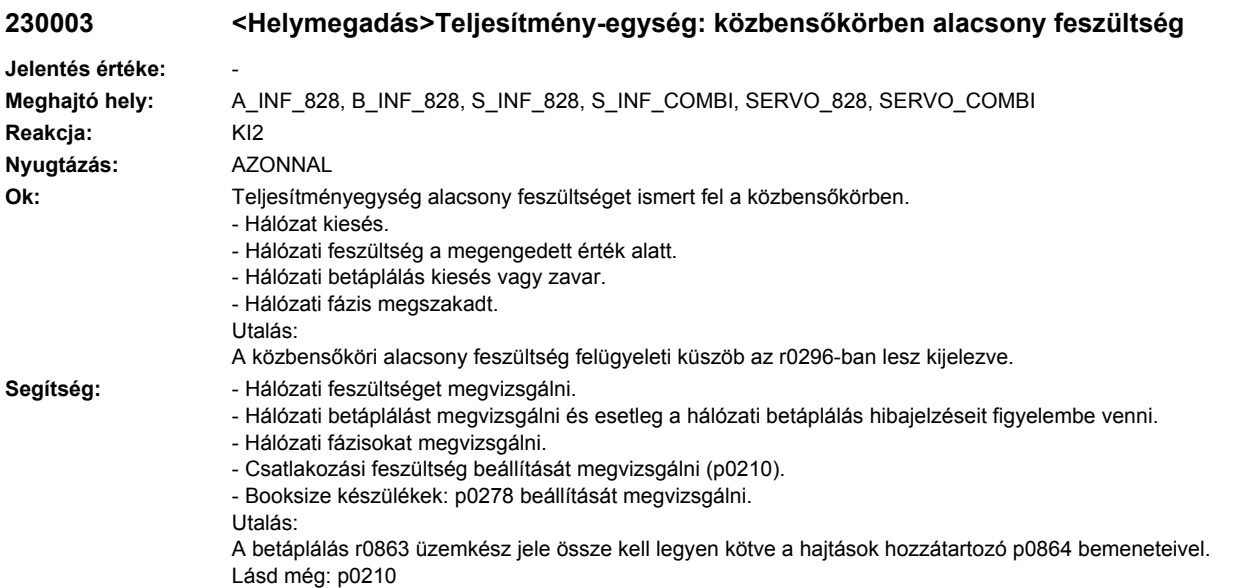

# **230004 <Helymegadás>Teljesítmény-modul: váltóirányító hűtőtest túlhőmérséklet**

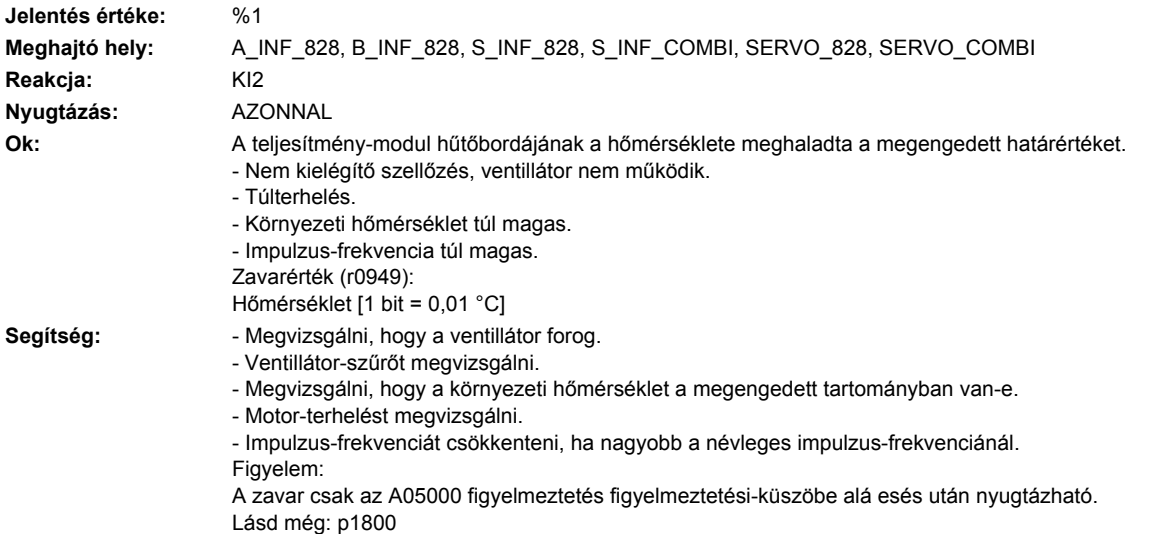

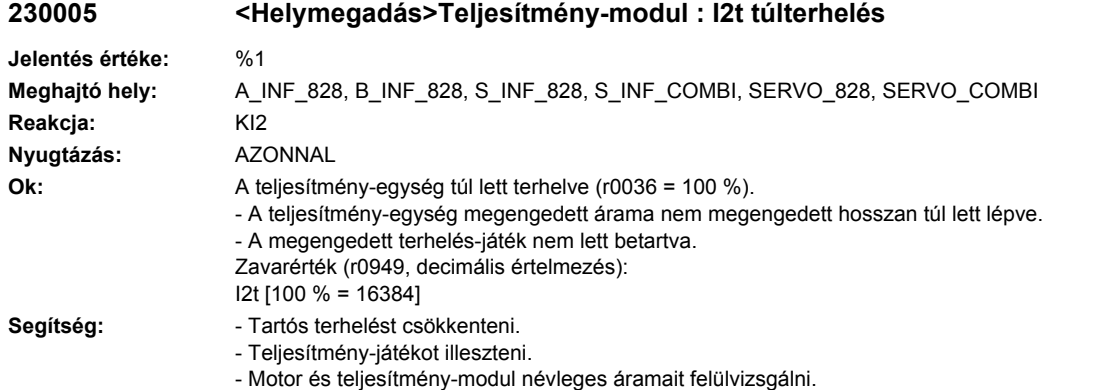

Lásd még: r0036, r0206, p0307

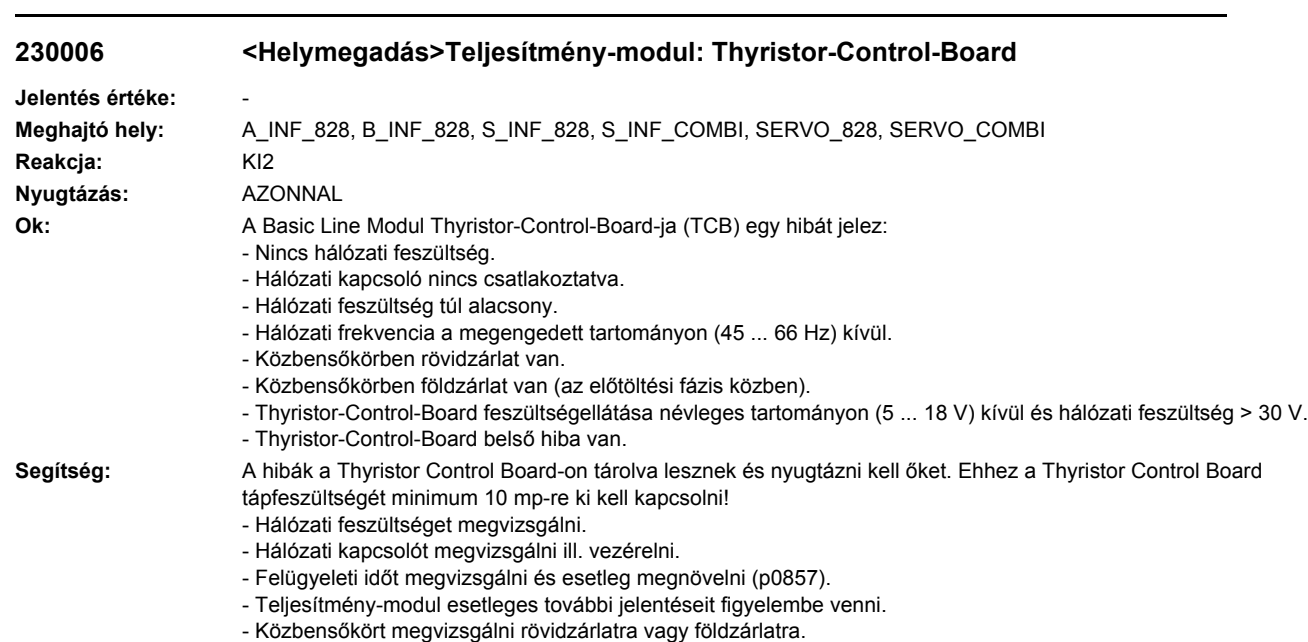

- Thyristor-Control-Board diagnózis LED-eket kiértékelni.

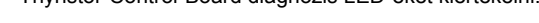

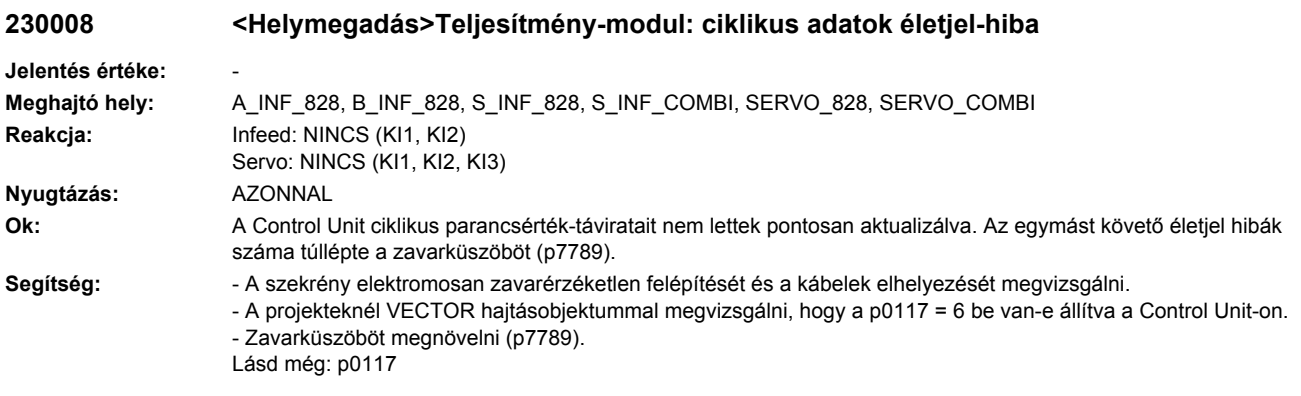

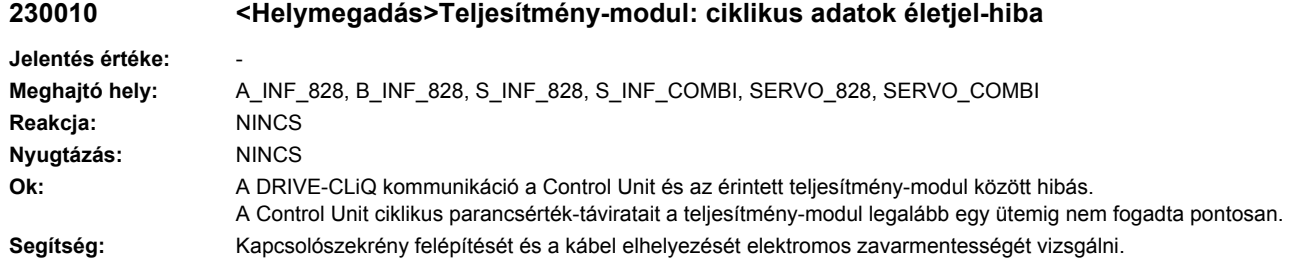

## **230011 <Helymegadás>Teljesítmény-modul: főáramkör hálózati fázis kiesés**

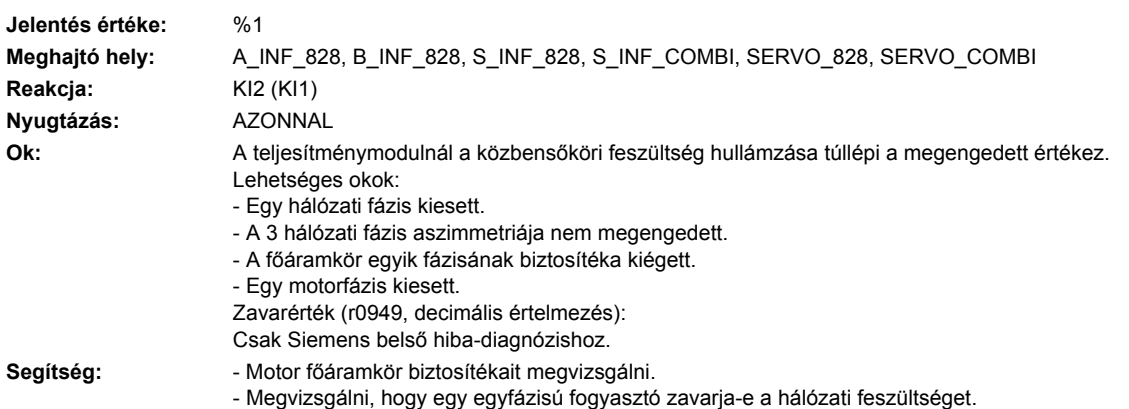

- Motor kábeleket megvizsgálni.

## **230012 <Helymegadás>teljesítmény-modul: hűtőtest hőmérséklet-érzékelő vezetékszakadás**

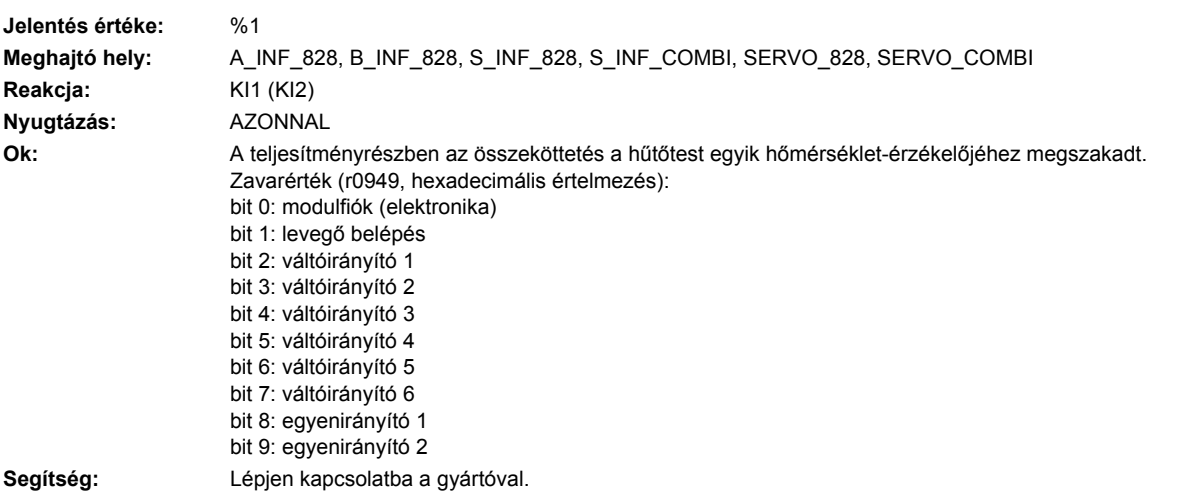

## **230013 <Helymegadás>Teljesítmény-modul hűtőtest hőmérséklet-érzékelő rövidzár**

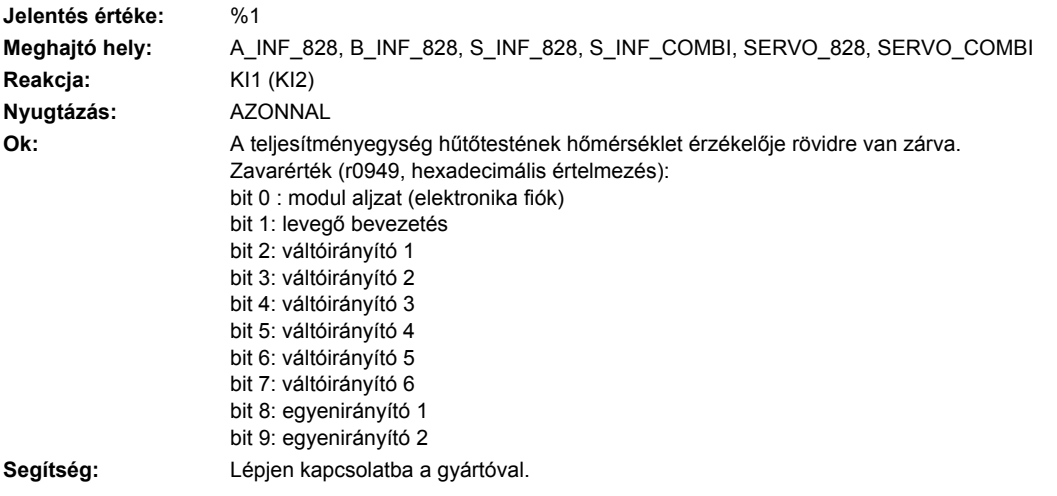

## **230015 <Helymegadás>Teljesítményegység: fázis-kiesés motorbetáp**

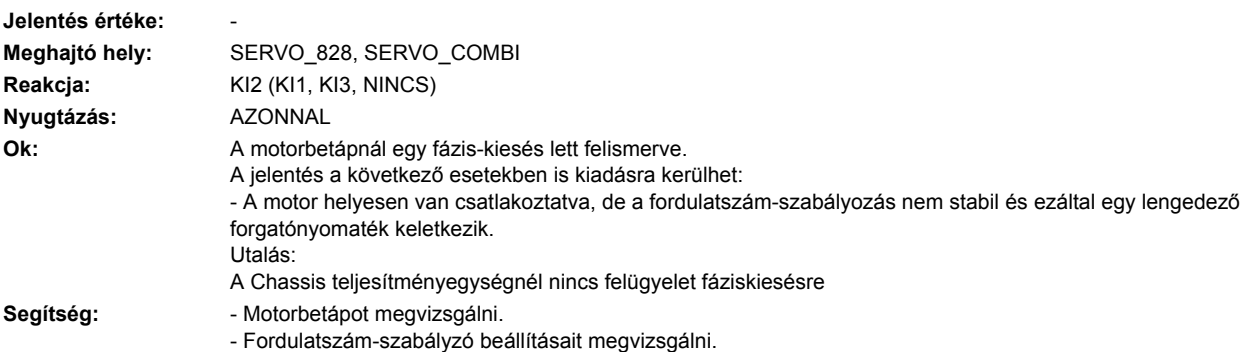

## **230016 <Helymegadás>Teljesítmény-modul: Terhelés-táplálás kikapcsolt**

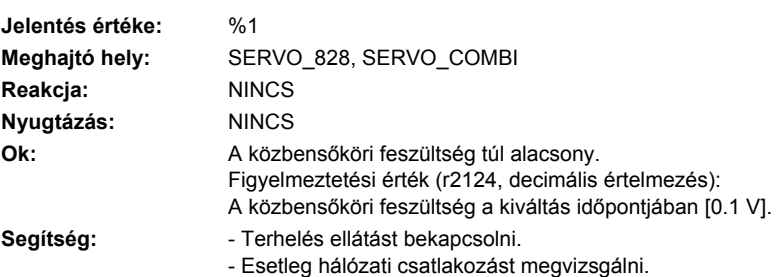
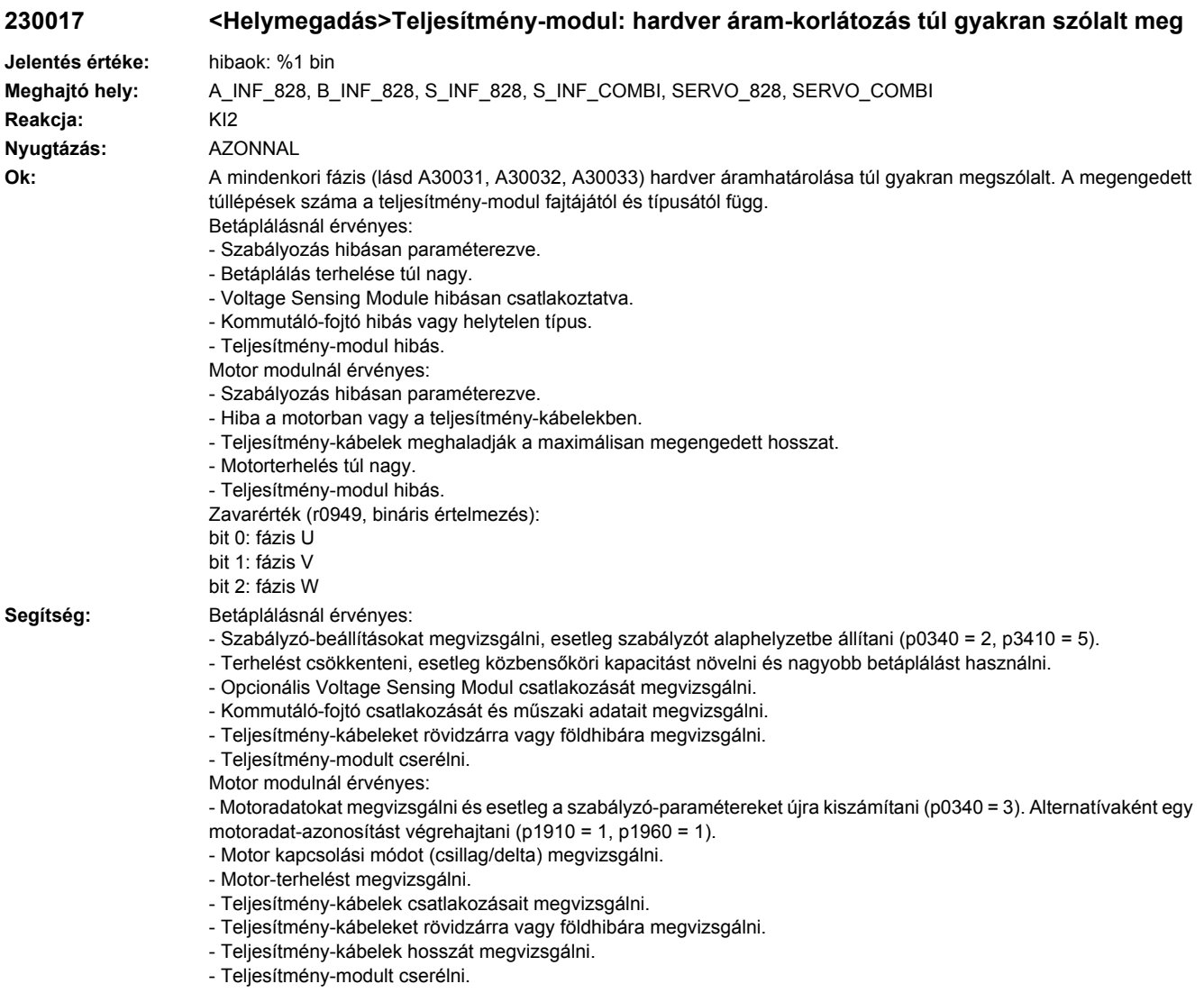

## **230020 <Helymegadás>Teljesítményegység: Kofiguráció nem támogatott**

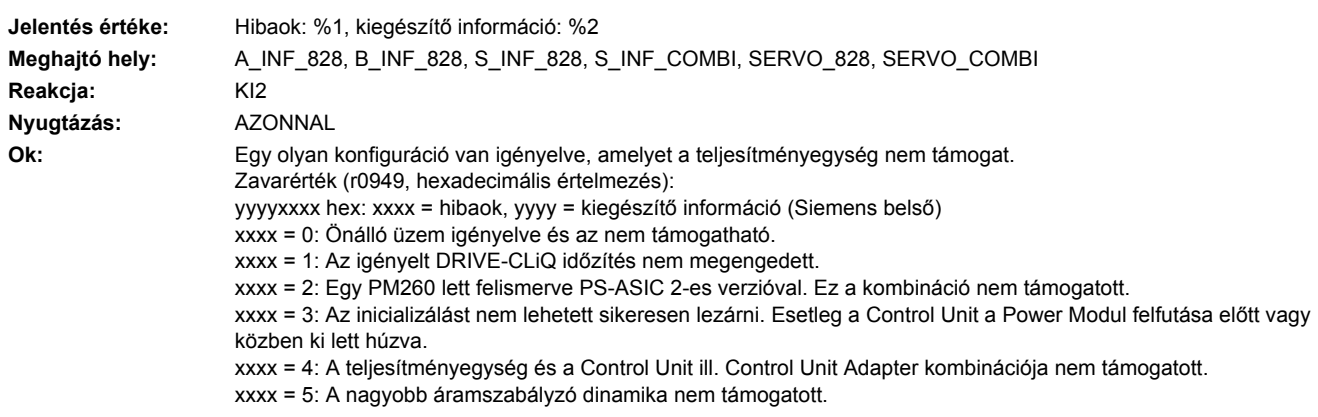

Segítség:

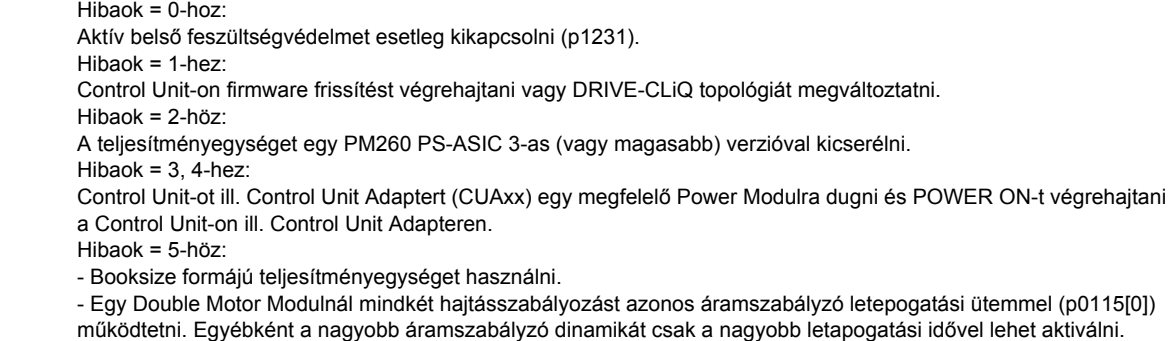

- Esetleg a nagyobb áramszabályzó dinamikát kikapcsolni (p1810.11 = 0). A kikapcsolás után a számítási holtidőt és a szabályzó-erősítéseket újra kiszámíttatni (p0340 = 4). Esetleg a fordulatszámszabályzót optimalizálni. Lásd még: p0115, p1231, p1810

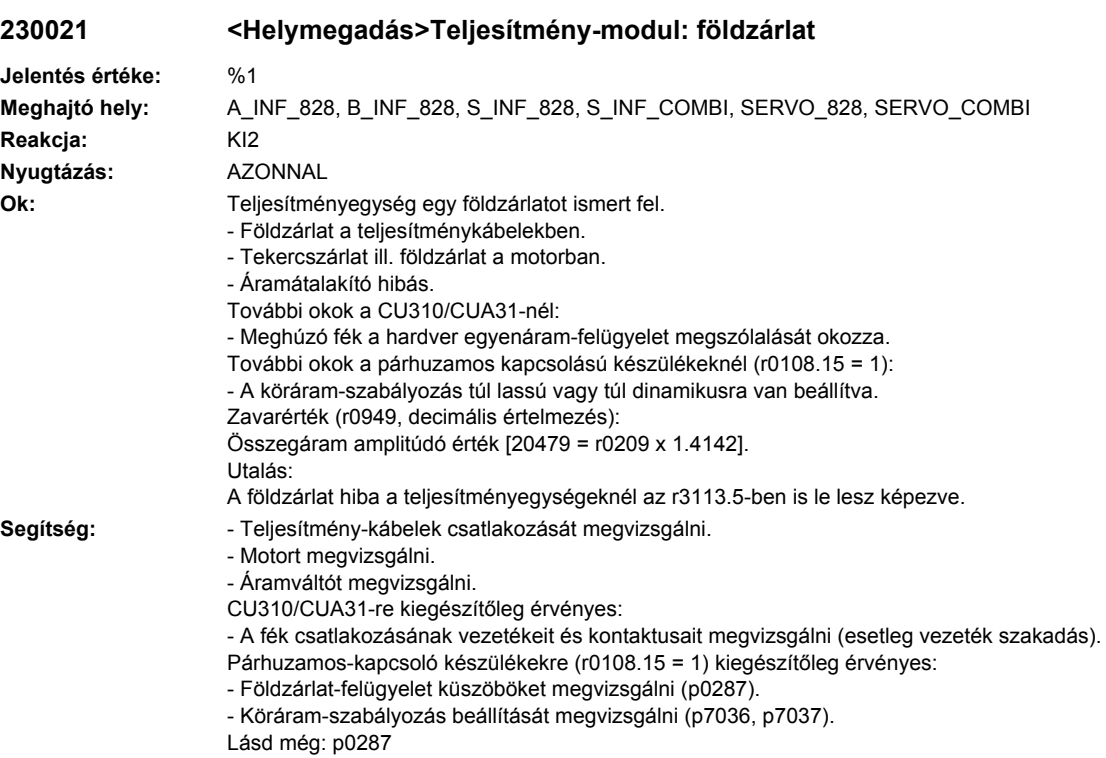

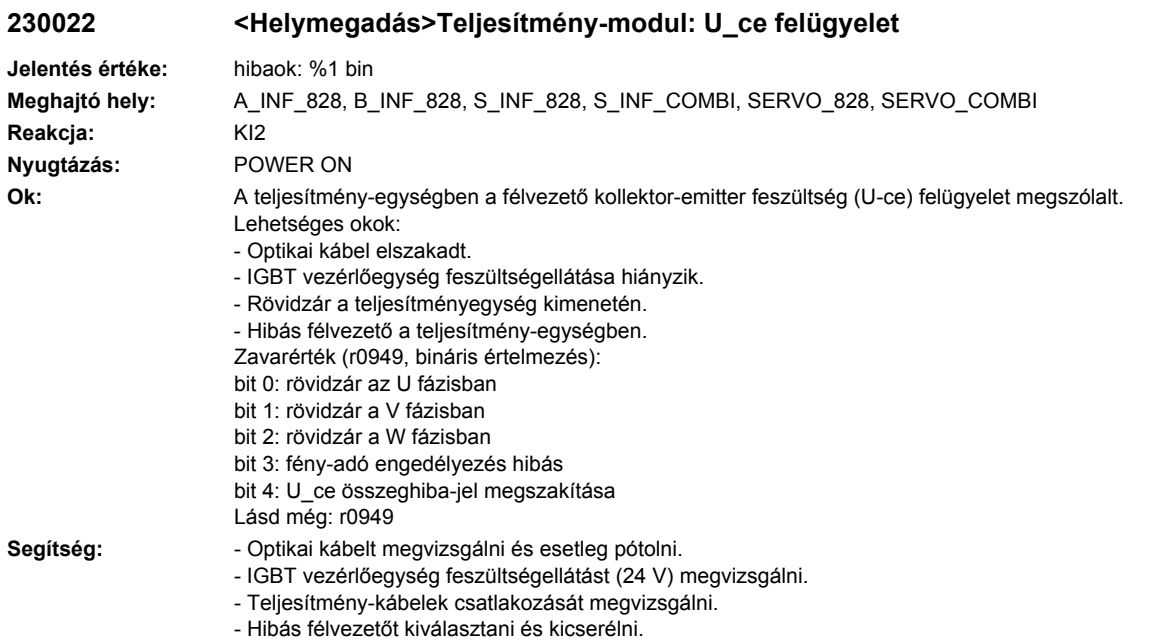

## **230024 <Helymegadás>Teljesítmény-egység: termikus modell túl-hőmérséklet**

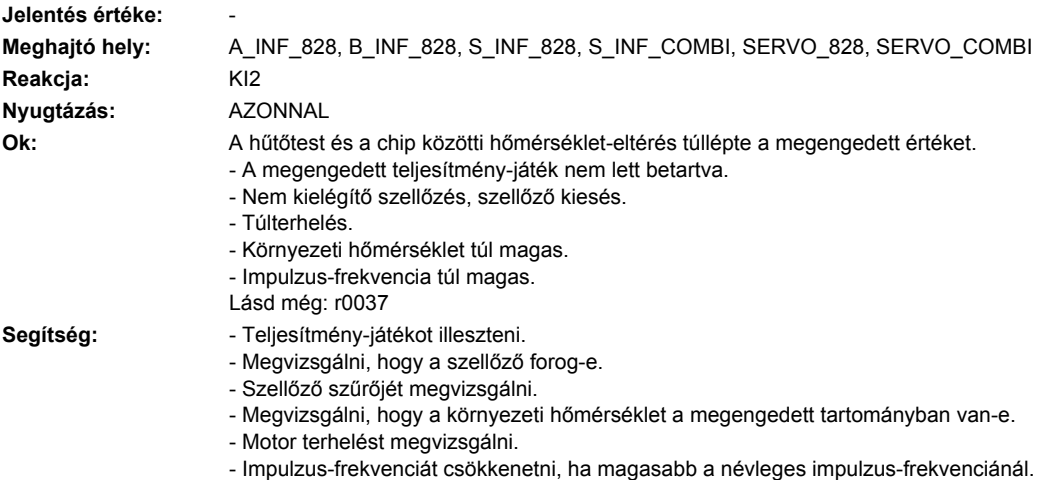

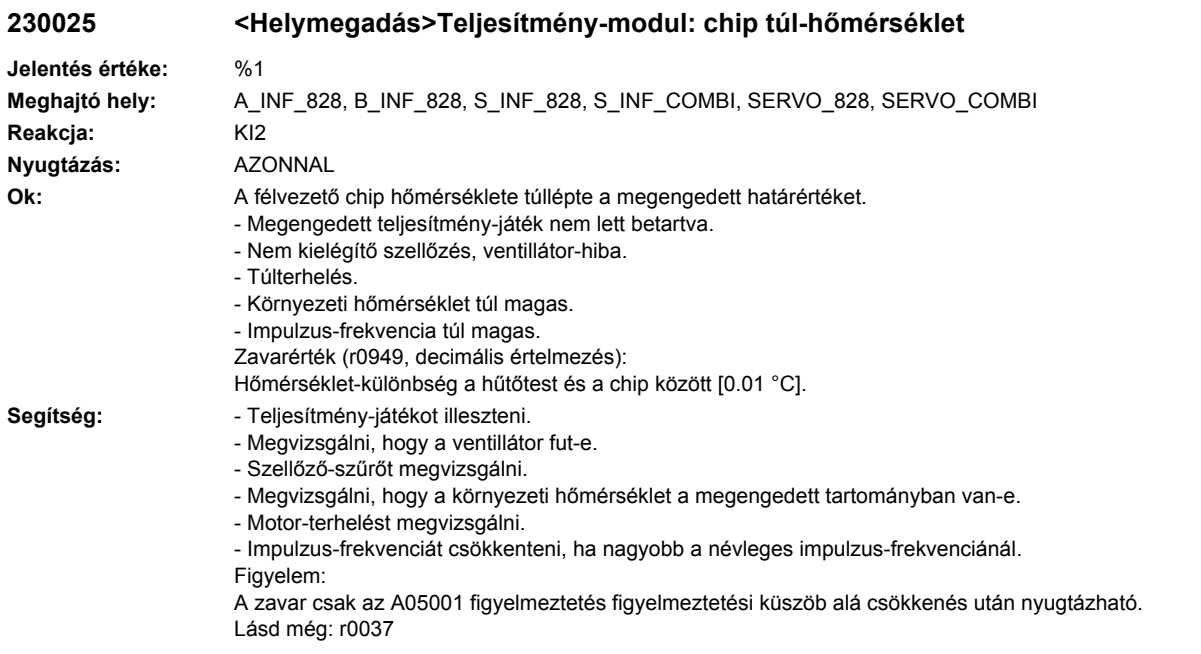

**230027 <Helymegadás>Teljesítmény-modul: közbensőkör előtöltés idő-felügyelet**

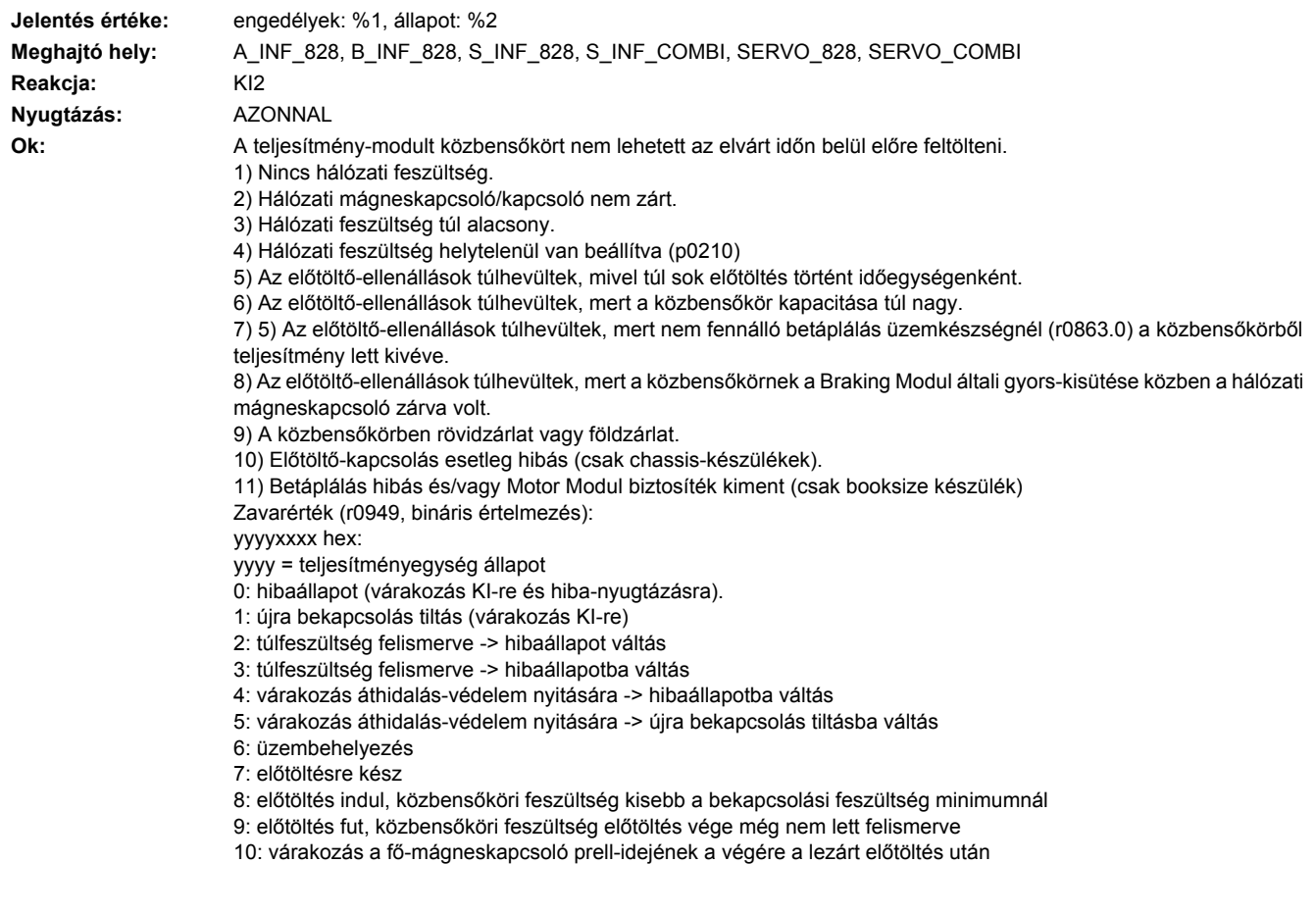

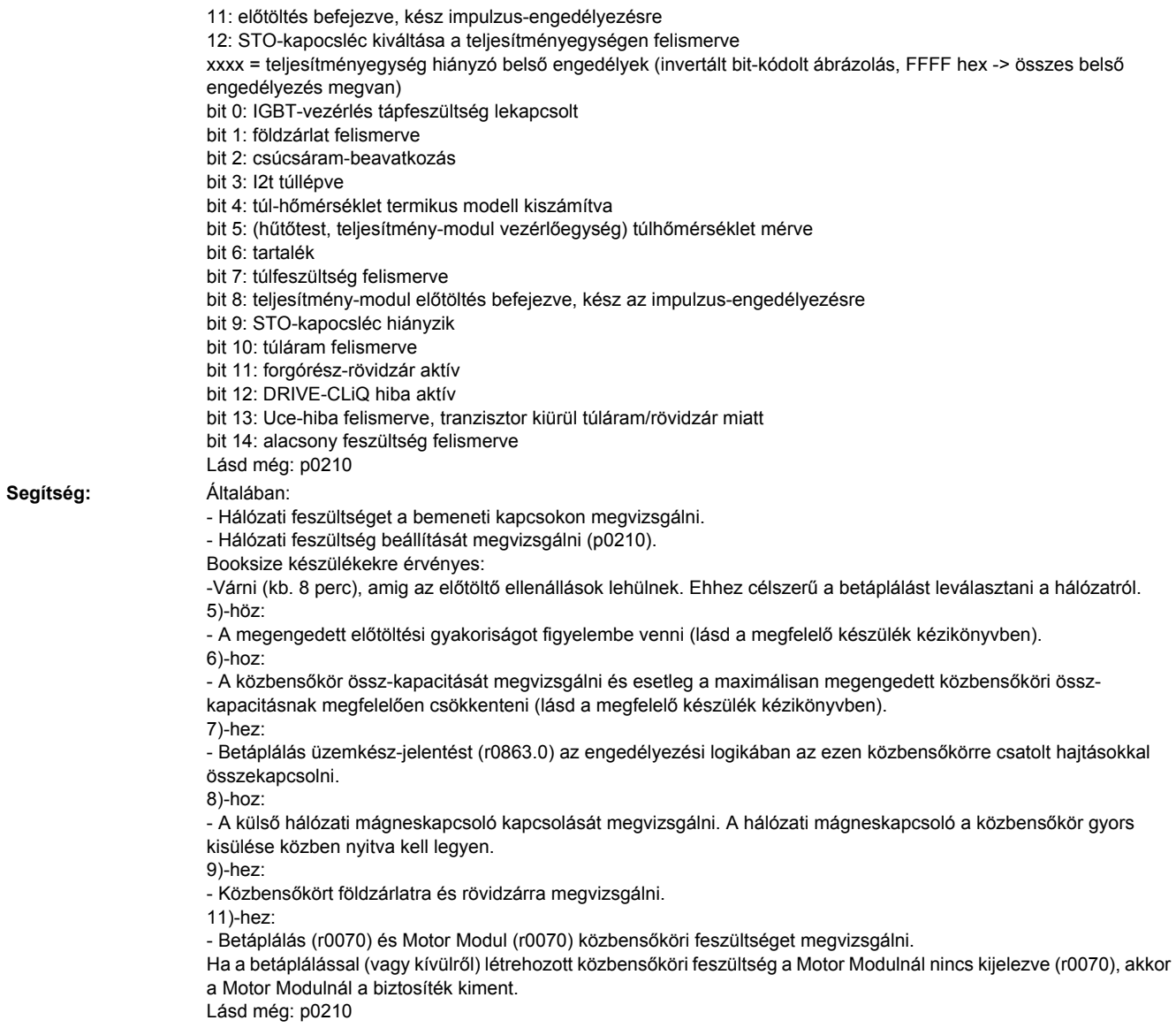

## **230031 <Helymegadás>Teljesítmény-modul: U fázis hardver áramhatárolás**

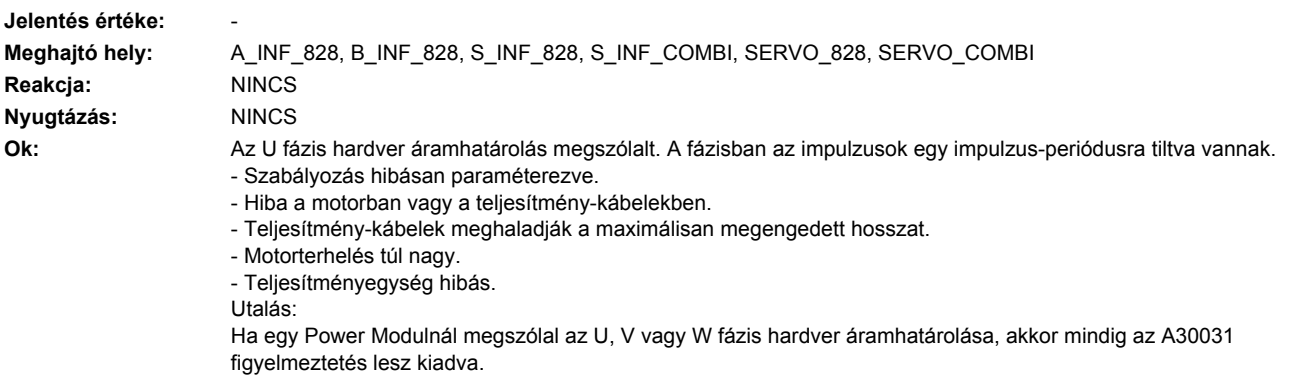

**Segítség:** - Motoradatokat megvizsgálni és esetleg a szabályzó-paramétereket újra kiszámíttatni (p0340 = 3). Alternatívaként egy motoradat azonosítást végrehajtani (p1910 = 1, p1960 = 1).

- Motor kapcsolási módot (csillag/delta) megvizsgálni.
- Motor terhelést megvizsgálni.
- Teljesítménykábelek csatlakozását megvizsgálni.
- Teljesítménykábeleket rövidzárra vagy földhibára megvizsgálni.
- Teljesítménykábelek hosszát megvizsgálni.

#### **230032 <Helymegadás>Teljesítmény-modul: V fázis hardver áramhatárolás**

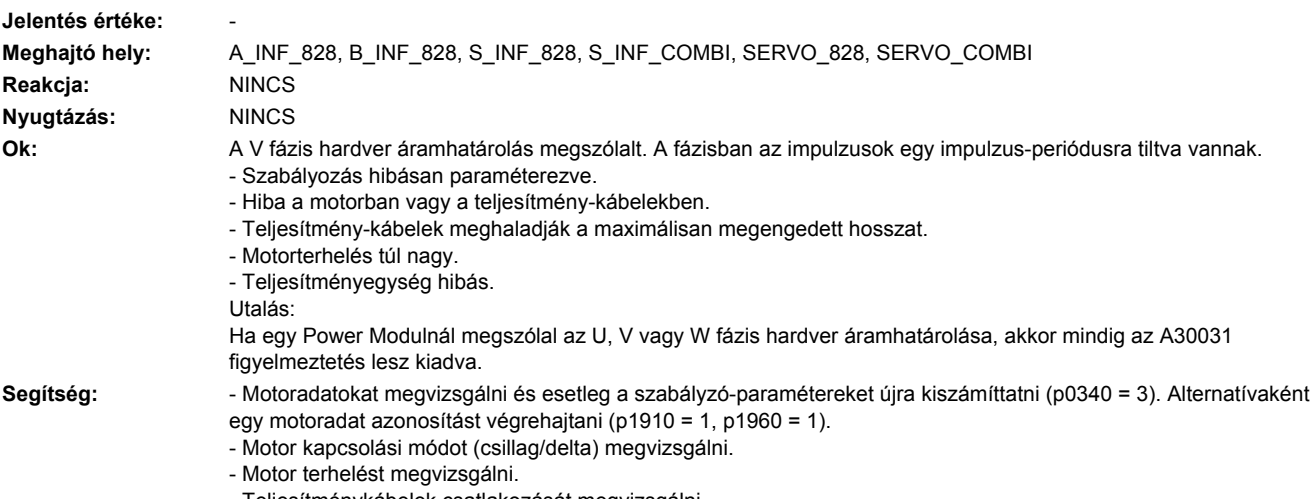

- Teljesítménykábelek csatlakozását megvizsgálni. - Teljesítménykábeleket rövidzárra vagy földhibára megvizsgálni.
- 
- Teljesítménykábelek hosszát megvizsgálni.

#### **230033 <Helymegadás>Teljesítmény-modul: W fázis hardver áramhatárolás**

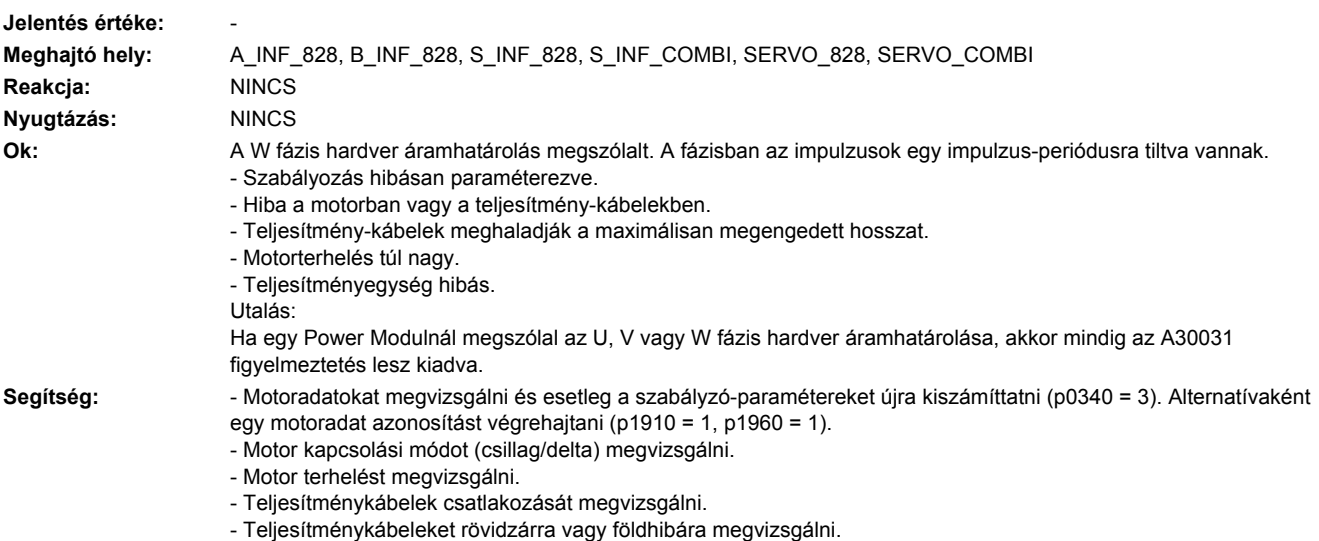

- Teljesítménykábelek hosszát megvizsgálni.

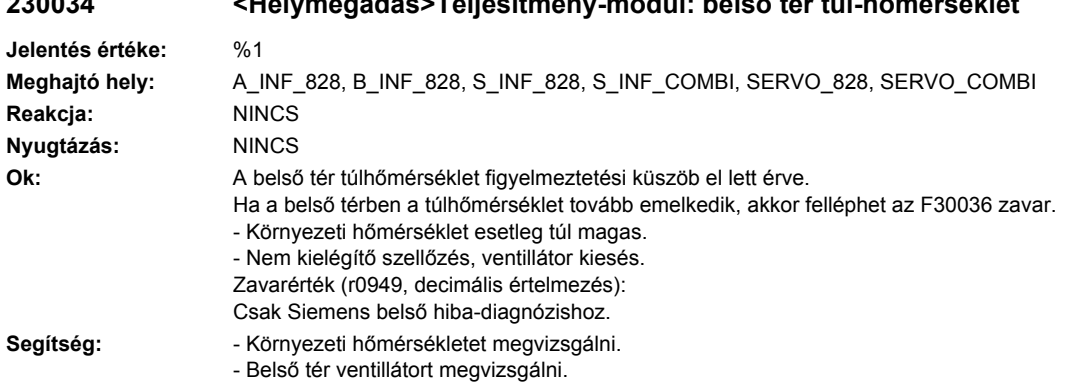

## **230034 <Helymegadás>Teljesítmény-modul: belső tér túl-hőmérséklet**

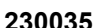

## **230035 <Helymegadás>Teljesítmény-modul: bevitt levegő túl-hőmérséklet**

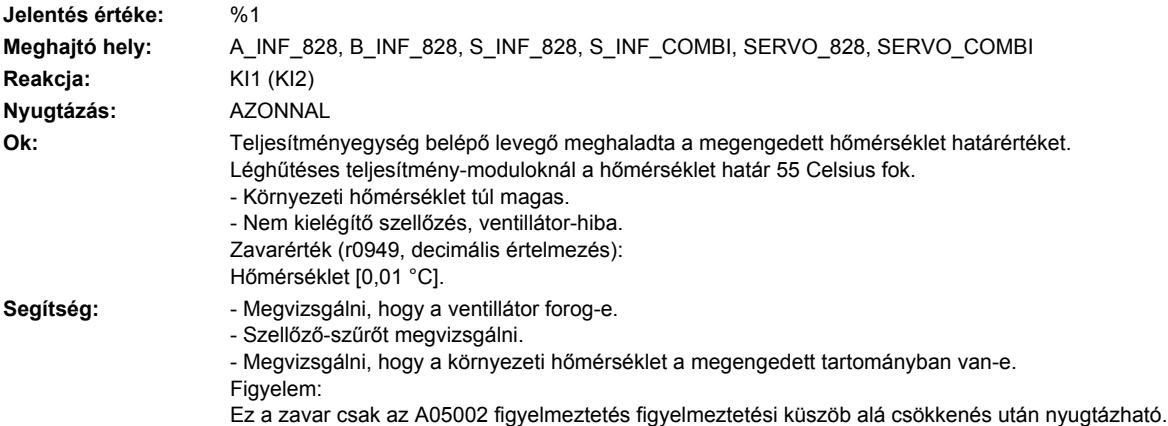

## **230036 <Helymegadás>Teljesítmény-modul: belső tér túl-hőmérséklet**

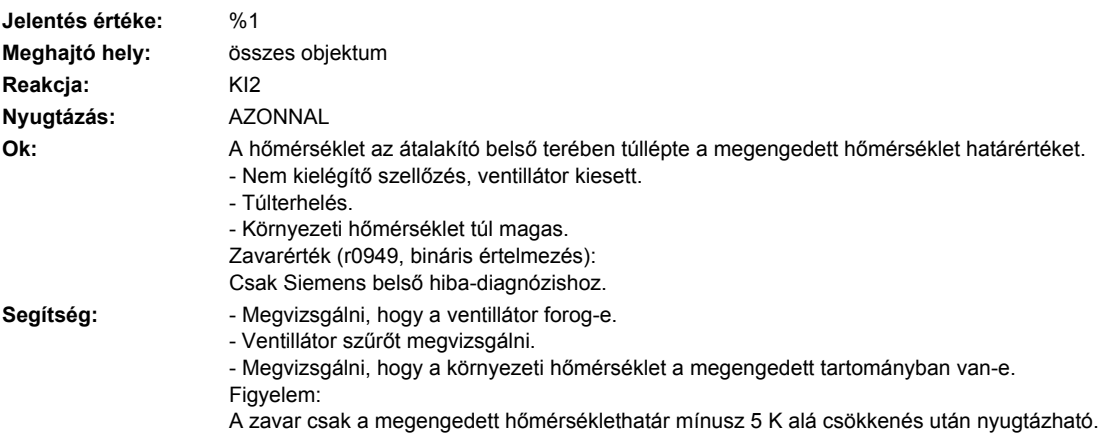

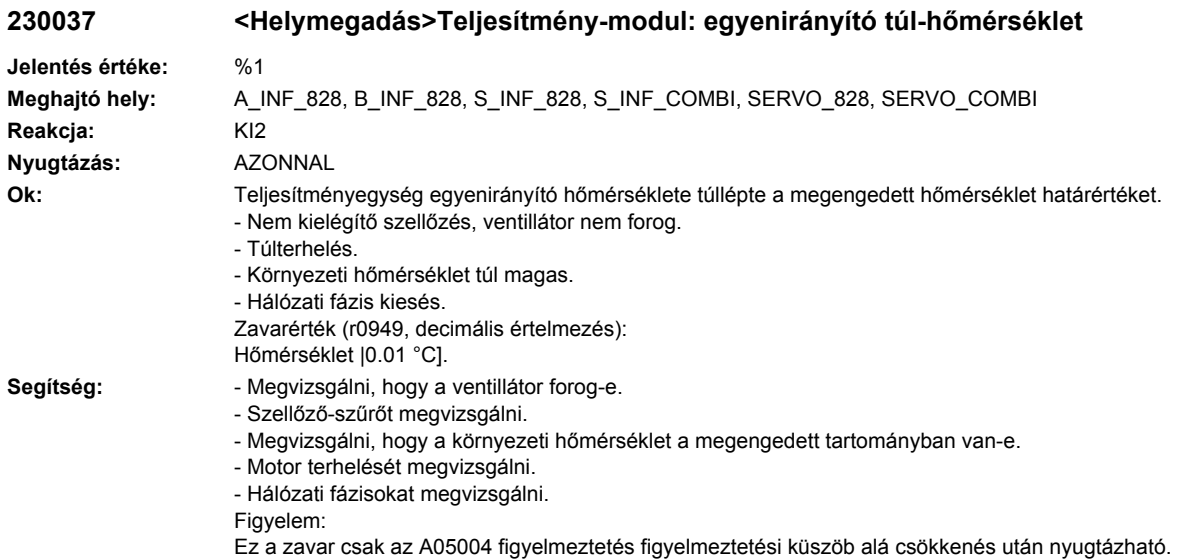

### **230038 <Helymegadás>Teljesítmény-egység: kondenzátor szellőző felügyelet**

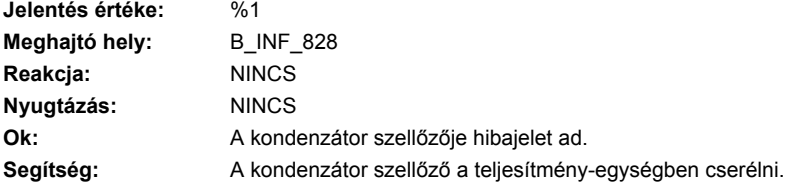

### **230039 <Helymegadás>Teljesítmény-egység: kondenzátor szellőző kiesése**

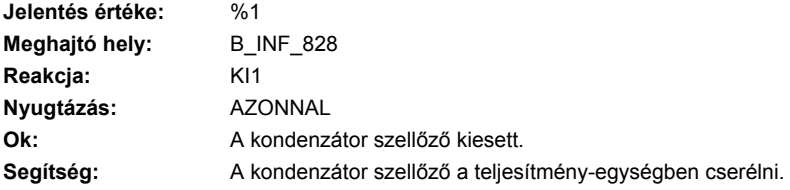

### **230040 <Helymegadás>Teljesítmény-modul: 24 V alatti feszültség**

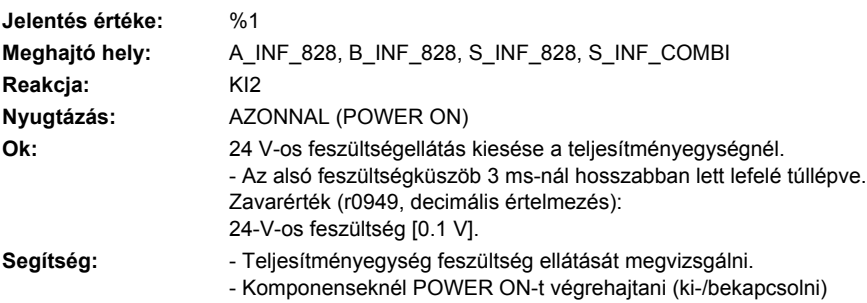

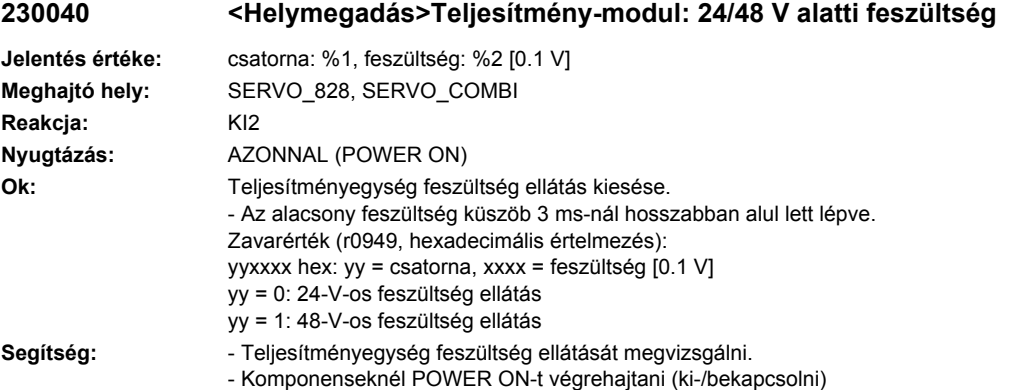

### **230041 <Helymegadás>Teljesítmény-modul: 24 V alatti feszültség figyelmeztetés**

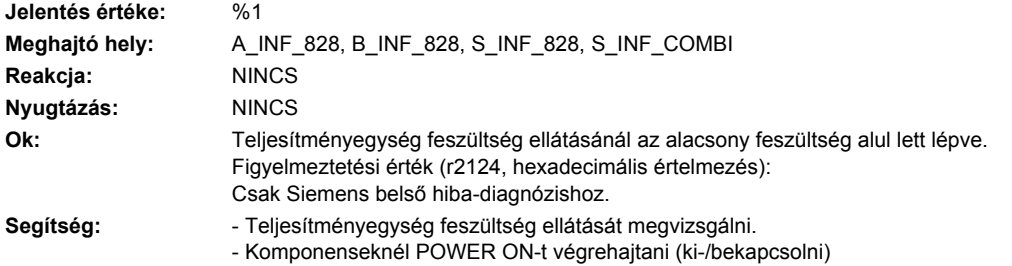

## **230041 <Helymegadás>Teljesítmény-modul: 24/48 V alatti feszültség figyelmeztetés**

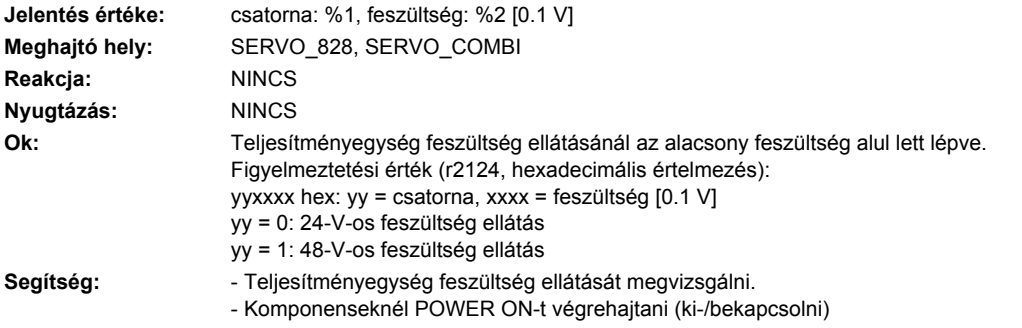

## **230042 <Helymegadás>Teljesítmény-modul: ventillátor üzemidő elérve vagy túllépve**

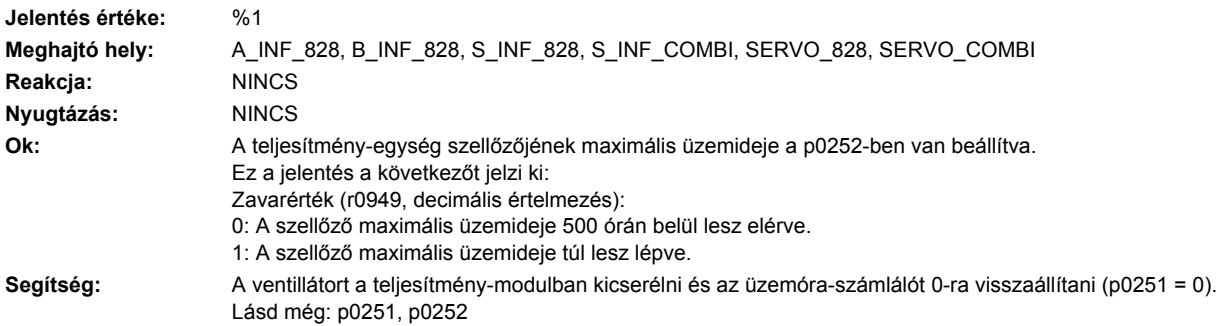

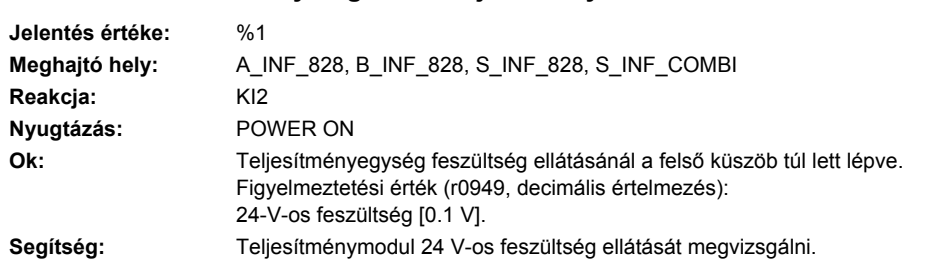

## **230043 <Helymegadás>Teljesítmény-modul: 24 V feletti feszültség**

## **230043 <Helymegadás>Teljesítmény-modul: 24/48 V feletti feszültség**

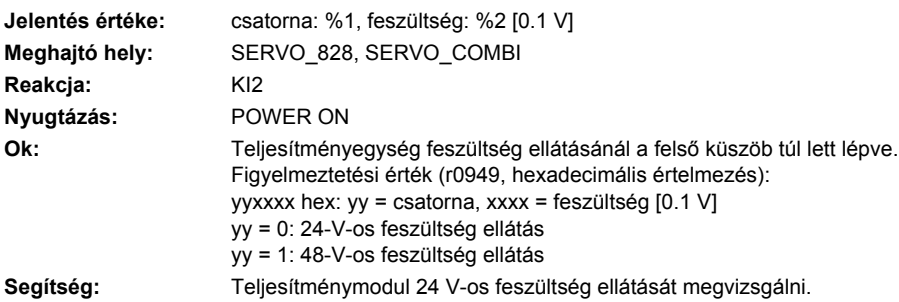

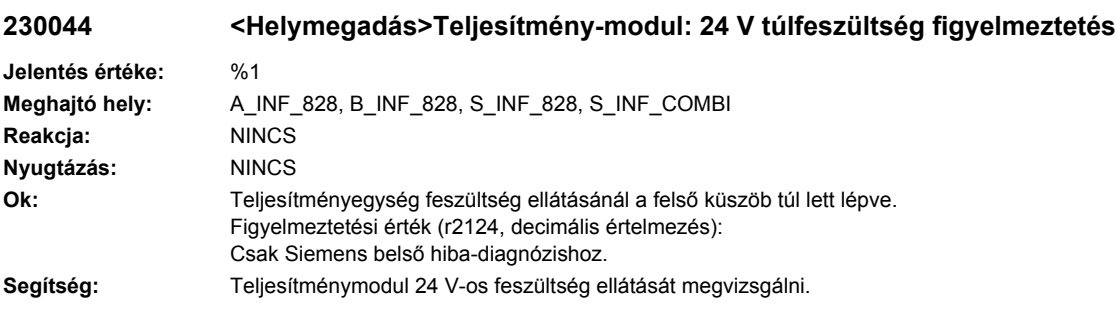

## **230044 <Helymegadás>Teljesítmény-modul: 24/48 V túlfeszültség figyelmeztetés**

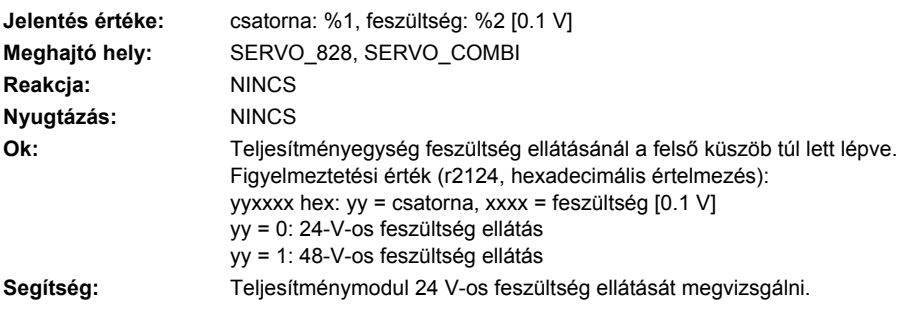

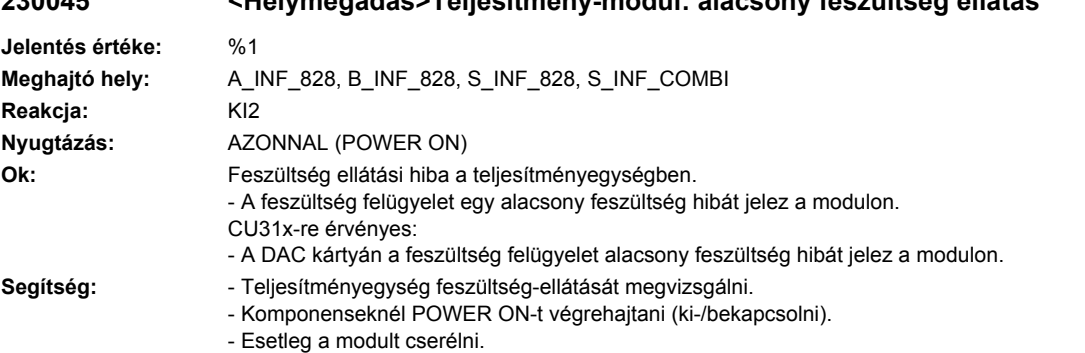

## **230045 <Helymegadás>Teljesítmény-modul: alacsony feszültség ellátás**

## **230045 <Helymegadás>Teljesítmény-modul: alacsony feszültség ellátás**

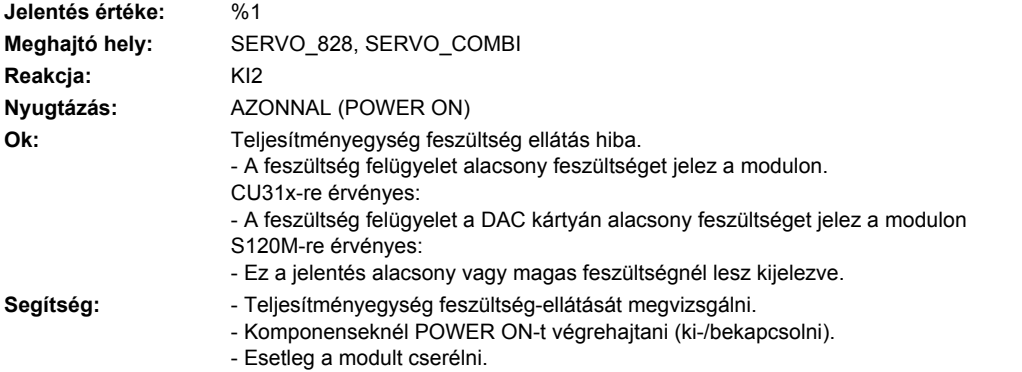

## **230046 <Helymegadás>Teljesítmény-modul: alacsony feszültség figyelmeztetés**

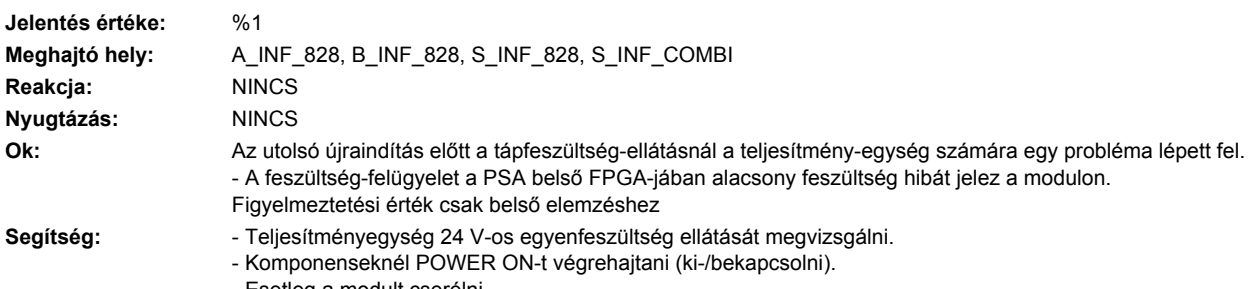

- Esetleg a modult cserélni.

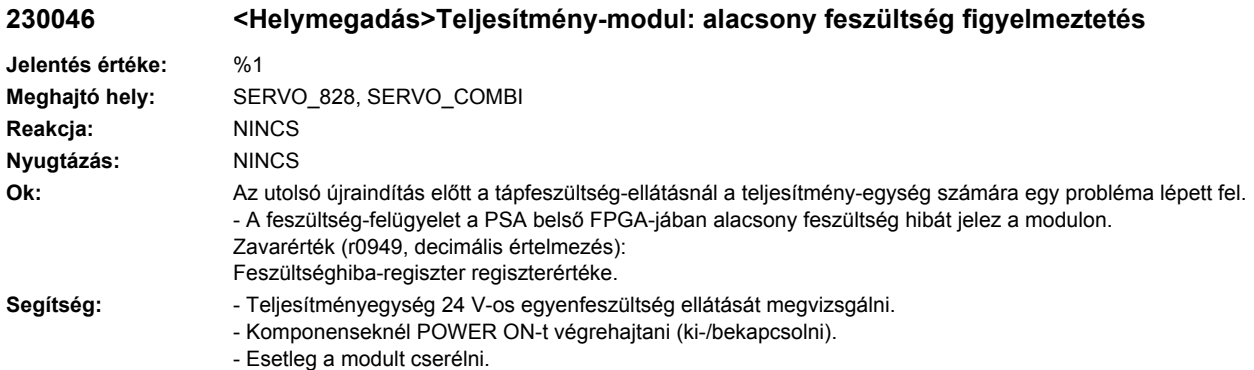

## **230047 <Helymegadás>Visszahűtő-berendezés: hűtőeszköz tömegáram túl kicsi**

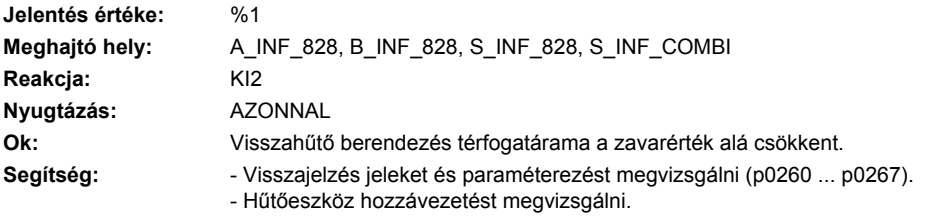

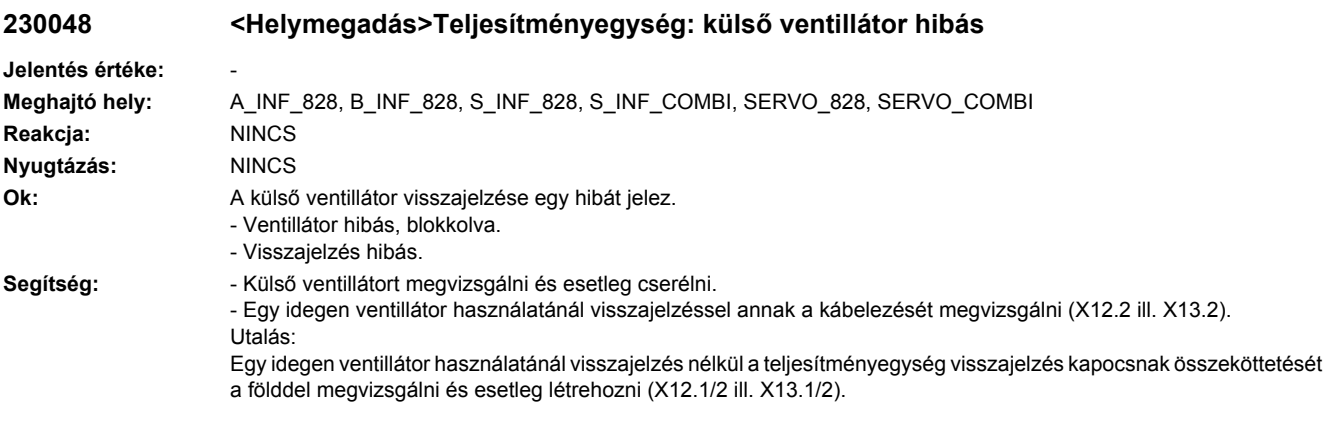

## **230049 <Helymegadás>Teljesítményegység: belső tér ventillátor hibás**

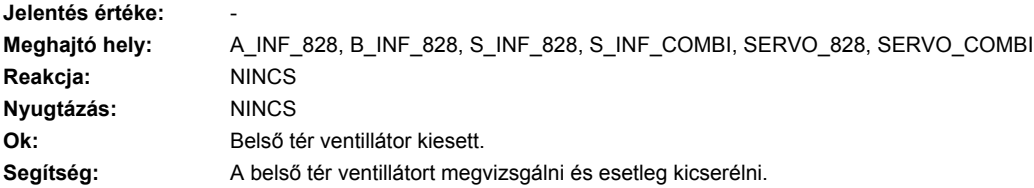

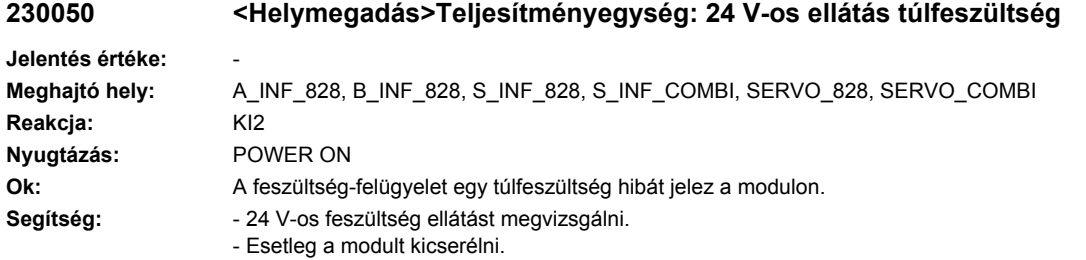

## **230052 <Helymegadás>Hibás EEPROM adatok**

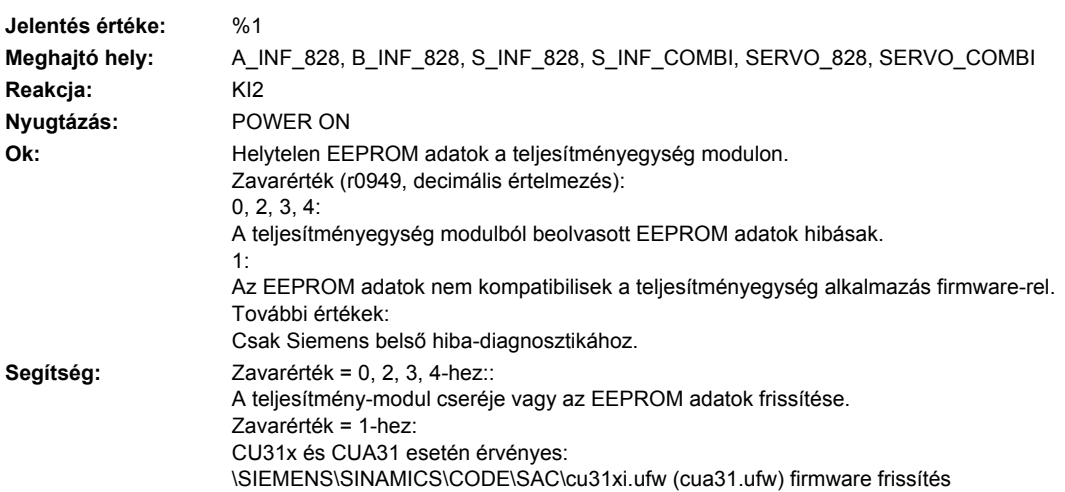

## **230053 <Helymegadás>FGPA adatok hibásak**

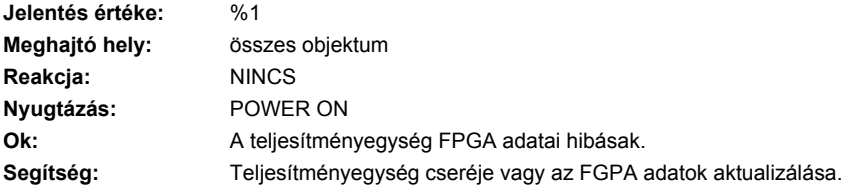

## **230054 <Helymegadás>Teljesítményegység: fék nyitásánál alacsony feszültség**

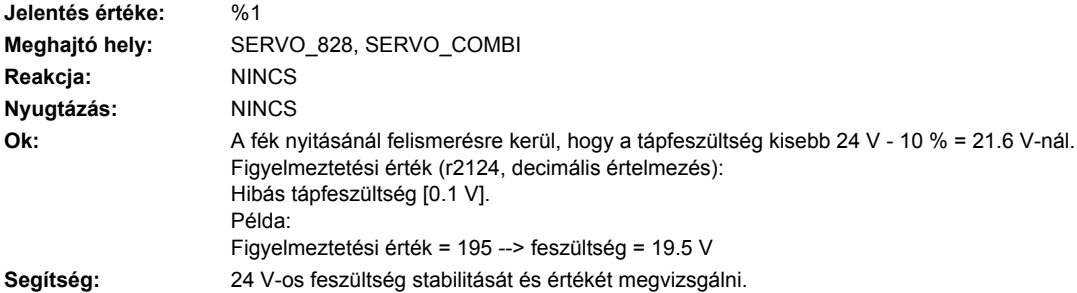

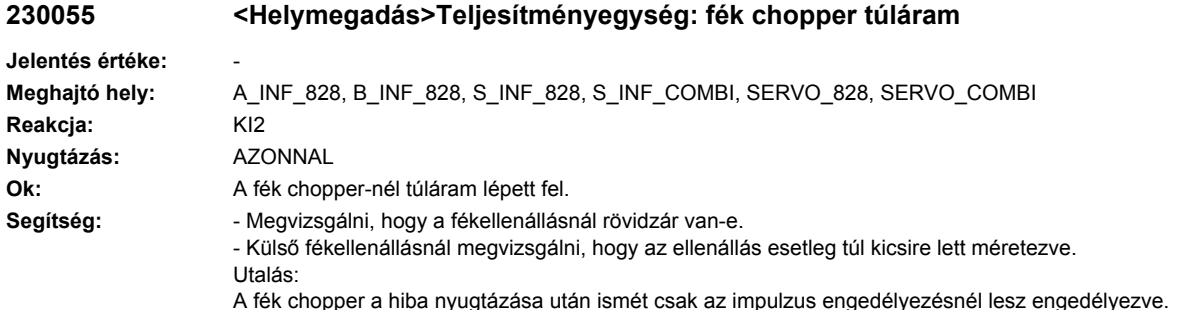

## **230057 <Helymegadás>Teljesítményegység: hálózati aszimmetria**

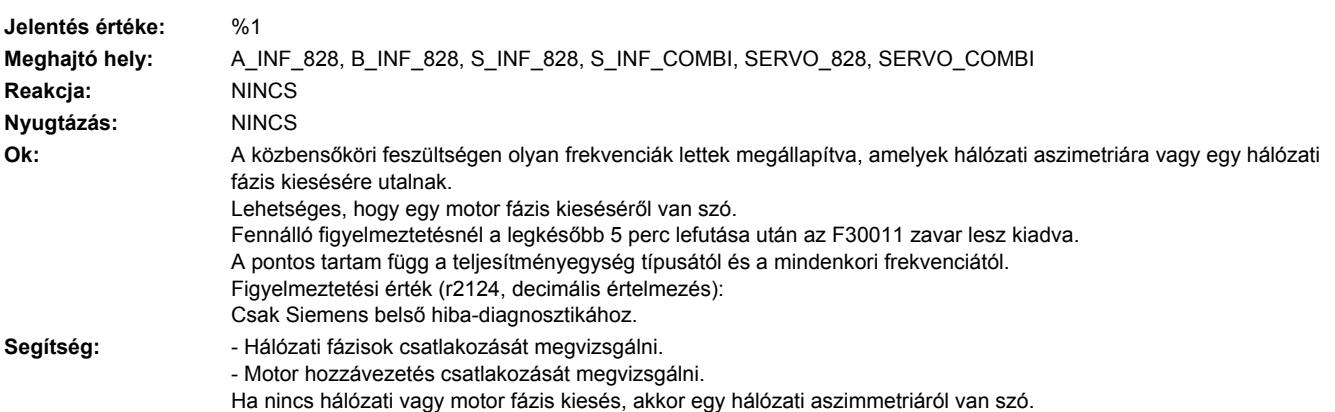

- Teljesítményt csökkenteni az F30011-es zavar elkerülésére.

## **230059 <Helymegadás>Teljesítményegység: belső tér ventillátor hibás**

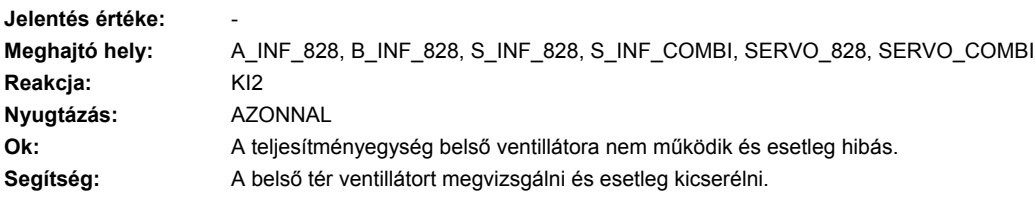

## **230060 <Helymegadás>Előtöltés mágneskapcsoló felügyelet**

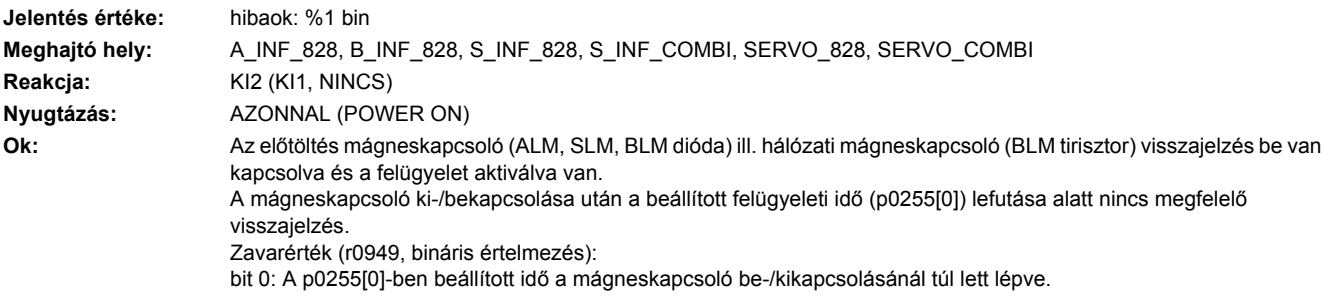

bit 1: Az előtöltés mágneskapcsoló az előtöltés közben vagy betáplálás üzemben (BLM tirisztor) lett kikapcsolva. bit 2: Az előtöltés mágneskapcsoló a KI állapotban vagy betáplálás üzem alatt lett bekapcsolva.

- Segítség: Felügyeleti idő (p0255[0]) beállítását megvizsgálni.
	- Mágneskapcsoló huzalozást és vezérlést megvizsgálni.
	- Mágneskapcsolót kicserélni.

#### **230061 <Helymegadás>Áthidalás mágneskapcsoló állapotfelügyelet**

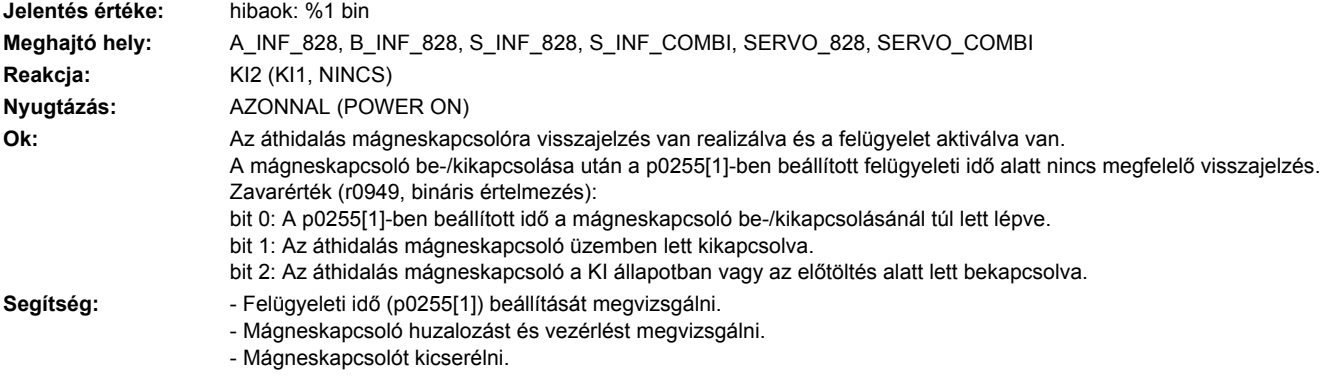

### **230070 <Helymegadás>A kívánt ciklust a teljesítmény-egység nem támogatja.**

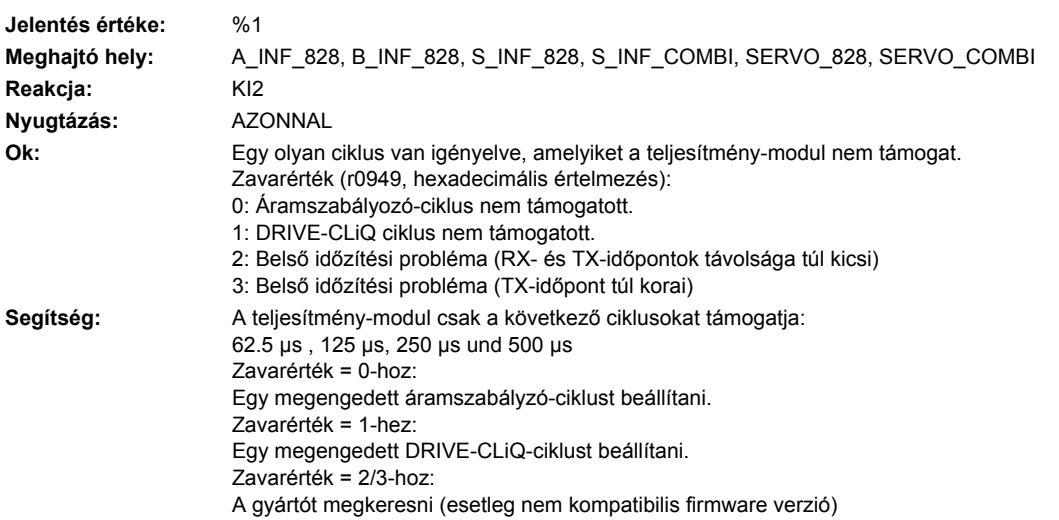

### **230071 <Helymegadás>A teljesítmény-egységtől nem érkeznek új valósértékek.**

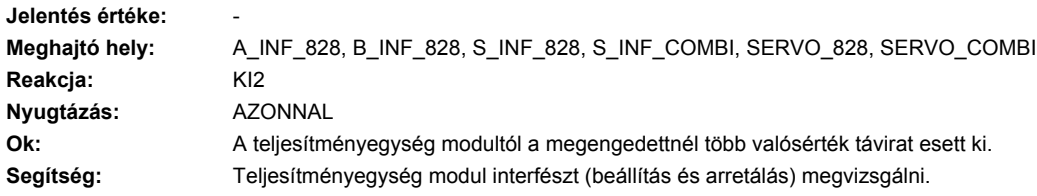

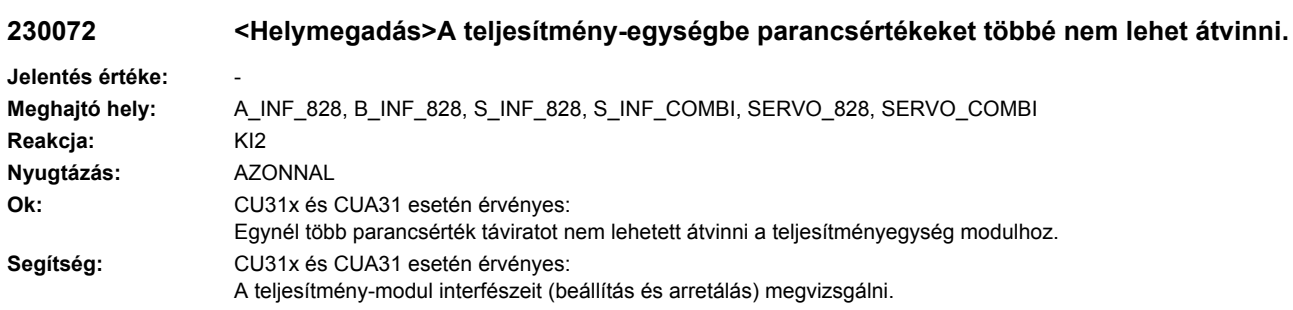

## **230073 <Helymegadás>A valósérték-/parancsérték-feldolgozás többé nem szinkron Jelentés értéke:** - **Meghajtó hely:** A\_INF\_828, B\_INF\_828, S\_INF\_828, S\_INF\_COMBI, SERVO\_828, SERVO\_COMBI **Reakcja:** NINCS **Nyugtázás:** NINCS **Ok:** A teljesítményegység modullal a kommunikáció többé nem szinkron az áramszabályzó ütemmel. **Segítség:** Várni a szinkronizáció helyreállítására.

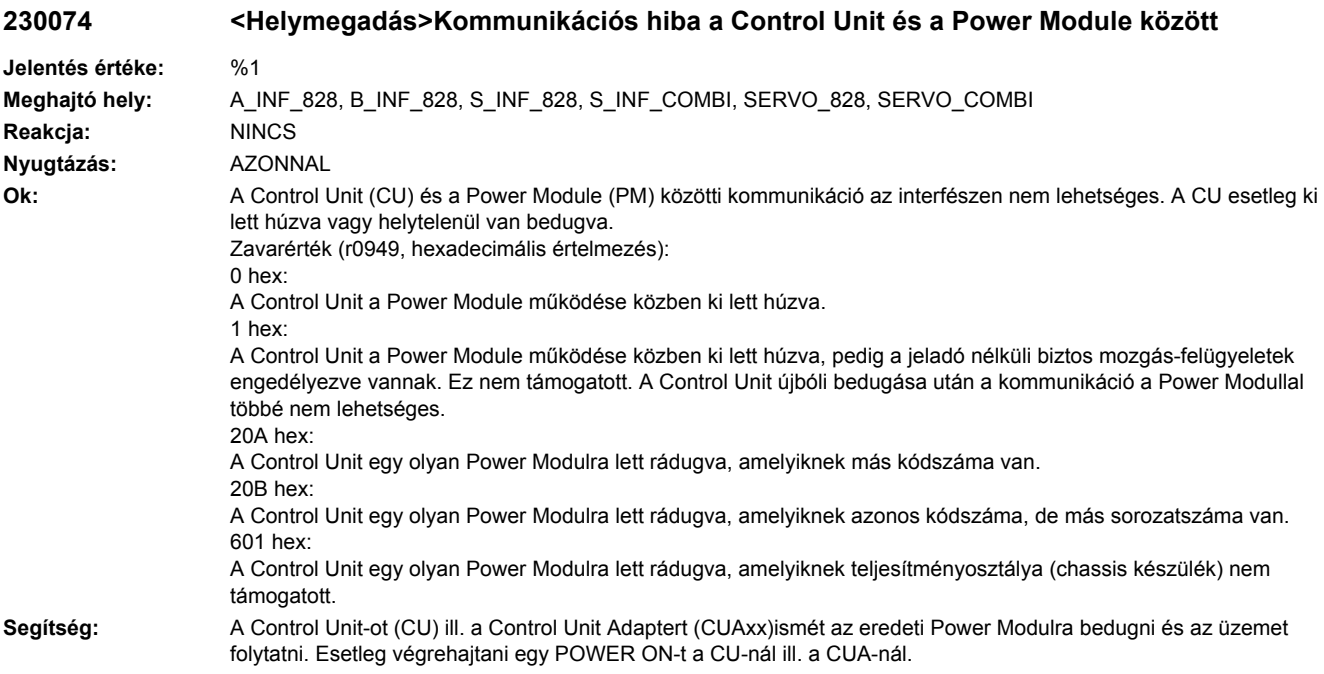

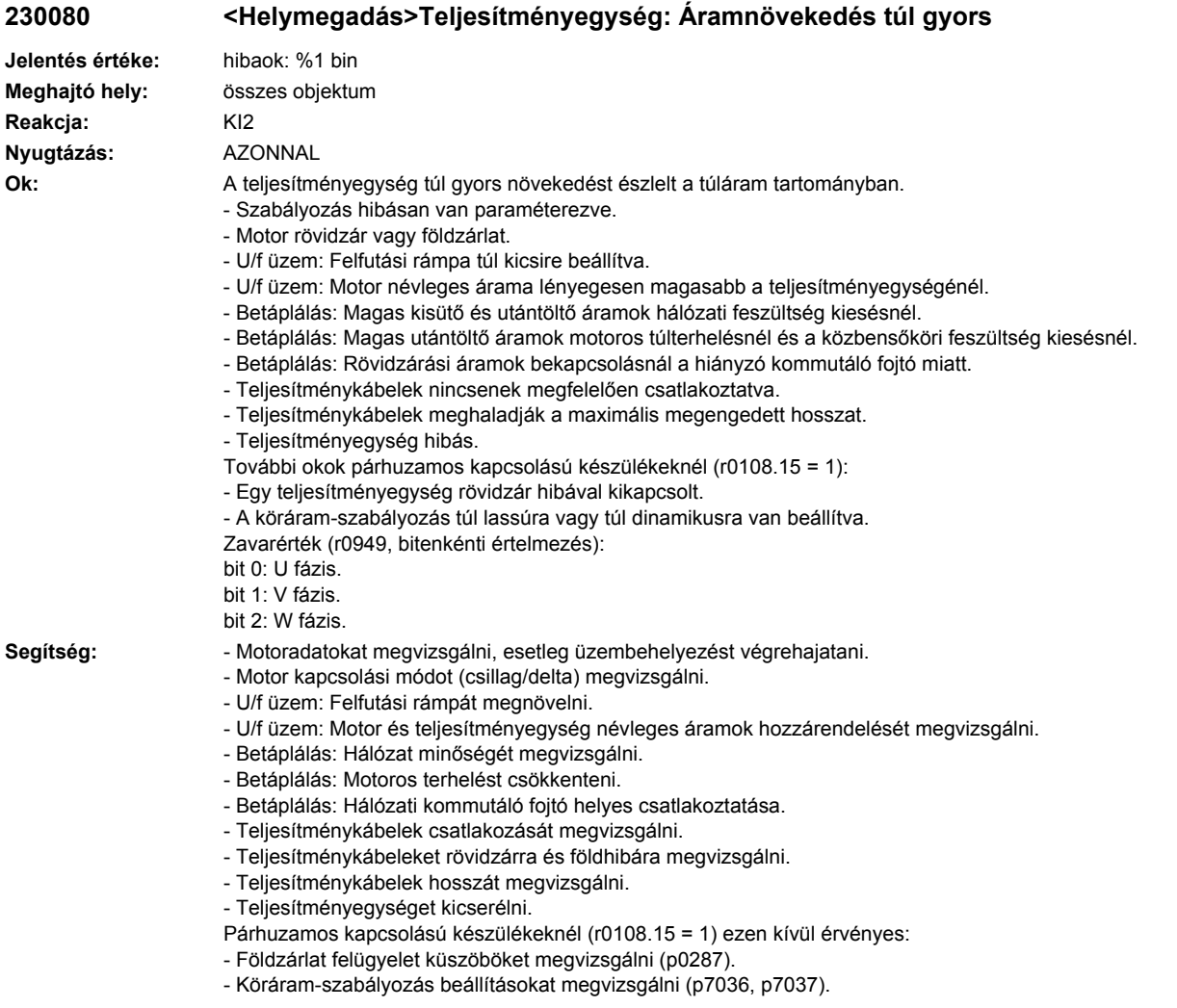

## **230081 <Helymegadás>Teljesítményegység: Túl gyakori kapcsolási esemény**

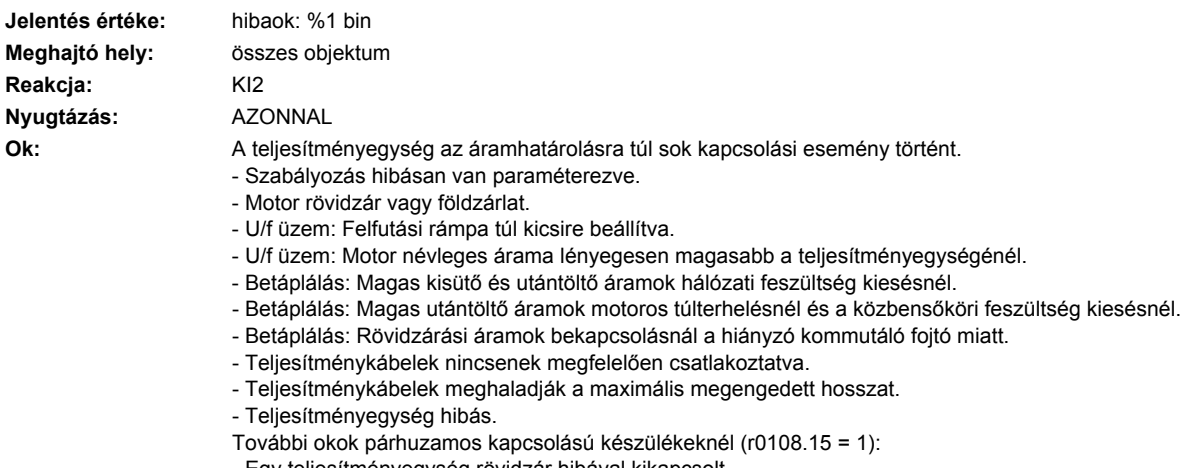

- Egy teljesítményegység rövidzár hibával kikapcsolt.

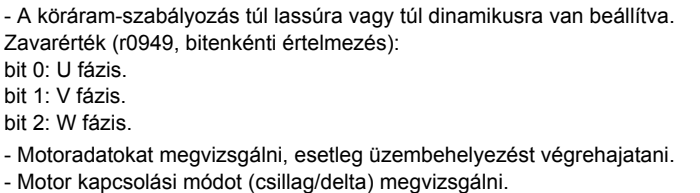

- U/f üzem: Felfutási rámpát megnövelni.

- U/f üzem: Motor és teljesítményegység névleges áramok hozzárendelését megvizsgálni.
- Betáplálás: Hálózat minőségét megvizsgálni.
- Betáplálás: Motoros terhelést csökkenteni.
- Betáplálás: Hálózati kommutáló fojtó helyes csatlakoztatása.
- Teljesítménykábelek csatlakozását megvizsgálni.
- Teljesítménykábeleket rövidzárra és földhibára megvizsgálni.
- Teljesítménykábelek hosszát megvizsgálni.
- Teljesítményegységet kicserélni.
- Párhuzamos kapcsolású készülékeknél (r0108.15 = 1) ezen kívül érvényes:
- Földzárlat felügyelet küszöböket megvizsgálni (p0287).
- Köráram-szabályozás beállításokat megvizsgálni (p7036, p7037).

Segítség:

#### **230105 <Helymegadás>LT: valósérték-mérés hibás**

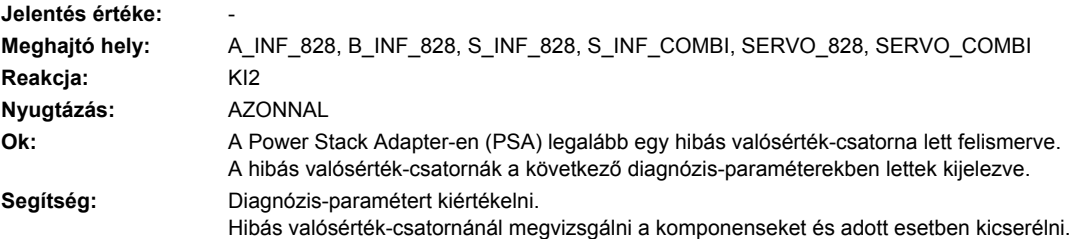

#### **230314 <Helymegadás>Teljesítményegység: 24 V ellátás PM-mel túlterhelve**

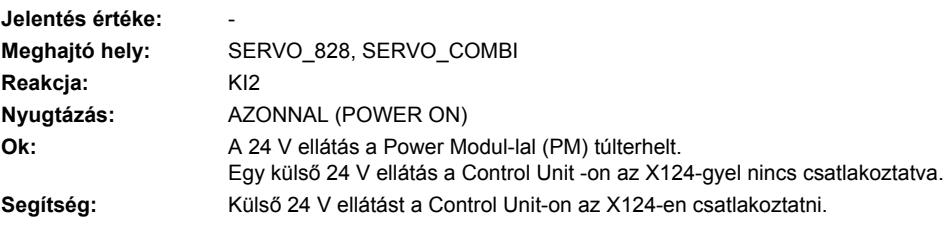

### **230315 <Helymegadás>Teljesítményegység: 24 V ellátás PM-mel túlterhelve**

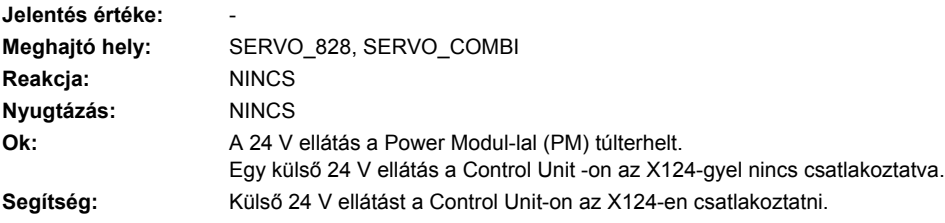

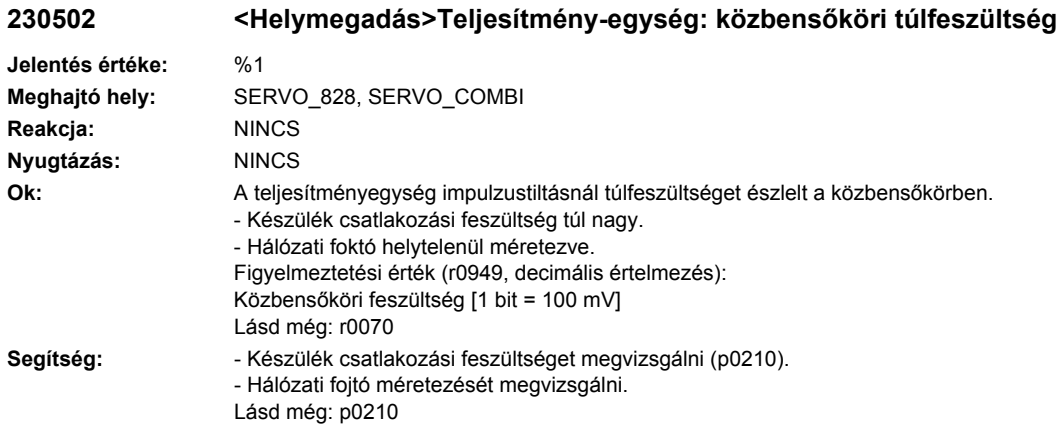

**230600 <Helymegadás>SI MM: STOP A kioldva**

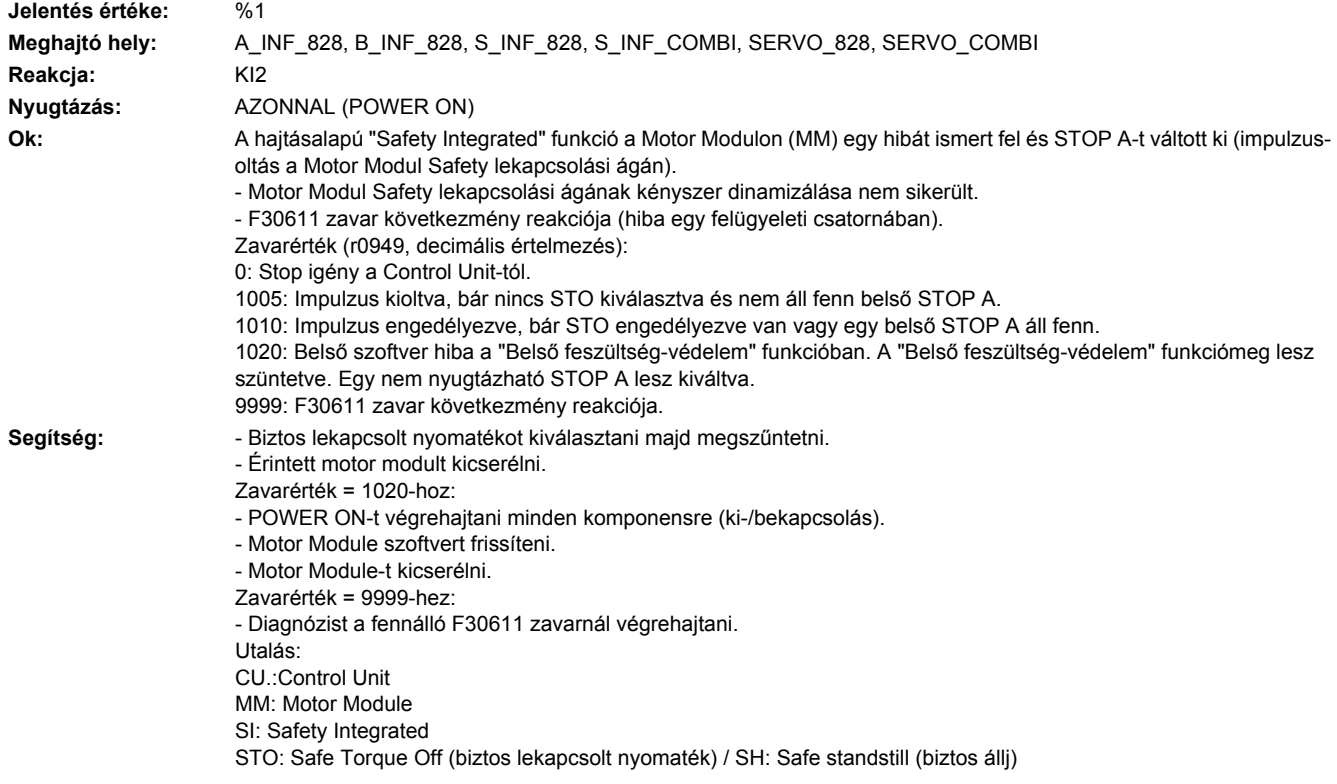

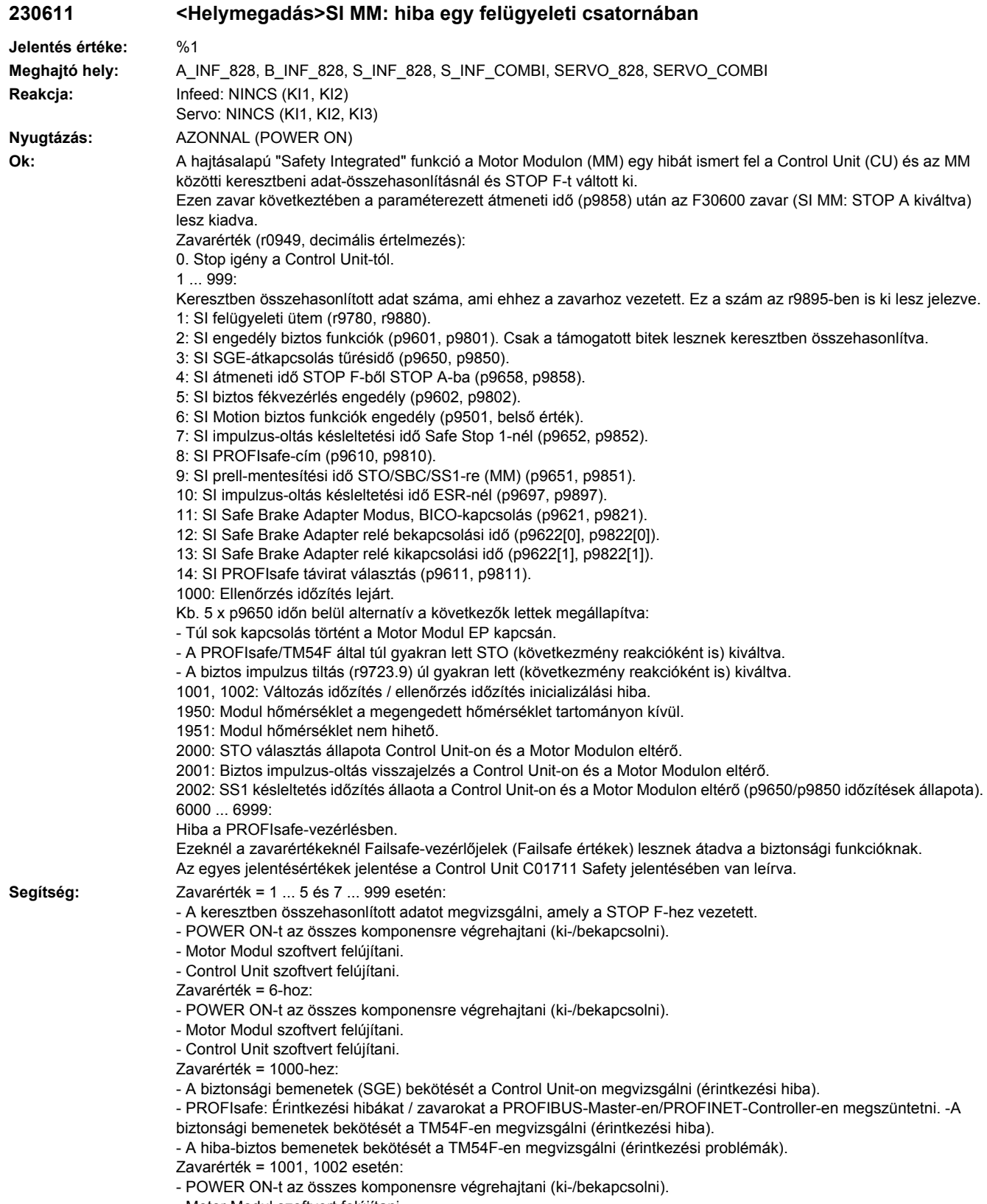

- Motor Modul szoftvert felújítani.

- Control Unit szoftvert felújítani. Zavarérték = 2000, 2001, 2002 esetén: - SGE átkapcsolás tűrésidejét megvizsgálni és esetleg az értéket megnövelni (p9650/p9850, p9652/p9852). - A biztonsági bemenetek (SGE) bekötését megvizsgálni (érintkezési hiba). - STO választás okát megvizsgálni r9772-ben. Aktív SMM funkcióknál (p9501 = 1) az STO választás ezekkel a funkciókkal is történhet. - Érintett Motor Modult kicserélni. Zavarérték = 6000 ... 6999 esetén: Ezen jelentésértékek leírását lásd a C01711 Safety jelentésnél. Utalás: CU: Control Unit EP: Enable Pulses (impulzus engedélyezés) ESR: Extended Stop and Retract (kibővített leállítás és visszahúzás) MM: Motor Module SGE: biztonsági bemenet SI: Safety Integrated SMM: Safe Motion Monitoring SS1: Safe Stop 1 (megfelel a Stop kategória 1-nek az EN60204 szerint) STO: Safe Torque Off (biztos lekapcsolt nyomaték) / SH: Safe standstill (biztos állj)

#### **230620 <Helymegadás>SI MM: biztos lekapcsolt nyomaték aktív**

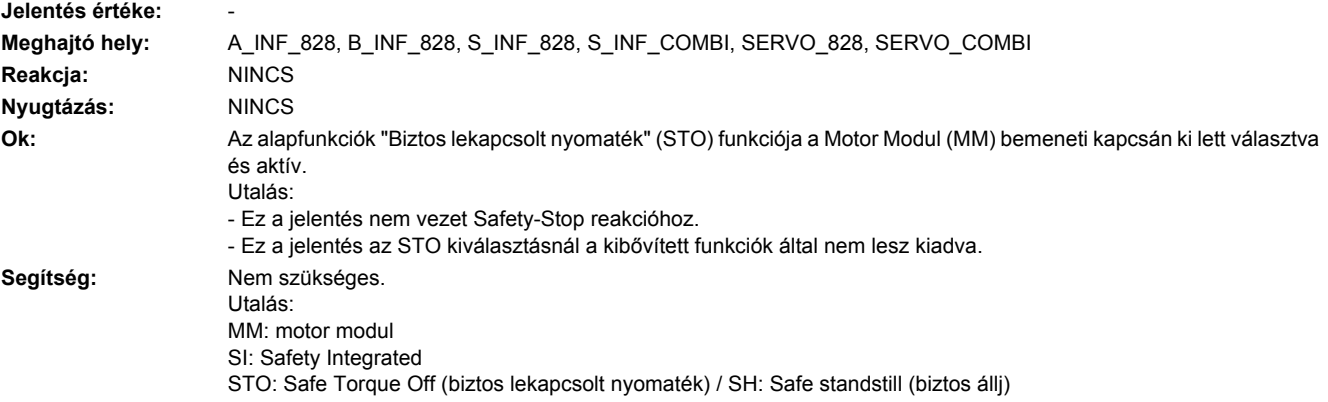

### **230621 <Helymegadás>SI MM: Safe Stop 1 aktív**

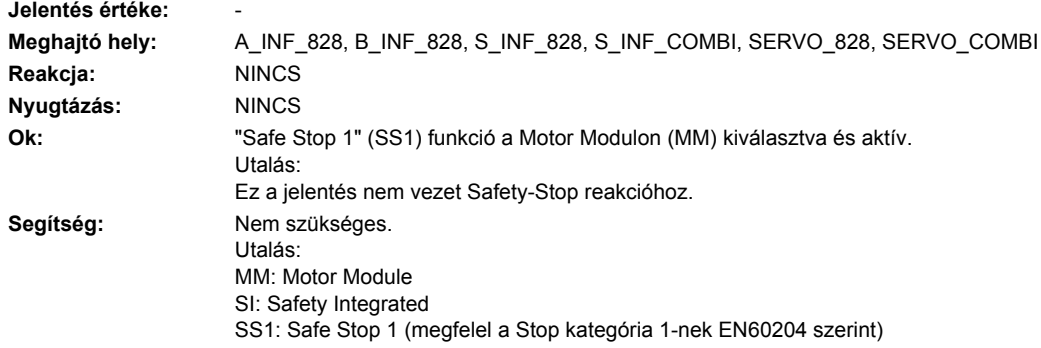

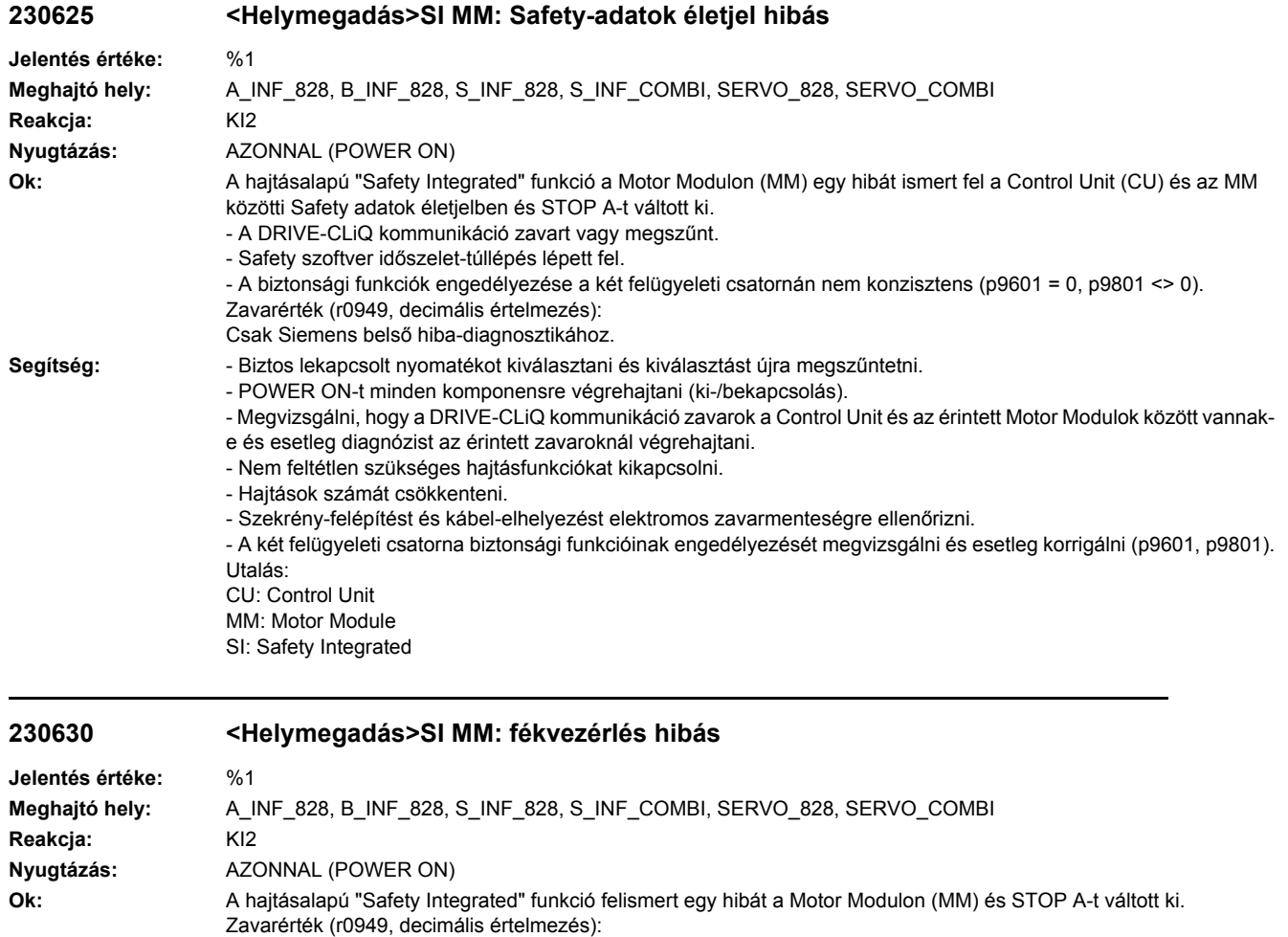

## 10:

Hiba a "Fék nyitás" eljárásnál".

- Paraméter p1278 helytelenül beállítva.

- Fék nincs csatlakoztatva vagy vezetékszakadás (megvizsgálni, hogy p1278 = 1 és p9602/p9802 = 0 (SBC kikapcsolva) esetén a fék nyit-e).

- Földzárlat a fékvezetékben.

30:

Hiba a "Fék zárás" eljárásnál"

- Fék nincs csatlakoztatva vagy vezetékszakadás (megvizsgálni, hogy p1278 = 1 és p9602/p9802 = 0 (SBC kikapcsolva) esetén a fék nyit-e).

- Rövidzár a féktekercsben.

40:

Hiba a "Fék zárva" állapotban.

60, 70:

Hiba a Control Unit fékvezérlésében vagy a kommunikáció a Control Unit és a Motor Modul között zavart.

81: Safe Brake Adapter: Hiba a "Fék zárva" állapotban.

82: Safe Brake Adapter: Hiba a "Fék nyitás" állapotban.

83: Safe Brake Adapter: Hiba a "Fék zárás" állapotban.

84,85:

Safe Brake Adapter: Hiba a Control Unit fék-vezérlésében vagy kommunikációs zavar a Control Unit és a Motor Module (fék-vezérlés) között.

Utalás:

Az összes zavarértéknél érvényesek lehetnek a következő okok:

- Motorkábel árnyékolása nincs jól felszerelve.

- Hiba a Motor Modul fékvezérlő körében.

Segítség: - p1278 paramétert megvizsgálni (SBC-vel csak p1278 = 0 megengedett).

- Biztos lekapcsolt nyomatékot kiválasztani és kiválasztást újra megszűntetni.

- Motorfék csatlakozását megvizsgálni.
- Motorfék funkciót megvizsgálni.
- Megvizsgálni, hogy a DRIVE-CLiQ kommunikáció zavarok a Control Unit és az érintett Motor Modulok között vannak-
- e és esetleg diagnózist az érintett zavaroknál végrehajtani.
- Szekrény-felépítést és kábel-elhelyezést elektromos zavarmenteségre ellenőrizni (pl. a motorkábel és a
- fékvezetékek árnyékolását az árnyékoló lemezzel összekötni ill. a motorcsatlakozót a házzal összecsavarozni). - Érintett Motor Modult kicserélni.
- Üzemelés Safe Brake Modul-lal ill. Safe Brake Adapter-rel:
- Safe Brake Modul ill. Safe Brake Adapter csatlakozását felülvizsgálni.
- Safe Brake Modul-t ill. Safe Brake Adaptert kicserélni.
- Utalás:
- MM: Motor Module
- SBC: Safe Brake Control (biztos fékvezérlés)
- SI: Safety Integrated

#### **230631 <Helymegadás>Fék-vezérlés: külső szellőzés aktív**

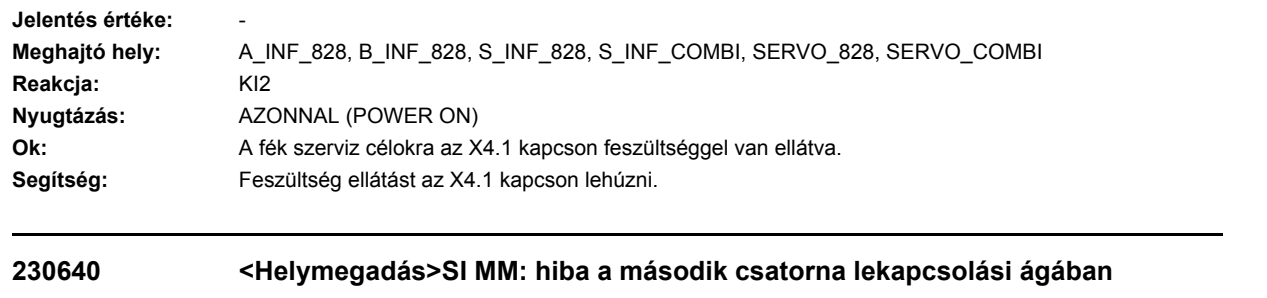

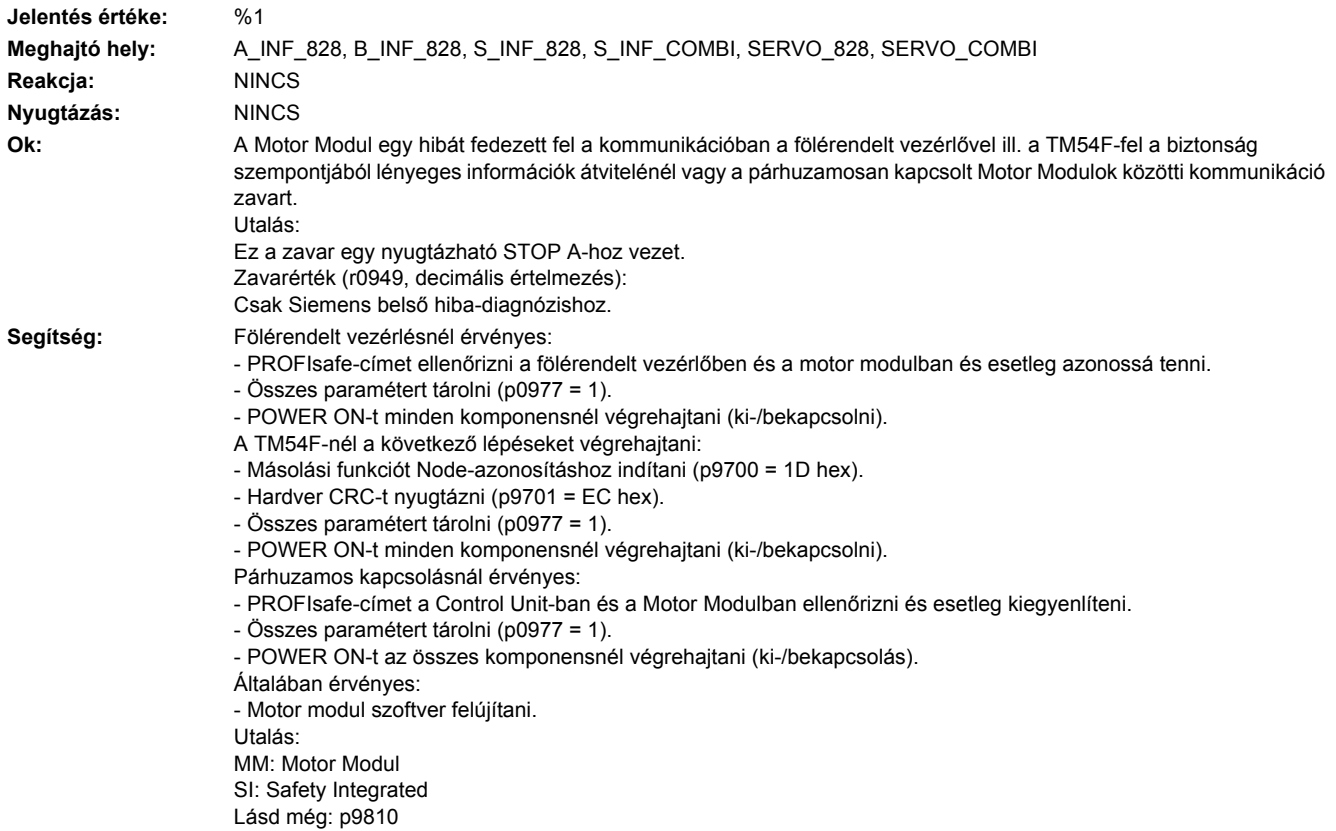

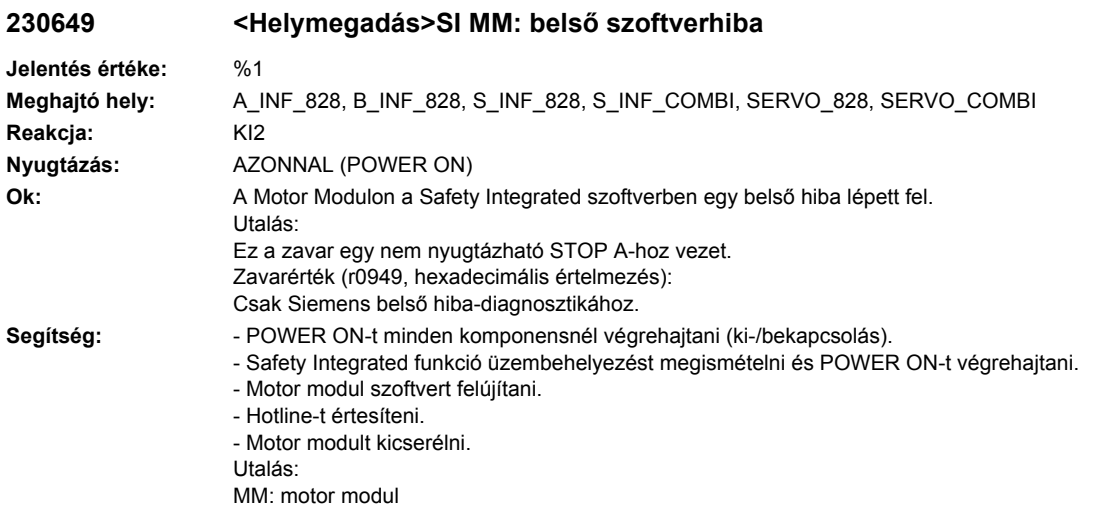

## **230650 <Helymegadás>SI MM: átvételi teszt szükséges**

SI: Safety Integrated

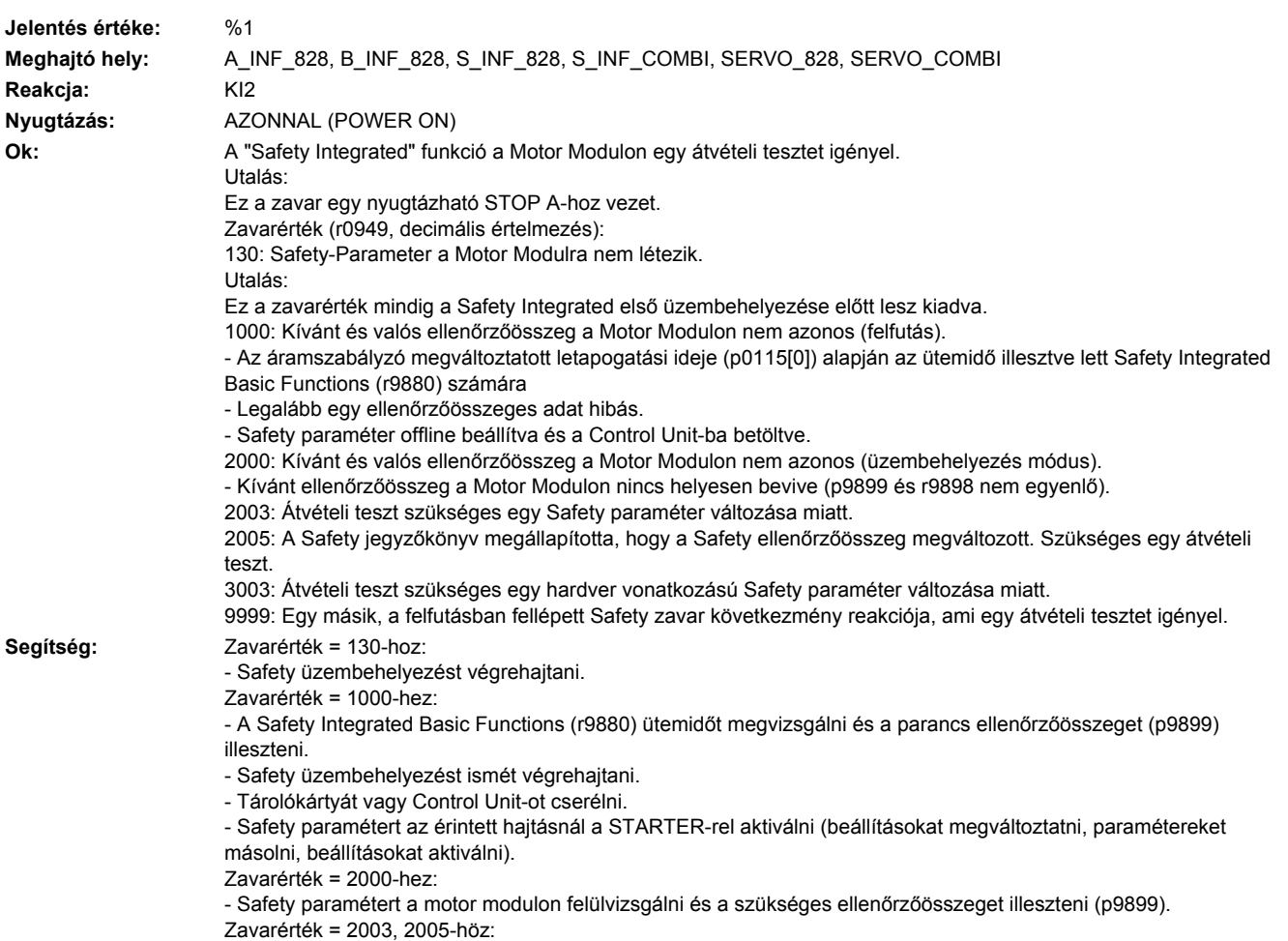

- Átvételi tesztet végrehajtani és átvételi jegyzőkönyvet létrehozni. Az átvételi teszt eljárás és egy példa az átvételi jegyzőkönyvre a következő irodalomban található: SINAMICS S120 Safety Integrated működési kézikönyv Zavarérték = 3003-hoz: - A megváltozott hardver funkcionális vizsgálatát végrehajtani és átvételi jegyzőkönyvet létrehozni. Az átvételi teszt eljárás és egy példa az átvételi jegyzőkönyvre a következp irodalomban található: SINAMICS S120 Safety Integrated működési kézikönyv Zavarérték = 9999-hez: - Diagnózist a másik fennálló Safety zavarra végrehajtani. Utalás: MM: motor modul SI: Safety Integrated Lásd még: p9799, p9899

#### **230651 <Helymegadás>SI MM: szinkronizáció a Control Unit-tal nem sikerült**

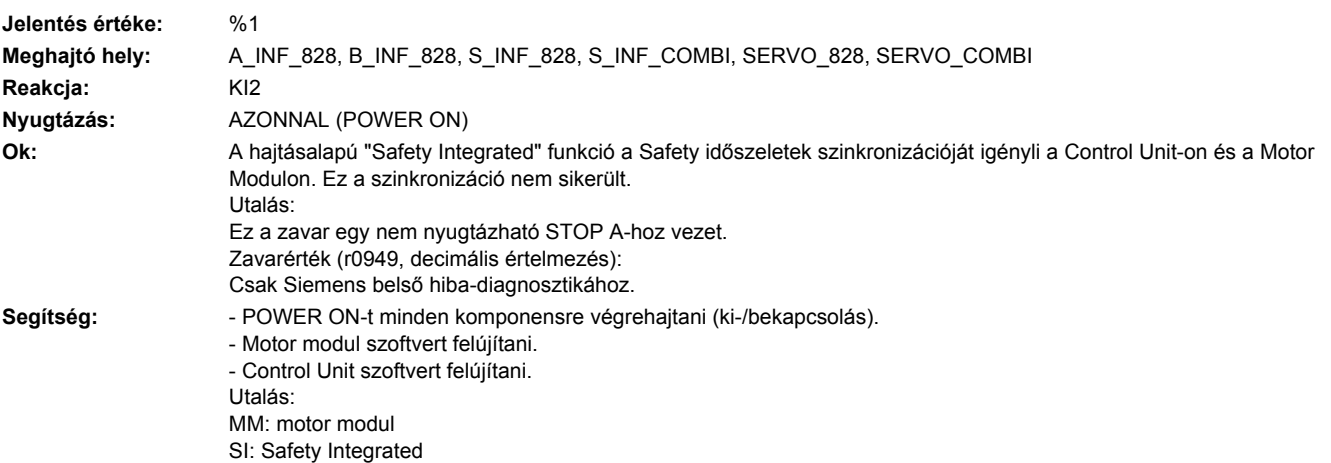

#### **230652 <Helymegadás>SI MM: felügyeleti ütem nem megengedett**

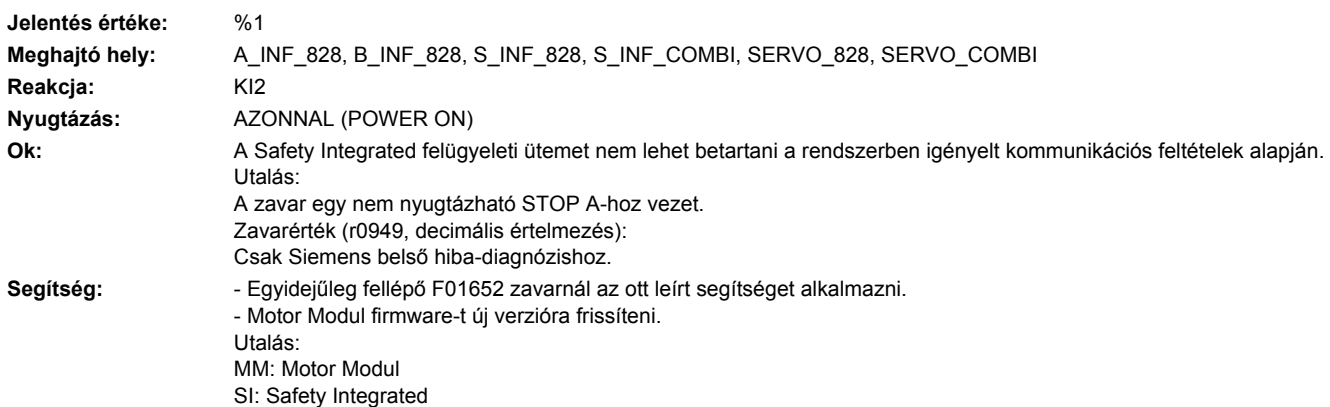

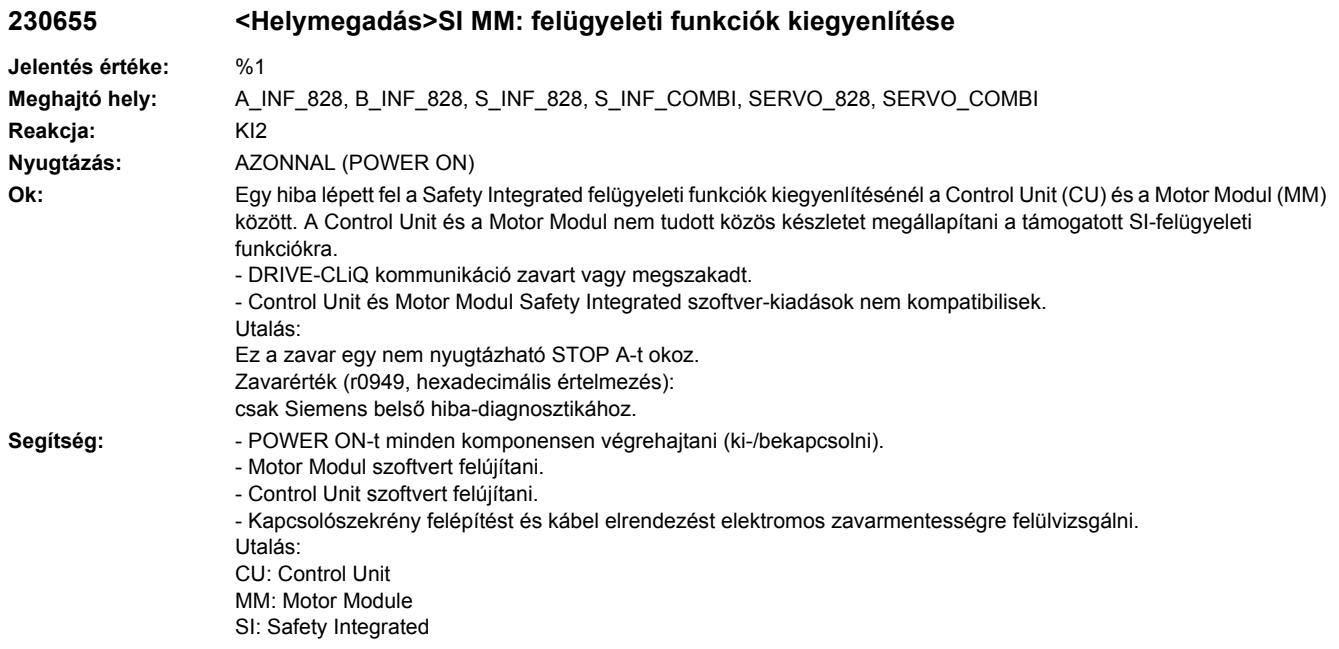

**230656 <Helymegadás>SI MM: motor modul paraméter hibás**

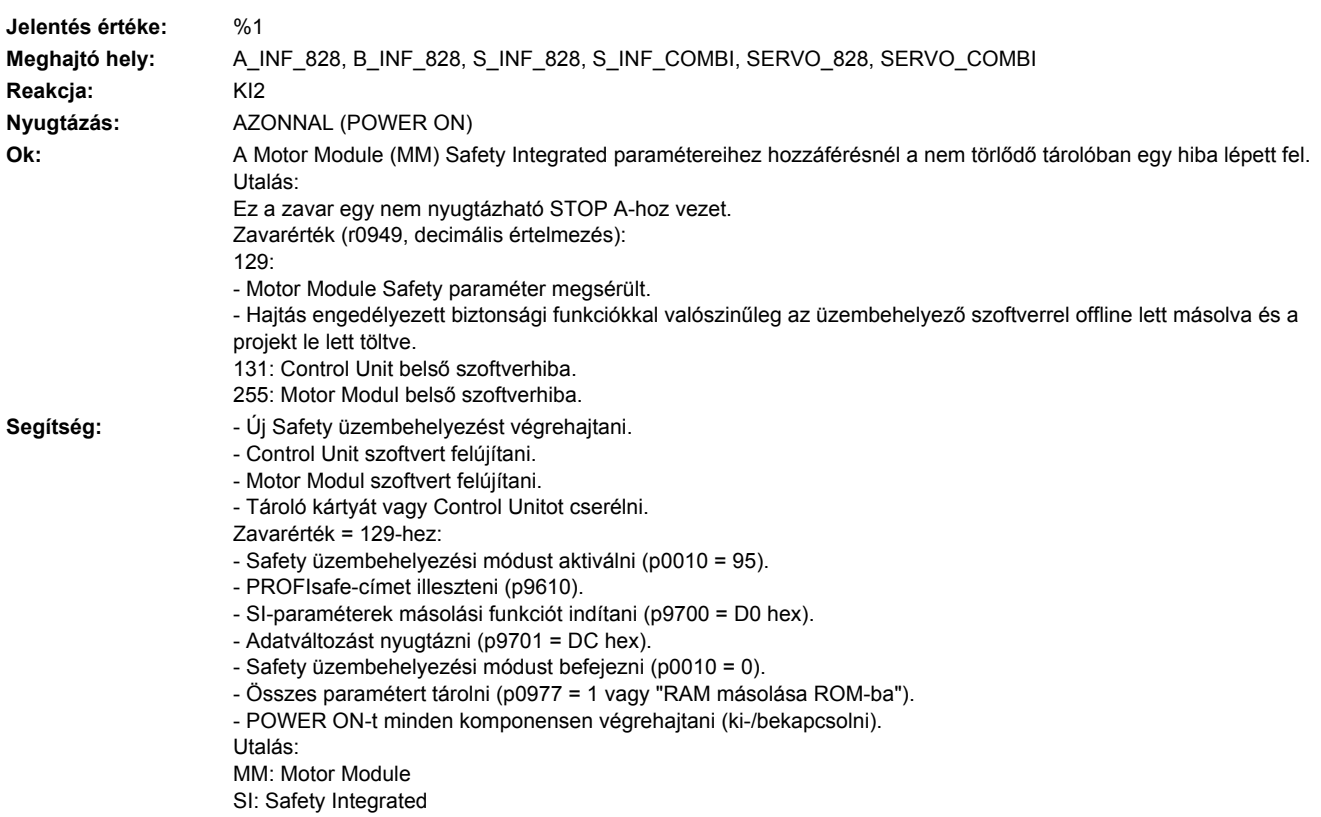

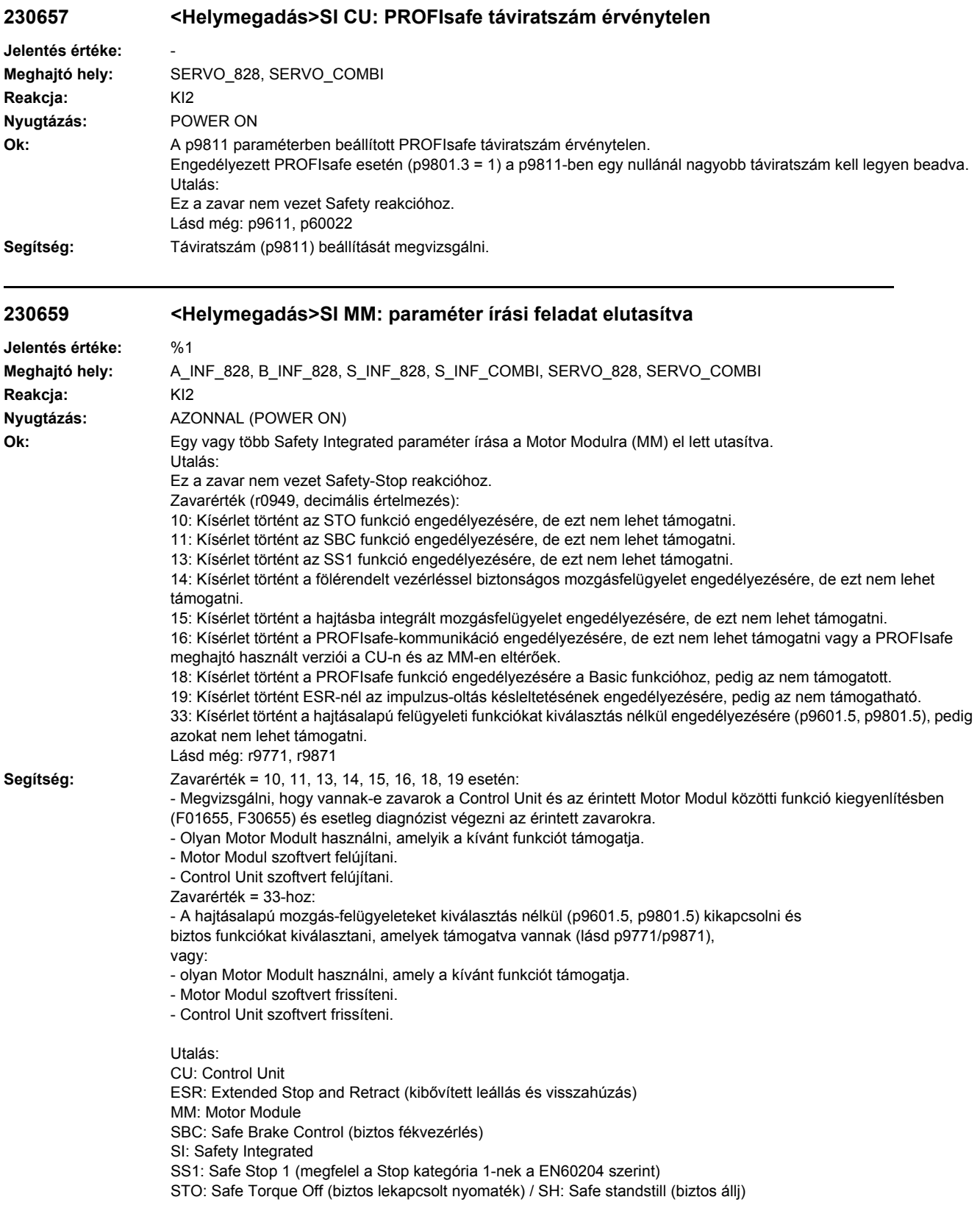

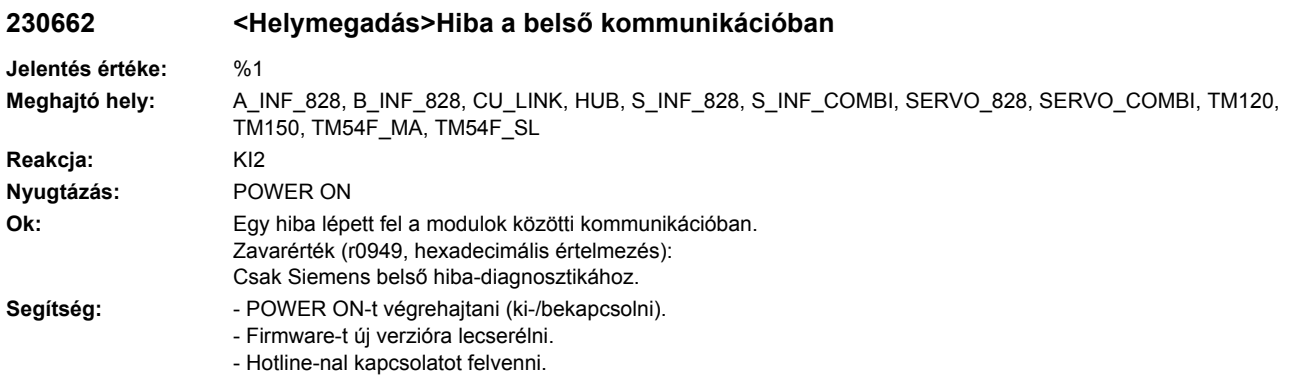

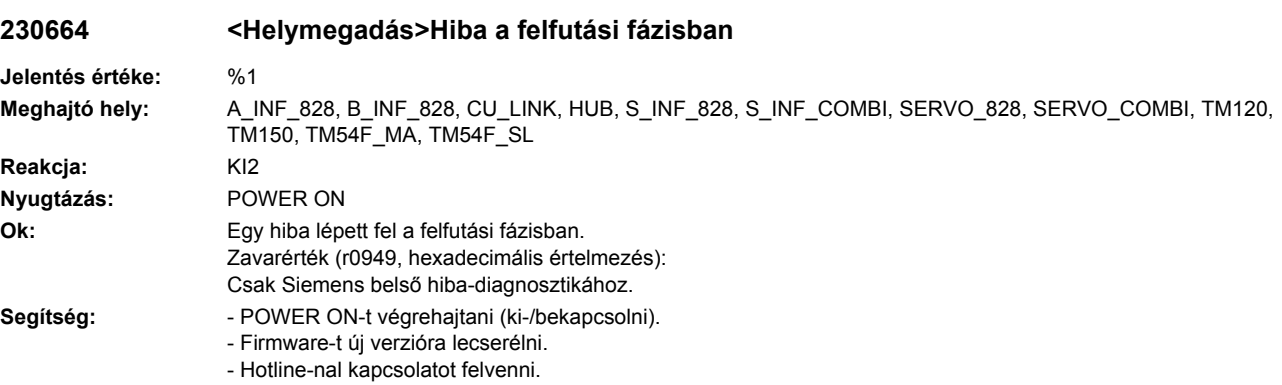

#### **230665 <Helymegadás>SI MM: Rendszer hibás**

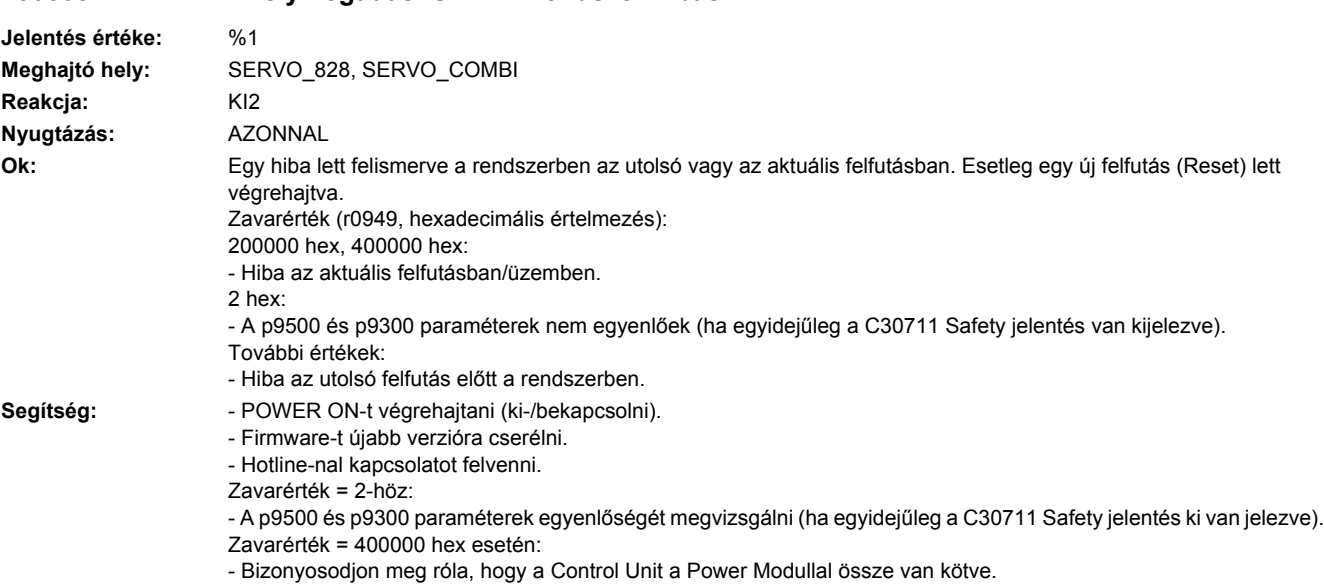

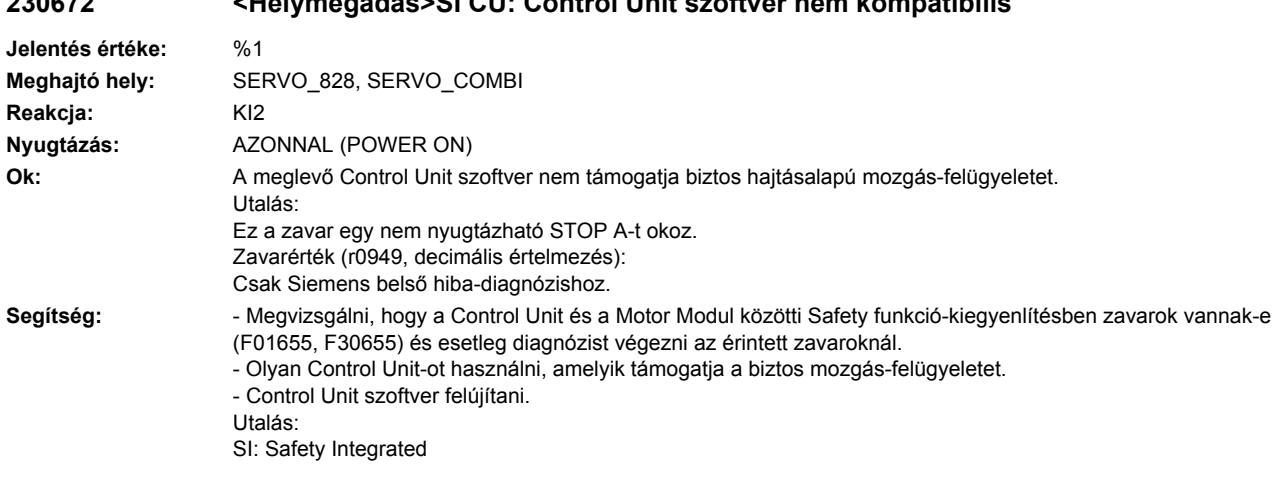

## **230672 <Helymegadás>SI CU: Control Unit szoftver nem kompatibilis**

## **230674 <Helymegadás>SI Motion MM: Safety funkciót a PROFIsafe távirat nem támogatja.**

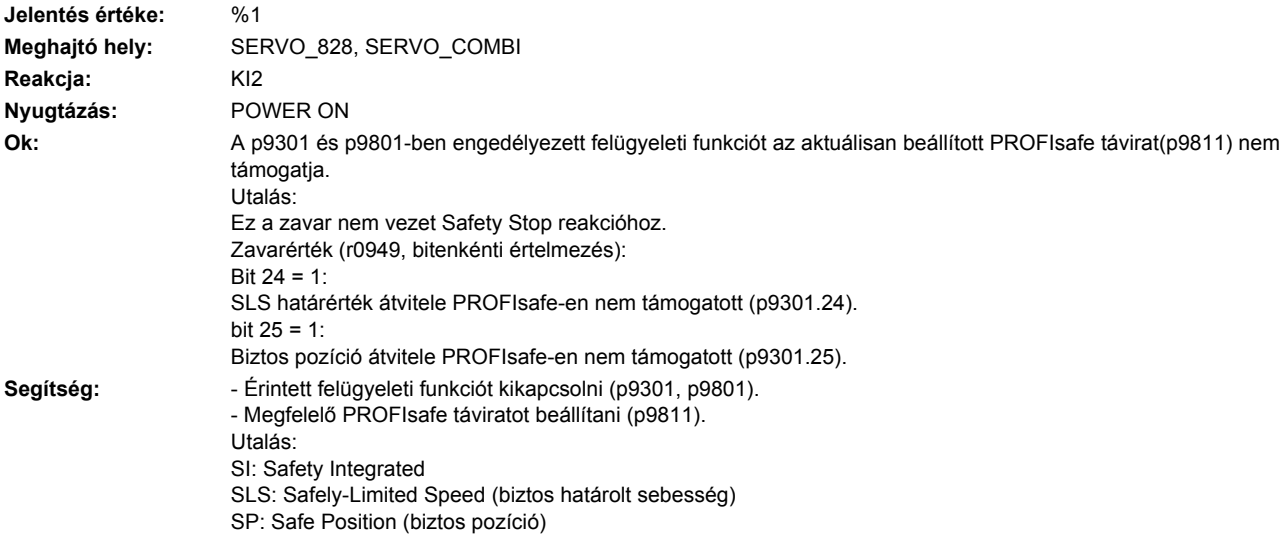

## **230680 <Helymegadás>SI Motion MM: biztos felügyeletek ellenőrző-összeg hiba**

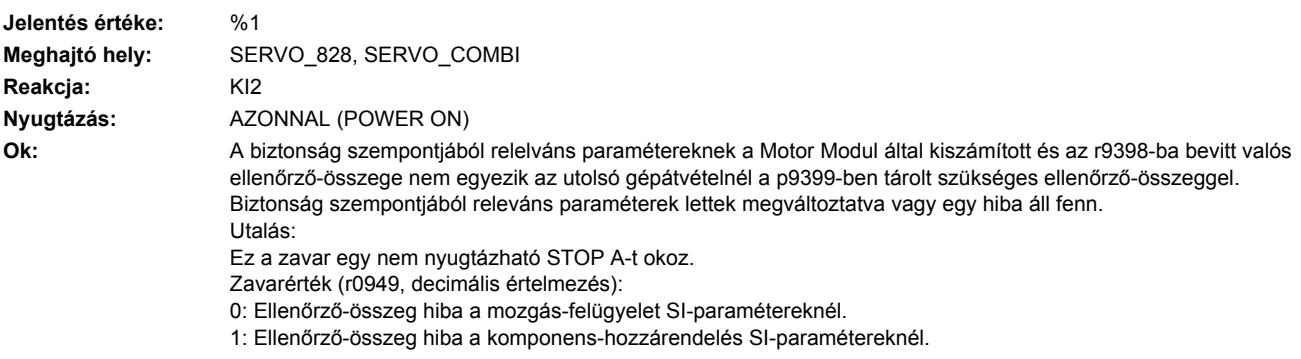

**Segítség:** - Biztonság szempontjából releváns paramétereket megvizsgálni ée esetleg korrigálni.

- Szükséges összeget beállítani a valós összegre.
- "RAM-ból ROM-ba másolás funkciót végrehajtani.
- POWER ON-t végrehajtani, ha olyan Safety paraméterek lettek változtatva, amelyek POWER ON-t igényelnek.
- Átvételi tesztet végrehajtani.

#### **230681 <Helymegadás>SI Motion MM: paraméterérték helytelen Jelentés értéke:** paraméter: %1, kiegészítő info: %2 **Meghajtó hely:** SERVO\_828, SERVO\_COMBI **Reakcja:** KI2 **Nyugtázás:** AZONNAL (POWER ON) Ok: A paramétert nem lehet ezzel az értékkel paraméterezni. Utalás: Ez a jelentés nem vezet Safety Stop reakcióhoz. Zavarérték (r0949, decimális értelmezés): yyyyxxxx dec: yyyy = kiegészítő információ, xxxx = paraméter yyyy = 0: Nincs további információ. xxxx = 9301: Az "n<nx hiszterézis és szűrés" funkció engedélyezése (p9301.16) a "kibővített funkciók kiválasztás nélkül" funkcióval (p9801.5) kombinálva nem megengedett. xxxx = 9385: Safety jeladó nélkül és szinkronmotor esetén p9385 = 4 kell legyen beállítva. xxxx = 9801:  $yyyy = 1$ : Ha hajtásalapú mozgás-felügyeletek (p9801.2 =1) és kibővített funkciók kiválasztás nélkül (p9801.5 = 1) engedélyezve vannak, akkor a PROFIsafe (p9801.3 = 1) nem lehetséges.  $yyyy = 2$ : Kibővített funkciók kiválasztás nélkül (p9801.5 = 1) engedélyezve vannak a hajtásalapú mozgás-felügyeletek engedélyezése (p9801.2) nélkül.  $yyyy = 3$ : Onboard F-DI-k engedélyezve vannak a hajtásalapú mozgás-felügyeletek engedélyezése (p9801.2) nélkül.  $yyyy = 5$ : SLS határérték átvitele PROFIsafe (p9301.24) engedélyezve van a PROFIsafe engedélyezése nélkül. yyyy =6: Biztos pozíciók átvitele PROFIsafe (p9301.25) engedélyezve van a PROFIsafe engedélyezése nélkül. **Segítség:** Paraméter értékét korrigálni (esetleg a CU oldalon is, p9601). xxxx: paraméter, yyyy: kiegészítő információ. Jeladó paraméterek (p9526/p9326) különböző értékeinél az SI paraméterek másolási funkciót a hajtáson indítani  $(p9700 = 57$  hex). xxxx = 9301: - A p9501.16 és p9301.16 paramétereket korrigálni vagy a kibővített funkciókat kiválasztás nélkül (p9801.5) kikapcsolni. xxxx = 9317: Ezeken kívül a p9316.0-t megvizsgálni. xxxx = 9801:  $yyyy = 1$ : csak hajtásalapú mozgás-felügyeleteket (p9801.2 = 1) és kibővített funkciókat kiválasztás nélkül (p9801.5 = 1) vagy csak PROFIsafe-et (p9801.3 = 1) engedélyezni. yyyy = 2, 3: hajtásalapú mozgás-felügyeleteket (p9801.2 = 1) engedélyezni.  $yyyy = 5$ : az SLS határérték átviteléhez PROFIsafe-en (p9301.24 = 1) PROFIsafe-et (p9801.3 = 1) und hajtásalapú mozgásfelügyeleteket (p9801.2 = 1) is engedélyezni.  $yyyy = 6$ : biztos pozícióhoz PROFIsafe (p9301.25 = 1) PROFIsafe-et (p9801.3 = 1) hajtásalapú mozgás-felügyeleteket  $(p9801.2 = 1)$  is engedélyezni.

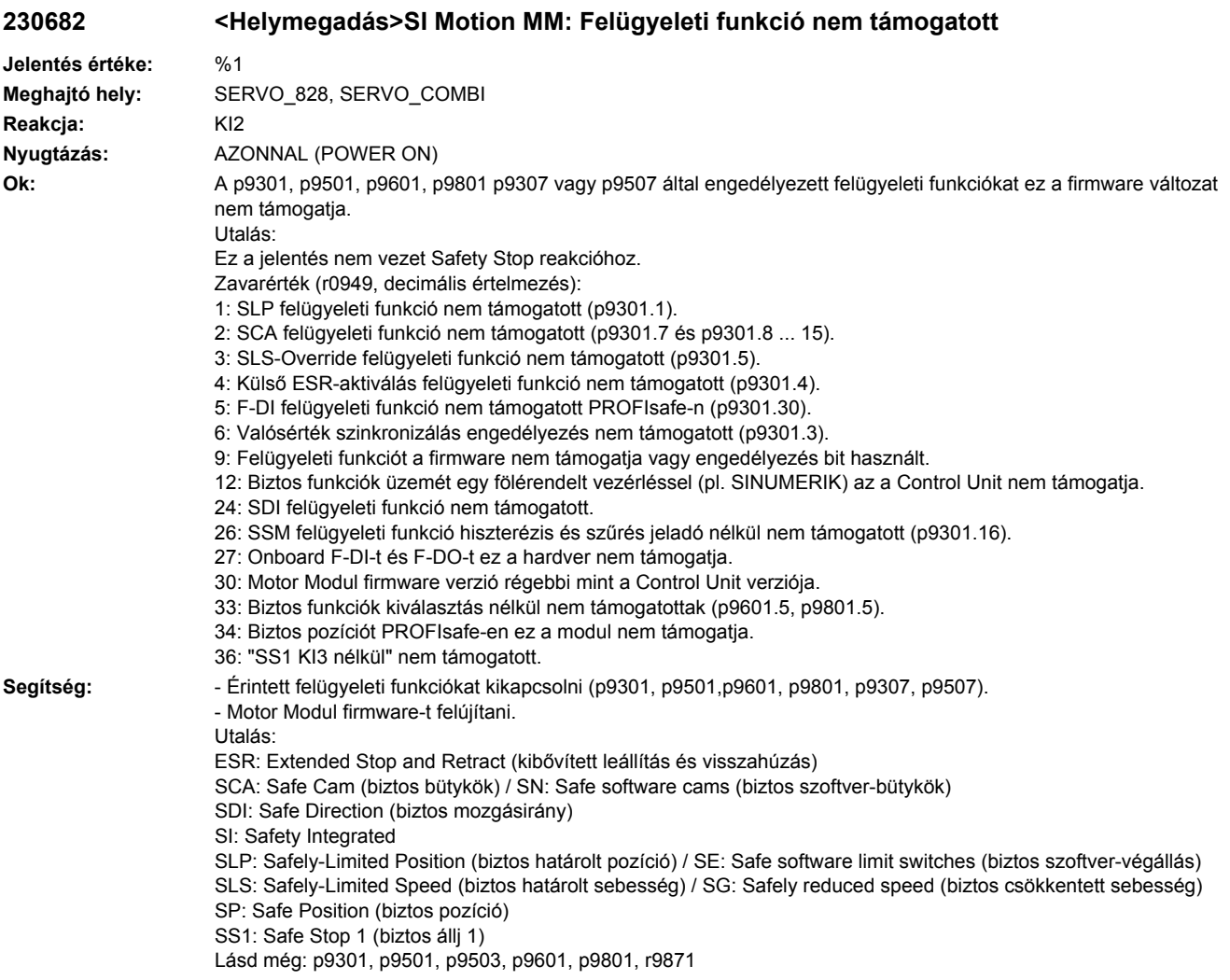

## **230683 <Helymegadás>SI Motion MM: SOS/SLS-engedélyezés hiányzik**

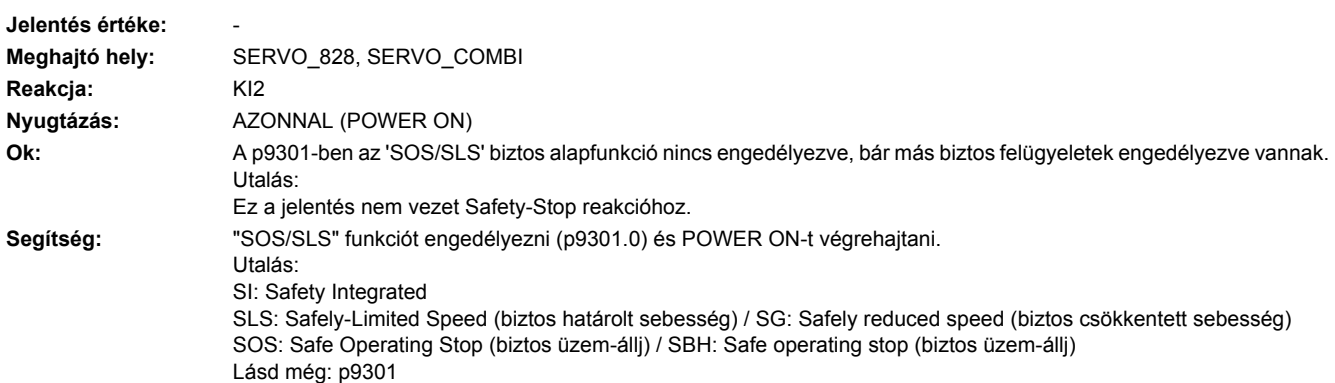

### **230684 <Helymegadás>SI Motion MM: biztos határolt pozíció határérték megcserélve**

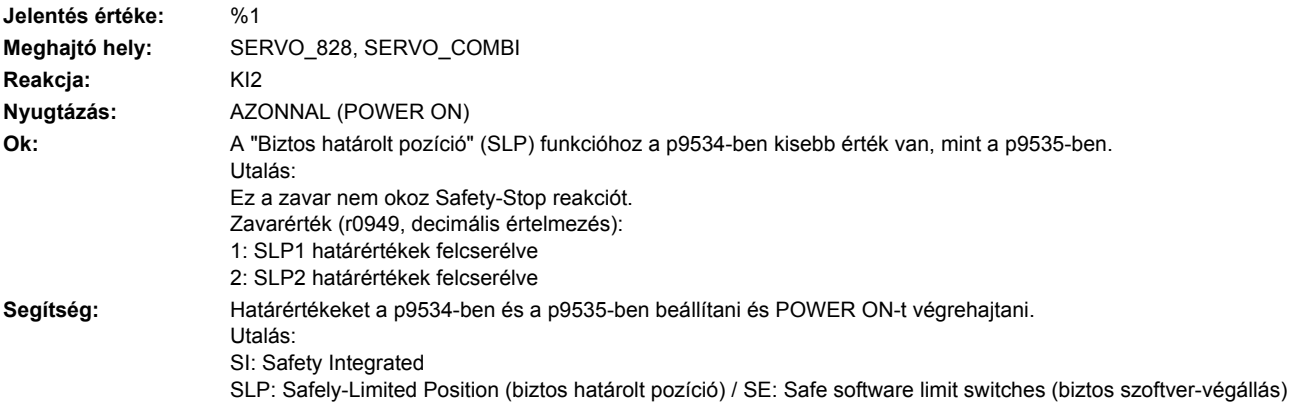

### **230685 <Helymegadás>SI Motion MM: biztos határolt sebesség határérték túl nagy**

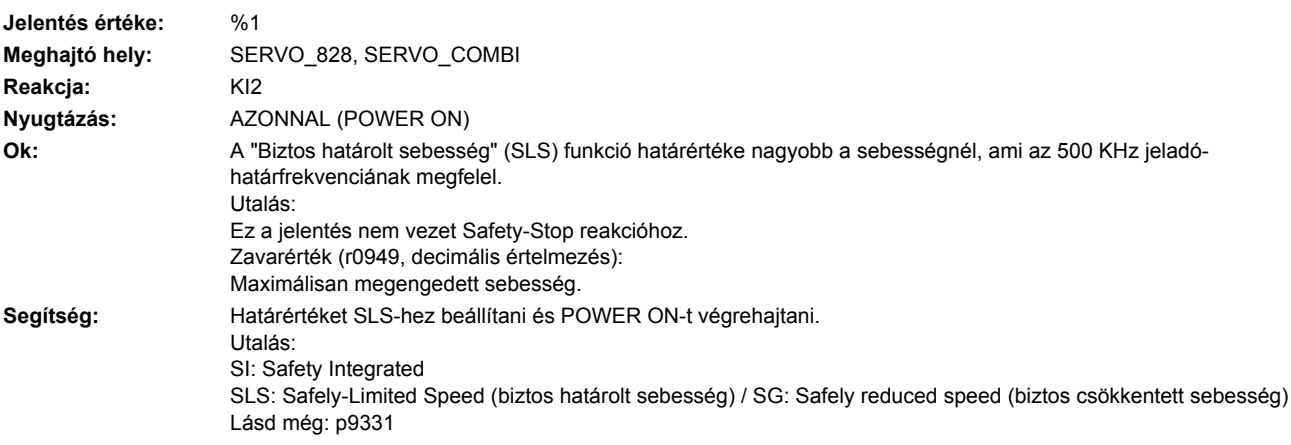

### **230688 <Helymegadás>SI Motion MM: valósérték-szinkronizáció nem megengedett**

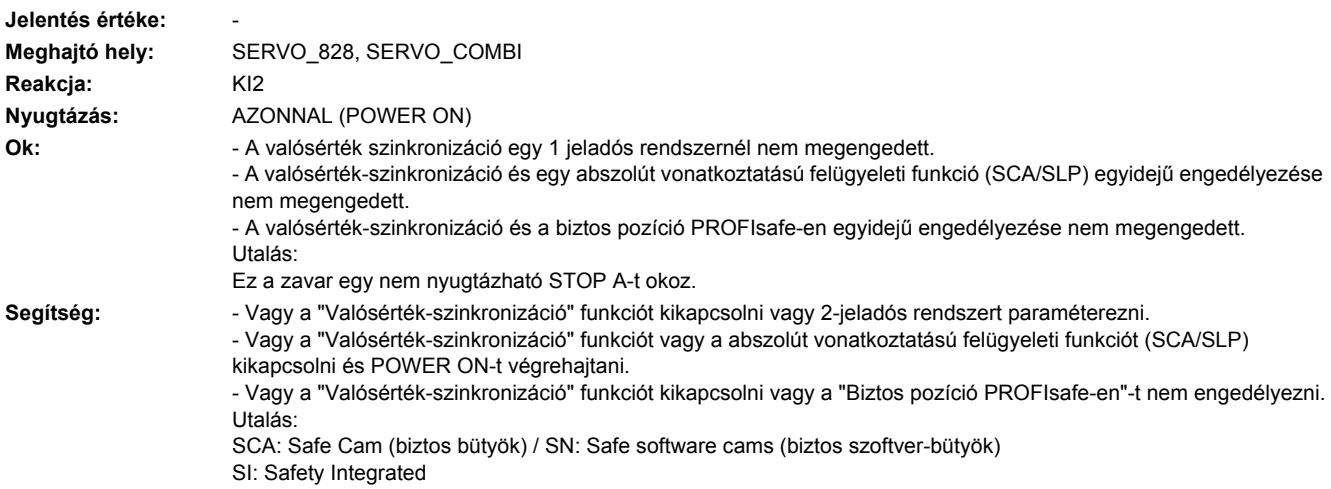

SLP: Safely-Limited Position (biztos határolt pozíció) / SE: Safe software limit switches (biztos szoftver-végállás) SP: Safe Position (biztos pozíció) Lásd még: p9501, p9526

### **230692 <Helymegadás>SI Motion MM: paraméterérték jeladó nélküli nem megengedett**

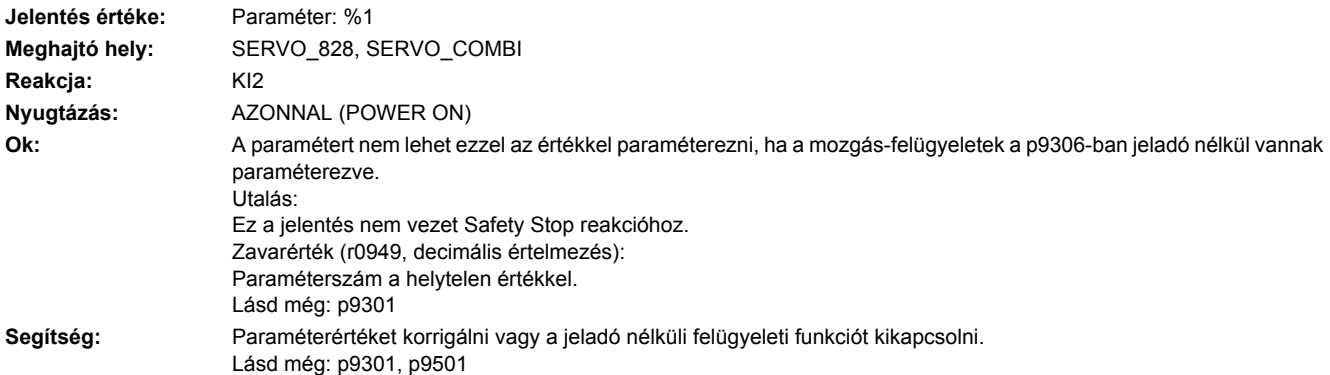

#### **230693 <Helymegadás>SI MM: Safety paraméterezés megváltozott meleg indítás/ POWER ON szükséges**

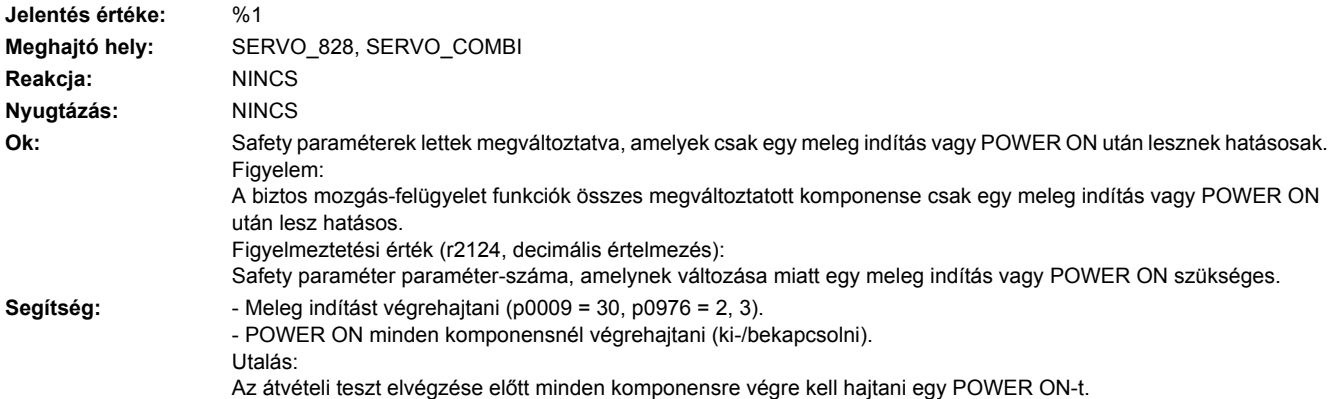

### **230700 <Helymegadás>SI Motion MM: STOP A kiváltva**

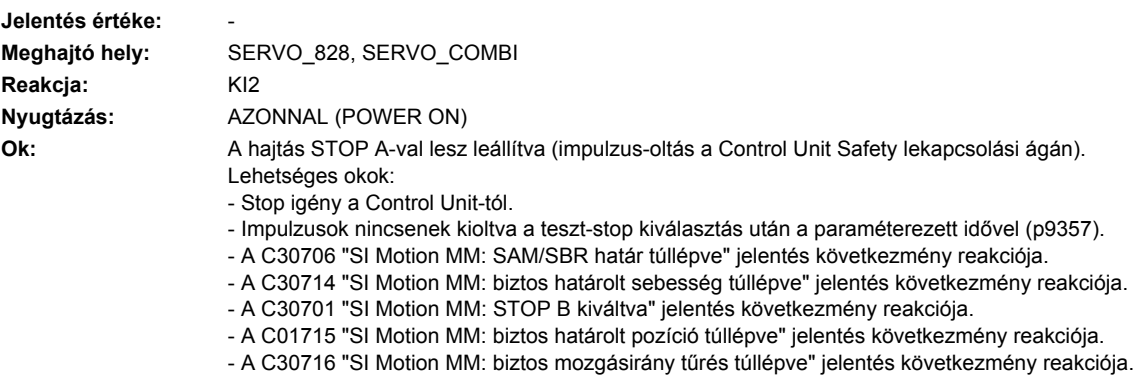

- Segítség:  **Zavar oka a Control Unit-on megszüntetve.** 
	- Értéket a p9357-ben megvizsgálni, esetleg az értéket megnövelni.
	- Control Unit lekapcsolási ágát megvizsgálni (DRIVE-CLiQ kommunikációt megvizsgálni).
	- Diagnózist a fennálló C30706 jelentésnél végrehajtani.
	- Diagnózist a fennálló C30714 jelentésnél végrehajtani.
	- Diagnózist a fennálló C30701 jelentésnél végrehajtani.
	- Diagnózist a fennálló C30715 jelentésnél végrehajtani.
	- Diagnózist a fennálló C30716 jelentésnél végrehajtani.
	- Motor Modult / Power Modult cserélni.
	- Control Unit-ot cserélni.

Ezt a jelentést lehet nyugtázni a Terminal Module 54F-en (TM54F) vagy a PROFIsafe-n keresztül. Utalás:

SAM: Safe Acceleration Monitor (biztos gyorsulás felügyelet)

- SBR: Safe Brake Ramp (biztos fékrámpa felügyelet)
- SI: Safety Integrated

#### **230701 <Helymegadás>SI Motion MM: STOP B kiváltva**

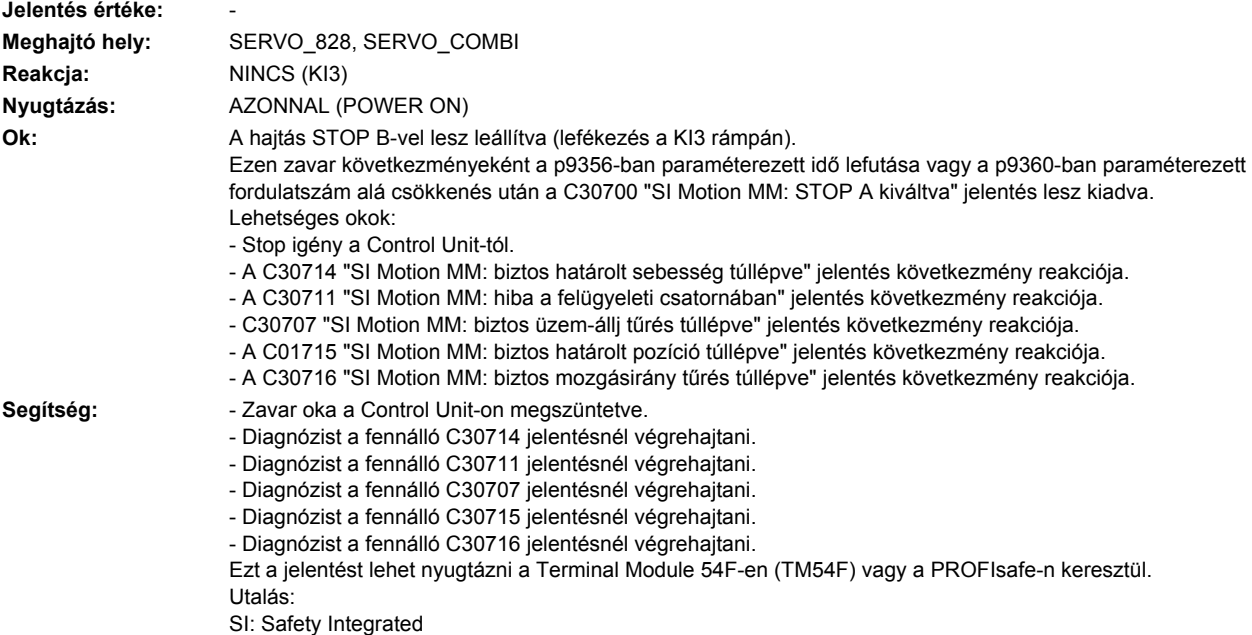

#### **230706 <Helymegadás>SI Motion MM: SAM/SBR határ túllépve**

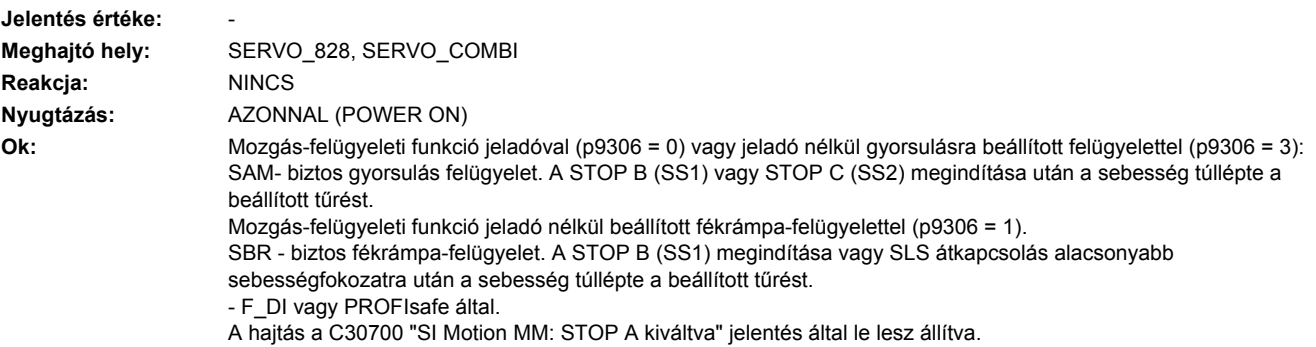

**Segítség:** A fék-viselkedést megvizsgálni, esetleg a "SAM" funkció tűrését vagy az "SBR" funkció paraméterezését illeszteni. Ezt a jelentést POWER ON nélkül a következők szerint lehet nyugtázni: - Hajtásalapú mozgás-felügyeletek: Terminal Module 54F (TM54F) vagy PROFIsafe által. Utalás: SAM: Safe Acceleration Monitor (biztos gyorsulás felügyelet) SBR: Safe Brake Ramp (biztos rámpa felügyelet) SI: Safety Integrated Lásd még: p9348, p9381, p9382, p9383, p9548

## **230707 <Helymegadás>SI Motion MM: Biztos üzem-állj tűrés túllépve**

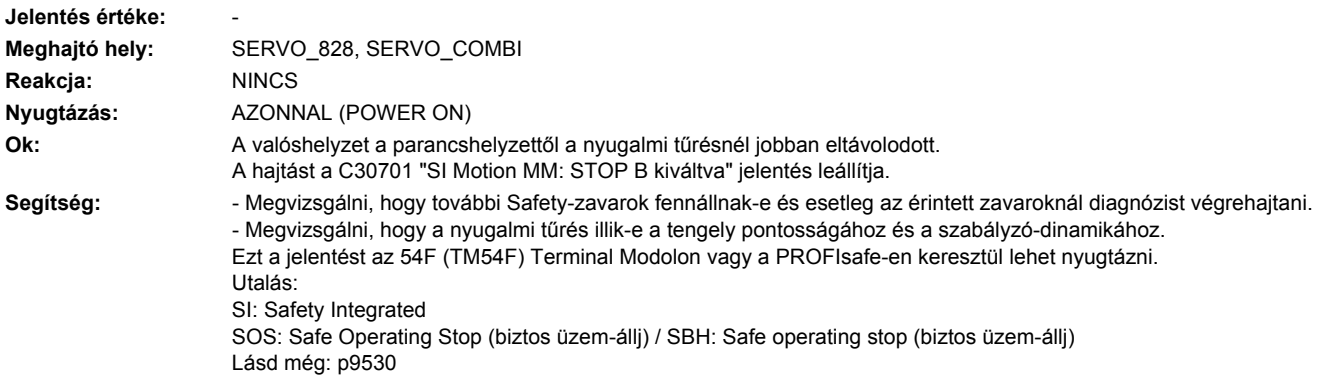

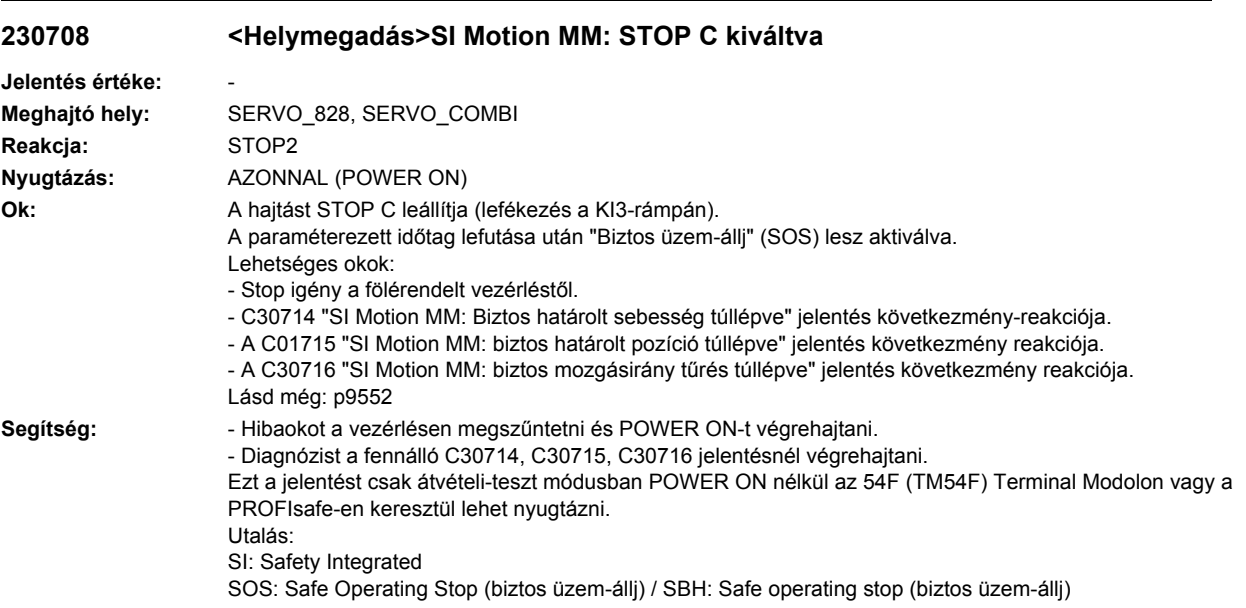

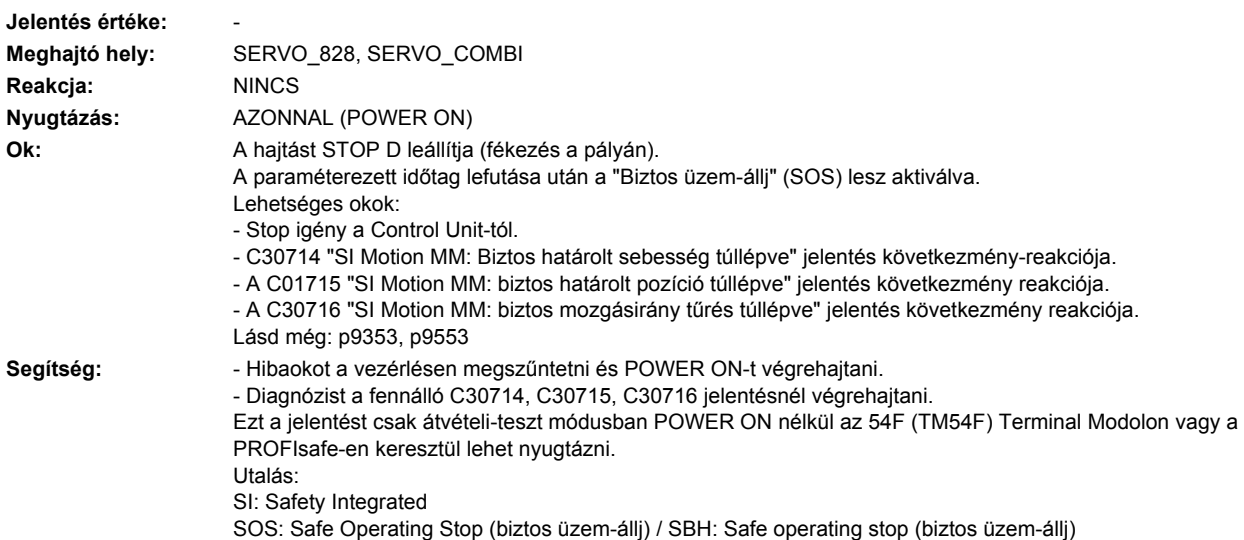

# **230710 <Helymegadás>SI Motion MM: STOP E kiváltva**

**230709 <Helymegadás>SI Motion MM: STOP D kiváltva**

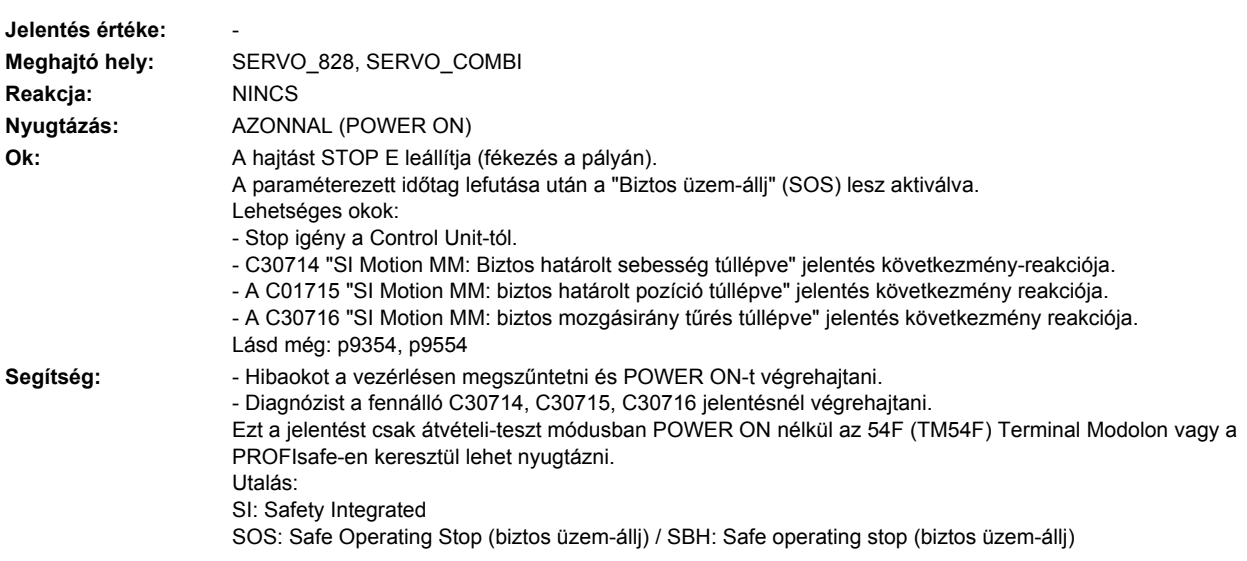
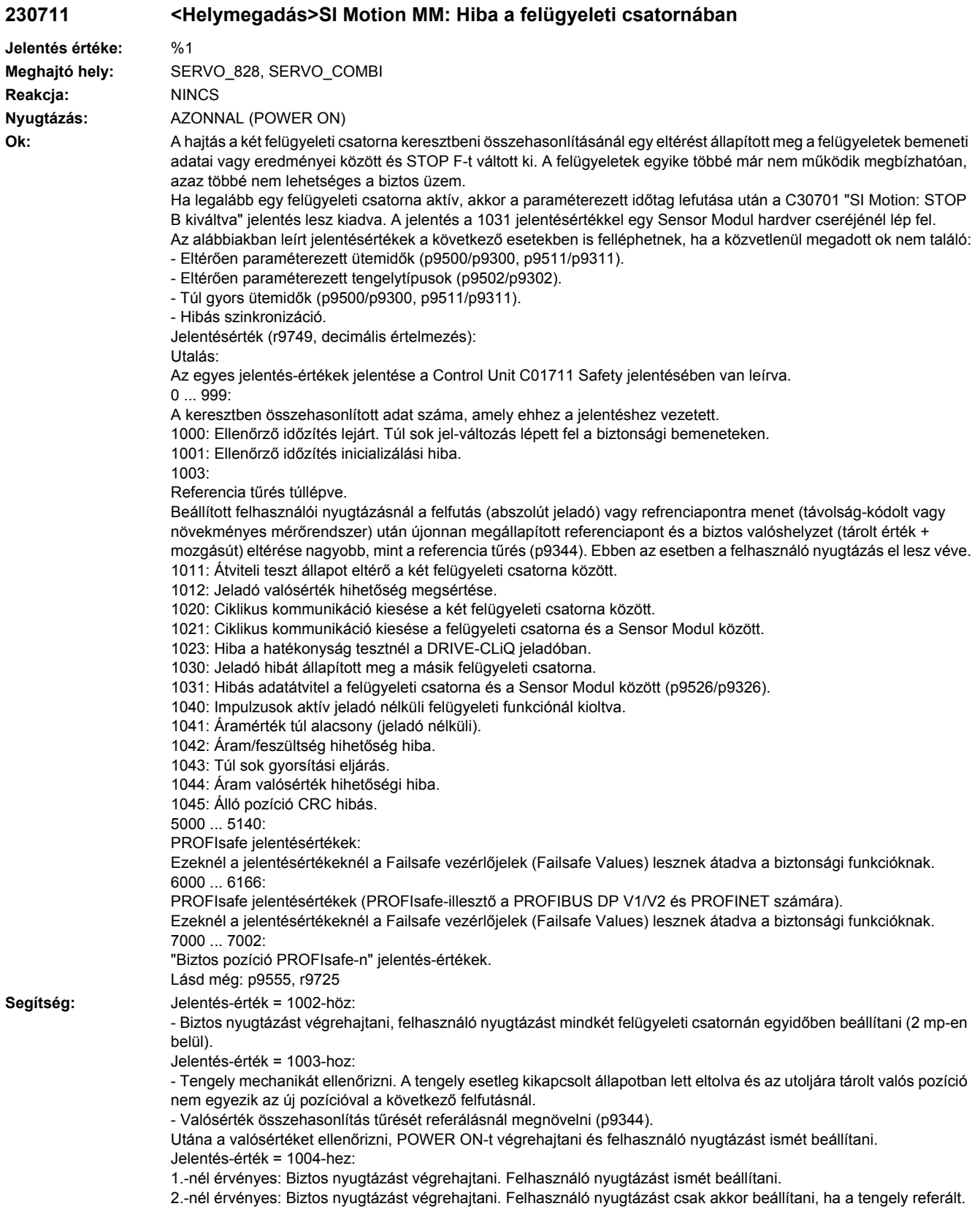

#### Jelentés-érték = 1030-hoz:

- Jeladó csatlakozását megvizsgálni.
- Jeladót esetleg kicserélni.
- Jelentés-érték = 1031-hez:
- Egy Sensor Modul cseréjénél a következő lépéseket végrehajtani:
- Másolási funkciót a Node-azonosításhoz a hajtáson elindítani (p9700 = 1D hex).
- Hardver CRC-t a hajtáson nyugtázni (p9701 = EC hex).
- Összes paramétert tárolni (p0977 = 1).
- POWER ON az összes komponensnél végrehajtani (ki-/bekapcsolni).

Alapvetően érvényes:

- Jeladó csatlakozását megvizsgálni.
- Jeladót esetleg cserélni.
- Jelentésérték = 1040-hez:
- Jeladó nélküli felügyeleti funkciókat kikapcsolni, STO-t be- és kikapcsolni.
- Aktív SLS felügyeleti funkcióval az impulzus engedélyezést az STO kiválasztás után 5 mp-en belül megadni.
- A további jeletés-értékekhez:
- A egyes jelentés-érték jelentése a C01711 Safety jelentésében van leírva.

Utalás: Ezt a jelentést az 54F (TM54F) Terminal Modolon vagy a PROFIsafe-en keresztül lehet nyugtázni. Lásd még: p9300, p9500

#### **230712 <Helymegadás>SI Motion MM: Hiba az F-IO feldolgozásban**

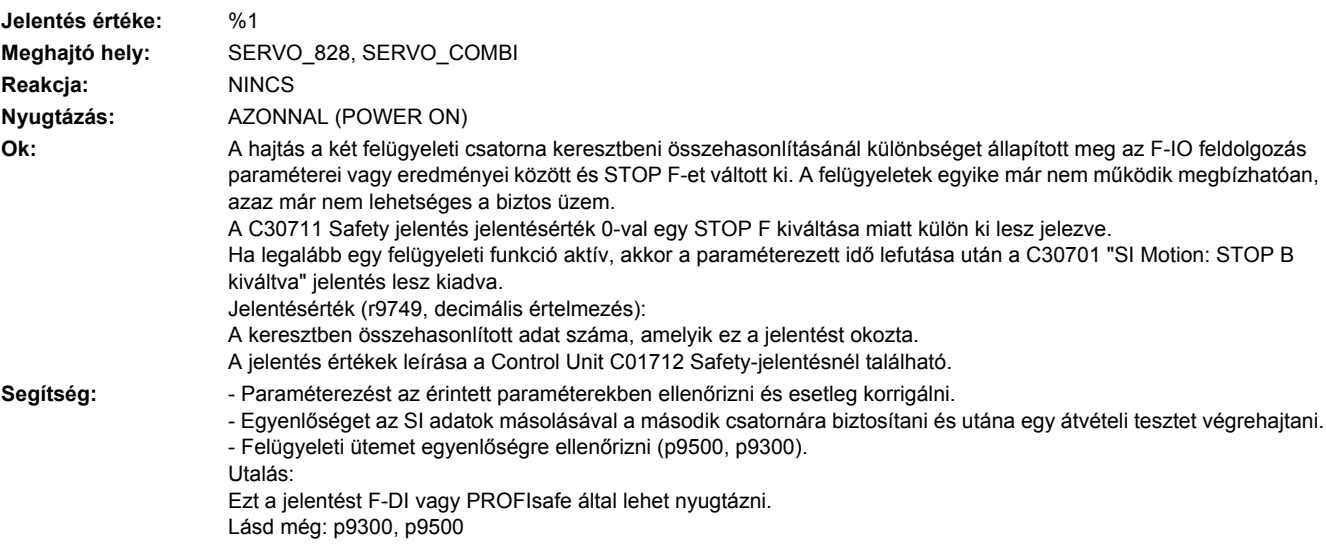

#### **230714 <Helymegadás>SI Motion MM: Biztos határolt sebesség túllépve**

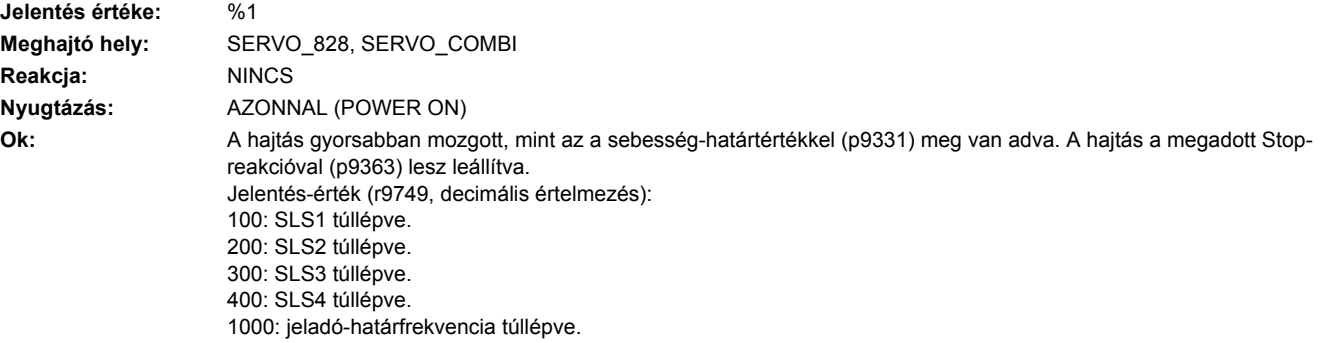

Segítség: **- Mozgás programot a vezérlésen ellenőrizni.** - "SLS" funkció határait megvizsgálni és esetleg illeszteni (p9331). Utalás: Ezt a jelentést a Terminal Module 54F (TM54F) vagy PROFIsafe által lehet nyugtázni. SI: Safety Integrated SLS: Safely-Limited Speed (biztos határolt sebesség) / SG: Safely reduced speed (biztos csökkentett sebesség) Lásd még: p9331, p9363

### **230715 <Helymegadás>SI Motion MM: Biztos határolt pozíció túllépve**

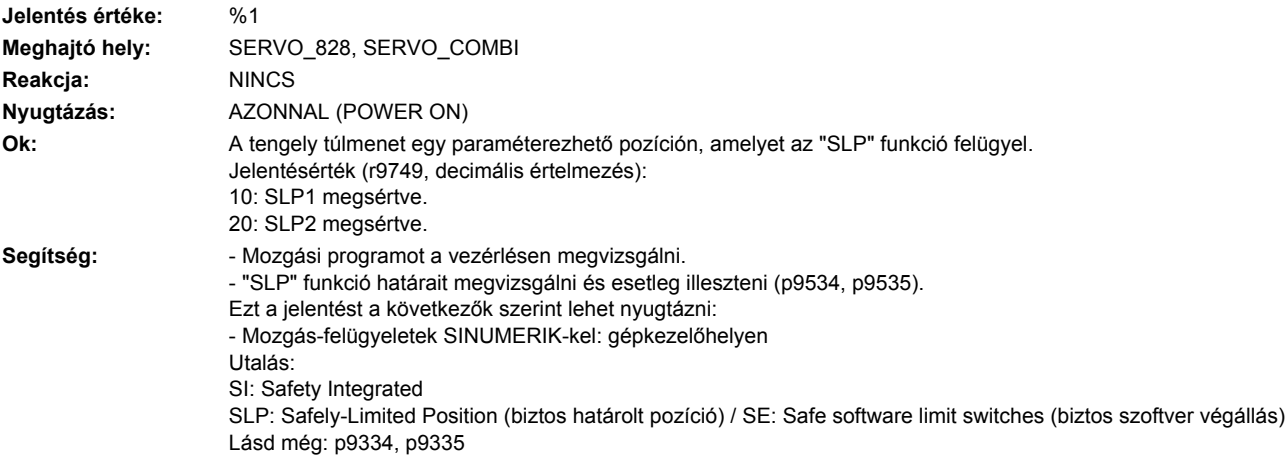

## **230716 <Helymegadás>SI Motion MM: biztos mozgásirány tűrés túllépve**

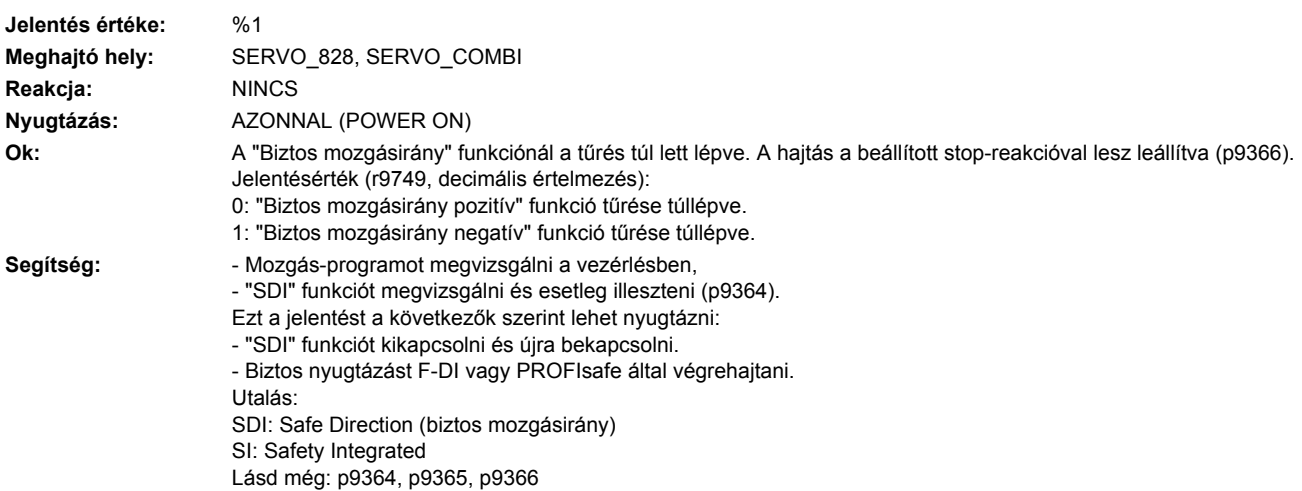

### **230730 <Helymegadás>SI Motion MM: Dinamikus biztos határolt sebesség vonatkoztatási mondat érvénytelen**

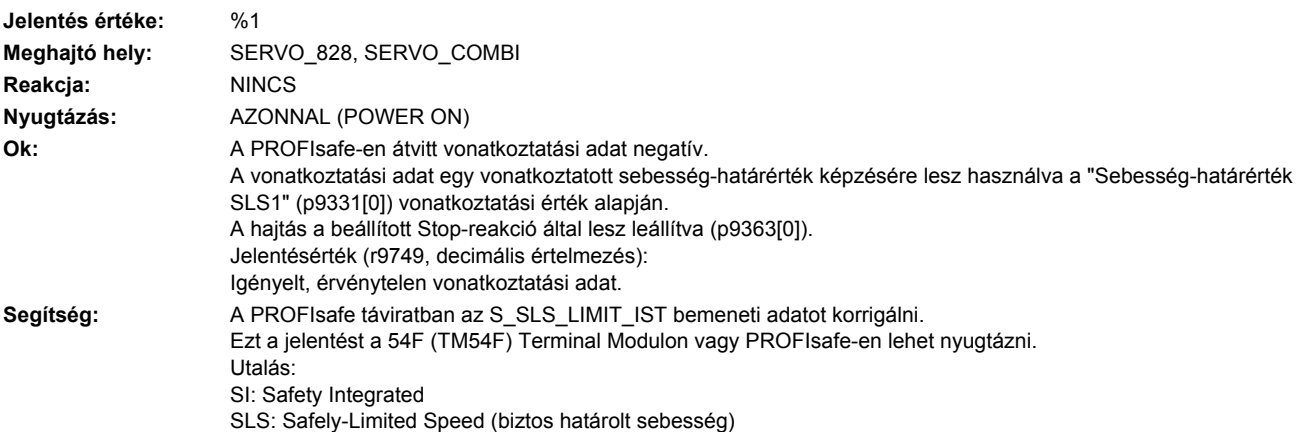

### **230797 <Helymegadás>SI Motion MM: Tengely nem referált**

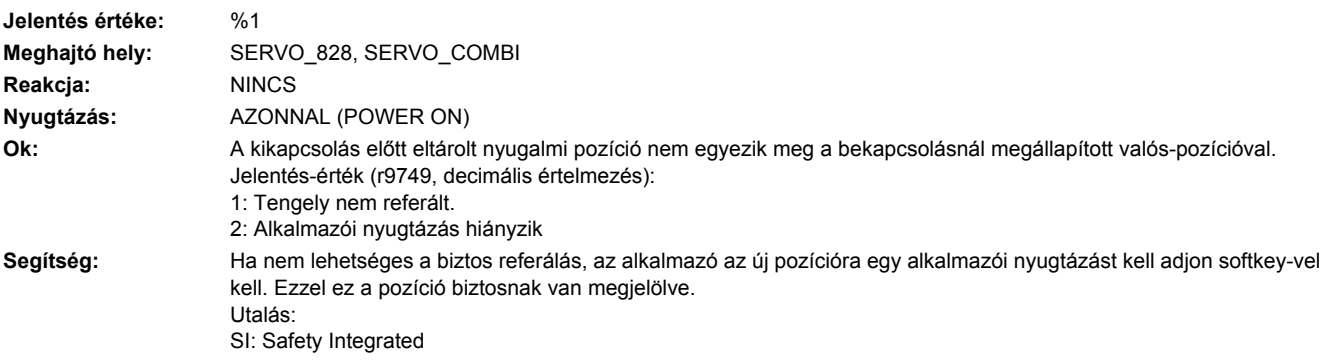

## **230798 <Helymegadás>SI Motion MM: Teszt-stop fut**

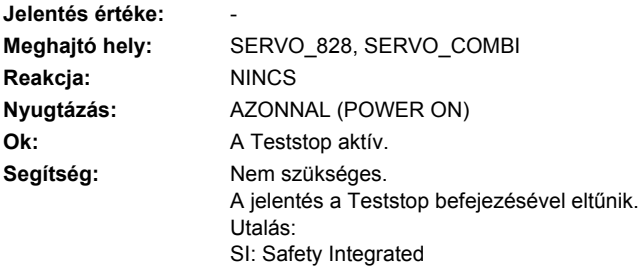

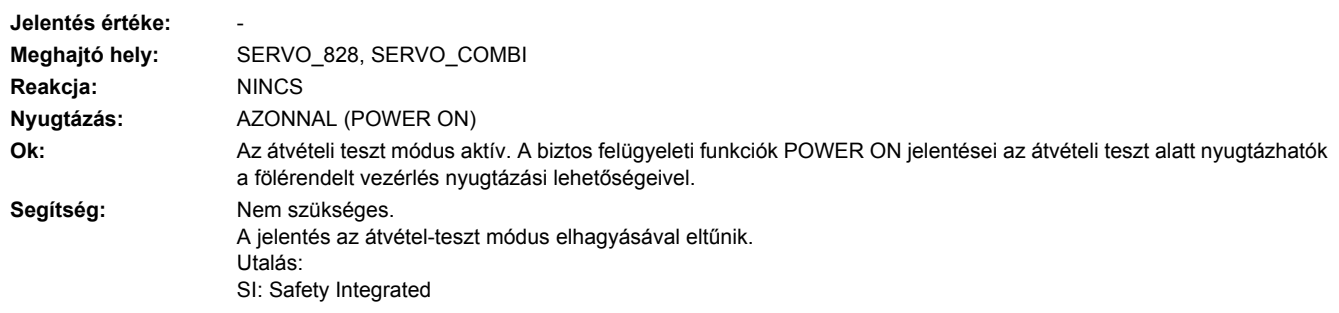

# **230799 <Helymegadás>SI Motion MM: Átvételi teszt módus aktív**

# **230800 <Helymegadás>Teljesítmény-modul: gyűjtőhiba**

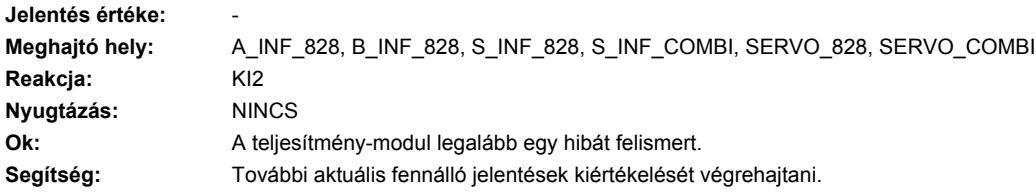

# **230801 <Helymegadás>Teljesítmény-modul DRIVE-CLiQ: életjel hiányzik**

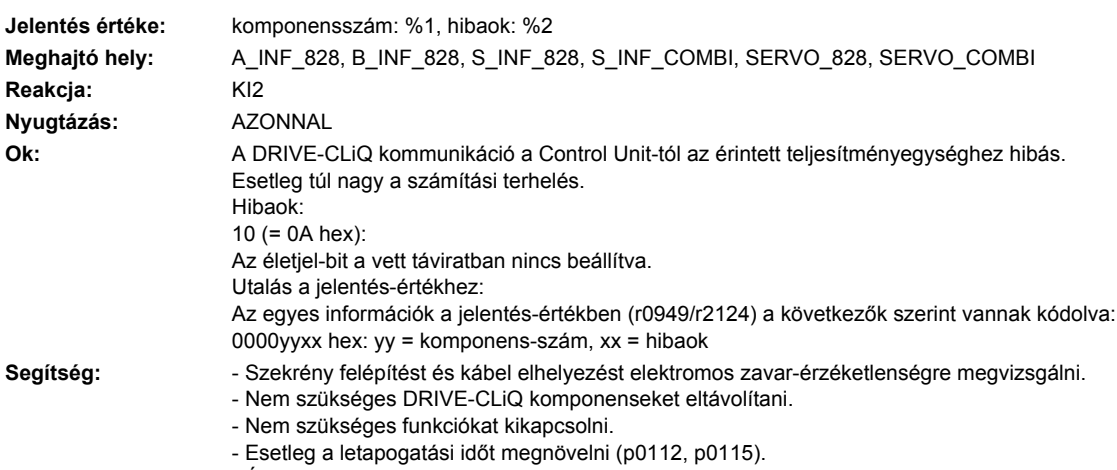

- Érintett komponenseket kicserélni.

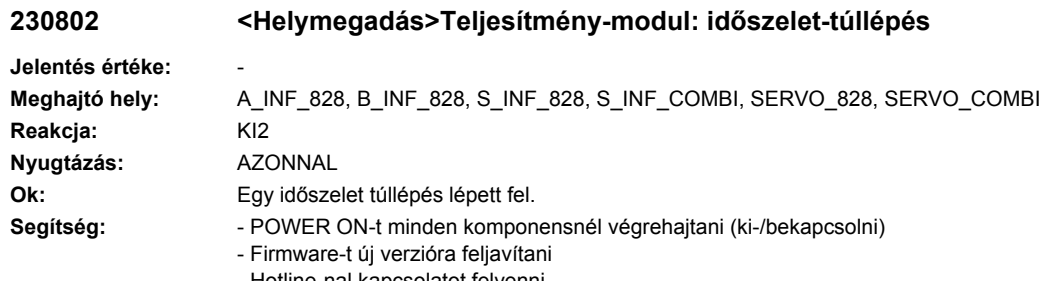

# - Hotline-nal kapcsolatot felvenni

# **230804 <Helymegadás>Teljesítmény-modul: CRC**

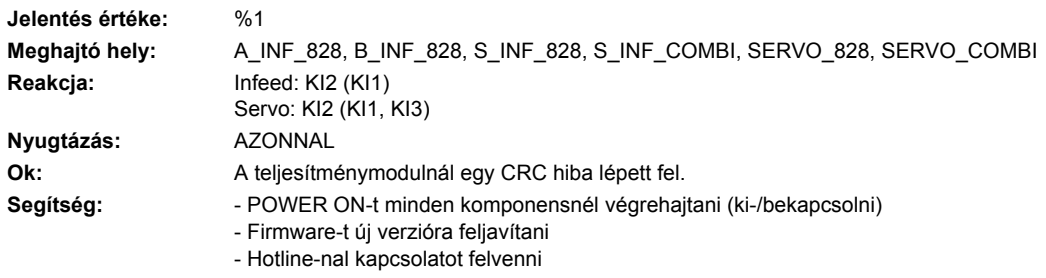

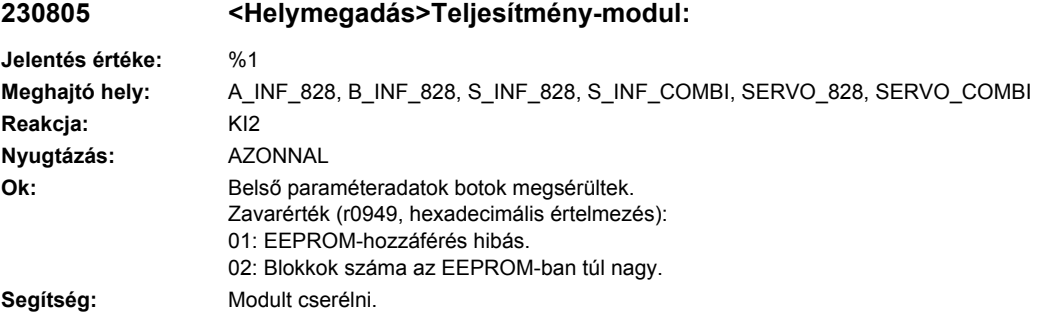

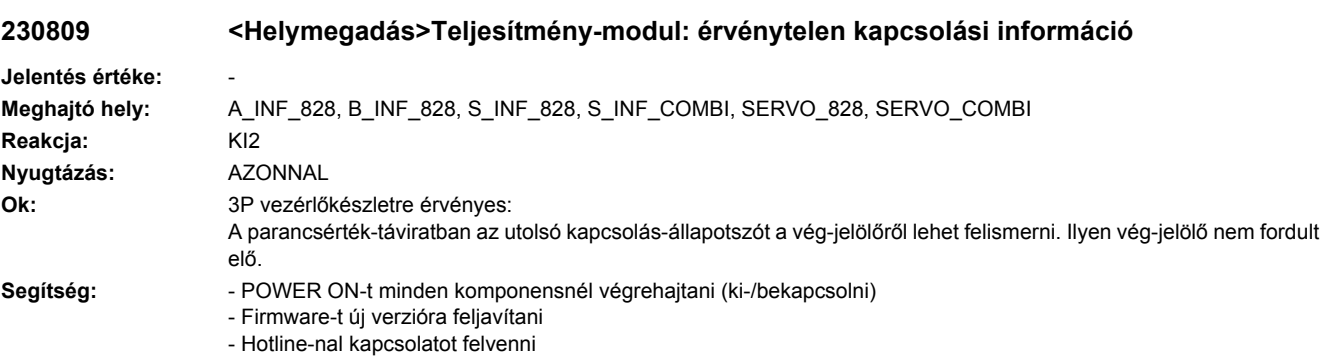

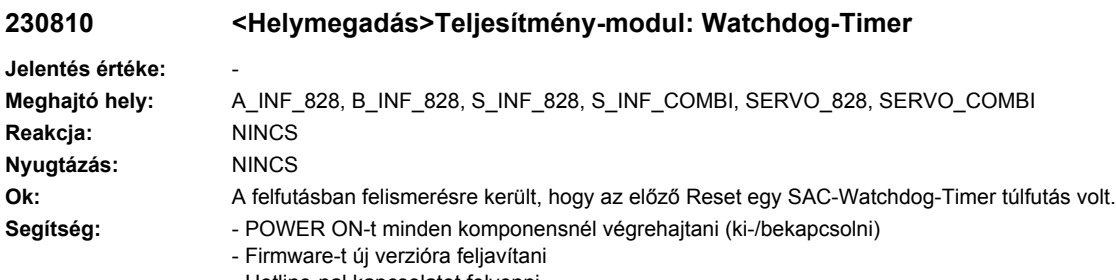

- Hotline-nal kapcsolatot felvenni

# **230820 <Helymegadás>Teljesítmény-modul DRIVE-CLiQ: távirat hibás**

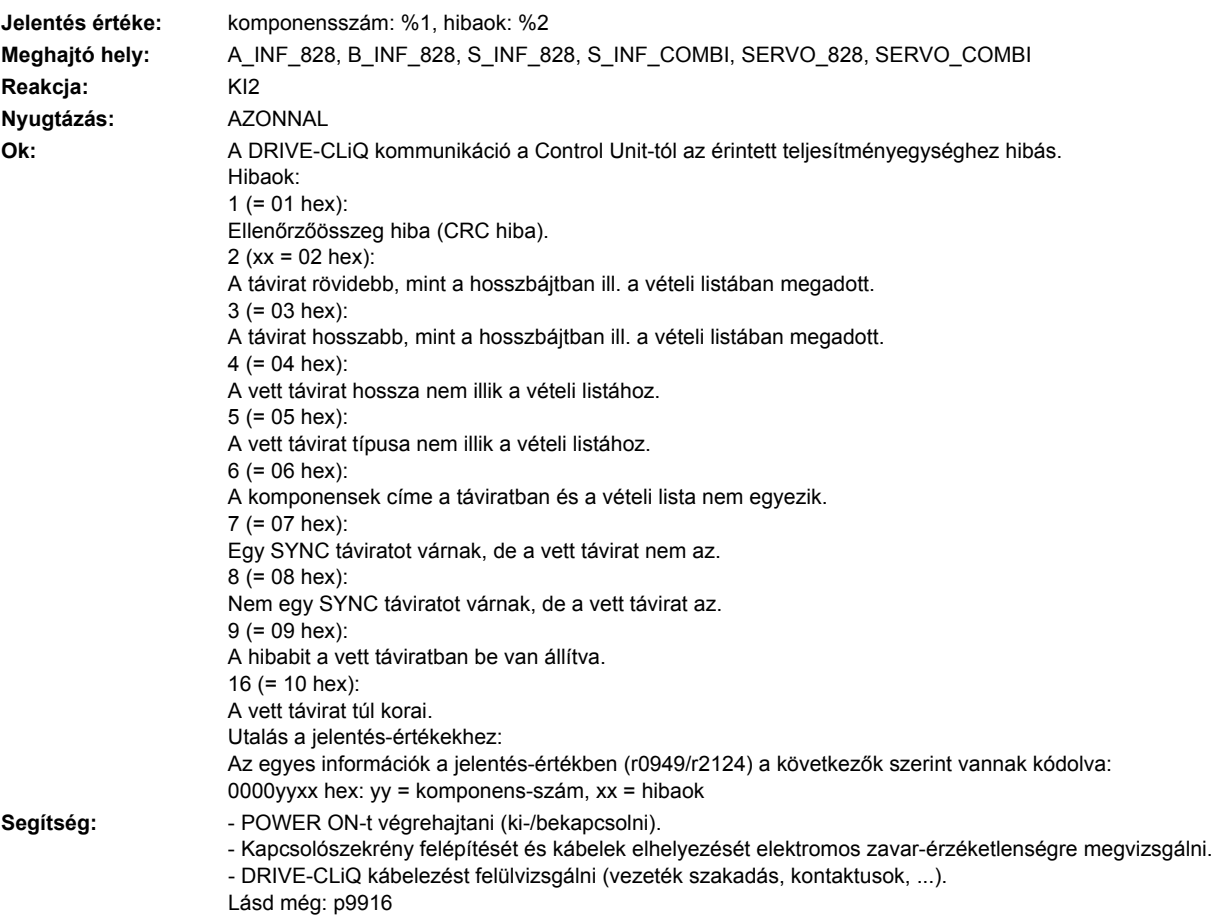

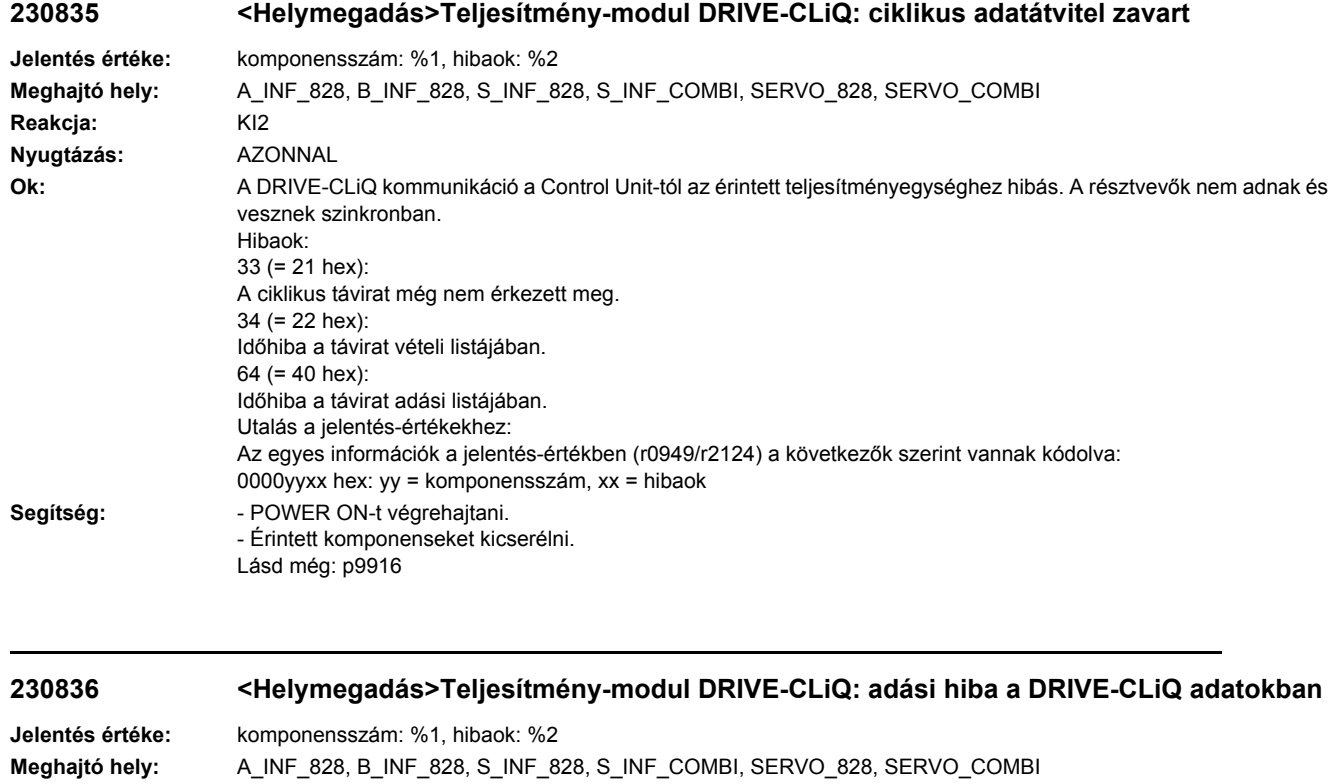

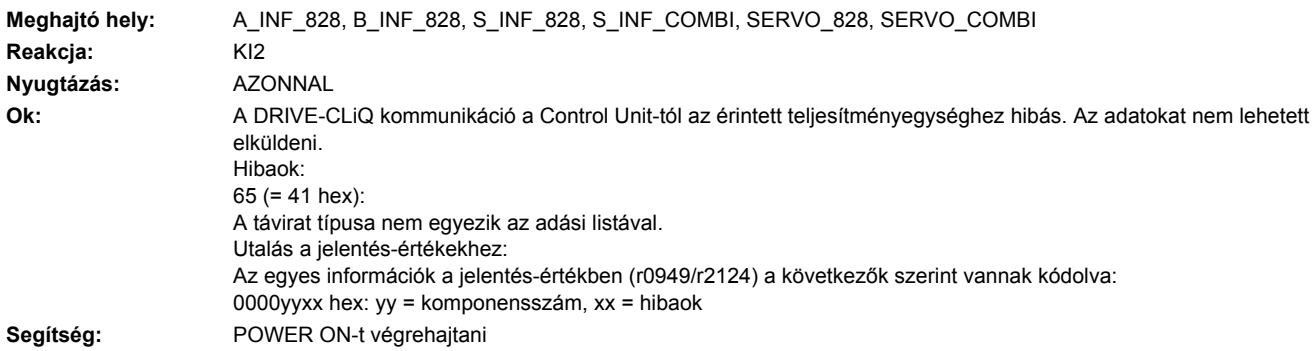

# **230837 <Helymegadás>Teljesítmény-modul DRIVE-CLiQ:**

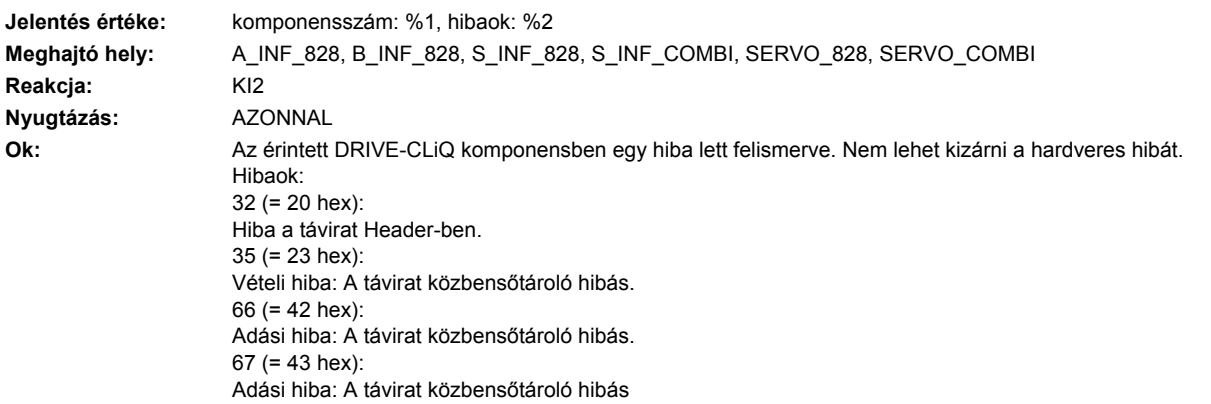

Utalás a jelentés-értékekhez: Az egyes információk a jelentés-értékben (r0949/r2124) a következők szerint vannak kódolva: 0000yyxx hex: yy = komponensszám, xx = hibaok. Segítség: **- - DRIVE-CLIQ kábelezést megvizsgálni (vezetékszakadás, kontaktusok, ...).** - Kapcsolószekrény felépítését és kábelek elhelyezését elektromos zavar-érzéketlenségre megvizsgálni. - Esetleg másik DRIVE-CLiQ csatlakozót használni (p9904).

- Érintett komponenseket kicserélni.

#### **230845 <Helymegadás>Teljesítmény-modul DRIVE-CLiQ: ciklikus adatátvitel zavart**

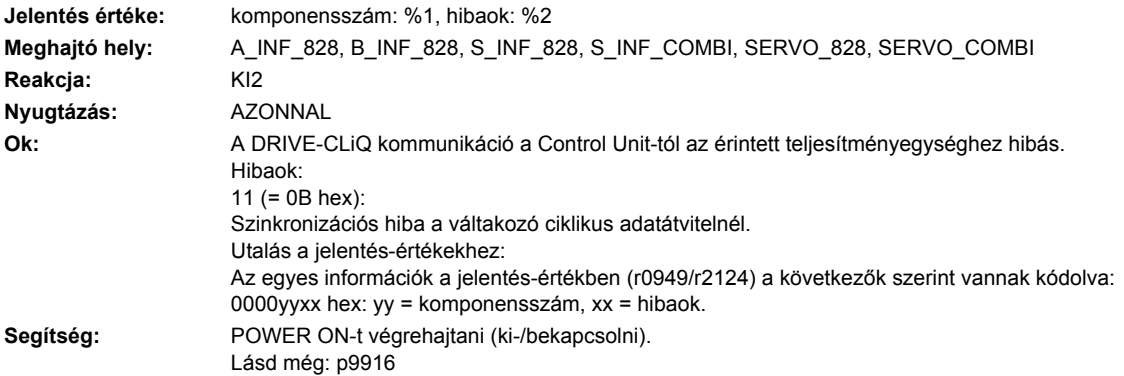

#### **230850 <Helymegadás>Teljesítmény-modul: belső szoftverhiba**

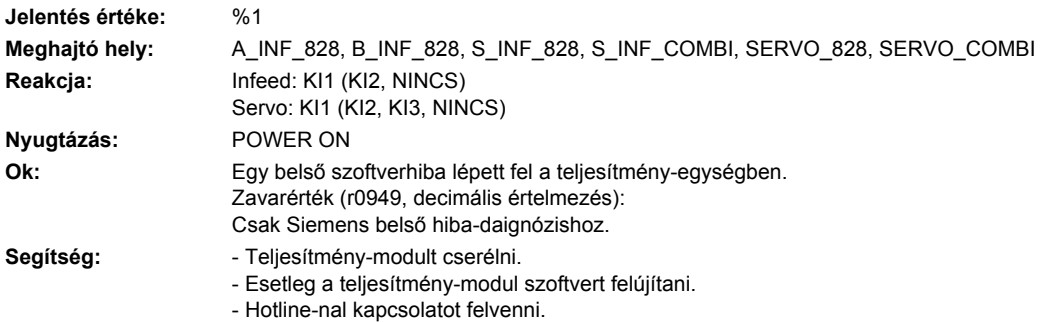

#### **230851 <Helymegadás>Teljesítményegység CU DRIVE-CLiQ (CU): életjel hiányzik**

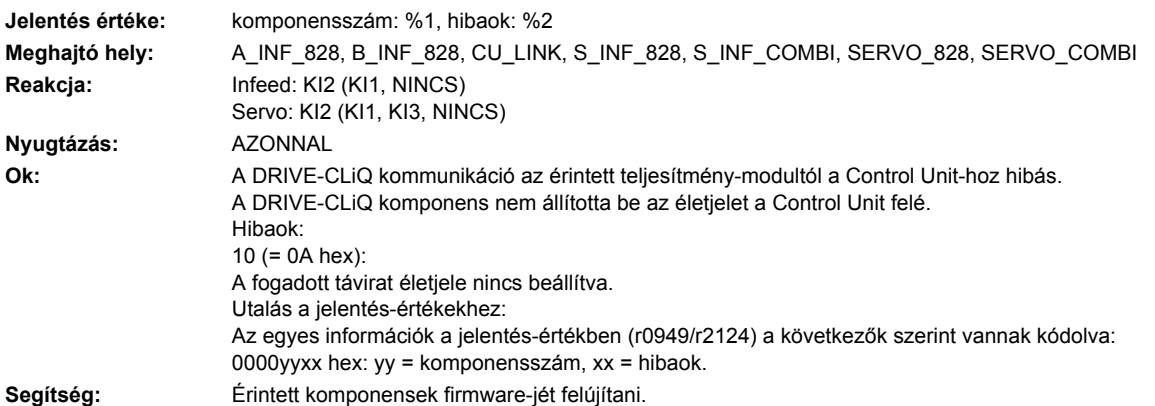

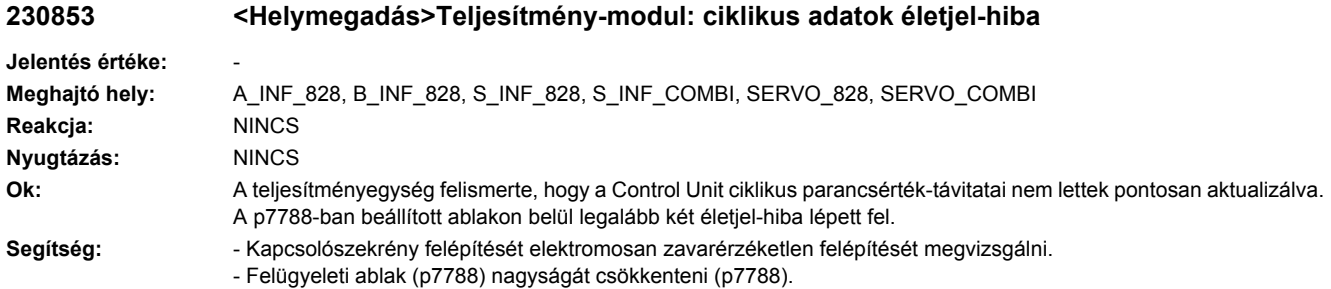

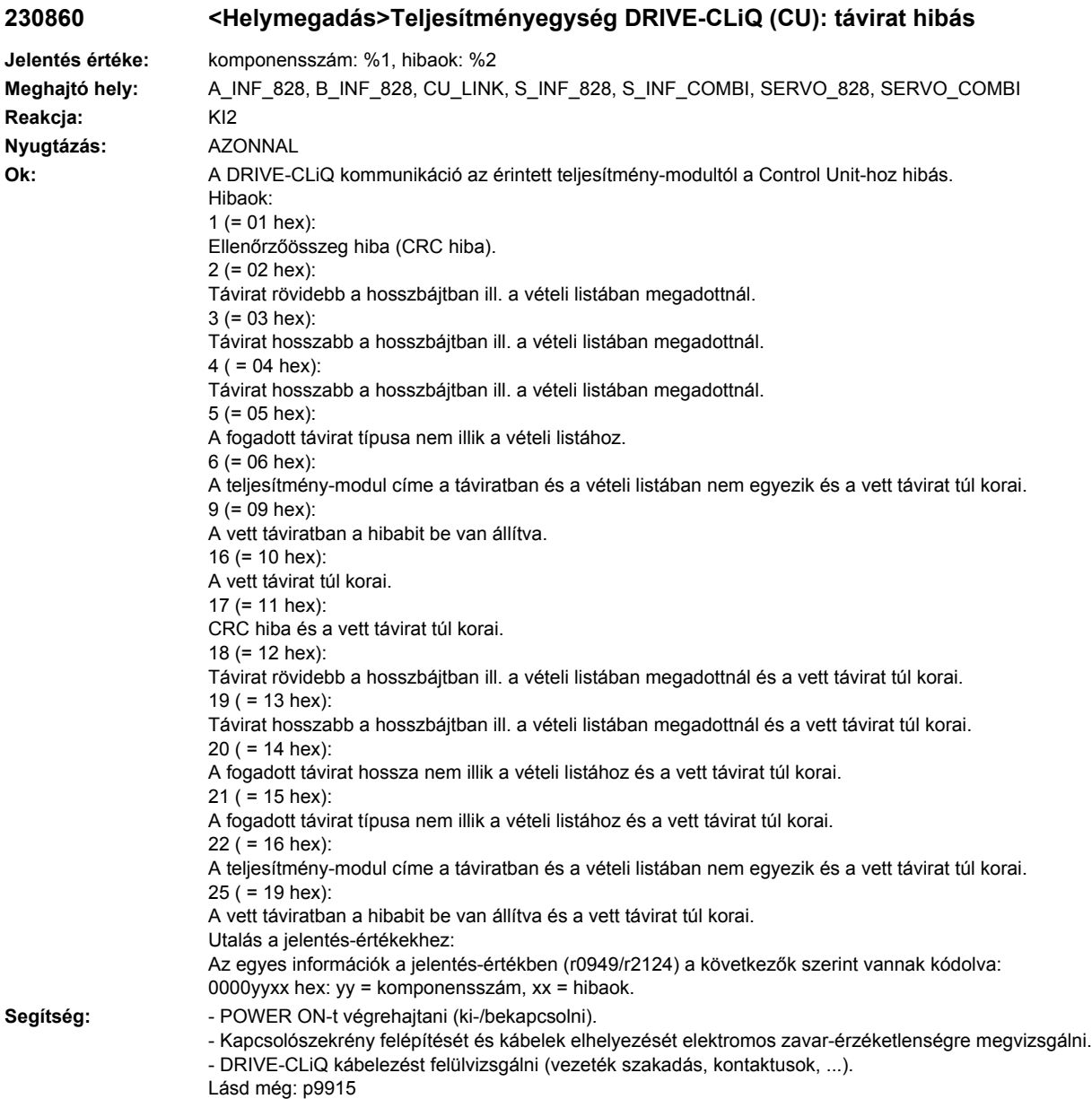

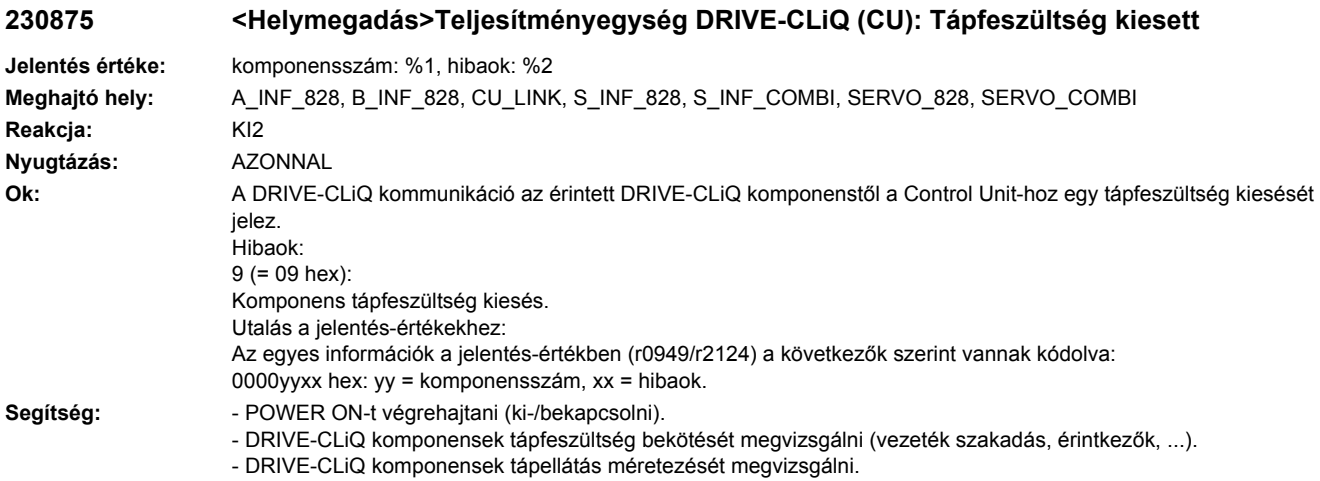

# **230885 <Helymegadás>Teljesítményegység DRIVE-CLiQ (CU): ciklikus adatátvitel zavart**

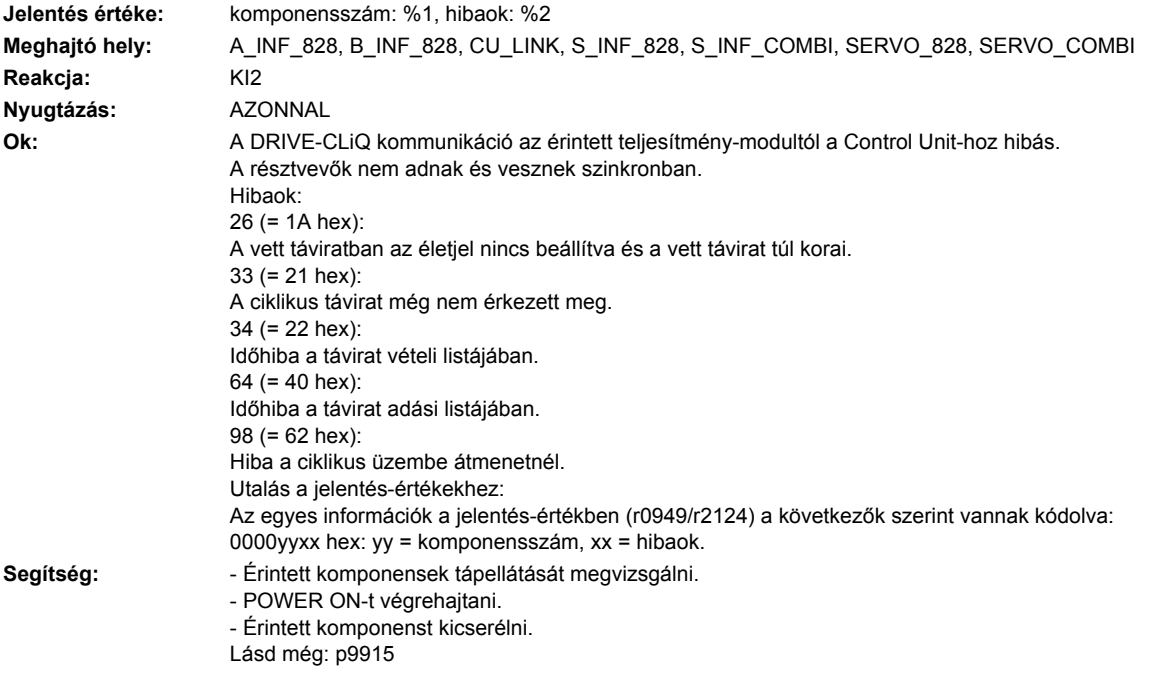

# **230886 <Helymegadás>Teljesítményegység DRIVE-CLiQ (CU): hiba a DRIVE-CLiQ adatok adásánál**

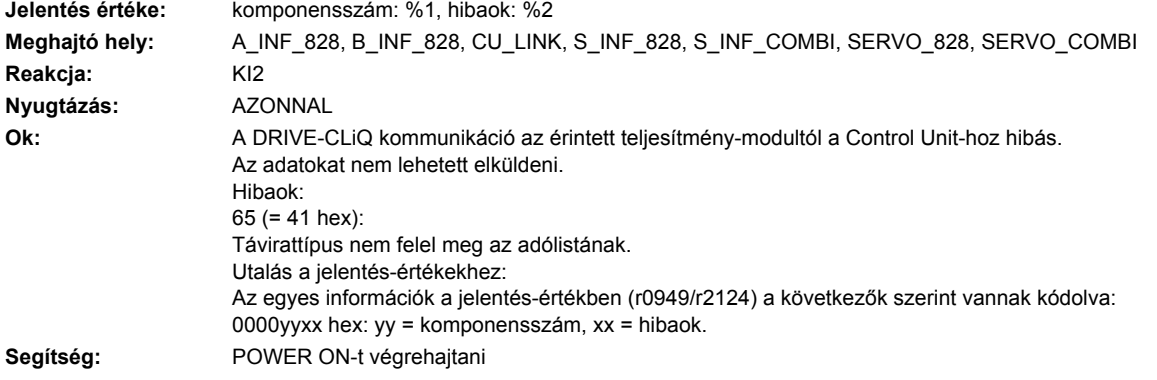

# **230887 <Helymegadás>Teljesítményegység DRIVE-CLiQ (CU): komponens hibás**

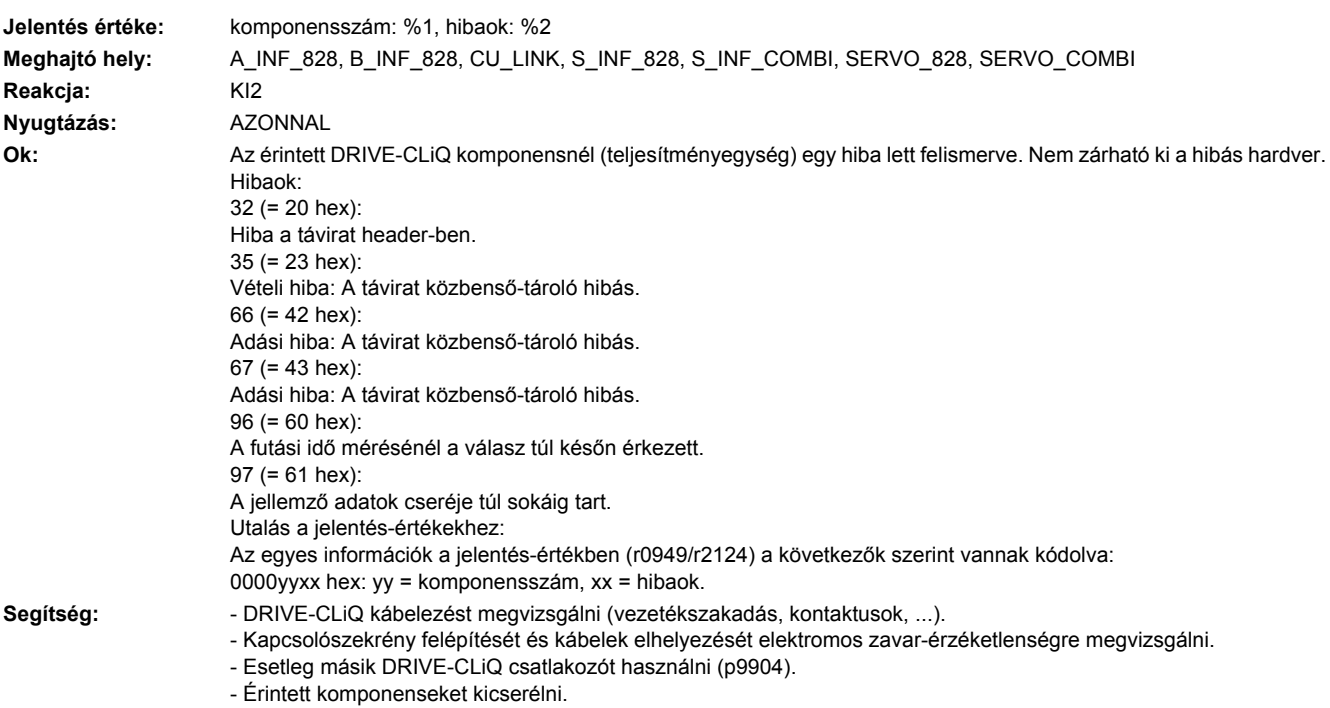

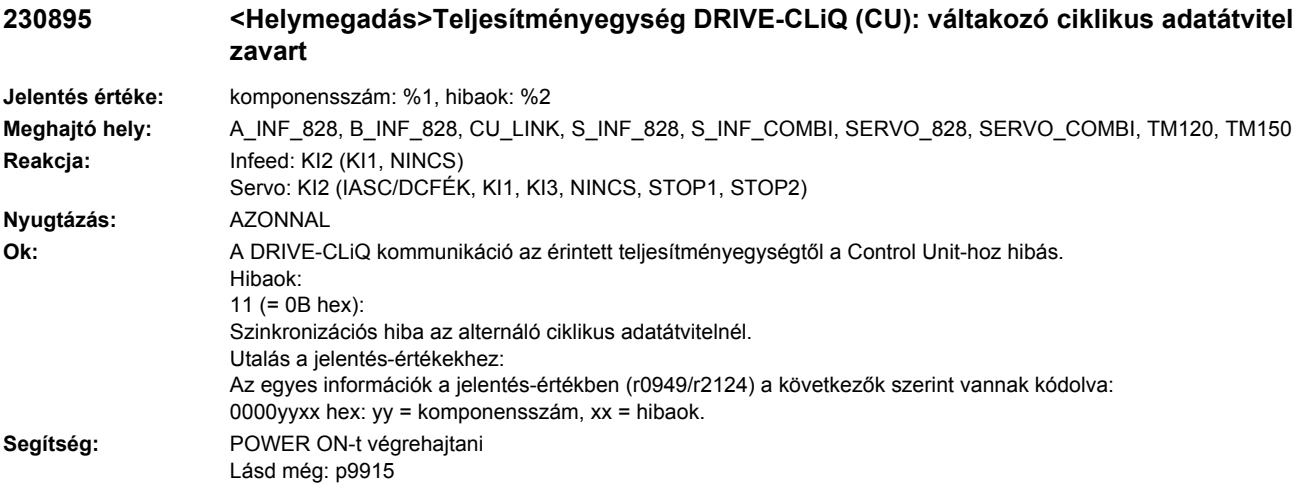

# **230896 <Helymegadás>Teljesítményegység DRIVE-CLiQ (CU): nem konzisztens komponenstulajdonságok**

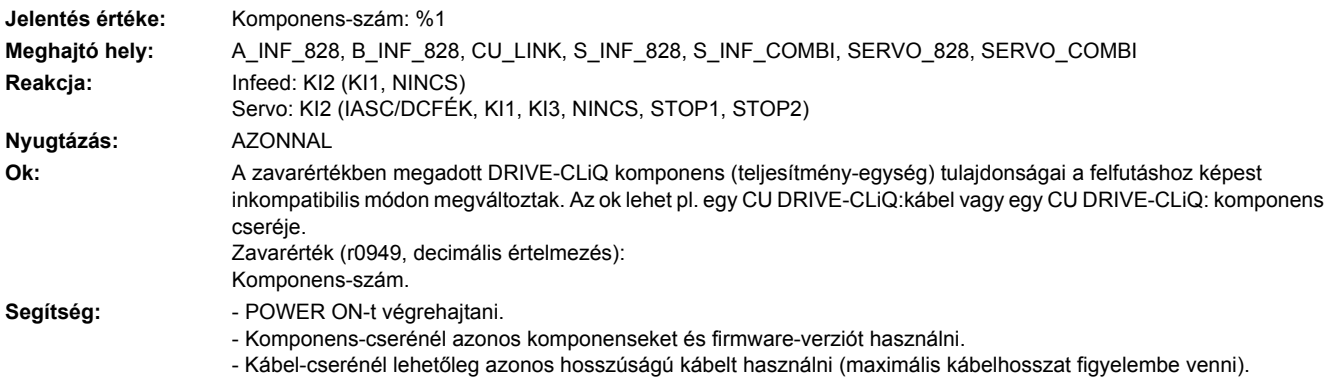

# **230899 <Helymegadás>Teljesítmény-modul: ismeretlen zavar**

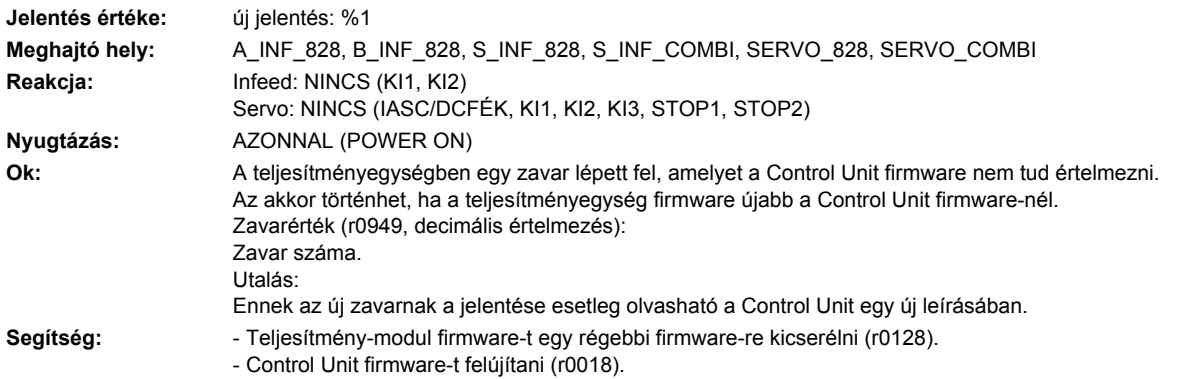

# **230903 <Helymegadás>Teljesítmény-egység: I2C-busz hiba lépett fel.**

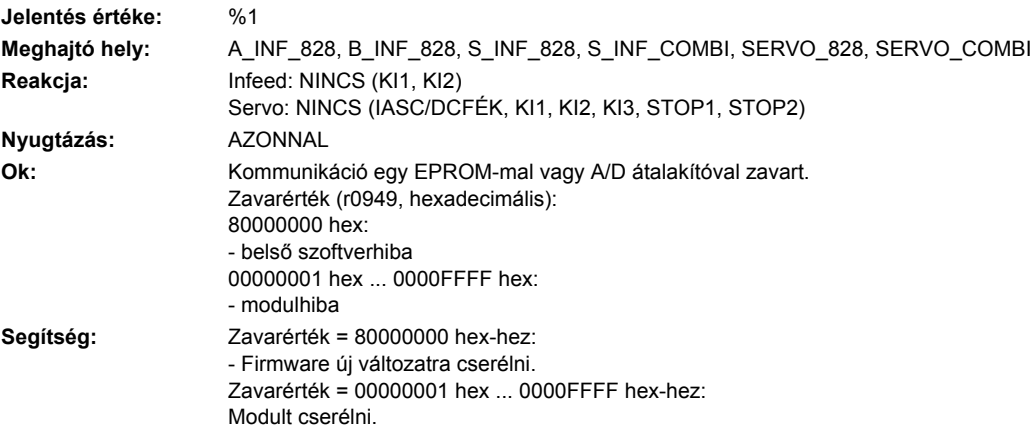

# **230907 <Helymegadás>Teljesítmény-modul:**

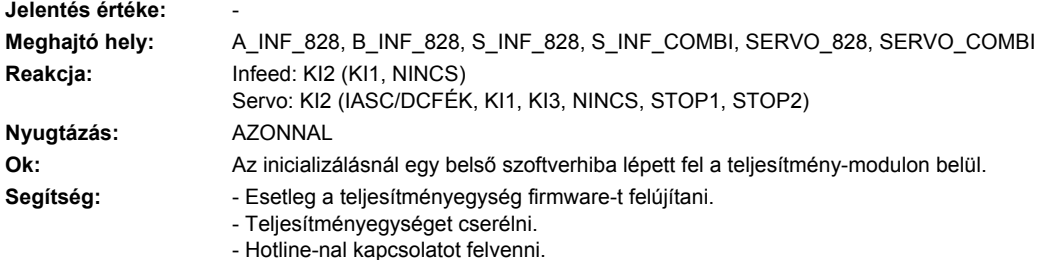

# **230919 <Helymegadás>Teljesítményegység: Hőmérséklet felügyelet kiesett**

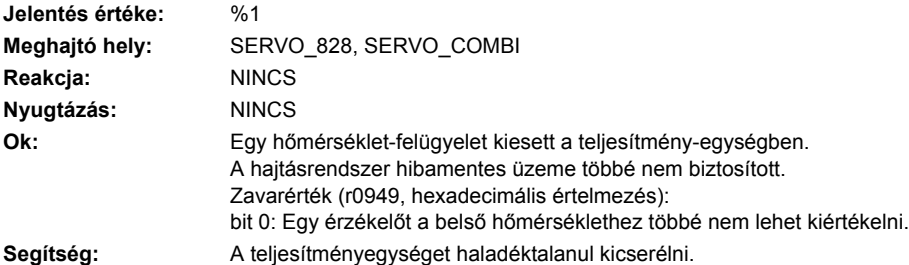

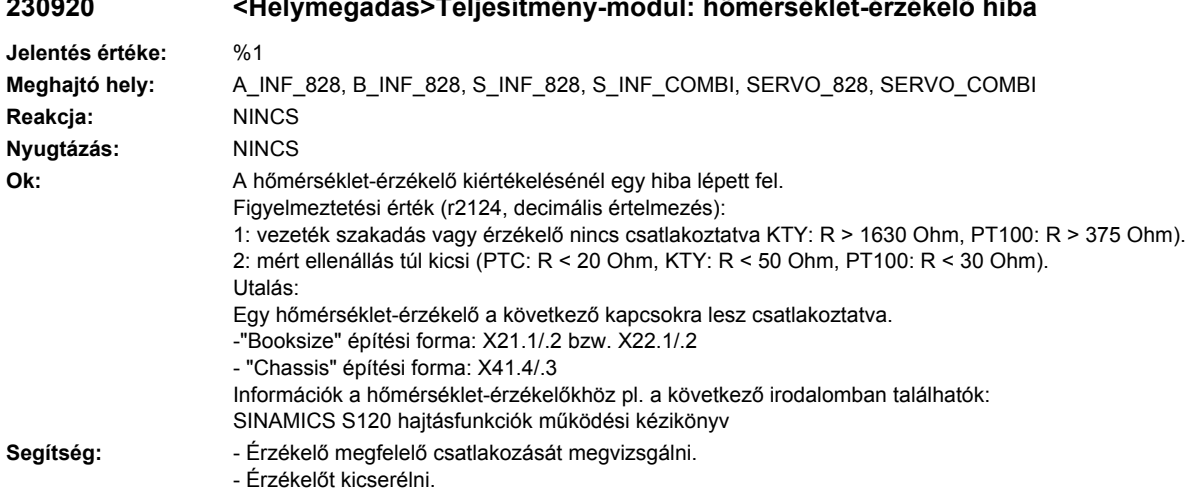

#### **230920 <Helymegadás>Teljesítmény-modul: hőmérséklet-érzékelő hiba**

# **230950 <Helymegadás>Teljesítmény-modul: belső szoftverhiba**

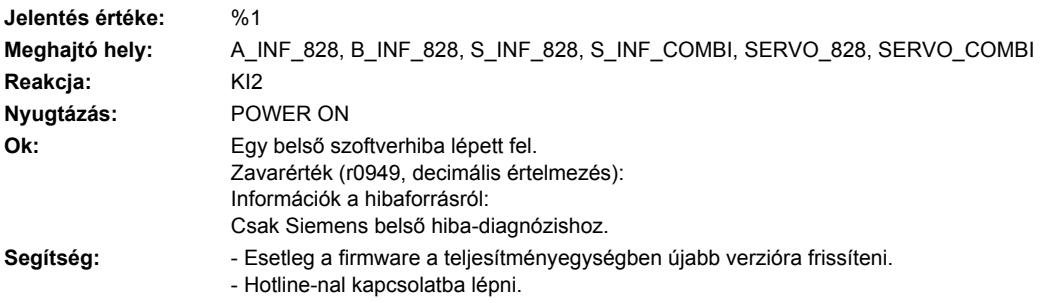

# **230999 <Helymegadás>Teljesítmény-modul: ismeretlen figyelmeztetés**

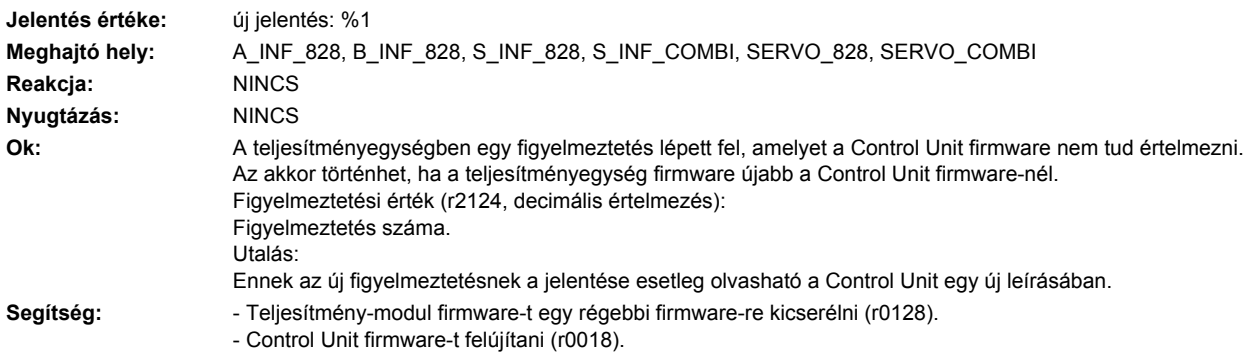

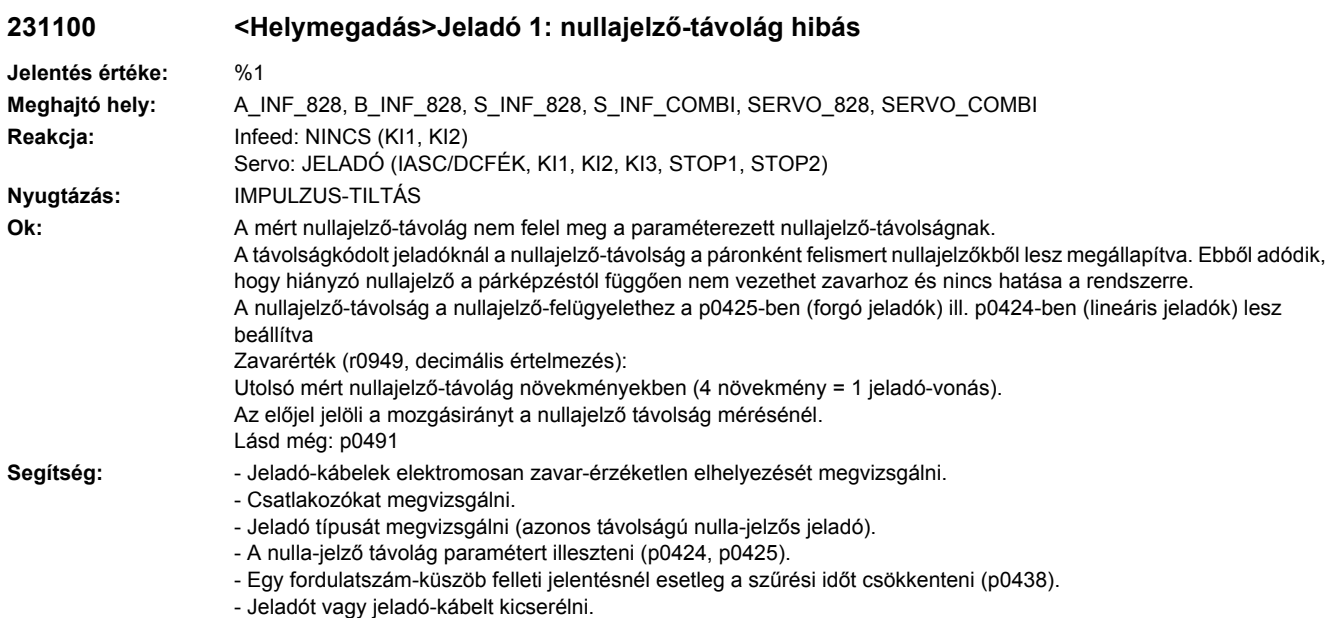

# **231101 <Helymegadás>Jeladó 1: nullajelző kiesett**

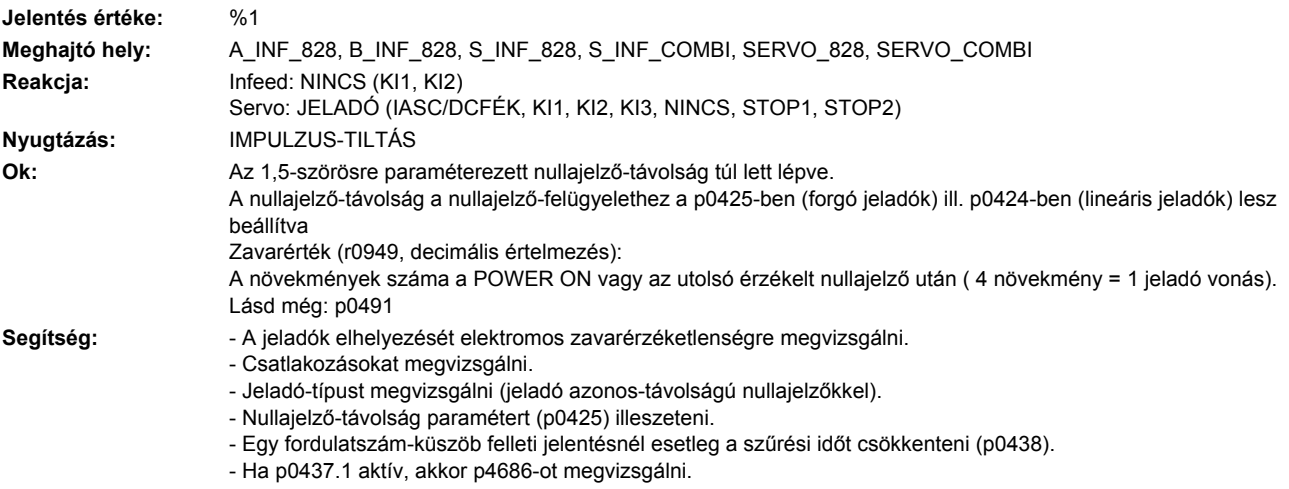

- Jeladót ill. jeladókábelt cserélni.

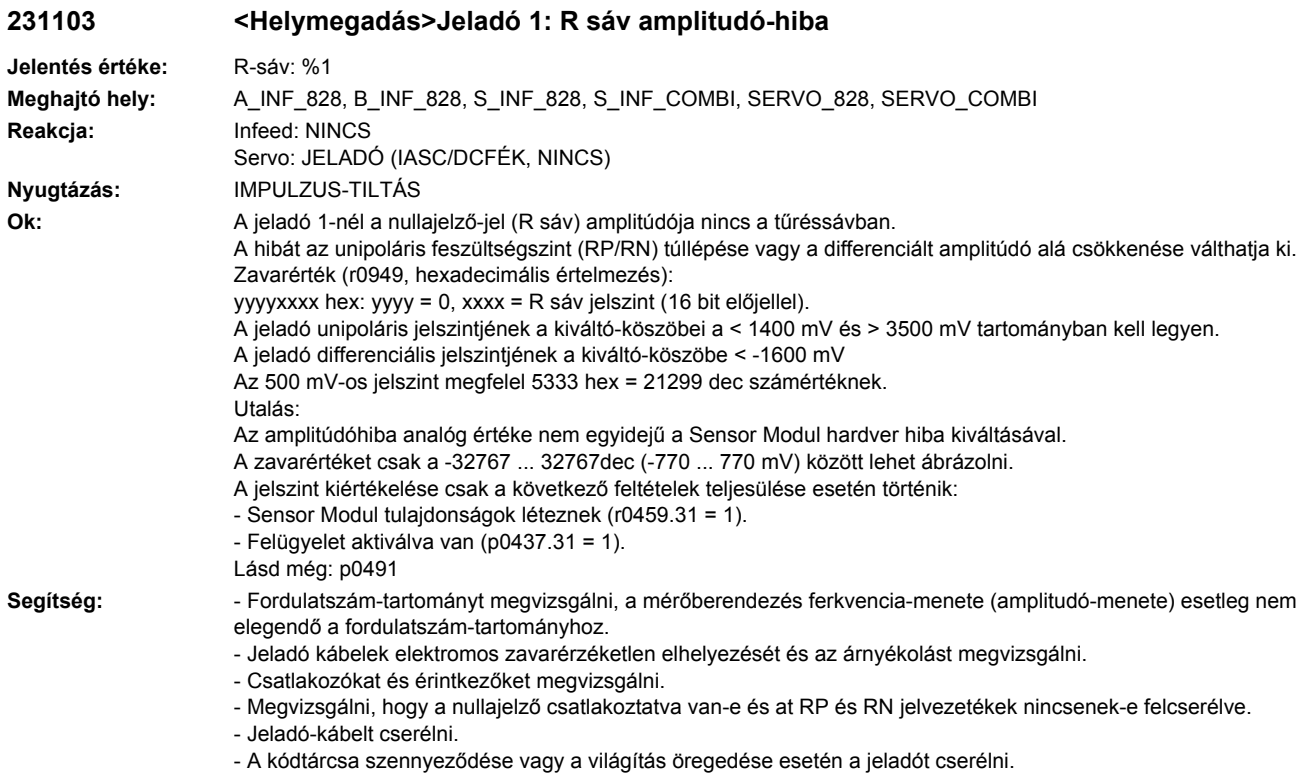

# **231110 <Helymegadás>Jeladó 1: Soros kommunikáció zavart**

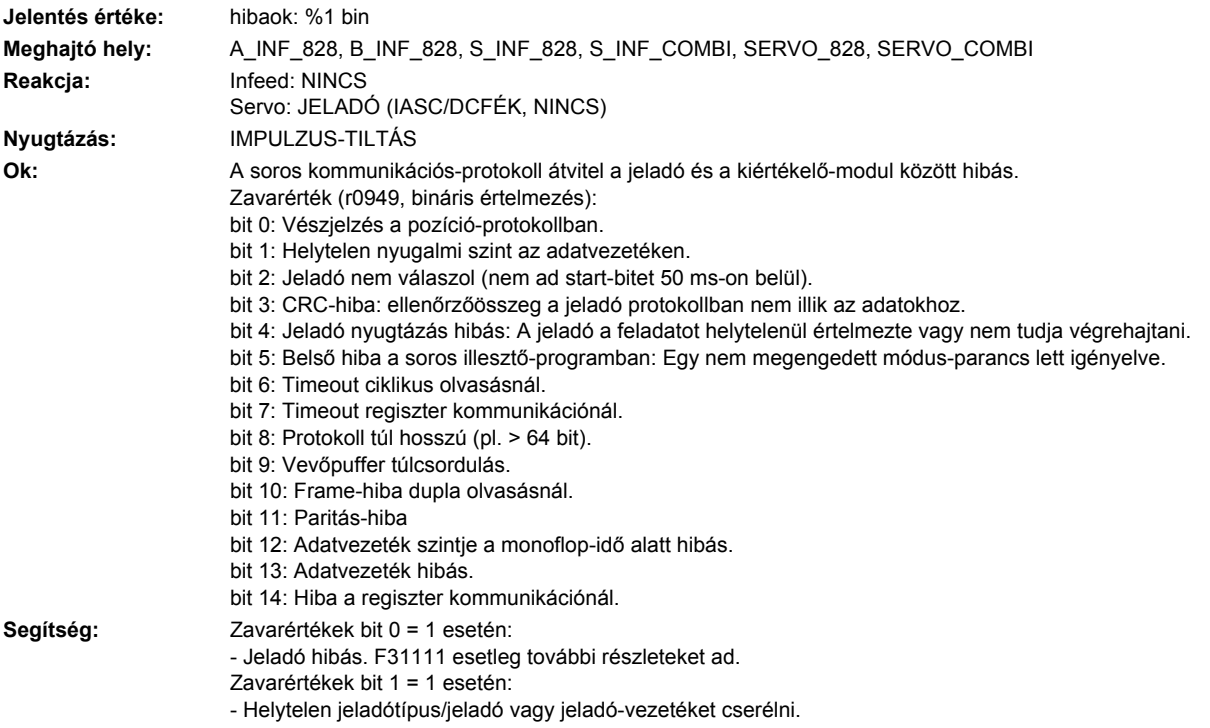

Zavarértékek bit 2 = 1 esetén: - Helytelen jeladótípus/jeladó vagy jeladó-vezetéket cserélni.

Zavarértékek bit 3 = 1 esetén:

- EMV/kábel-árnyékolást rátenni, jeladót vagy jeladó-vezetéket cserélni.
- Zavarértékek bit 4 = 1 esetén:

- EMV/kábel-árnyékolást rátenni, jeladót vagy jeladó-vezetéket cserélni, érzékelő modult cserélni.

Zavarértékek bit 5 = 1 esetén:

- EMV/kábel-árnyékolást rátenni, jeladót vagy jeladó-vezetéket cserélni. érzékelő modult cserélni.

Zavarértékek bit 6 = 1 esetén:

- Sensor Modul firmware felújítást elvégezni.

Zavarértékek bit 7 = 1 esetén:

- Helytelen jeladó típus / jeladót vagy jeladó kábelt cserélni.

Zavarértékek bit 8 = 1 esetén:

- Paraméterezést megvizsgálni (p0429.2).

Zavarértékek bit 9 = 1 esetén:

- EMV/vezeték-árnyékolást feltenni, jeladót vagy jeladó-kábelt cserélni, Sensor Modult cserélni.

Zavarértékek bit 10 = 1 esetén:

- Paraméterezést megvizsgálni (p0429.2, p0449).

- Zavarértékek bit 11 = 1 esetén:
- Paraméterezést megvizsgálni (p0436).
- Zavarértékek bit 12 = 1 esetén:

- Paraméterezést megvizsgálni (p0429.6).

Zavarértékek bit 13 = 1 esetén:

- Adatvezetéket megvizsgálni.

- Zavarértékek bit 14 = 1 esetén:
- Helytelen jeladó típus / jeladót vagy jeladó kábelt cserélni

#### **231111 <Helymegadás>Jeladó 1: Abszolút-jeladó belső hiba**

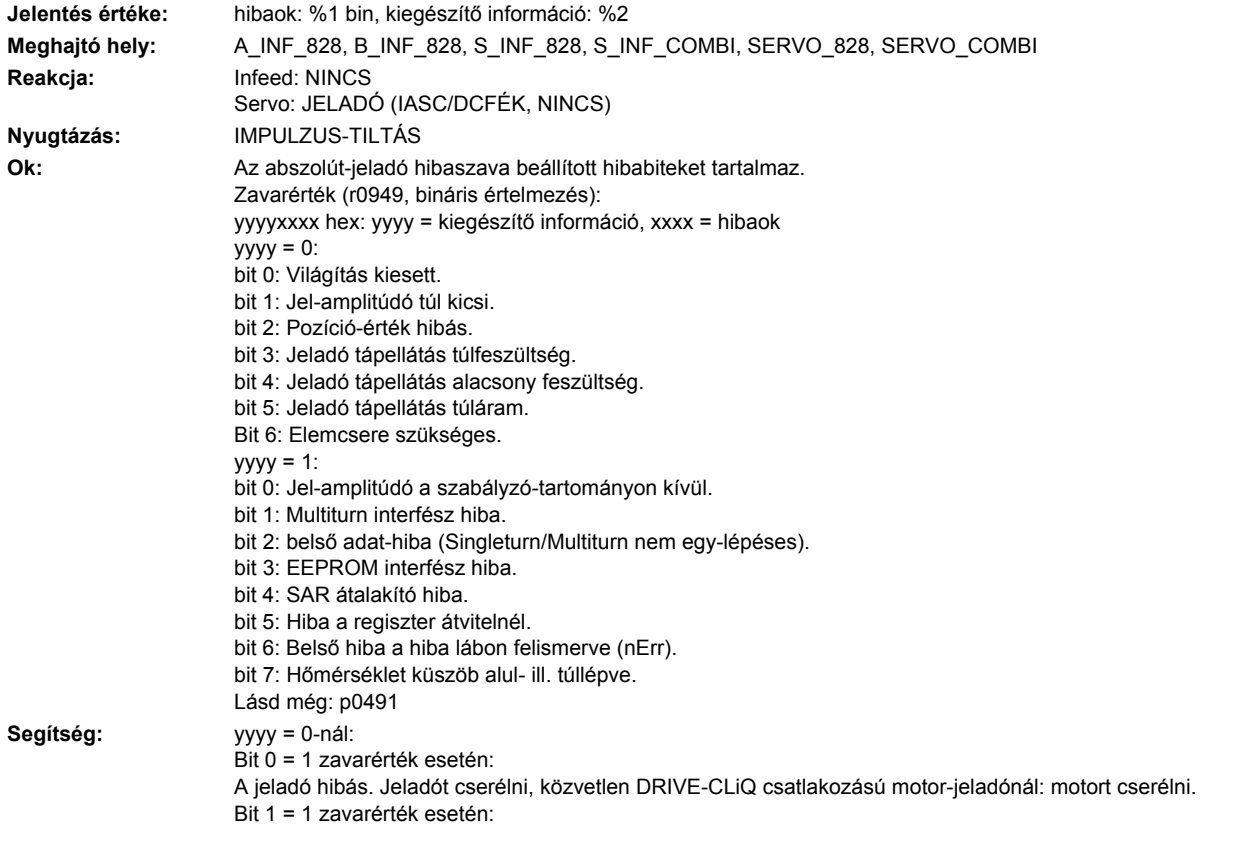

A jeladó hibás. Jeladót cserélni, közvetlen DRIVE-CLiQ csatlakozású motor-jeladónál: motort cserélni. Bit 2 = 1 zavarérték esetén: A jeladó hibás. Jeladót cserélni, közvetlen DRIVE-CLiQ csatlakozású motor-jeladónál: motort cserélni. Bit 3 = 1 zavarérték esetén: Hibás 5 V-os tápfeszültség ellátás. SMC alkalmazása esetén: SMC és jeladó közötti kábelt megvizsgálni vagy SMC-t cserélni. Közvetlen DRIVE-CLiQ csatlakozású motor-jeladónál: motort cserélni. Bit 4 = 1 zavarérték esetén: Hibás 5 V-os tápfeszültség ellátás. SMC alkalmazása esetén: SMC és jeladó közötti kábelt megvizsgálni vagy SMC-t cserélni. Közvetlen DRIVE-CLiQ csatlakozású motor-jeladónál: motort cserélni. Bit 5 = 1 zavarérték esetén: A jeladó hibás. Jeladót cserélni, közvetlen DRIVE-CLiQ csatlakozású motor-jeladónál: motort cserélni. Bit 6 = 1 zavarérték esetén: Elemcsere szükséges, csak elem-ellenőrzéses jeladóknál. yyyy = 1-nél: Jeladó hibás. Jeladót cserélni.

#### **231112 <Helymegadás>Jeladó 1: Hibabit a soros protokollban beállítva**

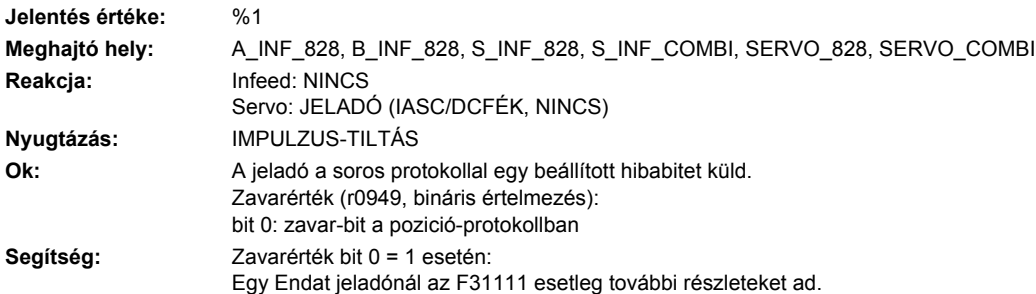

#### **231115 <Helymegadás>Jeladó 1: A vagy B sáv amplitúdó-hiba hiba (A^2 + B^2)**

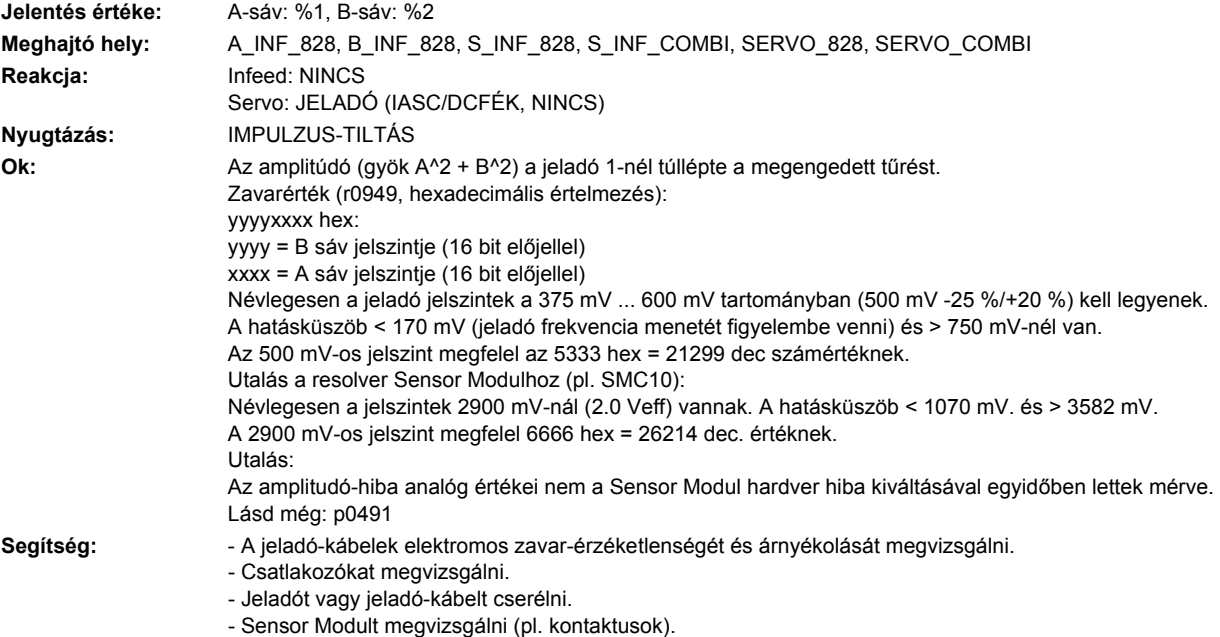

- Saját csapágyazás nélküli mérőrendszereknél érvényes:
- Letapogatófej beállítását és a mérőfej csapágyazását megvizsgálni.
- Saját csapágyazású mérőrendszereknél érvényes:
- Biztosítani, hogy ne hasson tengelyirányú nyomás a jeladóházra.

#### **231116 <Helymegadás>Jeladó 1: A+B sáv amplitúdó-hiba felügyelet**

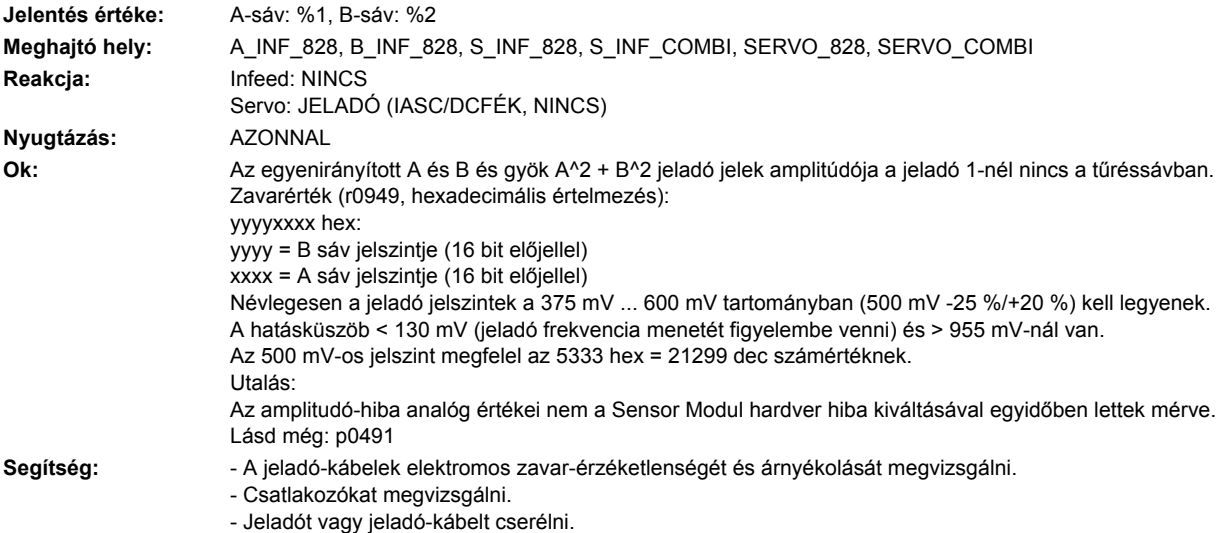

- Sensor Modult megvizsgálni (pl. kontaktusok).

## **231117 <Helymegadás>Jeladó 1: A/B/R jel invertálás hibás**

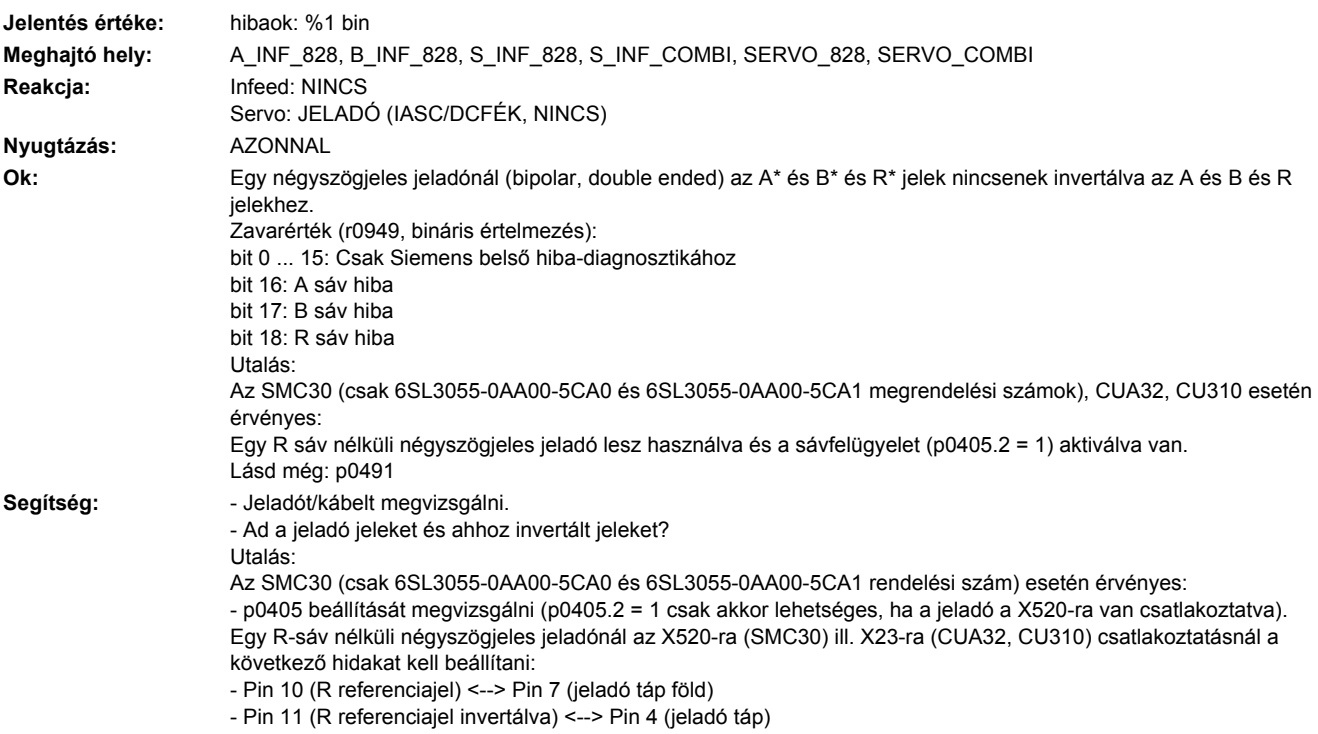

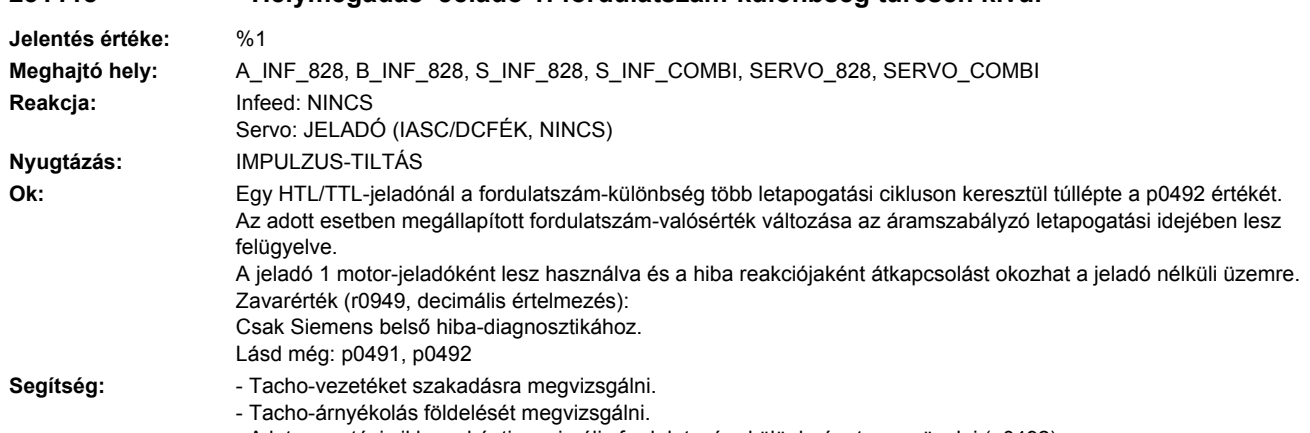

# **231118 <Helymegadás>Jeladó 1: fordulatszám-különbség tűrésen kívül**

- A letapogatási ciklusonkénti maximális fordulatszám-különbséget megnövelni (p0492).

# **231120 <Helymegadás>Jeladó 1: tápfeszültség hibás**

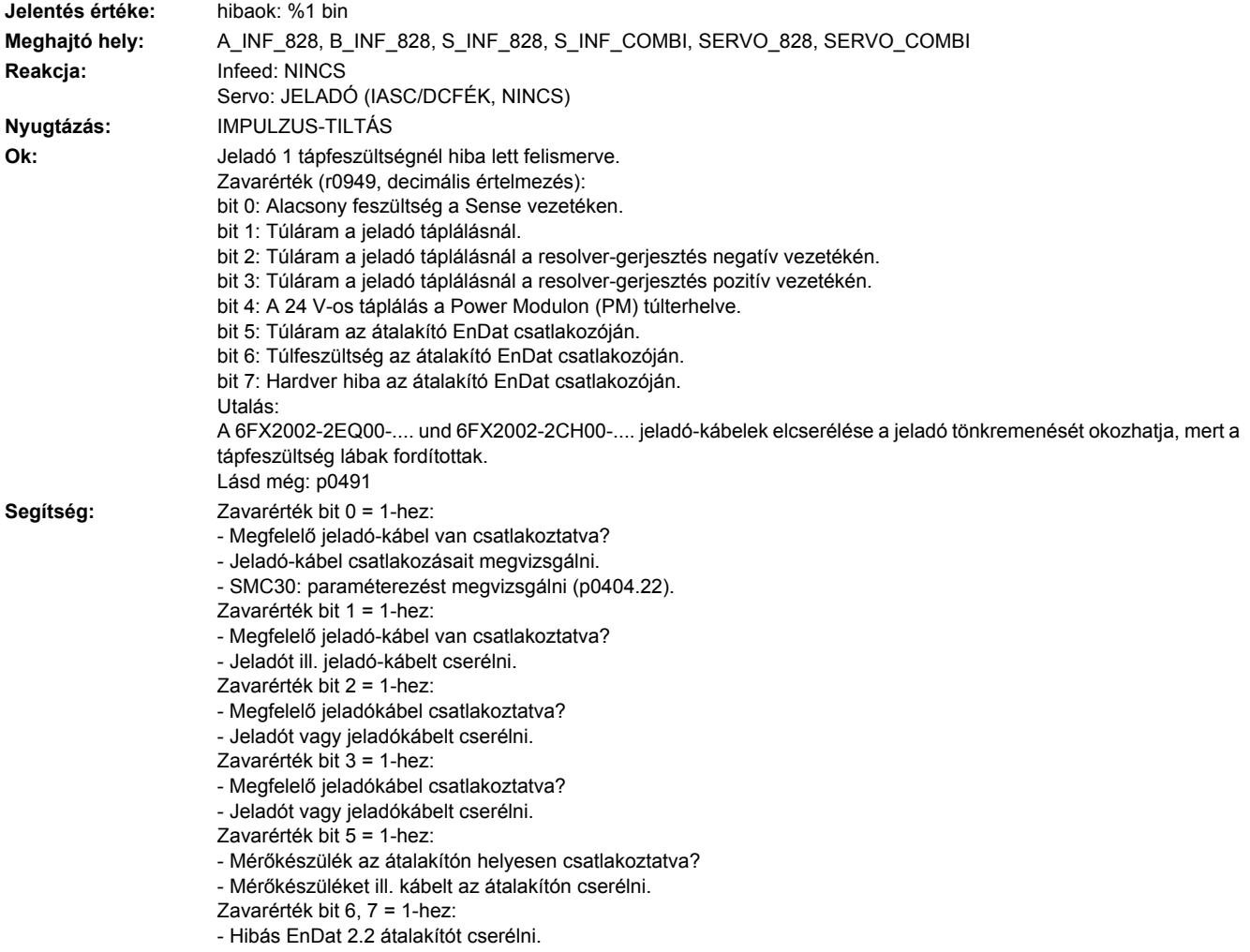

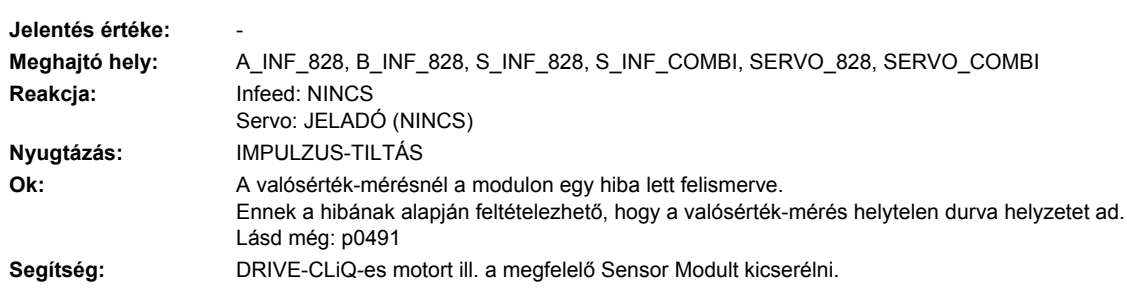

## **231121 <Helymegadás>Jeladó 1: durva helyzet hibás**

# **231122 <Helymegadás>Jeladó 1 belső tápfeszültség hibás**

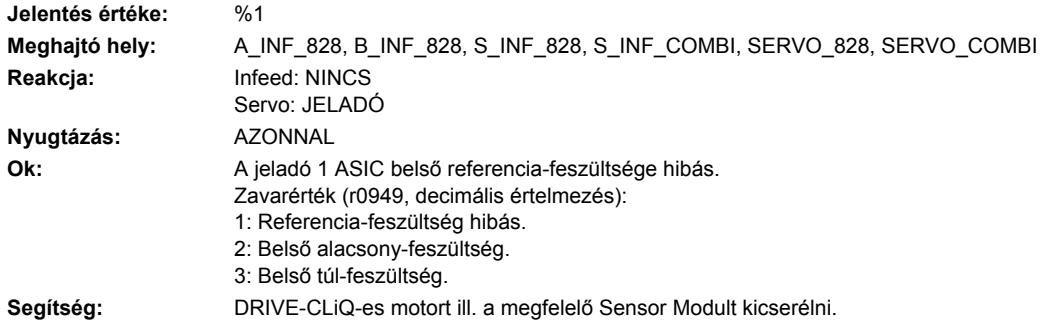

# **231123 <Helymegadás>Jeladó 1: unipolár AB jelszint tűrésen kivül**

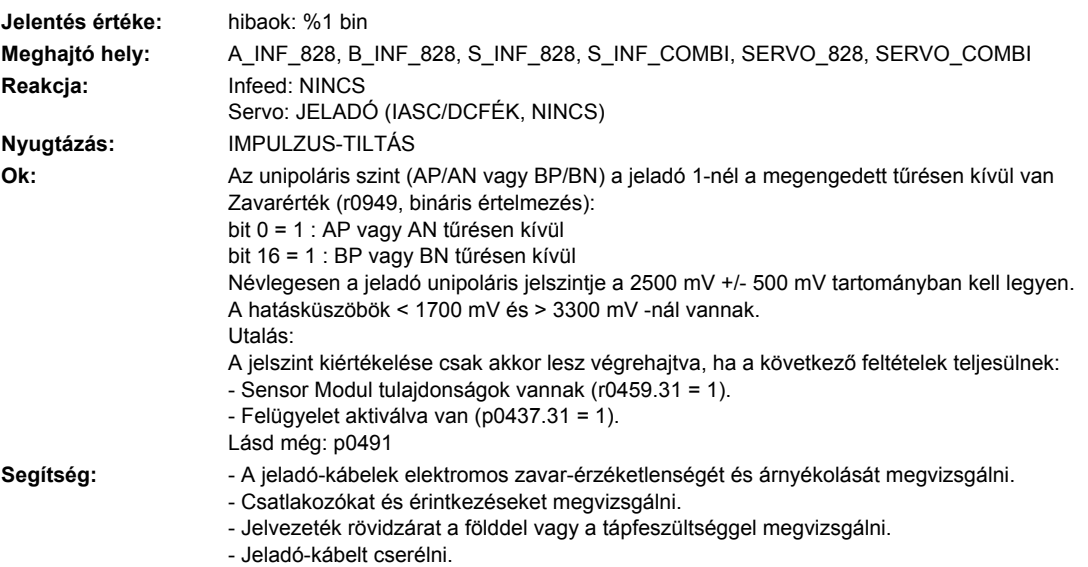

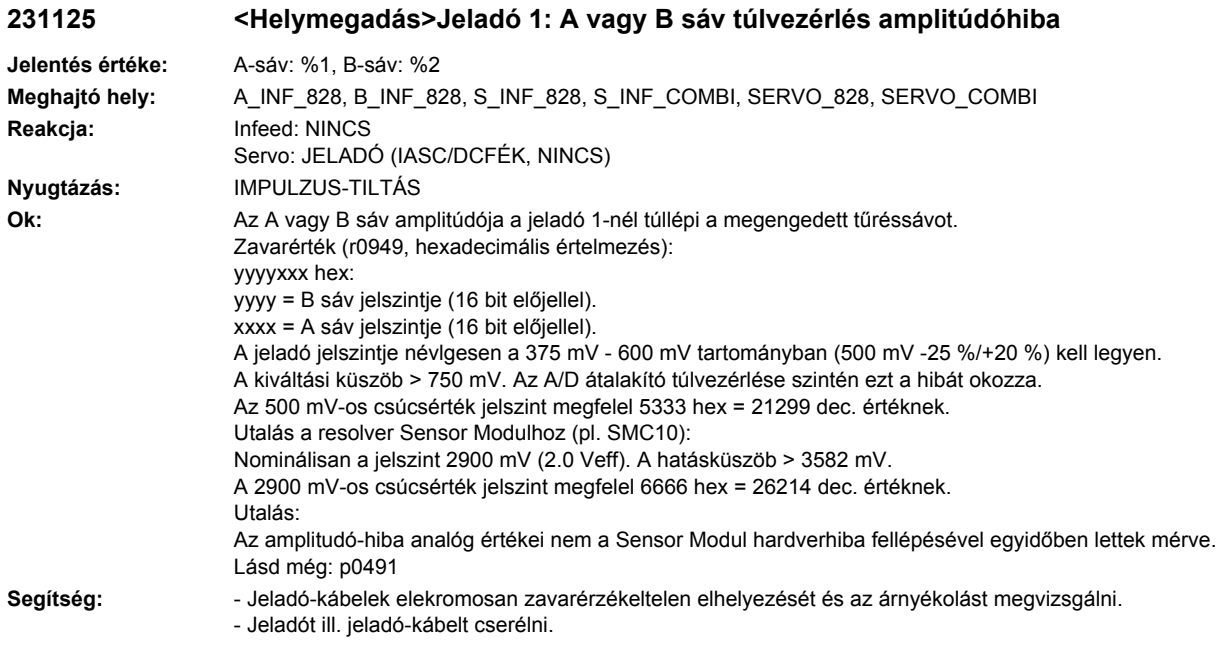

# **231126 <Helymegadás>Jeladó 1: AB amplitudó túl nagy**

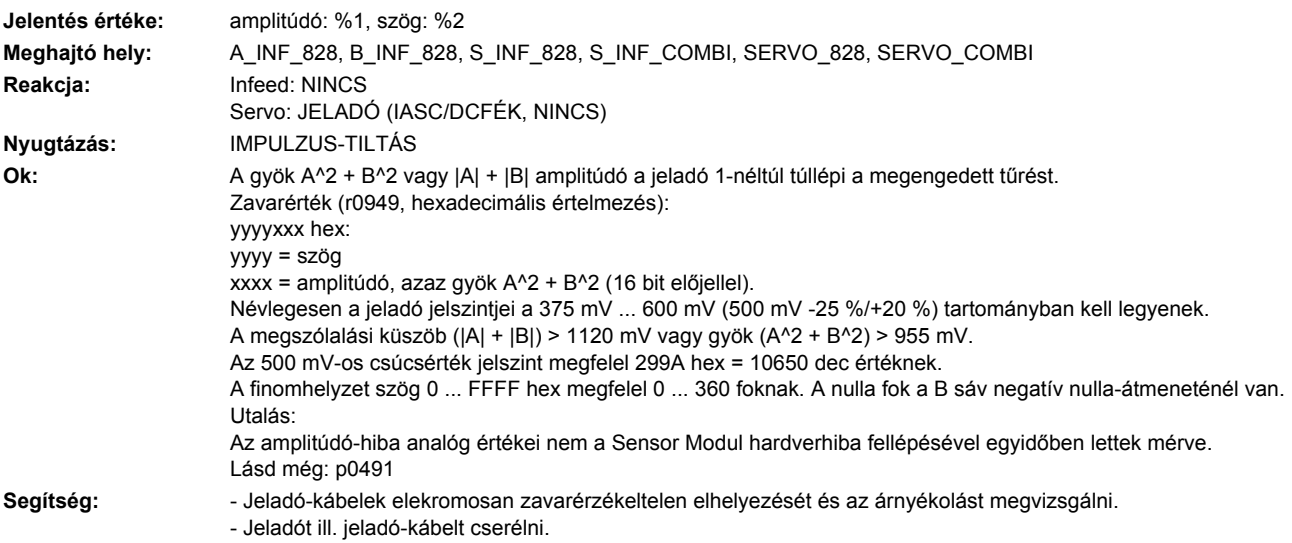

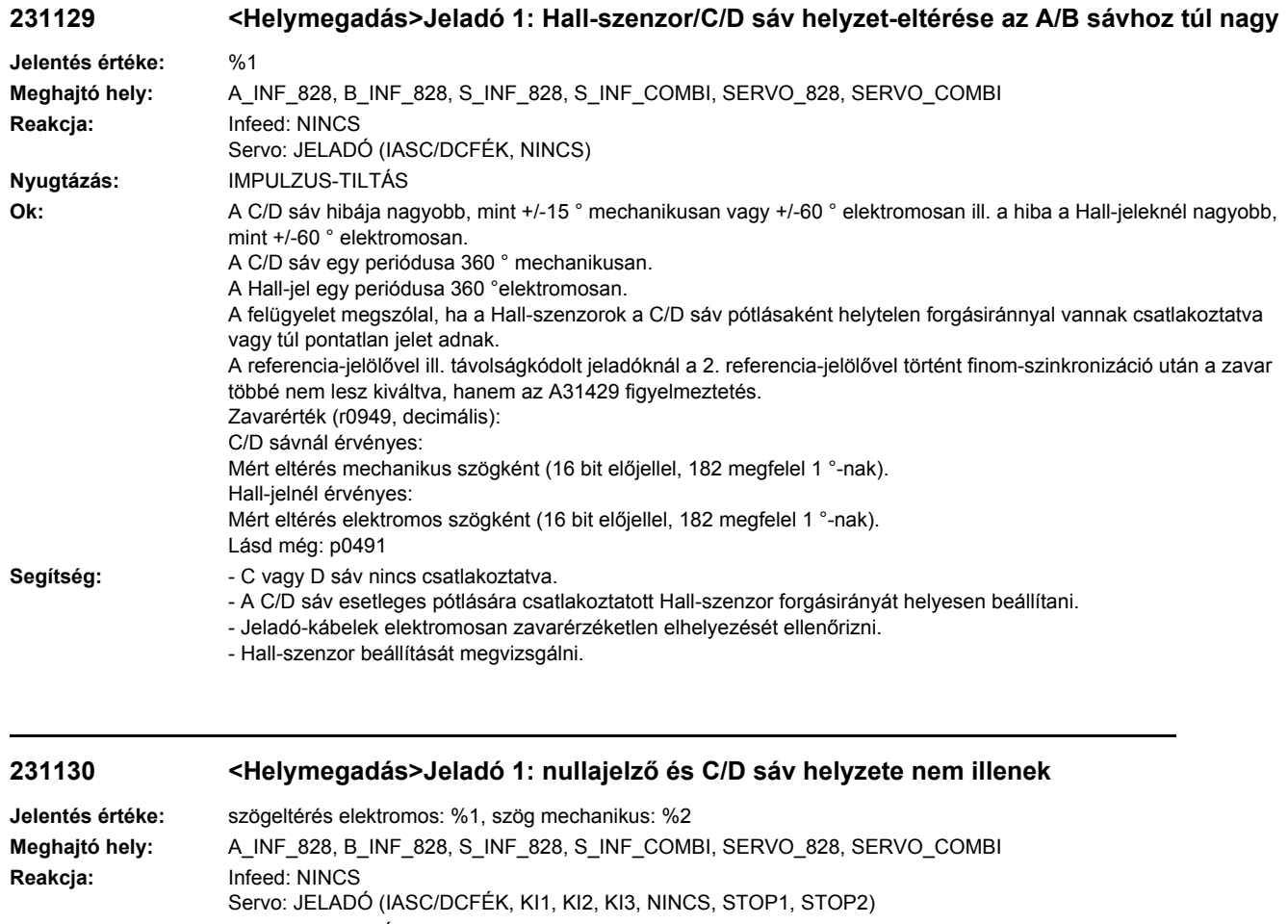

#### **Nyugtázás:** IMPULZUS-TILTÁS **Ok:** A pólushelyzet inicializálása után a C/D sávval, a Hall-jel vagy pólushelyzet-azonosítás a nulla-jelzőt a megengedett tartományon kívül érzékelte. Távolságkódolt jeladóknál a vizsgálat a 2. nullajelzőn áthaladás után lesz végrehajtva. A finom-szinkronizáció nem lett végrehajtva. Az inicializálásnál a C/D sávval (p0404) meg lesz vizsgálva, hogy a nullajelző mechanikusan a +/- 18 °-os

tartományban van-e. Az inicializálásnál a Hall-szenzorokkal (p0404) vagy pólushelyzet-azonosítással (p1982) meg lesz vizsgálva, hogy a nullajelző elektromosan a +/- 60 °-os tartományban van-e. Zavarérték (r0949, hexadecimális értelmezés): yyyyxxxx hex yyyy: megállapított mechanikus nullajelző-pozíció (csak C/D sávnál használható). xxxx: nullajelző eltérése az elvárt pozíciótól elektromos szögként. Normálás: 32768 = 180 ° Lásd még: p0491 **Segítség:** - p0431-et megvizsgálni és adott esetben korrigálni (esetleg p1990 = 1-gyel elindítani). - Jeladó-kábelek elektromosan zavarérzéketlen elhelyezést ellenőrizni. - Csatlakozókat megvizsgálni.

- C/D sáv pótlására szolgáló Hall-szenzornál a csatlakozást ellenőrizni.
- C sáv vagy D sáv csatlakozását ellenőrizni.
- Jeladót vagy jeladó-kábelt cserélni.

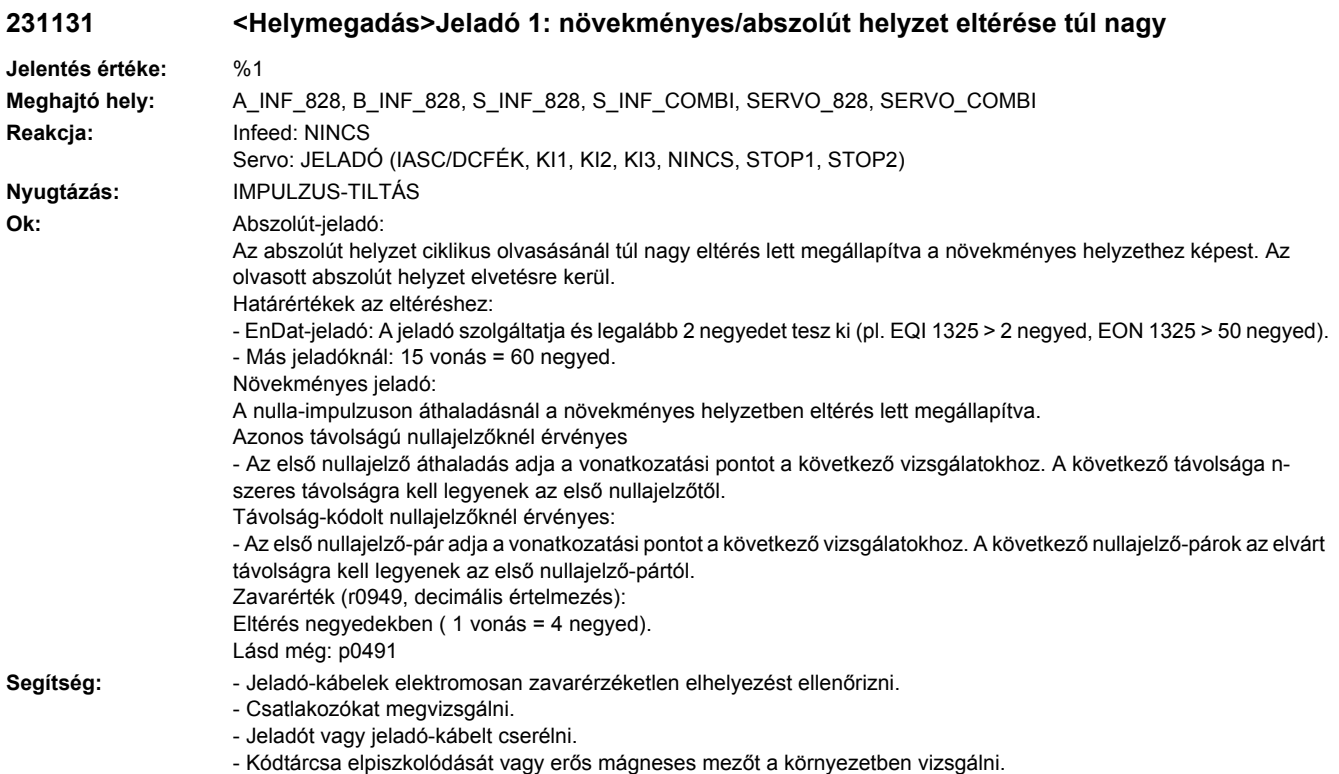

- Nullajelző-távolság paramétert illeszteni (p0425).
- Egy fordulatszám-küszöb feletti jelzésnél esetleg a szűrési időt csökkenteni (p0438).

#### **231135 <Helymegadás>Jeladó 1: hiba a helyzet meghatározásánál**

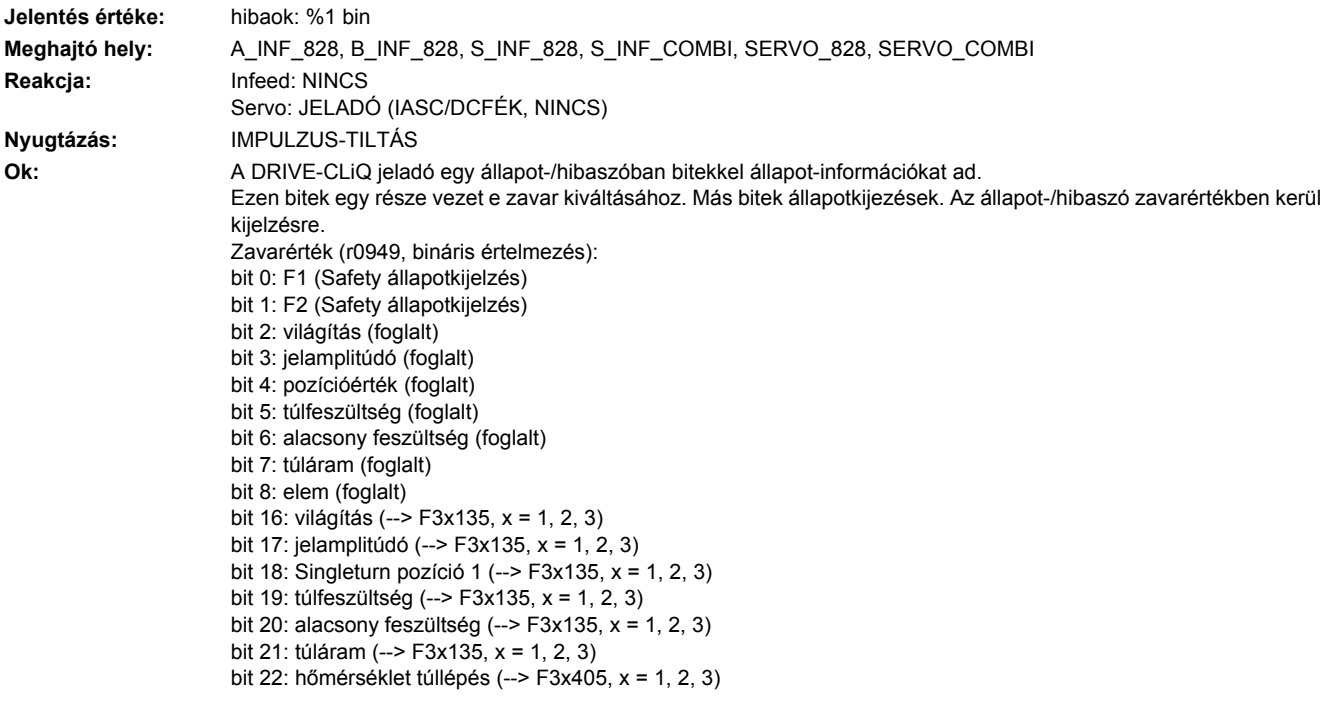

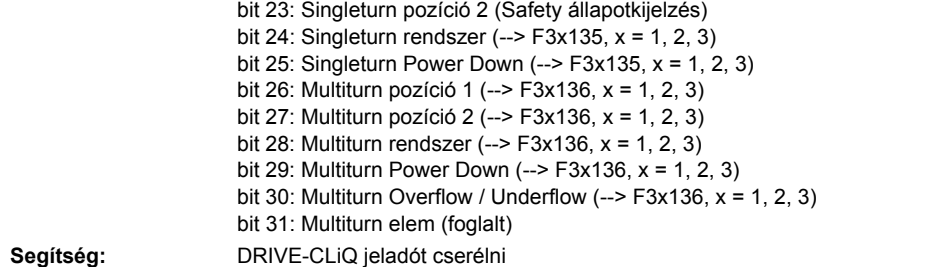

**231136 <Helymegadás>Jeladó 1: hiba a Multiturn információ meghatározásánál**

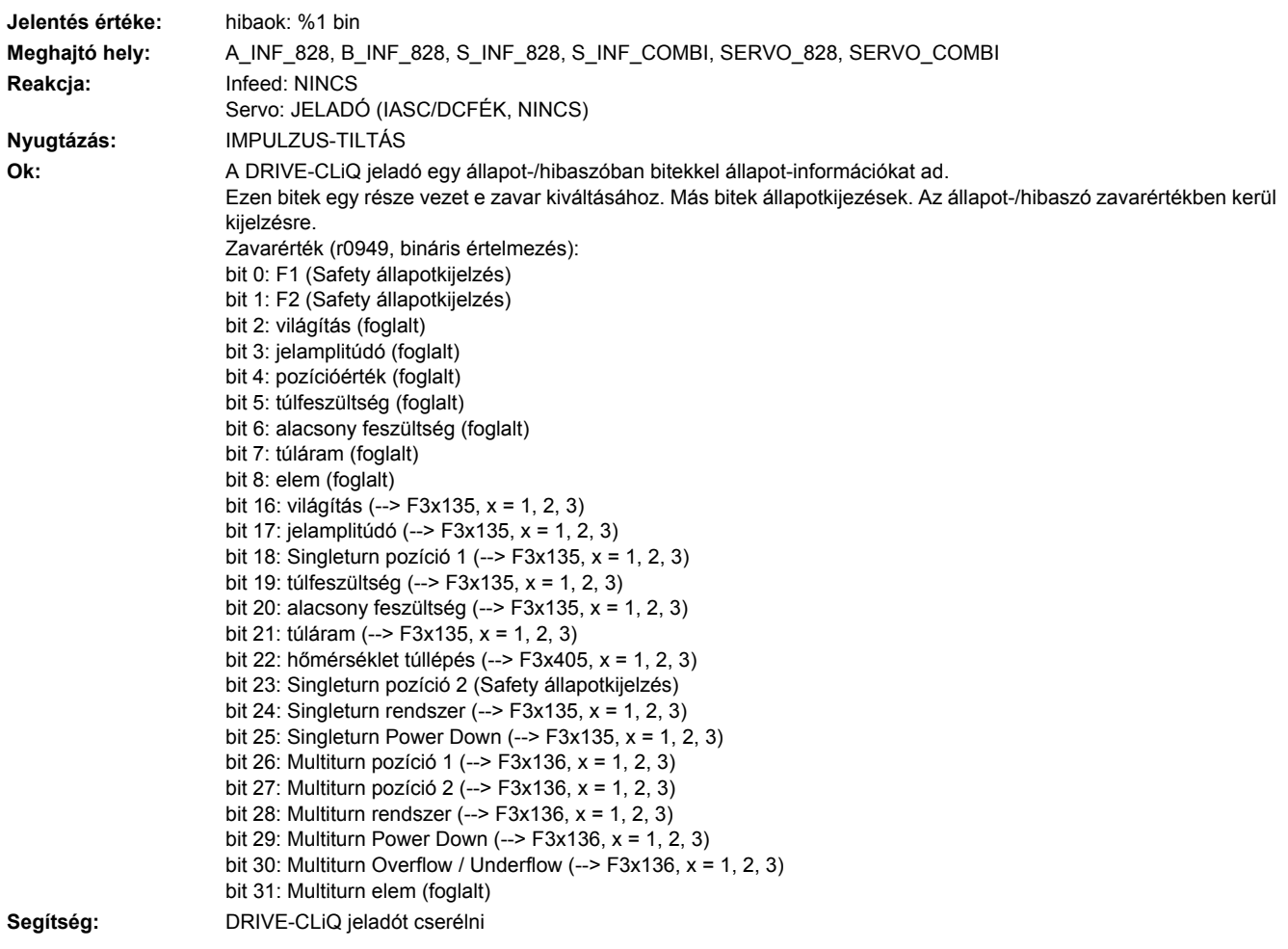

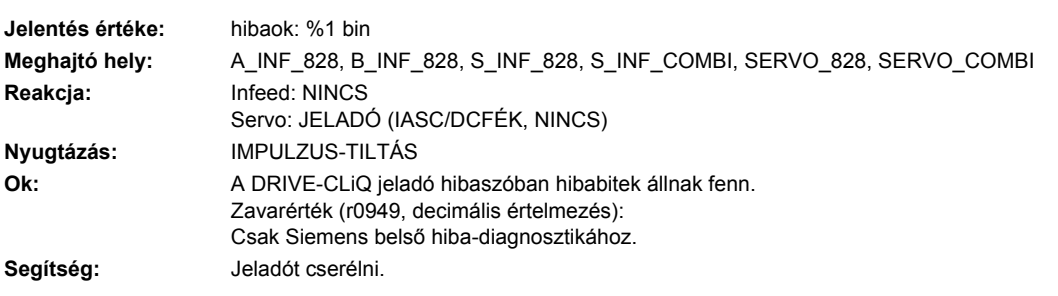

# **231137 <Helymegadás>Jeladó 1: belső hiba a helyzet meghatározásánál**

# **231138 <Helymegadás>Jeladó 1: belső hiba a Multiturn információ meghatározásánál**

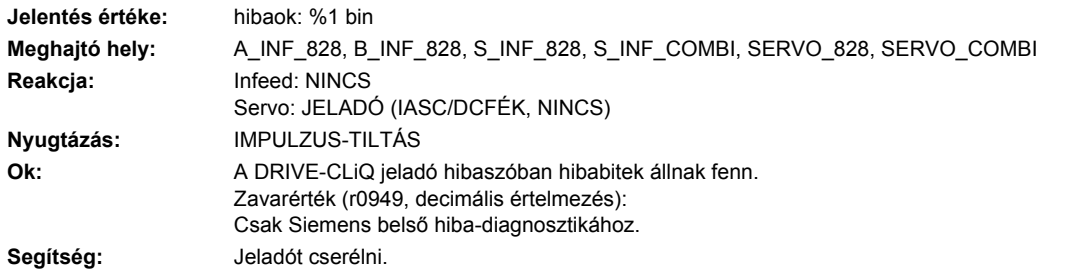

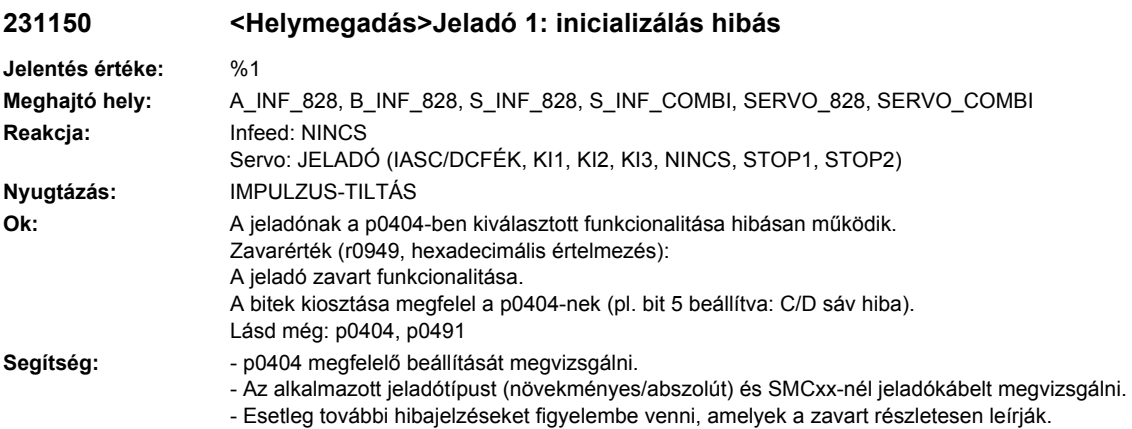

# **231151 <Helymegadás>Jeladó 1: jeladó fordulatszáma az inicializáláshoz túl magas.**

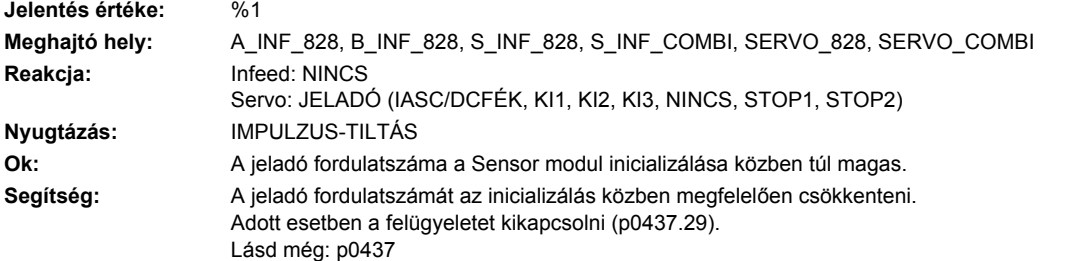

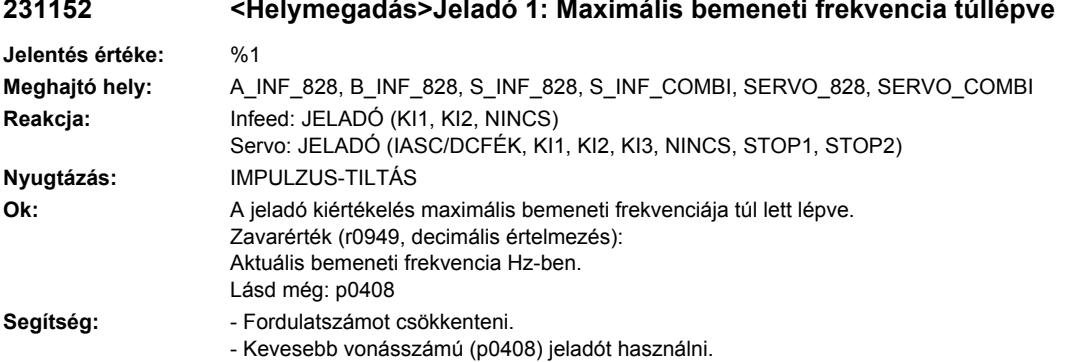

#### **231152 <Helymegadás>Jeladó 1: Maximális bemeneti frekvencia túllépve**

# **231160 <Helymegadás>Jeladó 1: Analóg érzékelő A csatorna kiesett**

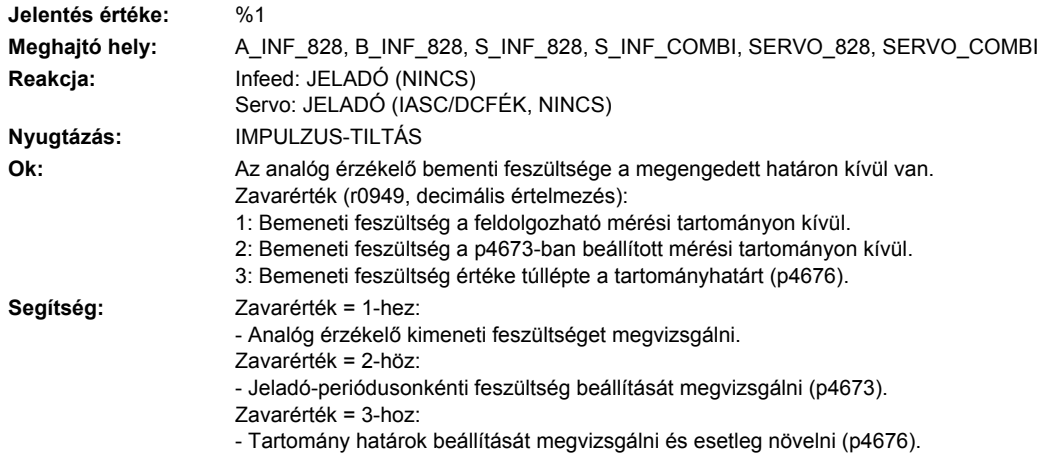

# **231161 <Helymegadás>Jeladó 1: Analóg érzékelő B csatorna kiesett**

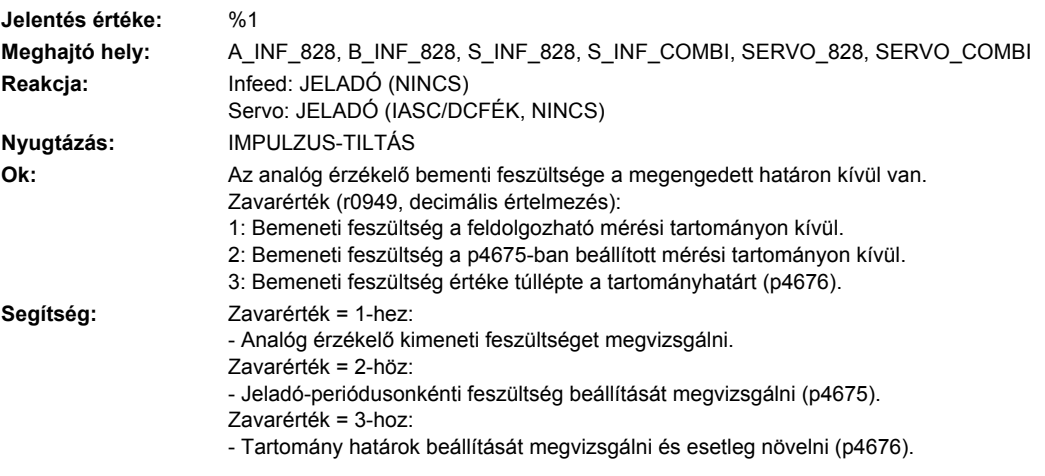

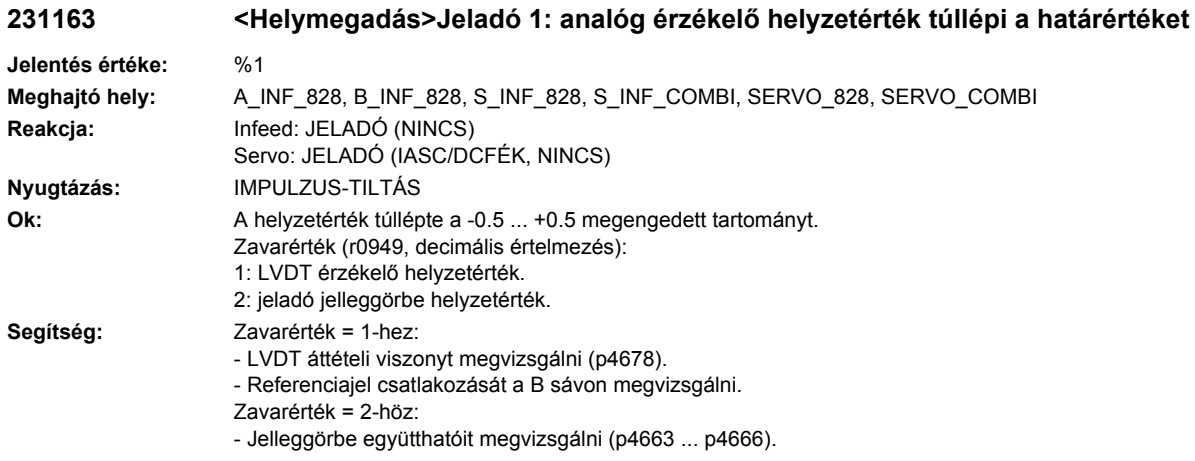

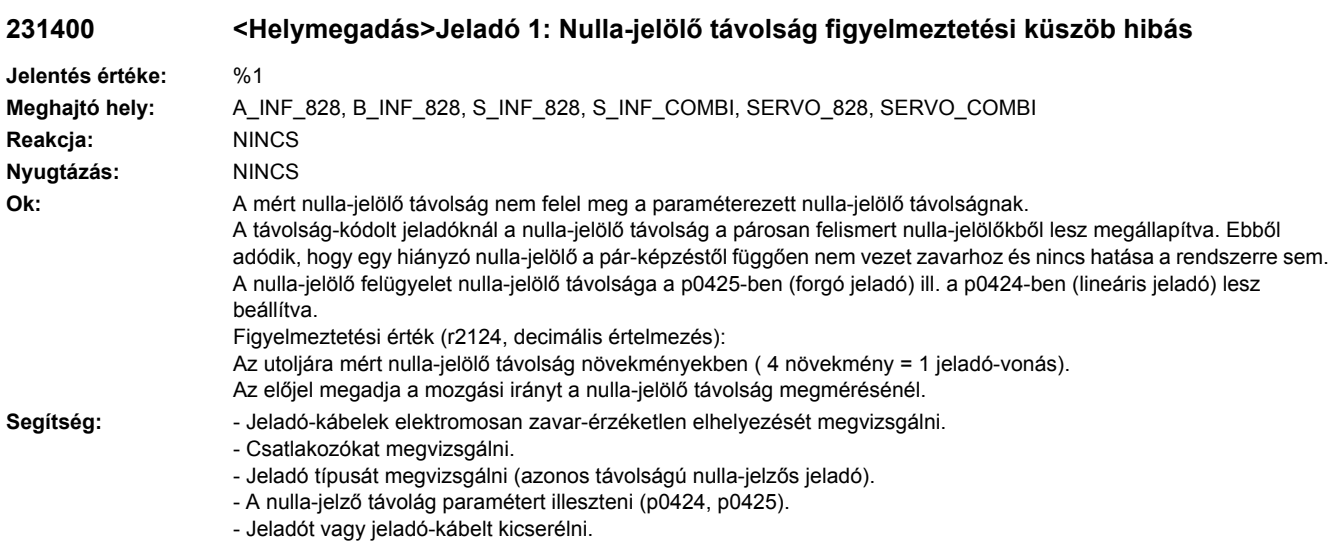

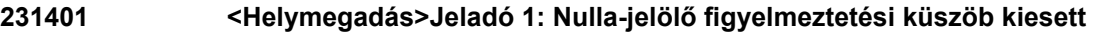

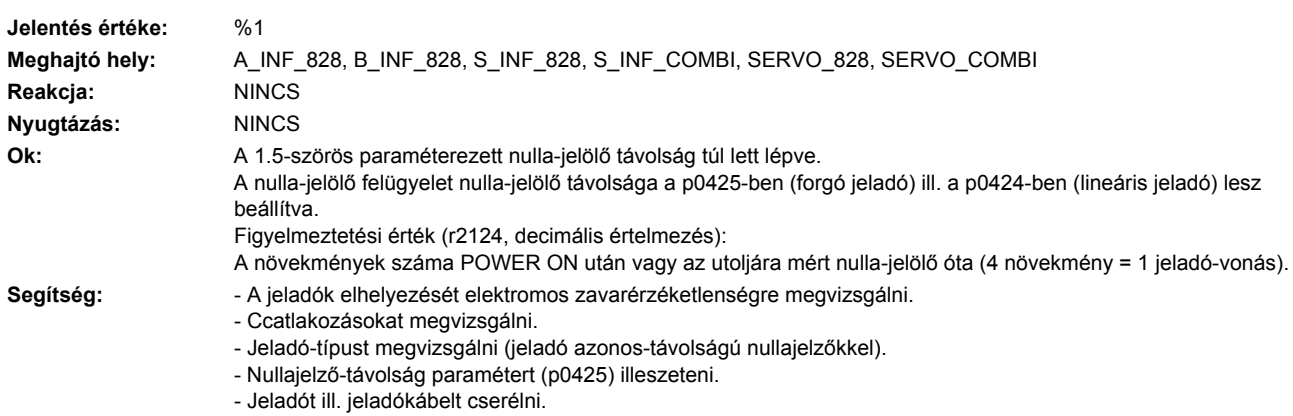

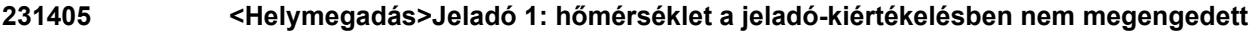

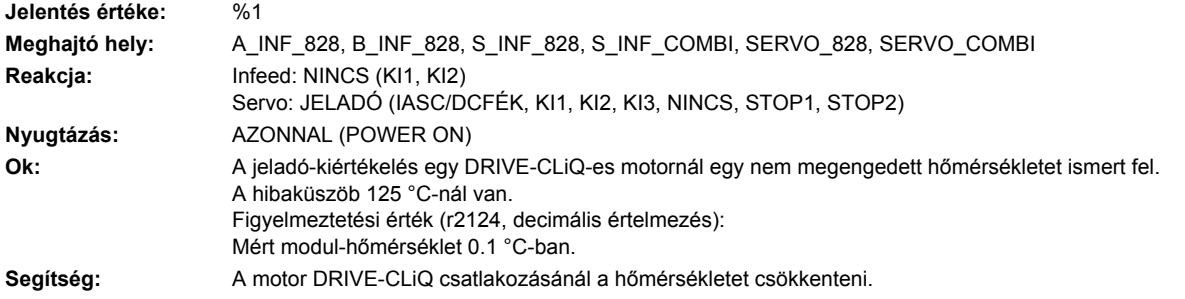

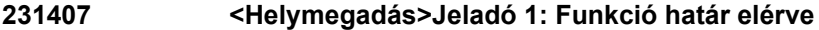

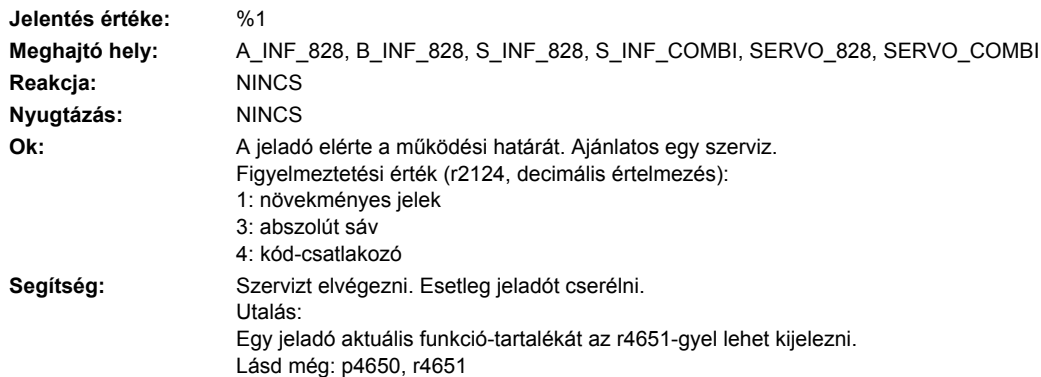

# **231410 <Helymegadás>Jeladó 1: soros kommunikáció**

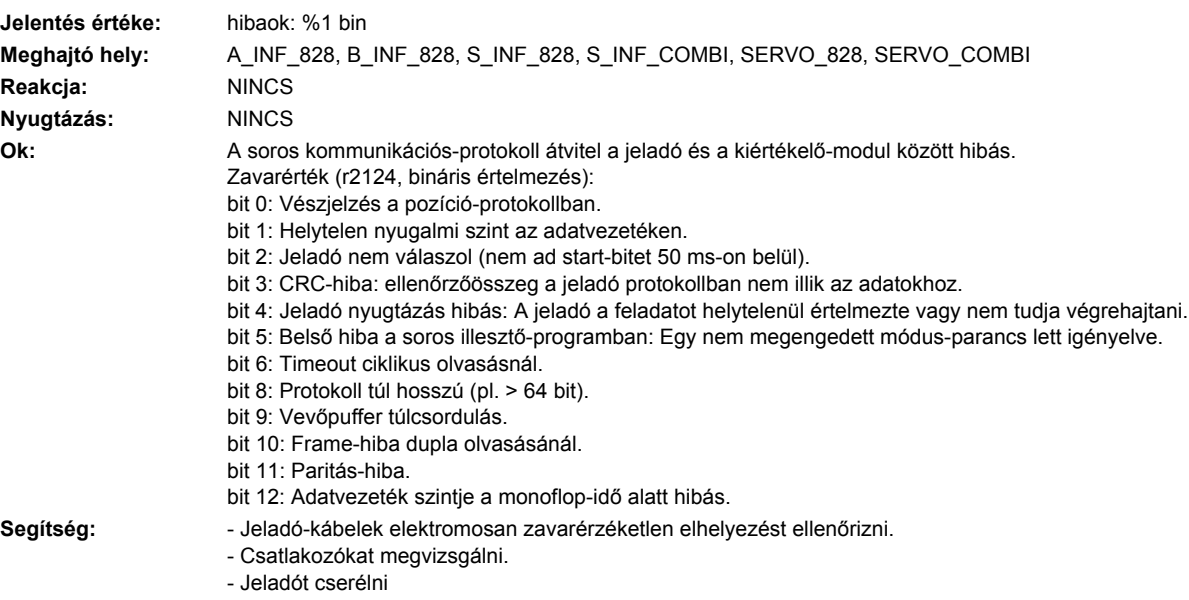

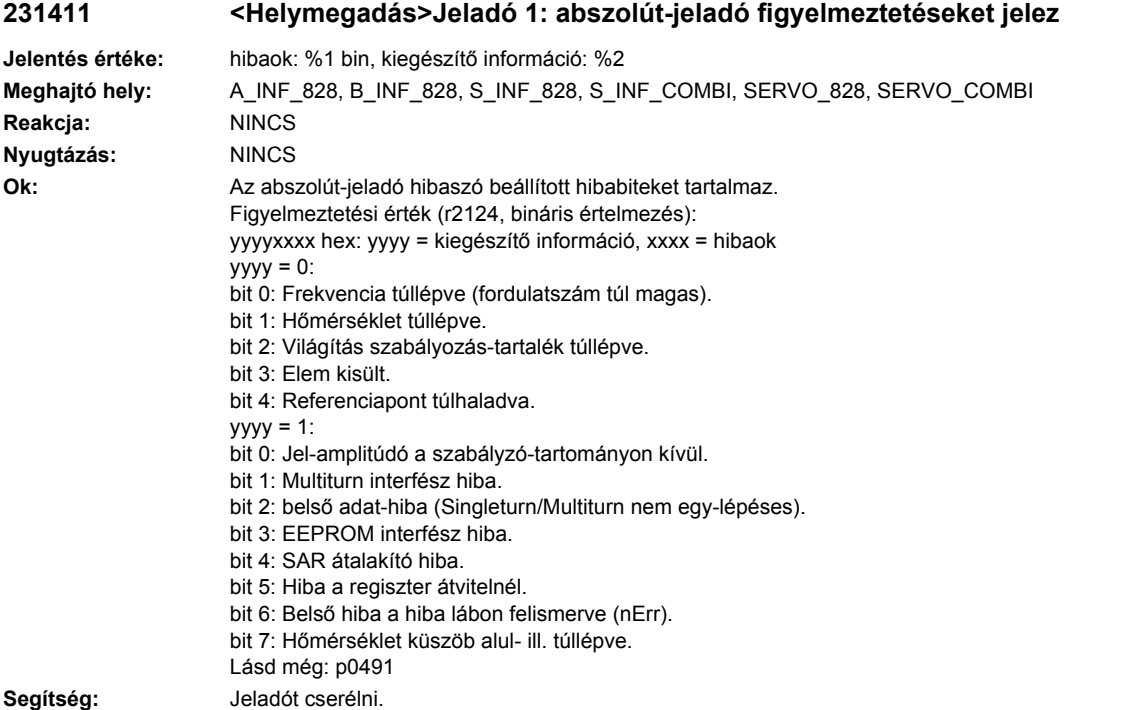

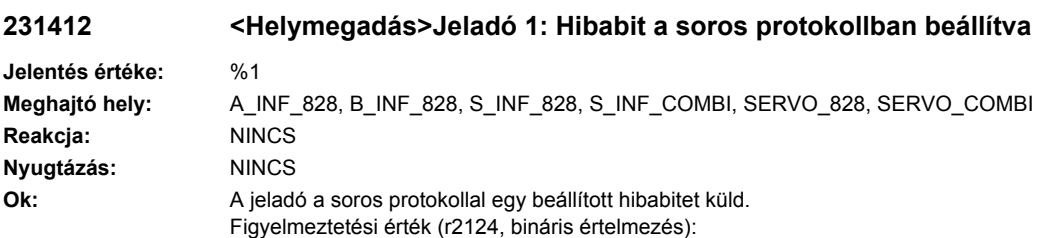

bit 0: zavar-bit a pozició-protokollban

bit 1: figyelmeztetés-bit a pozició-protokollban

Segítség: - POWER ON-t végrehajtani (ki-/bekapcsolás) az összes komponensre

- Jeladó-kábelek elektromosan zavarérzéketlen elhelyezését megvizsgálni.

- Csatlakozókat megvizsgálni.

- Jeladót kicserélni.

## **231414 <Helymegadás>Jeladó 1: C vagy D sáv amplitúdó-hiba (C^2 + D^2)**

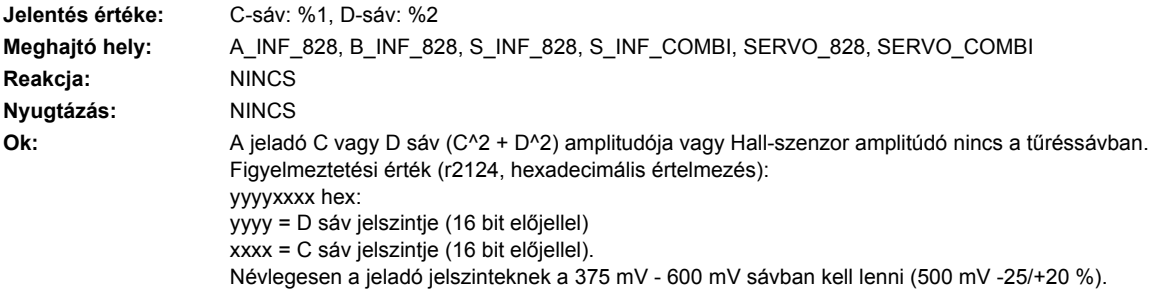

A kiváltó-küszöbökértékek < 230 mV (jeladó frekvenciamenetét figyelembe venni) vagy > 750 mV . Egy 500 mV-os jelszint az 5333 hex = 21299 dec. számértéknek felel meg. Utalás: Ha az amplitúdó nincs a tűréssávban, nem lehet azt felhasználni a kezdőpozíció inicializálásához. Segítség: - A jel-kábelek elektromosan zavar-érzéketlen elhelyezését megvizsgálni.

- Csatlakozókat megvizsgálni.

- Jeladót vagy jeladó-vezetéket cserélni.
- Sensor Modult megvizsgálni (pl. kontaktusok).
- Hall-szenzor dobozt megvizsgálni.

#### **231415 <Helymegadás>Jeladó 1: A vagy B sáv amplitúdó figyelmeztetés (A^2 + B^2)**

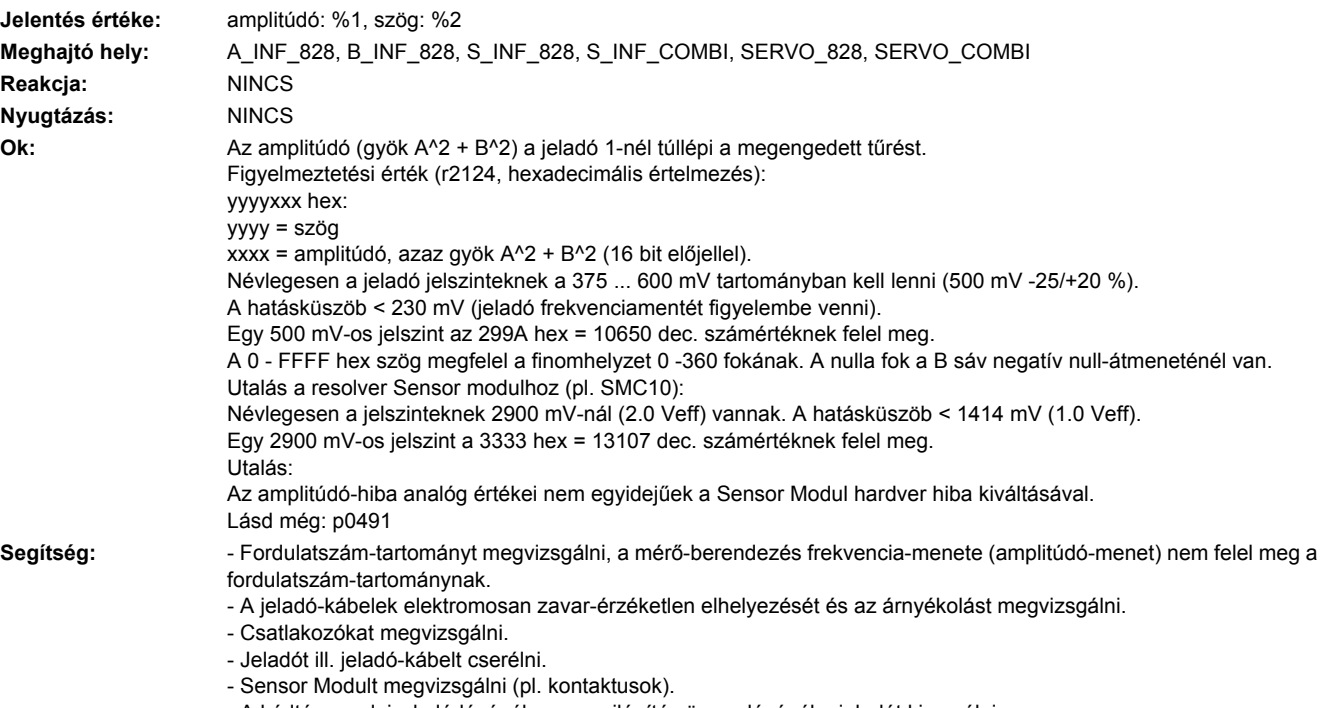

- A kódtárcsa elpiszkolódásánál vagy a világítás öregedésénél a jeladót kicserélni.

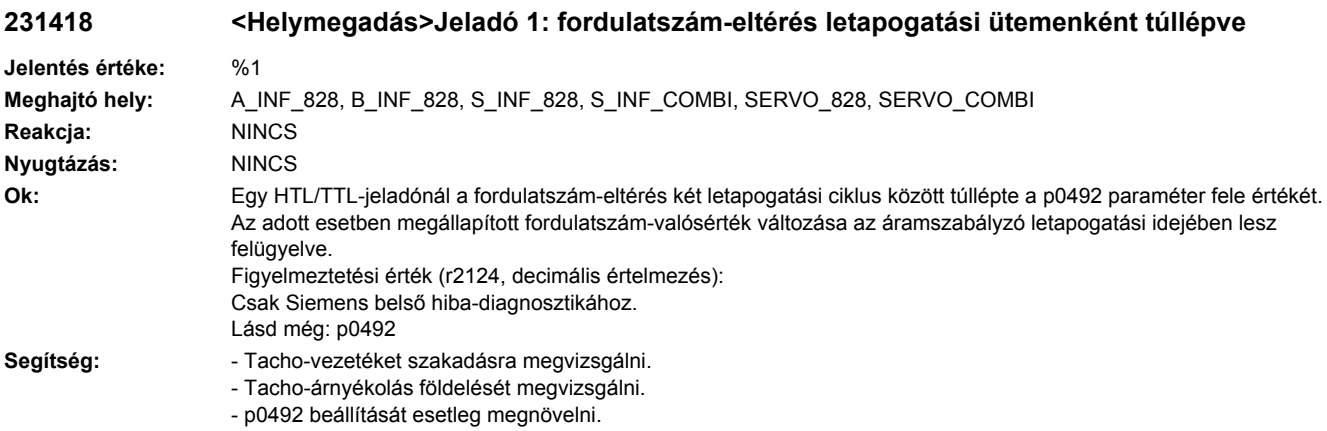

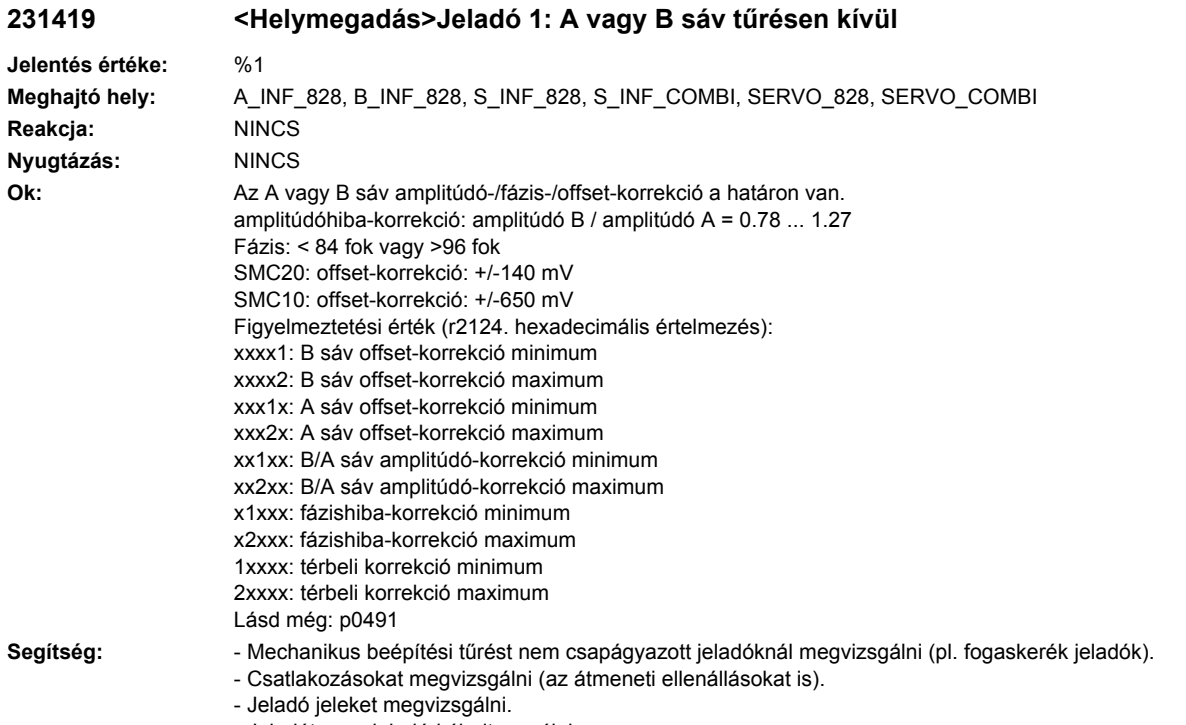

- Jeladót vagy jeladó-kábelt cserélni.

# **231421 <Helymegadás>Jeladó 1: durva helyzet hibás**

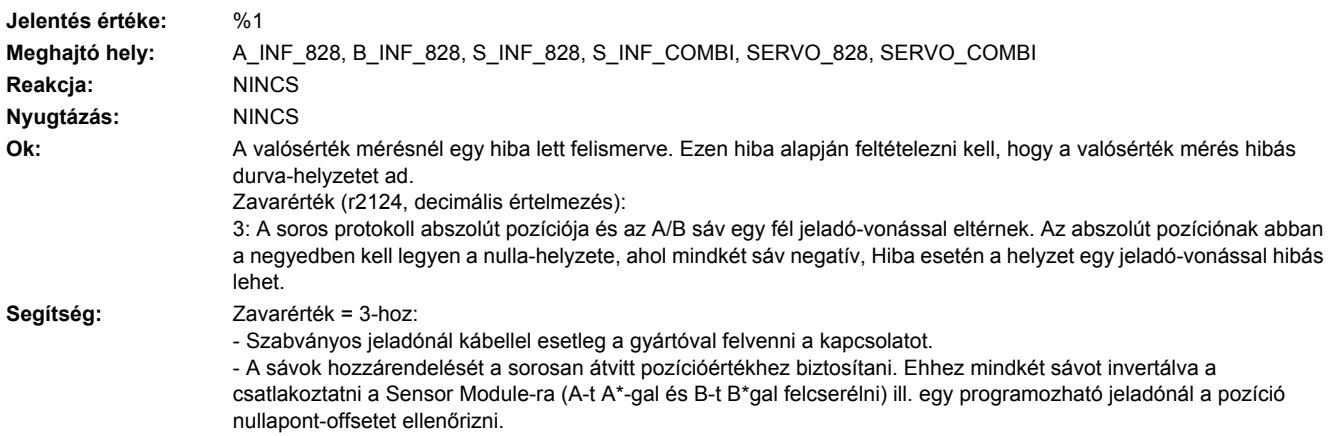

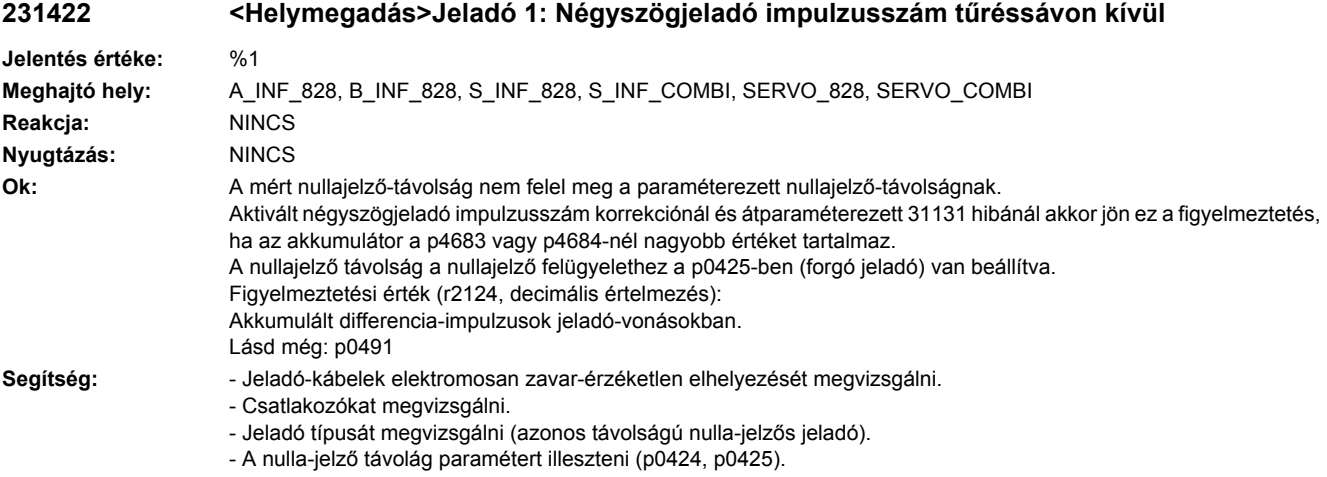

- Jeladót vagy jeladó-kábelt kicserélni.

# **231429 <Helymegadás>Jeladó 1: Hall-szenzor/C/D sáv helyzet-eltérése az A/B sávhoz túl nagy**

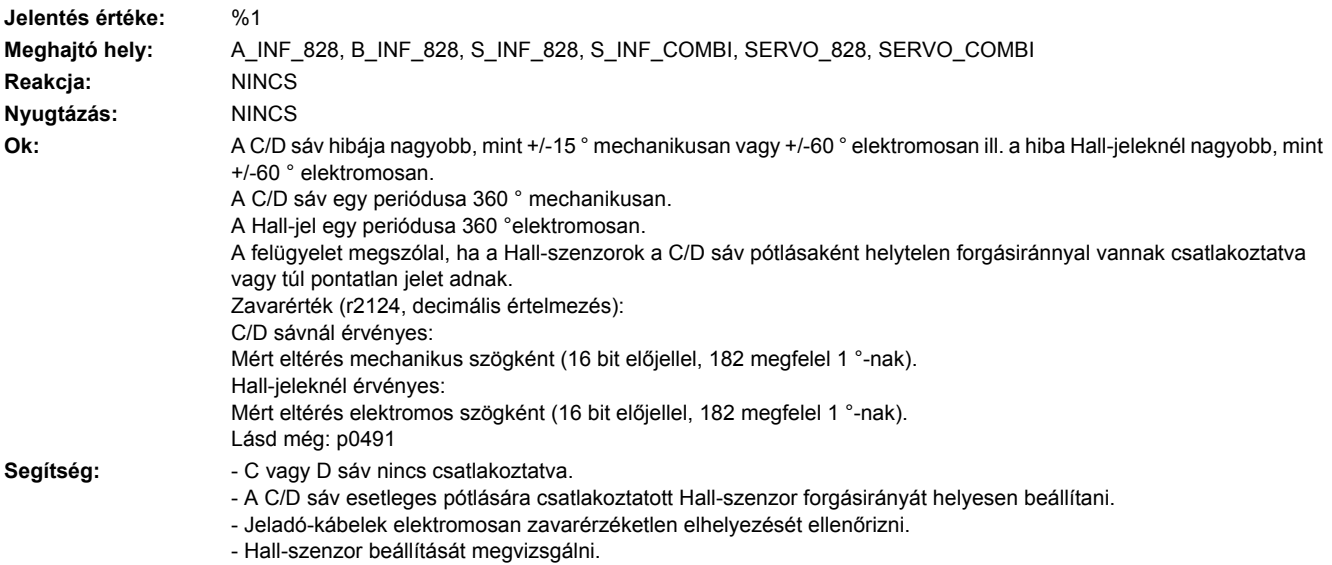

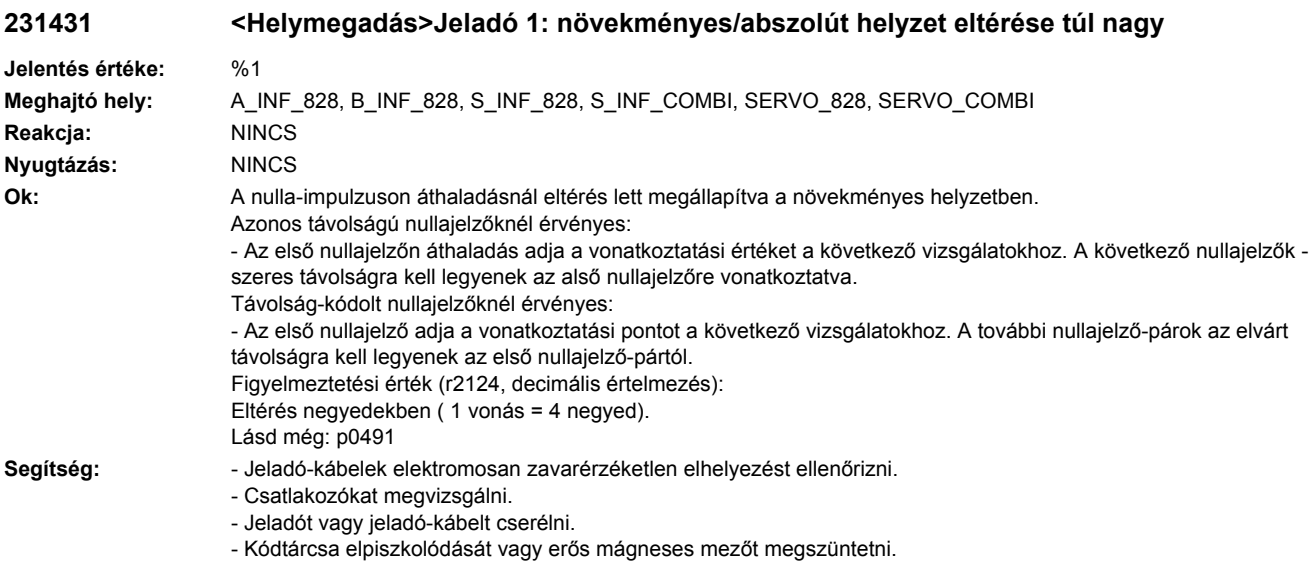

# **231432 <Helymegadás>Jeladó 1: rotorhelyzet-adaptáció korrigált eltérés**

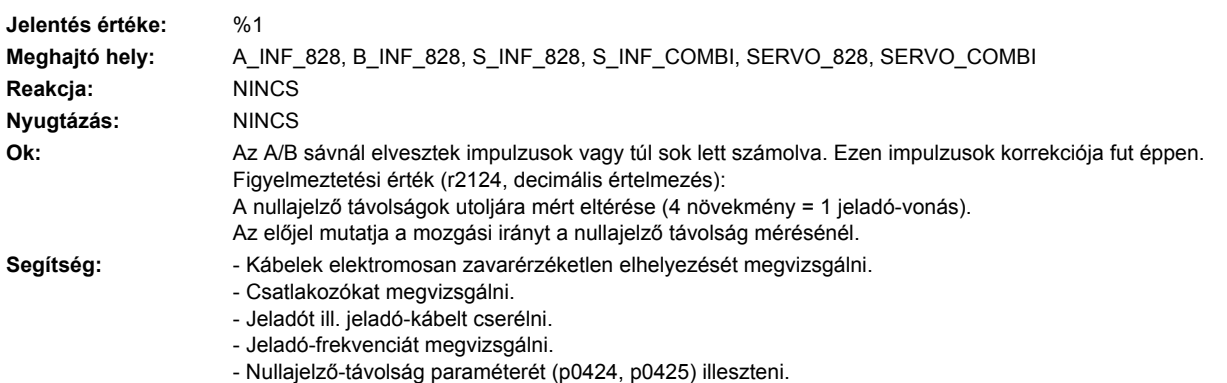

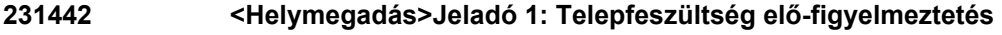

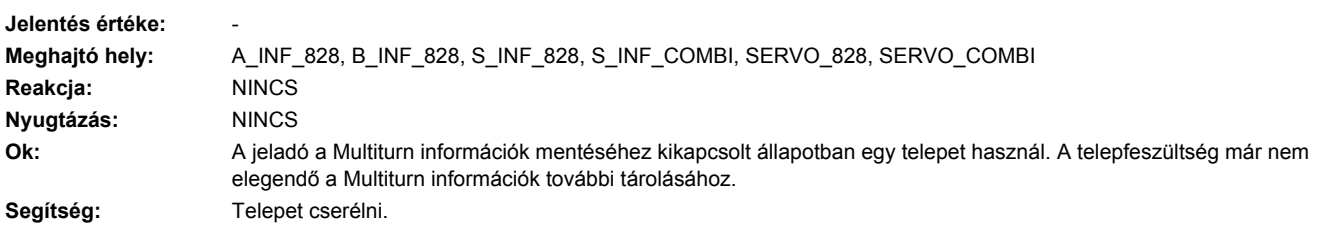

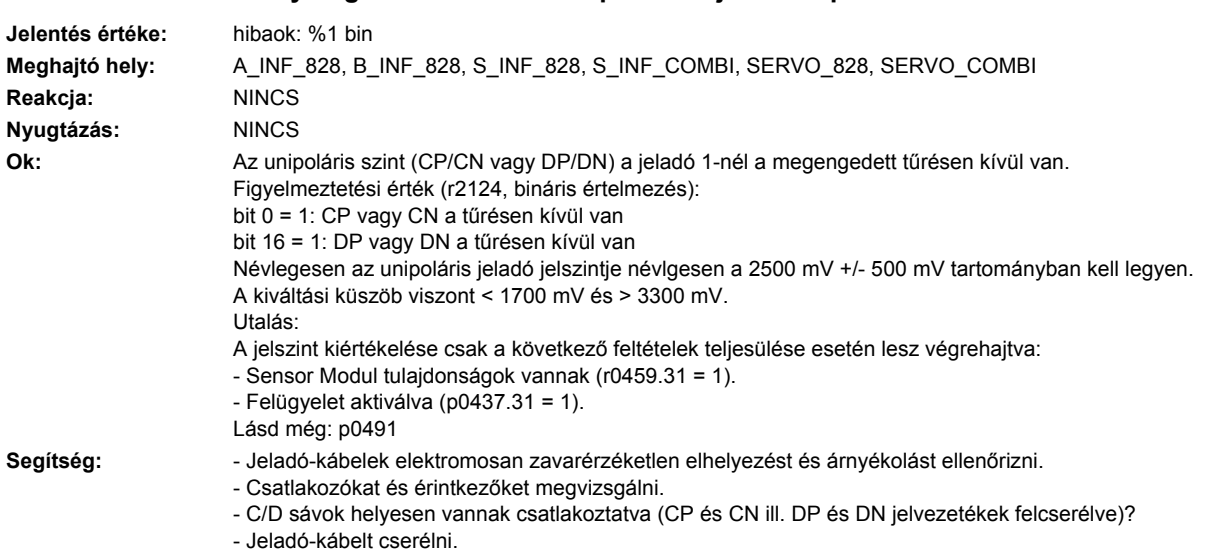

**231443 <Helymegadás>Jeladó 1: unipolár CD jelszint specifikáción kívül**

## **231460 <Helymegadás>Jeladó 1: Analóg érzékelő A csatorna kiesett**

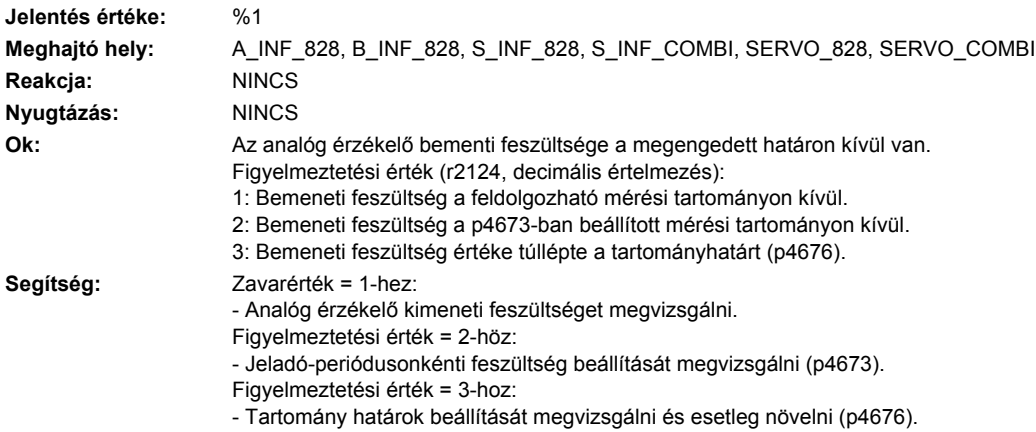

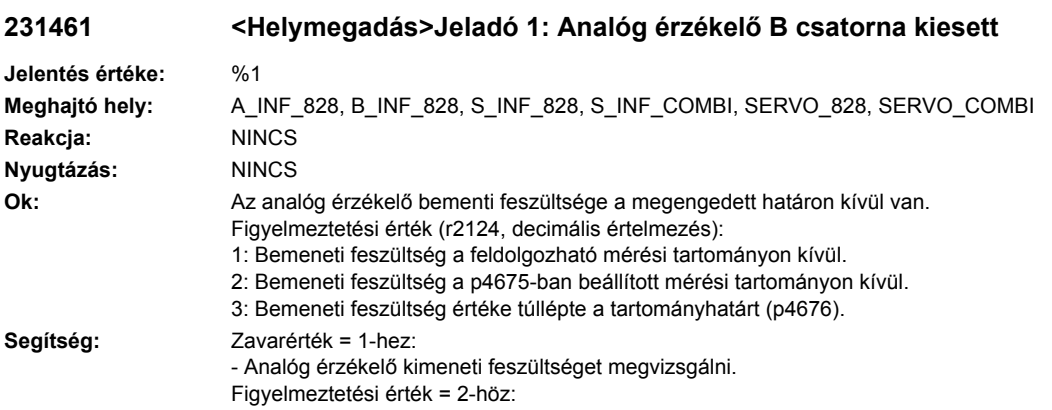
- Jeladó-periódusonkénti feszültség beállítását megvizsgálni (p4675).

- Figyelmeztetési érték = 3-hoz:
- Tartomány határok beállítását megvizsgálni és esetleg növelni (p4676).

#### **231462 <Helymegadás>Jeladó 1: Analóg érzékelő, nincs aktív csatorna**

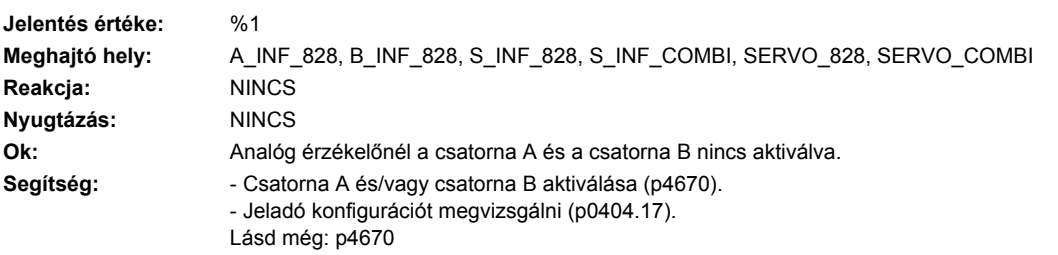

# **231463 <Helymegadás>Jeladó 1: analóg érzékelő helyzetérték túllépi a határértéket**

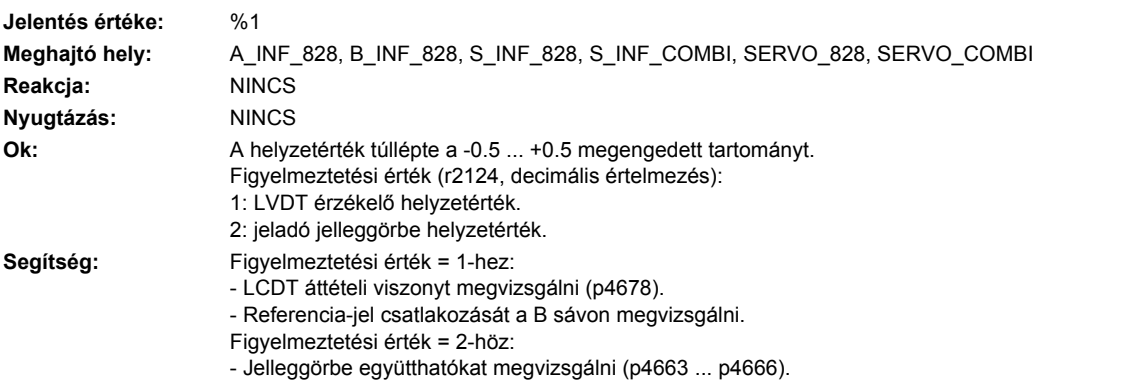

#### **231470 <Helymegadás>Jeladó 1: Elpiszkolódás felismerve**

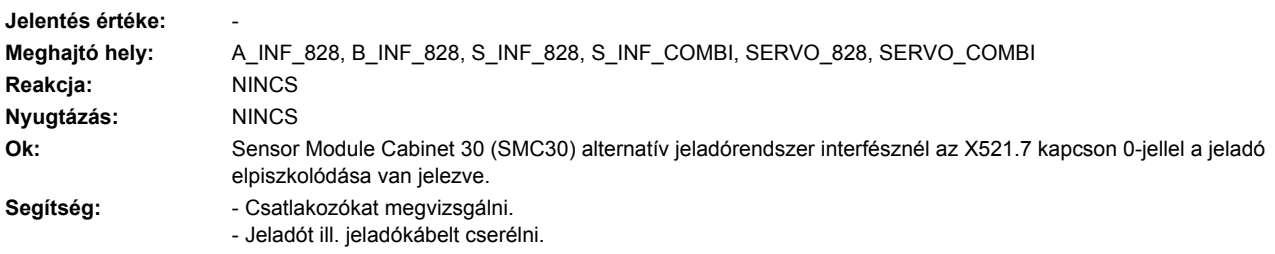

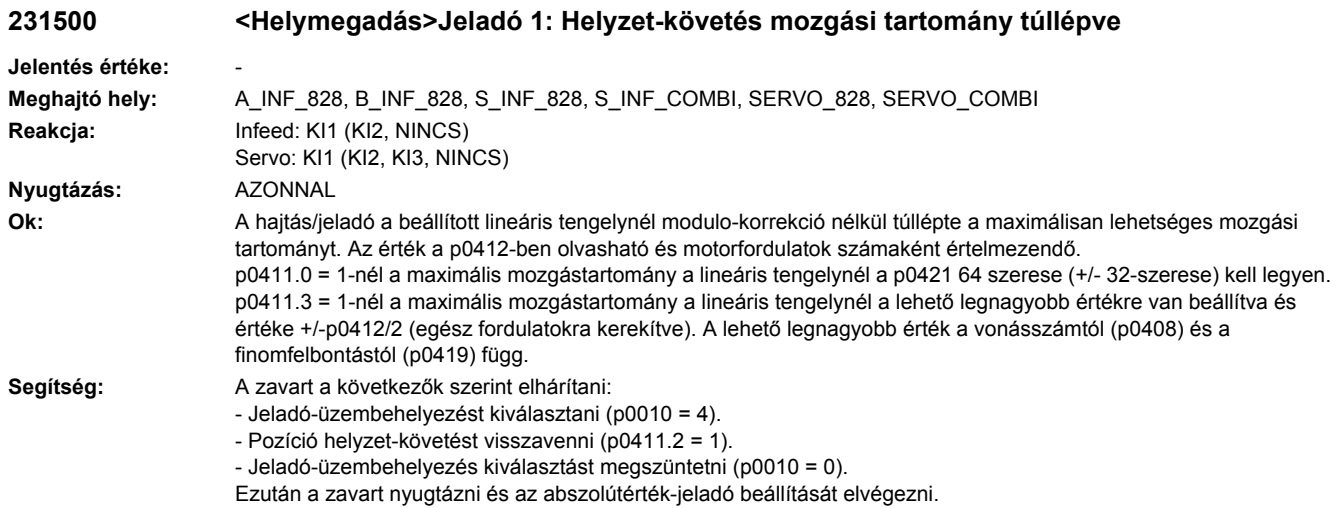

# **231501 <Helymegadás>Jeladó 1: Helyzet-követés jeladó-pozíció tűrés-ablakon kívül**

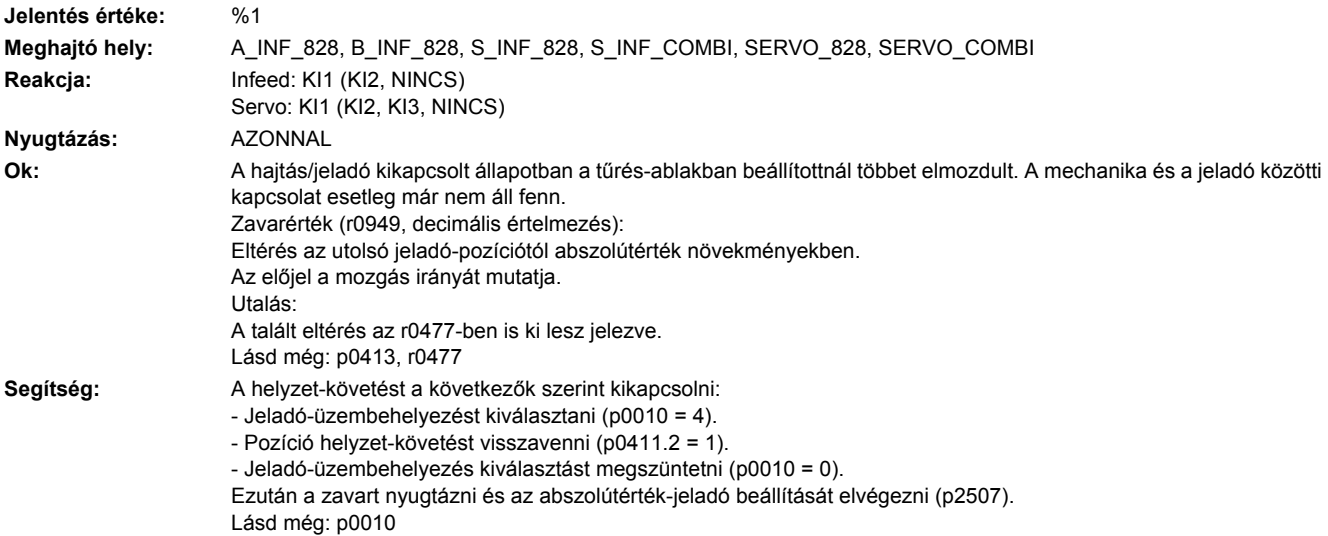

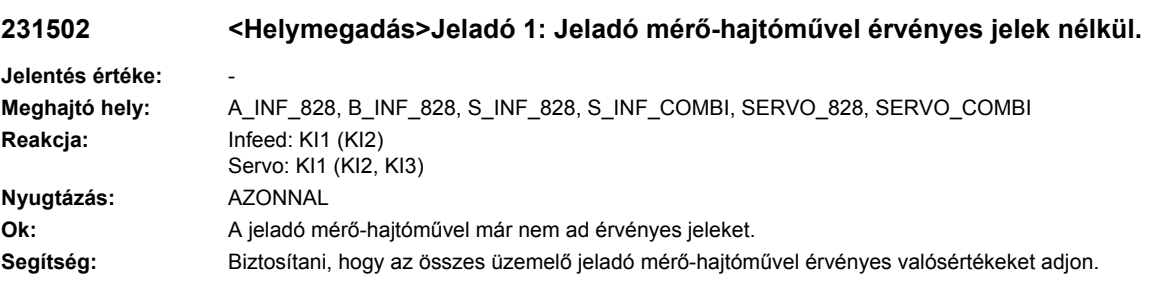

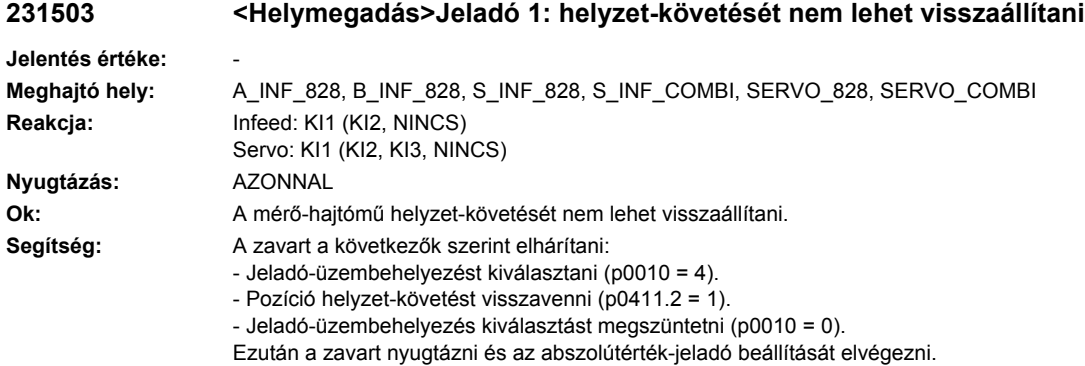

# **231700 <Helymegadás>Jeladó 1: hatásosság vizsgálat nem a várt értéket adja**

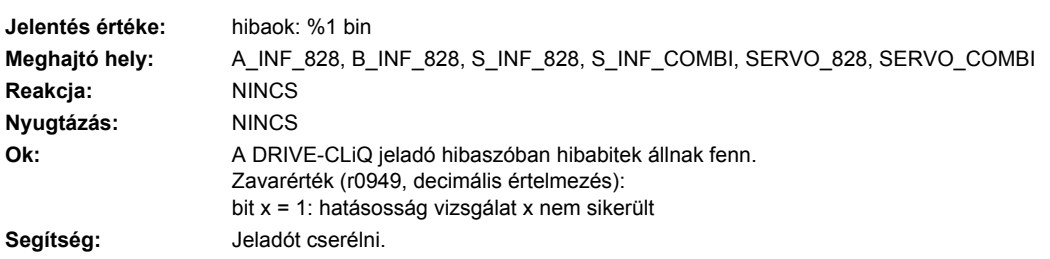

# **231800 <Helymegadás>Jeladó 1: gyűjtő-jelentés**

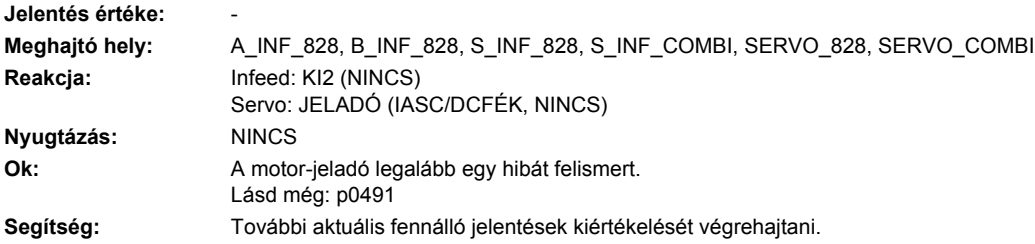

# **231801 <Helymegadás>Jeladó 1 DRIVE-CLiQ: életjel hiányzik**

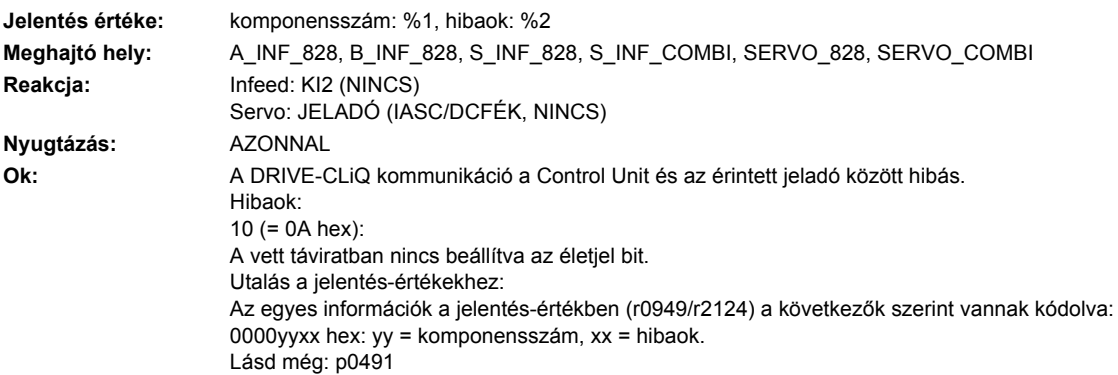

Segítség: - Szekrény felépítést és kábel elhelyezést elektromos zavar-érzéketlenségre megvizsgálni. - Érintett komponenseket kicserélni. Lásd még: p9916

# **231802 <Helymegadás>Jeladó 1: időszelet-túllépés**

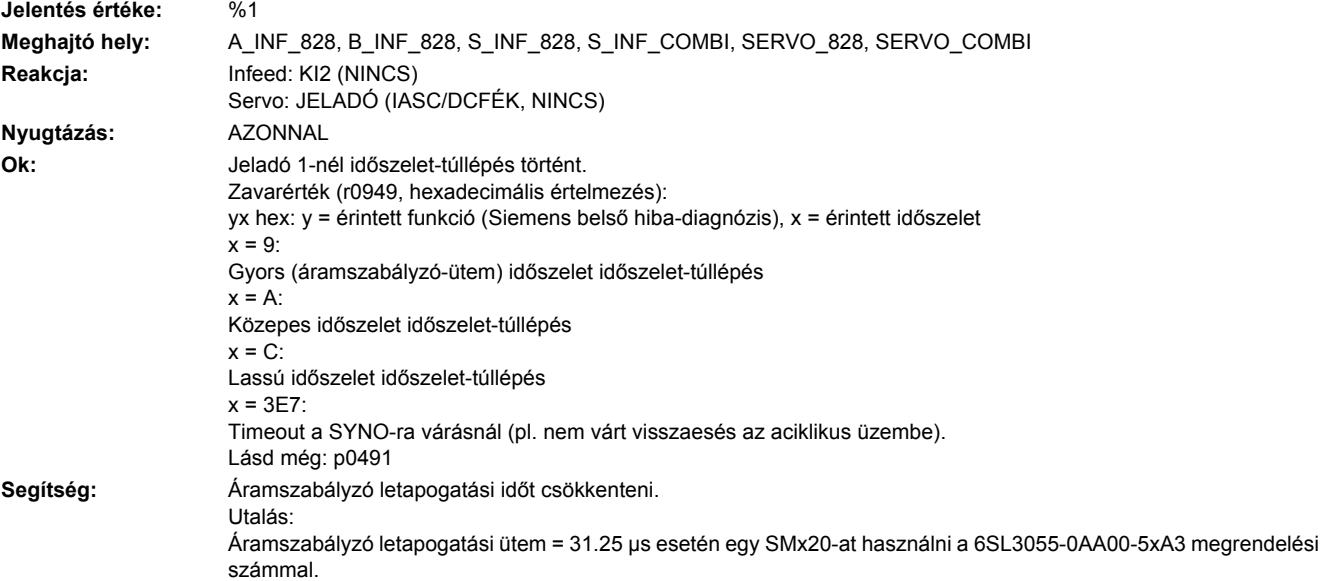

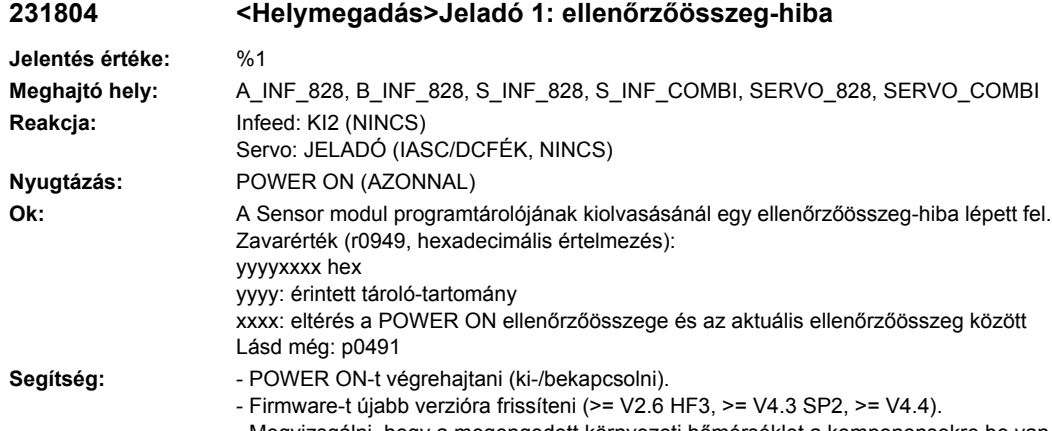

- Megvizsgálni, hogy a megengedett környezeti hőmérséklet a komponensekre be van-e tartva.
- Sensor Modult cserélni

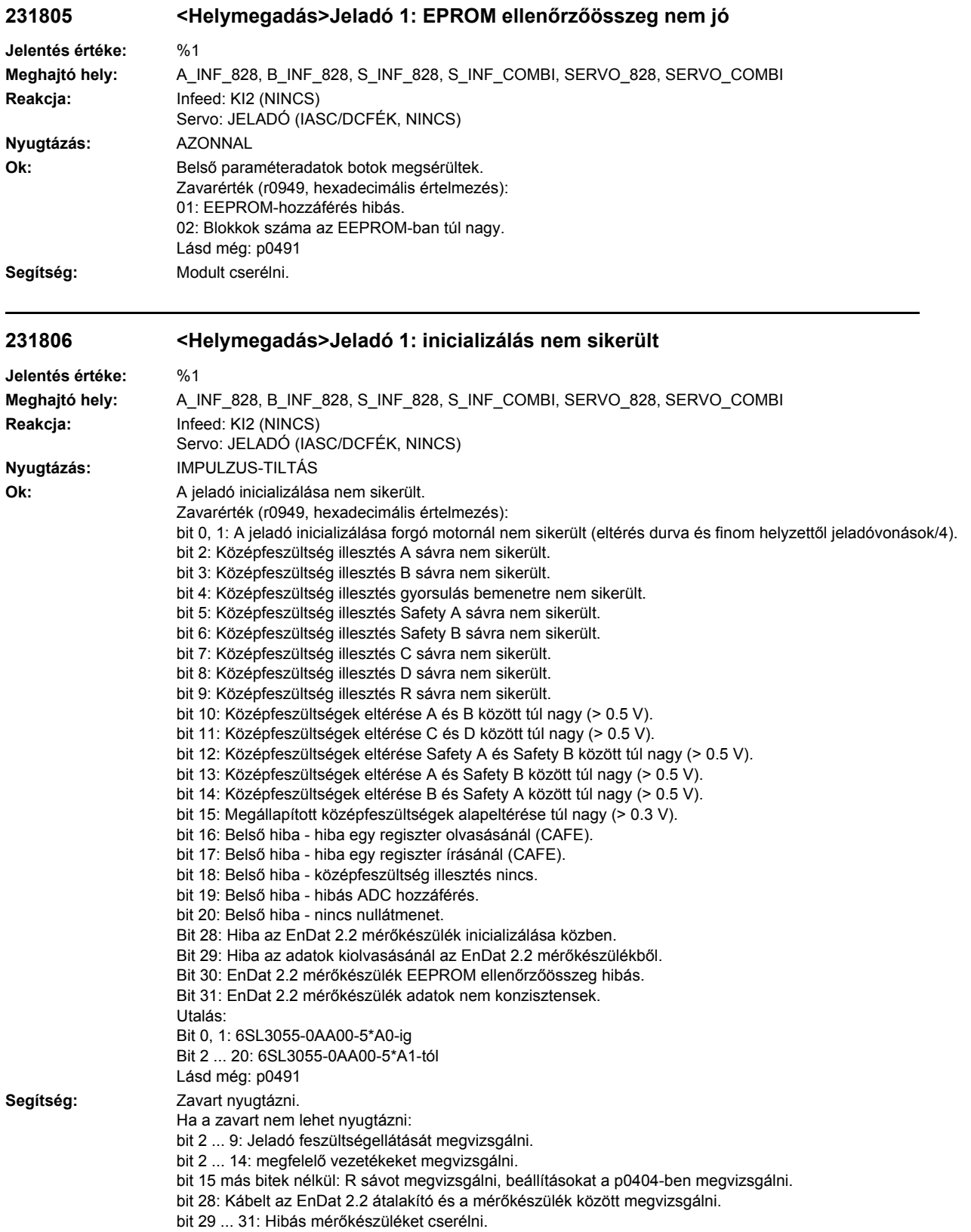

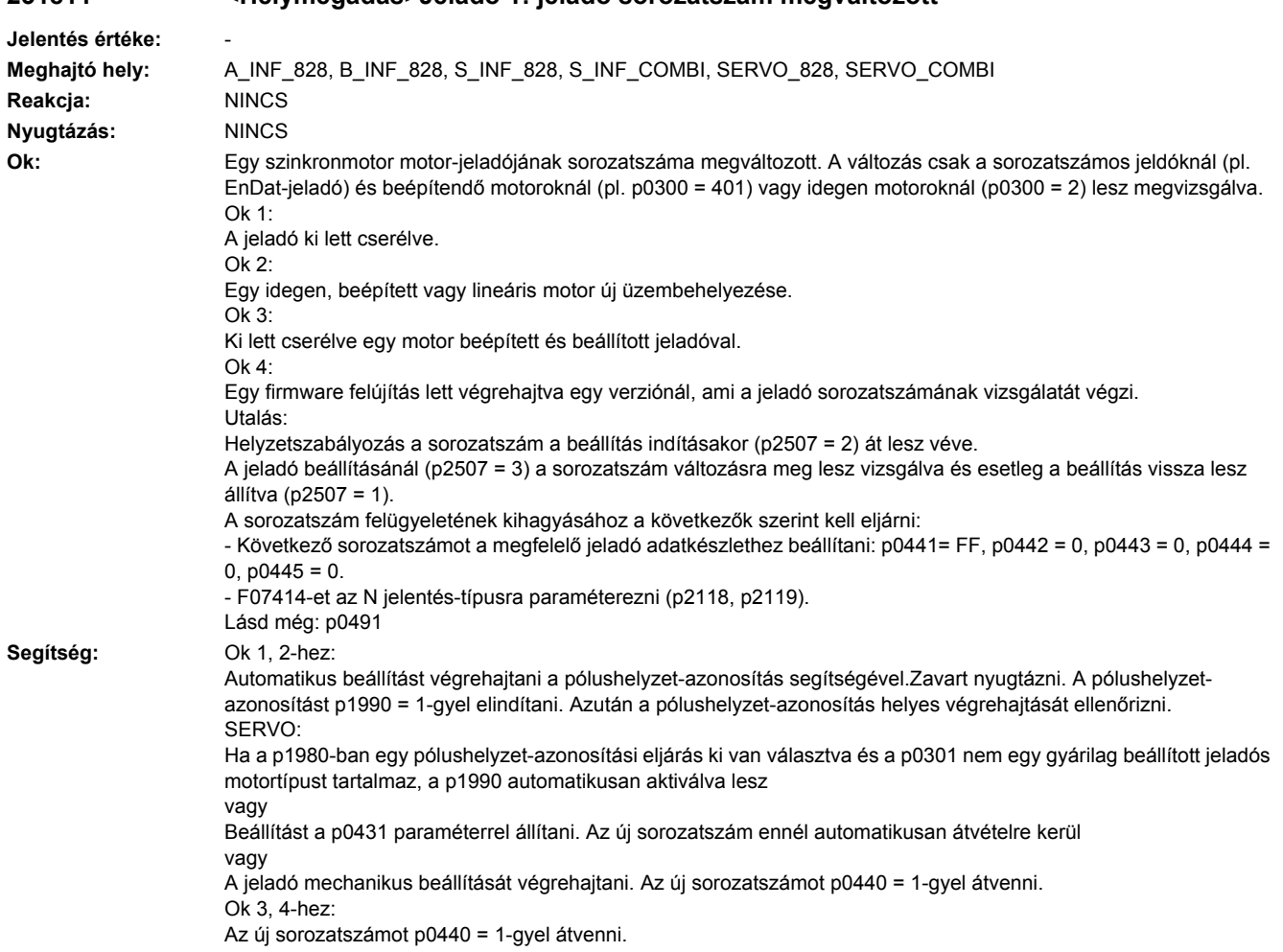

# **231811 <Helymegadás>Jeladó 1: jeladó sorozatszám megváltozott**

# **231812 <Helymegadás>Jeladó 1: Az igényelt ciklus ill. RX- / TX-időzítés nem támogatott.**

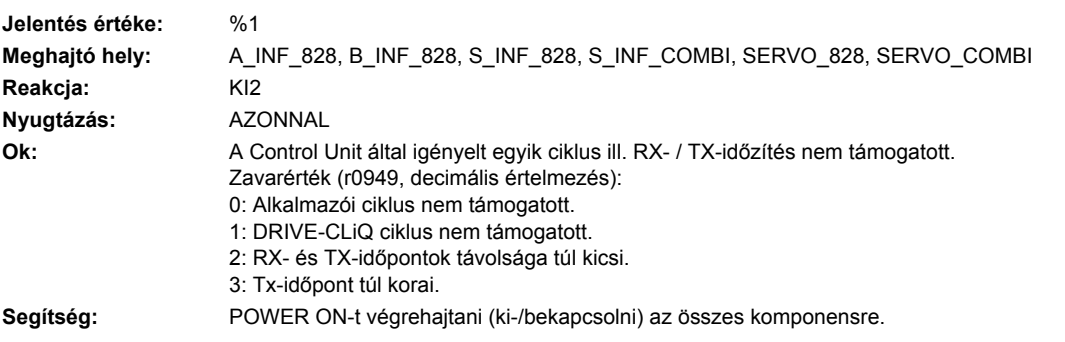

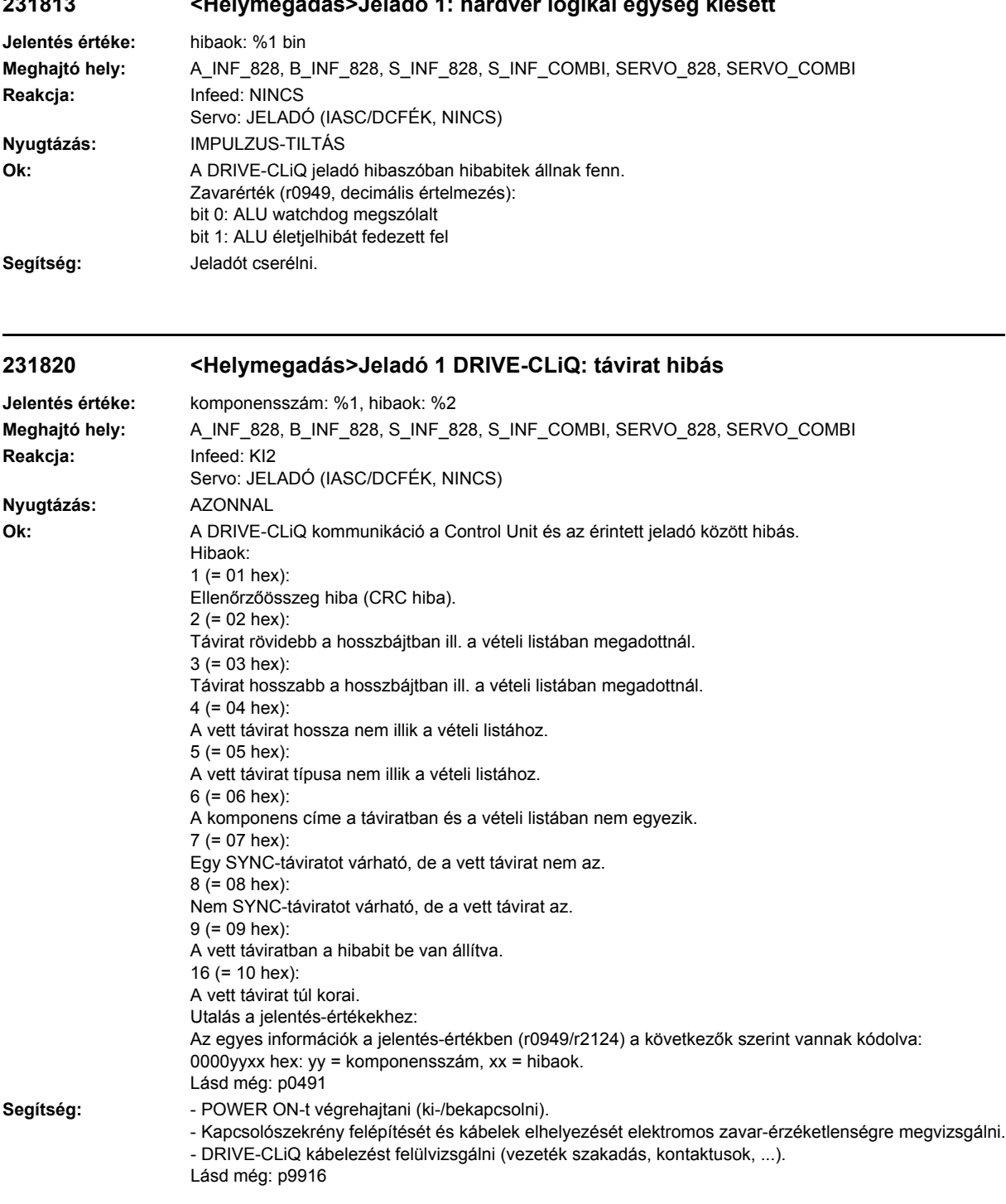

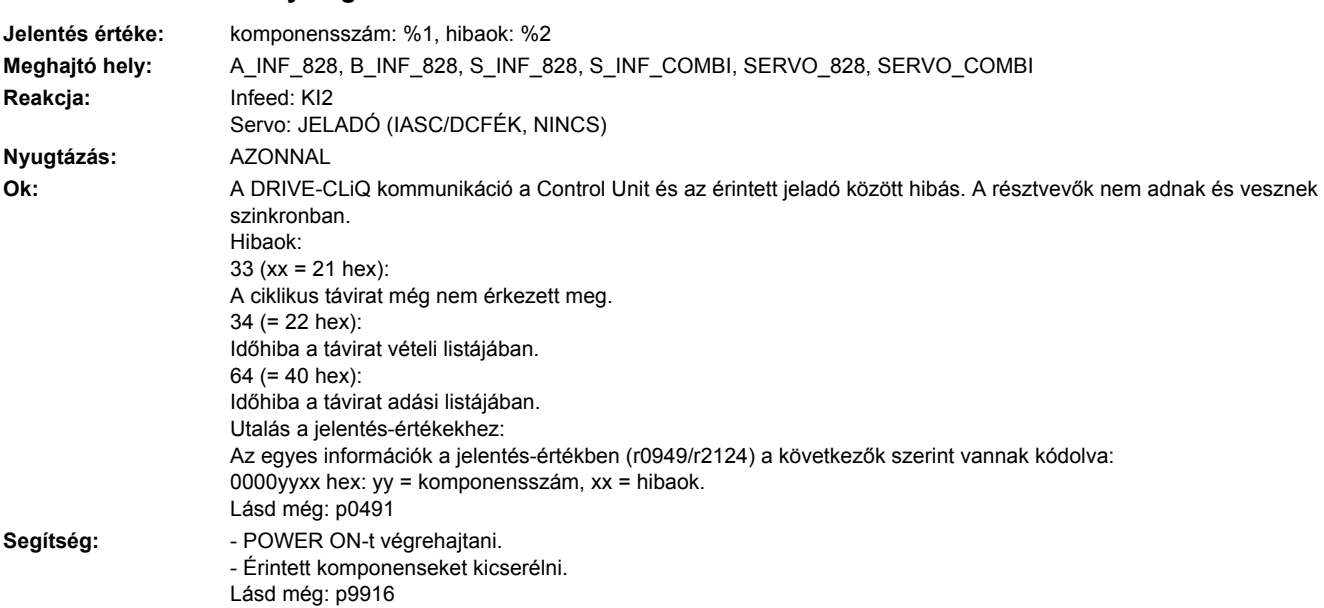

# **231836 <Helymegadás>Jeladó 1 DRIVE-CLiQ: adáshiba a DRIVE-CLiQ adatoknál**

**231835 <Helymegadás>Jeladó 1 DRIVE-CLiQ: ciklikus adatátvitel zavart**

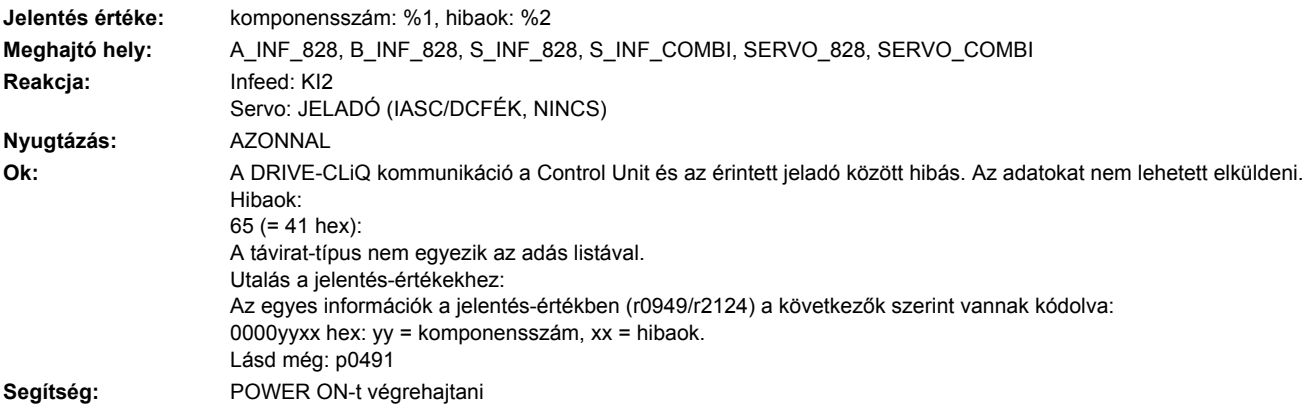

# **231837 <Helymegadás>Jeladó 1 DRIVE-CLiQ: komponens zavart**

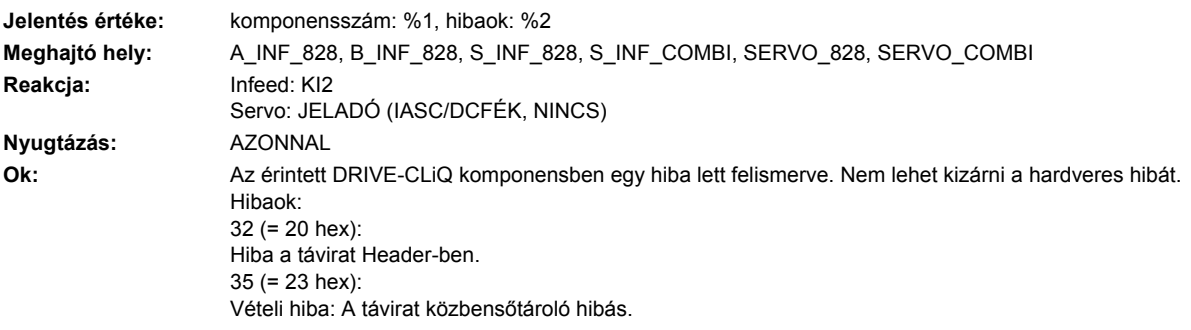

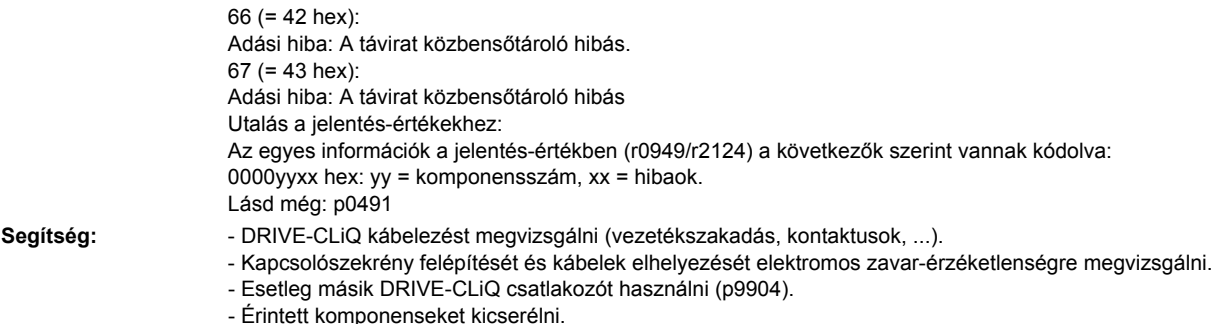

# **231845 <Helymegadás>Jeladó 1 DRIVE-CLiQ: ciklikus adatátvitel zavart**

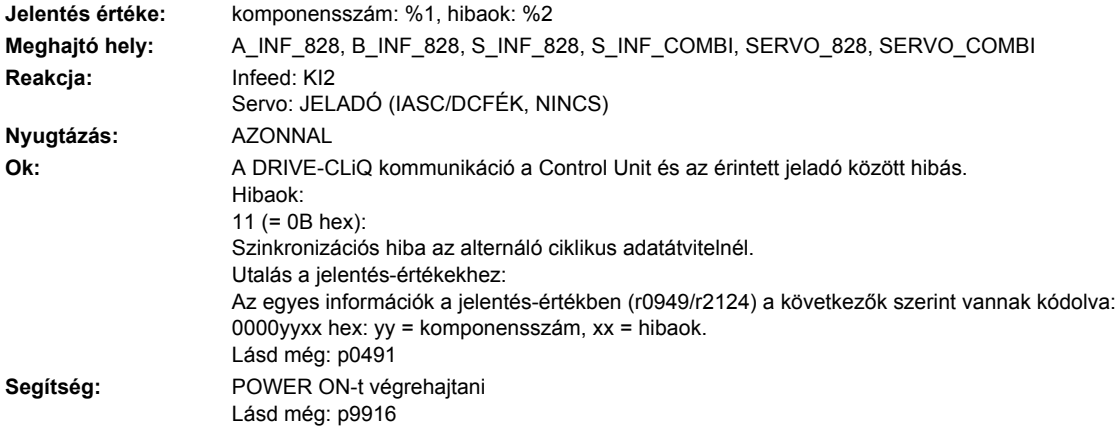

# **231850 <Helymegadás>Jeladó 1: jeladó kiértékelés belső szoftverhiba**

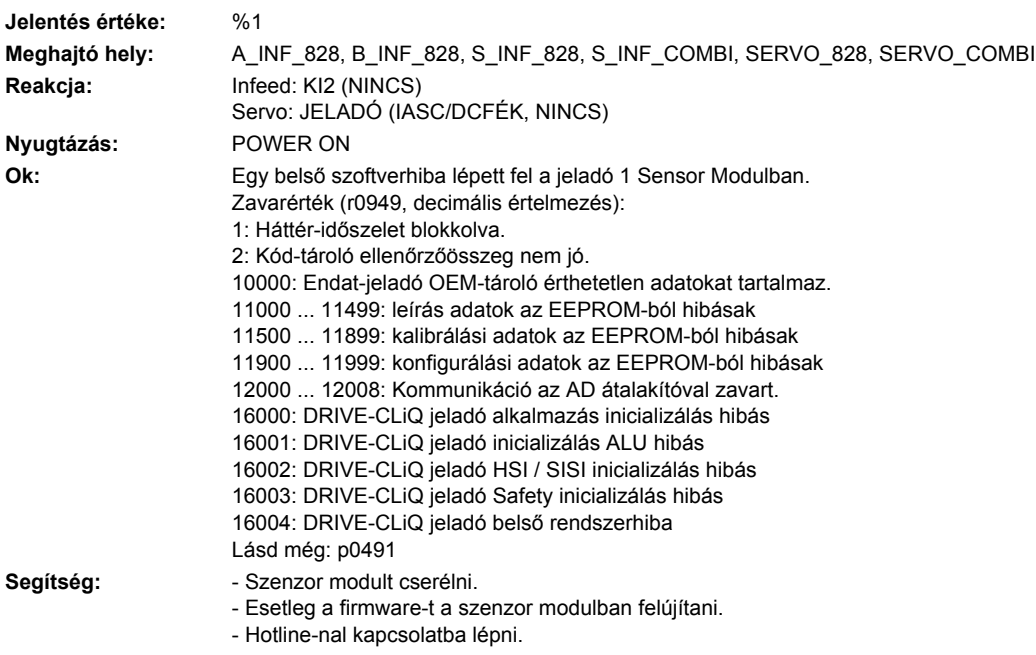

### **231851 <Helymegadás>Jeladó 1 DRIVE-CLiQ (CU): életjel hiányzik**

**Jelentés értéke:** komponensszám: %1, hibaok: %2 **Meghajtó hely:** A\_INF\_828, B\_INF\_828, S\_INF\_828, S\_INF\_COMBI, SERVO\_828, SERVO\_COMBI Reakcja: Infeed: NINCS (KI1, KI2) Servo: JELADÓ (IASC/DCFÉK, NINCS) **Nyugtázás:** AZONNAL **Ok:** A DRIVE-CLiQ kommunikáció a Control Unit és az érintett Sensor Modul (jeladó 1) között hibás. A DRIVE-CLiQ komponens nem állította be az életjelet a Control Unit felé. Hibaok: 10 (=  $0A$  hex): A fogadott távirat életjele nincs beállítva. Utalás a jelentés-értékekhez: Az egyes információk a jelentés-értékben (r0949/r2124) a következők szerint vannak kódolva: 0000yyxx hex: yy = komponensszám, xx = hibaok. **Segítség:** Érintett komponensek firmware-jét felújítani.

### **231860 <Helymegadás>Jeladó 1 DRIVE-CLiQ (CU): távirat hibás**

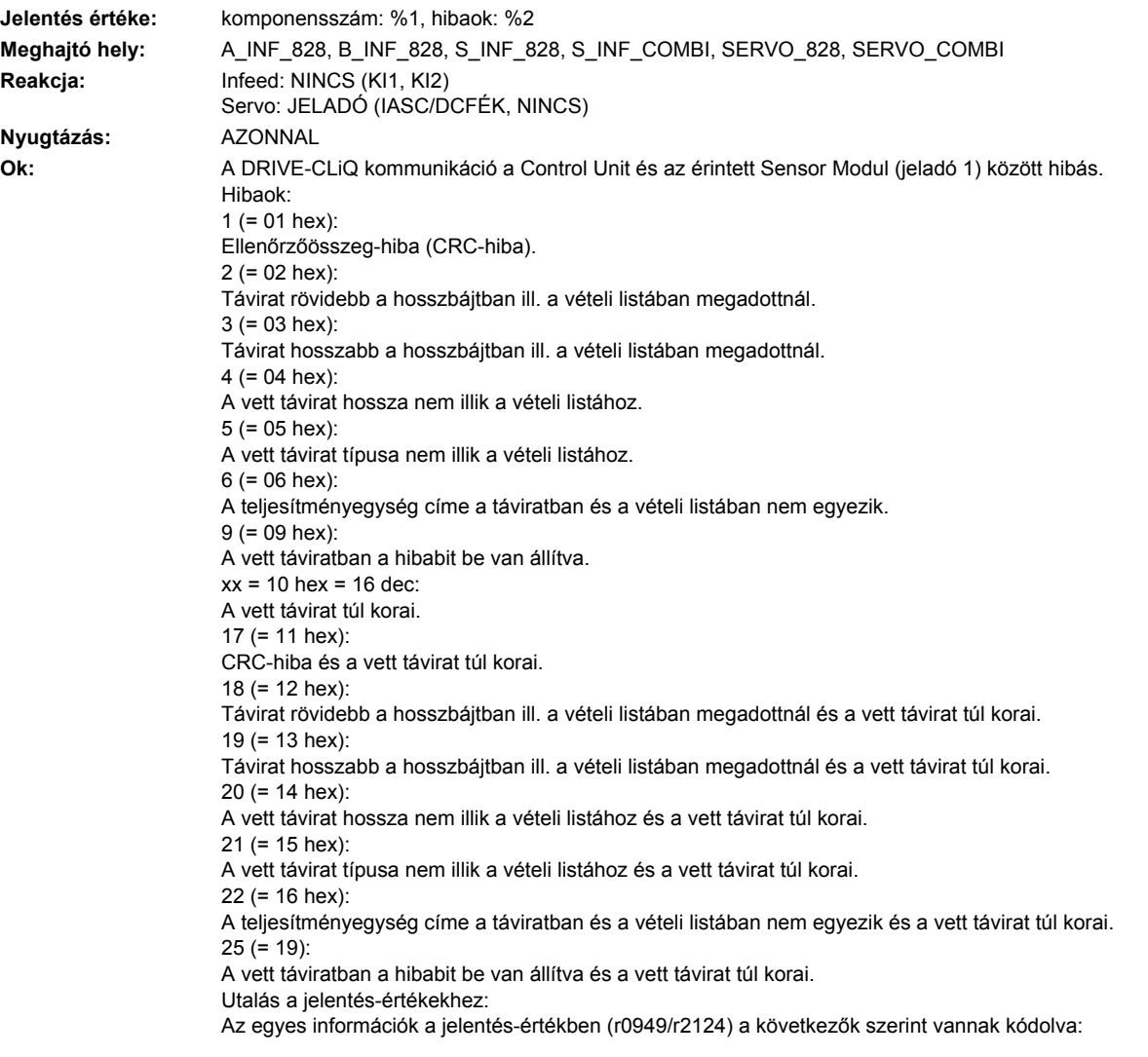

0000yyxx hex: yy = komponensszám, xx = hibaok. Segítség: - POWER ON-t végrehajtani (ki-/bekapcsolni). - Kapcsolószekrény felépítését és kábelek elhelyezését elektromos zavar-érzéketlenségre megvizsgálni. - DRIVE-CLiQ kábelezést felülvizsgálni (vezeték szakadás, kontaktusok, ...). Lásd még: p9915

#### **231875 <Helymegadás>Jeladó 1 DRIVE-CLiQ (CU): Tápfeszültség kiesett**

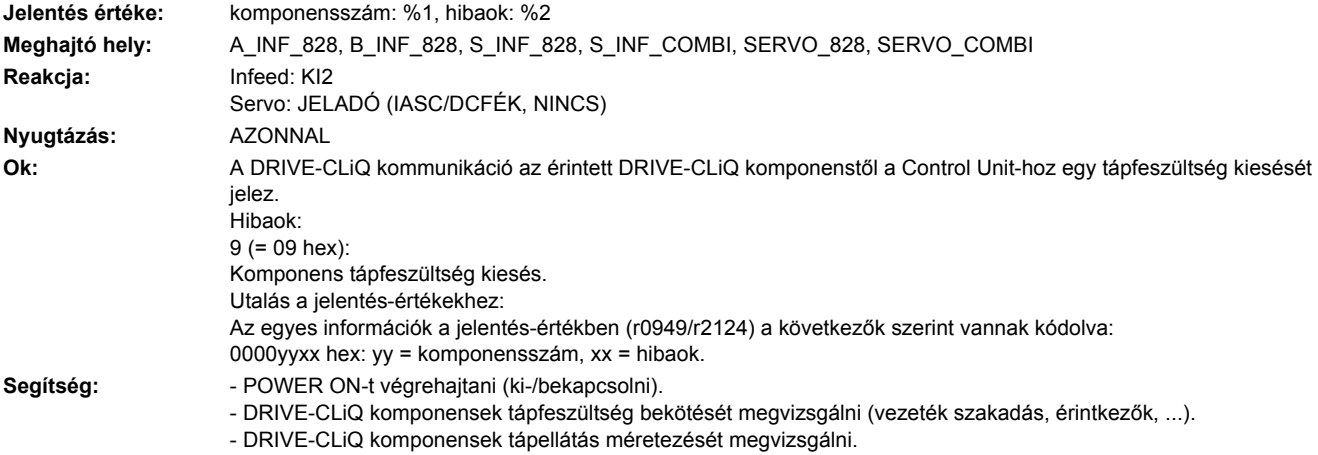

### **231885 <Helymegadás>Jeladó 1 DRIVE-CLiQ (CU): ciklikus adatátvitel zavart**

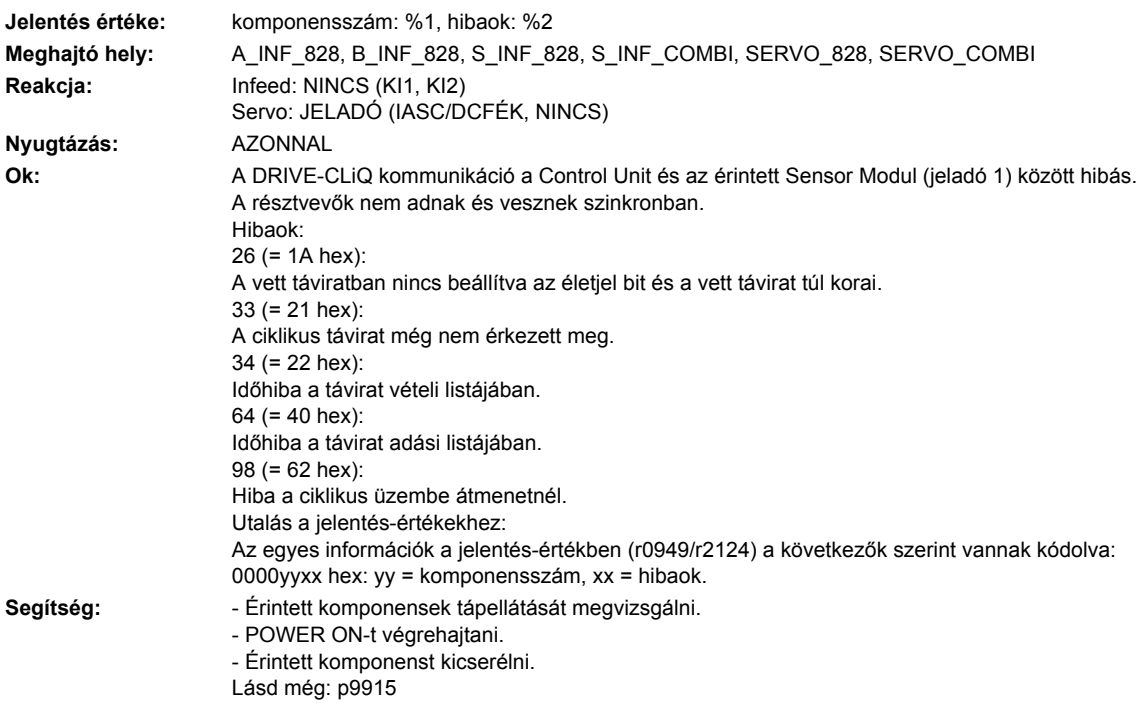

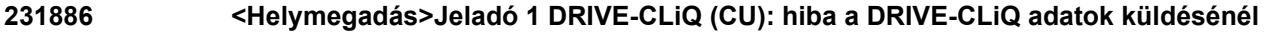

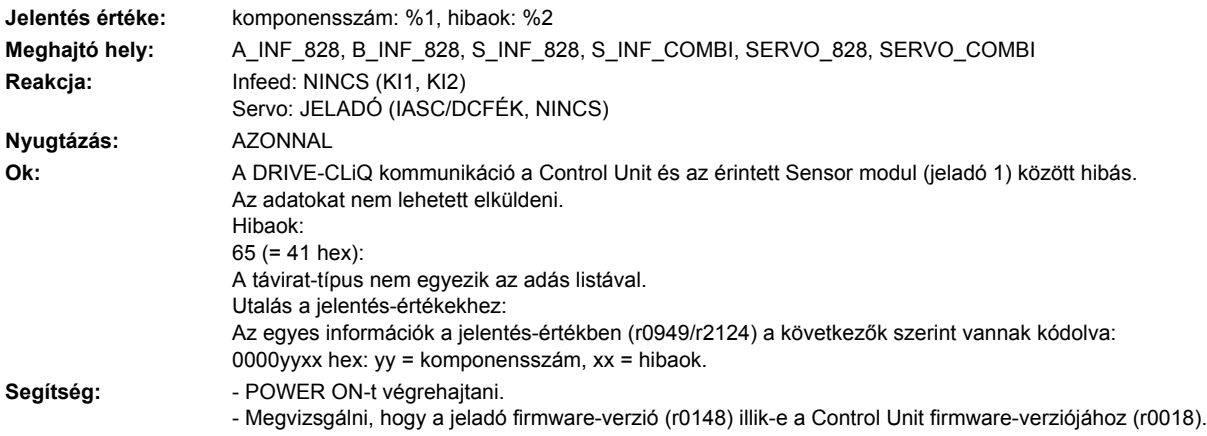

# **231887 <Helymegadás>Jeladó 1 DRIVE-CLiQ (CU): komponens zavar**

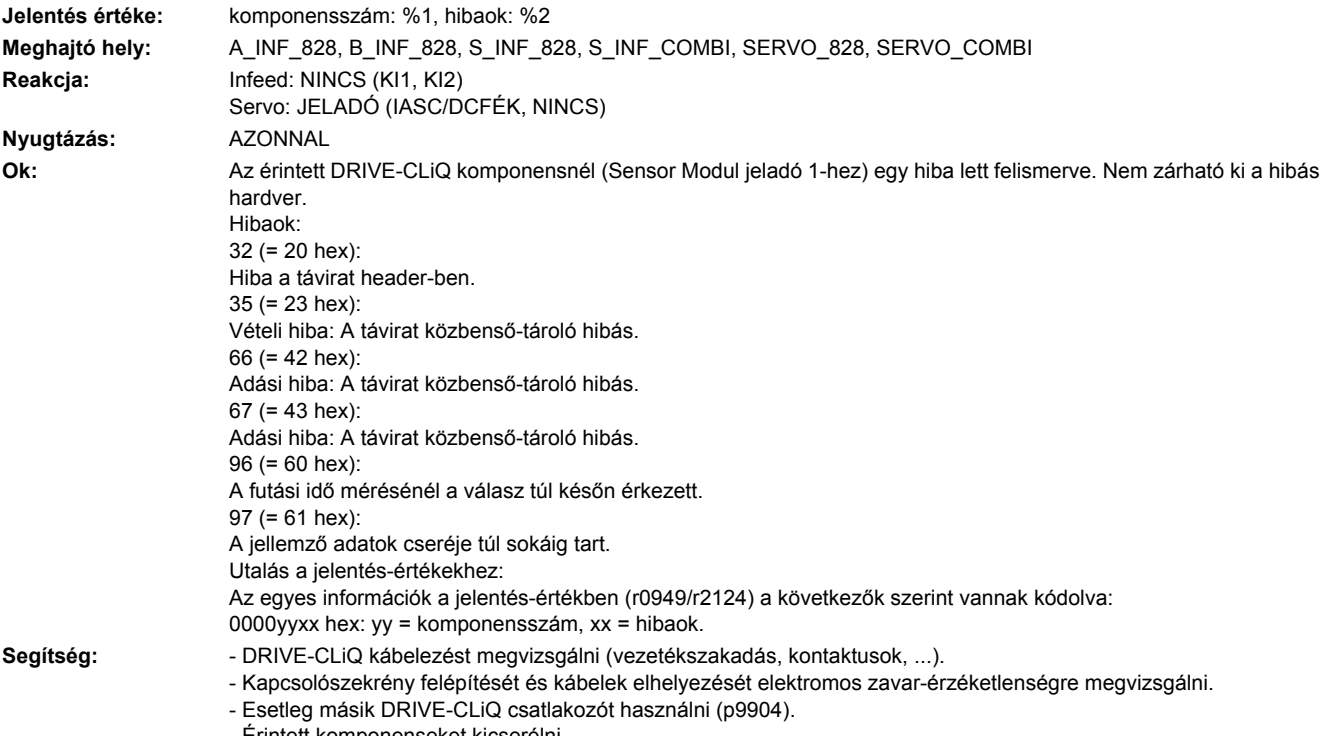

- Érintett komponenseket kicserélni.

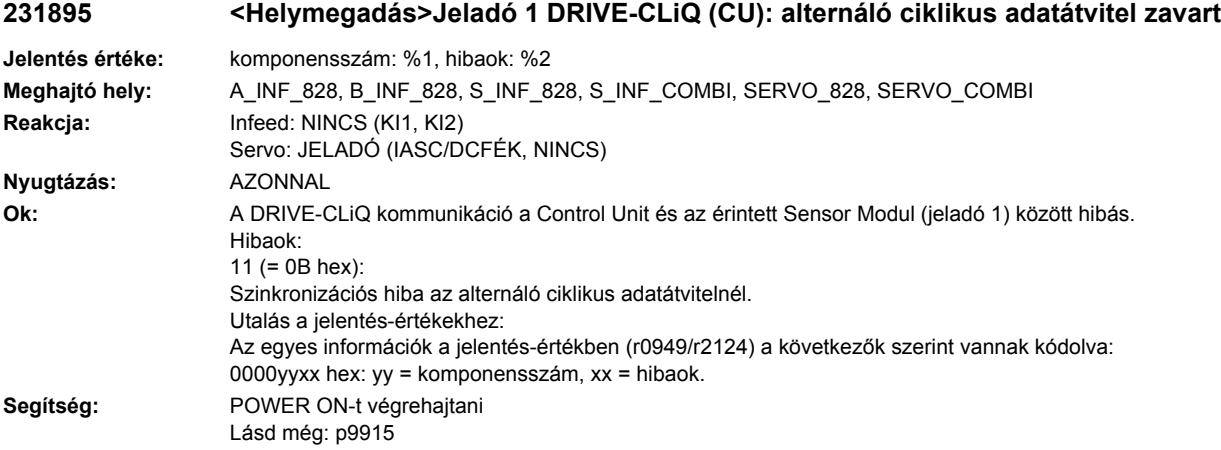

# **231896 <Helymegadás>Jeladó 1 DRIVE-CLiQ (CU): inkonzisztens komponens tulajdonságok**

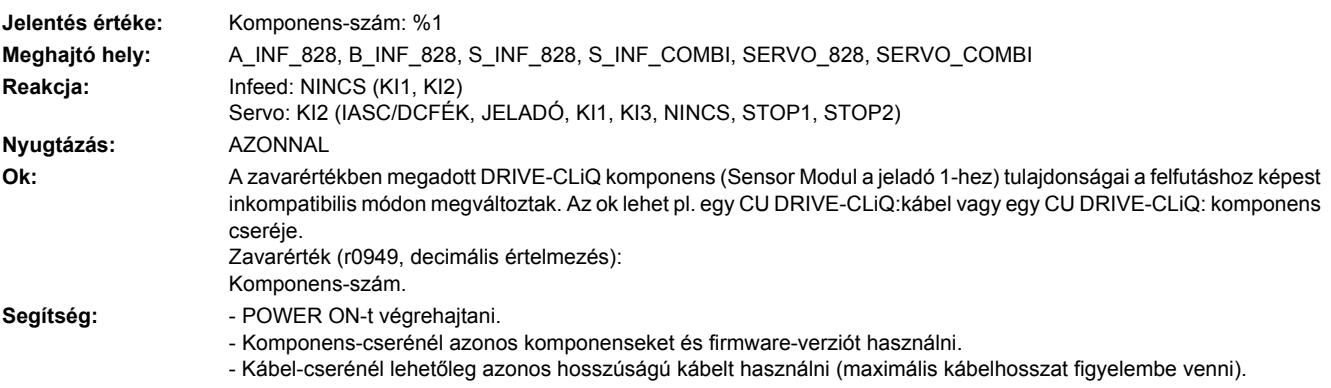

# **231899 <Helymegadás>Jeladó 1: ismeretlen zavar**

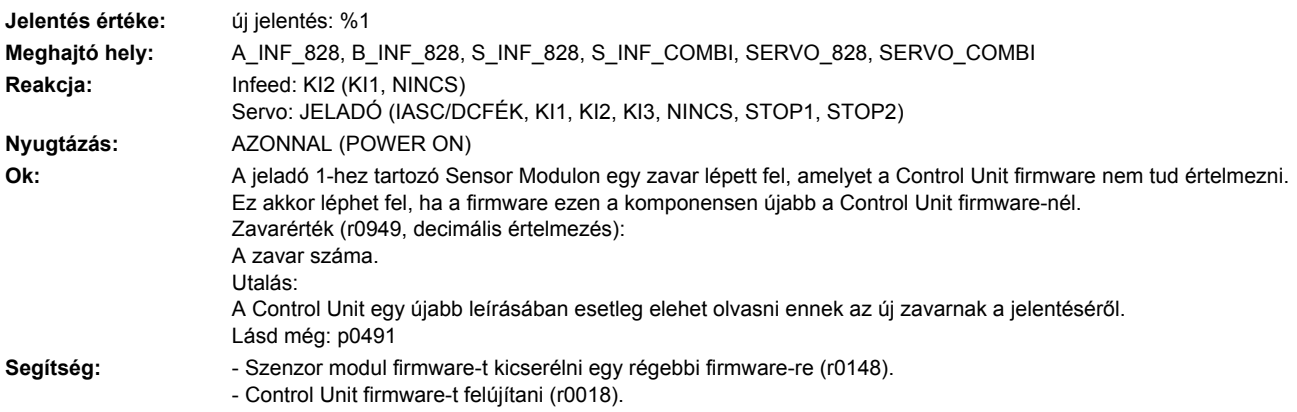

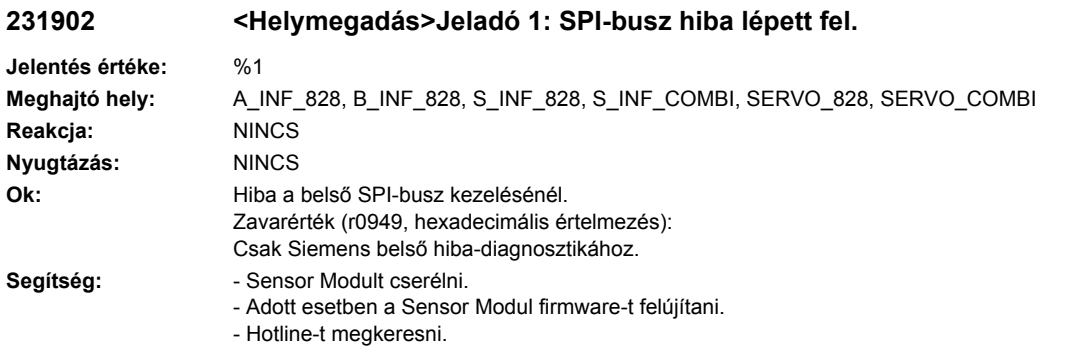

# **231903 <Helymegadás>Jeladó 1: I2C-busz hiba lépett fel.**

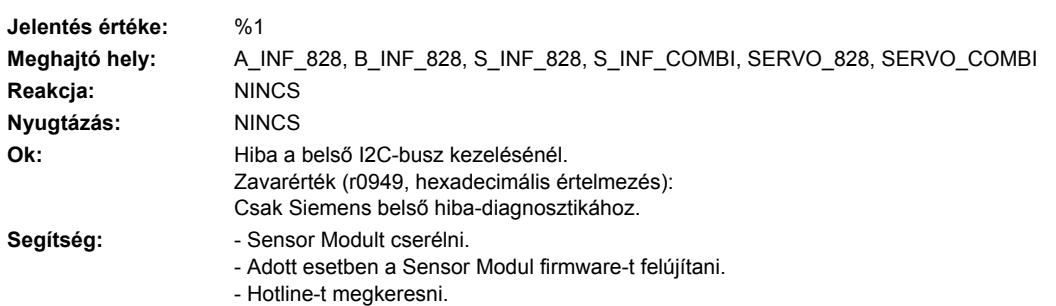

# **231905 <Helymegadás>Jeladó 1: hibás paraméterezés**

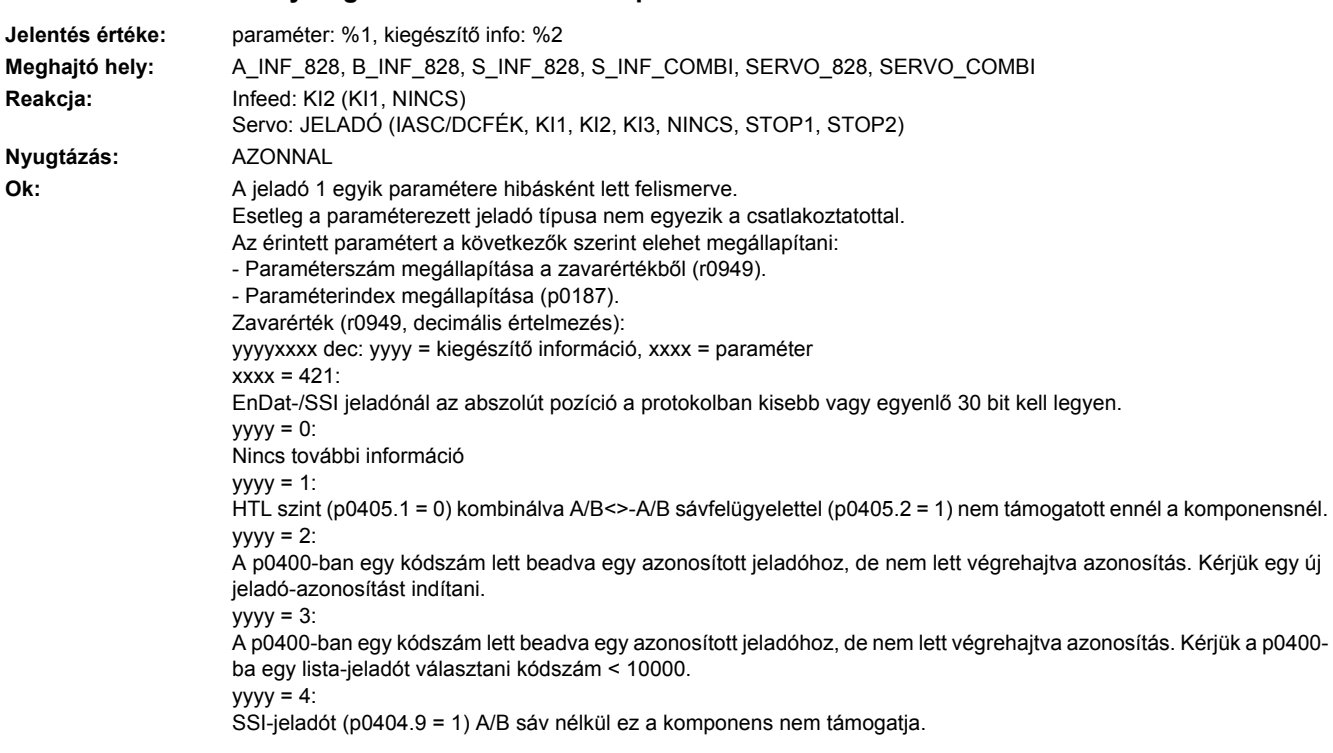

 $yyyy = 5$ : SQW-jeladó p4686 érték nagyobb mint p0425.  $yyyy = 6$ DRIVE-CLiQ jeladó ennél a firmware változatnál nem használható.  $yyyy = 7$ : SQW jeladóknál az Xist1 korrekció (p0437.2) csak azonos távolságú jeladóknál megengedett. yyyy = 8: A motor póluspár távolságát az alkalmazott lineáris mérőléc nem támogatja.  $yyyy = 9$ : A pozíció hossza az EnDat protokolban maximum 32 bit lehet.  $yyyy = 10$ : A csatlakoztatott jeladó nem támogatott. Lásd még: p0491 **Segítség:** - Megvizsgálni, hogy a csatlakozatott jeladó típusa megegyezik-e a paraméterezettel. - A zavarértékkel (r0949) és a p0187-tel megadott paramétert helyesen beállítani. - Paraméterszám = 314-hez:

Póluspár-számot és mérő-hajtómű áttételt megvizsgálni. A "póluspár-szám" és a "mérő-hajtómű áttétel" hányadosa kisebb kell legyen 1000-nél ((r0313 \* p0433) / p0432 <= 1000).

#### **231912 <Helymegadás>Jeladó 1: Készülék kombináció nem megengedett**

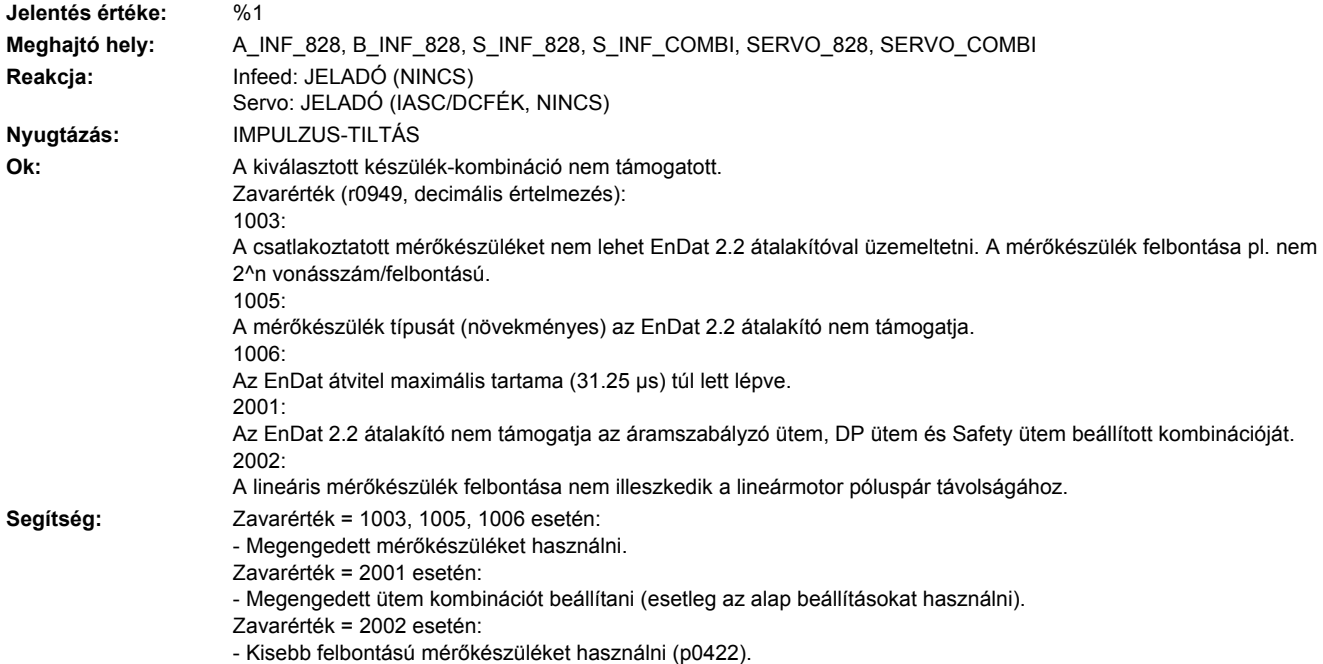

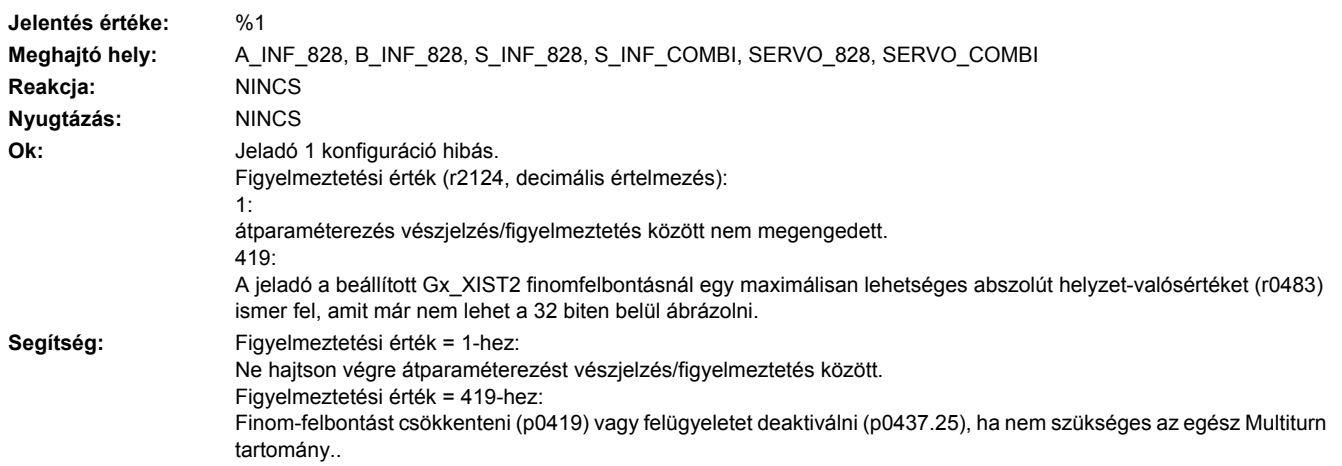

### **231915 <Helymegadás>Jeladó 1: konfigurációs hiba**

# **231916 <Helymegadás>Jeladó 1: Hiba a paraméterezésnél**

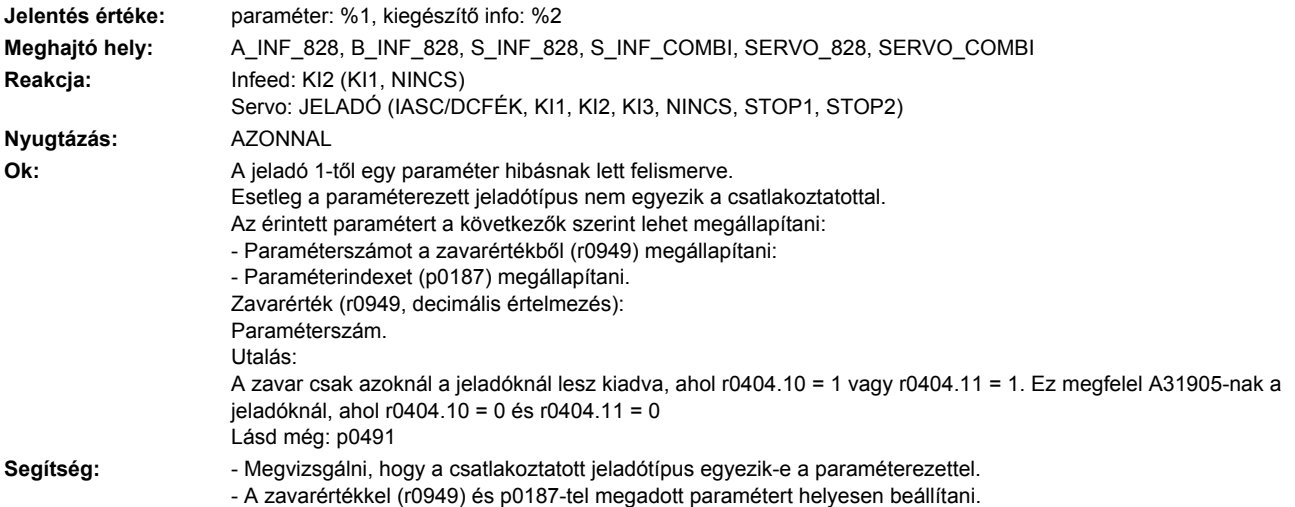

# **231920 <Helymegadás>Jeladó 1: hőmérséklet-érzékelő hiba**

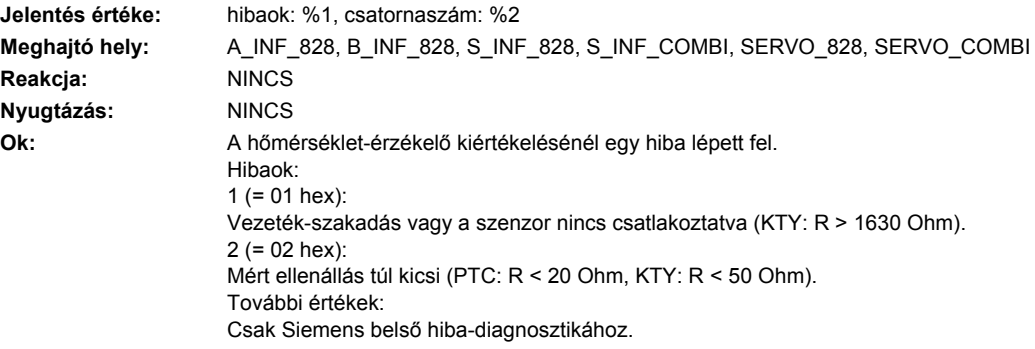

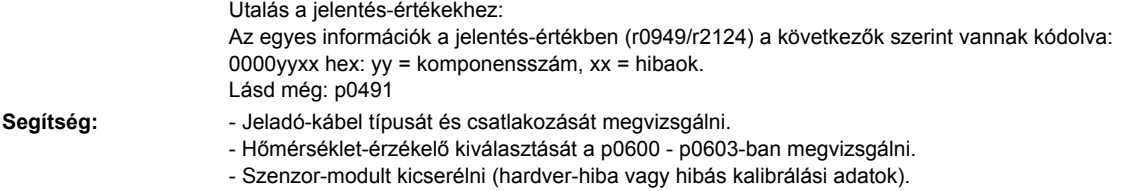

### **231930 <Helymegadás>Jeladó 1: Datalogger adatokat tárolt**

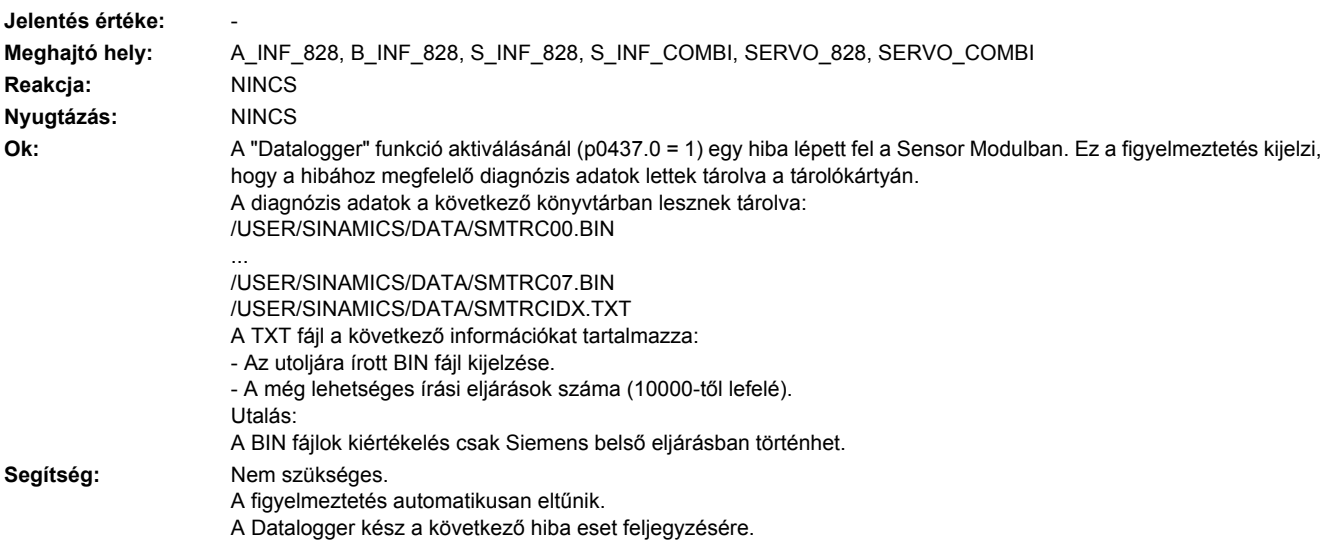

# **231940 <Helymegadás>Jeladó 1: S1 orsó érzékelő feszültség hibás**

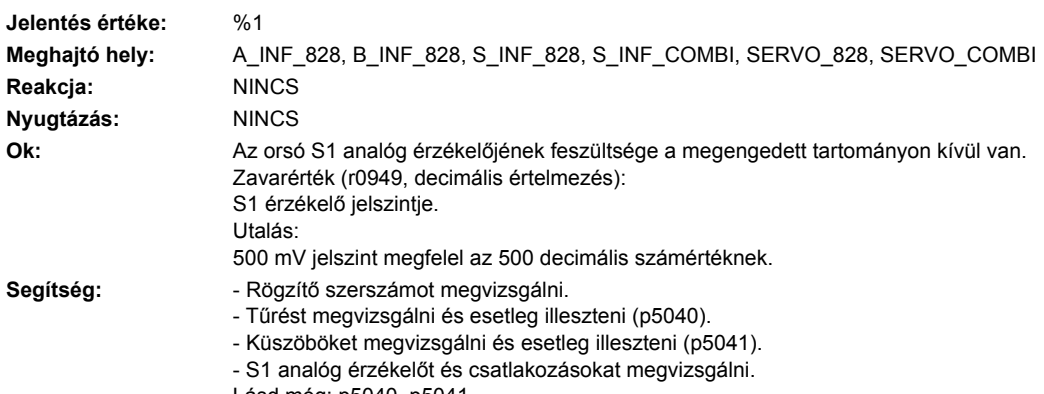

Lásd még: p5040, p5041

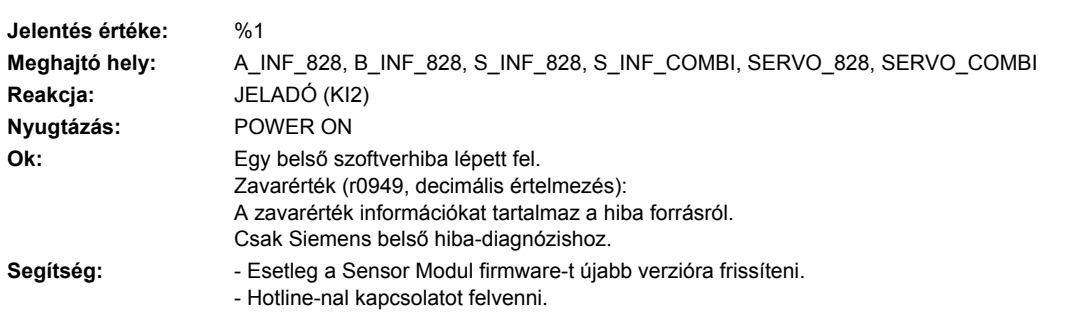

# **231950 <Helymegadás>Jeladó 1: belső szoftverhiba**

#### **231999 <Helymegadás>Jeladó 1: ismeretlen figyelmeztetés**

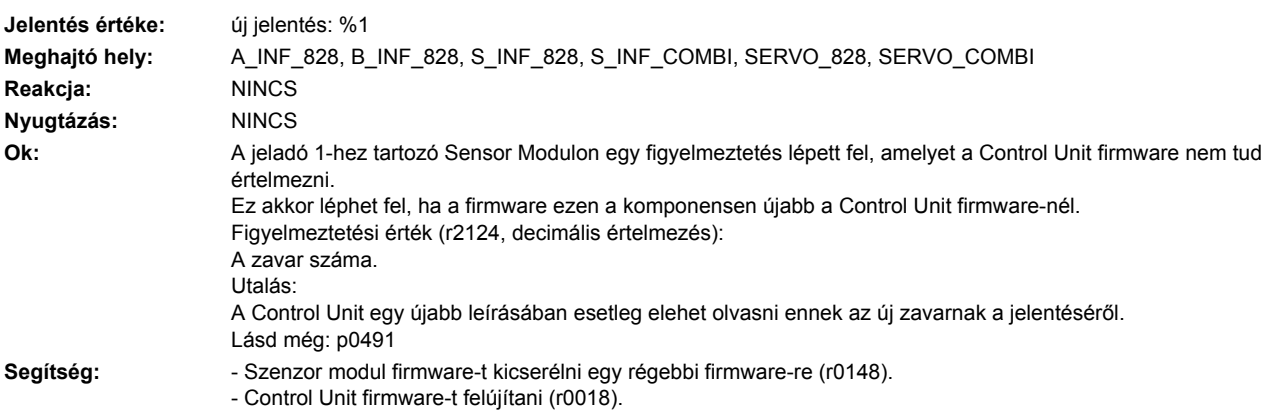

# **232100 <Helymegadás>Jeladó 2: nullajelző-távolság hibás**

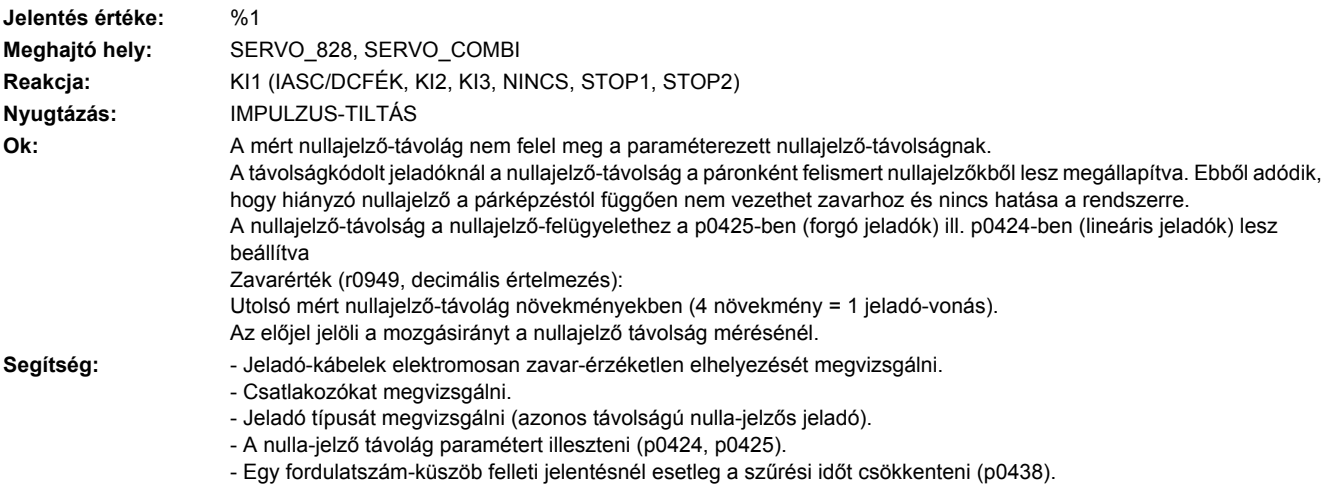

- Jeladót vagy jeladó-kábelt kicserélni.

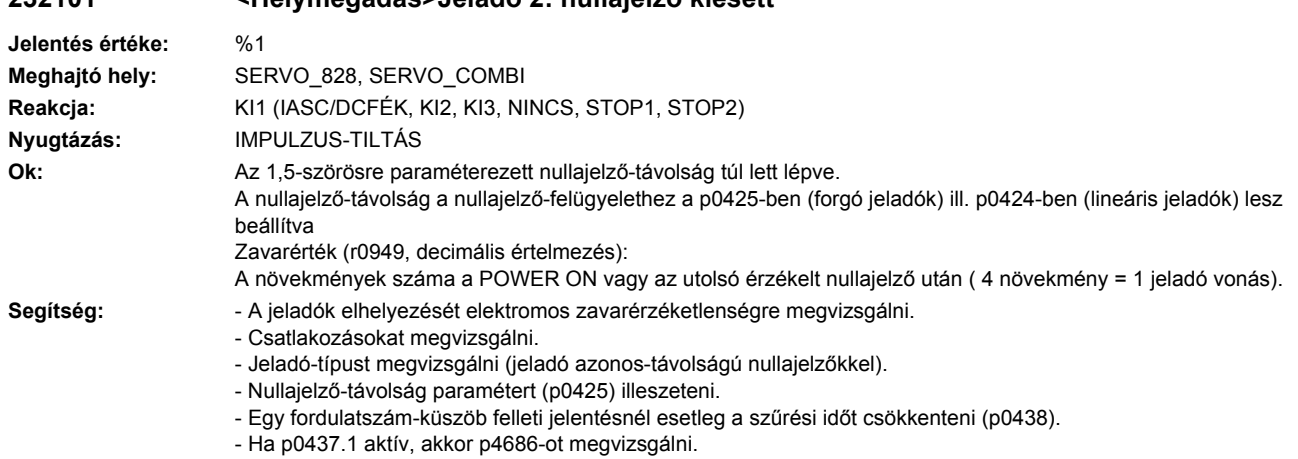

**232101 <Helymegadás>Jeladó 2: nullajelző kiesett**

- Jeladót ill. jeladókábelt cserélni.

# **232103 <Helymegadás>Jeladó 2: R sáv amplitudó-hiba**

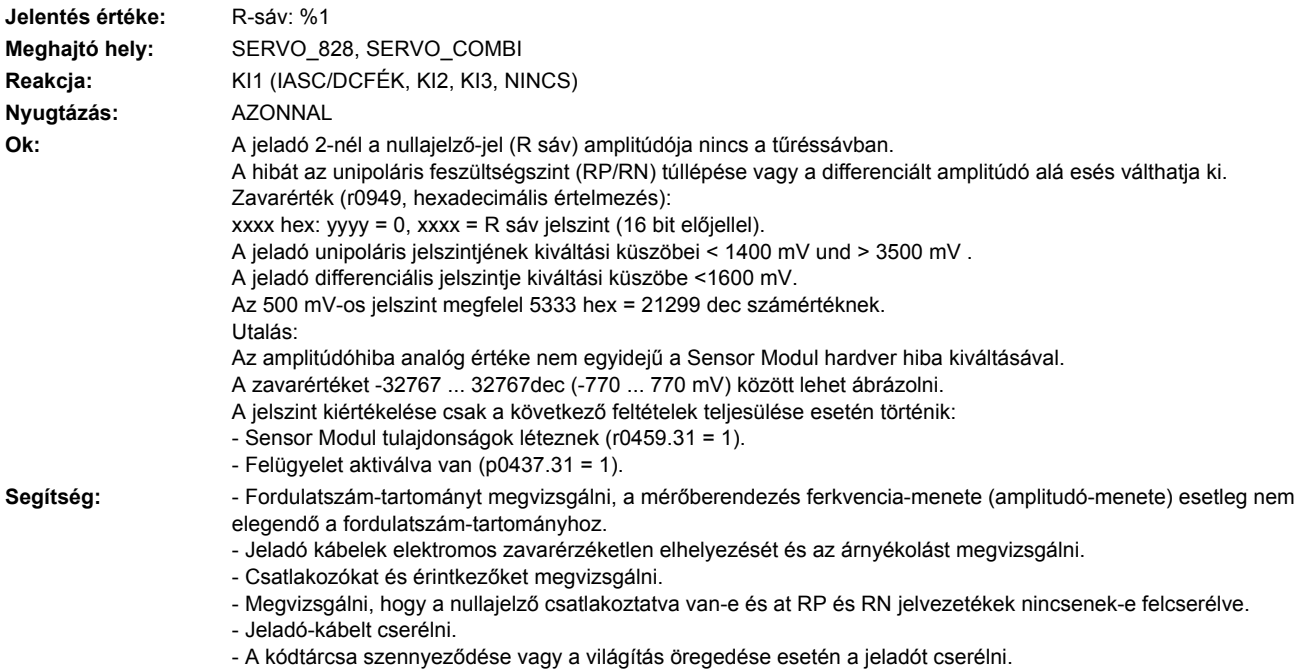

#### **Jelentés értéke:** hibaok: %1 bin **Meghajtó hely:** SERVO\_828, SERVO\_COMBI **Reakcja:** KI1 (IASC/DCFÉK, KI2, KI3, NINCS) **Nyugtázás:** IMPULZUS-TILTÁS **Ok:** A soros kommunikációs-protokoll átvitel a jeladó és a kiértékelő-modul között hibás. Zavarérték (r0949, bináris értelmezés): bit 0: Vészjelzés a pozíció-protokollban. bit 1: Helytelen nyugalmi szint az adatvezetéken. bit 2: Jeladó nem válaszol (nem ad start-bitet 50 ms-on belül). bit 3: CRC-hiba: ellenőrzőösszeg a jeladó protokollban nem illik az adatokhoz. bit 4: Jeladó nyugtázás hibás: A jeladó a feladatot helytelenül értelmezte vagy nem tudja végrehajtani. bit 5: Belső hiba a soros illesztő-programban: Egy nem megengedett módus-parancs lett igényelve. bit 6: Timeout ciklikus olvasásnál. bit 7: Timeout regiszter kommunikációnál. bit 8: Protokoll túl hosszú (pl. > 64 bit). bit 9: Vevőpuffer túlcsordulás. bit 10: Frame-hiba dupla olvasásnál. bit 11: Paritás-hiba bit 12: Adatvezeték szintje a monoflop-idő alatt hibás. bit 13: Adatvezeték hibás. bit 14: Hiba a regiszter kommunikációnál. **Segítség:** Zavarértékek bit 0 = 1 esetén: - Jeladó hibás. F31111 esetleg további részleteket ad. Zavarértékek bit 1 = 1 esetén: - Helytelen jeladótípus/jeladó vagy jeladó-vezetéket cserélni. Zavarértékek bit 2 = 1 esetén: - Helytelen jeladótípus/jeladó vagy jeladó-vezetéket cserélni. Zavarértékek bit 3 = 1 esetén: - EMV/kábel-árnyékolást rátenni, jeladót vagy jeladó-vezetéket cserélni. Zavarértékek bit 4 = 1 esetén: - EMV/kábel-árnyékolást rátenni, jeladót vagy jeladó-vezetéket cserélni, érzékelő modult cserélni. Zavarértékek bit 5 = 1 esetén: - EMV/kábel-árnyékolást rátenni, jeladót vagy jeladó-vezetéket cserélni. érzékelő modult cserélni. Zavarértékek bit 6 = 1 esetén: - Sensor Modul firmware felújítást elvégezni. Zavarértékek bit 7 = 1 esetén: - Helytelen jeladó típus / jeladót vagy jeladó kábelt cserélni. Zavarértékek bit 8 = 1 esetén: - Paraméterezést megvizsgálni (p0429.2). Zavarértékek bit 9 = 1 esetén: - EMV/vezeték-árnyékolást feltenni, jeladót vagy jeladó-kábelt cserélni, Sensor Modult cserélni. Zavarértékek bit 10 = 1 esetén: - Paraméterezést megvizsgálni (p0429.2, p0449). Zavarértékek bit 11 = 1 esetén: - Paraméterezést megvizsgálni (p0436). Zavarértékek bit 12 = 1 esetén: - Paraméterezést megvizsgálni (p0429.6). Zavarértékek bit 13 = 1 esetén: - Adatvezetéket megvizsgálni. Zavarértékek bit 14 = 1 esetén: - Helytelen jeladó típus / jeladót vagy jeladó kábelt cserélni

**232110 <Helymegadás>Jeladó 2: Soros kommunikáció zavart**

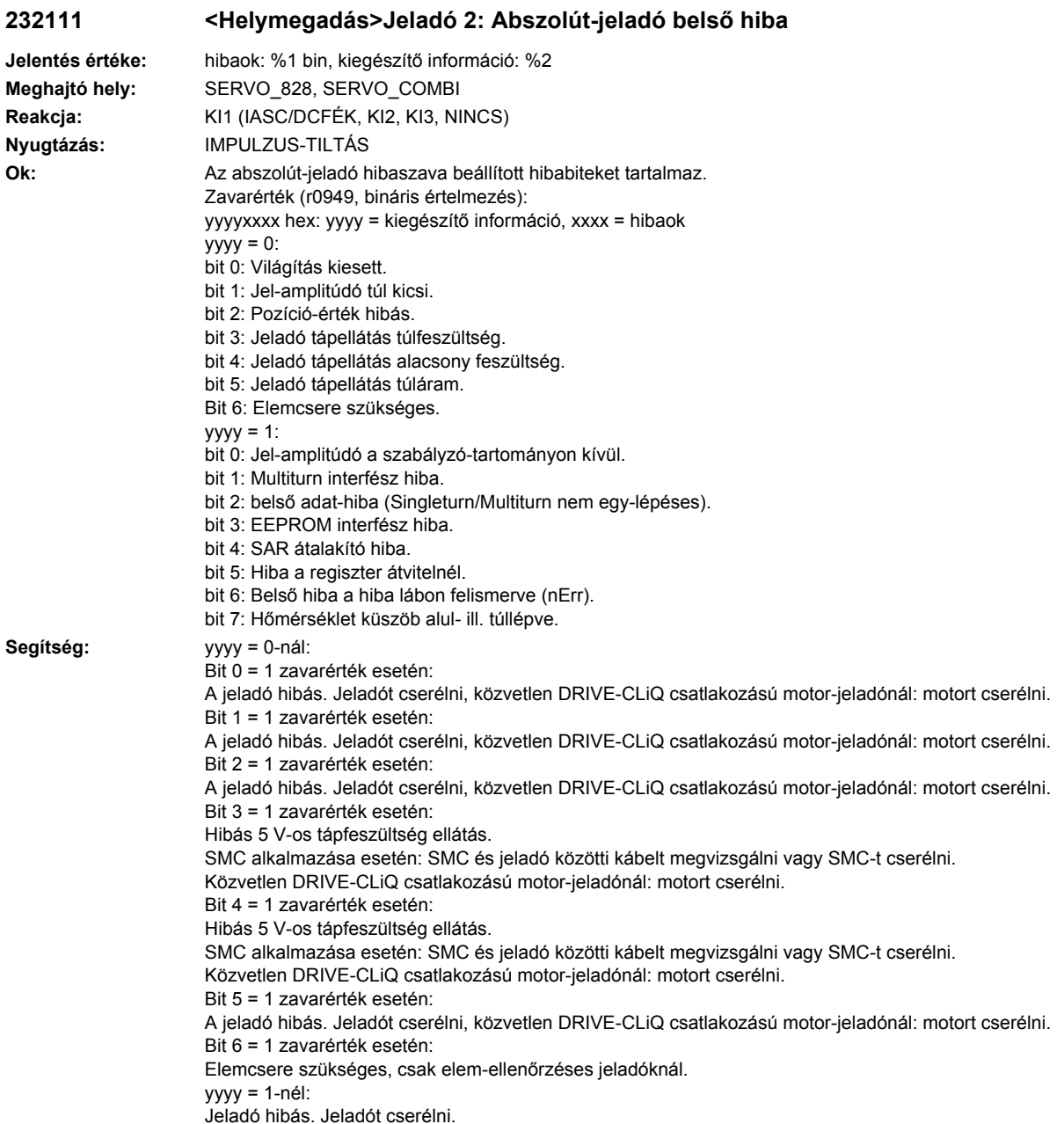

# **232112 <Helymegadás>Jeladó 2: A soros protokollban a hibabit be van állítva.**

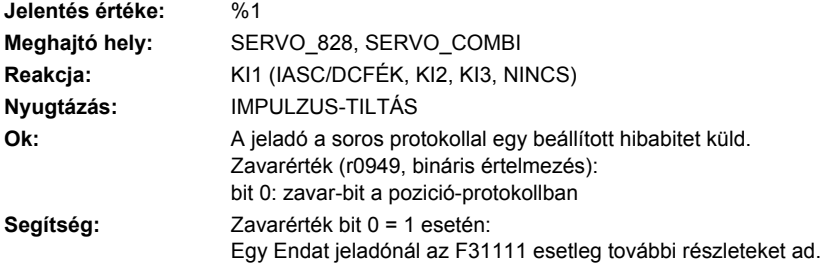

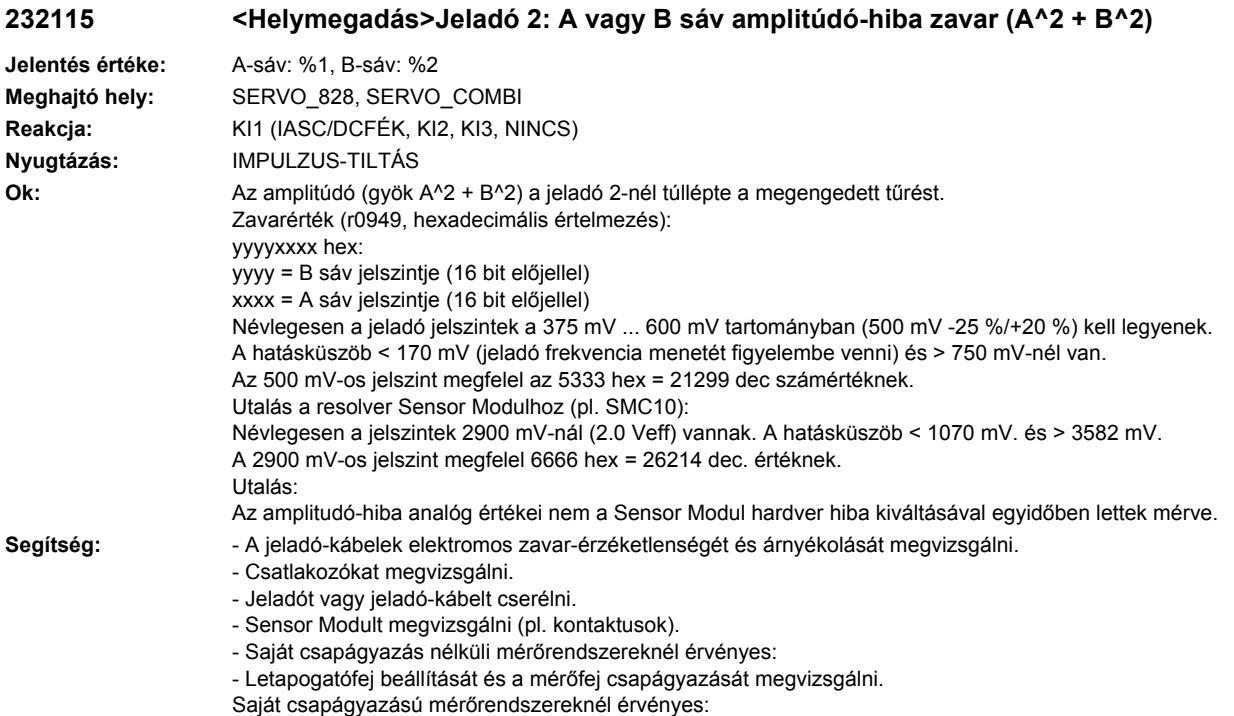

- Biztosítani, hogy ne hasson tengelyirányú nyomás a jeladóházra.

# **232116 <Helymegadás>Jeladó 2: A + B sáv amplitúdó-hiba felügyelet**

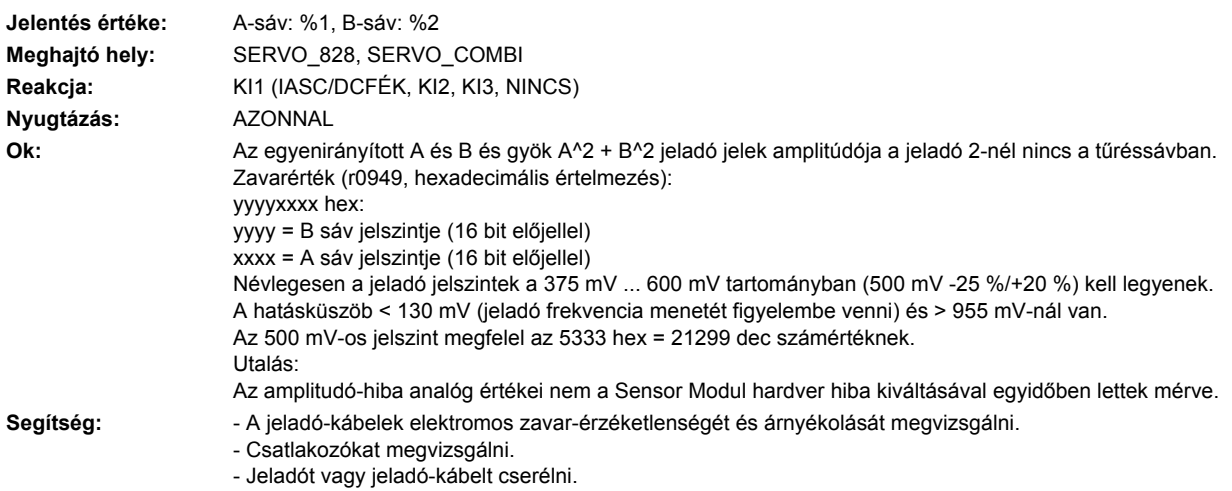

- Sensor Modult megvizsgálni (pl. kontaktusok).

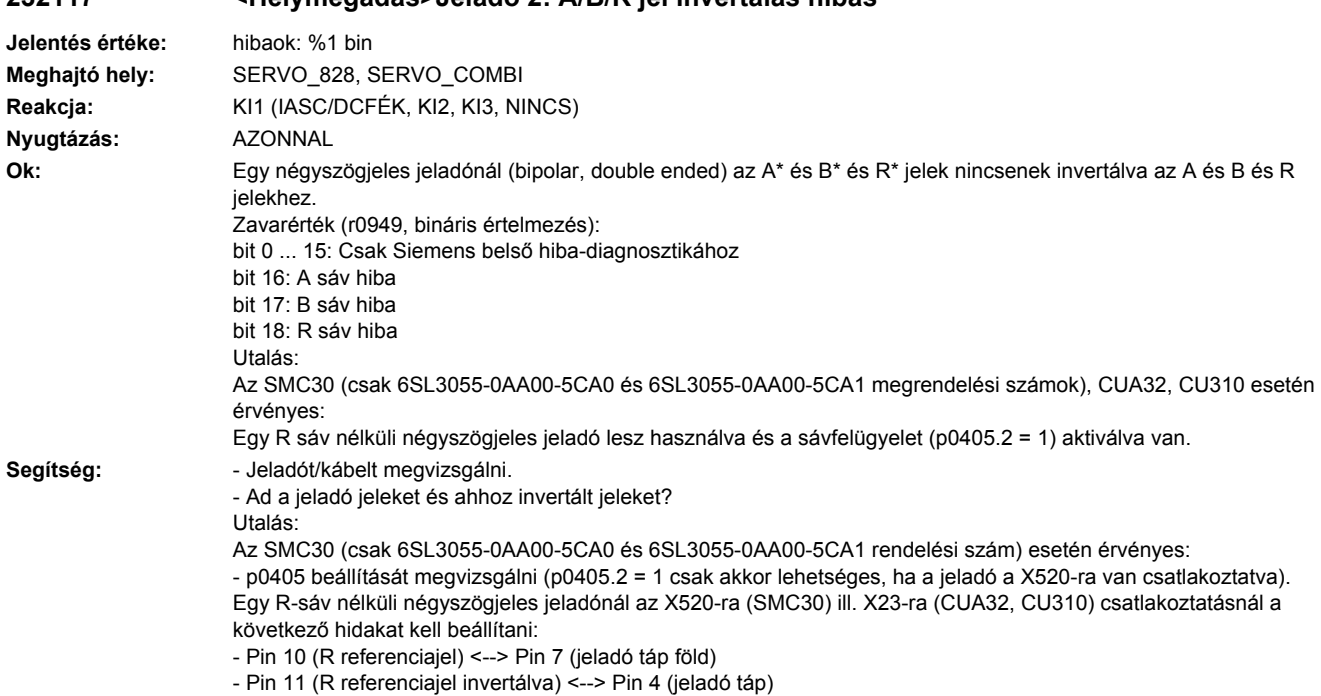

# **232117 <Helymegadás>Jeladó 2: A/B/R jel invertálás hibás**

# **232118 <Helymegadás>Jeladó 2: fordulatszám-különbség tűrésen kívül**

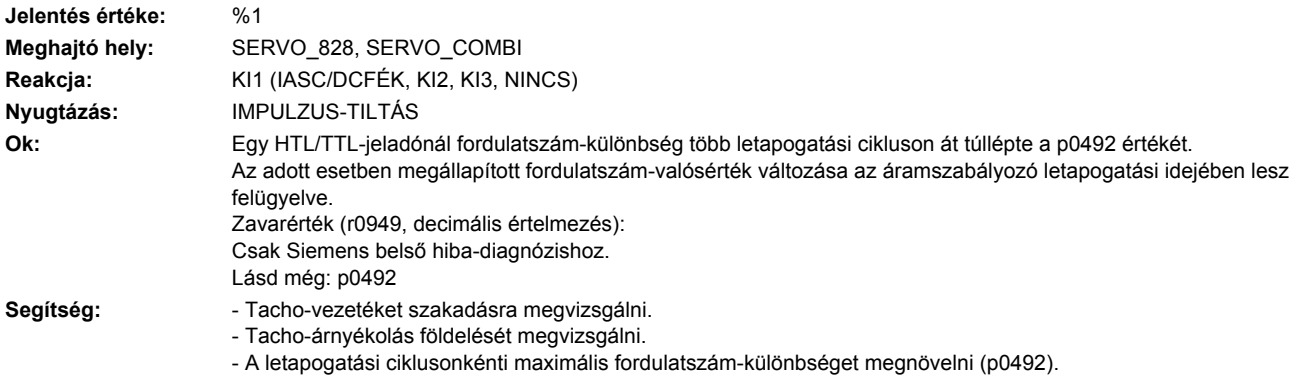

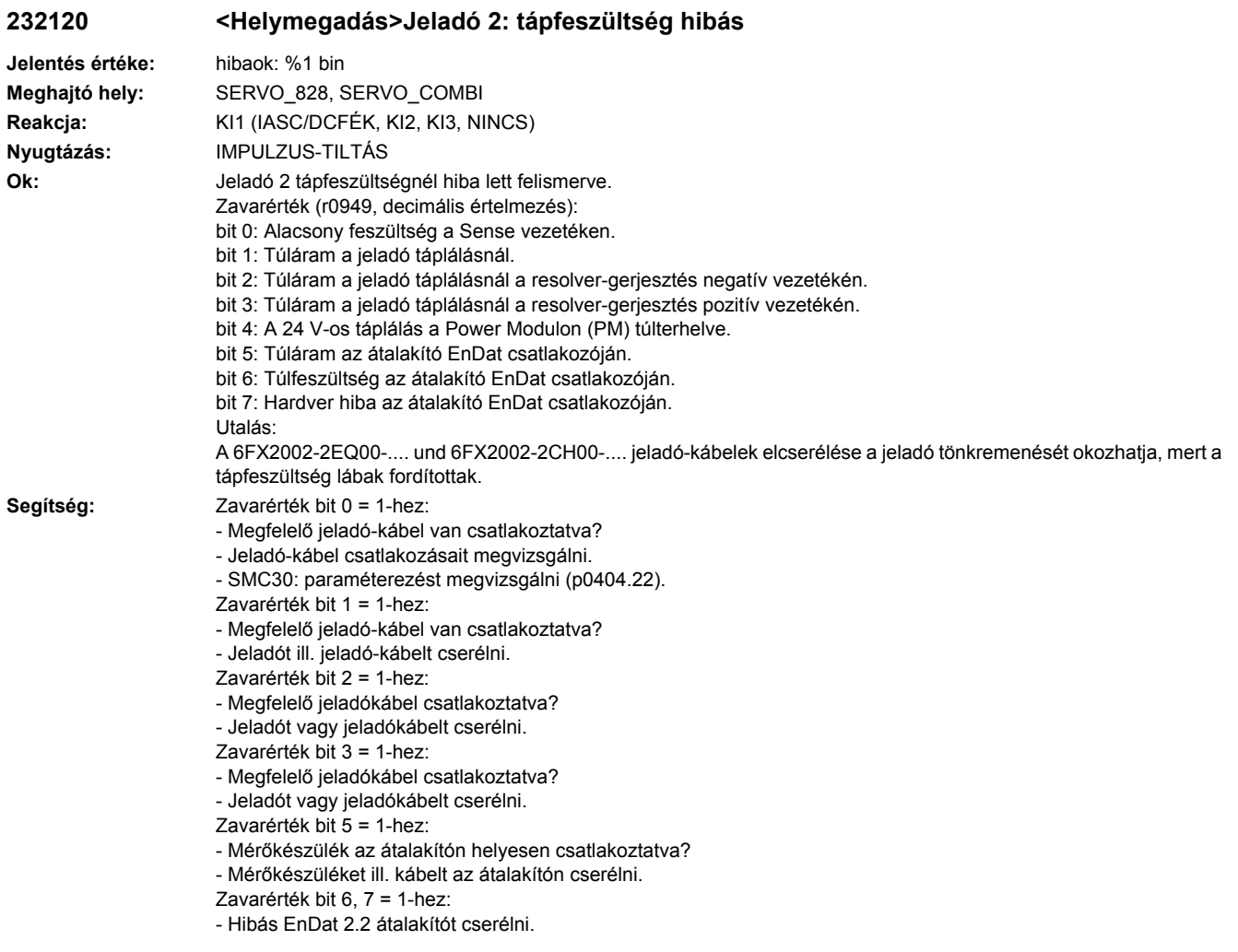

# **232121 <Helymegadás>Jeladó 2: durva helyzet hibás**

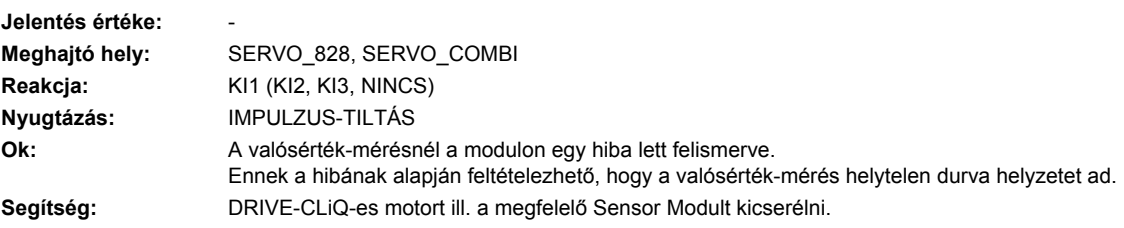

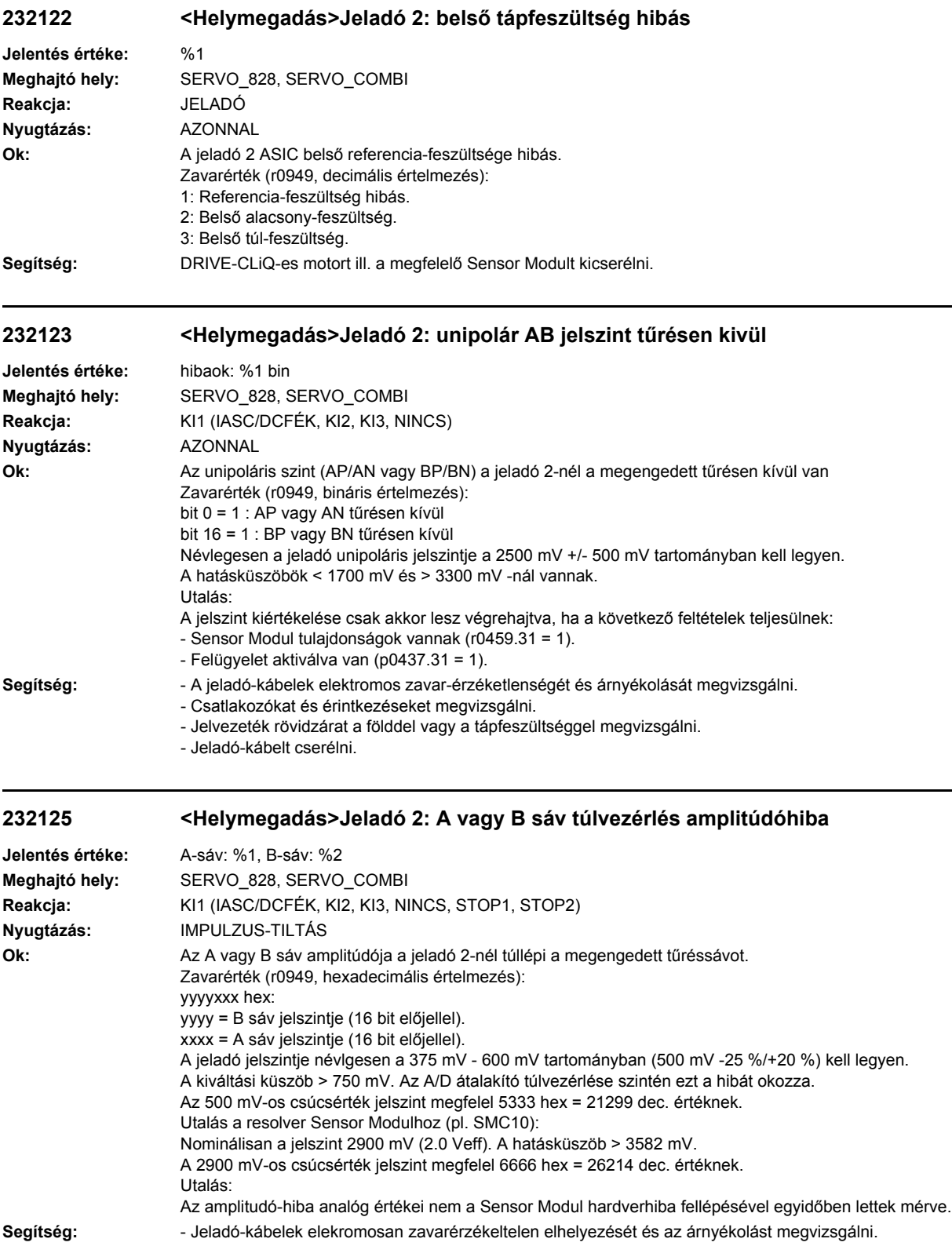

# **232126 <Helymegadás>Jeladó 2: AB amplitudó túl magas**

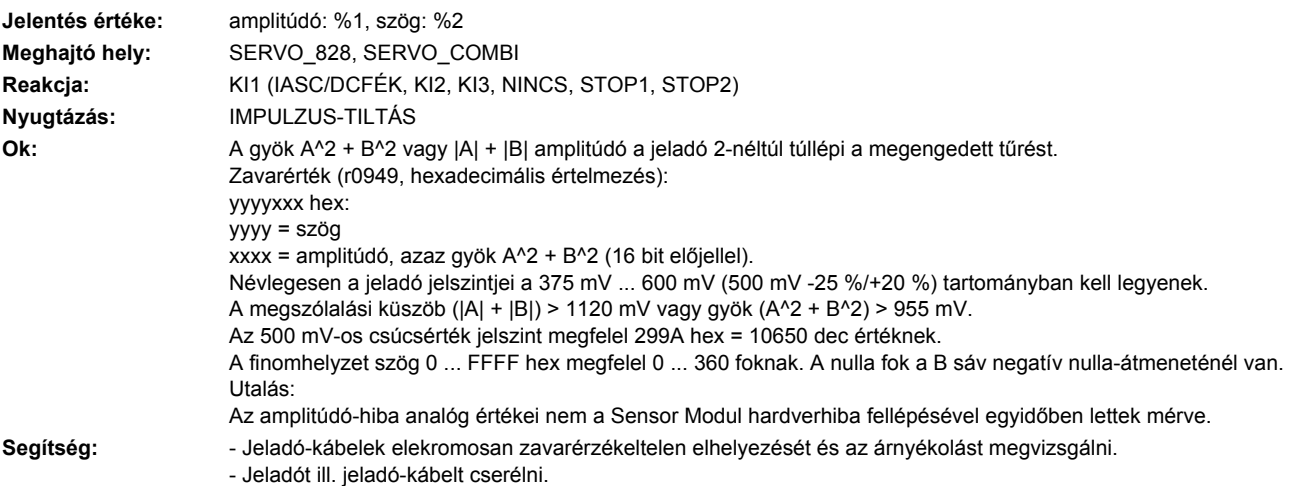

# **232129 <Helymegadás>Jeladó 2: Hall-szenzor/C/D sáv helyzet-eltérése az A/B sávhoz túl nagy**

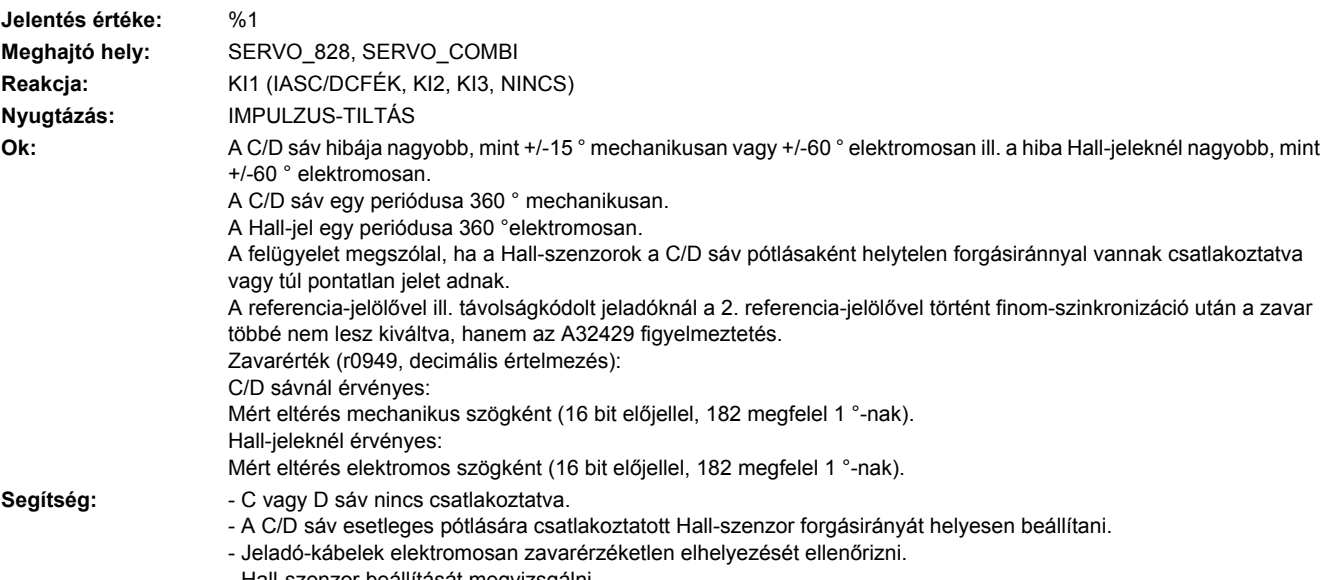

- Hall-szenzor beállítását megvizsgálni.

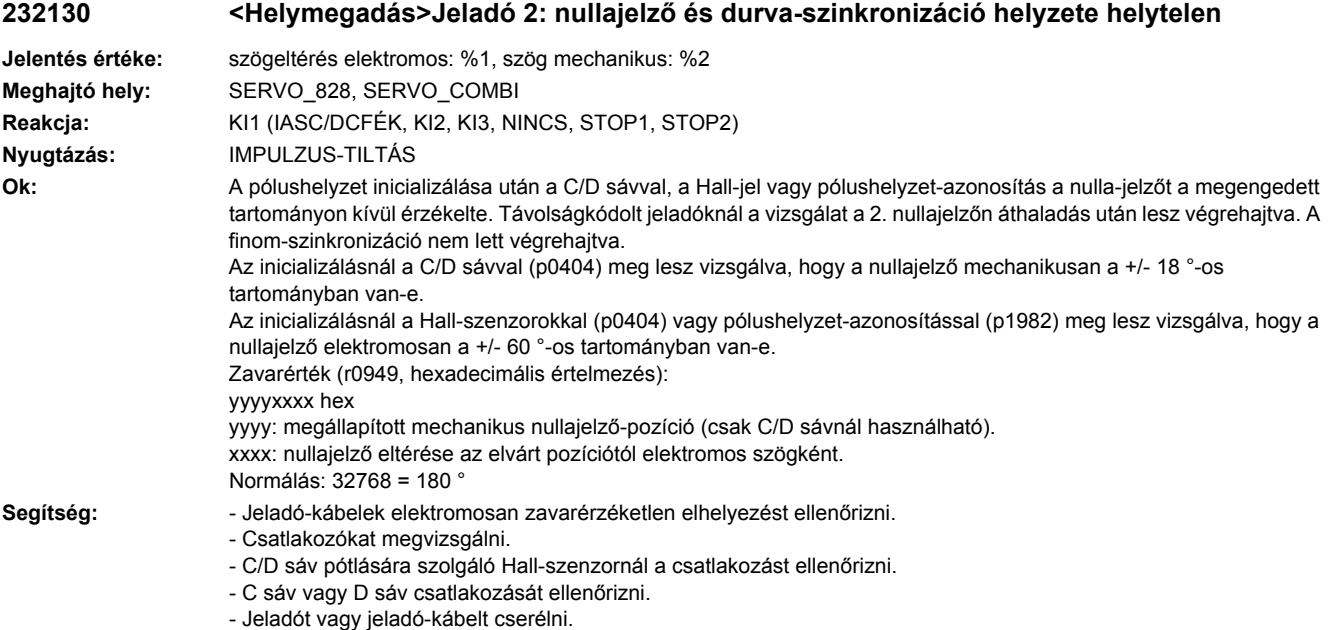

# **232131 <Helymegadás>Jeladó 2: növekményes/abszolút helyzet eltérése túl nagy**

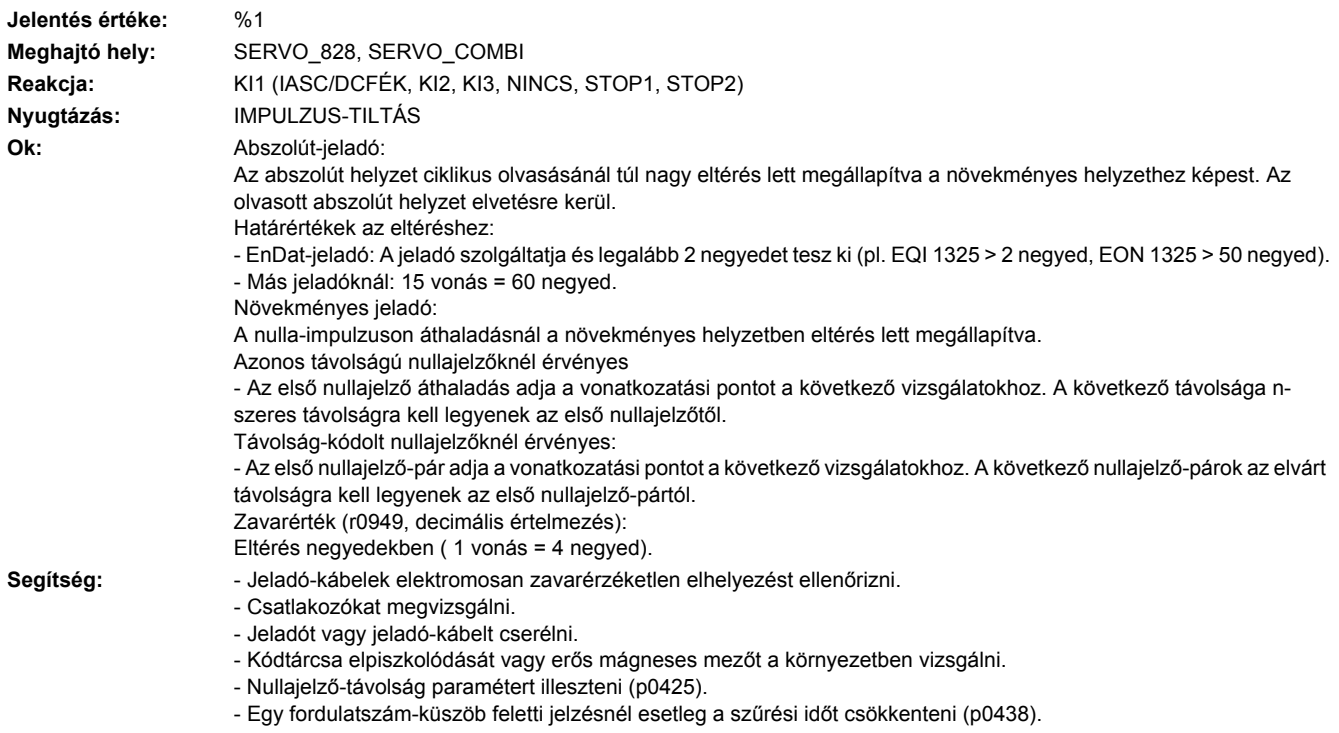

# **232135 <Helymegadás>Jeladó 2: hiba a helyzet meghatározásánál**

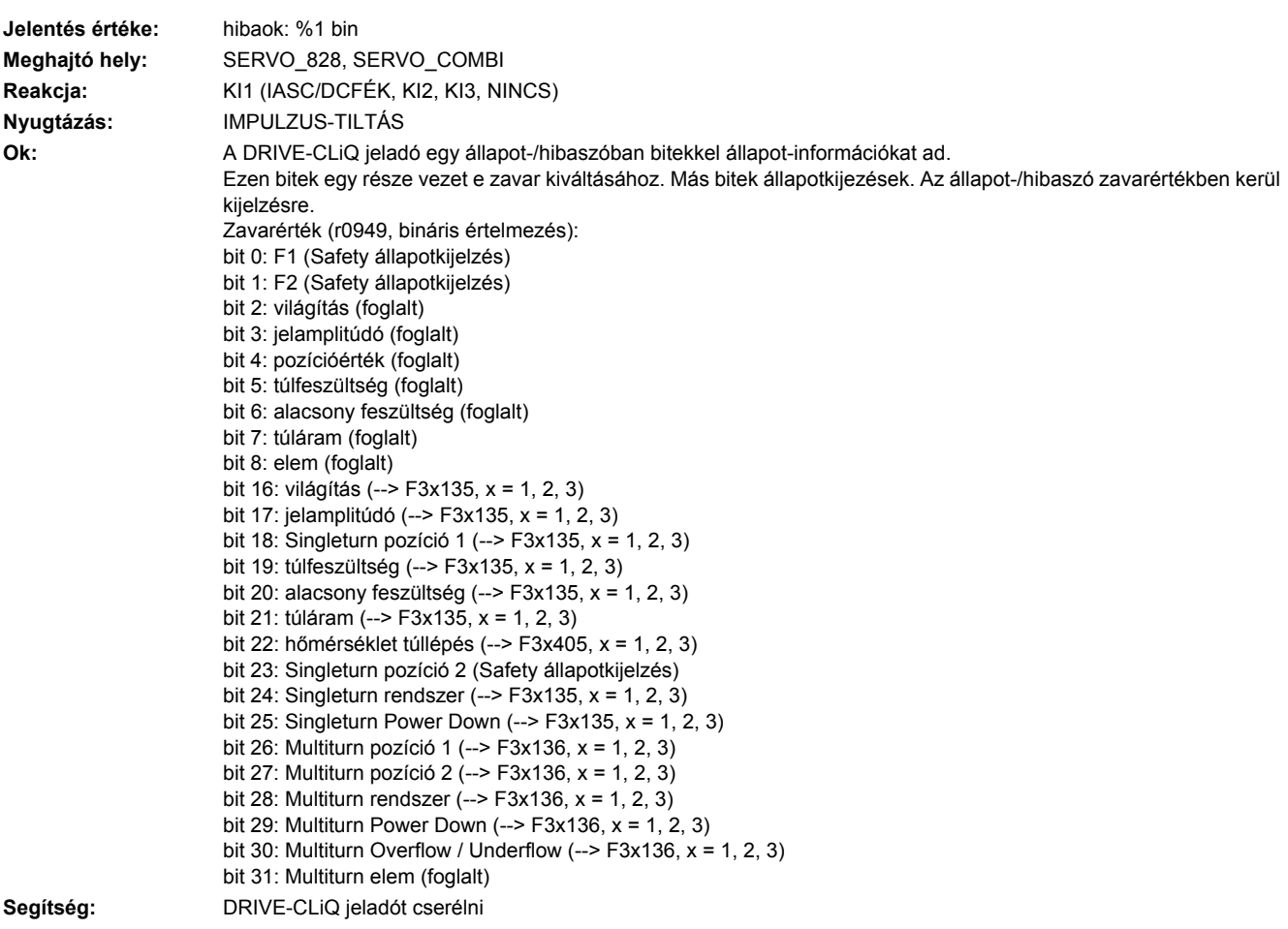

# **232136 <Helymegadás>Jeladó 2: hiba a Multiturn információ meghatározásánál**

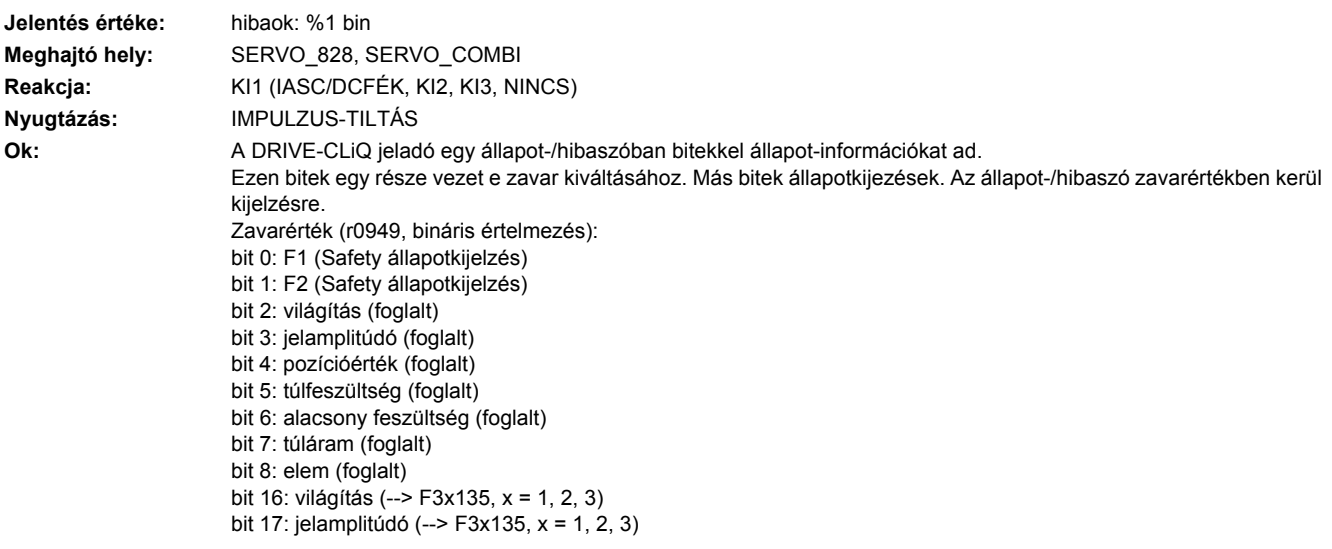

```
bit 18: Singleturn pozíció 1 (--> F3x135, x = 1, 2, 3)
                        bit 19: túlfeszültség (--> F3x135, x = 1, 2, 3)
                        bit 20: alacsony feszültség (--> F3x135, x = 1, 2, 3)
                        bit 21: túláram (--> F3x135, x = 1, 2, 3)
                        bit 22: hőmérséklet túllépés (--> F3x405, x = 1, 2, 3)
                        bit 23: Singleturn pozíció 2 (Safety állapotkijelzés)
                        bit 24: Singleturn rendszer (--> F3x135, x = 1, 2, 3)
                        bit 25: Singleturn Power Down (--> F3x135, x = 1, 2, 3)
                        bit 26: Multiturn pozíció 1 (--> F3x136, x = 1, 2, 3)
                        bit 27: Multiturn pozíció 2 (--> F3x136, x = 1, 2, 3)
                        bit 28: Multiturn rendszer (--> F3x136, x = 1, 2, 3)
                        bit 29: Multiturn Power Down (--> F3x136, x = 1, 2, 3)
                        bit 30: Multiturn Overflow / Underflow (--> F3x136, x = 1, 2, 3)
                        bit 31: Multiturn elem (foglalt)
Segítség: DRIVE-CLiQ jeladót cserélni
```
#### **232137 <Helymegadás>Jeladó 2: belső hiba a helyzet meghatározásánál**

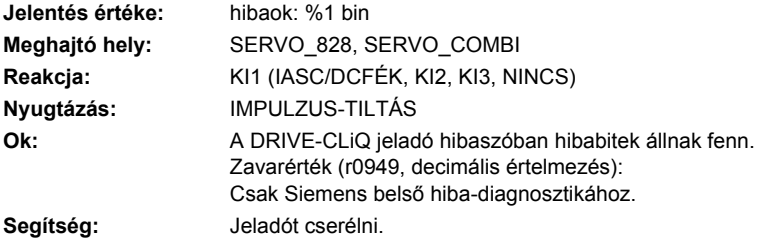

#### **232138 <Helymegadás>Jeladó 2: belső hiba a Multiturn információ meghatározásánál**

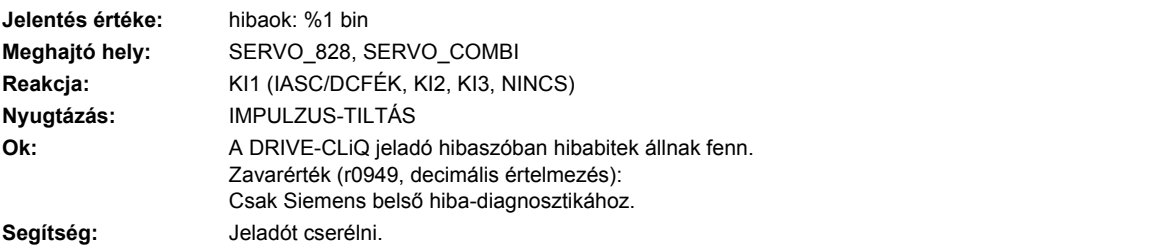

#### **232150 <Helymegadás>Jeladó 2: iniciaizálás hibás**

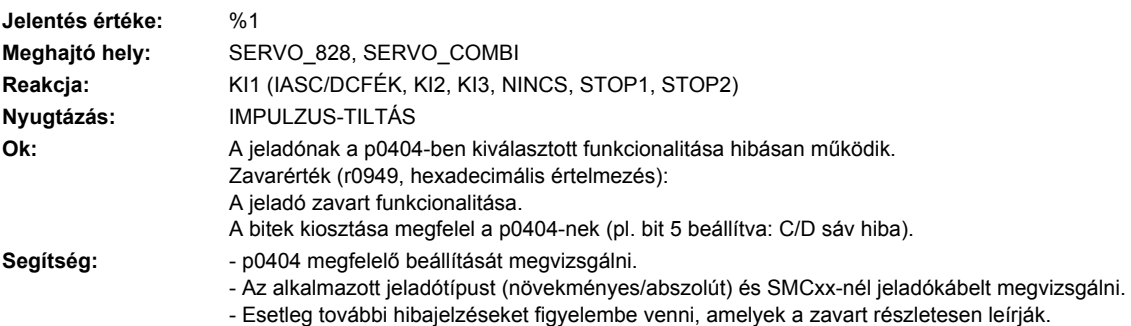

## **232151 <Helymegadás>Jeladó 2: jeladó fordulatszáma az inicializáláshoz túl magas.**

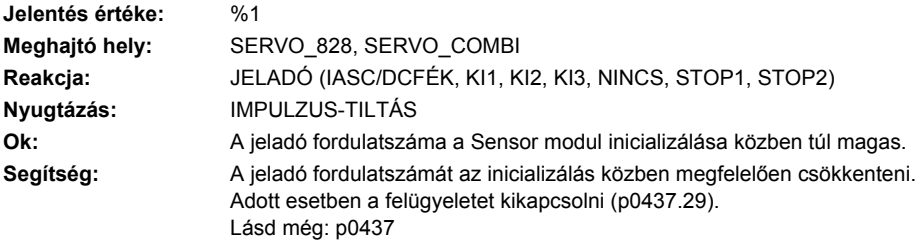

## **232152 <Helymegadás>Jeladó 2: Maximális bemeneti frekvencia túllépve**

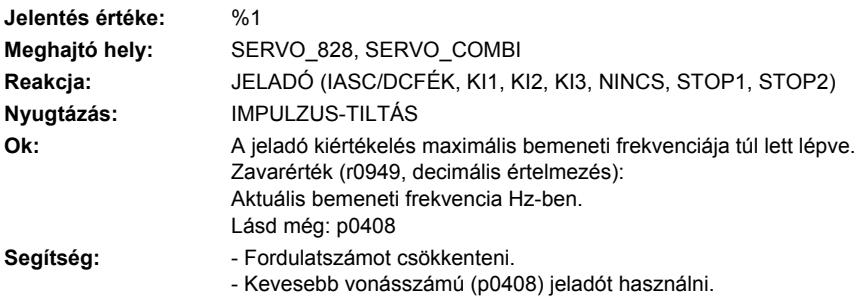

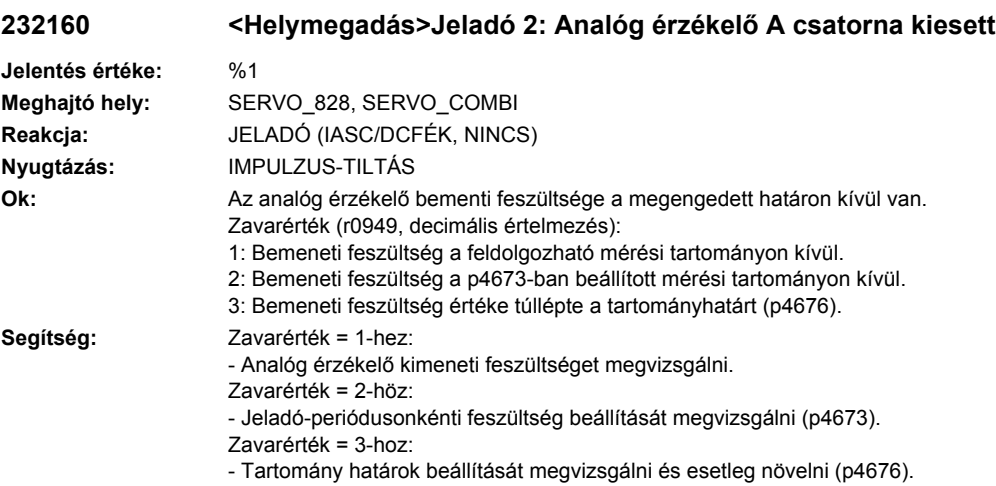

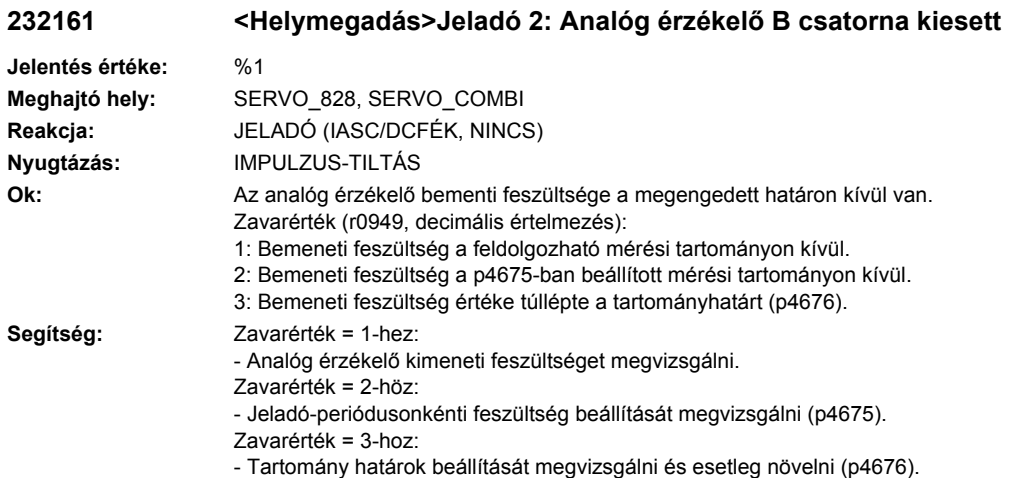

# **232163 <Helymegadás>Jeladó 2: analóg érzékelő helyzetérték túllépi a határértéket**

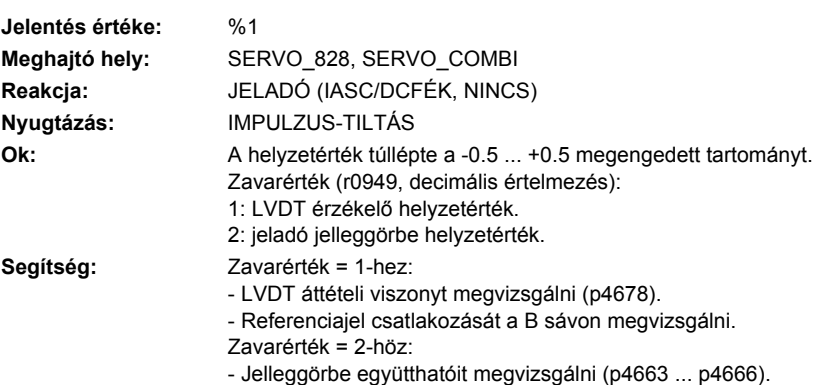

# **232400 <Helymegadás>Jeladó 2: Nullajelző-távolság figyelmeztetési küszöb hibás**

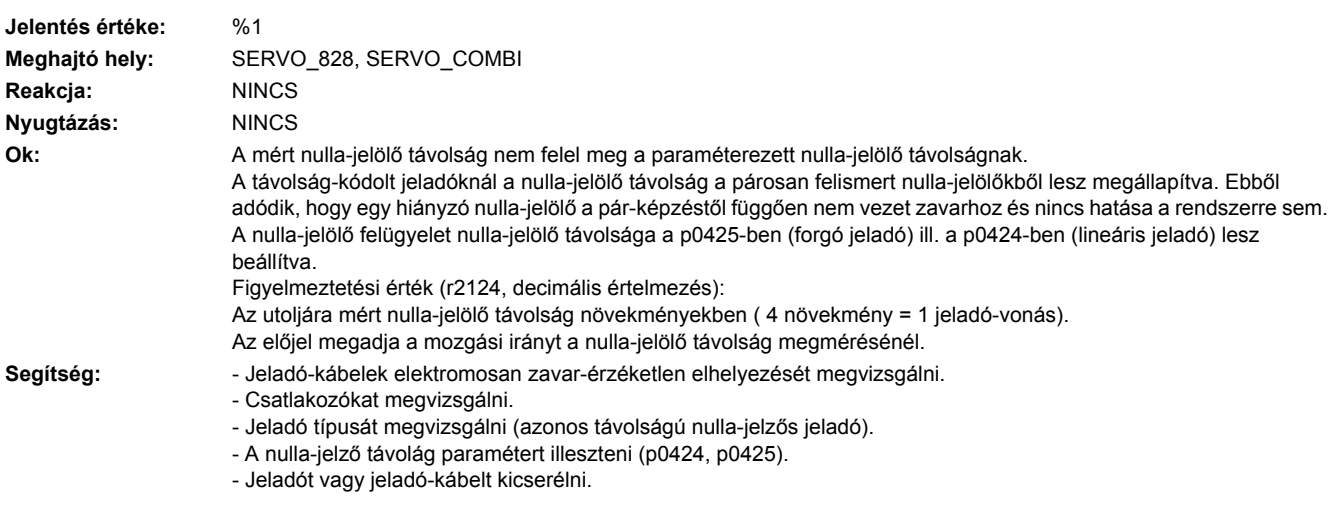

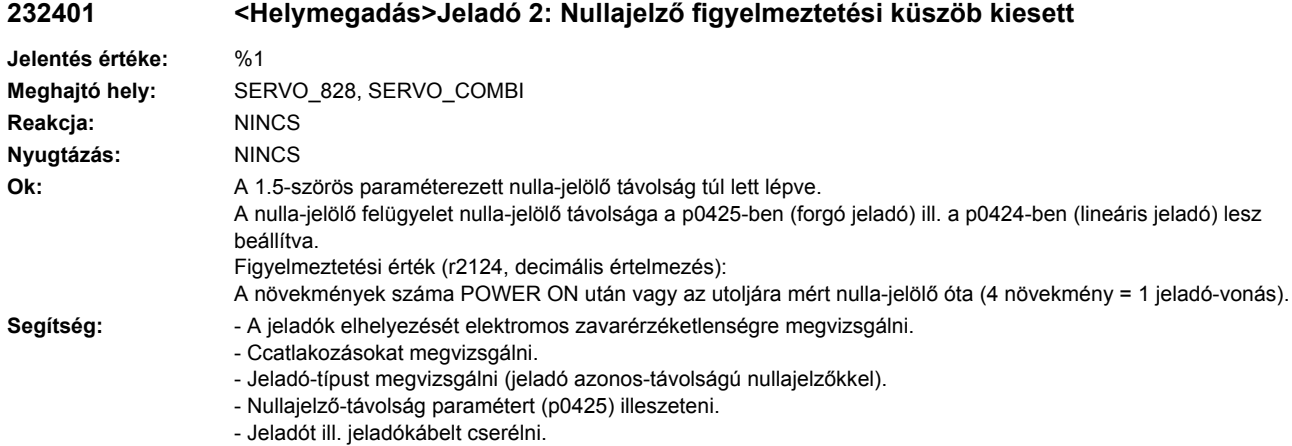

# **232405 <Helymegadás>Jeladó 2: hőmérséklet a jeladó-kiértékelésben nem megengedett**

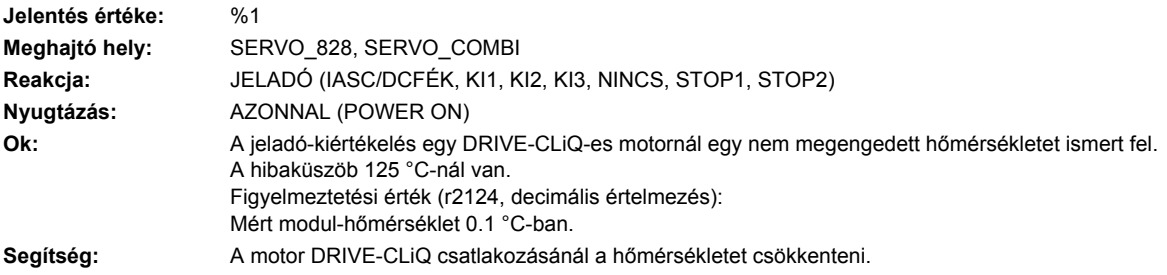

#### **232407 <Helymegadás>Jeladó 2: Működési határ elérve**

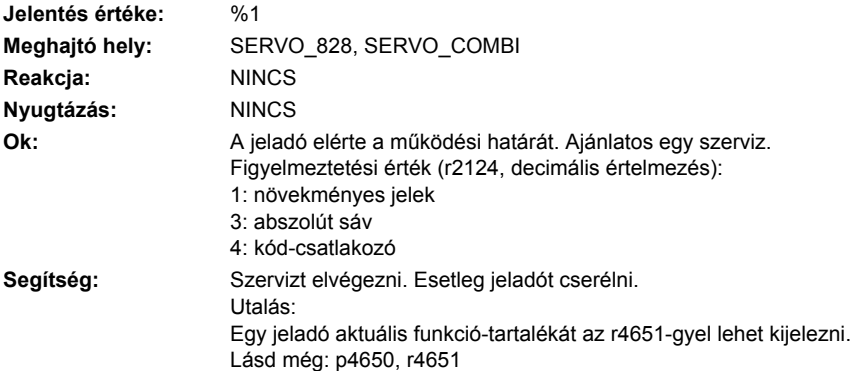

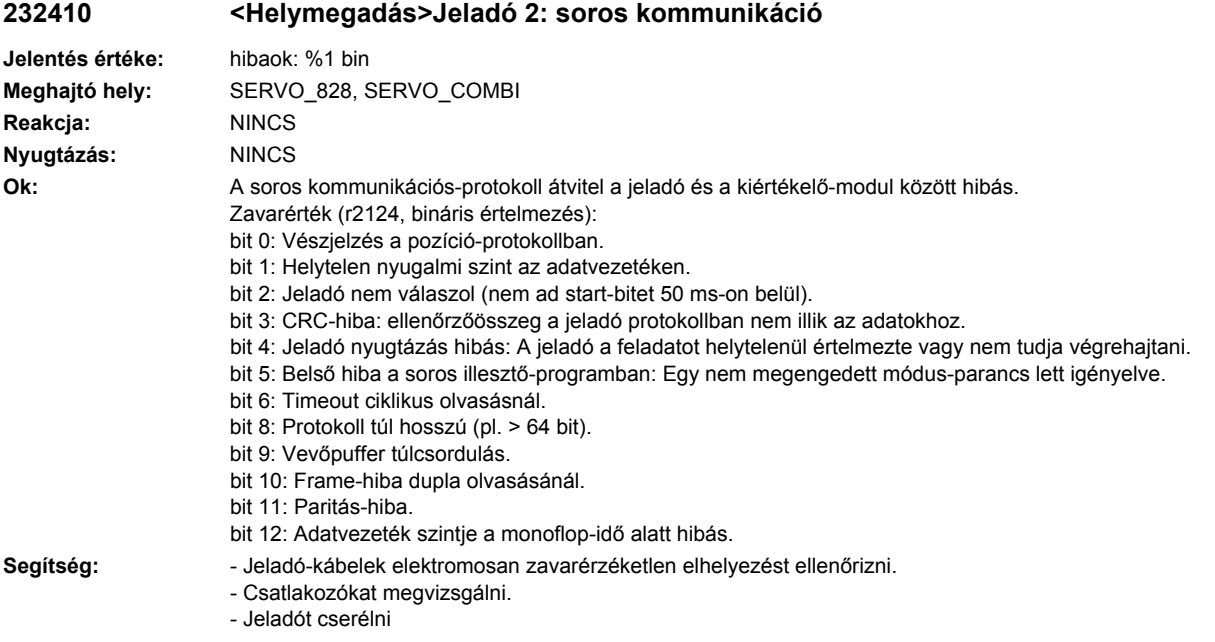

# **232411 <Helymegadás>Jeladó 2: abszolút-jeladó figyelmeztetéseket jelez**

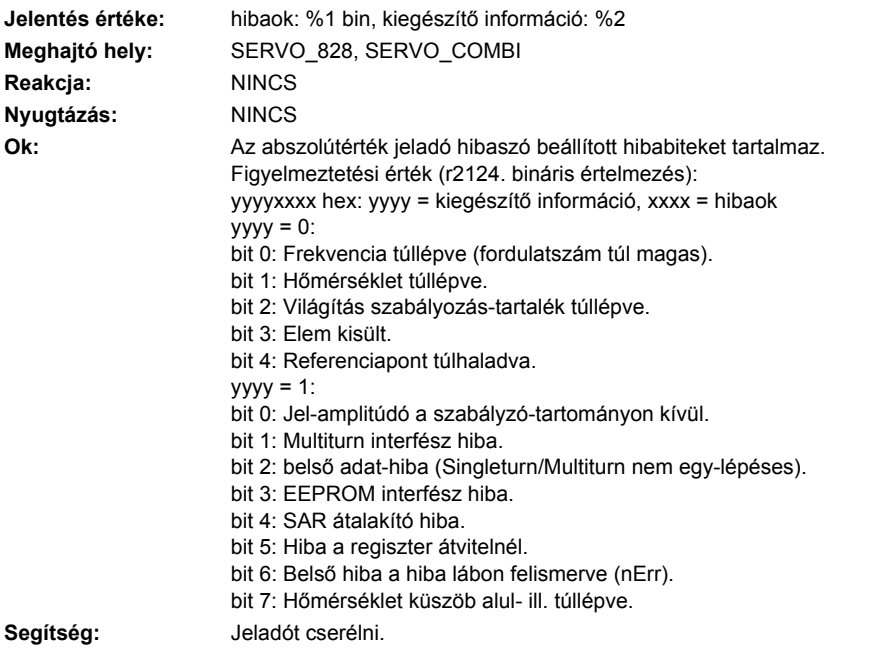

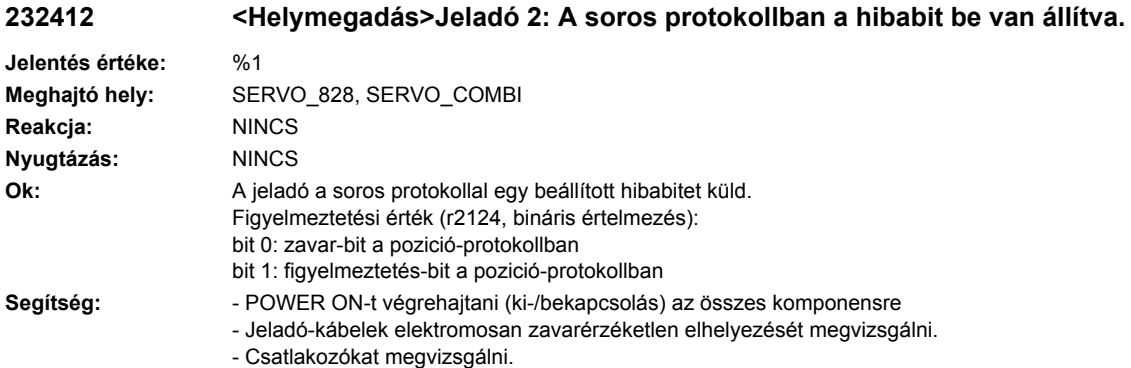

- Jeladót kicserélni.

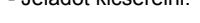

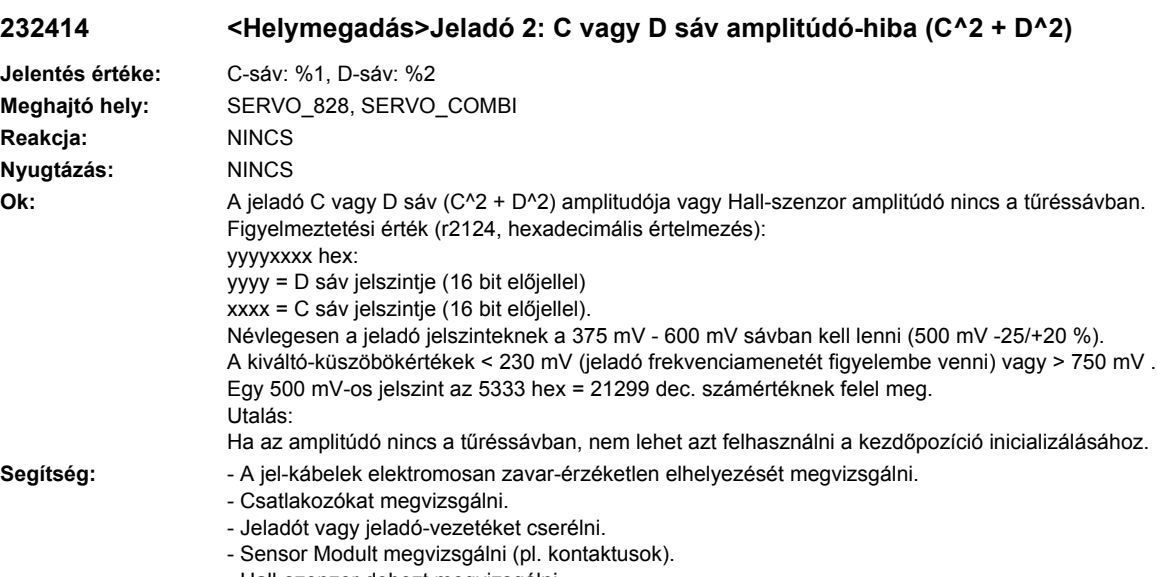

#### - Hall-szenzor dobozt megvizsgálni.

# **232415 <Helymegadás>Jeladó 2: A vagy B sáv amplitúdó figyelmeztetés (A^2 + B^2)**

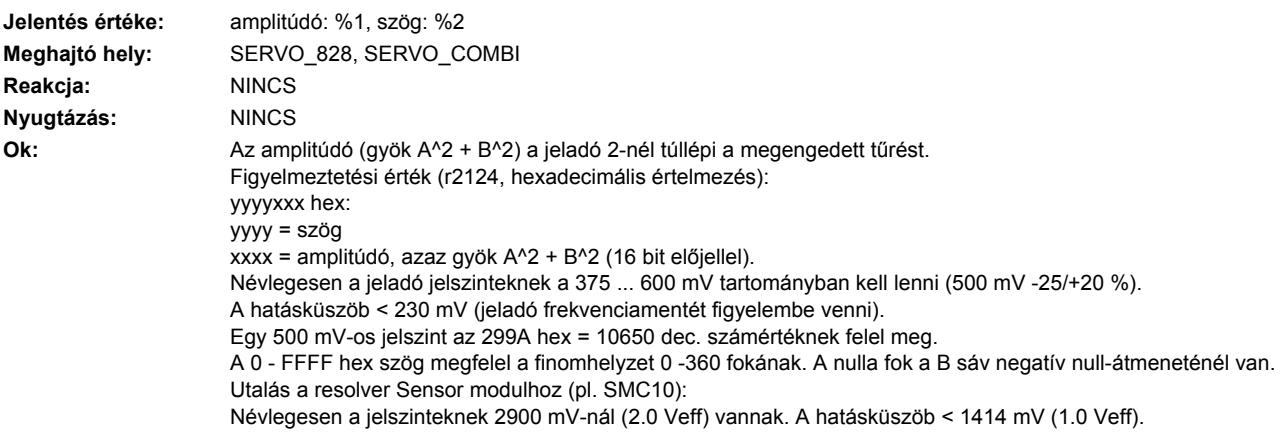

Egy 2900 mV-os jelszint a 3333 hex = 13107 dec. számértéknek felel meg. Utalás:

Az amplitúdó-hiba analóg értékei nem egyidejűek a Sensor Modul hardver hiba kiváltásával.

**Segítség:** - Fordulatszám-tartományt megvizsgálni, a mérő-berendezés frekvencia-menete (amplitúdó-menet) nem felel meg a fordulatszám-tartománynak.

- A jeladó-kábelek elektromosan zavar-érzéketlen elhelyezését és az árnyékolást megvizsgálni.
- Csatlakozókat megvizsgálni.
- Jeladót ill. jeladó-kábelt cserélni.
- Sensor Modult megvizsgálni (pl. kontaktusok).
- A kódtárcsa elpiszkolódásánál vagy a világítás öregedésénél a jeladót kicserélni.

### **232418 <Helymegadás>Jeladó 2: fordulatszám-eltérés letapogatási ütemenként túllépve**

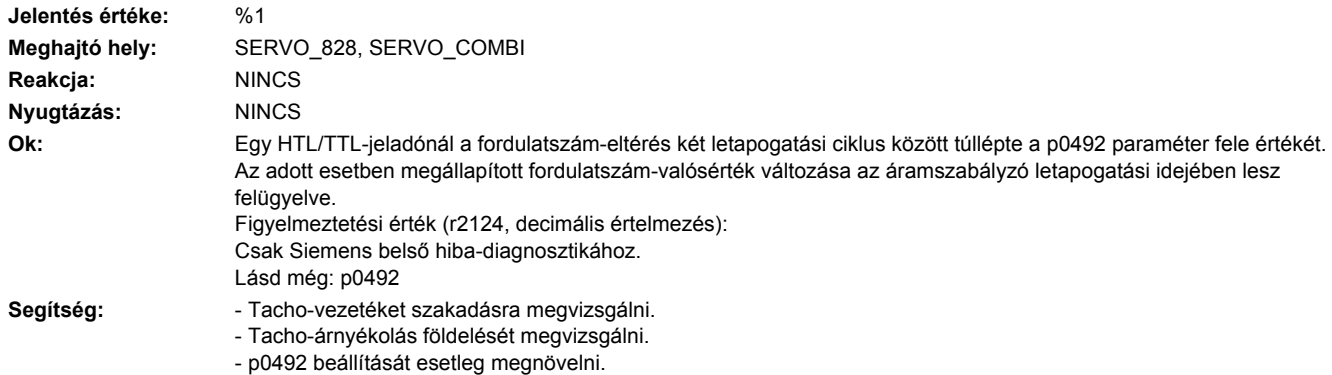

#### **232419 <Helymegadás>Jeladó 2: A vagy B sáv tűrésen kívül**

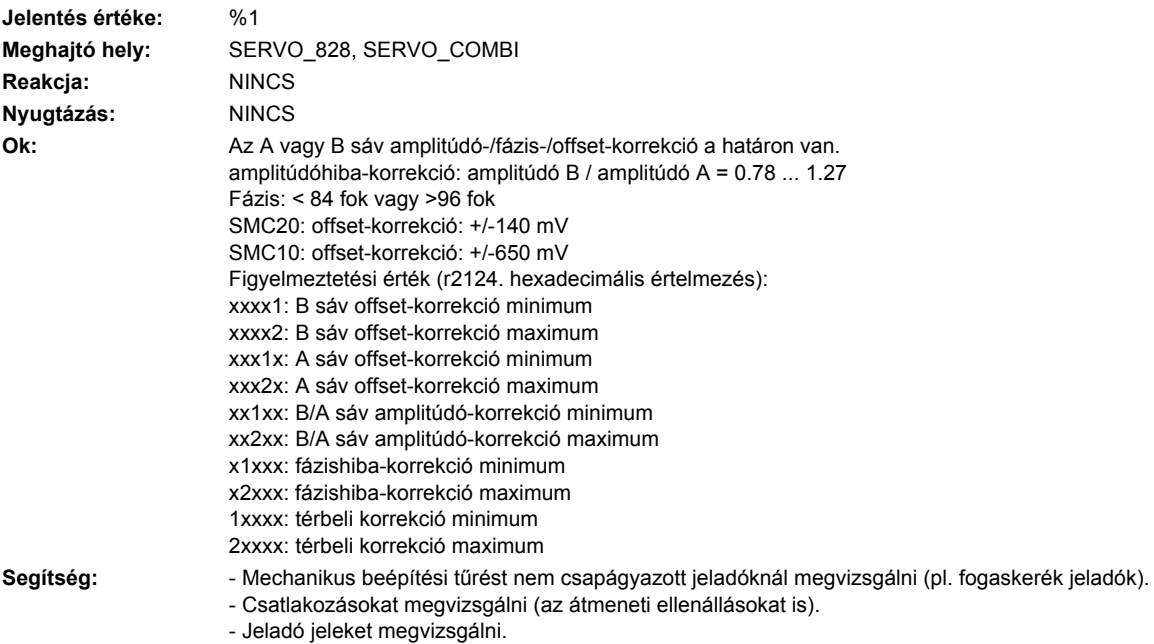

- Jeladót vagy jeladó-kábelt cserélni.

# **232421 <Helymegadás>Jeladó 2: durva helyzet hibás**

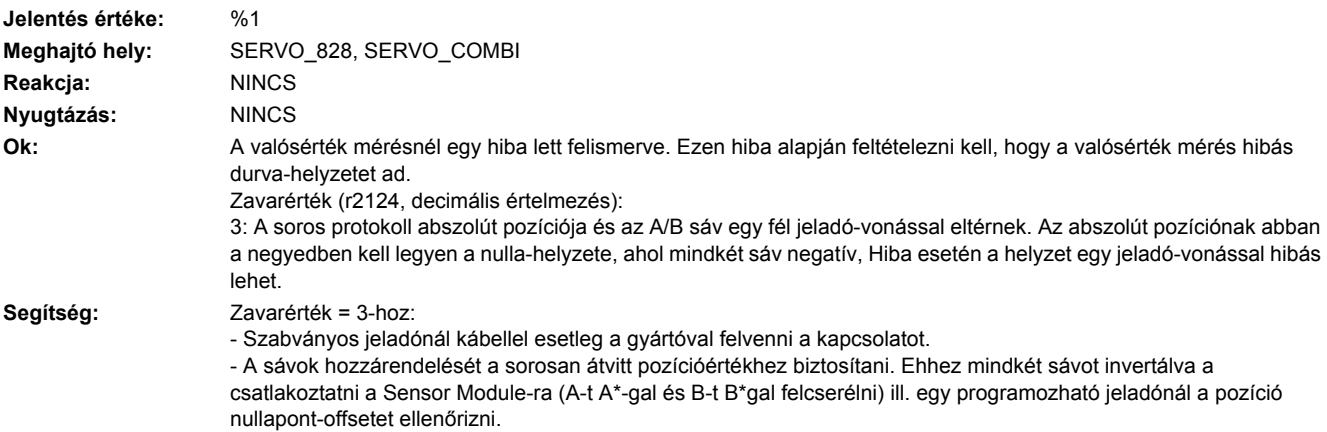

# **232422 <Helymegadás>Jeladó 2: Négyszögjeladó impulzusszám tűréssávon kívül**

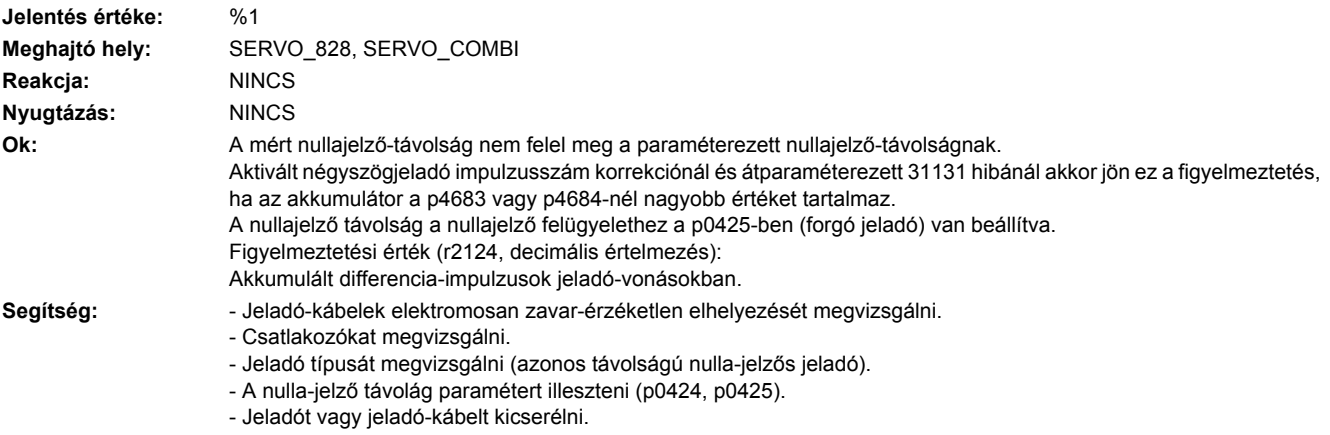

# **232429 <Helymegadás>Jeladó 2: Hall-szenzor/C/D sáv helyzet-eltérése az A/B sávhoz túl nagy**

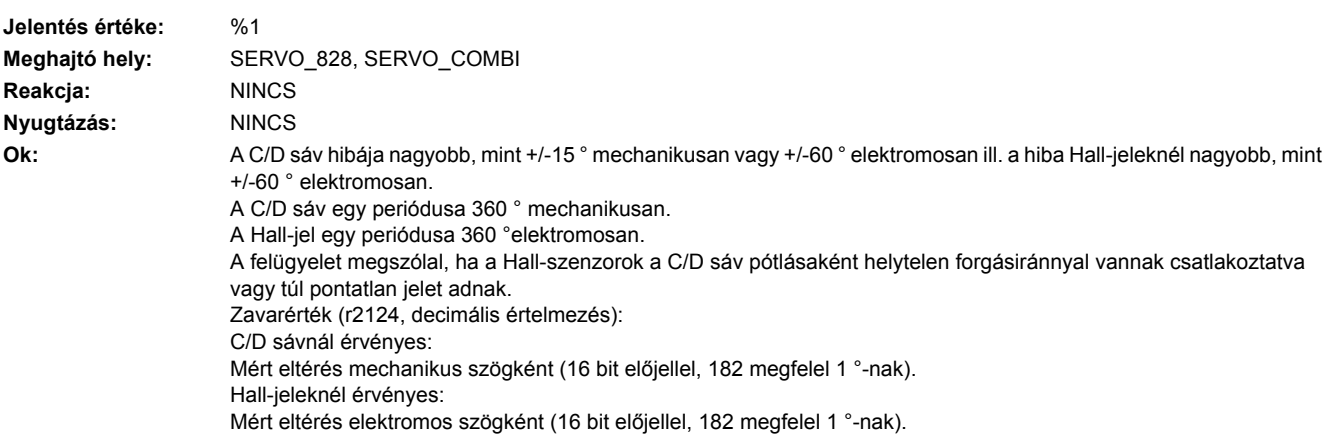
- Segítség:  **C** vagy D sáv nincs csatlakoztatva.
	- A C/D sáv esetleges pótlására csatlakoztatott Hall-szenzor forgásirányát helyesen beállítani.
	- Jeladó-kábelek elektromosan zavarérzéketlen elhelyezését ellenőrizni.
	- Hall-szenzor beállítását megvizsgálni.

#### **232431 <Helymegadás>Jeladó 2: növekményes/abszolút helyzet eltérése túl nagy**

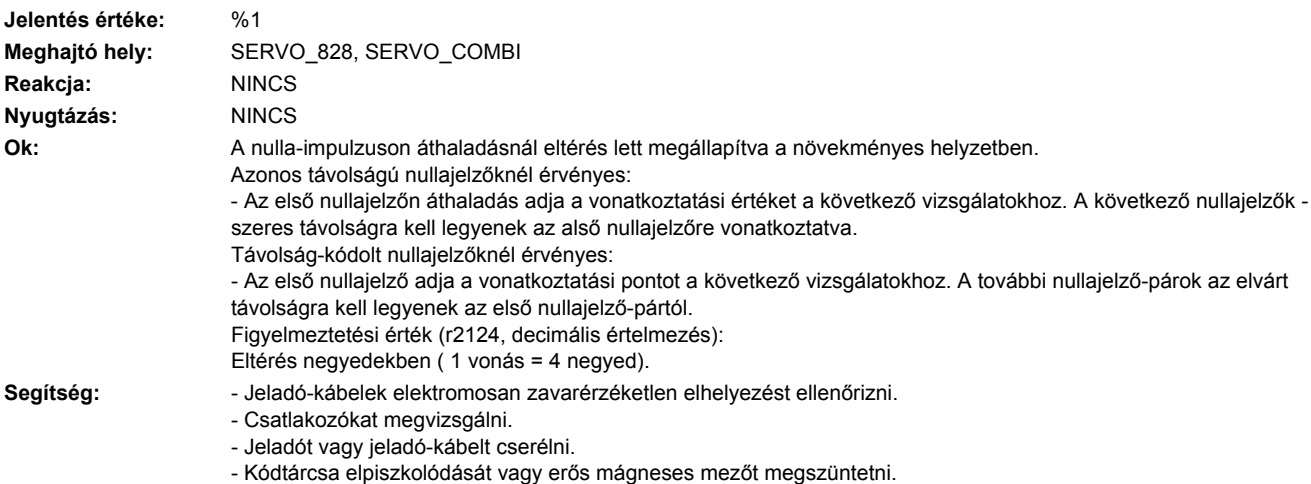

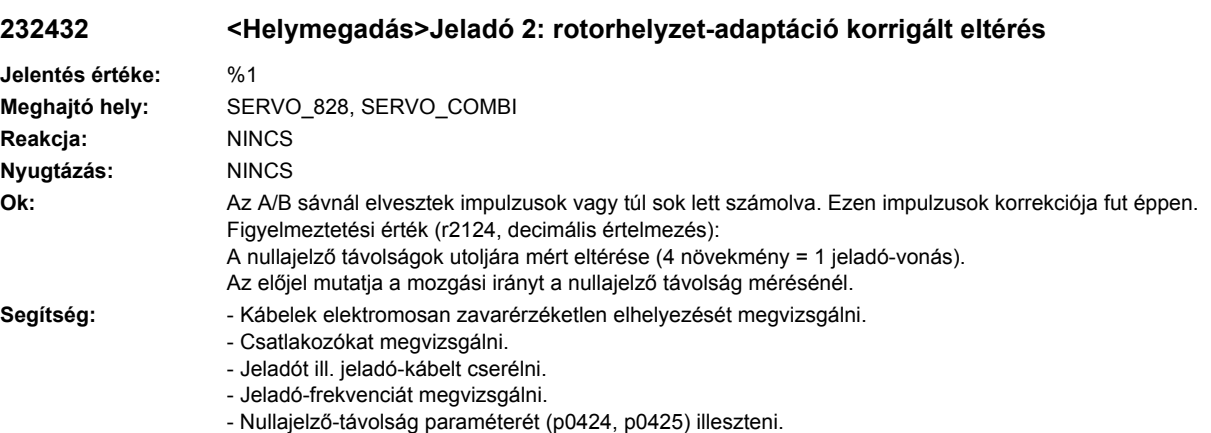

#### **232442 <Helymegadás>Jeladó 2: telepfeszültség elő-figyelmeztetés**

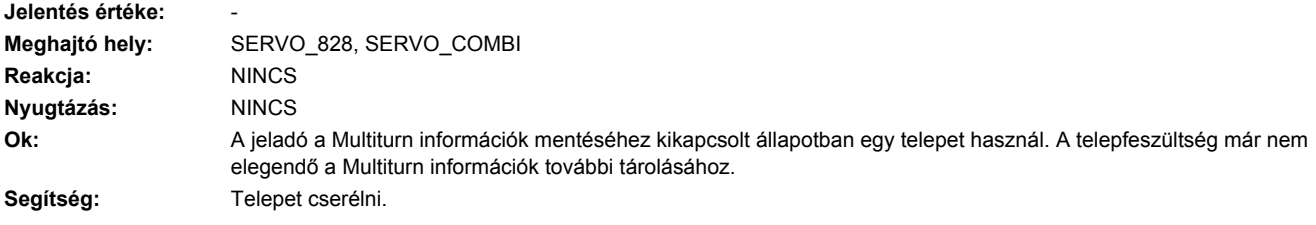

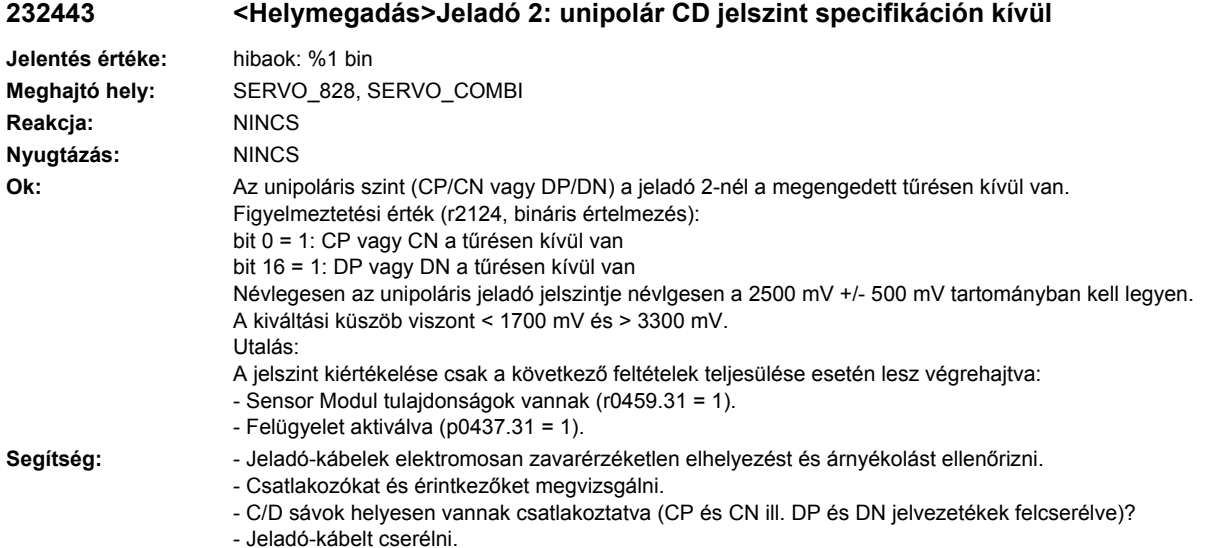

# **232460 <Helymegadás>Jeladó 2: Analóg érzékelő A csatorna kiesett**

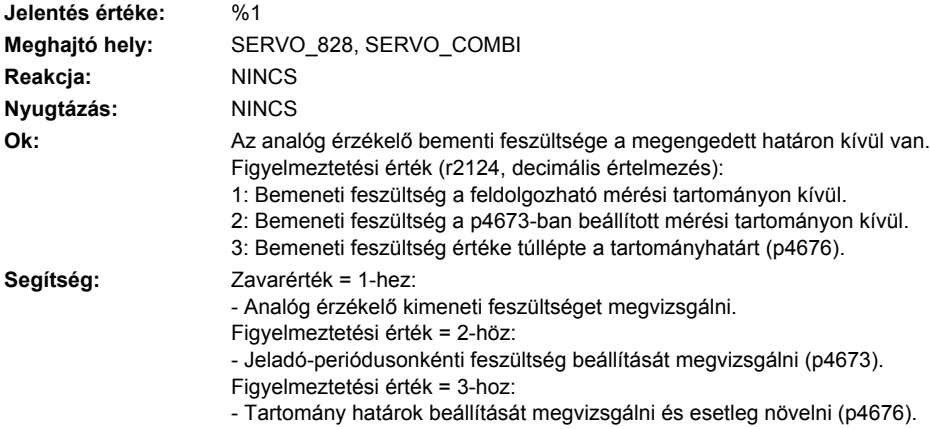

#### **232461 <Helymegadás>Jeladó 2: Analóg érzékelő B csatorna kiesett**

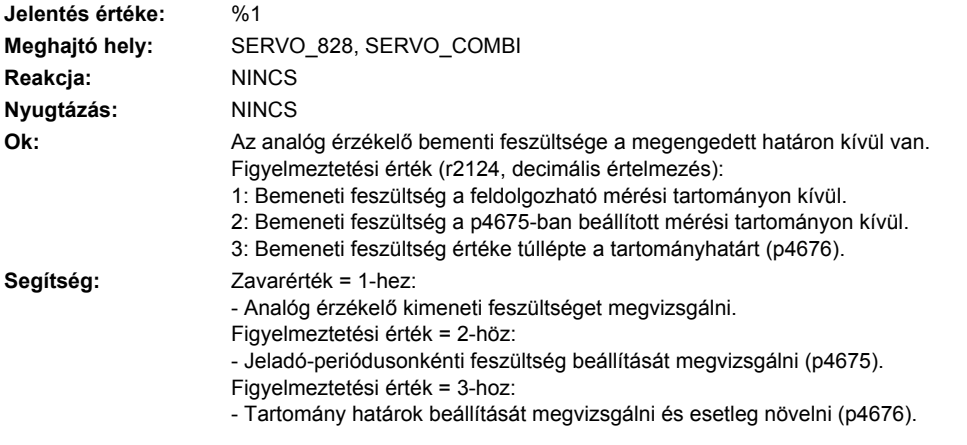

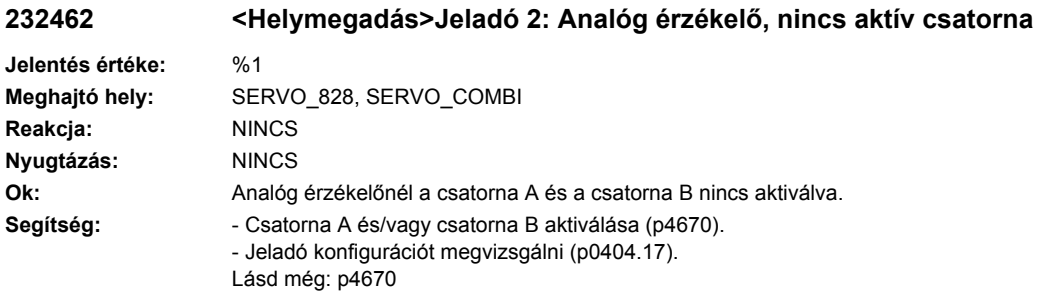

# **232463 <Helymegadás>Jeladó 2: analóg érzékelő helyzetérték túllépi a határértéket**

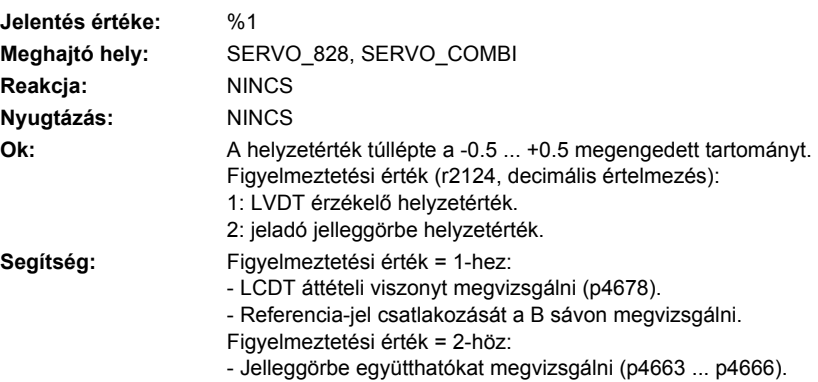

#### **232470 <Helymegadás>Jeladó 2: Elpiszkolódás felismerve**

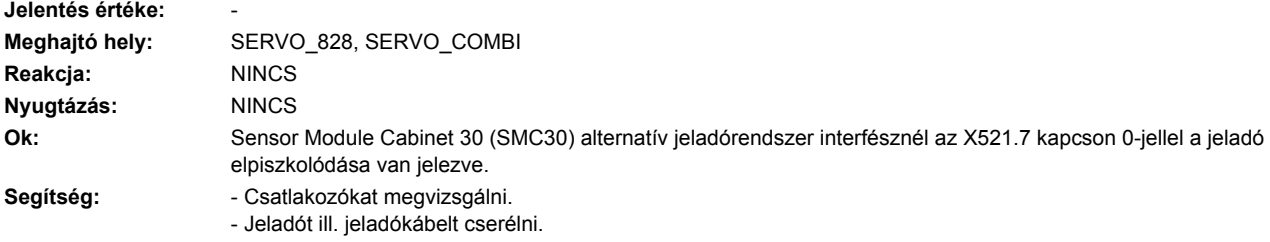

#### **232500 <Helymegadás>Jeladó 2: Helyzetkövetés mozgási tartomány túllépve**

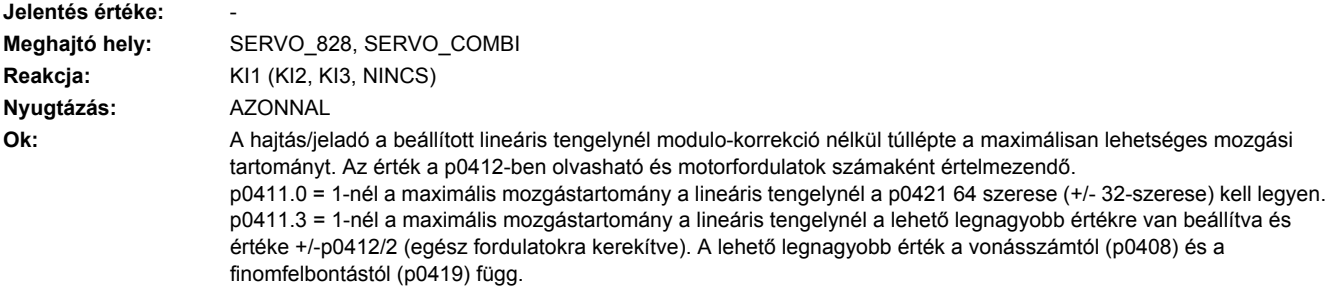

- Segítség: A zavart a következők szerint elhárítani:
	- Jeladó-üzembehelyezést kiválasztani (p0010 = 4).
	- Pozíció helyzet-követést visszavenni (p0411.2 = 1).
	- Jeladó-üzembehelyezés kiválasztást megszüntetni (p0010 = 0).

Ezután a zavart nyugtázni és az abszolútérték-jeladó beállítását elvégezni.

#### **232501 <Helymegadás>Jeladó 2: Helyzetkövetés jeladó-pozíció tűrésablakon kívűl**

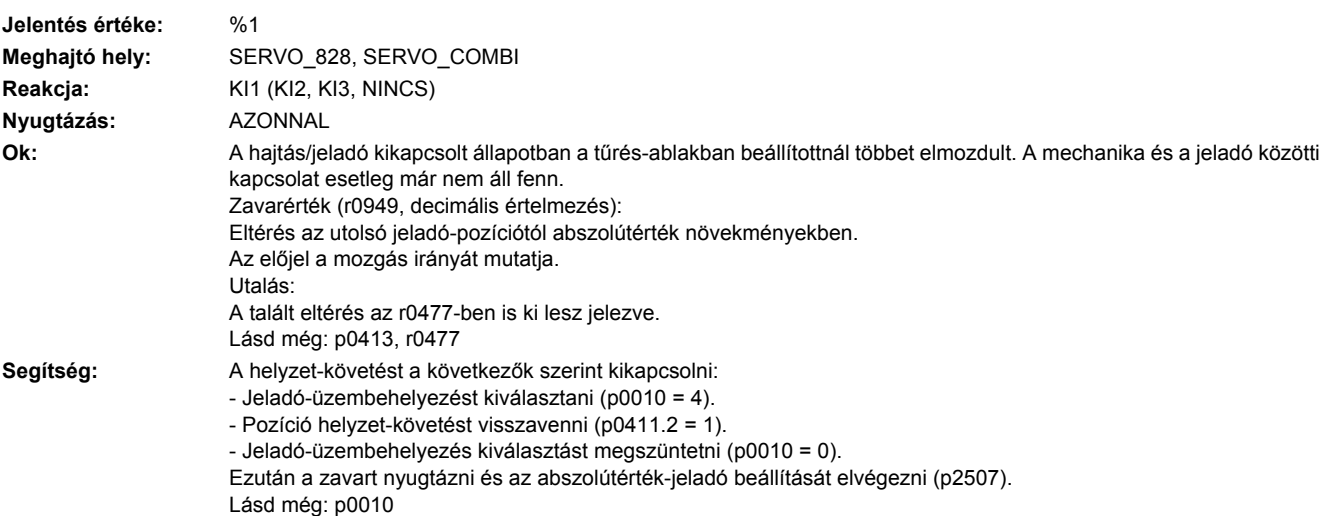

#### **232502 <Helymegadás>Jeladó 2: Jeladó mérő-hajtóművel érvényes jel nélkül**

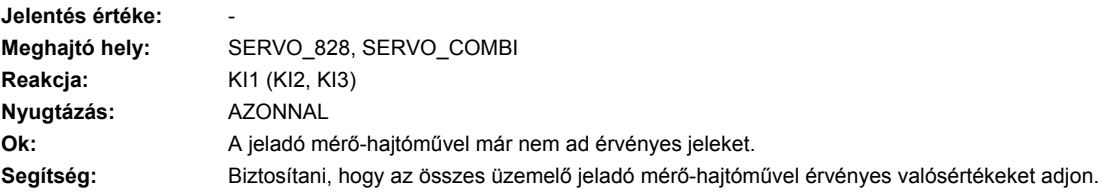

#### **232503 <Helymegadás>Jeladó 2: helyzet-követését nem lehet visszaállítani**

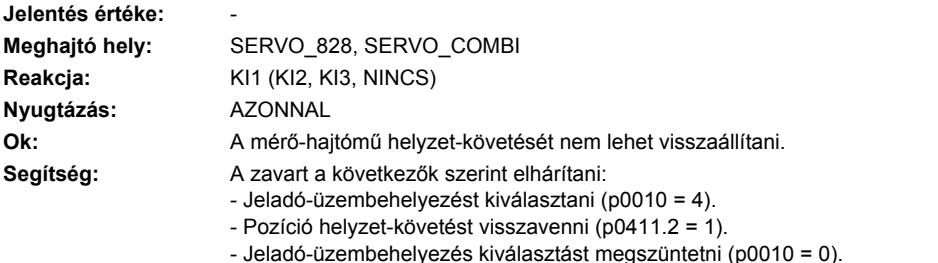

Ezután a zavart nyugtázni és az abszolútérték-jeladó beállítását elvégezni.

# **232700 <Helymegadás>Jeladó 2: hatásosság-teszt nem az elvárt értéket adja**

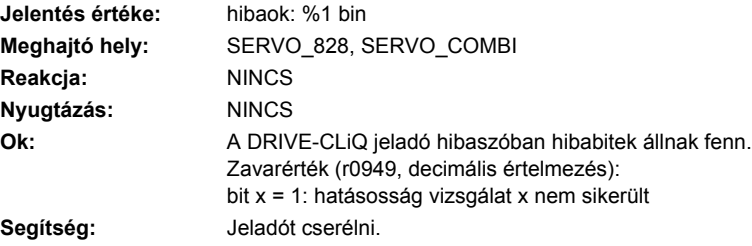

# **232800 <Helymegadás>Jeladó 2: gyűjtő-jelentés**

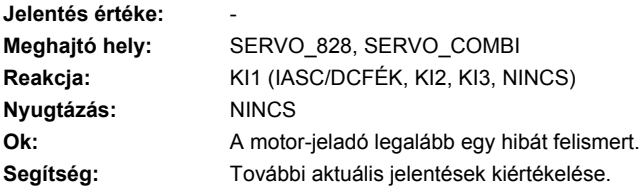

#### **232801 <Helymegadás>Jeladó 2 DRIVE-CLiQ: életjel hiányzik**

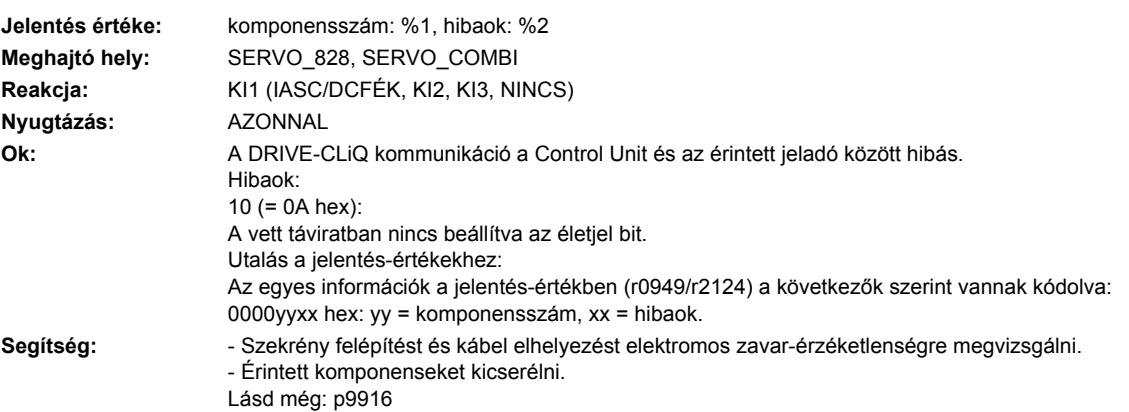

# **232802 <Helymegadás>Jeladó 2: időszelet-túllépés**

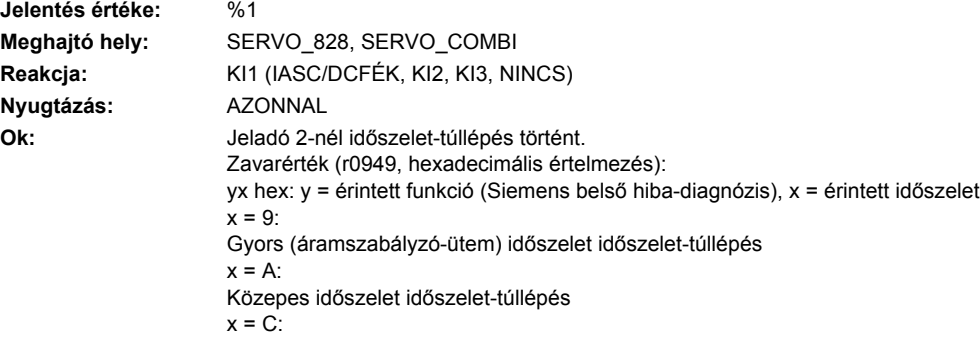

Lassú időszelet időszelet-túllépés  $x = 3E7$ : Timeout a SYNO-ra várásnál (pl. nem várt visszaesés az aciklikus üzembe). **Segítség:** Áramszabályzó letapogatási időt csökkenteni. Utalás: Áramszabályzó letapogatási ütem = 31.25 µs esetén egy SMx20-at használni a 6SL3055-0AA00-5xA3 megrendelési számmal.

#### **232804 <Helymegadás>Jeladó 2: ellenőrzőösszeg-hiba**

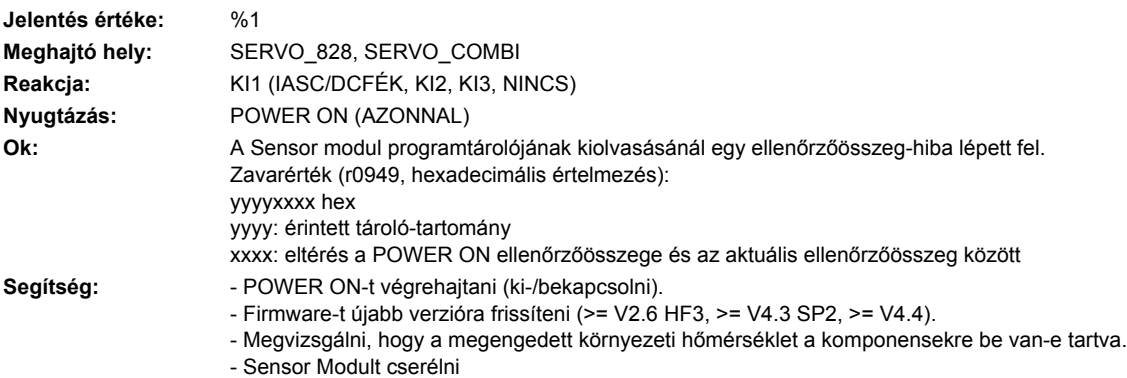

#### **232805 <Helymegadás>Jeladó 2: EPROM ellenőrzőösszeg nem jó**

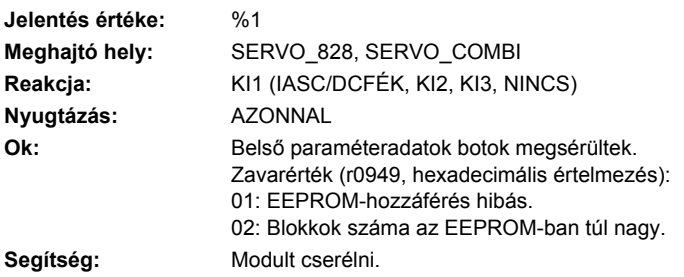

### **232806 <Helymegadás>Jeladó 2: inicializálás nem sikerült**

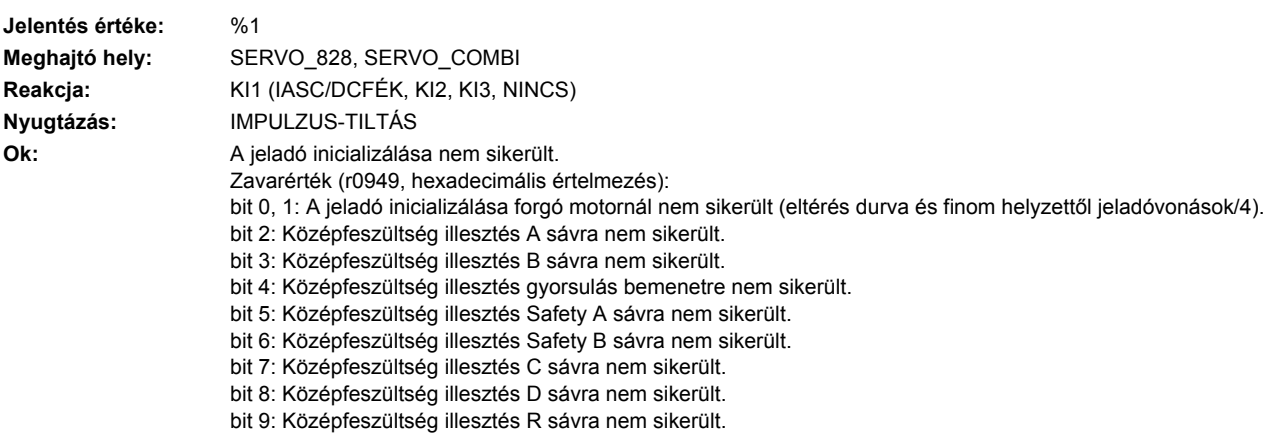

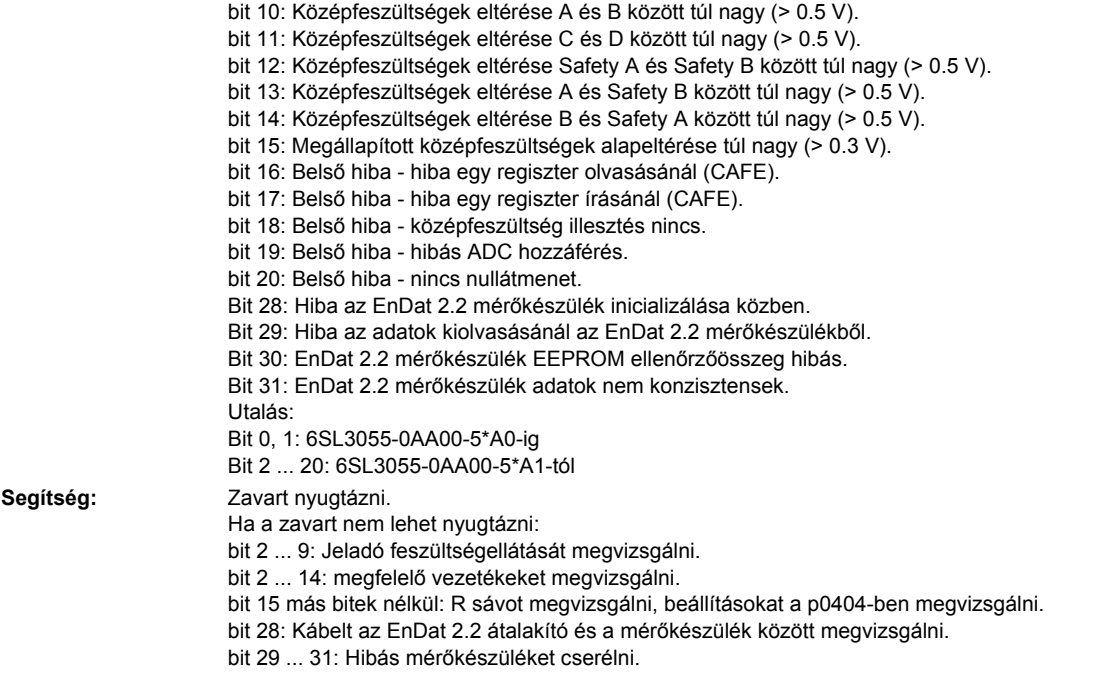

# **232811 <Helymegadás>Jeladó 2: jeladó sorozatszám megváltozott**

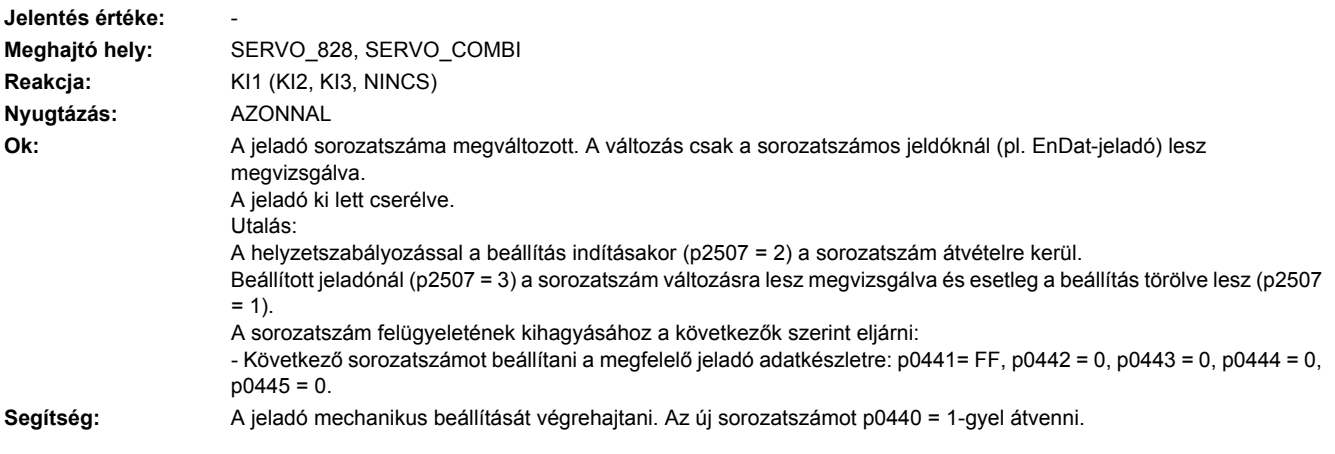

# **232812 <Helymegadás>Jeladó 2: Az igényelt ciklus ill. RX- / TX-időzítés nem támogatott.**

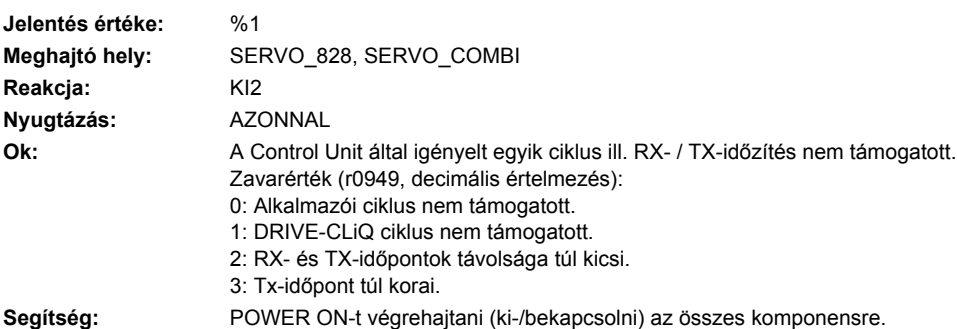

### **232813 <Helymegadás>Jeladó 2: logikai egység hardver kiesett**

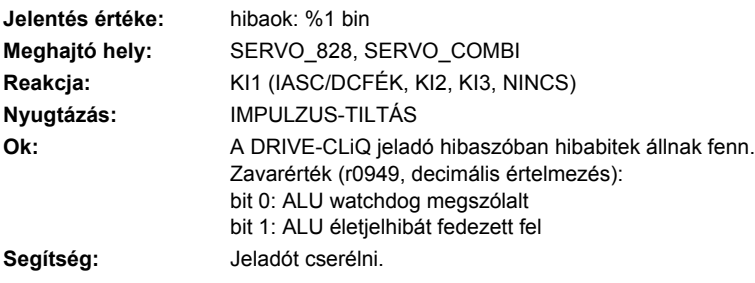

# **232820 <Helymegadás>Jeladó 2 DRIVE-CLiQ: távirat hibás**

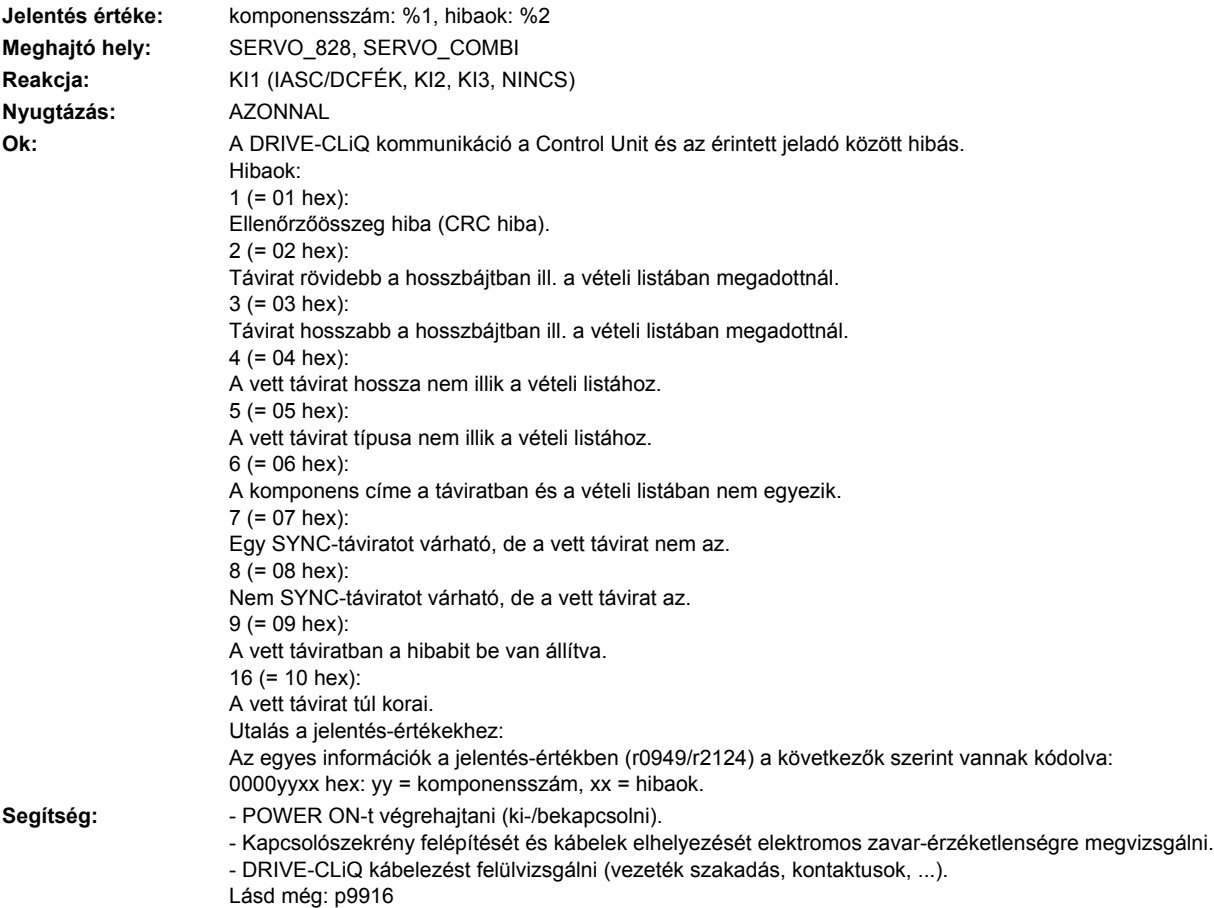

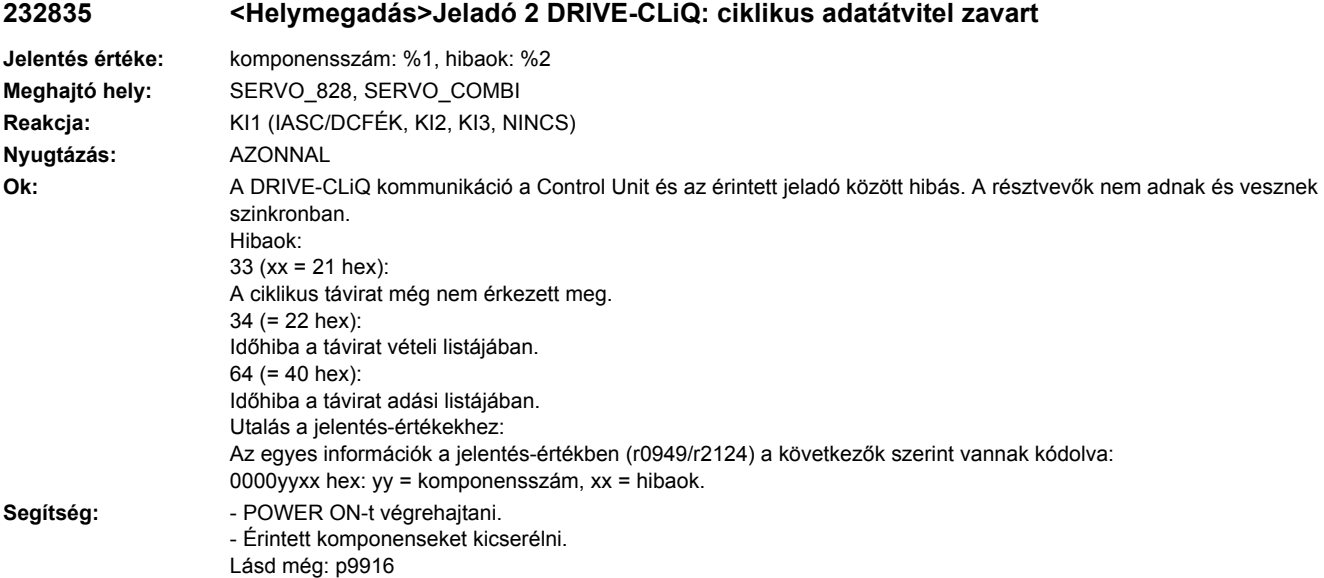

# **232836 <Helymegadás>Jeladó 2 DRIVE-CLiQ: adáshiba a DRIVE-CLiQ adatoknál**

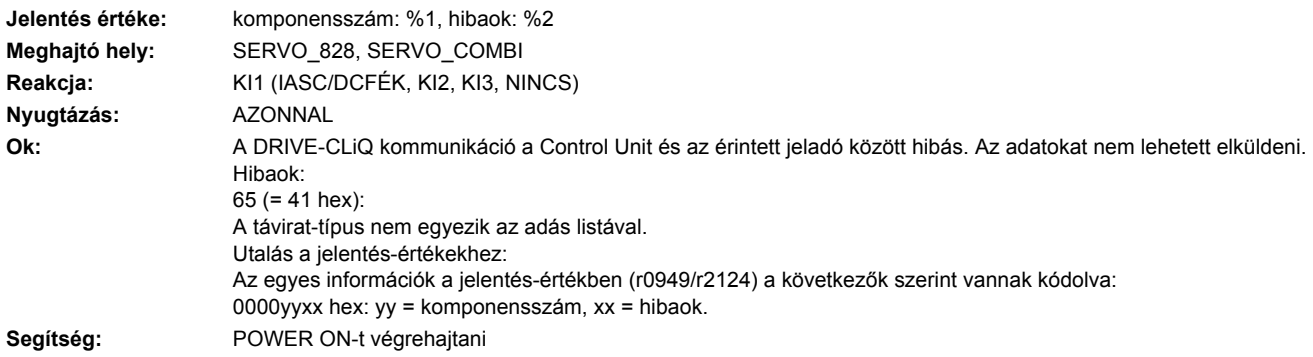

# **232837 <Helymegadás>Jeladó 2 DRIVE-CLiQ: komponens zavart**

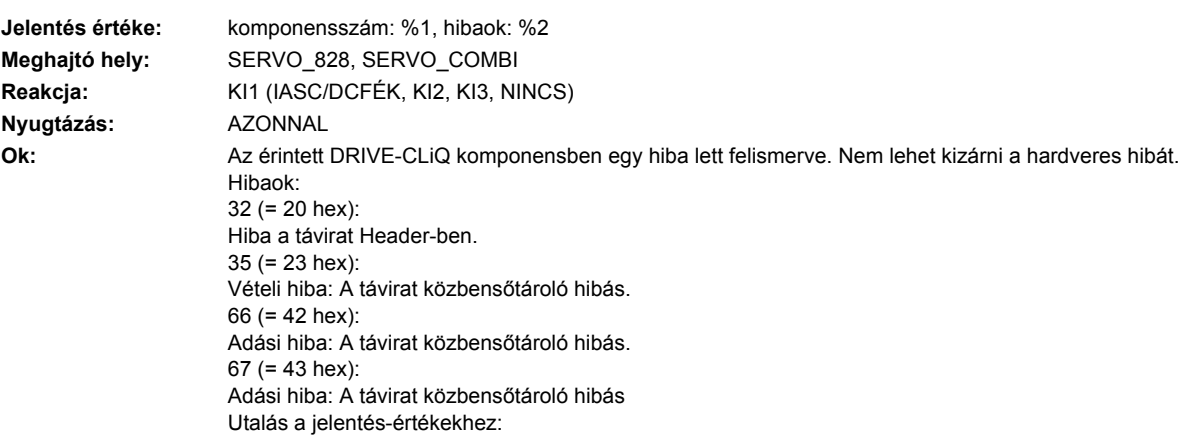

Az egyes információk a jelentés-értékben (r0949/r2124) a következők szerint vannak kódolva: 0000yyxx hex: yy = komponensszám, xx = hibaok. **Segítség:** - DRIVE-CLiQ kábelezést megvizsgálni (vezetékszakadás, kontaktusok, ...).

- Kapcsolószekrény felépítését és kábelek elhelyezését elektromos zavar-érzéketlenségre megvizsgálni.
- Esetleg másik DRIVE-CLiQ csatlakozót használni (p9904).
- Érintett komponenseket kicserélni.

#### **232845 <Helymegadás>Jeladó 2 DRIVE-CLiQ: ciklikus adatátvitel zavart**

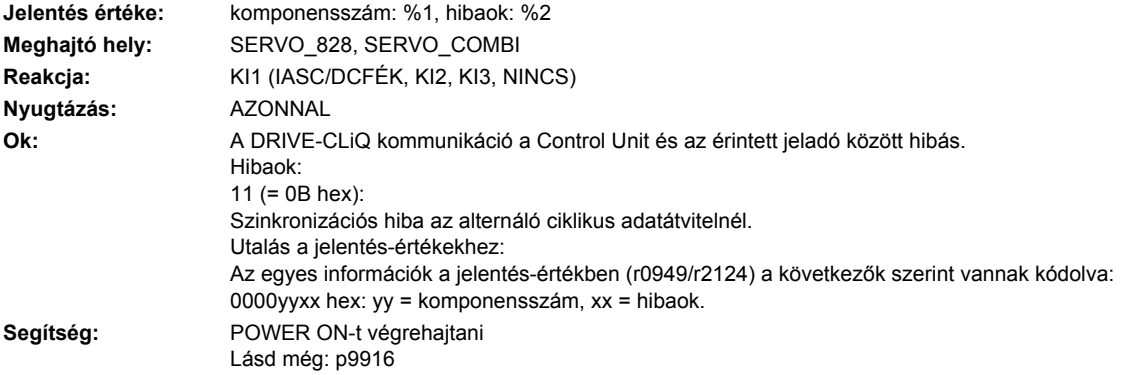

#### **232850 <Helymegadás>Jeladó 2: jeladó kiértékelés belső szoftverhiba**

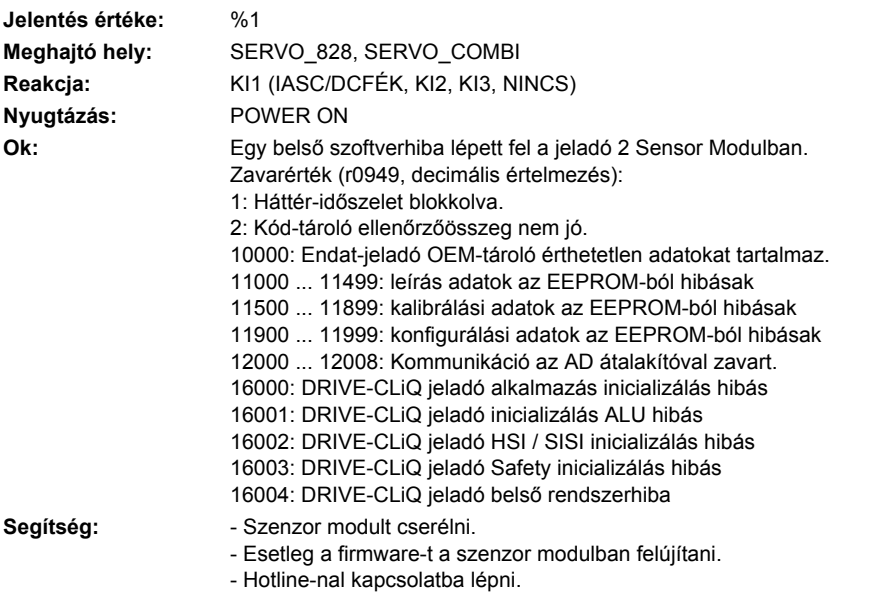

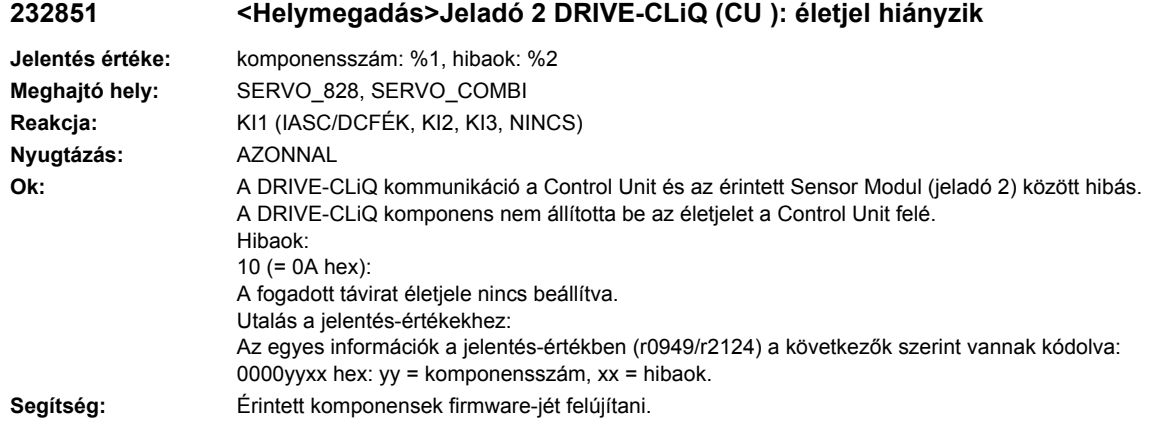

# **232860 <Helymegadás>Jeladó 2 DRIVE-CLiQ (CU ): távirat hibás**

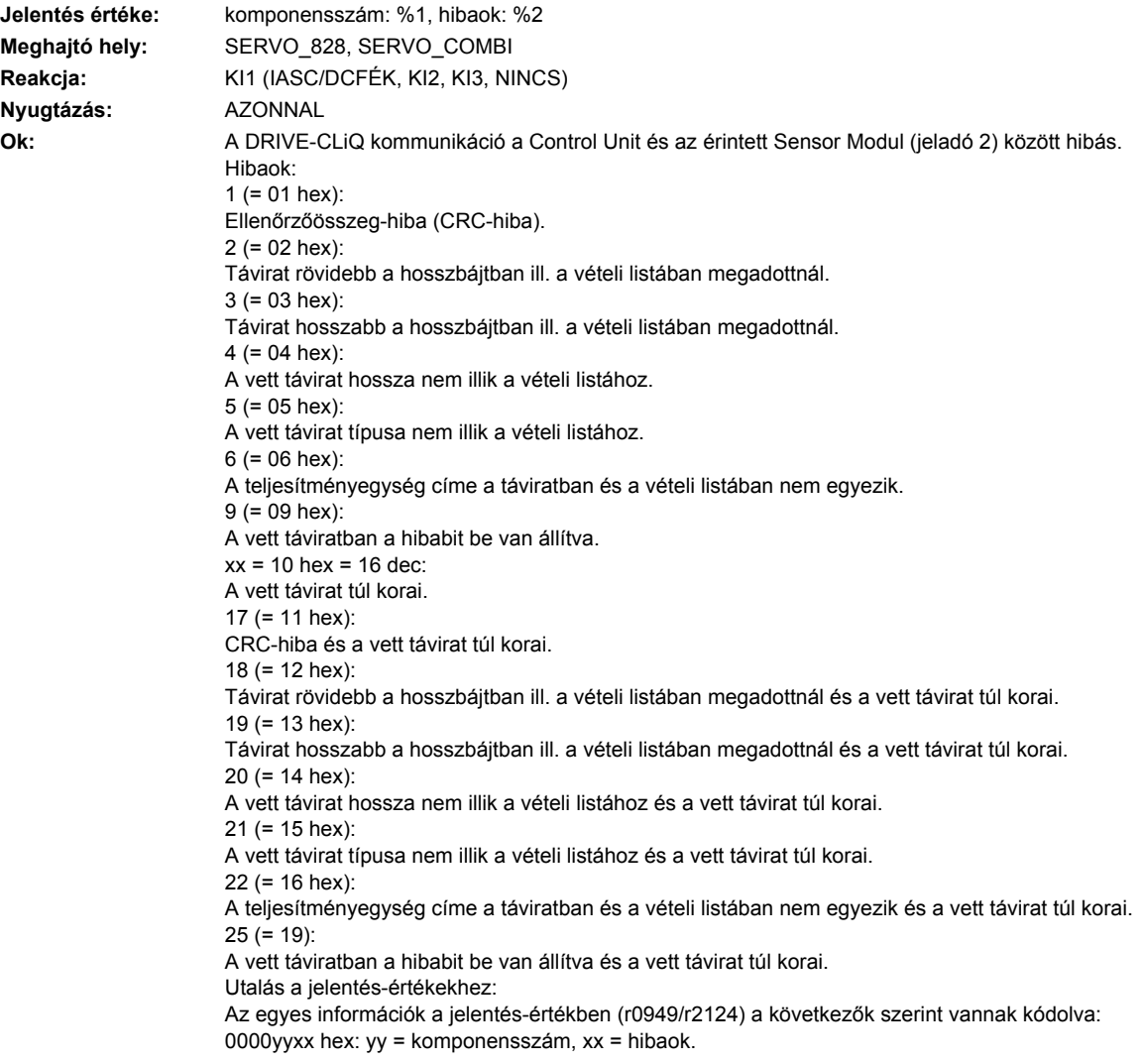

- Segítség: POWER ON-t végrehajtani (ki-/bekapcsolni).
	- Kapcsolószekrény felépítését és kábelek elhelyezését elektromos zavar-érzéketlenségre megvizsgálni. - DRIVE-CLiQ kábelezést felülvizsgálni (vezeték szakadás, kontaktusok, ...).
	- Lásd még: p9915

### **232875 <Helymegadás>Jeladó 2 DRIVE-CLiQ (CU): Tápfeszültség kiesett**

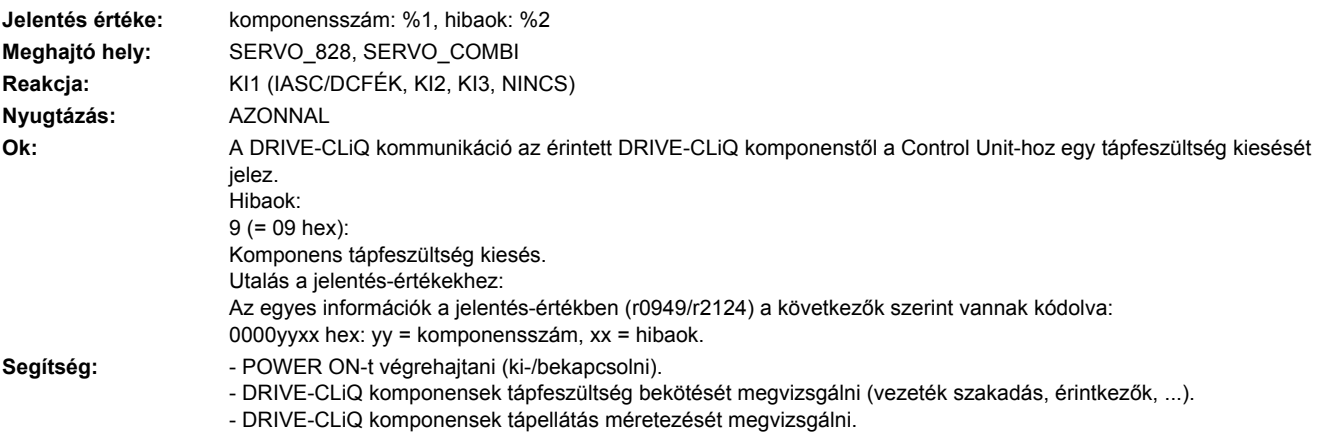

# **232885 <Helymegadás>Jeladó 2 DRIVE-CLiQ (CU ): ciklikus adatátvitel zavart**

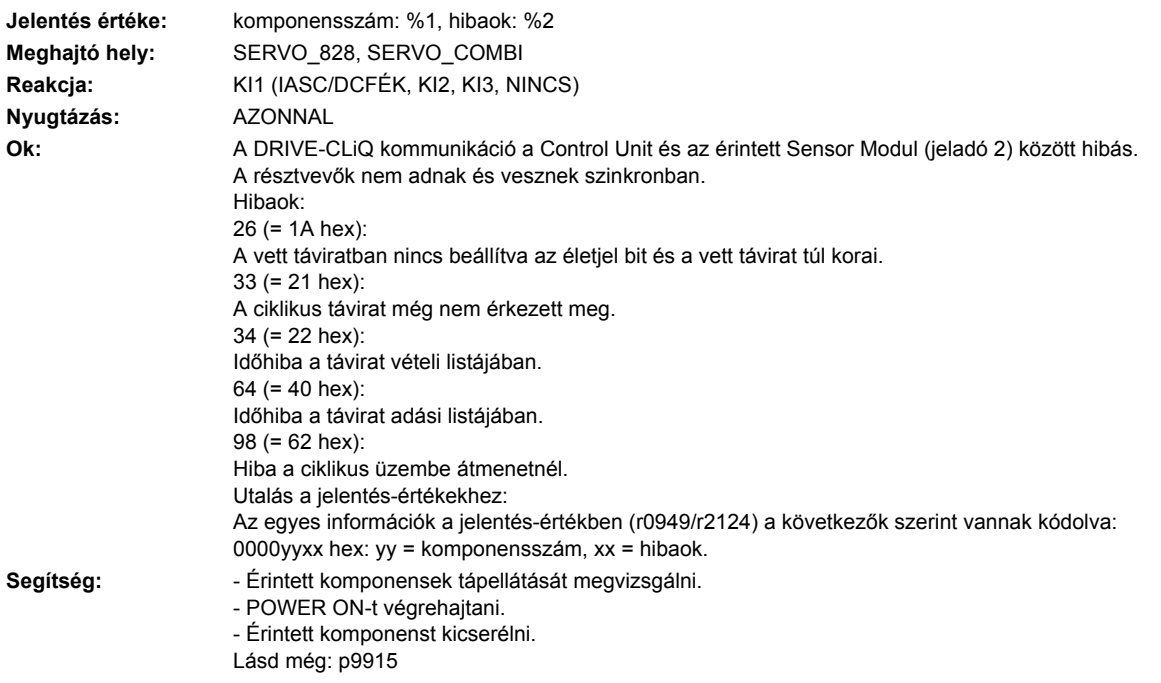

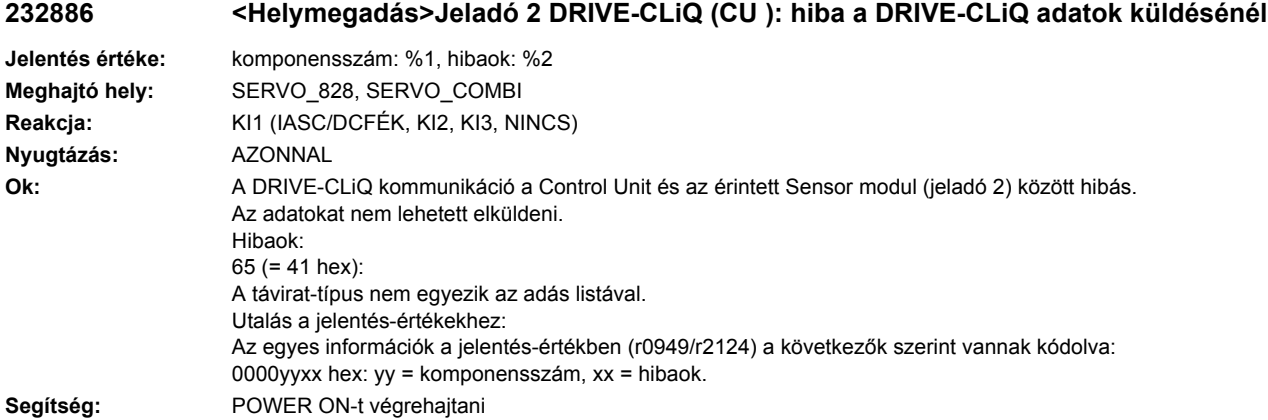

# **232887 <Helymegadás>Jeladó 2 DRIVE-CLiQ (CU ): komponens zavar**

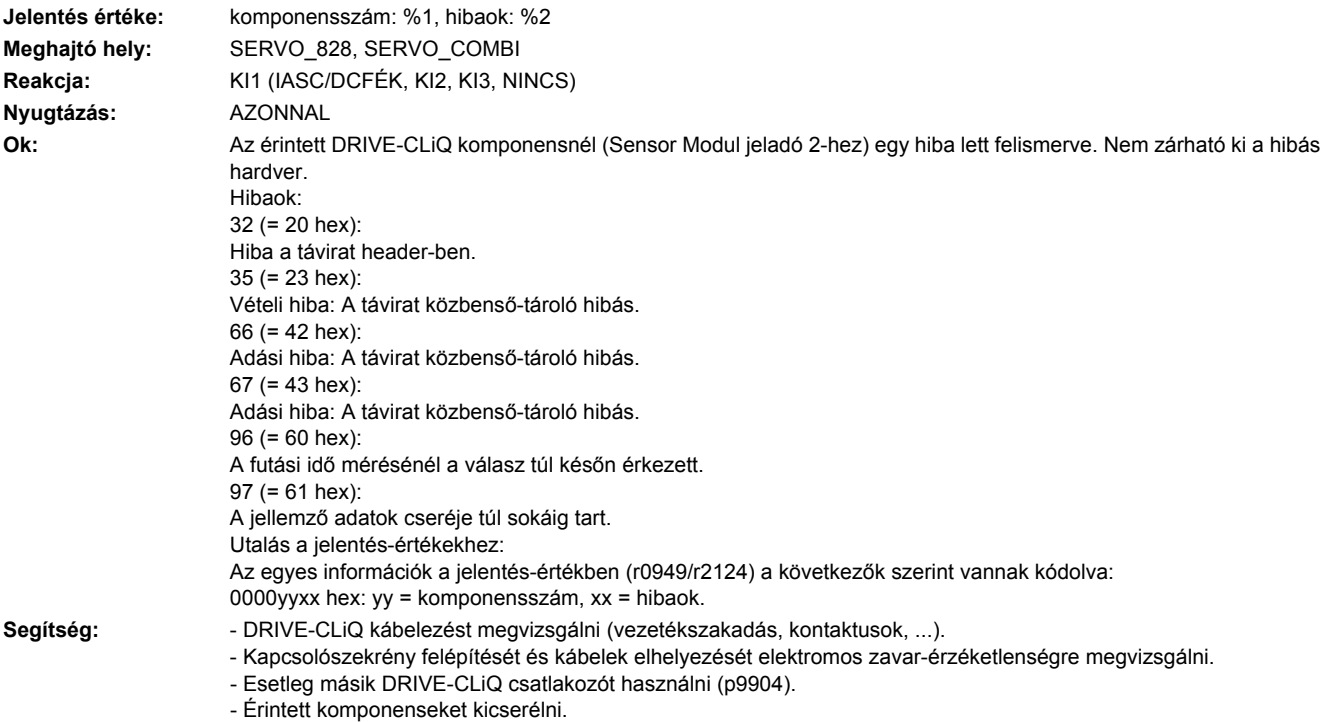

# **232895 <Helymegadás>Jeladó 2 DRIVE-CLiQ (CU ): alternáló ciklikus adatátvitel zavart**

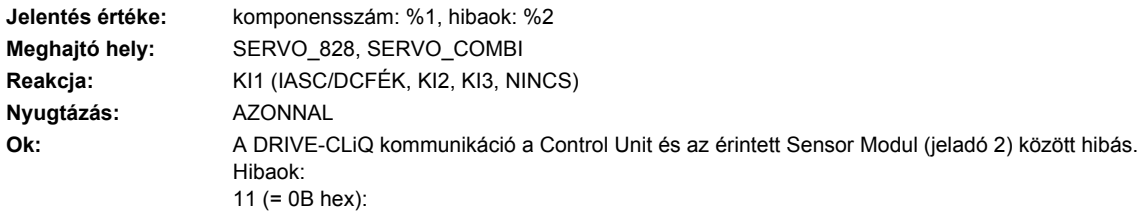

Szinkronizációs hiba az alternáló ciklikus adatátvitelnél. Utalás a jelentés-értékekhez: Az egyes információk a jelentés-értékben (r0949/r2124) a következők szerint vannak kódolva: 0000yyxx hex: yy = komponensszám, xx = hibaok. **Segítség:** POWER ON-t végrehajtani Lásd még: p9915

#### **232896 <Helymegadás>Jeladó 2 DRIVE-CLiQ (CU ): inkonzisztens komponens tulajdonságok**

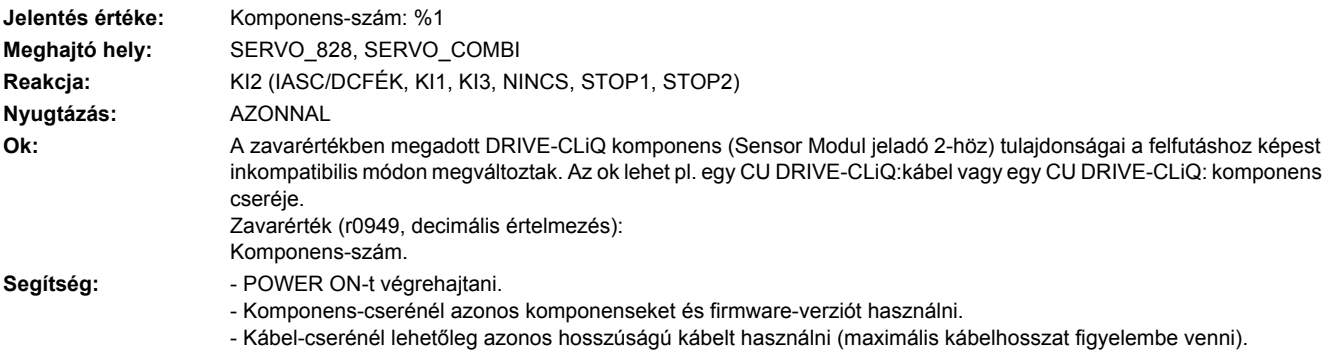

# **232899 <Helymegadás>Jeladó 2: ismeretlen zavar**

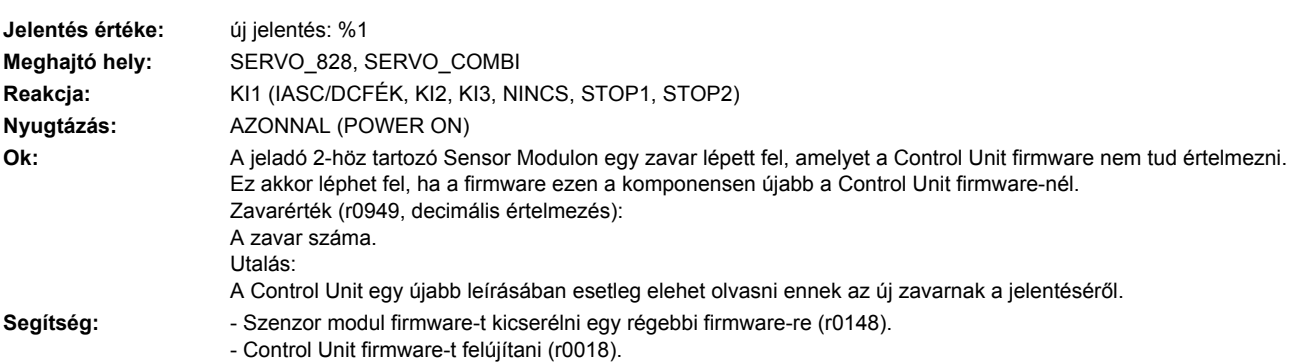

# **232902 <Helymegadás>Jeladó 2: SPI-busz hiba lépett fel**

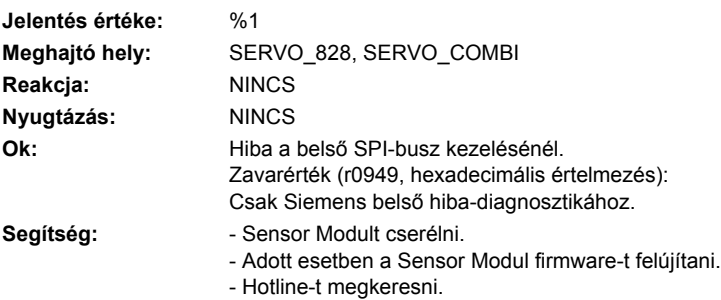

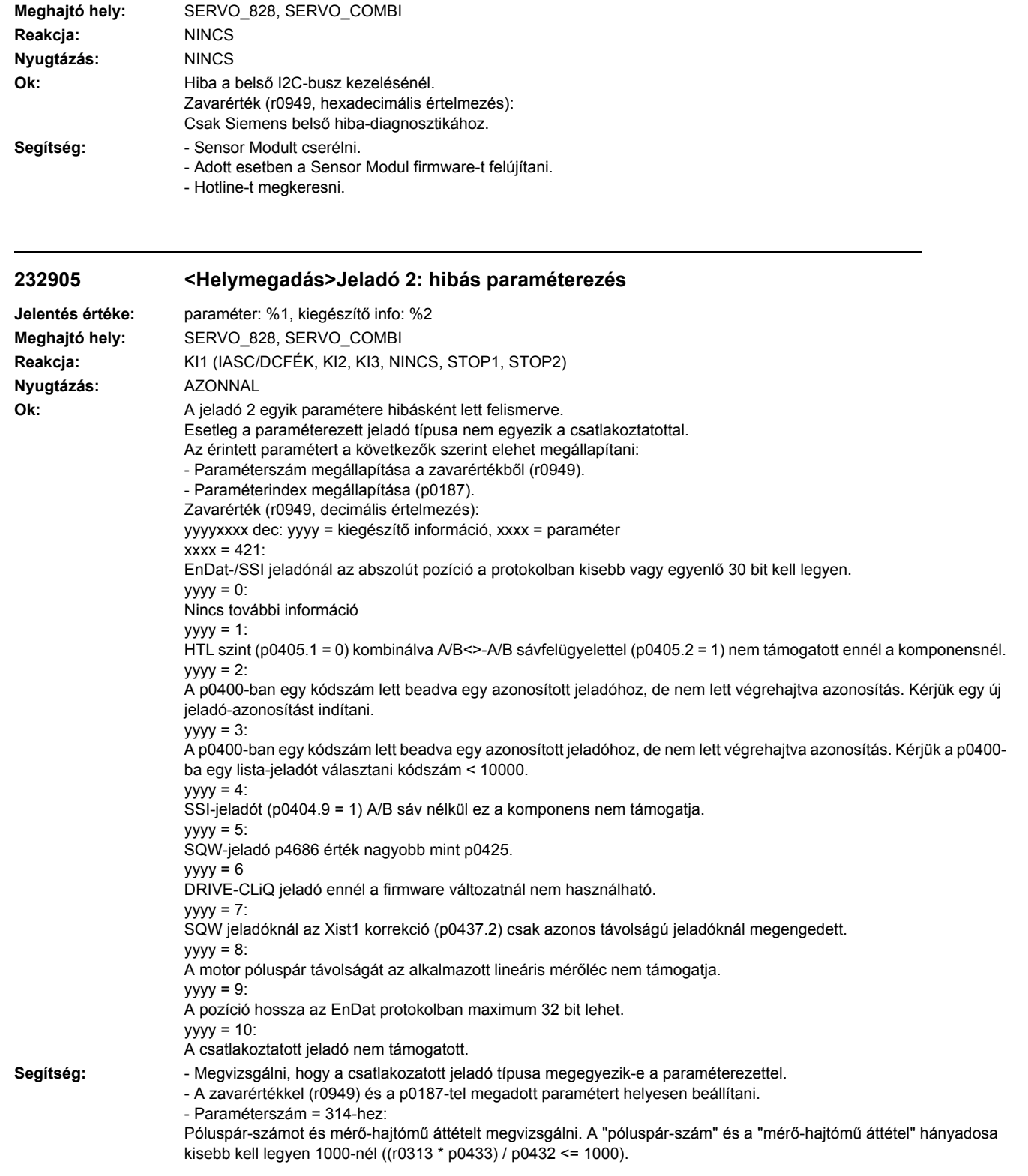

**232903 <Helymegadás>Jeladó 2: I2C-busz hiba lépett fel**

**Jelentés értéke:** %1

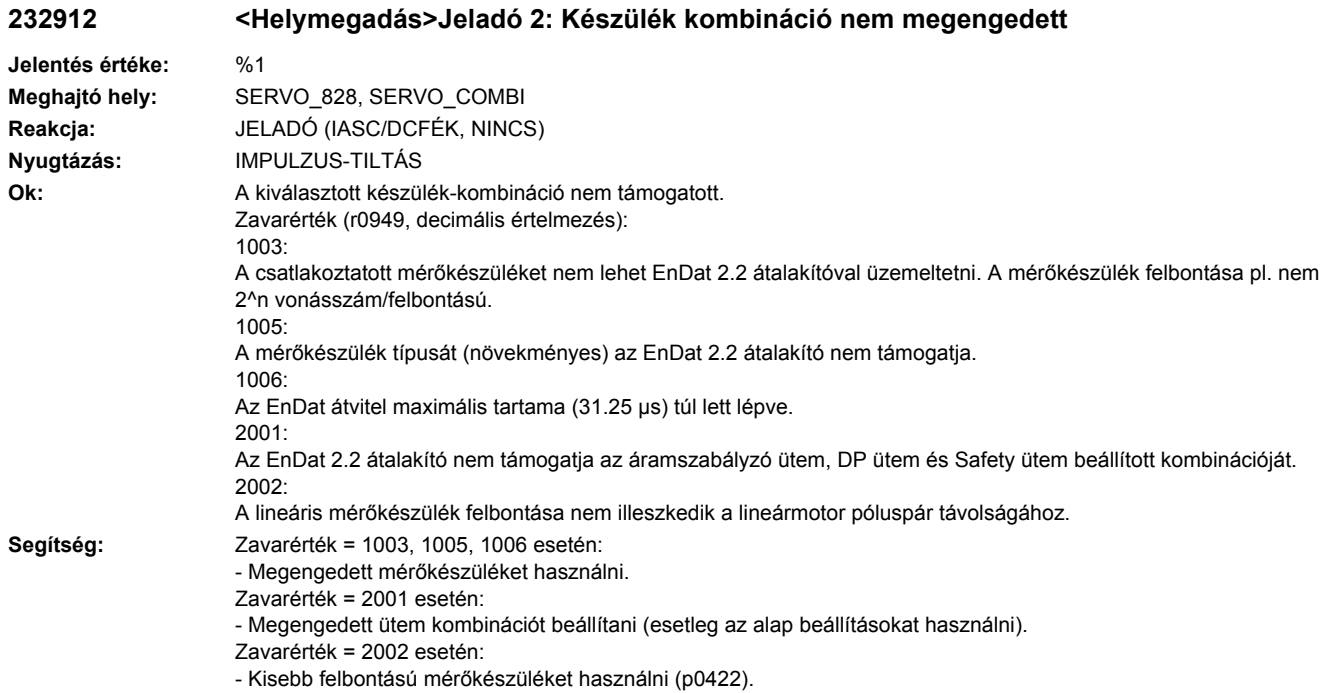

# **232915 <Helymegadás>Jeladó 2: konfigurációs hiba**

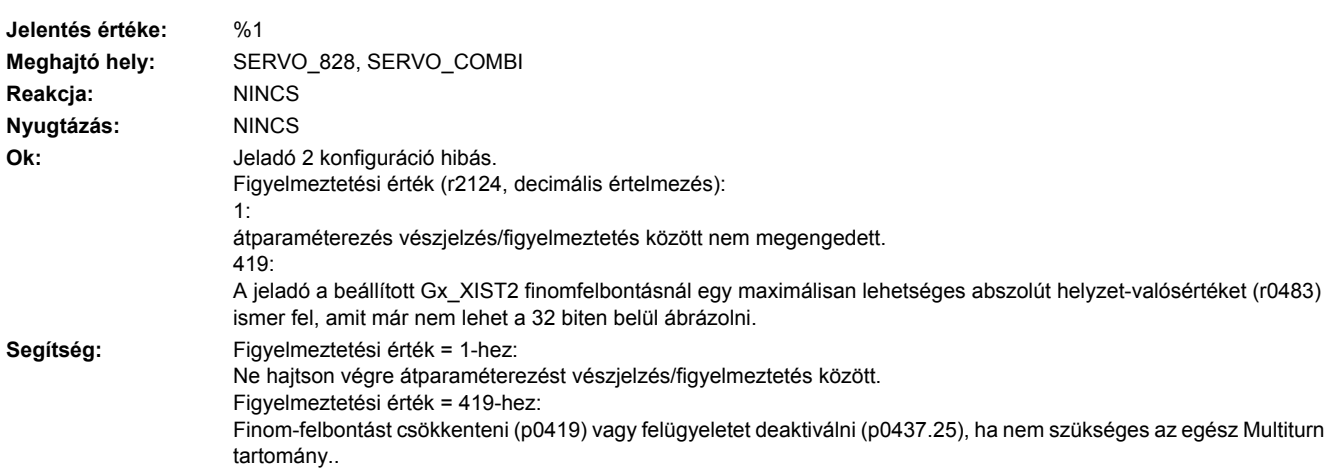

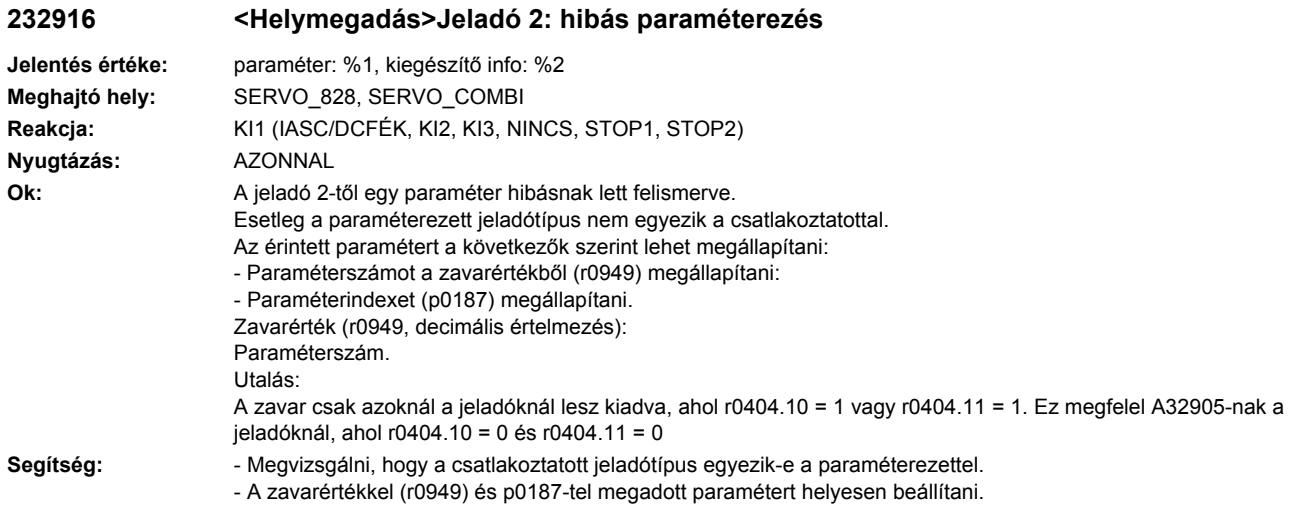

# **232920 <Helymegadás>Jeladó 2: hőmérséklet-érzékelő hiba**

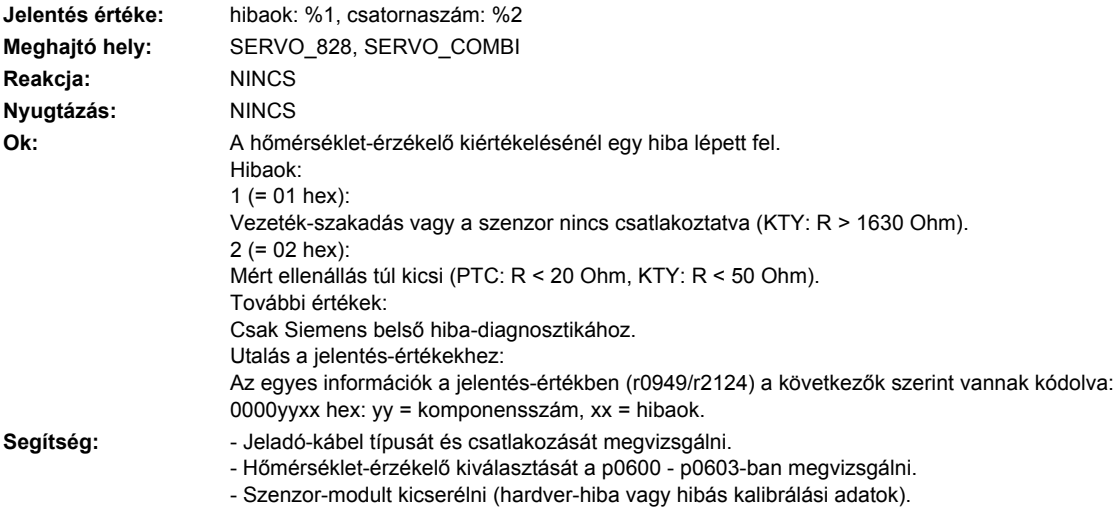

# **232930 <Helymegadás>Jeladó 2: Datalogger adatokat tárolt**

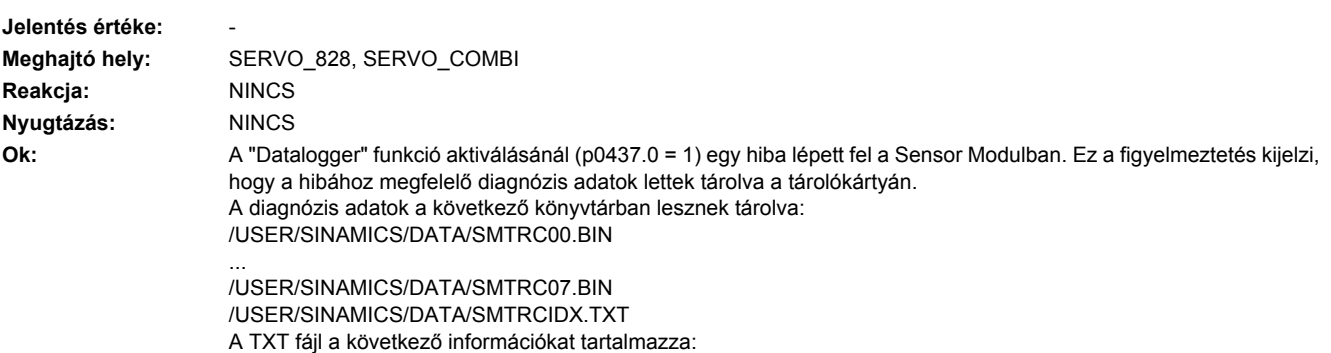

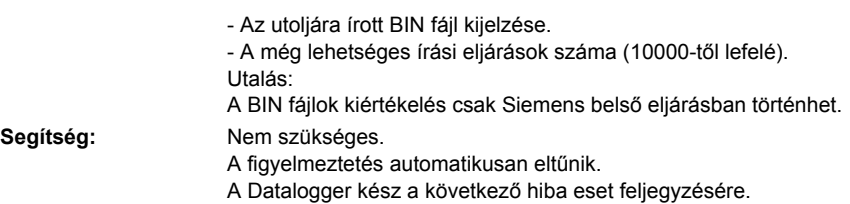

# **232940 <Helymegadás>Jeladó 2: S1 orsó érzékelő feszültség hibás**

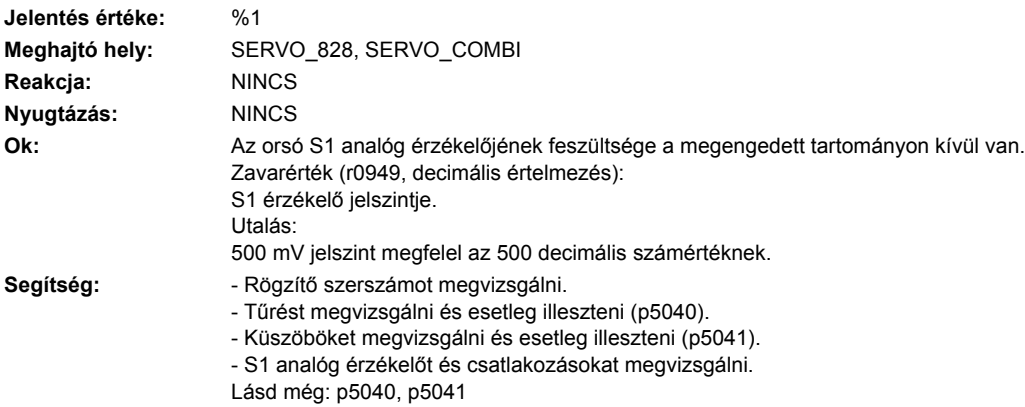

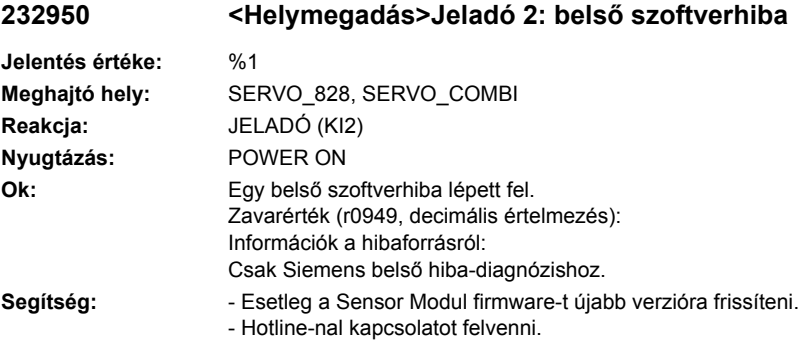

# **232999 <Helymegadás>Jeladó 2: ismeretlen figyelmeztetés**

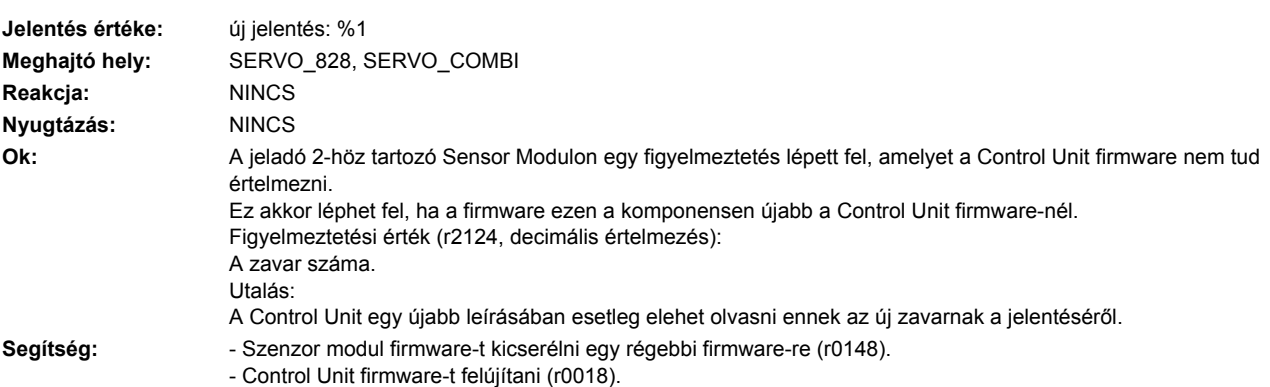

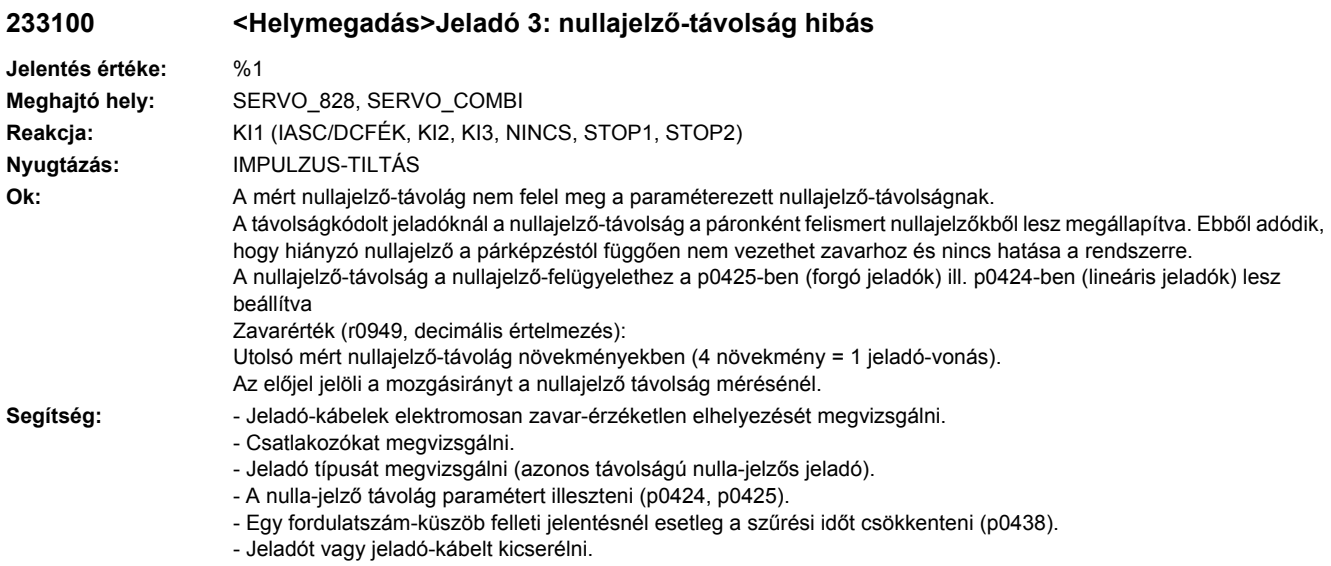

# **233101 <Helymegadás>Jeladó 3: nullajelző kiesett**

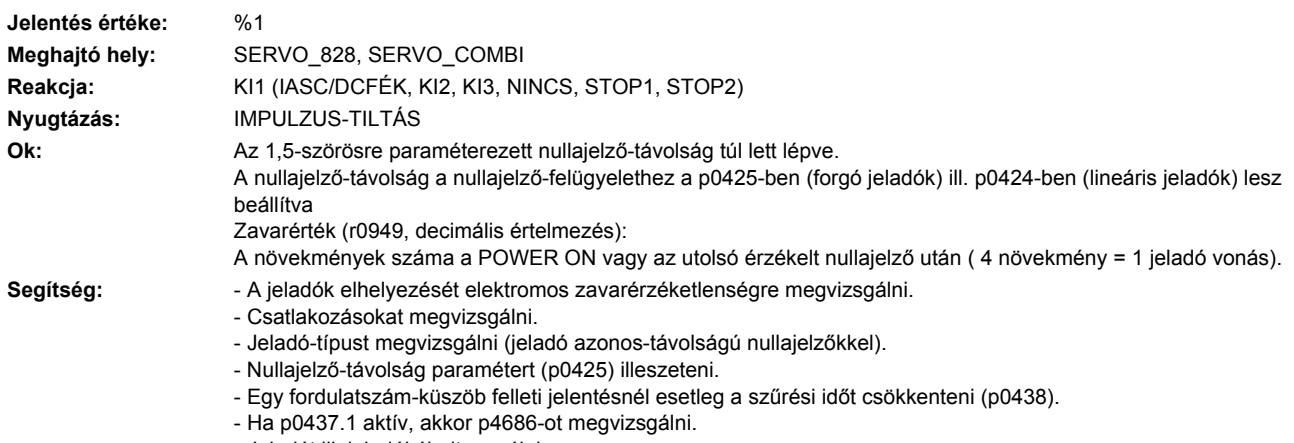

- Jeladót ill. jeladókábelt cserélni.

# **233103 <Helymegadás>Jeladó 3: R sáv amplitudó-hiba**

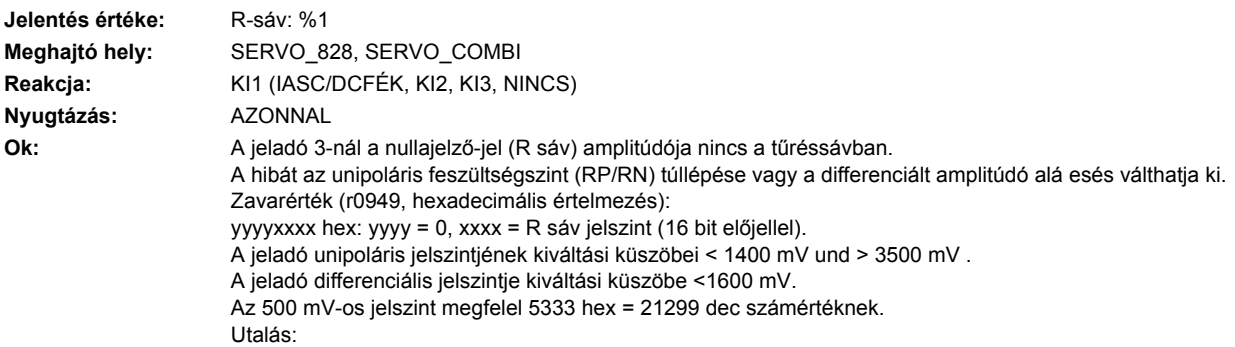

Az amplitúdóhiba analóg értéke nem egyidejű a Sensor Modul hardver hiba kiváltásával.

- A zavarértéket -32767 ... 32767dec (-770 ... 770 mV) között lehet ábrázolni.
- A jelszint kiértékelése csak a következő feltételek teljesülése esetén történik:
- Sensor Modul tulajdonságok léteznek (r0459.31 = 1).
- Felügyelet aktiválva van (p0437.31 = 1).

**Segítség:** - Fordulatszám-tartományt megvizsgálni, a mérőberendezés ferkvencia-menete (amplitudó-menete) esetleg nem elegendő a fordulatszám-tartományhoz.

- Jeladó kábelek elektromos zavarérzéketlen elhelyezését és az árnyékolást megvizsgálni.
- Csatlakozókat és érintkezőket megvizsgálni.
- Megvizsgálni, hogy a nullajelző csatlakoztatva van-e és at RP és RN jelvezetékek nincsenek-e felcserélve.
- Jeladó-kábelt cserélni.
- A kódtárcsa szennyeződése vagy a világítás öregedése esetén a jeladót cserélni.

#### **233110 <Helymegadás>Jeladó 3: Soros kommunikáció zavart**

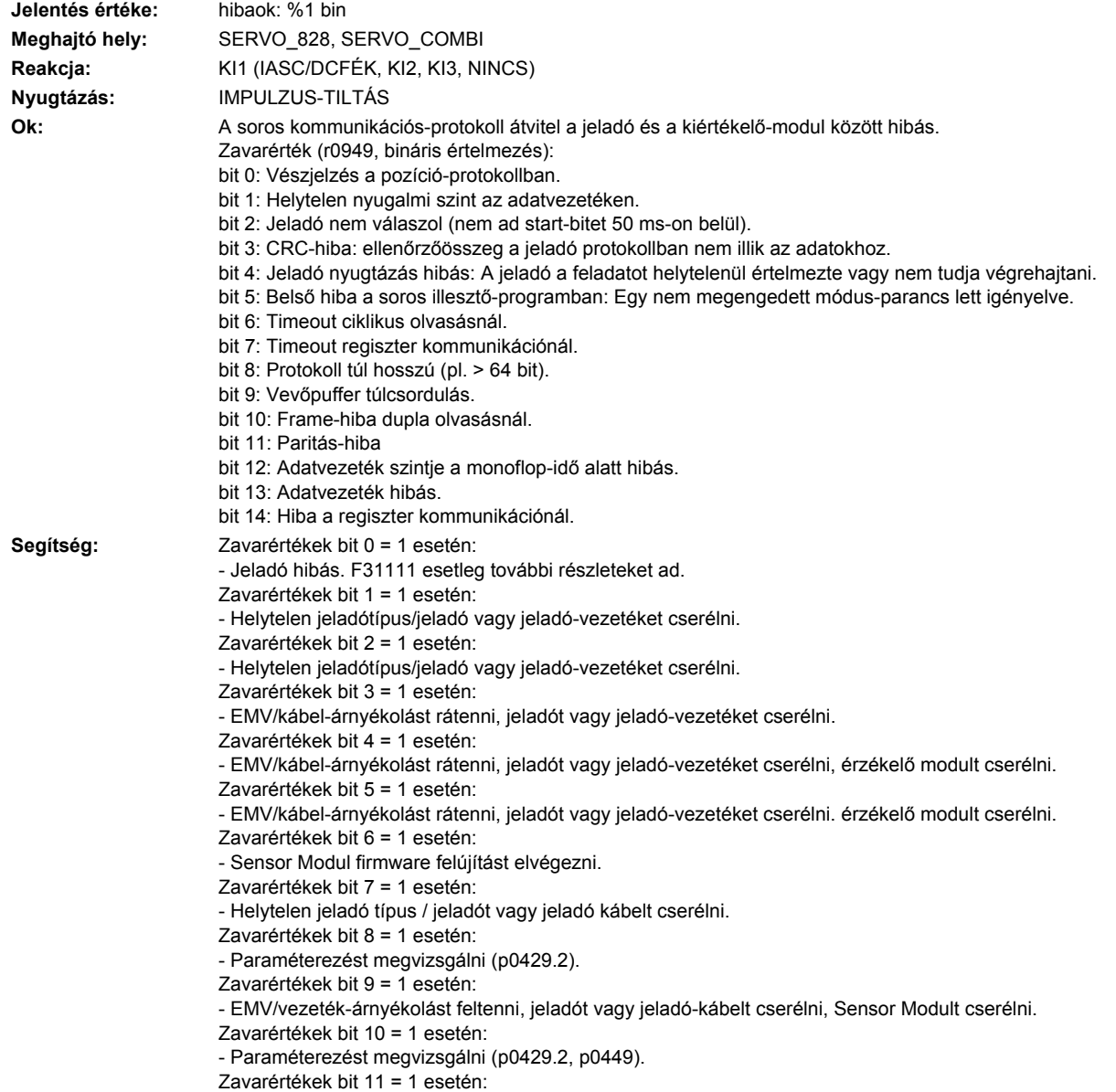

- Paraméterezést megvizsgálni (p0436). Zavarértékek bit 12 = 1 esetén: - Paraméterezést megvizsgálni (p0429.6). Zavarértékek bit 13 = 1 esetén: - Adatvezetéket megvizsgálni. Zavarértékek bit 14 = 1 esetén: - Helytelen jeladó típus / jeladót vagy jeladó kábelt cserélni

# **233111 <Helymegadás>Jeladó 3: Abszolút-jeladó belső hiba**

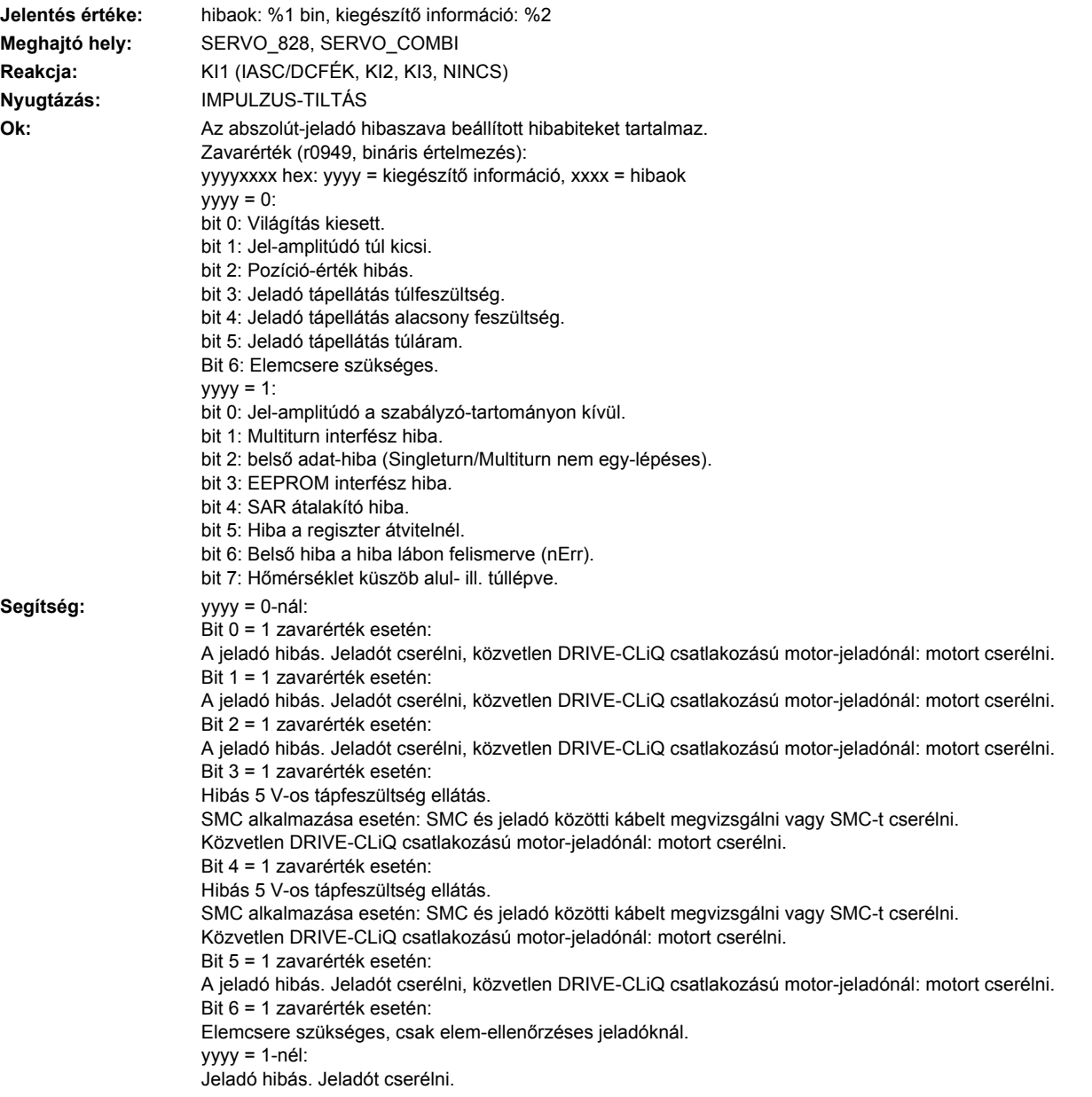

### **233112 <Helymegadás>Jeladó 3: A soros kommunikációban a hibabit beállítva**

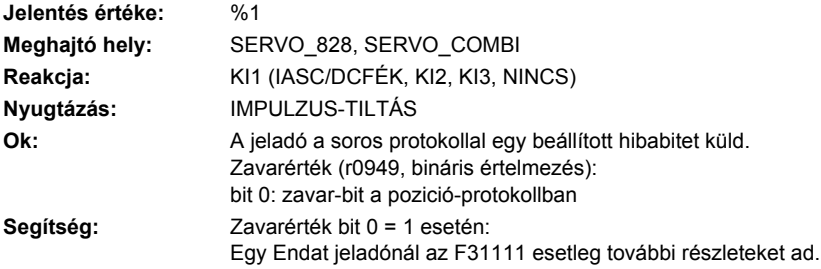

#### **233115 <Helymegadás>Jeladó 3: A vagy B sáv amplitúdó-hiba (A^2 + B^2)**

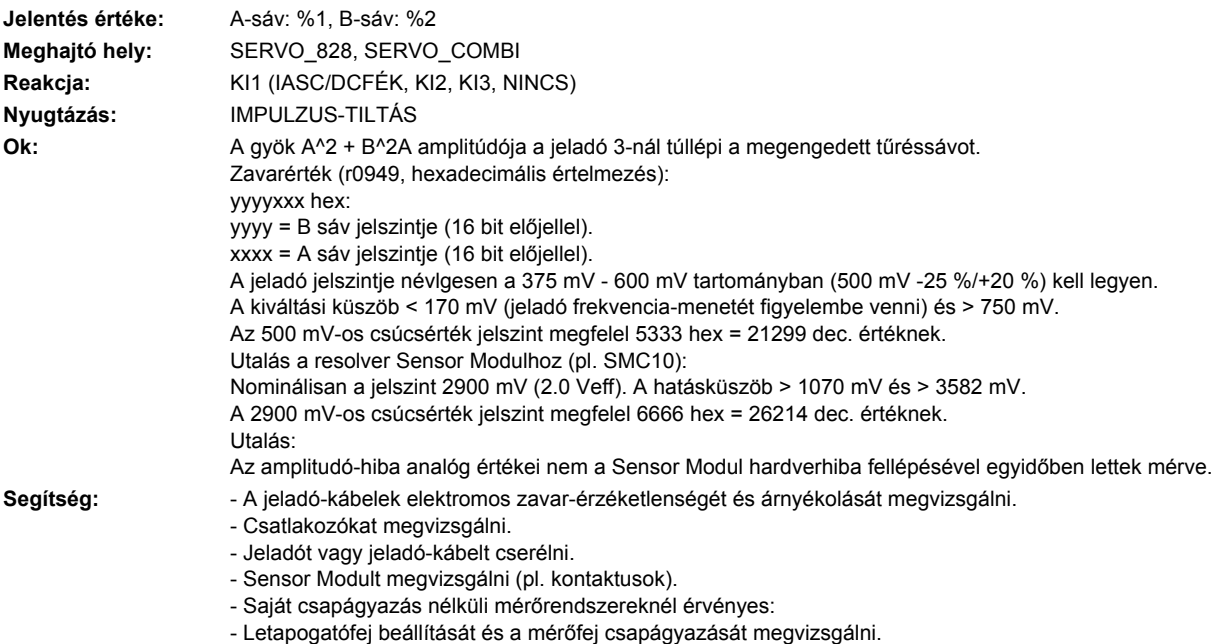

- Saját csapágyazású mérőrendszereknél érvényes:
- Biztosítani, hogy ne hasson tengelyirányú nyomás a jeladóházra.

# **233116 <Helymegadás>Jeladó 3: A + B sáv amplitúdó-hiba felügyelet**

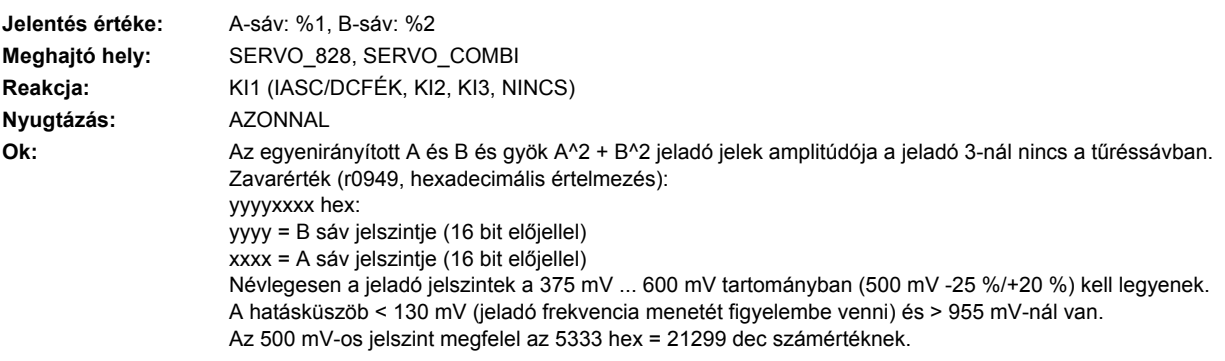

Zavarérték (r0949, bináris értelmezés): bit 0 ... 15: Csak Siemens belső hiba-diagnosztikához bit 16: A sáv hiba bit 17: B sáv hiba bit 18: R sáv hiba Utalás: Az SMC30 (csak 6SL3055-0AA00-5CA0 és 6SL3055-0AA00-5CA1 megrendelési számok), CUA32, CU310 esetén érvényes: Egy R sáv nélküli négyszögjeles jeladó lesz használva és a sávfelügyelet (p0405.2 = 1) aktiválva van. Segítség: **- Jeladót/kábelt megvizsgálni.** 

**Ok:** Egy négyszögjeles jeladónál (bipolar, double ended) az A\* és B\* és R\* jelek nincsenek invertálva az A és B és R

Az SMC30 (csak 6SL3055-0AA00-5CA0 és 6SL3055-0AA00-5CA1 rendelési szám) esetén érvényes:

- p0405 beállítását megvizsgálni (p0405.2 = 1 csak akkor lehetséges, ha a jeladó a X520-ra van csatlakoztatva). Egy R-sáv nélküli négyszögjeles jeladónál az X520-ra (SMC30) ill. X23-ra (CUA32, CU310) csatlakoztatásnál a

# **233118 <Helymegadás>Jeladó 3: fordulatszám-különbség tűrésen kívül**

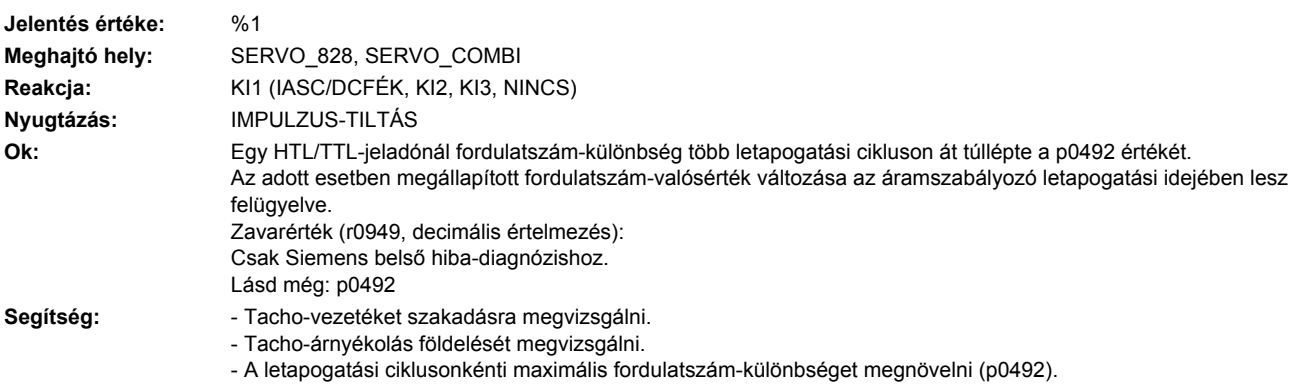

#### Utalás:

**Meghajtó hely:** SERVO\_828, SERVO\_COMBI **Reakcja:** KI1 (IASC/DCFÉK, KI2, KI3, NINCS)

jelekhez.

Utalás:

**Jelentés értéke:** hibaok: %1 bin

**Nyugtázás:** AZONNAL

- Csatlakozókat megvizsgálni. - Jeladót vagy jeladó-kábelt cserélni.

- Sensor Modult megvizsgálni (pl. kontaktusok).

**233117 <Helymegadás>Jeladó 3: A/B/R jel invertálás hibás**

- Ad a jeladó jeleket és ahhoz invertált jeleket?

- Pin 10 (R referenciajel) <--> Pin 7 (jeladó táp föld) - Pin 11 (R referenciajel invertálva) <--> Pin 4 (jeladó táp)

következő hidakat kell beállítani:

Az amplitudó-hiba analóg értékei nem a Sensor Modul hardver hiba kiváltásával egyidőben lettek mérve.

- Segítség:  **A jeladó-kábelek elektromos zavar-érzéketlenségét és árnyékolását megvizsgálni.**
- 

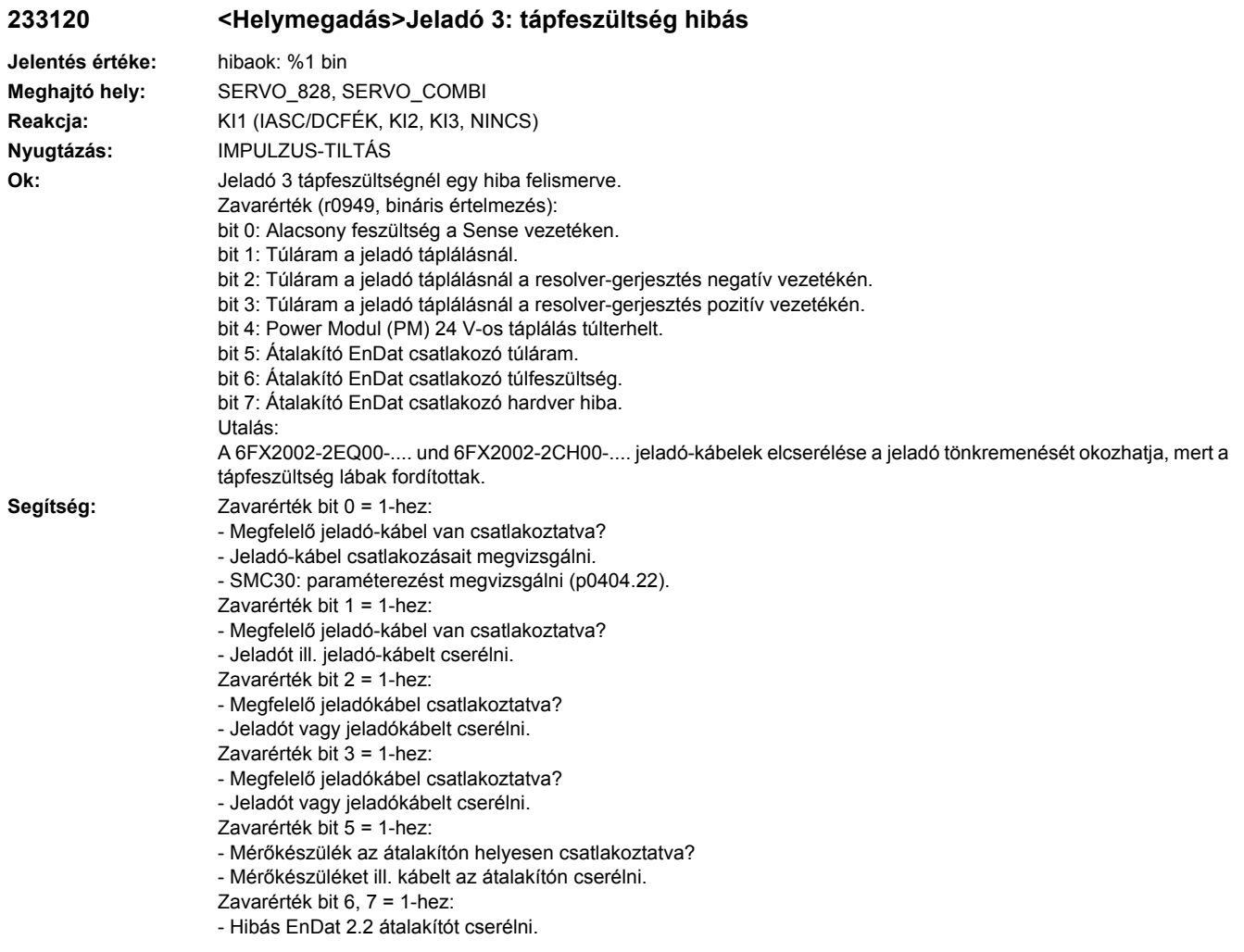

# **233121 <Helymegadás>Jeladó 3: durva helyzet hibás**

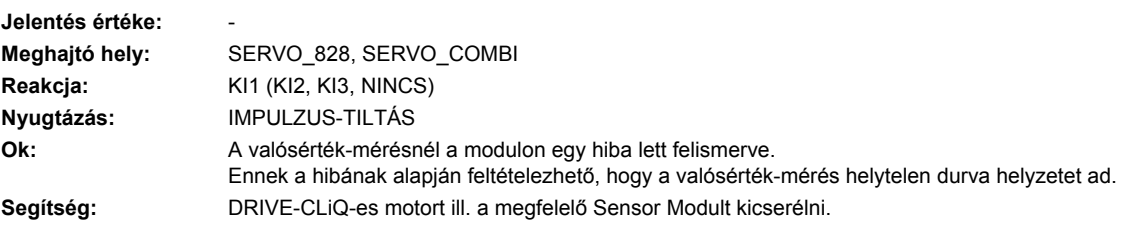

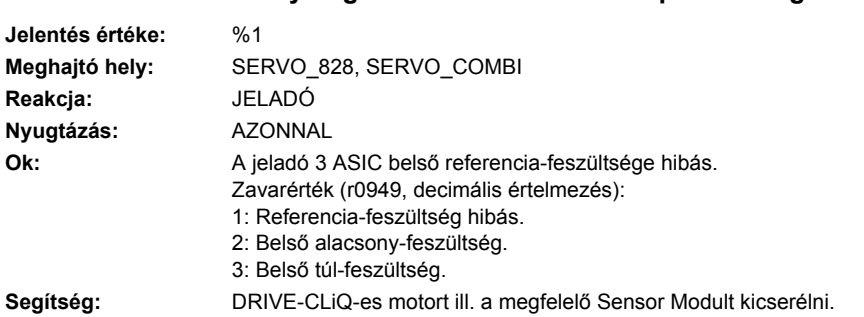

#### **233122 <Helymegadás>Jeladó 3: belső tápfeszültség hiba**

# **233123 <Helymegadás>Jeladó 3: unipoláris A/B jelszint tűrésen kívül**

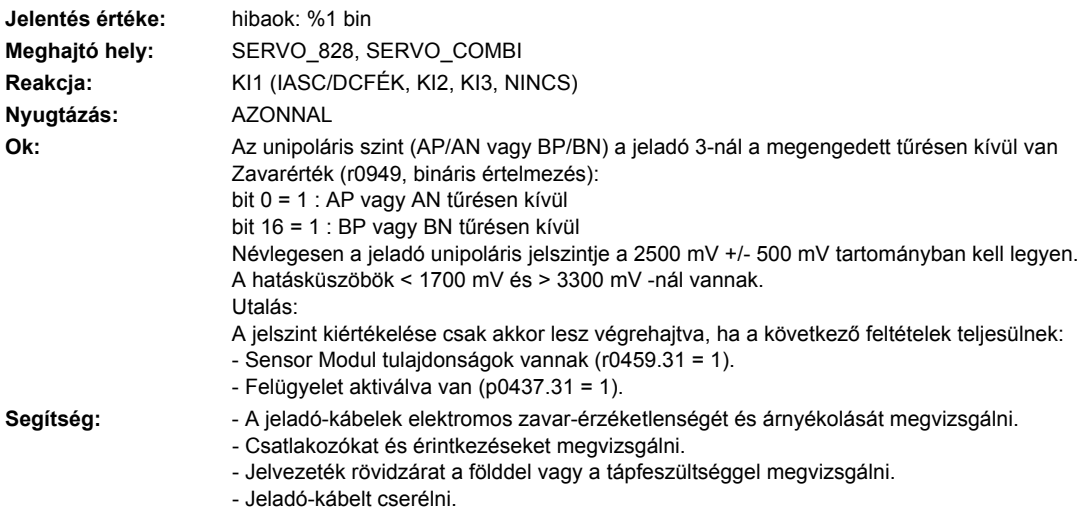

# **233125 <Helymegadás>Jeladó 3: A vagy B sáv túlvezérlés amplitúdóhiba**

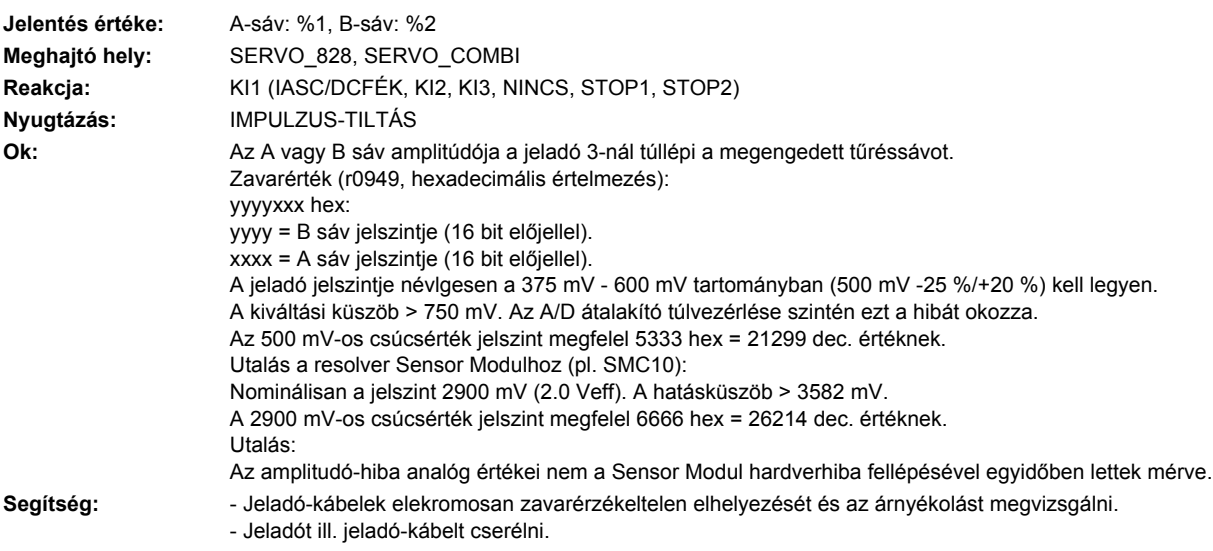

# **233126 <Helymegadás>Jeladó 3: AB amplitudó túl magas**

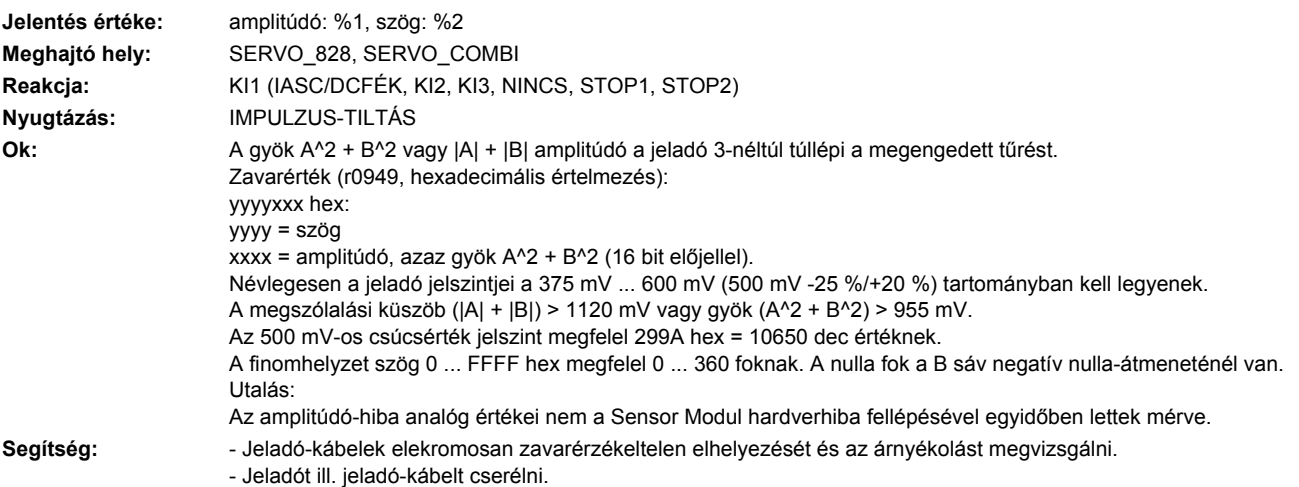

# **233129 <Helymegadás>Jeladó 3: Hall-szenzor/C/D sáv helyzet-eltérése az A/B sávhoz túl nagy**

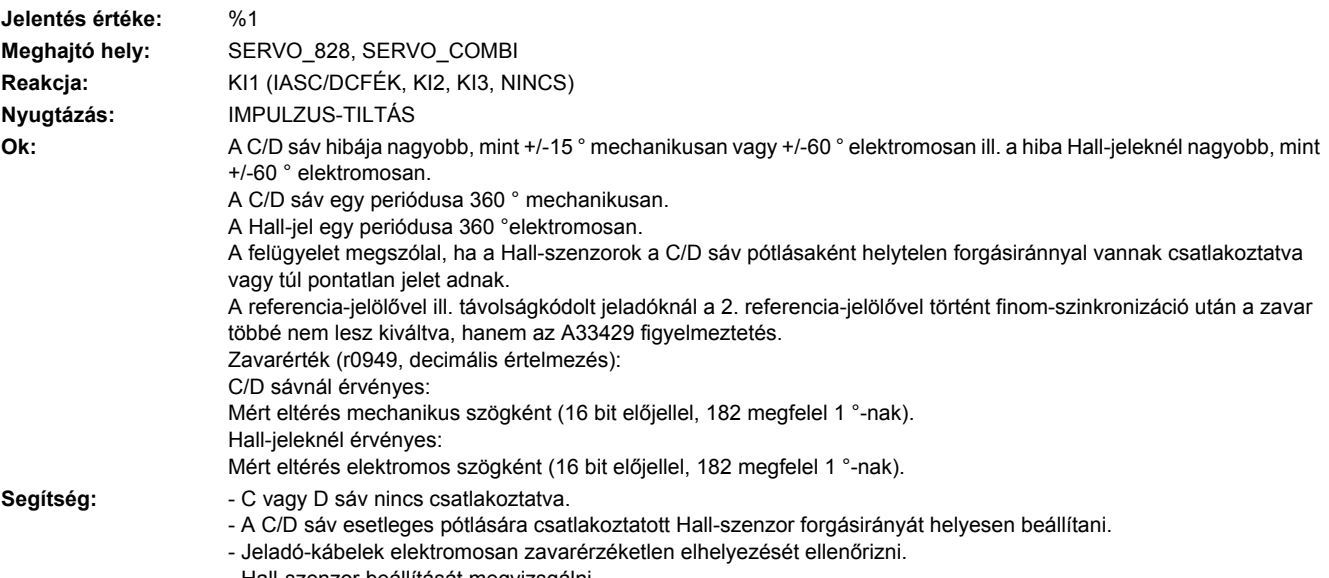

- Hall-szenzor beállítását megvizsgálni.

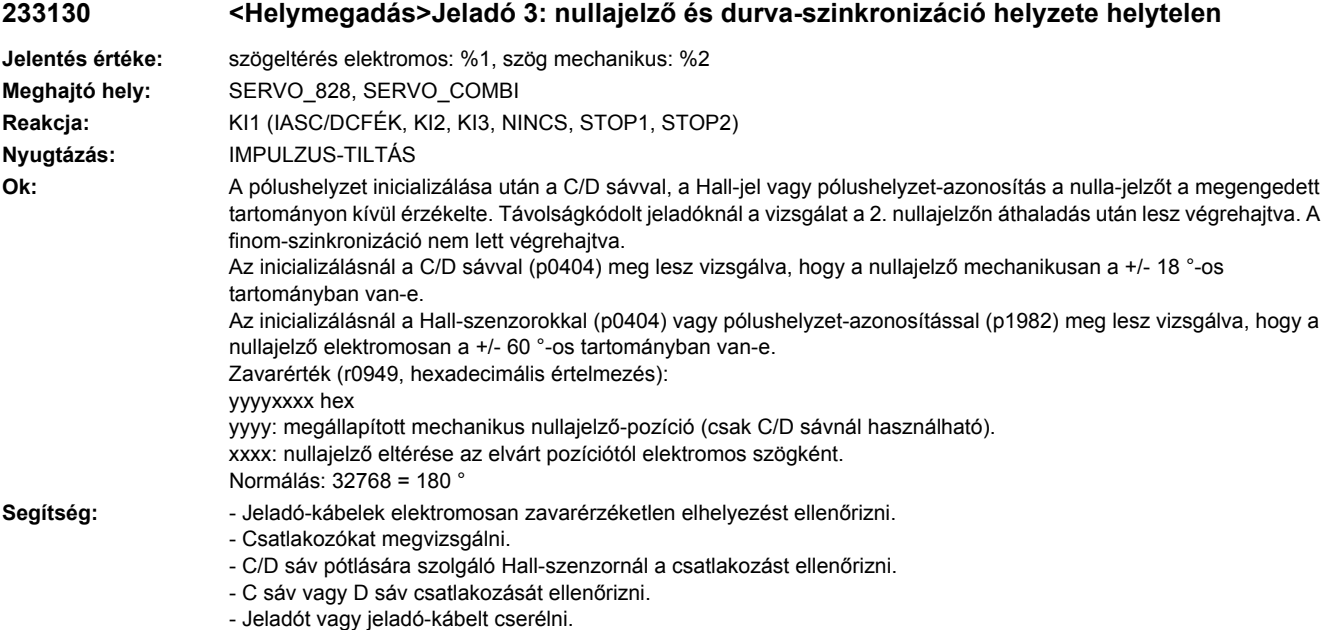

# **233131 <Helymegadás>Jeladó 3: növekményes/abszolút helyzet eltérése túl nagy**

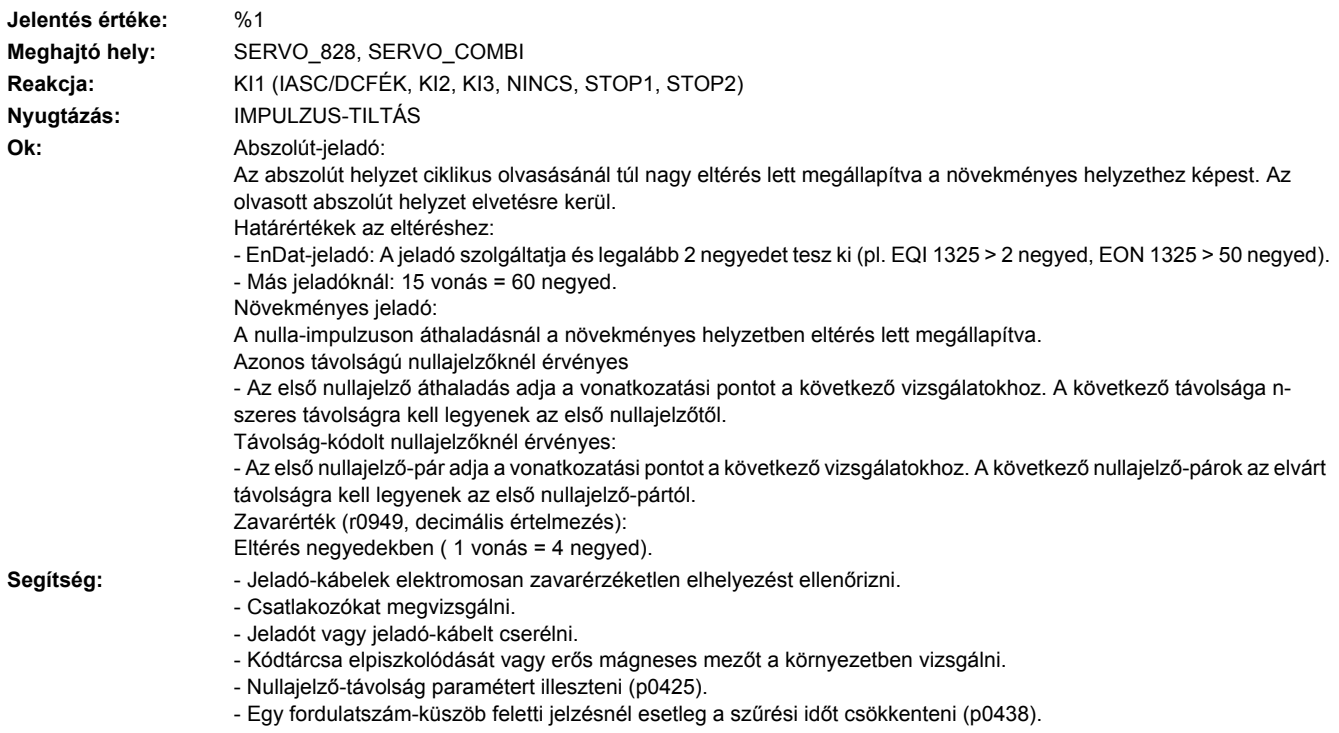

# **233135 <Helymegadás>Jeladó 3: hiba a helyzet meghatározásánál**

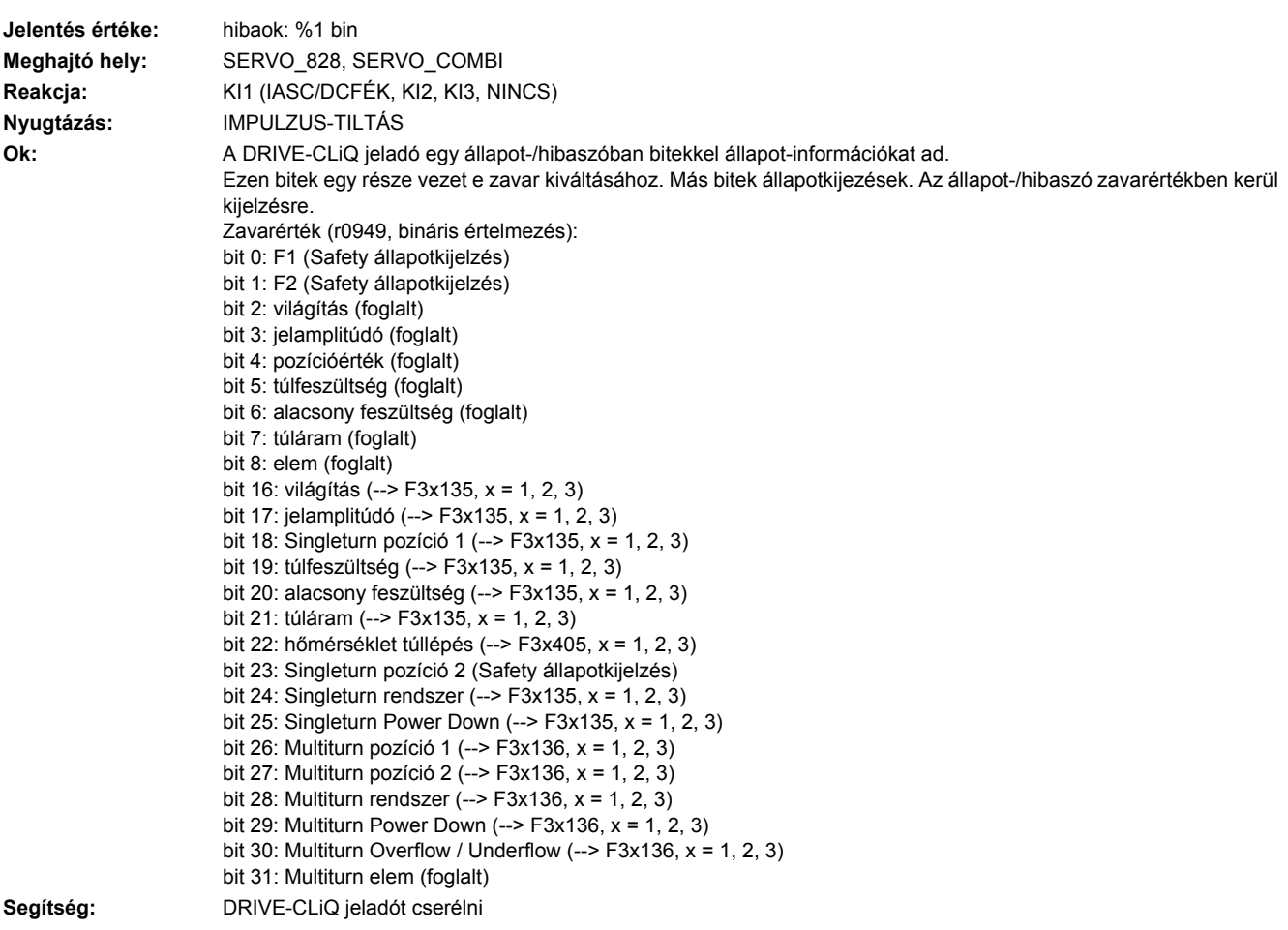

# **233136 <Helymegadás>Jeladó 3: hiba a Multiturn információ meghatározásánál**

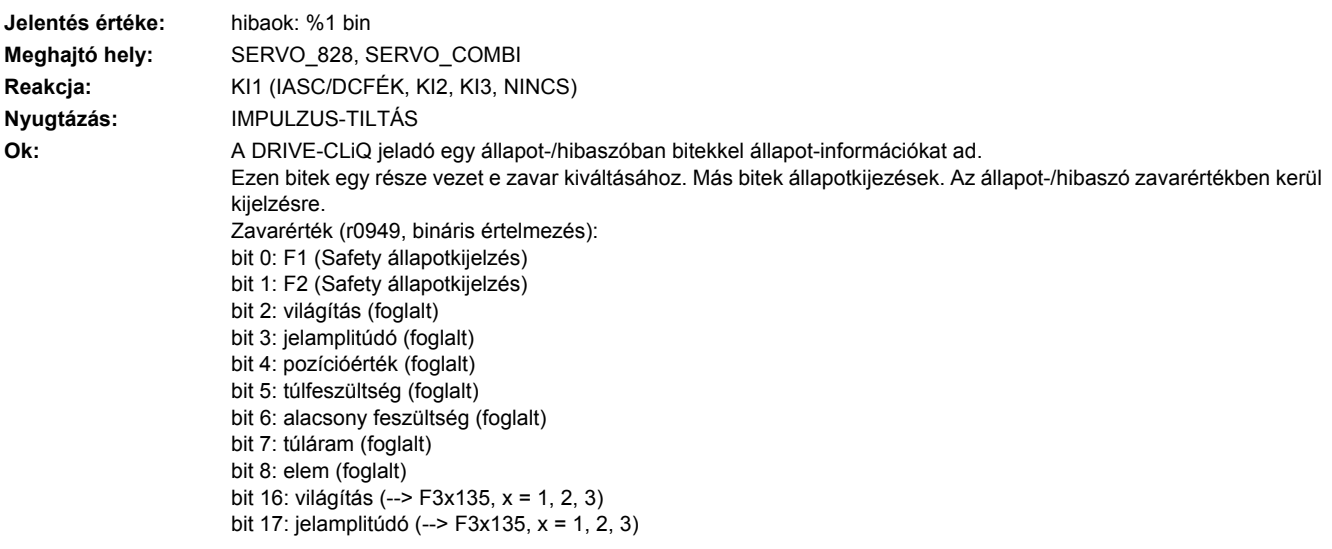

```
bit 18: Singleturn pozíció 1 (--> F3x135, x = 1, 2, 3)
                        bit 19: túlfeszültség (--> F3x135, x = 1, 2, 3)
                        bit 20: alacsony feszültség (--> F3x135, x = 1, 2, 3)
                        bit 21: túláram (--> F3x135, x = 1, 2, 3)
                        bit 22: hőmérséklet túllépés (--> F3x405, x = 1, 2, 3)
                        bit 23: Singleturn pozíció 2 (Safety állapotkijelzés)
                        bit 24: Singleturn rendszer (--> F3x135, x = 1, 2, 3)
                        bit 25: Singleturn Power Down (--> F3x135, x = 1, 2, 3)
                        bit 26: Multiturn pozíció 1 (--> F3x136, x = 1, 2, 3)
                        bit 27: Multiturn pozíció 2 (--> F3x136, x = 1, 2, 3)
                        bit 28: Multiturn rendszer (--> F3x136, x = 1, 2, 3)
                        bit 29: Multiturn Power Down (--> F3x136, x = 1, 2, 3)
                        bit 30: Multiturn Overflow / Underflow (--> F3x136, x = 1, 2, 3)
                        bit 31: Multiturn elem (foglalt)
Segítség: DRIVE-CLiQ jeladót cserélni
```
#### **233137 <Helymegadás>Jeladó 3: belső hiba a helyzet meghatározásánál**

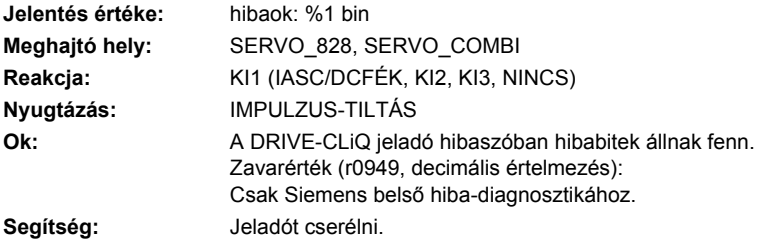

#### **233138 <Helymegadás>Jeladó 3: belső hiba a Multiturn információ meghatározásánál**

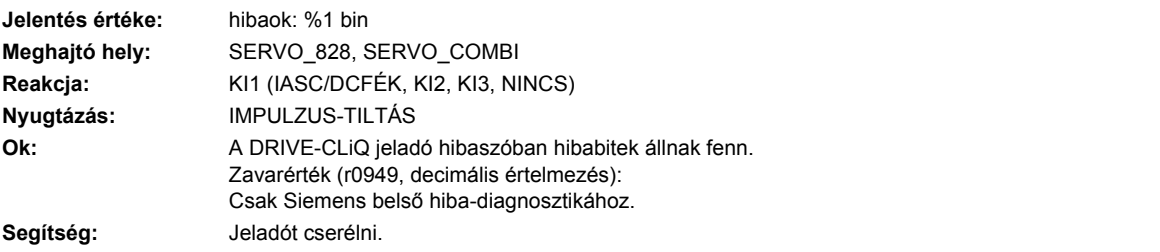

#### **233150 <Helymegadás>Jeladó 3: iniciaizálás hibás**

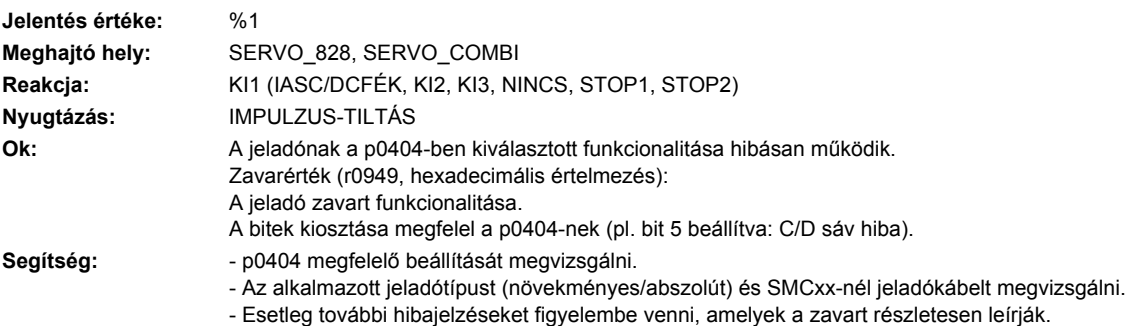

### **233151 <Helymegadás>Jeladó 3: jeladó fordulatszáma az inicializáláshoz túl magas.**

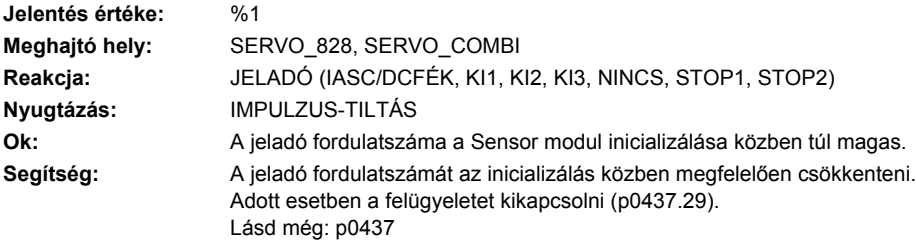

### **233152 <Helymegadás>Jeladó 3: Maximális bemeneti frekvencia túllépve**

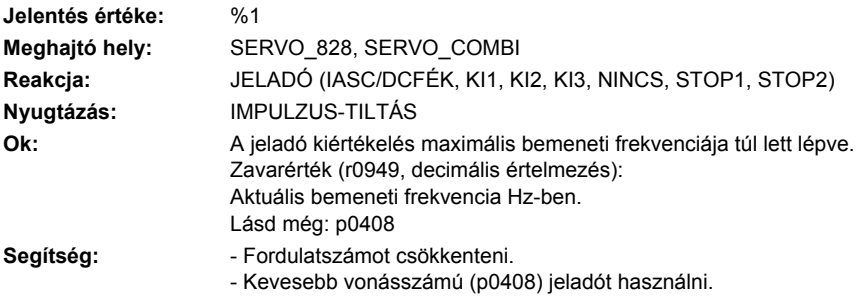

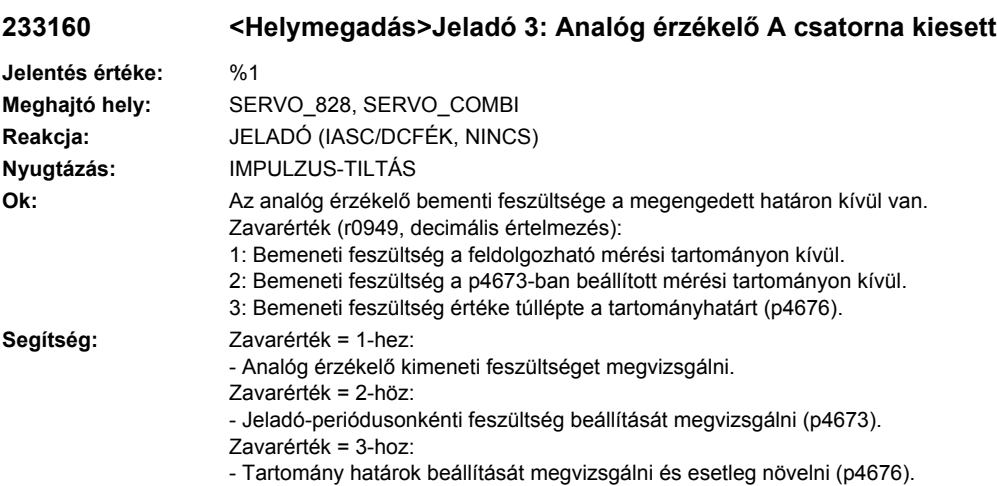

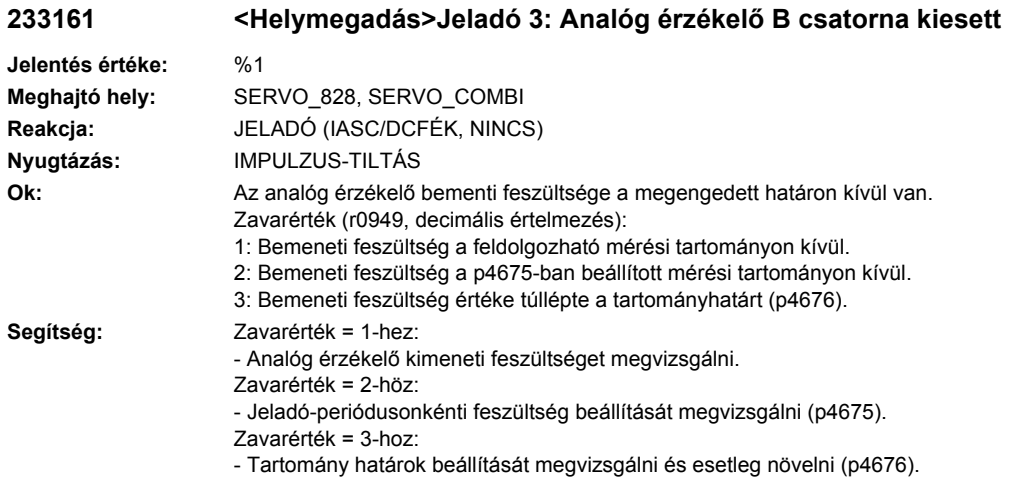

# **233163 <Helymegadás>Jeladó 3: analóg érzékelő helyzetérték túllépi a határértéket**

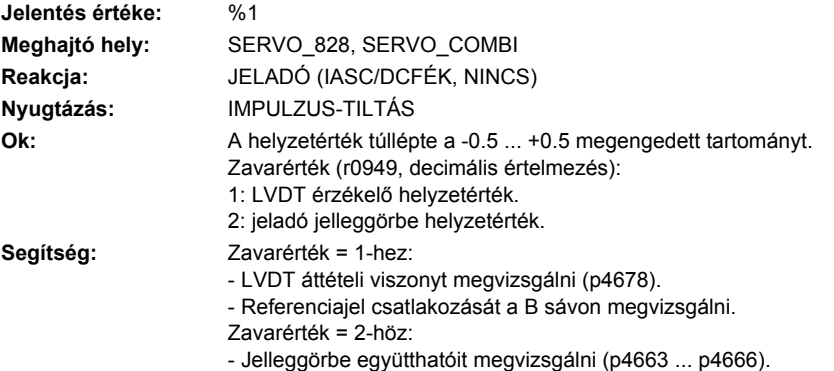

# **233400 <Helymegadás>Jeladó 3: Nullajelző-távolság figyelmeztetési küszöb hibás**

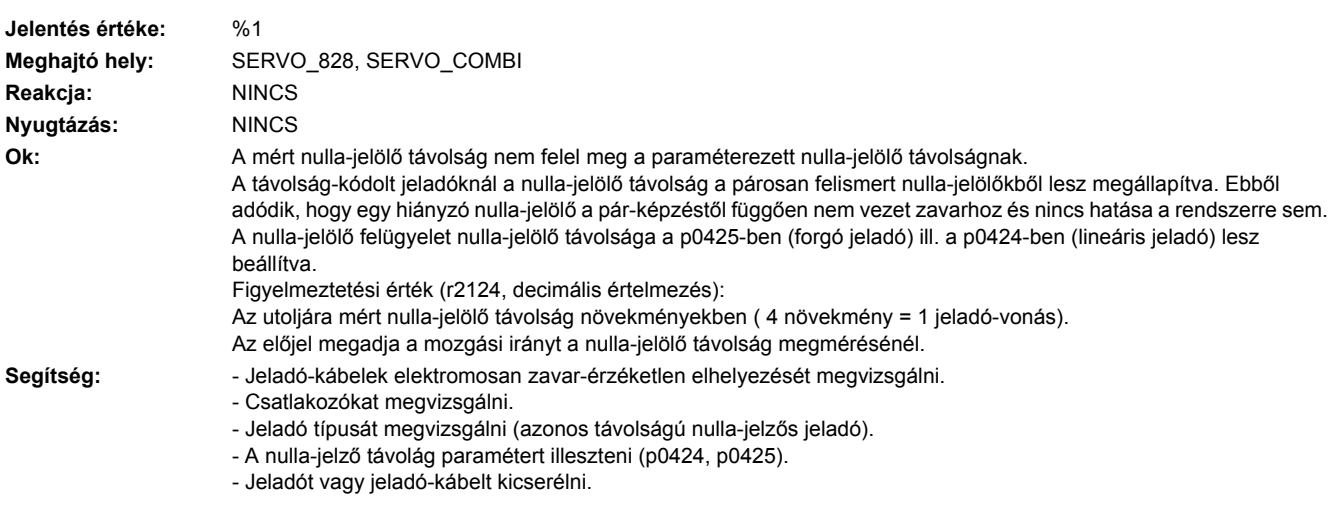

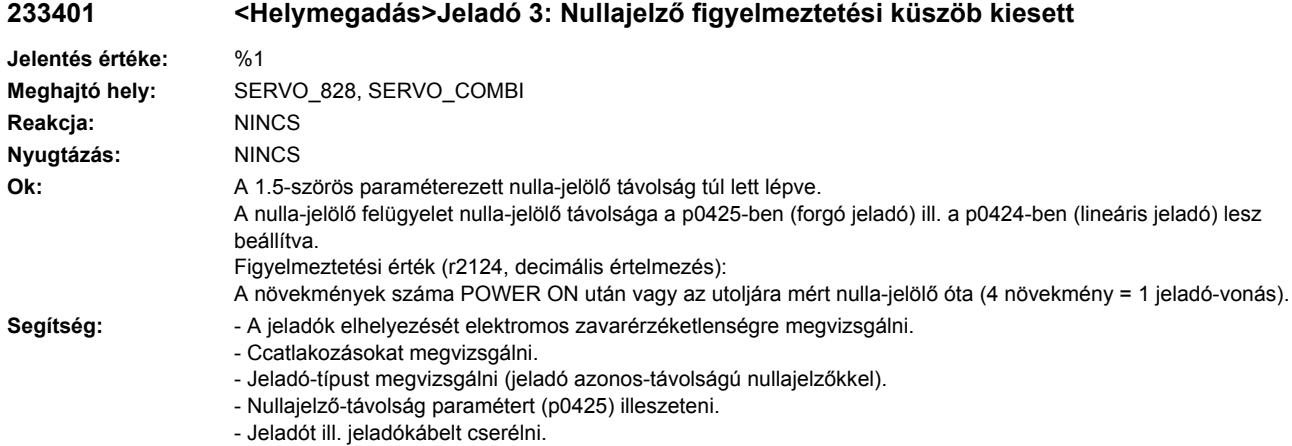

# **233405 <Helymegadás>Jeladó 3: hőmérséklet a jeladó-kiértékelésben nem megengedett**

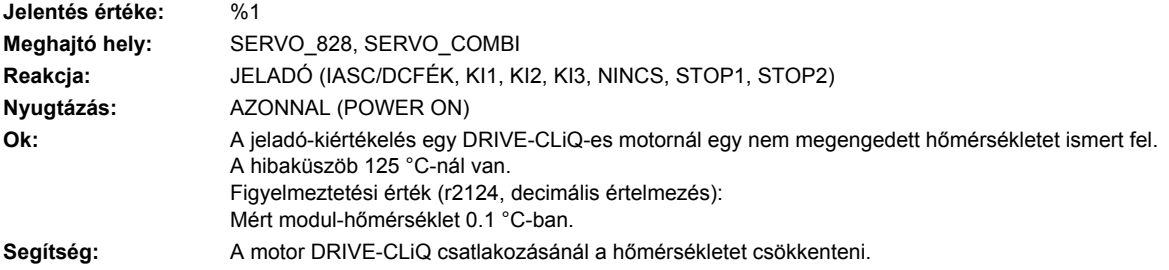

#### **233407 <Helymegadás>Jeladó 3: Működési határ elérve**

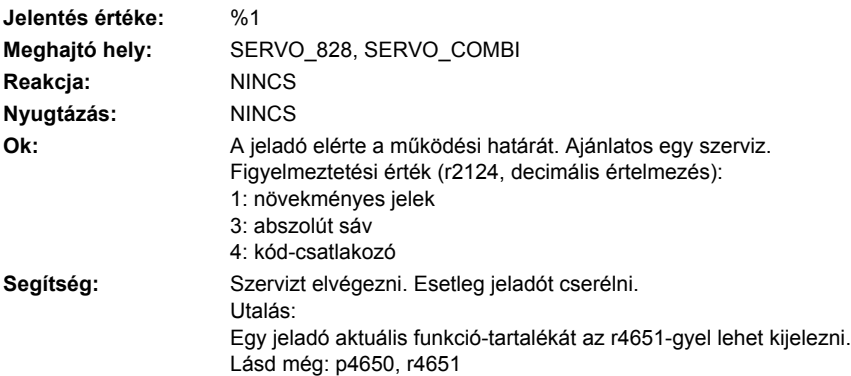

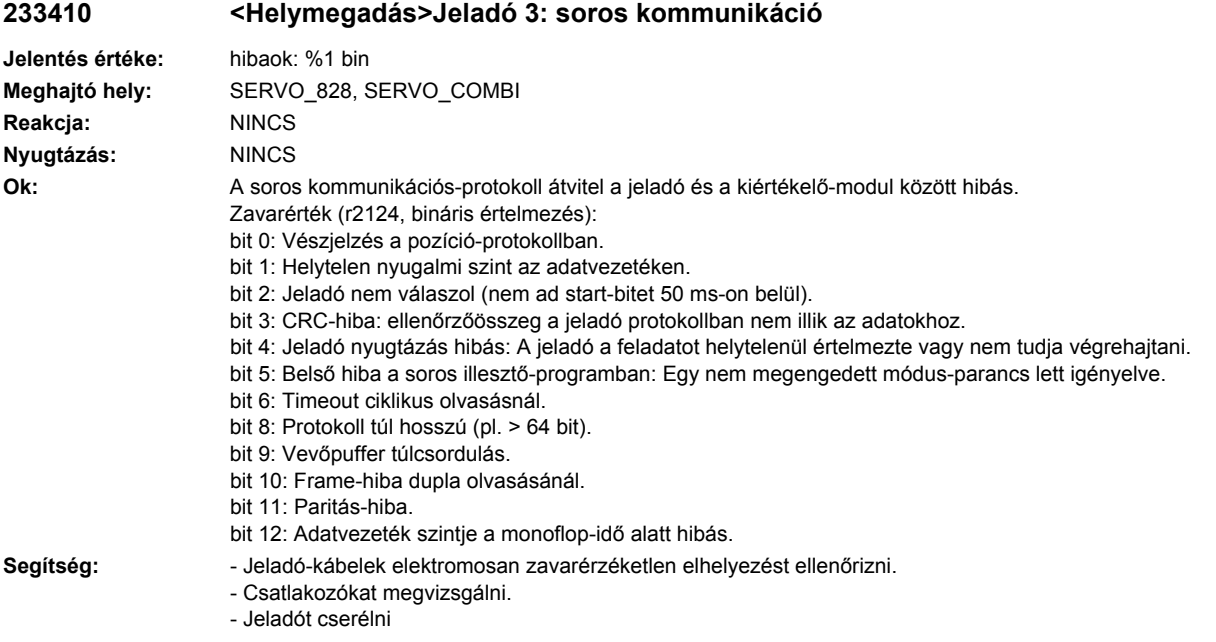

# **233411 <Helymegadás>Jeladó 3: abszolút-jeladó figyelmeztetéseket jelez**

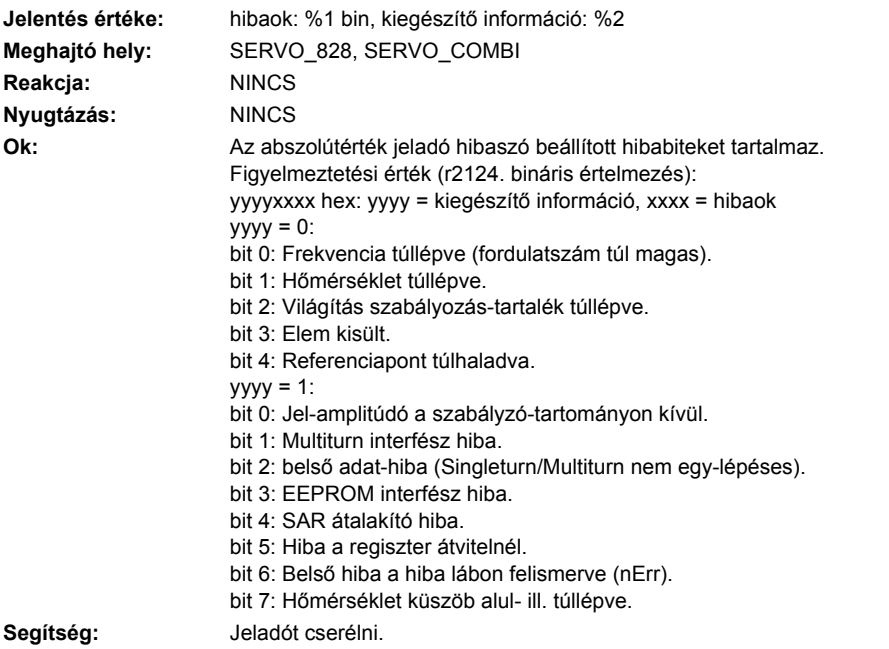

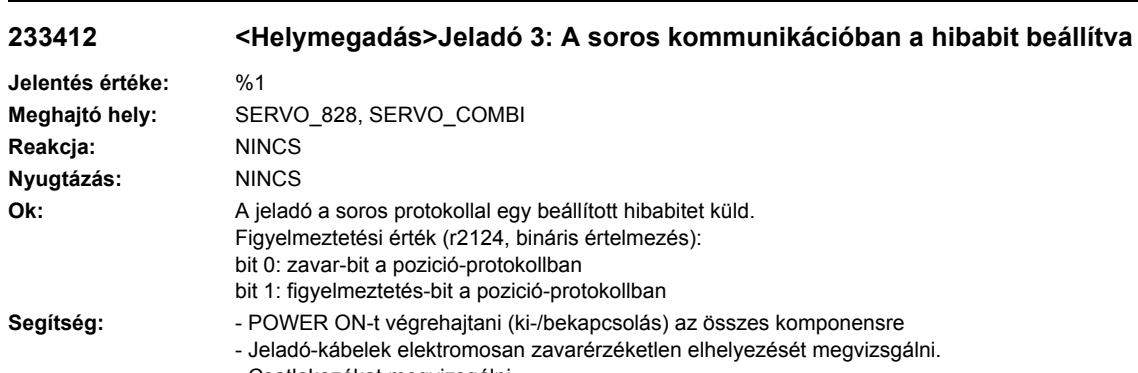

- Csatlakozókat megvizsgálni.
- Jeladót kicserélni.

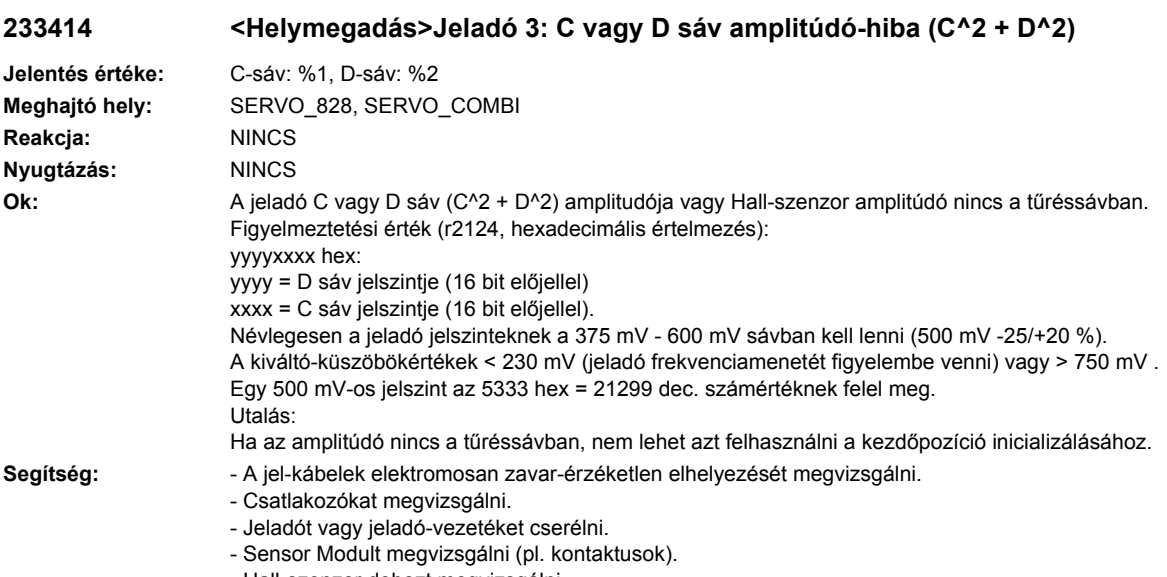

#### - Hall-szenzor dobozt megvizsgálni.

# **233415 <Helymegadás>Jeladó 3: A vagy B sáv amplitúdó figyelmeztetés (A^2 + B^2)**

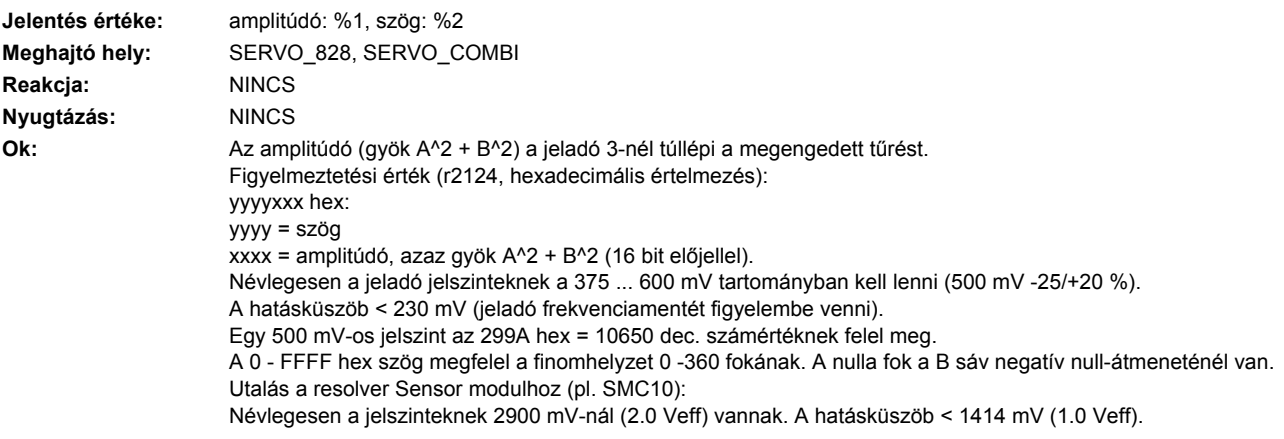

Egy 2900 mV-os jelszint a 3333 hex = 13107 dec. számértéknek felel meg. Utalás:

Az amplitúdó-hiba analóg értékei nem egyidejűek a Sensor Modul hardver hiba kiváltásával.

**Segítség:** - Fordulatszám-tartományt megvizsgálni, a mérő-berendezés frekvencia-menete (amplitúdó-menet) nem felel meg a fordulatszám-tartománynak.

- A jeladó-kábelek elektromosan zavar-érzéketlen elhelyezését és az árnyékolást megvizsgálni.
- Csatlakozókat megvizsgálni.
- Jeladót ill. jeladó-kábelt cserélni.
- Sensor Modult megvizsgálni (pl. kontaktusok).
- A kódtárcsa elpiszkolódásánál vagy a világítás öregedésénél a jeladót kicserélni.

### **233418 <Helymegadás>Jeladó 3: fordulatszám-eltérés letapogatási ütemenként túllépve**

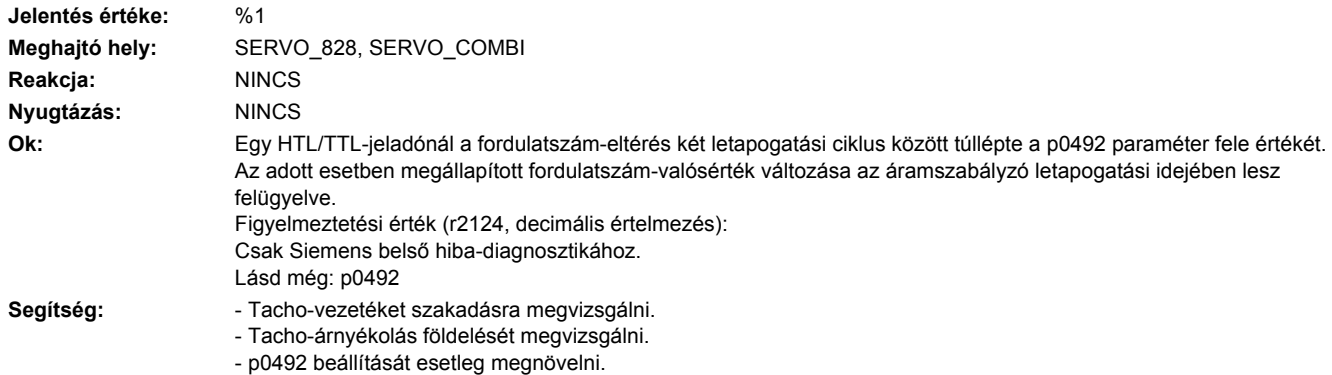

#### **233419 <Helymegadás>Jeladó 3: A vagy B sáv tűrésen kívül**

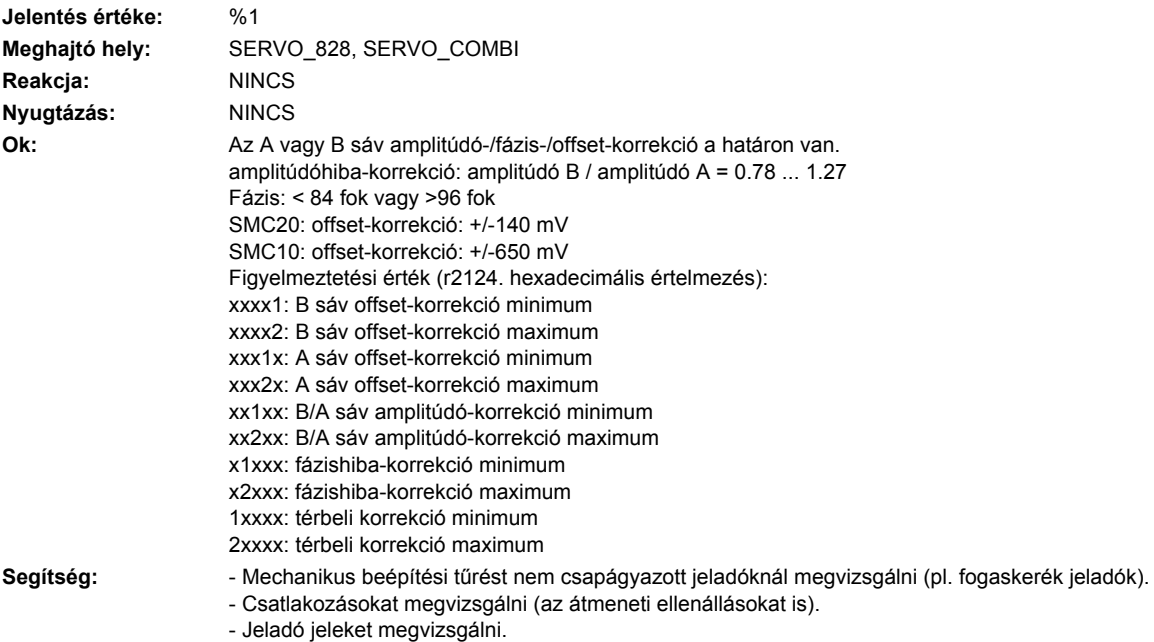

- Jeladót vagy jeladó-kábelt cserélni.

### **233421 <Helymegadás>Jeladó 3: durva helyzet hibás**

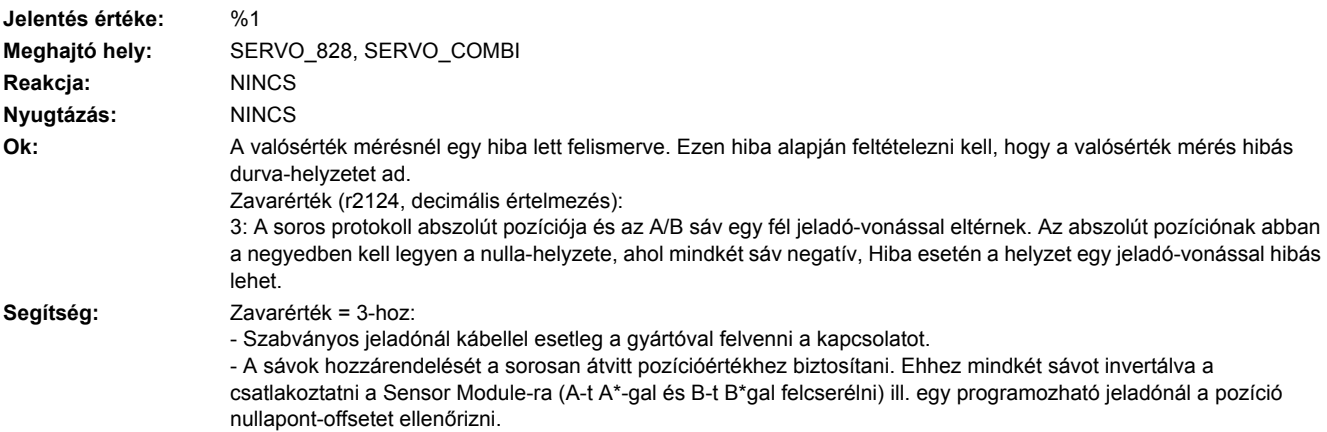

# **233422 <Helymegadás>Jeladó 3: Négyszögjeladó impulzusszám tűréssávon kívül**

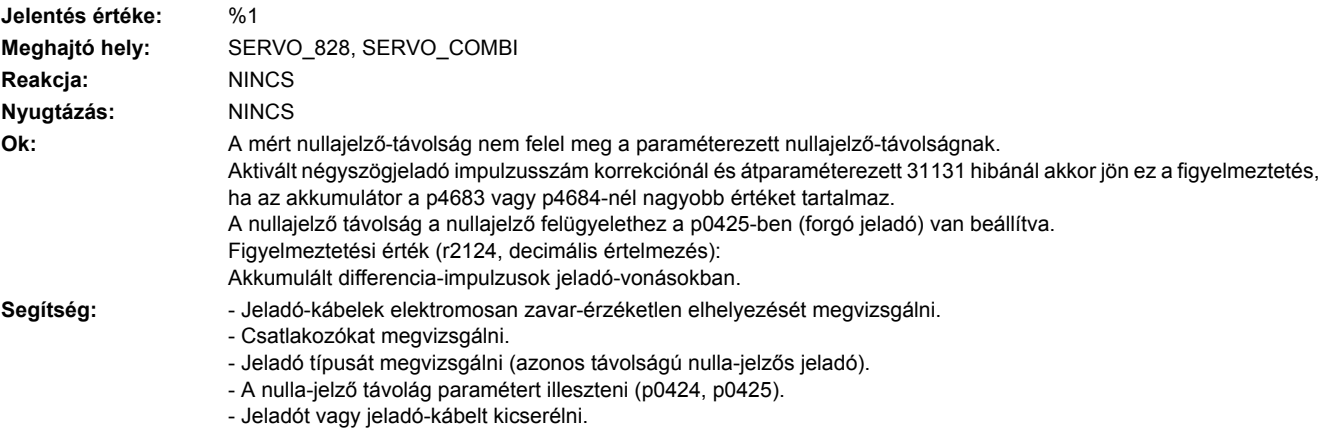

# **233429 <Helymegadás>Jeladó 3: Hall-szenzor/C/D sáv helyzet-eltérése az A/B sávhoz túl nagy**

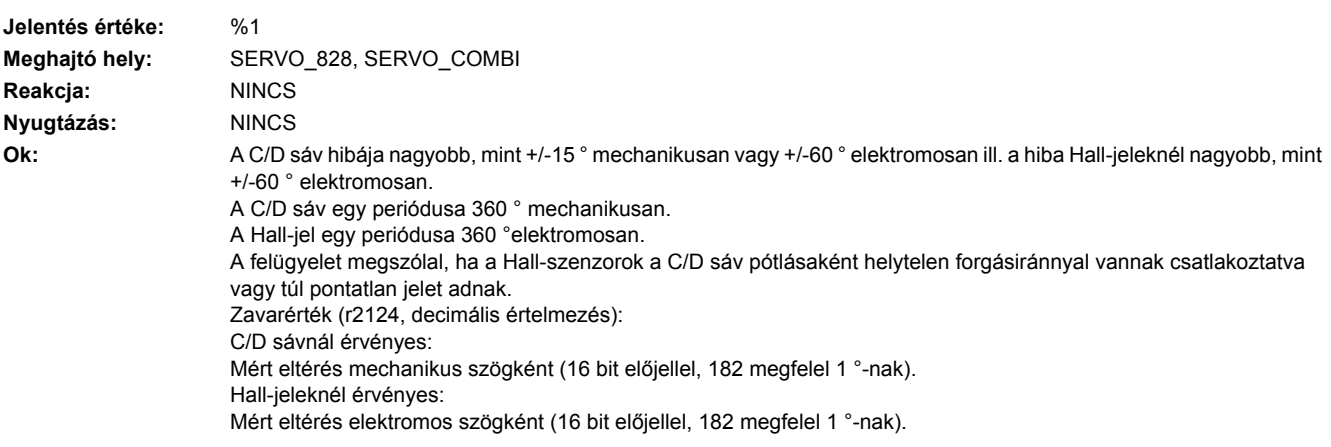
- Segítség:  **C** vagy D sáv nincs csatlakoztatva.
	- A C/D sáv esetleges pótlására csatlakoztatott Hall-szenzor forgásirányát helyesen beállítani.
	- Jeladó-kábelek elektromosan zavarérzéketlen elhelyezését ellenőrizni.
	- Hall-szenzor beállítását megvizsgálni.

## **233431 <Helymegadás>Jeladó 3: növekményes/abszolút helyzet eltérése túl nagy**

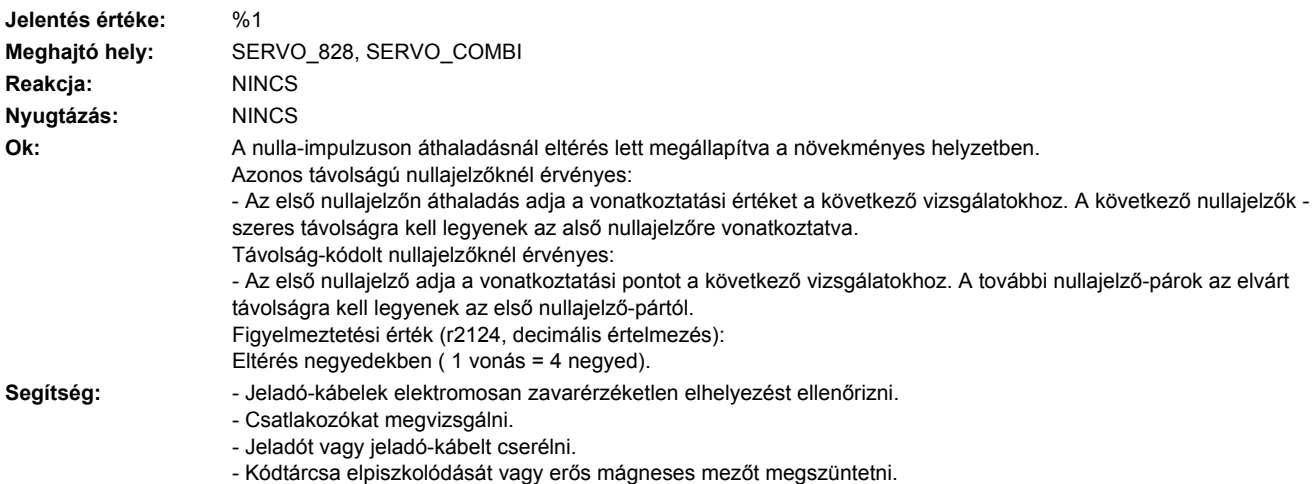

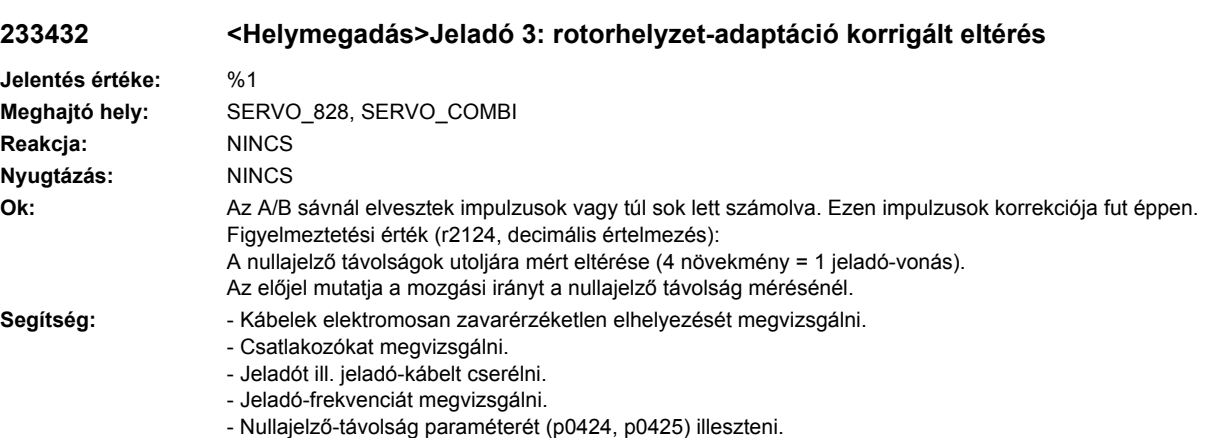

## **233442 <Helymegadás>Jeladó 3: telepfeszültség elő-figyelmeztetés**

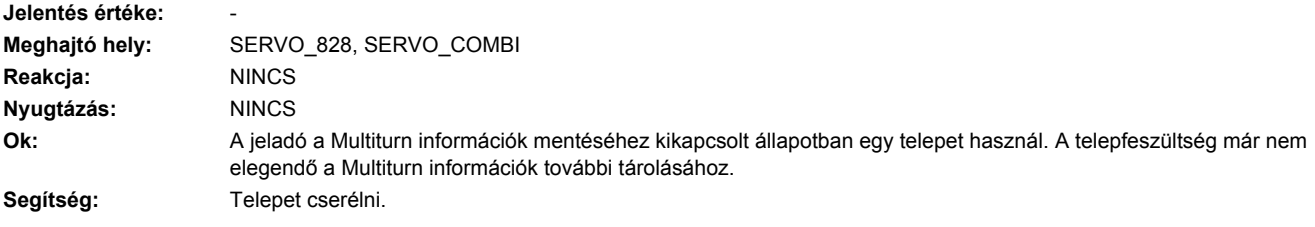

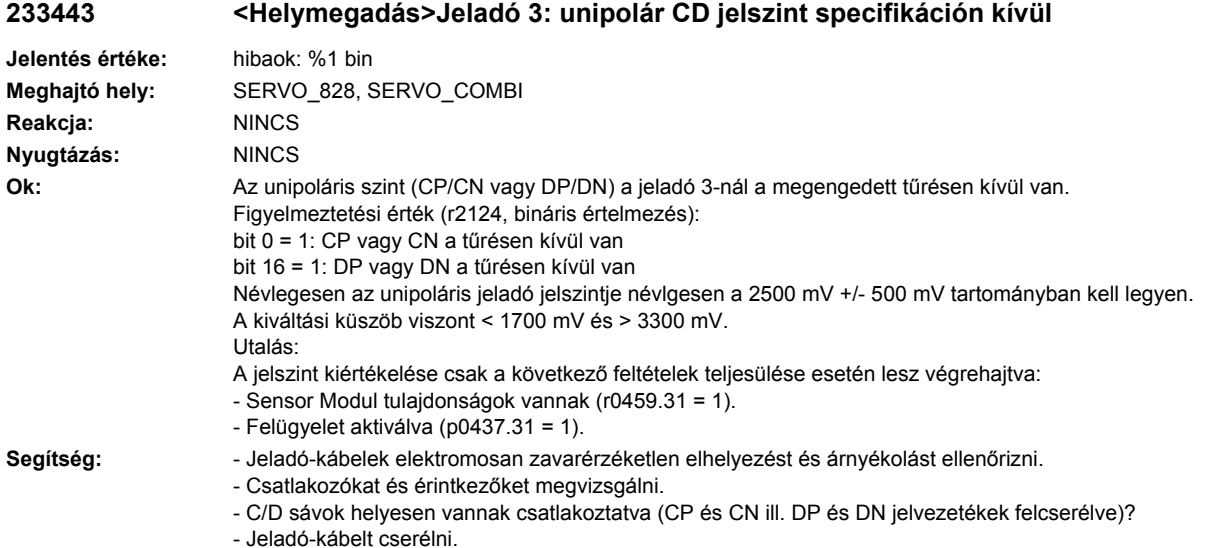

## **233460 <Helymegadás>Jeladó 3: Analóg érzékelő A csatorna kiesett**

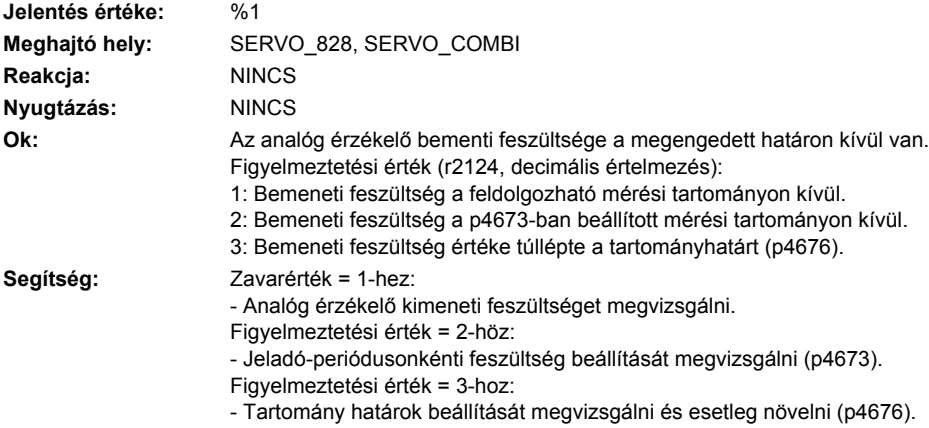

## **233461 <Helymegadás>Jeladó 3: Analóg érzékelő B csatorna kiesett**

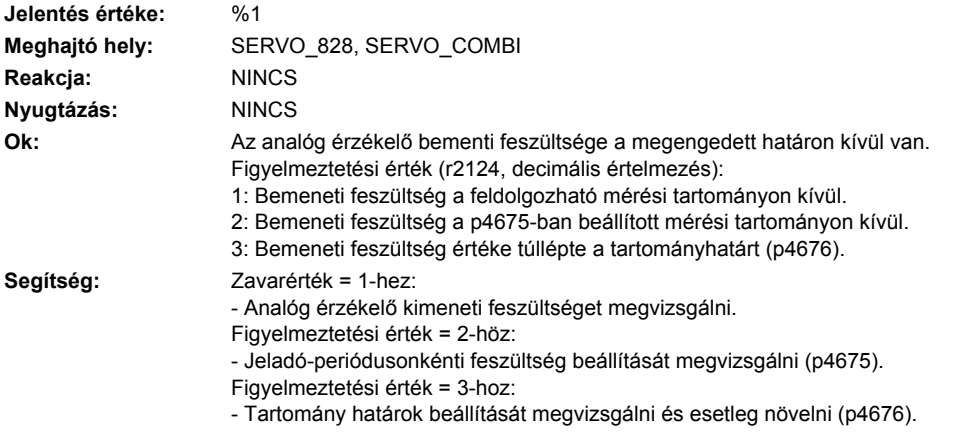

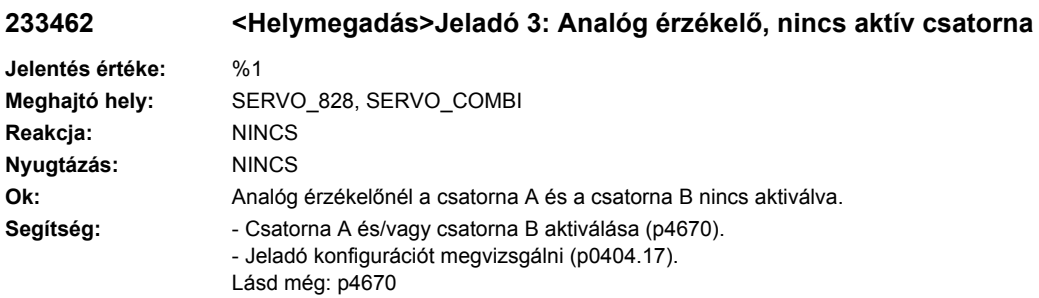

## **233463 <Helymegadás>Jeladó 3: analóg érzékelő helyzetérték túllépi a határértéket**

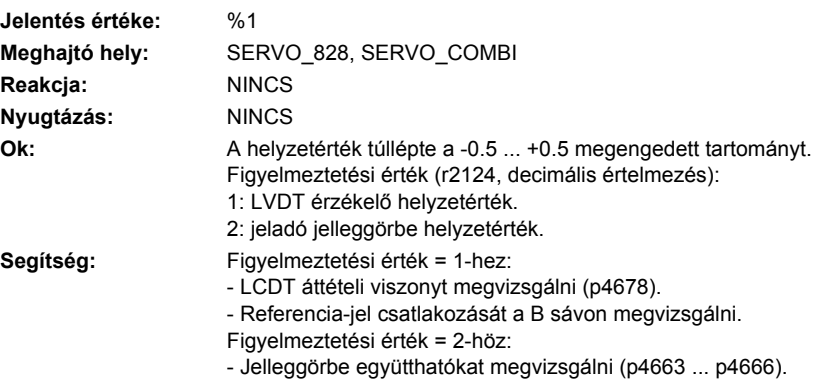

## **233470 <Helymegadás>Jeladó 3: Elpiszkolódás felismerve**

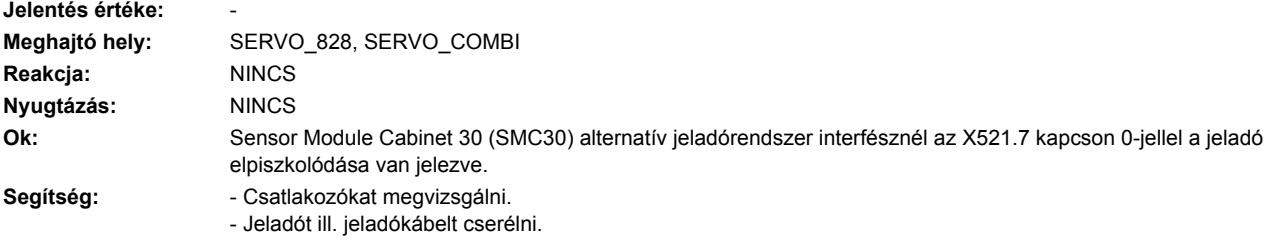

## **233500 <Helymegadás>Jeladó 3: Helyzetkövetés mozgási tartomány túllépve**

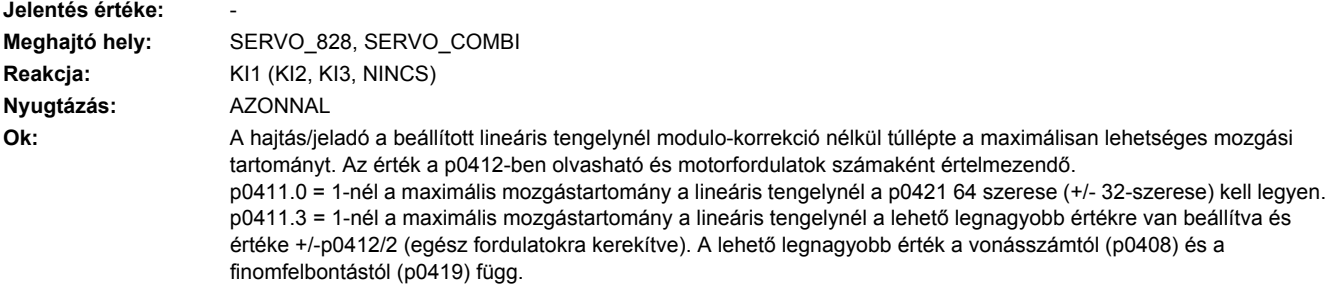

- Segítség: **A zavart a következők szerint elhárítani:** 
	- Jeladó-üzembehelyezést kiválasztani (p0010 = 4).
	- Pozíció helyzet-követést visszavenni (p0411.2 = 1).
	- Jeladó-üzembehelyezés kiválasztást megszüntetni (p0010 = 0).

Ezután a zavart nyugtázni és az abszolútérték-jeladó beállítását elvégezni.

#### **233501 <Helymegadás>Jeladó 3: Helyzetkövetés jeladó-pozíció tűrésablakon kívűl**

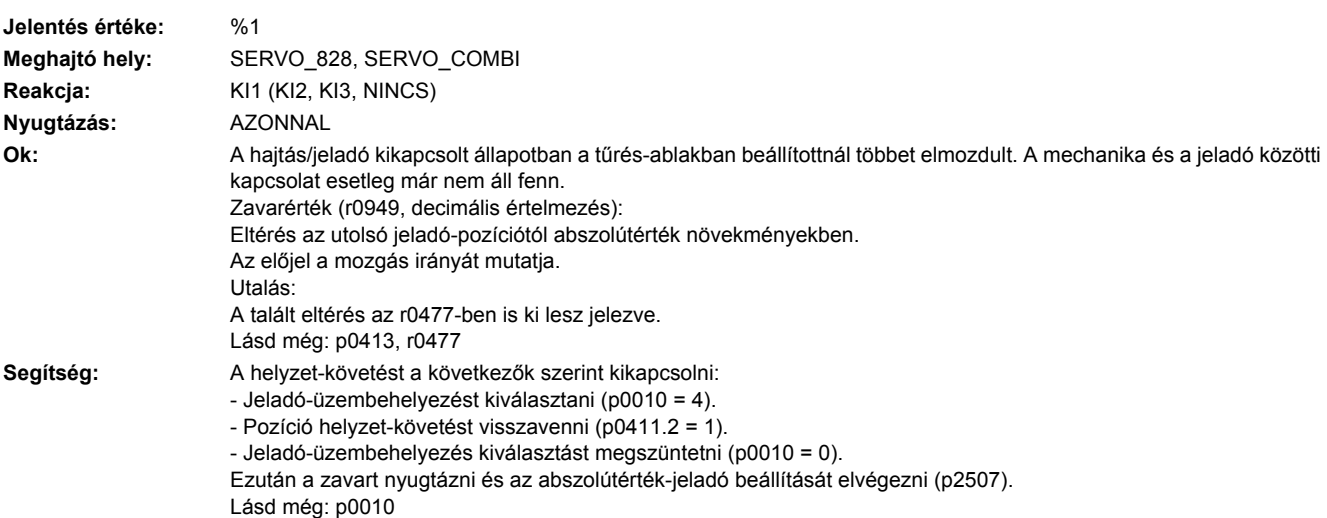

## **233502 <Helymegadás>Jeladó 3: Jeladó mérő-hajtóművel érvényes jel nélkül**

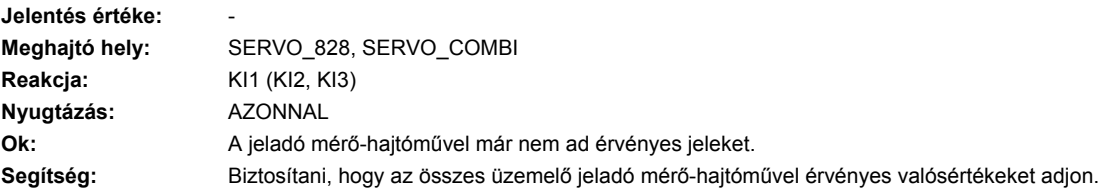

#### **233503 <Helymegadás>Jeladó 3: helyzet-követését nem lehet visszaállítani**

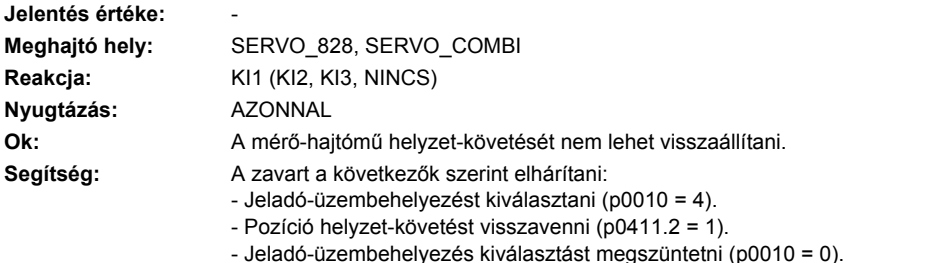

Ezután a zavart nyugtázni és az abszolútérték-jeladó beállítását elvégezni.

## **233700 <Helymegadás>Jeladó 3: hatásosság-teszt nem az elvárt értéket adja**

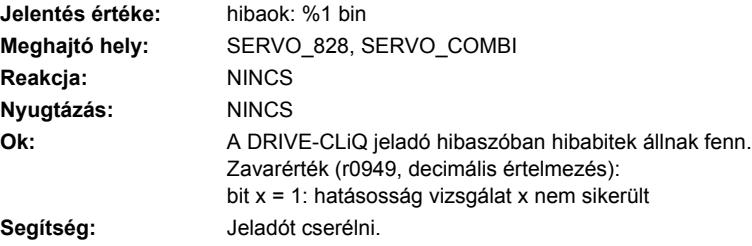

## **233800 <Helymegadás>Jeladó 3: gyűjtő-jelentés**

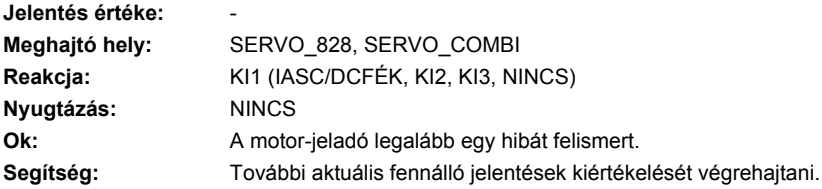

## **233801 <Helymegadás>Jeladó 3 DRIVE-CLiQ: életjel hiányzik**

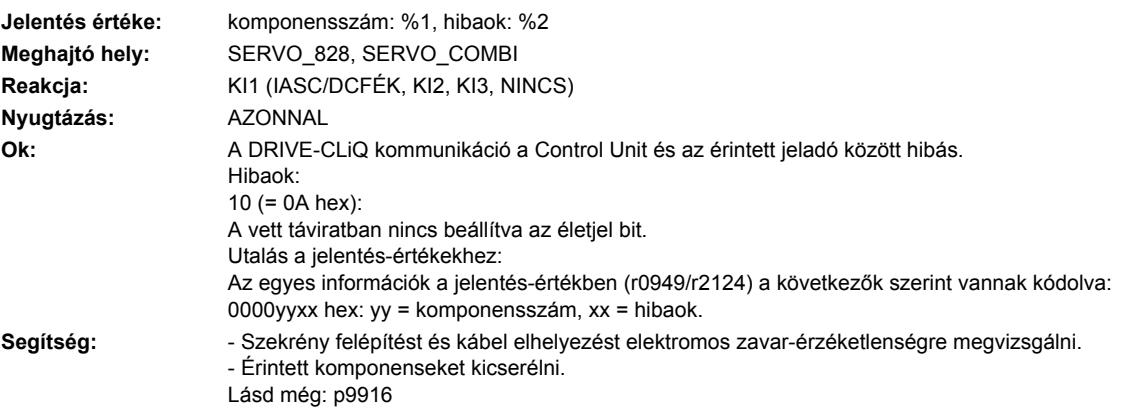

## **233802 <Helymegadás>Jeladó 3: időszelet-túllépés**

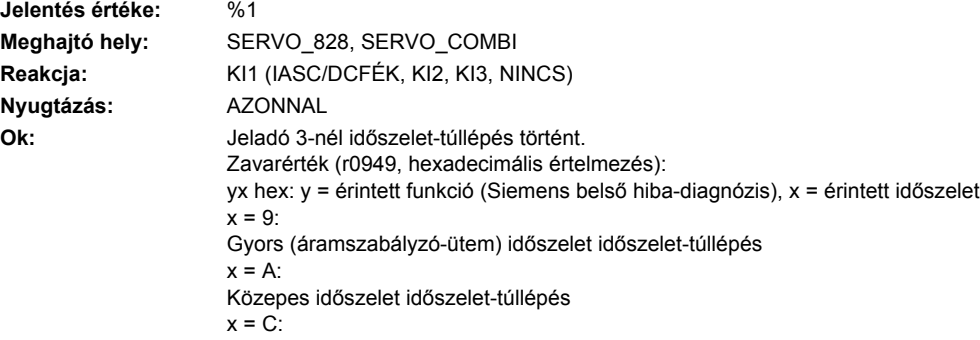

Lassú időszelet időszelet-túllépés  $x = 3E7$ : Timeout a SYNO-ra várásnál (pl. nem várt visszaesés az aciklikus üzembe). **Segítség:** Áramszabályzó letapogatási időt csökkenteni. Utalás: Áramszabályzó letapogatási ütem = 31.25 µs esetén egy SMx20-at használni a 6SL3055-0AA00-5xA3 megrendelési számmal.

## **233804 <Helymegadás>Jeladó 3: ellenőrzőösszeg hiba**

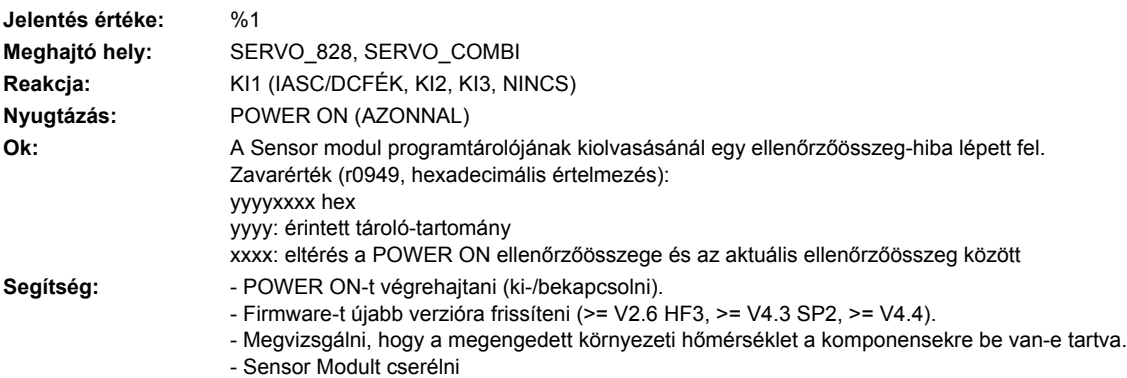

## **233805 <Helymegadás>Jeladó 3: EPROM ellenőrzőösszeg nem jó**

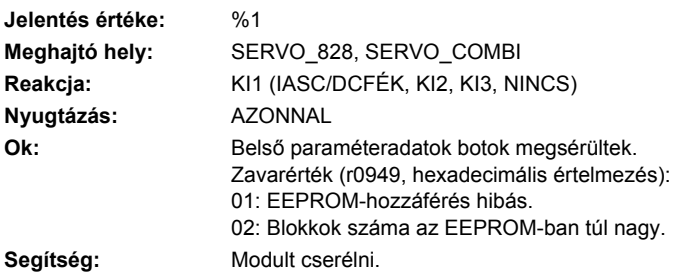

## **233806 <Helymegadás>Jeladó 3: inicializálás nem sikerült**

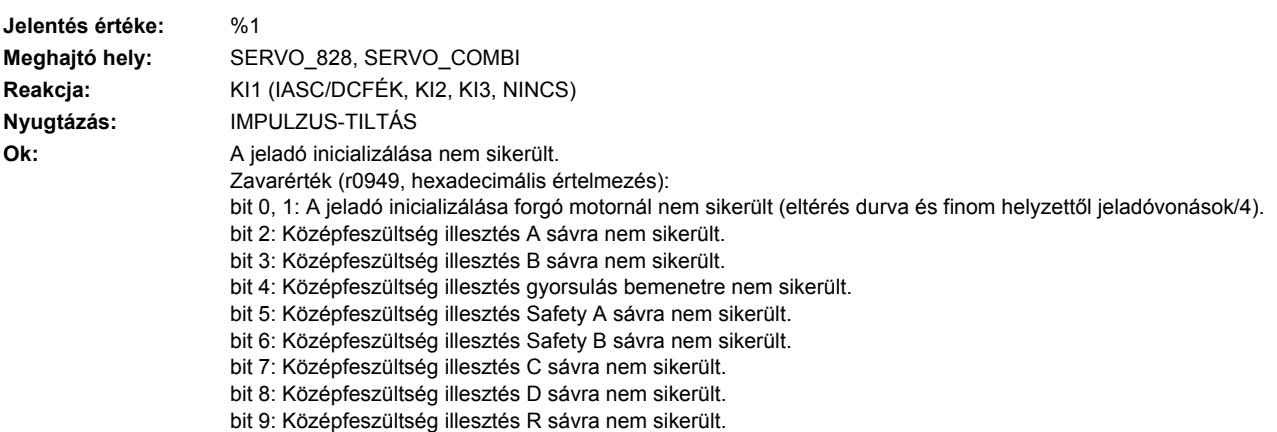

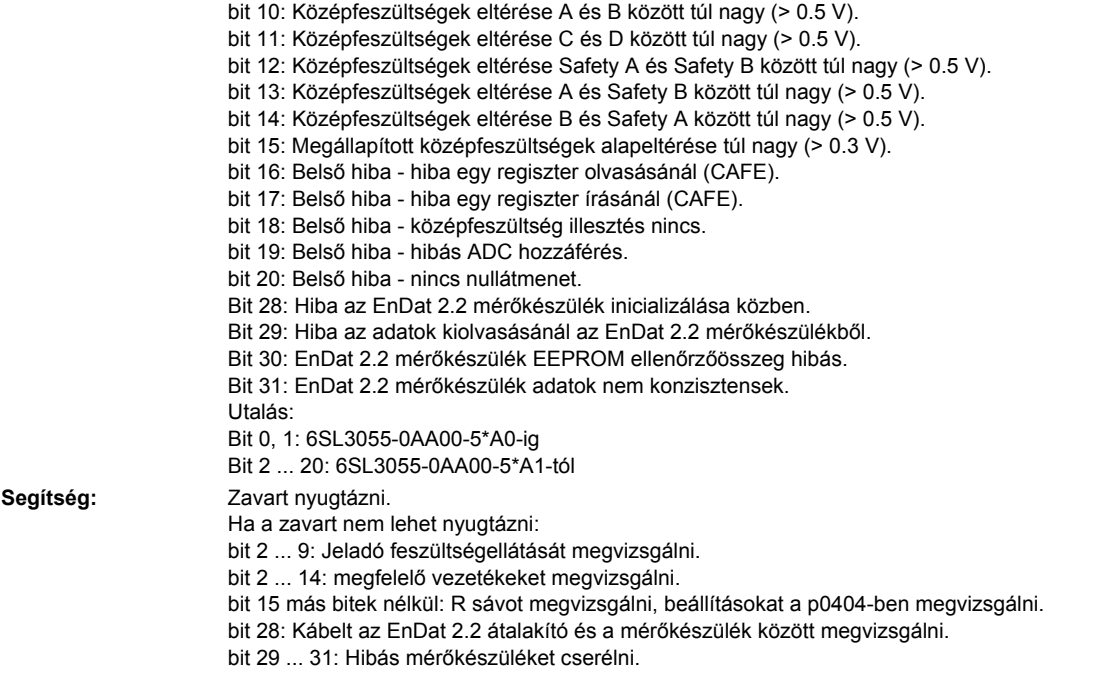

## **233811 <Helymegadás>Jeladó 3: jeladó sorozatszám megváltozott**

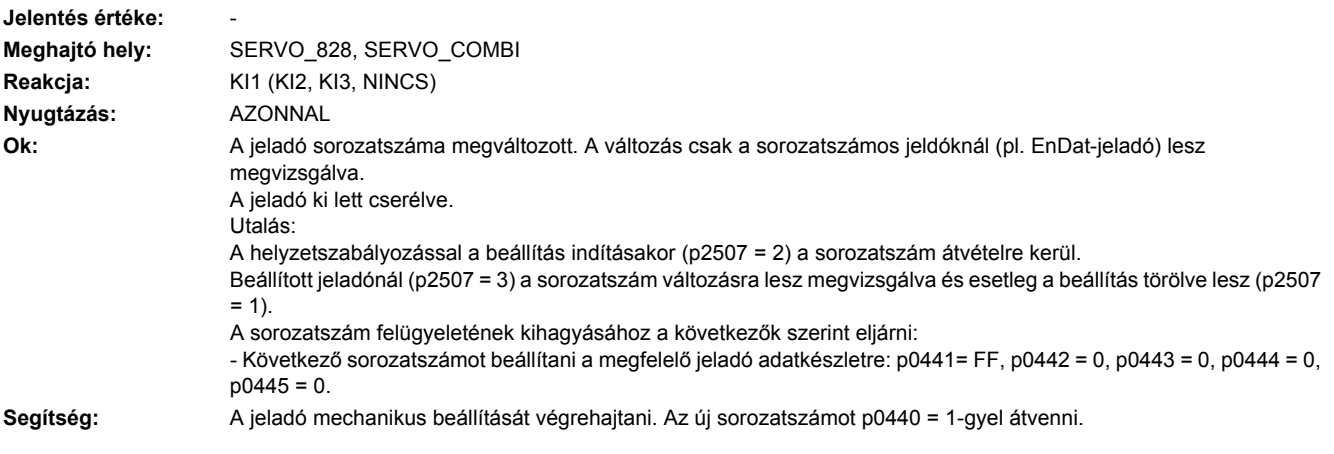

## **233812 <Helymegadás>Jeladó 3: Az igényelt ciklus ill. RX- / TX-időzítés nem támogatott.**

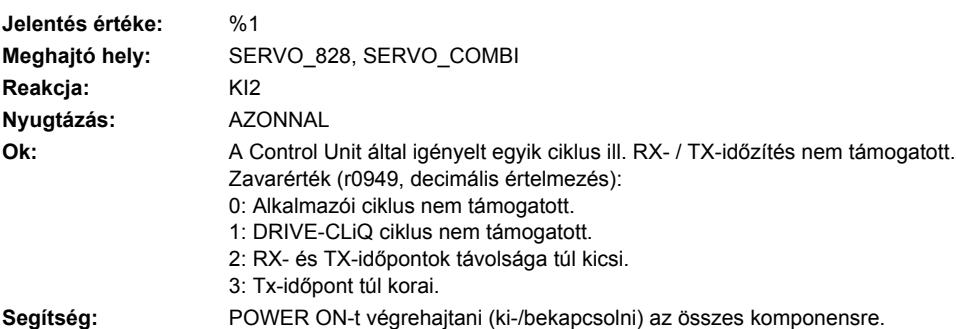

## **233813 <Helymegadás>Jeladó 3: logikai egység hardver kiesett**

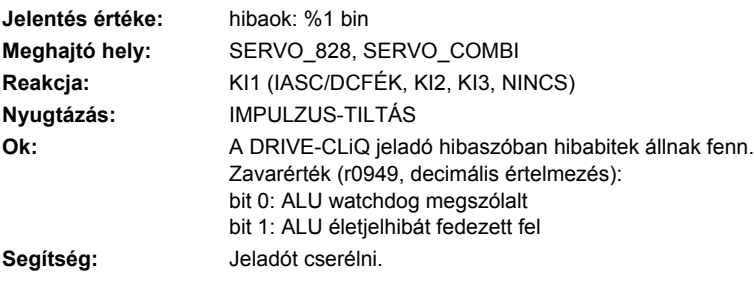

## **233820 <Helymegadás>Jeladó 3 DRIVE-CLiQ: távirat hibás**

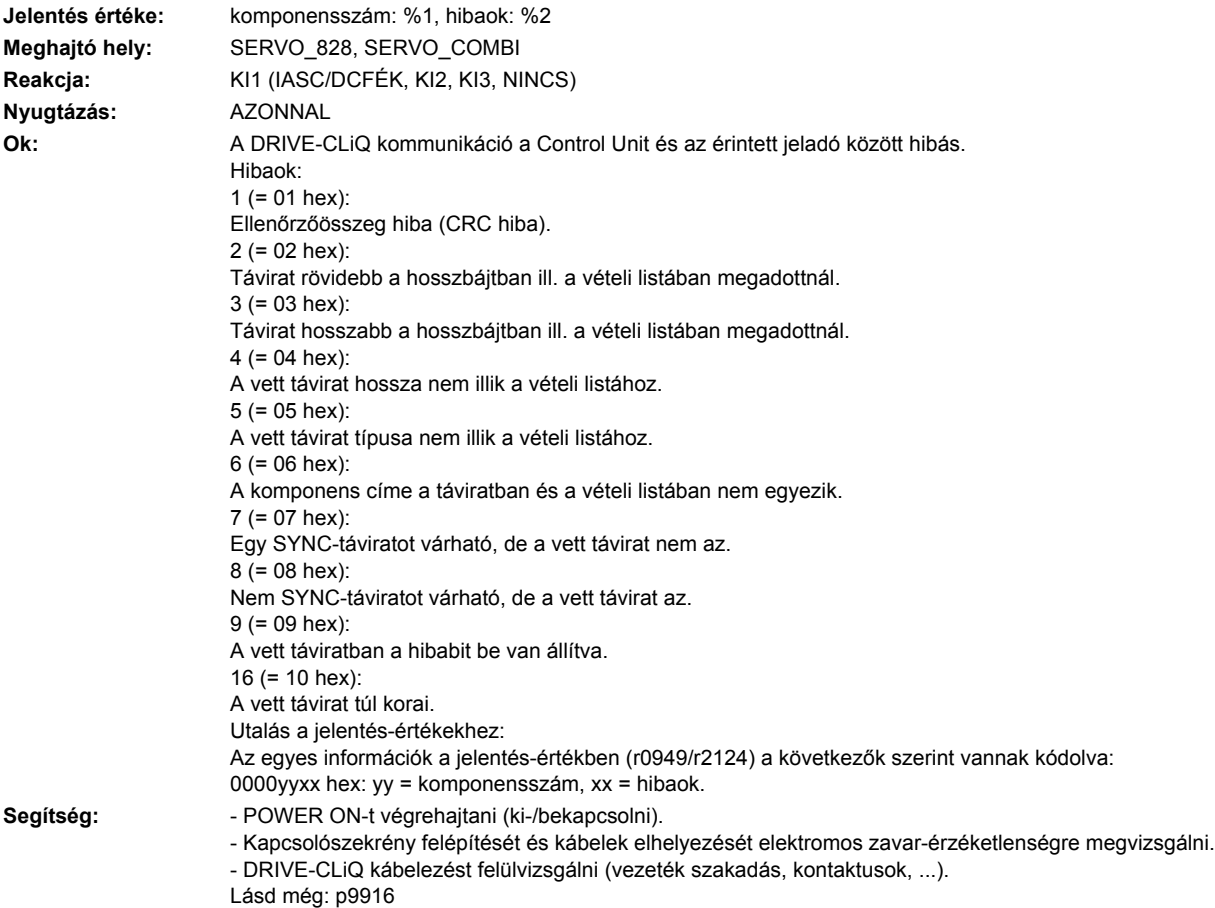

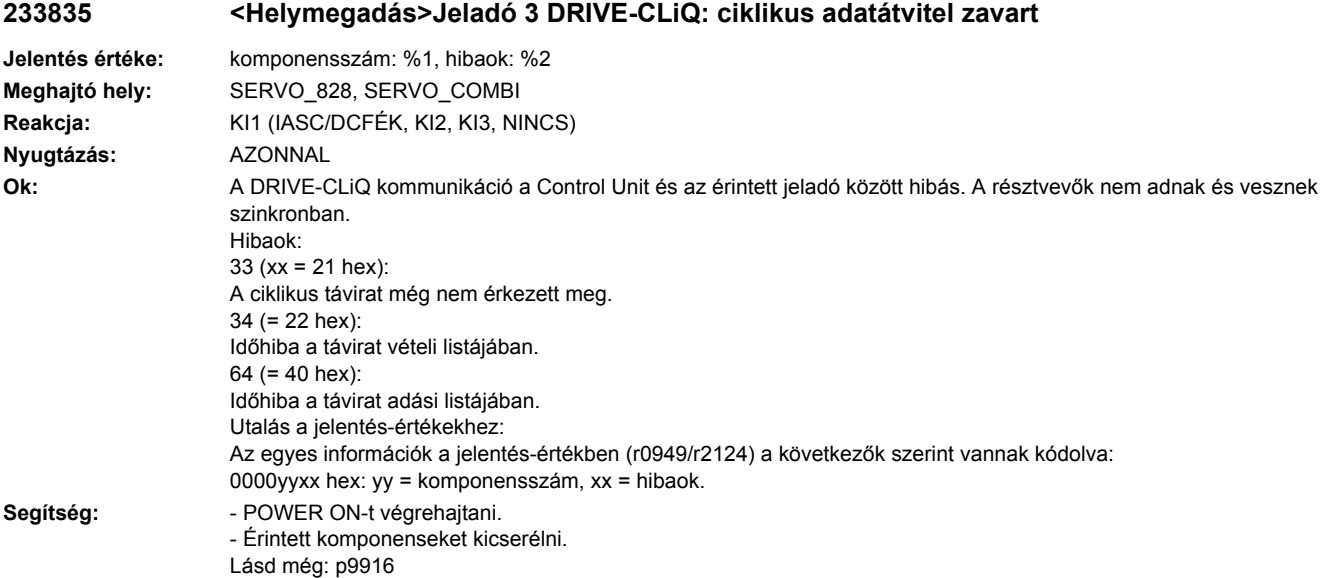

## **233836 <Helymegadás>Jeladó 3 DRIVE-CLiQ: adáshiba a DRIVE-CLiQ adatoknál**

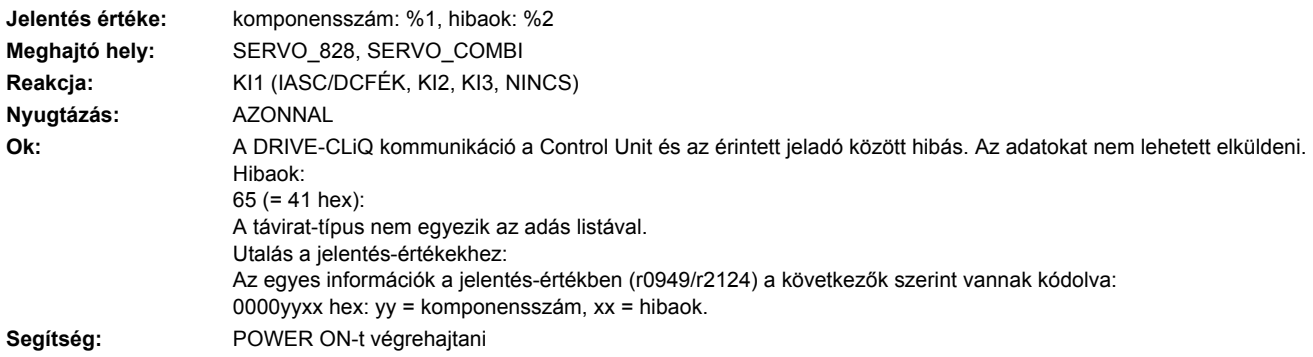

## **233837 <Helymegadás>Jeladó 3 DRIVE-CLiQ: komponens zavart**

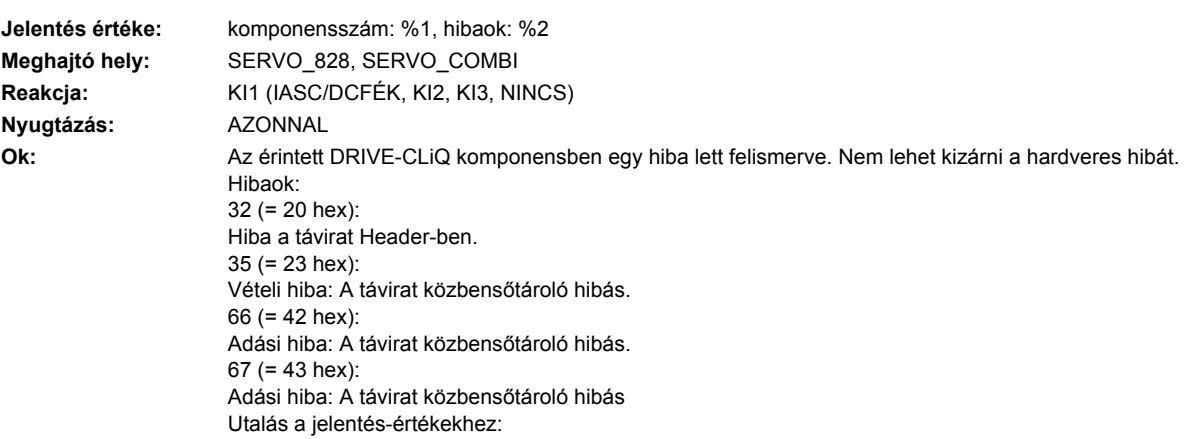

Az egyes információk a jelentés-értékben (r0949/r2124) a következők szerint vannak kódolva: 0000yyxx hex: yy = komponensszám, xx = hibaok. **Segítség:** - DRIVE-CLiQ kábelezést megvizsgálni (vezetékszakadás, kontaktusok, ...).

- Kapcsolószekrény felépítését és kábelek elhelyezését elektromos zavar-érzéketlenségre megvizsgálni.
- Esetleg másik DRIVE-CLiQ csatlakozót használni (p9904).
- Érintett komponenseket kicserélni.

## **233845 <Helymegadás>Jeladó 3 DRIVE-CLiQ: ciklikus adatátvitel zavart**

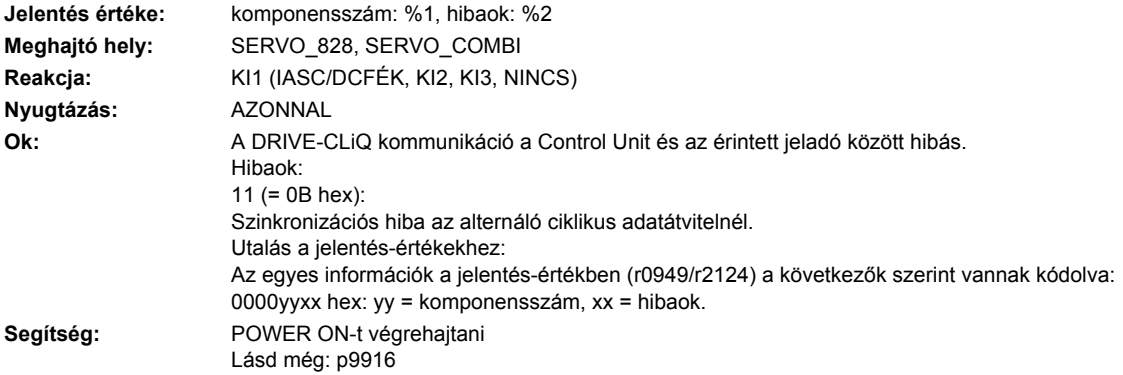

### **233850 <Helymegadás>Jeladó 3: jeladó kiértékelés belső szoftverhiba**

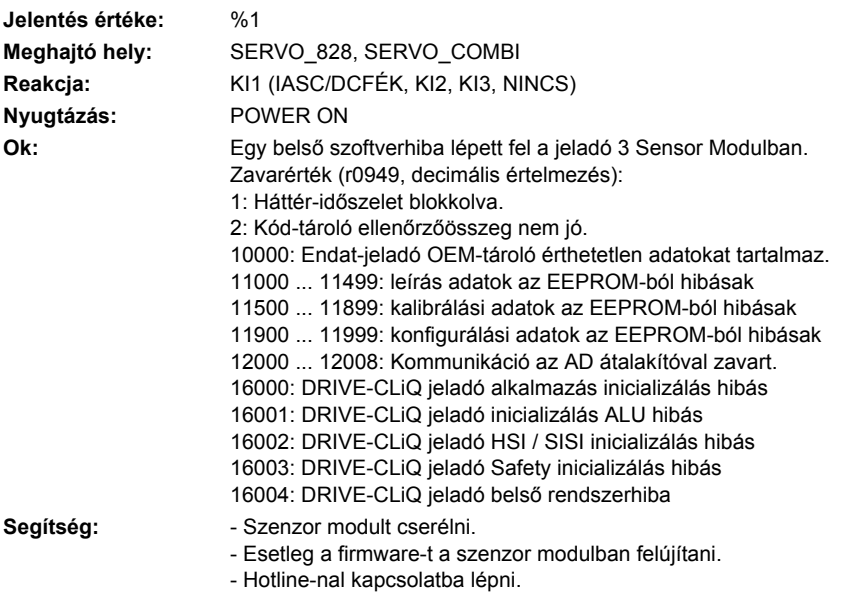

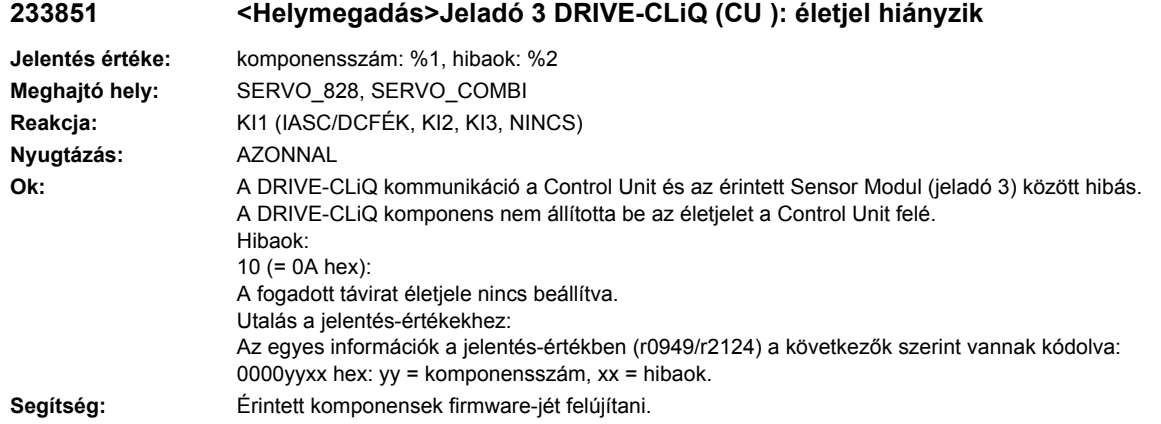

## **233860 <Helymegadás>Jeladó 3 DRIVE-CLiQ (CU ): távirat hibás**

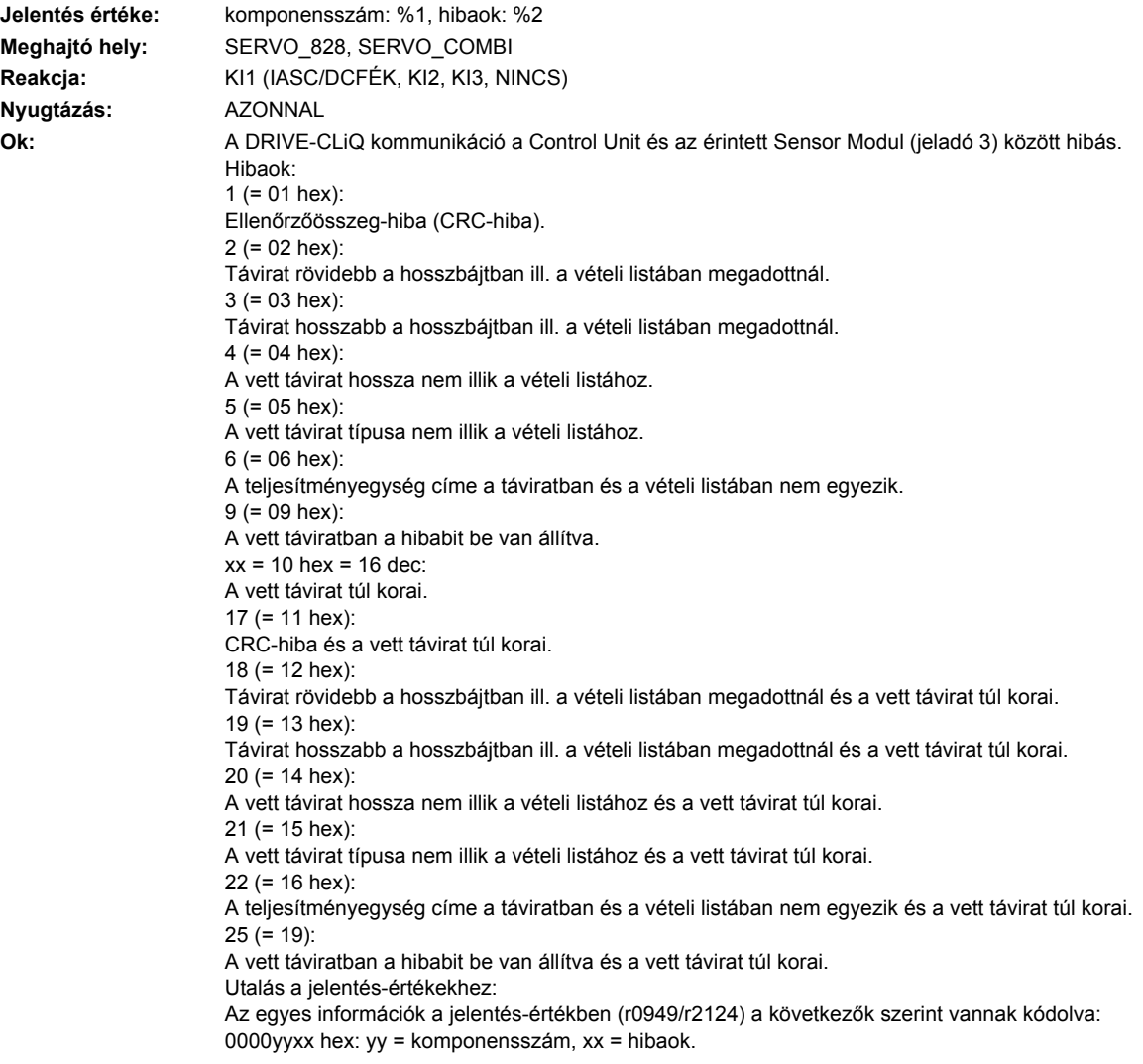

Segítség: - POWER ON-t végrehajtani (ki-/bekapcsolni).

- Kapcsolószekrény felépítését és kábelek elhelyezését elektromos zavar-érzéketlenségre megvizsgálni. - DRIVE-CLiQ kábelezést felülvizsgálni (vezeték szakadás, kontaktusok, ...).
- Lásd még: p9915

## **233875 <Helymegadás>Jeladó 3 DRIVE-CLiQ (CU): Tápfeszültség kiesett**

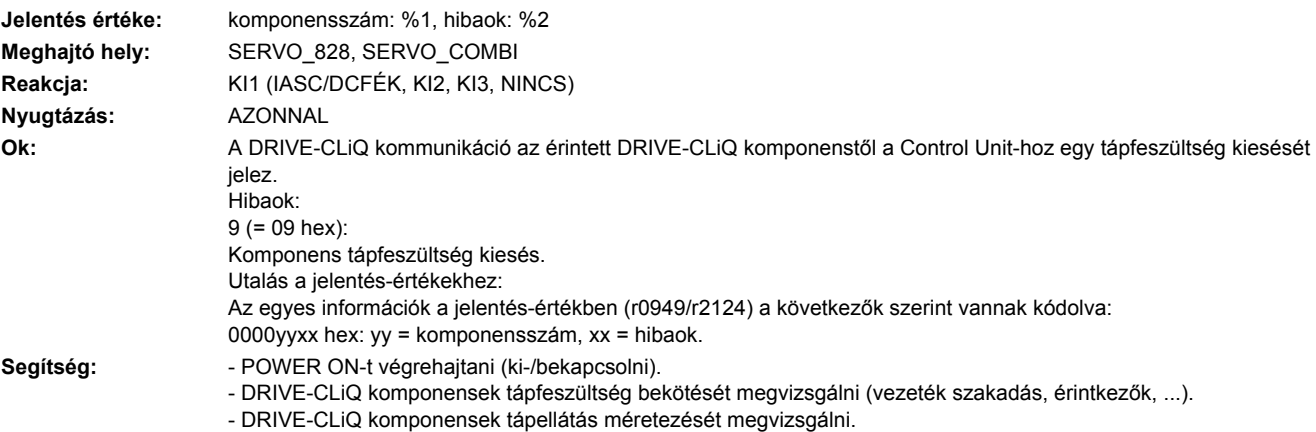

## **233885 <Helymegadás>Jeladó 3 DRIVE-CLiQ (CU): ciklikus adatátvitel zavart**

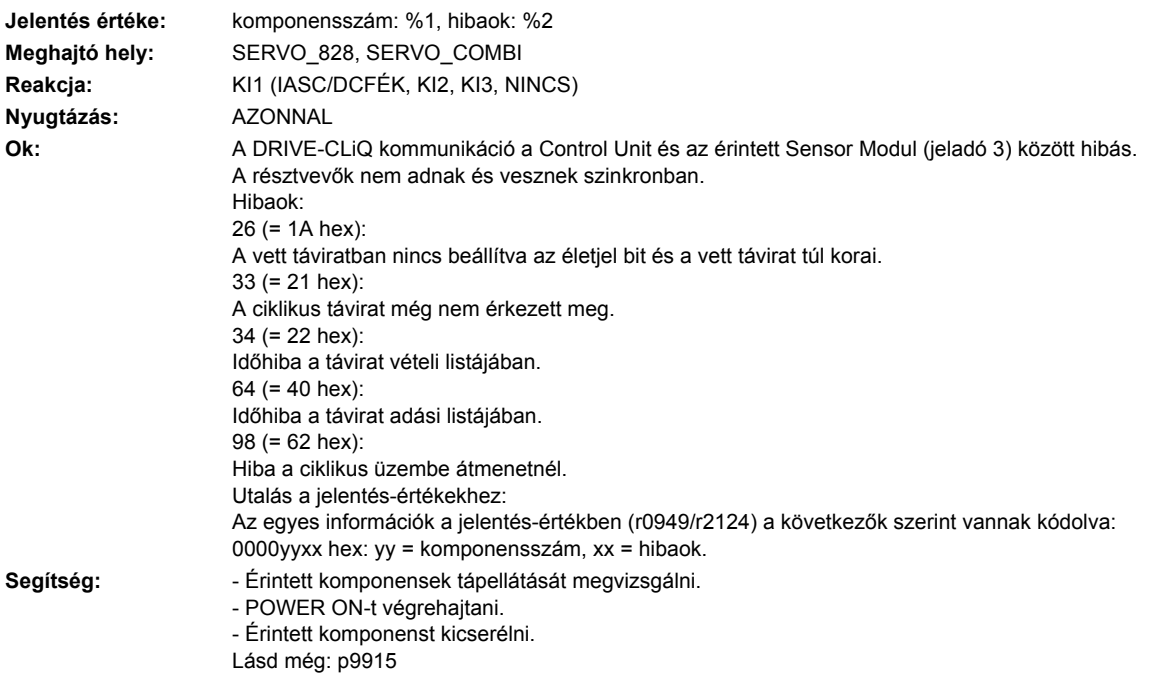

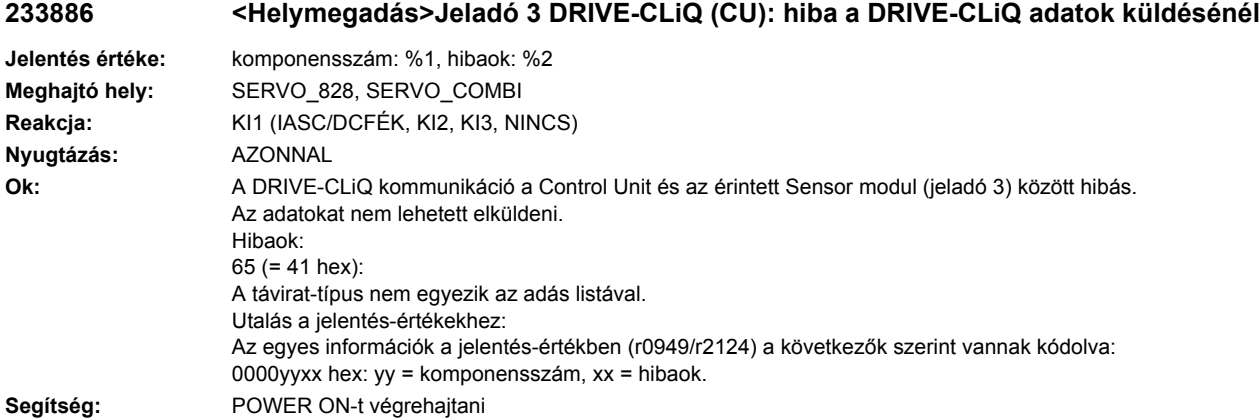

## **233887 <Helymegadás>Jeladó 3 DRIVE-CLiQ (CU): komponens zavar**

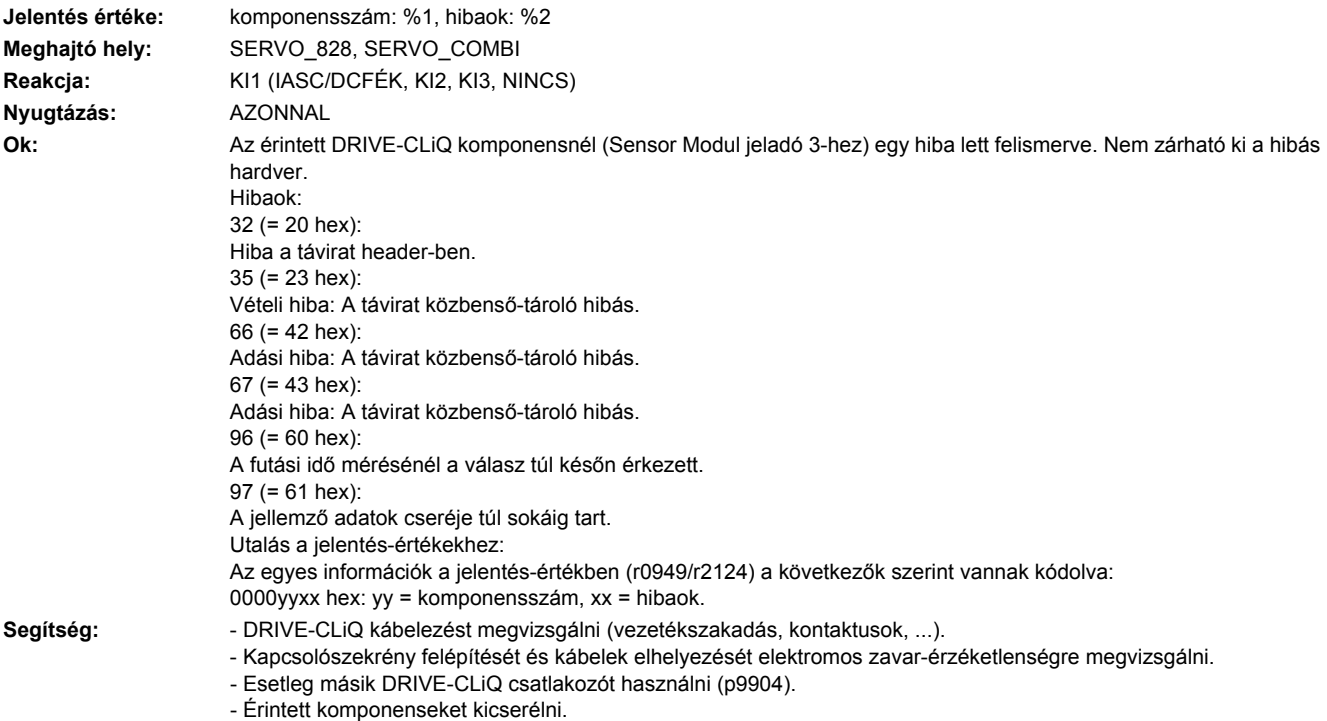

## **233895 <Helymegadás>Jeladó 3 DRIVE-CLiQ (CU ): alternáló ciklikus adatátvitel zavart**

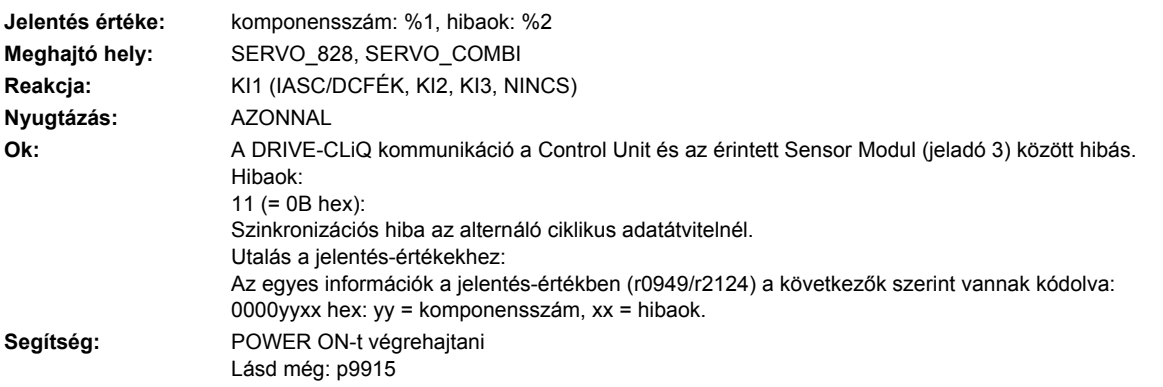

## **233896 <Helymegadás>Jeladó 3 DRIVE-CLiQ (CU): inkonzisztens komponens tulajdonságok**

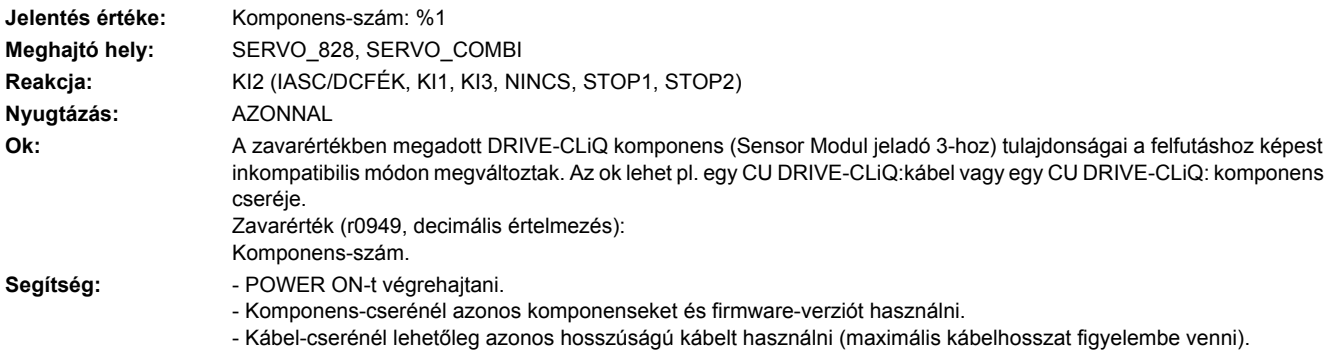

## **233899 <Helymegadás>Jeladó 3: ismeretlen zavar**

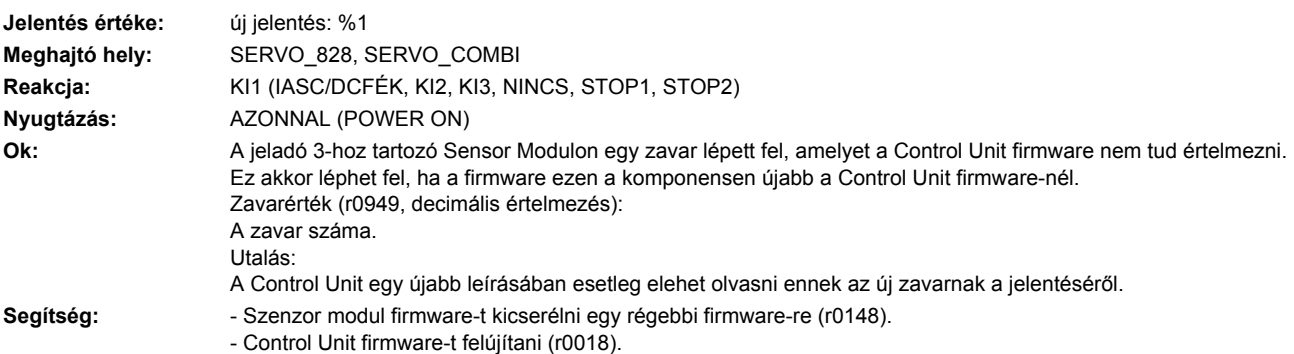

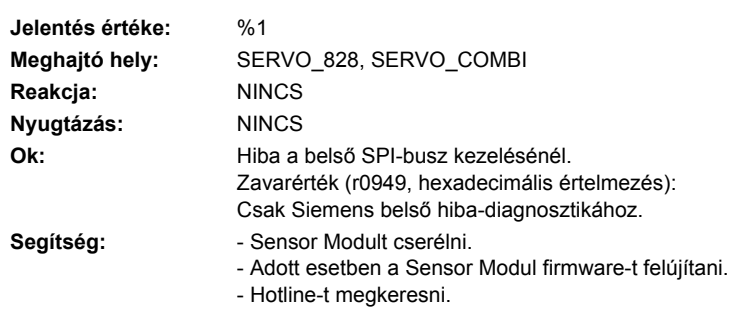

## **233902 <Helymegadás>Jeladó 3: SPI-busz hiba lépett fel**

## **233903 <Helymegadás>Jeladó 3: I2C-busz hiba lépett fel**

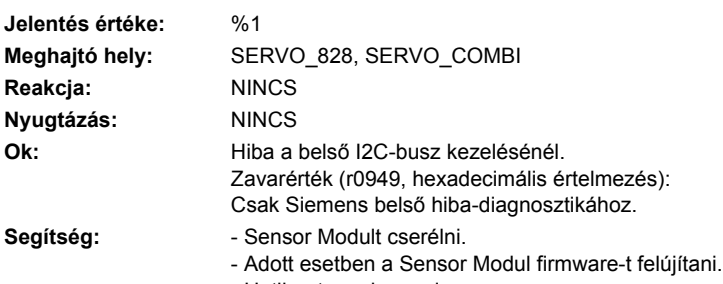

- Hotline-t megkeresni.

## **233905 <Helymegadás>Jeladó 3: hibás paraméterezés**

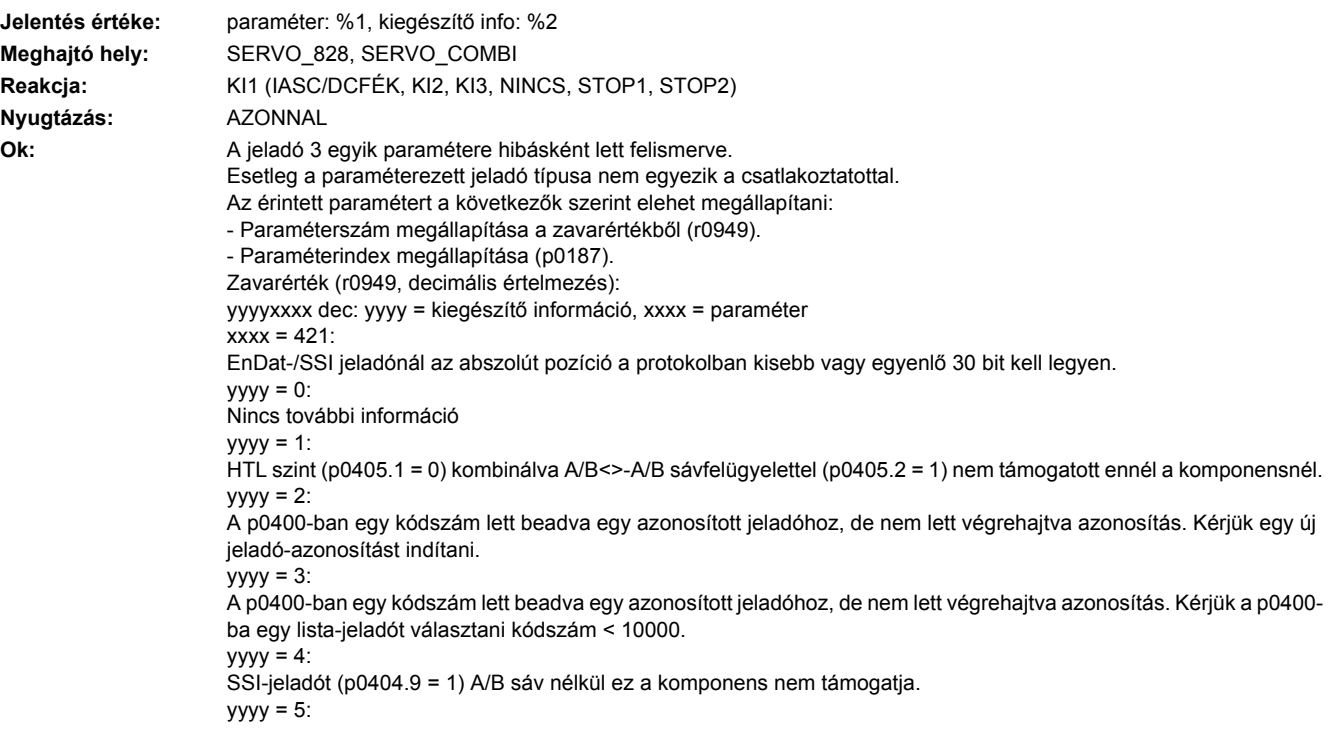

SQW-jeladó p4686 érték nagyobb mint p0425.  $yyyy = 6$ DRIVE-CLiQ jeladó ennél a firmware változatnál nem használható.  $yyyy = 7$ : SQW jeladóknál az Xist1 korrekció (p0437.2) csak azonos távolságú jeladóknál megengedett.  $yyyy = 8$ : A motor póluspár távolságát az alkalmazott lineáris mérőléc nem támogatja.  $yyyy = 9$ : A pozíció hossza az EnDat protokolban maximum 32 bit lehet.  $yyyy = 10$ : A csatlakoztatott jeladó nem támogatott. **Segítség:** - Megvizsgálni, hogy a csatlakozatott jeladó típusa megegyezik-e a paraméterezettel. - A zavarértékkel (r0949) és a p0187-tel megadott paramétert helyesen beállítani. - Paraméterszám = 314-hez:

Póluspár-számot és mérő-hajtómű áttételt megvizsgálni. A "póluspár-szám" és a "mérő-hajtómű áttétel" hányadosa kisebb kell legyen 1000-nél ((r0313 \* p0433) / p0432 <= 1000).

#### **233912 <Helymegadás>Jeladó 3: Készülék kombináció nem megengedett**

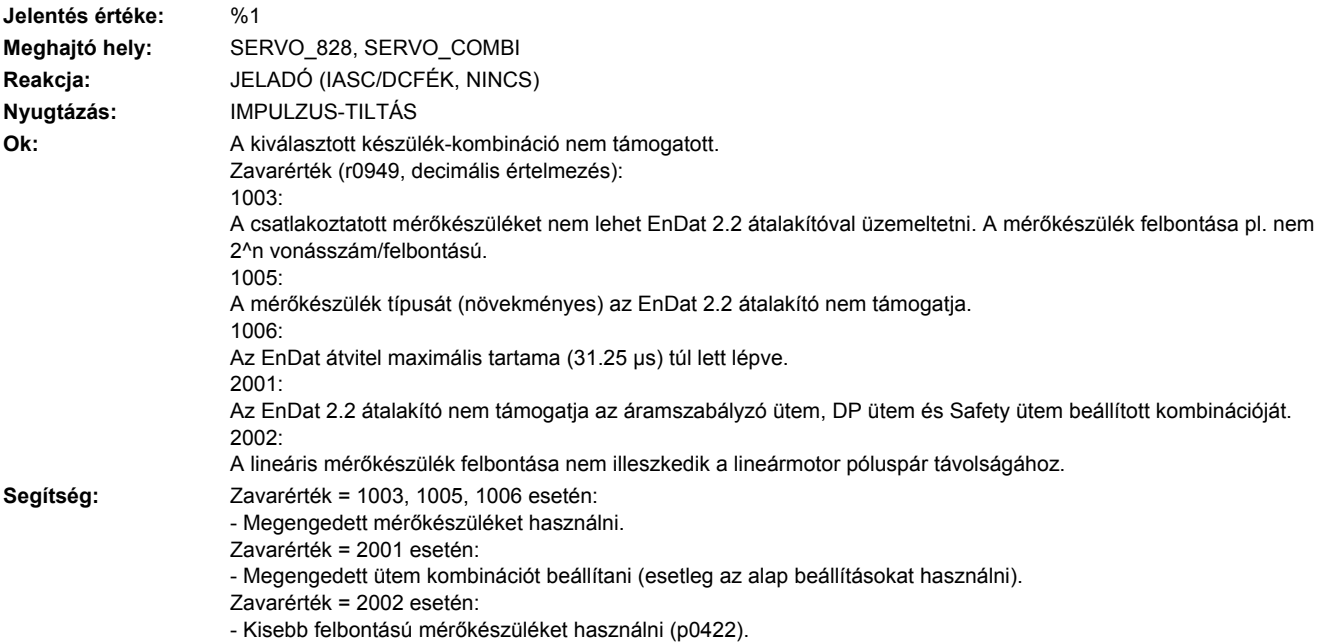

#### **233915 <Helymegadás>Jeladó 3: konfigurációs hiba**

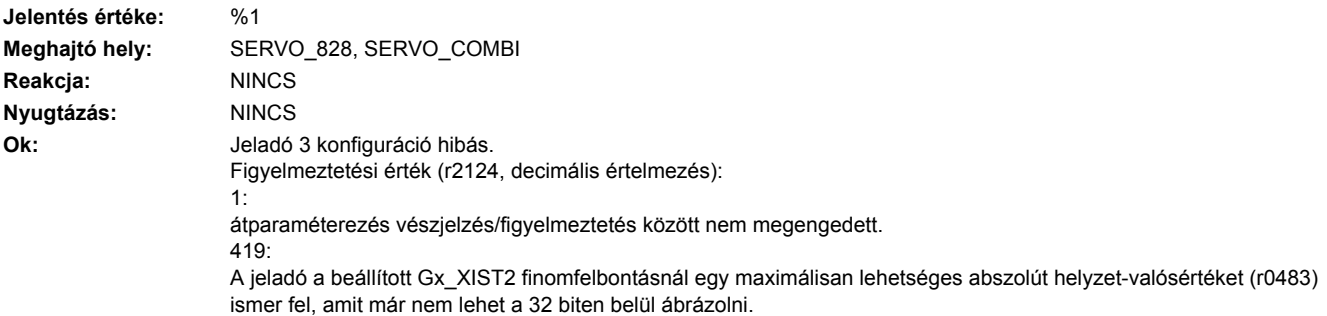

**Segítség:** Figyelmeztetési érték = 1-hez: Ne hajtson végre átparaméterezést vészjelzés/figyelmeztetés között. Figyelmeztetési érték = 419-hez: Finom-felbontást csökkenteni (p0419) vagy felügyeletet deaktiválni (p0437.25), ha nem szükséges az egész Multiturn tartomány..

## **233916 <Helymegadás>Jeladó 3: hibás paraméterezés**

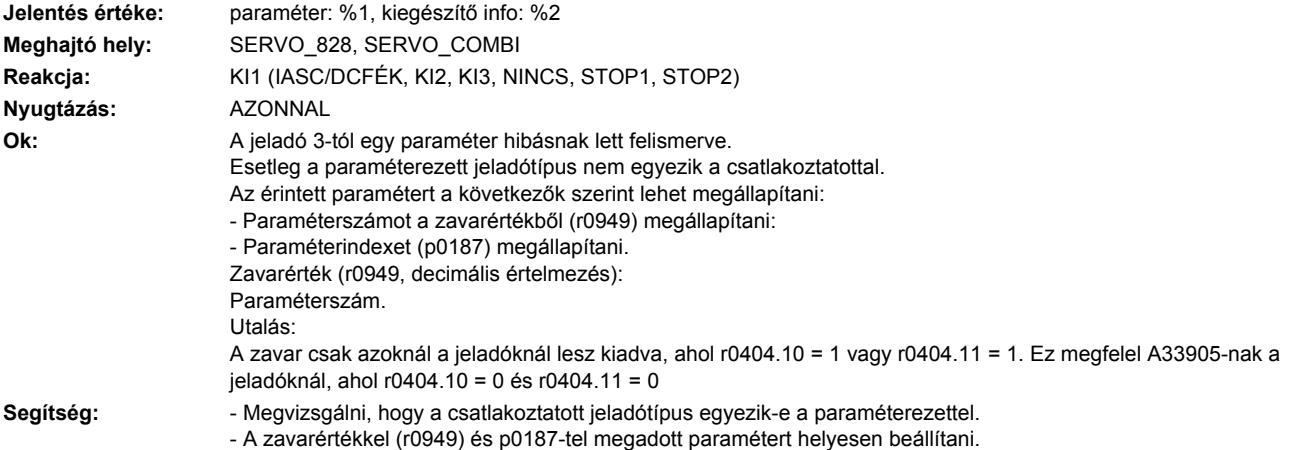

## **233920 <Helymegadás>Jeladó 3: hőmérséklet-érzékelő hiba**

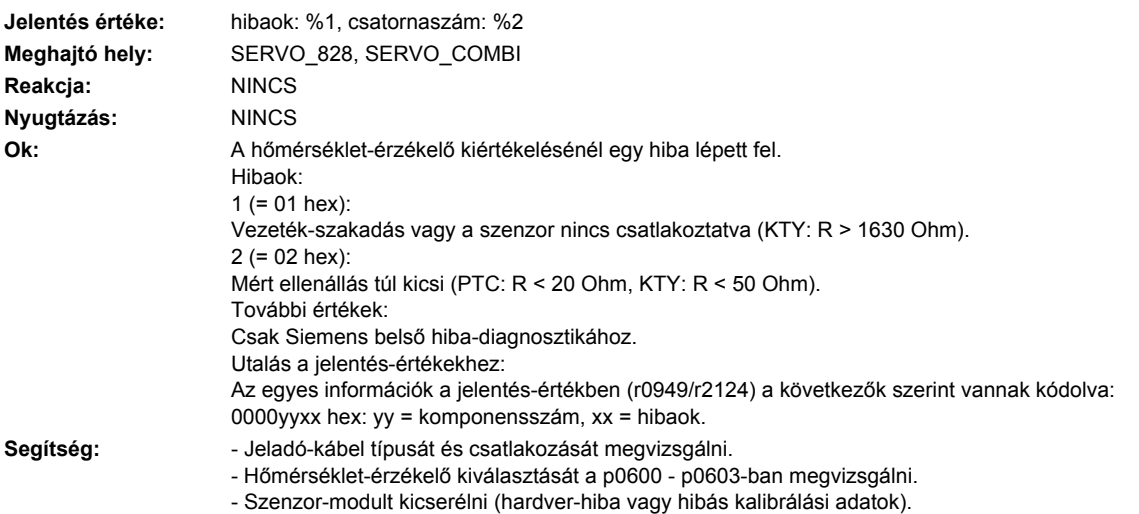

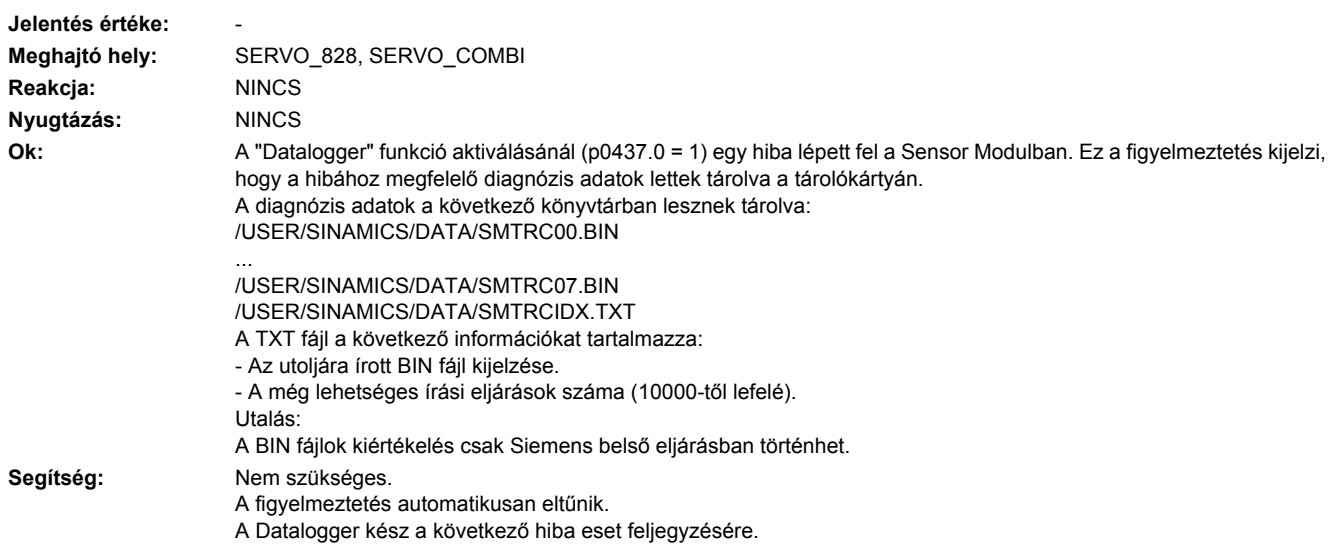

## **233930 <Helymegadás>Jeladó 3: Datalogger adatokat tárolt**

## **233940 <Helymegadás>Jeladó 3: S1 orsó érzékelő feszültség hibás**

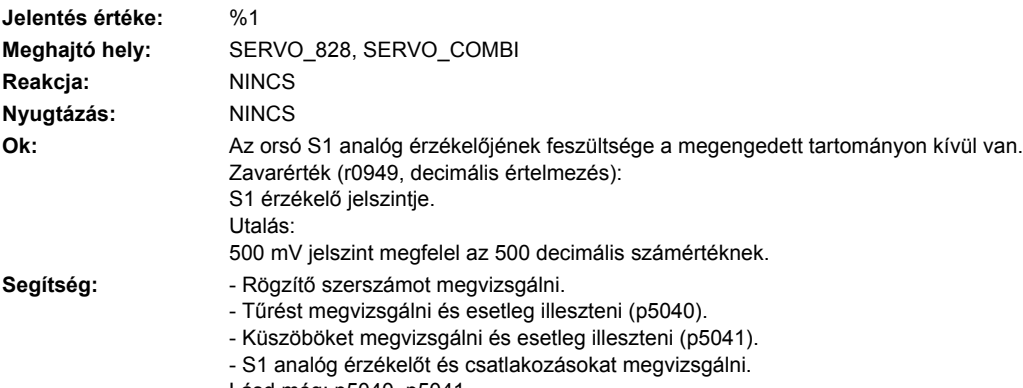

## Lásd még: p5040, p5041

## **233950 <Helymegadás>Jeladó 3: belső szoftverhiba**

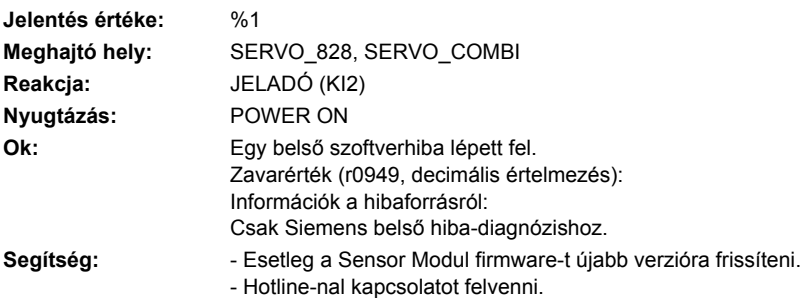

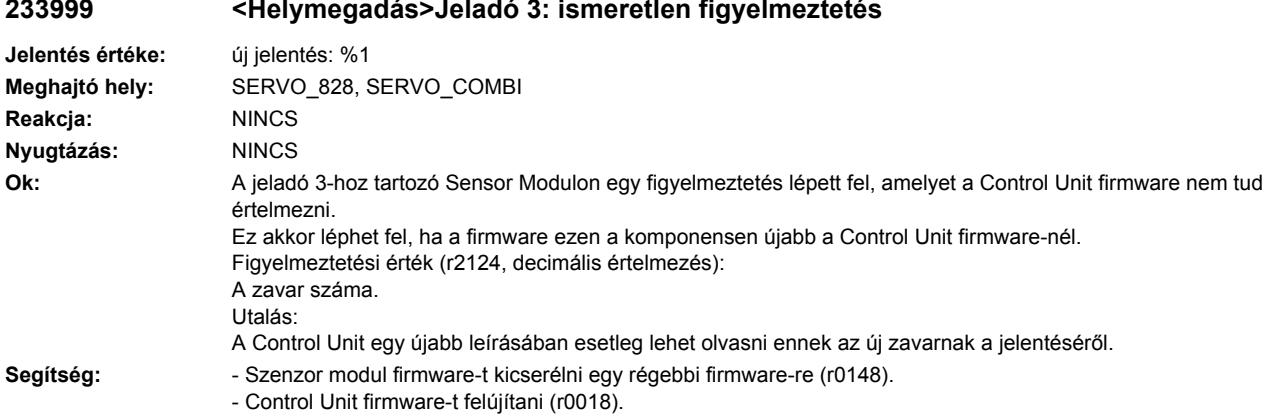

## **233999 <Helymegadás>Jeladó 3: ismeretlen figyelmeztetés**

## **234207 <Helymegadás>VSM: hőmérséklet zavarküszöb túllépve**

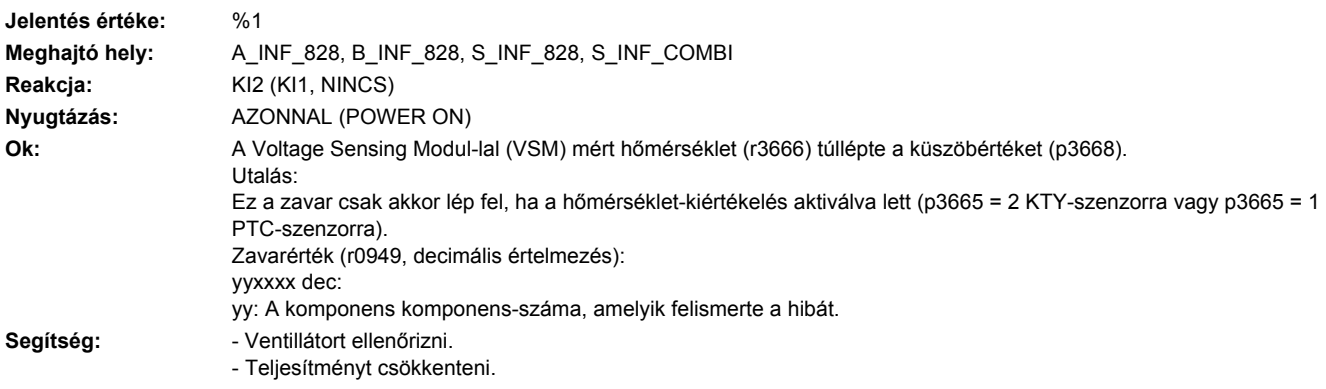

## **234211 <Helymegadás>VSM: hőmérséklet figyelmeztetési küszöb túllépve**

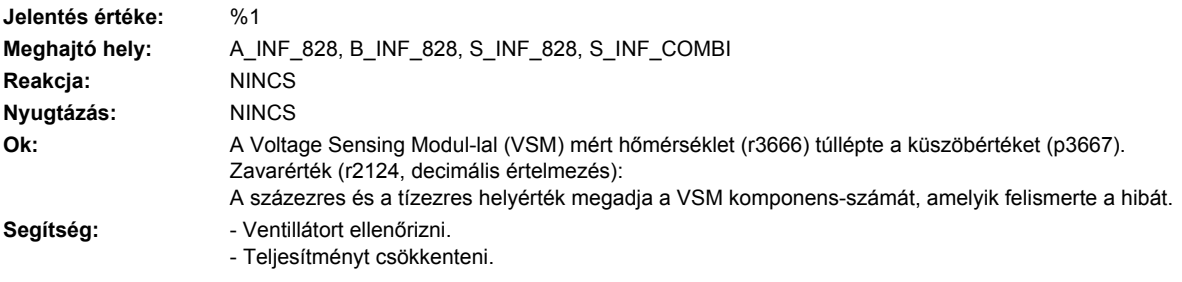

## **234800 <Helymegadás>VSM: gyűjtő-jelentés**

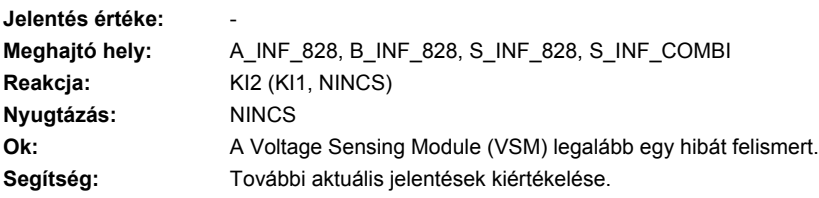

## **234801 <Helymegadás>VSM DRIVE-CLiQ: életjel hiányzik**

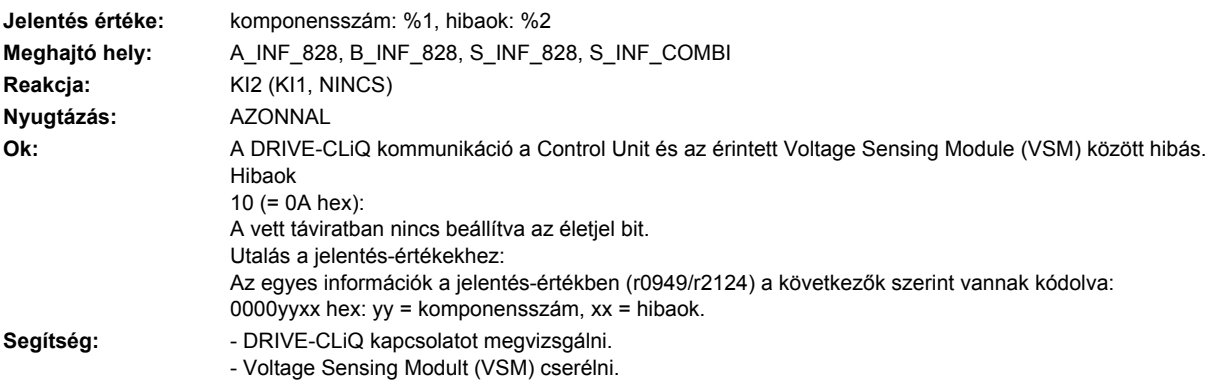

## **234802 <Helymegadás>VSM: időszelet-túlfutás**

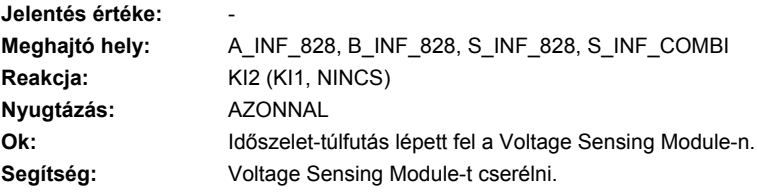

## **234803 <Helymegadás>VSM: tárolóteszt**

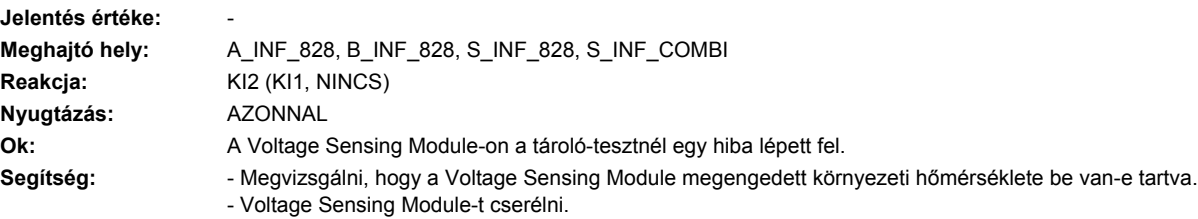

## **234804 <Helymegadás>VSM: CRC**

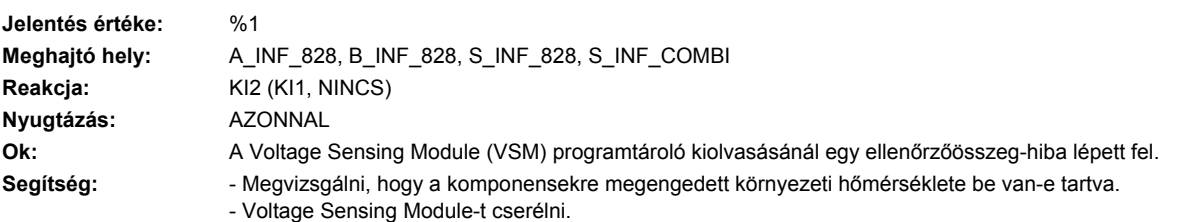

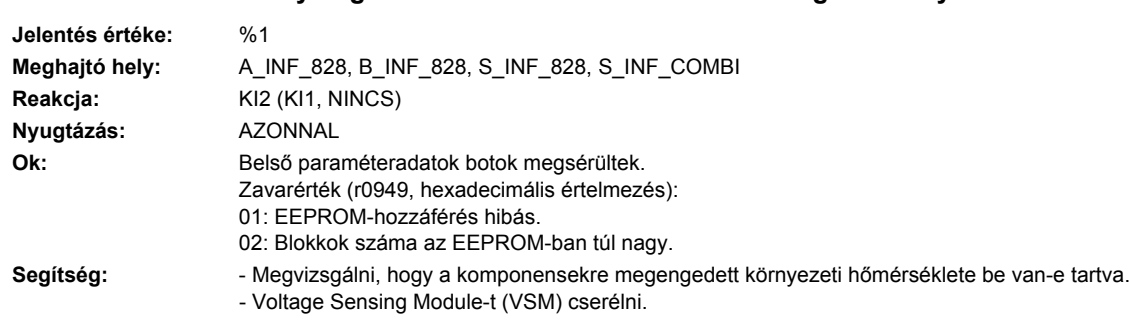

## **234805 <Helymegadás>VSM: EPROM ellenőrzőösszeg nem helyes**

## **234806 <Helymegadás>VSM: inicializálás**

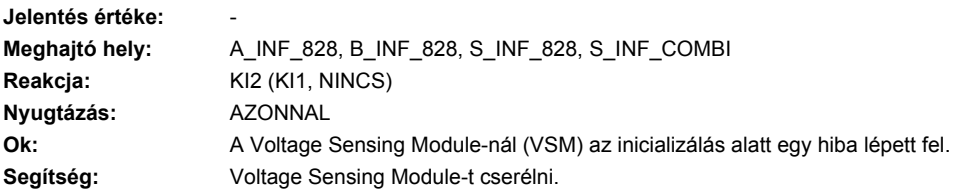

## **234807 <Helymegadás>VSM: lefutás-vezérlés időtúllépés**

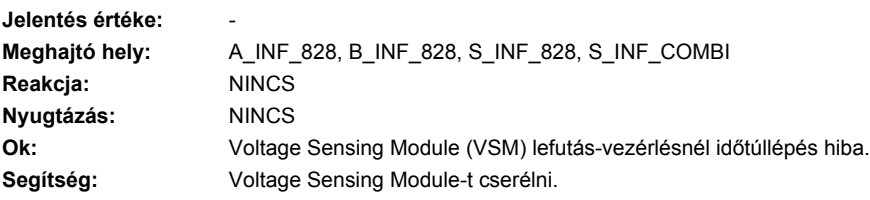

## **234820 <Helymegadás>VSM DRIVE-CLiQ: távirat hibás**

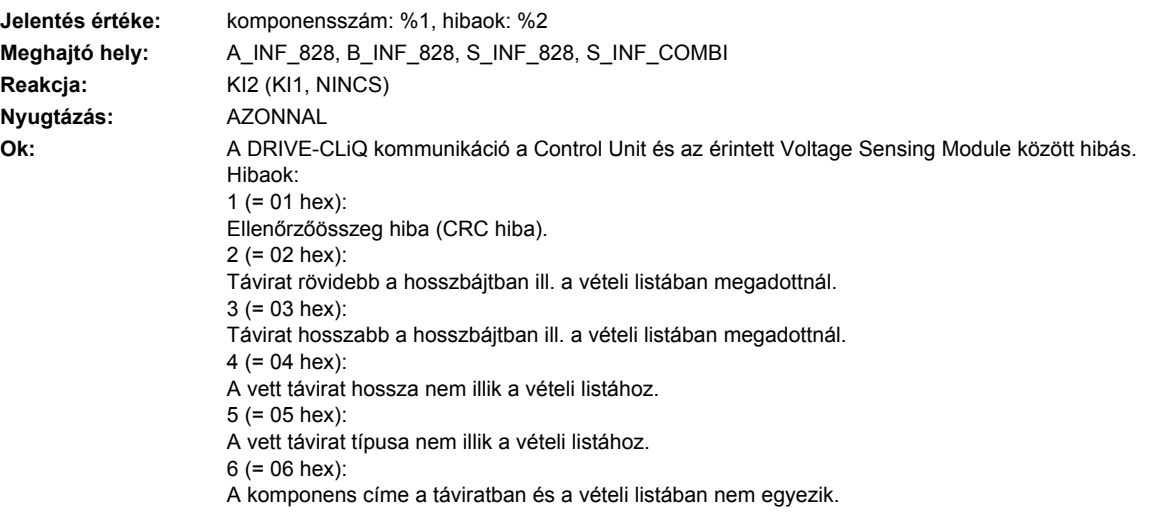

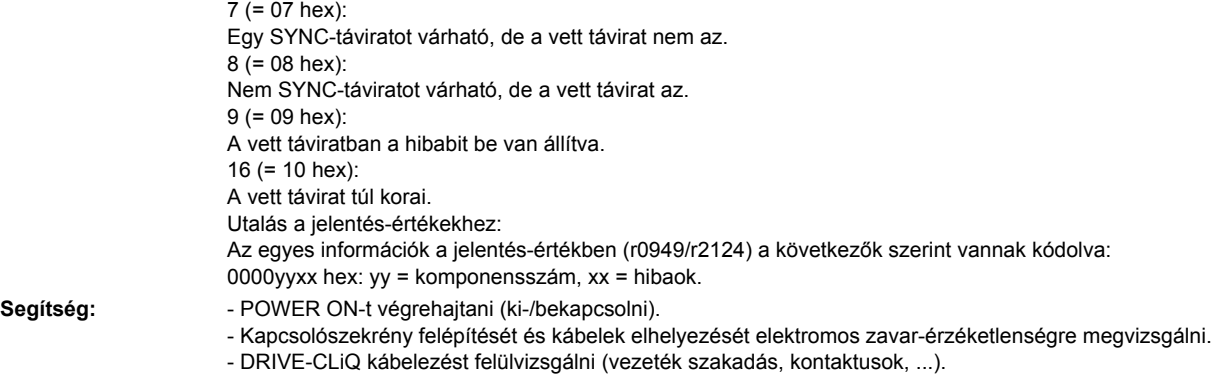

Lásd még: p9916

## **234835 <Helymegadás>VSM DRIVE-CLiQ: ciklikus adatátvitel zavart**

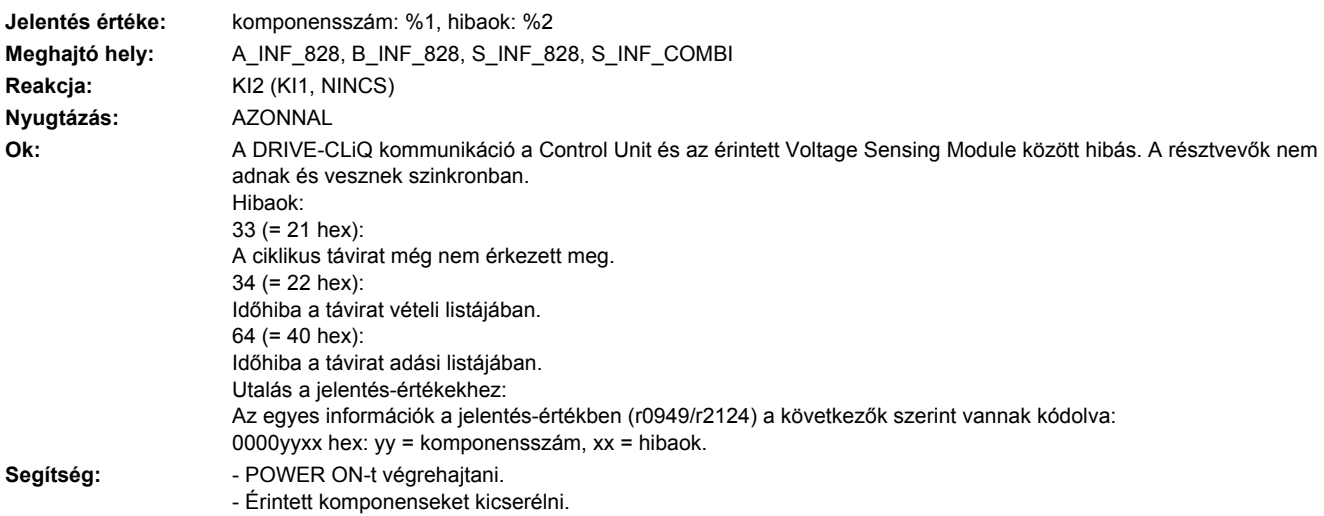

## **234836 <Helymegadás>VSM DRIVE-CLiQ: adáshiba a DRIVE-CLiQ adatoknál**

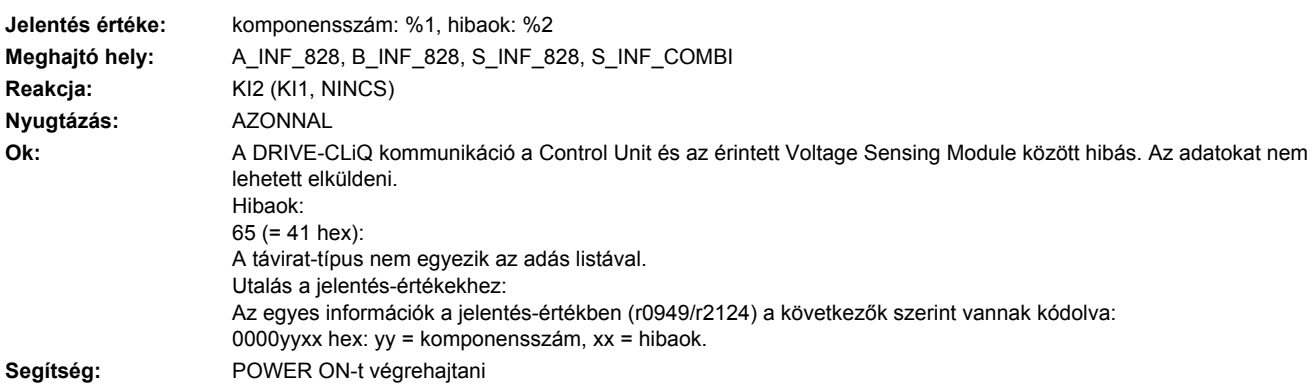

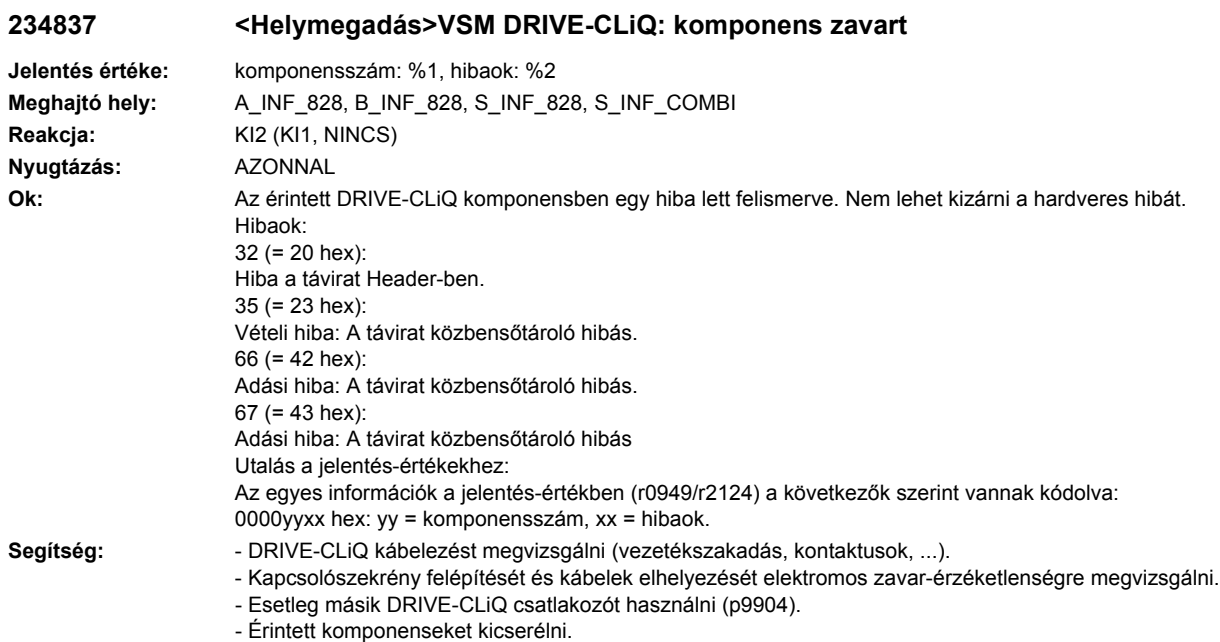

## **234845 <Helymegadás>VSM DRIVE-CLiQ: ciklikus adatátvitel zavart**

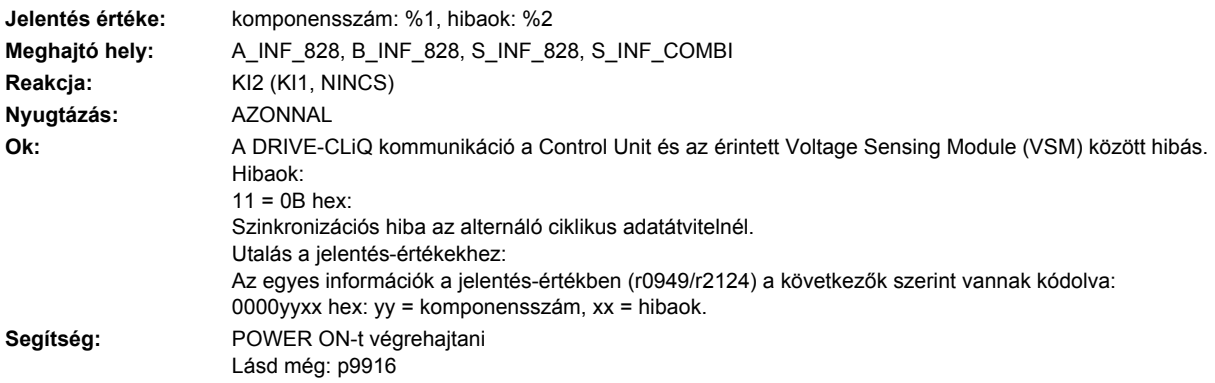

## **234850 <Helymegadás>VSM: belső szoftverhiba**

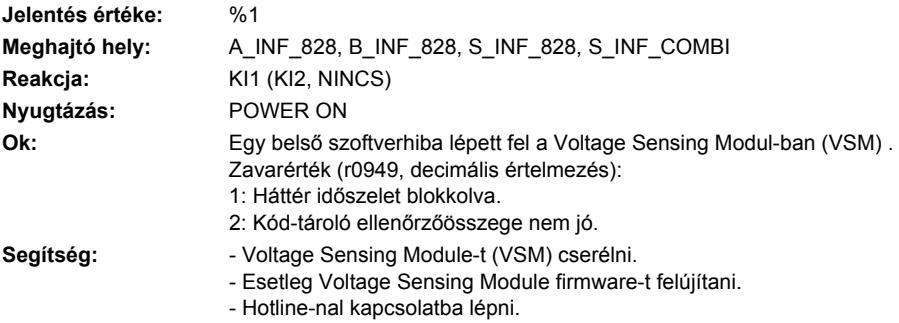

## **234851 <Helymegadás>VSM DRIVE-CLiQ (CU): életjel hiányzik**

**Jelentés értéke:** komponensszám: %1, hibaok: %2 **Meghajtó hely:** A\_INF\_828, B\_INF\_828, CU\_LINK, S\_INF\_828, S\_INF\_COMBI, SERVO\_828, SERVO\_COMBI, TM120, TM150 Reakcja: Infeed: KI2 (KI1, NINCS) Servo: NINCS (KI1, KI2) **Nyugtázás:** AZONNAL **Ok:** A DRIVE-CLiQ kommunikáció a Control Unit és az érintett Voltage Sensing Module (VSM) között hibás. A DRIVE-CLiQ komponens nem állította be az életjelet a Control Unit felé. Hibaok: 10 (=  $0A$  hex): A fogadott távirat életjele nincs beállítva. Utalás a jelentés-értékekhez: Az egyes információk a jelentés-értékben (r0949/r2124) a következők szerint vannak kódolva: 0000yyxx hex: yy = komponensszám, xx = hibaok. **Segítség:** Érintett komponensek firmware-jét felújítani.

#### **234860 <Helymegadás>VSM DRIVE-CLiQ (CU): távirat hibás**

**Jelentés értéke:** komponensszám: %1, hibaok: %2

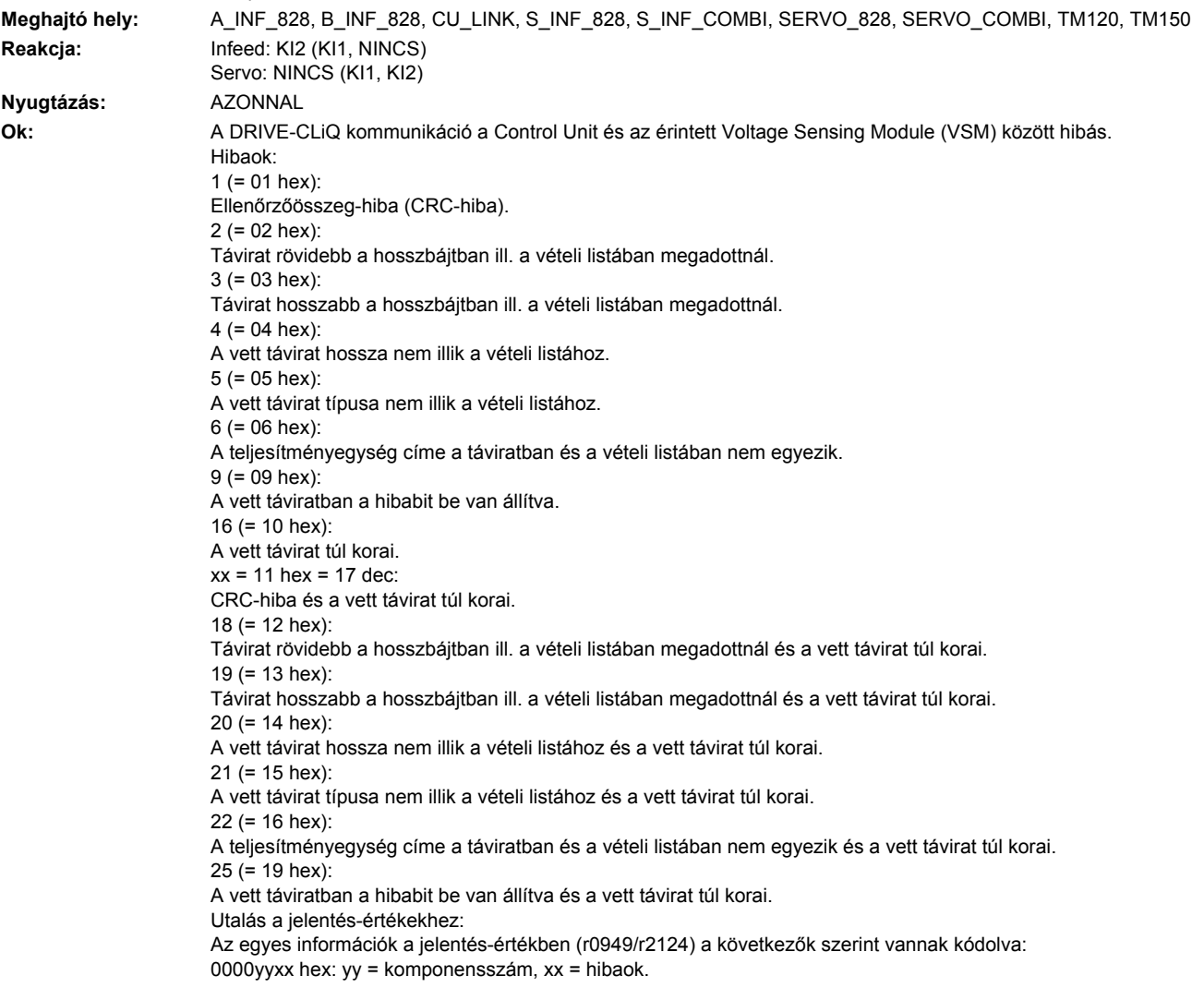

- Segítség:  **POWER ON-t végrehajtani (ki-/bekapcsolni).** 
	- Kapcsolószekrény felépítését és kábelek elhelyezését elektromos zavar-érzéketlenségre megvizsgálni.
		- DRIVE-CLiQ kábelezést felülvizsgálni (vezeték szakadás, kontaktusok, ...).
		- Lásd még: p9915

## **234875 <Helymegadás>VSM DRIVE-CLiQ (CU): Tápfeszültség kiesett**

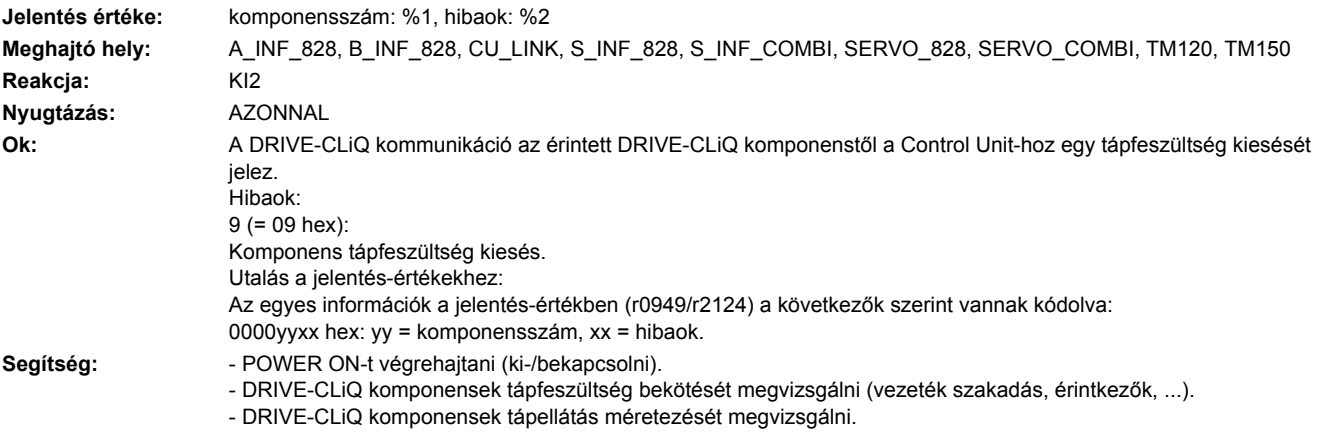

#### **234885 <Helymegadás>VSM DRIVE-CLiQ (CU): ciklikus adatátvitel zavart**

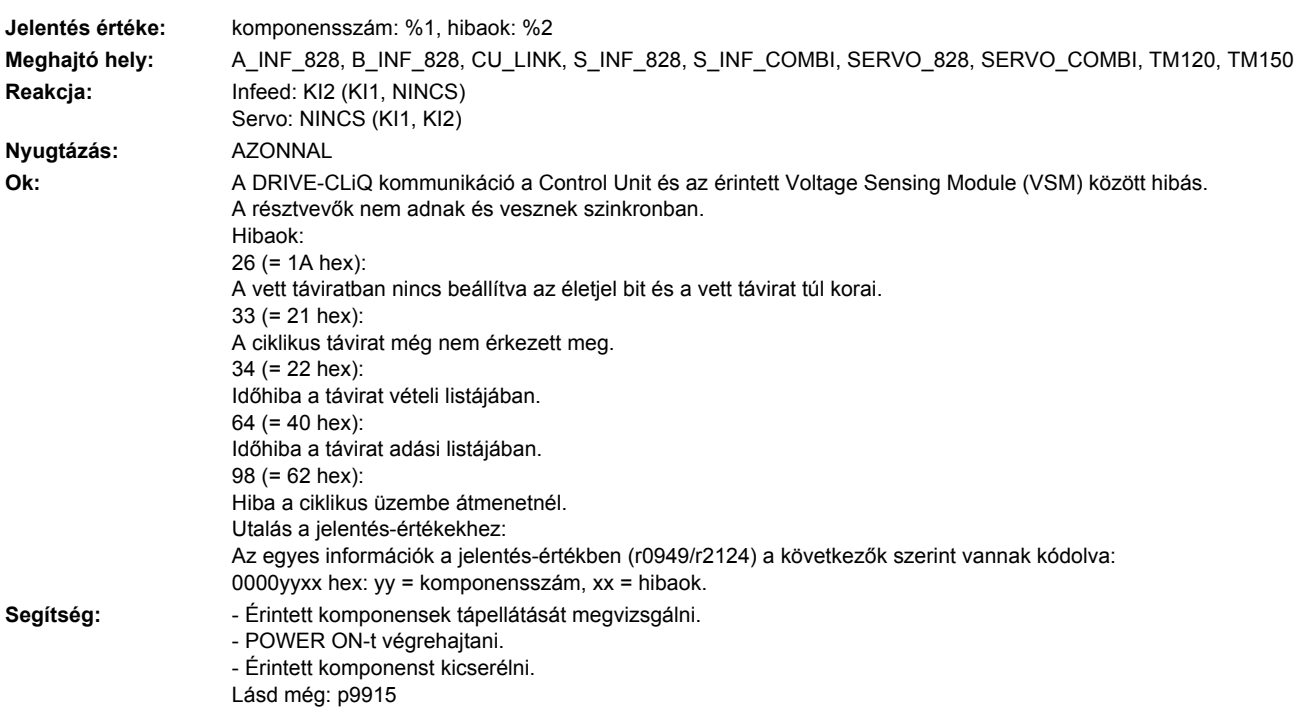

## **234886 <Helymegadás>VSM DRIVE-CLiQ (CU): hiba a DRIVE-CLiQ adatok küldésénél**

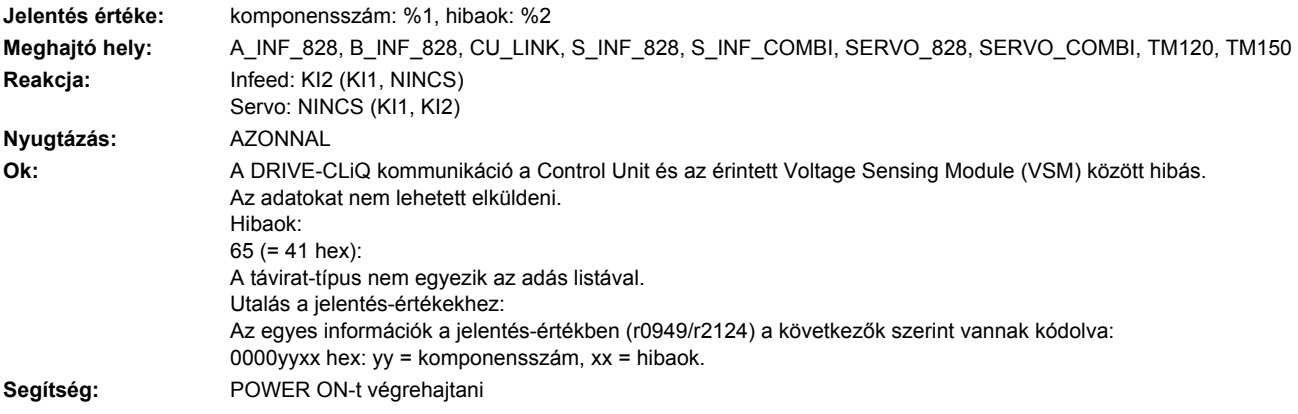

## **234887 <Helymegadás>VSM DRIVE-CLiQ (CU): komponens zavar**

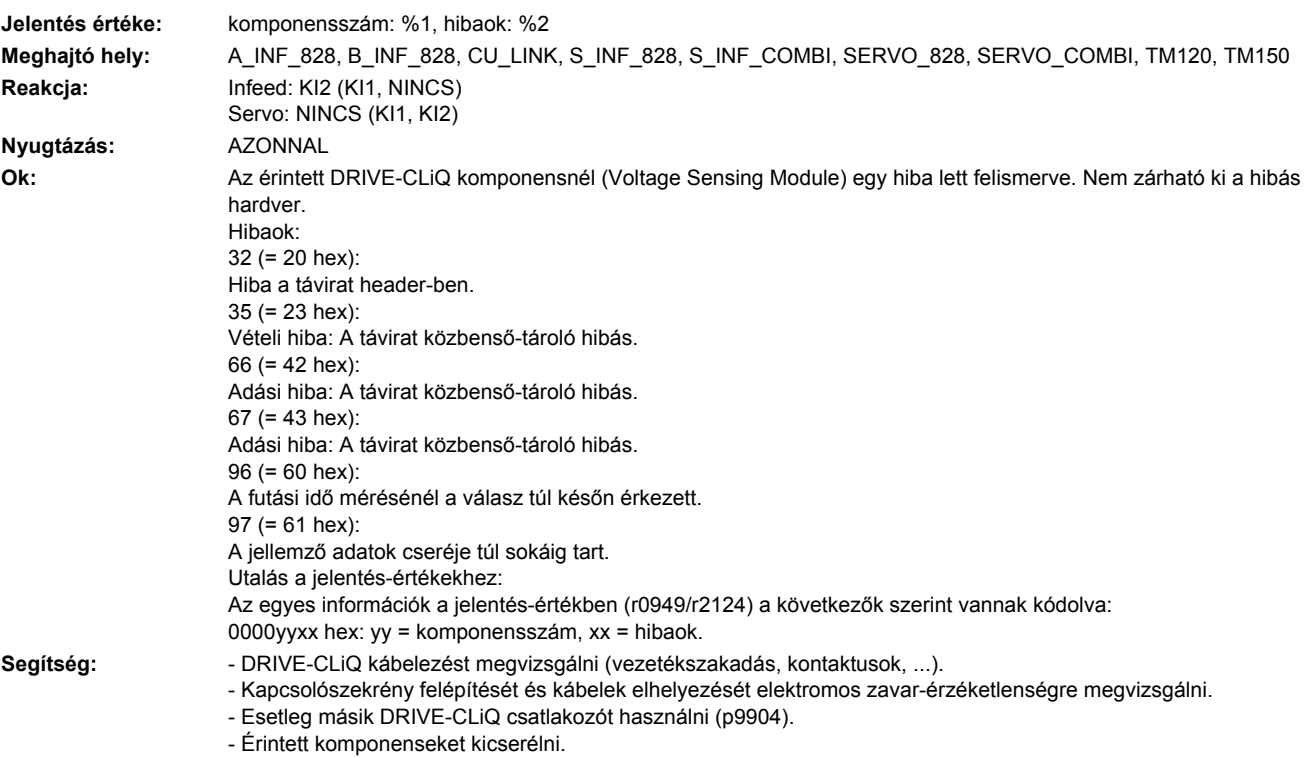

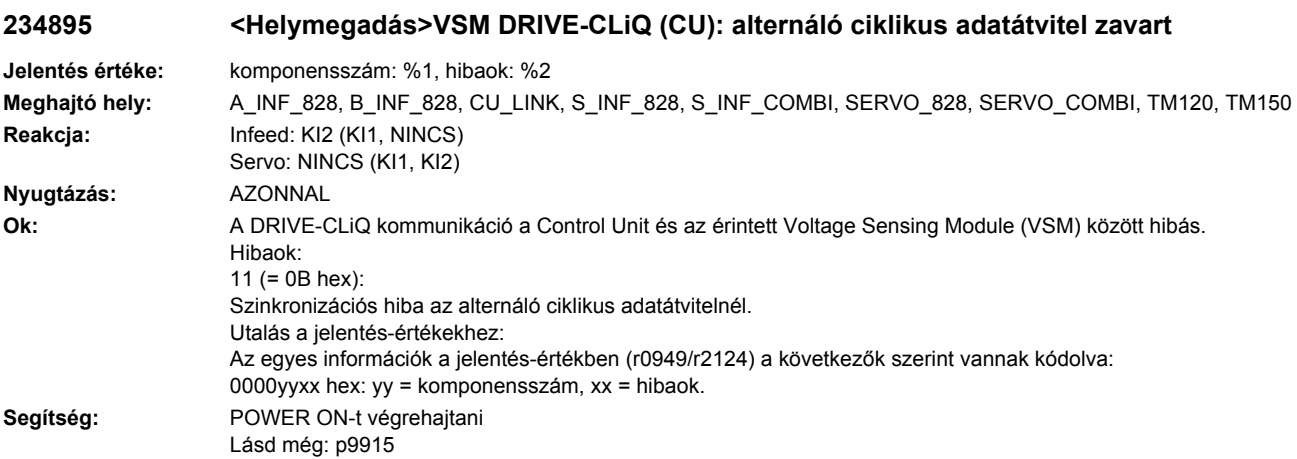

## **234896 <Helymegadás>VSM DRIVE-CLiQ (CU): inkonzisztens komponens tulajdonságok**

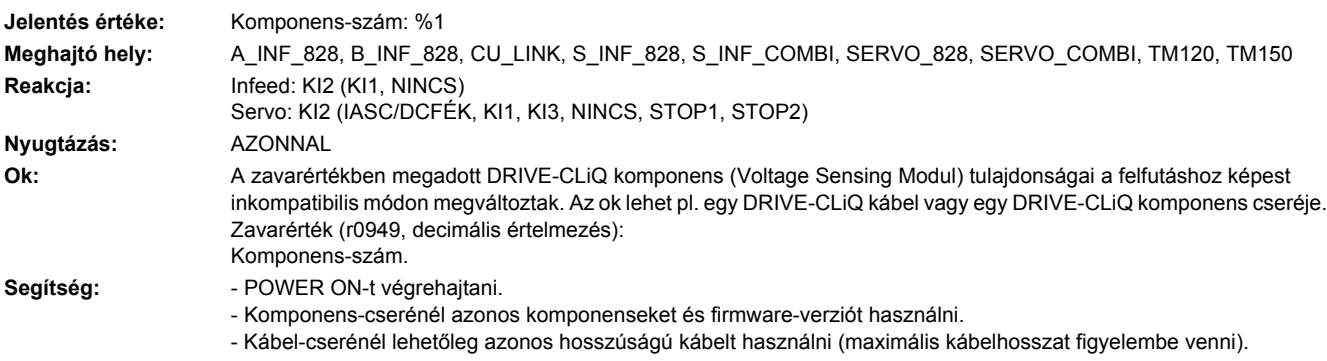

## **234899 <Helymegadás>VSM: ismeretlen zavar**

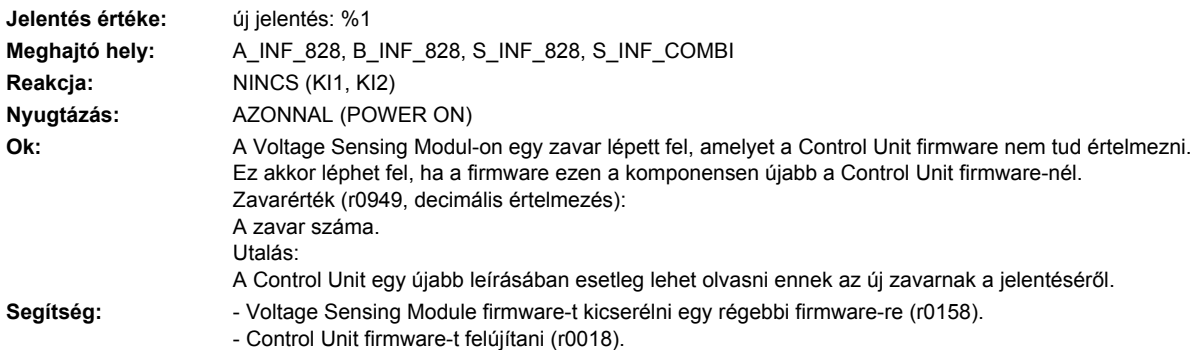

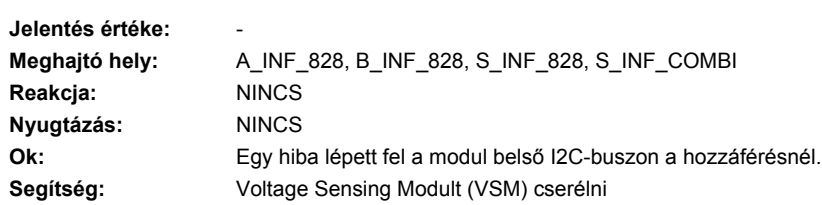

**234903 <Helymegadás>VSM: I2C-busz hiba lépett fel**

## **234904 <Helymegadás>VSM: EEPROM**

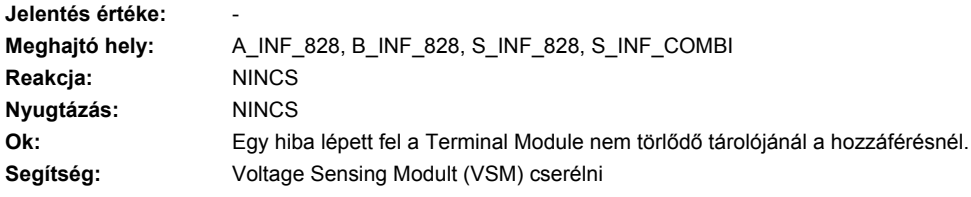

## **234905 <Helymegadás>VSM: paraméter-hozzáférés**

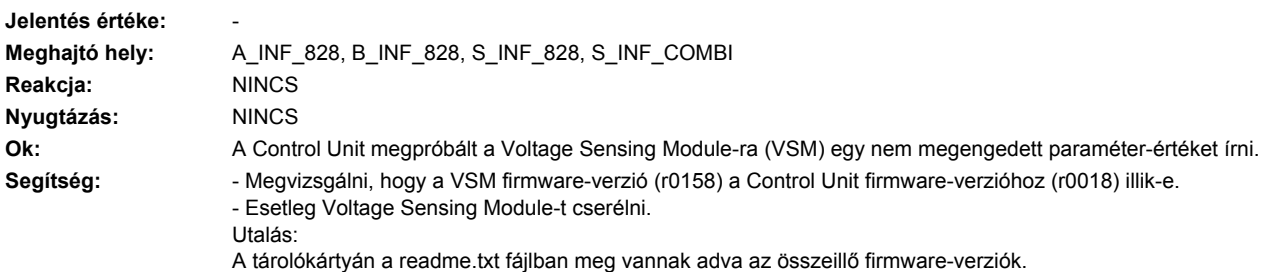

## **234920 <Helymegadás>VSM: Hőmérséklet-érzékelő hiba**

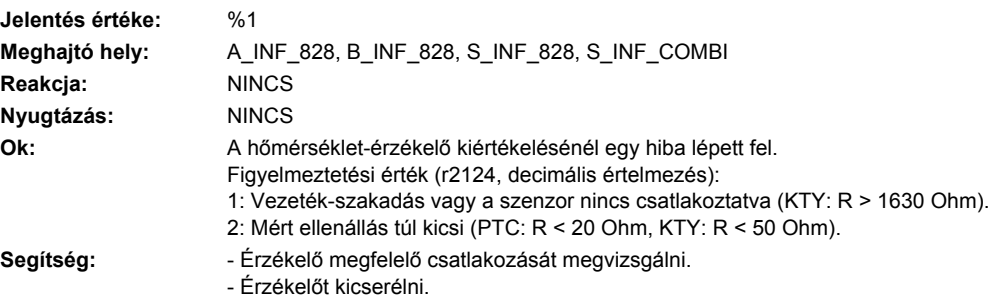

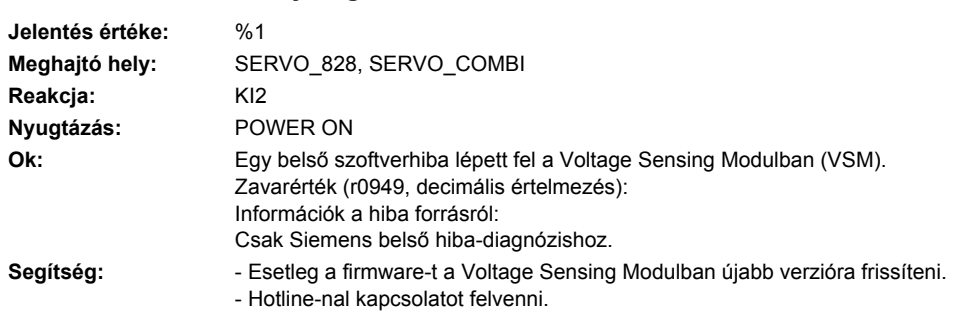

## **234950 <Helymegadás>VSM: belső szoftverhiba**

## **234999 <Helymegadás>VSM: ismeretlen figyelmeztetés**

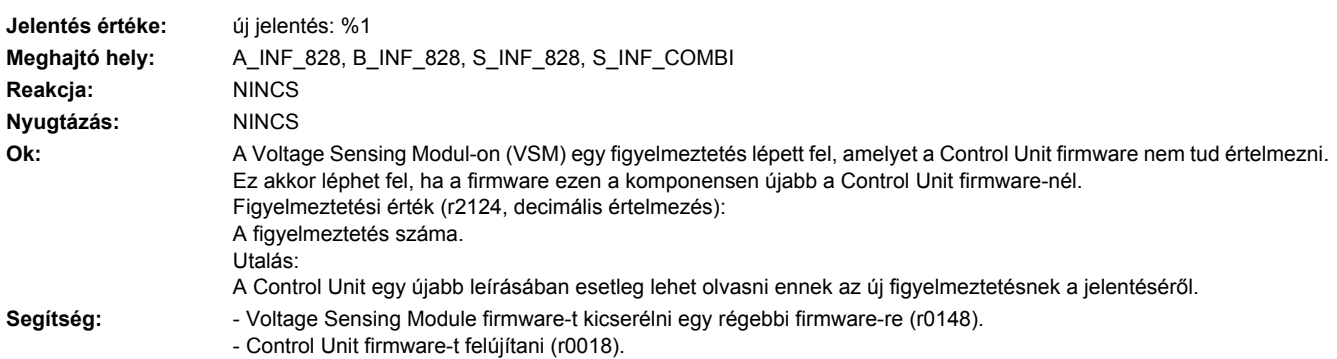

## **235000 <Helymegadás>TM54F: letapogatási idő érvénytelen**

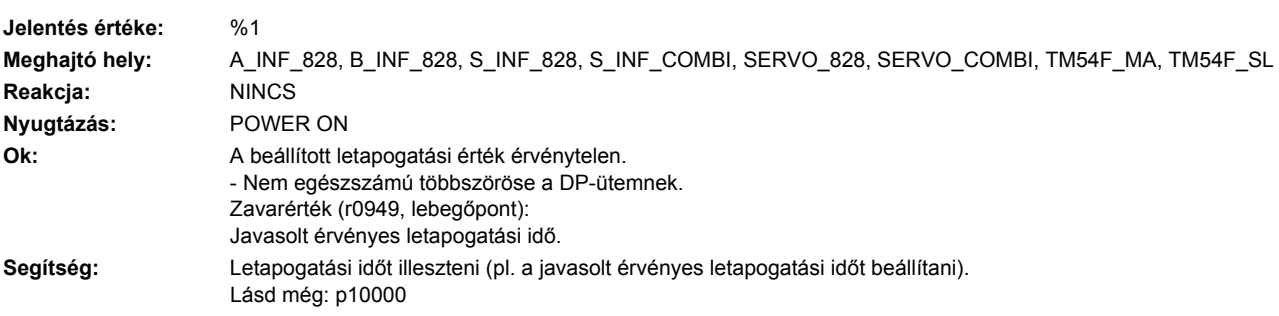

## **235001 <Helymegadás>TM54F: paraméterérték érvénytelen**

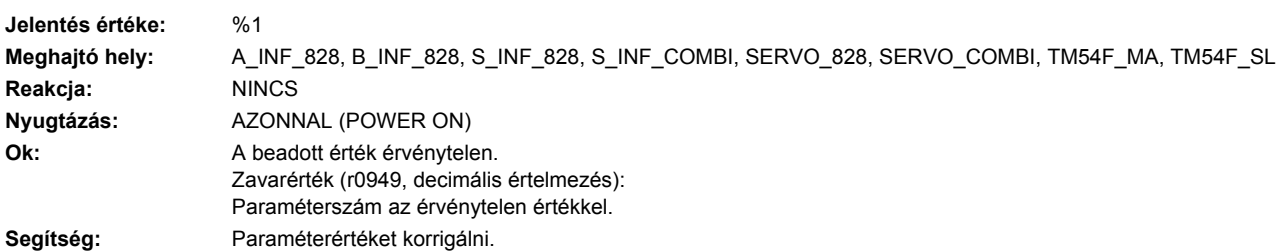

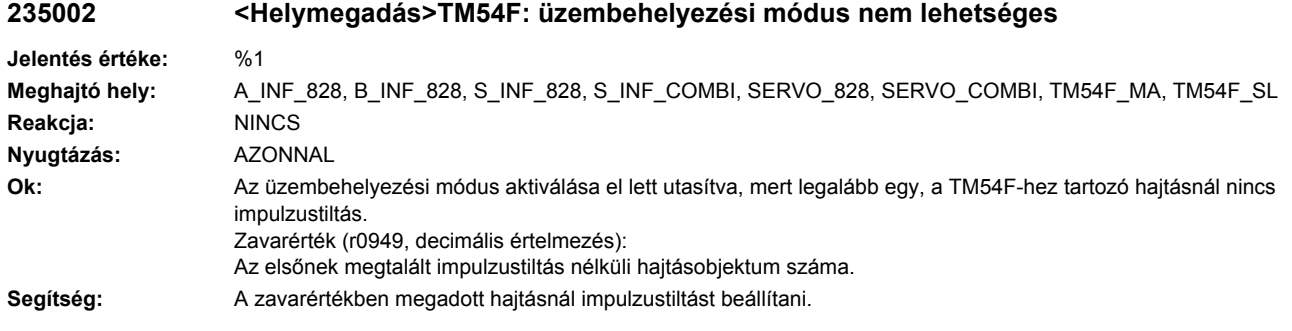

## **235003 <Helymegadás>TM54F: nyugtázés a Control Unit-on szükséges**

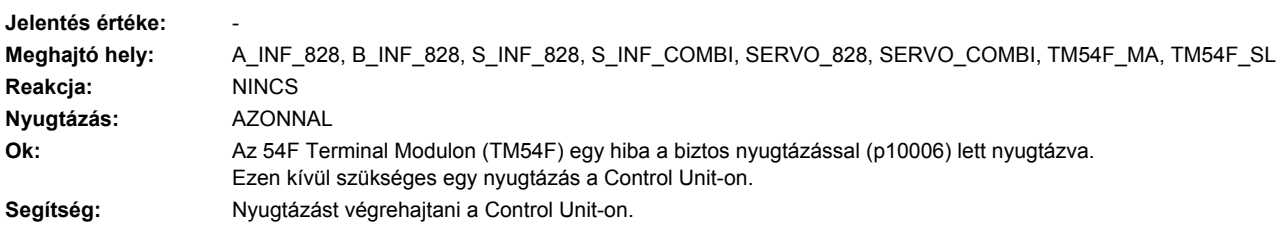

# **235011 <Helymegadás>TM54F: hajtásobjektum-szám hozzárendelés nem megengedett**

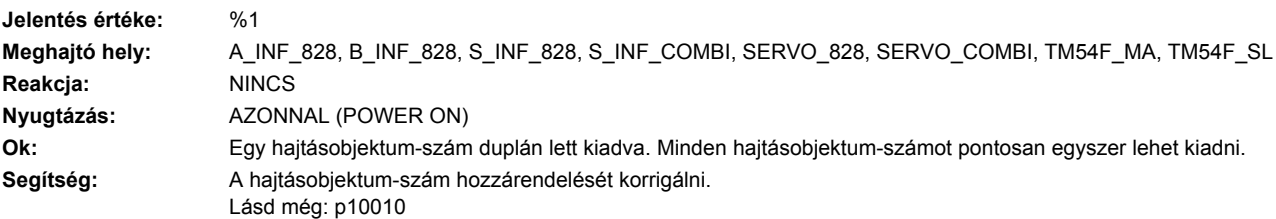

#### **235012 <Helymegadás>TM54F: teszt-stop aktív**

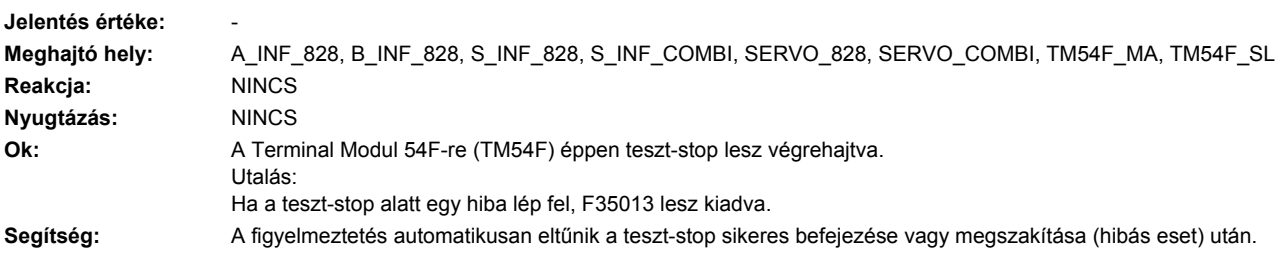

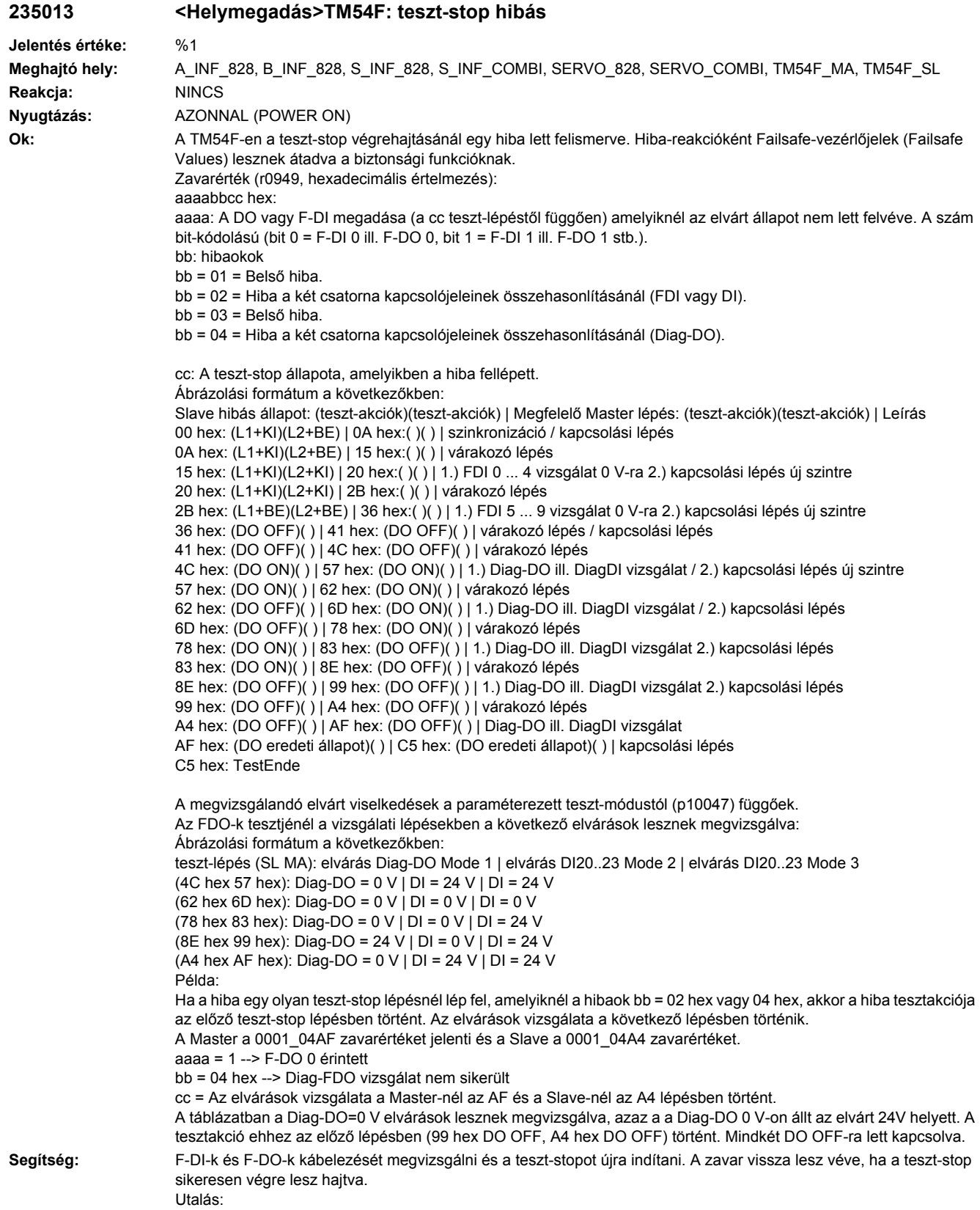

A zavar megszűnik, ha a teszt-stop sikeresen végre lesz hajtva. Zavarérték = CCCCCCCC hex, DDDDDDDD hex, EEEEEEEE hex esetén érvényes: Ezek a zavarértékek a 35152 zavarral együtt lépnek fel. Ebben az esetben az összes teszt-stop paramétert megvizsgálni. Vizsgálja meg, hogy a TM54F firmware verzió a Control Unit-éval egyezik-e. Esetleg vizsgálja meg a p10001, p10017, p10046 és p10047-et is. A paraméterek korrekciója után POWER ON szükséges.

## **235014 <Helymegadás>TM54F: teszt-stop szükséges**

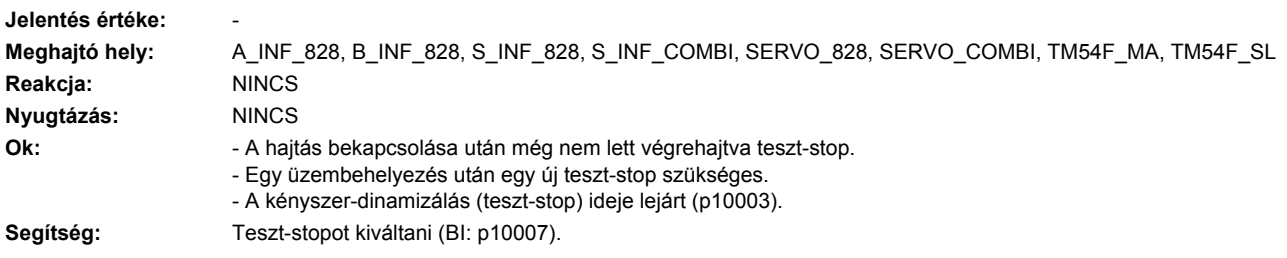

#### **235015 <Helymegadás>TM54F: Motor Modul cserélve vagy konfiguráció nem konzisztens**

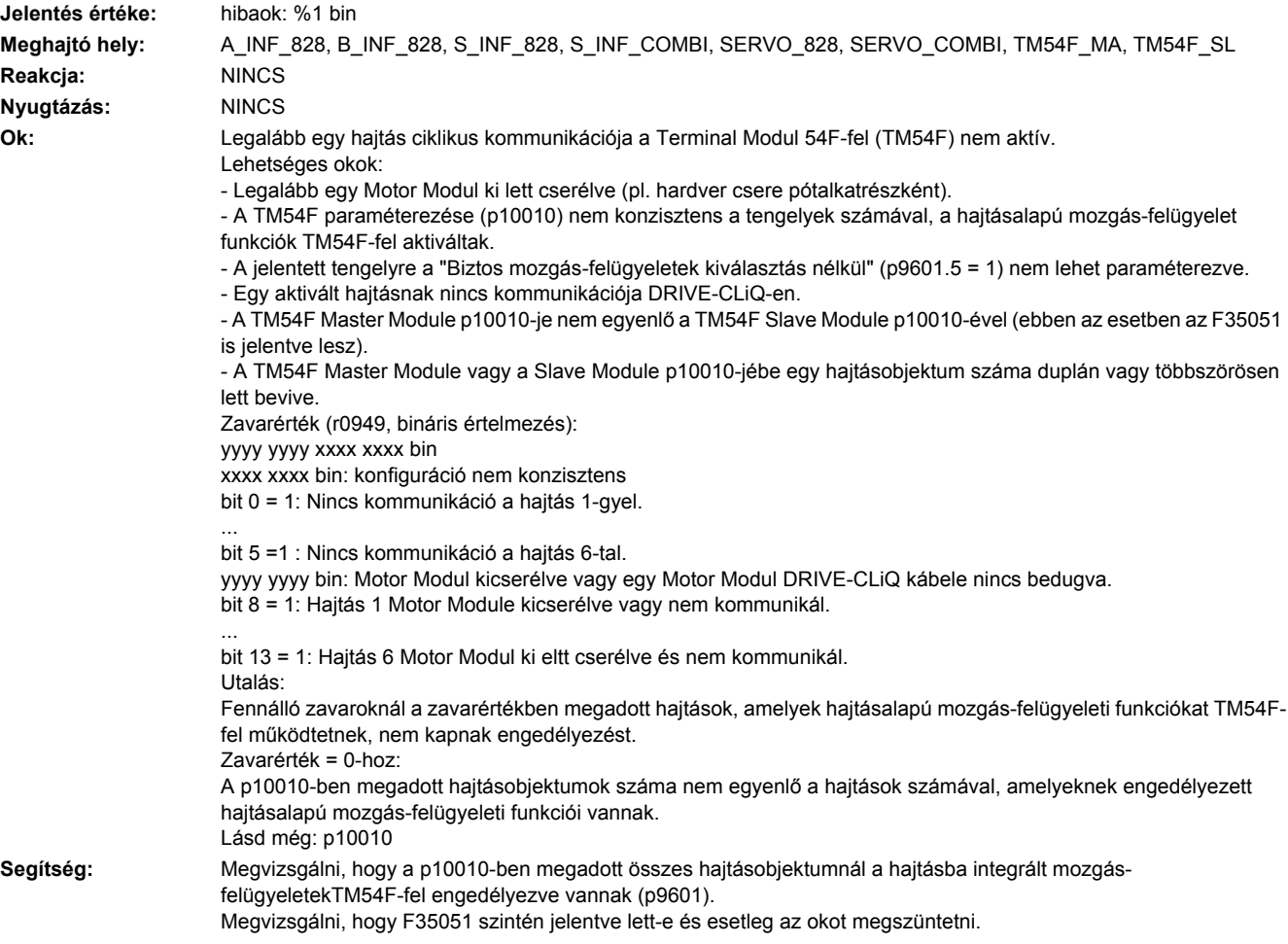

Megvizsgálni, hogy minden hajtásobjektum szám összesen csak egyszer van a p10010 indexeiben megadva. Utalás:

Ha egy hajtás deaktiválva és aktiválva lett anélkül, hogy előtte a DRIVE-CLiQ kapcsolat létre lett volna hozva, akkor ez a figyelmeztetés szintén ki lett adva.

Egy Motor Modul cseréjénél a következő lépéseket kell végrehajtani:

- Node-Identifier másolási funkciót a TM54F-en indítani (p9700 = 1D hex).
- Hardver-CRC-t a TM54F-en nyugtázni (p9701 = EC hex).
- Összes paramétert tárolni (p0977 = 1).

- POWER ON minden komponensre végrehajtani (ki-/bekapcsolni).

SINUMERIK-nél érvényes:

A Safety funkciós komponensek cseréjét a HMI támogatja ("Diagnózis" kezelési tartomány --> "Vészjelzés lista" softkey --> "SI HW nyugtázás" stb.)

A pontos eljárás a következő irodalomban található:

SINUMERIK Safety Integrated működési kézikönyv

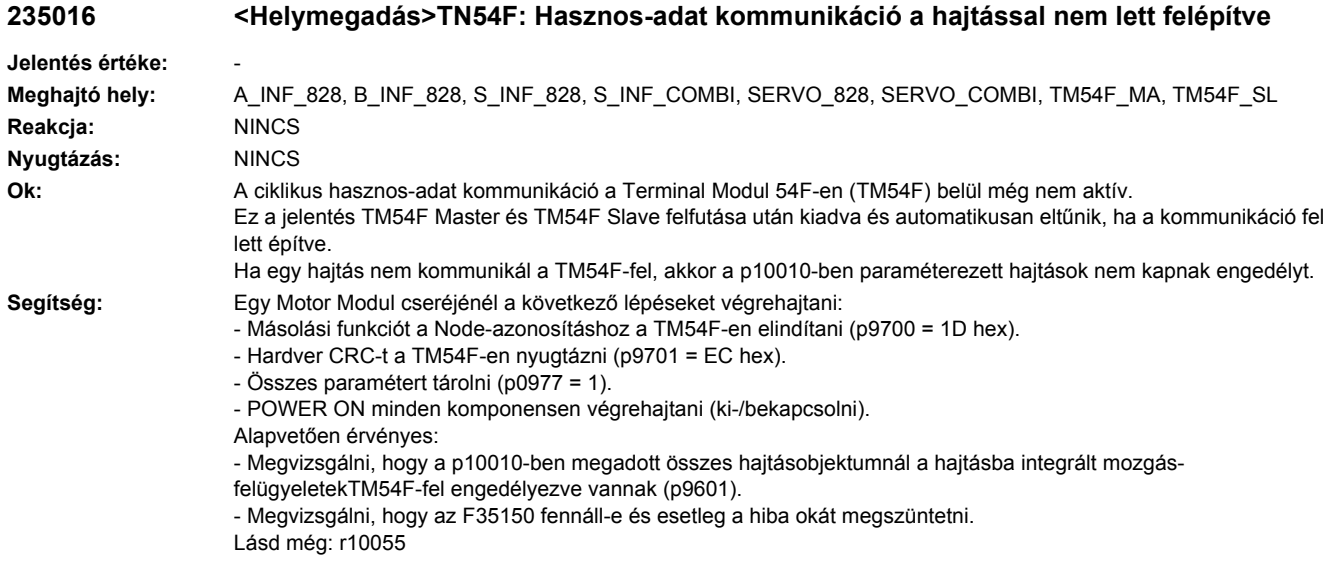

#### **235040 <Helymegadás>TM54F: 24 V alacsony feszültség**

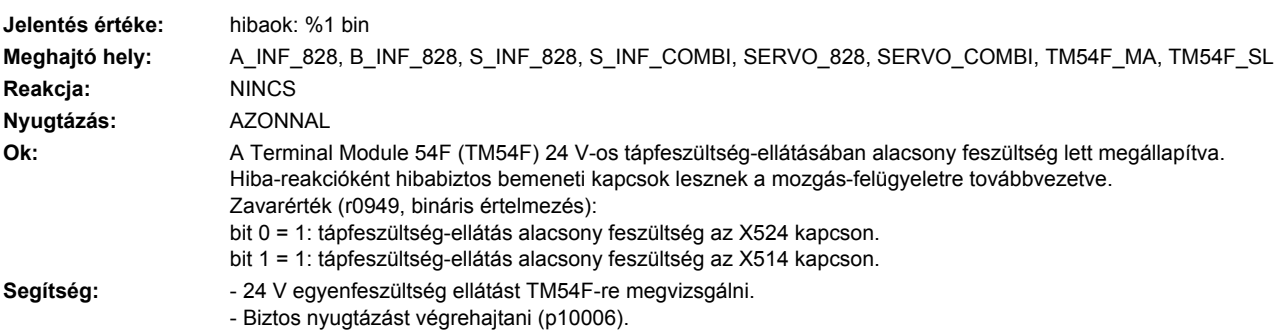

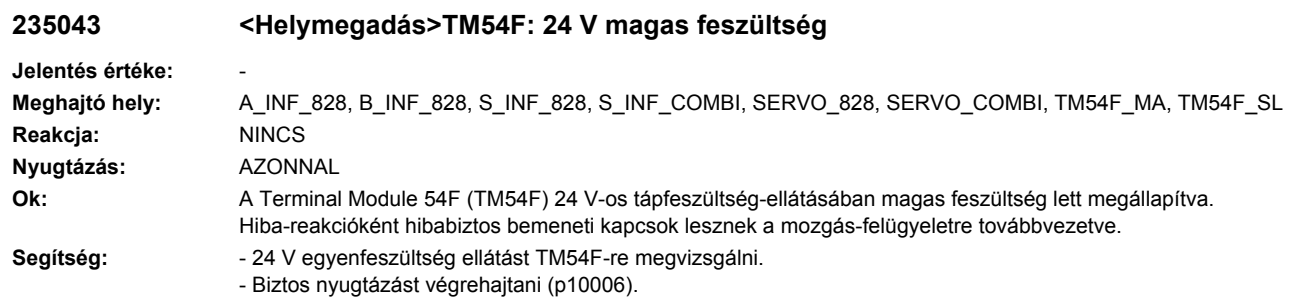

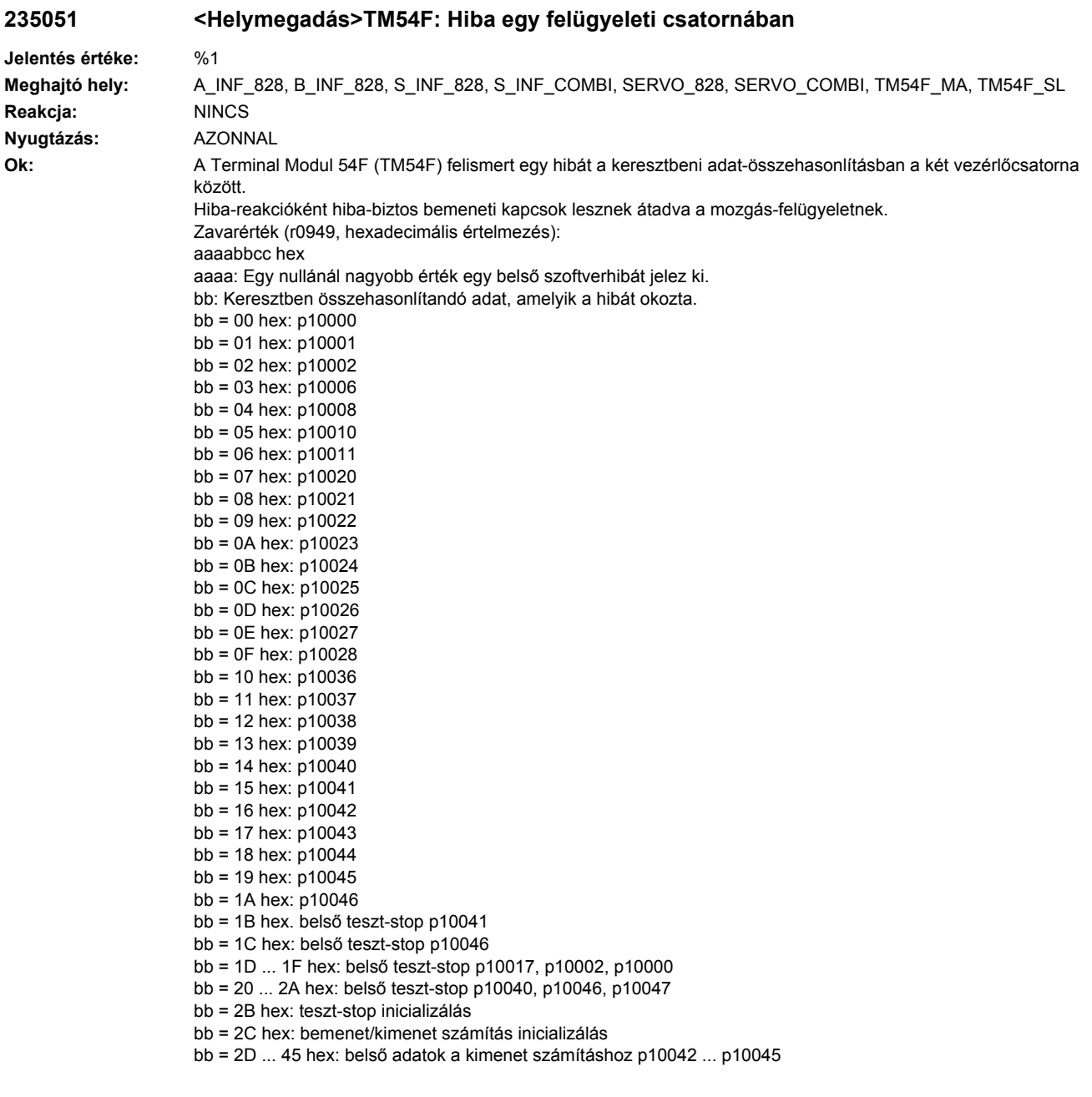

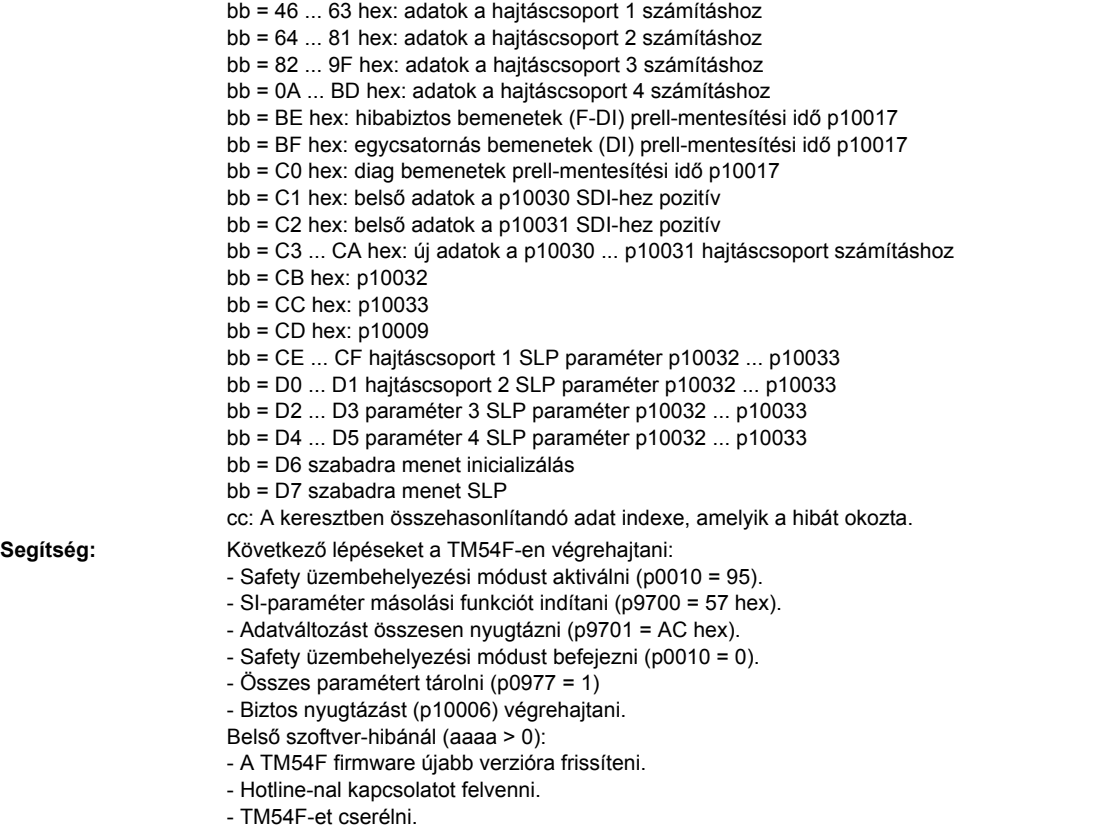

## **235052 <Helymegadás>TM54F: belső hardver-hiba**

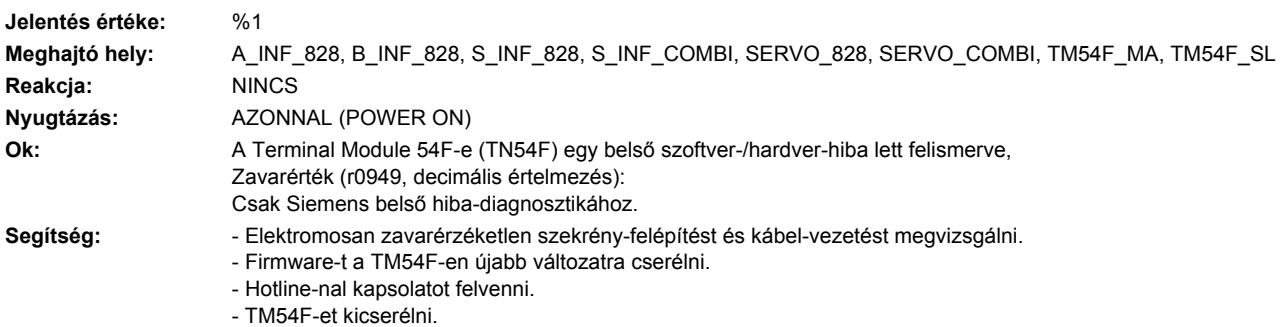

## **235053 <Helymegadás>TM54F: hőmérséklet zavarküszöb túllépve**

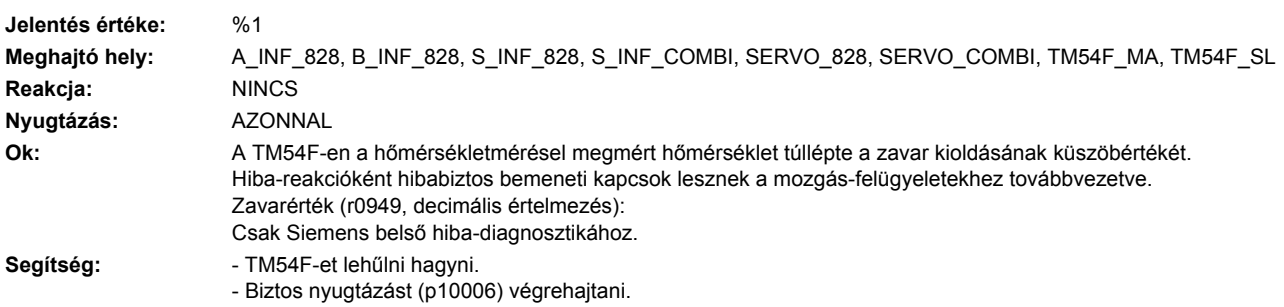

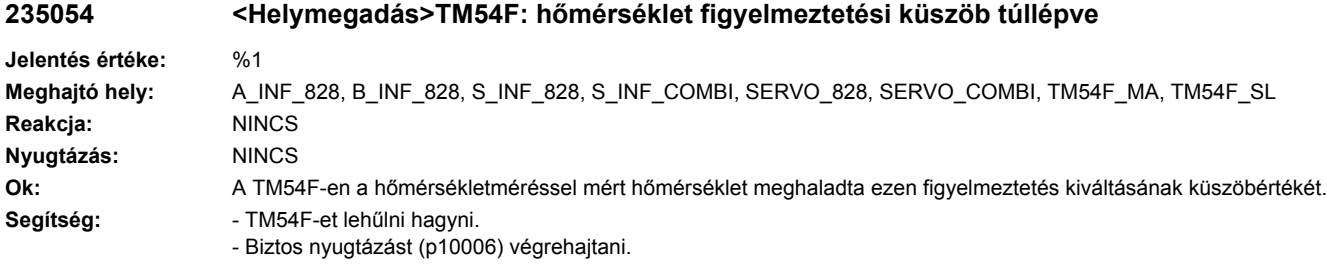

## **235075 <Helymegadás>TM54F: Hiba a belső kommunikációnál Jelentés értéke:** %1 **Meghajtó hely:** A\_INF\_828, B\_INF\_828, S\_INF\_828, S\_INF\_COMBI, SERVO\_828, SERVO\_COMBI, TM54F\_MA, TM54F\_SL **Reakcja:** NINCS **Nyugtázás:** NINCS **Ok:** A Terminal Modul 54F-ben (TM54F) egy belső kommunikációs hiba lépett fel. Ez a figyelmeztetés akkor is felléphet: - ha van TM54F modul és még nincs a TM54F-re Safety funkció paraméterezve. - ha aTM54F Master p10000-e nem egyenlő a TM54F Slave p10000-ével. Zavarérték (r2124, decimális értelmezés): Csak Siemens belső diagnózishoz. **Segítség:** TM54F van de még nincs Safety funkció paraméterezve esethez: - Nem szükséges. A figyelmeztetés automatikusan eltűnik a TM54Fegy egy Safety funkciójának paraméterezése után TM54F Master és TM54F Slave p10010 nem egyenlőhöz: -Másolási funkciót a Node-Identifier-re a TM54F-en elindítani (p9700 = 1D hex). -Hardware-CRC-t a TM54F-en nyugtázni (p9701 = EC hex). -Összes paramétert menteni (p0977 = 1). -POWER ON-t végrehajtani az összes komponensen (ki-/bekapcsolni). Belső kommunikációs hibák: - Elektromosan zavarérzéketlen szekrény-felépítést és kábel-vezetést megvizsgálni. - Szoftvert a TM54F-en felújítani. - Hotline-nal kapsolatot felvenni. - TM54F-et kicserélni.

#### **235080 <Helymegadás>TM54F: biztonsági paraméterek ellenőrzőösszeg**

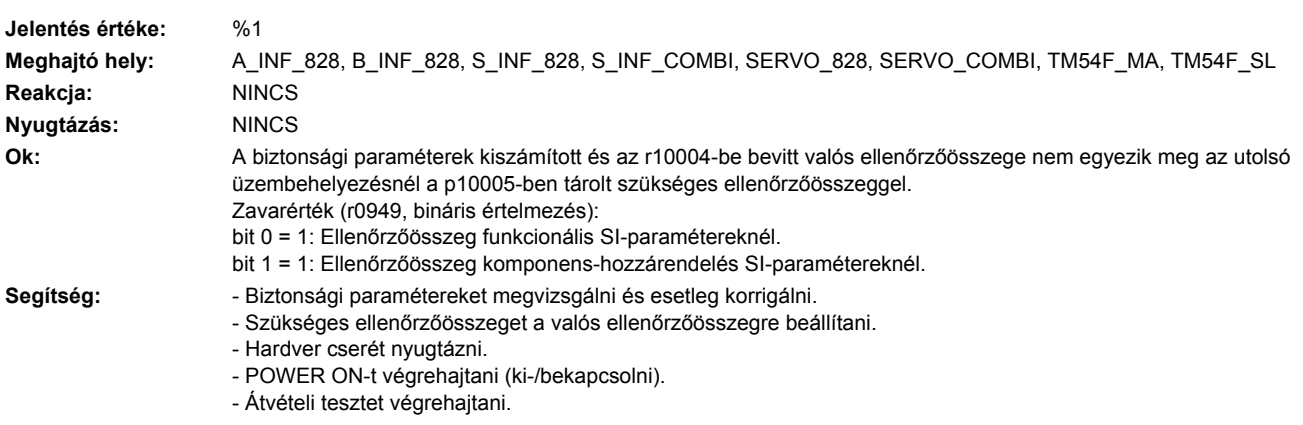
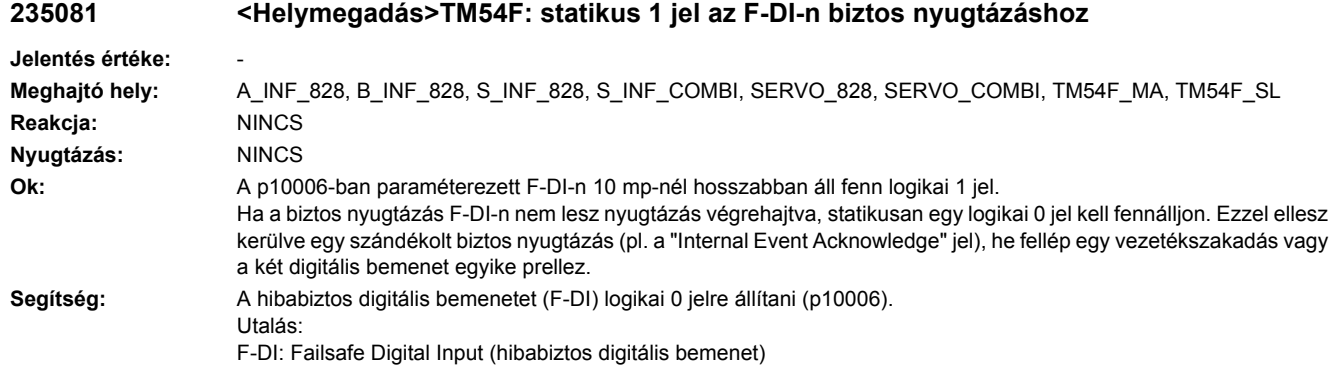

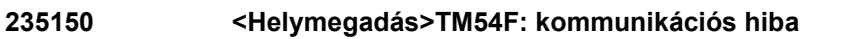

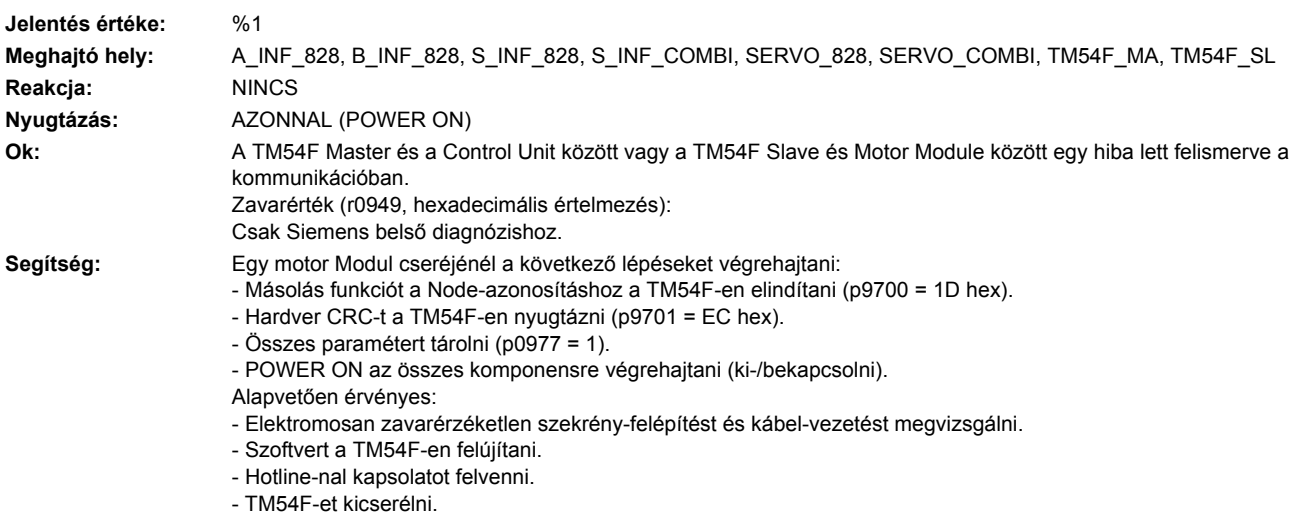

# **235151 <Helymegadás>TM54F: diszkrepancia-hiba**

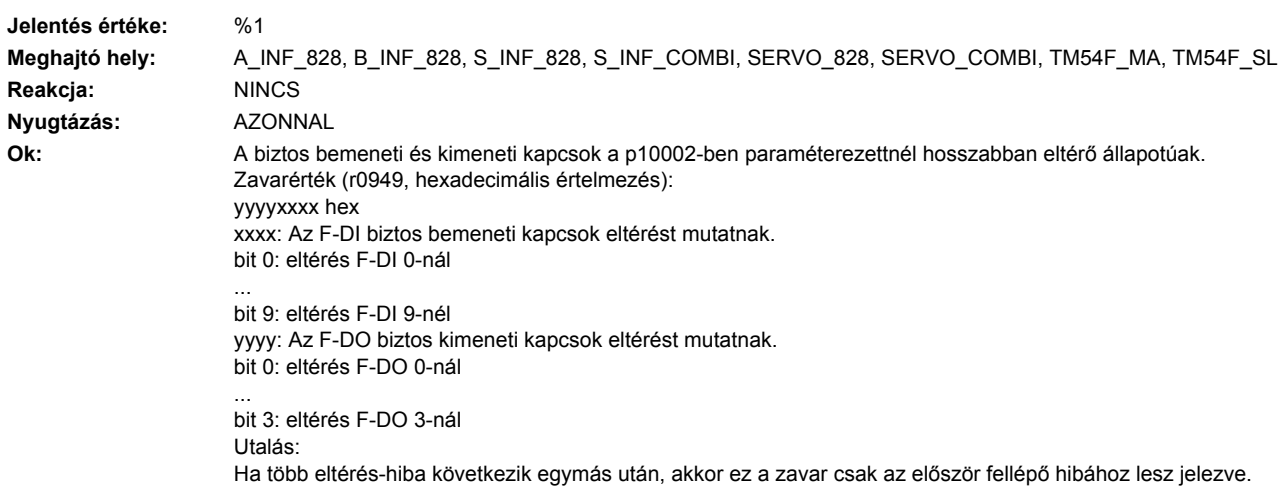

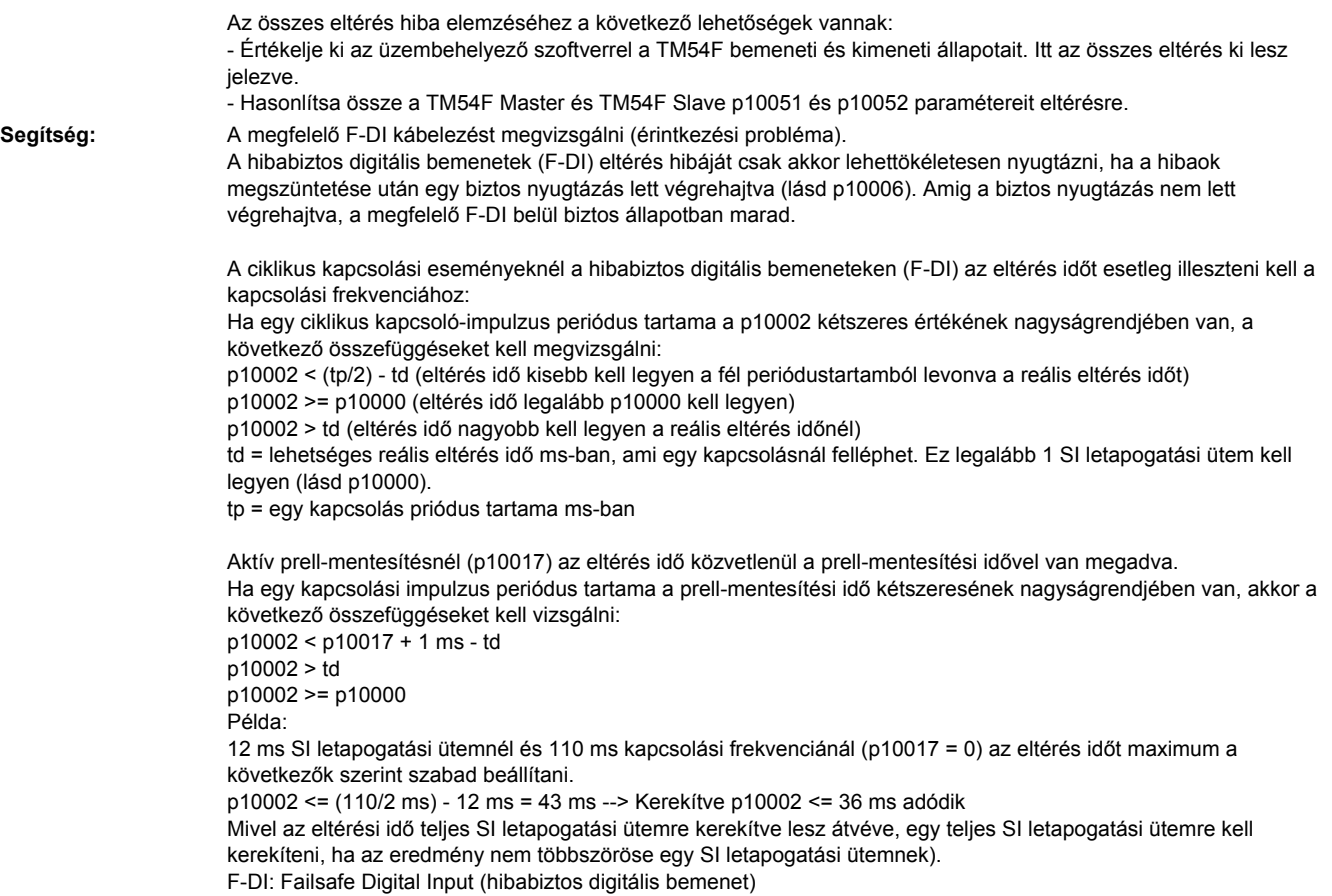

F-DO: Failsafe Digital Output (hibabiztos digitális kimenet)

#### **235152 <Helymegadás>TM54F: belső szoftverhiba**

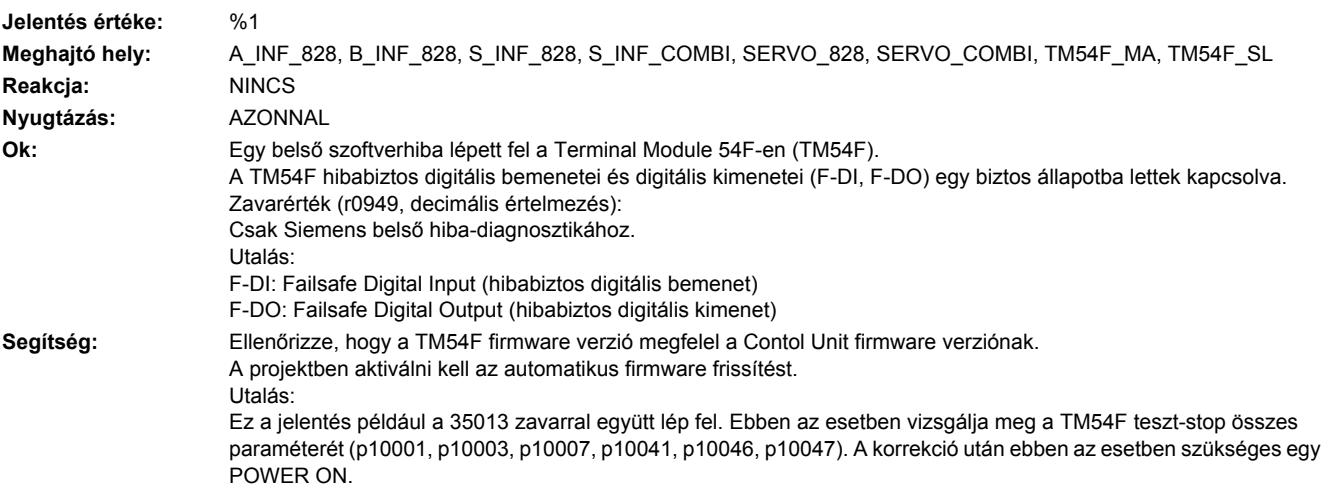

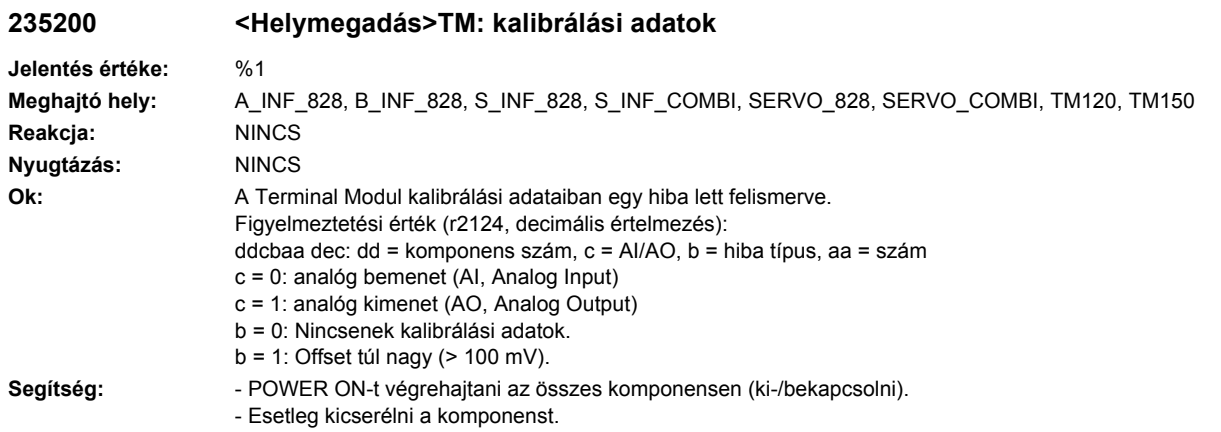

# **235207 <Helymegadás>TM: hőmérséklet zavar/figyelmeztetési küszöb csatorna 0 túllépve**

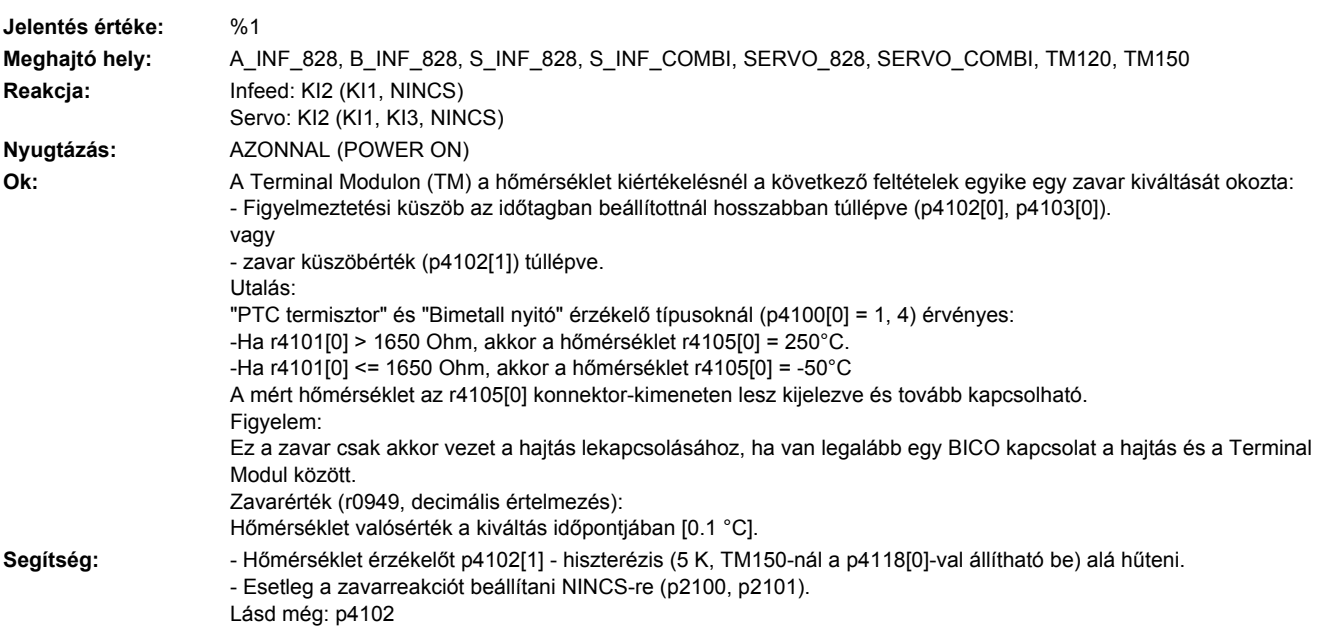

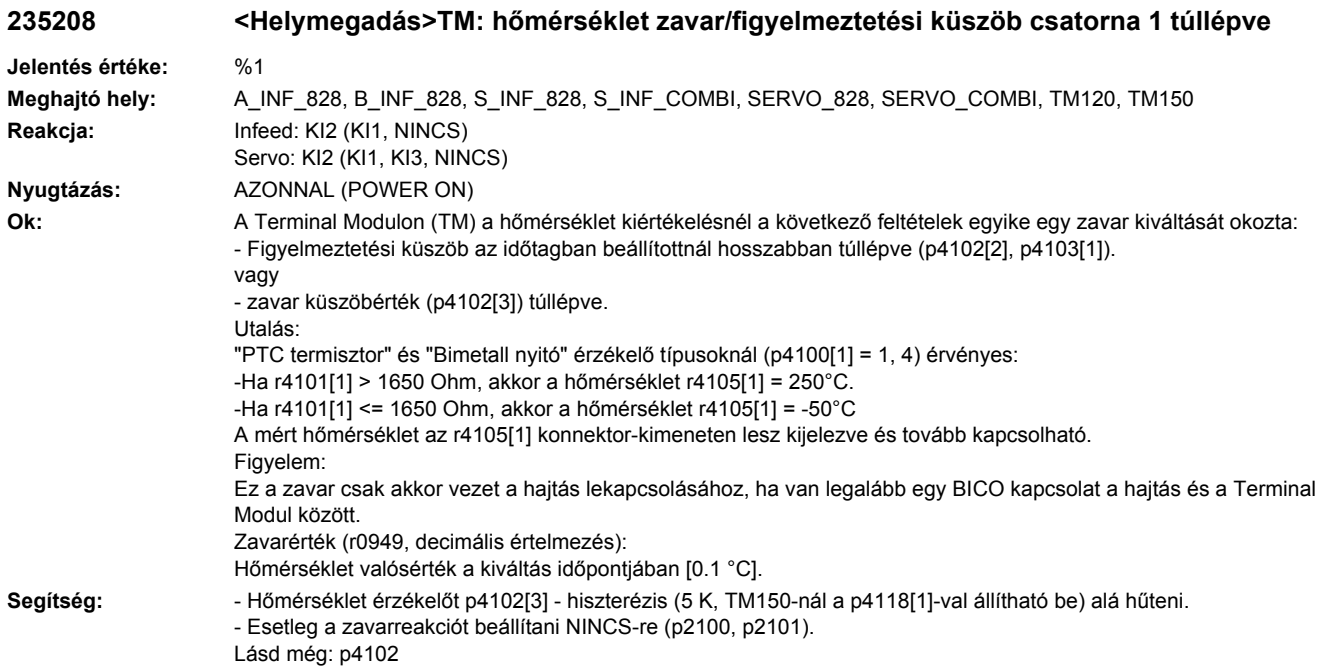

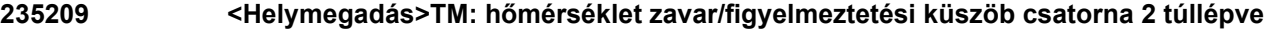

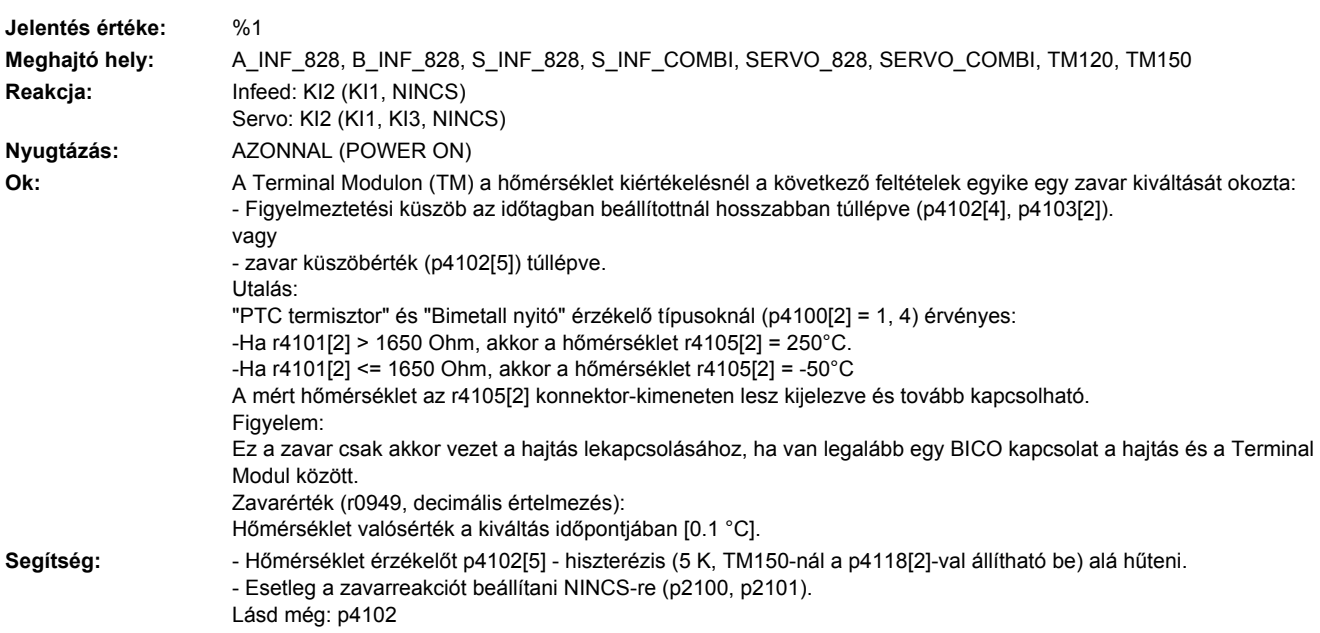

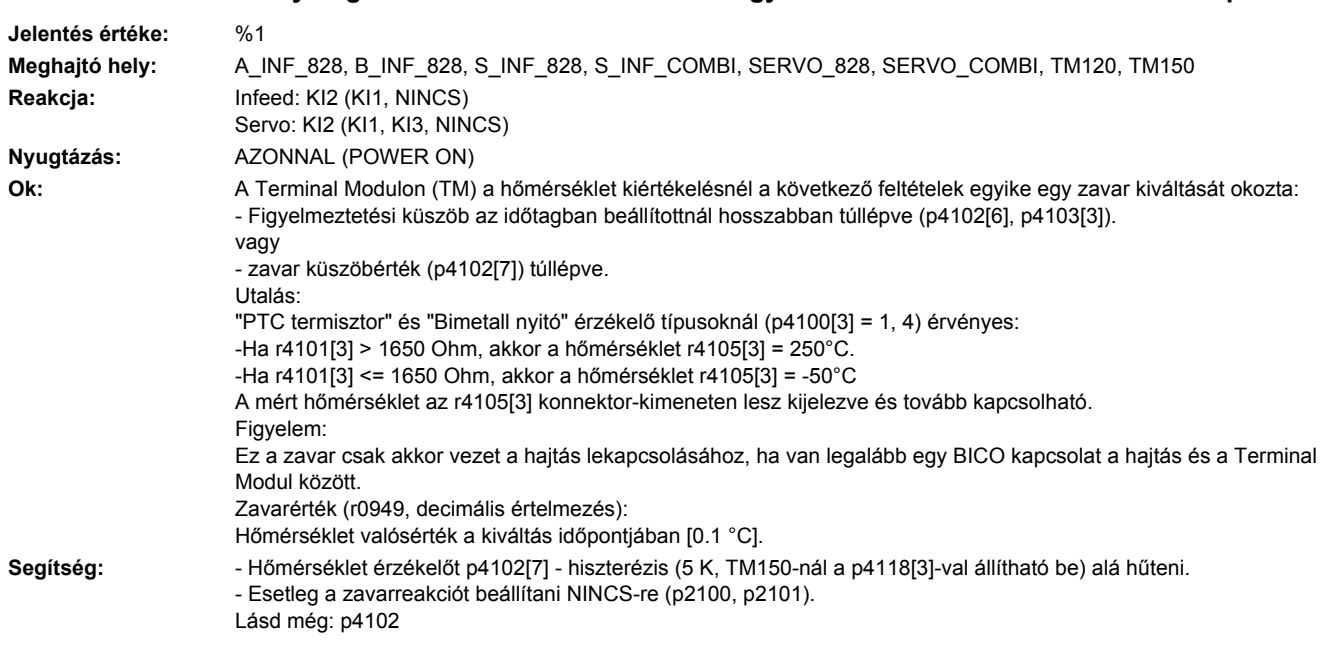

# **235210 <Helymegadás>TM: hőmérséklet zavar/figyelmeztetési küszöb csatorna 3 túllépve**

#### **235211 <Helymegadás>TM: hőmérséklet figyelmeztetési küszöb csatorna 0 túllépve Jelentés értéke:** %1 **Meghajtó hely:** A\_INF\_828, B\_INF\_828, S\_INF\_828, S\_INF\_COMBI, SERVO\_828, SERVO\_COMBI, TM120, TM150 **Reakcja:** NINCS **Nyugtázás:** NINCS **Ok:** A Terminal Modul (TM) hőmérsékletmérésével mért hőmérséklet (r4105[0]) meghaladta ennek a figyelmeztetésnek a kiváltását okozó küszöbértéket (p4102[0]). Utalás: A "PTC termisztor" és "Bimetall-nyitó" (p4100[0] = 1, 4) érzékelő típusnál érvényes: -Ha r4101[0] > 1650 Ohm, akkor a hőmérséklet r4105[0] = 250°C. -Ha r4101[0] <= 1650 Ohm, akkor a hőmérséklet r4105[0] = -50°C Figyelmeztetési érték (r2124, decimális értelmezés): Hőmérséklet valósérték a kiváltás időpontjában [0.1 °C]. **Segítség:** Hőmérséklet érzékelőt p4102[0] - hiszterézis (5 K, TM150-nél beállítható p4118[0]-val) alá hűteni. Lásd még: p4102

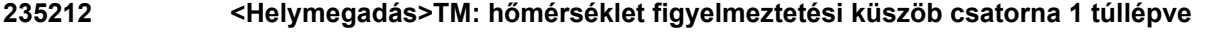

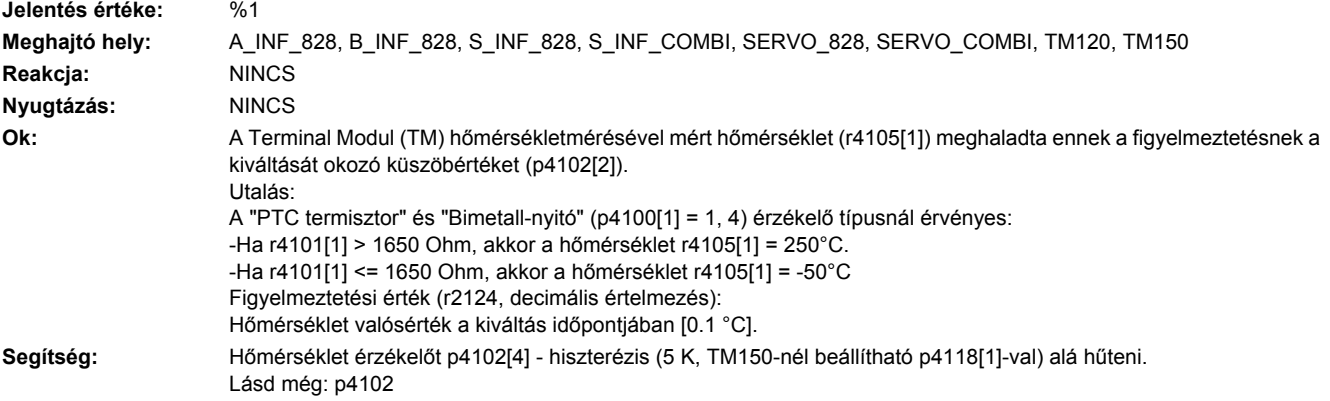

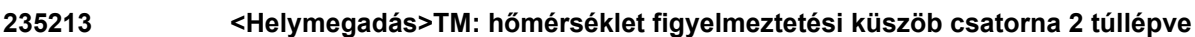

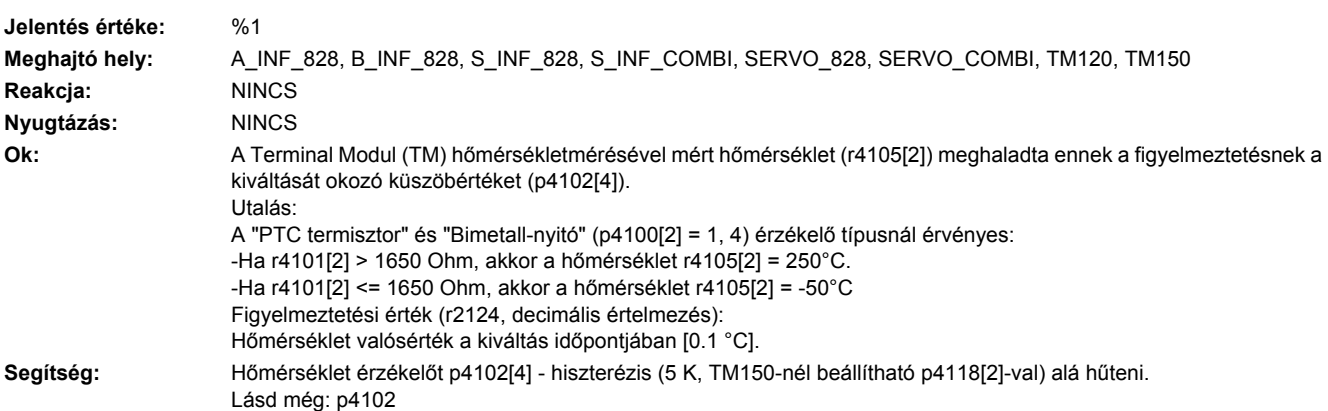

# **235214 <Helymegadás>TM: hőmérséklet figyelmeztetési küszöb csatorna 3 túllépve**

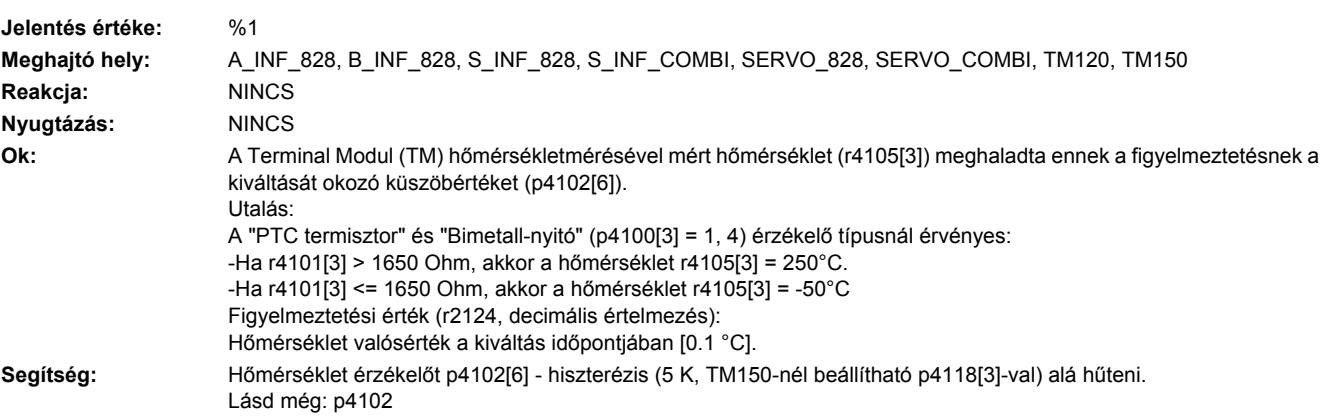

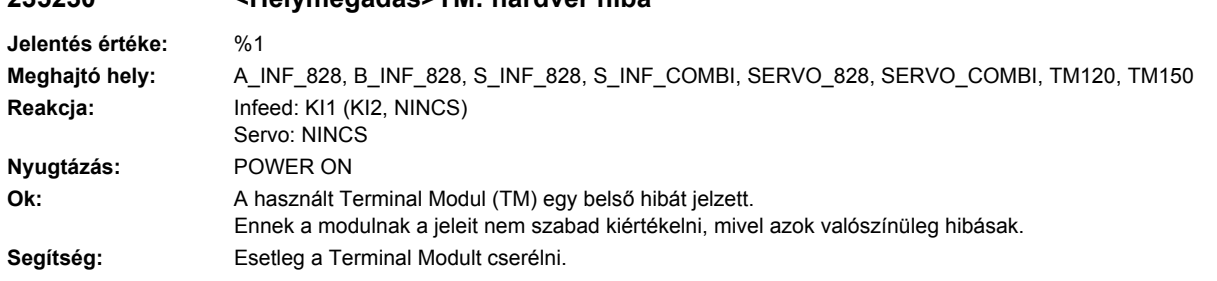

# **235230 <Helymegadás>TM: hardver hiba**

#### **235233 <Helymegadás>DRIVE-CLiQ komponens nem támogatja a funkciót**

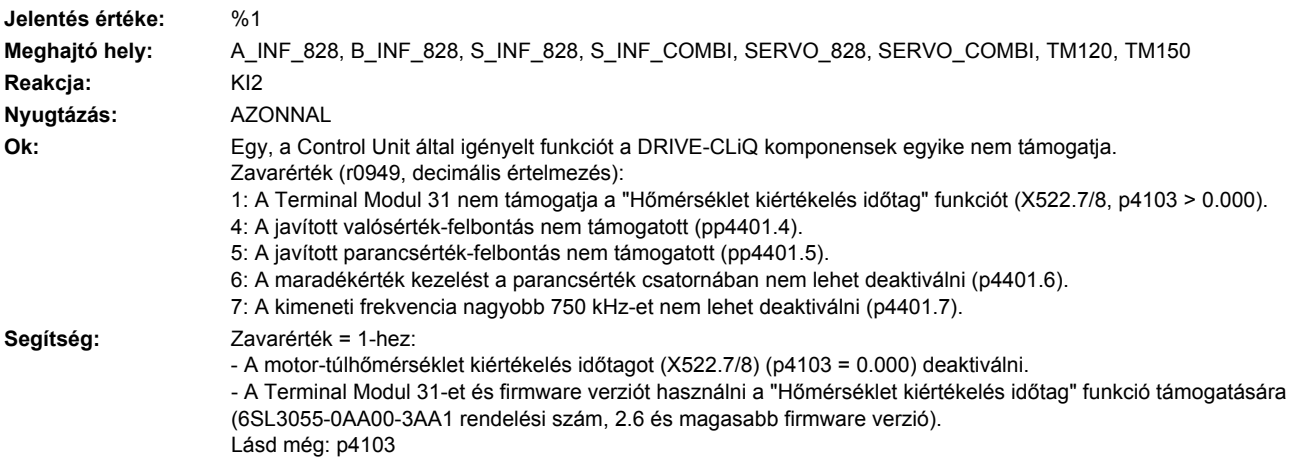

#### **235400 <Helymegadás>TM: hőmérséklet zavar/figyelmeztetési küszöb csatorna 4 túllépve**

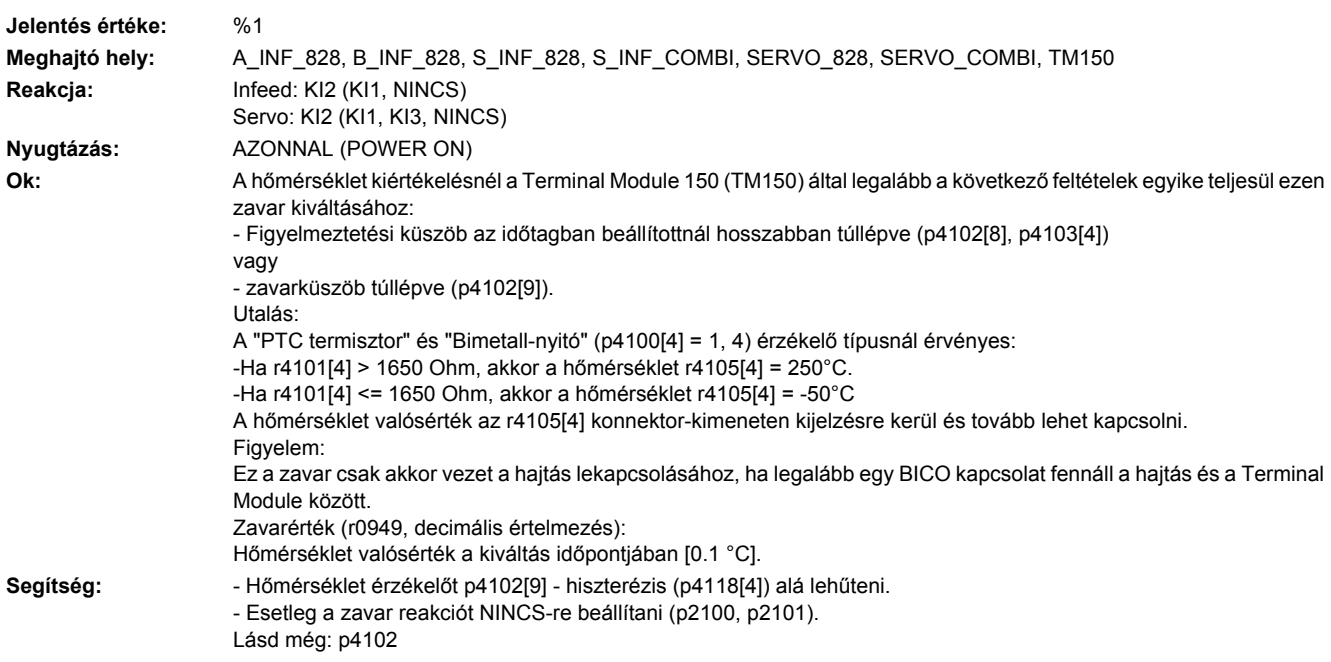

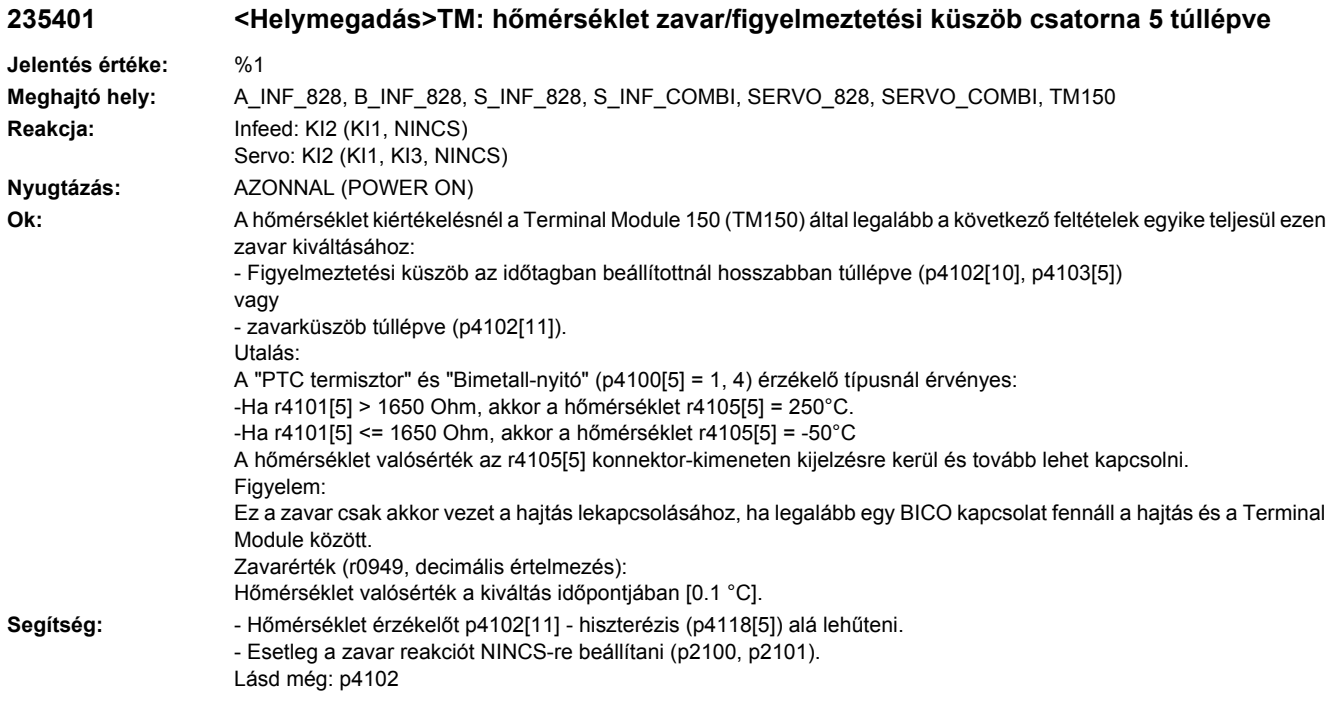

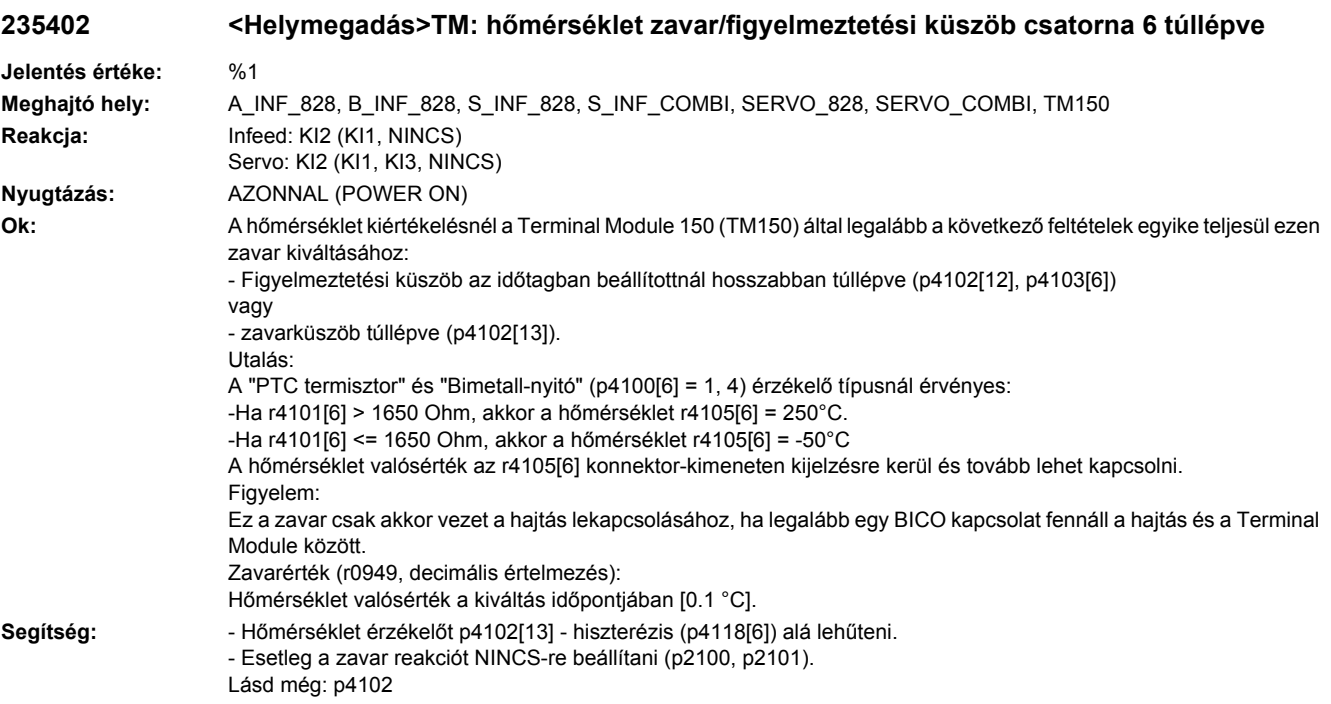

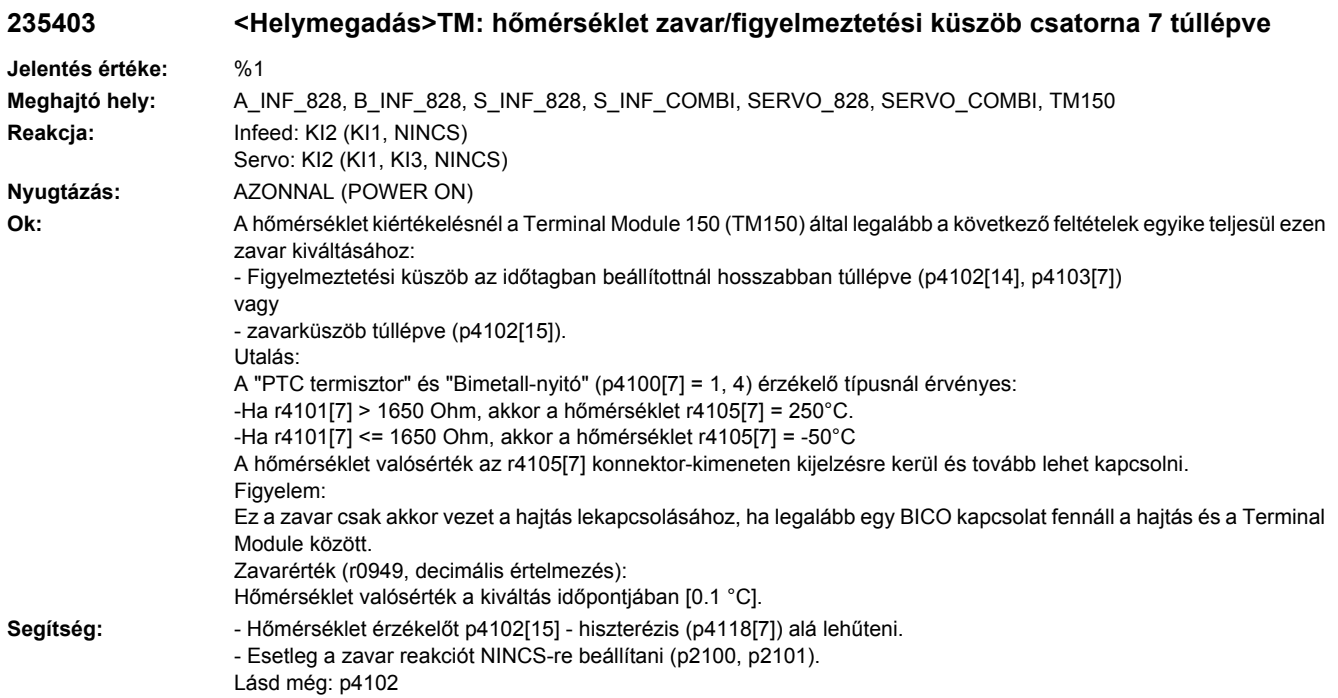

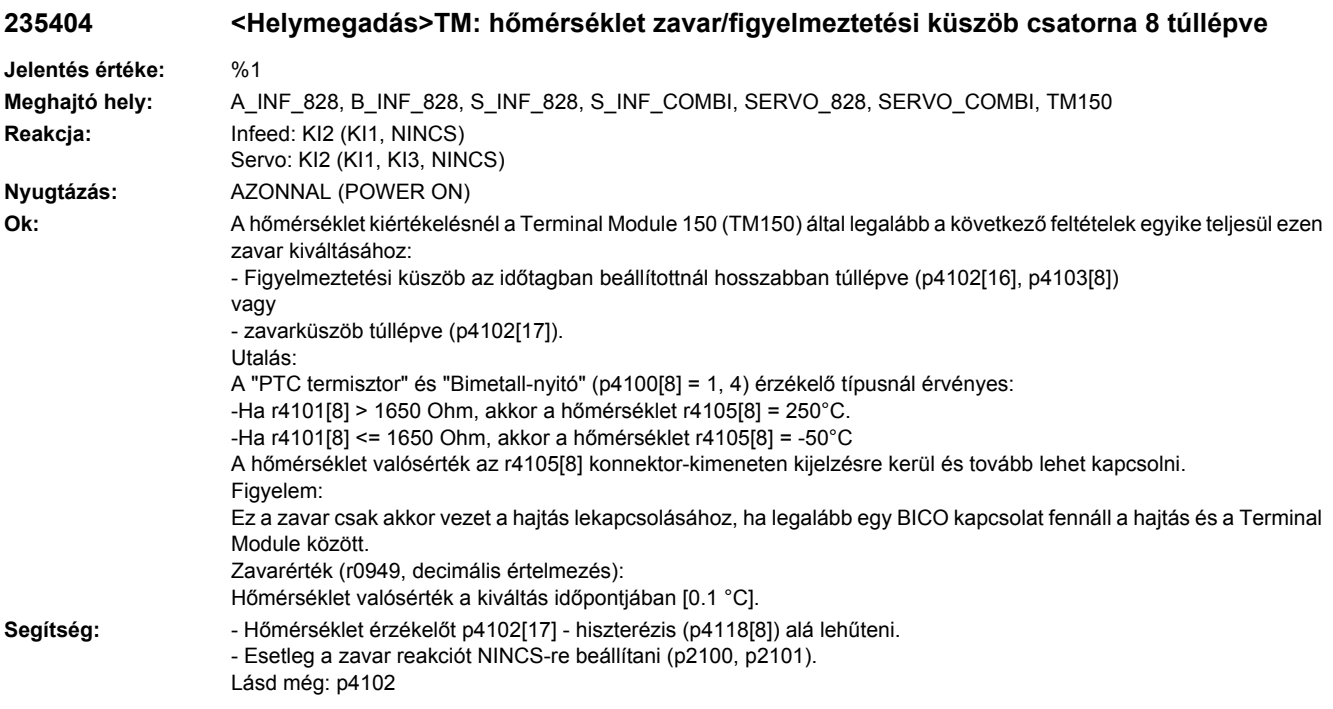

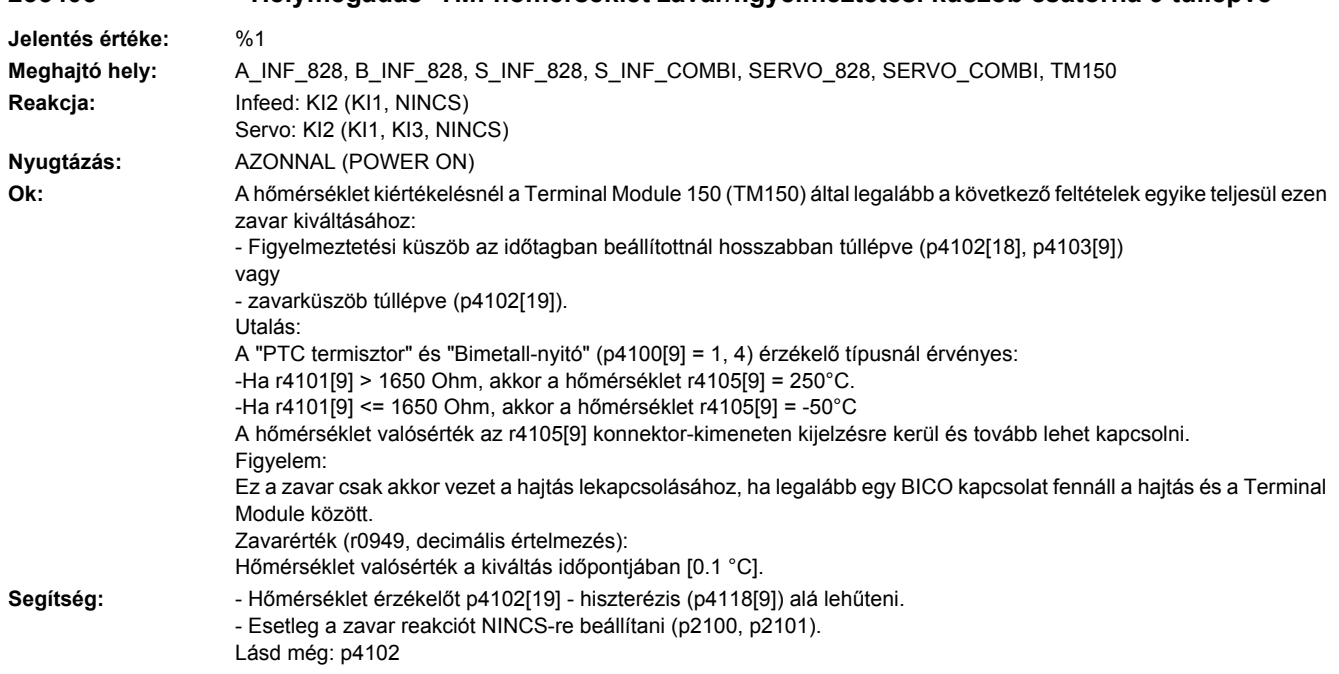

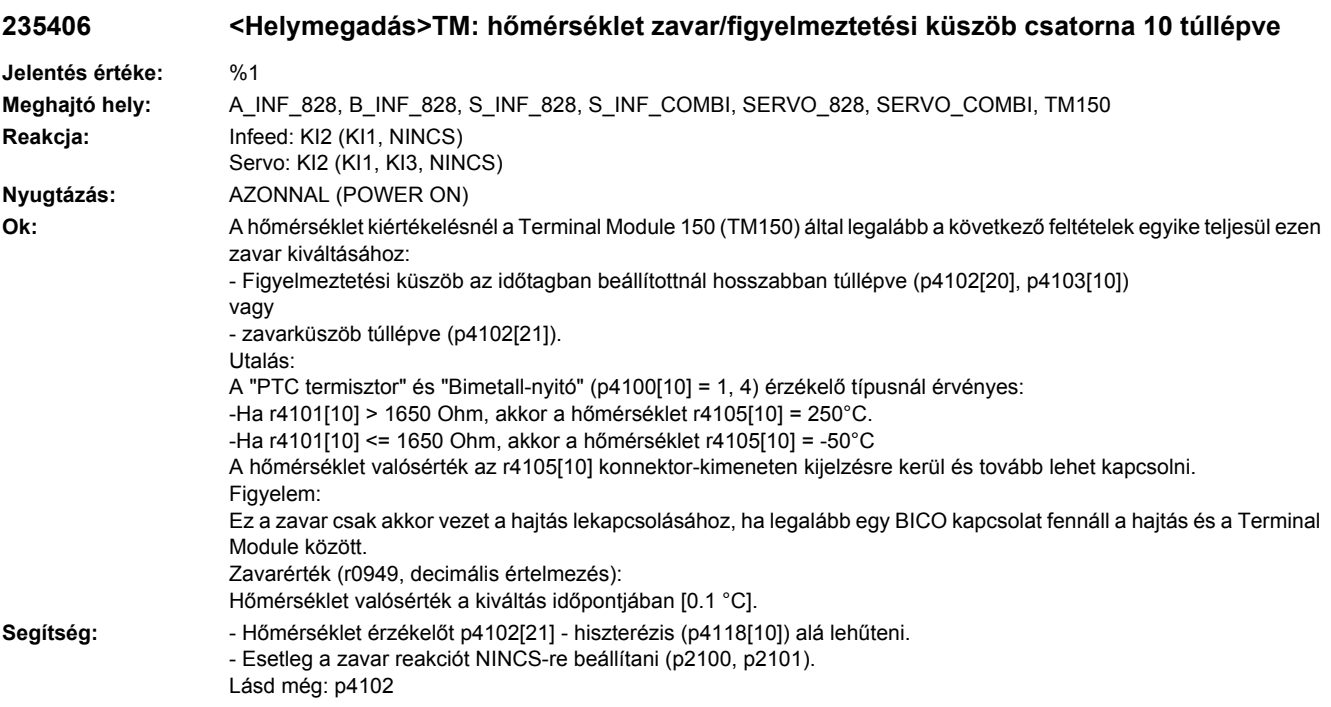

# **235405 <Helymegadás>TM: hőmérséklet zavar/figyelmeztetési küszöb csatorna 9 túllépve**

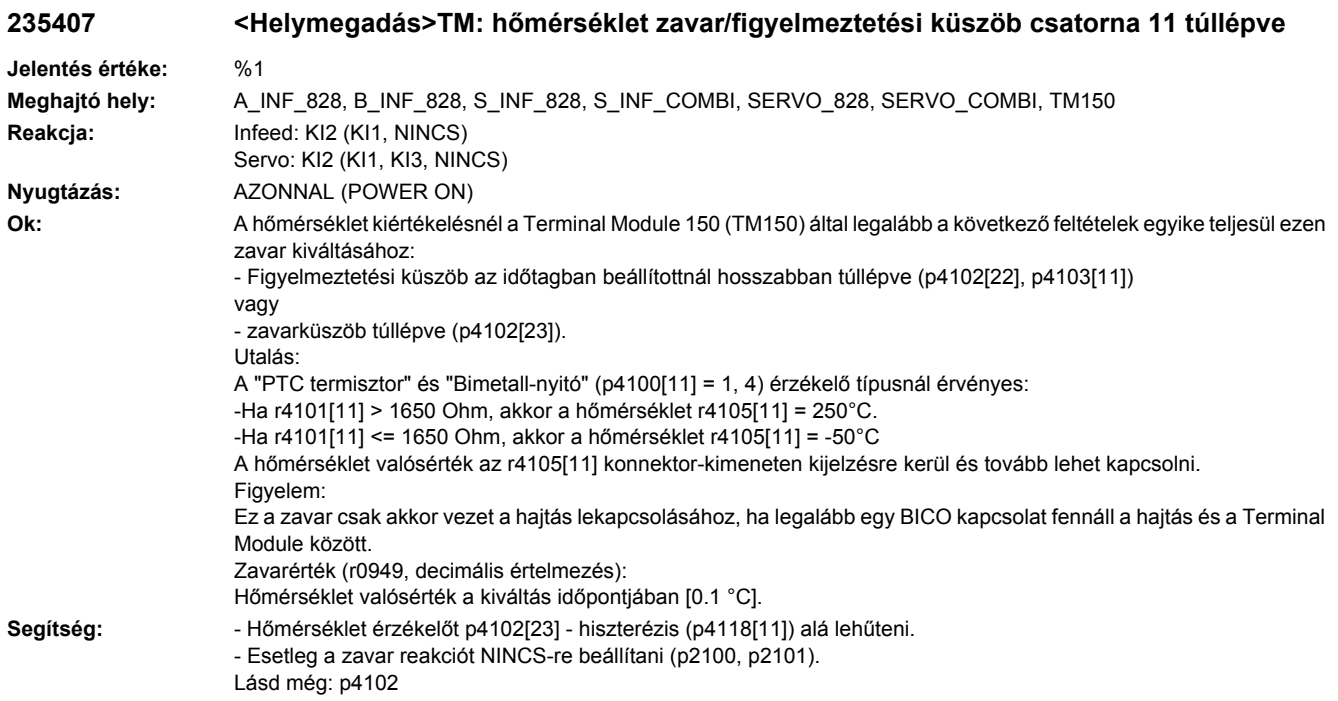

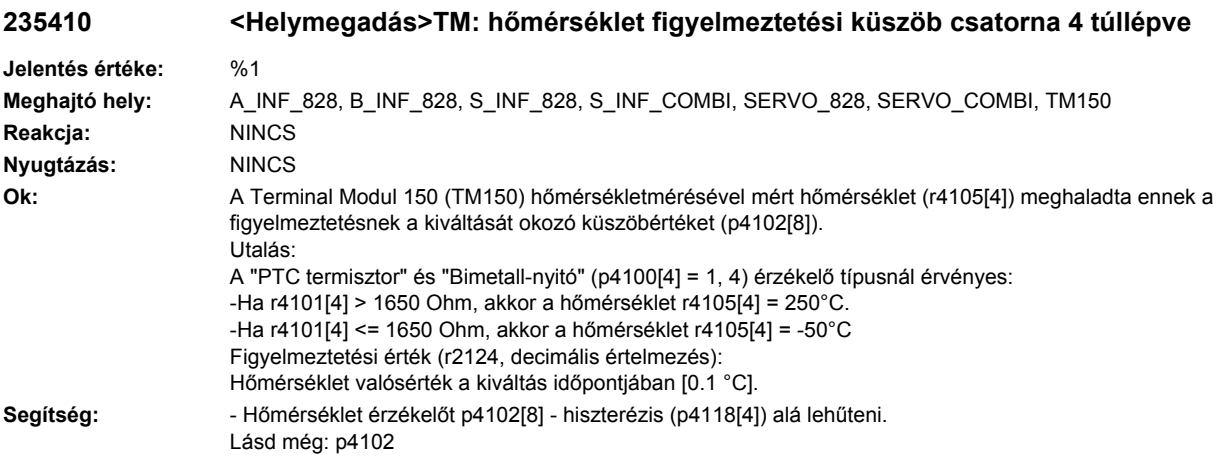

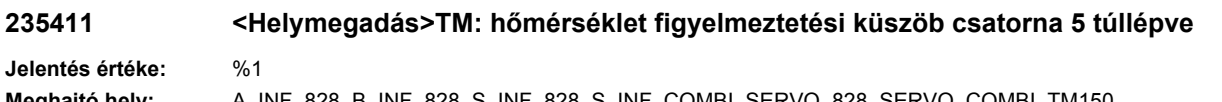

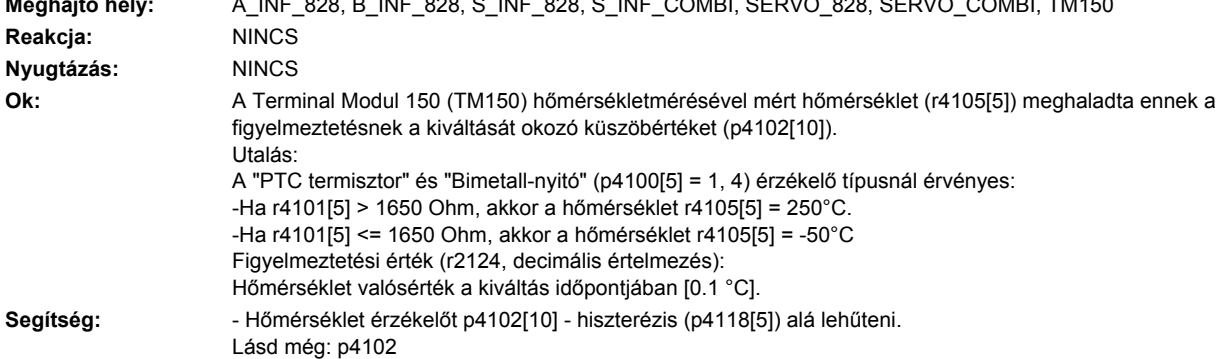

# **235412 <Helymegadás>TM: hőmérséklet figyelmeztetési küszöb csatorna 6 túllépve**

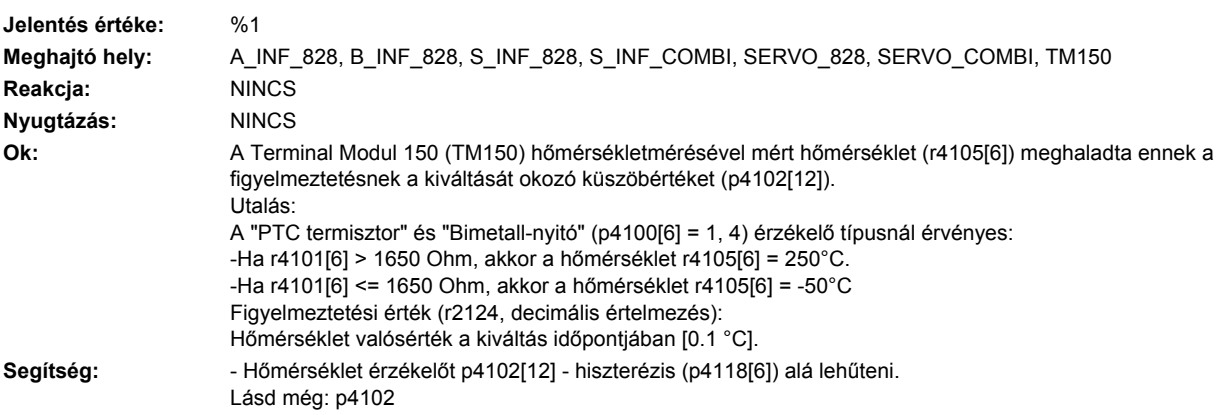

#### **235413 <Helymegadás>TM: hőmérséklet figyelmeztetési küszöb csatorna 7 túllépve**

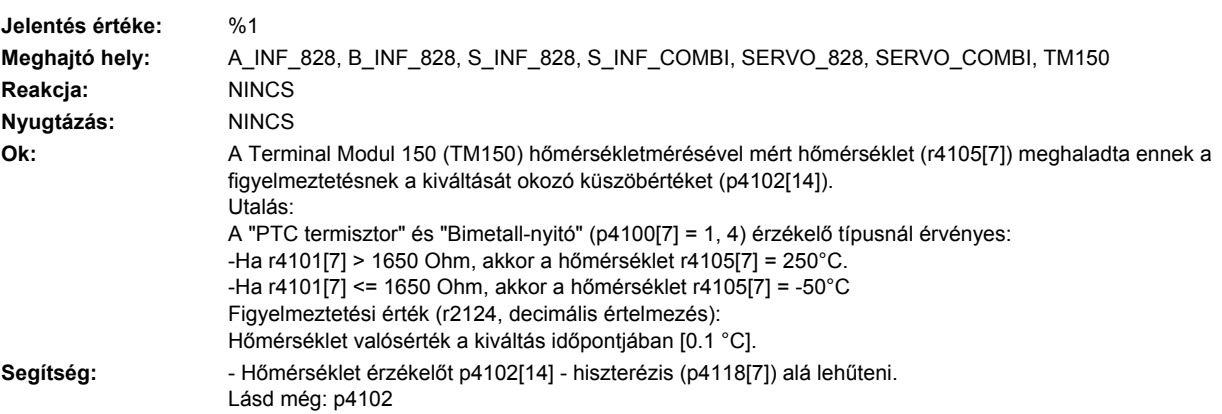

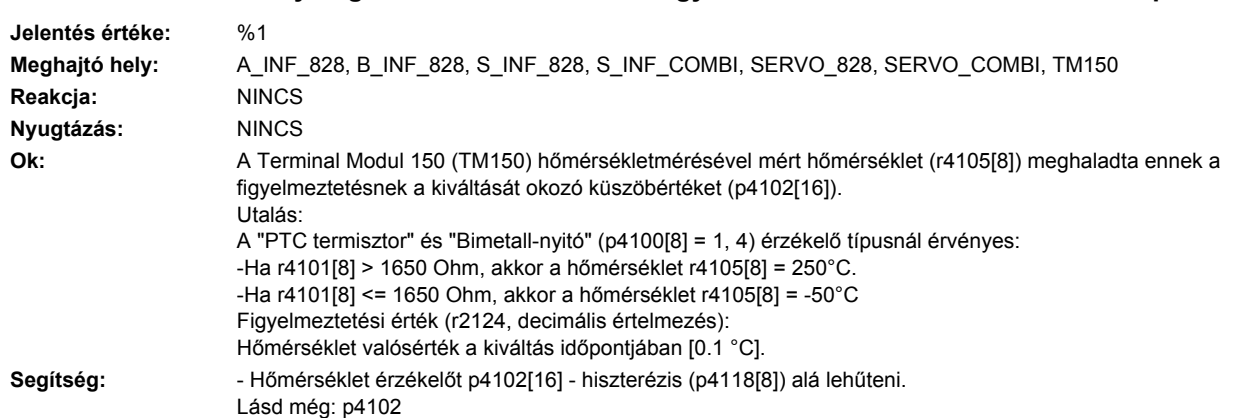

# **235414 <Helymegadás>TM: hőmérséklet figyelmeztetési küszöb csatorna 8 túllépve**

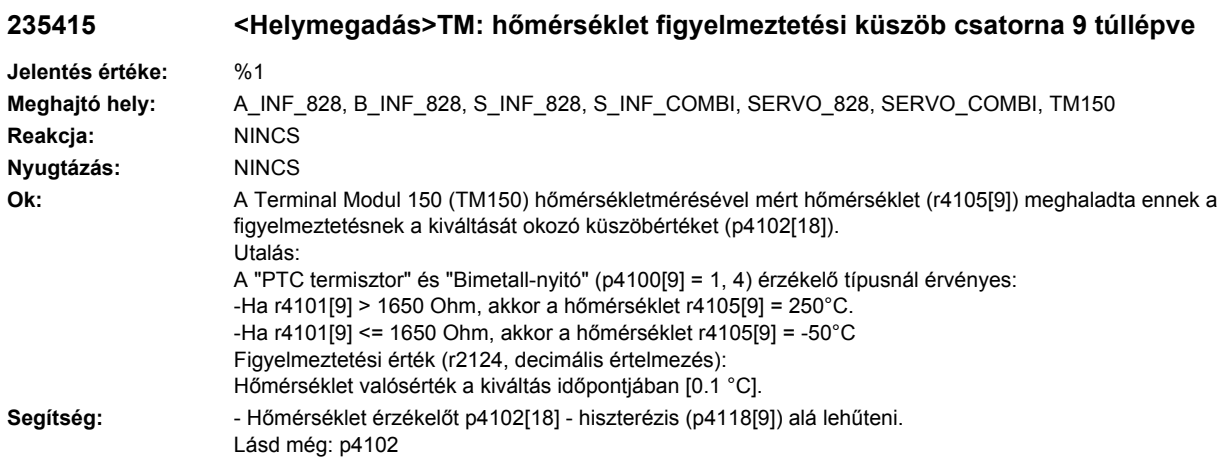

# **235416 <Helymegadás>TM: hőmérséklet figyelmeztetési küszöb csatorna 10 túllépve**

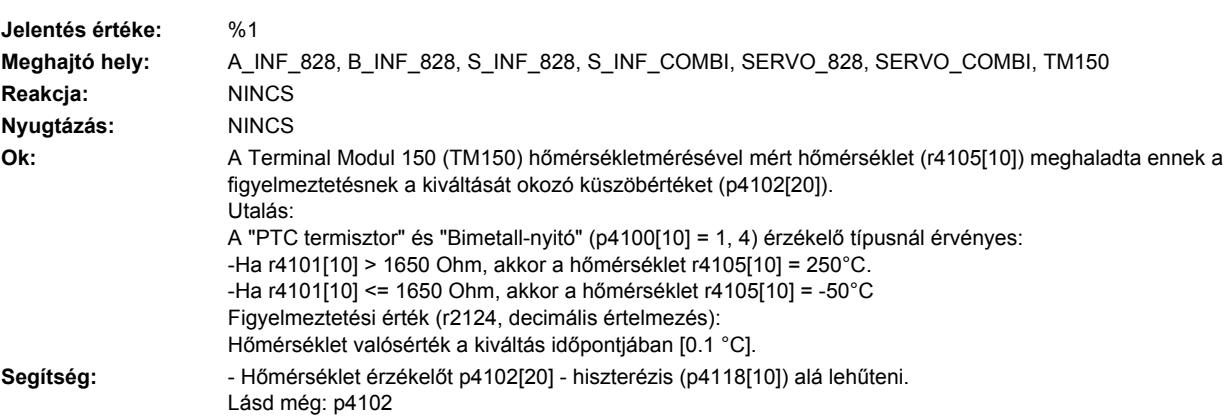

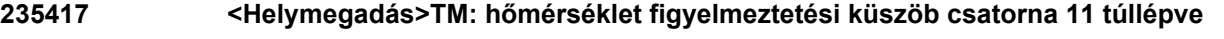

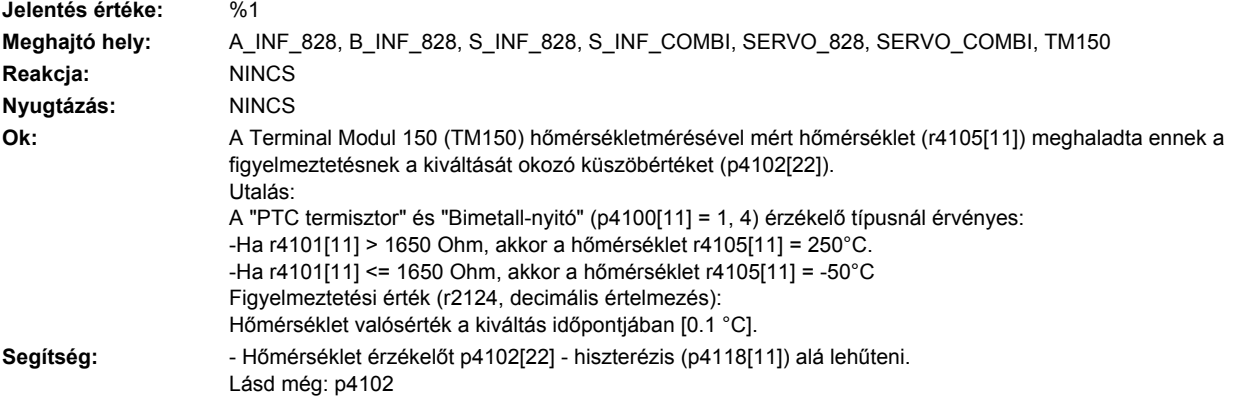

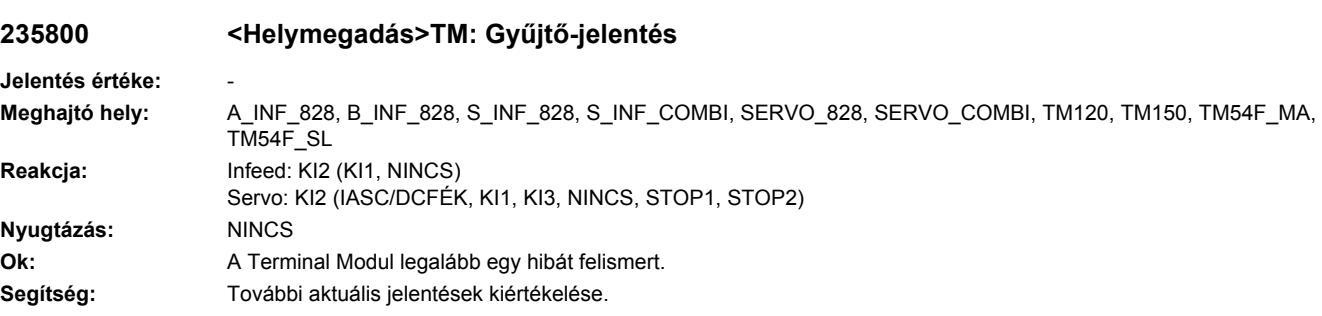

# **235801 <Helymegadás>TM DRIVE-CLiQ: életjel hiányzik**

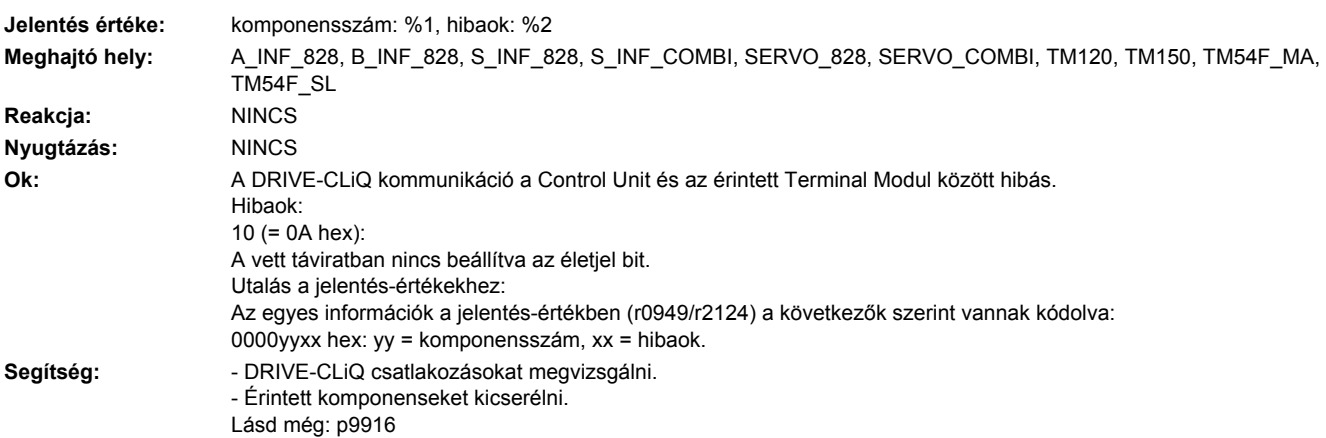

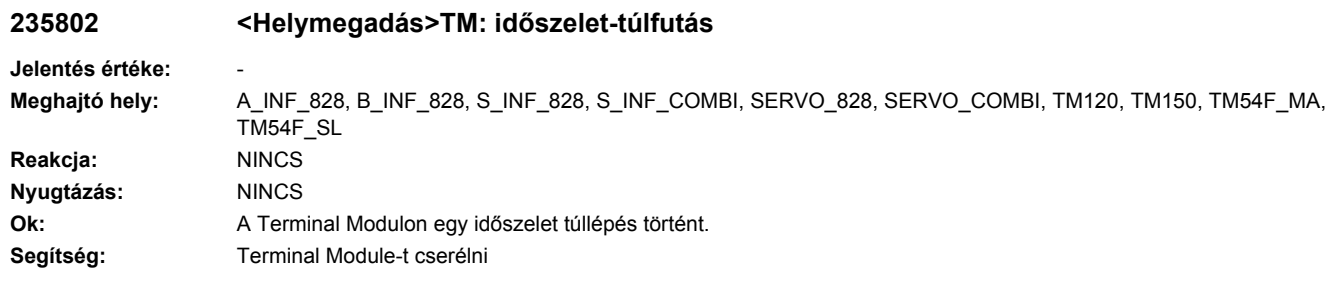

# **235803 <Helymegadás>TM: tároló-teszt**

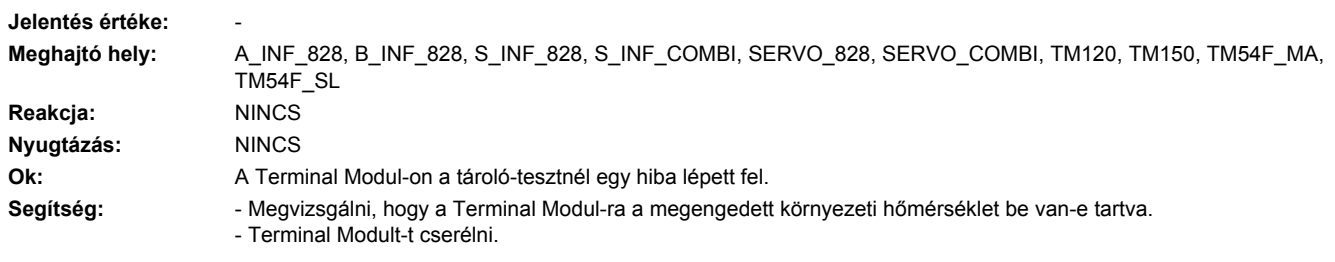

# **235804 <Helymegadás>TM: CRC**

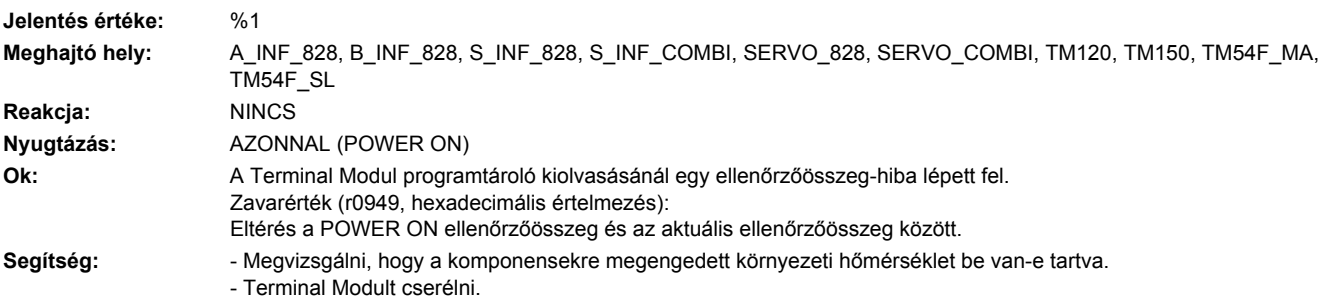

# **235805 <Helymegadás>TM: EPROM ellenőrzőösszeg nem helyes**

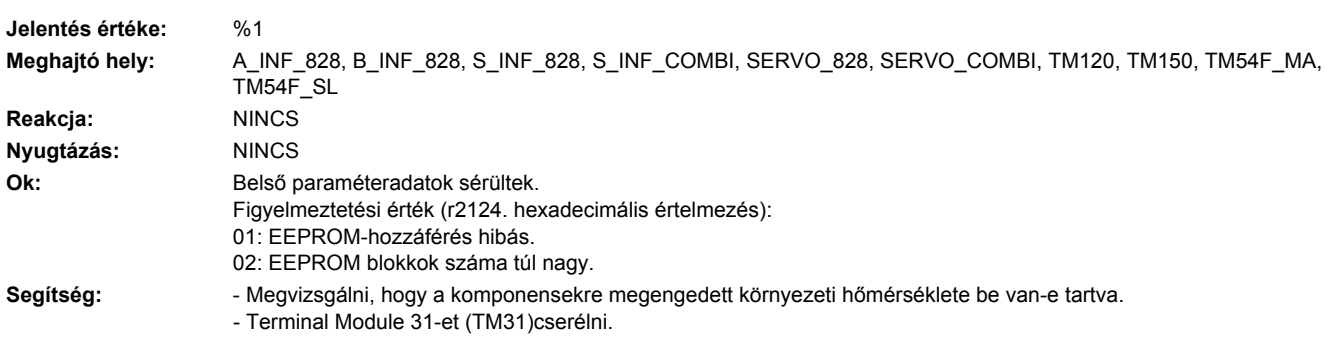

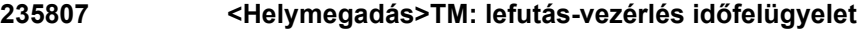

**Jelentés értéke:** -

**Meghajtó hely:** A\_INF\_828, B\_INF\_828, S\_INF\_828, S\_INF\_COMBI, SERVO\_828, SERVO\_COMBI, TM120, TM150, TM54F\_MA, TM54F\_SL **Reakcja:** NINCS **Nyugtázás:** NINCS **Ok:** Terminal Modul lefutás-vezérlés időtúlfutás hiba. **Segítség:** Terminal Module-t cserélni

#### **235820 <Helymegadás>TM DRIVE-CLiQ: távirat hibás**

**Jelentés értéke:** komponensszám: %1, hibaok: %2 **Meghajtó hely:** A\_INF\_828, B\_INF\_828, S\_INF\_828, S\_INF\_COMBI, SERVO\_828, SERVO\_COMBI, TM120, TM150, TM54F\_MA, TM54F\_SL **Reakcja:** KI1 (KI2) **Nyugtázás:** AZONNAL **Ok:** A DRIVE-CLiQ kommunikáció a Control Unit és az érintett Terminal Module között hibás. Hibaok: 1 (= 01 hex): Ellenőrzőösszeg hiba (CRC hiba). 2 (= 02 hex): Távirat rövidebb a hosszbájtban ill. a vételi listában megadottnál. 3 (= 03 hex): Távirat hosszabb a hosszbájtban ill. a vételi listában megadottnál.  $4 (= 04$  hex): A vett távirat hossza nem illik a vételi listához.  $5 (= 05$  hex): A vett távirat típusa nem illik a vételi listához.  $6 (= 06$  hex): A komponens címe a táviratban és a vételi listában nem egyezik. 7 (= 07 hex): Egy SYNC-táviratot várható, de a vett távirat nem az. 8 (= 08 hex): Nem SYNC-táviratot várható, de a vett távirat az. 9 (= 09 hex): A vett táviratban a hibabit be van állítva. 16 (= 10 hex): A vett távirat túl korai. Utalás a jelentés-értékekhez: Az egyes információk a jelentés-értékben (r0949/r2124) a következők szerint vannak kódolva: 0000yyxx hex: yy = komponensszám, xx = hibaok. Segítség: **- POWER ON-t végrehajtani (ki-/bekapcsolni).** - Kapcsolószekrény felépítését és kábelek elhelyezését elektromos zavar-érzéketlenségre megvizsgálni. - DRIVE-CLiQ kábelezést felülvizsgálni (vezeték szakadás, kontaktusok, ...). Lásd még: p9916

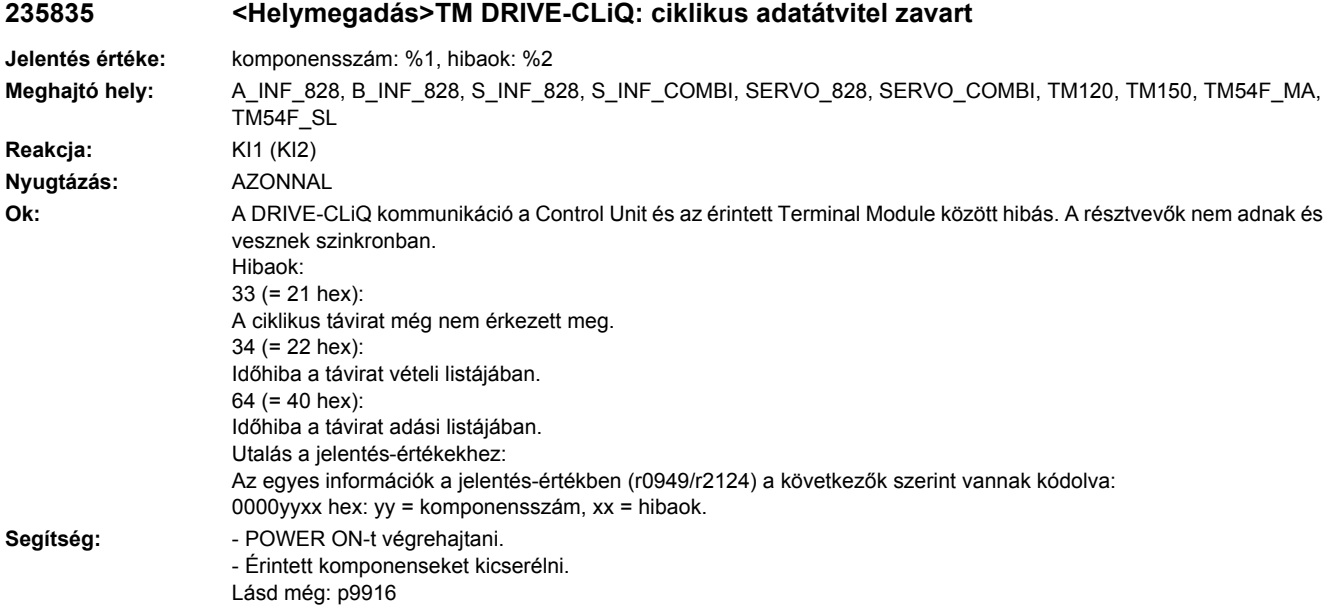

# **235836 <Helymegadás>TM DRIVE-CLiQ: adáshiba DRIVE-CLiQ adatoknál**

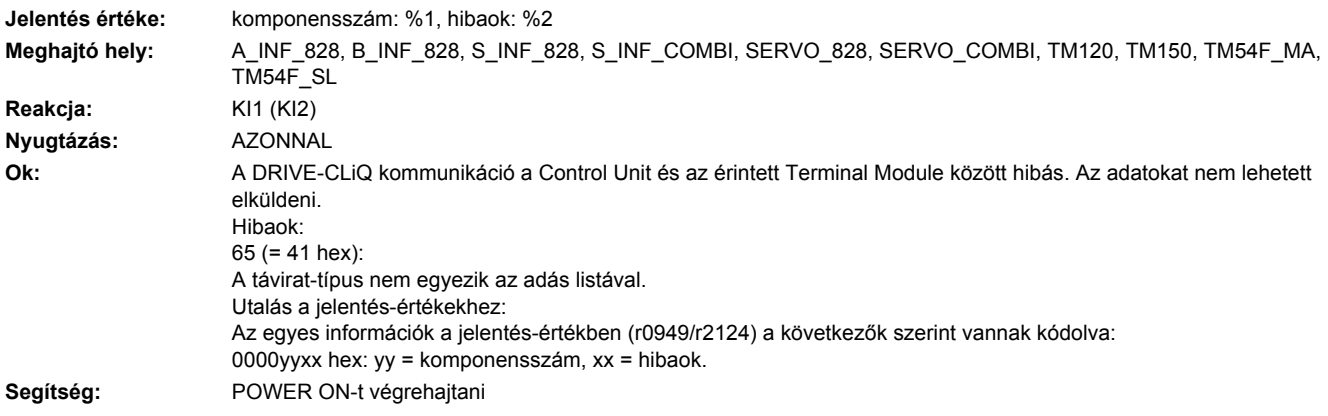

# **235837 <Helymegadás>TM DRIVE-CLiQ: komponens zavart**

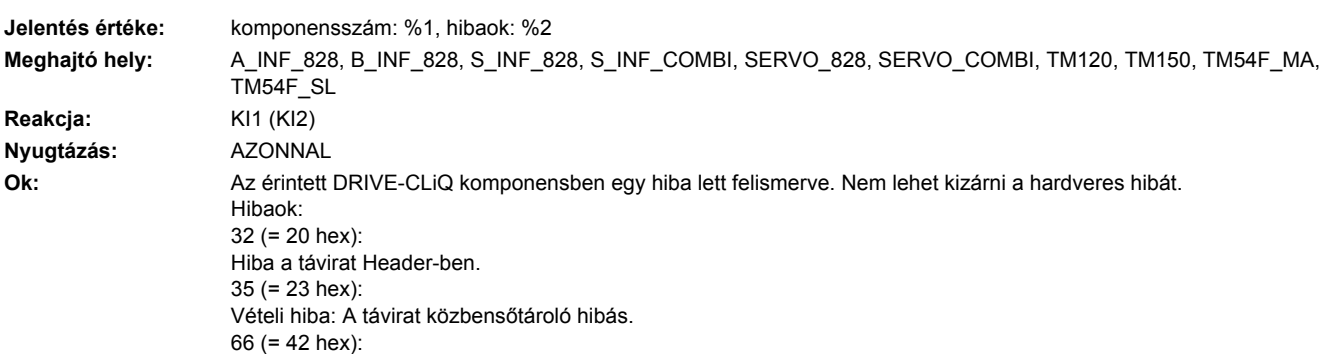

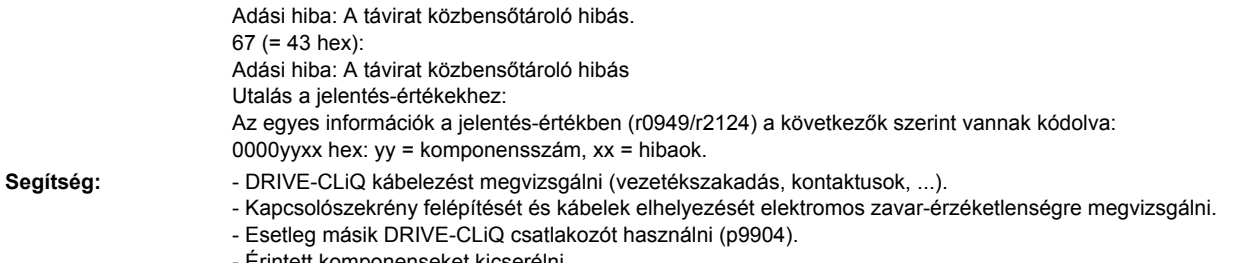

Erintett komponenseket kicserélni.

# **235845 <Helymegadás>TM DRIVE-CLiQ: ciklikus adatátvitel zavart**

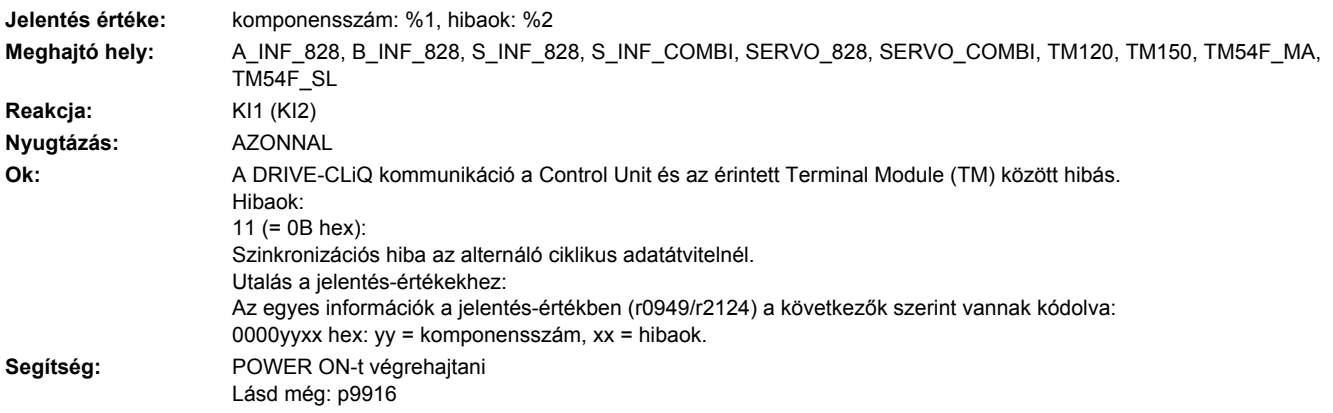

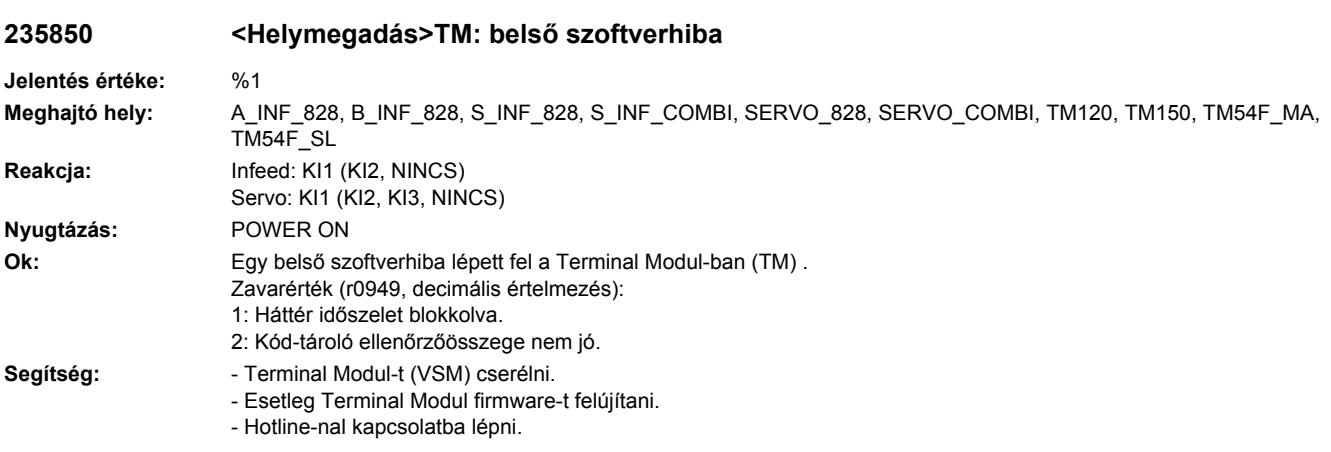

#### **235851 <Helymegadás>TM DRIVE-CLiQ (CU): életjel hiányzik**

**Jelentés értéke:** komponensszám: %1, hibaok: %2 **Meghajtó hely:** A\_INF\_828, B\_INF\_828, CU\_LINK, S\_INF\_828, S\_INF\_COMBI, SERVO\_828, SERVO\_COMBI, TM120, TM150, TM54F\_MA, TM54F\_SL **Reakcja:** KI1 (KI2) **Nyugtázás:** AZONNAL **Ok:** A DRIVE-CLiQ kommunikáció a Control Unit és az érintett Terminal Module (TM) között hibás. A DRIVE-CLiQ komponens nem állította be az életjelet a Control Unit felé. Hibaok: 10 (=  $0A$  hex): A fogadott távirat életjele nincs beállítva. Utalás a jelentés-értékekhez: Az egyes információk a jelentés-értékben (r0949/r2124) a következők szerint vannak kódolva: 0000yyxx hex: yy = komponensszám, xx = hibaok. **Segítség:** Érintett komponensek firmware-jét felújítani.

#### **235860 <Helymegadás>TM DRIVE-CLiQ (CU): távirat hibás**

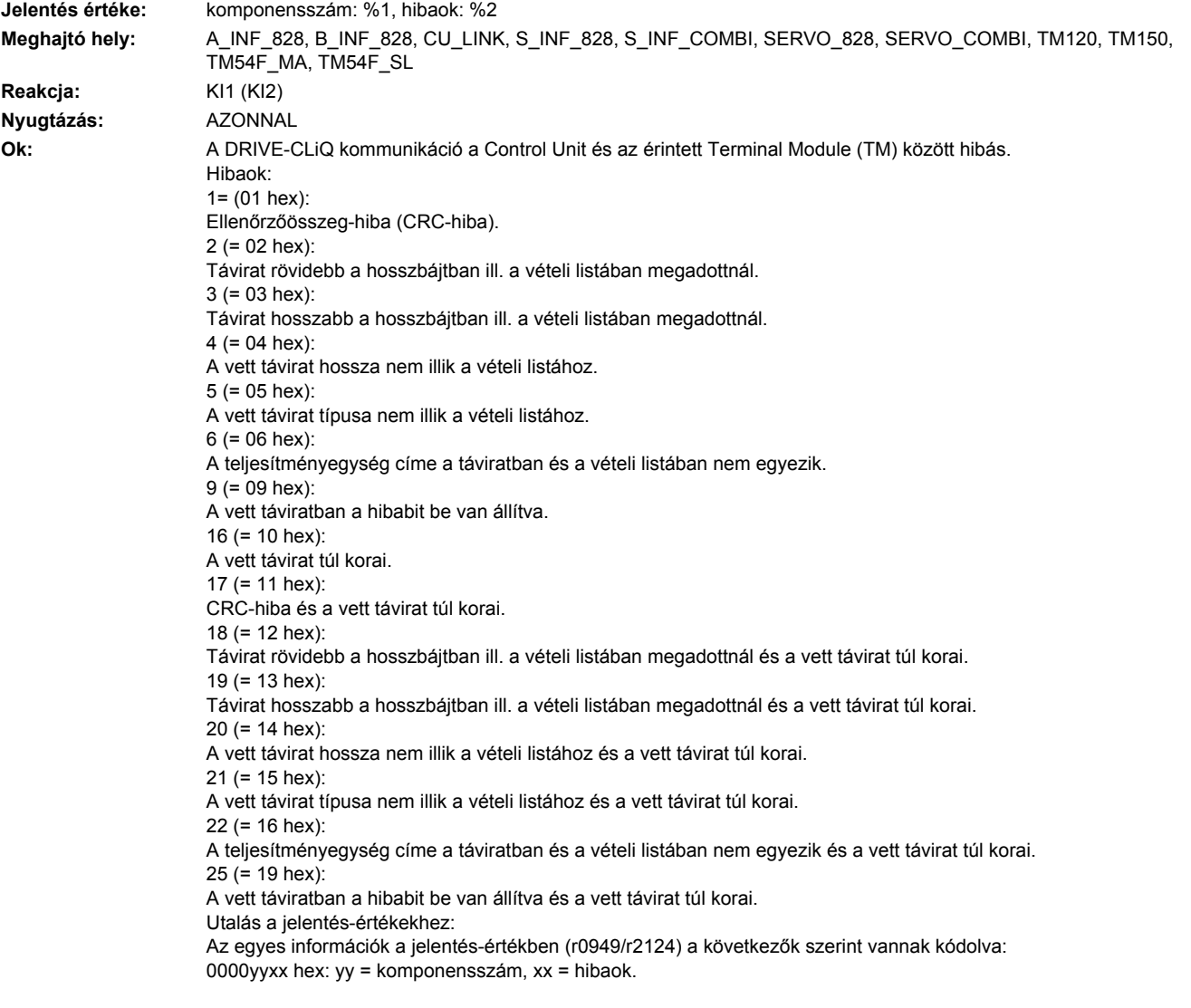

- Segítség: POWER ON-t végrehajtani (ki-/bekapcsolni).
	- Kapcsolószekrény felépítését és kábelek elhelyezését elektromos zavar-érzéketlenségre megvizsgálni. - DRIVE-CLiQ kábelezést felülvizsgálni (vezeték szakadás, kontaktusok, ...).
	- Lásd még: p9915

#### **235875 <Helymegadás>TM DRIVE-CLiQ (CU): Tápfeszültség kiesett**

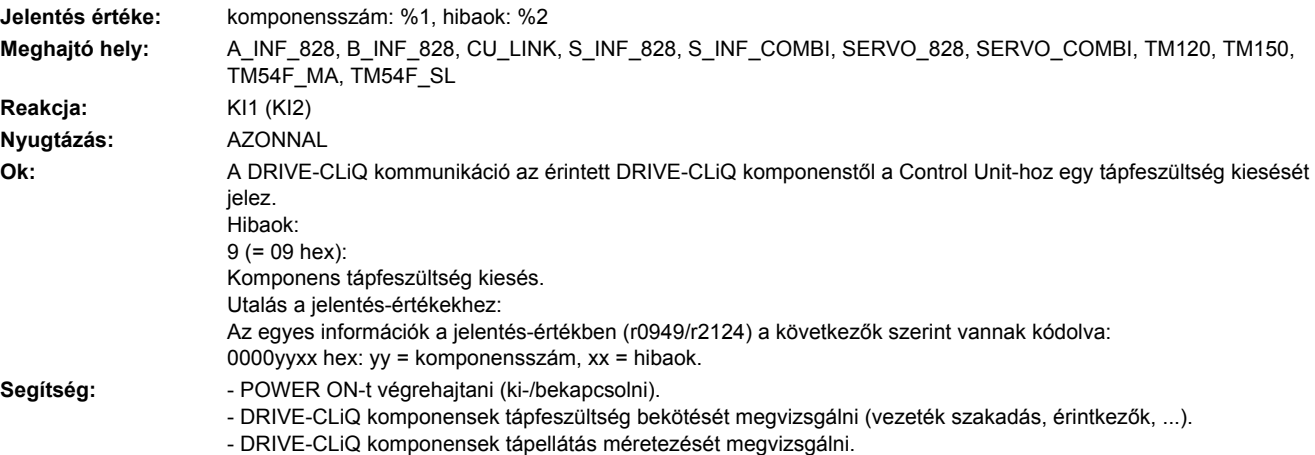

#### **235885 <Helymegadás>TM DRIVE-CLiQ (CU): ciklikus adatátvitel zavart**

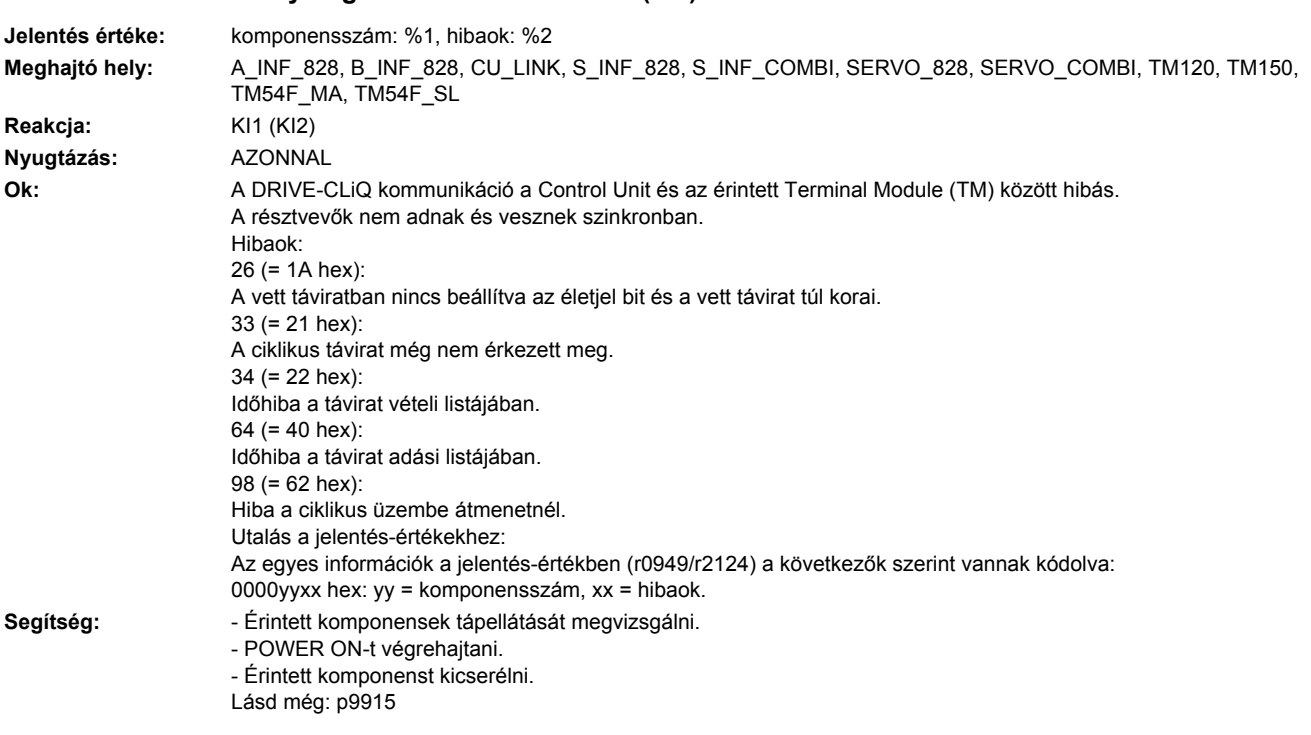

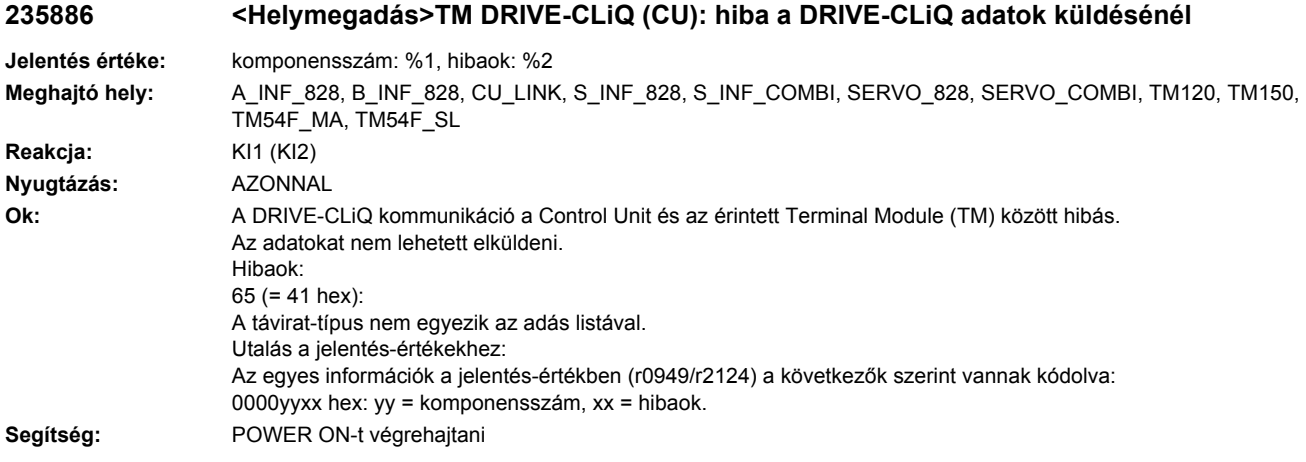

# **235887 <Helymegadás>TM DRIVE-CLiQ (CU): komponens zavar**

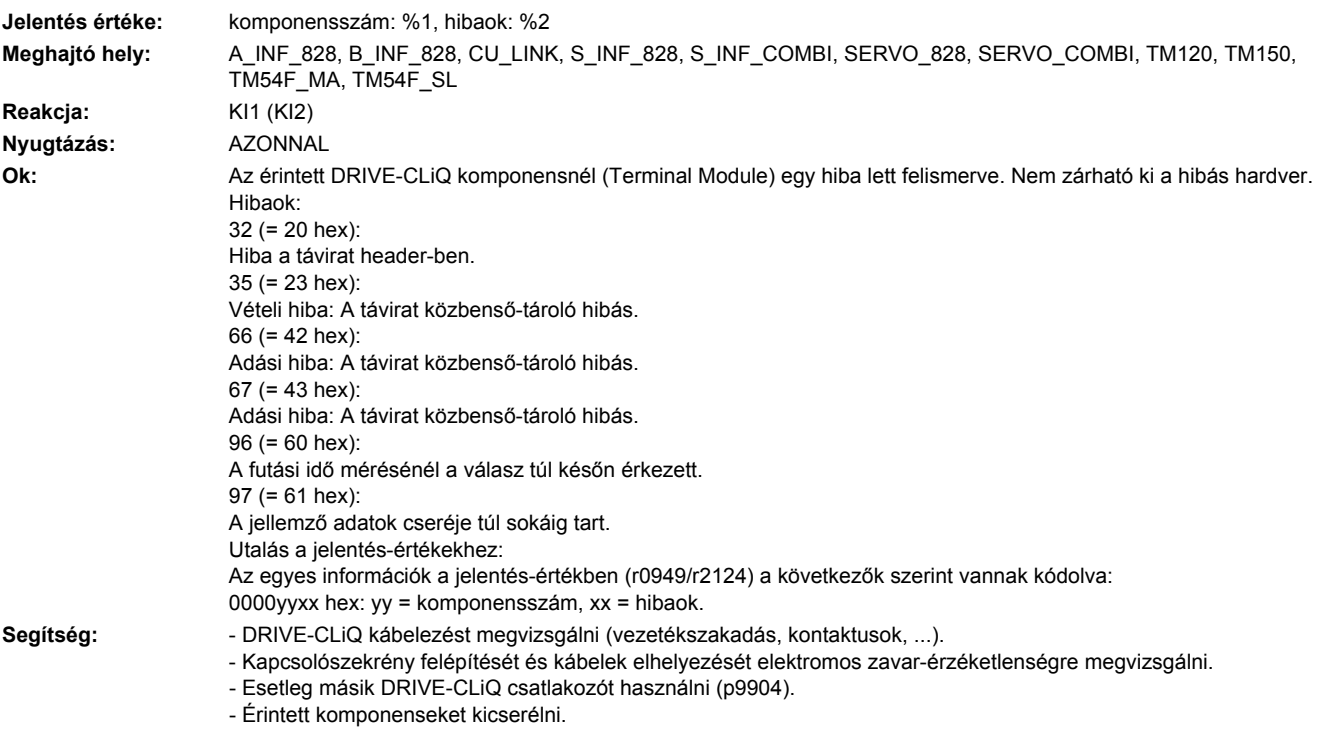

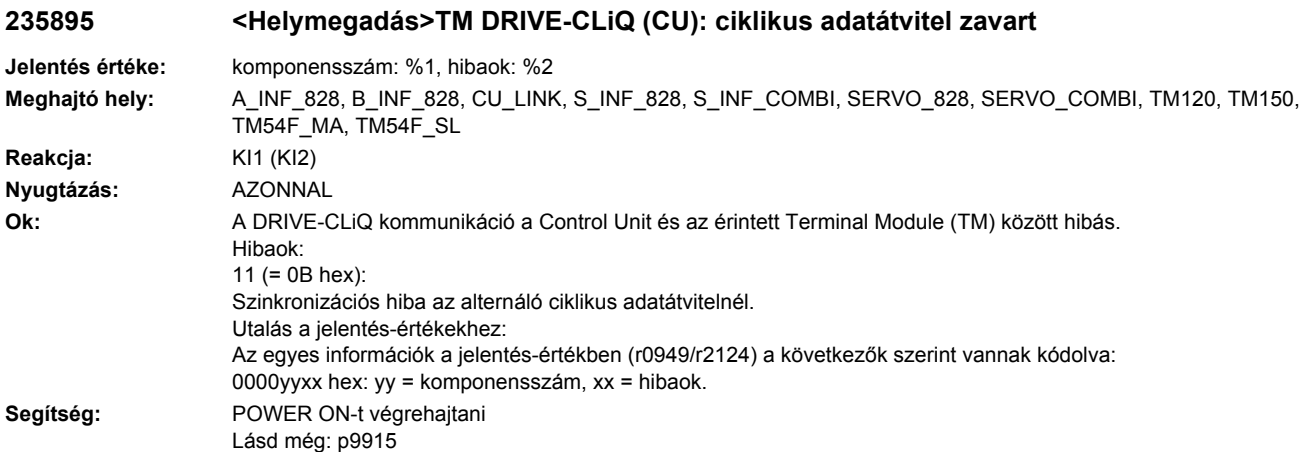

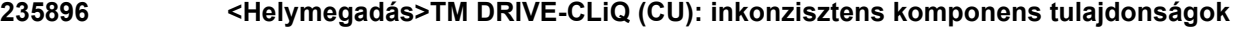

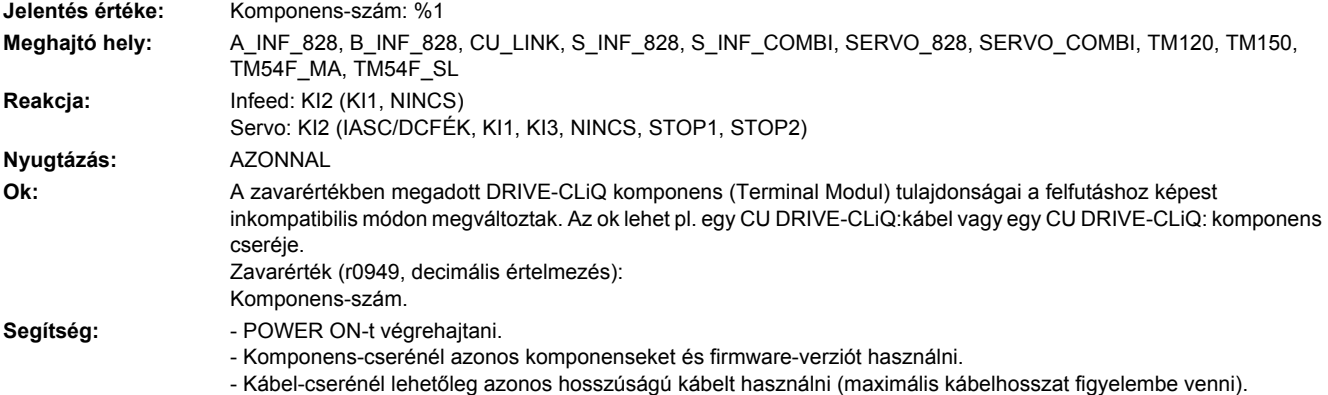

# **235899 <Helymegadás>TM: ismeretlen zavar**

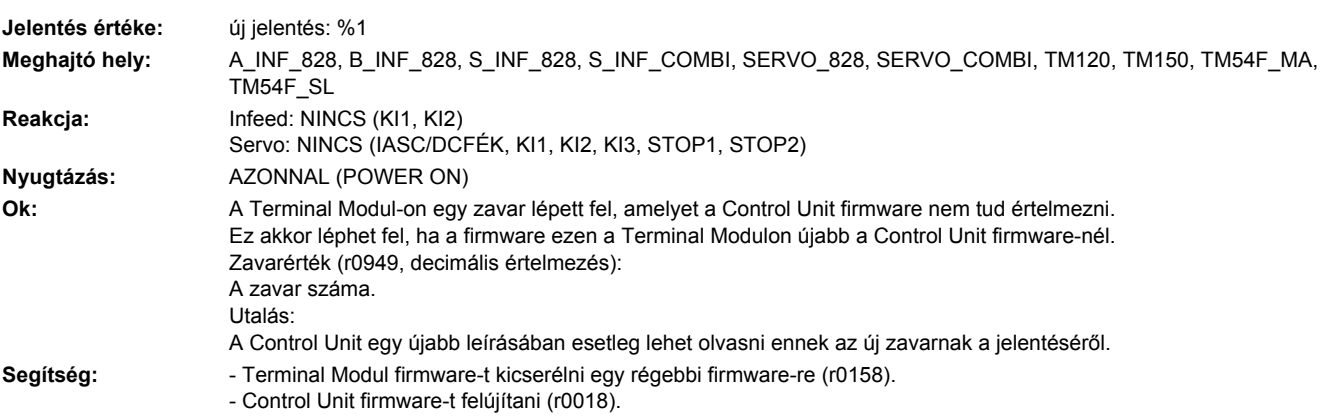

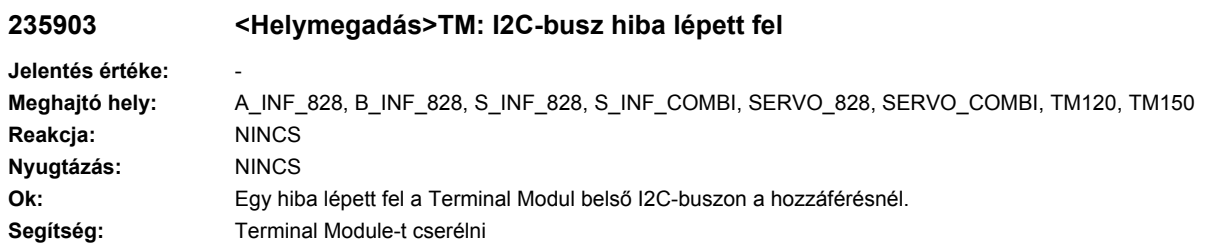

# **235904 <Helymegadás>TM: EEPROM**

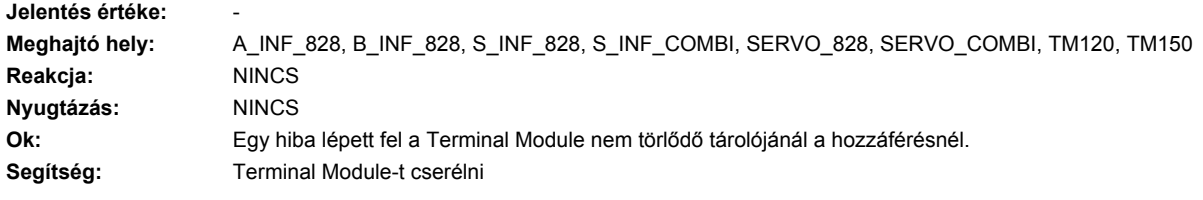

# **235905 <Helymegadás>TM: paraméter-hozzáférés**

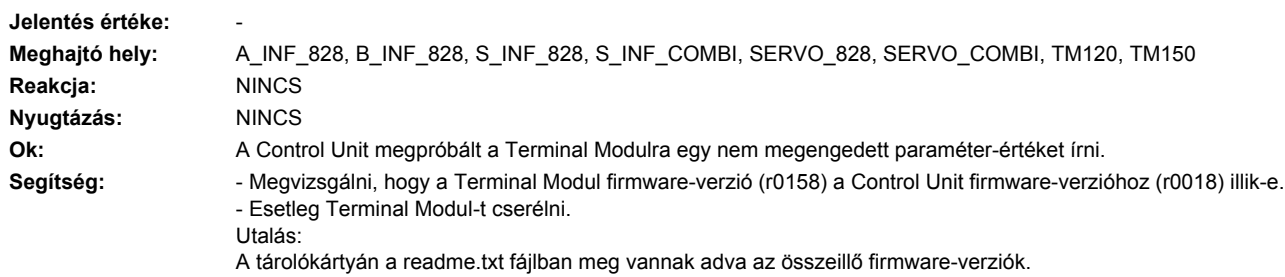

#### **235906 <Helymegadás>TM: 24 V-os tápfeszültség hiányzik**

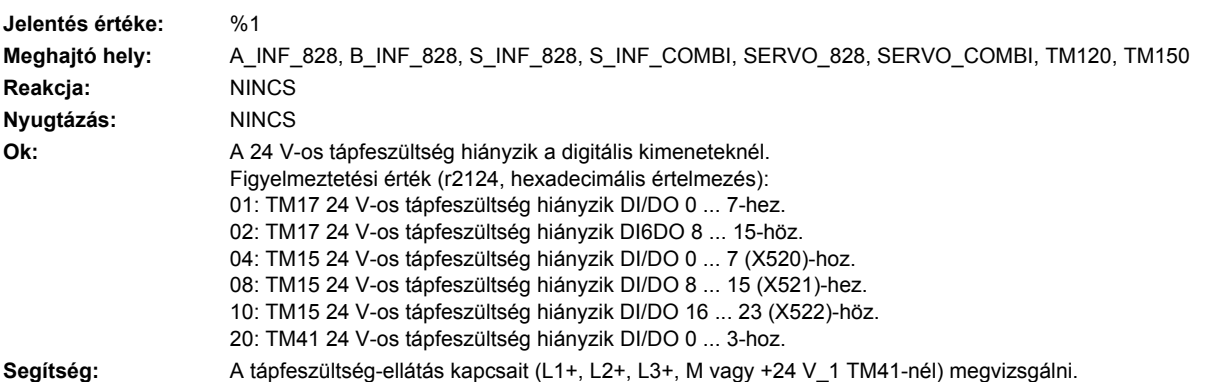

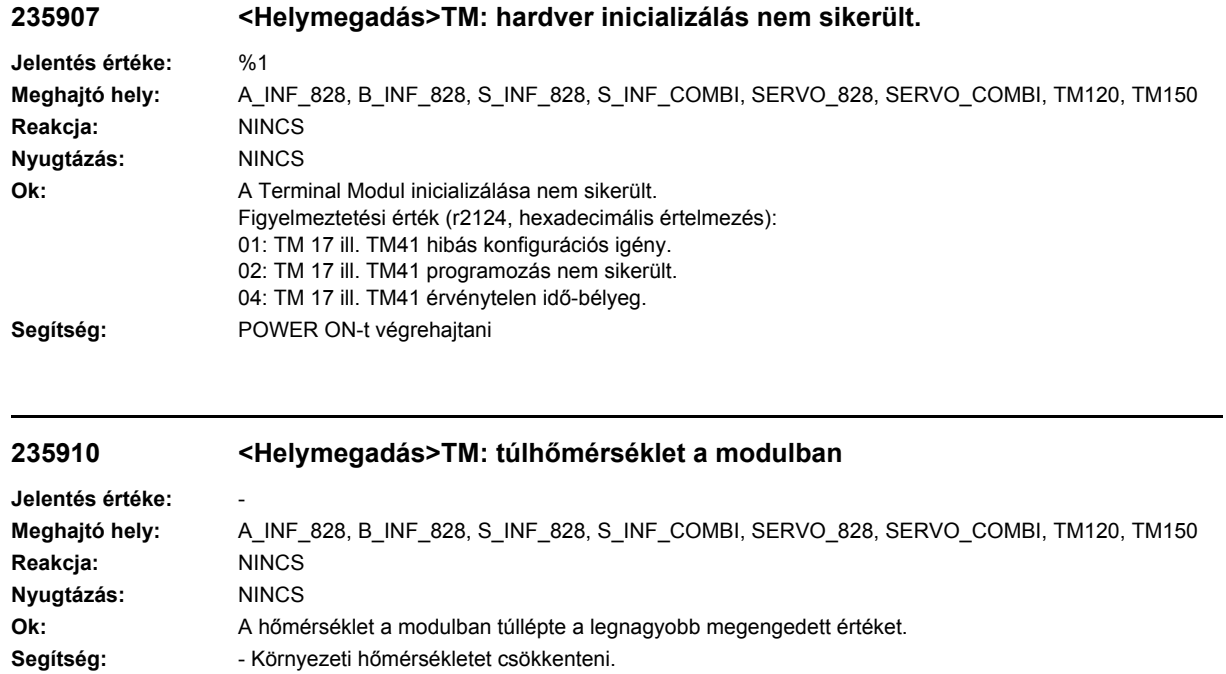

- Terminal Modul-t kicserélni.

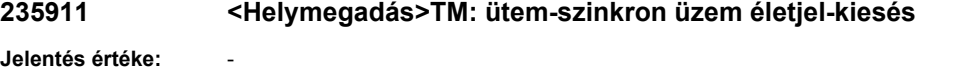

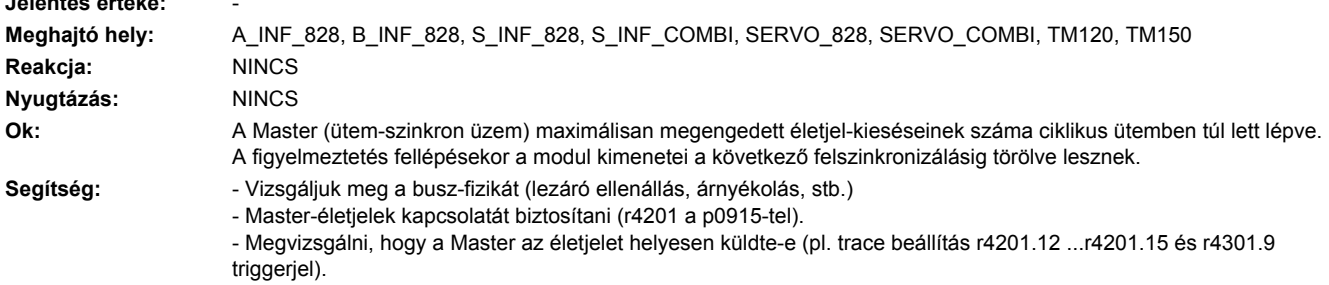

- Buszt ill. Mastert terhelésre megvizsgálni (pl. Tdp busz-ciklusidő túl rövidre beállítva)

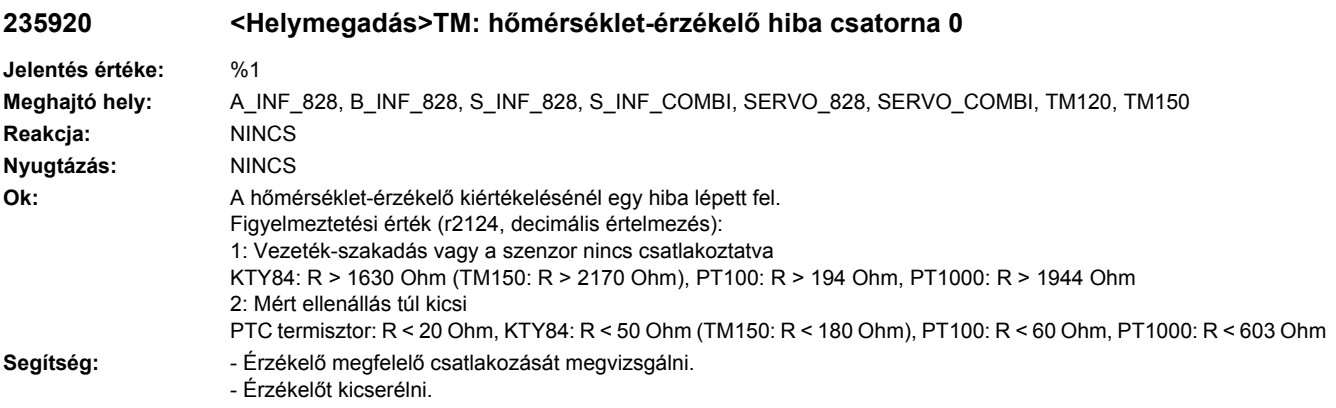

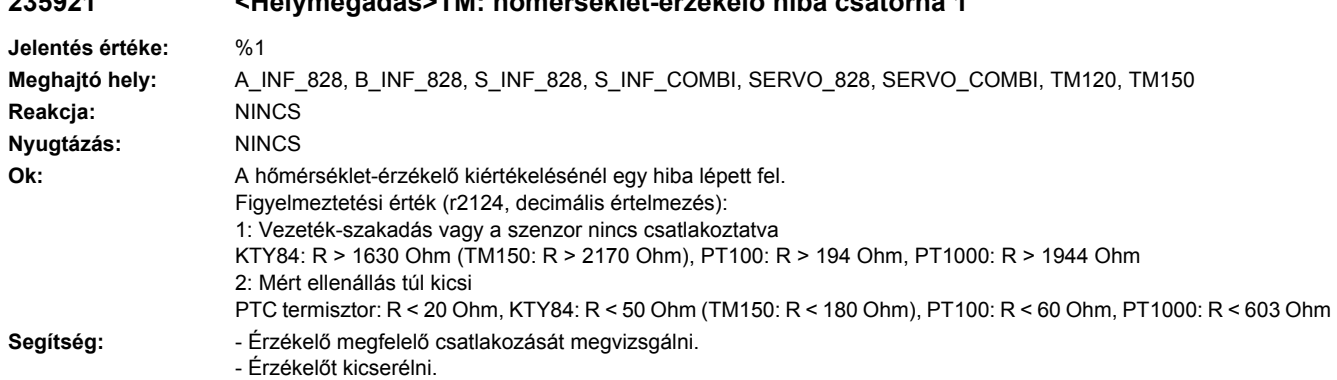

# **235921 <Helymegadás>TM: hőmérséklet-érzékelő hiba csatorna 1**

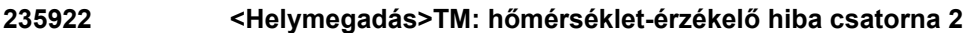

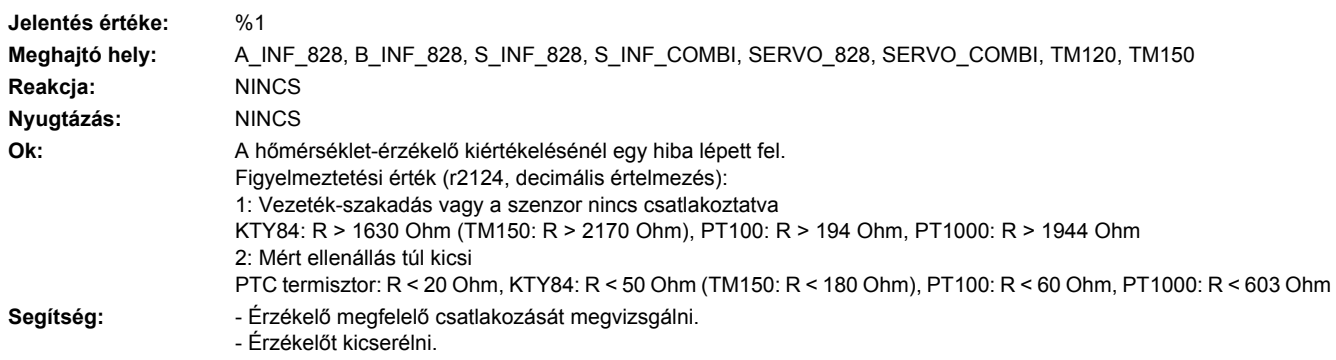

#### **235923 <Helymegadás>TM: hőmérséklet-érzékelő hiba csatorna 3**

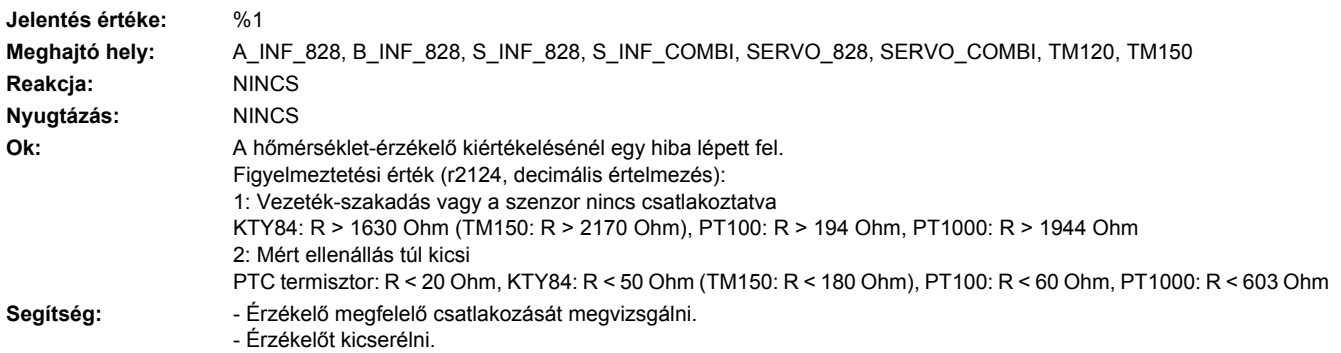

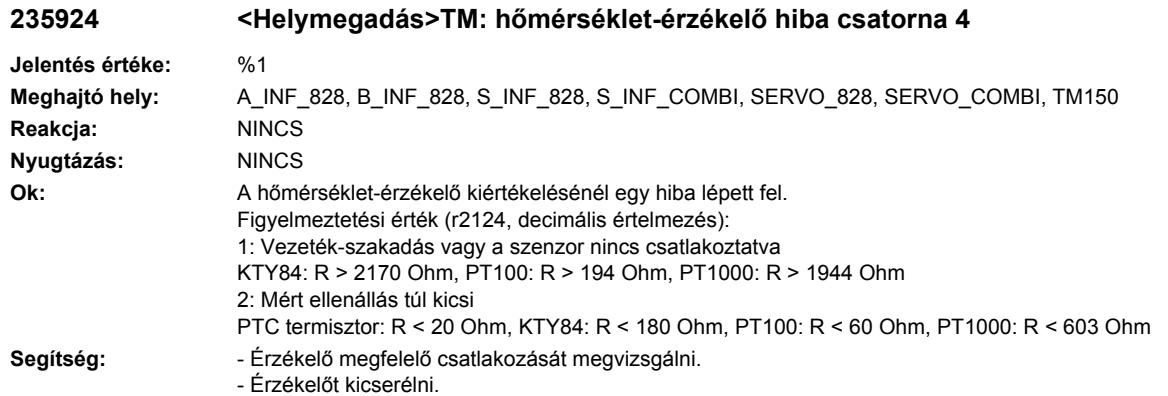

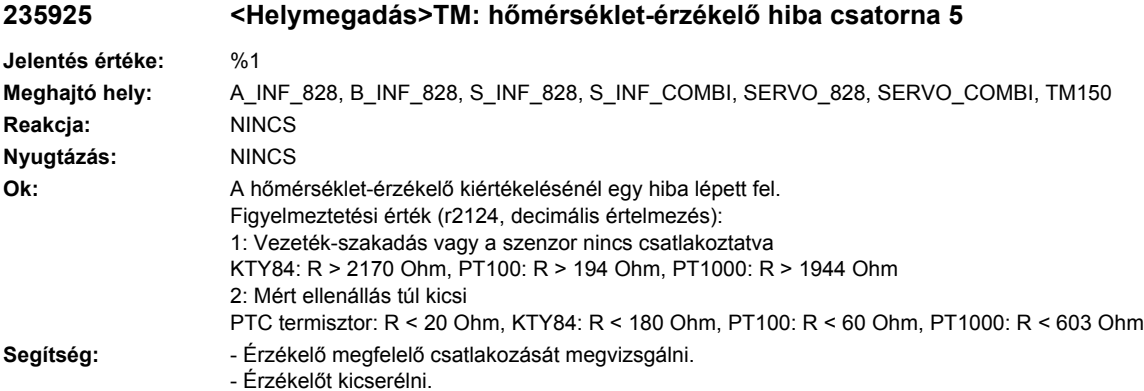

#### **235926 <Helymegadás>TM: hőmérséklet-érzékelő hiba csatorna 6**

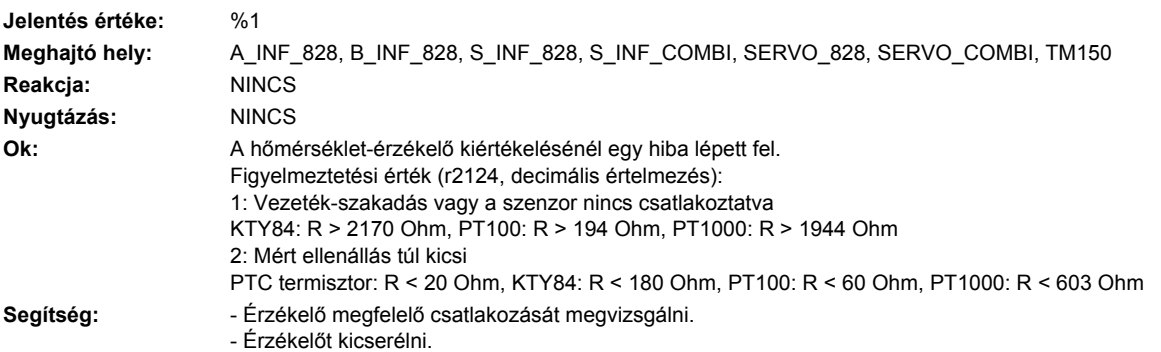

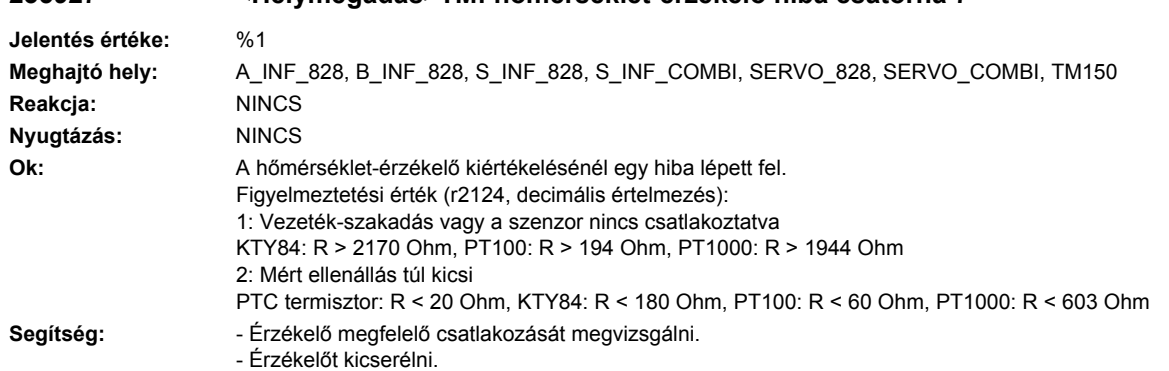

### **235927 <Helymegadás>TM: hőmérséklet-érzékelő hiba csatorna 7**

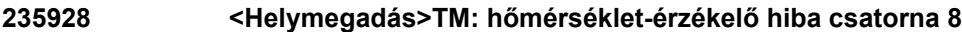

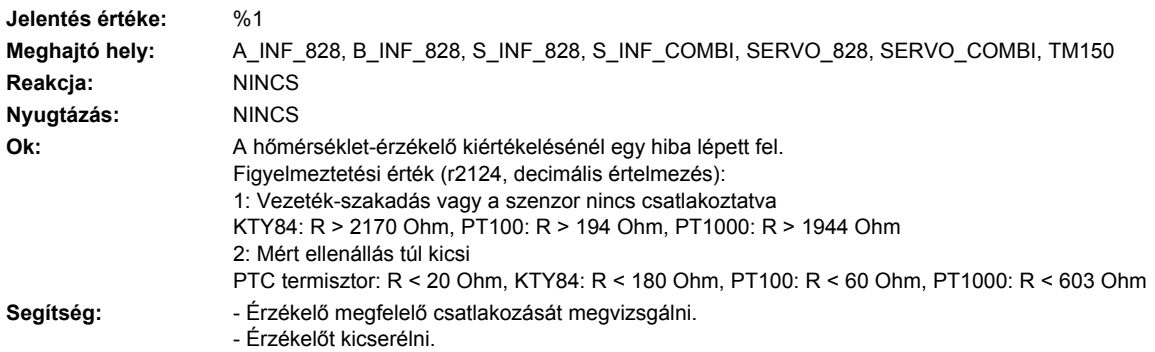

#### **235929 <Helymegadás>TM: hőmérséklet-érzékelő hiba csatorna 9**

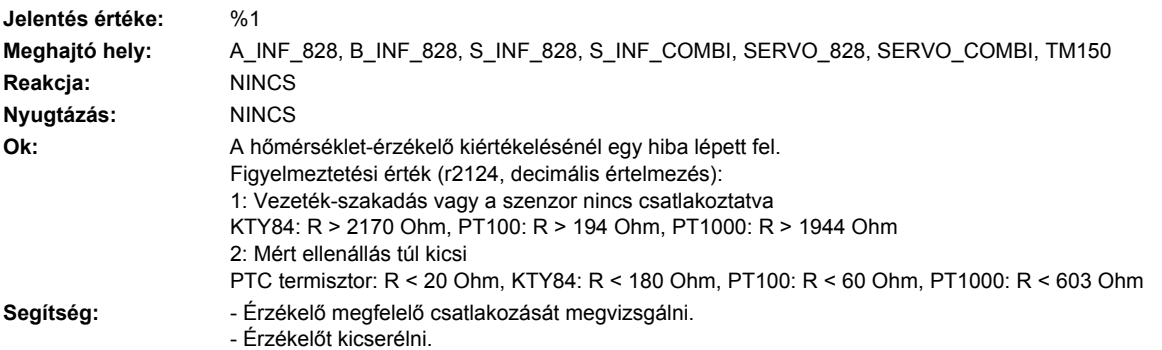

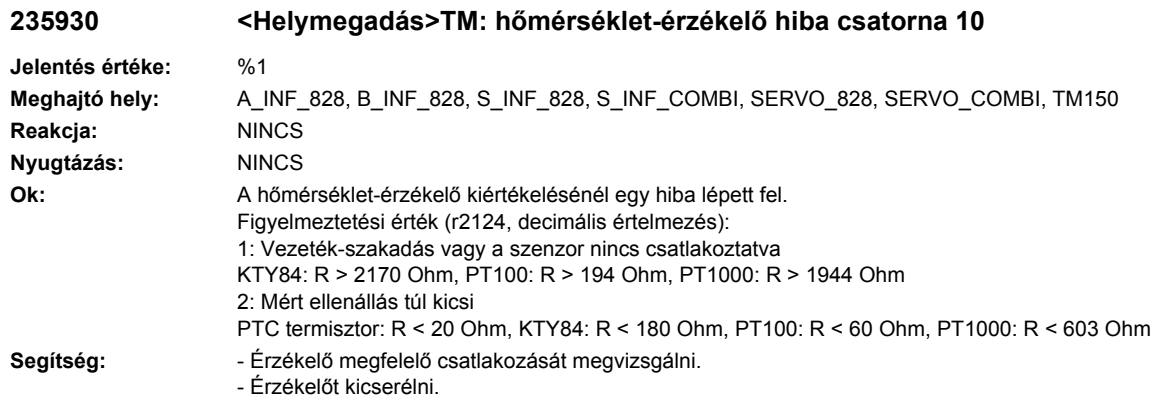

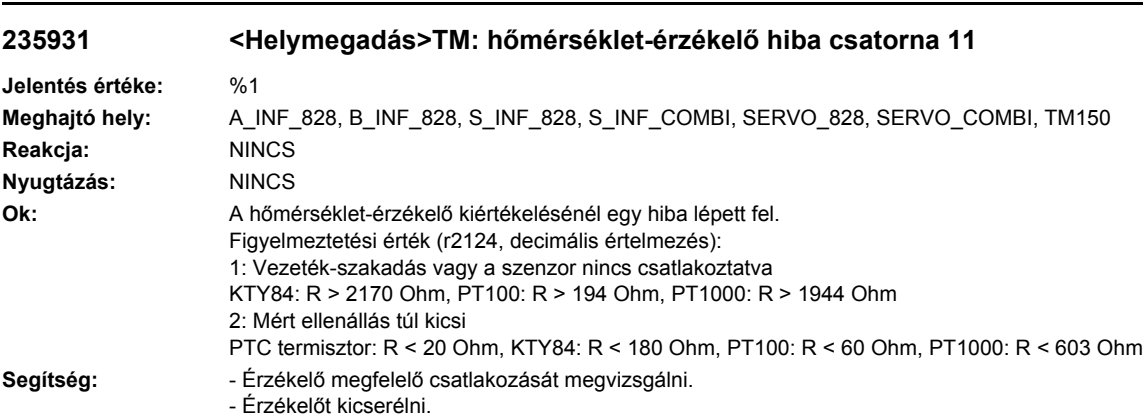

### **235950 <Helymegadás>TM: belső szoftverhiba**

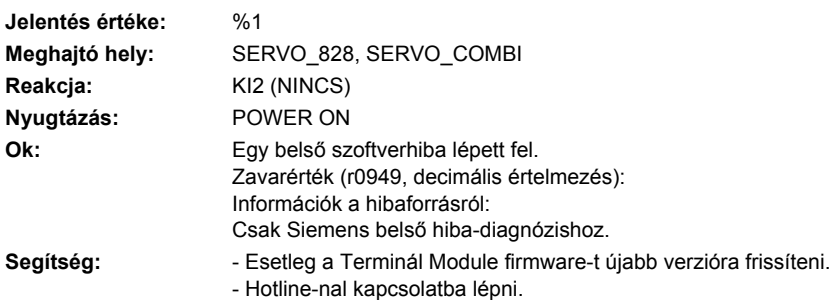

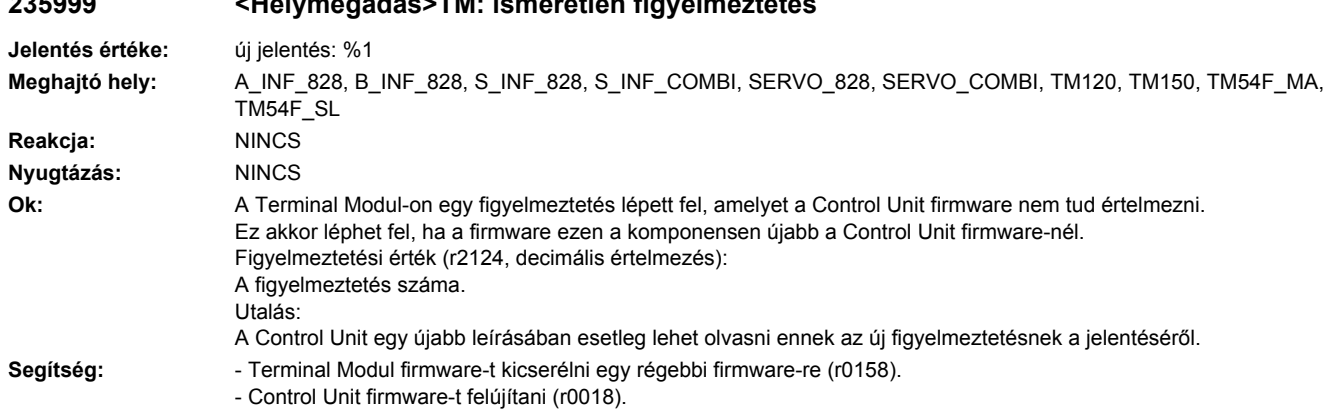

# **235999 <Helymegadás>TM: ismeretlen figyelmeztetés**

#### **236207 <Helymegadás>Hub: komponens túlhőmérséklet-hiba**

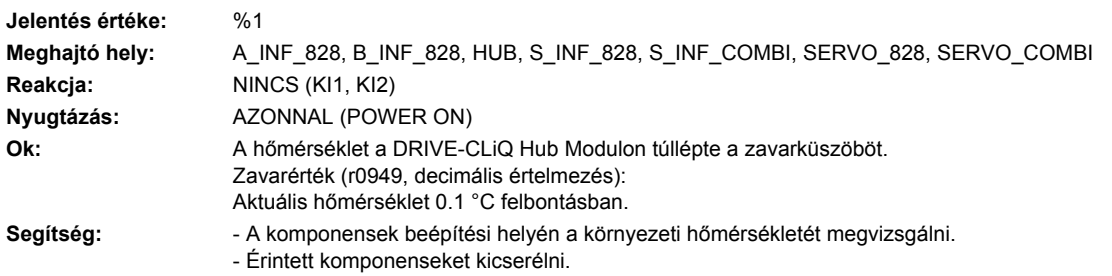

#### **236211 <Helymegadás>Hub: komponens túlhőmérséklet figyelmeztetés**

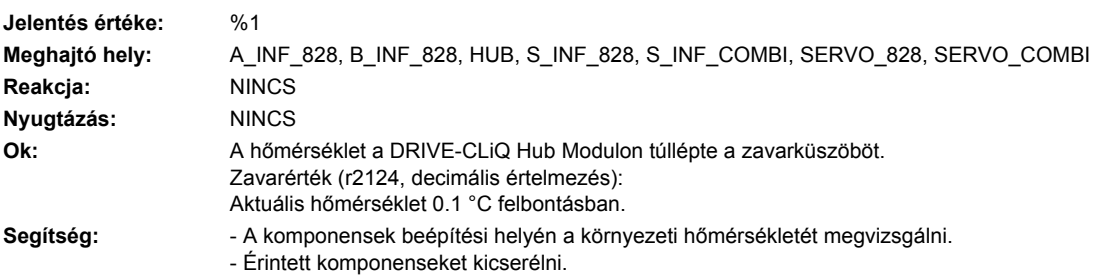

# **236214 <Helymegadás>Hub: 24-V-os tápellátás túlfeszültség-hiba.**

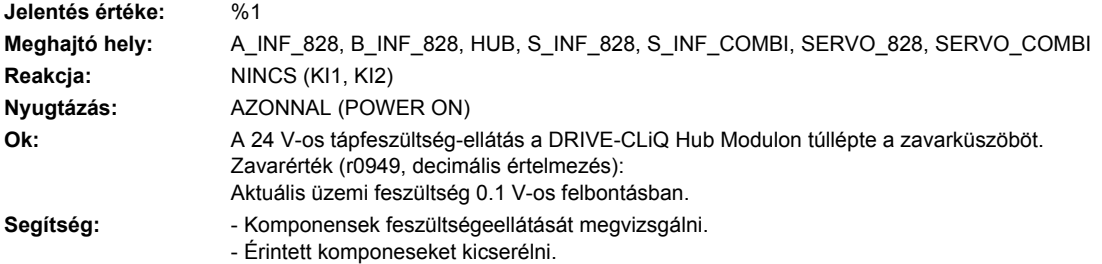

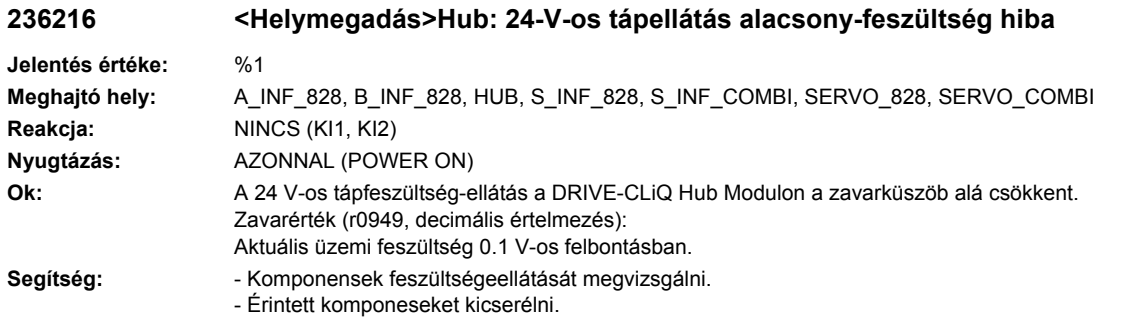

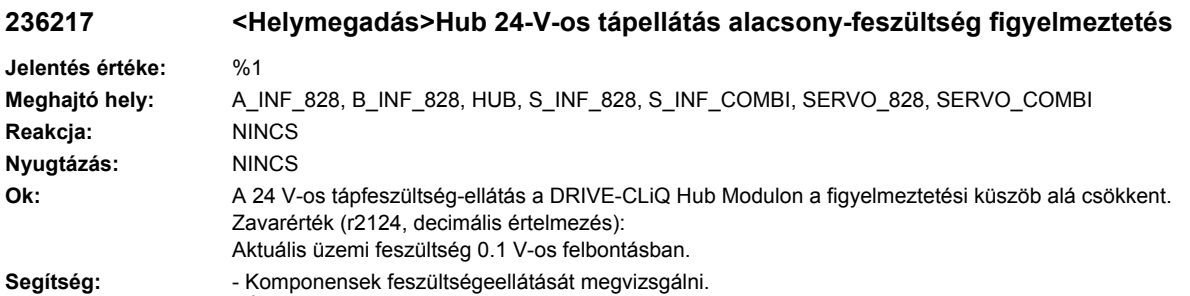

- Érintett komponeseket kicserélni.

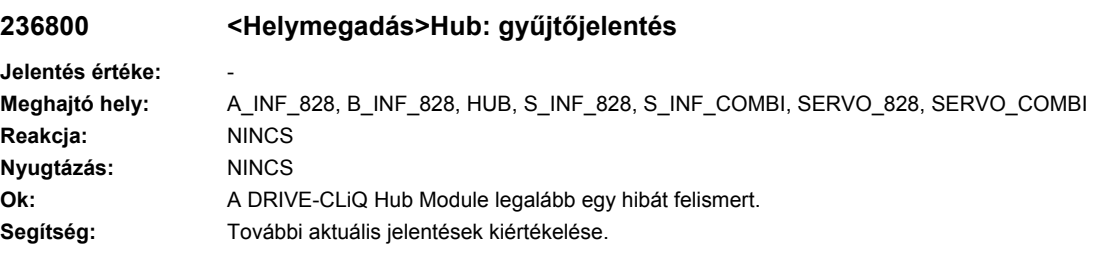

# **236801 <Helymegadás>Hub DRIVE-CLiQ: életjel hiányzik**

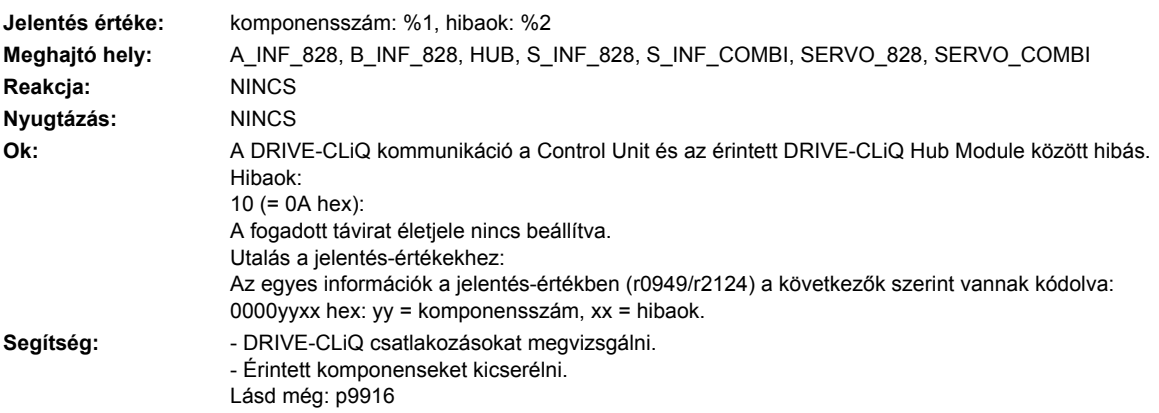

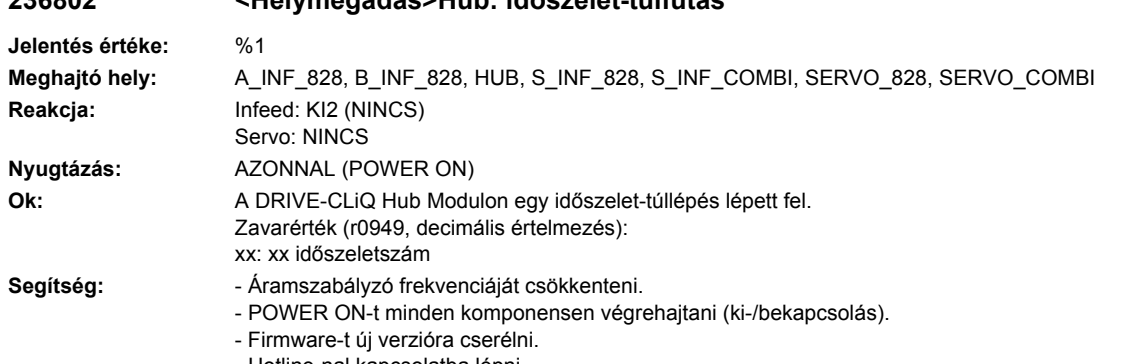

# **236802 <Helymegadás>Hub: időszelet-túlfutás**

- Hotline-nal kapcsolatba lépni.

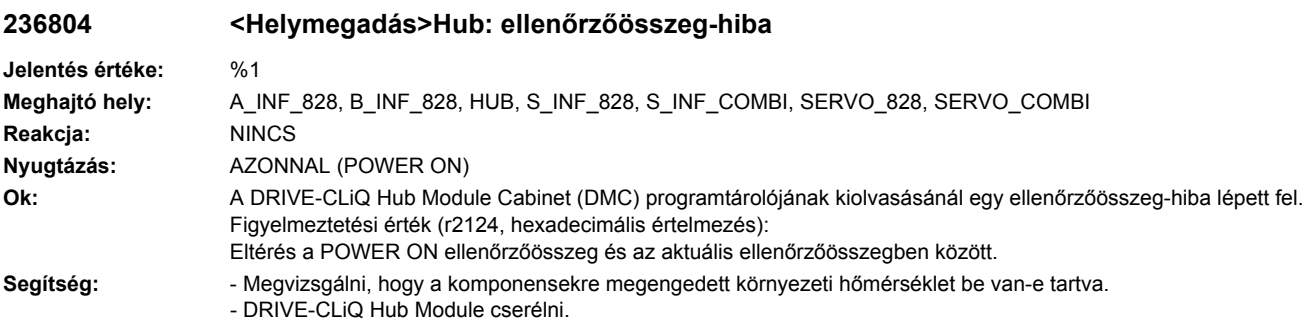

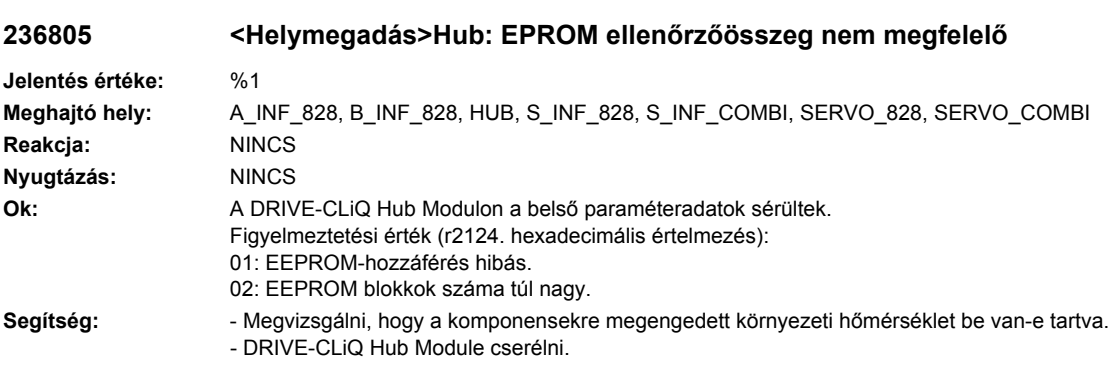

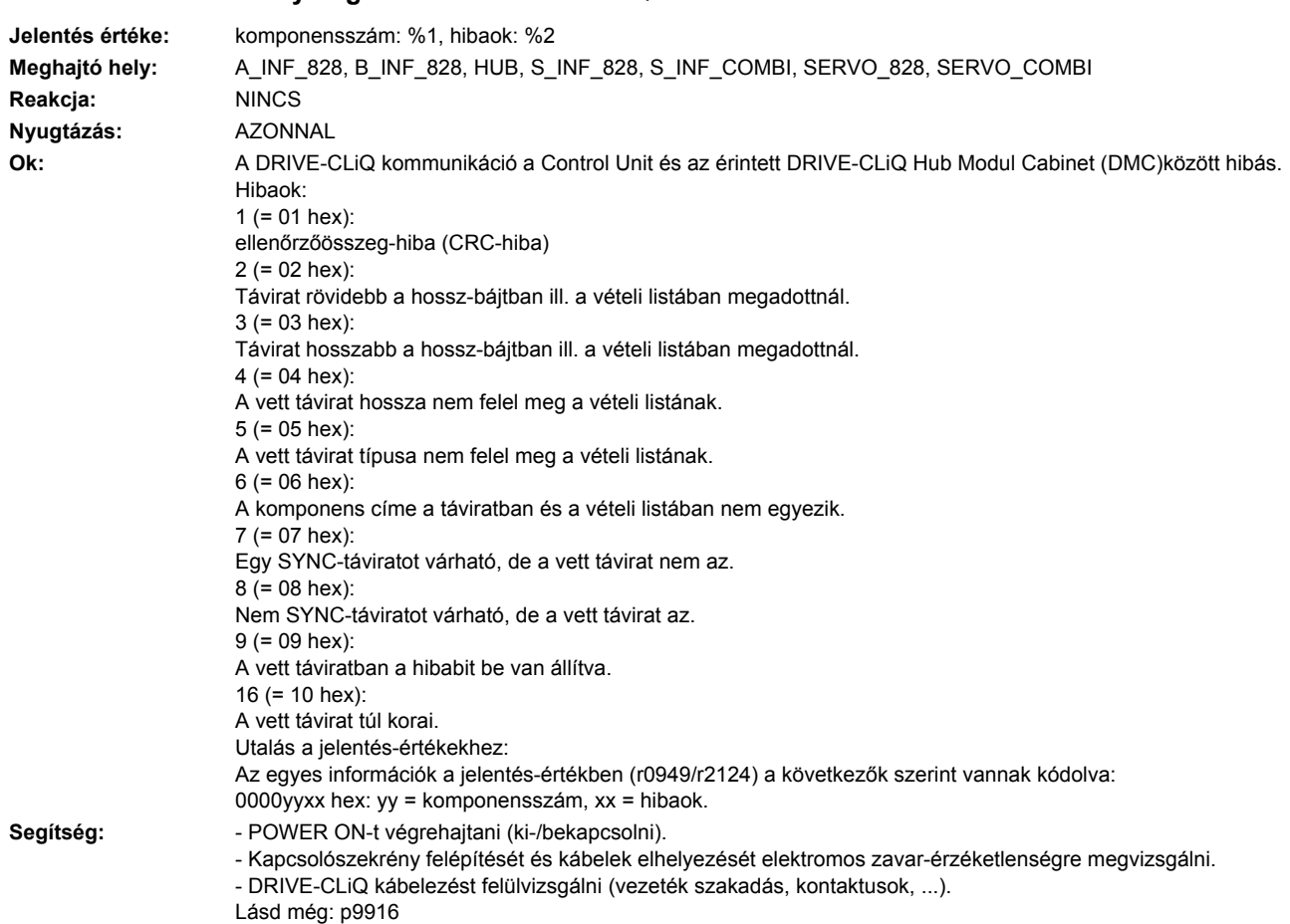

# **236820 <Helymegadás>Hub DRIVE-CLiQ: távirat hibás**

#### **236835 <Helymegadás>Hub DRIVE-CLiQ: ciklikus adatátvitel zavart**

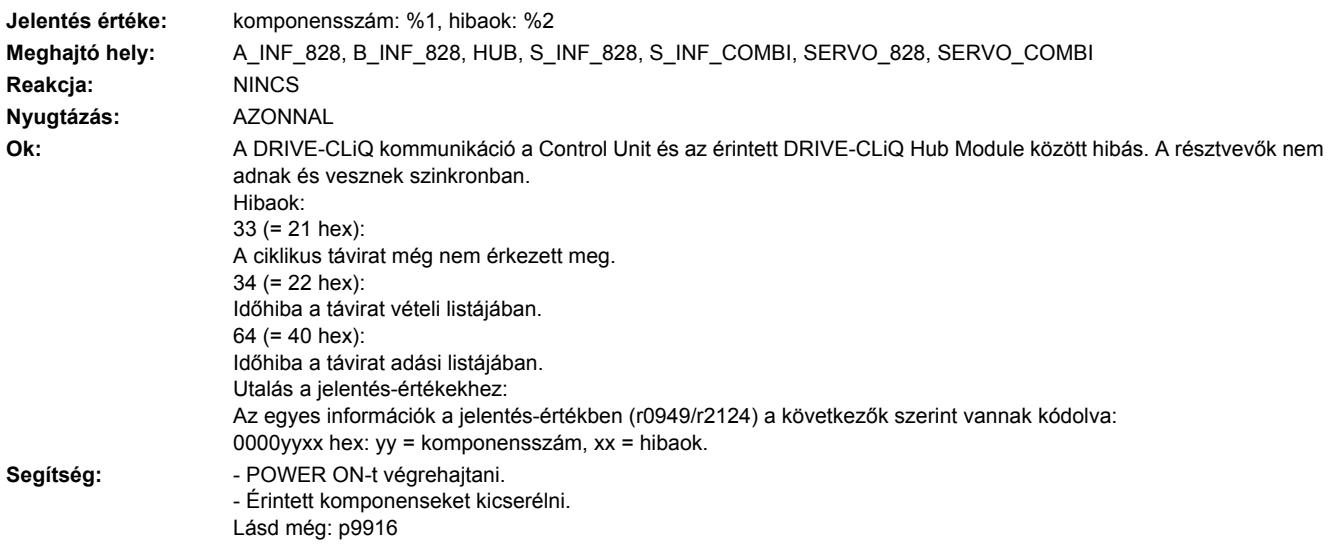

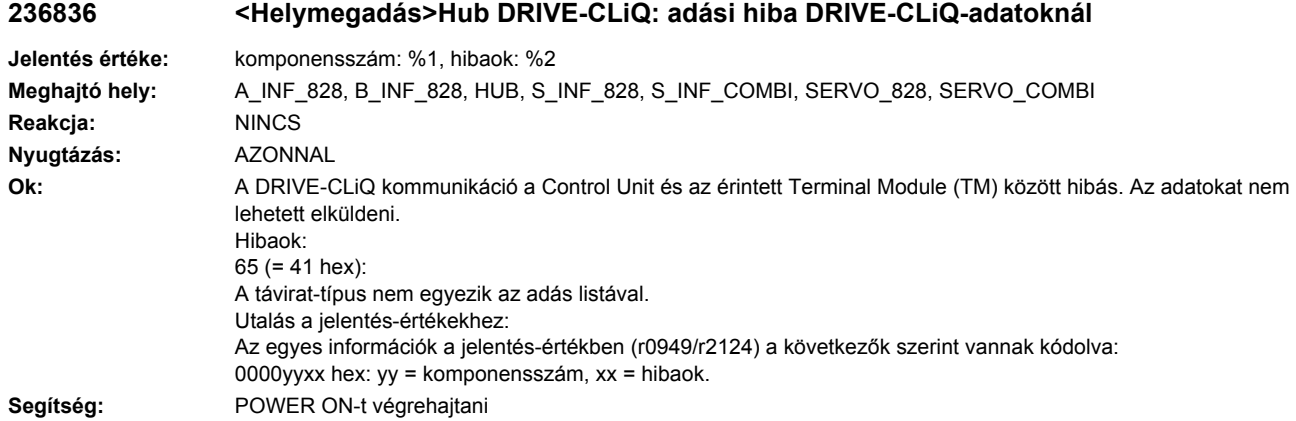

#### **236837 <Helymegadás>Hub DRIVE-CLiQ: komponens zavart**

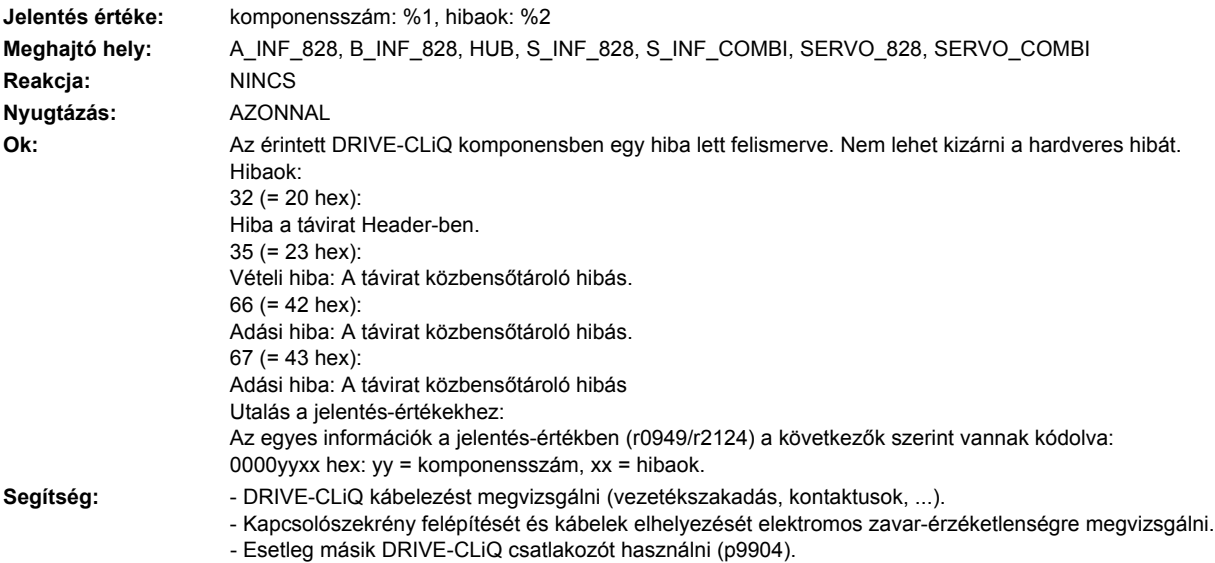

- Érintett komponenseket kicserélni.

#### **236845 <Helymegadás>Hub DRIVE-CLiQ: ciklikus adatátvitel zavart**

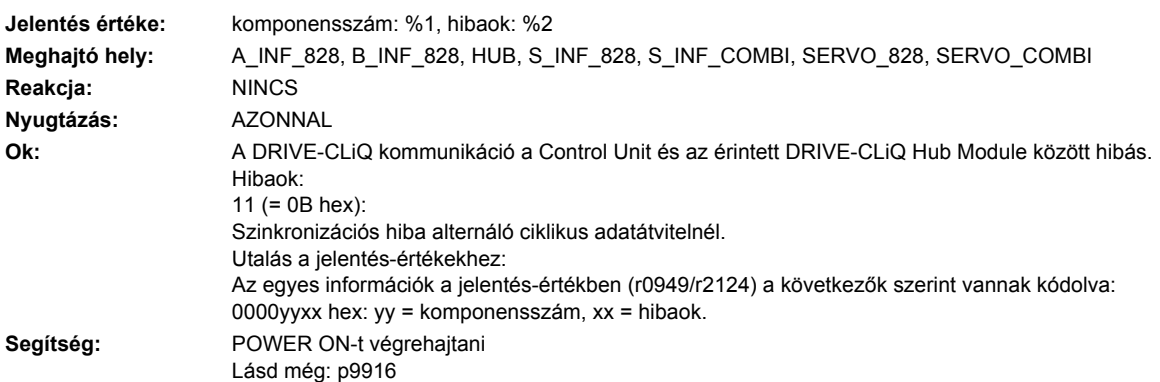

#### **236851 <Helymegadás>Hub DRIVE-CLiQ (CU): életjel hiányzik**

**Jelentés értéke:** komponensszám: %1, hibaok: %2 **Meghajtó hely:** A\_INF\_828, B\_INF\_828, CU\_LINK, HUB, S\_INF\_828, S\_INF\_COMBI, SERVO\_828, SERVO\_COMBI, TM120, TM150 **Reakcja:** NINCS **Nyugtázás:** AZONNAL **Ok:** A DRIVE-CLiQ kommunikáció az érintett DRIVE-CLiQ Hub Module és a Control Unit között hibás. A DRIVE-CLiQ komponens nem állította be az életjelet a Control Unit felé. Hibaok: 10 (=  $0A$  hex): A fogadott távirat életjele nincs beállítva. Utalás a jelentés-értékekhez: Az egyes információk a jelentés-értékben (r0949/r2124) a következők szerint vannak kódolva: 0000yyxx hex: yy = komponensszám, xx = hibaok. **Segítség:** Érintett komponensek firmware-jét felújítani.

#### **236860 <Helymegadás>Hub DRIVE-CLiQ (CU): távirat hibás**

**Jelentés értéke:** komponensszám: %1, hibaok: %2

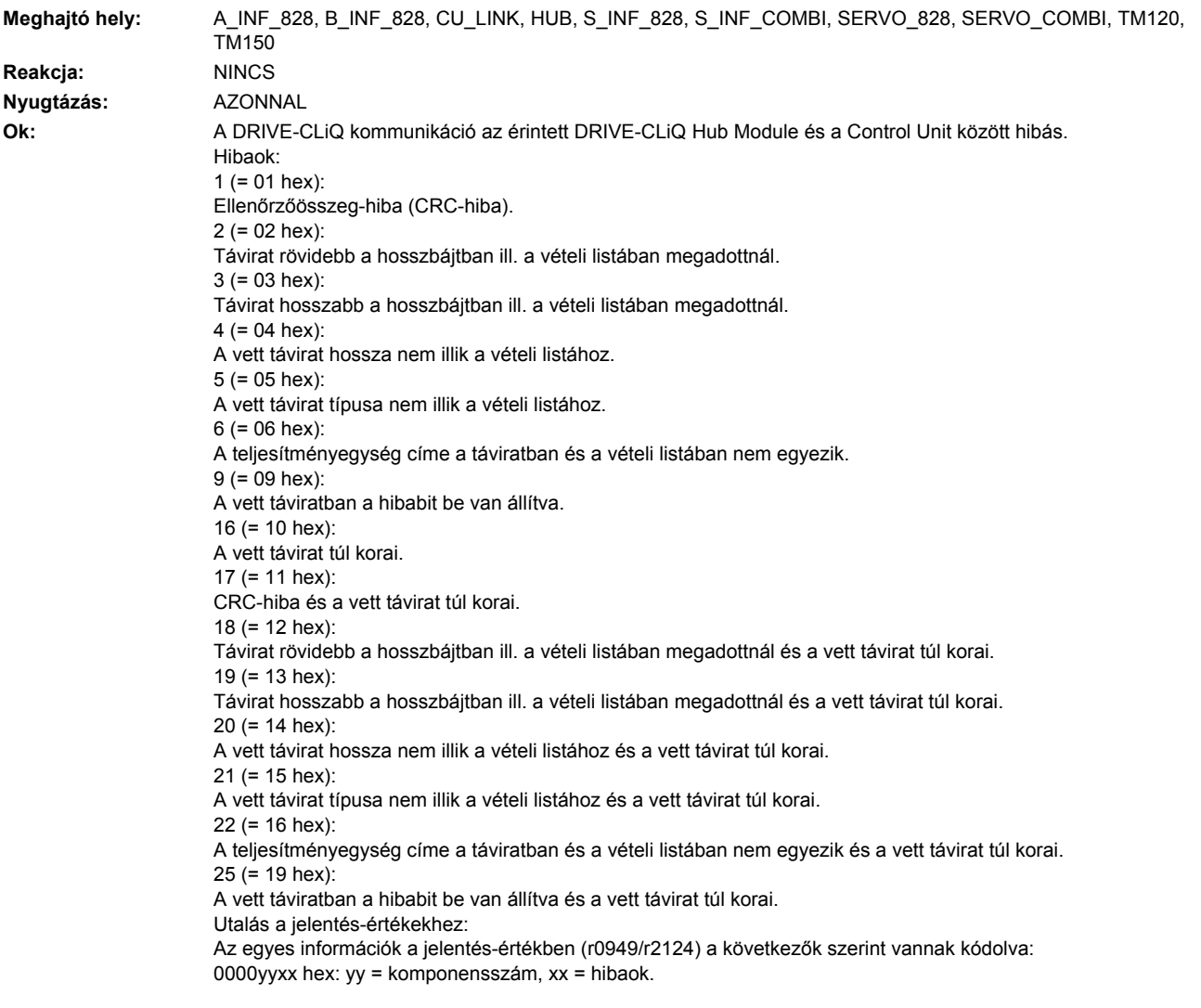

- Segítség:  **POWER ON-t végrehajtani (ki-/bekapcsolni).** 
	- Kapcsolószekrény felépítését és kábelek elhelyezését elektromos zavar-érzéketlenségre megvizsgálni.
		- DRIVE-CLiQ kábelezést felülvizsgálni (vezeték szakadás, kontaktusok, ...).

# **236875 <Helymegadás>HUB DRIVE-CLiQ (CU): Tápfeszültség kiesett**

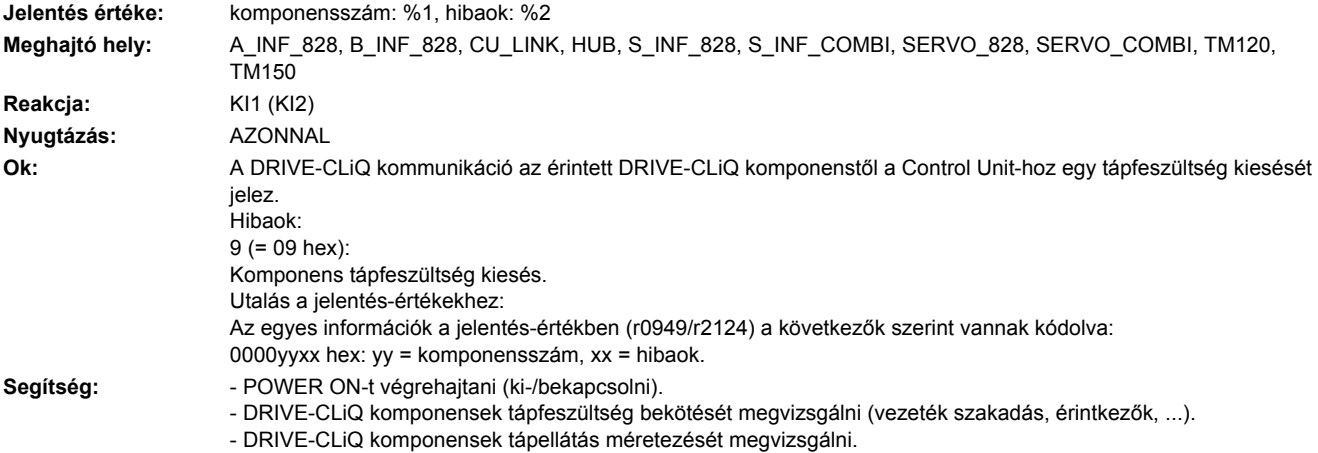

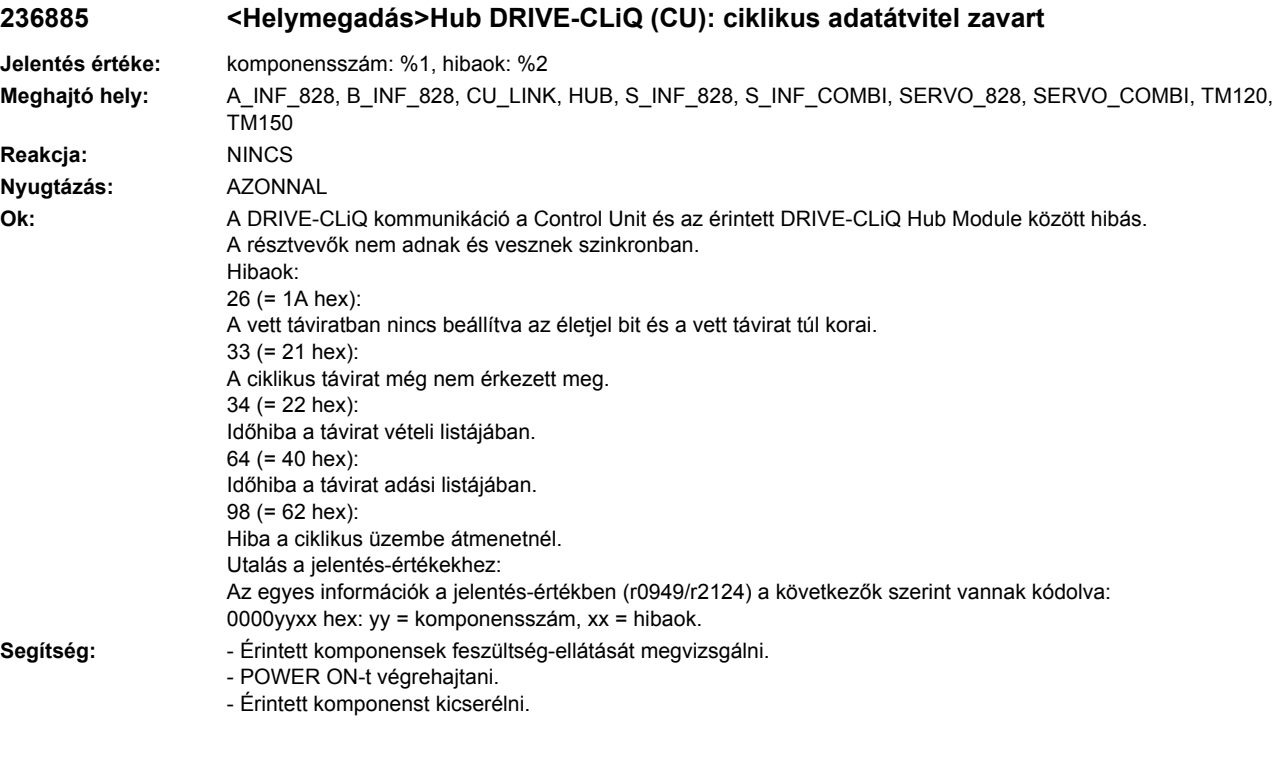

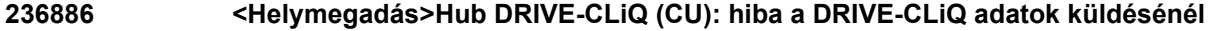

**Jelentés értéke:** komponensszám: %1, hibaok: %2 **Meghajtó hely:** A\_INF\_828, B\_INF\_828, CU\_LINK, HUB, S\_INF\_828, S\_INF\_COMBI, SERVO\_828, SERVO\_COMBI, TM120, TM150 **Reakcja:** NINCS **Nyugtázás:** AZONNAL **Ok:** A DRIVE-CLiQ kommunikáció az érintett DRIVE-CLiQ Hub Module és a Control Unit között hibás. Az adatokat nem lehetett elküldeni. Hibaok: 65 (= 41 hex): A távirat-típus nem egyezik az adás listával. Utalás a jelentés-értékekhez: Az egyes információk a jelentés-értékben (r0949/r2124) a következők szerint vannak kódolva: 0000yyxx hex: yy = komponensszám, xx = hibaok. **Segítség:** POWER ON-t végrehajtani

#### **236887 <Helymegadás>Hub DRIVE-CLiQ (CU): komponens zavar**

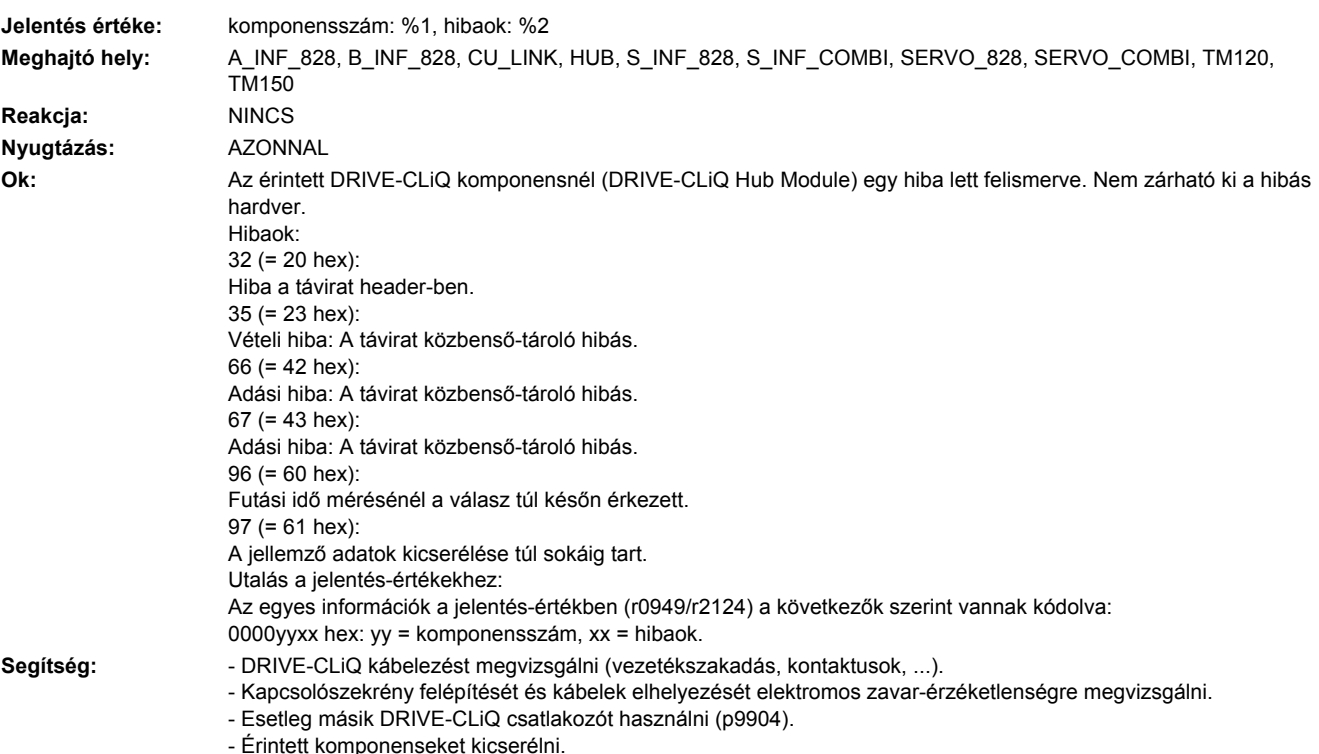
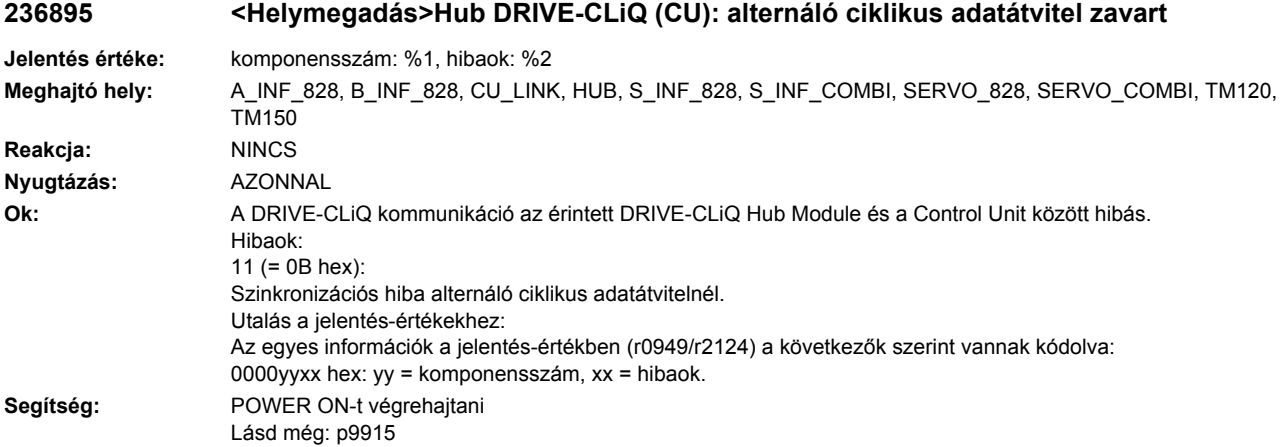

**236896 <Helymegadás>Hub DRIVE-CLiQ (CU): inkonzisztens komponens tulajdonságok**

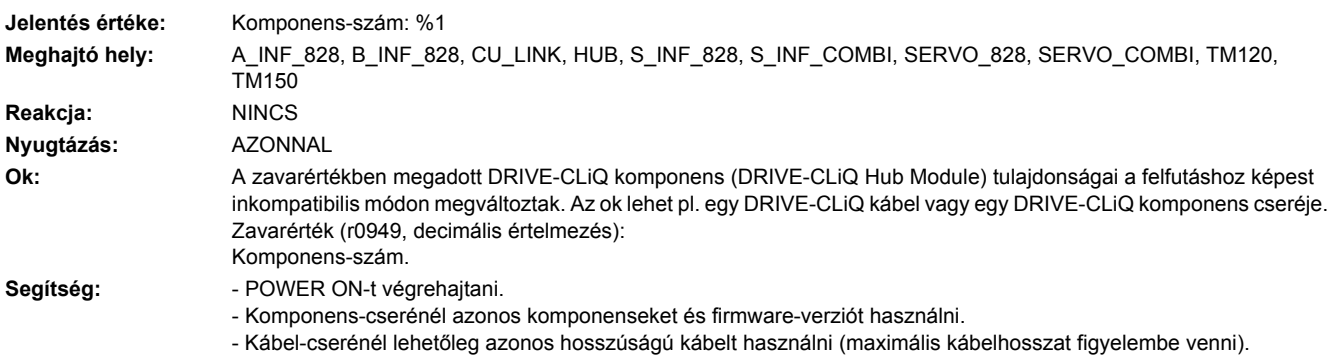

# **236899 <Helymegadás>Hub: ismeretlen zavar**

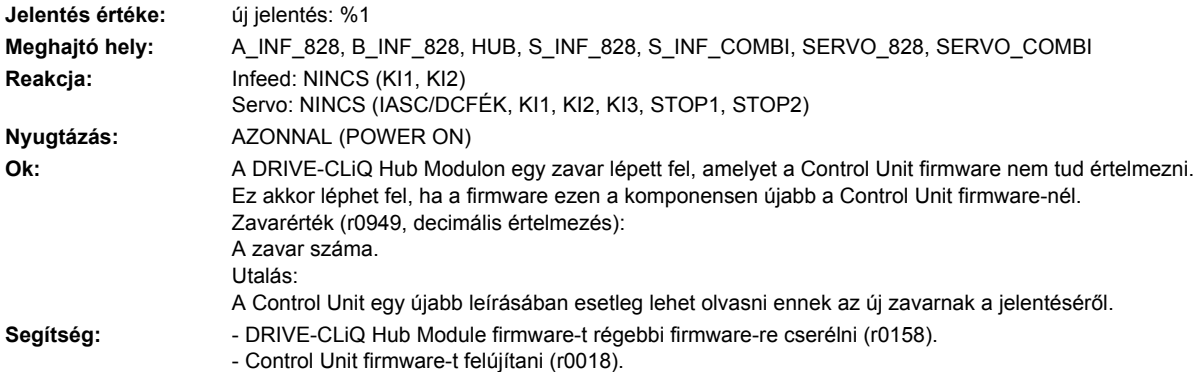

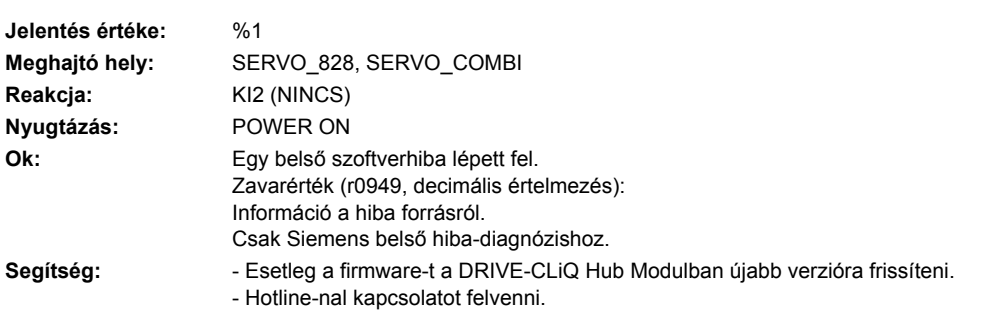

# **236950 <Helymegadás>Hub: belső szoftverhiba**

#### **236999 <Helymegadás>Hub: ismeretlen figyelmeztetés**

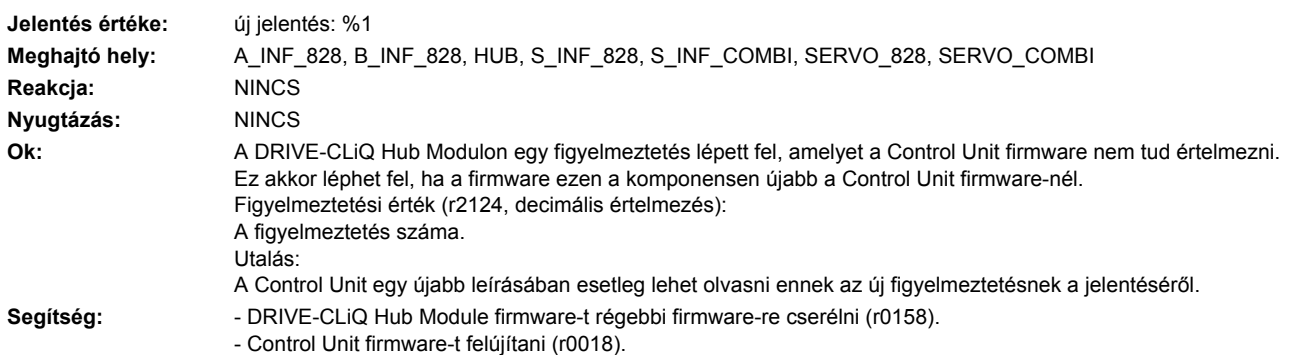

### **237001 <Helymegadás>HF Damping Module: túláram**

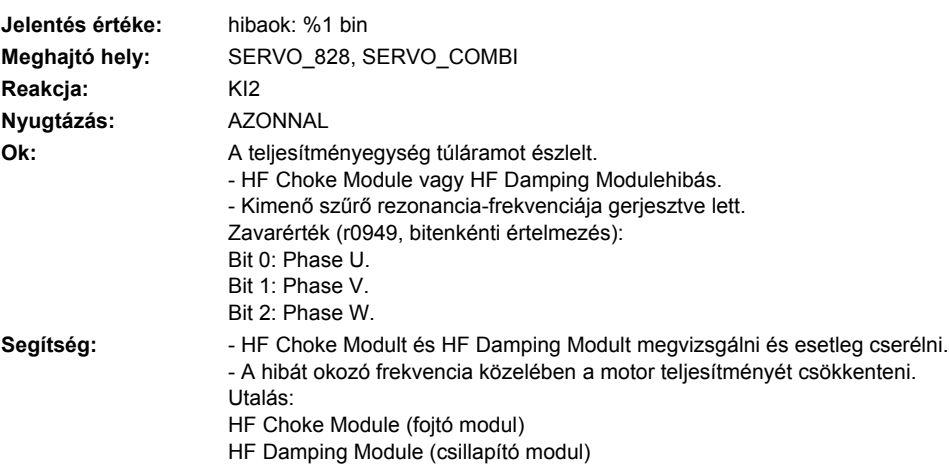

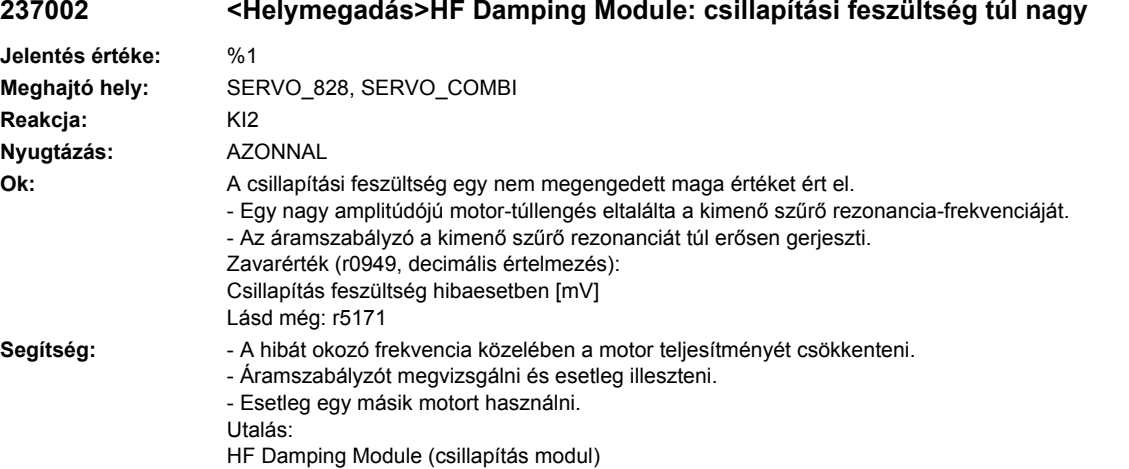

#### **237002 <Helymegadás>HF Damping Module: csillapítási feszültség túl nagy**

#### **237004 <Helymegadás>HF Damping Module: hűtőtest túl-hőmérséklet**

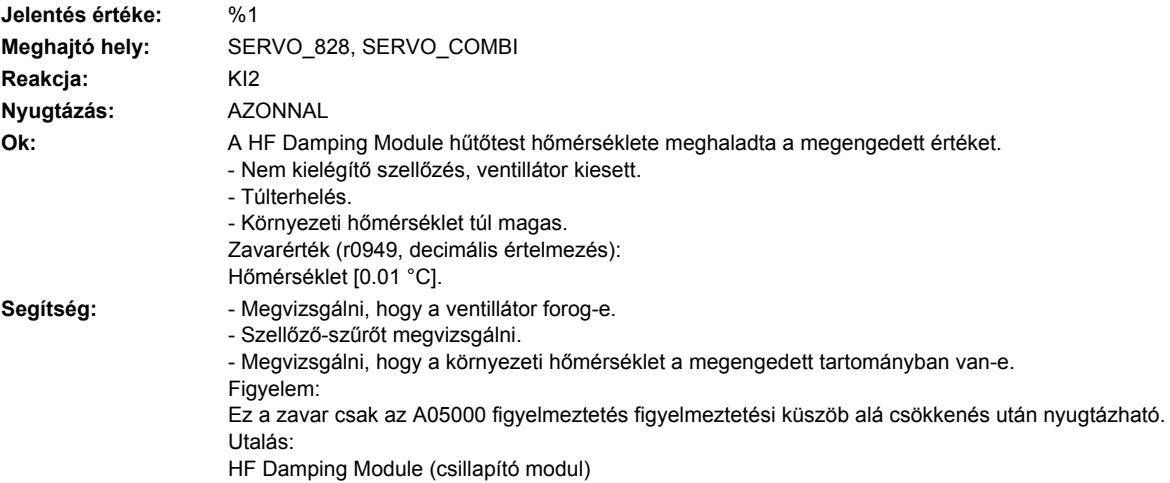

# **237005 <Helymegadás>HF Damping Module: I2t túlterhelés**

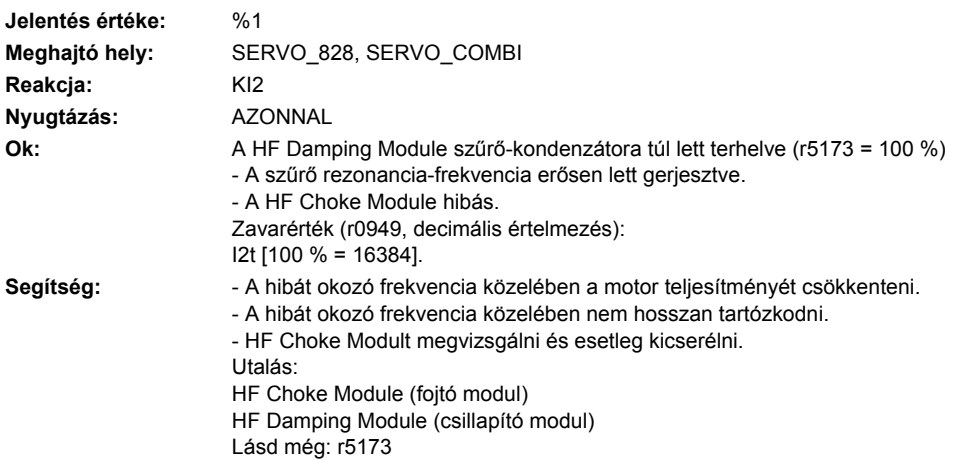

### **237012 <Helymegadás>HF Damping Module: hűtőtest hőmérséklet-érzékelő vezeték-szakadás**

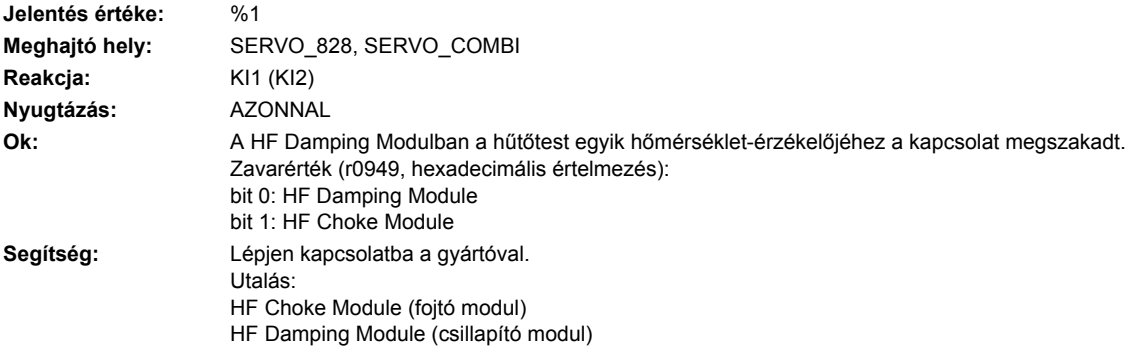

**237013 <Helymegadás>HF Damping Module: hűtőtest hőmérséklet-érzékelő rövidzár**

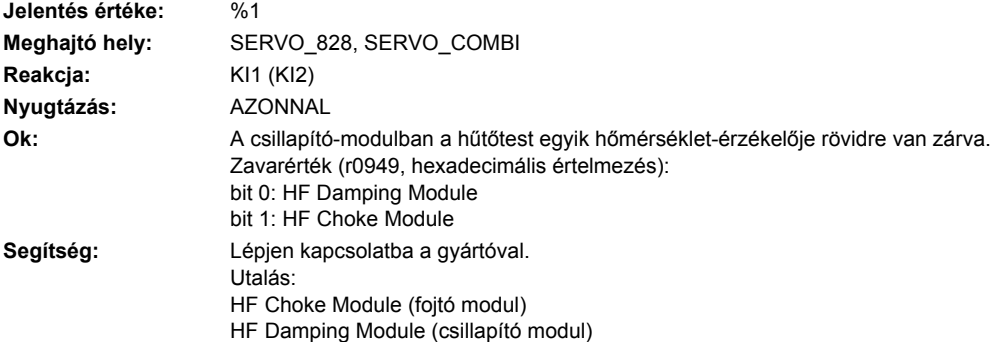

#### **237024 <Helymegadás>HF Damping Module: termikus modell túlhőmérséklet**

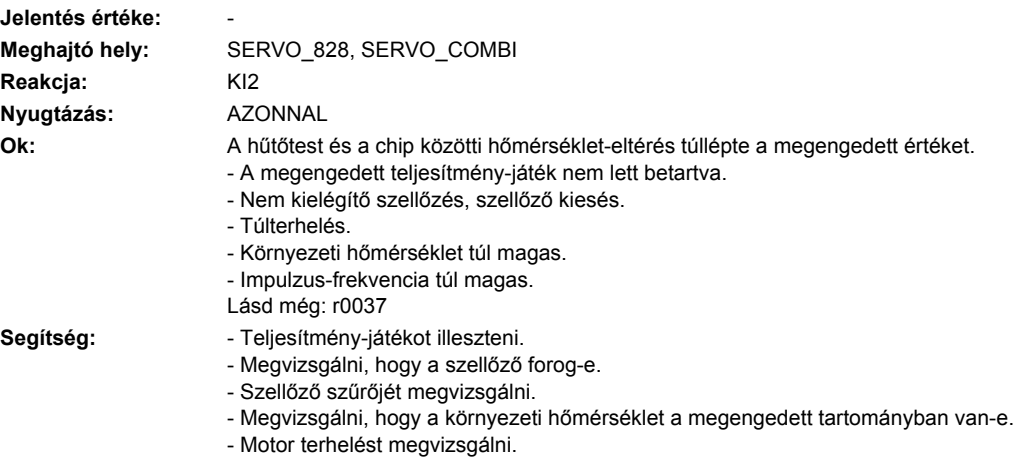

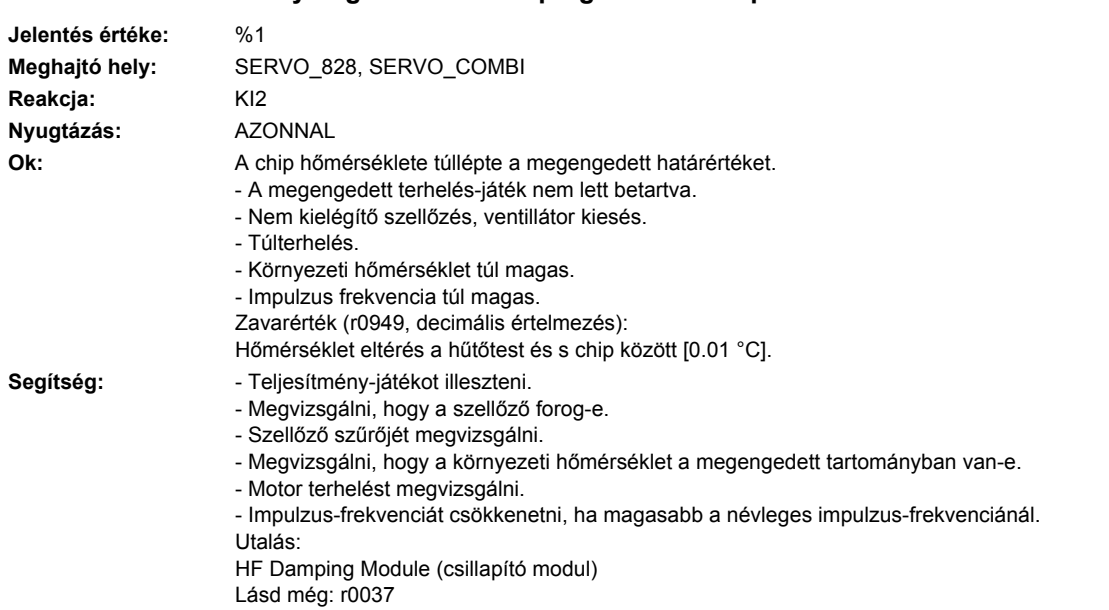

**237025 <Helymegadás>HF Damping Module: chip túlhőmérséklet**

# **237034 <Helymegadás>HF Damping Module: belső tér túlhőmérséklet**

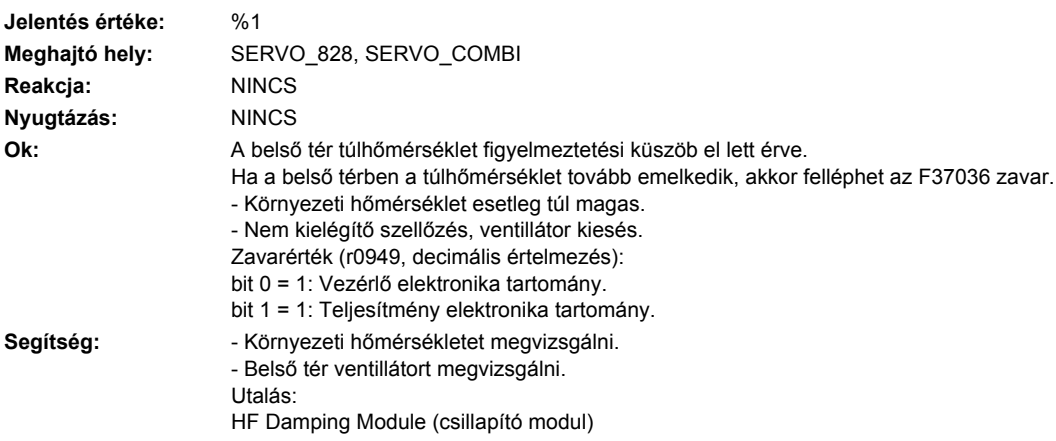

#### **237036 <Helymegadás>HF Damping Module: belső tér túlhőmérséklet**

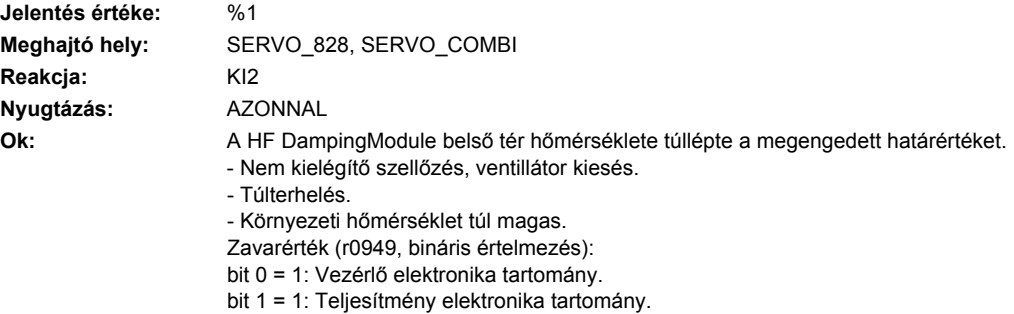

Segítség: **- Megvizsgálni, hogy a ventillátor forog-e.** - Ventillátor szűrőt megvizsgálni. - Megvizsgálni, hogy a környezeti hőmérséklet a megengedett tartományban van-e. Figyelem: A zavar csak a megengedett hőmérséklethatár mínusz 5 K alá csökkenés után nyugtázható. Utalás: HF Damping Module (csillapító modul)

### **237040 <Helymegadás>HF Damping Module: 24 V alacsony feszültség**

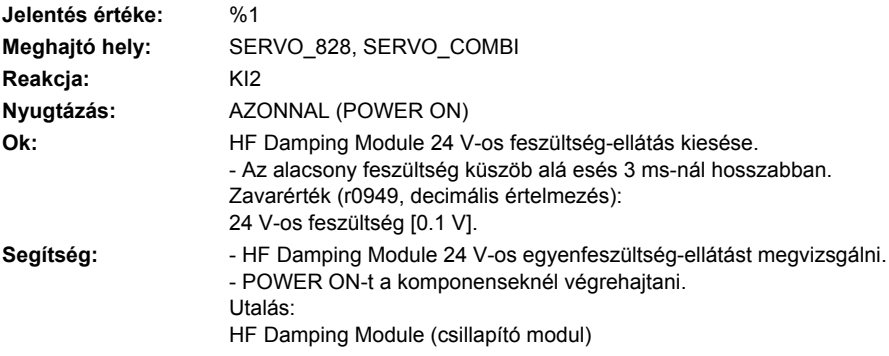

#### **237041 <Helymegadás>HF Damping Module: 24 V alacsony feszültség figyelmeztetés**

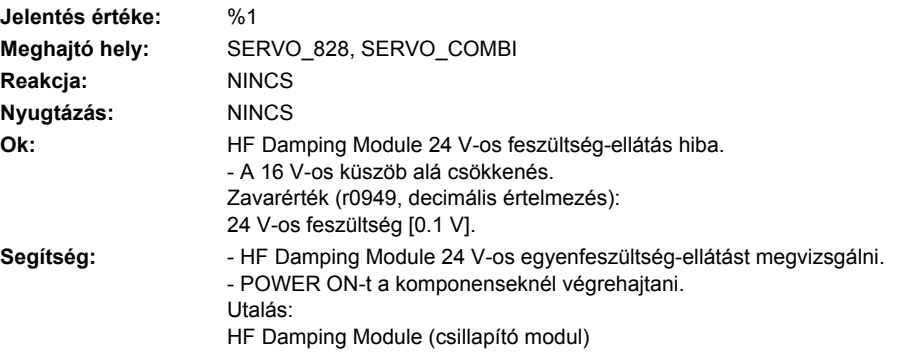

# **237043 <Helymegadás>HF Damping Module: 24 V túlfeszültség**

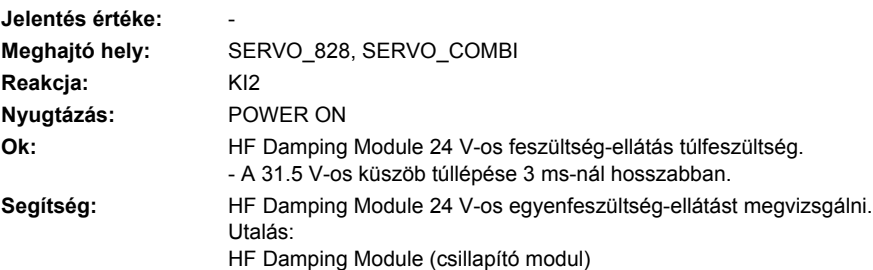

# **237044 <Helymegadás>HF Damping Module: 24 V túlfeszültség figyelmeztetés**

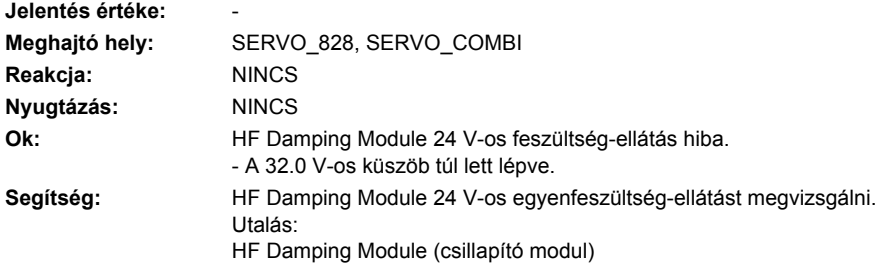

# **237045 <Helymegadás>HF Damping Module: ellátás alacsony feszültség**

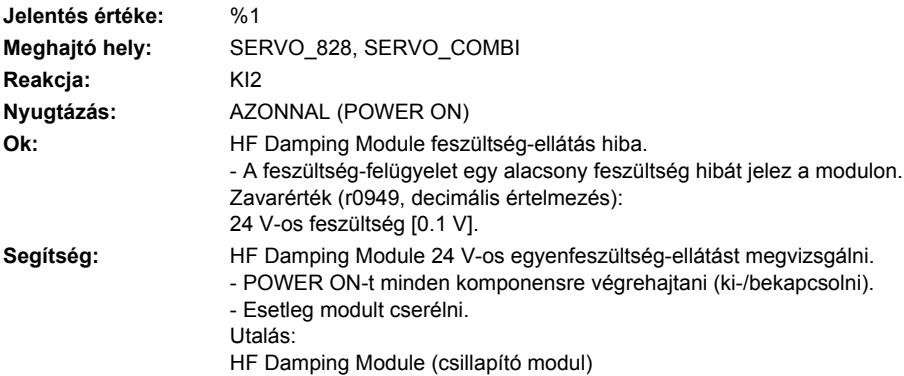

#### **237049 <Helymegadás>HF Damping Module: belső tér ventillátor hibás**

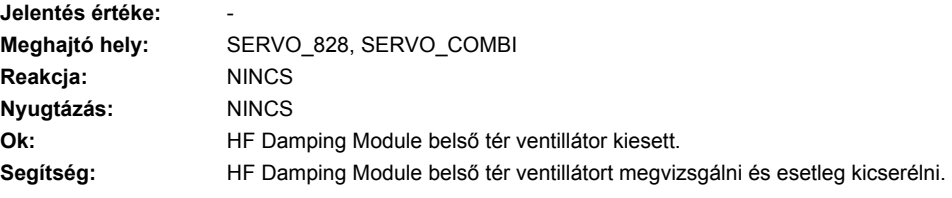

# **237050 <Helymegadás>HF Damping Module: 24 V túlfeszültség zavar**

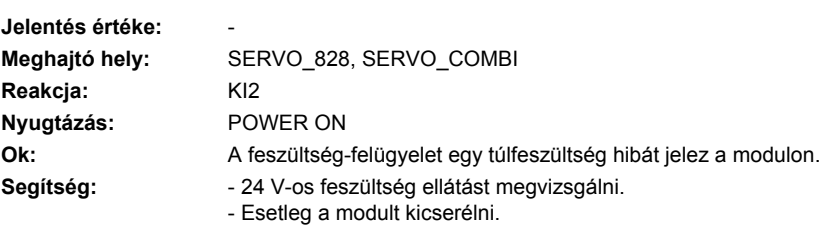

# **237052 <Helymegadás>HF Damping Module: EEPROM adatok helytelenek**

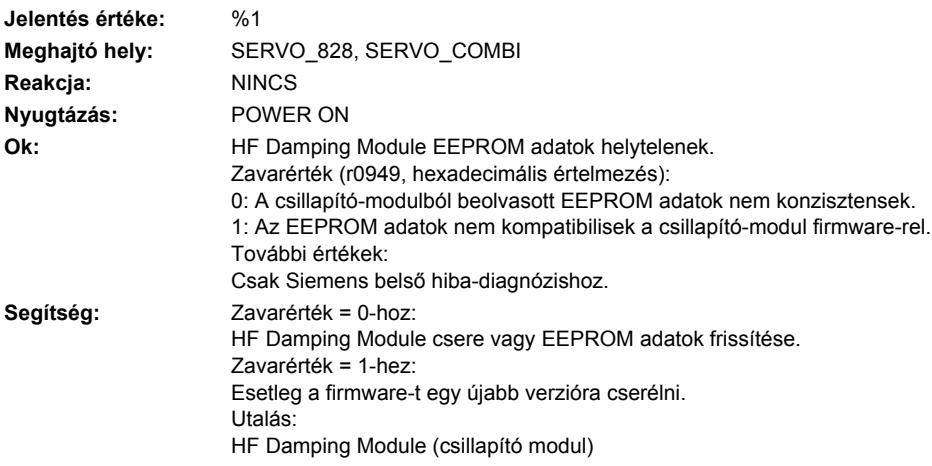

# **237056 <Helymegadás>HF Damping Module: hűtőtest túl-hőmérséklet**

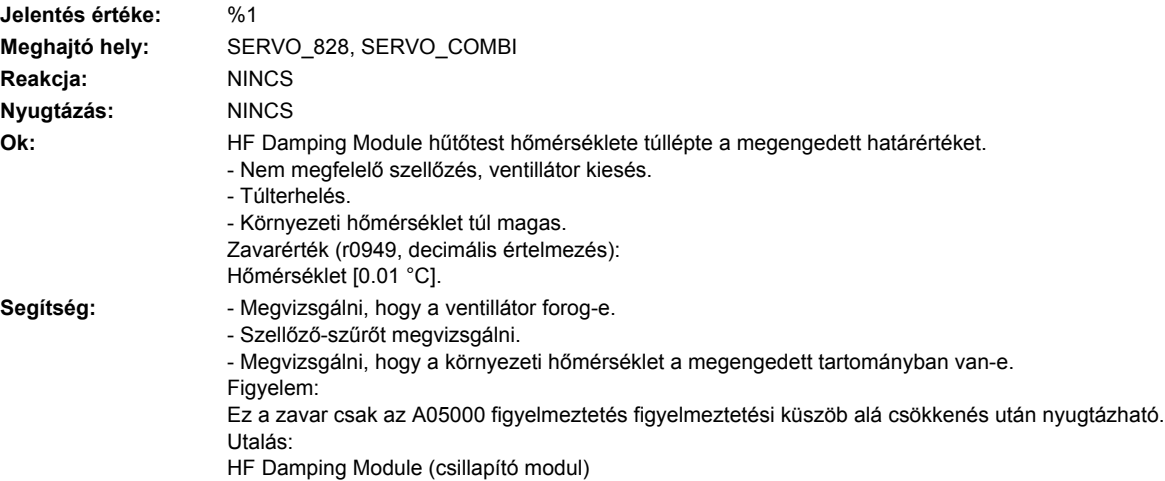

#### **237310 <Helymegadás>HF Choke Module: túlhőmérséklet**

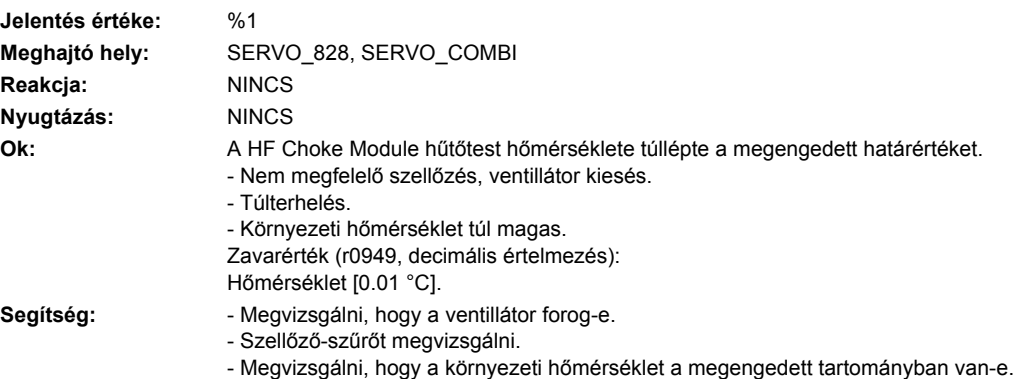

Figyelem: Ez a zavar csak az A05000 figyelmeztetés figyelmeztetési küszöb alá csökkenés után nyugtázható. Utalás: HF Choke Module (fojtó modul)

### **237311 <Helymegadás>HF Choke Module: hűtőtest túlhőmérséklet**

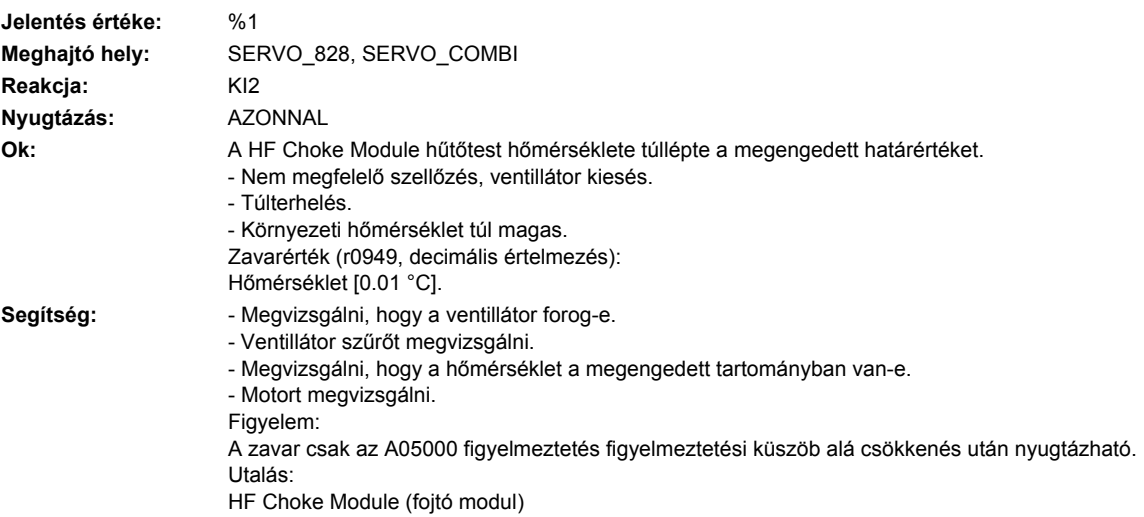

**237312 <Helymegadás>HF Choke Module: túlhőmérséklet vagy ventillátor kiesés**

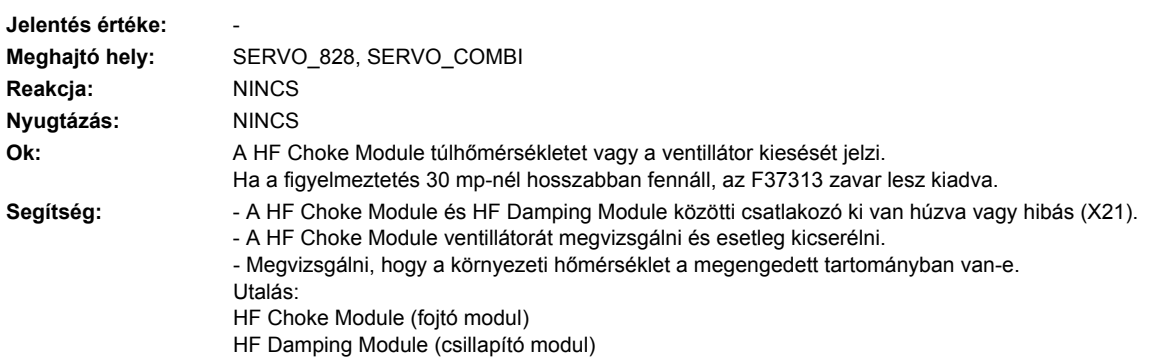

# **237313 <Helymegadás>HF Choke Module: túlhőmérséklet vagy ventillátor kiesés**

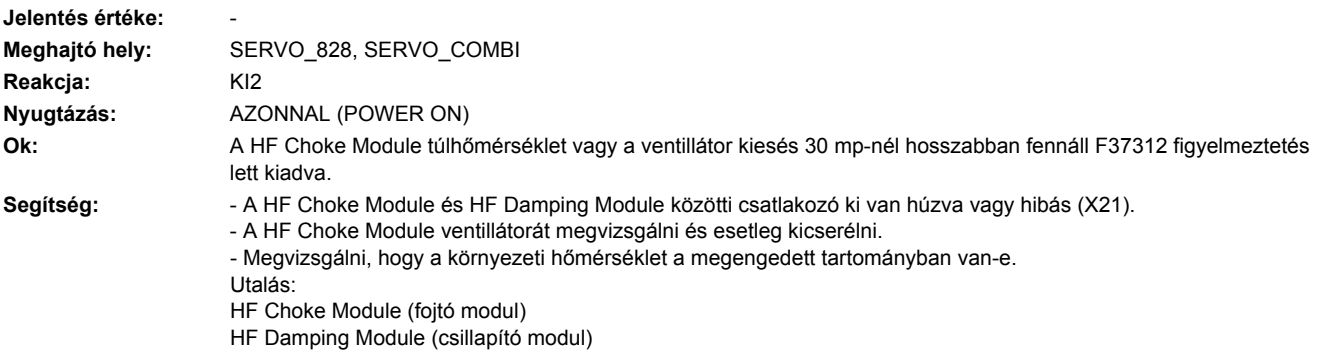

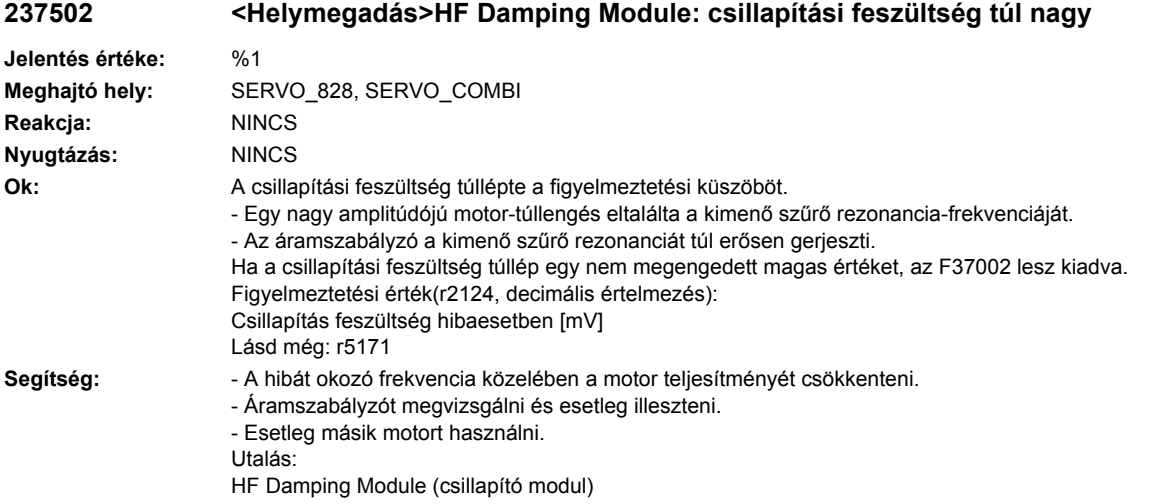

# **237800 <Helymegadás>HF Damping Module: gyűjtő jelentés**

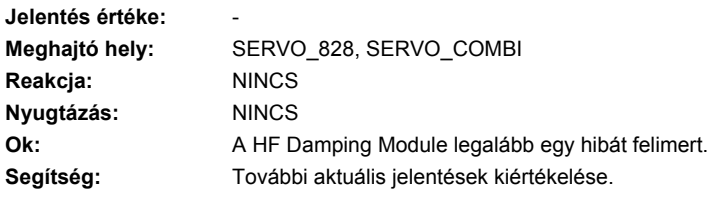

# **237801 <Helymegadás>HF Damping Module: életjel hiányzik**

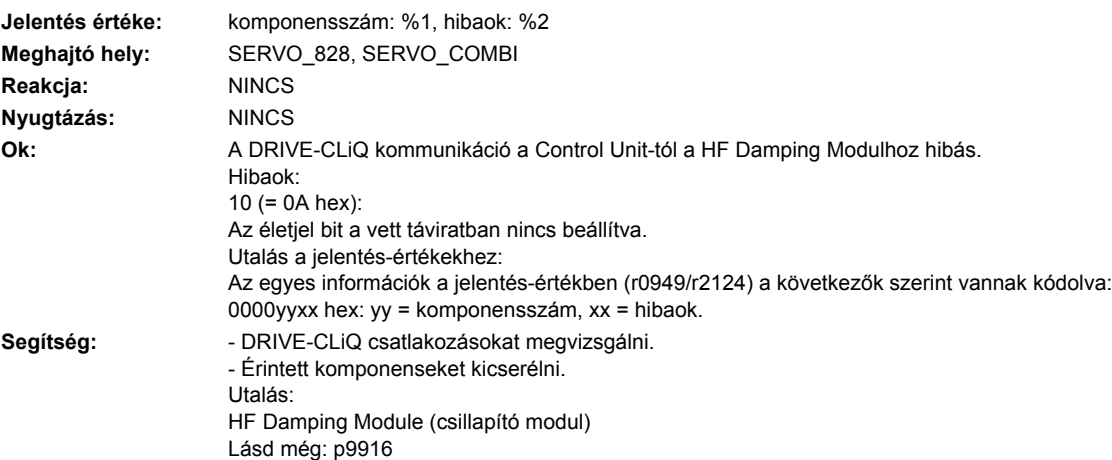

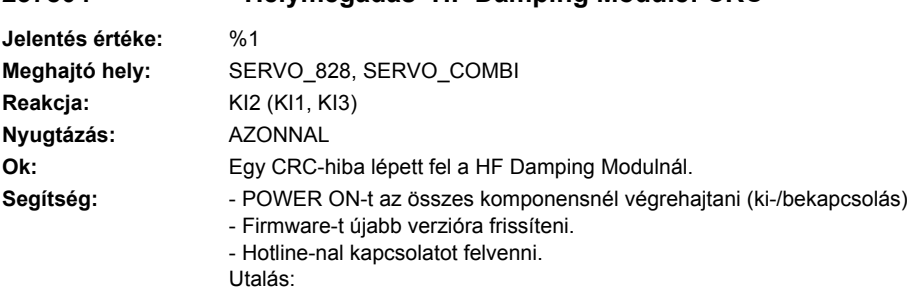

# **237804 <Helymegadás>HF Damping Module: CRC**

HF Damping Module (csillapító modul)

# **237805 <Helymegadás>HF Damping Module: EPROM ellenőrzőösszeg nem helyes**

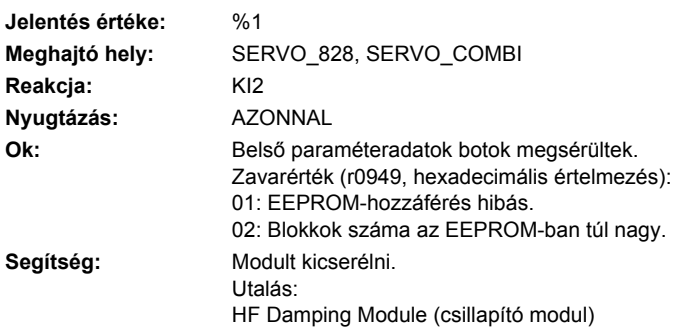

# **237820 <Helymegadás>HF Damping Module: távirat hibás**

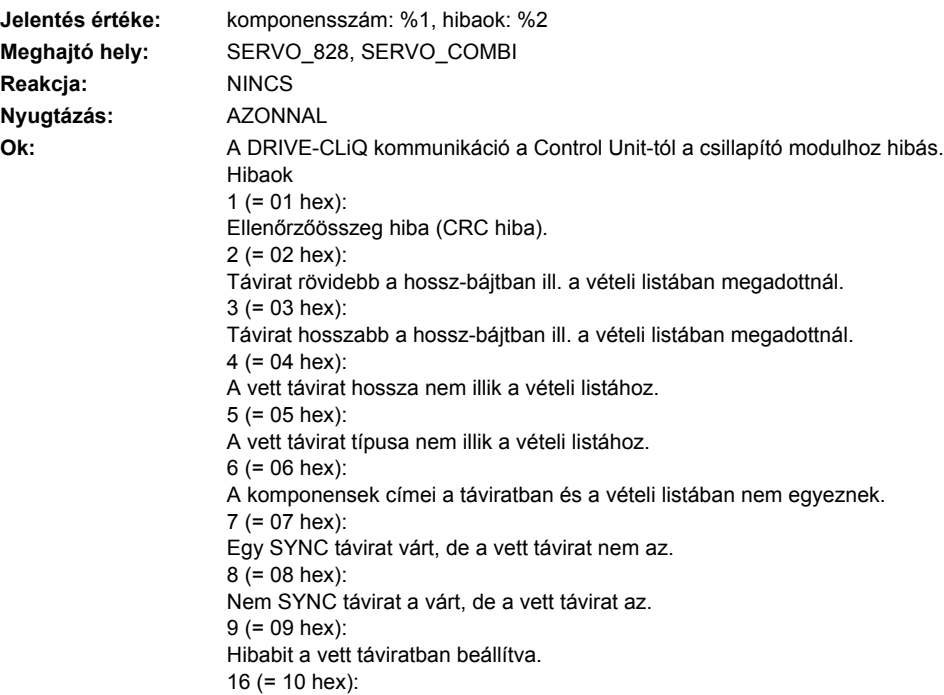

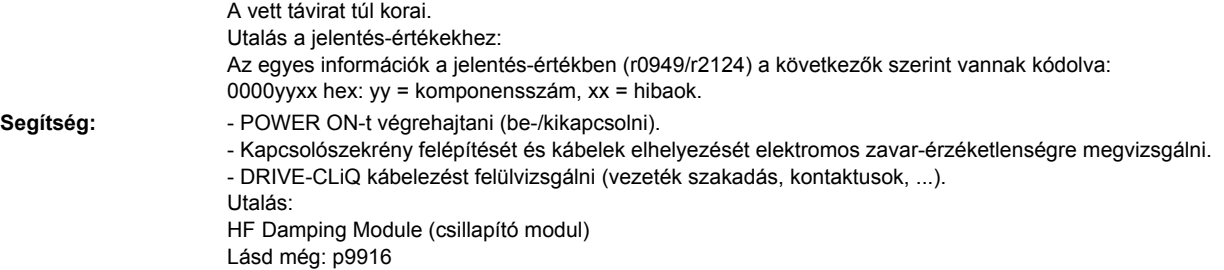

# **237835 <Helymegadás>HF Damping Module: ciklikus adatátvitel zavart**

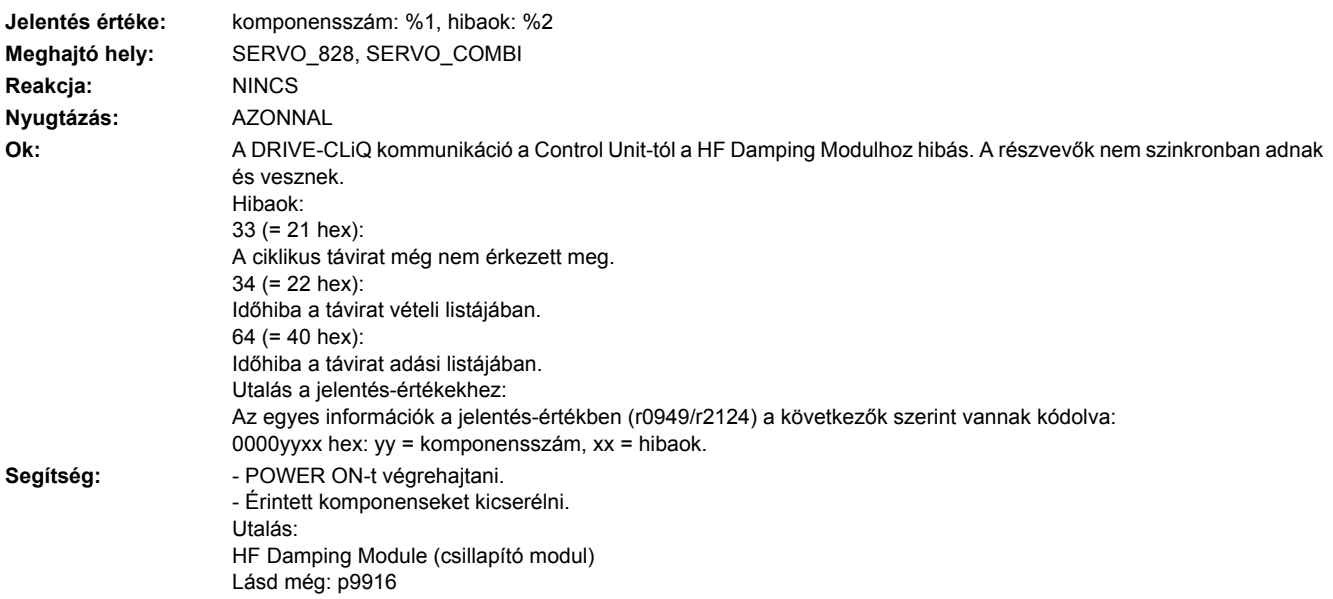

# **237836 <Helymegadás>HF Damping Module: adáshiba DRIVE-CLiQ adatoknál**

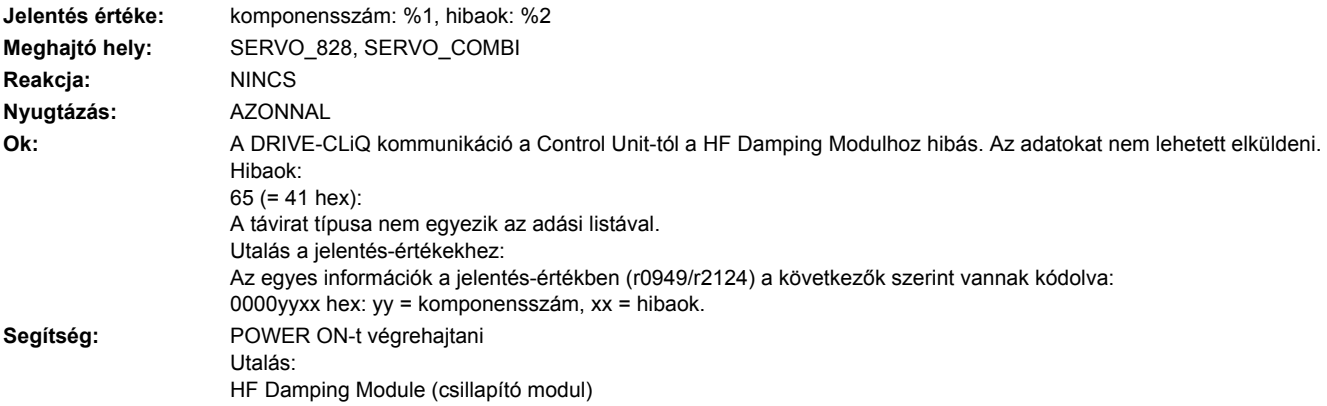

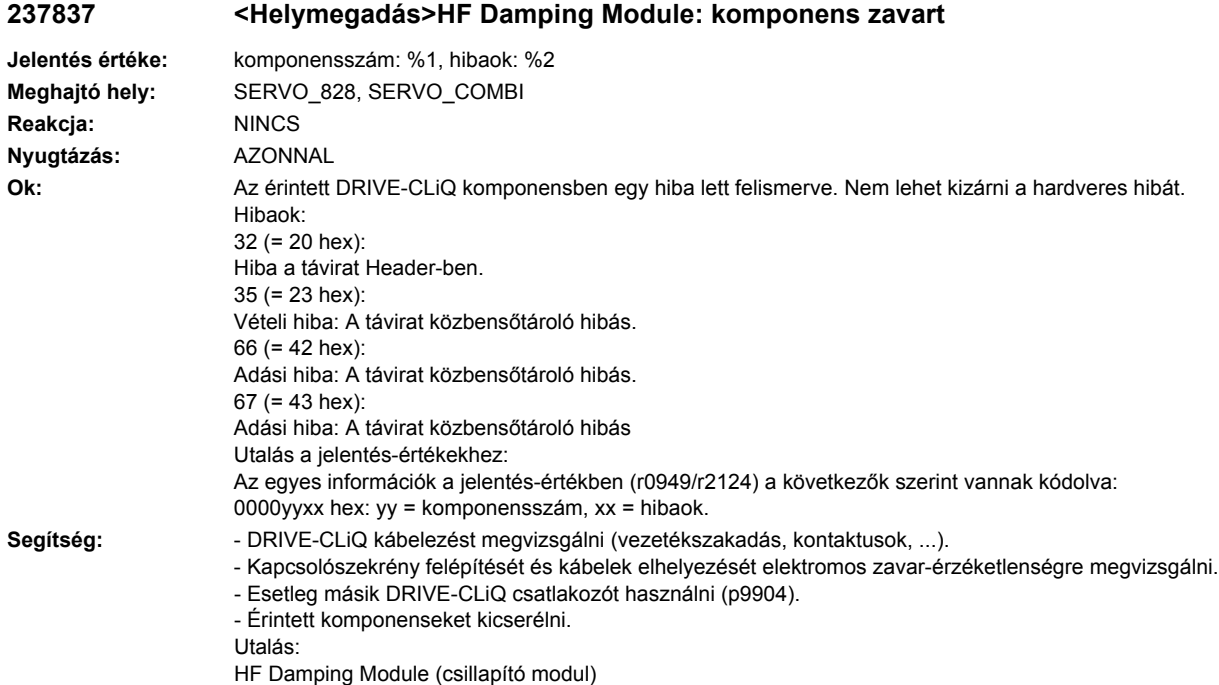

# **237845 <Helymegadás>HF Damping Module: ciklikus adatátvitel zavart**

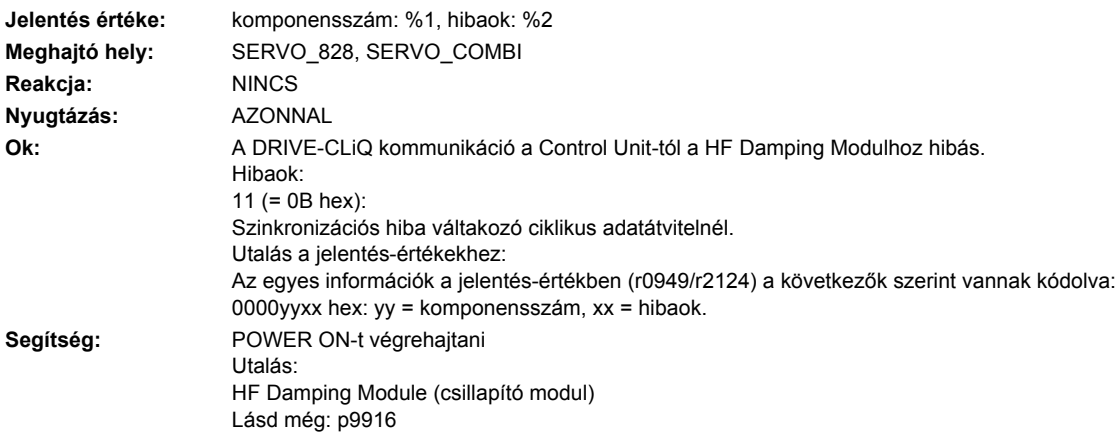

# **237850 <Helymegadás>HF Damping Module: belső szoftverhiba**

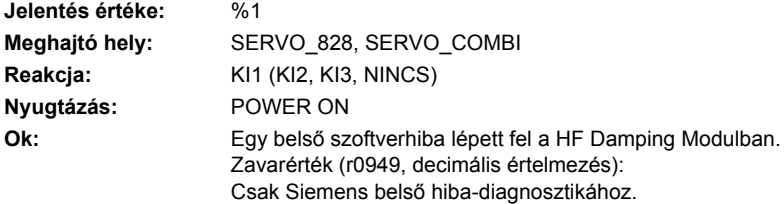

Segítség: **- HF Damping Modult cserélni.** - Esetleg a firmware-t a HF Damping Modulban felújítani. - Hotline-nal kapcsolatba lépni. Utalás: HF Damping Module (csillapító modul)

### **237851 <Helymegadás>HF Damping Module (CU): életjel hiányzik**

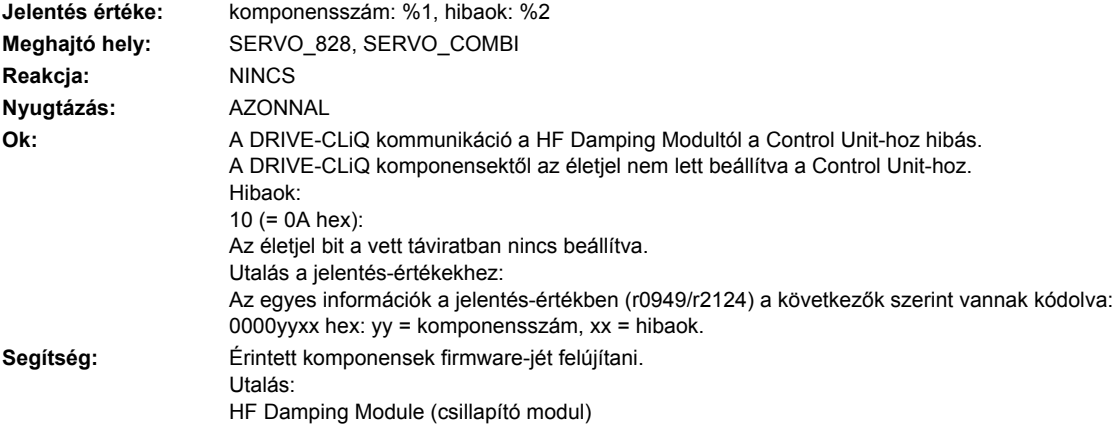

#### **237860 <Helymegadás>HF Damping Module (CU): távirat hibás**

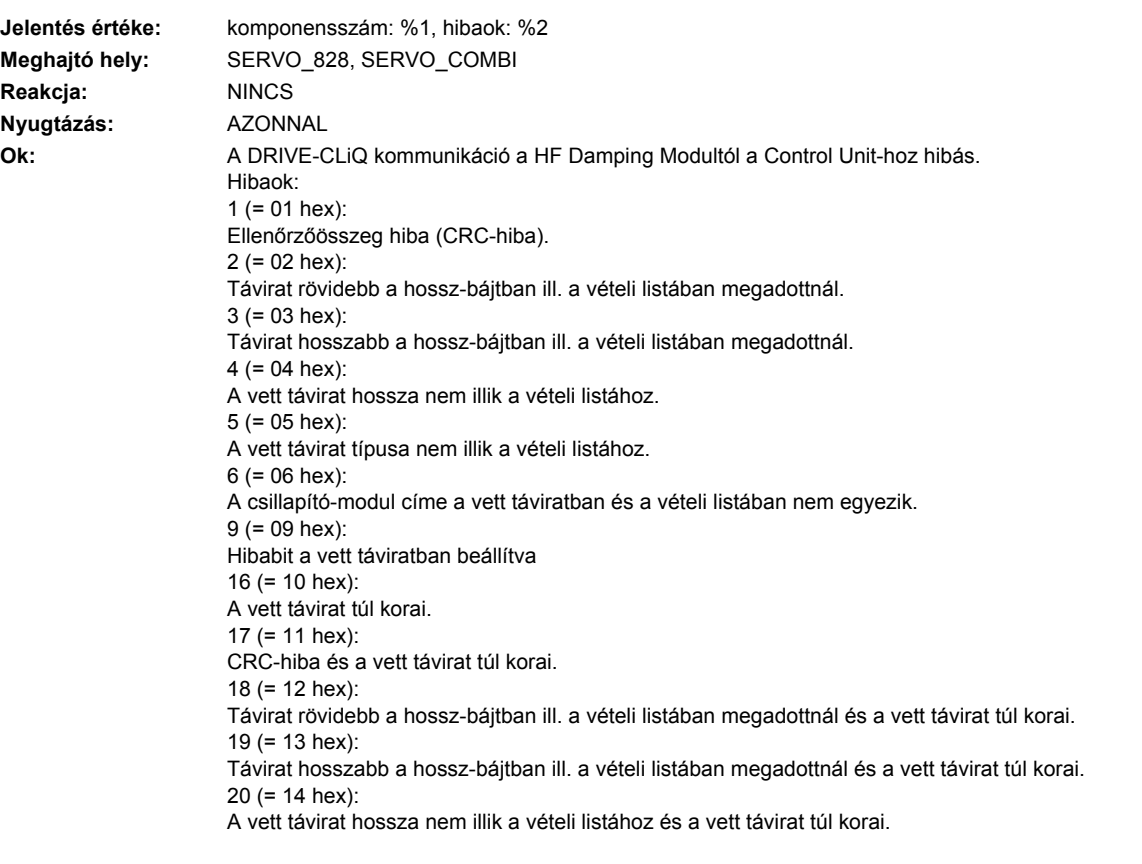

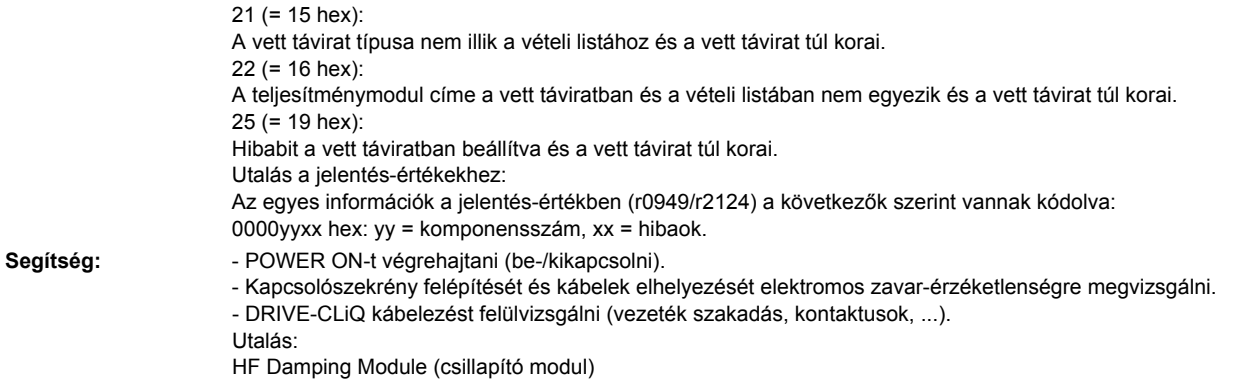

# **237875 <Helymegadás>HF Damping Module (CU): tápfeszültség kiesett**

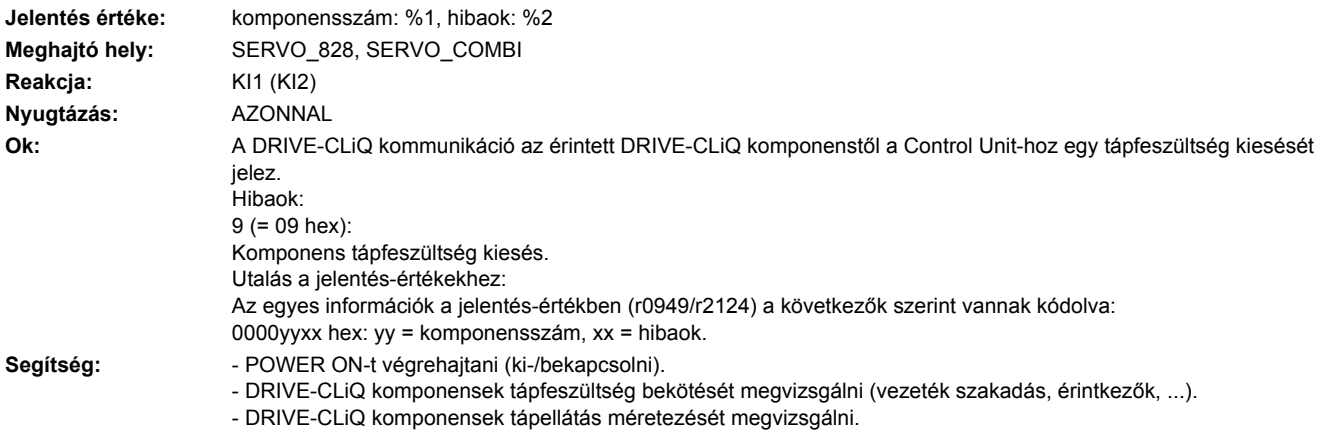

# **237885 <Helymegadás>HF Damping Module (CU): ciklikus adatátvitel zavart**

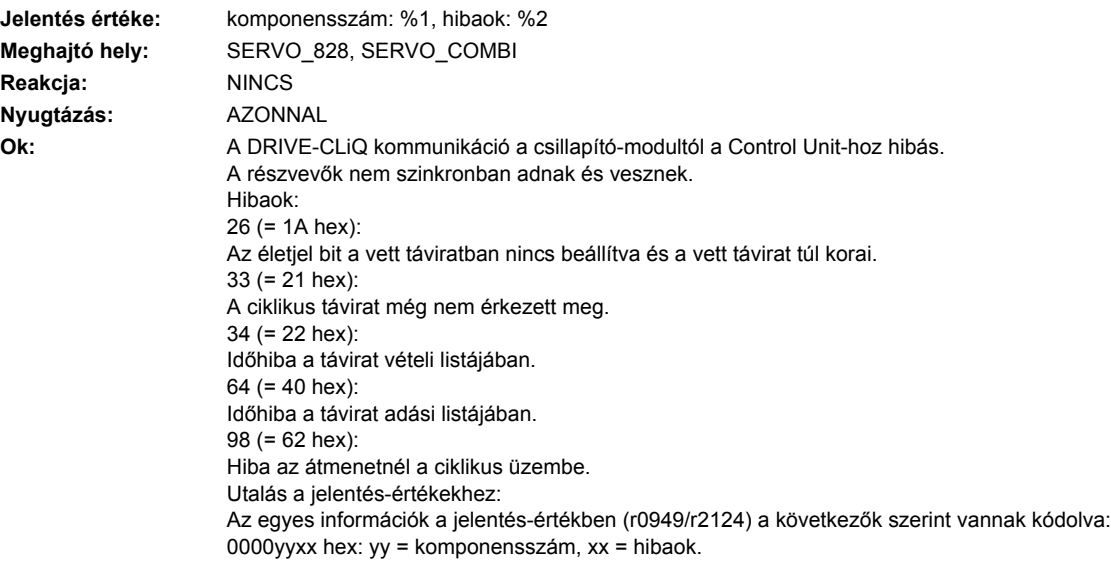

Segítség: - Frintett komponensek feszültség-ellátását megvizsgálni. - POWER ON-t végrehajtani. - Érintett komponenst kicserélni. Utalás: HF Damping Module (csillapító modul)

### **237886 <Helymegadás>HF Damping Module (CU): hiba DRIVE-CLiQ adatok adásánál**

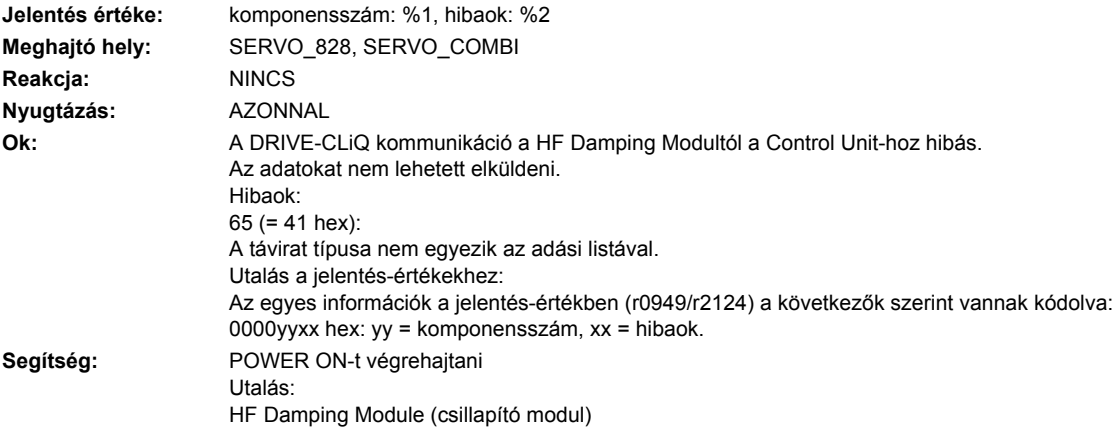

### **237887 <Helymegadás>HF Damping Module (CU): komponens zavart**

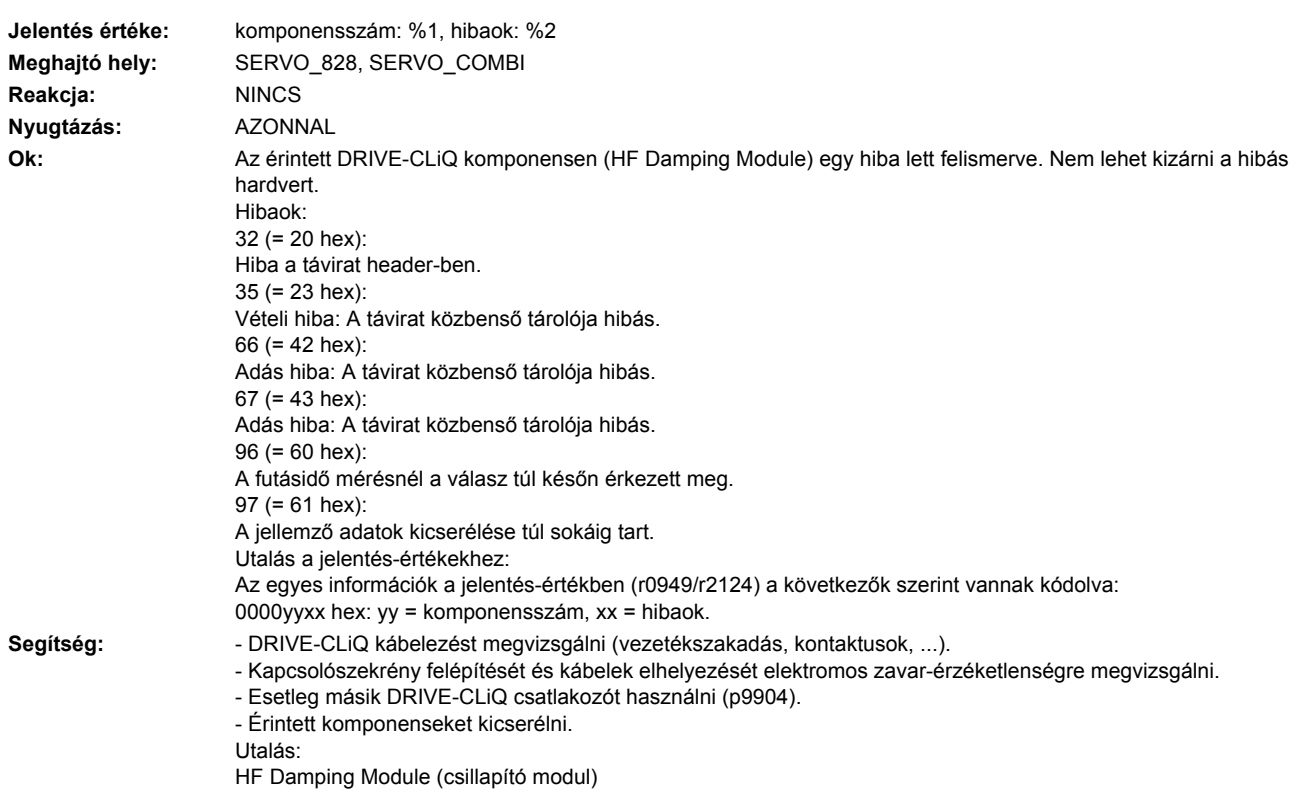

### **237895 <Helymegadás>HF Damping Module (CU): váltakozó ciklikus adatátvitel zavart**

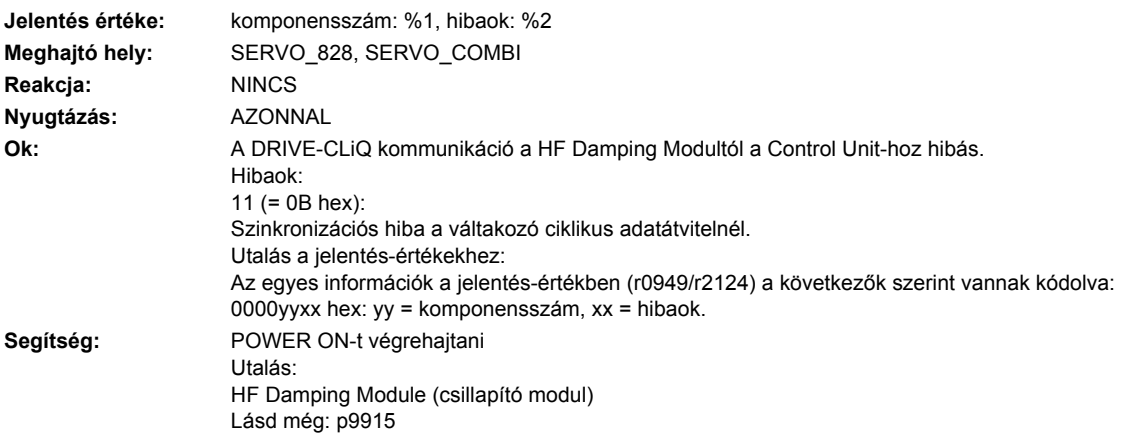

#### **237896 <Helymegadás>HF Damping Module (CU): komponens tulajdonságok nem konzisztensek**

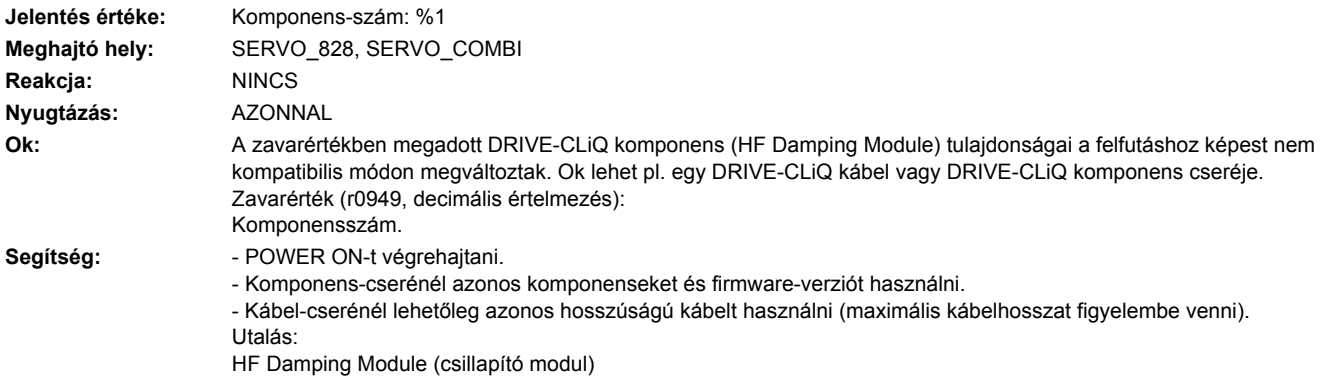

# **237899 <Helymegadás>HF Damping Module: ismeretlen zavar**

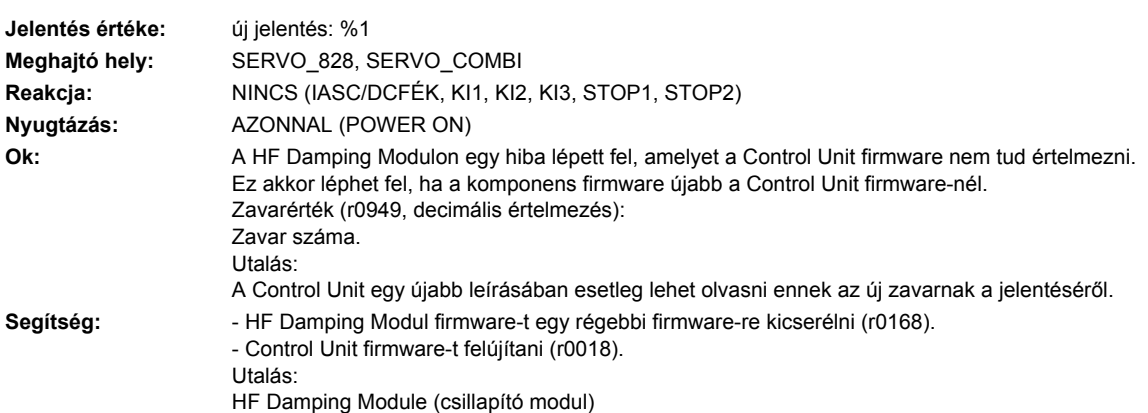

# **237903 <Helymegadás>HF Damping Module: I2C-busz hiba lépett fel**

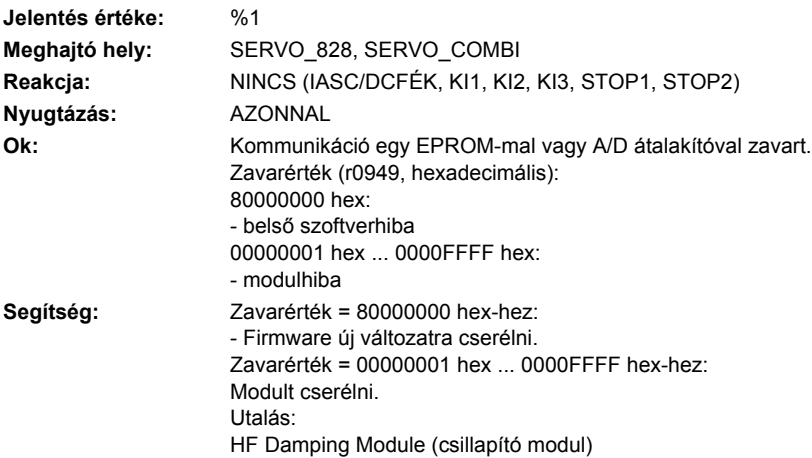

# **237950 <Helymegadás>HF Damping Module: belső szoftverhiba**

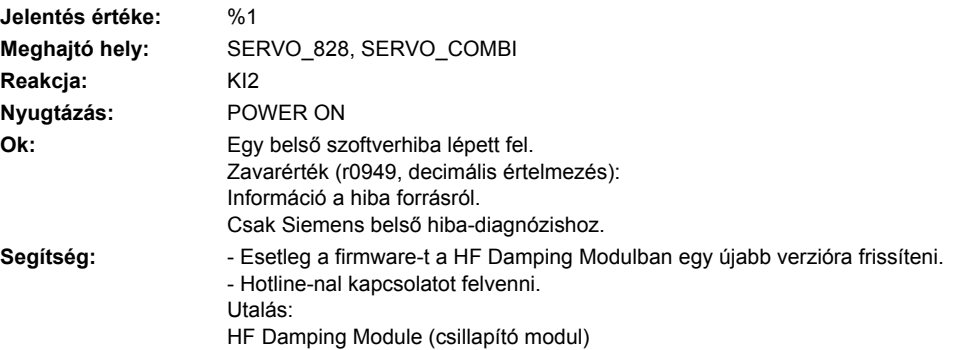

# **237999 <Helymegadás>HF Damping Module: ismeretlen figyelmeztetés**

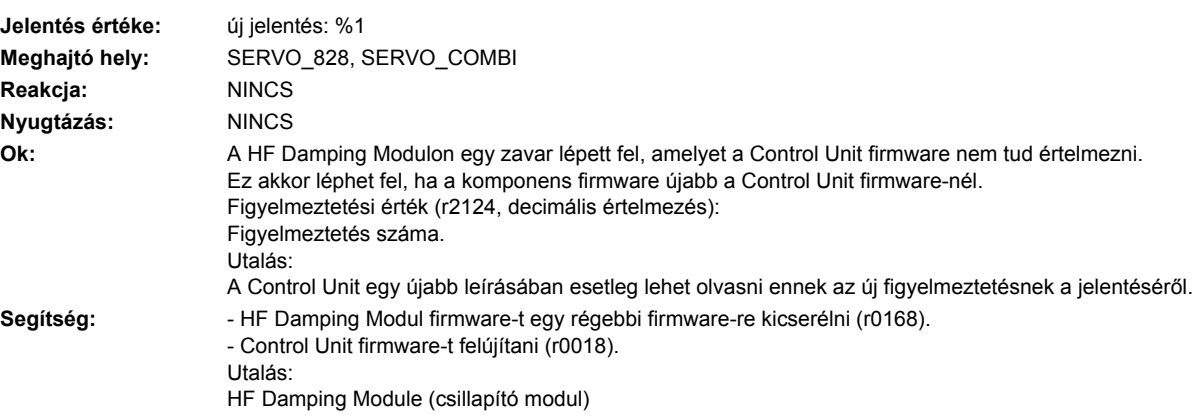

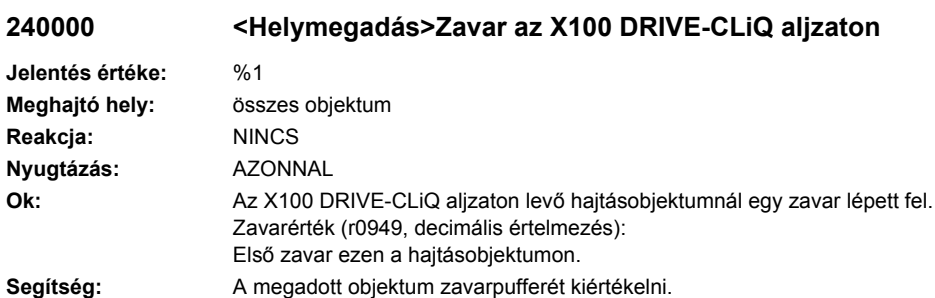

# **240001 <Helymegadás>Zavar az X101 DRIVE-CLiQ aljzaton**

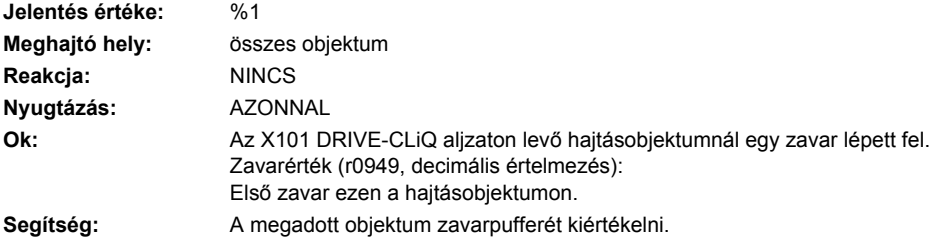

# **240002 <Helymegadás>Zavar az X102 DRIVE-CLiQ aljzaton**

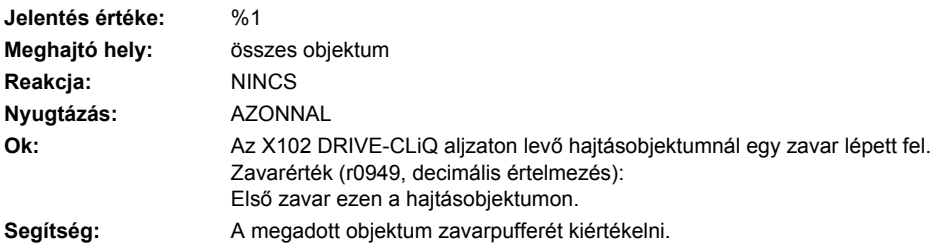

# **240003 <Helymegadás>Zavar az X103 DRIVE-CLiQ aljzaton**

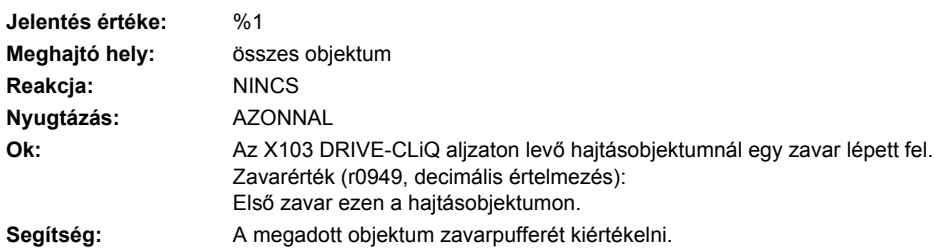

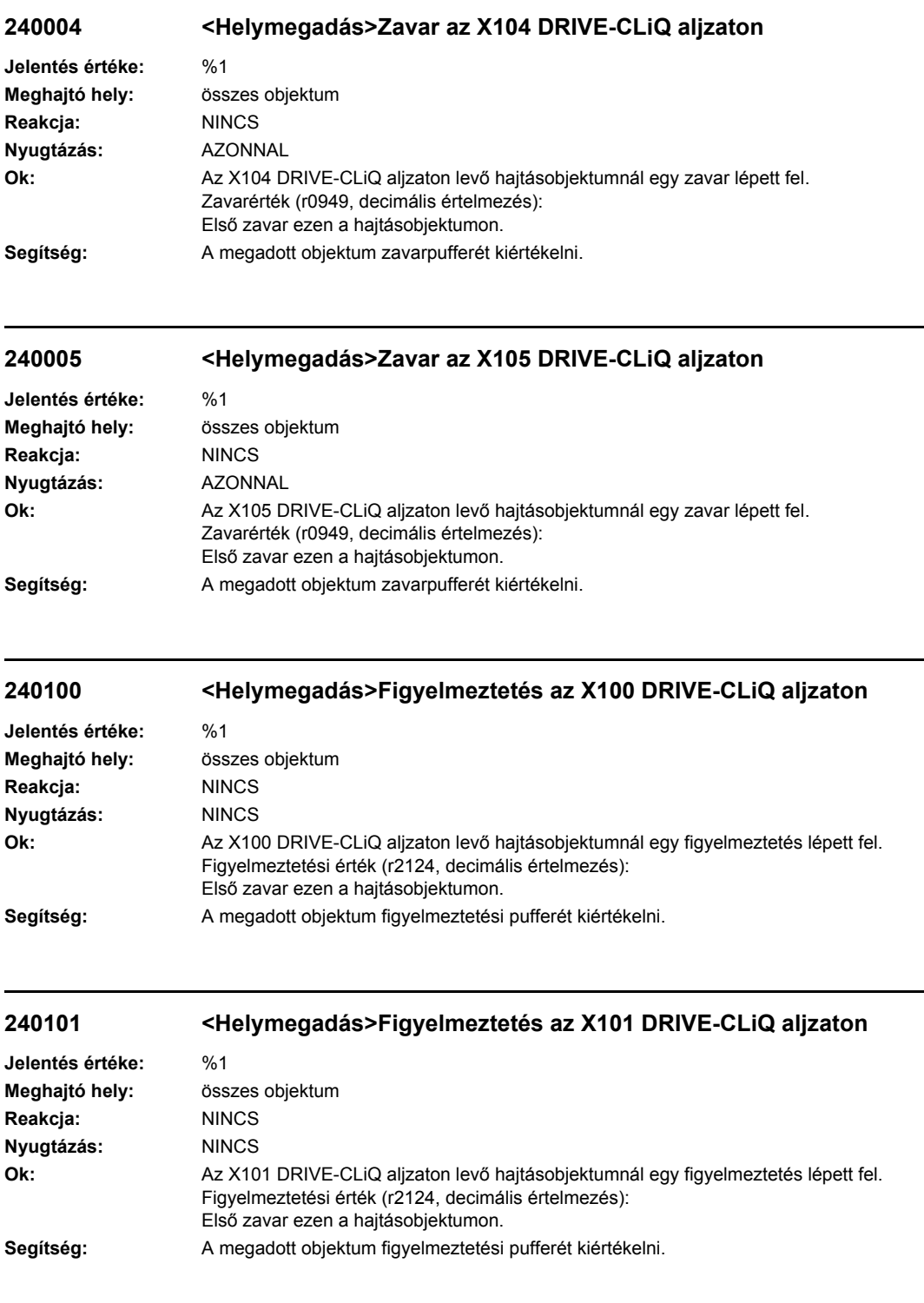

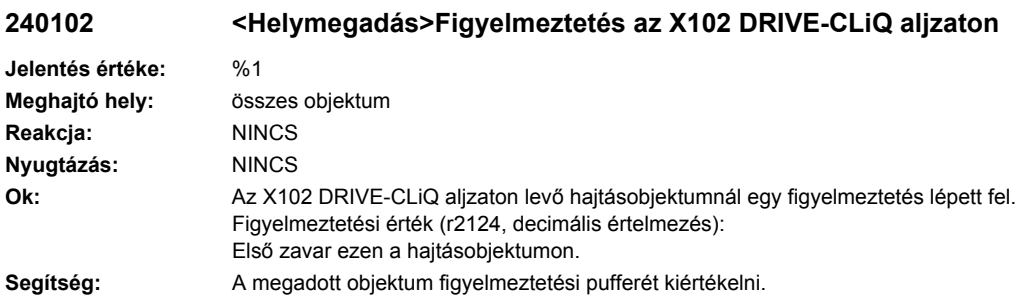

# **240103 <Helymegadás>Figyelmeztetés az X103 DRIVE-CLiQ aljzaton**

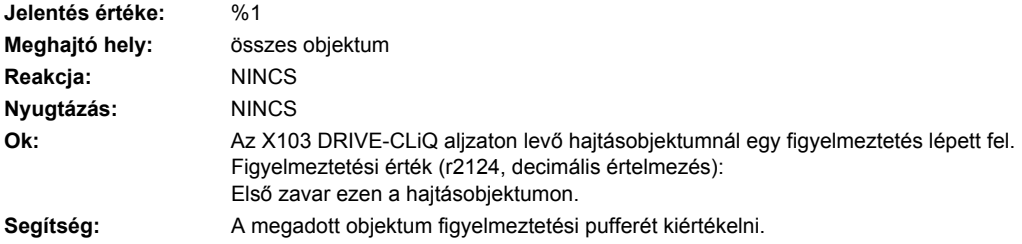

# **240104 <Helymegadás>Figyelmeztetés az X104 DRIVE-CLiQ aljzaton**

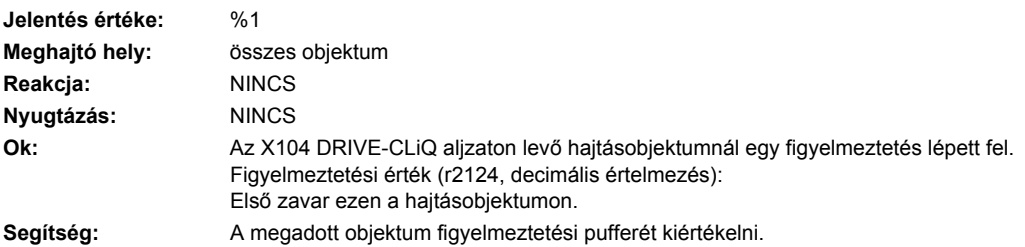

#### **240105 <Helymegadás>Figyelmeztetés az X105 DRIVE-CLiQ aljzaton**

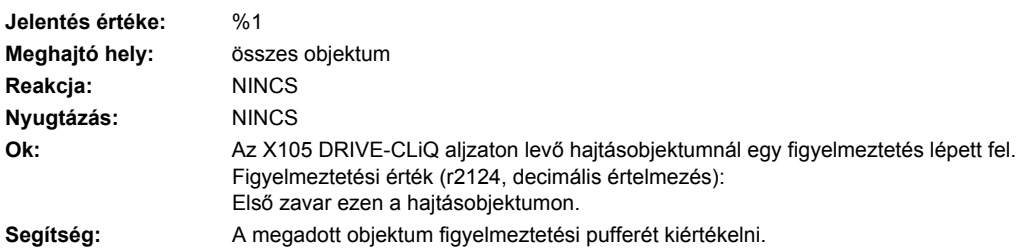

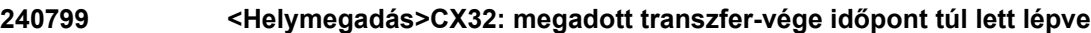

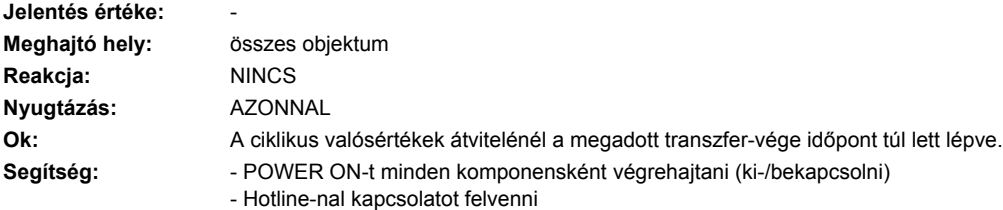

# **240801 <Helymegadás>CX32 DRIVE-CLiQ: életjel hiányzik**

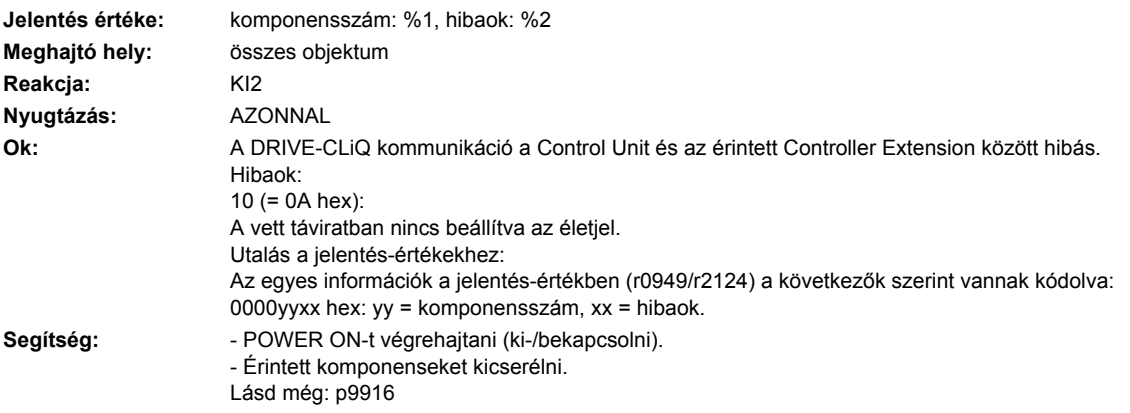

# **240820 <Helymegadás>CX32 DRIVE-CLiQ: távirat hibás**

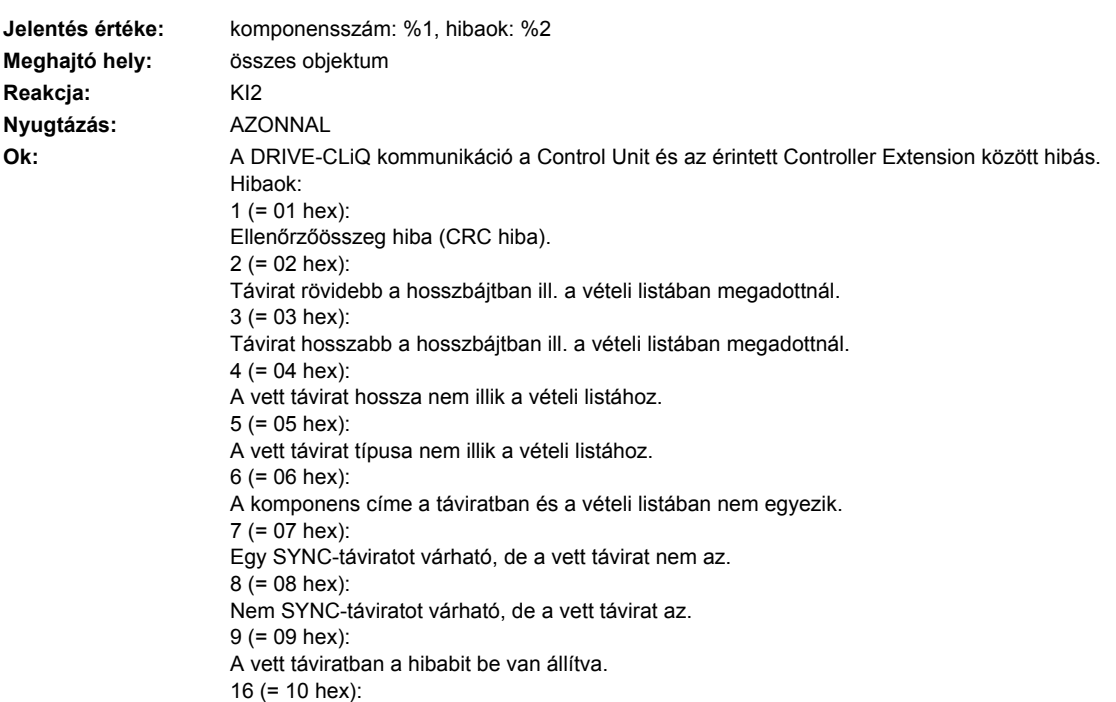

A vett távirat túl korai. Utalás a jelentés-értékekhez: Az egyes információk a jelentés-értékben (r0949/r2124) a következők szerint vannak kódolva: 0000yyxx hex: yy = komponensszám, xx = hibaok. Segítség: **- POWER ON-t végrehajtani (ki-/bekapcsolni).** - Kapcsolószekrény felépítését és kábelek elhelyezését elektromos zavar-érzéketlenségre megvizsgálni. - DRIVE-CLiQ kábelezést felülvizsgálni (vezeték szakadás, kontaktusok, ...). Lásd még: p9916

#### **240825 <Helymegadás>CX32 DRIVE-CLiQ: tápfeszültség kiesett**

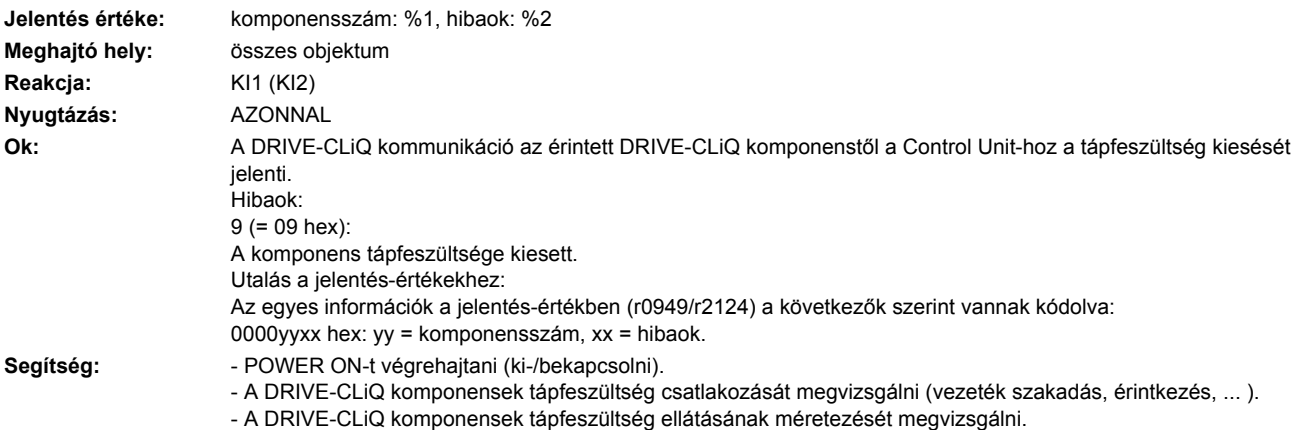

### **240835 <Helymegadás>CX32 DRIVE-CLiQ: ciklikus adatátvitel zavart**

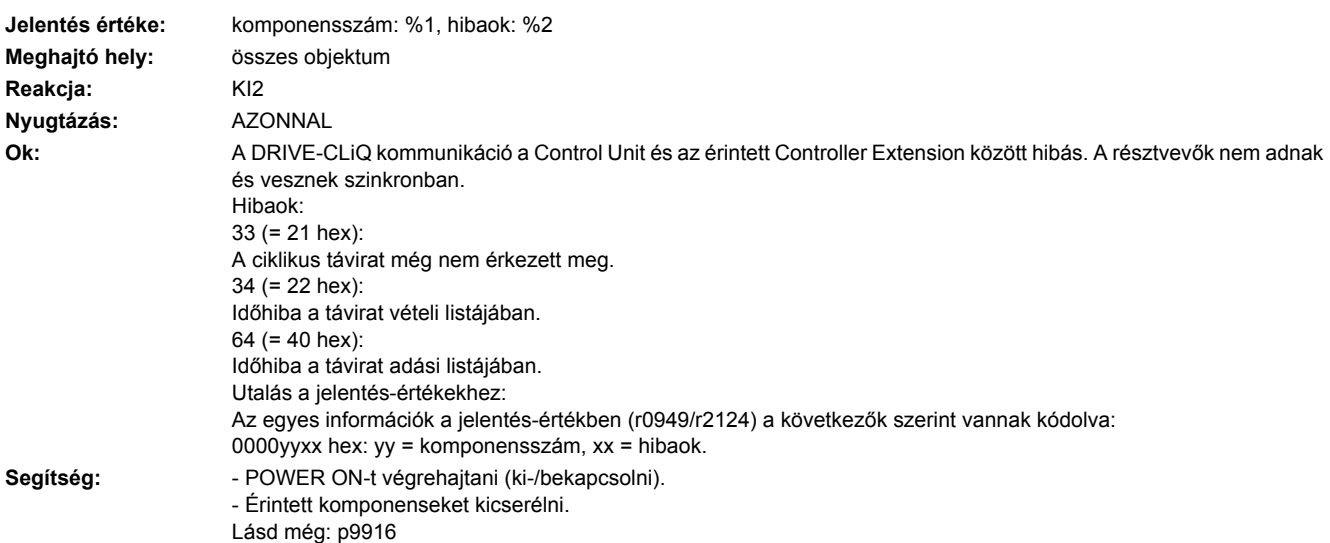

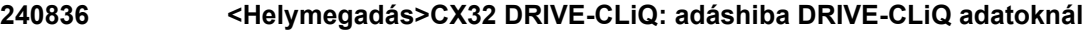

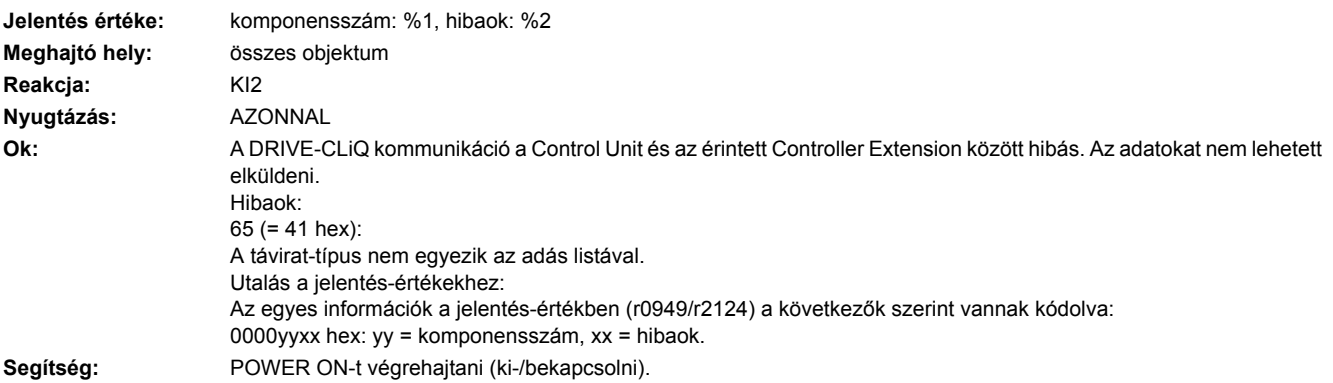

#### **240837 <Helymegadás>CX32 DRIVE-CLiQ: komponens zavart**

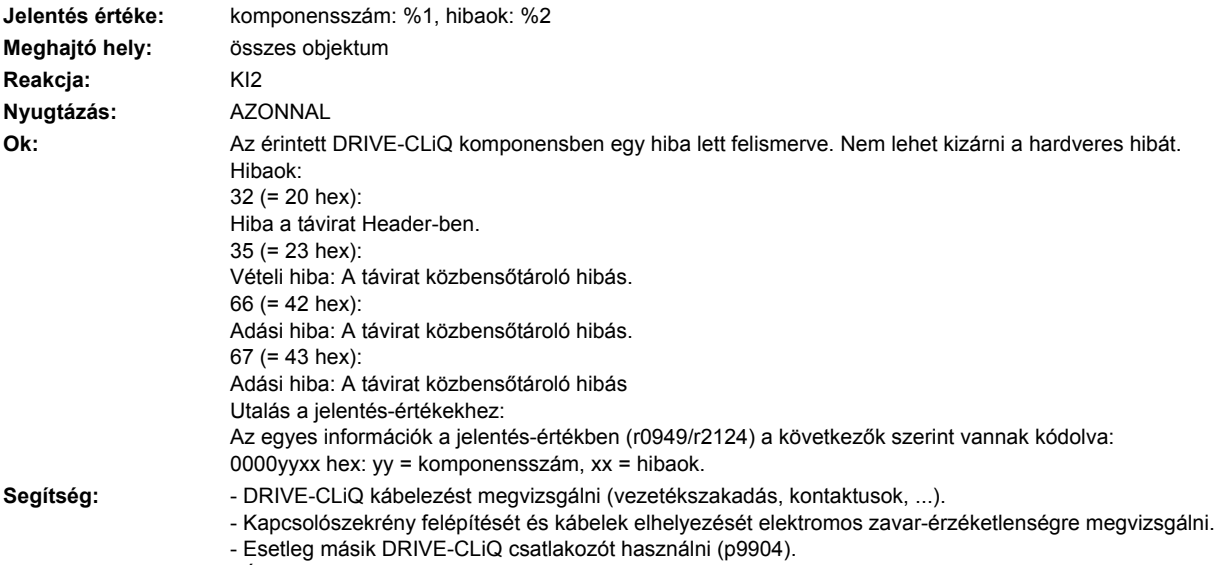

- Érintett komponenseket kicserélni.

# **240845 <Helymegadás>CX32 DRIVE-CLiQ: ciklikus adatátvitel zavart**

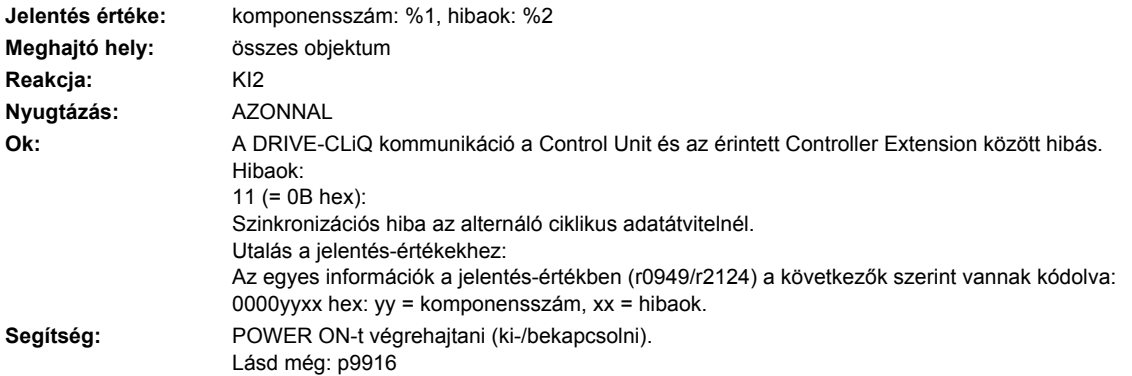

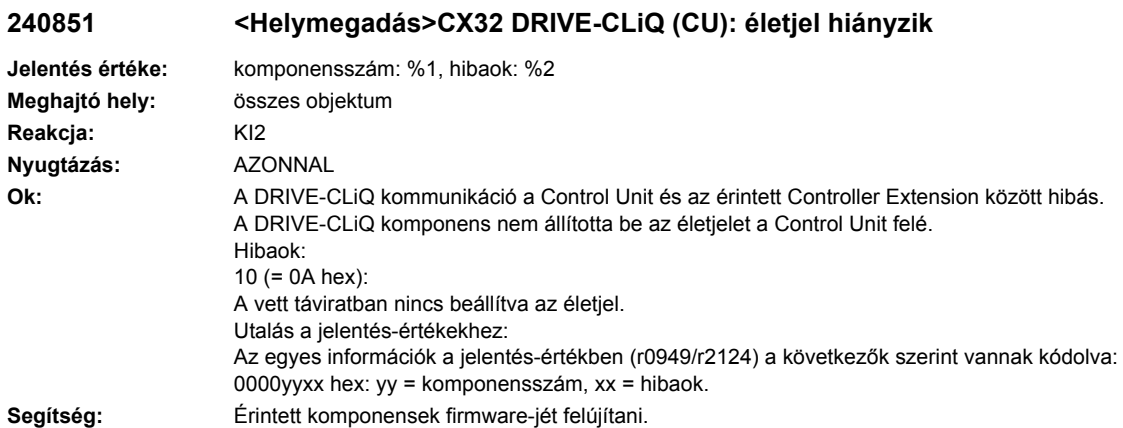

# **240860 <Helymegadás>CX32 DRIVE-CLiQ (CU): távirat hibás**

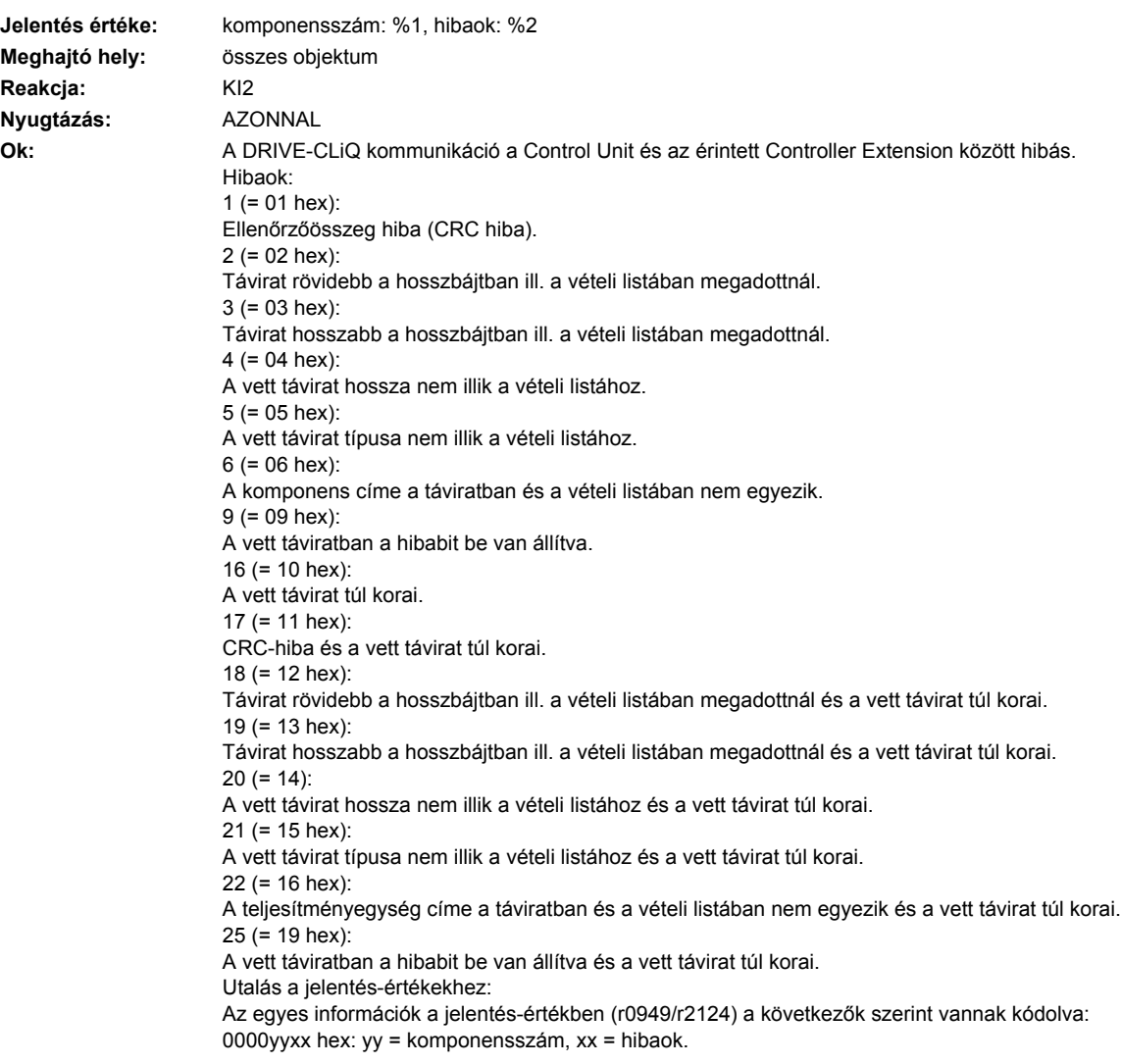

- Segítség: POWER ON-t végrehajtani (ki-/bekapcsolni).
	- Kapcsolószekrény felépítését és kábelek elhelyezését elektromos zavar-érzéketlenségre megvizsgálni. - DRIVE-CLiQ kábelezést felülvizsgálni (vezeték szakadás, kontaktusok, ...).
	- Lásd még: p9915

# **240875 <Helymegadás>CX32 DRIVE-CLiQ (CU): tápfeszültség ellátás kiesett**

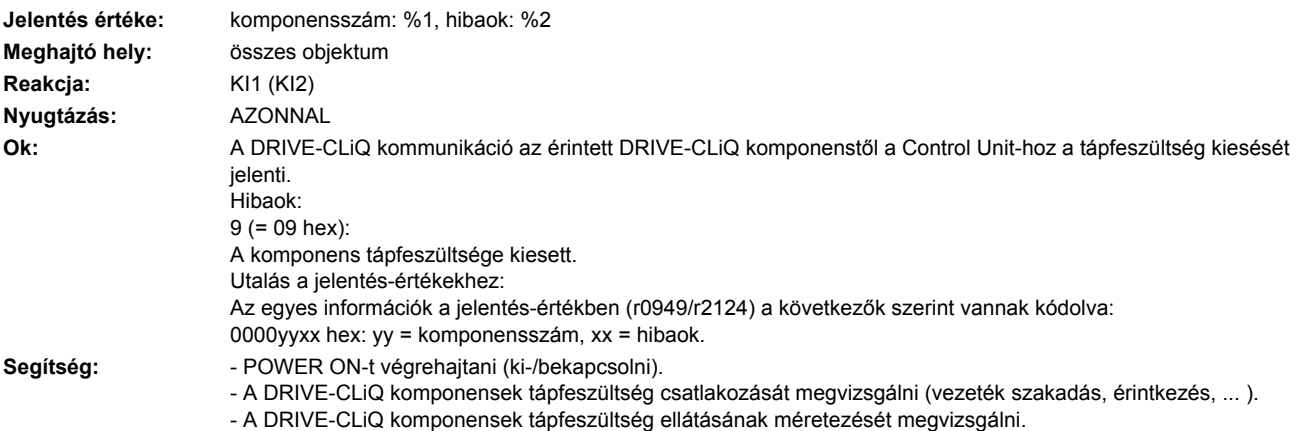

#### **240885 <Helymegadás>CX32 DRIVE-CLiQ (CU): ciklikus adatátvitel zavart**

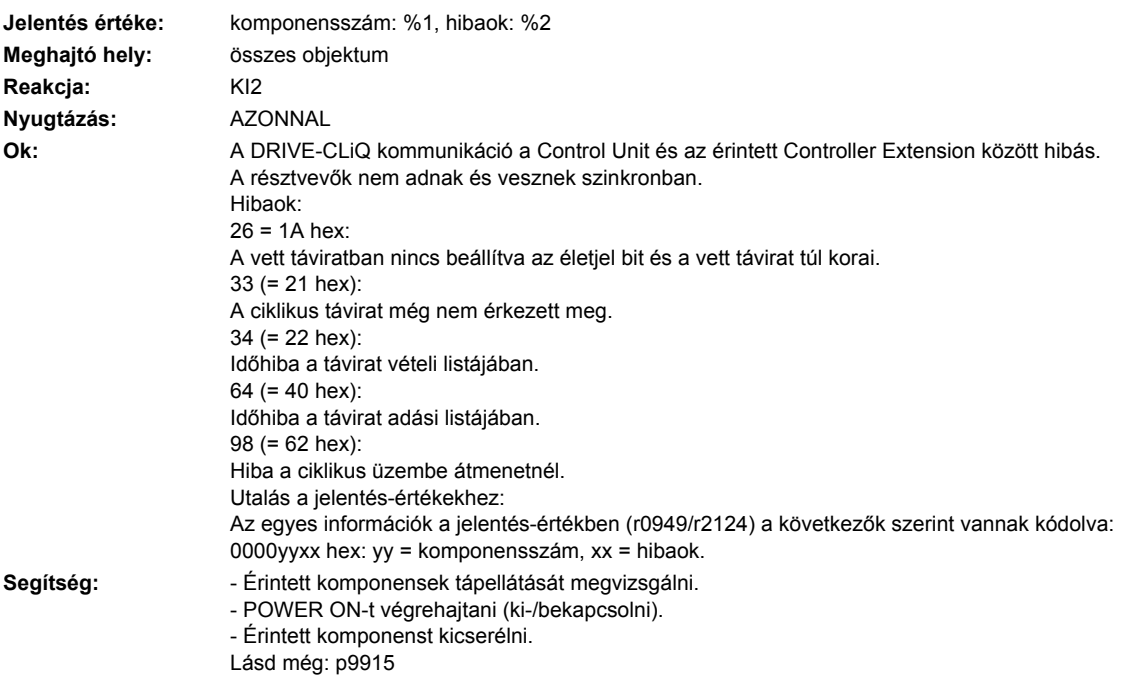

#### **240886 <Helymegadás>CX32 DRIVE-CLiQ (CU): hiba a DRIVE-CLiQ adatok küldésénél Jelentés értéke:** komponensszám: %1, hibaok: %2

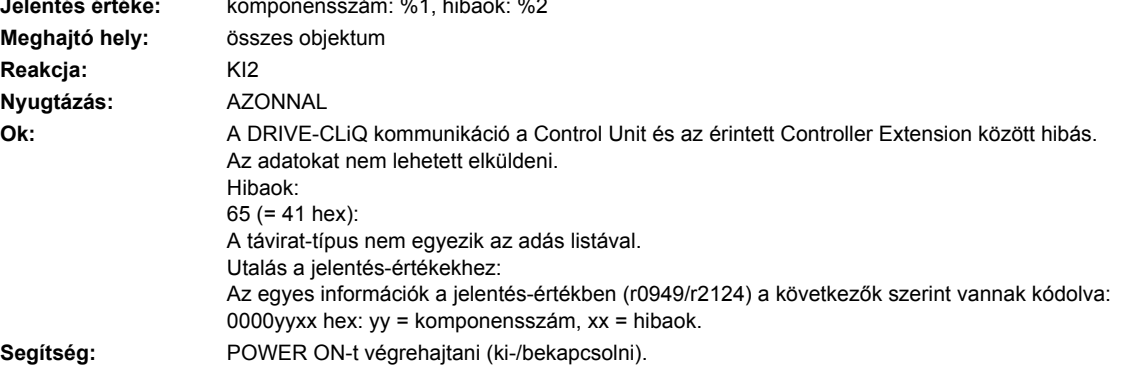

### **240887 <Helymegadás>CX32 DRIVE-CLiQ (CU): komponens zavar**

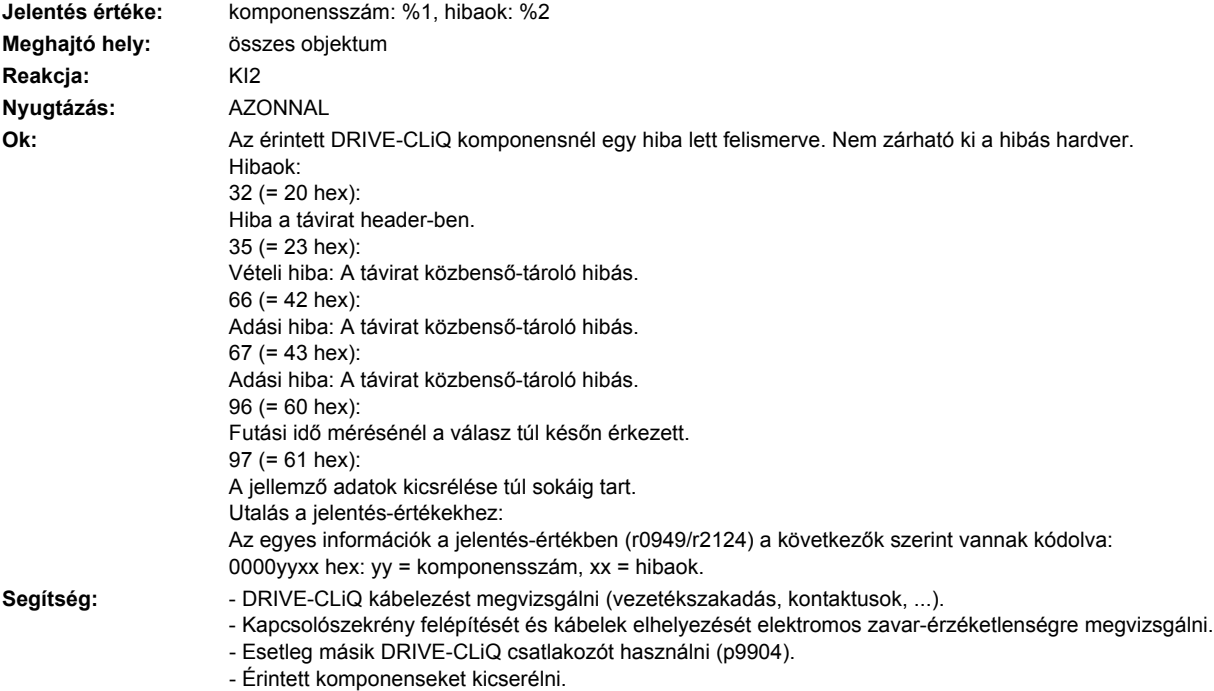

**240895 <Helymegadás>CX32 DRIVE-CLiQ (CU): ciklikus adatátvitel zavart**

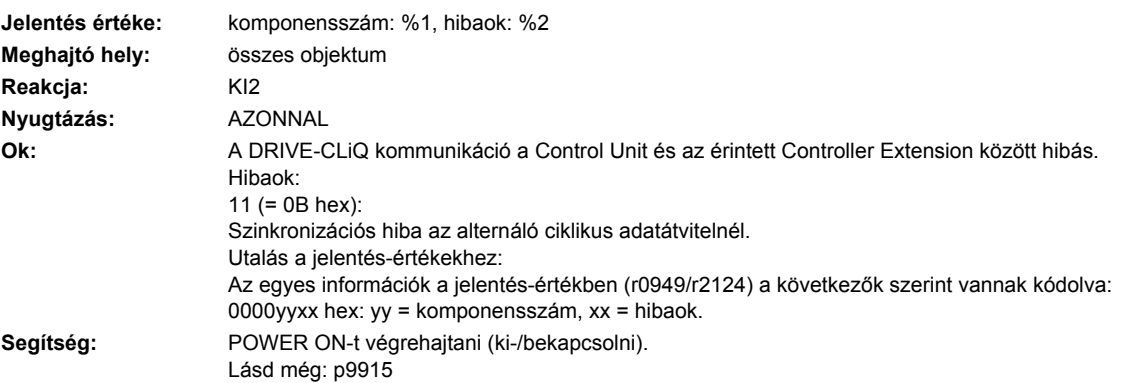

### **249150 <Helymegadás>Visszahűtő-berendezés: zavar lépett fel**

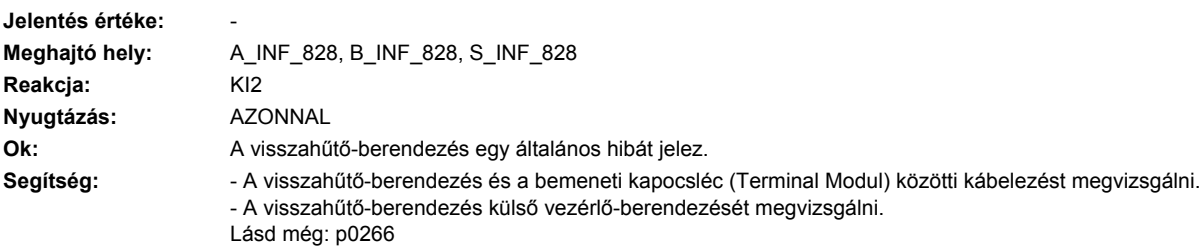

### **249151 <Helymegadás>Visszahűtő-berendezés: vezetőképesség a beállított zavarértéket túllépte**

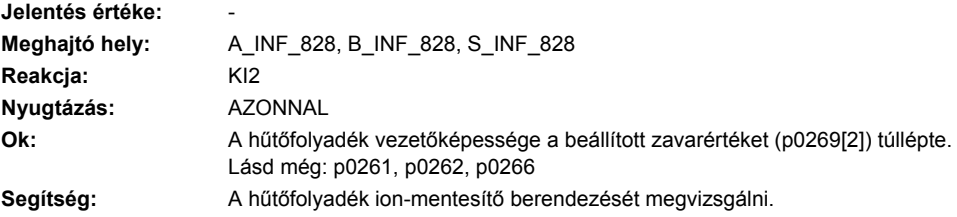

# **249152 <Helymegadás>Visszahűtő-berendezés:**

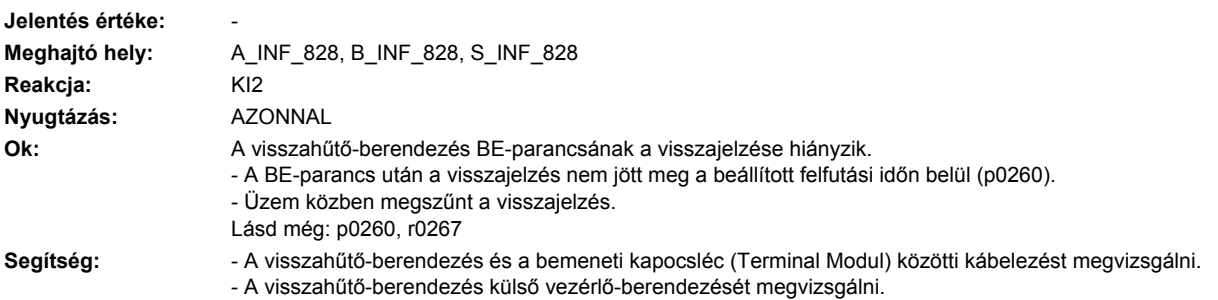

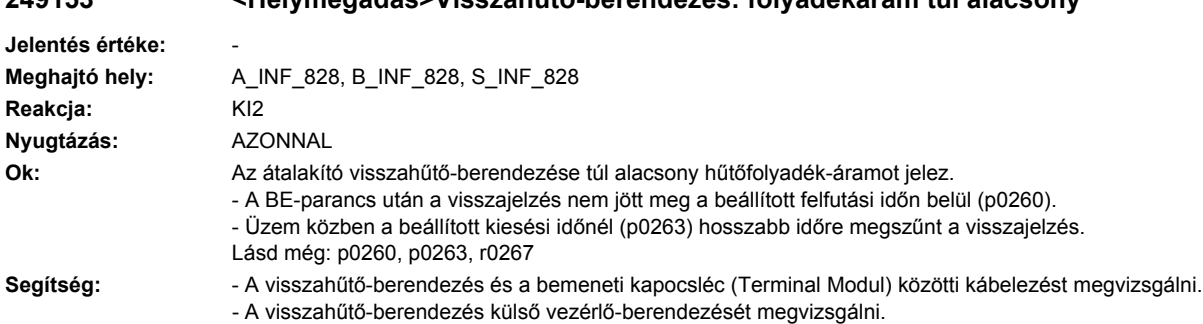

# **249153 <Helymegadás>Visszahűtő-berendezés: folyadékáram túl alacsony**

#### **249154 <Helymegadás>Visszahűtő-berendezés: folyadékszivárgás lépett fel**

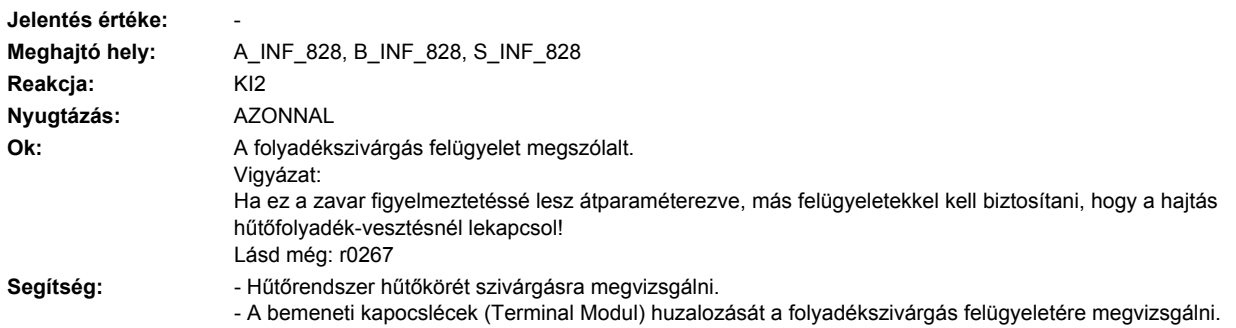

#### **249155 <Helymegadás>Visszahűtő-berendezés: Power Stack Adapter firmware-verzió túl régi**

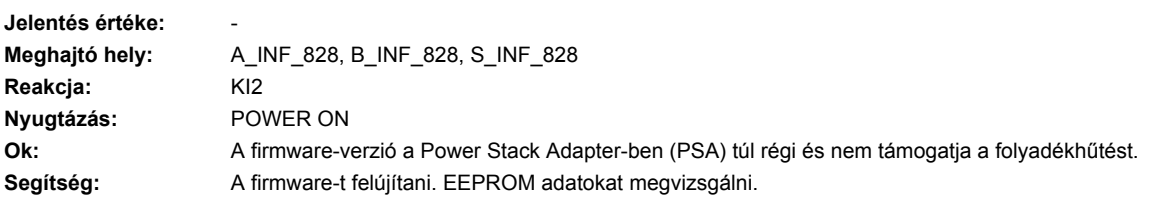

#### **249156 <Helymegadás>Visszahűtő-berendezés: hűtőfolyadék-hőmérséklet túllépte a zavarküszöböt**

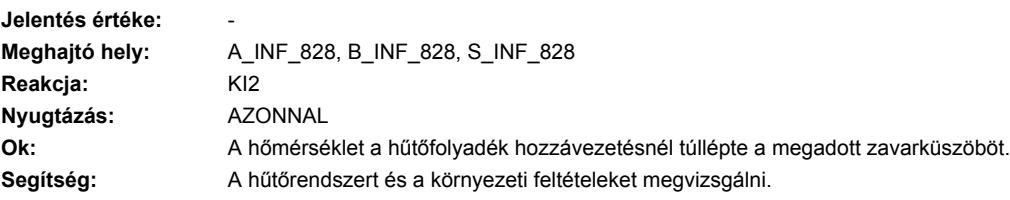

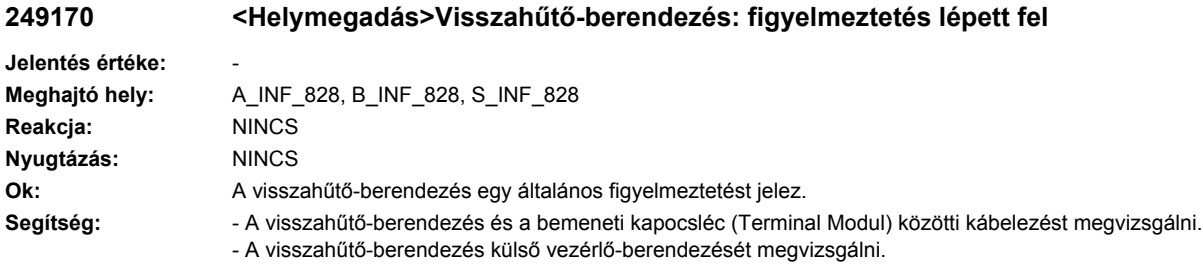

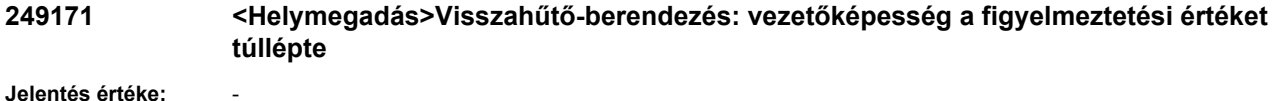

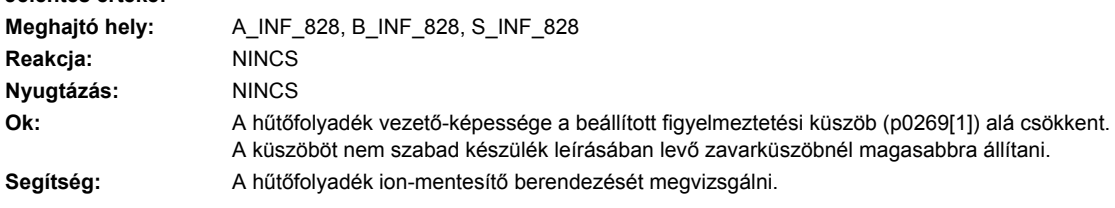

# **249172 <Helymegadás>Visszahűtő-berendezés: vezetőképesség értéke érvénytelen**

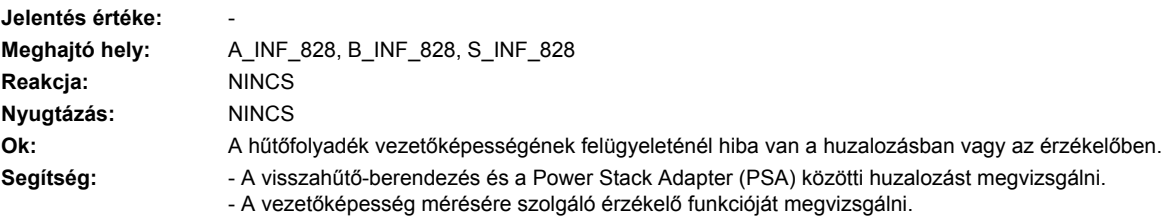

### **249173 <Helymegadás>Visszahűtő-berendezés: hűtőfolyadék-hőmérséklet túllépte a figyelmeztetési küszöböt**

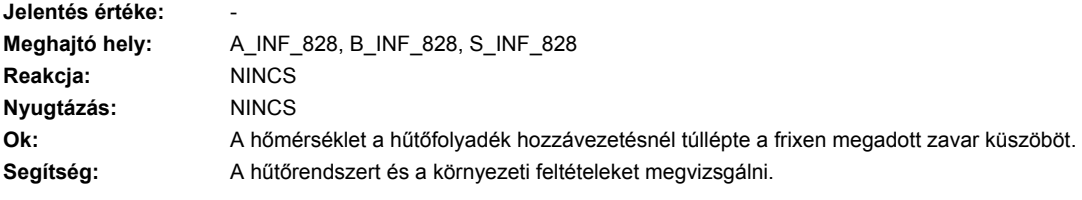

# Hajtás és periféria vészjelzések

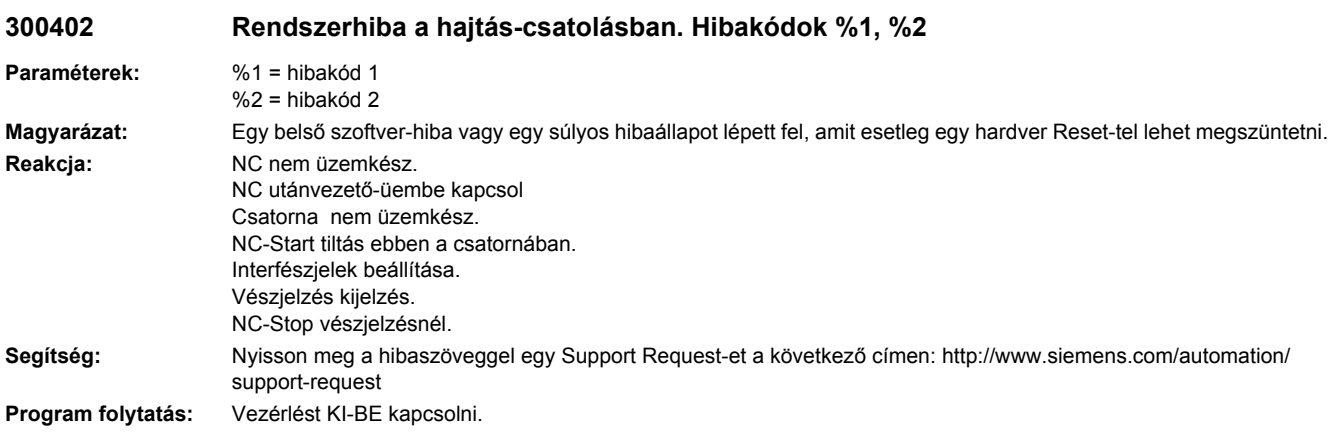

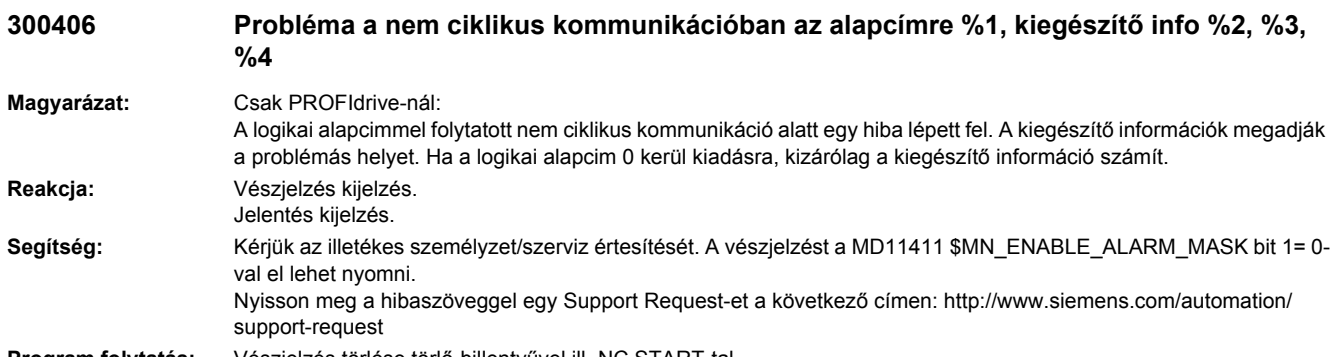

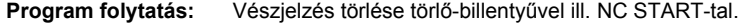

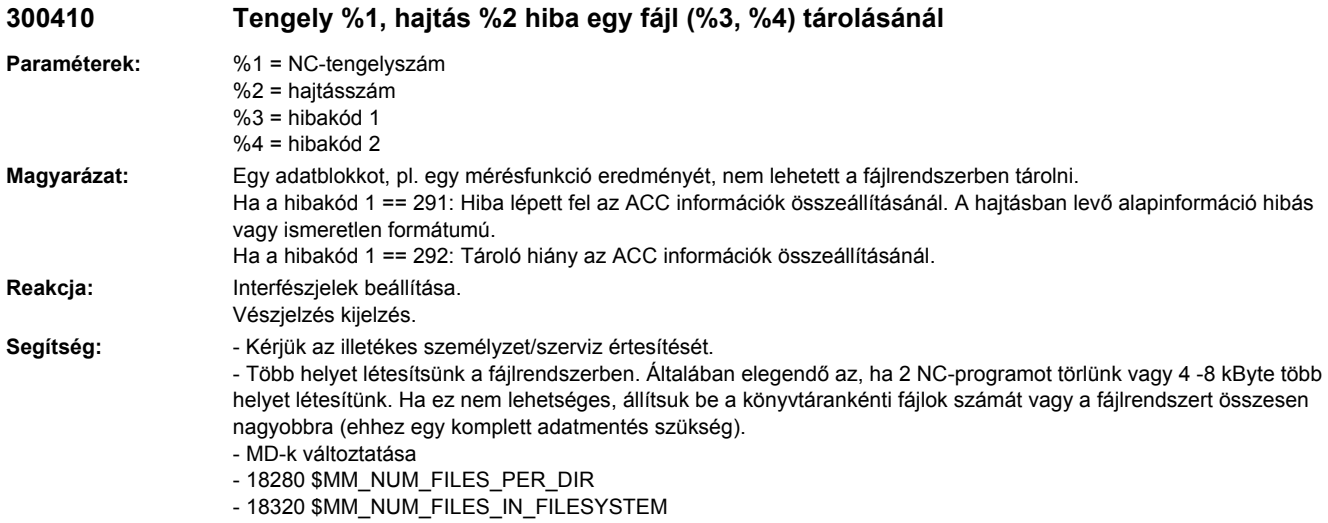

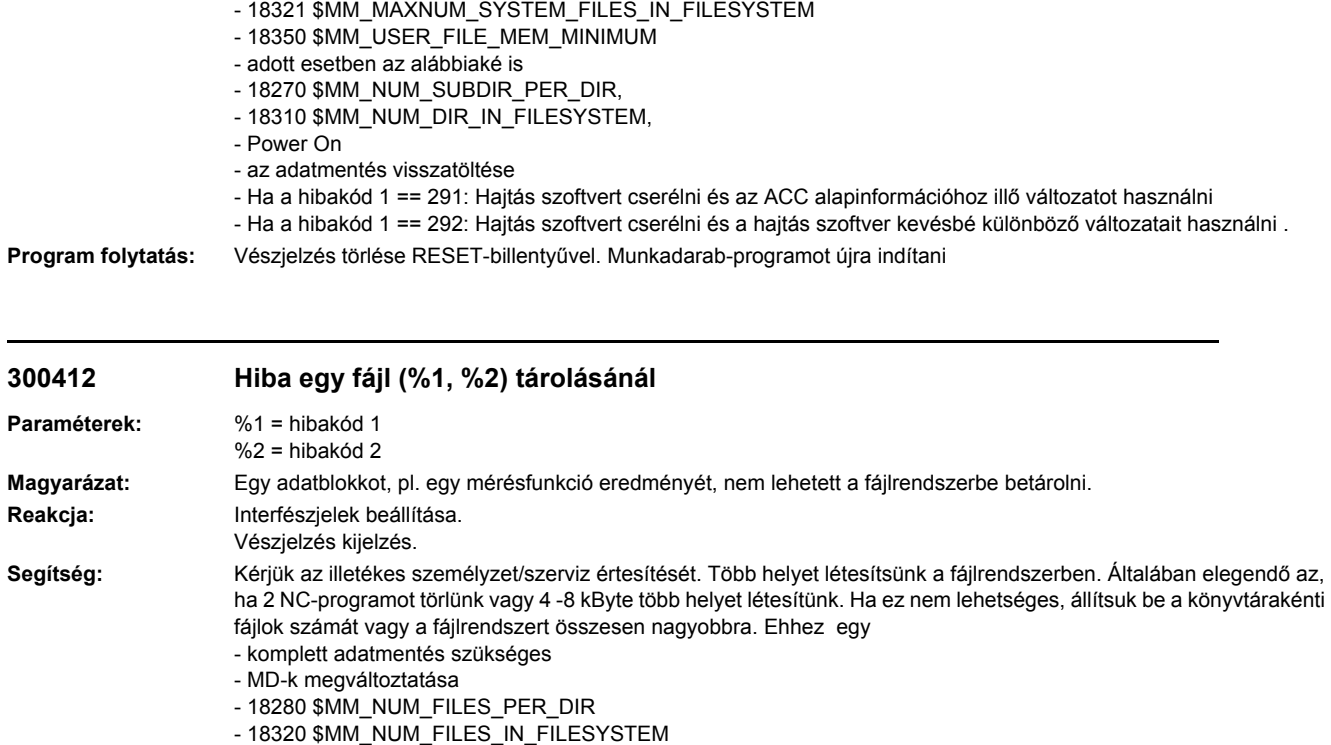

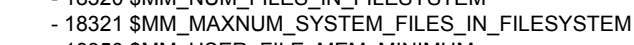

- 18350 \$MM\_USER\_FILE\_MEM\_MINIMUM
- adott esetben az alábbiaké is
- 18270 \$MM\_NUM\_SUBDIR\_PER\_DIR
- 18310 \$MM\_NUM\_DIR\_IN\_FILESYSTEM
- Power On
- az adatmentés visszatöltése

#### **Program folytatás:** Vészjelzés törlése RESET-billentyűvel. Munkadarab-programot újra indítani

### **300423 Méréseredmény nem olvasható (%1)**

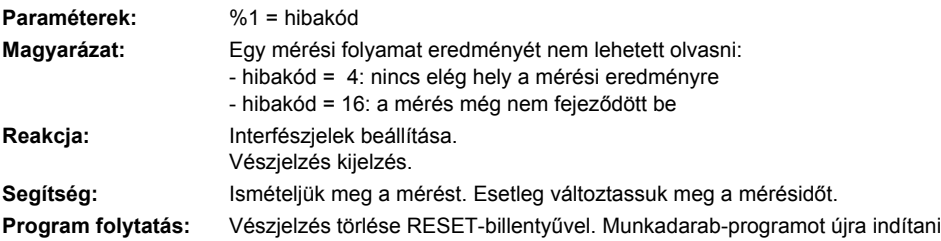

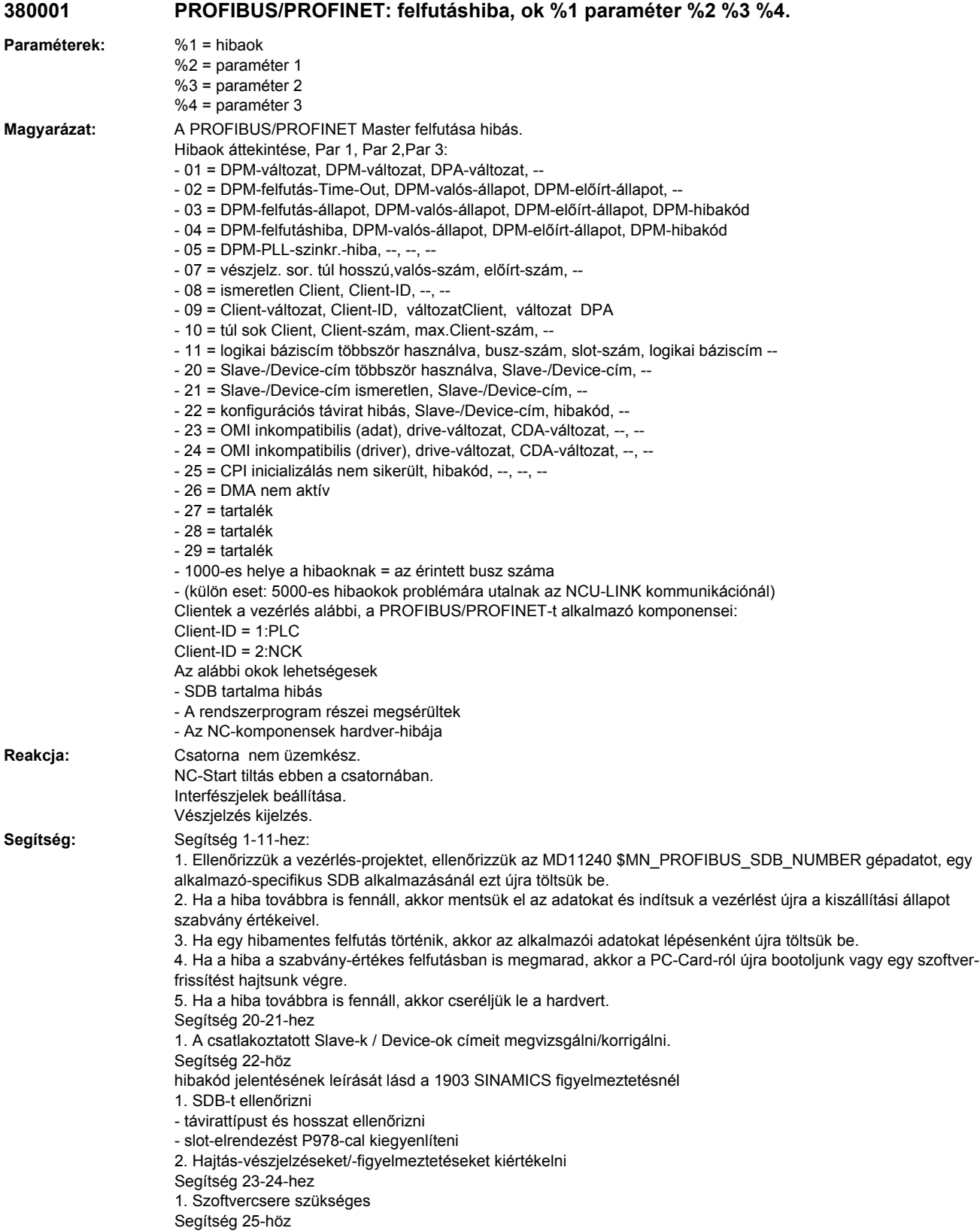

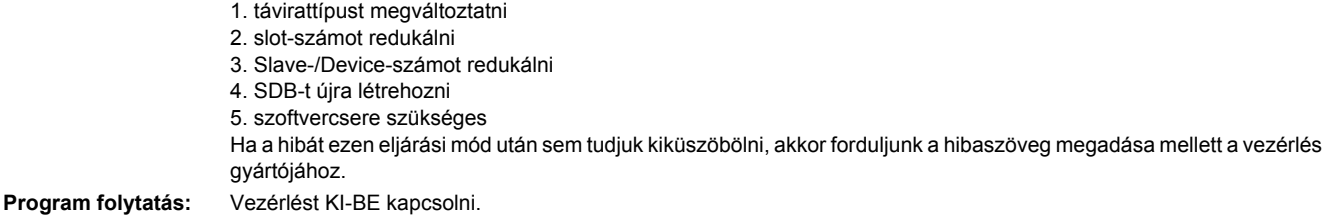

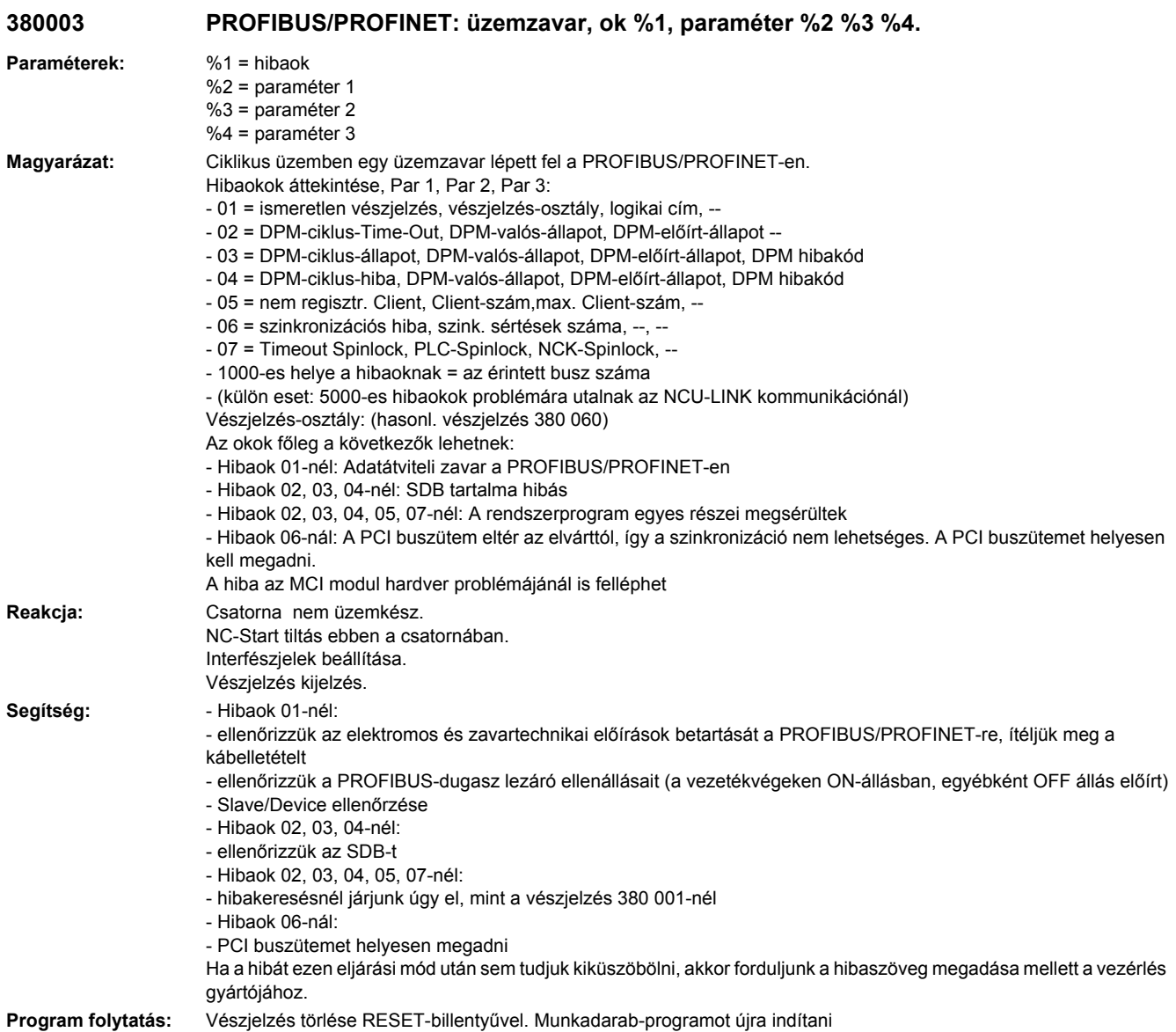

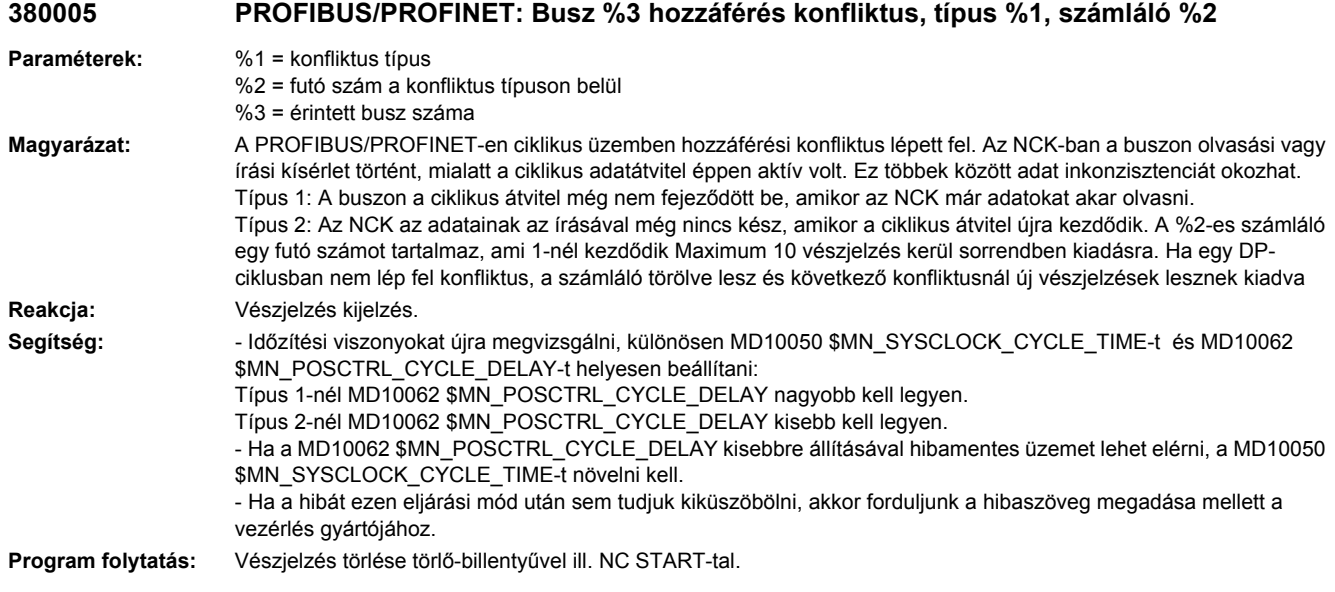

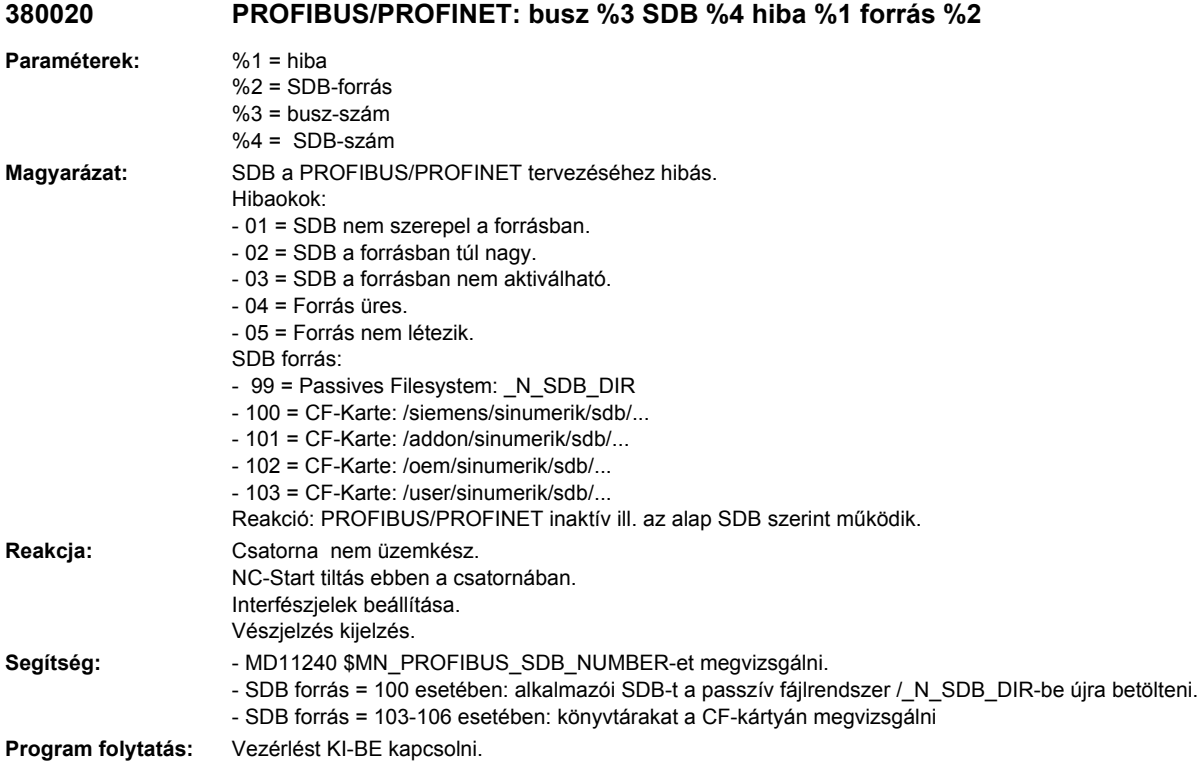

# **380022 PROFIBUS/PROFINET: DP Master busz %1 tervezése meg lett változtatva**

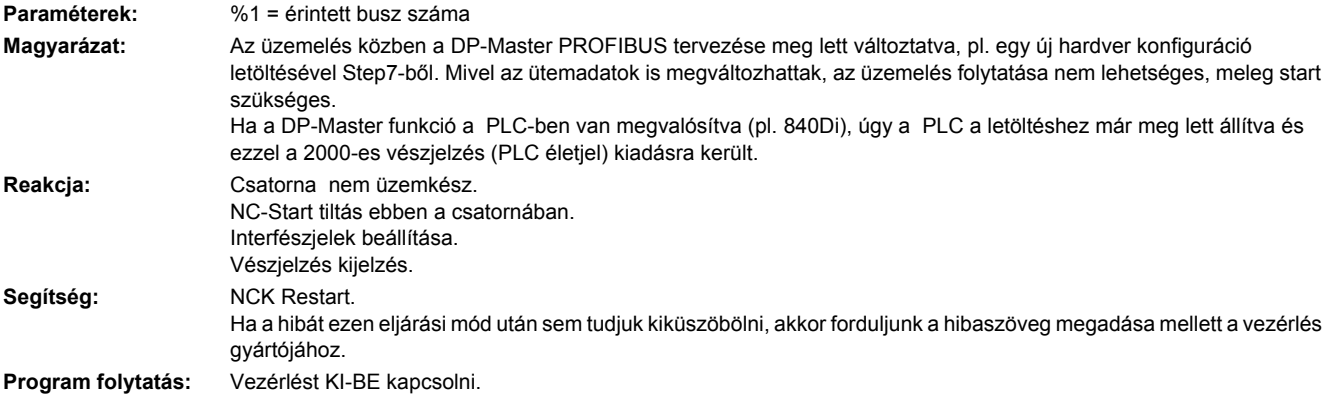

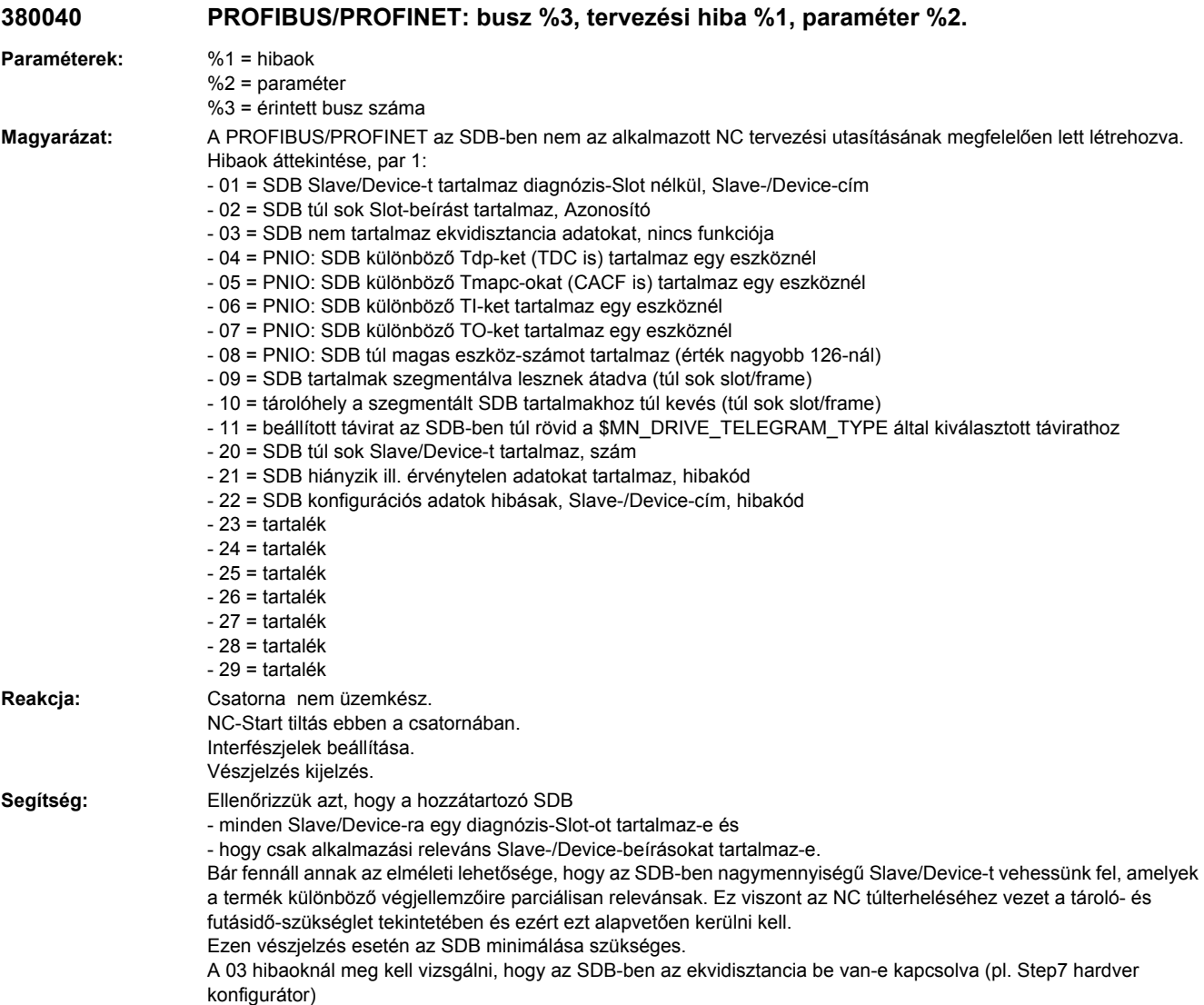
A 10-es hibaoknál az érintett buszon a slave- ill. slot-számot csökkenteni kell (pl. Step7 HW-Konfig). Ha a vészjelzés továbbra is fellépne, akkor forduljunk a hibaszöveg megadása mellett a vezérlés gyártójához. A 11-es hibaoknál a megfelelő nagyobb táviratot választani a Step7 HW-Konfig-gal vagy egy kisebb táviratot választani a \$MN\_DRIVE\_TELEGRAM\_TYPE-pal.

**Program folytatás:** Vezérlést KI-BE kapcsolni.

#### **380050 PROFIBUS/PROFINET: Bemenet többszörös hozzárendelése a %1 címre**

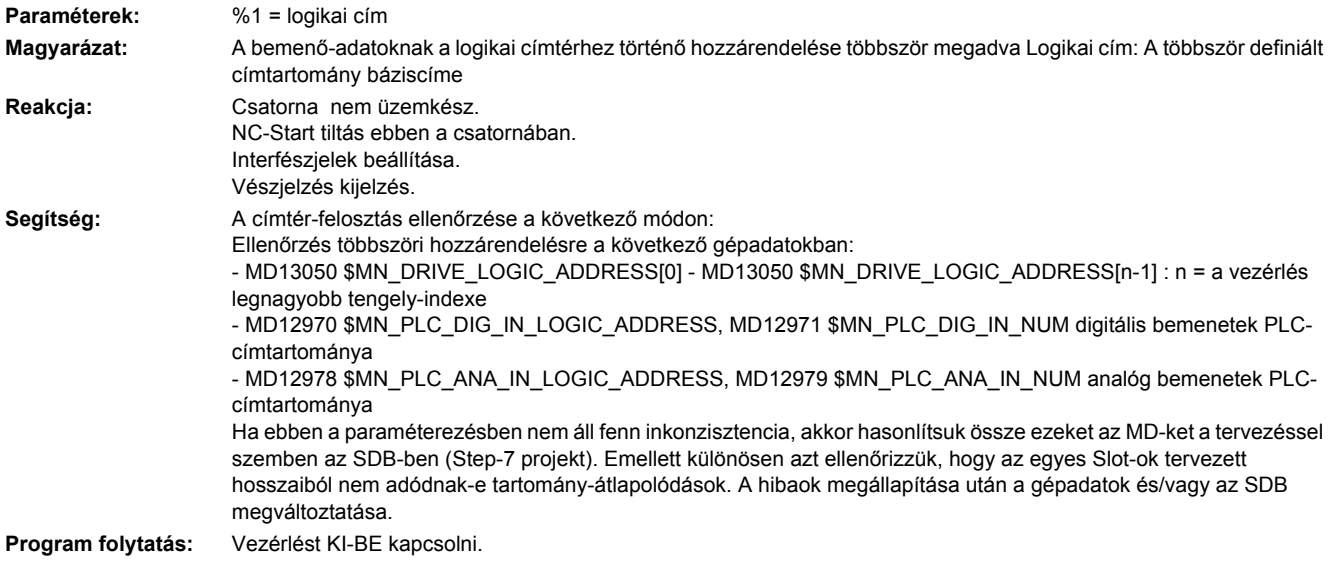

#### **380051 PROFIBUS/PROFINET: Kimenetek többszörös hozzárendelése a %1 címre**

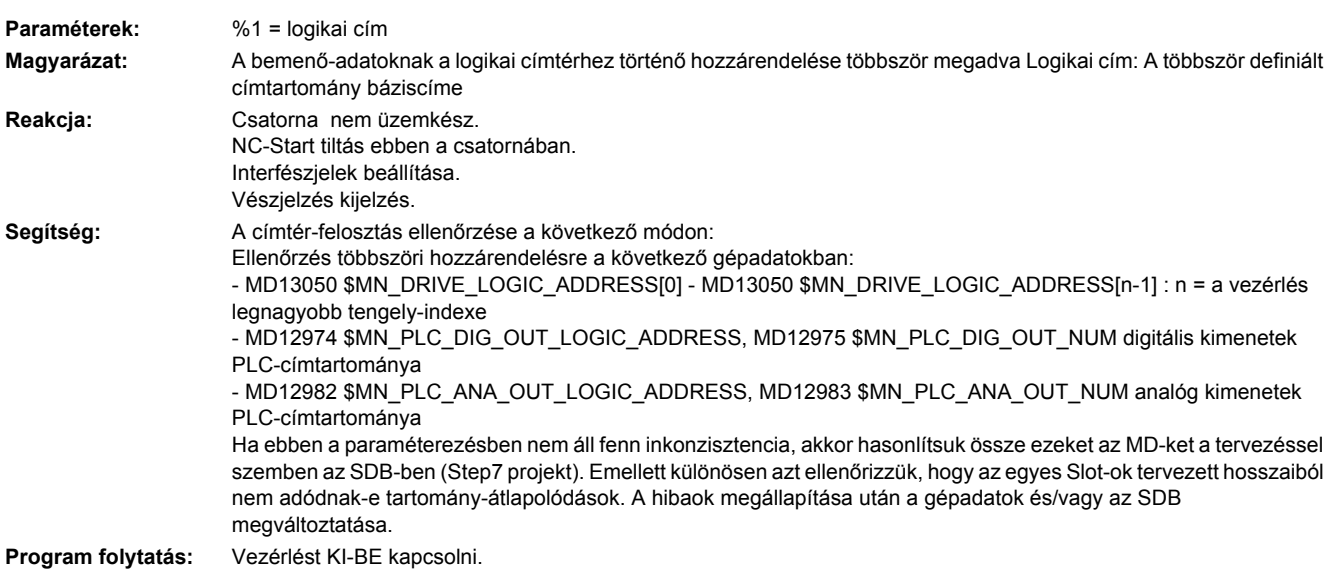

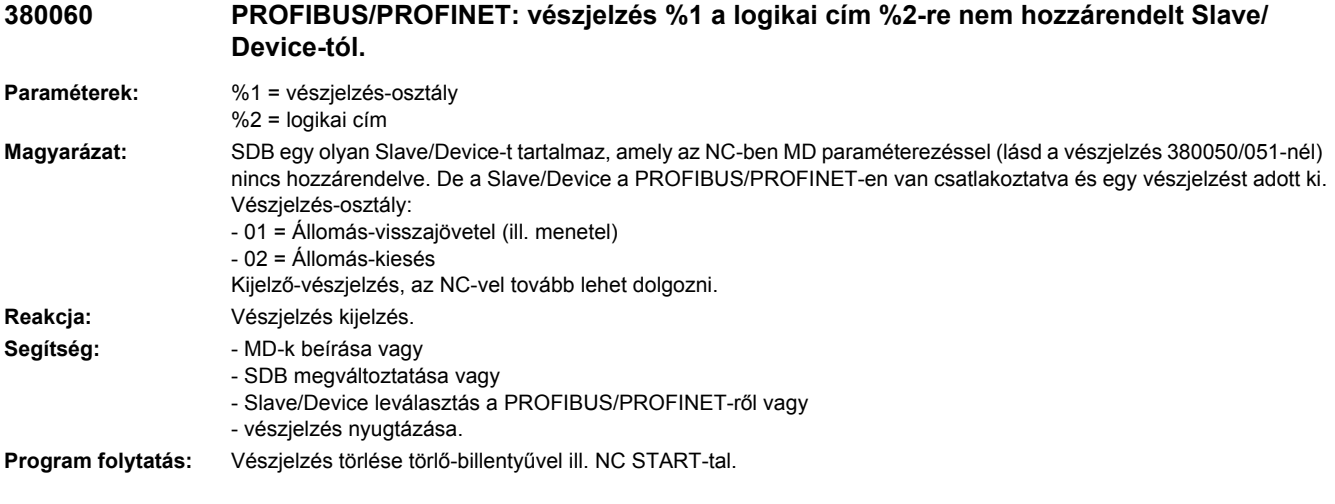

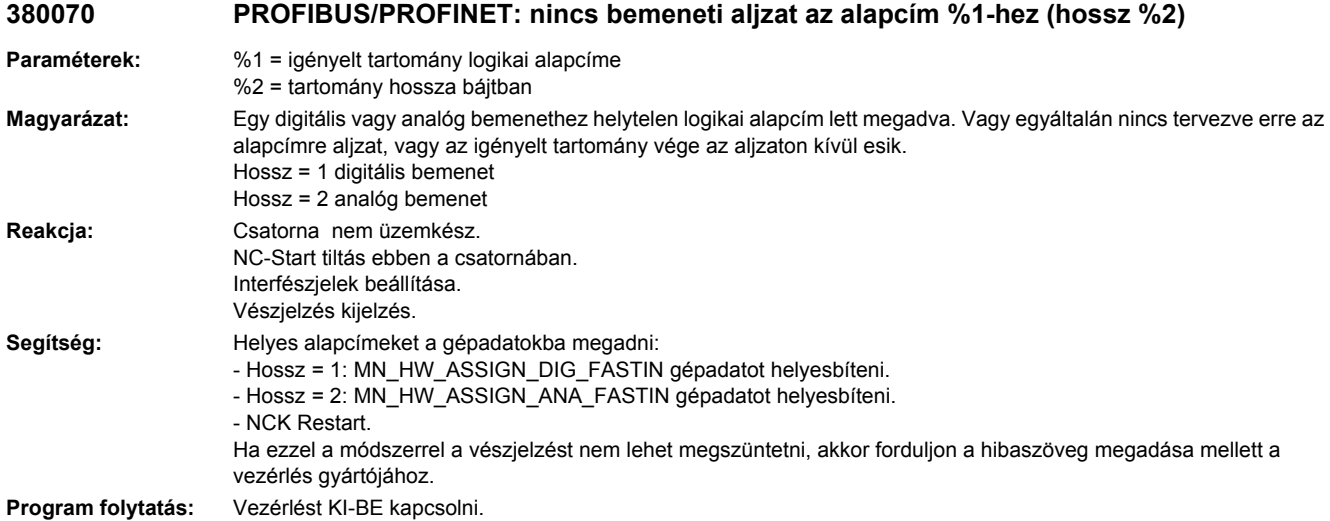

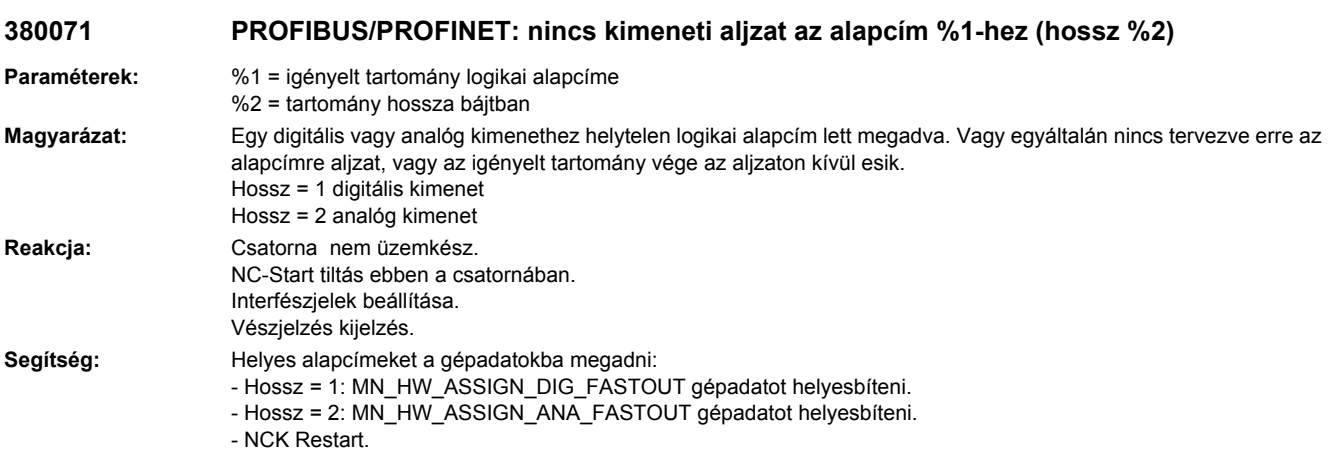

Ha ezzel a módszerrel a vészjelzést nem lehet megszüntetni, akkor forduljon a hibaszöveg megadása mellett a vezérlés gyártójához.

**Program folytatás:** Vezérlést KI-BE kapcsolni.

#### **380072 PROFIBUS/PROFINET: kimeneti aljzat alapcím %1 (hossz %2) nem megengedett**

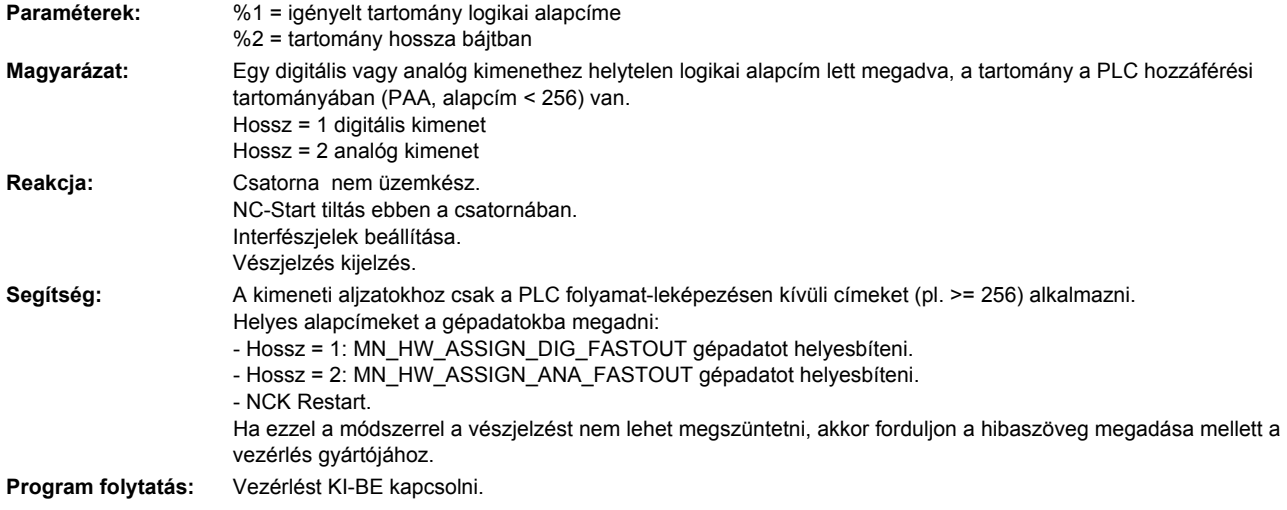

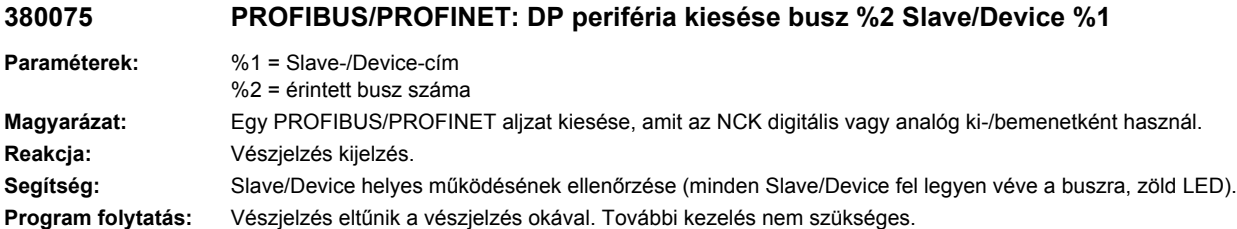

#### **380076 PROFIBUS/PROFINET: DO1-távirat hiányzik: busz %2 Slave/Device %1**

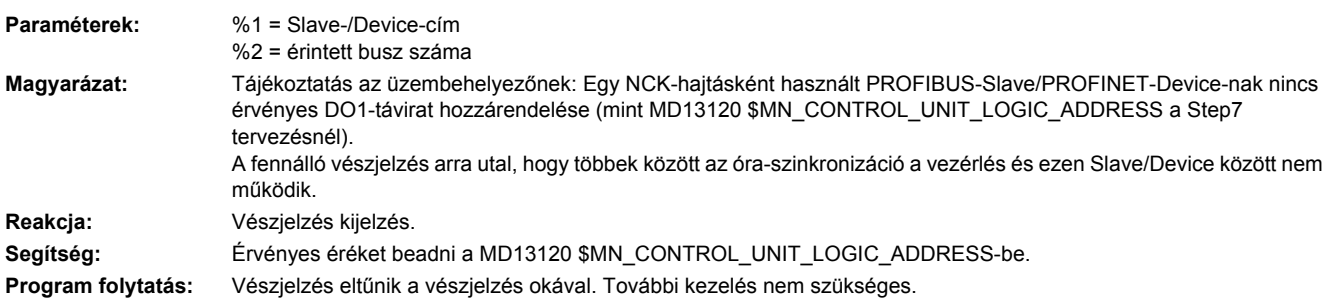

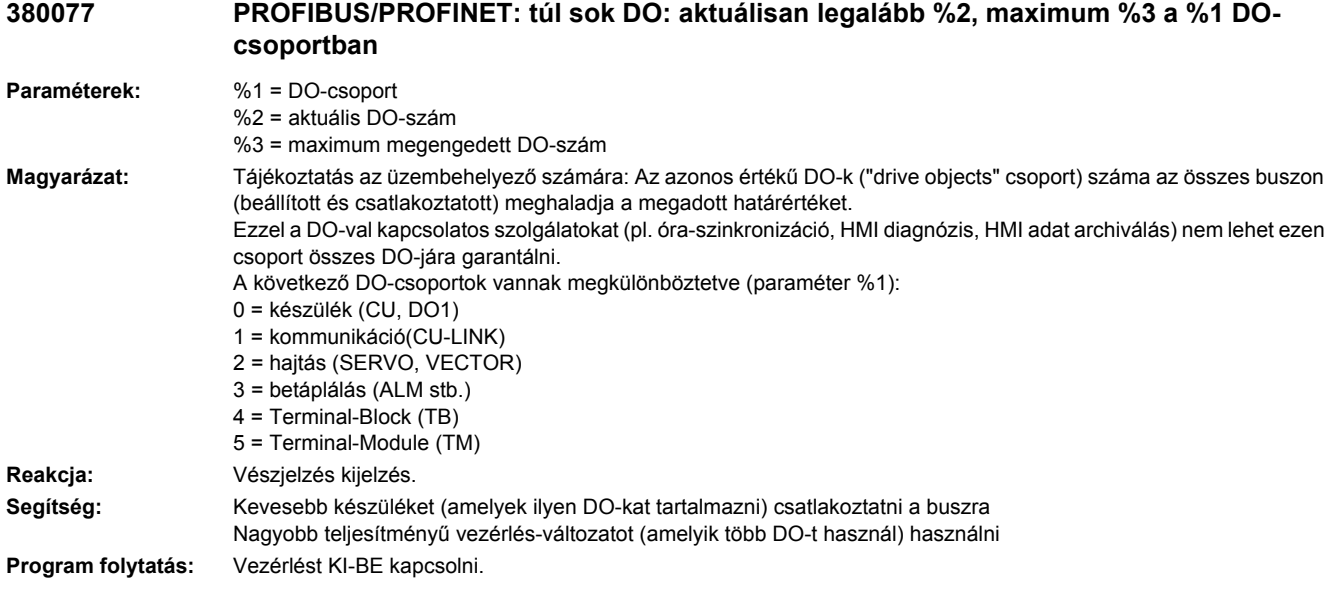

#### **380500 PROFIBUS/PROFINET: Hiba hajtás %1, kód %2, érték%3, idő %4**

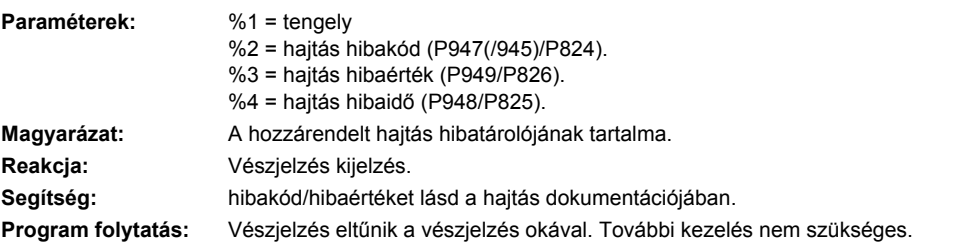

#### **380501 PROFIBUS/PROFINET: busz-zavar, Slave/Device, DO-Id %1, kód %2, érték%3, idő %4**

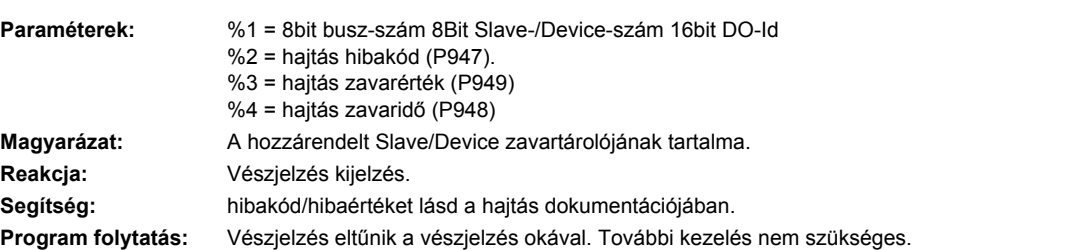

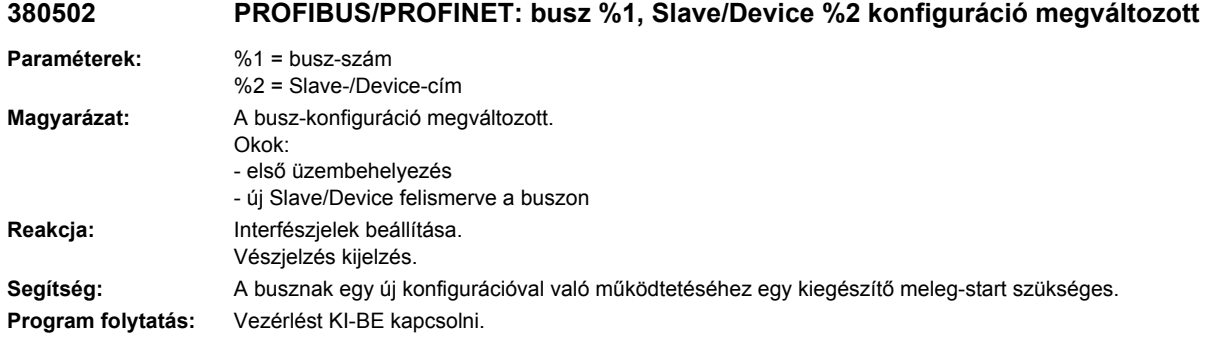

#### **380503 PROFIBUS/PROFINET: busz %1 konfiguráció megváltozott**

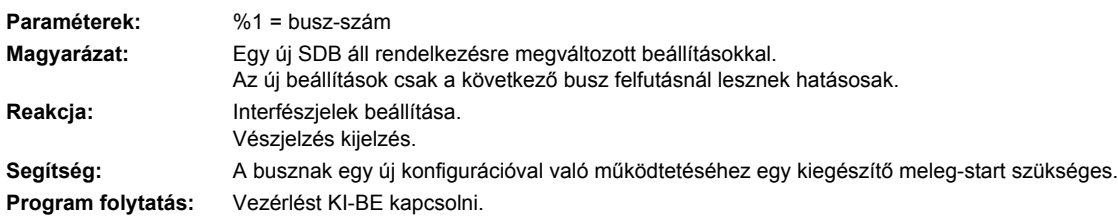

# PLC vészjelzések

#### **400000 PLC STOP %1**

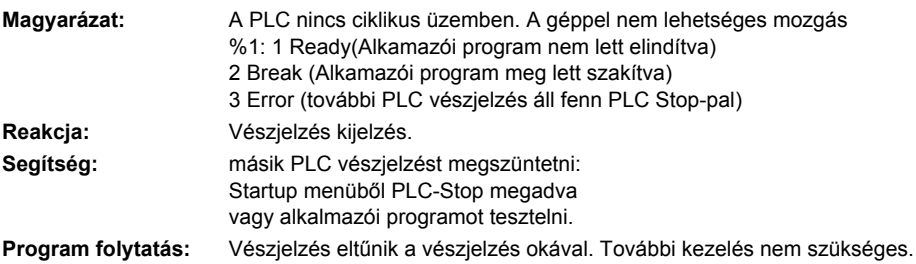

#### **400001 Rendszerhiba %2**

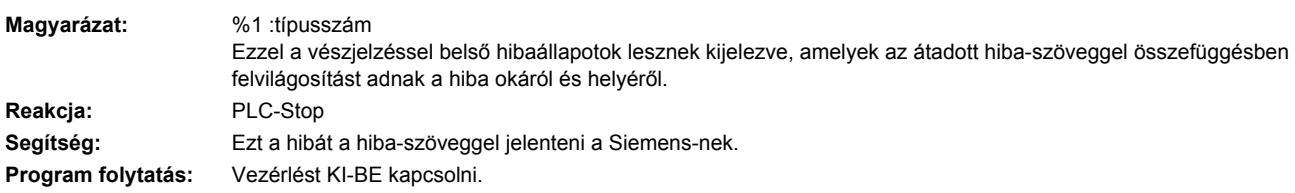

#### **400002 Rendszerhiba %1**

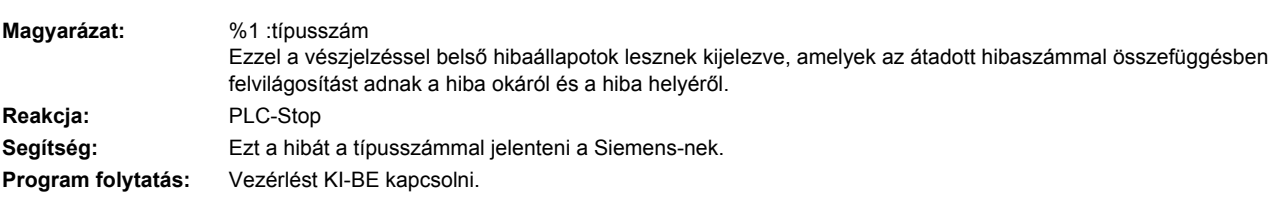

#### **400004 Kódhiba: %2 hálózat %1**

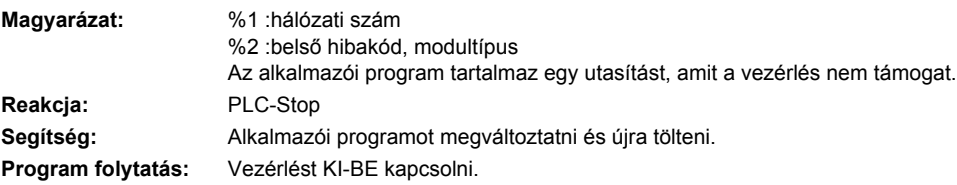

#### **400005 Startup menüből PLC-Stop megadva**

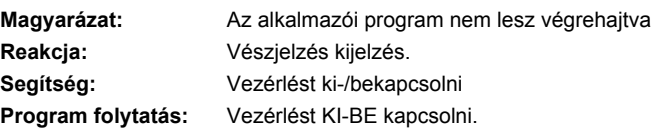

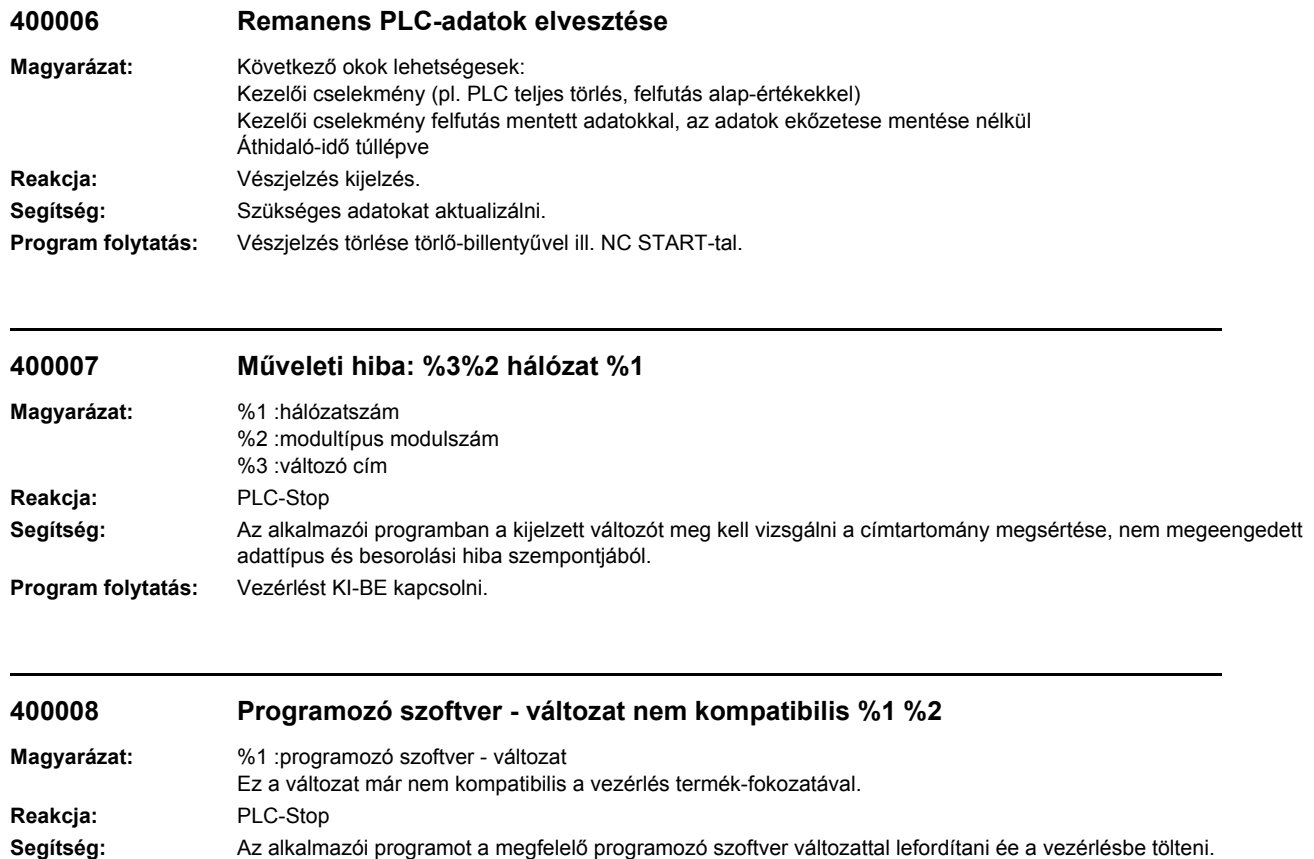

**Program folytatás:** Vezérlést KI-BE kapcsolni.

#### **400009 Számítási idő a PLC-szinten: %2 hálózat %1**

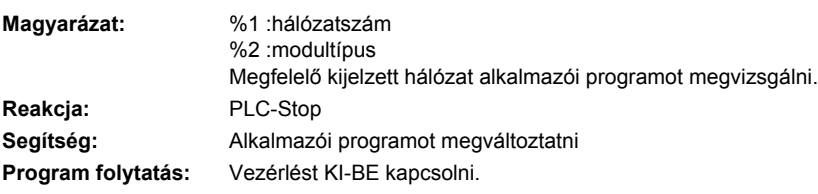

#### **400010 Aritmetikai hiba az alkalmazói programban: típus %2 hálózat %1**

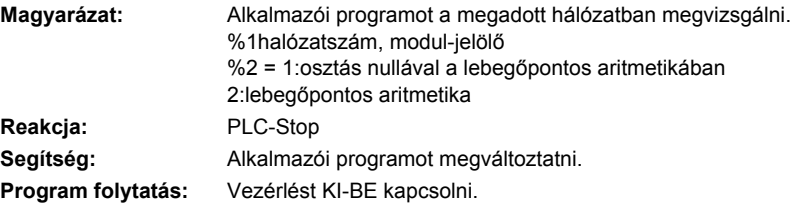

### **400011 Alprogram-szintek megengedett száma túllépve: %2 hálózat %1**

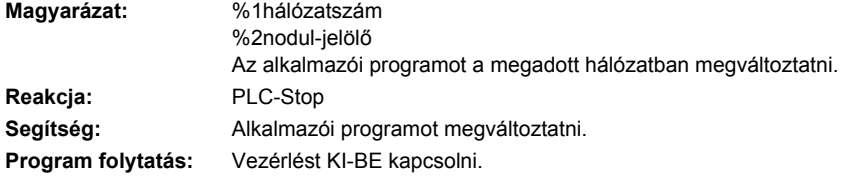

#### **400012 Hiba közvetett címzésnél: %2, hálózat %1**

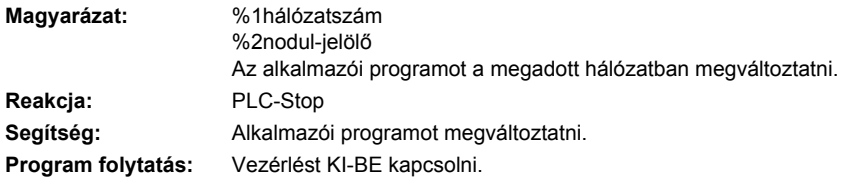

#### **400013 PLC alkalmazói program hibás**

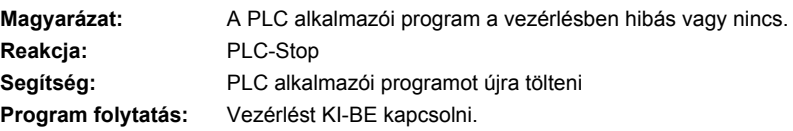

#### **400014 Profinet - IO felfutás zavar típus: %1**

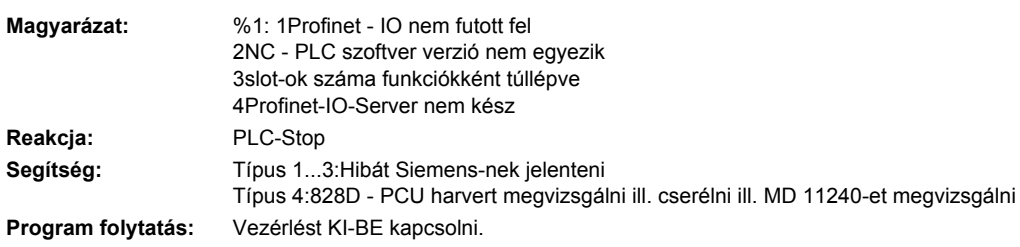

#### **400015 Profinet - IO E/A hiba: log cím %1 busz/állomás: %2**

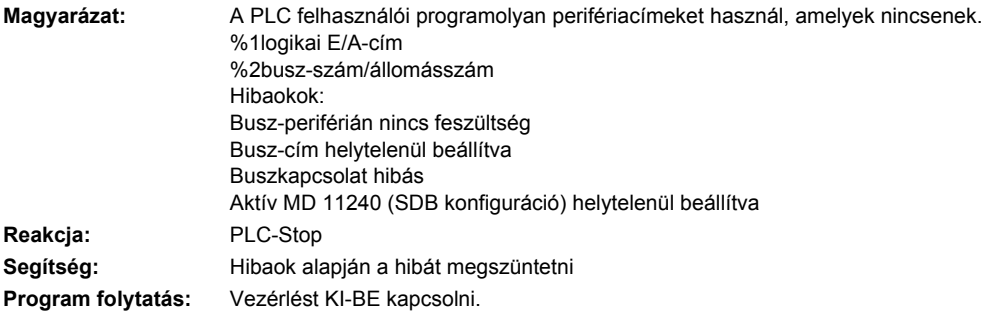

#### **400017 PLC szerszámkezelés: hiányzó DB9900 táblázat**

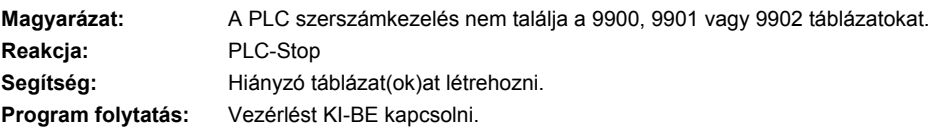

#### **400018 PLC szerszámkezelés: orsó vagy betöltőhely érvénytelen**

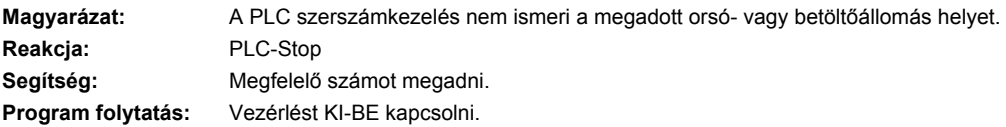

#### **400019 PLC karbantartás-tervező: Hiba a DB 9903 vagy 9904-ben**

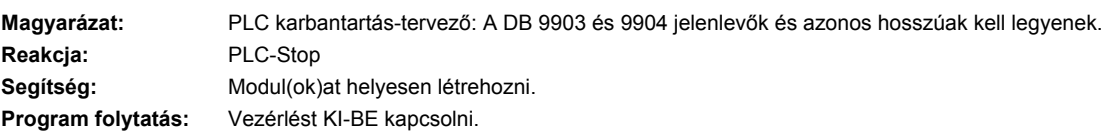

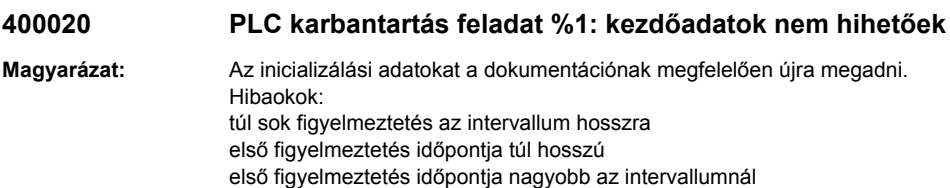

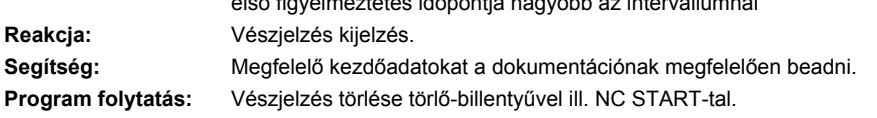

**400021 várni amig az IO hozzáférés lehetséges Magyarázat:** Az I/O hozzáférés jelenleg még nem lehetséges. **Reakcja:** Vészjelzés kijelzés.

**Program folytatás:** Vészjelzés törlése törlő-billentyűvel ill. NC START-tal.

#### **400022 A PLC funkcionalitás: %2 nem megengedett**

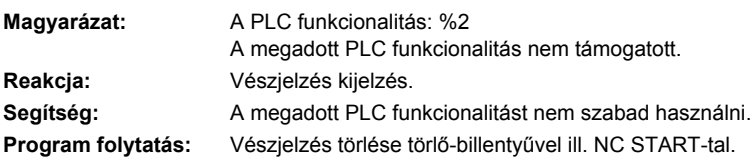

**Segítség:**

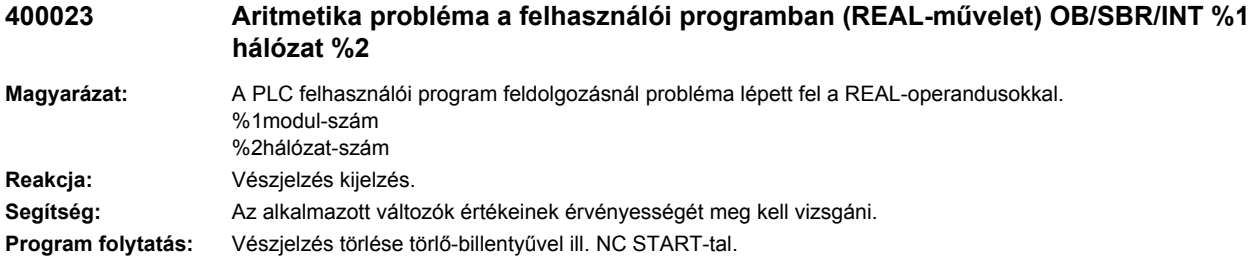

#### **400024 Dinamikusan kezelt tároló felhasználva, tartomány %1**

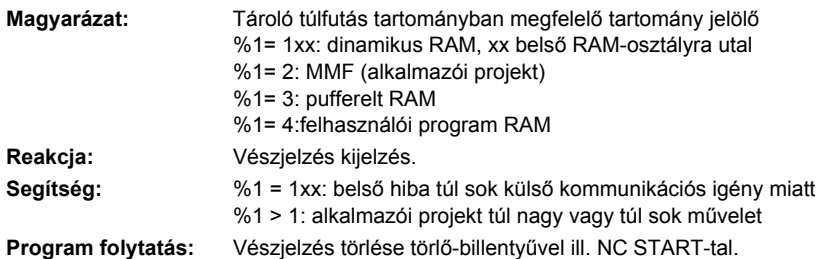

#### **400025 PLC-Ctrl-Energy: Hiba a DB 9906-ban.**

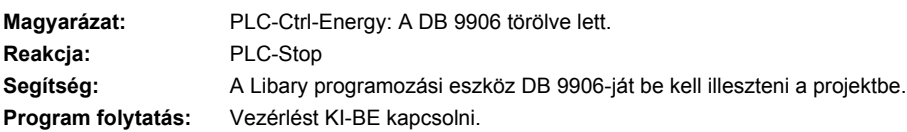

#### **400026 PLC ciklusidő figyelmeztetés, ciklusidő %1**

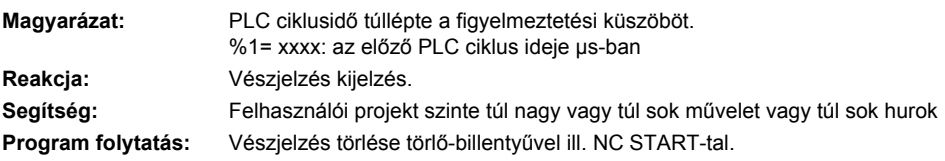

#### **400027 PLC ciklusidő hiba, ciklusidő %1**

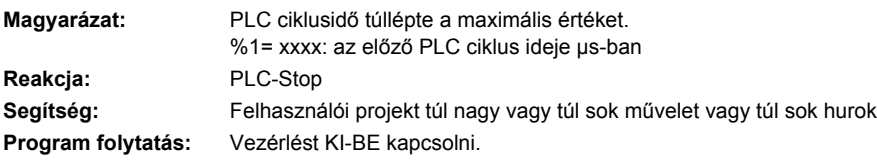

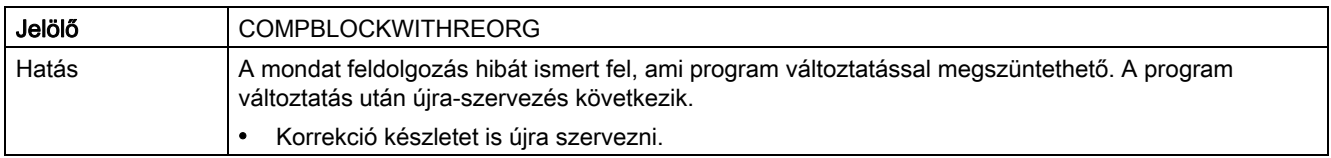

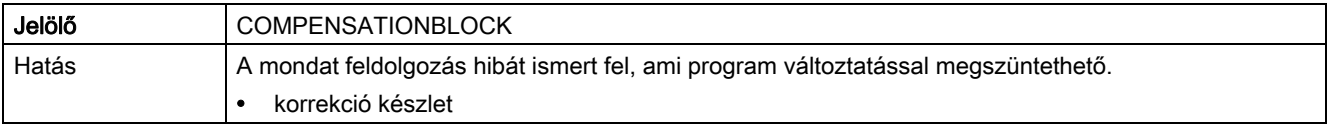

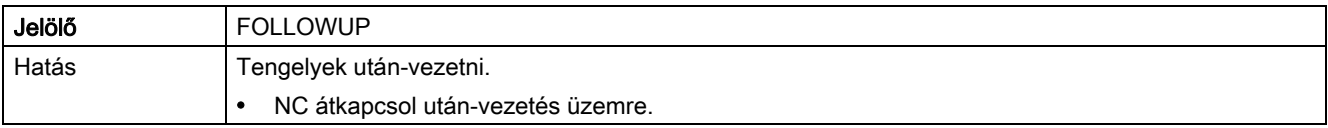

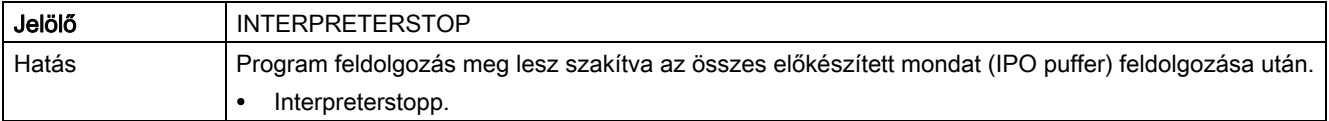

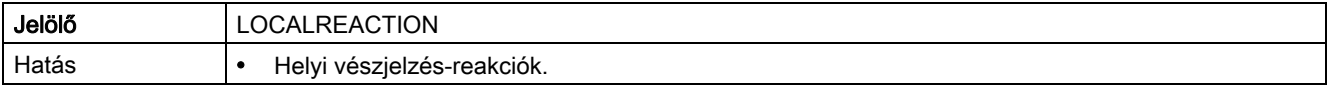

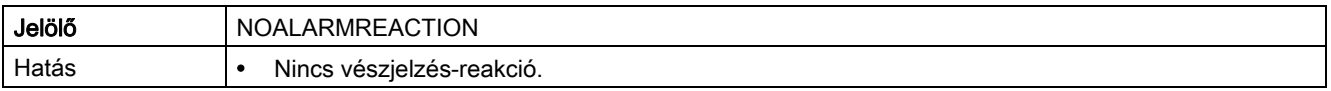

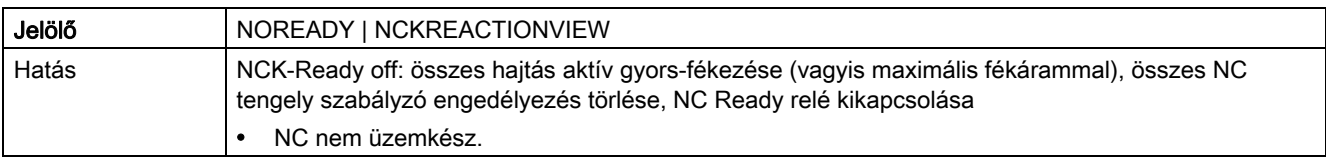

#### Rendszer reakciók

8.1 Rendszer reakciók SINUMERIK vészjelzéseknél

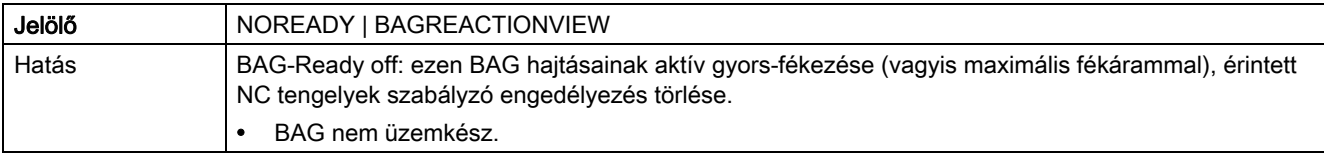

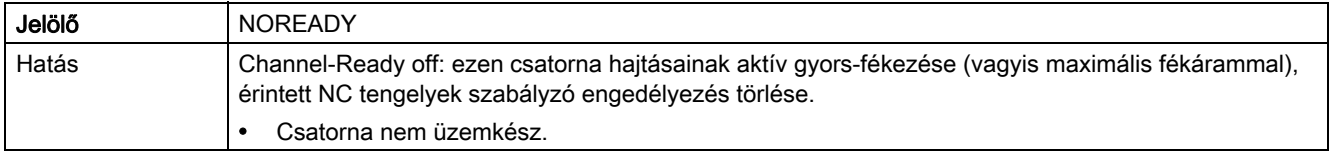

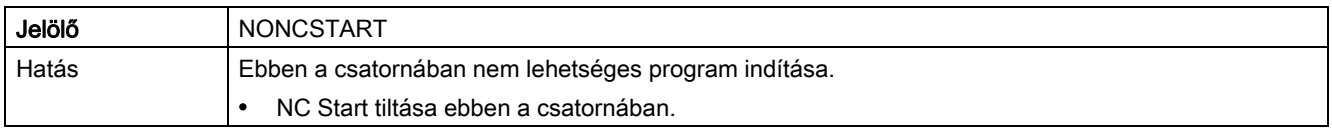

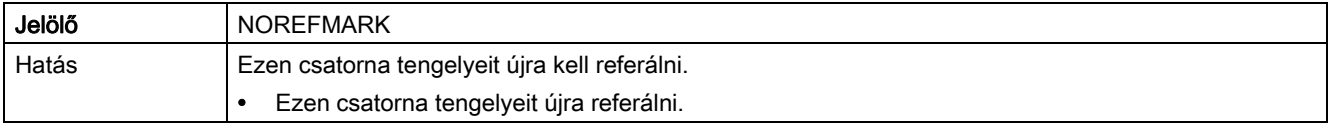

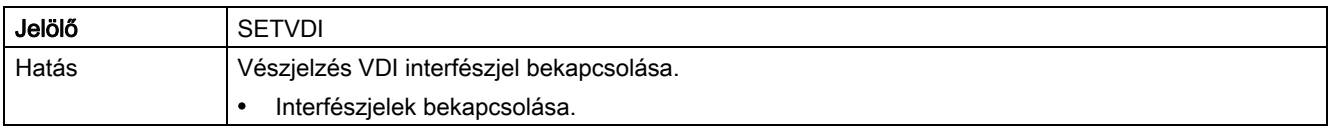

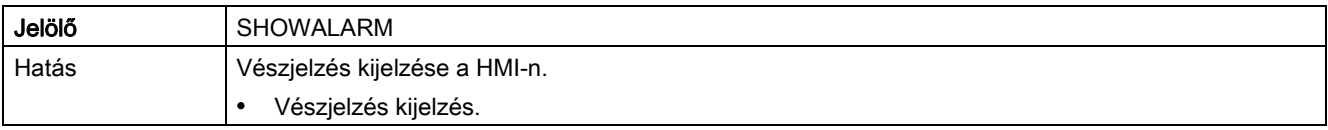

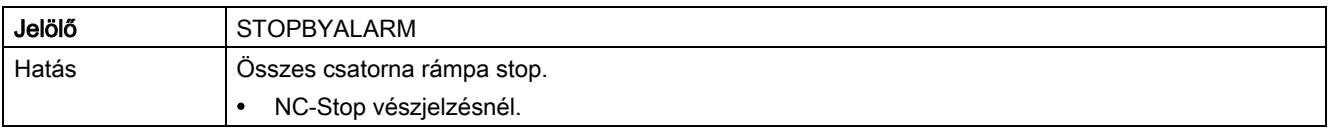

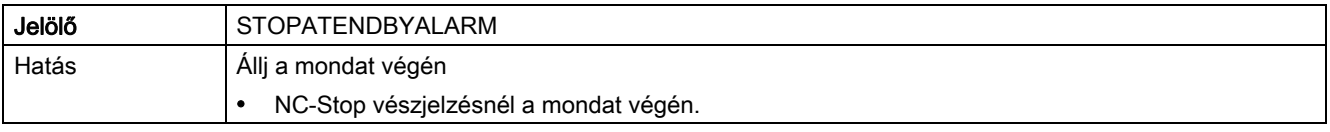

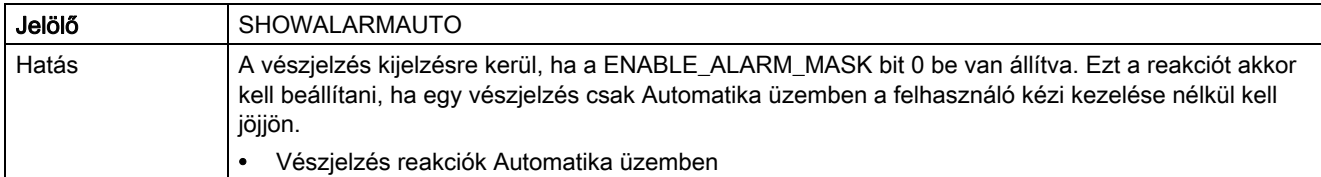

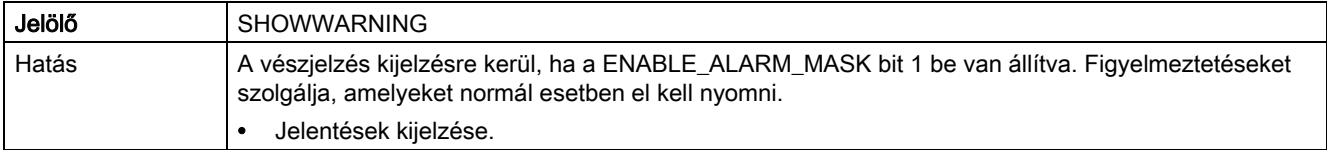

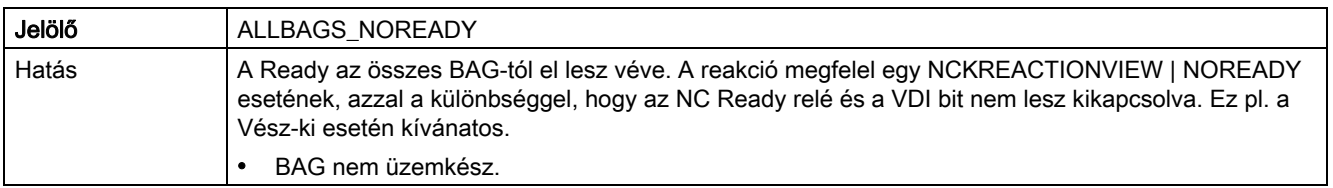

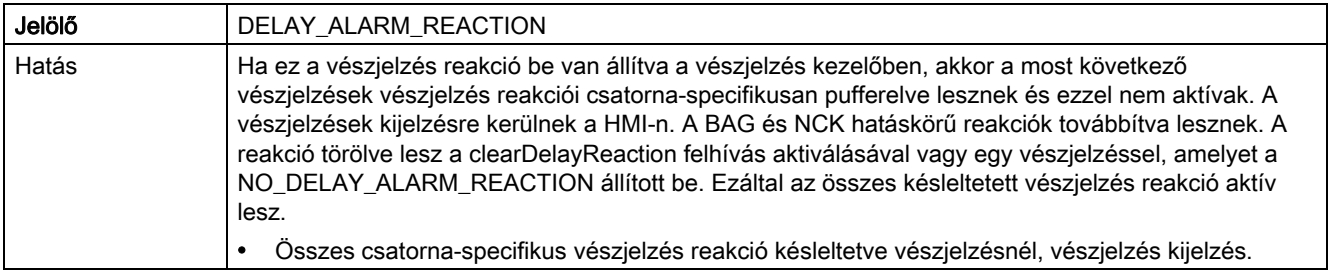

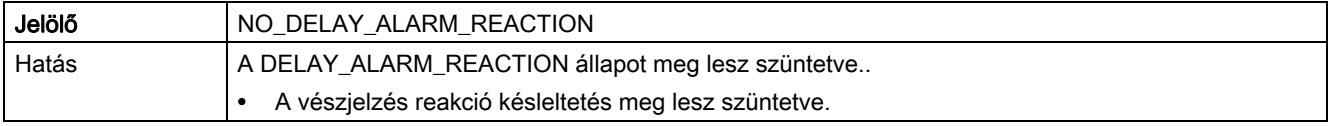

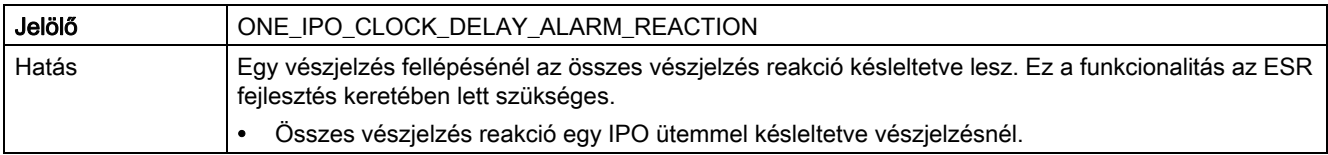

## 8.2 Vészjelzések törlési feltételei

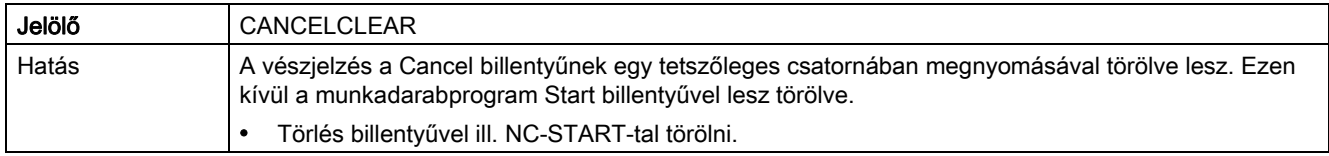

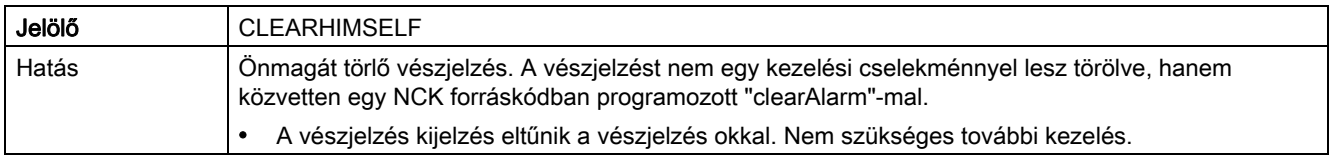

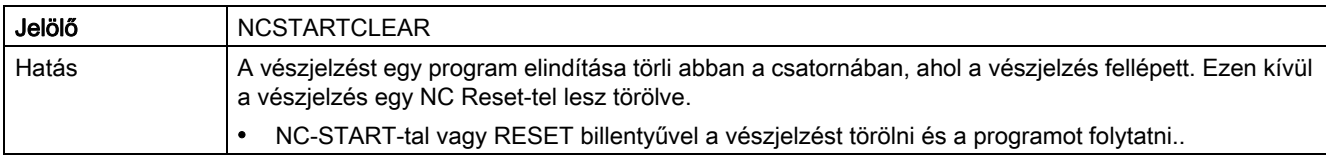

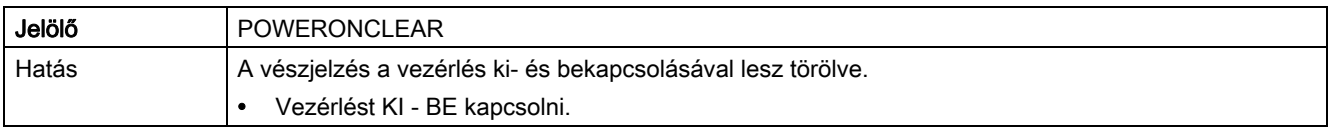

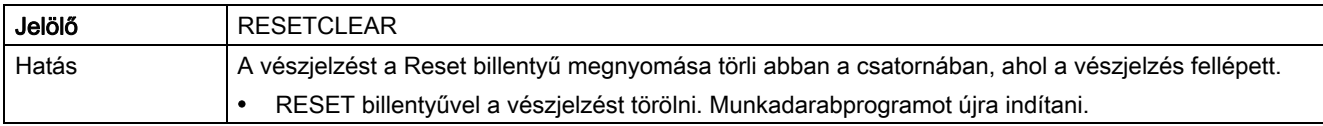

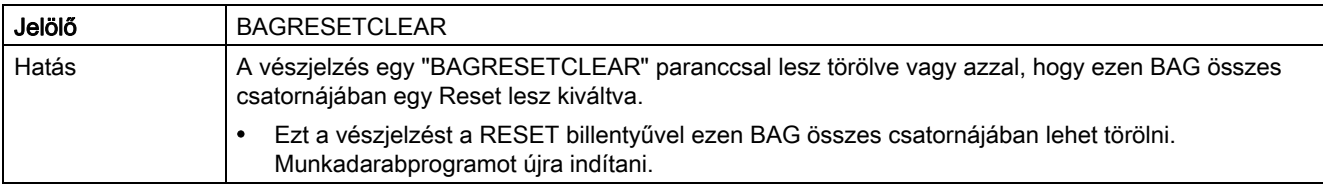

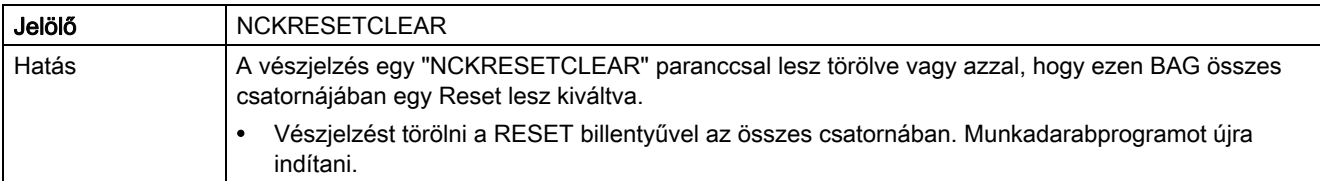

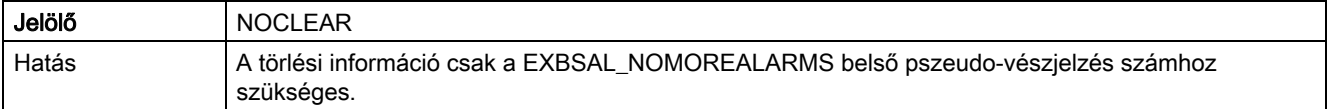

## 8.3 Rendszer reakciók SINAMICS vészjelzéseknél

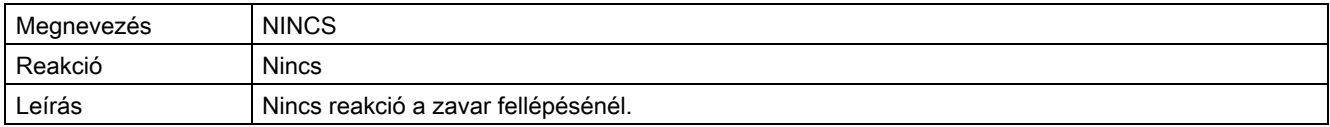

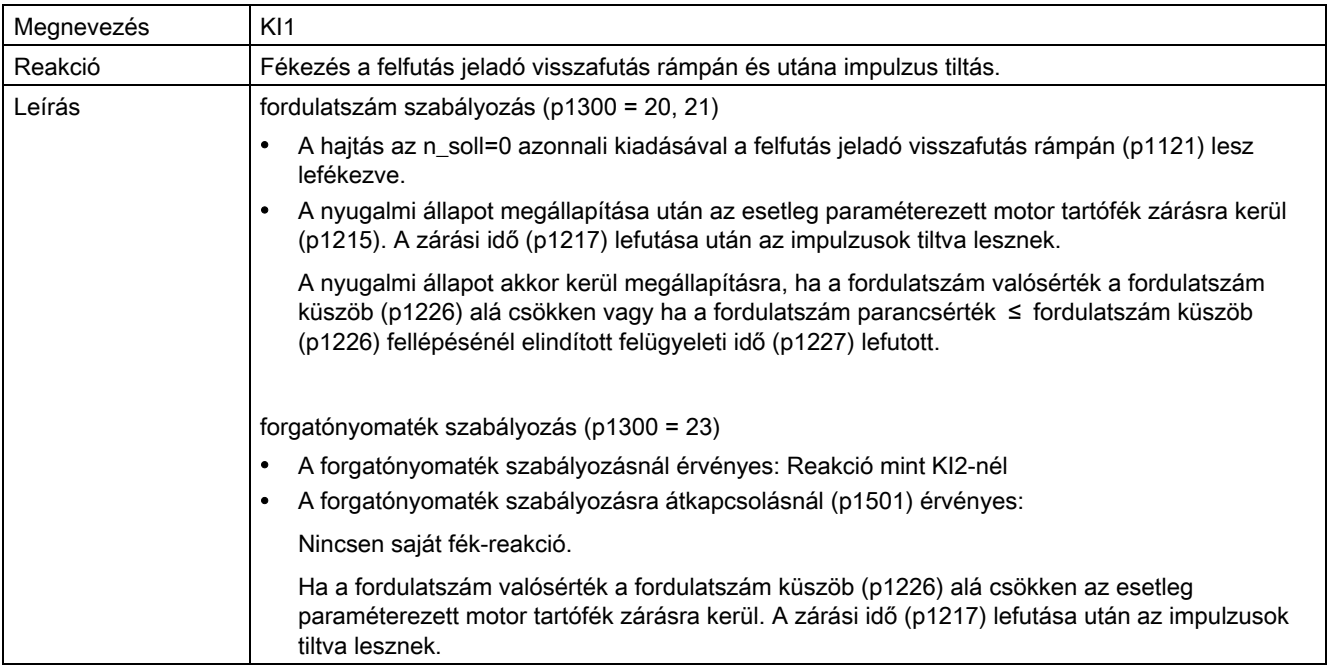

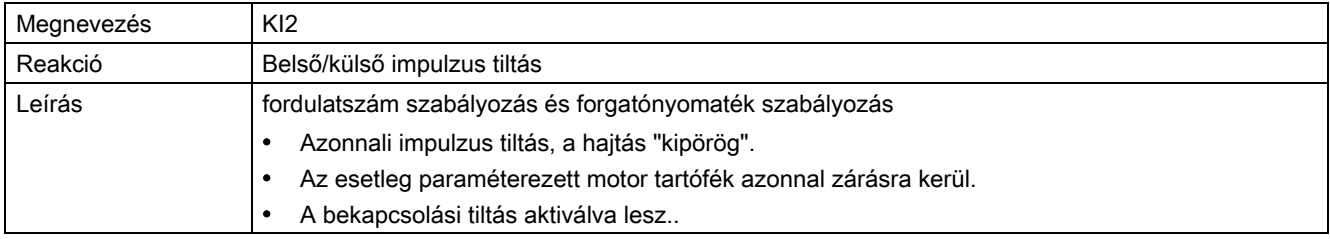

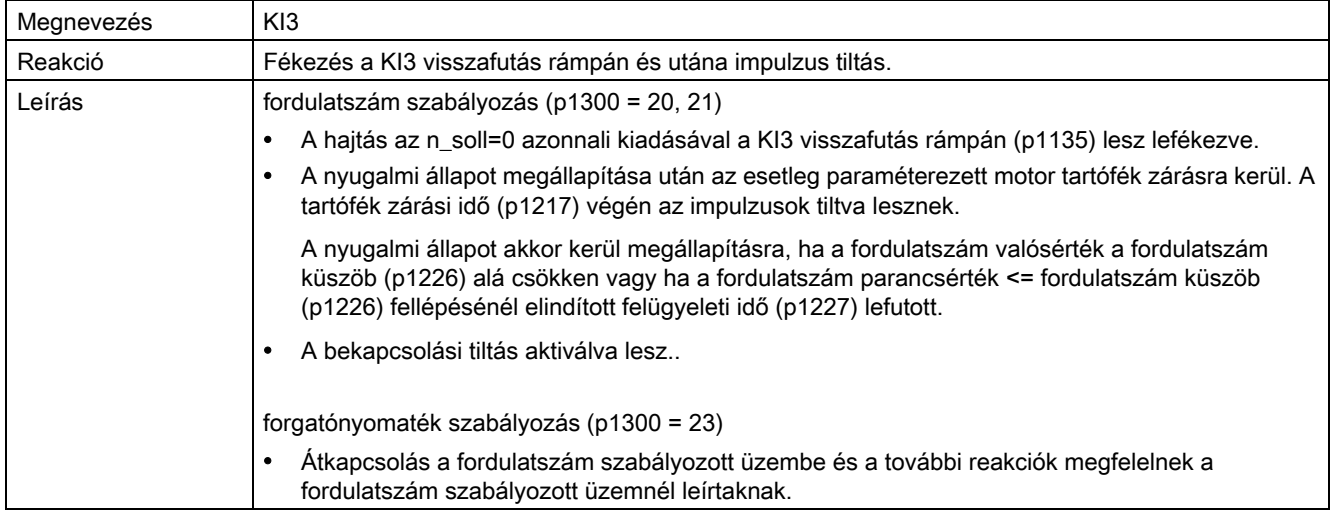

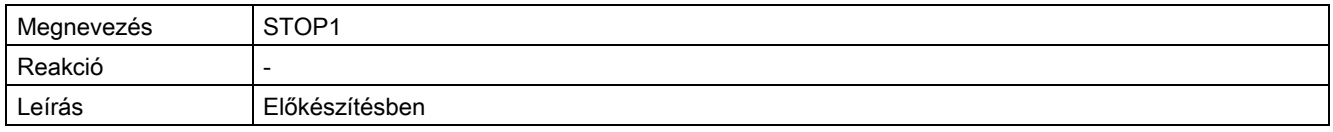

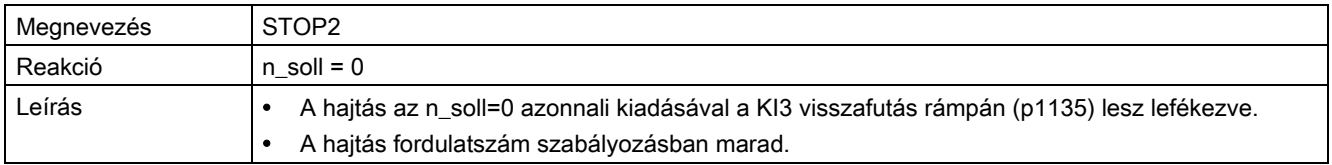

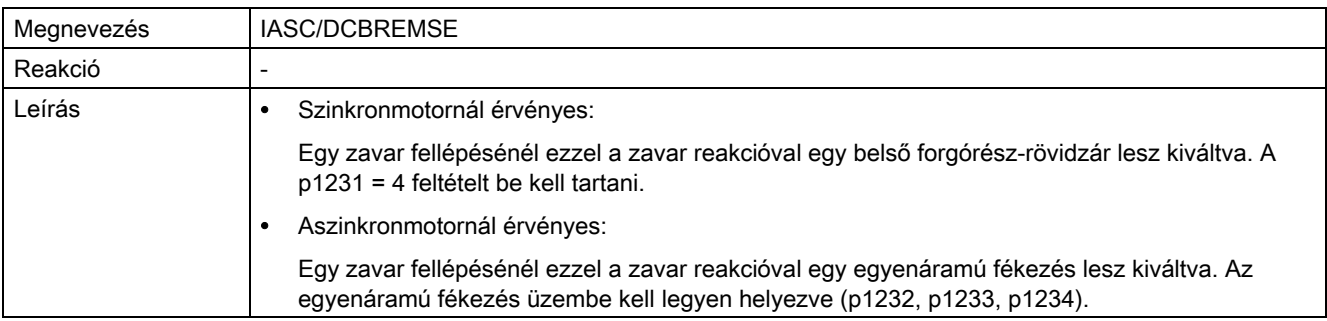

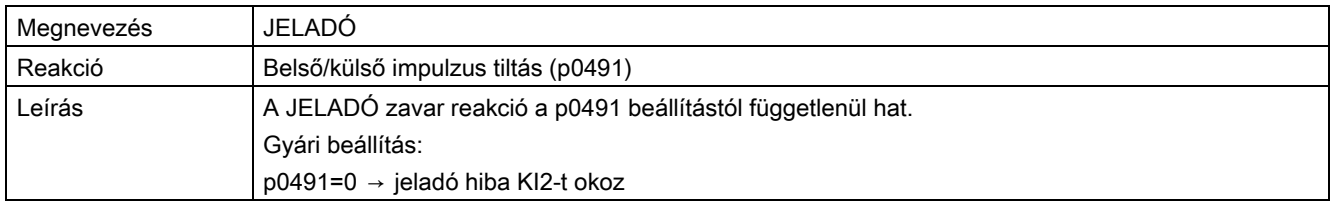

#### Zavarok nyugtázása

Megadja a zavar nyugtázás alapbeállítást az ok megszüntetése után.

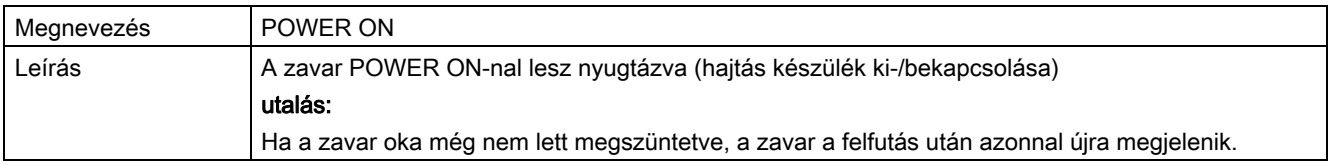

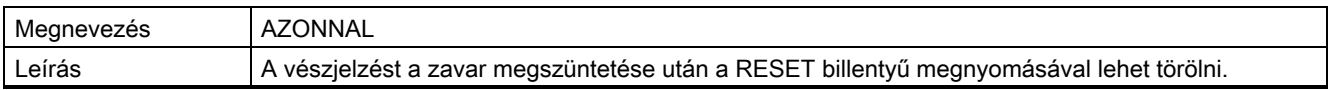

#### Utalás SINAMICS paraméterekre

Egyes vészjelzéseknél az "Ok" és a "Segítség" mezőkben utalás található egy SINAMICS paraméterre.

A paraméter-szám egy előre beállított "p" vagy "r"-ből, egy 4-jegyű számból (xxxx) és opcionálisan egy indexből tevődik össze, pl. p0918[0...3].

#### Irodalom

A SINAMICS paraméterek részletes leírás található:

SINUMERIK 828D, SINAMICS S120 listás kézikönyv Paraméter leírás

# Függelék

## A.1 Rövidítések listája

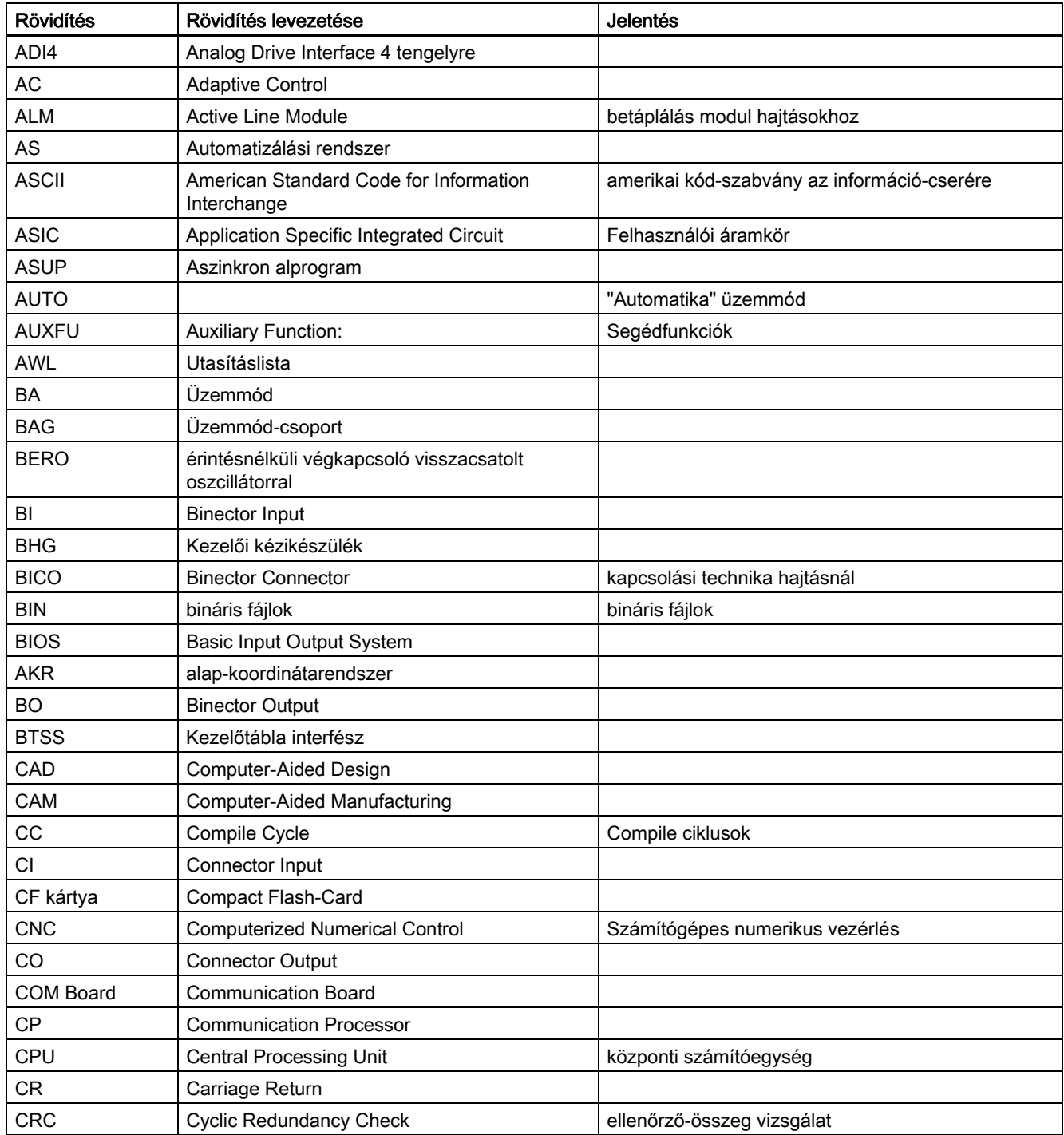

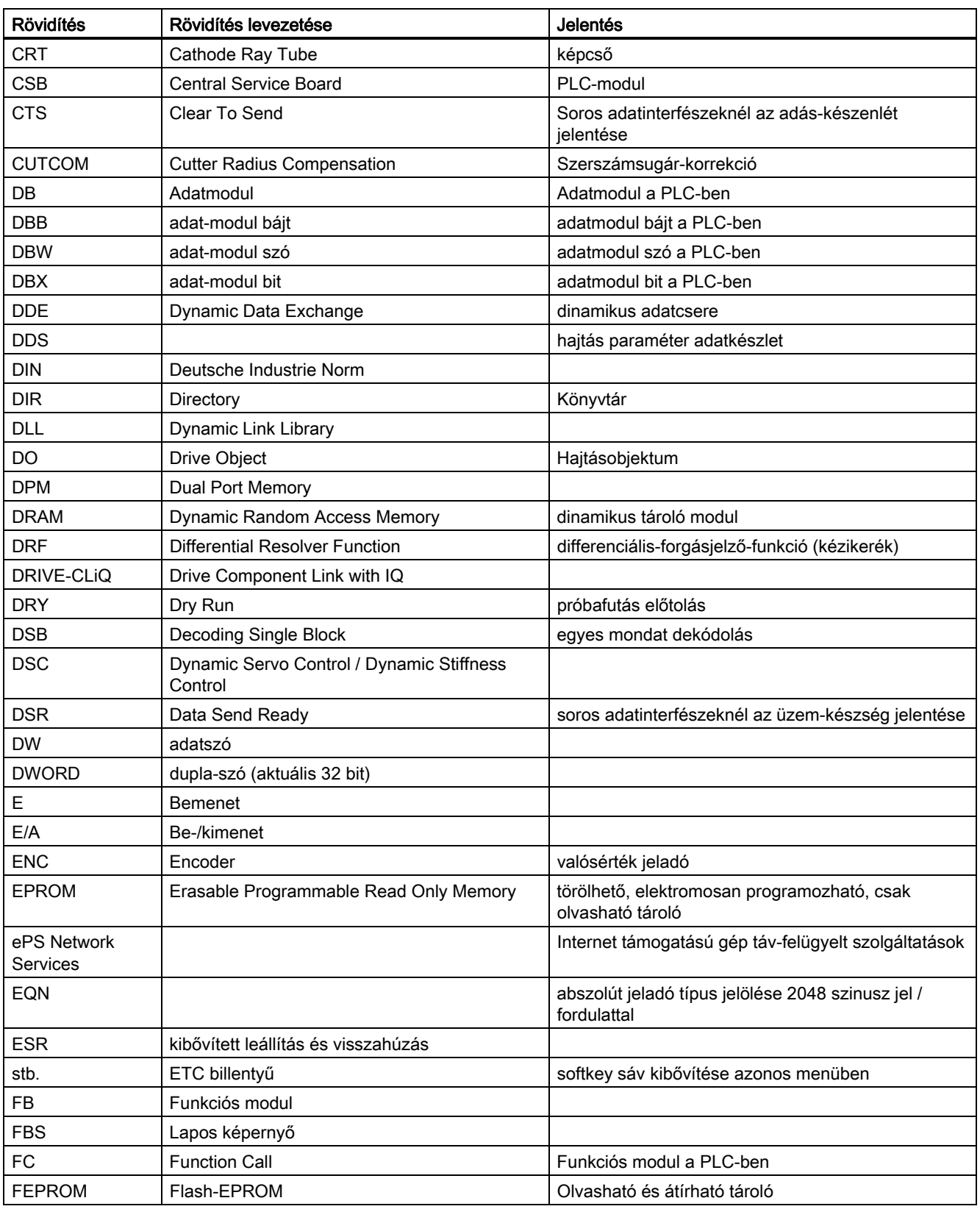

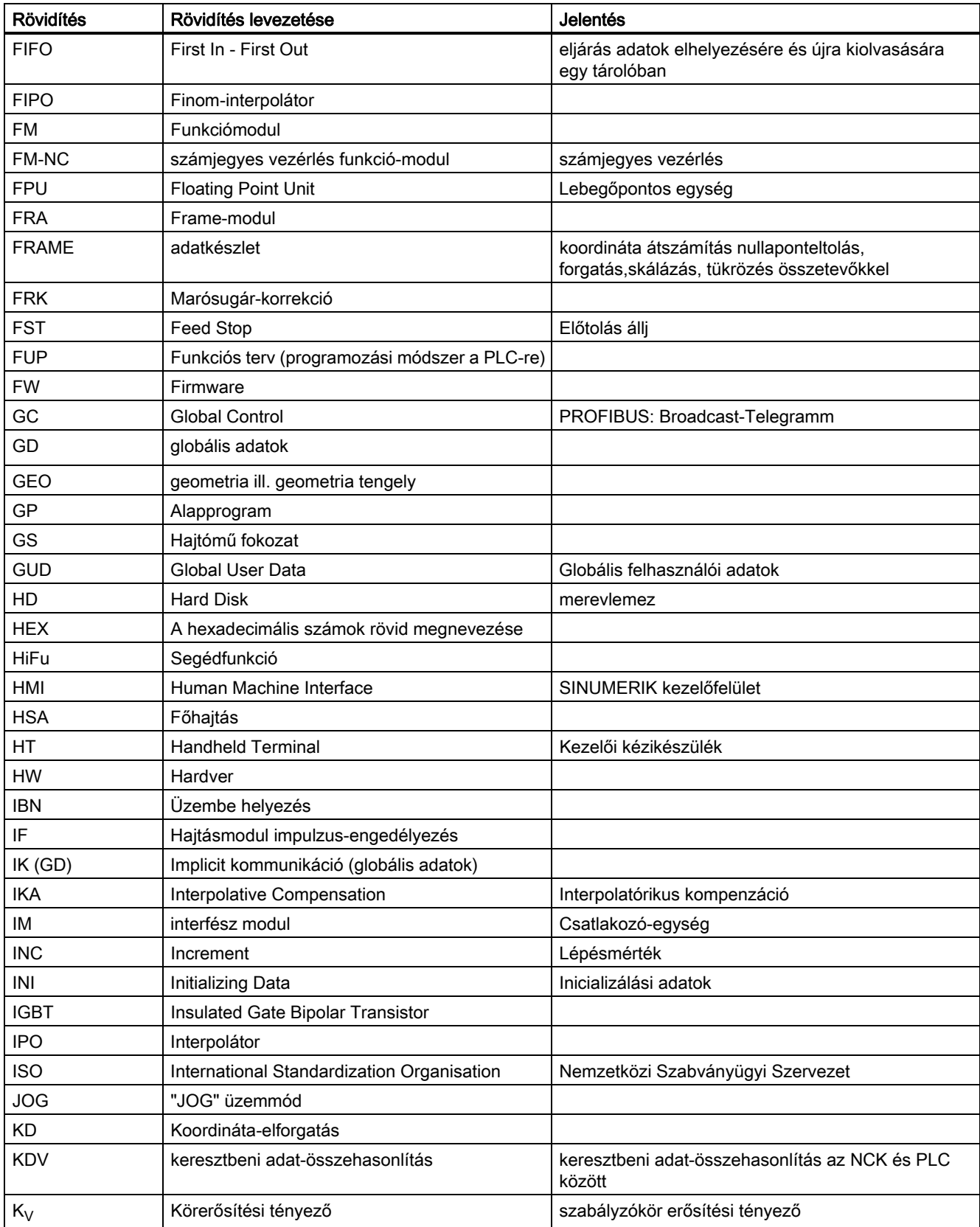

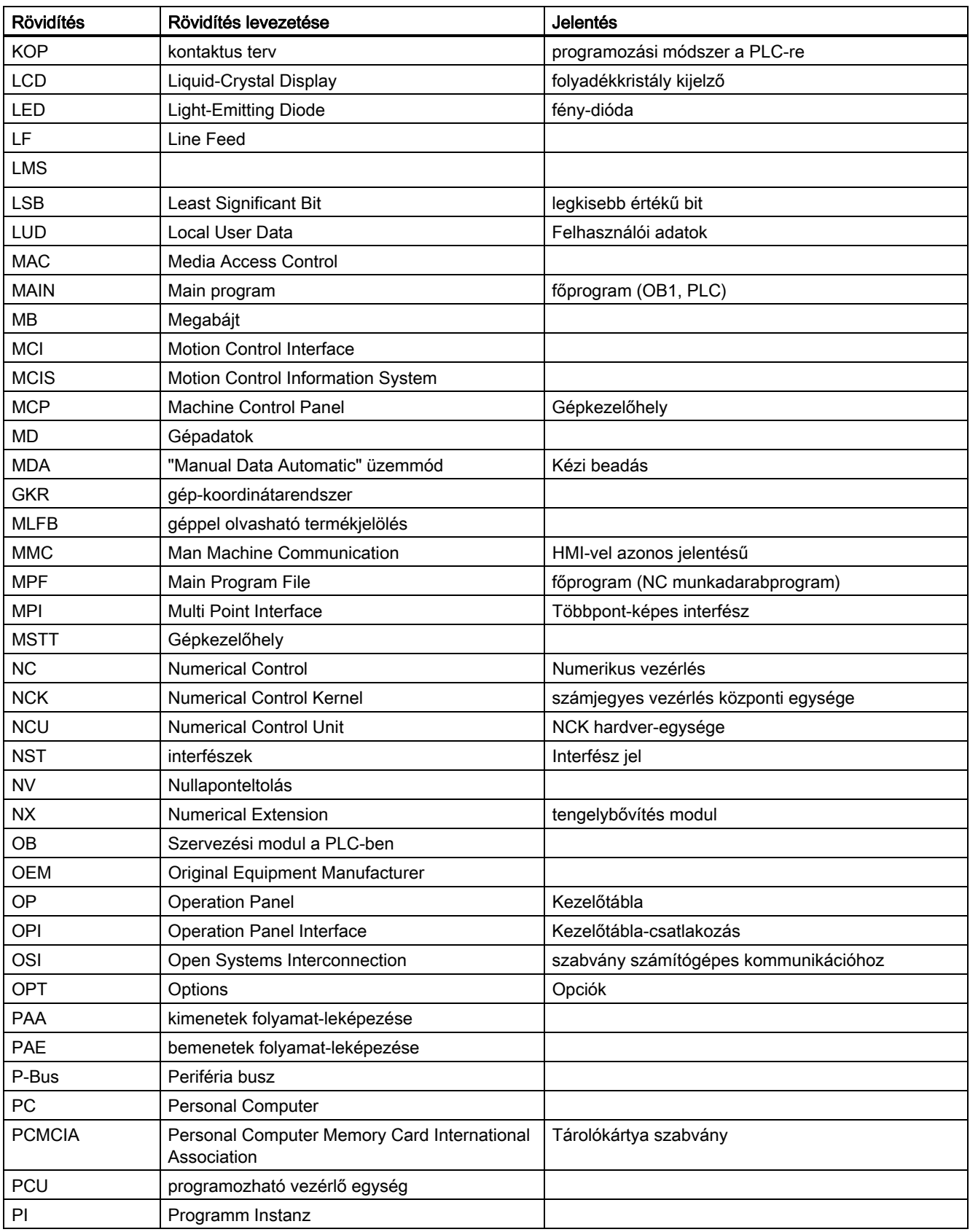

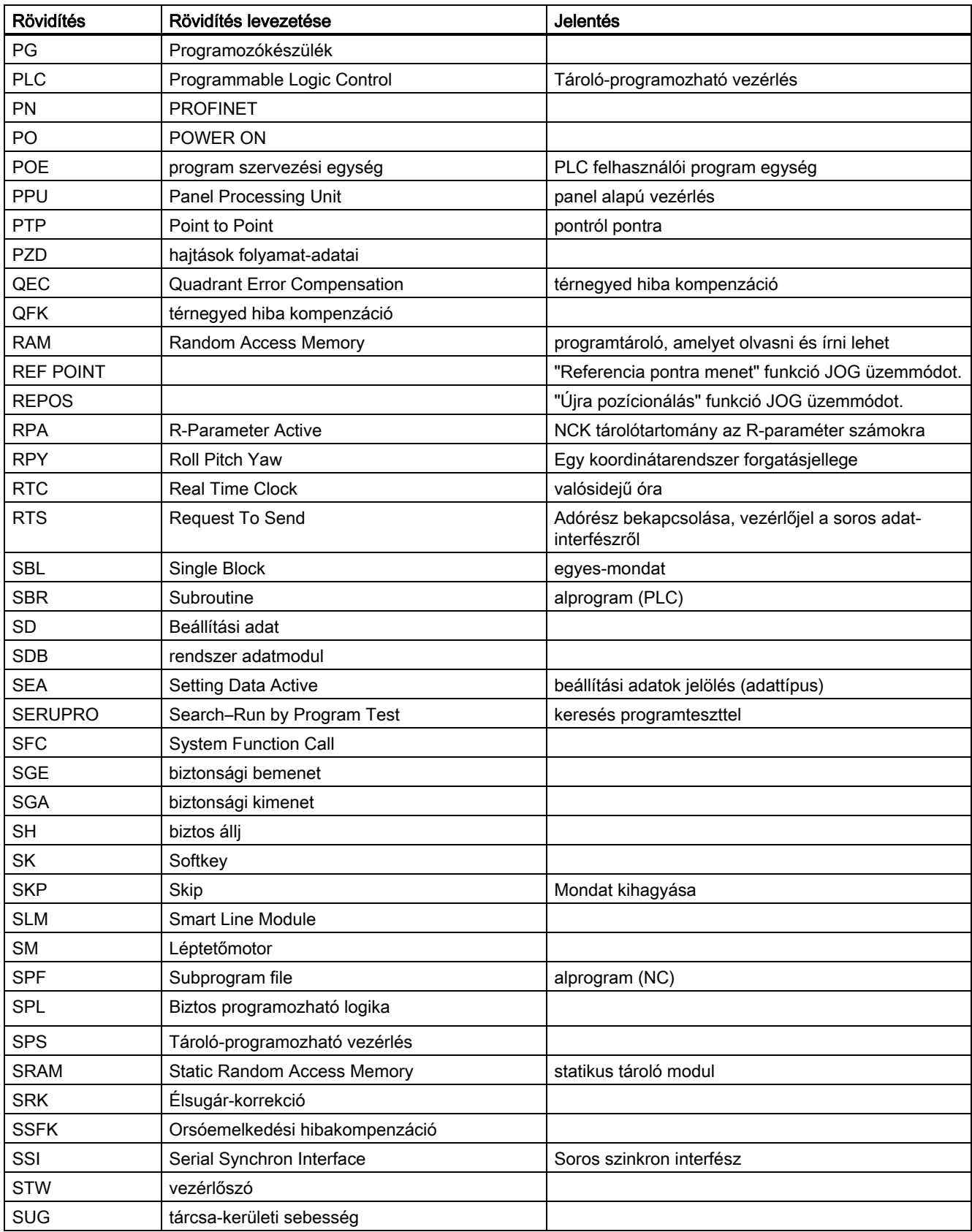

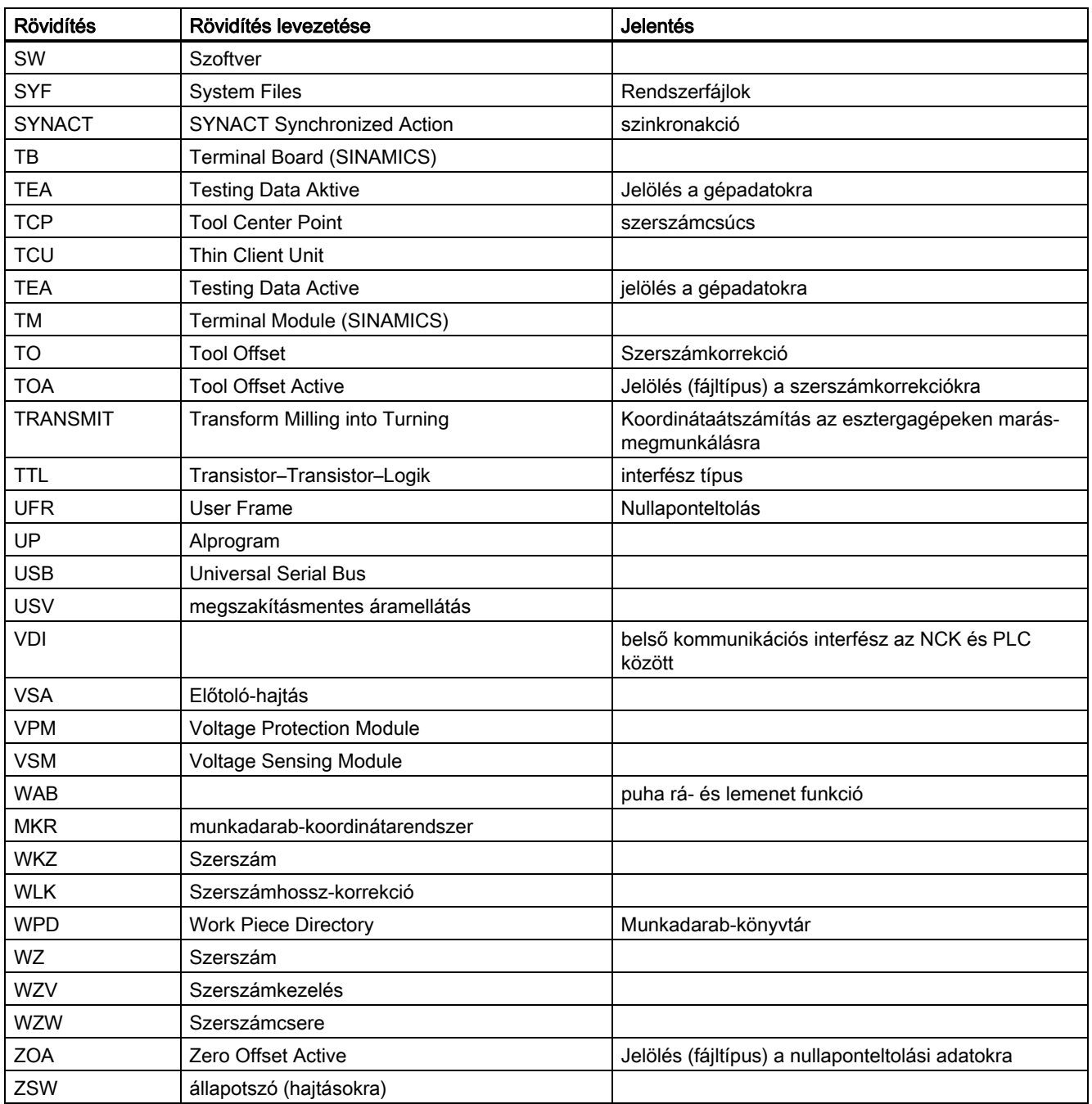

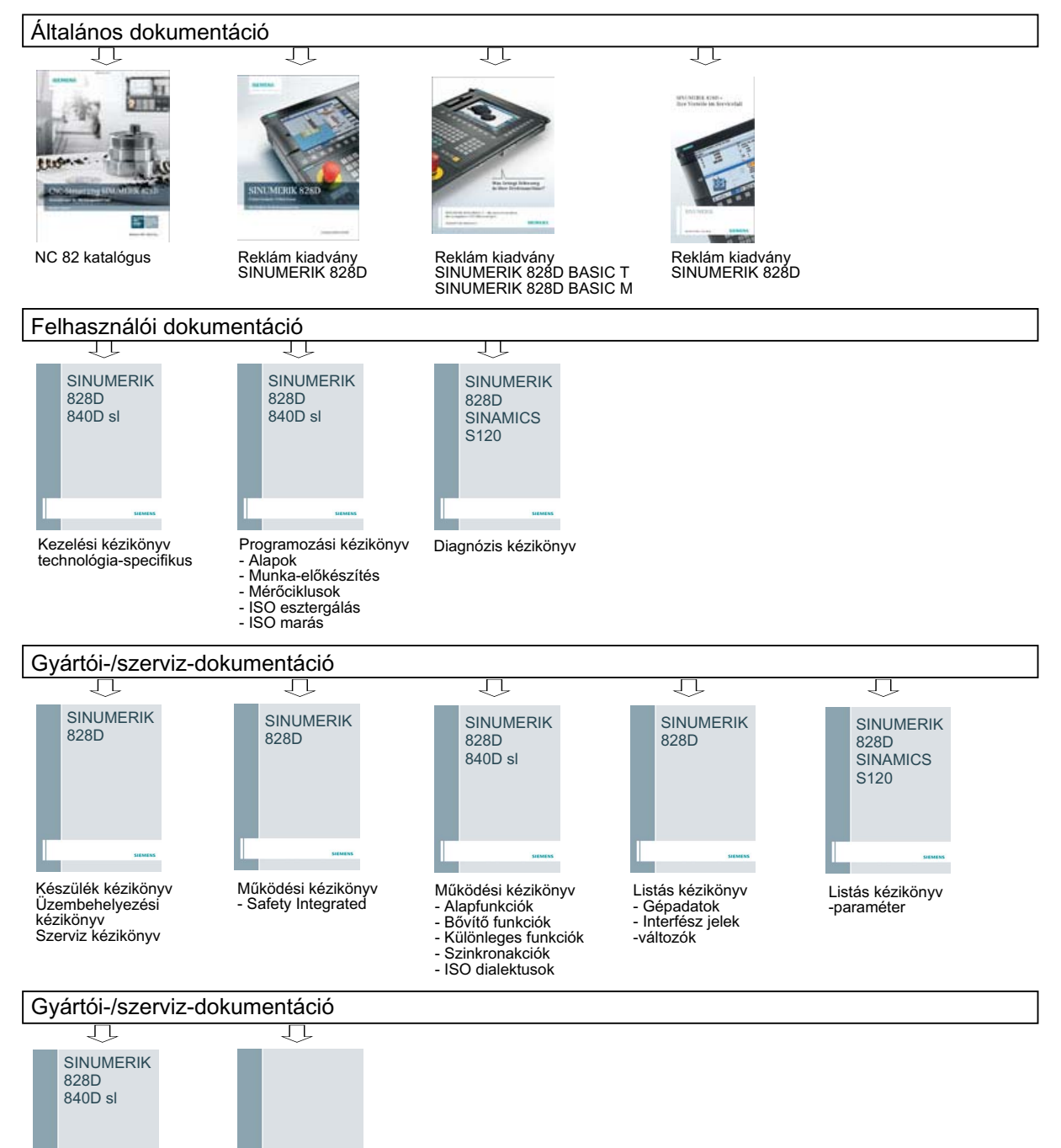

### A.2 Dokumentáció áttekintés

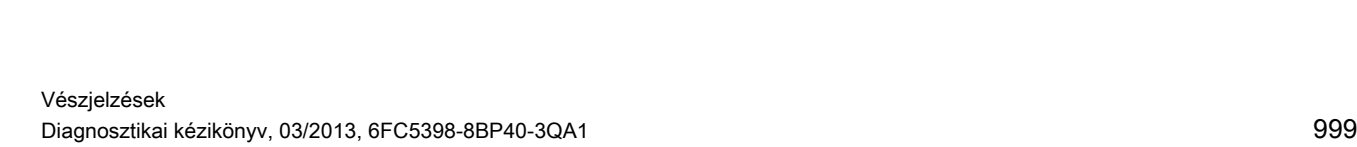

&WUO(QHUJ\ 7HUYH]«VLN«]LN¸Q\Y (OHNWURPRV]DYDU«U]«NHWOHQV«J IHO«S¯W«VLLU£Q\HOYHN

Rendszer kézikönyv<br>- Ctrl-Energy